AIX Version 7.3

*Commands, l - q*

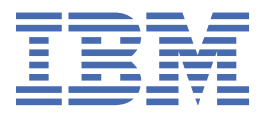

#### **Note**

Before using this information and the product it supports, read the information in ["Notices" on page](#page-1498-0) [1485](#page-1498-0).

This edition applies to AIX Version 7.3 and to all subsequent releases and modifications until otherwise indicated in new editions.

**© Copyright International Business Machines Corporation 2021, 2023.**

US Government Users Restricted Rights – Use, duplication or disclosure restricted by GSA ADP Schedule Contract with IBM Corp.

# **Contents**

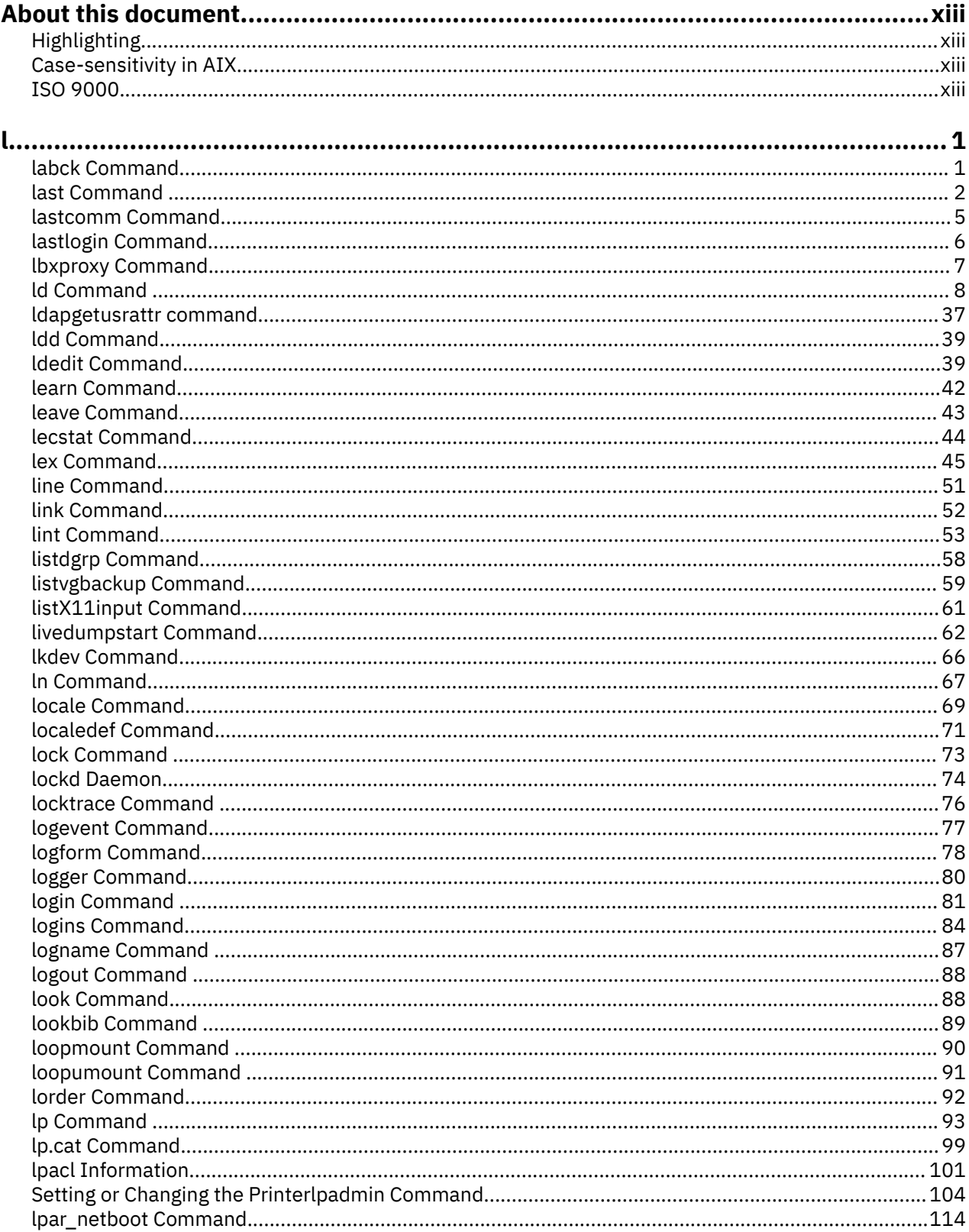

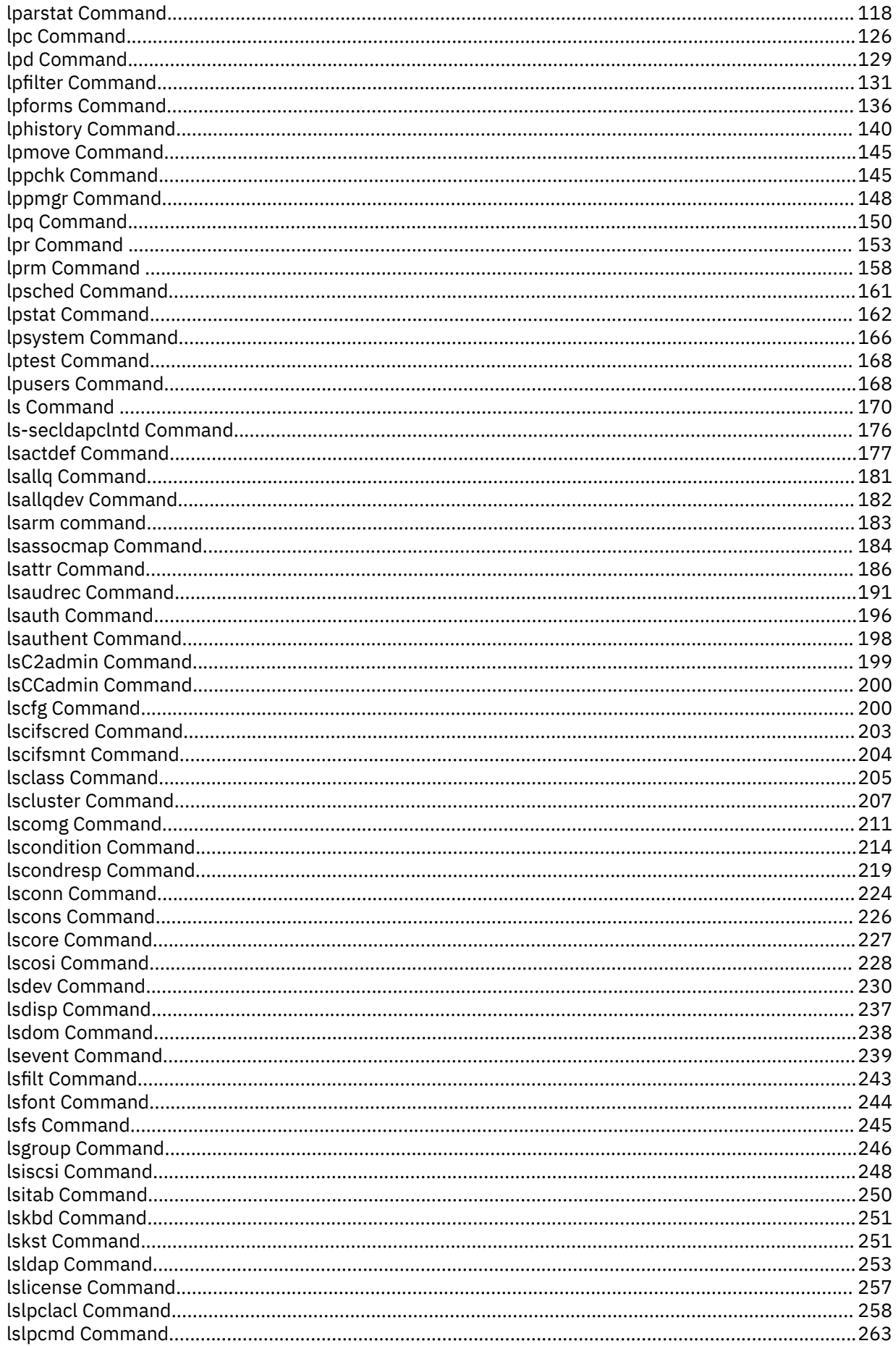

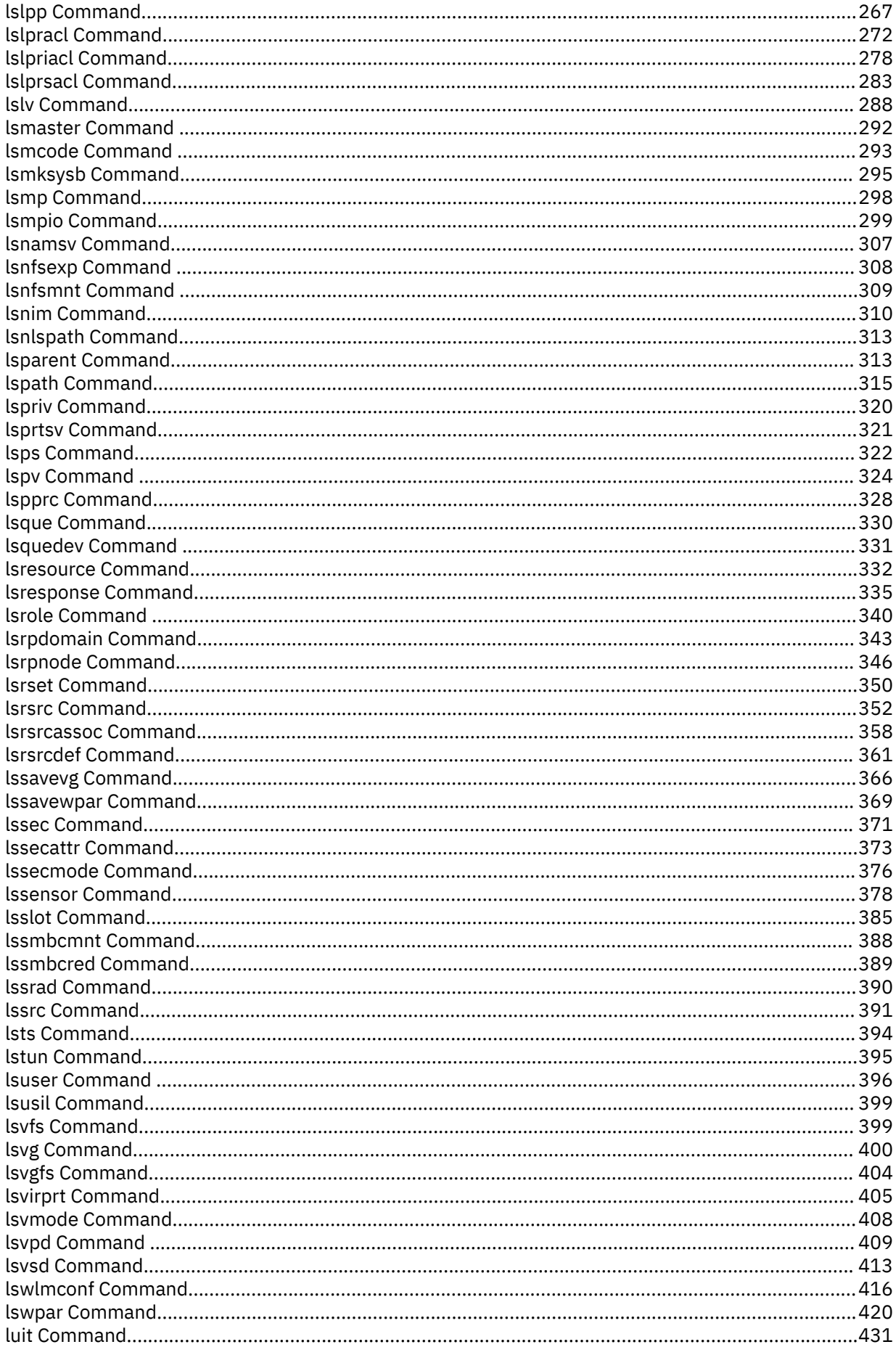

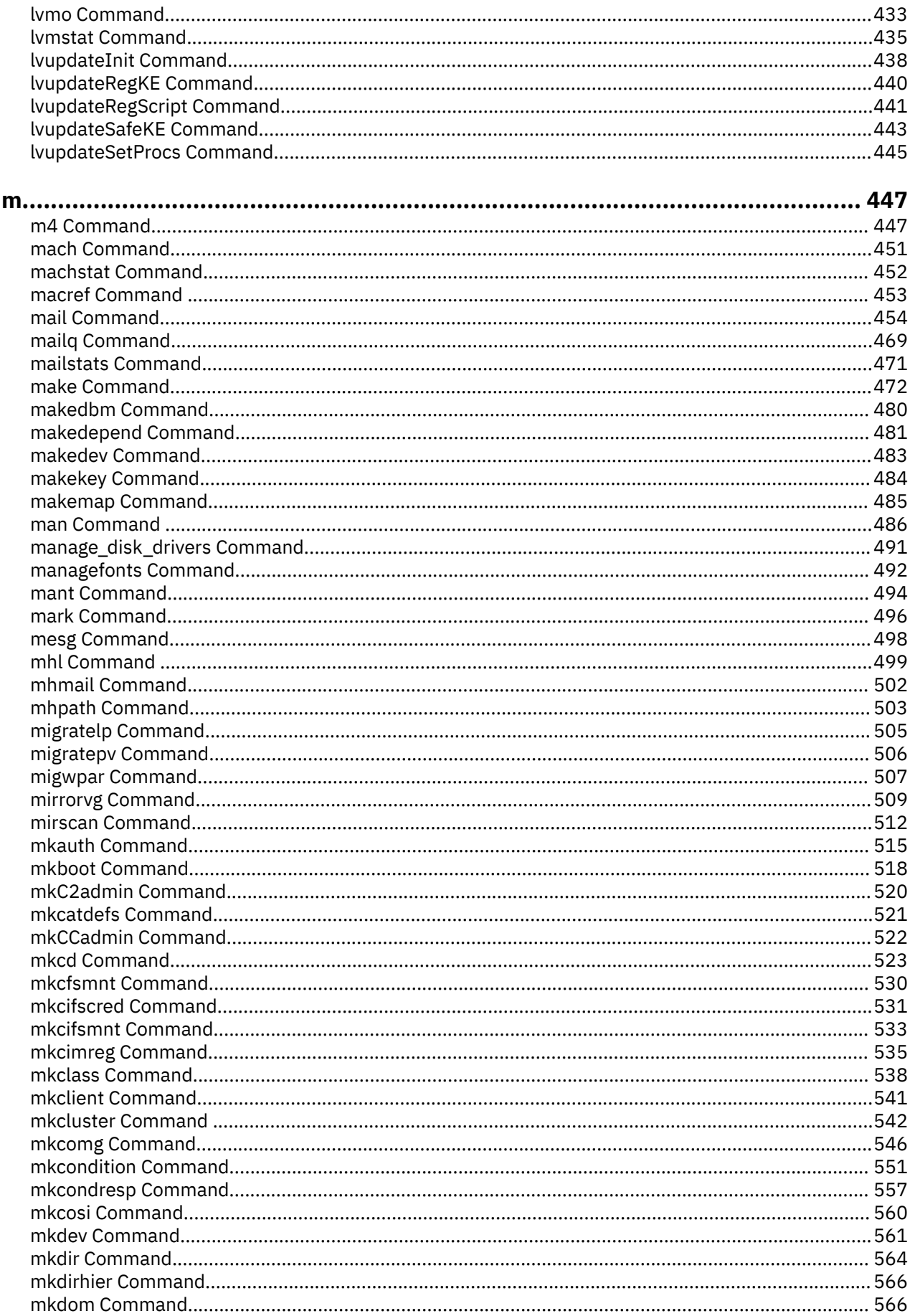

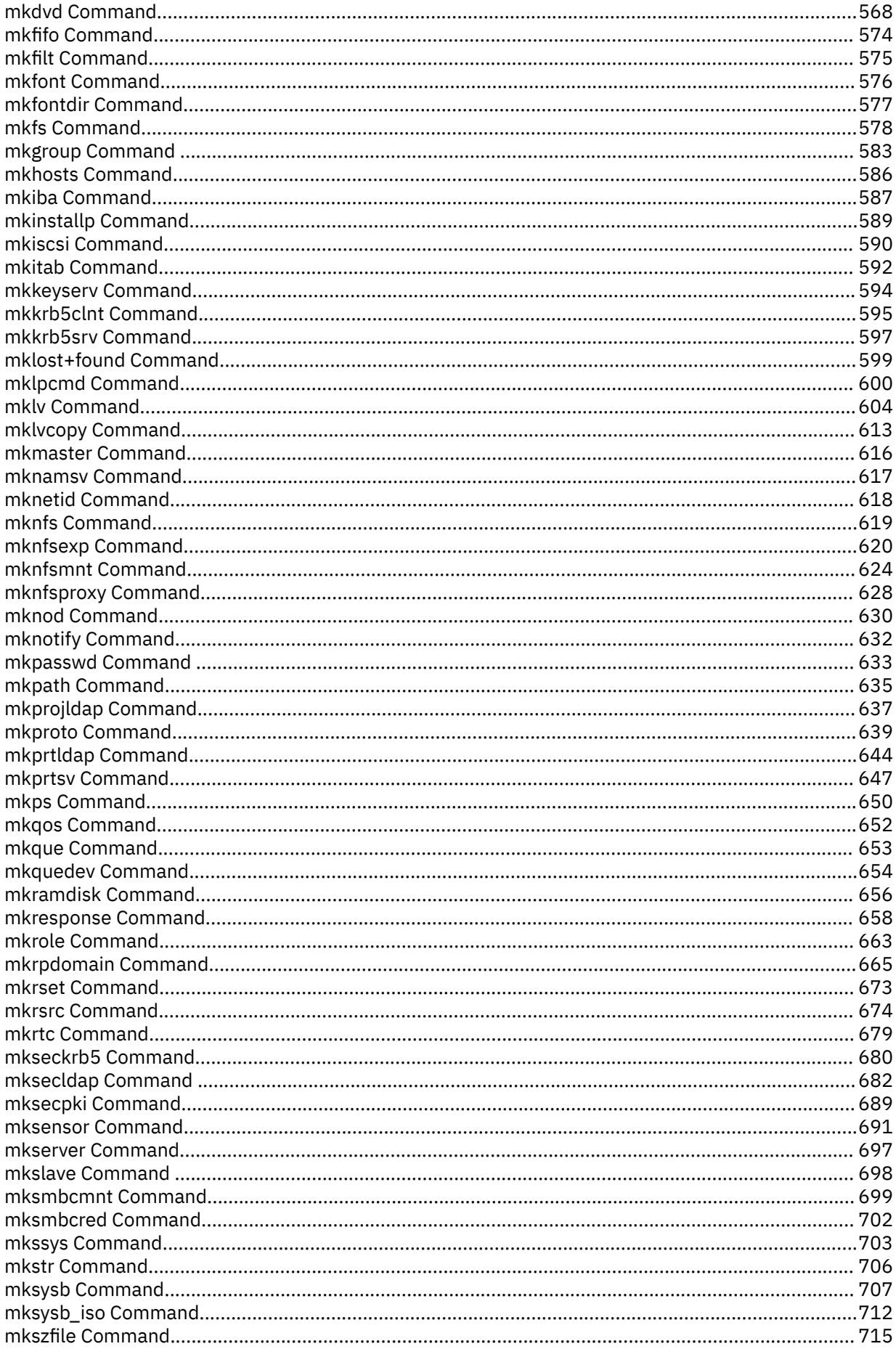

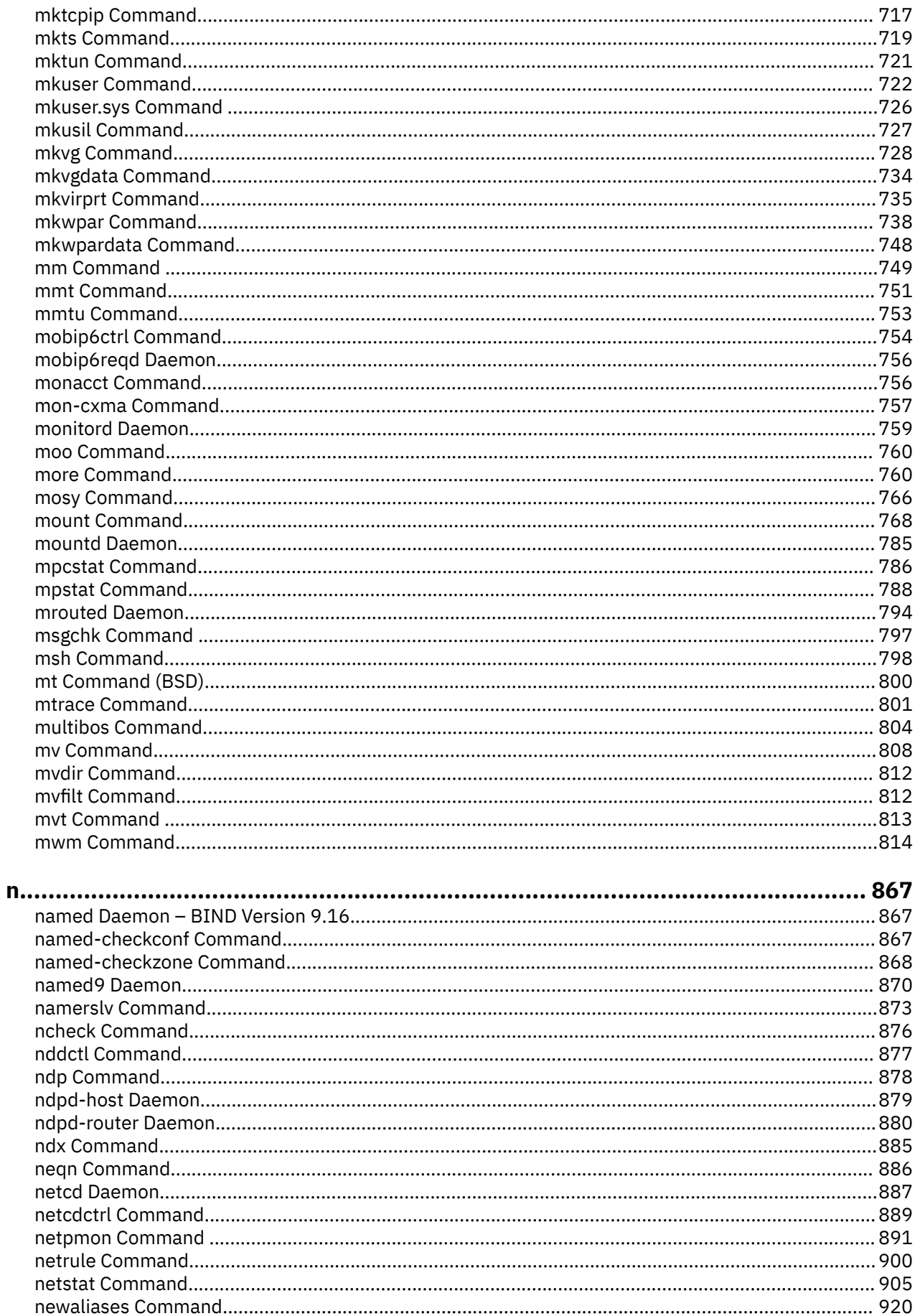

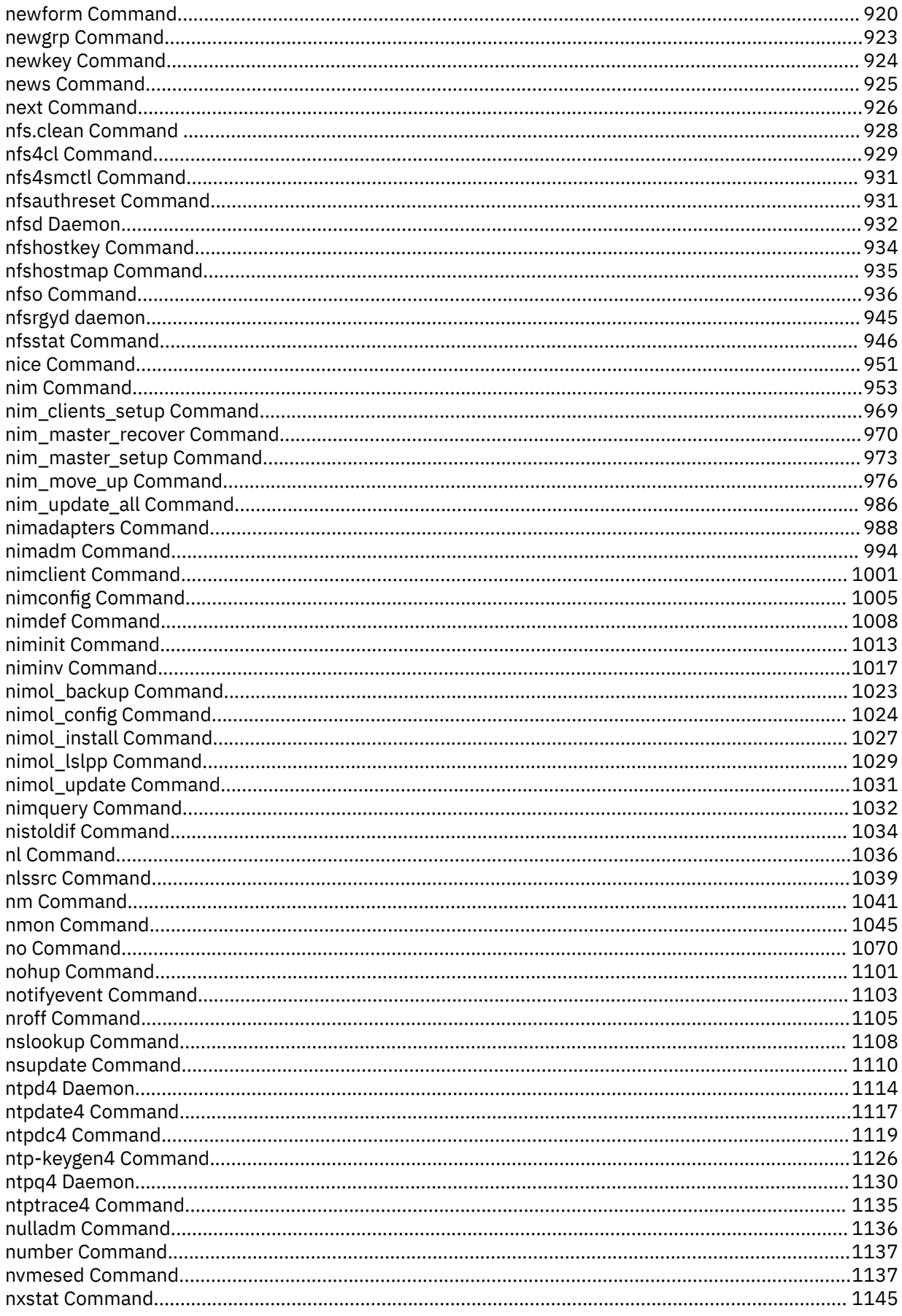

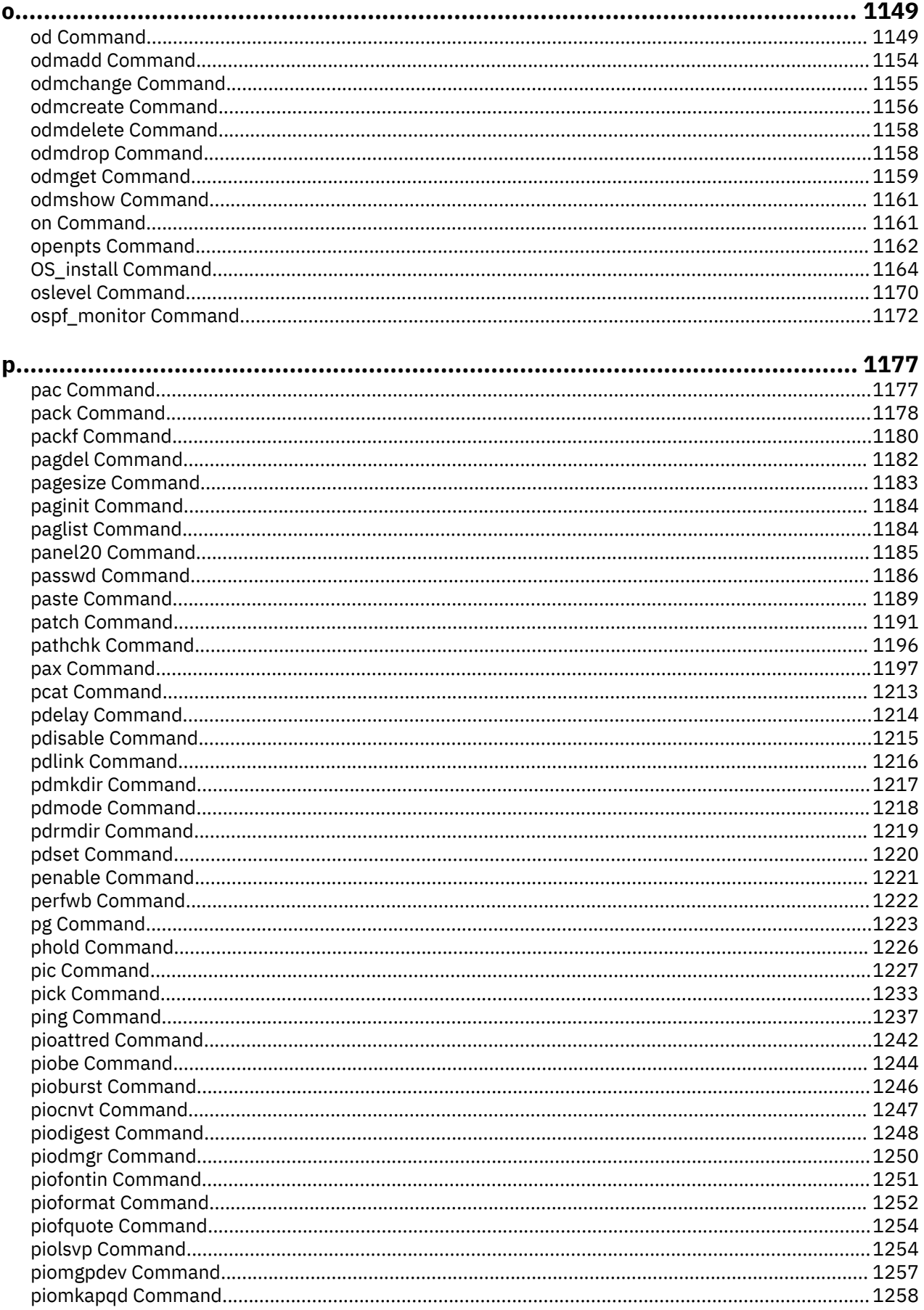

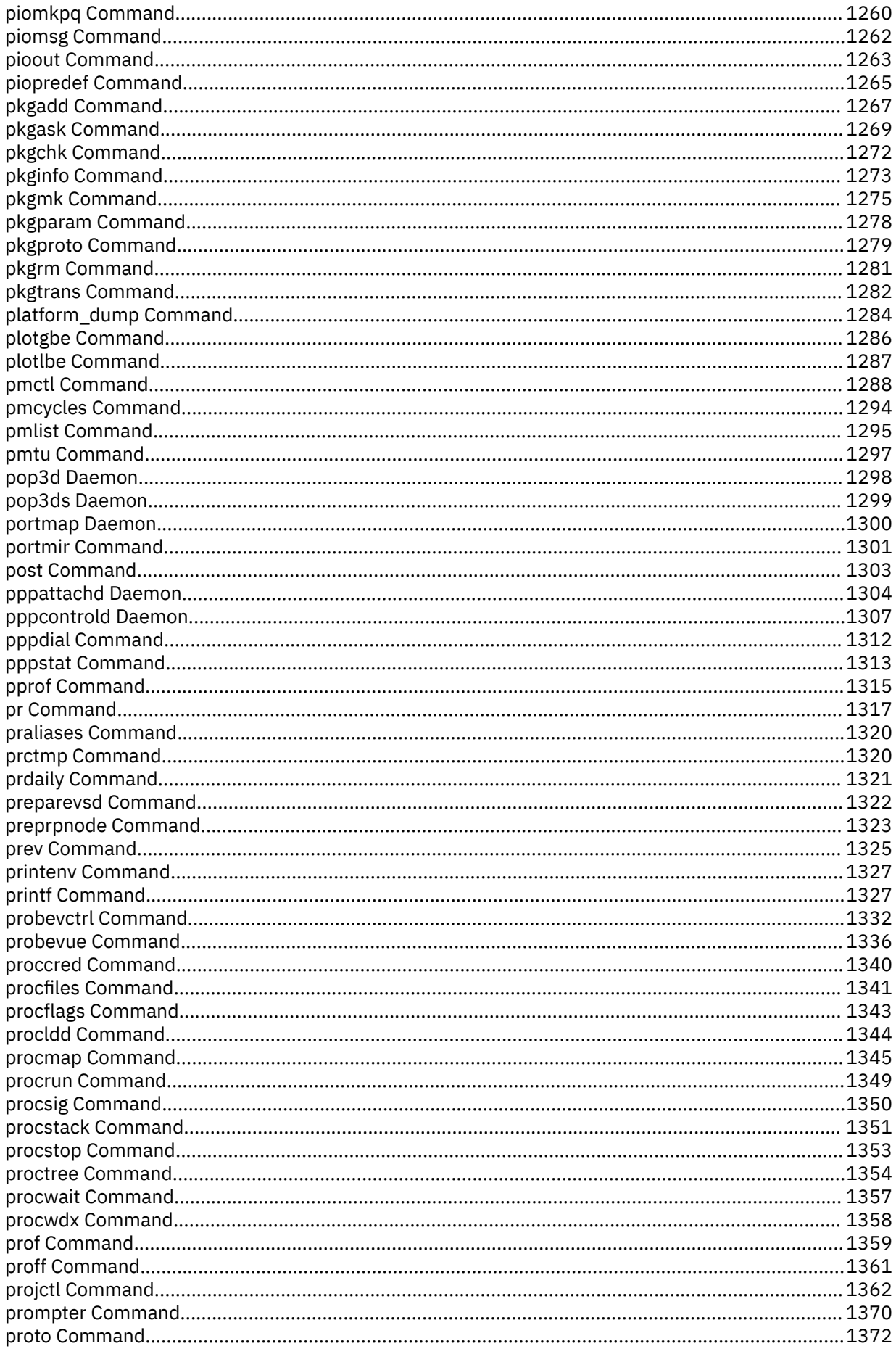

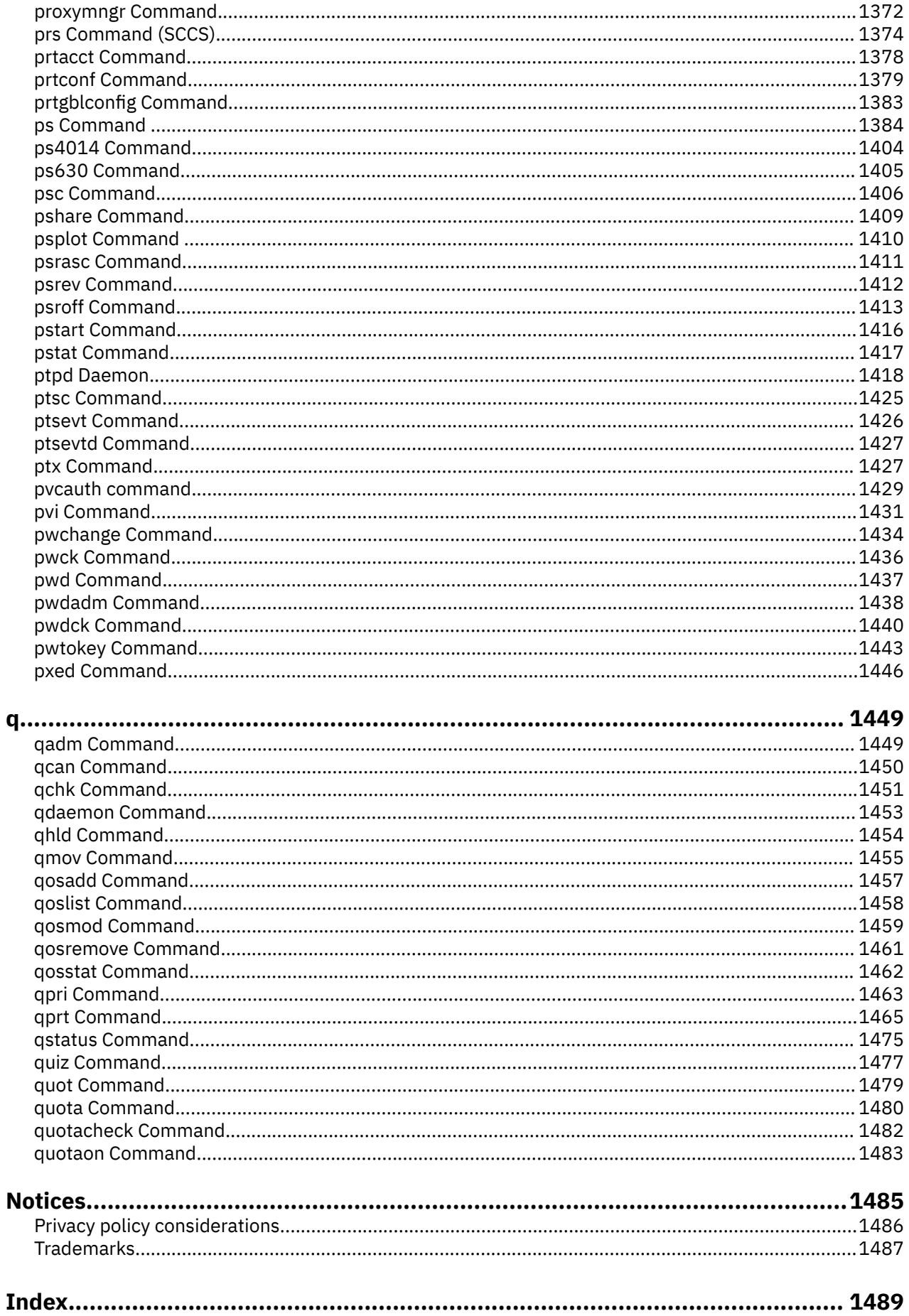

# <span id="page-12-0"></span>**About this document**

This document provides users and system administrators with complete information about AIX commands.

# **Highlighting**

The following highlighting conventions are used in this document:

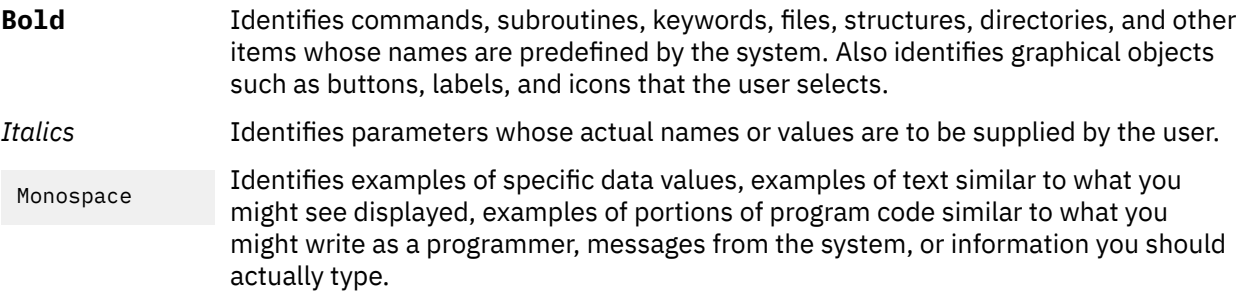

# **Case-sensitivity in AIX**

Everything in the AIX® operating system is case-sensitive, which means that it distinguishes between uppercase and lowercase letters. For example, you can use the **ls** command to list files. If you type LS, the system responds that the command is not found. Likewise, **FILEA**, **FiLea**, and **filea** are three distinct file names, even if they reside in the same directory. To avoid causing undesirable actions to be performed, always ensure that you use the correct case.

### **ISO 9000**

ISO 9000 registered quality systems were used in the development and manufacturing of this product.

xiv AIX Version 7.3: Commands, l - q

<span id="page-14-0"></span>**l**

The following AIX commands begin with the letter *l*.

### **labck Command**

#### **Purpose**

Checks for the consistency of the label-encodings file.

#### **Syntax**

**labck** [ **-l** ] [ **-f** *encodings\_file* ] **labck** [ { **-c** | **-r** } *encodings\_file* ]

#### **Description**

You can use the **labck** command to verify that a label-encodings file is internally consistent. When specified without any flags, the **labck** command verifies the consistency of the system-default, labelencodings file and no message is displayed if the file is proper.

#### **Flags**

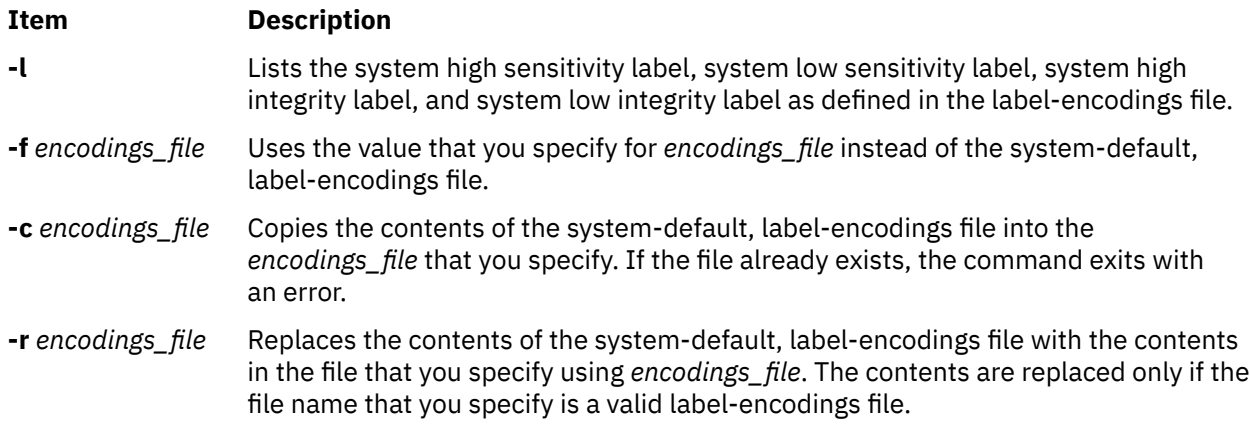

#### **Security**

Only authorized users can run the **labck** command.

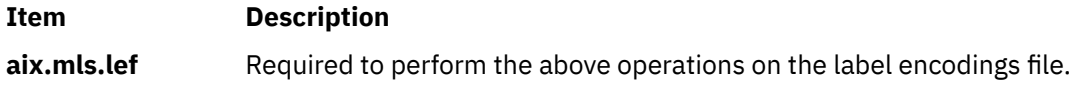

#### **Files Accessed:**

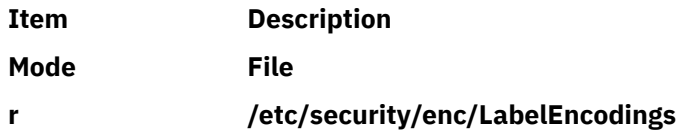

#### **Exit Status**

The **labck** command returns the following exit values:

<span id="page-15-0"></span>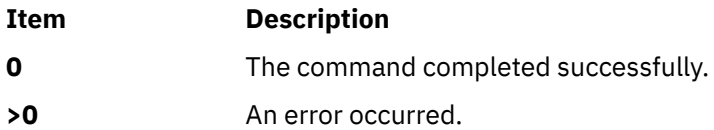

#### **Examples**

1. To check the consistency of the system-default, label-encodings file, enter the following command:

labck

2. To check the consistency of the system-default, label-encodings file and print the system the high and low labels, enter the following command:

labck -l

3. To check the consistency of a label-encodings file that is stored in the current directory, enter the following command:

labck –f ./labelencodingsfile

4. To copy the system-default, label-encodings file to a file with the name of **/tmp/lef**, enter the following command:

labck –c /tmp/lef

5. To replace the contents of system-default, label-encodings file with the contents of the **/tmp/lef** file, enter the following command:

labck –r /tmp/lef

#### **Files**

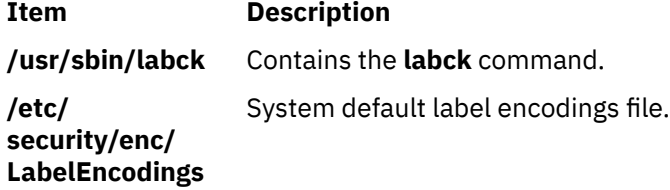

### **last Command**

#### **Purpose**

Displays information about previous logins.

#### **Syntax**

**last** [ [-X](#page-17-0) ] [ **[-f](#page-16-0)** *FileName* ] [ **[-t](#page-17-0)** *Time* ] [ **[-n](#page-16-0)** *Number* | **-***Number* ] [ *Name ...* ] [ *Terminal ...* ]

#### **Description**

The **last** command displays, in reverse chronological order, all previous logins and logoffs still recorded in the **/var/adm/wtmp** file. The **/var/adm/wtmp** file collects login and logout records as these events occur and holds them until the records are processed by the **acctcon1** and **acctcon2** commands as part of the daily reporting procedures. When the time daemon, timed, changes the system time, it logs entries in wtmp under the pseudo-user "date". An entry starting with "date |" is logged before the change, and one

<span id="page-16-0"></span>starting with "date {" is logged after the change. This allows for accurate accounting of logins that span a time change.

The list can be restricted to:

- The number of lines specified either with the **-***Number* parameter or with the **-n** flag.
- Logins or logoffs by the users specified by the *Name* parameter.
- Logins or logoffs from the terminals specified by the *Terminal* parameter.
- A terminal can be named fully or abbreviated as a tty. For example, you can specify either the tty0 terminal or the 0 terminal.

**Note:** If you specify both a *Name* and *Terminal* parameter, the **last** command displays all logins and logoffs meeting either criterion.

For each process, the **last** command displays the:

- Time the session began
- Duration
- Terminal (tty) used

If applicable, the following information is included:

- Terminations due to rebooting
- Sessions that are still continuing

If the **last** command is interrupted, it indicates how far the search has progressed in the **/var/adm/wtmp** file. If interrupted with a **quit** signal, the command indicates how far the search has progressed and then continues the search. The **quit** signal can be any one of the following:

```
#define SIGQUIT 3 /* (*) quit, 
generated from terminal special char */
#define SIGKILL 9 /* kill (cannot be caught or ignored) */
#define SIGTERM 15 /* software termination signal */
```
The **kill** command sends the default SIGTERM signal when it is invoked without any option. If you want to send the SIGQUIT signal, enter the following:

kill -3 (Process ID)

#### **Flags**

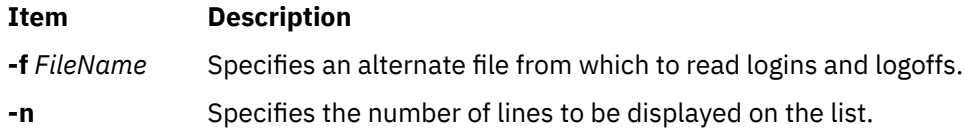

<span id="page-17-0"></span>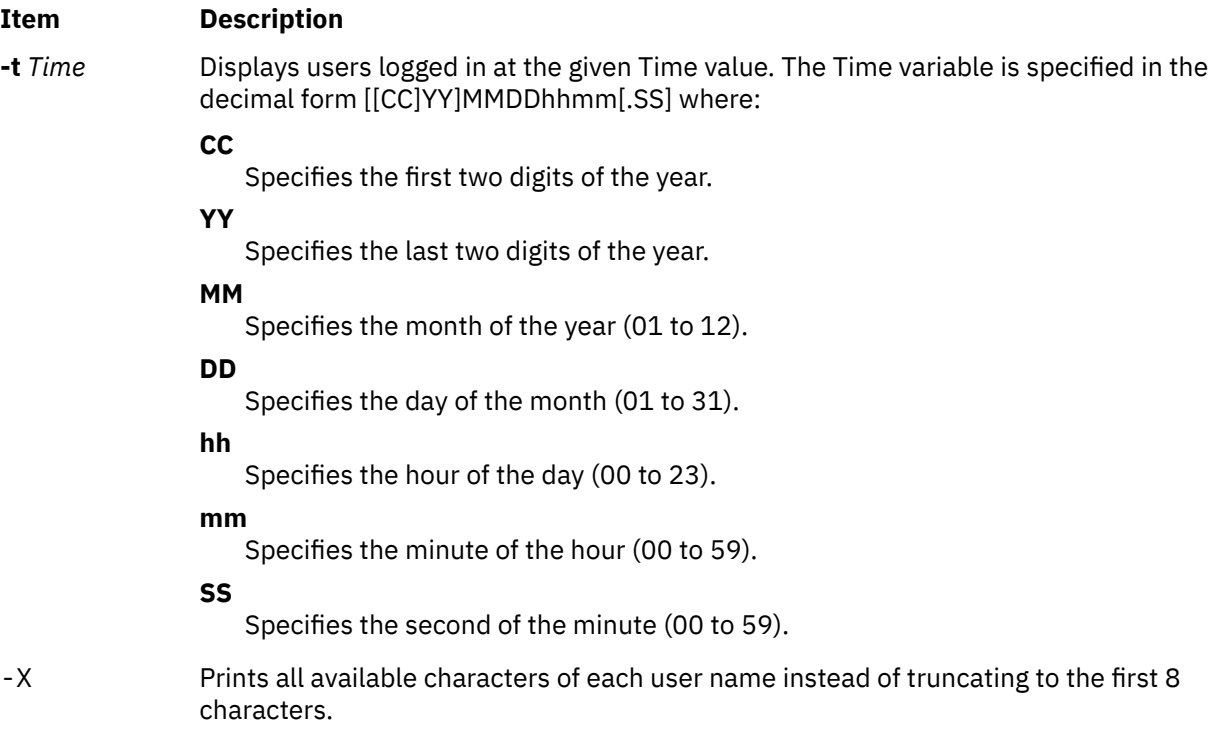

### **Examples**

1. To display all the recorded logins and logoffs by user root or from the console terminal, type:

last root console

2. To display the time between reboots of the system, type:

last reboot

The reboot pseudo-user logs in when the system starts again.

3. To display all the users still logged in at 10.30 am on April 15th, enter:

last -t 04151030

4. To display 10 lines in the list, type:

last -n 10

5. To display all the recorded logins and logoffs without truncating the user name, type:

last -X

#### **Files**

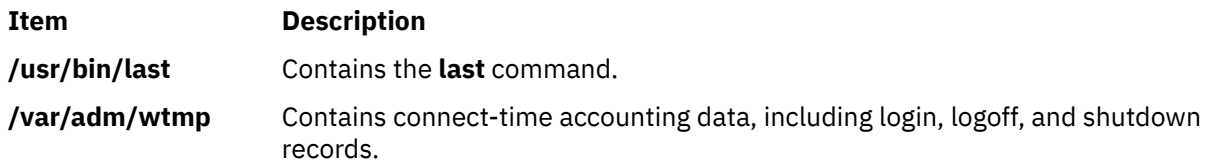

# <span id="page-18-0"></span>**lastcomm Command**

#### **Purpose**

Displays information about the last commands executed.

#### **Syntax**

**lastcomm** [ -X ][ *Command* ] [ *Name* ] [ *Terminal* ]

### **Description**

The **lastcomm** command displays information, in reverse chronological order, about all previously executed commands that are still recorded in the **/var/adm/pacct** summary file. You need to run the **/usr/sbin/acct/startup** command before you can execute the **lastcomm** command.

The list the **lastcomm** command displays can be restricted to:

- Commands specified by the *Command* parameter.
- Commands executed by the user specified by the *Name* parameter.
- Commands from the terminal specified by the *Terminal* parameter.

A terminal can be named fully or abbreviated as a tty. For example, you can specify either the tty0 terminal or the 0 terminal.

For each process, the following information is displayed:

- The name of the user who ran the process.
- Any flags the accounting facilities collected when the command executed. The following are valid flags:

#### **Item Description**

- **S** The root user executed the command.
- **F** The command ran after a fork, but without a following subroutine.
- **C** The command ran in PDP-11 compatibility mode.
- **D** The command terminated with the generation of a core file.
- **X** The command was terminated with a signal.
- The name of the command under which the process was called.
- The seconds of CPU time used by the process.
- The time the process was started.

#### **Flags**

#### **Item Description**

-X Prints all available characters of each user name instead of truncating to the first 8 characters.

### **Examples**

1. To display information about all previously executed commands recorded in the **/var/adm/pacct** file, enter:

lastcomm

2. To display information about commands named a , out executed by the root user on the ttyd0 terminal, enter:

lastcomm a.out root ttyd0

<span id="page-19-0"></span>3. To display information about all previously executed commands recorded in the /var/adm/pacct file without truncating the user name, enter:

lastcomm -X

#### **Files**

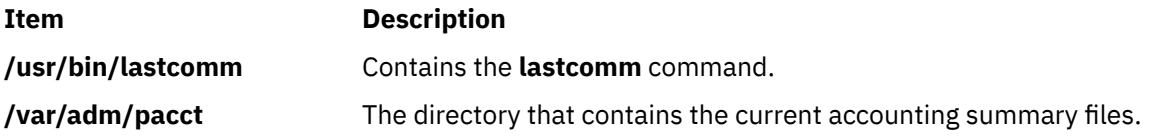

### **lastlogin Command**

#### **Purpose**

Reports the last login date for each user on the system.

#### **Syntax**

**/usr/sbin/acct/lastlogin** [ **-X** ]

#### **Description**

The **lastlogin** command updates the **/var/adm/acct/sum/loginlog** file to show the last date each user logged in. Normally, the **runacct** command, running under the **cron** daemon, calls this command and adds the information to the daily report. However, the **lastlogin** command can also be entered by a user who is a member of the ADM group.

**Note:** You should not share accounting files among nodes in a distributed environment. Each node should have its own copy of the various accounting files.

#### **Flags**

#### **Item Description**

**-X** Processes all available characters for each user name instead of truncating to the first 8 characters. This flag will also cause the **lastlogin** command to write to the **/var/adm/acct/ sumx/loginlog** file instead of the **/var/adm/acct/sum/loginlog** file.

#### **Security**

Access Control: This command should grant execute (x) access only to members of the ADM group.

#### **Files**

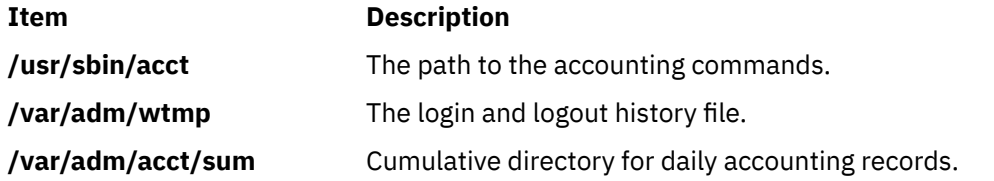

#### <span id="page-20-0"></span>**Purpose**

Low BandWidth X proxy.

#### **Syntax**

```
lbxproxy [ :<display>] [ -help ] [ -display Display ] [ -motion Number ] [ -terminate | -reset ] [ -
reconnect ] [ -I ] [ -nolbx ] [ -nocomp ] [ -nodelta ] [ -notags ] [ -nogfx ] [ -noimage ] [ -nosquish ]
[ -nointernsc ] [ -noatomsfile ] [ -atomsfiles File ] [ -nowinattr ] [ -nograbcmap ] [ -norgbfile ] [ -rgbfile
Path ] [ -tagcachesize ] [ -zlevel Level ] [ -compstats ] [ -nozeropad ] [ -cheaterrors ] [ -cheatevents ]
```
### **Description**

The **lbxproxy** command accepts client connections, multiplexes them over a single connection to the X server, and performs various optimizations on the X protocol to make it faster over low bandwidth and/or high latency connections. Applications that would like to take advantage of the Low Bandwidth extension to X (LBX) must make their connections to an **lbxproxy**. These applications need to know nothing about LBX, they simply connect to the **lbxproxy** as if were a regular server.

For authentication/authorization, **lbxproxy** passes the credentials presented by the client along to the server. Since X clients connect to **lbxproxy**, it is important that the user's **.Xauthority** file contain entries with valid keys associated with the network ID of the proxy. **lbxproxy** does not get involved with how these entries are added to the **.Xauthority** file. The user is responsible for setting it up.

The **lbxproxy** program has various flags, all of which are optional.

If **:<***Display***>** is specified, the proxy uses the *Display* port when listening for connections. The display port is an offset from port 6000, identical to the way in which regular X display connections are specified. If no port is specified on the command line, **lbxproxy** defaults to port 63. If the port that the proxy tries to listen on is in use, the proxy exits with an error message.

At startup, **lbxproxy** pre-interns a configurable list of atoms. This allows **lbxproxy** to intern a group of atoms in a single round trip and immediately store the results in its cache. While running, **lbxproxy** uses heuristics to decide when to delay sending window property data to the server. The heuristics depend on the size of the data, the name of the property, and whether a window manager is running through the same **lbxproxy**. Atom control is specified in the **AtomControl** file, set up during installation of **lbxproxy**, with command line overrides.

The file is a simple text file. There are three forms of lines: comments, length control, and name control. Lines starting with a **!** (exclamation point) are treated as comments. A line of the form z length specifies the minimum length in bytes before property data is delayed. A line of the form options atomname controls the given atom, where options is any combination of the following characters: **i** means the atom should be pre-interned; and **w** means data for properties with this name should be delayed only if a window manager is also running through the same **lbxproxy**.

#### **Flags**

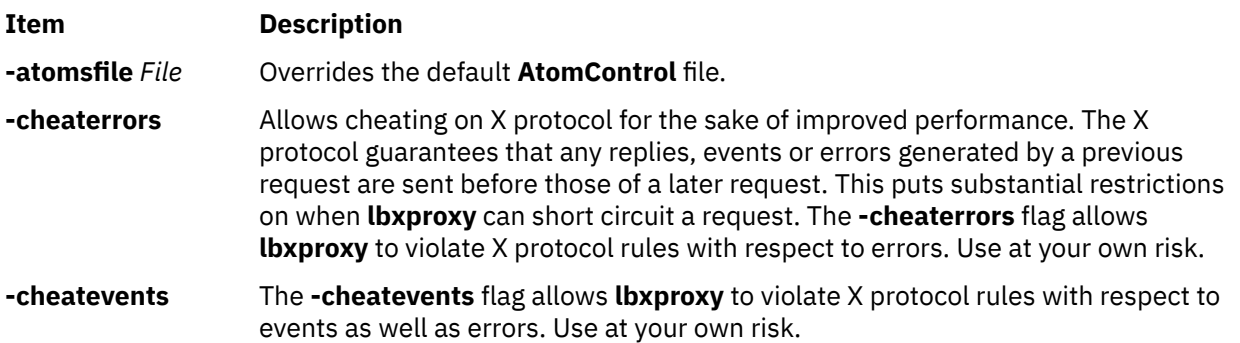

<span id="page-21-0"></span>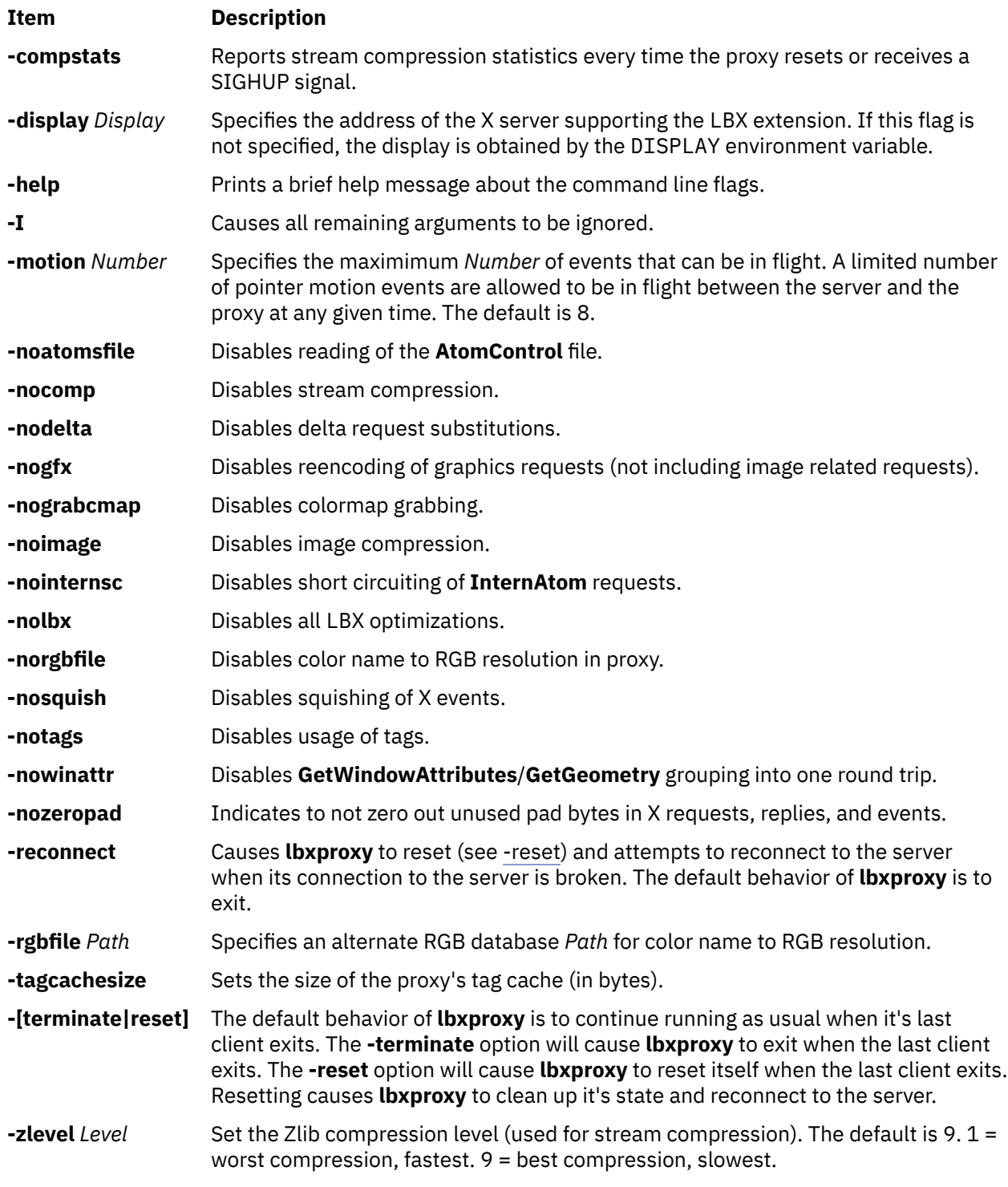

# **ld Command**

### **Purpose**

Links object files.

#### **Syntax**

```
ld [ -D Number ] [ -e Label ] [ -G ] [ -H Number ] [ -K ] [ -m ] [ -M ] [ -o Name ] [ -r ] [ 
-s ] [ -S Number ] [ -T Number ] [ -u Name ] ... [ -v ] [ -V ] [ -z ] [ -Z String ] ... [ -b
Option ] ... [ -L Directory ] ... { -f FileID ... -l Name ... InputFile ... }
```
or

```
ld -bsvr4 [ -d[y | n] ] [ -D Number ] [ -e Label ] [ -G ] [ -H Number ] [ -K ] [ -m ] [ -M ] [ 
-o Name ] [ -r ] [ -R Path ] [ -s ] [ -S Number ] [ -T Number ] [ -u Name ] ... [ -v ] [ -V ] 
[ -z [ defs | nodefs ] ] [ -z multidefs ] [ -z [text | nowarntext | warntext ] ] ] [ -Z String
] ... [ -b Option ] ... [ -L Directory ] ... { -f FileID ... -l Name ... InputFile ... }
```
### **Description**

The **ld** command, also called the linkage editor or binder, combines object files, archives, and import files into one output object file, resolving external references. It produces an executable object file that can be run. In addition, if you specify the **ld** command without the **-s** flag, you can use the output file as an *InputFile* parameter in another call to the **ld** command. By default, the **ld** command creates and places its output in the **a.out** file.

The **ld** command can relink a program without requiring you to again list all input object files. For example, if one object file from a large program has changed, you can relink the program by listing the new object file and the old program on the command line, along with any shared libraries required by the program. See ["Examples" on page 36.](#page-49-0)

The **ld** command links input files in the order you specify on the command line. If you specify a file more than once, only the first occurrence of the file is processed. You must specify at least one input file, either with the **-bI** (uppercase letter i), **-bimport**, **-bkeepfile**, **-f**, or **-l** (lowercase letter L) flag or as an *InputFile* parameter. (The **-bI**, **-bimport**, or **-bkeepfile** flag is the **-b** flag used with the **I**, **import**, or **keepfile** option.)

Use the **cc** command to link files when you are producing programs that run under the operating system. Because the **cc** command calls the **ld** command with common options and necessary support libraries, you do not need to specify them on the command line. (This information is read from the **/etc/xlC.cfg** or **/etc/vac.cfg** configuration file.)

#### **Linking Mode**

The **ld** command can link 32-bit objects and programs as well as 64-bit objects and programs, but 32-bit and 64-bit objects may not be linked together. To specify the mode for linking, you can use the **[OBJECT\\_MODE](#page-49-0)** environment variable or the **-b32** or **-b64** options.

#### **Archive Files**

Archive files are composite objects, which usually contain import files and object files, including shared objects. If an archive file contains another archive file or a member whose type is not recognized, the **ld** command issues a warning and ignores the unrecognized member. If an object file contained in an archive file has the **F\_LOADONLY** bit set in the XCOFF header, the **ld** command ignores the member. This bit is usually used to designate old versions of shared objects that remain in the archive file to allow existing applications to load and run. New applications link with the new version of the shared object, that is, another member of the archive.

#### **Shared Objects**

A shared object, usually created by another call to the **ld** command, is an object file with the **F\_SHROBJ** bit set in the XCOFF header. A shared object defines external symbols that are resolved at run time. If you specify the **-bnso** or **-bnoautoimp** option, the **ld** command processes a shared object as an ordinary object file, and if the file is stripped, the link fails.

Ordinarily, a shared object used as input is only listed in the loader section of the output file if a symbol in the shared object is actually referenced. When the run-time linker is used, however, you might want shared objects to be listed even if there are no symbols referenced. When the **-brtl** option is used, all shared objects listed on the command-line that are not archive members are listed in the output file.

The system loader loads all such shared objects when the program runs, and the symbols exported by these shared objects may be used by the run-time linker. Shared objects that are archive members are not loaded automatically unless automatic loading is enabled by an import file in the archive. To enable automatic loading, see ["Import and export File Format \(-bI: and -bE: Flags\)" on page 32.](#page-45-0)

#### **Import and Export Files**

Import files are ASCII files that identify the external symbols to resolve at run time. An import file identifies the shared object defining the imported symbols. The system loader finds and resolves those symbols at run time. If the first line of an import file begins with #! (#, exclamation point), you can specify the file on the command line as an ordinary *InputFile*. Otherwise, you must use the **-bI** or **-bimport** option to specify the import file.

Export files are ASCII files that identify external symbols that are made available for another executable object file to import. The file format of an export file is the same as the file format of an import file.

#### **Libraries**

Libraries are files whose names end in . a, or possibly . so. To designate a library, you can specify an absolute or relative path name or use the **-l** (lowercase letter L) flag in the form **-l** *Name*. The last form designates a **lib***Name*.a file, or when the **rtl** option is used, a **lib***Name*.so file to be searched for in several directories. These search directories include any directories that are specified by **-L** flags and the standard library directories /usr/lib and /lib.

**Note:** If you specify a shared object, or an archive file that contains a shared object, with an absolute or relative path name, instead of with the **-l** *Name* flag, the path name is included in the import file ID string in the loader section of the output file. You can override this behavior with the **-bnoipath** option.

#### **Processing**

The **ld** command processes all input files in the same manner, whether they are archives or not. It includes the symbol tables of all objects, discarding only symbol definitions that duplicate existing symbols. Unlike some other versions of the **ld** command, you do not need to order archive files so references precede definitions. Furthermore, you do not need to list an archive file more than once on the command line.

The order of the **ld** command flags does not affect how they are processed, except for the flags used with input object files, libraries, and import files. These flags are **-L**, **-f**, **-l** (lowercase letter L), **-bkeepfile**, and **-bI** (uppercase letter i). The flags are processed in the following order:

- 1. The **-L** flag adds a directory to the list of search directories to locate libraries specified by the **-l** (lowercase letter L) flag. The directories are searched in the order specified. All **-L** flags are processed before any **-l** flags are processed.
- 2. The **ld** command processes the *InputFile* parameters, the files specified by the **-f** flag and libraries specified by the **-l** (lowercase letter L) flag in the order specified.
- 3. The **ld** command processes import files specified by the **-bI** (uppercase letter i) flag in the order specified after processing all other object files and libraries. You can specify an import file as an input file without the **-bI** flag if it is necessary to process the file before processing some object files. In this case, the first line of the import file must begin with the #! (#, exclamation point) symbols, and the import file is processed with other input files as described in step 2.
- 4. The *-bkeepfile* option names an input file on which the **ld** command does not perform garbage collection. If the specified input file is also specified as an *InputFile* parameter or listed in a file that is specified by the **-f** flag, the **-bkeepfile** option does not affect the order in which the file is processed. Otherwise, the file is processed in order along with other input files, as described in step 2.

An output file that is produced by the **ld** command has execute permission set, unless you specify the **-r** flag or **-bnox** option or errors were reported while linking. An existing output file is not

overwritten if any severe errors occurred, or if the output file was specified as an input file and any errors occurred.

#### **Symbols**

The **ld** command uses the following predefined symbols to provide special address locations and can be declared in C syntax as **extern char** *name*[ ]. The symbol names are:

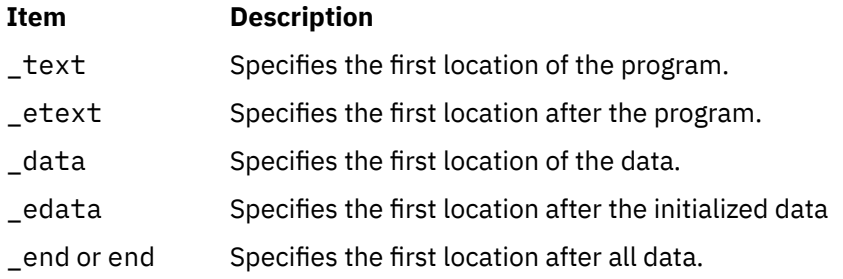

The only way to use these symbols is to take their addresses. If an input file redefines any of these symbols, there might be unpredictable results. An additional predefined symbol, \_ptrgl, is used by compilers to implement calls by using function pointers.

#### **Garbage Collection**

By default, the **ld** command performs garbage collection, deleting control sections (CSECTs) that are not referenced when generating the output file.

A CSECT is an indivisible unit of coding or data. A CSECT references another CSECT if it contains a relocation entry (RLD) referring to a symbol contained in the other CSECT. A referenced CSECT causes all CSECTs it references to be referenced as well. In addition, a CSECT is referenced if it contains exported symbols, symbols that are specified with the **-u** flag, or the symbol designated as the entry point with the **-e** flag.

If a symbol is not referenced but is needed in the output file, you can export the symbol, specify the symbol with the **-u** flag, or suppress garbage collection. To suppress garbage collection, use the **-r** flag or **-bnogc** option. To suppress garbage collection for individual object files, use the **-bkeepfile** option or the **-bgcbypass** option. Even when garbage collection is suppressed, unreferenced internal symbols are deleted.

#### **Ignored and Unsupported Flags**

For compatibility with other versions of the **ld** command, some flags are recognized but ignored. These flags produce a message that stats that the flag and its operand were ignored. An ignored flag does not cause the **ld** command to stop without further processing. The following flags are ignored:

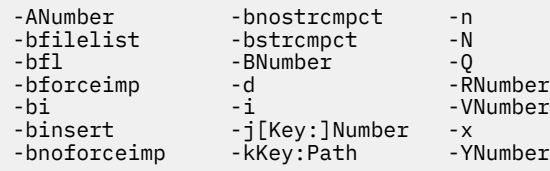

**Note:** When the **-bsvr4** option is present on the **ld** command line, the **-R** and **-z** options are redefined.

Flags that the **ld** command does not support result in an error message. After all unsupported flags are diagnosed, the **ld** command stops without further processing.

### <span id="page-25-0"></span>**Flags**

The **ld** command conforms to the XPG Utility Syntax Guidelines, except that the argument — applies only to the next operand, not to the remaining operands on the command line. For example, in the command line if you type ld -- -s -v, the **-s** is treated as a file name and the **-v** is treated as a flag. To treat -v as a file name, type  $1d - - -s - -v$ .

**Note:** Enter a flag with an operand with or without a space between the flag and the operand. You can specify numeric values in decimal, octal (with a leading 0), or hexadecimal (with a leading 0x or 0X) format. If you specify conflicting flags on the command line, the **ld** command accepts the latest flag and ignores earlier ones.

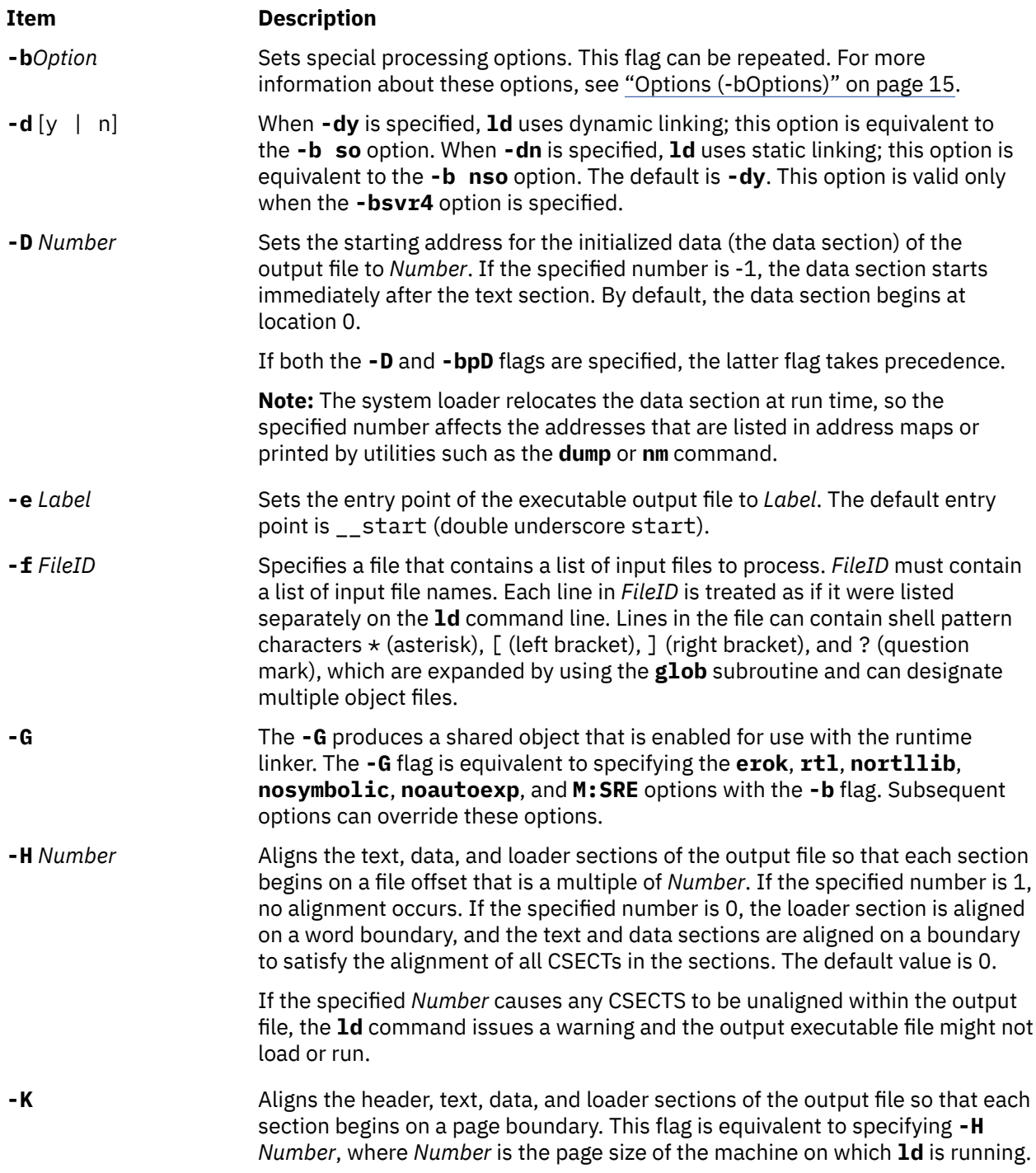

<span id="page-26-0"></span>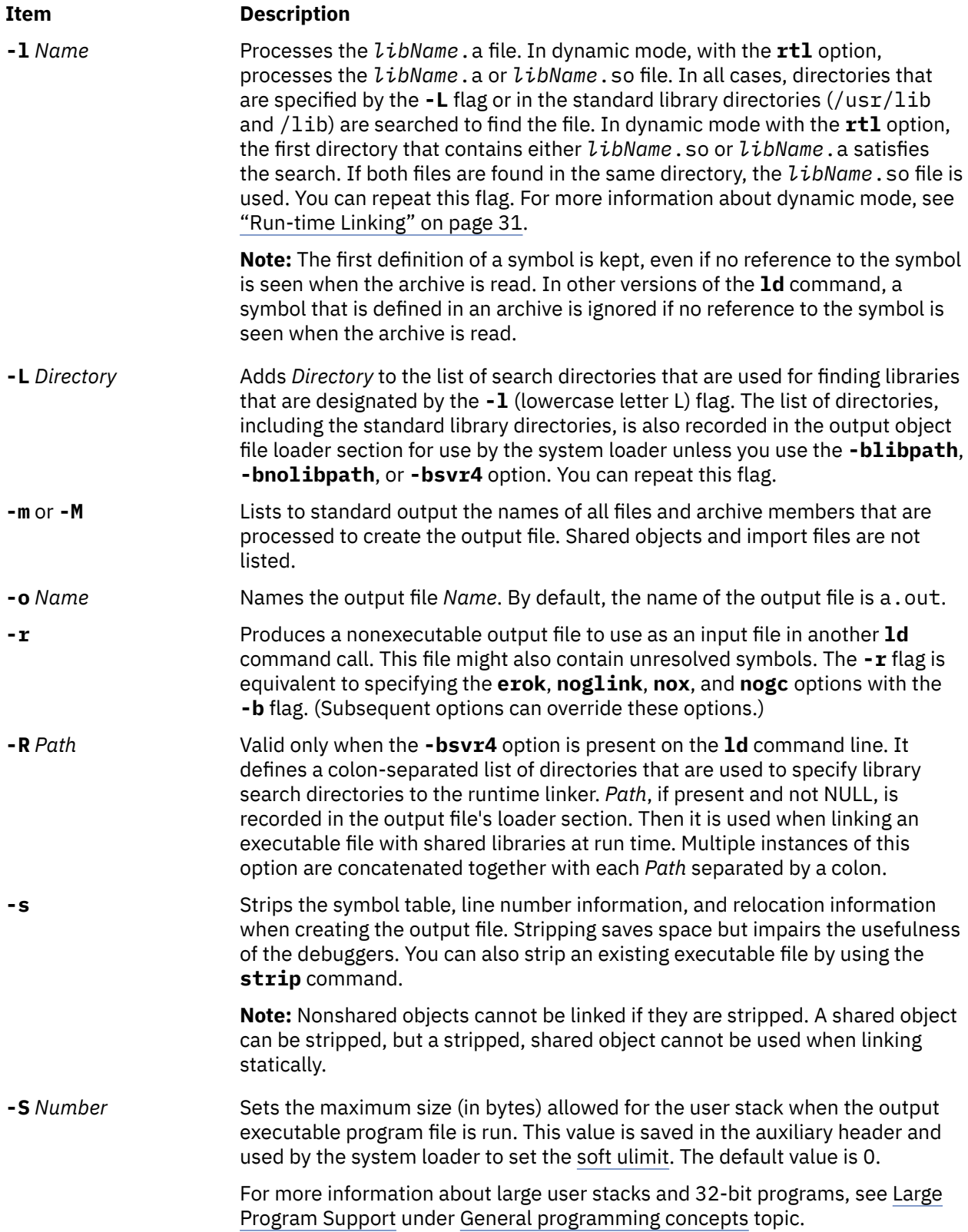

<span id="page-27-0"></span>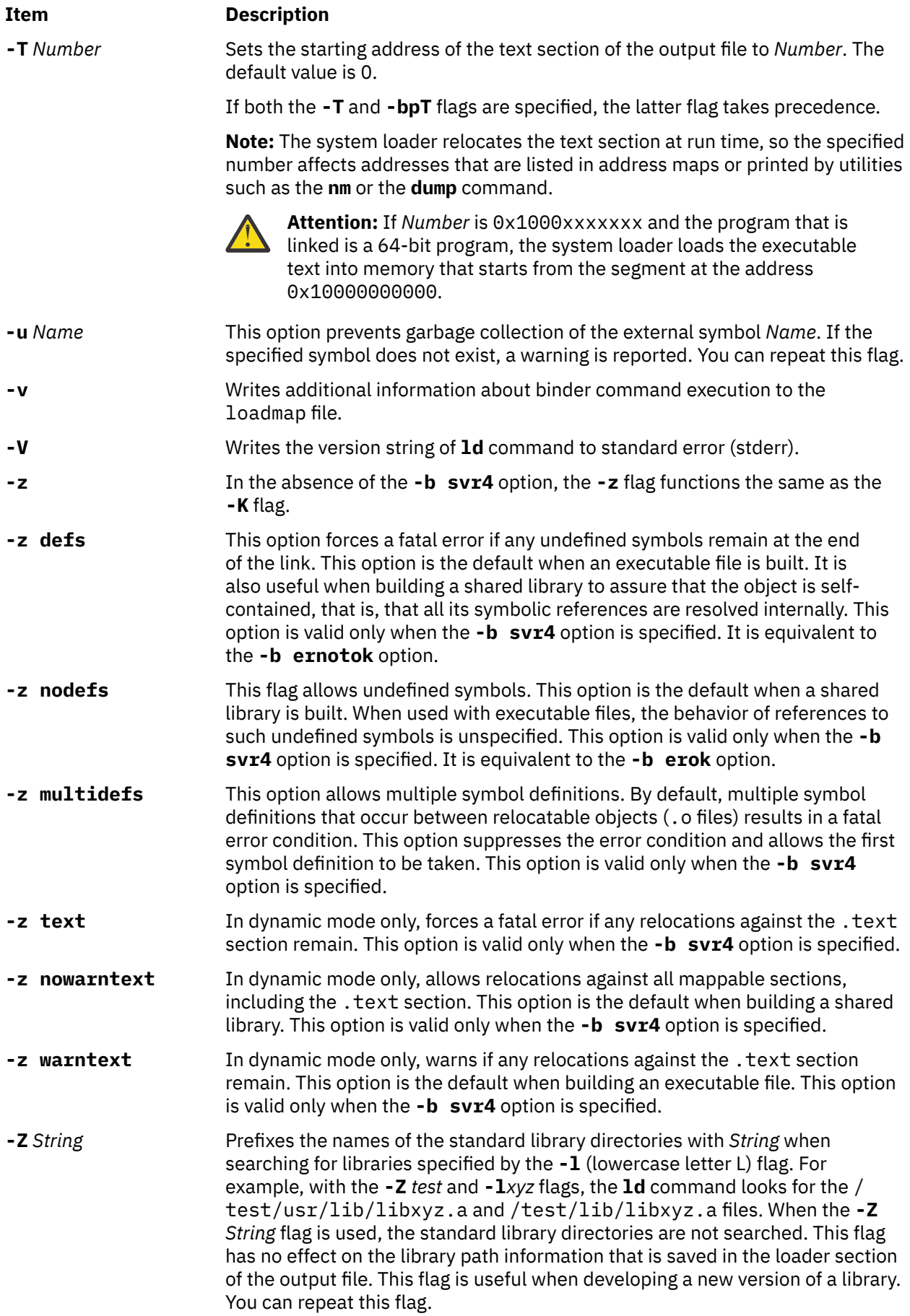

### <span id="page-28-0"></span>**The Binder**

The **ld** command verifies the command-line arguments and calls the binder (by default the /usr/ccs/bin/bind file), passing a generated list of binder subcommands. The binder program links the files. Although the binder is called by the **ld** command, you can start the binder directly. In this case, the binder reads commands from standard input.

Two options affect the calling of the binder. The **binder** option specifies which binder to call, and the **nobind** option prevents the **ld** command from calling a binder. Other binder options affect the binder subcommands that are generated.

If the **ld** command does not detect any errors in the options or command-line arguments, it calls the binder. The binder is called with a command line of the form:

```
bind [quiet opt] [loadmap opt]
```
The default value for *quiet\_opt* is **quiet** and the default value for the *loadmap\_opt* is the null string, so the default command line is:

/usr/ccs/bin/bind quiet

### **Options (-bOptions)**

The following values are possible for the *Options* variable of the **-b** flag. You can list more than one option after the **-b** flag, separating them with a single blank.

#### **Note:**

- 1. In the following list of binder options, two option names that are separated by the word *or* are synonymous.
- 2. The *FileID* indicates a path name. You can use either a relative or a full path name.
- 3. For a nonrepeatable option that is followed by an argument, you can negate the option by using a null argument. That is, specify only the option and the colon.
- 4. If you specify conflicting options, the last one takes precedence.

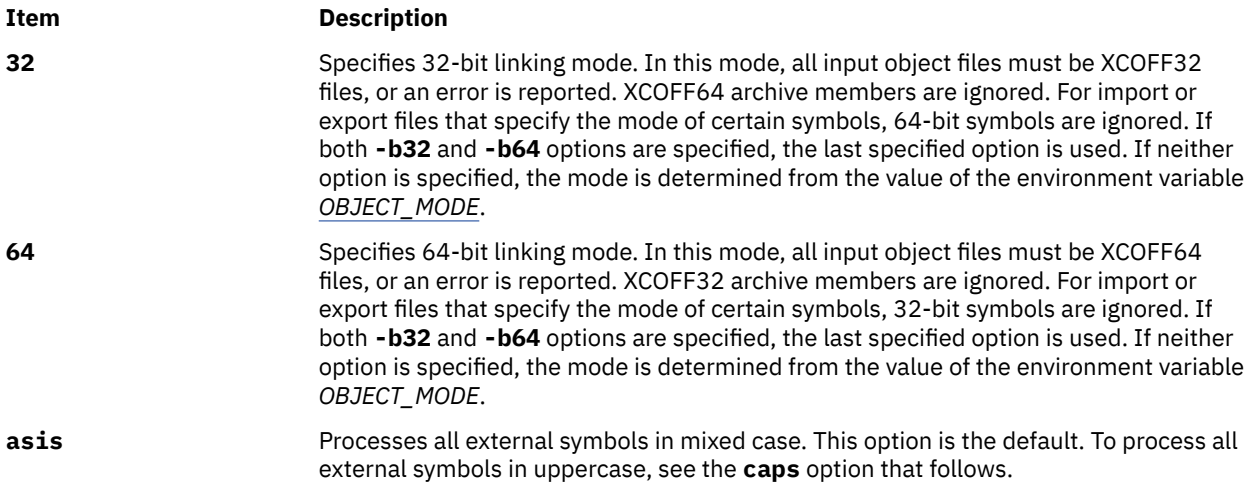

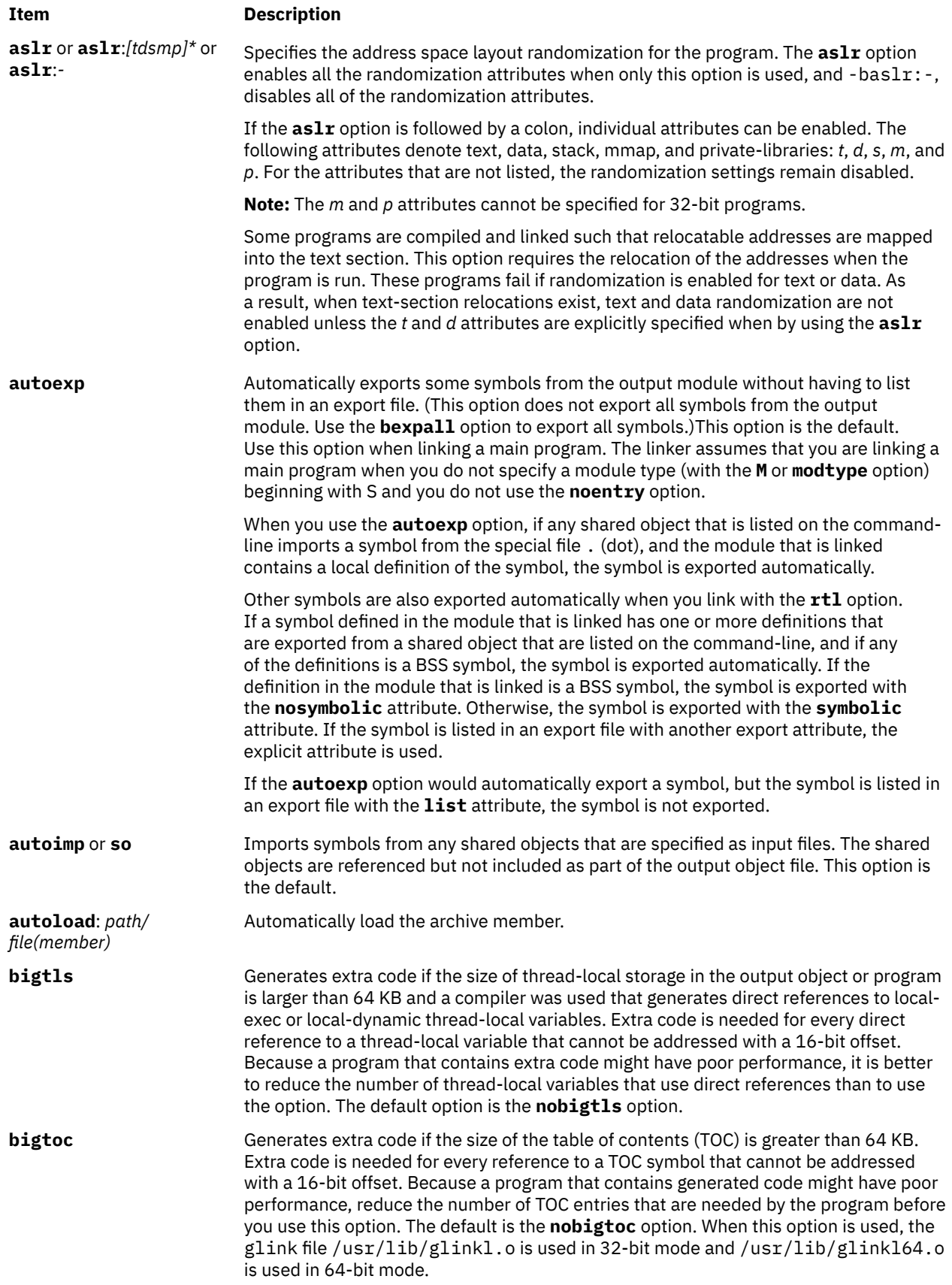

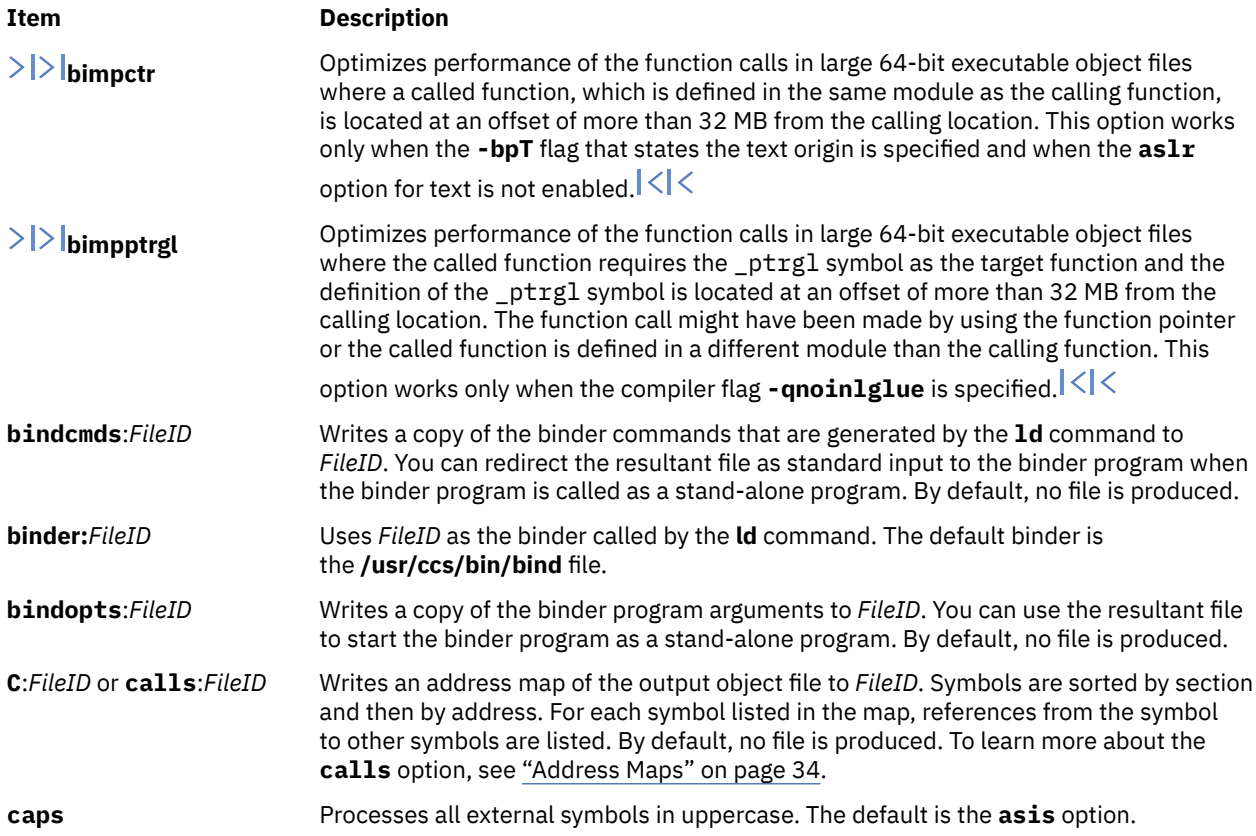

**cdtors**[:[*incl*][:[*nnn*] [:*order*]]]

#### **Item Description**

The linker gathers information about C++ static constructor or destructor functions and saves this information in the output file. The *incl* suboption tells the linker which archive members to search when creating the saved information. Following are the possible values:

#### **all**

Searches all members of all archives for constructor or destructor functions. This option is the default.

#### **mbr**

Searches for constructor or destructor functions only if the member is included in the output file. Using the **mbr** value is equivalent to by using the **-qtwolink** and **-bsvr4** options.

#### **csect**

Searches for the constructor or destructor function only in **csects** included from the archive. Using the **csect** value is equivalent to by using the **-qtwolink** option without the **-bsvr4** option.

The *nnn* suboption specifies the priority of the output module. If a program loads multiple modules at the same time, the *nnn* suboption is used to control the order in which modules are initialized. (The priority is ignored if the output file is a program and not a shared object.) The priority can be in the range from -2 $^{31}$  to 2 $^{31}$ -1. The default priority is 0. Values in the range from -2 $^{31}$  to -2 $^{31}$ +1023 are reserved for C++ runtime initialization.

The *order* suboption specifies the order in which individual constructor or destructor functions are called, for all functions with the same priority. Following are the possible values:

**s**

Sorts in an arbitrary order based on function names. This option is the default, and is compatible with the order that the XL C++ compiler uses.

**c**

Sorts in link order. Constructor or destructor functions in the first input file are initialized first. In archives, functions in the first member are initialized first.

**r**

Sorts in reverse link order. Constructor or destructor functions in the last input file are initialized first. In archives, functions in the last member are initialized first.

You can specify this option multiple times, but the last suboption that you specify is used. An unspecified suboption does not affect the current or default value. For example, **-bcdtors:csect:20:s -bcdtors:::r** is the same as **-bcdtors:csect::20:r**. The default is **-bnocdtors**. If **-bcdtors** is specified, it is the same as **-bcdtors:all:0:s**.

#### **Note:**

- 1. If necessary, the XL C++ compiler produces this option automatically.
- 2. Functions that are specified with the **-binitfini** option are invoked independently of static constructor or destructor functions. For more information about the order of initialization, see the **dlopen** subroutine.

**comprld** or **crld** Combines multiple relocation entries (RLDs) at the same address into a single RLD when possible. This option is the default.

**cror15** Uses the **cror 15,15,15** (0x4def7b82) instruction as the special no-op instruction that follows a call instruction. The default value is **ori 0, 0, 0** (0x60000000). See the **nop** option.

> Use this option when linking object files on the current level of the system that you intend to relink on AIX 3.1.

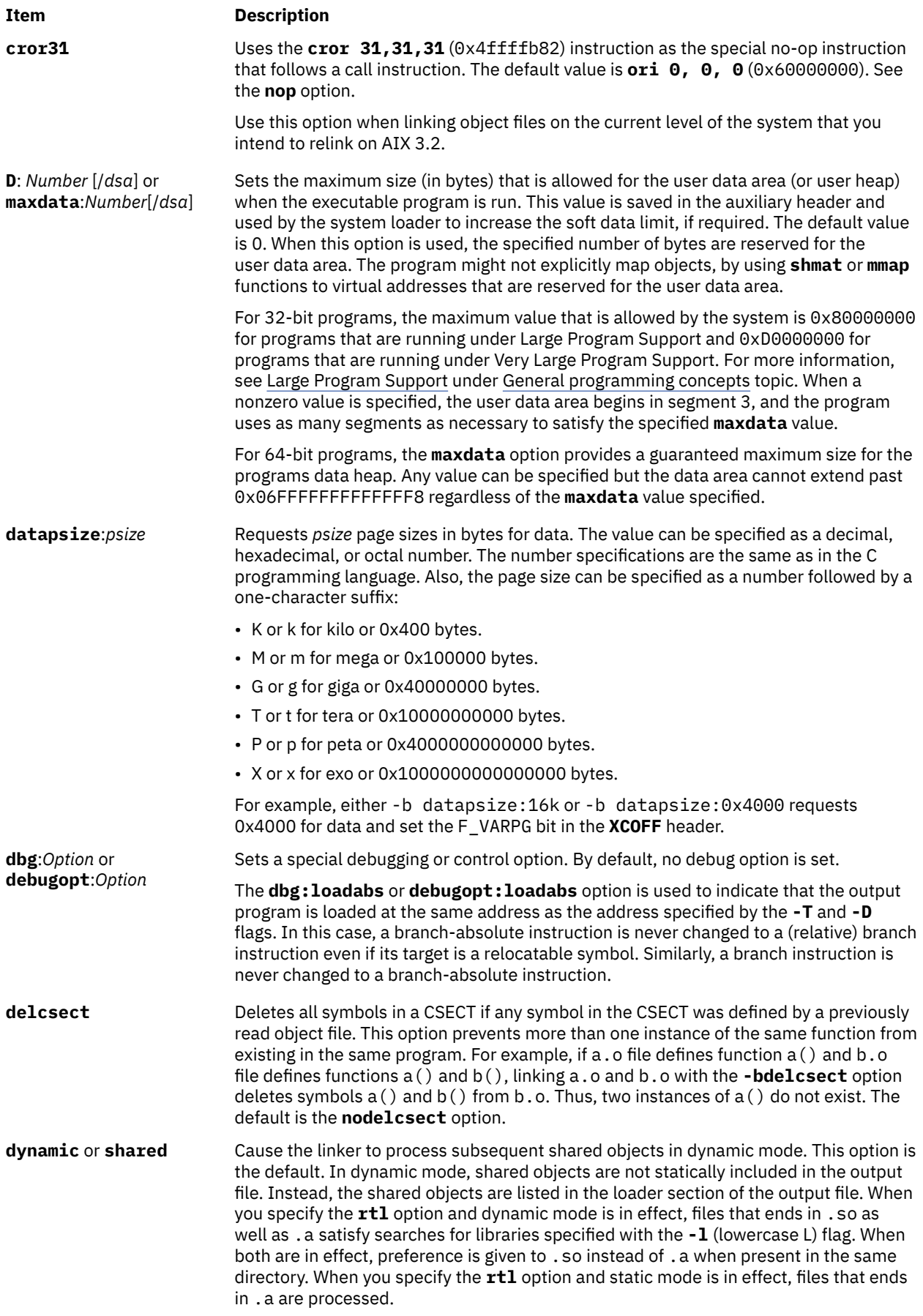

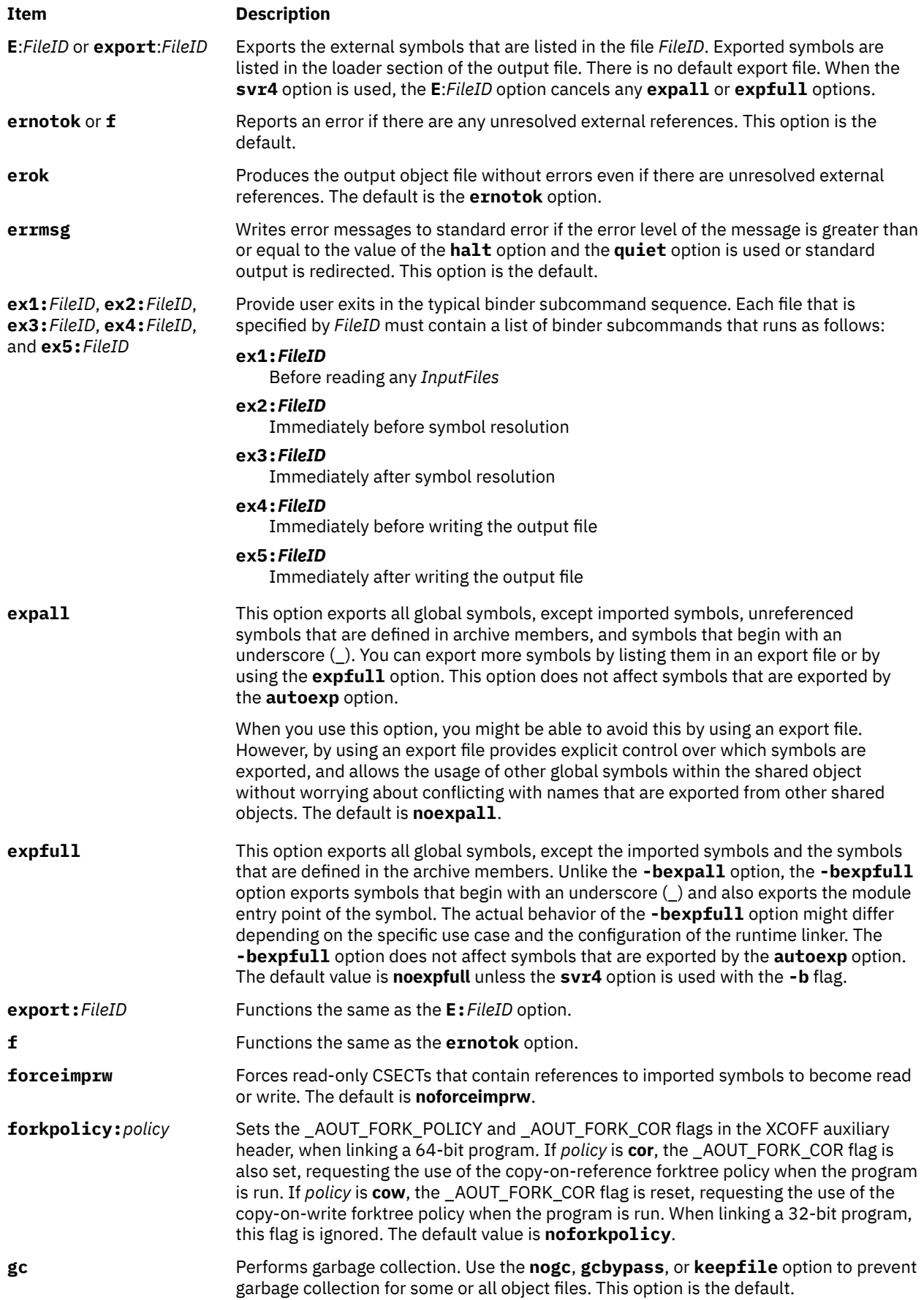

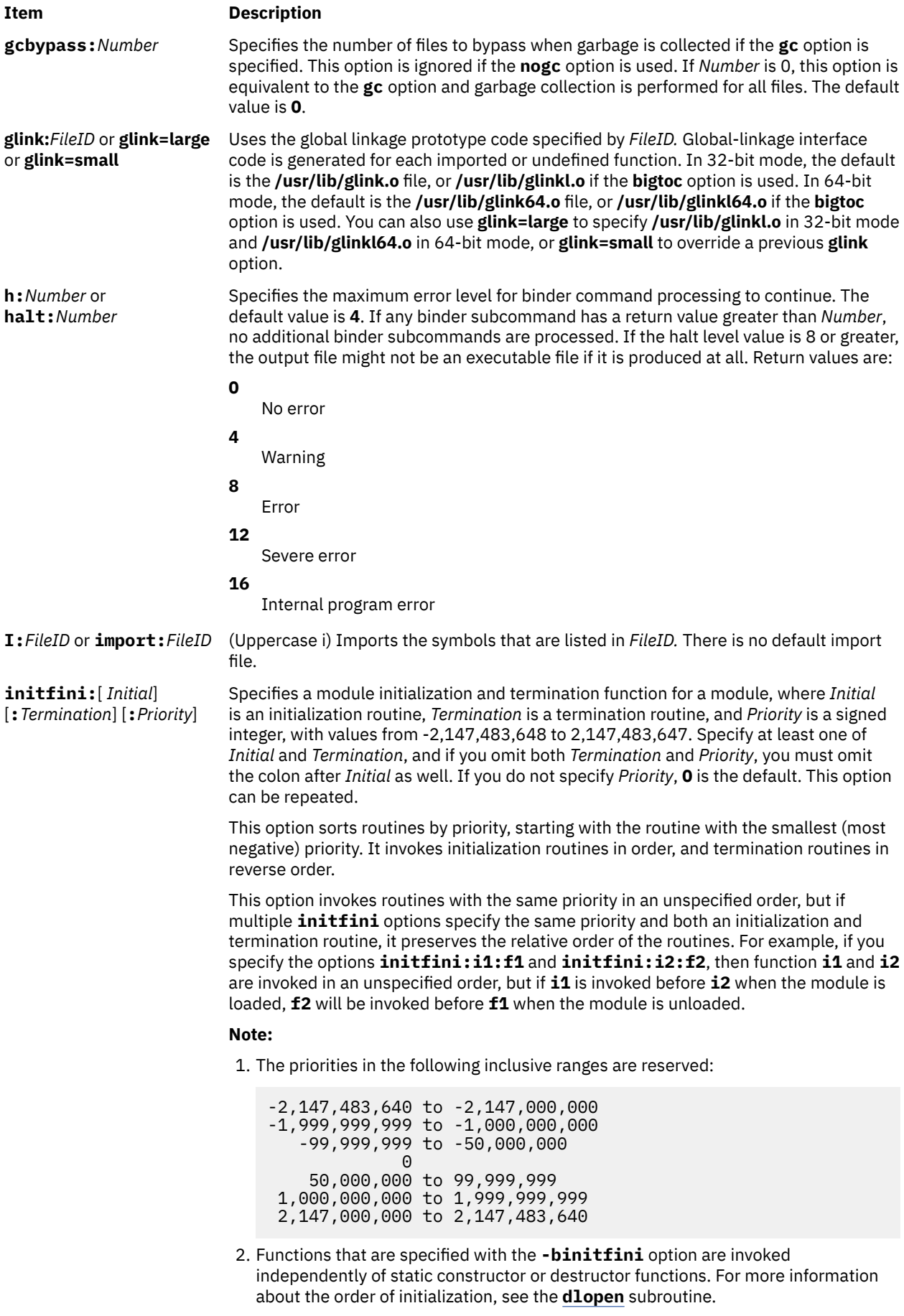

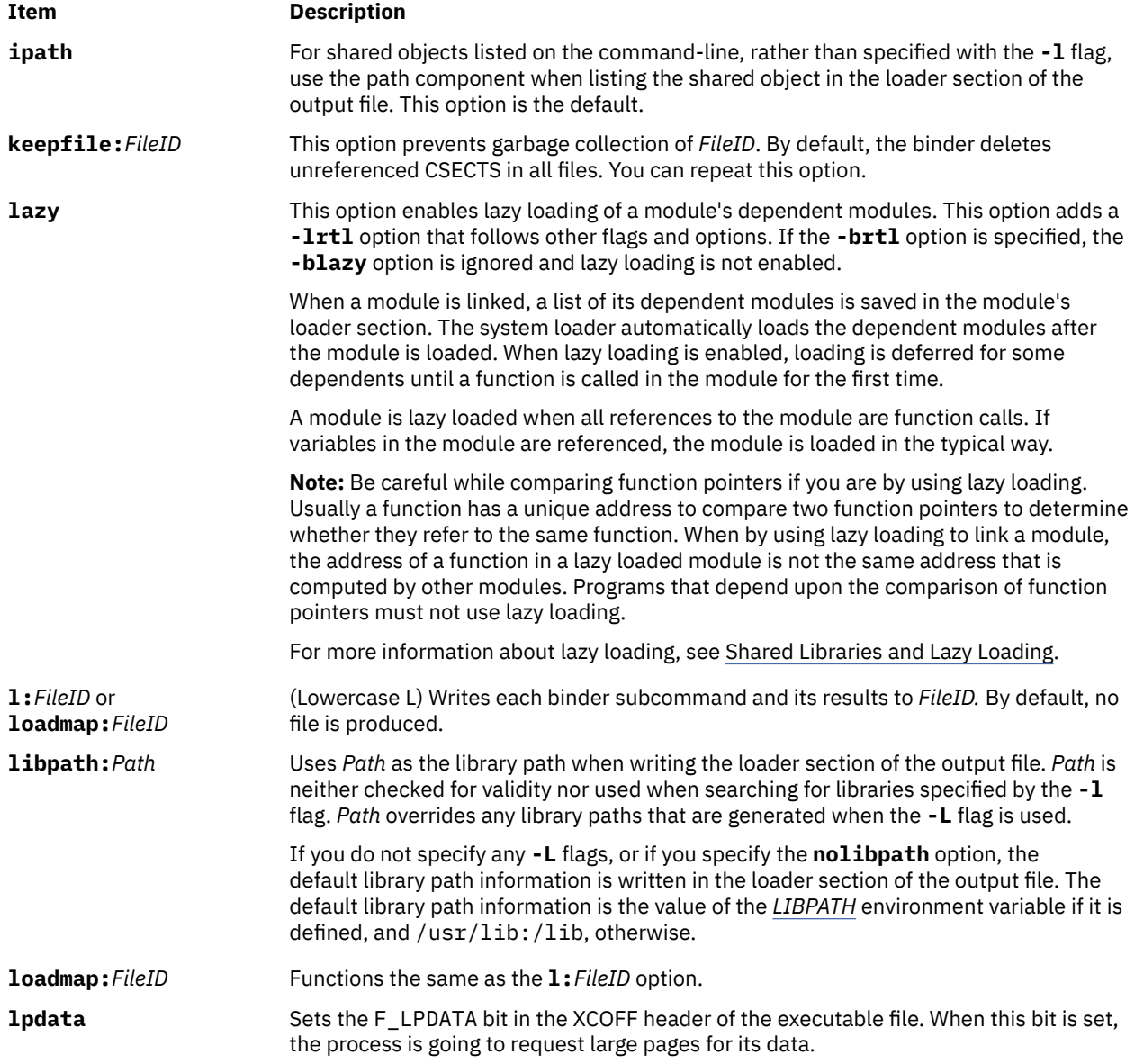
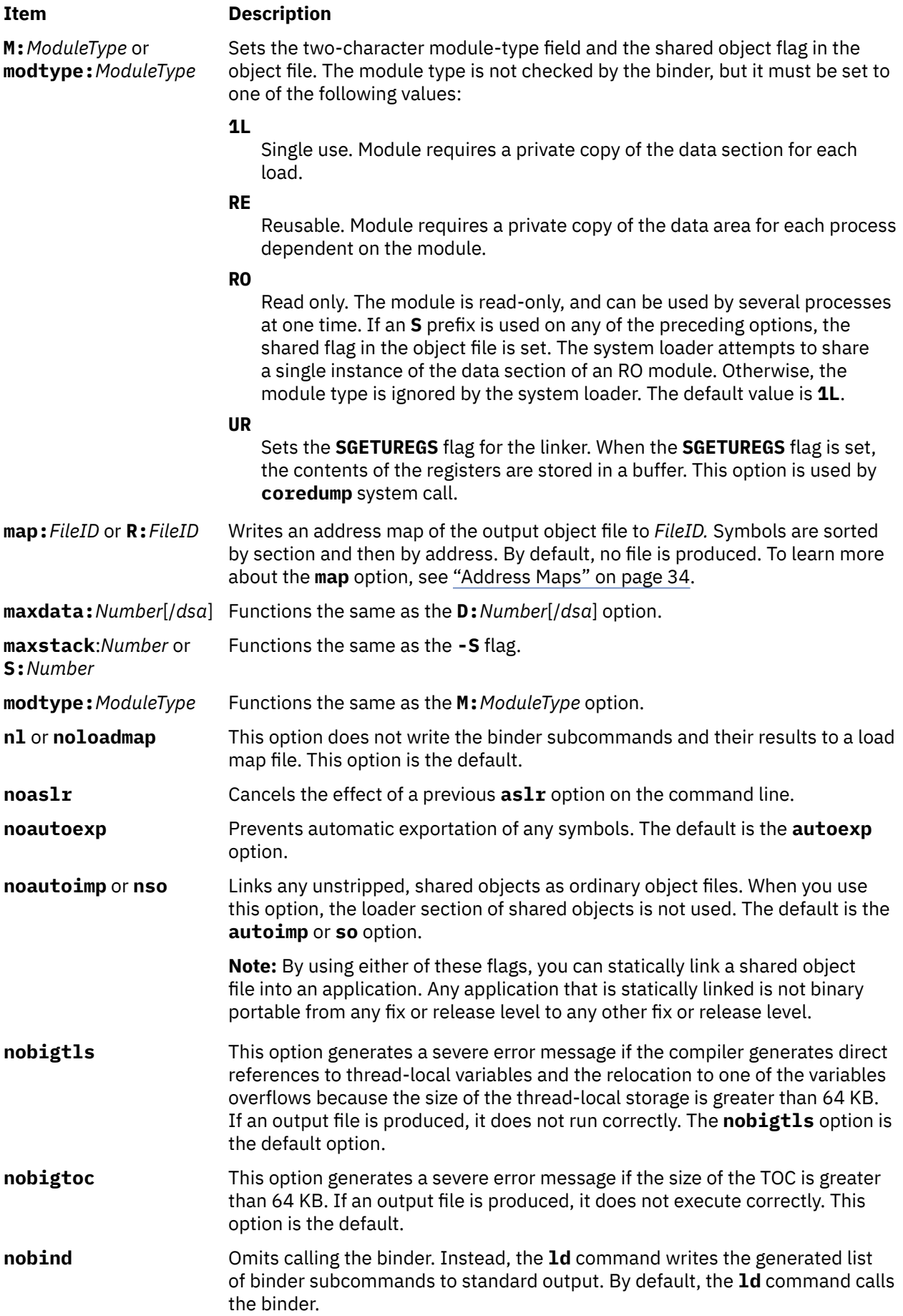

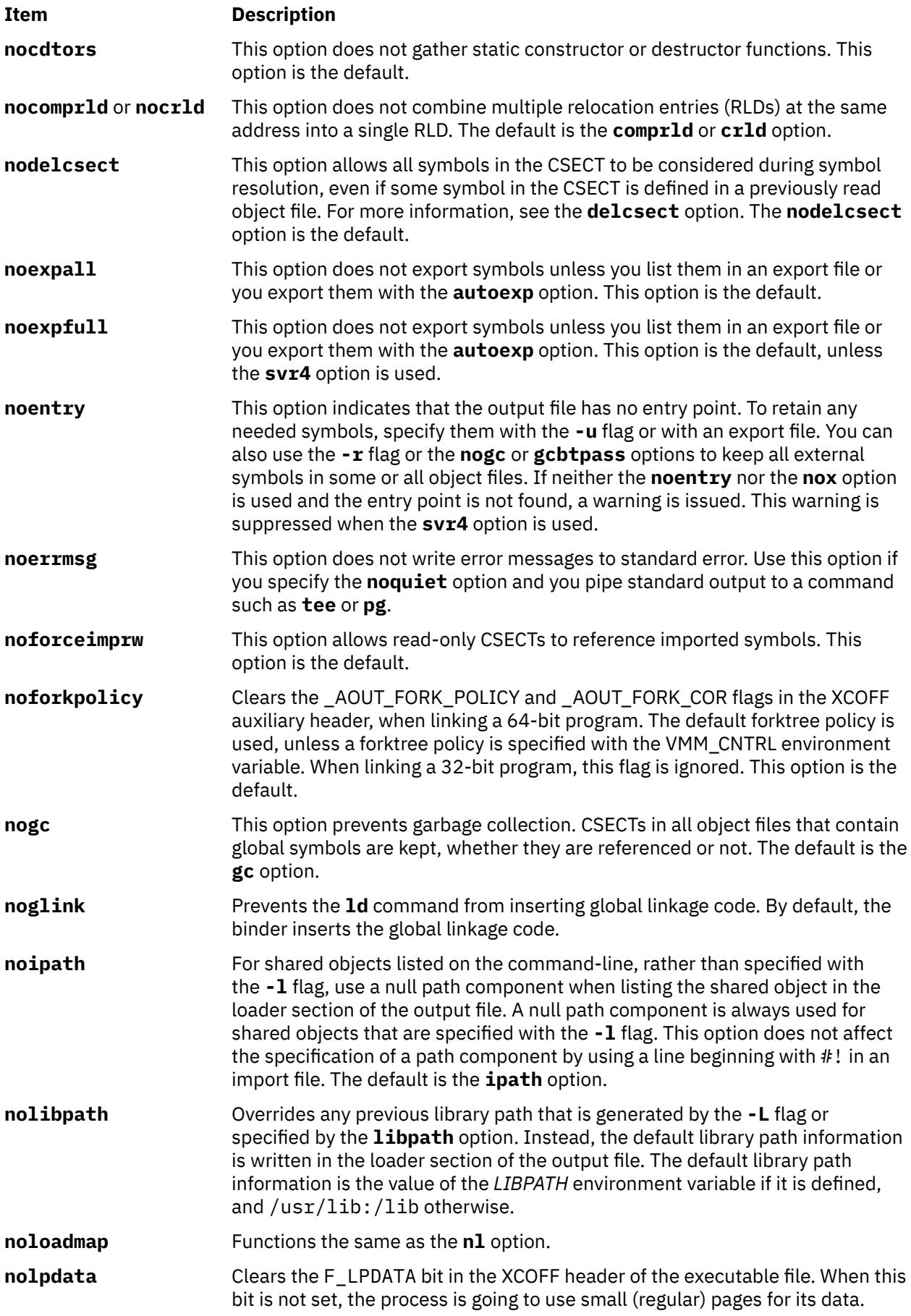

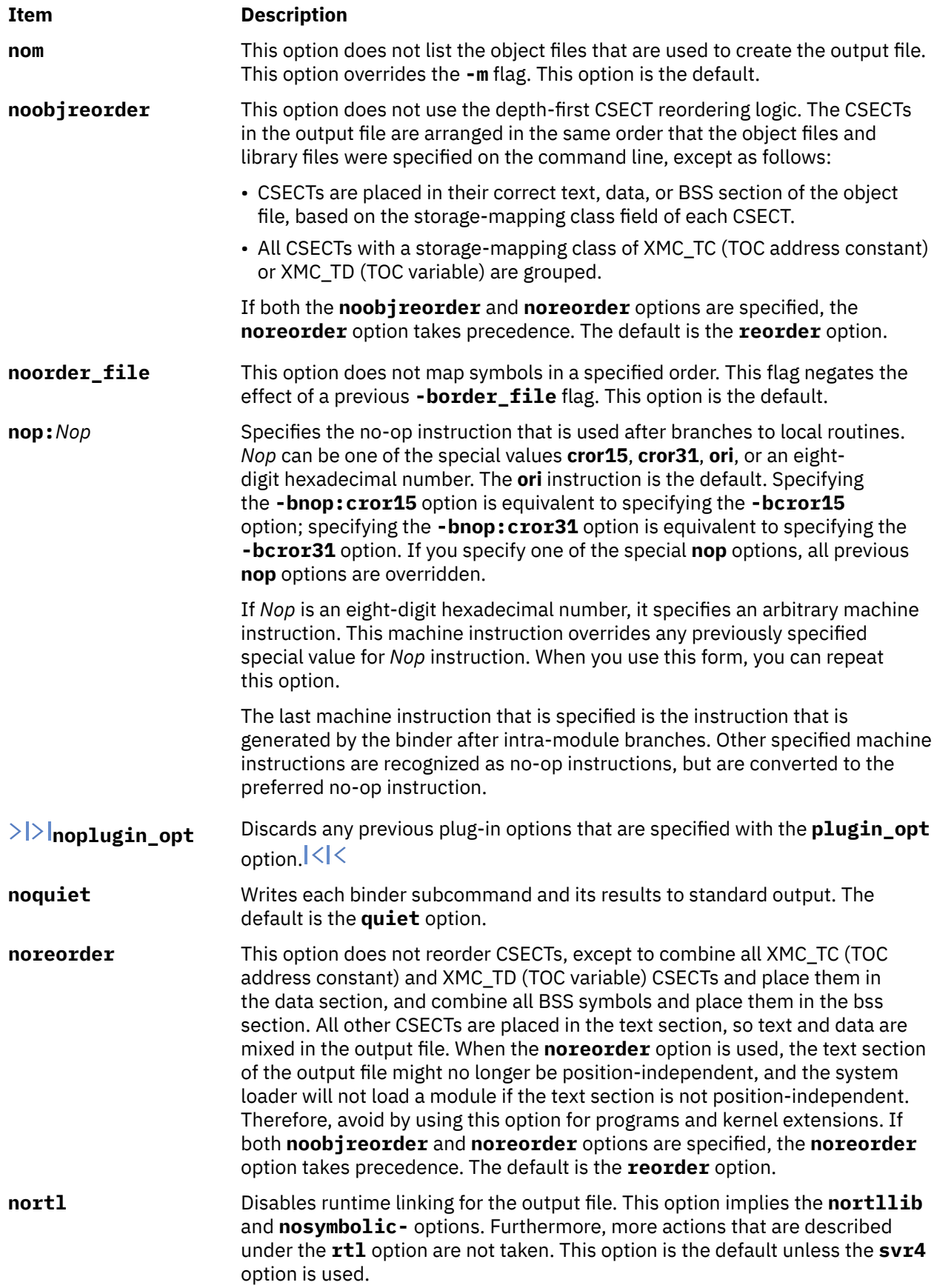

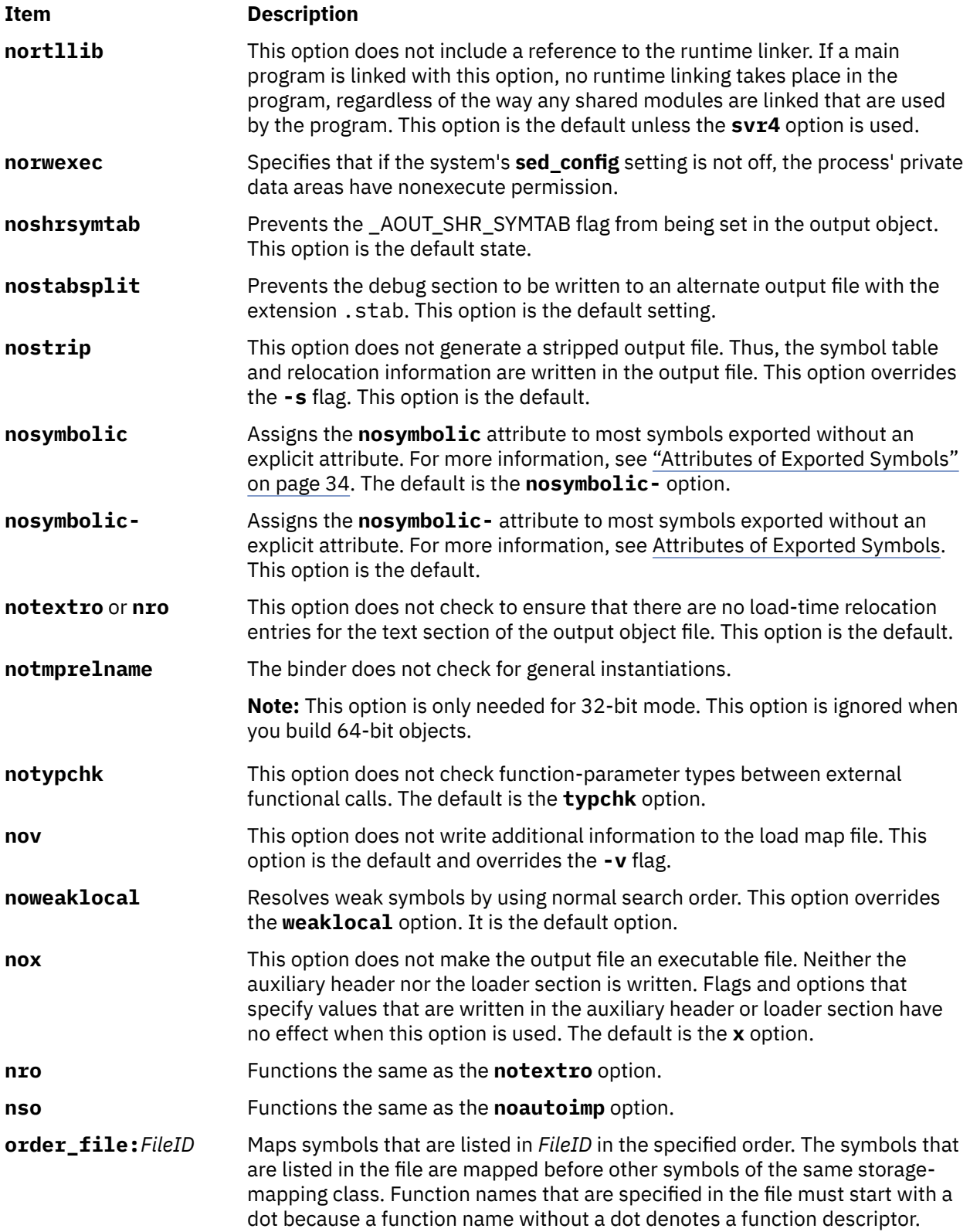

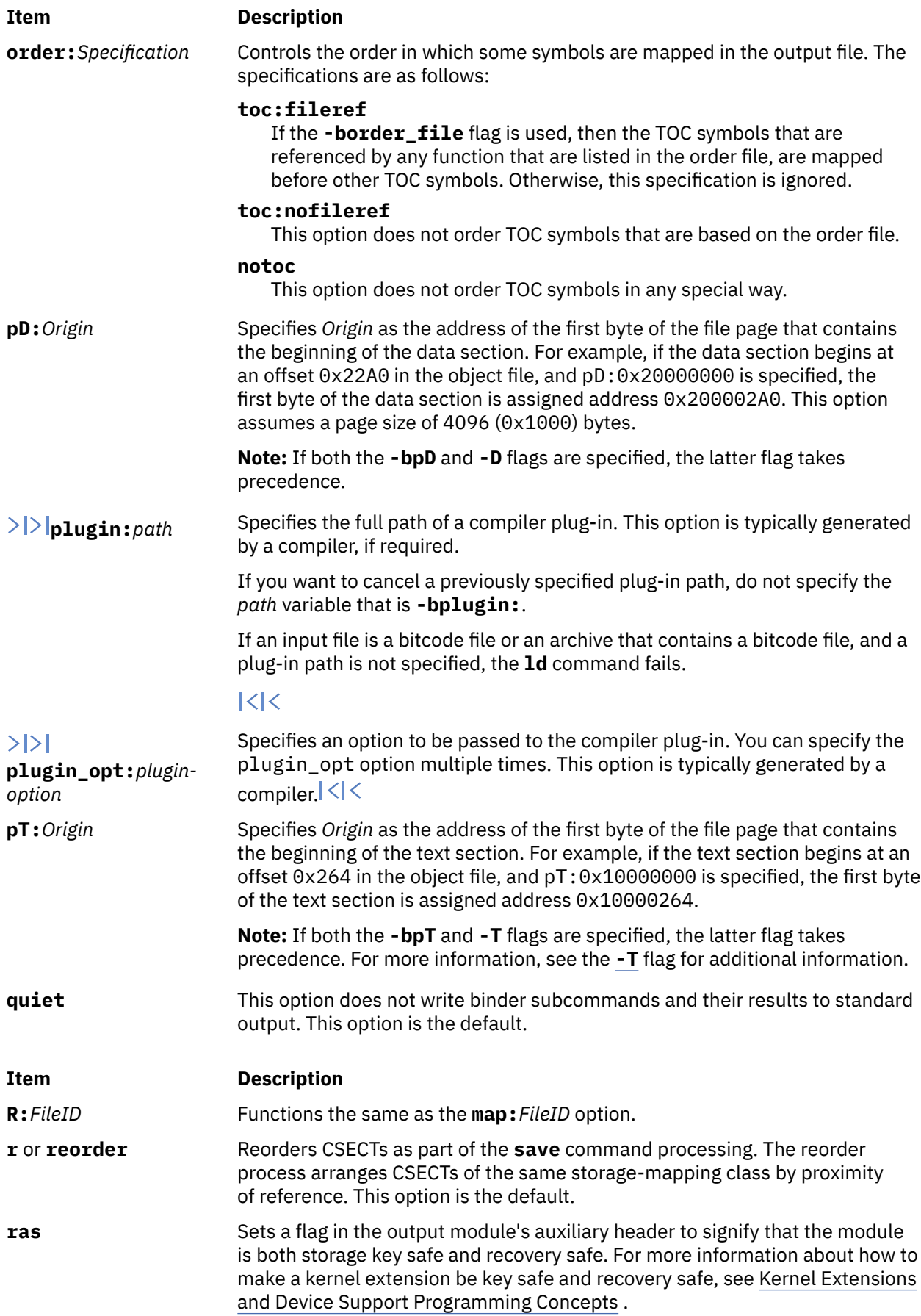

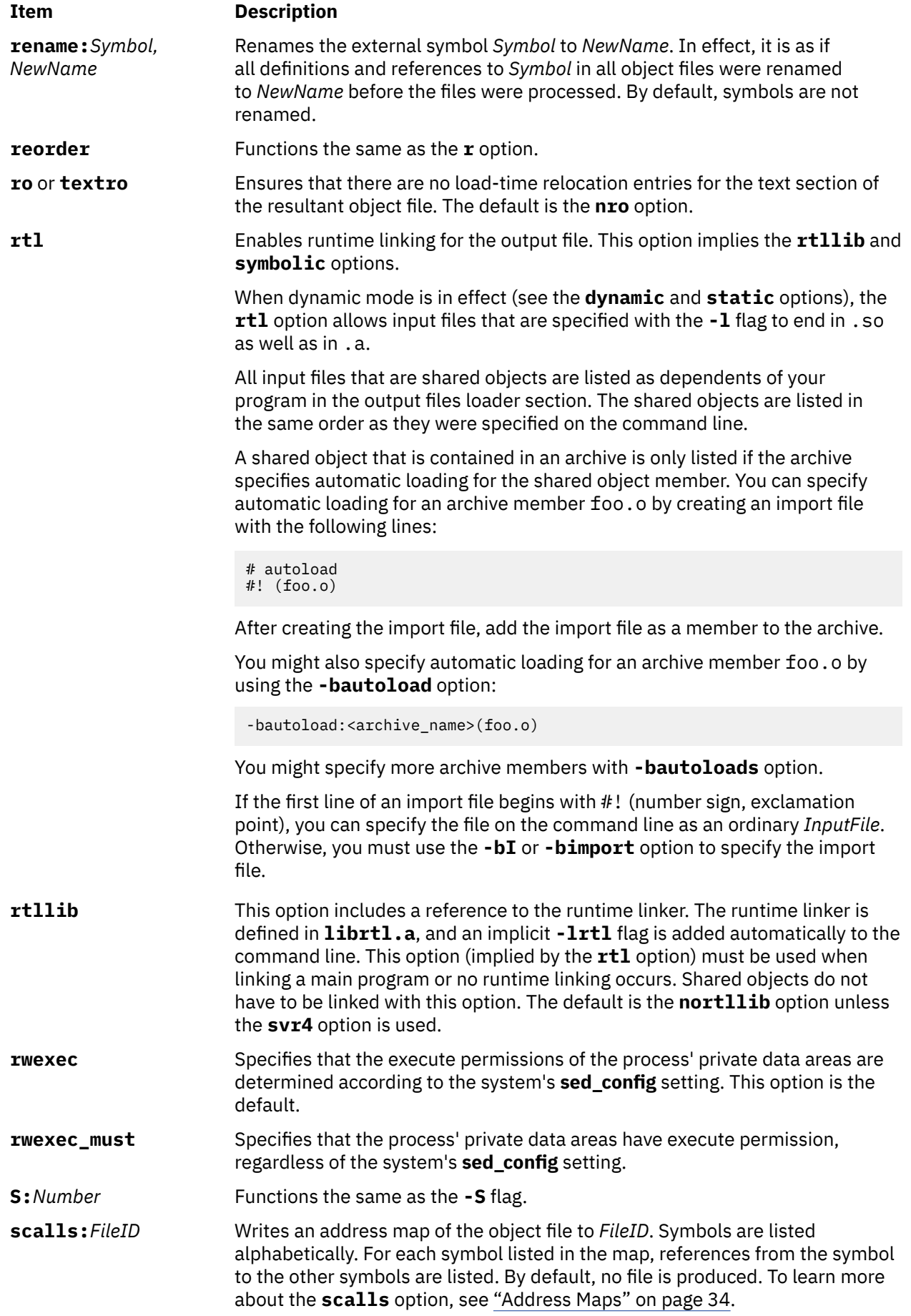

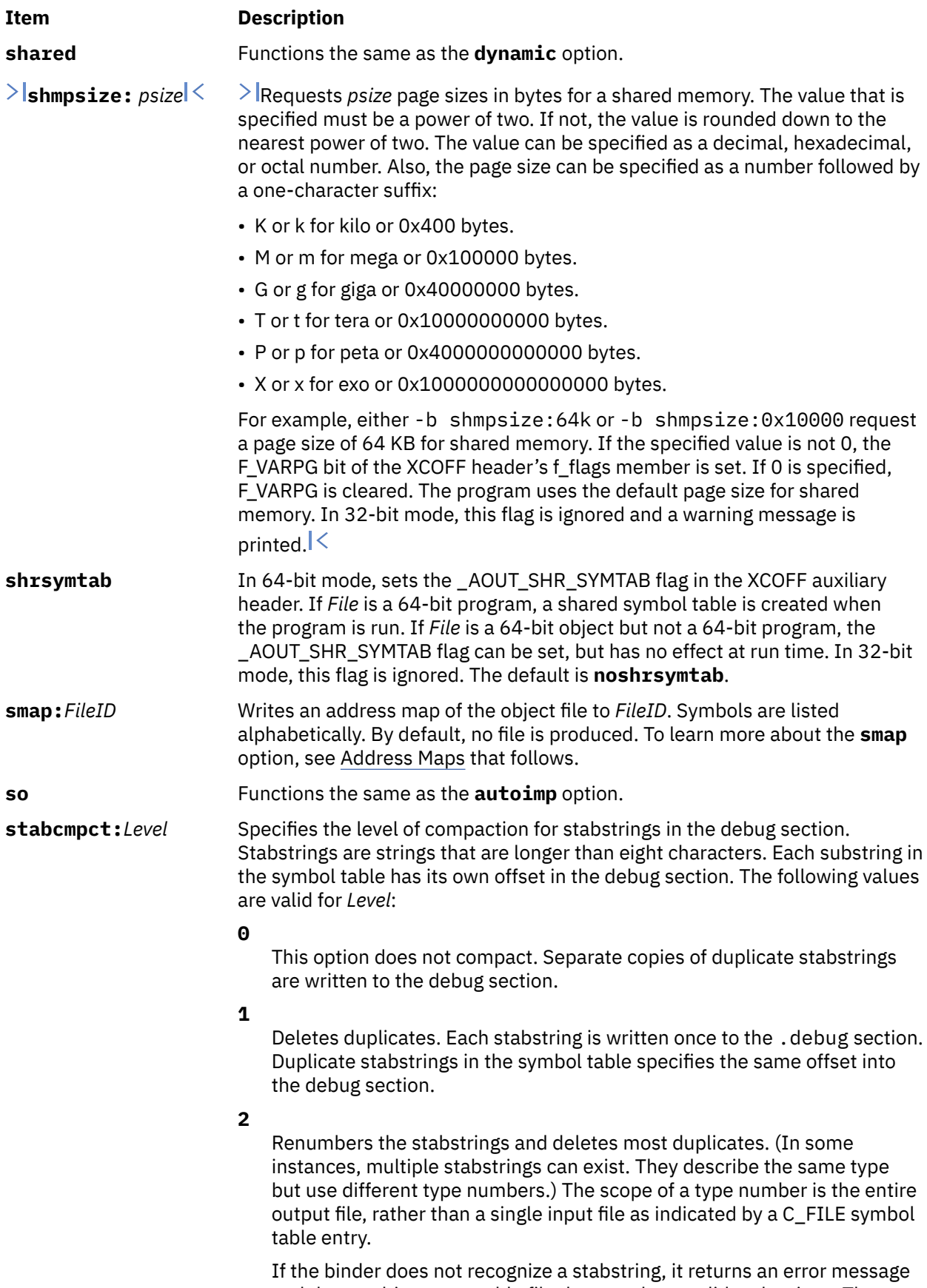

and the resulting executable file does not have valid stabstrings. The rest of the file is unaffected by the error.

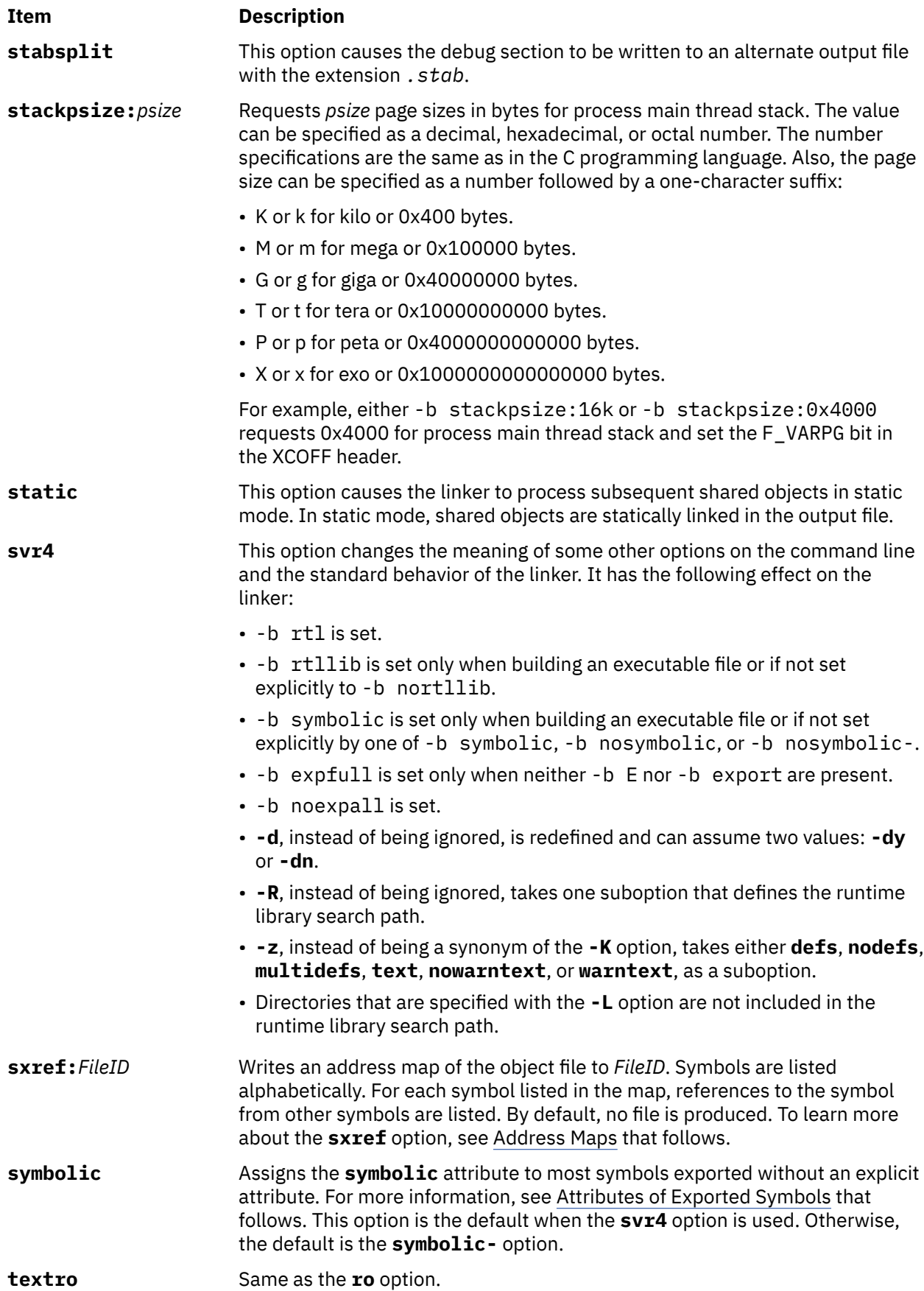

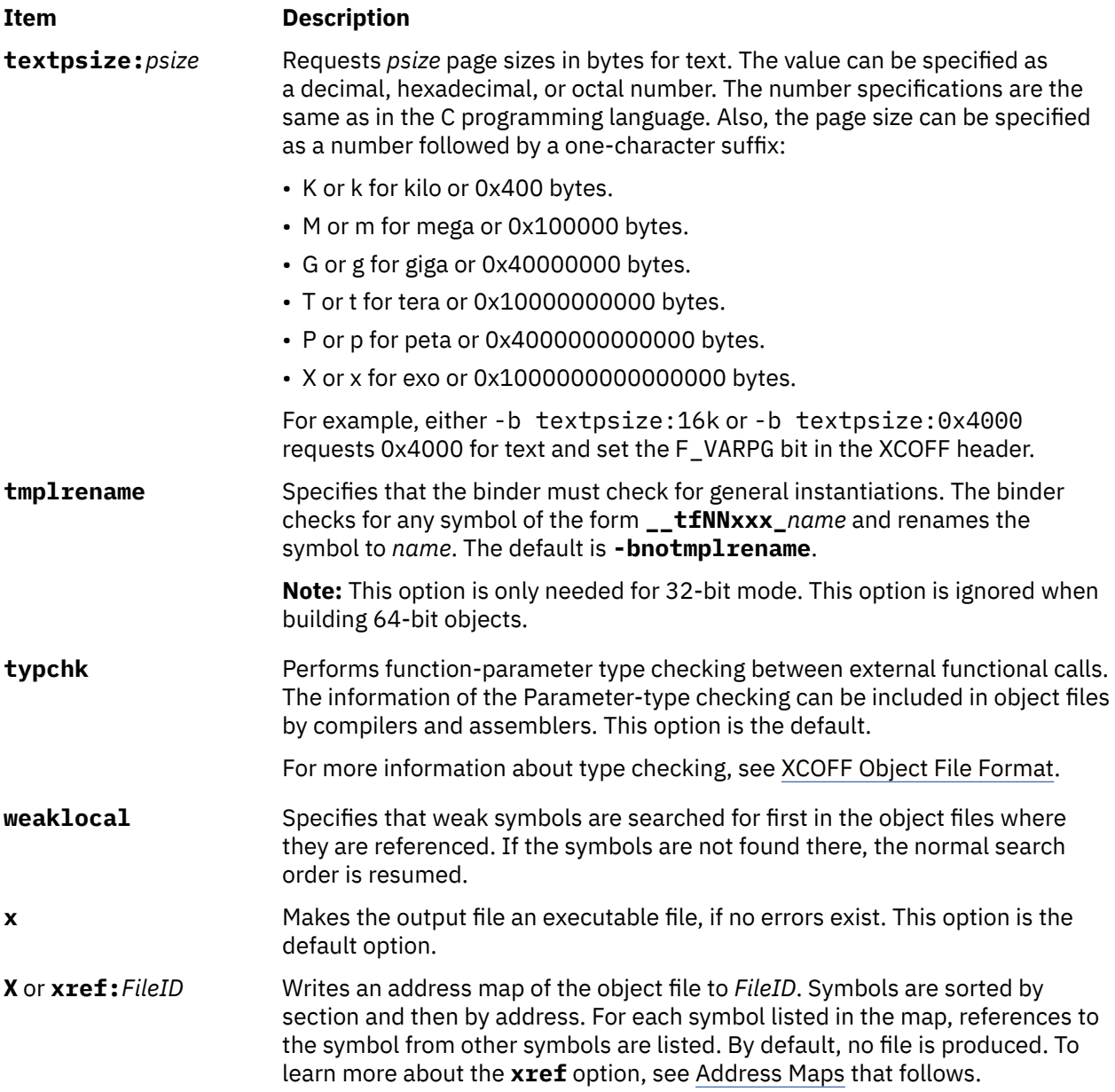

## **Run-time Linking**

By default, references to symbols in shared objects are bound at link time. That is, the output module associates an imported symbol with a definition in a specific shared object. At load-time, the definition in the specified shared object is used even if other shared objects export the same symbol.

You can cause your program to use the runtime linker, allowing some symbols to be rebounded at load-time. To create a program that uses the runtime linker, link the program with the **-brtl** option. The way that shared modules are linked affects the rebinding of symbols.

You can build shared objects that are enabled for runtime linking by using the **-G** flag. You can fully enable runtime linking for existing shared objects by relinking them with the **rtl\_enable** command, unless they are stripped.

## **Symbol Visibility**

Global and weak symbols in an input object file can be marked with a visibility symbol. Four symbol visibilities are defined.

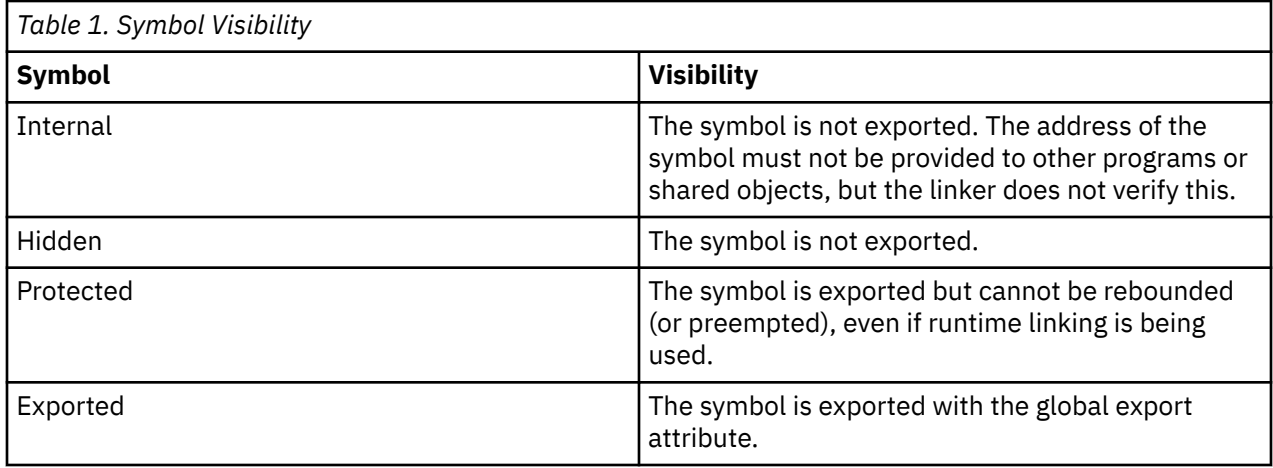

The visibility of a symbol can be specified in an assembler source file. Some compilers support visibility as well. Consult your compiler documentation for details.

Export files can also be used to specify the visibility for a symbol. Ordinarily, the visibility that is specified in an export file takes precedence over the visibility that is specified in the object file. This linker considers symbol visibility when creating the export list for a program or shared object.

## **Import and export File Format (-bI: and -bE: Flags)**

Each line within an import or export file contains the name of a symbol, optionally followed by an address or a keyword. Primary keywords are **svc**, **svc32**, **svc3264**, **svc64**, **syscall**, **syscall32**, **syscall3264**, **syscall64**, **symbolic**, **nosymbolic**, **nosymbolic-**, **list**, **cm**, **bss**, **internal**, **hidden**, **protected**, and **export**. A few more keywords are **weak** and **required**, which can be used along with another keyword.

In an import file, specifying an address allows a symbol to be mapped to a fixed address, such as an address in a shared memory segment. You can also use one of the keywords **cm**, **bss**, or **weak** to specify the storage class of an imported symbol. When the **autoexp** option is used, the storage class of an imported symbol affects which symbols are automatically exported. If any other keyword is specified in an import file, the keyword is ignored.

In an export file, you can use the **svc**, **svc32**, **svc3264**, **svc64**, **syscall**, **syscall32**, **syscall3264**, or **syscall64** keyword after a function name to indicate that the function is a system call. This option is needed when linking kernel extensions. If the output file is not a kernel extension, these keywords are equivalent to the **symbolic** keyword.

You can use the **list** keyword to cause a symbol to be listed in the loader section of the output file, although it is not marked as an exported symbol. The **list** keyword can be used for applications that want to process some symbols at run time. Listed symbols are not processed by the system loader or the runtime linker.

You can use the **symbolic**, **nosymbolic**, or **nosymbolic**- keyword to associate an attribute with an exported symbol. A symbol address in an export file is ignored. In an export file, the keywords **cm** and **bss** are equivalent to the **nosymbolic** keyword. The visibility of a symbol can be specified with the **internal**, **hidden**, **protected**, or **export** keywords. For more information, see.["Attributes of Exported](#page-47-0) [Symbols" on page 34](#page-47-0)

The **weak** keyword can be used to specify a weak symbol binding, and might be used with another attribute.

Use the **required** keyword to verify that a symbol is defined and not imported. An error is printed for symbols not meeting these criteria.

The **ld** command treats import and export files according to the following guidelines:

• A blank line is ignored.

- A line beginning with an \* (asterisk) is a comment and is ignored.
- A line beginning with a # (#, blank space) provides operands to the **setopt** binder subcommand (**-bdbg:***Option*). For example, a line that contains # verbose causes the binder to list each symbol as it is read from the file. These option settings are active only while processing the file. The # 32, # 64, # no32, and # no64 options can be used to specify whether the listed symbols must be used for 32-bit links, 64-bit links, or both.

### **32-bit and 64-bit Import File Options**

### **Item Description**

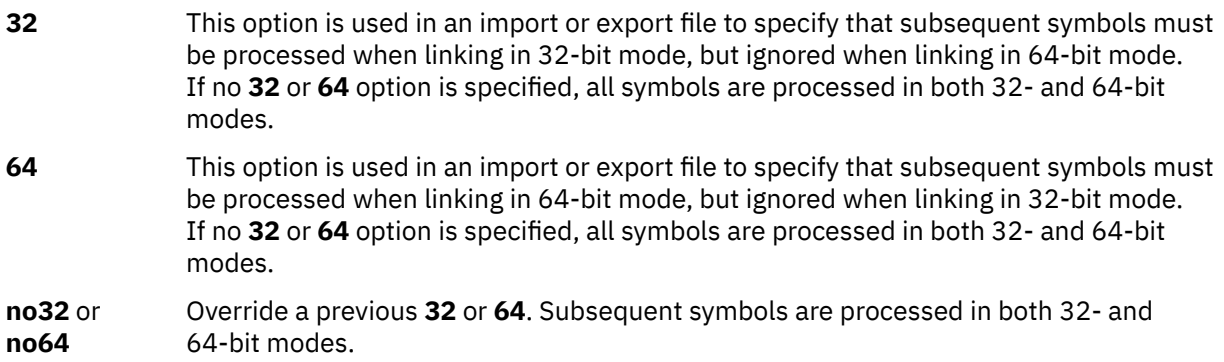

• When processing an import file, a line beginning with a #! (#, exclamation point) provides the shared library name to be associated with subsequent import symbols. The line can occur more than once and applies to subsequent symbols until the next line beginning with  $#!$  is read. This file name information is placed in the loader section of the XCOFF object file. It is used by the system loader to locate the appropriate object file at execution time. If the import file name is **ipath/ifile** (imember), the file name placed in the loader section is determined based on the import file name and the contents of the #! line of the import file, as follows:

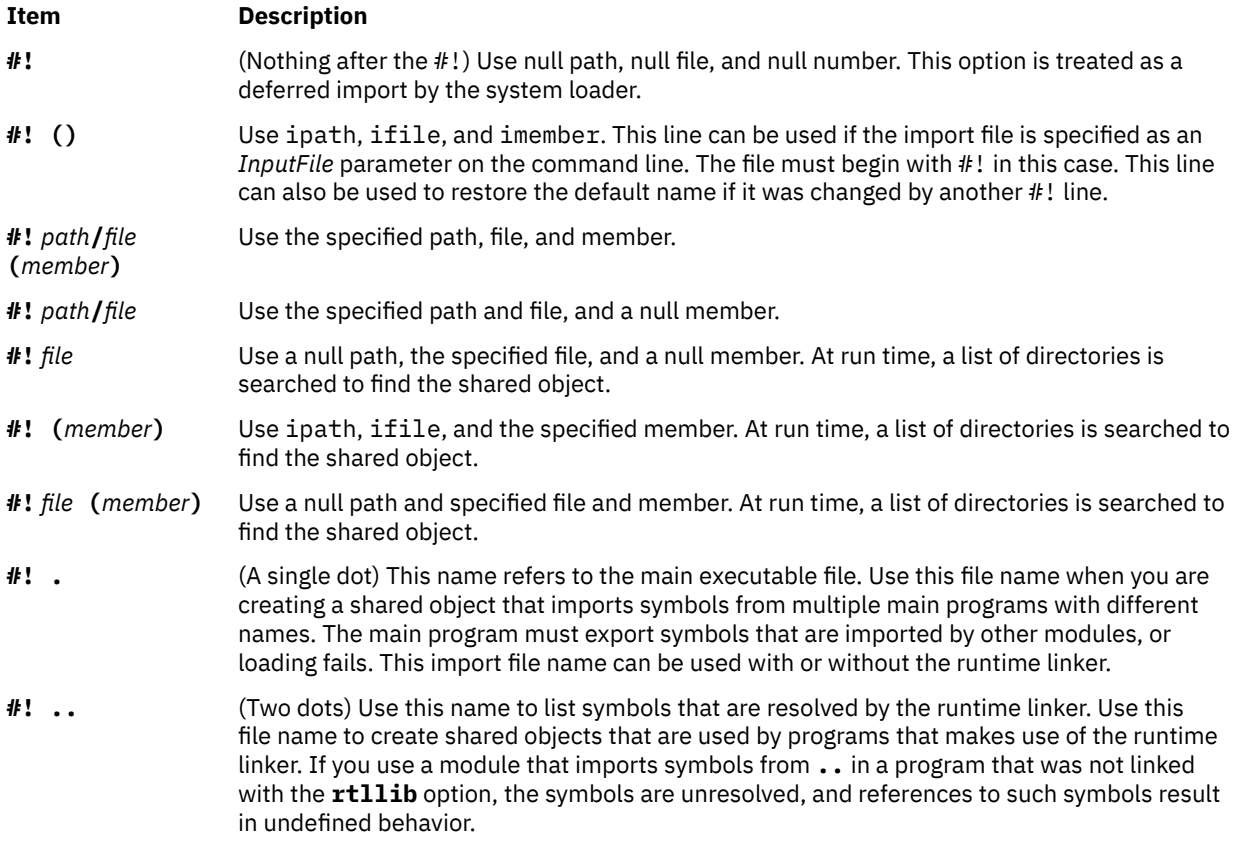

<span id="page-47-0"></span>To automatically load archive members when the **-brtl** option is used, you can create an import file as follows. If shr.so is a shared object in an archive, create an import file:

# autoload #! (shr.so)

You can list extra member names on more lines, if appropriate. You do not need to list symbol names in the import file because the symbols imported from shr.so are read from shr.so itself.

For more information about creating a shared library, see **create\_shared\_lib** subroutine. For more information about loading and binding, see the **load** subroutine.

## **Attributes of Exported Symbols**

When you use runtime linking, a reference to a symbol in the same module can be rebounded only if the symbol is exported with the proper attribute. References to symbols with the **symbolic** attribute cannot be rebounded. References to symbols with the **nosymbolic** attribute can be rebounded. References to symbols with the **nosymbolic-** attribute can be rebounded if the symbols are variables. For function symbols, calls by using a function pointer can be rebounded, while direct function calls cannot be rebounded. The **nosymbolic-** attribute is the default and is provided for compatibility with previous versions of the operating system, but its use is not recommended.

If you are not by using the runtime linker, avoid by using the **nosymbolic** attribute because intra-module function calls are made indirectly through a function descriptor by using global-linkage code. Otherwise, the attribute of exported symbols has no effect for modules that are used with programs that do not use the runtime linker.

You can specify an explicit export attribute for symbols that are listed in an export file. Most symbols without an explicit attribute are exported with the default export attribute, as specified with the **symbolic**, **nosymbolic**, or **nosymbolic-** options.

If a symbol is listed in an export file without a keyword, and the visibility of the symbol is specified in an input file, the symbol's visibility is preserved. An input symbol's visibility can be overridden by using the **internal, hidden**, **protected**, or **export** keyword.

The **weak** export attribute marks the associated symbol's mapping type with L\_WEAK in the loader section.

Imported symbols might have only the **weak** export attribute. If a symbol is imported from another module, all references to the symbol can be rebounded. However, if a symbol is imported at a fixed address, all references are bound to this fixed address and cannot be rebounded by the runtime linker. The system loader must resolve deferred imports. The runtime linker never resolves or rebinds references to deferred imports.

For exports of nonimported symbols, the following rules are used.

- If a symbol has the **list** attribute, it is listed in the loader section symbol table, but the **L\_EXPORT** flag is not set in the symbol table entry. The runtime linker ignores such symbols.
- If a symbol was exported with an explicit attribute, or with an explicit visibility, the explicit attribute, or visibility is used.
- If the symbol is a BSS symbol, it is exported with the **nosymbolic** attribute.
- Otherwise, the symbol is exported with the global attribute, as specified by the **symbolic**, **nosymbolic**, or **nosymbolic-** option. The default global attribute is **nosymbolic-**.

### **Address Maps**

The **ld** command generates address maps, listing the layout of symbols in the output object file. If you use the **map** (or **R**) option, unresolved symbols and imported symbols are listed first, followed by the symbols in each section in address order. If you use the **calls** (or **C**) option, each symbol that is listed is followed by a list of references from that symbol to other symbols. If you use the **xref** (or **X**) option,

each symbol that is listed is followed by a list of references to that symbol from other symbols. If you use the **smap**, **scalls**, or **sxref** option, the address map contains the same information as listed by the **map**, **calls**, or **xref** option, but symbols are listed in alphabetical order.

Internal symbols, with a storage class C\_HIDEXT, are printed with the characters < and > (angle brackets) surrounding the symbol name. Names of external symbols, with a storage class C\_EXT, are printed without the angle brackets, and symbols with a storage class of C\_WEAKEXT, are printed with the characters  $\{$  and  $\}$  surrounding the symbol name.

The following information is listed about each symbol:

- An indication of whether the symbol is imported, exported, or the entry point. An \* (asterisk) is used to mark the entry point, **I** is used to mark imported symbols, and **E** is used to mark exported symbols.
- Its address (except for imported symbols)
- Length and alignment (for CSECTs and BSS symbols)
- Storage-mapping class
- Symbol type
- Symbol number (used to differentiate between symbols of the same name)
- Symbol name
- Input file information

Storage-mapping classes and symbol types are defined in the /usr/include/syms.h file. In the address maps, only the last two characters are shown, except that the storage-mapping class **XMC\_TC0** is shown as **T0**.

The input file information depends on the type of input file. For object files, source file names that are obtained from C\_FILE symbols table entries are listed. If the object is from an archive file, the object file name is listed in the following format:

*ArchiveFileName[ObjectName]*

A shared object name is listed between  $\frac{1}{2}$  (braces). If a shared object is defined by an import file, the name of the import file is listed before the shared object name.

Import symbols have a symbol type of ER, but they have associated file input information. Undefined symbols are also listed with a symbol type of ER, but all other columns, except the symbol number, are left blank.

The **-T** and **-D** flags (or **pT** or **pD** options) affect the addresses that are printed in these address maps. For machine-level debugging, it is helpful to choose address so that symbols are listed with the same addresses that they have at run time. For a 32-bit program that does not use privately loaded shared objects, you can choose the proper addresses by specifying the -bpT:0x10000000 and -bpD:0x20000000 options. These options are defined by default in the /etc/xlC.cfg or /etc/ vac.cfg file.

### **Environment Variables**

The following environment variables affect the execution of the **ld** command:

**Item Description** *LIBPATH* If *LIBPATH* is defined, its value is used as the default library path information. The default library path is /usr/lib:/lib. If no **-L** flags are specified and no **-blibpath** option is specified, the default library path information is written in the loader section of the output file. Regardless of any options specified, *LIBPATH* is not used when searching for libraries that are specified from the command line.

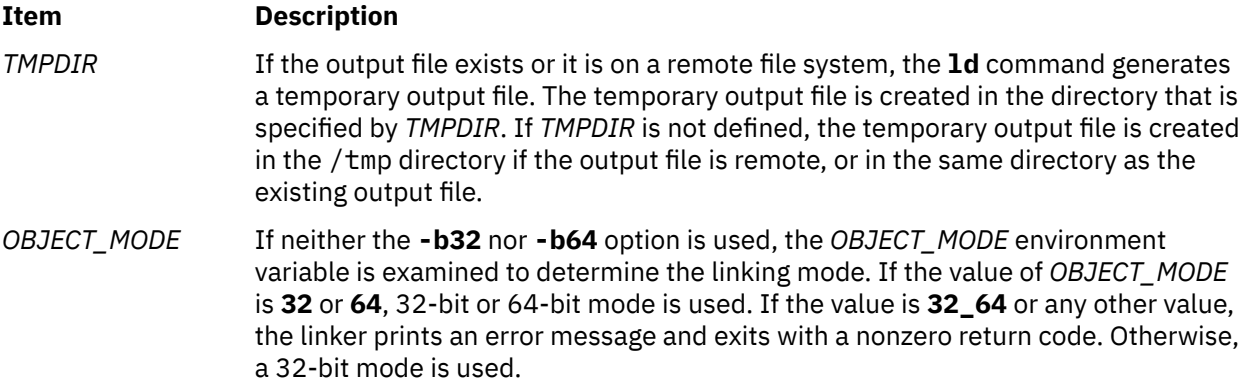

### **Examples**

1. To link several object files and produce a a , out file to run under the operating system, enter the following command:

ld /usr/lib/crt0.o pgm.o subs1.o subs2.o -lc

The **-lc** (lowercase letter L) links the libc.a library. A simpler way to link the libc.a library is to use the **cc** command (the compiler) to link the files as follows:

cc pgm.o subs1.o subs2.o

2. To specify the name of the output file, enter the following command:

cc -o pgm pgm.o subs1.o subs2.o

This creates the output in the file pgm.

3. To relink pgm if only the object file subs1.o changed, enter the following command:

cc -o pgm subs1.o pgm

The CSECTs that originally came from object files pgm. o and subs2. o are read from the file pgm. This technique can speed the linking process if a program consists of many input files, but only a few files change at a time.

4. To link with library subroutines, enter the following command:

cc pgm.o subs1.o subs2.o mylib.a -ltools

This links the object modules  $pgm.o. subs1.o.$  and subs2.o, the subroutines from the mylib.a archive, and the subroutine from the library that is specified by **-l** (lowercase letter L) flag (This means the /usr/lib/libtools.a file).

5. To generate a shared object, enter the following command:

```
ld -o shrsub.o subs1.o subs2.o -bE:shrsub.exp -bM:SRE -lc
```
This links the object files subs1.o, subs2.o, and the subroutines from the library libc.a specified by **-lc** flag. It exports the symbols that are specified in the file shrsub.exp and stores the linked shared object in the file shrsub.o. The **-bM:SRE** sets the shared object flag in the linked object file.

6. To link with the shared object shrsub.o generated previously, enter the following command:

cc -o pgm pgm.o shrsub.o -L '.'

This links the object file pgm. o with the exported symbols of shrsub. o. The linked output is stored in the object file pgm. The **-L '.'** adds the current directory to the library search path that the system loader uses to locate the shrsub. o shared object. At run time, this program is loaded only if it is run from a directory that contains an instance of the shrsub.o file or if the shrsub.o file is found

in the /usr/lib standard library directory. To allow the program to be run from anywhere, use the option **-L `pwd`**.

The list of directories searched by the system loader can be seen by using the **dump** command.

7. To link a program by using the libc. a library as a nonshared library, enter the following command:

cc -o pgm pgm.o -bnso -bI:/lib/syscalls.exp

This links pgm.o with the necessary support libraries and names the output file pgm. For the **cc** command, the libc.a library is a necessary support library and is link-edited to the user's program as a shared library. In this example, the **-bnso** option directs the **ld** command to link with the libc.a library as a nonshared library, and the **-bI:/lib/syscalls.exp** directs the **ld** command to import the system call functions that are contained in the kernel or /usr/lib/boot/unix file. Whenever linking with the **-bnso** option, any symbols that were both imported and exported (that is, passed through) in a shared object must be explicitly imported, as is done by the **-bI:/lib/syscalls.exp** option in this example.

**Note:** Anytime that /usr/lib/libc.a is linked nonshared, the flag **-bI:/lib/syscalls.exp** must be used. The application can also have to be linked again whenever an updated release of the operating system is installed. Any application that is statically linked is not binary portable from any fix or release level to any other fix or release level.

8. To enable the randomization attributes, enter the following command:

-baslr

If text-section relocations exist, do not enable text and data randomization.

9. To enable randomization for text and stack only, enter the following command:

-baslr:ts

### **Files**

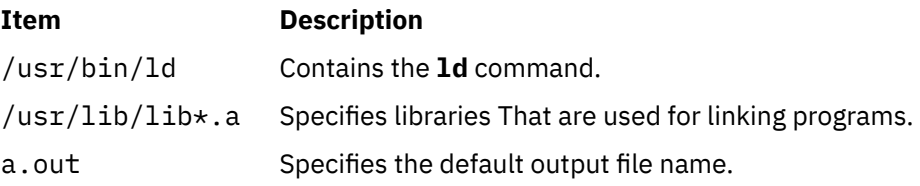

# **ldapgetusrattr Command**

### **Purpose**

Displays the value of an attribute for an LDAP user from the LDAP configured directory server.

Note: If an LDAP user is created with a UID value that is greater than 2<sup>31</sup>, the **ldapgetusrattr** command displays it as a negative number.

### **Syntax**

ldapgetusrattr <*user\_name*> <*ldap\_attribute\_name*>

### **Description**

The **ldapgetusrattr** command displays the value of an attribute for an LDAP user from the LDAP configured directory server. The **ldapgetusrattr** command queries the LDAP directory server by using the secldapclntd daemon and prints the result to the standard output (stdout) file.

### **Exit Status**

This **ldapgetusrattr** command returns 0 after successful completion and returns nonzero value on failure. On failure, one for the following error messages are written to the standard error (stderr) file:

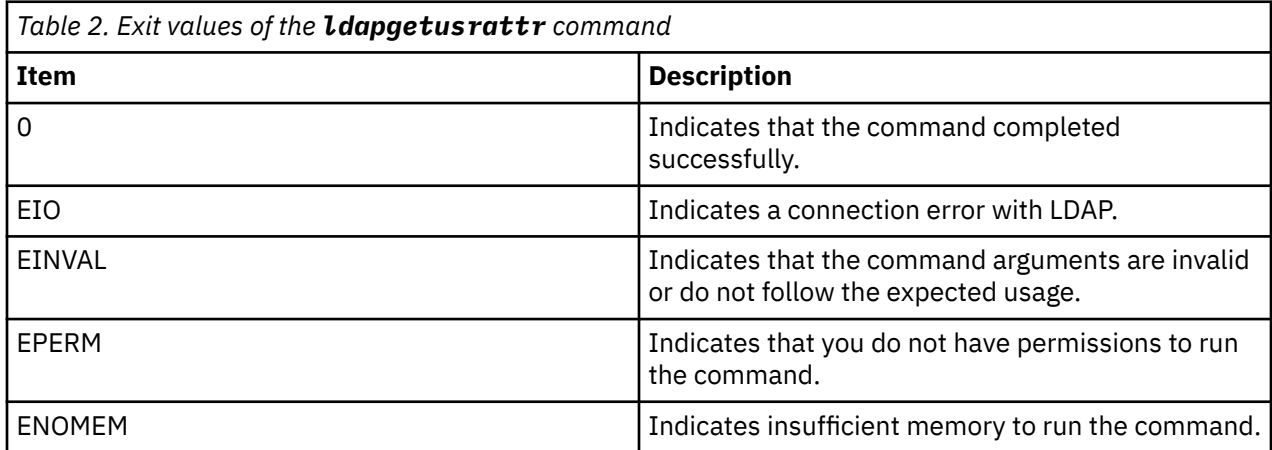

### **Security**

The **ldapgetusrattr** command is owned by the root user and the command has access permissions of 500. A root user or a user with the role that has the aix.security.ldap authorization can run the **ldapgetusrattr** command.

## **Example**

1. To display the value of the passwordminlength attribute for the LDAP user foo, run the following command:

ldapgetusrattr foo passwordminlength

An output that is similar to the following example is displayed:

8

2. To display the value of the sshPublicKey attribute for the LDAP user foo, run the following command:

ldapgetusrattr foo sshPublicKey

An output that is similar to the following example is displayed:

```
ssh-rsa AAAAB3NzaC1yc2EAAAADAQABAAABgQDlXAIquGStc6P07u7Y+3e5BeP608AxxCvCICGd/
1V7jzzjKXI1o4ktFPqEUilHqw7RAgj
zdXRG9jMeo2rg8oKye10CtswZGYunCDiFrBtw7cPSHcE1DCFW0yVu
70I5pUwVgYeVzQIWI8t28PdAvJnfCmlQQZxQrgGk3RimNVrRIFFHKgvbvG3Ck32K
ChRSpzOFiI14ZaGgz1qvW1GAM4YD1zQ3pk/
E5Gs80FaEuqxiDhmWoW7joA5SmkBcmz4UZgPEns0nZnIPDAYPPHBD482rKf1e0qymr9F1p5gIPK70Qi6fr
ilRdYK9e7ybql6n8KzgJWGgBbZqkjyEJn/
XeOrLhMfiEeqcNC3Mq3lg2M0tBGLojWyZ4QSIUCQXsjeRV74E1SuBOzrl4EBhiqJ8VQNr4sMfb1wXKPF6DO
ivGY2w7tbthp7LE94fKAnYyMHEg67LQXVoaGW+EUcj6kJVnW1Hqly6Q2bMHmbiLHRudb+CAa8GUFuWsDxVmUn/
PjyIAWc= vc17user@alp052-vc17.aus.stglabs.ibm.com
```
## **Restrictions**

The **ldapgetusrattr** command is dependent on the secldapclntd daemon to query the LDAP server.

# **ldd Command**

### **Purpose**

Lists dynamic dependencies.

### **Syntax**

**ldd** *FileName*

### **Description**

The **ldd** command lists the path names of all dependencies. The command will report dependencies on only valid XCOFF files.

### **Parameters**

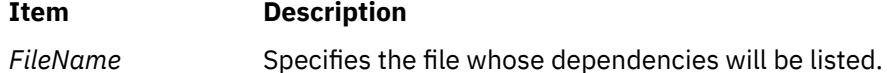

## **Exit Status**

### **0**

The command completed successfully.

**>0**

An error occurred.

### **Examples**

1. To display dependencies on **/usr/bin/dbx**, enter:

ldd /usr/bin/dbx

The output looks like the following:

```
/usr/bin/dbx needs: 
 /usr/lib/libc.a(shr.o) 
 /usr/lib/libdbx.a(shr.o) 
       /unix 
 /usr/lib/libcrypt.a(shr.o) 
 /usr/lib/libpthdebug.a(shr.o)
```
### **Files**

**Item Description /usr/bin/ldd** Contains the **ldd** command.

# **ldedit Command**

### **Purpose**

Modifies an **XCOFF** executable file header.

## **Syntax**

**ldedit [-b](#page-53-0)** *Option* [ **[-V](#page-54-0)** ] *File*

### <span id="page-53-0"></span>**Description**

You can use the **ldedit** command to modify various fields in an **XCOFF** header or the auxiliary header of an executable file. The **ldedit** command makes it possible to mark or unmark an application as a 'large page data' program. The **ldedit** command also makes it possible to add or modify the values of MAXDATA and MAXSTACK without relinking.

The format of the **-b** flag is similar to the format used by the link editor, the **ld** command. The **-b** flag can be used multiple times on the command line.

If no flags are specified, the **ldedit** command displays a usage message using the standard error output.

### **Flags**

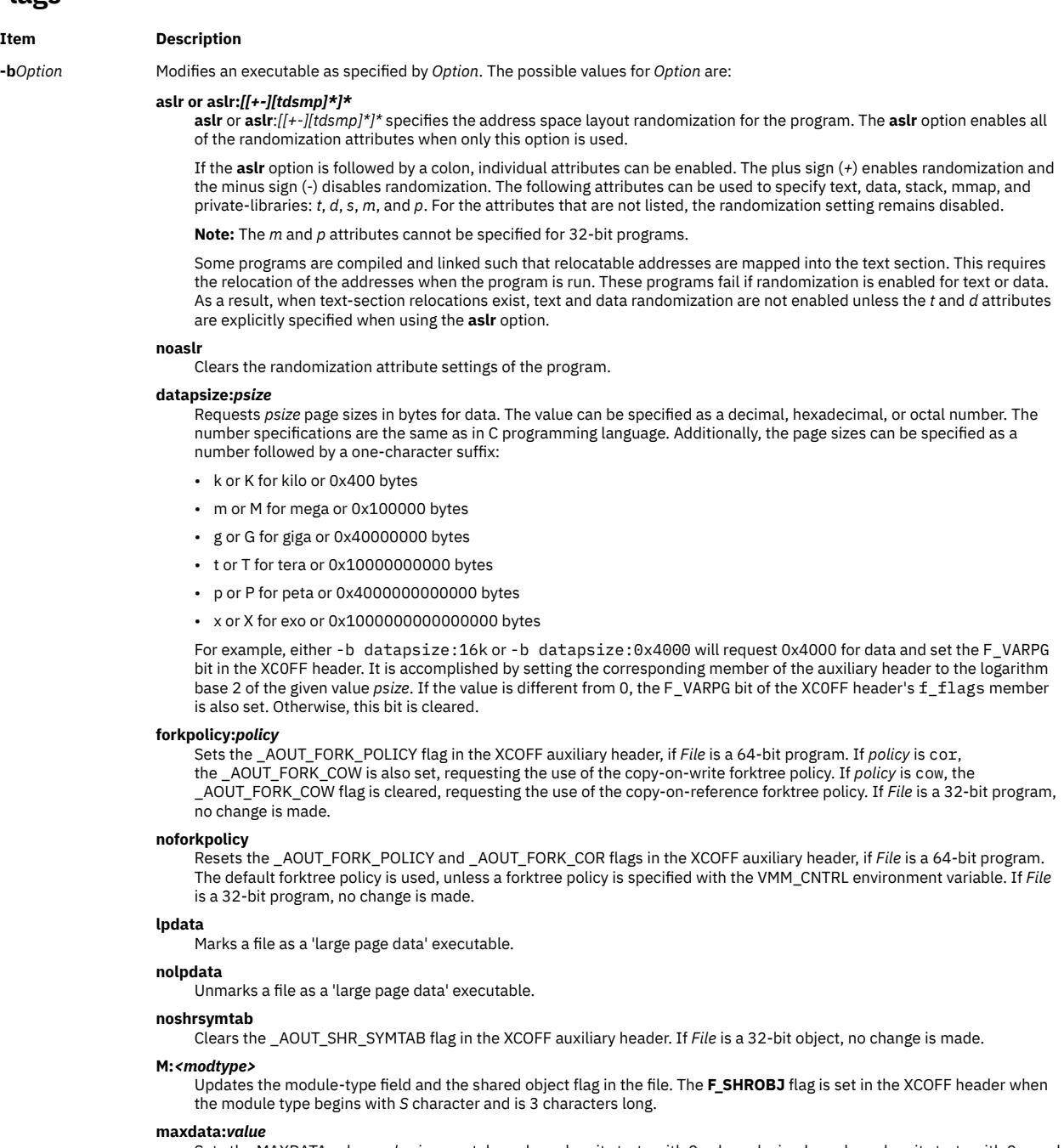

Sets the MAXDATA value. *value* is an octal number when it starts with 0, a hexadecimal number when it starts with 0x, and a decimal number in all other cases.

#### **maxdata:***value***/dsa**

Sets the MAXDATA value and the DSA bit. *value* is an octal number when it starts with 0, a hexadecimal number when it starts with 0x, and a decimal number in all other cases.

#### <span id="page-54-0"></span>**Item Description**

#### **maxstack:***value*

Sets the MAXSTACK value. *value* is an octal number when it starts with 0, a hexadecimal number when it starts with 0x, and a decimal number in all other cases.

#### **norwexec**

Marks a file's writable and mappable sections and stack as non-executable.

#### **shrsymtab**

Sets the \_AOUT\_SHR\_SYMTAB flag in the XCOFF auxiliary header. If *File* is a 64-bit program, a shared symbol table is created when the program is run. If *Flag* is a 64-bit object but not a 64-bit program, the \_AOUT\_SHR\_SYMTAB flag can be set, but has no effect at runtime. If *File* is a 32-bit object, no change is made.

#### **stackpsize:***psize*

Requests *psize* page sizes in bytes for process main thread stack. The value can be specified as a decimal, hexadecimal, or octal number. The number specifications are the same as in C programming language. Additionally, the page sizes can be specified as a number followed by a one-character suffix:

- k or K for kilo or 0x400 bytes
- m or M for mega or 0x100000 bytes
- g or G for giga or 0x40000000 bytes
- t or T for tera or 0x10000000000 bytes
- p or P for peta or 0x4000000000000 bytes
- x or X for exo or 0x1000000000000000 bytes

For example, either -b stackpsize:16k or -b stackpsize:0x4000 will request 0x4000 for process main thread stack and set the F\_VARPG bit in the XCOFF header. It is accomplished by setting the corresponding member of the auxiliary header to the logarithm base 2 of the given value *psize*. If the value is different from 0, the F\_VARPG bit of the XCOFF header's f\_flags member is also set. Otherwise, this bit is cleared.

#### **textpsize:***psize*

Requests *psize* page sizes in bytes for text. The value can be specified as a decimal, hexadecimal, or octal number. The number specifications are the same as in C programming language. Additionally, the page sizes can be specified as a number followed by a one-character suffix:

- k or K for kilo or 0x400 bytes
- m or M for mega or 0x100000 bytes
- g or G for giga or 0x40000000 bytes
- t or T for tera or 0x10000000000 bytes
- p or P for peta or 0x4000000000000 bytes
- x or X for exo or 0x1000000000000000 bytes

For example, either -b textpsize:16k or -b textpsize:0x4000 will request 0x4000 for text and set the F\_VARPG bit in the XCOFF header. It is accomplished by setting the corresponding member of the auxiliary header to the logarithm base 2 of the given value *psize*. If the value is different from 0, the F\_VARPG bit of the XCOFF header's f\_flags member is also set. Otherwise, this bit is cleared.

**-V** Prints the version of the **ldedit** command on the standard error output.

### **Examples**

1. To request system-selected page sizes for text, data, and stacks, enter:

ldedit -b textpsize:0 -b datapsize:0 -b stackpsize:0

This clears the F\_VARPG bit in the XCOFF header.

2. To enable all of the randomization attributes, enter:

-baslr

If text-section relocations exist, do not enable text and data randomization.

3. To enable the randomization for text, disable the randomization for stack, and leave the other values unchanged, enter:

-baslr:+t-s

# **learn Command**

### **Purpose**

Provides computer-aided instruction for using files, editors, macros, and other features.

### **Syntax**

**learn**[**-** *Directory*] [ *Subject*[ *LessonNumber*]]

### **Description**

The **learn** command provides computer-aided instruction for using files, editors, macros, and other features. The first time you invoke the command, the system provides introductory information about the **learn** command. Otherwise, the **learn** command begins at the point where you left the last **learn** command session.

You can bypass the default action of the **learn** command by specifying the *Subject* parameter*.* The **learn** command starts with the first lesson of the subject you specify. You can specify any of the following subjects:

- Files
- Editors
- More files
- Macros
- EQN (the enquiry character)
- C (the language)

**Note:** You can only run the EQN lesson on a hardcopy terminal that is capable of 1/2 line motion. The **/usr/share/lib/learn/eqn/Init** file contains a detailed list of the supported terminals.

When you enter the **learn** command, the system searches the **/usr/share/lib/learn** directory for the appropriate lesson file. Use the **-***Directory* flag to identify a different search directory.

### **Subcommands**

- The **bye** subcommand terminates a **learn** command session.
- The **where** subcommand tells you of your progress; the **where m** subcommand provides more detail.
- The **again** subcommand re-displays the text of the lesson.
- The **again** *LessonNumber* subcommand lets you review the lesson.
- The **hint** subcommand prints the last part of the lesson script used to evaluate a response; the **hint m** subcommand prints the entire lesson script.

### **Parameters**

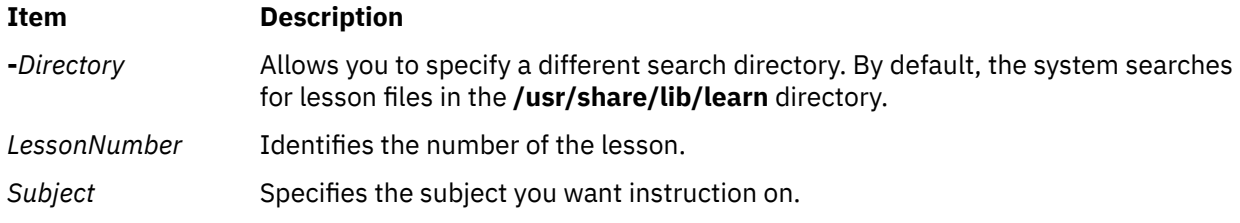

## **Examples**

To take the online lesson about files, enter:

learn files

The system starts the **learn** program and displays instructions for how to use the program.

### **Files**

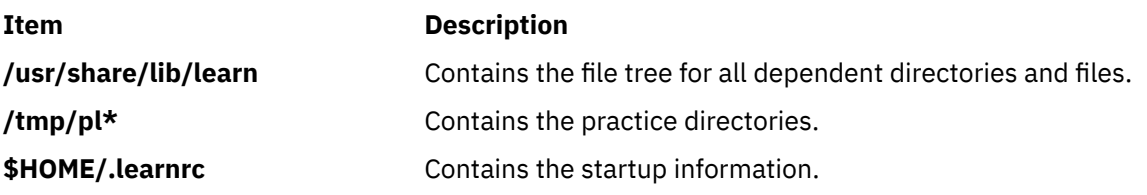

# **leave Command**

### **Purpose**

Reminds you when you have to leave.

## **Syntax**

**leave** [ [ **+** ] *hhmm* ]

## **Description**

The **leave** command waits until the specified time and then reminds you that you have to leave. You are reminded at 5 minutes and at 1 minute before the actual time, again at that time, and at every minute thereafter. When you log off, the **leave** command exits just before it would have displayed the next message.

If you do not specify a time, the **leave** command prompts with When do you have to leave? A reply of newline causes the **leave** command to exit; otherwise, the reply is assumed to be a time. This form is suitable for inclusion in a **.login** or **.profile** file.

The **leave** command ignores interrupt, quit, and terminate operations. To clear the **leave** command, you should either log off or use the **kill-9** command and provide the process ID.

## **Flags**

### **Item Description**

**+** Specifies to set the alarm to go off in the indicated number of hours and minutes from the current time.

*hhm* Specifies a time of day in hours and minutes (based on a 12- or 24-hour clock) or, if preceded by

*m* the **+**, a set number of hours and minutes from the current time for the alarm to go off. All times are converted to a 12-hour clock and assumed to relate to the next 12 hours.

## **Examples**

To remind yourself to leave at 3:45, enter:

leave 345

# **lecstat Command**

### **Purpose**

Displays operational information about an Asynchronous Transfer Mode network protocol (ATM) Local Area Network (LAN) Emulation Client.

### **Syntax**

**lecstat** [ **-a -c -q -r -s -t -v** ] Device\_Name

### **Description**

This command displays ATM LAN Emulation Client (LEC) operational information gathered by a specified LEC device. If a LEC device name is not entered, statistics for all available LEC's appear. Select a flag to narrow down your search results. You can display specific categories of information such as Configuration, LE\_ARP Cache Entries, Virtual Connections, and Statistics, or you can choose to display all of the information categories.

You can also toggle debug tracing on or off and reset statistics counters.

### **Parameters**

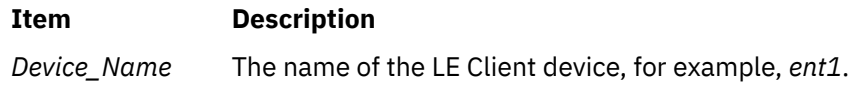

### **Flags**

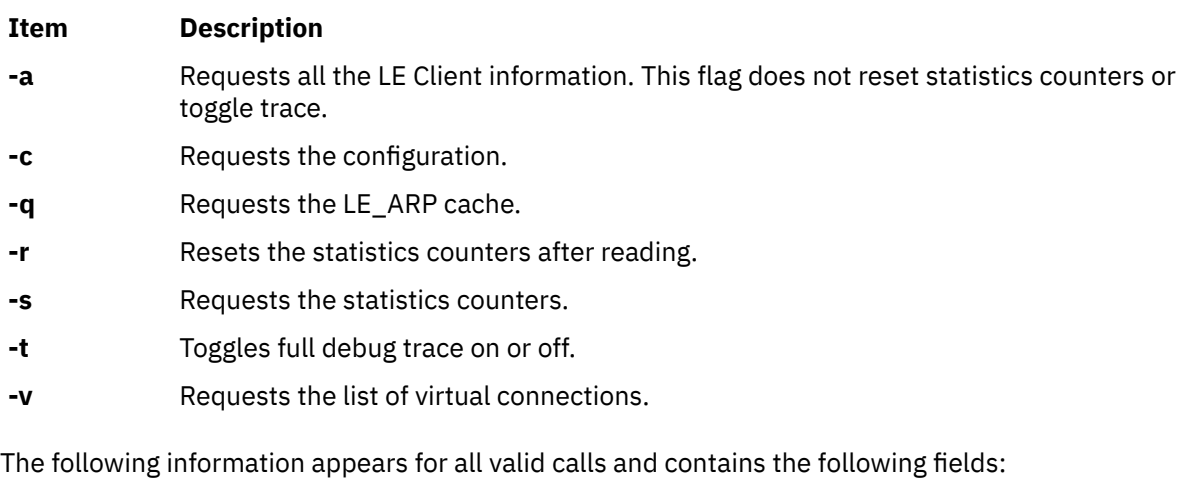

#### **Device Type**

Displays a description of the LAN Emulation Client (example: Ethernet or Token Ring)

#### **LAN MAC Address**

Displays the LAN Emulation Client's 6-byte Ethernet or Token Ring MAC address.

### **ATM Address**

Displays the LAN Emulation Client's 20-byte Asynchronous Transfer Mode (ATM) address.

#### **Elapsed Time**

Displays the real time period which has elapsed since statistics were last reset.

#### **Driver Flags**

The current LAN Emulation Client(LEC) device driver NDD status flags. Example status flags:

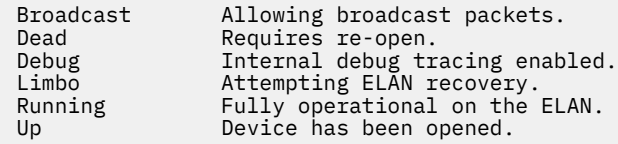

#### **Configuration Information**

Selected with the **-a** or **-c** flags. Displays the network administrator's pre-configured attributes, as well as the current ELAN configuration values as defined by the LANE Servers.

#### **Lane LE\_ARP Table Entries**

Selected with the **-a** or **-q** flags. Displays the current LE Client ARP cache. Included are the type of entry, it's state, the remote LAN MAC address or route descriptor, the remote ATM address and some descriptive values.

#### **Example Types**

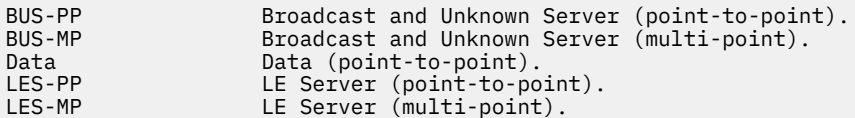

#### **Example States**

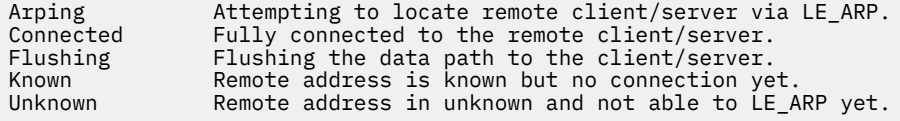

#### **Lane Servers and Statistics**

Selected with the **-a** or **-s** flags. Displays the current Transmit, Receive, and General statistics for this LE Client, as well as the ATM addresses of the current and available LANE Servers.

#### **Lane connections**

Selected with the **-a** or **-v** flags. Displays the current list of virtual connections in use by this LE Client. Included are virtual path and channel values, remote ATM address, and some descriptive values such as whether this connection was started by the remote, whether it is a duplicate connection, or whether the remote station is proxied by another LE Client.

### **Exit Status**

If you specify an invalid *Device\_Name*, this command produces error messages stating that it could not connect to the device. Examples of an invalid device error message might be:

```
LECSTAT: No LANE device configured.
LECSTAT: Device is not a LANE device.
LECSTAT: Device is not available.
```
# **lex Command**

### **Purpose**

Generates a C or C++ language program that matches patterns for simple lexical analysis of an input stream.

### **Syntax**

**lex** [ **[-C](#page-64-0)** ] [ **[-t](#page-64-0)** ] [ **[-v](#page-64-0)**| **[-n](#page-64-0)** ] [ *[File](#page-59-0)*... ]

### <span id="page-59-0"></span>**Description**

The **lex** command reads *File* or standard input, generates a C language program, and writes it to a file named **lex.yy.c**. This file, **lex.yy.c**, is a compilable C language program. A C++ compiler also can compile the output of the **lex** command. The **-C** flag renames the output file to **lex.yy.C** for the C++ compiler.

The C++ program generated by the **lex** command can use either STDIO or IOSTREAMS. If the cpp define \_CPP\_IOSTREAMS is true during a C++ compilation, the program uses IOSTREAMS for all I/O. Otherwise, STDIO is used.

The **lex** command uses rules and actions contained in *File* to generate a program, **lex.yy.c**, which can be compiled with the **cc** command. The compiled **lex.yy.c** can then receive input, break the input into the logical pieces defined by the rules in *File*, and run program fragments contained in the actions in *File*.

The generated program is a C language function called **yylex**. The **lex** command stores the **yylex** function in a file named **lex.yy.c**. You can use the **yylex** function alone to recognize simple one-word input, or you can use it with other C language programs to perform more difficult input analysis functions. For example, you can use the **lex** command to generate a program that simplifies an input stream before sending it to a parser program generated by the **yacc** command.

The **yylex** function analyzes the input stream using a program structure called a finite state machine. This structure allows the program to exist in only one state (or condition) at a time. There is a finite number of states allowed. The rules in *File* determine how the program moves from one state to another.

If you do not specify a *File*, the **lex** command reads standard input. It treats multiple files as a single file.

**Note:** Since the **lex** command uses fixed names for intermediate and output files, you can have only one program generated by **lex** in a given directory.

#### **lex Specification File**

The input file can contain three sections: *definitions*, *rules*, and *user subroutines*. Each section must be separated from the others by a line containing only the delimiter, %% (double percent signs). The format is:

definitions %% [rules](#page-60-0) %% [user subroutines](#page-61-0)

The purpose and format of each are described in the following sections.

#### **Definitions**

If you want to use variables in your rules, you must define them in this section. The variables make up the left column, and their definitions make up the right column. For example, if you want to define D as a numerical digit, you would write the following:

D [0-9]

You can use a defined variable in the rules section by enclosing the variable name in  $\S$  (braces), for example:

 ${D}$ 

Lines in the definitions section beginning with a blank or enclosed in  $\frac{1}{2}$ ,  $\frac{1}{2}$  delimiter lines are copied to the **lex.yy.c** file. You can use this construct to declare C language variables to be used in the **lex** actions or to include header files, for example:

%{ #include <math.h> int count; %}

<span id="page-60-0"></span>Such lines can also appear at the beginning of the rules section, immediately after the first %% delimiter, but they should not be used anywhere else in the rules section. If the line is in the definitions section of *File*, the **lex** command copies it to the external declarations section of the **lex.yy.c** file. If the line appears in the rules section, before the first rule, the **lex** command copies it to the local declaration section of the **yylex** subroutine in **lex.yy.c**. Such lines should not occur after the first rule.

The type of the **lex** external, **yytext**, can be set to either a null-terminated character array (default) or a pointer to a null-terminated character string by specifying one of the following in the definitions section:

%array (default) %pointer

In the definitions section, you can set table sizes for the resulting finite state machine. The default sizes are large enough for small programs. You may want to set larger sizes for more complex programs.

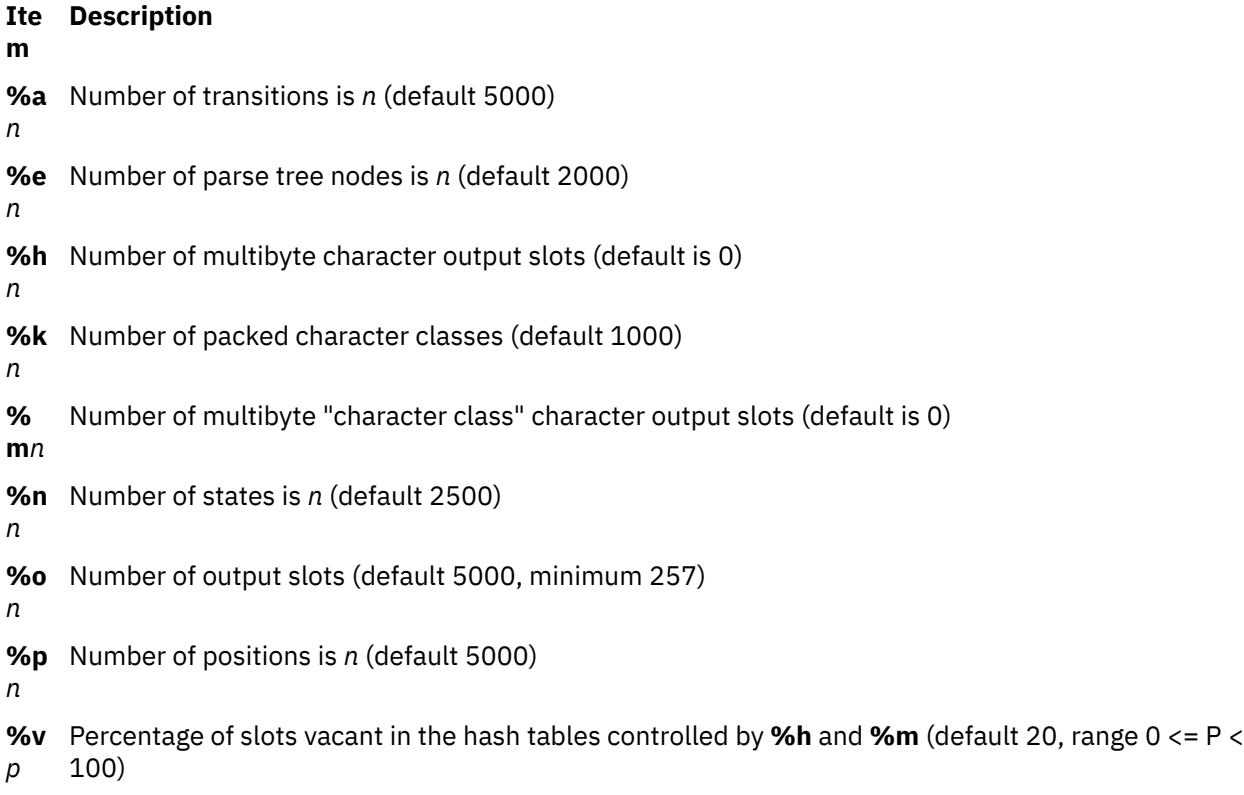

**%z** Number of multibyte character class output slots (default 0)

*n*

If multibyte characters appear in extended regular expression strings, you may need to reset the output array size with the **%o** argument (possibly to array sizes in the range 10,000 to 20,000). This reset reflects the much larger number of characters relative to the number of single-byte characters.

If multibyte characters appear in extended regular expressions, you must set the multibyte hash table sizes with the **%h** and **%m** arguments to sizes greater than the total number of multibyte characters contained in the **lex** file.

If no multibyte characters appear in extended regular expressions but you want '.' to match multibyte characters, you must set **%z** greater than zero. Similarly, for inverse character classes (for example, [^abc]) to match multibyte characters, you must set both **%h** and **%m** greater than zero.

When using multibyte characters, the **lex.yy.c** file must be compiled with the **-qmbcs** compiler option.

**Rules**

<span id="page-61-0"></span>Once you have defined your terms, you can write the rules section. It contains strings and expressions to be matched by the **yylex** subroutine, and C commands to execute when a match is made. This section is required, and it must be preceded by the delimiter %% (double percent signs), whether or not you have a definitions section. The **lex** command does not recognize your rules without this delimiter.

In this section, the left column contains the pattern in the form of an extended regular expression, which will be recognized in an input file to the **yylex** subroutine. The right column contains the C program fragment executed when that pattern is recognized, called an *action*.

When the lexical analyzer finds a match for the extended regular expression, the lexical analyzer executes the action associated with that extended regular expression.

Patterns can include extended characters. If multibyte locales are installed on your system, patterns can also include multibyte characters that are part of the installed code set.

The columns are separated by a tab or blanks. For example, if you want to search files for the keyword **KEY**, you can write the following:

```
(KEY) printf ("found KEY");
```
If you include this rule in *File*, the **yylex** lexical analyzer matches the pattern **KEY** and runs the **printf** subroutine.

Each pattern can have a corresponding action, that is, a C command to execute when the pattern is matched. Each statement must end with a ; (semicolon). If you use more than one statement in an action, you must enclose all of them in  $\{ \}$  (braces). A second delimiter, %%, must follow the rules section if you have a *user subroutine* section. Without a specified action for a pattern match, the lexical analyzer copies the input pattern to the output without changing it.

When the **yylex** lexical analyzer matches a string in the input stream, it copies the matched string to an external character array (or a pointer to a character string), **yytext**, before it executes any commands in the rules section. Similarly, the external int, **yyleng**, is set to the length of the matched string in bytes (therefore, multibyte characters will have a size greater than 1).

#### **User Subroutines**

The **lex** library defines the following subroutines as macros that you can use in the rules section of the **lex** specification file:

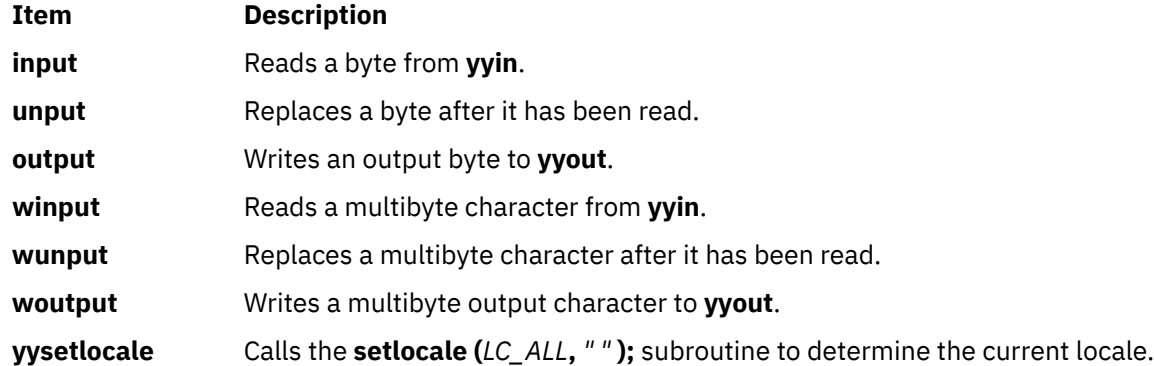

The **winput**, **wunput**, and **woutput** macros are defined to use the **yywinput**, **yywunput**, and **yywoutput** subroutines coded in the **lex.yy.c** file. For compatibility, these **yy** subroutines subsequently use the **input**, **unput**, and **output** subroutines to read, replace, and write the necessary number of bytes in a complete multibyte character.

You can override these macros by writing your own code for these routines in the user subroutines section. But if you write your own, you must undefine these macros in the definition section as follows:

%{ #undef input #undef unput #undef output

```
#undef winput
#undef wunput
#undef woutput
#undef yysetlocale
%}
```
There is no **main** subroutine in **lex.yy.c**, because the **lex** library contains the **main** subroutine that calls the **yylex** lexical analyzer, as well as the **yywrap** subroutine called by **yylex( )** at the end of *File*. Therefore, if you do not include **main( )**, **yywrap( )**, or both in the user subroutines section, when you compile **lex.yy.c**, you must enter cclex.yy.c-ll, where ll calls the **lex** library.

External names generated by the **lex** command all begin with the preface **yy**, as in **yyin**, **yyout**, **yylex**, and **yytext**.

#### **Finite State Machine**

The default skeleton for the finite state machine is defined in **/usr/ccs/lib/lex/ncform**. The user can use a personally configured finite state machine by setting an environment variable **LEXER=***PATH.* The *PATH* variable designates the user-defined finite state machine path and file name. The **lex** command checks the environment for this variable and, if it is set, uses the supplied path.

#### **Putting Blanks in an Expression**

Normally, blanks or tabs end a rule and therefore, the expression that defines a rule. However, you can enclose the blanks or tab characters in " " (quotation marks) to include them in the expression. Use quotes around all blanks in expressions that are not already within sets of  $\lbrack \;\; \rbrack$  (brackets).

#### **Other Special Characters**

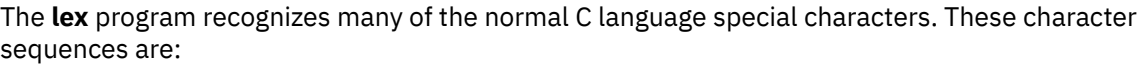

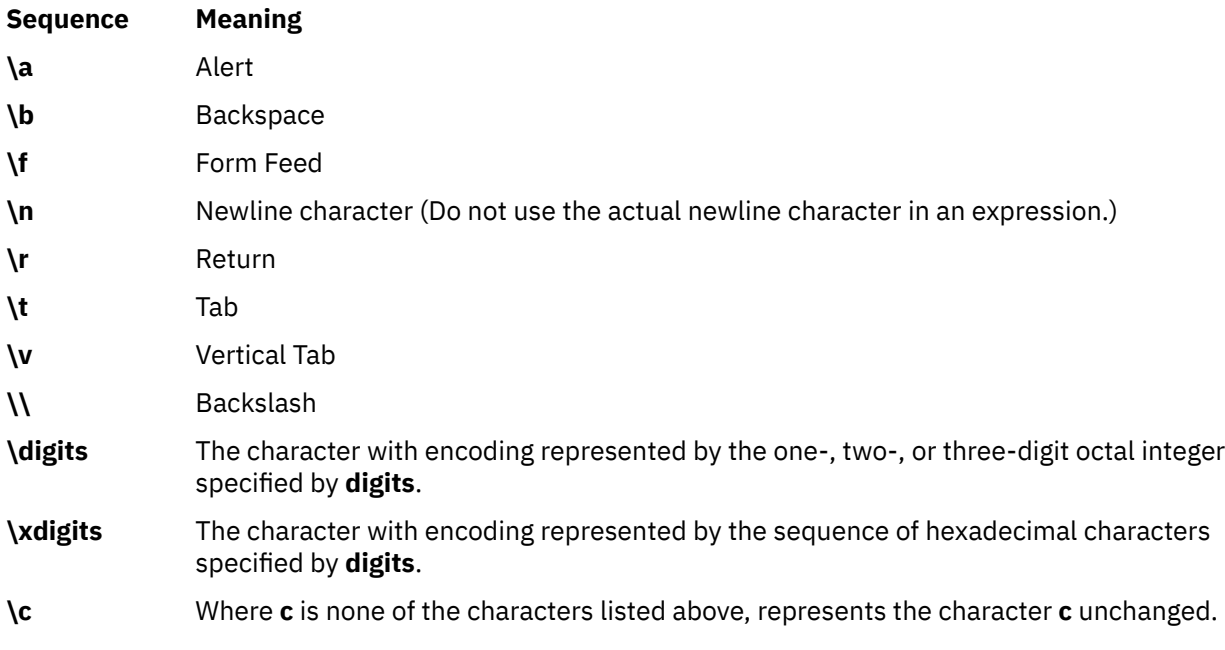

**Note:** Do not use **\0** or **\x0** in **lex** rules.

When using these special characters in an expression, you do not need to enclose them in quotes. Every character, except these special characters and the operator symbols, is always a text character.

#### **Matching Rules**

When more than one expression can match the current input, the **lex** command chooses the longest match first. When several rules match the same number of characters, the **lex** command chooses the rule that occurs first. For example, if the rules

integer keyword action...;<br>[a-z]+ identifier actic  $i$ dentifier action...;

are given in that order, and integers is the input word, **lex** matches the input as an identifier, because [a-z]+ matches eight characters while integer matches only seven. However, if the input is integer, both rules match seven characters. **lex** selects the keyword rule because it occurs first. A shorter input, such as int, does not match the expression integer, and so **lex** selects the identifier rule.

#### **Matching a String Using Wildcard Characters**

Because **lex** chooses the longest match first, do not use rules containing expressions like .\*. For example:

'.\*'

might seem like a good way to recognize a string in single quotes. However, the lexical analyzer reads far ahead, looking for a distant single quote to complete the long match. If a lexical analyzer with such a rule gets the following input:

'first' quoted string here, 'second' here

it matches:

'first' quoted string here, 'second'

To find the smaller strings, first and second, use the following rule:

'[^'\n]\*'

This rule stops after 'first'.

Errors of this type are not far reaching, because the . (period) operator does not match a new-line character. Therefore, expressions like .\* (period asterisk) stop on the current line. Do not try to defeat this with expressions like  $[\cdot \n\cdot n]$  +. The lexical analyzer tries to read the entire input file and an internal buffer overflow occurs.

#### **Finding Strings within Strings**

The **lex** program partitions the input stream and does not search for all possible matches of each expression. Each character is accounted for once and only once. For example, to count occurrences of both she and he in an input text, try the following rules:

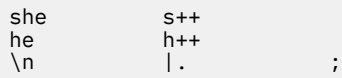

where the last two rules ignore everything besides he and she. However, because she includes he, **lex** does *not* recognize the instances of he that are included in she.

To override this choice, use the action **REJECT**. This directive tells **lex** to go to the next rule. **lex** then adjusts the position of the input pointer to where it was before the first rule was executed and executes the second choice rule. For example, to count the included instances of he, use the following rules:

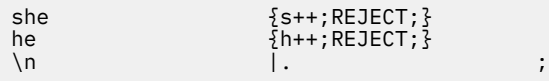

After counting the occurrences of she, **lex** rejects the input stream and then counts the occurrences of he. Because in this case she includes he but not vice versa, you can omit the **REJECT** action on he. In other cases, it may be difficult to determine which input characters are in both classes.

In general, **REJECT** is useful whenever the purpose of **lex** is not to partition the input stream but to detect all examples of some items in the input, and the instances of these items may overlap or include each other.

### <span id="page-64-0"></span>**Flags**

### **Ite Description**

- **m**
- **-C** Produces the **lex.yy.C** file instead of **lex.yy.c** for use with a C++ compiler. To get the I/O Stream Library, use the macro, **\_CPP\_IOSTREAMS**, as well.
- **-n** Suppresses the statistics summary. When you set your own table sizes for the finite state machine, the lex command automatically produces this summary if you do not select this flag.
- **-t** Writes **lex.yy.c** to standard output instead of to a file.
- **-v** Provides a one-line summary of the generated finite-state-machine statistics.

## **Exit Status**

This command returns the following exit values:

### **Ite Description**

**m**

- **0** Successful completion.
- **>0** An error occurred.

## **Examples**

1. To draw **lex** instructions from the file lexcommands and place the output in **lex.yy.c**, use the following command:

lex lexcommands

2. To create a **lex** program that converts uppercase to lowercase, removes blanks at the end of a line, and replaces multiple blanks by single blanks, including the following in a **lex** command file:

```
%%
          putchar(yytext[0]+ 'a'-'A');
\begin{bmatrix} 1 \\ 1 \\ 0 \end{bmatrix} ;
            putchar(' ');
```
## **Files**

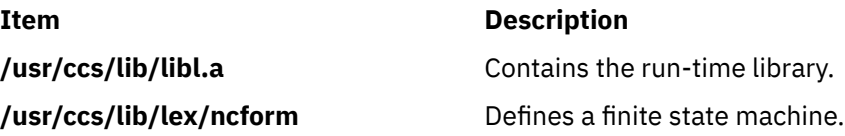

# **line Command**

### **Purpose**

Reads one line from the standard input.

## **Syntax**

**line**

## **Description**

The **line** command copies one line from standard input and writes it to standard output. It returns an exit value of 1 on an end-of-file and always writes at least a new-line character. Use this command within a shell command file to read from the workstation.

### **Exit Status**

This command returns the following exit values:

**Ite Description**

- **m**
- **0** Successful completion.
- **>0** End-of-file occurred on input.

### **Examples**

To read a line from the keyboard and append it to a file, create a script file as follows:

```
echo 'Enter comments for the log:'
echo ': \c'
line >>log
```
This shell procedure displays the message:

Enter comments for the log:

and then reads a line of text from the workstation keyboard and adds it to the end of the log. The echo ': \c' command displays a colon prompt.

# **link Command**

### **Purpose**

Performs a **link** subroutine.

### **Syntax**

**link** *File1 File2*

### **Description**

The **link** command performs the **link** subroutine on a specified file. The **link** command does not issue error messages when the associated subroutine is unsuccessful; you must check the exit value to determine if the command completed normally. It returns a value of 0 if it succeeds, a value of 1 if too few or too many parameters are specified, and a value of 2 if its system call is unsuccessful.

**Attention:** The **link** command allows a user with root user authority to deal with unusual problems, such as moving an entire directory to a different part of the directory tree. It also permits you to create directories that cannot be reached or escaped from. Be careful to preserve the directory structure by observing the following rules:

- Be certain every directory has a . (dot) link to itself.
- Be certain every directory has a .. (dot dot) link to its parent directory.
- Be certain every directory has no more than one link to itself or its parent directory.
- Be certain every directory is accessible from the root of its file system.

**Note:** If the . (dot) entry has been destroyed and the **fsck** command is unable to repair it (a rare occurrence), you can use the **link** command to restore the . (dot) entry of the damaged directory. Use the **link** *Dir Dir/*. command where the *Dir* parameter is the name of the damaged directory. However, use this only as a last resort when the directory is destroyed and the **fsck** command is unable to fix it.

Although the linked files and directories can be removed by the **unlink** command, it's safer to use the **rm** or **rmdir** command.

### **Examples**

To create an additional link for an existing file1, enter:

link file1 file2

#### **Files**

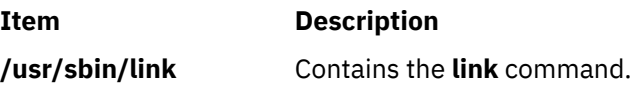

# **lint Command**

### **Purpose**

Checks C and C++ language programs for potential problems.

### **Syntax**

```
lint -l-o-q-t] [-u] [-v] [-w<sub>Class</sub>[Class ... ] ] [ -x ] [ -MA ] [ -NdNumber ] [ -NlNumber ] [ -NnNumber ] [ -NtNumber ] [ -IDirectory ] [ -DName
[=Definition ] ] [ -UName ] File ...
```
## **Description**

The **lint** command checks C and C++ language source code for coding and syntax errors and for inefficient or non-portable code. You can use this program to:

- Identify source code and library incompatibility.
- Enforce type-checking rules more strictly than does the compiler.
- Identify potential problems with variables.
- Identify potential problems with functions.
- Identify problems with flow control.
- Identify legal constructions that may produce errors or be inefficient.
- Identify unused variable and function declarations.
- Identify possibly non-portable code.

**Note:** Checking of C++ language files by the **lint** command requires the presence of the C Set++ Compiler package.

The inter-file usage of functions is checked to find functions that return values in some instances and not in others, functions called with varying numbers or types of arguments, and functions whose values are not used or whose values are used but not returned.

The **lint** command interprets file name extensions as follows:

• *File* names ending in **.c** are C language source files.

- *File* names ending in **.C** are C++ language source files.
- *File* names ending in **.ln** are non-ASCII files that the **lint** command produces when either the **-c** or the **-o** flag is used.

The **lint** command warns you about files with other suffixes and ignores them.

The **lint** command takes all the **.c**, **.C**, and **.ln** files and the libraries specified by **-l** flags and processes them in the order that they appear on the command line. By default, it adds the standard **llib-lc.ln** lint library to the end of the list of files. However, when you select the **-p** flag, the **lint** command uses the **llib-port.ln** portable library. By default, the second pass of **lint** checks this list of files for mutual compatibility; however, if you specify the **-c** flag, the **.ln** and **llib-l***x***.ln** files are ignored.

The **-c** and **-o** flags allow for incremental use of the **lint** command on a set of C and C++ language source files. Generally, use the **lint** command once for each source file with the **-c** flag. Each of these runs produces a **.ln** file that corresponds to the **.c** file and writes all messages concerning that source file. After you have run all source files separately through the **lint** command, run it once more, without the **-c** flag, listing all the **.ln** files with the needed **-l** flags. This writes all inter-file inconsistencies. This procedure works well with the **make** command, allowing it to run the **lint** command on only those source files modified since the last time that set of source files was checked.

The **lint** and **LINT** preprocessor symbols are defined to allow certain questionable code to be altered or removed for the **lint** command. Therefore, the **lint** and **LINT** symbols should be thought of as a reserved word for all code that is planned to be checked by **lint**.

The following comments in a C and C++ language source program change the way the **lint** command operates when checking the source program:

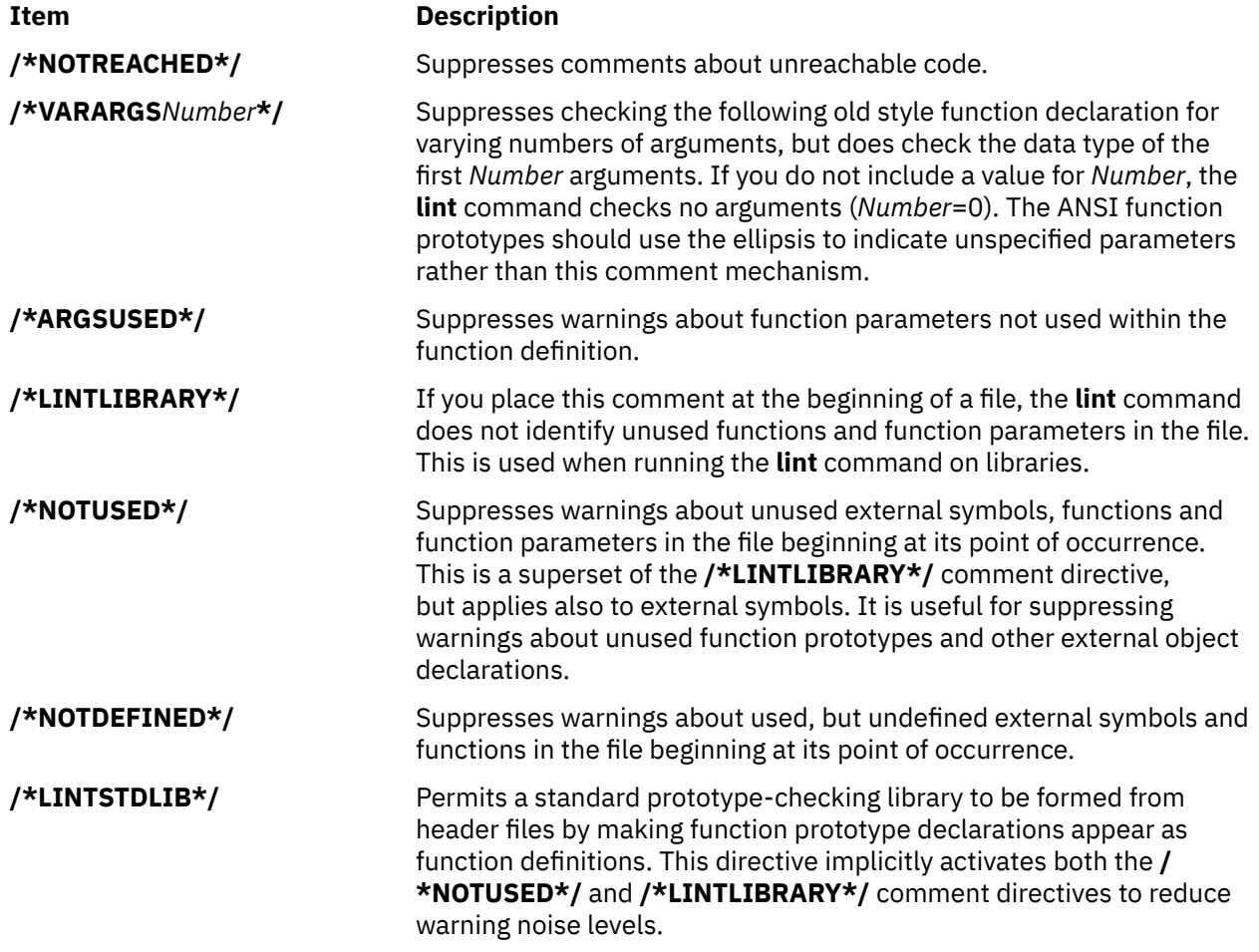

The **lint** command warning messages give file name and line number. As each file goes through the first pass, warnings for each file and each line number are reported.

<span id="page-68-0"></span>If you have not specified the **-c** flag, the **lint** command collects information gathered from all input files and checks it for consistency. At this point, if it is not clear whether a message stems from a given source file or from one of its included files, the **lint** command displays the source file name followed by a question mark.

ANSI programs that include many standard header files may wish to set the **-wD** flag to reduce the quantity of warnings about prototypes not used, and the **-n** flag to disable checking against the ANSI standard library. For non-ANSI programs, it is advisable to specify the **-wk** flag to reduce the amount of warnings concerning the absence of function prototypes.

### **Flags**

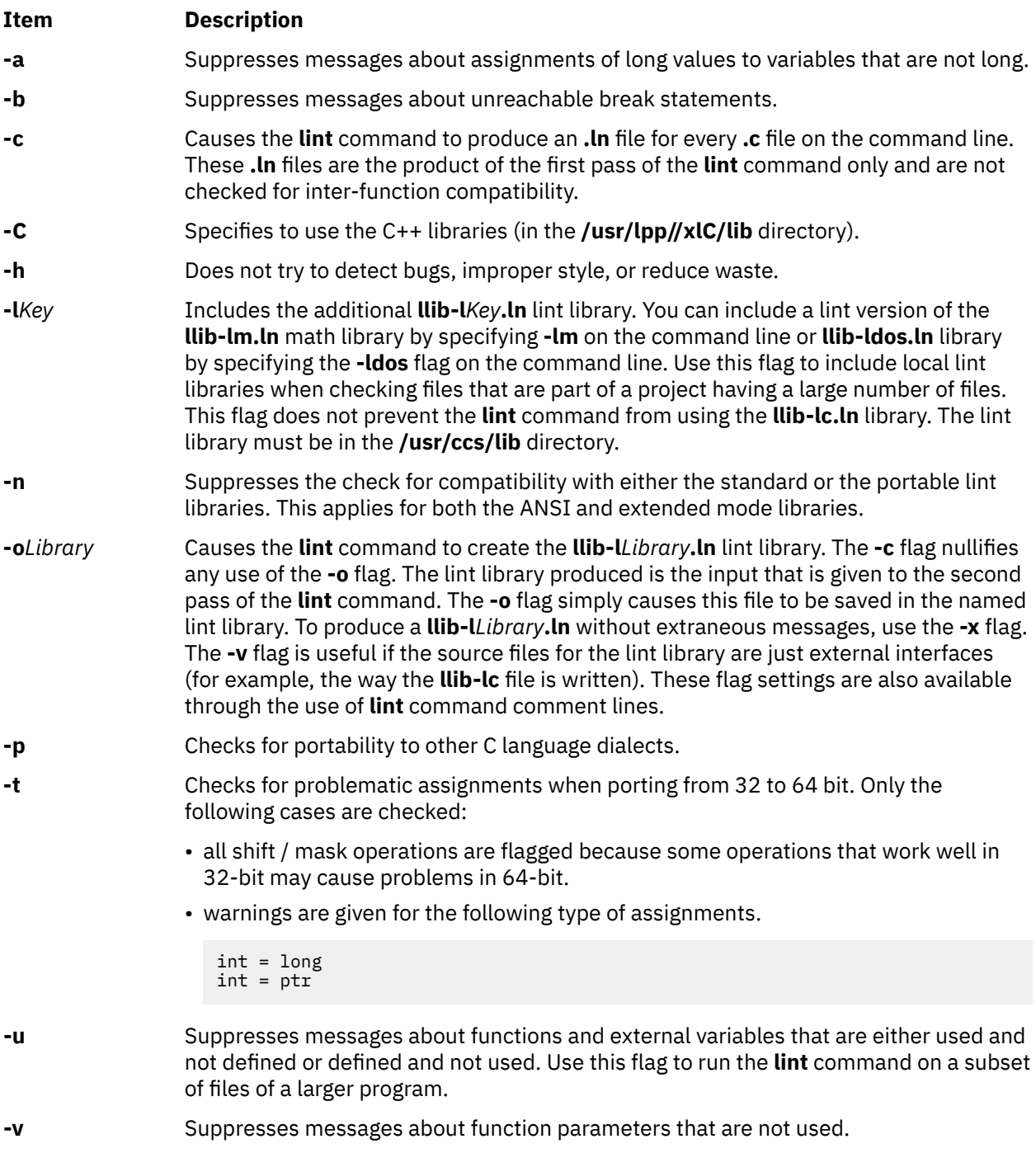

### <span id="page-69-0"></span>**Item Description**

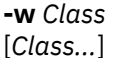

Controls the reporting of warning classes. All warning classes are active by default, but can be individually deactivated by including the appropriate option as part of the *Class* argument. The individual options are listed as:

**a**

**c**

- Non-ANSI features.
- Comparisons with unsigned values.
- **d**
- Declaration consistency.
- **h**
	- Heuristic complaints.
- **k**
	- Use for K+R type source code.
- **l**
- Assignment of long values to variables that are not long.
- **n**
	- Null-effect code.
- **o**
- Unknown order of evaluation.
- **p**
- Various portability concerns.
- **r**
- Return statement consistency.
- **s**
	- Storage capacity checks.
- **u**
- Proper usage of variables and functions.
- **A**
	- Deactivate all warnings.
- **C**
	- Constants occurring in conditionals.
- **D**
	- External declarations are never used.
- **O**
	- Obsolescent features.
- **P**
	- Function prototype presence.
	- **R** Detection of unreachable code.
- **-x** Suppresses messages about variables that have external declarations but are never used.
- **-MA** Enforces the ANSI C language standard rules. The default mode is equal to the extended C mode. The ANSI mode prepends the standard ANSI library function prototypes in place of the default extended mode C lint library. The ANSI mode enforces a stricter inter-file object reference and provides definition linkage checks.
- **-Nd***Number* Changes the dimension table size to *Number*. The default value of *Number* is 2000.
- **-Nl***Number* Changes the number of type nodes to *Number*. The default value of *Number* is 8000.

<span id="page-70-0"></span>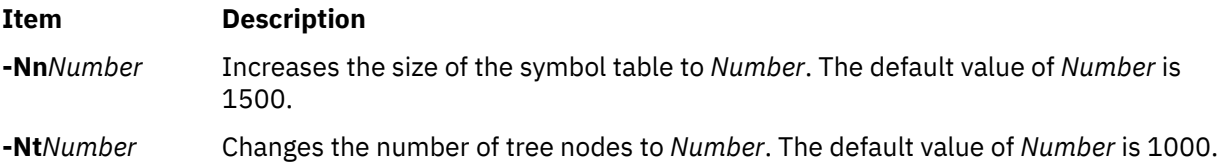

In addition, the **lint** command recognizes the following flags of the **cpp** command (macro preprocessor):

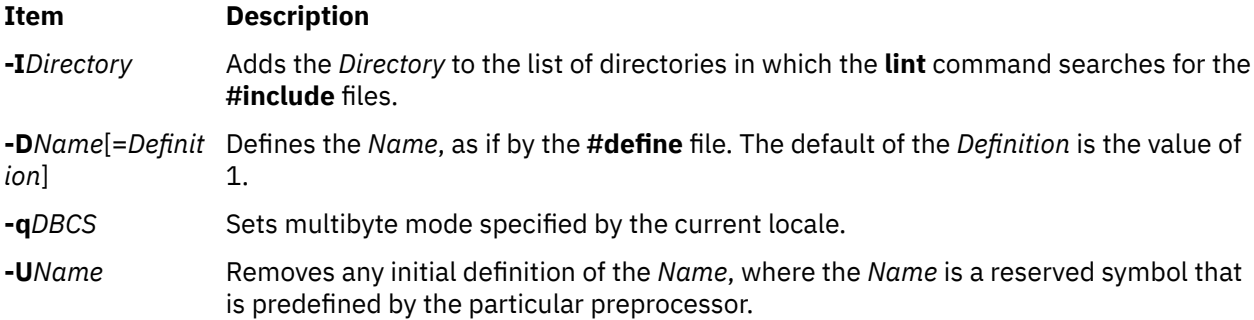

## **Exit Status**

This command returns the following exit values:

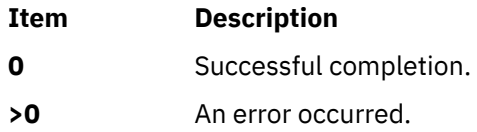

### **Examples**

1. To check a C program for errors, enter:

lint command.c

2. To suppress some of the messages, enter:

lint -v -x program.c

This checks program.c, but does not display error messages about unused function parameters (**-v**) or unused externals (**-x**).

3. To check the program against an additional lint library, enter:

lint -lsubs program.c

This checks program.c against both the **/usr/ccs/lib/llib-lc.ln** standard lint library and **/usr/lib/ llib-lsubs.ln** lint library.

4. To check against the portable library and an additional library, enter:

lint -lsubs -p program.c

This checks program.c against both the **/usr/ccs/lib/llib-port.ln** portable lint library and **/usr/lib/ llib-lsubs.ln** lint library.

5. To check against a nonstandard library only, enter:

lint -lsubs -n program.c

This checks program.c against only **/usr/lib/llib-lsubs.ln**.

#### **Files**

#### **Item Description**

**/usr/lib/lint[12}** Programs **/var/tmp/\*lint\*** Temporary files

# **listdgrp Command**

#### **Purpose**

Displays devices of a device class.

#### **Syntax**

**listdgrp** *DeviceClass*

### **Description**

Lists information about devices where the *DeviceClass* parameter referes to a object class of Customized Devices in the Device Configuration database.

#### **Parameters**

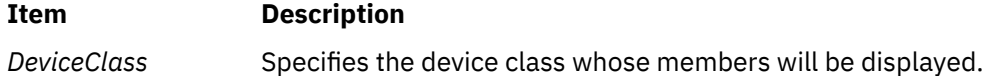

#### **Exit Status**

**0**

The command completed successfully.

**>0**

An error occurred.

#### **Examples**

1. To list the devices in the **adapter** class, enter:

listdgrp adapter

**/usr/ccs/lib/llib-lansi** Declarations for standard ANSI functions (source) **/usr/ccs/lib/llib-lansi.ln** Declarations for standard ANSI functions (binary format) **/usr/ccs/lib/llib-lc** Declarations for standard functions (source) **/usr/ccs/lib/llib-lc.ln** Declarations for standard functions (binary format) **/usr/ccs/lib/llib-lcrses** Declarations for curses functions (source) **/usr/ccs/lib/llib-lcrses.ln** Declarations for curses functions (binary format) **/usr/ccs/lib/llib-lm** Declarations for standard math functions (source) **/usr/ccs/lib/llib-lm.ln** Declarations for standard math functions (binary format) **/usr/ccs/lib/llib-port** Declarations for portable functions (source) **/usr/ccs/lib/llib-port.ln** Declarations for portable functions (binary format) **/usr/lpp//xlC/lib** Directory containing C++ libraries
The output looks similar to the following:

a0 sa1 siokma0 fda0 scsi0 scsi1 bl0 sioka0 siota0

# **Files**

**/usr/bin/listdgrp** *lusr/bin/listdgrp contains the System V listdgrp command.* 

**Item Description**

# **listvgbackup Command**

## **Purpose**

Lists or restores the contents of a volume group backup on a specified media.

# **Syntax**

listvgbackup [-b blocks ] [-f [device](#page-73-0) ] [-a ] [-c ] [[-l](#page-73-0) ] [[-n](#page-73-0) ] [[-r](#page-73-0) ] [[-s](#page-73-0) ] [-d [path](#page-73-0) ] [-B ] [[-D](#page-73-0) ] [[-L](#page-73-0) ] [[-V](#page-73-0) ] [ *[file\\_list](#page-73-0)* ]

# **Description**

The **listvgbackup** command lists the contents of a volume group backup from tape, file, CD-ROM, or other source and can be used to restore files from a valid backup source. The **listvgbackup** command also works for multi-volume backups such as multiple CDs, DVDs, USB disks, or tapes.

The **listvgbackup -r** and **restorevgfiles** commands perform identical operations and should be considered interchangeable.

## **Flags**

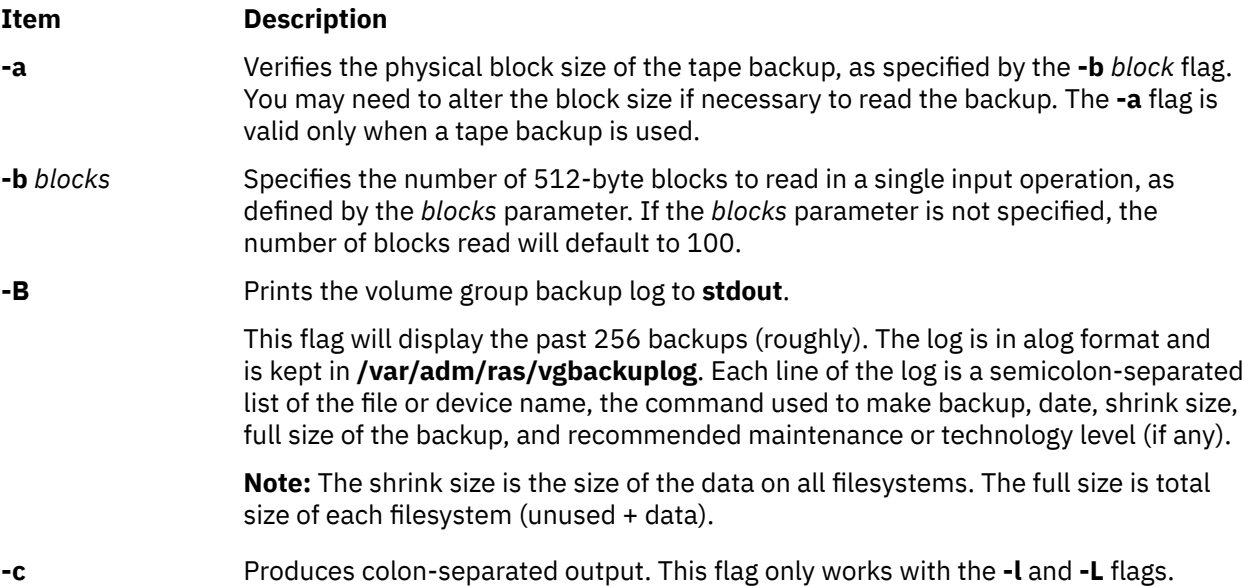

<span id="page-73-0"></span>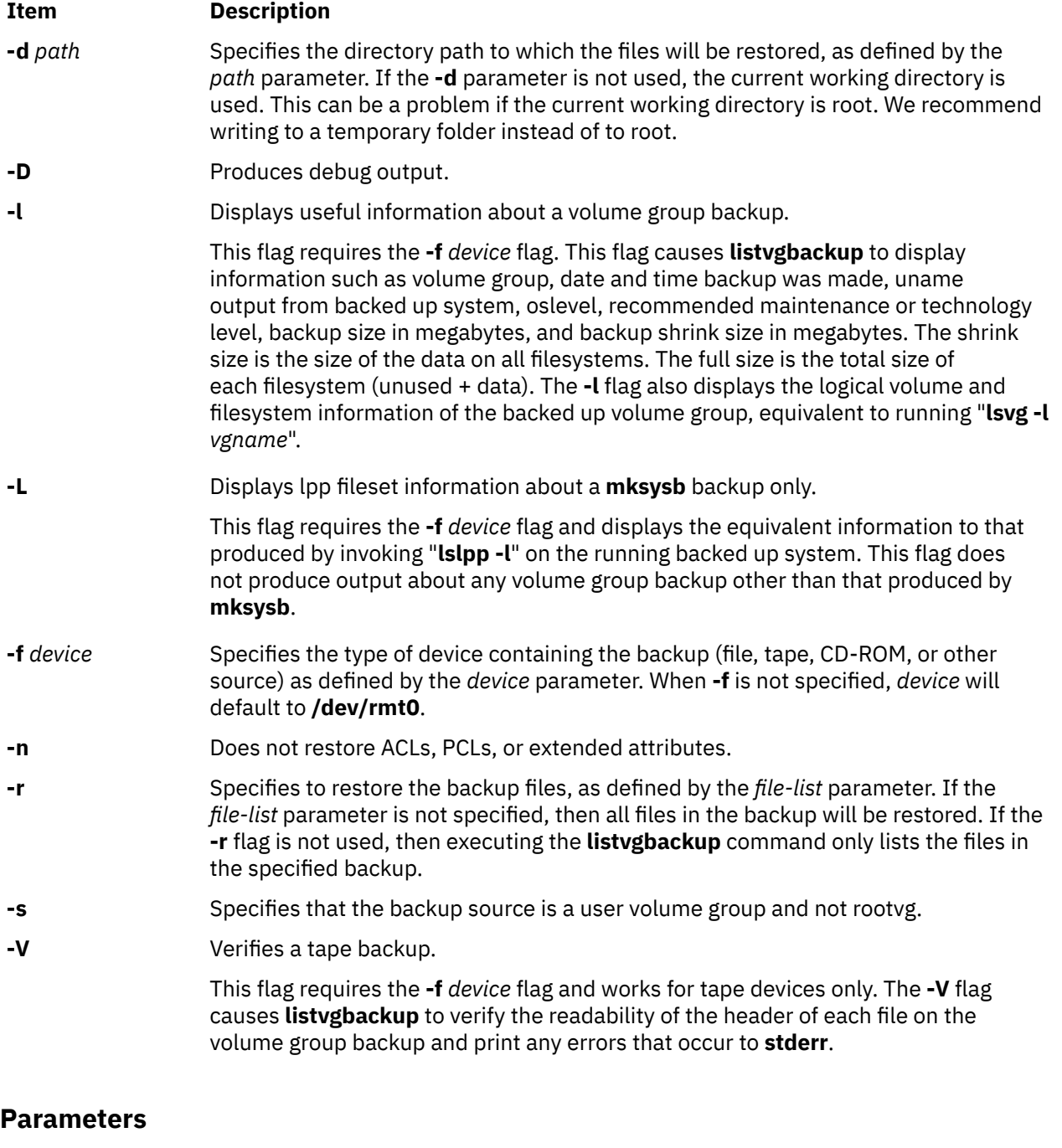

#### **Item Description**

*file\_list* Identifies the list of files to be restored. This parameter is used only when the **-r** flag is specified. The full path of the files relative to the current directory should be specified in the space-separated list. All files in the specified directory will be restored unless otherwise directed. If you are restoring all files in a directory, we recommend writing to a temporary folder instead of to root.

### **Examples**

1. To list the contents of the system backup located on the default device **/dev/rmt0**, enter:

listvgbackup

2. To list the contents of the system backup located on device **/dev/cd1**, enter:

listvgbackup -f /dev/cd1

3. To list the contents of the system backup located on device **/dev/cd1**, which is a user volume group that is not rootvg, enter:

listvgbackup -f /dev/cd1 -s

4. To restore **/etc/filesystems** from the system backup located on device **/dev/cd1**, enter:

listvgbackup -f /dev/cd1 -r ./etc/filesystems

5. To restore all files in the **/myfs/test** directory of the non-rootvg backup, which is located on device **/dev/cd1**, and write the restored files to **/data/myfiles**, enter:

listvgbackup -f /dev/cd1 -r -s -d /data/myfiles ./myfs/test

6. To display colon separated lpp information about a **mksysb** backup tape located on **/dev/rmt0**, enter the following:

lsmksysb -Lc -f /dev/rmt0

7. To display the volume group backup log to **stdout**, enter:

lssavevg -B

8. To list volume group and general backup data about a backup located at **/tmp/mybackup**, enter:

listvgbackup -l -f /tmp/mybackup

9. To verify the readability of each header on a volume group backup tape in **/dev/rmt0**, enter:

lsmksysb -V -f /dev/rmt0

10. To list the contents of the system backup located on device **/dev/usbms0,** use the following command:

listvgbackup –f /dev/usbms0

### **Files**

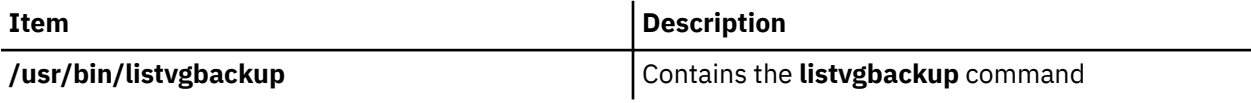

# **listX11input Command**

#### **Purpose**

Lists X11 input extension records entered into the Object Data Manager (ODM) database.

#### **Syntax**

**listX11input**

#### **Description**

The **listX11input** command lists all X11 input extension records entered in the ODM database.

### **Error Codes**

**Item Description**

**ODM could not open class** The ODM database is not stored in the **/usr/lib/objrepos** directory.

# **livedumpstart Command**

#### **Purpose**

Initiates a live dump.

# **Syntax**

livedumpstart [ -e ] [ -h ] [ [-p](#page-76-0) *pseudo-component* ] [ [-q](#page-76-0) ] [ [-r](#page-76-0) ] [ [-u](#page-76-0) ] [ -c *component\_path* ] [ -l *logical\_alias* ] [ [-t](#page-76-0) *type* ] [ -C *component\_path* | [-L](#page-76-0) *logical\_alias* | [-T](#page-76-0) *type* ] *attribute* [ ... ]

# **Description**

The livedumpstart command is used to start a live dump. The dump can include one or more components. Only serialized dumps are used. It can be limited to one pass. The data acquired is dumped to the file system, and the dump is placed in a directory. The dump can be designated as informational or critical.

Components are dumped in the order that you specify. Specify the failing component with either the -C, -L, or -T flag. You cannot specify the name of a pseudo-component.

The data is dumped at the detail level that you set for that component, see the dumpctrl command for more information about managing system and live dumps.

If you do not specify the -q flag, the livedumpstart command displays a message containing the name of the dump.

## **Flags**

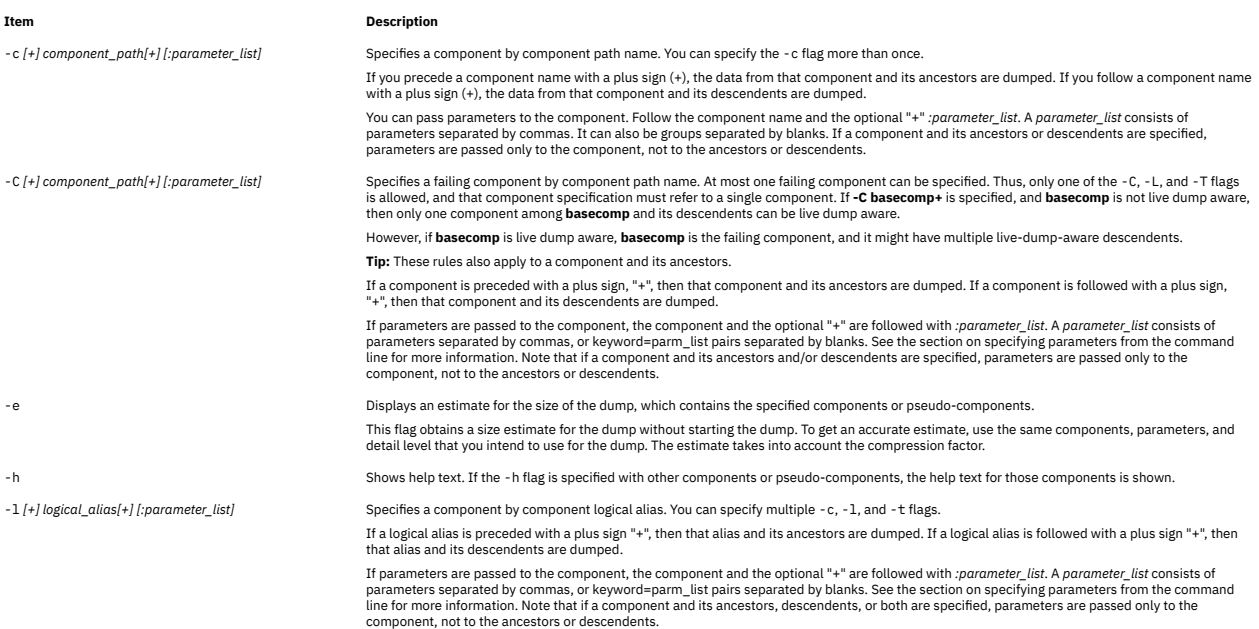

#### <span id="page-76-0"></span>**Item Description**

-L [+] logical\_alias[+] [:parameter\_list] [16] -L [+] Specifies a failing component by component logical alias. At most one failing component can be specified. Thus, only one of the -C, -L, and -T flags<br>is allowed, and tha then only one component among **basecomp** and its descendents can be live dump aware.

However, if **basecomp** is live dump aware, **basecomp** is the failing component, and it might have multiple live-dump-aware descendents. **Tip:** These rules also apply to a component and its ancestors.

If a logical alias is preceded with a plus sign "+", then that alias and its ancestors are dumped. If a logical alias is followed with a plus sign "+", then that alias and its descendents are dumped.

If parameters are passed to the component, the component and the optional "+" are followed with *:parameter\_list*. A *parameter\_list* consists of parameters separated by commas, or keyword=parm\_list pairs separated by blanks. See the section on specifying parameters from the command<br>line for more information. Note that if a component and its ancestors and/or descend

-p *pseudo-component [:parameter\_list]* Specifies a pseudo-component.

**Note:** A pseudo-component (-p) cannot be a failing component.

If parameters are to be passed to the pseudo-component, the pseudo-component must be followed by a *:parameter\_list*. A *parameter\_list* consists of parameters separated by commas, or keyword=parm\_list pairs separated by blanks. See the section on specifying parameters from the command line for more information.

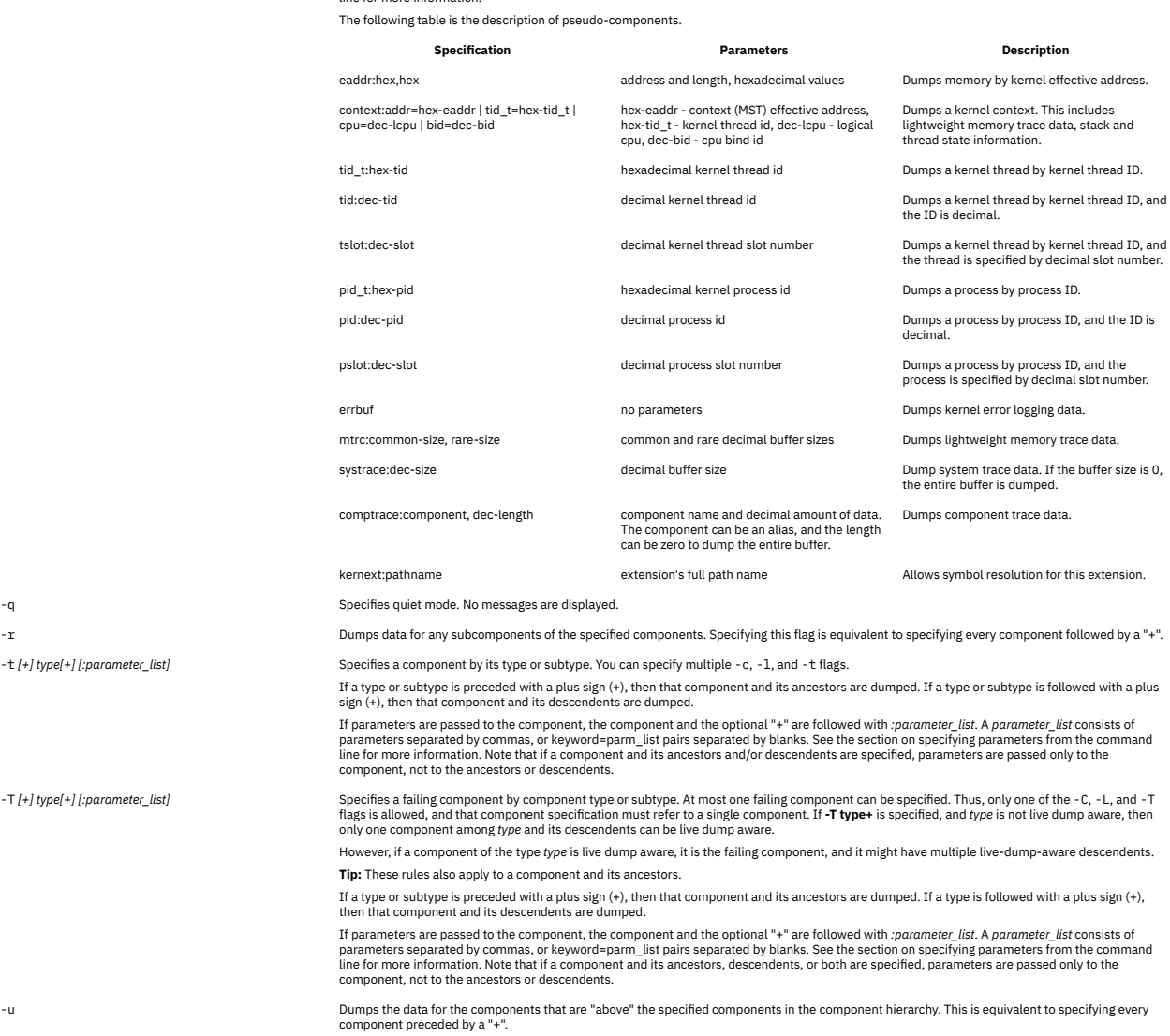

You can use wildcard when you specify component names and aliases. Remember that any parameters that you specify are passed to all matching components. You cannot use **all** or an asterisk (\*).

**Restriction:** You can only specify one failing component, so **-C comp\*** can resolve to only one component.

#### **Attributes**

The dump attributes are specified with keyword=value pairs. They are used to configure dump parameters, construct dump headers and edit symptom information. You change attributes by specifying an *Attribute=Value* parameter. If you have the proper authority you can set the following required attribute:

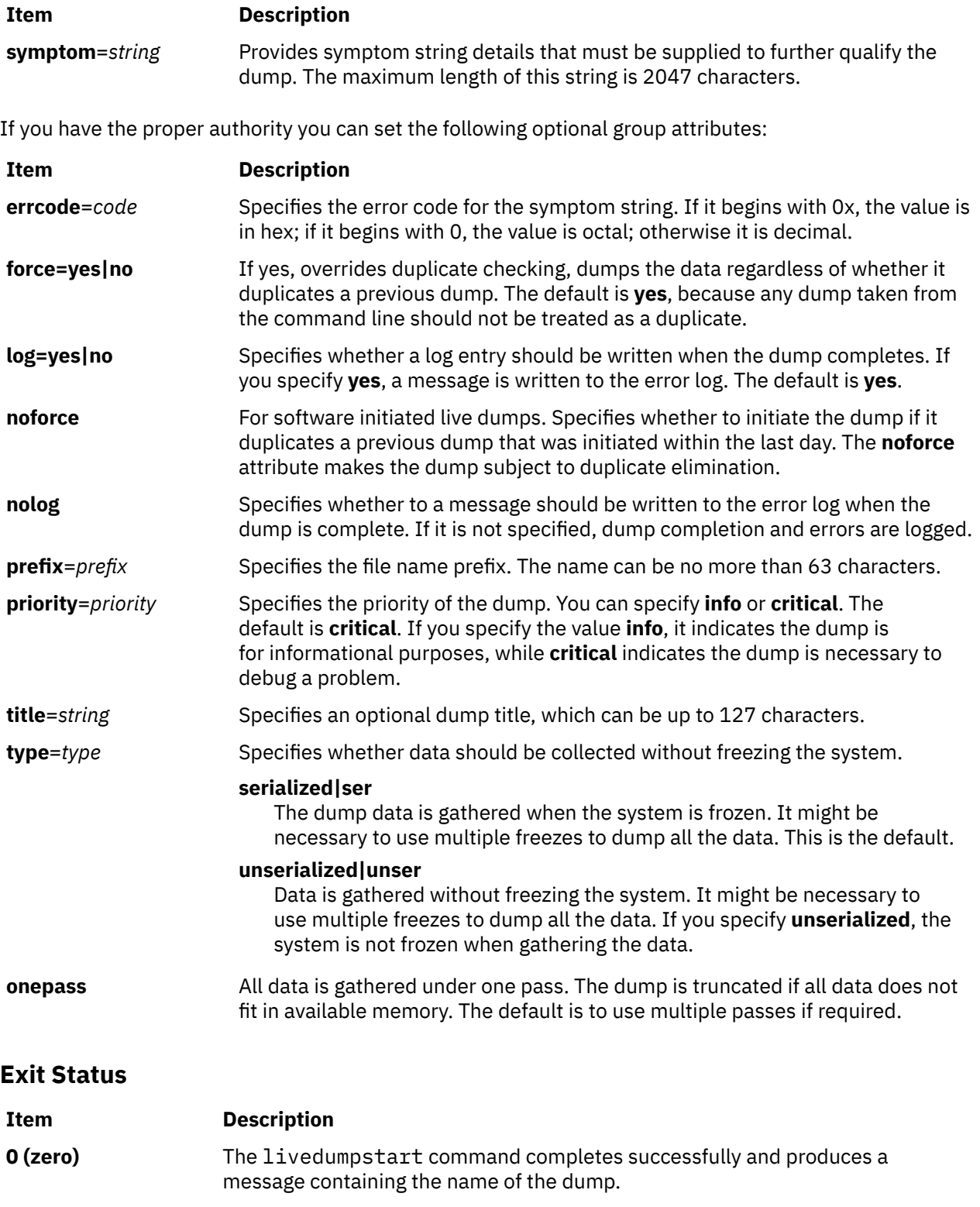

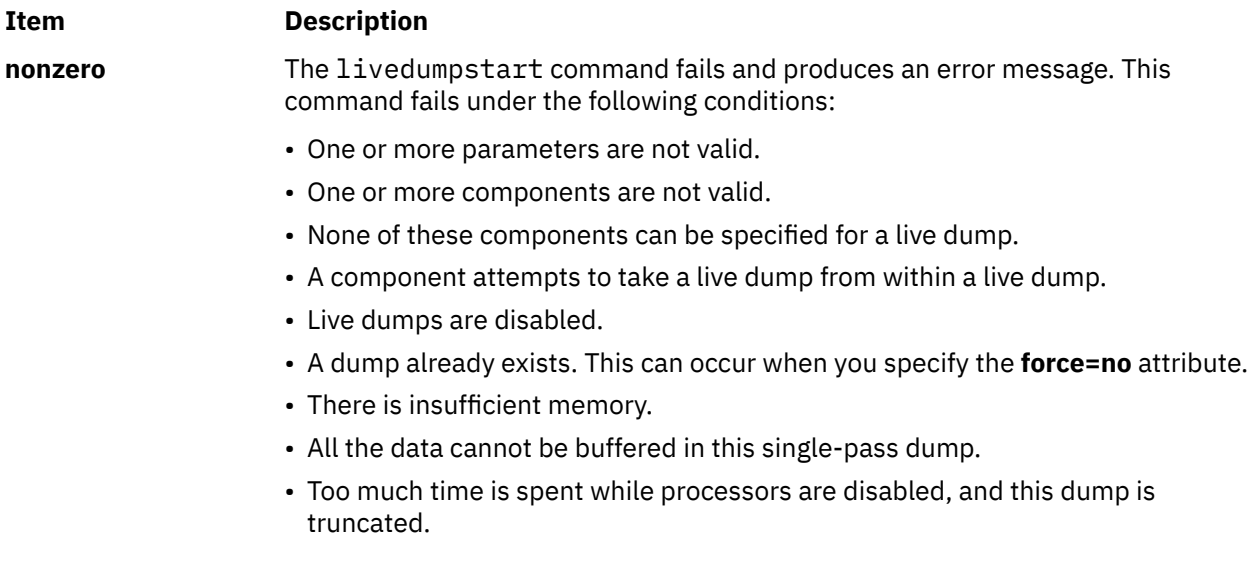

# **Security**

Only the root user can run this command.

#### **Examples**

1. To dump data for device ent0, and components above it in the component hierarchy, enter the following command:

livedumpstart -L +ent0 symptom=foo

The failing component is ent0. This creates a dump named ent0.yymmddhhmm.00.DZ. It is a serialized, critical dump.

**Tip:** According to the rules for specifying the failing component, if ent0 is not live dump aware, but multiple ancestors are, then this command fails. If ent0 is not live dump aware, and only one ancestor is, this ancestor is used as the failing component.

2. To create an informational dump of the process management data for processes 856 and 10272, enter the following command:

```
livedumpstart -p pid:856 -p pid:10272 \
 info prefix=mydump title="process dump" symptom="foo"
```
The dump is named mydump.nocomp.yymmddhhmm.00.DZ. Note there is no failing component.

3. To create a serialized, one-pass dump where foo is the failing component, enter the following command:

livedumpstart -C foo+:block=45ab8 -pcontext:tid\_t=57B29 onepass symptom=bar

This command dumps foo, its descendents, and the context for kernel thread 57B29. The dump is named foo.yymmddhhmm.00.DZ.

4. A subsystem has the parent component with alias subsyst. It has only one live-dump-aware component. To create a serialized live dump of this subsystem, you might use the following command:

livedumpstart -L subsyst+ title="Dump of subsystem subsyst" symptom=foo

5. To specify that process 1234 is dumped along with 0x400 bytes starting at 0x45928, enter the following command:

livedumpstart -p tid:1234 -p eadder:45928,400 symptom=foo

In this example, there is no failing component.

# **lkdev Command**

#### **Purpose**

Locks a device. Any attempt to modify device characteristics fails.

#### **Syntax**

**lkdev** [ **-l** *Name* **-a** | **-d** [ **-c** *Text* ] ]

#### **lkdev -h**

#### **Description**

The **lkdev** command locks the specified device (the **-l** *Name* flag). Any attempt to modify device attributes by using the **chdev** or **chpath** command is denied. In addition, an attempt to delete the specified device or one of its paths from the Object Data Manager (ODM) by using either the **rmdev** or **rmpath** command is denied.

#### **Flags**

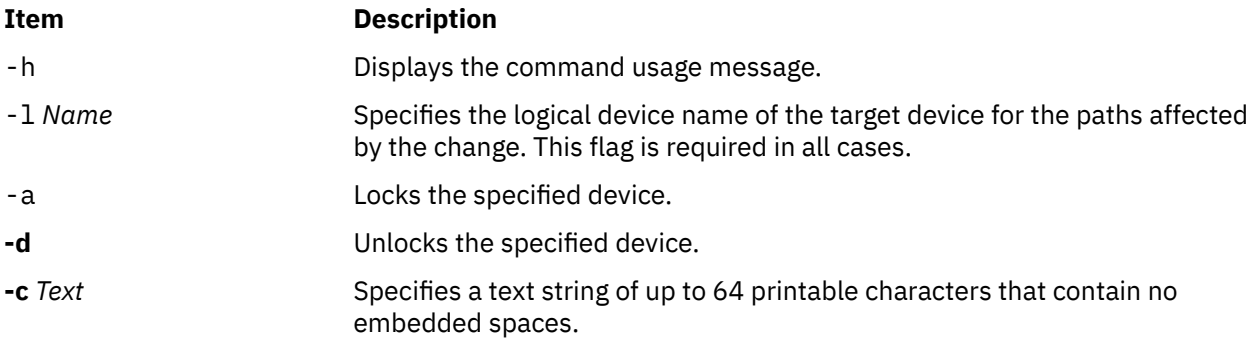

#### **Security**

**Privilege control**: Only the root user can execute this command.

#### **Auditing events**:

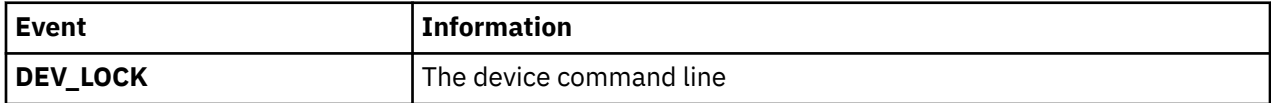

#### **Examples**

1. To enable the lock for the *hdisk1* disk device, enter the following command:

lkdev -l *hdisk1* -a

2. To disable the lock for the *hdisk1* disk device, enter the following command:

lkdev -l *hdisk1* –d

3. To enable the lock for the *hdisk1* disk device and create a text label, enter the following command:

lkdev -l *hdisk1* -a –c *test\_string*

4. To modify the text label for the *hdisk1* disk device, enter the following command:

lkdev -l *hdisk1* –c *new\_test\_string*

# **Location**

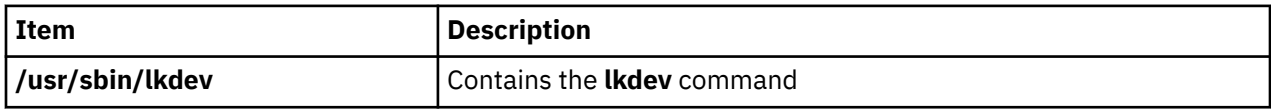

# **ln Command**

#### **Purpose**

Links files.

# **Syntax**

To Link a File to a File

**ln** [ **[-f](#page-81-0)** | **[-n](#page-81-0)** ] [ **[-s](#page-81-0)** ] [ **[-P](#page-81-0)** | **[-L](#page-81-0)** ] *SourceFile* [ *TargetFile* ]

To Link a File or Files to a Directory

**ln** [ **[-f](#page-81-0)** | **[-n](#page-81-0)** ] [ **[-s](#page-81-0)** ] [ **[-P](#page-81-0)** | **[-L](#page-81-0)** ] *SourceFile* ... *TargetDirectory*

# **Description**

The **ln** command links the file designated in the *SourceFile* parameter to the file designated by the *TargetFile* parameter or to the same file name in another directory specified by the *TargetDirectory* parameter. By default, the **ln** command creates hard links. To use the **ln** command to create symbolic links, designate the **-s** flag.

A symbolic link is an indirect pointer to a file; its directory entry contains the name of the file to which it is linked. Symbolic links may span file systems and may refer to directories.

If you are linking a file to a new name, you can list only one file. If you are linking to a directory, you can list more than one file.

The *TargetFile* parameter is optional. If you do not designate a target file, the **ln** command creates a new file in your current directory. The new file inherits the name of the file designated in the *SourceFile* parameter. See example 5.

If you specify the **-P** flag and if the source file is a symbolic link, the **ln** command operates similar to the **linkat()** subroutine, where the *SourceFile* parameter is *Path1* argument and the target destination path is the *Path2* argument of the **linkat()** subroutine. Both *DirFileDescriptor1* and *DirFileDescriptor2* parameter values are set as **AT\_FDCWD**, and the Flag parameter of the **linkat()** subroutine is set as 0.

If you specify the **-L** flag and if the source file is a symbolic link, the **ln** command operates similar to the **linkat()** subroutine, where the *SourceFile* parameter is *Path1* argument and the target destination path is the *Path2* argument of the **linkat()** subroutine. Both *DirFileDescriptor1* and *DirFileDescriptor2* parameters values are set as **AT\_FDCWD**, and the Flag parameter of the **linkat()** subroutine is set as **AT\_SYMLINK\_FOLLOW**.

If you specify the **-s** flag to create an alias to alter the default behavior when you create hard links (for example, alias ln=' ln -L'), the **-L** and **-P** flags are ignored because the *SourceFile* parameter value acts as a string that is used as the content for the created symbolic link and the source file is not required to exist as a file.

#### <span id="page-81-0"></span>**Notes:**

- 1. You cannot link files across file systems without using the **-s** flag.
- 2. If *TargetDirectory* is already a symbolic link to a directory, then the **ln** command treats the existing target as a file. This means that a command such as **ln -fs somepath/lname symdir** will not follow the existing symbolic link of **symdir**, instead it will create a new symbolic link from **somepath/lname** to **symdir**.

# **Flags**

#### **Ite Description**

**m**

- **-f** Causes the **ln** command to replace any destination paths that already exist. If a destination path already exists and the **-f** flag is not specified, the **ln** command writes a diagnostic message to standard error without creating a new link and continues to link the remaining *SourceFiles*.
- **-L** Creates a hard link to the file that is referenced by the symbolic link for each *SourceFile* parameter that names a file of symbolic link type.
- **-n** Specifies that if the link is an existing file, do not overwrite the contents of the file. The **-f** flag overrides this flag. This is the default behavior.
- **-P** Creates a hard link to the symbolic link for each *SourceFile* parameter that names a file of symbolic link type.
- **-s** Causes the **ln** command to create symbolic links. A symbolic link contains the name of the file to which it is linked. The referenced file is used when an open operation is performed on the link. A **stat** call on a symbolic link returns the linked-to file; an **lstat** call must be done to obtain information about the link. The **readlink** call may be used to read the contents of a symbolic link. Symbolic links can span file systems and refer to directories.

**Note:** Absolute path names must be used when specifying the *SourceFile* parameter for the **-s** flag. If the absolute path name is not designated, unexpected results may occur when the *SourceFile* and the *TargetFile* parameters are located in different directories. The source file does not need to exist before creating the symbolic link.

# **Exit Status**

This command returns the following exit values:

#### **Ite Description**

**m**

- **0** All specified files were successfully linked.
- **>0** An error occurred.

# **Examples**

1. To create another link (alias) to a file, enter:

ln -f chap1 intro

This links chap1 to the new name, intro. If intro does not already exist, the file name is created. If intro does exist, the file is replaced by a link to chap1. Then both the chap1 and intro file names will refer to the same file. Any changes made to one also appear in the other. If one file name is deleted with the **rm** command, the file is not completely deleted since it remains under the other name.

2. To link a file to the same name in another directory, enter:

ln index manual

This links index to the new name, manual/index.

**Note:** intro in example 1 is the name of a file; manual in example 2 is a directory that already exists.

3. To link several files to names in another directory, enter:

ln chap2 jim/chap3 /home/manual

This links chap2 to the new name /home/manual/chap2 and jim/chap3 to /home/manual/ chap3.

4. To use the **ln** command with pattern-matching characters, enter:

ln manual/ $\star$  .

This links all files in the manual directory into the current directory, . (dot), giving them the same names they have in the manual directory.

**Note:** You must type a space between the asterisk and the period.

5. To create a symbolic link, enter:

ln -s /tmp/toc toc

This creates the symbolic link, toc, in the current directory. The toc file points to the /tmp/toc file. If the /tmp/toc file exists, the **cat** toc command lists its contents.

To achieve identical results without designating the *TargetFile* parameter, enter:

ln -s /tmp/toc

6. To create a hard link to the symbolic link of the toc file, enter:

ln -P toc target

7. To create a hard link to the /tmp/toc file that is referenced by the symbolic link, enter:

```
ln -L toc target
```
#### **Files**

**Item Description /usr/bin/ln** Contains the **ln** command.

# **locale Command**

#### **Purpose**

Writes information to standard output about either the current locale or all public locales.

#### **Syntax**

**locale** [ **[-O 64](#page-83-0)** ][ **[-a](#page-83-0)** | **[-m](#page-83-0)** ] | [ [ **[-c](#page-83-0)** ] [ **[-k](#page-83-0)** ] *Name* ... ]

#### **Description**

The **locale** command writes information to standard output about either the current locale or all public locales. A public locale is a locale available to any application.

<span id="page-83-0"></span>To write the name and value of each current locale category, do not specify any flags or variables. To write the names of all available public locales, specify the **-a** flag. To write a list of the names of all available character-mapping (charmap) files, specify the **-m** flag. These charmap filenames are suitable values for the **-f** flag specified with the **localedef** command.

To write information about specified locale categories and keywords in the current locale, specify the *Name* parameter. The *Name* parameter can be one of the following:

- A locale category, such as **LC\_CTYPE** or **LC\_MESSAGES**
- A keyword, such as **yesexpr** or **decimal\_point**
- The **charmap** reserved word to determine the current character mapping

You can specify more than one *Name* parameter with the **locale** command.

If you specify the **locale** command with a locale category name and no flags, the **locale** command writes the values of all keywords in the locale category specified by the *Name* parameter. If you specify the **locale** command with a locale keyword and no flags, the **locale** command writes the value of the keyword specified by the *Name* parameter.

If the *Name* parameter is a locale category name or keyword, the **-c** and **-k** flags can determine the information displayed by the **locale** command.

## **Flags**

#### **Item Description**

- **-a** Writes the names of all available public locales.
- **-c** Writes the names of selected locale categories. If the *Name* parameter is a keyword, the **locale** command writes the name of the locale category that contains the specified keyword, and the value of the specified keyword. If the *Name* parameter is a locale category, the **locale** command writes the name of the specified locale category and the values of all keywords in the specified locale category.
- **-k** Writes the names and values of selected keywords. If the *Name* parameter is a keyword, the **locale** command writes the name and value of the specified keyword. If the *Name* parameter is a locale category, the **locale** command writes the names and values of all keywords in the specified locale category.
- **-m** Writes the names of all available character-mapping (charmap) files.
- **-ck** Writes the name of the locale category, followed by the names and values of selected keywords. If the *Name* parameter is a keyword, the **locale** command writes the name of the locale category that contains the specified keyword, and the name and value of the specified keyword. If the *Name* parameter is a locale category, the **locale** command writes the name of the specified locale category and the names and values of all keywords in the specified locale category.
- **-O 64** Displays locale information as seen by a 64 bit executable. This should be identical to information as seen by a 32 bit executable.

# **Exit Status**

This command returns the following exit values:

#### **Ite Description**

**m**

- **0** All the requested information was found and output successfully.
- **>0** An error occurred.

# **Examples**

1. To retrieve the names and values of all the current locale environment variables, enter:

locale

If locale\_x and locale\_y are valid locales on the system, as determined with locale -a, and if the locale environment variables are set as follows:

LANG=locale\_x LC  $COLLATE = \bar{1} \text{ocale}$  y

The **locale** command produces the following output:

```
LANG=locale_x
LC_CTYPE="locale_x"
LC_COLLATE=locale_y
LC_TIME="locale_x"
LC_NUMERIC="locale_x"
LC<sup>MONETARY="locale</sup> x"
LC_MESSAGES="locale_x"
LC_ALL=
```
**Note:** When setting the locale variables, some values imply values for other locale variables. For example, if the **LC\_ALL** locale variable is set to the **En\_US** locale, all locale environment variables are set to the **En\_US** locale. In addition, implicit values are enclosed in double quotes ("). Explicitly set values are not enclosed in double quotes (").

2. To determine the current character mapping, enter:

locale charmap

If the **LC\_ALL** locale variable is set to the C locale, the **locale** command produces the following output:

ISO8859-1

3. To retrieve the value of the decimal\_point delimiter for the current locale, enter:

```
locale -ck decimal_point
```
If the **LC\_ALL** locale variable is set to the C locale, the **locale** command produces the following output:

LC\_NUMERIC decimal\_point="."

# **localedef Command**

## **Purpose**

Converts locale and character set description (charmap) source files to produce a locale database.

# **Syntax**

**localedef** [ **[-c](#page-85-0)** ] [ **[-f](#page-85-0)** *Charmap* ] [ **[-i](#page-85-0)** *SourceFile* ] [ **[-L](#page-85-0)** *LinkOptions* ] [ **[-m](#page-85-0)** *MethodFile* ] *[LocaleName](#page-86-0)*

# **Description**

The **localedef** command converts source files that contain definitions of locale-dependent information (such as collation, date and time formats, and character properties) into a locale object file used at run-time. The locale object file created by the **localedef** command is then used by commands and subroutines that set the locale with the **setlocale** subroutine.

The **-i** *SourceFile* flag and variable specify the file that contains the source category definitions. If the **-i** flag is not specified, the file is read from standard input.

<span id="page-85-0"></span>The **-f** *CharMap* flag and variable specify a file that maps character symbols to actual character encodings. Using the **-f** flag allows one locale source definition to be applicable to more than one code set. If the **-f** flag is not specified, the default value for the *CharMap* variable is ISO8859-1.

The *LocaleName* parameter specifies the locale name for the locale database generated by the **localedef** command from the specified source files. The *LocaleName* parameter can be either an absolute path name for the file location or a relative path name.

If a locale category source definition contains a copy statement and the statement names an existing locale installed in the system, the **localedef** command proceeds as though the source definition contained the valid category source definition for the named locale.

#### **Notes:**

- 1. The **localedef** command uses the C compiler to generate the locale database. Therefore, to use this command you must have the C compiler installed.
- 2. When replacing systemwide databases, it is advisable to do a soft reboot to ensure that the new locale is used throughout the system.

If an error is detected, no permanent output is created.

If warnings occur, permanent output is created when the **-c** flag is specified. The following conditions cause warning messages to be issued:

- A symbolic name not found in the file pointed to by the *Charmap* variable is used for the descriptions of the **LC\_TYPE** or **LC\_COLLATE** categories. This is an error condition for other categories.
- The number of operands to the **order\_start** keyword exceeds the **COLL\_WEIGHTS\_MAX** limit.
- Optional keywords not supported by the implementation are present in the source file.

# **Flags**

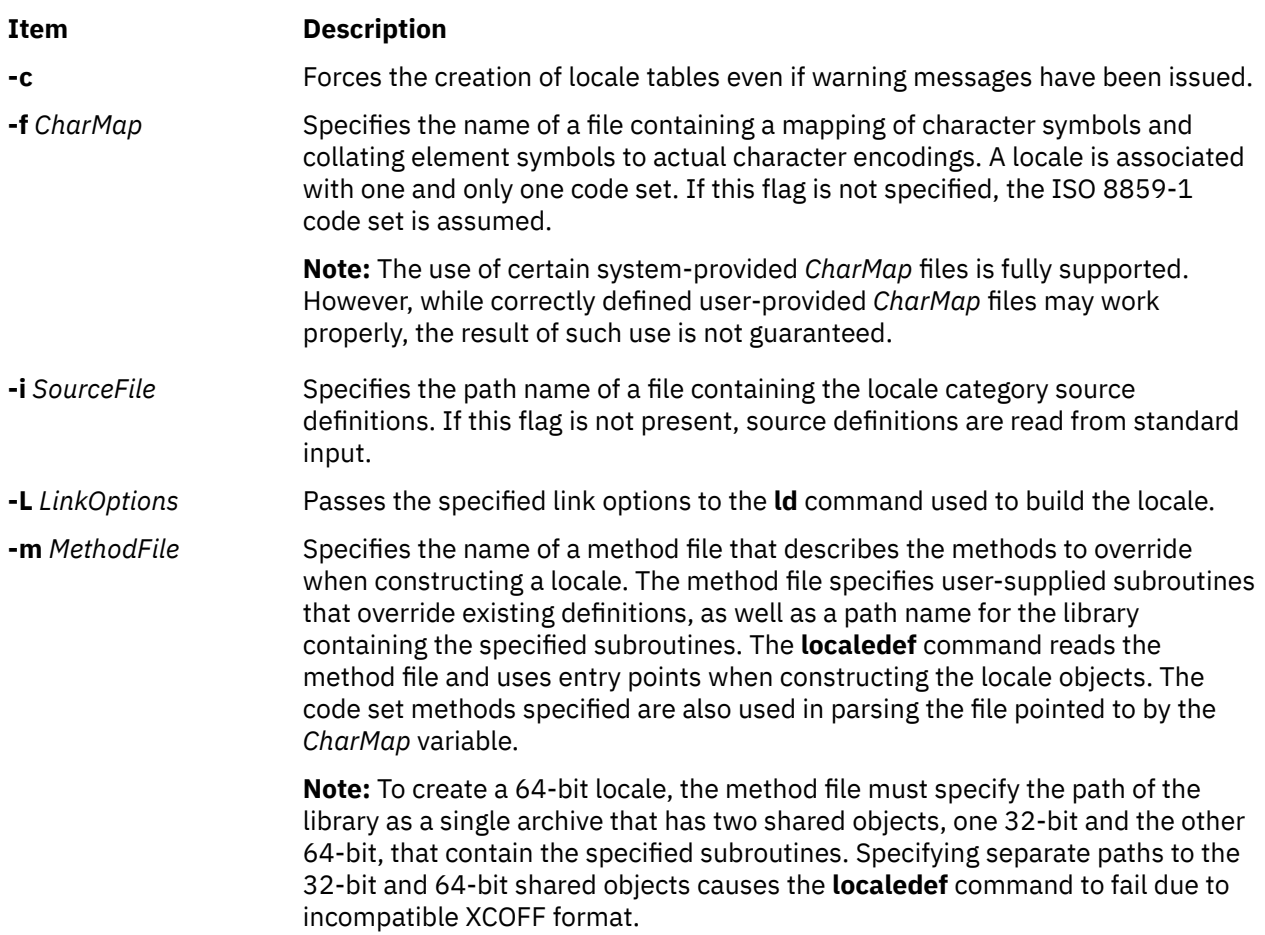

<span id="page-86-0"></span>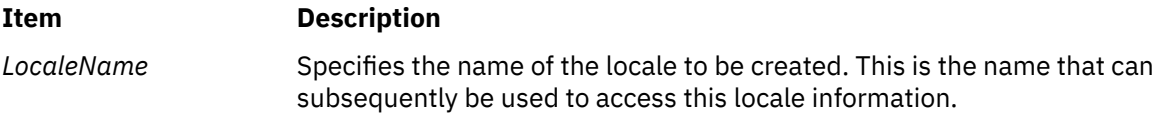

# **Exit Status**

The **localedef** command returns the following exit values:

**Ite Description**

**m**

- **0** No errors occurred and the locales were successfully created.
- **1** Warnings occurred and the locales were successfully created.
- **2** The locale specification exceeded limits or the code set or sets used were not supported by the implementation, and no locale was created.
- **3** The capability to create new locales is not supported.
- **>3** Warnings or errors occurred and no locales were created.

# **Examples**

1. To create a locale called Austin from standard input and disregard warnings, enter:

localedef -c Austin

2. To create a locale called Austin with Austin.src as source input, enter:

localedef -i Austin.src Austin

# **lock Command**

## **Purpose**

Reserves a terminal.

#### **Syntax**

**lock** [ **-***[Timeout](#page-87-0)* ]

## **Description**

The **lock** command requests a password from the user, reads it, and requests the password a second time to verify it. In the interim, the command locks the terminal and does not relinquish it until the password is received the second time or one of the following occurs:

- The timeout interval is exceeded.
- The command is killed by a user with appropriate permission.

The timeout default value is 15 minutes, but this can be changed with the -*Timeout* flag.

# <span id="page-87-0"></span>**Flags**

#### **Item Description**

**-***Timeout* Indicates the timeout interval in minutes, as specified by the *Timeout* parameter. The default value is 15 minutes.

## **Examples**

1. To reserve a terminal under password control, enter:

lock

You are prompted for the password twice so the system can verify it. If the password is not repeated within 15 minutes, the command times out.

2. To reserve a terminal under password control, with a timeout interval of 10 minutes, enter:

lock -10

#### **Files**

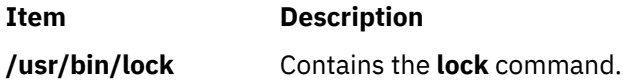

# **lockd Daemon**

## **Purpose**

Processes lock requests.

## **Syntax**

**/usr/sbin/rpc.lockd** [ **[-t](#page-88-0)** *TimeOut* ] [ **[-g](#page-88-0)** *GracePeriod* ] [ **[-d](#page-88-0)** *debug* ] [ **[-x](#page-88-0)** *xnfs* ] [ **[-T](#page-88-0)** *RetransmissionsTimeout* ] [ *[number of server](#page-88-0)* ]

# **Description**

The **lockd** daemon processes lock requests that are either sent locally by the kernel or remotely by another lock daemon. The **lockd** daemon forwards lock requests for remote data to the server site lock daemon through the RPC package. The **lockd** daemon then asks the **statd** (status monitor) daemon for monitor service. The reply to the lock request is not sent to the kernel until both the **statd** daemon and the server site **lockd** daemon reply. The **statd** daemon should always be started before the **lockd** daemon.

If either the status monitor or the server site lock daemon is unavailable, the reply to a lock request for remote data is delayed until all daemons become available.

When a server recovers, it waits for a grace period for all client site **lockd** daemons to submit reclaim requests. The client site **lockd** daemons, on the other hand, are notified of the server recovery by the **statd** daemon. These daemons promptly resubmit previously granted lock requests. If a **lockd** daemon fails to secure a previously granted lock at the server site, the **lockd** daemon sends a SIGLOST signal to the process.

The **lockd** daemon is started and stopped with the following System Resource Controller (SRC) commands:

```
startsrc -s rpc.lockd
stopsrc -s rpc.lockd
```
<span id="page-88-0"></span>To modify the arguments passed to the **lockd** daemon when it is started, use the following command:

chssys -s rpc.lockd *Parameters...*

The status monitor maintains information about the location of connections as well as the status in the **/var/statmon/sm** directory, the **/var/statmon/sm.bak** file, and the **/var/statmon/state** file. When restarted, the **statd** daemon queries these files and tries to reestablish the connection it had prior to termination. To restart the **statd** daemon, and subsequently the **lockd** daemon, without prior knowledge of existing locks or status, delete these files before restarting the **statd** daemon.

By default **rpc.lockd** establishes a dynamic socket port number for receiving requests. Entries may be added to the **/etc/services** file specifying the port that **rpc.lock** will listen for requests on. The service name is **lockd** and a unique port number should be specified. The following entries in **/etc/services** file would specify that port 16001 be used for both **tcp** and **udp**.

lockd 16001/tcp lockd 16001/udp

#### **Flags**

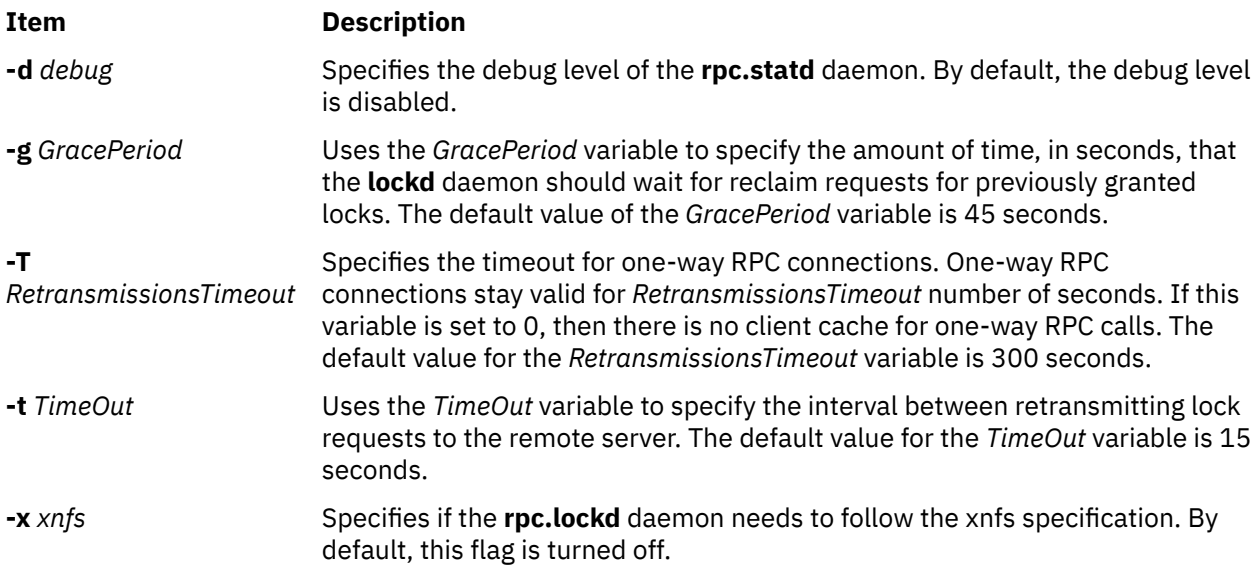

### **Parameters**

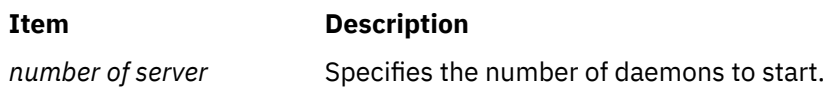

## **Examples**

1. To specify a grace period, enter:

/usr/sbin/rpc.lockd -g 60

In this example, the grace period is set for 60 seconds.

2. To specify the amount of time the **lockd** daemon should wait before retransmitting a lock request, enter:

```
/usr/sbin/rpc.lockd -t 30
```
In this example, the retransmissions occur after 30 seconds.

## **Files**

**Item Description**

**/etc/services Contains lockd** parameter information entries.

# **locktrace Command**

#### **Purpose**

Controls kernel lock tracing.

#### **Syntax**

**locktrace** [ **-r** *ClassName* | **-s** *ClassName* | **-S** | **-R** | **-l** ]

#### **Description**

The **locktrace** command controls which kernel locks are being traced by the **trace** subsystem. The default is to **trace** none. If the machine has been rebooted after running the bosboot -L command, kernel lock tracing can be turned on or off for one or more individual lock classes, or for all lock classes. If bosboot -L was not run, lock tracing can only be turned on for all locks or none. The **trace** events collected in this case when locks are taken or missed (hook id 112), and released (hook id 113) do not have the lock class name available.

#### **Flags**

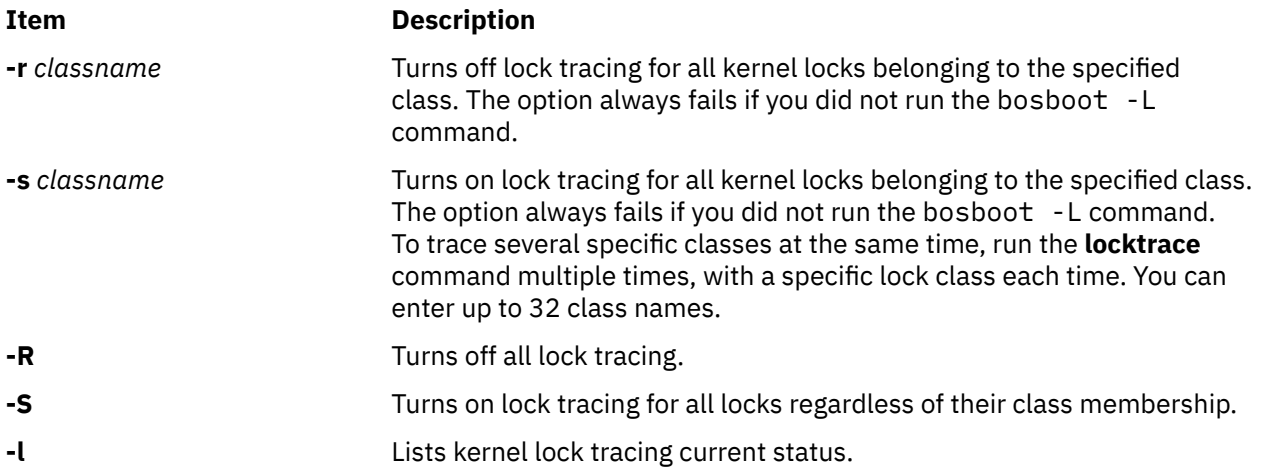

#### **Examples**

1. To start tracing the SEM\_LOCK\_CLASS, enter the following command:

```
locktrace -s SEM_LOCK_CLASS
```
2. To stop all lock tracing, enter the following command:

locktrace -R

3. To reset previous lock trace entries and then trace the SEM\_LOCK\_CLASS and SHM\_LOCK\_CLASS lock classes, enter the following commands:

locktrace -R locktrace -s SEM\_LOCK\_CLASS locktrace -s SHM\_LOCK\_CLASS You can view current lock classes using the **-l** flag:

locktrace -l

The following output will be displayed:

```
lock tracing enabled for classes:
 SHM_LOCK_CLASS
  SEM_LOCK_CLASS
```
#### **File**

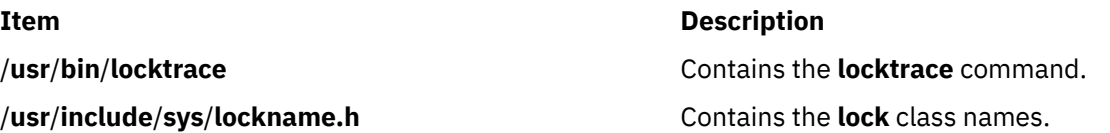

# **logevent Command**

## **Purpose**

Logs event information generated by the event response resource manager (ERRM) to a specified log file.

# **Syntax**

logevent [-h] *log\_file*

# **Description**

The logevent captures event information that is posted by the event response resource manager (ERRM) in environment variables the ERRM generates when an event occurs. This script can be used as an action that is run by an event response resource. It can also be used as a template to create other user-defined actions. The language in which the messages of the logevent script are returned depend on the locale settings.

Event information that is returned about the ERRM environment variables includes the following:

#### **Local Time**

Time when the event or rearm event is observed. The actual environment variable supplied by ERRM is ERRM\_TIME. This value is localized and converted to readable form before being displayed.

This script uses the alog command to write event information to and read event information from the specified *log\_file*.

## **Flags**

#### **-h**

Writes the script's usage statement to standard output.

## **Parameters**

#### *log\_file*

Specifies the name of the file where event information is logged. An absolute path for the *log\_file* parameter should be specified.

The *log\_file* is treated as a circular log and has a fixed size of 64KB. When *log\_file* is full, new entries are written over the oldest existing entries.

If *log\_file* already exists, event information is appended to it. If *log\_file* does not exist, it is created so that event information can be written to it.

### **Exit Status**

**0**

The script has run successfully.

**1**

A required *log\_file* is not specified.

**2**

The *log\_file* path is not valid.

#### **Restrictions**

- This script must be run on the node where the ERRM is running.
- The user who runs this script must have write permission for the *log\_file* where the event information is logged.

#### **Standard Output**

When the -h flag is specified, the script's usage statement is written to standard output.

#### **Examples**

1. To log information, specify /tmp/event.log as follows:

```
/opt/rsct/bin/logevent
/tmp/event.log
```
The /tmp/event.log file does not need to exist when the command is run.

2. To see the contents of the /tmp/event. log file, run this command:

alog -f /tmp/event.log -o

The following sample output shows a warning event for the /var file system (a file system resource):

```
=============================================================================
Event reported at Mon Mar 27 16:38:03 2007
Condition Name: /var space used
Severity: Warning
Event Type:<br>Expression:
                             PercentTotUsed>90
Resource Name: /var
Resource Class Name: IBM.FileSystem
Data Type: CT_UINT32
Data Value:
```
#### **Location**

**/opt/rsct/bin/logevent**

# **logform Command**

#### **Purpose**

Initializes a logical volume for use as a Journaled File System (JFS) log. Initializes an Enhanced Journaled File System (JFS2) outline log. Reformats an inline log for an existing JFS2 file system using an inline log.

#### **Syntax**

**logform** [ **[-V](#page-92-0)** *vfstype* ] *[LogName](#page-92-0)*

# <span id="page-92-0"></span>**Description**

The **logform** command initializes a logical volume for use as a JFS or JFS2 log device. Running the **logform** command on any JFS log device or JFS2 outline or inline log device will destroy all log records on the log device. This may cause the file system to lose its recovery capability and therefore to lose the file system data.

When you run the **logform** command on an outline log for a JFS2 file system that is already using an outline log, the device type for the outline log must be **jfs2log**. Otherwise, the **logform** command will exit with an error.

To reuse an existing logical volume as an outline log device for a JFS2 file system, you must delete the logical volume and then recreate it as device type **jfs2log**.

For the outline log device of a JFS file system, the same rules are applied. That is, for a new logical volume, the type should be jfslog. For a reuse logical volume, you should delete the logical volume and recreate it as lv type jfslog. However, logform does not do type check for the log device of a JFS file system. The logform command does not report any error when input log device has a wrong lv type. The user should pay attention to the lv type.

When you run the **logform** command on a device with logical volume type **jfs2**, if the device has a file system with an inline log, then the inline log will be reformatted. If the device has a file system with an outline log, then an error will be reported.

When the **logform** command is used to format an inline log for an existing JFS2 file system, the file system data will not be affected; only the log records are destroyed. The logical volume type for an inline log is the same as for the file system. For a JFS2 file system, the inline log logical volume type is **jfs2**.

For a JFS2 file system, **logform** formats a maximum of 2047 MBytes of log. If the log size is greater than 2047 MBytes, only 2047 MBytes will be formatted and the rest will left untouched and will not be used.

# **Flags**

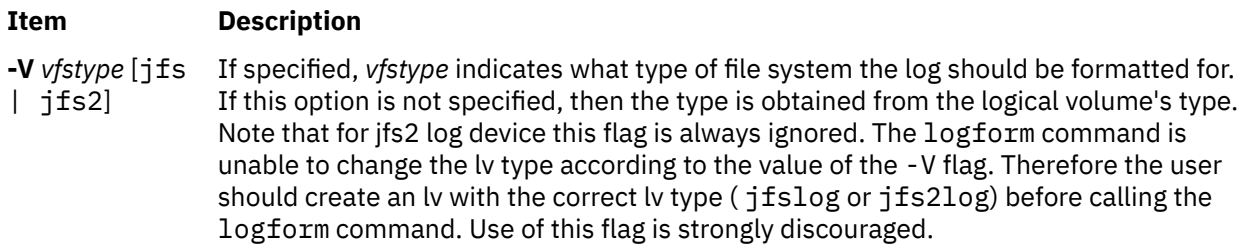

## **Parameters**

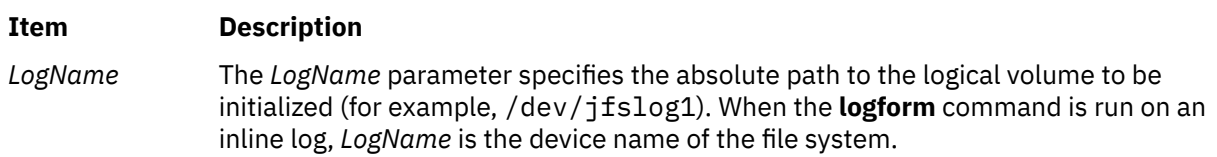

## **Security**

**Attention RBAC users:** This command can perform privileged operations. Only privileged users can run privileged operations. For more information about authorizations and privileges, see Privileged Command Database in *Security*. For a list of privileges and the authorizations that are associated with this command, see the **lssecattr** command or the **getcmdattr** subcommand.

## **Examples**

1. To create a JFS logging device on a newly created volume group, first create a logical volume of type jfslog:

mklv -t jfslog -y jfslog1 newvg 1

This command creates a jfslog logical volume named jfslog1 in the volume group newvg. The size of the logical volume is 1 logical partition.

2. To format the jfslog1 logical volume once it has been created, enter:

logform /dev/jfslog1

The jfslog1 logical volume is now ready to be used as a JFS log device.

3. To format the inline log for an existing file system called  $/12$  which is on the file system device  $/$ dev $/$ fslv00, type:

logform /dev/fslv00

This formats the inline log for file system  $/j2$ , but does not touch the data in the file system.

#### **Files**

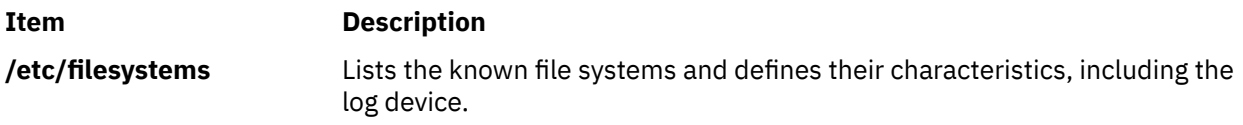

# **logger Command**

#### **Purpose**

Makes entries in the system log.

## **Syntax**

**logger** [ **-f** *File* ] [ **-i** ] [**[-r](#page-94-0)** *[Count]* ] [ **-p** *Priority* ] [ **-t** *Tag* ] [ *Message* ]

## **Description**

The **logger** command provides an interface to the **syslog** subroutine, which writes entries to the system log. A *Message* variable can be specified on the command line, which is logged immediately, or a *File* variable is read and each line of the *File* variable is logged. If you specify no flags or variables, the **logger** command will wait for you to enter a message from standard input. The messages returned by the **LOG\_KERN** facility cannot be logged by this command.

#### **Flags**

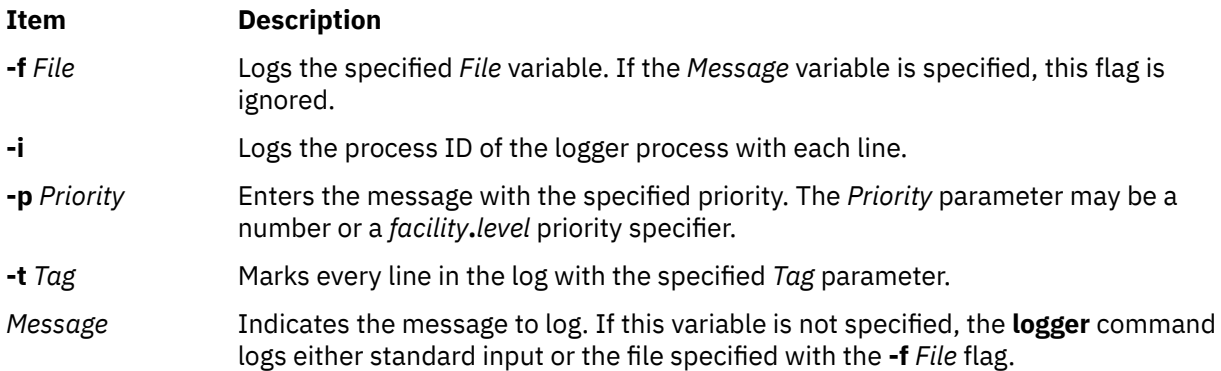

#### <span id="page-94-0"></span>**Item Description**

**-r** *Count* If the buffer resource is not available, retries logging the message for the specified number of times. If the number is not specified, retries logging the message until the message is logged. The number must be a positive integer ranging from 1 - 1000.

#### **Examples**

1. To log a message indicating a system reboot, enter:

logger System rebooted

2. To log a message contained in the /tmp/msg1 file, enter:

logger -f /tmp/msg1

3. To log the daemon facility critical level messages, enter:

logger -pdaemon.crit

# **Exit Status**

This command returns the following exit values:

#### **Ite Description**

- **m**
- **0** Successful completion.
- **>0** An error occurred.

#### **Files**

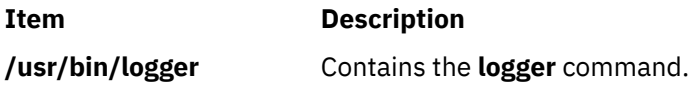

# **login Command**

#### **Purpose**

Initiates a user session.

## **Syntax**

**login** [ **[-h](#page-96-0)** *HostName* ] [ **[-p](#page-96-0)** ] [ **[-f](#page-96-0)** *User* | **[-k](#page-96-0)** ] [**-e** *Label* ] [ **-t** *Label* ] [ *User* [ *Environment* ] ]

## **Description**

The **login** command (part of the **tsm** command) initiates sessions on the system for the user that is specified by the *User* parameter*.* You can also specify environment variables to be added to the user's environment. These commands are strings of the form *Variable***=***Value*. The **login** command is not normally entered on the command line.

You can configure the **login** command to create your home directory at your login if you do not have a home directory already. The **login** command calls the **mkuser.sys** command to create the home directory and customize the account. To enable this capability, set the **mkhomeatlogin** attribute of the **usw** stanza in the **/etc/security/login.cfg** file to true.

#### **Note:**

- 1. The **PATH**, **IFS**, **HOME**, and **SHELL** environment variables can not be initialized from the command line.
- 2. The **login** command supports multibyte user names. It is recommended that the system administrator must restrict the user names to characters within the portable character set, to avoid any ambiguity.
- 3. If the **/etc/nologin** file exists, the system prevents the user from logging in and displays the contents of the **/etc/nologin** file. The system does allow the root user to log in if this file exists. The **/etc/ nologin** file is removed when you restart the system.
- 4. If the *domainlessgroups* attribute is set in the /etc/secvars.cfg file, all group IDs are fetched from the LDAP module, and from the files modules, if the user belongs to any one of these domains.

The **login** command can handle Distributed Computing Environment (DCE) user names of up to 1024 characters. DCE user names are stored in the **LOGIN** environment variable. Because DCE user names do not conform to standard operating system requirements, the first 8 characters of the DCE user name are stored in all standard operating system files and environments.

The **login** command performs the following functions:

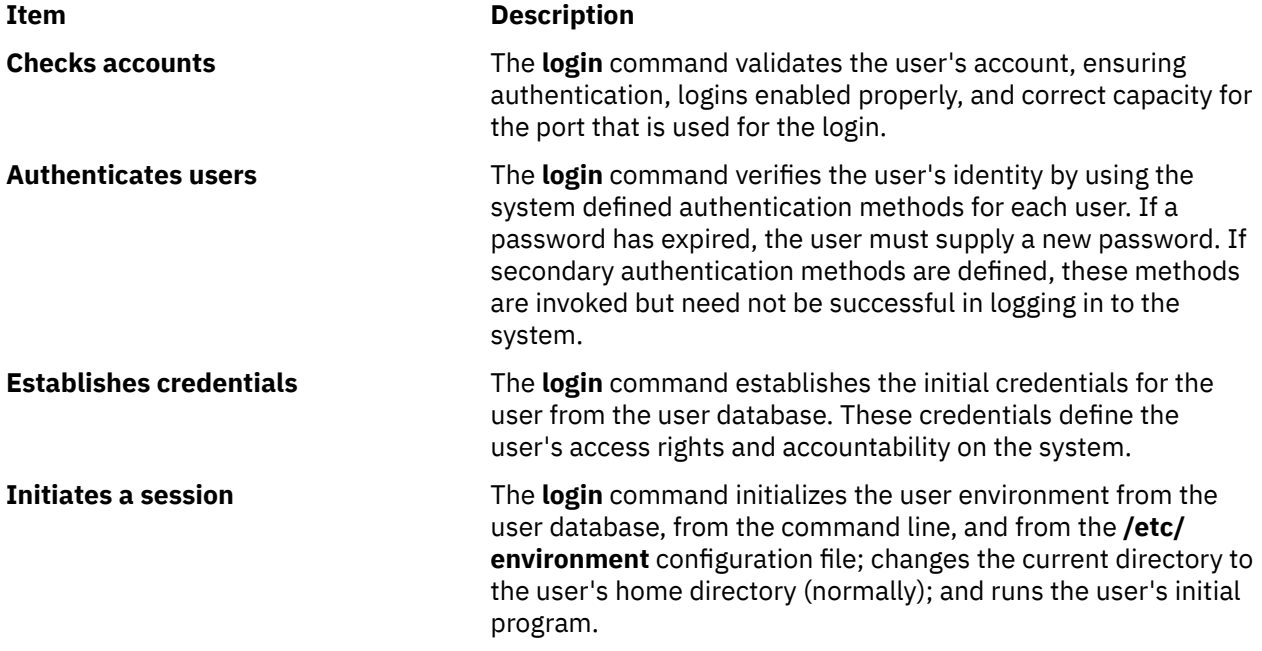

These functions are performed in the order given; if one fails, the functions that follow are not performed.

When a user logs in successfully, the **login** command makes entries in the **/etc/utmp** file that tracks current user logins and the **[/var/adm/wtmp](#page-97-0)** file that is used for accounting purposes. The **login** command also sets the **LOGIN** and **LOGNAME** environment variables.

Information pertaining to each unsuccessful login is recorded in the **/etc/security/failedlogin** file. The information that is stored is the same as that in the **/etc/utmp** file, except that unrecognizable user names are logged as UNKNOWN\_USER. This check ensures that a password accidentally entered as a user name, for example, is not allowed into the system unencrypted.

After a successful login, the **login** command displays the message of the day, the date and time of the last successful and unsuccessful login attempts for this account, and the total number of unsuccessful login attempts for this account since the last successful login. These messages are suppressed if there is a **.hushlogin** file in your home directory.

The **login** command also changes the ownership of the login port to the user. This includes any ports noted as synonyms in the **/etc/security/login.cfg** file.

To preserve the integrity of the system, only one session at a time is allowed to be logged in to a port. This check means that the **login** command entered from the shell prompt cannot succeed, as both the original session and the new login session would be on the same port. However, the **exec login** command <span id="page-96-0"></span>succeeds, because a new shell replaces the current one. The **login** command is typically a built-in shell command, causing the shell to replace itself.

If the label has spaces, specify it within quotation marks. The default login SL and TL are defined in the **/etc/security/user** file as user attributes. If no label attribute is specified in the file, the label attributes that are defined in the default stanza are used.

The labels that you supply must be dominated by your clearance and contained in the system accreditation range. You can specify the SL with the **-e** flag and the TL with the **-t** flag at login time. In a labeled network, unless the login is done by using the console, the network's label is assigned to you, regardless of the labels that you specified with the **-e** or **-t** flag.

Your SL clearance must be within the range that is defined for the TTY device in the **/etc/security/ login.cfg** file. The effective TL of the user must be the same as the TL of the TTY. After successfully logging in, the clearance is assigned to the login port.

#### **Tip:**

Unless your terminal displays only uppercase letters, do not use only uppercase characters for your user name.

To log in with multibyte user names, you must first open a Japanese window (aixterm) and initiate a new login from the Japanese window.

#### **Flags**

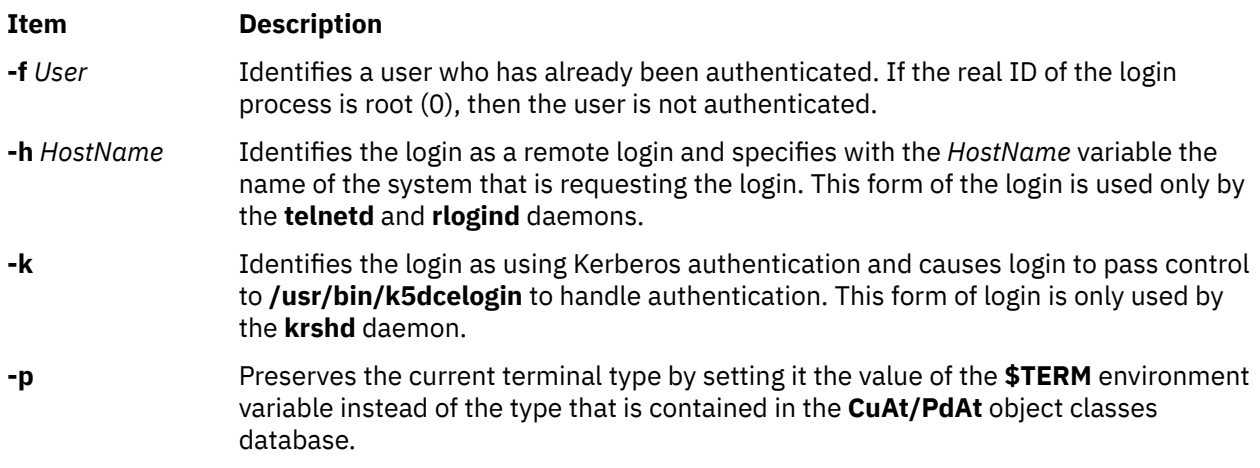

## **Security**

The **login** command is a PAM-enabled application with a service name of login. System-wide configuration to use PAM for authentication is set by modifying the value of the **auth\_type** attribute, in the usw stanza of **/etc/security/login.cfg**, to PAM\_AUTH as the root user.

The authentication mechanisms that are used when PAM is enabled depend on the configuration for the login service in **/etc/pam.conf**. The **login** command requires **/etc/pam.conf** entries for the auth, account, password, and session module types. The following is a recommended configuration in **/etc/ pam.conf** for the login service:

```
#
# AIX login configuration
#
login auth required /usr/lib/security/pam_aix
login account required /usr/lib/security/pam_aix
login session required /usr/lib/security/pam_aix
login password required /usr/lib/security/pam_aix
```
# <span id="page-97-0"></span>**Examples**

1. To log in to the system as user jamesd, enter the following at the login prompt:

login: jamesd

If a password is defined, the password prompt appears. Enter your password at this prompt.

2. To log in with the effective SL of SECRET, and the effective TL of TOP SECRET, enter the following command:

login: james –e "TOP SECRET" –t "TOP SECRET"

3. On the command line the following can be used:

\$ login –e "TOP SECRET" james

# **Files**

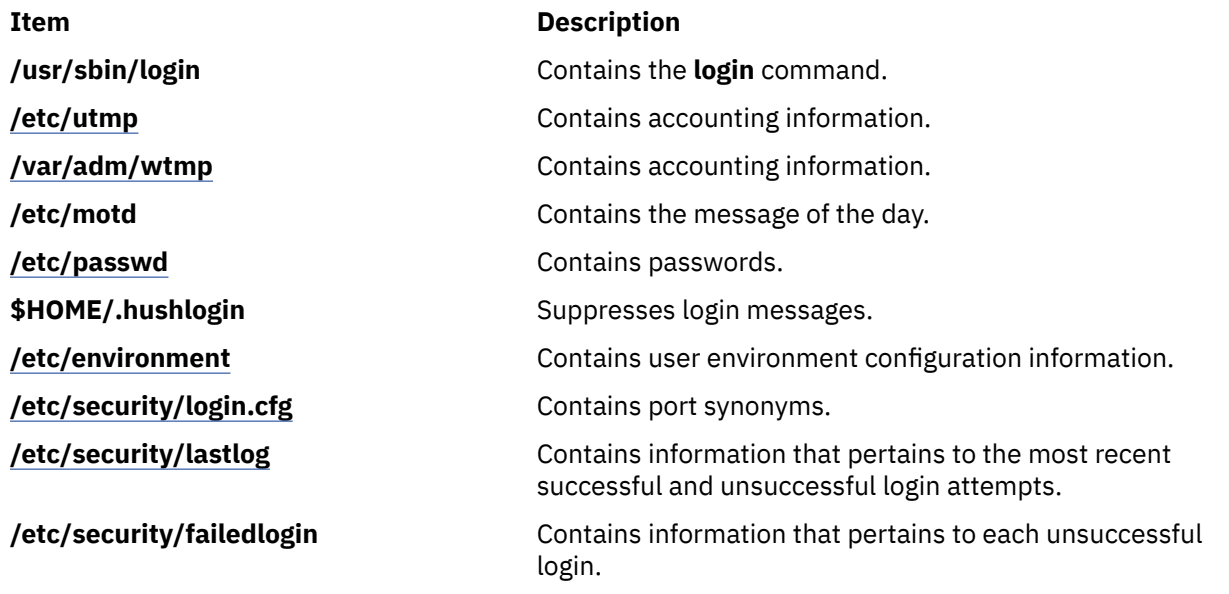

# **logins Command**

**Note: Logins** command displays system login information details only for the local users or groups which are defined in the **/etc/passwd** and **/etc/group** files.

#### **Purpose**

Displays user and system login information.

## **Syntax**

**logins** [ **[-a](#page-98-0)** ] [ **[-m](#page-98-0)** ] [ **[-o](#page-98-0)** ] [ **[-p](#page-98-0)** ] [ **[-s](#page-98-0)** ] [ **[-t](#page-98-0)** ] [ **[-u](#page-98-0)** ] [ **[-x](#page-98-0)** ] [ **[-g](#page-98-0)** *Groups* ] [ **[-l](#page-98-0)** *Logins* ]

## **Description**

The **logins** command displays information about user and system logins. By default, the **logins** command prints the following items:

- User ID
- Primary group name
- Primary group ID

<span id="page-98-0"></span>• The /etc/passwd account field on user information.

The output is sorted by user ID, displaying system logins followed by user logins.

Depending on the options chosen, the following fields can also be displayed:

- user or system login
- user ID number
- multiple group names
- multiple group IDs
- home directory
- login shell
- four password aging parameters
- /etc/passwd account field value (user name or other information)
- primary group name
- primary group ID

# **Flags**

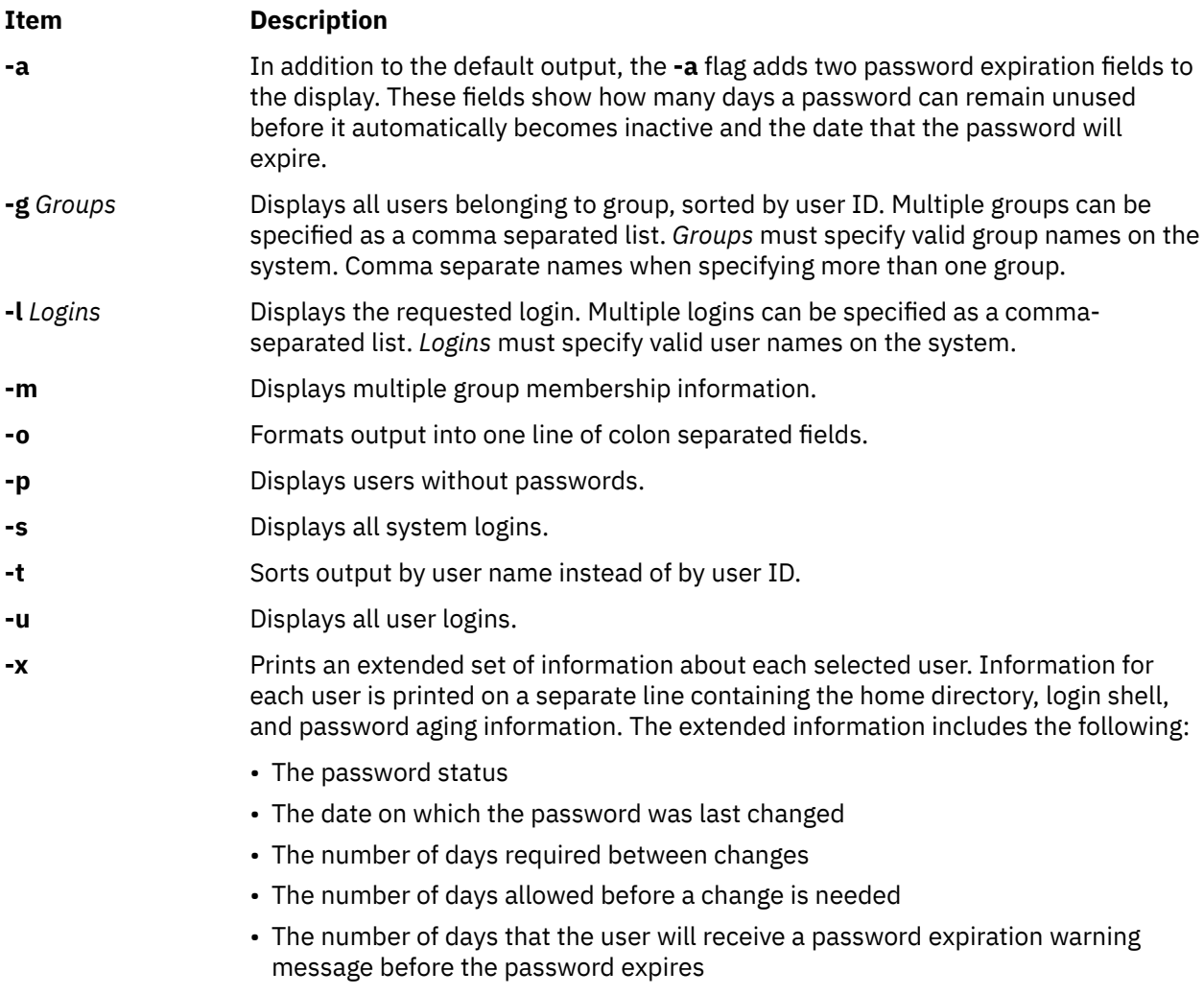

The password status is displayed in an abbreviated form as PS for logins with password, NP for no password or LK for locked.

# **Exit Status**

**0**

The command completed successfully.

**>0**

An error occurred.

## **Examples**

1. To list all the logins with no passwords, enter:

logins -p

The output looks similar to the following:

pwdless 204 staff 1<br>nopwd 208 staff 1 nopwd

The **-p** option ensures that only logins with no passwords are listed.

2. To list all the system logins sorted by alphabetical order enter:

logins -st

The output looks similar to the following:

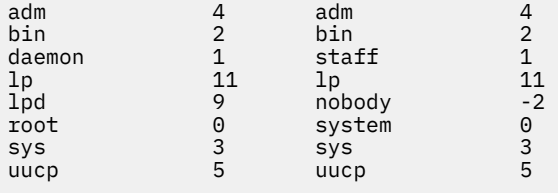

The **-t** option prints out the logins sorted alphabetically and not by uid.

3. To list the login details of users "root' and "admin", enter:

logins -l root,adm

The output looks similar to the following:

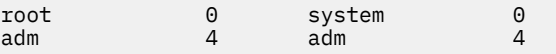

4. To list the password aging details of users "root" and "admin" enter:

logins -xl root,adm

The output looks similar to the following:

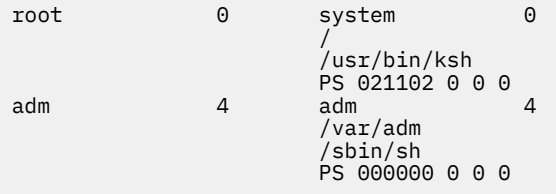

The **-x** option ensures that extended password information for these logins are retrieved and printed in the output.

5. To display the multiple group information of a particular user in a colon separated format enter:

logins -mol root,adm

The output looks similar to the following:

```
root:0:system:0::bin:2:sys:3:security:7:cron:8:audit:10:lp:11 
adm:4:adm:4:
```
The **-m** option is used here to retrieve the multiple group information of a particular login (user). The **-o** option ensures that the output is displayed in colon separated format.

6. To display the users of the "staff" and "sys" groups in a colon separated format, sorted by user name, enter:

logins -tsog staff,sys

The output looks similar to the following:

```
bin:2:bin:2: 
daemon:1:staff:1: 
invscout:200:staff:1: 
root:0:system:0: 
sys:3:sys:3:
```
#### **Files**

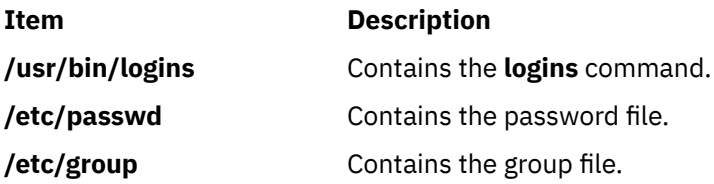

# **logname Command**

#### **Purpose**

Displays login name.

#### **Syntax**

**logname**

#### **Description**

The **logname** command displays the login name of the current process. This is the name that the user logged in with and corresponds to the **LOGNAME** variable in the system-state environment. This variable is only set when the user logs into the system.

The **logname** command invokes the **getlogin** subroutine to get the information about the login name.

## **Security**

Access Control: This program is installed as a normal user program in the Trusted Computing Base.

## **Exit Status**

This command returns the following exit values:

#### **Ite Description**

**m**

- **0** Successful completion.
- **>0** An error occurred.

# **Examples**

To display your login name to standard output, enter:

logname

#### **Files**

**Item Description /usr/bin/logname** Contains the **logname** command.

# **logout Command**

#### **Purpose**

Stops all processes on a port.

#### **Syntax**

**logout**

#### **Description**

The **logout** command terminates all processes either with the same controlling terminal as the present process or with all processes which have this terminal open. Processes that are not children of the present process are terminated upon access to the terminal. The present process is also terminated. If the **login** command user and the **logout** command user do not match, the **logout** command permission is denied, and the command stops.

## **Security**

**Attention RBAC users:** This command can perform privileged operations. Only privileged users can run privileged operations. For more information about authorizations and privileges, see Privileged Command Database in *Security*. For a list of privileges and the authorizations that are associated with this command, see the **lssecattr** command or the **getcmdattr** subcommand.

# **Examples**

From a shell started by the **ksh** or **bsh** command, enter:

logout

# **Files**

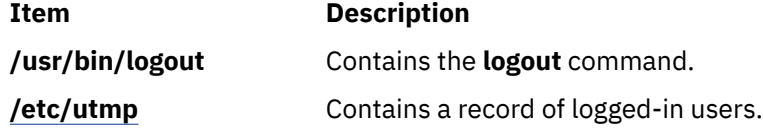

# **look Command**

## **Purpose**

Finds lines in a sorted file.

# **Syntax**

**look** [ **-d** ] [ **-f** ] *String* [ *File ...* ]

# **Description**

The **look** command searches sorted files specified by the *File* parameter and prints all lines that begin with the string specified by the *String* parameter. The **look** command uses a binary search, therefore files specified by the *File* parameter must be sorted in the C locale collating sequence.

The **-d** and **-f** flags affect comparisons as in the **sort** command. This means a file must be sorted using the **-f** flag in the **sort** command before using the look command with the **-f** flag.

If the *File* parameter is not specified, the **/usr/share/dict/words** file is assumed with the collating sequence specified by the **-df** flags. The sort is completed using the current collating sequence. This should match the collating sequence used to produce the dictionary file. The **look** command limits the length of a word search to 256 characters.

# **Flags**

#### **Ite Description**

**m**

- **-d** Specifies dictionary order. Only letters, digits, tabs, and spaces are considered in comparisons.
- **-f** Compares uppercase and lowercase letters as equivalent values. Case is not considered in the sorting so that initial-capital and all-capital words are not grouped together at the beginning of the output.

**Note:** To use the **look -f** command, the input file must be sorted with the **sort -f** command.

# **Example**

To search for all lines in the sortfile file that begin with the letter a, enter:

look a sortfile

## **File**

**/usr/share/dict/words** Contains the default dictionary.

**Item Description**

# **lookbib Command**

## **Purpose**

Finds references in a bibliography.

## **Syntax**

**lookbib** [ **[-n](#page-103-0)** ] [ *Database* ... ]

# **Description**

The **lookbib** command uses an inverted index made by the **indxbib** command to find sets of bibliographic references. The **lookbib** command reads keywords typed after the > prompt on the terminal, and

<span id="page-103-0"></span>retrieves records containing all these keywords. If nothing matches, nothing is returned except another > prompt.

The **lookbib** command asks if you need instructions and prints some brief information if you type a user-defined affirmative answer.

The *Database* parameter specifies files that contain bibliographic references, indexes, or similar types of information. It is possible to search multiple databases as long as they have a common index made by the **indxbib** command*.* In that case, only the first database name given to the **indxbib** command is specified to the **lookbib** command*.*

If the **lookbib** command does not find the index files (the **.i[abc]** files), it looks for a reference file with the same name as the first database, but without the suffixes. It creates a file with a **.ig** suffix, suitable for use with the **fgrep** command*.* It then uses this **fgrep** command file to find references. Using the **.ig** file is simpler but slower than using the **.i[abc]** files, and does not allow the use of multiple reference files.

## **Flags**

#### **Ite Description**

**m**

**-n** Turns off the prompt for instructions.

# **Files**

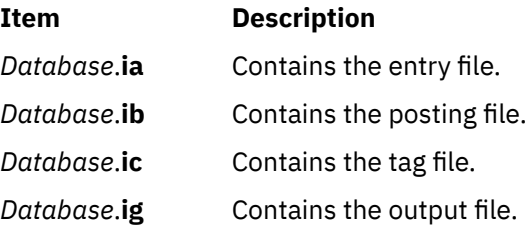

# **loopmount Command**

# **Purpose**

Associate an image file to a loopback device. Optionally, make an image file available as a file system via the loopback device.

# **Syntax**

**loopmount** { -i *imagefile* | -l *device* } [-o *mount options* -m *mountpoint* ]

# **Description**

This command is similar to **mount** except that it creates a loopback device if not specified, binds the specified file to it, and optionally mounts it. If the command implicitly creates a new loopback device, it sets the temporary attribute in CuAt to **yes** so that it will be deleted by subsequent loopumount or reboot. All the restrictions and features of the **mount** command apply to **loopmount** also.

## **Flags**

#### **Item Description**

**-i** Specify an image file name such as an ISO image. This must be specified if -l is not specified.

#### **Item Description**

- **-l ODM name** of a loopback device such as loop0, loop1, etc. This must be specified if -i is not specified.
- **-o** Options for the mount command.
- **-m** Mount point such as **/mnt**.

If -l and -i are both specified, the *imagefile* is associated with the device before mounting it.

# **Security**

Privilege Control: Only the root user and members of the system group should have execute (x) access to this command.

**Attention RBAC users:** This command can perform privileged operations. Only privileged users can run privileged operations. For more information about authorizations and privileges, see Privileged Command Database in *Security*. For a list of privileges and the authorizations associated with this command, see the **lssecattr** command or the **getcmdattr** subcommand.

# **Examples**

1. The following mount an ISO image on /mnt.

\$ loopmount -i cdrom.iso -o "-V cdrfs -o ro" -m /mnt

2. The following mounts a disk image on /mydisk with loop2. The image file was bound to loop2 earlier with **chdev** command.

\$ loopmount -l loop2 -o "-V jfs2 -o rw,log=NULL" -m /mydisk

In case the filesystem was created with an INLINE log, this INLINE log can be used.

\$ loopmount -l loop2 -o "-V jfs2 -o rw,log=INLINE" -m /mydisk

3. The following mounts an image file bound to loop0 on /mnt.

\$ loopmount -i mycd.iso -l loop0 -o "-V cdrfs -o ro" -m /mnt

#### **Files**

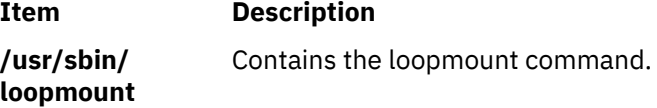

# **loopumount Command**

#### **Purpose**

Unmounts a previously mounted image file on a loopback device and then removes the device.

## **Syntax**

**loopumount** { -i *imagefile* | -l *device* } [-o *umount options* -m *mountpoint* ]

# **Description**

This command is similar to **umount** except that it unmount the file and deletes the loopback device associated with the mount point if the temporary attribute for the loopback device in CuAt is set to **yes**, and then unmounts it. All the restrictions and features of the **umount** command apply to **loopumount** also.

# **Flags**

#### **Ite Description**

**m**

- **-i** Specify an image file name such as an ISO image. This must be specified if –l is not specified.
- **-l ODM name** of a loopback device such as loop0, loop1, etc. This must be specified if –i is not specified.
- **-o** Options for the **umount** command.
- **-m** Mount point such as /mnt.

#### **If -i and –l both are specified, -i is ignored.**

#### **Security**

Privilege Control: Only the root user and members of the system group should have execute (x) access to this command.

**Attention RBAC users:** This command can perform privileged operations. Only privileged users can run privileged operations. For more information about authorizations and privileges, see Privileged Command Database in *Security*. For a list of privileges and the authorizations associated with this command, see the **lssecattr** command or the **getcmdattr** subcommand.

#### **Examples**

1. The following unmount /mnt and deletes the underlying device that was created by a previous invocation of **loopmount**.

\$ loopumount –i cdrom.iso –o "/mnt"

2. The following command unmount /dev/loop2 from /mydisk but does not delete the device as loop2 was created by the user with **mkdev**.

\$ loopumount –l loop2 –o "/mydisk"

#### **Files**

#### **Item Description**

**/usr/sbin/ loopumount** Contains the loopumount command.

# **lorder Command**

## **Purpose**

Finds the best order for member files in an object library.

# **Syntax**

**lorder** [ **-X** {**32**|**64**|**[32\\_64](#page-106-0)**}] *File ...*

# <span id="page-106-0"></span>**Description**

The **lorder** command reads one or more object or library archive files, looking for external references and writing a list of paired file names to standard output. The first pair of files contains references to identifiers that are defined in the second file.

If object files do not end with **.o**, the **lorder** command overlooks them and attributes their global symbols and references to some other file.

**Flags**

**Item Description**

**-X** *mode* Specifies the type of object file **lorder** should examine. The *mode* must be one of the following:

#### **32**

Processes only 32-bit object files

**64**

Processes only 64-bit object files

#### **32\_64**

Processes both 32-bit and 64-bit object files

The default is to process 32-bit object files (ignore 64-bit objects). The *mode* can also be set with the **OBJECT\_MODE** environment variable. For example, **OBJECT\_MODE=64** causes **lorder** to process any 64-bit objects and ignore 32-bit objects. The **-X** flag overrides the **OBJECT\_MODE** variable.

## **Files**

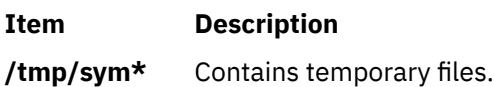

# **lp Command**

The **lp** command includes information for the AIX Print Subsystem **lp** and the System V Print Subsystem **[lp](#page-108-0)**.

#### **AIX Print Subsystem lp Command**

## **Purpose**

Sends requests to a line printer.

# **Syntax**

**lp** [ **[-c](#page-107-0)** ] [ **[-d](#page-107-0)***Queue* ] [ **[-m](#page-107-0)** ] [ **[-n](#page-107-0)***Number* ] [ **[-o](#page-107-0)***Option* ] [ **[-s](#page-107-0)** ] [ **[-t](#page-107-0)***Title* ] [ **[-w](#page-107-0)** ] [ *Files* ]

# **Description**

The **lp** command arranges for the files specified by the *Files* parameter and their associated information (called a request) to be printed by a line printer. If you do not specify a value for the *Files* parameter, the **lp** command accepts standard input. The file name **-** (dash) represents standard input and can be specified on the command line in addition to files. The **lp** command sends the requests in the order specified. If the job is submitted to a local print queue, the **lp** command displays the following to standard output:

<span id="page-107-0"></span>where nnn is the assigned job number. To suppress the job number use the **-s** flag.

#### **Flags**

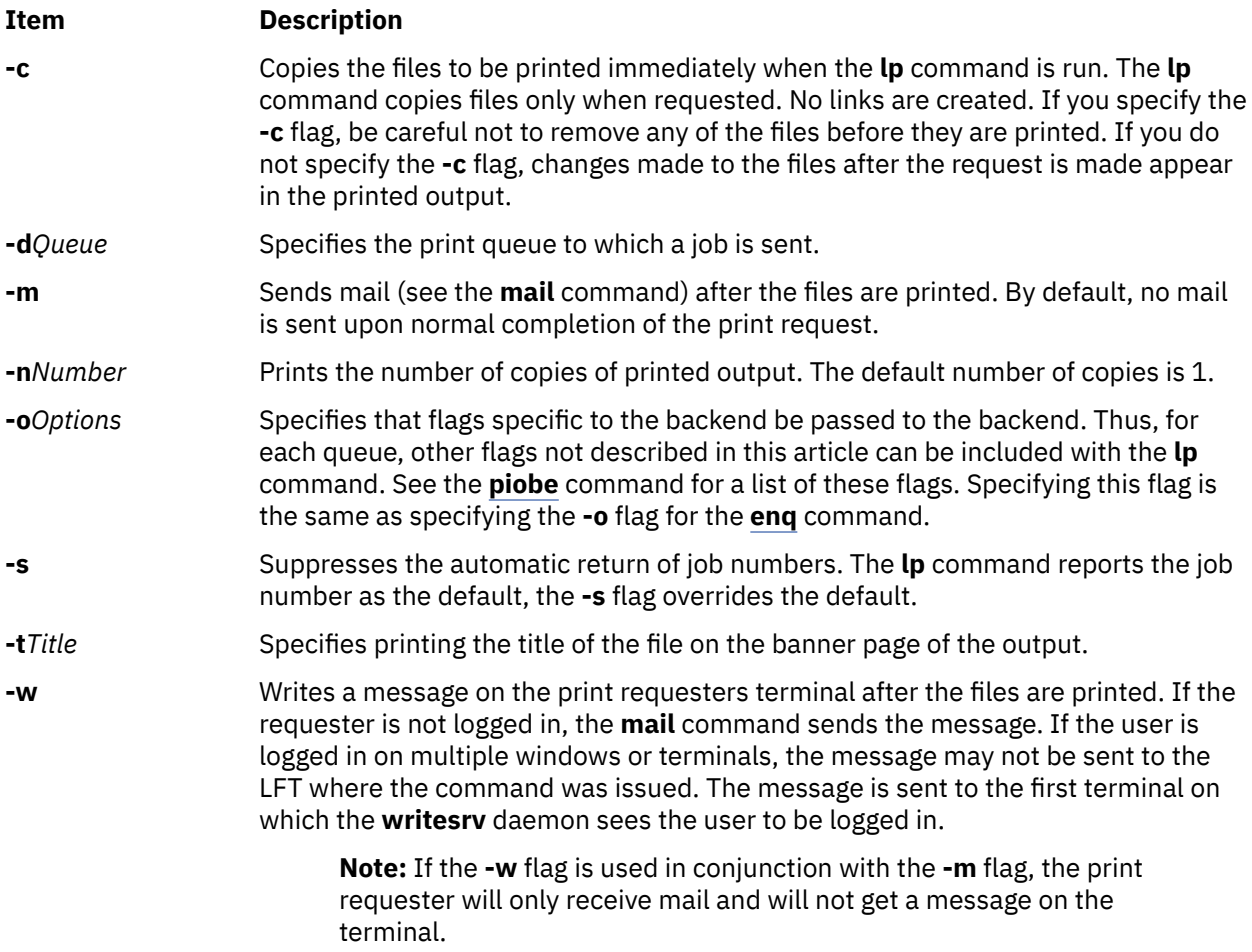

#### **Security**

**Attention RBAC users:** This command can perform privileged operations. Only privileged users can run privileged operations. For more information about authorizations and privileges, see Privileged Command Database in *Security*. For a list of privileges and the authorizations that are associated with this command, see the **lssecattr** command or the **getcmdattr** subcommand.

#### **Examples**

1. To print the **/etc/motd** file on printer lp0 attached to device dlp0, enter:

lp /etc/motd

2. To print 30 copies of the **/etc/motd** file using a copy of the file, and to notify the user that the job is completed using mail, enter:

lp -c -m -n30 -dlp0:lpd0 /etc/motd

3. To print the **/etc/motd** file using backend flags **-f** and **-a**, with a job title of blah, enter:

lp -t"blah" -o -f -o -a /etc/motd

4. To queue the MyFile file and return the job number, enter:
```
lp myfile
```
5. To queue the MyFile file and suppress the job number, enter:

lp [-s](#page-107-0) myfile

# **Exit Status**

This command returns the following exit values:

### **Ite Description**

- **m**
- **0** All input files processed successfully.
- **>0** No output device is available, or an error occurred.

## **Files**

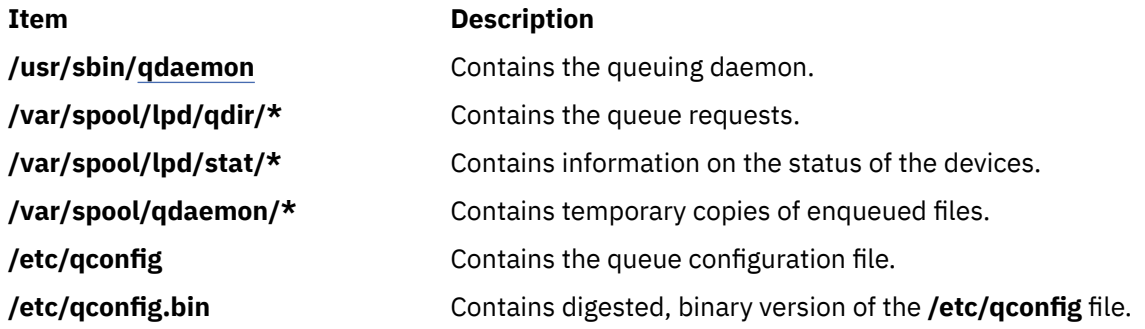

# **System V Print Subsystem lp Command**

# **Purpose (System V)**

Sends print requests

# **Syntax (System V)**

**lp** [*print-options*] [*files*] **lp -i** *request-ID print-options*

# **Description (System V)**

The first form of the **lp** command arranges for the named *files* and associated information (collectively called a request) to be printed. If filenames are not specified on the command line, the standard input is assumed. The standard input may be specified along with named *files* on the command line by listing the filenames and specifying **-** for the standard input. The *files* will be printed in the order in which they appear on the command line.

The LP print service associates a unique *request-ID* with each request and displays it on the standard output. This *request-ID* can be used later when canceling or changing a request, or when determining its status. See the **cancel** command for details about canceling a request, and **[lpstat](#page-175-0)** for information about checking the status of a print request.

The second form of **lp** is used to change the options for a request submitted previously. The print request identified by the *request-ID* is changed according to the *print-options* specified with this command. The *print-options* available are the same as those with the first form of the **lp** command. If the request has finished printing, the change is rejected. If the request is already printing, it will be stopped and restarted from the beginning (unless the **-P** flag has been given).

If you enter  $1p - ?$ , the system displays the command usage message and returns 0.

# **Sending a print request (System V)**

The first form of the **lp** command is used to send a print request either to a particular printer or to any printer capable of meeting all requirements of the print request.

Flags must always precede filenames, but may be specified in any order.

Printers for which requests are not being accepted will not be considered when the destination is **any**. (Use the **lpstat -a** command to see which printers are accepting requests.) However, if a request is destined for a class of printers and the class itself is accepting requests, then all printers in the class will be considered, regardless of their acceptance status.

For printers that take mountable print wheels or font cartridges, if you do not specify a particular print wheel or font with the **-S** flag, whichever one happens to be mounted at the time your request is printed will be used. The **lpstat -p** *printer* **-l** command is used to see which print wheels are available on a particular printer. The **lpstat -S -l** command is used to see what print wheels are available and on which printers. Without the **-S** flag, the standard character set is used for printers that have selectable character sets.

If you experience problems with jobs that usually print but on occasion do not print, check the physical connections between the printer and your computer. If you are using an automatic data switch or an A/B switch, try removing it and see if the problem clears.

# **Flags (System V)**

**-c**

Make copies of the *files* to be printed immediately when **lp** is invoked. Normally *files* will not be copied, but will be linked whenever possible. If the **-c** flag is not specified, the user should be careful not to remove any of the *files* before the request has been printed in its entirety. It should also be noted that if the **-c** flag is not specified, any changes made to the named *files* after the request is made but before it is printed will be reflected in the printed output.

#### **-d** *dest*

Choose *dest* as the printer or class of printers that is to do the printing. If *dest* is a printer, then the request will be printed only on that specific printer. If *dest* is a class of printers, then the request will be printed on the first available printer that is a member of the class. If *dest* is **any**, then the request will be printed on any printer that can handle it. Under certain conditions (unavailability of printers, file space limitations, and so on) requests for specific destinations may not be accepted (see **[lpstat](#page-175-0)**). By default, *dest* is taken from the environment variable **LPDEST**. If **LPDEST** is not set, then *dest* is taken from the environment variable **PRINTER**. If **PRINTER** is not set, a default destination (if one exists) for the computer system is used. If no system default is set and **-T** is used, *dest* will be selected on the basis of *content-type* specified with the **-T** flag [see the description of **-T**]. Destination names vary between systems (see **[lpstat](#page-175-0)**).

#### **-f** *form-name* **[-d any]**

Print the request on the form *form-name*. The LP print service ensures that the form is mounted on the printer. If *form-name* is requested with a printer destination that cannot support the form, the request is rejected. If *form-name* has not been defined for the system, or if the user is not allowed to use the form, the request is rejected. (see **[lpforms](#page-149-0)**). When the **-d any** flag is given, the request is printed on any printer that has the requested form mounted and can handle all other needs of the print request.

#### **-H** *special-handling*

Print the request according to the value of *special-handling*. Acceptable values for *special-handling* are defined below:

#### **hold**

Do not print the request until notified. If printing has already begun, stop it. Other print requests will go ahead of a held request until it is resumed.

#### **resume**

Resume a held request. If it had been printing when held, it will be the next request printed, unless subsequently bumped by an **immediate** request. The **-i** flag (followed by a *request-ID*) must be used whenever this argument is specified.

#### **immediate**

(Available only to LP administrators) Print the request next. If more than one request is assigned **immediate**, the most recent request will be printed first. If another request is currently printing, it must be put on hold to allow this immediate request to print.

#### **-L** *locale-name*

Specify *locale-name* as the locale to use with this print request. By default, *locale-name* is set to the value of **LC\_CTYPE**. If **LC\_CTYPE** is not set, *locale-name* defaults to the C locale.

**-m**

Send mail after the files have been printed. By default, mail is not sent upon normal completion of the print request.

#### **-n** *number*

Print *number* copies of the output. The default is one copy.

#### **-o** *options*

Specify printer-dependent *options*. Several such *options* may be collected by specifying the **-o** keyletter more than once (that is, **-o option[1] -o option[2]** ... **-o option[n]**), or by specifying a list of options with one **-o** keyletter enclosed in double quotes and separated by spaces (that is, **-o "option[1]** *option[2]* **. . .** *option[n]***"**).

#### **nobanner**

Do not print a banner page with this request. The administrator can disallow this option at any time.

#### **nofilebreak**

Do not insert a form feed between the files given, if submitting a job to print more than one file. This option is not supported by printers configured to use the PS (PostScript) interface.

#### **length=***scaled-decimal-number*

Print this request with pages *scaled-decimal-number* long. A *scaled-decimal-number* is an optionally scaled decimal number that gives a size in lines, characters, inches, or centimeters, as appropriate. The scale is indicated by appending the letter **i** for inches, or the letter **c** for centimeters. For length or width settings, an unscaled number indicates lines or characters; for line pitch or character pitch settings, an unscaled number indicates lines per inch or characters per inch (the same as a number scaled with **i**). For example, **length=66** indicates a page length of 66 lines, **length=11i** indicates a page length of 11 inches, and **length=27.94c** indicates a page length of 27.94 centimeters. This option may not be used with the **-f** option and is not supported by the PS (PostScript).

#### **width=***scaled-decimal-number*

Print this request with pages *scaled-decimal-number* wide. (See the explanation of *scaleddecimal-numbers* in the discussion of **length**, above.) This option may not be used with the **-f** option and is not supported by the PS (PostScript).

#### **lpi=***scaled-decimal-number*

Print this request with the line pitch set to *scaled-decimal-number*. (See the explanation of *scaleddecimal-numbers* in the discussion of **length**, above.) This option may not be used with the **-f** flag and is not supported by the PS (PostScript).

#### **cpi=pica|elite|compressed**

Print this request with the character pitch set to **pica** (representing 10 characters per inch), **elite** (representing 12 characters per inch), or **compressed** (representing as many characters per inch as a printer can handle). There is not a standard number of characters per inch for all printers; see the **terminfo** database for the default character pitch for your printer. This option may not be used with the **-f** flag and is not supported by the PS (PostScript).

### **stty=***stty-option-list*

A list of options valid for the **stty** command; enclose the list with single quotes if it contains blanks.

### **-P** *page-list*

Print the pages specified in *page-list*. This flag can be used only if there is a filter available to handle it; otherwise, the print request will be rejected. The *page-list* may consist of ranges of numbers, single page numbers, or a combination of both. The pages will be printed in ascending order.

#### **-q** *priority-level*

Assign this request *priority-level* in the printing queue. The values of *priority-level* range from 0 (highest priority) to 39 (lowest priority). If a priority is not specified, the default for the print service is used, as assigned by the system administrator. A priority limit may be assigned to individual users by the system administrator.

**-R**

Remove file(s) after submitting the print request. Use this flag with caution.

**-r**

See **-T** *content-type* [**-r**] below.

### **-s**

Suppress the ``request id is ..." message.

### **-S** *character-set* **[-d any]**

### **-S** *print-wheel* **[-d any]**

Print this request using the specified *character-set* or *print-wheel*. If a form was requested and it requires a character set or print wheel other than the one specified with the **-S** flag, the request is rejected.

For printers that take print wheels: if the print wheel specified is not one listed by the administrator as acceptable for the printer specified in this request, the request is rejected unless the print wheel is already mounted on the printer.

For printers that use selectable or programmable character sets: if the *character-set* specified is not one defined in the Terminfo database for the printer (see **terminfo**), or is not an alias defined by the administrator, the request is rejected.

When the **-d any** flag is used, the request is printed on any printer that has the print wheel mounted or any printer that can select the character set, and that can handle all other needs of the request.

#### **-t** *title*

Print *title* on the banner page of the output. The default is no title. Enclose *title* in quotes if it contains blanks.

### **-T** *content-type* **[-r]**

Print the request on a printer that can support the specified *content-type*. If no printer accepts this type directly, a filter will be used to convert the content into an acceptable type. If the **-r** flag is specified, a filter will not be used. If **-r** is specified but no printer accepts the *content-type* directly, the request is rejected. If the *content-type* is not acceptable to any printer, either directly or with a filter, the request is rejected.

In addition to ensuring that no filters will be used, the **-r** flag will force the equivalent of the **-o 'stty=-opost'** flag.

**-w**

Write a message on the user's terminal after the *files* have been printed. If the user is not logged in, or if the printer resides on a remote system, then mail will be sent instead. Be aware that messages may be sent to a window other than the one in which the command was originally entered.

#### **-y** *mode-list*

Print this request according to the printing modes listed in *mode-list*. The allowed values for *mode-list* are locally defined. This option may be used only if there is a filter available to handle it; otherwise, the print request will be rejected.

The following list describes the *mode-list* options:

#### **-y reverse**

Reverse the order in which pages are printed. This filter option is not supported by the LP Print Service.

### **-y landscape**

Change the orientation of a physical page from portrait to landscape.

#### **-y x=***number***,y=***number*

Change the default position of a logical page on a physical page by moving the origin.

#### **-y group=***number*

Group multiple logical pages on a single physical page.

#### **-y magnify=***number*

Change the logical size of each page in a document.

#### **-o length=***number*

Select the number of lines in each page of the document.

#### **-P** *number*

Select, by page numbers, a subset of a document to be printed.

#### **-n** *number*

Print multiple copies of a document.

# **Security (System V)**

**Attention RBAC users:** This command can perform privileged operations. Only privileged users can run privileged operations. For more information about authorizations and privileges, see Privileged Command Database in *Security*. For a list of privileges and the authorizations that are associated with this command, see the **lssecattr** command or the **getcmdattr** subcommand.

# **Files (System V)**

### **/var/spool/lp/\***

# **lp.cat, lp.set, lp.tell Command**

**Note:** This is a System V Print Subsystem command.

### **Purpose**

Default printer filter used by interface programs.

# **Syntax**

**/usr/lib/lp/bin/lp.cat** [ **[-r](#page-113-0)** ] [ *Rate* ] **/usr/lib/lp/bin/lp.set** *H\_pitch V\_pitch Width Length Charset* **/usr/lib/lp/bin/lp.tell** *Printer*

# **Description**

The **lp.cat** command is the default printer filter called by the interface programs. **lp.cat** reads the file to be printed on its standard input and writes it to the device to be printed on.

**lp.cat** handles the following signals:

- normal termination (**SIGTERM**)
- serial line hangup (**SIGHUP** due to DCD, Data Carrier Detect, dropping)
- <span id="page-113-0"></span>• interrupts (**SIGINT** and **SIGQUIT**)
- early pipe termination (**SIGPIPE**)

The **lp.cat** command aborts a printing job if it has to wait too long on output. The default maximum time to wait is calculated as twice the output buffer size (2 \* 1024 bytes) divided by the smallest of the values of the transmission rate, print rate, or the specified *Rate* (all rates are in characters per second, CPS). A new maximum delay time may be defined by the *Rate* parameter provided that this increases the delay time. If *Rate* is 0 then the delay allowed is effectively infinite.

When the **-r** flag is specified, **lp.cat** reports the effective throughput in characters per second. This statistic is printed on the standard error after the transmission of every 1024 bytes.

Interface programs may call the **lp.set** command to set the character pitch (*H\_pitch*), line pitch (*V\_pitch*), page *Width*, page *Length*, and character set (*Charset*) on the printer.

The default units are characters per inch for the character and line pitch, number of columns for width, and number of lines for length. Units may be stated explicitly by appending the values with **c** for centimeters, and **i** for inches.

If it cannot set a particular characteristic, **lp.set** exits with a value of 1 and prints a one letter character code followed by a newline character to the standard error. The character codes are shown in the following table:

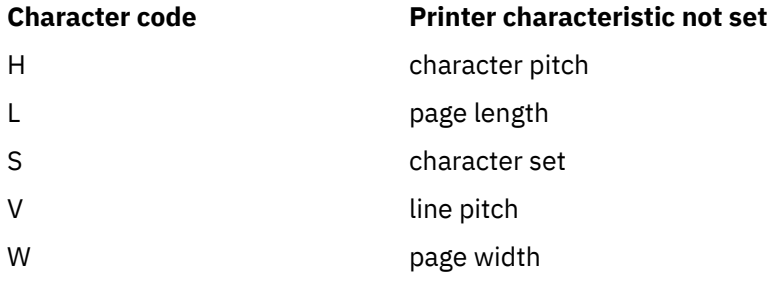

Interface scripts use **lp.tell** to forward descriptions of printer faults to the print service. **lp.tell** sends everything that it reads on its standard input to the print service. The print service forwards the message as an alert to the print administrator.

# **Flags**

# **Item Description -r** Specifies reports the effective throughput in characters per second for the **lp.cat** command. This statistic is printed on the standard error after the transmission of every 1024 bytes.

# **Exit Status**

The following table shows the possible exit values for **lp.cat**:

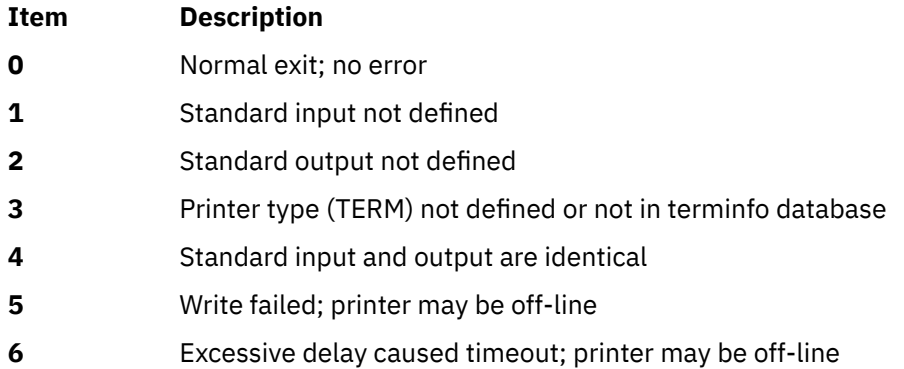

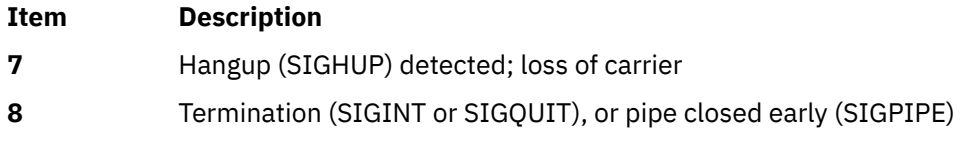

**lp.set** returns 0 if successful; otherwise it returns 1 on error.

**lp.tell** returns:

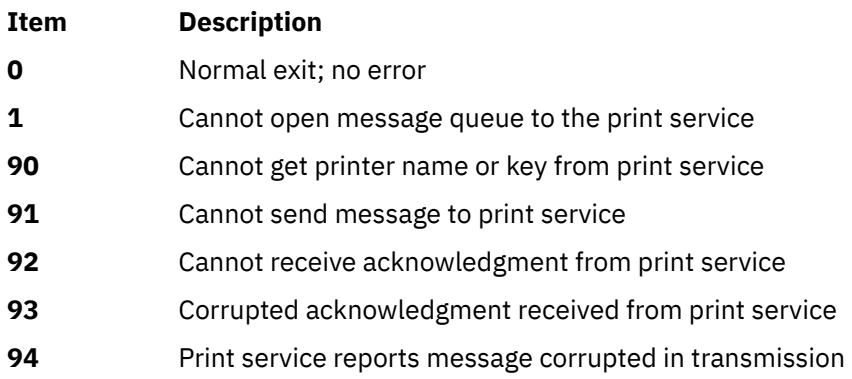

**Files**

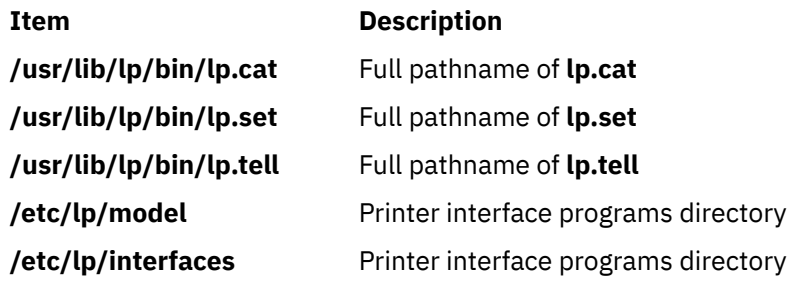

# **lpacl Information**

# **Purpose**

Provides general information about protecting the least-privilege (LP) commands resource class and its resources by using access controls that are provided by the resource monitoring and control (RMC) subsystem.

# **Description**

RMC controls access to all of its resources and resource classes through access control lists (ACLs), using two different ACL implementations. The implementation that RMC uses depends on which class is involved. The two major differences between the implementations are in: 1) the mechanisms with which ACLs are viewed and modified and 2) whether ACLs are associated with individual resources.

RMC implements access controls for its resources and resource classes in the following ways:

1. Through ACLs that are defined by resource class stanzas in the ctrmc.acls file.

You can view these ACLs by examining the ctrmc.acls file. You can modify these ACLs using the chrmcacl command. Use a stanza to define an ACL that applies to a class or to all of the resources in a class.

RMC uses this method for all of its resources and resource classes, except for the IBM.LPCommands resource class and its resources.

2. Through ACLs that are associated with resources and a resource class within the RMC subsystem.

You can view and modify these ACLs using LP commands. You can define an ACL that applies to a class or an ACL that applies to an individual resource of a class.

RMC uses this method for the IBM.LPCommands resource class and its resources.

This section provides information about ACLs that are specific to the IBM.LPCommands resource class and its resources.

The LP resource manager uses the IBM.LPCommands resource class to define LP resources. These resources represent commands or scripts that require root authority to run, but typically the users who need to run these commands do not have root authority. By using the LP resource manager commands, users can run commands that require root authority. The LP resource manager commands are:

#### **chlpcmd**

Changes the read or write attribute values of an LP resource

#### **lphistory**

Lists or clears a certain number of LP commands that were previously issued during the current RMC session.

#### **lslpcmd**

Lists information about the LP resources on one or more nodes in a domain.

#### **mklpcmd**

Defines a new LP resource to RMC and specifies user permissions.

#### **rmlpcmd**

Removes one or more LP resources from the RMC subsystem.

#### **runlpcmd**

Runs an LP resource.

For descriptions of these commands, see Least-privilege (LP) resource manager commands in *Technical Reference: RSCT for AIX* for AIX and Least-privilege (LP) resource manager commands in *Technical Reference: RSCT for Multiplatforms* for other operating systems. For information about how to use these commands, see the *Administering RSCT* guide.

Because each LP resource can define a unique command, RMC implements ACLs for the IBM.LPCommands class that allows access to be controlled at the individual resource level and at the class level. RSCT provides a set of commands that you can use to list and modify the ACLs for the IBM.LPCommands class and its resources. The LP ACL commands are:

### **chlpclacl**

Changes the Class ACL

#### **chlpracl**

Changes the Resource ACL

#### **chlpriacl**

Changes the Resource Initial ACL

#### **chlprsacl**

Changes the Resource Shared ACL

#### **lslpclacl**

Lists the Class ACL

#### **lslpracl**

Lists the Resource ACL

#### **lslpriacl**

Lists the Resource Initial ACL

## **lslprsacl**

Lists the Resource Shared ACL

#### **mklpcmd**

Defines a new LP resource to RMC and specifies user permissions

# **Security**

- To use the LP commands that change the Class ACL, the Resource Initial ACL, and the Resource Shared ACL, you must have query and administrator permission for the IBM.LPCommands class.
- To use the LP command that changes a Resource ACL for an LP resource, you must have query and administrator permission for the LP resource.
- To use the LP commands that list the Class ACL, the Resource Initial ACL, and the Resource Shared ACL, you must have query permission for the IBM.LPCommands class.
- To use the LP command that lists a Resource ACL for an LP resource, you must have query permission for the LP resource.

The Security section of each LP command description indicates which permissions are required for the command to run properly.

# **Implementation specifics**

This information is part of the Reliable Scalable Cluster Technology (RSCT) fileset.

# **Location**

## **/opt/rsct/man/lpacl.7**

# **Examples**

Some examples of how to modify the LP ACLs follow. In these examples, the commands are run on a management server for a group of nodes in a management domain. The management server is named ms node and the managed nodes are called mc\_node1, mc\_node2, and so on. In a management domain, it is most likely that the LP resources are defined on the management server and the LP commands themselves are targeted to the managed nodes. In these examples, the Resource Shared ACL is not used because separate permissions are required for the individual LP resources. These examples assume that the LP resources are not yet defined by using the mklpcmd command.

1. You want to define the lpadmin ID to be the administrator for the LP commands. This ID has the authority to modify the LP ACLs. You also want to give this ID read and write permission to be able to create, delete, and modify the LP resources. To configure this setting, use the root mapped identity to run these commands on the management server:

chlpclacl lpadmin@LOCALHOST rwa chlpriacl lpadmin@LOCALHOST rwa

These commands define the lpadmin ID on the management server as having administrator, read, and write permission for the IBM.LPCommands class and for the Resource Initial ACL. The Resource Initial ACL is used to initialize a Resource ACL when an LP resource is created. Therefore, when an LP resource is created, the lpadmin ID has administrator, read, and write permission to it.

2. The lpadmin ID can now create LP resources that define the LP commands that are needed. Access to the LP resources can be defined using the mklpcmd command or the chlpracl command. When the resource is created, the Resource Initial ACL is copied to the Resource ACL. To modify the Resource ACL using the chlpracl command so that joe is able to use the runlpcmd command for the resource named SysCmd1, the lpadmin ID runs this command on the management server:

chlpracl SysCmd1 joe@LOCALHOST x

This command gives joe run permission on the management server to the SysCmd1 resource so he can use the runlpcmd command.

3. In this example, only the lpadmin ID has permission to create, delete, and modify LP resources. Use the chlpclacl command so that other users can create and delete LP resources. In this case, they need to have write access to the class. To be able to list the resources in the IBM.LPCommands class, read permission is required. Read permission on a Resource ACL allows a user to view that LP resource. Write permission on a Resource ACL allows a user to modify that LP resource. To allow joe to view the LP resource named SysCmd1, the lpadmin ID runs this command on the management server:

chlpracl SysCmd1 joe@LOCALHOST r

4. There are several nodes in a peer domain. There is an LP resource called SysCmdB1 on nodeB for which joe needs run permission. In addition, joe needs to have run permission from nodes nodeA, nodeB, and nodeD. If you run the chlpracl command on nodeB, you can use joe@LOCALHOST for nodeB, but you need to determine the node IDs for nodeA and nodeD. To obtain the node IDs, enter:

lsrpnode -i

The following output is displayed:

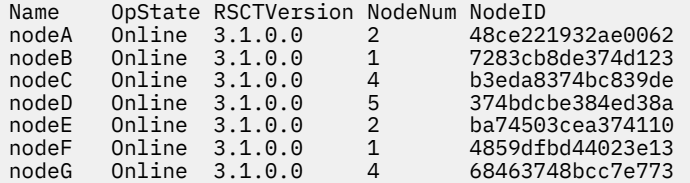

Then, to give joe the permissions as stated earlier, run on nodeB:

```
chlpracl SysCmd1 -l joe@LOCALHOST joe@0x48ce221932ae0062 \
joe@0x374bdcbe384ed38a x
```
# **Setting or Changing the Printerlpadmin Command**

**Note:** This is a System V Print Subsystem command.

#### **Purpose**

Configures the LP print service.

#### **Syntax**

#### **Adding or Changing the Configuration of a Local Printer**

**lpadmin [-p](#page-124-0)** *Printer* **[-v](#page-126-0)** *Device* [ **[-D](#page-120-0)** *Comment* ] [ **[-A](#page-126-0)** *AlertType* ] [ **-W** *Minutes* ] [ **[-c](#page-120-0)** *Class* ] [ **[-e](#page-120-0)** *Printer1* ] [ **[-F](#page-121-0)** *FaultRecovery* ] [ **[-f allow:](#page-120-0)***FormList* | **[-f deny](#page-120-0)***FormList* ] [ **[-h](#page-121-0)** ] [ **[-I](#page-122-0)** *Content-Type-List* ] [ **[-i](#page-121-0)** *Interface* ] [ **[-l](#page-122-0)** ] [ **[-M](#page-122-0) -f** *Form-Name* [ **[-o](#page-123-0)** *File-break* ] ] [ **[-M -S](#page-123-0)** *Print-Wheel* ] [ **[-m](#page-123-0)** *Model* ] [ **[-O](#page-123-0)** *Copy-Options* ] [ **[-o](#page-123-0)** *Print-Options* ] [ **[-o nobanner](#page-124-0)** | **[-o banner](#page-124-0)** ] [ **[-r](#page-124-0)** *Class* ] [ **[-S](#page-125-0)** *List* ] [ **[-s](#page-124-0)** *Server-Name* [**!***ServerPrinterName* ] ] [ **[-T](#page-125-0)** *Printer-Type-List* ] [ **[-u allow:](#page-125-0)***Login-Id-List* | **[-u deny:](#page-126-0)***Login-Id-List* ] ]

#### **Adding or Changing the Configuration of a Remote Printer**

**lpadmin [-p](#page-124-0)** *Printer* **[-s](#page-124-0)** *ServerName* [**!***ServerPrinterName* ] **[-v](#page-126-0)** *Device* [ **[-D](#page-120-0)** *Comment* ] [ **[-A](#page-126-0)** *AlertType* ] [ **-W** *Minutes* ] [ **[-c](#page-120-0)** *Class* ] [ **[-e](#page-120-0)** *Printer1* ] [ **[-F](#page-121-0)** *FaultRecovery* ] [ **[-f allow:](#page-120-0)***FormList* | **[-f deny](#page-120-0)***FormList* ] [ **[-h](#page-121-0)** ] [ **[-I](#page-122-0)** *Content-Type-List* ] [ **[-i](#page-121-0)** *Interface* ] [ **[-l](#page-122-0)** ] [ **[-M](#page-122-0) -f** *Form-Name* [ **[-o](#page-123-0)** *Filebreak* ] ] [ **[-M -S](#page-123-0)** *Print-Wheel* ] [ **[-m](#page-123-0)** *Model* ] [ **[-O](#page-123-0)** *CopyOptions* ] [ **[-o](#page-123-0)** *PrintOptions* ] [ **[-o nobanner](#page-124-0)** | **[-o banner](#page-124-0)** ] [ **[-r](#page-124-0)** *Class* ] [ **[-S](#page-125-0)** *List* ] [ **[-T](#page-125-0)** *PrinterTypeList* ] [ **[-u allow:](#page-125-0)***LoginIdList* | **[-u deny:](#page-126-0)***LoginIdList* ] ] [ **[-v](#page-126-0)** *Device* ]

#### **Removing a Printer Destination**

**lpadmin [-x](#page-126-0)** *Destination*

#### **Setting or Changing the System Default Destination**

**lpadmin [-d](#page-120-0)** [ *Destination* ]

#### **Setting an Alert for a Print Wheel**

**lpadmin [-S](#page-125-0)** *Print-Wheel* **[-A](#page-126-0)** *AlertType* [ **-W** *Minutes* ] [ **[-Q](#page-124-0)** *Requests* ]

# **Description**

The **lpadmin** command configures the LP print service by defining printers and devices. It is used to:

- Add and change printers
- Remove printers from the service
- Set or change the system default destination
- Define alerts for printer faults
- Mount print wheels
- Define printers for remote printing services

Printer and class names may be no longer than the maximum length filename allowed for the file system type you are using, and may consist of all printable characters except the space, slash, backslash, colon, semicolon, comma, asterisk, question mark, and tilde. The dash can be used in any position except the first position in a printer name.

If you enter lpadmin -?, the system displays the command usage message and returns 0.

#### **Adding or changing a printer**

The **-p** *Printer* flag is used to configure a new printer or to change the configuration of an existing printer. When you use this form of the **lpadmin** command, you must select one of the following:

- **inulag -v** *Device*, required to configure a local printer
- **inulag -s** *ServerNname* [ **!***ServerPrinterName* ], required to configure a remote printer

#### **Removing a printer destination**

The **-x** *dest* flag removes the destination *dest* (a printer or a class), from the LP print service. If *dest* is a printer and is the only member of a class, then the class is deleted. If *dest* is **all**, all printers and classes are removed. No other parameters are allowed with **-x**.

#### **Setting/changing the system default destination**

The **-d** [ *dest* ] flag makes *dest*, an existing printer or class, the new system default destination. If *dest* is not supplied, then there is no system default destination. No other parameters are allowed with **-d**. To unset the system default printer, the user can enter the keyword **none**.

#### **Setting an alert for a print wheel**

The **-S** *Print-Wheel* flag is used with the **-A** *Alert-Type* flag to define an alert to mount the print wheel when there are jobs queued for it. If this command is not used to arrange alerting for a print wheel, no alert will be sent for the print wheel. See the other use of **-A** flag, with the **-p**.

The *Alert-Types* are the same as those available with the **-A** flag: **mail**, **write**, **quiet**, **none**, *shell-command*, and **list**. See the description of **-A**, for details about each.

The message sent appears as follows:

```
 The print wheel Print-Wheel needs to be mounted
 on the printer(s):
 printer (integer1 requests)
 integer2 print requests await this print wheel.
```
The printers listed are those that the administrator had earlier specified were candidates for this print wheel. The number *integer1* listed next to each printer is the number of requests eligible for the printer. The number *integer2* shown after the printer list is the total number of requests awaiting the print wheel. It will be less than the sum of the other numbers if some requests can be handled by more than one printer.

If the *Print-Wheel* is **all**, the alerting defined in this command applies to all print wheels already defined to have an alert.

If the **-W** flag is not given, the default procedure is that only one message will be sent per need to mount the print wheel. Not specifying the **-W** flag is equivalent to specifying **-W once** or **-W 0**. If *Minutes* is a number greater than zero, an alert is sent at intervals specified by *minutes*.

If the **-Q** flag is also given, the alert is sent when a certain number (specified by the argument *requests*) of print requests that need the print wheel are waiting. If the **-Q** flag is not given, or *requests* is 1 or the word **any** (which are both the default), a message is sent as soon as anyone submits a print request for the print wheel when it is not mounted.

# **Flags**

### **Item Description**

**-A** *AlertType* **[-W** *minutes* ]

The **-A** flag defines an alert to inform the administrator when a printer fault is detected, and periodically thereafter, until the printer fault is cleared by the administrator. If an alert is not defined for a particular printer, mail is sent to user **lp** by default. The *AlertTypes* are:

#### **mail**

Send the alert message using mail (see **mail**) to the administrator.

### **write**

Write the message to the terminal on which the administrator is logged in. If the administrator is logged in on several terminals, one is chosen arbitrarily.

#### **quiet**

Do not send messages for the current condition. An administrator can use this option to temporarily stop receiving further messages about a known problem. Once the fault has been cleared and printing resumes, messages will again be sent when another fault occurs with the printer.

#### **none**

Do not send messages; any existing alert definition for the printer is removed. No alert is sent when the printer faults until a different alert-type (except **quiet**) is used.

### *shell-command*

Run the *shell-command* each time the alert needs to be sent. The shell command should expect the message in standard input. If there are blanks embedded in the command, enclose the command in quotes. The **mail** and **write** values for this option are equivalent to the values **mail** *login-ID* and **write** *login-ID* respectively, where *login-ID* is the current name for the administrator. This will be the login ID of the person submitting this command unless he or she has used the **su** command to change to another login ID. If the **su** command has been used to change the login ID, then the *login-ID* for the new login is used.

### **list**

Display the type of the alert for the printer fault. No change is made to the alert.

The message sent appears as follows:

<span id="page-120-0"></span>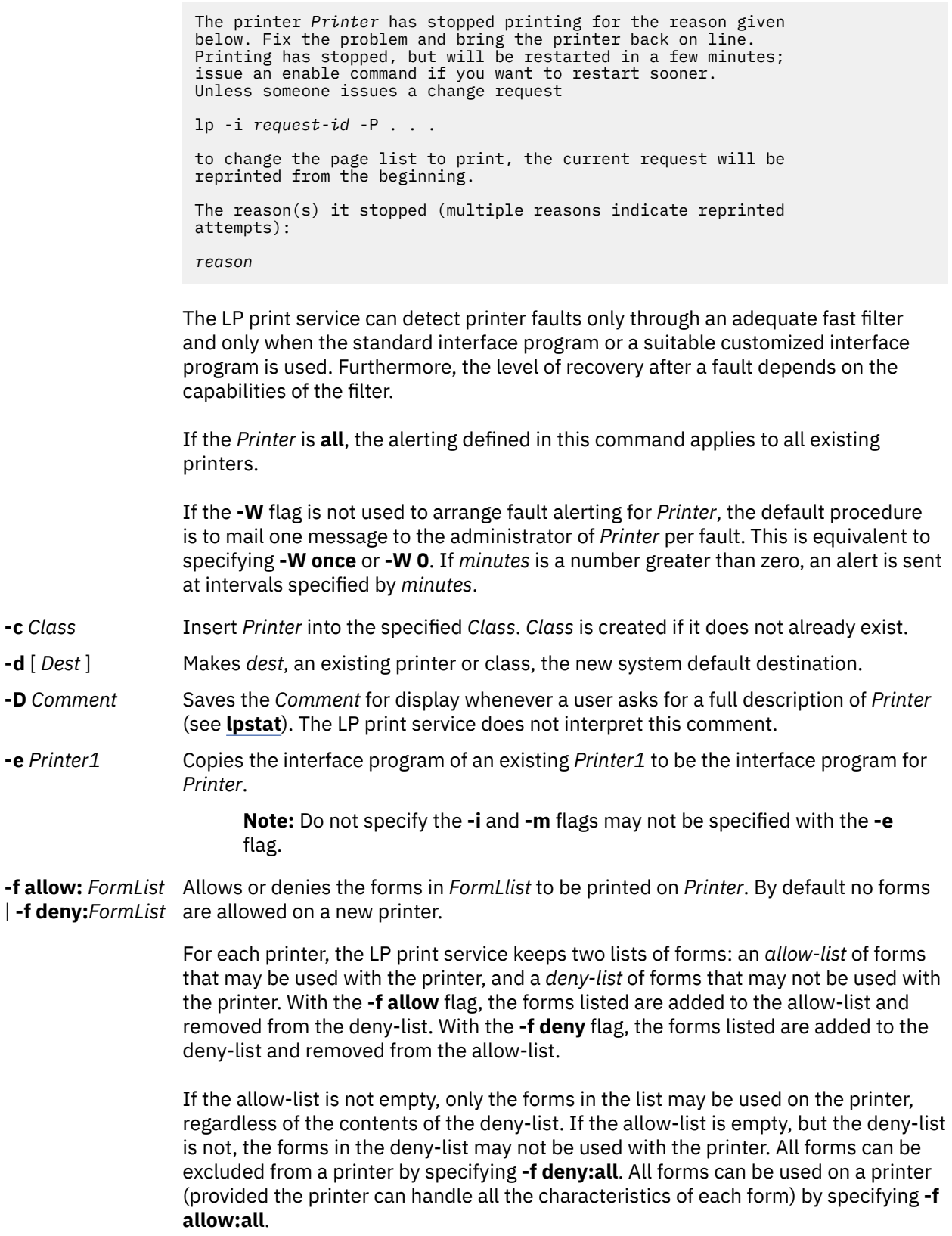

<span id="page-121-0"></span>The LP print service uses this information as a set of guidelines for determining where a form can be mounted. Administrators, however, are not restricted from mounting a form on any printer. If mounting a form on a particular printer is in disagreement with the information in the allow-list or deny-list, the administrator is warned but the mount is accepted. Nonetheless, if a user attempts to issue a print or change request for a form and printer combination that is in disagreement with the information, the request is accepted only if the form is currently mounted on the printer. If the form is later unmounted before the request can print, the request is canceled and the user is notified by mail.

If the administrator tries to specify a form as acceptable for use on a printer that doesn't have the capabilities needed by the form, the command is rejected.

The **lpadmin** command issues a warning when an invalid (nonexistent) form name is submitted with the **-f deny:** flag.

See the other use of **-f**, with the **[-M](#page-122-0)** flag.

**-F** *FaultRecovery* Specifies the recovery to be used for any print request that is stopped because of a printer fault, according to the value of *FaultRecovery*:

#### **continue**

Continue printing on the top of the page where printing stopped. This requires a filter to wait for the fault to clear before automatically continuing.

#### **beginning**

Start printing the request again from the beginning.

#### **wait**

Disable printing on *Printer* and wait for the administrator or a user to enable printing again.

During the wait the administrator or the user who submitted the stopped print request can issue a change request that specifies where printing should resume. (See the **-i** flag of the **lp** command.) If no change request is made before printing is enabled, printing will resume at the top of the page where stopped, if the filter allows; otherwise, the request will be printed from the beginning.

The default value of *FaultRecovery* is **beginning**.

**-h** Indicates that the device associated with the printer is hardwired. If neither of the mutually exclusive flags, **-h** and **-l**, is specified, this flag is assumed.

#### **-i** *Interface* Establish a new interface program for *Printer*. The *Interface* is the path name of the new program. Do not specify the **-e** and **-m** flags with this flag.

<span id="page-122-0"></span>**-I** *Content-Type-List*

Allow *Printer* to handle print requests with the content types listed in a *Content-Type-List*. If the list includes names of more than one type, the names must be separated by commas or blank spaces. If they are separated by blank spaces, the entire list must be enclosed in double quotes.

The type **simple** is recognized as the default content type. A **simple** type of file is a data stream containing only printable ASCII characters and the following control characters.

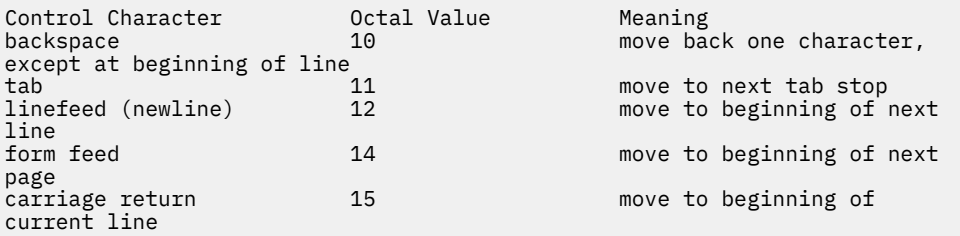

To prevent the print service from considering **simple** a valid type for the printer, specify either an explicit value (such as the printer type) in the *content-type-list*, or an empty list. If you do want **simple** included along with other types, you must include **simple** in the *content-type-list*.

Except for **simple**, each *content-type* name is freely determined by the administrator. If the printer type is specified by the **-T** option, then the printer type is implicitly considered to be also a valid content type.

**-l** Indicates that the device associated with *Printer* is a login terminal. The LP scheduler (**lpsched**) disables all login terminals automatically each time it is started. The **-h** flag may not be specified with this flag.

**-M -f** *Form-Name* [**-a** [**-o filebreak**] ] form *Form-Name* are printed on *Printer*. If more than one printer has the form Mounts the form *Form-Name* on *Printer*. Print requests that need the pre-printed mounted and the user has specified **any** with the **-d** flag of the **lp** command as the printer destination, then the print request is printed on the one printer that also meets the other needs of the request.

> The page length and width, and character and line pitches needed by the form are compared with those allowed for the printer, by checking the capabilities in the *terminfo* database for the type of printer. If the form requires attributes that are not available with the printer, the administrator is warned but the mount is accepted. If the form lists a print wheel as mandatory, but the print wheel mounted on the printer is different, the administrator is also warned but the mount is accepted.

If the **-a** flag is given, an alignment pattern is printed, preceded by the same initialization of the physical printer that precedes a normal print request. Printing is assumed to start at the top of the first page of the form. After the pattern is printed, the administrator can adjust the mounted form in the printer and press return for another alignment pattern (no initialization this time), and can continue printing as many alignment patterns as desired. The administrator can quit the printing of alignment patterns by typing q.

If the **-o filebreak** flag is given, a form feed is inserted between each copy of the alignment pattern. By default, the alignment pattern is assumed to correctly fill a form, so no form feed is added.

A form is unmounted either by mounting a new form in its place or by using the **-f none** flag. By default, a new printer has no form mounted.

<span id="page-123-0"></span>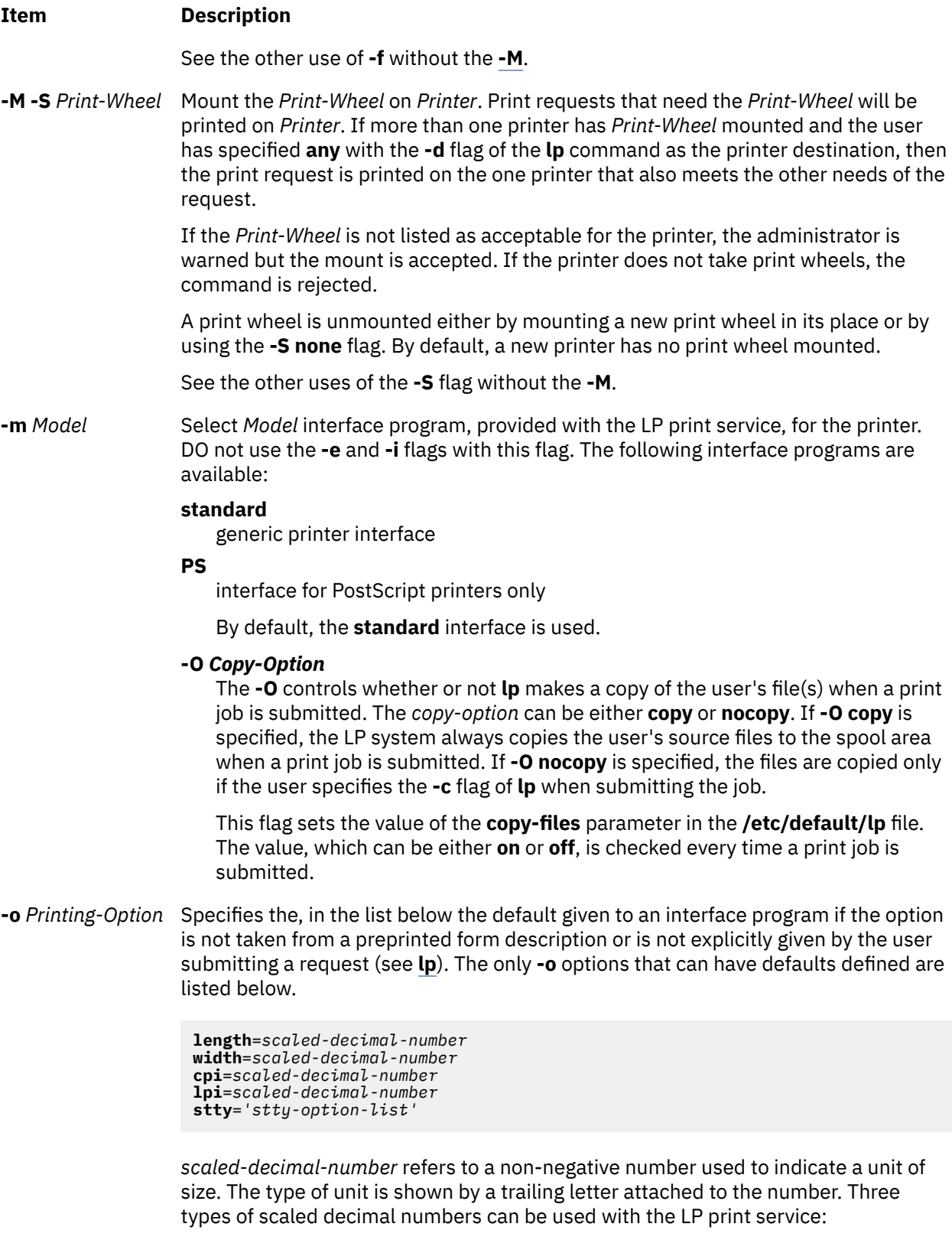

- numbers that show sizes in centimeters, marked with a trailing **c**
- numbers that show sizes in inches, marked with a trailing **i**
- numbers that show sizes in units appropriate to use, without a trailing letter

that is, lines, characters, lines per inch, or characters per inch.

<span id="page-124-0"></span>The first four default option values must agree with the capabilities of the type of physical printer, as defined in the *terminfo* database for the printer type. If they do not, the command is rejected.

The *stty-option-list* is not checked for allowed values, but is passed directly to the **stty** program by the standard interface program. Any error messages produced by **stty** when a request is processed (by the standard interface program) are mailed to the user submitting the request.

For each printing option not specified, the defaults for the following attributes are defined in the *terminfo* entry for the specified printer type.

length width cpi lpi

The default for **stty** is

```
stty='9600 cs8 -cstopb -parenb ixon
-ixany opost -olcuc onlcr -ocrnl -onocr
-onlret -ofill nl0 cr0 tab0 bs0 vt0 ff0'
```
You can set any of the **-o** flags to the default values (which vary for different types of printers), by typing them without assigned values, as follows:

```
 length=
width= cpi=
1pi= stty=
```
**-o nobanner** Allows a user to submit a print request specifying that no banner page be printed.

- **-o banner** Forces a banner page to be printed with every print request, even when a user asks for no banner page. This is the default; you must specify **-o nobanner** if you want to allow users to be able to specify **-o nobanner** with the **lp** command.
- **-p** *Printer* Configures a new printer changes the configuration of an existing printer.

**-Q** *Requests* Specifies that an alert be sent when a certain number of print *Requests* that need the print wheel are waiting.

**-r** *Class* Remove *Printer* from the specified *Class*. If *Printer* is the last member of *Class*, then *Class* is removed.

**-s** *Server-Name* [ **!***Server-Printer-Name* ] Specifies that you are configuring a remote printer. It makes a server printer accessible to users on your system. *Server-Name* is the name of the system on which the printer is located. It must be listed in the LP systems table. *Server-Printer-Name* is the name used on the server system for that printer. For example, if you want to access *Printer1* on *Server1* and you want it called *Printer2* on your system, enter **-p** *Printer2* **-s** *Server1***!***Printer1*.

> If *Server-Name* is a Netware server, defined as **-t nuc** using the **lpsystem** command, then *Server-Printer-Name* can be the name of a Netware queue or Netware printer.

<span id="page-125-0"></span>**-S** *List* Allows either the print wheels or aliases for character sets named in *List* to be used on the printer. The **-S** flag does not let you add items to a *List* specified with an earlier invocation of **-S**; instead, it replaces an existing *List* with a new one. Thus **-S** differs from the **-f**, **-u**, **allow**, and **deny** options, which allow you to modify existing lists of available forms and authorized users. Once you've run the **-S** flag, the print wheels and character sets specified, in *List*, on the current command line are the only ones available.

> If the printer is a type that takes print wheels, then *List* is a comma or space separated list of print wheel names. Enclose the list with quotes if it contains blanks. These are the only print wheels considered mountable on the printer. You can always force a different print wheel to be mounted, however. Until the flag is used to specify a list, no print wheels is considered mountable on the printer, and print requests that ask for a particular print wheel with this printer is rejected.

If the printer is a type that has selectable character sets, then *List* is a comma or blank separated list of character set name mappings or aliases. Enclose the list with quotes if it contains blanks. Each mapping is of the form:

*known-name*=*alias*

The *known-name* is a character set number preceded by **cs**, such as cs3 for character set three, or a character set name from the *Terminfo* database entry **csnm**. See **terminfo**. If this flag is not used to specify a list, only the names already known from the Terminfo database or numbers with a prefix of **cs** are acceptable for the printer.

If *List* is the word none, any existing print wheel lists or character set aliases is removed.

See the other uses of the **-S** with the **-M** flag.

**-T** *Printer-Type-List* Identify the printer as being of one or more *Printer-Type*s. Each *Printer-Type* is used to extract data from the **terminfo** database; this information is used to initialize the printer before printing each user's request. Some filters may also use a *Printer-Type* to convert content for the printer. If this flag is not used, the default *Printer-Type* is unknown; no information will be extracted from **terminfo** so each user request is printed without first initializing the printer. Also, this flag must be used if the following are to work: **-o cpi**, **-o lpi**, **-o width**, and **-o length** flags of the **lpadmin** and **lp** commands, and the **-S** and **-f** flags of the **lpadmin** command.

> If the *Printer-Type-List* contains more than one type, then the *content-type-list* of the **-I** option must either be specified as **simple**, as empty (**-I ""**), or not specified at all.

### **-u allow:***Login-ID-List*

*List*

<span id="page-126-0"></span>**-u deny:***Login-ID-*Allows or denies the users in *Login-ID-List* access to the printer. By default all users on the local system are allowed on a new printer. The *Login-ID-List* parameter may include any or all of the following constructs:

### *login-ID*

a user on the local system

### *system-name***!***login-ID*

a user on system *system-name*

#### *system-name***!all**

all users on system *system-name*

### **all!***login-ID*

a user on all systems

#### **all**

all users on the local system

### **all!all**

all users on all systems

For each printer the LP print service keeps two lists of users:

- An *allow-list* of people allowed to use the printer
- A *deny-list* of people denied access to the printer.

With the **-u allow** flag, the users listed are added to the allow-list and removed from the deny-list. With the **-u deny** flag, the users listed are added to the deny-list and removed from the allow-list.

If the allow-list is not empty, only the users in the list may use the printer, regardless of the contents of the deny-list. If the allow-list is empty, but the deny-list is not, the users in the deny-list may not use the printer. All users can be denied access to the printer by specifying **-u deny:all**. All users may use the printer by specifying **-u allow:all**.

**-v** *Device* Specifies you are configuring a local printer. It associates a *Device* with *Printer*. *Device* is the path name of a file that is writable by **lp**. The same *Device* can be associated with more than one printer.

**-x** Dest Removes the destination *dest* (a printer or a class), from the LP print service.

#### **Notes:**

- When creating a new printer, you must specify the **-v**, or **-s** flag. In addition, only one of the following can be supplied: **-e**, **-i**, or **-m**; if none of these three flags is supplied, the model standard is used.
- If you specify the **-s** or **-R** flags, the following flags are not valid: **-A**, **-e**, **-F**, **-h**, **-i**, **-l**, **-M**, **-m**, **-o**, **-v**, and **-W**.
- If you specify the **-J** or **-L** flag, you must specify both flags. The **-p** flag is the only other flag that you can specify with these two flags.

# **Security**

**Attention RBAC users:** This command can perform privileged operations. Only privileged users can run privileged operations. For more information about authorizations and privileges, see Privileged Command Database in *Security*. For a list of privileges and the authorizations that are associated with this command, see the **lssecattr** command or the **getcmdattr** subcommand.

**Files /var/spool/lp/\* /etc/lp**

# **lpar\_netboot Command**

# **Purpose**

Retrieves the media access control (MAC) address and physical location code from network adapters for a partition, or instructs a partition to start the network.

# **Syntax**

### **To retrieve the MAC address and physical location code:**

lpar\_netboot [-M](#page-129-0) [-n](#page-129-0) [ [-v](#page-129-0) ] [ [-x](#page-129-0) ] [ [-f](#page-128-0) ] [ [-i](#page-128-0) ] [ [-E](#page-128-0) *environment* [ [-E ...](#page-128-0) ]] [ [-A](#page-128-0) ] [-t](#page-129-0) ent [ [-T](#page-129-0) *{ on | off }*] [ [-D](#page-128-0) [-s](#page-129-0) *Speed* [-d](#page-128-0) *Duplex* [-S](#page-129-0) *Server* [-G](#page-128-0) *Gateway* [-C](#page-128-0) *Client* [ [-K](#page-128-0) *subnetmask* ] [ [-V](#page-129-0) *vlan\_tag* ] [ [-Y](#page-129-0) *vlan\_priority* ]] *[partition\\_name](#page-129-0) [partition\\_profile](#page-129-0) [managed\\_system](#page-129-0)*

### **To perform a network boot:**

lpar\_netboot [ [-v](#page-129-0) ] [ [-x](#page-129-0) ] [ [-f](#page-128-0) ] [ [-i](#page-128-0) ] [ [-E](#page-128-0) *environment* [ [-E ...](#page-128-0) ]] [ [-g](#page-128-0) *args* ] [{ [-A](#page-128-0) [-D](#page-128-0) | [ [-D](#page-128-0) ] [-l](#page-129-0) *physical\_location\_code* | [ [-D](#page-128-0) ] [-m](#page-129-0) *MAC-address* }] [-t](#page-129-0) ent [ [-T](#page-129-0) *{ on | off }*] [-s](#page-129-0) *Speed* [-d](#page-128-0) *Duplex* [-S](#page-129-0) *Server* [-G](#page-128-0) *Gateway* [-C](#page-128-0) *Client* [ [-K](#page-128-0) *subnetmask* ] [ [-V](#page-129-0) *vlan\_tag* ] [ [-Y](#page-129-0) *vlan\_priority* ] [[ [-a](#page-128-0) [-B](#page-128-0) *tftp\_image\_filename* ] [-B](#page-128-0) *bootp\_image\_filename* ] *[partition\\_name](#page-129-0) [partition\\_profile](#page-129-0) [managed\\_system](#page-129-0)*

### **To retrieve the MAC address and physical location code on a system supporting a full system partition:**

lpar\_netboot [-M](#page-129-0) [-n](#page-129-0) [ [-v](#page-129-0) ] [ [-x](#page-129-0) ] [ [-f](#page-128-0) ] [ [-i](#page-128-0) ] [ [-E](#page-128-0) *environment* [ [-E ...](#page-128-0) ]] [ [-A](#page-128-0) ] [-t](#page-129-0) ent [ [-T](#page-129-0) *{ on | off }*] [ [-D](#page-128-0) [-s](#page-129-0) *Speed* [-d](#page-128-0) *Duplex* [-S](#page-129-0) *Server* [-G](#page-128-0) *Gateway* [-C](#page-128-0) *Client* [ [-K](#page-128-0) *subnetmask* ] [ [-V](#page-129-0) *vlan\_tag* ] [ [-Y](#page-129-0) *vlan\_priority* ]] *[managed\\_system](#page-129-0) [managed\\_system](#page-129-0)*

### **To perform network boot on a system supporting a full system partition:**

lpar\_netboot [ [-v](#page-129-0) ] [ [-x](#page-129-0) ] [ [-f](#page-128-0) ] [ [-i](#page-128-0) ] [ [-E](#page-128-0) *environment* [ [-E ...](#page-128-0) ]] [ [-g](#page-128-0) *args* ] [{ [-A](#page-128-0) [-D](#page-128-0) | [ [-D](#page-128-0) ] [-l](#page-129-0) *physical\_location\_code* | [ [-D](#page-128-0) ] [-m](#page-129-0) *MAC-address* }] [-t](#page-129-0) ent [ [-T](#page-129-0) *{ on | off }*] [-s](#page-129-0) *Speed* [-d](#page-128-0) *Duplex* [-S](#page-129-0) *Server* [-G](#page-128-0) *Gateway* [-C](#page-128-0) *Client* [ [-K](#page-128-0) *subnetmask* ] [ [-V](#page-129-0) *vlan\_tag* ] [ [-Y](#page-129-0) *vlan\_priority* ] [[ [-a](#page-128-0) [-B](#page-128-0) *tftp\_image\_filename* ] [-B](#page-128-0) *bootp\_image\_filename* ] *[managed\\_system](#page-129-0) [managed\\_system](#page-129-0)*

# **Description**

The 1 paranet boot command instructs a logical partition to network boot, by having the partition send out a bootp request to a server specified with the -S flag. The server can be a NIM server that serves SPOT resources, or it can be another server that serves network boot images.

If the -M and -n flags are specified, the lpar\_netboot command returns the Media Access Control (MAC) address and the physical location code for a particular type of network adapter that is specified with the -t flag. When the -m flag is specified, lpar netboot boots a partition, by using a specific network adapter that matches the specified MAC address. When the -1 flag is specified, 1par\_netboot boots a partition, by using a specific physical location code for the network adapter that matches the specified physical location code. The matching MAC address or physical location code is dependent upon the hardware resource allocation in the profile in which the partition was booted. The 1par netboot command also requires arguments for partition name, partition profile (which contains the allocated hardware resources), and the name of the managed system in which the partition was defined.

<span id="page-128-0"></span>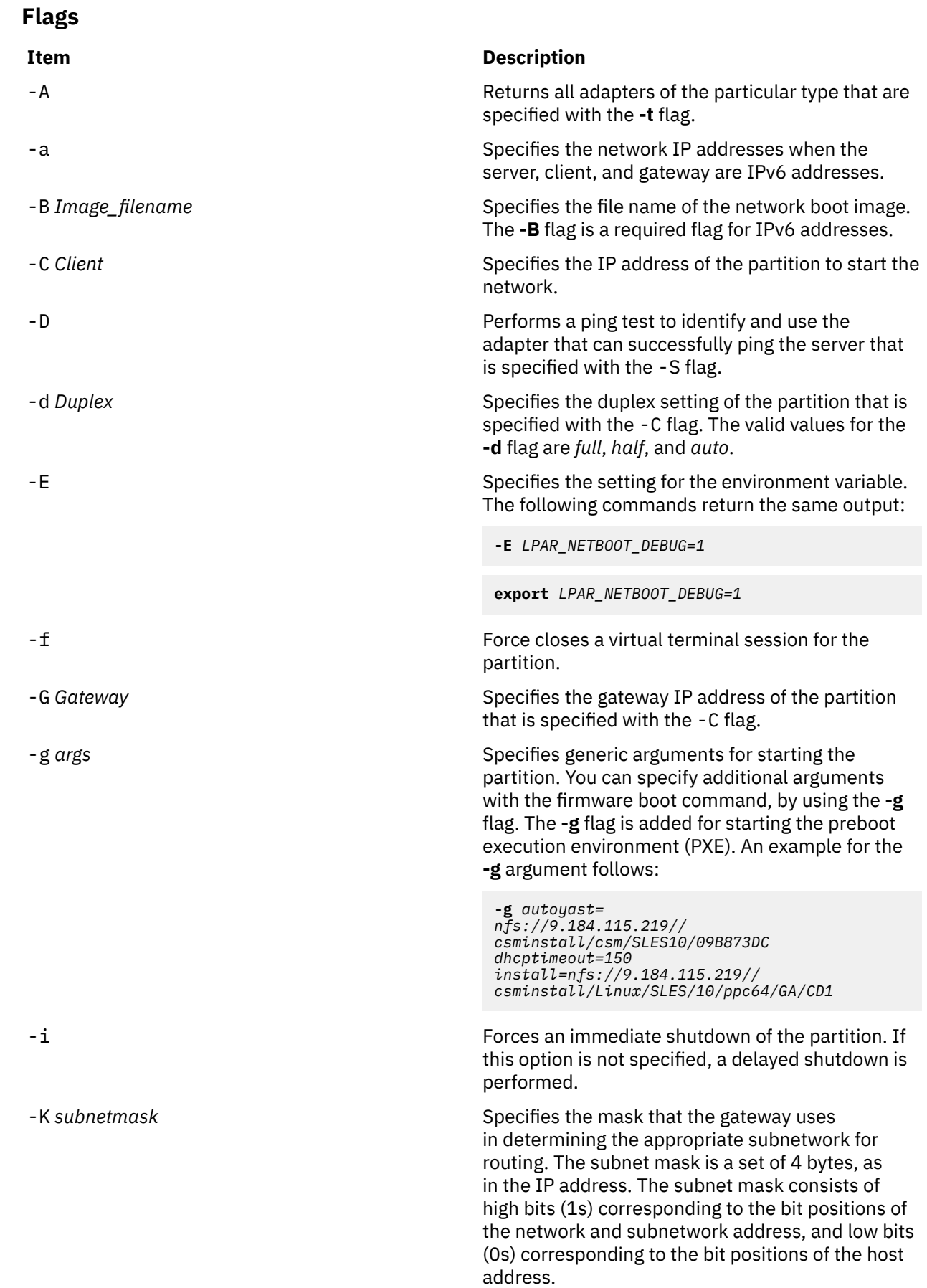

<span id="page-129-0"></span>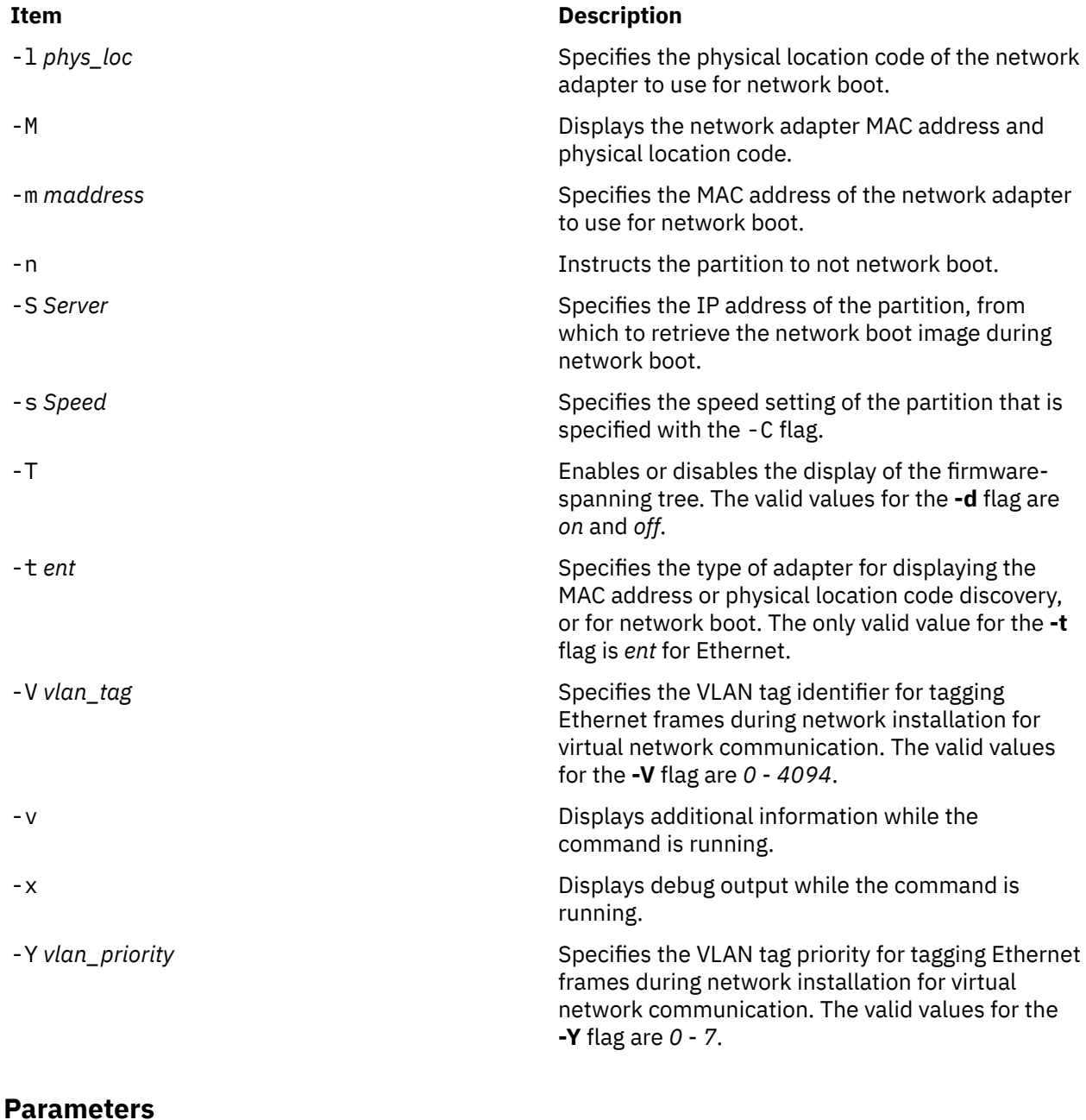

# **Item Description** partition\_name manufactured contains the name of the partition. *partition\_profile*  $\blacksquare$   $\blacksquare$  Specifies the name of the partition profile to use. *managed\_system*  $\blacksquare$  Specifies the name of the managed system on which the partition is defined.

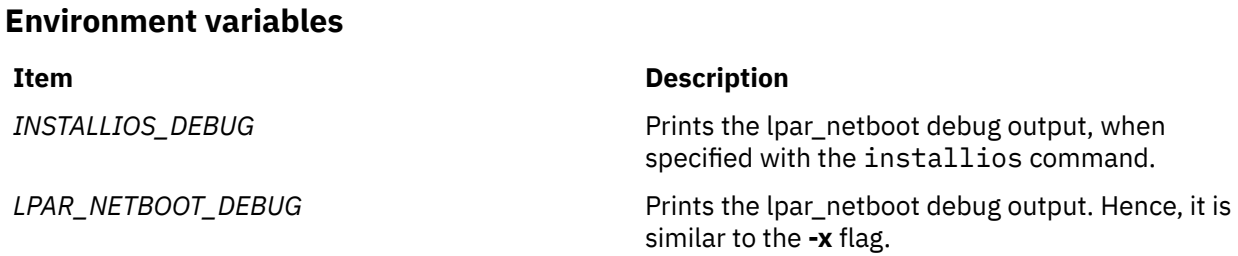

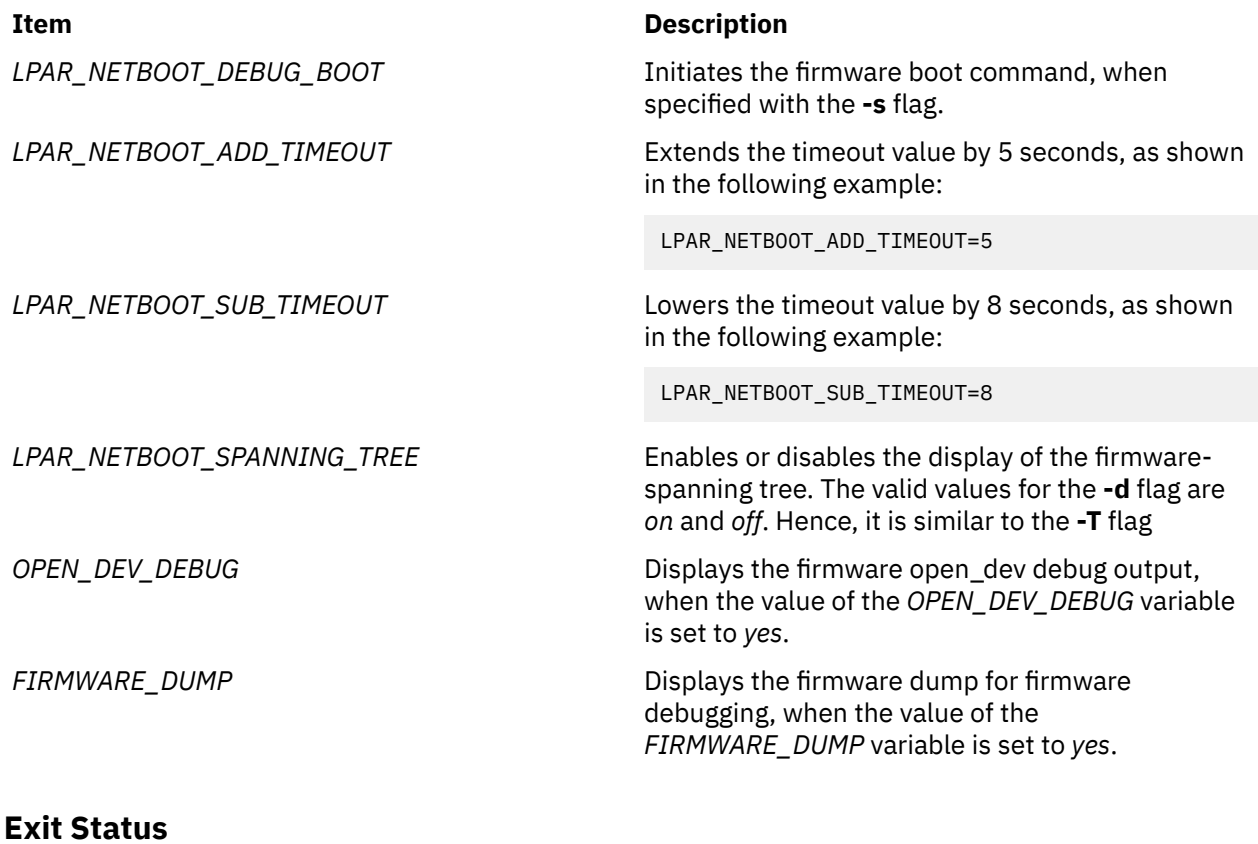

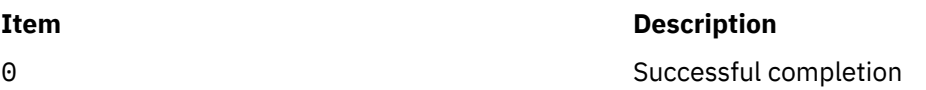

# **Security**

Access Control: You must have root authority to run the lpar netboot command.

# **Examples**

1. To retrieve MAC address and physical location code for partition machA with a partition profile machA\_prof on a managed system test\_sys, enter the following command:

lpar\_netboot -M -n -t ent "machA" "machA\_prof" "test\_sys"

2. To network boot partition machA with a partition profile machA\_prof on a managed system test sys, enter the following command:

 lpar\_netboot -t ent -s auto -d auto -S 9.3.6.49 -G 9.3.6.1 -C 9.3.6.234 "machA" "machA\_prof" "test\_sys"

3. To network boot partition machA with a specific MAC address of 00:09:6b:dd:02:e8 and a partition profile machA\_prof on a managed system test\_sys, enter the following command:

 lpar\_netboot -t ent -m 00096bdd02e8 -s auto -d auto -S 9.3.6.49 -G 9.3.6.1 -C 9.3.6.234 "machA" "machA\_prof" "test\_sys"

4. To network boot partition machA with a specific physical location code of U1234.121.A123456- P1-T6 and a partition profile machA prof on a managed system test sys, enter the following command:

> lpar\_netboot -t ent -l U1234.121.A123456-P1-T6 -s auto -d auto -S 9.3.6.49 -G 9.3.6.1 -C 9.3.6.234 "machA" "machA\_prof" "test\_sys"

5. To perform a ping test and a network boot of partition machA with a partition profile machA\_prof on a managed system test\_sys, enter the following command:

```
 lpar_netboot -t ent -D -s auto -d auto -S 9.3.6.49 -G 9.3.6.1 -C 9.3.6.234
 "machA" "machA_prof" "test_sys"
```
6. To perform a ping test and a network boot of partition machA with a partition profile machA\_prof on a managed system test\_sys and disable firmware-spanning tree discovery, enter the following command:

```
 lpar_netboot -t ent -T off -D -s auto -d auto -S 9.3.6.49 -G 9.3.6.1
               -C 9.3.6.234 "machA" "machA_prof" "test_sys"
```
# **Location**

/opt/ibm/sysmgt/dsm/dsmbin/lpar\_netboot

# **lparstat Command**

# **Purpose**

Reports logical partition (LPAR) related information and statistics.

# **Syntax**

 $\frac{1}{2}$   $\frac{1}{2}$  [ **[-p](#page-138-0)**[**w**] ] ] | [ [-H](#page-136-0) | [-h](#page-135-0) ] | [**[-X](#page-138-0)** [**[-o](#page-138-0)** *filename* ] ] [ [-c](#page-135-0) ] | [**[-E](#page-135-0)** [**w** ] ] = [ *Interval* [ *Count* ] ] [**[-L](#page-137-0)**]}

# **Description**

The lparstat command provides a report of LPAR related information and utilization statistics. This command provides a display of current LPAR related parameters and Hypervisor information, as well as utilization statistics for the LPAR. An interval mechanism retrieves numbers of reports at a certain interval.

The various options of lparstat command are exclusive of each other. The lparstat command with no options will generate a single report containing utilization statistics related to the LPAR since boot time. If the -h option is specified, the report will include summary statistics related to the Hypervisor. If an *interval* and *count* are specified, the above report display repeats for every *interval* seconds and for *count* iterations. *interval* and *count* cannot be used with the -i option. Only root users can run the -h and -H flags.

The *interval* parameter specifies the amount of time in seconds between each report. If you do not specify the *interval* parameter, the **lparstat** command generates a single report that contains statistics for the time since system startup and then exits. You can specify the *count* parameter only with the *interval* parameter. If you specify the *count* parameter, its value determines the number of reports that are generated and the number of seconds apart. If you specify the *interval* parameter without the *count* parameter, reports are continuously generated. Do not specify a value of zero to the *count* parameter.

When the  $1$  parstat command is invoked without the  $-1$  flag, two rows of statistics are displayed. The first row displays the System Configuration, which is displayed once when the command starts and again whenever there is a change in the system configuration. The second row contains the Utilization Statistics which will be displayed in intervals and again any time the values of these statistics are deltas from the previous interval.

If you specify the **-X** option, the lparstat command creates an XML file.

The following information is displayed in the system configuration row:

### **type**

Indicates the partition type. The value can be either dedicated or shared.

#### **mode**

Indicates whether the partition processor capacity is capped or uncapped allowing it to consume idle cycles from the shared pool. Dedicated LPAR is capped or donating.

#### **smt**

Indicates whether simultaneous multithreading is enabled or disabled in the partition. If there are two SMT threads, the row is displayed as "on." However, if there are more than two SMT threads, the number of SMT threads is displayed.

#### **lcpu**

Indicates the number of online logical processors.

#### **mem**

Indicates online memory capacity.

**Note:** If Active Memory Expansion is enabled, **mem** specifies the expanded memory size configured for this LPAR. However, if the environment variable *AME\_MEMVIEW* is set to **TRUE**, the **mem** value specifies the true memory size.

#### **psize**

Indicates the number of online physical processors in the pool.

#### **ent**

Indicates the entitled processing capacity in processor units. This information is displayed only if the partition type is shared.

If you specify the **-m** flag, the following information is displayed in the system configuration row:

#### **lcpu**

Indicates the number of online logical processors.

# **ent**

Indicates the entitled processing capacity in processor units.

#### **mem**

Indicates online memory capacity.

**Note:** If Active Memory Expansion is enabled, **mem** specifies the expanded memory size configured for this LPAR. However, if the environment variable *AME\_MEMVIEW* is set to **TRUE**, the **mem** value specifies the true memory size.

#### **mpsz**

Indicates the memory pool size of the pool that the partition belongs to (in GB).

#### **iome**

Indicates the I/O memory entitlement of the partition (in MB).

#### **iomp**

Indicates the number of I/O memory entitlement pools in the LPAR.

If you specify the -c flag, the following additional information is displayed in the system configuration row:

#### **mmode**

Indicates the system's memory mode. The values for **mmode** are:

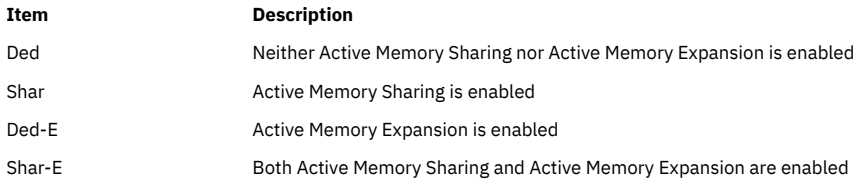

#### **mem**

Indicates the expanded memory size of the LPAR.

#### **tmem**

Indicates the true memory size of the LPAR.

The following information is displayed in the utilization row:

#### **%user**

Indicates the percentage of the entitled processing capacity used while executing at the user level (application).

For dedicated partitions, the entitled processing capacity is the number of physical processors.

For uncapped partitions with a current physical processor consumption above their entitled capacity, the percentage becomes relative to the number of physical processor consumed (physc).

#### **%sys**

Indicates the percentage of the entitled processing capacity used while executing at the system level (kernel).

For dedicated partitions, the entitled processing capacity is the number of physical processors.

For uncapped partitions with a current physical processor consumption above their entitled capacity, the percentage becomes relative to the number of physical processor consumed (physc).

#### **%idle**

Indicates the percentage of the entitled processing capacity unused while the partition was idle and did not have any outstanding disk I/O request.

For dedicated partitions, the entitled processing capacity is the number of physical processors.

For uncapped partitions with a current physical processor consumption above their entitled capacity, the percentage becomes relative to the number of physical processor consumed (physc).

#### **%wait**

Indicates the percentage of the entitled processing capacity unused while the partition was idle and had outstanding disk I/O request(s).

For dedicated partitions, the entitled processing capacity is the number of physical processors.

For uncapped partitions with a current physical processor consumption above their entitled capacity, the percentage becomes relative to the number of physical processor consumed (physc).

The following statistics are displayed when the partition type is shared or dedicated-donating:

#### **physc**

Indicates the number of physical processors consumed.

#### **vcsw**

Indicates the number of virtual context switches that are virtual-processor hardware preemptions.

The following statistics are displayed only when the partition type is shared:

#### **%entc**

Indicates the percentage of the entitled capacity consumed. Because the time base over which this data is computed can vary, the entitled capacity percentage can sometimes exceed 100%. This excess is noticeable only with small sampling intervals.

#### **lbusy**

Indicates the percentage of logical processor(s) utilization that occurred while executing at the user and system level.

#### **app**

Indicates the available physical processors in the shared pool.

#### **phint**

Indicates the number of phantom (targeted to another shared partition in this pool) interruptions received.

The following statistics are displayed only when the -h flag is specified:

#### **%hypv**

Indicates the percentage of physical processor consumption spent making hypervisor calls.

#### **hcalls**

Indicates the average number of hypervisor calls that were started.

<span id="page-134-0"></span>The following statistic is displayed only if the hardware can use the SPURR, and the processor is not running at nominal speed:

#### **%nsp**

Indicates the current average processor speed as a percentage of nominal speed.

The following statistic is displayed only if the turbo-mode accounting is disabled:

#### **%utcyc**

Indicates the total percentage of unaccounted turbo cycles.

The following statistics are displayed only when the **-d** flag is specified.

#### **%utuser**

Indicates the percentage of unaccounted turbo cycles in the user mode execution (application).

### **%utsys**

Indicates the percentage of unaccounted turbo cycles in the kernel mode execution (kernel).

### **%utidle**

Indicates the percentage of the unaccounted turbo cycles when the partition is idle and does not have any outstanding disk I/O requests.

### **%utwait**

Indicates the percentage of the unaccounted turbo cycles when the partition is idle and has outstanding disk I/O requests.

If you specify the **-m** flag, the following metrics are displayed:

### **physb**

Indicates that the physical processor is busy.

#### **%entc**

Indicates the percentage of the entitled capacity consumed. Because the time base over which this data is computed might vary, the entitled capacity percentage can sometimes exceed 100%. This excess is noticeable only with small sampling intervals.

#### **vcsw**

Indicates the number of virtual context switches that are virtual-processor hardware preemptions.

#### **hpi**

Indicates the number of hypervisor page-ins occurred.

#### **hpit**

Indicates the time that is spent waiting for hypervisor page-ins in milliseconds.

### **pmem**

Indicates the physical memory that is allocated to the LPAR by hypervisor in GB.

# **iomin**

Indicates the minimum entitlement of the I/O memory pool in MB.

# **iomu**

Indicates the I/O memory entitlement of the LPAR in use in MB.

# **iomf**

Indicates the free I/O memory entitlement in MB.

# **iohwm**

Indicates the high water mark of I/O memory entitlement usage in GB.

# **iomaf**

Indicates the total number of times that allocation requests for I/O memory entitlement pools have failed since system startup.

If you specify the **-e** flag with the **-m** flag, the following information about I/O memory entitlement pools is displayed:

# **iompn**

Indicates the name of the I/O memory entitlement pool in MB.

#### <span id="page-135-0"></span>**iomin**

Indicates the minimum entitlement of the I/O memory pool in MB.

#### **iodes**

Indicates the desired entitlement of the I/O memory pool in MB.

#### **ioinu**

Indicates the entitlement of the I/O memory pool in use in MB.

#### **iores**

Indicates the reserved entitlement of the I/O memory pool in MB.

#### **iohwm**

Indicates the high water mark of entitlement usage of the I/O memory pool in MB.

#### **ioafl**

Indicates the total number of times that allocation requests for this I/O memory entitlement pool have failed since system startup.

The following statistics are displayed only when the -c flag is specified:

#### **%xcpu**

Indicates the percentage of utilization (relative to the overall CPU consumption by the logical partition) for the Active Memory Expansion (AME) activity.

### **xphysc**

Indicates the number of physical processors used for the Active Memory Expansion activity.

#### **dxm**

Indicates the size of the expanded memory deficit for the LPAR in MB.

#### **pgcol**

Indicates the logical real memory pages of the calling partition in megabytes that are coalesced during the active memory sharing activity.

#### **mpgcol**

Indicates the number of megabytes of the memory pages that are called by the memory pool of the coalesced partition during the Active Memory sharing activity. If the partition is not authorized to access the poolwide statistics, the metric shows zero.

#### **ccol**

Indicates the fraction of the CPU consumed in coalescing pages during the Active Memory sharing activity. If the partition is not authorized to access the poolwide statistics, the metric shows zero.

**Note:** Memory page coalescing is a transparent operation wherein the hypervisor detects duplicate pages, directs all the user read pages to a single copy, and reclaims the other duplicate physical memory pages.

### **Flags**

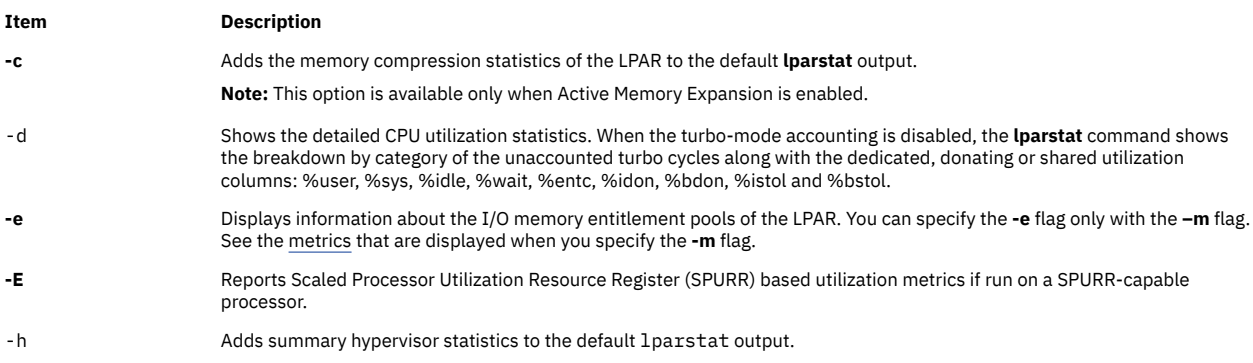

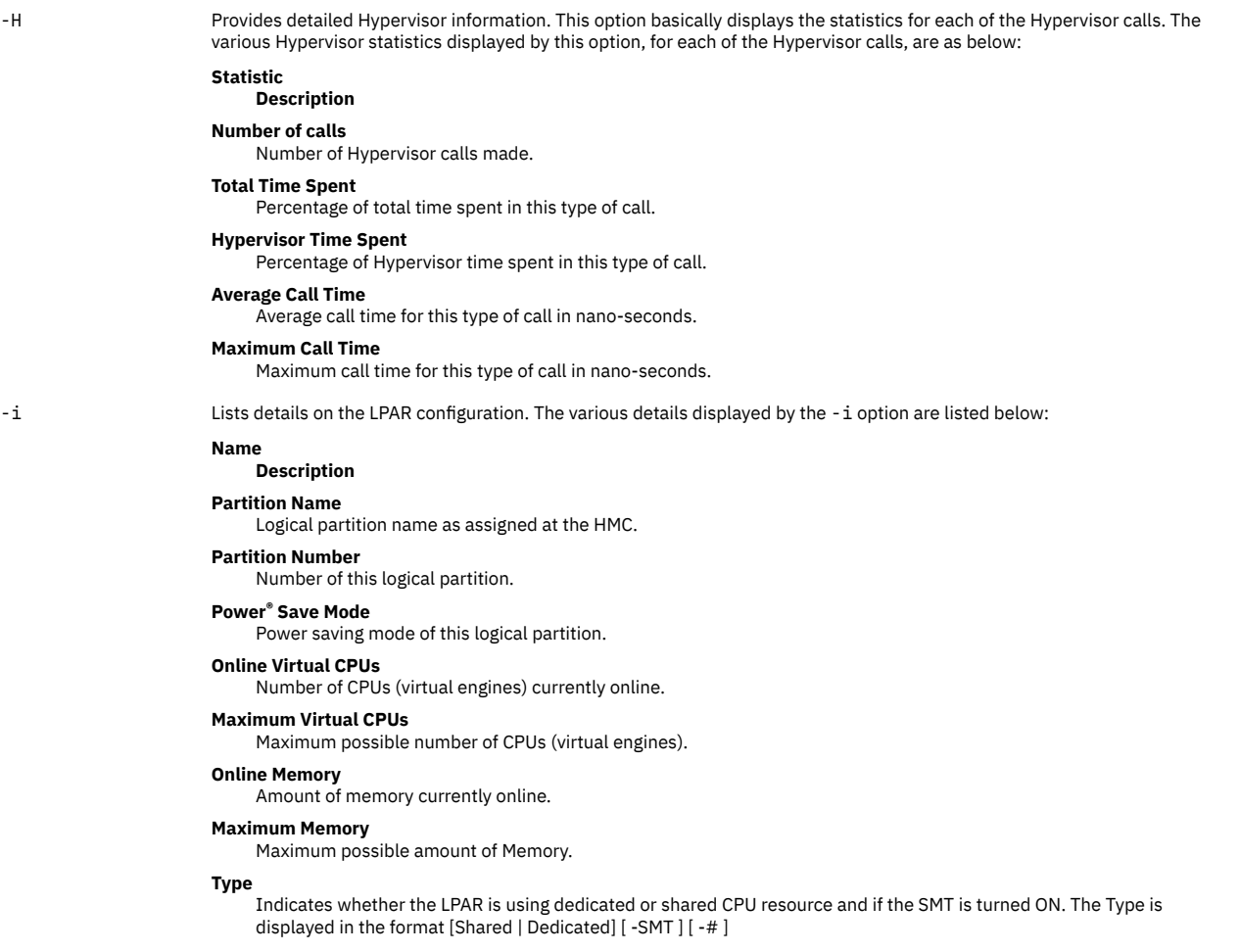

The following list explains the different Type formats:

- Shared Indicates that the LPAR is running in the Shared processor mode.
- Dedicated Indicates that the LPAR is running in the dedicated processor mode.
- SMT[-#] Indicates that the LPAR has SMT mode turned ON and the number of SMT threads is 2. If the number of threads is greater than 2, then the number of threads is also displayed.

#### **Mode**

<span id="page-136-0"></span>**Item Description**

Indicates whether the LPAR processor capacity is capped or uncapped allowing it to consume idle cycles from the shared pool. Dedicated LPAR is capped or donating.

#### **Entitled Capacity**

The number of processing units this LPAR is entitled to receive.

#### **Variable Capacity Weight**

The priority weight assigned to this LPAR which controls how extra (idle) capacity is allocated to it. A weight of -1 indicates a soft cap is in place.

#### **Minimum Capacity**

The minimum number of processing units this LPAR was defined to ever have. Entitled capacity can be reduced down to this value.

#### **Maximum Capacity**

The maximum number of processing units this LPAR was defined to ever have. Entitled capacity can be increased up to this value.

#### **Capacity Increment**

The granule at which changes to Entitled Capacity can be made. A value in whole multiples indicates a Dedicated LPAR.

#### **Maximum Physical CPUs in System**

The maximum possible number of physical CPUs in the system containing this LPAR.

<span id="page-137-0"></span>(*Details displayed by the* **-i** *flag*, *are as follows*):

#### **Active Physical CPUs in System**

The current number of active physical CPUs in the system containing this LPAR.

#### **Active CPUs in Pool**

The maximum number of CPUs available to this LPAR's shared processor pool.

#### **Shared Physical CPUs in system**

The number of physical CPUs available for use by shared processor LPARs.

#### **Maximum Capacity of Pool**

The maximum number of processing units available to this LPAR's shared processor pool.

#### **Entitled Capacity of Pool**

The number of processing units that this LPAR's shared processor pool is entitled to receive.

#### **Unallocated Capacity**

The sum of the number of processor units unallocated from shared LPARs in an LPAR group. This sum does not include the processor units unallocated from a dedicated LPAR, which can also belong to the group. The unallocated processor units can be allocated to any dedicated LPAR (if it is greater than or equal to 1.0 ) or shared LPAR of the group.

#### **Physical CPU Percentage**

Fractional representation relative to whole physical CPUs that these LPARs virtual CPUs equate to. This is a function of Entitled Capacity / Online CPUs. Dedicated LPARs would have 100% Physical CPU Percentage. A 4-way virtual with Entitled Capacity of 2 processor units would have a 50% physical CPU Percentage.

#### **Minimum Memory**

Minimum memory this LPAR was defined to ever have.

#### **Minimum Virtual CPUs**

Minimum number of virtual CPUs this LPAR was defined to ever have.

#### **Unallocated Weight**

Number of variable processor capacity weight units currently unallocated within the LPAR group.

#### **Partition Group ID**

LPAR group that this LPAR is a member of.

#### **Shared Pool ID**

Identifier of Shared Pool of Physical processors that this LPAR is a member.

(*Details displayed by the* **-i** *flag*, *are as follows*):

#### **Memory Mode**

Indicates whether the memory mode is shared or dedicated. If Active Memory Expansion is enabled, the memory mode also includes a new mode called **Expanded**.

#### **Total I/O memory entitlement**

The I/O memory entitlement of the LPAR.

#### **Variable memory capacity weight**

The variable memory capacity weight of the LPAR.

#### **Memory Pool ID**

The memory pool ID of the pool that the LPAR belongs to.

#### **Physical Memory in the Pool**

The physical memory present in the pool that the LPAR belongs to.

#### **Hypervisor Page Size**

The page size that hypervisor uses for the page-in and page-out of LPAR logical-memory pages.

#### **Unallocated Variable Memory Capacity Weight**

The unallocated variable memory-capacity weight of the LPAR.

#### **Unallocated I/O memory entitlement**

The unallocated I/O memory entitlement of the LPAR.

#### **Memory Group ID of LPAR**

The memory group ID of the Workload Manager group that the LPAR belongs to.

#### **Target Memory Expansion Factor**

The target memory expansion factor configured for the LPAR.

**Note:** The target memory expansion factor is displayed when Active Memory Expansion is enabled.

#### **Target Memory Expansion Size**

The target expanded memory size for the LPAR. The target expanded memory size is the true memory size multiplied by the target memory expansion factor.

**Note:** The target memory expansion size is displayed when Active Memory Expansion is enabled.

#### **Power Save Mode**

The power saving mode for the LPAR.

#### **Subprocessor Mode**

The subprocessor mode for the LPAR.

You can specify the **-i** flag alone or with the **-P**, **-W**, **-s**, and **-N** flags.

**-L** Displays whether the Live Partition Mobility (LPM) operation has been disabled for the server. The Hardware Management Console (HMC) should be consulted to determine if LPM has been disabled for the logical partition.

<span id="page-138-0"></span>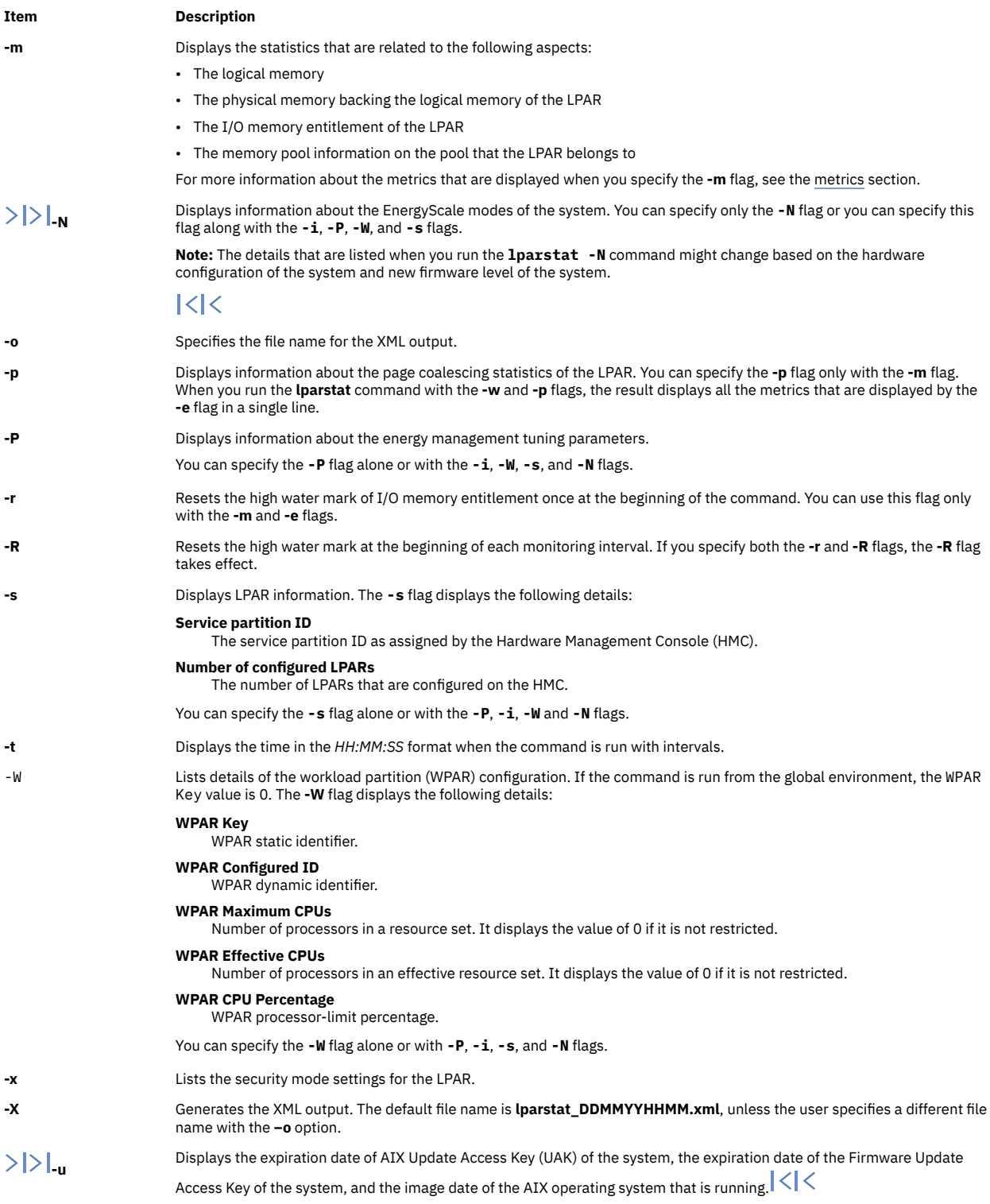

**Note:** If Pool Utilization Authority (PUA) is not available, the app column is not displayed.

# **Examples**

1. To get the default LPAR statistics, enter the following command:

lparstat 1 1

2. To get default LPAR statistics with summary statistics on Hypervisor, enter the following command:

lparstat -h 1 1

3. To get the information about the partition, enter the following command:

lparstat -i

4. To get detailed Hypervisor statistics, enter the following command:

lparstat -H 1 1

5. To get statistics about the shared memory pool and the I/O memory entitlement of the partition, enter the following command:

lparstat -m

6. To get statistics about I/O memory pools inside the LPAR, enter the following command:

lparstat -me

7. If the LPAR is running in shared mode and with 4 SMT threads the type would be in the following format:

Type - Shared-SMT-4

8. If the LPAR is running in dedicated mode and with 2 SMT threads the type would be in the following format:

Type - Dedicated-SMT

9. To calculate the memory compression statistics in an LPAR when Active Memory Expansion is enabled, enter the following command:

lparstat -c 1 1

10. To get statistics about page coalescing inside an LPAR, enter the following command:

lparstat -mp

11. To check whether you can perform the Live Partition Mobility operations on an LPAR, enter the following command:

lparstat -L

An output similar to the following example is displayed based the LPM capability of the LPAR: Live Partition Mobility: Enabled

#### **Files**

**Item Description**

/usr/bin/lparstat Contains the lparstat command.

# **lpc Command**

**Note:** This is a System V Print Subsystem command.

#### **Purpose**

Provides (BSD) line printer control.

# **Syntax**

**/usr/ucb/lpc** [ *Command* [ *Parameter* . . . ] ]

# **Description**

The **lpc** command controls the operation of the printer or of multiple printers. The **lpc** command can be used to start or stop a printer, disable or enable a printer's spooling queue, rearrange the order of jobs in a queue, or display the status of each printer, along with its spooling queue and printer daemon.

If you enter lpc -?, the system displays the command usage message and returns 0.

With no parameters, the lpc command runs interactively, prompting with  $1pc$ . If parameters are supplied, the **lpc** command interprets the first as a *Command* to execute; each subsequent parameter is taken as a *Parameter* for that command. The standard input can be redirected so that the **lpc** command reads *Command*s from a file.

*Command*s may be abbreviated to an unambiguous substring.

**Note:** The *printer* parameter is specified just by the name of the printer (as **lw**), not as you would specify it to **lpr** or **lpq** (not as **-Plw**).

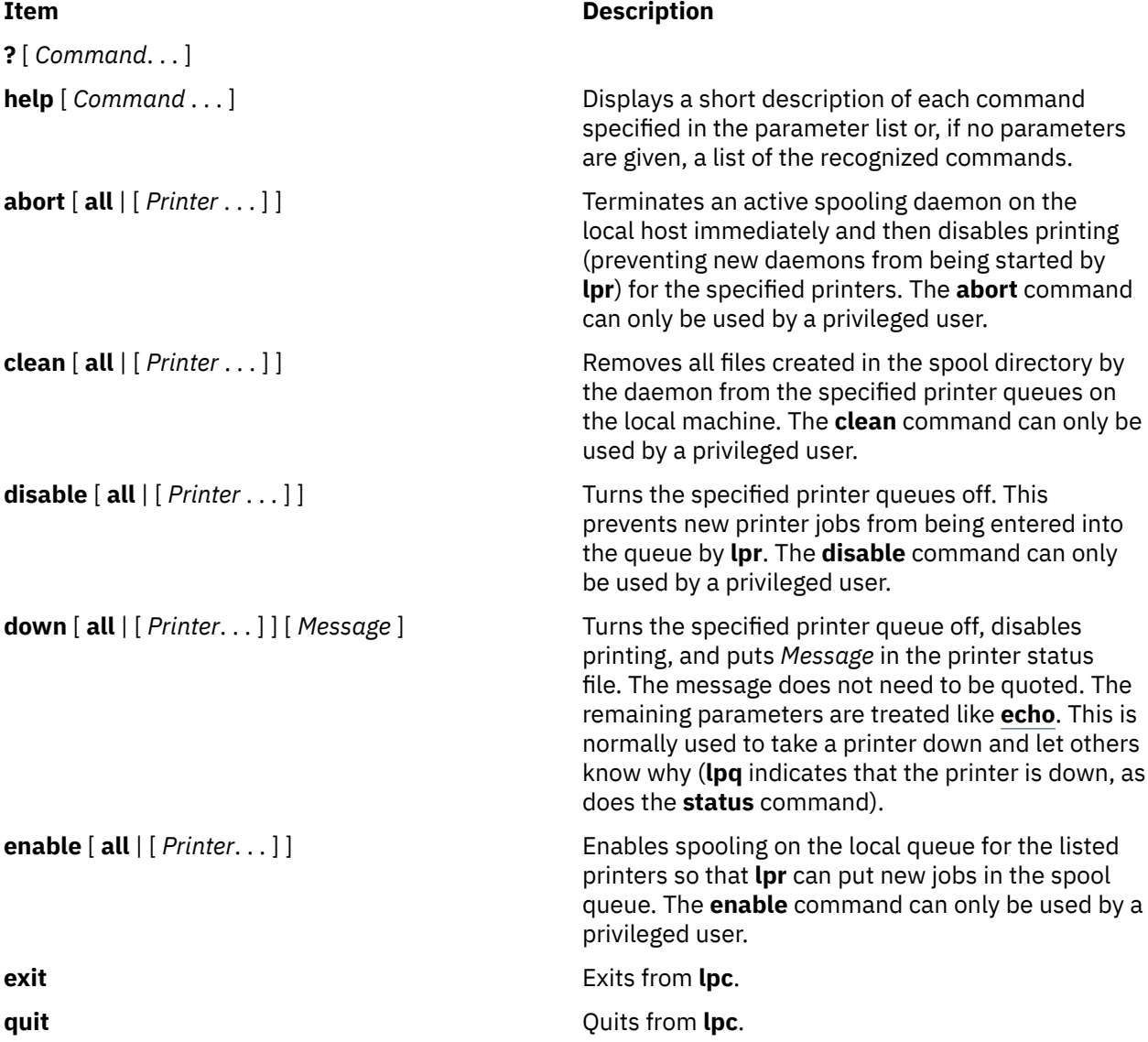

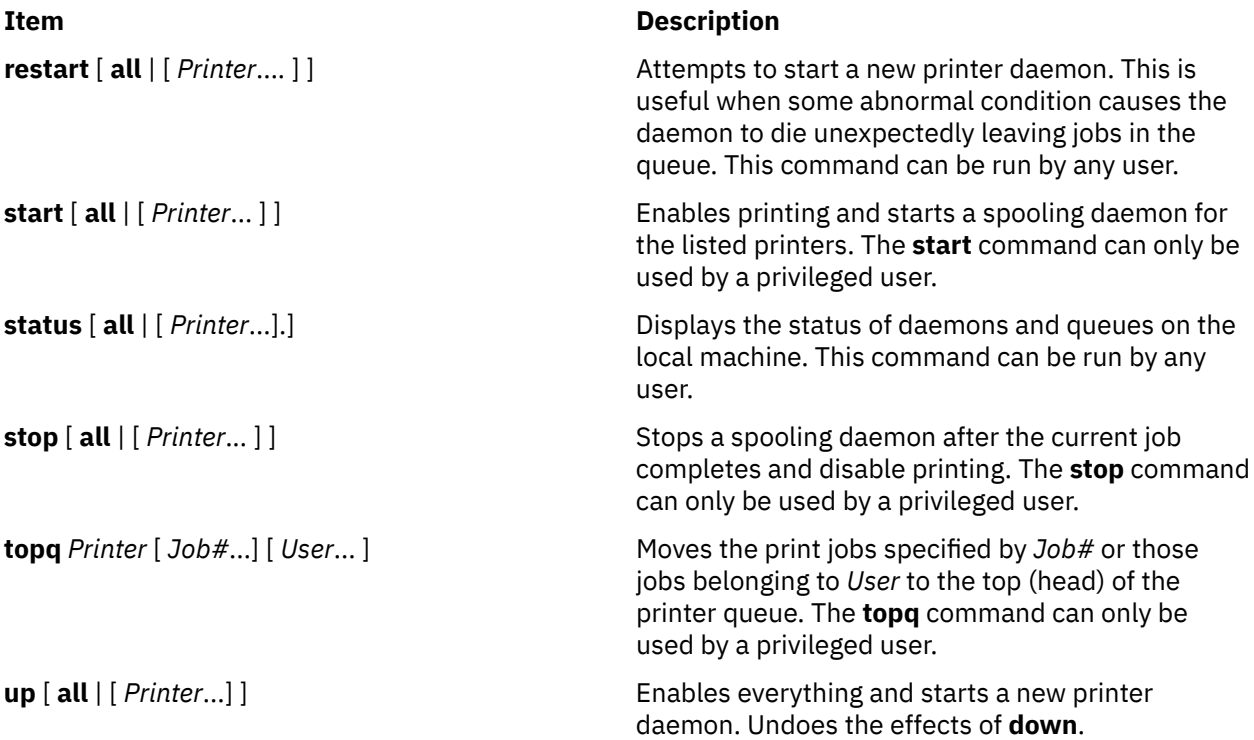

# **Security**

**Attention RBAC users:** This command can perform privileged operations. Only privileged users can run privileged operations. For more information about authorizations and privileges, see Privileged Command Database in *Security*. For a list of privileges and the authorizations that are associated with this command, see the **lssecattr** command or the **getcmdattr** subcommand.

## **Files**

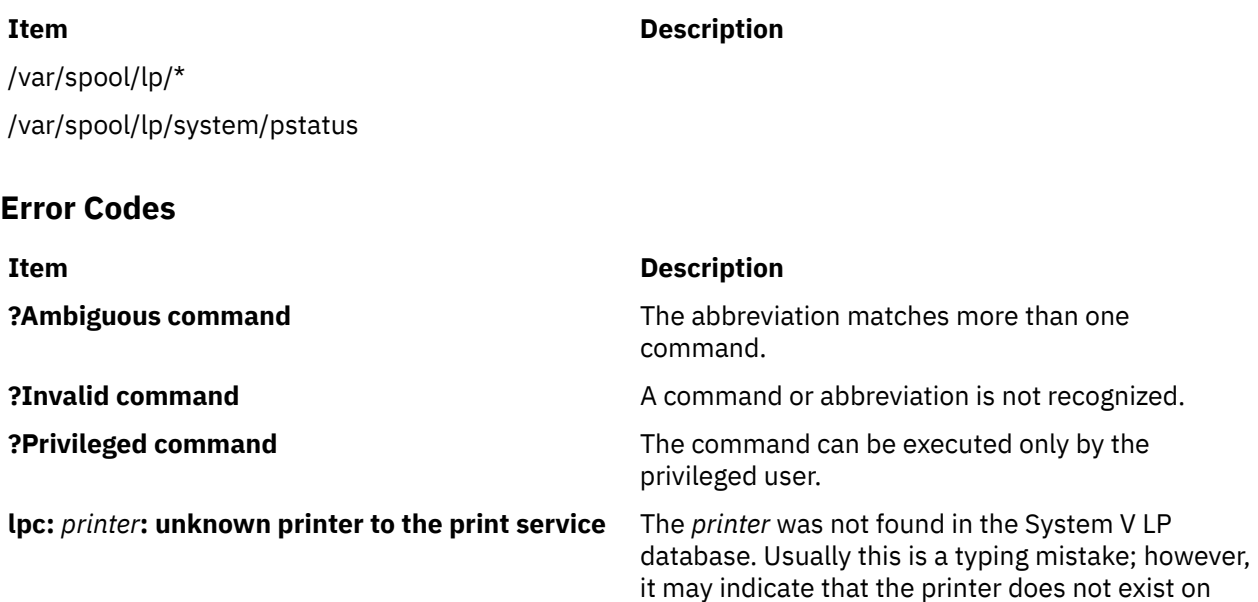

the system. Use **lptstat -p** to find the reason.

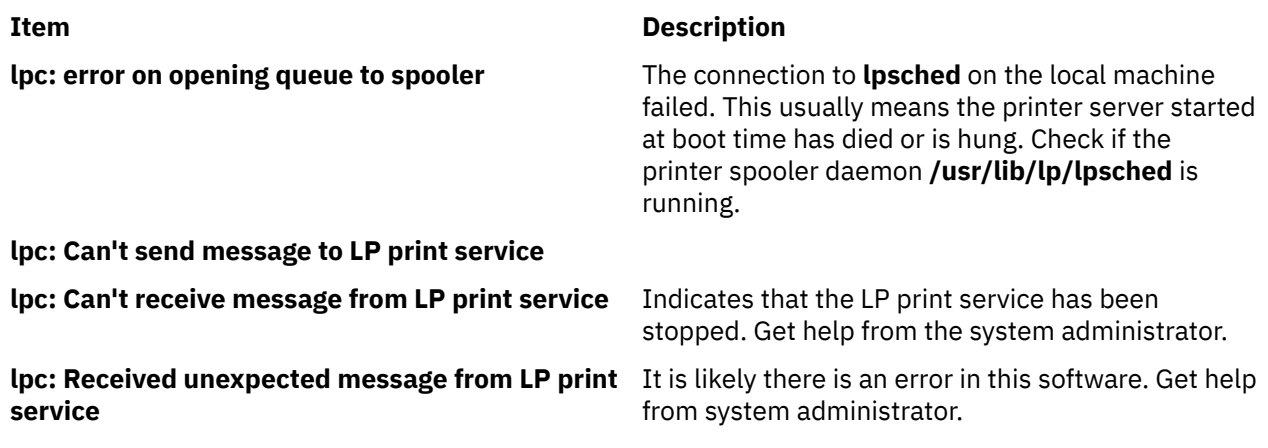

# **lpd Command**

# **Purpose**

Provides the remote print server on a network.

# **Syntax**

**lpd** [ **[-d](#page-143-0)** ] [ **[-l](#page-143-0)** ] [ **[-D](#page-143-0)** *DebugOutputFile*]

# **Description**

The **lpd** daemon is the remote print server. It monitors port 515 for print requests. Each request is placed in a directory named **/var/spool/lpd**.

A computer on a network (host) that can create a Transmission Control Protocol/Internet Protocol (TCP/IP) data stream and use the **lpd** protocol can print remotely or act as a print server. As a security feature, the **lpd** daemon accepts print requests only from remote hosts that are listed in the local **/etc/ hosts.equiv** or **/etc/hosts.lpd** file.

The **lpd** daemon can run on any host in the network; its function is to accept print requests from foreign hosts (on port 515). The **lpd** daemon handles each request by forking a child process. Remote requests are first checked against the **/etc/hosts.equiv** and **/etc/hosts.lpd** files for permission to print on the local host.

Changes can be made to the **/etc/hosts.equiv** and **/etc/hosts.lpd** files without restarting the system. To put changes to these files into effect without restarting the system, use the System Resource Controller (SRC) **refresh** command. This command causes the **/etc/hosts.equiv** and **/etc/hosts.lpd** database files to be reloaded and the changes implemented.

**Note:** The queuing system does not support multibyte host names.

The **/etc/locks/lpd** file contains the process ID of the currently running instance of the **lpd** daemon. If the current machine becomes inoperable, you may need to remove the ID for the **lpd** daemon when the system starts up again. The error message displayed is lpd: lock file or duplicate daemon.

### **Manipulating the lpd Daemon with the System Resource Controller**

The **lpd** daemon is a subsystem controlled by the System Resource Controller (SRC). The **lpd** daemon is a member of the TCP/IP system group.

Use the following SRC commands to manipulate the **lpd** daemon:

#### **Item Description**

**startsrc** Starts a subsystem, group of subsystems, or a subserver.

<span id="page-143-0"></span>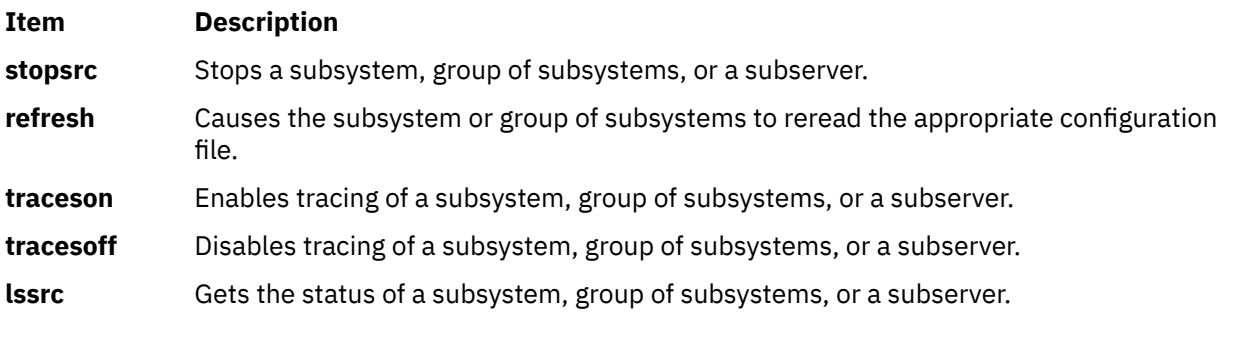

# **Flags**

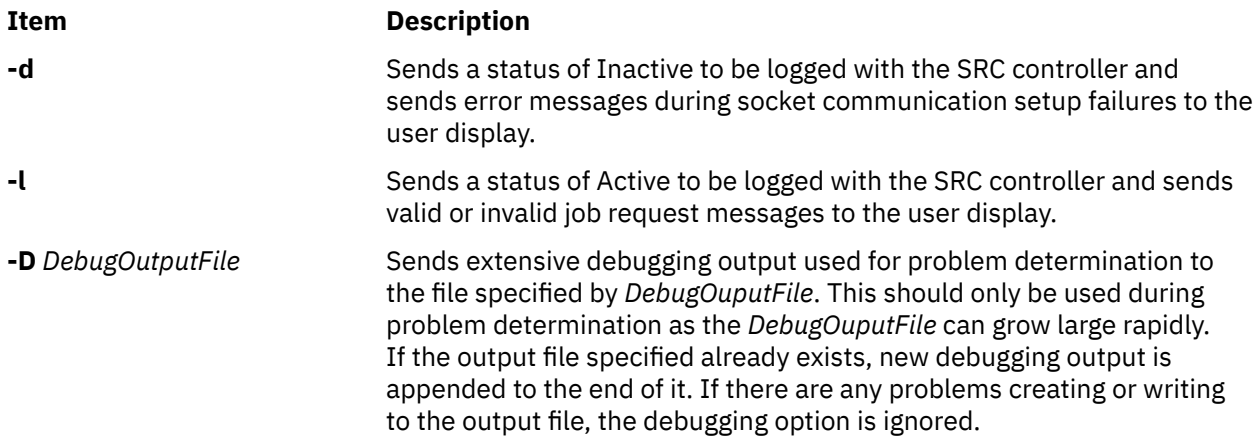

# **Examples**

1. To start the **lpd** server daemon, enter:

startsrc -s lpd

2. To start the **lpd** server daemon while enabling the display of certain error messages, enter:

startsrc -s lpd -a " -d"

3. To send logging information to the **stderr** daemon, enter:

startsrc  $-s$  lpd  $-a$  " $-1$ "

4. To start the **lpd** server daemon in debugging mode with output going to **/tmp/dbglpd.out**, enter:

```
startsrc -s lpd -a " -D /tmp/dbglpd.out"
```
# **Files**

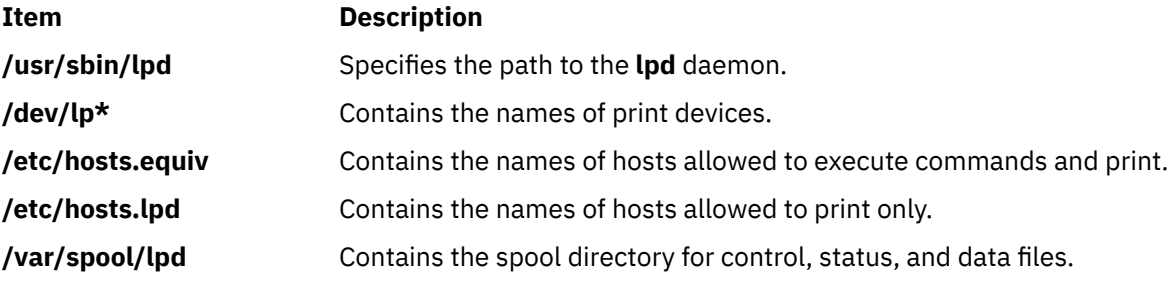
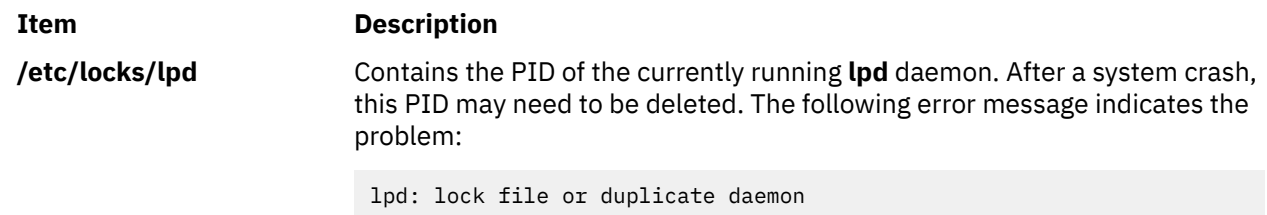

# **lpfilter Command**

**Note:** This is a System V Print Subsystem command.

## **Purpose**

Administers filters used with the LP print service.

## **Syntax**

**lpfilter -f** *FilterName* **-F** *PathName* **lpfilter -f** *FilterName*  **lpfilter -f** *FilterName* **-i lpfilter -f** *FilterName* **-x lpfilter -f** *FilterName* **-l**

## **Description**

The **lpfilter** command is used to add, change, delete, and list a filter used with the LP print service. These filters are used to convert the content type of a file to a content type acceptable to a printer.

If you enter lpfilter -?, the system displays the command usage message and returns 0.

## **Flags**

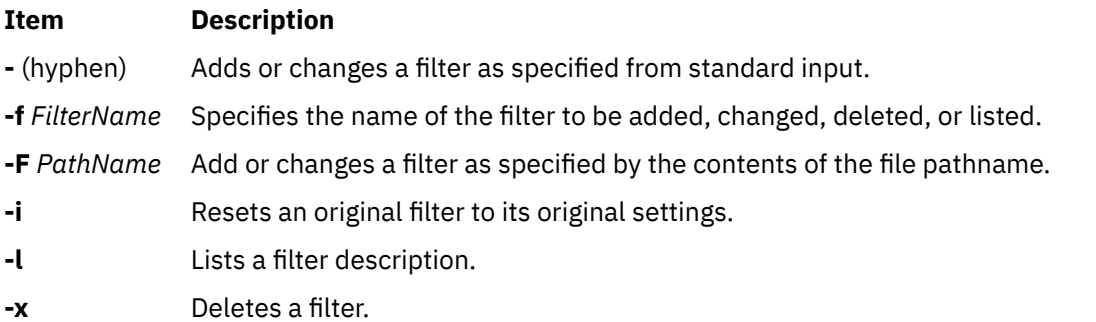

The parameter **all** can be used instead of a *FilterName* with any of these flags. When **all** is specified with the **-F** or **-** flag, the requested change is made to all filters. Using **all** with the **-i** flag has the effect of restoring to their original settings all filters for which predefined settings were initially available. Using the **all** parameter with the **-x** flag results in all filters being deleted, and using it with the **-l** flag produces a list of all filters.

#### **Adding or changing a filter**

The filter named in the **-f** flag is added to the filter table. If the filter already exists, its description is changed to reflect the new information in the input.

The filter description is taken from the *PathName* if the **-F** flag is given or from the standard input if the **-** flag is specified. One of the two must be given to define or change a filter. If the filter named is one originally delivered with the LPprint service, the **-i** flag restores the original filter description.

When an existing filter is changed with the **-F** flag or the **-** flag, items that are not specified in the new information are left as they were. When a new filter is added with this command, unspecified items are given default values.

Filters are used to convert the content of a request into a data stream acceptable to a printer. For a given print request, the LP print service knows the following:

- Content in the request
- Name of the printer
- Type of the printer
- Types of content acceptable to the printer
- Modes of printing asked for by the originator of the request

It uses this information to find a filter or a pipeline of filters that converts the content into a type acceptable to the printer.

A list of items that provide input to this command and a description of each item follows. All lists are comma or space separated.

- Input types: *content-type-list*
- Output types: *content-type-list*
- Printer types: *printer-type-list*
- Printers: *printer-list*
- Filter type: *filter-type*
- Command: *shell-command*
- Flags: *template-list*

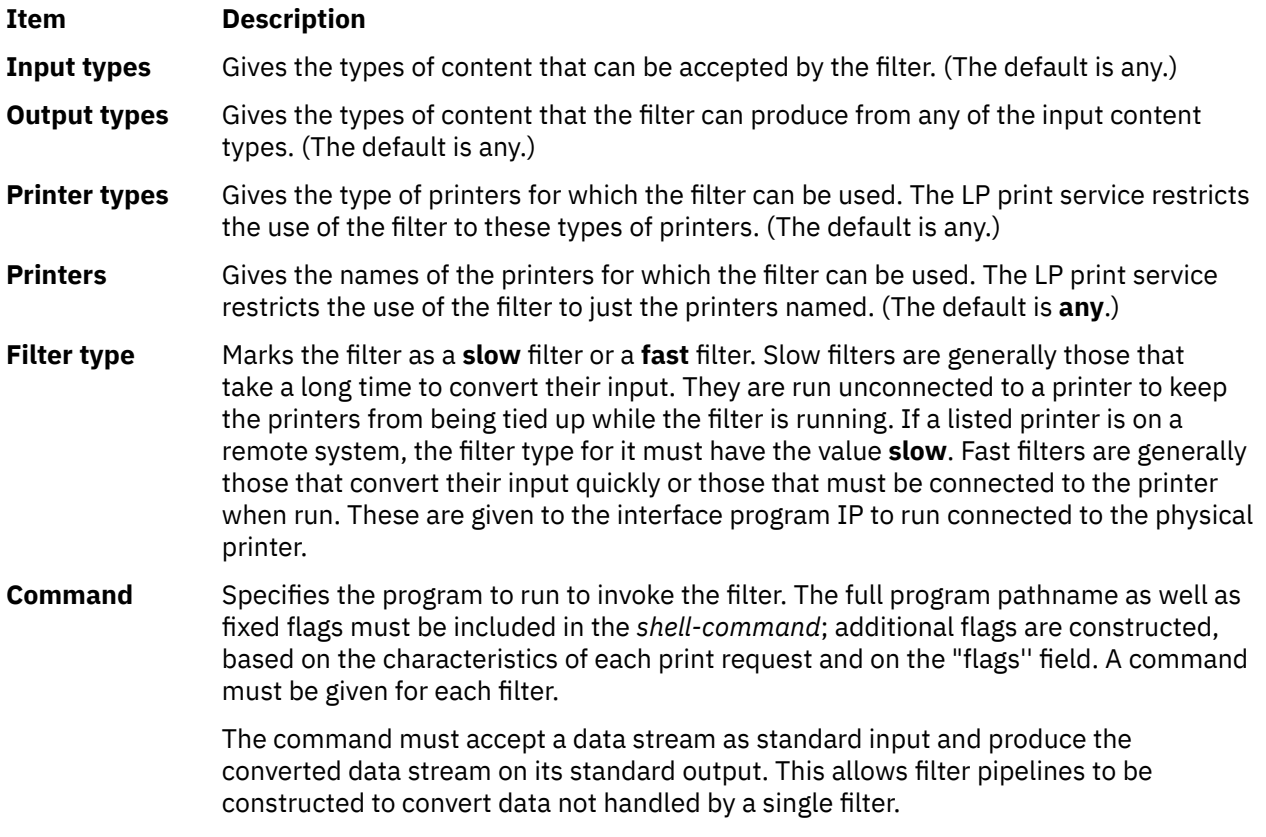

# **Item Description Flags** Specifies the comma-separated list of templates used by the LP print service to construct flags to the filter from the characteristics of each print request listed in the table later. In general, each template is of the following form: *keyword-pattern*=*replacement* The *keyword* names the characteristic that the template attempts to map into a filter-

specific flag; each valid *keyword* is listed in the table below. A *pattern* is one of the following: a literal pattern of one of the forms listed in the table, a single asterisk (\*), or a regular expression. If *pattern* matches the value of the characteristic, the template fits and is used to generate a filter-specific flag. The *replacement* is what is used as the flag.

Regular expressions are the same as those found in the **ed** or **vi** commands. This includes the \( . . . \) and \*n* constructions, which can be used to extract portions of the *pattern* for copying into the *replacement*, and the ``&'', which can be used to copy the entire *pattern* into the *replacement*.

The *replacement* can also contain a ``\*''. It too, is replaced with the entire *pattern*, just like the ``&'' of the **ed** command.

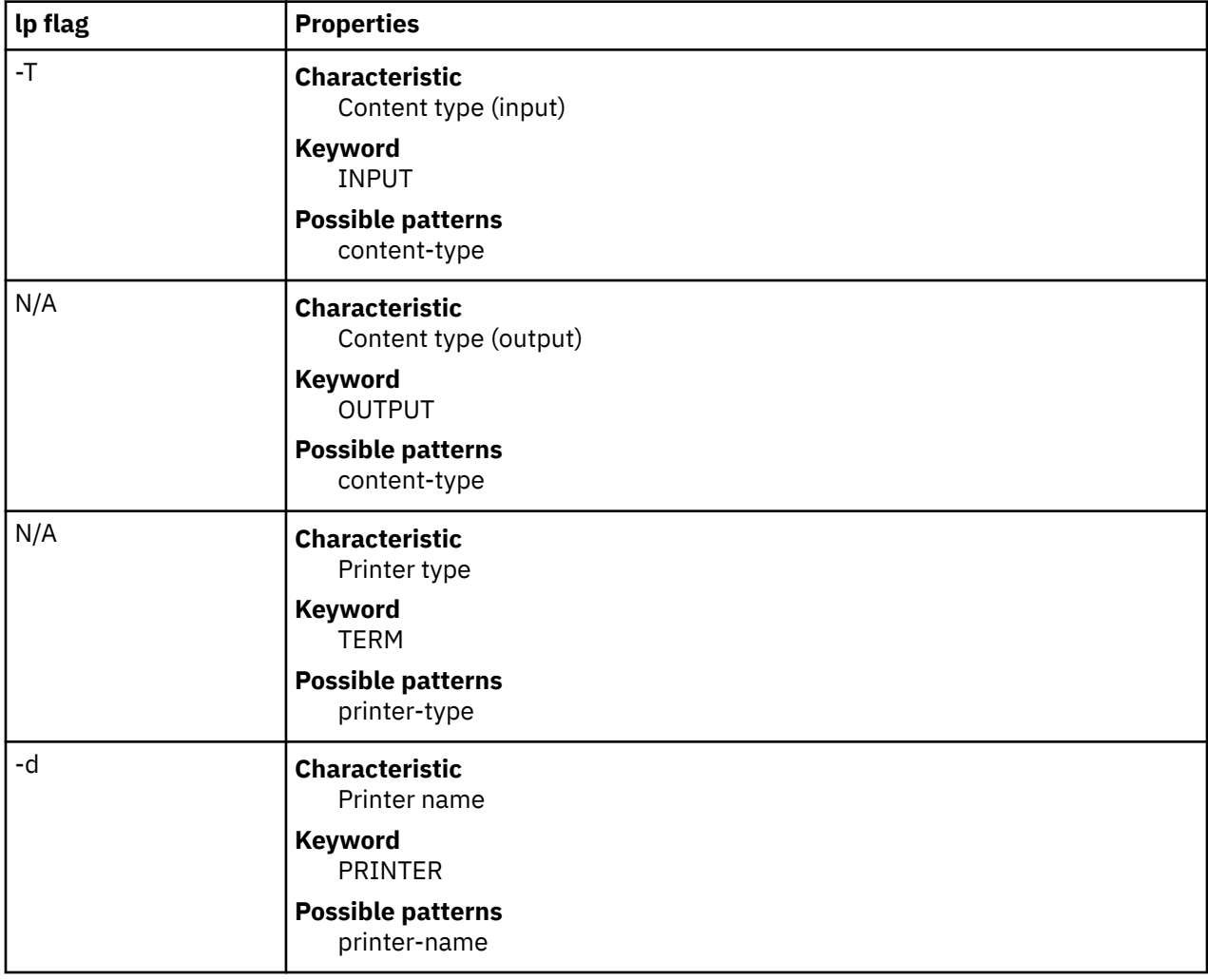

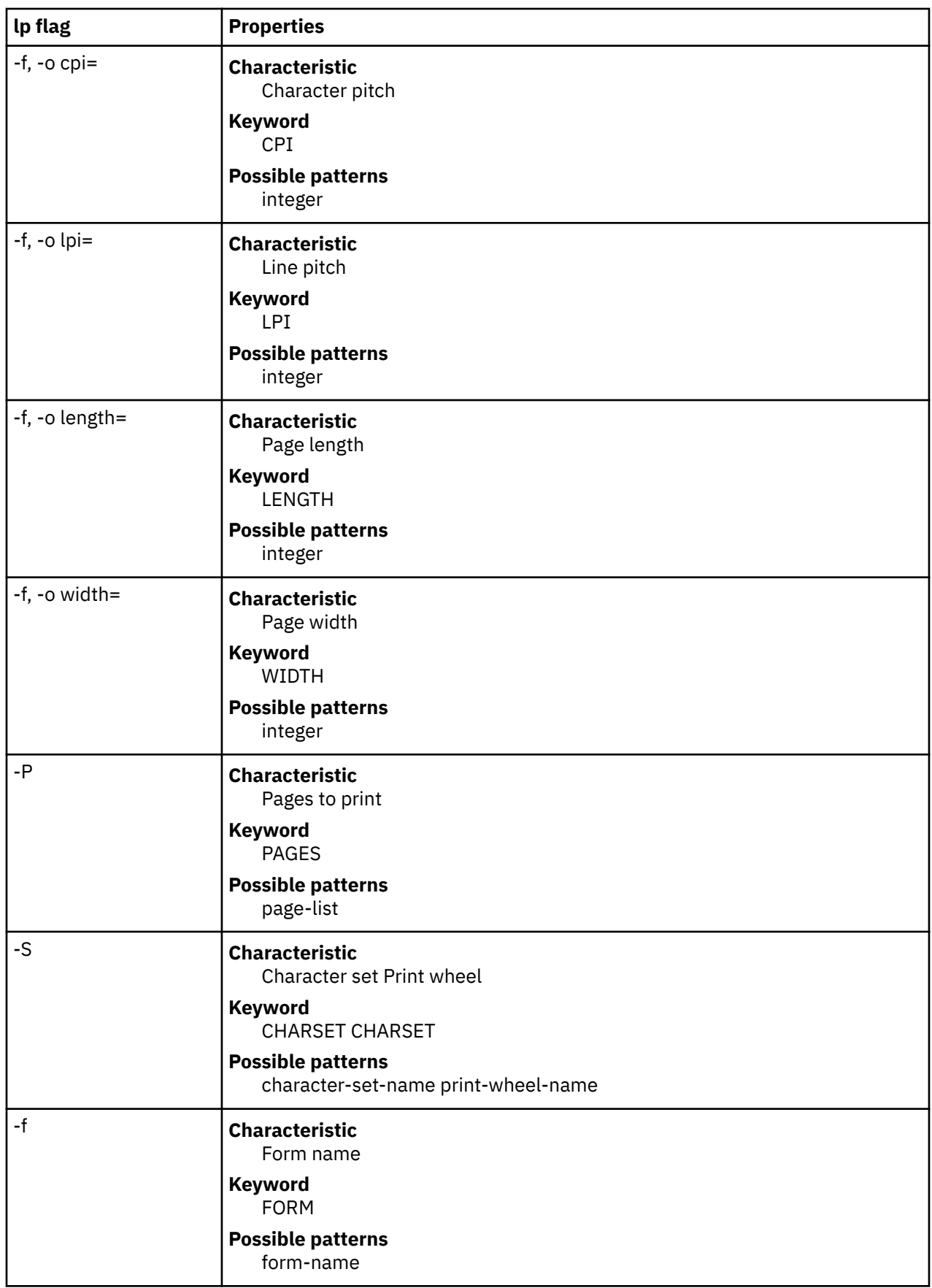

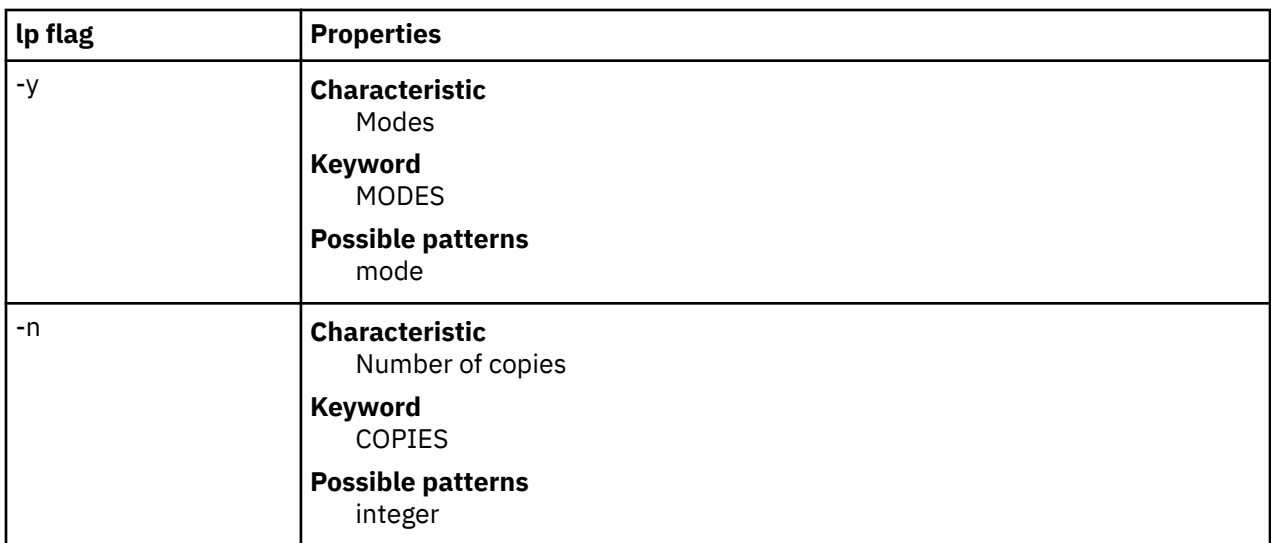

For example, the template MODES landscape  $= -1$  shows that if a print request is submitted with the **-y landscape** flag, the filter is given the flag **-l**. As another example, the template TERM \* = -T \* shows that the filter is given the flag **-T** *printer-type* for whichever *printer-type* is associated with a print request using the filter.

As a last example, consider the template MODES prwidth $\langle \cdot, \cdot \rangle = -w\$ 1. Suppose a user gives the command **lp -y prwidth=10**

From the table above, the LP print service determines that the **-y** flag is handled by a **MODES** template. The **MODES** template here works because the pattern ``prwidth\=\(.\*\)" matches the **prwidth=10** given by the user. The *replacement* **-w\1** causes the LP print service to generate the filter flag **-w10**.

If necessary, the LP print service constructs a filter pipeline by concatenating several filters to handle the user's file and all the print flags. If the print service constructs a filter pipeline, the **INPUT** and **OUTPUT** values used for each filter in the pipeline are the types of the input and output for that filter, not for the entire pipeline.

#### **Deleting a filter**

The **-x** flag is used to delete the filter specified in *FilterName* from the LP filter table.

#### **Listing a filter description**

The **-l** flag is used to list the description of the filter named in *FilterName*. If the command is successful, the following message is sent to standard output:

```
Input types: content-type-list
    Output types: content-type-list
 Printer types: printer-type-list
 Printers: printer-list
    Filter type: filter-type
    Command: shell-command
    flags: template-list
```
If the command fails, an error message is sent to standard error.

### **Security**

**Attention RBAC users:** This command can perform privileged operations. Only privileged users can run privileged operations. For more information about authorizations and privileges, see Privileged Command Database in *Security*. For a list of privileges and the authorizations that are associated with this command, see the **lssecattr** command or the **getcmdattr** subcommand.

# **lpforms Command**

**Note:** This is a System V Print Subsystem command.

#### **Purpose**

Administer forms used with the LP print service.

### **Syntax**

**lpforms -f** *FormName Options* **lpforms -f** *FormName* **-A** *AlertType* [**-Q** *minutes*] [**-W** *requests*]

### **Description**

**Flags**

The **lpforms** command is used to administer the use of preprinted forms, such as company letterhead paper, with the LP print service. A form is specified by its *FormName*. Users may specify a form when submitting a print request. The parameter **all** can be used instead of *FormName* with either of the command lines shown above. The first command line allows the administrator to add, change, and delete forms, to list the attributes of an existing form, and to allow and deny users access to particular forms. The second command line is used to establish the method by which the administrator is alerted that the form *FormName* must be mounted on a printer.

If you enter lpforms -?, the system displays the command usage message and returns 0.

With the first **lpforms** command line, one of the following flags must be used:

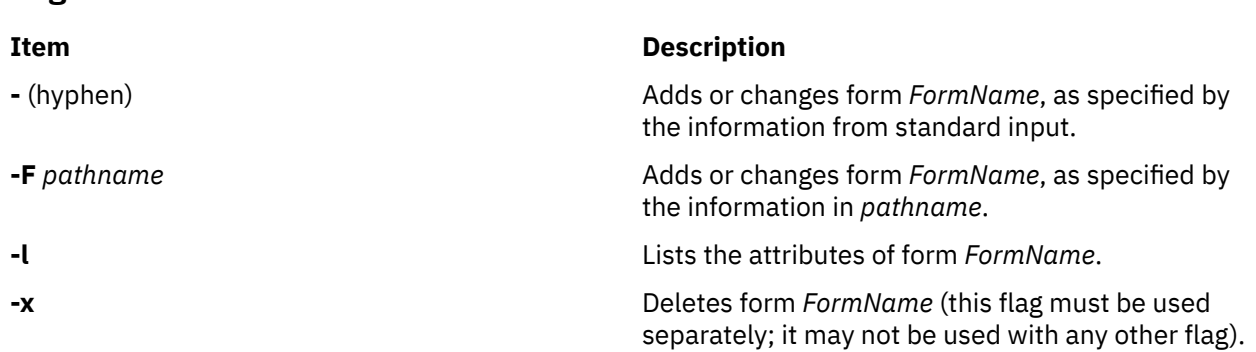

#### **Adding or changing a form**

The **-F** *pathname* flag is used to add a new form, *FormName*, to the LP print service, or to change the attributes of an existing form. The form description is taken from *pathname* if the **-F** flag is given, or from the standard input if the **-** flag is used. One of these two flags must be used to define or change a form. *pathname* is the pathname of a file that contains all or any subset of the following information about the form:

```
 Page length: scaled-decimal-number1
 Page width: scaled-decimal-number2
 Number of pages: integer
 Line pitch: scaled-decimal-number3
 Character pitch: scaled-decimal-number4
 Character set choice: character-set/print-wheel [mandatory]
 Ribbon color: ribbon-color
 Comment:
 comment
 Alignment pattern: [content-type]
 content
```
The term "scaled-decimal-number" refers to a non-negative number used to indicate a unit of size. The type of unit is shown by a "trailing" letter attached to the number. Three types of scaled decimal numbers can be used with the LP print service: numbers that show sizes in centimeters (marked with a trailing "c"); numbers that show sizes in inches (marked with a trailing "i"); and numbers that show sizes in units appropriate to use (without a trailing letter), that is, lines, characters, lines per inch, or characters per inch.

Except for the last two lines, the above lines may appear in any order. The Comment and *comment* items must appear in consecutive order but may appear before the other items, and the "Alignment pattern" and the *content* items must appear in consecutive order at the end of the file. Also, the *comment* item may not contain a line that begins with any of the key phrases above, unless the key phrase is preceded with a ">". Any leading ">" sign found in the *comment* are removed when the comment is displayed. Case distinctions in the key phrases are ignored.

When this command is issued, the form specified by *FormName* is added to the list of forms. If the form already exists, its description is changed to reflect the new information. Once added, a form is available for use in a print request, except where access to the form has been restricted, as described under the **-u** flag. A form may also be allowed to be used on certain printers only.

A description of each form attribute is below:

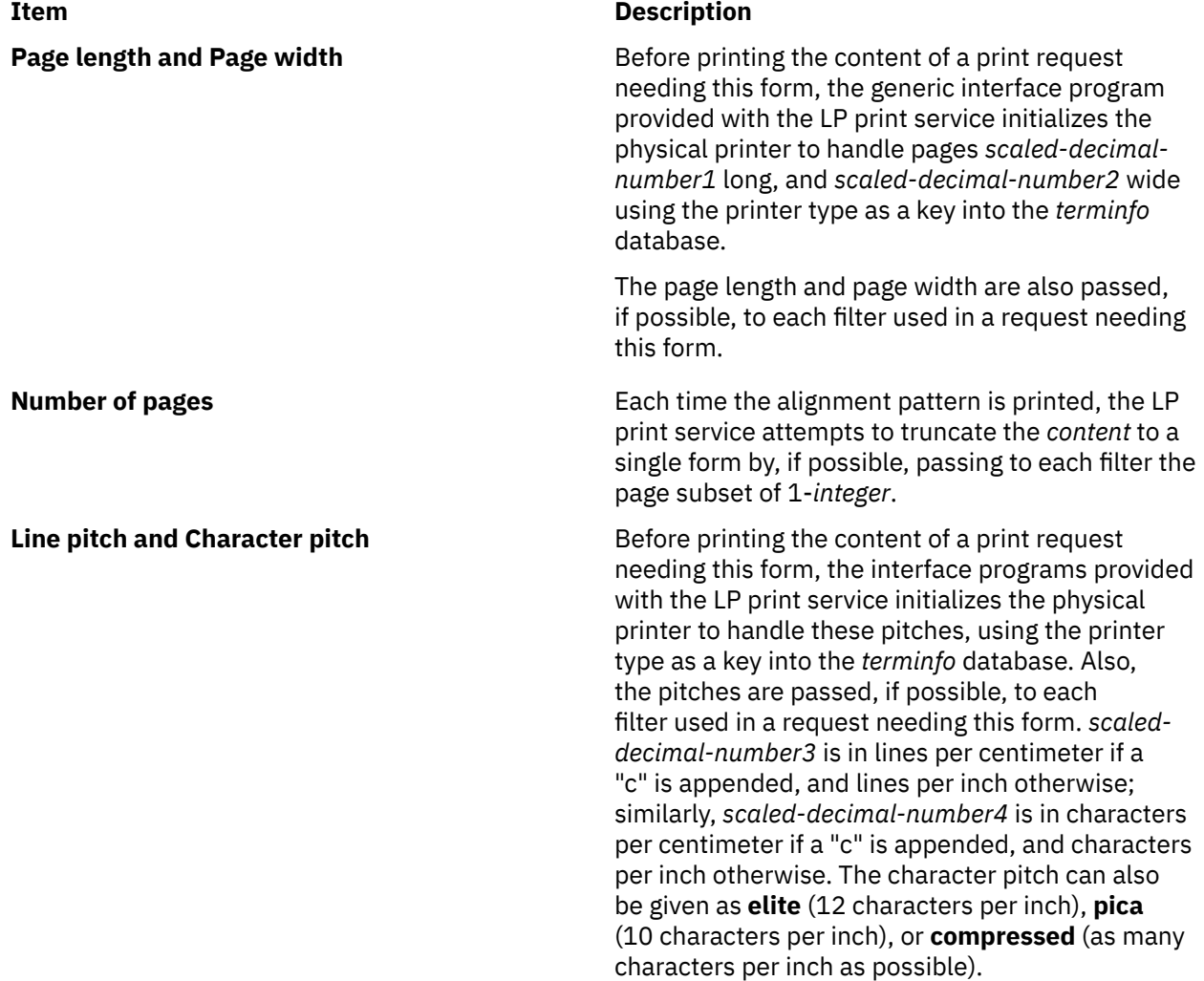

l **137**

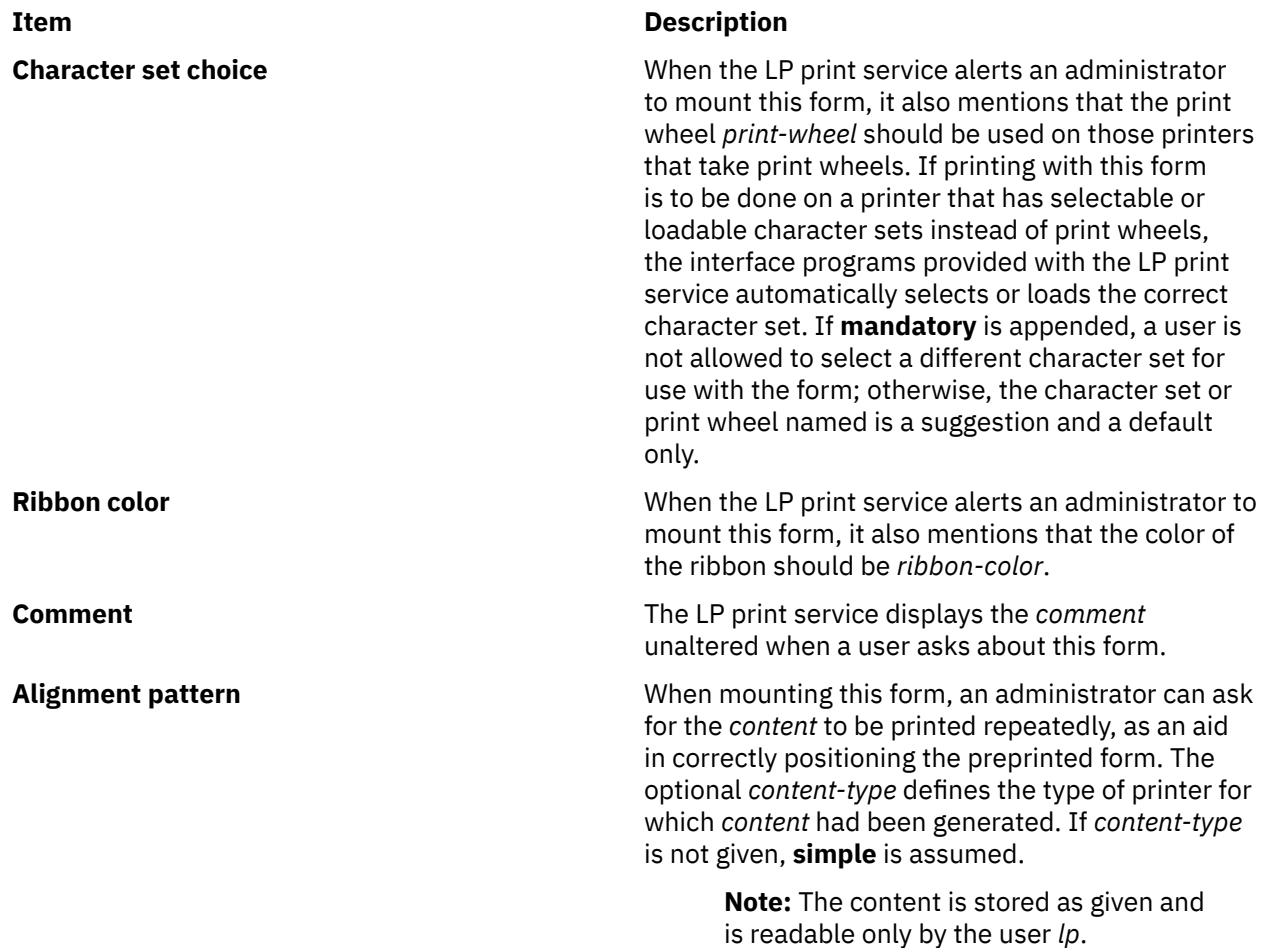

When an existing form is changed with this command, items missing in the new information are left as they were. When a new form is added with this command, missing items gets the following defaults:

```
 Page Length: 66
 Page Width: 80
   Number of Pages: 1
 Line Pitch: 6
 Character Pitch: 10
   Character Set Choice: any
   Ribbon Color: any
```
#### **Deleting a form**

The **-x** flag is used to delete the form *FormName* from the LP print service.

#### **Listing form attributes**

The **-l** flag is used to list the attributes of the existing form *FormName*. Because of the potentially sensitive nature of the alignment pattern, only the administrator can examine the form with this command. Other people may use the **lpstat** command to examine the non-sensitive part of the form description.

#### **Allowing and denying access to a form**

The **-u** flag, followed by the parameter **allow:***login-ID-list* or **-u deny:***login-ID-list* lets you determine which users are allowed to specify a particular form with a print request. This flag can be used with the **-F** or **-** flag.

The *login-ID-list* parameter may include any or all of the following constructs:

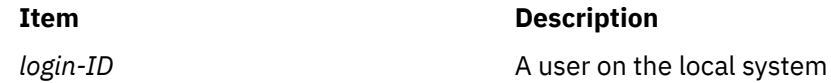

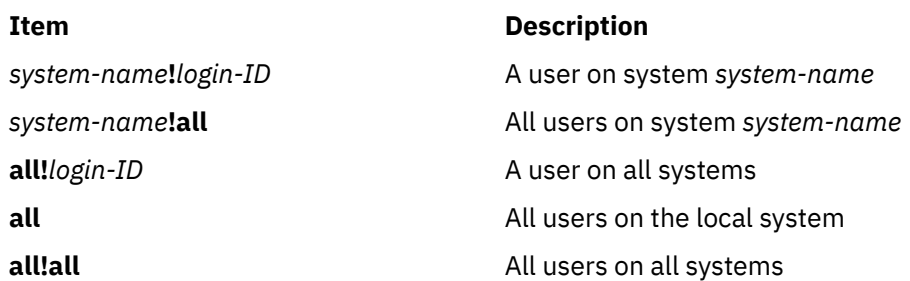

The default value of *login-ID-list* is **all**.

The LP print service keeps two lists of users for each form: an "allow-list" of people allowed to use the form, and a "deny-list" of people that may not use the form.

- If allow-list is present and *login-ID* is in it, access is allowed.
- If only deny-list is present and *login-ID* is not in it, access is allowed.
- If *login-ID* is in deny-list, access is denied.
- If neither allow-list or deny-list are present, access is denied.
- If both lists are present, and *login-ID* is in neither, access is denied.
- If only allow-list is present and *login-ID* is not in it, access is denied.

If the allow-list is not empty, only the users in the list are allowed access to the form, regardless of the contents of the deny-list. If the allow-list is empty but the deny-list is not, the users in the deny-list may not use the form (but all others may use it).

All users can be denied access to a form by specifying **-f deny:all**. All users can be allowed access to a form by specifying **-f allow:all**. (This is the default.)

#### **Setting an alert to mount a form**

The **-f** *FormName* flag is used with the **-A** *AlertType* flag to define an alert to mount the form when there are queued jobs which need it. If this flag is not used to arrange alerting for a form, no alert is sent for that form.

The method by which the alert is sent depends on the value of the *AlertType* parameter specified with the **-A** flag. The alert types are the same as those available with the **-A** flag to **lpadmin**: **mail**, **write**, **quiet**, **none**, *shell-command*, and **list**.

The message sent appears as follows:

 The form *FormName* needs to be mounted on the printer(s): *printer* (*integer1* requests). *integer2* print requests await this form. Use the *ribbon-color* ribbon. Use the *print-wheel* print wheel, if appropriate.

The printers listed are those that the administrator had earlier specified were candidates for this form. The number *integer1* listed next to each printer is the number of requests eligible for the printer. The number *integer2* shown after the list of printers is the total number of requests awaiting the form. It is less than the sum of the other numbers if some requests can be handled by more than one printer. The *ribbon-color* and *print-wheel* are those specified in the form description. The last line in the message is always sent, even if none of the printers listed use print wheels, because the administrator may choose to mount the form on a printer that does use a print wheel.

Where any color ribbon or any print wheel can be used, the statements above read:

Use any ribbon. Use any print-wheel.

If *FormName* is **any**, the alerting defined in this command applies to any form for which an alert has not yet been defined. If *FormName* is **all**, the alerting defined in this command applies to all forms.

If the **-W** flag is not given, the default procedure is that only one message is sent per need to mount the form. Not specifying the **-W** flag is equivalent to specifying **-W once** or **-W 0**. If *minutes* is a number greater than 0, an alert is sent at intervals specified by *minutes*.

If the **-Q** flag is also given, the alert is sent when a certain number (specified by the parameter *requests*) of print requests that need the form are waiting. If the **-Q** flag is not given, or the value of *requests* is 1 or **any** (which are both the default), a message is sent as soon as anyone submits a print request for the form when it is not mounted.

#### **Listing the current alert**

The **-f** flag, followed by the **-A** flag and the parameter **list** is used to list the type of alert that has been defined for the specified form *FormName*. No change is made to the alert. If *FormName* is recognized by the LP print service, one of the following lines is sent to the standard output, depending on the type of alert for the form.

 When *requests* requests are queued: alert with *shell-command* every *minutes* minutes When *requests* requests are queued: write to *user-name* every *minutes* minutes When *requests* requests are queued: mail to *user-name* every *minutes* minutes No alert

The phrase "every *minutes* minutes" is replaced with "once" if *minutes* (**-W** *minutes*) is 0.

#### **Terminating an active alert**

The **-A quiet** flag is used to stop messages for the current condition. An administrator can use this flag to temporarily stop receiving further messages about a known problem. Once the form has been mounted and then unmounted, messages are again sent when the number of print requests reaches the threshold *requests*.

#### **Removing an alert definition**

No messages are sent after the **-A none** flag is used until the **-A**flag is given again with a different *AlertType*. This can be used to permanently stop further messages from being sent as any existing alert definition for the form is removed.

### **Security**

**Attention RBAC users:** This command can perform privileged operations. Only privileged users can run privileged operations. For more information about authorizations and privileges, see Privileged Command Database in *Security*. For a list of privileges and the authorizations that are associated with this command, see the **lssecattr** command or the **getcmdattr** subcommand.

# **lphistory Command**

### **Purpose**

Displays or clears the history list of least-privilege (LP) commands that have been run during the current resource monitoring and control (RMC) session.

### **Syntax**

- To list a particular number of previously-issued commands:
	- On the local node:

```
lphistory [ -u user_ID ] [ -m mapped_ID ] [ -C command_name ] [ -S command_path ] [ -B
MMddhhmmyyyy ] [ -E MMddhhmmyyyy ] [ -L a | c | e | m | n | t | u | x ] [-h] [-TV] [num_records]
```
– On all nodes in a domain:

**lphistory -a** [ **-u** *user\_ID* ] [ **-m** *mapped\_ID* ] [ **-C** *command\_name* ] [ **-S** *command\_path* ] [ **-B** *MMddhhmmyyyy* ] [ **-E** *MMddhhmmyyyy* ] [ **-L a | c | e | m | n | t | u | x**] [**-h**] [**-TV**] [*num\_records*]

– On a subset of nodes in a domain:

**lphistory -n** *host1*[**,***host2*...] [ **-u** *user\_ID* ] [ **-m** *mapped\_ID* ] [ **-C** *command\_name* ] [ **-S** *command\_path* ] [ **-B** *MMddhhmmyyyy* ] [ **-E** *MMddhhmmyyyy* ] [ **-L a | c | e | m | n | t | u | x** ] [**-h**] [**-TV**] [*num\_records*]

- To clear the history list:
	- On the local node:

**lphistory -c** [ **-u** *user\_ID* ] [ **-m** *mapped\_ID* ] [ **-C** *command\_name* ] [ **-S** *command\_path* ] [ **-B** *MMddhhmmyyyy* ] [ **-E** *MMddhhmmyyyy* ] [**-h**] [**-TV**]

– On all nodes in a domain:

**lphistory -c -a** [ **-u** *user\_ID* ] [ **-m** *mapped\_ID* ] [ **-C** *command\_name* ] [ **-S** *command\_path* ] [ **-B** *MMddhhmmyyyy* ] [ **-E** *MMddhhmmyyyy* ] [**-h**] [**-TV**]

– On a subset of nodes in a domain:

**lphistory -c -n** *host1*[**,***host2*...] [ **-u** *user\_ID* ] [ **-m** *mapped\_ID* ] [ **-C** *command\_name* ] [ **-S** *command\_path* ] [ **-B** *MMddhhmmyyyy* ] [ **-E** *MMddhhmmyyyy* ] [**-h**] [**-TV**]

## **Description**

The **lphistory** command lists the history of LP commands that have been run by the least-privilege resource manager. The command history is maintained as records in the RSCT audit log. By default, only the command string (the path name plus arguments) from each audit log record is listed. The **-L** flag controls the output format of **lphistory**; use it to display specific fields as needed. The selection flags (**-B**, **-C**, **-E**, **-m**, **-S**, or **-u**) control the selection string that is passed to **lsaudrec**.

The **lphistory** command takes one optional parameter: the number of records to list. The default value of *num\_records* is 10. If none of the selection flags is used, the latest number of records in the audit log (specified by *num\_records*) are listed. Otherwise, the latest number of records (specified by *num\_records*) from those selected by one or more of the selection flags are listed. This selection process applies to the audit records on each node specified by the **-a** flag or the **-n** flag. If neither **-a** nor **-n** is specified, the selection process applies to the audit records on the local node.

The **-B** and **-E** flags take time stamps as arguments. Time stamps are in the form *MMddhhmmyyyy*, where *MM* is the two-digit month (01-12), *dd* is the two-digit day of the month (01-31), *hh* is the two-digit hour (00-23), *mm* is the two-digit minute (00-59), and *yyyy* is the four-digit year.

You can use the wild card character (%) with identity-related arguments (*user\_ID*, *mapped\_ID*) and command names. The % can be placed at the beginning or end of the string, or anywhere within it. You cannot use any wild card characters when specifying *command\_path*.

You can remove audit log records using the **-c** flag. If none of the selection flags is specified, all audit log records for the least-privilege resource manager are removed. Otherwise, the records selected by one or more of the selection flags are removed. The **-c** flag cannot be used with the **-L** flag or the *num\_records* parameter.

## **Flags**

### **-a**

Displays previously-issued LP commands for all nodes in the domain.

The CT\_MANAGEMENT\_SCOPE environment variable determines the scope of the cluster. If **CT\_MANAGEMENT\_SCOPE** is not set, management domain scope is chosen first (if a management domain exists), peer domain scope is chosen next (if a peer domain exists), and then local scope is chosen, until the scope is valid for the command. The command runs once for the first valid scope it finds. For example, if a management domain and a peer domain both exist and

**CT\_MANAGEMENT\_SCOPE** is not set, this command applies to the management domain. If you want this command to apply to the peer domain, set **CT\_MANAGEMENT\_SCOPE** to 2.

You cannot specify this flag with the **-n** flag.

#### **-B** *MMddhhmmyyyy*

Specifies a beginning time stamp in the form *MMddhhmmyyyy*, where *MM* is the two-digit month (01-12), *dd* is the two-digit day (01-31), *hh* is the two-digit hour (00-23), *mm* is the two-digit minute (00-59), and *yyyy* is the four-digit year. The time can be truncated from right to left, except for *MM*. If not all digits are specified, the year defaults to the current year, minutes to 0, hour to 0, and day to 01. At a minimum, the month must be specified. The command lists or removes only those records that were created at or after this time.

#### **–c**

Clears the history of LP commands. You cannot specify this flag with the *number\_of\_commands* parameter or the **-n** flag.

#### **-C** *command\_name*

Specifies a command name. **lphistory -C** lists or removes only those records that contain *command\_name*, which is the name of a command without a fully-qualified path (**mkrsrc**, for example). You can use wild card characters in *command\_name*.

#### **-E** *MMddhhmmyyyy*

Specifies an ending time stamp in the form *MMddhhmmyyyy*, where *MM* is the two-digit month (01-12), *dd* is the two-digit day (01-31), *hh* is the two-digit hour (00-23), mm is the two-digit minute (00-59), and *yyyy* is the four-digit year. The time can be truncated from right to left, except for *MM*. If not all digits are specified, the year defaults to the current year, minutes to 0, hour to 0, and day to 01. At a minimum, the month must be specified. The command lists or removes only those records that were created at or before this time.

### **-L a | c | e | m | n | t | u | x**

By default, only the command string (path name plus arguments) from each audit log record is listed. If this flag is specified, the argument is one or more of the following letters; the fields are displayed in the same order as the letters in the flag argument.

#### **a**

Displays all fields from the audit log in the following order: **t**, **u**, **m**, **n**, **x**, **c** (specifying **-L** a is the same as specifying **-L tumnxc**)

**c**

Displays the command string (the default)

**e**

Displays the standard error output

**m**

Displays the mapped identity

**n**

Displays the name of the node where the command ran

**t**

Displays the time field

**u**

Displays the authenticated user identity

**x**

Displays the LP command exit status

You cannot specify this flag with the **-c** flag.

#### **-m** *mapped\_ID*

Specifies a mapped identity. **lphistory -m** lists or removes only those records that contain *mapped\_ID*. You can use wild card characters in *mapped\_ID*.

### **-n** *host1***[,***host2***,…]**

Specifies one or more nodes in the cluster on which the LP command history list is to be retrieved or cleared. (By default, the history list for the local node is retrieved or cleared.)

This flag is valid only in a management domain or a peer domain. If the **CT\_MANAGEMENT\_SCOPE** environment variable is not set, management domain scope is chosen first (if a management domain exists) and then peer domain scope is chosen, until the scope is valid for the command. The command runs once for the first valid scope it finds.

You cannot specify this flag with the **-a** flag.

#### **-S** *command\_path*

Specifies a command path name. **lphistory -S** lists or removes only those records that contain *command\_path*, which is identical to the value of the **CommandPath** in the LPCommands class (**/opt/rsct/bin/mkrsrc**, for example). You cannot use wild card characters in *command\_path*.

#### **-u** *user\_ID*

Specifies an authenticated user identity. **lphistory -u** lists or removes only those records that contain *user\_ID*. You can use wild card characters in *user\_ID*.

**-h**

Writes the command's usage statement to standard output.

**-T**

Writes the command's trace messages to standard error.

**-V**

Writes the command's verbose messages to standard output.

## **Parameters**

#### *num\_records*

Specifies the number of commands to be displayed from the history list. You can list a minimum of one command and a maximum of 100 commands. The default value is 10. You cannot specify this parameter with the **-c** flag.

## **Security**

To run the lphistory command, you need write permission in the Class ACL of the IBM.LPCommands resource class. Permissions are specified in the LP ACLs on the contacted system. See the lpacl file for general information about LP ACLs and the *RSCT Administration Guide* for information about modifying them.

## **Exit Status**

**0**

The command has run successfully.

**1**

An error occurred with RMC.

**2**

**3**

An error occurred with the command-line interface (CLI) script.

An incorrect flag was specified on the command line.

An incorrect parameter was specified on the command line.

**5**

**4**

An error occurred with RMC that was based on incorrect command-line input.

**6**

The resource was not found.

## **Environment Variables**

#### **CT\_CONTACT**

Determines the system that is used for the session with the RMC daemon. When CT\_CONTACT is set to a host name or IP address, the command contacts the RMC daemon on the specified host. If CT\_CONTACT is not set, the command contacts the RMC daemon on the local system where the command is being run. The target of the RMC daemon session and the management scope determine the LP resources that are processed.

#### **CT\_MANAGEMENT\_SCOPE**

Determines the management scope that is used for the session with the RMC daemon to process the LP resources. The management scope determines the set of possible target nodes where the resources can be processed. The valid values are:

**0**

Specifies *local* scope.

Specifies *local* scope.

**1**

**2**

Specifies *peer domain* scope.

**3**

Specifies *management domain* scope.

If this environment variable is not set, *local* scope is used.

### **Implementation Specifics**

This command is part of the Reliable Scalable Cluster Technology (RSCT) fileset.

## **Standard Output**

When the -h flag is specified, this command's usage statement is written to standard output. When the -V flag is specified, this command's verbose messages are written to standard output.

## **Standard Error**

All trace messages are written to standard error.

### **Examples**

1. To list 20 LP commands that were previously issued on the local node, enter:

lphistory 20

2. Suppose nodeA is in a management domain and CT\_MANAGEMENT\_SCOPE is set to 3. To list the LP command history on nodeA, enter:

lphistory -c -n nodeA

3. To display the last 15 LP commands invoked with time, user ID, mapped ID, mechanism, return code, standard error, command name, and command string, enter:

lphistory -L a 15

4. To display the LP command names that end with rsrc, enter:

lphistory -C %rsrc

5. To display the LP commands that were invoked after 11:30 PM on April 18, 2006, enter:

lphistory -B 041823302006

### **Location**

#### **/opt/rsct/bin/lphistory**

Contains the lphistory command.

# **lpmove Command**

**Note:** This is a System V Print Subsystem command.

### **Purpose**

Moves print requests.

### **Syntax**

**lpmove** *Requests Destination*

**lpmove** *Destination1 Destination2*

### **Description**

The **lpmove** command moves requests that were queued by **lp** between LP destinations. This command moves a specific *Request* to the specified *Destination*. *Requests* are request-IDs returned by **lp**. You can also attempt to move all requests for *Destination1* to *Destination2*. This form of the **lpmove** command causes **lp** to reject any new requests for *Destination1*.

**Note:** When moving requests, **lpmove** never checks the acceptance status of the new destination. Also, the request-IDs of the moved requests are not changed, so you can still find their requests. The **lpmove** command does not move requests that have options (such as content type and form required) that cannot be handled by the new destination.

If a request was originally queued for a class or the special destination **any** and the first form of **lpmove** was used, the destination of the request is changed to *New-Ddestination*. A request thus affected is printable only on *New-Destination* and not on other members of the class or other acceptable printers if the original destination was **any**.

If you enter lpmove -?, the system displays the command usage message and returns 0.

## **Security**

**Attention RBAC users:** This command can perform privileged operations. Only privileged users can run privileged operations. For more information about authorizations and privileges, see Privileged Command Database in *Security*. For a list of privileges and the authorizations that are associated with this command, see the **lssecattr** command or the **getcmdattr** subcommand.

**Files**

**Item Description**

**/var/spool/lp/\***

# **lppchk Command**

#### **Purpose**

Verifies files of an installable software product.

## **Syntax**

 $\text{lppchk} \left[ -R \left\{ \text{Path} \mid \text{ALL} \right\} \right] \left\{ \left. -c \right[ \left. u \right] \mid -f \mid -l \left[ \left. u \right] \mid -v \right. \right\} \left[ \left. -m \left[ \left. 1 \right| 2 \left. \right| 3 \right] \right] \left[ \left. -O \left\{ \left[ \left. r \right] \right[ s \right] \left[ \left. u \right] \right. \right\} \right] \right] \left[ \text{ProductName} \right]$  $\text{lppchk} \left[ -R \left\{ \text{Path} \mid \text{ALL} \right\} \right] \left\{ \left. -c \right[ \left. u \right] \mid -f \mid -l \left[ \left. u \right] \mid -v \right. \right\} \left[ \left. -m \left[ \left. 1 \right| 2 \left. \right| 3 \right] \right] \left[ \left. -O \left\{ \left[ \left. r \right] \right[ s \right] \left[ \left. u \right] \right. \right\} \right] \right] \left[ \text{ProductName} \right]$  $\text{lppchk} \left[ -R \left\{ \text{Path} \mid \text{ALL} \right\} \right] \left\{ \left. -c \right[ \left. u \right] \mid -f \mid -l \left[ \left. u \right] \mid -v \right. \right\} \left[ \left. -m \left[ \left. 1 \right| 2 \left. \right| 3 \right] \right] \left[ \left. -O \left\{ \left[ \left. r \right] \right[ s \right] \left[ \left. u \right] \right. \right\} \right] \right] \left[ \text{ProductName} \right]$ [ *[FileList](#page-160-0)* ... ] ]

## **Description**

The **lppchk** command verifies that files for an installable software product (fileset) match the Software Vital Product Data (SWVPD) database information for file sizes, checksum values, or symbolic links. A fileset is a separately installable option of a software package.

## **Flags**

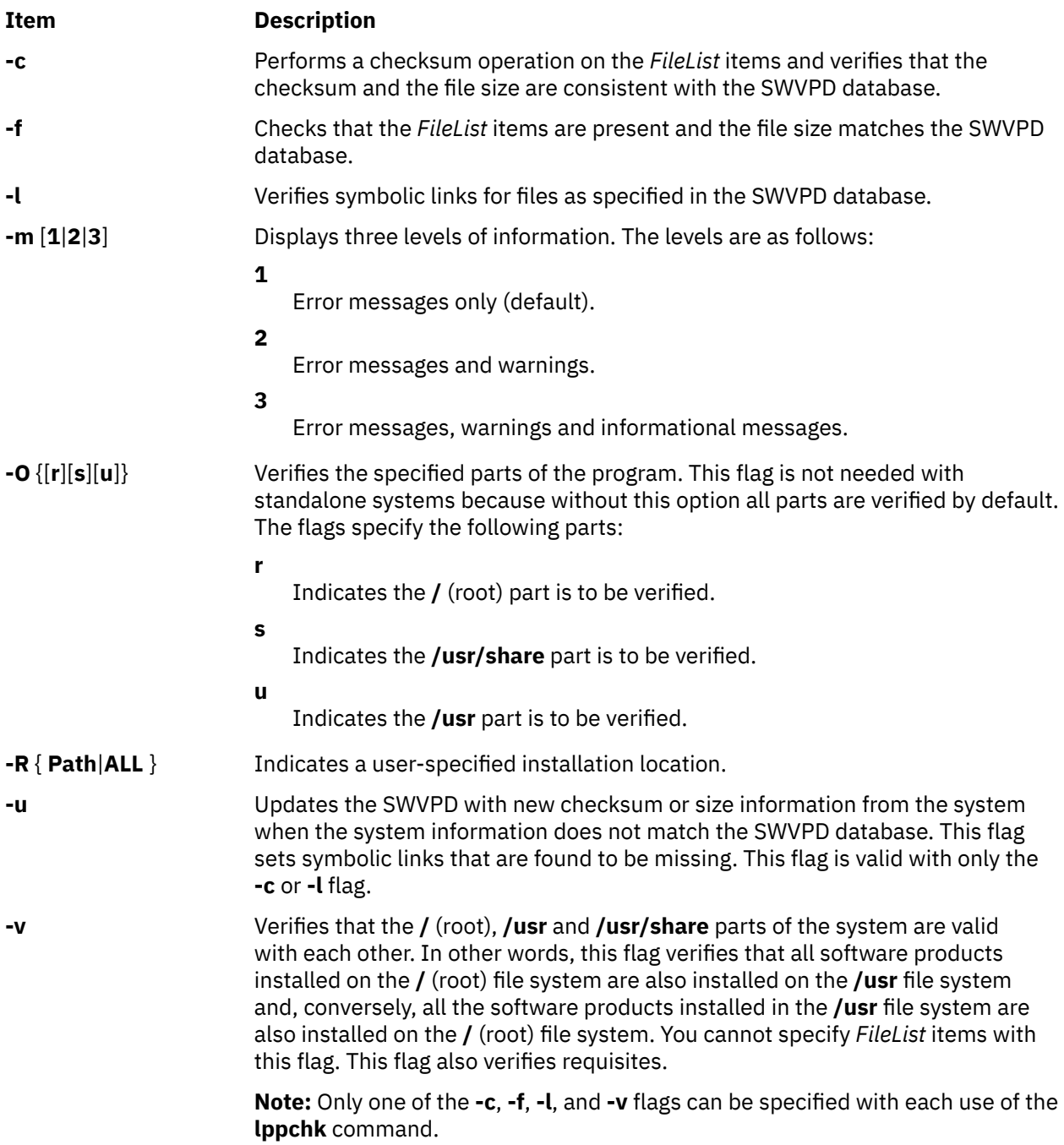

## <span id="page-160-0"></span>**Parameters**

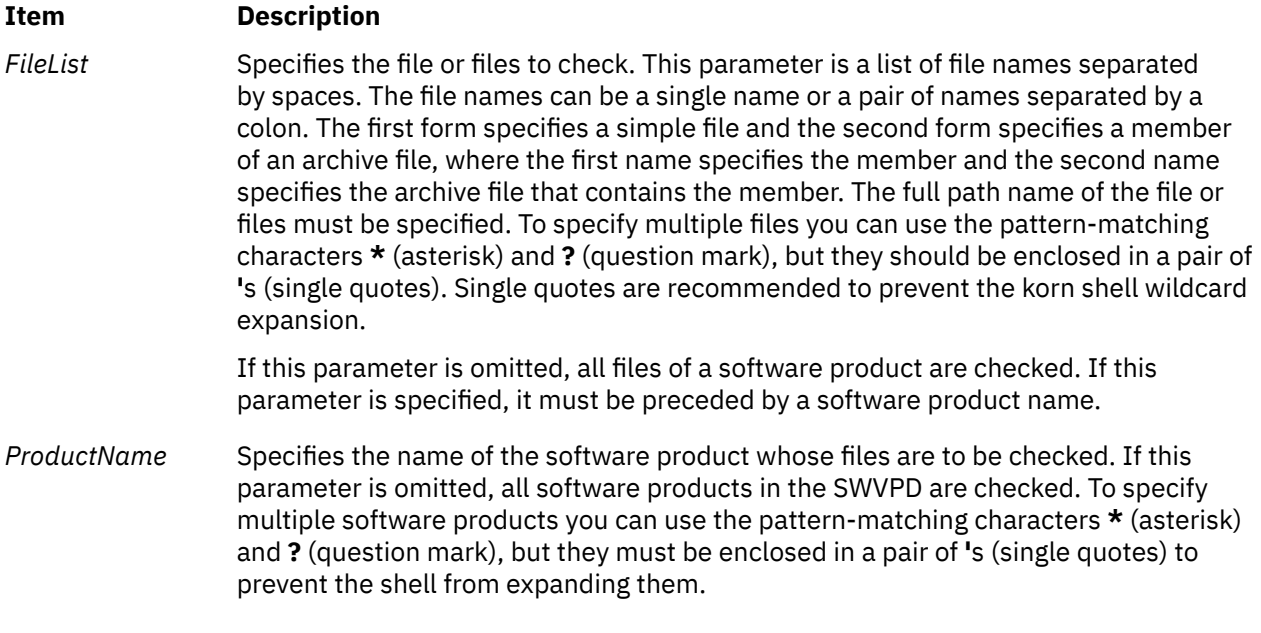

## **Exit Status**

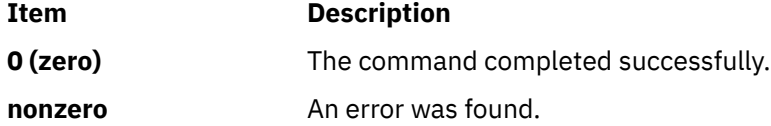

The **lppchk** command returns zero if no errors were found. Any other return value indicates an error was found.

**Note:** If **lppchk -f** (size) or **lppchk -c** (checksum) detects a mismatch in the respective size or checksum for a file, it does not report an error for the file if the file has been changed by an interim fix within **/usr/ emgrdata/DBS/files.db**.

## **Examples**

1. To verify all files that comprise the **X11.fnt** package, type:

lppchk -c X11.fnt

2. To verify the symbolic links of all software products whose names begin with **X11**, type:

lppchk -l 'X11\*'

3. To verify that all filesets have all required requisites and are completely installed, type:

lppchk -v

### **Files**

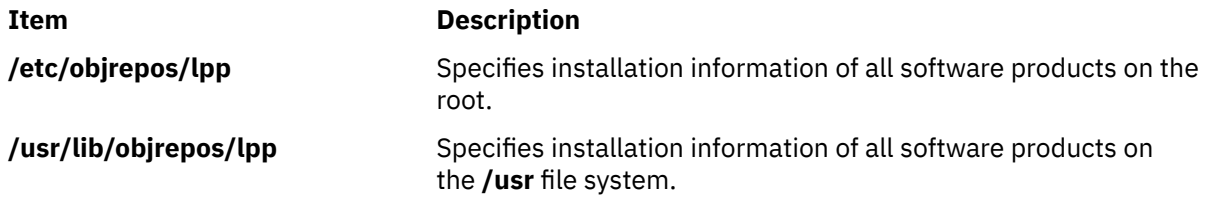

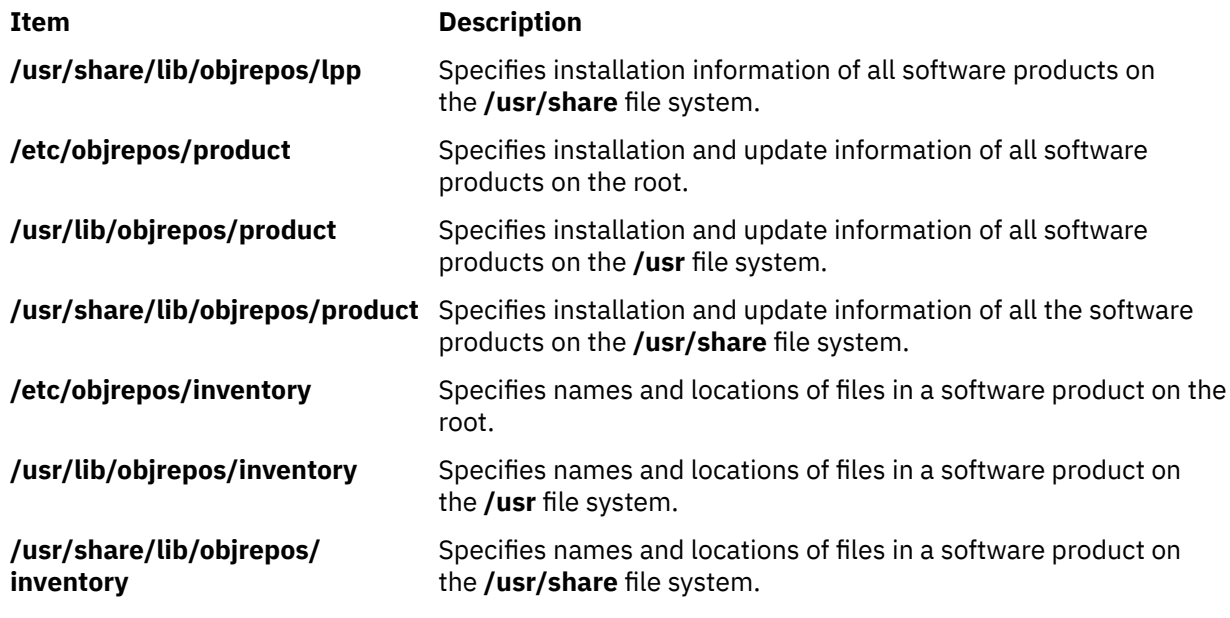

# **lppmgr Command**

## **Purpose**

Manages an existing installp image source.

### **Syntax**

**lppmgr [-d](#page-162-0)** *DirectoryOrDevice* [ **[-r](#page-162-0)** | **[-m](#page-162-0)** *MoveDirectory* | **[-a](#page-162-0)** *APAR number* ] { [ **[-x](#page-162-0)** ] [ **[-X](#page-162-0)** ] [ **[-l](#page-162-0)** ] [ **[-u](#page-162-0)** ] [ **[-b](#page-162-0)** ] [ **[-k](#page-162-0)** *LANG* ] } [ **[-p](#page-162-0)** ] [ **[-t](#page-162-0)** ] [ **[-s](#page-162-0)** ] [ **[-V](#page-162-0)** ] [ **[-D](#page-162-0)** ]

## **Description**

**lppmgr** is designed to perform the following functions on an existing installp image source (also known as an **lpp\_source** in the NIM environment):

- 1. Remove duplicate updates (**-u** Flag).
- 2. Remove duplicate base levels (**-b** Flag).
- 3. Eliminating updates that are the same level as bases of the same file set. Such updates can create conflicts that lead to installation failure (**-u** Flag).
- 4. Remove message and locale file sets other than the language you specify (**-k** Flag).
- 5. Remove superseded file sets (**-x** Flag).
- 6. Remove non-system images from a NIM lpp\_source resource (**-X** Flag).

By default, **lppmgr** lists all images that are filtered by the preceeding routines. The "**-r**" flag can be used to remove the filtered images and the "**-m**" flag can be used to move the images to another location.

**Note: lppmgr** is not intended to replace **bffcreate**, install anything, or work with installed file sets. It is also not intended to address any issues other than those mentioned earlier. Before you use the "**-X**" flag, you must have a good understanding of NIM, system images (known as SIMAGES in NIM), and the workings of a NIM **lpp\_source** resource.

<span id="page-162-0"></span>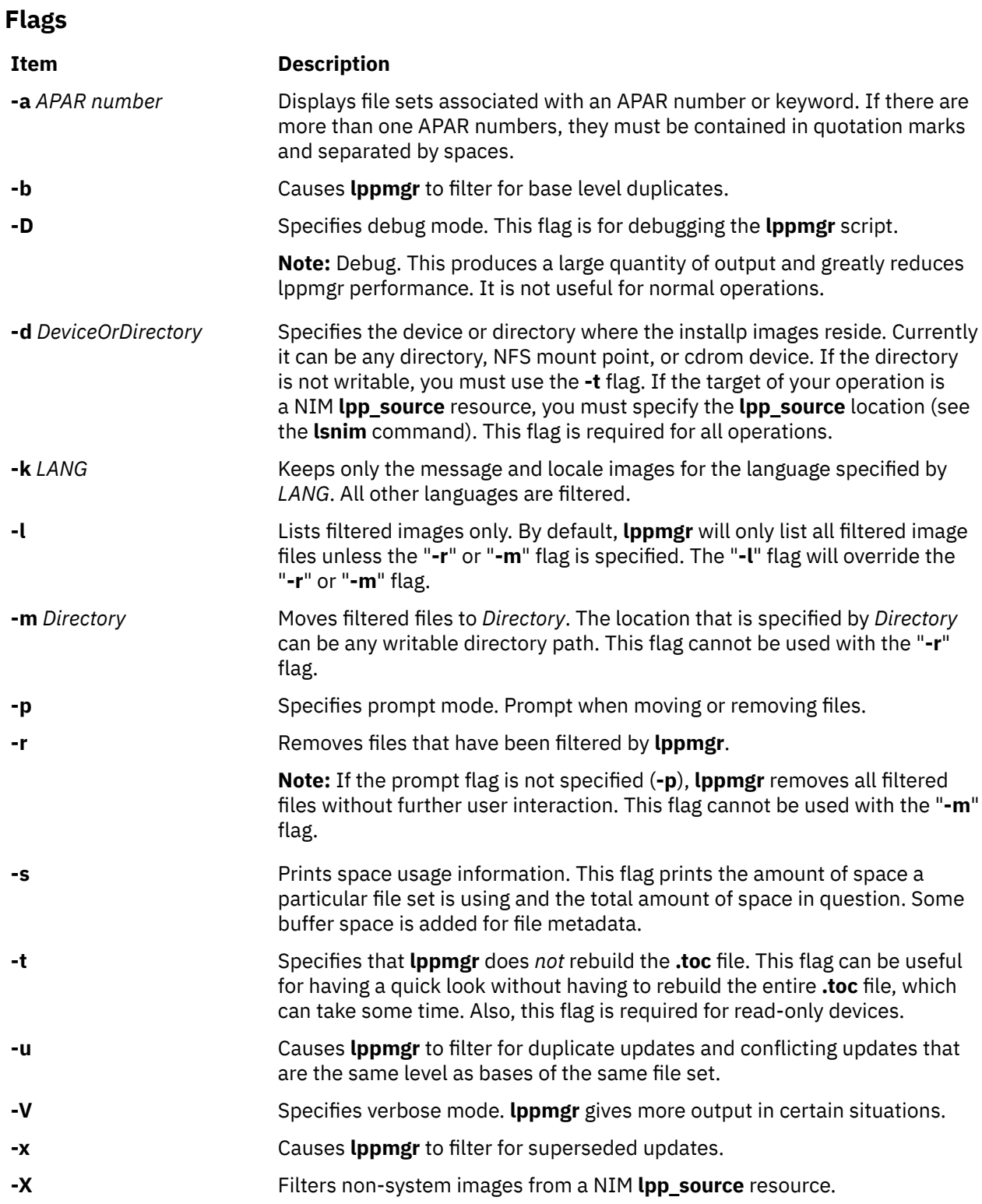

## **Exit Status**

**0**

All **lppmgr** related operations that are completed successfully.

**>0**

An error occurred.

## **Security**

Only the root user can execute **lppmgr**.

## **Examples**

1. To list all duplicate and conflicting updates in image source directory **/myimages**, enter the following command:

lppmgr -d /myimages -u

2. To remove all duplicate and conflicting updates in image source directory **/myimages**, enter the following command:

lppmgr -d /myimages -u -r

3. To remove all duplicate and conflicting updates, duplicate base levels, and all message/locale file sets other than "en\_US" in prompted mode, enter the following command:

lppmgr -d /myimages -purb -k en\_US

4. To move all superseded update images and non SIMAGES from NIM **lpp\_source** location **/lpps/433** to directory **/backups**, enter the following command:

lppmgr -d /lpps/433 -x -X -m /backups

5. To list all the file sets associated with APAR numbers IX38794 and IX48523 in image source directory **/myimages**, enter the following command:

lppmgr -d /myimages -a "IX38794 IX48523"

## **Files**

**Item Description**

**/usr/lib/instl/lppmgr** Contains the **lppmgr** command.

# **lpq Command**

The **lpq** command includes information for the AIX Print Subsystem **lpq** and the System V Print Subsystem **[lpq](#page-165-0)**.

**AIX Print Subsystem lpq Command**

#### **Purpose**

Examines the spool queue.

### **Syntax**

**lpq** [ **[+](#page-164-0)** [ *Number* ] ] [ **[-l](#page-164-0)** | **[-W](#page-164-0)** ] [ **[-P](#page-164-0)** *Printer* ] [ *JobNumber* ] [ *UserName* ]

### **Description**

The **lpq** command reports the status of the specified job or all jobs associated with the specified *UserName* and *JobNumber* variables. *JobNumber* variable specifies the number of the job in the spool queue that you want to view. A *UserName* variable specifies viewing the jobs for the name of the person who submitted the job to that queue.

<span id="page-164-0"></span>The **lpq** command reports on any jobs currently in the default queue when invoked without any options. Parameters supplied that are not recognized as parameters are interpreted as user names or job numbers to filter out only those jobs of interest.

For each job submitted (each job called by the **lpr** command), the **lpq** command reports the user's name, current rank in the queue, the name of the job, the job identifier (a number that can be supplied to the **lprm** command for removing a specific job), and the total size in blocks. Normally, only as much information as will fit on one line is displayed. Job ordering depends on the algorithm used to scan the spooling directory and is supposed to be FIFO (first-in-first-out). File names making up a job may be unavailable (when the **lpr** command is used as a sink in a pipeline). In this case, the file is indicated as **-** (standard input).

The display generated by the **lpq** command contains two entries for remote queues. The first entry contains the client's local queue and local device name and its status information. The second entry follows immediately; it contains the client's local queue name (again), followed by the remote queue name. Any jobs submitted to a remote queue are displayed first on the local side and are moved to the remote device as the job is processed on the remote machine.

Since the status commands communicate with remote machines, the status display may occasionally appear to hang while waiting for a response from the remote machine. The command will eventually time out if a connection cannot be established between the two machines.

### **Flags**

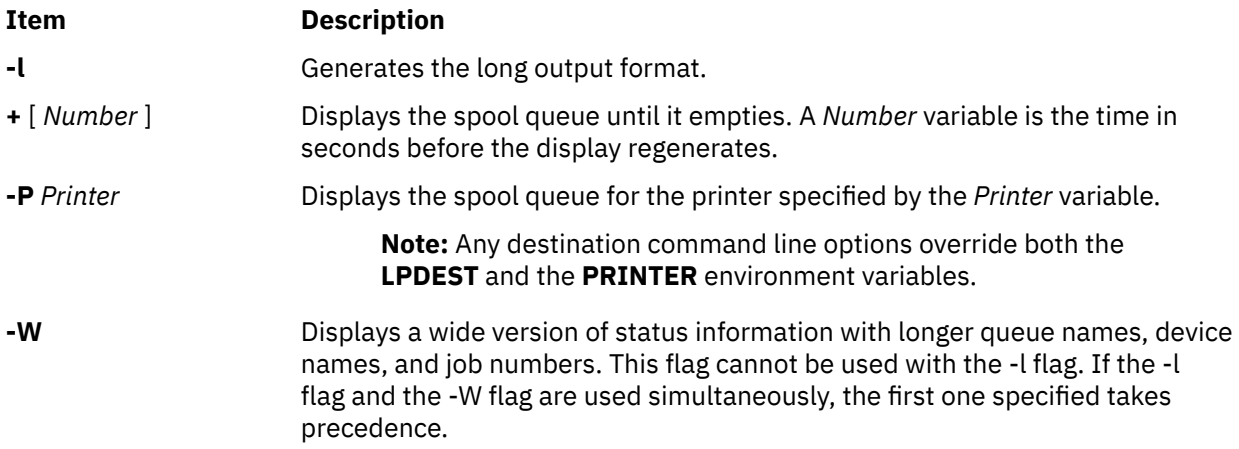

### **Security**

**Attention RBAC users:** This command can perform privileged operations. Only privileged users can run privileged operations. For more information about authorizations and privileges, see Privileged Command Database in *Security*. For a list of privileges and the authorizations that are associated with this command, see the **lssecattr** command or the **getcmdattr** subcommand.

## **Examples**

1. To display a job number in the print queue lp0, enter:

lpq -P lp0

This command displays a list similar to the following:

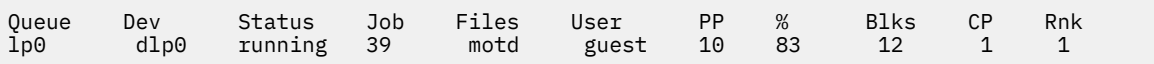

2. To display the status of the default queue in wide format, enter:

<span id="page-165-0"></span>lpq [-W](#page-164-0)

### **Files**

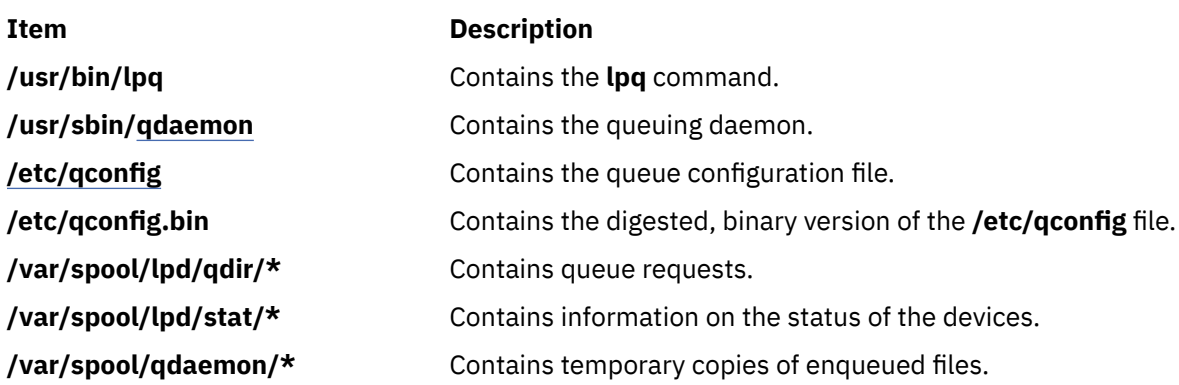

## **System V Print Subsystem lpq Command**

## **Purpose (System V)**

(BSD) Displays the queue of printer jobs

## **Syntax (System V)**

**/usr/bin/lpq** [**-P***printer*] [-l] [+ [*interval*] ] [*job#* ... ] [*username* ... ]

## **Description (System V)**

The **lpq** command displays the contents of a printer queue. It reports the status of jobs specified by *job#*, or all jobs owned by the user specified by *username*. **lpq** reports on all jobs in the default printer queue when invoked with no arguments.

For each print job in the queue, **lpq** reports the user's name, current position, the names of input files comprising the job, the job number (by which it is referred to when using **lprm**) and the total size in bytes. Normally, only as much information as will fit on one line is displayed. Jobs are normally queued on a first-in-first-out basis. Filenames comprising a job may be unavailable, such as when **lpr** is used at the end of a pipeline; in such cases the filename field indicates the standard input.

If **lpq** warns that there is no daemon present (that is, due to some malfunction), the **lpc** command can be used to restart a printer daemon.

Output formatting is sensitive to the line length of the terminal; this can result in widely-spaced columns.

## **Flags (System V)**

#### **-P** *printer*

Display information about the queue for the specified *printer*. In the absence of the **-P** flag, the queue to the printer specified by the **PRINTER** variable in the environment is used. If the **PRINTER** variable is not set, the queue for the default printer is used.

**-l**

Display queue information in long format; includes the name of the host from which the job originated.

#### **+[***interval* **]**

Display the spool queue periodically until it empties. This option clears the terminal screen before reporting on the queue. If an *interval* is supplied, **lpq** sleeps that number of seconds in between reports.

## **Security (System V)**

**Attention RBAC users:** This command can perform privileged operations. Only privileged users can run privileged operations. For more information about authorizations and privileges, see Privileged Command Database in *Security*. For a list of privileges and the authorizations that are associated with this command, see the **lssecattr** command or the **getcmdattr** subcommand.

## **Files (System V)**

## **/var/spool/lp**

spooling directory.

### **/var/spool/lp/tmp/***system\_name/\*-0*

request files specifying jobs

## **Error Codes (System V)**

### **lpq:** *printer* **is printing**

The **lpq** program queries the spooler **LPSCHED** about the status of the printer. If the printer is disabled, the system administrator can restart the spooler using **[lpc](#page-139-0)**.

### **lpq:** *printer* **waiting for auto-retry (offline ?)**

The daemon could not open the printer device. The printer may be turned off-line. This message can also occur if a printer is out of paper, the paper is jammed, and so on. Another possible cause is that a process, such as an output filter, has exclusive use of the device. The only recourse in this case is to kill the offending process and restart the printer with **lpc**.

#### **lpq: waiting for** *host* **to come up**

A daemon is trying to connect to the remote machine named *host*, in order to send the files in the local queue. If the remote machine is up, **lpd** on the remote machine is probably dead or hung and should be restarted using **lpc**.

#### **lpq: sending to** *host*

The files are being transferred to the remote *host*, or else the local daemon has hung while trying to transfer the files.

#### **lpq: printer disabled reason:**

The printer has been marked as being unavailable with **lpc**.

#### **lpq: The LP print service isn't running or can't be reached.**

The **lpsched** process overseeing the spooling queue does not exist. You can restart the printer daemon with **lpc**.

#### **lpq:** *printer***: unknown printer**

The *printer* was not found in the System V LP database. Usually this is a typing mistake; however, it may indicate that the printer does not exist on the system. Use **lpstat -p** to find the reason.

#### **lpq: error on opening queue to spooler**

The connection to **lpsched** on the local machine failed. This usually means the printer server started at boot time has died or is hung. Check if the printer spooler daemon */usr/lib/lp/lpsched* is running.

#### **lpq: Can't send message to LP print service**

#### **lpq: Can't establish contact with LP print service**

These indicate that the LP print service has been stopped. Get help from the system administrator.

#### **lpq: Received unexpected message from LP print service**

It is likely there is an error in this software. Get help from system administrator.

# **lpr Command**

The **lpr** command includes information for the AIX Print Subsystem **lpr** and the System V Print Subsystem **[lpr](#page-168-0)**.

#### **AIX Print Subsystem lpr Command**

## <span id="page-167-0"></span>**Purpose**

Enqueues print jobs.

## **Syntax**

**lpr** [ -f ] [ -g ] [ -**h** ] [ -j ] [ -l ] [ -m ] [ -**p** ] [ -**r** ] [ -**s** ] [ -**P** Printer ] [ -# NumberCopies ] [ -**C** Class ] [ -**J** *Job* ] [ **[-T](#page-168-0)** *Title* ] [ **-i** [ *NumberColumns* ] ] [ **[-w](#page-168-0)** *Width* ] [ *File ...* ]

## **Description**

The **lpr** command uses a spooling daemon to print the named *File* parameter when facilities become available. If no files are specified, the **lpr** command reads from standard input.

## **Flags**

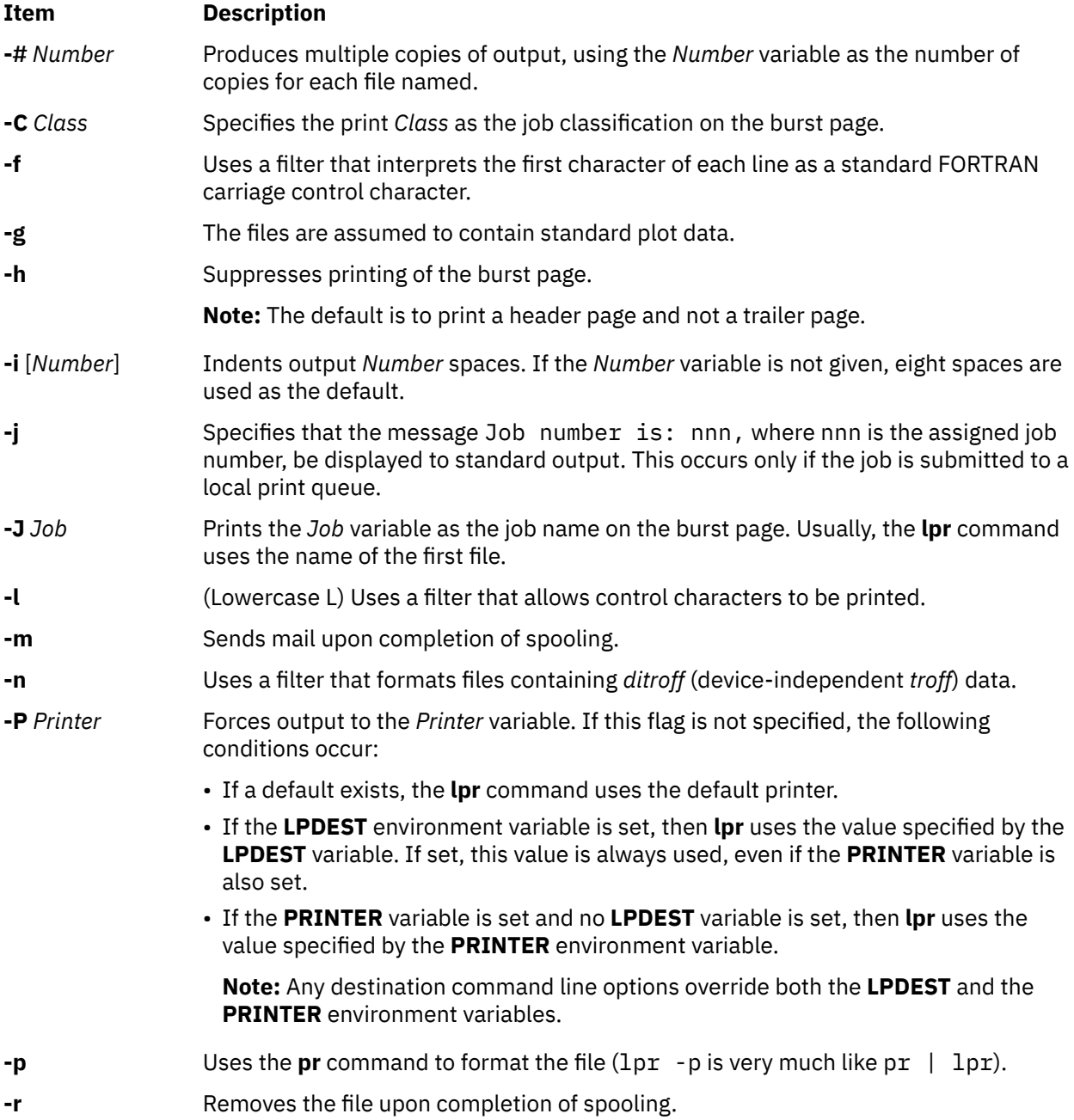

<span id="page-168-0"></span>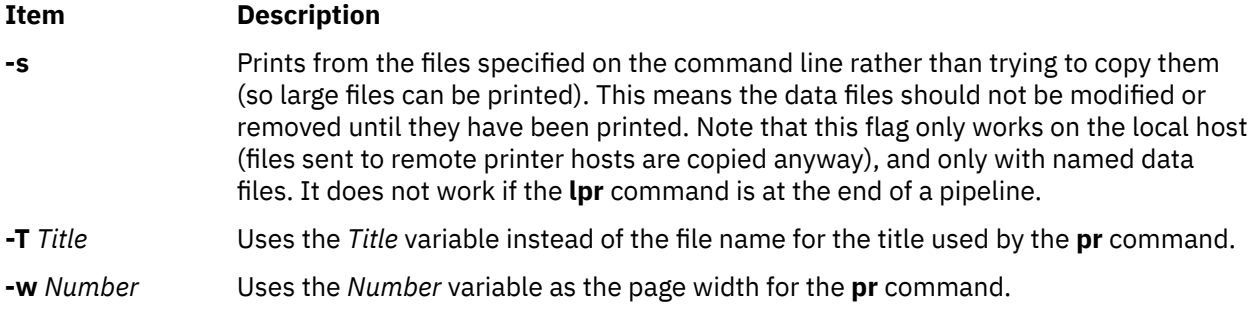

## **Security**

**Attention RBAC users:** This command can perform privileged operations. Only privileged users can run privileged operations. For more information about authorizations and privileges, see Privileged Command Database in *Security*. For a list of privileges and the authorizations that are associated with this command, see the **lssecattr** command or the **getcmdattr** subcommand.

## **Examples**

1. To print three copies of the files new.index.c, print.index.c, and more.c, enter:

lpr [-#](#page-167-0)3 new.index.c print.index.c more.c

Prints three copies of the new.index.c file, three copies of the print.index.c file, and three copies of the more.c file.

2. To print three copies of the concatenation of three files new.index.c, print.index.c, and more.c, enter:

cat new.index.c print.index.c more.c | lpr [-#](#page-167-0)3

3. To print Operations on the burst page, followed by file new.index.c, enter:

lpr [-C](#page-167-0) Operations new.index.c

This replaces the system name (the name returned by host name) with Operations on the burst page.

4. To queue the MyFile file and return the job number, enter:

lpr -j MyFile

## **Files**

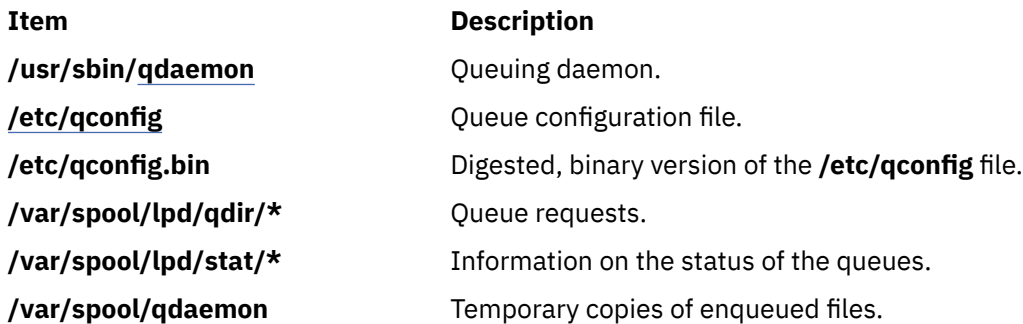

## **System V Print Subsystem lpr Command**

## **Purpose (System V)**

(BSD) Sends a job to the printer.

## **Syntax (System V)**

/usr/bin/lpr  $[-P \text{ printer}]$   $[-H \text{ copies}]$   $[-C \text{ class}]$   $[-C \text{ class}]$   $[-T \text{ title}]$  $[-T \text{ title}]$  $[-T \text{ title}]$   $[-i \text{ [indent]}]$  $[-i \text{ [indent]}]$  $[-i \text{ [indent]}]$   $[-w \text{ coils}]$  $[-w \text{ coils}]$  $[-w \text{ coils}]$   $[-r]$  $[-r]$  $[-r]$   $[-m]$  $[-m]$  $[-m]$   $[-h]$  $[-h]$  $[-h]$   $[-s]$  $[-s]$  $[-s]$ [ **[-](#page-170-0)***filter\_option*] [*file* ... ]

## **Description (System V)**

The **lpr** command forwards printer jobs to a spooling area for subsequent printing as facilities become available. Each printer job consists of copies of each *file* you specify. The spool area is managed by the line printer spooler, **lpsched**. **lpr** reads from the standard input if no files are specified.

**lp** is the preferred interface.

Command-line options cannot be combined into a single argument as with some other commands. The command:

lpr -fs

is not equivalent to

lpr -f -s

Placing the **-s** flag first, or writing each option as a separate argument, makes a link as expected.

**lpr -p** is not precisely equivalent to **pr | lpr**. **lpr -p** puts the current date at the top of each page, rather than the date last modified.

Fonts for **troff** and T[E]X reside on the printer host. It is not possible to use local font libraries.

**lpr** objects to printing binary files.

If userA uses **su** to become userB and uses */usr/bin/lpr*, then the printer request will be entered as userB, not userA

### **Flags (System V)**

#### **-P** *printer*

Send output to the named *printer*. Otherwise send output to the printer named in the **PRINTER** environment variable, or to the default printer, **lp**.

#### **-#** *copies*

Produce the number of *copies* indicated for each named file. For example:

lpr -#3 index.c lookup.c

produces three copies of *index.c*, followed by three copies of *lookup.c*. On the other hand,

cat index.c lookup.c | lpr -#3

generates three copies of the concatenation of the files.

#### **-C** *class*

Print *class* as the job classification on the burst page. For example,

lpr -C Operations new.index.c

replaces the system name (the name returned by ``hostname'') with **Operations** on the burst page, and prints the file *new.index.c*.

### <span id="page-170-0"></span>**-J** *job*

Print *job* as the job name on the burst page. Usually, **lpr** uses the first file's name.

### **-T** *title*

Use *title* instead of the file name for the title used by **pr**.

### **-i[***indent***]**

Indent output *indent* <Space> characters. Eight <Space> characters is the default.

#### **-w** *cols*

Use *cols* as the page width for **pr**.

## **-r**

Remove the file upon completion of spooling, or upon completion of printing with the **-s** flag.

### **-m**

Send mail upon completion.

**-h**

Suppress printing the burst page.

**-s**

Use the full pathnames (not symbolic links) of the files to be printed rather than trying to copy them. This means the data files should not be modified or removed until they have been printed. This flag only prevents copies of local files from being made. Jobs from remote hosts are copied anyway. The **-s** flag only works with named data files; if the **lpr** command is at the end of a pipeline, the data is copied to the spool.

### *filter\_option*

The following single letter options notify the line printer spooler that the files are not standard text files. The spooling daemon will use the appropriate filters to print the data accordingly.

**-p**

Use **pr** to format the files (**lpr -p** is very much like **pr | lpr**).

**-l**

Print control characters and suppress page breaks.

**-t**

The files contain **troff** (cat phototypesetter) binary data.

### **-n**

The files contain data from *ditroff* (device independent **troff**).

**-d**

The files contain data from *tex* (DVI format from Stanford).

**-g**

The files contain standard plot data as produced by the routine **plot** for the filters used by the printer spooler.

**-v**

The files contain a raster image. The printer must support an appropriate imaging model such as PostScript in order to print the image.

### **-c**

The files contain data produced by *cifplot*.

**-f**

Interpret the first character of each line as a standard FORTRAN carriage control character.

If no *filter\_option* is given (and the printer can interpret PostScript), the string `**%!**' as the first two characters of a file indicates that it contains PostScript commands.

These filter options offer a standard user interface, and all options may not be available for, nor applicable to, all printers.

## **Security (System V)**

**Attention RBAC users:** This command can perform privileged operations. Only privileged users can run privileged operations. For more information about authorizations and privileges, see Privileged Command Database in *Security*. For a list of privileges and the authorizations that are associated with this command, see the **lssecattr** command or the **getcmdattr** subcommand.

## **Files (System V)**

**/usr/lib/lp/lpsched** System V line printer spooler

**/var/spool/lp/tmp/\*** directories used for spooling **/var/spool/lp/tmp/***system/\*-0*

spooler control files

**/var/spool/lp/tmp/***system/\*-N*

(*N* is an integer and > 0) data files specified in `*\*-0*' files

## **Error Codes (System V)**

#### **lpr:** *printer***: unknown printer**

The *printer* was not found in the LP database. Usually this is a typing mistake; however, it may indicate that the printer does not exist on the system. Use **lpstat -p** to find the reason.

#### **lpr: error on opening queue to spooler**

The connection to **lpsched** on the local machine failed. This usually means the printer server started at boot time has died or is hung. Check if the printer spooler daemon **/usr/lib/lpsched** is running.

#### **lpr:** *printer***: printer queue is disabled**

This means the queue was turned off with

/usr/etc/lpc disable *printer*

to prevent **lpr** from putting files in the queue. This is usually done when a printer is going to be down for a long time. The printer can be turned back on by a privileged user with **lpc**.

#### **lpr: Can't send message to the LP print service**

#### **lpr: Can't establish contact with the LP print service** These indicate that the LP print service has been stopped. Get help from the system administrator.

**lpr: Received unexpected message from LP print service** It is likely there is an error in this software. Get help from system administrator.

**lpr: There is no filter to convert the file content** Use the **lpstat -p -l** command to find a printer that can handle the file type directly, or consult with your system administrator.

#### **lpr: cannot access the file** Make sure file names are valid.

# **lprm Command**

The **lprm** command includes information for the AIX Print Subsystem **lprm** and the System V Print Subsystem **[lprm](#page-173-0)**.

#### **AIX Print Subsystem lprm Command**

### **Purpose**

Removes jobs from the line printer spooling queue.

## **Syntax**

**lprm** [ **-P** *Printer* ] [ *JobNumber* ] [ *UserName ...* ] [ **-** ]

## **Description**

The **lprm** command removes one or more jobs from the spool queue of a printer.

You cannot run the **lprm** command without specifying a job number, the **-** (minus sign) flag, or at least one user name.

Specifying a *UserName* parameter, or list of names, causes the **lprm** command to attempt to remove any jobs queued belonging to that user (or users).

You can remove an individual job from a queue by specifying its *JobNumber*. This job number is obtained by using the **lpq** command.

## **Flags**

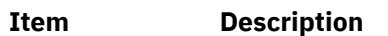

- **-** Removes all jobs a user owns. Someone with root user authority can use this flag to remove all jobs from a queue. This flag is not valid for remote print.
- **-P** *Printer* Specifies the queue associated with a specific *Printer* variable. If this flag is not specified, the following conditions occur:
	- If the **LPDEST** environment variable is set, then **lprm** uses the value specified by the **LPDEST** variable. If set, this value is always used, even if the **PRINTER** variable is also set.
	- If the **PRINTER** variable is set and no **LPDEST** variable is set, then **lprm** uses the value specified by the **PRINTER** environment variable.

If neither the **LPDEST** nor the **PRINTER** variable is set, the **lprm** command removes jobs from the default queue.

**Note:** Any destination command line options override both the **LPDEST** and the **PRINTER** environment variables.

## **Security**

**Attention RBAC users:** This command can perform privileged operations. Only privileged users can run privileged operations. For more information about authorizations and privileges, see Privileged Command Database in *Security*. For a list of privileges and the authorizations that are associated with this command, see the **lssecattr** command or the **getcmdattr** subcommand.

## **Examples**

1. To remove job number 13 from the default printer queue, enter:

lprm 13

2. To remove job number 13 from printer queue lp0, enter:

lprm -P lp0 13

3. To remove a job from the printer queue for a certain user, enter:

lprm guest

### <span id="page-173-0"></span>**Files**

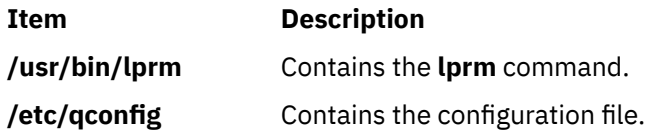

## **System V Print Subsystem lprm Command**

## **Purpose (System V)**

(BSD) Remove jobs from the printer queue

## **Syntax (System V)**

**/usr/bin/lprm** [**-P***printer*] [-] [*job #* ...] [*username*...]

## **Description (System V)**

The **lprm** command removes a job or jobs from a printer's spooling queue. Since the spool directory is protected from users, using **lprm** is normally the only method by which a user can remove a job.

Without any arguments, **lprm** deletes the job that is currently active, provided that the user who invoked **lprm** owns that job.

When the privileged user specifies a *username*, **lprm** removes all jobs belonging to that user.

You can remove a specific job by supplying its job number as an argument, which you can obtain using **lpq**. For example:

```
 lpq -Phost
 host is ready and printing
      Rank Owner Job Files Total Size
 active wendy 385 standard input 35501 bytes
 lprm -Phost 385
```
**lprm** reports the names of any files it removes, and is silent if there are no applicable jobs to remove.

**lprm** Sends the request to cancel a job to the print spooler, **LPSCHED**.

An active job may be incorrectly identified for removal by an **lprm** command issued with no arguments. During the interval between an **lpq** command and the execution of **lprm**, the next job in queue may have become active; that job may be removed unintentionally if it is owned by you. To avoid this, supply **lprm** with the job number to remove when a critical job that you own is next in line.

Only the privileged user can remove print jobs submitted from another host.

## **Flags (System V)**

#### **-P***printer*

Specify the queue associated with a specific printer. Otherwise the value of the **PRINTER** variable in the environment is used. If this variable is unset, the queue for the default printer is used.

**-**

Remove all jobs owned by you. If invoked by the privileged user, all jobs in the spool are removed. Job ownership is determined by the user's login name and host name on the machine where the **lpr** command was executed.

## **Security (System V)**

**Attention RBAC users:** This command can perform privileged operations. Only privileged users can run privileged operations. For more information about authorizations and privileges, see Privileged Command Database in *Security*. For a list of privileges and the authorizations that are associated with this command, see the **lssecattr** command or the **getcmdattr** subcommand.

## **Files (System V)**

**/var/spool/lp/\*** spooling directories

## **Error Codes (System V)**

#### **lprm:** *printer***: unknown printer**

The *printer* was not found in the System V LP database. Usually this is a typing mistake; however, it may indicate that the printer does not exist on the system. Use **lpstat -p** to get the status of printers.

#### **lprm: error on opening queue to spooler**

The connection to **lpsched** on the local machine failed. This usually means the printer server started at boot time has died or is hung. Check if the printer spooler daemon **/usr/lib/lp/lpsched** is running.

#### **lprm: Can't send message to the LP print service**

## **lprm: Can't receive message from the LP print service**

These indicate that the LP print service has been stopped. Get help from the system administrator.

**lprm: Received unexpected message from the LP print service** It is likely there is an error in this software. Get help from system administrator.

#### **lprm: Can't cancel request**

You are not allowed to remove another user's print request.

# **lpsched Command**

**Note:** This is a System V Print Subsystem command.

#### **Purpose**

Starts/stops the print service.

#### **Syntax**

**/usr/lib/lp/lpsched**

**lpshut**

#### **Description**

The **lpsched** command starts the LP print service.

The **lpshut** command shuts down the print service. All printers that are printing at the time the **lpshut** command is invoked stop printing. When **lpsched** is started again, requests that were printing at the time a printer was shut down are reprinted from the beginning.

You must have the appropriate privilege to run these commands.

If the scheduler fails to run, check the **lpsched** log file, which contains all failed attempts to load print requests, printer descriptions, forms, filters, classes, alerts, and systems. The log files are located in **/var/lp/logs**. Useful information on the networked print service can also be found in the **/var/lp/logs/ lpNet** log file.

If you enter lpsched -?, the system displays the command usage message and returns 0.

### **Security**

**Attention RBAC users:** This command can perform privileged operations. Only privileged users can run privileged operations. For more information about authorizations and privileges, see Privileged Command Database in *Security*. For a list of privileges and the authorizations that are associated with this command, see the **lssecattr** command or the **getcmdattr** subcommand.

#### **Files**

**Item Description**

**/var/spool/lp/\***

# **lpstat Command**

The **lpstat** command includes information for the AIX Print Subsystem **lpstat** and the System V Print Subsystem **[lpstat](#page-177-0)**.

#### **AIX Print Subsystem lpstat Command**

### **Purpose**

Displays line printer status information.

## **Syntax**

lpstat [ -aList ] [ -cList ] [ -d ] [ [-o](#page-176-0)List ] [ [-p](#page-176-0)List ] [ [-r](#page-176-0) ] [ [-s](#page-176-0) ] [ [-t](#page-176-0) ] [ [-u](#page-176-0)List ] [ [-v](#page-176-0)List ] [ [-W](#page-176-0) ]

## **Description**

The **lpstat** command displays information about the current status of the line printer.

If no flags are given, **lpstat** prints the status of all requests made by the **lp** command.

Flags can appear in any order and can be repeated. Some flags take an optional list as a parameter. Enter the list as either a list of items separated by commas, as in 1 pstat -aQueue1, Queue2, or as a list of items enclosed in single or double quotes and separated either by commas or one or more spaces, as in, for example, lpstat -a"Queue1 Queue2" or lpstat -a"Queue1,Queue2" or lpstat -a'Queue1 Queue2' or lpstat -a'Queue1,Queue2'.

If you specify a flag with no parameters, all information pertaining to that flag is printed.

The display generated by the **lpstat** command contains two entries for remote queues. The first entry contains the client's local queue and local device name and its status information. The second entry contains the client's local queue name followed by the remote queue name. The spooling subsystem first displays remote print requests on the local queue. When the remote machine begins to process the remote print job, the status display for the print job moves to the remote queue.

When a status command communicates with a remote host, the display occasionally appears to hang while the command waits for a response from the remote machine. The command eventually times out if no connection is established between the two machines.

### **Flags**

### **Item Description**

- **-a***List* Provides status and job information on queues. Specifying the **lpstat** command with this flag is the same as specifying the **enq -q -P***Queue1* **-P***Queue2* ... command (where *Queue1*, *Queue2*, etc., are items in *List*).
- **-c***List* Provides status and job information on queues. Specifying the **lpstat** command with this flag is the same as specifying the **enq -q -P***Queue1* **-P***Queue2* ... command (where *Queue1*, *Queue2*, etc., are items in *List*).
- **-d** Prints the status information for the system default destination for the **lp** command. Specifying the **lpstat** command with this flag is the same as specifying the **enq -q** command.

<span id="page-176-0"></span>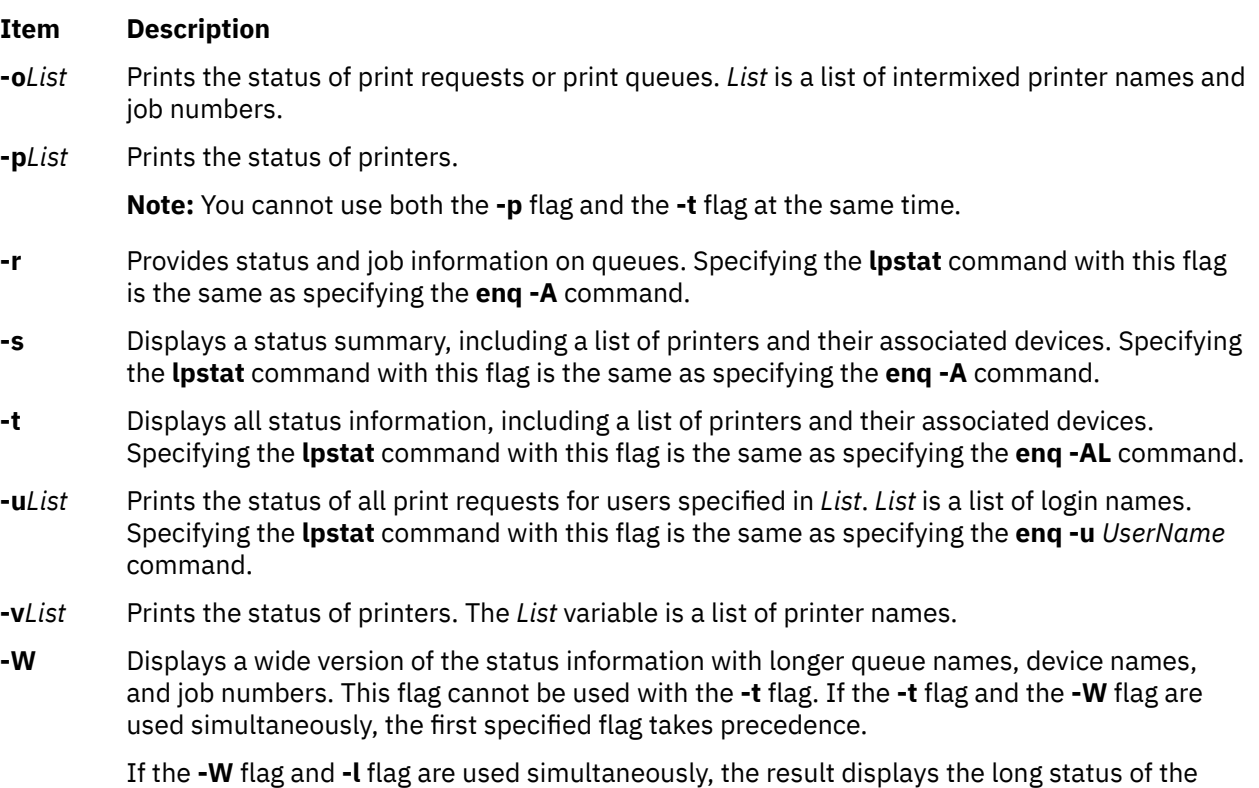

## **Exit Status**

This command returns the following exit values:

print job in the semicolon-separated format.

#### **Ite Description**

**m**

- **0** Successful completion.
- **>0** An error occurred.

## **Security**

**Attention RBAC users:** This command can perform privileged operations. Only privileged users can run privileged operations. For more information about authorizations and privileges, see Privileged Command Database in *Security*. For a list of privileges and the authorizations that are associated with this command, see the **lssecattr** command or the **getcmdattr** subcommand.

## **Examples**

1. To display the status for all print queues, enter:

lpstat

2. To display the long status for all printers, enter:

lpstat -t

3. To display a job number in the print queue lp0, enter:

lpstat -plp0

This command displays a list similar to the following:

<span id="page-177-0"></span>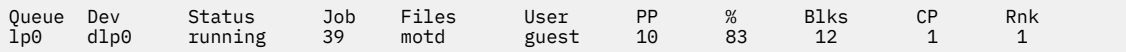

4. To display the status for users root, ghandi, and king, enter:

lpstat [-u](#page-176-0)"root,ghandi,king"

5. To display the status of all print queues in wide format, enter:

lpstat [-W](#page-176-0)

### **Files**

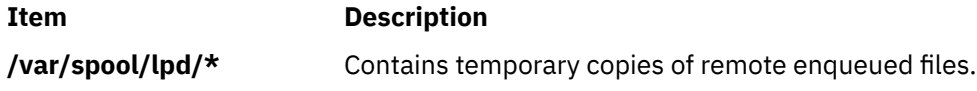

### **System V Print Subsystem lpstat Command**

## **Purpose (System V)**

Prints information about the status of the LP print service.

## **Syntax (System V)**

**lpstat** [*flags*] [*request-ID-list*]

## **Description (System V)**

The **lpstat** command displays information about the current status of the LP print service. If no *flags* are given, **lpstat** displays the status of all print requests made by you.

The command **lpstat -o** *printername* is used to list all the requests queued on the specified printer. If *printername* points to a remote printer, then **lpstat -o** *printername* lists all the requests on the remote printer, not just those submitted locally.

Any arguments that are not *flags* are assumed to be *request-IDs* as returned by **lp**. The **lpstat** command displays the status of such requests. The *flags* may appear in any order and may be repeated and intermixed with other arguments. Some of the keyletters below may be followed by an optional *list* that can be in one of two forms:

- a list of items separated by commas, for example, **-p** *printer1*,*printer2*
- a list of items separated by spaces and enclosed in quotes, for example, **-u** "*user1 user2 user3*"

Specifying **all** after any keyletter that takes *list* as an argument causes all information relevant to the keyletter to be displayed. For example, the command **lpstat -a all** lists the accepting status of all print destinations.

The omission of a *list* following such keyletters causes all information relevant to the keyletter to be displayed. For example, the command **lpstat -a** is equivalent to **lpstat -a all**.

There are two exceptions to the behavior of the **all** keyword. The first is when it is used in conjunction with the **-o** flag: **lpstat -o all** only lists requests submitted locally to remote printers. The second is when it is used with directory-enabled print queues. Use of the **all** keyword will only return non-directory-enabled print queues. **lpstat -a** *list* will report whether the both directory-enabled and non-directory-enabled print queues in *list* are accepting requests. For the **-a** and **-b** flags, **lpsched** will remember the directoryenabled print queues specified until it is restarted. Subsequent calls to **lpstat -a** and **lpstat -p** will report the status of all non-directory-enabled print queues as well as the directory-enabled print queues previously specified. Once **lpsched** has been restarted, the use of the **all** keyword with the **lpstat** command will once again only display non-directory-enabled print queues. The **dslpsearch** command should be used to search for defined directory-enabled print queues.

If you enter lpstat -?, the system displays the command usage message and returns 0.

# **Flags (System V)**

## **-a [***list***]**

Report whether print destinations are accepting requests. *list* is a list of intermixed printer names and class names.

**-c [***list***]**

Report names of all classes and their members. *list* is a list of class names.

**-d**

Report what the system default destination is (if any).

### **-f [***list***] [-l]**

Verify that the forms in *list* are recognized by the LP print service. *list* is a list of forms; the default is **all**. The **-l** option will list the form parameters.

### **-o [***list***] [-l]**

Report the status of print requests. *list* is a list of intermixed printer names, class names, and *request-IDs*. The keyletter **-o** may be omitted. The **-l** option lists for each request whether it is queued for, assigned to, or being printed on a local printer, the form required (if any), and the character set or print wheel required (if any). Note that required forms (if any) are not listed for remote printers.

### **-p [***list***] [-D] [-l]**

If the **-D** flag is given, a brief description is printed for each printer in *list*. If the **-l** flag is given, a full description of each printer's configuration is given, including the form mounted, the acceptable content and printer types, a printer description, the interface used, and so on.

In order to maintain system security access information, the information needed to produce the printer status given by **lpstat -p** is available only if the LP scheduler is running.

**-r**

Report the status of the LP request scheduler (whether it is running).

**-R**

Report a number showing the rank order of jobs in the print queue for each printer.

**-s [-l]**

Display a status summary, including the status of the LP scheduler, the system default destination, a list of class names and their members, a list of printers and their associated devices, a list of the systems sharing print services, a list of all forms and their availability, and a list of all recognized character sets and print wheels. The **-l** flag displays all parameters for each form and the printer name where each character set or print wheel is available.

### **-S [***list***] [-l]**

Verify that the character sets or the print wheels specified in *list* are recognized by the LP print service. Items in *list* can be character sets or print wheels; the default for *list* is **all**. If the **-l** flag is given, each line is appended by a list of printers that can handle the print wheel or character set. The list also shows whether the print wheel or character set is mounted or specifies the built-in character set into which it maps.

### **-t [-l]**

Display all status information: all the information obtained with the **-s** flag, plus the acceptance and idle/busy status of all printers and status of all requests. The **-l** flag displays more detail as described for the **-f**, **-o**, **-p**, and **-s** flag.

#### **-u [***login-ID-list***]**

Display the status of output requests for users. The *login-ID-list* argument may include any or all of the following constructs:

#### *login-ID*

a user on the local system

#### *system-name***!***login-ID*

a user on system *system-name*

#### *system-name***!all**

all users on system *system-name*

#### **all!***login-ID*

a user on all systems

**all**

all users on the local system

#### **all!all**

all users on all systems

The default value of *login-ID-list* is **all**.

## **Security (System V)**

**Attention RBAC users:** This command can perform privileged operations. Only privileged users can run privileged operations. For more information about authorizations and privileges, see Privileged Command Database in *Security*. For a list of privileges and the authorizations that are associated with this command, see the **lssecattr** command or the **getcmdattr** subcommand.

# **lpsystem Command**

### **Purpose**

Registers remote systems with the print service.

**Note:** This is a System V Print Subsystem command.

## **Syntax**

**lpsystem** [ *-t Type* ] [ **[-T](#page-180-0)** *Timeout* ] [ **[-R](#page-180-0)** *Retry* ] [ **[-y](#page-181-0)** *Comment* ] *SystemName* [ *SystemName* . . . ]

**lpsystem [-l](#page-180-0)** [ *SystemName* . . . ]

**lpsystem [-r](#page-180-0)** *SystemName* [*SystemName* . . . ]

**lpsystem [-A](#page-180-0)**

## **Description**

The **lpsystem** command defines parameters for the LP print service, with respect to communication (via a high-speed network such as TCP/IP) with remote systems.

Specifically, the **lpsystem** command defines remote systems with which the local LP print service can exchange print requests. These remote systems are described to the local LP print service in terms of several parameters that control communication: type, retry, and timeout. These parameters are defined in **/etc/lp/Systems**. You can edit this file with a text editor (such as **vi**), but editing is not recommended. By using **lpsystem**, you can ensure that **lpsched** is notified of any changes to the *Systems* file.

The *Timeout* parameter specifies the length of time (in minutes) that the print service should allow a network connection to be idle. If the connection to the remote system is idle (that is, there is no network traffic) for *N* minutes, then drop the connection. (When there is more work, the connection is re-established.) Legal values are **n**, **0**, and *N*, where *N* is an integer greater than 0. If a decimal number is used for *N*, it is truncated to the whole number. The value **n** means never time out; **0** means as soon as the connection is idle, drop it. The default is **n**.

The *Retry* parameter specifies the length of time (in minutes) to wait before trying to re-establish a connection to the remote system, when the connection was dropped abnormally (that is, a network error). Legal values are **n**, **0**, and *N*, where *N* is an integer greater than 0. It means wait *N* minutes before trying to reconnect. If a decimal number is used for *N*, it is truncated to the whole number. (The default is 10
minutes.) The value **n** means do not retry dropped connections until there is more work; **0** means try to reconnect immediately.

The *Comment* parameter allows you to associate a free form comment with the system entry. This is visible when **lpsystem -l** is used.

The *SystemName* is the name of the remote system from which you want to be able to receive jobs and to which you want to be able to send jobs. A special entry is provided with the **/etc/lp/Systems** file by default, which allows all connections to **bsd** systems. That entry uses the asterisk (\*) as the *SystemName*.

The command **lpsystem -l** [ *SystemName* ] prints out a description of the parameters associated with *SystemName* (if a system has been specified) or with all the systems in its database (if *SystemName* has not been specified).

The command **lpsystem -r** *SystemName* removes the entry associated with *SystemName*. The print service no longer accepts jobs from that system or send jobs to it, even if the remote printer is still defined on the local system. The scheduler must be running when the removal of a systems file entry occurs, because the scheduler checks whether the system entry is currently used by a printer destination. If currently used, the system entry cannot be removed.

If you use **lpsystem -r** *SystemName* to remove a system and you have active printers for that system, you will not be allowed to remove the system from the system file. **lpsystem -r** *SystemName* only works if no printers for that system exist.

With respect to the semantics of the *Timeout* and *Retry* values, the print service uses one process for each remote system with which it communicates, and it communicates with a remote system only when there is work to be done on that system or work is being sent from that system.

The system initiating the connection is the master process, and the system accepting the connection is the secondary process. This designation serves only to determine which process dies (the secondary) when a connection is dropped. This helps prevent more than one process communicating with a remote system. All connections are bi-directional, regardless of the master/secondary designation. You cannot control a system's master/secondary designation. Typically, a client machine has the master child, and the server machine has the secondary child. If a master process times out, then both the secondary and master exit. If a secondary process times out, then it is possible that the master may still live and retry the connection after the retry interval. Therefore, one system's resource management strategy can affect another system's strategy.

All forms of the **lpsystem** command accept **\*** (asterisk enclosed in double quotes) for *SystemName*.

Depending upon the configuration of the name server, you may need to change the entry in the *SystemName* field in **/etc/lp/Systems** to a full domain name.

If you enter lpsystem -?, the system displays the command usage message and returns 0.

**Flags**

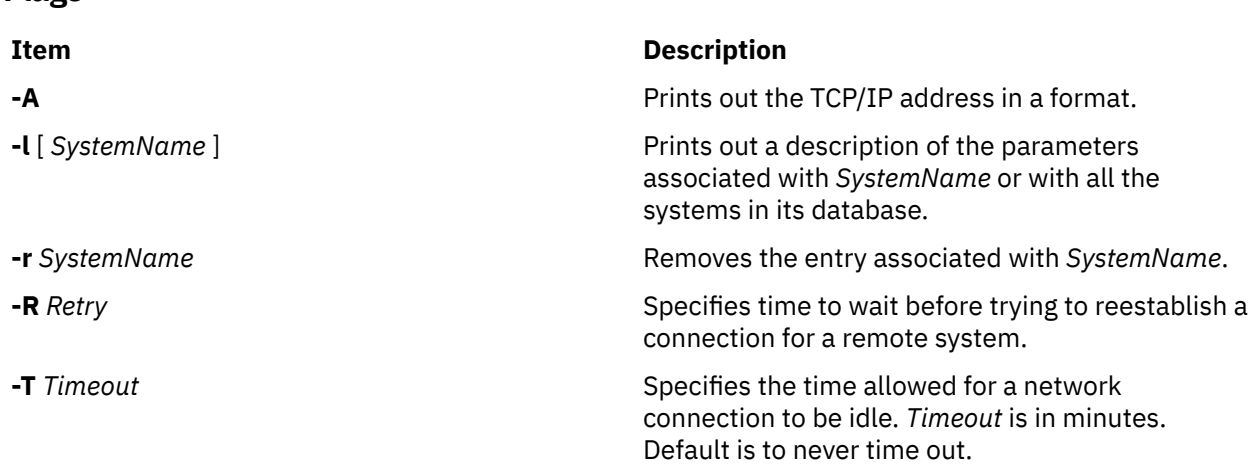

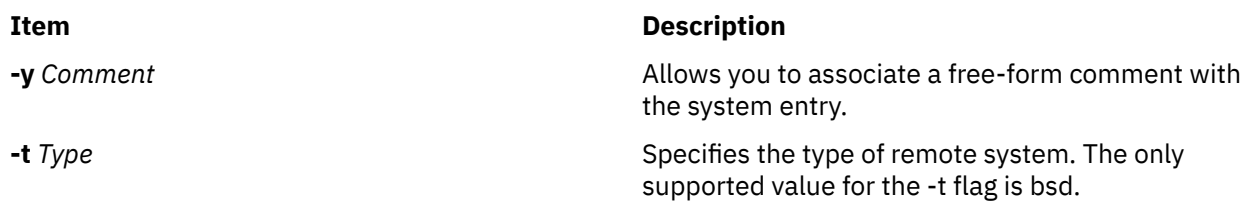

## **Security**

Only a user with appropriate privileges may execute the **lpsystem** command.

**Attention RBAC users:** This command can perform privileged operations. Only privileged users can run privileged operations. For more information about authorizations and privileges, see Privileged Command Database in *Security*. For a list of privileges and the authorizations that are associated with this command, see the **lssecattr** command or the **getcmdattr** subcommand.

### **Files**

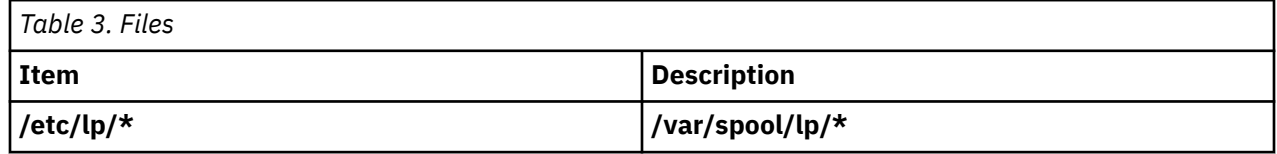

# **lptest Command**

### **Purpose**

Generates the line printer ripple pattern.

## **Syntax**

**lptest** [ ;*Length Count* ]

## **Description**

The **lptest** command writes the traditional "ripple" test pattern on a standard output device such as a terminal or a printer. In 96 lines, this pattern will print all 96 printable ASCII characters in each position. While originally created to test printers, the ripple pattern is quite useful for testing terminals, driving terminal ports for debug purposes, or any other task where a quick supply of random data is needed.

Using the **lptest** command, you can specify the output line length if the default length of 79 is not appropriate. You can also specify the number of output lines to be generated if the default *Count* parameter of 200 is not appropriate. Note that if *Count* parameter is specified, *Length* must also be specified.

## **Examples**

To display or print 100 lines of 80-column test output to standard output, enter:

lptest 80 100

# **lpusers Command**

**Note:** This is a System V Print Subsystem command.

## **Purpose**

Set printing queue priorities.

## **Syntax**

**lpusers -d** *PriorityLevel* **lpusers [-q](#page-183-0)** *PriorityLimit* **[-u](#page-183-0)** *LoginIDList* **lpusers [-u](#page-183-0)** *LoginIDList* **lpusers [-q](#page-183-0)** *PriorityLimit* **lpusers -l**

## **Description**

The **lpusers** command sets limits to the queue priority level that can be assigned to jobs submitted by users of the LP print service.

The first form of the command (with **-d**) sets the system-wide priority default to *PriorityLevel*, where *PriorityLevel* is a value of 0 to 39, with 0 being the highest priority. If a user does not specify a priority level with a print request, the default priority is used. Initially, the default priority level is 20.

The second form of the command (with **-q** and **-u**) sets the default *PriorityLimit* ( from 0 to 39) that the users in the *LoginIDList* can request when submitting a print request. The *LoginIDList* parameter may include any or all of the following constructs:

Users that have been given a limit cannot submit a print request with a higher priority level than the one assigned, nor can they change a request already submitted to have a higher priority. Any print requests submitted with priority levels higher than allowed will be given the highest priority allowed.

The third form of the command (with **-u**) removes any explicit priority limit for the specified users.

The fourth form of the command (with **-q**) sets the default priority limit for all users not explicitly covered by the use of the second form of this command.

The last form of the command (with **-l**) lists the default priority level and the priority limits assigned to users.

If you enter lpusers -?, the system displays the command usage message and returns 0.

## **Parameters**

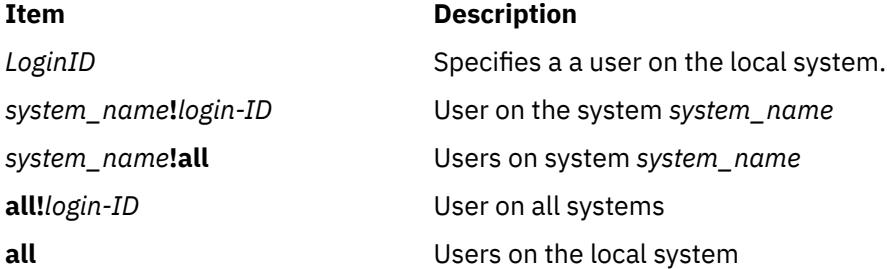

## **Flags**

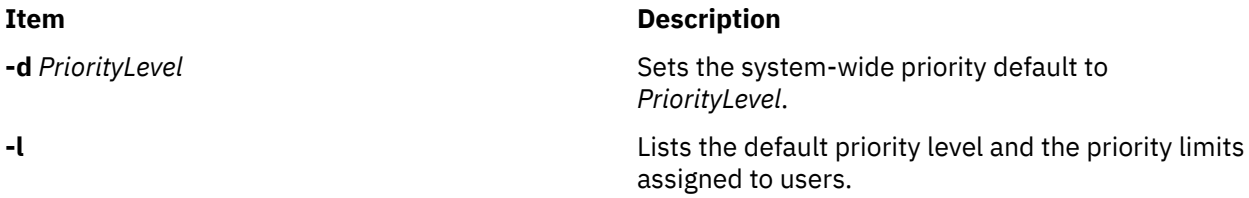

<span id="page-183-0"></span>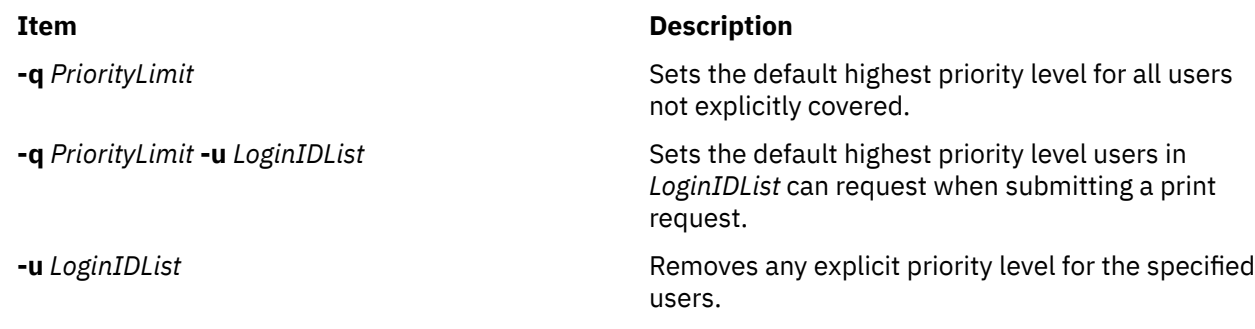

## **Security**

**Attention RBAC users:** This command can perform privileged operations. Only privileged users can run privileged operations. For more information about authorizations and privileges, see Privileged Command Database in *Security*. For a list of privileges and the authorizations that are associated with this command, see the **lssecattr** command or the **getcmdattr** subcommand.

## **ls Command**

### **Purpose**

Displays the contents of a directory.

### **Syntax**

### **To Display Contents of Directory or Name of File**

ls [ -1 ] [ -6 ] [ -6 ] [ -5 ] [ -F ] [-H | -L ] [ -N ] [ -R ] [ -S ] [ -X] [ -a ] [ -b ] [ -c ] [ -d ] [ -e ] [ -f ] [ -g ] [ -i ] [-k] [ **-l** ] [ **-m** ] [ **-n** ] [ **-o** ] [ **-p** ] [ **-q** ] [ **-r** ] [ **-s** ] [ **-t** ] [ **-u** ] [ -U ] [ **-x** ] [ *File* ... ]

### **To Display Contents of Directory**

**ls -f** [ **-C** ] [ **-d** ] [ **-i** ] [ **-m** ] [ **-s** ] [ **-X**] [ **-x** ] [ **-1** ] [ -U ] [ *Directory ...* ]

## **Description**

The **ls** command writes to standard output the contents of each specified *Directory* parameter or the name of each specified *File* parameter, along with any other information you ask for with the flags. If you do not specify a *File* or *Directory* parameter, the **ls** command displays the contents of the current directory.

Specifying more than one of the options in the mutually exclusive pairs is not considered an error. The last option specified in each pair determines the output format.

By default, the **ls** command displays all information in alphabetic order by file name. The collating sequence is determined by the **LANG** or **LC\_COLLATE** environment variable.

When the **ls** command displays the contents of a directory, it does not show entries for files whose names begin with a **.** (dot) unless you use the **-a** or **-A** flag. If the command is executed by root, it uses the **-A** flag by default.

There are three main ways to format the output:

- List one entry per line.
- List entries in multiple columns by specifying either the **-C** or **-x** flag. The **-C** flag is the default format when output is to a TTY. The **ls** command displays single column output if file or directory names are too long.
- List entries in a comma-separated series by specifying the **-m** flag.

To determine the number of character positions in the output line, the **ls** command uses the **COLUMNS** environment variable. If this variable is not set, the command gets the current column value of the display. If the **ls** command cannot determine the number of character positions by either of these methods, it uses a default value of 80.

The mode displayed with the -U flag is the same as with the -1 flag, except for the addition of an 11th character interpreted as follows:

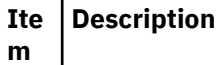

- E Indicates a file has extended attributes (EA) information. The EA of a file is displayed by using the getea command.
- Indicates a file does not have extended attributes information.
- e Indicates a file is encrypted.

Encryption takes precedence over the presence of the Access Control Lists (ACLs) and other EAs.

The mode displayed with the **-e** and **-l** flags is interpreted as follows:

If the first character is:

#### **Ite Description**

**m**

- **d** The entry is a directory.
- **b** The entry is a block special file.
- **c** The entry is a character special file.
- **l** The entry is a symbolic link, and either the **-N** flag was specified or the symbolic link did not point to an existing file.
- **p** The entry is a first-in, first-out (FIFO) special file.
- **s** The entry is a local socket.
- **-** The entry is an ordinary file.

The next nine characters are divided into three sets of three characters each. The first set of three characters show the owner's permission. The next set of three characters show the permission of the other users in the group. The last set of three characters shows the permission of anyone else with access to the file. The three characters in each set indicate, respectively, read, write, and execute permission of the file. Execute permission of a directory lets you search a directory for a specified file.

Permissions are indicated as follows:

### **Ite Description**

**m**

- **r** Read
- **w** Write (edit)
- **x** Execute (search)
- **-** Corresponding permission not granted

The group-execute permission character is **s** if the file has set-group-ID mode. The user-execute permission character is **s** if the file has set-user-ID mode. The last character of the mode (usually **x** or **-**) is **T** if the 01000 (octal) bit of the mode is set (see the **chmod** command for the meaning of this mode). The indications of set-ID and 01000 bit of the mode are capitalized (**S** and **T**, respectively) if the corresponding execute permission is not set. The mode **t** indicates that the sticky bit is on for the file or the directory.

The mode displayed with the **-e** flag is the same as with the **-l** flag, except for the addition of an 11th character interpreted as follows:

### **Ite Description**

**m**

**+** Indicates a file has extended security information. For example, the file may have extended **ACL**, **TCB**, or **TP** attributes in the mode.

The access control information (**ACL**) of a file is displayed by using the **aclget** command. The value of the **TCB** and **TP** attributes are displayed by using the **chtcb** command.

**-** Indicates a file does not have extended security information.

When the size of the files in a directory are listed, the **ls** command displays a total count of blocks, including indirect blocks.

### **Flags**

### **Item Description**

- **-A** Lists all entries except **.** (dot) and **..** (dot-dot).
- **-a** Lists all entries in the directory, including the entries that begin with a **.** (dot).
- **-b** Displays nonprintable characters in an octal (\n*nn*) notation.
- **-c** Uses the time of last modification of the i-node for either sorting (when used with the **-t** flag) or for displaying (when used with the **-l** flag). This flag has no effect if it is not used with either the **-t** or **-l** flag, or both.
- **-C** Sorts output vertically in a multicolumn format. This is the default method when output is to a terminal.
- **-d** Displays only the information for the directory named. Directories are treated like files, which is helpful when using the **-l** flag to get the status of a directory.
- **-e** Displays the mode (including security information), number of links, owner, group, size (in bytes), time of last modification, and name of each file. If the file is a special file, the size field contains the major and minor device numbers. If the file is a symbolic link, the path name of the linked-to file is printed preceded by a -> (minus, greater than) sign. The attributes of the symbolic link are displayed.
- **-E** Lists extent attributes of a file that exists in Vxfs file systems, such as space reservation, fixed extent size, and extent allocation flag information. You must specify the **-l** flag with this flag; otherwise, the **ls** command ignores the **-E** flag and completes the execution.
- **-f** Lists the name in each slot for each directory specified in the *Directory* parameter. This flag turns off the **-l**, **-t**, **-s**, and **-r** flags, and turns on the **-a** flag. The order of the listing is the order in which entries appear in the directory.
- **-F** Puts a / (slash) after each file name if the file is a directory, an \* (asterisk) if the file can be executed, an = (equal sign) if the file is a socket, a  $|$  (pipe) sign if the file is a FIFO, and an @ for a symbolic link. Symbolic links that are named as operands are not followed unless you have specified the **-H** or **-L** flag.
- **-g** Displays the same information as the **-l** flag, except the **-g** flag suppresses display of the owner and symbolic link information.
- **-H** If a symbolic link referencing a file of type directory is specified on the command line, the **ls** command shall evaluate the file information and file type to be those of the file referenced by the link, and not the link itself; however, the **ls** command shall write the name of the link itself and not the file referenced by the link.

### **Item Description**

- **-i** Displays the i-node number in the first column of the report for each file. If the file system has an internal snapshot, the **.snapshot** directory and all its contents do not have unique i-node numbers.
- **-k** Sets the block size for **-s** option and the per-directory block count written for **-l**, **-n**, **-g**, and **-o** options to 1024 bytes.
- **-L** Lists the file or directory contents that the link references. This is the default action. Symbolic links are followed. If the **-l** option is used, the **-N** option becomes the default, and no symbolic links are followed. When the **-l** option is used, only the **-L** option can override the **-N** default.
- **-l** (Lower case L) Displays the mode, number of links, owner, group, size (in bytes), and time of last modification for each file. If the file is a special file, the size field contains the major and minor device numbers. If the time of last modification is greater than six months ago, the time field is shown in the format **month date year** where as files modified within six months the time field is shown as **month date time** format.

If the file is a symbolic link, the path name of the linked-to file is printed preceded by a ->. The attributes of the symbolic link are displayed. The **-n**, **-g**, and **-o** flag overrides the **-l** flag.

#### **Notes:**

- 1. A symbolically linked file is followed by an arrow and the contents of the symbolic link.
- 2. The performance of the **ls** command when used with the **-l** option can be improved by executing the **mkpasswd** command. This is helpful when a directory contains files owned by different users, such as the **/tmp** directory.
- **-m** Uses stream output format (a comma-separated series).
- **-n** Displays the same information as the **-l** flag, except that the **-n** flag displays the user and the group IDs instead of the user and group names.
- **-N** Does not follow symbolic links when determining the status of a file.

**Note:** If both the **-L** and **-N** options are used, the last one will dominate. Also, any time a symbolic link is given that includes a / (slash) as the final character, the link will automatically be followed regardless of any options used.

- **-o** Displays the same information as the **-l** flag, except the **-o** flag suppresses display of the group and symbolic link information.
- **-p** Puts a slash after each file name if that file is a directory. This is useful when you pipe the output of the **ls** command to the **pr** command, as follows:

ls -p | pr -5 -t -w80

- **-q** Displays nonprintable characters in file names as a ? (question mark).
- **-r** Reverses the order of the sort, giving reverse alphabetic or the oldest first, as appropriate.
- **-R** Lists all subdirectories recursively.
- **-s** Gives size in kilobytes (including indirect blocks) for each entry.
- **-S** Sorts with the primary key being file size (in decreasing order) and the secondary key being file name in the collating sequence (in increasing order).
- **-t** Sorts by time of last modification (latest first) instead of by name. For a symbolic link, the time used as the sort key is that of the symbolic link itself.

### **Item Description**

- -U Displays similar information as the -l flag. Displays the mode (including security information, named extended attribute information and encryption information), number of links, owner, group, size (in bytes), time of last modification, and name of each file. If the file is a special file, the size field contains the major and minor device numbers. If the file is a symbolic link, the path name of the linked-to file is printed preceded by  $a \rightarrow (minus, greater than)$  sign. The attributes of the symbolic link are displayed.
- **-u** Uses the time of the last access, instead of the time of the last modification, for either sorting (when used with the **-t** flag) or for displaying (when used with the **-l** flag). This flag has no effect if it is not used with either the **-t** or **-l** flag, or both.
- **-x** Sorts output horizontally in a multi-column format.
- **-X** Prints long user names when used with other flags that display user names. The upper limit is determined by the **max\_logname** ODM attribute in the PdAt and CuAt object classes. If a user name is greater than the **max\_logname** attribute, it will be truncated to the number of characters as specified by the **max\_logname** attribute, less one character.
- **-1** Forces output into one-entry-per-line format. This is the default when the output is not directed to a terminal.

### **Notes:**

- If any of the **-l**, **-n**, **-s**, **-g**, or **-o** flag is specified, each file that is present in the directory is preceded by a status line that indicates the number of file system blocks occupied by files.
- If the **-k** flag is not specified along with any of the **-l**, **-n**, **-s**, **-g**, or **-o** flag, the status line indicates the number of file system blocks occupied by files in units of 512 bytes.
- If the **-k** flag is specified along with any of the **-l**, **-n**, **-s**, **-g**, or **-o** flag, the status line indicates the number of file system blocks occupied by files in units of 1024 bytes.
- Additionally, if necessary, the number of file system blocks occupied by files in the directory is rounded off to the next integral number of units.
- In the POSIX locale environment, the total %u\n is the output format which represents number of units in the directory.

## **Exit Status**

This command returns the following exit values:

**Ite Description**

**m**

- **0** All files were written successfully.
- **>0** An error occurred.

### **Security**

**Attention RBAC users:** This command can perform privileged operations. Only privileged users can run privileged operations. For more information about authorizations and privileges, see Privileged Command Database in *Security*. For a list of privileges and the authorizations that are associated with this command, see the **lssecattr** command or the **getcmdattr** subcommand.

### **Examples**

1. To list all files in the current directory, type:

ls -a

This lists all files, including **.** (dot), **..** (dot-dot), and other files with names beginning with a dot.

2. To display detailed information, type:

ls -l chap1 .profile

This displays a long listing with detailed information about chap1 and .profile.

3. To display detailed information about a directory, type:

ls -d -l . manual manual/chap1

This displays a long listing for the directories . and manual, and for the file manual/chap1. Without the **-d** flag, this would list the files in the . and manual directories instead of the detailed information about the directories themselves.

4. To list the files in order of modification time, type:

ls -l -t

This displays a long listing of the files that were modified most recently, followed by the older files.

5. To display detailed information with expanded user and group name, type:

ls -lX .profile

This displays a long listing with detailed information about **.profile**.

6. To display data about whether extended attributes are set for the files in the current directory, type:

ls -U

• For releases AIX 5.3 and earlier:

Example output:

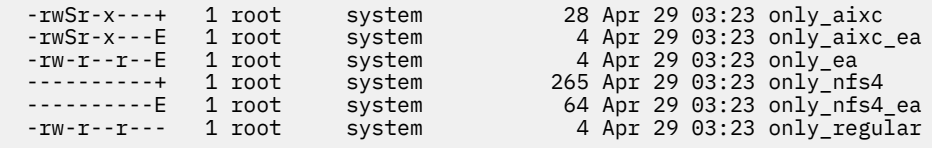

• For releases AIX 6.1 and later:

Example output:

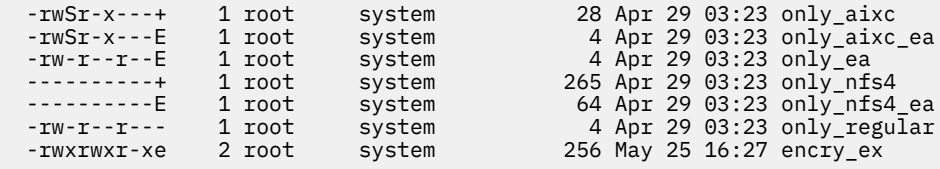

7. To display information about the number of files system blocks in units of 512 bytes for the files in the current directory, type:

ls -l

Example output:

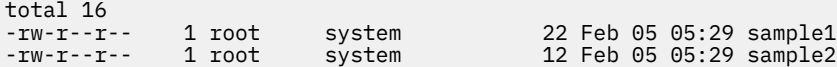

8. To display information about the number of files system blocks in units of 1024 bytes for the files in the current directory, type:

ls -lk

Example output:

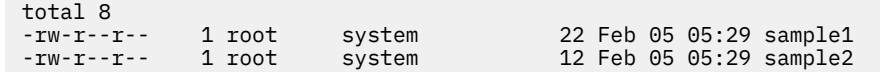

### **Files**

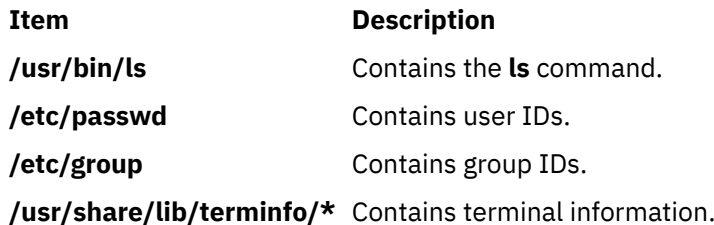

## **ls-secldapclntd Command**

### **Purpose**

The **ls-secldapclntd** command lists the status of the **secldapclntd** daemon process.

### **Syntax**

### /**usr/sbin/ls-secldapclntd**

### **Description**

The **ls-secldapclntd** command lists the **secldapclntd** daemon status. The information returned includes the following:

- The LDAP server the **secldapclntd** daemon is talking to
- The LDAP server port number
- The version of the LDAP protocol used
- User base DN
- Group base DN
- System (id) base DN
- User cache size
- User cache size used
- Group cache size
- Group cache size used
- Cache time out (time to live) value
- **secldapclntd** to LDAP server heart beat interval
- Number of thread used by **secldapclntd** daemon
- Authentication mechanism in use
- Attribute search mode
- Default user attribute entry location
- Timeout period (seconds) for LDAP client requests to the server
- User objectclass used in the LDAP server
- Group objectclass used in the LDAP server

## **Security**

A user with the **aix.security.ldap** authorization is authorized to use this command.

## **Example**

1. 1.To list the status of the **secldapclntd** daemon, type:

/usr/sbin/ls-secldapclntd

### **Files**

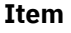

**Description** 

```
/etc/security/ldap/
ldap.cfg
```
Contains information needed by the **secldapclntd** daemon to connect to the server.

# **lsactdef Command**

## **Purpose**

Displays the action definitions of a resource or a resource class.

## **Syntax**

To display the action definitions of a *resource:*

```
lsactdef [-p property] [-s i | o] [-e] [-l | -i | -t | -d | -D delimiter] [-x] [-h] [-TV] resource_class
[ action1 [ action2 … ] ]
```
To display the action definitions of a *resource class:*

lsactdef -c [-p *property*] [-s i | o] [-e] [-l | -i | -t | -d | -D *delimiter*] [-x] [-h] [-TV] *resource\_class* [ *action1* [ *action2* … ] ]

To display all resource class names:

lsactdef

## **Description**

The lsactdef command displays a list of the action definitions of a resource or a resource class. By default, this command displays the action definitions of a *resource.* To see the action definitions of a *resource class,* specify the -c flag.

If you do not specify any actions on the command line, this command only displays actions that are defined as public. To override this default, use the -p flag or specify on the command line the names of the actions that have definitions you want to display.

To see the structured data definition that is required as input when this action is invoked, specify the -s i flag. To see the structured data definition linked with the output that results from invoking this action, specify the -s o flag.

By default, this command does not display action descriptions. To display action definitions and descriptions, specify the -e flag.

## **Flags**

**-c**

Displays the action definitions for *resource\_class*.

**-d**

Specifies delimiter-formatted output. The default delimiter is a colon (:). Use the -D flag if you want to change the default delimiter.

### **-D** *delimiter*

Specifies delimiter-formatted output that uses the specified delimiter. Use this flag to specify a delimiter other than the default colon (:). An example is when the data to be displayed contains colons. Use this flag to specify a delimiter of one or more characters.

**-e**

Specifies expanded format. Displays descriptions along with the action definitions.

**-i**

Specifies input format. Generates a template of *resource\_data\_input\_file*. The output is displayed in long (stanza) format. The attribute's SD element data types are displayed as the value in the *attr=value* pairs. It is suggested that when you use this flag, the output of the lsactdef command be directed to a file. This flag overrides the -s o flag.

**-l**

Specifies "long" format  $-$  one entry per line. This is the default display format. If the  $lsactdef$ command is issued with the  $-1$  flag, but without a resource class name, the  $-1$  flag is ignored when the command returns the list of defined resource class names.

### **-p** *property*

Displays actions with the specified *property*. By default, only the definitions for public actions are displayed. To display all action definitions regardless of the action property, use the -p 0 flag.

### **Action properties:**

### **0x0001**

long\_running

### **0x0002**

public

A decimal or hexadecimal value can be specified for the property. To request the action definitions for all actions that have one or more properties, "OR" the properties of interest together and then specify the "OR"ed value with the -p flag. For example, to request the action definitions for all actions that are long running or public, enter:

-p 0x03

### **-s i | o**

Displays the structured data definition for the action input or action response.

**i**

Displays the action input structured data definitions. This is the default.

**o**

Displays the action response (output) structured data definitions.

**-t**

Specifies table format. Each attribute is displayed in a separate column, with one resource per line.

**-x**

Suppresses header printing.

**-h**

Writes the command's usage statement to standard output.

**-T**

Writes the command's trace messages to standard error. For your software-service organization's use only.

**-V**

Writes the command's verbose messages to standard output.

## **Parameters**

### *resource\_class*

Specifies the name of the resource class with the action definitions that you want to display. If *resource\_class* is not specified, a list of all of the resource class names is displayed.

### *action1* **[***action2…***]**

Specifies one or more actions. If *resource\_class* is specified, zero or more action names can be specified. If no actions are specified, all of the action definitions for *resource\_class* are displayed. Enter specific action names to control which actions are displayed and in what order. Use blank spaces to separate action names.

### **Security**

The user needs read permission for the *resource* class specified in lsactdef to run lsactdef. Permissions are specified in the access control list (ACL) file on the contacted system. See the *RSCT: Administration Guide* for information about the ACL file and how to modify it.

## **Exit Status**

### **0**

The command has run successfully.

#### **1**

An error occurred with RMC.

### **2**

An error occurred with the command-line interface (CLI) script.

**3**

An incorrect flag was specified on the command line.

**4**

An incorrect parameter was specified on the command line.

**5**

An error occurred with RMC that was based on incorrect command-line input.

## **Environment Variables**

### **CT\_CONTACT**

When the CT\_CONTACT environment variable is set to a host name or IP address, the command contacts the Resource Monitoring and Control (RMC) daemon on the specified host. If the environment variable is not set, the command contacts the RMC daemon on the local system where the command is being run. The resource class or resources that are displayed or modified by the command are located on the system to which the connection is established.

### **CT\_IP\_AUTHENT**

When the CT\_IP\_AUTHENT environment variable exists, the RMC daemon uses IP-based network authentication to contact the RMC daemon on the system that is specified by the IP address to which the CT\_CONTACT environment variable is set. CT\_IP\_AUTHENT only has meaning if CT\_CONTACT is set to an IP address; it does not rely on the domain name system (DNS) service.

### **CT\_MANAGEMENT\_SCOPE**

Determines the management scope that is used for the session with the RMC daemon to monitor and control the resources and resource classes. The management scope determines the set of possible target nodes where the resources and resource classes can be monitored and controlled. The valid values are:

### **0**

Specifies *local* scope.

**1**

Specifies *local* scope.

**2**

Specifies *peer domain* scope.

**3**

Specifies *management domain* scope.

If this environment variable is *not* set, *local* scope is used.

## **Implementation Specifics**

This command is part of the Reliable Scalable Cluster Technology (RSCT) fileset for AIX.

## **Standard Output**

When the -h flag is specified, this command's usage statement is written to standard output. All verbose messages are written to standard output.

### **Standard Error**

All trace messages are written to standard error.

### **Examples**

1. To list the names of all of the resource classes, enter:

lsactdef

The output will look like this:

```
class_name
"IBM.Association" 
"IBM.AuditLog" 
"IBM.AuditLogTemplate"
"IBM.Condition" 
"IBM.EventResponse" 
"IBM.Host" 
"IBM.Program" 
"IBM.Sensor" 
"IBM.ManagedNode" 
...
```
2. To list the public resource action definitions for resource class IBM®.AuditLog, enter:

```
lsactdef IBM.AuditLog
```
The output will look like this:

```
Resource Action Definitions for
class_name: IBM.AuditLog
action 1:
       action_name = "GetRecords"
      display_name = "" description = ""
\text{properties} = {"public"}
 confirm_prompt = ""
 action_id = 0
variety_list = \{\{1..1\}\}\variety_count = 1timeout = 0action 2:
                  = "DeleteRecords"
      display_name = "" description = ""
\text{properties} = {"public"}
 confirm_prompt = ""
 action_id = 1
variety_list = \{\{1..1\}\}\variety_{\text{count}} = 1timeout = 0....
```
<span id="page-194-0"></span>3. To list the structured data definition required for invoking the action on resources in resource class IBM.AuditLog, action GetRecords, enter:

lsactdef -s i IBM.AuditLog GetRecords

The output will look like this:

```
Resource Action Input for: IBM.AuditLog
action_name GetRecords:
sd_element 1:
 element_name = "MatchCriteria"
 display_name = ""
   description = "" element_data_type = "char_ptr"
   element\_index = 0sd element \overline{2}:
 element_name = "IncludeDetail"
 display_name = ""
   description = "" element_data_type = "uint32"
      element\_index = 1
```
### **Location**

**/opt/rsct/bin/lsactdef**

# **lsallq Command**

### **Purpose**

Lists the names of all configured queues.

### **Syntax**

**lsallq** [ **-c**]

## **Description**

The **lsallq** command lists the names of all configured queues contained in the **/etc/qconfig** file. By specifying the **-c** flag, this listing is displayed in colon format. This flag is used mainly by SMIT.

You can also use the System Management Interface Tool (SMIT) **smit lsallq** fast path to run this command.

### **Flag**

```
Ite
Description
m
```
**-c** Causes colon format output for use by SMIT.

## **Security**

**Attention RBAC users:** This command can perform privileged operations. Only privileged users can run privileged operations. For more information about authorizations and privileges, see Privileged Command Database in *Security*. For a list of privileges and the authorizations that are associated with this command, see the **lssecattr** command or the **getcmdattr** subcommand.

## **Examples**

1. To list all of the queue names in the **/etc/qconfig** file, enter:

```
lsallq
```
A listing similar to the following is displayed:

lp0 lp1 lp2

2. To list all configured queues in colon format, enter:

lsallq [-c](#page-194-0)

A listing similar to the following is displayed:

 $1p0$ lp0:queue1 lp0:queue2 lp1

### **Files**

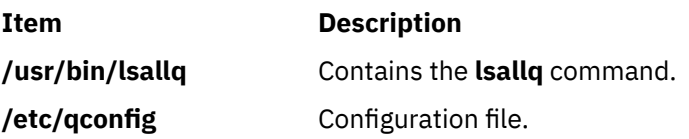

## **lsallqdev Command**

### **Purpose**

Lists all configured printer and plotter queue device names within a specified queue.

### **Syntax**

**lsallqdev** [ **-c**] **-q***Name*

### **Description**

The **lsallqdev** command lists all configured device names within a specified queue in the **/etc/qconfig** file.

You can also use the System Management Interface Tool (SMIT) **smit lsallqdev** fast path to run this command.

### **Flags**

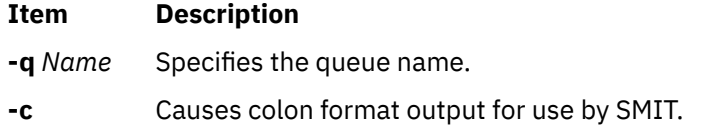

### **Security**

**Attention RBAC users:** This command can perform privileged operations. Only privileged users can run privileged operations. For more information about authorizations and privileges, see Privileged Command Database in *Security*. For a list of privileges and the authorizations that are associated with this command, see the **lssecattr** command or the **getcmdattr** subcommand.

## **Examples**

1. To list the names all of the configured queue devices within the lp0 queue in the **/etc/qconfig** file, enter:

lsallqdev [-q](#page-195-0) lp0

A listing similar to the following is displayed:

lpd0  $lpd1$  $lpd2$ 

2. To list the names of all of the configured queue device within the lp0 queue in the **/etc/qconfig** file in colon format, enter:

lsallqdev [-q](#page-195-0) lp0 [-c](#page-195-0)

A listing similar to the following is displayed:

lp0:lpd1 lp0:lpd2

### **Files**

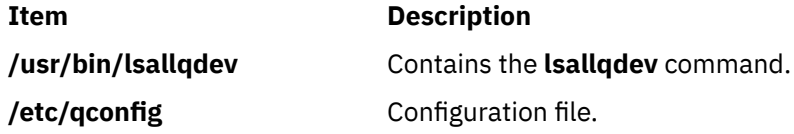

## **lsarm command**

### **Purpose**

Displays Application Response Measurement (ARM) application and process usage information.

### **Syntax**

```
lsarm -a [ -g ] [ -t ] [ -u ] [ ApplicationName ... ]
```
or

```
lsarm -p [ -a [ -g ] [ -t ] [ ProcessID ... ]]
```
## **Description**

The **lsarm** command displays information about applications registered with the operating system using the Application Response Measurement (ARM) APIs. The **-a** flag displays information about applications by application name. The **-p** option displays information about the applications used by a process.

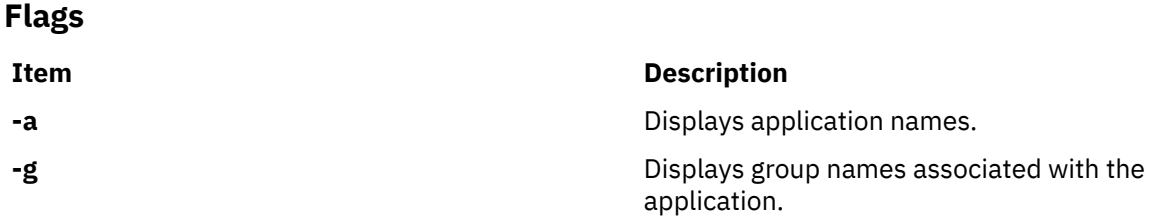

<span id="page-197-0"></span>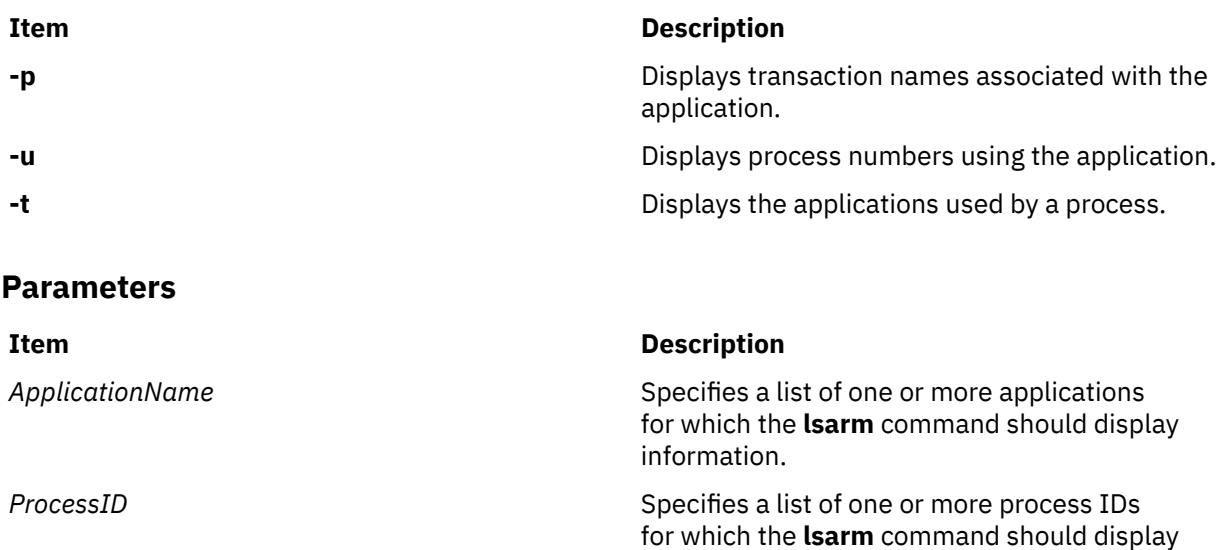

information.

### **Exit Status**

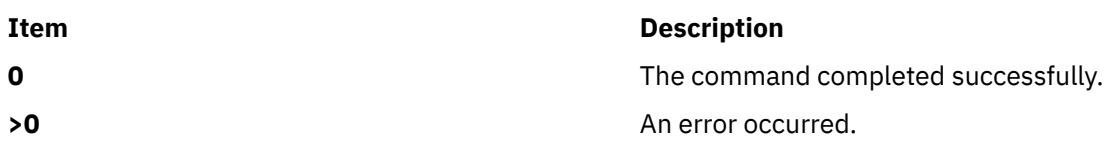

### **Examples**

1. To display all application names, type:

lsarm -a

2. To display group names, transaction class names, and process numbers using the 'database' application, type:

lsarm –a –g –t –u database

3. To display the process IDs for all processes using ARM applications, type:

lsarm –p

4. To display the application names, group names, and transaction names used by process 25038, type:

lsarm –p –a –g –t 25038

## **Location**

**/usr/ewlm/sbin/lsarm**

## **Related Information**

## **lsassocmap Command**

### **Purpose**

Displays an association map.

## **Syntax**

lsassocmap [-c *association\_class*] [-h] [-TV] [*endpoint*…]

## **Description**

The lsassocmap command displays the association classes available on a cluster, including the endpoints of each association. Names and endpoints of Common Information Model (CIM) association classes that are registered with the CIM resource manager are listed in table format, similar to the output of the lscondresp command.

If you specify the lsassocmap command without any parameters, it displays all of the association classes, endpoints, and roles. A *role* is the name of the class reference property in the association class definition. Roles can be used as parameters to the -o and -R flags of the lsrsrcassoc command to filter output. See ["lsrsrcassoc Command" on page 358](#page-371-0) for more information.

The -c flag limits the associations displayed to only those provided by a specific association class. You can specify any number of classes by using the *endpoint* parameter; only associations containing those classes as references (endpoints) are displayed.

## **Parameters**

### *endpoint***…**

Specifies one or more endpoint classes. Only association classes containing references to one of the *endpoint* classes are displayed.

## **Flags**

### **-c** *association\_class*

Displays associations for *association\_class*.

**-h**

Writes the command usage statement to standard output.

**-T**

Writes the command trace messages to standard error. For your software service organization use only.

**-V**

Writes the command verbose messages to standard output.

## **Standard output**

When the -h flag is specified, this command usage statement is written to standard output. When the -V flag is specified, this command verbose messages are written to standard output.

## **Standard error**

When the -T flag is specified, this command trace messages are written to standard error.

## **Exit status**

### **0**

The command ran successfully.

**1**

An error occurred with RMC.

**2**

An error occurred with the command-line interface (CLI) script.

**3**

An incorrect flag was specified on the command line.

**4**

An incorrect parameter was specified on the command line.

**5**

An error occurred with RMC that was based on incorrect command-line input.

**6**

The specified association class cannot be found.

### **Implementation specifics**

This command is part of the rsct.exp.cimrm fileset, in the rsct.exp package on the AIX Expansion Pack and the Reliable Scalable Cluster Technology (RSCT) package for the Linux® operating system.

### **Location**

**Item Item Description** 

/opt/rsct/bin/lsassocmap

### **Examples**

To display associations that are available in a cluster, enter the following command:

lsassocmap

The following output is displayed for the AIX platform:

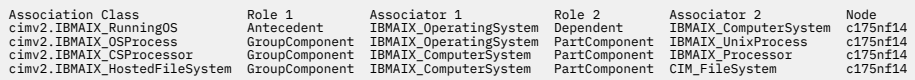

The following output is displayed for other platforms:

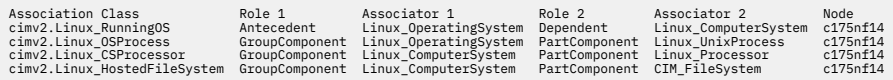

# **lsattr Command**

### **Purpose**

Displays attribute characteristics and possible values of attributes for devices in the system.

### **Syntax**

 $\textsf{Isattr} \{ \textsf{-D} \, [\textsf{-O}] \, | \, \textsf{-E} \, [\textsf{-O}] \, | \, \textsf{-P} \, [\textsf{-O}] \, | \, \textsf{-F} \, \textit{Format} \, [\textsf{-Z} \, \textit{Character}] \, \} \, \textsf{-l Name} \, [\textsf{-a} \, \textit{Attribute}] \, ... [\textsf{-f} \, \textit{File}] \, [\textsf{-h}]$  $\textsf{Isattr} \{ \textsf{-D} \, [\textsf{-O}] \, | \, \textsf{-E} \, [\textsf{-O}] \, | \, \textsf{-P} \, [\textsf{-O}] \, | \, \textsf{-F} \, \textit{Format} \, [\textsf{-Z} \, \textit{Character}] \, \} \, \textsf{-l Name} \, [\textsf{-a} \, \textit{Attribute}] \, ... [\textsf{-f} \, \textit{File}] \, [\textsf{-h}]$  $\textsf{Isattr} \{ \textsf{-D} \, [\textsf{-O}] \, | \, \textsf{-E} \, [\textsf{-O}] \, | \, \textsf{-P} \, [\textsf{-O}] \, | \, \textsf{-F} \, \textit{Format} \, [\textsf{-Z} \, \textit{Character}] \, \} \, \textsf{-l Name} \, [\textsf{-a} \, \textit{Attribute}] \, ... [\textsf{-f} \, \textit{File}] \, [\textsf{-h}]$  $\textsf{Isattr} \{ \textsf{-D} \, [\textsf{-O}] \, | \, \textsf{-E} \, [\textsf{-O}] \, | \, \textsf{-P} \, [\textsf{-O}] \, | \, \textsf{-F} \, \textit{Format} \, [\textsf{-Z} \, \textit{Character}] \, \} \, \textsf{-l Name} \, [\textsf{-a} \, \textit{Attribute}] \, ... [\textsf{-f} \, \textit{File}] \, [\textsf{-h}]$  $\textsf{Isattr} \{ \textsf{-D} \, [\textsf{-O}] \, | \, \textsf{-E} \, [\textsf{-O}] \, | \, \textsf{-P} \, [\textsf{-O}] \, | \, \textsf{-F} \, \textit{Format} \, [\textsf{-Z} \, \textit{Character}] \, \} \, \textsf{-l Name} \, [\textsf{-a} \, \textit{Attribute}] \, ... [\textsf{-f} \, \textit{File}] \, [\textsf{-h}]$  $\textsf{Isattr} \{ \textsf{-D} \, [\textsf{-O}] \, | \, \textsf{-E} \, [\textsf{-O}] \, | \, \textsf{-P} \, [\textsf{-O}] \, | \, \textsf{-F} \, \textit{Format} \, [\textsf{-Z} \, \textit{Character}] \, \} \, \textsf{-l Name} \, [\textsf{-a} \, \textit{Attribute}] \, ... [\textsf{-f} \, \textit{File}] \, [\textsf{-h}]$  $\textsf{Isattr} \{ \textsf{-D} \, [\textsf{-O}] \, | \, \textsf{-E} \, [\textsf{-O}] \, | \, \textsf{-P} \, [\textsf{-O}] \, | \, \textsf{-F} \, \textit{Format} \, [\textsf{-Z} \, \textit{Character}] \, \} \, \textsf{-l Name} \, [\textsf{-a} \, \textit{Attribute}] \, ... [\textsf{-f} \, \textit{File}] \, [\textsf{-h}]$  $\textsf{Isattr} \{ \textsf{-D} \, [\textsf{-O}] \, | \, \textsf{-E} \, [\textsf{-O}] \, | \, \textsf{-P} \, [\textsf{-O}] \, | \, \textsf{-F} \, \textit{Format} \, [\textsf{-Z} \, \textit{Character}] \, \} \, \textsf{-l Name} \, [\textsf{-a} \, \textit{Attribute}] \, ... [\textsf{-f} \, \textit{File}] \, [\textsf{-h}]$  $\textsf{Isattr} \{ \textsf{-D} \, [\textsf{-O}] \, | \, \textsf{-E} \, [\textsf{-O}] \, | \, \textsf{-P} \, [\textsf{-O}] \, | \, \textsf{-F} \, \textit{Format} \, [\textsf{-Z} \, \textit{Character}] \, \} \, \textsf{-l Name} \, [\textsf{-a} \, \textit{Attribute}] \, ... [\textsf{-f} \, \textit{File}] \, [\textsf{-h}]$  $\textsf{Isattr} \{ \textsf{-D} \, [\textsf{-O}] \, | \, \textsf{-E} \, [\textsf{-O}] \, | \, \textsf{-P} \, [\textsf{-O}] \, | \, \textsf{-F} \, \textit{Format} \, [\textsf{-Z} \, \textit{Character}] \, \} \, \textsf{-l Name} \, [\textsf{-a} \, \textit{Attribute}] \, ... [\textsf{-f} \, \textit{File}] \, [\textsf{-h}]$  $\textsf{Isattr} \{ \textsf{-D} \, [\textsf{-O}] \, | \, \textsf{-E} \, [\textsf{-O}] \, | \, \textsf{-P} \, [\textsf{-O}] \, | \, \textsf{-F} \, \textit{Format} \, [\textsf{-Z} \, \textit{Character}] \, \} \, \textsf{-l Name} \, [\textsf{-a} \, \textit{Attribute}] \, ... [\textsf{-f} \, \textit{File}] \, [\textsf{-h}]$  $\textsf{Isattr} \{ \textsf{-D} \, [\textsf{-O}] \, | \, \textsf{-E} \, [\textsf{-O}] \, | \, \textsf{-P} \, [\textsf{-O}] \, | \, \textsf{-F} \, \textit{Format} \, [\textsf{-Z} \, \textit{Character}] \, \} \, \textsf{-l Name} \, [\textsf{-a} \, \textit{Attribute}] \, ... [\textsf{-f} \, \textit{File}] \, [\textsf{-h}]$  $\textsf{Isattr} \{ \textsf{-D} \, [\textsf{-O}] \, | \, \textsf{-E} \, [\textsf{-O}] \, | \, \textsf{-P} \, [\textsf{-O}] \, | \, \textsf{-F} \, \textit{Format} \, [\textsf{-Z} \, \textit{Character}] \, \} \, \textsf{-l Name} \, [\textsf{-a} \, \textit{Attribute}] \, ... [\textsf{-f} \, \textit{File}] \, [\textsf{-h}]$  $\textsf{Isattr} \{ \textsf{-D} \, [\textsf{-O}] \, | \, \textsf{-E} \, [\textsf{-O}] \, | \, \textsf{-P} \, [\textsf{-O}] \, | \, \textsf{-F} \, \textit{Format} \, [\textsf{-Z} \, \textit{Character}] \, \} \, \textsf{-l Name} \, [\textsf{-a} \, \textit{Attribute}] \, ... [\textsf{-f} \, \textit{File}] \, [\textsf{-h}]$  $\textsf{Isattr} \{ \textsf{-D} \, [\textsf{-O}] \, | \, \textsf{-E} \, [\textsf{-O}] \, | \, \textsf{-P} \, [\textsf{-O}] \, | \, \textsf{-F} \, \textit{Format} \, [\textsf{-Z} \, \textit{Character}] \, \} \, \textsf{-l Name} \, [\textsf{-a} \, \textit{Attribute}] \, ... [\textsf{-f} \, \textit{File}] \, [\textsf{-h}]$ [ **[-H](#page-201-0)** ]

lsattr { [-D](#page-201-0) [ [-O](#page-201-0) ] | [-F](#page-201-0) Format [ [-Z](#page-202-0) Character ] } { [ [-c](#page-201-0) Class ] [ [-s](#page-202-0) Subclass ] [ [-t](#page-202-0) Type ] } [ [-a](#page-200-0) Attribute ] ... [ [-f](#page-201-0) *File* ] [ **[-h](#page-201-0)** ] [ **[-H](#page-201-0)** ]

**lsattr [-R](#page-202-0)** { **[-l](#page-201-0)** *Name* | [ **[-c](#page-201-0)** *Class* ] [ **[-s](#page-202-0)** *Subclass* ] [ **[-t](#page-202-0)** *Type* ] } **[-a](#page-200-0)** *Attribute* [ **[-f](#page-201-0)** *File* ] [ **[-h](#page-201-0)** ] [ **[-H](#page-201-0)** ]

**lsattr [-l](#page-201-0)** *Name* { **[-o](#page-201-0)** *operation* [ ... ] } **[-F](#page-201-0)** *Format* [ **[-Z](#page-202-0)** *Character* ] [ **[-f](#page-201-0)** *File* ] [ **[-h](#page-201-0)** ] [ **[-H](#page-201-0)** ]

Isattr {  $[-c$  $[-c$  Class  $]$   $[-s$  $[-s$  Subclass  $]$   $[-t$  $[-t$  Type  $]$   $\}$   $[-o$  $[-o$  operation  $[...]$   $-F$  Format  $[-z$  Character  $]$   $[-f$  File  $]$   $[-h]$ [ **[-H](#page-201-0)** ]

## <span id="page-200-0"></span>**Description**

The **lsattr** command displays information about the attributes of a specific device or type of device. If you do not specify the device logical name with the **-l** *Name* flag, you must use a combination of one or all of the **-c** *Class*, **-s** *Subclas*s, and **-t** *Type* flags to uniquely identify the predefined device.

You must specify one of the following flags with the **lsattr** command:

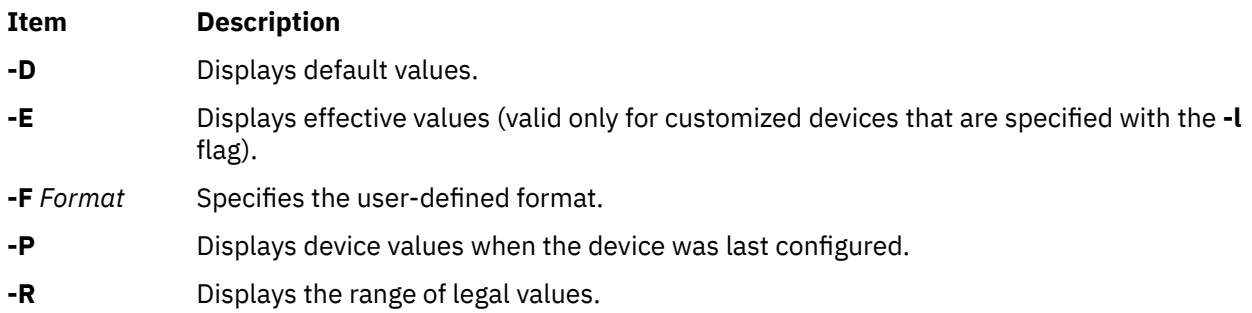

When you display the effective values of the attributes for a customized device, the information is obtained from the Configuration database, not the device. The database values reflect how the device is configured unless it is reconfigured with the **chdev** command by using the **-P** or **-T** flag. If the reconfiguration occurs, the information that is displayed by the **lsattr** command might not correctly indicate the current device configuration until after the next system boot.

If you use the **-D** or **-E** flag, the output defaults to the values for the attribute's name*,* value*,* description*,* and user-settable strings, unless it is also used with the **-O** flag.

The **-P** flag displays the attribute values when the device was last configured, or before modifying any of its attributes by using the **chdev** command with the **-P** or **-T** flag.

The **-O** flag displays the names of all the attributes that are specified, separated by colons. On the next line, the **-O** flag displays all of the corresponding attribute values, separated by colons. The **-H** flag can be used with either the **-D**, **-E**, or **-F** flag to display headers above the column names. You can define the format of the output with a user-specified format by using the **-F** *Format* flag, where the *Format* parameter is a quoted list of column names, separated by non-alphanumeric characters or white space. If the **-F** *Format* flag is specified, the **-Z** *Character* flag can also be specified to change the default record separator from a newline character to the indicated *Character*.

The **lsattr** command can display *"operation"* information from the Extended Predefined Attribute (**PdAtXtd**) object class. The operation information is accessed through the **-o** *operation* flag. The **-o** *operation* flag and the **-a** *attribute* flag cannot be specified in the same invocation of the **lsattr** command. The **-o** *operation* flag is also not valid with the **-R** flag. When the **-o** *operation* flag is specified, only fields from the **PdAtXtd** object class can be specified with the **-F** *Format* flag.

You can supply the flags either on the command line or by using the specified **-f** *File* flag.

### **Flags**

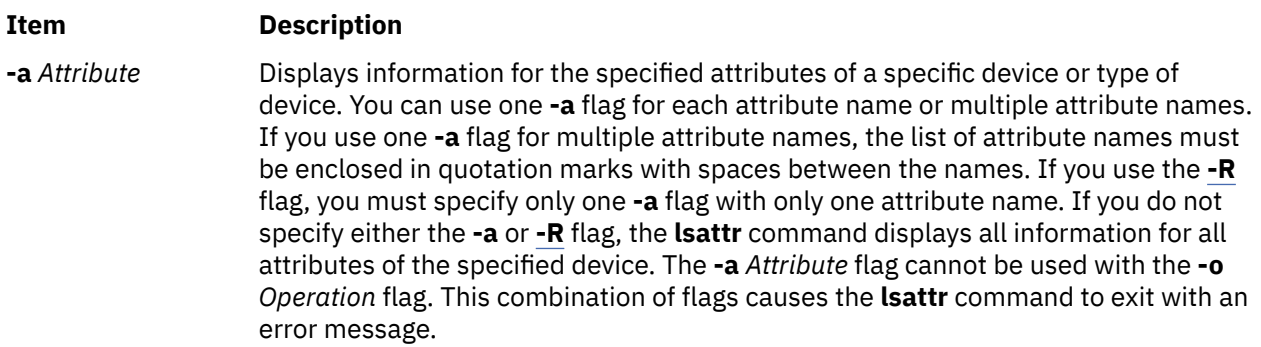

<span id="page-201-0"></span>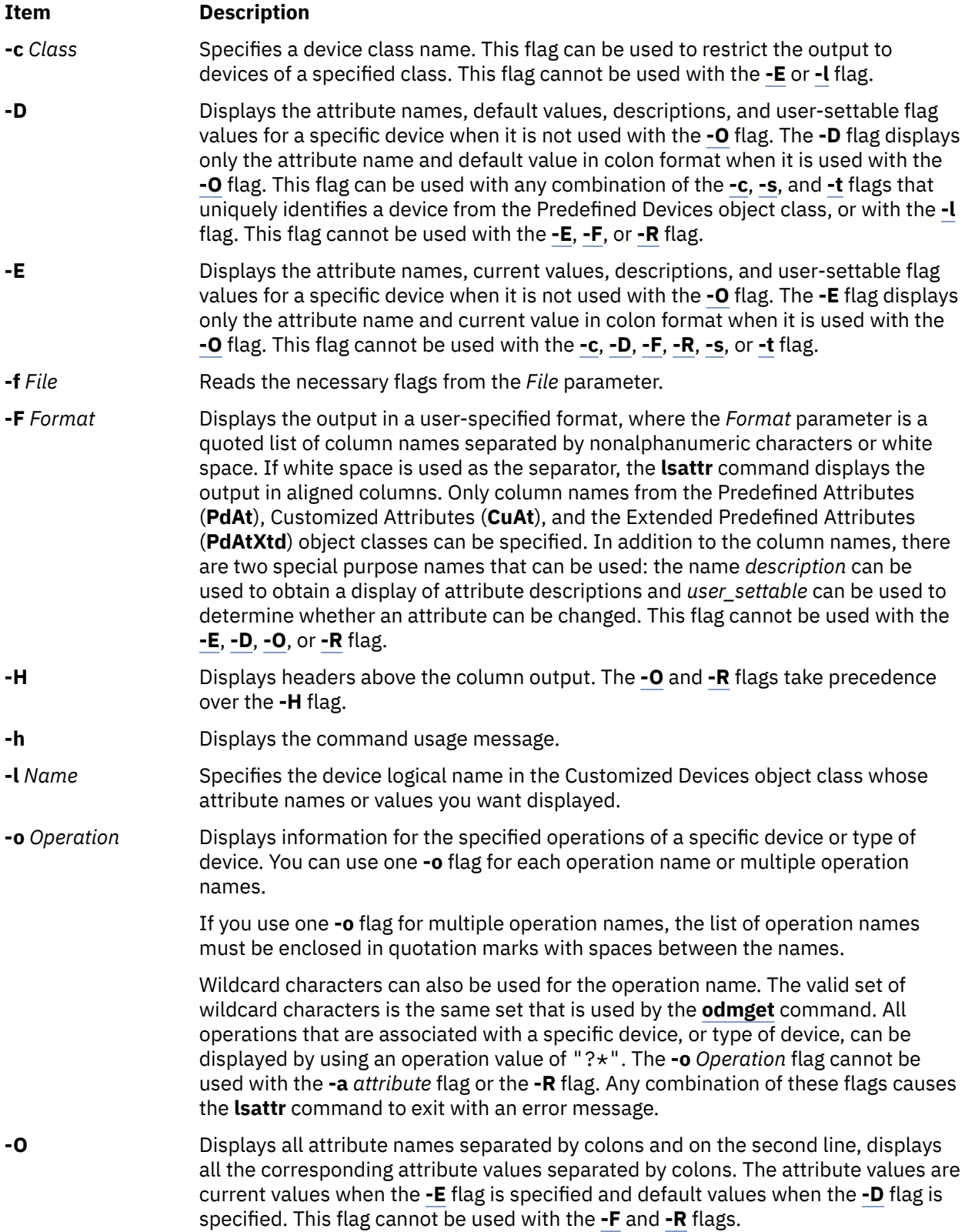

<span id="page-202-0"></span>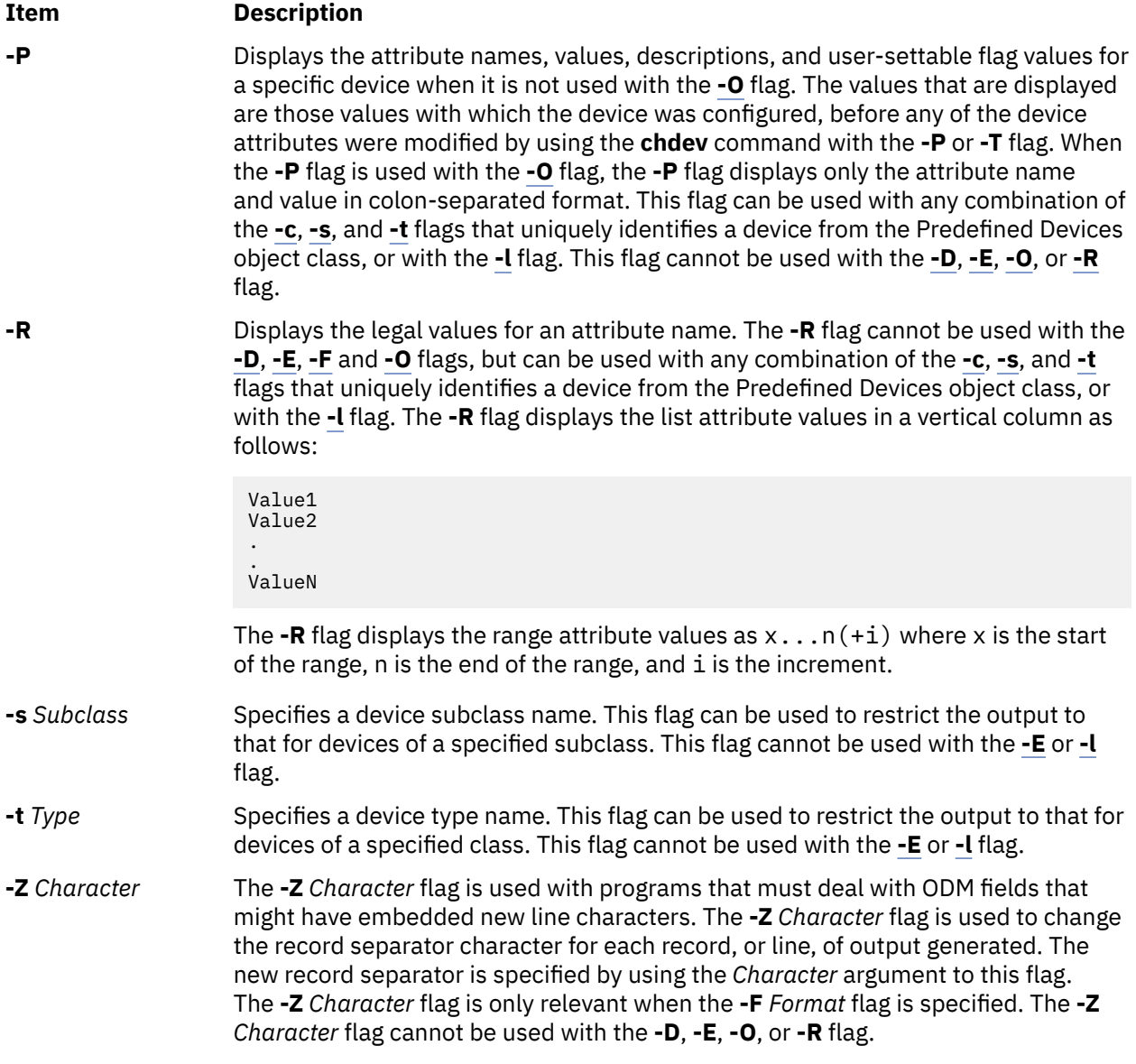

## **Security**

**Attention RBAC users:** This command can perform privileged operations. Only privileged users can run privileged operations. For more information about authorizations and privileges, see Privileged Command Database in *Security*. For a list of privileges and the authorizations that are associated with this command, see the **lssecattr** command or the **getcmdattr** subcommand.

## **Examples**

1. To list the current attribute values for the rmt0 tape device, enter the following command:

lsattr -l rmt0 -E

The system displays a message similar to the following output:

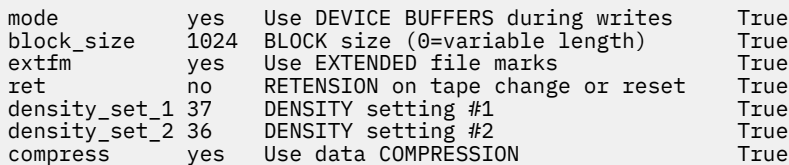

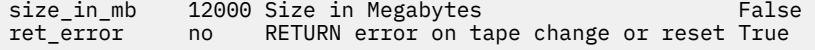

2. To list the default attribute values for the rmt0 tape device, enter the following command:

lsattr -l rmt0 -D

The system displays a message similar to the following output:

mode yes Use DEVICE BUFFERS during writes True block\_size 1024 BLOCK size (0=variable length) True extfm yes Use EXTENDED file marks (True ret and the change or reset True ret and the RETENSION on tape change or reset True ret no RETENSION on tape change or reset True density\_set\_1 37 DENSITY setting #1 True density\_set\_2 36 DENSITY setting #2 True compress yes Use data COMPRESSION True size\_in\_mb 12000 Size in Megabytes False ret\_error no RETURN error on tape change or reset True

3. To list the current value of the **bus\_intr\_lvl** attribute for the scsi0 SCSI adapter, enter the following command:

```
lsattr -l scsi0 -a bus_intr_lvl -E
```
The system displays a message similar to the following output:

bus\_intr\_lvl 1 Bus interrupt level False

4. To list the possible values of the login attribute for the tty0 tty device, enter the following command:

lsattr -l tty0 -a login -R

The system displays a message similar to the following output:

enable disable share delay

5. To list the default attribute values for an IBM 4340 parallel printer, enter the following command:

lsattr -c printer -s parallel -t ibm4340 -D

The system displays a message similar to the following output:

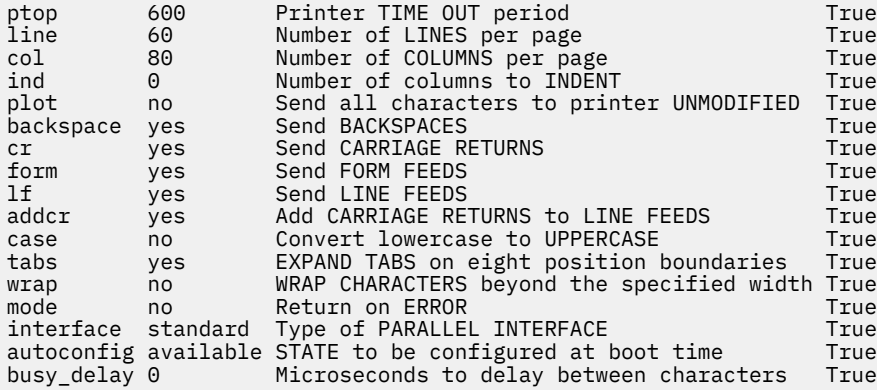

6. To list the possible values of the **ptop** attribute for an IBM 4340 parallel printer, enter the following command:

lsattr -c printer -s parallel -t ibm4340 -a ptop -R

The system displays a message similar to the following output:

1...1000 (+1)

7. To list the current attribute values for the rmt0 tape device in colon-separated format, enter the following command:

lsattr -l rmt0 -E -O

The system displays a message similar to the following output:

```
#mode:block_size:extfm:ret:density_set_1:density_set_2:compress:size_in_mb:ret_error
yes:1024:yes:no:37:36:yes:12000:no
```
8. To display system attributes, enter the following command:

lsattr -E -l sys0

The system displays output similar to the following output:

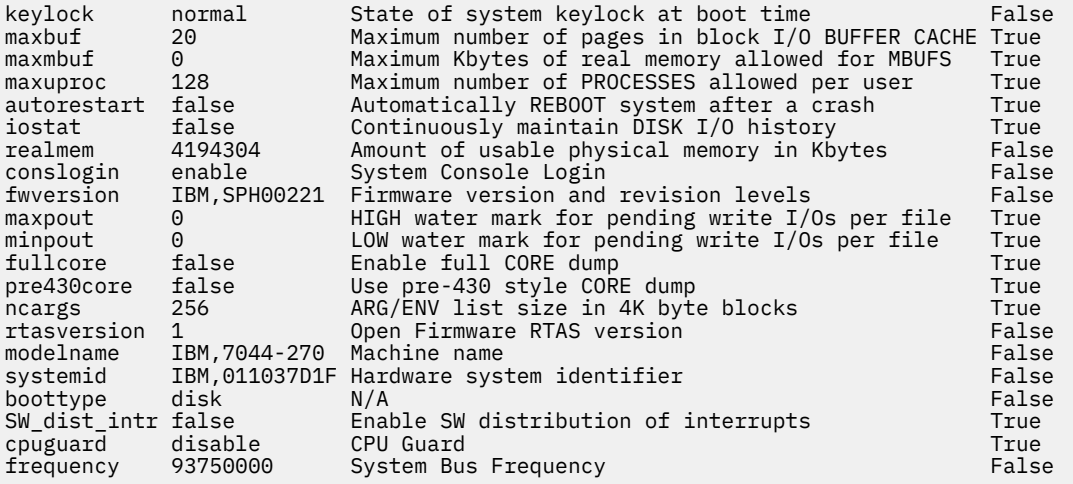

**Note:** The same information is available in a more readable format by using SMIT. Select the **System Environments** -> **Change / Show Characteristics of Operating Systems** options to view this information.

### **Files**

**Item Description**

**/usr/sbin/lsattr** Contains the **lsattr** command.

# **lsaudrec Command**

### **Purpose**

Lists records from the audit log.

### **Syntax**

lsaudrec [-l] [-a │ -n *node\_name1*[,*node\_name2*]...] [-S *subsystem\_name*] [-s *selection\_string*] [-x] [-h] [ *field\_name1* [*field\_name2*...] ]

### **Description**

The lsaudrec command is used to list records in the audit log. The audit log is a facility for recording information about the system's operation. It can include information about the normal operation of the system as well as failures and other errors. It augments the error log functionality by conveying the

relationship of the error relative to other system activities. All detailed information about failures is still written to the AIX® error log.

Records are created in the audit log by subsystems that have been instrumented to do that. For example, the event response subsystem runs in the background to monitor administrator-defined conditions and then invokes one or more actions when a condition becomes true. Because this subsystem runs in the background, it is difficult for the operator or administrator to understand the total set of events that occurred and the results of any actions that were taken in response to an event. Because the event response subsystem records its activity in the audit log, the administrator can easily view its activity as well as that of other subsystems using this command.

Each record in the audit log contains named fields. Each field contains a value that provides information about the situation corresponding to the record. For example, the field named Time indicates the time at which the situation occurred. Each record has a set of common fields and a set of subsystem-specific fields. The common fields are present in every record in the audit log. The subsystem-specific fields vary from record to record. Their names are only significant when used with a subsystem name because they may not be unique across all subsystems. Each record is derived from a template that defines which subsystem-specific fields are present in the record and defines a format string that is used to generate a message describing the situation. The format string may use record fields as inserts. A subsystem typically has many templates.

The field names can be used as variables in a *selection string* to choose which records are displayed. A selection string is an expression that is made up of field names, constants, and operators. The syntax of a selection string is similar to an expression in the C programming language or the SQL "where" clause. The selection string is matched against each record using the referenced fields of each record to perform the match. Any records that match are displayed. The selection string is specified with the -s flag. For information on how to specify selection strings, see the *Administering RSCT* guide.

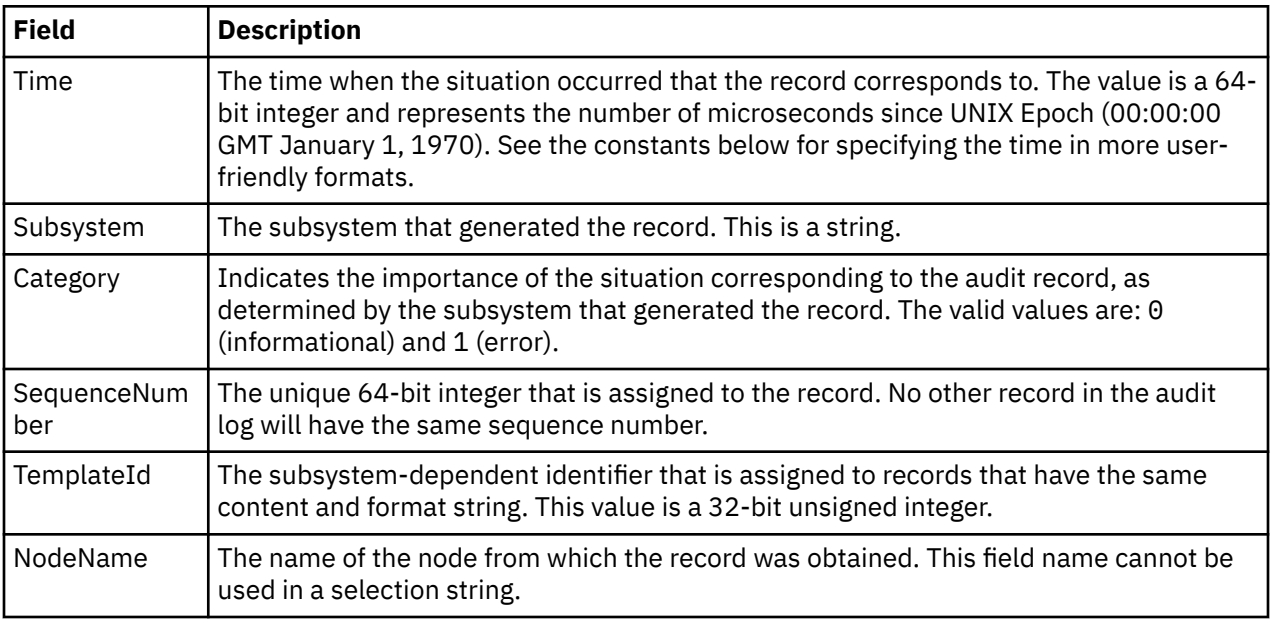

You can also specify field names as parameters to this command to choose which fields are displayed and the order in which they are displayed. The common field names are:

In addition to the constants in expressions, you can use the following syntax for dates and times with this command:

#### **#***mmddhhmmyyyy*

This format consists of a sequence of decimal characters that are interpreted according to the pattern shown. The fields in the pattern are, from left to right: *mm* = month, *dd* = day, *hh* = hour, *mm* = minutes, *yyyy* = year. For example, #010523042004 corresponds to January 5, 11:04 PM, 2004. The fields can be omitted from right to left. If not present, the following defaults are used: year = the current year, minutes = 0, hour = 0, day = 1, and month = the current month.

### **#-***mmddhhmmyyyy*

This format is similar to the previous one, but is relative to the current time and date. For example, the value #-0001 corresponds to one day ago and the value #-010001 corresponds to one month and one hour ago. Fields can be omitted starting from the right and are replaced by 0.

The audit records considered for display and matched against the selection string can be restricted to a specific subsystem by using the -S flag. If this flag is specified, the subsystem-specific field names can be used in the selection string in addition to the common field names.

The nodes from which audit log records are considered for display and matched against the selection string can be restricted to a set of specific nodes by using the -n flag. If this flag is specified, the search is limited to the set of nodes listed. Otherwise, the search is performed for all nodes defined within the current management scope, as determined by the CT\_MANAGEMENT\_SCOPE environment variable.

The audit records are displayed in a table. Field names specified as parameters control which fields are displayed and the order in which they appear on each line. By default, the columns displayed are: the date and time, the subsystem name that generated the record, the severity of the situation, and the subsystem-specific message that describes the situation. If the management scope is not local, the node name is displayed in the first column.

## **Flags**

**-l**

Indicates that long output should be produced. Long output includes subsystem-specific fields that are not included in the formatted message text.

**-a**

Specifies that records from all nodes in the domain are to be displayed. If both the -n and the -a flags are omitted, records from the local node only are displayed.

### **-n** *node\_name1***[,***node\_name2***]...**

Specifies the list of nodes containing audit log records that will be examined and displayed if they meet the other criteria, such as matching the specified selection string. Node group names can also be specified, which are expanded into a list of node names. If both the -n and the -a flags are omitted, records from the local node only are displayed.

#### **-S** *subsystem\_name*

Specifies a subsystem name. If this flag is present, only records identified by *subsystem\_name* are considered for display. The records displayed can be further restricted by the -s flag. If the subsystem name contains any spaces, it must be enclosed in single or double quotation marks.

For backward compatibility, the subsystem name can be specified using the -n flag *only* if the -a and the -S flags are *not* specified.

#### **-s** *selection\_string*

Specifies a selection string. This string is evaluated against each record in the audit log. All records that match the selection string will be displayed. If the selection string contains any spaces, it must be enclosed in single or double quotation marks. For information on how to specify selection strings, see the *Administering RSCT* guide.

The names of fields in the record can be used in the expression. If the -S flag is not specified, only the names of common fields can be used. See the **Description** for a list of the common field names and their data types. If the -S flag is specified, the name of any field for the specified subsystem as well as the common field names can be used.

If this flag is omitted, the records that are displayed will depend on the -S flag. If the -S flag is omitted, all records from the audit log are displayed. Otherwise, all records for the subsystem identified by the -S flag are displayed.

**-x**

Excludes the header (suppresses header printing).

**-h**

Writes the command's usage statement to standard output.

### **Parameters**

### *field\_name1* **[***field\_name2***...]**

Specifies one or more fields in the audit log records to be displayed. The order of the field names on the command line corresponds to the order in which they are displayed. If no field names are specified, Time, Subsystem, Severity, and Message are displayed by default. If the management scope is not local, NodeName is displayed as the first column by default. See the **Description** for information about these and other fields.

### **Security**

In order to list records from an audit log when the -S flag is omitted, you must have read access to the target resource class on each node from which records are to be listed. When the -S flag is specified, you must have read access to the audit log resource corresponding to the subsystem identified by the -S flag on each node from which records are to be listed.

Authorization is controlled by the RMC access control list (ACL) file that exists on each node.

### **Exit Status**

### **0**

The command ran successfully.

### **1**

An error occurred with RMC.

**2**

An error occurred with a command-line interface script.

#### **3**

An incorrect flag was entered on the command line.

**4**

An incorrect parameter was entered on the command line.

**5**

An error occurred that was based on incorrect command-line input.

### **Environment Variables**

### **CT\_CONTACT**

Determines the system where the session with the resource monitoring and control (RMC) daemon is established. When CT\_CONTACT is set to a host name or IP address, the command contacts the RMC daemon on the specified host. If CT\_CONTACT is not set, the command contacts the RMC daemon on the local system where the command is being run. The target of the RMC daemon session and the management scope determine the resource classes or resources that can be affected by this command.

#### **CT\_IP\_AUTHENT**

When the CT\_IP\_AUTHENT environment variable exists, the RMC daemon uses IP-based network authentication to contact the RMC daemon on the system that is specified by the IP address to which the CT\_CONTACT environment variable is set. CT\_IP\_AUTHENT only has meaning if CT\_CONTACT is set to an IP address; it does not rely on the domain name system (DNS) service.

#### **CT\_MANAGEMENT\_SCOPE**

Determines (in conjunction with the -a and -n flags) the management scope that is used for the session with the RMC daemon. The management scope determines the set of possible target nodes where audit log records can be listed. If the -a and -n flags are not specified, local scope is used. When either of these flags is specified, CT\_MANAGEMENT\_SCOPE is used to determine the management scope directly. The valid values are:

#### **0**

Specifies *local* scope.

**1**

Specifies *local* scope.

**2**

Specifies *peer domain* scope.

**3**

Specifies *management domain* scope.

If this environment variable is *not* set, *local* scope is used.

## **Implementation Specifics**

This command is part of the Reliable Scalable Cluster Technology (RSCT) fileset for AIX.

## **Standard Output**

When the -h flag is specified, this command's usage statement is written to standard output.

## **Examples**

1. To list all records in the audit log on every node in the current management scope as determined by the CT\_MANAGEMENT\_SCOPE environment variable, enter:

lsaudrec

2. To list all records that were logged in the last hour on every node in the current management scope as determined by the CT\_MANAGEMENT\_SCOPE environment variable, enter:

lsaudrec -s "Time > #-000001"

3. To list the time and sequence number of every record in the audit log for the subsystem abc on nodes mynode and yournode, enter:

lsaudrec -n mynode,yournode -S abc Time SequenceNumber

4. To list the records that are generated by the event-response resource manager (ERRM), enter:

lsaudrec -SERRM

5. To list the records that are related to a condition called Condition1, enter:

lsaudrec -SERRM -s"ConditionName=='Condition1'"

6. To list the records that are related to an event from Condition1, enter:

lsaudrec -SERRM -s"ConditionName=='Condition1' && Etype==91"

7. To list the records that are related to a rearm event from **Condition1**, enter:

lsaudrec -SERRM -s"ConditionName=='Condition1' && Etype==92"

8. To list the sensor resource manager records in the audit log on the local node, enter:

lsaudrec -SSSRM

The output will look like this:

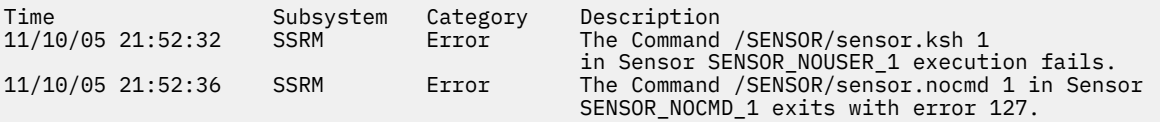

9. To list, in long format, the sensor resource manager records in the audit log on the local node, enter:

```
lsaudrec -l -SSSRM
```
The output will look like this:

Time =  $11/10/05$  21:52:32 243097 Subsystem = SSRM<br>Category = Error Category Description = The Command /SENSOR/sensor.ksh 1 in Sensor SENSOR\_NOUSER\_1 execution fails. ErrorMsg = 2645-202 The user name "guest" that was specified for running the command does not exist.  $Time = 11/10/05 21:52:36 361726$ Subsystem = SSRM<br>Category = Error Category Description = The Command /SENSOR/sensor.nocmd 1 in Sensor SENSOR\_NOCMD\_1 exits with error 127. StandardOut = StandardErr = ksh: /u/diane/drmc/scripts/SENSOR/sensor.nocmd: not found

10. To list error records only, enter:

lsaudrec -s"Category=1"

### **Location**

**/opt/rsct/bin/lsaudrec**

# **lsauth Command**

### **Purpose**

Displays user and system-defined authorization attributes.

### **Syntax**

**lsauth** [**[-R](#page-210-0)** *load\_module*] [**[-C](#page-210-0)**] [**[-f](#page-210-0)** ] [**[-a](#page-210-0)** *List*] {**[ALL](#page-210-0)** | *[Name](#page-210-0)* [,*Name* ] …}

### **Description**

The **lsauth** command displays attributes of user-defined and system-defined authorizations from the authorization database. The command can be used to list attributes of all authorizations or specific authorizations. By default, the **lsauth** command displays all authorization attributes. To view selected attributes, use the **-a** *List* flag. If one or more attributes cannot be read, the **lsauth** command lists the information that is available.

By default, the **lsauth** command lists the attributes of each authorization on one line. It displays attribute information in the form of *Attribute* **=** *Value*, each separated by a blank space. To list the authorization attributes in stanza format, use the **-f** flag. To list the information as colon-separated records, use the **-C** flag.

If the system is configured to use multiple domains for the authorization database, the authorizations, as specified by the *Name* parameter, are searched from the domains in the order specified by the **secorder** attribute of the authorizations stanza in the **/etc/nscontrol.conf** file. If duplicate entries exist in multiple domains, only the first entry instance is listed. Use the **-R** flag to list the authorizations from a specific domain.

<span id="page-210-0"></span>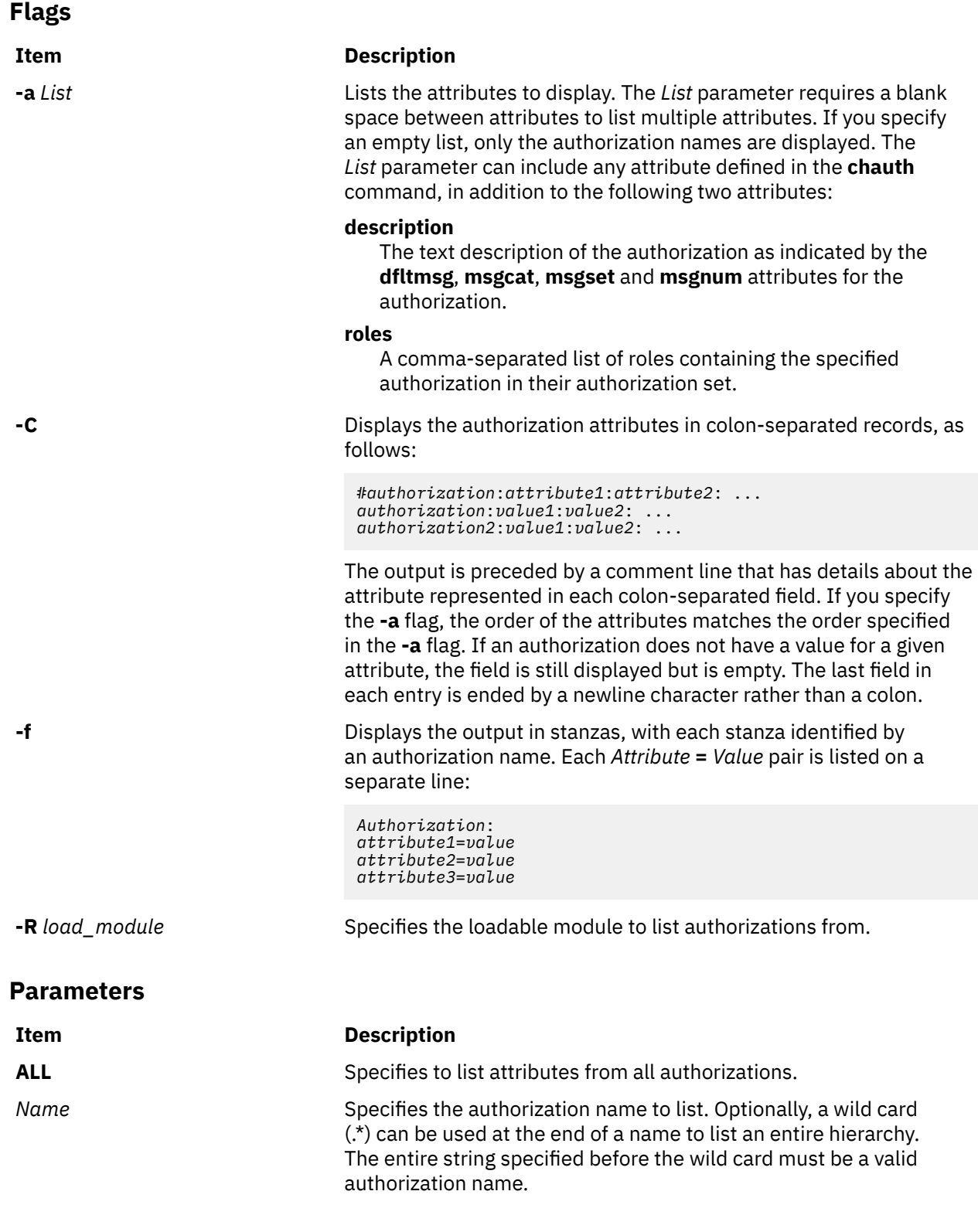

## **Security**

The **lsauth** command is a privileged command. You must assume a role that has the following authorization to run the command successfully.

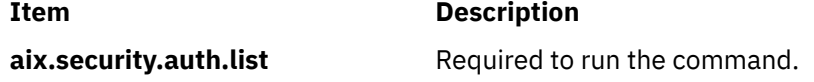

### **Files Accessed**

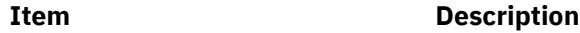

File Mode

**/etc/security/authorizations** r

### **Examples**

1. To display all attributes of the custom authorization, use the following command:

lsauth custom

All the attribute information appears, with each attribute separated by a blank space.

2. To display all attributes of the custom authorization from LDAP, use the following command:

lsauth -R LDAP custom

All the attribute information appears, with each attribute separated by a blank space.

3. To display the authorization ID and description for the custom authorization in stanza format, use the following command:

```
lsauth -f -a id description custom
```
Information similar to the following appears:

```
custom:
     id=11000
     description="Custom Authorization"
```
4. To display the **msgcat**, **msgset** and **msgnum** attributes for the custom.test authorization in a colon format, use the following command:

lsauth -C -a msgcat msgset msgnum custom.test

Information similar to the following example appears:

```
#name:ID:msgcat:msgset:msgnum
custom.test:12000:custom_auths.cat:5:24
```
5. To display the description for the entire authorization hierarchy that begins with aix.security, use the following command:

lsauth -a description aix.security.\*

The aix.security authorization and all its children are listed with one authorization per line and a space between the authorization name and the description attribute.

## **lsauthent Command**

### **Purpose**

Lists the authentication methods currently configured on the system.

### **Syntax**

**lsauthent**

## **Description**

The **lsauthent** command calls the **get\_auth\_method** subroutine in the **libauthm.a** library, translates a list of authentication methods returned, and prints the authentication methods configured to **stdout**. Each authentication method is outputted on a separate line.

The authentication methods are listed in the order in which they are configured. If none of the authentication methods are configured, **lsauthent** returns without printing anything.

The **lsauthent** command writes an error message to **stderr** and returns a -1 if **get\_auth\_method** fails.

## **Examples**

If all of the authentication methods are configured as:

lsauthent

the output would consist of:

Kerberos 5 Kerberos 4 Standard AIX

# **lsC2admin Command**

### **Purpose**

Display the name of the current C2 System Administrative Host.

### **Syntax**

**lsC2admin**

### **Description**

The **lsC2admin** command displays the name of the administrative host. An administrative host must have been defined, and the system must have been installed in C2 mode for this command to operate successfully.

### **Exit Status**

**0**

The administrative host information has been successfully displayed.

**1**

This system was not installed with C2 security.

**2**

This system has not been initialized to operate in C2 mode.

**3**

An error occurred while displaying the name of the administrative host.

### **Files**

**Item Description**

**/usr/sbin/lsC2admin** Contains the lsC2admin command.

# **lsCCadmin Command**

### **Purpose**

Display the name of the current Common Criteria enabled System Administrative Host.

### **Syntax**

**lsCCadmin**

### **Description**

The **lsCCadmin** command displays the name of the administrative host. An administrative host must have been defined, and the system must have been installed in Common Criteria enabled mode for this command to operate successfully.

### **Exit Status**

**0**

The administrative host information has been successfully displayed.

**1**

This system was not installed with Common Criteria enabled security.

**2**

This system has not been initialized to operate in Common Criteria enabled mode.

**3**

An error occurred while displaying the name of the administrative host.

## **Files**

**Item Description**

**/usr/sbin/lsCCadmin** Contains the lsCCadmin command.

# **lscfg Command**

### **Purpose**

Displays configuration, diagnostic, and vital product data (VPD) information about the system.

### **Syntax**

**To Display Specific Data on all Systems**

**lscfg** [ **[-v](#page-214-0)** ] [ **[-p](#page-214-0)** ] [ **[-s](#page-214-0)** ] [ **[-l](#page-214-0)** *Name* ]

### **Description**

If you run the **lscfg** command without any flags, it displays the name, location and description of each device found in the current Customized VPD object class that is a child device of the **sys0** object. It will not display any device that has been marked missing in the Customized Device Object Class. The list is sorted by parent, child, and device location. Information on a specific device can be displayed with the **-l** flag.

Use the **lscfg** command to display vital product data (VPD) such as part numbers, serial numbers, and engineering change levels from either the Customized VPD object class or platform specific areas. Not all devices contain VPD data.

<span id="page-214-0"></span>VPD data that is preceded by ME signifies that the VPD data was entered manually using a diagnostic service aid. For some devices, the vital product data is collected automatically from the devices through methods and added to the Customized VPD object class.

If you run the **lscfg** command with the **-p** flag, it displays device information stored in the platform specific data areas. When used with the **-v** flag, VPD data stored for these devices is also displayed. This information is obtained on a Common Hardware Reference Platform (CHRP) system from the open firmware device tree.

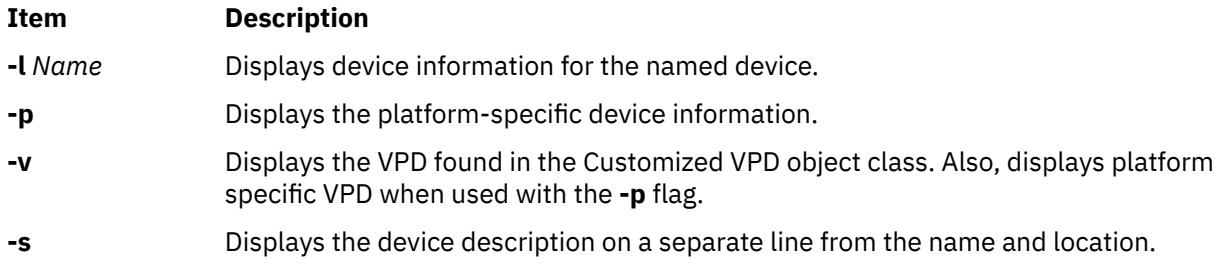

### **Examples**

1. To display the system configuration, enter:

lscfg

The system displays a message similar to the following:

INSTALLED RESOURCE LIST

The following resources are installed on the machine:

+/- = Added or deleted from Resource List.  $=$  Diagnostic support not available.

**+** indicates the resource has been added to the Diagnostic Resource List. The resource is added to the Diagnostic Resource list by default when the diagnostic fileset is installed. A resource must be in the Diagnostic Resource List before diagnostics tasks can be performed on the resource.

**-** indicates the resource was deleted from the Diagnostic Resource List.

The resource can be added or deleted from the Resource List by running the **diag** command, and using the Task Selection menu to select either Add Resource to Resource List, or Delete Resource from Resource List.

Diagnostic support for a resource, indicated by the **+** character is not necessarily inclusive of all diagnostic tasks. Some resources are only supported with a subset of diagnostic task, and that subset might or might not include the Run Diagnostics Task.

 Model Architecture: chrp Model Implementation: Multiple Processor, PCI bus

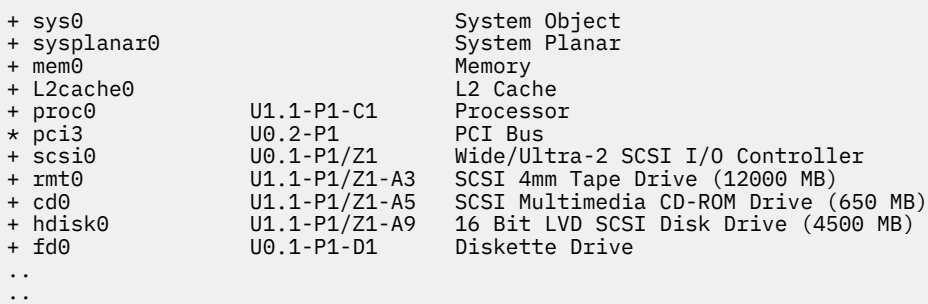

2. To display the system configuration with the device description on a separate line, enter:

```
 lscfg -s
```
The system displays a message similar to the following:

INSTALLED RESOURCE LIST

The following resources are installed on the machine:

```
+/- = Added or deleted from Resource List.
  = Diagnostic support not available.
  Model Architecture: chrp
  Model Implementation: Multiple Processor, PCI bus
```
**+** indicates the resource has been added to the Diagnostic Resource List. The resource is added to the Diagnostic Resource list by default when the diagnostic fileset is installed. A resource must be in the Diagnostic Resource List before diagnostics tasks can be performed on the resource.

**-** indicates the resource was deleted from the Diagnostic Resource List.

The resource can be added or deleted from the Resource List by running the **diag** command, and using the Task Selection menu to select either Add Resource to Resource List, or Delete Resource from Resource List.

Diagnostic support for a resource, indicated by the **+** character is not necessarily inclusive of all diagnostic tasks. Some resources are only supported with a subset of diagnostic task, and that subset might or might not include the Run Diagnostics Task.

```
+ sys0 
         System Object
+ sysplanar0 
         System Planar
+ mem0 
         Memory
+ L2cache0 
         L2 Cache
+ proc0 U5734.100.1234567-P1-C1
Processor<br>+ proc1
                   U5734.100.1234567-P1-C2
Processor<br>+hdisk0
                   U5734.100.1234567-P1-D9
 16 Bit LVD SCSI Disk Drive (4500 MB)
                   U5734.100.1234567-P1-D1
       Diskette Drive
..
..
```
3. To display the name, location, and description for devices specified by the logical name proc without VPD, enter:

lscfg -lproc\\*

The system displays information for all devices with logical names beginning with proc, as follows:

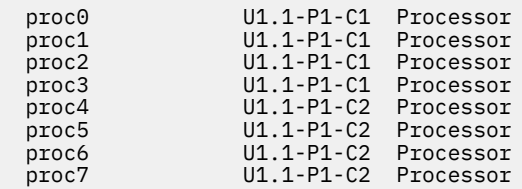

4. To display the VPD for a specific device specified by the logical name ent0, enter:

lscfg -v -l ent0

The system displays the following:

 ent0 U0.1-P1-I2/E1 Gigabit Ethernet-SX PCI Adapter (14100401) Network Address.............0004AC7C00C4 Displayable Message.........Gigabit Ethernet-SX PCI Adapter (14100401) EC Level....................E77998
Part Number.................07L8916<br>FRU Number................07L8918 FRU Number..................07L8918 Device Specific.(YL)........U0.1-P1-I2/E1

5. To display the VPD in the open firmware device tree for the corresponding node to the ent0 device, enter:

lscfg -vp -lent0

The following is displayed:

Device Type: network

Physical Location: U0.1-P1-I2/E1

 ent0 U0.1-P1-I2/E1 Gigabit Ethernet-SX PCI Adapter (14100401) Network Address.............0004AC7C00C4 Displayable Message.........Gigabit Ethernet-SX PCI Adapter (14100401) EC Level....................E77998 Part Number.................07L8916 FRU Number..................07L8918 Device Specific.(YL)........U0.1-P1-I2/E1 PLATFORM SPECIFIC Name: ethernet Model: Galaxy, EtherLink 1000-SX-IBM Node: ethernet@1

#### **Files**

**Item Description**

**/usr/sbin/lscfg** Contains the **lscfg** command.

# **lscifscred Command**

#### **Purpose**

Lists the server or user entries stored in the /etc/cifs\_fs/cifscred file.

#### **Syntax**

lscifscred [-h *RemoteHost*] [-u *user*]

## **Description**

The lscifscred command lists all of the server or user entries that have passwords stored in the /etc/ cifs\_fs/cifscred file.

#### **Flags**

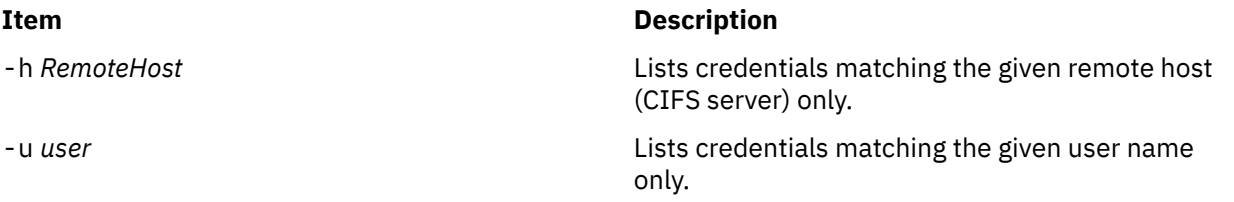

# **Exit Status**

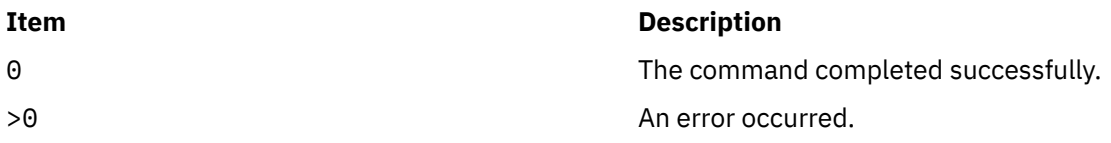

# **Examples**

1. To list all server and user entries on a server named server1, enter:

lscifscred -h server1

# **Location**

/usr/sbin/lscifscred

# **lscifsmnt Command**

# **Purpose**

Lists the CIFS mounts defined in the /etc/filesystems file.

# **Syntax**

lscifsmnt [-c | -l | -p] [*FileSystem*]

# **Description**

The lscifsmnt command lists the specified CIFS mounts that are defined in the /etc/filesystems file.

# **Flags**

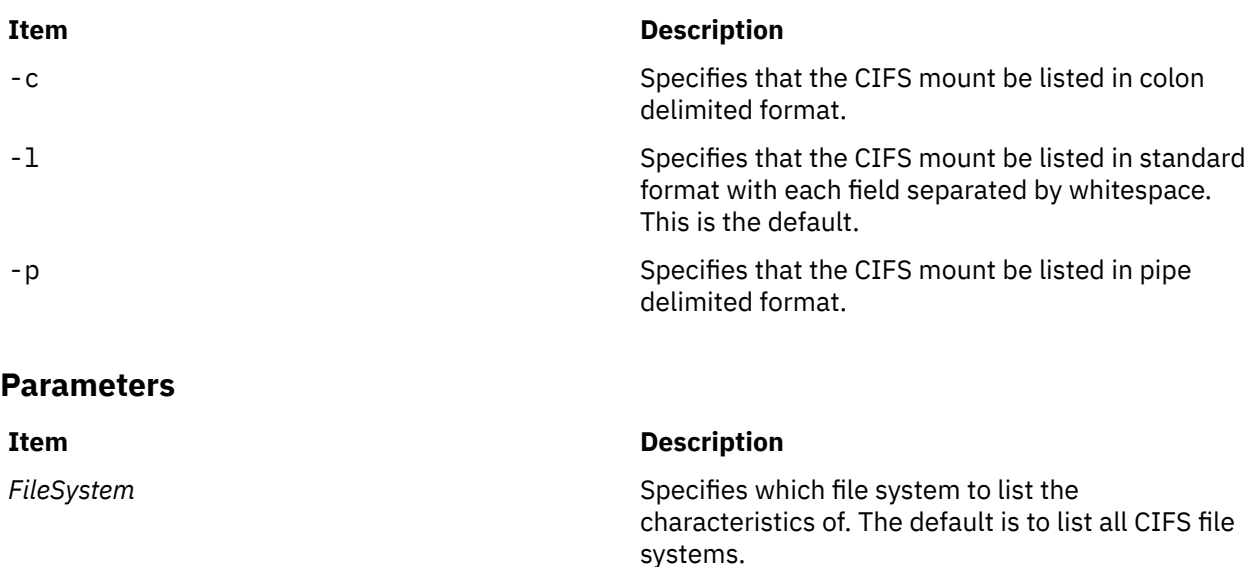

# **Exit Status**

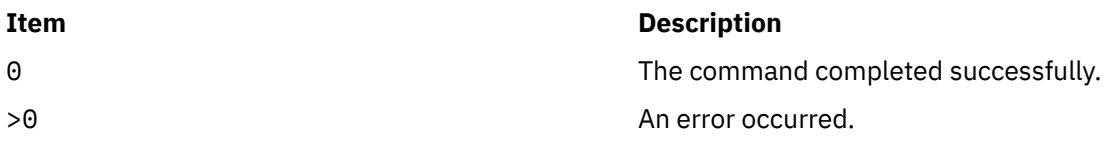

# **Examples**

1. To list all CIFS mounts defined in /etc/filesystems, enter:

lscifsmnt

# **Location**

/usr/sbin/lscifsmnt

# **lsclass Command**

# **Purpose**

List Workload Management classes and their limits.

# **Syntax**

**lsclass** [ **[-C](#page-219-0)** | **[-D](#page-219-0)** | **[-f](#page-219-0)** ] [ **[-r](#page-219-0)** ] [ **[-d](#page-219-0)** *Config\_Dir* ] [ **[-S](#page-219-0)** *SuperClass* ] [ *Class* ]

# **Description**

The **lsclass** command, with no argument, returns the list of superclasses, one per line. With a class name as argument, it prints the class. The subclasses can be displayed with the **-r** (recursive) flag, or with the **-S** *Superclass* flag.

When WLM is started, if an empty string is passed as the name of the configuration with the **-d** flag, **lsclass** lists the classes defined in the in-core WLM data structures.

The **lsclass** command does not require any special level of privilege and is accessible for all users.

**Note:** If this command is given a set of time-based configurations (either specified with the **-d** flag, or because the current configuration is a set), the **lsclass** command returns the classes of the regular configuration which applies (or would apply) at the time the command is issued.

<span id="page-219-0"></span>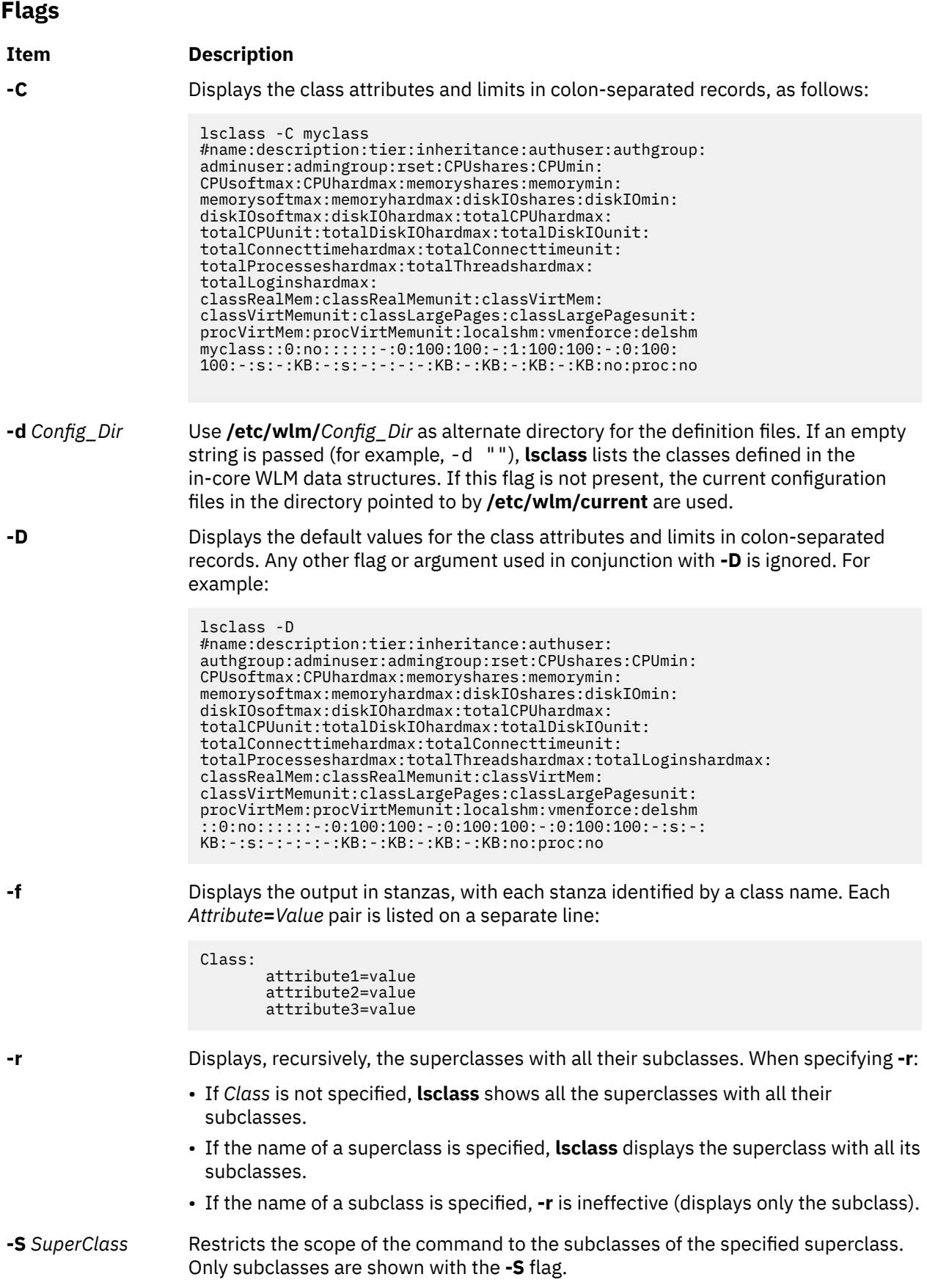

# **Security**

**Attention RBAC users:** This command can perform privileged operations. Only privileged users can run privileged operations. For more information about authorizations and privileges, see Privileged Command Database in *Security*. For a list of privileges and the authorizations that are associated with this command, see the **lssecattr** command or the **getcmdattr** subcommand.

#### **Files**

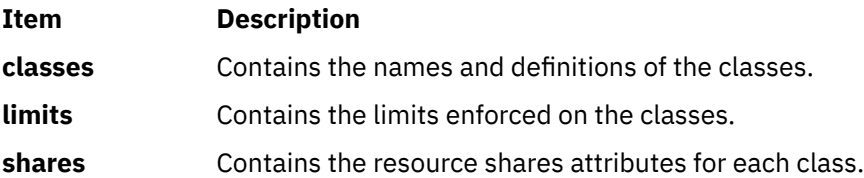

# **lscluster Command**

### **Purpose**

Lists the cluster configuration information.

# **Syntax**

```
lscluster { -i | -g [ -k ] | -d | -c [ -n clustername ] } | { -m [ nodename ] | -s | -i interfacename | -g
interfacename | -d diskname }
```
# **Description**

The **lscluster** command displays the attributes associated with the cluster and the cluster configuration.

#### **Flags**

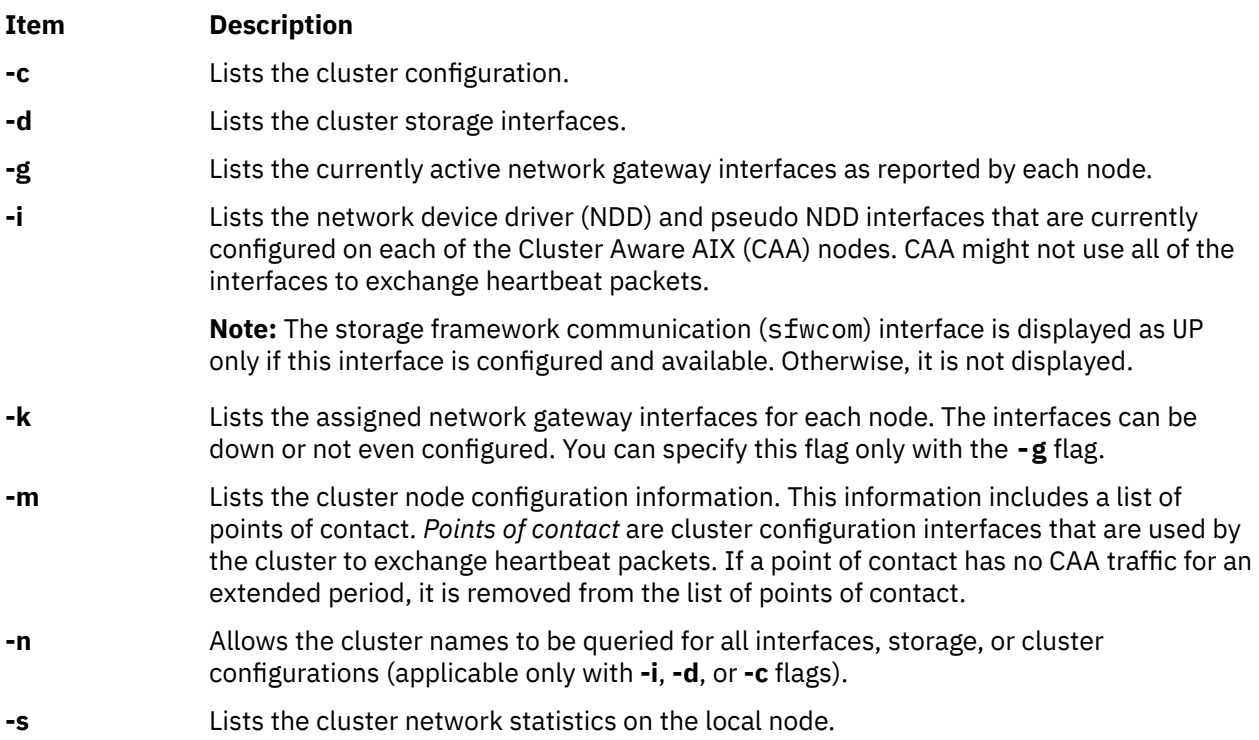

### **Examples**

1. To list the cluster configuration for all nodes, enter:

lscluster -m

The sample of the output follows:

```
# lscluster -m
Calling node query for all nodes...
Node query number of nodes examined: 2
                  Node name: nodeA.ibm.com
                  Cluster shorthand id for node: 1
                  uuid for node: 84088524-b124-11e3-8210-32c8e74b1e02
                  State of node: UP NODE_LOCAL
                  Smoothed rtt to node: 0
                  Mean Deviation in network rtt to node: 0
 Number of clusters node is a member in: 1
 CLUSTER NAME TYPE SHID UUID
                 Sample local 84ee37f4-b124-11e3-8210-32c8e74b1e02
                  Number of points_of_contact for node: 0
                  Point-of-contact interface & contact state
                  n/a
            ------------------------------
                  Node name: nodeB.ibm.com
                  Cluster shorthand id for node: 2
 uuid for node: 8492a5a6-b124-11e3-8210-32c8e74b1e02
 State of node: UP
 Smoothed rtt to node: 70
                  Mean Deviation in network rtt to node: 82
 Number of clusters node is a member in: 1
 CLUSTER NAME TYPE SHID UUID
                 Sample local 84ee37f4-b124-11e3-8210-32c8e74b1e02
 Number of points_of_contact for node: 2
 Point-of-contact interface & contact state
                  dpcom UP RESTRICTED
                  en0 UP
```
2. To list the cluster configuration for the local node, enter:

lscluster -s

The sample of the output follows:

```
 # lscluster -s
            Cluster Network Statistics:
            pkts seen: 33861217 passed: 32052241
            IP pkts: 5778096 UDP pkts: 1934943
           gossip pkts sent: 1463320 gossip pkts recv:<br>cluster address pkts: 0 688769 CP pkts: 1808962
            cluster address pkts: 0 CP pkts: 1808962
 bad transmits: 5 bad posts: 4
 Bad transmit (overflow - disk ): 0
 Bad transmit (overflow - tcpsock): 0
 Bad transmit (host unreachable): 0
 Bad transmit (net unreachable): 0
 Bad transmit (network down): 0
           Bad transmit (no connection): 0<br>short pkts: 0
                                                 multicast pkts: 1808880
           cluster wide errors: 0 bad pkts: 0<br>
dup pkts: 0 dup pkts: 0<br>
dup pkts: 0 dropped pkts: 14
           dup pkts: 0<br>pkt fragments: 1
                                                 fragments queued: 0
            fragments freed: 0
           pkts pulled: 0 no memory: 0
           rxmit requests recv: 10 requests found: 3<br>requests missed: 7 000 pkts: 0
            requests missed: 7 ooo pkts: 0
           requests reset sent: 7
           remote tcpsock send: 0 tcpsock recv: 0
            rxmit requests sent: 0
           alive pkts sent: 0 alive pkts recv: 0<br>ahafs pkts sent: 2 ahafs pkts recv: 0
                                                 ahafs pkts recv: 0<br>nodedown pkts recv: 1
           nodedown pkts sent: 0
```

```
socket pkts sent: 62 socket pkts recv: 54<br>cwide pkts sent: 275321 socket pkts recv: 275318
               cwide pkts sent: 275321 cwide pkts recv: 275318<br>socket pkts no space: 0 contracts pkts recv notforhere: 0
               socket pkts no space: 0 pkts recv notforhere: 0<br>Pseudo socket pkts sent: 0 Pseudo socket pkts recv: 0
               Pseudo socket pkts sent: 0
 Pseudo socket pkts dropped: 0
 arp pkts sent: 1 arp pkts recv: 2
               stale pkts recv: 0 other cluster pkts: 4<br>storage pkts sent: 1 other cluster pkts recv: 1
               storage pkts sent: 1 storage pkts recv<br>disk pkts sent: 174 storage pkts recv: 0
               disk pkts sent: 174 disk pkts recv: 0<br>
unicast pkts sent: 275364 disk pkts recv: 82
               unicast pkts sent: 275364
                out-of-range pkts recv: 0
                                                               IPv6 pkts recv: 122<br>IPv6 frags recv: 0
               IPv6 pkts sent: 0<br>IPv6 frags sent: 0
                Unhandled large pkts: 0
                mrxmit overflow : 0 urxmit overflow: 0
```
- 3. To list the interface information for the local node, enter:
	- lscluster -i

The sample of output follows:

```
# lscluster -i
           Network/Storage Interface Query
 Cluster Name: Sample
 Cluster uuid: 84ee37f4-b124-11e3-8210-32c8e74b1e02
           Number of nodes reporting = 2
          Number of nodes expected = 2 Node nodeA.ibm.com
 Node uuid = 84088524-b124-11e3-8210-32c8e74b1e02
           Number of interfaces discovered = 2
                  Interface number 1 en0
                        ifnet type = 6 ndd type = 7 Mac address length = 6
 Mac address = 32:C8:E7:4B:1E:02
                        Smoothed \text{rrt} across interface = 0
                        Mean Deviation in network rrt across interface = 0 Probe interval for interface = 100 ms
                         ifnet flags for interface = 0x1E080863
                         ndd flags for interface = 0x0021081B
                         Interface state UP
 Number of regular addresses configured on interface = 1
 IPv4 ADDRESS: 9.3.199.216 broadcast 9.3.199.255 netmask 
255.255.254.0
                         Number of cluster multicast addresses configured on interface = 1
                         IPv4 MULTICAST ADDRESS: 228.3.199.216 broadcast 0.0.0.0 
netmask 0.0.0.0
                  Interface number 2 dpcom
                        ifnet type = 0 ndd type = 305
                        Mac address length = 0Mac address = \overline{00:00:00:00:00:00} Smoothed rrt across interface = 750
                         Mean Deviation in network rrt across interface = 1500
 Probe interval for interface = 22500 ms
 ifnet flags for interface = 0x00000000
                         ndd flags for interface = 0x00000009
                         Interface state UP RESTRICTED AIX_CONTROLLED
                  Pseudo Interface
                         Interface State DOWN
           Node nodeB.ibm.com
           Node uuid = 8492a5a6-b124-11e3-8210-32c8e74b1e02
           Number of interfaces discovered = 2
                  Interface number 1 en0
                        ifnet type = 6 ndd type = 7Mac address length = 6 Mac address = 32:C8:EF:AD:7C:02
 Smoothed rrt across interface = 0
                        Mean Deviation in network rrt across interface = 0 Probe interval for interface = 990 ms
                         ifnet flags for interface = 0x1E084863
                         ndd flags for interface = 0x0021081B
                         Interface state UP
                         Number of regular addresses configured on interface = 1
                         IPv4 ADDRESS: 9.3.199.128 broadcast 9.3.199.255 netmask 
255.255.254.0
 Number of cluster multicast addresses configured on interface = 1
 IPv4 MULTICAST ADDRESS: 228.3.199.216 broadcast 0.0.0.0
```

```
netmask 0.0.0.0
                   Interface number 2 dpcom
                         ifnet type = 0 ndd type = 305
                         Mac address length = 0
                          Mac address = 00:00:00:00:00:00
                          Smoothed rrt across interface = 750
                          Mean Deviation in network rrt across interface = 1500
                          Probe interval for interface = 22500 ms
 ifnet flags for interface = 0x00000000
 ndd flags for interface = 0x00000009
                          Interface state UP RESTRICTED AIX_CONTROLLED
                   Pseudo Interface
                          Interface State DOWN
```
4. To list the storage interface information for the cluster, enter:

lscluster -d

The sample of output follows:

```
# lscluster -d
            Storage Interface Query
            Cluster Name: Sample
            Cluster uuid: 84ee37f4-b124-11e3-8210-32c8e74b1e02
            Number of nodes reporting = 2
            Number of nodes expected = 2
            Node nodeA.ibm.com
            Node uuid = 84088524-b124-11e3-8210-32c8e74b1e02
            Number of disk discovered = 1
                    hdisk4
                      state : UP
                     uDid<br>uUid
                           : 76c94719-7335-ded6-10e2-77d61ff7998c
                      type : REPDISK
            Node nodeB.ibm.com
            Node uuid = 8492a5a6-b124-11e3-8210-32c8e74b1e02
            Number of disk discovered = 1
                    hdisk0
                      state : UP
 uDid : 382300c4f4f700004c0000000140799c6e39.3105VDASD03AIXvscsi
 uUid : 76c94719-7335-ded6-10e2-77d61ff7998c
                      type : REPDISK
```
5. To list the cluster configuration, enter:

lscluster -c

The sample of the output follows:

```
# lscluster -c
Cluster Name: Sample
Cluste UUID: 8e1d89da-b39d-11e3-91e7-d24dc2d9d309
Number of nodes in cluster = 2
         Cluster ID for node nodeA.ibm.com: 1
         Primary IP address for node r5r3m25.aus.stglabs.ibm.com: 9.3.207.132
         Cluster ID for node nodeB.ibm.com: 2
        Primary IP address for node r5r3m26.aus.stglabs.ibm.com: 9.3.207.218
Number of disks in cluster = 1
        Disk = hdisk6 UUID = 57208624-fda4-d404-a7c0-8e425e2941a4 cluster major = 0
cluster_minor = 1
Multicast for site LOCAL: IPv4 228.3.207.132 IPv6 ff05::e403:cf84
Communication Mode: multicast
Local node maximum capabilities: HNAME_CHG, UNICAST, IPV6, SITE
Effective cluster-wide capabilities: HNAME_CHG, UNICAST, IPV6, SI
```
6. To list the currently assigned network gateway interfaces for each node, enter the following command:

lscluster -g -k

The sample of the output follows:

# lscluster -g -k Configured Network Gateway Interfaces Cluster Name: Sample

```
Cluster UUID: 6b535f42-b3d3-11e9-8004-00145e742bf8
Number of nodes found = 2
Node node1.ibm.com
Node SHID = 1
Node UUID = 6b2d5f36-b3d3-11e9-8004-00145e742bf8
        Number of network gateways Configured = 1
               IPv4 ADDRESS: 9.3.xxx.xxx
Node node2.ibm.com
Node SHID = 2
Node UUID = 3f5c5970-b789-11e9-800a-00145e742bf8
 Number of network gateways Configured = 2
 IPv4 ADDRESS: 9.3.xxx.xxx
 IPv4 ADDRESS: 12.12.12.12
```
In the output, the IP address, 12.12.12.12, is not active but is displayed because of the **-k** flag.

# **lscomg Command**

## **Purpose**

Displays information about the communication groups of a peer domain.

# **Syntax**

lscomg [-l │ -t │ -d │ -D *delimiter*] [-x] [-i] [-h] [-TV] [*communication\_group*]

# **Description**

The lscomg command displays information about the communication groups that are defined to the online peer domain on which the command runs. If you specify the name of a communication group, the lscomg command displays information about that communication group only.

Some of the communication group information that is displayed follows:

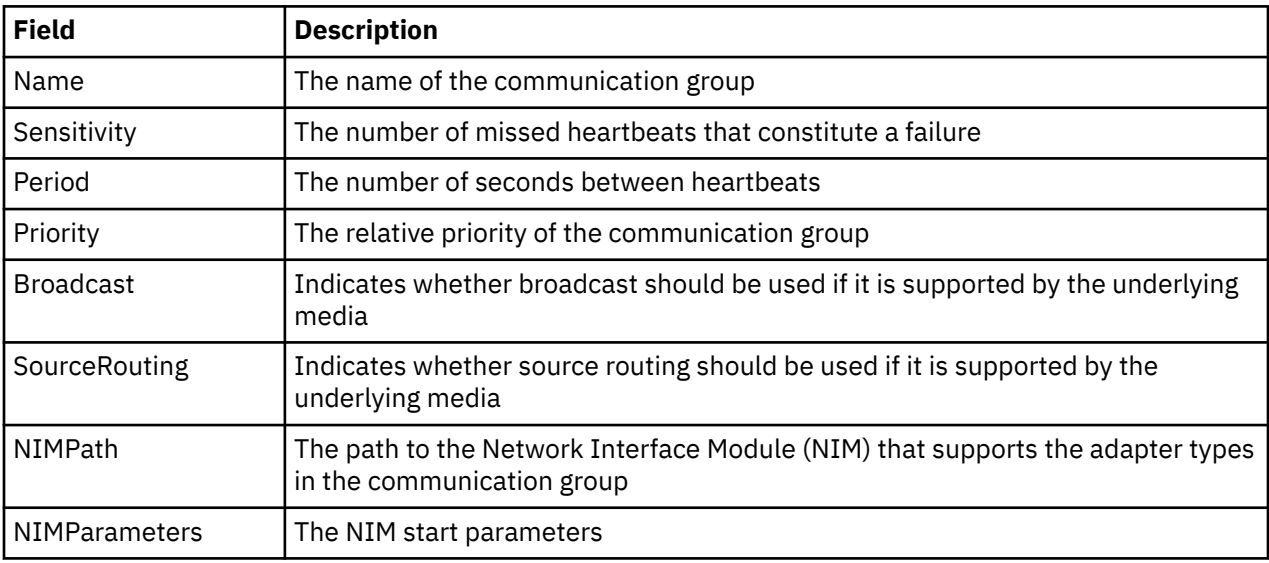

#### **Interface resources**

Use the -i flag to display information about the interface resources that refer to *communication\_group*.

For IP communication groups (MediaType = 1),  $l$  iscomg  $-$ i displays the following information:

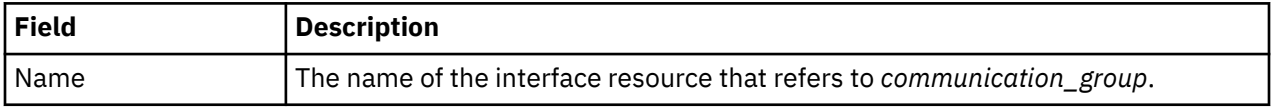

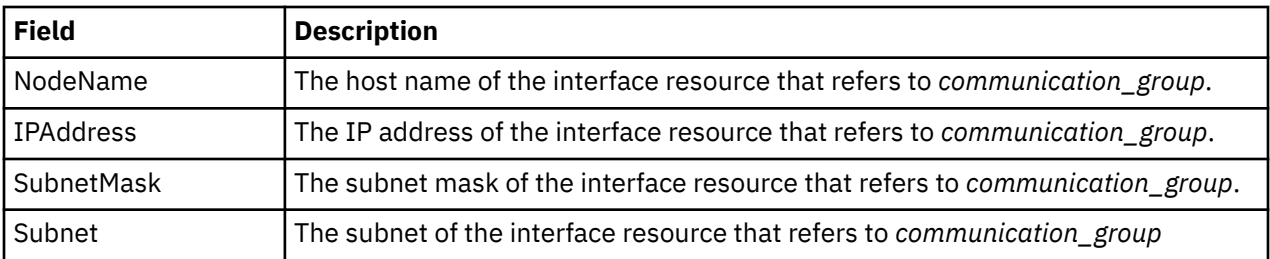

For disk heartbeating (MediaType = 2) and other non-IP types of communication groups (MediaType = 0),  $lscomg - i$  displays the following information:

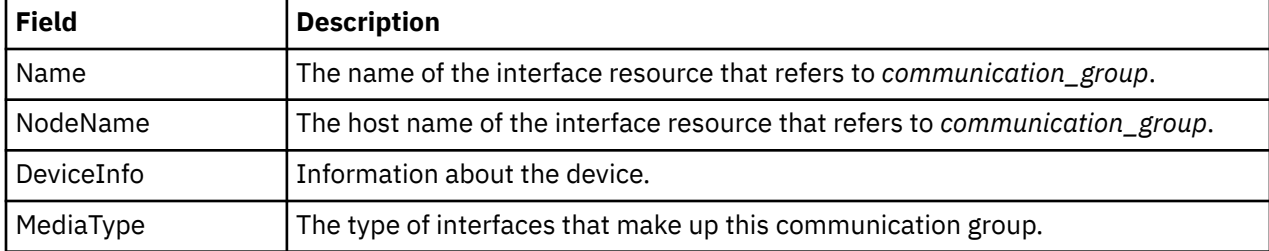

#### **Flags**

#### **-l**

Displays the information on separate lines (long format).

#### **-t**

Displays the information in separate columns (table format). This is the default format.

#### **-d**

Displays the information using delimiters. The default delimiter is a colon  $(:)$ . Use the -D flag if you want to change the default delimiter.

#### **-D** *delimiter*

Displays the information using the specified delimiter. Use this flag to specify a delimiter other than the default colon  $(:)$  — when the information you want to display contains colons, for example. You can use this flag to specify a delimiter of one or more characters.

#### **-x**

Excludes the header (suppresses header printing).

#### **-i**

Displays information about the interface resource that refers to *communication\_group*.

#### **-h**

Writes the command's usage statement to standard output.

## **-T**

Writes the command's trace messages to standard error. For your software service organization's use only.

#### **-V**

Writes the command's verbose messages to standard output.

## **Parameters**

#### *communication\_group*

Specifies the name of the communication group about which you want to display information. You can specify a communication group name or a substring of a communication group name for this parameter. If you specify a substring, the command displays information about any defined communication group with a name that contains the substring.

## **Security**

The user of the lscomg command needs read permission for the IBM.CommunicationGroup resource class. Read permission for the IBM.NetworkInterface resource class is required to display the

network interface information. By default, root on any node in the peer domain has read and write access to these resource classes through the configuration resource manager.

#### **Exit Status**

#### **0**

The command ran successfully.

**1**

An error occurred with RMC.

**2**

An error occurred with a command-line interface script.

**3**

An incorrect flag was entered on the command line.

**4**

An incorrect parameter was entered on the command line.

**5**

An error occurred that was based on incorrect command-line input.

**6**

The communication group definition does not exist.

#### **Environment Variables**

#### **CT\_CONTACT**

Determines the system where the session with the resource monitoring and control (RMC) daemon occurs. When CT\_CONTACT is set to a host name or IP address, the command contacts the RMC daemon on the specified host. If CT\_CONTACT is not set, the command contacts the RMC daemon on the local system where the command is being run. The target of the RMC daemon session and the management scope determine the resource classes or resources that are processed.

#### **CT\_IP\_AUTHENT**

When the CT\_IP\_AUTHENT environment variable exists, the RMC daemon uses IP-based network authentication to contact the RMC daemon on the system that is specified by the IP address to which the CT\_CONTACT environment variable is set. CT\_IP\_AUTHENT only has meaning if CT\_CONTACT is set to an IP address; it does not rely on the domain name system (DNS) service.

#### **Restrictions**

This command must be run on a node that is defined and online to the peer domain on which the communication group exists.

#### **Implementation Specifics**

This command is part of the Reliable Scalable Cluster Technology (RSCT) fileset for AIX.

#### **Standard Input**

When the -f "-" or -F "-" flag is specified, this command reads one or more node names from standard input.

#### **Standard Output**

When the -h flag is specified, this command's usage statement is written to standard output. All verbose messages are written to standard output.

#### **Standard Error**

All trace messages are written to standard error.

#### **Examples**

In these examples, nodeA is defined and online to peer domain ApplDomain.

1. To display general information about the communication groups for ApplDomain, run this command on nodeA:

lscomg The following output is displayed: Name Sensitivity Period Priority Broadcast SourceRouting NIMPath NIMParameters<br>ComG1 2 2 1 no yes /opt/rsct/bin/hats\_nim -1 5

2. To display information about the interface resources that refer to the communication group ComGrp1 for the peer domain ApplDomain, run this command on nodeA:

lscomg -i ComGrp1

The following output is displayed:

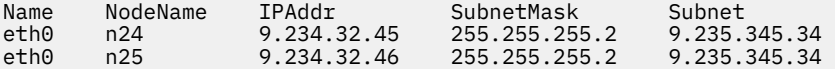

#### **Location**

**/opt/rsct/bin/lscomg**

# **lscondition Command**

#### **Purpose**

Lists information about one or more conditions.

## **Syntax**

lscondition [-a] [ -m │ -n │ -e ] [ -C │ -l │ -t │ -d │ -D *delimiter* ] [-A] [-q] [-U] [-x] [-h] [-TV] [*condition1* [,*condition2*,...]:*node\_name*]

## **Description**

The lscondition command lists the following information about defined conditions:

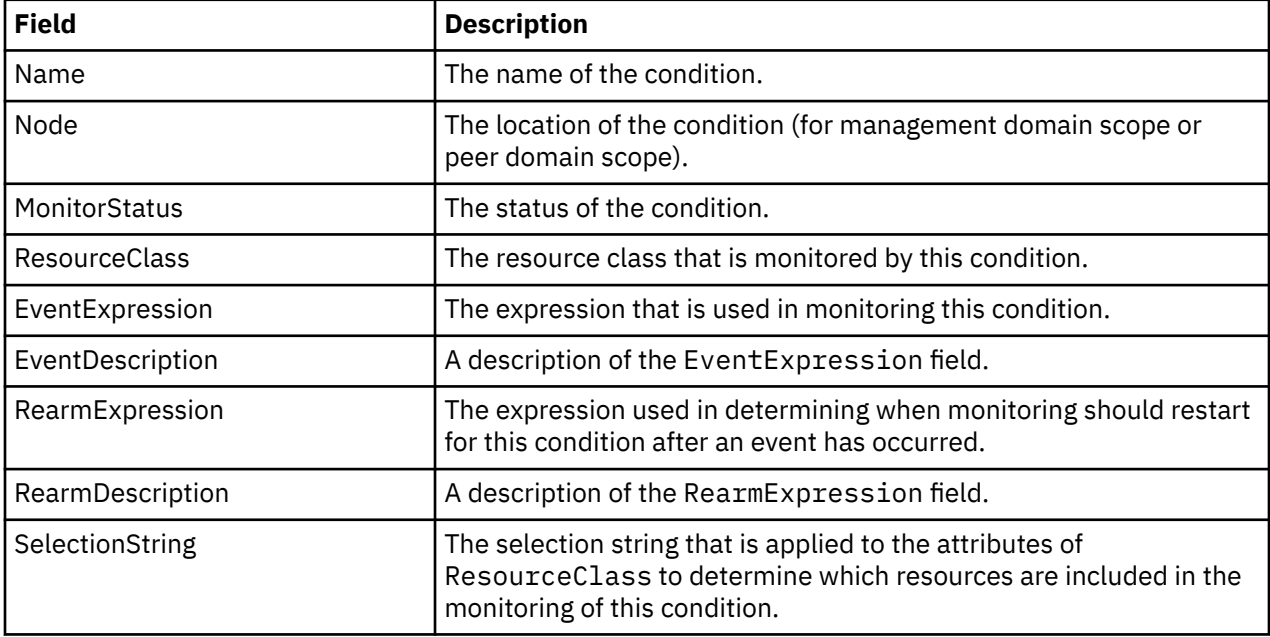

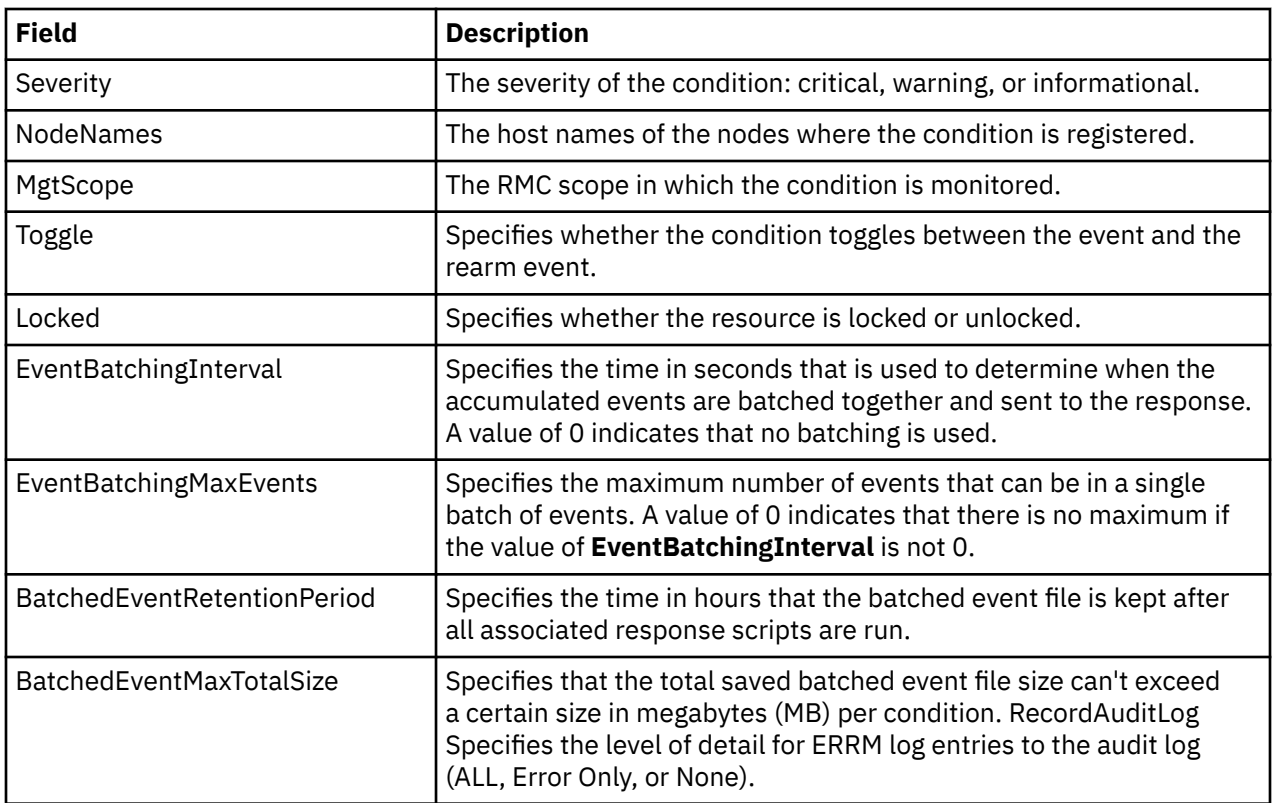

For a list of all conditions, enter the lscondition command without any condition names specified. A list of all the condition names is returned with the monitoring status for each condition. The default format in this case is tabular. Specifying a node name following the condition names limits the display to the conditions defined on that node. You can list all of the conditions on a node by specifying a colon (:) followed by the node name. The node name is a node within the management scope, which is determined by the CT\_MANAGEMENT\_SCOPE environment variable. The management scope determines the list of nodes from which the conditions are listed. For local scope, only conditions on the local node are listed. Otherwise, the conditions from all nodes within the domain are listed.

For all of the information about all condition names, specify the -A flag with the lscondition command. The -A flag causes all information about a condition to be listed when no condition names are specified. When all the information about all conditions is listed, the default format is long. If a monitoring-status flag (-e, -m, or -n) is specified, the conditions with that status are listed.

When more than one condition is specified, the condition information is listed in the order in which the condition names are entered.

By default, when a condition name is specified with the lscondition command, all of the condition's attributes are displayed.

If Cluster Systems Management (CSM) is installed on your system, you can use CSM defined node groups as node name values to refer to more than one node.

# **Flags**

**-a**

Specifies that this command applies to all nodes in the cluster. The cluster scope is determined by the **CT\_MANAGEMENT\_SCOPE** environment variable. If it is not set, first the management domain scope is chosen if it exists, then the peer domain scope is chosen if it exists, and then local scope is chosen, until the scope is valid for the command. The command will run once for the first valid scope found. For example, if both a management and peer domain exist, lscondition -a with **CT\_MANAGEMENT\_SCOPE** not set will list the management domain. In this case, to list the peer domain, set **CT\_MANAGEMENT\_SCOPE** to 2.

**-A**

Displays all of the attributes of the condition.

#### **-C**

Displays a mkcondition command template based on the condition. By modifying this template, you can create new conditions. If more than one condition is specified, the template for each mkcondition command appears on a separate line. This flag is ignored when no conditions are specified. This flag overrides the  $-1$  flag.

**-d**

Produces delimiter-formatted output. The default delimiter is a colon (:). Use the –D flag if you want to change the default delimiter.

#### **-D** *delimiter*

Produces delimiter-formatted output that uses the specified delimiter. Use this flag to specify something other than the default, colon (:). An example is when the data to be displayed contains colons. Use this flag to specify a delimiter of one or more characters.

**-e**

Lists only those conditions that are monitored in error.

**-l**

Produces long-formatted output. Displays the condition information on separate lines.

**-m**

Lists only those conditions that are being monitored without error.

**-n**

Lists only those conditions that are not being monitored.

**-q**

Does not return an error when the condition does not exist.

**-t**

Displays the condition information in separate columns (table format).

**-U**

Indicates whether the resource is locked.

#### **-x**

Suppresses header printing.

**-h**

Writes the command's usage statement to standard output.

**-T**

Writes the command's trace messages to standard error. For your software service organization's use only.

**-V**

Writes the command's verbose messages to standard output.

# **Parameters**

## *condition1* **[,***condition2***,...]**

Specifies the name of an existing condition that is defined on the host name *node\_name*. You can specify more than one condition name. This parameter can be a condition name or a substring of a condition name. When it is a substring, any defined condition name that contains the substring will be listed.

#### *node\_name*

Specifies the node where the condition is defined. If *node\_name* is not specified, the local node is used. *node\_name* is a node within the scope determined by the **CT\_MANAGEMENT\_SCOPE** environment variable.

# **Security**

The user needs read permission for the IBM.Condition resource class to run lscondition. Permissions are specified in the access control list (ACL) file on the contacted system. See the *RSCT: Administration Guide* for details on the ACL file and how to modify it.

# **Exit Status**

#### **0**

The command ran successfully.

**1**

An error occurred with RMC.

**2**

An error occurred with a command-line interface script.

An incorrect flag was entered on the command line.

**3**

**4**

An incorrect parameter was entered on the command line.

**5**

An error occurred that was based on incorrect command-line input.

# **Environment Variables**

### **CT\_CONTACT**

Determines the system where the session with the resource monitoring and control (RMC) daemon occurs. When CT\_CONTACT is set to a host name or IP address, the command contacts the RMC daemon on the specified host. If CT\_CONTACT is not set, the command contacts the RMC daemon on the local system where the command is being run. The target of the RMC daemon session and the management scope determine the resource classes or resources that are processed.

## **CT\_IP\_AUTHENT**

When the CT\_IP\_AUTHENT environment variable exists, the RMC daemon uses IP-based network authentication to contact the RMC daemon on the system that is specified by the IP address to which the CT\_CONTACT environment variable is set. CT\_IP\_AUTHENT only has meaning if CT\_CONTACT is set to an IP address; it does not rely on the domain name system (DNS) service.

#### **CT\_MANAGEMENT\_SCOPE**

Determines the management scope that is used for the session with the RMC daemon in processing the resources of the event-response resource manager (ERRM). The management scope determines the set of possible target nodes where the resources can be processed. The valid values are:

**0**

Specifies *local* scope.

**1**

Specifies *local* scope.

**3**

**2**

Specifies *management domain* scope.

Specifies *peer domain* scope.

If this environment variable is *not* set, *local* scope is used.

# **Implementation Specifics**

This command is part of the Reliable Scalable Cluster Technology (RSCT) fileset for AIX.

# **Standard Output**

When the -h flag is specified, this command's usage statement is written to standard output. All verbose messages are written to standard output.

### **Standard Error**

All trace messages are written to standard error.

## **Examples**

These examples apply to standalone systems:

1. To list all conditions and their monitoring status, run this command:

lscondition

The output will look like this:

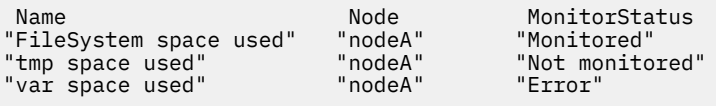

2. To list general information about the condition "FileSystem space used" in long form, run this command:

lscondition "FileSystem space used"

The output will look like this:

```
Name = "FileSystem space used"
Node = "nodeA"
MonitorStatus = "Monitored"
ResourceClass = "IBM.FileSystem"
EventExpression = "PercentTotUsed > 99"
EventDescription = "Generate event when space used is
 greater than 99 percent full"
RearmExpression = "PercentTotUsed < 85"
RearmDescription = "Start monitoring again after it is
 less than 85 percent"
SelectionString = ""
Severity = "w"
NodeNames = "{}MgtScope = "l"
Toggle = "Yes"
Locked = "No"
```
3. To list the command that would create the condition "FileSystem space used", run this command:

lscondition -C "FileSystem space used"

The output will look like this:

```
mkcondition -r IBM.FileSystem -a PercentTotUsed \
-e "PercentTotUsed > 99" -E "PercentTotUsed < 85" \
-d "Generate event when space used is greater than 99 percent full" \
-D "Start monitoring after it is less than 85 percent" \
-S w "FileSystem space used"
```
4. To list all conditions that have the string space in their names, run this command:

lscondition space

The output will look like this:

Name  $=$  "FileSystem space used" MonitorStatus = "Monitored" Name  $=$  "tmp space used"

```
MonitorStatus = "Not Monitored"
Name = "var space used"
MonitorStatus = "Monitored"
```
5. To list the conditions that are in error, run this command:

lscondition -e

The output will look like this:

Name MonitorStatus<br>"var space used" "Error" "var space used"

This example applies to clustered systems:

1. To list all conditions and their monitoring status, run this command:

lscondition -a

The output will look like this:

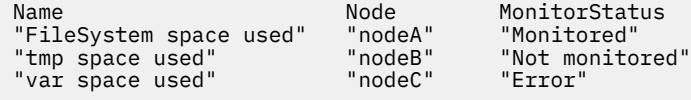

# **Location**

**/opt/rsct/bin/lscondition**

# **lscondresp Command**

## **Purpose**

Lists information about a condition and any of its condition/response associations.

# **Syntax**

To list the link between a condition and one or more responses:

lscondresp [-a | -n] [ -l | -t | -d | -D *delimiter* ] [-q] [-U] [-x] [-z] [-h] [-TV] [*condition*[:*node\_name*] [*response1* [*response2*...]]]

To list all of the links to one or more responses:

```
lscondresp [ -a | -n ] [ -l | -t | -d | -D delimiter] [-q] [-x] [-z] -r [-U] [-h] [-TV]
response1[:node_name] [response2...]
```
## **Description**

The lscondresp command lists information about a condition and its linked responses. A link between a condition and a response is called a *condition/response association.* The information shows which responses are linked with a condition and whether monitoring is active for a condition and its linked response. The following information is listed:

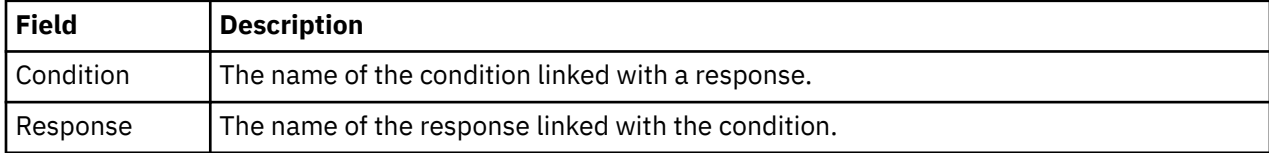

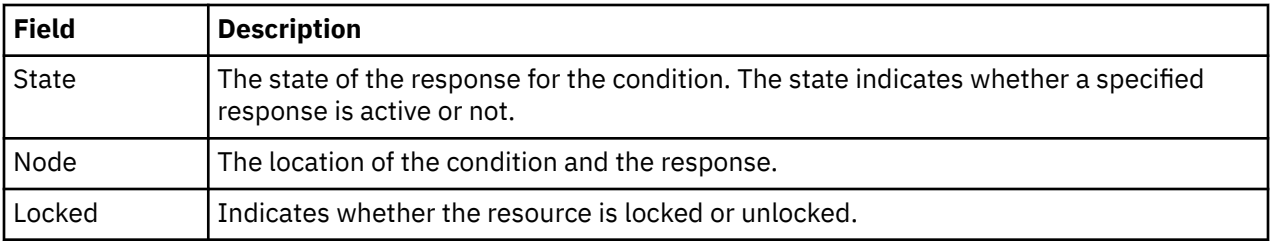

To list a particular condition and response, specify both the condition and the response. To list all responses to a condition, specify the condition only. To list all conditions to which a response is linked, specify the response and the -r flag. To list all conditions and their linked responses, do not specify any condition or response parameters.

Specifying a node name limits the display to the condition/response associations that are defined on that node. List all of the condition/response associations on a node by specifying a colon (:) followed by the node name. The node name is a node within the management scope determined by the CT\_MANAGEMENT\_SCOPE environment variable. The management scope determines the list of nodes from which the condition/response associations are listed. For local scope, only condition/response associations on the local node are listed. For management domain scope and peer domain scope, the condition/response associations from all nodes within the domain are listed.

When neither the -a flag nor the -n flag is specified, all selected conditions for the responses are listed. Tabular format is the default.

#### **Flags**

#### **-a**

Lists only those responses that are active for the condition.

**-n**

Lists only those responses that are not active for the condition.

**-l**

Displays the condition information and response information on separate lines (long format).

**-t**

Displays the condition information and response information in separate columns (table format).

**-d**

Specifies delimiter-formatted output. The default delimiter is a colon (:). Use the -D flag if you want to change the default delimiter.

#### **-D** *delimiter*

Specifies delimiter-formatted output that uses *delimiter*. Use this flag to specify something other than the default colon (:). For example, when the data to be displayed contains colons, use this flag to specify another delimiter of one or more characters.

**-q**

Does not return an error if either the *condition* or the *response* does not exist.

**-U**

Indicates whether the resource is locked.

**-x**

Suppresses header printing.

**-z**

Specifies that this command applies to all nodes in the cluster. The cluster scope is determined by the CT\_MANAGEMENT\_SCOPE environment variable. If it is not set, first the management domain scope is chosen if it exists, then the peer domain scope is chosen if it exists, and then local scope is chosen, until the scope is valid for the command. The command will run once for the first valid scope found. For example, if both a management and peer domain exist, lscondresp -z with CT\_MANAGEMENT\_SCOPE not set will list the management domain. In this case, to list the peer domain, set CT\_MANAGEMENT\_SCOPE to 2.

**-r**

Lists information about all of the condition/response associations for the specified responses. Use this flag to indicate that all command parameters specified are responses, not conditions.

**-h**

Writes the command's usage statement to standard output.

**-T**

Writes the command's trace messages to standard error. For your software service organization's use only.

**-V**

Writes the command's verbose messages to standard output.

# **Parameters**

#### *condition*

The *condition* can be a condition name or a substring of a condition name. When it is a substring, any defined condition name that contains the substring and is linked to the response will be listed.

#### *response1* **[***response2***...]**

This parameter can be a response name or a substring of a response name. You can specify more than one response name. When it is a substring, any defined response name that contains the substring and is linked to the condition will be listed.

#### *node\_name*

Specifies the node where the condition or response is defined. If *node\_name* is not specified, the local node is used. *node\_name* is a node within the scope determined by the CT\_MANAGEMENT\_SCOPE environment variable.

# **Security**

The user needs read permission for the IBM.Association resource class to run lscondresp. Permissions are specified in the access control list (ACL) file on the contacted system. See the *RSCT: Administration Guide* for details on the ACL file and how to modify it.

# **Exit Status**

**0**

The command ran successfully.

**1**

An error occurred with RMC.

**2**

An error occurred with a command-line interface script.

**3**

An incorrect flag was entered on the command line.

**4**

An incorrect parameter was entered on the command line.

**5**

An error occurred that was based on incorrect command-line input.

## **Environment Variables**

#### **CT\_CONTACT**

Determines the system where the session with the resource monitoring and control (RMC) daemon occurs. When CT\_CONTACT is set to a host name or IP address, the command contacts the RMC daemon on the specified host. If CT\_CONTACT is not set, the command contacts the RMC daemon on the local system where the command is being run. The target of the RMC daemon session and the management scope determine the resource classes or resources that are processed.

#### **CT\_IP\_AUTHENT**

When the CT\_IP\_AUTHENT environment variable exists, the RMC daemon uses IP-based network authentication to contact the RMC daemon on the system that is specified by the IP address to which the CT\_CONTACT environment variable is set. CT\_IP\_AUTHENT only has meaning if CT\_CONTACT is set to an IP address; it does not rely on the domain name system (DNS) service.

#### **CT\_MANAGEMENT\_SCOPE**

Determines the management scope that is used for the session with the RMC daemon in processing the resources of the event-response resource manager (ERRM). The management scope determines the set of possible target nodes where the resources can be processed. The valid values are:

**0**

Specifies *local* scope.

**1**

Specifies *local* scope.

**2**

Specifies *peer domain* scope.

**3**

Specifies *management domain* scope.

If this environment variable is *not* set, *local* scope is used.

### **Implementation Specifics**

This command is part of the Reliable Scalable Cluster Technology (RSCT) fileset for AIX.

### **Standard Output**

When the -h flag is specified, this command's usage statement is written to standard output. All verbose messages are written to standard output.

## **Standard Error**

All trace messages are written to standard error.

#### **Examples**

To see which resources are locked, run this command:

lscondresp -U

The output will look like this:

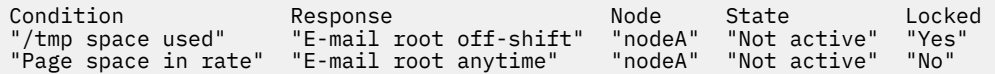

These examples apply to standalone systems:

1. To list all conditions with their linked responses, run this command:

**lscondresp** 

The output will look like this:

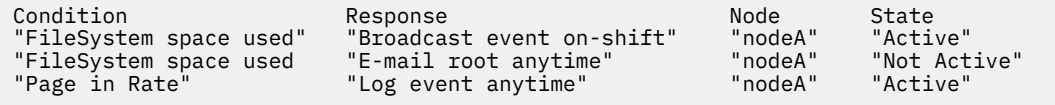

2. To list information about the condition "FileSystem space used", run this command:

lscondresp "FileSystem space used"

The output will look like this:

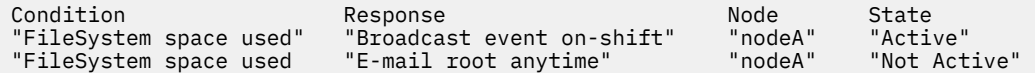

3. To list information about the condition "FileSystem space used" for responses that are active, run this command:

lscondresp -a "FileSystem space used"

The output will look like this:

Condition Response Node State "FileSystem space used"

4. To list information about the condition "FileSystem space used" with the linked response "Broadcast event on-shift", run this command:

lscondresp "FileSystem space used" "Broadcast event onshift"

The output will look like this:

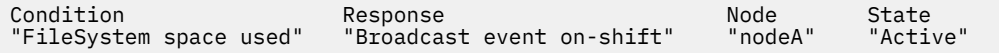

5. To list all conditions that have the string space in their names with their linked responses, run this command:

lscondresp space

The output will look like this:

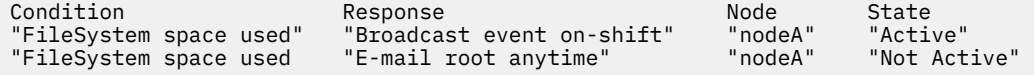

These examples apply to management domains:

1. In this example, the condition "FileSystem space used" is defined on the management server. To list information about "FileSystem space used", run this command on the management server:

lscondresp "FileSystem space used"

The output will look like this:

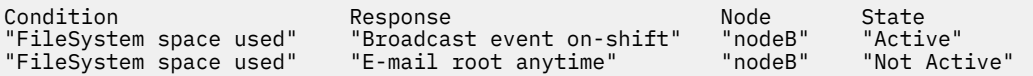

2. In this example, the condition "FileSystem space used" is defined on the managed node nodeC. To list information about "FileSystem space used", run this command on the management server:

lscondresp "FileSystem space used":nodeC

The output will look like this:

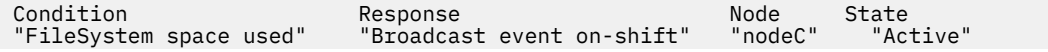

<span id="page-237-0"></span>This example applies to a peer domain:

1. In this example, the condition "FileSystem space used" is defined in the domain. To list information about "FileSystem space used", run this command on one of the nodes in the domain:

lscondresp "FileSystem space used"

The output will look like this:

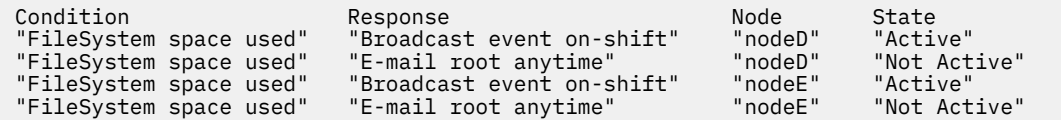

### **Location**

**/opt/rsct/bin/lscondresp**

# **lsconn Command**

#### **Purpose**

Displays the connections a given device, or kind of device, can accept.

#### **Syntax**

**lsconn** { **[-p](#page-238-0)** *ParentName* | [ **-c** *ParentClass* ] [ **[-s](#page-238-0)** *ParentSubclass* ] [ **[-t](#page-238-0)** *ParentType* ] } { **[-l](#page-238-0)** *ChildName* | **[-k](#page-238-0)** *ChildConnectionKey* } [ **-f** *File* ] [ **[-F](#page-238-0)** *Format* ] [ **[-h](#page-238-0)** ] [ **[-H](#page-238-0)** ]

#### **Description**

The **lsconn** command, when used with the **-p** *ParentName* flag, displays the connection locations on the parent device to which the device specified by the **-l** *ChildName* flag can be connected, or to which devices of the connection type specified by the **-k** *ChildConnectionKey* flag can be connected. If the **-k** and **-l** flags are not used, the **lsconn** command displays information about where a child device can be connected on the specified parent.

If the **-p** *ParentName* flag is not used, you must use a combination of one or all of the **-c** *ParentClass*, **-s** *ParentSubclass*, and **-t** *ParentType* flags to uniquely identify the predefined parent device.

You can display the default output, which is the connection location (or connection location and connection key if no child is specified), from the Predefined Connection object class. If you do not display the default, you can display the output in a user-specified format where the *Format* parameter is a quoted list of column names separated by nonalphanumeric characters or white space using the **-F** *Format* flag. You can insert headers above the columns using the **-H** flag.

Use the flags either on the command line or in the specified **-f** *File* flag.

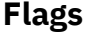

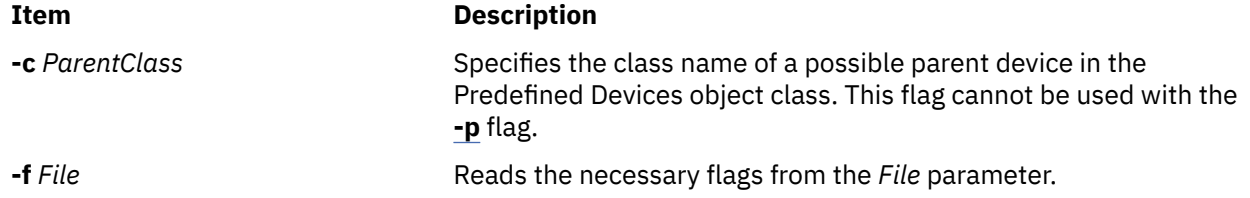

<span id="page-238-0"></span>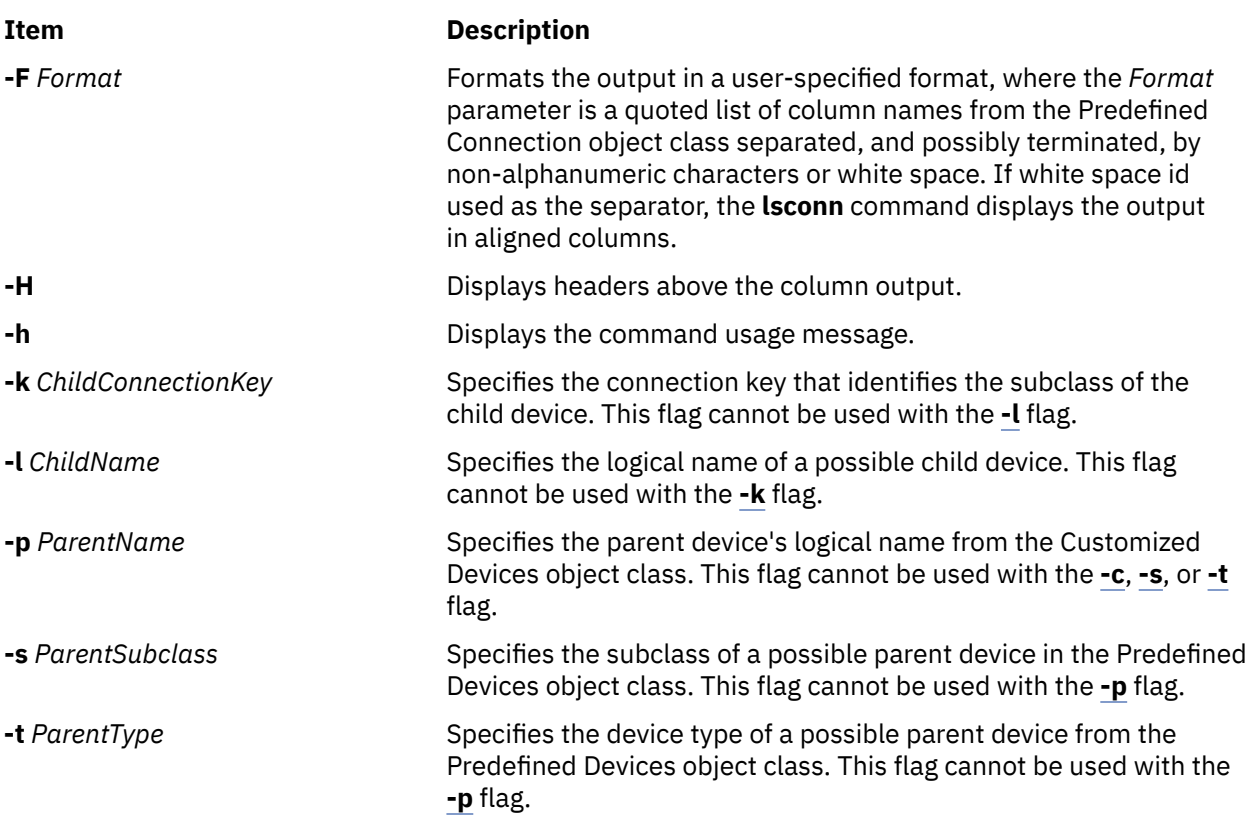

## **Security**

**Attention RBAC users:** This command can perform privileged operations. Only privileged users can run privileged operations. For more information about authorizations and privileges, see Privileged Command Database in *Security*. For a list of privileges and the authorizations that are associated with this command, see the **lssecattr** command or the **getcmdattr** subcommand.

# **Examples**

1. To list all of the possible connection locations on the sa2 IBM 8-Port EIA-232/RS-422A (PCI) Adapter that will accept an RS-232 device connection, type the following:

lsconn -p sa2 -k rs232

The system displays a possible connections similar to the following:

2. To list all of the possible connection locations and connection types on the sa2 IBM 8-Port EIA-232/ RS-422A (PCI) Adapter, type the following:

lsconn -p sa2

The system displays a message similar to the following:

0 rs232 1 rs232 2 rs232 3 rs232

<span id="page-239-0"></span>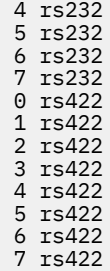

### **Files**

**Item Description /usr/sbin/lsconn** Specifies the command file.

# **lscons Command**

## **Purpose**

Writes the name of the current console device to standard output.

## **Syntax**

**lscons** [ **-s** ] [ **-a** | **-O** ] **lscons -b** [ **-s** ] [ **-a** | **-O** ] **lscons -d** [ **-s** ]

## **Description**

The **lscons** command writes the name of the current console device to standard output. This command is also used to write the name of the device that is to be the console on the next start of the system to standard output. You can change the current console device using the **swcons** command. You can change the device to be the system console on the next start of the system using the **chcons** command.

## **Flags**

#### **Item Description**

**-a** Displays a list of *attribute name = attribute value* pairs for the console device and console logging and tagging attributes. When used with the **-b** flag, the values are retrieved from the ODM. Without the **-b** flag, the values are retrieved from the console device driver.

**Note:** This flag is not valid with the **-O** flag or the **-d** flag.

- **-b** Displays the full path name of the system console selected for the next startup of the system.
- **-d** Displays the full path name of the system console selected on the current startup of the system.

**Note:** This flag is not valid with the **-O** flag or the **-a** flag.

**-O** Similar to the **-a** flag but outputs the attribute names and values in a format suitable for use by SMIT. This flag is NOT valid with the **-d** flag.

**Note:** This flag is not valid with the **-d** flag or the **-a** flag.

**-s** Suppresses reporting of the path name.

# **Exit Status**

This command returns the following exit values:

#### **Item Description**

- **0** The device you are using is the current system console.
- **1** The device you are using is not the current system console.
- **2** The device you are using is the console device selected at system start but is not currently the device supporting console message output.
- **3** Flags specified are not valid.
- **4** System error occurred.

# **Examples**

1. To display the full path name of the current system console, type:

lscons

2. To display the full path name of the system console effective on the next startup of the system, type:

lscons [-b](#page-239-0)

3. To display the full path name of the system console selected on the current startup of the system, type:

lscons [-d](#page-239-0)

4. To test whether or not the current system console is directed to your display, type:

```
if lscons -s
then
echo "System messages are directed to my display" >/dev/tty
fi
```
### **Files**

**Item Description /usr/sbin/lscons** Contains the **lscons** command.

# **lscore Command**

## **Purpose**

Views the current core settings.

## **Syntax**

lscore [ [-R](#page-241-0) *registry* ] [ *username* | [-d](#page-241-0) ]

## **Description**

The lscore command will be the user interface to view the current core settings. It will have the following usage:

lscore [-R registry] [username|-d]

<span id="page-241-0"></span>As with chcore, the -d flag will show the default values. Viewing settings for another user is a privileged operation; however, any user may view the default values.

### **Flags**

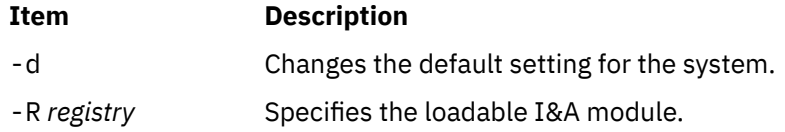

### **Security**

May only be run by root or another user with system authority.

**Attention RBAC users:** This command can perform privileged operations. Only privileged users can run privileged operations. For more information about authorizations and privileges, see Privileged Command Database in *Security*. For a list of privileges and the authorizations that are associated with this command, see the **lssecattr** command or the **getcmdattr** subcommand.

## **Examples**

1. To list the current settings for root, type:

lscore root

The output will look like:

```
compression: on
path specification: default
corefile location: default
naming specification: off
```
2. To list the default settings for the system, type:

lscore -d

The output will look like:

```
compression: off
path specification: on
corefile location: /corefiles
naming specification: off
```
# **lscosi Command**

#### **Purpose**

Lists information related to a Common Operating System Image (COSI).

#### **Syntax**

**lscosi** [ [**[-l{](#page-242-0)1|2|3}**] . . .] [**[-v](#page-242-0)**] [*COSI*]

## **Description**

The lscosi command lists the status and detailed information related to a Common Operating System Image (COSI). The level of information to be listed depends on the numeric value specified by the -1 flag, with a level ranging from 1 - 3 (3 being the most detailed). If a level is not specified, a default of level 1 information is displayed. If no argument is specified, the lscosi command lists any common images that <span id="page-242-0"></span>exist in the environment. The bos.sysmgt.nim.master fileset must be present on the system in order for the lscosi command to be successful. This command can also be executed on a thin server.

## **Flags**

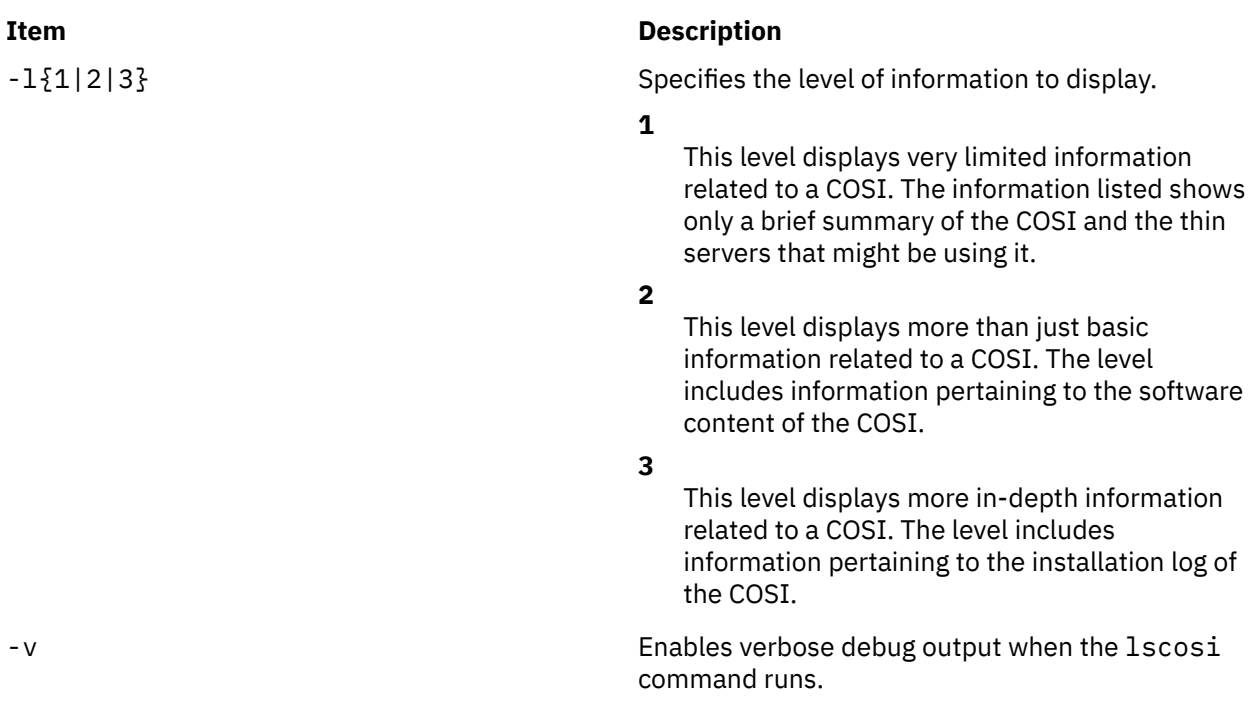

# **Exit Status**

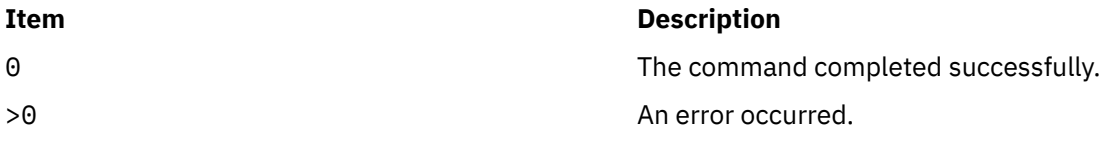

# **Security**

Access Control: You must have root authority to run the lscosi command.

# **Examples**

1. To check if any common images exist in an environment, enter:

lscosi

When this command is entered without an argument, it merely lists common images in the environment. The output might be similar to the following list:

```
52H_0442A_cosi 
52I_0444B2_GOLD_cosi 
52L_0534A_cosi 
53E_0545A_cosi 
53D_GOLD_cosi 
53A_GOLD_cosi 
52M_0544A_cosi
```
2. To list brief status information for a common image named cosil, enter:

lscosi cosi1

Information similar to the following is displayed:

```
53H_0538A_spot: 
 class = resources 
 type = spot 
 plat_defined = chrp 
Rstate \qquad \qquad = \text{ready for use} prev_state = verification is being performed 
 location = /export/nimvg/spot/53H_0538A_spot/usr 
version = 5release = 2mod = 0\texttt{oslevel\_r} = 5300-05
 alloc_count = 2 
server = master
 if_supported = chrp.mp ent 
      Rstate_result = success
Thin Server:
Client1
Client2
```
3. To list software content for a common image named cosi1, enter:

```
lscosi -l2 cosi1
```
Software content similar to the following is displayed from the common image:

```
Fileset Level State Type Description
(Uninstaller) 
--------------------------------------------------------- 
bos.64bit 5.2.0.75 C F Base Operating System 64 bit Runtime 
bos.diag.com 5.2.0.75 C F Common Hardware Diagnostics 
bos.diag.rte 5.2.0.75 C F Hardware Diagnostics
.
.
.
```
4. To list both software content and status information for a common image named cosi1, enter:

lscosi -l1 -l2 cosi1

## **Location**

/usr/sbin/lscosi

#### **Files**

**Item Description**

/etc/niminfo Contains variables used by NIM.

# **lsdev Command**

#### **Purpose**

Displays devices in the system and their characteristics.

#### **Syntax**

**Isdev**  $[ -C ][-C C]$  $[ -C ][-C C]$  $[ -C ][-C C]$   $[-C C]$   $[-C C]$ { *Name* | - } ] [ **[-p](#page-245-0)** *Parent* ] [ **[-S](#page-245-0)** *State* ] [ **[-x](#page-245-0)** ] **Isdev [-P](#page-245-0)**  $[-c$  Class  $]$   $[-s$  Subclass  $]$   $[-t$  Type  $]$   $[-f$  File  $]$   $[-F$  Format  $]$  [-r](#page-245-0) ColumnName  $]$   $[-h]$   $[-k]$   $[-x]$  $[-x]$  $[-x]$ 

# <span id="page-244-0"></span>**Description**

**Flags**

The **lsdev** command displays information about devices in the Device Configuration database. You can display information about all devices in the Customized Devices object class using the **-C** flag. Any combination of the **-c** *Class*, **-s** *Subclass*, **-t** *Type*, **-l** *Name*, **-p** *Parent*, and **-S** *State* flags selects a subset of the customized devices. You can display information about all devices in the Predefined Devices object class using the **-P** flag. Any combination of the **-c** *Class*, **-s** *Subclass*, and **-t** *Type* flags selects a subset of the predefined devices.

You can display the default output one of the following ways:

- From the Customized Devices object class by using the **-C** flag
- From the Predefined Devices object class by using the **-P** flag

To override these two default outputs, use the **-F** *Format* flag to display the output in a format that you specify by using the *Format* parameter. The *Format* parameter is a quoted list of column names that are separated and possibly ended by non-alphanumeric characters or white space.

The **lsdev** command shows information only about devices that are based upon information in the Customized Devices (**Cudv**) object class or the Predefined Devices (**PdDv**) object class. Other object classes (such as the Customized Path (**CuPath**) object class) are not examined. This situation means that there might be conditions where a device might not be displayed. For example, if the **-p** *Parent* flag is used, but the parent that is identified in the Customized Devices object for a device does not match the *Parent* that is specified through the **-p** flag, the device is not displayed. However, the device might have a path to the specified *Parent* that is defined in the Customized Paths object class. Use the **lspath** command to show all MPIO-capable child devices of the specified parent.

You can use the System Management Interface Tool (SMIT) **smit lsdev** fast path to change device characteristics.

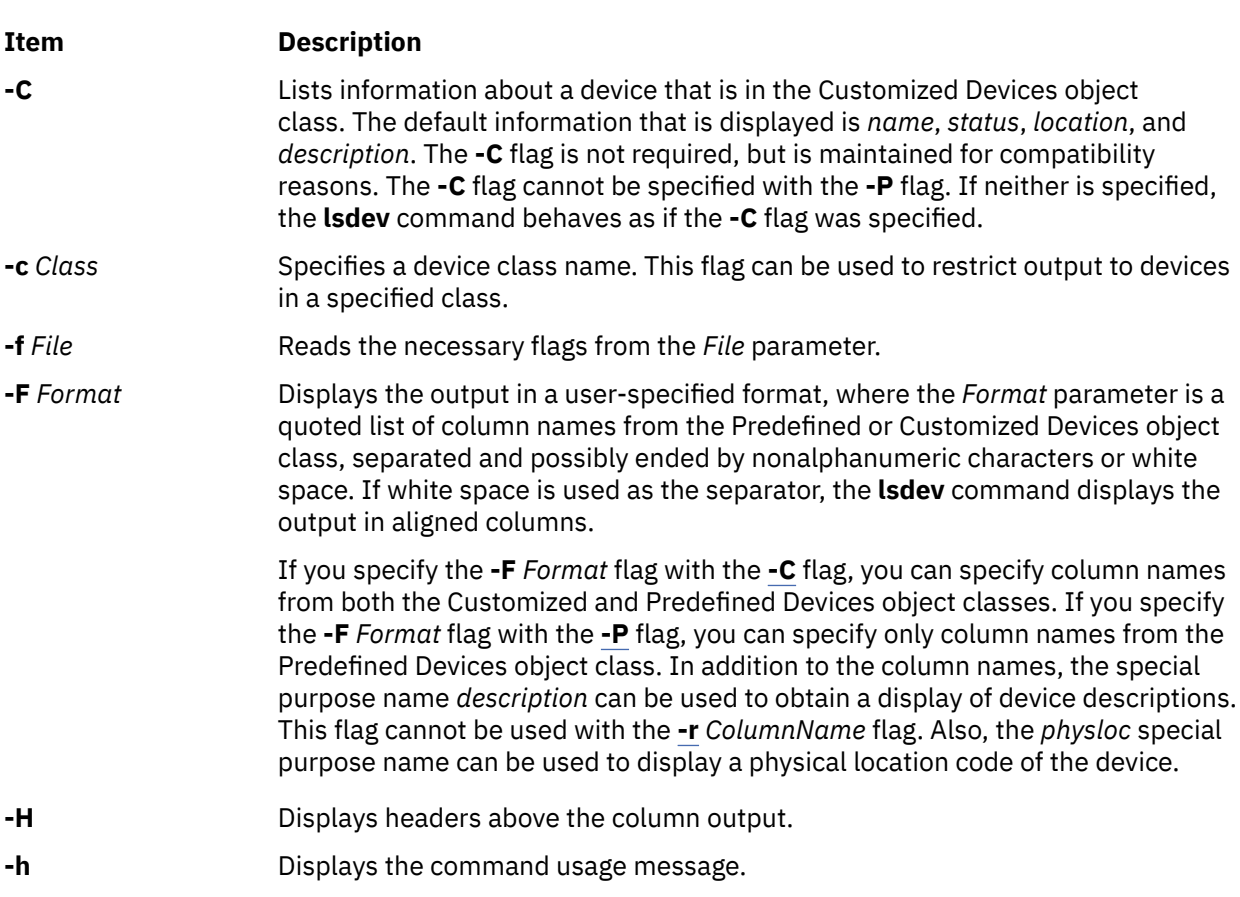

<span id="page-245-0"></span>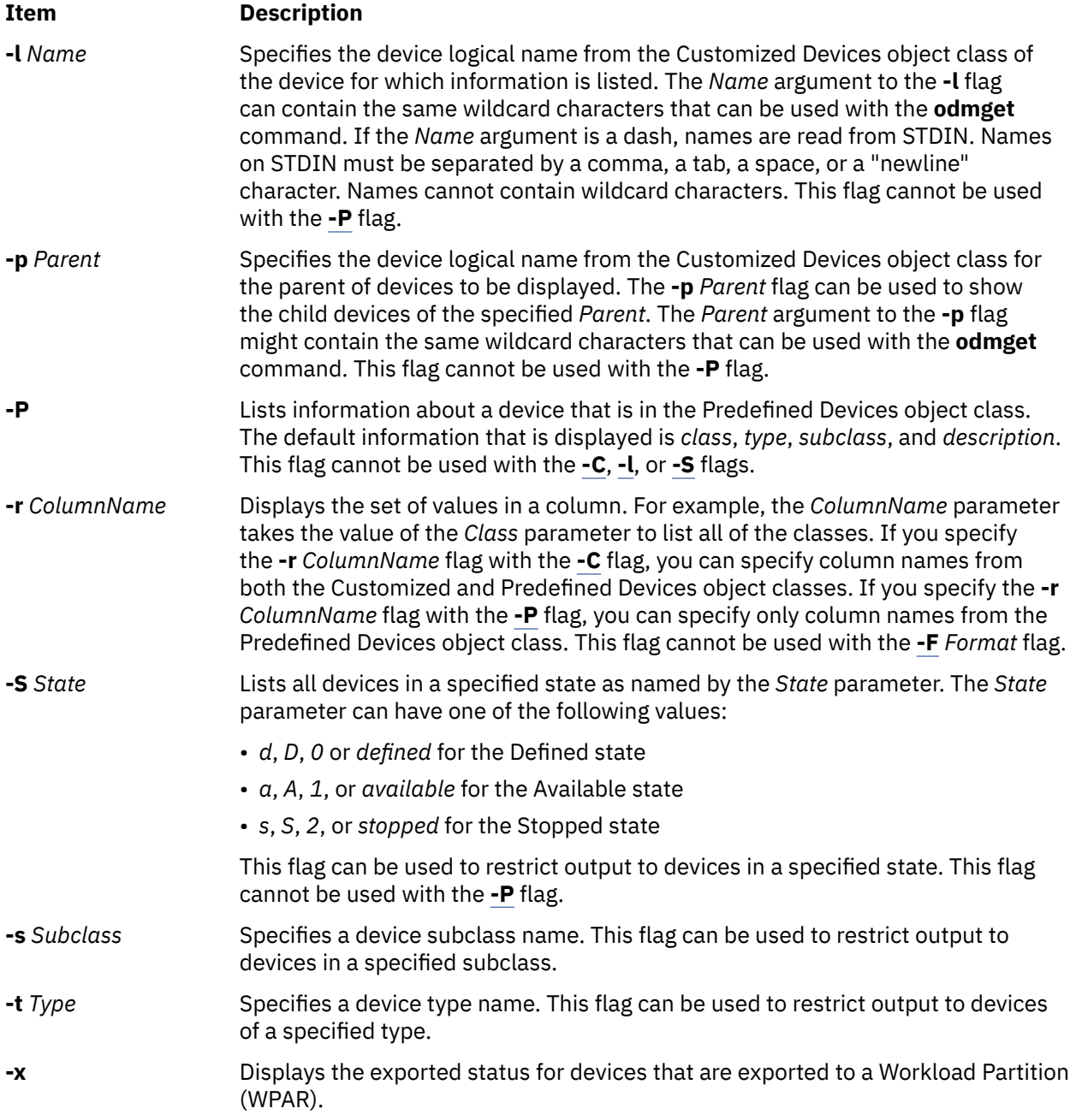

# **Exit Status**

This command returns the following exit values:

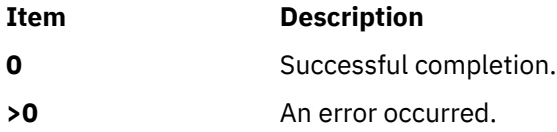

# **Security**

**Attention RBAC users:** This command can perform privileged operations. Only privileged users can run privileged operations. For more information about authorizations and privileges, see Privileged Command Database in *Security*. For a list of privileges and the authorizations that are associated with this command, see the **lssecattr** command or the **getcmdattr** subcommand.

# **Examples**

1. To list all of the devices in the Predefined Devices object class with column headers, type the following command:

lsdev -P -H

The system displays a message similar to the following output:

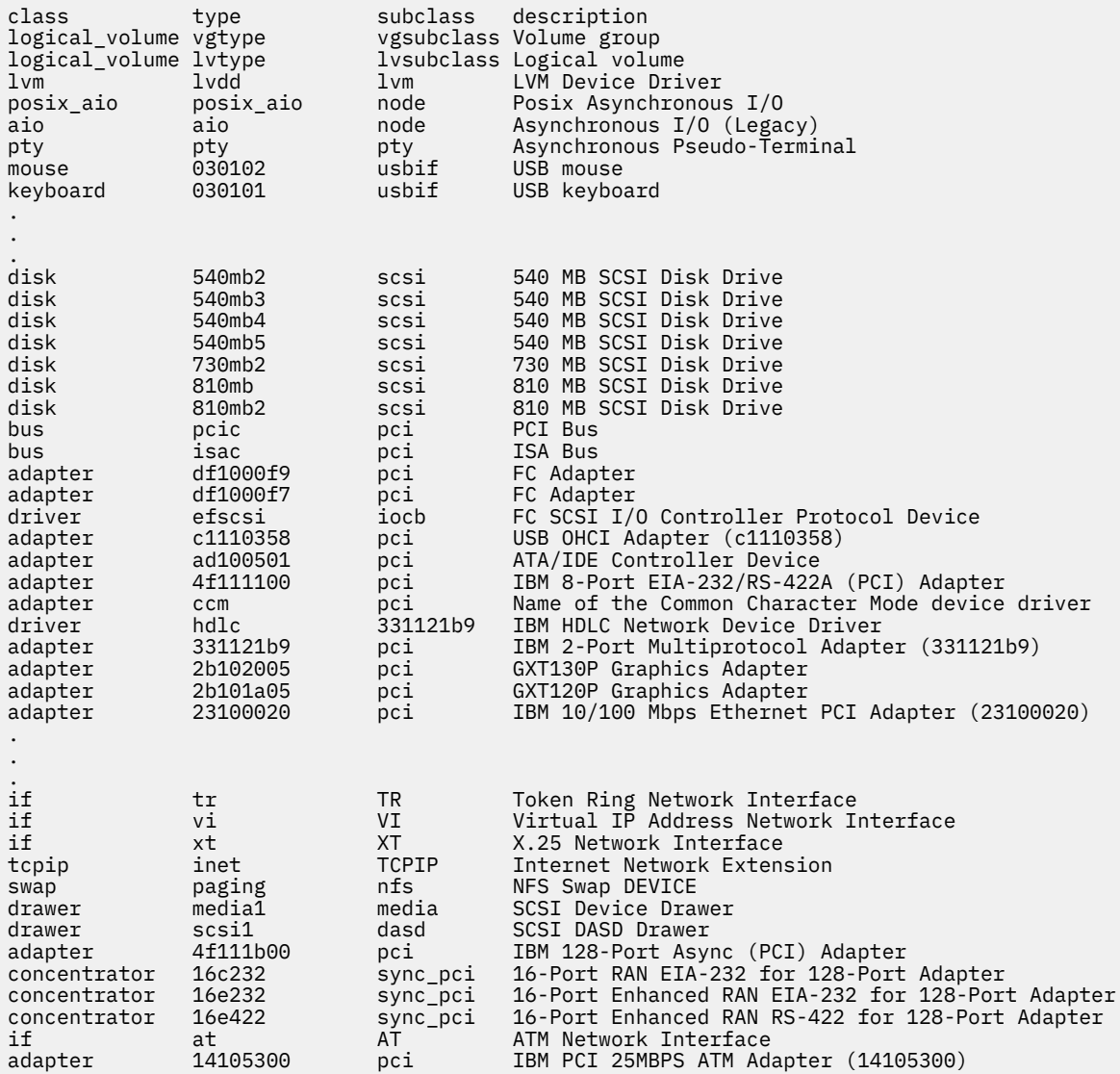

2. To list all of the devices in the Customized Devices object class, type the following command:

lsdev -C

The system displays a message similar to the following output:

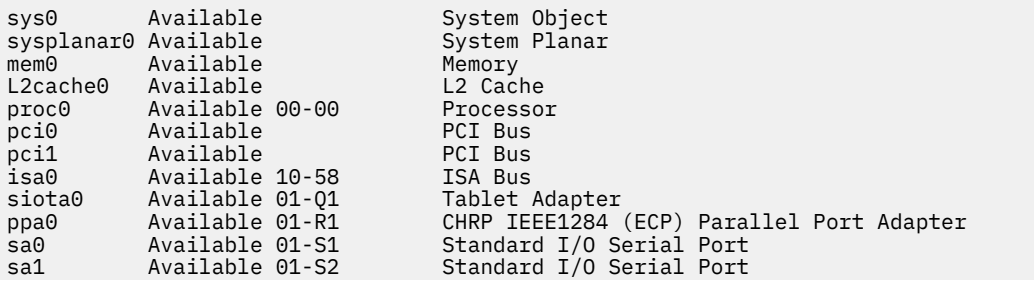

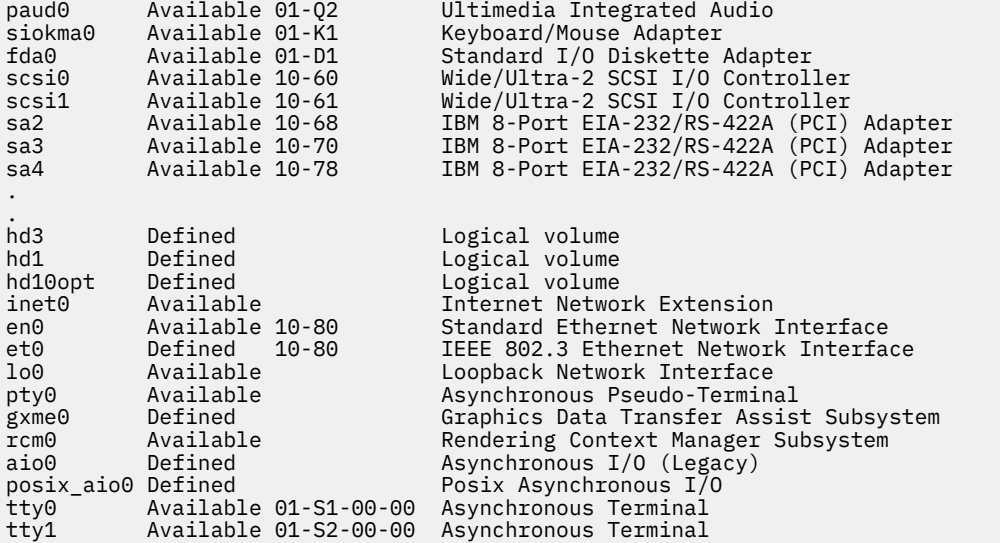

3. To list the adapters that are in the Available state in the Customized Devices object class, type the following command:

lsdev -C -c adapter -S a

The system displays a message similar to the following output:

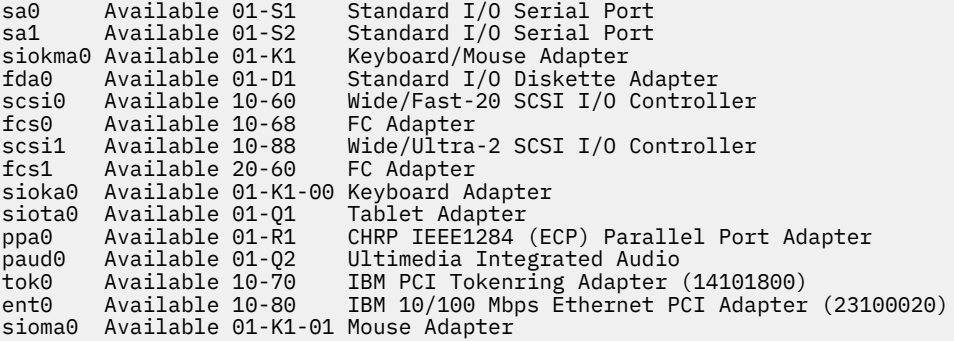

4. To list all of the tape devices in the Predefined Devices object class, type the following command:

lsdev -P -c tape

The system displays a message similar to the following output:

tape ost fcp Other FC SCSI Tape Drive tape scsd fcp FC SCSI Tape Drive tape ost iscsi Other iSCSI Tape Drive tape scsd iscsi iSCSI Tape Drive tape 1200mb-c scsi 1.2 GB 1/4-Inch Tape Drive tape 150mb scsi 150 MB 1/4-Inch Tape Drive tape 3490e scsi 3490E Autoloading Tape Drive tape 4mm2gb scsi 2.0 GB 4mm Tape Drive tape 4mm4gb scsi 4.0 GB 4mm Tape Drive tape 525mb scsi 525 MB 1/4-Inch Tape Drive tape 8mm scsi 2.3 GB 8mm Tape Drive tape 8mm5gb scsi 5.0 GB 8mm Tape Drive tape 8mm7gb scsi 7.0 GB 8mm Tape Drive tape 9trk scsi 1/2-inch 9-Track Tape Drive tape ost scsi Other SCSI Tape Drive tape scsd scsi SCSI Tape Drive tape 4mm2gb2 scsi 2.0 GB 4mm Tape Drive

5. To list the supported device classes from the Predefined Devices object class, type the following command:

lsdev -P -r class

The system displays a message similar to the following output:

PCM adapter aio array bus cdrom concentrator container dial disk diskette drawer driver gxme if keyboard lft logical\_volume lpfk lvm memory mouse<sup>1</sup> pdisk planar port posix\_aio printer processor pseudo pty rcm rwoptical swap sys tablet tape tcpip tmscsi tty

6. To list the supported subclasses in the Predefined Devices object class for the **disk** class, type the following command:

lsdev -P -c disk -r subclass

The system displays a message similar to the following output:

dar fcp fdar ide iscsi scraid scsi vscsi

7. To list the name, class, subclass, and type of every device in the Available state in the Customized Devices object class with column headers, type the following command:

lsdev -C -H -S a -F 'name class subclass type'

The system displays a message similar to the following output:

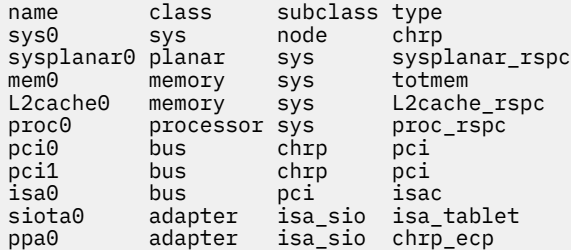

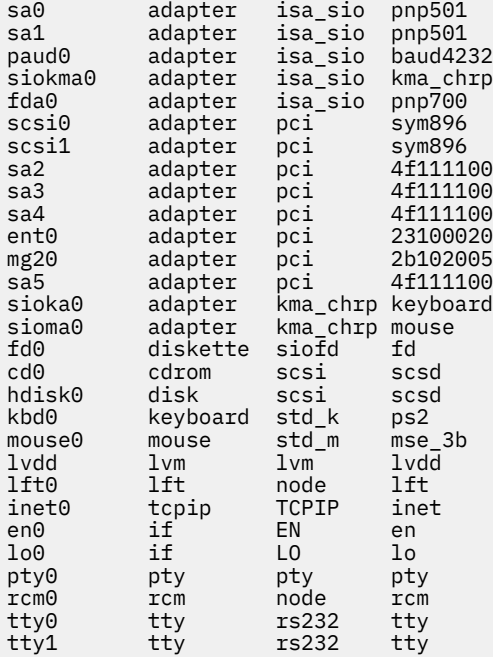

8. To list the name, class, location, and physloc of all adapter devices in the Customized Devices object class with column headers, type the following command:

lsdev -C -c adapter -F 'name class location physloc'

The system displays a message similar to the following output:

ent0 adapter 02-08 UTMP0.02F.00004BA-P1-C3-T1 scsi0 adapter 01-08 UTMP0.02F.00004BA-P1-C2-T1 scsi1 adapter 01-09 UTMP0.02F.00004BA-P1-C2-T2 scsi2 adapter 03-08 UTMP0.02F.00004BA-P1-C4-T1 scsi3 adapter 03-09 UTMP0.02F.00004BA-P1-C4-T2 vsa0 adapter U9111.520.10004BA-V4-C0 vscsi0 adapter U9111.520.10004BA-V4-C2 U9111.520.10004BA-V4-C3

9. To list all of the children of the pci0 bus, type the following command:

lsdev -p pci0

The system displays a message similar to the following output:

ent0 Available 10-80 IBM 10/100 Mbps Ethernet PCI Adapter (23100020) isa0 Available 10-58 ISA Bus scsi0 Available 10-60 Wide/Fast-20 SCSI I/O Controller scsi1 Available 10-88 Wide/Ultra-2 SCSI I/O Controller tok0 Available 10-70 IBM PCI Tokenring Adapter (14103e00)

10. To list the devices whose names are contained in the file  $/\text{tmp}/f$ , type:

cat /tmp/f | lsdev -l -

The system displays a message similar to the following output:

pci0 Available PCI Bus scsi0 Available 10-60 Wide/Fast-20 SCSI I/O Controller hdisk0 Available 10-60-00-8,0 16 Bit SCSI Disk Drive

11. To display the status of the devices that are exported to a WPAR as **Exported**, enter the following command:

# lsdev -c disk -x

The system displays a message similar to the following output:

hdisk0 Available 01-08-00-1,0 16 Bit LVD SCSI Disk Drive hdisk1 Exported 01-08-00-2,0 Other SCSI Disk Drive

where the hdisk1 device is exported to a WPAR.

#### **Files**

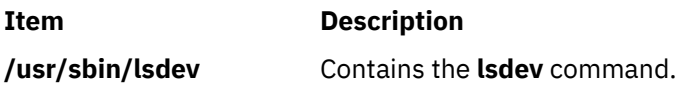

# **lsdisp Command**

## **Purpose**

Lists the displays available on the system.

# **Syntax**

**lsdisp [ -l]**

## **Description**

The **lsdisp** command lists the displays currently available on the system, displaying a logical name of the display, a physical slot number of a display adapter, the type of bus to which a graphics display is attached, a display name and a description of each of the displays. This command also lists the default display.

## **Flags**

# **Ite Description**

**m**

**-l** Specifies the removal of all header information and `Default display' from format.

# **Examples**

To list all available displays, enter:

lsdisp

The following output of the **lsdisp** command lists three available displays:

```
DEV_NAME SLOT BUS ADPT_NAME DESCRIPTION
ppr0 00-01 mca POWER_G4 Midrange Graphics Adapter
gda0 00-03 mca colordga Color Graphics Display Adapter
ppr1 00-04 mca POWER_Gt3 Midrange Entry Graphics Adapter
Default display = gda0
```
#### **Files**

#### **Item Description**

**bin/lsdisp** Contains the **lsdisp** command.

## **Purpose**

Displays domain attributes.

# **Syntax**

**lsdom** [**-C**] [**-f**] [ **-a** *Attr* [*Attr*]... ] { ALL | Name [ *, Name*] ...}

# **Description**

The **lsdom** command displays the attributes of the domain, which is defined from the domain database.

The command enables you to list attributes of all domains or specific domains. By default the **lsdom** command displays all domain attributes. To view selected attributes, use the **-a** list flag. If one or more attributes cannot be read, the **lsdom** command lists as much information as possible.

By default, the **lsdom** command lists each domain's attributes in one line. It displays attribute information as *Attribute***=***Value* definitions, each separated by a blank space. To list the domain attributes in stanza format, use the **-f** flag. To list the information as colon-separated records, use the **-C** flag.

## **Flags**

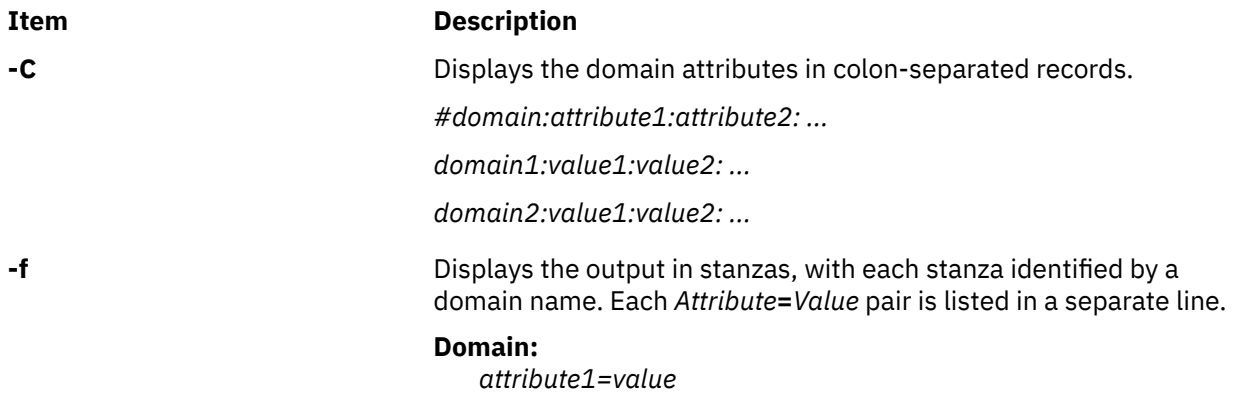

#### **Parameters**

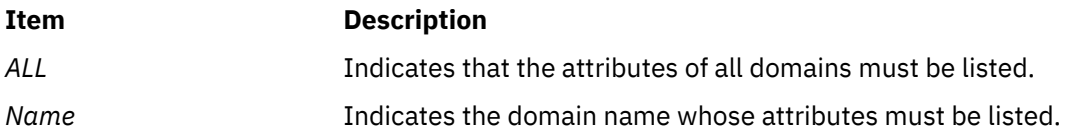

## **Security**

The **lsdom** command is a privileged command. Callers of the command must have activated a role that has the following authorization to run the command successfully.

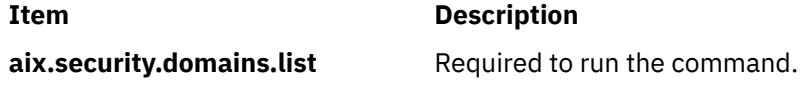

# **Files Accessed**

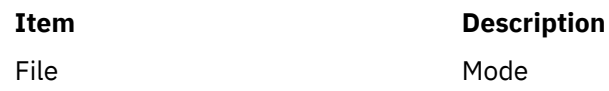
#### **Item Description**

**/etc/security/domains** r

### **Examples**

1. To display all attributes of the domain hrdom:

lsdom hrdom

All the attribute information is shown with each attribute separated by a blank space.

# **lsevent Command**

### **Purpose**

Lists event-monitoring information from the audit log.

### **Syntax**

To list events from the audit log:

lsevent [ -O *entries* ] [ -B *MMddhhmmyyyy* ] [ -E *MMddhhmmyyyy* ] [ -e a │ r │ b ] [-i] [ -a │ n *node1*[,*node2*…] ] [ -w *event\_node* ] [-h] [-TV]

To list responses from the audit log:

lsevent -r [ -O *entries* ] [ -B *MMddhhmmyyyy* ] [ -E *MMddhhmmyyyy* ] [ -e { a │ r │ b │ e │ A } … ] [-i] [ -a │ n *node1*[,*node2*…] ] [-h] [-TV] [ response [response…] ]

To list events for a condition from the audit log:

lsevent [ -O *entries* ] [ -B *MMddhhmmyyyy* ] [ -E *MMddhhmmyyyy* ] [ -e a │ r │ b ] [-i] [ -a │ n *node1*[,*node2*…] ] [ -w *event\_node* ] [-h] [-TV] *condition*

To list responses for a condition from the audit log:

lsevent -R [ -O *entries* ] [ -B *MMddhhmmyyyy* ] [ -E *MMddhhmmyyyy* ] [ -e { a │ r │ b │ e │ A } … ] [-i] [ -a │ n *node1*[,*node2*…] ] [ -w *event\_node* ] [-h] [-TV] *condition* [ *response* [ *response*… ] ]

To list events and responses for a condition from the audit log:

```
lsevent -A [ -O entries ] [ -B MMddhhmmyyyy ] [ -E MMddhhmmyyyy ] [ -e { a │ r │ b │ e │ A } … ] [-i]
[ -a │ n node1[,node2…] ] [ -w event_node ] [-h] [-TV] condition [ response [ response… ] ]
```
### **Description**

The lsevent command lists event-monitoring information from the audit log. The audit log contains information about monitored events or conditions, and responses that were run as a result. This information allows a system administrator to see how events are being processed. The lsevent command lists only the information from the audit log recorded by RSCT event response resource manager (ERRM). By using lsevent, you can list audit log information without knowing detailed information about ERRM audit log templates, as you would need using the lsaudrec command.

By default, without using options and operands, the lsevent command lists the events that are recorded in the audit log. These events describe the monitored events that occurred. To list the events for a particular condition, specify the condition name.

Response information can be listed separately or with the event information. Responses are run based on a condition or event occurring. Information about a response includes when it was run, what the response script was, the return code, the expected return code, standard error output, and standard output. To see standard output and the expected return code, the response resource must be defined to record it

by mkresponse or chresponse. To list only response information, use the -r flag. You can optionally specify one or more response names to limit the number of responses listed.

To list event information and response information for a condition, you can use the -R and -A flags with a condition name. Without -R and -A, when a condition is specified, the events for the condition are listed. Specify -R to list the responses for the condition. You can specify one or more response names to limit the output to those responses. Specify -A to list the events and the responses. You can specify one or more response names to limit the response output for -A as well. If a condition and at least one response are specified without specifying the -R, -A, or -r flags, -R is assumed.

The type of event listed can be controlled using the -e flag. You can list events, rearm events, and error events for a condition. The -w flag can be used to list events that occurred on a particular node. The -w flag has meaning when it is used in listing events. Status information is displayed when the  $-i$ flag is specified. When listing conditions, the status information includes showing when the condition was registered and unregistered, and when event errors occur. For response information, the status information shows that a response is about to run.

Use the -B and -E flags if you need to specify a time to limit the command output. By default, lsevent lists all audit log entries according to the flags specified, but you can specify a beginning time or an ending time if you are interested in a certain period. The time format is described below. The -0 flag is used to limit the search of the audit log to the most recent records. The value used with the -O flag determines how many of the most recent records are searched for the other lsevent criteria specified. For example, using lsevent - 0 1000 causes lsevent to search the most recent 1000 records in the audit log for events. If -a or -n is used, -O cannot be used.

If Cluster Systems Management (CSM) is installed on your system, you can use CSM defined node groups as node name values to refer to more than one node. For information about working with CSM node groups and using the CSM nodegrp command, see the *CSM: Administration Guide* and the *CSM: Command and Technical Reference*.

#### **Parameters**

#### *condition*

Specifies the name of a condition for which audit log information is listed.

#### *response*

Specifies the name of a response for which audit log information is listed.

#### **Flags**

**-a**

Specifies that the lsevent command retrieves audit log information from all of the nodes in the cluster. The CT\_MANAGEMENT\_SCOPE environment variable determines the scope of the cluster. If CT\_MANAGEMENT\_SCOPE is not set, management domain scope is chosen first (if a management domain exists), peer domain scope is chosen next (if a peer domain exists), and then local scope is chosen, until the scope is valid for the command. The command runs once for the first valid scope it finds. For example, if a management domain and a peer domain both exist and CT\_MANAGEMENT\_SCOPE is not set, this command applies to the management domain. If you want this command to apply to the peer domain, set CT\_MANAGEMENT\_SCOPE to 2.

**-A**

Specifies that event and response information for a condition is to be listed.

#### **-B** *MMddhhmmyyyy*

Specifies to list the audit log entries beginning at the time indicated. This time indicates when the audit log entry was created. Time stamps are in the form *MMddhhmmyyyy*, where *MM* is the two-digit month (01-12), *dd* is the two-digit day (01-31), *hh* is the two-digit hour (00-23), *mm* is the two-digit minute (00-59), and *yyyy* is the four-digit year. The time can be truncated from right to left, except for *MM*. If not all digits are specified, the year defaults to the current year, minutes to 0, hour to 0, and day to 01. At a minimum, the month must be specified.

#### **-e a │ r │ b │ e │ A**

Specifies the type of event to list from the audit log. The following parameters can be specified along with the **-e** flag:

**a**

Lists events from conditions. It is the default setting.

**r**

Lists rearm events from conditions.

**b**

List events and rearm events from conditions.

**e**

Lists response information that is triggered by error events. This setting is meaningful only when -r, -R, or -A is specified.

**A**

Lists all types of events (events, rearm events, and error events).

More than one event type can be specified, for example: -e ae.

If the **-e** flag is specified with the **-r** or **-R** flags, the response log entry for the batch-enabled condition is always displayed because the batched events file can contain all type of events.

**-E** *MMddhhmmyyyy*

Specifies to list the audit log entries up to or ending at the time indicated. This time indicates when the audit log entry was created. Time stamps are in the form *MMddhhmmyyyy*, where *MM* is the two-digit month (01-12), *dd* is the two-digit day (01-31), *hh* is the two-digit hour (00-23), *mm* is the two-digit minute (00-59), and *yyyy* is the four-digit year. The time can be truncated from right to left, except for *MM*. If not all digits are specified, the year defaults to the current year, minutes to 0, hour to 0, and day to 01. At a minimum, the month must be specified.

**-i**

Specifies that status information for a condition or response is to be listed. The status information includes information about event registration, event errors, and responses about to be run.

#### **n** *node1***[,***node2***…]**

Specifies the node or nodes from which the audit log information is to be retrieved. If node is not specified, the local node is used. *node* is a node within the scope determined by the CT\_MANAGEMENT\_SCOPE environment variable.

#### **-O** *entries*

Specifies that only the latest entries in the audit log are searched for information. *entries* determines how many of the most recent records are search for the other **lsevent** criteria specified. For example, using -O 1000 causes the lsevent command to search the most recent 1000 records in the audit log for events.

**-r**

Specifies that all command parameters are response names and that response information is to be returned for the responses specified. There are no condition names in the parameter list. If no response names are specified, then information is listed for all responses.

**-R**

Specifies that only the response information for a condition is to be listed.

#### **-w** *event\_node*

Specifies the node on which the event occurred. This flag is only meaningful in listing events.

**-h**

Writes this command usage statement to standard output.

**-T**

Writes the command trace messages to standard error. For your software service organization use only.

**-V**

Writes the command verbose messages to standard output.

### **Environment variables**

#### **CT\_CONTACT**

Determines the system where the session with the resource monitoring and control (RMC) daemon occurs. When CT\_CONTACT is set to a host name or IP address, the command contacts the RMC daemon on the specified host. If CT\_CONTACT is not set, the command contacts the RMC daemon on the local system where the command is being run. The target of the RMC daemon session and the management scope determine the resource classes or resources that are processed.

#### **CT\_IP\_AUTHENT**

When the CT\_IP\_AUTHENT environment variable exists, the RMC daemon uses IP-based network authentication to contact the RMC daemon on the system that is specified by the IP address to which the CT\_CONTACT environment variable is set. CT\_IP\_AUTHENT only has meaning if CT\_CONTACT is set to an IP address; it does not rely on the domain name system (DNS) service.

#### **CT\_MANAGEMENT\_SCOPE**

Determines the management scope that is used for the session with the RMC daemon in processing the resources of the event-response resource manager (ERRM). The management scope determines the set of possible target nodes where the resources can be processed. The valid values are:

#### **0**

Specifies *local* scope.

**1**

Specifies *local* scope.

**2**

Specifies *peer domain* scope.

**3**

Specifies *management domain* scope.

If this environment variable is not set, *local* scope is used.

### **Standard output**

When the -h flag is specified, this command usage statement is written to standard output.

#### **Standard error**

All trace messages are written to standard error.

#### **Exit status**

#### **0**

The command ran successfully.

**1**

An error occurred with RMC.

**2**

An error occurred with a command-line interface script.

**3**

An incorrect flag was entered on the command line.

**4**

An incorrect parameter was entered on the command line.

**5**

An error occurred that was based on incorrect command-line input.

### **Restrictions**

If you are using the lsevent command, you must have read access to the ERRM audit log resource on each node from which records are to be listed.

Authorization is controlled by the RMC access control list (ACL) file that exists on each node.

### **Implementation specifics**

This command is part of the rsct.core fileset for the AIX operating system and rsct.corev.r.m.s-0.*platform*.rpm package for the Linux, Solaris, and Windows platforms, where *platform* is i386, ppc, ppc64, s390, or x86\_64.

### **Location**

#### **/opt/rsct/bin/lsevent**

#### **Examples**

1. To list the information for events that occurred, enter:

lsevent

2. To list the event information for a condition named Condition1, enter:

lsevent Condition1

3. To list the event response information, enter:

lsevent -r

4. To list the event response information for a response named Response1, enter:

lsevent -r Response1

5. To view the output of the event response named Response1, which is defined to save its output, enter:

lsevent -r Response1

6. To see the events found in the latest 1000 audit log records, enter:

```
lsevent -O 1000
```
7. To list the rearm event information for a condition named Condition1, enter:

lsevent -e r Condition1

# **lsfilt Command**

#### **Purpose**

Lists filter rules from either the filter table or the IP Security subsystem.

#### **Syntax**

**lsfilt -v 4**|**6** [**-n** *fid\_list*] [**-a**] [**-d**]

#### **Description**

Use the **lsfilt** command to list filter rules and their status.

**Note:** Filter description fields are not listed in the kernel. No filter description text will be displayed when active or dynamic filter rules are listed.

# **Flags Item Description**

**-a** List only the active filter rules. The active filter rules are the rules being used by the filter kernel currently. If omitted, all the filter rules in the filter rule table will be listed. **-d** Lists the dynamic filter rules used for Internet Key Exchange (IKE) tunnels. This table is built dynamically as IKE negotiations start creating IP Security tunnels and their corresponding filter rules are added to the dynamic IKE filter table. **-n** Specifies the ID(s) of filter rule(s) that are displayed. The *fid\_list* is a list of filter IDs separated by a space or "**,**" or "**-**". The **-n** is not for active filter rules. This flag cannot be used with the **-a** flag. **-v** IP version of the filter rule you want to list. Valid values for this flag are **4** and **6**. If this flag

is not used, both IP version 4 and IP version 6 are listed.

### **Security**

**Attention RBAC users:** This command can perform privileged operations. Only privileged users can run privileged operations. For more information about authorizations and privileges, see Privileged Command Database in *Security*. For a list of privileges and the authorizations that are associated with this command, see the **lssecattr** command or the **getcmdattr** subcommand.

# **lsfont Command**

### **Purpose**

Lists the fonts available to the display.

### **Syntax**

**lsfont** [ **-l**]

### **Description**

The **lsfont** command displays a list of the fonts available to the display. The font identifier can help you change fonts using the **chfont** command.

You can use the System Management Interface Tool (SMIT) **smit lsfont** fast path to run this command.

### **Flags**

#### **Ite Description**

**m**

**-l** Specifies the removal of all header information from format of data.

### **Examples**

To list all fonts available to the display, enter:

lsfont

The following example displays the font identifier, font name, glyph size, and font encoding for each available font:

<span id="page-258-0"></span>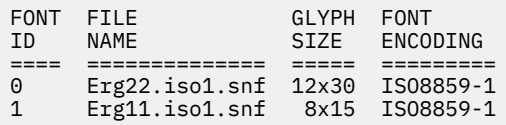

#### **Files**

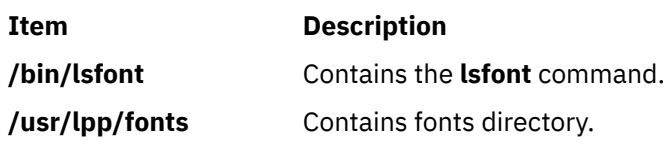

# **lsfs Command**

#### **Purpose**

Displays the characteristics of file systems.

### **Syntax**

**lsfs** [ **-q** ] [ **-c** | **-l** ] [ **-a** | **-v** *VfsType* | **-u** *MountGroup*| [*FileSystem*...] ]

### **Description**

The **lsfs** command displays characteristics of file systems, such as mount points, automatic mounts, permissions, and file system size. The *FileSystem* parameter reports on a specific file system. The following subsets can be queried for a listing of characteristics:

- All file systems
- All file systems of a certain mount group
- All file systems of a certain virtual file system type
- One or more individual file systems

The **lsfs** command displays additional Journaled File System (JFS) or Enhanced Journaled File System (JFS2) characteristics if the **-q** flag is specified.

You can use the System Management Interface Tool (SMIT) **smit lsfs** fast path to run this command.

**Flags**

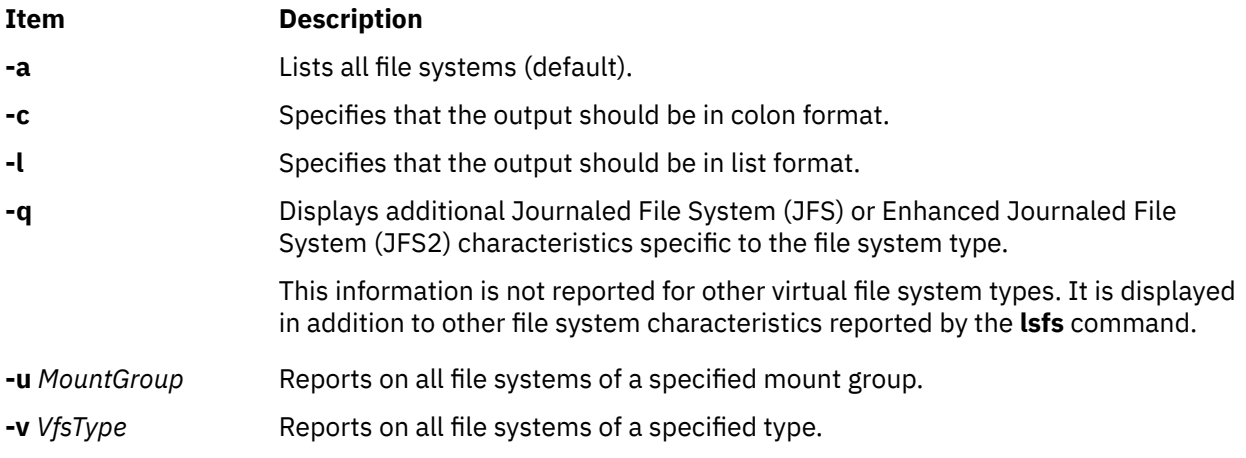

### <span id="page-259-0"></span>**Examples**

1. To show all file systems in the **/etc/filesystems** file, enter:

lsfs

2. To show all file systems of vfs type jfs, enter:

lsfs [-v](#page-258-0) jfs

3. To show the file system size, the fragment size, the compression algorithm (if any), and the number of bytes per i-node as recorded in the superblock of the root file system, enter:

lsfs  $-q /$  $-q /$ 

#### **Files**

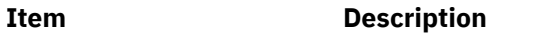

**/etc/filesystems** Lists the known file systems and defines their characteristics.

# **lsgroup Command**

### **Purpose**

Displays group attributes.

### **Syntax**

**lsgroup** [ **[-R](#page-260-0)** *load\_module* ] [ **[-c](#page-260-0)** | **[-C](#page-260-0)** | **[-f](#page-260-0)** ] [ **-a** *List* ] {**ALL** | *Group* [ **,***Group* ] ...}

### **Description**

The **lsgroup** command displays group attributes. You can use this command to list all the system groups and their attributes or you can list all the attributes of individual groups. Since there is no default parameter, you must enter the **ALL** keyword to list all the system groups and their attributes. All the attributes that are described in the **chgroup** command are displayed. If the **lsgroup** command cannot read one or more attributes, it lists as much information as possible, but does not display empty attributes. To view a selected attribute, use the **-a** *List* flag.

**Note:** If the *domainlessgroups* attribute is set in the /etc/secvars.cfg file, the **lsgroup** command lists the users from the LDAP module and the LOCAL module, if present.

By default, the **lsgroup** command lists each group on one line. It displays attribute information as *Attribute***=***Value* definitions, each separated by a blank space. To list the group attributes in stanza format, use the **-f** flag. To list the information in colon-separated records, use the **-c** or **-C** flag.

You can use the System Management Interface Tool (SMIT) **smit lsgroup** fast path to run this command.

#### **Flags**

#### **Item Description**

**-a** *List* Specifies the attributes to display. The *List* parameter can include any attribute that is defined in the **chgroup** command, and requires a blank space between attributes. If you specify an empty list, only the group names are listed.

#### <span id="page-260-0"></span>**Item Description**

**-c** Displays the attributes for each group in colon-separated records, as follows:

#name: attribute1: attribute2: ... Group: value1: value2: ...

If a value contains a : symbol, then in the output : symbol is prefixed with the  $#!$  symbols.

**-C** Displays the group attributes in colon-separated records that are easier to parse than the output of the **-c** flag:

> #name:attribute1:attribute2: ... Group1:value1:value2: ... Group2:value1:value2: ...

The output is preceded by a comment line that has details about the attribute represented in each colon-separated field. If you also specify the **-a** flag, the order of the attributes matches the order specified in the **-a** flag. If you do not have a value for a given attribute, the field is still displayed, but is empty. If a value contains a : symbol, then in the output the : symbol is prefixed with #! symbols. The last field in each entry ends with a newline character rather than a colon.

**-f** Displays the group attributes in stanzas. Each stanza is identified by a group name. Each *Attribute***=***Value* pair is listed on a separate line:

```
group:
       attribute1=value
       attribute2=value
       attribute3=value
```
**-R** Specifies the loadable I&A module that is used to get the group attribute list.

*load\_mod*

*ule*

If the *domainlessgroups* attribute is set in the/etc/secvars.cfg file and the **-R** *LDAP* command is used, then the attribute list is obtained from the LOCAL module, if the group exists on the LOCAL module, and does not exist on the LDAP module. This condition also applies to the **-R** *files* command.

#### **Exit Status**

This command returns the following exit values:

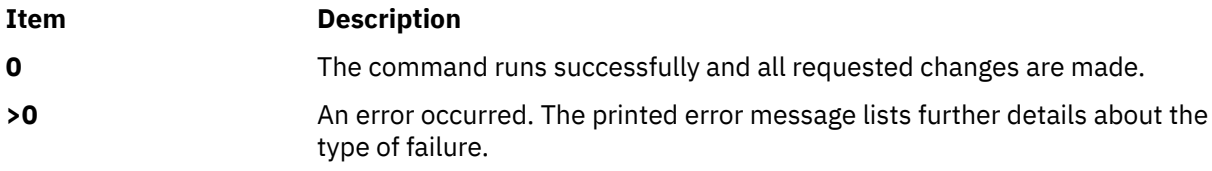

#### **Security**

Access Control: This command must be a general user program with execute (x) access for all users. Attributes are read with the access rights of the invoker, so all users might not be able to access all the information. This attribute depends on the access policy of your system. This command must have the *trusted computing base* attribute.

**Attention RBAC users:** This command can perform privileged operations. Only privileged users can run privileged operations. For more information about authorizations and privileges, see Privileged Command Database in *Security*. For a list of privileges and the authorizations that are associated with this command, see the **lssecattr** command or the **getcmdattr** subcommand.

Files Accessed:

#### **Mode File**

- **r /etc/group**
- **r /etc/security/group**
- **r /etc/passwd**

#### **Limitations**

Listing a group might not be supported by all loadable I&A modules. If the loadable I&A module does not support listing a group, then an error is returned.

#### **Examples**

1. To display the attributes of the finance group in the default format, enter the following command:

lsgroup finance

2. To display the id, members (users), and administrators (adms) of the finance group in stanza format, enter the following command:

lsgroup [-f](#page-260-0) [-a](#page-259-0) id users adms finance

3. To display the attributes of all the groups in colon-separated format, enter the following command:

lsgroup [-c](#page-260-0) ALL

All the attribute information is displayed, with each attribute separated by a blank space.

4. To display the attributes of the LDAP I&A loadable module group monsters, enter the following command:

lsgroup -R LDAP monsters

### **Files**

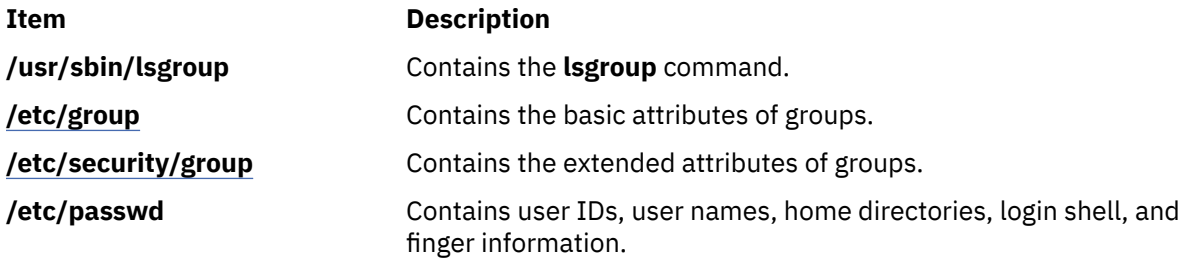

# **lsiscsi Command**

#### **Purpose**

Displays information for iSCSI target data.

#### **Syntax**

lsiscsi [[-l](#page-262-0) *AdapterName*] [[-g](#page-262-0) *group*] [[-p](#page-262-0)] [[-u](#page-262-0)] [[-F](#page-262-0) *Format*]

#### **Description**

The lsiscsi command displays iSCSI target data from ODM. There are two categories of data stored in ODM. The first is for statically configured iSCSI targets, which require that all the relevant iSCSI

<span id="page-262-0"></span>target information (such as target name, IP address, and port number) are specified in order for AIX to discover them. The second category of iSCSI target data is for iSCSI target devices that can be configured automatically, but require authentication from the host (such as passwords). These two categories of iSCSI target data are associated with the static and auto groups, respectively, specified by the -g flag.

#### **Flags**

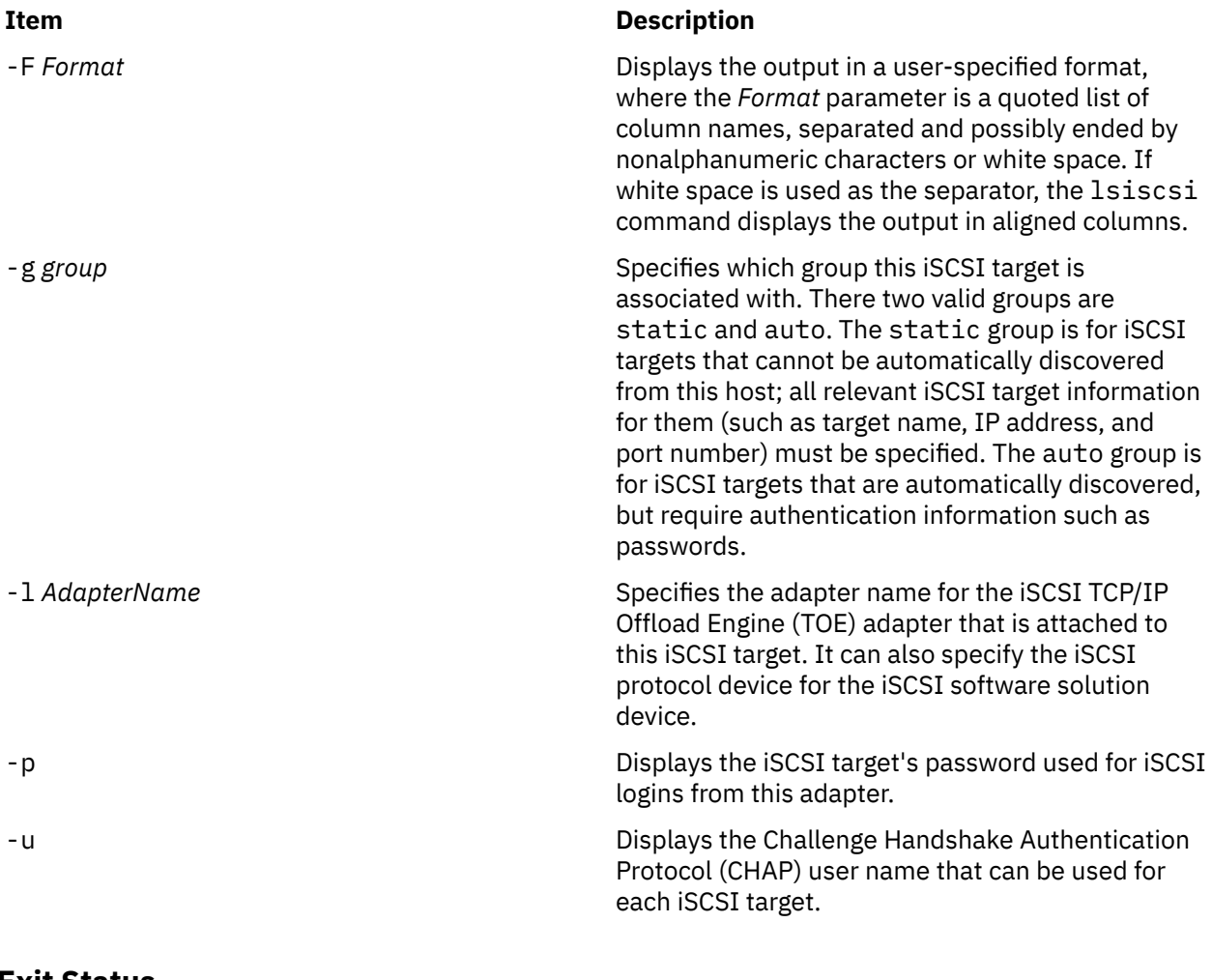

### **Exit Status**

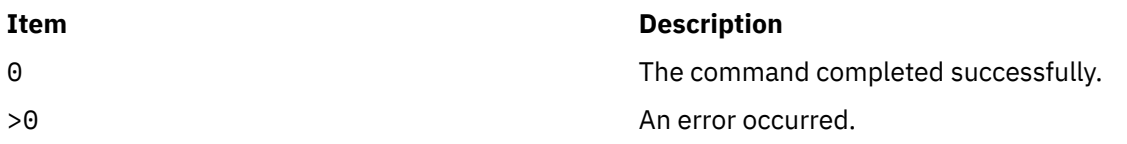

### **Security**

The lsiscsi command is executable only by root.

### **Examples**

1. To list all iSCSI target data for the iSCSI TOE adapter ics0, enter:

lsiscsi -l ics0

The system displays output similar to the following:

 10.1.2.116 3260 iqn.sn9216.iscsi-hw1 10.1.2.116 3260 iqn.sn2105.iscsi-target

2. To list all iSCSI target data for this host, enter:

lsiscsi

The system displays output similar to the following:

 ics0 1 10.1.2.116 3260 iqn.sn9216.iscsi-hw1 ics0 10.1.2.116 3260 iqn.sn2105.iscsi-target ics1 11.23.45.67 iqn.mds9216.iscsi\_hw2.116 3260 iqn.sn2105.iscsi-target

### **Location**

/usr/sbin/lsiscsi

#### **Files**

#### **Item Description**

src/bos/usr/sbin/iscsia Contains the common source files from which the iSCSI commands are built.

# **lsitab Command**

#### **Purpose**

Lists records in the **/etc/inittab** file.

#### **Syntax**

**lsitab** { **-a** | *Identifier* }

#### **Description**

The **lsitab** command displays a record in the **/etc/inittab** file. You can display all of the records in the **/etc/inittab** file, or use the *Identifier* parameter to display a specific record. The *Identifier* parameter is a 14-character field that uniquely identifies an object.

#### **Flags**

#### **Ite Description**

**m**

**-a** Specifies that all records in the **/etc/inittab** file are listed.

#### **Security**

**Attention RBAC users:** This command can perform privileged operations. Only privileged users can run privileged operations. For more information about authorizations and privileges, see Privileged Command Database in *Security*. For a list of privileges and the authorizations that are associated with this command, see the **lssecattr** command or the **getcmdattr** subcommand.

#### **Examples**

1. To display the record for tty2, enter:

lsitab "tty002"

The output is similar to: tty002:2:respawn:/usr/sbin/getty /dev/tty2

2. To display all of the records in the **/etc/inittab** file, enter:

lsitab -a

All of the records in the **/etc/inittab** file are displayed.

### **Files**

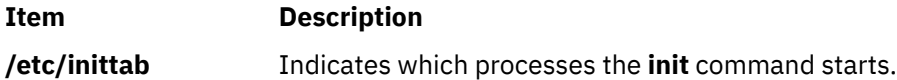

# **lskbd Command**

#### **Purpose**

List the current software keyboard map loaded into the system.

#### **Syntax**

**lskbd**

#### **Description**

The **lskbd** command displays the absolute pathname of the current software keyboard map loaded into the system.

To list the current software keyboard map enter:

lskbd

You can use the System Management Interface Tool (SMIT) **smit lskbd** fast path to run this command.

**Note:** This command can be used only on an LFT display.

#### **Example**

Following is an example of the listing displayed by the lskbd command:

```
The current software keyboard map = /usr/lib/nls/loc/C.lftkeymap
```
### **Files**

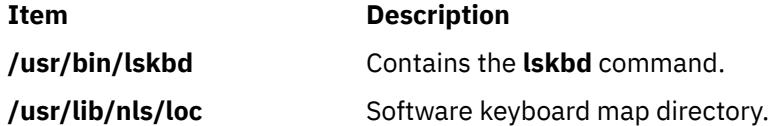

# **lskst Command**

#### **Purpose**

Lists the entries in the kernel security tables.

### **Syntax**

**lskst -t** *table* [**-C** | **-f** ] [*[Name](#page-266-0)* [, *[Name](#page-266-0)*]...]

**lskst -l**

### **Description**

The **lskst** command reads the kernel security tables (KST) and displays the information on standard output (**stdout**). The output of the **lskst** command might differ from what is displayed by the **lsauth**, **lsrole** and **lssecattr** commands if the associated file databases are modified after the databases are sent to the KST through the **setkst** command.

Specify the table to be displayed with the **-t** flag. By default, all the information in the specified table is displayed. Alternatively, a specific entry in the table can be selected by specifying the *Name* parameter.

By default, the **lskst** command lists the attributes of each entry on one line. It displays attribute information as *Attribute* **=** *Value* definitions, each separated by a blank space. To list the table attributes in stanza format, use the **-f** flag. To list the information as colon-separated records, use the **-C** flag.

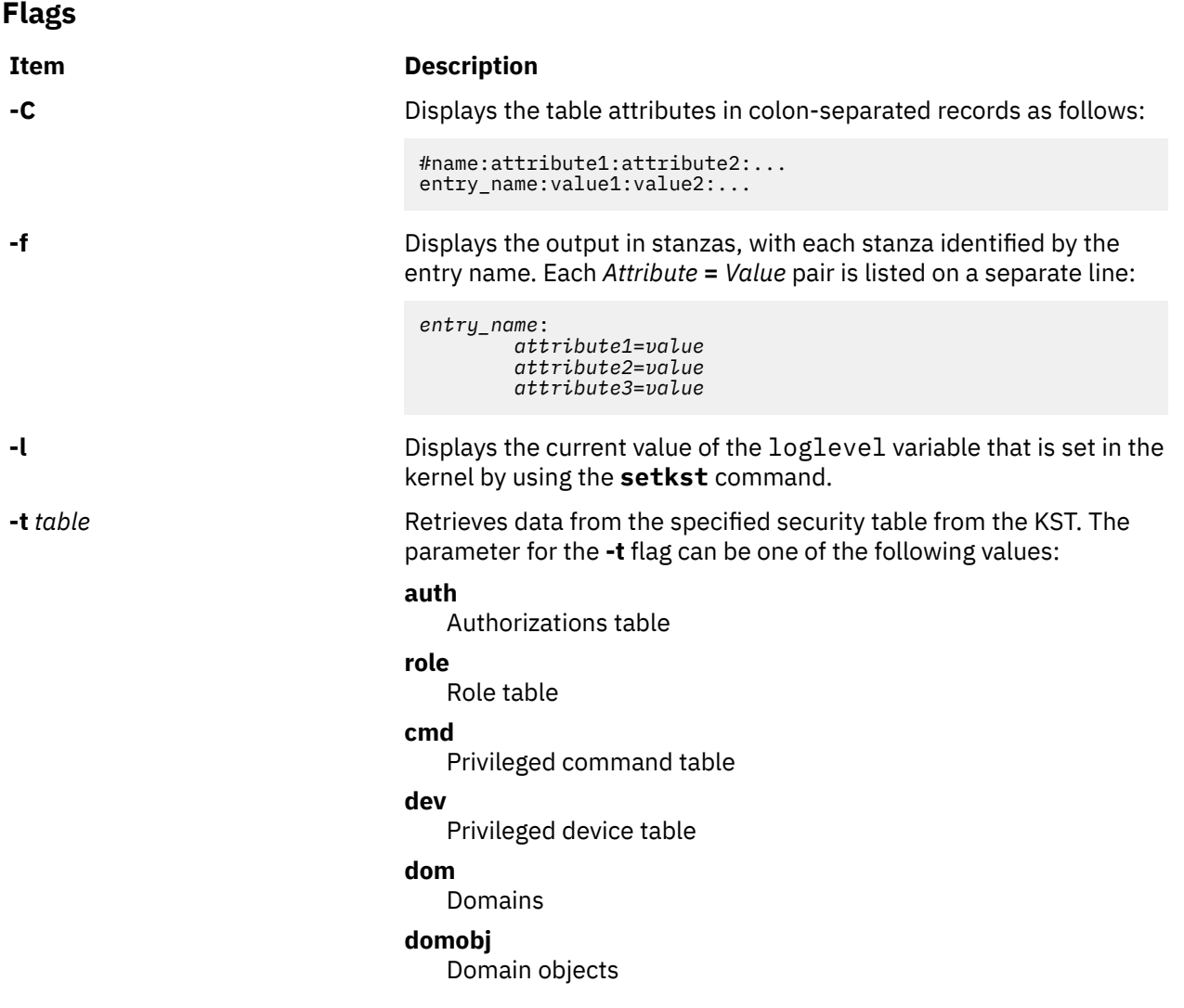

#### <span id="page-266-0"></span>**Parameters**

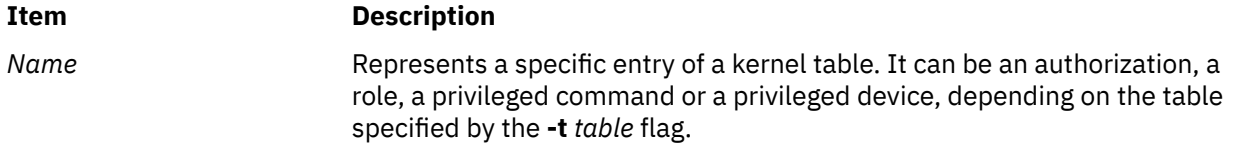

#### **Security**

The **lskst** command is a privileged command. You must assume a role that has the following authorization to run the command successfully.

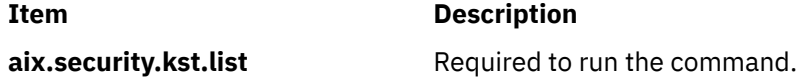

#### **Examples**

1. To retrieve all the entries in the role table from the KST, use the following command:

lskst -t role

2. To display the entry for the **/usr/bin/mycmd** command from the privileged command table in stanza format, use the following command:

lskst -t cmd -f /usr/bin/mycmd

3. To display the aix.security authorization table in the kernel, use the following command:

lskst -t auth aix.security

4. To retrieve all the entries in the domain object table from the KST, use the following command:

lskst -t domobj

# **lsldap Command**

**Note:** If an LDAP user is created with a UID > 2  $\land$  31, the 1s1dap command displays it as a negative number.

#### **Purpose**

Displays naming service objects from the configured LDAP directory server.

#### **Syntax**

lsldap [[-a](#page-268-0)] [ *entity* [ *entry\_name* | *filter* ] ]

#### **Description**

The lsldap command displays the naming service objects from the configured LDAP directory server. It queries the LDAP server through the secldapclntd daemon. Some or all of the objects of a particular entity can be listed by the lsldap command. By default, the lsldap command displays only the distinguished name (DN) of the returned objects. In addition, the -a flag can be used to view the attributes.

The lsldap command supports the following entities:

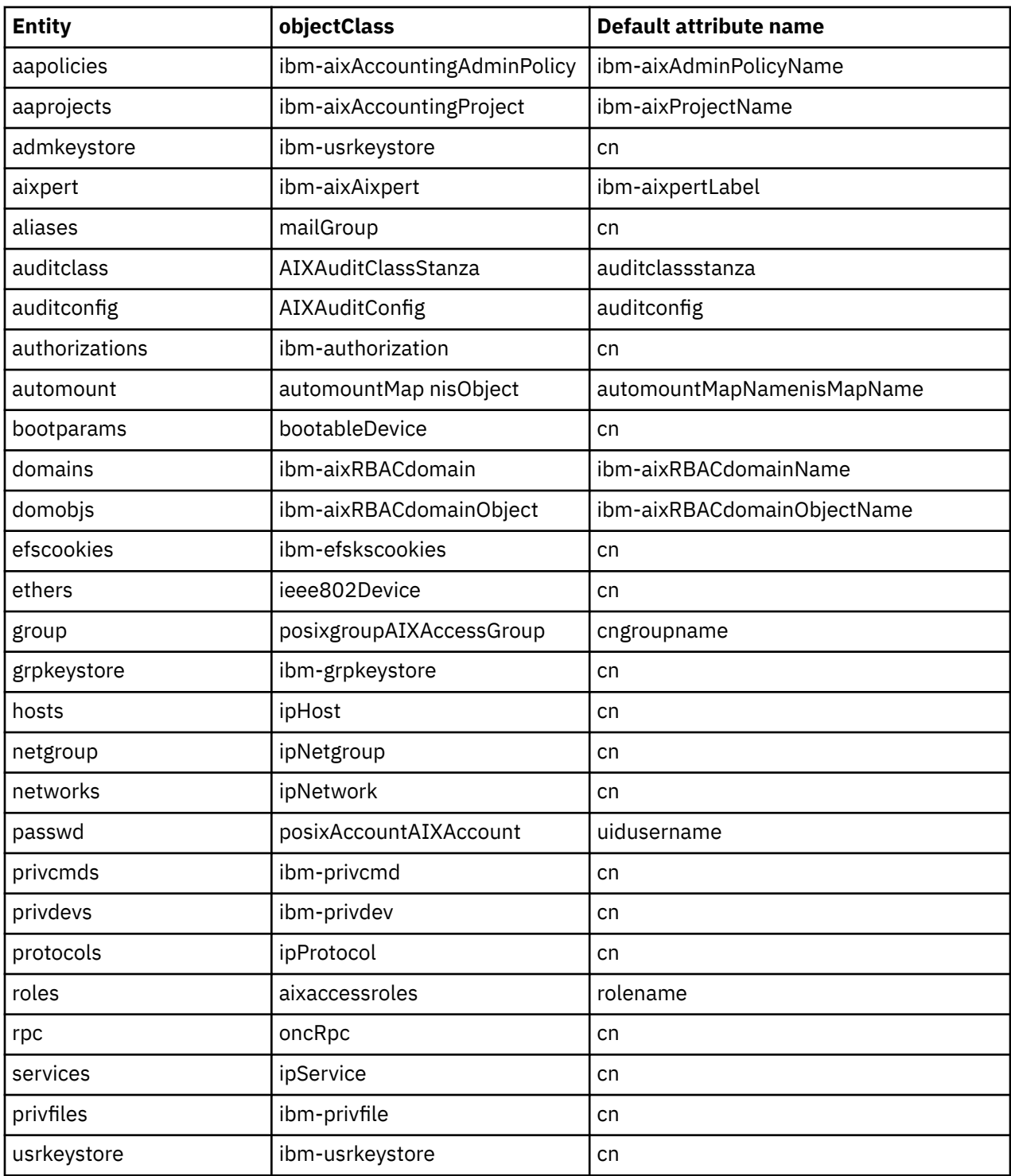

The automount entity has two object classes. The lsldap command treats automountMap with higher precedence over nisMap by always returning automountMap objects if it finds any, and returning nisMap objects only in the absence of automountMap objects.

For the **passwd** and group entities, the lsldap command returns the correct objects according to the LDAP client configuration. However, the correct attribute name corresponding to the object classes must be supplied for lsldap passwd attribute=value queries.

If an entity name is not specified from the command line, the lsldap command displays container entries of the entities and any other entries that are siblings of these containers. Users must have root permissions to list the container entries.

<span id="page-268-0"></span>The *entry\_name* parameter is the name of the object to be queried. For example, if the entity is **passwd**, the *entry\_name* is the user account name. The *entry\_name* parameter is equivalent to default attribute name = entry\_name. The lsldap command accepts the \* wildcard in *entry\_name* for a substring search. All entries are returned if *entry\_name* is not specified.

Instead of *entry\_name*, a *filter* can also be supplied to search for entries that match certain criteria. Simple filters can be specified as *attributename*=*attributevalue*, where *attributename* is the LDAP attribute name.

The lsldap command prints the result to stdout. If the -a flag is not specified, lsldap prints entries that are found in the form of DNs, with each DN separated by a blank line. If the -a flag is specified, each entry is printed in the ldif format, with a blank line between entries.

### **Flags**

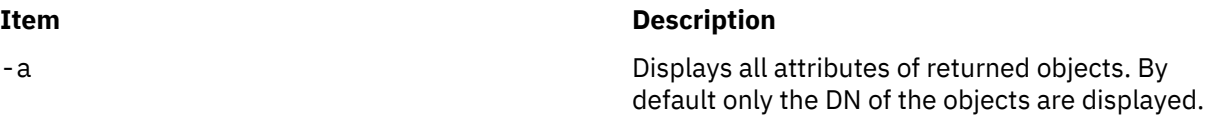

### **Exit Status**

Upon success, the lsldap command returns 0. Upon failure, a nonzero value is returned, with one of the following error messages that are written to stderr:

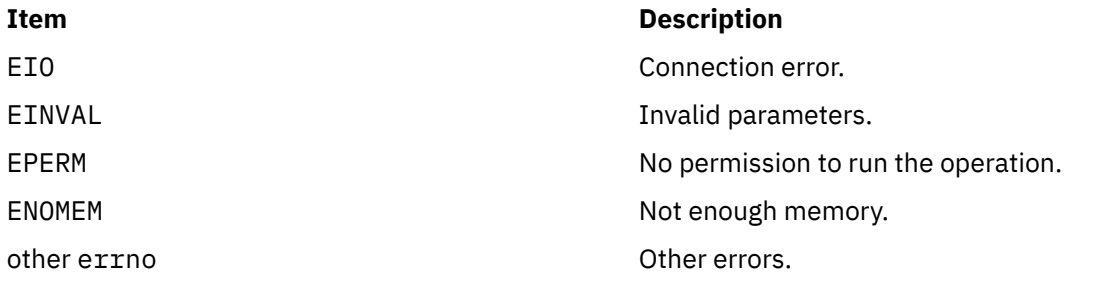

### **Security**

The lsldap command can be run by any user. It is owned by the root user and security group, and has access permissions of 555.

When a non-privileged user runs the 1s1dap –a passwd command for a netgroup enabled LDAP module, the lsldap command does not display the user information if the DisplayNetgroupUserInfo attribute is set to no in the ldap.cfg file. By default, the user information is displayed in a netgroup enabled LDAP module by running the lsldap command irrespective of your user privileges.

When you list the **passwd** entity with the -a flag by root user, lsldap returns all attributes of the found users. However, when the same command is run by a nonprivileged user, lsldap returns only the same commonly readable attributes as returned by the lsuser command in addition to the object class information. For all other entities, regardless of which user runs the command the same output is generated.

### **Examples**

1. To list all entries of the host entity, enter the following command:

lsldap hosts

Information similar to the following is returned:

dn: cn=myhost+ipHostNumber=192.3.193.46,ou=Hosts,cn=aixdata

dn: cn=starfish+ipHostNumber=192.3.193.47,ou=Hosts,cn=aixdata

- dn: cn=loopback+ipHostNumber=127.0.0.1,ou=Hosts,cn=aixdata
- 2. To list host starfish and all of its attributes, enter the following command:

lsldap -a hosts starfish

Information similar to the following is returned:

```
dn: cn=starfish+ipHostNumber=192.3.193.47,ou=Hosts,cn=aixdata
objectClass: top
objectClass: ipHost
objectClass: device
ipHostNumber: 192.3.193.47
cn: loopback
```
- cn: localhost
- 3. To list users with names that begin with the letter b, enter the following command:

```
lsldap passwd "b*"
```
Information similar to the following is returned:

```
dn: uid=bin,ou=people,cn=aixdata
```
dn: uid=bob,ou=people,cn=aixdata

4. To list user foo and its attributes, enter the following command:

lsldap -a passwd foo

Information similar to the following is returned:

```
dn: uid=foo,ou=people,cn=aixdata
uid: foo
objectClass: account
objectClass: posixAccount
objectClass: shadowAccount
objectClass: top
cn: foo
uidNumber: 259
gidNumber: 1
homeDirectory: /home/foo
loginShell: /usr/bin/ksh
shadowlastchange: 12740
userpassword: {crypt}rNnLQ9TAD2u/k
shadowmin: 5
```
<span id="page-270-0"></span>5. To list users who run /usr/bin/ksh, enter the following command:

lsldap passwd loginshell=/usr/bin/ksh

Information similar to the following is returned:

dn: uid=bin,ou=people,cn=aixdata

dn: uid=bob,ou=people,cn=aixdata

dn: uid=foo,ou=people,cn=aixdata

### **Restrictions**

The lsldap command relies on the secldapclntd daemon to work.

### **Location**

**/usr/sbin/lsldap**

# **lslicense Command**

#### **Purpose**

Displays the number of fixed licenses and the status of the floating licensing.

### **Syntax**

**lslicense** [ **-A** ] [ **-c** ]

#### **Description**

The **lslicense** command displays the number of fixed licenses and the status of the floating licensing.

#### **Flags**

#### **Ite Description**

**m**

- **-A** The **-A** flag causes the **lslicense** command to report the current number of available fixed licenses. When the **-A** flag is not specified, the maximum number of fixed licenses and license status is reported.
- **-c** Displays the output in : (colon) form.

#### **Security**

**Attention RBAC users:** This command can perform privileged operations. Only privileged users can run privileged operations. For more information about authorizations and privileges, see Privileged Command Database in *Security*. For a list of privileges and the authorizations that are associated with this command, see the **lssecattr** command or the **getcmdattr** subcommand.

### **Examples**

1. To display the number of fixed licenses and the floating license status, enter:

lslicense

Example output would be:

Maximum number of fixed licenses is 10. Floating licensing is enabled.

2. To display the number of fixed licenses and the floating license status in a colon format, enter:

lslicense [-c](#page-270-0)

Example output would be:

#fixed:floating 10:on

3. To display license information including the number of available fixed licenses, enter:

lslicense -A

Output similar to the following will display:

```
 Maximum number of fixed licenses is 2.
 Floating licensing is disabled.
 Number of available fixed licenses is 2.
```
# **lslpclacl Command**

#### **Purpose**

Displays the access controls for the least-privilege (LP) resource class (IBM.LPCommands).

#### **Syntax**

To display the access controls for the IBM.LPCommands resource class:

• On the local node:

lslpclacl [ -l | -i | -t | -d | -D *delimiter* ] [-p] [-E] [-x] [-h] [-TV]

• On all nodes in a domain:

lslpclacl -a [ -l | -i | -t | -d | -D *delimiter* ] [-p] [-E] [-x] [-h] [-TV]

• On a subset of nodes in a domain:

lslpclacl { -n *host1*[,*host2*,… ] } [ -l | -i | -t | -d | -D *delimiter* ] [-p] [-E] [-x] [-h] [-TV]

#### **Description**

The lslpclacl command displays the access control list (ACL) that is associated with the least-privilege (LP) resource class (IBM.LPCommands). The accesses contained in the ACL entries are displayed. The IBM.LPCommands Class ACL controls access to the IBM.LPCommands class operations. By default, this command displays information in table format (-t).

This command displays the following ACL information:

#### **Field Description**

Identity The network identity of the user. See the [lpacl](#page-114-0) command for a description of the network identity.

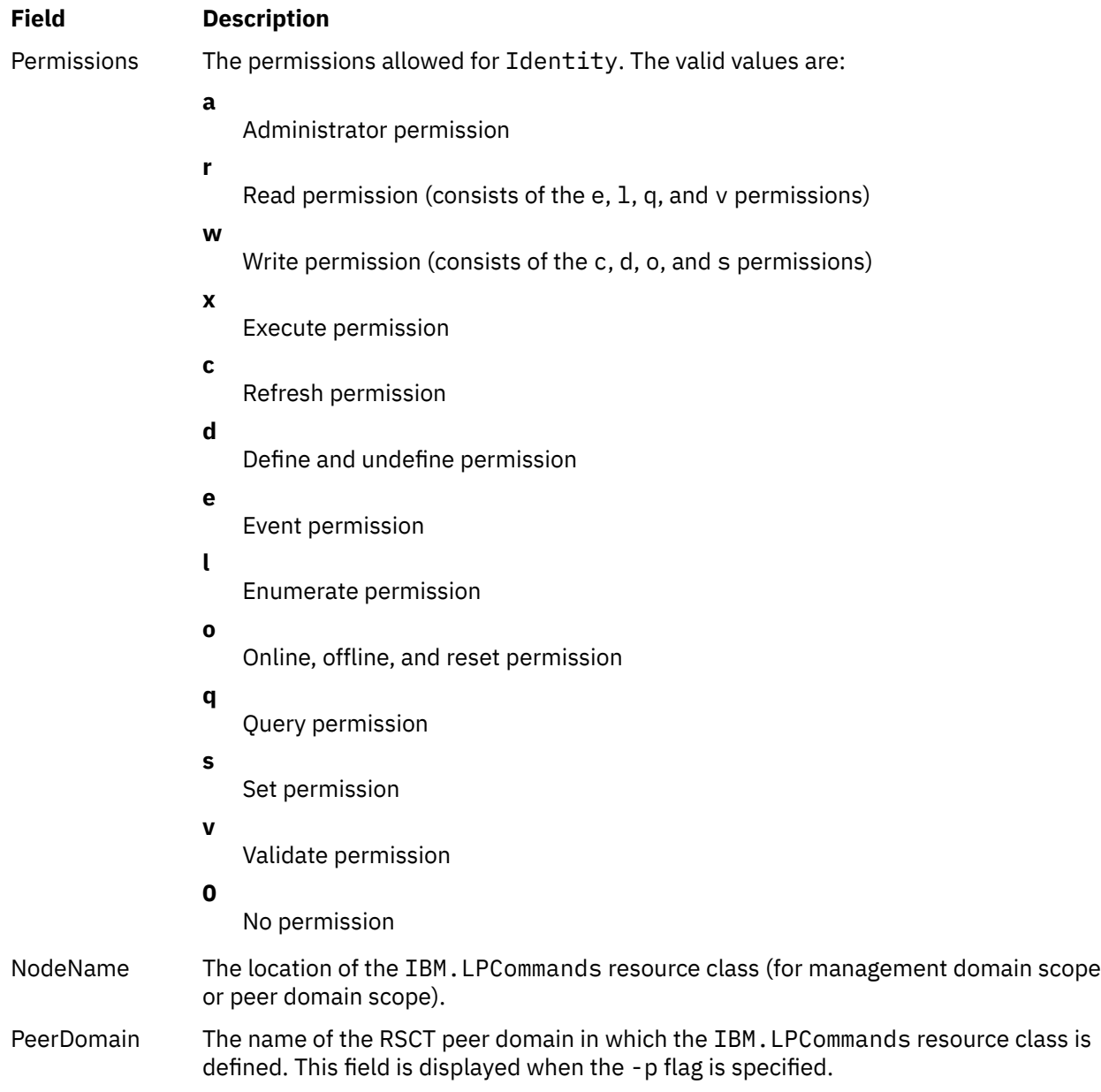

This command runs on any node. If you want this command to run on all of the nodes in a domain, use the -a flag. If you want this command to run on a subset of nodes in a domain, use the -n flag. Otherwise, this command runs on the local node.

### **Flags**

**-a**

Displays the IBM.LPCommands Class ACLs on all nodes in the domain. The CT\_MANAGEMENT\_SCOPE environment variable setting determines the cluster scope. If CT\_MANAGEMENT\_SCOPE is not set, the LP resource manager uses scope settings in this order:

- 1. The management domain, if it exists
- 2. The peer domain, if it exists
- 3. Local scope

The lslpclacl command runs once for the first valid scope that the LP resource manager finds. For example, suppose that a management domain and a peer domain exist and the CT\_MANAGEMENT\_SCOPE environment variable is not set. In this case, lslpclacl –a runs in the management domain. To run lslpclacl –a in the peer domain, you must set CT\_MANAGEMENT\_SCOPE to 2.

#### **-i**

Generates a template in a form that can be used, after appropriate editing, as file input to the chlpclacl command.

#### **-l**

Displays the information about separate lines (long format).

**-t**

Displays the information in separate columns (table format). It is the default.

**-d**

Displays the information using delimiters. The default delimiter is a pipe symbol (|). Use the -D flag if you want to change the default delimiter.

#### **-D** *delimiter*

Displays the information using the specified delimiter. Use this flag to specify a delimiter other than the default pipe symbol (|) when the information that you want to display contains pipe symbols, for example. You can use this flag to specify a delimiter of one or more characters.

#### **-n** *host1***[,***host2***,…]**

Specifies the node in the domain from which the IBM.LPCommands Class ACL is displayed. By default, the IBM.LPCommands Class ACL is displayed on the local node. This flag is valid only in a management domain or a peer domain. If CT\_MANAGEMENT\_SCOPE is not set, first the management domain scope is chosen if it exists, then the peer domain scope is chosen if it exists, and then local scope is chosen, until the scope is valid for the command. The command runs once for the first valid scope found.

**-p**

Displays the name of the RSCT peer domain in which the IBM.LPCommands resource class is defined.

**-E**

Displays read permission as elqv instead of r and write permission as cdos instead of w.

**-x**

Excludes the header (suppresses header printing).

#### **-h**

Writes the command usage statement to standard output.

**-T**

Writes the command trace messages to standard error.

**-V**

Writes the command verbose messages to standard output.

#### **Environment variables**

#### **CT\_CONTACT**

Determines the system where the session with the resource monitoring and control (RMC) daemon occurs. When CT\_CONTACT is set to a host name or IP address, the command contacts the RMC daemon on the specified host. If CT\_CONTACT is not set, the command contacts the RMC daemon on the local system where the command is being run. The target of the RMC daemon session and the management scope determine the resource classes or resources that are processed.

#### **CT\_IP\_AUTHENT**

When the CT\_IP\_AUTHENT environment variable exists, the RMC daemon uses IP-based network authentication to contact the RMC daemon on the system that is specified by the IP address to which the CT\_CONTACT environment variable is set. CT\_IP\_AUTHENT has meaning only if CT\_CONTACT is set to an IP address; it does not rely on the domain name system (DNS) service.

#### **CT\_MANAGEMENT\_SCOPE**

Determines the management scope that is used for the session with the RMC daemon in processing the resources of the least-privilege (LP) resource manager. The management scope determines the set of possible target nodes where resources can be processed. The valid values are:

**0**

Specifies *local* scope.

**1**

Specifies *local* scope.

**2**

Specifies *peer domain* scope.

**3**

Specifies *management domain* scope.

If this environment variable is not set, *local* scope is used, unless the -a flag or the -n flag is specified.

## **Standard output**

When the -h flag is specified, this command usage statement is written to standard output. When the -V flag is specified, this command verbose messages are written to standard output.

### **Standard error**

All trace messages are written to standard error.

### **Exit status**

### **0**

The command ran successfully.

An error occurred with RMC.

**1**

**2**

An error occurred with the command-line interface (CLI) script.

**3**

An incorrect flag was specified on the command line.

**4**

An incorrect parameter was specified on the command line.

**5**

An error occurred with RMC that was based on incorrect command-line input.

**6**

The resource was not found.

### **Security**

To run the lslpclacl command, you need read permission in the Class ACL of the IBM.LPCommands resource class. Permissions are specified in the LP ACLs on the contacted system. See ["lpacl Information"](#page-114-0) [on page 101](#page-114-0) for general information about LP ACLs and the *Administering RSCT* guide for information about modifying them.

### **Implementation specifics**

This command is part of the Reliable Scalable Cluster Technology (RSCT) fileset for the AIX and Linux operating systems.

### **Location**

### **/opt/rsct/bin/lslpclacl**

#### **Examples**

1. To list the IBM.LPCommands Class ACLs on nodeA in table format, run this command on nodeA:

lslpclacl

The following output is displayed:

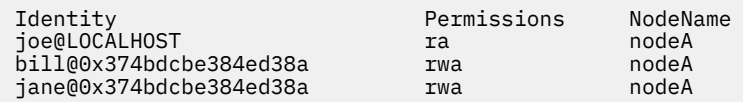

2. To list the IBM.LPCommands Class ACLs on nodeA in long format, run this command on nodeA:

lslpclacl -l

The following output is displayed:

```
Class ACLs for LPRM
NodeName nodeA
            = joe@LOCALHOST
   Permissions = ra Identity = bill@0x374bdcbe384ed38a
 Permissions = rwa
 Identity = jane@0x374bdcbe384ed38a
Permissions =        rwa
```
3. To list the IBM.LPCommands Class ACLs on nodeA in delimited format, run this command on nodeA:

lslpclacl -d

The following output is displayed:

Identity|Permissions|NodeName joe@LOCALHOST|ra|nodeA bill@0x374bdcbe384ed38a|rwa|nodeA jane@0x374bdcbe384ed38a|rwa|nodeA

4. To list the IBM.LPCommands Class ACLs on nodeA in the active domain, run this command:

lslpclacl -a

The following output is displayed:

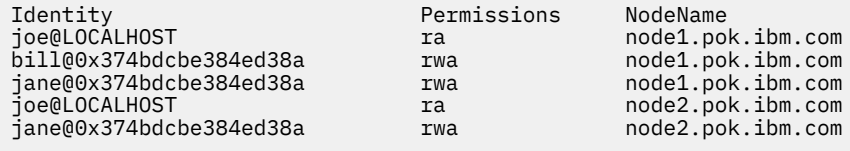

5. To list the IBM.LPCommands Class ACLs on nodeA in the active domain and list the peer domain name, run this command:

lslpclacl -ap

The following output is displayed:

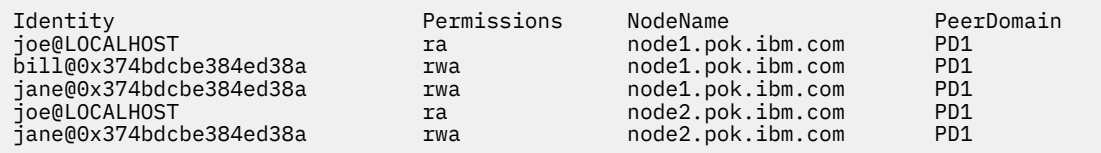

# **lslpcmd Command**

### **Purpose**

Lists information about the least-privilege (LP) resources on one or more nodes in a domain.

### **Syntax**

To display LP resource information:

• On the local node:

```
lslpcmd [ –A | resource_name1 [ , resource_name2 , … ] | –R RunCmdName1 [ , RunCmdName2 ,
...] [-h] [-TV]
```
• On all nodes in a domain:

```
lslpcmd -a [ –A | resource_name1 [ , resource_name2 , … ] | –R RunCmdName1 [ , RunCmdName2 ,
\ldots ] [-h] [-TV]
```
• On a subset of nodes in a domain:

```
lslpcmd -n host1 [,host2,…] [ –A | resource_name1 [ , resource_name2 , … ] | –R RunCmdName1 [ ,
RunCmdName2 , … ] ] [-h] [-TV]
```
### **Description**

The lslpcmd command displays information about LP resources on one or more nodes in a domain. LP resources are root commands or scripts to which users are granted access based on permissions in the LP access control lists (ACLs). Use this command to display the attributes of one or more LP commands by specifying the *resource\_name1*,[*resource\_name2*,…] parameter. If you omit this parameter, the lslpcmd command lists the names of all of the LP commands. Use the –A flag to list all of the LP commands and all of their attributes and values. Use the –R flag to list one or more LP resources that have a particular RunCmdName value.

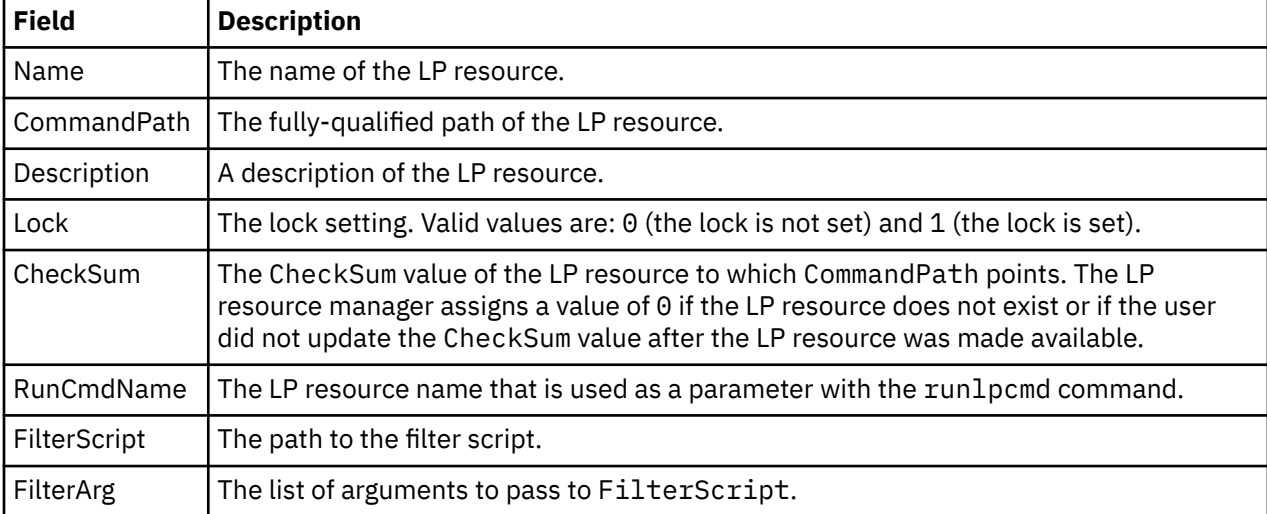

The lslpcmd command lists the following information about defined LP resources:

This command runs on any node. If you want this command to run on all of the nodes in a domain, use the -a flag. If you want this command to run on a subset of nodes in a domain, use the -n flag. Otherwise, this command runs on the local node.

### **Flags**

**-a**

Displays information about one or more LP resources on all nodes in the domain. The CT\_MANAGEMENT\_SCOPE environment variable's setting determines the cluster scope. If CT\_MANAGEMENT\_SCOPE is not set, the LP resource manager uses scope settings in this order:

1. The management domain, if it exists

2. The peer domain, if it exists

3. Local scope

The lslpcmd command runs once for the first valid scope that the LP resource manager finds. For example, suppose a management domain and a peer domain exist and the CT\_MANAGEMENT\_SCOPE environment variable is not set. In this case, lslpcmd –a runs in the management domain. To run lslpcmd –a in the peer domain, you must set CT\_MANAGEMENT\_SCOPE to 2.

#### **-n** *host1***[,***host2***,…]**

Specifies the node or nodes in the domain on which the LP resource is to be listed. By default, the LP resource is changed on the local node. The –n flag is valid only in a management or peer domain. If the CT\_MANAGEMENT\_SCOPE variable is not set, the LP resource manager uses scope settings in this order:

- 1. The management domain, if it exists
- 2. The peer domain, if it exists
- 3. Local scope

The lslpcmd command runs once for the first valid scope that the LP resource manager finds.

**–A**

Displays all of the LP resources with their attributes and values.

**–R**

Display all attributes of the LP resources that have the same RunCmdName value.

**-h**

Writes the command's usage statement to standard output.

**-T**

Writes the command's trace messages to standard error.

**-V**

Writes the command's verbose messages to standard output.

### **Parameters**

#### *resource\_name1***[,***resource\_name2***,...]**

Specifies one or more LP resources for which you want to display information.

### **Security**

To run the lslpcmd command, you need:

- read permission in the Class ACL of the IBM.LPCommands resource class.
- read permission in the Resource ACL.

As an alternative, the Resource ACL can direct the use of the Resource Shared ACL if this permission exists in the Resource Shared ACL.

Permissions are specified in the LP ACLs on the contacted system. See the lpacl file for general information about LP ACLs and the *RSCT Administration Guide* for information about modifying them.

### **Exit Status**

**0**

The command has run successfully.

**1**

An error occurred with RMC.

#### **2**

An error occurred with the command-line interface (CLI) script.

**3**

An incorrect flag was specified on the command line.

**4**

An incorrect parameter was specified on the command line.

**5**

An error occurred with RMC that was based on incorrect command-line input.

**6**

The resource was not found.

### **Environment Variables**

#### **CT\_CONTACT**

Determines the system that is used for the session with the RMC daemon. When CT\_CONTACT is set to a host name or IP address, the command contacts the RMC daemon on the specified host. If CT\_CONTACT is not set, the command contacts the RMC daemon on the local system where the command is being run. The target of the RMC daemon session and the management scope determine the LP resources that are processed.

#### **CT\_MANAGEMENT\_SCOPE**

Determines the management scope that is used for the session with the RMC daemon to process the LP resources. The management scope determines the set of possible target nodes where the resources can be processed. The valid values are:

**0**

Specifies *local* scope.

**1**

Specifies *local* scope.

**2**

Specifies *peer domain* scope.

**3**

Specifies *management domain* scope.

If this environment variable is not set, *local* scope is used.

### **Implementation Specifics**

This command is part of the Reliable Scalable Cluster Technology (RSCT) fileset for AIX.

### **Standard Output**

When the -h flag is specified, this command's usage statement is written to standard output. When the -V flag is specified, this command's verbose messages are written to standard output.

### **Standard Error**

All trace messages are written to standard error.

#### **Examples**

1. To list the names of all LP resources on the local node, enter:

lslpcmd

The output will look like this:

lpcommand1 lpcommand2

2. To list the names and attributes of all LP resources on the local node, enter:

lslpcmd -A

The output will look like this:

```
Name=lpcommand1
CommandPath=/tmp/my_command
Description=
Lock=1
CheckSum=112
RunCmdName=lpcommand1
FilterScript=
FilterArg=
----------------------------------
Name=lpcommand2
CommandPath=/tmp/cmds/this_command
Description=
Lock=0
CheckSum=0
RunCmdName=lpcommand2
FilterScript=
FilterArg=
                    ----------------------------------
```
3. To list the attributes of the LP resource lpcommand1 on the local node, enter:

lslpcmd lpcommand1

The output will look like this:

Name=lpcommand1 CommandPath=/tmp/my\_command Description= Lock=1 CheckSum=100 RunCmdName=lpcommand1 FilterScript= FilterArg=

4. To list the attributes of LP resources that have a RunCmdName value of rpower on the local node, enter:

lslpcmd -R rpower

The output will look like this:

```
Name=lpcommand1
CommandPath=/opt/csm/bin/rpower
Description=
Lock=1
CheckSum=112
RunCmdName=rpower
FilterScript=/tmp/test1
FilterArg=node1, node2, node3
-------------------------------
Name=lpcommand2
CommandPath=/opt/csm/bin/rpower
Description=
Lock=0
CheckSum=112
RunCmdName=rpower
FilterScript=/tmp/test1
```

```
FilterArg=node4,node5,node6
-------------------------------
⋮
```
### **Location**

**/opt/rsct/bin/lslpcmd** Contains the lslpcmd command

# **lslpp Command**

### **Purpose**

Lists installed software products.

### **Syntax**

 $\textsf{lslpp}\left[\textsf{-R}\left\{\textsf{path}\,|\,\textsf{ALL}\right\}\right]\left\{\textsf{-d}\,|\,\textsf{-E}\,|\,\textsf{-f}\,|\,\textsf{-h}\,|\,\textsf{-i}\,|\,\textsf{-l}\,|\,\textsf{-L}\,|\,\textsf{-p}\right\}\left[\textsf{-a}\right]\left[\,\textsf{-c}\right]\left[\,\textsf{-J}\right]\left[\,\textsf{-q}\,\right]\left[\,\textsf{-I}\,\right]\left[\,\textsf{o}\left\{\left[\,r\,\right]\left[\,s\,\right]\left[\,u\,\right]\right\}\right]$  $\textsf{lslpp}\left[\textsf{-R}\left\{\textsf{path}\,|\,\textsf{ALL}\right\}\right]\left\{\textsf{-d}\,|\,\textsf{-E}\,|\,\textsf{-f}\,|\,\textsf{-h}\,|\,\textsf{-i}\,|\,\textsf{-l}\,|\,\textsf{-L}\,|\,\textsf{-p}\right\}\left[\textsf{-a}\right]\left[\,\textsf{-c}\right]\left[\,\textsf{-J}\right]\left[\,\textsf{-q}\,\right]\left[\,\textsf{-I}\,\right]\left[\,\textsf{o}\left\{\left[\,r\,\right]\left[\,s\,\right]\left[\,u\,\right]\right\}\right]$  $\textsf{lslpp}\left[\textsf{-R}\left\{\textsf{path}\,|\,\textsf{ALL}\right\}\right]\left\{\textsf{-d}\,|\,\textsf{-E}\,|\,\textsf{-f}\,|\,\textsf{-h}\,|\,\textsf{-i}\,|\,\textsf{-l}\,|\,\textsf{-L}\,|\,\textsf{-p}\right\}\left[\textsf{-a}\right]\left[\,\textsf{-c}\right]\left[\,\textsf{-J}\right]\left[\,\textsf{-q}\,\right]\left[\,\textsf{-I}\,\right]\left[\,\textsf{o}\left\{\left[\,r\,\right]\left[\,s\,\right]\left[\,u\,\right]\right\}\right]$  $\textsf{lslpp}\left[\textsf{-R}\left\{\textsf{path}\,|\,\textsf{ALL}\right\}\right]\left\{\textsf{-d}\,|\,\textsf{-E}\,|\,\textsf{-f}\,|\,\textsf{-h}\,|\,\textsf{-i}\,|\,\textsf{-l}\,|\,\textsf{-L}\,|\,\textsf{-p}\right\}\left[\textsf{-a}\right]\left[\,\textsf{-c}\right]\left[\,\textsf{-J}\right]\left[\,\textsf{-q}\,\right]\left[\,\textsf{-I}\,\right]\left[\,\textsf{o}\left\{\left[\,r\,\right]\left[\,s\,\right]\left[\,u\,\right]\right\}\right]$  $\textsf{lslpp}\left[\textsf{-R}\left\{\textsf{path}\,|\,\textsf{ALL}\right\}\right]\left\{\textsf{-d}\,|\,\textsf{-E}\,|\,\textsf{-f}\,|\,\textsf{-h}\,|\,\textsf{-i}\,|\,\textsf{-l}\,|\,\textsf{-L}\,|\,\textsf{-p}\right\}\left[\textsf{-a}\right]\left[\,\textsf{-c}\right]\left[\,\textsf{-J}\right]\left[\,\textsf{-q}\,\right]\left[\,\textsf{-I}\,\right]\left[\,\textsf{o}\left\{\left[\,r\,\right]\left[\,s\,\right]\left[\,u\,\right]\right\}\right]$  $\textsf{lslpp}\left[\textsf{-R}\left\{\textsf{path}\,|\,\textsf{ALL}\right\}\right]\left\{\textsf{-d}\,|\,\textsf{-E}\,|\,\textsf{-f}\,|\,\textsf{-h}\,|\,\textsf{-i}\,|\,\textsf{-l}\,|\,\textsf{-L}\,|\,\textsf{-p}\right\}\left[\textsf{-a}\right]\left[\,\textsf{-c}\right]\left[\,\textsf{-J}\right]\left[\,\textsf{-q}\,\right]\left[\,\textsf{-I}\,\right]\left[\,\textsf{o}\left\{\left[\,r\,\right]\left[\,s\,\right]\left[\,u\,\right]\right\}\right]$  $\textsf{lslpp}\left[\textsf{-R}\left\{\textsf{path}\,|\,\textsf{ALL}\right\}\right]\left\{\textsf{-d}\,|\,\textsf{-E}\,|\,\textsf{-f}\,|\,\textsf{-h}\,|\,\textsf{-i}\,|\,\textsf{-l}\,|\,\textsf{-L}\,|\,\textsf{-p}\right\}\left[\textsf{-a}\right]\left[\,\textsf{-c}\right]\left[\,\textsf{-J}\right]\left[\,\textsf{-q}\,\right]\left[\,\textsf{-I}\,\right]\left[\,\textsf{o}\left\{\left[\,r\,\right]\left[\,s\,\right]\left[\,u\,\right]\right\}\right]$ [ *FilesetName ...* | [-b](#page-282-0) *File* | **all** ]

**lslpp** [**[-R](#page-283-0)** { *path* | **ALL** } ] **[-w](#page-283-0)** [ **[-c](#page-282-0)** ] [ **[-q](#page-283-0)** ] [ **[-O](#page-283-0)** { [ **[r](#page-283-0)** ] [ **[s](#page-283-0)** ] [ **[u](#page-283-0)** ] } ] [ *FileName ...* | **all** ]

**lslpp** [**[-R](#page-283-0)** { *path* | **ALL** } ] **[-L](#page-283-0) [-c](#page-282-0)** [ **[-v](#page-283-0)**]

**lslpp** [**[-R](#page-283-0)** { *path* | **ALL** } ] **[-S](#page-283-0)** [**A**|**O**]

**lslpp** [**[-R](#page-283-0)** { *path* | **ALL** } ] **[-e](#page-282-0)**

### **Description**

The **lslpp** command displays information about installed filesets or fileset updates. The *FilesetName* parameter is the name of a software product. The *File* parameter specifies a bundle file to use as a fileset list.

When only the **-l** (lowercase L) flag is entered, the **lslpp** command displays the latest installed level of the fileset specified for formatted filesets. The base level fileset is displayed for formatted filesets. When the **-a** flag is entered along with the **-l** flag, the **lslpp** command displays information about all installed filesets for the *FilesetName* specified. The **-I** (uppercase i) flag combined with the **-l** (lowercase L) flag specifies that the output from the **lslpp** command should be limited to base level filesets.

The 1s1pp command and the **compare report** command both show information about interim fixes installed on the system. The lslpp -L or lslpp -Lc command and the lslpp -e command must be run by root. Any interim fix information returned is used by the compare\_report command. The information includes an interim fix label and a level value. The interim fix label is the equivalent of a fileset name, and its level is based on the time (*YY.MM.DD.HHMMSS*, where *YY* is the year, *MM* is the month, *DD* is the day, *HH* is the hour, *MM* is the minute, and *SS* is the second) in which the interim fix was packaged. If a non-root user runs these commands, only software products and levels are returned, and interim fix information is not included. If a root user runs the lslpp -e command and the lslpp -L command, interim fix information can be shown.

The **-d**, **-f**, **-h**, **-i**, **-l** (lowercase L), **-L**, and **-p** flags request different types of output reports.

The **-a**, **-c**, **-J**, and **-q** flags specify the amount and format of the information that is displayed in the report.

The **-O** flag specifies that data is to come from a specified part of the fileset. The part may be the root part, **-Or**, the share part, **-Os**, or the **usr** part, **-Ou**.

The default value for the *FilesetName* parameter is **all**, which displays information about all installed software products. Pattern matching characters, such as \* (asterisk) and ? (question mark), are valid in the *FilesetName* parameter. You don't have to enclose these characters in '' (single quotation marks).

However, using single quotation marks prevents you from searching the contents of your present directory.

### **Output Values**

Much of the output from the **lslpp** command is understandable without an explanation. Other fields contain data that needs to be defined. The following sections define terms used in several of the output fields.

#### **State Values**

The **state** field in the **lslpp** output gives the state of the fileset on your system. It can have the following values:

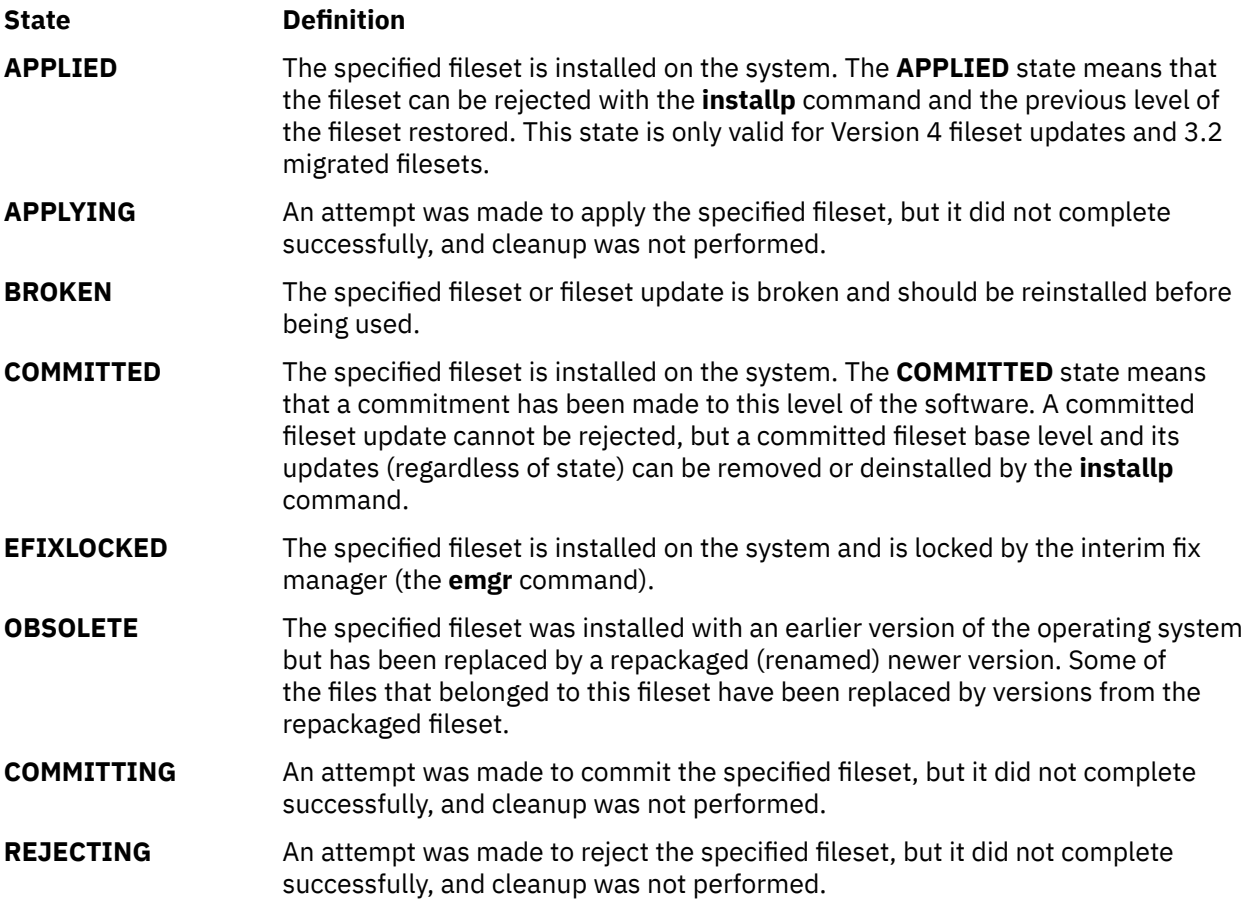

#### **Action Values**

The **action** field in the **lslpp** output identifies the installation action that was taken for the fileset. The following values may be found in this field:

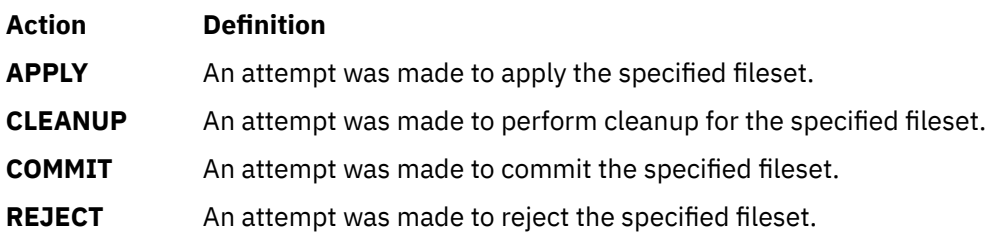

#### **Status Values**

The **status** field in the **lslpp** output identifies the resultant status in the history of installation actions. The following values may be found in this field:

<span id="page-282-0"></span>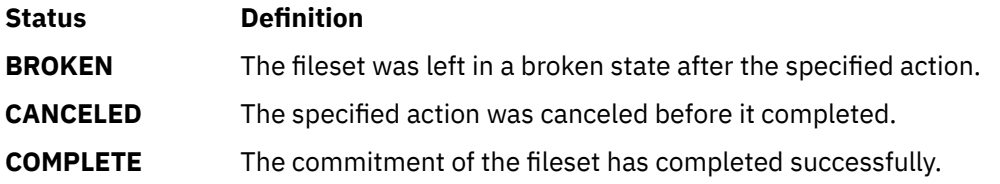

**Flags**

#### **Item Description**

- **-a** Displays **all** the information about filesets specified when combined with other flags. This flag shows all updates when combined with the **-l** flag and all history when combined with the **-h** flag. This flag cannot be specified with the **-f** flag.
- -b *File* Specifies a bundle file to search for fileset names. The filesets listed in the bundle are then listed as if they had been specified explicitly as *FilesetName* parameters. To mimic installp behavior, the installp image names are automatically wildcarded. For example, a bundle file entry of  $I:$  bos. abc will behave as if bos. abc $*$  was specified as a *FilesetName* parameter.

**Note:** This might also return results for bos.abcdef.

If the file does not reside in one of the known bundle locations, the full path and file name, including extension, must be specified.

- **-c** Displays information as a list separated by colons. This flag cannot be specified with the **-J** flag.
- **-d** Displays filesets that are dependents of the specified software. A dependent fileset is one that has the specified software as a prerequisite, corequisite, ifrequisite, or installed requisite.
- **-e** Displays every interim fix installed on the system.
- **-E** Lists license agreements.
- **-f** Displays the names of the files added to the system during installation of the specified fileset. This flag cannot be specified with the **-a** flag.
- **-h** Displays the installation and update history information for the specified fileset. You cannot use this flag with the **-J** flag.
- **-I** (uppercase i) Limits the inputs to software products.
- **-i** Displays the product information for the specified fileset.
- **-J** Generates output in a form suitable for the System Management Interface Tool (SMIT) command to list output. This flag can only be specified with the **-l** (lowercase L) and **-L** flags.
- **-l** (lowercase L) Displays the name, most recent level, state, and description of the specified fileset.

<span id="page-283-0"></span>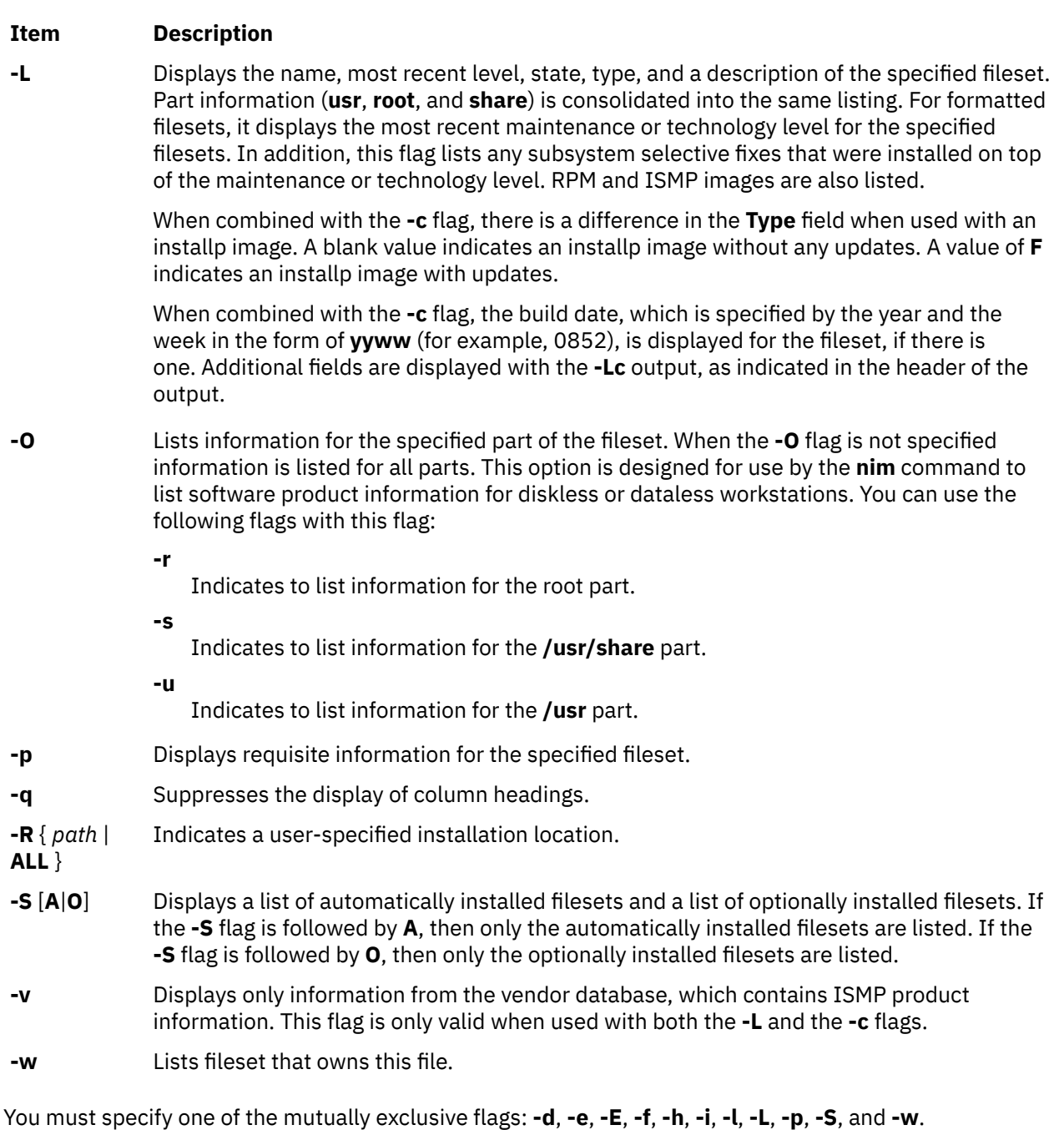

### **Examples**

1. To list the installation state for the most recent level of installed filesets for all of the **bos.rte** filesets, type:

lslpp -l "bos.rte.\*"

2. To list the installation state for the base level and updates for the fileset **bos.rte.filesystem**, type:

lslpp -La bos.rte.filesystem

3. To list the installation history information of all the filesets in the **bos.net** software package, type:

lslpp -ha 'bos.net.\*'

4. To list the names of all the files of the **bos.rte.lvm** fileset, type:

lslpp -f bos.rte.lvm

5. To list the fileset that owns **installp**, type:

lslpp -w /usr/sbin/installp

Output similar to the following displays:

File Fileset Type ----------------------------------------------------------------- /usr/sbin/installp bos.rte.install File

6. To list the fileset that owns all file names that contain installp, type:

```
lslpp -w "*installp*"
```
Output similar to the following displays:

```
File Fileset 
  Type
\verb|Just/shin/installp{} \hspace{1.5cm} \text{bos. rte. install} \hspace{1.5cm} \text{File}/usr/sbin/installp bos.rte.install File
/usr/clvm/sbin/linstallpv
/usr/lpp/bos.sysmgt/nim/methods/c_installp
                                    bos.sysmgt.nim.client File
```
7. To display all files in the inventory database, type:

lslpp -w

8. To display the installation state for the RPM cdrecord image , type:

lslpp -L cdrecord

9. To display the installation state for all the filesets contained in the Server bundle located at /usr/sys/inst.data/sys\_bundles/Server.bnd, type:

lslpp -L -b Server

or:

lslpp -L -b /usr/sys/inst.data/sys\_bundles/Server.bnd

#### **Files**

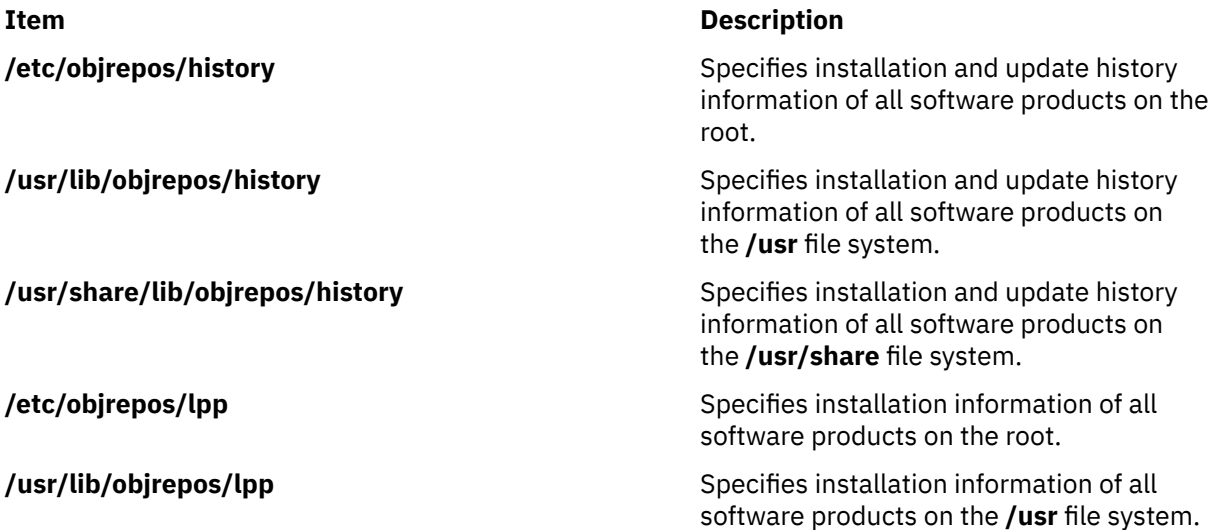

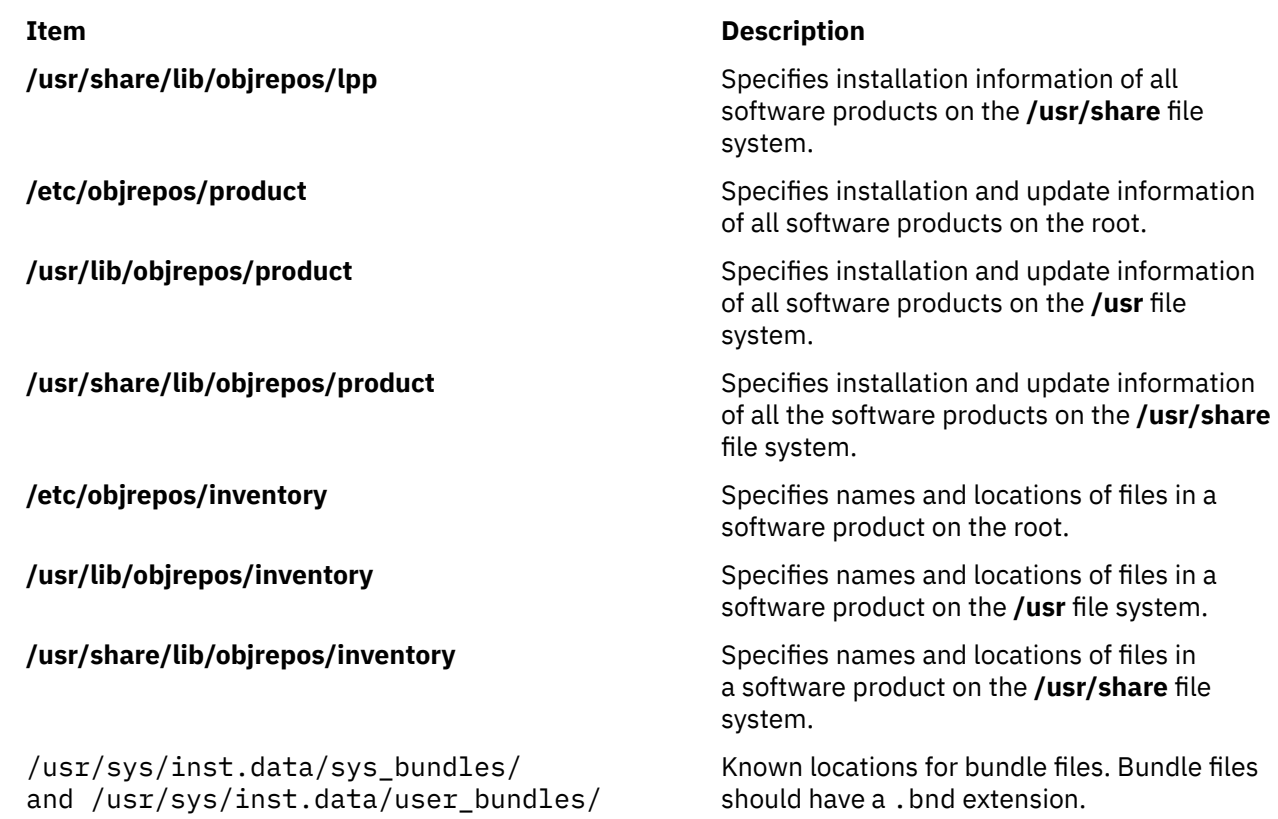

# **lslpracl Command**

**Purpose**

Displays the access controls for a least-privilege (LP) resource.

### **Syntax**

To display the access controls for an LP resource:

• On the local node:

lslpracl [ -l | -i | -t | -d | -D *delimiter* ] [-L] [-p] [-E] [-x] [-h] [-TV] [*name*]

• On all nodes in a domain:

lslpracl -a [ -l | -i | -t | -d | -D *delimiter* ] [-L] [-p] [-E] [-x] [-h] [-TV] [*name*]

• On a subset of nodes in a domain:

```
lslpracl { -n host1[,host2,… ] } [ -l | -i | -t | -d | -D delimiter ] [-L] [-p] [-E] [-x] [-h] [-TV] [name]
```
### **Description**

The lslpracl command displays the access control list (ACL) that is associated with a least-privilege (LP) resource. The accesses contained in the ACL entries are displayed. The Resource ACL controls access to the LP resources. If no LP resource name is specified, the Resource ACLs for all LP resources are listed. By default, this command displays information in table format (-t).

This command displays the following ACL information:

#### **Field Description**

Name The name of the LP resource. See ["lpacl Information" on page 101](#page-114-0) for a description of the network identity.

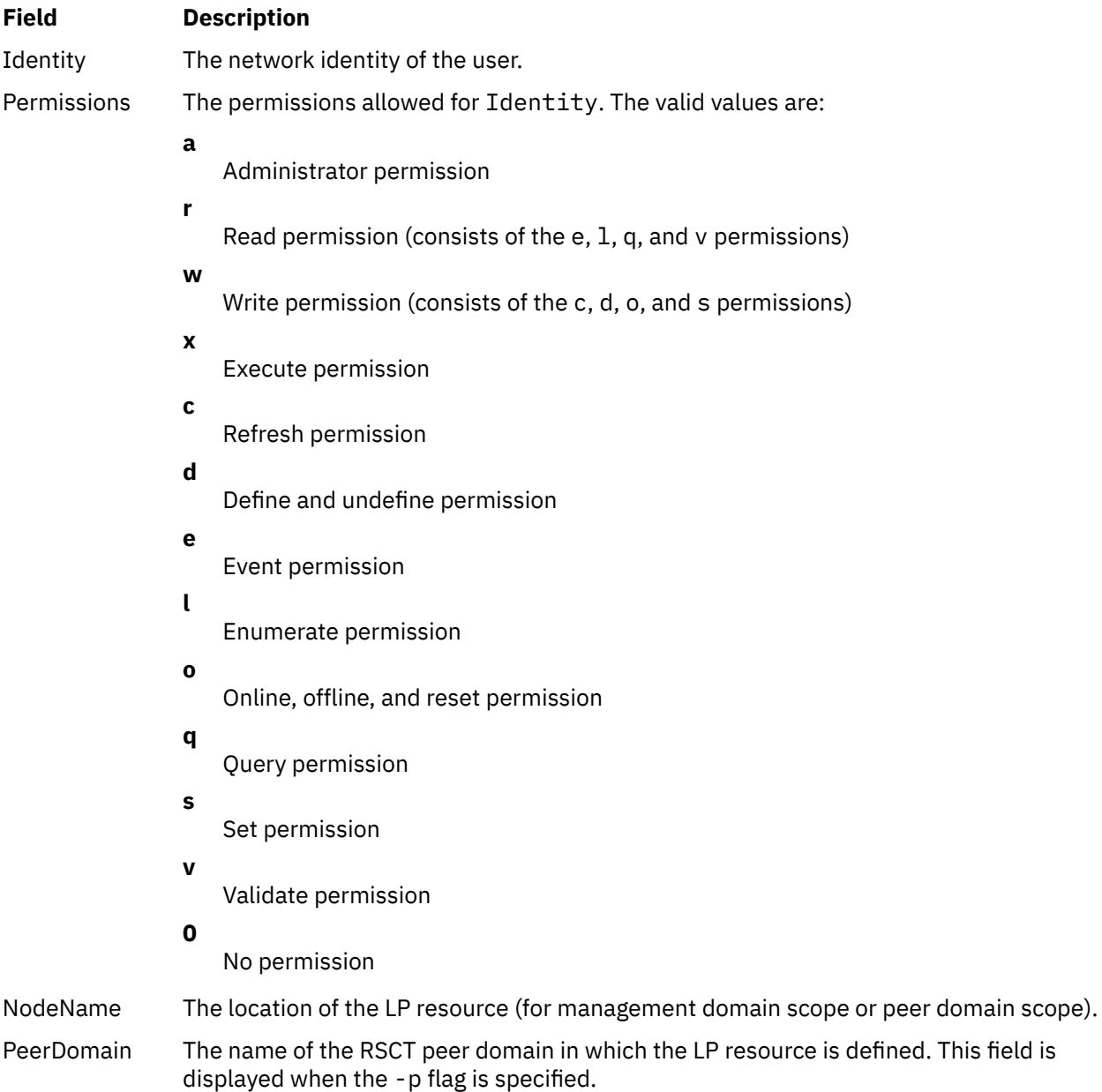

If the Resource ACL indicates that the Resource Shared ACL controls access to the LP resource, the ID is displayed as Uses Resource Shared ACL and there is no permission value. Use the -L flag to display the Resource Shared ACL when it is used by the Resource ACLs that are being displayed.

This command runs on any node. If you want this command to run on all of the nodes in a domain, use the -a flag. If you want this command to run on a subset of nodes in a domain, use the -n flag. Otherwise, this command runs on the local node.

#### **Parameters**

#### *name*

Specifies the name of the LP resource.

### **Flags**

#### **-a**

Displays the Resource ACLs on all nodes in the domain. The CT\_MANAGEMENT\_SCOPE environment variable setting determines the cluster scope. If CT\_MANAGEMENT\_SCOPE is not set, the LP resource manager uses scope settings in this order:

1. The management domain, if it exists

2. The peer domain, if it exists

3. Local scope

The lslpracl command runs once for the first valid scope that the LP resource manager finds. For example, suppose that a management domain and a peer domain exist and the CT\_MANAGEMENT\_SCOPE environment variable is not set. In this case, lslpracl –a runs in the management domain. To run lslpracl –a in the peer domain, you must set CT\_MANAGEMENT\_SCOPE to 2.

**-i**

Generates a template in a form that can be used, after appropriate editing, as file input to the chlpracl command.

**-l**

Displays the information about separate lines (long format).

**-t**

Displays the information in separate columns (table format). It is the default.

**-d**

Displays the information using delimiters. The default delimiter is a pipe symbol (|). Use the -D flag if you want to change the default delimiter.

#### **-D** *delimiter*

Displays the information using the specified delimiter. Use this flag to specify a delimiter other than the default pipe symbol (|) when the information you want to display contains pipe symbols, for example. You can use this flag to specify a delimiter of one or more characters.

#### **-n** *host1***[,***host2***,…]**

Specifies the node in the domain from which the Resource ACL is displayed. By default, the Resource ACL is displayed on the local node. This flag is valid only in a management domain or a peer domain. If CT\_MANAGEMENT\_SCOPE is not set, first the management domain scope is chosen if it exists, then the peer domain scope is chosen if it exists, and then local scope is chosen, until the scope is valid for the command. The command runs once for the first valid scope found.

**-L**

Displays the accesses of the Resource Shared ACL if the Resource ACL indicates that access is controlled by the Resource Shared ACL.

**-p**

Displays the name of the RSCT peer domain in which the LP resource is defined.

**-E**

Displays read permission as elqv instead of r and write permission as cdos instead of w.

**-x**

Excludes the header (suppresses header printing).

**-h**

Writes the command usage statement to standard output.

**-T**

Writes the command trace messages to standard error.

**-V**

Writes the command verbose messages to standard output.
# **Environment variables**

### **CT\_CONTACT**

Determines the system where the session with the resource monitoring and control (RMC) daemon occurs. When CT\_CONTACT is set to a host name or IP address, the command contacts the RMC daemon on the specified host. If CT\_CONTACT is not set, the command contacts the RMC daemon on the local system where the command is being run. The target of the RMC daemon session and the management scope determine the resource classes or resources that are processed.

### **CT\_IP\_AUTHENT**

When the CT\_IP\_AUTHENT environment variable exists, the RMC daemon uses IP-based network authentication to contact the RMC daemon on the system that is specified by the IP address to which the CT\_CONTACT environment variable is set. CT\_IP\_AUTHENT has meaning only if CT\_CONTACT is set to an IP address; it does not rely on the domain name system (DNS) service.

#### **CT\_MANAGEMENT\_SCOPE**

Determines the management scope that is used for the session with the RMC daemon in processing the resources of the least-privilege (LP) resource manager. The management scope determines the set of possible target nodes where resources can be processed. The valid values are:

#### **0**

Specifies *local* scope.

**1**

Specifies *local* scope.

**2**

Specifies *peer domain* scope.

**3**

Specifies *management domain* scope.

If this environment variable is not set, *local* scope is used, unless the -a flag or the -n flag is specified.

# **Standard output**

When the -h flag is specified, this command usage statement is written to standard output. When the -V flag is specified, this command verbose messages are written to standard output.

## **Standard error**

All trace messages are written to standard error.

# **Exit status**

**0**

The command ran successfully.

**1**

An error occurred with RMC.

**2**

An error occurred with the command-line interface (CLI) script.

**3**

An incorrect flag was specified on the command line.

**4**

An incorrect parameter was specified on the command line.

**5**

An error occurred with RMC that was based on incorrect command-line input.

**6**

The resource was not found.

## **Security**

To run the lslpracl command, you need:

- read permission in the Class ACL of the IBM.LPCommands resource class.
- read permission in the Resource ACL.

As an alternative, the Resource ACL can direct the use of the Resource Shared ACL if this permission exists in the Resource Shared ACL.

Permissions are specified in the LP ACLs on the contacted system. See ["lpacl Information" on page 101](#page-114-0) for general information about LP ACLs and the *Administering RSCT* guide for information about modifying them.

## **Implementation specifics**

This command is part of the Reliable Scalable Cluster Technology (RSCT) fileset for the AIX and Linux operating systems.

#### **Location**

#### **/opt/rsct/bin/lslpracl**

#### **Examples**

1. To list the Resource ACLs for the LP resource lpcommand1 on nodeA in table format, run this command on nodeA:

lslpracl lpcommand1

The following output is displayed:

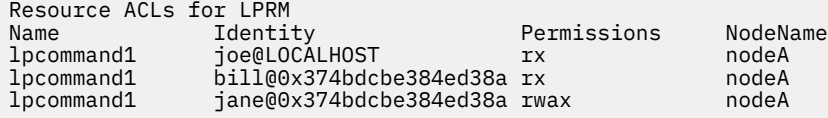

2. To list the Resource ACLs for the LP resource lpcommand1 on nodeA in long format, run this command on nodeA:

lslpracl -l lpcommand1

The following output is displayed:

```
Resource ACLs for LPRM
Name lpcommand1, NodeName nodeA
 Identity = joe@LOCALHOST
 Permissions = rx
 Identity = bill@0x374bdcbe384ed38a
 Permissions = rx
        Identity = jane@0x374bdcbe384ed38a
                          = \frac{1}{2} \frac{1}{2} \frac{1}{2} \frac{1}{2} \frac{1}{2} \frac{1}{2} \frac{1}{2} \frac{1}{2} \frac{1}{2} \frac{1}{2} \frac{1}{2} \frac{1}{2} \frac{1}{2} \frac{1}{2} \frac{1}{2} \frac{1}{2} \frac{1}{2} \frac{1}{2} \frac{1}{2} \frac{1}{2} \frac{1}{2} \frac{1}{2
```
3. To list the Resource ACLs for the LP resource lpcommand1 on nodeA in delimited format, run this command on nodeA:

lslpracl -d lpcommand1

The following output is displayed:

Resource ACLs for LPRM Name|Identity|Permissions|NodeName lpcommand1|joe@LOCALHOST|rx|nodeA

lpcommand1|bill@0x374bdcbe384ed38a|rx|nodeA lpcommand1|jane@0x374bdcbe384ed38a|rwax|nodeA

4. To list the Resource ACLs for the LP resource lpcommand1 in the active domain, run this command on nodeA:

lslpracl -a lpcommand1

The following output is displayed:

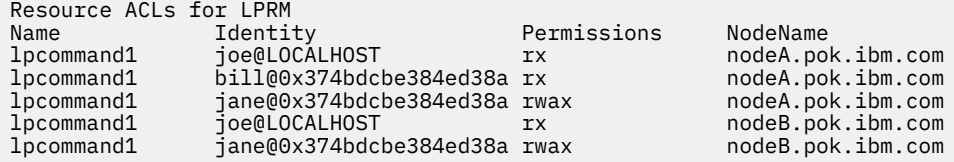

5. To list the Resource ACLs for all LP resources on nodeA, run this command on nodeA:

lslpracl

The following output is displayed:

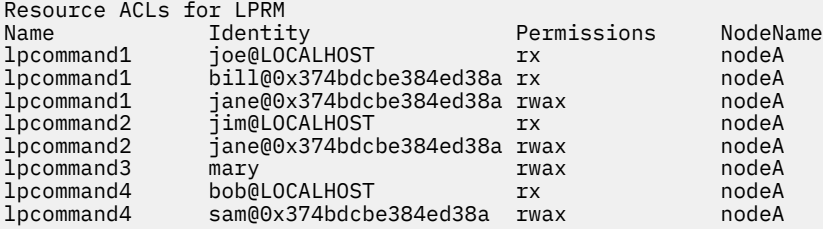

6. To list the Resource ACLs for the LP resource lpcommand1 in the active domain and list the peer domain name, run this command on nodeA:

lslpracl -ap lpcommand1

The following output is displayed:

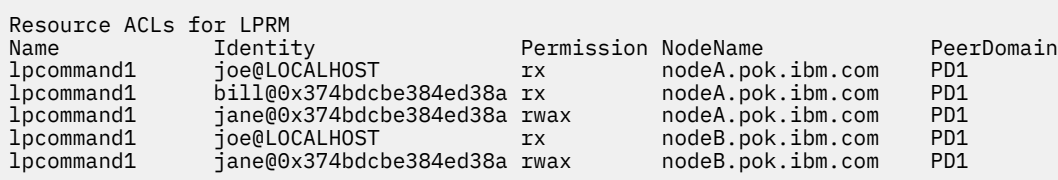

7. To list the Resource ACLs for the LP resource lpcommand2 on nodeA, run this command on nodeA:

lslpracl lpcommand2

The following output is displayed:

Resource ACLs for LPRM<br>Name **Identity** Name Identity Permissions NodeName Uses Resource Shared ACL

8. To list the Resource ACLs for the LP resource lpcommand2 on nodeA, and show the Resource Shared ACL if it is used, run this command on nodeA:

lslpracl -L lpcommand2

The following output is displayed:

Resource ACLs for LPRM Name Identity Permissions NodeName

# **lslpriacl Command**

# **Purpose**

Displays the access controls for the least-privilege (LP) Resource Initial ACL.

# **Syntax**

To display the access controls for the Resource Initial ACL:

• On the local node:

lslpriacl [ -l | -i | -t | -d | -D *delimiter* ] [-p] [-E] [-x] [-h] [-TV]

• On all nodes in a domain:

lslpriacl -a [ -l | -i | -t | -d | -D *delimiter* ] [-p] [-E] [-x] [-h] [-TV]

• On a subset of nodes in a domain:

lslpriacl { -n *host1*[,*host2*,… ] } [ -l | -i | -t | -d | -D *delimiter* ] [-p] [-E] [-x] [-h] [-TV]

# **Description**

The lslpriacl command displays the access control list (ACL) that is associated with the least-privilege (LP) Resource Initial ACL. The accesses contained in the ACL entries are displayed. The Resource Initial ACL is used as the Initial ACL that gets copied to the Resource ACL when an LP resource is created. By default, this command displays information in table format (-t).

This command displays the following ACL information:

## **Field Description**

Identity The network identity of the user. See ["lpacl Information" on page 101](#page-114-0) for a description of the network identity.

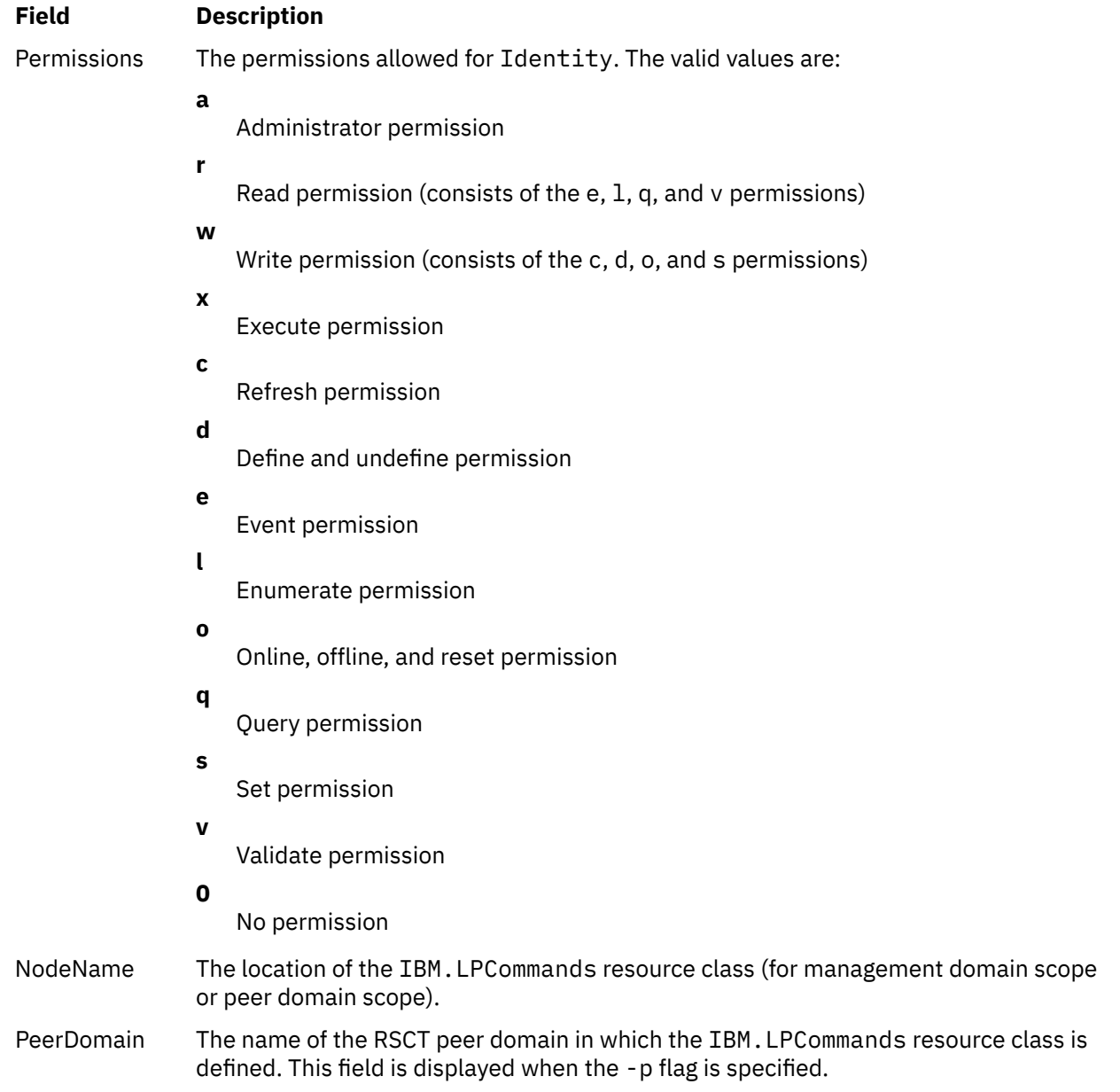

This command runs on any node. If you want this command to run on all of the nodes in a domain, use the -a flag. If you want this command to run on a subset of nodes in a domain, use the -n flag. Otherwise, this command runs on the local node.

# **Flags**

**-a**

Displays the Resource Initial ACLs on all nodes in the domain. The CT\_MANAGEMENT\_SCOPE environment variable setting determines the cluster scope. If CT\_MANAGEMENT\_SCOPE is not set, the LP resource manager uses scope settings in this order:

- 1. The management domain, if it exists
- 2. The peer domain, if it exists
- 3. Local scope

The lslpriacl command runs once for the first valid scope that the LP resource manager finds. For example, suppose that a management domain and a peer domain exist and the CT\_MANAGEMENT\_SCOPE environment variable is not set. In this case, lslpriacl –a runs in the management domain. To run lslpriacl –a in the peer domain, you must set CT\_MANAGEMENT\_SCOPE to 2.

**-i**

Generates a template in a form that can be used, after appropriate editing, as file input to the chlpriacl command.

**-l**

Displays the information about separate lines (long format).

**-t**

Displays the information in separate columns (table format). This is the default.

**-d**

Displays the information using delimiters. The default delimiter is a pipe symbol (|). Use the -D flag if you want to change the default delimiter.

#### **-D** *delimiter*

Displays the information using the specified delimiter. Use this flag to specify a delimiter other than the default pipe symbol (|) when the information you want to display contains pipe symbols, for example. You can use this flag to specify a delimiter of one or more characters.

### **-n** *host1***[,***host2***,…]**

Specifies the node in the domain from which the Resource Initial ACL is displayed. By default, the Resource Initial ACL is displayed on the local node. This flag is valid only in a management domain or a peer domain. If CT\_MANAGEMENT\_SCOPE is not set, first the management domain scope is chosen if it exists, then the peer domain scope is chosen if it exists, and then local scope is chosen, until the scope is valid for the command. The command runs once for the first valid scope found.

**-p**

Displays the name of the RSCT peer domain in which the IBM.LPCommands resource class is defined.

**-E**

Displays read permission as  $e\ln y$  instead of  $r$  and write permission as cdos instead of w.

**-x**

Excludes the header (suppresses header printing).

**-h**

Writes the command usage statement to standard output.

**-T**

Writes the command trace messages to standard error.

**-V**

Writes the command verbose messages to standard output.

# **Environment variables**

# **CT\_CONTACT**

Determines the system where the session with the resource monitoring and control (RMC) daemon occurs. When CT\_CONTACT is set to a host name or IP address, the command contacts the RMC daemon on the specified host. If CT\_CONTACT is not set, the command contacts the RMC daemon on the local system where the command is being run. The target of the RMC daemon session and the management scope determine the resource classes or resources that are processed.

## **CT\_IP\_AUTHENT**

When the CT\_IP\_AUTHENT environment variable exists, the RMC daemon uses IP-based network authentication to contact the RMC daemon on the system that is specified by the IP address to which the CT\_CONTACT environment variable is set. CT\_IP\_AUTHENT has meaning only if CT\_CONTACT is set to an IP address; it does not rely on the domain name system (DNS) service.

## **CT\_MANAGEMENT\_SCOPE**

Determines the management scope that is used for the session with the RMC daemon in processing the resources of the least-privilege (LP) resource manager. The management scope determines the set of possible target nodes where resources can be processed. The valid values are:

**0**

Specifies *local* scope.

**1**

Specifies *local* scope.

**2**

Specifies *peer domain* scope.

**3**

Specifies *management domain* scope.

If this environment variable is not set, *local* scope is used, unless the -a flag or the -n flag is specified.

# **Standard output**

When the -h flag is specified, this command usage statement is written to standard output. When the -V flag is specified, this command verbose messages are written to standard output.

# **Standard error**

All trace messages are written to standard error.

# **Exit status**

## **0**

The command ran successfully.

An error occurred with RMC.

**1**

**2**

An error occurred with the command-line interface (CLI) script.

**3**

An incorrect flag was specified on the command line.

**4**

An incorrect parameter was specified on the command line.

**5**

An error occurred with RMC that was based on incorrect command-line input.

**6**

The resource was not found.

# **Security**

To run the lslpriacl command, you need read permission in the Class ACL of the IBM.LPCommands resource class. Permissions are specified in the LP ACLs on the contacted system. See ["lpacl Information"](#page-114-0) [on page 101](#page-114-0) for general information about LP ACLs and the *Administering RSCT* guide for information about modifying them.

# **Implementation specifics**

This command is part of the Reliable Scalable Cluster Technology (RSCT) fileset for the AIX and Linux operating systems.

# **Location**

# **/opt/rsct/bin/lslpriacl**

## **Examples**

1. To list the Resource Initial ACLs on nodeA in table format, run this command on nodeA:

lslpriacl

The following output is displayed:

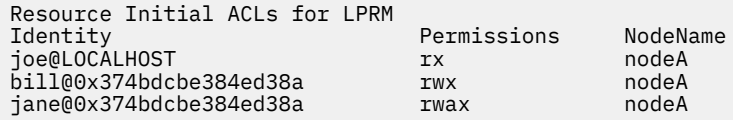

2. To list the Resource Initial ACLs on nodeA in long format, run this command on nodeA:

lslpriacl -l

The following output is displayed:

Resource Initial ACLs for LPRM NodeName c175n06.ppd.pok.ibm.com Identity = joe@LOCALHOST Permissions = rx Identity = bill@0x374bdcbe384ed38a Permission = rwx Identity = jane@0x374bdcbe384ed38a Permissions = rwax

3. To list the Resource Initial ACLs on nodeA in delimited format, run this command on nodeA:

lslpriacl -d

The following output is displayed:

Resource Initial ACLs for LPRM Identity|Permissions|NodeName joe@LOCALHOST|rx|nodeA bill@0x374bdcbe384ed38a|rwx|nodeA jane@0x374bdcbe384ed38a|rwax|nodeA

4. To list the Resource Initial ACLs in the active domain, run this command:

lslpriacl -a

The following output is displayed:

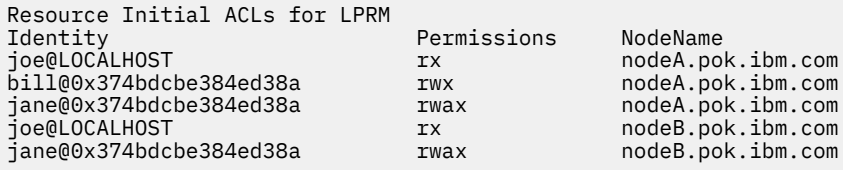

5. To list the Resource Initial ACLs in the active domain and list the peer domain name, run this command:

lslpriacl -ap

The following output is displayed:

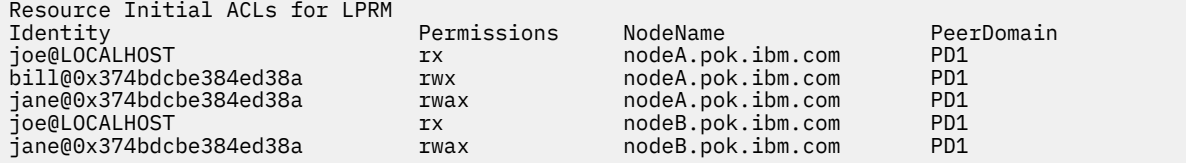

# **lslprsacl Command**

## **Purpose**

Displays the access controls for the least-privilege (LP) Resource Shared ACL.

# **Syntax**

To display the access controls for the Resource Shared ACL:

• On the local node:

lslprsacl [ -l │ -i │ -t │ -d │ -D *delimiter* ] [-p] [-E] [-x] [-h] [-TV]

• On all nodes in a domain:

lslprsacl -a [ -l │ -i │ -t │ -d │ -D *delimiter* ] [-p] [-E] [-x] [-h] [-TV]

• On a subset of nodes in a domain:

lslprsacl { -n *host1*[,*host2*,… ] } [ -l │ -i │ -t │ -d │ -D *delimiter* ] [-p] [-E] [-x] [-h] [-TV]

# **Description**

The lslprsacl command displays the access control list (ACL) that is associated with the least-privilege (LP) Resource Shared ACL. The accesses contained in the ACL entries are displayed. The Resource Shared ACL controls access to LP resources in which the Resource ACL indicates that the Resource Shared ACL is used. By default, this command displays information in table format (-t).

This command displays the following ACL information:

# **Field Description** Identity The network identity of the user. See "Ipacl Information" on page 101for a description of the network identity.

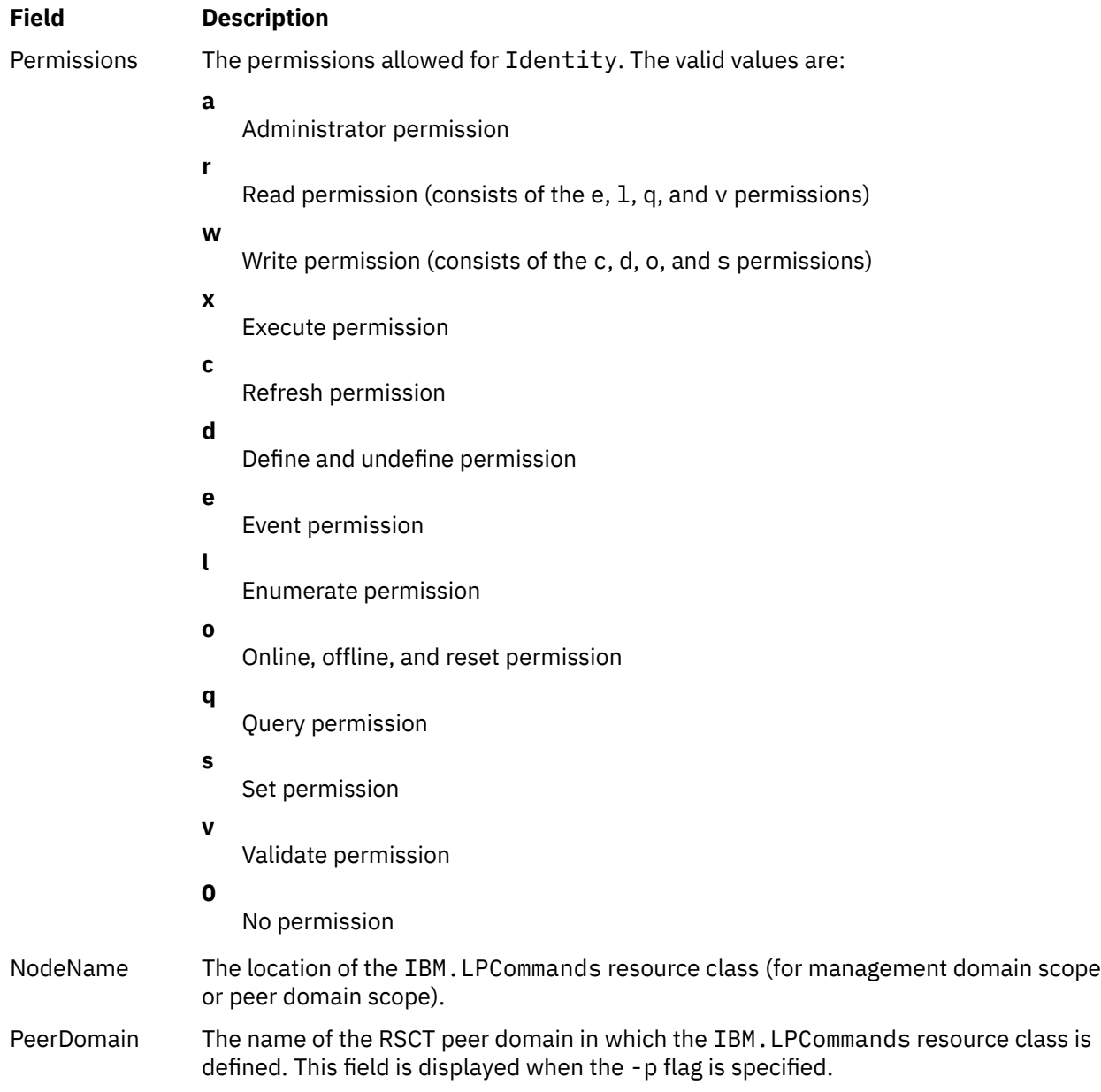

This command runs on any node. If you want this command to run on all of the nodes in a domain, use the -a flag. If you want this command to run on a subset of nodes in a domain, use the -n flag. Otherwise, this command runs on the local node.

# **Flags**

**-a**

Displays Resource Shared ACLs on all nodes in the domain. The CT\_MANAGEMENT\_SCOPE environment variable setting determines the cluster scope. If CT\_MANAGEMENT\_SCOPE is not set, the LP resource manager uses scope settings in this order:

- 1. The management domain, if it exists
- 2. The peer domain, if it exists
- 3. Local scope

The lslprsacl command runs once for the first valid scope that the LP resource manager finds. For example, suppose that a management domain and a peer domain exist and the CT\_MANAGEMENT\_SCOPE environment variable is not set. In this case, lslprsacl –a runs in the management domain. To run lslprsacl –a in the peer domain, you must set CT\_MANAGEMENT\_SCOPE to 2.

#### **-i**

Generates a template in a form that can be used, after appropriate editing, as file input to the chlprsacl command.

#### **-l**

Displays the information on separate lines (long format).

**-t**

Displays the information in separate columns (table format). This is the default.

**-d**

Displays the information using delimiters. The default delimiter is a pipe symbol (|). Use the -D flag if you want to change the default delimiter.

#### **-D** *delimiter*

Displays the information using the specified delimiter. Use this flag to specify a delimiter other than the default pipe symbol (|) when the information you want to display contains pipe symbols, for example. You can use this flag to specify a delimiter of one or more characters.

#### **-n** *host1***[,***host2***,…]**

Specifies the node in the domain from which the Resource Shared ACL is displayed. By default, the Resource Shared ACL is displayed on the local node. This flag is valid only in a management domain or a peer domain. If CT\_MANAGEMENT\_SCOPE is not set, first the management domain scope is chosen if it exists, then the peer domain scope is chosen if it exists, and then local scope is chosen, until the scope is valid for the command. The command runs once for the first valid scope found.

#### **-p**

Displays the name of the RSCT peer domain in which the IBM.LPCommands resource class is defined.

**-E**

Displays read permission as  $e\ln y$  instead of  $r$  and write permission as cdos instead of w.

**-x**

Excludes the header (suppresses header printing).

# **-h**

Writes the command usage statement to standard output.

#### **-T**

Writes the command trace messages to standard error.

**-V**

Writes the command verbose messages to standard output.

# **Environment variables**

## **CT\_CONTACT**

Determines the system where the session with the resource monitoring and control (RMC) daemon occurs. When CT\_CONTACT is set to a host name or IP address, the command contacts the RMC daemon on the specified host. If CT\_CONTACT is not set, the command contacts the RMC daemon on the local system where the command is being run. The target of the RMC daemon session and the management scope determine the resource classes or resources that are processed.

#### **CT\_IP\_AUTHENT**

When the CT\_IP\_AUTHENT environment variable exists, the RMC daemon uses IP-based network authentication to contact the RMC daemon on the system that is specified by the IP address to which the CT\_CONTACT environment variable is set. CT\_IP\_AUTHENT has meaning only if CT\_CONTACT is set to an IP address; it does not rely on the domain name system (DNS) service.

#### **CT\_MANAGEMENT\_SCOPE**

Determines the management scope that is used for the session with the RMC daemon in processing the resources of the least-privilege (LP) resource manager. The management scope determines the set of possible target nodes where resources can be processed. The valid values are:

- **0**
- Specifies *local* scope.

**1**

Specifies *local* scope.

**2**

Specifies *peer domain* scope.

**3**

Specifies *management domain* scope.

If this environment variable is not set, *local* scope is used, unless the -a flag or the -n flag is specified.

# **Standard output**

When the -h flag is specified, this command usage statement is written to standard output. When the -V flag is specified, this command verbose messages are written to standard output.

# **Standard error**

All trace messages are written to standard error.

# **Exit status**

## **0**

The command ran successfully.

**1**

An error occurred with RMC.

**2**

An error occurred with the command-line interface (CLI) script.

**3**

An incorrect flag was specified on the command line.

**4**

An incorrect parameter was specified on the command line.

**5**

An error occurred with RMC that was based on incorrect command-line input.

**6**

The resource was not found.

# **Security**

To run the lslprsacl command, you need read permission in the Class ACL of the IBM.LPCommands resource class. Permissions are specified in the LP ACLs on the contacted system. See ["lpacl Information"](#page-114-0) [on page 101](#page-114-0) for general information about LP ACLs and the *Administering RSCT* guide for information about modifying them.

# **Implementation specifics**

This command is part of the Reliable Scalable Cluster Technology (RSCT) fileset for the AIX and Linux operating systems.

# **Location**

## **/opt/rsct/bin/lslprsacl**

## **Examples**

1. To list the Resource Shared ACLs on nodeA in table format, run this command on nodeA:

lslprsacl

The following output is displayed:

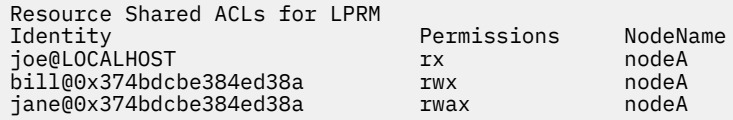

2. To list the Resource Shared ACLs on nodeA in long format, run this command on nodeA:

lslprsacl -l

The following output is displayed:

Resource Shared ACLs for LPRM NodeName c175n06.ppd.pok.ibm.com Identity = joe@LOCALHOST Permissions = rx Identity = bill@0x374bdcbe384ed38a Permissions = rwx Identity = jane@0x374bdcbe384ed38a  $Permissions =$ 

3. To list the Resource Shared ACLs on nodeA in delimited format, run this command on nodeA:

lslprsacl -d

The following output is displayed:

Resource Shared ACLs for LPRM Identity|Permissions|NodeName joe@LOCALHOST|rx|nodeA bill@0x374bdcbe384ed38a|rwx|nodeA jane@0x374bdcbe384ed38a|rwax|nodeA

4. To list the Resource Shared ACLs in the active domain, run this command:

lslprsacl -a

The following output is displayed:

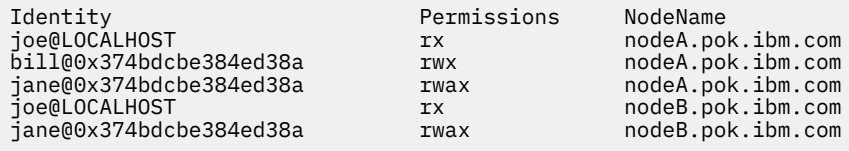

5. To list the Resource Shared ACLs in the active domain and list the peer domain name, run this command:

lslprsacl -ap

The following output is displayed:

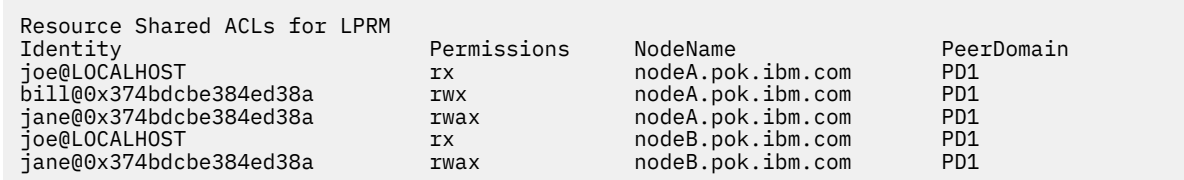

# **lslv Command**

## **Purpose**

Displays information about a logical volume.

## **Syntax**

**To Display Logical Volume Information**

**lslv** [ **-L** ] [ **[-l](#page-302-0)**| **[-m](#page-302-0)** ] [ **[-n](#page-302-0)** *PhysicalVolume* ] *LogicalVolume*

### **To Display Logical Volume Allocation Map**

**lslv** [ **-L** ] [ **[-n](#page-302-0)** *PhysicalVolume* ] **[-p](#page-303-0)** *PhysicalVolume* [ *LogicalVolume* ]

# **Description**

The **lslv** command displays the characteristics and status of the *LogicalVolume* or lists the logical volume allocation map for the physical partitions on the *PhysicalVolume*. The logical volume can be a name or identifier.

**Note:** If the **lslv** command cannot find information for a field in the Device Configuration Database, it will insert a question mark (?) in the value field. As an example, if there is no information for the LABEL field, the following is displayed:

LABEL: ?

The command attempts to obtain as much information as possible from the description area when it is given a logical volume identifier.

You can use the System Management Interface Tool (SMIT) **smit lslv** fast path to run this command.

## **Flags**

**Item Description -L** Specifies no waiting to obtain a lock on the Volume group.

**Note:** If the volume group is being changed, using the **-L** flag gives unreliable date.

#### <span id="page-302-0"></span>**Item Description**

**-l** Lists the following fields for each physical volume in the logical volume:

#### **PV**

Physical volume name.

#### **Copies**

The following three fields:

- The number of logical partitions containing at least one physical partition (no copies) on the physical volume
- The number of logical partitions containing at least two physical partitions (one copy) on the physical volume
- The number of logical partitions containing three physical partitions (two copies) on the physical volume

#### **In band**

The percentage of physical partitions on the physical volume that belong to the logical volume and were allocated within the physical volume region specified by Intra-physical allocation policy.

#### **Distribution**

The number of physical partitions allocated within each section of the physical volume: outer edge, outer middle, center, inner middle, and inner edge of the physical volume.

**-m** Lists the following fields for each logical partition:

#### **LPs**

Logical partition number.

#### **PV1**

Physical volume name where the logical partition's first physical partition is located.

#### **PP1**

First physical partition number allocated to the logical partition.

#### **PV2**

Physical volume name where the logical partition's second physical partition (first copy) is located.

#### **PP2**

Second physical partition number allocated to the logical partition.

#### **PV3**

Physical volume name where the logical partition's third physical partition (second copy) is located.

#### **PP3**

Third physical partition number allocated to the logical partition.

**-n** *PhysicalVolume* Accesses information from the specific descriptor area of *PhysicalVolume* variable. The information may not be current since the information accessed with the -n flag has not been validated for the logical volumes. If you do not use the -n flag, the descriptor area from the physical volume that holds the validated information is accessed and therefore the information that is displayed is current. The volume group need not be active when you use this flag.

<span id="page-303-0"></span>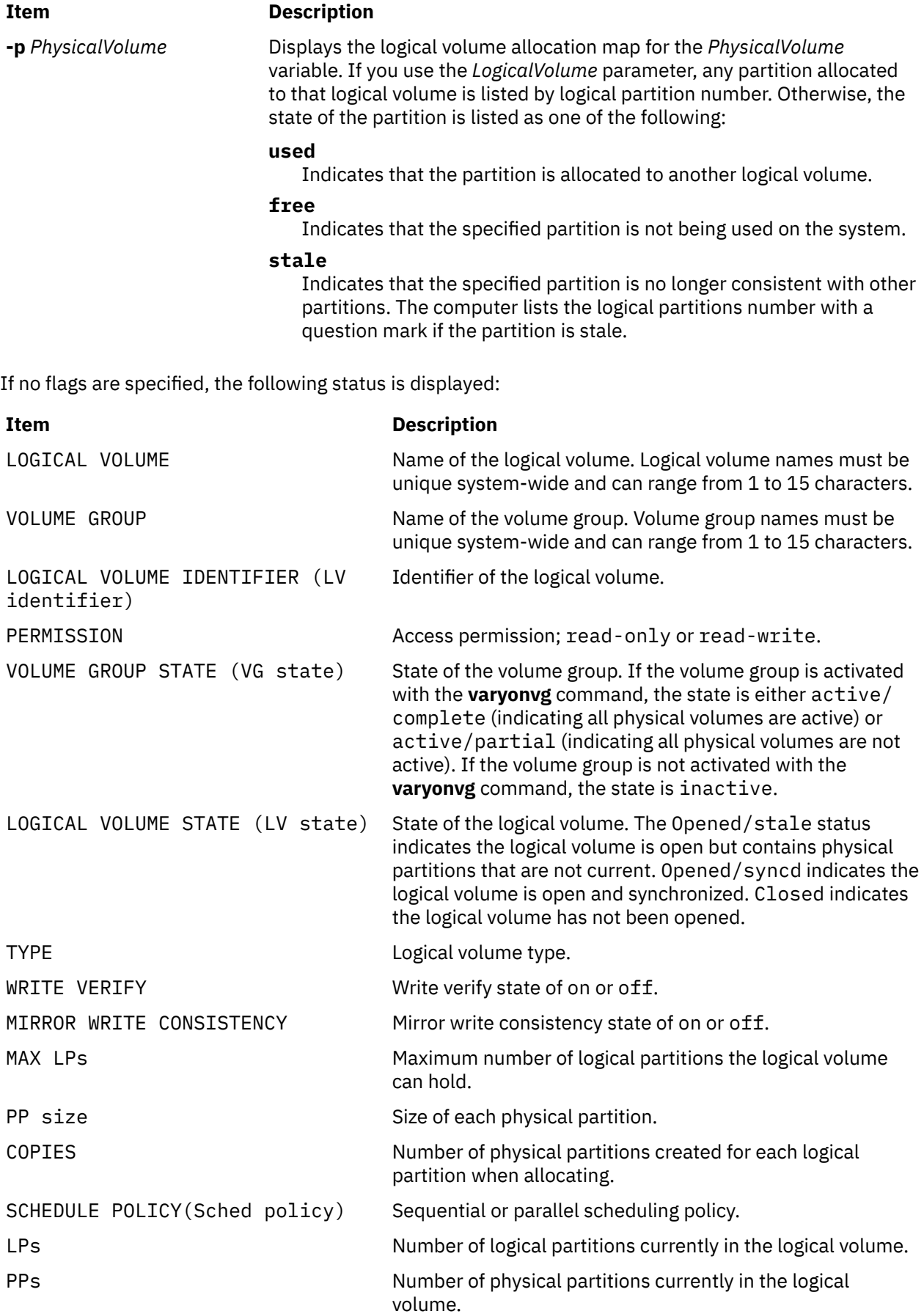

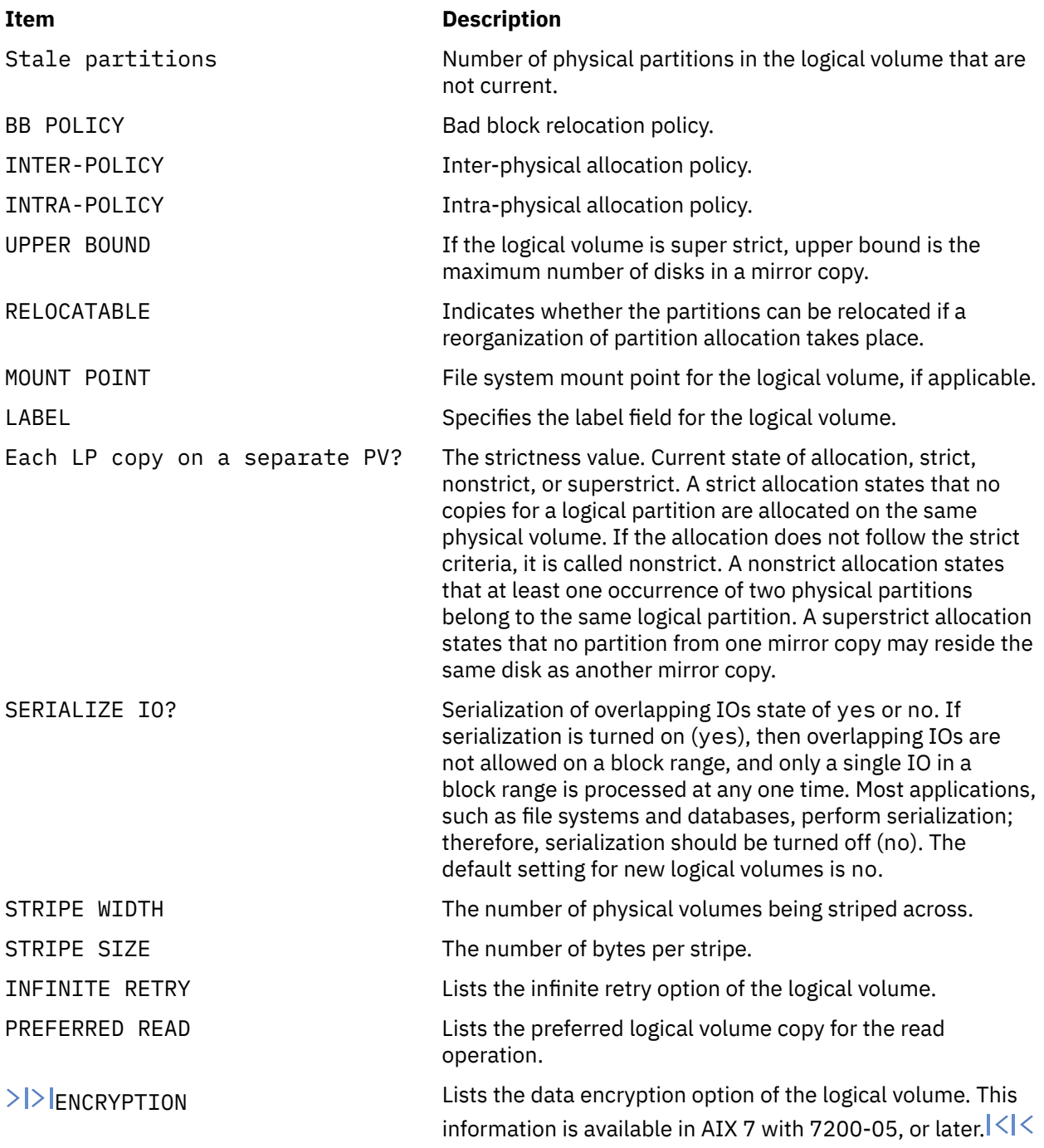

# **Examples**

1. To display information about the testlv logical volume, enter:

lslv testlv

Information about the testlv logical volume, its logical and physical partitions, and the volume group to which it belongs is displayed as shown in the following example output:

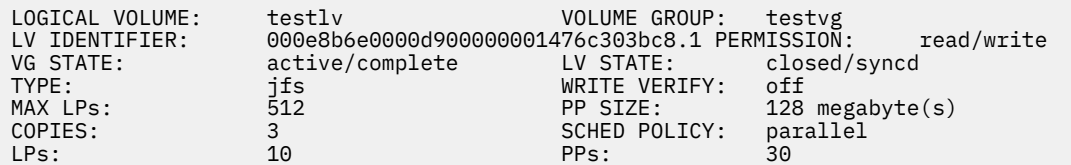

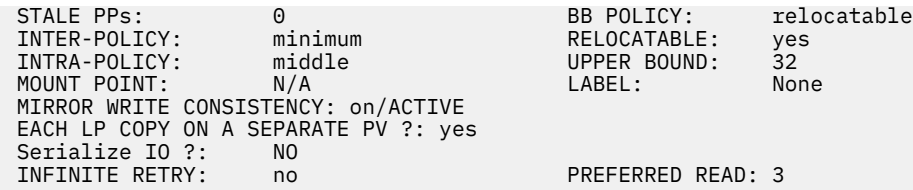

2. To display the logical volume allocation map for hdisk2, enter:

lslv -p hdisk2

An allocation map for hdisk2 is displayed, showing the state of each partition. Since no *LogicalVolume* parameter was included, the map does not contain logical partition numbers specific to any logical volume.

3. To display information about logical volume lv03 by physical volume, enter:

lslv -l lv03

The characteristics and status of  $1v03$  are displayed, with the output arranged by physical volume.

4. To display information about physical volume hdisk3 gathered from the descriptor area on hdisk2, enter:

lslv -n hdisk2 -p hdisk3 lv02

An allocation map, using the descriptor area on hdisk2, is displayed. Because the *LogicalVolume* parameter is included, the number of each logical partition allocated to that logical volume is displayed on the map.

5. To display information about a specific logical volume, using the identifier, enter:

lslv 00000256a81634bc.2

All available characteristics and status of this logical volume are displayed.

#### **File**

**Item Description /usr/sbin** Contains the **lslv** command.

# **lsmaster Command**

#### **Purpose**

Displays the characteristics for the configuration of an NIS controller server.

#### **Syntax**

**/usr/sbin/lsmaster** [ **[-c](#page-306-0)** | **[-l](#page-306-0)** ]

## **Description**

The **lsmaster** command displays the characteristics of an NIS controller server. The host names of the worker servers are listed along with the currently served domains.

You can use the System Management Interface Tool (SMIT) **smit lsmaster** fast path to run this command.

# <span id="page-306-0"></span>**Flags**

# **Ite Description**

- **m**
- **-c** Specifies that the output should be in colon format. This flag is the default.
- **-l** Specifies that the output should be in list format.

# **Examples**

To list the NIS controller server characteristics in colon format, enter:

lsmaster -c

## **Files**

**Item Description /var/yp/***domainname* directory Contains the NIS maps for the NIS domain.

# **lsmcode Command**

# **Purpose**

Displays microcode and firmware levels of the system and adapters and devices.

# **Syntax**

**lsmcode** [ **-A** | **-d** *Name* ] [ **[-r](#page-307-0)** | **-c** ] [ **[-t](#page-307-0)** [ **service** | **system** | **adapter** | **adapter-boot** | **raid-dasd** | **backplane** ] ]

# **Description**

The **lsmcode** command when run without any flags, displays the platform system firmware microcode level and the service processor microcode levels, if supported. Not all systems contain a service processor, nor do all systems support displaying the system processor level. Information on a specific device is displayed with the **-d** flag.

If you run the **lsmcode** command with the **-r** or **-c** flag, it displays the microcode levels in a **printf** format; that is, not a menu. This method is preferred if running **lsmcode** from a script.

# **Flags**

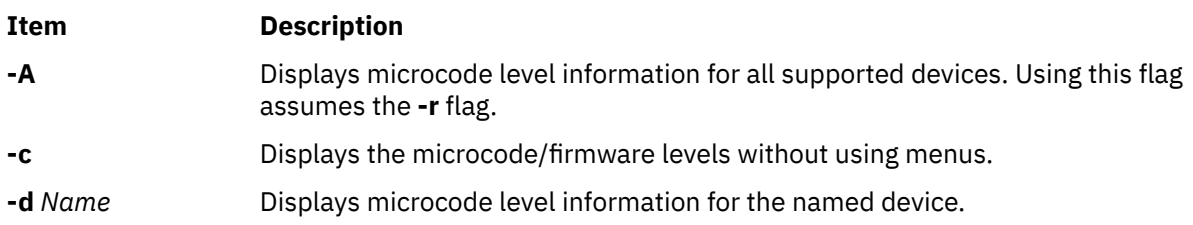

<span id="page-307-0"></span>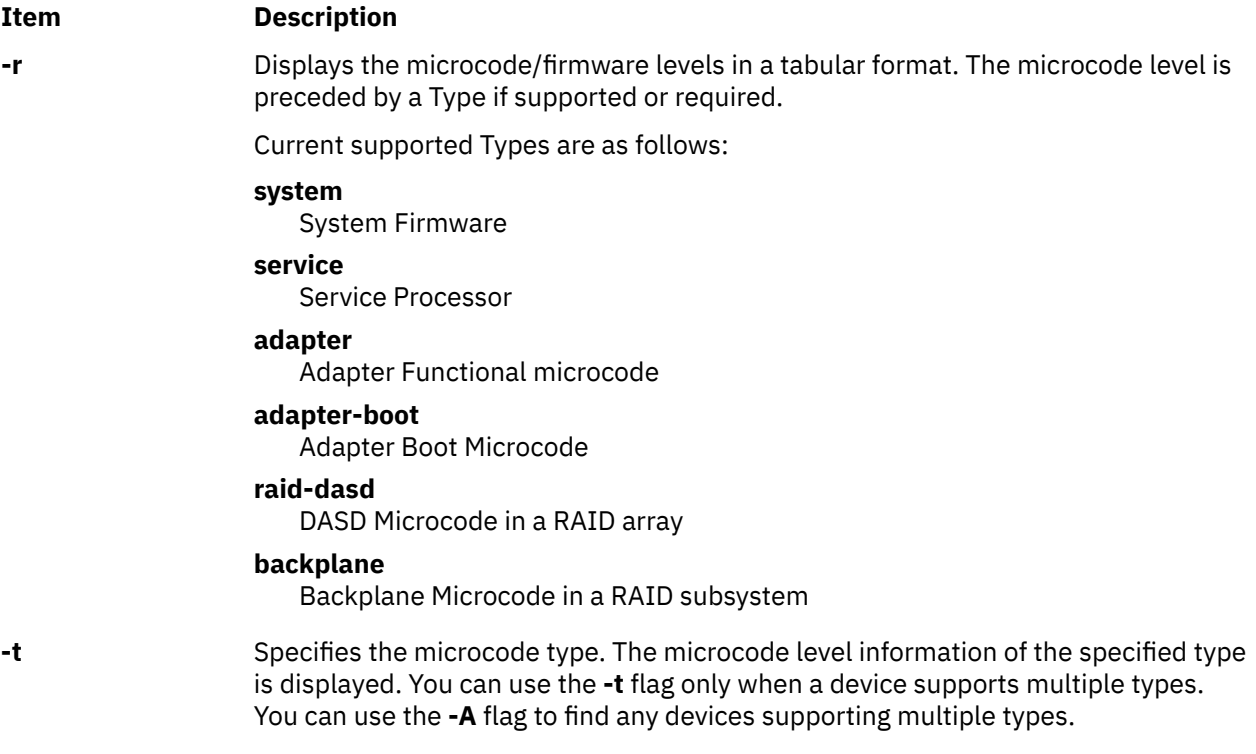

## **Examples**

1. To display the system firmware level and service processor (if present), type:

lsmcode -c

The system displays a message similar to the following:

System Firmware level is TCP99256

2. To display the system firmware level and service processor (if present) in raw mode, type:

lsmcode -r

The system displays a message similar to the following:

system:TCP99256

3. To display the adapter microcode levels for a RAID adapter **scraid0**, type:

lsmcode -r -d scraid0

The system displays a message similar to the following:

adapter:4.20.18|adapter-boot:4.00.26 raid-dasd:22:FFC #:DDYS-T0.524D3031.53393446 raid-dasd:26:FFC #:DDYS-T0.524D3031.53393446 raid-dasd:2e:FFC #:DDYS-T0.525A3034.53393243

4. To display the microcode level for a tape drive **rmt0**, type:

lsmcode -r -d rmt0

The system displays a message similar to the following:

C009

5. To display the microcode level for all supported devices, type:

lsmcode -A

The system displays a message similar to the following:

sys0!system:TCP99256 rmt0!C009 scraid0!adapter:4.20.18|adapter-boot:4.00.26 raid-dasd:22:FFC #:DDYS-T0.524D3031.53393446 raid-dasd:26:FFC #:DDYS-T0.524D3031.53393446 raid-dasd:2e:FFC #:DDYS-T0.525A3034.53393243 .....

6. To display the microcode level of the **adapter** microcode type for a RAID adapter **scraid0**, type:

lsmcode -rd scraid0 -t adapter

The system displays a message similar to the following:

adapter:4.50.01

## **Files**

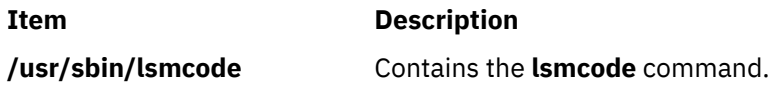

### **Related Information**

The **diag** command.

# **lsmksysb Command**

#### **Purpose**

Lists or restores the contents of a volume group backup on a specified media.

## **Syntax**

 $lsmksysb$   $[-b$   $blocks$   $]$   $[-f$   $device$   $]$   $[-a]$   $[-c]$  $[-c]$  $[-c]$   $[-1]$   $[-n]$  $[-n]$  $[-n]$   $[-s]$  $[-s]$  $[-s]$   $[-d$   $path$   $]$   $[-B]$  $[-B]$  $[-B]$   $[-D]$  $[-D]$  $[-D]$   $[-L]$  $[-L]$  $[-L]$   $[-V]$  $[-V]$  $[-V]$   $[file\_list]$ 

## **Description**

The **lsmksysb** command lists the contents of a volume group backup from tape, file, CD-ROM, or other source and can be used to restore files from a valid backup source. The **lsmksysb** command also works for multi-volume backups such as multiple CDs, DVDs, USB disks, or tapes.

The **lsmksysb -r** and **restorevgfiles** commands perform identical operations and must be considered interchangeable.

#### **Flags**

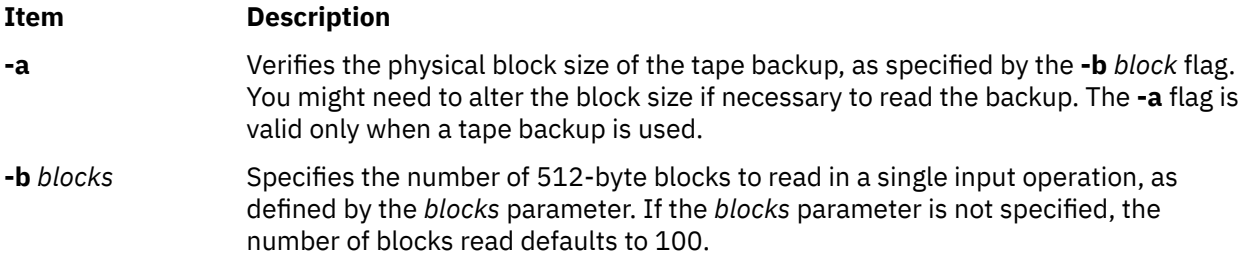

<span id="page-309-0"></span>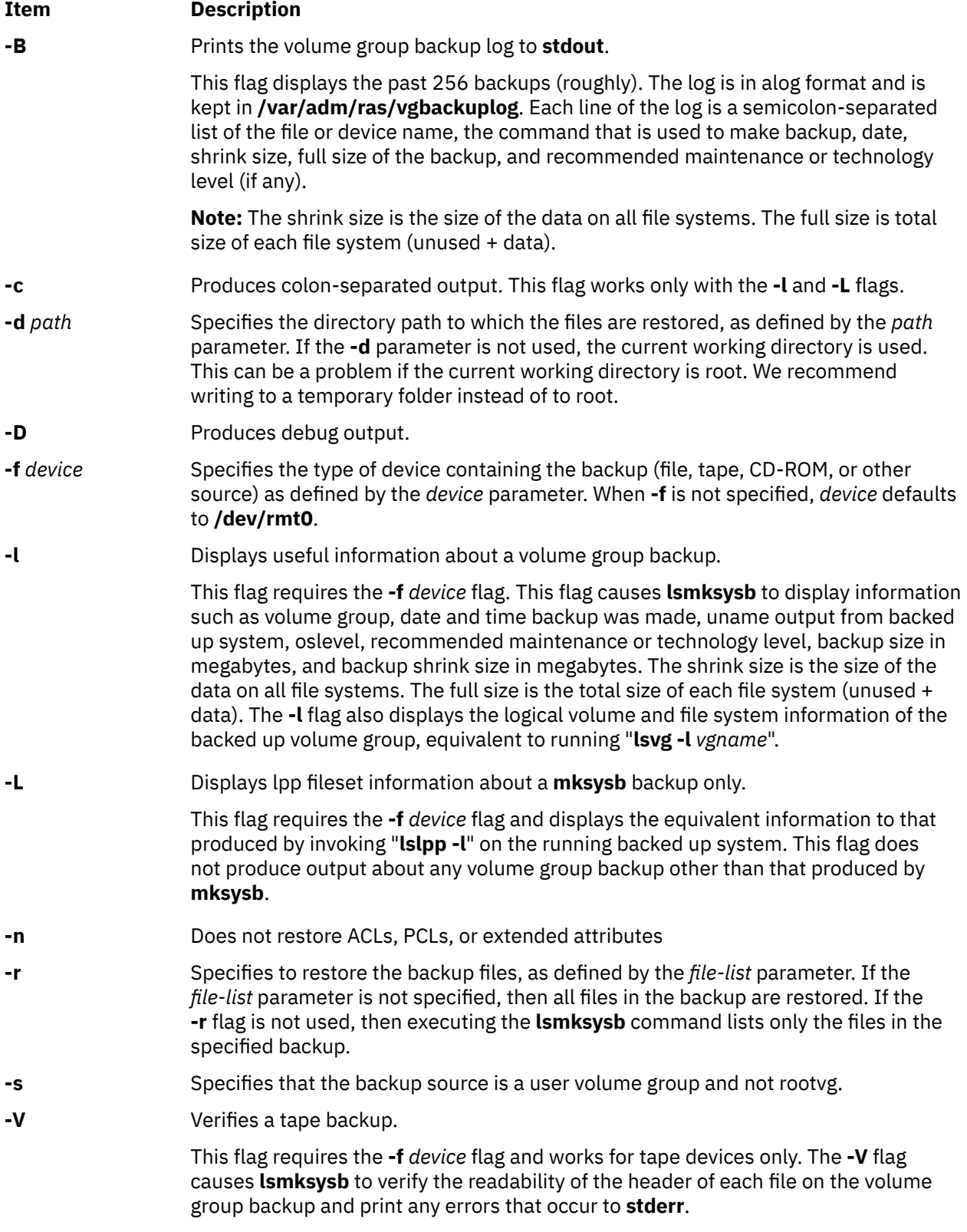

## <span id="page-310-0"></span>**Parameters**

#### **Item Description**

*file\_list* Identifies the list of files to be restored. This parameter is used only when the **-r** flag is specified. The full path of the files relative to the current directory must be specified in the space-separated list. All files in the specified directory are restored unless otherwise directed. If you are restoring all files in a directory, we recommend writing to a temporary folder instead of to root.

## **Examples**

1. To list the contents of the system backup that is on the default device **/dev/rmt0**, enter the following command:

lsmksysb

2. To list the contents of the system backup that is on device **/dev/cd1**, enter the following command:

lsmksysb -f /dev/cd1

3. To list the contents of the system backup that is on device **/dev/cd1**, which is a user volume group that is not rootvg, enter the following command:

lsmksysb -f /dev/cd1 -s

4. To restore **/etc/filesystems** from the system backup that is on device **/dev/cd1**, enter the following command:

lsmksysb -f /dev/cd1 -r ./etc/filesystems

5. To restore all files in the **/myfs/test** directory of the non-rootvg backup, which is on device **/dev/cd1**, and write the restored files to **/data/myfiles**, enter the following command:

lsmksysb -f /dev/cd1 -r -s -d /data/myfiles ./myfs/test

6. To display colon separated lpp information about a **mksysb** backup tape that is on **/dev/rmt0**, enter the following command:

lsmksysb -Lc -f /dev/rmt0

7. To display the backup log of the volume group to **stdout**, enter the following command:

lsmksysb -B

8. To list volume group and general backup data about a backup that is on **/tmp/mybackup**, enter the following command:

lsmksysb -l -f /tmp/mybackup

9. To verify the readability of each header on a volume group backup tape in **/dev/rmt0**, enter the following command:

lsmksysb -V -f /dev/rmt0

10. To list the contents of the system backup that is on device **/dev/usbms0,** enter the following command:

lsmksysb –f /dev/usbms0

## **Files**

# **Item Description /usr/bin/lsmksysb** Contains the **lsmksysb** command

# **lsmp Command**

## **Purpose**

Displays mirror pool information.

# **Syntax**

**lsmp** [**-L**] [**-A**] [**-n** *descriptorphysicalvolume*] [**-m** *mirrorpoolname*] *vgname*

## **Description**

The **lsmp** command displays mirror pool information for a volume group.

**Note:** The volume group must be varied on to list the mirror pool information. If the volume group is varied off, you must specify the source disk name using the **-n** flag to list the information.

### **Flags**

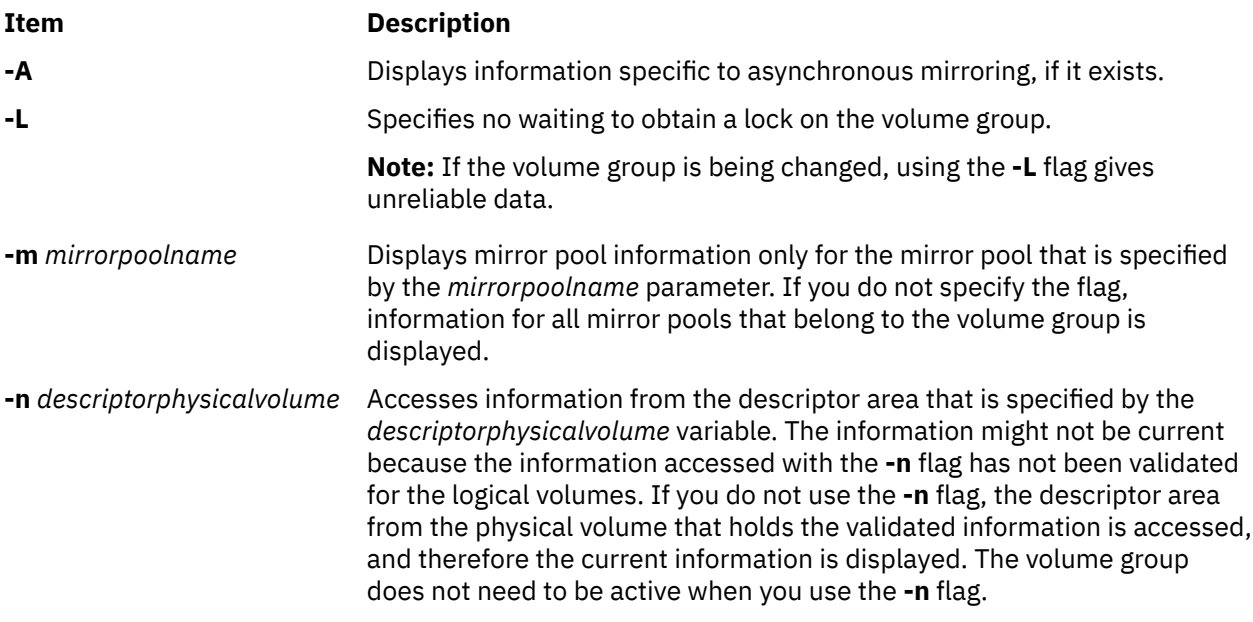

### **Parameters**

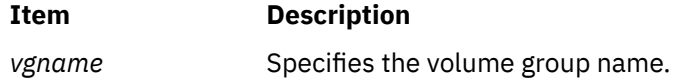

## **Examples**

1. To display all mirror pool information for a volume group, enter the following command:

lsmp vg1

The following output is displayed:

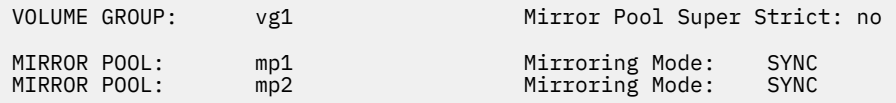

2. To display all mirror pool information for a volume group and include asynchronous mirroring information in the output, enter the following command:

```
lsmp -A glvm_vg
```
The following output is displayed:

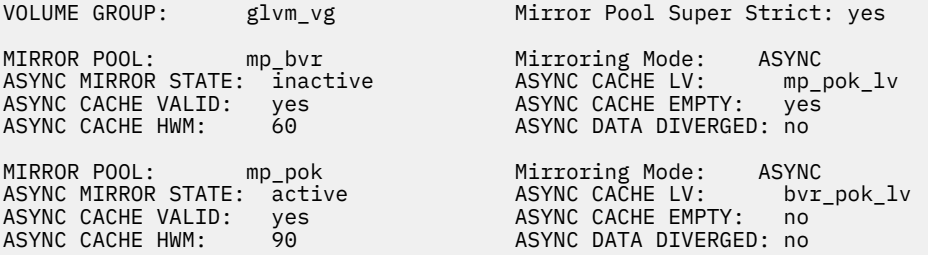

3. To display information for the mirror pool mp\_pok from the glvm\_vg volume group and include asynchronous mirroring information in the output, enter the following command:

lsmp -A –m mp\_pok glvm\_vg

The following output is displayed:

VOLUME GROUP: glvm\_vg Mirror Pool Super Strict: yes

MIRROR POOL: mp\_pok Mirroring Mode: ASYNC

ASYNC MIRROR STATE: active ASYNC CACHE LV: bvr\_pok\_lv<br>ASYNC CACHE VALID: yes ASYNC CACHE EMPTY: no<br>ASYNC CACHE HWM: 90 ASYNC DATA DIVERGED: no ASYNC CACHE EMPTY: no ASYNC DATA DIVERGED: no

# **lsmpio Command**

#### **Purpose**

Displays information about the MultiPath I/O (MPIO) storage devices.

#### **Syntax**

**lsmpio** [ **[-l](#page-316-0)** *device\_name* ] [ **[-o](#page-316-0)** ] **lsmpio [-S](#page-317-0)** [ **[-l](#page-316-0)** *device\_name* ] [ **[-d](#page-316-0)** ] **lsmpio [-z](#page-317-0)** [ **[-l](#page-316-0)** *device\_name* ] **lsmpio [-q](#page-316-0)** [ **[-l](#page-316-0)** *device\_name* ] **lsmpio [-a](#page-316-0)** [ **[-r](#page-317-0)** ] [ **[-e](#page-316-0)** ] [ **[-z](#page-317-0)** ] [ **[-f](#page-316-0)** ] **lsmpio [-h](#page-316-0)**

# **Description**

The **lsmpio** command displays information about AIX MPIO storage devices. This command can be used only for AIX MPIO storage devices that are controlled by path-control modules (PCMs) that are enabled for the **lsmpio** command support. Some AIX® MPIO storage devices do not support the **lsmpio** command queries. However, all AIX MPIO storage devices support Path operational status queries.

The **lsmpio** command displays the following types of information:

- Path operational status
- [Additional NVMe extended status](#page-315-0)
- [Path statistics](#page-315-0)

# lsmpio

- [Device inquiry data](#page-316-0)
- [Parent adapter information](#page-316-0)

#### **Path operational status**

You can run the **lsmpio** command without any flags or with the **-l** flag to display the path operational status.

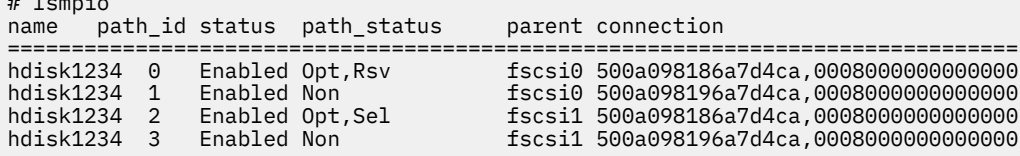

The output is similar to the output that is displayed by running the **lspath** command as shown in the following command:

lspath -F "path\_id status parent connection"

The valid values of the status column are Enabled, Disabled, Failed, or Missing. The extended path\_status field might contain one or more three-letter status abbreviations to provide more detailed path status.

Note: > Not all extended path\_status fields are applicable to all MPIO storage devices. Some path\_status values appear only if the storage area network (SAN) fabric supports notification about SAN congestion.

Following are the possible values for the path\_status field:

#### **Opt**

Indicates that the MPIO disk path is an optimized path. This value indicates an MPIO disk path that attaches to a preferred controller in a device that has multiple controllers. The PCM selects one of the preferred MPIO disk paths for I/O operations, whenever possible.

#### **Non**

Indicates that the MPIO disk path is a nonoptimized path. On a device with preferred MPIO disk paths, this path is not considered as preferred path. The PCM avoids the selection of this path for I/O operations, unless all preferred paths fail.

#### **Chg**

Indicates that the access characteristics of the MPIO disk are changing on the storage target. This state is temporary until the path transitions to a new state.  $\leq$ 

#### **Los**

Indicates that the MPIO disk path lost access to data permanently and is no longer usable in the host. The storage target must be evaluated or diagnosed for possible problems.

#### $>$  Sby

Indicates that the MPIO disk path is a standby path. If an MPIO disk path is in the Sby state, the disk path cannot be used for I/O operations. A device-dependent operation on the storage device can change the state of the MPIO disk path to either Opt or Non state and then the MPIO disk path can be used for I/O operations.  $\leq$ 

#### **NAv**

Indicates that the MPIO disk path is not available. If an MPIO disk path is in the NAv state, the disk path cannot be used for I/O operations. A device-dependent operation on the storage device can

change the state of the MPIO disk path to either Opt or Non state and then the MPIO disk path can be used for I/O operations.  $\leq$ 

### $>$ **Trn**

Indicates that the MPIO disk path is switching between two valid states. If an MPIO disk path is in the Trn state, the disk path cannot be used for I/O operations. The state of the disk path changes from Trn state to another state automatically. An MPIO disk path cannot be in the Trn state for a long duration. However, the AIX operating system might not detect the change in the path status immediately.<sup>1</sup>

#### **Act**

Indicates that the MPIO disk path is an active path on a device that has active and passive controllers. The PCM selects active MPIO disk paths for I/O operations on such a device.

#### **Pas**

Indicates that the MPIO disk path is a passive path on a device that has active and passive controllers. The PCM avoids the selection of passive paths.

#### **Sel**

Indicates that the MPIO disk path is being selected for I/O operations, for the time when the **lsmpio** command is to be run.

#### **Rsv**

Indicates that the MPIO disk path experienced an unexpected reservation conflict. This value might indicate a usage or configuration error, with multiple hosts that access the same disk.

#### **Fai**

Indicates that the MPIO disk path experienced a failure. It is possible for a path to have a path status value of Enabled and still have an extended path status value of Fai. This scenario indicates that operations that are sent on this MPIO disk path are failing, but AIX MPIO did not mark the path as Failed. Sometimes, AIX MPIO leaves one path to the device in Enabled state, even when all MPIO disk paths are experiencing errors.

#### **Deg**

Indicates that the MPIO disk path is in a degraded state. This scenario indicates that the MPIO disk path was being used for I/O operations. Those operations experienced errors, thus causing the PCM to temporarily avoid the use of the path. Any additional errors might cause the MPIO disk path to fail.

#### $>$ **EEH**

Indicates that the Fibre Channel adapter that is used by the MPIO disk path is experiencing an Enhanced Error Handling (EEH) event. When the Fibre Channel adapter, which is using the MPIO disk path for I/O operations, experiences an EEH error, the EEH event causes the PCM to temporarily avoid the MPIO disk path. MPIO disk paths with a status of EEH are considered as degraded because the I/O operation is blocked on the MPIO disk path during the EEH event. The path-selection algorithms prefer the Deg path status over the EEH path status and prefer EEH path status over an unusable path status, such as RSV. After the Fibre Channel adapter is back online and resumes I/O operations, the path status is changed from EEH to Deg, and the I/O operations resume on the MPIO disk path. $\mathsf{l}\leq\mathsf{l}$ 

#### **Clo**

Indicates that the MPIO disk path is closed. A device is considered as closed if all MPIO disk paths that are connected to the device are closed. If only some MPIO disk paths are closed, then those paths might have experienced errors during the last time the device was opened. The AIX MPIO periodically attempts to recover closed paths until the device path is open.

#### $>$ **PFa**

Indicates that the remote port failed. When the PCM receives an event that indicates that the remote port that is used by the MPIO disk path is no longer part of the SAN fabric, the PCM marks the path as a failed path. The PCM clears the PFa state when the remote port rejoins the SAN fabric<sup>1</sup>

### <span id="page-315-0"></span>**PCn**

Indicates that the SAN fabric reported network traffic congestion to the remote port that is used by the MPIO disk path. The PCM does not use this MPIO disk path if other MPIO disk paths without the network traffic congestion are available for the MPIO device. The PCM automatically clears the PCn state if the SAN fabric does not report any recent network traffic congestion events.

## $>$ **PDg**

Indicates a degraded remote port. The degraded port might experience many errors even though the MPIO disk path to the remote port remains active. Such degraded port cannot process data. The PCM avoids such disk path. To clear the degraded status of the port, you must first disable the degraded port on the switch that the port belongs to, and then enable that port. If the PDg state occurs repeatedly on a path, investigate the ports and fibers that are used by the path to identify any issues with the SAN hardware.  $\leq$ 

### $>$  $Lcn$

Indicates that the link that is associated with the AIX adapter is congested because large amount of data is being sent to or from the AIX adapter. The PCM avoids such MPIO disk paths if other MPIO disk paths without the link congestion are available. The PCM automatically clears the LCn state if the SAN fabric does not report any recent link congestion events.  $\leq$ 

**Deferred**

 $\ge$  Indicates a newly added path to a currently open disk. The MPIO disk path cannot be opened and used immediately because of internal restrictions. However, the disk path can be opened and used when the disk is reopened.  $\leq$ 

#### **Additional NVMe extended status**

When the status of the MPIO disk path is Failed, the following extended status can be seen as an extra detail as to why the path failed:

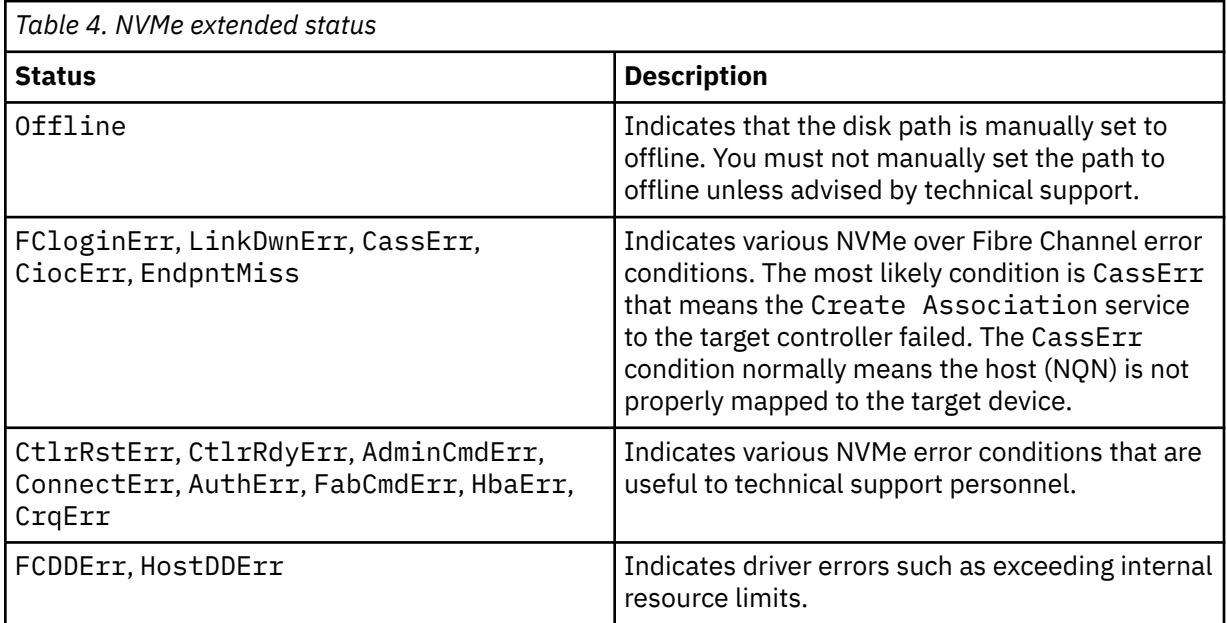

### **Path statistics**

The -S flag, along with the optional -d flag, causes the lsmpio command to display normal or detailed path statistics. The optional -1 flag restricts the display to contain statistics for just one MPIO storage device. The statistics include how many times the MPIO disk path is selected for an I/O operation, how many errors occurred on the MPIO disk path, and how many times the MPIO disk path failed. The detailed statistics information breaks down the failure counts, into counts of different types of failures.

#### <span id="page-316-0"></span>**Device inquiry data**

The -q flag of the lsmpio command causes the AIX MPIO to query the device, by using Small Computer System Interface (SCSI) commands to retrieve and display information about the attached device. Because each queried device is opened and queried by using SCSI commands, this operation might take time to run for many devices.

#### **Parent adapter information**

The -a flag, along with the optional - r flag, causes the 1smpio command to display information about the Fibre Channel adapters that are used by the AIX MPIO storage devices. The information includes details about the local adapter identifier, such as the worldwide name of Fibre Channel adapters and the current state of the MPIO disk path, if available. The -r flag adds information about remote ports, which are accessed by the Fibre Channel adapter.

You can use the -z flag to reset all statistics to zero.

depending on the device type.

#### **Flags**

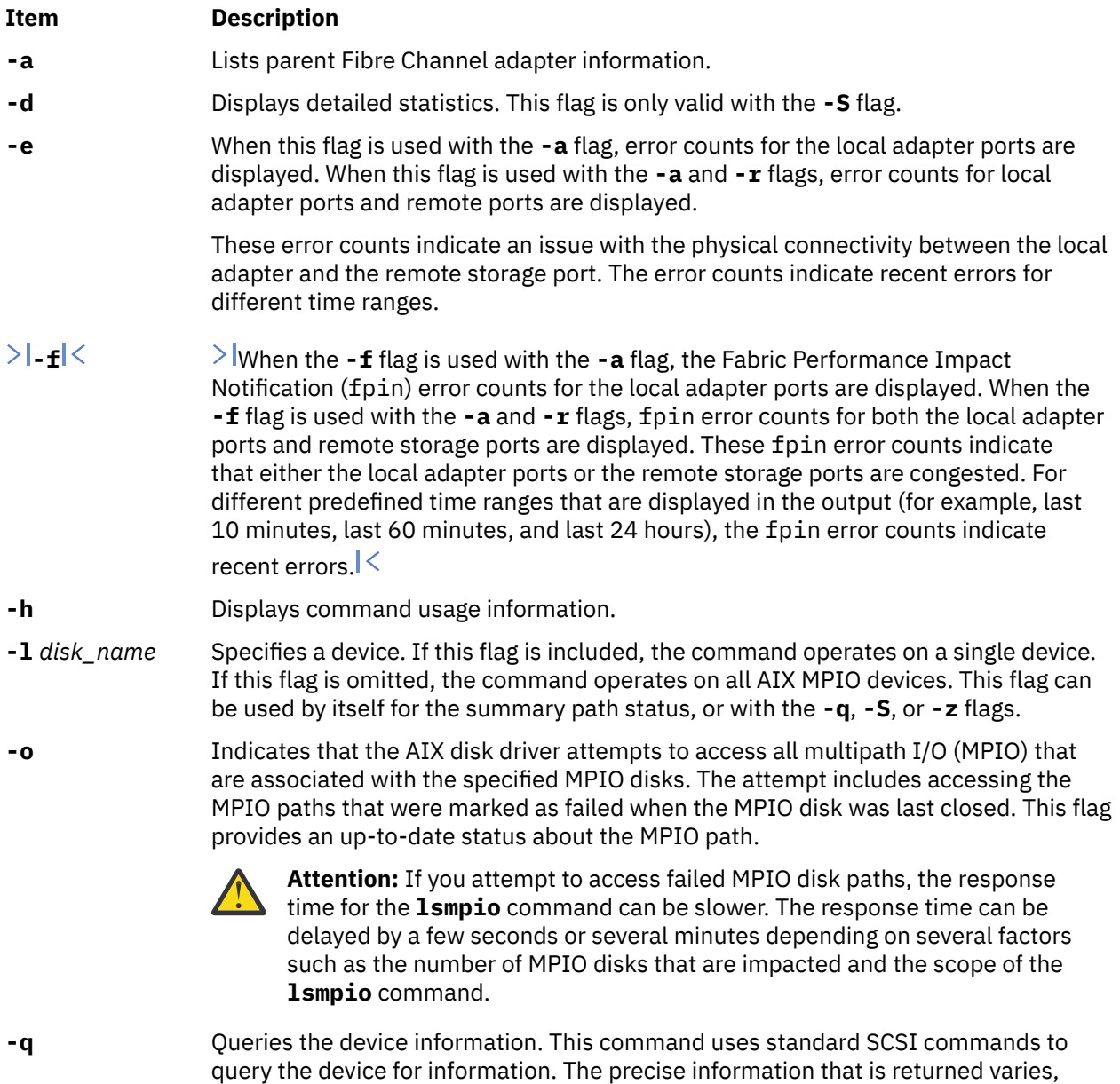

<span id="page-317-0"></span>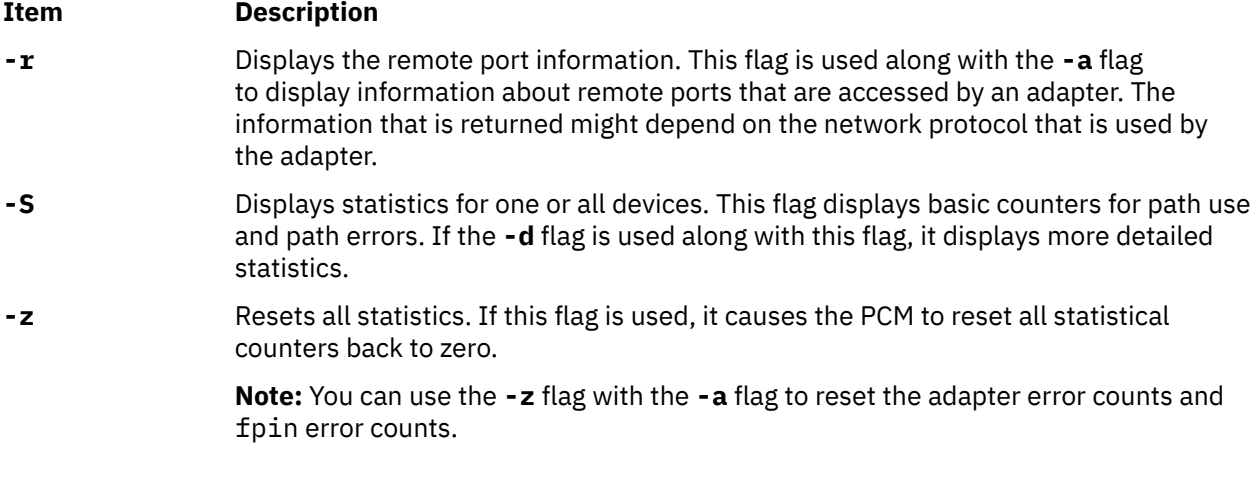

### **Security**

**Attention RBAC users:** This command can perform privileged operations. Only privileged users can run privileged operations. For more information about authorizations and privileges, see Privileged Command Database in *Security*. For a list of privileges and the authorizations that are associated with this command, see the **lssecattr** command or the **getcmdattr** subcommand.

## **Examples**

1. To display the summary information for the hdisk1234 device, enter the following command:

lsmpio -l hdisk1234

The system displays an output similar to one of the following outputs:

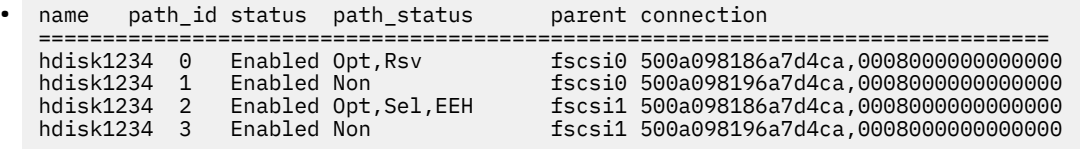

In this example, path 0 is optimized but is marked as reserved (**Rsv**) that makes the path unusable. In this case, path 2 is selected for the I/O operations because the **EEH** state is preferred than the unusable **Rsv** state. Moreover, the path 0 might never be in the **Deg** state because it is already being avoided due to the **Rsv** state. The I/O requests might not be fulfilled because the adapter that is used by path 2 is rebooting because of the **EEH** error.

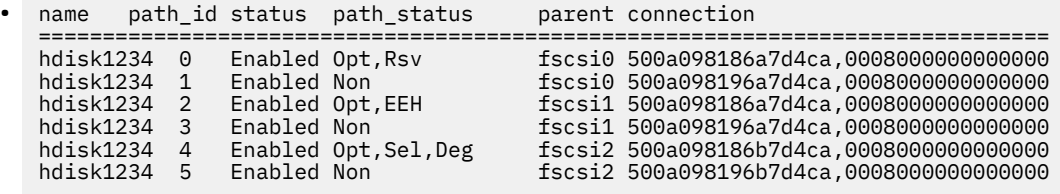

In this example, path 4 with the **Deg** state is preferred over path 2 with the **EEH** state. If you run **iostat -m hdisk1234**, the **iostat** command output shows that all the I/O operations are performed at path 4.

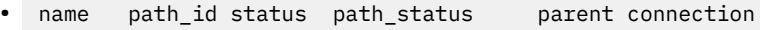

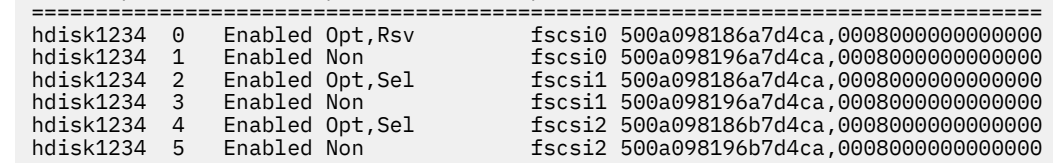

In this example output, none of the paths have **Deg** or **EEH** state. In this case, path 2 or path 4 is selected based on shortest queue or round-robin algorithms.

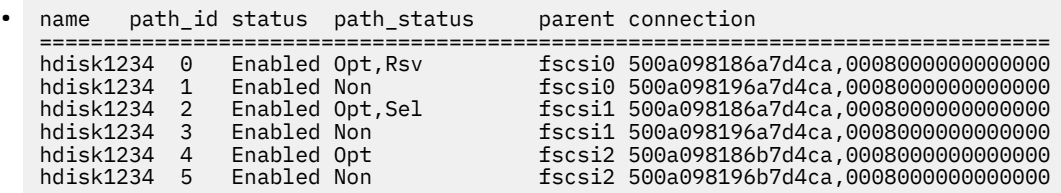

In this example, path 2 is selected. The device is using the fail\_over algorithm. If path 2 fails, the I/O request fails over to path 4.

2. To display detailed device statistics for the hdisk10 device, enter the following command:

lsmpio -Sdl hdisk10

The system displays an output similar to the following output:

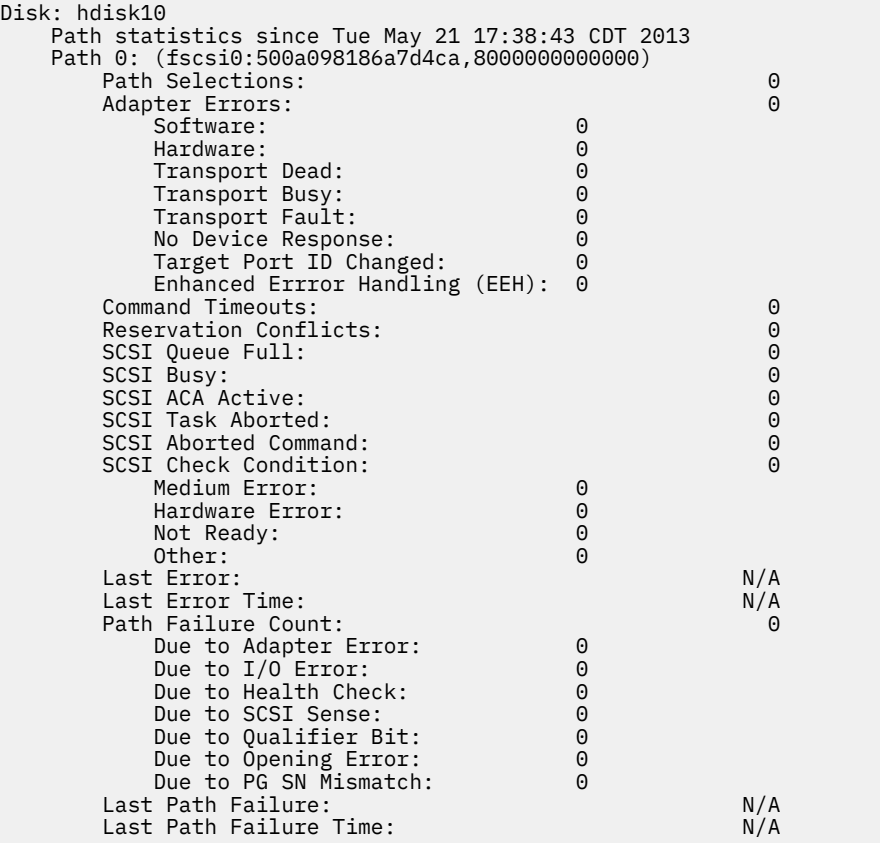

**Note:** If some SCSI error counts are reported, it does not indicate a problem or indicate that I/O operations failed. During regular processing, temporary, recoverable errors might be reported frequently. These errors might cause the I/O operation to be attempted again.

3. To display MPIO adapter information with the remote port information, enter the following command:

lsmpio -ar

The system displays an output similar to the following output:

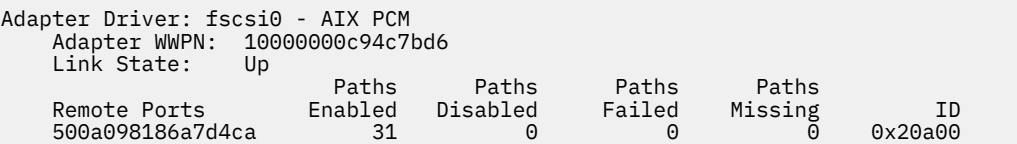

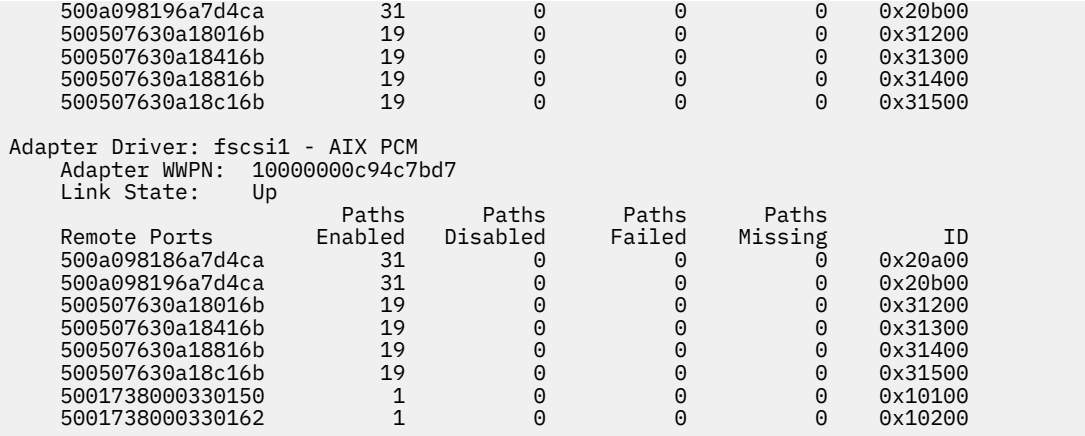

4. To query an MPIO storage device and display information about it, enter the following command:

lsmpio -ql hdisk48

The system displays an output similar to the following output:

Device: hdisk48 Vendor Id: IBM Product Id: 2107900 Revision: .160 Capacity: 10G Volume Serial: 600507630AFFC16B0000000000001505 (Page 83 NAA)

**Note:** The output that is displayed is derived from the standard inquiry data and the device identification vital product data (VPD). If the device represents a Peer-to-Peer Remote Copy (PPRC) pair (the **san\_rep\_device** attribute has a value of yes), the display includes the volume serial number for each logical unit number (LUN) in the PPRC pair and the vendor-specific ID that is shared by the two LUNs of the PPRC pair, as shown in the following output:

```
Device: hdisk33
 Vendor Id: IBM
 Product Id: 2107900
            Revision: .160
 Capacity: 10G
 Volume Serial: 600507630AFFC16B0000000000000113 (Page 83 NAA)
 Volume Serial: 600507630AFFC16B000000000000031F (Page 83 NAA)
      Volume Serial: 600507630AFFC16B000000000000031F<br>Vendor LUN Id: 3735544C37373130313133005022AD6A
```
5. To display local and remote port error counts, enter the following command:

lsmpio -are

The output might be similar to the following sample:

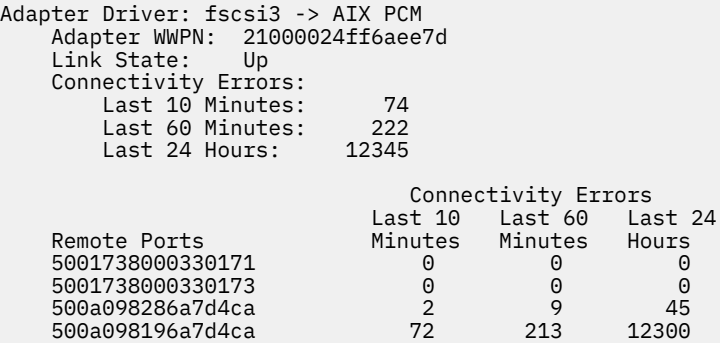

6. To display local and remote port fpin error counts, enter the following command:

lsmpio -arf

The output might be similar to the following sample:

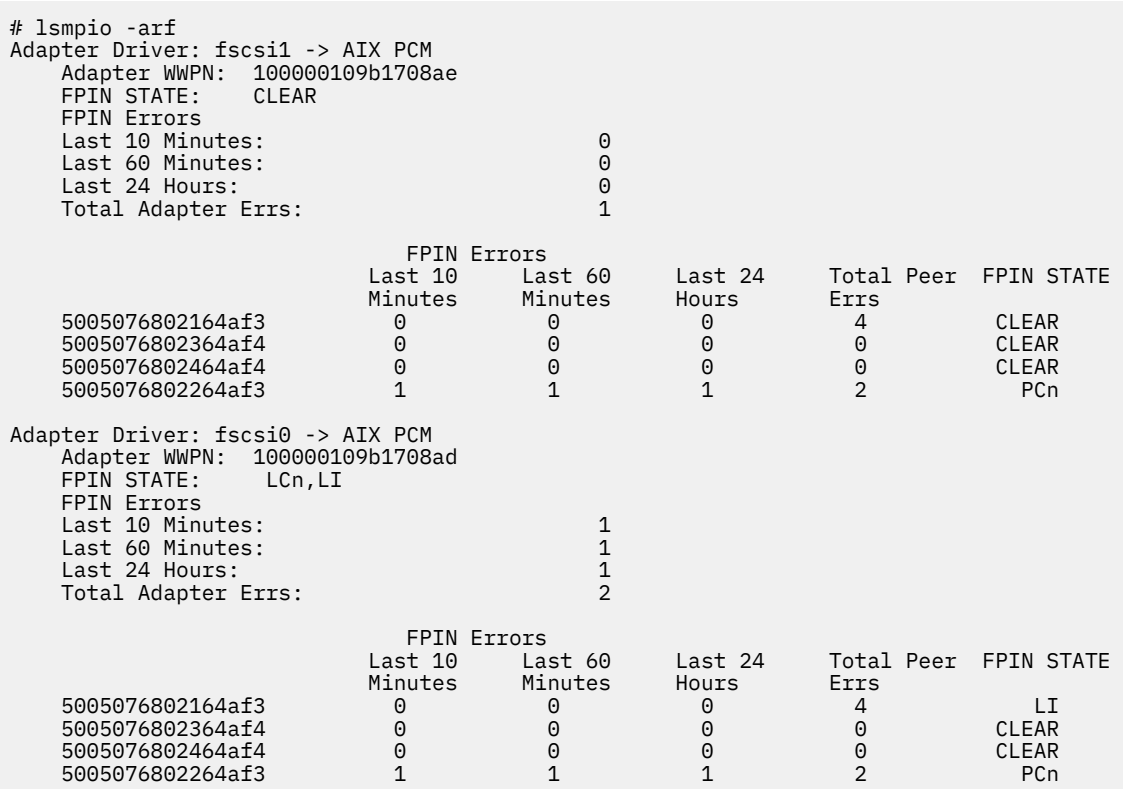

# **lsnamsv Command**

## **Purpose**

Shows name service information stored in the database.

## **Syntax**

```
lsnamsv { -C | -S"AttributeList ..." } [ -Z ]
```
## **Description**

The **lsnamsv** high-level command shows customized, TCP/IP-based name service information from the **/etc/resolv.conf** file only. No information from the name server database is shown. The command can extract all customized name service information or selected name service attribute information from the configuration database.

You can use the System Management Interface Tool (SMIT) **smit lsnamerslv** fast path to run this command.

## **Flags**

#### **Item Description**

**-C** Extracts all customized name service configuration information.

<span id="page-321-0"></span>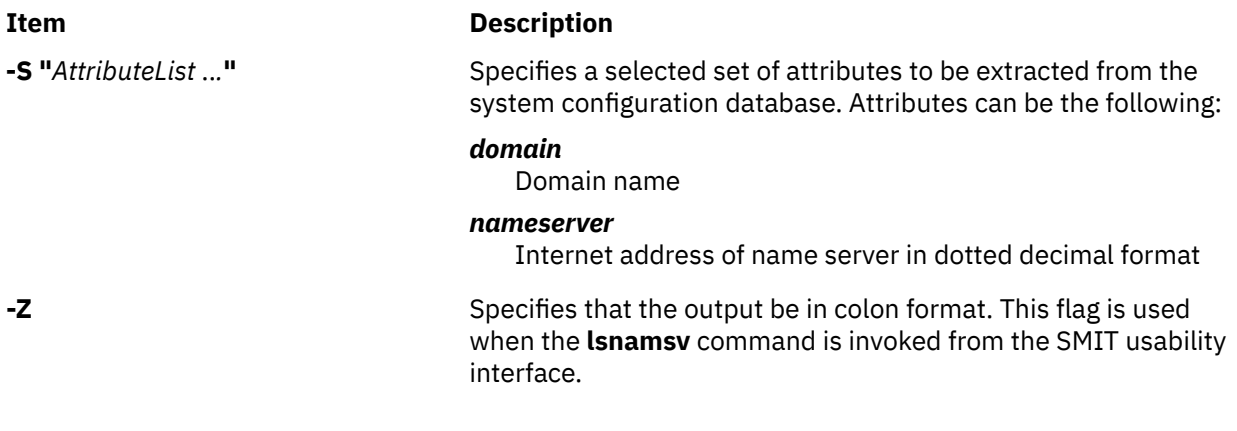

# **Examples**

1. To list all customized name service configuration information in dotted decimal format, enter the following command:

lsnamsv -C

2. To list selected attributes, enter the following command:

lsnamsv -S "domain nameserver"

The **-S** flag indicates that the quoted list that follows contains a list of attributes to display.

# **lsnfsexp Command**

## **Purpose**

Displays the characteristics of directories that are exported with the Network File System (NFS).

## **Syntax**

**/usr/sbin/lsnfsexp** [ **-c** | **-l** ] [ *Directory* ] [ **[-V](#page-322-0)** *Exported Version*] [ **-f** *Exports\_file* ]

## **Description**

The **lsnfsexp** command displays the characteristics of NFS-exported directories. The *Directory* parameter specifies the directory to be displayed. If no directory is specified, all directories exported with NFS will be displayed.

## **Flags**

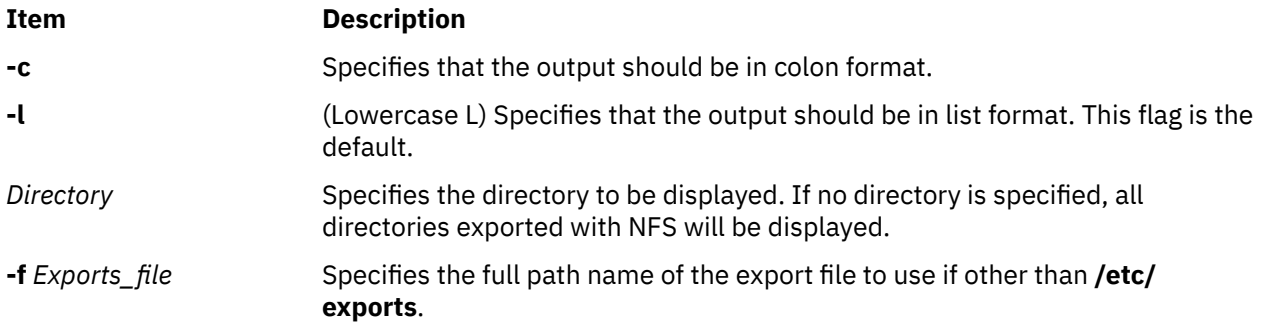

<span id="page-322-0"></span>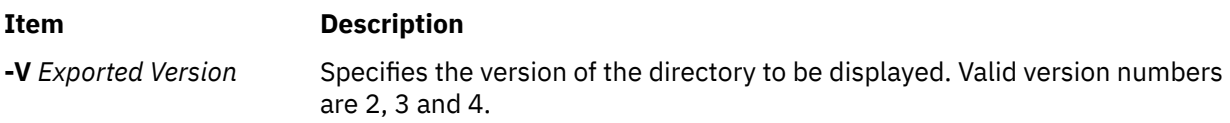

# **Examples**

1. To list all of the directories currently exported with NFS in the colon format, enter:

lsnfsexp -c

2. To list all of the directories currently exported with NFS in the colon format and use a specified path name other than **/etc/exports** enter:

lsnfsexp -c -f /etc/exports.other

3. To list the entry for the **/common/documents** directory that is exported as version 4, enter the following command:

lsnfsexp /common/documents -V 4

## **File**

**Item Description /etc/exports** Lists the directories the server can export.

# **lsnfsmnt Command**

## **Purpose**

Displays the characteristics of NFS mountable file systems.

## **Syntax**

**/usr/sbin/lsnfsmnt** [ **-c** | **-l** | **-p** ] [ *FileSystem* ]

## **Description**

The **lsnfsmnt** command displays the current characteristics of NFS mountable file systems. The *FileSystem* parameter specifies the file system to be displayed in the output. If no file system is specified, all of the file systems that are NFS mountable will be displayed.

## **Flags**

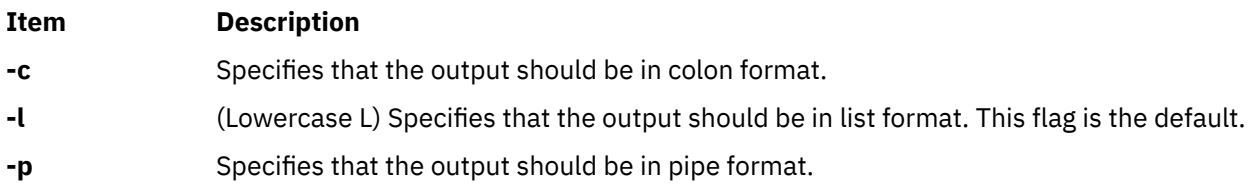

# **Examples**

To list all of the NFS mounted file systems in the colon format, enter:

```
lsnfsmnt -c
```
### **Files**

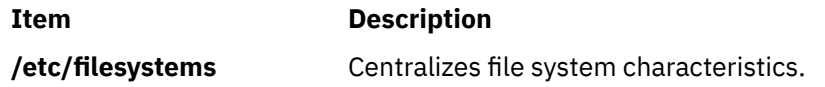

# **lsnim Command**

## **Purpose**

Displays information about the Network Installation Management (NIM) environment.

## **Syntax**

```
To Display a List of Supported NIM Classes, Subclasses, or Types
lsnim { -p| -P} [ -cClass| -S]
To Display Predefined NIM Information
lsnim { -p| -P} [ -cClass| -sSubclass| -tType] [ -l | [ -o ] | -O] [ -Z]
OR
lsnim { -p| -P}[ -a Attribute ] . . . [ -Z]
To Display Attributes Required for an Operation
lsnim -tType -qOperation
To Display Information about All Customized NIM Objects
lsnim [ -cClass| -sSubclass| -tType] [ -l | [ -o ] | -O] [ -Z]
OR
lsnim [ -aAttribute ] . . . [ -Z]
To Display Information about a Specific NIM Object
lsnim[ -l | -O| -a Attribute . . . ][ -Z] ObjectName
OR
lsnim[ -qOperation] ObjectName
To Display Information about Resources Available to a Specific NIM Machine
lsnim -L [ -sSubclass| -tType]ObjectName
```
#### **To Display Information about NIM Groups**

**lsnim [-g](#page-324-0)** | **[-m](#page-324-0)** [ **[-a](#page-324-0)** *Attribute* | **[-c](#page-324-0)***Class* | **[-L](#page-324-0)** | **[-l](#page-324-0)** | **[-s](#page-325-0)***Subclass* | **[-t](#page-325-0)***Type*] *GroupObjectName*

# **Description**

The **lsnim** command displays information about the NIM environment. This information is divided into two basic categories: predefined and customized.

Predefined information consists of values that are preset by NIM and cannot be modified by the user. Examples of predefined information include:

- The types of objects supported by NIM
- The classes and subclasses into which NIM organizes objects
- The operations that can be performed on NIM objects
- The attributes that can be entered by the user

In general, NIM uses this information to make decisions during operations. Predefined information can be displayed by using the **-p** or **-P** flag. The **-p** flag displays default values while the **-P** flag displays help information.

Customized information consists of values that you enter or modify. This information represents the physical environment in which NIM operates. Related pieces of customized information are grouped together to form *objects*, which are organized in the NIM database by object type and class. Some examples of object types include diskless, paging, and standalone. Two examples of object classes are machines and network.

For example, a standalone workstation that is part of the NIM environment is represented by a unique object. This object is classified by NIM as a standalonemachines object, where standalone represents the object type and machines represents the object class. Entering the **lsnim** command on the command line without any flags displays information on all customized objects.

You can also use the **lsnim** command to display relationships between customized objects. Choose an object to *anchor* on (specified by the *Objectname* parameter) and then select the desired relationship with the **-c**, **-s**, or **-t** flag. The information displayed then depends upon the type and class of the anchored object. For example, if you select an object of type **spot**, the type of relationships that can be displayed are:

- Machines that use the Shared Product Object Tree (SPOT) resource.
- Networks that can access the SPOT resource.

When not displaying relationships, the **lsnim** command provides flags that can be used to filter the output that it would normally display. The **-a**, **-c**, **-O**, **-s**, or **-t** flag can be used to restrict the amount of information which is displayed.

### **Flags**

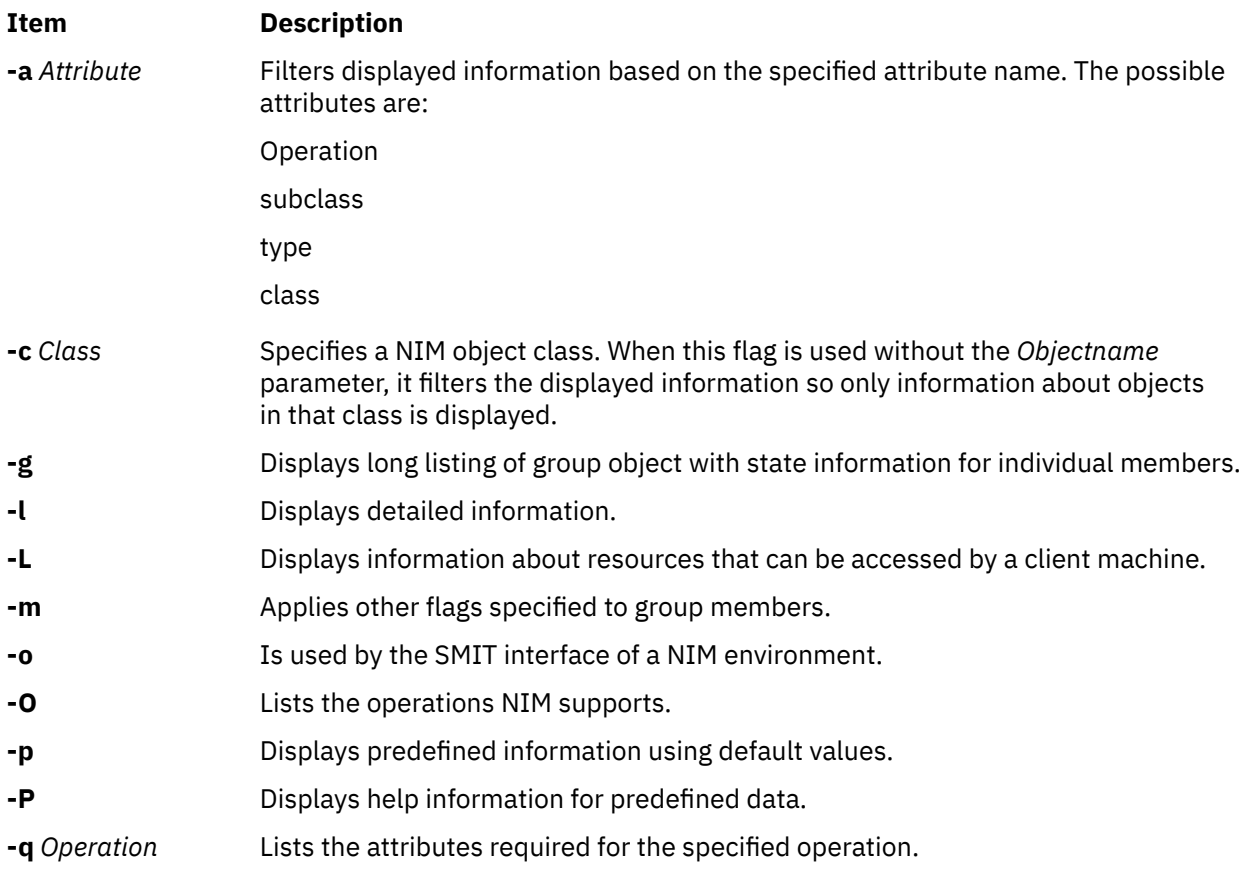

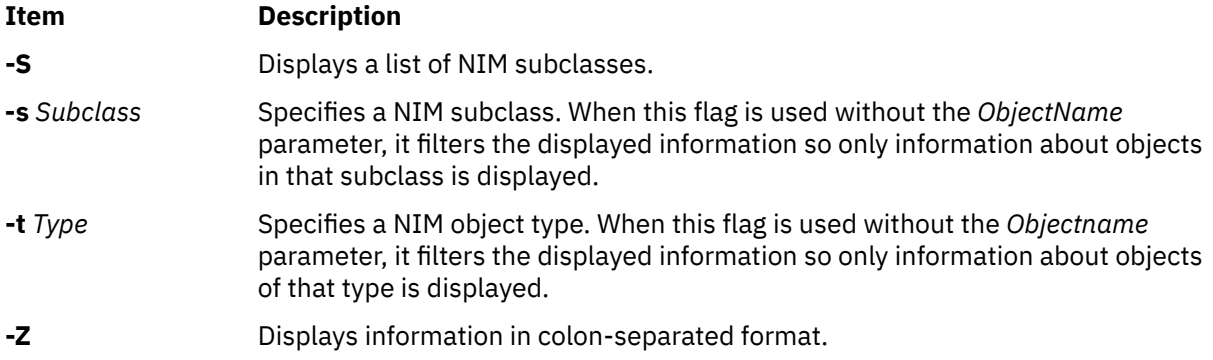

# **Security**

Access Control: You must have root authority to run the **lsnim** command.

## **Examples**

1. To display a list of NIM object classes, enter:

lsnim -p

2. To display a list of NIM subclasses, enter:

lsnim -p -S

3. To display the list of NIM object types for the machines object class, enter:

lsnim -p -c machines

4. To display help information about NIM object types for the machines object class, enter:

lsnim -P -c machines

5. To display detailed information about the NIM attributes named lpp\_source and Rstate, enter:

lsnim -p -a lpp\_source -a Rstate

6. To display the operations which can be performed on the paging object type, enter:

lsnim -p -t paging -O

7. To display the information required to perform a bos\_inst operation on an object of the standalone object type, enter:

lsnim -t standalone -q bos\_inst

8. To display information about all customized objects of the diskless object type, enter:

lsnim -t diskless

9. To display all customized objects in the networks object class, enter:

lsnim -c networks

10. To display detailed information about a NIM object named altoid, enter:

lsnim -l altoid

11. To display the relationship between an object named altoid and all NIM resources, enter:

lsnim -c resources altoid

12. To display a list of operations that can be applied to altoid, enter:

lsnim -O altoid

13. To display a list of resources available to altoid, enter:

lsnim -L altoid

14. To display the members of the machine group MacGrp1 with state and group exclusion status, enter:

lsnim -g MacGrp1

15. To display basic information about the members of the resource group ResGrp1, enter:

lsnim -m ResGrp1

16. To display a long listing of members of the machine group MacGrp1, with any hidden NIM internal information, enter:

lsnim -m -Fl MacGrp1

17. To display all members of machine group MacGrp1 which has a spot allocated, enter:

lsnim -ma spot MacGrp1

#### **Files**

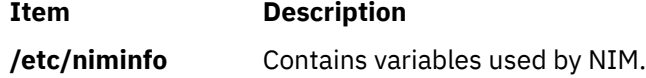

# **lsnlspath Command**

#### **Purpose**

Shows the value of the secure NLSPATH system configuration variable.

#### **Syntax**

lsnlspath

### **Description**

The **lsnlspath** command outputs the current value of the secure NLSPATH variable.

# **lsparent Command**

#### **Purpose**

Displays the possible parent devices that accept a specified connection type or device.

#### **Syntax**

**lsparent** { **[-C](#page-327-0)** | **[-P](#page-327-0)** } { **[-k](#page-327-0)** *ChildConnectionKey* | **[-l](#page-327-0)** *ChildName* } [ **[-f](#page-327-0)** *File* ] [ **[-F](#page-327-0)***Format*] [ **[-h](#page-327-0)** ] [ **[-H](#page-327-0)**]

# <span id="page-327-0"></span>**Description**

**Flags**

The **lsparent** command lists devices from the Device Configuration database that can accept a given device as a child device, specified by the **-l** *ChildName* flag, or a given type of child device connection, specified by the **-k** *ChildConnectionKey* flag.

You can display the default output one of the following ways.

- Use the **-C** flag to display the default output information for a device from the Customized Devices object class, which is name, state, location, and description.
- Use the **-P** flag to display the default output information for a device from the Predefined Devices object class, which is class, type, subclass, and description.

To override these two default outputs, you can use the **-F** *Format* flag to display the output as designated by a user-formatted string. The *Format* parameter is a quoted list of column names separated and possibly terminated by nonalphanumeric characters.

You can supply the flags either on the command line or from the specified *File* parameter using the **-f** flag.

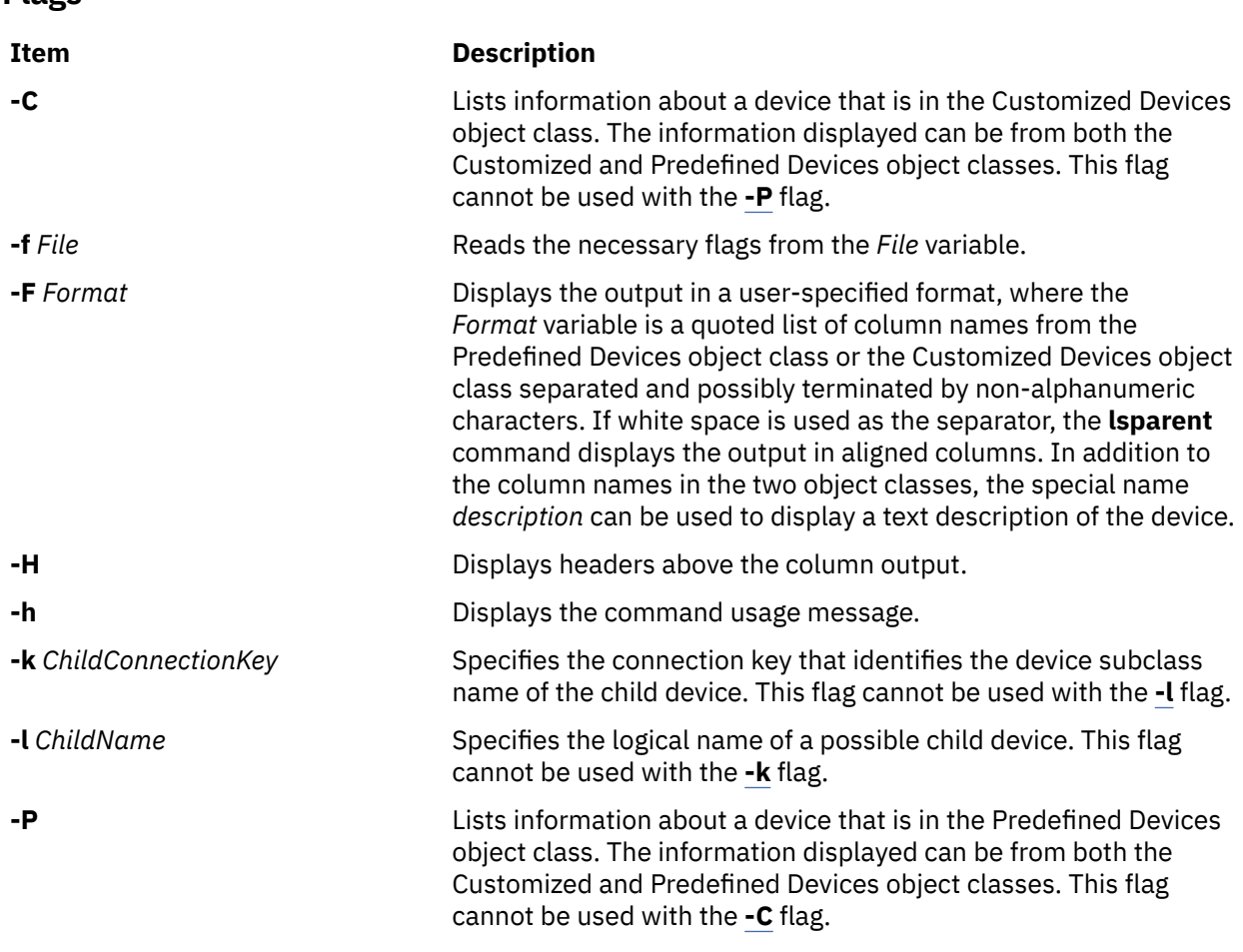

## **Examples**

1. To list possible parent devices in the Customized Devices object class that accept an RS-232 device, type the following:

lsparent -C -k rs232

The system displays a message similar to the following:

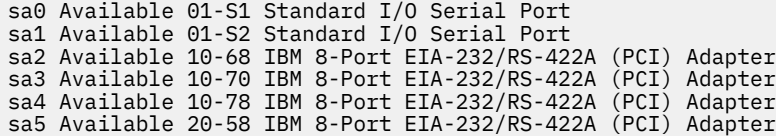

2. To list possible types of parent devices in the Predefined Devices object class that accept an RS-232 device, type the following:

lsparent -P -k rs232

The system displays a message similar to the following:

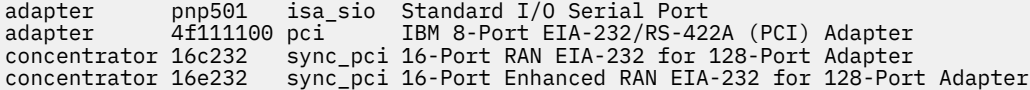

3. To list possible parent devices in the Customized Devices object class that accept the rmt0 tape device as a child device, type the following:

lsparent -C -l rmt0

The system displays a message similar to the following:

scsi2 Available 20-60 Wide/Ultra-2 SCSI I/O Controller scsi3 Available 20-61 Wide/Ultra-2 SCSI I/O Controller scsi1 Available 10-88 Wide/Ultra-2 SCSI I/O Controller scsi0 Available 10-60 Wide/Fast-20 SCSI I/O Controller

4. To list possible types of parent devices in the Predefined Devices object class that accept the rmt0 tape device as a child device, type the following:

lsparent -P -l rmt0

The system displays a message similar to the following:

adapter sym896 pci Wide/Ultra-2 SCSI I/O Controller adapter sym895 pci Wide/Ultra-2 SCSI I/O Controller adapter sym875 pci Wide/Fast-20 SCSI I/O Controller

#### **Files**

**Item Description /usr/sbin/lsparent** Contains the **lsparent** command.

# **lspath Command**

#### **Purpose**

Displays information about paths to an MultiPath I/O (MPIO) capable device.

#### **Syntax**

**lspath** [ **[-F](#page-331-0)** *Format* | **[–t](#page-332-0)** ] [ **[-H](#page-331-0)** ] [ **[-l](#page-331-0)** *Name* ] [ **[-p](#page-331-0)** *Parent* ] [ **[-s](#page-332-0)** *Status* ] [ **[-w](#page-332-0)** *Connection* ] [ **[-i](#page-331-0)** *PathID* ]

**Ispath [-A](#page-330-0) -I** Name [-p](#page-331-0) Parent [ [-w](#page-332-0) Connection ] [ [-i](#page-331-0) PathID ]  $\{-D$  $\{-D$  [ [-O](#page-331-0) ]  $\|$  [-E](#page-330-0) [ -O ]  $\|$  [-F](#page-331-0) Format [ [-Z](#page-332-0) character ]  $\}$ [ **[-a](#page-330-0)** *Attribute* ] ...[ **[-f](#page-330-0)** *File* ] [ **[-H](#page-331-0)** ]

**lspath [-A](#page-330-0) [-l](#page-331-0)** *Name* **[-p](#page-331-0)** *Parent* [ **[-w](#page-332-0)** *Connection* ] [ **[-i](#page-331-0)** *PathID* ]**[-R](#page-331-0) [-a](#page-330-0)** *Attribute* [ **[-f](#page-330-0)** *File* ] [ **[-H](#page-331-0)** ]

#### **lspath [-h](#page-331-0)**

# **Description**

The **lspath** command displays one of two types of information about paths to an MPIO capable device. It either displays the operational status for one or more paths to a single device, or it displays one or more attributes for a single path to a single MPIO capable device. The first syntax shown above displays the operational status for one or more paths to a particular MPIO capable device. In this instance, the **lspath** command is similar to the **lsdev** command. The second syntax (keyed by the presence of the **-A** flag) displays one or more attributes for a single path to a particular MPIO capable device. In this instance, the lspath command is similar to the **lsattr** command. In fact, all of the flags for the **lsattr** command are supported on the **lspath** command when displaying path attributes.

### **Displaying Path Status with the lspath Command**

When displaying path status, the set of paths to display is obtained by searching the device configuration database for paths that match the following criteria:

- The target device name matches the device specified with the **-l** flag. If the **-l** flag is not present, then the target device is not used in the criteria.
- The parent device name matches the device specified with the **-p** flag. If the **-p** flag is not present, then parent is not used in the criteria.
- The connection matches the connection specified with the **-w** flag. If the **-w** flag is not present, then connection is not used in the criteria.
- The path status matches status specified with the **-s** flag. If the **-s** flag is not present, the path status is not used in the criteria.

If none of the **-l**, **-p**, **-w**, **-s** flags are specified, then all paths known to the system are displayed.

By default, this command will display the information in columnar form. When no flags are specified that qualify the paths to display, the format of the output is:

status device parent

The default display format can be overridden by using the **-F** *Format* flag. The **-F** *Format* flag displays the output in a user-specified format where the *Format* parameter is a quoted list of field names separated by, and possibly ended by, non-alphanumeric characters or white space. The field names are the fields defined in the **CuPath** class or one of the column heading defined above.

**Note:** The column names above are not translated into other languages (either when output as column headings or when input as part of the *Format* of the **-F** flag).

Possible values that can appear for the status column are:

#### **enabled**

Indicates that the path is configured and operational. It will be considered when paths are selected for IO.

**Note:** The AIX MPIO does not fail the last path. Even though all paths to the storage are lost, the last path displays the status as **enabled**. In such a case, an IO error indicates the actual loss of the last path to the disk.

#### **disabled**

Indicates that the path is configured, but not currently operational. It has been manually disabled and will not be considered when paths are selected for IO.

#### **failed**

Indicates that the path is configured, but it has had IO failures that have rendered it unusable. It will not be considered when paths are selected for IO.

#### **defined**

Indicates that the path has not been configured into the device driver.

#### **missing**

Indicates that the path was defined in a previous boot, but it was not detected in the most recent boot of the system.

#### <span id="page-330-0"></span>**detected**

Indicates that the path was detected in the most recent boot of the system, but for some reason it was not configured. A path should only have this status during boot and so this status should never appear as a result of the **lspath** command.

#### **Displaying Path Attributes with the lspath Command**

When displaying attributes for a path, the path must be fully qualified. Multiple attributes for a path can be displayed, but attributes belonging to multiple paths cannot be displayed in a single invocation of the **lspath** command. Therefore, in addition to the **-A** flag, the **-l**, **-p**, or**-w** flags are required to uniquely identify a single path. For example:

- if only one path exists to a device, the **-l** flag is required
- if only one path between a device and a specific parent, the **-l** and **-p** flags are required
- if there are multiple paths between a device and a specific parent, the **-l**, **-p**, and **-w** flags are required

Furthermore, the **-s** flag is not allowed.

The same rules used by the **lsattr** command for displaying device attributes applies to the **lspath** command for displaying path attributes.

By default, this command will display the information in columnar form. The format of the output is the same as the **lsattr** command:

attribute value description user\_settable

All fields are shown by default. The default display format can be overridden by using the **-F** *Format* flag. The **-F** *Format* flag displays the output in a user-specified format where the *Format* parameter is a quoted list of column names separated by, and possibly ended by, non-alphanumeric characters or white space. The column names allowed are the field names from the **CuPathAt**, **PdPathAt**, and **PdAtXtd** object classes plus the columns listed above.

**Note:** The column names above are not translated into other languages (either when output as column headings or when input as part of the *Format* of the **-F** flag).

#### **Flags**

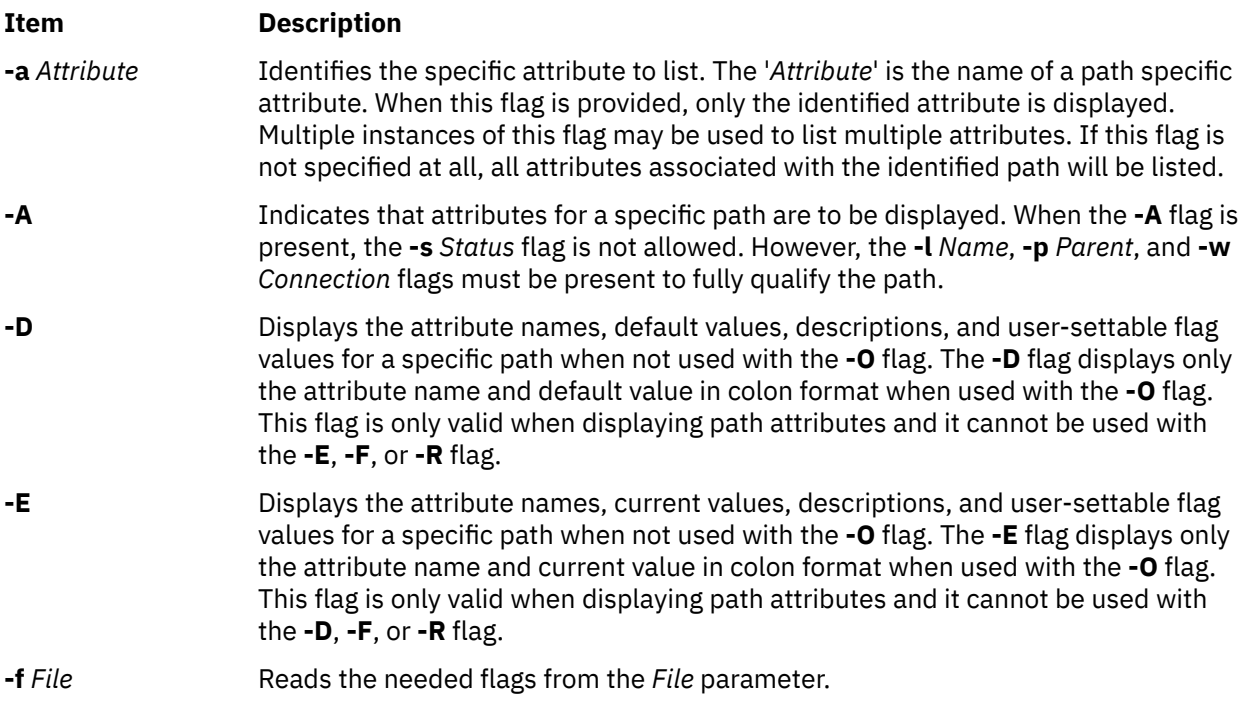

<span id="page-331-0"></span>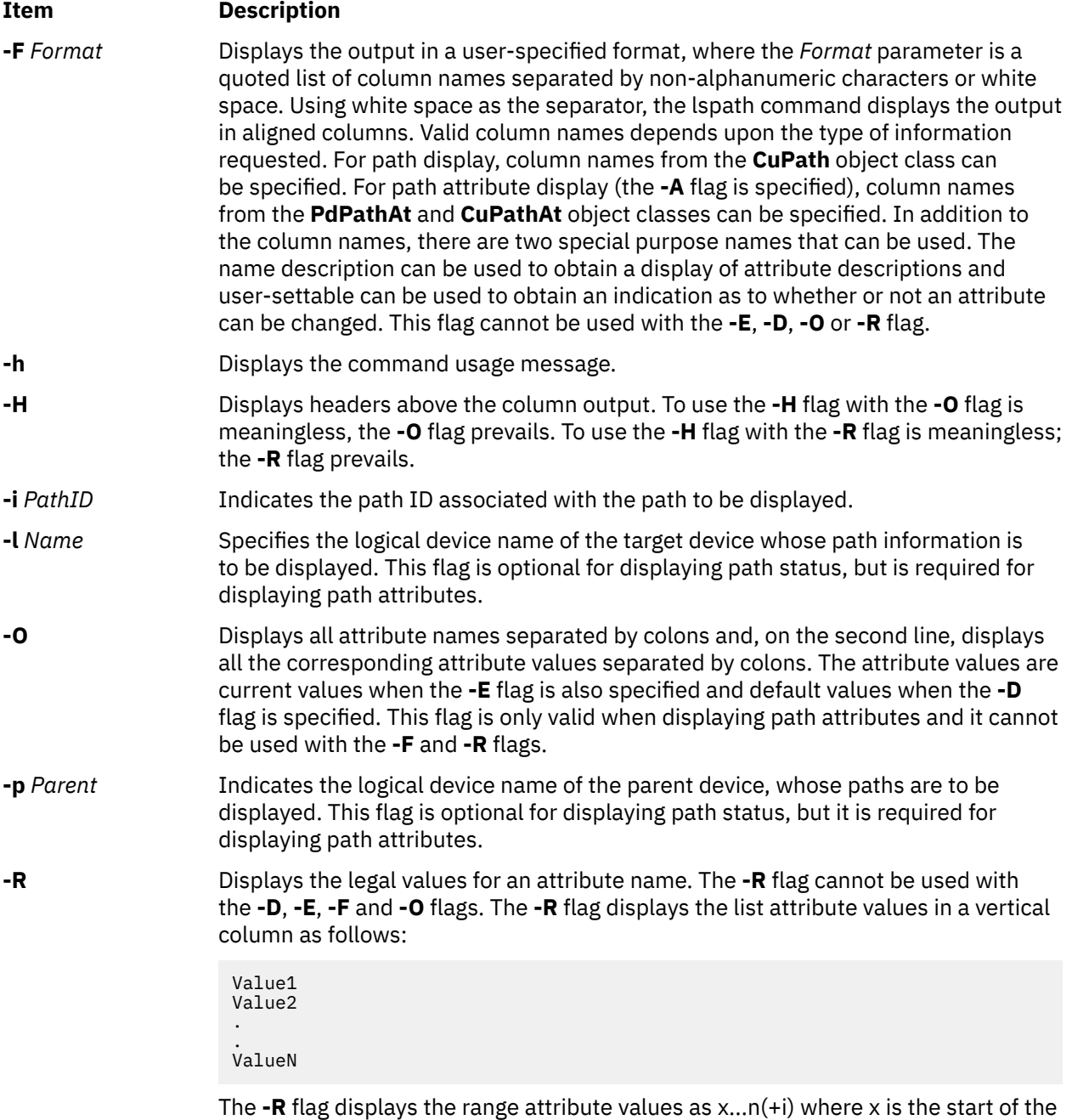

range, n is the end of the range, and i is the increment.

<span id="page-332-0"></span>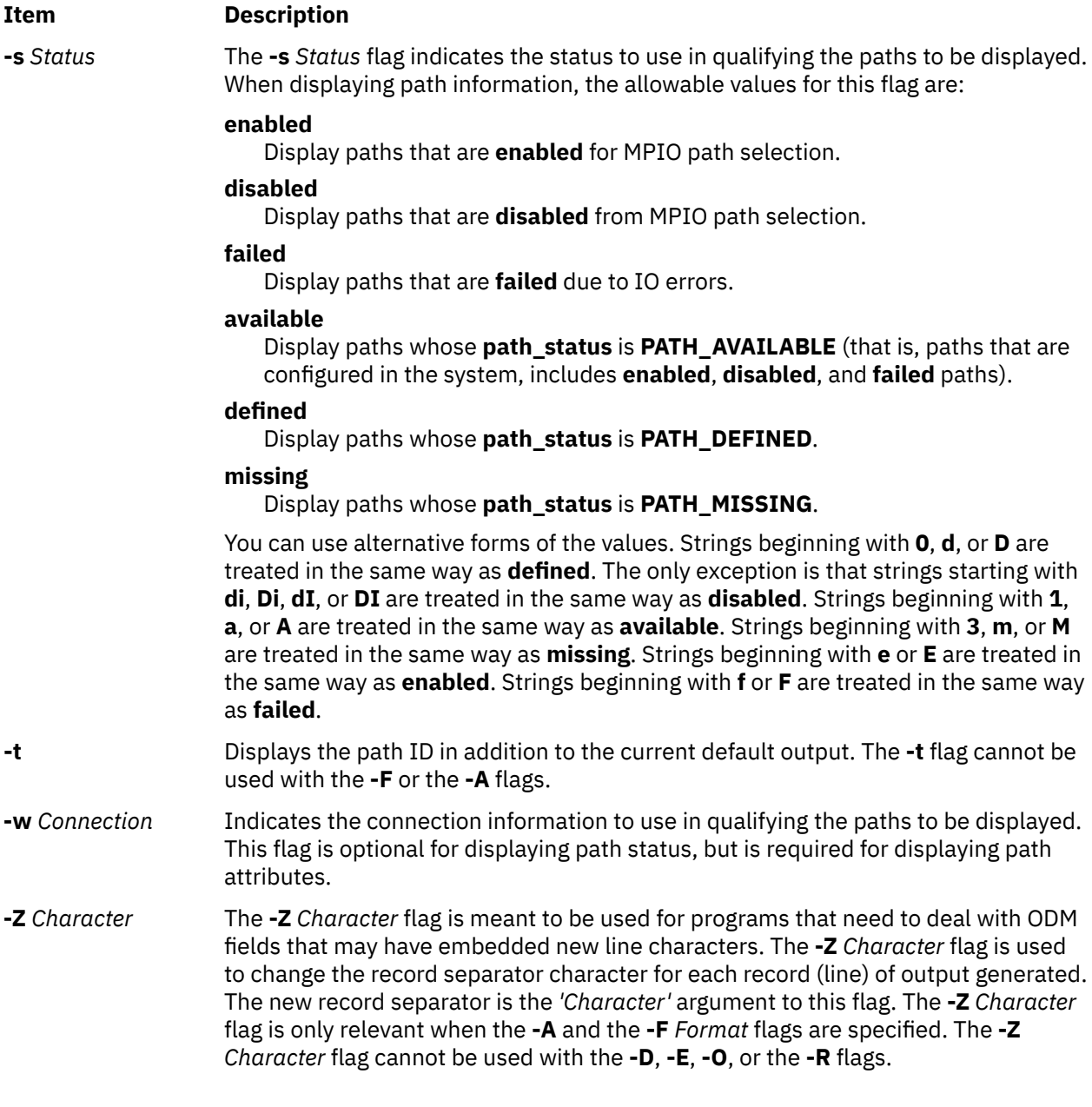

# **Security**

*Privilege Control*: All users can execute this command.

*Auditing Events*: None.

# **Examples**

Examples of displaying path status:

1. To display the status of all paths to hdisk1 with column headers, enter the following command:

lspath -H -l hdisk1

The system will display a message similar to the following:

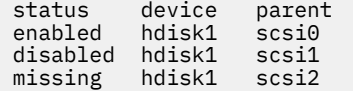

2. To display, without column headers, the set of paths whose operational status is disabled, enter the following command:

```
lspath -s disabled
```
The system will display a message similar to the following:

disabled hdisk1 scsi1 disabled hdisk2 scsi1 disabled hdisk23 scsi8 disabled hdisk25 scsi8

3. To display the set of paths whose operational status is failed, enter the following command:

lspath -s failed

The system will display a message similar to the following:

failed hdisk1 scsi1 failed hdisk2 scsi1 failed hdisk23 scsi8 failed hdisk25 scsi8

4. To display in a user-specified format, without column headers, the set of paths to hdisk1 whose path status is available enter the following command:

lspath -l hdisk1 -s available -F"connection:parent:path\_status:status"

The system will display a message similar to the following:

5,0:scsi0:available:enabled 6,0:scsi1:available:disabled

Note that this output shows both the path status and the operational status of the device. The path status simply indicates whether the path is configured or not. The operational status indicates how the path is being used with respect to path selection processing in the device driver. Only paths with a path status of available also have an operational status. If a path is not currently configured into the device driver, it does not have an operational status.

Examples of displaying path attributes:

1. If the target device is a SCSI disk, to display all attributes for the path to parent scsi0 at connection 5,0, enter the following command:

lspath -AHE -l hdisk10 -p scsi0 -w "5,0"

The system will display a message similar to the following:

attribute value description by user\_settable<br>weight 1 0rder of path failover selection true Order of path failover selection true

# **lspriv Command**

#### **Purpose**

Displays the privileges available on the system.

#### **Syntax**

**lspriv** [ **-v** ]

## **Description**

The **lspriv** command displays privileges available to the system. If run within a workload partition (WPAR), the **lspriv** command displays only the privileges available to the partition. If the **-v** flag is specified, the **lspriv** command also displays privilege descriptions.

**Flags**

**Item Description -v** Specifies to display the privilege description for each privilege.

### **Security**

Any user can run the **lspriv** command on the system.

## **Examples**

1. To display all privileges available on the system, use the following command:

lspriv

The system displays an output similar to the following example:

```
PV_ROOT
PV_AU_
PV_AU_ADD
PV_AU_ADMIN
PV_AU_READ
...
```
2. To display all privileges available on the system and their textual description, use the following command:

lspriv -v

The system displays an output similar to the following example:

```
PV_ROOT Allows a process to pass any non-SU privilege check.
PV_AU_ Equivalent to all Auditing privileges (PV_AU_*) combined.
PV_AU_ADD Allows a process to record/add an audit record.
PV_AU_ADMIN Allows a process to configure and query the audit system.
PV_AU_READ Allows a process to read a file marked as an audit file.
...
```
# **lsprtsv Command**

## **Purpose**

Shows print service information stored in the database.

## **Syntax**

```
lsprtsv { -c | -p } [ -h ] [ -qQEntry ... ] [ -Z ]
```
## **Description**

The **lsprtsv** high-level command shows predefined and customized TCP/IP-based print service information. Use the **lsprtsv** command to extract customized or predefined print service information.

The **lsprtsv** command can show the following information:

• A list of host names that have access rights to the print server

<span id="page-335-0"></span>• Logical print queue information only

# **Flags**

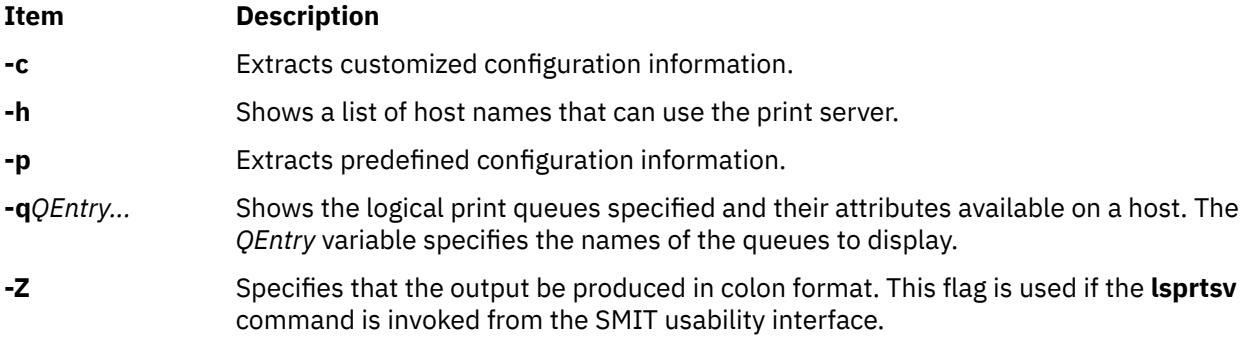

# **Examples**

1. To show all host names who have access rights to a print server, enter:

\$ lsprtsv -c -h

2. To show which logical printers are available on a given client machine, enter:

lsprtsv -c -q sahara

# **lsps Command**

### **Purpose**

Displays the characteristics of a paging space.

# **Syntax**

**lsps** { **[-s](#page-336-0)** | [ **[-c](#page-336-0)** | **[-l](#page-336-0)** ] { **[-a](#page-336-0)** | **[-t](#page-336-0)** { *lv* | *nfs* | *ps\_helper*} | *PagingSpace* } }

## **Description**

The **lsps** command displays the characteristics of a paging space. The **lsps** command displays characteristics such as the paging-space name, physical-volume name, volume-group name, size, percentage of the paging space used, whether the space is active or inactive, and whether the paging space is set to automatic. The *PagingSpace* parameter specifies the paging space whose characteristics are to be shown.

For NFS paging spaces, the physical-volume name and volume-group name will be replaced by the host name of the NFS server and the path name of the file that is used for paging.

If the **-t** flag is specified, the argument will be assumed to be a third-party helper executable. If the helper executable is present in the /sbin/helpers/pagespace path then it will be spawned passing all the arguments and with the **-l** flag to specify the **lsps** command. The helper executable must take care of displaying the characteristics of the page space. If the helper program doesn't exist in /sbin/helpers/ pagespace directory, the **lsps** command will display the usage error. The helper executable must exit with a 0 if successful and a non-zero if it fails.

You can use the System Management Interface Tool (SMIT) **smit lsps** fast path to run this command.

# <span id="page-336-0"></span>**Flags**

#### **Ite Description**

**m**

- **-a** Specifies that the characteristics of all paging spaces are to be given. The size is given in megabytes.
- **-c** Specifies that the output should be in colon format. The colon format gives the paging space size in logical partitions.
- **-l** Specifies that the output should be in list format.
- **-s** Specifies that the summary characteristics of all paging spaces are to be given. This information consists of the total paging space in megabytes and the percentage of paging space currently assigned (used). If the **-s** flag is specified, all other flags are ignored.

**Note:** There is a paging space limit of 64 GB per device.

**Note:** Setting the environment variable **PSALLOC=early** causes the use of early paging space algorithm. In this case, the value the **-s** flag specifies is different from the value returned for a single paging space or when using the **-a** flag for all the paging spaces. The value the **-s** flag displays is the percentage of paging space allocated (reserved), whether the paging space has been assigned (used) or not. Therefore, the percentage reported by the **-s** flag is usually larger than that reported by the **-a** flag when **PSALLOC** is set to early.

**-t** Specifies the characteristics of the paging space. One of the following variables is required:

*lv*

Specifies that the characteristics of only logical volume paging spaces are to be given.

*nfs*

Specifies that the characteristics of only NFS paging spaces are to be given. The heading of the output will be changed to display the host name of the NFS server and the path name of the file that resides on the server that is being used for NFS paging.

#### *ps\_helper*

Name of the helper program for a third party device.

# **Examples**

1. To list the characteristics of all paging spaces, enter:

lsps -a

This displays the characteristics for all paging spaces and provides a listing similar to the following listing:

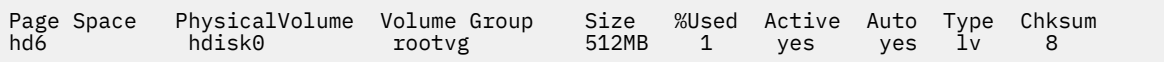

2. To display the characteristics of paging space myps using the helper program foo enter the following command:

lsps -t foo myps

This displays the characteristics for all paging spaces and provides a listing similar to the following listing:

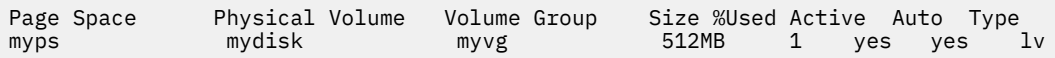

#### **Files**

**Item Description**

**/etc/swapspaces** Specifies the paging space devices and their attributes.

# **lspv Command**

# **Purpose**

Displays information about a physical volume within a volume group.

# **Syntax**

#### **lspv**

OR

**lspv** [ **[-L](#page-338-0)** ] [ **[-P](#page-340-0)** ] [ **[-l](#page-339-0)** | **[-p](#page-340-0)** | **[-M](#page-339-0)** ] [ **[-n](#page-339-0)** *descriptorphysicalvolume*] [ **[-v](#page-340-0)** *volumegroupid*] *physicalvolume*

# **Description**

The **lspv** command displays the information about the physical volume if the specific physical volume name is specified. If you do not add flags to the **lspv** command, by default all the available physical volumes are printed along with the following information:

- Physical disk name.
- Physical volume identifiers (PVIDs).
- The volume group, if any, that the physical volume belongs to or the label, if any, locked with the **lkdev** command.
- The state of the volume group.

## **Active**

When the volume group is varied on.

#### **Concurrent**

When the volume group is varied on in the concurrent mode.

**Locked**

When the physical volume is locked with the **lkdev** command.

**Note:** If the **lspv** command cannot find the information for a field in the Device Configuration Database, it will insert a question mark (?) in the value field. As an example, if there is no information for the **PP RANGE** field, the following value might be displayed:

PP RANGE: ?

**Note:** The **lspv** command, without any flags, can display the General Parallel File System (GPFS) volume groups that are located on the disks. However, the **lspv** command must initially be run with a root authority so that the command has permissions to query the GPFS nodes for information. After the GPFS volume group names are cached locally, non-root users running the **lspv** command can see the GPFS volume group names.

The **lspv** command attempts to obtain as much information as possible from the description area when it is given a logical volume identifier.

When the *physicalvolume* parameter is used, the following characteristics of the specified physical volume are displayed:

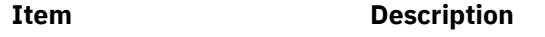

Physical volume The name of the physical volume.

<span id="page-338-0"></span>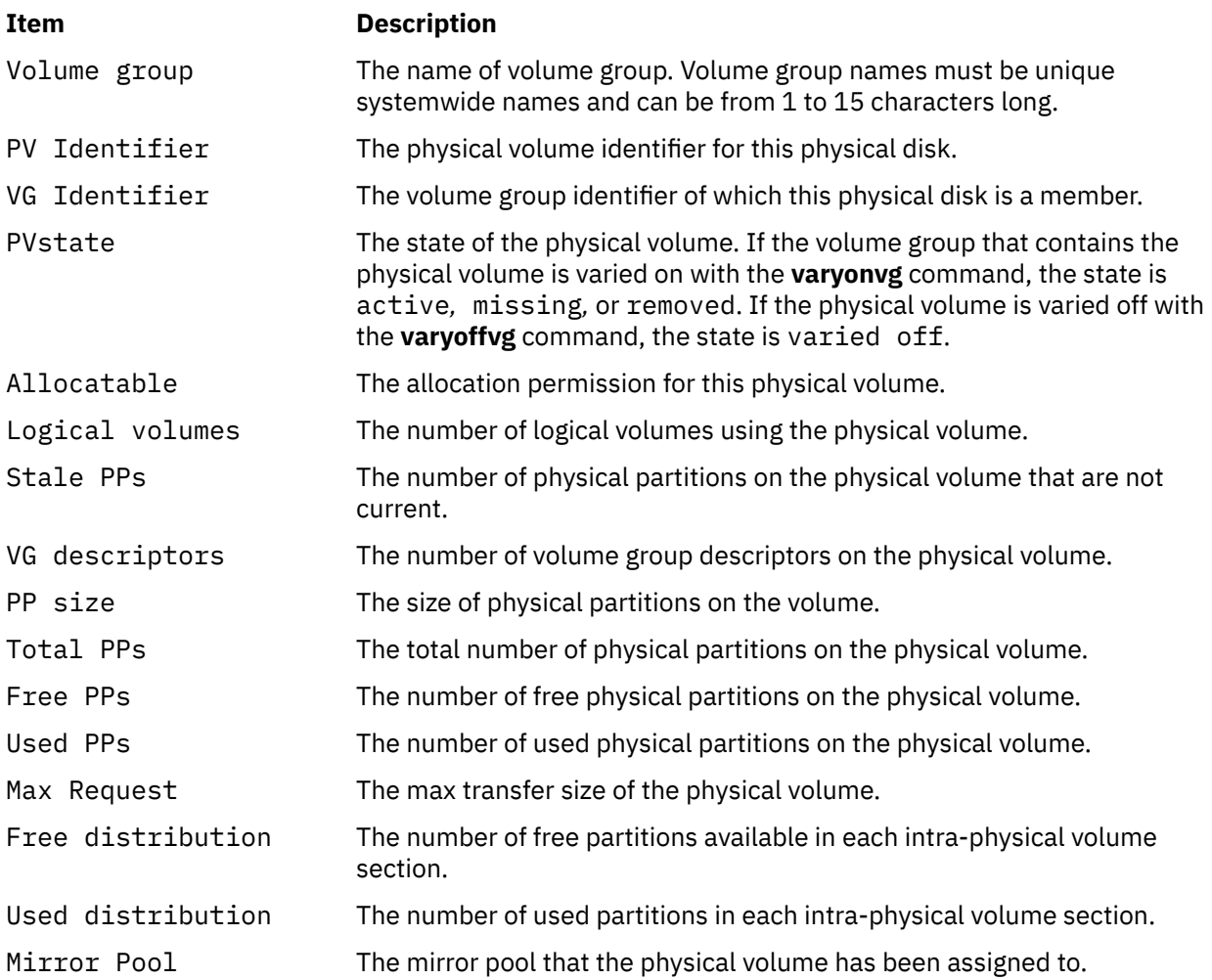

You can use the System Management Interface Tool (SMIT) **smit lspv** fast path to run this command.

# **Flags**

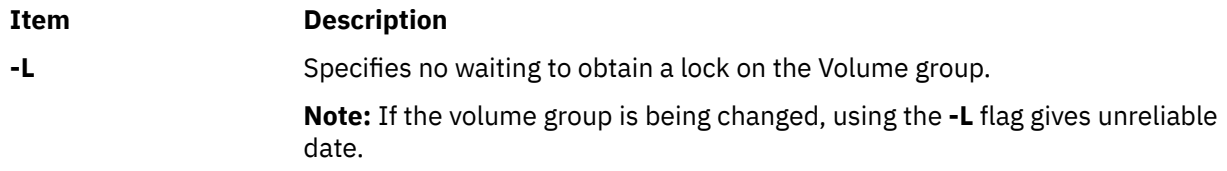

<span id="page-339-0"></span>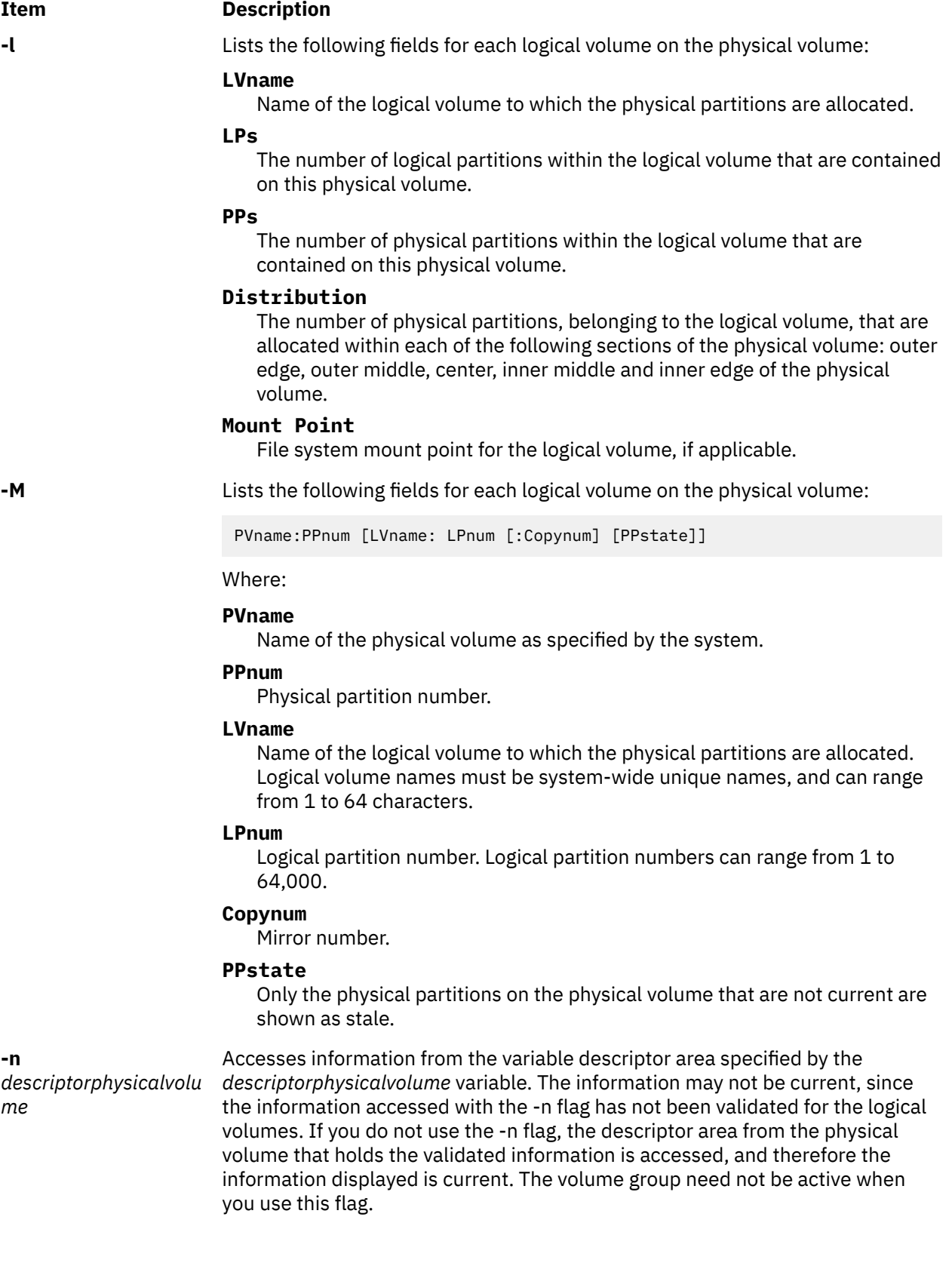

<span id="page-340-0"></span>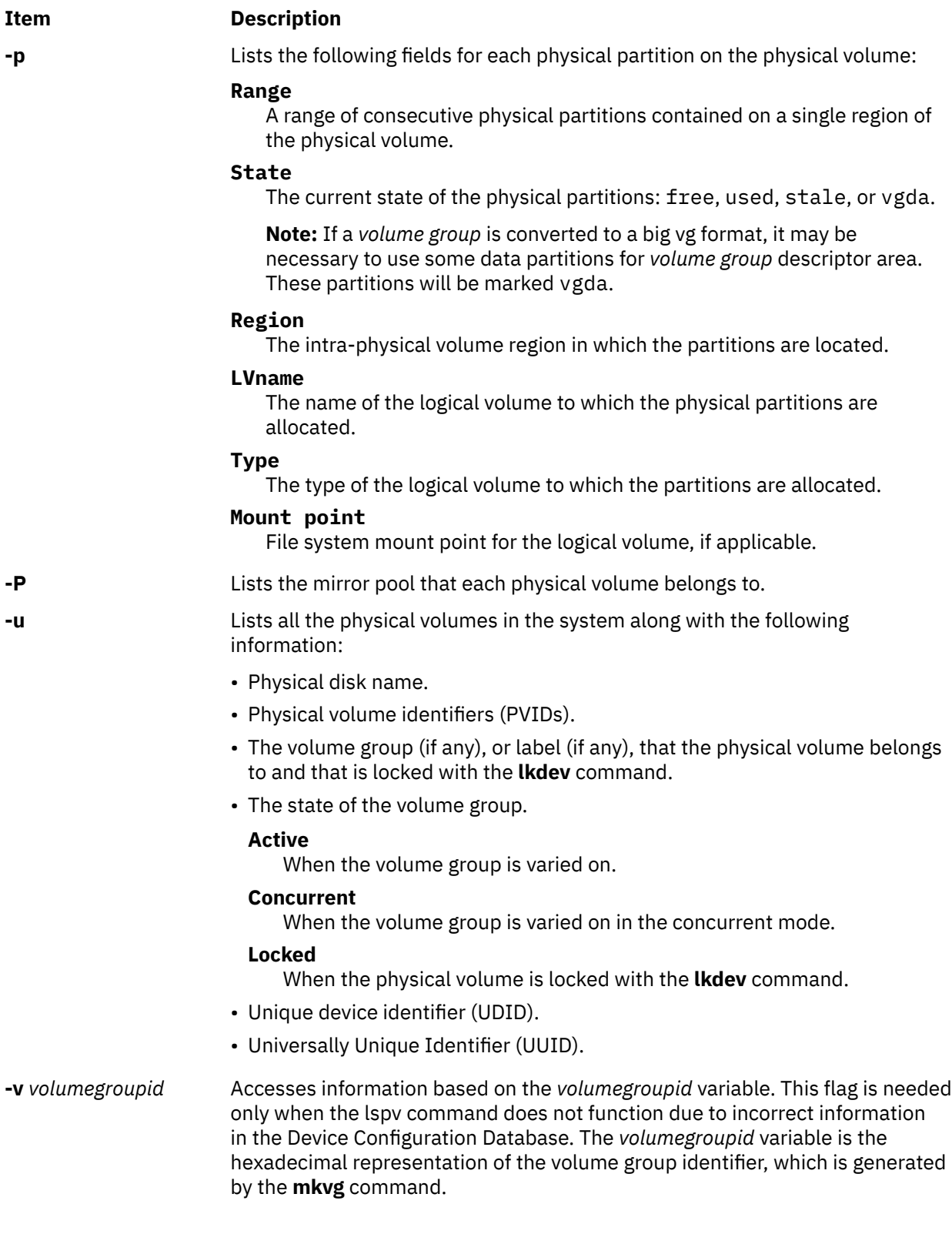

# **Examples**

1. To display the status and characteristics of physical volume hdisk3, enter the following command:

lspv hdisk3

2. To display the status and characteristics of physical volume hdisk5 by physical partition number, enter the following command:

lspv [-p](#page-340-0) hdisk5

## **Files**

**Item Description /usr/sbin** Contains the **lspv** command.

# **lspprc Command**

## **Purpose**

Displays information about PPRC (Peer-to-Peer Remote Copy) disks.

## **Syntax**

```
lspprc -A [-o ]
lspprc -c pprc_disk
lspprc [ -h ]
lspprc -p pprc_disk
lspprc -v pprc_disk
```
# **Description**

The **lspprc** command displays information that is related to PPRC disk like vital product data (VPD) information of the individual LUNs that are part of the PPRC disk, path group information of a PPRC disk, replication path information of a PPRC disk, and a list of all PPRC disks available on the system.

## **Flags**

#### **Item Description**

**-A** *[ -o ]* Displays the information of all PPRC disks in the system, such as PPRC state and path groups IDs. The optional **-o** flag briefly opens all potential PPRC disks before displaying the status, ensuring that the status is current. Use of the **-o** flag might increase the length of time that is required to run the command, depending on the number of disks that are attached to the system.

Example:

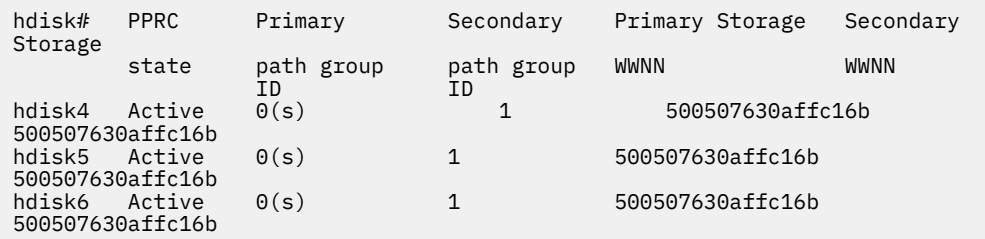

**Note:** For explanation of the path group IDs and the selected path group that is identified as *s*, see the description of the **-p** flag.

#### **Item Description**

**-c** Displays information about the replication path connection, which is related to a PPRC disk. The output displays information about the replication paths between the two storage subsystems that contain the LUNs in the PPRC pair. The output displays the worldwide node names, Subsystem IDs (SSID), Logical Subsystems (LSS), and ports for the endpoints of the paths and the current path state. The contents of the output depends on the current state of the PPRC disk.

- If the disk is not part of a PPRC pair, the output shows all paths that originate from the LSS that the disk resides on, to any other LSS.
- If the disk is part of a PPRC pair, but has only one path group, the output displays paths that originate from the LSS on which the disk resides and lead to the LSS on which the partner disk resides.
- If the disk is part of a PPRC pair and has two path groups, the output displays all paths between the two LSSs on which the members of the PPRC pair reside.

Example output of the replication paths:

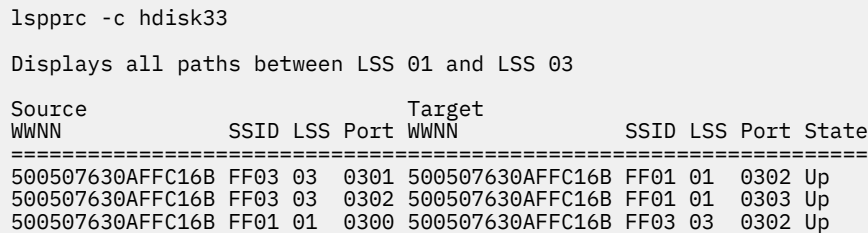

**-p** Displays path group information that is part of the specified PPRC disk.

Example output of path group information:

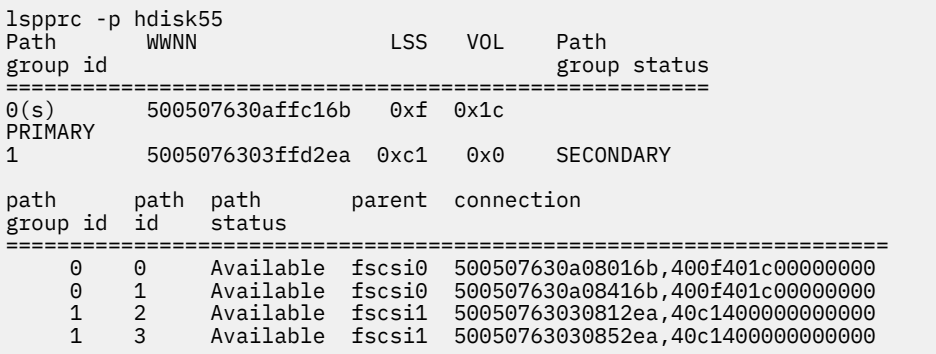

When you use PPRC, the paths are grouped based on which LUN is accessed by the path, in the PPRC pair. The path group ID indicates how the paths are grouped, with all paths that have the same path group ID accessing the same LUN in the PPRC pair. A path group ID of -1 indicates that there are no paths that are configured from this initiator to the indicated LUN in the PPRC pair.

At any time, only one of the two path groups is selected for I/O operations to the hdisk. The selected path group is identified in the output by "(s)".

#### **Item Description**

#### **-v** Displays the VPD information of individual LUNs that are part of given PPRC disk.

Example output of VPD information:

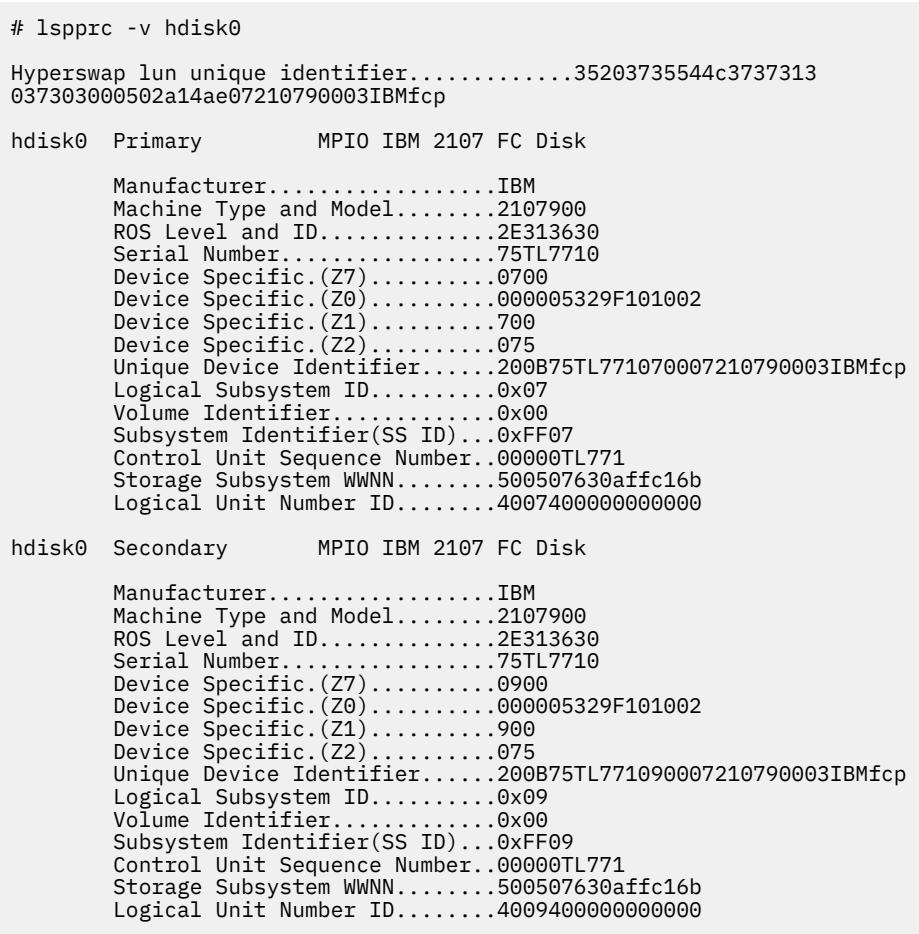

#### **Files**

**Item Description /usr/bin/lspprc** Contains the **lspprc** command.

# **lsque Command**

### **Purpose**

Displays the queue stanza name.

## **Syntax**

**lsque** [ **[-c](#page-344-0)** ] **[-q](#page-344-0)***Name*

# **Description**

The **lsque** command uses the **printf** subroutine to display the name of the queue stanza and associated attributes from the **/etc/qconfig** file.

### <span id="page-344-0"></span>**Flags**

#### **Item Description**

- **-c** Causes colon output format for use by SMIT.
- **-q** *Name* Specifies the *Name* of the queue stanza that is sent to standard output.

# **Security**

**Attention RBAC users:** This command can perform privileged operations. Only privileged users can run privileged operations. For more information about authorizations and privileges, see Privileged Command Database in *Security*. For a list of privileges and the authorizations that are associated with this command, see the **lssecattr** command or the **getcmdattr** subcommand.

# **Examples**

1. To display the name of queue stanza lp0, enter:

lsque -qlp0

A list similar to the following is displayed:

```
lp0:
  device = 1pd0host = neptunerq = nlp0
```
2. To display the name of queue stanza lp0 in colon format, enter:

lsque -c -q lp0

A list similar to the following is displayed:

```
device:discipline:up:acctfile:host:s_statfilter:l_statfilter:rq
lpd0:fcfs:true:false:neptune:::nlp0
```
## **Files**

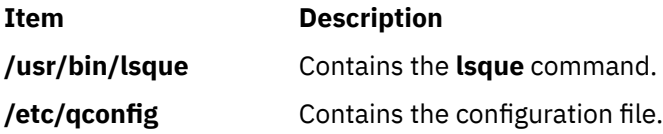

# **lsquedev Command**

## **Purpose**

Displays the device stanza name.

## **Syntax**

**lsquedev** [ **[-c](#page-345-0)** ] **[-q](#page-345-0)***Name* **[-d](#page-345-0)** *Name*

## **Description**

The **lsquedev** command displays the name of the queue stanza and associated attributes from the **/etc/ qconfig** file.

### <span id="page-345-0"></span>**Flags**

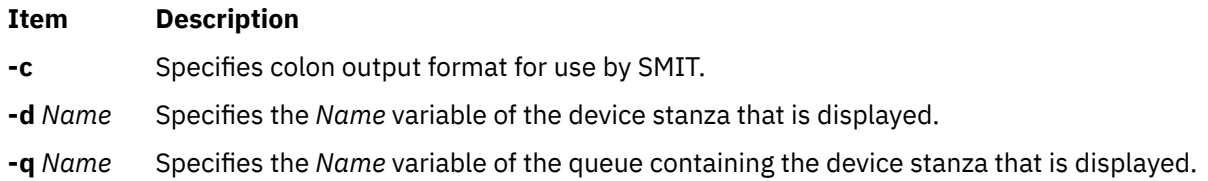

## **Security**

**Attention RBAC users:** This command can perform privileged operations. Only privileged users can run privileged operations. For more information about authorizations and privileges, see Privileged Command Database in *Security*. For a list of privileges and the authorizations that are associated with this command, see the **lssecattr** command or the **getcmdattr** subcommand.

## **Examples**

1. To display device stanza dlp0 on the lp0 queue, type:

lsquedev -q lp0 -d dlp0

A listing similar to the following is displayed:

dlp0: FILE = /dev/lp0 BACKEND = /usr/lib/lpd/piobe

2. To display device stanza dlp0 on the lp0 queue in colon format, type:

lsquedev -c -qlp0 -d dlp0

A listing similar to the following is displayed:

```
file:access:feed:header:trailer:backend:align
dlp0:/dev/lp0:read:never:never:never:/usr/lib/lpd/piobe:TRUE
```
## **Files**

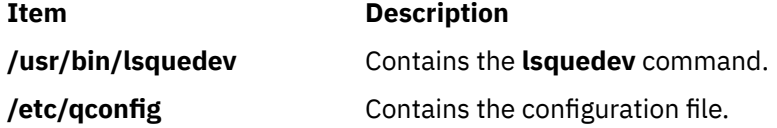

# **lsresource Command**

#### **Purpose**

Displays bus resources for available devices in the system and recommends attribute values for bus resource resolution.

#### **Syntax**

**lsresource** [ **[-a](#page-347-0)** | **[-r](#page-347-0)** ] [ **[-d](#page-347-0)** ] **[-l](#page-347-0)** *Name*

## **Description**

The **lsresource** command writes a list of assigned bus resources to standard out, or determines if the bus resources for devices resolve.

The **lsresource** command lets you display the currently assigned values for the bus resource attributes for the device specified by the given device logical name (**-l** *Name*). Use the **-a** flag to display the currently assigned values for all bus resource attributes for all devices under the same parent bus as the specified device.

Use the **-r** flag to determine if the bus resources for the specified device are resolvable. In this case, the **lsresource** command checks all devices under the same parent bus as the specified device, including defined but not available devices, to see if their bus resource attributes are resolvable. The **lsresource** command produces no output if all attributes resolve. The **lsresource** command provides information depending on the type of conflict detected if any device's bus resources are unresolvable. In some cases, the **lsresource** command can provide you with information that leads to the resolution of the conflict.

The **lsresource** command identifies the device name, attribute name, and a suggested value for the attribute if a conflict results from an attribute that only a user can change. Setting the attribute to the suggested value should resolve the conflict. This may aid in the configuration of devices with attributes that can only a user can change. Such devices include adapter cards which use jumpers or switches on the card to select values.

In some cases, a conflict may be due to an attribute which the system can normally adjust at boot time but is prevented from doing so at run time because the device is in the Available state. In these situations, the **lsresource** command will indicate that the configuration will be resolved by rebooting the system.

It is possible that multiple user changeable attributes will be identified when unresolvable conflicts occur. These may be for the device specified by the given device logical name (**-l** *Name*) or for other devices in the system. All of the identified attributes will need to be changed to resolve the conflict. It may even be the case where user changeable attributes are identified and a reboot is indicated. In this case, all of the identified attributes will need to be changed and the system rebooted to resolve the conflicts.

Finally, **lsresource** may determine that the set of devices currently defined in the devices configuration database can not be resolved regardless of attributes being changed or the system rebooted. In this case, a list of the devices which could not be resolved is written to standard out. If the problem has resulted from a new device just being defined, that device should be removed, or the devices listed by lsresource should be removed. If the problem is not resolved by removing devices, there could be additional problems on the next reboot. This is because the order in which devices are resolved at boot time may differ from the order they are resolved by lsresource, resulting in a different set of unresolvable devices at boot time. If the set of unresolvable devices at boot time should now include a device needed for booting, problems such as no console being configured or the system failing to boot could occur.

The following applies when lsresource is used to list currently assigned bus resource values (the **-r** flag is not specified).

The **TYPE** field in the output listing contains the following symbols:

#### **Ite Description**

**m**

- B Bus Memory Address Values
- M Bus Memory Address Values
- O I/O Address Values
- I Bus Interrupt Levels
- N Non-sharable Bus Interrupt Levels
- A DMA Arbitration Level

The **S** column denotes shared attributes. These are attributes which are required to be set to the same value. They are grouped by the number specified in the column. All attributes with a 1 by them must be set to the same value, all attributes with a 2 by them must be set to the same value, and so on. In some cases, two or more interrupt attributes may be set to the same value but have no numbers in the **S** column indicating that they are shared. This is because the values are not required to be the same but just happen to be set to the same value because they could not be assigned their own unique values.

<span id="page-347-0"></span>The **G** column denotes attributes in a group. These are a set of attributes whose values depend on each other. If one is changed to the next possible value, the rest of the attributes in the group must also be changed to the next possible value. Their groupings are indicated by the number specified in the column. All attributes with a 1 by them are in the same group, all attributes with a 2 by them are same group, and so on.

On some models, the interrupt value displayed may be followed by a value enclosed in parenthesis. This is not part of the interrupt value but serves to identify the interrupt controller to which the interrupt is associated. The identifier consists of a letter followed by a number, such as A0. The letter indicates the type of interrupt controller and the number distinguishes between multiple instances of that type of controller. There are two types of interrupt controllers that may be identified:

### **Ite Description**

**m**

- A Indicates an AT interrupt controller.
- B Indicates a non-AT interrupt controller.

# **Flags**

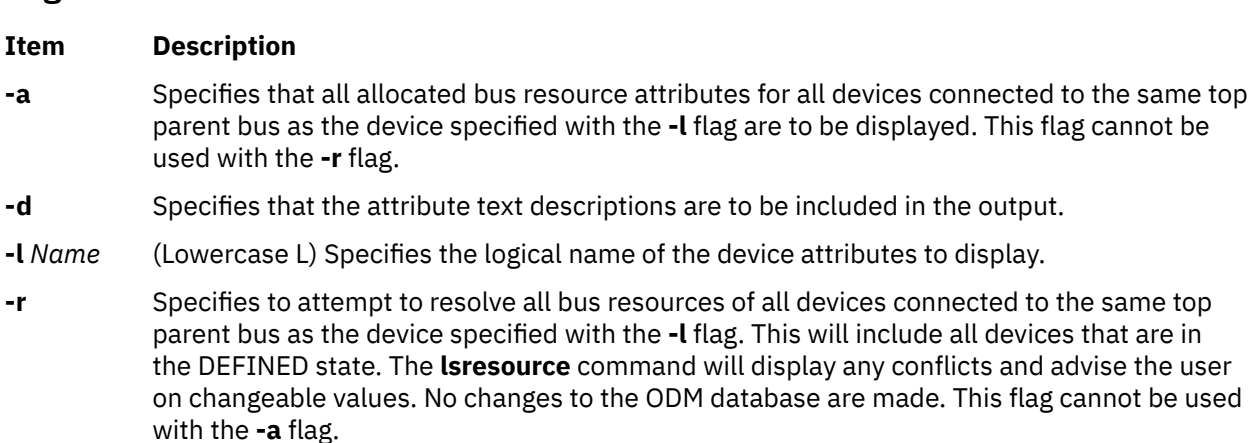

# **Security**

Access Control: Any User

Auditing Events: N/A

# **Examples**

1. To list bus attributes for the token ring device, enter:

```
lsresource -l tok0
```
The system displays a message similar to the following:

```
TYPE DEVICE ATTRIBUTE S G CURRENT VALUE
----- -------------- --------------- - - ----------------------
M tok0 dma_bus_mem 0x003b2000 - 0x003f1fff
    tok0 bus_io_addr 0x000086a0 - 0x000086af<br>tok0 bus_intr_lvl      3
N tok0 bus_intr_lvl 3
A tok0 dmalvl
```
2. To list bus attributes for all devices, enter:

lsresource -a -l tok0

The system displays a message similar to the following:

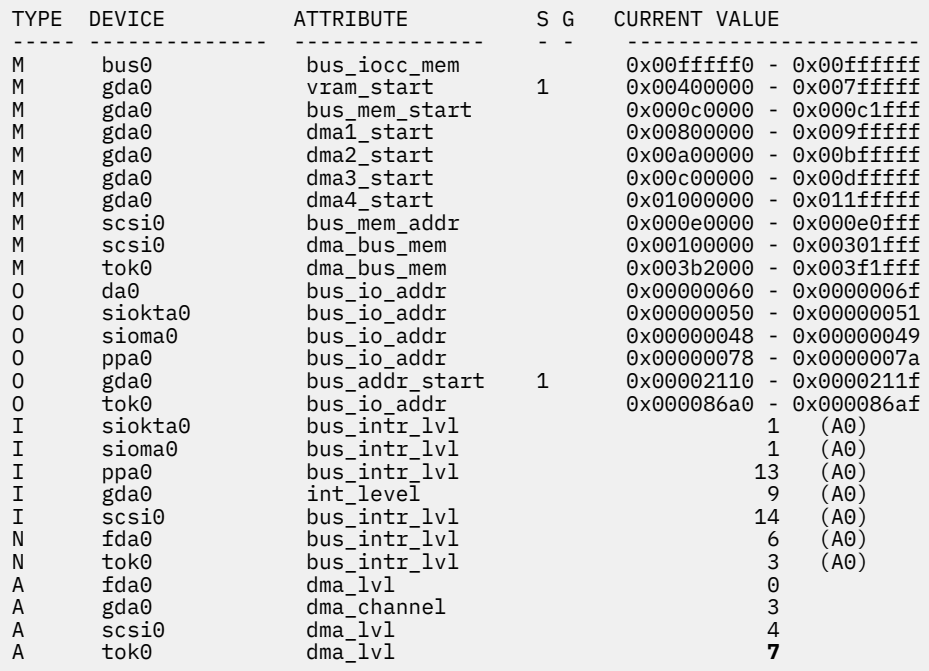

3. To report the outcome of a resolution of device attributes, enter:

lsresource -r - d -l tok0

Depending on the outcome of the resolution, different messages may be displayed. The output below signifies to a user that the resolution can be successful if changes are made, i.e., the attributes are changed to the suggested values.

lsresource: The attribute(s) for some device(s) in the system could not be resolved. To resolve conflicts, attribute(s) need to be modified. A suggested value for each attribute is provided.

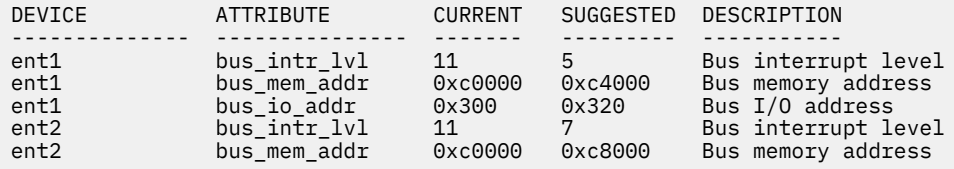

#### **Files**

#### **Item Description**

**/usr/sbin/lsresource** Contains the **lsresource** command.

# **lsresponse Command**

### **Purpose**

Lists information about one or more responses.

## **Syntax**

lsresponse [-a] [ -C │ -l │ -t │ -d │ -D *delimiter* ] [-A] [-q] [-U] [-x ] [ **-b** ] [-h] [-TV] [*response1*[,*response2*,...] :*node\_name*]

# **Description**

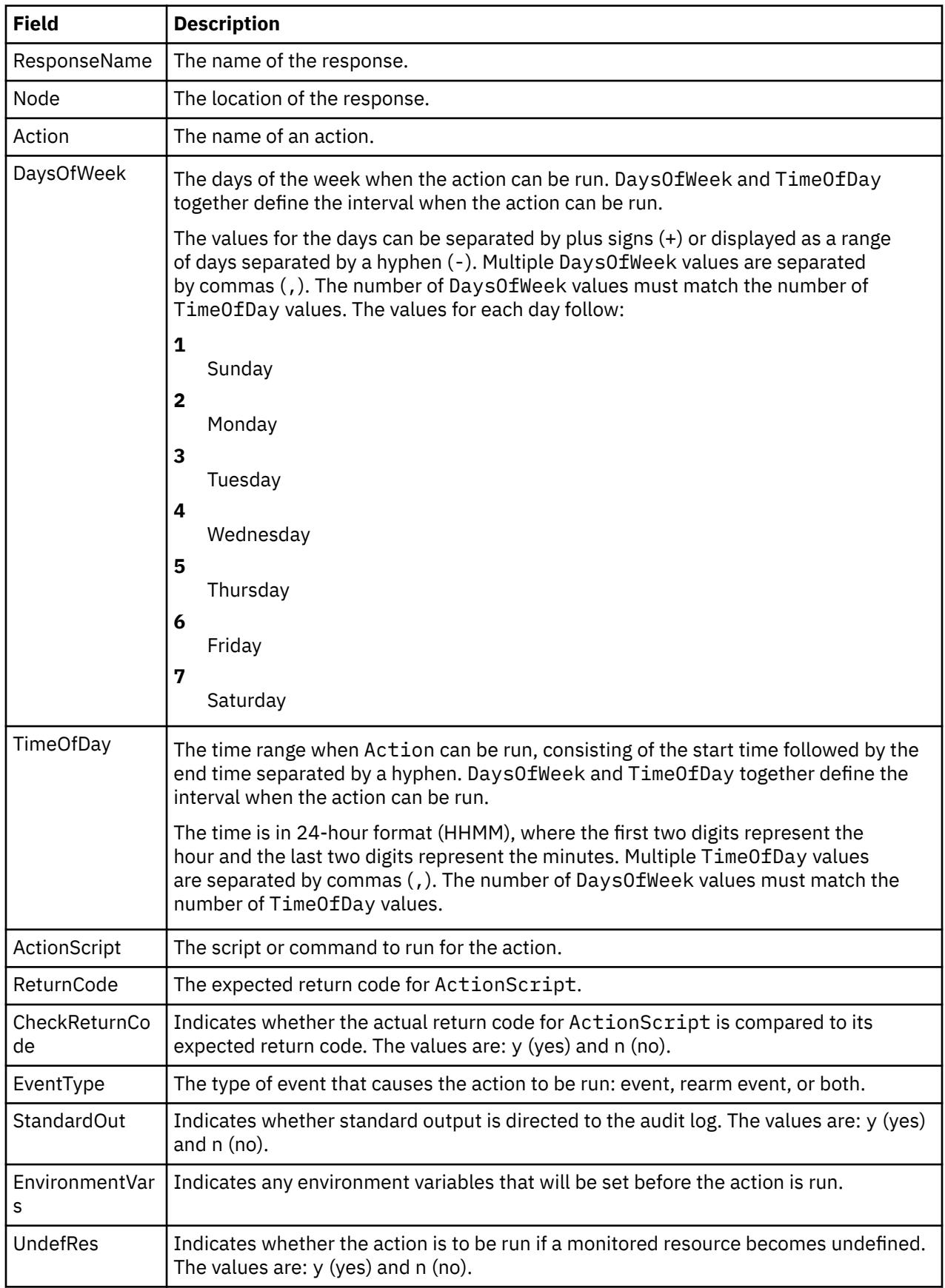

The lsresponse command lists the following information about defined responses:

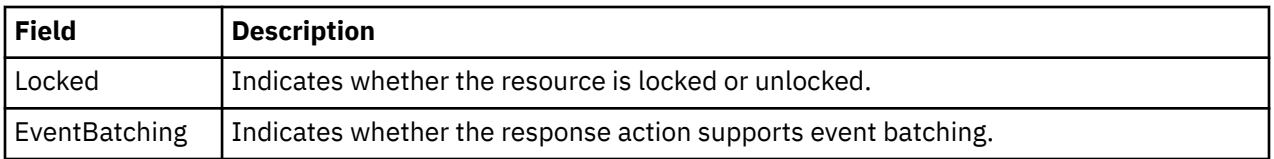

To get a list of all response names, run the lsresponse command alone without any response names specified. A list of all response names is returned. The default format in this case is tabular.

Specifying a node name after the response names limits the display to the responses defined on that node. List all of the responses on a node by specifying a colon (:) followed by the node name. The node name is a node within the management scope determined by the CT\_MANAGEMENT\_SCOPE environment variable. The management scope determines the list of nodes from which the responses are listed. For local scope, only responses on the local node are listed. Otherwise, the responses from all nodes within the domain are listed.

To see all the information about all response names, specify the -A flag with the lsresponse command. The -A flag causes all information about a response to be listed when no response names are specified. When all of the information about all responses is listed, the long format is the default.

When more than one response is specified, the response information is listed in the order in which the responses are entered.

If Cluster Systems Management (CSM) is installed on your system, you can use CSM defined node groups as node name values to refer to more than one node. For information about working with CSM node groups and using the CSM **nodegrp** command, see the *CSM: Administration Guide* and the *CSM: Command and Technical Reference*.

# **Flags**

#### **-a**

Specifies that this command applies to all nodes in the cluster. The cluster scope is determined by the CT\_MANAGEMENT\_SCOPE environment variable. If it is not set, first the management domain scope is chosen if it exists, then the peer domain scope is chosen if it exists, and then local scope is chosen, until the scope is valid for the command. The command will run once for the first valid scope found. For example, if both a management and peer domain exist, lsresponse -a with CT\_MANAGEMENT\_SCOPE not set will list the management domain. In this case, to list the peer domain, set CT\_MANAGEMENT\_SCOPE to 2.

#### **-A**

Displays all of the attributes of the response.

## **-b**

Displays only the responses that support event batching.

## **-C**

Displays the **mkresponse** command that can be used to create the response and one of its actions. If more than one response is specified, each **mkresponse** command appears on a separate line. This flag is ignored when no responses are specified. This flag overrides the **-l** flag.

## **-d**

Specifies delimiter-formatted output. The default delimiter is a colon (:). Use the –D flag if you wish to change the default delimiter.

## **-D** *delimiter*

Specifies delimiter-formatted output that uses the specified delimiter. Use this flag to specify something other than the default, colon (:). For example, when the data to be displayed contains colons, use this flag to specify another delimiter of one or more characters.

## **-l**

Displays the response information on separate lines (long form).

#### **-q**

Does not return an error when response does not exist.

**-t**

Displays the response information in separate columns (table form).

**-U**

Indicates whether the resource is locked.

**-x**

Suppresses headers when printing.

**-h**

Writes the command's usage statement to standard output.

**-T**

Writes the command's trace messages to standard error. For your software service organization's use only.

**-V**

Writes the command's verbose messages to standard output.

# **Parameters**

#### *response1***[,***response2***,...]**

This parameter can be a response name or a substring of a response name. You can specify more than one response name. When it is a substring, any defined response name that contains the substring is listed.

#### *node\_name*

Specifies the node where the response is defined. If *node\_name* is not specified, the local node is used. *node\_name* is a node within the scope determined by the CT\_MANAGEMENT\_SCOPE environment variable.

# **Security**

The user needs read permission for the IBM.EventResponse resource class to run lsresponse. Permissions are specified in the access control list (ACL) file on the contacted system. See the *Administering RSCT* guide for details on the ACL file and how to modify it.

# **Exit Status**

**0**

The command ran successfully.

**1**

An error occurred with RMC.

**2**

An error occurred with a command-line interface script.

**3**

An incorrect flag was entered on the command line.

**4**

An incorrect parameter was entered on the command line.

**5**

An error occurred that was based on incorrect command-line input.

# **Environment Variables**

# **CT\_CONTACT**

Determines the system where the session with the resource monitoring and control (RMC) daemon occurs. When CT\_CONTACT is set to a host name or IP address, the command contacts the RMC daemon on the specified host. If CT\_CONTACT is not set, the command contacts the RMC daemon on the local system where the command is being run. The target of the RMC daemon session and the management scope determine the resource classes or resources that are processed.

#### **CT\_IP\_AUTHENT**

When the CT\_IP\_AUTHENT environment variable exists, the RMC daemon uses IP-based network authentication to contact the RMC daemon on the system that is specified by the IP address to which the CT\_CONTACT environment variable is set. CT\_IP\_AUTHENT only has meaning if CT\_CONTACT is set to an IP address; it does not rely on the domain name system (DNS) service.

#### **CT\_MANAGEMENT\_SCOPE**

Determines the management scope that is used for the session with the RMC daemon in processing the resources of the event-response resource manager (ERRM). The management scope determines the set of possible target nodes where the resources can be processed. The valid values are:

**0**

Specifies *local* scope.

Specifies *local* scope.

**1**

**2**

Specifies *peer domain* scope.

**3**

Specifies *management domain* scope.

If this environment variable is *not* set, *local* scope is used.

### **Implementation Specifics**

This command is part of the Reliable Scalable Cluster Technology (RSCT) fileset for AIX.

#### **Standard Output**

When the -h flag is specified, this command's usage statement is written to standard output. All verbose messages are written to standard output.

## **Standard Error**

All trace messages are written to standard error.

#### **Examples**

1. To list all of the responses, run this command:

lsresponse

The output will look like this:

```
ResponseName
"E-mail root anytime"
"E-mail root first shift"
"Critical notifications" 
"Generate SNMP trap"
```
2. To see which resources are locked, run this command:

lsresponse -U

The output will look like this:

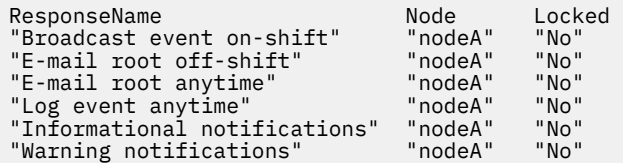

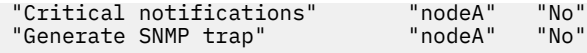

3. To list general information about the response "Critical notifications", run this command:

```
lsresponse "Critical notifications"
```
The output will look like this:

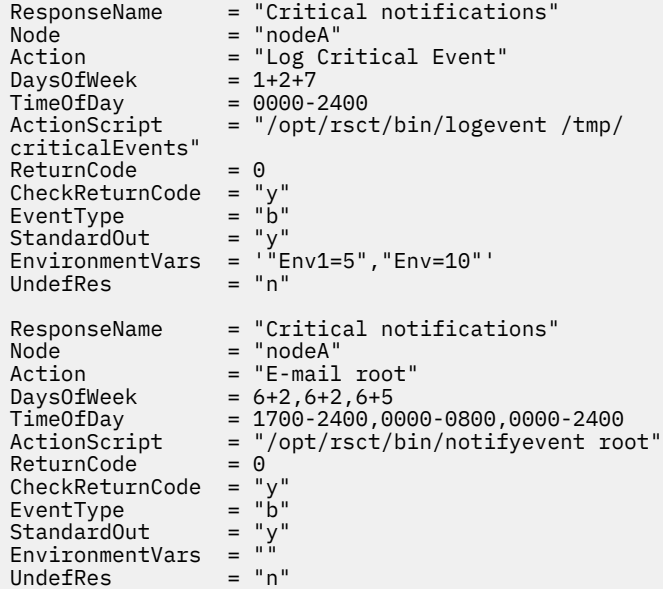

4. To list the command that would create the response "Critical notifications" along with one of its actions, run this command:

lsresponse -C "Critical notifications"

The output will look like this:

```
mkresponse -n "Log Critical Event" -d 1+2+7 -t 0000-2400 \
-s "usr/sbin/rsct/bin/logevent /tmp/criticalEvents" \
-e b -r 0 "Critical notifications"
```
5. To list all responses that have the string E-mail in their names, run this command:

lsresponse "E-mail"

The output will look like this:

```
ResponseName = "E-mail root anytime"
Action = "E-mail root"
⋮
ResponseName = "E-mail root first shift"
Action = "E-mail root"
```
### **Location**

**/opt/rsct/bin/lsresponse**

# **lsrole Command**

#### **Purpose**

Displays role attributes.

# **Syntax**

**lsrole** [**[-R](#page-355-0)** *load\_module*] [ **-c** | **[-f](#page-355-0)** | **[-C](#page-355-0)**] [ **-a** *List* ] { **ALL** | *Name* [ ,*Name* ] *... }*

# **Description**

The **lsrole** command displays the role attributes. You can use this command to list all attributes of all the roles or all the attributes of specific roles. Since there is no default parameter, you must enter the **ALL** keyword to see the attributes of all the roles. By default, the **lsrole** command displays all role attributes. To view selected attributes, use the **-a** *List* flag. If one or more attributes cannot be read, the **lsrole** command lists as much information as possible.

By default, the **lsrole** command lists each role's attributes on one line. It displays attribute information as *Attribute***=***Value* definitions, each separated by a blank space. To list the role attributes in stanza format, use the **-f** flag. To list the information as colon-separated records, use the **-c** flag.

You can use the System Management Interface Tool (SMIT) **smit lsrole** fast path to run this command.

If the system is configured to use multiple domains for the role database, the roles, as specified by the *Name* parameter, are searched from the domains in the order specified by the **secorder** attribute of the roles stanza in the **/etc/nscontrol.conf** file. If duplicate entries exist in multiple domains, only the first entry instance is listed. Use the **-R** flag to list the roles from a specific domain.

The **lsrole** command only lists the role definitions available in the roles database. If the system is operating in enhanced Role Based Access Control (RBAC) mode, the information in the roles database might differ from what is used for security considerations on the system in the kernel security tables (KST). To view the state of the roles database in the KST, use the **lskst** command.

## **Flags**

# **Item Description -a** *List* Lists the attributes to display. The *List* variable can include any attribute that is defined in the **chrole** command. Specify more than one attributes with a blank space between attribute names. If an empty list is specified, only the role names are displayed. In addition to the attributes defined in the **chrole** command, the following attributes can also be listed with the **-a** flag: **all\_auths** Traverses the role hierarchy of the specified roles and gathers all the authorizations. The **all\_auths** attribute differs from the **authorizations** attribute because the **lsrole** command only lists the explicit authorizations of the specified roles for that attribute. **users** Displays the users that are granted the specified roles. **description** Displays the text description of the role as indicated by the **dfltmsg**, **msgcat**, **msgset** and **msgnum** attributes for the role. **-c** Displays the role attributes in colon-separated records, as follows:

# role: attribute1: attribute2: ... value1: value2: ...

#### <span id="page-355-0"></span>**Item Description**

**-C** Displays the role attributes in colon-separated records that are easier to parse than the output of the **-c** flag:

```
#role:attribute1:attribute2: ...
role:value1:value2: ...
role2:value1:value2: ...
```
The output is preceded by a comment line that has details about the attribute represented in each colon-separated field. If you specified the **-a** flag, the order of the attributes matches the order specified in the **-a** flag. If a role does not have a value for a given attribute, the field is still displayed but is empty. The last field in each entry is ended by a newline character rather than a colon.

**-f** Displays the output in stanzas, with each stanza identified by a role name. Each *Attribute***=***Value* pair is listed on a separate line:

```
Role:
        attribute1=value
        attribute2=value
        attribute3=value
```
**-R** *load\_module* Specifies the loadable module to list roles from.

# **Security**

The **lsrole** command is a privileged command. You must assume a role that has the following authorization to run the command successfully.

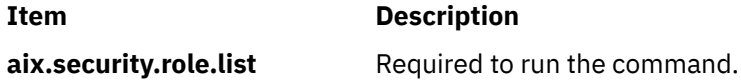

**Attention RBAC users:** This command can perform privileged operations. Only privileged users can run privileged operations. For more information about authorizations and privileges, see Privileged Command Database in *Security*. For a list of privileges and the authorizations that are associated with this command, see the **lssecattr** command or the **getcmdattr** subcommand.

Files Accessed:

**Mode File**

**r** /etc/security/roles

## **Examples**

1. To display the role rolelist and groups of the role ManageAllUsers in a colon format, use the following command:

lsrole -c -a rolelist groups ManageAllUsers

Information similar to the following appears:

# role: rolelist:groups ManageAllUsers: ManagerBasicUser:security

2. To list all attributes of the ManageAllUsers role from LDAP, use the following command:

lsrole -R LDAP ManageAllUsers

All the attribute information appears, with each attribute separated by a blank space.

**Files**

**Item Description**

**/etc/security/roles** Contains the attributes of roles.

# **lsrpdomain Command**

# **Purpose**

Displays peer domain information for the node.

# **Syntax**

lsrpdomain [-o │ -O] [-l │ -t │ -d │ -D *delimiter*] [-x] [-h] [-TV] [*peer\_domain*]

# **Description**

The lsrpdomain command displays information about the peer domains that the node where the command runs belongs to. Use the command's flags and parameters to specify which information you want to display and how you want to display it. When you specify the name of a peer domain, the command displays information about that peer domain only. The -o and -O flags also limit the information this command displays. The -o flag displays information only about the online peer domain. The -O flag displays information only about peer domains that are offline.

By default, the  $l$ srpdomain command displays information in table format  $(-t)$ .

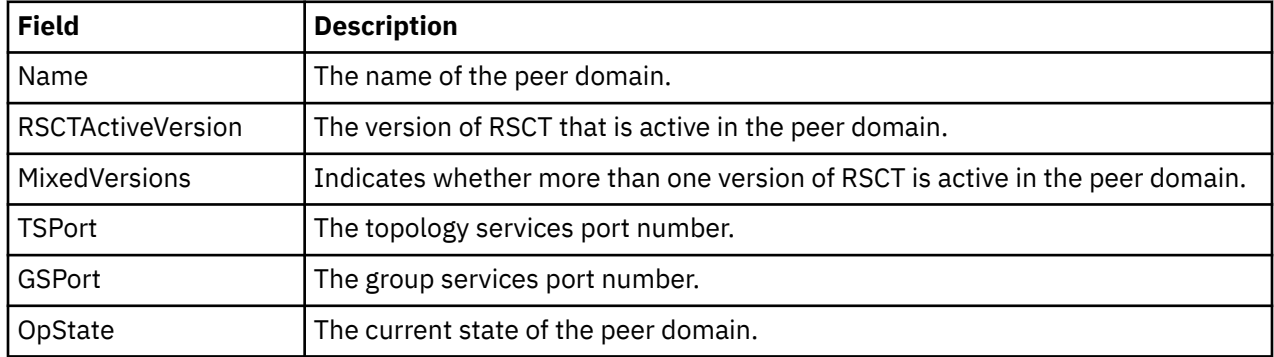

Some of the peer domain information that is displayed follows:

# **Flags**

**-o**

Displays information about the node's online peer domain.

**-O**

Displays information about peer domains that are offline for the node.

**-l**

Displays the information on separate lines (long format).

**-t**

Displays the information in separate columns (table format). This is the default.

**-d**

Displays the information using delimiters. The default delimiter is a colon  $(:)$ . Use the -D flag if you want to change the default delimiter.

#### **-D** *delimiter*

Displays the information using the specified delimiter. Use this flag to specify a delimiter other than the default colon  $(:)$  — when the information you want to display contains colons, for example. You can use this flag to specify a delimiter of one or more characters.

**-x**

Excludes the header (suppresses header printing).

**-h**

Writes the command's usage statement to standard output.

**-T**

Writes the command's trace messages to standard error. For your software service organization's use only.

**-V**

Writes the command's verbose messages to standard output.

## **Parameters**

#### *peer\_domain*

Specifies the name of the peer domain about which you want to display information. You can specify a peer domain name or a substring of a peer domain name for this parameter. If you specify a substring, the command displays information about any defined peer domain with a name that contains the substring.

# **Security**

The user of the lsrpdomain command needs read permission for the IBM.PeerDomain resource class on the node on which the command runs. By default, root on any node in the peer domain has read and write access to this resource class through the configuration resource manager.

## **Exit Status**

#### **0**

The command ran successfully.

**1**

An error occurred with RMC.

**2**

An error occurred with a command-line interface script.

**3**

An incorrect flag was entered on the command line.

**4**

An incorrect parameter was entered on the command line.

**5**

An error occurred that was based on incorrect command-line input.

**6**

The peer domain definition does not exist.

# **Environment Variables**

#### **CT\_CONTACT**

Determines the system where the session with the resource monitoring and control (RMC) daemon occurs. When CT\_CONTACT is set to a host name or IP address, the command contacts the RMC daemon on the specified host. If CT\_CONTACT is not set, the command contacts the RMC daemon on the local system where the command is being run. The target of the RMC daemon session and the management scope determine the resource classes or resources that are processed.

#### **CT\_IP\_AUTHENT**

When the CT\_IP\_AUTHENT environment variable exists, the RMC daemon uses IP-based network authentication to contact the RMC daemon on the system that is specified by the IP address to which the CT\_CONTACT environment variable is set. CT\_IP\_AUTHENT only has meaning if CT\_CONTACT is set to an IP address; it does not rely on the domain name system (DNS) service.

### **Restrictions**

This command must be run on the node for which the peer domain information is requested.

### **Implementation Specifics**

This command is part of the **rsct.basic.rte** fileset for the AIX® operating system.

### **Standard Input**

When the  $-f'' -$ " or  $-F'' -$ " flag is specified, this command reads one or more node names from standard input.

## **Standard Output**

When the -h flag is specified, this command's usage statement is written to standard output. All verbose messages are written to standard output.

### **Standard Error**

All trace messages are written to standard error.

### **Examples**

1. To display general information about the peer domains to which nodeA belongs, run this command on nodeA:

lsrpdomain

The output will look like this:

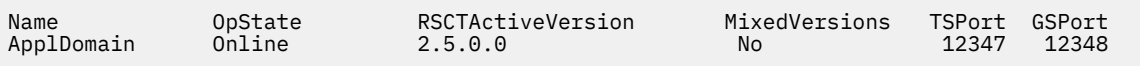

2. To display general information about the peer domains to which nodeA belongs, with the default delimiter (but without the heading), run this command on nodeA:

lsrpdomain -xd

The output will look like this:

ApplDomain:Online:2.5.0.0:No:12347:12348:

3. To display general information about the peer domains to which nodeA belongs, in long format, run this command on nodeA:

lsrpdomain -l

The output will look like this:

Name = ApplDomain OpState = Online RSCTActiveVersion =  $2.5.0.0$ <br>MixedVersions = No MixedVersions

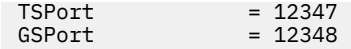

# **Location**

**/opt/rsct/bin/lsrpdomain**

# **lsrpnode Command**

# **Purpose**

Displays information about one or more of the nodes that are defined in the online peer domain.

# **Syntax**

```
lsrpnode [ [ -i ] [ -l | -t | -d | -D delimiter ] -o | -O | -L ] -P ] -Q ] [ -B ] [ -x ] [-h] [-TV] [node_name]
lsrpnode -p peer_domain [ -l │ -t │ -d │ -D delimiter ] [-x] [-h] [-TV]
```
# **Description**

The **lsrpnode** command displays information about one or more of the nodes that are defined in the online peer domain. Use the command's flags and parameters to specify which information you want to display and how you want to display it. When you specify a node name, the command displays information about that node only.

The **-o**, **-O**, and **-L** flags also limit the information this command displays. The **-o** flag displays information about nodes that are online. The **-O** flag displays information about nodes that are offline. The **-L** flag displays information about the local node, which is the node the command runs on.

The **-P** flag displays additional node configuration information related to group services group leader selection. The **-Q** flag displays additional node configuration information related to quorum decisions. The **-B** flag displays additional node configuration information related to the tiebreaker mechanism.

By default, the  $l$ srpnode command displays information in table format  $(-t)$ .

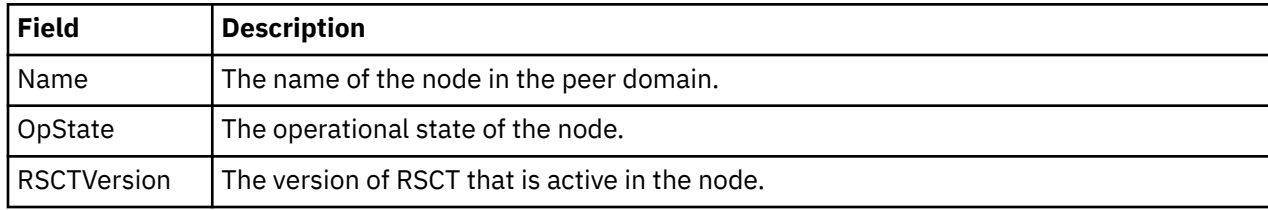

Some of the node information that is displayed follows:

The following fields are displayed when you specify the  $-i$  flag:

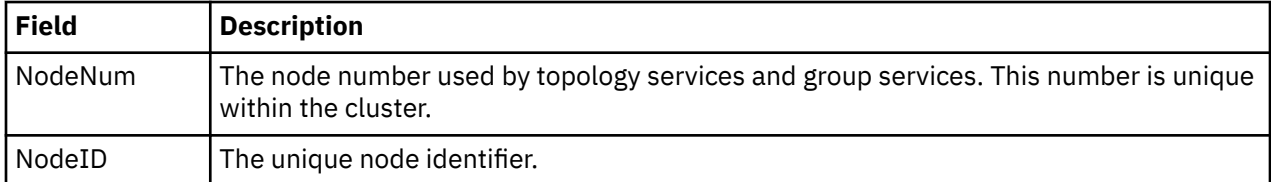

Along with other fields (depending on the flags specified), this field is displayed when you specify the **-P** flag:

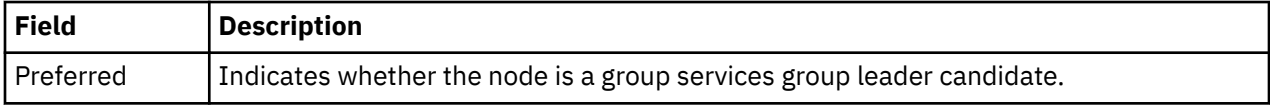
Along with other fields (depending on the flags specified), this field is displayed when you specify the **-Q** flag:

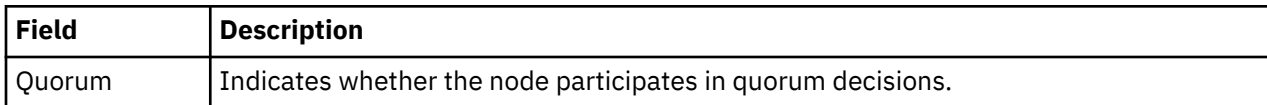

Along with other fields (depending on the flags specified), this field is displayed when you specify the **-B** flag:

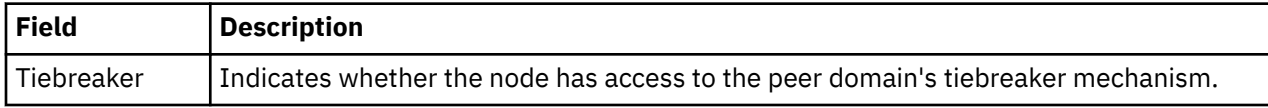

See the *Administering RSCT* guide for information about group services group leader selection, quorum decisions, and the tiebreaker mechanism.

## **Flags**

**-d**

Displays the information using delimiters. The default delimiter is a colon (:). Use the -D flag if you want to change the default delimiter.

#### **-D** *delimiter*

Displays the information using the specified delimiter. Use this flag to specify a delimiter other than the default colon  $(:)$  — when the information you want to display contains colons, for example. You can use this flag to specify a delimiter of one or more characters.

**-i**

Displays the node number and node ID for the node. The node number is used by topology services and group services and is unique within the cluster. The node ID is the unique node identifier.

**-l**

Displays the information on separate lines (long format).

**-L**

Displays information about the local node only, which is the node that the command runs on.

**-o**

Displays information about the nodes that are online in the peer domain.

**-O**

Displays information about the nodes that are offline in the peer domain.

#### **-p** *peer\_domain*

Displays information about nodes defined in an *offline* peer domain that the local node belongs to. (By default, the lsrpnode command displays information about the nodes that are defined in the domain where you are currently *online.*) However, this information might not reflect changes that are made to the domain after the local node is taken offline, because an offline node might not have the latest configuration.

The -p flag ignores the CT\_CONTACT environment variable. You must have root access to use the **-p** flag.

**-P**

Indicates whether the node is a group services group leader candidate. **yes** is displayed if the node can be a group services group leader. **no** is displayed if the node cannot be a group services group leader. See the *Administering RSCT* for more information about group services group leader selection.

**-Q**

Indicates whether the node participates in quorum decisions. yes is displayed if the node participates in quorum decisions. no is displayed if the node does not participate in quorum decisions. See the *Administering RSCT* for more information on quorum decisions.

**-B**

Indicates whether the node has access to the peer domain's tiebreaker mechanism. yes is displayed if the node has access to the peer domain's tiebreaker mechanism. no is displayed if the node does not have access to the peer domain's tiebreaker mechanism. See the *Administering RSCT* for more information on the tiebreaker mechanism.

**-t**

Displays the information in separate columns (table format). This is the default format.

**-x**

Excludes the header (suppresses header printing).

**-h**

Writes the command's usage statement to standard output.

**-T**

Writes the command's trace messages to standard error. For your software service organization's use only.

**-V**

Writes the command's verbose messages to standard output.

## **Parameters**

#### *node\_name*

Specifies the name of the node about which you want to display information. You can specify a node name or a substring of a node name for this parameter. If you specify a substring, the command displays information about any defined node with a name that contains the substring.

## **Security**

The user of the lsrpnode command needs read permission for the IBM.PeerNode resource class on the node this command runs on. By default, root on any node in the peer domain has read and write access to this resource class through the configuration resource manager.

## **Exit Status**

**0**

The command ran successfully.

**1**

An error occurred with RMC.

**2**

An error occurred with a command-line interface script.

**3**

An incorrect flag was entered on the command line.

**4**

An incorrect parameter was entered on the command line.

**5**

An error occurred that was based on incorrect command-line input.

## **Environment Variables**

#### **CT\_CONTACT**

Determines the system where the session with the resource monitoring and control (RMC) daemon occurs. When CT\_CONTACT is set to a host name or IP address, the command contacts the RMC daemon on the specified host. If CT\_CONTACT is not set, the command contacts the RMC daemon on the local system where the command is being run. The target of the RMC daemon session and the management scope determine the resource classes or resources that are processed.

#### **CT\_IP\_AUTHENT**

When the CT\_IP\_AUTHENT environment variable exists, the RMC daemon uses IP-based network authentication to contact the RMC daemon on the system that is specified by the IP address to which the CT\_CONTACT environment variable is set. CT\_IP\_AUTHENT only has meaning if CT\_CONTACT is set to an IP address; it does not rely on the domain name system (DNS) service.

#### **Restrictions**

This command must be run on a node that is online in the peer domain.

### **Implementation Specifics**

This command is part of the Reliable Scalable Cluster Technology (RSCT) fileset for AIX.

## **Standard Input**

When the  $-f'' -$ " or  $-F'' -$ " flag is specified, this command reads one or more node names from standard input.

## **Standard Output**

When the -h flag is specified, this command's usage statement is written to standard output. All verbose messages are written to standard output.

## **Standard Error**

All trace messages are written to standard error.

### **Examples**

1. To display general information about the nodes in the online peer domain that nodeA belongs to, run this command on nodeA:

lsrpnode

The output will look like this:

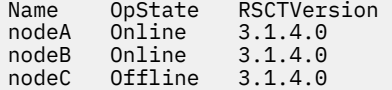

2. To display general information about the nodes in the online peer domain that nodeA belongs to, with the default delimiter (but without the heading), run this command on nodeA:

lsrpnode -xd

The output will look like this:

nodeA:Online:3.1.4.0: nodeB:Online:3.1.4.0: nodeC:Offline:3.1.4.0:

3. To display general information about the nodes in the online peer domain that nodeA belongs to, in long format, run this command on nodeA:

lsrpnode -l

The output will look like this:

Name = nodeA<br>OpState = Onlin  $=$  Online  $RSCTVersion =  $3.1.4.0$$ 

Name = nodeB OpState = Online RSCTVersion = 3.1.4.0 Name = nodeC OpState = Offline  $RSCTVersion =  $3.1.4.0$$ 

4. To display general information about the nodes in the online peer domain that nodeA belongs to, including the node number and node ID, run this command on nodeA:

lsrpnode -i

The output will look like this:

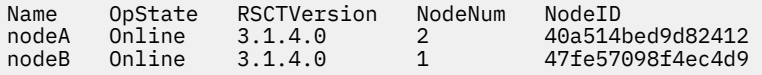

5. To display general information about the nodes in the online peer domain to which **nodeA** belongs, including the preferred group services group leader information, run this command on **nodeA**:

lsrpnode -P

The output will look like this:

Name OpState RSCTVersion Preferred nodeA Online 3.1.4.0 yes nodeB Online 3.1.4.0 no

6. To display general information about the nodes in the online peer domain to which **nodeA** belongs, including the quorum information, run this command on **nodeA**:

lsrpnode -Q

The output will look like this:

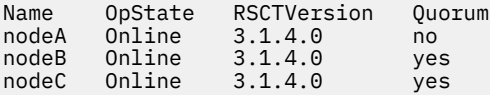

7. To display general information about the nodes in the online peer domain to which **nodeA** belongs, including quorum and tiebreaker information, run this command on **nodeA**:

lsrpnode -QB

The output will look like this:

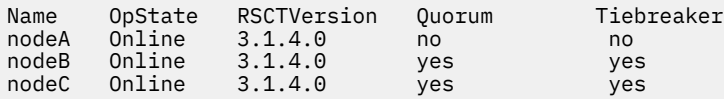

#### **Location**

**/opt/rsct/bin/lsrpnode**

# **lsrset Command**

#### **Purpose**

Displays system rset contents.

# **Syntax**

```
lsrset [ -X ] [ -f ] [ -v | -o ] [ [ -S ] -r rsetname | -n namespace | -a ]
```
or

lsrset [ **-X** ] [ -P ] [ -v | -o ] -p *pid*

# **Description**

The **lsrset** command displays information contained in rsets stored in the system registry or rsets attached to a process.

## **Flags**

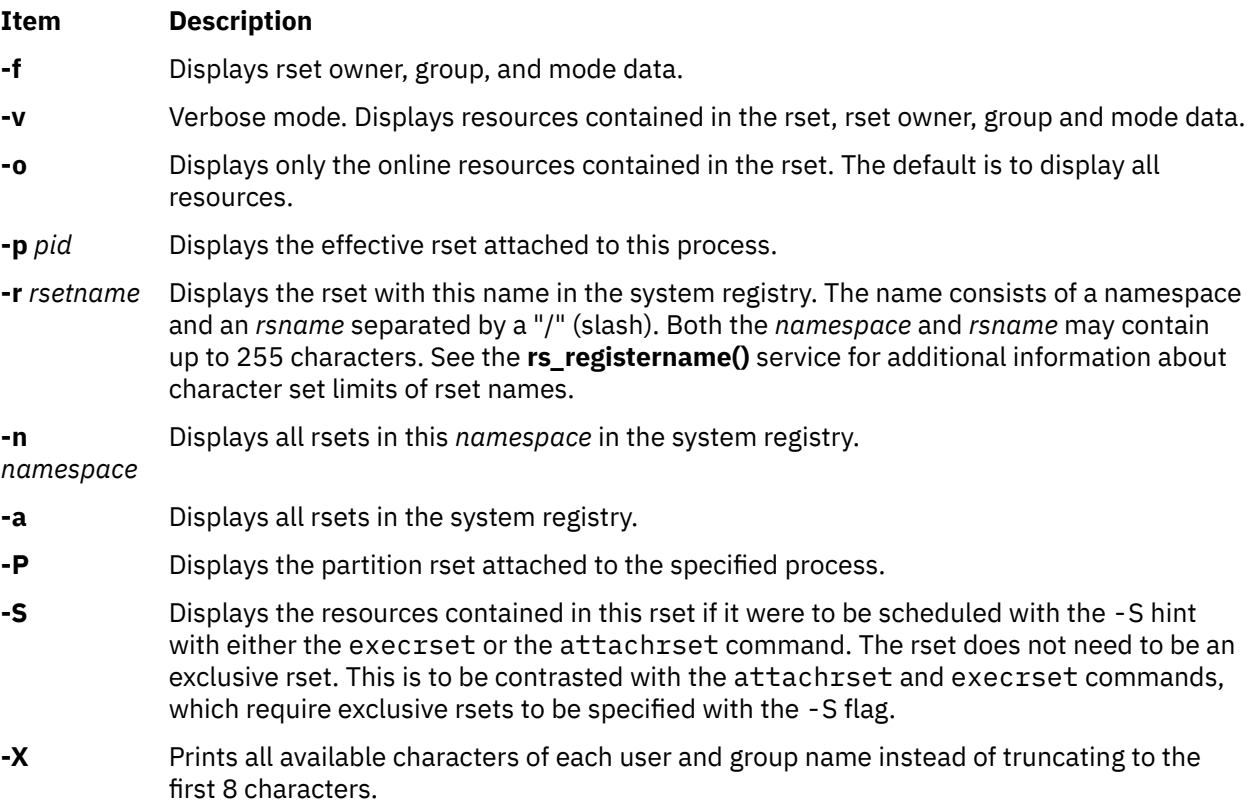

# **Examples**

1. To display all resources for all rsets in the system registry, type:

lsrset -v -a

2. To display a summary of the effective rset attached to pid 28026, type:

lsrset -p 28026

3. To display the online resources in the effective rset attached to pid 28026, type:

lsrset -o -p 28026

4. To display all the resources in the effective rset attached to pid 28026, type:

lsrset -v -p 28026

5. To display online resources for all rsets in the system registry, type:

```
lsrset -a -o
```
6. To display all resources for all rsets in the system registry with expanded user and group name, type:

lsrset -X -v -a

#### **Files**

**Item Description /etc/bin/lsrset** Contains the **lsrset** command

# **lsrsrc Command**

### **Purpose**

Displays attributes and values for a resource or a resource class.

## **Syntax**

To display the attributes and values for a *resource:*

lsrsrc [-s *"selection\_string"*] [ -a │ -N { *node\_file* │ "-" } ] [ -A p │ d │ b ] [-p *property*] [ -l │ -i │ -t │ -d │ -D *delimiter* ] [-x] [-h] [-TV] [*resource\_class*] [*attr*…]

lsrsrc -r [-s *"selection\_string"*] [ -a │ -N { *node\_file* │ "-" } ] [ -l │ -i │ -t │ -d │ -D *delimiter* ] [-x] [-h] [-TV] [*resource\_class*]

To display the attributes and values for a *resource class:*

```
lsrsrc -c [ -A p │ d │ b ] [-p property] [ -l │ -i │ -t │ -d │ -D delimiter ] [-x] [-a] [-h] [-TV]
resource_class [attr…]
```
lsrsrc -C *domain\_name…* [ -A p │ d │ b ] [-p *property*] [ -l │ -i │ -t │ -d │ -D *delimiter* ] [-x] [-h] [-TV] *resource\_class* [*attr*…]

To display a list of all of the resource classes:

lsrsrc

## **Description**

The lsrsrc command displays the persistent and dynamic attributes and their values for a resource or a resource class.

Instead of specifying multiple node names in *selection\_string*, you can use the -N *node\_file* flag to indicate that the node names are in a file. Use -N "-" to read the node names from standard input.

When one or more attribute names are specified, these names and their values are displayed in the order specified, provided that each of the specified attribute names is valid. When no attribute names are specified:

- the  $-A$  p  $\vert d \vert$  b flag controls whether persistent attributes or dynamic attributes or both  $-$  and their values — are displayed.
- only attributes that are defined as public are displayed. Use the -p flag to override this default.

For best performance, specify either the -A p flag or only persistent attributes as parameters.

Specify the -r flag to display only the resource handles associated with the resources for the specified resource class.

To display a list of the attributes and values for a resource class, specify the -c flag.

By default, the resource attributes and values are displayed in long format. Use the -t, -d, or -D flag to display the resources in table format or delimiter-formatted output.

If Cluster Systems Management (CSM) is installed on your system, you can use CSM defined node groups as node name values to refer to more than one node. For information about working with CSM node groups and using the CSM nodegrp command, see the *CSM: Administration Guide* and the *CSM: Command and Technical Reference.*

The lsrsrc command does not list any attributes that have a datatype defined as ct\_none (Quantum, for example). RMC does not return attribute values for attributes that are defined as Quantum. To list attribute definitions, use the lsrsrcdef command.

## **Flags**

#### **-a**

Specifies that this command applies to all nodes in the cluster. The cluster scope is determined by the CT\_MANAGEMENT\_SCOPE environment variable. If it is not set, first the management domain scope is chosen if it exists, then the peer domain scope is chosen if it exists, and then local scope is chosen, until the scope is valid for the command. The command will run once for the first valid scope found. For example, if both a management and peer domain exist, lsrsrc -a with CT\_MANAGEMENT\_SCOPE not set will list the management domain. In this case, to list the peer domain, set CT\_MANAGEMENT\_SCOPE to 2.

### **-A p | d | b**

Specifies an attribute type. By default only persistent attributes are displayed. This flag can be used only when no attribute names are specified on the command line.

**p**

Displays only persistent attributes.

**d**

Displays only dynamic attributes.

**b**

Displays both persistent and dynamic attributes.

For best performance, specify the -A p flag.

**-c**

Displays the attributes for the resource class. This flag overrides the -r flag.

#### **-C** *domain\_name…*

Displays the class attributes of a globalized resource class on one or more RSCT peer domains that are defined on the management server. Globalized classes are used in peer domains and management domains for resource classes that contain information about the domain. To display class attributes of a globalized resource class on all peer domains defined on the management server, use the -c flag with the -a flag instead of -C. The command returns the name of the peer domain in the form of an attribute ActivePeerDomain. This is not an actual attribute, but is presented as such to indicate which peer domain is being displayed.

#### **-d**

Specifies delimiter-formatted output. The default delimiter is a colon (:). Use the -D flag if you want to change the default delimiter.

#### **-D** *delimiter*

Specifies delimiter-formatted output that uses the specified delimiter. Use this flag to specify something other than the default colon (:). An example is when the data to be displayed contains colons. Use this flag to specify a delimiter of one or more characters.

**-i**

Generates a template of *resource\_data\_input\_file* that can then, after appropriate editing, be used as input to the mkrsrc command. The output is displayed in long (stanza) format. All required and optional attributes that can be used to define a resource are displayed. The attribute data type is displayed as the value in the *attr=value* pairs. It is suggested that when you use this flag, the output of the lsrsrc command be directed to a file. This flag overrides the -s and -A d flags.

**-l**

Specifies long formatted output. Each attribute is displayed on a separate line. This is the default display format. If the 1srsrc command is issued with the -1 flag, but without a resource class name, the -l flag is ignored when the command returns the list of defined resource class names.

#### **-N {** *node\_file* **| "-" }**

Specifies that node names are read from a file or from standard input. Use **-N** *node\_file* to indicate that the node names are in a file.

- There is one node name per line in *node\_file*.
- A number sign (#) in column 1 indicates that the line is a comment.
- Any blank characters to the left of a node name are ignored.
- Any characters to the right of a node name are ignored.

Use **-N** "-" to read the node names from standard input.

The **CT\_MANAGEMENT\_SCOPE** environment variable determines the scope of the cluster. If **CT\_MANAGEMENT\_SCOPE** is not set, management domain scope is chosen first (if a management domain exists), peer domain scope is chosen next (if a peer domain exists), and then local scope is chosen, until the scope is valid for the command. The command runs once for the first valid scope it finds. For example, if a management domain and a peer domain both exist and **CT\_MANAGEMENT\_SCOPE** is not set, this command applies to the management domain. If you want this command to apply to the peer domain, set **CT\_MANAGEMENT\_SCOPE** to 2.

#### **-p** *property*

Displays attributes with the specified *property*. By default, only public attributes are displayed. To display all of the attributes regardless of the property, use the -p 0 flag. Use this flag in conjunction with the -A flag when no attributes are specified on the command line.

#### *Persistent attribute properties:*

#### **0x0001**

read\_only

#### **0x0002**

reqd\_for\_define (required)

#### **0x0004**

inval\_for\_define (not valid)

#### **0x0008**

option\_for\_define (optional)

#### **0x0010**

selectable

#### **0x0020**

public

#### *Dynamic attribute properties:*

#### **0x0020**

public

A decimal or hexadecimal value can be specified for the property. To display attributes and their values for all attributes that have one or more properties, "OR" the properties of interest together and then specify the "OR"ed value with the -p flag. For example, to display attributes and their values for all persistent attributes that are either reqd\_for\_define or option\_for\_define, enter:

lsrsrc -p 0x0a

**-r**

Displays the resource handles for the resources that match the specified selection string or all resources when no selection string is specified.

#### **-s** *"selection\_string"*

Specifies a selection string. All selection strings must be enclosed within either double or single quotation marks. If the selection string contains double quotation marks, enclose the entire selection string in single quotation marks. For example:

```
-s 'Name == "testing"'
-s 'Name ?= "test"'
```
Only persistent attributes may be listed in a selection string. For information on how to specify selection strings, see the *RSCT: Administration Guide* .

**-t**

Specifies table format. Each attribute is displayed in a separate column, with one resource per line.

**-x**

Suppresses header printing.

**-h**

Writes the command's usage statement to standard output.

**-T**

Writes the command's trace messages to standard error. For your software-service organization's use only.

**-V**

Writes the command's verbose messages to standard output.

## **Parameters**

#### *resource\_class*

Specifies the name of the resource class with the resources that you want to display.

*attr***…**

Specifies one or more attribute names. Both persistent and dynamic attribute names can be specified to control which attributes are displayed and their order. Zero or more attributes can be specified. Attributes must be separated by spaces.

## **Security**

The user needs read permission for the *resource\_class* specified in lsrsrc to run lsrsrc. Permissions are specified in the access control list (ACL) file on the contacted system. See the *RSCT: Administration Guide* for information about the ACL file and how to modify it.

## **Exit Status**

**0**

The command has run successfully.

**1**

An error occurred with RMC.

**2**

An error occurred with the command-line interface (CLI) script.

**3**

An incorrect flag was specified on the command line.

**4**

An incorrect parameter was specified on the command line.

**5**

An error occurred with RMC that was based on incorrect command-line input.

## **Environment Variables**

#### **CT\_CONTACT**

When the CT\_CONTACT environment variable is set to a host name or IP address, the command contacts the Resource Monitoring and Control (RMC) daemon on the specified host. If the environment variable is not set, the command contacts the RMC daemon on the local system where the command is being run. The resource class or resources that are displayed or modified by the command are located on the system to which the connection is established.

#### **CT\_IP\_AUTHENT**

When the CT\_IP\_AUTHENT environment variable exists, the RMC daemon uses IP-based network authentication to contact the RMC daemon on the system that is specified by the IP address to which the CT\_CONTACT environment variable is set. CT\_IP\_AUTHENT only has meaning if CT\_CONTACT is set to an IP address; it does not rely on the domain name system (DNS) service.

#### **CT\_MANAGEMENT\_SCOPE**

Determines the management scope that is used for the session with the RMC daemon to monitor and control the resources and resource classes. The management scope determines the set of possible target nodes where the resources and resource classes can be monitored and controlled. The valid values are:

**0**

Specifies *local* scope.

**1**

Specifies *local* scope.

**2**

Specifies *peer domain* scope.

**3**

Specifies *management domain* scope.

If this environment variable is *not* set, *local* scope is used.

## **Implementation Specifics**

This command is part of the Reliable Scalable Cluster Technology (RSCT) fileset for AIX.

## **Standard Output**

When the -h flag is specified, this command's usage statement is written to standard output. All verbose messages are written to standard output.

## **Standard Error**

All trace messages are written to standard error.

## **Examples**

1. To list the names of all of the resource classes, enter:

lsrsrc

The output will look like this:

```
class_name 
"IBM.Association"
"IBM.Condition"
'IBM.EventResponse"
"IBM.Host"
"IBM.Ethernet"
"IBM.TokenRing"
...
```
2. To list the persistent attributes for resource IBM.Host that have 4 processors, enter:

```
lsrsrc -s "NumProcessors == 4" -A p -p 0 IBM.Host
```
The output will look like this:

```
Resource Persistent Attributes for: IBM.Host 
resource 1: 
 Name = "c175n05.ppd.pok.ibm.com" 
 ResourceHandle = "0x4008 0x0001 0x00000000 0x0069684c 0x0d7f55d5 
0x0c32fde3" 
 Variety = 1 
\textsf{NodeList} = \{1\} NumProcessors = 4 
       RealMemSize = 1073696768
```
3. To list the public dynamic attributes for resource IBM.Host on node 1, enter:

lsrsrc -s 'Name == "c175n05.ppd.pok.ibm.com"' -A d IBM.Host

The output will look like this:

```
Resource Dynamic Attributes for: IBM.Host 
resource 1: 
 ProcRunQueue = 1.03347987093142
 ProcSwapQueue = 1.00548852941929
 TotalPgSpSize = 65536 
 TotalPgSpFree = 65131 
 PctTotalPgSpUsed = 0.61798095703125
 PctTotalPgSpFree = 99.3820190429688
 PctTotalTimeIdle = 0 
 PctTotalTimeWait = 51.5244382399734
 PctTotalTimeUser = 12.8246006482343
      PctTotalTimeKernel = 35.6509611117922<br>PctRealMemFree = 66
 PctRealMemFree = 66 
 PctRealMemPinned = 4 
      RealMemFramesFree = 173361<br>W\Pi9TnPhi+e = 0VMPgInRate = 0<br>VMPgOutRate = 0 VMPgOutRate = 0 
       VMPgFaultRate = 0 
 ...
```
4. To list the Name, Variety, and ProcessorType attributes for the IBM.Processor resource on all the online nodes, enter:

lsrsrc IBM.Processor Name Variety ProcessorType

The output will look like this:

```
Resource Persistent Attributes for: IBM.Processor
resource 1:
                       = "proc3"<br>= 1
        Variety
         ProcessorType = "PowerPC_604"
resource 2:
                      = "proc2"<br>= 1
        Variety
         ProcessorType = "PowerPC_604"
resource 3:<br>Name
                      = "proc1"<br>= 1
        Variety
        ProcessorType = "PowerPC 604"
resource 4:
                       = "proc0"Variety = 1
         ProcessorType = "PowerPC_604"
```
5. To list both the persistent and dynamic attributes for the resource class IBM.Condition, enter:

lsrsrc -c -A b -p 0 IBM.Condition

The output will look like this:

```
Resource Class Persistent and Dynamic Attributes for: IBM.Condition
resource 1: 
        ResourceType = 0 Variety = 
\Omega
```
6. To list the nodes in the cluster that have at least four processors, using the /tmp/common/ node\_file file:

```
# common node file
#
node1.ibm.com main node
node2.ibm.com main node
node4.ibm.com backup node
node6.ibm.com backup node
#
```
as input, enter:

```
lsrsrc -s "NumProcessors >= 4" -N /tmp/common/node file -t IBM.Host \
Name NumProcessors
```
The output will look like this:

```
Resource Persistent Attributes for IBM.Host
Name NumProcessors
"node1.ibm.com" 4<br>"node2.ibm.com" 4
"node2.ibm.com" 4
```
### **Location**

**/opt/rsct/bin/lsrsrc**

```
lsrsrcassoc Command
```
#### **Purpose**

Retrieves a list of resources that are associated with a class using an association provider.

## **Syntax**

lsrsrcassoc [-s "*source\_selection\_string*"] [-c *association\_class*] [-d *association\_endpoint\_class*] [-S "*destination\_selection\_string*"] [-o *role*] [-R *result\_role*] [-h] [-TV] *source\_class\_name* [*property\_list*…]

#### **Description**

You can use the lsrsrcassoc command to learn about the relationships among CIM resources.

This command is an interface into the association query mechanism of the Common Information Model (CIM) resource manager. Association providers that are registered with the CIM resource manager are called to retrieve association data. Before using lsrsrcassoc, it might be helpful to run the lsassocmap command to find out which association classes are known to the resource monitoring and control (RMC) subsystem.

You must specify a source class name with the lsrsrcassoc command. With no flags specified, lsrsrcassoc retrieves all resources associated with every resource of this class. Flags can be used to filter which associated resources are displayed.

The command output is similar to that of lsrsrc. Resources associated with a source resource are displayed with their class name and one attribute per line to facilitate searching and filtering the output.

## **Parameters**

#### *source\_class\_name*

Specifies the source class in the association.

#### *property\_list*

Specifies one or more property names. Only these properties (or attributes, in RMC terminology) of associated resources are displayed. If you do not specify this parameter, all property names are displayed.

## **Flags**

#### **-s** *source\_selection\_string*

Specifies that only resources of the source class that match the selection string are used in the search for associated resources.

#### **-S** *destination\_selection\_string*

Specifies that only resources of the associated classes that match this selection string are displayed.

#### **-c** *association\_class*

Limits the association search to only those resources tied to the source class through *association\_class*.

### **-d** *association\_endpoint*

Limits the search of associated resources to just the members of this class.

#### **-o** *role*

The CIM association interface defines the *role* parameter as the name of the property referring to the class on the source side of the association. Typical values for this parameter are "GroupComponent" or "PartComponent", though the specific name must come from the association class definition.

#### **-R** *result\_role*

Used like the -o flag, except this is the name of the property that refers to the destination side of the association.

**-h**

Writes the command usage statement to standard output.

**-T**

Writes the command trace messages to standard error. For your software service organization use only.

**-V**

Writes the command verbose messages to standard output.

# **Standard output**

When the -h flag is specified, this command usage statement is written to standard output. When the -V flag is specified, this command verbose messages are written to standard output.

## **Standard error**

When the -T flag is specified, this command trace messages are written to standard error.

## **Exit status**

#### **0**

The command ran successfully.

#### **1**

An error occurred with the command-line interface (CLI) script.

**2**

An incorrect flag was specified on the command line.

**3**

An incorrect parameter was specified on the command line.

**4**

The source endpoint class was not found.

**5**

The destination endpoint class was not found.

**6**

The association class was not found.

## **Implementation specifics**

This command is part of the rsct.exp.cimrm fileset, in the rsct.exp package on the AIX Expansion Pack and Reliable Scalable Cluster Technology (RSCT) package for the Linux operating system.

#### **Location**

**Item Description**

/opt/rsct/bin/lsrsrcassoc

## **Examples**

To view instances of cimv2.IBMAIX\_UnixProcess (for AIX) and cimv2.Linux\_UnixProcess (for Linux) that are associated with cimv2.IBMAIX\_OperatingSystem and cimv2.Linux\_OperatingSystem respectively on the specified node, enter:

For AIX:

```
lsrsrcassoc -c cimv2.IBMAIX_OSProcess -s 'Name=~"c175nf14"' -S \
'Name=~"emacs"' cimv2.IBMAIX_OperatingSystem Handle Parameters
```
For Linux:

```
lsrsrcassoc -c 
cimv2.Linux_OSProcess -s 'Name=~"c175nf14"' -S \
'Name=~"emacs"' cimv2.Linux_OperatingSystem Handle Parameters
```
In these examples:

- -c cimv2.IBMAIX\_OSProcess and -c cimv2.Linux\_OSProcess are the association classes whose provider is used.
- -s 'Name=~"c175nf14"' is the selection string against the cimv2.IBMAIX\_OperatingSystem and cimv2.Linux\_OperatingSystem instances (we only want objects associated with the OS instance representing the node c175nf14).
- -S 'Name=~"emacs"' is the selection string against cimv2.IBMAIX UnixProcess and cimv2.Linux\_UnixProcess objects; only those with Name attributes that contain the pattern emacs are returned.
- cimv2.IBMAIX\_OperatingSystem and cimv2.Linux\_OperatingSystem, which are the "source object" parameter, are one of the classes in the association.
- Handle Parameters are properties that the provider is asked to return. Handle is the PID of the process; Parameters is a list of arguments to the process.

The following output is displayed:

```
Resource Persistent Attributes for cimv2.IBMAIX_UnixProcess (or cimv2.Linux_UnixProcess)
resource 1:
Handle = "2781"
Parameters = {"emacs", "-u", "foo.C"}resource 2:
Handle = "2782"
Parameters = {"emacs", "bar.C"}
```

```
resource 3:
Handle = "2783"
Parameters = {^{\circ}}"emacs", "foo bar.C"}
resource 4:
Handle = "2784"
Parameters = {"emacs", "bar_foo.C"}
resource 5:
Handle = "2785"
Parameters = {"emacs", "CIMRC.C"}resource 6:
Handle = "26994"
Parameters = {^{\circ}}"emacs", "lsassocmap.pl"}
```
# **lsrsrcdef Command**

## **Purpose**

Displays definition information for a resource or a resource class.

## **Syntax**

For a *resource*...

To display the definition:

lsrsrcdef [-p *property*] [-e] [-s] [ -l │ -i │ -t │ -d │ -D *delimiter* ] [-x] [-h] [-TV] *resource\_class* [*attr*…]

To display the persistent attribute definitions:

lsrsrcdef -A p [-p *property*] [-e] [-s] [ -l │ -i │ -t │ -d │ -D *delimiter* ] [-x] [-h] [-TV] *resource\_class* [*attr*…]

To display the dynamic attribute definitions:

lsrsrcdef -A d [-p *property*] [-e] [-s] [ -l │ -i │ -t │ -d │ -D *delimiter* ] [-x] [-h] [-TV] *resource\_class* [*attr*…]

For a *resource class*...

To display the definition:

lsrsrcdef -c [-p *property*] [-e] [-s] [ -l │ -i │ -t │ -d │ -D *delimiter* ] [-x] [-h] [-TV] *resource\_class* [*attr*…]

To display the persistent attribute definitions:

```
lsrsrcdef -c -A p [-p property] [-e] [-s] [ -l │ -i │ -t │ -d │ -D delimiter ] [-x] [-h] [-TV]
resource_class [attr…]
```
To display the dynamic attribute definitions:

lsrsrcdef -c -A d [-p *property*] [-e] [-s] [ -l │ -i │ -t │ -d │ -D *delimiter* ] [-x] [-h] [-TV] *resource\_class* [*attr*…]

To display a list of all of the resource class names:

lsrsrcdef

## **Description**

The lsrsrcdef command displays the definition of a resource or a resource class or the persistent or dynamic attribute definitions of a resource or a resource class. By default:

• if no *attr* parameters are specified on the command line, this command displays the definitions for public attributes. To override this default, use the -p flag or specify the name of the attribute you want to display.

• this command does not display attribute descriptions. To display attribute definitions and descriptions, specify the -e flag.

## **Flags**

#### **-A p | d**

Specifies the attribute type. You can display either persistent or dynamic attribute definitions. Use this flag with the -c flag to display the persistent or dynamic attribute definitions of a resource class.

**p**

Displays only persistent attributes

**d**

Displays only dynamic attributes

**-c**

Displays the definition of a resource class definition. To display the persistent attribute definitions for a resource class, specify this flag with the -A p flag. To display the dynamic attribute definitions for a resource class, specify this flag with the -A d flag.

**-d**

Specifies delimiter-formatted output. The default delimiter is a colon (:). Use the -D flag to change the default delimiter.

#### **-D** *delimiter*

Specifies delimiter-formatted output that uses the specified delimiter. Use this flag to specify something other than the default colon (:). An example is when the data to be displayed contains colons. Use this flag to specify a delimiter of one or more characters.

**-e**

Specifies expanded format. By default, the descriptions of the definitons are not displayed. Specify this flag to display the definitions and the descriptions.

**-i**

Generates a template of *resource\_data\_input\_file* that can then, after appropriate editing, be used as input to the mkrsrc command. The output is displayed in long (stanza) format. All required and optional attributes that can be used to define a resource are displayed. The attribute data type is displayed as the value in the *attr=value* pairs. It is suggested that when you use this flag, the output of the lsrsrcdef command be directed to a file. This flag overrides the -s and -A d flags.

**-l**

Specifies "long" format — one entry per line. This is the default display format. If the  $1$ srsrcdef -1 command is issued without a resource class name, this flag is ignored when the command returns the list of defined resource class names.

#### **-p** *property*

Displays attribute definitions for attributes with the specified *property*. By default, only the definitions for public attributes are displayed. To display all attribute definitions regardless of the property, use the -p 0 flag.

#### *Persistent attribute properties:*

#### **0x0001**

read\_only

**0x0002**

reqd\_for\_define (required)

**0x0004**

inval\_for\_define (not valid)

#### **0x0008**

option for define (optional)

#### **0x0010**

selectable

#### **0x0020**

public

#### *Dynamic attribute properties:*

#### **0x0020**

public

A decimal or hexadecimal value can be specified for the property. To request the attribute definitions for all attributes that have one or more properties, "OR" the properties of interest together and then specify the "OR"ed value with the -p flag. For example, to request the attribute definitions for all persistent attributes that are either reqd\_for\_define or option\_for\_define, enter:

lsrsrcdef -p 0x0a

**-s**

Displays the structured data definition. Specify this flag for the structured data definition to be expanded so that each element definition of the structured data attributes is displayed.

**-t**

Specifies table format. Each attribute is displayed in a separate column, with one resource per line.

**-x**

Suppresses header printing.

**-h**

Writes the command's usage statement to standard output.

**-T**

Writes the command's trace messages to standard error. For your software-service organization's use only.

**-V**

Writes the command's verbose messages to standard output.

## **Parameters**

#### *resource\_class*

Specifies the name of the resource class with the attribute definitions you want to display.

*attr*

If a *resource\_class* parameter is specified, zero or more attribute names can be specified. If no *attr* parameter is specified, the definition for all of the attributes for the resource are displayed. Specify individual attribute names to control which attributes are displayed and their order. Specify only persistent attribute names when the -A p flag is used. Specify only dynamic attribute names when the -A d flag is used. Attributes must be separated by spaces.

# **Security**

The user needs write permission for the *resource* class specified in lsrsrcdef to run lsrsrcdef. Permissions are specified in the access control list (ACL) file on the contacted system. See *RSCT: Administration Guide* for information about the ACL file and how to modify it.

# **Exit Status**

**0**

The command has run successfully.

**1**

An error occurred with RMC.

**2**

An error occurred with the command-line interface (CLI) script.

**3**

An incorrect flag was specified on the command line.

**4**

An incorrect parameter was specified on the command line.

**5**

An error occurred with RMC that was based on incorrect command-line input.

### **Environment Variables**

#### **CT\_CONTACT**

When the CT\_CONTACT environment variable is set to a host name or IP address, the command contacts the Resource Monitoring and Control (RMC) daemon on the specified host. If the environment variable is not set, the command contacts the RMC daemon on the local system where the command is being run. The resource class or resources that are displayed or modified by the command are located on the system to which the connection is established.

#### **CT\_IP\_AUTHENT**

When the CT\_IP\_AUTHENT environment variable exists, the RMC daemon uses IP-based network authentication to contact the RMC daemon on the system that is specified by the IP address to which the CT\_CONTACT environment variable is set. CT\_IP\_AUTHENT only has meaning if CT\_CONTACT is set to an IP address; it does not rely on the domain name system (DNS) service.

#### **CT\_MANAGEMENT\_SCOPE**

Determines the management scope that is used for the session with the RMC daemon to monitor and control the resources and resource classes. The management scope determines the set of possible target nodes where the resources and resource classes can be monitored and controlled. The valid values are:

**0**

Specifies *local* scope.

**1**

Specifies *local* scope.

**2**

Specifies *peer domain* scope.

**3**

Specifies *management domain* scope.

If this environment variable is *not* set, *local* scope is used.

### **Implementation Specifics**

This command is part of the Reliable Scalable Cluster Technology (RSCT) fileset for AIX.

#### **Standard Output**

When the -h flag is specified, this command's usage statement is written to standard output. All verbose messages are written to standard output.

## **Standard Error**

All trace messages are written to standard error.

#### **Examples**

1. To display the names of all of the resource classes defined on the system, enter:

**lsrsrcdef** 

The output will look like this:

class\_name "IBM.ATMDevice"

```
"IBM.Association" 
"IBM.AuditLog" 
"IBM.AuditLogTemplate"
"IBM.Condition" 
"IBM.EthernetDevice" 
"IBM.EventResponse" 
...
```
2. To display the resource class definitions for resource IBM.Host, enter:

lsrsrcdef -c IBM.Host

The output will look like this:

```
Resource Class Definition for: IBM.Host 
resource class 1: 
                                               = "IBM.Host"
             class_id<br>properties
                                             = \overline{\{\xi}\}}"has_rsrc_insts","mtype_subdivided"}<br>= ""
             display_name = \frac{1}{1} = \frac{1}{1} = \frac{1}{1} = \frac{1}{1} = \frac{1}{1} = \frac{1}{1} = \frac{1}{1} = \frac{1}{1} = \frac{1}{1} = \frac{1}{1} = \frac{1}{1} = \frac{1}{1} = \frac{1}{1} = \frac{1}{1} = \frac{1}{1} = \frac{1}{1} = \frac{1}{1} = 
             description<br>locator
                                              locator = "NodeList" 
 class_pattr_count = 1 
 class_dattr_count = 3 
             class\_action\_count = 0<br>pattern_1 = 6pattern_Count = 6<br>dattr count = 47
             dattr_{count} = 47<br>action count = 0
             action_count
             error_count = 0<br>
rsrc_mørcount = 1 rsrc_mgr_count = 1 
rsrc_mgrs 1: 
              mgr_name = "IBM.HostRM" 
 first_key = 1 
 last_key = 1
```
3. To display the resource class persistent attribute definitions for resource IBM.Host, enter:

lsrsrcdef -c -A p -p 0 IBM.Host

The output will look like this:

```
Resource Class Persistent Attribute Definitions for: IBM.Host
attribute 1: 
           program_name = "Variety"<br>display name = ""
           display_name = ""<br>group name = ""
           group_name<br>properties
                                                 properties = {"read_only","inval_for_define"} 
           \text{description} = \begin{array}{c} \mathbb{I} \\ \text{attribute\_id} \end{array} = 0\begin{array}{rcl} \text{attribute\_id} & = & 0 \\ \text{group\_id} & = & 255 \end{array}group_id<br>data_type
                                                = "uint32"<br>= {{1..1}}<br>= 1
            variety_list = {{1..1}} 
variety\_count = 1
\text{default_value} = 0
```
4. To display the resource persistent attribute definitions and descriptions for resource IBM.Host, enter:

lsrsrcdef -A p -p 0 -e IBM.Host

The output will look like this:

```
Resource Persistent Attribute Definitions for: IBM.Host 
attribute 1: 
       program_name = "Name"<br>display name = "Name"
 display_name = "Name" 
 group_name = "General" 
properties = \{ "reqd\_for\_define", "public", "selectable" \} description = "Identifies the current name of the host 
                         as returned by command."<br>= \theta\begin{array}{lll} \text{attribute_id} & = & 0 \\ \text{group id} & = & 0 \end{array}group_id = 0<br>data_type = "char_ptr"
 data_type = "char_ptr" 
variety_list = \{1..1\}variety\_count = 1
 default_value = "" 
attribute 2:
```
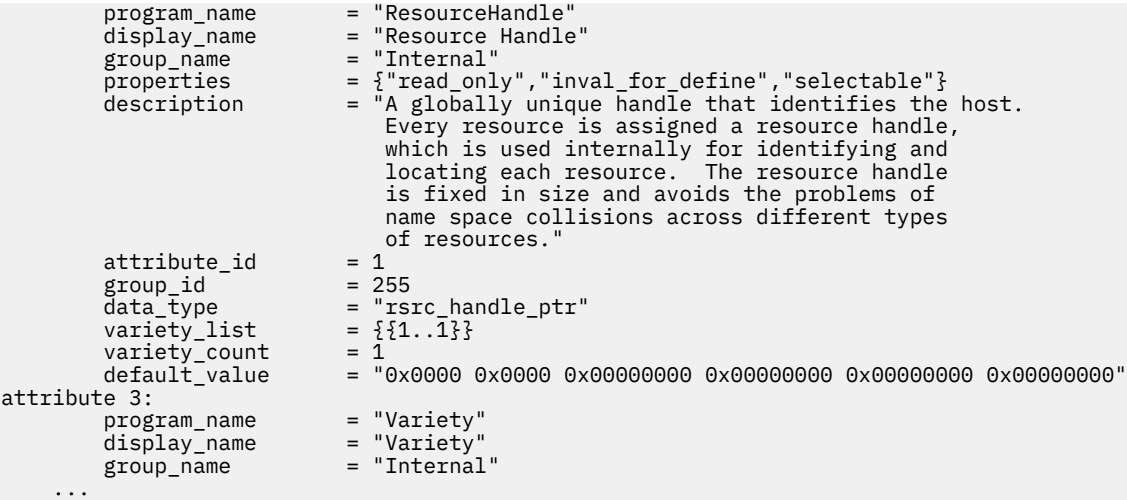

5. To display the public dynamic attributes for resource IBM.Host, enter:

lsrsrcdef -A d IBM.Host

The output will look like this:

```
Resource Dynamic Attribute Definitions for: IBM.Host 
attribute 1:<br>program_name
                                 program_name = "ProcRunQueue" 
 display_name = "" 
 group_name = "" 
\text{properties} = \{ \text{``public''} \} description = "" 
       \begin{array}{lll}\n\text{properties} & = & \text{``}\n\text{properties} & = & \{\text{``public''}\}\n\text{description} & = & \text{````}\n\text{attribute_id} & = & 1\n\end{array}group_id<br>data_type
                               = 1<br>= "float64"<br>= 0
       variable_type = 0<br>variety_list = \{1..1\}<br>variety_count = 1<br>init_value = 0<br>min_value = 0variety_list = \{ \{1..1\} \}variety\_count = 1
\texttt{init\_value} = 0
min\_value = 0
max\_value = 100
 expression = "(ProcRunQueue - ProcRunQueue@P) >= (ProcRunQueue@P * 0.5)"
 expression_description = "" 
 rearm_expression = "ProcRunQueue < 50" 
 rearm_description = "" 
\mathsf{PTX\_name} = ""
attribute 2: 
...
```
### **Location**

**/opt/rsct/bin/lsrsrcdef**

# **lssavevg Command**

#### **Purpose**

Lists or restores the contents of a volume group backup on a specified media.

#### **Syntax**

 $\textsf{lssavevg}$   $\textsf{[-b}$  [blocks](#page-380-0)  $\textsf{[[-f|de|][-a][-c][-l][-m][-r][-s][-d}$  $\textsf{[[-f|de|][-a][-c][-l][-m][-r][-s][-d}$  $\textsf{[[-f|de|][-a][-c][-l][-m][-r][-s][-d}$  $\textsf{[[-f|de|][-a][-c][-l][-m][-r][-s][-d}$  $\textsf{[[-f|de|][-a][-c][-l][-m][-r][-s][-d}$  $\textsf{[[-f|de|][-a][-c][-l][-m][-r][-s][-d}$  $\textsf{[[-f|de|][-a][-c][-l][-m][-r][-s][-d}$  $\textsf{[[-f|de|][-a][-c][-l][-m][-r][-s][-d}$  $\textsf{[[-f|de|][-a][-c][-l][-m][-r][-s][-d}$  $\textsf{[[-f|de|][-a][-c][-l][-m][-r][-s][-d}$  $\textsf{[[-f|de|][-a][-c][-l][-m][-r][-s][-d}$  [path](#page-380-0)  $\textsf{[[-B][-D][-l][-v][file\_list]]}$  $\textsf{[[-B][-D][-l][-v][file\_list]]}$  $\textsf{[[-B][-D][-l][-v][file\_list]]}$  $\textsf{[[-B][-D][-l][-v][file\_list]]}$  $\textsf{[[-B][-D][-l][-v][file\_list]]}$ 

# <span id="page-380-0"></span>**Description**

The **lssavevg** command lists the contents of a volume group backup from tape, file, CD-ROM, or other source and can be used to restore files from a valid backup source. The **lssavevg** command also works for multi-volume backups such as multiple CDs, DVDs, USB disks, or tapes.

The **lssavevg -r** and **restorevgfiles** commands perform identical operations and must be considered interchangeable.

**Flags**

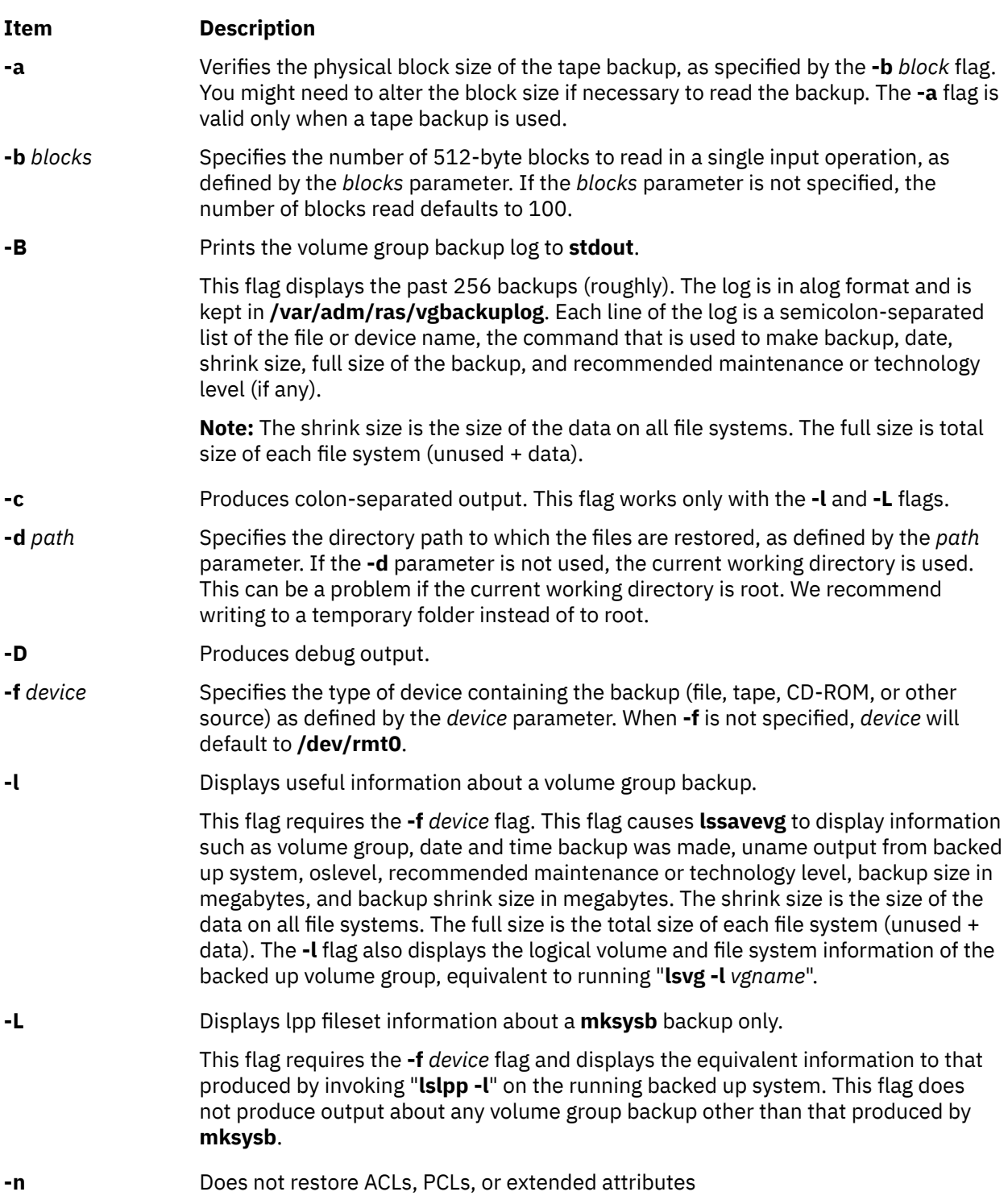

<span id="page-381-0"></span>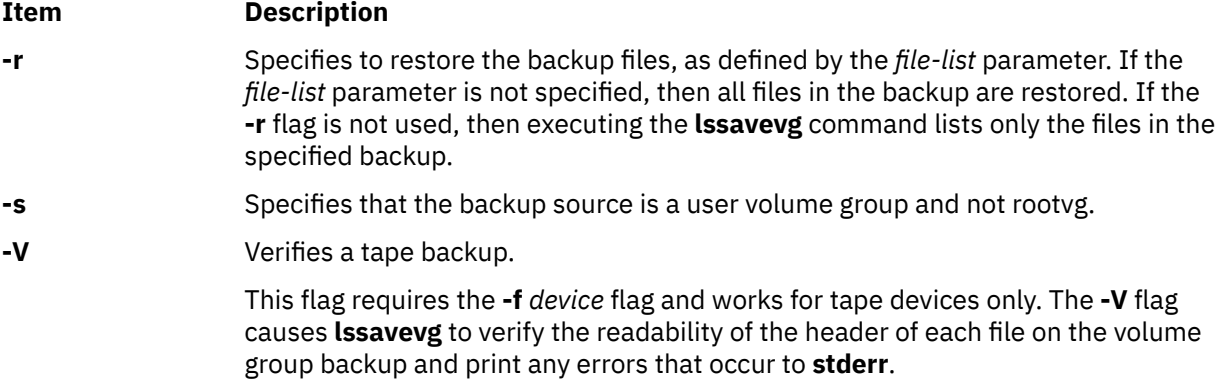

### **Parameters**

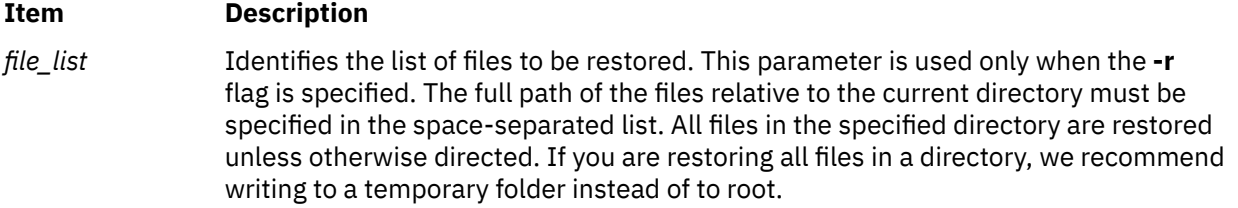

## **Examples**

1. To list the contents of the system backup that is on the default device **/dev/rmt0**, enter the following command:

lssavevg

2. To list the contents of the system backup that is on device **/dev/cd1**, enter the following command:

lssavevg -f /dev/cd1

3. To list the contents of the system backup that is on device **/dev/cd1**, which is a user volume group that is not rootvg, enter the following command:

lssavevg -f /dev/cd1 -s

4. To restore **/etc/filesystems** from the system backup that is on device **/dev/cd1**, enter the following command:

lssavevg -f /dev/cd1 -r ./etc/filesystems

5. To restore all files in the **/myfs/test** directory of the non-rootvg backup, which is on device **/dev/cd1**, and write the restored files to **/data/myfiles**, enter the following command:

lssavevg -f /dev/cd1 -r -s -d /data/myfiles ./myfs/test

6. To display colon-separated lpp information about a **mksysb** backup tape that is on device **/dev/rmt0**, enter the following command:

lssavevg -Lc -f /dev/rmt0

7. To display the volume group backup log to **stdout**, enter the following command:

lssavevg -B

8. To list volume group and general backup data about a backup that is on **/tmp/mybackup**, enter the following command:

lssavevg -l -f /tmp/mybackup

9. To verify the readability of each header on a volume group backup tape in **/dev/rmt0**, enter the following command:

lssavevg -V -f /dev/rmt0

10. To list the contents of the system backup that is on device **/dev/usbms0,** enter the following command:

lssavevg –f /dev/usbms0

#### **Files**

**Item Description /usr/bin/lssavevg Contains the lssavevg** command

# **lssavewpar Command**

#### **Purpose**

Lists the contents of a workload partition backup on a specified media.

#### **Syntax**

**lssavewpar** [ **-b** *blocks* ] [ **-f** *device* ] [ **-a** ] [ **-c** ] [ **-D** ] [ **[-l](#page-383-0)** | **[-L](#page-383-0)** | **[-M](#page-383-0)** | **[-N](#page-383-0)** ] [ **[-V](#page-383-0)** ]

#### **Description**

The **lssavewpar** command lists the contents of a workload partition backup from tape, file, CD, USB flash drive, or DVD.

**Flags**

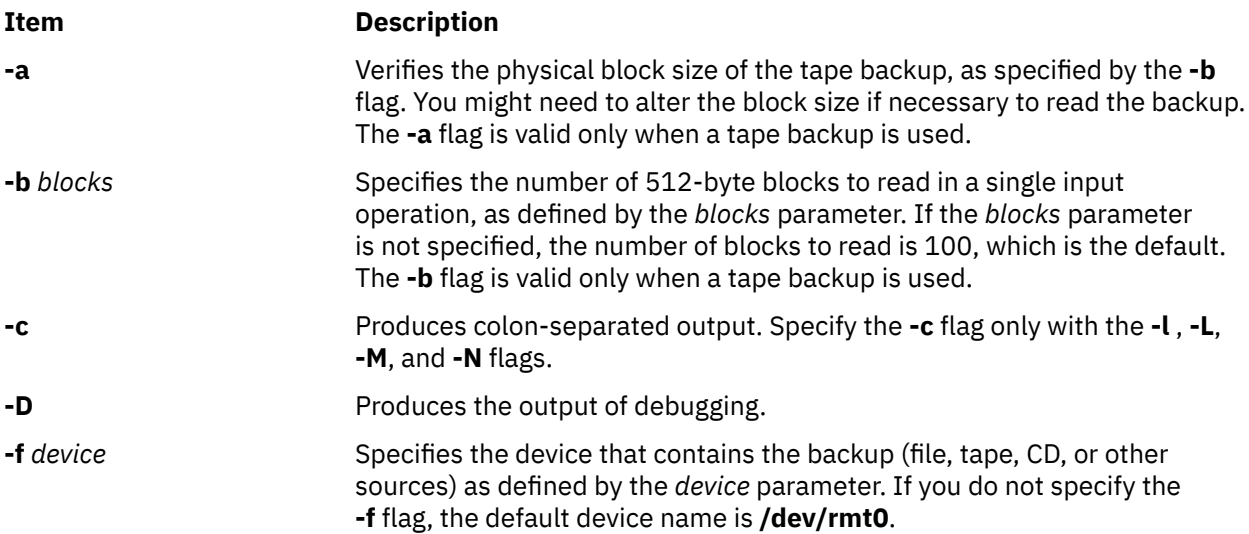

<span id="page-383-0"></span>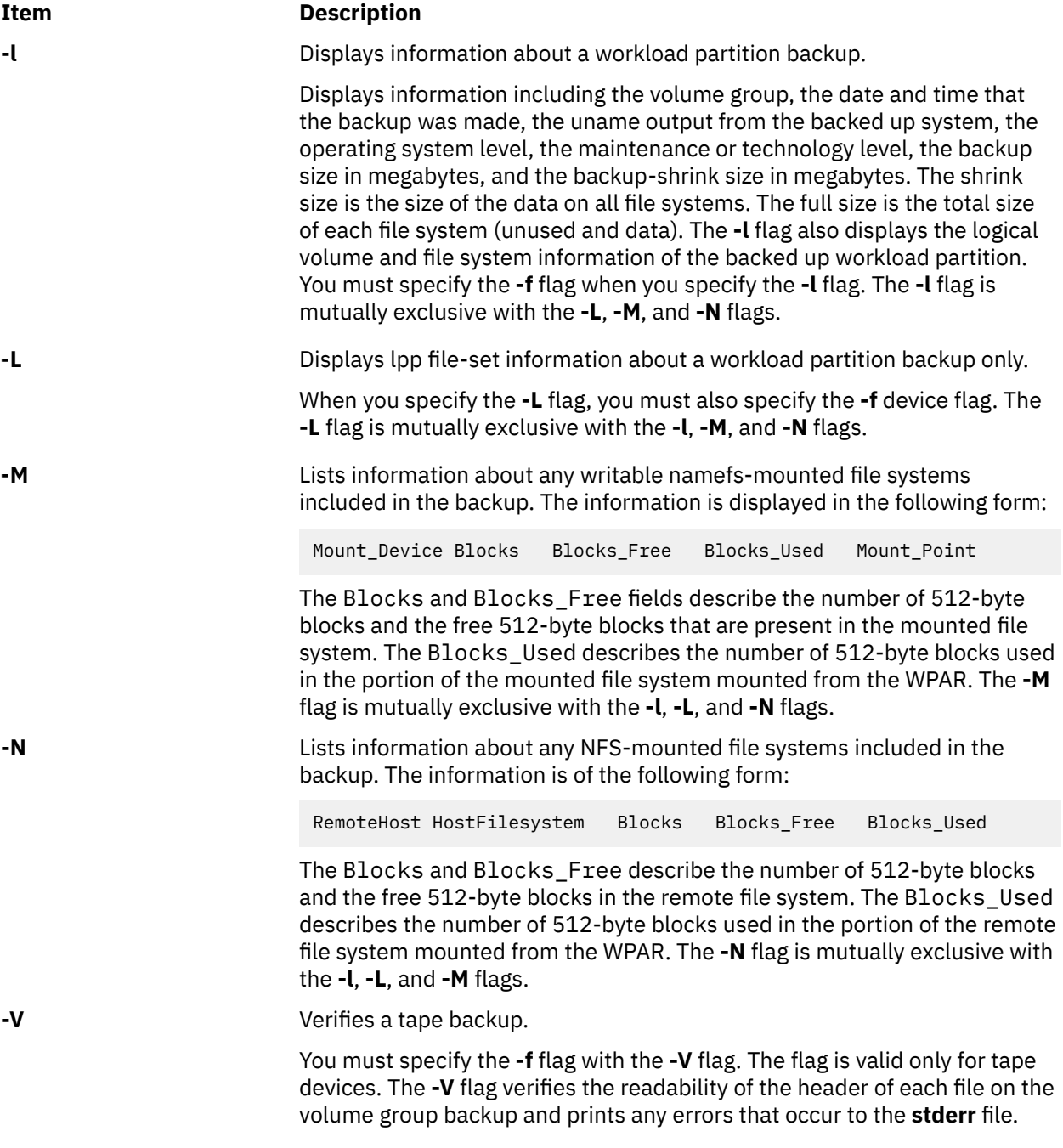

# **Examples**

1. To list the contents of the workload partition backup that is located on the default device **/dev/rmt0**, use the following command:

lssavewpar

2. To list the contents of the system backup that is located on device **/dev/cd1**, use the following command:

lssavewpar -f /dev/cd1

3. To display colon-separated lpp information about a workload partition backup tape that is located on **/dev/rmt0**, use the following command:

lssavewpar -Lc -f /dev/rmt0

4. To list volume group and general backup data about a backup located at /tmp/mybackup, use the following command:

lssavewpar -l -f /tmp/mybackup

5. To verify the readability of each header on a workload partition backup tape in **/dev/rmt0**, use the following command:

lssavewpar -V -f /dev/rmt0

6. To list the contents of the system backup located on device **/dev/usbms0,** use the following command:

lssavewpar –f /dev/usbms0

# **lssec Command**

#### **Purpose**

Lists attributes in the security stanza files.

#### **Syntax**

**lssec** [ **[-c](#page-385-0)** ] [ **[-f](#page-385-0)** *File* ] [ **[-s](#page-385-0)** *Stanza* ] [ **[-a](#page-385-0)** *Attribute* ... ]

#### **Description**

The **lssec** command lists attributes stored in the security configuration stanza files. The following security configuration files contain attributes that you can specify with the *Attribute* parameter:

- **/etc/security/environ**
- **/etc/security/group**
- **/etc/security/audit/hosts**
- **/etc/security/lastlog**
- **/etc/security/limits**
- **/etc/security/login.cfg**
- **/usr/lib/security/mkuser.default**
- **/etc/nscontrol.conf**
- **/etc/security/passwd**
- **/etc/security/portlog**
- **/etc/security/pwdalg.cfg**
- **/etc/security/roles**
- **/etc/security/smitacl.user**
- **/etc/security/smitacl.group**
- **/etc/security/user**
- **/etc/security/user.roles**
- **/etc/security/rtc/rtcd\_policy.conf**
- > /etc/security/uattr<sup>| <</sup>

<span id="page-385-0"></span>When listing attributes in the **/etc/security/environ**, **/etc/security/lastlog**, **/etc/security/limits**, **/etc/ security/passwd**, **/etc/security/uattr**, and **/etc/security/user** files, the stanza name specified by the *Stanza* parameter must be either a valid user name or default. When listing attributes in the **/etc/ security/group** file, the stanza name specified by the *Stanza* parameter must be either a valid group name or default. When listing attributes in the **/usr/lib/security/mkuser.default** file, the *Stanza* parameter must be either admin or user. When listing attributes in the **/etc/security/portlog** file, the *Stanza* parameter must be a valid port name. When listing attributes in the **/etc/security/login.cfg** file, the *Stanza* parameter must be either a valid port name, a method name, or the **usw** attribute.

You cannot list the **password** attribute of the **/etc/security/passwd** file with the **lssec** command.

Only the root user or a user with PasswdAdmin authorization can list the lastupdate and flags attributes for administrative users.

#### **Flags**

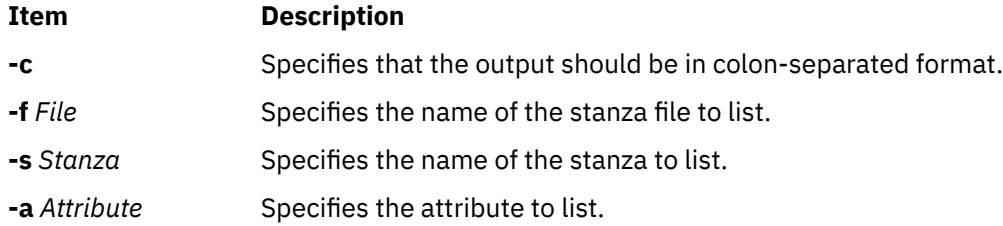

## **Security**

Access Control: This command grants execute access only to the root user and the security group. The command has the trusted computing base attribute and runs the **setuid** subroutine for the root user to access the security databases.

**Attention RBAC users:** This command can perform privileged operations. Only privileged users can run privileged operations. For more information about authorizations and privileges, see Privileged Command Database in *Security*. For a list of privileges and the authorizations that are associated with this command, see the **lssecattr** command or the **getcmdattr** subcommand.

To get the full functionality of the command, besides the **accessauths**, the role should also have the **aix.security** authorization.

## **Examples**

1. To list the number of unsuccessful login attempts by the root user since the last successful login of the root user, enter:

lssec -f /etc/security/lastlog -s root -a unsuccessful\_login\_count

The system displays the result as follows:

root unsuccessful\_login\_count=15

2. To list the times that logins are allowed on the **/dev/tty2** port, enter:

lssec -f /etc/security/login.cfg -s /dev/tty2 -a logintimes

The system displays the result as follows:

/dev/tty0 logintimes=!january1,!july4,!december25

3. To list the default setting for the **tpath** attribute and the **ttys** attribute in colon format,

4. enter:

lssec -c -f /etc/security/user -s default -a tpath -a ttys

The system displays the result as follows:

#name:tpath:ttys default:nosak:ALL

## **Files**

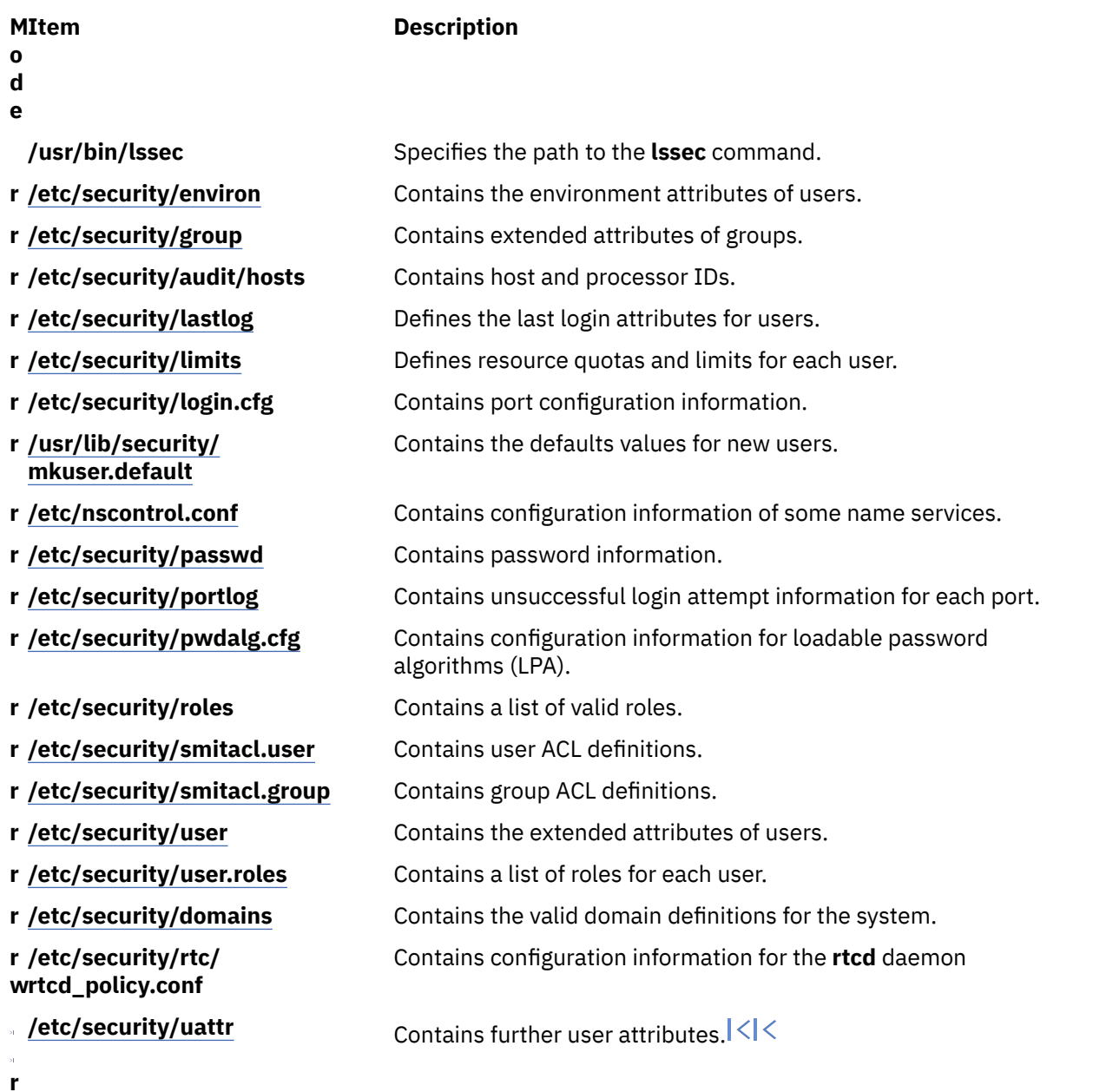

# **lssecattr Command**

## **Purpose**

Displays the security attributes of a command, a device, a privileged file, a process or, a domain-assigned object.

## **Syntax**

 $\textsf{lssecattr}\left[-\underline{\mathbf{R}}\textsf{ load\_module}\right] \left\{ \left. \underline{\mathbf{-c}} \left.\right| \right. \underline{\mathbf{-d}} \left.\right| \left. \underline{\mathbf{-p}}\left[-\underline{\mathbf{h}}\right] \left[\left.-\underline{\mathbf{A}}\right]\right| \right. \underline{\mathbf{-f}} \left.\right| \left. \underline{\mathbf{-o}}\right. \right\} \left[ \underline{\mathbf{-c}} \left.\right| \left. \underline{\mathbf{-r}}\right] \left[\left.-\underline{\mathbf{a}}\textsf{ List}\right] \left\{ \right. \underline{\mathbf{A}}\underline{\mathbf{L}}\underline{\mathbf$  $\textsf{lssecattr}\left[-\underline{\mathbf{R}}\textsf{ load\_module}\right] \left\{ \left. \underline{\mathbf{-c}} \left.\right| \right. \underline{\mathbf{-d}} \left.\right| \left. \underline{\mathbf{-p}}\left[-\underline{\mathbf{h}}\right] \left[\left.-\underline{\mathbf{A}}\right]\right| \right. \underline{\mathbf{-f}} \left.\right| \left. \underline{\mathbf{-o}}\right. \right\} \left[ \underline{\mathbf{-c}} \left.\right| \left. \underline{\mathbf{-r}}\right] \left[\left.-\underline{\mathbf{a}}\textsf{ List}\right] \left\{ \right. \underline{\mathbf{A}}\underline{\mathbf{L}}\underline{\mathbf$  $\textsf{lssecattr}\left[-\underline{\mathbf{R}}\textsf{ load\_module}\right] \left\{ \left. \underline{\mathbf{-c}} \left.\right| \right. \underline{\mathbf{-d}} \left.\right| \left. \underline{\mathbf{-p}}\left[-\underline{\mathbf{h}}\right] \left[\left.-\underline{\mathbf{A}}\right]\right| \right. \underline{\mathbf{-f}} \left.\right| \left. \underline{\mathbf{-o}}\right. \right\} \left[ \underline{\mathbf{-c}} \left.\right| \left. \underline{\mathbf{-r}}\right] \left[\left.-\underline{\mathbf{a}}\textsf{ List}\right] \left\{ \right. \underline{\mathbf{A}}\underline{\mathbf{L}}\underline{\mathbf$  $\textsf{lssecattr}\left[-\underline{\mathbf{R}}\textsf{ load\_module}\right] \left\{ \left. \underline{\mathbf{-c}} \left.\right| \right. \underline{\mathbf{-d}} \left.\right| \left. \underline{\mathbf{-p}}\left[-\underline{\mathbf{h}}\right] \left[\left.-\underline{\mathbf{A}}\right]\right| \right. \underline{\mathbf{-f}} \left.\right| \left. \underline{\mathbf{-o}}\right. \right\} \left[ \underline{\mathbf{-c}} \left.\right| \left. \underline{\mathbf{-r}}\right] \left[\left.-\underline{\mathbf{a}}\textsf{ List}\right] \left\{ \right. \underline{\mathbf{A}}\underline{\mathbf{L}}\underline{\mathbf$  $\textsf{lssecattr}\left[-\underline{\mathbf{R}}\textsf{ load\_module}\right] \left\{ \left. \underline{\mathbf{-c}} \left.\right| \right. \underline{\mathbf{-d}} \left.\right| \left. \underline{\mathbf{-p}}\left[-\underline{\mathbf{h}}\right] \left[\left.-\underline{\mathbf{A}}\right]\right| \right. \underline{\mathbf{-f}} \left.\right| \left. \underline{\mathbf{-o}}\right. \right\} \left[ \underline{\mathbf{-c}} \left.\right| \left. \underline{\mathbf{-r}}\right] \left[\left.-\underline{\mathbf{a}}\textsf{ List}\right] \left\{ \right. \underline{\mathbf{A}}\underline{\mathbf{L}}\underline{\mathbf$  $\textsf{lssecattr}\left[-\underline{\mathbf{R}}\textsf{ load\_module}\right] \left\{ \left. \underline{\mathbf{-c}} \left.\right| \right. \underline{\mathbf{-d}} \left.\right| \left. \underline{\mathbf{-p}}\left[-\underline{\mathbf{h}}\right] \left[\left.-\underline{\mathbf{A}}\right]\right| \right. \underline{\mathbf{-f}} \left.\right| \left. \underline{\mathbf{-o}}\right. \right\} \left[ \underline{\mathbf{-c}} \left.\right| \left. \underline{\mathbf{-r}}\right] \left[\left.-\underline{\mathbf{a}}\textsf{ List}\right] \left\{ \right. \underline{\mathbf{A}}\underline{\mathbf{L}}\underline{\mathbf$  $\textsf{lssecattr}\left[-\underline{\mathbf{R}}\textsf{ load\_module}\right] \left\{ \left. \underline{\mathbf{-c}} \left.\right| \right. \underline{\mathbf{-d}} \left.\right| \left. \underline{\mathbf{-p}}\left[-\underline{\mathbf{h}}\right] \left[\left.-\underline{\mathbf{A}}\right]\right| \right. \underline{\mathbf{-f}} \left.\right| \left. \underline{\mathbf{-o}}\right. \right\} \left[ \underline{\mathbf{-c}} \left.\right| \left. \underline{\mathbf{-r}}\right] \left[\left.-\underline{\mathbf{a}}\textsf{ List}\right] \left\{ \right. \underline{\mathbf{A}}\underline{\mathbf{L}}\underline{\mathbf$  $\textsf{lssecattr}\left[-\underline{\mathbf{R}}\textsf{ load\_module}\right] \left\{ \left. \underline{\mathbf{-c}} \left.\right| \right. \underline{\mathbf{-d}} \left.\right| \left. \underline{\mathbf{-p}}\left[-\underline{\mathbf{h}}\right] \left[\left.-\underline{\mathbf{A}}\right]\right| \right. \underline{\mathbf{-f}} \left.\right| \left. \underline{\mathbf{-o}}\right. \right\} \left[ \underline{\mathbf{-c}} \left.\right| \left. \underline{\mathbf{-r}}\right] \left[\left.-\underline{\mathbf{a}}\textsf{ List}\right] \left\{ \right. \underline{\mathbf{A}}\underline{\mathbf{L}}\underline{\mathbf$  $\textsf{lssecattr}\left[-\underline{\mathbf{R}}\textsf{ load\_module}\right] \left\{ \left. \underline{\mathbf{-c}} \left.\right| \right. \underline{\mathbf{-d}} \left.\right| \left. \underline{\mathbf{-p}}\left[-\underline{\mathbf{h}}\right] \left[\left.-\underline{\mathbf{A}}\right]\right| \right. \underline{\mathbf{-f}} \left.\right| \left. \underline{\mathbf{-o}}\right. \right\} \left[ \underline{\mathbf{-c}} \left.\right| \left. \underline{\mathbf{-r}}\right] \left[\left.-\underline{\mathbf{a}}\textsf{ List}\right] \left\{ \right. \underline{\mathbf{A}}\underline{\mathbf{L}}\underline{\mathbf$  $\textsf{lssecattr}\left[-\underline{\mathbf{R}}\textsf{ load\_module}\right] \left\{ \left. \underline{\mathbf{-c}} \left.\right| \right. \underline{\mathbf{-d}} \left.\right| \left. \underline{\mathbf{-p}}\left[-\underline{\mathbf{h}}\right] \left[\left.-\underline{\mathbf{A}}\right]\right| \right. \underline{\mathbf{-f}} \left.\right| \left. \underline{\mathbf{-o}}\right. \right\} \left[ \underline{\mathbf{-c}} \left.\right| \left. \underline{\mathbf{-r}}\right] \left[\left.-\underline{\mathbf{a}}\textsf{ List}\right] \left\{ \right. \underline{\mathbf{A}}\underline{\mathbf{L}}\underline{\mathbf$  $\textsf{lssecattr}\left[-\underline{\mathbf{R}}\textsf{ load\_module}\right] \left\{ \left. \underline{\mathbf{-c}} \left.\right| \right. \underline{\mathbf{-d}} \left.\right| \left. \underline{\mathbf{-p}}\left[-\underline{\mathbf{h}}\right] \left[\left.-\underline{\mathbf{A}}\right]\right| \right. \underline{\mathbf{-f}} \left.\right| \left. \underline{\mathbf{-o}}\right. \right\} \left[ \underline{\mathbf{-c}} \left.\right| \left. \underline{\mathbf{-r}}\right] \left[\left.-\underline{\mathbf{a}}\textsf{ List}\right] \left\{ \right. \underline{\mathbf{A}}\underline{\mathbf{L}}\underline{\mathbf$ 

## <span id="page-387-0"></span>**Description**

The **lssecattr** command lists the security attributes of one or more commands, devices, or processes. The command interprets the *Name* parameter as either a command, a device, a privileged file, a process, or a domain-assigned object based on whether the **-c** (command), **-d** (device), **-f** (privileged file), **-p** (process), or **-o** (domain-assigned object) flag is specified. If the **-c** flag is specified, the *Name* parameter must include the full path to the commands. If the **-d** flag is specified, the *Name* parameter must include the full path to the devices. If the **-f** flag is specified, the *Name* parameter must include the full path to the file. If the **-p** flag is specified, the *Name* parameter must be the numeric process identifier (PID) of an active process on the system. If the **-o** flag is specified, the *Name* parameter must be the full path if it is a file or device and for port or port ranges it must be prefixed with TCP\_ or UDP\_. Use the **ALL** keyword to list the security attributes for all commands, devices, files, or processes. By default, the **lssecattr** command displays all of the security attributes for the specified object. To view the selected attributes, use the **-a** *List* flag.

If the system is configured to use databases from multiple domains, the privileged commands, privileged devices, and privileged files, as specified by the *Name* parameter, are searched from the domains in the order specified by the **secorder** attribute of the corresponding database stanza in the **/etc/nscontrol.conf** file. If duplicate entries exist in multiple domains, only the first entry instance is listed. Use the **-R** flag to list the objects from a specific domain.

By default, the **lssecattr** command lists the security attributes on one line. It displays the attribute information as the definitions of Attribute=Value, each separated by a blank space. To list the attributes in stanza format, use the **-F** flag. To list the attributes as colon-separated records, use the **-C** flag.

**Flags**

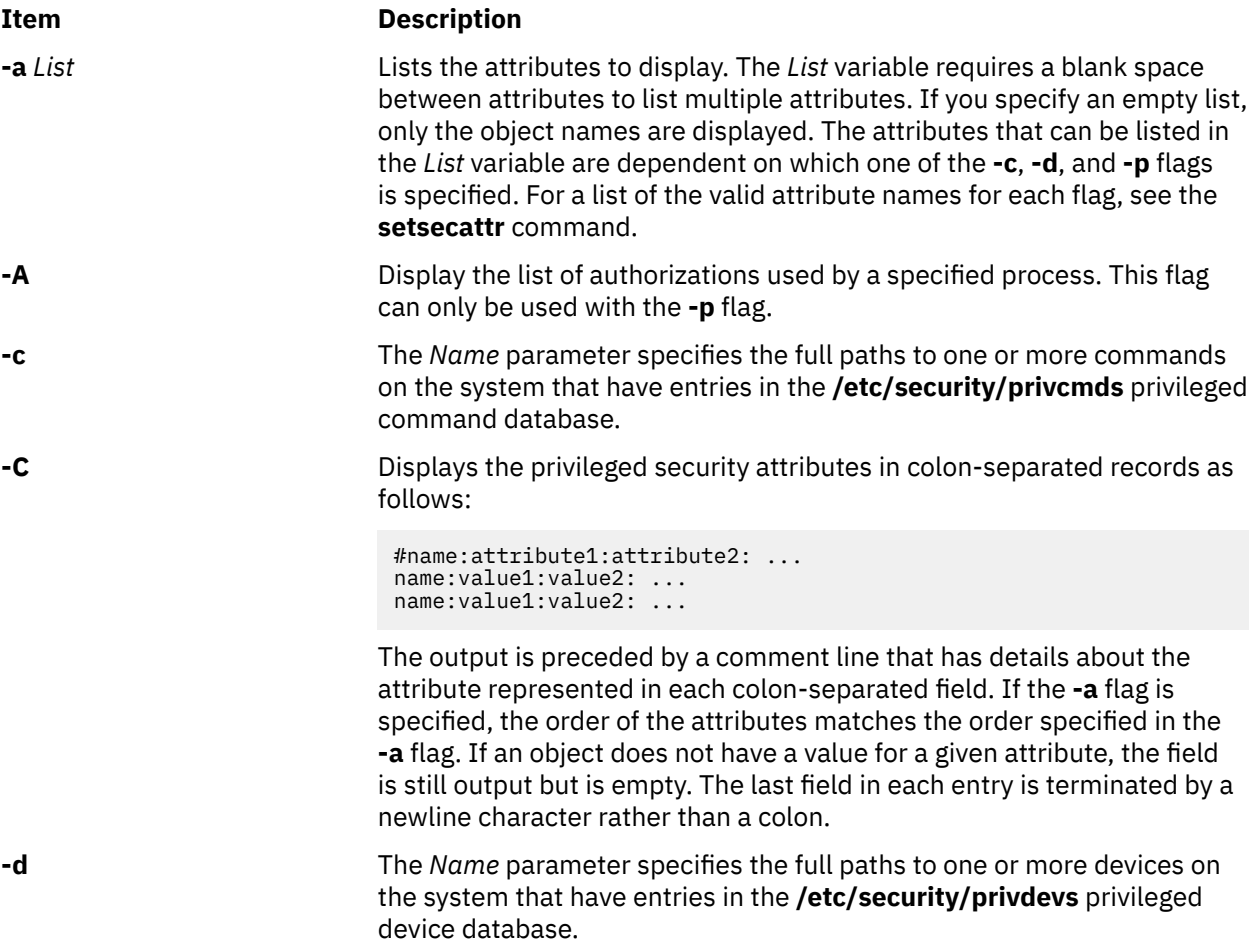

<span id="page-388-0"></span>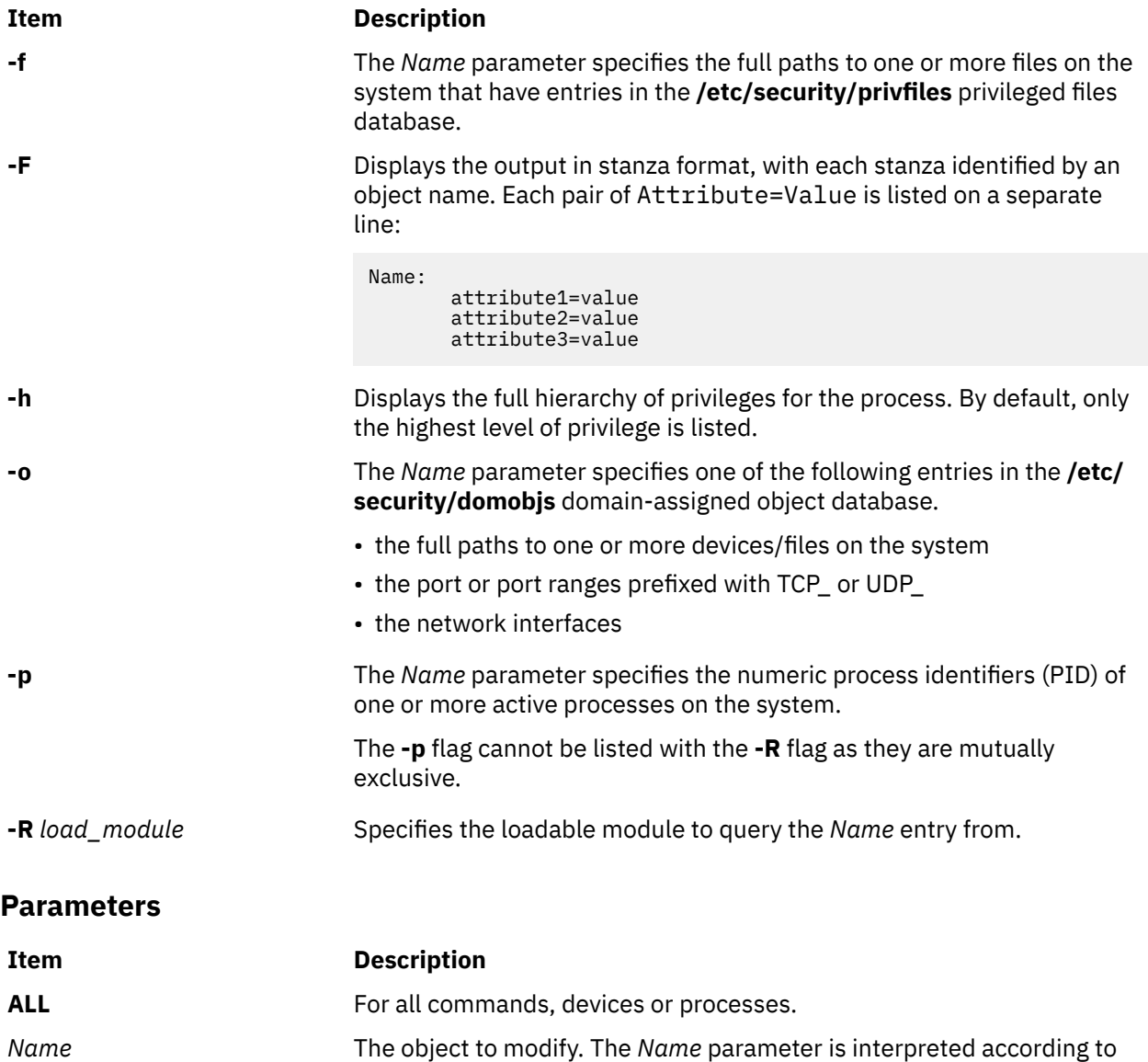

# **Security**

The **lssecattr** command is a privileged command. It is owned by the root user and the security group, with mode set to 755. You must assume a role with at least one of the following authorizations to run the command successfully.

which one of the **-c**, **-d**, **-p**, and **-o** flags is specified.

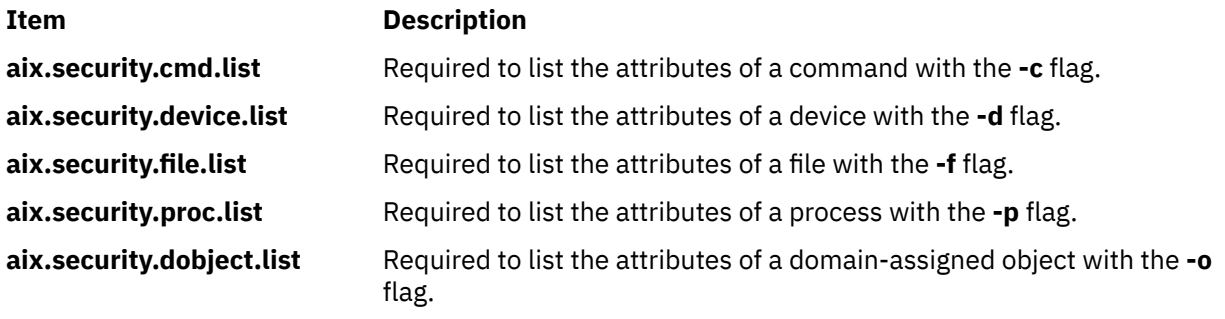

## **File Accessed**

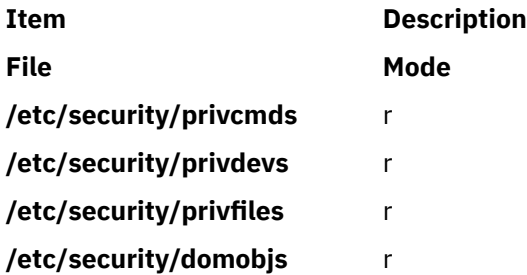

## **Examples**

1. To display the access authorization and the innate privileges of the **/usr/sbin/mount** command, enter the following command:

lssecattr -c -a accessauths innateprivs /usr/sbin/mount

2. To display all the security attributes of the **/dev/mydev** device, enter the following command:

lssecattr -d /dev/mydev

3. To display all the security attributes of the **/dev/mydev** device in LDAP, enter the following command:

lssecattr -R LDAP -d /dev/mydev

4. To display the privileges for the effective and used privilege sets of two processes in a colon format, enter the following command:

lssecattr -p -C -a eprivs uprivs 38483,57382

5. To display the read authorization list of the **/etc/security/user** file, enter the following command:

lssecattr -f -a readauths /etc/security/user

6. To display the used authorizations for a process in a stanza format, enter the following command:

lssecattr -F -p -A 34890

7. To display all the domain attributes of the **/dev/dev1** device, enter the following command:

lssecattr -o /dev/dev1

8. To display all the domain attributes of the network interface **en0** device, enter the following command:

lssecattr -o en0

# **lssecmode Command**

#### **Purpose**

Displays the current or pending security mode configuration and key types in a formatted output.

#### **Syntax**

```
lssecmode [ -p ] [ -d | -D delim ] [ -x ] [ -T ] [ -V ] [ -h ]
```
# **Description**

The **lssecmode** command displays information about the current or pending security mode configuration and key types. This information consists of the compliance mode, public or private key type, and default symmetric key types.

**Note:** If no flag is specified, the current security configuration mode and key types are displayed.

### **Flags**

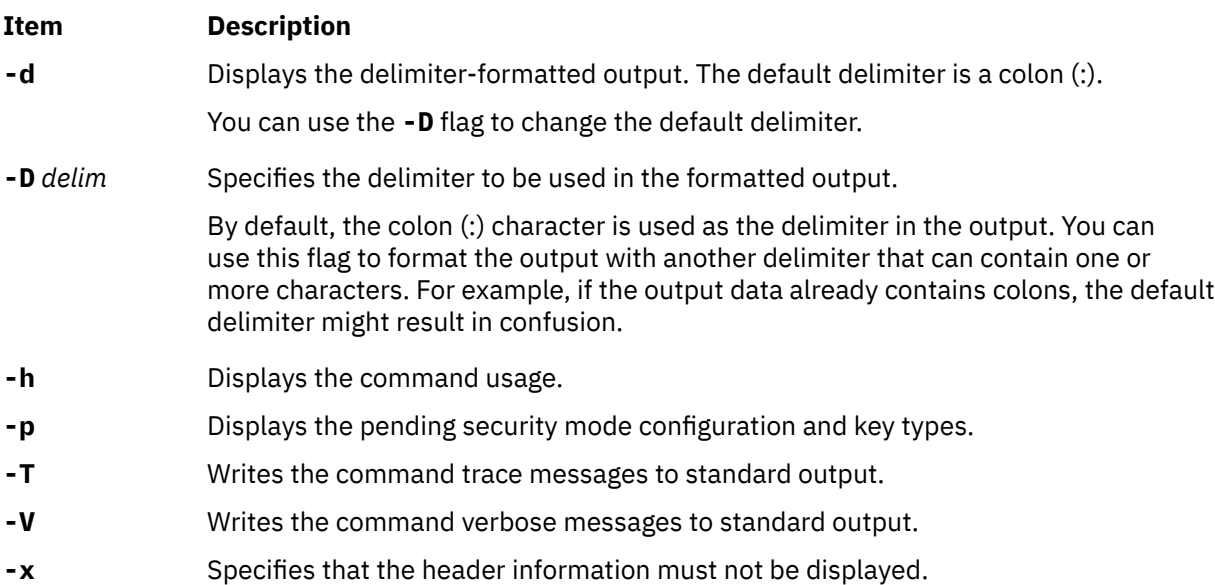

## **Exit status**

#### **0**

Successful.

#### **1**

Missing argument error.

**2**

Invalid option error.

**3**

API error.

## **Examples**

1. To display the current security configuration mode and key types, enter the following command:

```
# lssecmode
```
An output similar to the following example is displayed:

```
Current Security Mode Configuration
Compliance Mode : none
Asymmetric Key Type : rsa512
Symmetric Key Type : default
```
2. To display the pending security configuration mode and key types, enter the following command:

# lssecmode -p

If there is no pending security configuration mode and if the staging file is not present, the following output is displayed:

2650-384 There are no pending configuration available

3. To format the output with a delimiter : :, enter the following command:

# lssecmode -D "::"

An output similar to the following example is displayed:

Current Security Mode Configuration Compliance Mode :: none Asymmetric Key Type :: rsa512 Symmetric Key Type :: default

4. To display the pending security configuration mode and key types with command verbose messages and without header information, enter the following command:

# lssecmode -p -x -V -D "::" -T

An output similar to the following example is displayed:

```
Invoked with parameters: -p -x -V -D :: -T
Invoking lssecmode to get the pending security mode and key types....
No header information required..
Compliance Mode :: none
Asymmetric Key Type :: rsa512
Symmetric Key Type :: default
Checking lssecmode log file size and backup if necessary....
No log file exist. No backup is needed
```
#### **Location**

**/opt/rsct/bin/lssecmode** Contains the **lssecmode** command.

# **lssensor Command**

#### **Purpose**

Displays information about sensors and microsensors that are defined to the resource monitoring and control (RMC) subsystem.

#### **Syntax**

```
lssensor [-m] [-a] -n host1[, host2...] [-N] node_file "-" ] [-t] -t |-d| -D delimiter ] [-x] [-h] [-v] [-N] [-A]| sensor_name1 [ sensor_name2…] ]
```
#### **Description**

The lssensor command displays the attributes of one or more sensors. If you do not specify any *name* parameters, the lssensor command lists the names of all of the sensors. Use the -A flag to list all of the sensors and all of their attributes and values. Use the **-m** flag to display information about microsensors.

The **lssensor** command displays values for attributes that you can set using a sensor command or a microsensor module, if the attributes are monitored. If the attributes are not monitored, **lssensor** does not display their values. A sensor command is a command or script that the sensor resource manager runs to set and update a sensor's attribute values. A microsensor module is a loadable module that the microsensor resource manager runs to set and update a microsensor's attribute values.

Use the **-l**, **-t**, **-d**, or **-D** flags to display the output in long format, table format, or delimiter format. The **-x** flag omits headings when any of these flags are used.

The **lssensor** command runs on any node. If you want **lssensor** to run on all of the nodes in a domain, use the **-a** flag. If you want **lssensor** to run on a subset of nodes in a domain, use the **-n** flag. Instead of

specifying multiple node names using the **-n** flag, you can use the **-N** *node\_file* flag to indicate that the node names are in a file. Use **-N "–"** to read the node names from standard input.

If Cluster Systems Management (CSM) is installed on your system, you can use CSM defined node groups as node name values to refer to more than one node. For information about working with CSM node groups and using the CSM **nodegrp** command, see the *CSM: Administration Guide* and the *CSM: Command and Technical Reference*.

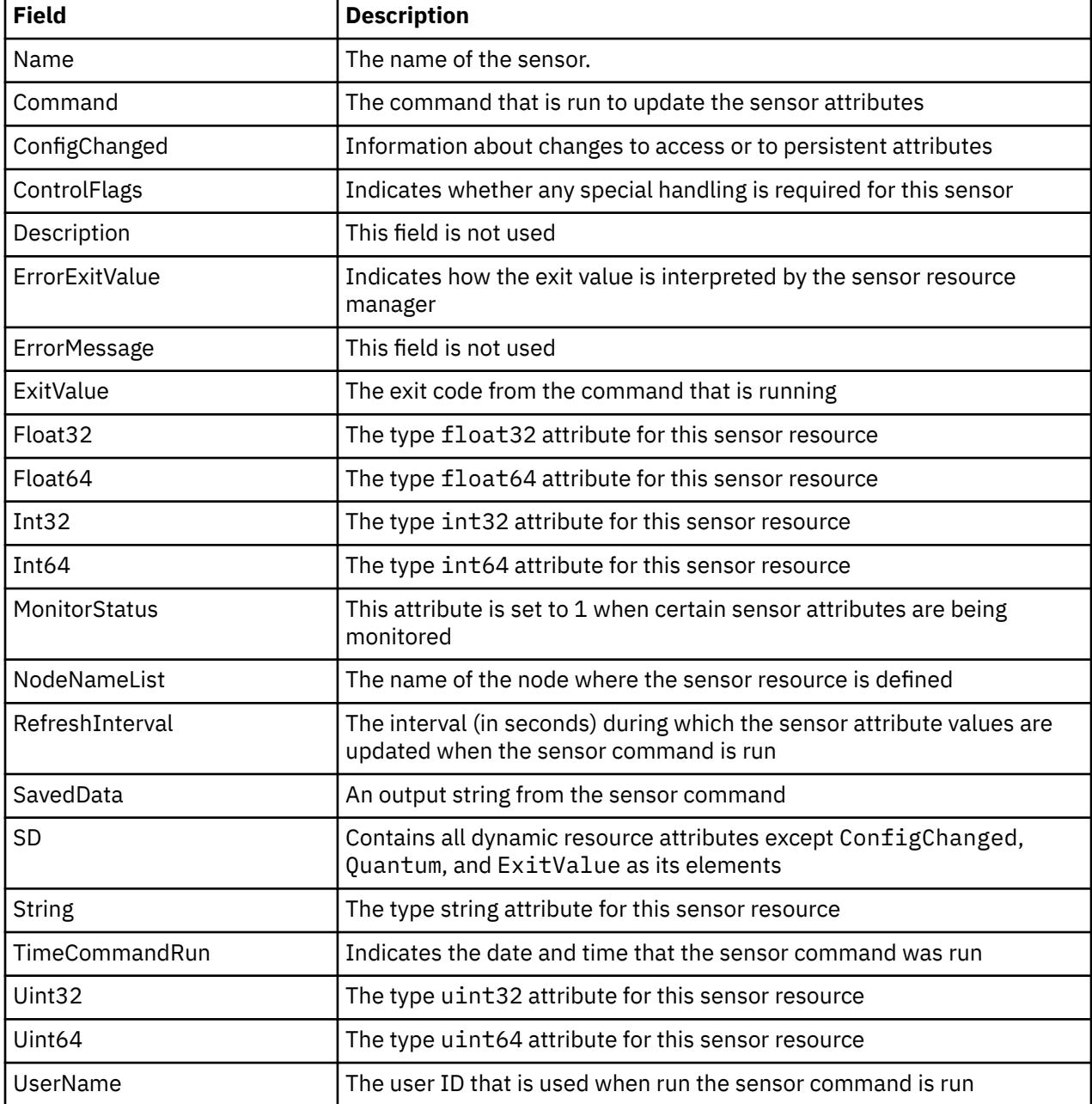

The lssensor command lists the following information about defined sensors:

The **lssensor** command displays the following information about defined microsensors:

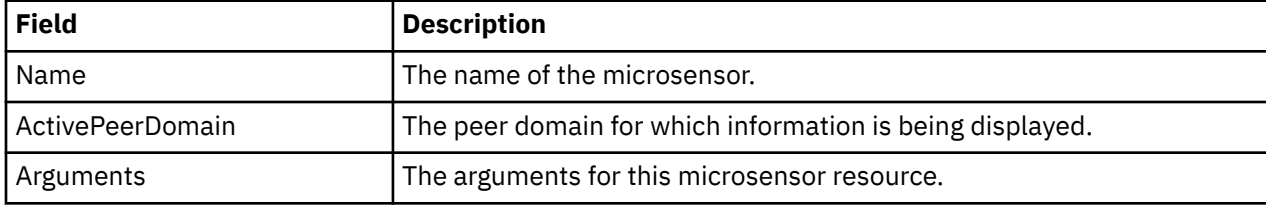

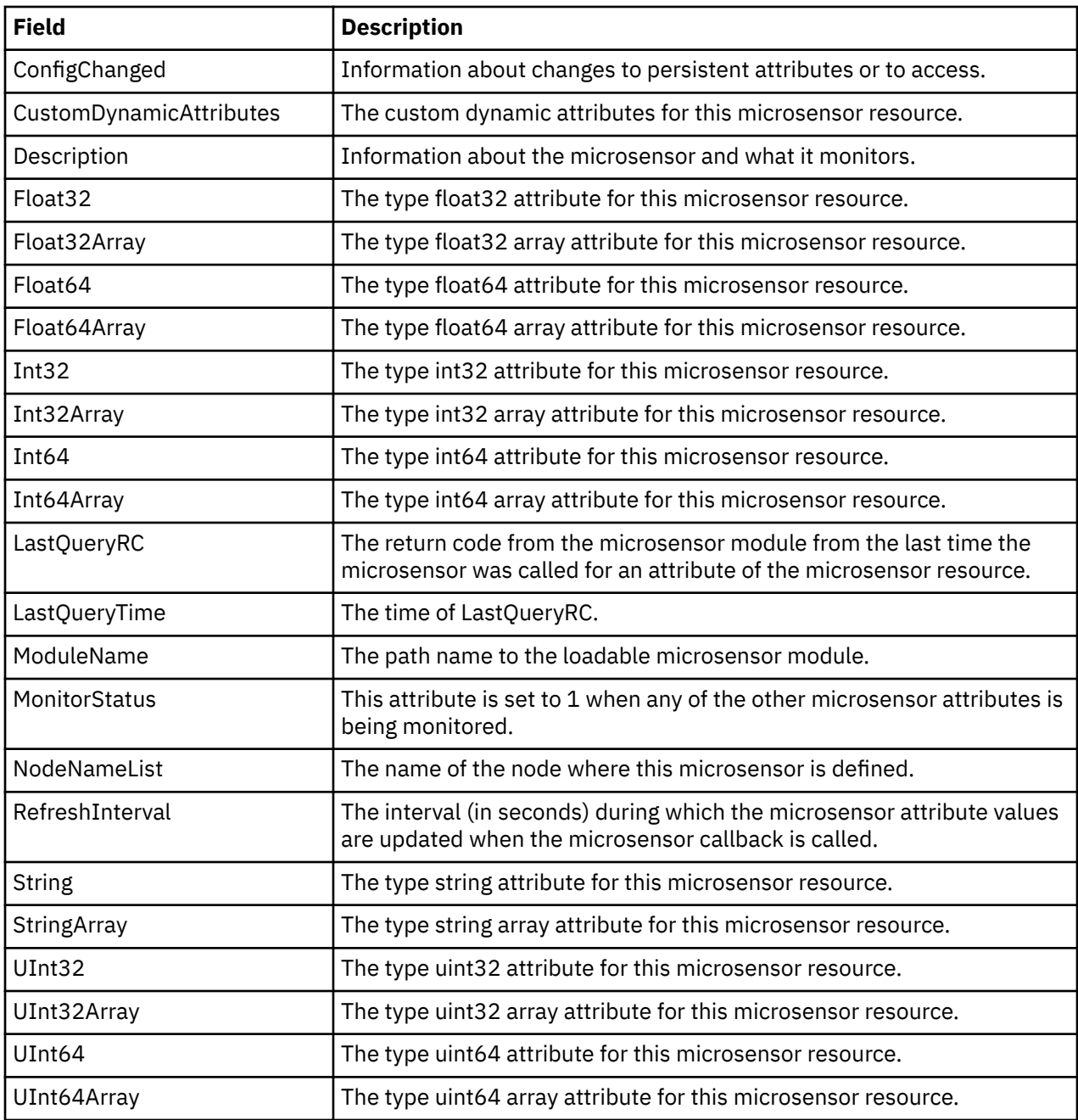

## **Flags**

**-a**

Lists sensors that match the specified name on all nodes in the domain. The CT\_MANAGEMENT\_SCOPE environment variable determines the cluster scope. If CT\_MANAGEMENT\_SCOPE is not set, first the management domain scope is chosen if it exists, then the peer domain scope is chosen if it exists, and then local scope is chosen, until the scope is valid for the command. The command will run once for the first valid scope found. For example, if both a management domain and a peer domain exist, lssensor -a with CT\_MANAGEMENT\_SCOPE not set will run in the management domain. In this case, to run in the peer domain, set CT\_MANAGEMENT\_SCOPE to 2.

**-A**

Displays all of the sensors with their attributes and values.

**–d**

Specifies delimiter-formatted output. The default delimiter is a colon (:). Use the **-D** flag if you want to change the default delimiter.

### **–D** *delimiter*

Specifies delimiter-formatted output that uses the specified delimiter. Use this flag to specify something other than the default colon (:). An example is when the data to be displayed contains colons. Use this flag to specify a delimiter of one or more characters.

**–l**

Specifies that the information be displayed in "long" format. Each attribute is displayed on a separate line.

**-m**

Specifies that information about microsensors will be displayed.

### **-n** *host1***[,***host2***…]**

Specifies the node from which the sensor should be listed. By default, the sensor is listed from the local node. This flag is only appropriate in a management domain or a peer domain.

### **-N {***node\_file* **| "***-***"}**

Specifies that node names are read from a file or from standard input. Use **-N** *node\_file* to indicate that the node names are in a file.

- There is one node name per line in *node\_file*
- A number sign  $(\#)$  in column 1 indicates that the line is a comment
- Any blank characters to the left of a node name are ignored
- Any characters to the right of a node name are ignored

Use **-N "–"** in a management domain or a peer domain to read the node names from standard input.

**–t**

Specifies table format. Each attribute is displayed in a separate column, with one sensor resource per line.

**-x**

Suppresses header printing when **-l**, **-t**, **-d**, or **-D** is specified.

**-h**

Writes the command's usage statement to standard output.

**-v │ -V**

Writes the command's verbose messages to standard output.

## **Parameters**

#### *sensor\_name1* **[***sensor\_name2***…]**

Specifies the names of one or more sensors to display.

## **Security**

To display sensor information using this command, you need read permission for the **IBM.Sensor** resource class. To display microsensor information using this command, you need read permission for the **IBM.MicroSensor** resource class. Permissions are specified in the access control list (ACL) file on the contacted system. See the *Administering RSCT* guide for details on the ACL file and how to modify it.

# **Exit Status**

**0**

The command has run successfully.

**1**

An incorrect combination of flags and parameters has been entered.

**6**

No sensor resources were found.

*n*

Based on other errors that can be returned by the RMC subsystem.

### **Environment Variables**

#### **CT\_CONTACT**

When the CT\_CONTACT environment variable is set to a host name or IP address, the command contacts the resource monitoring and control (RMC) daemon on the specified host. If this environment variable is not set, the command contacts the RMC daemon on the local system where the command is being run. The resource class or resources that are displayed or modified by the command are located on the system to which the connection is established.

#### **CT\_IP\_AUTHENT**

When the CT\_IP\_AUTHENT environment variable exists, the RMC daemon uses IP-based network authentication to contact the RMC daemon on the system that is specified by the IP address to which the CT\_CONTACT environment variable is set. CT\_IP\_AUTHENT only has meaning if CT\_CONTACT is set to an IP address; it does not rely on the domain name system (DNS) service.

#### **CT\_MANAGEMENT\_SCOPE**

Determines the management scope that is used for the session with the RMC daemon to monitor and control the resources and resource classes. The management scope determines the set of possible target nodes where the resources and resource classes can be monitored and controlled.

The valid values are:

**0**

Specifies *local* scope.

**1**

Specifies *local* scope.

**2**

Specifies *peer domain* scope.

**3**

Specifies *management domain* scope.

If this environment variable is *not* set, *local* scope is used.

#### **Implementation Specifics**

This command is part of the Reliable Scalable Cluster Technology (RSCT) fileset for AIX.

#### **Examples**

1. To list the names of all of the sensors, enter:

lssensor

The output will look like this:

```
sensor1
sensor2
sensor3
```
2. To list the names and attributes of all sensors, enter:

lssensor -A

The output will look like this:

```
 Name = sensor1
 ActivePeerDomain =
 Command = /usr/local/bin/sensorcmd1
```
```
ConfigChanged = 0 ControlFlags = 1
 Description =
 ErrorExitValue = 1
ExitValue = 0 Float32 = 1.06381e+06
 Float64 = 1.06381e+06
 Int32 = 1063814
Int64 = 1063814NodeNameList = {some node.pok.ibm.com} RefreshInterval = 60
 SavedData = Last SavedData
 SD = [string from sensor1,1063814,1063814,1063814,1063814,1.06381e+06,1.06381e+06]
 String = string from sensor1
 Uint32 = 1063814
 Uint64 = 1063814
 UserName = root
-------------------
 Name = CFMRootModTime
 ActivePeerDomain =
 Command = /opt/csm/csmbin/mtime/cfmroot
ConfigChange = 0ControlFlags = 0 Description =
 ErrorExitValue = 1
 ExitValue = 0
Float32 = 0
Float64 = 0Int32 = 0Int64 = 0NodeNameList = {sonenode.pok.ibm.com} RefreshInterval = 60
 SavedData =
 SD = [,0,0,0,0,0,0]
 String =
Uint32 = 0Uint64 = 0 UserName = root
-------------------
 Name = ErrorLogSensor
 ActivePeerDomain =
 Command = /opt/csm/csmbin/monerrorlog
 ConfigChanged = 0
ControIFlags = 0 Description =
 ErrorExitValue = 1
ExitValue = 0Float32 = 0Float64 = 0Int32 = 0Int64 = 0 NodeNameList = {somenode.pok.ibm.com}
RefreshInterval = 60 SavedData =
 SD = [,0,0,0,0,0,0]
 String =
Uint32 = 0Uint64 = 0 UserName = root
-------------------
.
.
.
```
3. To list the attributes of sensor2, enter:

lssensor sensor2

The output will look like this:

```
Name = sensor2
Command = /usr/local/bin/sensorcmd2
ConfigChanged = 0ControIFlags = 0Description =
ErrorExitValue = 1
ExitValue = 127
Float32 = 0
Float64 = 0Int32 = 0
```

```
Int64 = 0NodeNameList = {somenode.pok.ibm.com}
RefreshInterval = 60SavedData = 
SD = [,0,0,0,0,0,0] 
String =
Uint32 = 0
Uint64 = 0UserName = root
```
4. To list all of the sensors' information using delimited output, enter:

lssensor -dA

The output will look like this:

```
Displaying sensor information:
Name:ActivePeerDomain:Command:ConfigChanged:ControlFlags:Description:ErrorExitValue:ErrorMessage:ExitValue
:
Float32:Float64:Int32:Int64:MonitorStatus:NodeNameList:RefreshInterval:SD:SavedData:
String:TimeCommandRun:Uint32:Uint64:UserName:
JoeExample:JoeDomain:cat /etc/motd:0:0::1::0:
::::0:{node1.myhost.com}:60:[,0,0,0,0,0,0]::
:Fri Feb 6 19:00:00 2009:::root:
JoeSample:JoeDomain:/opt/rsct/install/bin/ctversion:0:0::1::0:<br>::::0:{node1.myhost.com}:60:[,0,0,0,0,0,0]::<br>:Fri Feb 6 19:00:00 2009:::root:<br>JoeSens:JoeDomain:/tmp/sensor/numusers:0:1::1::0:<br>.cosens:JoeDomain:/tmp/sensor/n
:Tue Mar 3 10:27:19 2009:::root:
```
5. To list the names of all of the sensors on the nodes that are listed in the **/u/joe/common\_nodes** file, enter:

```
lssensor -N /u/joe/common_nodes
```
where /u/joe/common\_nodes contains:

# common node file # node1.myhost.com main node node2.myhost.com

The output will look like this:

sensor1 sensor2 sensor3

6. To list the names of all of the microsensors, enter:

lssensor -m

The output will look like this:

IBM.MSensor1 IBM.MSensor2 IBM.MSensor3

7. To list the attributes of the microsensor **IBM.MSensor2**, enter:

```
lssensor -m IBM.MSensor2
```
The output will look like this:

```
Name = IBM.MSensor2
ActivePeerDomain = 
Arguments = all
ConfigChanged = <math>0</math>CustomDynamicAttributes = {[CDA1,19,1,3,0,1],[CDA2,20,2,2,0,1],[CDA3,21,3,2,0,1] 
Description = 
Float32Float32Array =
Float64 =Float64Array =
Int32 = 52Int32Array = {36, 45, 2, 73}
Int64 =
```

```
Int64Array =
LastQueryRC = 0 
LastQueryTime = Tue Mar 31 18:00:00 2009 
ModuleName = /usr/slib/msensors/sensor2
MonitorStatus = 0 
NodeNameList = {node2.gumby.com}
RefreshInterval = 600 
String =
StringArray =
UInt32 =
UInt32Array =
UInt64 =UInt64Array =
```
## **Location**

**/opt/rsct/bin/lssensor**

# **lsslot Command**

## **Purpose**

Displays dynamically reconfigurable slots, such as hot plug slots, and their characteristics.

## **Syntax**

**lsslot [-c](#page-399-0)** *ConnectorType* [ **[-a](#page-399-0)** | **[-o](#page-399-0)** | **[-l](#page-399-0)** *DeviceName* | **[-s](#page-399-0)** *Slot* ] [ **[-F](#page-399-0)** *Delimiter* ]

## **Description**

The **lsslot** command displays all the specified hot plug slots and their characteristics. Hot plug slots are the plug-in points for connecting entities that can be added and removed from the system without turning the system power off or rebooting the operating system. The **[-c](#page-399-0)** flag is required. It specifies the type of hot plug connector, for example, pci for hot pluggable PCI adapters. You can display only the empty, that is, available, hot plug slots with the **[-a](#page-399-0)** flag, the occupied slots with the **[-o](#page-399-0)** flag, or a specific slot by using the **[-s](#page-399-0)** flag. The **[-l](#page-399-0)** flag can be used to locate the slot associated with specified *DeviceName*, as listed by the **lsdev** command.

The **lsslot** command is used to list the connectors which are connection points for either physical entities like PCI adapters or logical entities like logical slots or logical host-Ethernet adapter ports. The command can list the following types of connectors:

- pci: a physical connector
- slot: a logical connector
- phb: a logical connector
- port: a logical connector

The **-a** and the **-o** flags will be ignored for the logical connectors. The **lsslot** command in the case of the logical connectors displays the logical entities that are currently assigned to the partition, depending upon the connector type specified. When there are multiple slots under a PHB, a logical slot entity can be associated with a logical slot connector. Otherwise, it can be associated with a logical PHB connector. You can run the **lsslot -c** *slot* command and the **lsslot -c** *phb* command to view all logical slot entities.

The output of the **lsslot** command is dependent on the *ConnectorType* and the platform on which the command is executed. The characteristics of a slot may include the following:

- Slot name or identification
- Connector type or slot description, for example, a PCI hot plug slot
- Connected device name(s), for example, scsi0, ent0

When the PHBs are listed using the **lsslot** command, the Device(s) Connected column will display the ODM name of the PHB followed by the ODM names of the devices corresponding to the logical slots underneath the PHB, with all the ODM devices associated with each logical slot displayed on each

<span id="page-399-0"></span>separate line under the ODM name of the PHB. In case there is no ODM name for the PHB, a blank line will be displayed.

**Flags**

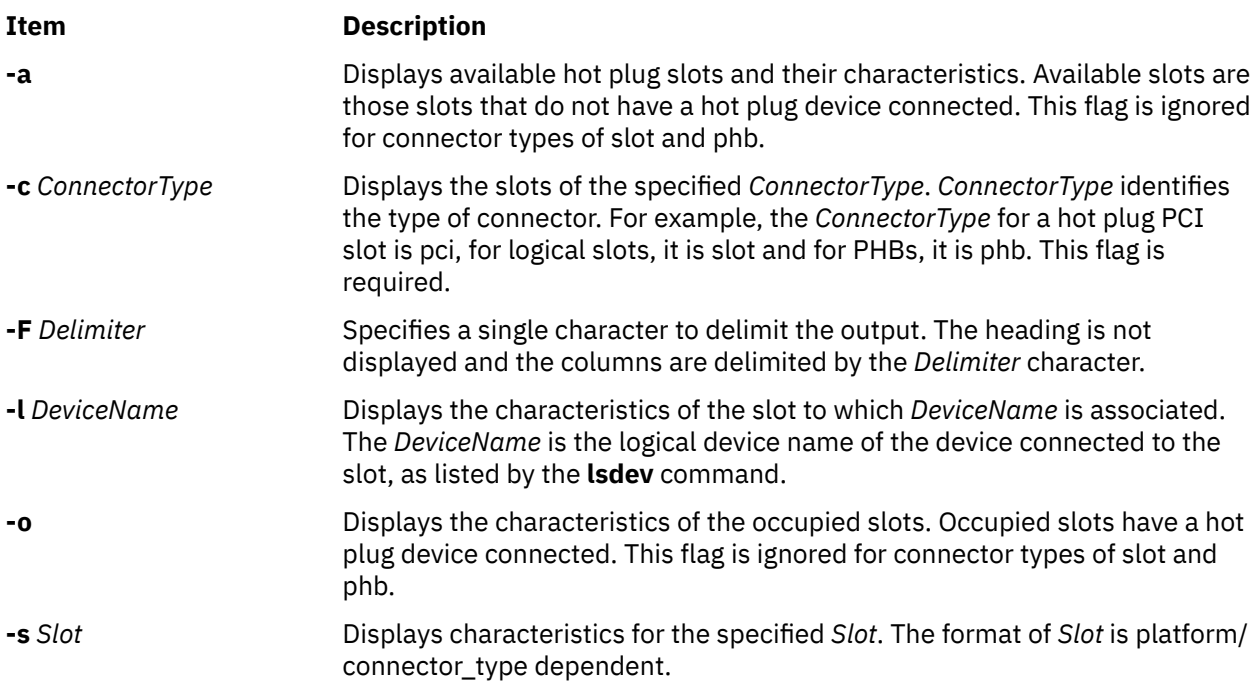

## **Examples**

1. To list the available PCI hot plug slots, enter:

lsslot -c pci -a

The system displays a message similar to the following:

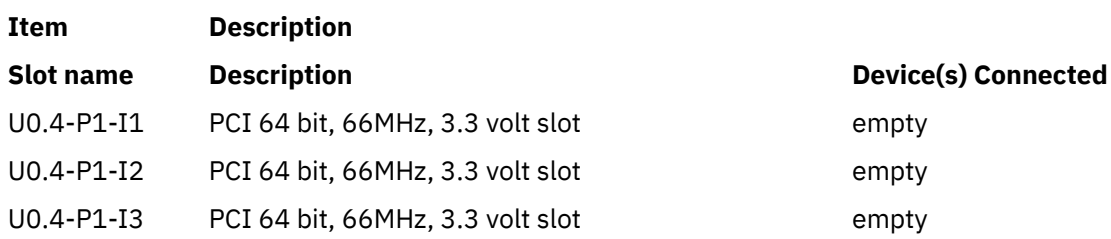

2. To list the PCI hot plug slot associated with a scsi adapter named scsi1, enter:

lsslot -c pci -l scsi1

**Item Description**

The system displays a message similar to the following:

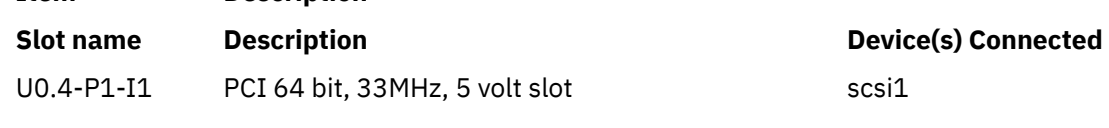

3. To list all the PCI hot plug slots, enter:

lsslot -c pci

The system displays a message similar to the following:

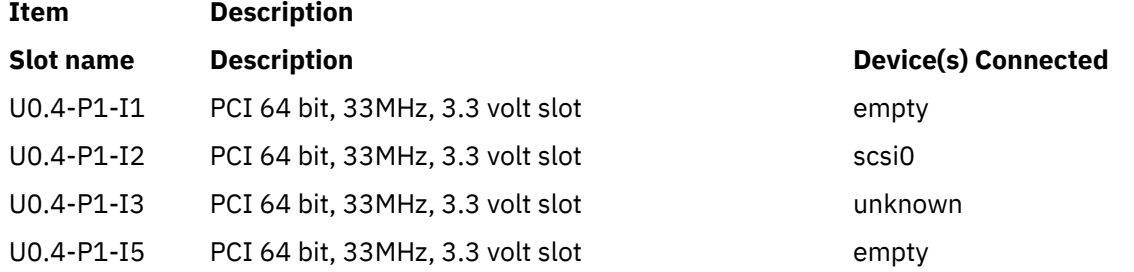

Slots that have *unknown* in the Device(s) Connected column have a device connected to the slot, but the device isn't in the ODM customized device (CuDv) database. This can be due to the device having been newly added but not configured yet, deleted with the **rmdev -d** command, or the system may not be installed with the software packages associated with the device.

4. To list all the PCI Host Bridges that are assigned to the partition, enter:

lsslot -c phb

This displays output similar to the following:

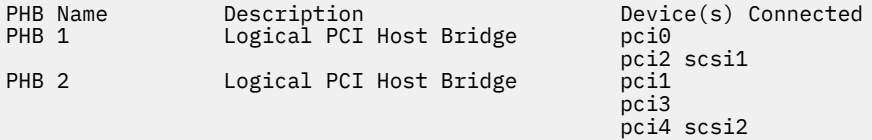

5. In case the PCI Host Bridge is assigned to the partition but has no ODM data, column will show blank as shown in this example. For example, when you enter:

lsslot -c phb

The output will look similar to the following:

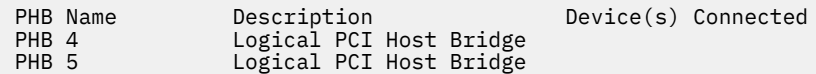

6. To list all the logical host-Ethernet adapter-port devices that are assigned to the partition, enter:

lsslot [-c](#page-399-0) port

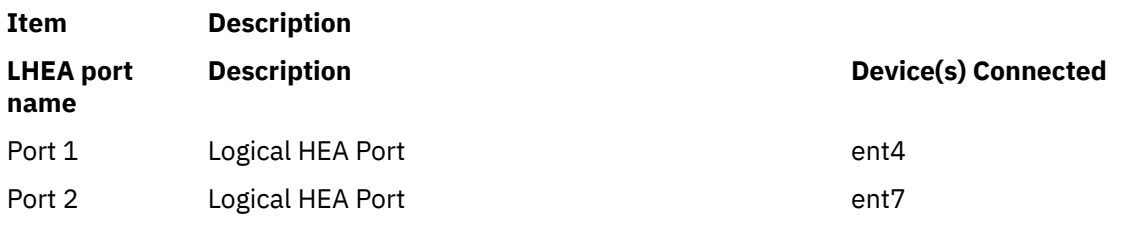

When the logical host-Ethernet adapter port is assigned to the partition but has no ODM data, the column shows Unknown as shown in the example:

lsslot [-c](#page-399-0) port

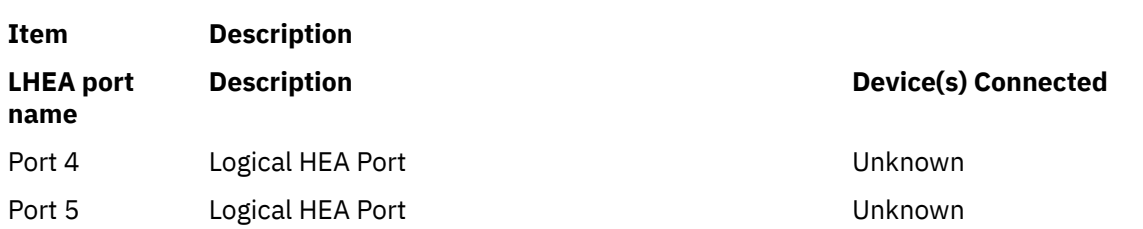

**Files**

**Item Description**

**/usr/sbin/lsslot** Contains the **lsslot** command.

# **lssmbcmnt Command**

## **Purpose**

Lists the Server Message Block (SMB) client mount points that are defined in the /etc/filesystems file.

## **Syntax**

lssmbcmnt [-c | -l | -p] [*FileSystem*]

## **Description**

The **lssmbcmnt** command lists the specified SMB client mount points that are defined in the /etc/ filesystems file.

## **Flags**

#### **-c**

Displays the SMB client mount points in a colon-delimited format.

**-l**

Displays the SMB client mount points in standard format in which each field is separated by white space. This is the default setting.

#### **-p**

Displays the SMB client mount points in a pipe-delimited format.

## **Parameters**

#### *FileSystem*

Displays the characteristics of the specified SMB client file system. If you do not specify this parameter, all SMB client file systems are displayed.

## **Exit status**

## **0**

The command completed successfully.

**>0**

An error occurred.

## **Example**

• To list all SMB client mount points that are defined in the /etc/filesystems file, enter the following command:

lssmbcmnt

• To list all SMB client mount points in colon-delimited format, enter the following command:

lssmbmnt -c

• To list SMB client file system entry for SMB client mount point, /mnt, enter the following command:

lssmbmnt /mnt

## **Location**

/usr/sbin/lssmbcmnt

## $\mathbf{K}$

# **lssmbcred Command**

## **Purpose**

Lists the credential entries that are stored in the /etc/smbcred file for the specified server and username.

## **Syntax**

```
lssmbcred [-s server_name] [-u user_name]
```
## **Description**

When you run the **lssmbcred** command without any flags, the **lssmbcred** command lists all of the credential entries that have password for the username in the /etc/smbcred file. If you specify the **-s** or **-u** flag, the **lssmbcred** command displays credentials that match the specified server name or the specified username.

## **Flags**

#### **-s** *server\_name*

Specifies the remote host, which is the Server Message Block (SMB) server for which the credentials are displayed if a matching credential entry is found in the /etc/smbcred file.

#### **-u** *user\_name*

Specifies the username for which the credentials are displayed if a matching credential entry is found in the /etc/smbcred file.

## **Exit status**

#### **0**

The command completed successfully.

#### **>0**

An error occurred.

## **Example**

To list all the credential entries on the xxx.in.ibm.com server, enter the following command:

lssmbcred -s xxx.in.ibm.com

An output similar to the following example is displayed:

```
server: xxx.in.ibm.com user: user1
server: xxx.in.ibm.com user: user2
```
## **Location**

/usr/sbin/lssmbcred

## **Files**

#### **/etc/smbcred**

Stores the credentials of the SMB client file system.

# **lssrad Command**

## **Purpose**

Displays the system SRADID (Scheduler Resource Allocation Domain Identifier) hierarchy and topology.

## **Syntax**

**lssrad** [ **-v** ] { **-s** *SRADID* | **-a** }

## **Description**

The **lssrad** command displays information related to SRADIDs, such as the processor and memory associated with the SRAD (Scheduler Resource Allocation Domain) and REF1 system detail level, where REF1 is the first hardware provided reference point that identifies sets of resources that are near each other. This command also displays the SRADID hierarchy and topology.

#### **Flags**

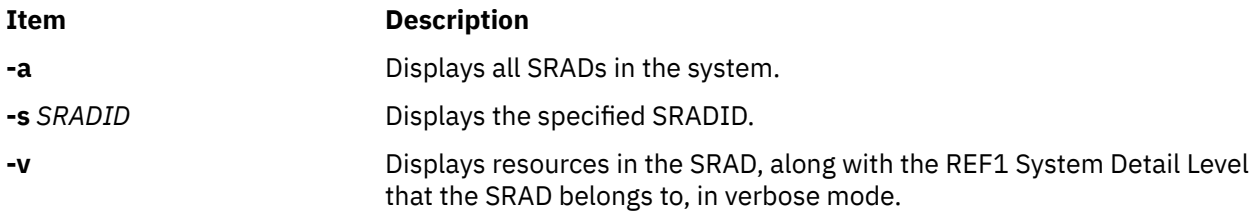

## **Examples**

1. To display the list of all SRADs in the system, enter:

# lssrad -a

2. To verify that a specific SRAD exists, enter:

```
# lssrad -s 0
SRAD
\Theta# lssrad -s 5
SRAD 5: No such SRAD
```
3. To display the topology of a specific SRAD, enter:

# lssrad -v -s 5

4. To display the SRADID hierarchy and topology, enter:

# lssrad -v -a

## **Files**

**Item Description**

**/usr/sbin/lssrad** Contains the **lssrad** command

# **lssrc Command**

## **Purpose**

Gets the status of a subsystem, a group of subsystems, or a subserver.

## **Syntax**

**To Get All Status lssrc** [ **[-h](#page-405-0)** *Host* ] **[-a](#page-405-0) To Get Group Status**

**lssrc** [ **[-h](#page-405-0)** *Host* ] **[-g](#page-405-0)** *GroupName*

#### **To Get Subsystem Status**

**lssrc** [ **[-h](#page-405-0)** *Host* ] [ **[-l](#page-405-0)** ] **[-s](#page-405-0)** *Subsystem*

#### **To Get Status by PID**

**lssrc** [ **[-h](#page-405-0)** *Host* ] [ **[-l](#page-405-0)** ] **[-p](#page-405-0)** *SubsystemPID*

**To Get Subserver Status**

**lssrc** [ **[-h](#page-405-0)** *Host* ] [ **[-l](#page-405-0)** ] **[-t](#page-405-0)** *Type* [ **[-p](#page-405-0)** *SubsystemPID* ] [ **[-o](#page-405-0)** *Object* ] [ **[-P](#page-405-0)** *SubserverPID* ]

**To Get Subsystem Status in SMIT Format**

**lssrc [-S](#page-405-0)** [ **[-s](#page-405-0)** *Subsystem* | **[-d](#page-405-0)** ]

**To Get Subserver Status in SMIT Format**

**lssrc [-T](#page-405-0)** [ **[-t](#page-405-0)** *Type* ]

**To Get Notify in SMIT Format**

**lssrc [-N](#page-405-0)** [ **[-n](#page-405-0)** *NotifyName* ]

## **Description**

The **lssrc** command sends a request to the System Resource Controller to get status on a subsystem, a group of subsystems, or all subsystems. The **lssrc** command sends a subsystem request packet to the daemon to be forwarded to the subsystem for a subserver status or a long subsystem status.

You can choose whether to request a short or long status for a subserver. When the **[-l](#page-405-0)** flag is absent, the status request is assumed to be a short status. A short status of a subsystem, group of subsystems, or all subsystems is handled by the System Resource Controller.

When the **[-l](#page-405-0)** flag is present for a subsystem, a status request is taken to the subsystem and the subsystem sends the status back. The **[-l](#page-405-0)** flag is supported only for those subsystems not using signals as their communication method. For either a long or short status of a subserver, the subsystem is sent a status request packet, and the subsystem sends the status back.

The **lssrc** command output can sometimes show two entries for a particular daemon. One instance will be active and another instance will be inoperative. This can happen if the subsystem is modified (using the **mkssys** command or **chssys** command) without stopping the subsystem. The original subsystem will remain active and the modified instance will be inoperative until the subsystem is stopped and started again.

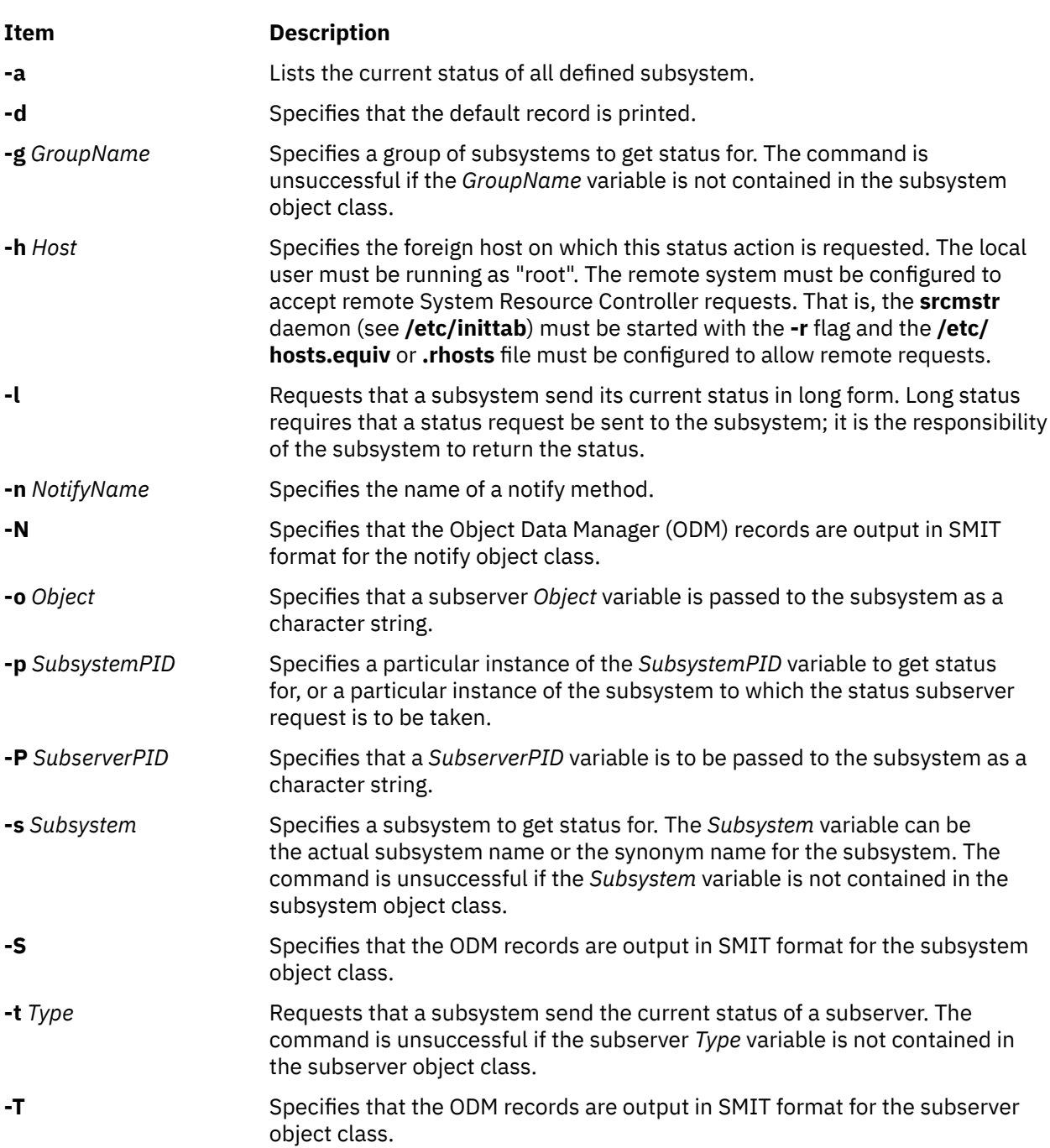

## **Security**

**Attention RBAC users:** This command can perform privileged operations. Only privileged users can run privileged operations. For more information about authorizations and privileges, see Privileged Command Database in *Security*. For a list of privileges and the authorizations that are associated with this command, see the **lssecattr** command or the **getcmdattr** subcommand.

## **Exit status**

**0**

The command ran successfully.

## <span id="page-405-0"></span>**Flags**

**1**

The command failed.

## **Examples**

1. To get the status of all subsystems on the local machine, enter:

lssrc [-a](#page-405-0)

This gets the status of all subsystems known on the local machine.

2. To get the status of all subsystems on a foreign host, enter:

lssrc [-h](#page-405-0) zork [-a](#page-405-0)

This gets the status of all subsystems known on the zork machine.

3. To get the status of the srctest subsystem, enter:

lssrc [-s](#page-405-0) srctest

This gets the status of all instances of the srctest subsystem on the local machine.

4. To get the status of the subsystem by PID, enter:

lssrc [-p](#page-405-0) 1234

This gets the status of the subsystem with the subsystem PID of 1234 on the local machine.

5. To get the status of the tcpip subsystem group, enter:

lssrc [-g](#page-405-0) tcpip

This gets the status of all instances of subsystems in the tcpip group on the local machine.

6. To get the status of the tester subserver, enter:

lssrc [-t](#page-405-0) tester [-p](#page-405-0) 1234

This gets the status of tester subserver that belongs to the srctest subsystem with the subsystem PID of 1234 on the local machine.

7. To get the status of the subsystem by PID, enter:

 $lssrc$   $-l$   $-p$  1234

This gets the long status of the subsystem with the PID of 1234.

## **Files**

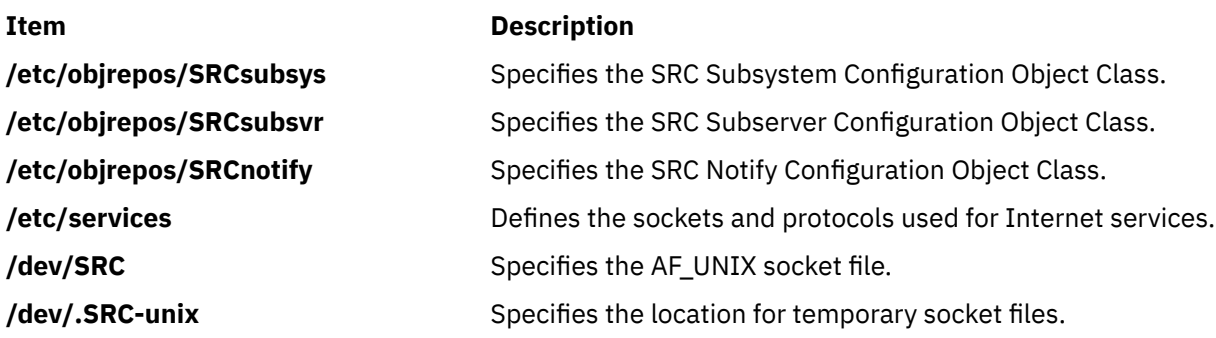

# **lsts Command**

#### **Purpose**

Lists thin server information. This command can be run on a thin server.

#### **Syntax**

**lsts** [ [**-l{1|2|3}**] . . .] [**-v**] [*ThinServer*]

## **Description**

The lsts command lists information pertaining to a thin server. The level of information to be listed depends on the numeric value specified by the  $-1$  flag, with a level ranging from 1 - 3 (3 being the most detailed). If a level is not specified, a default of level  $\overline{1}$  information is displayed. This command can be run on both a NIM master or a thin server. When run on a NIM master and no argument is provided, the lsts command lists all thin servers in the environment controlled by the caller of the lsts command.

#### **Flags**

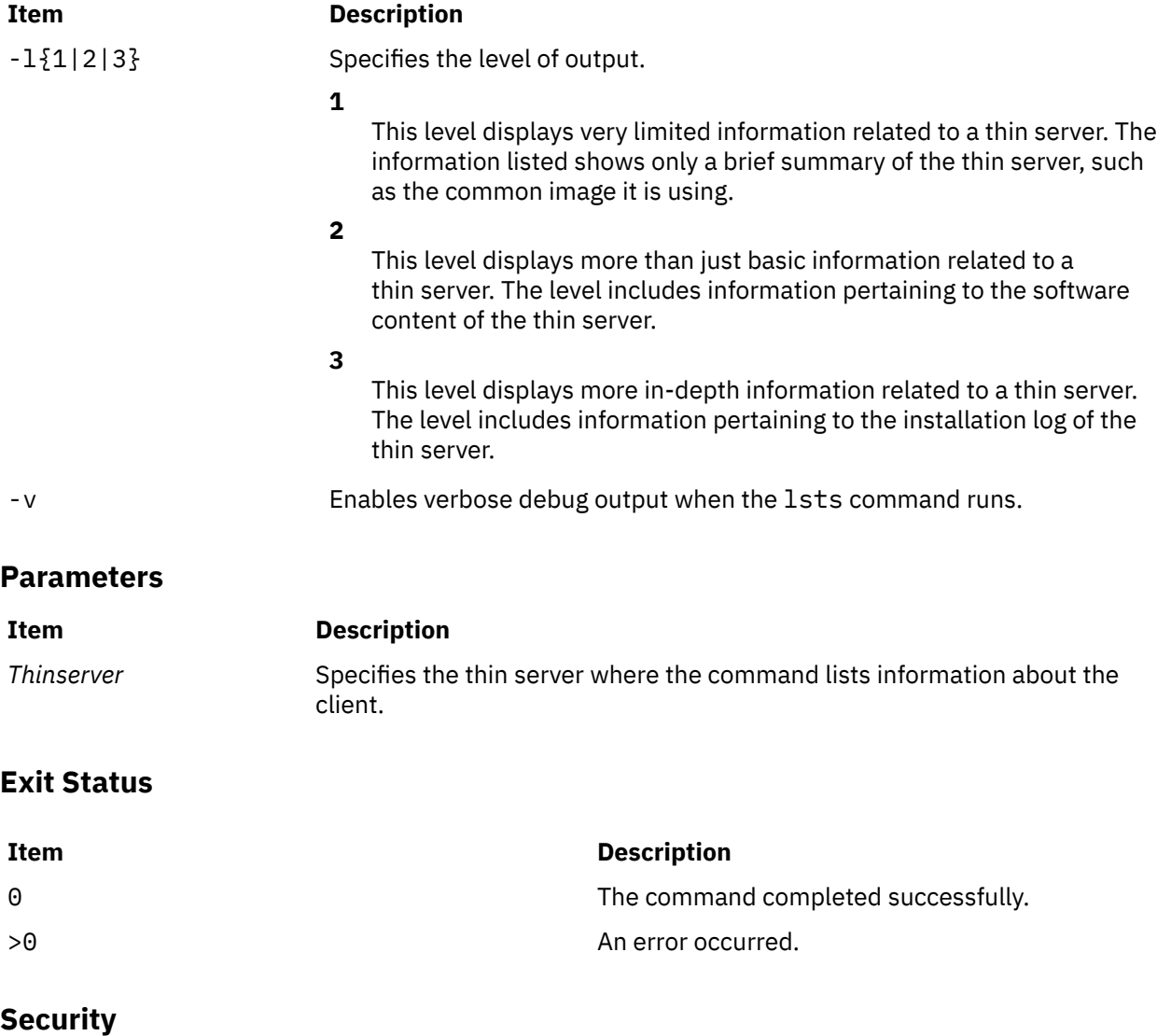

Access Control: You must have root authority to run the lsts command.

## **Examples**

1. To list brief status information for a thin server named lobo, enter:

lsts lobo

Information similar to the following is displayed:

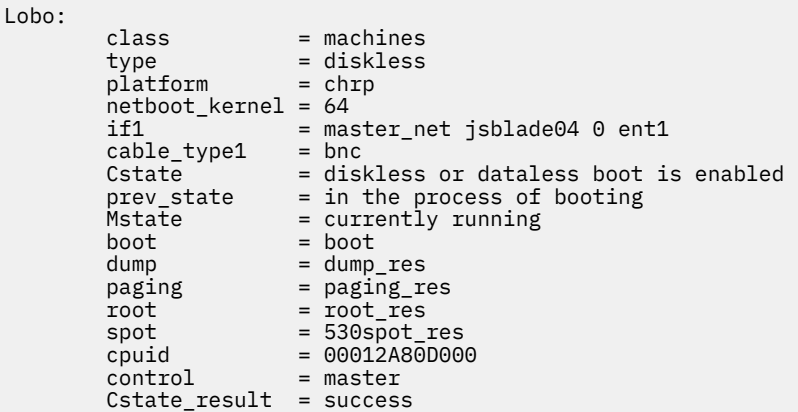

2. To list software content for a thin server named lobo, enter:

lsts -l2 lobo

Software content similar to the following is displayed from the common image:

```
Fileset Level State Type Description
(Uninstaller) 
       --------------------------------------------------------- 
bos.64bit 5.2.0.75 C F Base Operating System 64 bit Runtime 
bos.diag.com 5.2.0.75 C F Common Hardware Diagnostics 
bos.diag.rte 5.2.0.75 C F Hardware Diagnostics
.
.
.
```
3. To list both software content and status information for a thin server named lobo, enter:

lsts -l1 -l2 lobo

## **Location**

/usr/sbin/lsts

#### **Files**

**Item Description**

/etc/niminfo Contains variables used by NIM.

# **lstun Command**

#### **Purpose**

Lists tunnel definition(s).

## **Syntax**

**lstun** [**[-v 4](#page-409-0)**|**6** ] [**[-t](#page-409-0)** *tid\_list*] [**[-p manual](#page-409-0)**] [**[-a](#page-409-0)**]

## <span id="page-409-0"></span>**Description**

Use the **lstun** command to list the tunnel definition(s) and their current status. This command can either list the tunnels in the tunnel database or in the active system.

## **Flags**

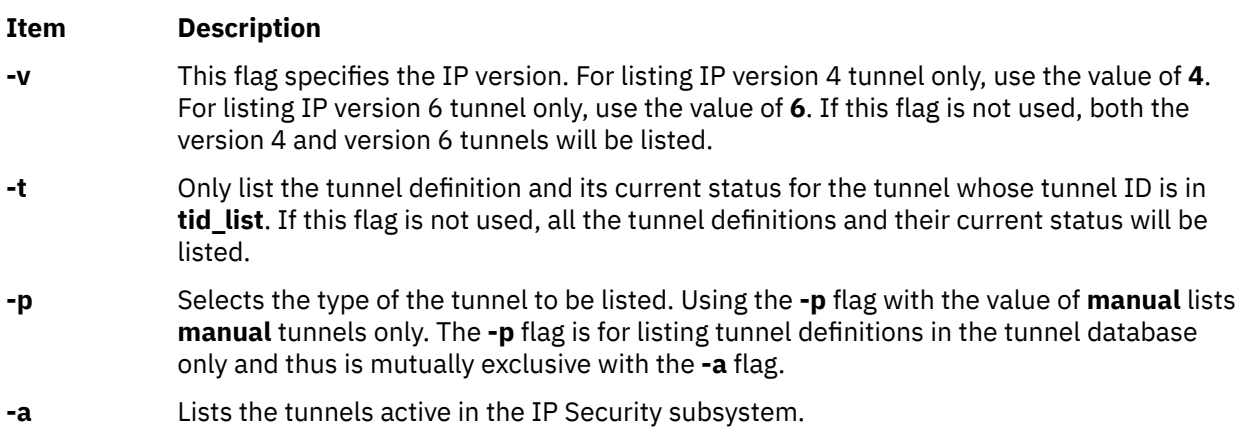

## **Security**

**Attention RBAC users:** This command can perform privileged operations. Only privileged users can run privileged operations. For more information about authorizations and privileges, see Privileged Command Database in *Security*. For a list of privileges and the authorizations that are associated with this command, see the **lssecattr** command or the **getcmdattr** subcommand.

# **lsuser Command**

## **Purpose**

Displays user account attributes.

## **Syntax**

**lsuser** [ **[-R](#page-410-0)** *load\_module* ] [ **[-c](#page-410-0)** | **[-C](#page-410-0)** | **[-f](#page-410-0)** ] [ **[-a](#page-410-0)** *List* ] { **ALL** | *Name* [ ,*Name* ] *...* }

## **Description**

The **lsuser** command displays the user account attributes. You can use this command to list all attributes of all the system users or all the attributes of specific users. Since there is no default parameter, you must enter the **ALL** keyword to see the attributes of all the users. By default, the **lsuser** command displays all user attributes. To view selected attributes, use the **-a** *List* flag. If one or more attributes cannot be read, the **lsuser** command lists as much information as possible, but does not display empty attributes.

**Note:** If the *domainlessgroups* attribute is set in the /etc/secvars.cfg file, the **lsuser** command lists the merged group from the LDAP module and the LOCAL module, if present.

By default, the **lsuser** command lists each user's attributes on one line. It displays attribute information as *Attribute***=***Value* definitions, each separated by a blank space. To list the user attributes in stanza format, use the **-f** flag. To list the information as colon-separated records, use the **-c** or **-C** flag.

You can use the System Management Interface Tool (SMIT) **smit lsusers** fast path to run this command.

## <span id="page-410-0"></span>**Flags**

#### **Item Description**

- **-a** *List* Lists the attributes to display. The *List* variable can include any attribute that is defined in the **chuser** command and requires a blank space between attributes. If you specify an empty list, only the user names are displayed.
- **-c** Displays the user attributes in colon-separated records, as follows:

# name: attribute1: attribute2: ... User: value1: value2: ...

If a value contains a : symbol, then in the output : symbol is prefixed with the  $#!$  symbols.

**-C** Displays the user attributes in colon-separated records that are easier to parse than the output of the **-c** flag:

```
#name:attribute1:attribute2: ...
User1:value1:value2: ...
User2:value1:value2: ...
```
The output is preceded by a comment line that has details about the attribute represented in each colon-separated field. If you also specify the **-a** flag, the order of the attributes matches the order specified in the **-a** flag. If you do not have a value for a given attribute, the field is still displayed, but is empty. If a value contains a : symbol, then in the output the : symbol is prefixed with  $#!$  symbols. The last field in each entry ends with a newline character rather than a colon.

**-f** Displays the output in stanzas, with each stanza identified by a user name. Each *Attribute***=***Value* pair is listed on a separate line:

```
user:
        attribute1=value
        attribute2=value
        attribute3=value
```
**-R** Specifies the loadable I&A module that is used to display the user account attributes.

*load\_mod ule* If the *domainlessgroups* attribute is set in the /etc/secvars.cfg file and the **-R** *LDAP* command is used, the attribute list is obtained from the LOCAL module. This condition applies if the user exists on the LOCAL module, and does not exist on the LDAP module. This condition also applies to the **-R** *files* command.

## **Exit Status**

This command returns the following exit values:

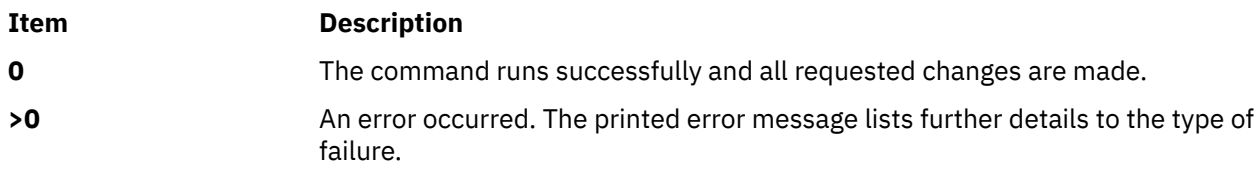

## **Security**

Access Control: This command must be a general user program with execute (x) access for all users. Since the attributes are read with the access rights of the user who starts the command, some users might not be able to access all the information. This command must have the *trusted computing base* attribute.

**Attention RBAC users:** This command can perform privileged operations. Only privileged users can run privileged operations. For more information about authorizations and privileges, see Privileged Command Database in *Security*. For a list of privileges and the authorizations that are associated with this command, see the **lssecattr** command or the **getcmdattr** subcommand.

To get the full functionality of the command, besides the **accessauths**, the role must also have the **aix.security.user.audit** authorization.

Files Accessed:

**Mode File**

- **r /etc/passwd**
- **r /etc/security/user**
- **r /etc/security/user.roles**
- **r /etc/security/limits**
- **r /etc/security/environ**
- **r /etc/group**
- **r /etc/security/audit/config**
- **r /etc/security/enc/LabelEncodings**
- **r /etc/security/uattr**

#### **Examples**

1. To display the user id and group-related information about the smith account in stanza form, enter the following command:

lsuser -f -a id pgrp groups admgroups smith

Information similar to the following is displayed:

```
smith:
    ID=2457
    pgrp=system
   groups=system, finance, staff, accounting
    admgroups=finance,accounting
```
2. To display the user id, groups, and home directory of smith in colon format, enter the following command:

lsuser -c -a id home groups smith

Information similar to the following is displayed:

# name: ID:home:groups smith: 2457:/home/smith:system,finance,staff,accounting

3. To display all the attributes of user smith in the default format, enter the following command:

lsuser smith

All the attribute information is displayed, with each attribute separated by a blank space.

4. To display all the attributes of all the users, enter the following command:

lsuser ALL

All the attribute information is displayed, with each attribute separated by a blank space.

#### **Files**

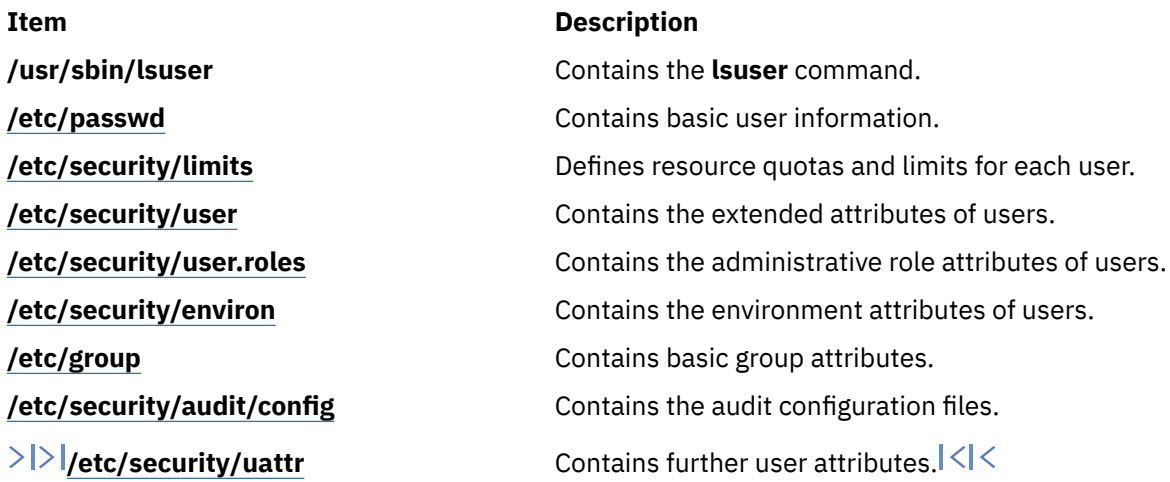

# **lsusil Command**

#### **Purpose**

Lists one or more user-specified installation location (USIL) instances.

#### **Syntax**

**lsusil** [**-R** *RelocatePath* | **ALL**]

## **Description**

The **lsusil** command lists one or more USIL instances.

#### **Flags**

**Item Description**

**-R** *RelocatePath* The path to an existing USIL location

#### **Security**

**Attention RBAC users:** This command can perform privileged operations. Only privileged users can run privileged operations. For more information about authorizations and privileges, see Privileged Command Database in *Security*. For a list of privileges and the authorizations that are associated with this command, see the **lssecattr** command or the **getcmdattr** subcommand.

## **Files**

**Item Description**

**/usr/sbin/lsusil** Contains the **lsusil** command.

# **lsvfs Command**

#### **Purpose**

Lists entries in the **/etc/vfs** file.

## **Syntax**

**lsvfs** { **-a** | *VfsName* }

## **Description**

The **lsvfs** command lists entries in the **/etc/vfs** file. You can display information about a specific Virtual File System (VFS) type or all known VFS types.

## **Flag**

#### **Ite Description**

**m**

**-a** Lists all stanzas in the **/etc/vfs** file, including the default stanza.

## **Parameter**

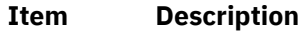

*VfsName* Specifies the name of a virtual file system.

## **Examples**

1. To list the vfs entry named newvfs, enter:

lsvfs newvfs

2. To list all vfs types, enter:

lsvfs -a

## **Files**

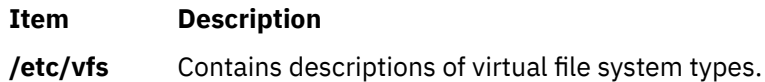

# **lsvg Command**

## **Purpose**

Displays information about volume groups.

## **Syntax**

**lsvg** [ **[-L](#page-414-0)** ] [ **[-o](#page-415-0)** ] | [ **[-n](#page-415-0)** *descriptorphysicalvolume* ] | [ **[-i](#page-414-0)** ] [ **[-l](#page-414-0)** | **[-M](#page-415-0)** | **[-p](#page-415-0)** ] [ **[-m](#page-414-0)** ] [ **[-P](#page-415-0)** ] *volumegroup* ...

## **Description**

The **lsvg** command displays information about volume groups. If you use the *volumegroup* parameter, only the information for that volume group is displayed. If you do not use the *volumegroup* parameter, a list of the names of all defined volume groups is displayed.

When information from the Device Configuration database is unavailable, some of the fields will contain a question mark (?) in place of the missing data. The **lsvg** command attempts to obtain as much information as possible from the description area when the command is given a logical volume identifier.

<span id="page-414-0"></span>**Note:** To determine a volume group's major number, use the **ls -al /dev/***VGName* command. This command lists the special device file that represents the volume group. The volume group major number is the same as the major device number of the special device file. For example, for a volume group named ha1vg, enter the following command:

ls -al /dev/ha1vg

This command returns the following:

crw-rw---- 1 root system 52, 0 Aug 27 19:57 /dev/ha1vg

In this example, the volume group major number is 52.

You can use the System Management Interface Tool (SMIT) **smit lsvg** fast path to run this command.

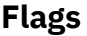

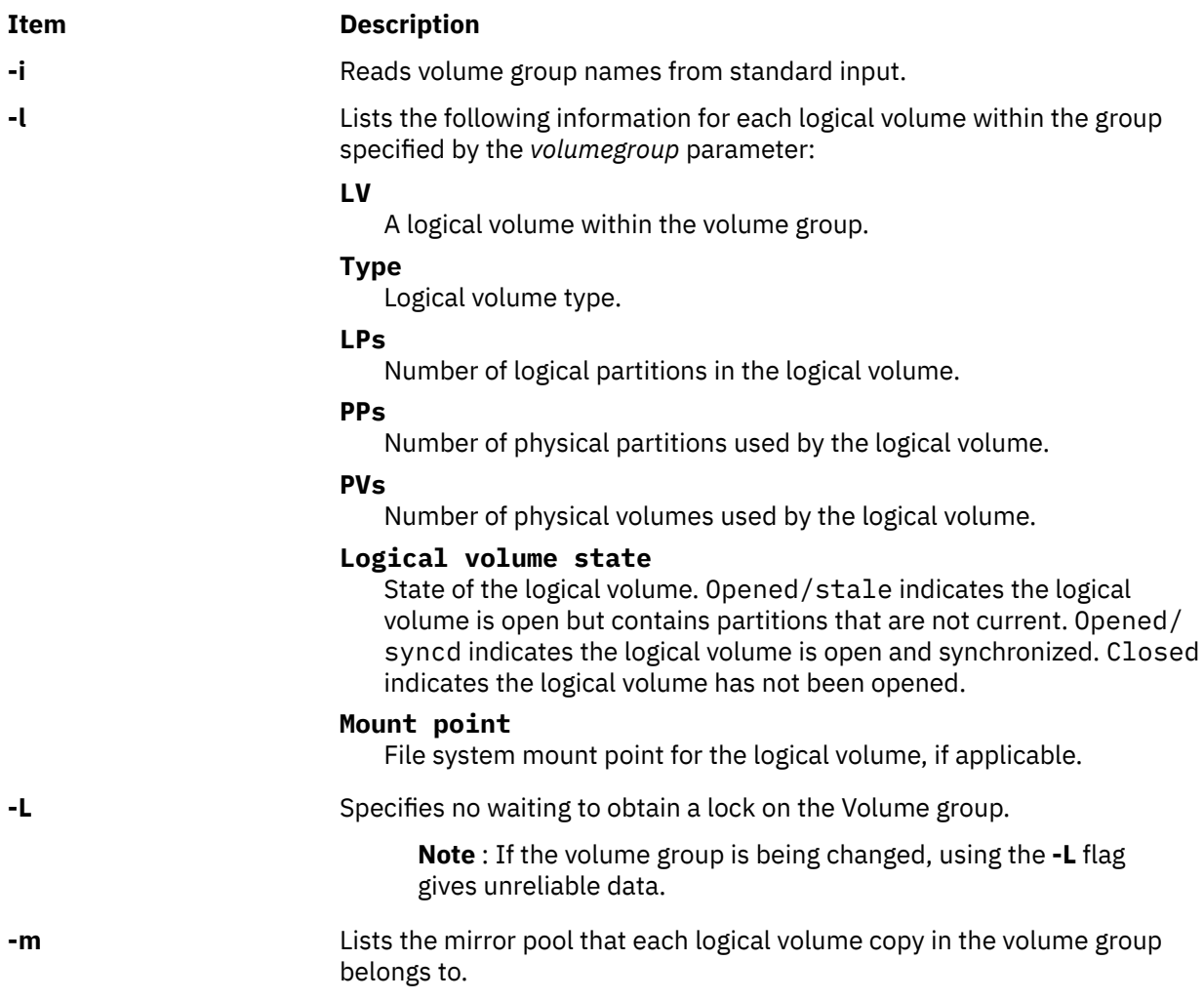

<span id="page-415-0"></span>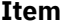

#### **Description**

**-M** Lists the following fields for each logical volume on the physical volume:

PVname:PPnum [LVname: LPnum [:Copynum] [PPstate]]

#### **PVname**

Name of the physical volume as specified by the system.

#### **PPnum**

Physical partition number. Physical partition numbers can range from 1 to 1016.

#### **LVname**

Name of the logical volume to which the physical partitions are allocated. Logical volume names must be system-wide unique names, and can range from 1 to 64 characters.

#### **LPnum**

Logical partition number. Logical partition numbers can range from 1 to 64,000.

#### **Copynum**

Mirror number.

#### **PPstate**

Only the physical partitions on the physical volume that are not current are shown as stale.

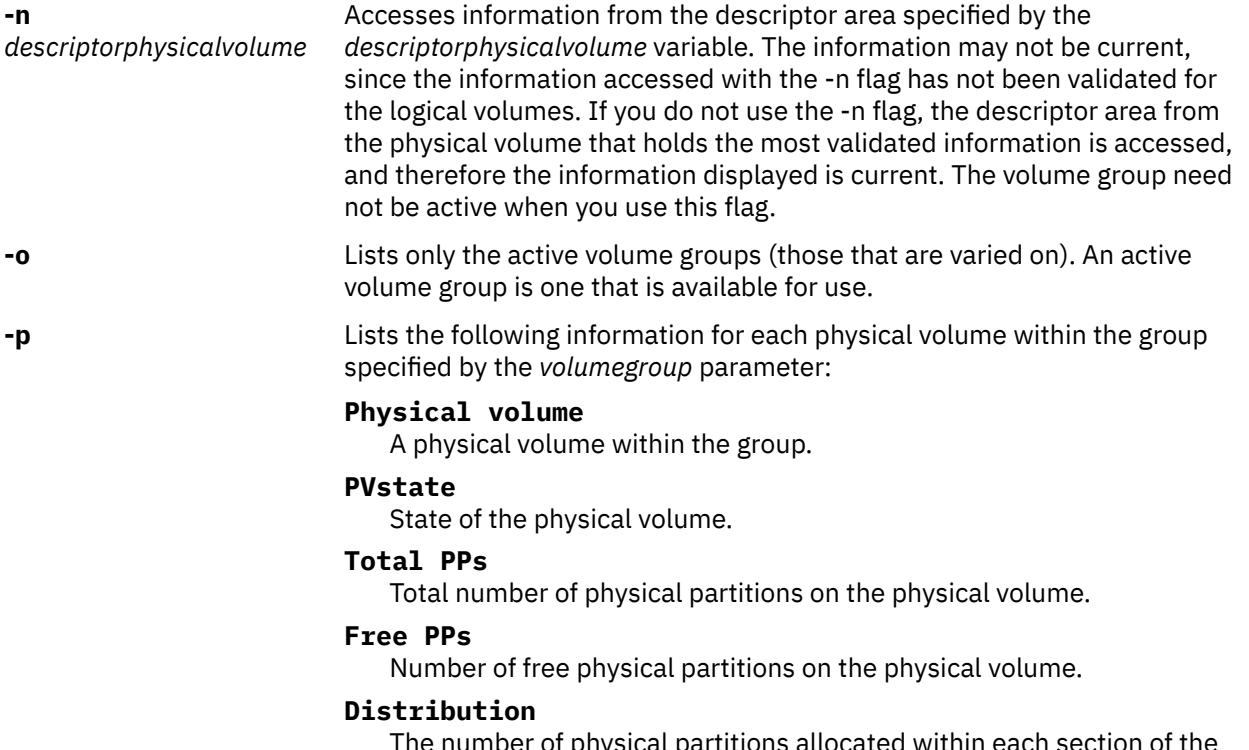

The number of physical partitions allocated within each section of the physical volume: outer edge, outer middle, center, inner middle, and inner edge of the physical volume.

**-P** Lists the mirror pool that each physical volume in the volume group belongs to.

Information displayed if you do not specify any flags:

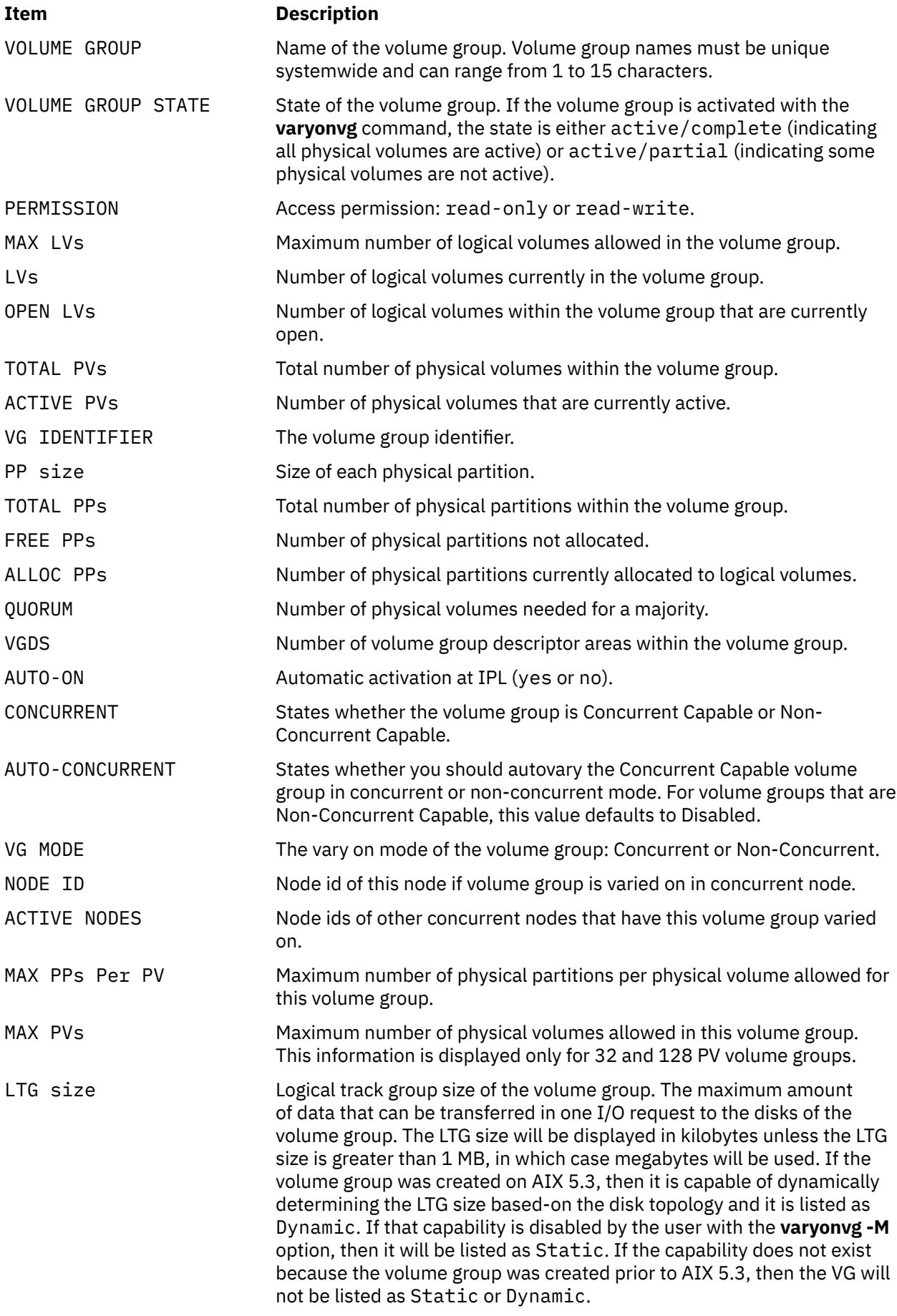

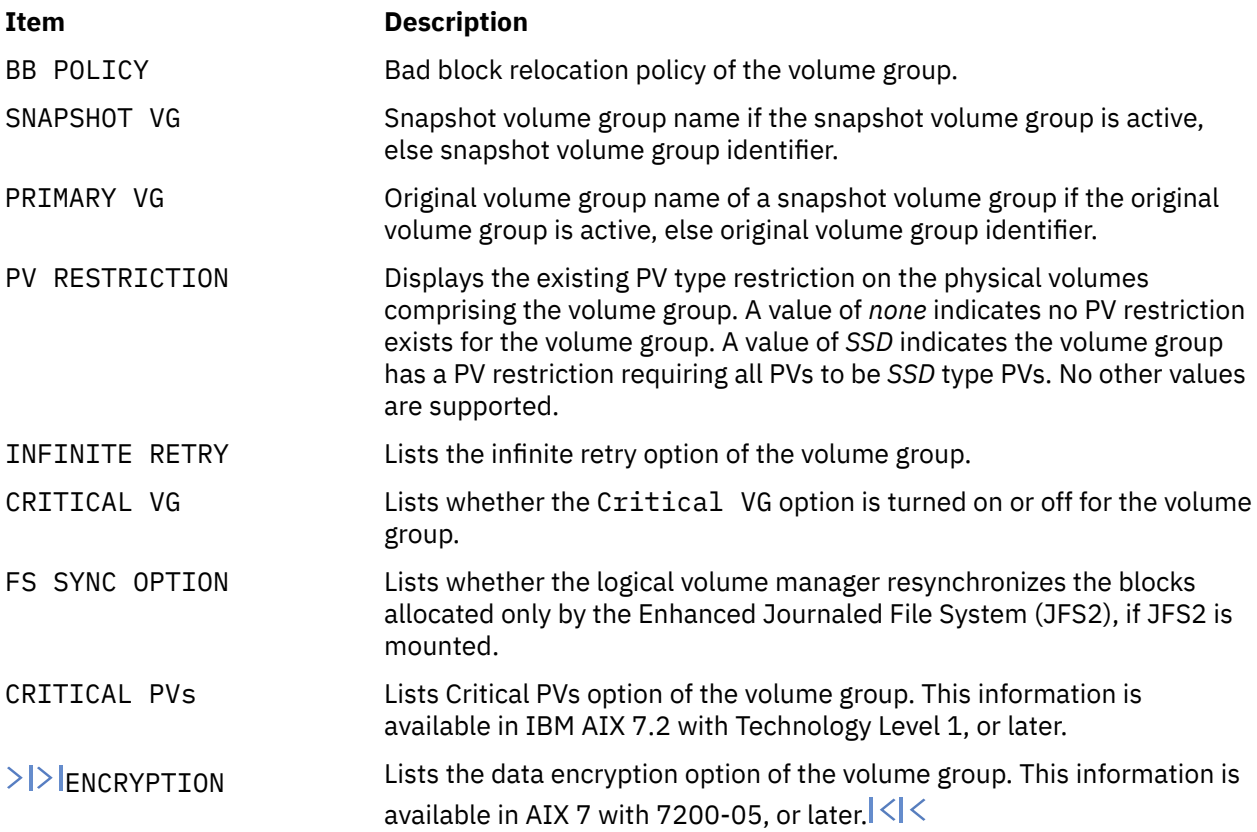

## **Examples**

1. To display the names of all active volume groups, enter the following command:

lsvg [-o](#page-415-0)

2. To display the names of all volume groups within the system, enter the following command:

lsvg

3. To display information about volume group vg02, enter the following command:

lsvg vg02

The characteristics and status of both the logical and physical partitions of volume group vg02 are displayed.

4. To display the names, characteristics, and status of all the logical volumes in volume group vg02, enter the following command:

lsvg [-l](#page-414-0) vg02

## **Files**

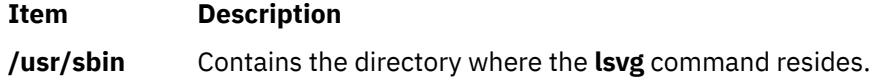

# **lsvgfs Command**

## **Purpose**

Displays a list of file systems belonging to a volume group.

## **Syntax**

**lsvgfs** *volumegroup*

## **Description**

The **lsvgfs** command displays a list of file systems that belong to the specified volume group.

## **Parameters**

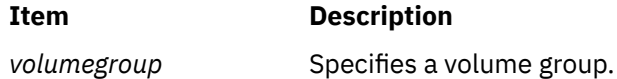

## **Examples**

1. To display a list of file systems in the volume group vg02, enter the following command:

lsvgfs vg02

## **Exit Status**

The **lsvgfs** command returns the following exit values:

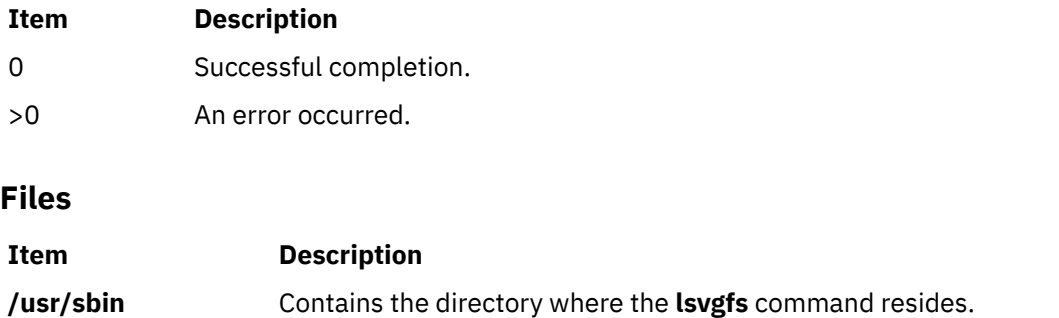

# **lsvirprt Command**

## **Purpose**

Displays the attribute values of a virtual printer.

## **Syntax**

**lsvirprt** [ **[-q](#page-420-0)** *QueueName* **[-d](#page-419-0)** *DeviceName* { [ **[-f](#page-419-0)** *Format* ] [ **[-n](#page-419-0)** ] [ **[-a](#page-419-0)** *AttributeName* | **[-s](#page-419-0)** *SectionName* ] ... | **[-i](#page-419-0)** | **[-D](#page-419-0)** } ]

## **Description**

The **lsvirprt** command displays the attribute values for the virtual printer assigned to the *PrintQueueName* and *QueueDeviceName* variables.

The **lsvirprt** command becomes interactive if no flags are specified with the command. A list of print queue names is displayed, and a prompt appears requesting that the desired print queue name be selected. After a valid print queue name is selected, a prompt appears requesting that attribute names be entered. If an attribute name of \* (asterisk) is entered, a list of all attributes is displayed.

**Note:** Attribute names for default values of the **qprt** command line flags can be specified by entering the flag letters. For example, to view the default value for the **-w** flag (page width), enter the **w** attribute name. All other attribute names must be 2 characters long.

<span id="page-419-0"></span>You can use the System Management Interface Tool (SMIT) **smit lsvirprt** fast path to run this command.

## **Flags**

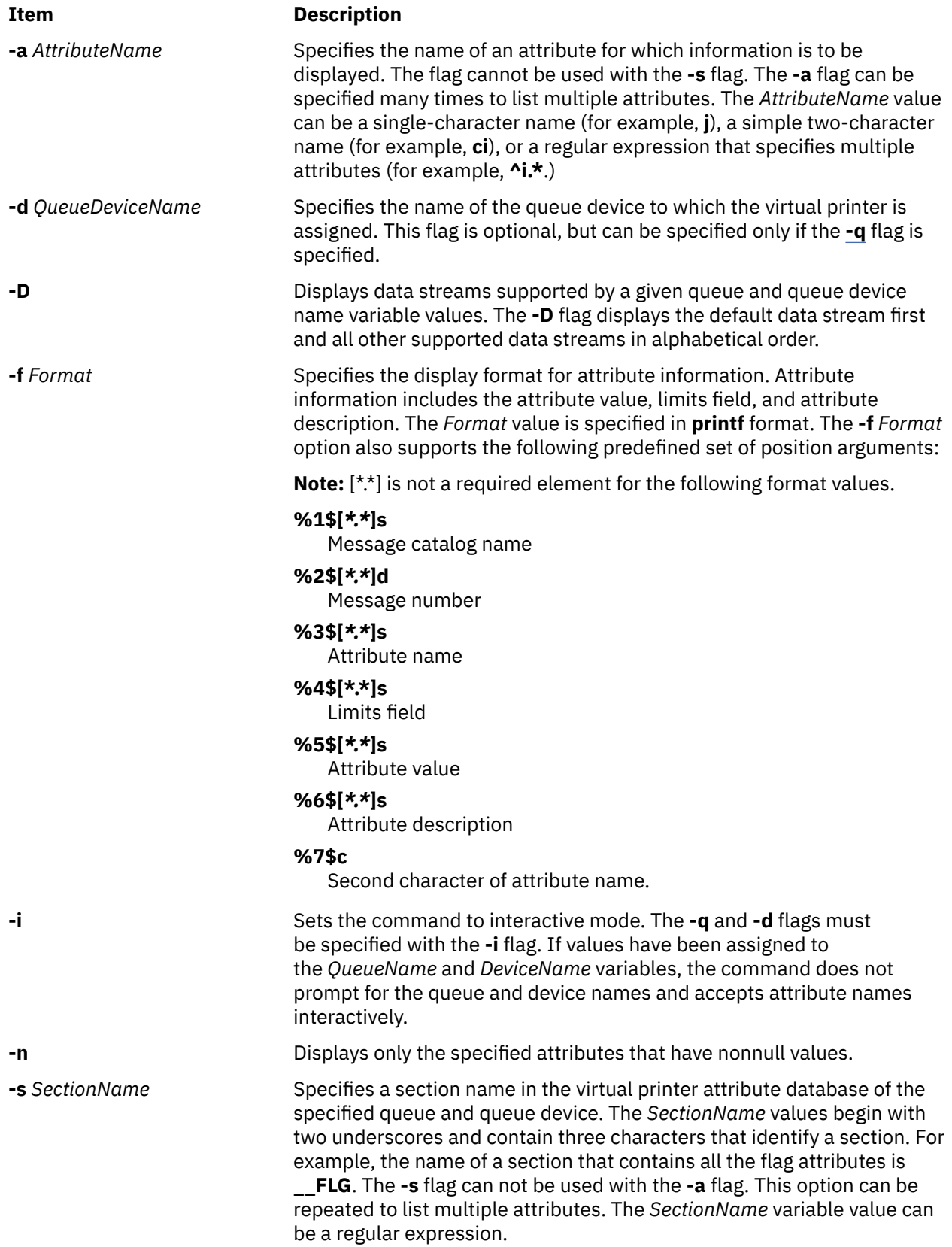

<span id="page-420-0"></span>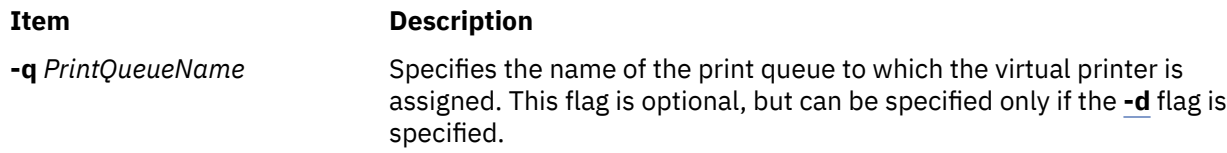

## **Examples**

1. To show the attribute values for the w (default page width) and si (user to receive the "Intervention Required" messages) attributes for the virtual printer assigned to the mypro queue device on the proq print queue, enter:

```
lsvirprt -dmypro -qproq -a w -a si
```
The output from this command is:

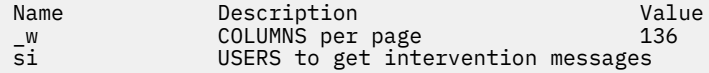

2. To show the same attributes in Example 1, but the be prompted for the flag values, enter:

lsvirpt

The output from this command is:

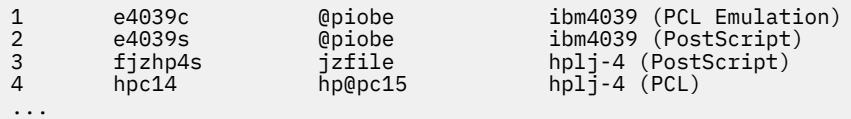

3. To list attributes in a section for header and trailer pipelines for the que queue and the dev device, enter:

lsvirpt -qque -ddev -s\_\_HTP

The output from this command is:

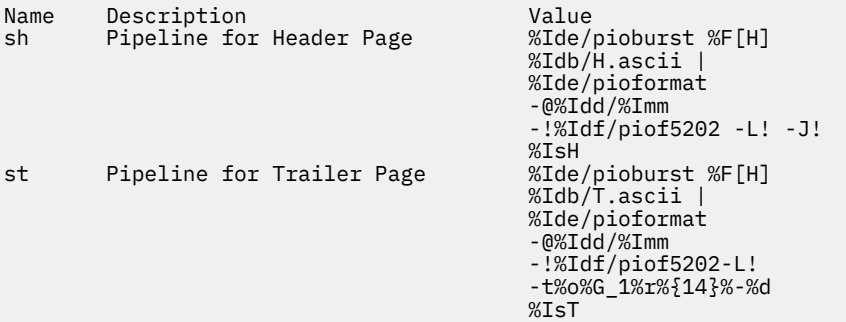

4. To list all the data streams supported for the que queue and the dev device, enter:

lsvirpt -qque -ddev -D

The output from this command is:

a ASCII p pass-through s PostScript

5. To list names and descriptions of all attributes in a printer attribute database for the que queue and the dev device in a specific format, enter:

lsvirpt -qque -ddev -a'.\*' -f' %3\$5.5s: %6\$s\\n'

The output from this command is:

\_\_FLG: Values That May Be Overridden With Flags<br>\_A: stderr returned?<br>\_E: Double spacing flag stderr returned? E: Double spacing flag<br>\_F: (not used) Font file (not used) Font file name \_H: Name to Replace Host Name of Burst Page ...

6. To list all the sections in a printer attribute data base for the que queue and the dev device in a specific format, enter:

lsvirpt -qque -ddev -a'\_\_.\*' -f'%3\$s: %6\$s\\n'

The output from this command is:

\_\_FLG: Values That May Be Overridden With Flags On the Command Line \_\_SYS: Other Values Of Interest To the Streams Administrator \_\_IDS: Pipelines For Input Data Streams (2 char,1st="i",2nd=data stream name) \_\_PFL: Flags Prohibited For Input Data Streams (2 char,1st="I", 2nd=data stream name) \_\_FIL: Command Strings For Filter Flags (2 char, 1st="f", 2nd=flag) \_\_DIR: Directories ...

#### **Files**

**Item Description**

**/var/spool/lpd/pio/@local/custom/\*** Contains virtual printer attribute files.

**/etc/qconfig** / *etc/qconfig* / *etc/qconfiguration file.* **/usr/sbin/lsvirprt** Contains the **lsvirprt** command. **/var/spool/lpd/pio/@local/ddi/\*** Contains the digested virtual printer attribute files.

# **lsvmode Command**

#### **Purpose**

Display the current video mode of the X server.

**Note:** This command is usable only while the X server is running.

#### **Syntax**

**lsvmode**

#### **Description**

The **lsvmode** command displays the current output device and viewport size used by the X server.

#### **Security**

Access Control: Any User Auditing Events: None

## **Exit Status**

The following exit values are returned:

**Ite Description m**

- **0** Successful completion.
- **>0** An error occurred.

## **Examples**

To display the current video mode of the X server.

lsvmode

Something similar to the following displays:

```
Current video mode information<br>
Logical screen size [1024x768]<br>
Viewport size [640x480]
Logical screen size
Viewport size [ 640x480]
Vertical sync. (Hz) [60]
Active output device [LCD][CRT]
```
#### **Files**

#### **Item Description**

**/usr/bin/X11/lsvmode** Contains the **lsvnode** command.

# **lsvpd Command**

## **Purpose**

Lists the vital product data (VPD) associated with the field replaceable units (FRUs) configured on a system.

## **Syntax**

lsvpd [[-m](#page-423-0)] [[-s](#page-423-0) *serial\_number*] [[-t](#page-423-0) *type\_model*] [[-v](#page-423-0)]

## **Description**

The lsvpd command collects vital product data (VPD) for field replaceable units (FRUs). It reads the appropriate device configuration object classes in the Object Data Manager (ODM) and gathers VPD and general system information. The lsvpd command can extract additional VPD by reading data structures that are specific to the platform on which it is running. Data is provided in a format that aids service personnel in monitoring device quality and performance.

**Note:** Output from the lsvpd command is informational only and subject to change as hardware definitions change. Portable applications should not parse this data.

<span id="page-423-0"></span>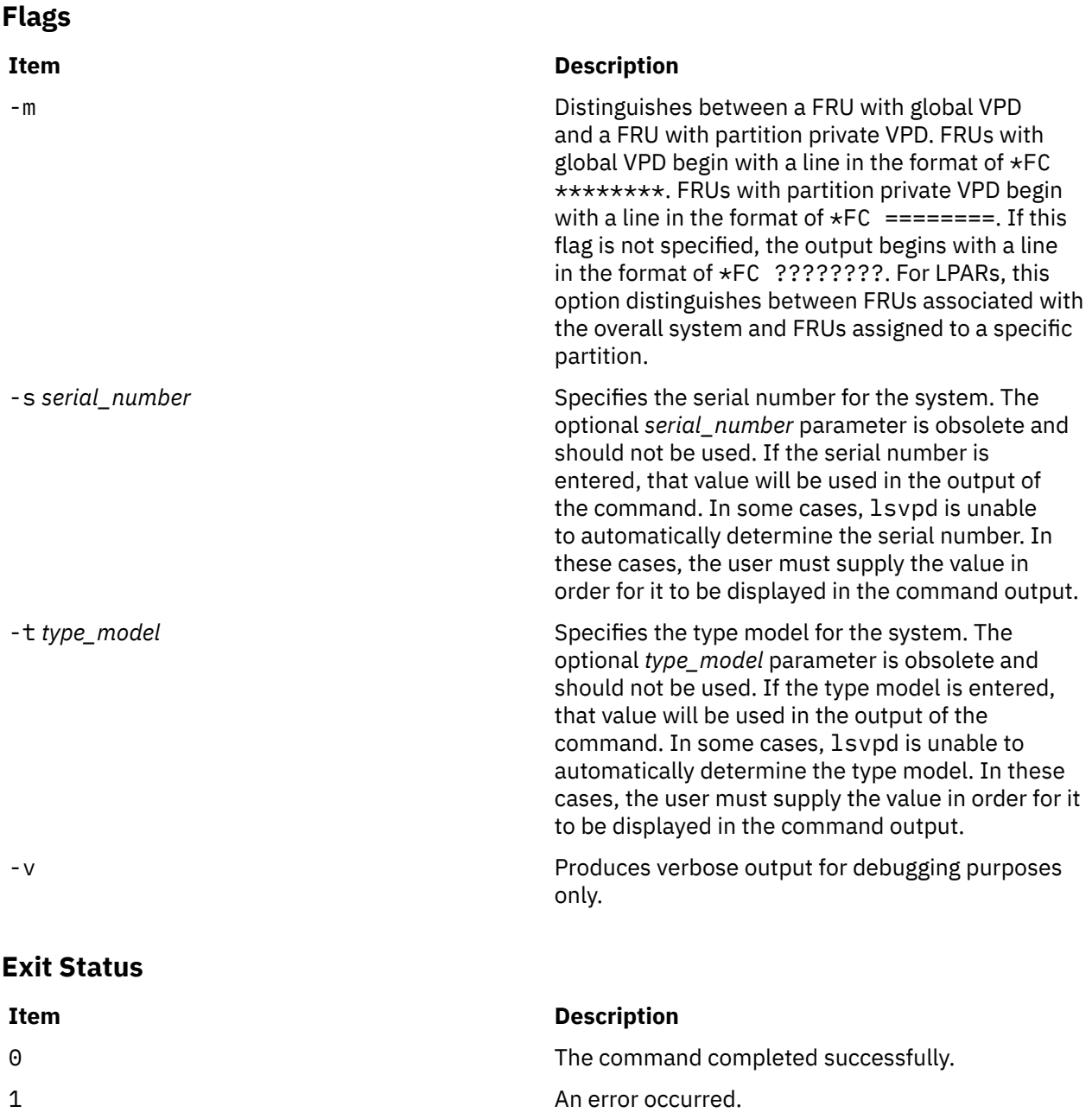

## **Security**

**Attention RBAC users:** This command can perform privileged operations. Only privileged users can run privileged operations. For more information about authorizations and privileges, see Privileged Command Database in *Security*. For a list of privileges and the authorizations that are associated with this command, see the **lssecattr** command or the **getcmdattr** subcommand.

## **Examples**

1. Output for the lsvpd command is similar to the following.

**Note:** Portable applications should not parse this data.

```
*VC 5.0
*TM IBM,7029-6E3
*SE IBM,0110B721E
*PI 000B721E
*OS AIX 5.3.0.0
```
\*FC ???????? \*DS Platform Firmware \*YL U0.1-P1-X1/Y1 \*RM 3F041029 \*VK RS6K \*FC ???????? \*DS System Firmware \*YL U0.1-P1-X1/Y2 \*RM RG041029\_d79e00\_regatta \*VK RS6K \*FC ???????? \*DS System VPD \*YL U0.1 \*SE 10B721E \*TM 7029-6E3 \*MN IBM980 \*VK RS6K \*PA Y \*BR I0 \*FC ???????? \*DS PS CEC OP PANEL \*YL U0.1-L1 \*SN YL1124350190 \*EC H64013 \*CC 28D3 \*FN 97P3352 \*DC BD 200210290851 \*VK RS6K \*FC ???????? \*DS 2 WAY BACKPLANE \*YL U0.1-P1 \*SN YL1123354433 \*PN 80P3099 \*CC 26F5  $*$ CE 1 \*FN 80P3099 \*VK RS6K \*FC ???????? \*DS CSP \*YL U0.1-P1-X1 \*SN YL1024360048 \*PN 80P5573 \*CC 28D0  $*$ CE 1 \*FN 80P5573 \*RM 3F041029 \*VK RS6K \*FC ???????? \*DS IBM 1.8V VRM \*YL U0.1-P1-V1 \*FN 24P6892  $*VK$  RS6K \*FC ???????? \*DS IBM 2.5V VRM \*YL U0.1-P1-V2 \*FN 53P5623 \*VK RS6K \*FC ???????? \*DS IBM 1.2V VRM \*YL U0.1-P1-V3 \*FN 53P5621 \*VK RS6K \*FC ???????? \*DS A IBM AC PS \*YL U0.1-V2 \*SN YL1023C90045 \*EC H85582 \*CC 51B5 \*FN 97P5101 \*VK RS6K \*FC ???????? \*DS IBM Air Mover \*YL U0.1-F1 \*FN 53P4612 \*VK RS6K \*FC ???????? \*DS IBM Air Mover \*YL U0.1-F2 \*FN 53P4612 \*VK RS6K \*FC ???????? \*DS IBM Air Mover

\*YL U0.1-F3 \*FN 53P4612 \*VK RS6K \*FC ???????? \*DS VSBPD4E1 U4SCSI \*YL U0.1-P2 \*SN YL11243550F4 \*PN 80P4611 \*EC H85823 \*CC 28D2 \*FN 80P4610 \*FS \*VK RS6K \*FC ???????? \*DS MEDIA BACKPLANE \*YL U0.1-P4 \*SN YL1124341459 \*PN 80P3510 \*EC H85610 \*CC 28D1 \*FN 80P3516 \*VK RS6K \*FC ???????? \*DS PCI-X Dual Channel Ultra320 SCSI Adapter \*AX sisscsia1 \*PL 1Z-08 \*CD 10140266 \*PN 97P6513  $*FN$  97P6513 \*SN YL11A5013461 \*MN 001A  $*EC$  1 \*RM 05080064 \*Z0 5702 \*YL U0.1-P1-I1 \*FC ???????? \*DS IDE DVD-ROM Drive \*AX cd0 \*PL 1G-19-00 \*MF IBM \*TM DROM00205 \*RL NR38 \*Z0 058002028F000010 \*YL U0.1-P1-X1/Q6-A0 \*FC ???????? \*DS 16 Bit LVD SCSI Disk Drive \*AX hdisk0 \*PL 1S-08-00-5,0 \*MF IBM \*TM ST336607LC \*FN 00P3068 \*RL 4335304A \*SN 000D7D3B \*EC H12094 \*PN 00P2676 \*Z0 000003129F00013E \*Z1 0812C512 \*Z2 0002 \*Z3 04341 \*Z4 0001 \*Z5 22 \*Z6 H12094 \*YL U0.1-P1/Z1-A5 \*FC ???????? \*DS 16 Bit LVD SCSI Disk Drive \*AX hdisk1 \*PL 1S-08-00-8,0 \*MF IBM \*TM ST336607LC \*FN 00P3068 \*RL 4335304A \*SN 000D7996 \*EC H12094 \*PN 00P2676 \*Z0 000003129F00013E \*Z1 0812C512 \*Z2 0002 \*Z3 04340 \*Z4 0001 \*Z5 22 \*Z6 H12094 \*YL U0.1-P1/Z1-A8

\*FC ???????? \*DS Diskette Drive \*AX fd0 \*PL 01-D1-00-00 \*YL U0.1-P1-X1-D1 \*FC ???????? \*DS Asynchronous Terminal \*AX tty0 \*PL 01-S1-00-00 \*YL U0.1-P1-X1/S1-L0 \*FC ???????? \*DS SCSI Enclosure Services Device \*AX ses0 \*PL 1S-08-00-15,0 \*MF IBM \*TM VSBPD4E1 U4SCSI \*RL 4610 \*SN 243550F4 \*Z0 0D0002022F004000 \*FN 80P4610 \*FL DB1 \*FS \*YL U0.1-P1/Z1-Af \*FC ???????? \*DS IBM MS 512 MB \*YL U0.1-P1-M5 \*SN YL10243591YT \*PN 00P5767 \*CC 30D2 \*FN 00P5767 \*SZ 512 \*VK RS6K \*FC ???????? \*DS IBM MS 512 MB \*YL U0.1-P1-M7 \*SN YL10243591YP \*PN 00P5767 \*CC 30D2 \*FN 00P5767 \*SZ 512 \*VK RS6K \*FC ???????? \*DS IBM MS 512 MB \*YL U0.1-P1-M4 \*SN YL1024359208 \*PN 00P5767 \*CC 30D2 \*FN 00P5767 \*SZ 512 \*VK RS6K \*FC ???????? \*DS IBM MS 512 MB \*YL U0.1-P1-M2 \*SN YL1024359204 \*PN 00P5767 \*CC 30D2 \*FN 00P5767 \*SZ 512 \*VK RS6K

## **Location**

/usr/sbin/lsvpd

# **lsvsd Command**

#### **Purpose**

Displays configured virtual shared disks and their characteristics.

## **Syntax**

**lsvsd** [**-l** | **-s**[ *vsd\_name*…]] | [**-i**]

## **Description**

The **lsvsd** command displays information about virtual shared disks currently configured on the node on which the command is run. If a list of virtual shared disks follows the flags, information about those virtual shared disks is displayed. **lsvsd** with no arguments or flags lists the names of all the virtual shared disks currently configured on the node.

The **lsvsd** command displays information about both the configuration and the usage of a virtual shared disk.

You can use the System Management Interface Tool (SMIT) to run the **lsvsd** command. To use SMIT, enter:

smit vsd\_mgmt

and select the **Show All Managed Virtual Shared Disk Characteristics** option.

## **Flags**

**-l**

Lists the name of the virtual shared disk, the minor number, the state, the current server node number, and, at the server only, the major and minor number of the logical volume. (This flag is lowercase **l**, as in **l**ist.)

The state field can have one of the following values:

STP Stopped SUS Suspended ACT Active

An asterisk (\*) in front of any of these values indicates that the virtual shared disk has been fenced from this node.

This flag is not compatible with the **-s** flag.

The *server\_list* of the virtual shared disk is listed.

**-s**

Lists usage statistics about the virtual shared disks. It lists the number of local logical read and write operations, the number of remote logical read and write operations, the number of client logical read and write operations, the number of physical reads and writes, and the number of 512-byte blocks read and written. The number of blocks read and written is cumulative, so issue **ctlvsd -V** to reset this count before measuring it.

The local logical operations are requests which were made by a process executing at the local node, whereas the remote logical operations were made by a process executing on a remote node. *Client operations* are those local logical requests that cannot be satisfied locally, and have to be sent to a remote node. *Physical* operations are those server operations which must be passed to the underlying disk device.

This flag is not compatible with the **-l** flag.

**-i**

Lists the "node to IP address" map that is currently used by the virtual shared disk driver.

## **Parameters**

#### *vsd\_name*

Specifies a virtual shared disk. This parameter is valid only with the **-l** and **-s** flags.

## **Security**

You must be in the AIX **bin** group to run this command.

## **Restrictions**

You must issue this command from a node that is online in the peer domain. To bring a peer domain online, use the **startrpdomain** command. To bring a particular node online in an existing peer domain, use the **startrpnode** command. For more information on creating and administering an RSCT peer domain, refer to *RSCT Administration Guide* .

## **Examples**

1. To list all virtual shared disks in the system, enter:

lsvsd

The system displays a message similar to the following:

vsd00 vsd01 . . .

2. To list virtual shared disks and their characteristics, enter:

lsvsd -l

The system displays a message similar to the following:

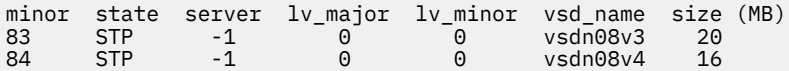

3. To list statistics about virtual shared disks and precede the column output with a header, enter:

lsvsd -s

The system displays a message similar to the following:

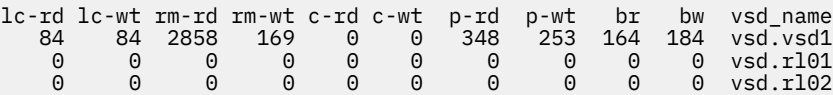

The following table spells out the names of the headers used in the displays for the  $-1$  and  $-$ s options:

#### **Header**

#### **Meaning**

**minor**

Virtual shared disk minor number

**state**

State of this virtual shared disk:*active, stopped, suspended*

#### **server**

Primary node for this virtual shared disk

**lv major**

Logical volume major number

#### **lv minor**

Logical volume minor number

#### **vsd\_name**

Name of this virtual shared disk

**lc-rd**

Local logical reads

#### **lc-wt**

Local logical writes

#### **rm-rd**

Remote logical reads

#### **rm-wt**

Remote logical writes

**c-rd**

Client logical reads

## **c-wt**

Client logical writes

#### **p-rd**

Physical reads

#### **p-wt**

Physical writes

#### **br**

Blocks read

## **bw**

Blocks written

## **Location**

**/opt/rsct/vsd/bin/lsvsd**

# **lswlmconf Command**

## **Purpose**

Lists Workload Manager (WLM) configurations.

## **Syntax**

**lswlmconf** [ **-r** | **-s** | **-c** | **-d** *Config* ] [ **-l** ] [ **-t** *TimeSpec* ]

## **Description**

The **lswlmconf** command lists by default all WLM configurations and, using its flags, it is able to do the following:

- Tell which is the current configuration or set name.
- Give the list of all existing regular WLM configurations.
- Give the list of all existing WLM configuration sets.
- Tell which configuration of a set is (or would be) applicable currently (or at some time of the week).
- Tell the type of a configuration.

## **Flags**

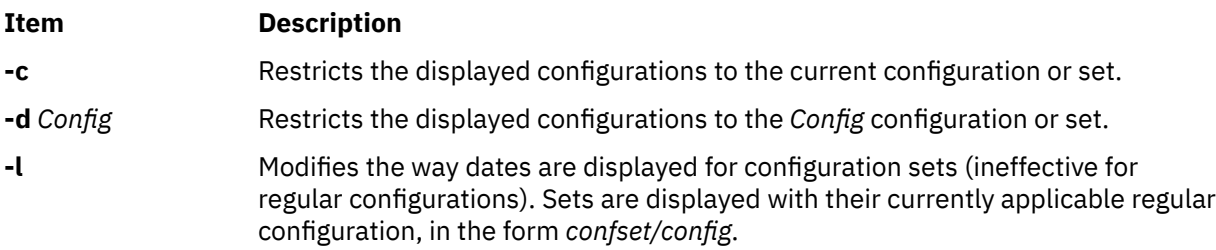

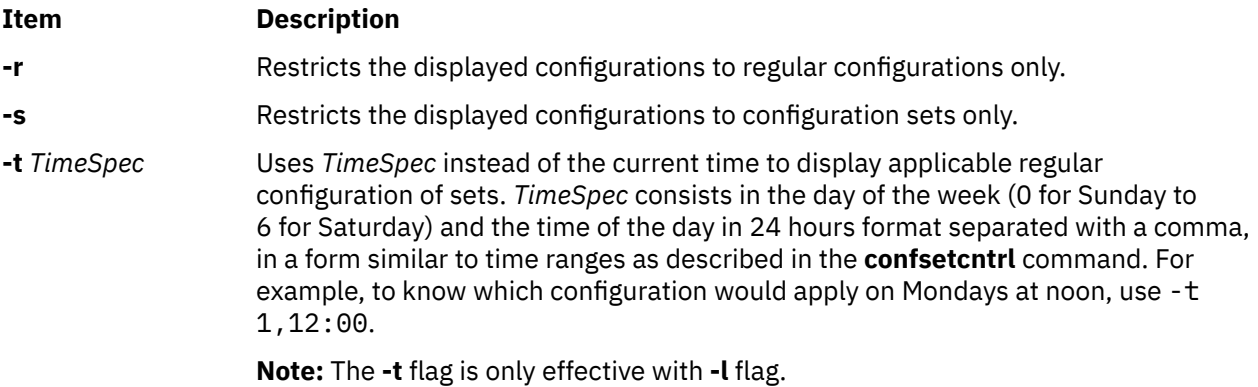

#### **Examples**

The following examples demonstrate how to display, change, and use WLM configurations using the **lswlmconf** command, the **confsetcntrl** command, the **wlmcheck** command, and the **wlmcntrl** command.

1. To find the WLM configurations, type:

lswlmconf

The output to this command might look similar to the following:

standard template fytrules fvtlimits fvtregul fvtdfct fvtsynt fvtthreads

2. To show the current WLM configuration, type:

lswlmconf -c

The output might look similar to the following:

fvtlimits

3. To show configuration sets, use the **lswlmconf** with the **-s** flag as follows:

lswlmconf -s

Since this example configuration contains no configuration sets, this command produces a message indicating that no matching configuration was found.

4. In order to create a configuration set using standard as the default configuration, type:

confsetcntrl -C confset1 standard

5. Now, use the **lswlmconf** command to show the new configuration set, as follows:

lswlmconf -s

The command now produces the following output:

confset1

6. In order to use the fvtlimits configuration for confset1 on week days (Monday through Friday) by specifying a time range, type:

```
confsetcntrl -d confset1 -a fvtlimits 1-5
```
7. You might want this configuration only in the morning. You cannot change a time range. Instead you must remove the time range and then create a new time range.

First, remove the old time range, as follows (confsetcntrl accepts day names, as reported by **locale day** or **locale abday** commands):

confsetcntrl -d confset1 -r fvtlimits monday-friday

Then create the new time range, as follows:

confsetcntrl -d confset1 -a fvtlimits 1-5,8:00-12:00

8. In order to add another time range for using the fvtregul configuration on Sundays, type:

confsetcntrl -d confset1 -a fvtregul 0

9. In order to display configuration set confset1, type:

confsetcntrl -d confset1

In this example, this command produces the following output:

```
fvtlimits:
         time = "1-5,8:00-12:00"
fvtregul:
        time = "0"standard:
        time = "-"
```
10. In order to create a configuration set called confset2 using template as the default configuration, type:

confsetcntrl -C confset2 template

In order change confset2 so it will use the configuration fvtsynt every nigh, type:

confsetcntrl -d confset2 -a fvtsynt 18:00-10:00

11. In order to display the list of regular configurations, type:

lswlmconf -r

In this example, this produces the following output, (which demonstrates that in this example the list of regular configurations has not changed):

standard template fvtrules fvtlimits fvtregul fvtdfct fvtsynt fvtthreads

However, as expected, the list of configurations sets in this example has changed, as shown by the following command:

lswlmconf -s

This command produces the following output in this example:

confset1 confset2
12. In order to show which configuration would be currently active when that the **date** command reports the current time as Tue Jul 16 18:55:10 EET 2002 with configuration set confset2, type:

lswlmconf -d confset2 -l

In this example, this command produces the following output:

confset2/fvtsynt

You can also show which configurations would be active at another time. To show which configurations would be active on Sunday at 9:00am, type:

lswlmconf -l -t 0,9:00

This command produces the following output in this example:

standard template fvtrules fvtlimits fvtregul fvtdfct fvtsynt fvtthreads confset1/fvtregul confset2/fvtsynt

In order to display this information only for configuration sets, type:

lswlmconf -s -l -t 0,9:00

This produces the following output in this example:

confset1/fvtregul confset2/fvtsynt

13. In order to remove configuration set confset2, type:

confsetcntrl -D confset2

**lswlmconf -s** now produces the following output in this example:

confset1

14. In order to check configuration set confset1, use the **wlmcheck** command as follows:

wlmcheck -d confset1

In this example, this produces the following output:

```
WLM is not running.
Checking classes and rules for 'confset1' configuration...
fvtlimits/System
fvtlimits/Default
fvtlimits/Shared
fvtlimits/login
fvtregul/System
fvtregul/Default
fvtregul/Shared
standard/System
standard/Default
standard/Shared
```
15. In order to start using configuration set confset1 used in this example, type:

wlmcntrl -a -d confset1

The command **lswlmconf -c** now produces the following output:

confset1

The command **lswlmconf -cl**, which shows the active regular configuration, now produces the following output:

confset1/standard

#### **Files**

The configurations or sets files are subdirectories of **/etc/wlm**.

# **lswpar Command**

#### **Purpose**

Lists characteristics of workload partitions.

#### **Syntax**

Tabular Formats:

**lswpar**  $[-b | -Br | -Bf | -D | -I | -M | -N ] [-X ] [-a field name [...] ] [-q] [-s state] [-t type] [wparname ...]$  $[-b | -Br | -Bf | -D | -I | -M | -N ] [-X ] [-a field name [...] ] [-q] [-s state] [-t type] [wparname ...]$  $[-b | -Br | -Bf | -D | -I | -M | -N ] [-X ] [-a field name [...] ] [-q] [-s state] [-t type] [wparname ...]$  $[-b | -Br | -Bf | -D | -I | -M | -N ] [-X ] [-a field name [...] ] [-q] [-s state] [-t type] [wparname ...]$  $[-b | -Br | -Bf | -D | -I | -M | -N ] [-X ] [-a field name [...] ] [-q] [-s state] [-t type] [wparname ...]$  $[-b | -Br | -Bf | -D | -I | -M | -N ] [-X ] [-a field name [...] ] [-q] [-s state] [-t type] [wparname ...]$  $[-b | -Br | -Bf | -D | -I | -M | -N ] [-X ] [-a field name [...] ] [-q] [-s state] [-t type] [wparname ...]$  $[-b | -Br | -Bf | -D | -I | -M | -N ] [-X ] [-a field name [...] ] [-q] [-s state] [-t type] [wparname ...]$  $[-b | -Br | -Bf | -D | -I | -M | -N ] [-X ] [-a field name [...] ] [-q] [-s state] [-t type] [wparname ...]$  $[-b | -Br | -Bf | -D | -I | -M | -N ] [-X ] [-a field name [...] ] [-q] [-s state] [-t type] [wparname ...]$  $[-b | -Br | -Bf | -D | -I | -M | -N ] [-X ] [-a field name [...] ] [-q] [-s state] [-t type] [wparname ...]$  $[-b | -Br | -Bf | -D | -I | -M | -N ] [-X ] [-a field name [...] ] [-q] [-s state] [-t type] [wparname ...]$  $[-b | -Br | -Bf | -D | -I | -M | -N ] [-X ] [-a field name [...] ] [-q] [-s state] [-t type] [wparname ...]$  $[-b | -Br | -Bf | -D | -I | -M | -N ] [-X ] [-a field name [...] ] [-q] [-s state] [-t type] [wparname ...]$  $[-b | -Br | -Bf | -D | -I | -M | -N ] [-X ] [-a field name [...] ] [-q] [-s state] [-t type] [wparname ...]$  $[-b | -Br | -Bf | -D | -I | -M | -N ] [-X ] [-a field name [...] ] [-q] [-s state] [-t type] [wparname ...]$  $[-b | -Br | -Bf | -D | -I | -M | -N ] [-X ] [-a field name [...] ] [-q] [-s state] [-t type] [wparname ...]$  $[-b | -Br | -Bf | -D | -I | -M | -N ] [-X ] [-a field name [...] ] [-q] [-s state] [-t type] [wparname ...]$  $[-b | -Br | -Bf | -D | -I | -M | -N ] [-X ] [-a field name [...] ] [-q] [-s state] [-t type] [wparname ...]$  $[-b | -Br | -Bf | -D | -I | -M | -N ] [-X ] [-a field name [...] ] [-q] [-s state] [-t type] [wparname ...]$  $[-b | -Br | -Bf | -D | -I | -M | -N ] [-X ] [-a field name [...] ] [-q] [-s state] [-t type] [wparname ...]$  $[-b | -Br | -Bf | -D | -I | -M | -N ] [-X ] [-a field name [...] ] [-q] [-s state] [-t type] [wparname ...]$  $[-b | -Br | -Bf | -D | -I | -M | -N ] [-X ] [-a field name [...] ] [-q] [-s state] [-t type] [wparname ...]$  $[-b | -Br | -Bf | -D | -I | -M | -N ] [-X ] [-a field name [...] ] [-q] [-s state] [-t type] [wparname ...]$  $[-b | -Br | -Bf | -D | -I | -M | -N ] [-X ] [-a field name [...] ] [-q] [-s state] [-t type] [wparname ...]$ 

Paragraph Formats:

**lswpar** {**[-G](#page-439-0)** | **[-L](#page-440-0)** | **[-R](#page-441-0)** | **[-S](#page-441-0)** | **[-T](#page-442-0)**} [**-s** *[state](#page-441-0)*] [**-t** *[type](#page-441-0)*] [*[wparname](#page-442-0)* ...]

Delimited Formats:

```
-cdelimfieldname-G-b-Br-Bf-D-X-I-M-N-R-S
| -T] [-q] [-s state] [-t type] [wparname ...]
```
## **Description**

The **lswpar** command prints information about 1 or more specified workload partition (or all workload partitions if none are specified) to standard output.

You can filter all listings according to the following workload partition states by using the **-s** flag:

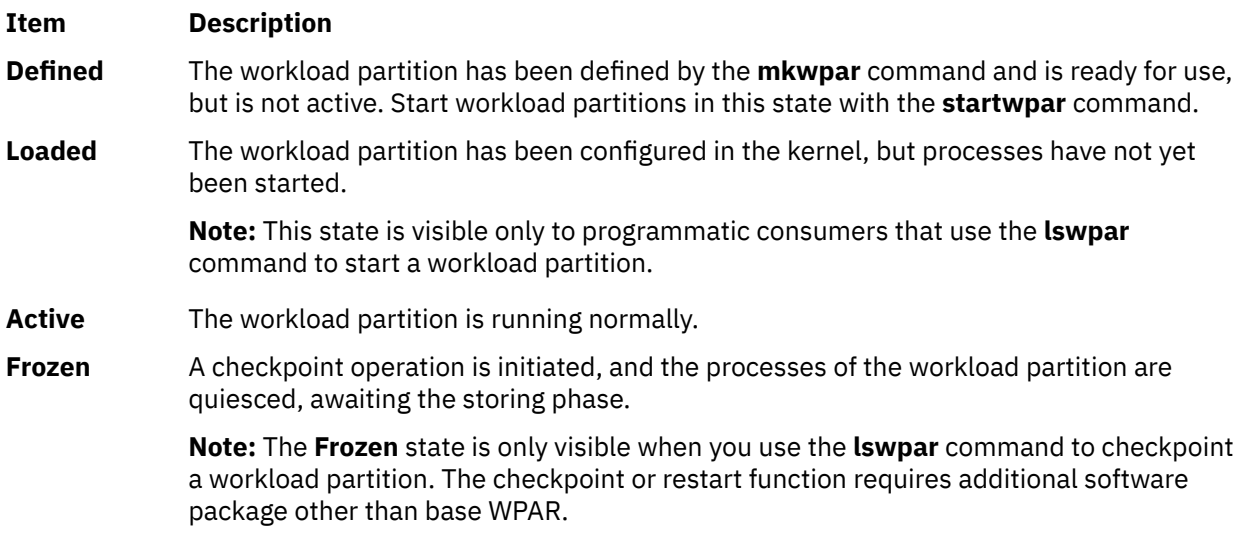

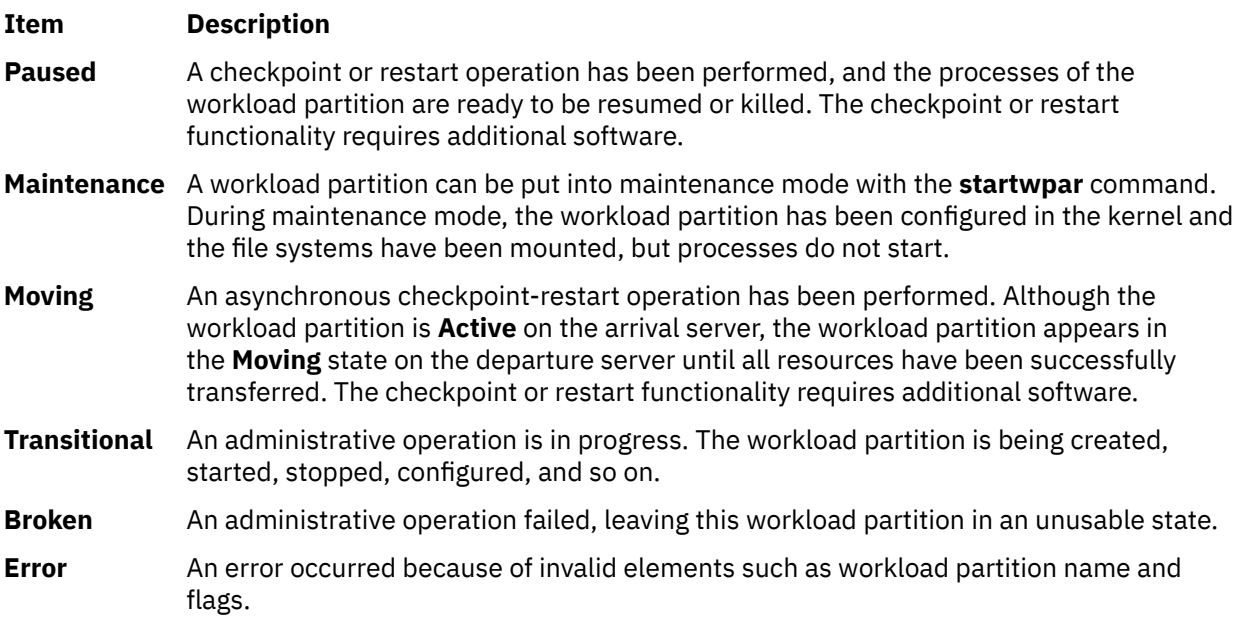

You can filter all listings according to the following workload partition types by using the **-t** flag:

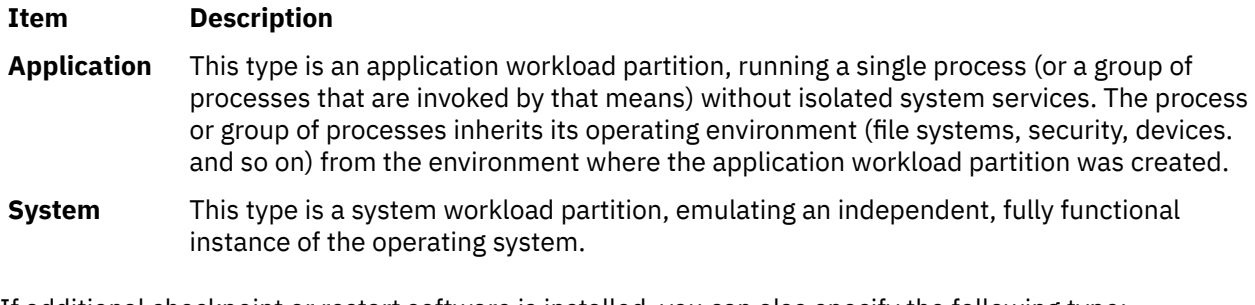

If additional checkpoint or restart software is installed, you can also specify the following type:

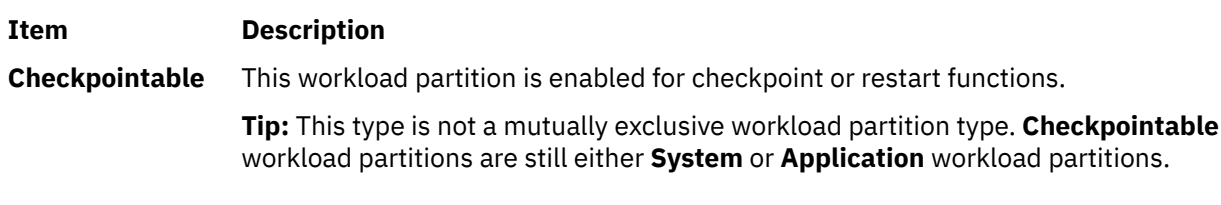

If additional versioned workload partition software is installed, you can also specify the following type:

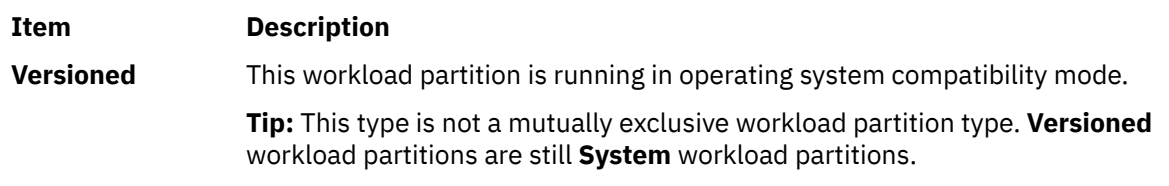

#### Versioned

#### **Tabular Formats**

If no options are used, the output is tabular as shown in the following example:

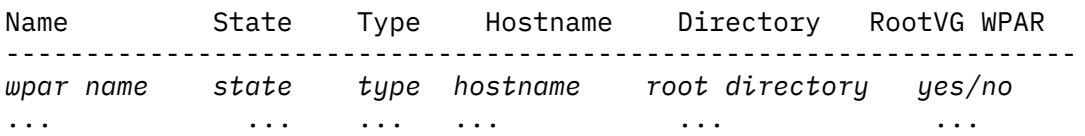

In tabular formats, there might be multiple records per WPAR. The **-D**, **-I**, **-M**. and **-N** flags display in a tabular format, but can be combined with the **-c** and **-d** flags to generate a delimited format. You can use the **-a** flag to customize which fields are displayed in tabular formats. You can use the **-q** flag to suppress the table headers.

**Tip:** Do not rely on the exact format and content of tabular output for automated purposes. Delimited formats are provided for output that can be parsed.

The width of each field in a tabular format is expanded according to the longest value in that column. Therefore, the output might wrap on narrow screens, depending on the fields requested.

#### **Paragraph Formats**

In paragraph formats, each field has one value for one WPAR. You can use the **-G**, **-R**, **-S**, and **-T** flags to display paragraph-style subsets of workload partition configurations. The **-L** flag displays a long listing, which is a combination of the data that is presented by the **-D**, **-G**, **-I**, **-M, -N**, **-R**, **-S**, and **-T** flags. Otherwise, formats cannot be combined.

#### **Delimited Formats**

Delimited formatsare used to produce machine-readable formats. You can select any delimiting characters. You can generate delimited formats by using the **-c** or **-d** flag. You can use the **[-a](#page-436-0)** flag to customize which fields are displayed. You can use the **-q** flag to suppress the header line. The paragraph format flags (**-G**, **-R**, **-S**, and **-T**) and tabular format flags (**-D**, **-I**, **-M**, and **-N**) can be used individually to limit the display to the corresponding predefined set of fields.

#### <span id="page-436-0"></span>**Flags**

#### **Item Description**

**-a** *fieldname* Limits tabular or delimited displays to the specified 1 or more fields. Multiple field names must be separated by commas with no spaces. This flag is mutually exclusive with the **-G**, **-R**, **-S**, **-L**, or **-T** flag.

By default, the display consists of 1 WPAR per line. You can specify any of the following fields:

**General**

- **Name** (the WPAR name)
- **Cid** (the ID of aWPAR
- **Key** (the key of a WPAR
- **Rootvgwpar** RootVG WPAR (A yes/no value is displayed to identify whether the WPAR is a RootVG WPAR
- **Uuid** (the UUID of a WPAR
- **Vipwpar** VIP WPAR (A yes/no value is displayed to identify whether the WPAR is a VIP WPAR. This field only applicable for an Application WPAR
- **State**
- **Type** (system or application)
- **Hostname**
- **Routing**
- **Directory**
- **Privateusr**

The sample output is displayed as shown here:

0> lswpar -a name,privateusr test Name Private /usr? ------------------- test no

- **Script** (user-supplied start or stop script)
- **Auto**
	- If the value for this field is **yes**, the process is automatically started on global system restart.
- If the value for this field is **no**, the process is not automatically started on global system restart.
- **Application** (tracked process for application WPARs)
- **Checkpointable**
- **Owner**
- **OStype** (a non-zero value indicates a versioned WPAR, a value of 0 or null indicates a native WPAR)

#### **Resource Controls**

- **Active**
	- If the value for this field is **yes**, resource controls are active
	- If the value for this field is **no**, resource controls are inactive
- **Rset**
- **Shares\_CPU**
- **CPU**
- **Shares\_memory**
- **Memory**
- **ProcVirtMem**
- **TotalProcesses**
- **TotalThreads**
- **totalPTYs**
- **totalLargePages**
- **totalVirtmem**
- **pct\_msgIDs**
- **pct\_semIDs**
- **pct\_shmIDs**
- **pct\_pinMem**

#### **Item Description**

(*Fields that you can specify with the* **-a** *flag*, *are as follows*)

- **Devices**
- **Name** (the name of the WPAR)
- **Devname** (the name of the device)
- **Devtype** (pseudo, disk, clone)
- **Rootvg**

The display consists of 1 device per line. The following displays sample output:

0> lswpar -Da name,devname,rootvg test Name Device Name RootVG ------------------------------

test hdisk1 yes

#### 0> lswpar test

#### Name State Type Hostname Directory RootVG WPAR ------------------------------------------------------

test D S test /wpars/test yes

#### **Kernel Extensions**

- **Name** (the name of the WPAR)
- **Kext** (the full path to the kernel extension)
- **Local**
- **Major**
- **kextstatus** (allocated or exported)
- **checksum** (checksum of the kernel extension)
- **mtime** (modification time of the kernel extension)

The display consists of 1 kernel extension per line.

#### **WPAR-Specific Routes**

A workload partition might have more than 1 route. So if you use the **-I** flag, you can specify the **-a** flag with the following fields:

- **name** (the WPAR name)
- **rtdest**
- **rtgateway**
- **rtinterface**
- **rttype**
- **rtfamily**

The display consists of 1 route per line.

#### **Networks**

A WPAR might have more than 1 network. So when you use the **-N** flag, you can specify the **-a** flag with the following fields:

- **Name** (the WPAR name)
- **Interface**
- **Address**
- **Netmask**
- **Broadcast**
- The display consists of 1 network per line.

#### **Mounts**

A workload partition might have more than 1 mount. So when you use the **-M** flag, you can specify the **-a** flag with the following fields:

- **Name** (the WPAR name)
- **Mountpoint** (the mount point name)
- **Device** (the object mounted)
- **Vfs** (the virtual-file-system type)
- **Nodename** (node name, if the mount is remote)
- **Options** (any mount options)

#### The display consists of 1 mount per line.

#### **Security**

• **Privs** (the list of privileges)

#### **Operation**

- **Opname** (the name of the administration operation that is being performed)
- **Oppid** (the process ID of the operation)
- **Opstart** (the start time of the operation)

#### <span id="page-438-0"></span>**Item Description**

#### **Bootlist**

When you use the **-b** flag, you can specify the **-a** flag with the following fields:

• **name** (the name of the WPAR)

- **bootlist** (an ordered list of bootsets in comma-separated format)
- The display consists of 1 bootlist per line.

#### **Bootset**

When you use the **-Br** flag, you can specify the **-a** flag with the following fields:

- **name** (the name of the WPAR)
- **devname** (the name of the device)
- **vdevname** (the name of the virtual device)
- **rootvg**
- **bootset** (the bootset devices of the WPAR)
- The display consists of 1 bootset per line.

When you use the **-Bf** flag, you can specify the **-a** flag with the following fields:

- **name** (the name of the WPAR)
- **mountpoint** (the name of the mountpoint)
- **device** (the object mounted)
- **vfs** (the type of the virtual file system)
- **options** (any mount options)
- **bootset** (the bootset file systems of the WPAR)
- The display consists of 1 bootset per line.

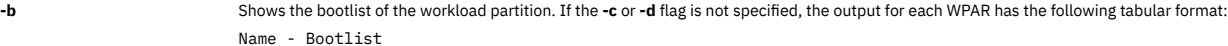

**-Br** Produces detailed bootset information for each requested RootVG WPAR. If the **-c** or **-d** flag is not specified, the output for each WPAR has the following tabular format:

Name - Device Name - Type - Virtual Device - RootVG - Bootset

**-Bf** Produces detailed bootset information for each requested non-RootVG WPAR. If the **-c** or **-d** flag is not specified, the output for each WPAR has the following tabular format:

Name - Mount Point - Device - Vfs - Options - Bootset

**-c** Produces colon-separated output suitable for machine parsing. It is mutually exclusive with the **-L** flag. The default output format (when the **-D**, **-G**, **-I**, **-M**, **-N**, **-R**, **-S**, and **-T** flags are not used) is as follows:

name:state:type:hostname:directory

- The **state** field is one or more of the following valid states:
- **D** Defined
- **L** Loaded
- **A**
- Active

**F**

**M**

- Frozen
- **P** Paused
- **N**
- Maintenance
- Moving
- **T** Transitional
- **B** Broken
- **E**
- Error

**A**

The **type** field is one or more of the following valid types:

- Application workload partition
- **S** System workload partition
- **L** Versioned system workload partition

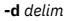

**-d** *delim* Produces delimiter-separated output suitable for machine parsing. It is mutually exclusive with the **-L** flag. The output format when the **-d** flag is specified is the same as with when the **-c** flag is specified, but with *delim* as the delimiter output between fields.

<span id="page-439-0"></span>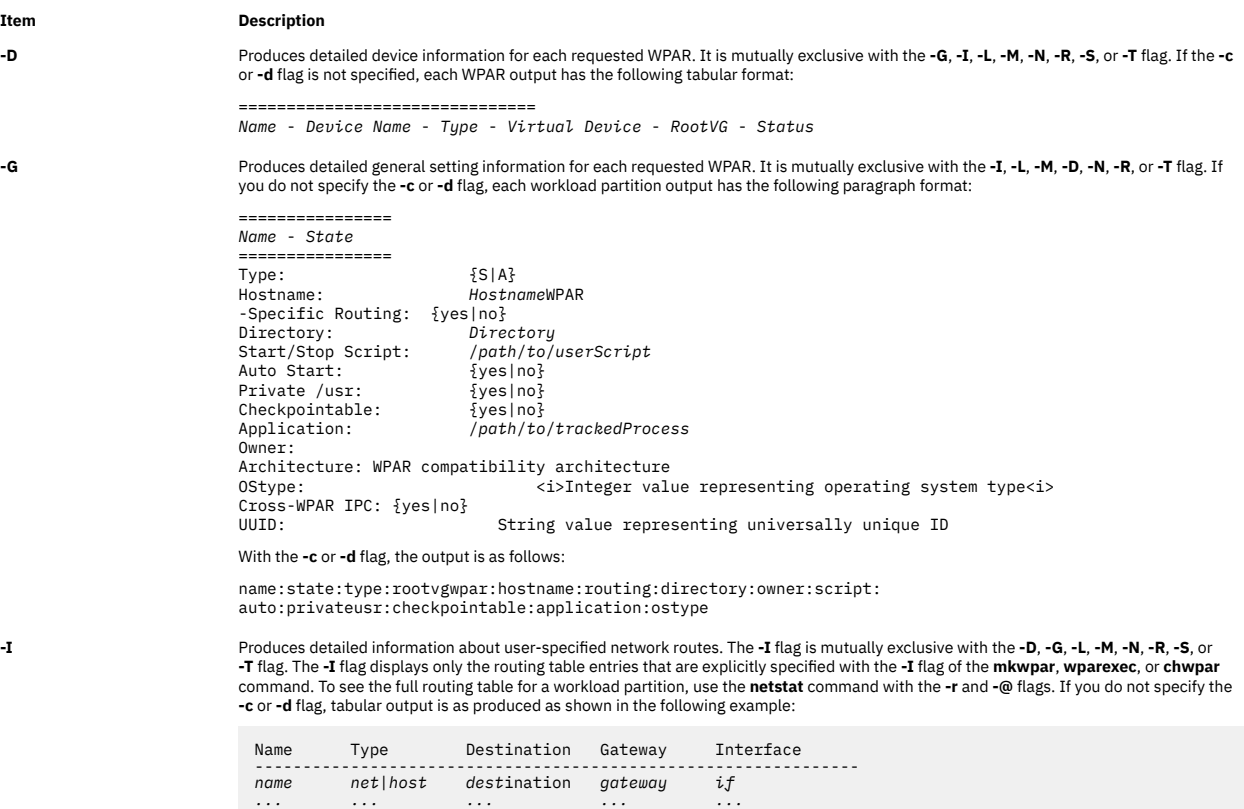

With the **-c** or **-d** flag, delimited output is produced as shown in the following example:

name:rttype:rtdest:rtgateway:rtinterface:rtfamily

You can use the **-I** flag with the **-a** flag to limit the output to any combination of the following fields:

• **name** (the workload partition name)

- **rtdest**
- **rtgateway**
- **rtinterface**
- **rttype**
- **rtfamily**

#### <span id="page-440-0"></span>**Item Description**

**-L** Specifies long format. Produces detailed paragraph-formatted information for each requested workload partition. It is mutually exclusive with the **-c**, **-d**, **-D**, **-G**, **-I**, **-M**, **-N**, **-q**, **-R**, **-S**, or **-T** flag.

If you want to parse data, do not use the **-L** output. Use the delimiter-separated forms (the **-c** or **-d** flag) for generating output that can be parsed. Each workload partition has formatted output similar to the following example:

================ *Name* - *State* ================ GENERAL<br>Type: Type:<br>Type: {S|A}<br>Hostname: HostnameWPAR Hostname: *Hostname*WPAR -Specific Routing: {yes|no} Directory: *Directory* Start/Stop Script: /*path*/*to*/*userScript* Auto Start: {yes|no} Private /usr: {yes|no} Checkpointable: {yes|no} Application: /*path*/*to*/*trackedProcess* Owner: OStype: <i>Integer value representing operating system type<i> Cross-WPAR IPC: {yes|no} Architecture:WPAR compatibility architecture UUID: String value representing universally unique ID NETWORK<br>Interface Interface Address Mask/Prefix Broadcast -------------------------------------------------------------- *if A*.*B*.*C*.*D A*.*B*.*C*.*D A*.*B*.*C*.*D ... ... ... ...* USER-SPECIFIED ROUTES Type Destination Gateway Interface -------------------------------------------------------------- *net*|*host dest*ination *gateway if ... ... ... ...* FILESYSTEMS MountPoint Device Vfs Nodename Options ------------------------------------------------------------ *mountpoint device vfs node options ... ... ... ... ...* (*A long-format example by the* **-L** *flag*, *is as follows*) RESOURCE CONTROLS<br>Active:  $\{yes|no\}$ RSet: *rset* CPU Shares: *n* CPU Limits: *m*%-*S*%,*H*% Memory Shares: *n* Memory Limits: *m*%-*S*%,*H*% Per Process Virtual Memory Limit: *n*MB Total Processes: *n* Total Threads: *n* Total PTYs: *n* Total Large Pages: *n* Max Message queue IDs: *n*% Max Semaphore IDs: *n*% Max Shared memory IDs: *n*% Max Pinned memory: OPERATION Operation: %*c* Process ID: %*p* Start time: %*t* SECURITY SETTINGS Privileges: *privilege list* ————————— DEVICE EXPORTS Name Type<br>Virtual Device **The Control** RootVG Virtual Device RootVG Status *device name type virtual device name yes/no device status … …*

#### <span id="page-441-0"></span>**Item Description**

Produces detailed mount information for each requested workload partition. The file systems that are mounted from outside the workload<br>partition are listed and the file systems that are defined within the workload partitio the **-G**, **-I**, **-L**, **-N**, **-R**, or **-T** flag. If you do not specify the **-c** or **-d** flag, tabular output is produced as shown in the following example:

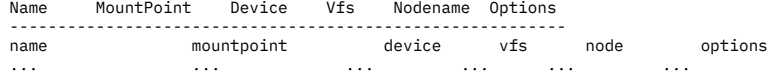

With the **-c** or **-d** flag, delimited output is produced as shown in the following example:

name:mountpoint:device:vfs:nodename:options

It can be used with the **-a** flag to limit the output to any combination of the following fields:

- **Name** (the workload partition name)
- **Mountpoint** (the mount point name)
- **Device** (the object mounted)
- **Vfs** (the virtual-file-system type)
- **Nodename** (node name, if the mount is remote)
- **Options** (any mount options)

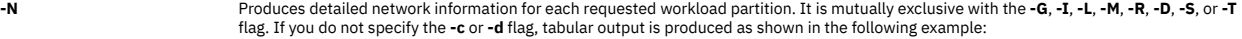

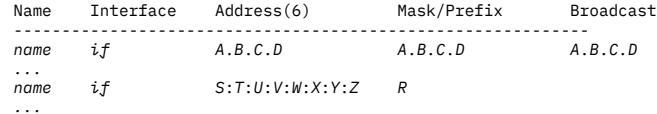

With the **-c** or **-d** flag, delimited output is produced as shown in the following example:

name:interface:address:mask\_prefix:broadcast

You can specify the **-N** flag with the **-a** flag to limit the output to any combination of the following fields:

- **Name** (the WPAR name)
- **Interface**
- **Address** (the IPv4 or IPv6 address)
- **Mask\_Prefix** (the IPv4 **netmask** field or the IPv6 **prefixlen** field)
- **Broadcast**

If a WPAR contains 1 or more name-mapped interfaces, the **lswpar** command shows only the information that is specified in the configuration file when the WPAR is in the **Defined** state. When the WPAR is in the **Active** state, the actual runtime network attributes are displayed.

**Note:** When a delimited output is expected to contain IPv6 addresses, use the **-d** flag to specify an alternative delimiter because IPv6 addresses contain colons.

**-q** Suppresses table headers (quiet). It is valid only for tabular and delimited output formats.

-**R** exclusive that definited resource control information for each requested WPAR. It is mutually exclusive with the -**G, -I, -L, -M, -N, -D, -S,** or -**T** flag.<br>If you do not specify the -**c** or -**d** flag, each workload p

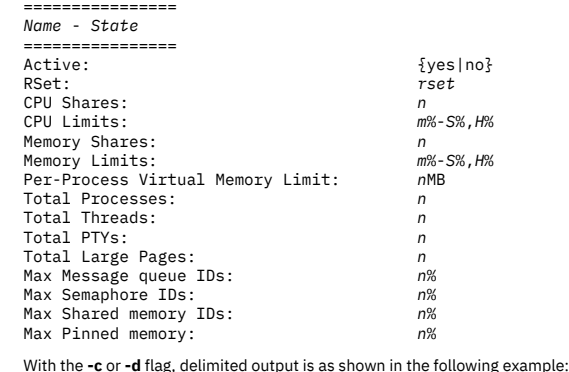

name:state:active:rset:shares\_CPU:CPU:shares\_memory:memory:

procVirtMem:totalProcesses:totalThreads:totalPTYs: totalLargePages:pct\_msgIDs:pct\_semIDs:pct\_shmIDs:pct\_pinMem

**-s {[D] [L] [A] [F] [P] [N] [M] [T]** Filters the output based on workload partition states. You can use more than 1 state code. See the **-c** flag for a description of the state codes.<br>**[B]}** 

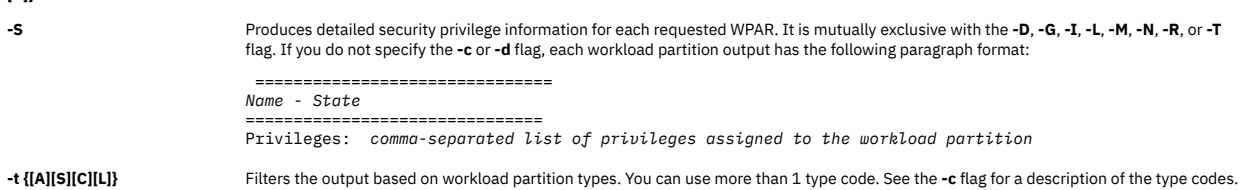

<span id="page-442-0"></span>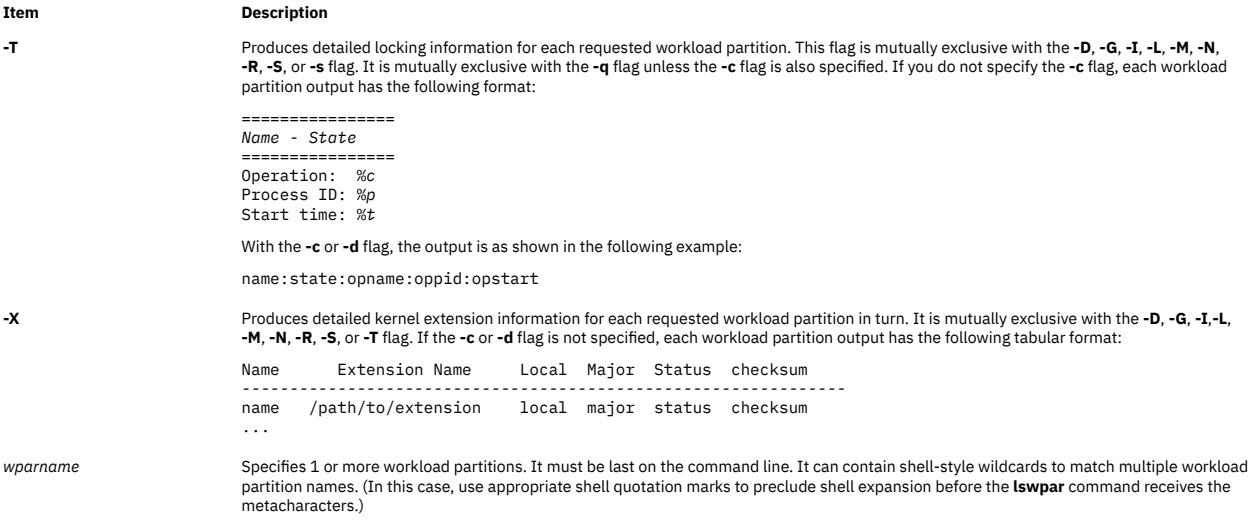

#### **Security**

Access Control: Only the root user can run this command.

**Attention RBAC users:** This command can perform privileged operations. Only privileged users can run privileged operations. For more information about authorizations and privileges, see Privileged Command Database in *Security*. For a list of privileges and the authorizations that are associated with this command, see the **lssecattr** command or the **getcmdattr** subcommand.

#### **Examples**

1. To view tabular information about all workload partitions, enter the following command:

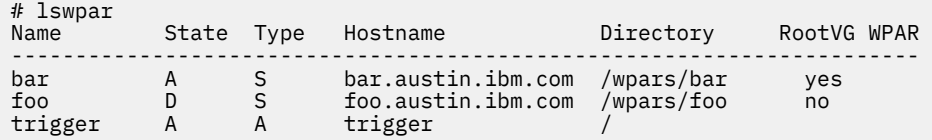

2. To view limited tabular information about application workload partitions only, enter the following command:

```
# lswpar -t A -a name,application,script
      Application
------------------------------------------------------------
trigger /usr/sbin/apachectl start /home/joe/trigger.script
```
3. To view colon-separated general information with no headers for all active and defined workload partitions, enter the following command:

```
# lswpar -G -c -q -s AD
bar:A:S:bar.austin.ibm.com:/wpars/bar:/home/bar/wpar.scr:no:no:yes::no
foo:D:S:foo.austin.ibm.com:/wpars/foo::no:no:no::no
trigger:A:A:trigger:/:/home/joe/trigger.script
:no:no:yes:/usr/sbin/apachectl start:no
```
4. To view extended information about the workload partition named trigger, enter the following command:

```
 # lswpar -L trigger
================
trigger - Active
      ================
GENERAL
Type: A
Hostname: triggerWPAR
-Specific Routing: yes
Directory: /
                         \int/home/joe/trigger.script<br>no
Auto Start: no
Private /usr: no
```
Checkpointable: yes /usr/sbin/apachectl start NETWORK Interface Address Mask/Prefix Broadcast ----------------------------------------------------------------- en0 1.2.3.4 255.255.255.0 1.2.3.255 en1 5.6.7.8 255.255.255.0 5.6.7.255 USER-SPECIFIED ROUTES Type Destination Gateway Interface --------------------------------------------------------------- net 9.1.2.24 1.2.3.1 en0 host 192.168.1.2 1.2.3.1 en1 FILESYSTEMS MountPoint Device Vfs Nodename Options ----------------------------------------------------------------- /share /nfs2/share nfs nfsserver rw RESOURCE CONTROLS<br>Active: set: isp1<br>RSet: isp1<br>CPU Shares: 2<br>Memory Shares: 5%-10%,50%<br>Memory Limits: 10%-20%,30%<br>Memory Limits: 10%-20%,30%<br>Total Processes:<br>Total Processes: Total Processes: Through Limited 64<br>Total Threads: 1024<br>Total Prives: 8<br>8<br>8 Total PTYs: 8 Total Large Pages: 16 Max Message queue IDs: 20% Max Semaphore IDs: 30% Max Shared memory IDs: 50% Max Pinned memory: 20% OPERATION:<br>Operation: restart<br>905266<br>11:19 Process ID: 905266 Start time: 11:19 Privileges:<br>Privileges:<br>PV\_AU\_ROD,PV\_AU\_ADD,PV\_AU\_ADMIN,PV\_AU\_PROC,<br>PV\_AZ\_CHECK,PV\_AZ\_READ,PV\_AZ\_ROOT,PV\_DAC\_,<br>PV\_DAC\_GID,PV\_DAC\_O,PV\_DAC\_R,PV\_DAC\_RID,<br>PV\_DAC\_GID,PV\_DAC\_O,PV\_DAC\_R,PV\_DAC\_RID,<br>PV\_DEV\_QUERY,PV\_FS\_CHOWN,PV\_F DEVICE EXPORTS<br>Name Name Type Virtual Device RootVG Status ----------------------------------------------------------------------------------------- hdisk4 disk yes ALLOCATED /disk<br>/dev/null /disk /dev/null /disk<br>/dev/tty /dev/tty /dev/tty /disk<br>/dev/tty /dev/tty /dev/tty /dev/tty /dev/tty /dev/tty pseudo ALLOCATED /dev/random pseudo ALLOCATED /dev/urandom pseudo ALLOCATED /dev/console pseudo ALLOCATED /dev/zero pseudo ALLOCATED /dev/clone pseudo ALLOCATED /dev/sad clone ALLOCATED

5. To view machine-readable network information that is separated by pipes for workload partitions called roy, enter the following command:

```
# lswpar -d'|' -N roy
#name|interface|address|mask_prefix|broadcast
roy|en0|192.168.1.50|255.255.255.128|192.168.1.127
roy|en1|2001:DB8::|32|
```
6. To view machine-readable, resource-control information for all workload partitions, enter the following command:

```
# lswpar -cR
#name:state:active:rset:shares_CPU:CPU:shares_memory:memory:procVirtMem:
totalProcesses:totalThreads:totalPTYs:
totalLargePages:pct_msgIDs:pct_semIDs:pct_shmIDs:pct_pinMem
dale:A:no:::::::
roy:A:yes:rogers:3::2::32:128
trigger:A:yes:isp1:2:5%-10%,50%:3:10%-20%,30%:1024MB:64:1024:8:
16:20%:30%:50%:20%
```
7. To view operation information about the workload partition named foo, enter the following command:

# lswpar –T foo ================================================================= foo - Transitional ================================================================= Operation: restart Process ID: 905266 Start time: 11:19

8. To view information about devices that are exported and allocated in the workload partitions named roy, enter the following command:

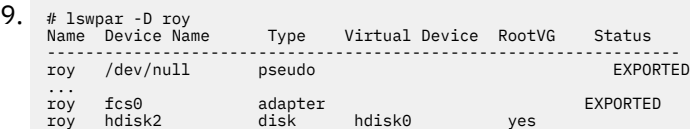

10. To view information about bootset of a RootVG workload partition, enter the following command:

lswpar -Br <WPAR name>

11. To view information about bootlist of a workload partition, enter the following command:

lswpar -b <WPAR name>

# **luit Command**

#### **Purpose**

Supports locale and ISO 2022 for Unicode terminals.

#### **Syntax**

```
luit [ options ] [ -- ] [ program [ args ] ]
```
#### **Description**

The **luit** command is a filter that runs between an arbitrary application and a UTF-8 terminal emulator. The **luit** command converts application output from the locale's encoding into UTF-8, and converts terminal input from UTF-8 into the locale's encoding.

**Note:** Multilingual applications must be set to generate only the UTF-8 code. You must not use the command to use different output other than UTF-8.

The **luit** command is invoked transparently by the terminal emulator. For information on running the **luit** command from the command line, see Examples.

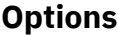

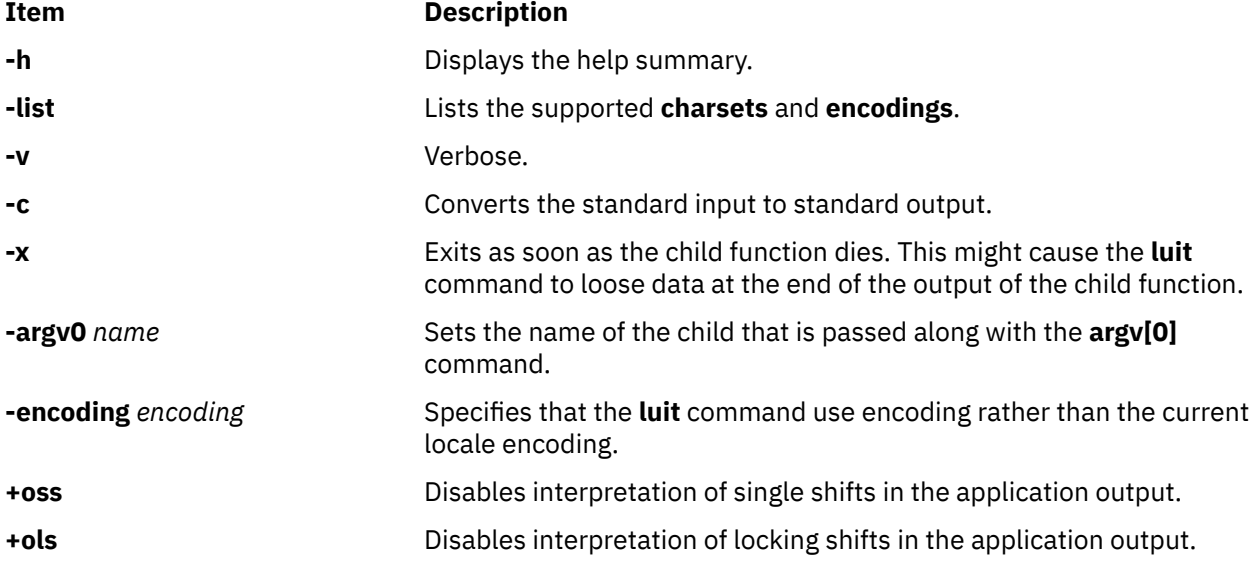

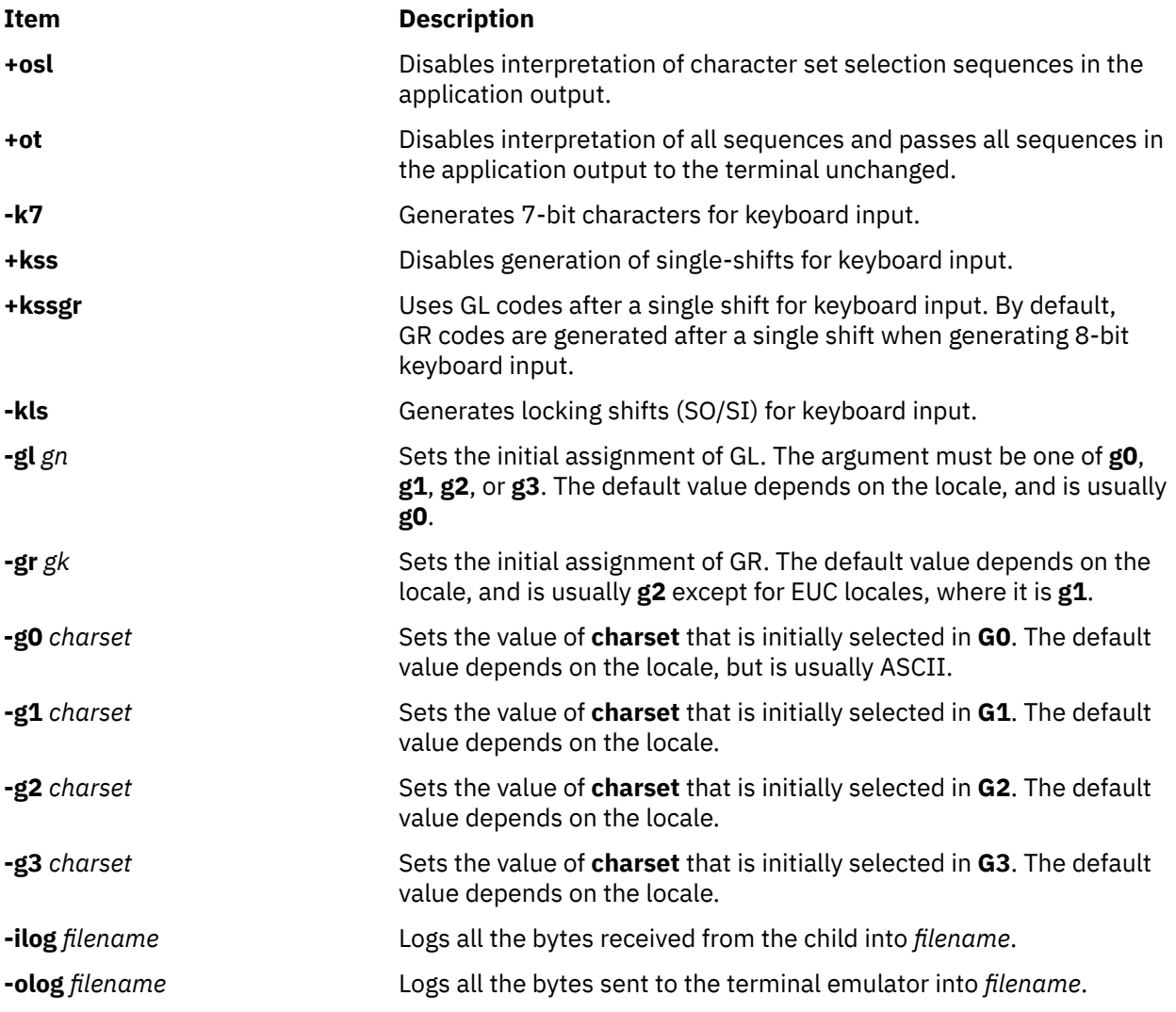

## **Examples**

1. To adapt an instance of XTerm to the locale's encoding, current versions of XTerm invoke the **luit** command automatically when it is needed. If you are using an older release of XTerm, or a different terminal emulator, you can invoke the **luit** command manually:

\$ xterm -u8 -e luit

2. If you are running in a UTF-8 locale but need to access a remote machine that does not support UTF-8, the **luit** command can adapt the remote output to your terminal:

```
$ LC_ALL=fr_FR luit ssh legacy-machine
```
## **Files**

## **Item Description** /usr/lib/X11/ fonts/encodings/ encodings.dir Contains the system-wide encoding directory. /usr/lib/X11/locale/ Contains the file mapping locales to locale encoding. locale.alias

# **lvmo Command**

#### **Purpose**

Manages lvm pbuf tunable parameters.

#### **Syntax**

lvmo -v *Name* -o *Tunable* [ =*NewValue* ]

lvmo -a [ -v *vgname* ]

lvmo -L [ *Tunable* ]

#### **Description**

The lvmo command sets or displays pbuf tuning parameters. The equal sign can be used to set a particular tunable to a given value. Otherwise, if no equal sign is used, the value of the tunable will be displayed.

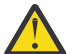

**Attention:** Misuse of the **lvmo** command can cause performance degradation or operating-system failure.

The **lvmo -a** command generates pbuf and blocked I/O statistics. The pbuf and blocked I/O report has the following label:

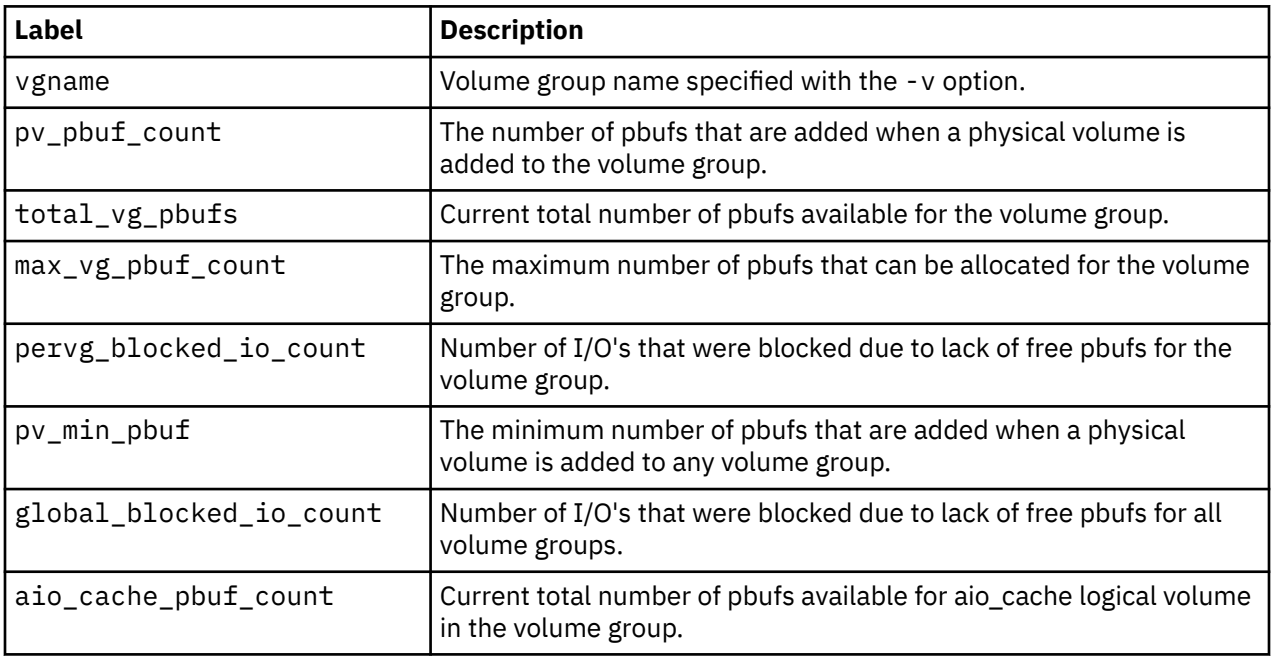

#### **Flags**

#### **Item Description**

-a Displays value for all tunable parameters, one per line in pairs *tunable* = *value*.

-o *Tunable* [=*NewValue* ] Displays the value or sets *Tunable* to *NewValue*.

#### **Item Description**

-L [ *Tunable* ] Lists the characteristics of one or all of the tunables, one per line, using the following format:

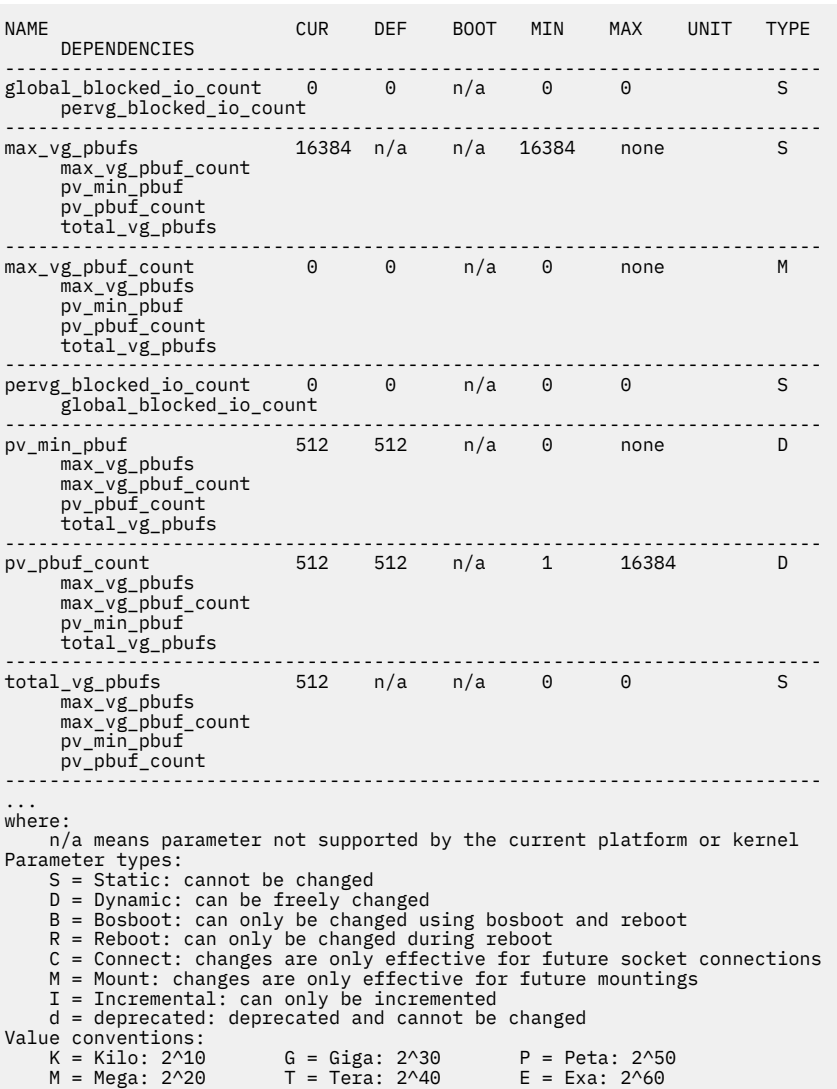

## **Tunable Parameters**

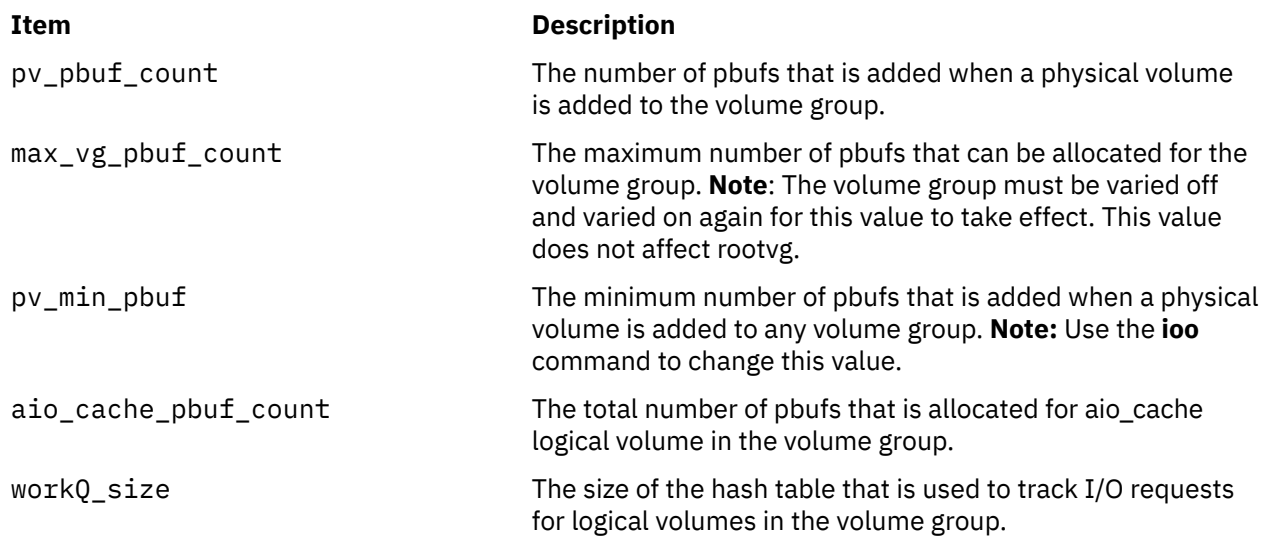

## **Exit Status**

This command returns zero for successful completion; otherwise it returns nonzero.

## **Security**

You must have root authority to run this command.

**Attention RBAC users:** This command can perform privileged operations. Only privileged users can run privileged operations. For more information about authorizations and privileges, see Privileged Command Database in *Security*. For a list of privileges and the authorizations that are associated with this command, see the **lssecattr** command or the **getcmdattr** subcommand.

## **Examples**

1. To display the value for the pv\_pbuf\_count, type the following:

lvmo -v rootvg -o pv\_pbuf\_count

2. To set the pv\_pbuf\_count value to 2048, type the following:

lvmo -v rootvg -o pv\_pbuf\_count=2048

3. To generate pbuf and blocked I/O statistics, type the following:

lvmo -a

#### **Location**

**/usr/sbin/lvmo**

# **lvmstat Command**

#### **Purpose**

Reports input/output statistics for logical partitions, logical volumes and volume groups. Also reports pbuf and blocked I/O statistics.

#### **Syntax**

**lvmstat** { **[-l](#page-450-0)** | **[-v](#page-450-0)** } *Name* [ **[-e](#page-450-0)** | **[-d](#page-450-0)** ] [ **[-F](#page-450-0)** ] [ **[-C](#page-450-0)** ] [ **[-c](#page-450-0)** *Count* ] [ **[-s](#page-450-0)** ] [ *Interval* [ *Iterations* ] ] **lvmstat [-v](#page-450-0)** *Name* **[-r](#page-450-0)** [ **[-L](#page-450-0)** | **[-C](#page-450-0)** ]

#### **Description**

The **lvmstat** command generates reports that can be used to change logical volume configuration to better balance the input/output load between physical disks.

By default, the statistics collection is not enabled in the system. You must use the **-e** flag to enable this feature for the logical volume or volume group in question. Enabling the statistics collection for a volume group enables for all the logical volume in that volume group.

**Note:** The **-e** flag and the **-d** flag are not applicable for the space reclamation statistics specified by the **-r** flag.

The first report generated by **lvmstat** provides statistics concerning the time since the system was booted. Each subsequent report covers the time since the previous report. All statistics are reported each time **lvmstat** runs. The report consists of a header row followed by a line of statistics for each logical partition or logical volume depending on the flags specified.

If the **-l** flag is specified, *Name* is the logical volume name, and the statistics are for the physical partitions of this logical volume. The mirror copies of the logical partitions are considered individually for the statistics reporting. They are listed in descending order of number of i/os (iocnt) to the partition.

The *Interval* parameter specifies the amount of time, in seconds, between each report. The first report contains statistics for the time since the volume group startup, **varyonvg**. Each subsequent report contains statistics collected during the interval since the previous report. If the *Count* parameter is specified, only the top *Count* lines of the report are generated. For a logical volume if *Count* is 10, only the 10 busiest partitions are identified. If the *Iterations* parameter is specified in conjunction with the *Interval* parameter, then only that many iterations are run. If no *Iterations* parameter is specified, **lvmstat** generates reports continuously. If *Interval* is used to run lvmstat more than once, no reports are printed if the statistics did not change since the last run. A single period **.** (period) is printed instead.

The **lvmstat** command is useful in determining whether a physical volume is becoming a hindrance to performance by identifying the busiest physical partitions for a logical volume.

**Note:** The **lvmstat** commands reports I/O statistics of the local node only.

#### **Input/Output Reports**

The **lvmstat** command generates two types of reports, per partition statistics in a logical volume and per logical volume statistics in a volume group. The reports have the following format:

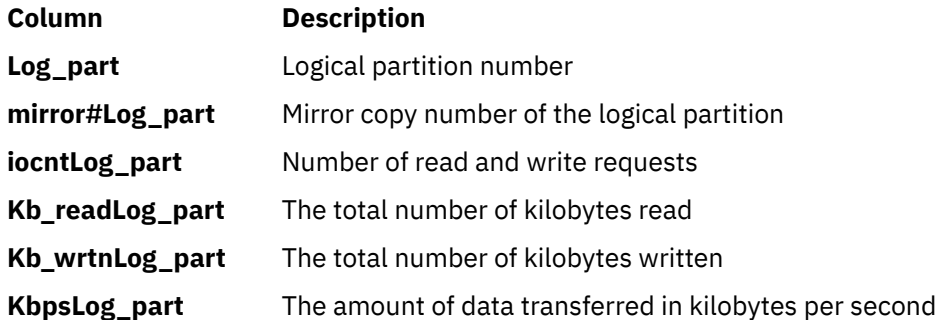

#### **Space reclaim statistics reports**

The **lvmstat -r** command generates report for space reclaim statistics for physical volumes in the **volume** group. The reports have the following format:

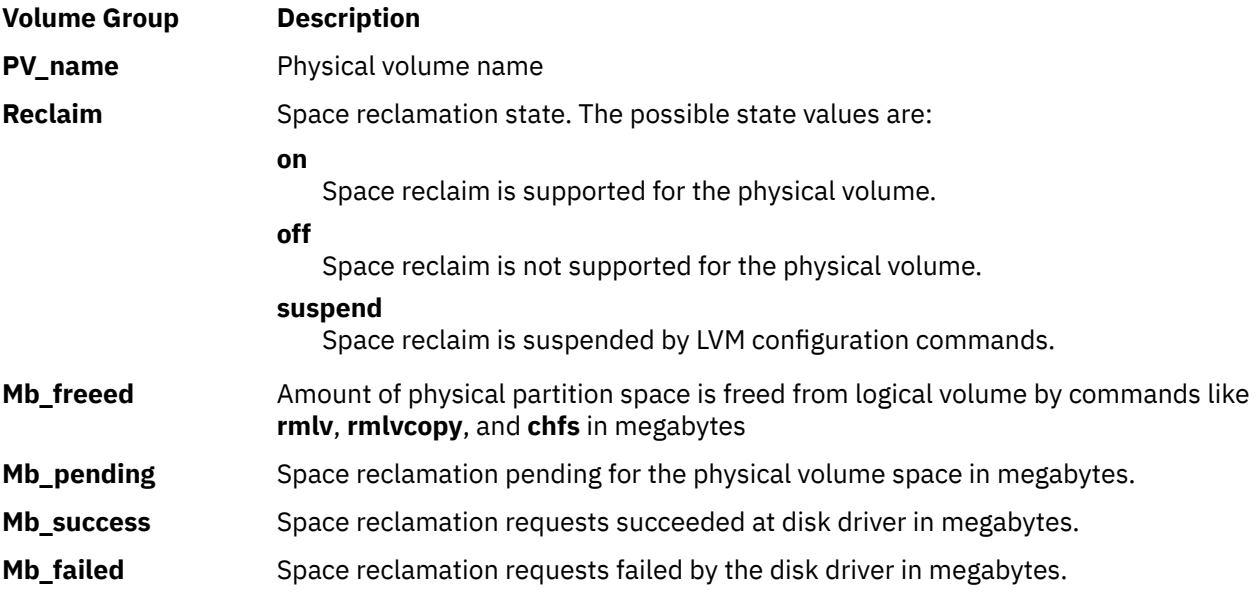

<span id="page-450-0"></span>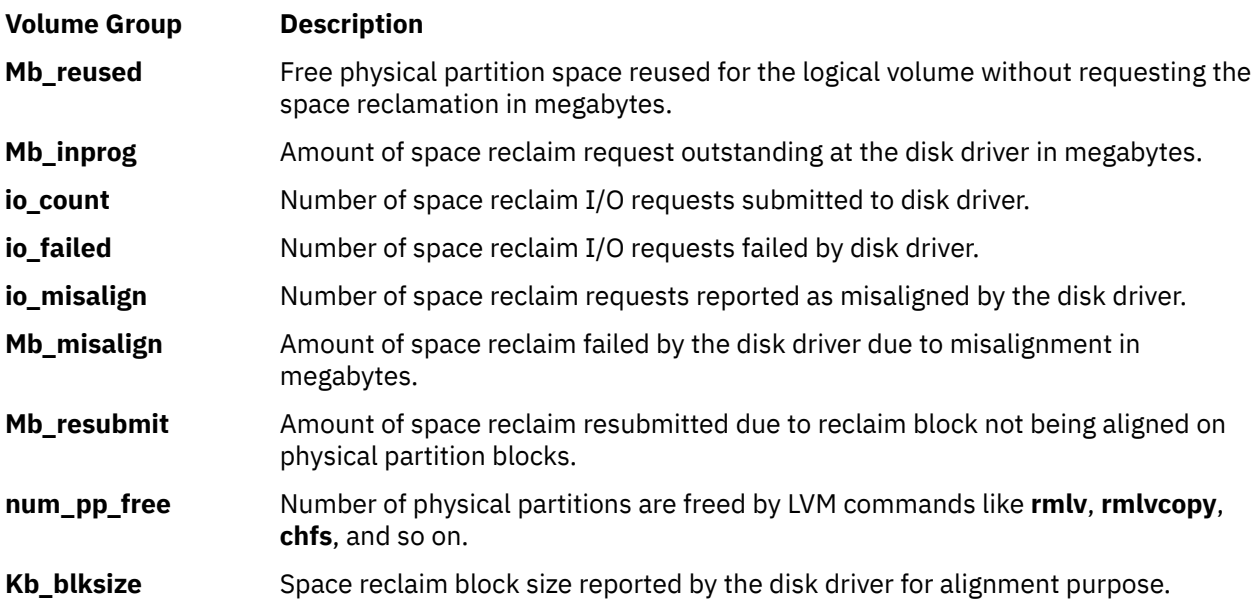

#### **Flags**

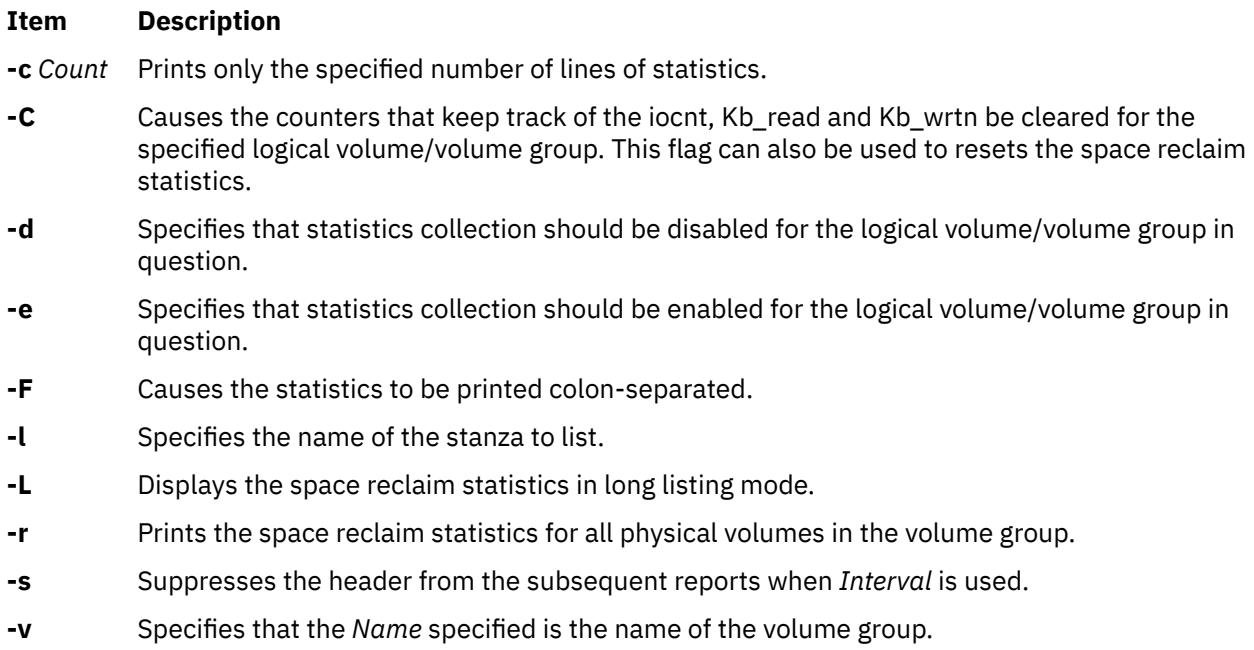

## **Security**

To use **lvmstat**, you must have root user authority.

**Attention RBAC users:** This command can perform privileged operations. Only privileged users can run privileged operations. For more information about authorizations and privileges, see Privileged Command Database in *Security*. For a list of privileges and the authorizations that are associated with this command, see the **lssecattr** command or the **getcmdattr** subcommand.

## **Examples**

1. To enable the statistics collection for volume group datavg (all the LVs in datavg are enabled), enter the following command:

```
lvmstat -v datavg -e
```
2. To display the history of all the partitions of logical volume hd2, enter the following command:

lvmstat -l hd2

3. To display the history of top five logical volumes of volume group uservg, enter the following command:

lvmstat -v uservg -c 5

4. To display a continuous report at two second intervals for the logical volume ramlv, enter the following command:

lvmstat -l ramlv 2

5. To display six reports at two second intervals for the volume group rootvg, enter the following command:

lvmstat -v rootvg 2 6

6. To reset the counters for statistics for all the logical volumes in the volume group uservg, enter the following command:

lvmstat -v uservg -C

7. To disable statistics collection for datalv, enter the following command:

lvmstat -l datalv -d

8. To display statistics for space reclamation, enter the following command:

lvmstat -v uservg -r

9. To display statistics for space reclamation in long listing mode, enter the following command:

lvmstat -v uservg -r -L

10. To clear the statistics for space reclamation, enter the following command:

lvmstat -v uservg -r -C

#### **Files**

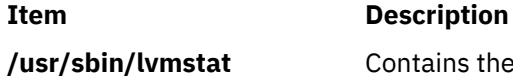

**/usr/sbin/lvmstat** Contains the **lvmstat** command.

## **lvupdateInit Command**

#### **Purpose**

Manages the list of entries to be added to the /etc/inittab file that is used to start the surrogate partition during the AIX Live Update operation.

#### **Syntax**

To add an entry to the /etc/inittab file in the surrogate partition, use the following syntax:

lvupdateInit -a [-i *Identifier*] { [ *Identifier* ] : [ *RunLevel* ] : [ *Action* ] : [ *Command* ] }

To list the entries to be added to the /etc/inittab file in the surrogate partition, use the following syntax:

lvupdateInit -l

To remove an entry from the list to be added to the /etc/inittab file in the surrogate partition, use the following syntax:

lvupdateInit -r -i *Identifier*

## **Description**

The Live Update operation creates a customized root volume group (rootvg) to start the surrogate partition and prepare it for the Live Update operation. When the surrogate partition is started, it runs commands in a customized /etc/inittab file and other scripts like /etc/rc.tcpip. The /etc/ inittab file is customized to exclude the services that are moved from the original partition during the mobility phase.

Some services that are running on the original partition might choose not to be check-pointed and keep running on the original partition. In such cases, this command can be used to add that service to the /etc/inittab file for the surrogate partition so that it is restarted during the Live Update operation. The /etc/liveupdate/lvup\_inittab file contains a list of command entries to be added to the customized /etc/inittab file.

#### **Parameters**

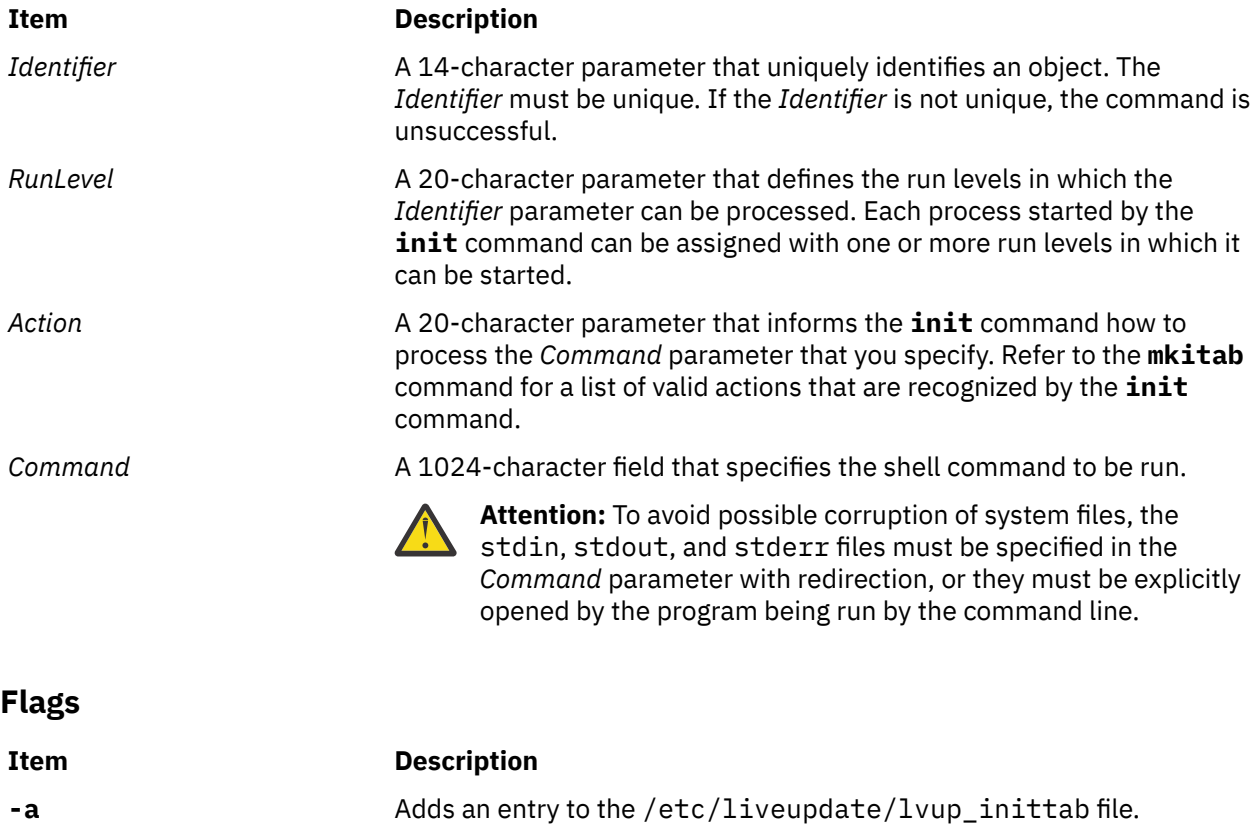

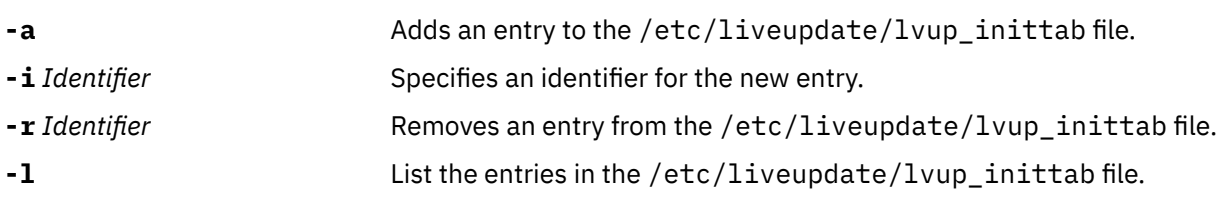

#### **Examples**

1. To add an entry to the /etc/inittab file that is used to start the Live Update operation in the surrogate partition, enter the following command:

# lvupdateInit -a -i myserver myserver:2:once:/opt/myapp/start\_my\_server

2. To remove an entry from the /etc/inittab file of the surrogate partition, enter the following command:

# lvupdateInit -r -i myserver

3. To list the entries to be incorporated into the /etc/inittab file of the surrogate partition, enter the following command:

# lvupdateInit -l

# **lvupdateRegKE Command**

#### **Purpose**

The **lvupdateRegKE** command is used to register a command to be used to load a kernel extension on the surrogate logical partition (LPAR) during the AIX Live Update operation.

#### **Syntax**

lvupdateRegKE [ -a *kext\_path* -c *command* | -r *kext\_path* | -l ]

#### **Description**

The Live Update operation includes an opportunity to load specific kernel extensions before the workload resumes execution on the updated surrogate LPAR. This command manages the list of kernel extensions to be loaded on the surrogate partition when it is started. This command can be used to add a kernel extension to the list along with loading and configuring the kernel extension. It also provides options to remove a kernel extension from the list or to display the list of kernel extensions. The list is placed in the /etc/liveupdate/lvup\_preload\_KE file. To be loaded at the start of the surrogate LPAR, a kernel extension must be included in that file, and must be loaded on the original LPAR when the Live Update operation starts.

**Note:** The command that is to be registered with the **lvupdateRegKE** command must be present in one of the following file systems: /, /var, /usr, /opt, /tmp. Also, the kernel extension to be loaded by this command must be present in one of these file systems.

#### **Parameters**

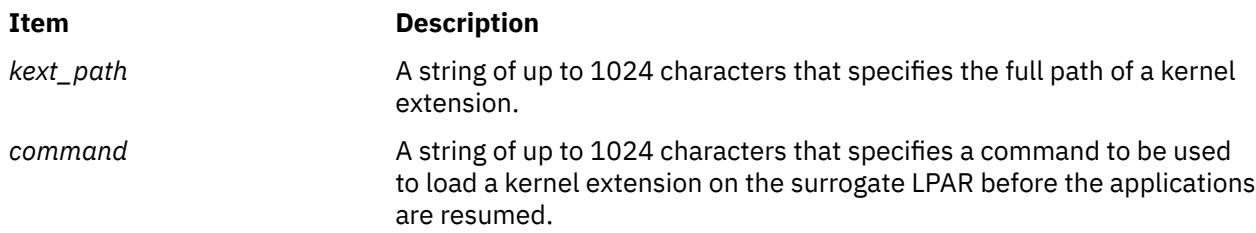

#### **Flags**

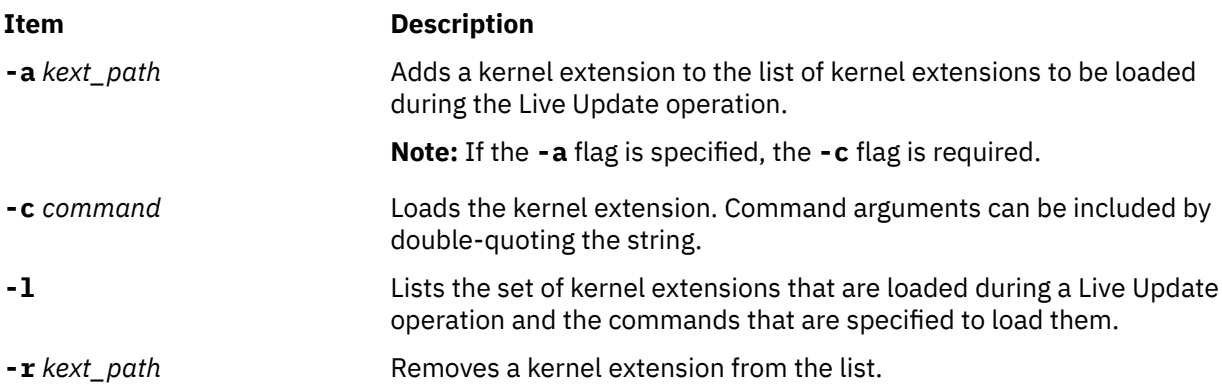

#### **Examples**

1. To list all the commands that are registered to load kernel extensions during the Live Update operation, enter the following command:

```
# lvupdateRegKE -l
```
2. To register a command to load a kernel extension on the surrogate LPAR during the Live Update operation, enter the following command:

```
# lvupdateRegKE -a /usr/lib/drivers/mykext -c "/opt/myapp/bin/load_kext -x -y"
```
3. To remove a command that was previously registered to load a kernel extension during the Live Update operation, enter the following command:

```
# lvupdateRegKE -r /usr/lib/drivers/mykext
```
# **lvupdateRegScript Command**

#### **Purpose**

The **lvupdateRegScript** command is used to register a script to be executed at notification points during an AIX Live Update operation.

#### **Syntax**

To register a script, use the following syntax:

lvupdateRegScript -a -n *label* -s *script* -d { orig | surr } -P *phase* -p *priority*

To unregister a script, use the following syntax:

lvupdateRegScript -r -n *label* -d { orig | surr } -P *phase* [ -p *priority* ]

To list all registered scripts, use the following syntax:

lvupdateRegScript -l

#### **Description**

The valid phases that a script can be registered for are as follows:

#### **LVUP\_CHECK**

Executed at the beginning of a Live Update operation. This phase ensures the executed scripts that any associated services are ready for the Live Update operation.

#### **LVUP\_PRE**

Executed before the applications are frozen on the original logical partition (LPAR). This phase allows the executed scripts to save any data as required before the applications are frozen.

#### **LVUP\_PRE\_KERNEL**

Executed after the applications are frozen on the original LPAR and before the applications are restarted on the surrogate LPAR. This phase is executed on the original LPAR before it is executed on the surrogate LPAR.

#### **LVUP\_POST**

Executed on the surrogate LPAR after the applications are restarted. These scripts are executed in the chroot environment.

#### **LVUP\_ERROR**

Executed in case of an error during the LVUP CHECK phase or any later phase of the Live Update operation.

#### **LVUP\_COMPLETE**

Executed on the surrogate LPAR after the Live Update operation is complete. This phase includes deletion of the original LPAR and resetting of the surrogate LPAR's UUID. The scripts that are registered for this phase are executed in the chroot environment.

During the Live Update operation, before the DR\_CHECK scripts are invoked, the scripts that are registered with the LVUP\_CHECK phase are executed. For the phases LVUP\_CHECK, LVUP\_PRE, LVUP\_PRE\_KERNEL, LVUP\_POST, and LVUP\_COMPLETE, the scripts are executed in a specific priority order that varies between the original and the surrogate logical partitions. On the original LPAR, the order is from priority 1 to priority 10, and the order is reversed on the surrogate LPAR, executing priority 10 first and on down to priority 1. In case of an LVUP\_ERROR event, the scripts are executed in the opposite priority order.

The same methodology is applied to rest of the phases.

The script owner must specify if the script must be run on the original or the surrogate LPAR. If the script is to be run on both the original and the surrogate LPARs, it must be registered twice, once for the original LPAR and once for the surrogate LPAR.

When a registered script is executed, it must return 0 to indicate success, or a non-zero value if it failed. The Live Update operation fails if a script fails during the LVUP\_CHECK or LVUP\_PRE event.

**Note:** The script that is to be registered with the **lvupdateRegScript** command must be present in one of the following file systems: /, /var, /usr, /opt, /tmp.

#### **Parameters**

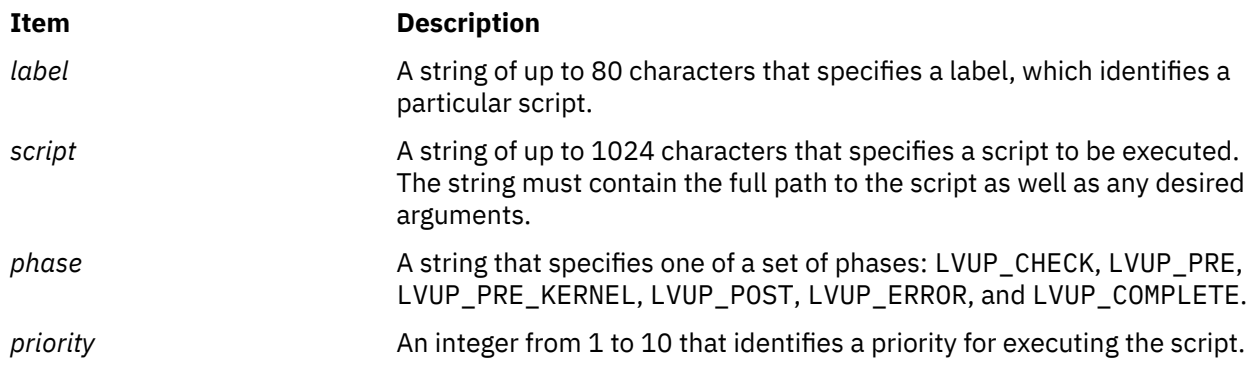

#### **Flags**

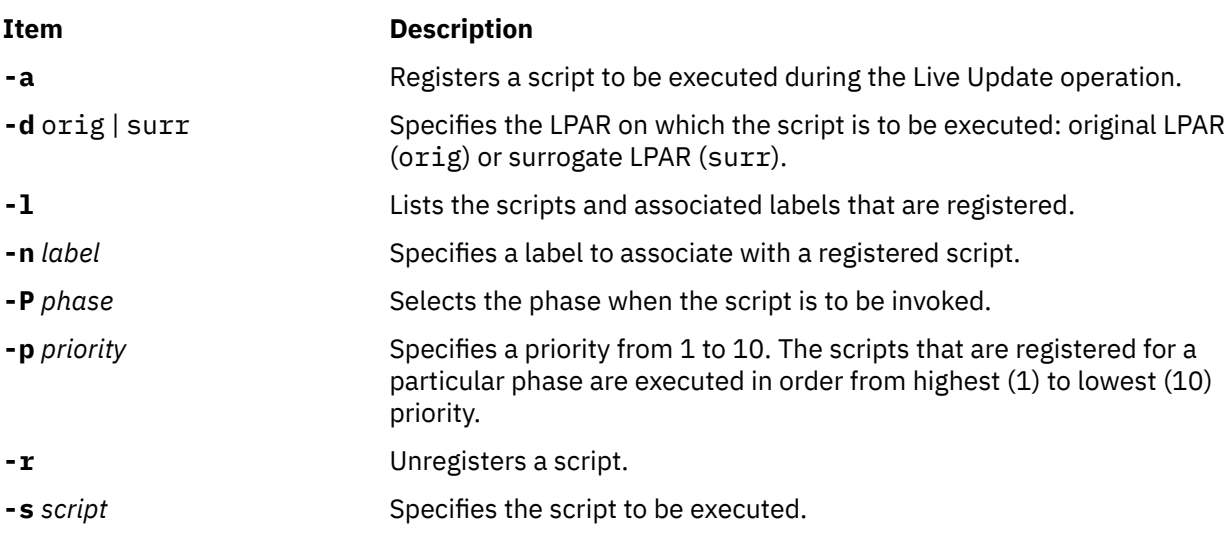

#### **Examples**

1. To list all the notification scripts that are registered to be invoked during the Live Update operation, enter the following command:

# lvupdateRegScript -l

- 2. To register a script to execute on the original LPAR during an LVUP\_PRE event of the Live Update operation, enter the following command:
- 3. To register a script to execute on the surrogate LPAR during the LVUP\_POST event of the Live Update operation, enter the following command:

```
# lvupdateRegScript -a -n putFiles -s "/opt/myapp/bin/rest_files /var/myapp/data"
 -P LVUP_POST -p 10 -d surr
```
4. To remove a script that was previously registered to be invoked during the Live Update operation, enter the following command:

```
# lvupdateRegScript -r -n getFiles -d orig -P LVUP_PRE
```
# **lvupdateSafeKE Command**

#### **Purpose**

The **lvupdateSafeKE** command is a utility that manipulates the list of safe kernel extensions for the AIX Live Update operation.

#### **Syntax**

lvupdateSafeKE [ -a *kext\_path* [-p] | -r *kext\_path* | -l ]

#### **Description**

During a Live Update operation, a new logical partition (LPAR) is dynamically created and booted with the updated AIX kernel. When the new LPAR is booted, the device drivers are reloaded while the devices are configured. The **lvupdateRegKE** command can be used to specify commands to be executed during a Live Update operation to load other kernel extensions. After the new LPAR is prepared, the active workload from the original LPAR is checkpointed and restarted from the same point on the new LPAR.

By default, any data from the kernel extensions is not checkpointed. If there is no state data in a kernel extension, reloading the kernel extension on the new LPAR does not cause any problems while the applications are checkpointed and restarted. This condition makes a kernel extension Live Update *safe*. A kernel extension can be made safe by registering scripts to be executed during the Live Update operation that either capture any necessary state information and restore it on the new LPAR, or quiesce any subsystems that are necessary to ensure that there is no state data in the kernel extension.

A kernel extension that is in the safe kernel list ensures that if it is loaded, it does not prevent a Live Update operation. If a Live Update operation fails because of a loaded kernel extension that is not in the safe list, an error with the kernel extension name is logged under the /var/adm/ras/liveupdate/ logs directory. Kernel extensions can also be marked safe by specifying the **SYS\_LUSAFE** flag when you load the extension by using the sysconfig() system call. The **lvupdateSafeKE** command does not list the extensions that were marked safe by using this method.

To bypass the check for safe kernel extensions, the Live Update operation must be started with an lvupdate.data file that has the entry,  $kext_{\text{c}}$  heck = no.

**Note:** Any kernel extension that is to be loaded during the Live Update operation must be in one of the following five file systems: /, /var, /usr, /opt, /tmp.

#### **Parameters**

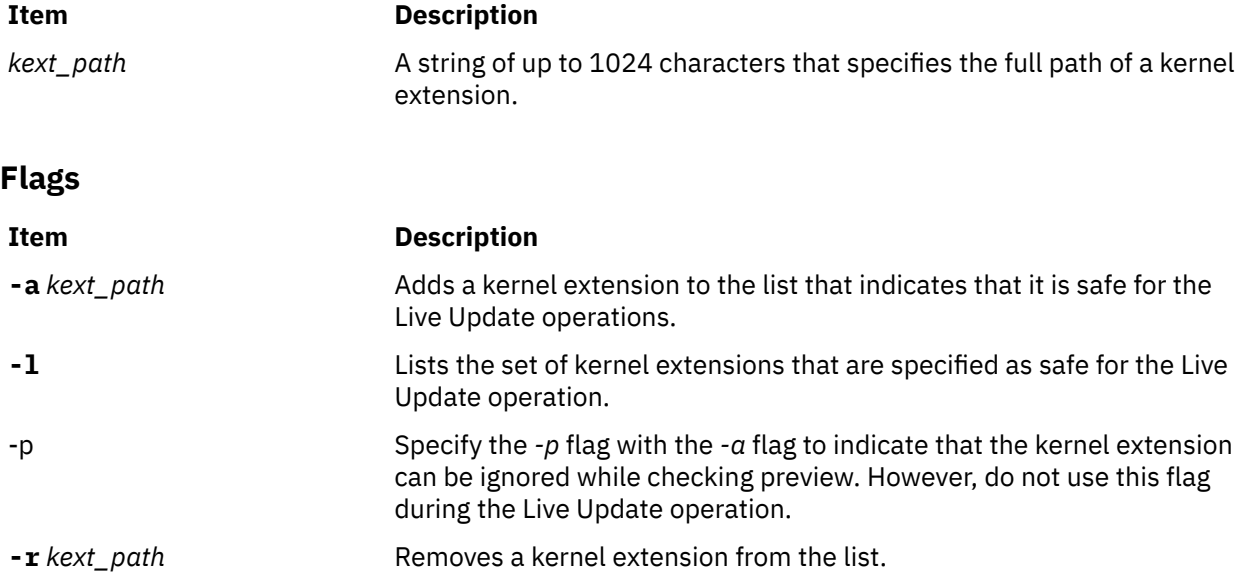

#### **Examples**

1. To add a kernel extension to the safe list for the Live Update operation, enter the following command:

# lvupdateSafeKE -a /usr/lib/drivers/mydev\_driver

2. To list the kernel extensions that are registered as safe, enter the following command:

```
# lvupdateSafeKE -l
```
3. To remove a kernel extension from the safe list, enter the following command:

```
# lvupdateSafeKE -r /usr/lib/drivers/mydev_driver
```
#### **Purpose**

To add, remove, or list entries in the base process list that is used for the AIX Live Update operations.

#### **Syntax**

lvupdateSetProcs -b [ -n *label* -a *command* | -n *label* -r | -l ]

## **Description**

Base processes are not checkpointed during a Live Update operation. These processes are left unchanged on the original logical partition (LPAR), rather than being migrated to the surrogate LPAR. This command provides a mechanism to manage the list of base processes. The list of base processes is placed in the /etc/liveupdate/lvup\_BaseProcs file.

#### **Parameters**

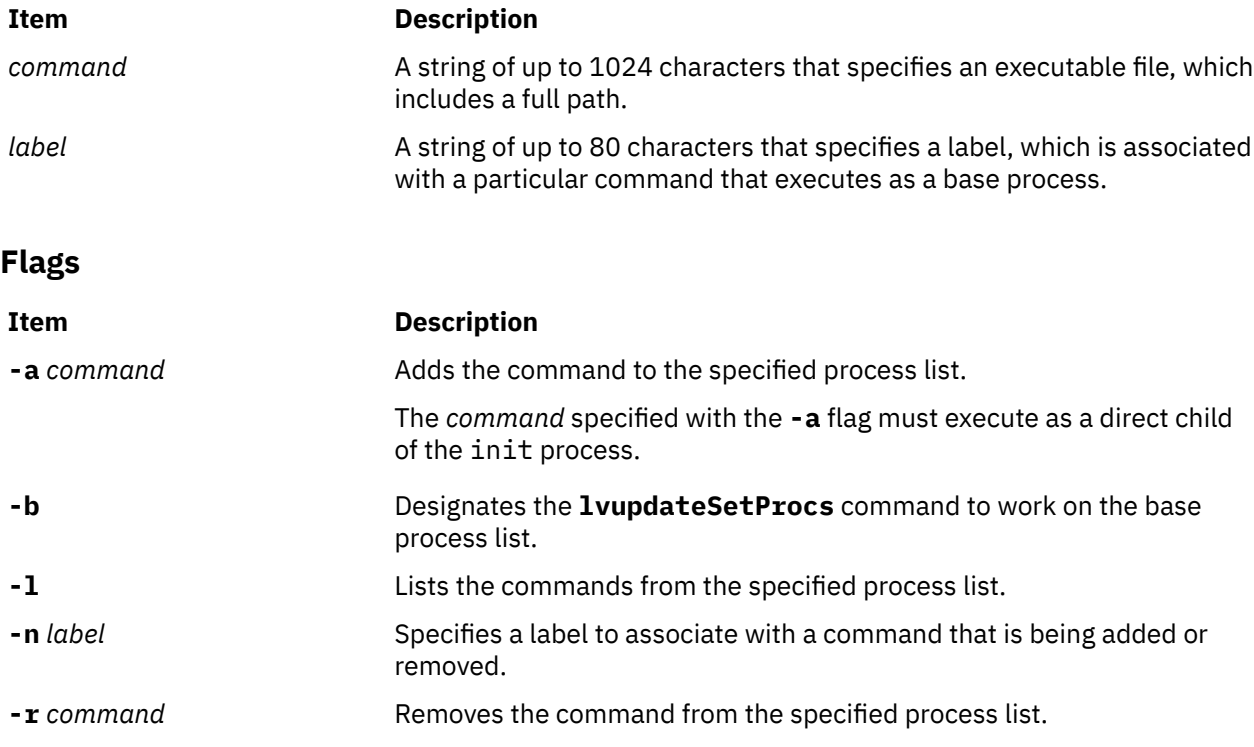

## **Examples**

1. To add an entry to the base process list that is used by the Live Update operation, enter the following command:

# lvupdateSetProcs -b -n myserv -a /usr/sbin/myservice

2. To list the commands that are registered as base processes, enter the following command:

# lvupdateSetProcs -bl

# **m**

The following AIX commands begin with the letter *m*.

# **m4 Command**

#### **Purpose**

Preprocesses files, expanding macro definitions.

#### **Syntax**

m4 [[-e](#page-463-0)] [-l] [-s] [[-B](#page-463-0) Number ] [[-D](#page-464-0) Name [=Value ] ] ... [[-H](#page-463-0) Number ] [[-I](#page-463-0) Directory ] [[-S](#page-463-0) Number ] [[-T](#page-463-0) *Number* ] [ **[-U](#page-464-0)** *Name* ] ... [ *File* ... ]

## **Description**

The **m4** command is a macro processor used as a preprocessor for C and other languages. You can use it to process built-in macros or user-defined macros.

Each *File* parameter is processed in order. If you do not specify a *File* parameter or if you specify the **-** (dash) as a file name, the **m4** command reads standard input. It writes the processed macros to standard output. Macro calls follow the form:

macroname(argument . . . )

The left parenthesis must immediately follow *macroname*. If the left parenthesis does not follow the name of a defined macro, the **m4** command reads it as a macro call with no arguments. Macro names consist of ASCII alphabetic letters, digits, and the \_ (underscore) character. Extended characters are not allowed in macro names. The first character cannot be a digit.

While collecting arguments, the **m4** command ignores unquoted leading blanks, tabs, and new-line characters. Use single quotation marks to quote strings. The value of a quoted string is the string with the quotation marks stripped off.

When the **m4** command recognizes a macro, it collects arguments by searching for a matching right parenthesis. If you supply fewer arguments than those that appear in the macro definition, the **m4** command considers the trailing arguments in the definition to be null. Macro evaluation proceeds normally during the collection of arguments. All commas or right parentheses within the value of a nested macro call are translated literally; they do not need an escape character or quotation marks. After collecting arguments, the **m4** command pushes the value of the macro back onto the input stream and scans again.

## **Built-in Macros**

The **m4** command makes available the following built-in macros. You may redefine them, but you will lose the original meaning. The values of these macros are null unless otherwise stated:

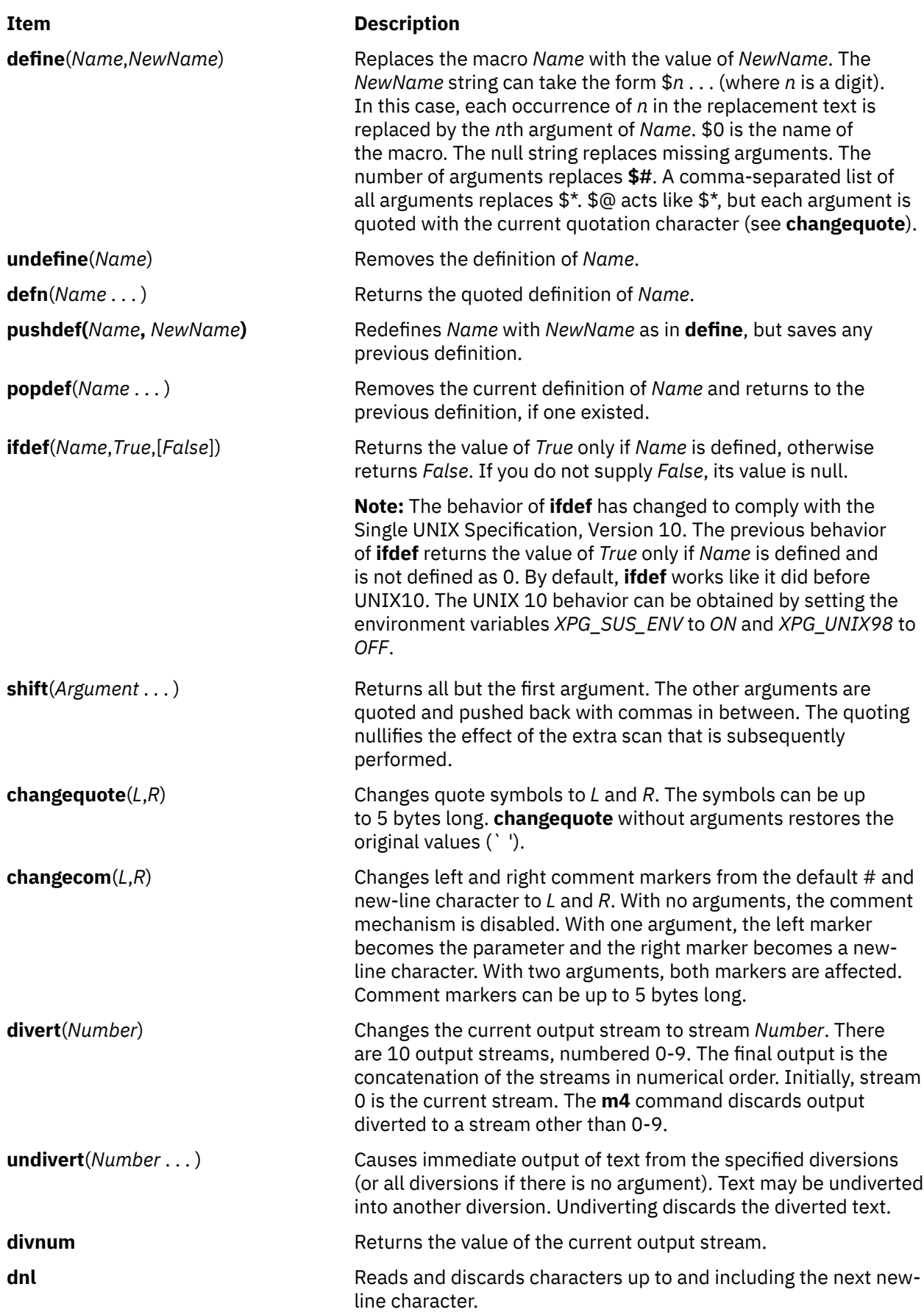

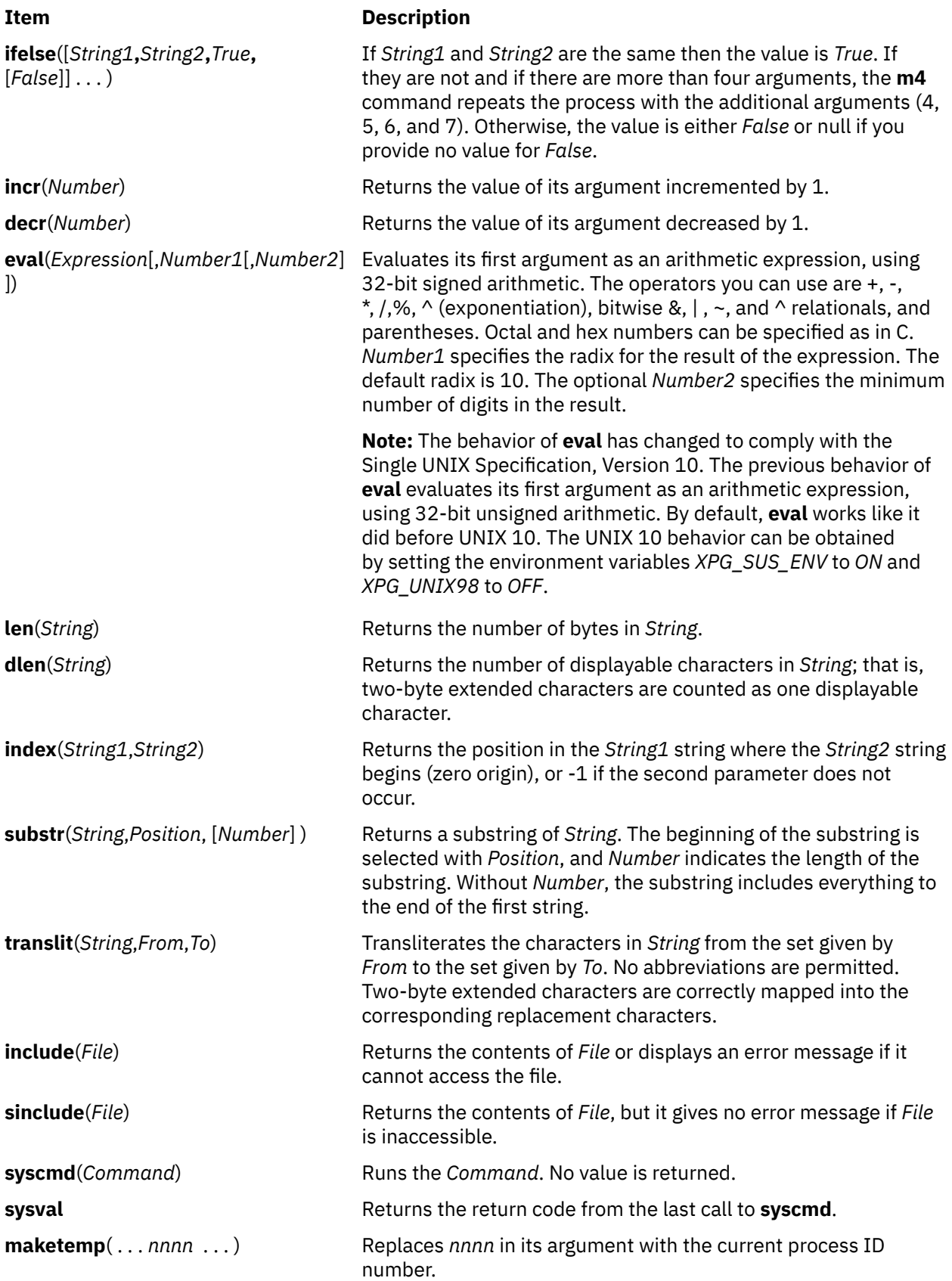

<span id="page-463-0"></span>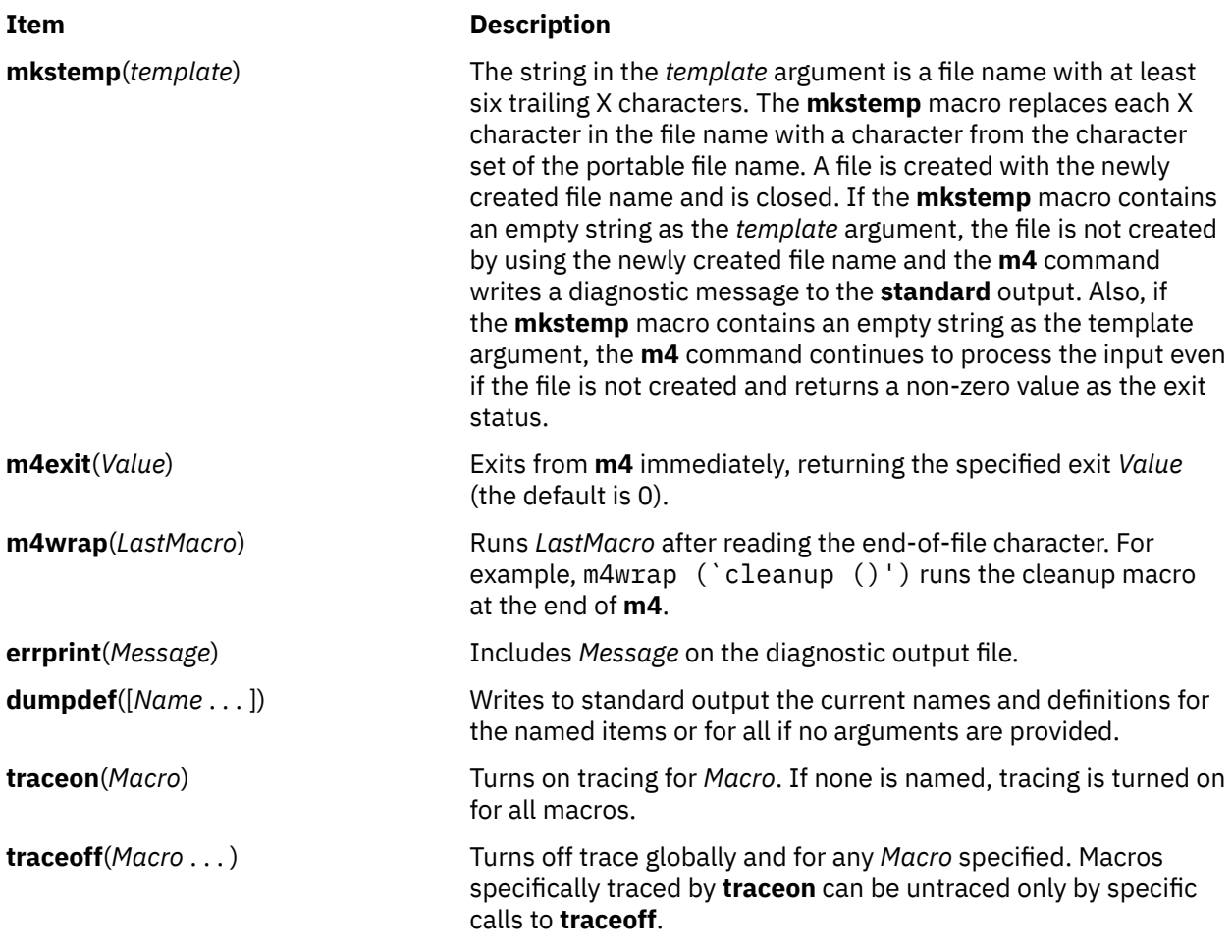

## **Flags**

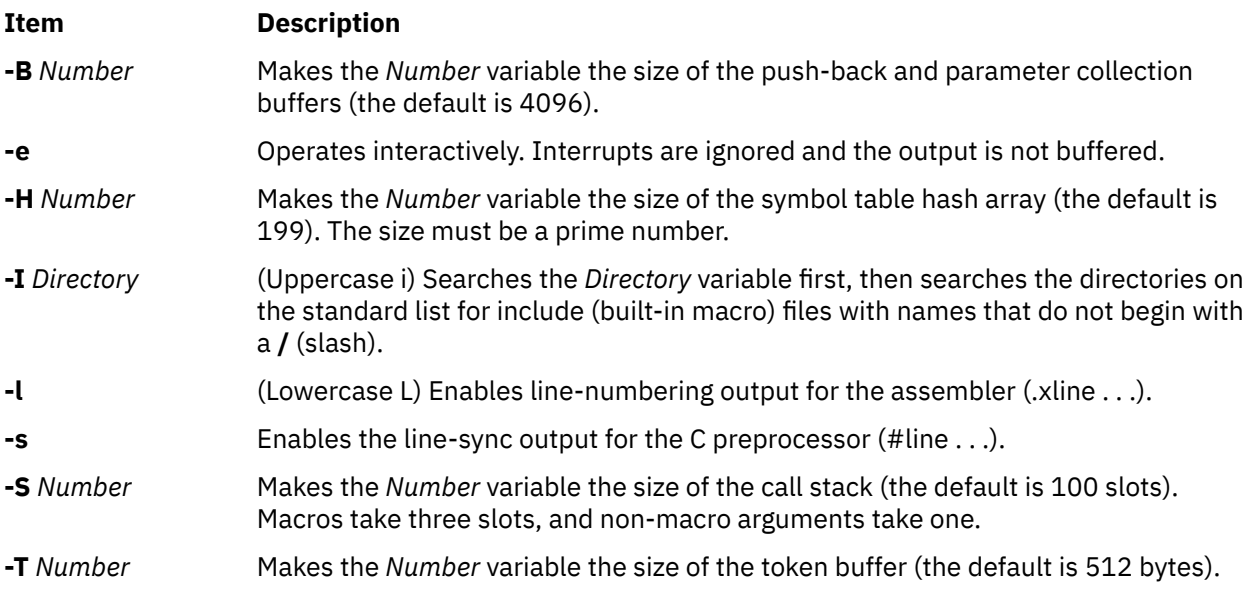

**Note:** All flag options can be interspersed with operands.

The preceding flags must appear before any file names and before any **-D** or **-U** flags.

<span id="page-464-0"></span>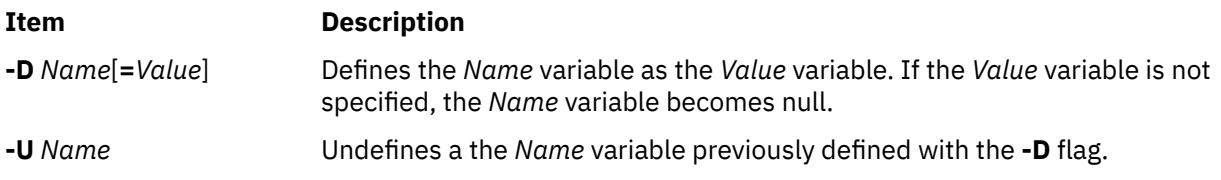

## **Exit Status**

This command returns the following exit values:

#### **Ite Description**

**m**

- **0** Successful completion.
- **>0** An error occurred.

If the **m4exit** macro is used, the exit value can be specified by the input file.

#### **Examples**

To preprocess a C language program with the **m4** command and compile it, enter:

m4 prog.m4 > prog.c cc prog.c

#### **Files**

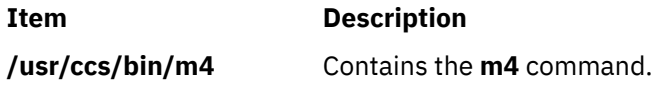

# **mach Command**

#### **Purpose**

Displays the processor type of the current host .

#### **Syntax**

**mach**

#### **Description**

The **mach** command displays the architecture of the system processor.

#### **Exit Status**

#### **0**

The command completed successfully.

**>0**

An error occurred.

#### **Examples**

1. To display the processor type of the current host use the **mach** command in the following way:

mach

**Files**

**Item Description /usr/bin/mach** Contains the System V **mach** command.

# **machstat Command**

#### **Purpose**

Reports the value of the first 4 bits of the power status register.

## **Syntax**

**machstat** { **-p**  $\vert$  - **f** }

## **Description**

The **machstat** command returns the value of a status register. There is no standard output or error except when using the -f flag on CHRP hardware.

## **Flags**

#### **Ite Description**

**m**

- **-f** On non-CHRP machines, returns Power Status Register bits 10–13. On CHRP machines, displays the EPOW status, EPOW modifier, and, if present, EPOW version.
- **-p** Returns the first 4 bits of the power status register.

## **Exit Status**

The **machstat** command returns a value of 255 if an error occurs. Otherwise it returns the value of the register.

## **Security**

Access Control: root only

**Attention RBAC users:** This command can perform privileged operations. Only privileged users can run privileged operations. For more information about authorizations and privileges, see Privileged Command Database in *Security*. For a list of privileges and the authorizations that are associated with this command, see the **lssecattr** command or the **getcmdattr** subcommand.

## **Examples**

To see the current value of the power status register, enter:

machstat -p echo \$?

#### **Files**

#### **Item Description**

**/etc/rc.powerfail** Shuts down a system when a power failure is detected

# **macref Command**

#### **Purpose**

Produces a cross-reference listing of macro files.

#### **Syntax**

**macref** [ **[-n](#page-467-0)** ] [ **[-s](#page-467-0)** ] [ **[-t](#page-467-0)** ] [ **[—](#page-467-0)** ] [ *File* ... ]

#### **Description**

The **macref** command reads the named English-language files (which are assumed to be **nroff** or **troff** command input) and produces a cross-referenced listing of the symbols in the input.

The default output is a list of the symbols found in the input, each accompanied by a list of all references to that symbol. The **macref** command lists the symbols alphabetically in the left column, with references following to the right. Each reference is given in the following form:

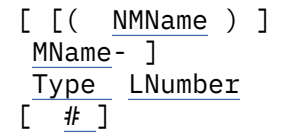

Generated names are listed under the artificial symbol name ~sym.

#### **Input Parameters**

#### **Item Description**

*File* Specifies the **nroff** or **troff** file from which the **macref** command produces output containing a list cross-referencing macros.

#### **Output Parameters**

#### **Item Description**

*NMName* The name of the macro within which MName is defined.

*MName* The name of the macro within which the reference occurs. This field is not present if the reference occurs outside a macro.

<span id="page-467-0"></span>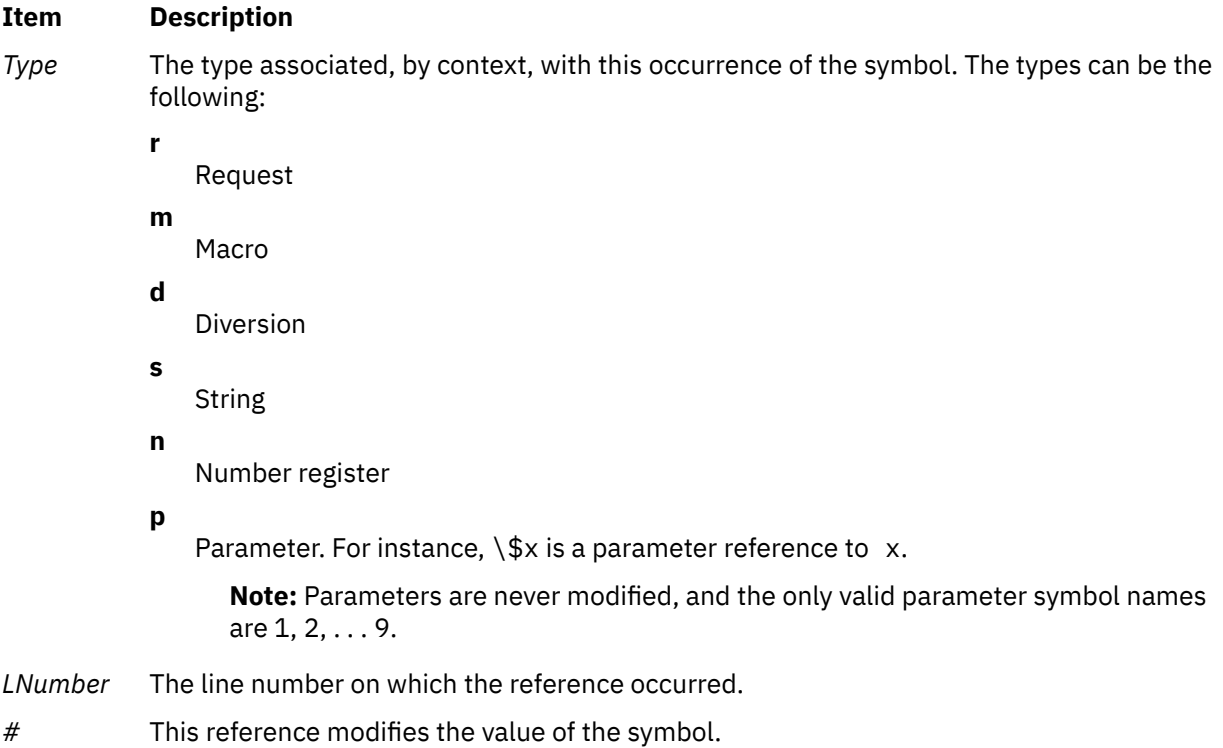

## **Flags**

#### **Ite Description**

**m**

#### **-n** Causes one line to be printed for each reference to a symbol.

- **-s** Causes symbol-use statistics to be printed.
- **-t** Causes a macro table of contents to be printed.

The flags can be grouped behind one - (minus sign). Use  $a - (dash)$  to delimit the end of flags.

**Note:** The **macref** command does not accept - as standard input.

#### **Files**

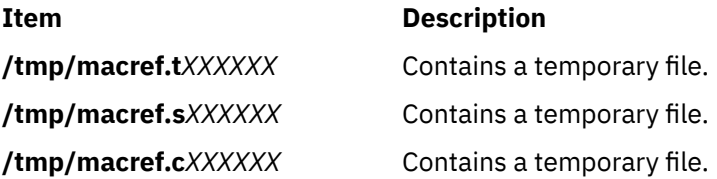

# **mail, Mail, or mailx Command**

#### **Purpose**

Sends and receives mail.

## **Syntax**

**To Read Incoming Mail**
```
mail -e
mail -f [ -dlHNn ] [ -F ] [ FileName ]
mail [ -dlHNn ] [ -F ] [ -u UserID ]
To Send Mail
mail [ -s Subject ] [ -c Address(es) ] [ -dinNv ] Address
```
### **Description**

The **mail** command invokes the mail utility, enabling you to:

- Read incoming mail.
- Send mail.

In addition, you can use the available options and subcommands to customize the way you send and receive mail.

The **mail** command operates on two types of mailboxes, the system mailbox and the personal mailbox.

Incoming mail is stored in the system mailbox. By default, a user's system mailbox is a file located in the /**var**/**spool**/**mail** directory. The mailbox file is named after the userID. For example, if your user ID is *jeanne*, then your system mailbox is /**var**/**spool**/**mail**/**jeanne**.

By default, when a user has read, deleted, or saved all the mail in their system mailbox, the mailbox is deleted. To prevent the mailbox from being deleted, use the **set** subcommand to set the **keep** option.

In addition to the system mailbox, there is the user's personal mailbox. As messages are read, if they are not deleted or saved to a file, they will be marked to be moved to the personal mailbox. The personal mailbox, by default, is **\$HOME/mbox**. For example, if your home directory is **/home/lance**, then **/home/ lance/mbox** is your personal mailbox. The messages remain in your personal mailbox until you move them to a folder or delete them.

Folders provide a way to save messages in an organized fashion. You can create as many folders as you need. Name each folder with a name that pertains to the subject matter of the messages it contains.

### **Notes:**

- Results can be unpredictable when you run multiple instances of the **mail** command on one mailbox.
- Although the command names are different, the **mail**, **Mail**, or **mailx** command provides identical functionality.

### **Examining the Contents of Your Mailbox**

To process your mail, type mail at the system prompt. The Mail program displays a one-line entry for each piece of mail in your system mailbox:

Mail [5.2 UCB] [AIX 7.1] Type ? for help. "/var/spool/mail/lance": 2 messages 2 new >N 1 karen Thu Sep 17 14:36 13/359 "Dept Meeting" N 2 lance@zeus Thu Sep 17 15:06 10/350 "Delay" N 3 karen Thu Sep 17 14:36 13/359 "Meeting Cancel"

The current message is marked by  $a > at$  the beginning of a line in the header summary.

Each one-line entry displays the following fields:

<span id="page-469-0"></span>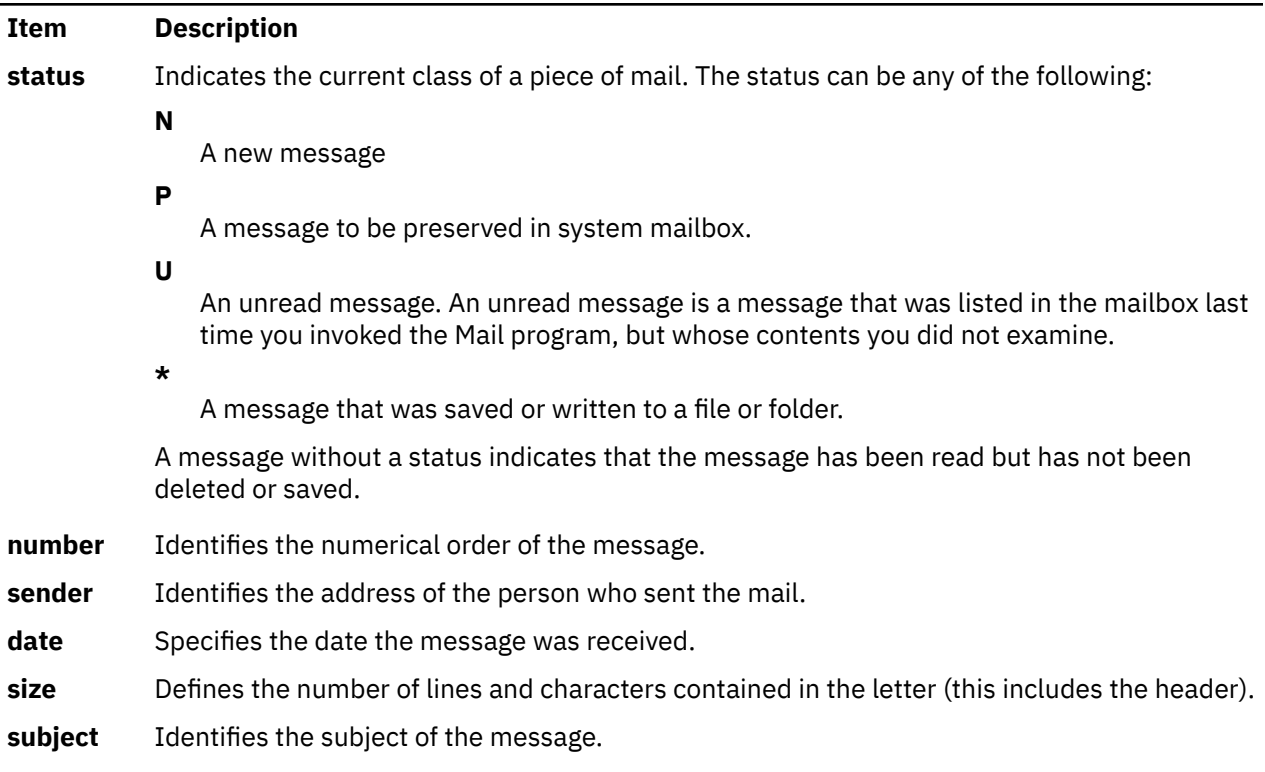

Finally, following the list of mail, the Mail program displays the mailbox prompt, which by default is **?**, to indicate that it is waiting for input.

### **Flags**

Flags Description

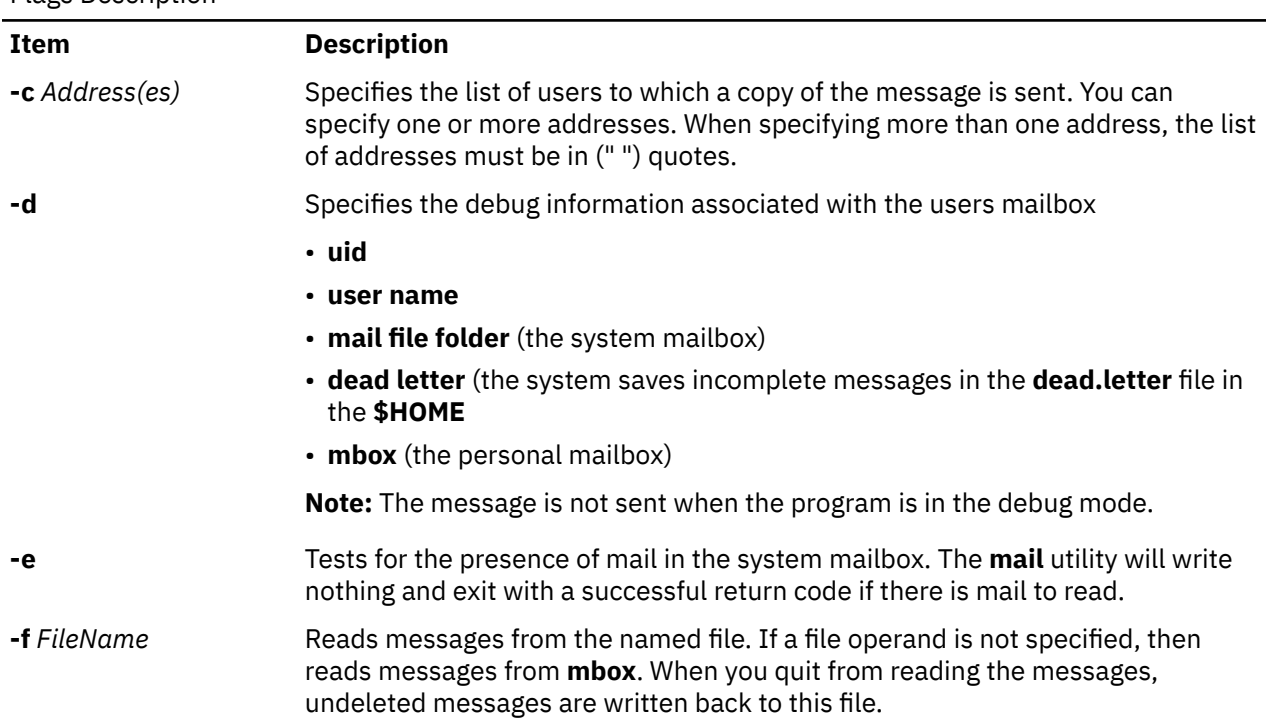

<span id="page-470-0"></span>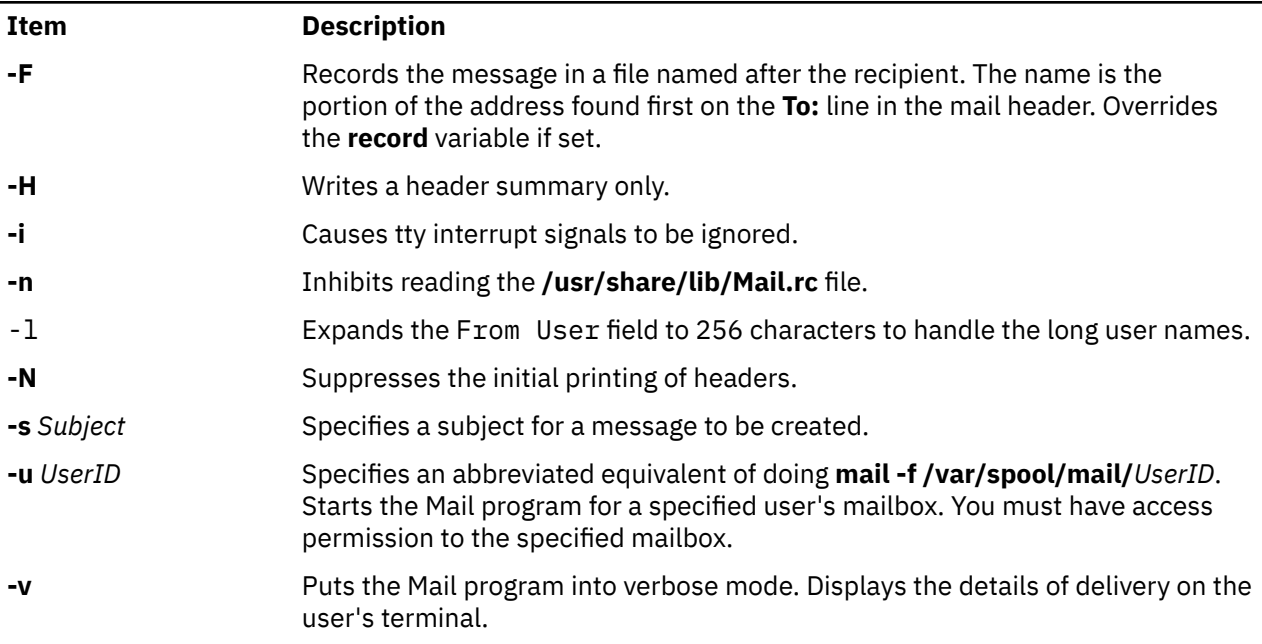

## **Environmental Variables**

The following environment variables affect the execution of mail:

Description of environment variables

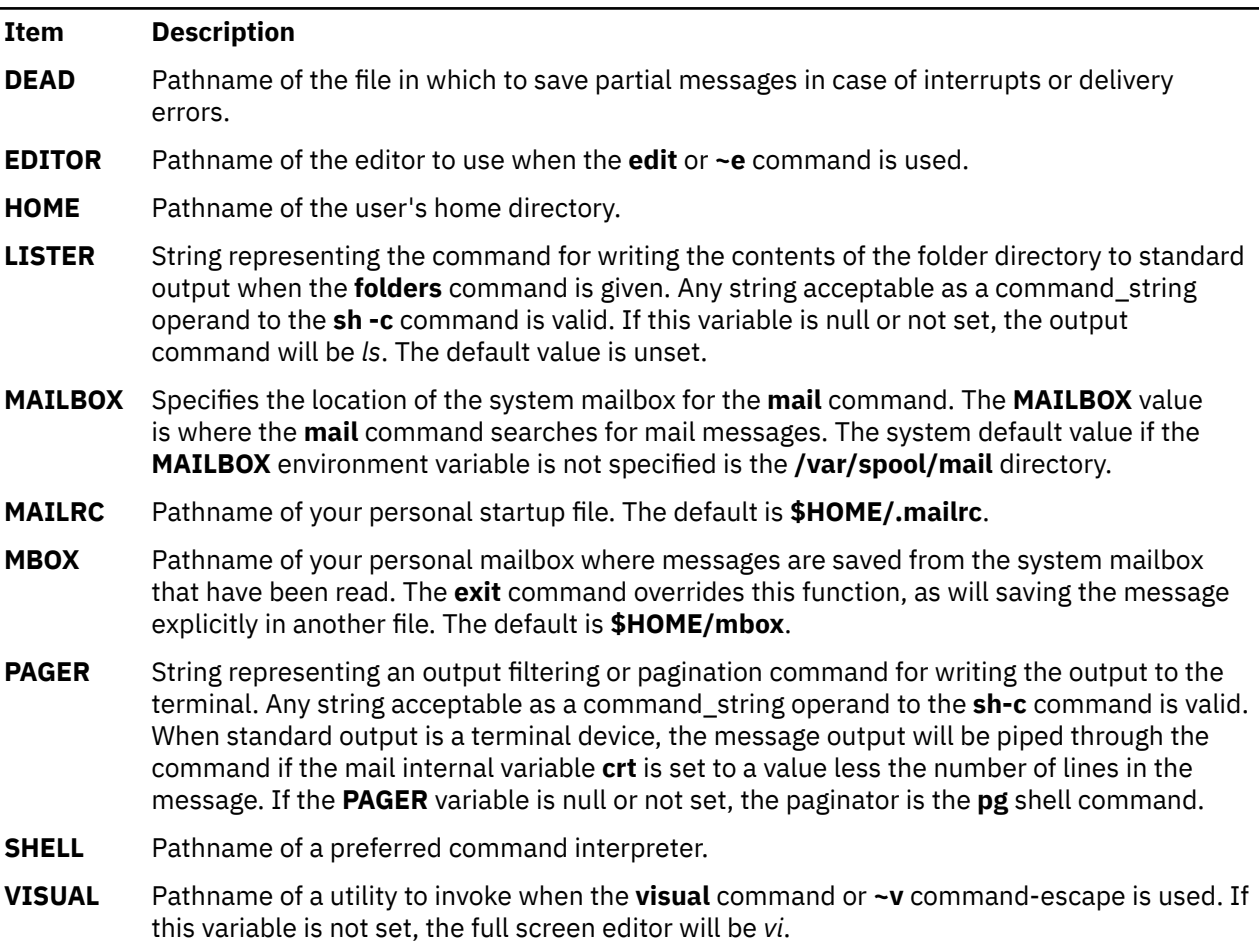

#### **Internal Variables in Mail**

Internal variables in a mail

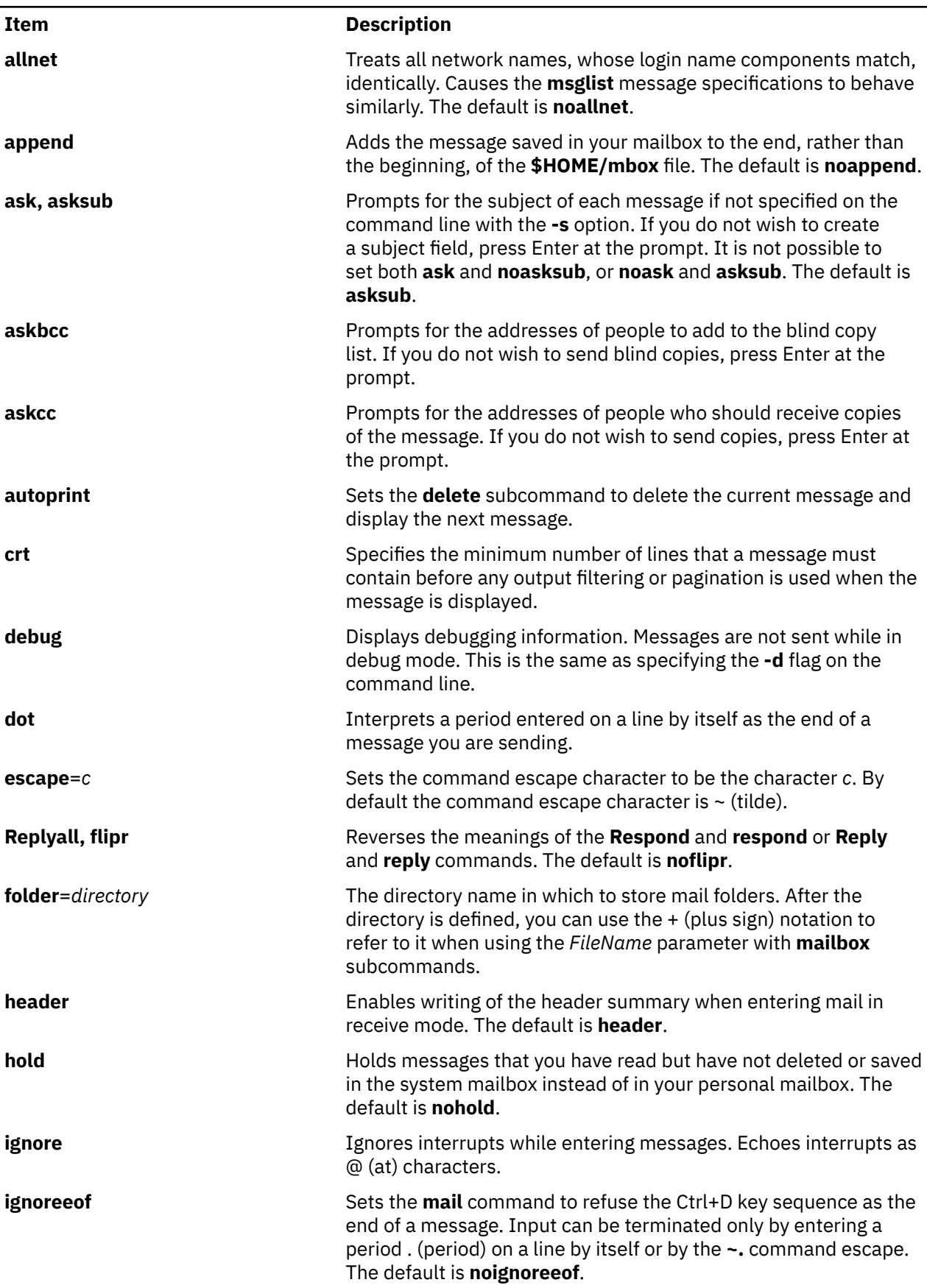

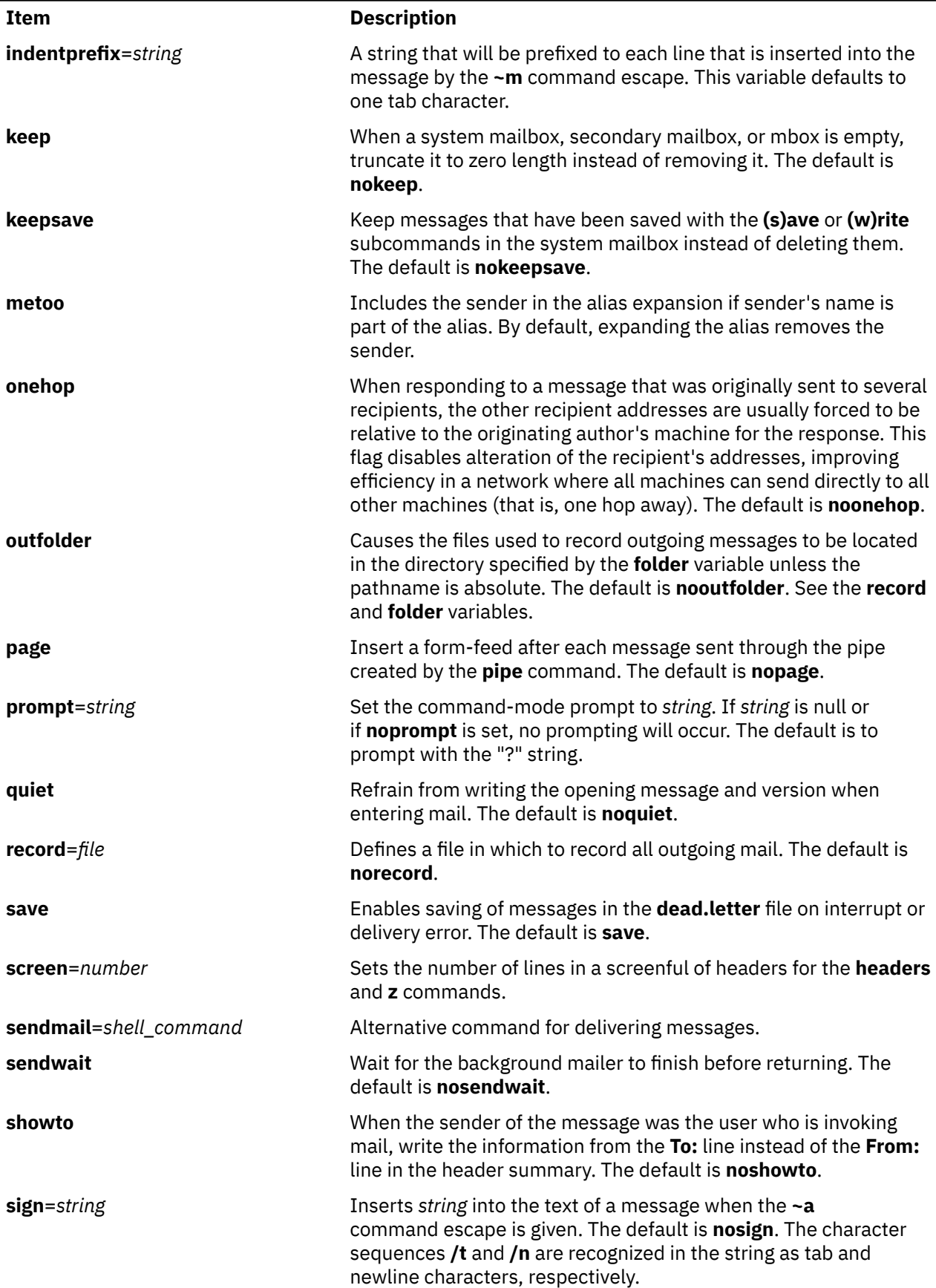

Internal variables in a mail *(continued)*

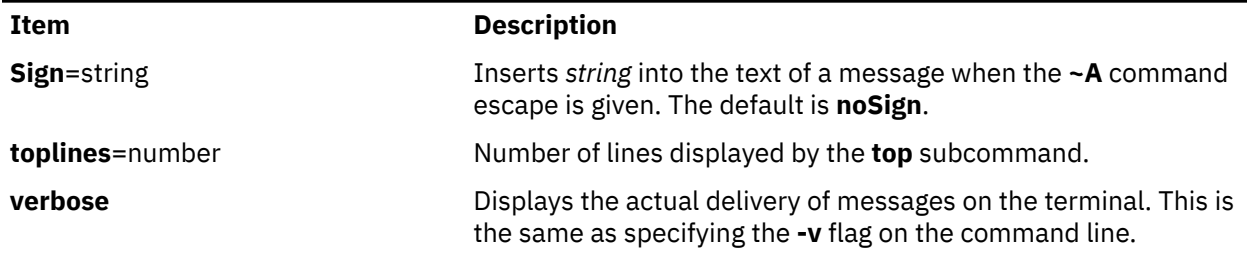

#### **Setting Environment Variables**

The Bourne shell (**bsh** command) uses and checks the following variables. These variables can be set in **\$HOME/.profile**.

Item descriptions of Bourne shell

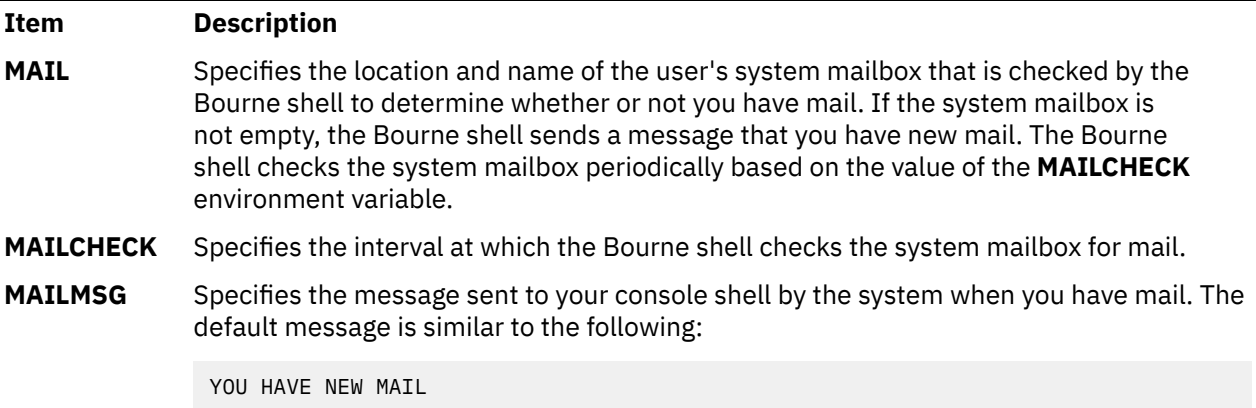

### **Security**

**Attention RBAC users:** This command can perform privileged operations. Only privileged users can run privileged operations. For more information about authorizations and privileges, see Privileged Command Database in *Security*. For a list of privileges and the authorizations that are associated with this command, see the **lssecattr** command or the **getcmdattr** subcommand.

### **Examples**

1. To start the Mail program and list the messages in your mailbox, type the following at the command line prompt:

mail

The **mail** command lists every messages in your system mailbox. The mail system then displays the mailbox prompt (?) to indicate *waiting for input*. When you see this prompt, enter any mailbox subcommand.

To see a list of subcommands, type:

 [?](#page-474-0)

This entry lists the Mail subcommands.

2. To send the message letter to the recipient user1@host1 and copies to user2@host2 and user3@host3, type:

mail -c "user2@host2 user3@host3" user1@host1<letter

3. To look at the contents of your personal mailbox, type:

```
mail -f
```
This command displays a list of the messages in your personal mailbox, **\$HOME/mbox**.

4. To look at the contents of a specific mail folder, type:

mail -f +dept

This command displays a listing of the messages in the dept folder.

5. To send a message to a user on your local system, type:

mail ron

When you finish typing the message to user ron, press Enter and press either . (period) or Ctrl+D to exit the editor and send the message. To determine if a user is on your local system, check for the user's name in your **/etc/passwd** file.

If your message is delivered successfully, you receive no notification. If your message could not be delivered, an error message is sent to you.

6. To mail a file to another user on your local system, type:

mail karen < letter1

This command sends the contents of the file letter1 to user karen on your local system. After the command sends the file, the Mail program displays the command line prompt.

7. To send a message to a user on a remote system, type:

mail dale@zeus

You now can create a message to dale. In this example, you are sending a message to user dale on remote system zeus. To send a message to a user on another system connected to your system through a network, you must know that person's login ID and the name of the other system.

### **Mailbox Subcommands for the mail, Mail, and mailx Command**

From the mail prompt, ? (question mark), you can enter subcommands to manipulate mail in your mailbox. Subcommands that work on more than one message at a time use the *MessageList* parameter. Subcommands that work with files or folders use the *FileName* parameter. These parameters are discussed in Mail command and subcommands in *Networks and communication management*.

The following list describes the Mailbox subcommands and their functions:

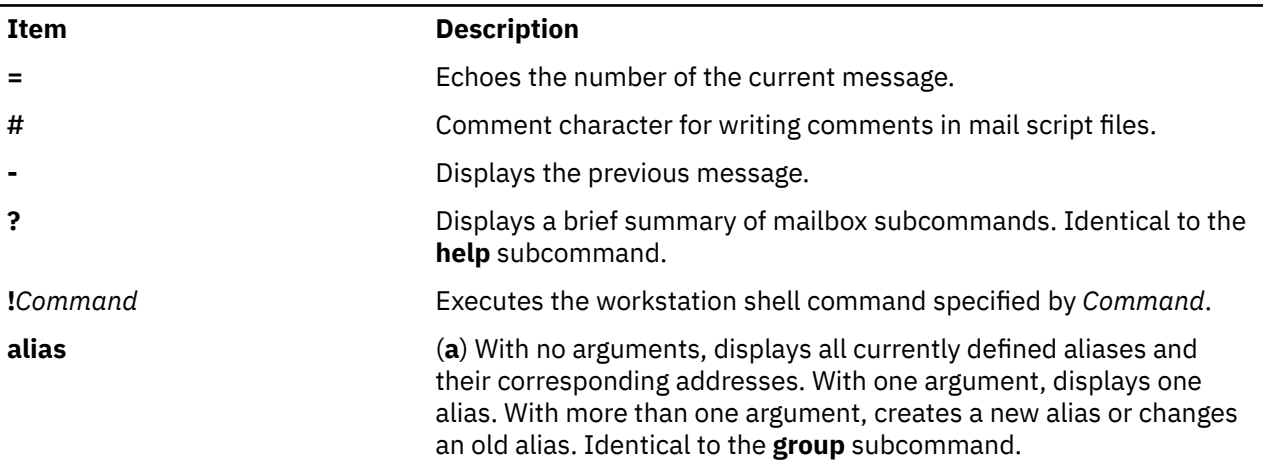

Mailbox subcommands

<span id="page-475-0"></span>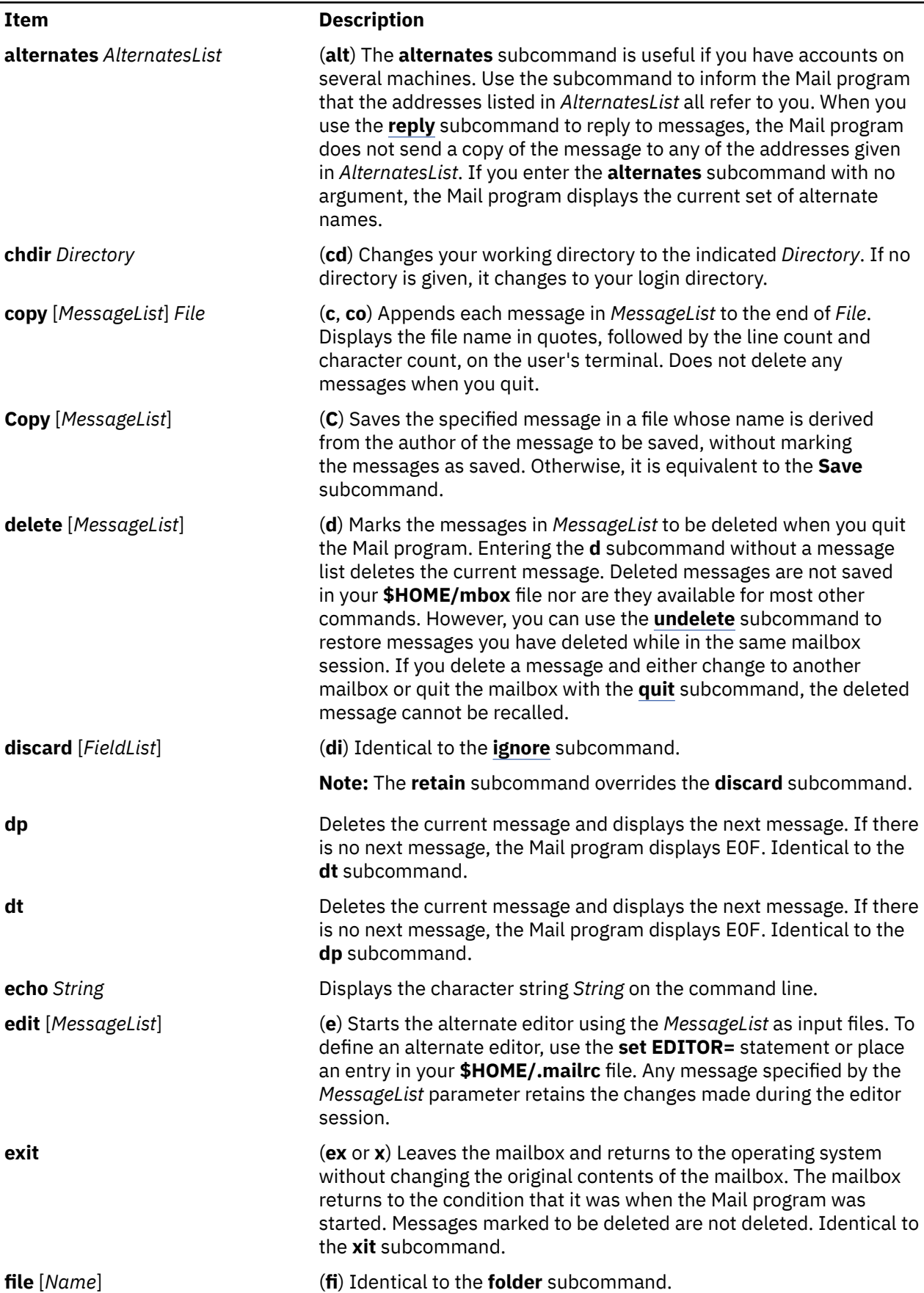

<span id="page-476-0"></span>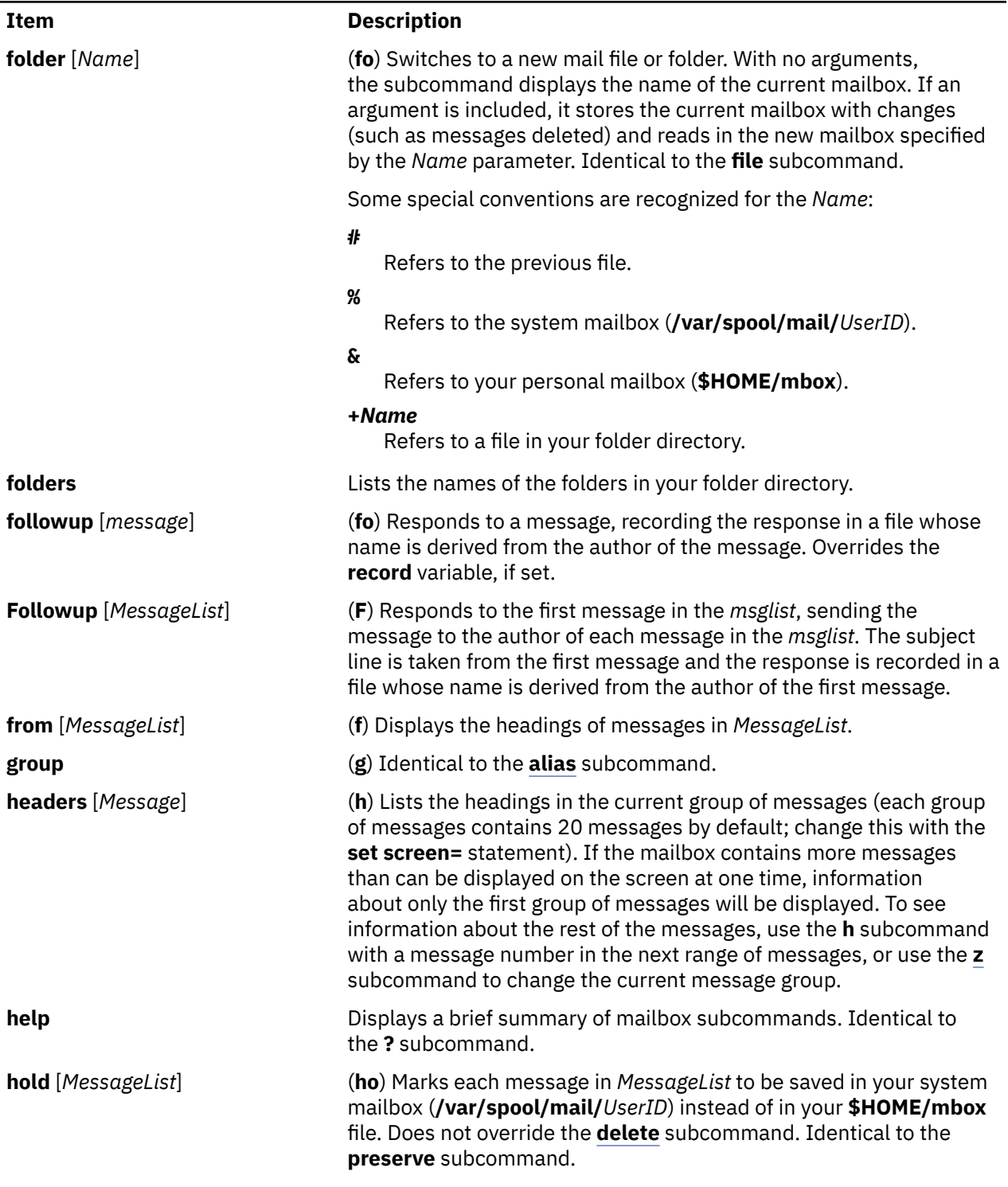

#### Conditional execution of mail subcommands

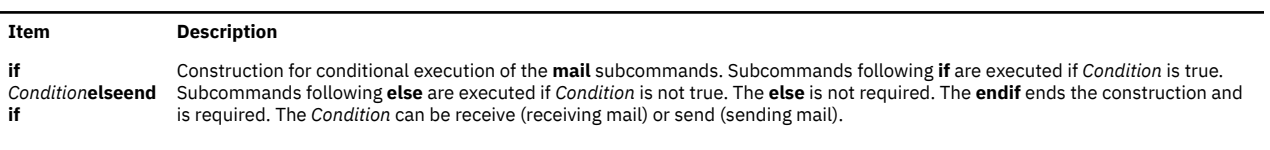

#### <span id="page-477-0"></span>Conditional execution of mail subcommands *(continued)* **Item Description ignore [***FieldList***]** Adds the header fields in *FieldList* to the list of fields to be ignored. Ignored fields are not displayed when you look at a message with either the **[type](#page-479-0)** or **print** subcommand. Use this subcommand to suppress machine-generated header fields. Use either the **[Type](#page-479-0)** or **Print** subcommand to print a message in its entirety, including ignored fields. The **ignore** subcommand with no arguments lists all header fields that are not included when you use a **type** or **print** subcommand to display a message. Identical to the **discard** subcommand. **list** (**l**) Displays a list of all mailbox subcommands with no explanation of what they do. **mail** *AddressList* (**m**) Starts the mail editor. Enables you to create and send a message to people specified in *AddressList*. The newly created message is independent from any receive messages. **mbox [***MessageList***]** Indicates that the messages in *MessageList* are to be sent to your personal mailbox (**\$HOME/mbox**) when you quit the Mail program. This operation is the default action for messages that you have read if you are looking at your system mailbox (**/var/spool/mail/***UserID*) and the **[hold](#page-476-0)** option is not set. **more [***MessageList***]** (**mo**) Displays the messages in *MessageList* using the defined pager program to control display to the screen. Identical to the **page** subcommand. **More [***MessageList***]** (**Mo**) Similar to the **more** subcommand, but also displays ignored header fields. **new [***MessageList***]** Marks each message in *MessageList* as *not* having been read. Identical to the **New**, **unread**, and **Unread** subcommands. **New [***MessageList***]** Marks each message in *MessageList* as *not* having been read. Identical to the **new**, **unread**, and **Unread** subcommands. **next [***Message***]** (**n**) Makes the next message in the mailbox the current message and displays that message. With an argument list, it displays the next matching message.

#### **page [***MessageList***]**

(**pa**) Displays the messages in *MessageList* using the defined pager program to control display to the screen. Identical to the **more** subcommand.

#### **Page [***MessageList***]**

(**Pa**) Similar to the **page** subcommand but also displays ignored header fields.

pi command

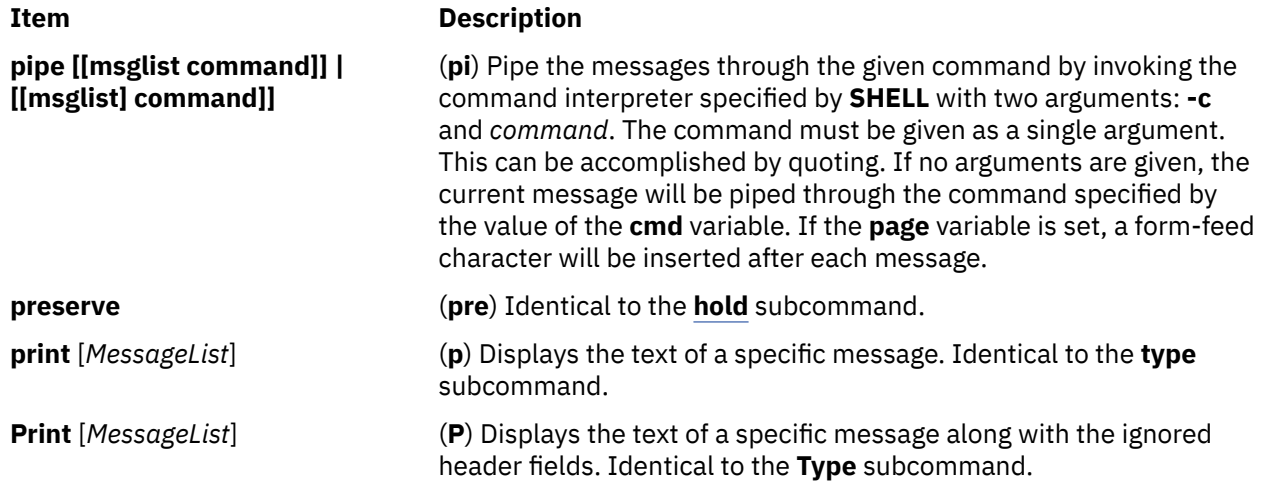

<span id="page-478-0"></span>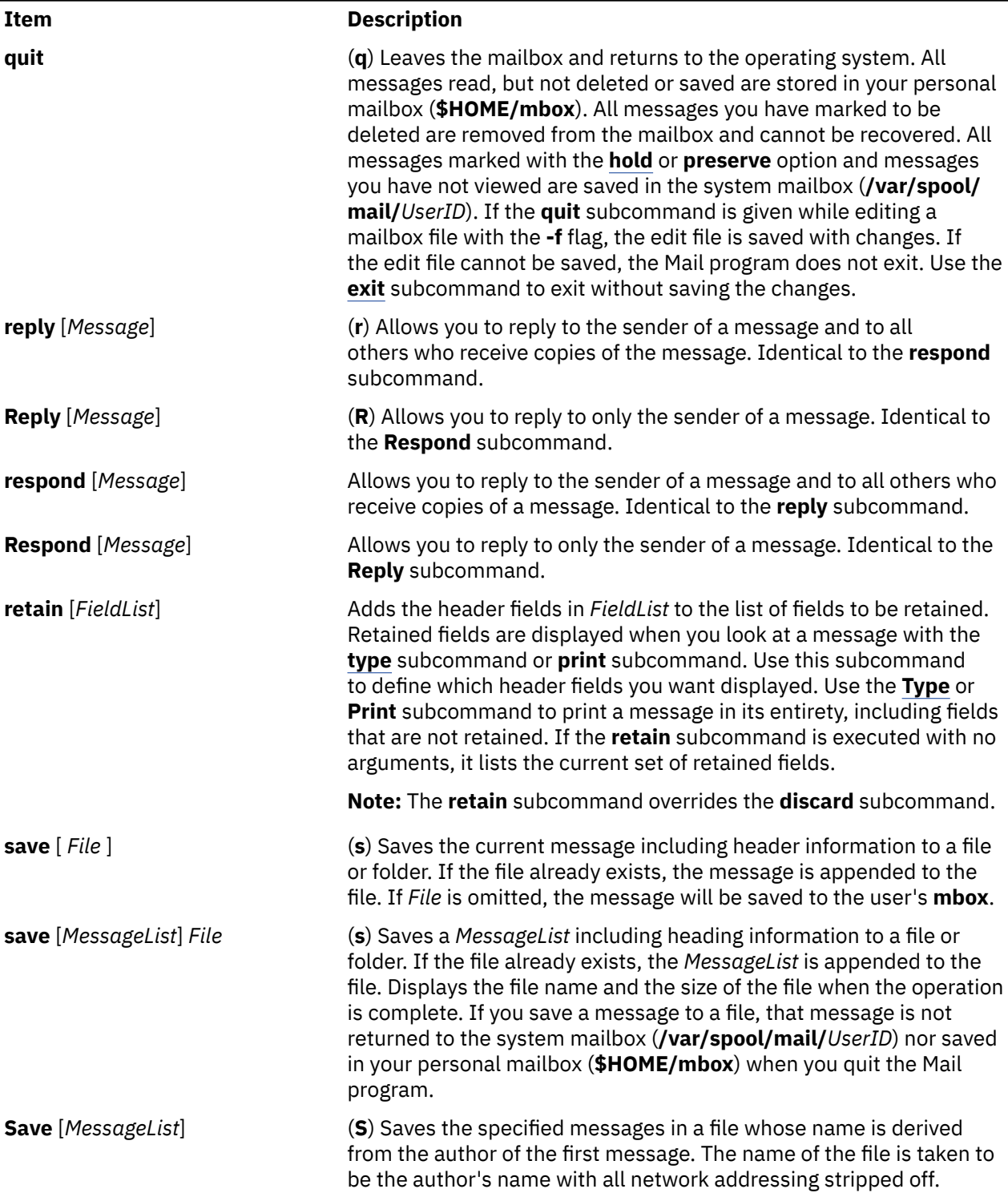

<span id="page-479-0"></span>pi command *(continued)*

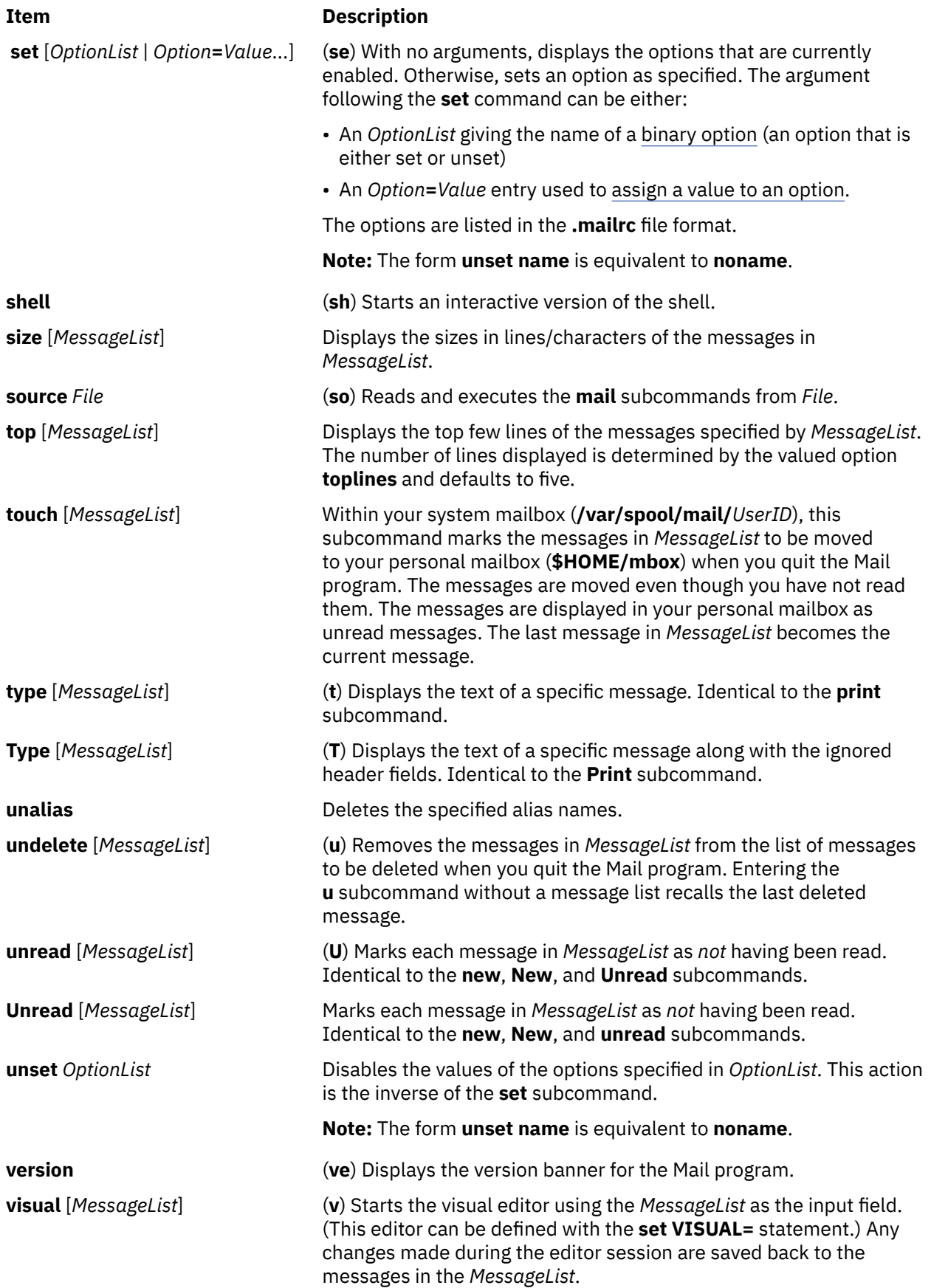

<span id="page-480-0"></span>pi command *(continued)*

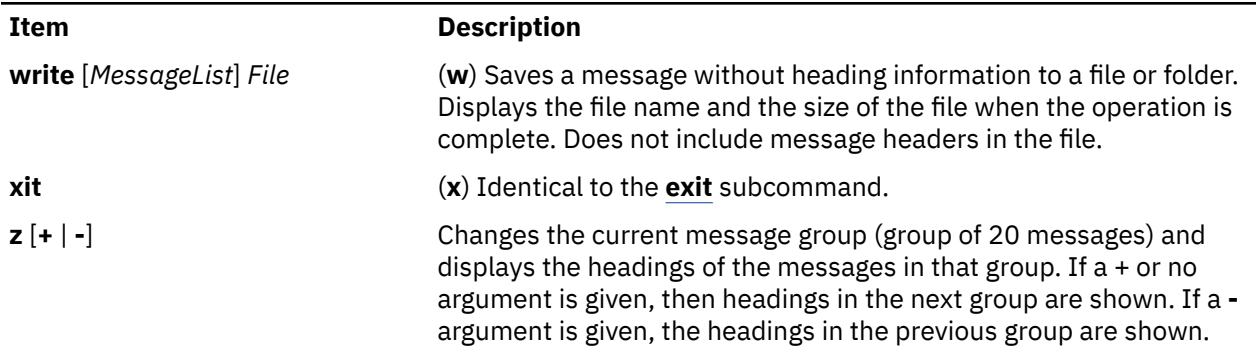

### **Mail Editor Subcommands for the mail, Mail Command**

By default, the Mail program treats lines beginning with the ~ (tilde) character as subcommands. The following list describes the subcommands used while in the mail editor. The editor recognizes subcommands only if you enter them at the beginning of a new line.

Mail editor subcommands

| <b>Item</b>            | <b>Description</b>                                                                                                    |
|------------------------|----------------------------------------------------------------------------------------------------|
| -?                     | Displays a summary of the <b>mail</b> subcommands.                                                                                                    |
| ~!Command              | The command interpreter specified by SHELL will be invoked with two<br>arguments: -c and command. The standard output of command will be<br>inserted into the message.                                                                                                    |
| ~a                     | Inserts the value of the <b>sign</b> variable into the text of the message,<br>followed by a newline character. Identical to $\sim$ i sign.                                                                                                    |
| ~A                     | Inserts the value of the Sign variable into the text of the message,<br>followed by a newline character. Identical to $\sim$ i Sign.                                                                                                    |
| ~ <b>b</b> AddressList | Adds names in AddressList to the list of addresses to receive blind copies<br>of the message. The $\neg$ b subcommand can only be used to add to, not<br>change or delete, the contents of the Bcc: List.                                                                                                    |
| ~c AddressList         | Adds names in AddressList to the list of people to receive copies of the<br>message. The ~c subcommand can only be used to add to, not change or<br>delete, the contents of the Cc: List.                                                                                                    |
| ~d                     | Appends the contents of the <b>dead.letter</b> file to the end of the message.                                                                                                    |
| ~e                     | Starts the alternate editor using the message text as the input file. (This<br>editor can be defined with the set EDITOR = statement in the Bourne<br>shell.) When you exit that editor, you return to the mail editor, where you<br>may add text, or send the message by exiting the Mail program.                                                                                                    |
| ~f [MessageList]       | Includes a MessageList in the current message to forward the message to<br>another user. This subcommand reads each message in the MessageList<br>and appends it to the current end of the message, but does not indent<br>the appended message. This subcommand is also used to append<br>messages for reference whose margins are too wide to embed with the<br>~m subcommand. This subcommand works only if you entered the mail<br>editor from the mailbox prompt using either the mail, reply, or Reply<br>subcommand. |
| ~F [MessageList]       | Equivalent of the $\sim$ f, except that all headers will be included in the<br>message, regardless of previous discard, ignore, and retain commands.                                                                                                    |

<span id="page-481-0"></span>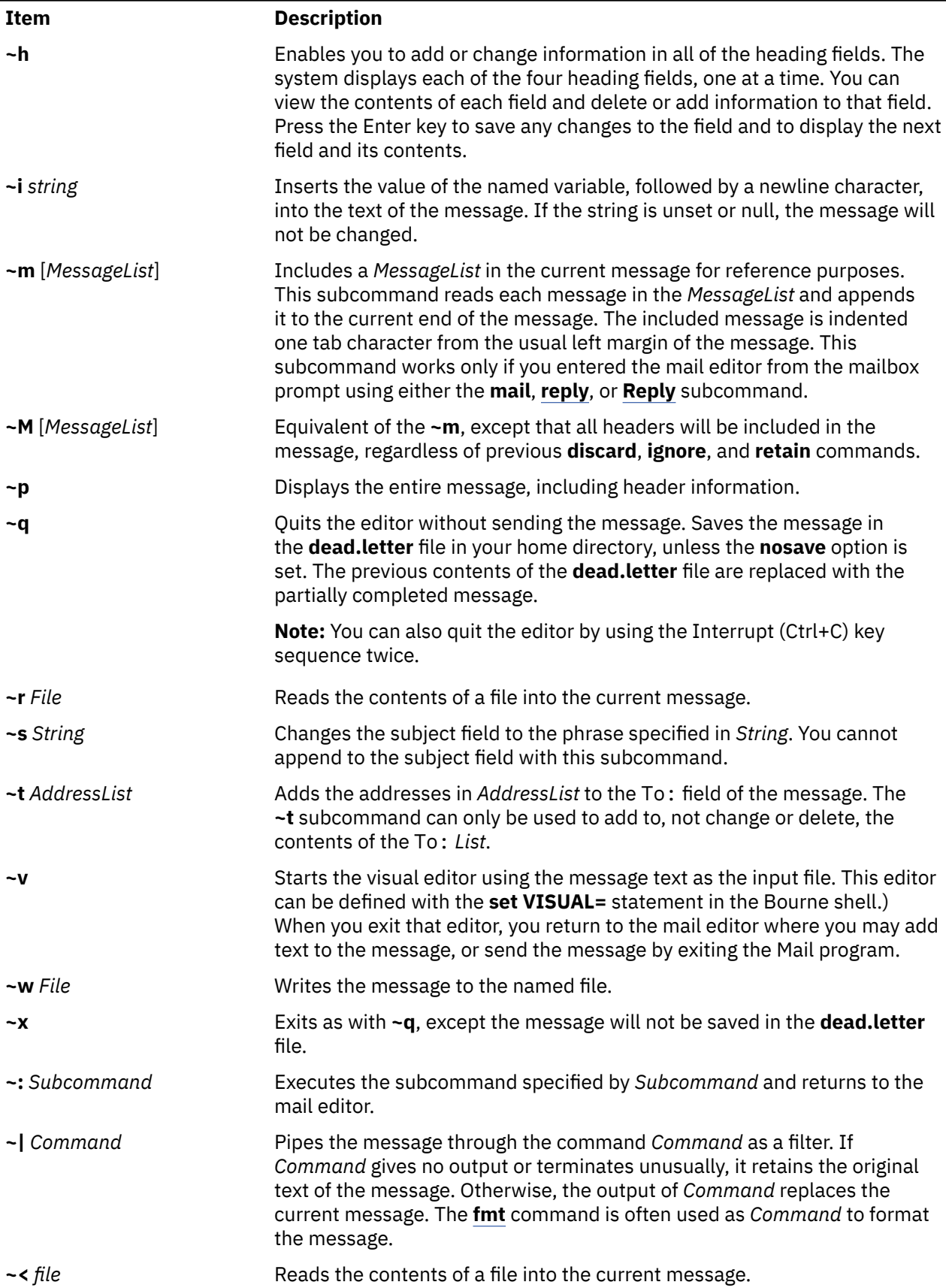

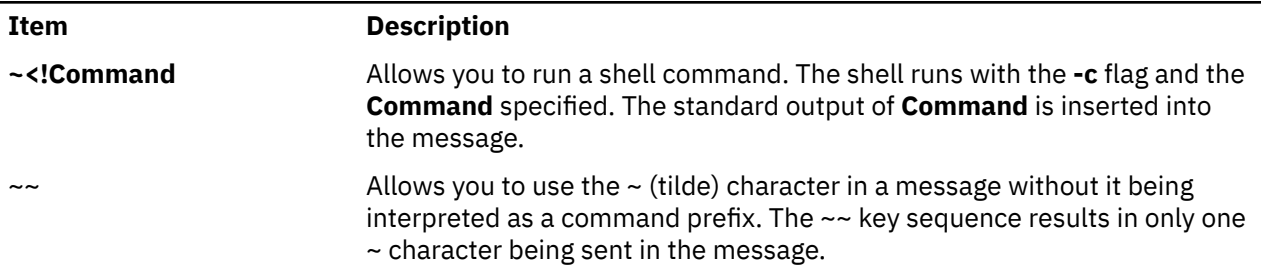

#### **Files**

Files

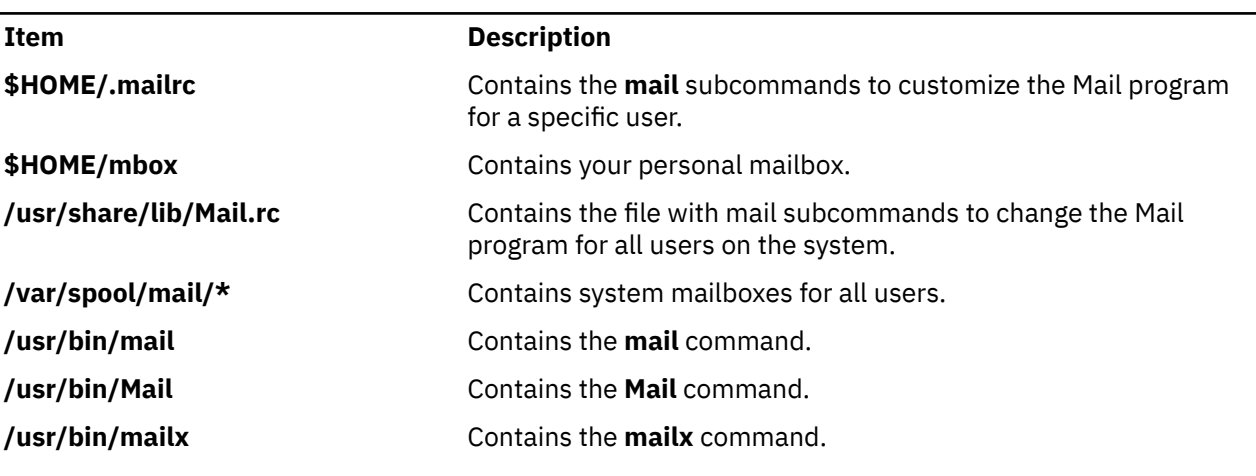

# **mailq Command**

### **Purpose**

Prints the contents of the mail queue.

### **Syntax**

**/usr/sbin/mailq** [ **[-v](#page-483-0)** ]

### **Description**

The **mailq** and **MAILQ** commands print a list of messages that are in the mail queue. The first line printed for each message shows:

- The internal identifier used on this host for the message with a possible status character
- The size of the message in bytes
- The date and time the message is accepted into the queue
- the envelope sender of the message

**Note:** Starting from AIX 7 with 7200-04, the non-root users must run the **mailq -Ac** command instead of the **mailq** command to view the messages in the mail queue.

The second line shows the error message that caused the message to be retained in the in the queue, it is not displayed if the message is being displayed for the first time. The status characters are either:

**\***

Indicates the job is being processed

<span id="page-483-0"></span>**X**

**-**

- Indicates that the load is too high to process the job
- Indicates that the job is too young to process

The following lines show message recipients, one per line.

The **mailq** command is the same as the **sendmail -bp** command.

Specify the **-v** flag to display message priority.

### **Flags**

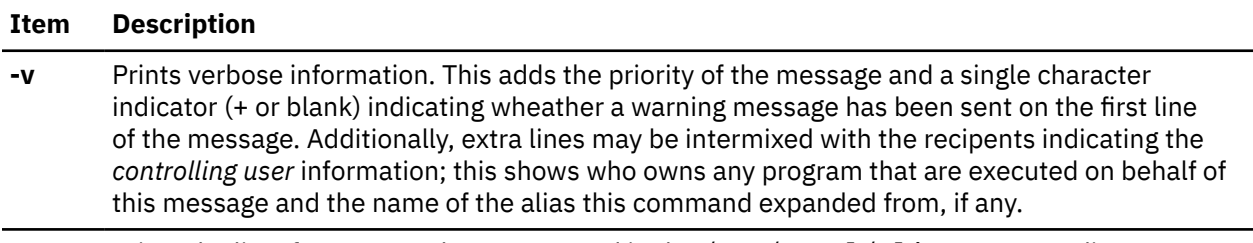

**-Ac** Prints the list of messages that are queued in the /var/spool/clientmqueue directory.

### **Exit Status**

The command returns the following exit values:

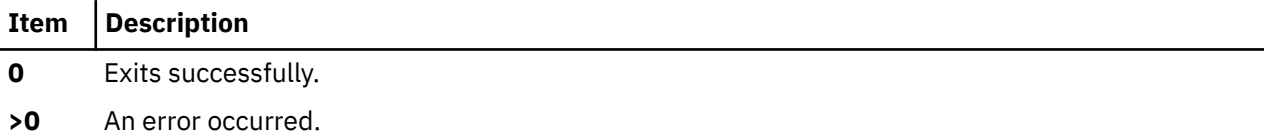

### **Examples**

The **mailq** command prints two types of lists:

• The **mailq** command lists the mail queue as shown in the following example:

```
 Mail Queue (1 request)
---QID---- --Size-- -----Q-Time----- ------Sender/Recipient-----
AA02508 3 Thu Dec 17 10:01 root
           (User unknown)
                                bad_user
```
• The **mailq -v** command lists the mail queue as follows:

```
 Mail Queue (1 request) 
---QID---- --Size-- -Priority- ---Q-Time--- --Sender/Recipient--
AA02508 3 1005 Dec 17 10:01 root
           (User unknown)
                                        bad_user
```
• The **mailq -Ac** command lists the clientmqueue mail queue as follows:

```
 /var/spool/clientmqueue (1 request)
-----Q-ID----- --Size-- -----Q-Time----- -------------Sender/Recipient----------
00FGNTRH12845482 5 Wed Jan 15 10:23 root
            (Deferred: Connection refused by [127.0.0.1])
            unknown-user
Total requests: 1
```
The fields have the following meanings:

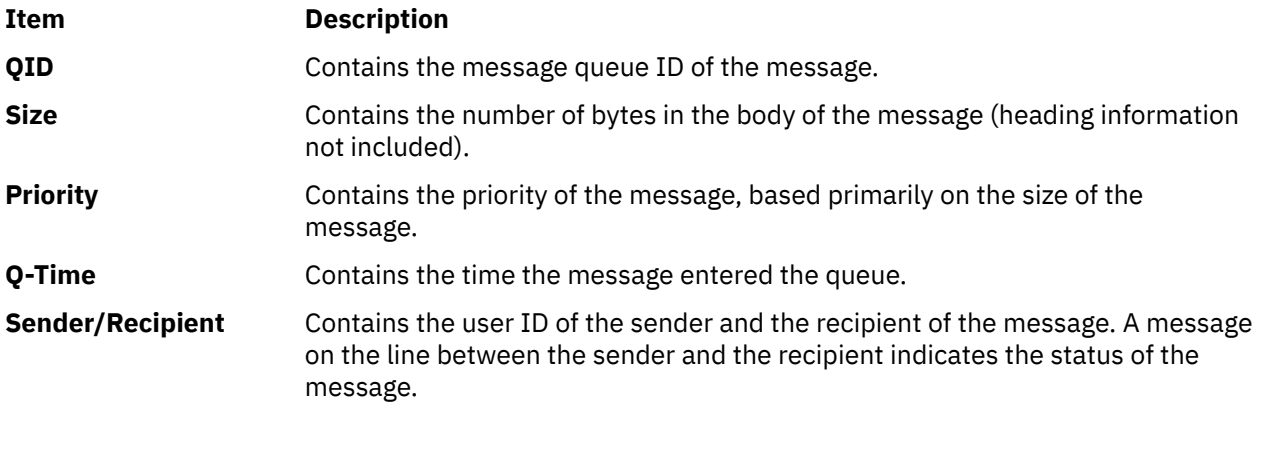

**Files**

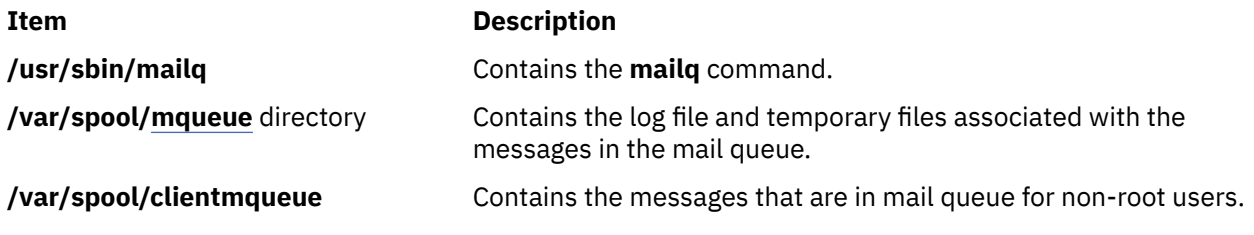

# **mailstats Command**

### **Purpose**

Displays statistics about mail traffic.

### **Syntax**

**mailstats** [ **[-C](#page-485-0)** *cfFile* ] [ **[-c](#page-485-0)** ] [ **[-P](#page-485-0)** ] [ **[-f](#page-485-0)** *StatFile* ] [ **[-o](#page-485-0)** ] [ **[-p](#page-485-0)** ]

## **Description**

The **mailstats** command displays the current mail statistics. The time at which the statistics started displays reads the information in the format specified by **ctime**. The statistics for each mailer are displayed on a single line, with the following fields:

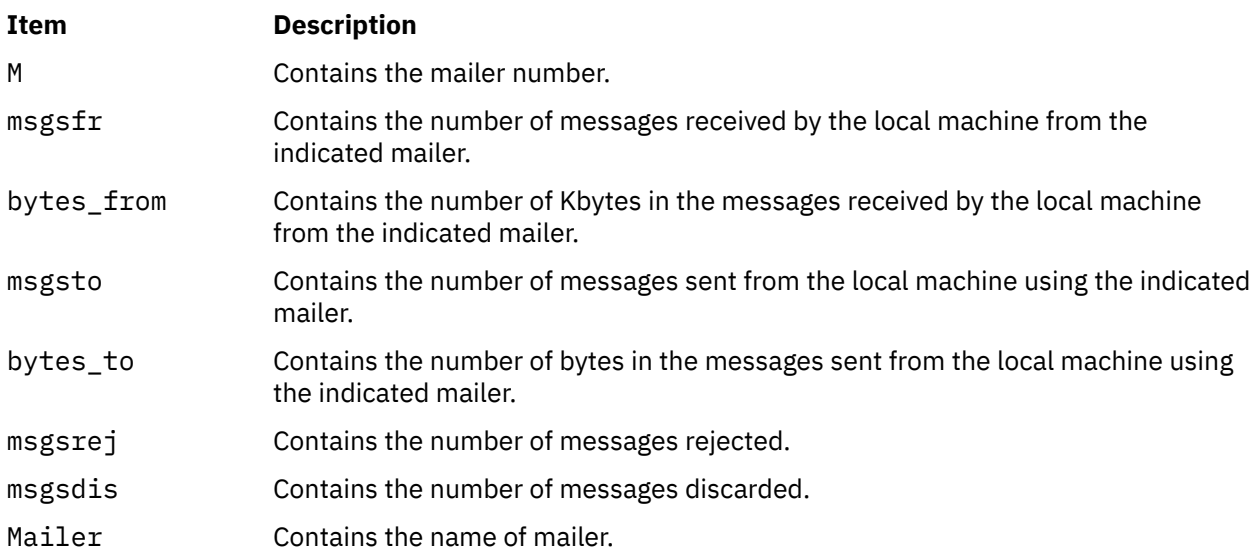

<span id="page-485-0"></span>After the statistics are displayed, a line totaling the value of all of the mailers displays, preceeded with a **T**. This information is separated from the statistics by a line containing only **=** (equal characters). Another line preceeded with a **C** lists the number of connections.

### **Flags**

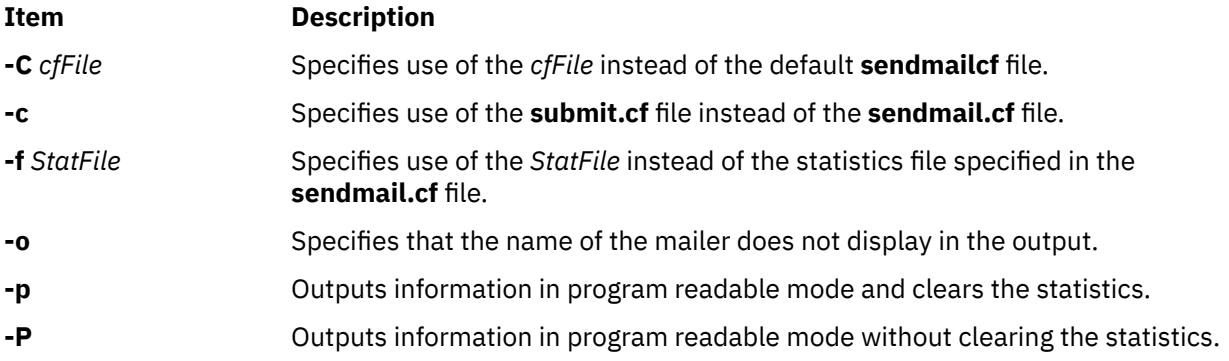

### **Exit Status**

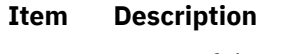

- **0** Successful completion.
- **>0** An error occurred.

### **Security**

**Attention RBAC users:** This command can perform privileged operations. Only privileged users can run privileged operations. For more information about authorizations and privileges, see Privileged Command Database in *Security*. For a list of privileges and the authorizations that are associated with this command, see the **lssecattr** command or the **getcmdattr** subcommand.

### **Files**

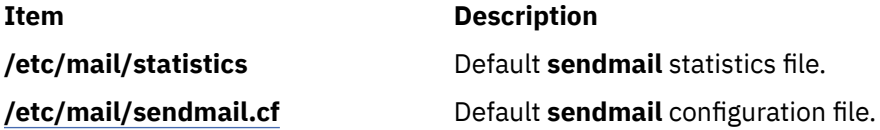

# **make Command**

### **Purpose**

Maintains, updates, and regenerates groups of programs.

### **Syntax**

```
-D-d-e-i-j-k-n -p -q -r -S -s -t -f
MakeFile ... ] [ Target ... ]
```
### **Description**

The **make** command assists you in maintaining a set of programs. Input to the **make** command is a list of file dependency specifications.

There are four types of lines in a makefile: file dependency specifications, shell commands, variable assignments, and comments. In general, lines can be continued from one line to the next by ending them with a \ (backslash). The trailing newline character and initial white space on the following line are compressed into a single space.

#### **File Dependency Specifications**

Dependency lines consist of one or more targets, an operator, and zero or more prerequisites (sources). This creates a relationship where the targets depend on the prerequisites and are usually created from them. The exact relationship between the target and the prerequisite is determined by the operator that separates them. The operators are as follows:

#### **Item Description**

- **:** A target is considered out-of-date if its modification time is less than that of any of its prerequisites. Prerequisites for a target accumulate over dependency lines when this operator is used. The target is removed if the **make** command is interrupted, unless the target has the **.PRECIOUS** attribute.
- **::** If no prerequisites are specified, the target is always recreated. Otherwise, a target is considered out-of-date if any of its prerequisites were modified more recently than the target. Prerequisites for a target do not accumulate over dependency lines when this operator is used. The target is not removed if the **make** command is interrupted.

File dependency specifications have two types of rules, inference and target. Inference rules specify how a target is to be made up-to-date. These rules have one target with no / (slash) and a minimum of one . (period). Target rules specify how to build the target. These rules can have more than one target.

#### **Makefile Execution**

The **make** command executes the commands in the makefile line by line. As **make** executes each command, it writes the command to standard output (unless otherwise directed, for example, using the **-s** flag). A makefile must have a Tab in front of the commands on each line.

When a command is executed through the **make** command, it uses **make**'s execution environment. This includes any macros from the command line to the **make** command and any environment variables specified in the **MAKEFLAGS** variable. The **make** command's environment variables overwrite any variables of the same name in the existing environment.

**Note:** When the **make** command encounters a line beginning with the word **include** followed by another word that is the name of a makefile (for example, **include depend**), the **make** command attempts to open that file and process its contents as if the contents were displayed where the include line occurs. This behavior occurs only if the first noncomment line of the first makefile read by the **make** command is not the **.POSIX** target; otherwise, a syntax error occurs.

**Comments:** Comments begin with a # character, anywhere but in a shell command line, and continue to the end of the line.

**Environment:** The **make** command uses the **MAKEFLAGS** environment variable, if it exists.

#### **Target Rules**

Target rules have the following format:

```
target[target...] : [prerequisite...] [;command]
<Tab>command
```
Multiple targets and prerequisites are separated by spaces. Any text that follows the ; (semicolon) and all of the subsequent lines that begin with a Tab character are considered commands to be used to update the target. A new target entry is started when a new line does not begin with a Tab or # character.

**Note:** The list of prerequisites can be empty.

#### **Special Targets**

Special targets cannot be included with other targets; that is, they must be the only target specified. These targets control the operation of the **make** command. These targets are:

#### **Item Description**

- **.DEFAULT** This is used as the rule for any target (that was used only as a prerequisite) that the **make** command cannot figure out any other way to create. Only the shell script is used. The **<** (left angle bracket) variable of a target that inherits **.DEFAULT**'s commands is set to the target's own name.
- **.IGNORE** Prerequisites of this target are targets themselves; this causes errors from commands associated with them to be ignored. If no prerequisites are specified, this is the equivalent of specifying the **-i** flag.
- .**POSIX** Causes the **make** command to use a different default rules file. The file, **/usr/ccs/lib/ posix.mk**, provides the default rules as specified in the POSIX standard.
- **.PRECIOUS** Prerequisites of this target are targets themselves. **.PRECIOUS** prevents the target from being removed. If no prerequisites are specified, the **.PRECIOUS** attribute is applied to every target in the file. Usually, when **make** is interrupted (for example, with **SIGHUP**, **SIGTERM**, **SIGINT**, or **SIGQUIT**), it removes any partially made targets. If **make** was invoked with the **-n**, **-p**, or **-q** flags, the target is considered to have the **.PRECIOUS** attribute.
- .SCCS\_GET This special target must be specified without prerequisites. If this special target is included in a makefile, the commands associated with this special target are used to get all SCCS files that are not found in the current directory. The default commands that are used to retrieve the source files from SCCS are replaced by the commands associated with this special target. When source files are named in a dependency list, make treats them just like any other target. When a target has no dependencies, but is present in the directory, make assumes that the file is up-to-date. If, however, a SCCS file named SCCS/s.source\_file is found for a target source\_file, make additionally checks to assure that the target is up-to-date. If the target is missing, or if the SCCS file is newer, make automatically issues the commands specified for the .SCCS\_GET special target to retrieve the most recent version. However, if the target is writable by anyone, make does not retrieve a new version.
- **.SILENT** Prerequisites of the target are targets themselves. This causes commands associated with the target to not be written to standard output before they are executed. If no prerequisites are specified, the **.SILENT** attribute is applied to every command in the file.
- **.SUFFIXES** Use this name to add more suffixes to the list of file suffixes that **make** recognizes. Prerequisites of the target are appended to the list of known suffixes. If no suffixes are specified, any previously specified suffixes are deleted. These suffixes are used by the inference rules. To change the order of suffixes, you need to specify an empty **.SUFFIXES** entry and then a new list of **.SUFFIXES** entries. A makefile must not associate commands with **.SUFFIXES**.

#### **Inference Rules**

The **make** command has a default set of inference rules, which you can supplement or overwrite with additional inference rules definitions in the makefile. The default rules are stored in the external file, **/usr/ccs/lib/aix.mk**. You can substitute your own rules file by setting the **MAKERULES** variable to your own file name from the command line. The following line shows how to change the rules file from the command line:

make MAKERULES=/pathname/filename

Inference rules consist of target suffixes and commands. From the suffixes, the **make** command determines the prerequisites, and from both the suffixes and their prerequisites, the **make** command determines how to make a target up-to-date. Inference rules have the following format:

```
rule:
<Tab>command
...
```
where rule has one of the following forms:

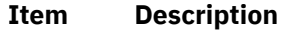

- *.s1* A single-suffix inference rule that describes how to build a target that is appended with one of the single suffixes.
- *.s1.s2* A double-suffix inference rule that describes how to build a target that is appended with *.s2* with a prerequisite that is appended with *.s1*.

The *.s1* and *.s2* suffixes are defined as prerequisites of the special target, **.SUFFIXES**. The suffixes *.s1* and *.s2* must be known suffixes at the time the inference rule is displayed in the makefile. The inference rules use the suffixes in the order in which they are specified in **.SUFFIXES**. A new inference rule is started when a new line does not begin with a <Tab> or # character.

If rule is empty, for example:

rule: ;

execution has no effect, and the **make** command recognizes that the suffix exists, but takes no actions when targets are out-of-date.

A ~ (tilde) in the preceding rules refers to an SCCS file. Therefore, the rule, **.c~.o**, would transform an SCCS C language prerequisite file into an object file (**.o**). Because the **s.** of the SCCS file is a prefix, it is incompatible with the **make** command's suffix view. The ~ (tilde) is a way of changing any file reference into an SCCS file reference.

#### **Libraries**

A target or prerequisite can also be a member of an archive library and is treated as such if there are parentheses in the name. For example, *library(name)* indicates that *name* is a member of the archive library *library*. To update a member of a library from a particular file, you can use the format *.s1***.a**, where a file with the *.s1* suffix is used to update a member of the archive library. The **.a** refers to an archive library.

#### **Using Macros**

In makefiles, macro definitions are defined in the format:

variable=value

Macros can be displayed throughout the makefile, as follows:

- If a macro is displayed in a target line, it is evaluated when the target line is read.
- If a macro is displayed in a command line, it is evaluated when the command is executed.
- If a macro is displayed in a macro definition line, it is evaluated when the new macro is displayed in a rule or command.

If a macro has no definition, it defaults to **NULL**. A new macro definition overwrites an existing macro of the same name. Macros assignments can come from the following, in the listed order:

- 1. Default inference rules
- 2. Contents of the environment
- 3. Makefiles
- 4. Command lines.

**Note:** The **-e** flag causes environment variables to override those defined in the makefile.

The **SHELL** macro is special. It is set by the **make** command to the path name of the **shell** command interpreter (**/usr/bin/sh**). However, if it is redefined in the makefile or on the command line, this default setting is overridden.

**Note:** The **SHELL** macro does not affect, and is not affected by, the **SHELL** environment variable.

#### **Shell Commands**

Each target can have associated with it a series of shell commands, usually used to create the target. Each of the commands in this script must be preceded by a Tab. While any target can be displayed on a dependency line, only one of these dependencies can be followed by a creation script, unless the **::** operator is used.

If the first, or first two characters, of the command line are one or all of  $@$  (at sign), - (hyphen), and + (plus sign), the command is treated specially, as follows:

#### **Item Description**

- **@** Causes the command not to be echoed before it is executed.
- **-** Causes any nonzero exit status of the command line to be ignored.
- **+** Causes a command line to be executed, even though the options **-n**, **-q**, or **-t** are specified.

A command that has no metacharacters is directly executed by the **make** command. For example, the **make** command consigns the first command in the following example to the shell because it contains the > (greater than sign) shell metacharacter. The second command in the following example does not contain any shell metacharacters, so the **make** command executes it directly:

```
target: dependency
         cat dependency > target
         chmod a+x target
```
Bypassing the shell saves time, but it can cause problems. For example, attempting to execute a C shell script from within a makefile by setting the **SHELL** macro to /bin/csh will not work unless the command line also contains at least one shell metacharacter.

```
SHELL=/bin/csh
target: dependency
         my_csh_script
```
This makefile fails because the **make** command attempts to run my\_csh\_script instead of consigning it to the C shell.

#### **Variable Assignments**

Variables in the **make** command are much like variables in the shell and consist of all uppercase letters. The **=** operator assigns values to variables. Any previous variable is then overridden. Any white space before the assigned value is removed.

Values can be appended to macro values as follows:

```
macro += word ... 
macro += macro1
```
The += operator when used in place of = appends the new value with a single space is inserted between the previous contents of the variable and the appended value.

Variables are expended by surrounding the variable name with either { } (braces) or ( ) (parentheses) and preceding it with a \$ (dollar sign). If the variable name contains only a single letter, the surrounding braces or parentheses are not required. This shorter form is not recommended.

Variable substitution occurs at two distinct times, depending on where the variable is being used. Variables in dependency lines are expanded as the line is read. Variables in shell commands are expanded when the **shell** command is executed.

The four classes of variables (in order of increasing precedence) are:

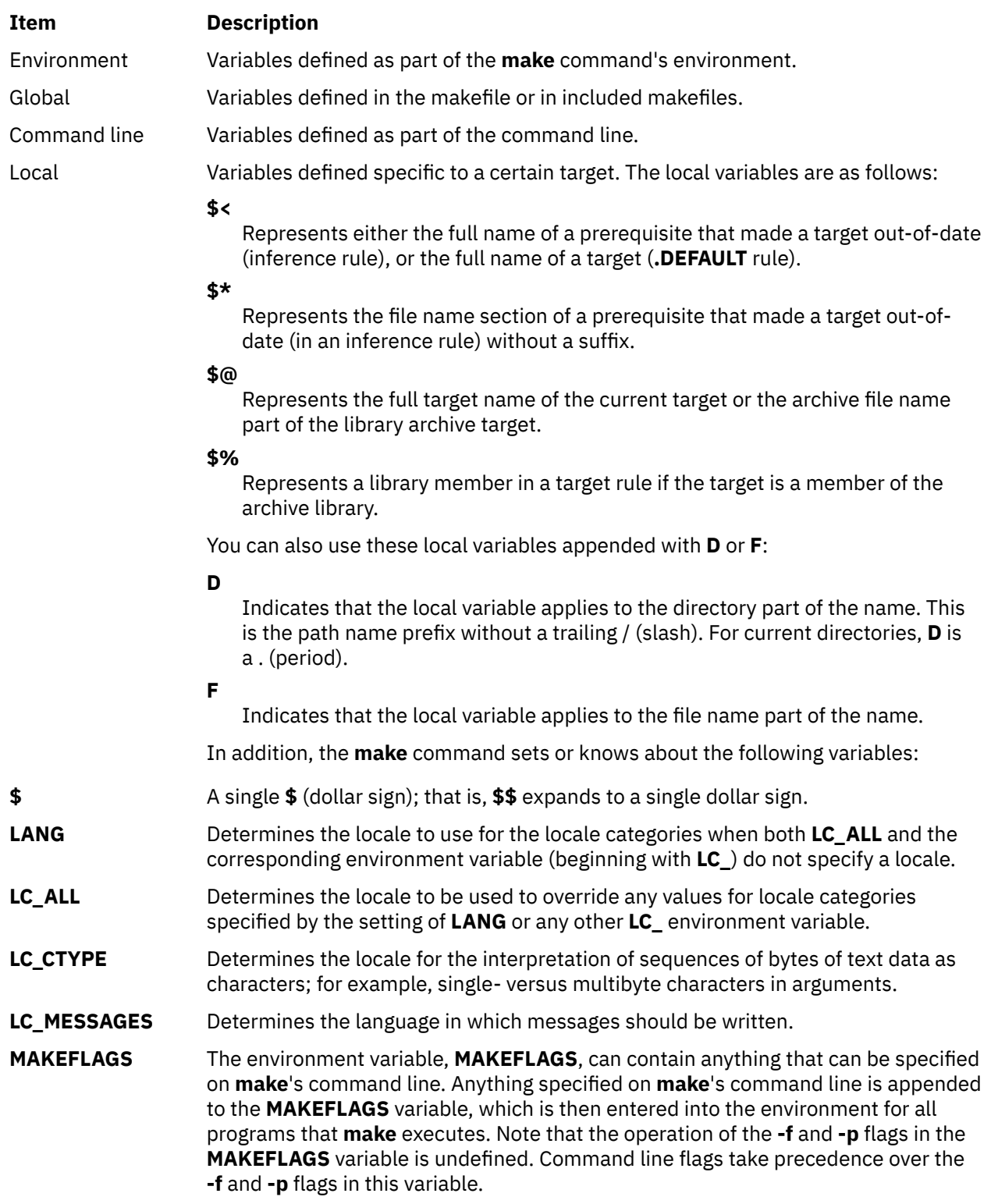

<span id="page-491-0"></span>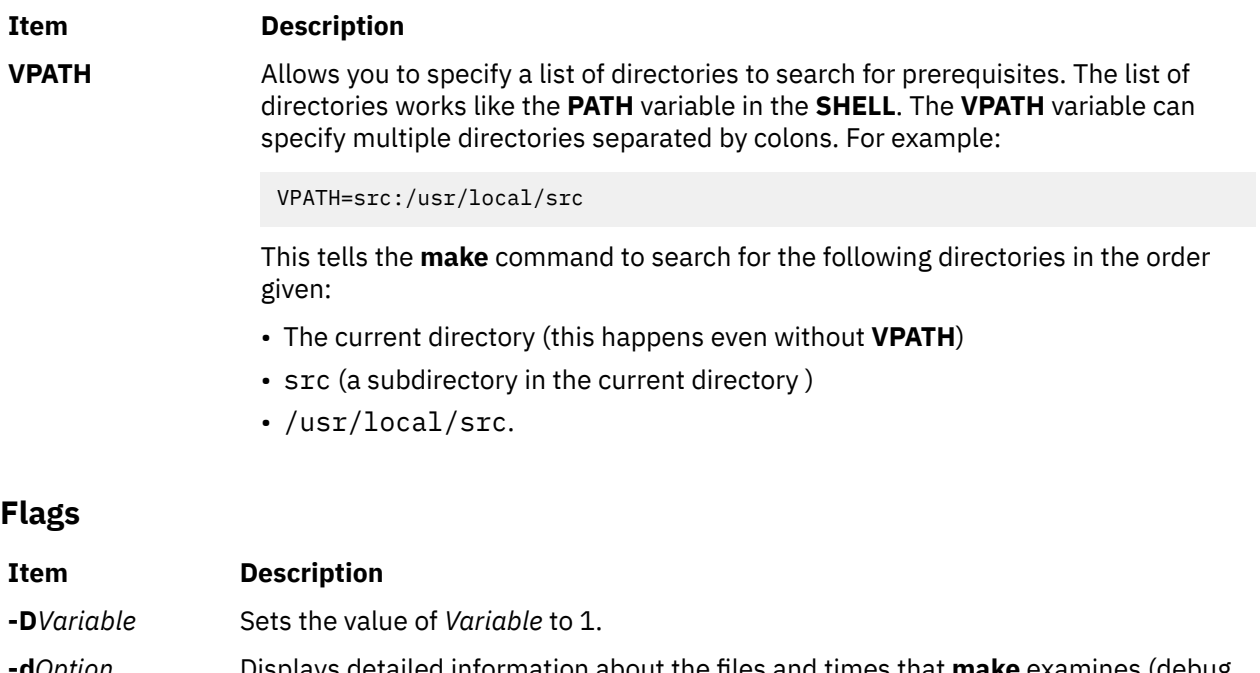

**-d***Option* Displays detailed information about the files and times that **make** examines (debug mode). The **-d** flag without any options or with the *A* option displays all the debug information available. Individually selectable debug options follow:

#### *A*

Displays all possible debug information.

*a*

Displays debug information about archive searching and caching.

Displays debug information about directory searching.

*g1*

*d*

Displays debug information about input graph before making anything.

### *g2*

Displays debug information about input graph after making everything, or before exiting on an error.

### *m*

Displays debug information about making targets, including modification dates.

*s*

*v*

Displays debug information about suffix searching.

Displays debug information about variable assignments.

- **-e** Specifies that environmental variables override macro assignments within makefiles.
- **-f** *MakeFile* Specifies a makefile to read instead of the default makefile. If *MakeFile* is (hyphen), standard input is read. Multiple makefiles can be specified and are read in the order specified.
- **-i** Ignores nonzero exit of **shell** commands in the makefile. Equivalent to specifying (hyphen) before each command line in the makefile.
- **-j**[*Jobs*] Specifies the number of parallel jobs that make should use to build the independent targets. The *Jobs* parameter can take any positive integral values. If *Jobs* is not specified, the make command does not limit the number of parallel jobs for building the main target.
- **-k** Continues processing after errors are encountered, but only on those targets that do not depend on the target whose creation caused the error.

<span id="page-492-0"></span>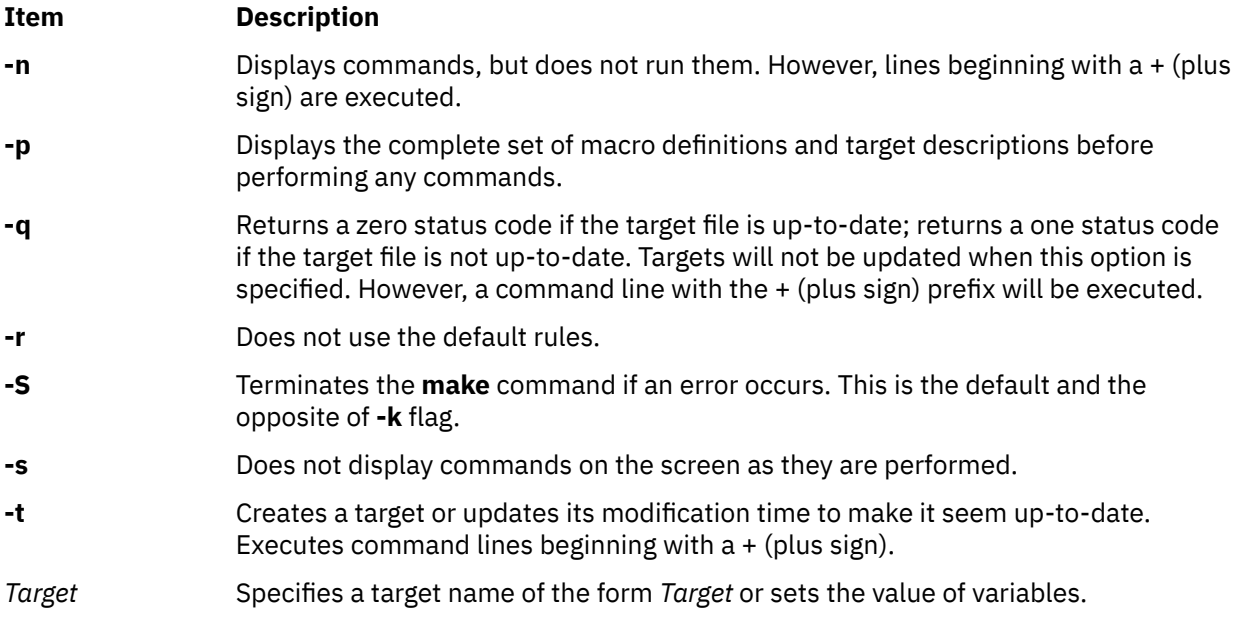

## **Exit Status**

When the **-q** flag is specified, this command returns the following exit values:

### **Ite Description**

#### **m**

- **0** Successful completion.
- **1** The target was not up-to-date.
- **>1** An error occurred.

Otherwise, this command returns the following exit values:

### **Ite Description**

**m**

- **0** Successful completion.
- **>1** An error occurred.

### **Examples**

1. To make the first target found in the makefile, type:

make

2. To display, but not run, the commands that the **make** command would use to make a file:

```
make -n search.o
```
Doing this will verify that a new description file is correct before using it.

3. To create a makefile that says that **pgm** depends on two files, **a.o** and **b.o**, and that they, in turn, depend on their corresponding prerequisite files (**a.c** and **b.c**) and a common file, **incl.h**, type:

```
pgm: a.o b.o
 c89 a.o b.o -o pgm
a.o: incl.h a.c
 c89 -c a.c
b.o: incl.h b.c
         c89 -c b.c
```
4. To make optimized **.o** files from **.c** files, type:

```
.c.o:
           c89 -c -o $*.c
or:
.c.o:
           c89 -c -o $<
```
5. To view the contents of the built-in rules, type:

make [-p](#page-492-0) [-f](#page-491-0) /dev/null 2>/dev/null

6. To use the make command in parallel mode with a maximum of 10 parallel jobs to be used for building the target specified in the makefile, type:

make -j10

### **Files**

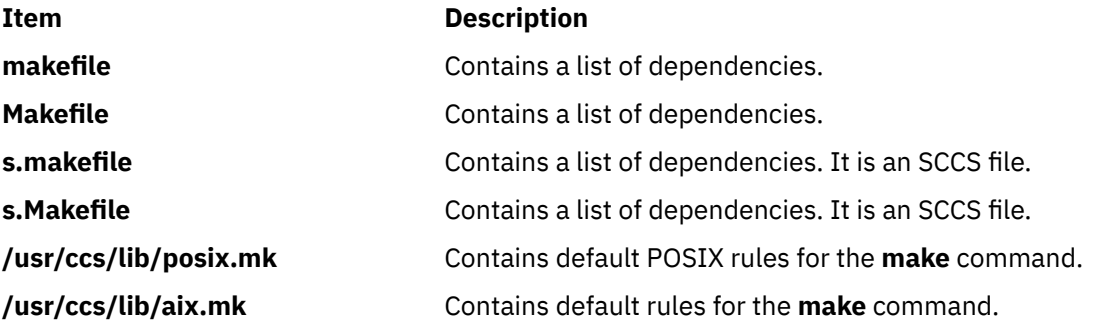

## **makedbm Command**

#### **Purpose**

Makes a Network Information Services (NIS) database map.

#### **Syntax**

#### **To Create an Map**

**/usr/sbin/makedbm** [ **[-b](#page-494-0)** ] [ **[-i](#page-494-0)** NIS*InputFile* ] [ **[-o](#page-494-0)** NIS*OutputFile* ] [ **[-d](#page-494-0)** NIS*DomainName* ] [ **[-m](#page-494-0)** NIS*MasterName* ] *InputFile OutputFile*

#### **To Create a Non-dbm Formatted Map**

**/usr/sbin/makedbm** [ **[-u](#page-494-0)** *dbmFileName* ]

#### **Description**

The **makedbm** command makes an NIS map. It does this by converting the file named in the *InputFile* parameter into two output files: *OutputFile.pag* and *OutputFile.dir*. Each line in each input file is converted into a single Data Base Manager (DBM) record.

The **makedbm** command is most often invoked from the **/var/yp/Makefile** file to generate NIS maps. All characters leading up to the first space or tab in each line of the **/var/yp/Makefile** file form the key. The rest of the line contains value data. If a line ends with a \ (backslash), data for that record is continued on the next line. NIS clients must interpret the # (pound sign) symbol since the **makedbm** command does not treat it as a comment character. If the *InputFile* parameter is a - (minus sign), the **makedbm** command reads standard input instead.

<span id="page-494-0"></span>This command generates a special entry in the output map by using the **YP\_LAST\_MODIFIED** key, which is the date that the file specified by the *InputFile* parameter was created (or the current time, if the *InputFile* parameter is a - (minus sign)).

### **Flags**

### **Ite Description**

**m**

- **-b** Propagates a map to all servers using the **named** name server.
- **-i** Creates a special entry with the **YP\_INPUT\_FILE** key.
- **-o** Creates a special entry with the **YP\_OUTPUT\_FILE** key.
- **-d** Creates a special entry with the **YP\_DOMAIN\_NAME** key.
- **-m** Creates a special entry with the **YP\_MASTER\_NAME** key.
- **-u** Undoes a DBM file. That is, prints out a DBM file one entry per line, with a single space separating keys from values.

### **Files**

**Item Description /var/yp/Makefile** Contains rules for making NIS maps.

# **makedepend Command**

### **Purpose**

Create dependencies in makefiles**.**

### **Syntax**

**makedepend** [ **[-D](#page-495-0)***Name***=***Def*] [ **[-D](#page-495-0)***Name*] [ **[-I](#page-495-0)***IncludeDir* ] [ **[-Y](#page-495-0)***IncludeDir* ] [ **[-a](#page-496-0)** ] [ **[-f](#page-496-0)***MakeFile* ] [ **[-o](#page-496-0)***ObjSuffix* ] [ **[-p](#page-496-0)***ObjPrefix* ] [ **[-s](#page-496-0)***String* ] [ **[-w](#page-496-0)***Width* ] [ **[-v](#page-496-0)**] [ **[-m](#page-496-0)** ] [ **—***[Options](#page-496-0)***—** ] *SourceFile* ...

### **Description**

The **makedepend** command reads each *SourceFile* in sequence and parses it like a C-preprocessor. It processes all #include, #define, #undef, #ifdef*,* #ifndef, #endif, #if, and #else directives to determine which #include directives need to be used in a compilation. Any #include directives can reference files having other #include directives, and parsing occurs in these files as well.

Every file that a *SourceFile* includes, directly or indirectly, is what **makedepend** calls a "dependency." These dependencies are then written to a makefile in such a way that the **make** command can determine which object files must be recompiled when a dependency has changed.

By default, **makedepend** places its output in the file named **makefile** if it exists, otherwise **Makefile***.* An alternate makefile may be specified with the **[-f](#page-496-0)** flag. **makedepend** first searches the available makefile for the line:

# DO NOT DELETE THIS LINE - make depend depends on it.

or one provided with the **-s** flag, as a delimiter for the dependency output. If it finds the line, it deletes everything following the line to the end of the makefile and puts the output after the line. If **makedepend** does not find the line, it appends the delimited string to the end of the makefile and places the output immediately after the string.

<span id="page-495-0"></span>For each *SourceFile* appearing on the command line, **makedepend** puts lines in the makefile in the following form.

SourceFile.o: dfile ...

Where SourceFile.o is the name from the command line with its suffix replaced with .o, and dfile is a dependency discovered in an #include directive while parsing the *SourceFile* or one of the files it included.

The algorithm used in this command assumes that all files compiled by a single makefile will be compiled with roughly the same **-I** and **-D** flags, and that most files in a single directory will include largely the same files.

Given these assumptions, **makedepend** expects to be called once for each makefile, with all source files that are maintained by the make file appearing on the command line. It parses each source and include file only once, maintaining an internal symbol table for each. As a result, the first file on the command line takes an amount of time proportional to the amount of time that a normal C preprocessor takes. On subsequent files, if it encounters an include file that it has already parsed, it does not parse again.

For example, imagine you are compiling two files, **file1.c** and **file2.c***,* each includes the header file **header.h**. The **header.h** file includes the files **def1.h** and **def2.h**. When you run the command:

makedepend file1.c file2.c

then **makedepend** will first parse **file1.c** and consequently, **header.h** and then **def1.h** and **def2.h**. It then decides that the dependencies for this first file are:

file1.o: header.h def1.h def2.h

But when the program parses the second file, **file2.c** and discovers that it, too, includes **header.h**, it does not parse the file, but simply adds **header.h**, **def1.h** and **def2.h** to the list of dependencies for **file2.o**.

**Note:** If you do not have the source for cpp (the Berkeley C preprocessor), then **makedepend** will compile in such a way that all #if directives will evaluate to False, regardless of their actual value. This may cause the wrong #include directives to be evaluated. In these cases, it is recommended that you write a new parser for #if expressions. The need for a new parser should be clear from the following example:

Imagine you are parsing two files **file1.c** and **file2.c***,* each includes the file **def.h**. The list of files that **def.h** includes might be very different when **def.h** is included by **file1.c** than when it is included by **file2.c.** But once **makedepend** arrives at a list of dependencies for a file, it is cast in concrete.

#### **Flags**

**Note:** The **makedepend** command ignores flags it does not understand. Flag usage is similar to that of the **cc** command.

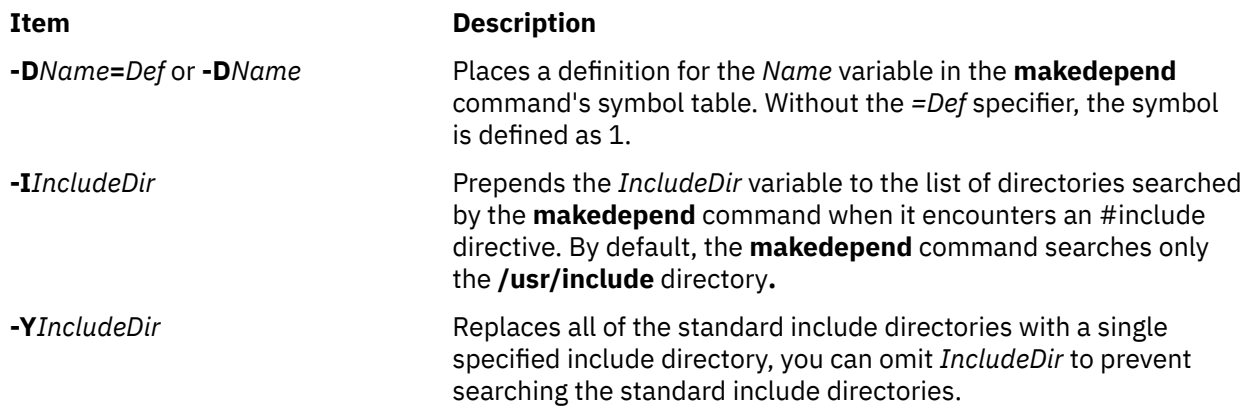

<span id="page-496-0"></span>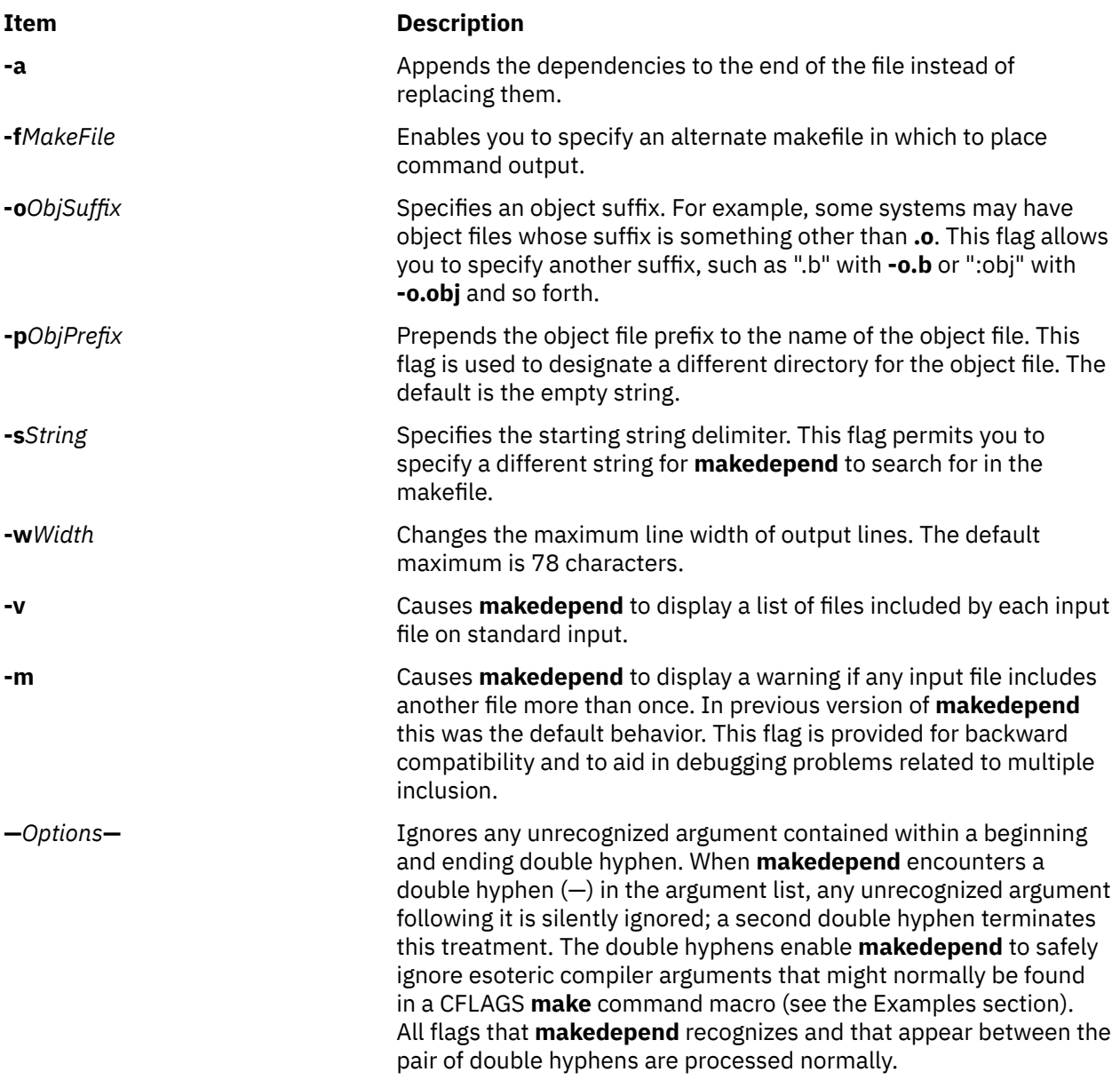

### **Examples**

Normally, **makedepend** will be used in a makefile target so that typing makedepend updates the dependencies for the makefile.

```
SRCS=file1.c file2.c ...
CFLAGS=-O -DHACK -I../foobar -xyz
depend:
      makedepend -- $(CFLAGS) -- $(SRCS)
```
# **makedev Command**

### **Purpose**

Creates binary description files suitable for reading by the **troff** command and its postprocessors.

### **Syntax**

**makedev DESC** | *FontFile ...*

### **Description**

The **makedev** command creates binary files suitable for reading by the **troff** command and its postprocessors. When the **DESC** file is specified, the **makedev** command creates a **DESC.out** file and a set of font description files using the information contained in the **DESC** file. When a font file is specified, the **makedev** command creates the corresponding font description file.

### **Options**

**Item Description**

**DES** Causes a **DESC.out** file to be created. **C**

### **Parameters**

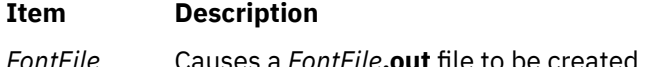

### **Examples**

The following command:

makedev B

creates a **B.out** file, which contains the font tables for the Times-Bold fonts.

# **makekey Command**

### **Purpose**

Generates an encryption key.

### **Syntax**

**makekey**

### **Description**

The **makekey** command generates an encryption key for use with programs that perform encryption. Its input and output are usually pipes.

The **makekey** command reads 10 characters from standard input and writes 13 characters to standard output. The first 8 of the 10 input characters can be any sequence of ASCII characters, as specified by the *ASCIICharacters* parameter. The last two input characters, called the salt, are chosen from the sets 0 through 9, a through z, A through Z, . (period), and / (slash). The salt characters are repeated as the first two characters of the output. The remaining 11 output characters are chosen from the same set as the salt and constitute the output key that you use as the encryption key parameter of programs that perform encryption.

### **Examples**

1. To generate an encryption key for input string 1234567890, type the following:

\$ makekey 1234567890 Then press the Ctrl-D key. The following encryption key is generated, and the \$ (shell prompt) follows immediately after the generated key on the same line:

90y744T/NXw1U\$

2. To allow **makekey** to accept input strings through pipe, type the following command:

\$ echo 1234567890 | makekey

3. To allow **makekey** to accept input strings from a file, type the following command:

```
$ cat infile
1234567890 
$ makekey < infile
```
Alternatively, you can type the following command:

\$ cat infile | makekey

# **makemap Command**

#### **Purpose**

Creates database maps for **sendmail**.

### **Syntax**

**makemap** [ **[-C](#page-499-0) [-N](#page-499-0) [-c](#page-499-0)** *CacheSize* **[-d](#page-499-0) [-D-e](#page-499-0) [-f](#page-499-0) [-l](#page-499-0) [-o](#page-499-0) [-r](#page-499-0) [-s](#page-499-0) [-t-u](#page-499-0) [-v](#page-499-0)**] Maptype Mapname

### **Description**

The **makemap** command creates the database maps used by the keyed map lookups in the **sendmail** command. It reads input from the standard input and outputs them to the indicated *Mapname*.

#### **Parameters**

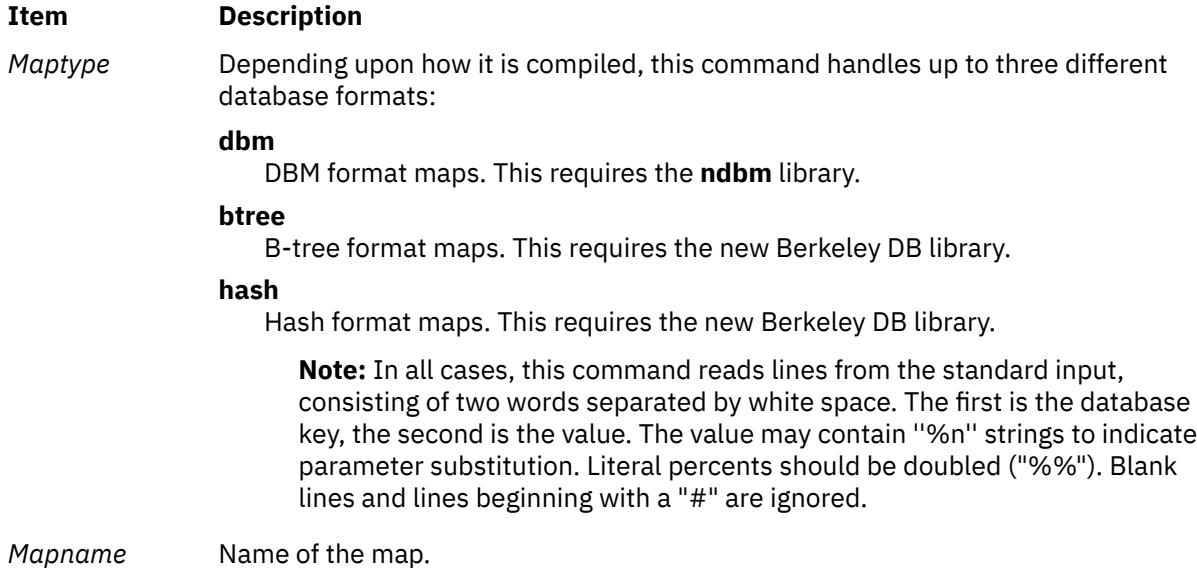

**Note:** Do not use **makemap** command to create the aliases data base, but **newaliases** which puts a special token into the data base that is required by **sendmail** command.

<span id="page-499-0"></span>If the TrustedUser option is set in the **sendmail** configuration file and **makemap** is invoked as the root user, the generated files are owned by the specified trusted user.

### **Flags**

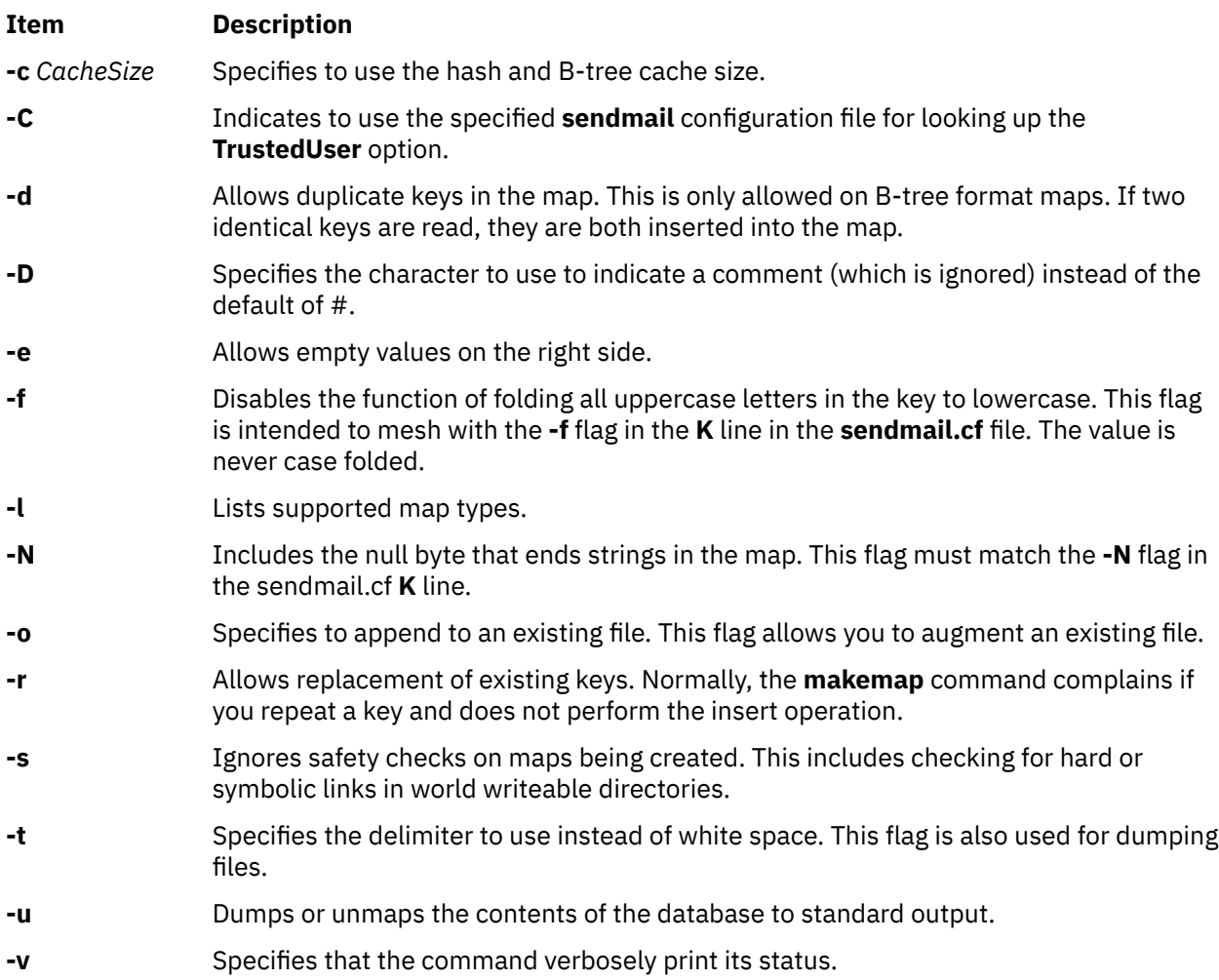

# **man Command**

### **Purpose**

Displays manual entries online.

### **Syntax**

**man** [ [ [ **[-c](#page-502-0)** ] [ **[-t](#page-502-0)** ] [ *section* ] ] | [ **[-k](#page-502-0)** | **[-f](#page-502-0)** ] ] [ **[-F](#page-502-0)** ] [ **[-m](#page-502-0)** ] [ **[-M](#page-502-0)***path* ] [ **[-r](#page-502-0)** ] [ [-a](#page-502-0) ] *title ...*

### **Description**

The **man** command provides reference information on topics, such as commands, subroutines, and files. The **man** command provides one-line descriptions of commands specified by name. The **man** command also provides information on all commands whose descriptions contain a set of user-specified keywords.

The **man** command formats a specified set of manual pages. If you specify a section for the *section* parameter, the **man** command searches in that section of the manual pages for the title specified by the *title* parameter*.* The value of the *section* parameter can be either an Arabic number from 1 through 8 or a letter.

The section letters are:

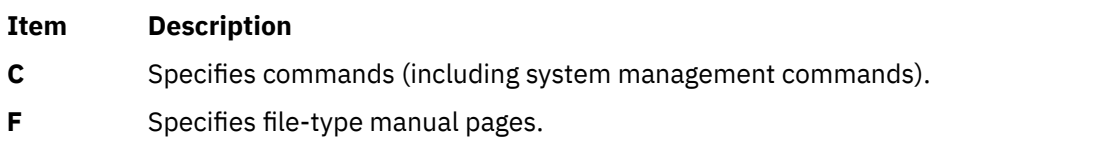

- **L** Specifies library functions.
- **n** Specifies new.
- **l** Specifies local.
- **o** Specifies old.
- **p** Specifies public.

**Note:** The **n**, **l**, **o**, and **p** section specifiers are not valid for reading the hypertext information bases, which contain the operating system documentation.

The section numbers are:

#### **Ite Description**

#### **m**

- **1** Indicates user commands and daemons.
- **2** Indicates system calls and kernel services.
- **3** Indicates subroutines.
- **4** Indicates special files, device drivers, and hardware.
- **5** Indicates configuration files.
- **6** Indicates games.
- **7** Indicates miscellaneous commands.
- **8** Indicates administrative commands and daemons.

**Note:** The operating system documentation in the hypertext information databases is grouped into three sections only: command manual pages (in section 1, equivalent to section C), subroutine manual pages (in section 3, equivalent to section L), and file manual pages (in section 4, equivalent to section F). When searching for hypertext information, specifying section 1, 6, 7, or 8 will default to the command manual pages, section 2 or 3 will default to the subroutine manual pages, and section 4 or 5 will default to the file manual pages.

If the *section* parameter is omitted, the **man** command searches all sections of the manual.

The search path the **man** command uses is a list of directories separated by a : (colon) in which manual subdirectories can be found.

The **man** command displays the manual pages as follows:

- 1. The **man** command searches the **nroff** directories (**man?**) under the **/usr/share/man** directory.
- 2. The **man** command searches the formatted version directories (**cat?**) under the **/usr/share/man** directory. If the formatted version is available, and if it has a more recent modify time than the **nroff** command source, the **man** command displays the formatted version. Otherwise, the manual page is formatted with the **nroff** command and displayed. If the user has permission, the formatted manual page is deposited in the proper place, so that later invocations of the **man** command do not format the page again.

**Note:** There is no **nroff** source for the supplied manual pages. However, you can put **nroff** source for manual pages into the **man** directories and the **man** command can locate and process the **nroff** source.

- 3. If the **man** command does not find a manual page in the **/usr/share/man/man** or **/usr/ share/man/cat** directory, the **man** command searches the paths specified through **-M** option or MANPATH environment variable for nroff directories (man?) and formatted version directories (cat?).
- 4. If the **man** command does not find a manual page in the **/usr/share/man/man** or **/usr/ share/man/cat** or the user-specified **man/cat** directory, the **man** command reads from the hypertext information bases. The hypertext information bases reside in the **/usr/share/man/info** directory structure and contain the operating system documentation. When reading from the hypertext databases, the **man** command does not put any manual pages in the **/usr/share/man/cat** directory structure. The **man** command converts the HTML file into a formatted text file to fit on the display, and displays the manual page using the command described by the PAGER environment variable.
- 5. If the **man** command does not find a manual page in the hypertext information bases residing in the **/usr/share/man/info** directory structure, it looks for user-specified hypertext information base (through **-M** or MANPATH). The user-defined hypertext information base, should follow the following directory structure:

BasePath[/%{ L | l }]/DocLibraryname/Section/command\_or\_routine\_or\_filename.htm

Where:

- %L represents the ISO language notation specified using the LC\_MESSAGES, %l represents the first 2 characters of the ISO language notation specified using the LC\_MESSAGES. For example, for LC\_MESSAGES=en\_US the documents can be placed in Path/en\_US or Path/en.
- DocLibraryname represents the name of the documentation library.
- Section represents the section name, which must be one of the following:
	- cmds Represents Commands Section
	- libs Represents Library Section
	- files Represents Files Section

**Note:** If **-m** option is specified, then the search for manual pages will be done only in the order of paths specified through **-M** or the MANPATH environment variable.

When accessing the HTML databases, **man** looks for the operating system library before it proceeds to other LPP libraries. Within these libraries, it processes information in the following order:

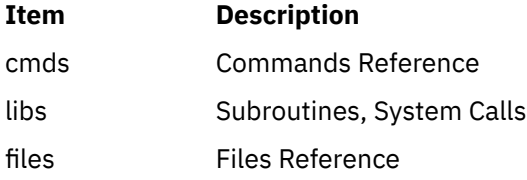

If the standard output is a tty, the **man** command pipes its output using the **[more](#page-773-0)** command with the **[-s](#page-775-0)** and **-v** flags. The **-s** flag eliminates multiple blank lines and stops after each page on the screen. The **-v** flag suppresses the display of nonprinting characters to the screen. To continue scrolling, press the space bar. To scroll an additional 11 lines when the output stops, press the Ctrl-D key sequence.

The **PAGER** environment variable can be set to whatever pager is desired. The default value is the **[more](#page-773-0)** command. To change the default pager, enter:

PAGER=Somepager export PAGER

For example, if there are customized manual pages which are formatted with reverse or fractional line feeds, the **PAGER** environment variable may be set to **/usr/bin/pg** so that the line feeds are not printed as control characters. This procedure is not necessary for the manual pages.

When the **man** command uses a hypertext database, it can retrieve several articles. For example, man open displays several articles. The use of **SIGINT** (Ctrl-C) exits the **man** command completely. On the other hand, man open close also displays several articles but the use of **SIGINT** (Ctrl-C) causes **man**

<span id="page-502-0"></span>to display the **close** command information instead of exiting. Using **SIGINT** (Ctrl-C) again exits the **man** command completely.

When specifying one of the Network Computing System library routines that contains a **\$** (dollar sign) in its name, enter a \ (backslash) preceding the **\$**.

### **Flags**

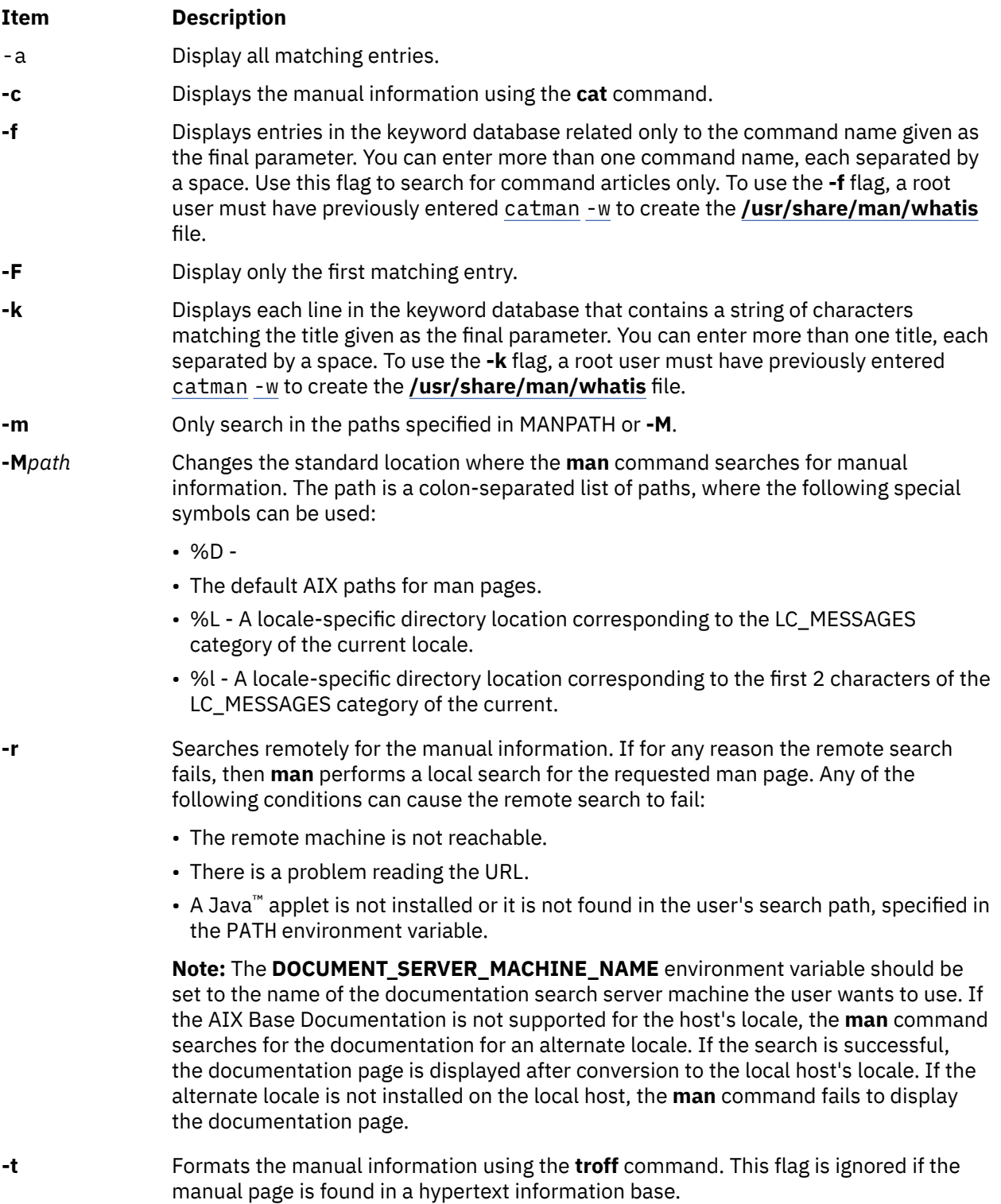

### **Exit Status**

This command returns the following exit values:

**Ite Description**

**m**

**0** Successful completion.

**>0** An error occurred.

### **Examples**

1. To display information about the **grep** command, enter the following command:

man grep

2. To display information about the **rpc\_\$register** library routine, enter the following command:

man rpc\_\\$register

3. To display all entries in the **/usr/share/man/whatis** keyword database that contain the "mkdir" string , enter the following command:

man -k mkdir

The output is equivalent to the **apropos** command. You receive output from the **-k** flag only when the **/usr/share/man/whatis** keyword database already exists.

4. To display all entries from the keyword database related to the **nroff** and **troff** commands, enter the following command:

man -f nroff troff

The output is equivalent to the **whatis** command. You receive output from the **-f** flag only when the **/usr/share/man/whatis** keyword database already exists.

5. To display all **ftp** command related articles in the **/usr/share/man** or **/usr/share/man/local** path, enter the following command:

man -M/usr/share/man:/usr/share/man/local ftp

6. To display all matching entries, enter the following command:

man -a *title*

7. To display only the first matching entry, enter the following command:

man -F *title*

8. To search only in the paths specified in MANPATH or **-M**, enter the following command:

man -m -M PATH *title*

9. To search in the user-defined PATH, enter the following command:

man -M PATH *title*

**Files**

### **Item Description**

**/usr/bin/man** Contains the **man** command.
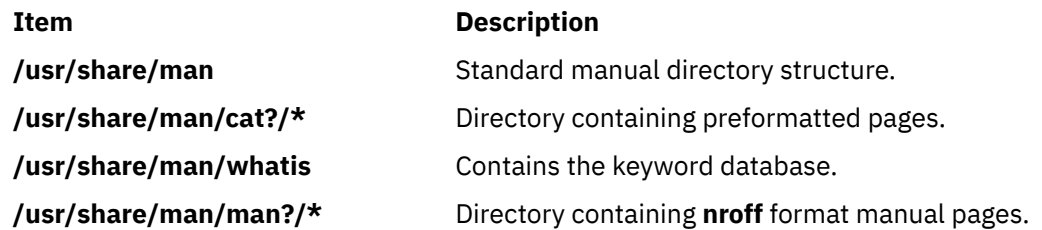

# **manage\_disk\_drivers Command**

# **Purpose**

Displays information about storage families and the driver that manages each family or changes the driver that manages a storage family.

### **Syntax**

**manage\_disk\_drivers** [ **-l** ] **manage\_disk\_drivers** [ **-d** [ *device* ] ] [ **-o** [ *driver\_option* ] **manage\_disk\_drivers** [ **-h** ]

# **Description**

The **manage\_disk\_drivers** command displays a list of storage families and the driver that manages or supports each family. A storage family is a storage model. All disks within the family must be managed by the same driver.

There are two types of drivers supported: multipath I/O (MPIO) and non-MPIO. Most users select the MPIO version of the driver (AIX\_AAPCM ), which is the default behavior. However, there are instances where a third-party mulitpath driver is installed. In this case, you might want to disable the built-in AIX MPIO feature. You can perform this operation by selecting the AIX\_non\_MPIO option as the driver option.

**Note:** Not all the storage families support the AIX non-MPIO driver.

If you specify the **-d** flag with the storage device name, the **manage\_disk\_drivers** command changes the driver selection to the alternate supported driver that is specified with the **-o** flag.

The **manage disk drivers** command saves the Object Data Manager (ODM) database that reflects the driver change, and displays a message to restart the system for the change to take effect.

#### **Flags**

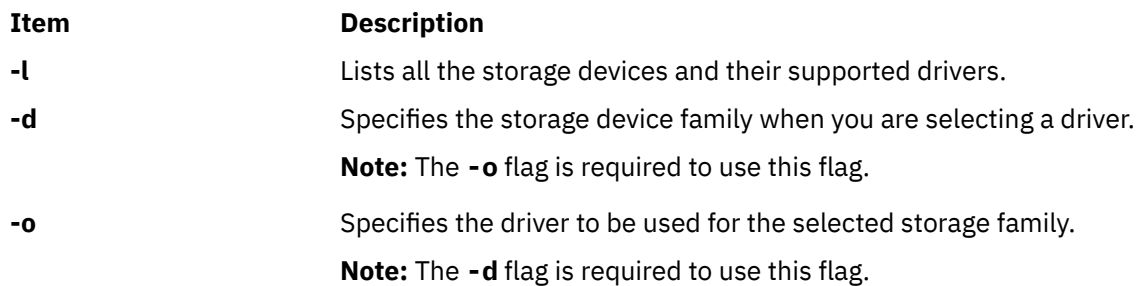

### **NO\_OVERRIDE driver option**

If the present driver attribute is set to NO\_OVERRIDE, the AIX operating system selects an alternate path control module (PCM), for example, a storage vendor PCM, if it is installed.

# **Examples**

1. To list all the storage families and their supported drivers, enter the following command:

manage\_disk\_drivers -l

The system displays a message similar to the following example:

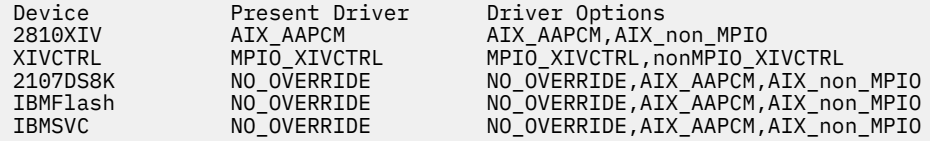

2. To modify the driver to use the AIX\_non\_MPIO option that manages 2810XIV device, enter the following command:

manage disk drivers -d 2810XIV -o AIX non MPIO

The system displays a message similar to the following example:

```
# manage disk drivers -d 2810XIV -o AIX non MPIO
********************** ATTENTION *************************
For the change to take effect the system must be rebooted
```
# **managefonts Command**

#### **Purpose**

Provides the user with a simple menu-based interface to update or change the set of installed font families on the system.

**Note:** You must have root user authority to run the **managefonts** script. The **managefonts** script is contained in the **/usr/lib/ps/ditroff.fonts/managefonts** file.

### **Syntax**

**managefonts** [ *Option* ]

### **Description**

The **managefonts** command provides the user with a simple menu-based interface to update or change the set of installed font families on the system. If no command line arguments are provided, the menubased interface is used. Command-line arguments can be used to provide the equivalent of the menu selections.

A set of font families is installed on the system at the time the TranScript Tools option of the Text Formatter Services Package is installed on the system. This default setup includes the standard 13 fonts comprising the Times, Courier, and Helvetica font families. You can use the program called up by the **managefonts** command to erase the current configuration and replace it with a new one. There are several predefined packages of font families that can be installed this way:

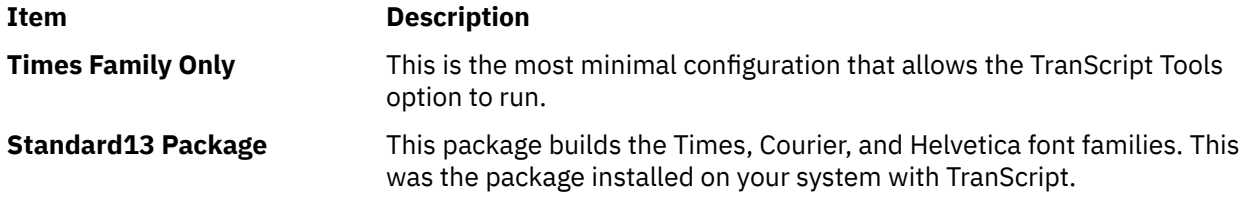

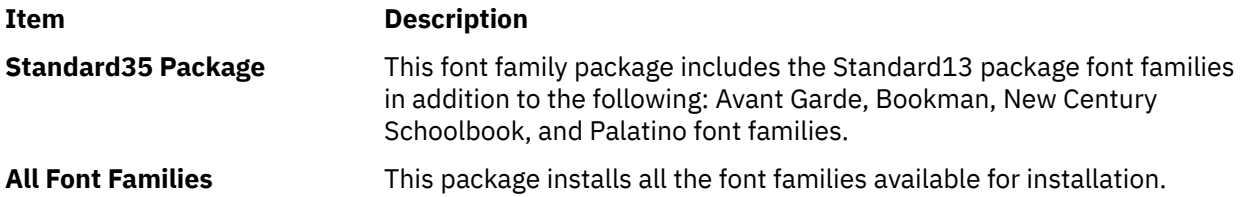

You can also use the **managefonts** command to add new font families one at a time. A menu of available fonts is displayed and users can select which font family they want to be built. The program prevents building of font families that are already installed.

The **managefonts** command includes help screens to assist the user in installing font families.

#### **Notes:**

- 1. Font families cannot be deleted directly. To delete font families, it is first necessary to install a package containing the minimal subset of families desired. After the package is installed, it is possible to add font families, one at a time, from the Individual Fonts Menu. For instance, if your current configuration is Times, Courier, and Helvetica, and you want only Times and Courier, you can use the **managefonts** program to install the Times Only Package.
- 2. There is no command-line syntax equivalent to the menu items in the **managefonts** program.

The command line arguments are acted upon in the order they are given, reading left to right. The following are the valid values for the *option* parameter and their meanings:

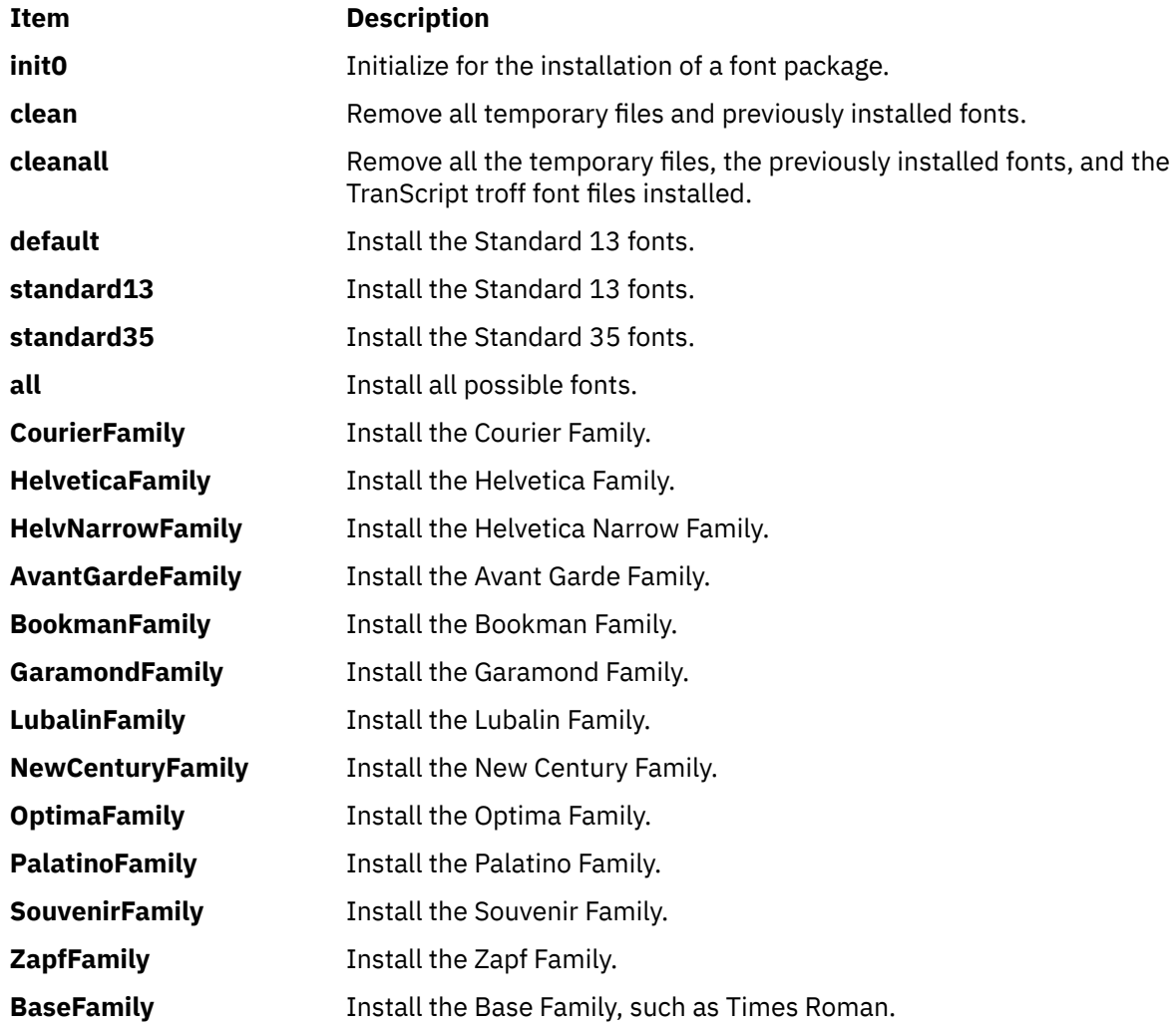

# **Examples**

1. To install the standard 13 fonts:

managefonts cleanall standard13

2. To install the standard 35 fonts:

managefonts cleanall standard35

3. To install all the fonts:

managefonts cleanall all

4. To install the Courier Family (the Times Roman or Base Family must have been previously installed):

managefonts init0 CourierFamily clean

# **mant Command**

## **Purpose**

Typesets manual pages.

# **Syntax**

**mant** [ **[-M](#page-508-0)** *Media* ] [ **[-a](#page-508-0)** ] [ **[-c](#page-508-0)** ] [ **[-e](#page-508-0)** ] [ **[-t](#page-508-0)** ] [ **[-z](#page-508-0)** ] [ **[-T](#page-508-0)** *Name* ] [ *troffFlags* ] [ *File* ... | **[-](#page-508-0)** ]

# **Description**

The **mant** command uses the manual page macros (**man** macro package) to typeset manual pages. The *File* parameter specifies the files to be processed by the **mant** command. Files must be displayed after all flags. If no file name is specified, the **mant** command prints a list of its flags. If a **-** (minus sign) is specified for the *File* parameter, standard input is read.

The **mant** command has flags to specify preprocessing by the **tbl** command, **cw** command, or **eqn** command. Flags from the **troff** command can be specified with the *troffFlags* parameter.

If the input contains a **troff** command comment line consisting solely of the string '\" x (single quotation mark, backslash, double quotation mark, *x*), where x is any combination of the three letters **c**, **e**, and **t**, and where there is exactly one character space between the double quotation mark and x, then the input is processed through the appropriate combination of the **cw** command, **eqn** command, and **tbl** command, respectively, regardless of the command-line options.

**Note:** Use the **-o***List* flag of the **troff** command to specify ranges of pages to be output. Calling the **mant** command with one or more of the **-c** flag, **-e** flag, **-t** flag, and **-** (minus) flags together with the **-o***List* flag of the **troff** command, give a broken pipe message if the last page of the document is not specified by the *List* variable*.* This broken pipe message is not an indication of any problem and can be ignored.

The **mant** command, unlike the **troff** command, automatically pipes its output to a specific postprocessor, according to the following flags, environment variable, or default setting unless specifically requested not to do so:

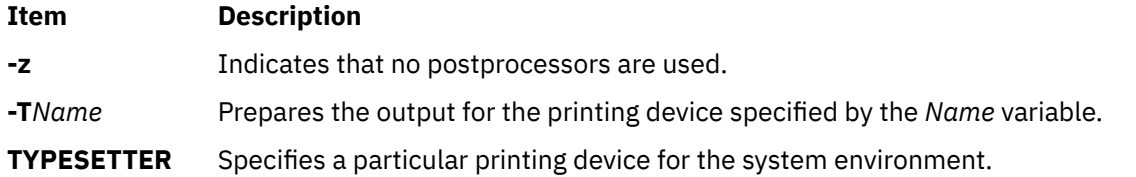

# <span id="page-508-0"></span>**Item Description**

default Sends to **ibm3816**.

Flags, other than the ones in the following list, are passed to the **troff** command or to the macro package, as appropriate. All flags must be displayed before the specified file names.

# **Flags**

All flags must appear before the specified file names.

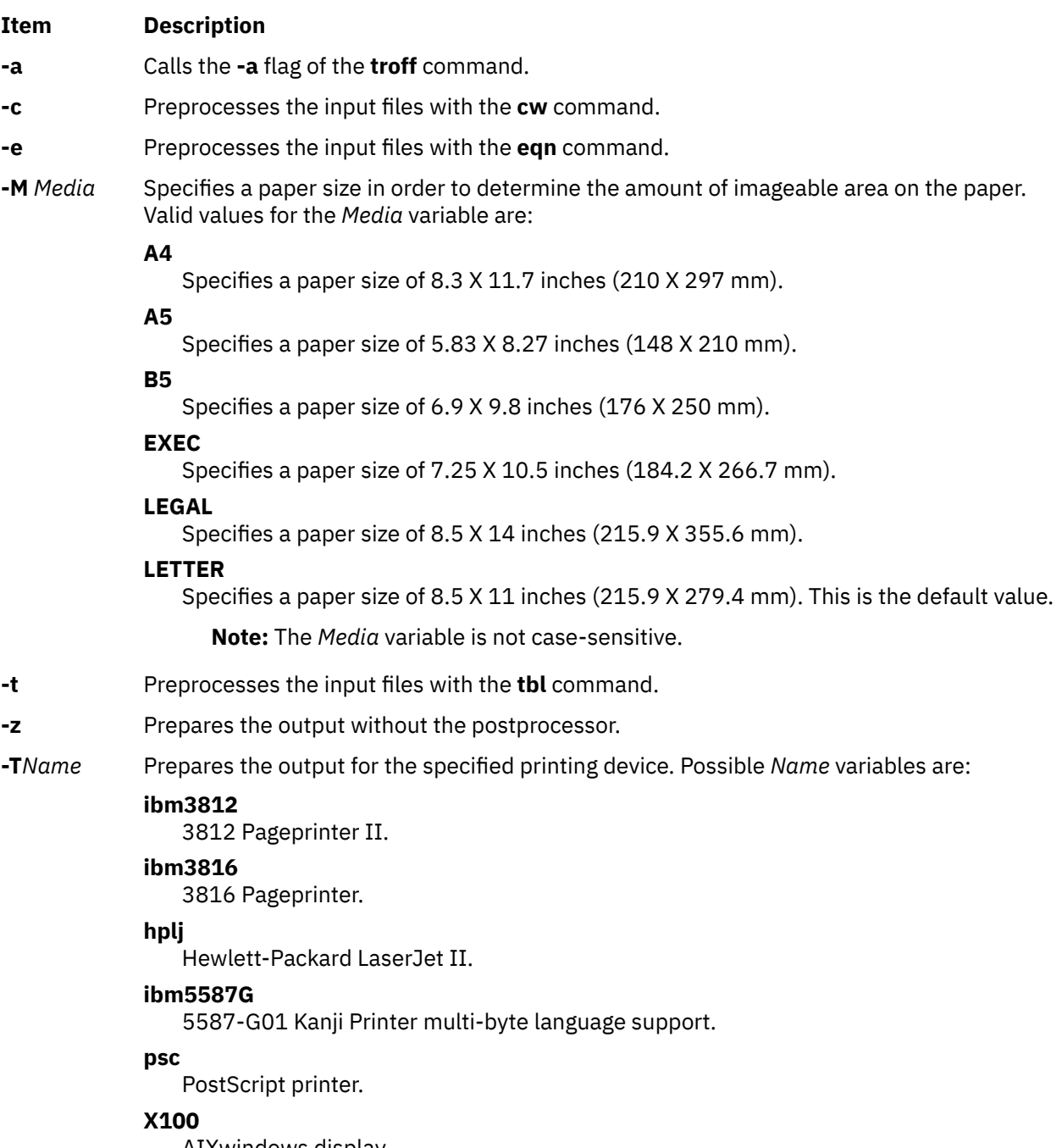

AIXwindows display.

**-** Forces input to be read from standard input.

# <span id="page-509-0"></span>**mark Command**

#### **Purpose**

Creates, modifies, and displays message sequences.

### **Syntax**

```
mark [ +Folder ] [ -list ] [ -sequence Name [ Messages... ] [ -add | -delete ] [ -zero | -nozero ] [ -public |
-nopublic ] ]
```
#### **Description**

The **mark** command creates, deletes, adds, and lists messages in a sequence. The **mark** command by default lists all of the sequences and their messages for the current folder. If you use the **-add** or **-delete** flag, you must also use the **-sequence** flag. When all messages are deleted from a sequence, the **mark** command removes the sequence name from the folder.

To create a new sequence, enter the **-sequence** flag with the name of the sequence you want to create. The **mark** command creates the sequence starting with the current message. By default, the **mark** command places the sequence in the current folder. If you specify a folder, that folder becomes the current folder.

#### **Flags**

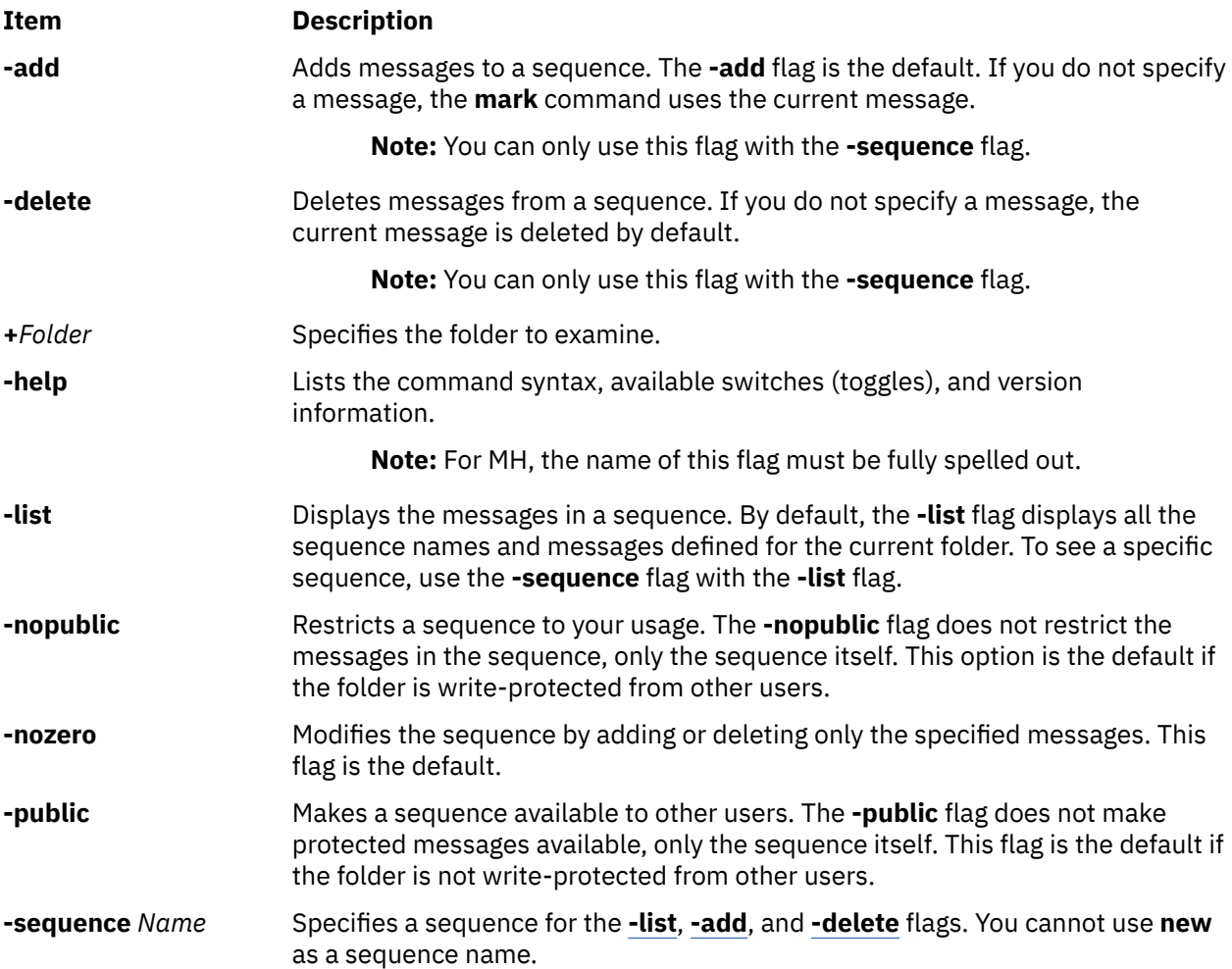

<span id="page-510-0"></span>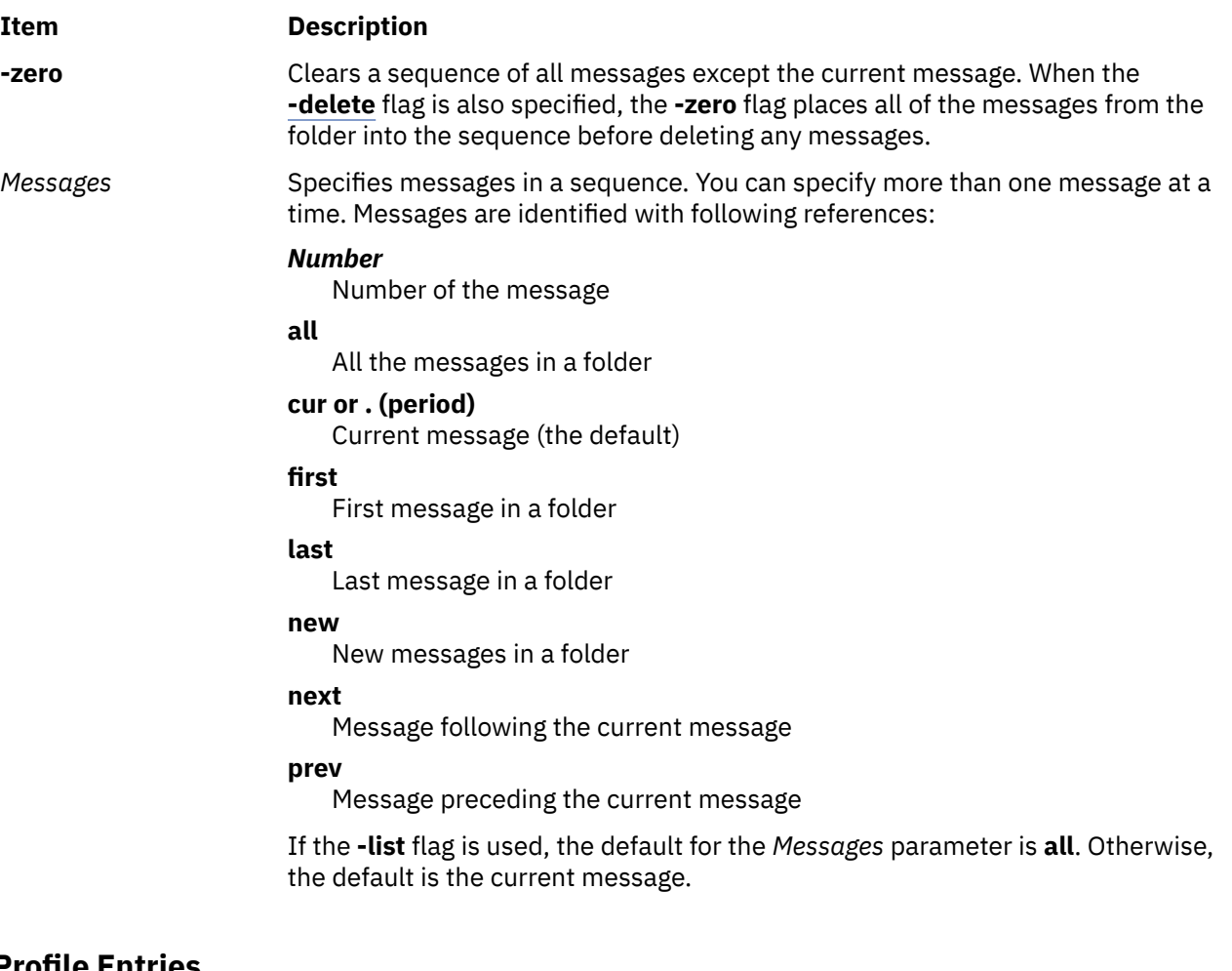

# **Profile Entries**

The following entry is found in the *UserMHDirectory***/context** file:

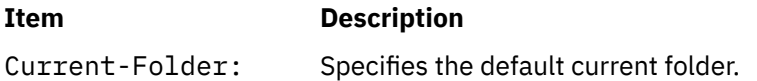

The following entry is found in the **\$HOME/.mh\_profile** file:

#### **Item Description**

Path: Specifies the MH directory.

#### **Security**

**Attention RBAC users:** This command can perform privileged operations. Only privileged users can run privileged operations. For more information about authorizations and privileges, see Privileged Command Database in *Security*. For a list of privileges and the authorizations that are associated with this command, see the **lssecattr** command or the **getcmdattr** subcommand.

### **Examples**

1. To see the list of all sequences defined for the current folder, enter:

mark

The system displays a message similar to the following:

```
cur: 94
test: 1-3 7 9
```
In this example, message 94 is the current message number in the current folder. The message sequence called test includes message numbers 1, 2, 3, 7, and 9.

2. To see the list of all the sequences defined for the meetings folder, enter:

mark [+](#page-509-0)meetings

The system displays a message similar to the following:

```
cur: 5
dates: 12 15 19
```
3. To create a new message sequence called schedule in the current folder, enter:

```
mark -sequence schedule
```
The system displays the shell prompt to indicate that the schedule sequence was created. By default, the system adds the current message to the new sequence.

4. To delete message 10 from the schedule sequence, enter:

```
mark -sequence schedule 10 -delete
```
**Files**

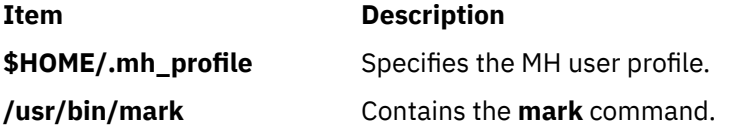

# **mesg Command**

#### **Purpose**

Permits or refuses write messages.

#### **Syntax**

**mesg** [ **[n](#page-512-0)** | **[y](#page-512-0)** ]

#### **Description**

The **mesg** command controls whether other users on the system can send messages to you with either the **write** command or the **talk** command. Called without arguments, the **mesg** command displays the current workstation message-permission setting.

The shell startup process permits messages by default. You can override this default action by including the line mesg n in your **\$HOME/.profile** file. A user with root user authority can send write messages to any workstation, regardless of its message permission setting. Message permission has no effect on messages delivered through the electronic mail system.

If you add mesg y to your **\$HOME/.profile**, you will be able to receive messages from other users via the **write** command or the **talk** command.

If you add mesg n to your **\$HOME/.profile**, you will not be able to receive messages from other users using the **write** command or the **talk** command.

# <span id="page-512-0"></span>**Flags**

#### **Ite Description**

**m**

- **n** Allows only the root user the permission to send messages to your workstation. Use this form of the command to avoid having others clutter your display with incoming messages.
- **y** Allows all workstations on the local network the permission to send messages to your workstation.

# **Exit Status**

This command returns the following exit values:

#### **Ite Description**

**m**

- **0** Receiving messages is allowed.
- **1** Receiving messages is not allowed.
- **>1** An error occurred.

# **Examples**

1. To allow only the root user the permission to send messages to your workstation, enter:

mesg n

2. To allow everyone the permission to send messages to your workstation, enter:

mesg y

3. To display what your current message-permission setting is, enter:

```
mesg
```
Information similar to the following is displayed:

is y

In the previous example, the current message-permission setting is  $y$  (allowing all users on the local network the permission to send messages to your workstation). If you change the messagepermission setting to n (allowing only the root user the permission to send messages to your workstation), information similar to the following is displayed:

is n

**Files**

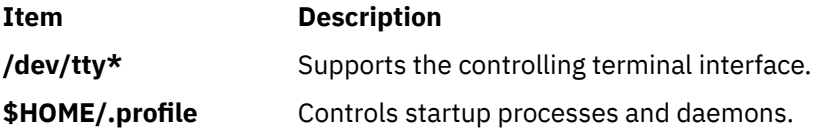

# **mhl Command**

### **Purpose**

Produces formatted listings of messages.

# **Syntax**

**mhl** [ **-form** *FormFile* ] [ **-folder +***Folder* ] [ **-moreproc** *Command* | **[-nomoreproc](#page-514-0)** [ **-bell** | **-nobell** ] [ **-clear** | **[-noclear](#page-514-0)** ] ] [ **-length** *Number* ] [ **[-width](#page-514-0)** *Number* ]

# **Description**

The **mhl** command creates formatted lists of messages. The command is usually started through the showproc: profile entry or through the **-showproc** flag in other MH commands. When displaying messages, the **mhl** command uses the directions listed in the format file. If you specify more than one message, the **mhl** command provides a prompt before displaying each screen of messages.

If the **-nomoreproc** flag is specified, the **mhl** command prompts the user to press the Return key (the Ctrl-D key sequence is also acceptable) to see the next message. To stop the current message output and receive a prompt for the next message, press the Ctrl-D key sequence. Press the QUIT key sequence to stop the command output.

**Note:** To use the **mhl** command, you must make the folder you wish to work with the current directory.

**Flags**

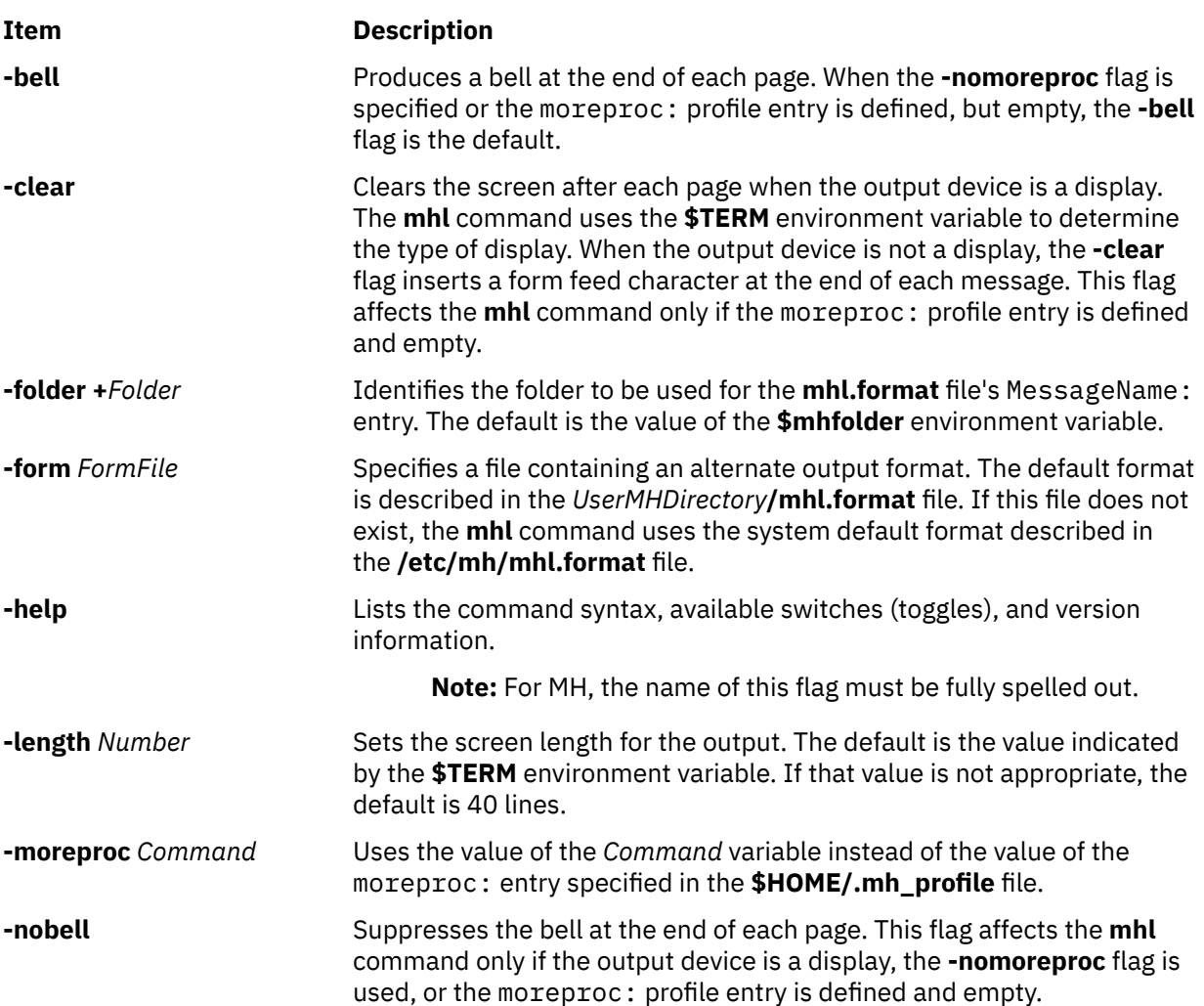

<span id="page-514-0"></span>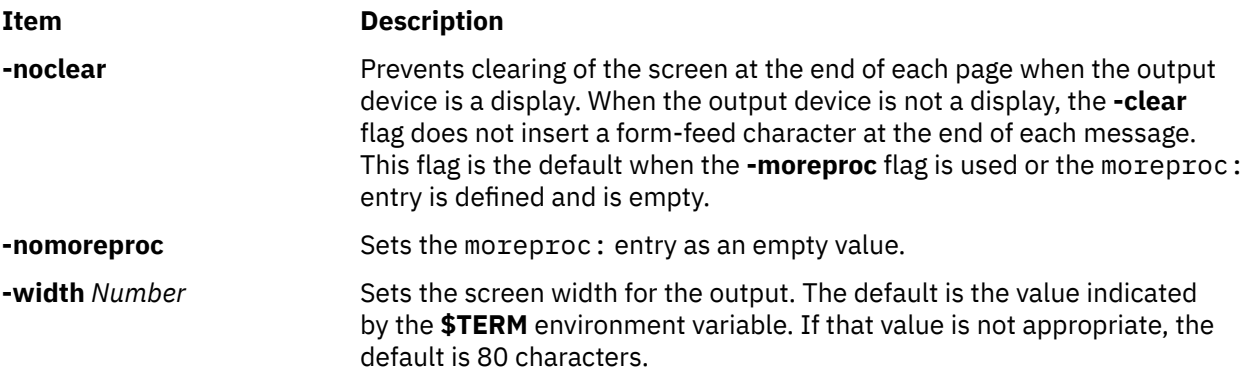

# **Profile Entries**

The following entry is found in the *UserMHDirectory***/.mh\_profile** file:

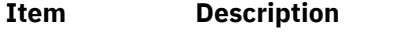

moreproc: Specifies the interactive program for communicating with the user.

# **Examples**

1. To list message 5 in the **inbox** folder, change the directory to **inbox**:

cd /home/mickey/Mail/inbox

Then enter:

/usr/lib/mh/mhl 5

A display similar to the following appears:

```
--- Using template MHL.FORMAT ---
Date:
To:
cc:
From:
Subject:
Message Text
```
2. To display more than one message, enter:

/usr/lib/mh/mhl 5 6 7

### **Files**

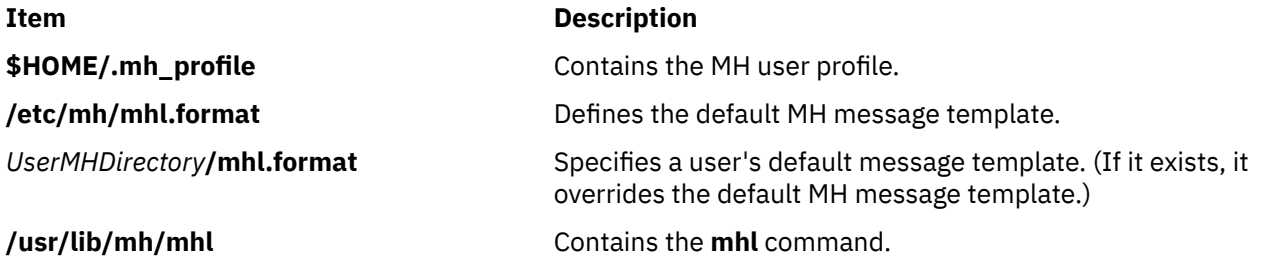

### **Purpose**

Sends or receives mail.

# **Syntax**

**mhmail** *User* ... [ **-cc** *User* ... ] [ **-from** *User* ... ] [ **-subject "***String***"** ] [ **-body "***String***"** ]

## **Description**

The **mhmail** command composes, sends, and files messages. To file a message, enter the **mhmail** command without any flags. The default folder is **\$HOME/inbox**.

If you specify one or more user addresses with the *User* parameter, the **mhmail** command accepts text from your terminal and composes a message. You can end the message text by pressing the Ctrl-D key sequence. The **mhmail** command sends a copy of the message to each specified address.

### **Flags**

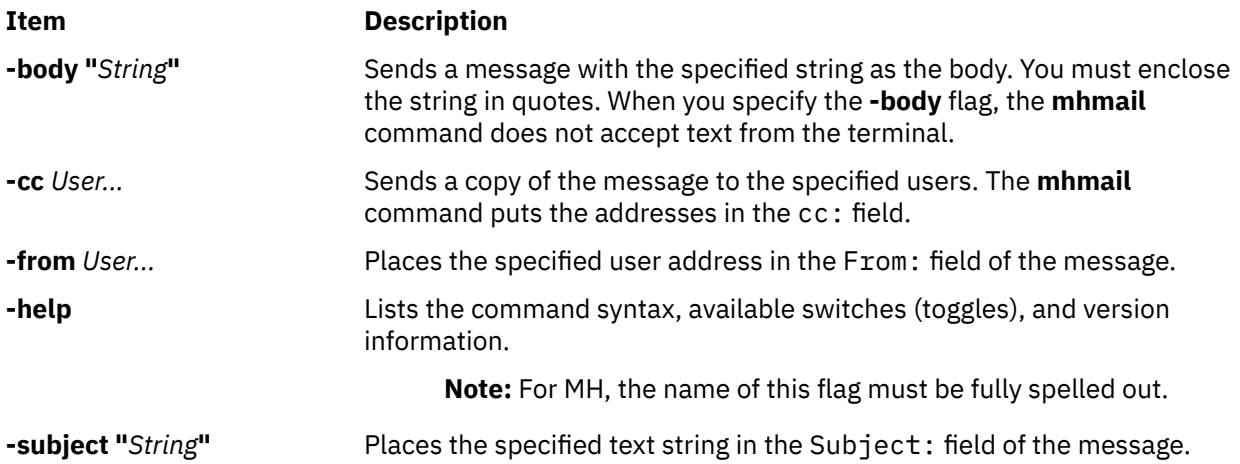

#### **Examples**

1. To receive new mail and file it into the default mail folder, **\$USER/Mail/inbox**, enter:

mhmail

The system displays a message similar to the following:

Incorporating new mail into inbox... 65+ 04/08 jim@athena.a Meeting <<The meeting will 66 04/08 jim@athena.a Schedule <<Schedule change

In this example, two messages are filed in the inbox file. The subject of the first message is Meeting, and the first line starts with the words The meeting will. The subject of the second message is Schedule, and the first line starts with the words Schedule change.

2. To send a message regarding a schedule change to user jamie on system venus, enter:

mhmail jamie@venus -subject "Schedule Change"

The system waits for you to enter the text of the message. After completing the last line of the text, press the Enter key and then the Ctrl-D key sequence to send the message.

# <span id="page-516-0"></span>**Files**

**Item Description** 

**/var/spool/Mail/\$USER** Defines the location of the mail drop. **/usr/bin/mhmail** Contains the **mhmail** command.

# **mhpath Command**

# **Purpose**

Prints full path names of messages and folders.

# **Syntax**

**mhpath** [ **+***Folder* ] [ *Messages* [ ,*Messages* ] ... ]

# **Description**

The **mhpath** command lists the path names of folders and messages. By default, the command lists the path name of the current folder.

# **Flags**

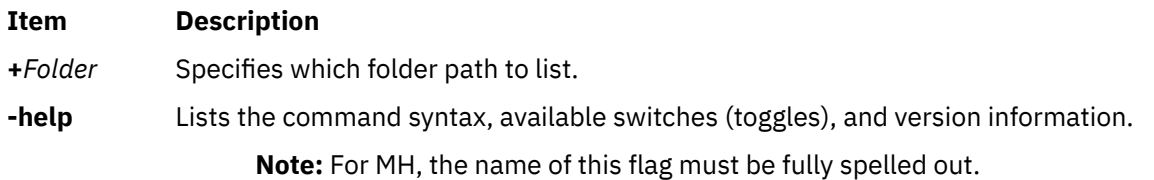

#### **Item Description**

*Messages* Specifies the messages for which you want to list path names. The *Messages* parameter can specify several messages, a range of messages, or a single message. Use the following references to specify messages.

#### *Number*

Number of the message. When specifying multiple messages, separate each message number with a comma. When specifying a range of messages, separate the upper and lower ends of the range with a hyphen.

**Note:** You cannot use the **new** variable when specifying a range.

#### *Sequence*

A group of messages specified by the user. Recognized values include:

#### **all**

All the messages in a folder.

#### **cur or . (period)**

Current message.

#### **first**

First message in a folder.

#### **last**

Last message in a folder.

#### **new**

Path name that the system will assign to the next message that is incorporated.

#### **next**

Message following the current message.

#### **prev**

Message immediately before the current message.

### **Profile Entries**

The following entries are entered in the *UserMhDirectory***/.mh\_profile** file:

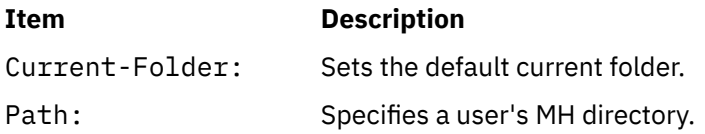

### **Security**

**Attention RBAC users:** This command can perform privileged operations. Only privileged users can run privileged operations. For more information about authorizations and privileges, see Privileged Command Database in *Security*. For a list of privileges and the authorizations that are associated with this command, see the **lssecattr** command or the **getcmdattr** subcommand.

### **Examples**

1. To list the path name of the current folder, enter:

mhpath

The system responds with a message similar to the following:

/home/tom/Mail/inbox

2. To list the path names for messages 2 through 4 in the **source** folder, enter:

mhpath [+](#page-516-0)source 2-4

The system responds with a message similar to the following:

/home/tom/Mail/source/2 /home/tom/Mail/source/3 /home/tom/Mail/source/4

3. To list the path name the system will assign to the next message added to the current folder, enter:

mhpath new

The system responds with a message similar to the following:

/home/tom/Mail/source/5

In this example, the next message will be message 5 in user tom's current folder, /home/tom/Mail/ source.

#### **Files**

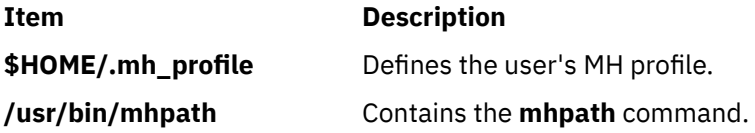

# **migratelp Command**

#### **Purpose**

Moves allocated logical partition from one physical partition to another physical partition on a different physical volume.

#### **Syntax**

**migratelp** *LVname*/*LPartnumber*[ /*Copynumber* ] *DestPV*[/*PPartNumber*]

#### **Description**

The **migratelp** moves the specified logical partition *LPartnumber* of the logical volume *LVname* to the *DestPV* physical volume. If the destination physical partition *PPartNumber* is specified it will be used, otherwise a destination partition is selected using the intra region policy of the logical volume. By default the first mirror copy of the logical partition in question is migrated. A value of 1, 2 or 3 can be specified for *Copynumber* to migrate a particular mirror copy.

#### **Note:**

- 1. You must consider the partition usage, reported by **lvmstat**, on the other active concurrent nodes in case of a concurrent volume group.
- 2. Strictness and upper bound settings are not enforced when using migratelp.
- 3. Running this command on an active, firmware-assisted, dump logical volume temporarily changes the location of the dump device to **/dev/sysdumpnull**. After you have successfully migrated the logical volume, this command calls the following command to set the firmware-assisted, dump logical volume to the original logical volume.

sysdumpdev -P

The **migratelp** command fails to migrate partitions of striped logical volumes.

# **Security**

To use **migratelp**, you must have root user authority.

**Attention RBAC users:** This command can perform privileged operations. Only privileged users can run privileged operations. For more information about authorizations and privileges, see Privileged Command Database in *Security*. For a list of privileges and the authorizations that are associated with this command, see the **lssecattr** command or the **getcmdattr** subcommand.

## **Examples**

1. To move the first logical partitions of logical volume lv00 to hdisk1, type:

migratelp lv00/1 hdisk1

2. To move second mirror copy of the third logical partitions of logical volume hd2 to hdisk5, type:

migratelp hd2/3/2 hdisk5

3. To move third mirror copy of the 25th logical partitions of logical volume testlv to 100th partition of hdisk7, type:

migratelp testlv/25/3 hdisk7/100

#### **Files**

**Item Description /usr/sbin** Directory where the **migratelp** resides.

# **migratepv Command**

#### **Purpose**

Moves allocated physical partitions from one physical volume to one or more other physical volumes.

### **Syntax**

**migratepv** [ **[-i](#page-520-0)** ] [ **[-l](#page-520-0)** *LogicalVolume* ] *SourcePhysicalVolume DestinationPhysicalVolume*...

### **Description**

The **migratepv** command moves allocated physical partitions and the data they contain from the *SourcePhysicalVolume* to one or more other physical volumes. To limit the transfer to specific physical volumes, use the names of one or more physical volumes in the *DestinationPhysicalVolume* parameter; otherwise, all the physical volumes in the volume group are available for the transfer. All physical volumes must be within the same volume group. The specified source physical volume cannot be included in the list of *DestinationPhysicalVolume* parameters.

#### **Note:**

- 1. To use this command, you must either have root user authority or be a member of the **system** group.
- 2. The **migratepv** command is not allowed on a snapshot volume group or a volume group that has a snapshot volume group.
- 3. Running this command on a physical volume that has an active, firmware-assisted, dump logical volume temporarily changes the location of the dump device to **/dev/sysdumpnull**. After you have

<span id="page-520-0"></span>successfully migrated the logical volume, this command calls the following command to set the firmware-assisted, dump logical volume to the original logical volume.

```
sysdumpdev -P
```
The allocation of the new physical partitions follows the policies defined for the logical volumes that contain the physical partitions being moved.

When you migrate a physical volume, the boot logical volume must remain intact. Two contiguous physical partitions and the new boot image must be built on the new boot logical volume.

If you specify a logical volume that contains the boot image, the **migratepv -l** command attempts to find enough contiguous partitions on one of the target physical volumes. If the migration is successful, the **migratepv** command prints a message that recommends the user run the **bosboot** command to indicate a change in the boot device. The attempted migration fails if the **migratepv -l** command is unable to find enough contiguous space to satisfy the request.

**Note:** All Logical Volume Manager migrate functions work by creating a mirror of the logical volumes involved, then resynchronizing the logical volumes. The original logical volume is then removed. If the **migratepv** command is used to move a logical volume containing the primary dump device, the system will not have an accessible primary dump device during the execution of the command. Therefore, a dump taken during this execution may fail. To avoid this, reassign the primary dump device using the **sysdumpdev** command or ensure there is a secondary dump device defined before using **migratepv**.

You can use the System Management Interface Tool (SMIT) **smit migratepv** fast path to run this command.

# **Flags**

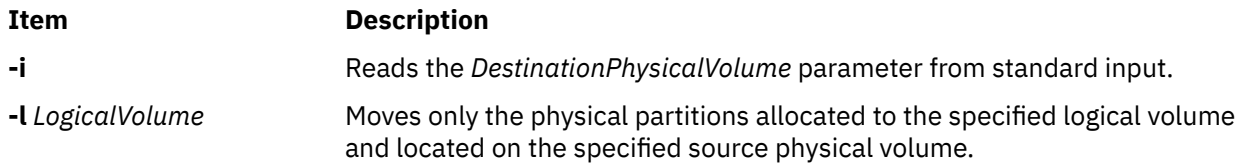

# **Examples**

1. To move physical partitions from hdisk1 to hdisk6 and hdisk7, enter:

migratepv hdisk1 hdisk6 hdisk7

Physical partitions are moved from one physical volume to two others within the same volume group.

2. To move physical partitions in logical volume lv02 from hdisk1 to hdisk6, enter:

```
migratepv -l lv02 hdisk1 hdisk6
```
Only those physical partitions contained in  $1\sqrt{02}$  are moved from one physical volume to another.

## **Files**

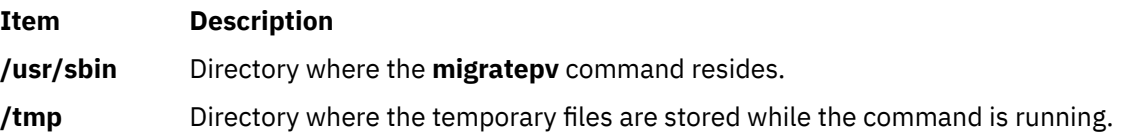

# **migwpar Command**

## **Purpose**

After an operating system migration of a global system to version 7, the **migwpar** command is used to migrate a workload partition (WPAR) that was created on the version 6 global system, to version 7.

The **migwpar** command can also be used to migrate from a 5.2 or 5.3 versioned WPAR to a native version 7 WPAR.

The **migwpar** command can also be used to enable a 5.2 or 5.3 versioned WPAR to work after the global system is migrated to a new operating system level. The versioned WPAR remains at the previous level.

# **Syntax**

**migwpar** [ **-d**<*software\_source*> ] [-V]{ **-A** | **-f** <*wparNamesFile*> | [ **-C** ] **wpar\_name** }

## **Description**

After an operating system migration of a global system to version 7, the **migwpar** command is used to migrate a workload partition (WPAR) that was created on the version 6 global system, to version 7. Software that no longer exists (it might be replaced by a different software package) on the global system, is removed.

Ensure that all software on the global system has been migrated before you begin to migrate the WPARs. The use of the pre\_migration script before the global system migration, and the post\_migration script after the migration, will provide data that can be used to verify the migration, such as listing software that will be removed during the migration, and software that did not migrate.

The **-C** flag is used to migrate from a 5.2 or 5.3 versioned WPAR to a native version 7 WPAR. The **-C** flag is incompatible with the list flags (**-A** or **-f**). When you migrate a versioned WPAR, the **-d** software\_source information is mandatory.

The **-V** flag can be used to enable a versioned WPAR after the global system is migrated. This option maintains the WPAR at its current level and allows the WPAR to work on the newly migrated global system. This functionality is available on IBM AIX 7.2 with Technology Level 2 or later. Only rootvg versioned WPARs require enablement by using the **-V** option.

**Note:** It is highly recommended to back up the WPAR before you begin to migrate.

A log of all actions of the **migwpar** command is saved in the /var/adm/ras/migwpar.log file. The output of the actual software migration of each WPAR is saved in /var/adm/ras/devinst.log within the WPAR.

#### **Flags**

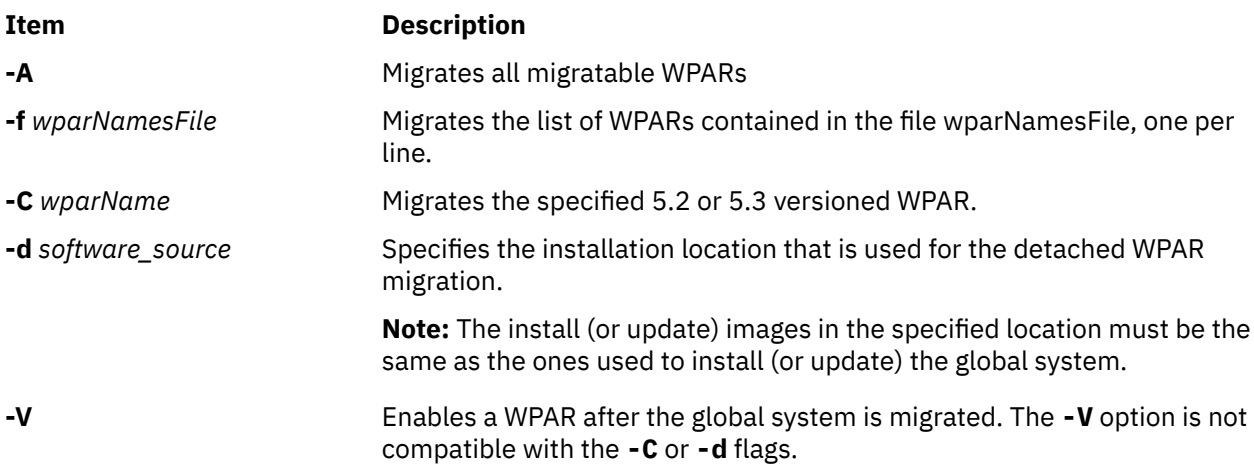

# **Security**

Access control: Only the root user can run this command.

# **Examples**

1. After the base operating system of GLOBAL has been migrated to version 7 to migrate a single WPAR, wpar1 to version 7, enter the following command:

# migwpar wpar1

2. To migrate a detached WPAR, wpar2 by using install images from **/images**, enter the following command:

```
 # migwpar -d /images wpar2
```
3. To migrate all shared WPARs, enter the following command:

migwpar -A

4. To migrate all detached WPARs by using install images in **/images**, enter the following command:

migwpar -A -d /images

5. To migrate a 5.2 versioned WPAR wpar\_52 by using install images in **/images**, enter the following command:

migwpar -d /images -C wpar\_52

6. To enable all versioned WPARs on a system after a global system is migrated, enter the following command:

migwpar -VA

# **mirrorvg Command**

#### **Purpose**

Mirrors all the logical volumes that exist on a given volume group.

### **Syntax**

**mirrorvg** [ **[-S](#page-523-0)** | **[-s](#page-523-0)** ] [ **[-Q](#page-523-0)** ] [ **[-c](#page-523-0)** *copies*] [ **[-m](#page-523-0)** ] [ **[-p](#page-523-0)** *copyn***=***mirrorpool* ] *volumegroup* [ *physicalvolume ..*. ]

### **Description**

The **mirrorvg** command takes all the logical volumes on a given volume group and mirrors those logical volumes. This same functionality may also be accomplished manually if you execute the **mklvcopy** command for each individual logical volume in a volume group. As with **mklvcopy**, the target physical drives to be mirrored with data must already be members of the volume group. To add disks to a volume group, run the **extendvg** command.

By default, **mirrorvg** attempts to mirror the logical volumes onto any of the disks in a volume group. If you wish to control which drives are used for mirroring, you must include the list of disks in the input parameters, *physicalvolume.* Mirror strictness is enforced. Additionally, **mirrorvg** mirrors the logical volumes, using the default settings of the logical volume being mirrored. If you wish to violate mirror strictness or affect the policy by which the mirror is created, you must execute the mirroring of all logical volumes manually with the **mklvcopy** command.

<span id="page-523-0"></span>When **mirrorvg** is executed, the default behavior of the command requires that the synchronization of the mirrors must complete before the command returns to the user. If you wish to avoid the delay, use the **-S** or **-s** option. Additionally, the default value of 2 copies is always used. To specify a value other than 2, use the **-c** option.

#### **Restrictions:**

- To use this command, you must either have root user authority or be a member of the **system** group.
- You cannot use the **mirrorvg** command on a snapshot volume group.
- You cannot use the **mirrorvg** command on a volume group that has an active firmware assisted dump logical volume.

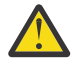

**Flags**

**Attention:** The **mirrorvg** command may take a significant amount of time before completing because of complex error checking, the amount of logical volumes to mirror in a volume group, and the time is takes to synchronize the new mirrored logical volumes.

You can use the System Management Interface Tool (SMIT) **smit mirrorvg** fast path to run this command.

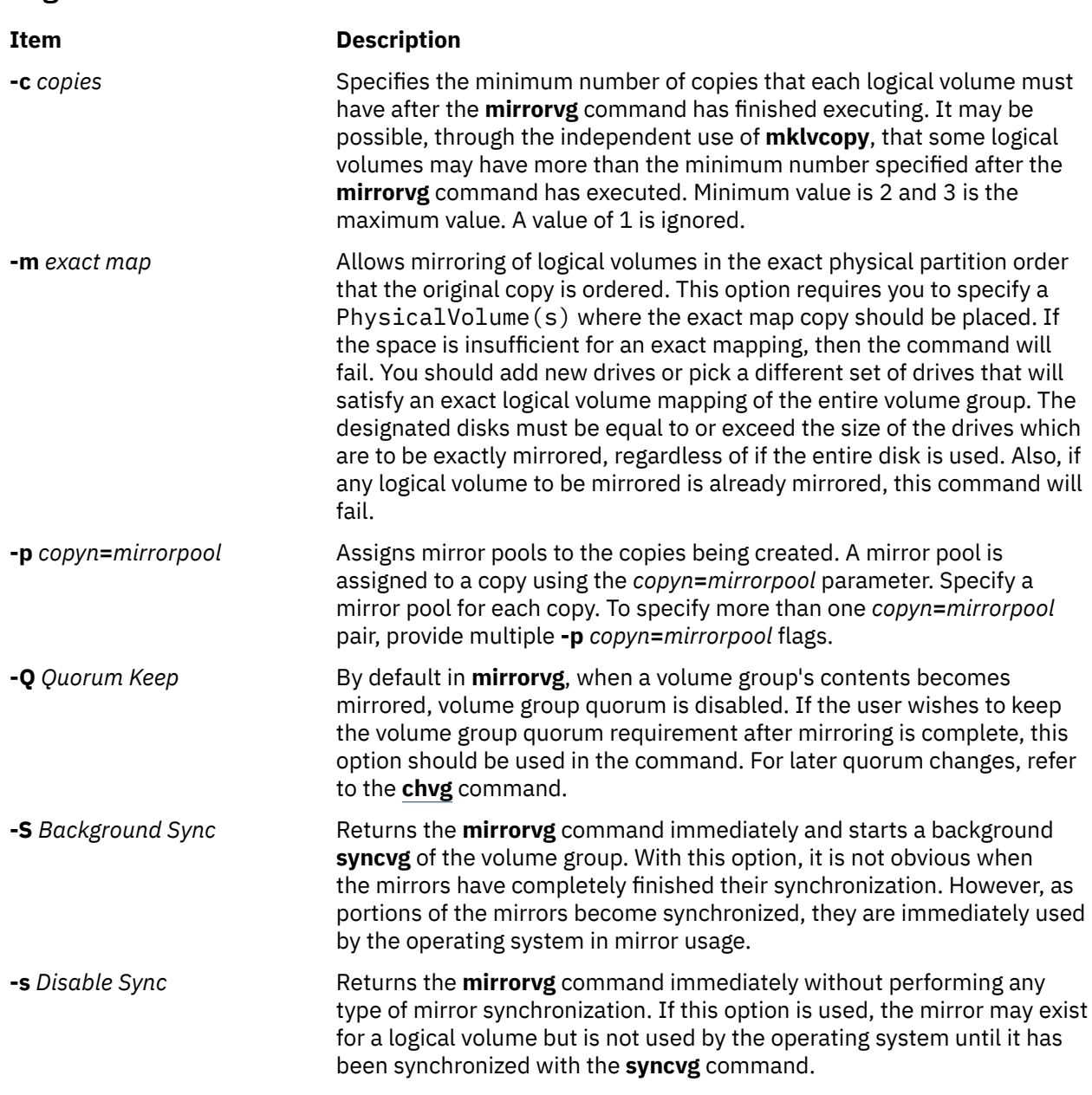

The following is a description of **rootvg**:

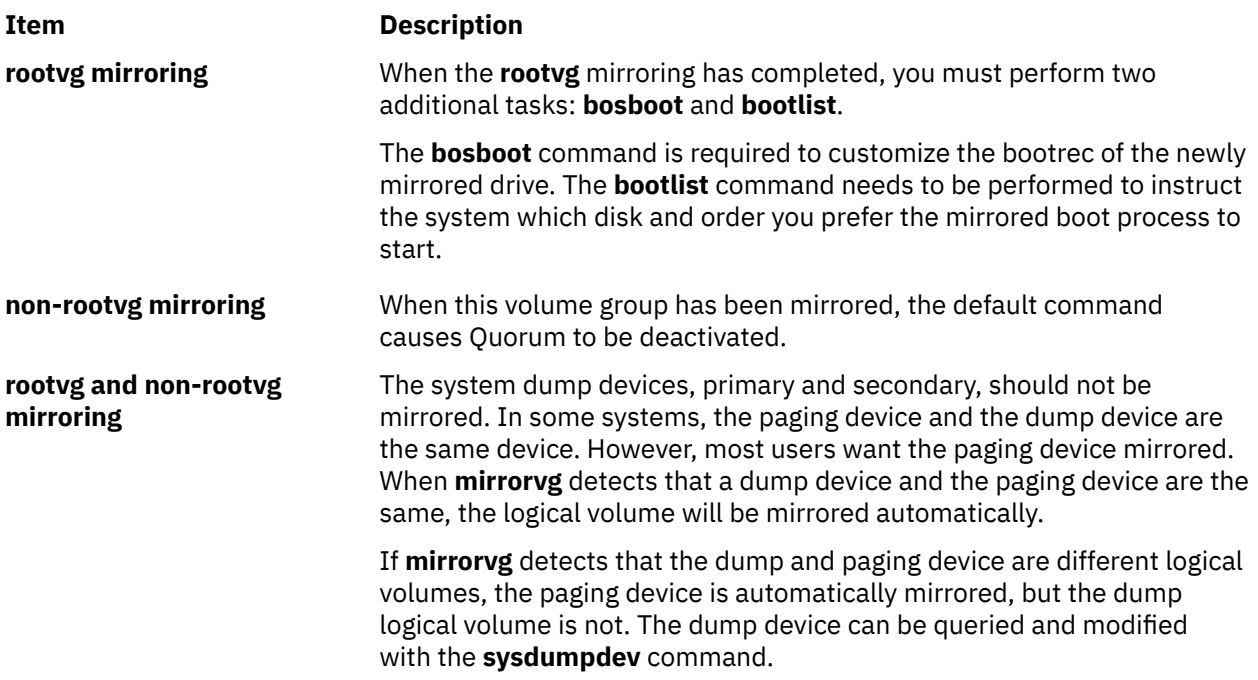

### **Security**

**Attention RBAC users:** This command can perform privileged operations. Only privileged users can run privileged operations. For more information about authorizations and privileges, see Privileged Command Database in *Security*. For a list of privileges and the authorizations that are associated with this command, see the **lssecattr** command or the **getcmdattr** subcommand.

### **Examples**

1. To triply mirror a volume group, enter:

```
mirrorvg -c 3 workvg
```
The logical partitions in the logical volumes held on workvg now have three copies.

2. To get default mirroring of rootvg, enter:

mirrorvg rootvg

rootvg now has two copies.

3. To replace a bad disk drive in a mirrored volume group, enter

```
unmirrorvg workvg hdisk7
reducevg workvg hdisk7
rmdev -l hdisk7 -d
replace the disk drive, let the drive be renamed hdisk7
extendvg workvg hdisk7
mirrorvg workvg
```
**Note:** By default in this example, **mirrorvg** will try to create 2 copies for logical volumes in workvg. It will try to create the new mirrors onto the replaced disk drive. However, if the original system had been triply mirrored, there may be no new mirrors created onto hdisk7, as other copies may already exist for the logical volumes.

4. To sync the newly created mirrors in the background, enter:

mirrorvg -S -c 3 workvg

5. To create a second and third copy of the logical volumes within datavg, where the physical partition maps on each disk match each other exactly, enter:

mirrorvg -m -c 3 datavg hdisk2 hdisk3

The logical partitions in the logical volumes held on datavg now have three copies.

#### **Files**

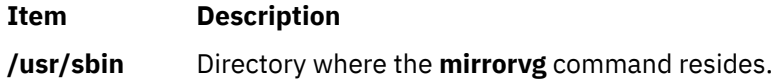

# **mirscan Command**

#### **Purpose**

Search for and correct physical partitions that are stale or unable to perform I/O operations.

#### **Syntax**

mirscan [-v](#page-526-0) *vgname* | [-l](#page-526-0) *lvname* | [-p](#page-526-0) *pvname* | [-r](#page-526-0) *reverse\_pvname* [ [-a](#page-526-0) ] [ [-o](#page-526-0) ] [ [-q](#page-526-0) *nblks* ] [ [-c](#page-526-0) *lvcopy* ] [ [-s](#page-526-0) *strictness* ] [ [-u](#page-526-0) *upperbound* ]

#### **Description**

The mirscan command examines each allocated partition on the specified device. A report is generated that lists whether the partition is stale or fresh, and lists whether it is capable of performing I/O operations. The LVM device driver is queried to determine whether the partition is stale or fresh. Regardless of whether the partition is stale or fresh, it is read to determine whether it is capable of performing I/O operations. By default the entire partition is read, but if the -q flag is specified, the *nblks* value determines how much of the partition will be read. If the -a flag is not specified, the report is printed and execution ends after all partitions are read.

If the -a flag is used, corrective action is taken after all the partitions have been examined. Stale partitions will be synced. If a partition is not capable of performing I/O, mirscan attempts to trigger bad block relocation or hardware relocation with a forced sync operation, which should write a good copy of the data to the block that is incapable of performing I/O operations. If the partition is still unreadable, the mirscan command attempts to migrate that partition to a new location. By default, the new location that is selected adheres to the strictness and upperbound policies for the logical volume that contains the partition. Using the -s flag causes the strictness value specified on the command line to override the natural strictness value of the logical volume that contains the partition. Similarly, using the -u flag causes the upperbound value specified on the command line to override the natural upperbound value of the logical volume that contains the partition.

The mirscan command prints (to standard output) a status report for the partitions scanned. If the -a flag is specified, the mirscan command also prints (to standard output) a status report containing each corrective action that is taken. If the -o flag is specified, the report will be in colon-separated output format. If the -o flag is not specified, the default behavior is to print the report in human-readable format.

Partitions on nonmirrored logical volumes are scanned and included in all reports, but no sync or migration operation is possible for such partitions. Partitions on striped logical volumes can be synced but cannot be migrated. Partitions on paging devices cannot be migrated, because this would result in a system hang if the mirscan process were to be paged out. Partitions on the boot logical volume cannot be migrated. Partitions on an active firmware-assisted dump logical volume cannot be migrated. An informative error message is generated in the corrective action report for each of the preceding cases. <span id="page-526-0"></span>By default, the mirscan command does not take any lock on the volume group. This should allow the mirscan command to run in the background without interfering with other lvm commands. If the -a flag is specified and there are partitions that need to be migrated, the volume group is locked, all the migration operations are performed, and the volume group lock is released. Therefore, if the -a flag is specified, the impact to other lvm commands is minimized because the volume group is only locked during the migration operations, which are all performed at once just before the end of execution.

### **Flags**

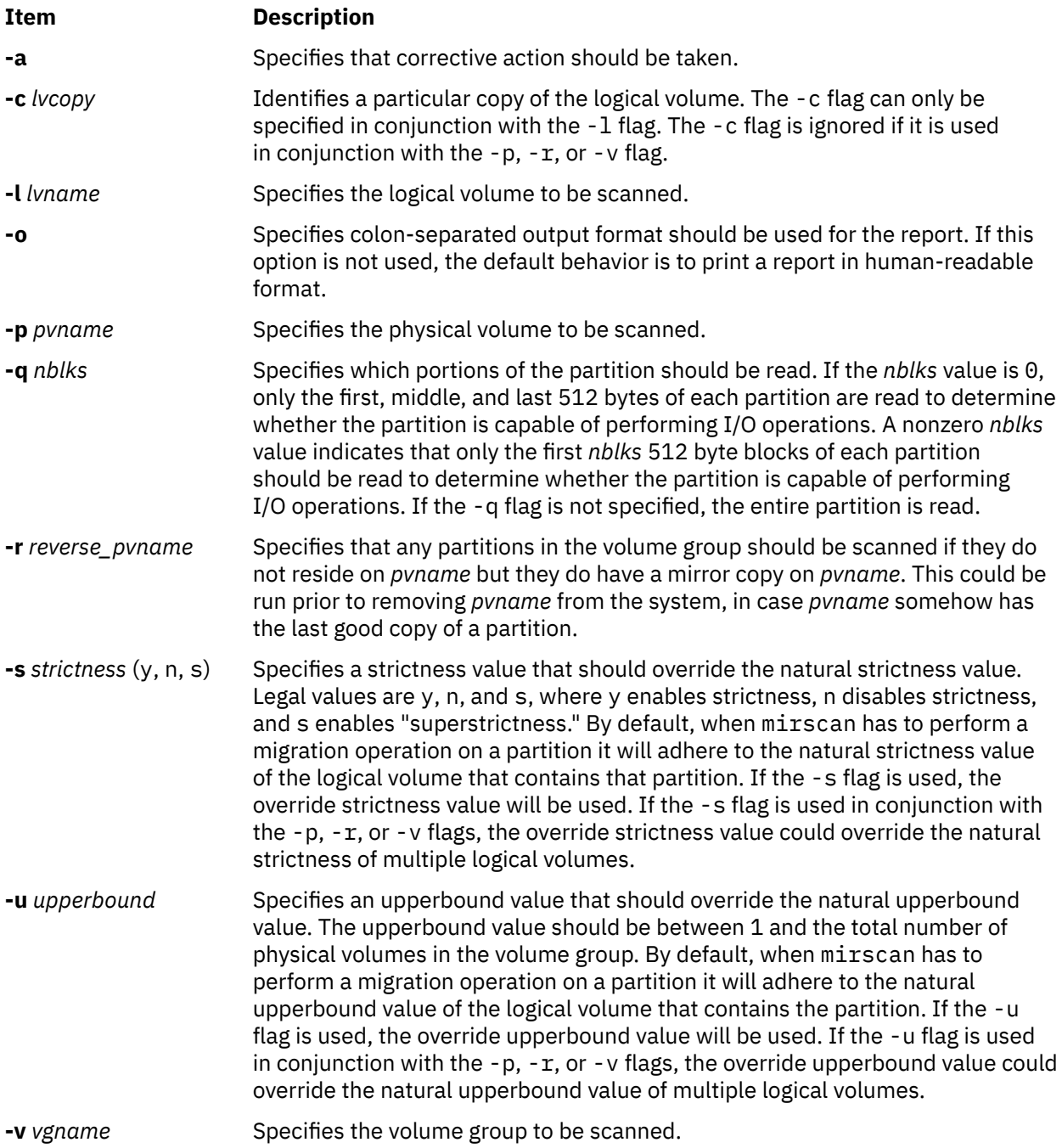

# **Exit Status**

An exit code of 0 indicates that mirscan was able to complete its execution and was able to correct any error conditions that were encountered along the way. An exit code of 1 indicates that mirscan was able to complete its execution, but it was unable to correct every error that it found; further corrective action

is still required. For example, if corrective actions would be required but the -a flag was not specified, an exit code of 1 is used. An exit code of 2 indicates that mirscan was unable to complete its execution. For example, if the target device is not listed in the ODM, an exit code of 2 is used.

### **Security**

**Attention RBAC users:** This command can perform privileged operations. Only privileged users can run privileged operations. For more information about authorizations and privileges, see Privileged Command Database in *Security*. For a list of privileges and the authorizations that are associated with this command, see the **lssecattr** command or the **getcmdattr** subcommand.

### **Examples**

1. To scan logical volume lv33, report the status of each partition, and have every block of each partition read to determine whether it is capable of performing I/O operations, type:

mirscan -l lv33

2. To scan logical volume lv33, report the status of each partition, and have only the first two blocks of each partition read to determine whether it is capable of performing I/O operations, type:

mirscan -l lv33 -q 2

3. To scan logical volume lv33, report the status of each partition, sync any stale partitions found, and migrate any partitions that are not capable of performing I/O operations, type:

mirscan -l lv33 -a

4. To scan every allocated logical partition on hdisk4 and report the status of each partition, type:

mirscan -p hdisk4

5. To find every allocated partition in the volume group that resides on hdisk4, and scan and report the status of all partitions that do not reside on hdisk4 but are mirror copies of a partition that resides on hdisk4, type:

mirscan -r hdisk4

This would be useful to run before removing hdisk4 from the system.

6. To scan volume group vg05, report the status of each allocated partition, and have the first, middle, and last 512 bytes of each partition read to determine whether that partition is capable of performing I/O operations, type:

mirscan -v vg05 -q 0

### **Restrictions**

Unmirrored partitions and striped partitions are not eligible for migration. Partitions on paging devices will not be migrated by mirror scan because it would result in a system hang if the mirscan process happened to get paged out. Partitions from the boot logical volume cannot be migrated.

#### **Location**

**/usr/sbin/mirscan**

### **Standard Output**

Each line in the report corresponds to an operation on a physical partition. There are 4 types of operation that mirscan can perform. A *scan operation* determines whether the partition is synced and whether

it is capable of performing I/O operations. A *resync operation* is a corrective action performed on stale partitions that attempts to return them to synced state. A *force resync operation* is a corrective action performed on partitions that are not capable of performing I/O operations, in an attempt to trigger bad block relocation or hardware relocation. At the end of the force resync operation, the partition is read again to determine whether it is capable of performing I/O operations. A *migration operation* is a corrective action performed on partitions that are not capable of performing I/O operations, in an attempt to move the data to a physical location that is capable of performing I/O.

The default format for the reports contains the following column headings. If the *-o* flag is specified, no header is displayed and the output report is printed in colon-separated output format. The columns and their meanings are as follows:

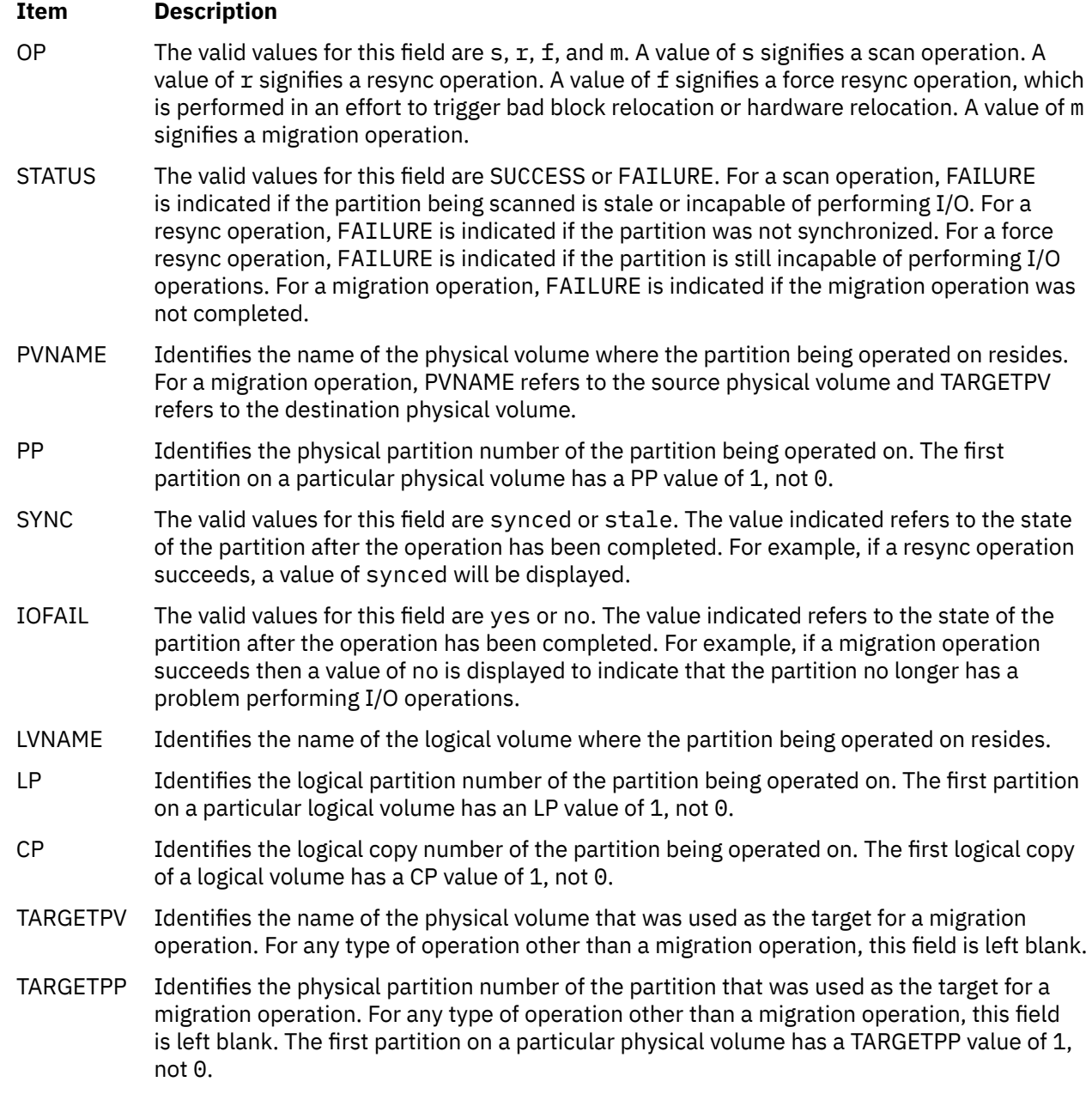

# **mkauth Command**

# **Purpose**

Creates a new user-defined authorization.

# **Syntax**

**mkauth** [**-R** *load\_module*] [*Attribute* **=** *Value* ...] *[Name](#page-530-0)*

# **Description**

The **mkauth** command creates a new user-defined authorization in the authorization database. You can create authorization hierarchies by using a dot (.) in the *Name* parameter to create an authorization of the form *ParentAuth*.*SubParentAuth*.*SubSubParentAuth...*. All parent elements in the *Name* parameter must already exist in the authorization database before the new authorization is created. The maximum number of parent elements that you can use to create an authorization is 8.

If the system is configured to use multiple domains for the authorization database, the new authorization is created in the first domain specified by the **secorder** attribute in the authorizations stanza of the **/etc/ nscontrol.conf** file. Use the **-R** flag to create an authorization in a specific domain.

Authorization attributes can be set at creation time through the *Attribute* **=** *Value* parameter. Every authorization that you create must have a value for the **id** authorization attribute. If you do not specify the value using the **mkauth** command, the command automatically generates a unique ID for the authorization. If you specify an ID, the value must be unique and greater than 10000.

**Restriction:** Authorization IDs less than 10000 are reserved for system-defined authorizations

.

When the system is operating in enhanced Role Based Access Control (RBAC) mode, modifications made to the authorization database are not used for security considerations until the database is sent to the kernel security tables using the **setkst** command. Authorizations created in the authorization database can be assigned to roles immediately, but do not take effect until the kernel security tables is updated.

#### **Flags**

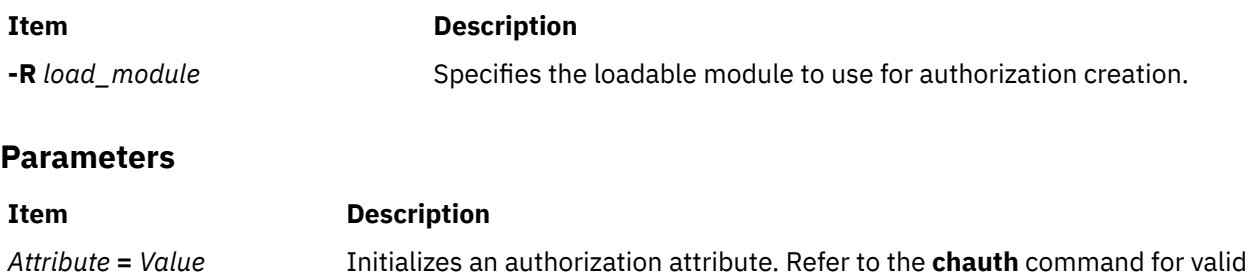

attributes and values.

<span id="page-530-0"></span>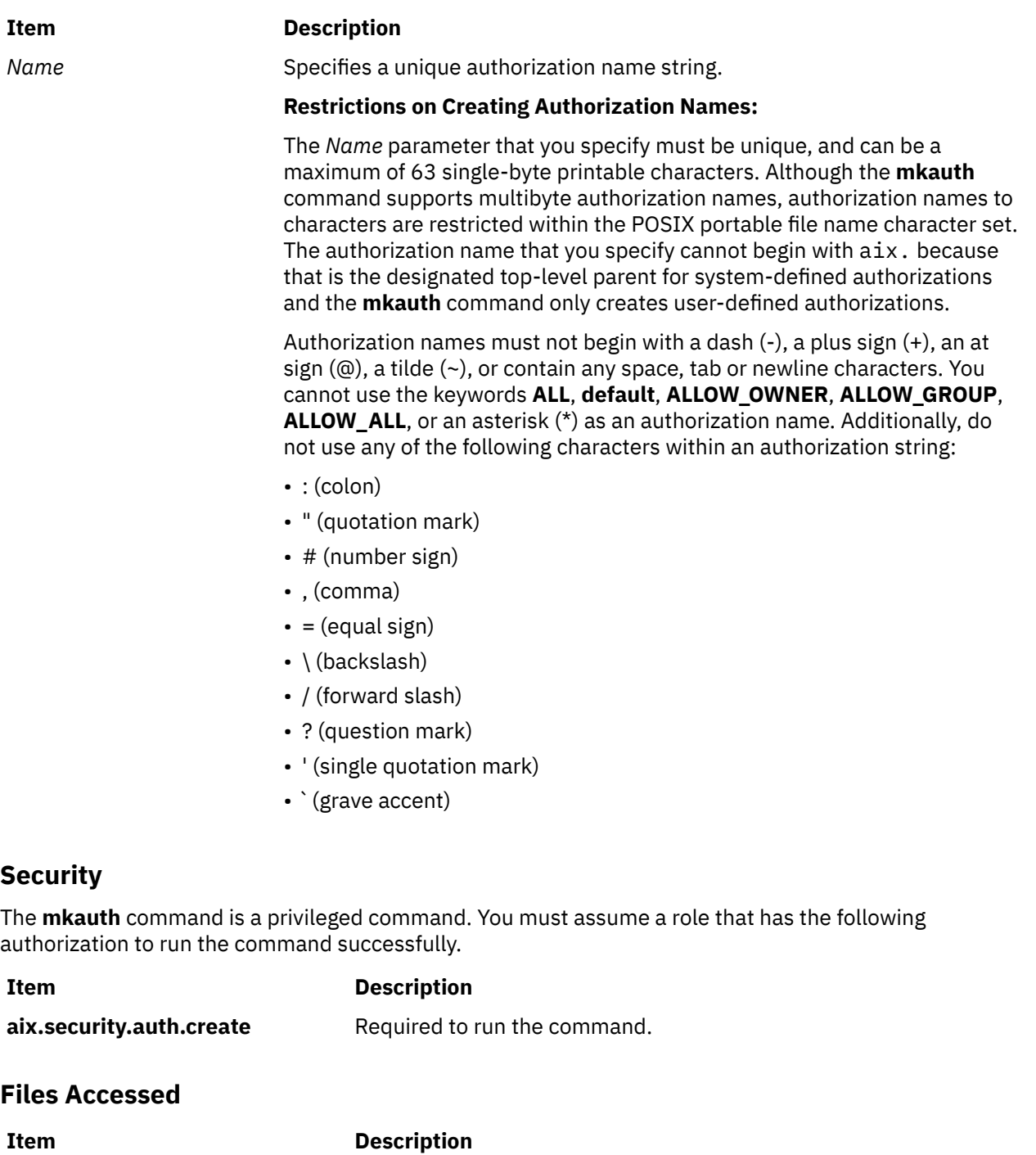

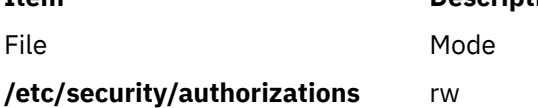

# **Examples**

1. To create a top-level authorization custom and have the **mkauth** command assign an appropriate ID value, use the following command:

mkauth custom

2. To create a custom.test child authorization and assign an ID and default description, use the following command:

```
mkauth id=12000 dfltmsg="Test Authorization" custom.test
```
3. To create the custom authorization in LDAP, use the following command:

mkauth -R LDAP custom

# **mkboot Command**

### **Purpose**

Creates the boot image, the boot record, and the service record. This command is *not* a user-level command and is NOT supported.

#### **Syntax**

mkboot -d Device  $[-b]$   $[-D]$   $[-C]$   $[-h]$   $[-i]$   $[-I]$   $[-LVDev]$  $[-LVDev]$  $[-LVDev]$   $\{ -k$  $\{ -k$  Kernel  $| -e$  Expander  $\}$   $[-L]$   $[-s]$   $[-r]$   $[-p]$  $[-p]$  $[-p]$ *Offset* ] [ **[-w](#page-532-0)** ] **-f** *FileSystem*

### **Description**

The **mkboot** command combines a kernel and file system into a boot image. The resulting image is written to standard out. It is copied to a boot device with the appropriate boot record information. The boot image can be made compressed or uncompressed and with or without a boot record at the beginning of the image. An image created for a tape is compressed with the boot record at the start of the image file. A disk boot image may be created without compression and has no boot record. The boot record is written to the first sector of the disk. The record contains information about the size and location of the image after it is written to the boot logical volume on that disk.

If the boot logical volume is mirrored, the **mkboot** command not only writes the boot image to each copy of the boot logical volume but also writes a boot record to each physical disk comprising the mirror. As long as the **mkboot** command is able to update at least one of the copies of a mirrored boot logical volume, no error is returned. To enable booting from each copy of a mirrored boot logical volume, each of the physical disks must be specified using the **bootlist** command.

The **mkboot** command is usually called by the **bosboot** command. However, you can run the **mkboot** command a second time to put expand code at the beginning of a compressed boot image.

### **Flags**

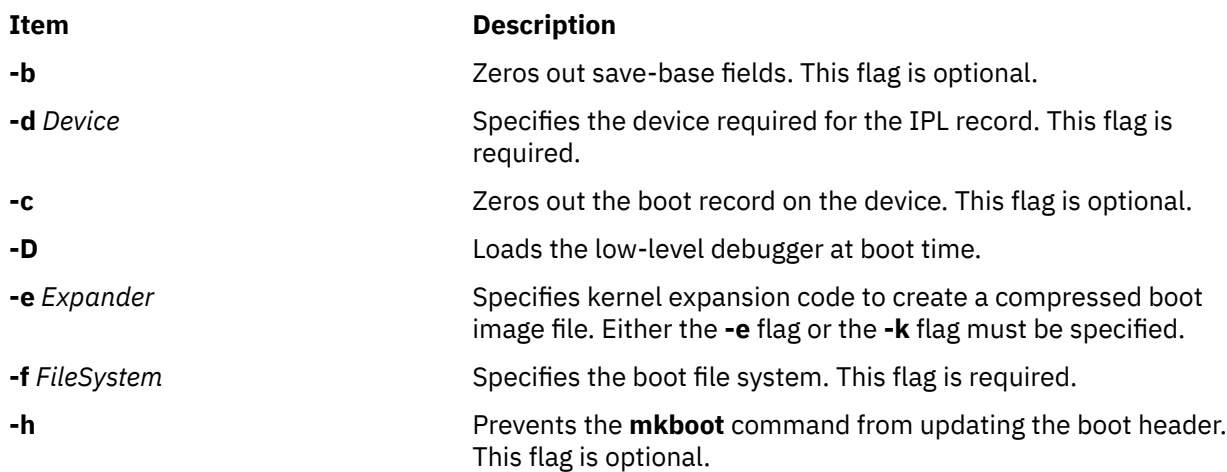

<span id="page-532-0"></span>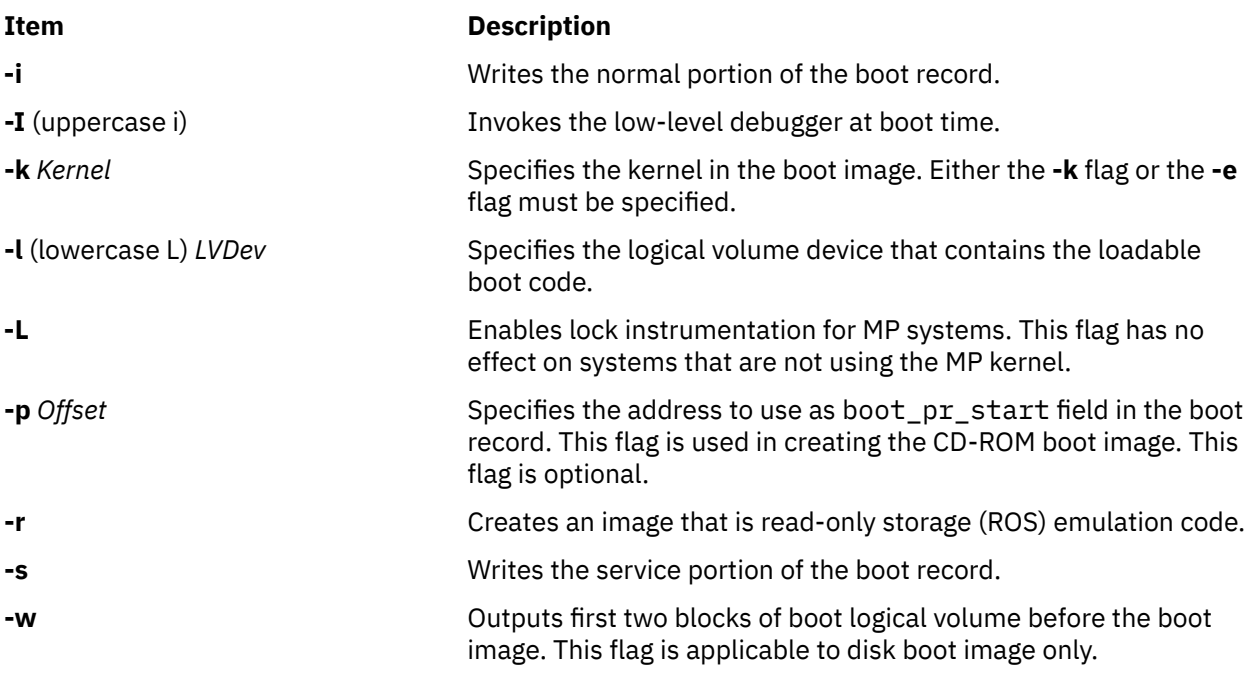

## **Security**

Access Control: Only the root user can read and execute this command.

## **Examples**

1. To create an uncompressed boot image, using the kernel **/usr/lib/boot/unix** and the **/tmp/bootfs** file system for the device **/dev/hdisk0**, enter

```
mkboot -d /dev/hdisk0 -k /usr/lib/boot/unix -f /tmp/bootfs \
-b -i -s > /tmp/boot.image
```
2. To clear the boot record but leave the PVID for disk **hdisk0**, enter:

mkboot -d /dev/hdisk0 -c

3. Although the **mkboot** command combines a kernel and a random access memory (RAM) file system to create one boot image, you can run the **mkboot** command a second time to put expand code at the beginning of a compressed boot image. For example, enter:

```
mkboot -b -d /dev/rmt0 -k unix -f ramfs | compress > /tmp/image
mkboot -b -i -s -d /dev/rmt0 -k bootexpand -f /tmp/image \
> bootfile
```
for a bootable tape where:

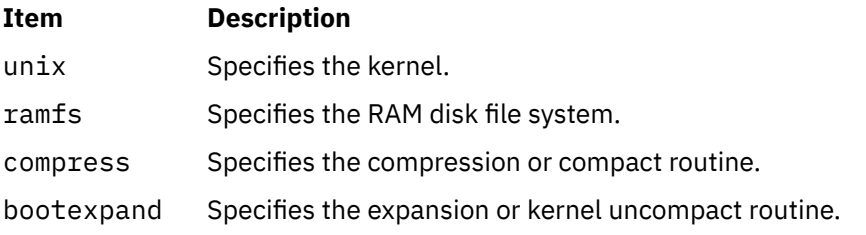

#### **Files**

#### **Item Description**

**/usr/include/sys/bootrecord.h** Specifies the structure of the boot record.

# **mkC2admin Command**

### **Purpose**

Configure a system to operate in C2 Security Mode.

#### **Syntax**

**mkC2admin** { [ **-m** ] | [ **-a** *address* ] *hostname* }

### **Description**

The **mkC2admin** command initializes the security directories for use in a C2 System configuration. The distributed database directories are created and symbolic links initialized. When a system is being configured as the Administrative Host (using the **-m** flag), an additional file system is created to hold the master copies of the administrative database files. Those files are stored in the directory **/etc/ data.master** which has a logical volume name of **hd10sec**.

The administrative database files are divided into three categories. Those files that must be shared, those files that optionally may be shared, and those files that may not be shared. Optionally sharable files are described in the file **/etc/security/files.config**. That file consists of multiple lines of the format:

[y|n]|filename

and is editable by the administrator. To select an optionally sharable filename, the administrator sets the first field to the value **y**. To make an optionally sharable file be unshared, the field is set to the value **n**. All hosts in the C2 System must have an identical **/etc/security/files.config** file.

The system *hostname* must be defined in the **/etc/hosts** file at the time this command is run. If not, the IP address of the new C2 System Administrative Host may be provided with the **-a** option, and an entry will be added to **/etc/hosts**.

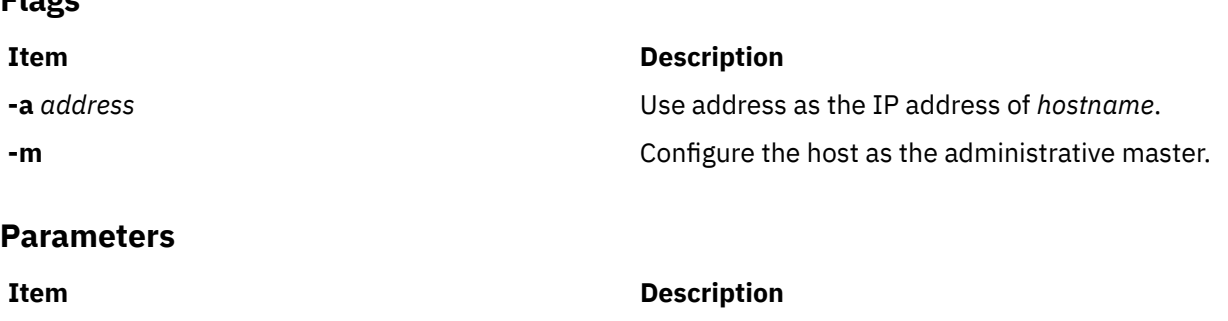

# **Exit Status**

**Flags**

The system has been properly configured to operate in the C2 mode.

*hostname* **Specifies** the hostname.

**1**

**0**

The system was not installed with the C2 option.

**2**

The system could not be successfully configured to operate in C2 mode.

**3**

The system was previously configured to operate in C2 mode without having first been unconfigured.

#### **Files**

#### **Item Description**

**/usr/sbin/mkC2admin** Contains the mkC2admin command.

# **mkcatdefs Command**

#### **Purpose**

Preprocesses a message source file.

### **Syntax**

**mkcatdefs** *SymbolName SourceFile* ... [ **-h** ]

## **Description**

The **mkcatdefs** command preprocesses a message source file for input to the **gencat** command.

The *SourceFile* message file contains symbolic identifiers. The **mkcatdefs** command produces the *SymbolName\_***msg.h** file, containing statements that equate symbolic identifiers with the set numbers and message ID numbers assigned by the **mkcatdefs** command.

The **mkcatdefs** command creates two outputs. The first is a header file called *SymbolName***\_msg.h**. You must include this *SymbolName***\_msg.h** file in your application program to associate the symbolic names to the set and message numbers assigned by the **mkcatdefs** command.

The **mkcatdefs** command sends message source data, with numbers instead of symbolic identifiers, to standard output. This output is suitable as input to the **gencat** command. You can use the **mkcatdefs** command output as input to the **gencat** command in the following ways:

- Use the **mkcatdefs** command with a **>** (redirection symbol) to write the new message source to a file. Use this file as input to the **gencat** command.
- Pipe the **mkcatdefs** command output file directly to the **gencat** command.
- Use the **runcat** command rather than the **mkcatdefs** command. The **runcat** command automatically sends the message source file through the **mkcatdefs** command and then pipes the file to the **gencat** command.

After running the **mkcatdefs** command, you can use symbolic names in an application to refer to messages.

### **Flags**

#### **Ite Description**

**m**

**-h** Suppresses the generation of a *SymbolName***\_msg.h** file. This flag must be the last argument to the **mkcatdefs** command.

### **Examples**

To process the symb.msg message source file and redirect the output to the symb.src file, enter:

```
mkcatdefs symb symb.msg > symb.src
```
The generated symb msg.h file looks similar to the following:

```
#ifdef _H_SYMB_MSG
#define _H_SYMB_MSG
#include <limits.h>
#include <nl_types.h>
#define MF_SYMB "symb.cat"
/* The following was generated from symb.src. *//* definitions for set MSFAC */<br>#define SYM FORM 1
#define SYM_FORM 1<br>#define SYM_LEN 2
#define SYM_LEN<br>#define MSG_H 6
            MSGH 6
#endif
```
The **mkcatdefs** command also creates the symb.src message catalog source file for the **gencat** command with numbers assigned to the symbolic identifiers:

```
$quote " Use double quotation marks to delimit message text
$delset 1
$set 1<br>1
1 "Symbolic identifiers can only contain alphanumeric \
characters or the _ (underscore character)\n"
        "Symbolic identifiers cannot be more than 65 \
characters long\n"
5 "You can mix symbolic identifiers and numbers\n"
$quote<br>6
        remember to include the "msg_h" file in your program
```
The assigned message numbers are noncontiguous because the source file contained a specific number. The **mkcatdefs** program always assigns the previous number plus 1 to a symbolic identifier.

**Note:** The **mkcatdefs** command inserts a **\$delset** command before a **\$set** command in the output message source file. This means you cannot add, delete, or replace single messages in an existing catalog when piping to the **gencat** command. You must enter all messages in the set.

#### **Files**

**Item Description**

**/usr/bin/mkcatdefs** Contains the **mkcatdefs** command.

# **mkCCadmin Command**

#### **Purpose**

Configure a system to operate in Common Criteria enabled Security Mode.

#### **Syntax**

**mkCCadmin** { [ **[-m](#page-536-0)** ] | [ **[-a](#page-536-0)** *address* ] *[hostname](#page-536-0)* }

### **Description**

The **mkCCadmin** command initializes the security directories for use in a Common Criteria enabled System configuration. The distributed database directories are created and symbolic links initialized. When a system is being configured as the Administrative Host (using the **-m** flag), an additional file

<span id="page-536-0"></span>system is created to hold the master copies of the administrative database files. Those files are stored in the directory **/etc/data.master** which has a logical volume name of **hd10sec**.

The administrative database files are divided into three categories. Those files that must be shared, those files that optionally may be shared, and those files that may not be shared. Optionally sharable files are described in the file **/etc/security/files.config**. That file consists of multiple lines of the format:

[v|n]|filename

and is editable by the administrator. To select an optionally sharable filename, the administrator sets the first field to the value **y**. To make an optionally sharable file be unshared, the field is set to the value **n**. All hosts in the Common Criteria enabled System must have an identical **/etc/security/files.config** file.

The system *hostname* must be defined in the **/etc/hosts** file at the time this command is run. If not, the IP address of the new Common Criteria enabled System Administrative Host may be provided with the **-a** option, and an entry will be added to **/etc/hosts**.

#### **Flags**

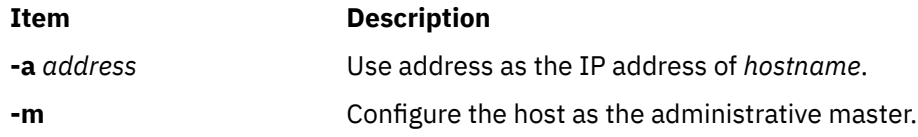

#### **Parameters**

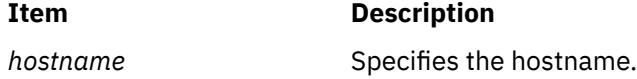

### **Exit Status**

**0**

The system has been properly configured to operate in the Common Criteria enabled mode.

**1**

The system was not installed with the Common Criteria enabled option.

**2**

The system could not be successfully configured to operate in Common Criteria enabled mode.

**3**

The system was previously configured to operate in Common Criteria enabled mode without having first been unconfigured.

### **Files**

**Item Description /usr/sbin/mkCCadmin** Contains the mkCCadmin command.

# **mkcd Command**

### **Purpose**

Creates multi-volume CDs from a **mksysb**, **savevg**, or **savewpar** backup image.

# **Syntax**

**mkcd [-r](#page-540-0)** *directory* | **[-d](#page-538-0)** *cd\_device* | **[-S](#page-540-0)** [ **[-m](#page-539-0)** *mksysb\_image* | **[-M](#page-539-0)** *mksysb\_target* | **[-s](#page-540-0)** *savevg\_image* | **[-v](#page-541-0)** *savevg\_volume\_group* | **[-w](#page-541-0)** *savewpar\_image* | **[-W](#page-541-0)** *wparname* ] [ **[-C](#page-538-0)** *cd\_fs\_dir* ] [ **[-I](#page-539-0)** *cd\_image\_dir* ] [ **[-V](#page-541-0)** *cdfs\_volume\_group* ] [ **[-B](#page-538-0)** ] [ **[-p](#page-540-0)** *pkg\_source\_dir* ] [ **[-R](#page-540-0)** | **[-S](#page-540-0)** ] [ **[-i](#page-539-0)** *image.data* ] [ **[-u](#page-541-0)** *bosinst.data* ] [ **[-f](#page-538-0)** *wparspecificationfile* ] [ **[-e](#page-538-0)** ] [ **[-P](#page-540-0)** ] [ **[-l](#page-539-0)** *package\_list* ] [ **[-L](#page-539-0)** ][ **[-b](#page-538-0)** *bundle\_file* ] [ **[-z](#page-542-0)** *custom\_file* ] [ **[-D](#page-538-0)** ] [ **[-U](#page-541-0)** ] [ **[-Y](#page-541-0)** ] [ **[-n](#page-540-0)** ] [ **-a** ] [ **-A** ] [ **[-c](#page-538-0)** ] [**[-Z](#page-542-0)**] [**[-G](#page-542-0)** |**[-N](#page-540-0)** ] [ **[-x](#page-542-0)** file ] [ **[-T](#page-541-0)** ]

# **Description**

The **mkcd** command creates a system backup image (**mksysb**) to CD-Recordable (CD-R) or DVD-Recordable (DVD-R, DVD-RAM) from the system **rootvg** or from a previously created **mksysb** image. It creates a volume group backup image (**savevg**) to CD-R from a user-specified volume group or from a previously created **savevg** image. It also creates the backup image of a workload partition (**savewpar**) to CD or DVD from a user-specified workload partition or from a previously created **savewpar** image.

**Note:** If the system has a **multibos** environment where both instances are mounted, the only way to restore the backup is by using the **alt\_disk\_mksysb** command.

For DVD media, system backups that are made with the **mkcd** command have a limitation in that they expect the media to be 4.7 GB or larger per side. The **mkcd** command does not process the next volume until it writes over 4 GB on the current volume, thus the use of smaller media would result in corruption when you go beyond the capacity of the media.

When a bootable backup of a root volume group is created, the boot image reflects the currently running kernel. If the current kernel is the 64-bit kernel, the backup boot image is also 64 bit, and it boots 64-bit systems only. If the current kernel is a 32-bit kernel, the backup boot image is 32 bit, and it can boot both 32-bit and 64-bit systems.

With the **mkcd** command, you can create bootable and non-bootable CDs in Rock Ridge (ISO9660) or UDF (Universal Disk Format) format.

See the **-L** flag for details about creating DVD-sized images. What applies to CDs also applies to DVDs, except where noted.

**Note:** The functionality that is required to create Rock Ridge format CD images and to write the CD image to the CD-R, DVD-R or DVD-RAM device is not part of the **mkcd** command. You must supply additional code to **mkcd** command to do these tasks. The code is called by using shell scripts and then linked to **/usr/sbin/mkrr\_fs** (for creating the Rock Ridge format image) and **/usr/sbin/burn\_cd** (for writing to the CD-R device). Both links are called from the **mkcd** command.

Some sample shell scripts are included for different vendor-specific routines. You can find these scripts in **/usr/samples/oem\_cdwriters**.

If you do not supply any file systems or directories as command parameters, the **mkcd** command creates the necessary file systems and removes them when the command finishes executing. File systems that you supply are checked for adequate space and write access.

#### **Note:**

1. While the **mkcd** command is running, ensure that system activity is minimal.

2. If the **mkcd** command creates file systems in the backup volume group, they are excluded from the backup.

If you want to create multi-volume CDs because the volume group image does not fit on one CD, the **mkcd** command gives instructions for CD replacement and removal until all the volumes have been created.

### **Flags**

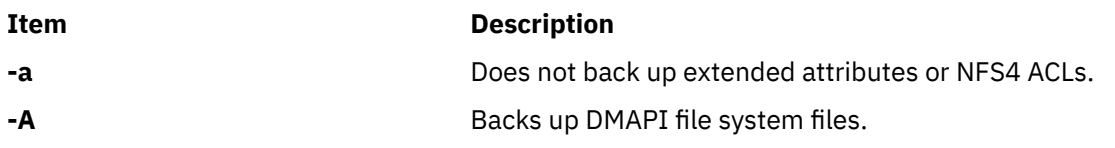

<span id="page-538-0"></span>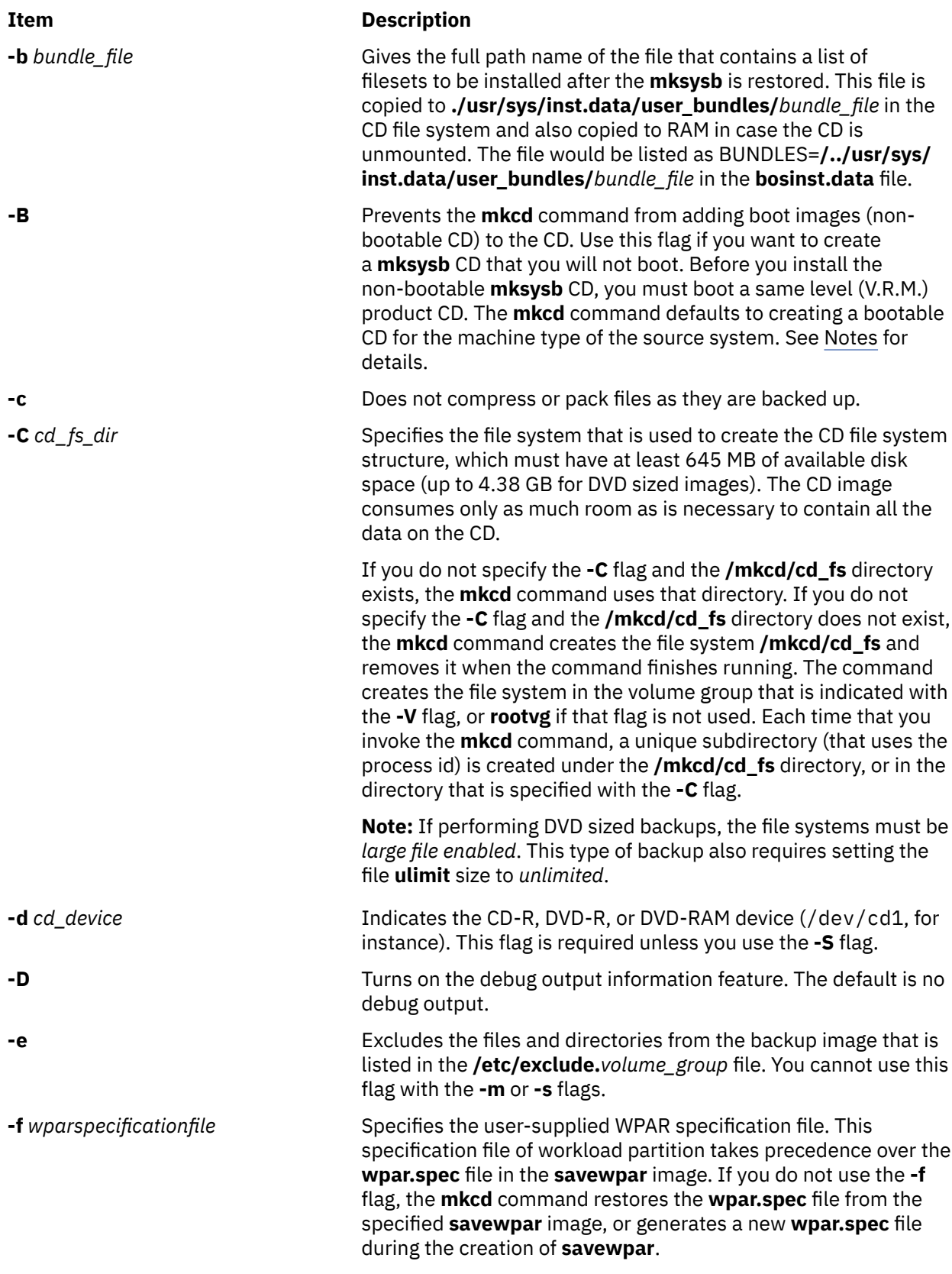

<span id="page-539-0"></span>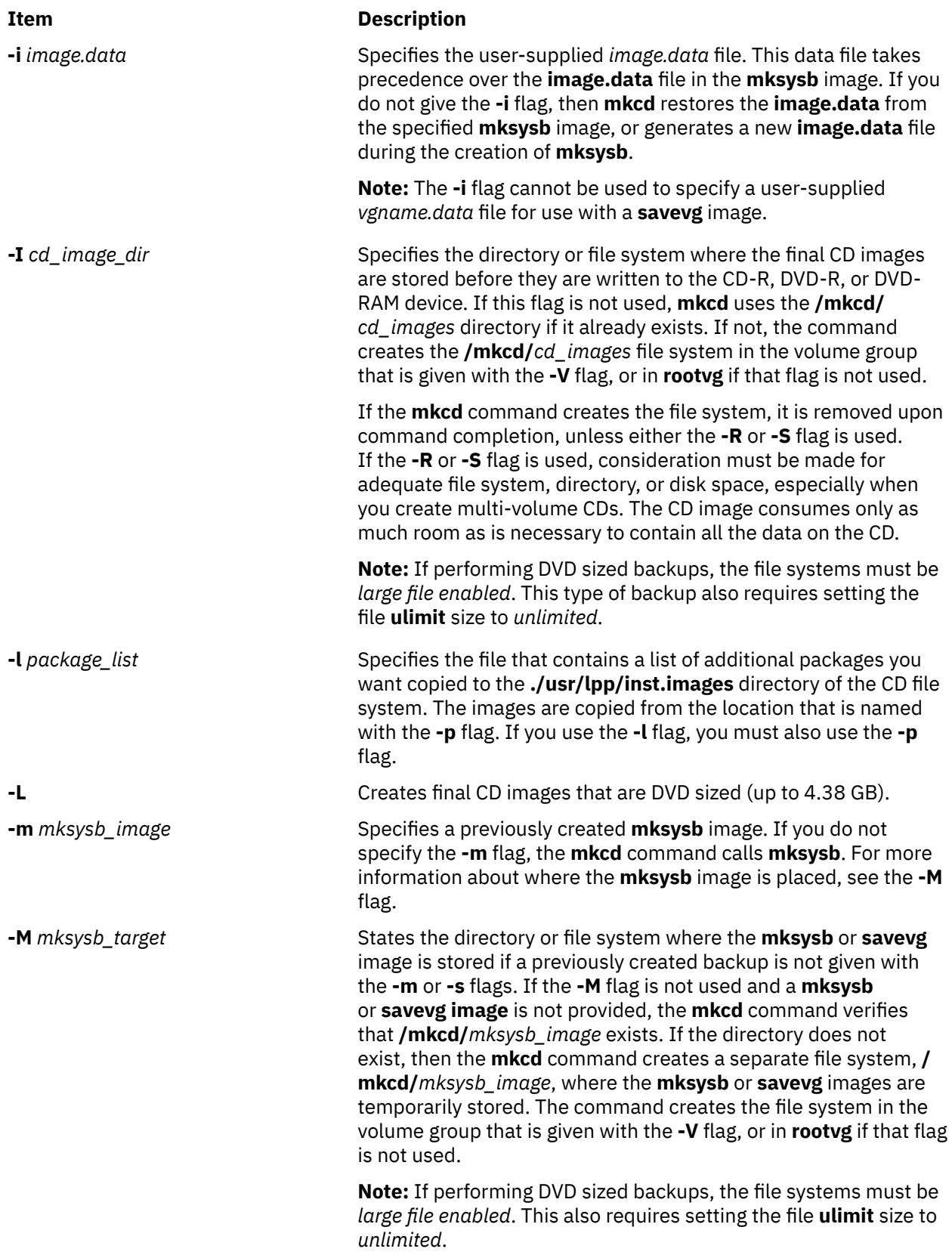
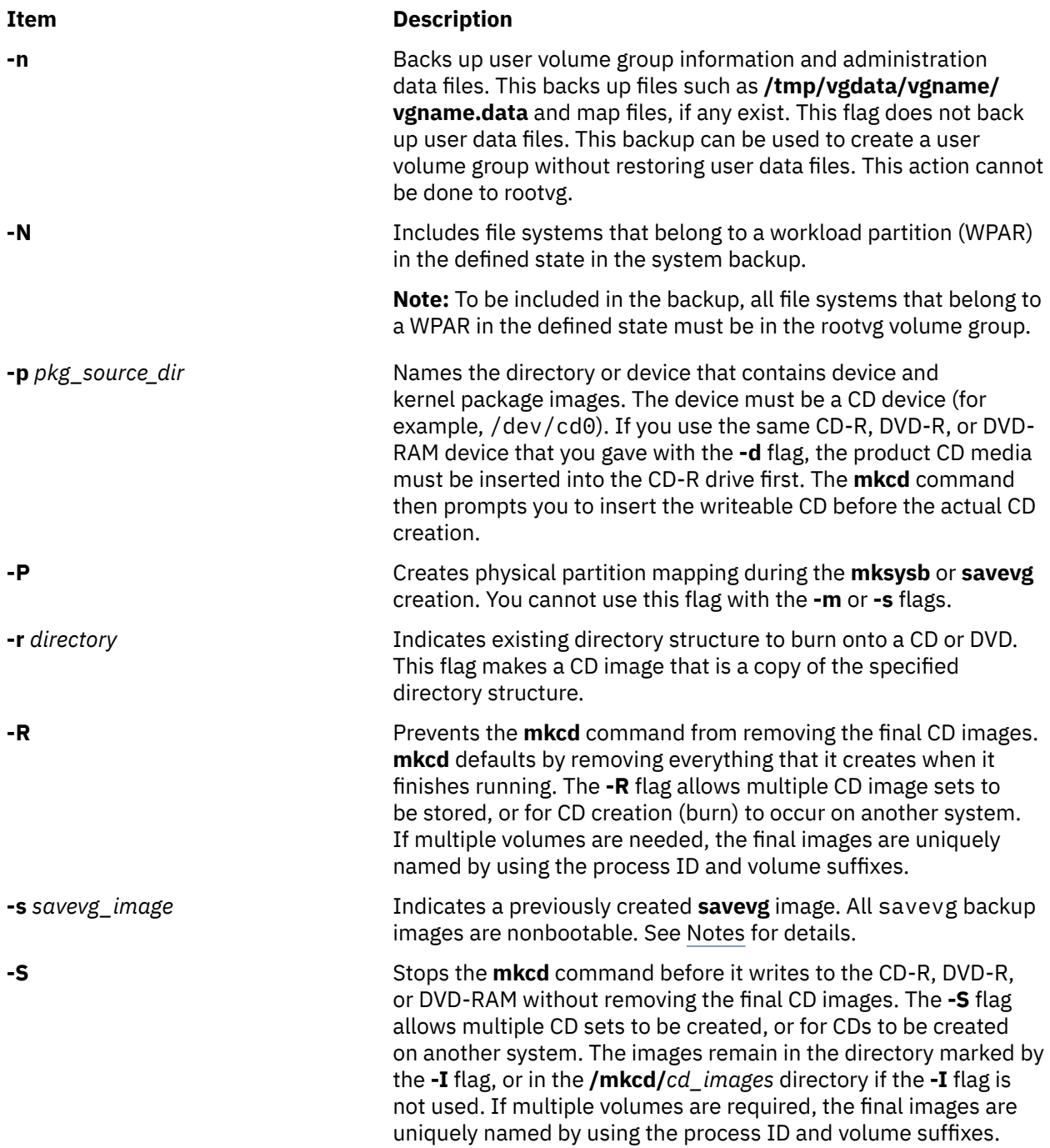

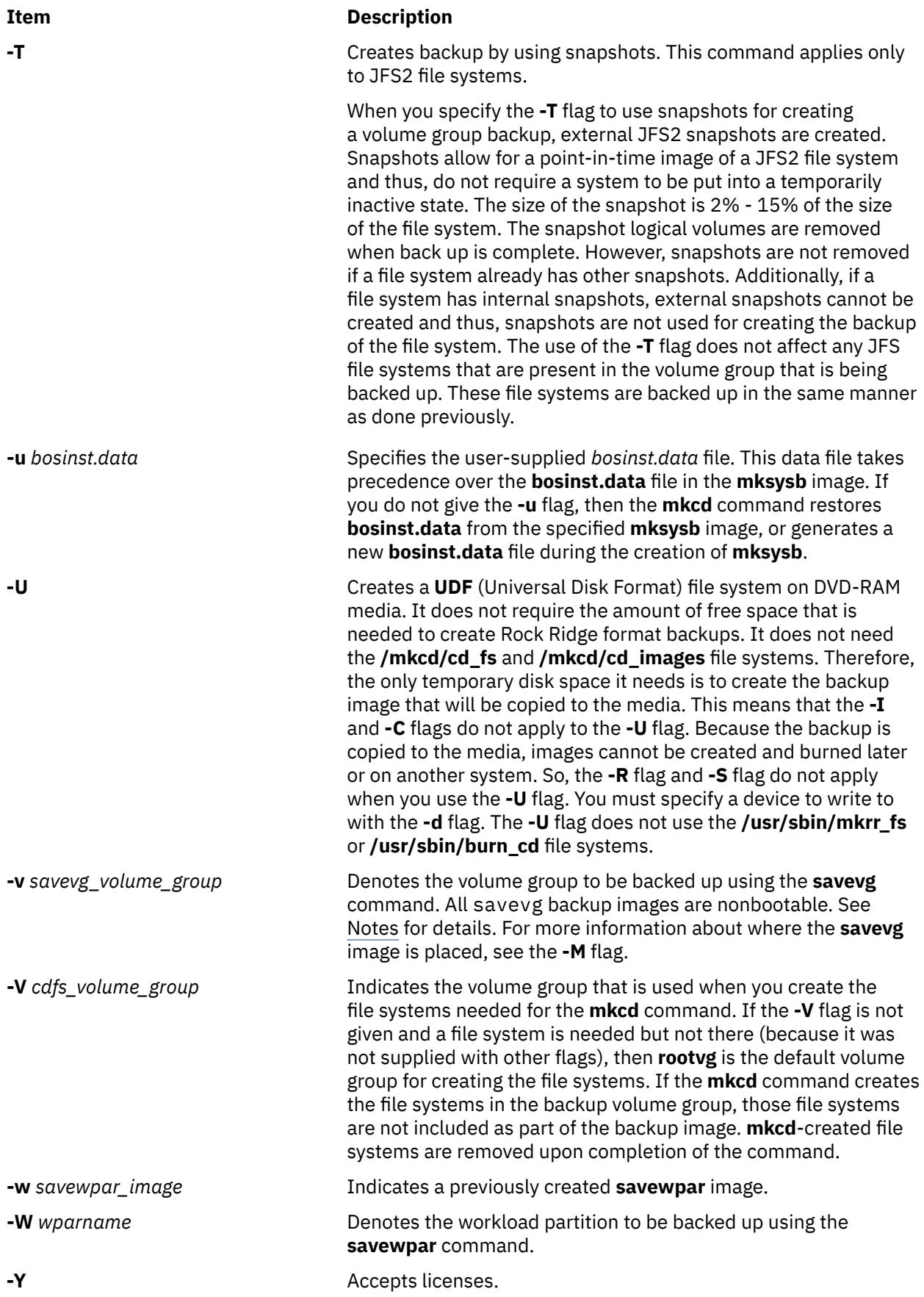

<span id="page-542-0"></span>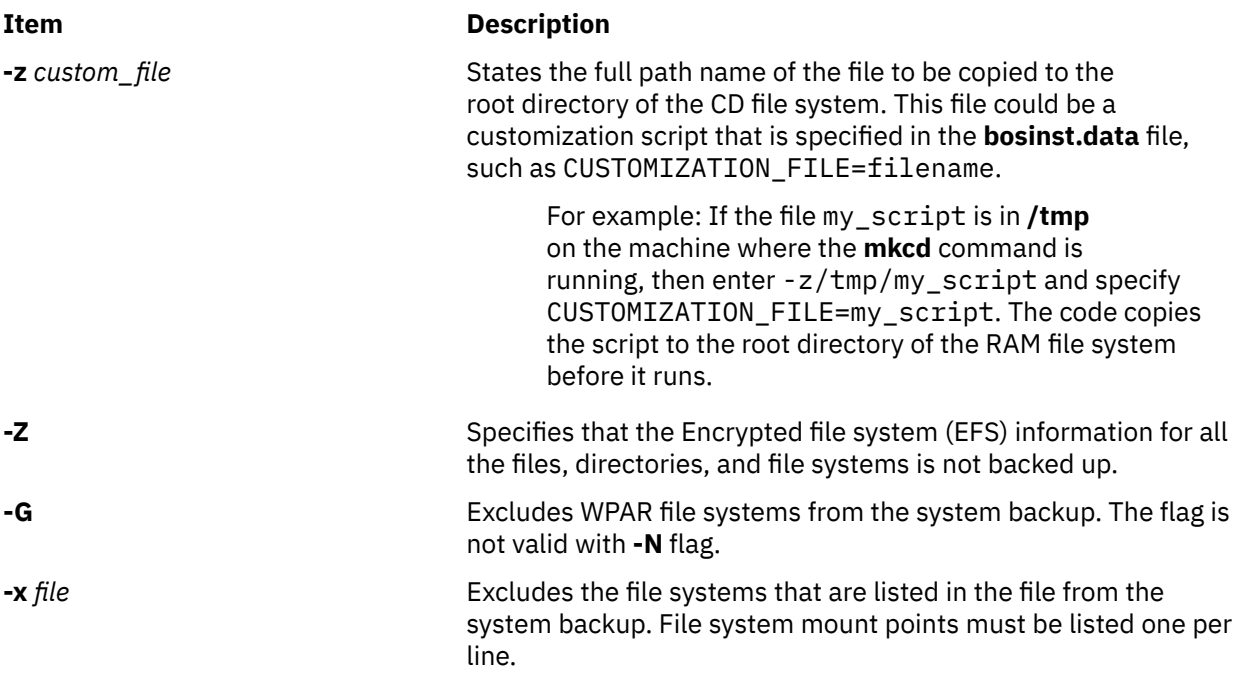

**Note:** Use care when you exclude file systems as a resulting backup can be unusable for system restoration.

#### **Note:**

- 1. If you are creating a non-bootable CD (by using the **-B** flag), you cannot use the **-p** or **-l** flags.
- 2. If you are creating a non-bootable CD with a **savevg** image (by using the **-s** or **-v** flags), you cannot use the **-p**, **-l**, **-u**, **-i**, **-z**, or **-b** flags.

# **Examples**

1. To generate a bootable system backup to the CD-R device named /dev/cd1, enter the following command:

mkcd -d /dev/cd1

2. To generate a system backup to the DVD-R or DVD-RAM device named /dev/cd1, enter the following command:

mkcd -d /dev/cd1 -L

3. To generate a non-bootable volume group backup of the volume group myvg to /dev/cd1, enter the following command:

mkcd -d /dev/cd1 -v myv

**Note:** All **savevg** backup images are non-bootable.

4. To generate a non-bootable backup of the workload partition mywpar to **/dev/cd1**, enter the following command:

mkcd -d /dev/cd1 -W mywpar

**Note:** All **savewpar** backup images are not bootable.

5. To generate a non-bootable backup of the workload partition mywpar to **/dev/cd1** from the previously generated **savewpar** image **/wparbackups/mywpar.bff**, enter the following command:

mkcd -d /dev/cd1 -w /wparbackups/mywpar.bff

6. To create a CD or DVD that duplicates an existing directory structure such as:

/mycd/a /mycd/b/d /mycd/c/f/g

enter the following command:

mkcd -r /mycd -d /dev/cd1

After you mount with mount -o ro /dev/cd1 /mnt, **cd** to /mnt; a find . -print command displays:

./a ./b ./b/d ./c  $./c/f$  $./c/f/g$ 

## **Files**

**Item Description /usr/bin/mkcd** Contains the **mkcd** command.

# **mkcfsmnt Command**

# **Purpose**

Mounts a CacheFS directory.

# **Syntax**

**mkcfsmnt -d** *PathName* **-t** { **nfs** | **cdrom**} ] [ **[-h](#page-544-0)** *RemoteHost* ] [ **[-p](#page-544-0)** { *RemoteDirectory* | *LocalDeviceName* } ] [ **[-c](#page-544-0)** *CacheDirectory* ] [ **[-o](#page-544-0)** *MountOptions* ] [ **[-b](#page-544-0)** *BackingFileSystem* ] [ **[-I](#page-544-0)** | **[-B](#page-544-0)** | **[-N](#page-544-0)** ]

# **Description**

The **mkcfsmnt** command constructs an entry that will be appended to the **/etc/filesystems** file, thus making a file system available for use as a cache file system. If the mount is to be permanent, this entry will remain. If the mount is temporary, the flags will be used directly for the **mount** command. CacheFS file systems are used to cache accesses to backing file systems. Backing file systems are generally NFS mounts.

# **Flags**

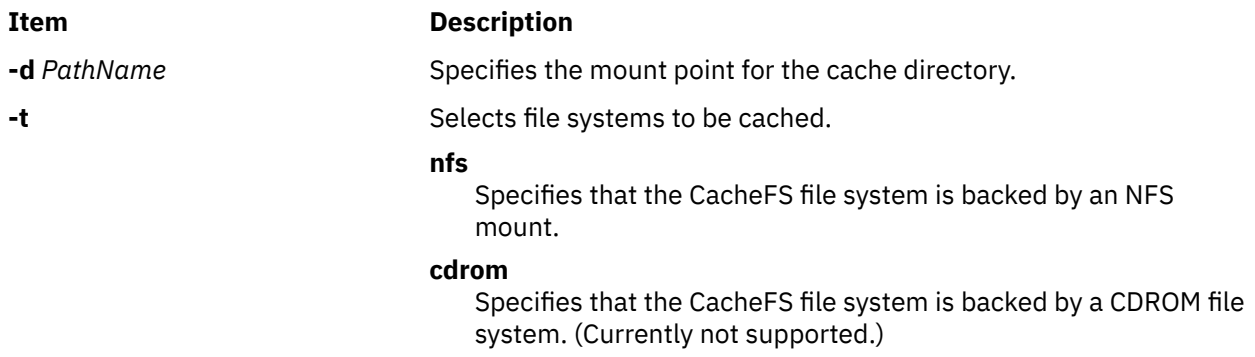

<span id="page-544-0"></span>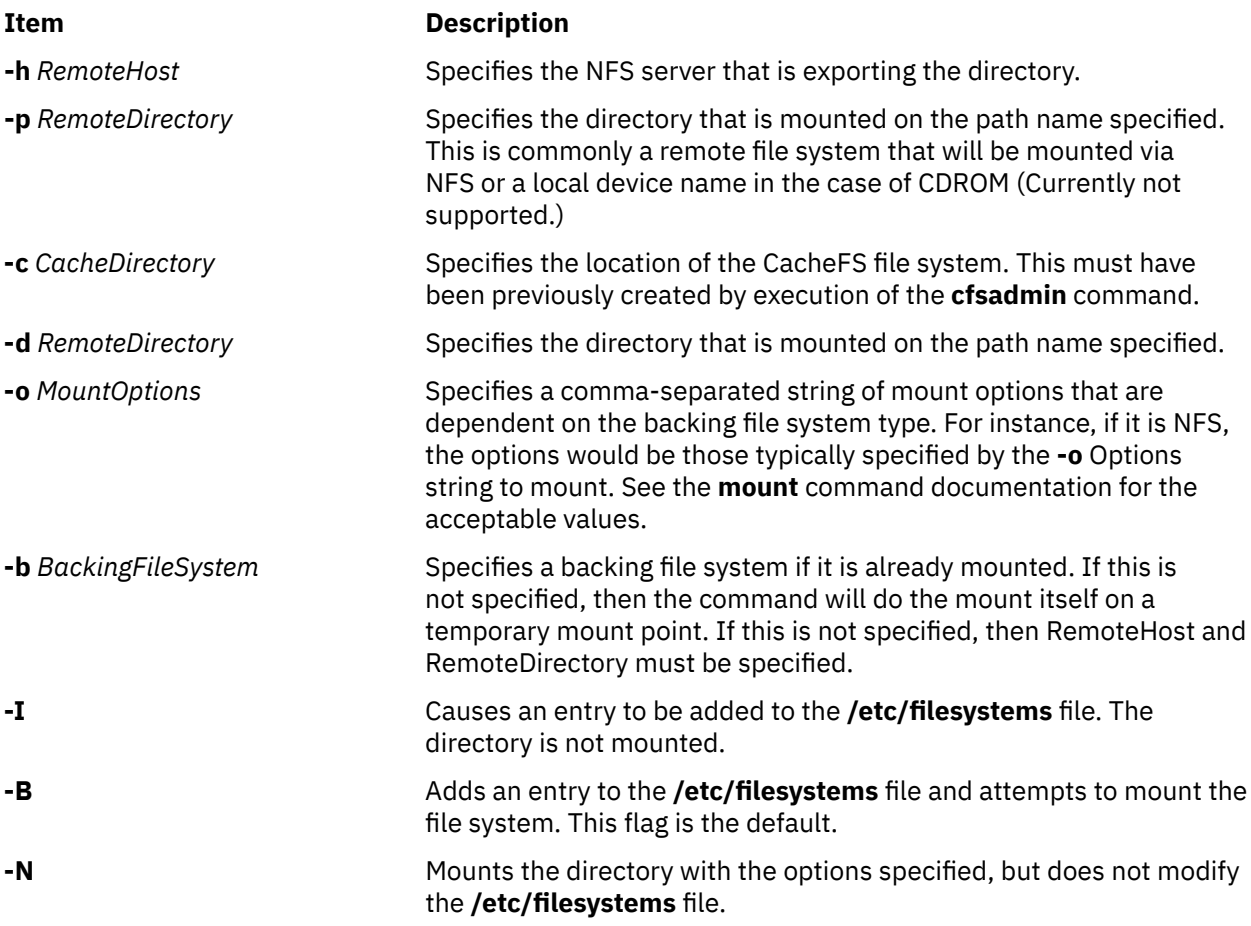

# **Examples**

To specify a CacheFS mount, type:

/usr/sbin/mkcfsmnt -t nfs -d /usr/share/man -p /usr/share/man -h host1 -c /cache/cache1 -o ro, intr -N

In this example, the **mkcfsmnt** command caches the remote directory **/usr/share/man** that resides on host1 on the local **/usr/share/man** directory. The cache is kept in **/cache/cache1**,

which was created with the **cfsadmin** command. CacheFS takes care of doing the NFS backing mount, because the **-b** flag has not been specified.

```
/usr/sbin/mkcfsmnt -t nfs -d /usr/share/man -p /usr/share/man -h host1 -c /cache/cache1
 -b /backs/man -o ro, intr -N
```
In this example, the **mkcfsmnt** command caches the remote directory **/usr/share/man** residing on host1 on the local **/usr/share/man** directory. The cache is kept in **/cache/cache1**,

which was created with the **cfsadmin** command. The backing file system has already been mounted on **/backs/man**.

**Files**

**Item Description**

**/etc/filesystems** Lists the remote file systems to be mounted during the system restart.

# **mkcifscred Command**

# **Purpose**

Adds CIFS credentials to the /etc/cifs\_fs/cifscred file to allow future mounting of CIFS shares with stored credentials.

# **Syntax**

```
mkcifscred -h RemoteHost -u user [-p password]
```
# **Description**

The mkcifscred command takes a server and user name as input, and prompts for a password. The password is encrypted, and the credentials are stored in the cifscred file. If the password is not passed in with the -p option when mounting to a CIFS server, the credentials are either retrieved from the cifscred file, or, if the credentials do not exist in cifscred, the password is prompted for and read in as hidden input.

The credentials are stored as a server/user/password set. Multiple sets of credentials for the same server are permitted with different user names. Multiple sets with the same user name on different servers are also permitted.

# **Flags**

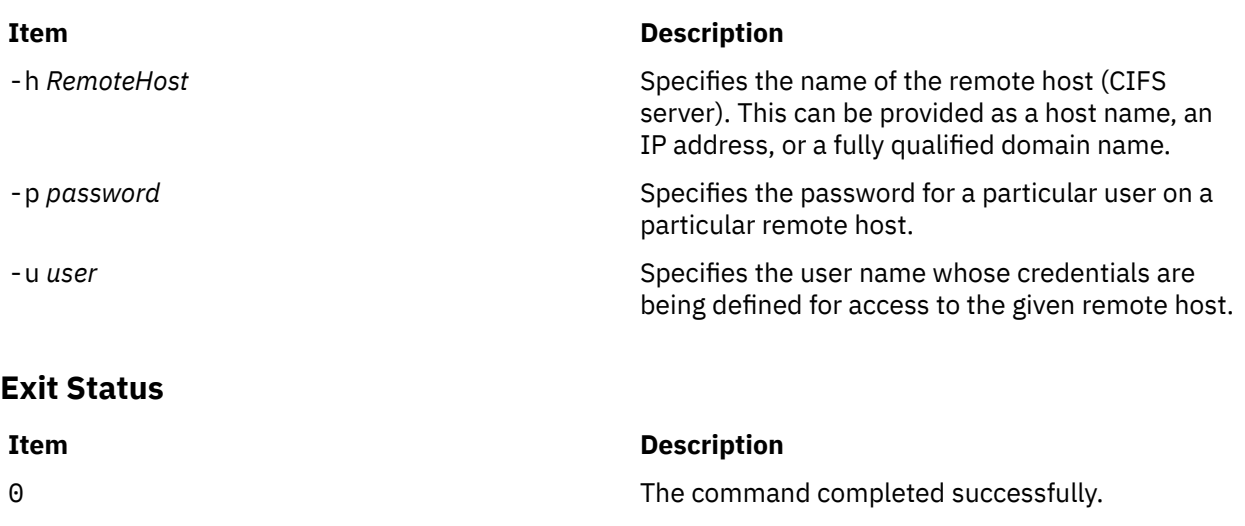

# **Examples**

1. To add credentials for user1 to mount on server1, enter:

>0

mkcifscred -h server1 -u user1

# **Location**

/usr/sbin/mkcifscred

# **Files**

```
Item Description
/etc/cifs_fs/cifscred Stores the CIFS credentials.
```
# **Purpose**

Adds a CIFS mount to the /etc/filesystems file and performs the mount.

# **Syntax**

mkcifsmnt -f *MountPoint* -d *RemoteShare* -h *RemoteHost* -c *user* [[-p](#page-547-0) *password*] [-m *MountTypeName*] [-A|-a] [-I|-B|-N] [[-t](#page-547-0) {rw|ro}] [[-u](#page-547-0) *uid*] [-g *gid*] [[-x](#page-547-0) *fmode*] [[-w](#page-547-0) *wrkgrp*]

# **Description**

The mkcifsmnt command constructs a CIFS entry that is appended to the /etc/filesystems file. It then attempts to mount the CIFS file system. Its options are parsed and prepared to be passed into the crfs command, which actually adds the CIFS entry to /etc/filesystems.

# **Flags**

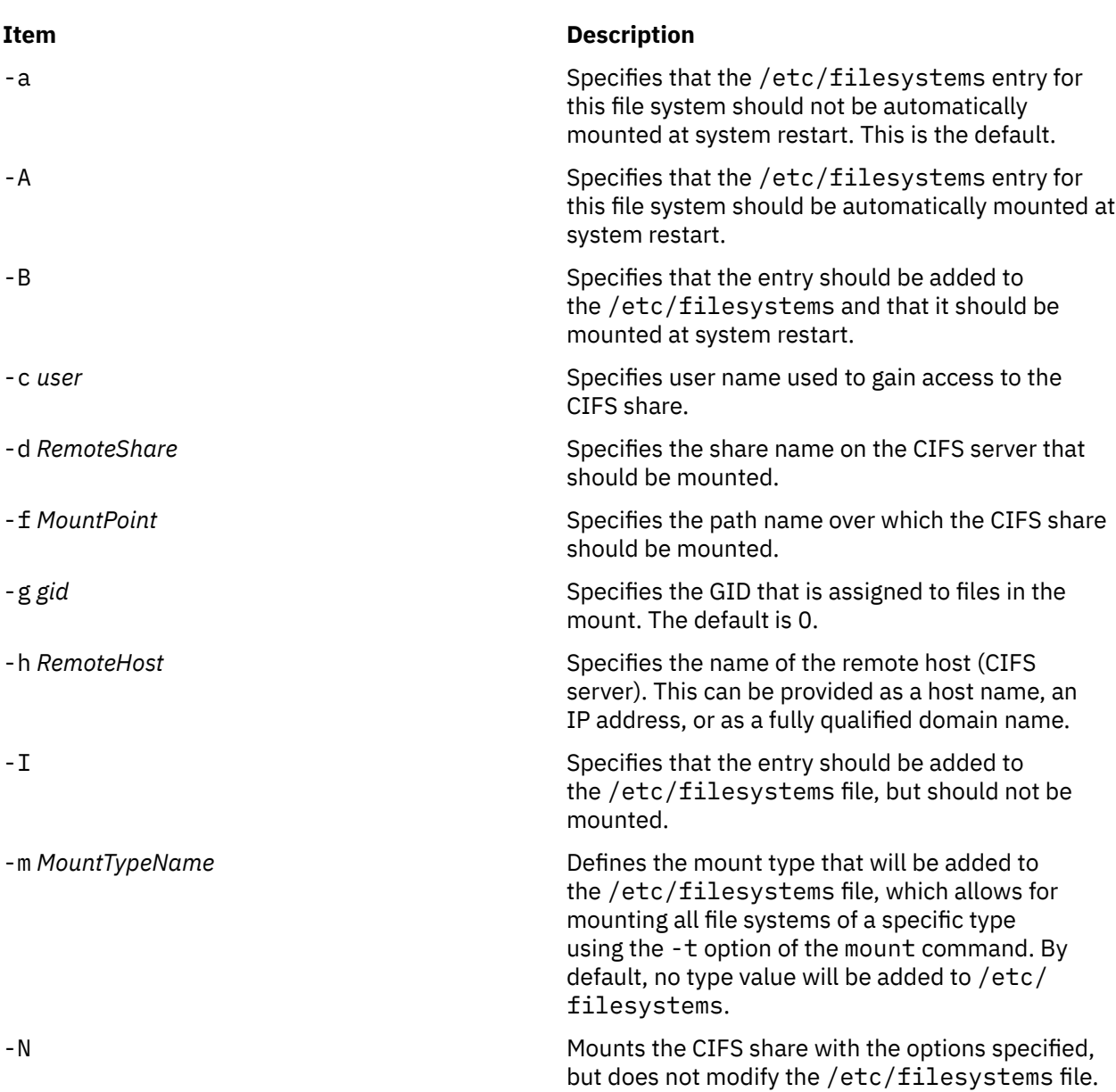

<span id="page-547-0"></span>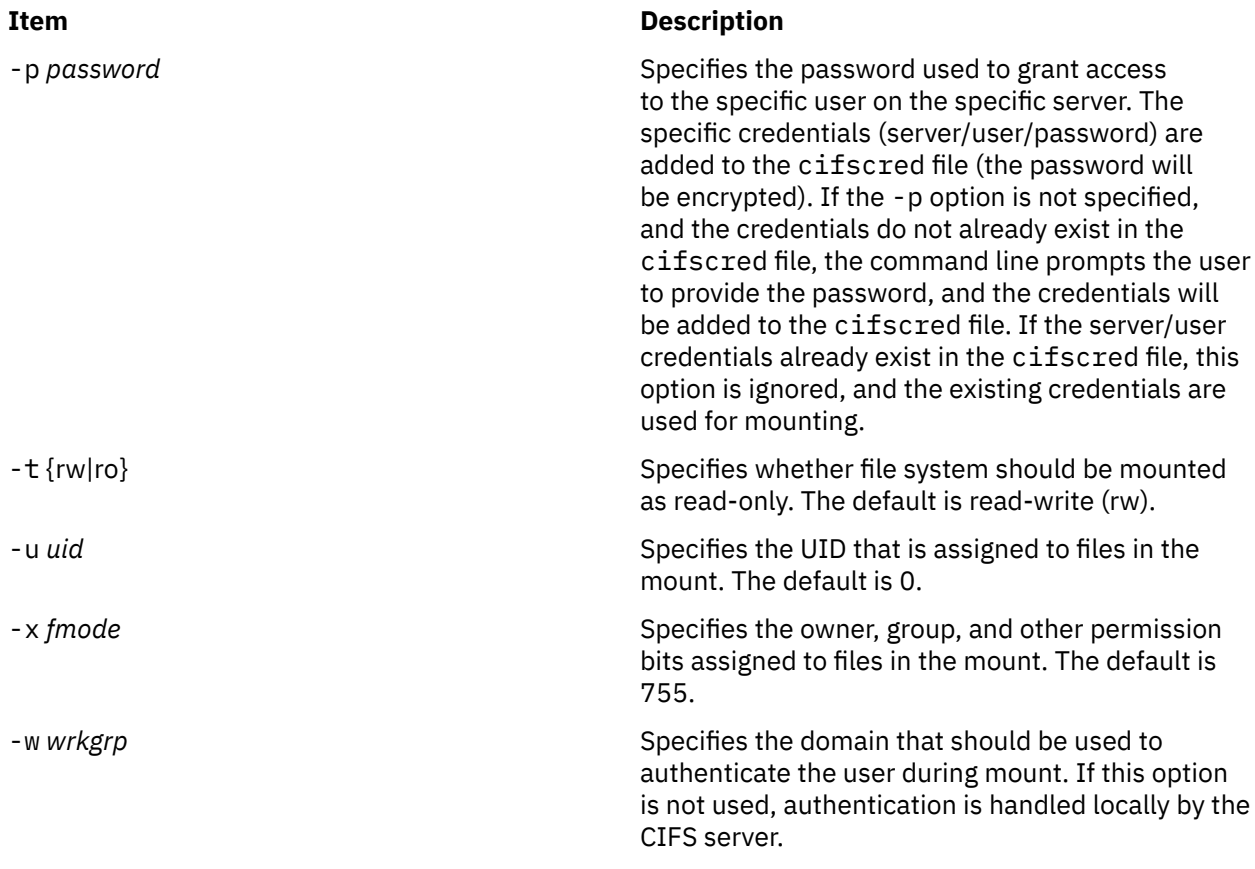

# **Exit Status**

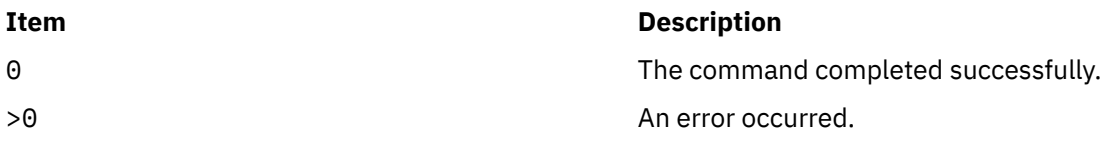

# **Security**

You must have root authority to run this command.

# **Examples**

1. To add a mount over /mnt to share1 on server1, and then authenticate as user1, enter:

mkcifsmnt -f /mnt -d share1 -h server1 -c user1

# **Location**

/usr/sbin/mkcifsmnt

# **Files**

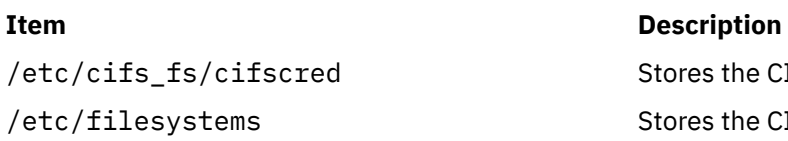

Stores the CIFS credentials. Stores the CIFS entry.

# **Purpose**

Registers Common Information Model (CIM) classes and Common Manageability Programming Interface (CMPI) providers with RMC.

# **Syntax**

To register a class:

mkcimreg [-I *include\_directory*...] [-f] [-h] *definition\_file*...

To register a provider:

mkcimreg [-I *include\_directory*...] [-p *provider\_directory*] [-h] *registration\_file*...

To compile the CIM schema:

mkcimreg [-I *include\_directory...*] -b *schema\_path* [-h]

# **Description**

The mkcimreg command registers Common Information Model (CIM) classes and Common Manageability Programming Interface (CMPI) providers with the resource monitoring and control (RMC) subsystem. You can specify one or more class definition files or provider registration files with this command. Use the -I flag to add directories to the search path. The output from mkcimreg includes the names of the files that the CIM resource manager needs for working with CIM classes.

#### **Registering classes**

If you upgrade a class using the  $-f$  flag (that is, if the class definition has changed somehow), you must re-register all classes that are subclasses of the upgraded class so that the changes introduced into the new class propagate to its subclasses. This must be done in "descending" order, because changes propagate from parent to child. The hierarchy is:

```
------------------
Hardware_Component
------------------
\uparrow \uparrow\blacksquare------------------
Hardware_Adapter
------------------
\uparrow \uparrow|| || || || || || ||
------------------
Hardware_Ethernet
------------------
```
If, for example, Hardware\_Component is upgraded using mkcimreg -f, Hardware\_Adapter and then Hardware\_Ethernet must both be registered afterward, in that order.

# **After you register any classes:**

You must restart RMC.

#### **Restarting RMC**

As the final step in the CIM class registration process, the RMC subsystem must be restarted. The sequence of commands to run follows:

1. To shut down the RMC subsystem, enter:

```
/opt/rsct/bin/rmcctrl -k
```
#### **When you shut down RMC:**

Any RMC-dependent resource monitoring that is in place at the time of shutdown is deactivated. Environments that rely on RMC or any of its resource managers for high availability or other critical system functions may become temporarily disabled.

2. Wait until the following command lists the status of ctrmc as "inoperative":

lssrc -s ctrmc

3. Shut down the CIM resource manager and confirm it has been stopped:

```
stopsrc -s IBM.CIMRM
lssrc -s IBM.CIMRM
```
4. To restart the RMC subsystem, enter:

/opt/rsct/bin/rmcctrl -A

#### **Registering providers**

The -p flag indicates that the registration file on the command line contains provider registration information. The provider library's directory is expected as this flag's parameter. Provider library names follow the CMPI/Pegasus convention of appending lib to the beginning of the ProviderName property. For example, the provider with the property ProviderName=Linux\_Processor is searched for in the ProviderDirectory under the name libLinux\_Processor.so. Auxiliary libraries required by providers that are not explicitly declared in the registration file must be either in the directory supplied on the command line, or in a standard system directory such as /usr/lib or /lib.

#### **Compiling a schema**

Version 2.9 of the CIM schema is shipped with the CIM resource manager. Use the -b flag if you want to upgrade to a higher version. The schema file (CIM\_Schema*version*.mof) must be passed as the parameter to this flag. This file contains the entire CIM schema, usually in the form of a series of #include statements that bring in other schema MOF files.

After a CIM schema is compiled with the -b flag, mkcimreg will not need further access to the schema managed object format (MOF) files. User classes that are registered by mkcimreg against previous versions of the CIM schema need to be re-registered, so changes from the new version of the schema are reflected in any derived classes.

# **Flags**

#### **-I** *include\_directory***...**

Specifies one or more additional directories to be searched.

**-f**

Overwrites any existing class registration data with the definitions that are provided in the class definition files.

#### **-p** *provider\_directory*

Specifies a path to the provider library.

#### **-b** *schema\_path*

Compiles the CIM schema file.

**-h**

Writes the command's usage statement to standard output.

# **Parameters**

#### *definition\_file***…**

Specifies one or more class definition files.

#### *registration\_file***…**

Specifies one or more provider registration files.

# **Security**

This command requires root authority.

# **Exit Status**

### **0**

The command has run successfully.

**1**

An internal command error occurred.

**2**

An error occurred with the command-line interface (CLI) script.

**3**

An incorrect flag was specified on the command line.

**4**

An incorrect parameter was specified on the command line.

**5**

A class registration error occurred.

# **Restrictions**

You cannot register a class that derives from a class that has not yet been registered.

# **Implementation Specifics**

This command is part of the rsct.exp.cimrm fileset, in the rsct.exp package on the AIX Expansion Pack.

# **Standard Output**

When the -h flag is specified, this command's usage statement is written to standard output.

# **Standard Error**

When the -T flag is specified, this command's trace messages are written to standard error.

# **Examples**

1. To register the Linux\_ComputerSystem CIM class if the class definition file is located in the \$CIMDEFS directory, enter:

mkcimreg \$CIMDEFS/Linux\_ComputerSystem.mof

You must also register the CMPI provider for this class.

2. To register a CMPI provider when the registration file is located in the \$CIMDEFS directory and the provider library is in the \$CMPIHOME directory, enter:

mkcimreg -p \$CMPIHOME \$CIMDEFS/Linux\_ComputerSystemRegistration.mof

3. To compile Version 2.12 of the CIM schema, enter:

mkcimreg -I \$SCHEMA\_DIR -b CIM\_Schema2.12.mof

\$SCHEMA\_DIR, which indicates a search path for schema MOF files, is not required, but could help mkcimreg find the required MOF files if they are not in the current working directory from which the command is run.

# **Location**

### **/opt/rsct/bin/mkcimreg**

# **mkclass Command**

# **Purpose**

Create a Workload Management class.

# **Syntax**

mkclass [-a Attribute=Value ... ] [-c | -m | -b | [-v](#page-554-0) | [-C](#page-553-0) | [-B](#page-553-0) | [-P](#page-554-0) | [-T](#page-554-0) | [-V](#page-554-0) | [-L](#page-554-0) | [-A](#page-553-0) KeyWord=Value ] [ [-d](#page-554-0) *Config\_Dir* ] [ **[-S](#page-554-0)** *SuperClass* ] *Name*

# **Description**

The **mkclass** command creates a superclass or a subclass identified by the *Name* parameter. The class must not already exist. The *Name* parameter can contain only uppercase and lowercase letters, numbers, and underscores. The name is in the format *supername* or *subname* (with the **-S** *supername* flag) or *supername***.***subname*. The *supername* and *subname* parameters are each limited to 16 characters in length. The names **Default**, **System**, and **Shared** are reserved. They refer to predefined classes. Any *Attribute***=***Value* or *KeyWord***=Value** argument initializes the specified attribute or resource limit. See "Attributes" on page 538 for more information. To set the process total limits (the limits that apply to each process of the class), use one or more of the options **-C** (totalCPU), **-B** (totalDiskIO), **-A** (totalConnectTime), or -v (totalVirtualMemoryLimit), with the keyword value of hardmax. To set the class total limits (the limits that apply to the whole class), use one or more of the options **-P** (totalProcesses), **-T** (totalThreads), **-L** (totalLogins), or -V (totalVirtualMemoryLimit) with the keyword value of hardmax. To reset any total limit, use - for *Value*. Process, class, or both total limits may be disabled when starting or updating the WLM (see **wlmcntrl** command).

Normally, **mkclass** adds the class and its attributes in the relevant WLM property files, and the modifications is applied to the in-core class definitions (active classes) only after an update of WLM using the **wlmcntrl** command.

If an empty string is passed as the configuration name (*Config\_dir*) with the **-d** flag, the class is created only in the WLM in-core data structures, and no property file is updated, making the new class temporary (the change is lost if WLM is stopped and restarted or the system is rebooted).

**Note:** This command cannot apply to a set of time-based configurations (do not specify a set with the **-d** flag). If the current configuration is a set, the **-d** flag must be given to indicate which regular configuration the command should apply to.

# **Attributes**

The following attributes can be changed:

#### **Class properties:**

#### **Item Description**

**tier** Specifies the **tier** value. The **tier** value for a class is the position of the class in the hierarchy of resource limitation desirability for all classes. A class with a lower **tier** value is more favored. The **tier** value ranges from 0 through 9 (the default is 0).

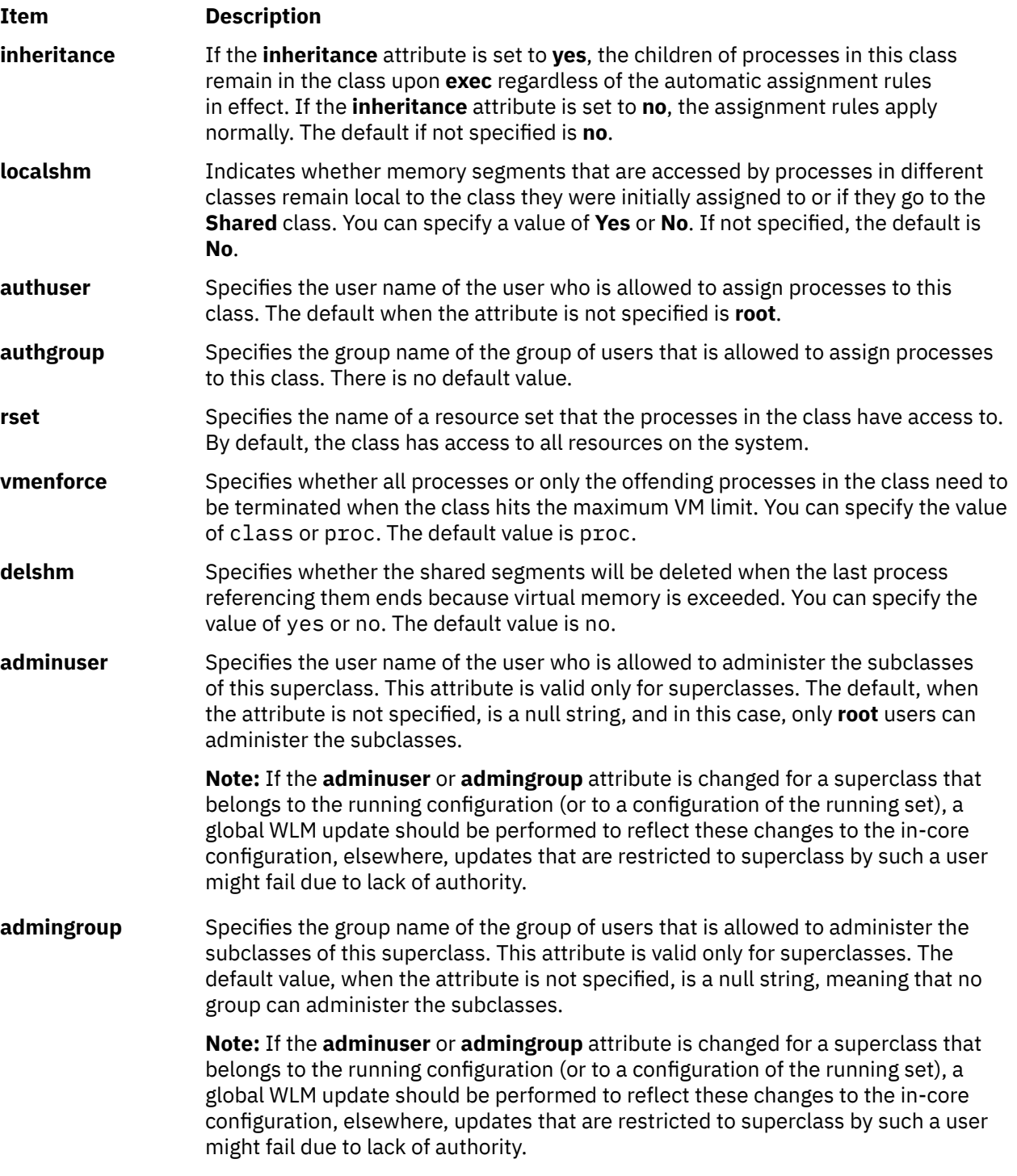

# **Class limits and shares for CPU, memory, or disk I/O resource:**

# **Item Description**

**min** Specifies the minimum percentage of the resource that must be made available when requested, expressed as a percentage of the total resource available in the system. Possible values range from 0 through 100 (the default is 0).

#### <span id="page-553-0"></span>**Item Description**

- **shares** Specifies the maximum ratio of the resource that can be made available if there is contention. This parameter is expressed in shares of the total resource available in the system. The actual ratio of the resource is dynamically computed, proportionally to the shares of all active classes. If a class has no running process, its shares are excluded from the computation. The shares are arbitrary numbers ranging from 1 through 65535. If shares is specified as a hyphen (-), the class is always considered on target and its utilization for this resource is not regulated by WLM, but the minimum and maximum limits if any still apply. This is the default if the shares for a resource are not specified.
- **softmax** Specifies the maximum percentage of the resource that can be made available, when there is contention. Possible values range from 1 through 100 (the default is 100). A class can exceed its soft maximum for a given resource if there is no contention on the resource.
- **hardmax** Specifies the maximum percentage of the resource that can be made available, even if there is no contention. Possible values range from 1 through 100 (the default is 100). Specifying a value different from the default value of 100 for memory can result in some memory pages remaining unused, while some processes in the class use more.
- **max** Specifies the maximum percentage of the resource that can be made available, even if there is no contention. Possible values range from 1 through 100 (the default is 100). Specifying a value different from the default value of 100 for memory can result in some memory pages remaining unused, while some processes in the class use more.

**Note:** The default values for a class can be read using the **lsclass -D** command and can be changed by manually editing the property files **classes**, **shares**, or **limits** to add a default stanza. For more information about these files, see the *Files Reference*.

#### **Class description:**

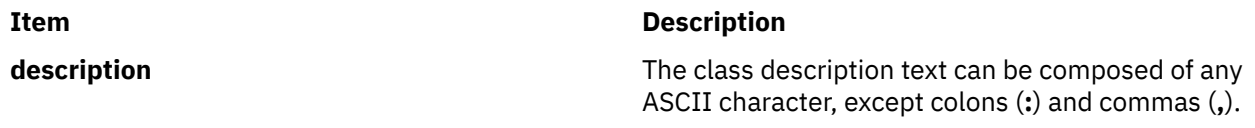

**Note:** This command is not supported when executed within a workload partition.

#### **Flags**

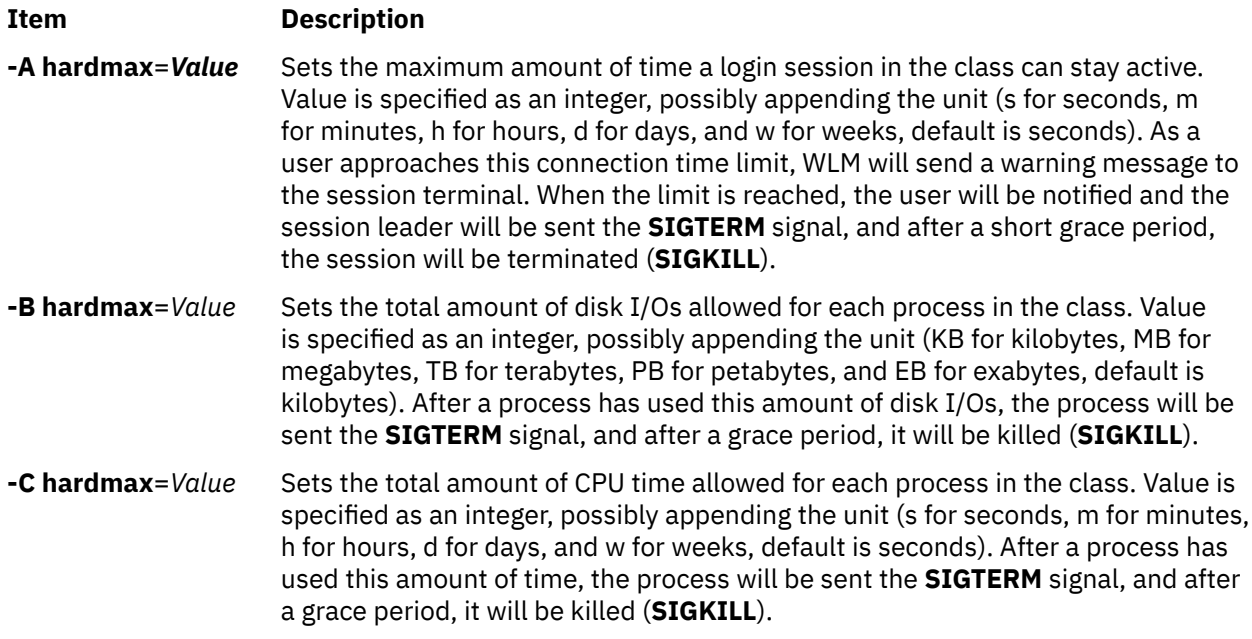

<span id="page-554-0"></span>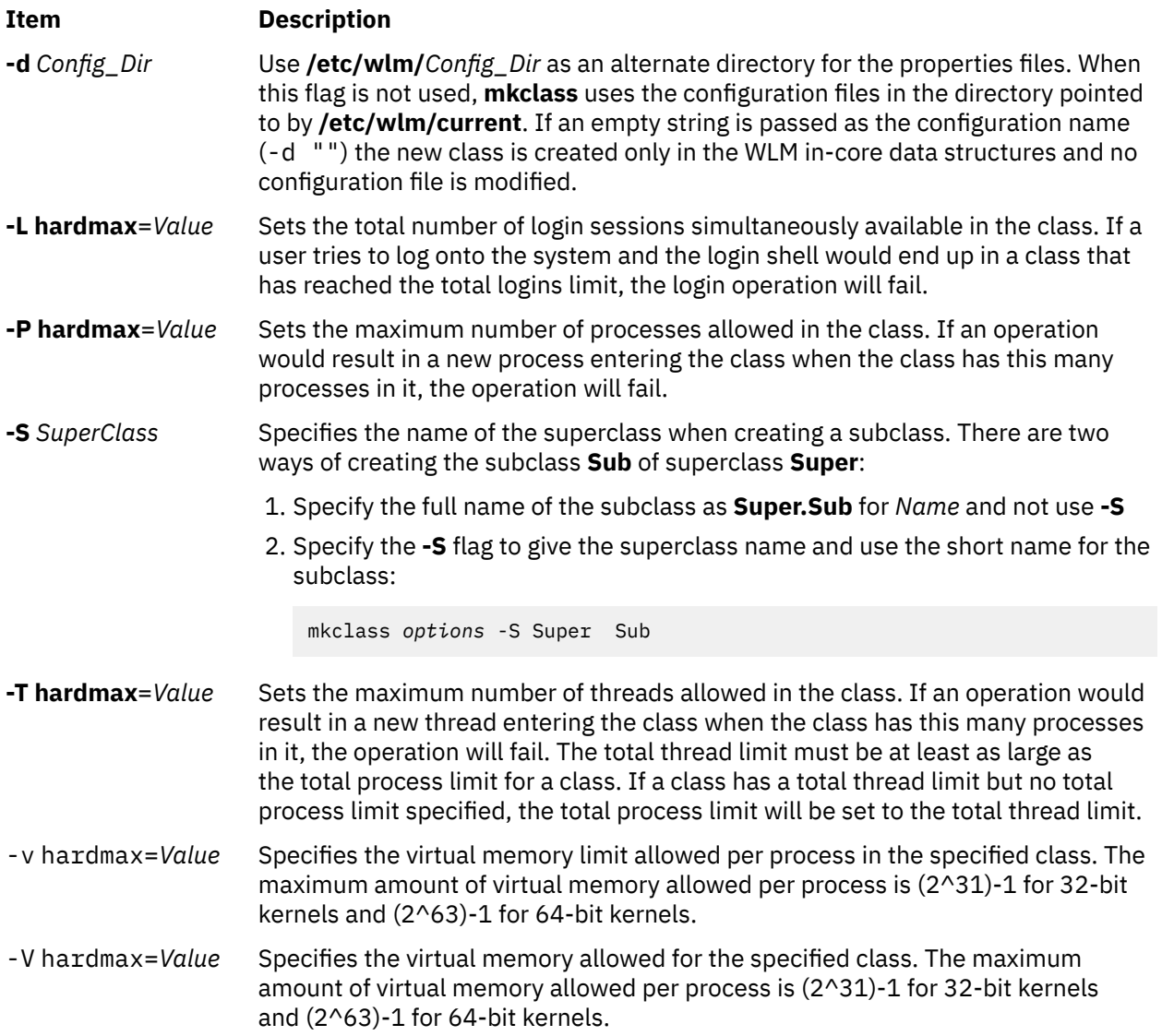

# **Security**

Access control: Only the root user can create a superclass. Only root or authorized users whose user ID or group ID matches the user name or group name specified in the attributes **adminuser** and **admingroup** of a superclass can create a subclass of this superclass.

**Attention RBAC users:** This command can perform privileged operations. Only privileged users can run privileged operations. For more information about authorizations and privileges, see Privileged Command Database in *Security*. For a list of privileges and the authorizations that are associated with this command, see the **lssecattr** command or the **getcmdattr** subcommand.

# **Files**

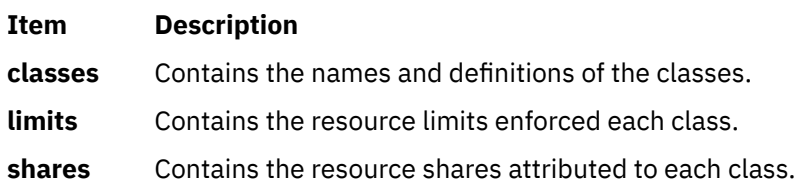

# **mkclient Command**

# **Purpose**

Uncomments the entry in the **/etc/rc.nfs** file for the **ypbind** daemon and starts the **ypbind** daemon to configure a client.

# **Syntax**

**/usr/sbin/mkclient** [ **-I** | **-B** | **-N** ] [ **-S** *server*]

# **Description**

The **mkclient** command uncomments the entry to the **/etc/rc.nfs** file to start the **ypbind** daemon to configure a client. The **mkclient** command starts the **ypbind** daemon by using the appropriate System Resource Controller (SRC) command.

You can use the System Management Interface Tool (SMIT) **smit mkclient** fast path to run this command.

# **Flags**

**Ite Description**

**m**

- **-I** Uncomments the entry for starting the **ypbind** daemon to the **/etc/rc.nfs** file. This entry causes the **ypbind** daemon to start during the next system restart.
- **-B** Uncomments the entry to the **/etc/rc.nfs** file and starts the **ypbind** daemon. This flag is the default.
- **-N** Causes the **startsrc** command to start the **ypbind** daemon. This flag does not affect the **/etc/rc.nfs** file.
- **-S** Specifies which NIS *server* to use instead of broadcasting for one. This option must be used when no NIS server exists on the networks directly connected to the client machine.

# **Examples**

To modify the **/etc/rc.nfs** file so that the **ypbind** daemon is started on the next system restart, enter:

mkclient -I

### **Files**

**Item Description**

**/var/yp/domainname** directory Contains the NIS maps for the NIS domain.

**/etc/rc.nfs** //**etc/rc.nfs** ///**etc/rc.nfs Contains the startup script for the NFS and NIS** daemons.

# **mkcluster Command**

# **Purpose**

To create a single-site cluster.

# **Syntax**

```
mkcluster -r reposdev [ -S sitename { [ cle_uuid=UUID,cle_globid=id,cle_prio=prio ] } ] [ -m node
{ [ cle_ip=addr,cle_uuid=UUID,cle_globid=id ] }] [,...] [-d shareddisk [,...] ] [ -n clustername ] [-s
multi_cast_addr ] [-c capability [,...] ] [-v] [ -b backupdisk [,...] ] [ -p comdisk]
```
# <span id="page-556-0"></span>**Description**

The **mkcluster** command creates a cluster. A cluster is a collection of nodes and disks.

Each node that is added to the cluster must have common storage area network (SAN) storage devices that are zoned appropriately. The SAN storage devices are used for the cluster repository disk and for any clustered shared disks.

A multicast address is used for cluster communications between the nodes in the cluster. If any network considerations need to be reviewed before creating a cluster, consult your cluster systems administrator.

# **Flags**

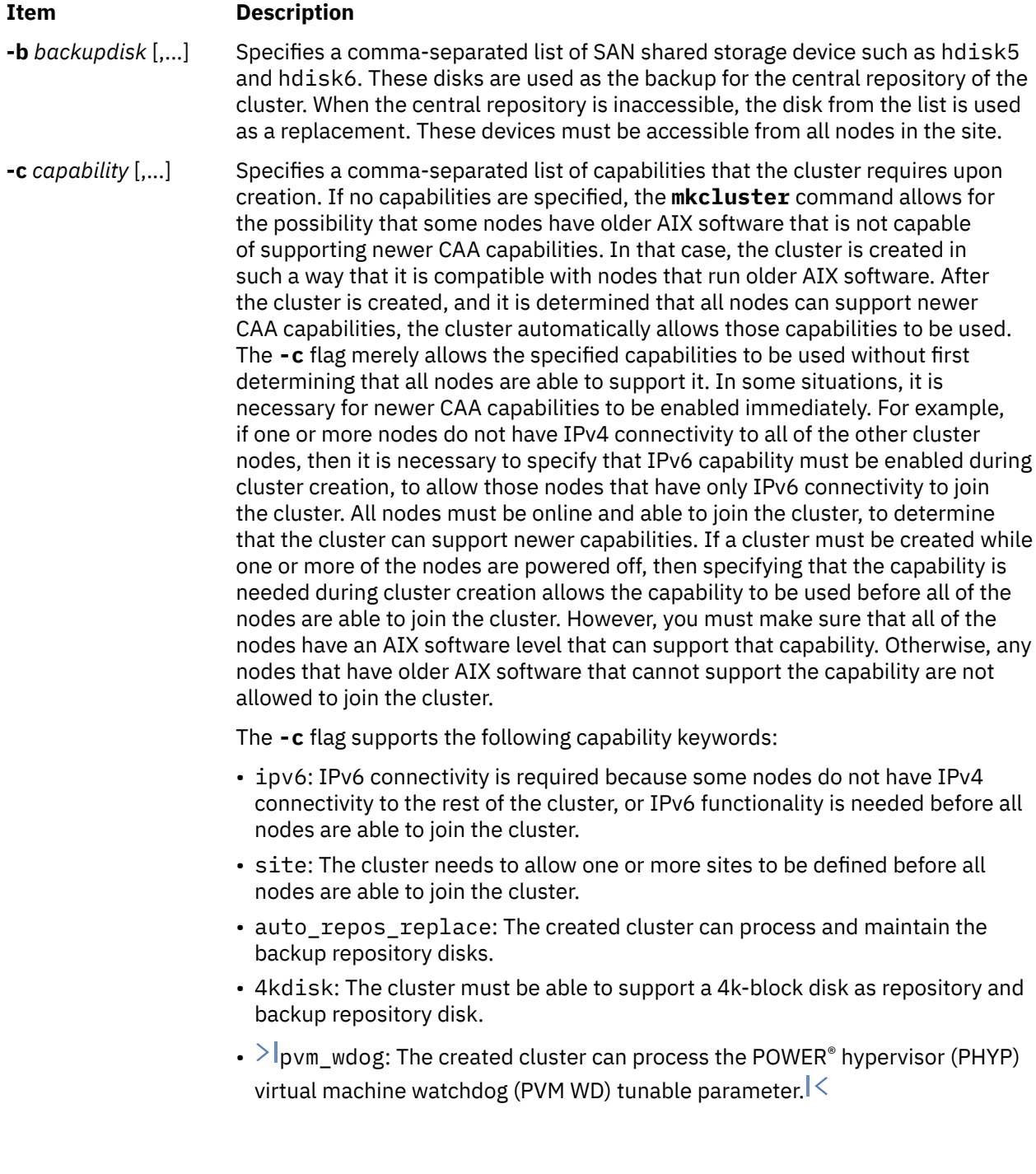

<span id="page-557-0"></span>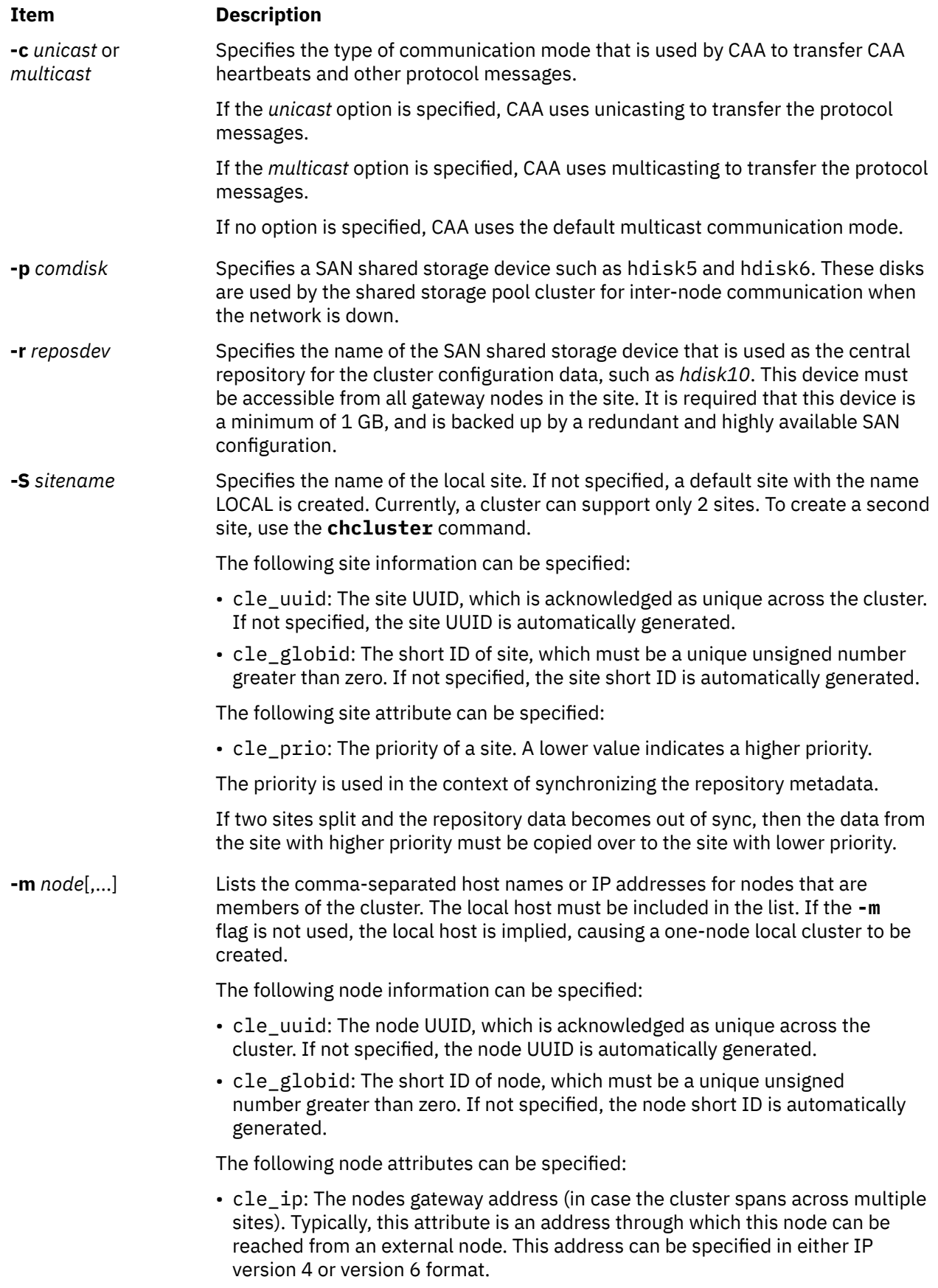

<span id="page-558-0"></span>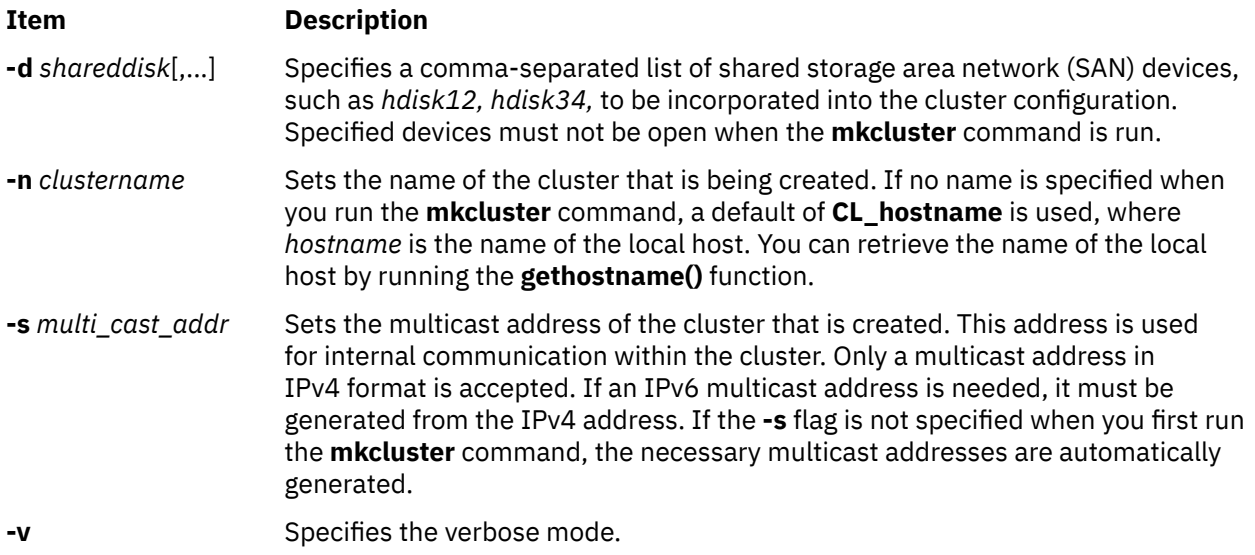

# **Examples**

1. To create a cluster of one node and use the default values, enter the following command:

mkcluster -r *hdisk*

The output is a cluster that is name CL\_*myhostname* with a single node in the cluster. The multicast address is automatically generated and no shared disks are created for this cluster. The

mkcluster -r *hdisk1*

repository is set up on *hdisk1* and this disk cannot be used by the node for any other purpose. The repository device is dedicated as the cluster repository disk.

2. To create a multinode cluster, enter the following command:

mkcluster -n *mycluster* -m *nodeA,nodeB,nodeC*

The output is a cluster of three nodes and uses the default values. The output also creates a cluster with the specified name and the multicast address is automatically created. Three disks are created as shared clustered disks for this cluster. The repository device is set up on *hdisk1*, and it cannot be used by any of the nodes for any other purpose. The repository device is now dedicated to being the cluster repository disk. A volume group of cvg is created for the cluster repository disk and these logical volumes are used exclusively by the clustering subsystem.

3. To create a cluster that is capable of IPv6 and sites, enter the following command:

mkcluster -n mycluster -m nodeA,nodeB,nodeC -r hdisk1 -c ipv6, site

This command creates a cluster of three nodes that are immediately capable of using IPv6 networks and having sites that are defined. The cluster is named *mycluster*, and the local site and multicast address are automatically created with default values. If any IPv6 networks are configured, they can be used for cluster communication. The repository device is set up on hdisk1, and it cannot be used by any of the nodes for any other purpose. The repository device is now dedicated to being a cluster repository disk.

4. To create a cluster with one site named *mysite*, enter the following command:

mkcluster -n mycluster -S mysite -m nodeA,nodeB,nodeC -r hdisk1 -d hdisk10,hdisk11,hdisk12

The output is a single-site cluster of three nodes that uses the default attribute values for all sites and all nodes. The cluster is named *mycluster*, and the local site is named *mysite*. The multicast address is automatically created. Three disks are created as shared clustered disks for the local site. The

repository device is set up on *hdisk1*, and it cannot be used by any of the nodes for any other purpose. The repository device is now dedicated to being a cluster repository disk.

5. To create a cluster with one site named *mysite*, specifying site and node information, enter the following command:

```
mkcluster -n mycluster -S mysite{cle_uuid=0551c722-92fe-11e1-97b0-1aae1ed14715,
cle_globid=5,cle_prio=2} 
-m nodeA,nodeB,nodeC{cle_uuid=e4ad47bc-92fd-11e1-8486-1aae1ed14715} 
-r hdisk1 -d hdisk10,hdisk11,hdisk12
```
The output is a single-site cluster of three nodes. Nodes nodeA and nodeB have automatically generated UUIDs, while nodeC has a UUID of e4ad47bc-92fd-11e1-8486-1aae1ed14715. The cluster is named *mycluster*, and the local site is named *mysite* and has a UUID of 0551c722-92fe-11e1-97b0-1aae1ed14715, a short ID of 5, and a priority of 2. The multicast address is automatically created. Three disks are created as shared clustered disks for the local site. The repository device is set up on *hdisk1*, and it cannot be used by any of the nodes for any other purpose. The repository device is now dedicated to being a cluster repository disk.

6. To create a multinode unicast cluster with one site named *mycluster*, append **-c** *unicast* to the **mkcluster** command. The multicast cluster in example 2 can be made unicast by entering the following command:

```
mkcluster -r hdisk10 -m nodeA,nodeB,nodeC -n mycluster -r hdisk1 
-d hdisk10,hdisk11,hdisk12 -c unicast
```
7. To create a cluster that uses backup disks that are added later, enter the following command:

mkcluster -n mycluster -n nodeA,nodeB -r hdisk1 -c auto\_repos\_replace

8. To create a cluster and populate the backup repository disk list, enter the following command:

mkcluster -n mycluster -n nodeA,nodeB -r hdisk1 -b hdisk5,hdisk6

## **Messages**

#### **CLUST\_LVL\_NO\_4K**

"1035-346 %1\$s: The current effective cluster level does not support 4k-block disks.\n"

#### **DISK\_INFO\_ERR**

"1035-347 %1\$s: Unable to get disk information for %2\$s.\n"

# **mkcomg Command**

#### **Purpose**

Creates a new communication group definition for a peer domain.

#### **Syntax**

```
mkcomg [-s sensitivity] [-p period ] [ -g grace ] [-t priority] [ -x b | r | br ] [ -N
UseForNodeMembership ] [-e NIM_path] [-m NIM_parameters ] [ -M media_type ] [ -i {h |
n}:interface1[:node1][,interface2[:node2]...] | -S {h | n}:"interface_selection_string" [ -6 ] [-h] [-TV]
communication_group
```
#### **Description**

The mkcomg command creates a new communication group definition for an online peer domain with the name specified by the *communication\_group* parameter. The communication group is used to define heartbeat rings for use by topology services and to define the tunables for each heartbeat ring. The communication group determines which devices are used for heartbeating in the peer domain. There can be more than one communication group in a peer domain.

The mkcomg command must be run on a node that is currently online in the peer domain where the communication group is to be defined. More than half of the nodes must be online to create a new communication group for the domain.

The -e and -m flags are used to set the network interface module (NIM) path and parameters. The NIM path is the path to the NIM that supports the adapter types used in the communication group. The NIM parameters are passed to NIM when it is started. If -m is not specified, the parameters predefined by topology services are used.

The communication group can be assigned to one or more interface resources. Use the -i flag to assign the communication group to a specific interface resource name. The interface resource can be limited to one on a particular node. An interface resource can also be specified using the -S flag and a selection string. This is used when specifying the interface resource name is not sufficient. The -i and -S flags cannot be used together. The chcomg command can also be used to assign a communication group to an interface resource.

# **Flags**

#### **-s** *sensitivity*

Specifies the heartbeat sensitivity. This is the number of missed heartbeats that constitute a failure. The sensitivity value is an integer greater than or equal to 2. The default value is 4.

#### **-p** *period*

Specifies the amount of time between heartbeats. The period is specified in seconds and is significant to milliseconds. It can be specified as an integer or as a floating-point number.

#### **-g** *grace*

Specifies the grace period that is used when heartbeats are no longer received. When a heartbeat is missed, an Internet Control Message Protocol (ICMP) echo packet is sent to the failed node. If the echo is returned, the grace period is initiated.

The grace period is specified in seconds and is significant to milliseconds. It can be specified as an integer, a floating-point number, or one of these values:

#### **0**

Specifies that the grace period is disabled.

#### **-1 | D**

Specifies that the topology services subsystem controls the grace period. This is the default.

#### **-t** *priority*

Specifies the priority. This value indicates the importance of this communication group with respect to others. It is used to order the heartbeat rings. The lower the number means the higher the priority. The highest priority is 1. The default value is 1 for IP networks and 255 for RS232 networks.

#### **-x b | r | br**

Excludes controls for heartbeat mechanisms. This flag indicates that one or more controls for heartbeat mechanisms should not be used even if the underlying media support it. The following features can be excluded:

#### **b**

Specifies that the broadcast feature should not be used even if the underlying media support it. If -x b is not specified, the broadcast feature will be used if the underlying media support it.

**r**

Specifies that the source routing feature should not be used even if the underlying media support it. If  $-x$  x is not specified, the source routing feature will be used if the underlying media support it.

To exclude more than one control, specify the feature characters consecutively:  $-x$  br.

#### **-N** *UseForNodeMembership*

Specifies whether group services will use the communication group in calculating node membership. Sets the **UseForNodeMembership** persistent resource attribute for the communication group resource. Valid values are:

**0**

Indicates that, regardless of the results of liveness checks run on **NetworkInterface** resources that are members of this communication group, group services will not use those results in calculating whether the node owning the interfaces is online.

**1**

Indicates that group services will use the results of liveness checks run on the **NetworkInterface** resources in calculating the online state of their owning nodes.

#### **-e** *NIM\_path*

Specifies the network interface module (NIM) path name. This character string specifies the path name to the NIM that supports the adapter types in the communication group.

#### **-m** *NIM\_parameters*

Specifies the NIM start parameters. This character string is passed to the NIM when starting it.

#### **-M** *media\_type*

Specifies the type of interfaces that make up *communication\_group*. Valid values are:

**0**

Indicates that *communication\_group* consists of interface resources other than IP or disk.

**1**

Indicates that *communication\_group* consists of IPv4 or IPv6 interface resources.

If the **-M** flag is not specified, this is the default.

**2**

Indicates that *communication\_group* consists of disk interface resources.

#### **-i {h | n}:***interface1***[:***node1***] [,***interface2***[:***node2***]...**

Assigns *communication\_group* to one or more heartbeat or network interface resources and, optionally, to the nodes where these resources can be found. Specify **-i h** for heartbeat interface resources or **-i n** for network interface resources.

By default, the **-i n** flag adds network interface resources that have IPv4 addresses to *communication\_group*. If the **-6** flag is specified, the **-i n** flag will add network interface resources that have IPv6 addresses to *communication\_group*.

If -i is specified, -S cannot be specified.

#### **-S {h | n}:"***network\_selection\_string***"**

Assigns *communication\_group* to the heartbeat or network interface that is specified by *interface\_selection\_string*. Specify **-S h** for heartbeat interfaces or **-S n** for network interfaces.

By default, the **-S n** flag adds network interface resources that have IPv4 addresses to *communication\_group*. If the **-6** flag is specified, the **-S n** flag will add network interface resources that have IPv6 addresses to *communication\_group*.

If -S is specified, -i cannot be specified.

**-6**

Specifies that IPv6 addresses represented as resources on each interface have their communication group changed to the one specified. IPv4 addresses represented as resources on the interfaces would be unaffected.

By default (without **-6** specified), the inverse is true. Only IPv4 addresses represented as resources on the interface would have their communication group changed.

**-h**

Writes the command's usage statement to standard output.

**-T**

Writes the command's trace messages to standard error. For your software service organization's use only.

**-V**

Writes the command's verbose messages to standard output.

# **Parameters**

#### *communication\_group*

Specifies the name of the new communication group that is to be created for the online peer domain. The name can contain any printable character.

# **Security**

The user of the mkcomg command needs write permission for the IBM.CommunicationGroup resource class. Write permission for the IBM.NetworkInterface resource class is required to set the communication group for a network interface resource. By default, root on any node in the peer domain has read and write access to these resource classes through the configuration resource manager.

# **Exit Status**

**0**

The command ran successfully.

**1**

An error occurred with RMC.

**2**

An error occurred with a command-line interface script.

**3**

An incorrect flag was entered on the command line.

**4**

An incorrect parameter was entered on the command line.

**5**

An error occurred that was based on incorrect command-line input.

# **Environment Variables**

#### **CT\_CONTACT**

Determines the system where the session with the resource monitoring and control (RMC) daemon occurs. When CT\_CONTACT is set to a host name or IP address, the command contacts the RMC daemon on the specified host. If CT\_CONTACT is not set, the command contacts the RMC daemon on the local system where the command is being run. The target of the RMC daemon session and the management scope determine the resource classes or resources that are processed.

#### **CT\_IP\_AUTHENT**

When the CT\_IP\_AUTHENT environment variable exists, the RMC daemon uses IP-based network authentication to contact the RMC daemon on the system that is specified by the IP address to which the CT\_CONTACT environment variable is set. CT\_IP\_AUTHENT only has meaning if CT\_CONTACT is set to an IP address; it does not rely on the domain name system (DNS) service.

# **Restrictions**

This command must be run on a node that is defined and online to the peer domain where the communication group is to be defined.

# **Implementation Specifics**

This command is part of the Reliable Scalable Cluster Technology (RSCT) fileset for AIX.

# **Standard Input**

When the -f "-" or -F "-" flag is specified, this command reads one or more node names from standard input.

# **Standard Output**

When the -h flag is specified, this command's usage statement is written to standard output. All verbose messages are written to standard output.

## **Standard Error**

All trace messages are written to standard error.

# **Examples**

1. To define the communication group ComGrp1 for the peer domain ApplDomain and nodeA is defined and online to ApplDomain, run this command on nodeA:

mkcomg ComGrp1

2. To define the communication group ComGrp1 for the peer domain ApplDomain, using a sensitivity of 1 and period of 3, and nodeA is defined and online to ApplDomain, run this command on nodeA:

mkcomg -s 1 -p 3 ComGrp1

3. To define the communication group ComGrp1 for the peer domain ApplDomain, not using broadcast, using a priority of 3, and nodeA is defined and online to ApplDomain, run this command on nodeA:

mkcomg -x b -t 3 ComGrp1

4. To define the communication group ComGrp1 for the peer domain ApplDomain, not using broadcast, not using source routing, and nodeA is defined and online to ApplDomain, run the following command on nodeA:

mkcomg -x br ComGrp1

5. To define the communication group ComGrp1 for the peer domain ApplDomain, using a NIM path of /opt/rsct/bin/hats\_nim, NIM parameters -l 5 to set the logging level, and nodeA is defined and online to ApplDomain, run this command on nodeA:

mkcomg -e /opt/rsct/bin/hats\_nim -m "-l 5" ComGrp1

6. To define the communication group **ComGrp1** for **ApplDomain** and assign **ComGrp1** to the heartbeat interface resource named **hbi0** on **nodeC**, run this command on **nodeA**:

mkcomg -i h:hbi0:nodeC ComGrp1

7. To define the communication group ComGrp1 for the peer domain ApplDomain, assign ComGrp1 to the network interface resource named eth0 on nodeB, and nodeA is defined and online to ApplDomain, run this command on nodeA:

mkcomg -i n:eth0:nodeB ComGrp1

8. To define the communication group **ComGrp1** for **ApplDomain** and assign **ComGrp1** to the heartbeat interface resource that uses the subnet 9.345.67.812, run this command on **nodeA**:

mkcomg -S h:"Subnet == 9.345.67.812" ComGrp1

9. To define the communication group ComGrp1 for the peer domain ApplDomain, assign ComGrp1 to the network interface resource that uses the subnet 9.123.45.678, and nodeA is defined and online to ApplDomain, run this command on nodeA:

mkcomg -S n:"Subnet == 9.123.45.678" ComGrp1

10. To define the communication group **ComGrp1** for **ApplDomain**, using a period of 500 milliseconds, run this command on **nodeA**:

mkcomg -p 0.5 ComGrp1

### **Location**

**/opt/rsct/bin/mkcomg**

# **mkcondition Command**

# **Purpose**

Creates a new condition definition which can be monitored.

# **Syntax**

**mkcondition -r** *resource\_class* **-e "***event\_expression***"** [ **-E "***rearm\_expression***"** ] [ **-d "***event\_description***"** ] [ **-D "***rearm\_description***"** ] [ **-b** *interval*[**,***max\_events*][**,***retention\_period*][**,***max\_totalsize*] ] [ **-m l** | **m** | **p** ] [ **-n** *node\_name1*[**,***node\_name2*…]] [**-p** *node\_name*] [ **--qnotoggle** | *--qtoggle* ] [ **-s "***selection\_string***"** ] [ **-S c** | **w** | **i** ] [ **-g 0** | **1** | **2** ] [**-h**] [**-TV**] *condition*

**mkcondition -c** *existing\_condition*[**:***node\_name*] [**-r** *resource\_class*] [ **-e "***event\_expression***"** ] [ **-E "***rearm\_expression***"** ] [ **-d "***event\_description***"** ] [ **-D "***rearm\_description***"** ] [ **-b** *interval*[**,***max\_events*] [**,***retention\_period*][**,***max\_totalsize*] ] [ **-m l** | **m** | **p** ] [ **-n** *node\_name1*[**,***node\_name2*…]] [**-p** *node\_name*] [ **--qnotoggle** | *--qtoggle* ] [ **-s "***selection\_string***"** ] [ **-S c** | **w** | **i** ] [ **-g 0** | **1** | **2** ] [**-h**] [**-TV**] *condition*

# **Description**

The **mkcondition** command creates a new condition with the name specified by the condition parameter. The condition is used to monitor a resource for the occurrence of the condition (or event). Use the **mkresponse** command to define one or more responses to an event. You can then link the conditions to the responses using the **mkcondresp** command, or you can use the **startcondresp** command to link the responses and start monitoring.

Using the **-b** flag, multiple events can be batched or grouped together and passed to a response. The grouping of events is by the time span in which they occur. In addition, the grouping can be done such that a specified maximum number of events are grouped within the time span. A response that handles batched events must be defined as supporting batched events.

In a cluster environment, use the -p flag to specify the node in the domain that is to contain the condition definition. If you are using mkcondition on the management server and you want the condition to be defined on the management server, do *not* specify the -p flag. If the -p flag is not specified, the condition is defined on the local node. If the node where the condition will be defined is:

- in a cluster of nodes, the condition can monitor resources on more than one node. Use the -n flag to specify the nodes on which the condition will be monitored.
- $\bullet$  the management server in a management domain, a management scope ( $\text{-}$ m) of local (1) or management domain (m) can be specified to indicate how the condition applies. The selection string will be evaluated using the entire management domain when management scope is set to the management domain and the node is the management server.
- a managed node in a management domain, only a management scope  $(-m)$  of local  $(1)$  can be used.
- $\bullet$  in a peer domain, a management scope (-m) of peer domain (p) or local (1) can be used to indicate how the condition and the selection string apply.
- in both a management domain and a peer domain, a management scope (-m) of management domain  $(m)$ , peer domain  $(p)$ , or local  $(1)$  can be used to indicate how the condition and its selection string apply.

To lock a condition so it cannot be modified or removed, use the chcondition command (with its -L flag).

If Cluster Systems Management (CSM) is installed on your system, you can use CSM defined node groups as node name values to refer to more than one node. For information about working with CSM node groups and using the CSM nodegrp command, see the *CSM: Administration Guide* and the *CSM: Command and Technical Reference.*

# **Flags**

#### **-b** *interval***[,***max\_events***][,***retention\_period***][,***max\_totalsize***]**

Specifies one or more batching-related attributes. Use commas to separate the attribute values. Do not insert any spaces between the values or the commas.

*interval* specifies that the events are to be batched together for the indicated interval. Batching continues until no events are generated for an interval. Use an interval of 0 to turn batching off.

*max\_events* specifies that the events are to be batched together until the *max\_events* number of events are generated. The interval restarts if the *max\_events* number of events is reached before the interval expires.

*retention\_period* specifies the retention period in hours. The batched event file is saved for the time specified as the retention period. Once this time is reached, the file is automatically deleted.

*max\_totalsize* specifies the total size for the batched event file in megabytes (MB). The batched event file is saved until this size is reached, Once the size is reached, the file is automatically deleted.

*max\_events*, *retention\_period*, and *max\_totalsize* cannot be specified unless interval is greater than 0.

When *interval* is greater than 0 and *max\_events* is 0, no maximum number of events is used.

If *retention\_period* and *max\_totalsize* are both specified, the batched event file is saved until the specified time or size is reached, whichever occurs first.

If you want to change one, two, or three attribute values, you must specify a valid value or an empty field for any attributes that precede the value you want to change. You do not have to specify any values for attributes that follow the value you want to change. For example, if you only need to change the retention period, you need to specify values for interval and *max\_events* as well. You can provide an empty field if an attribute does not need to be changed. To change the retention period to 36 hours without changing the values of interval and *max\_events*, enter:

```
mkcondition -c existing_condition -b ,,36
```
#### **-c** *existing\_condition***[:***node\_name***]**

Copies an existing condition. The existing condition is defined on *node\_name*. If *node\_name* is not specified, the local node is used. *node\_name* is a node within the scope determined by the CT\_MANAGEMENT\_SCOPE environment variable. If any other flags are specified, update the new condition as indicated by the flags. Links with responses are not copied.

#### **-d "***event\_description***"**

Describes the event expression.

**-D "***rearm\_description***"**

Describes the rearm expression.

#### **-e "***event\_expression***"**

Specifies an *event expression,* which determines when an event occurs. An event expression consists of a dynamic attribute or a persistent attribute of *resource\_class*, a mathematical comparison symbol ( or <, for example), and a constant. When this expression evaluates to TRUE, an event is generated.

#### **-E "***rearm\_expression***"**

Specifies a rearm expression. After *event\_expression* has evaluated to True and an event is generated, the rearm expression determines when monitoring for the event expression will begin again. Typically, the rearm expression prevents multiple events from being generated for the same event evaluation. The rearm expression consists of dynamic attributes or persistent attributes of *resource\_class*,

mathematical comparison symbols (> or <, for example), logical operators (|| or &&), constants, and an optional qualifier.

#### **--g 0 | 1 | 2**

Specifies granularity levels that control audit logging for the condition. The levels of granularity are:

**0**

Enables audit logging. ERRM writes all activities to the audit log. This is the default.

**1**

Enables error logging only. ERRM writes only in case of errors to the audit log.

**2**

Disables audit logging. ERRM does not write any records to the audit log.

#### **-m l │ m │ p**

Specifies the management scope to which the condition applies. The management scope determines how the condition is registered and how the selection string is evaluated. The scope can be different from the current configuration, but monitoring cannot be started until an appropriate scope is selected. The valid values are:

**l**

Specifies *local* scope. This is the default. The condition applies only to the local node (the node where the condition is defined; see the -p flag). Only the local node is used in evaluating the selection string.

**m**

Specifies *management domain* scope. The condition applies to the management domain in which the node where the condition is defined belongs (see the -p flag). All nodes in the management domain are used in evaluating the selection string. The node where the condition is defined must be the management server in order to use management domain scope.

**p**

Specifies *peer domain* scope. The condition applies to the peer domain in which the node where the condition is defined belongs (see the -p flag). All nodes in the peer domain are used in evaluating the selection string.

#### **-n** *node\_name1***[,***node\_name2***…]**

Specifies the host name for a node (or a list of host names separated by commas for multiple nodes) where this condition will be monitored. Node group names can also be specified, which are expanded into a list of node names.

You must specify the **-m** flag with a value of **m** or **p** if you want to use the **-n** flag. This way, you can monitor conditions on specific nodes instead of the entire domain.

The host name does not have to be online in the current configuration, but once the condition is monitored, the condition will be in error if the node does not exist. The condition will remain in error until the node is valid.

#### **-p** *node\_name*

Specifies the name of the node where the condition is defined. This is used in a cluster environment and the node name is the name by which the node is known in the domain. The default *node\_name* is the local node on which the command runs. *node\_name* is a node within the scope determined by the CT\_MANAGEMENT\_SCOPE environment variable.

If you are using mkcondition on the management server and you want the condition to be defined on the management server, do *not* specify the -p flag.

#### **--qnotoggle**

Specifies that monitoring does not toggle between the event expression and the rearm expression, but instead the event expression is always evaluated.

#### **--qtoggle**

Specifies that monitoring toggles between the event expression and the rearm expression.

#### **-r** *resource\_class*

Specifies the resource class to be monitored by this condition. You can display the resource class names using the lsrsrcdef command.

#### **-s "***selection\_string***"**

Specifies a selection string that is applied to all of the *resource class* attributes to determine which resources should be monitored by the *event\_expression*. The default is to monitor all resources within the *resource class*. The resources used to evaluate the selection string is determined by the management scope (the -m flag). The selection string must be enclosed within double or single quotation marks. For information on how to specify selection strings, see the *RSCT: Administration Guide* .

#### **-S c │ w │ i**

Specifies the severity of the event:

**c**

Critical

**w**

Warning

**i**

Informational (the default)

**-h**

Writes the command's usage statement to standard output.

**-T**

Writes the command's trace messages to standard error. For your software service organization's use only.

**-V**

Writes the command's verbose messages to standard output.

#### **Parameters**

#### *condition*

The *condition* name is a character string that identifies the condition. If the name contains spaces, it must be enclosed in quotation marks. A name cannot consist of all spaces, be null, or contain embedded double quotation marks.

# **Security**

The user needs write permission for the IBM.Condition resource class to run mkcondition. Permissions are specified in the access control list (ACL) file on the contacted system. See the *RSCT: Administration Guide* for details on the ACL file and how to modify it.

# **Exit Status**

#### **0**

The command ran successfully.

**1**

An error occurred with RMC.

**2**

An error occurred with a command-line interface script.

**3**

An incorrect flag was entered on the command line.

**4**

An incorrect parameter was entered on the command line.

**5**

An error occurred that was based on incorrect command-line input.

# **Environment Variables**

#### **CT\_CONTACT**

Determines the system where the session with the resource monitoring and control (RMC) daemon occurs. When CT\_CONTACT is set to a host name or IP address, the command contacts the RMC daemon on the specified host. If CT\_CONTACT is not set, the command contacts the RMC daemon on the local system where the command is being run. The target of the RMC daemon session and the management scope determine the resource classes or resources that are processed.

#### **CT\_IP\_AUTHENT**

When the CT\_IP\_AUTHENT environment variable exists, the RMC daemon uses IP-based network authentication to contact the RMC daemon on the system that is specified by the IP address to which the CT\_CONTACT environment variable is set. CT\_IP\_AUTHENT only has meaning if CT\_CONTACT is set to an IP address; it does not rely on the domain name system (DNS) service.

#### **CT\_MANAGEMENT\_SCOPE**

Determines the management scope that is used for the session with the RMC daemon in processing the resources of the event-response resource manager (ERRM). The management scope determines the set of possible target nodes where the resources can be processed. The valid values are:

**0**

Specifies *local* scope.

**1**

Specifies *local* scope.

**2**

Specifies *peer domain* scope.

**3**

Specifies *management domain* scope.

If this environment variable is *not* set, *local* scope is used.

# **Implementation Specifics**

This command is part of the Reliable Scalable Cluster Technology (RSCT) fileset for AIX.

# **Standard Output**

When the -h flag is specified, this command's usage statement is written to standard output. All verbose messages are written to standard output.

# **Standard Error**

All trace messages are written to standard error.

# **Examples**

These examples apply to standalone systems:

1. To define a condition with the name "FileSystem space used" to check for percentage of space used greater than 90% and to rearm when the percentage is back down below 85%, enter:

```
mkcondition -r IBM.FileSystem \ 
-e "PercentTotUsed > 90" -E "PercentTotUsed < 85" \ 
"FileSystem space used"
```
2. To define a condition with the name "tmp space used" to check for percentage of space used greater than 90% for **/tmp** and to rearm when the percentage is back down below 85%, including comments, enter:

```
mkcondition -r IBM.FileSystem \ 
-e "PercentTotUsed > 90" -E "PercentTotUsed < 85" \ 
-d "Generate event when tmp > 90% full" \
```

```
-D "Restart monitoring tmp again after back down < 85% full"\ 
 -s 'Name=="/tmp"' "tmp space used"
```
3. To define a condition with the name "Space used" as a copy of "FileSystem space used", enter:

mkcondition -c "FileSystem space used" "Space used"

4. To define a condition with the name "var space used" as a copy of "tmp space used", but change the selection to **/var**, enter:

```
mkcondition -c "tmp space used" -s 'Name=="/var"' \ 
"var space used"
```
5. To define a condition with the name "vmstat is running" to monitor when user joe is running the vmstat program in a 64-bit environment, enter:

```
mkcondition -r "IBM.Program" \
-e "Processes.CurPidCount > 0" -E "Processes.CurPidCount <= 0" \
-d "Generate event when user starts vmstat" \
-D "Restart monitoring when vmstat is terminated" \
-s ProgramName == \"vmstat64\" && Filter==\"ruser==\\\"joe\\\"\"" \
-S "i" -m "l" "vmstat is running"
```
6. To define a condition with the name "myscript terminated" to monitor when a script has ended, enter:

```
mkcondition -r "IBM.Program" \
-e "Processes.CurPidCount <= 0" -E "Processes.CurPidCount > 0" \ 
-d "Generate event when myscript is down" \
-D "Rearm the event when myscript is running" \
-s ProgramName == \"ksh\" && Filter == 'args[1]==\"/home/joe/myscript\"'" \
-m "l" "myscript terminated"
```
In this example, args represents the array of argument strings that was passed to main. Because this is an array,  $\arg\left[1\right]$  references the first argument after the program name. Use the ps -el command to determine the ProgramName. See the lsrsrcdef command for more information.

7. To batch together a maximum of 20 events at a time that come from a sensor named **DBInit** in 60-second intervals, enter:

```
mkcondition -r "IBM.Sensor" \
-e "Int32 < 0" -E "Int32 > 0" -b 60,20 \
-s "Name == \"DBInit\"" "DBInit Sensor"
```
8. To define a condition with the name tmp space used to check for percentage of space used greater than 90% for **/tmp** for at least seven out of the last 10 observations, including comments, enter:

```
mkcondition -r IBM.FileSystem \
-e "PercentTotUsed > 90 _{2}QUAL_COUNT(7,10)" \
-d "Generate event when tmp > 90% full for 7 out of 10 last
\observations" \ -s 'Name=="/tmp"' "tmp space used"
```
9. To define a condition with the name adapter stability to check for adapter status that has changed four times within one minute, including comments, enter:

```
mkcondition -r IBM.NetworkInterface \
-e "OpState != OpState@P _{-}QUAL_RATE(4,60)" \
-d "Generate event when Opstate is changed 4 times within 1 minute" \
"adapter stability"
```
10. To define a condition for a batched event called tmp space used to check the percentage of space used by **/tmp** that is greater then 90%, with a batch interval of 5 and a batch event file retention period of 72 hours, enter:

mkcondition -r IBM.FileSystem -e "PercentTotUsed > 90" -b 5,,72 "tmp space used"

11. To define a condition called tmp space used to check that percentage of space used by **/tmp** that is greater then 90%, with audit logging enabled only in case of errors, enter:

mkcondition -r IBM.FileSystem -e "PercentTotUsed > 90" -g 1 "tmp space used"

These examples apply to management domains:

1. To define a condition with the name "FileSystem space used" to check for percentage of space used greater than 90%, to rearm when the percentage is back down below 85%, and to monitor all nodes in the domain, run this command on the management server:

```
 mkcondition -r IBM.FileSystem -e "PercentTotUsed > 90" \ 
-E "PercentTotUsed < 85" -m d "FileSystem space used"
```
2. To define a condition with the name "FileSystem space used" to check for percentage of space used greater than 90%, to rearm when the percentage is back down below 85%, and to monitor nodes nodeA and nodeB in the domain, run this command on the management server:

```
mkcondition -r IBM.FileSystem -e "PercentTotUsed > 90" \ 
-E "PercentTotUsed < 85" -n nodeA,nodeB -m p \ 
"FileSystem space used"
```
3. To define a condition with the name "nodeB FileSystem space used" on nodeB to check for percentage of space used greater than 90%, to rearm when the percentage is back down below 85%, and to monitor the condition with local scope, run this command on the management server:

```
mkcondition -r IBM.FileSystem -e "PercentTotUsed > 90" \ 
-E "PercentTotUsed < 85" -m l -p nodeB \ 
"nodeB FileSystem space used"
```
4. To define a condition with the name "local FileSystem space used" to check for percentage of space used greater than 90%, to rearm when the percentage is back down below 85%, and to monitor the local node, run this command on a managed node:

```
mkcondition -r IBM.FileSystem -e "PercentTotUsed > 90" \ 
-E "PercentTotUsed < 85" -m l "local FileSystem space used"
```
These examples apply to peer domains:

1. To define a condition on nodeA with the name "FileSystem space used" to check for percentage of space used greater than 90%, to rearm when the percentage is back down below 85%, and to monitor all nodes in the domain, run this command:

```
mkcondition -r IBM.FileSystem -e "PercentTotUsed > 90" \ 
-E "PercentTotUsed < 85" -m p -p nodeA "FileSystem space used"
```
2. To define a condition on nodeC with the name "FileSystem space used" to check for percentage of space used greater than 90%, to rearm when the percentage is back down below 85%, and to monitor nodes nodeA and nodeB in the domain, run this command:

```
mkcondition -r IBM.FileSystem -e "PercentTotUsed > 90" \ 
-E "PercentTotUsed < 85" -n nodeA, nodeB -m p -p nodeC \
"FileSystem space used"
```
3. To define a condition with the name "local FileSystem space used" on nodeB to check for percentage of space used greater than 90%, to rearm when the percentage is back down below 85%, and to monitor the local node only, run this command:

```
mkcondition -r IBM.FileSystem -e "PercentTotUsed > 90" \ 
-E "PercentTotUsed < 85" -m l -p nodeB "local FileSystem space used"
```
#### **Location**

**/opt/rsct/bin/mkcondition**

# **mkcondresp Command**

# **Purpose**

Creates a link between a condition and one or more responses.

# **Syntax**

mkcondresp [-h] [-TV] *condition*[:*node\_name*] *response1* [*response2*...]

# **Description**

The mkcondresp command creates a link between a condition and one or more responses. A link between a condition and a response is called a *condition/response association.* This command creates one or more condition/response associations; it does not start monitoring. In a cluster environment, the condition and the response must be defined on the same node. You can start monitoring for this condition and its linked responses later using the startcondresp command.

To lock a condition/response association, use the -L flag of the rmcondresp, startcondresp, or stopcondresp command.

# **Flags**

**-h**

Writes the command's usage statement to standard output.

**-T**

Writes the command's trace messages to standard error. For your software service organization's use only.

**-V**

Writes the command's verbose messages to standard output.

# **Parameters**

#### *condition*

Specifies the name of the condition to be linked to the response. The condition is always specified first.

### *node\_name*

Specifies the node in the domain where the condition is defined. If *node\_name* is not specified, the local node is used. *node\_name* is a node within the scope determined by the CT\_MANAGEMENT\_SCOPE environment variable.

#### *response1* **[***response2***...]**

Specifies one or more response names. All responses are linked to *condition*.

# **Security**

The user needs write permission for the IBM.Association resource class to run mkcondresp. Permissions are specified in the access control list (ACL) file on the contacted system. See the *RSCT: Administration Guide* for details on the ACL file and how to modify it.

# **Exit Status**

**0**

The command ran successfully.

**1**

An error occurred with RMC.

**2**

An error occurred with a command-line interface script.

**3**

An incorrect flag was entered on the command line.

**4**

An incorrect parameter was entered on the command line.

**5**

An error occurred that was based on incorrect command-line input.

# **Environment Variables**

#### **CT\_CONTACT**

Determines the system where the session with the resource monitoring and control (RMC) daemon occurs. When CT\_CONTACT is set to a host name or IP address, the command contacts the RMC daemon on the specified host. If CT\_CONTACT is not set, the command contacts the RMC daemon on the local system where the command is being run. The target of the RMC daemon session and the management scope determine the resource classes or resources that are processed.

#### **CT\_IP\_AUTHENT**

When the CT\_IP\_AUTHENT environment variable exists, the RMC daemon uses IP-based network authentication to contact the RMC daemon on the system that is specified by the IP address to which the CT\_CONTACT environment variable is set. CT\_IP\_AUTHENT only has meaning if CT\_CONTACT is set to an IP address; it does not rely on the domain name system (DNS) service.

#### **CT\_MANAGEMENT\_SCOPE**

Determines the management scope that is used for the session with the RMC daemon in processing the resources of the event-response resource manager (ERRM). The management scope determines the set of possible target nodes where the resources can be processed. The valid values are:

**0**

Specifies *local* scope.

Specifies *local* scope.

**1**

**2**

Specifies *peer domain* scope.

**3**

Specifies *management domain* scope.

If this environment variable is *not* set, *local* scope is used.

#### **Implementation Specifics**

This command is part of the Reliable Scalable Cluster Technology (RSCT) fileset for AIX.

# **Standard Output**

When the -h flag is specified, this command's usage statement is written to standard output. All verbose messages are written to standard output.

# **Standard Error**

All trace messages are written to standard error.

# **Examples**

These examples apply to standalone systems:

1. To link the condition "FileSystem space used" to the response "Broadcast event on-shift", run this command:

```
mkcondresp "FileSystem space used" "Broadcast event on-
shift"
```
2. To link the condition "FileSystem space used" to the responses "Broadcast event on-shift" and "E-mail root anytime", run this command:

```
mkcondresp "FileSystem space used" "Broadcast event on-shift" "E-mail root 
anytime"
```
These examples apply to management domains:

1. To link the condition "FileSystem space used" on the management server to the response "Broadcast event on-shift" (also on the management server), run this command on the management server:

```
mkcondresp "FileSystem space used" "Broadcast event on-
shift"
```
2. To link the condition "FileSystem space used" on the management server to the response "Broadcastevent on-shift", run this command on one of the nodes in the domain:

```
mkcondresp "FileSystem space used":nodeA "Broadcast event on-
shift"
```
This example applies to peer domains:

1. To link the condition "FileSystem space used" on node nodeA to the response "Broadcastevent onshift" (also on nodeA), run this command on one of the nodes in the domain:

```
mkcondresp "FileSystem space used":nodeA "Broadcast event on-
shift"
```
### **Location**

**/opt/rsct/bin/mkcondresp**

# **mkcosi Command**

#### **Purpose**

Makes a Common Operating System Image (COSI) for use with thin servers.

#### **Syntax**

**mkcosi [-s](#page-574-0)** *Source* [**[-l](#page-574-0)** *Location*] [**[-S](#page-574-0)** *Server*] [**[-v](#page-574-0)**] *COSI*

### **Description**

The mkcosi command creates a Common Operating System Image (COSI). A COSI is a repository that contains all the necessary software to bring a thin server up to a functional state. The mkcosi command takes a source (-s *Source*) containing installable images and attempts to install those software images into a specific location (-l *Location*). If the -S *Server* is specified, the COSI image is stored on that particular server. The result is an OS image that can be used by thin servers as its boot image and operating system.

This command is dependent upon the bos.sysmgt.nim.master fileset being present on the system. When this command is executed for the first time, the machine executing the command is configured as a NIM master. The mkcosi command uses the nim\_master\_setup command to configure the machine as a NIM master. The -S parameter must point to a machine that is managed by the caller of the mkcosi command.

<span id="page-574-0"></span>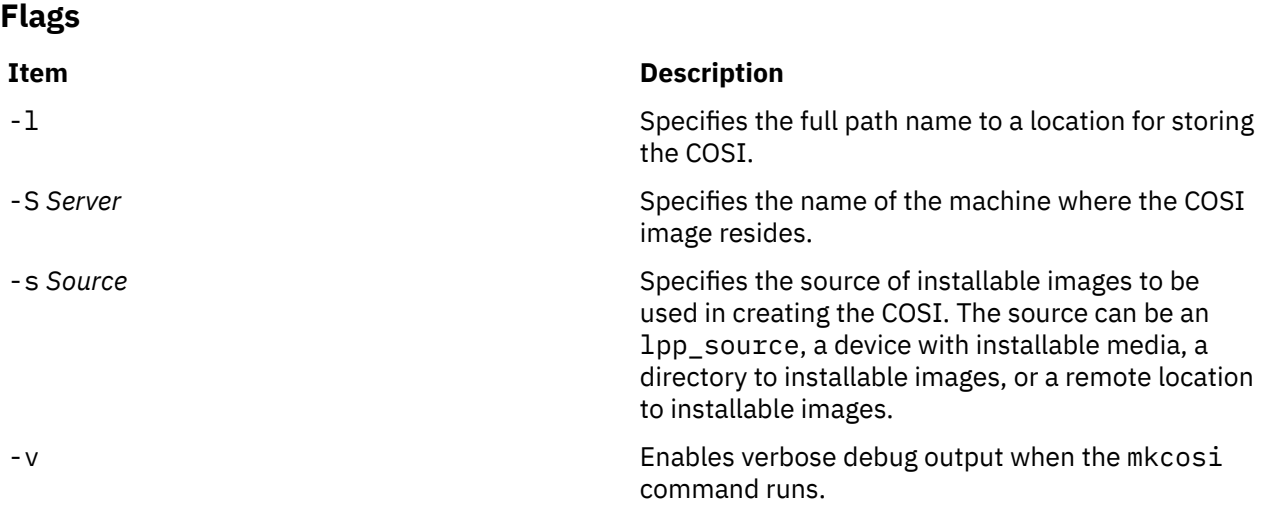

# **Exit Status**

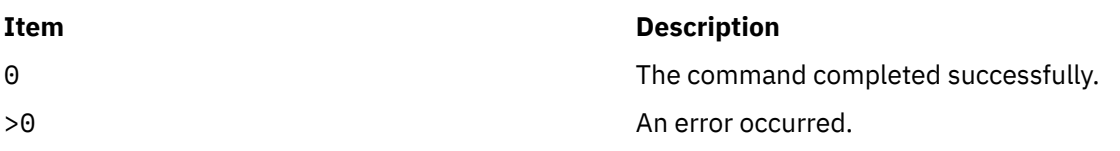

# **Security**

Access Control: You must have root authority to run the mkcosi command.

# **Examples**

1. To define a COSI named cosi1 from a CD-ROM cd0, and to store it at the location /export/cosi1, enter the following command:

mkcosi -s cd0 -l /export/cosi1 cosi1

# **Location**

/usr/sbin/mkcosi

# **Files**

**Item Description** /etc/niminfo Contains variables used by NIM.

# **mkdev Command**

# **Purpose**

Adds a device to the system.

# **Syntax**

mkdev { [-c](#page-575-0) Class [-s](#page-576-0) Subclass [-t](#page-576-0) Type } [ [-l](#page-575-0) Name ] [ [-a](#page-575-0) Attribute=Value ] ... [ [-d](#page-575-0) | [-S](#page-576-0) | [-R](#page-576-0) ] [ [-f](#page-575-0) File ] [ [-h](#page-575-0) ] [ [-p](#page-576-0) *ParentName* ] [ **[-q](#page-576-0)** ] [ **[-w](#page-576-0)** *ConnectionLocation* ]

# <span id="page-575-0"></span>**Description**

**Attention:** To protect the Configuration Database, the **mkdev** command is not interruptible. Stopping this command before it is complete could result in a corrupted database.

The **mkdev** command performs the following:

- Defines and makes available a device with the given device class (**-c** *Class* flag), type (**-t** *Type* flag), subclass (**-s** *Subclass* flag), connection location (**-w** *ConnectionLocation* flag), and the device logical name of the parent (**-p** *ParentName* flag)
- Makes available the previously defined device specified by the given device logical name (**-l** *Name* flag).

You can use any combination of the **-c**, **-s**, and **-t** flags you need to uniquely identify the predefined device.

If you specify the **-d** flag, the **mkdev** command only defines the device. If you specify the **-S** flag, the **mkdev** command brings the device to the Stopped state, if this state is supported, and does not make the device available. If you do not specify either the **-d** flag or the **-S** flag, the **mkdev** command makes the device available.

If you specify the **-R** flag, the **mkdev** command configures any previously-defined parents of the specified device that are not already configured. The **-R** flag is not compatible with the **-d** and **-S** flags.

By using the **-l** flag with the **-c**, **-s**, and **-t** flags, you can specify the name of the device. If you do not use the **-l** flag, a name will be automatically generated and assigned. Not all devices support user-supplied names.

**Note:** Queue device names must begin with an alphabetic character.

When using the **mkdev** command, you can supply the flags either on the command line or in the specified **-f** *File* flag.

You can use the System Management Interface Tool (SMIT) **smit mkdev** fast path to run this command.

# **Flags**

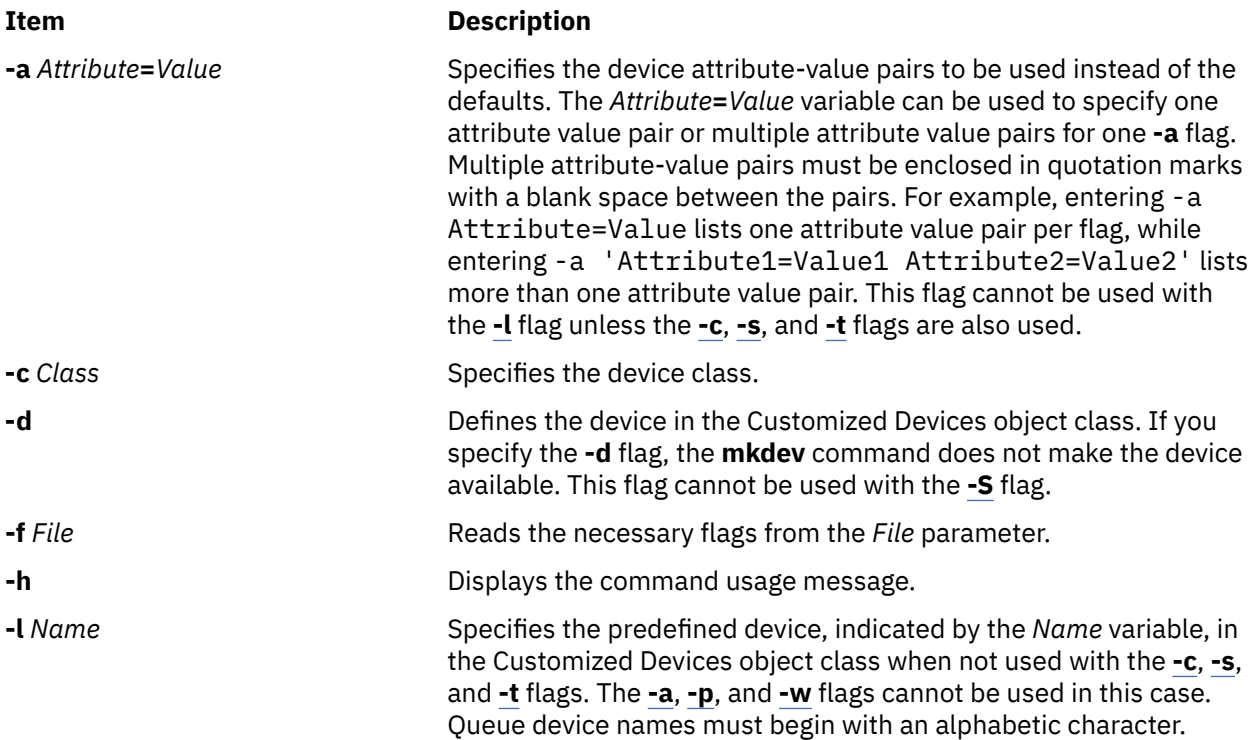
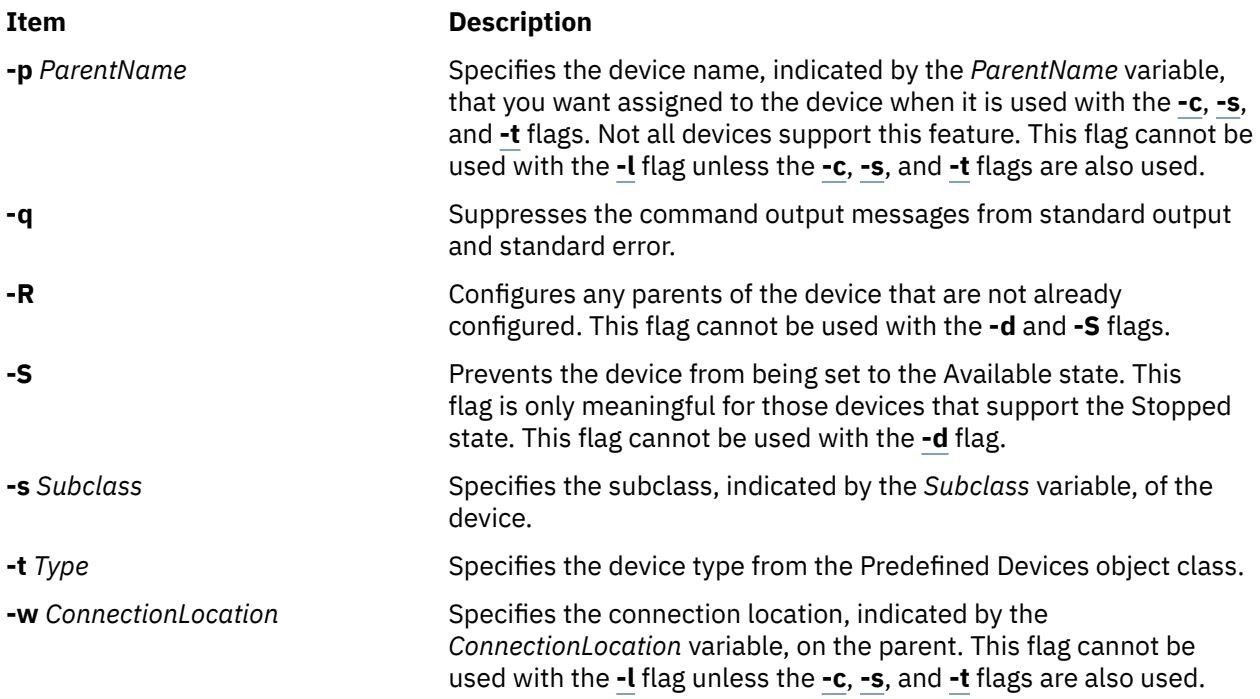

# **Exit Status**

This command returns the following exit values:

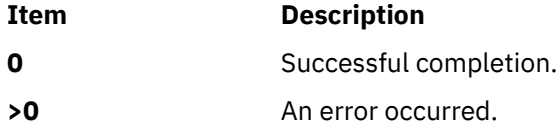

# **Security**

Privilege Control: Only the root user and members of the system group should have execute (x) access to this command.

**Attention RBAC users:** This command can perform privileged operations. Only privileged users can run privileged operations. For more information about authorizations and privileges, see Privileged Command Database in *Security*. For a list of privileges and the authorizations that are associated with this command, see the **lssecattr** command or the **getcmdattr** subcommand.

Auditing Events:

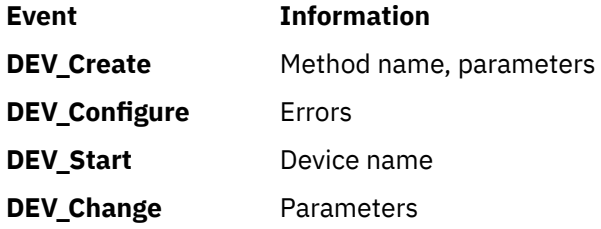

# **Examples**

1. To define (but not configure) a 4.0 GB 4mm Tape Drive connected to the scsi0 SCSI adapter and using SCSI ID 5 and LUN of 0, type the following:

mkdev -d -c tape -t4mm2gb -s scsi -p scsi0 -w 5,0

The system displays a message similar to the following:

rmt4 defined

2. To make the predefined rmt0 tape device available to use, type the following:

mkdev -l rmt0

The system displays a message similar to the following:

rmt0 available

3. To define and configure an RS-232 tty device connected to port 0 on the IBM 8-Port EIA-232/RS-422A (PCI) Adapter with the speed attribute set to 19200, and other attributes set from the foo file, type the following:

mkdev -t tty -s rs232 -p sa3 -w 0 -a speed=19200 -f foo

The system displays a message similar to the following:

tty0 available

### **Files**

**Item Description /usr/sbin/mkdev** Contains the **mkdev** command.

# **mkdir Command**

### **Purpose**

Creates one or more new directories.

### **Syntax**

**mkdir** [**-e**] [ **[-m](#page-578-0)** *Mode* ] [ **[-p](#page-578-0)** ] *Directory ...*

### **Description**

The **mkdir** command creates one or more new directories specified by the *Directory* parameter. Each new directory contains the standard entries **.** (dot) and **..** (dot-dot). You can specify the permissions for the new directories with the **-m** *Mode* flag. You can use the **umask** subroutine to set the default mode for the **mkdir** command.

The owner-ID and group-ID of the new directories are set to the process's effective user-ID and group-ID, respectively. The setgid bit setting is inherited from the parent directory. To change the setgid bit, you can either specify the **-m** *Mode* flag or issue the **chmod** command after the creation of the directory.

**Note:** To make a new directory you must have write permission in the parent directory.

**Flags**

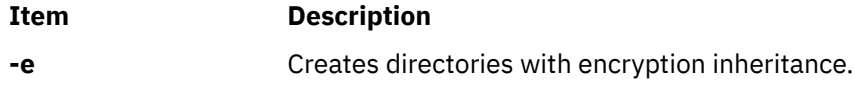

<span id="page-578-0"></span>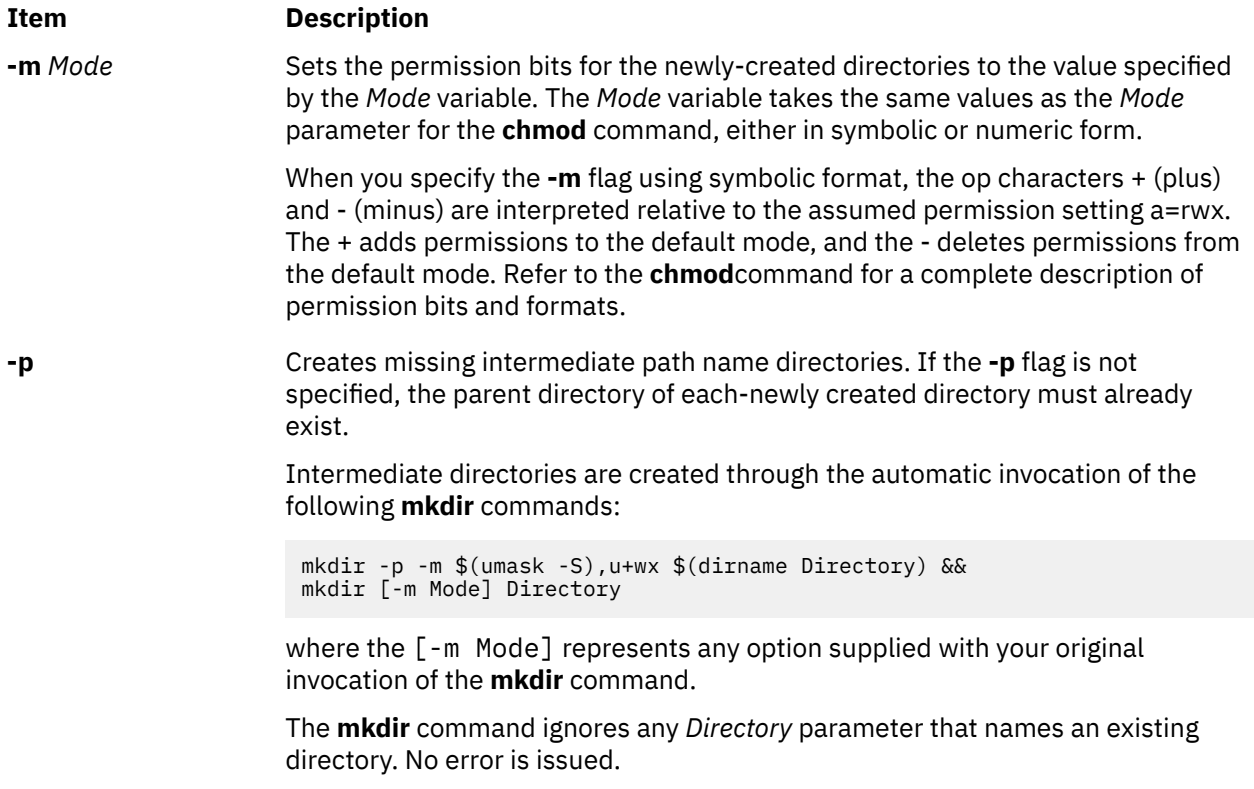

# **Exit Status**

This command returns the following exit values:

### **Item Description**

- **0** All the specified directories were created successfully, or the **-p** option was specified and all the specified directories now exist.
- **>0** An error occurred.

# **Security**

**Attention RBAC users:** This command can perform privileged operations. Only privileged users can run privileged operations. For more information about authorizations and privileges, see Privileged Command Database in *Security*. For a list of privileges and the authorizations that are associated with this command, see the **lssecattr** command or the **getcmdattr** subcommand.

# **Examples**

1. To create a new directory called Test in the current working directory, enter:

mkdir Test

The Test directory is created with default permissions.

2. To create a new directory called Test with rwxr-xr-x permissions in the previously created /home/ demo/sub1 directory, enter:

mkdir -m 755 /home/demo/sub1/Test

3. To create a new directory called Test with default permissions in the /home/demo/sub2 directory, enter:

mkdir -p /home/demo/sub2/Test

The **-p** flag creates the /home, /home/demo, and /home/demo/sub2 directories if they do not already exist.

### **Files**

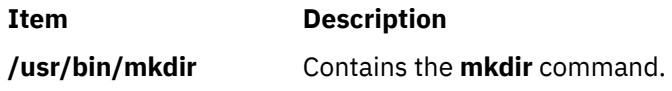

# **mkdirhier Command**

### **Purpose**

Creates a hierarchy of directories or a single directory.

### **Syntax**

**mkdirhier** *Directory* ...

# **Description**

The **mkdirhier** command creates the specified directories. Unlike the **mkdir** command, if any of the parent directories of the specified directory do not exist, the **mkdirhier** command creates those directories as well as the specified directory.

# **Example**

To create a directory named **foo2** or to create a hierarchy of directories named **foo, foo1**, and **foo2**, enter:

mkdirhier ~/foo/foo1/foo2

If **foo** and **foo1** already exist then the command creates **foo2**. However, if none of them exist then the command creates all three new directories.

# **mkdom Command**

### **Purpose**

Creates a new domain.

### **Syntax**

**mkdom** [ **[-R](#page-580-0)** *load\_module* ] [*[Attribute](#page-580-0)* **=** *Value* ...] *[Name](#page-580-0)*

### **Description**

The **mkdom** command creates a new domain in the domain database. The domain attributes can be set during the domain creation phase by using the *Attribute* **=** *Value* parameter.

When the system is operating in the enhanced Role Based Access Control (RBAC) mode, modifications made to the domain database are not used for security considerations until the database is sent to the kernel security tables by using the **setkst** command.

<span id="page-580-0"></span>**Note:** The domain id value can be lesser than or equal to 1024. The **mkdom** command enables you to create 1024 domains on the system.

If the system is configured to use multiple authentication load modules for the role-based access control (RBAC) domain database, the new RBAC domain is created in the first load module specified by the secorder attribute in the domains stanza of the /etc/nscontrol.conf file. Use the **-R** flag to create an RBAC domain in a specific authentication load module.

# **Flags**

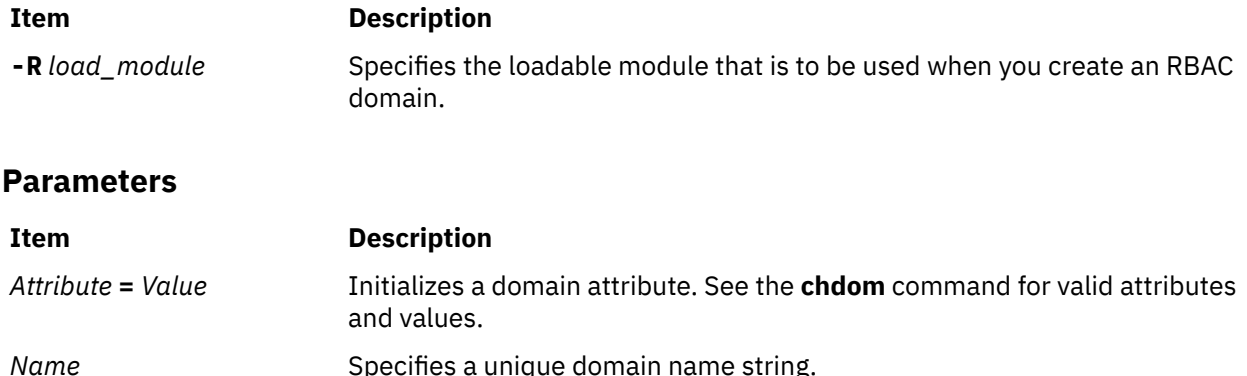

**Restrictions on creating domain names:** The *Name* parameter specified must be unique and is limited to a 63 single-byte printable character. While the **mkdom** command supports multibyte domain names, it is recommended that you restrict domain names to characters within the POSIX portable file name character set. Domain names must not begin with a - (dash),  $+$  (plus sign),  $\omega$  (at sign), or  $\sim$  (tilde) and must not contain any space, tab, or new-line characters. You cannot use the keywords ALL, default, ALLOW\_OWNER, ALLOW\_GROUP, ALLOW\_ALL or \* as a domain name. Additionally, do not use any of the following characters within a domain string:

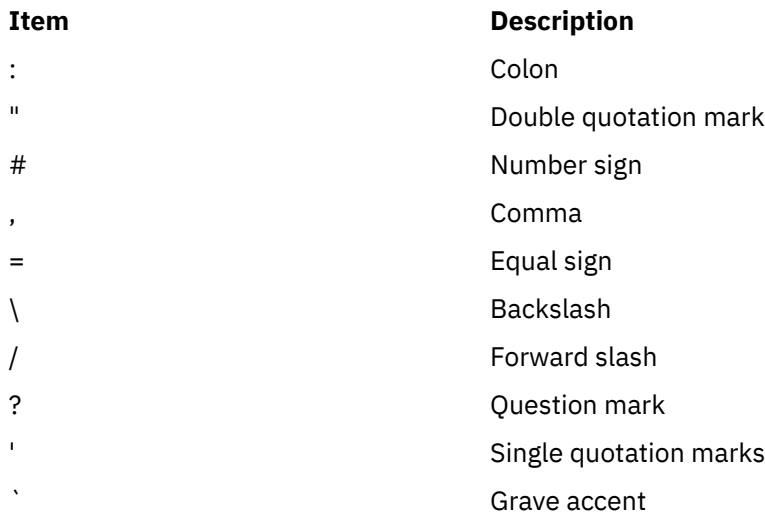

# **Security**

The **mkdom** command is a privileged command. Callers of the command must have activated a role that has the following authorization to run the command successfully.

**Item Description**

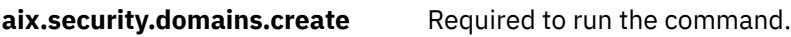

# **Files Accessed**

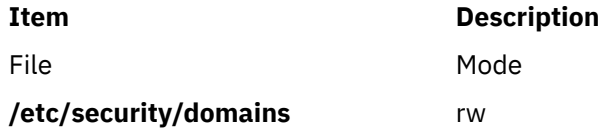

# **Examples**

1. To create a domain hrdom and to have the **mkdom** command assign an appropriate ID value, enter the following command:

mkdom hrdom

2. To create a custom domain in Lightweight Directory Access Protocol (LDAP), enter the following command:

mkdom -R LDAP custom

# **mkdvd Command**

### **Purpose**

Creates multi-volume DVDs from a **mksysb**, **savevg**, or **savewpar** backup image.

# **Syntax**

**mkdvd [-r](#page-584-0)** *directory* | **[-d](#page-582-0)** *dvddevice* | **[-S](#page-584-0)** [ **[-m](#page-583-0)** *mksysbimage* | **[-M](#page-584-0)** *mksysbtarget* | **[-s](#page-584-0)** *savevgimage* | **[-v](#page-585-0)** *savevgvolumegroup* | **[-w](#page-585-0)** *savewpar\_image* | **[-W](#page-585-0)** *wparname* ] [ **[-C](#page-582-0)** *cdfsdir* ] [ **[-I](#page-583-0)** *cdimagedir* ] [ **[-V](#page-585-0)** *dvdfsvolumegroup* ] [ **[-B](#page-582-0)** ] [ **[-p](#page-584-0)** *pkgsourcedir* ] [ **[-R](#page-584-0)** | **[-S](#page-584-0)** ] [ **[-i](#page-583-0)** *image.data* ] [ **[-u](#page-585-0)** *bosinst.data* ] [ **[-f](#page-583-0)** *wparspecificationfile* ] [ **[-e](#page-583-0)** ] [ **[-P](#page-584-0)** ] [ **[-l](#page-583-0)** *packagelist* ] [ **[-b](#page-582-0)** *bundlefile* ] [ **[-z](#page-586-0)** *customfile* ] [ **[-D](#page-583-0)** ] [ **[-U](#page-585-0)** ] [ **[-Y](#page-585-0)** ] [ **[-n](#page-584-0)** ] [ **[-a](#page-582-0)** ] [ **[-A](#page-582-0)** ] [ **[-c](#page-582-0)** ] [[-Z\]](#page-586-0) [ **[-G](#page-586-0)** | **[-N](#page-584-0)** ] [**[-x](#page-586-0)** *file* ] [ **[-T](#page-585-0)** ]

# **Description**

The **mkdvd** command creates a system backup image (**mksysb**) to DVD-Recordable (DVD-R, DVD-RAM) from the system **rootvg** or from a previously created **mksysb** image. It creates a volume group backup image (**savevg**) to DVD from a user-specified volume group or from a previously created **savevg** image. It also creates the backup image of a workload partition (**savewpar**) to DVD from a user-specified workload partition or from a previously created **savewpar** image.

**Note:** If the system has a **multibos** environment where both instances are mounted, you can restore the backup only by using the **alt\_disk\_mksysb** command.

For DVD media, system backups that are made with the **mkdvd** command have a limitation in that they expect the media to be 4.7 GB or larger per side. The **mkdvd** command does not process the next volume until it writes over 4 GB on the current volume, thus the use of smaller media would result in corruption when you go beyond the media capacity.

When a bootable backup of a root volume group is created, the boot image reflects the currently running kernel. If the current kernel is the 64-bit kernel, the backup boot image is also 64 bit, and it boots 64-bit systems only. If the current kernel is a 32-bit kernel, the backup boot image is 32 bit, and it can boot both 32-bit and 64-bit systems.

With the **mkdvd** command, you can create bootable and non-bootable DVDs in Rock Ridge (ISO9660) or UDF (Universal Disk Format) format.

**Note:** The functionality that is required to create Rock Ridge format DVD images and to write the DVD image to the DVD-RAM device is not part of the **mkdvd** command. You must supply additional code to <span id="page-582-0"></span>the **mkdvd** command to do these tasks. You can call the code by using shell scripts and then link it to **/usr/sbin/mkrr\_fs** (for creating the Rock Ridge format image) and **/usr/sbin/burn\_cd** (for writing to the DVD device). Both links are called from the **mkdvd** command.

Some sample shell scripts are included for different vendor-specific routines. You can find these scripts in **/usr/samples/oem\_cdwriters**.

If you do not supply any file systems or directories as command parameters, the **mkdvd** command creates the necessary file systems and removes them when the command finishes running. File systems that you supply are checked for adequate space and write access.

**Note:** If the **mkdvd** command creates file systems in the backup volume group, they are excluded from the backup.

If you must create multi-volume DVDs because the volume group image does not fit on one DVD, the **mkdvd** command provides instructions for DVD replacement and removal until all the volumes have been created.

**Flags**

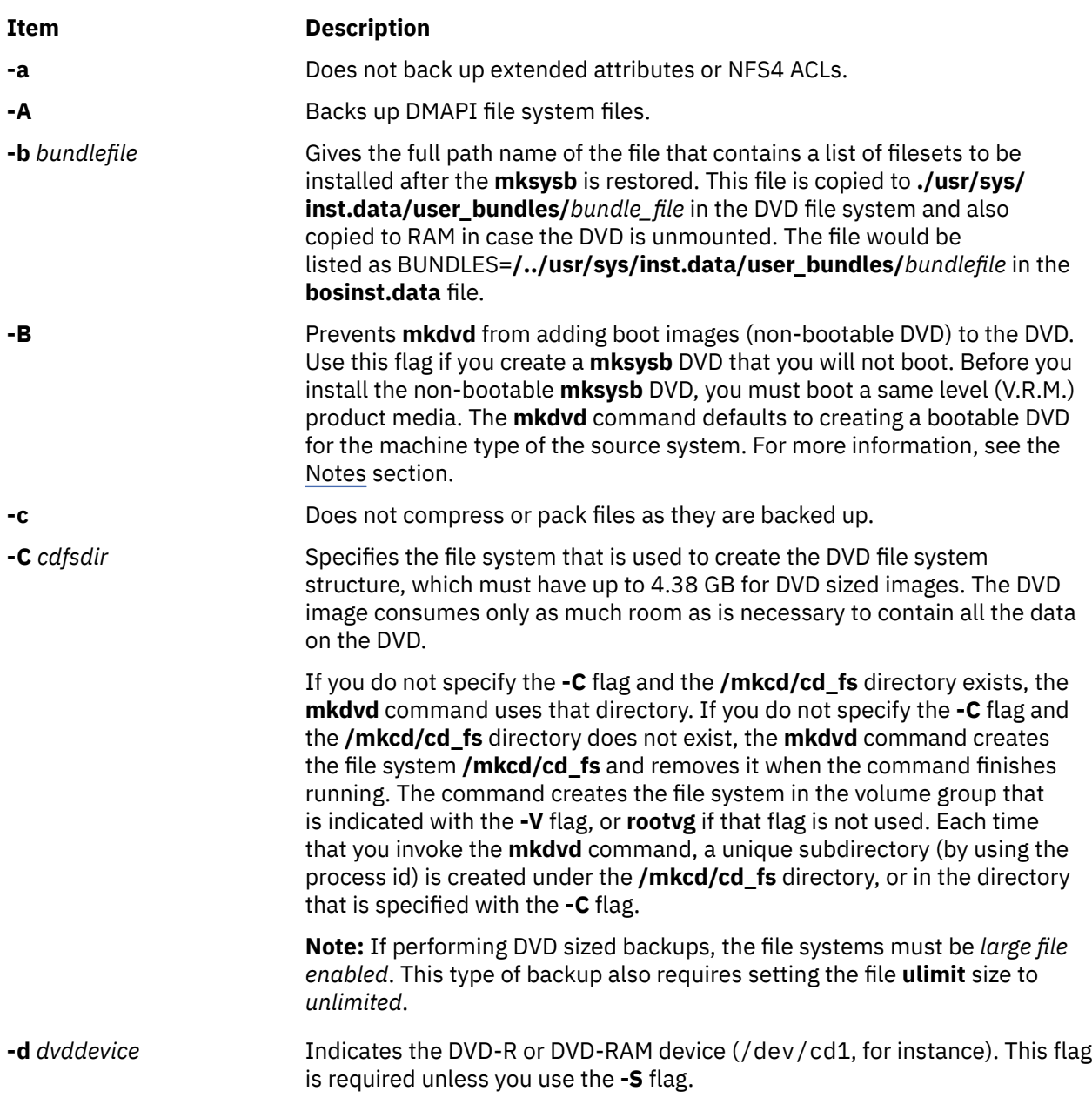

<span id="page-583-0"></span>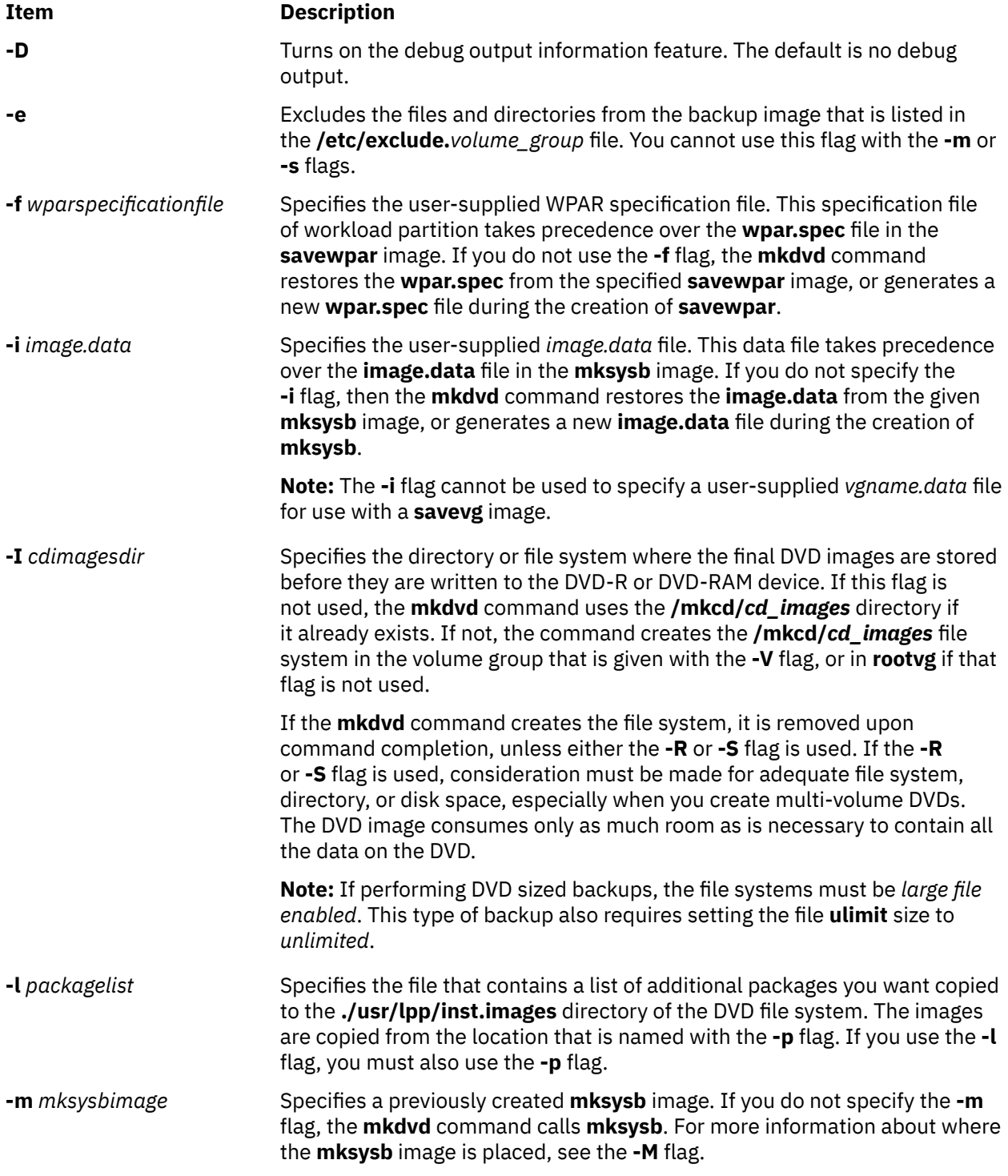

<span id="page-584-0"></span>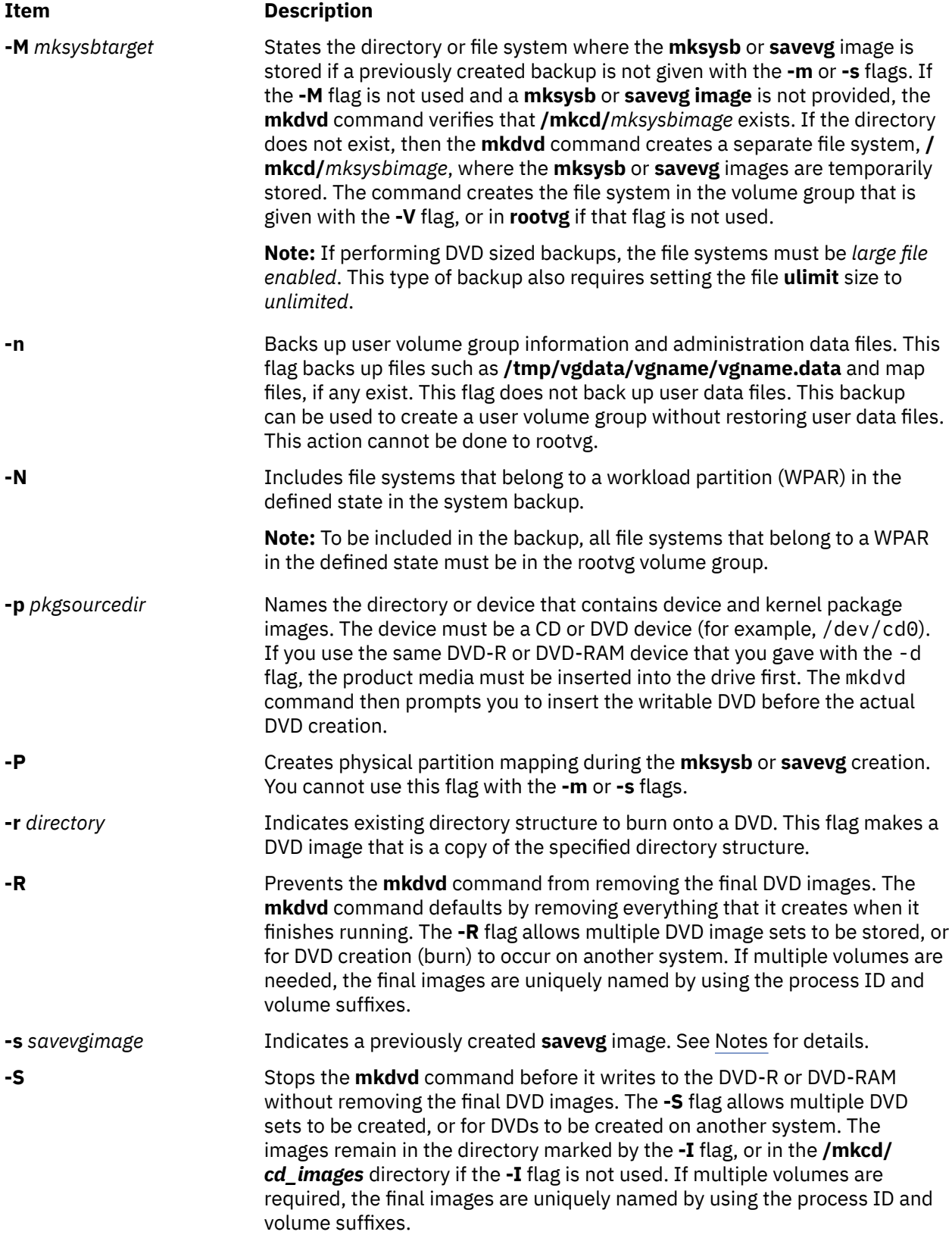

<span id="page-585-0"></span>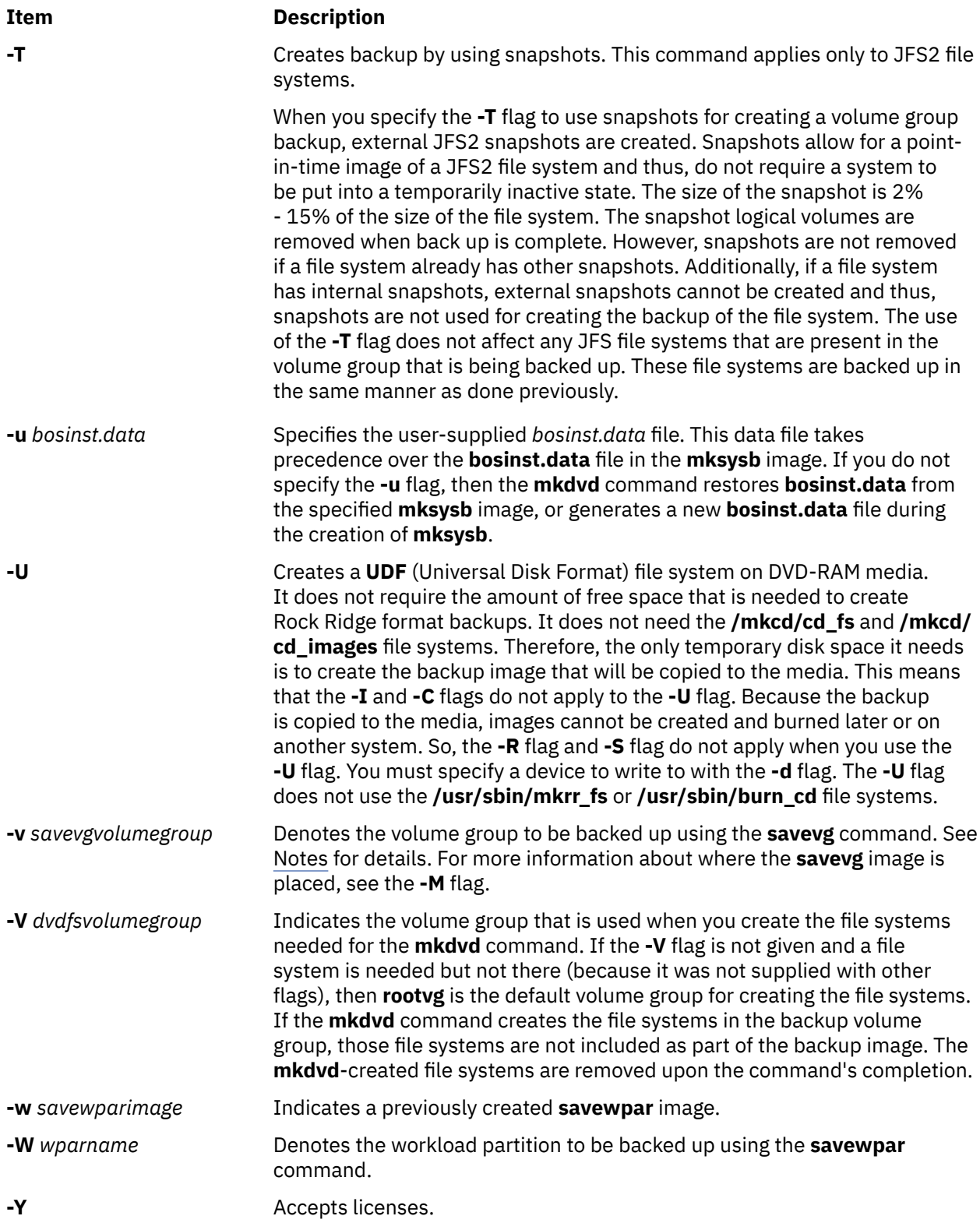

<span id="page-586-0"></span>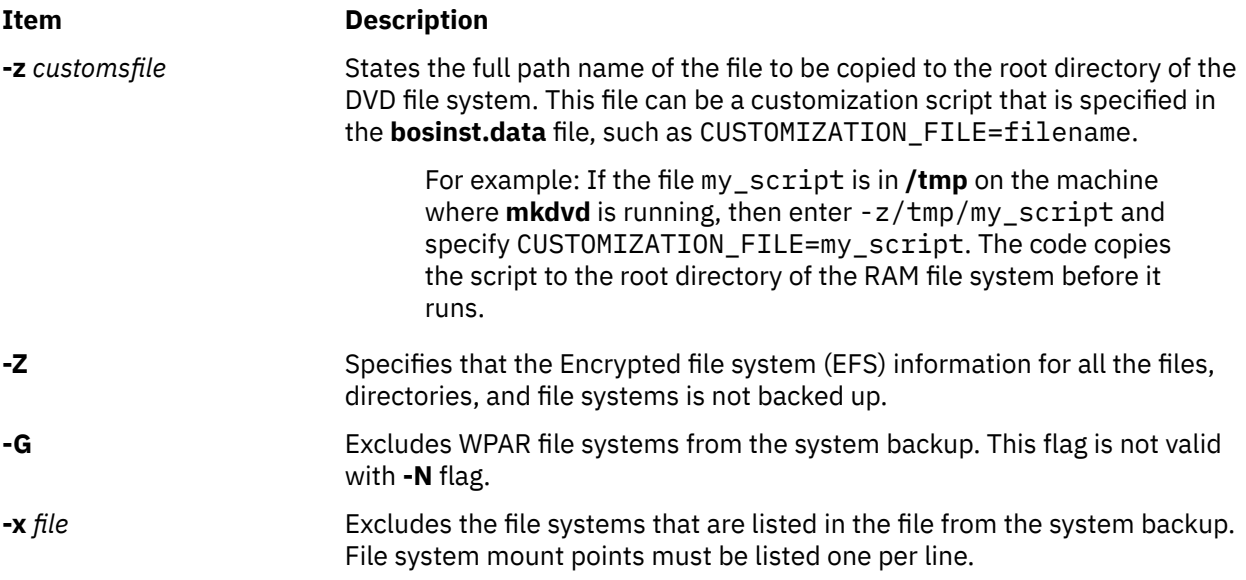

**Note:** Use care when you exclude file systems as a resulting backup can be unusable for system restoration.

### **Note:**

- If you are creating a non-bootable DVD (by using the **-B** flag), you cannot use the **-p** or **-l** flags.
- If you are creating a non-bootable DVD with a **savevg** image (by using the **-s** or **-v** flags), you cannot use the **-p**, **-l**, **-u**, **-i**, **-z**, or **-b** flags.

# **Examples**

1. To generate a bootable system backup to the DVD-R device named /dev/cd1, enter the following command:

mkdvd -d /dev/cd1

2. To generate a system backup to the DVD-R or DVD-RAM device named /dev/cd1, enter the following command:

mkdvd -d /dev/cd1

3. To generate a non-bootable volume group backup of the volume group myvg to /dev/cd1, enter the following command:

mkdvd -d /dev/cd1 -v myvg

**Note:** All **savevg** backup images are non-bootable.

4. To generate a non-bootable backup of the workload partition mywpar to /dev/cd1, enter the following command:

mkdvd -d /dev/cd1 -W mywpar

**Note:** All **savewpar** backup images are not bootable.

5. To generate a non-bootable backup of the workload partition mywpar to **/dev/cd1** from the previously generated **savewpar** image **/wparbackups/mywpar.bff**, enter the following command:

mkdvd -d /dev/cd1 -w /wparbackups/mywpar.bff

6. To create a DVD or DVD that duplicates an existing directory structure such as the following example:

<span id="page-587-0"></span>/mycd/a /mycd/b/d /mycd/c/f/g

enter the following command:

mkdvd -r /mycd -d /dev/cd1

After you mount with mount -o ro /dev/cd1 /mnt, **cd** to /mnt; a find . -print command displays:

./a ./b  $.$  /b/d  $.$ / $\circ$ ./c/f  $./c/f/g$ 

# **Files**

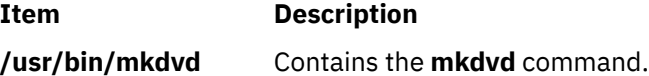

# **mkfifo Command**

# **Purpose**

Makes first-in-first-out (FIFO) special files.

# **Syntax**

**mkfifo** [ **-m** *Mode* ] *File* ...

# **Description**

The **mkfifo** command creates FIFO special files specified by the *File* parameter, in the order specified. If the **-m** *Mode* flag is not specified, the file mode of the FIFO file is the bitwise inclusive OR of the **S\_IRUSR**, **S\_IWUSR**, **S\_IRGRP**, **S\_IWGRP**, **S\_IROTH**, and **S\_IWOTH** permissions as modified by the file mode creation (see the **umask** command).

The **mkfifo** command functions similarly to the **mkfifo** subroutine.

### **Flags**

### **Item Description**

**-m** *Mode* Sets the file permission bits of the newly created FIFO file to the specified mode values. The *Mode* variable is the same as the mode operand defined for the **chmod** command. The characters + (plus sign) and - (minus sign), if used, are interpreted relative to the initial value **a=rw** (that is, having permissions of **rw-rw-rw-**).

# **Exit Status**

This command returns the following exit values:

# **Ite Description**

**m**

- **0** All the specified FIFO special files were created successfully.
- **>0** An error occurred.

# **Examples**

1. To create a FIFO special file with permissions  $pTw - r - r -$ , enter:

mkfifo [-m](#page-587-0) 644 /tmp/myfifo

This command creates the /tmp/myfifo file with read/write permissions for the owner and read permission for the group and for others.

2. To create a FIFO special file using the - (minus sign) operand to set permissions of prw-r——-, enter:

mkfifo [-m](#page-587-0) g-w,o-rw /tmp/fifo2

This command creates the  $/$ tmp $/$ fifo2 file, removing write permission for the group and all permissions for others.

**Note:** If more than one file is created using the - (minus sign) operand, separate each mode specifier with a comma and no spaces.

### **Files**

**Item Description /usr/bin/mkfifo** Contains the **mkfifo** command.

# **mkfilt Command**

### **Purpose**

Activates or deactivates the filter rules.

### **Syntax**

**mkfilt -v 4** | **6** [ **-d** ] [ **[-u](#page-589-0)** ] [ **[-z](#page-589-0) [P](#page-589-0)** | **[D](#page-589-0)** ] [ **[-g](#page-589-0)** *start* | *stop*] [ **[-i](#page-589-0)** ]

### **Description**

Use the **mkfilt** command to activate or deactivate the filter rules. This command can also be used to control the filter logging function. IPsec filter rules for this command can be configured using the genfilt command or IPsec smit (IP version 4 or IP version 6).

### **Flags**

### **Item Description**

- **-v** IP version of the rules you want to activate. The value of **4** specifies IP version 4 and the value of **6** specifies IP version 6. The default (when this flag is not used) is to activate both IP version 4 and IP version 6. All the filter rules defined in the filter rule table for the IP version(s) will be activated or deactivated.
- **-d** Deactivates the active filter rules. This flag cannot be used with the **-u** flag.

### <span id="page-589-0"></span>**Item Description**

- **-u** Activates the filter rules in the filter rule table. This flag cannot be used with the **-d** flag.
- **-z** Sets the action of the default filter rule to Permit (**P**) or Deny (**D**). The default filter rule is the last rule in the filter rule table that will apply to traffic that does not apply to any other filter rules in the table. Setting the action of this rule to Permit will allow all traffic that does not apply to any other filter rules. Setting this action to Deny will not allow traffic that does not apply to any other filter rules.
- **-g** This flag is used to either start (**start**) or stop (**stop**) the log functionality of the filter rule module.
- **-i** Initialization flag. This flag only applies when the **-u** flag is also used. If the **-i** flag is used, all the filter rules with an "active" status will be activated. If not used, all the filter rules in the filter rule table will be activated.

# **Security**

**Attention RBAC users:** This command can perform privileged operations. Only privileged users can run privileged operations. For more information about authorizations and privileges, see Privileged Command Database in *Security*. For a list of privileges and the authorizations that are associated with this command, see the **lssecattr** command or the **getcmdattr** subcommand.

# **mkfont Command**

# **Purpose**

Adds a font path name to the Object Data Manager (ODM) that is loaded by the low function terminal (LFT) at boot time.

# **Syntax**

**mkfont** [ *FontPathName*]

# **Description**

The **mkfont** command adds a fully qualified font file path name to the ODM. At boot time, the LFT loads the new font and any other fonts found in the ODM. The list of font information acquired by the LFT is passed to the default display device driver. The display driver selects from this list the font that best fits the display. If a default font was selected using the **chfont** command, the device driver uses that font.

**Note:** This command can be run only from an LFT.

You can use the System Management Interface Tool (SMIT) **smit mkfont** fast path to run this command.

# **Parameter**

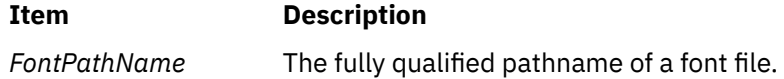

# **Security**

The user must have root authority to execute this command.

# **Example**

To add the font file **/usr/lpp/fonts/Rom10.snf**, enter the following command:

### **Files**

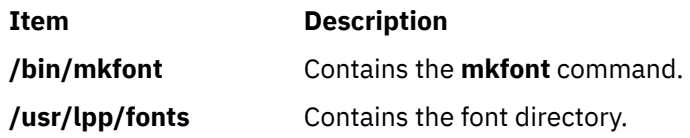

# **mkfontdir Command**

### **Purpose**

Creates a **fonts.dir** file from a directory of font files.

### **Syntax**

**mkfontdir** [ *DirectoryName* ... ]

### **Description**

The **mkfontdir** command creates a **fonts.dir** file from a directory of font files. For each directory argument, the **mkfontdir** command reads all of the bitmapped font files in the directory, searching for properties named FONT or the name of the file stripped of its suffix. These are used as font names, which are written to the **fonts.dir** file in the directory along with the name of the font file. The **fonts.dir** file is then used by the X server and the Font server to determine which fonts are available.

The kinds of font files read by the **mkfontdir** command depend upon the configuration parameters and typically include the following formats:

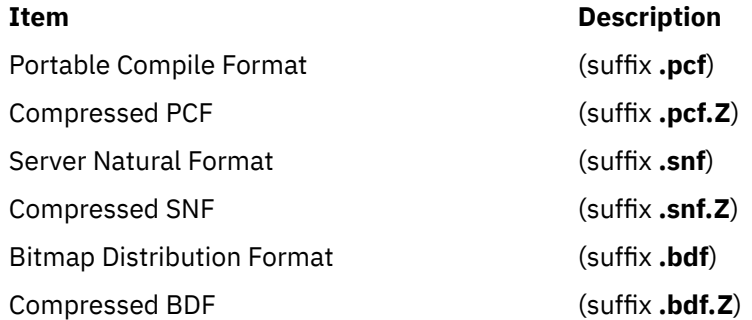

If a font exists in multiple formats, the most efficient format is used (PCF format before SNF then BDF formats).

Scalable fonts are not automatically recognized by **mkfontdir**. You can contruct a **fonts.scale** file (the format is identical to that in the **fonts.dir** file) containing entries for scalable fonts. Then, when you run **mkfontdir** on a directory, it copies entries from the **fonts.scale** file in that directory into the **fonts.dir** file it constructs in that directory.

You can create the **fonts.alias** file, which can be put in any directory of the font path, to map new names to existing fonts. This file should be edited by hand. The format is two columns separated by white space, with the first column containing aliases and the second column containing font-name patterns.

When a font alias is used by an X client, the X server searches for the name it references by looking through each font directory in turn. Therefore, the aliases and the font files do not need to be in the same directory.

To embed white space in aliases or font-name patterns, enclose them in double-quotation marks. To embed double-quotation marks, or any other characters, precede each character with a \ (backslash).

"magic-alias with spaces" "\"font\name\"with quotes" regular-alias fixed

If the character string **FILE***\_***NAMES***\_***ALIASES** stands alone on a line, each file name in the directory when stripped of its suffix (such as **.pcf** or **.pcf.Z**) is used as an alias for that font.

The X server and the Font Server look for **fonts.dir** and **fonts.alias** files in each directory in the font path each time the font path is set.

# **Examples**

To create a **fonts.dir** file from a directory of font files, enter:

mkfontdir DirectoryName

If no directory name is specified, the **mkfontdir** command reads the current directory.

### **Files**

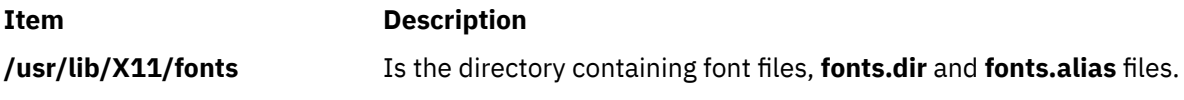

# **mkfs Command**

### **Purpose**

Makes a file system.

# **Syntax**

**mkfs** [ **[-b](#page-592-0)** *Boot* ] [ **[-l](#page-592-0)** *Label* ] [ **[-i](#page-592-0)** *i-Nodes* ] [ **[-o](#page-592-0)** *Options* ] [ **[-p](#page-594-0)** *Prototype* ] [ **[-s](#page-594-0)** *Size* ] [ **[-v](#page-594-0)** *VolumeLabel* ] [ **[-V](#page-594-0)** *VfsName* ] *Device*

# **Description**

The **mkfs** command makes a new file system on a specified device. The **mkfs** command initializes the volume label, file system label, and startup block.

The *Device* parameter specifies a block device name, raw device name, or file system name. If the parameter specifies a file system name, the **mkfs** command uses this name to obtain the following parameters from the applicable stanza in the **/etc/filesystems** file, unless these parameters are entered with the **mkfs** command:

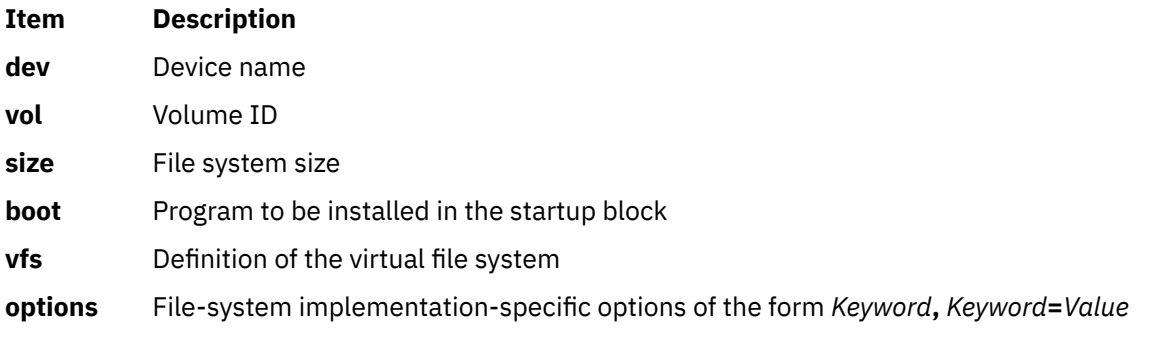

**Note:**

- <span id="page-592-0"></span>1. The file system is created with the setgid (set group ID) bit enabled. The setgid bit determines the default group permissions. All directories created under the new file system have the same default group permissions.
- 2. The **mkfs** command does not alter anything in a mounted file system, including the file system label. The file system label changes when you change the mount point, unless the file system is mounted.
- 3. For information about creating a file system on a striped logical volume, refer to mklv.dita#mklv/ mkly description fs on striped ly in the **mkly** documentation.
- 4. To create a JFS2 file system on a logical volume, the minor number of the logical volume must be greater than 3071.

# **Flags**

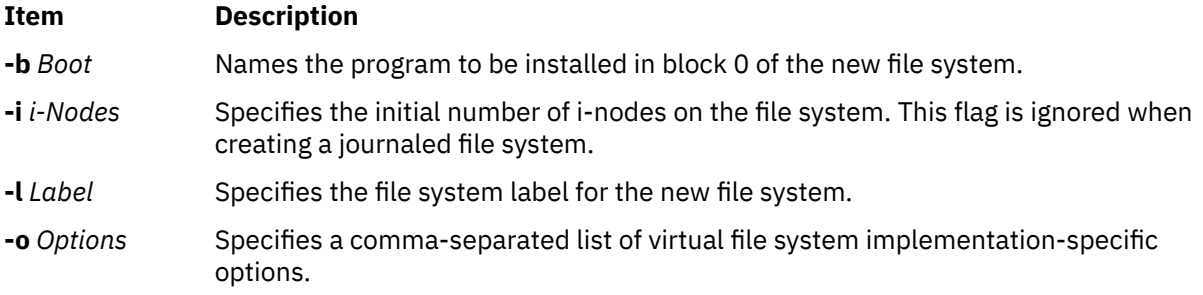

### **The following options are specific to the Journaled File System (JFS):**

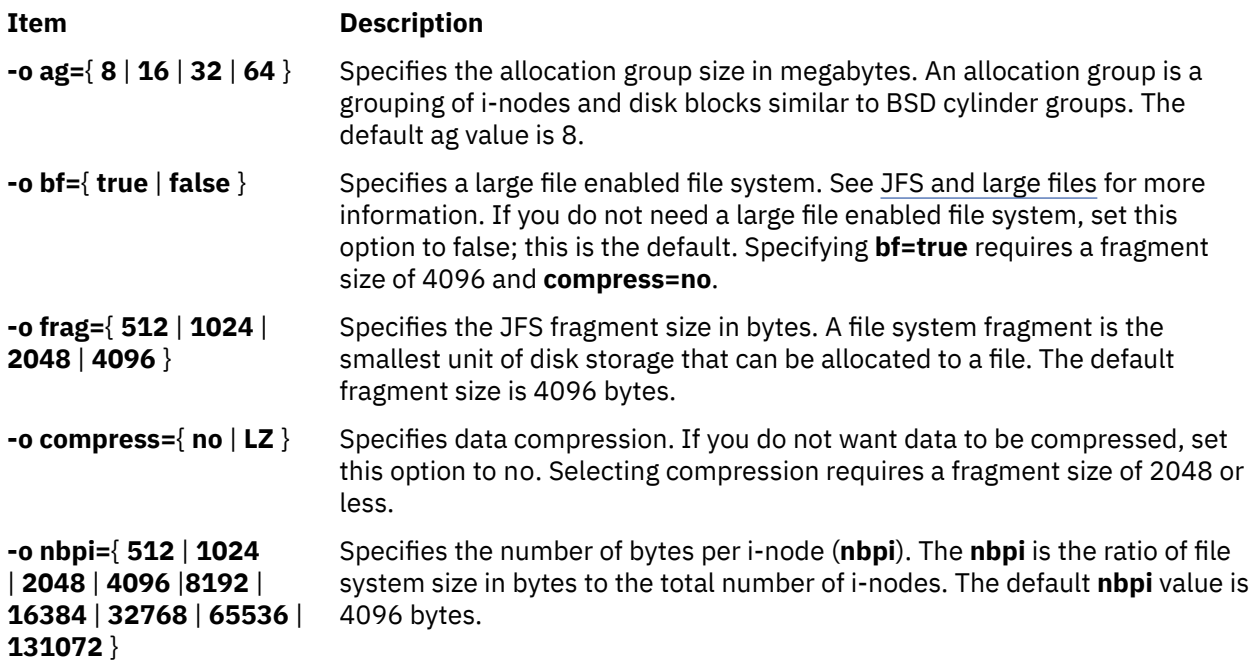

### **Notes:**

- The **ag**, **bf**, **compress**, **frag**, and **nbpi** attributes are set at file system creation and cannot be changed after the file system is successfully created. The **size** attribute defines the minimum file system size, and you cannot decrease it after the file system is created.
- The root file system ( **/** ) cannot be compressed.
- Some **nbpi** values and allocation group sizes are mutually exclusive. See "Understanding JFS Size Limitations" for information.

### **The following options are specific to the Enhanced Journaled File System:**

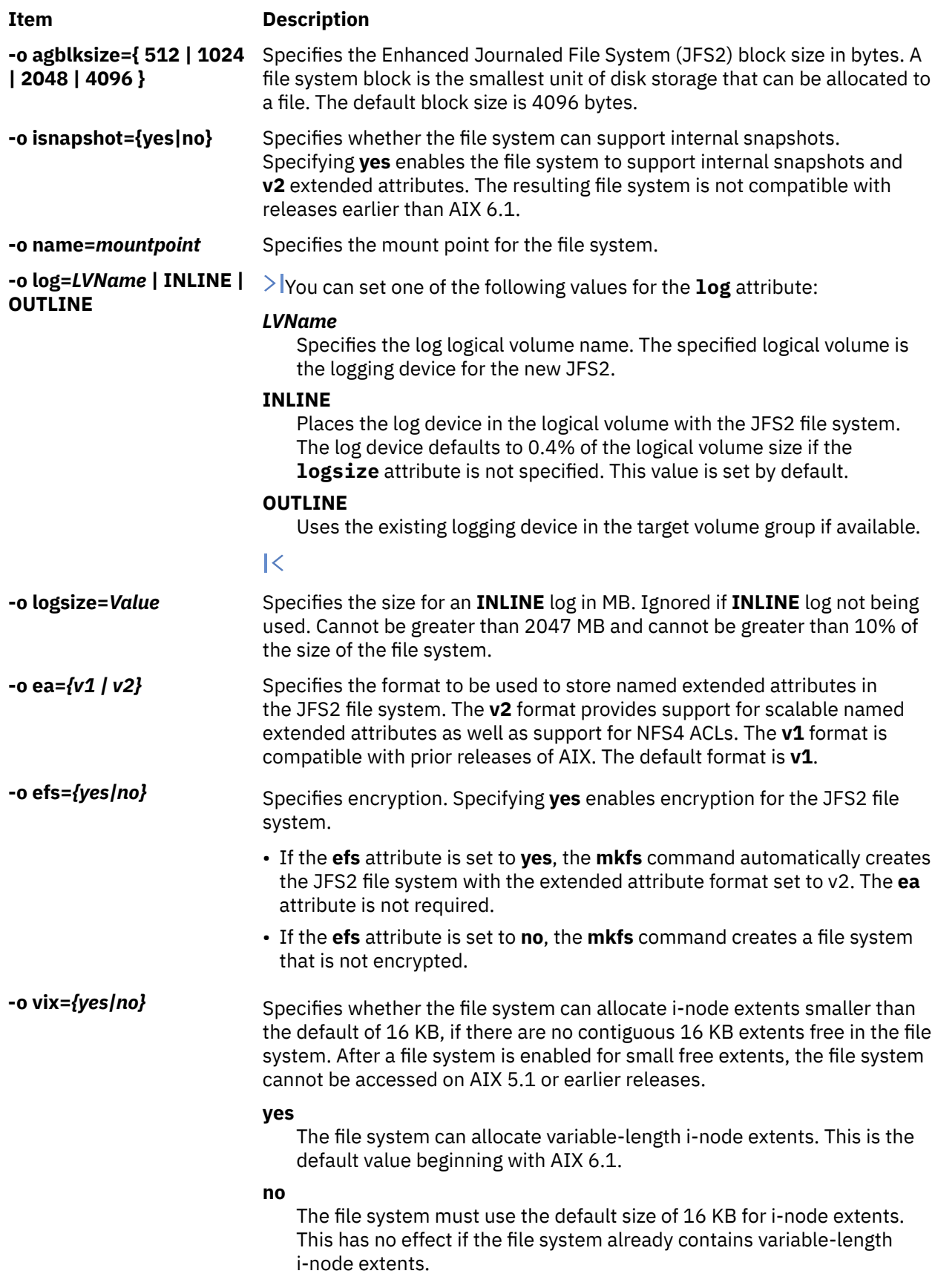

<span id="page-594-0"></span>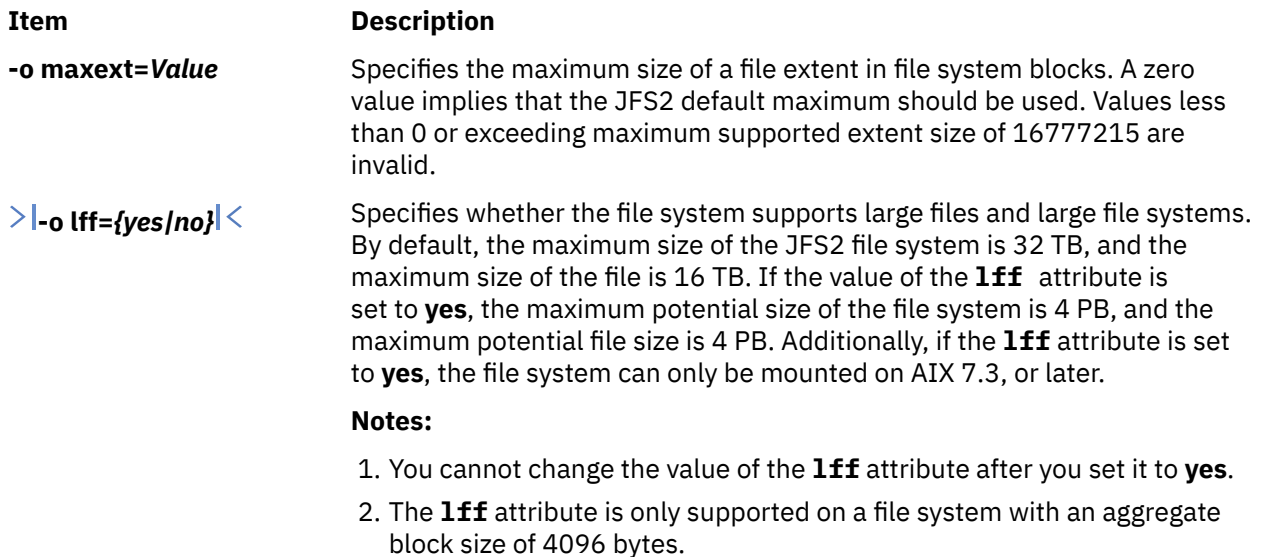

**Note:** The **agblksize** attribute is set at file system creation and cannot be changed after the file system is successfully created.

The **ea** attribute format is set at file system creation. The **chfs** command can be used to convert the extended attribute format from **v1** to **v2**, but the format cannot be converted back. The conversion is done in an on-demand manner such that any extended attribute or ACL writes cause the conversion for that file object to occur.

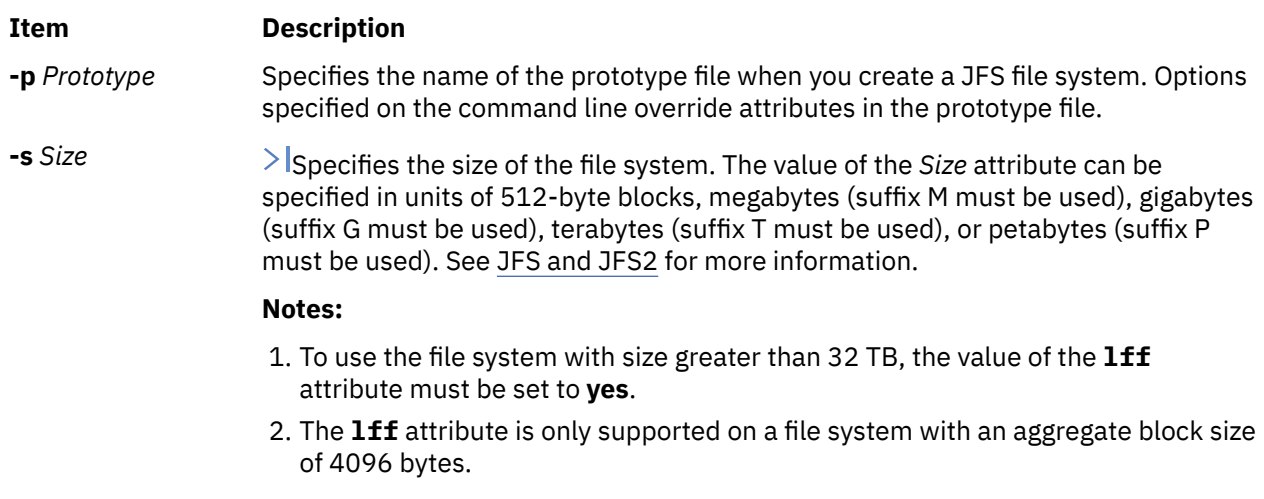

 $\mathbf{K}$ 

### **Notes:**

- The volume group in which the file system resides defines a maximum logical volume size and also limits the file system size.
- The **-s** *Size* flag specifies the minimum file size and cannot be decreased after the file system has been successfully created.
- The maxext attribute is ignored in older releases even if the filesystem was created with it on a later release .

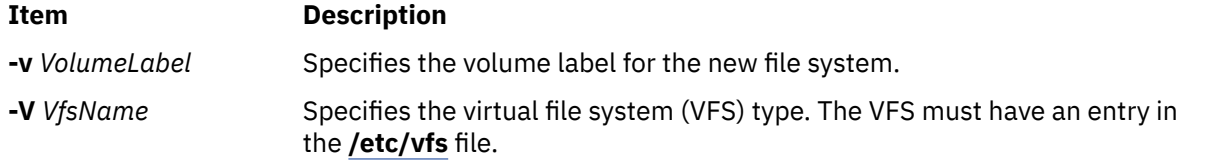

**Restriction:** The **mkfs** command prevents EFS File System enablement of the following File Systems (mount points) because the security infrastructure (kernel extensions, libraries, and so on) are not available when you start the system. The following list is of known File Systems (mount points) that you cannot use:

"/" "/usr" "/var" "/opt"

# **Security**

Access Control: Only the root user or a member of the **system** group can run this command.

**Attention RBAC users:** This command can perform privileged operations. Only privileged users can run privileged operations. For more information about authorizations and privileges, see Privileged Command Database in *Security*. For a list of privileges and the authorizations that are associated with this command, see the **lssecattr** command or the **getcmdattr** subcommand.

# **Examples**

1. To specify the volume and file system name for a new file system, type:

mkfs -lworks -vvol001 /dev/hd3

This command creates an empty file system on the /dev/hd3 device, giving it the volume serial number vol001 and file system name works. The new file system occupies the entire device. The file system has a default fragment size (4096 bytes) and a default nbpi ratio (4096).

2. To create a file system with nondefault attributes, type:

mkfs -s 8192 [-o](#page-592-0) nbpi=2048,frag=512 /dev/lv01

This command creates an empty 4 MB file system on the /dev/lv01 device with 512-byte fragments and 1 i-node for each 2048 bytes.

3. To create a large file enabled file system, type:

```
mkfs -V jfs -o nbpi=131072,bf=true,ag=64 /dev/lv01
```
This creates a large file enabled JFS file system with an allocation group size of 64 megabytes and 1 i-node for every 131072 bytes of disk. The size of the file system will be the size of the logical volume lv01.

4. To create a file system with nondefault attributes, type:

mkfs -s 4M -o nbpi=2048, frag=512 /dev/lv01

This command creates an empty 4 MB file system on the **/dev/lv01** device with 512-byte fragments and one i-node for each 2048 bytes.

5. To create a JFS2 file system which can support NFS4 ACLs, type:

mkfs -V jfs2 -o ea=v2 /dev/lv01

This command creates an empty file system on the **/dev/lv01** device with **v2** format for extended attributes.

**Files**

**Item Description**

**/etc/vfs** Contains descriptions of virtual file system types.

**Item Description**

**/etc/filesystems** Lists the known file systems and defines their characteristics.

# **mkgroup Command**

# **Purpose**

Creates a new group.

# **Syntax**

**mkgroup** [ **[-R](#page-597-0)** *load\_module* ] [ **[-a](#page-597-0)** ] [ **[-A](#page-597-0)** ] [ *Attribute***=***Value* ... ] *Group*

# **Description**

The **mkgroup** command creates a new group. The *Group* parameter must be a unique string (whose length is administrator-configurable by way of the chdev command) and cannot be the **ALL** or **default** keywords. By default, the **mkgroup** command creates a standard group. To create an administrative group, specify the **-a** flag. You must be the root user or a user with GroupAdmin authorization to create an administrative group.

To create a group with an alternate Identification and Authentication (I&A) mechanism, the **-R** flag can be used to specify the I&A load module used to create the group. Load modules are defined in the **/usr/lib/ security/methods.cfg** file.

You can use the System Management Interface Tool (SMIT) **smit mkgroups** fast path to run this command.

The **mkgroup** command always checks the target group registry to make sure the ID for the new account is unique to the target registry. The **mkgroup** command can also be configured to check all group registries of the system using the **dist\_uniqid** system attribute. The **dist\_uniqid** system attribute is an attribute of the **usw** stanza of the **/etc/security/login.cfg** file, and can be managed using the **chsec** command.

The dist\_uniqid system attribute has the following values:

- never Does not check for ID collision against the non-target registries. This is the default setting.
- always Checks for ID collision against all other registries. If collision is detected between the target registry and any other registry account creation or modification fails.
- uniqbyname Checks for ID collision against all other registries. Collision between registries is allowed only if the account to be created has the same name as the existing account.

**Note:** ID collision detection in the target registry is always enforced regardless of the dist\_uniqid system attribute.

The **uniqbyname** system attribute setting works well against two registries. With more than two registries, and with ID collision already existing between two registries, the behavior of the **mkgroup** command is unspecified when creating a new account in a third registry using the colliding ID values. The new account creation might succeed or fail depending the order in which the registries are checked.

The check for ID collision only enforces ID uniqueness between the local registry and remote registries or between remote registries. There is no guarantee of ID uniqueness between the newly created account on the remote registry and existing local users on other systems that make use of the same remote registry. The **mkgroup** command bypasses a remote registry if the remote registry is not reachable at the time the command is run.

If Encrypted File System (EFS) is enabled on the system, the **mkgroup** command updates the **/etc/ security/group** file with EFS attributes (default values are added if you do not specify the attributes on <span id="page-597-0"></span>the command line). If you do not specify efs\_keystore\_access=none, the **mkgroup** command creates the group keystore if at least one of the users has a keystore.

If the **mkgroup** command returns with the return code of 3, the keystore for the group is not created, but the **mkgroup** command creates the group.

**Note:** You can later create the group keystore by using the **efskeymgr** command.

### **Restrictions on Creating Group Names**

To prevent login inconsistencies, you should avoid composing group names entirely of uppercase alphabetic characters. While the **mkgroup** command supports multibyte group names, it is recommended that you restrict group names to characters with the POSIX portable filename character set.

To ensure that your user database remains uncorrupted, you must be careful when naming groups. Group names must not begin with a - (dash),  $+$  (plus sign),  $\omega$  (at sign), or  $\sim$  (tilde). You cannot use the keywords **ALL** or **default** in a group name. Additionally, do not use any of the following characters within a group-name string:

### **Ite Description**

**m**

- : Colon
- " Double quote
- # Pound sign
- , Comma
- = Equal sign
- \ Back slash
- / Slash
- ? Question mark
- Single quote
- Back quote

Finally, the *Name* parameter cannot contain any space, tab, or new-line characters.

### **Flags**

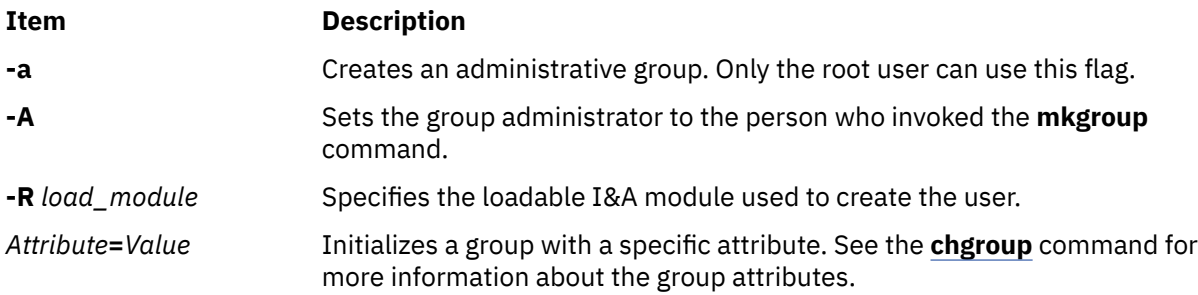

# **Exit Status**

This command returns the following exit values:

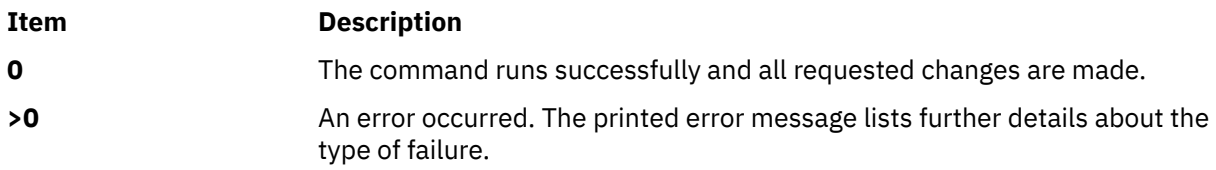

# **Security**

Access Control: This command should grant execute (x) access only to the root user and members of the security group. This command should be installed as a program in the trusted computing base (TCB). The command should be owned by the root user with the **setuid** (SUID) bit set.

**Attention RBAC users:** This command can perform privileged operations. Only privileged users can run privileged operations. For more information about authorizations and privileges, see Privileged Command Database in *Security*. For a list of privileges and the authorizations that are associated with this command, see the **lssecattr** command or the **getcmdattr** subcommand.

To get the full functionality of the command, besides the **accessauths**, the role must also have the **aix.security.group.change** authorization. If Encrypted File System (EFS) is enabled on the system, the role must also have the **aix.security.efs** authorization to create the group keystore.

Files Accessed:

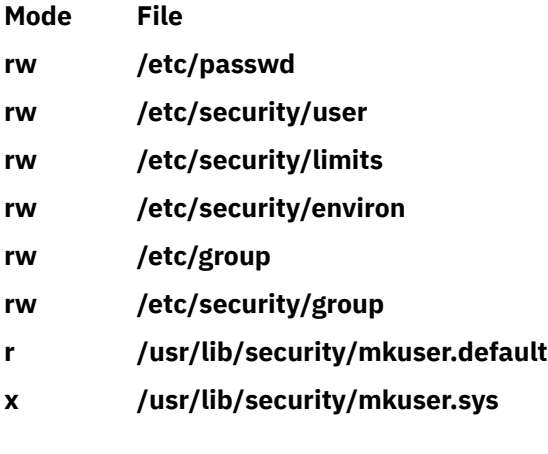

Auditing Events:

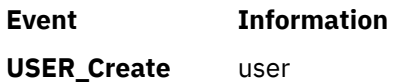

# **Limitations**

Creating a group may not be supported by all loadable I&A modules. If the loadable I&A module does not support creating a group, an error is reported.

# **Examples**

1. To create a new group account called finance, type:

mkgroup finance

2. To create a new administrative group account called payroll, type:

mkgroup -a payroll

Only the root user can issue this command.

3. To create a new group account called managers and set yourself as the administrator, type:

mkgroup -A managers

4. To create a new group account called managers and set the list of administrators to steve and mike, type:

```
mkgroup adms=steve,mike managers
```
The users steve and mike must already exist on the system.

5. To create a new group that is a LDAP I&A loadable module user, type:

mkgroup -R LDAP monsters

### **Files**

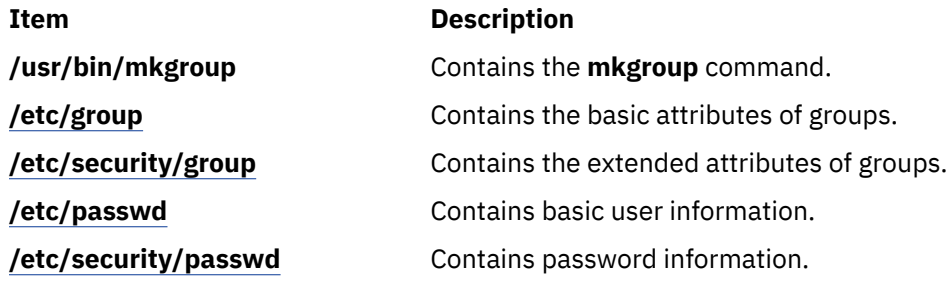

# **mkhosts Command**

### **Purpose**

Generates the host table file.

### **Syntax**

**/usr/sbin/mkhosts** [ **-v** ] *HostFile*

### **Description**

The **mkhosts** command can be used to generate a hashed host database, using the filename specified by the *HostFile* parameter. It is not used if name resolution is performed by the **named** daemon. The host file is usually the **/etc/hosts** file, and in any case must be in the same format as the **/etc/hosts** file.

The **mkhosts** command generates database files named **hostfile.pag** and **hostfile.dir**. Updates to these files are built in a set of temporary files named **hostfile.new.pag** and **hostfile.new.dir**. The temporary files are copied into the database files only if the **hostfile.new.pag** and **hostfile.new.dir** files are built without errors.

The host file is used by one version of the **gethostbyaddr** and **gethostbyname** library routines for name resolution.

**Note:** The version of the **gethostbyaddr** and **gethostbyname** library routines on this operating system do not support the **hostfile.pag** and **hostfile.dir** files.

After creating the host file, you can edit it to include the desired host entries.

### **Flags**

### **Ite Description**

**m**

**-v** Lists each host as it is added to the host file specified by the *HostFile* parameter.

### **Examples**

Use the following command to generate the **/etc/hosts.pag** and **/etc/hosts.dir** files:

This command creates two host files called **/etc/hosts.pag** and **/etc/hosts.dir**.

### **Files**

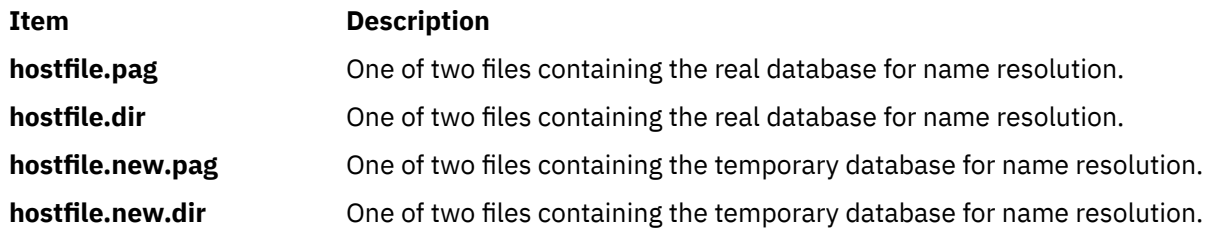

# **mkiba Command**

### **Purpose**

Configures an IPv4 address or IPv6 address over the InfiniBand interface.

### **Syntax**

**mkiba** { **[-i](#page-601-0)** *Interface* **[-a](#page-601-0)** *address* | **[-v](#page-601-0)** *address6* **[-A](#page-601-0)** *ib\_adapter* **[-p](#page-601-0)** *ib\_port* [ **[-P](#page-601-0)** *P\_KEY* ] [ **[-V](#page-601-0)** *ipv6prefix* ] [ **[-m](#page-601-0)** *subnet\_mask* ] [ **[-S](#page-601-0)** *state* ] [ **[-M](#page-601-0)** *mtu* ] [ **[-q](#page-601-0)** *queue\_pair\_size* ] [ **[-Q](#page-601-0)** *Q\_KEY* ] [**[-k](#page-601-0)** *superpacket* ] }

# **Description**

The **mkiba** command sets the minimal values required for using the IPv4 address or IPv6 address over the InfiniBand interface on a host machine. These values are written to the configuration database. This command also parses the information and verifies if the parameters are correct. If the interface is not defined, this command defines it, and calls the **chdev** command to configure it.

The following list details the functions of the **mkiba** command:

- Defining the interface name in the configuration database if it is not already defined
- Setting the host name in both the configuration database and the running machine
- Setting the IP address of the interface in the configuration database
- Setting the subnetwork mask, if applicable
- Setting the prefix length, if applicable
- Setting InfiniBand-specific parameters (such as host channel adapter (HCA), port, and so on)

You can use the **smit mkinetib** fast path in the System Management Interface Tool (SMIT) to run this command.

At least one IPv4 address or IPv6 address must be included to configure the interface.

Use the **ifconfig** ibX to check the state of the interface after the configuration.

The **ifconfig** command indicates that if the InfiniBand multicast group is pending, then there is an adapter malfunction or the physical port is down. If there is an adapter malfunction, you must perform manual HCA device driver reconfiguration to recover the InfiniBand stack. If the port is down, you must check the cabling and switches. If multicast is pending, check the InfiniBand Subnet Manager for errors. To troubleshoot the InfiniBand interface issues, use the **ibstat** command.

# <span id="page-601-0"></span>**Flags**

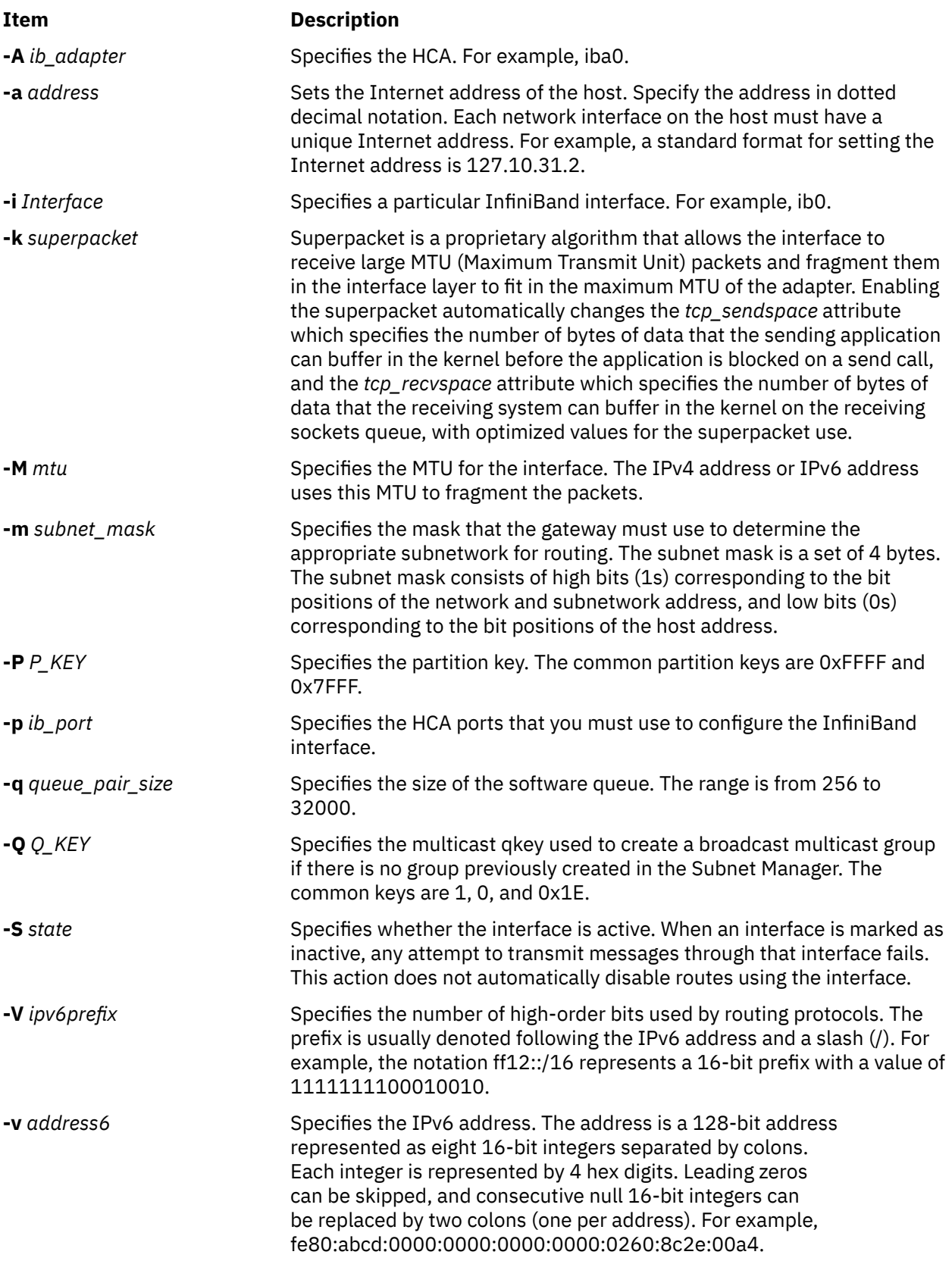

# **Example**

1. To set the required values to configure the IPv4 address over the InfiniBand interface, enter:

mkiba -a 192.9.200.9 -i ib0 -A iba0 -p 1 -P -1 -q 4000 -M 2044 -m 255.255.255.0

2. To set the required values to configure the IPv6 address over the InfiniBand interface, enter:

mkiba -v fe80::2:c903:1:1b40 -i ib0 -A iba0 -p 1 -P -1 -q 4000 -M 2044

# **mkinstallp Command**

### **Purpose**

Creates software packages in **installp** format.

### **Syntax**

**mkinstallp** [ **-d** *BaseDirectory* ] [ **-T** *TemplateFile* ]

### **Description**

The **mkinstallp** command allows users to create their own software packages for AIX. Packages created with the **mkinstallp** command are in **installp** format and can be installed or removed with the **installp** command.

Files to be packaged by the **mkinstallp** command must be in a directory structure such that the location of the file relative to the root build directory is the same as the destination of the file after installation. For example, if **/usr/bin/***somecommand* is to be installed through a **mkinstallp** package, the *somecommand* parameter must be in the *buildroot***/usr/bin** directory when the **mkinstallp** command is run.

After the contents of a package are located in the correct directory structure, the **mkinstallp** command prompts for basic package data. This data includes the package name, requisites, descriptions of files to be packaged, and more. The **mkinstallp** command will then generate a template file based on responses given by the user. To prevent command-line prompting, template files can be created and edited directly by the user and passed to the **mkinstallp** command with the **-T** flag.

### **Flags**

### **Item Description**

**-d** *BaseDirect* current working directory is used. Specifies the root build directory containing the files to be packaged. If not specified, the

*ory*

**-T** *TemplateFil* If not specified, the **mkinstallp** command prompts for package information and creates a *e* Specifies the full path name of the template file to be passed to the **mkinstallp** command. new template file based on user responses.

**Note:** Do not use the **.info** directory located in the *BaseDirectory* to store a template file. The template file may be removed when you run the **mkinstallp** command.

### **Examples**

This example demonstrates how to package the file **/usr/bin/foo** using the **/tmp/packages** directory as the root build directory.

First, create the directory structure by typing the following at the command line:

```
mkdir -p /tmp/packages/usr/bin
```
Then, type the following to create the file **/usr/bin/foo**:

touch /tmp/packages/usr/bin/foo

Then, type the following to create the package using the **mkinstallp** command:

mkinstallp -d /tmp/packages

For more examples, see the **/usr/lpp/bos/README.MKINSTALLP** file.

### **Files**

**Item Description /usr/sbin/mkinstallp** Contains the **mkinstallp** command.

# **mkiscsi Command**

### **Purpose**

Adds iSCSI target data.

# **Syntax**

mkiscsi [-l](#page-604-0) *AdapterName* -g static [-t](#page-604-0) *TargetName* [-n](#page-604-0) *PortNumber* -i *IPaddress* [[-p](#page-604-0) *password*] [[-u](#page-604-0) *UserName*]

mkiscsi [-l](#page-604-0) *AdapterName* -g auto [-t](#page-604-0) *TargetName* [-p](#page-604-0) *password* [[-u](#page-604-0) *UserName*]

mkiscsi [-l](#page-604-0) *AdapterName* -g *group* -f *FileName*

# **Description**

**Flags**

The mkiscsi command adds iSCSI target data to ODM. There are two categories of data stored in ODM. The first is for statically configured iSCSI targets, which require that all the relevant iSCSI target information (such as target name, IP address, and port number) are specified in order for AIX to discover them. The second category of iSCSI target data is for iSCSI target devices that can be configured automatically, but require authentication from the host (such as passwords). These two categories of iSCSI target data are associated with the static and auto groups, respectively, specified by the -g flag.

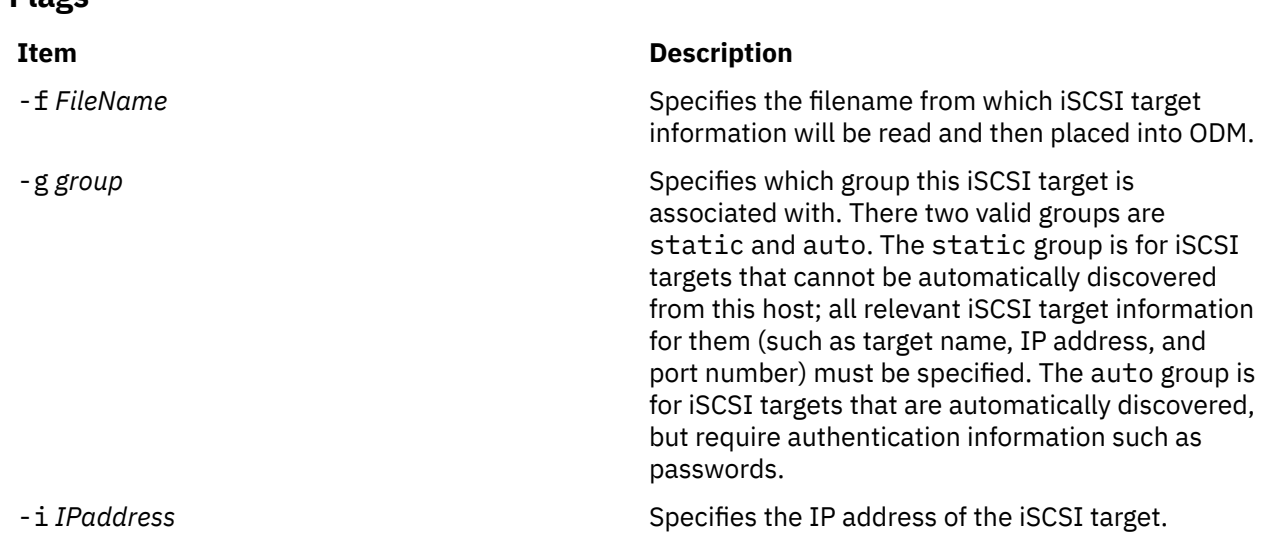

<span id="page-604-0"></span>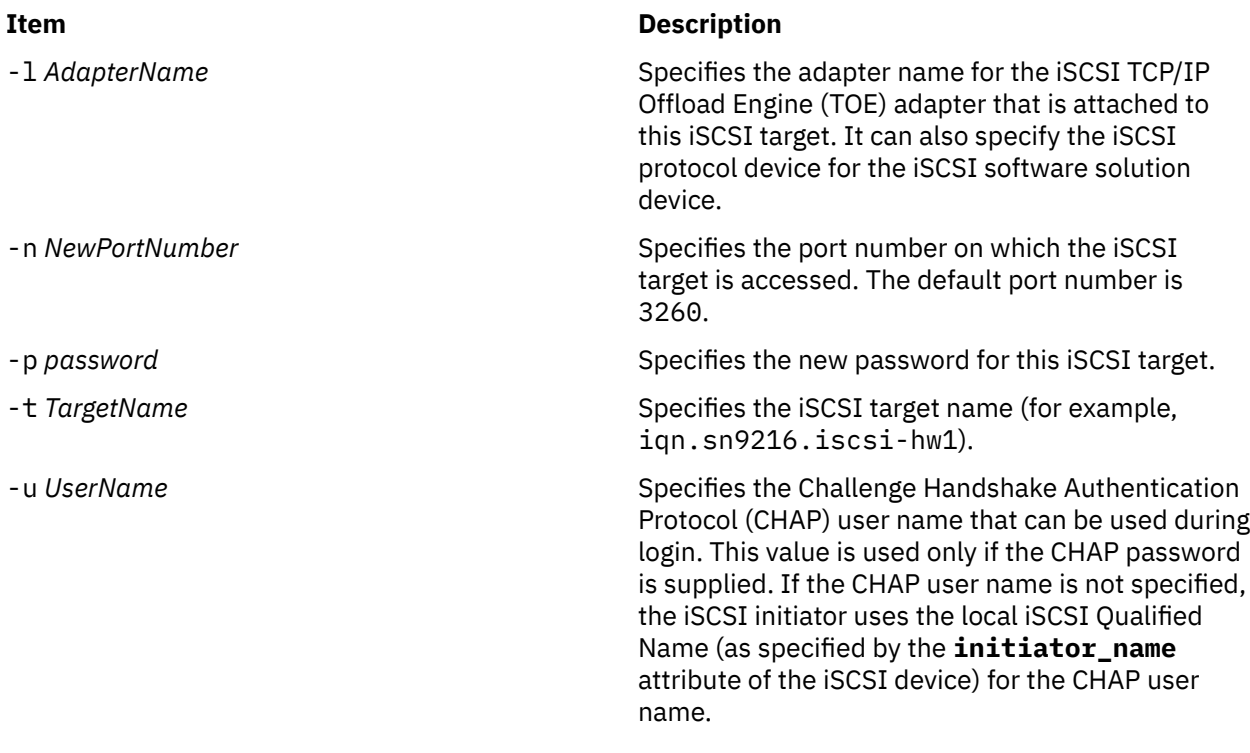

# **Exit Status**

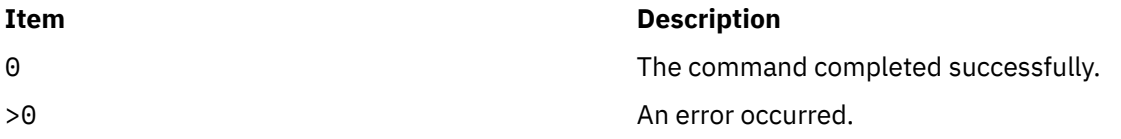

# **Security**

The mkiscsi command is executable only by root.

# **Examples**

1. To add one statically configured iSCSI target, enter the following command:

mkiscsi -l ics0 -g static -t iqn.sn1234.iscsi\_hw1

2. To add all the entries from the file /etc/iscsi/targetshw, enter the following command:

```
mkiscsi -l ics0 -g static -f /etc/iscsi/targetshw
```
# **Location**

/usr/sbin/mkiscsi

# **Files**

```
Item Description
```
src/bos/usr/sbin/iscsia Contains the common source files from which the iSCSI commands are built.

# <span id="page-605-0"></span>**Purpose**

Makes records in the **/etc/inittab** file.

# **Syntax**

**mkitab** [ **[-i](#page-606-0)** *Identifier* ] { [ *Identifier* ] **:** [ *RunLevel* ] **:** [ *Action* ] **:** [ *Command* ] }

# **Description**

The **mkitab** command adds a record to the **/etc/inittab** file. The *Identifier***:***RunLevel***:***Action***:***Command* parameter string specifies the new entry to the **/etc/inittab** file. You can insert a record after a specific record using the **-i** *Identifier* flag. The command finds the field specified by the *Identifier* parameter and inserts the new record after the one identified by the **-i** *Identifier* flag.

# **Parameters**

The *Identifier***:***RunLevel***:***Action***:***Command* parameter string specifies the record in the **/etc/inittab** file, as follows:

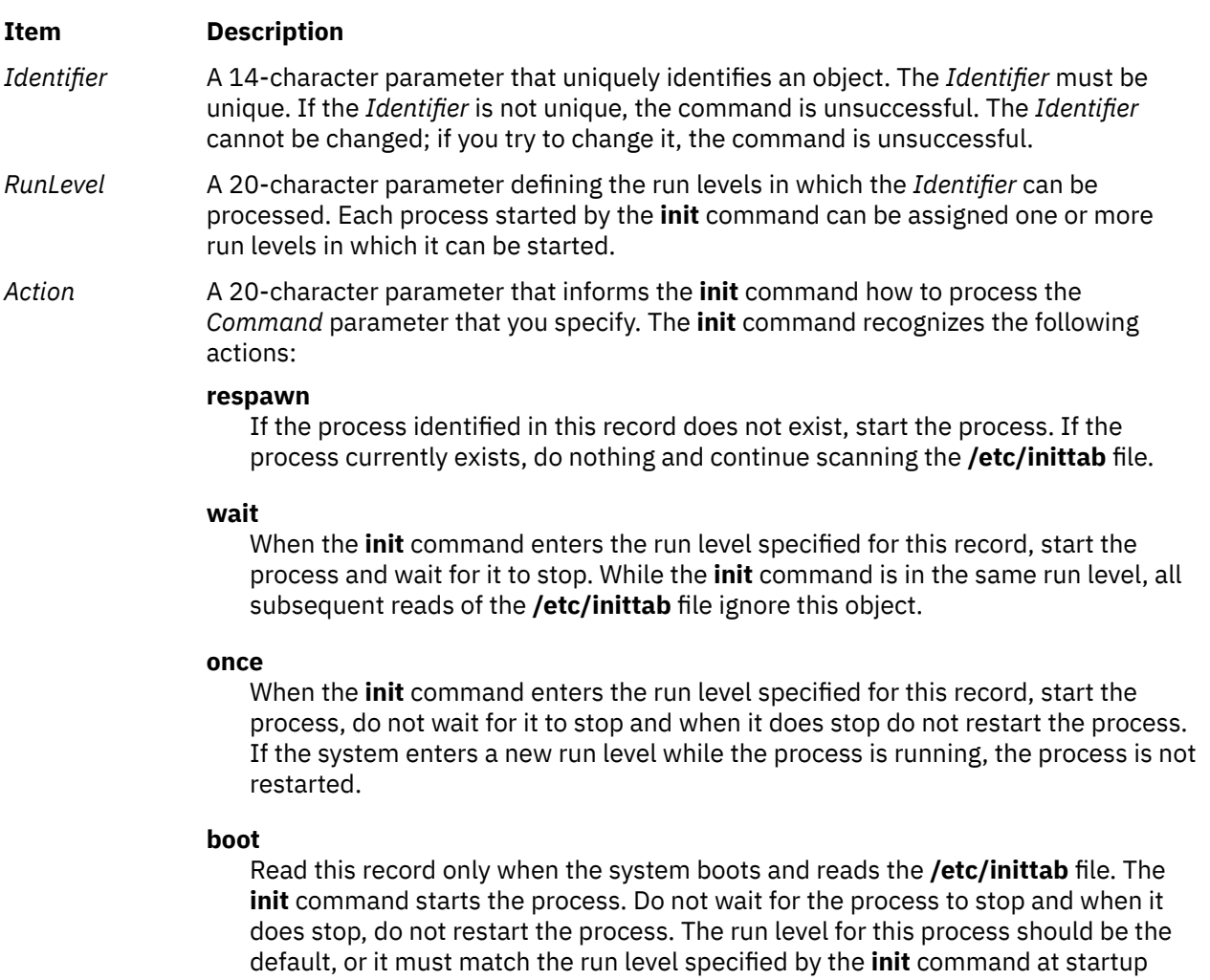

time.

### <span id="page-606-0"></span>**Item Description**

#### **bootwait**

Read this record only when the system boots and reads the **/etc/inittab** file. The **init** command starts the process. Wait for it to stop, and when it does stop, do not restart the process.

#### **powerfail**

Start the process identified in this record only when the **init** command receives a **SIGPWR** power fail signal.

### **powerwait**

Start the process identified in this record only when the **init** command receives a **SIGPWR** power fail signal, and wait until it stops before continuing to process the **/etc/inittab** file.

**off**

If the process identified in this record is currently running, send the warning signal **SIGTERM** and wait 20 seconds before sending the **SIGKILL** kill signal. If the process is nonexistent, ignore this line.

#### **hold**

When the process identified in this record is terminated, do not start a new one. The **hold** action can only be activated by the **phold** command.

#### **ondemand**

Functionally identical to **respawn**. If the process identified in this record does not exist, start the process. If the process currently exists, do nothing and continue scanning the **/etc/inittab** file. Specify this action to perform the **respawn** action when using **a**, **b**, or **c** run levels.

#### **initdefault**

A line with this action is processed only when the **init** command is originally invoked. The **init** command uses this line to determine which run level to originally enter. The command does this by taking the highest run level specified in the *[RunLevel](#page-605-0)* parameter and using that as the command's initial state. If the *RunLevel* parameter is empty, its value is interpreted as 0123456789, and the **init** command enters a run level of **9**. If the **init** command does not find an **initdefault** line in the **inittab** file, it requests an initial run level from the operator at initial program load (IPL) time.

#### **sysinit**

Start the process identified in this record before the **init** command tries to access the console. For example, you might use this to initialize devices.

*Command* A 1024-character field specifying the shell command.

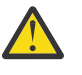

**Attention:** To avoid possible corruption of system files, the **stdin**, **stdout**, and **stderr** files must be specified in the *Command* parameter with redirection, or they must be explicitly opened by the program being run by the command line.

### **Flags**

### **Item Description**

**-i** *Identifier* Specifies which record in the **/etc/inittab** file the new record follows.

# **Security**

**Attention RBAC users:** This command can perform privileged operations. Only privileged users can run privileged operations. For more information about authorizations and privileges, see Privileged Command Database in *Security*. For a list of privileges and the authorizations that are associated with this command, see the **lssecattr** command or the **getcmdattr** subcommand.

# **Examples**

1. To add a new record to the **/etc/inittab** file, telling the **init** command to handle a login on tty2, type:

mkitab "tty002:2:respawn:/usr/sbin/getty /dev/tty2"

2. To add a new record to the **/etc/inittab** file, telling the **init** command to execute the **/etc/rc.tcpip** file after the **/usr/sbin/srcmstr** file is started, type:

mkitab -i srcmstr "rctcpip:2:wait:/etc/rc.tcpip > /dev/console"

3. To add a new record to the **/etc/inittab** file, telling the **init** command to execute the **/etc/rc** file and send its output to the boot log, type:

mkitab ((rc:2:wait:/etc/rc 2>&1 | alog -tboot > /dev/console))

### **Files**

**Item Description**

**/etc/inittab** Contains the **mkitab** command.

# **mkkeyserv Command**

### **Purpose**

Uncomments the entry in the **/etc/rc.nfs** file for the **keyserv** daemon and invokes the daemon by using the **startsrc** command.

# **Syntax**

**/usr/sbin/mkkeyserv** [ **-I** | **-B** | **[-N](#page-608-0)** ]

### **Description**

The **mkkeyserv** command uncomments the entry in the **/etc/rc.nfs** file for the **keyserv** daemon. The **mkkeyserv** command starts the daemon by using the **startsrc** command.

You can use the System Management Interface Tool (SMIT) **smit mkkeyserv** fast path to run this command.

# **Flags**

### **Ite Description**

**m**

- **-I** Uncomments the entry in the **/etc/rc.nfs** file to start the **keyserv** daemon on the next system restart.
- **-B** Uncomments the entry in the **/etc/rc.nfs** file to start the **keyserv** daemon and uses the **startsrc** command to start the **keyserv** daemon. This flag is the default.

### <span id="page-608-0"></span>**Ite Description**

**m**

**-N** Uses the **startsrc** command to start the **keyserv** daemon. This flag does not change the **/etc/rc.nfs** file.

# **Examples**

To modify the **/etc/rc.nfs** file to invoke the **keyserv** daemon on the next system restart, enter:

mkkeyserv -I

### **Files**

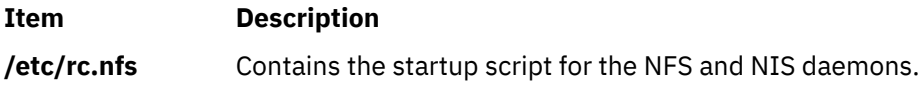

# **mkkrb5clnt Command**

# **Purpose**

Configures a Kerberos client.

# **Syntax**

To configure Kerberos against IBM Network Authentication Service only:

mkkrb5clnt [-h](#page-609-0) | [ [-c](#page-609-0) KDC [-r](#page-609-0) Realm [-s](#page-609-0) Server [-U](#page-609-0) [ [-a](#page-609-0) Admin ] [-d](#page-609-0) Domain [ [-A](#page-609-0) ] [ [-i](#page-609-0) Database ] [ [-K](#page-609-0) ] [ [-T](#page-609-0) ] [ [-t](#page-609-0) *ticket\_lifetime* ] [ **[-n](#page-609-0)** *renew\_lifetime* ] ] [ **[-l](#page-609-0)** {*ldapserver* | *ldapserver:port*} ]

To configure Kerberos against non-kadmind services:

**mkkrb5clnt -h** | **-c** *KDC* **-r** *Realm* **-s** *Server* **-d** *Domain* [ **-i** *Database* ] [ **-K** ] [ **-t** *ticket\_lifetime* ] [ **-n** *renew\_lifetime* ] **[–D](#page-609-0)** [ **-l** {*ldapserver* | *ldapserver:port*} ] | **-U**

# **Description**

This command configures the Kerberos client. The first part of the command reads realm name, KDC, VDB path, and domain name from the input and generates a **krb5.conf** file.

**Item Description /etc/krb5/krb5.conf:** Values for realm name, Kerberos admin server, and domain name are set as specified on the command line. Also updates the paths for **default\_keytab\_name**, **kdc**, and **kadmin** log files.

If DCE is not configured, this command creates a link to **/etc/krb5/krb5.conf** from **/etc/krb5.conf**.

The command also allows you to configure root as admin user, configure integrated Kerberos authentication, and configure Kerberos as default authentication scheme.

For integrated login, the **-i** flag requires the name of the database being used. For LDAP, use the load module name that specifies LDAP. For local files, use the keyword files.

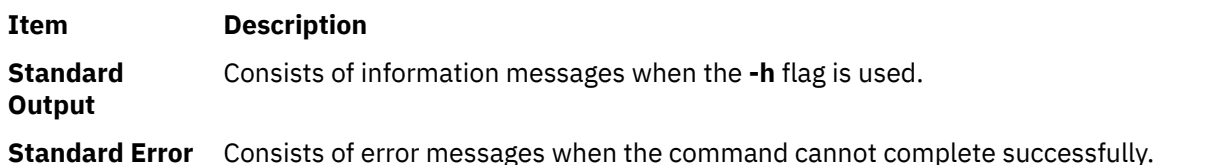

# <span id="page-609-0"></span>**Flags**

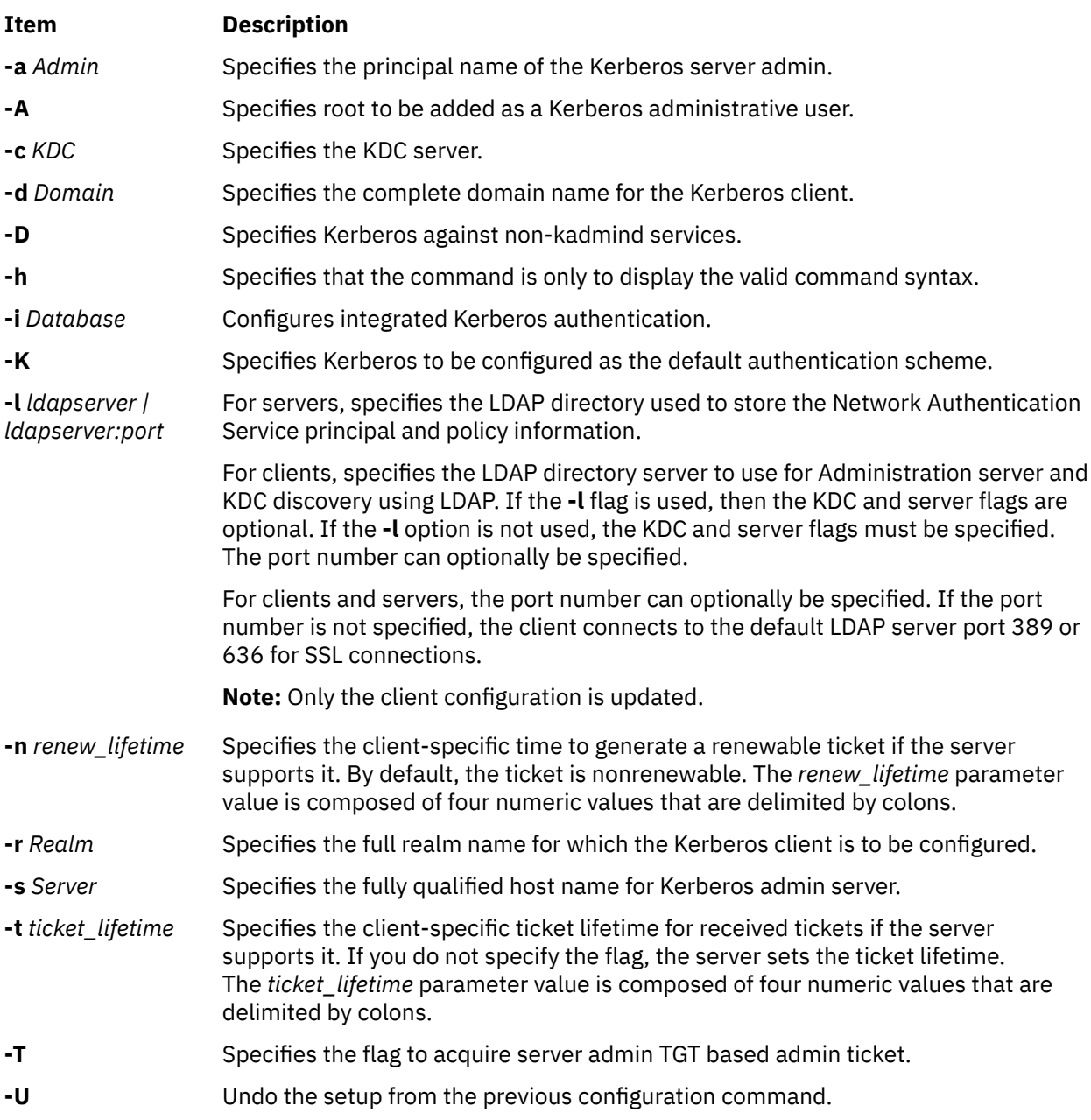

# **Exit Status**

Failure of this command to execute successfully may result in incomplete client configuration.

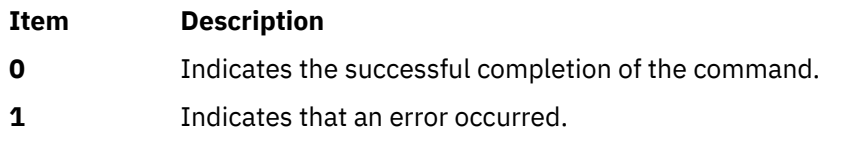

# **Security**

A user with the **aix.security.kerberos** authorization is authorized to use this command.

# **Examples**

1. To display the command syntax, enter the following command:

mkkrb5clnt -h

2. To configure **testbox.austin.ibm.com** as a client to **sundial.austin.ibm.com** where KDC is also running on **sundial.austin.ibm.com**, enter the following command:

```
mkkrb5clnt -c sundial.austin.ibm.com -r UD3A.AUSTIN.IBM.COM \
-s sundial.austin.ibm.com -d austin.ibm.com
```
3. To configure **testbox.austin.ibm.com** as the client, make root as the server admin, configure integrated login, configure Kerberos as default authentication scheme, enter the following command:

```
mkkrb5clnt -c sundial.austin.ibm.com -r UD3A.AUSTIN.IBM.COM \
-s sundial.austin.ibm.com -d austin.ibm.com \
-A -i files -K -T
```
4. To configure **testbox.austin.ibm.com** as the client against a non-AIX machine, enter the following command:

```
mkkrb5clnt -c non-aix.austin.ibm.com -r NON-AIX.AUSTIN.IBM.COM \
-s non-aix.austin.ibm.com -d austin.ibm.com –D
```
5. To configure **testbox.austin.ibm.com** as the client against a non-AIX machine with the ticket lifetime of 1 day, 2 hours, 3 minutes, and 4 seconds, and the renew lifetime of 5 days, 6 hours, 7 minutes, and 8 seconds, enter the following command:

```
mkkrb5clnt -c non-aix.austin.ibm.com -r NON-AIX.AUSTIN.IBM.COM \
-s non-aix.austin.ibm.com -d austin.ibm.com –D \
-t 1:2:3:4 -n 5:6:7:8
```
### **Files**

**Item Description**

**/usr/krb5/sbin** Contains the **mkkrb5clnt** command.

# **mkkrb5srv Command**

### **Purpose**

Configures a Kerberos server.

# **Syntax**

**mkkrb5srv [-h](#page-611-0)** | [ **[-r](#page-612-0)** *Realm* **[-d](#page-611-0)** *Domain* **[-a](#page-611-0)** *AdminName* ] [ **[-l](#page-611-0)** *ldapserver* | *ldapserver:port* ] [**[-u](#page-612-0)** *ldap\_DN* ] [ **[-p](#page-612-0)** *ldap\_DN\_pw* ] [ **[-f](#page-611-0)** {*keyring | keyring:entry\_dn*} ] [ **[-k](#page-611-0)** *keyring\_pw* ] [ **[-b](#page-611-0)** *bind\_type* ] [**[-m](#page-612-0)** *masterkey\_location* ] [ **[-U](#page-612-0)** ]

# **Description**

The **mkkrb5srv** command configures the Kerberos server. This command creates the **kadm5.acl** file, the **kdc.conf** file, and the Kerberos database. It also adds the administrator to the database and updates the **/etc/inittab** file with Kerberos daemons. This command does the initial configuration once the variables are set. They can be modified by editing the following files:

<span id="page-611-0"></span>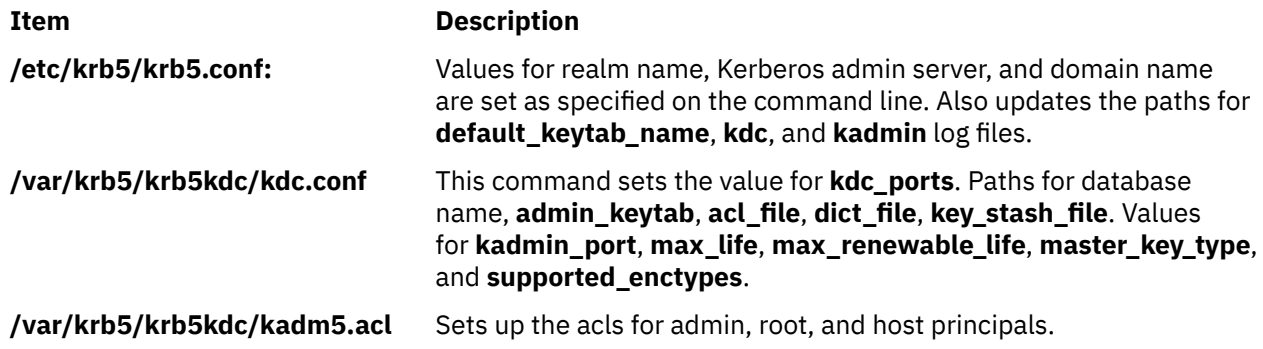

If DCE is not configured, this command creates a link to **/etc/krb5/krb5.conf** from **/etc/krb5.conf**.

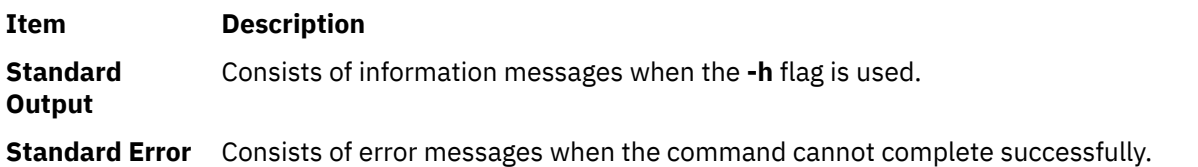

# **Flags**

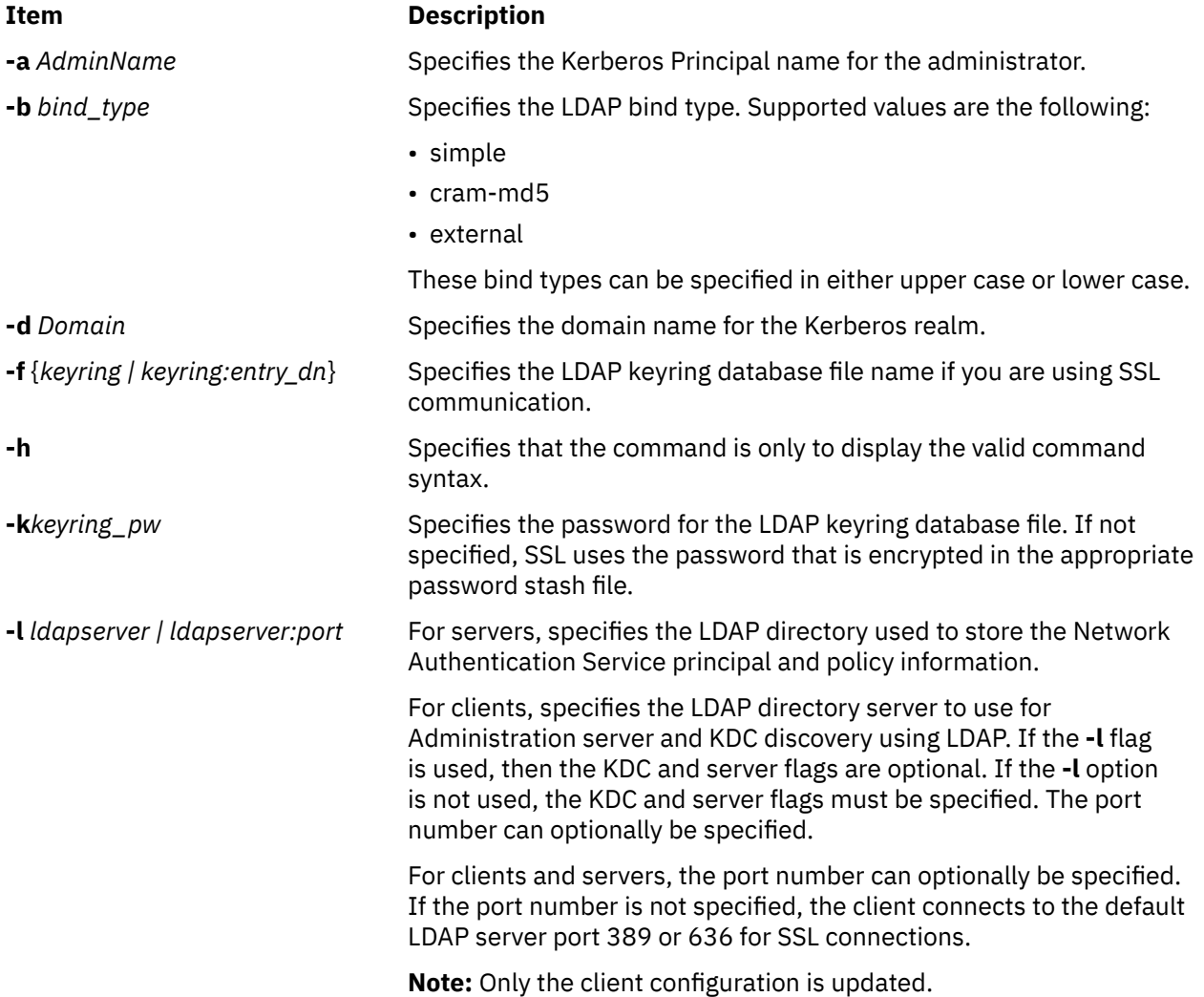
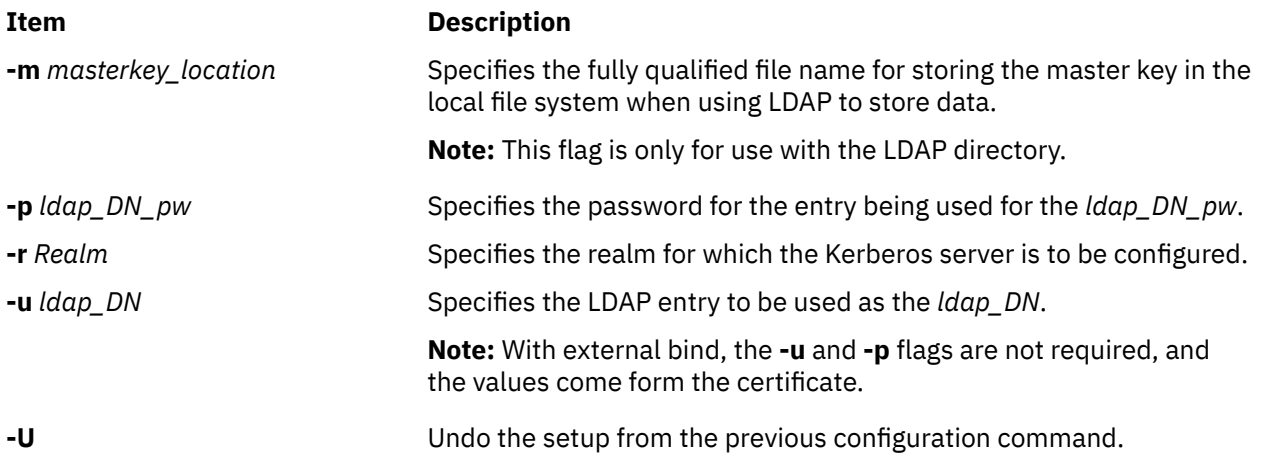

# **Exit Status**

Failure of this command to execute successfully results in incomplete server configuration.

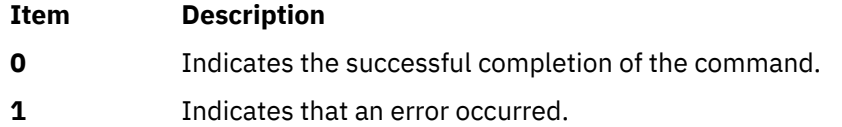

# **Security**

A user with the **aix.security.kerberos** authorization is authorized to use this command.

## **Examples**

1. To display the command syntax, type:

mkkrb5srv -h

2. To configure sundial as a Kerberos server, type:

mkkrb5srv -r UD3A.AUSTIN.IBM.COM -d austin.ibm.com

# **Files**

**Item Description**

**/usr/sbin/mkkrb5srv** Contains the **mkkrb5srv** command.

# **mklost+found Command**

#### **Purpose**

Creates a lost and found directory for the **fsck** command.

**Syntax**

**mklost+found**

# **Description**

The **mklost+found** command creates a lost and found directory in the current directory. A number of empty files are created within the lost and found directory and then removed so that there are empty slots for the **fsck** command. The **fsck** command reconnects any orphaned files and directories by placing them in the lost and found directory with an assigned i-node number. The **mklost+found** command is not normally needed, since the **fsck** command automatically creates the lost and found directory when a new file system is created.

#### **Examples**

To make a lost+found directory for the **fsck** command, enter:

mklost+found

**Files**

**Item Description**

**/usr/sbin/mklost+found** Contains the **mklost+found** command.

# **mklpcmd Command**

#### **Purpose**

Defines a new least-privilege (LP) resource to the resource monitoring and control (RMC) subsystem and specifies user permissions.

# **Syntax**

mklpcmd [-n *host*] [-l] [ -c 0 │ 1 │ 2 │ 3 ] [–R *RunCmdName*] [-s *FilterScript*] [-A *FilterArg*] [-h] [-TV] *resource\_name command\_path* [ *ID perm* ] …

# **Description**

The mklpcmd command defines a new LP resource to the resource monitoring and control (RMC) subsystem subsystem. An LP resource is a root command or script to which users are granted access based on permissions in the LP access control lists (ACLs). Specify the LP resource using the *resource\_name* parameter. The *command\_path* parameter specifies the command or script that could be run with LP access. Specify the complete path name of the command or the script. If *command\_path* exists when a resource is created, the LP resource manager calculates the CheckSum and assigns the CheckSum attribute value. If *command\_path* does not exist, the LP resource manager assigns 0 as the CheckSum attribute value.

Use the -l flag to lock the LP resource. The resource must be unlocked before it can be deleted. Use the -c flag to specify the control settings of the resource.

You can also use the mklpcmd command to specify permissions for users when you are creating a resource. To do this, you need to have administrator permission on the resources. Administrator permission gives you the ability to set and edit permissions. You can specify multiple user IDs and permissions with this command. See the Examples section for more information.

This command runs on any node. In a management domain or a peer domain, use the -n flag to define the LP resource on the node that is specified by *host*. Otherwise, this command runs on the local node.

# **Flags**

**-n** *host*

Specifies the node in the domain on which the LP resource is to be defined. By default, the LP resource is defined on the local node. The –n flag is valid only in a management or peer domain. If the CT\_MANAGEMENT\_SCOPE variable is not set, the LP resource manager uses scope settings in this order:

- 1. The management domain, if it exists
- 2. The peer domain, if it exists
- 3. Local scope

The mklpcmd command runs once for the first valid scope that the LP resource manager finds.

**-l**

Defines the new LP resource as locked so that it cannot be changed accidentally. The resource cannot be removed from the RMC subsystem until the Lock attribute is unset.

If you do not specify this flag, the new resource is not locked. This is the default.

#### **-c 0 │ 1 │ 2 │ 3**

Sets the ControlFlags attribute, which is used to specify the control features for an LP command. If ControlFlags is not specified, it is set to 1 by default. Use this flag to specify one of these values:

**0**

Does not validate the CheckSum value.

**1**

Does not validate the CheckSum value. This is the default.

**2**

**3**

Validates the CheckSum value.

Validates the CheckSum value.

When an attempt is made to run the LP resource using the runlpcmd command, the value of the ControlFlags attribute determines which checks are performed before running the command represented by the resource.

In this release of RSCT, the ControlFlags attribute value specifies whether the CheckSum value is to be validated.

In previous releases of RSCT, the ControlFlags attribute value also specified whether the presence of certain characters in the input arguments to runlpcmd were to be disallowed. Checking for these characters is no longer necessary.

To maintain compatibility with LP resources that were defined in previous releases of RSCT, the ControlFlags attribute values, with respect to validating the CheckSum value, have remained the same. Consequently, values 0 and 1 indicate that the CheckSum value is not to be validated, and values 2 and 3 indicate that the CheckSum value is to be validated.

#### **-R** *RunCmdName*

Specifies the RunCmdName value for this resource, which will be used as a parameter of the runlpcmd command.

#### **-s** *script\_path*

Specifies the fully-qualified path of the filter script.

#### **-A** *argument*

Specifies a string of arguments to be passed to the filter script.

**-h**

Writes the command's usage statement to standard output.

**-T**

Writes the command's trace messages to standard error.

**-V**

Writes the command's verbose messages to standard output.

# **Parameters**

#### *resource\_name*

Is the name or identifier of the LP resource that is to be defined to the RMC subsystem.

#### *command\_path*

Is the complete, fully-qualified path name of the command or script.

#### *ID perm* **…**

Specifies permissions for users when you are creating a resource. This parameter is optional.

*ID*

Specifies the user identity for the ACL entry. See the User identities section of the lpacl information for the valid forms of this parameter.

#### *perm*

Specifies the user permissions for the ACL entry. This parameter can consist of a combination of any of the following values:

**r**

Read permission (consists of the q,  $1$ , e, and  $v$  permissions)

#### **w**

Write permission (consists of the d, c, s, and o permissions)

**a**

Administrator permission

Execute permission

**q**

**x**

Query permission

**l**

Enumerate permission

**e**

Event permission

**v**

Validate permission

**d**

Define and undefine permission

**c**

Refresh permission

**s**

Set permission

**o**

Online, offline, and reset permission

**0**

No permission

See the User permissions section of the lpacl information for descriptions of these permissions.

# **Security**

• To run the mklpcmd command with one or more *ID*:*perm* parameters, you need:

- read and write permission in the Class ACL of the IBM.LPCommands resource class.
- read and administrator permission in the Resource Initial ACL.

As an alternative, the Resource Initial ACL can direct the use of the Resource Shared ACL if these permissions exist in the Resource Shared ACL.

• To run the mklpcmd command with no *ID*:*perm* parameters, you need write permission in the Class ACL of the IBM.LPCommands resource class.

Permissions are specified in the LP ACLs on the contacted system. See the lpacl file for general information about LP ACLs and the *RSCT Administration Guide* for information about modifying them.

## **Exit Status**

#### **0**

The command has run successfully.

#### **1**

An error occurred with RMC.

#### **2**

An error occurred with the command-line interface (CLI) script.

**3**

An incorrect flag was specified on the command line.

#### **4**

An incorrect parameter was specified on the command line.

#### **5**

An error occurred with RMC that was based on incorrect command-line input.

**6**

The resource was not found.

# **Environment Variables**

#### **CT\_CONTACT**

Determines the system that is used for the session with the RMC daemon. When CT CONTACT is set to a host name or IP address, the command contacts the RMC daemon on the specified host. If CT\_CONTACT is not set, the command contacts the RMC daemon on the local system where the command is being run. The target of the RMC daemon session and the management scope determine the LP resources that are processed.

#### **CT\_MANAGEMENT\_SCOPE**

Determines the management scope that is used for the session with the RMC daemon to process the LP resource. The management scope determines the set of possible target nodes where the resource can be processed. The valid values are:

#### **0**

Specifies *local* scope.

#### **1**

Specifies *local* scope.

#### **2**

Specifies *peer domain* scope.

**3**

Specifies *management domain* scope.

If this environment variable is not set, *local* scope is used.

# **Implementation Specifics**

This command is part of the Reliable Scalable Cluster Technology (RSCT) fileset for AIX.

# **Standard Output**

When the -h flag is specified, this command's usage statement is written to standard output. When the -V flag is specified, this command's verbose messages are written to standard output.

## **Standard Error**

All trace messages are written to standard error.

# **Examples**

1. To create an LP resource called LP1 that points to a command called /tmp/user1/lpcmd1 on the local node, enter:

mklpcmd LP1 /tmp/user1/lpcmd1

2. To create an LP resource called LP2 that points to a command called /tmp/my\_command1 on nodeB in the management domain, enter:

mklpcmd -n nodeB LP2 /tmp/my\_command1

3. To create an LP resource called lp3 with ControlFlags set to 3 (which means verify the CheckSum value), enter:

mklpcmd -c 3 LP3 /tmp/cmd\_lp3

4. To create an LP resource called lp4 that points to /tmp/testscript, has a RunCmdName value of test, a FilterScript value of /tmp/filterscr, and filter arguments node1 and node2, enter:

mklpcmd -R test -f /tmp/filterscr -A "node1,node2" lp4 /tmp/testscript

5. To create an LP resource called lp5 that points to /usr/bin/mkrsrc and gives users user1@LOCALHOST and user2@LOCALHOST read, write, and execute permission, enter:

mklpcmd lp5 /usr/bin/mkrsrc user1@LOCALHOST rwx user2@LOCALHOST rwx

# **Location**

**/opt/rsct/bin/mklpcmd** Contains the mklpcmd command

# **mklv Command**

#### **Purpose**

Creates a logical volume.

#### **Syntax**

**mklv** [ **[-a](#page-619-0)** *position* ] [ **[-b](#page-619-0)** *badblocks* ] [ **[-c](#page-619-0)** *copies* ] [ **[-C](#page-619-0)** *stripewidth* ] [ **[-d](#page-620-0)** *schedule* ] [ **[-R](#page-620-0)** *PreferredRead* ] [ **[-e](#page-620-0)** range  $\sqrt{|\cdot|}$  |  $|\cdot|$  | abel  $\sqrt{|\cdot|}$  [-m](#page-621-0) mapfile  $\sqrt{|\cdot|}$  [-o](#page-622-0) y / n  $\sqrt{|\cdot|}$  [-r](#page-622-0) relocate  $\sqrt{|\cdot|}$  [-s](#page-623-0) strict  $\sqrt{|\cdot|}$  |  $\sqrt{|\cdot|}$  [-t](#page-623-0) type  $\sqrt{|\cdot|}$  -to  $\sqrt{|\cdot|}$  [-u](#page-624-0) upperbound  $\sqrt{|\cdot|}$ [ **[-v](#page-624-0)** *verify* ] [ **[-w](#page-624-0)** *mirrorwriteconsistency* ] [ **[-x](#page-624-0)** *maximum* ] [ **[-y](#page-625-0)** *newlogicalvolume* | **[-Y](#page-625-0)** *prefix* ] [ **[-S](#page-623-0)** *stripsize* ] [ **[-U](#page-623-0)** *userid* ] [ **[-G](#page-620-0)** *groupid* ] [ **[-P](#page-622-0)** *modes* ] [ **[-p](#page-622-0)** *copyn***=***mirrorpool* ] [ **[-O](#page-622-0)** y | n ] [ **[-k](#page-621-0)** y | n ] *volumegroup number* [ *physicalvolume ..*. ]

# **Description**

The **mklv** command creates a new logical volume within the *volumegroup*. For example, all file systems must be on separate logical volumes. The **mklv** command allocates the number of logical partitions to the new logical volume. If you specify one or more physical volumes with the *physicalvolume* parameter, only those physical volumes are available for allocating physical partitions; otherwise, all the physical volumes within the volume group are available.

The default settings provide the most commonly used characteristics, but use flags to tailor the logical volume to the requirements of your system. After a logical volume is created, its characteristics can be changed with the **chlv** command.

The default allocation policy is to use a minimum number of physical volumes per logical volume copy, to place the physical partitions belonging to a copy as contiguously as possible, and then to place the physical partitions in the desired region specified by the **-a** flag. Also, by default, each copy of a logical partition is placed on a separate physical volume.

The **-m** flag specifies exact physical partitions to be used when creating the logical volume.

The -U, -G, and -P flags can be used to set the ownership, group, and permissions, respectively, of the logical volume device special files. Only root users can set these values. For scalable and big vg format volume groups that are exported, specify the -R flag with the importvg command to restore these values upon import.

You can specify logical volumes sizes in 512 Blocks/KB/MB/GB when using the **mklv** command. The logical volumes sizes must be integer values.

Physical partitions are numbered starting at the outermost edge with number one.

#### **Note:**

- 1. Changes made to the logical volume are not reflected in the file systems. To change file system characteristics use the **chfs** command.
- 2. Each logical volume has a control block. This logical volume control block is the first few hundred bytes within the logical volume. Care has to be taken when reading and writing directly to the logical volume to allow for the control block. Logical volume data begins on the second 512-byte block.
- 3. To use this command, you must either have root user authority or be a member of the **system** group.
- 4. When creating a striped logical volume using the **-S** flag, you must specify two or more physical volumes or use the **-C** or **-u** flag.
- 5. When creating a striped logical volume, the number of partitions must be an even multiple of the striping width. If not, the number of partitions will be rounded up to the next valid value.
- 6. The **mklv** command is not allowed on a snapshot volume group.
- 7. Mirror Write Consistency (MWC) and Bad Block Relocation (BBR) are not supported in a concurrent setup with multiple active nodes accessing a disk at the same time. These two options must be disabled in this type of concurrent setup.
- 8. Bad block relocation policy of a logical volume is not supported on a volume group that is created with 4 KB block physical volumes.

You can use the System Management Interface Tool (SMIT) **smit mklv** fast path to run this command.

# **File Systems on Striped Logical Volumes**

If you want to create a file system on a striped logical volume, you should create the striped logical volume before you run the **crfs** command or **mkfs** command to create the file system. In order to maximize the use of disk space within the striping width, you should choose hard disks of the same size when creating the striped logical volume. The striping width is the number of hard disks that form the striped logical volume.

# <span id="page-619-0"></span>**Flags Item Description -a** *position* Sets the intra-physical volume allocation policy (the position of the logical partitions on the physical volume). The *position* variable can be one of the following: **m**

Allocates logical partitions in the outer middle section of each physical volume. This is the default position.

Allocates logical partitions in the center section of each physical volume.

Allocates logical partitions in the outer edge section of each physical volume.

Allocates logical partitions in the inner edge section of each physical volume.

**im**

**c**

**e**

**ie**

**y**

**n**

Allocates logical partitions in the inner middle section of each physical volume.

**-b** *badblocks* Sets the bad-block relocation policy. The *Relocation* variable can be one of the following:

> Causes bad-block relocation to occur. This is the default.

Prevents bad-block relocation from occurring.

**-c** copies **Sets the number of physical partitions allocated for each <b>Sets** the number of physical partitions allocated for each logical partition. The *copies* variable can be set to a value from 1 to 3; the default is 1.

**-C** *stripewidth* Sets the Stripe width of the logical volume. If the *Stripewidth* is not entered it is assumed to be the *upperbound* or the total number of disks specified on the command line.

#### <span id="page-620-0"></span>**Item Description**

**-d** schedule **Sets** the scheduling policy when more than one logical partition is written. The *schedule* variable can be one of the following:

#### **p**

Establishes a parallel scheduling policy. This is the default for scheduling policy.

**ps**

Parallel write with sequential read policy. All mirrors are written in parallel but always read from the first mirror if the first mirror is available.

#### **pr**

Parallel write round robin read. This policy is similar to the parallel policy except an attempt is made to spread the reads to the logical volume more evenly across all mirrors.

**s**

Establishes a sequential scheduling policy.

**Note:** The **-R** flag overwrites the read policy specified by the **-d** flag. If the preferred copy is not available, the read operations follow the scheduling policy.

**-R** *PreferredRead* Sets read preference to the copy of the logical volume. If the **-R** flag is specified and if the preferred copy is available, the read operation occurs from the preferred copy. If the preferred copy is not available, the read operations follow the scheduling policy of the logical volume. The *PreferredRead* variable can be set to a value in the range 0 -3. The default value is 0.

**-e** *range* Sets the inter-physical volume allocation policy (the number of physical volumes to extend across, using the volumes that provide the best allocation). The *Range* value is limited by the *upperbound* variable, (set with the **[-u](#page-624-0)** flag) and can be one of the following:

#### **x**

Allocates across the maximum number of physical volumes.

#### **m**

Allocates logical partitions across the minimum number of physical volumes. This is the default range.

#### **-G** *groupid* Specifies group ID for the logical volume special file.

**-i** Reads the *physicalvolume* parameter from standard input. Use the **-i** flag only when *physicalvolume* is entered through standard input.

#### <span id="page-621-0"></span>**Item Description**

>|>|-**k** v | n Enables the data encryption option in the logical volume. The **-k** flag is available in IBM AIX 7.2 with Technology Level 5, or later. You can specify the following values for this flag:

> The data encryption option of the logical volume is enabled. The primary key of the logical volume must be initialized to access the logical volume. Use the **hdcryptmgr authinit** command to initialize the primary key of the logical volume.

**n**

**y**

The data encryption option of the logical volume is not enabled. This is the default value.

#### **Note:**

- The data encryption option must be enabled at the volume group level before you can enable the data encryption option for a logical volume.
- The **-k** flag is not supported on active boot, dump, paging, and aio\_cache logical volume type.

# $|\langle |\rangle$

**-L** Sets the logical volume label. The default label is **None**. The maximum size of the label file is 127 characters.

> **Note:** If the logical volume is going to be used as a journaled file system (JFS), then the JFS will use this field to store the mount point of the file system on that logical volume for future reference.

**-m** *mapfile* Specifies the exact physical partitions to allocate. Partitions are used in the order given by the file designated by the *mapfile* parameter. All physical partitions belonging to a copy are allocated before allocating for the next copy. The *mapfile* format is:

#### **PVname:PPnum1[-PPnum2]**

where *pvname* is a physical volume name (for example, hdisk0). It is one record per physical partition or a range of consecutive physical partitions.

#### **PVname**

Name of the physical volume as specified by the system.

#### **PPnum**

Physical partition number.

**Important:** When you use map files, you must understand and adhere to all LV-allocation parameters such as strictness, upperbound, and stripe width. Using map files bypasses the checks done in the LVM-allocation routines. This is important for striped LVs, which are assumed to have a typical striped allocation pattern conforming to the stripe width.

<span id="page-622-0"></span>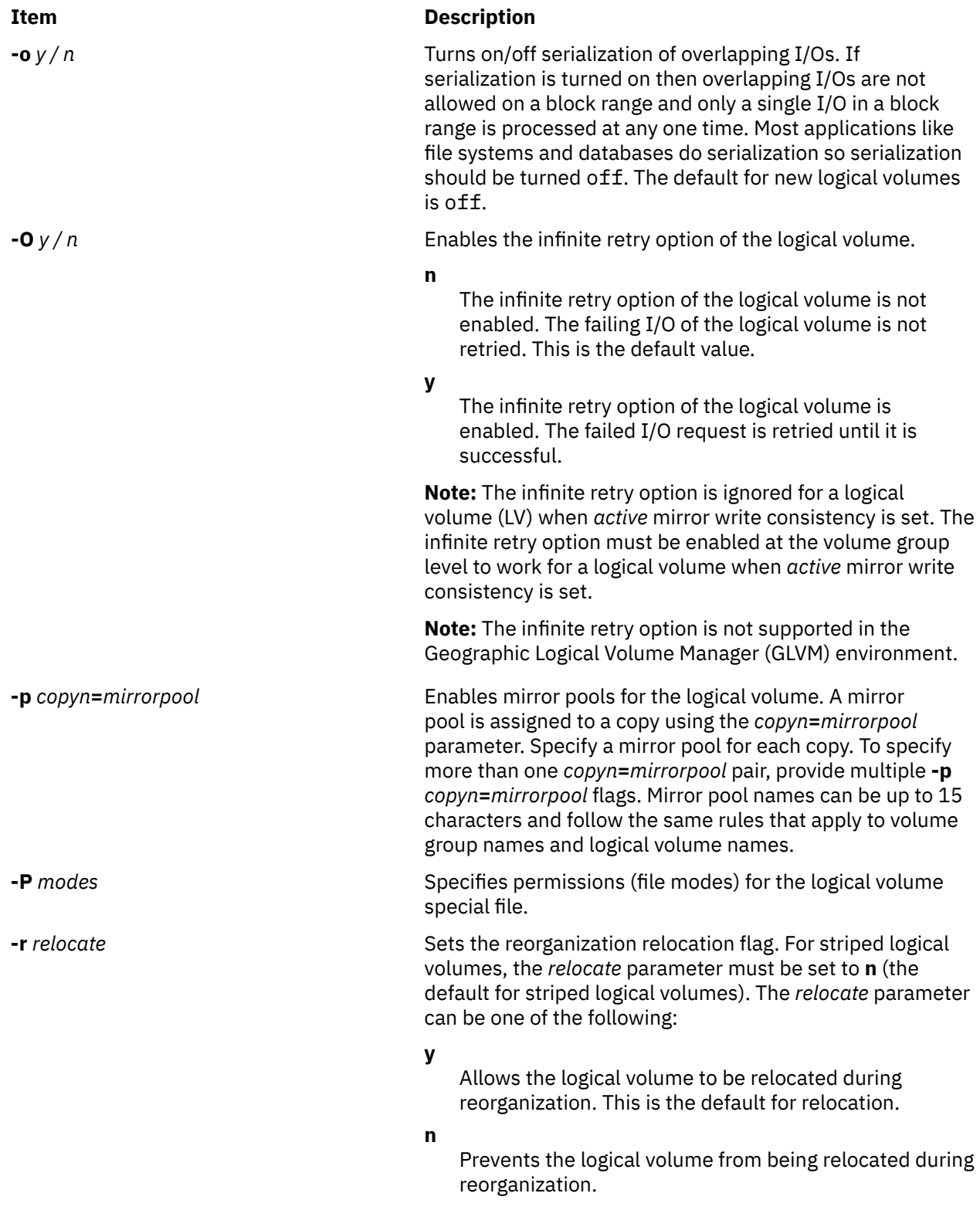

<span id="page-623-0"></span>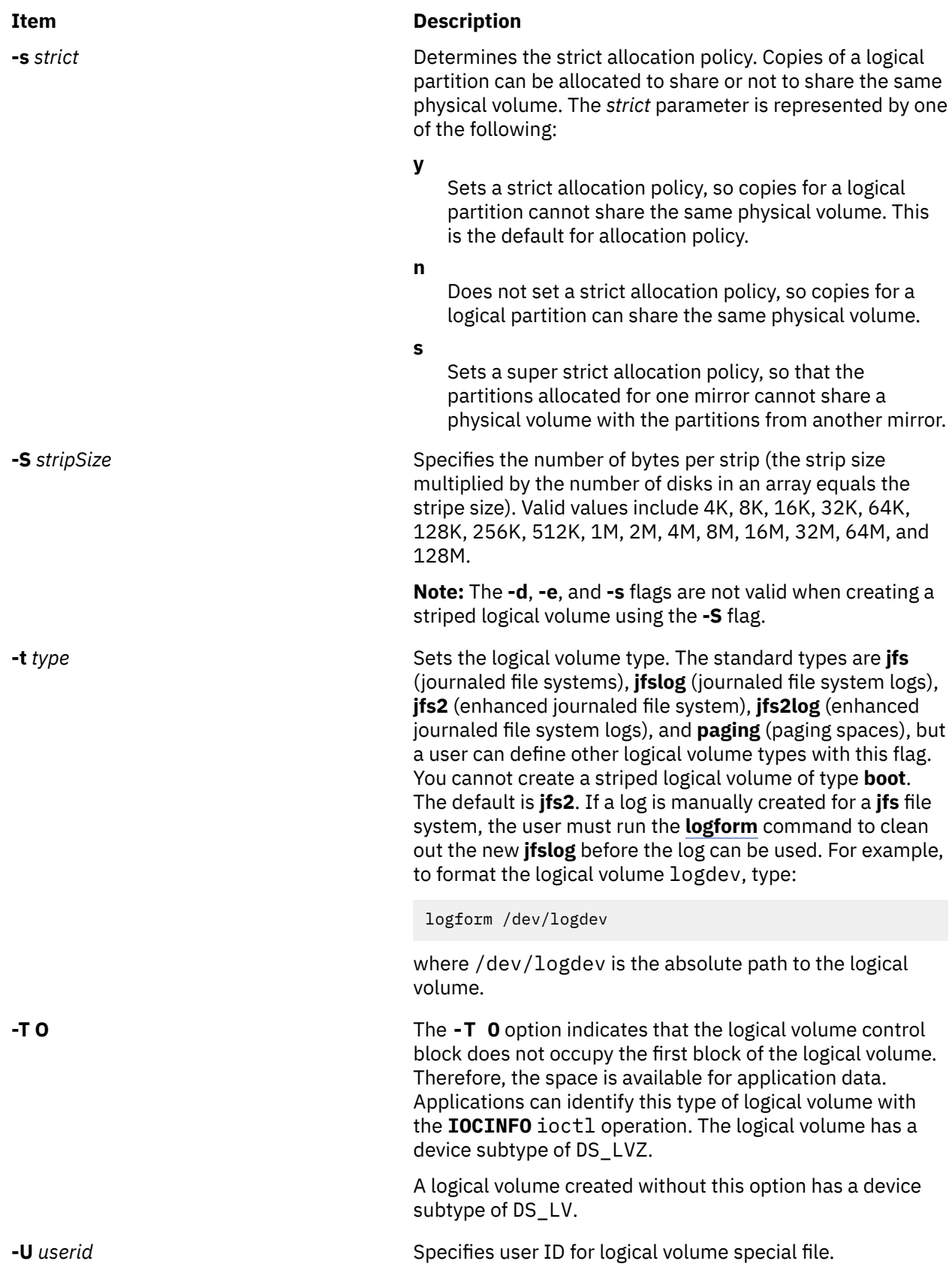

<span id="page-624-0"></span>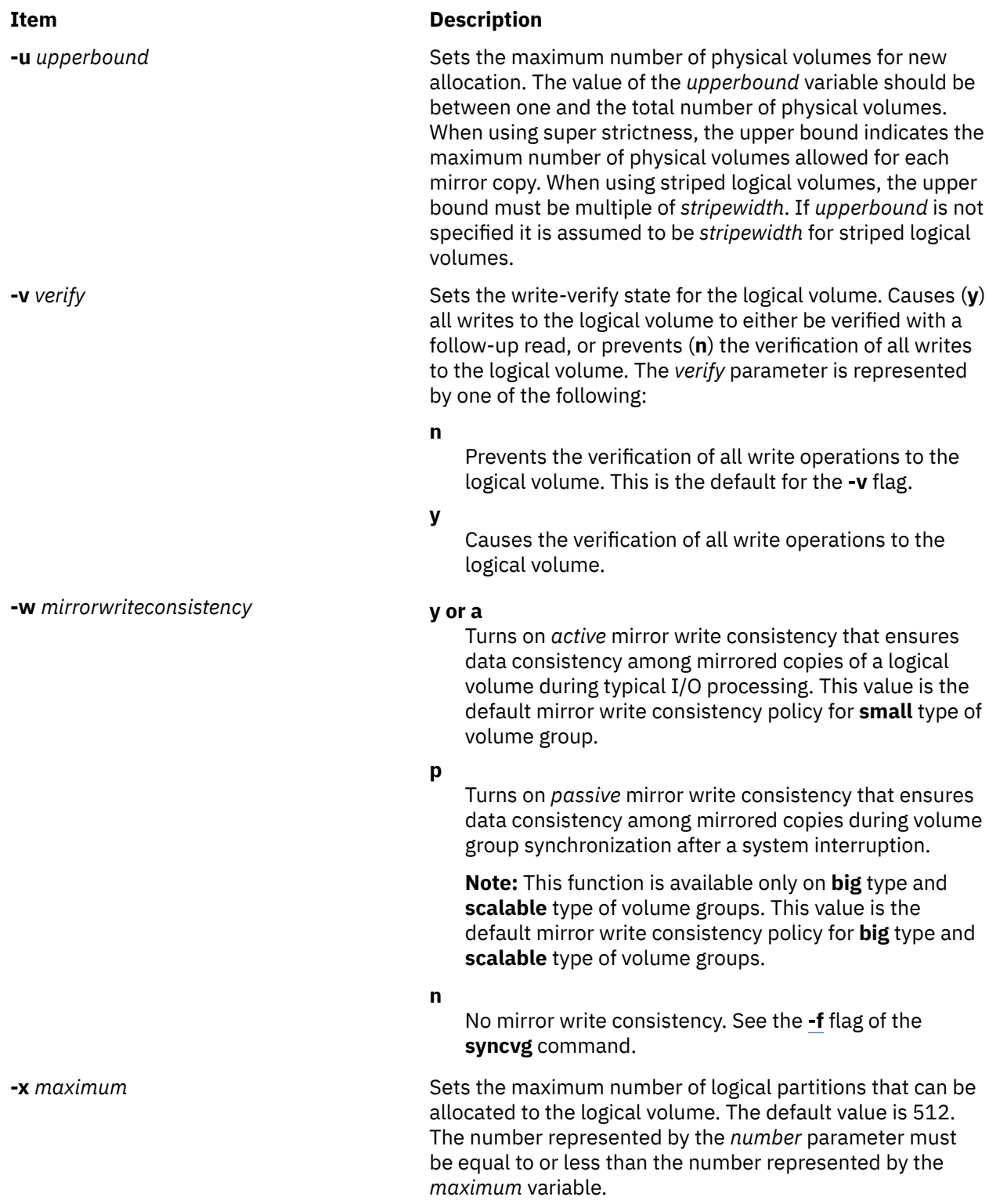

<span id="page-625-0"></span>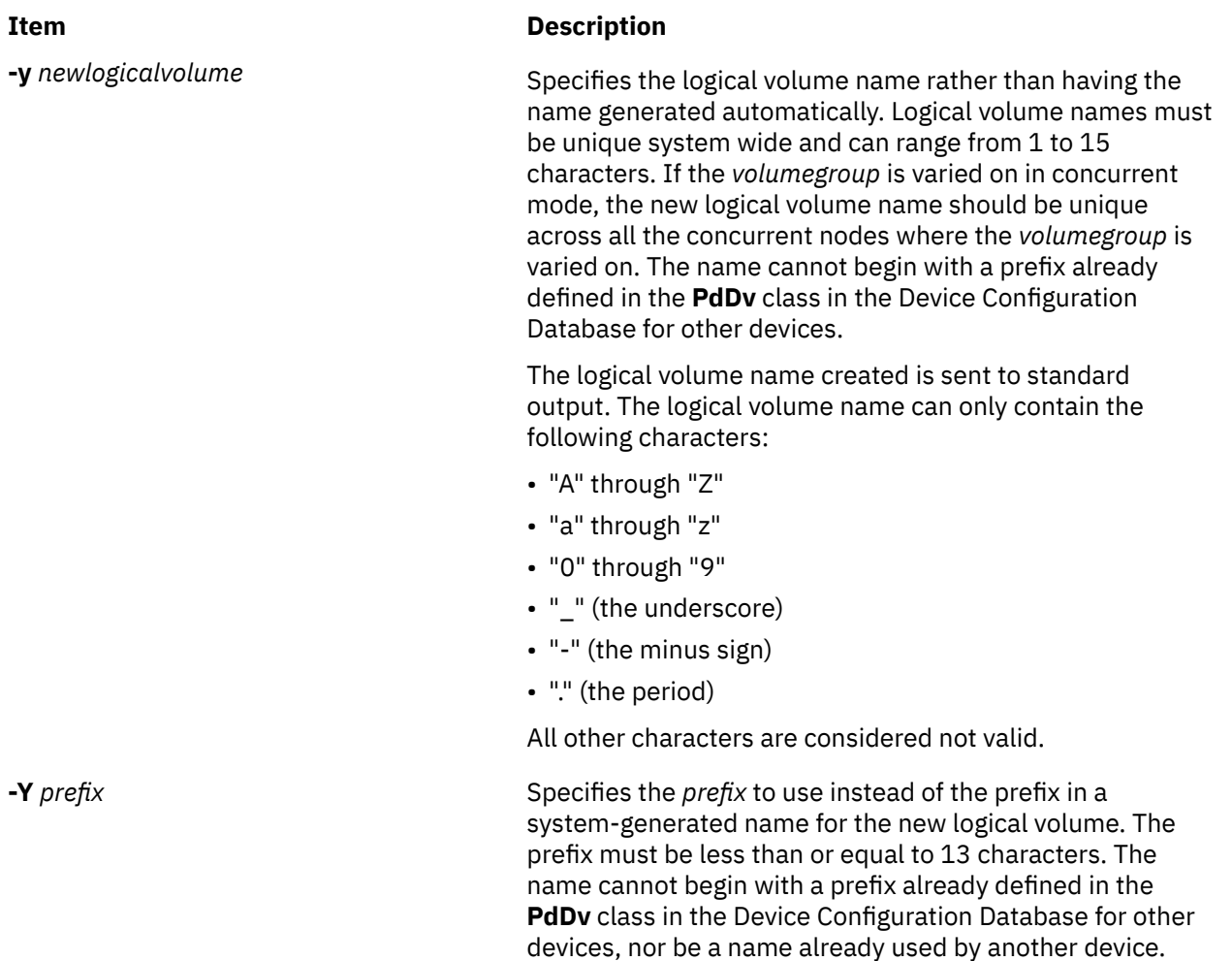

#### **Security**

**Attention RBAC users:** This command can perform privileged operations. Only privileged users can run privileged operations. For more information about authorizations and privileges, see Privileged Command Database in *Security*. For a list of privileges and the authorizations that are associated with this command, see the **lssecattr** command or the **getcmdattr** subcommand.

# **Examples**

1. To make a logical volume in volume group vg02 with one logical partition and a total of two copies of the data, type:

mklv [-c 2](#page-619-0) vg02 1

2. To make a logical volume in volume group vg03 with nine logical partitions and a total of three copies spread across a maximum of two physical volumes, and whose allocation policy is not strict, type:

mklv [-c 3](#page-619-0) [-u 2](#page-624-0) [-s n](#page-623-0) vg03 9

3. To make a logical volume in vg04 with five logical partitions allocated across the center sections of the physical volumes when possible, with no bad-block relocation, and whose type is paging, type:

mklv [-a c](#page-619-0) [-t paging](#page-623-0) [-b n](#page-619-0) vg04 5

4. To make a logical volume in vg03 with 15 logical partitions chosen from physical volumes hdisk5, hdisk6, and hdisk9, type:

mklv vg03 15 hdisk5 hdisk6 hdisk9

5. To make a striped logical volume in vg05 with a strip size of 64K across 3 physical volumes and 12 logical partitions, type:

mklv -u 3 -S 64K vg05 12

6. To make a striped logical volume in vg05 with a strip size of 8K across hdisk1, hdisk2, and hdisk3 and 12 logical partitions, type:

mklv -S 8K vg05 12 hdisk1 hdisk2 hdisk3

7. To request a logical volume with a minimum size of 10MB, type:

mklv *VGNAME* 10M #

The **mklv** command will determine the number of partitions needed to create a logical volume of at least that size.

You can use uppercase and lowercase letters as follows:

 $B/b$  512 byte blocks<br> $K/k$ K/k KB<br>M/m MB M/m MB<br>G/g GB  $G/g$ 

8. To create three copies of logical volume in volume group testvg and to set the read preference to the second logical volume copy, enter the following command:

mklv -c 3 -R 2 -y testlv testvg 10

#### **Files**

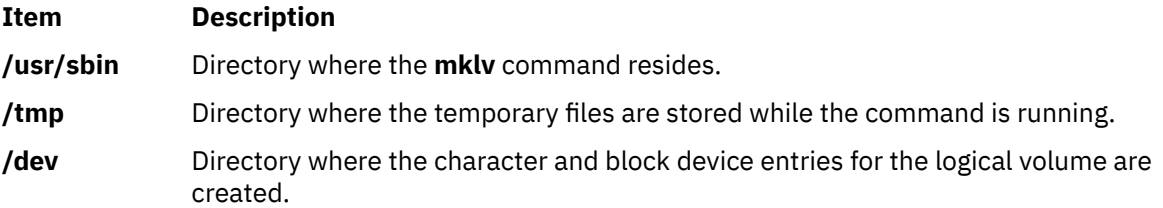

# **mklvcopy Command**

#### **Purpose**

Provides copies of data within the logical volume.

#### **Syntax**

**mklvcopy** [ **[-a](#page-627-0)** *position*] [ **[-e](#page-628-0)** *range*] [ **[-k](#page-628-0)**] [ **[-m](#page-628-0)** *mapfile*] [ **[-s](#page-628-0)** *strict*] [ **[-u](#page-629-0)** *upperbound*] [ **[-p](#page-628-0)** *copyn***=***mirrorpool* ] *logicalvolume copies* [*physicalvolume*...]

#### **Description**

The **mklvcopy** command increases the number of copies in each logical partition in *logicalvolume.* This is accomplished by increasing the total number of physical partitions for each logical partition to the number represented by *Copies*. The *logicalvolume* parameter can be a logical volume name or logical volume ID. You can request that the physical partitions for the new copies be allocated on specific physical volumes

<span id="page-627-0"></span>(within the volume group) with the *physicalvolume* parameter; otherwise, all the physical volumes within the volume group are available for allocation.

The logical volume modified with this command uses the *copies* parameter as its new **copy** characteristic. The data in the new copies are not synchronized until one of the following occurs: the **[-k](#page-628-0)** option is used, the volume group is activated by the **varyonvg** command, or the volume group or logical volume is synchronized explicitly by the **syncvg** command. Individual logical partitions are always updated as they are written to.

The default allocation policy is to use minimum numbering of physical volumes per logical volume copy, to place the physical partitions belong to a copy as contiguously as possible, and then to place the physical partitions in the desired region specified by the **-a** flag. Also, by default, each copy of a logical partition is placed on a separate physical volume.

#### **Notes:**

- To use this command, you must either have root user authority or be a member of the **system** group.
- The **mklvcopy** command is not allowed on a snapshot volume group.
- When you create a copy of a logical volume with a superstrict allocation policy, the **mklvcopy** command first attempts to mimic the physical-partition mapping of the first mirror copy onto another set of disks in the volume group. This algorithm ignores the interphysical and intraphysical volume allocation policies, even when the policies are specified as arguments to the **mklvcopy** command. If it is not possible to mimic the first copy's physical partition mapping, the usual allocation algorithm, which utilizes the interphysical and intraphysical volume allocation policies, is used.

You can use the System Management Interface Tool (SMIT) **smit mklvcopy** fast path to run this command.

#### **Flags**

**Note:** The **-e** and **-s** flags are not valid with a striped logical volume.

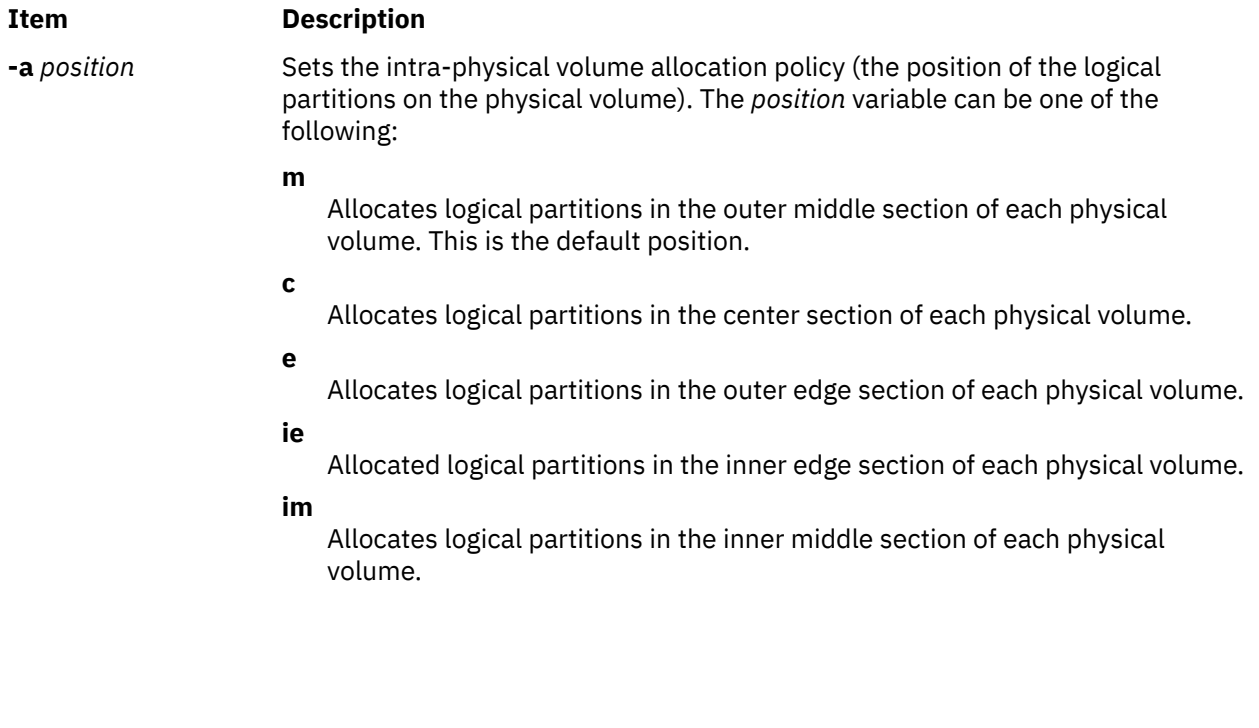

<span id="page-628-0"></span>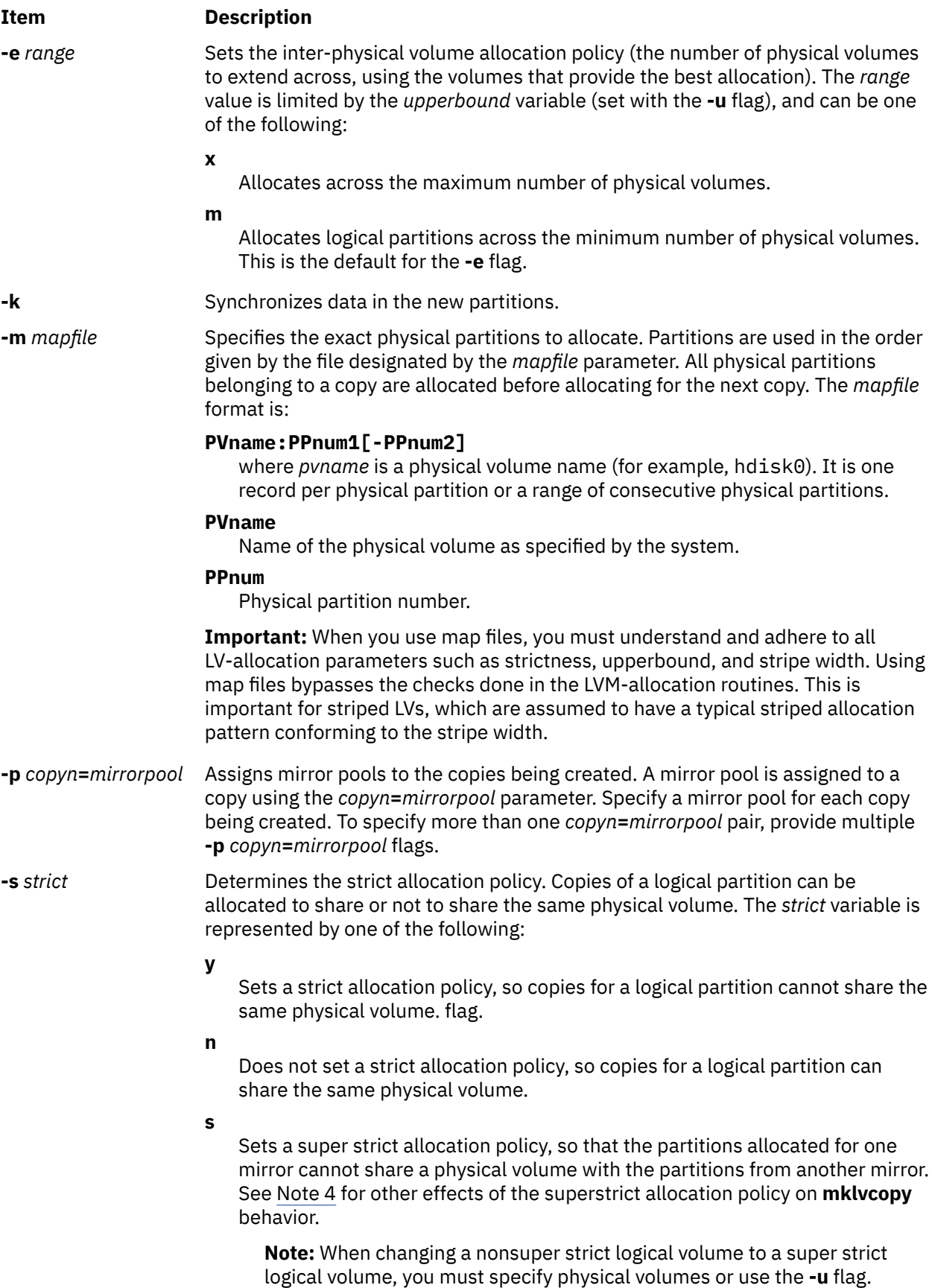

<span id="page-629-0"></span>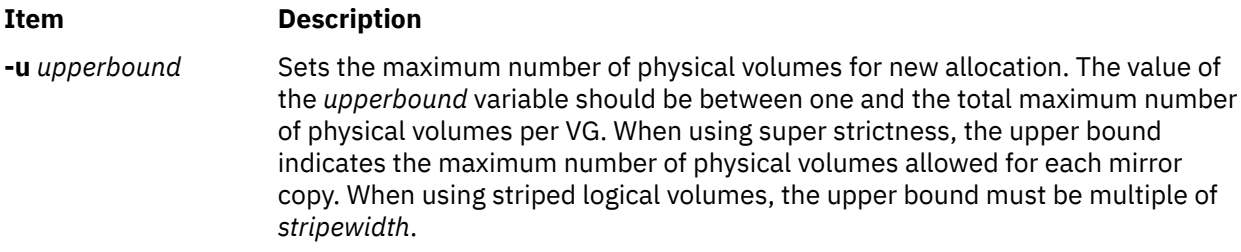

#### **Security**

**Attention RBAC users:** This command can perform privileged operations. Only privileged users can run privileged operations. For more information about authorizations and privileges, see Privileged Command Database in *Security*. For a list of privileges and the authorizations that are associated with this command, see the **lssecattr** command or the **getcmdattr** subcommand.

#### **Example**

To add physical partitions to the logical partitions in the logical volume  $1v01$ , so that a total of three copies exists for each logical partition, enter:

mklvcopy lv01 3

The logical partitions in the logical volume represented by directory  $1\sqrt{01}$  have three copies.

#### **Files**

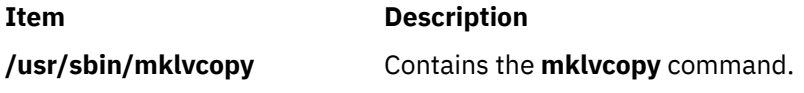

# **mkmaster Command**

#### **Purpose**

Executes the **ypinit** command and starts the NIS daemons to configure a controller server.

# **Syntax**

```
-s -E -e -P-p -U-u -C-c -I |
-B | -N ]
```
#### **Description**

The **mkmaster** command invokes the **ypinit** command to build the NIS maps for the current domain, if the domain name of the system is currently set. After the **ypinit** command completes successfully, the **mkmaster** command uncomments the entries in the **/etc/rc.nfs** file for the **ypserv** command, **yppasswdd** command, **ypupdated** command, and **ypbind** command.

You can use the System Management Interface Tool (SMIT) **smit mkmaster** fast path to run this command.

# <span id="page-630-0"></span>**Flags**

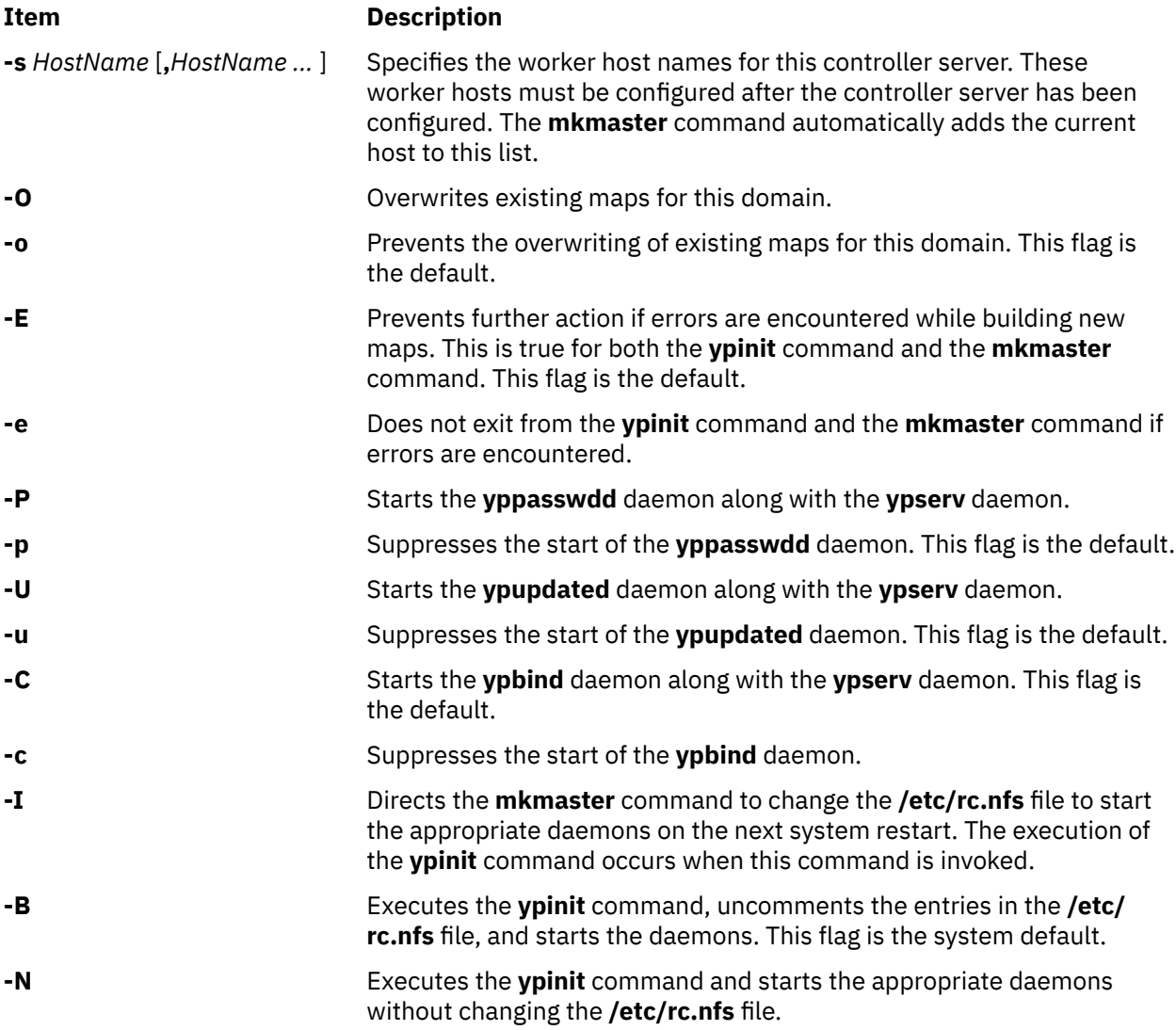

# **Example**

To execute the **ypinit** command, overwrite any existing maps for the current domain, and make host1 and host3 worker servers, enter:

mkmaster -s host1,host3 -O -p -u -B

This command will not start the **yppasswdd** daemon or the **ypupdated** daemon.

# **Files**

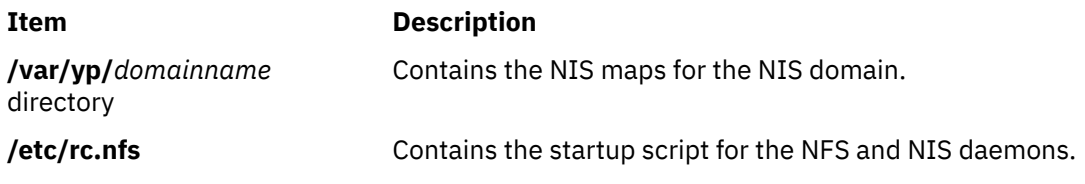

# **mknamsv Command**

## **Purpose**

Configures TCP/IP-based name service on a host for a client.

#### **Syntax**

**mknamsv** { **-a "***Attribute***=***Value* ...**"** | **-A** *FileName* }

#### **Description**

The **mknamsv** high-level command configures a TCP/IP instance to use a name server. It calls the **namerslv** low-level command to configure the **resolv.conf** file appropriately.

You can use the System Management Interface Tool (SMIT) **smit mknamerslv** fast path to run this command.

#### **Flags**

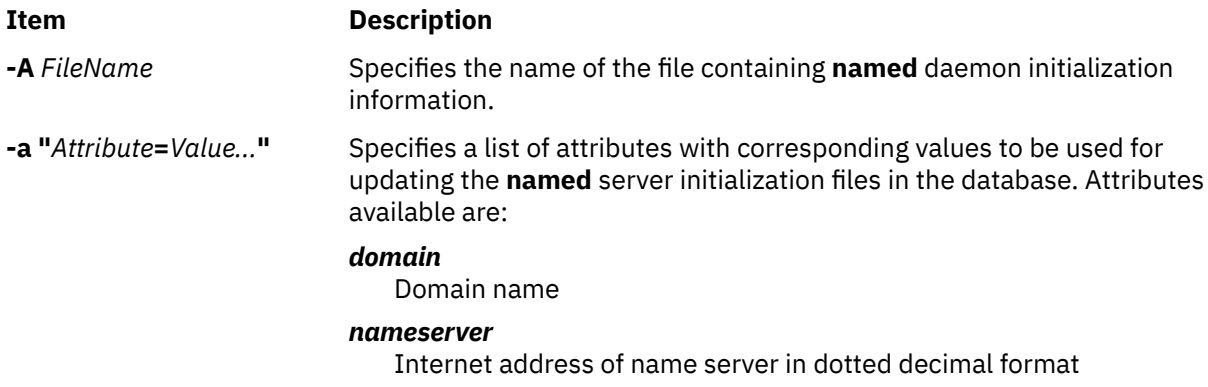

# **Examples**

1. To configure the name server initialization files, enter the command in the following format:

```
mknamsv -a"domain=austin.century.com nameserver=192.9.200.1"
```
In this example the domain name and name server address are updated. The previous domain and name server are overwritten.

2. To configure name server initialization files according to information in another file, enter the command in the following format:

mknamsv -A namsv.file

In this example, the file that contains the configuration information is namsv.file. The **"attribute=value"** pairs must not be placed in one line. As an example, enter the **"attribute=value"** pairs to namsv.file in the following format:

```
domain=austin.century.com
nameserver=192.9.200.1
```
#### **Files**

**Item Description**

**/etc/resolv.conf** Contains domain name server information for local resolver routines.

# **mknetid Command**

# **Purpose**

Generates data for the **netid.byname** map for use by the Network Information Services (NIS).

#### **Syntax**

To Create an NIS Map:

**/usr/sbin/mknetid** [ **-q** ] [ **-p** *PasswordFile* ] [ **-g** *GroupFile* ] [ **-h** *HostsFile* ] [ **-m** *NetidFile* ]

# **Description**

The **mknetid** command is used to produce the data for the **netid.byname** NIS map. It will parse the files specified on the command line and build the corresponding netid keys and values. Users will get the following entries:

```
unix.<uid>@<domainname> <uid>:<gid1>,<gid2>,...
```
Hosts will get the following entries:

```
unix.<hostname>@<domainname> 0:<hostname>
```
The domainname that is used is the same that is configured on the system at the time **mknetid** is run. The generated data is sent to **stdout**. Each line contains one entry, with the key and the data separated by a space.

# **Flags**

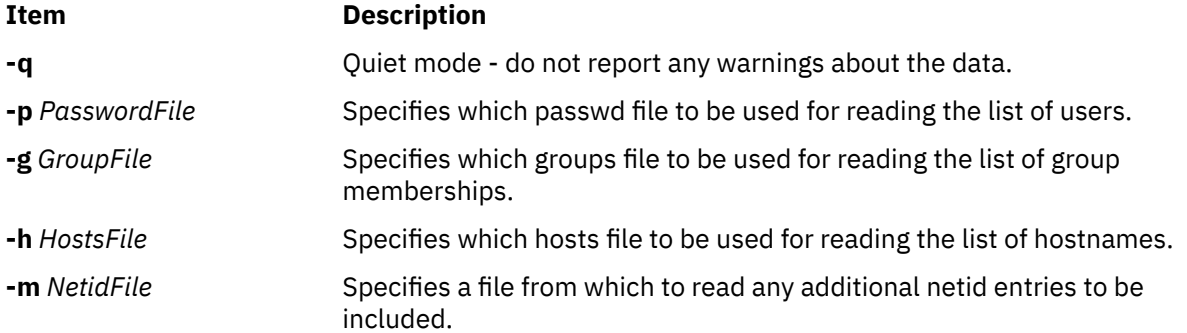

#### **Files**

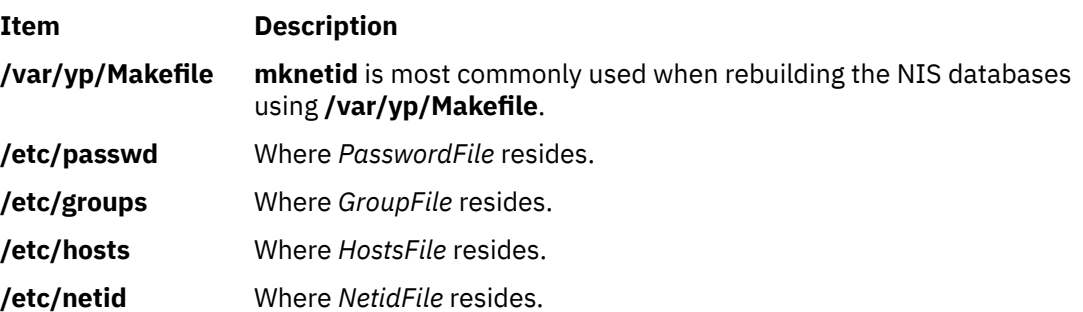

# **mknfs Command**

#### **Purpose**

Configures the system to run NFS.

## **Syntax**

**/usr/sbin/mknfs** [ **-I** | **-N** | **-B** ]

# **Description**

The **mknfs** command configures the system to run the Network File System (NFS) daemons. The **mknfs** command adds an entry to the **inittab** file so that the **/etc/rc.nfs** file is executed on system restart.

# **Flags**

#### **Ite Description**

- **m**
- **-B** Adds an entry to the **inittab** file to execute the **/etc/rc.nfs** file on system restart. The **mknfs** command also executes the **/etc/rc.nfs** file immediately to start the NFS daemons. This flag is the default.
- **-I** Adds an entry to the **inittab** file to execute the **/etc/rc.nfs** file on system restart.
- **-N** Starts the **/etc/rc.nfs** file to start the NFS daemons immediately. When started this way, the daemons run until the next system restart.

#### **Files**

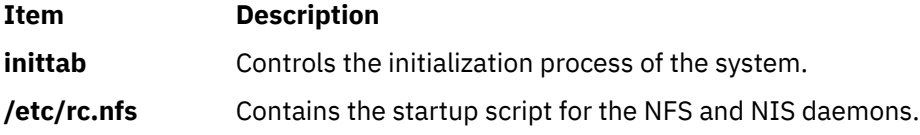

# **Security**

**Attention RBAC users:** This command can perform privileged operations. Only privileged users can run privileged operations. For more information about authorizations and privileges, see Privileged Command Database in *Security*. For a list of privileges and the authorizations that are associated with this command, see the **lssecattr** command or the **getcmdattr** subcommand.

# **mknfsexp Command**

#### **Purpose**

Exports a directory to NFS clients.

# **Syntax**

**/usr/sbin/mknfsexp [-d](#page-634-0)** *Directory* [ **[-e](#page-634-0)** *pathname*] [ **[-f](#page-634-0)** *Exports\_File* ] [ **[-t](#page-636-0)** [ { **[rw](#page-636-0)** | **[ro](#page-636-0)** | **[remove](#page-636-0)** } { **[rm](#page-636-0) [-h](#page-635-0)** *HostName* [ **,** *HostName ...* ] } ] ] [ **[-a](#page-634-0)** *UID* ] [ **[-r](#page-635-0)** *HostName* [ **,** *HostName ...* ] ] [ **[-c](#page-634-0)** *HostName* [ **,** HostName ... ]  $\lfloor -s \rfloor - n$  $\lfloor -s \rfloor - n$  $\lfloor -s \rfloor - n$   $\lfloor -1 \rfloor - B \rfloor - N$   $\lfloor -P \rfloor - p$  $\lfloor -P \rfloor - p$  $\lfloor -P \rfloor - p$   $\lfloor -5 \rfloor - N$   $\lfloor -s \rfloor - s$   $\lfloor -s \rfloor$   $\lfloor -s \rfloor$   $\lfloor -s \rfloor$   $\lfloor -s \rfloor$   $\lfloor -s \rfloor$   $\lfloor -s \rfloor$   $\lfloor -s \rfloor$ [ [-G](#page-635-0) *rootpath@host*[+*host*][:*rootpath@host*[+*host*]] ] [ [-g](#page-634-0) *rootpath@host*[+*host*][:*rootpath@host*[+*host*]] ] [[-o](#page-635-0) *Ordering* ]

#### **Description**

The **mknfsexp** command takes the flags and parameters specified and constructs a line that is syntactically correct for the **/etc/exports** file. If this command is invoked with the **-B** flag, an entry will be added to the **/etc/exports** file and the **exportfs** command is invoked to export the directory specified. <span id="page-634-0"></span>Alternatively, the **-I** flag adds an entry to the **exports** file and does not export the directory, or the **-N** flag does not add an entry to the **exports** file but does export the directory.

# **Flags**

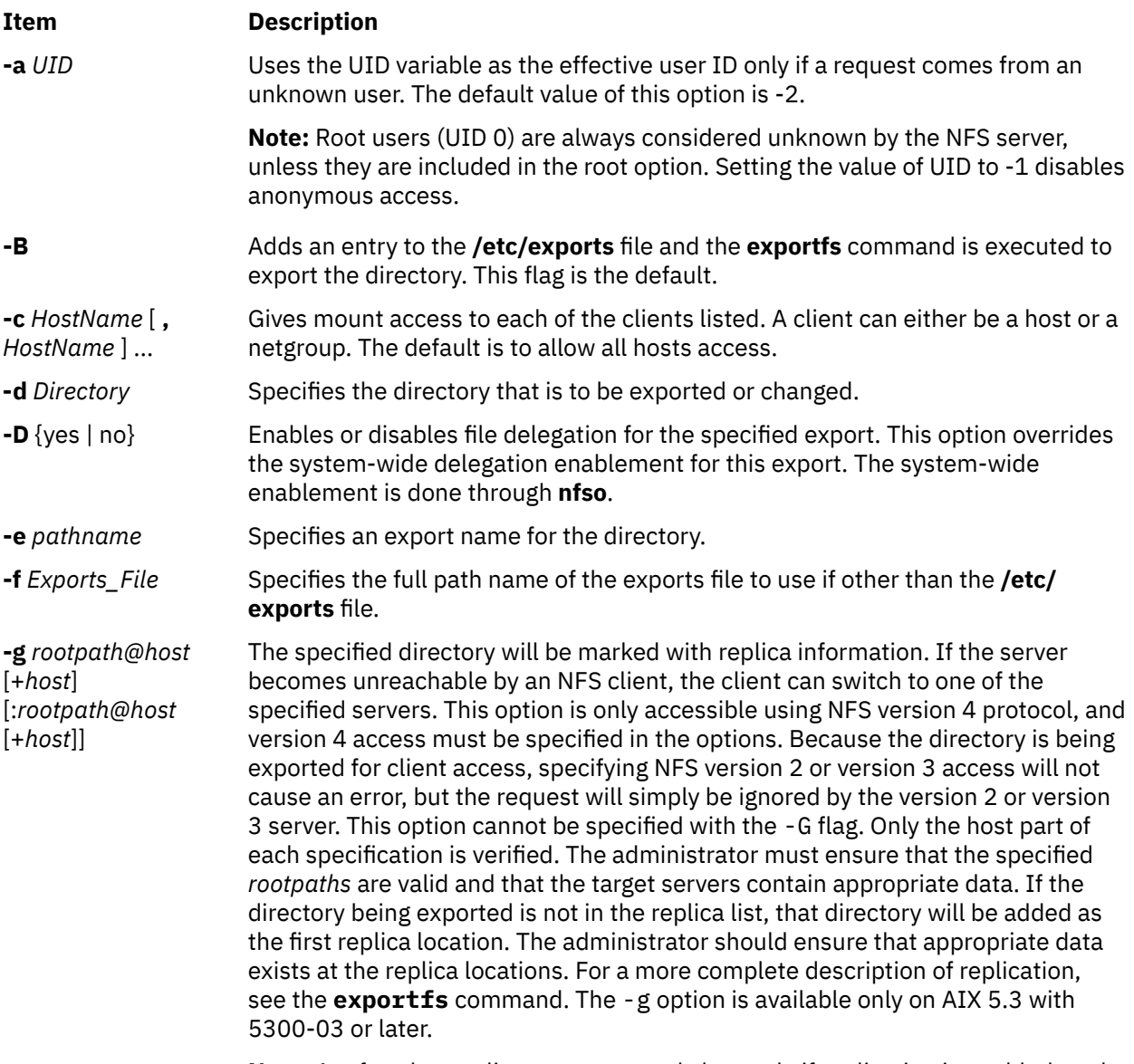

**Note:** A referral or replica export can only be made if replication is enabled on the server. Use chnfs -R on to enable replication.

<span id="page-635-0"></span>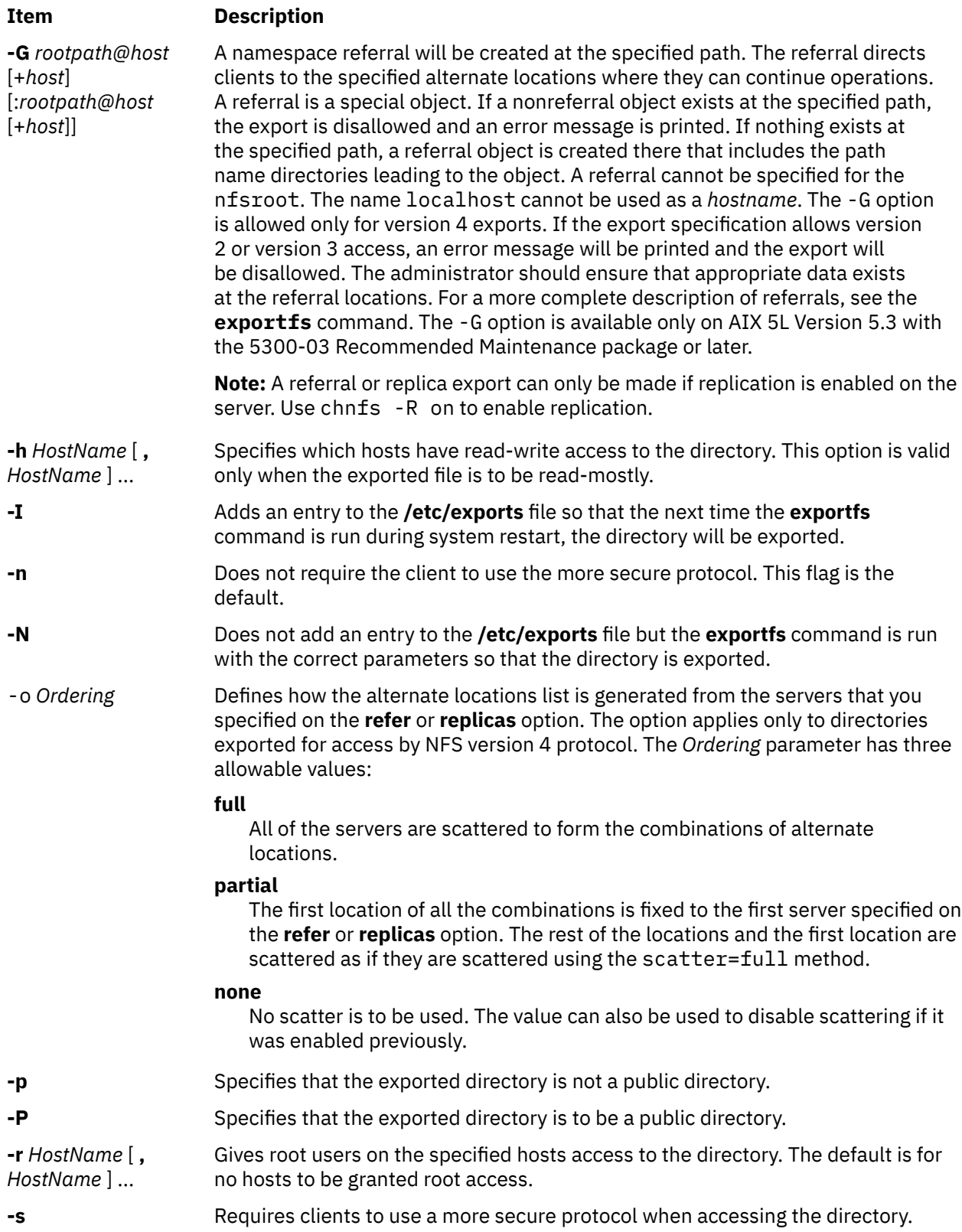

<span id="page-636-0"></span>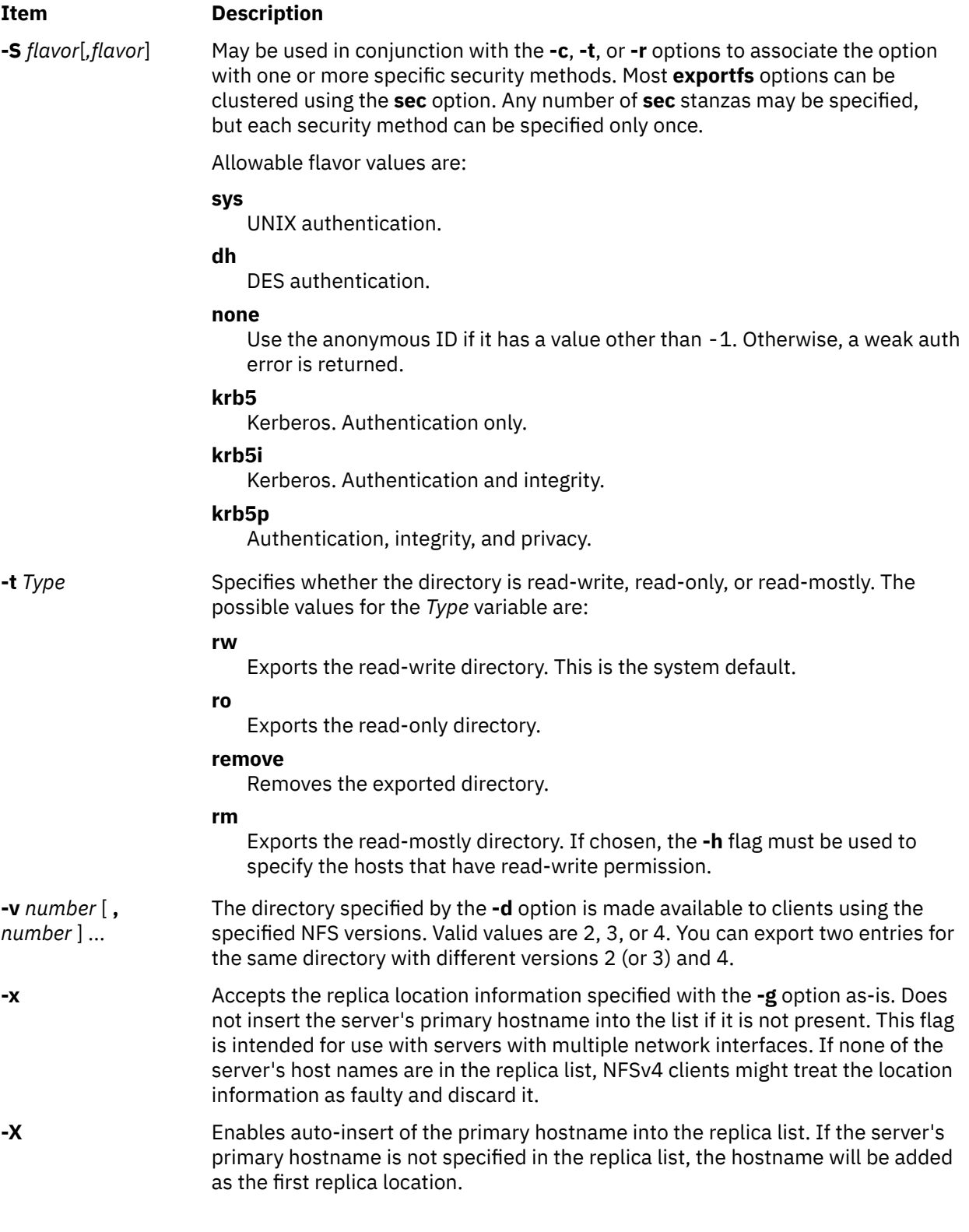

# **Examples**

1. To export a directory with read-only permission, enter:

mknfsexp -d /usr -t ro

In this example, the mknfsexp command exports the /usr directory with read-only permission.

2. To export a directory with read-mostly permission and a secure protocol to specific hosts, enter:

mknfsexp -d /home/guest -t rm -h bighost,littlehost -s

In this example the mknfsexp command exports the /home/guest directory with read-mostly permission, using more secure protocol.

3. To export a directory with read-write permission to a specific netgroup and specific hosts, and to make the export effective on the next system restart, enter:

mknfsexp -d /usr -t rw -c host1,host3,grp3 -I

In the above example, the mknfsexp command exports the /usr directory and gives read and write permission to host1, host2, and grp3. The -I flag makes this change effective on the next system restart.

4. To export a directory with read-only permission to an exports file other than **/etc/exports**, enter:

mknfsexp -d /usr -t ro -f /etc/exports.other

In the above example, the mknfsexp command exports the /usr directory with read-only permission to the /etc/exports.other file.

5. To export the **/common/documents** directory to allow access only to clients using NFS version 4 protocol, enter:

mknfsexp -d /common/documents -v 4

6. To export the **/common/documents** directory, allowing access to client1 and client2 for clients using krb5 access, enter:

mknfsexp -d /common/documents -S krb5 -r client1,client2

7. To export the **/common/documents** directory with full scattering for the hosts named s1 and s2 specified as referrals, enter the following command:

```
mknfsexp -d /common/documents -v 4 -G /common/documents@s1:/common/
documents@s2 -o full
```
8. To export the **/common/documents** directory with partial scattering at hosts named s1, s2 and s3, specified as replicas, enter the following command:

```
mknfsexp -d /common/documents -v 4 -g /common/documents@s1:/common/
documents@s2:/common/documents@s3 -o partial
```
9. To export the **/common/documents** directory with the export name /exports1/cool/mike, enter the following command:

```
mknfsexp -d /common/documents -e /exports1/cool/mike -S sys -v 4
```
#### **Files**

#### **Item Description**

**/etc/exports** Lists the directories that the server can export.

#### **Security**

**Attention RBAC users:** This command can perform privileged operations. Only privileged users can run privileged operations. For more information about authorizations and privileges, see Privileged Command Database in *Security*. For a list of privileges and the authorizations that are associated with this command, see the **lssecattr** command or the **getcmdattr** subcommand.

# **mknfsmnt Command**

# **Purpose**

Mounts a directory from an NFS server.

# **Syntax**

**/usr/sbin/mknfsmnt -f** *PathName* **-d** *RemoteDirectory* **-h** *RemoteHost* [ **[-t](#page-640-0)** { **rw** | **ro** } ] [ **[-m](#page-640-0)** MountTypeName  $[( -w {\f s} | bg)] [-X] -x ] [-S] -H ] [-Y] -y ] [-Z] -z ] [-e] -E ] [-a] -A ] [-j]$  $[( -w {\f s} | bg)] [-X] -x ] [-S] -H ] [-Y] -y ] [-Z] -z ] [-e] -E ] [-a] -A ] [-j]$  $[( -w {\f s} | bg)] [-X] -x ] [-S] -H ] [-Y] -y ] [-Z] -z ] [-e] -E ] [-a] -A ] [-j]$  $[( -w {\f s} | bg)] [-X] -x ] [-S] -H ] [-Y] -y ] [-Z] -z ] [-e] -E ] [-a] -A ] [-j]$  $[( -w {\f s} | bg)] [-X] -x ] [-S] -H ] [-Y] -y ] [-Z] -z ] [-e] -E ] [-a] -A ] [-j]$  $[( -w {\f s} | bg)] [-X] -x ] [-S] -H ] [-Y] -y ] [-Z] -z ] [-e] -E ] [-a] -A ] [-j]$  $[( -w {\f s} | bg)] [-X] -x ] [-S] -H ] [-Y] -y ] [-Z] -z ] [-e] -E ] [-a] -A ] [-j]$  $[( -w {\f s} | bg)] [-X] -x ] [-S] -H ] [-Y] -y ] [-Z] -z ] [-e] -E ] [-a] -A ] [-j]$  $[( -w {\f s} | bg)] [-X] -x ] [-S] -H ] [-Y] -y ] [-Z] -z ] [-e] -E ] [-a] -A ] [-j]$  $[( -w {\f s} | bg)] [-X] -x ] [-S] -H ] [-Y] -y ] [-Z] -z ] [-e] -E ] [-a] -A ] [-j]$  $[( -w {\f s} | bg)] [-X] -x ] [-S] -H ] [-Y] -y ] [-Z] -z ] [-e] -E ] [-a] -A ] [-j]$  $[( -w {\f s} | bg)] [-X] -x ] [-S] -H ] [-Y] -y ] [-Z] -z ] [-e] -E ] [-a] -A ] [-j]$  $[( -w {\f s} | bg)] [-X] -x ] [-S] -H ] [-Y] -y ] [-Z] -z ] [-e] -E ] [-a] -A ] [-j]$  $[( -w {\f s} | bg)] [-X] -x ] [-S] -H ] [-Y] -y ] [-Z] -z ] [-e] -E ] [-a] -A ] [-j]$  $[( -w {\f s} | bg)] [-X] -x ] [-S] -H ] [-Y] -y ] [-Z] -z ] [-e] -E ] [-a] -A ] [-j]$  $[( -w {\f s} | bg)] [-X] -x ] [-S] -H ] [-Y] -y ] [-Z] -z ] [-e] -E ] [-a] -A ] [-j]$  $[( -w {\f s} | bg)] [-X] -x ] [-S] -H ] [-Y] -y ] [-Z] -z ] [-e] -E ] [-a] -A ] [-j]$  $[( -w {\f s} | bg)] [-X] -x ] [-S] -H ] [-Y] -y ] [-Z] -z ] [-e] -E ] [-a] -A ] [-j]$  $[( -w {\f s} | bg)] [-X] -x ] [-S] -H ] [-Y] -y ] [-Z] -z ] [-e] -E ] [-a] -A ] [-j]$  $[-1]$   $[-q]$  $[-q]$  $[-q]$   $[-q]$   $[-g]$   $[-g]$   $[-g]$   $[-g]$   $[-g]$   $[-h]$   $[-1]$   $[-B]$   $[-N]$   $[-r]$   $\overline{I}$  mestro Retry  $]$   $[-R$  $[-R$   $\overline{N}$  um Retrans  $]$   $[-h$   $\overline{R}$  ead Buffer Size  $]$ [ **-c** *WriteBufferSize* ] [ **[-o](#page-640-0)** *TimeOut* ] [ **[-P](#page-640-0)** *PortNumber* ] [ **[-u](#page-640-0)** *AcRegMin* ] [ **[-U](#page-640-0)** *AcRegMax* ] [ **[-v](#page-641-0)** *AcDirMin* ] [ **[-V](#page-640-0)** AcDirMax  $\left[ \left[ -\frac{\pi}{2} \right]$  |  $\left[ -\frac{\pi}{2} \right]$  |  $\left[ -\frac{\pi}{2} \right]$  |  $\left[ -\frac{\pi}{2} \right]$  |  $\left[ -\frac{\pi}{2} \right]$  |  $\left[ -\frac{\pi}{2} \right]$  |  $\left[ -\frac{\pi}{2} \right]$  |  $\left[ -\frac{\pi}{2} \right]$  |  $\left[ -\frac{\pi}{2} \right]$  |  $\left[ -\frac{\pi}{2} \right]$  |  $\left[ -\frac{\pi}{2} \right]$  | *security\_methods*] [ **[-i](#page-639-0)** { *dio* | *cio* [,*cior* ] } ]

# **Description**

The **mknfsmnt** command constructs an entry that is appended to the **/etc/filesystems** file, thus making a file system available for mounting. If the mount is to be permanent, this entry remains. If the mount is temporary, the flags are used directly for the **mount** command. If the mount is soft and the server does not respond, the system returns an error. If the mount is hard, the client continues trying until the server responds. The hard mount is the default mount.

# **Flags**

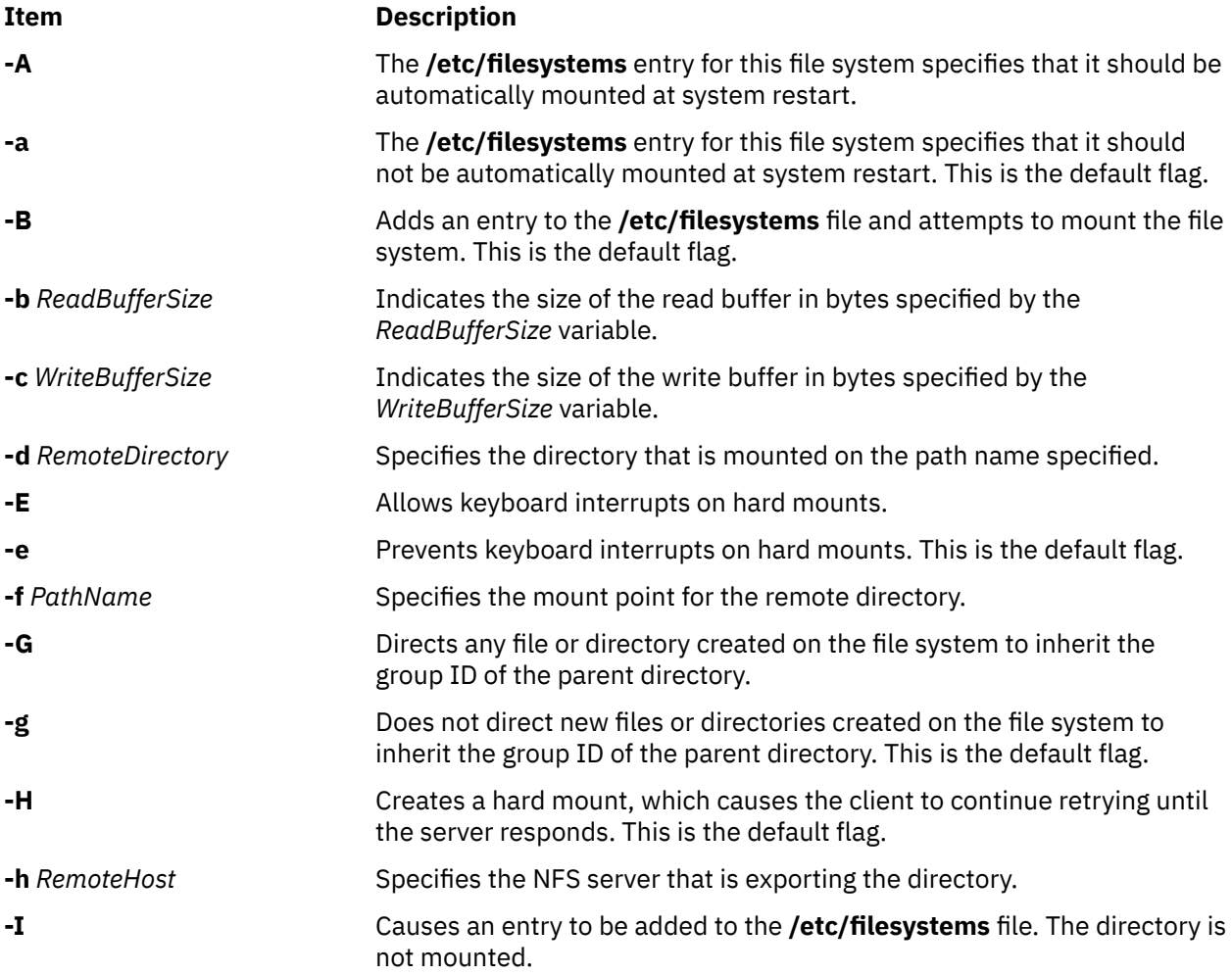

<span id="page-639-0"></span>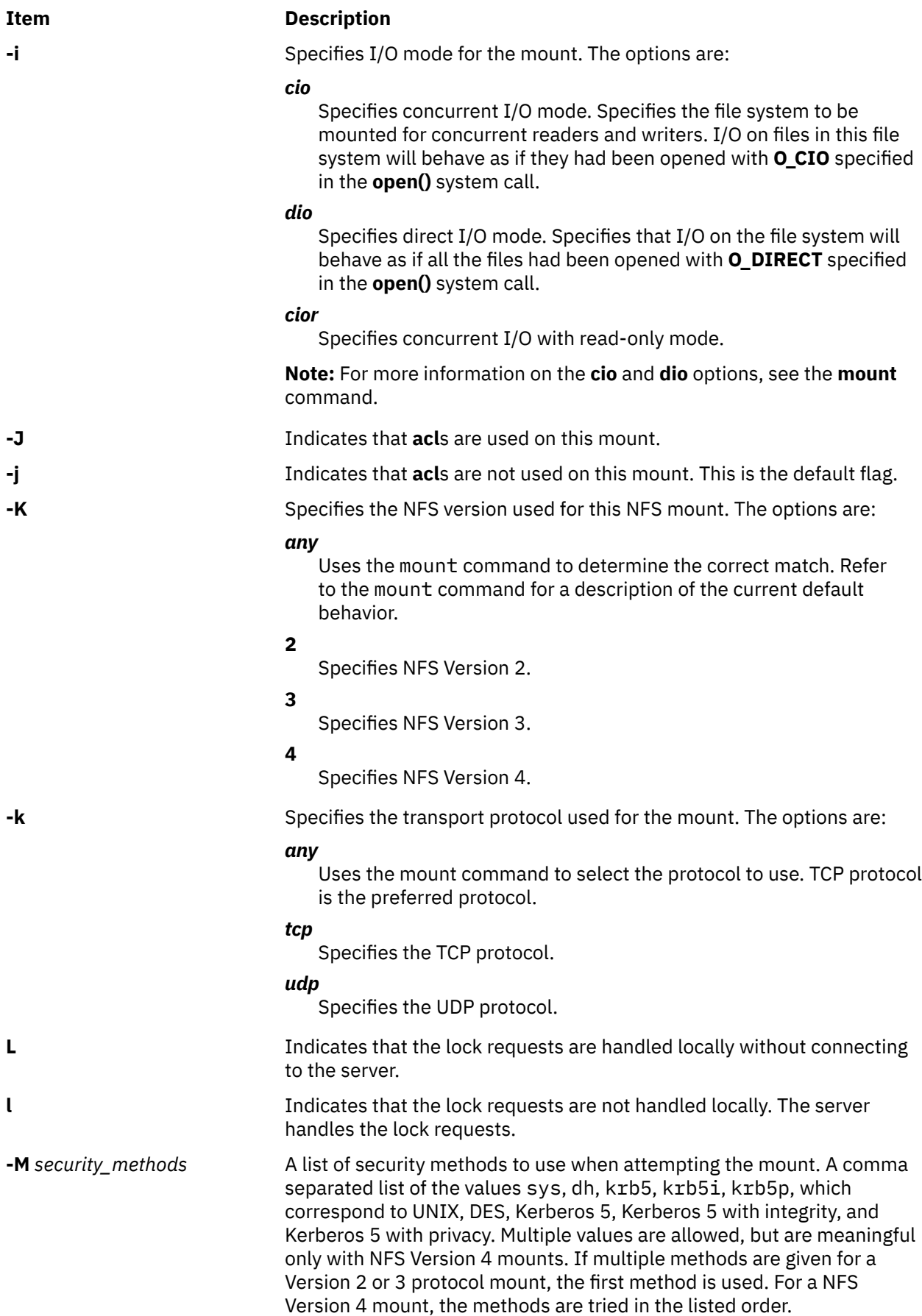

<span id="page-640-0"></span>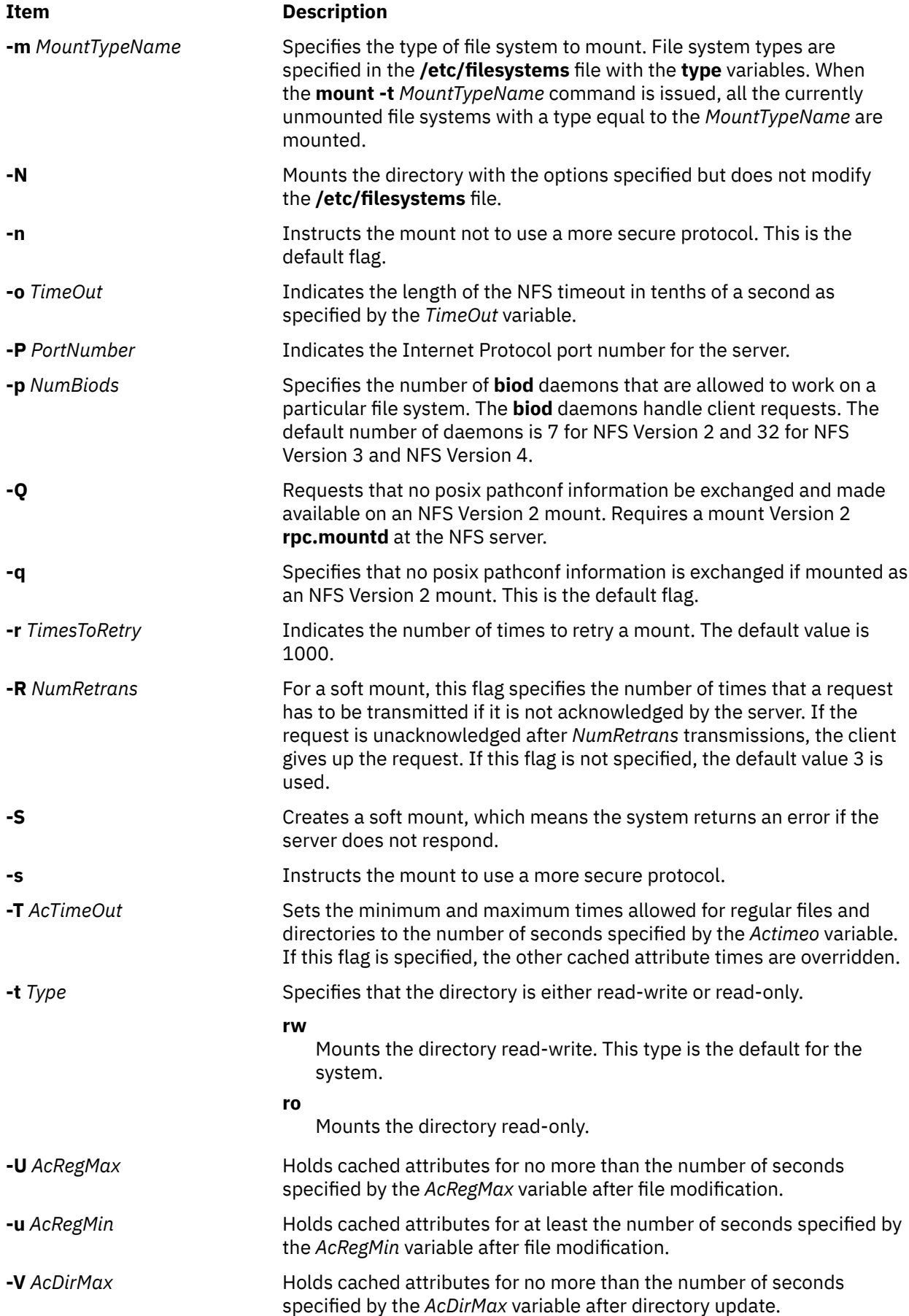

<span id="page-641-0"></span>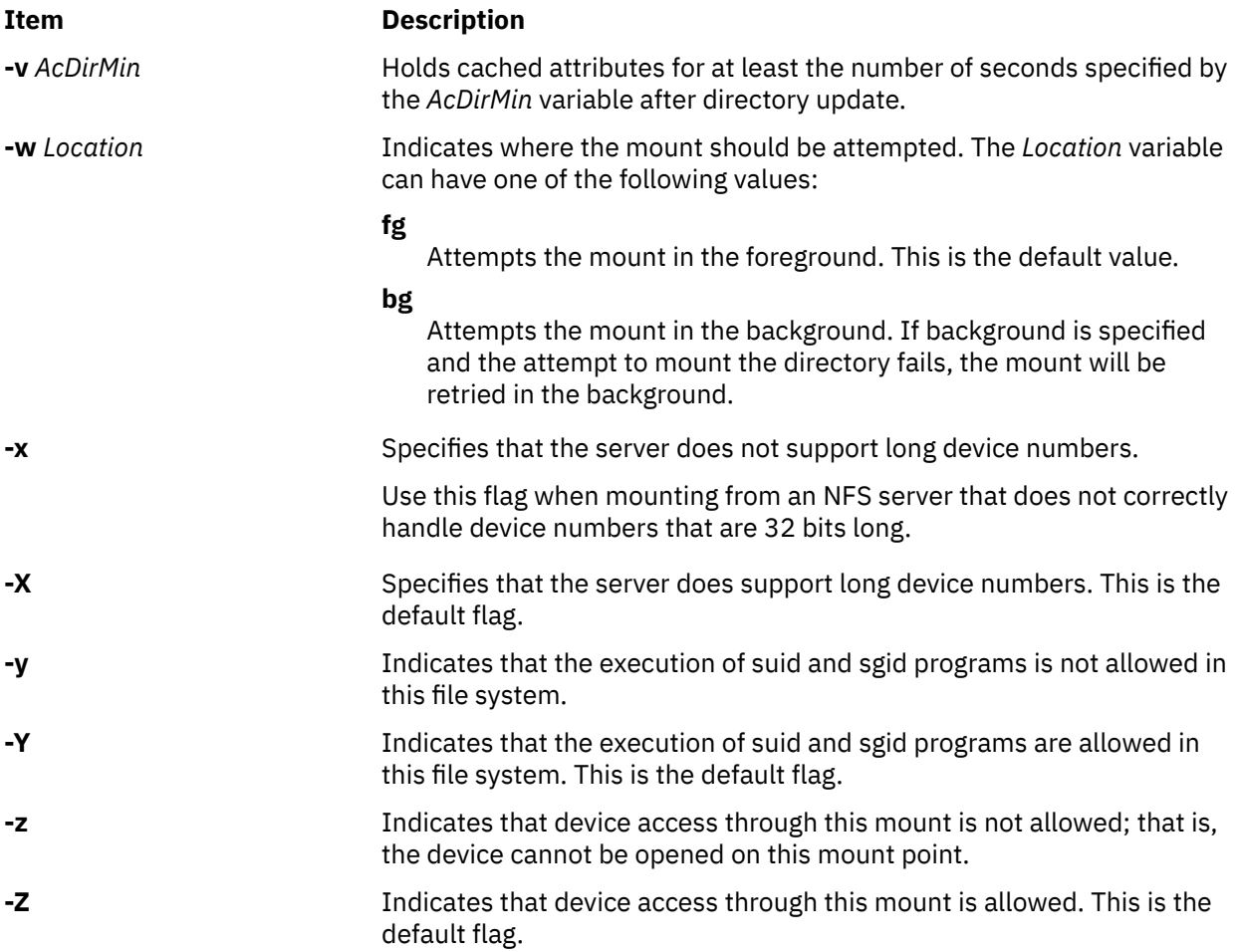

# **Example**

To add the mount of a remote directory, enter:

mknfsmnt -f /usr/share/man -d /usr/share/man -h host1

In this example, the mknfsmnt command mounts the remote directory /usr/share/man on the /usr/ share/man directory that resides on host1.

# **Files**

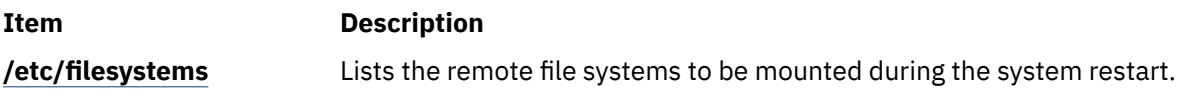

#### **Security**

**Attention RBAC users:** This command can perform privileged operations. Only privileged users can run privileged operations. For more information about authorizations and privileges, see Privileged Command Database in *Security*. For a list of privileges and the authorizations that are associated with this command, see the **lssecattr** command or the **getcmdattr** subcommand.

# **mknfsproxy Command**

#### **Purpose**

Creates a new NFS proxy-enabled Cachefs instance that is backed with an NFS client mount to a back-end NFS server.

#### **Syntax**

**/usr/sbin/mknfsproxy** [**-L**] **-c** *local\_cache\_directory* **-d** *Cachefs\_mount\_point* [**-o param=n**[**, param=n**]] **-m** [*nfs\_mount\_options*] *remote\_server*:*remote\_directory* [**-e** [*export\_option*, [*export\_option*]]]

# **Description**

The local file system used by the created Cachefs instance must be a JFS2 file system. The required inputs include the remote server and directory (*remote\_server*:*remote\_directory*) that the Cachefs instance will access, the local directory (*local\_cache\_directory*) where information will be cached, and the directory where the Cachefs will be mounted.

After the cache is initialized, the Cachefs instance is mounted and ready to be NFS exported. Provide NFS export information so that the cached view will also be NFS exported using the specified options.

#### **Flags**

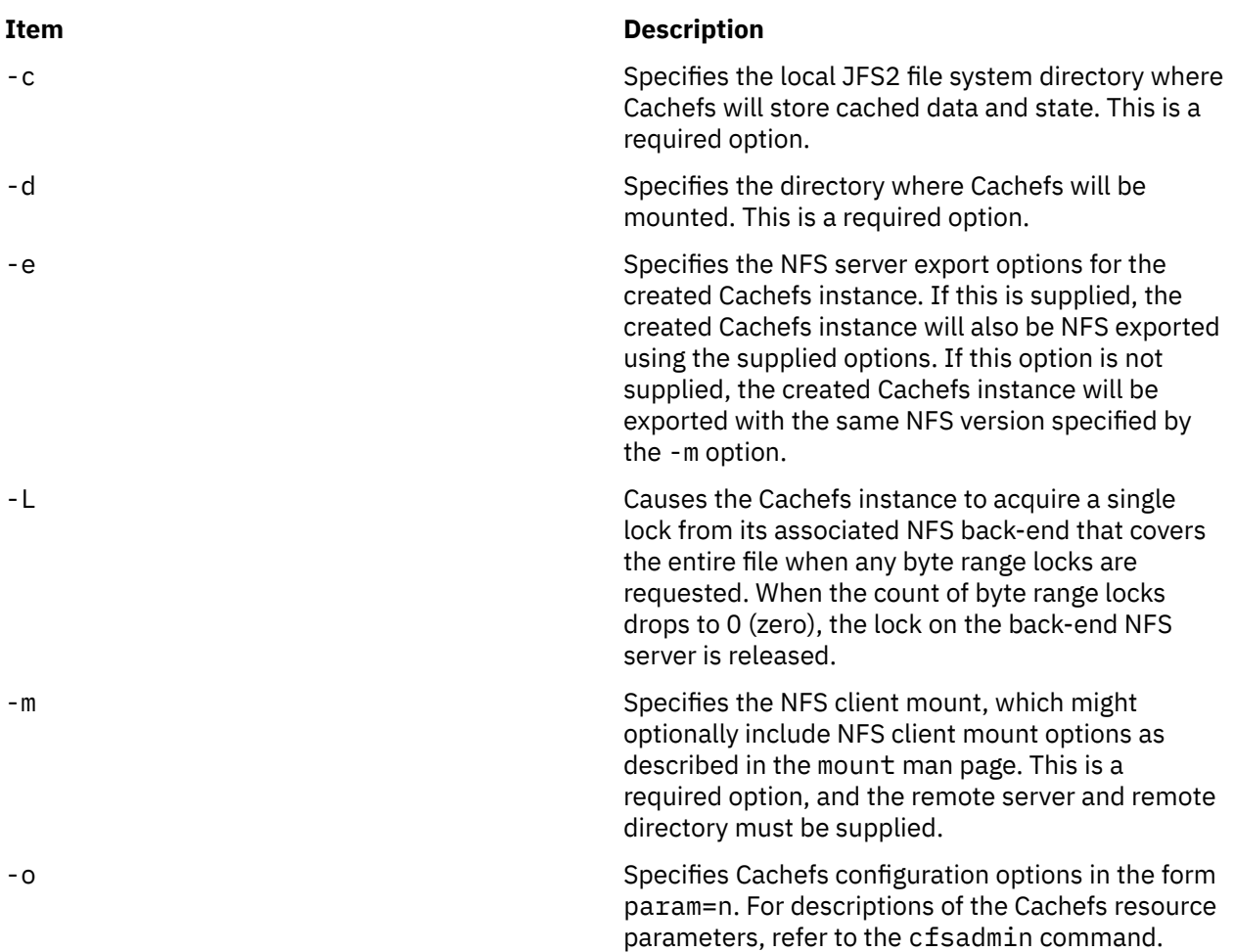

#### **Parameters**

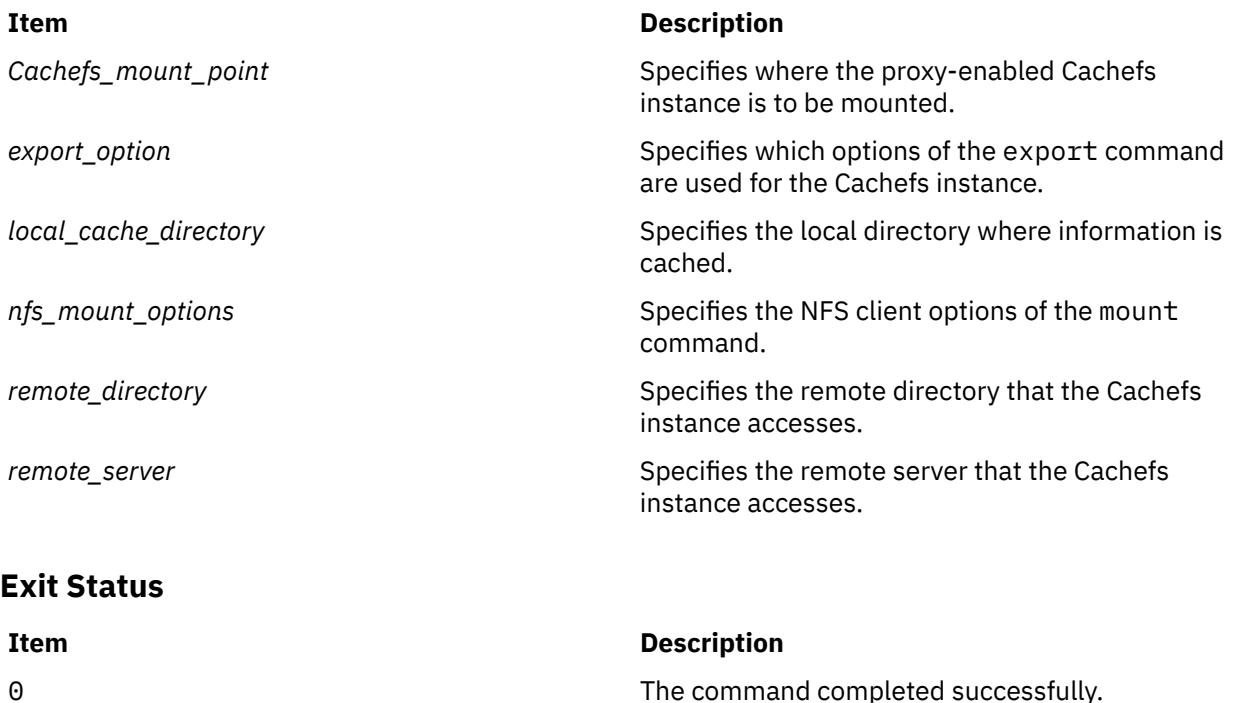

```
>0 An error occurred.
```
#### **Examples**

1. To create a proxy-enabled Cachefs instance at /edge that accesses /project1 at NFS server foo, enter:

mknfsproxy -c /cache/project1 -d /edge -m hard,vers=4,intr foo:/project1

In the preceding example, information accessed through /edge is cached at /cache/project1.

The following variation of the preceding example also exports the created Cachefs instance (proj1\_cached) for NFS V4 access with authentication flavor of Kerberos 5 and an external name set to /nfs4/projects/project1:

```
mknfsproxy -c /cache/project1 -d /edge -m hard,vers=4,intr foo:/project1 
     -e sec=krb5,vers=4,exname=/nfs4/projects/project1
```
#### **Location**

/usr/sbin/mknfsproxy

# **mknod Command**

#### **Purpose**

Creates a special file.

#### **Syntax**

**Only executed by root or system group member**

**mknod** *Name* { **b | c** } *Major Minor*

**Creates FIFO (first-in, first-out) files, which are also called pipes or pipelines**

**mknod** *Name* { **p** }

## **Description**

The **mknod** command makes a directory entry and corresponding i-node for a special file. The first parameter is the name of the entry device. Select a name that is descriptive of the device. The **mknod** command has two forms that have different flags.

The first form of the **mknod** command can be executed by root or a member of the system group. In the first form, the **b** or **c** flag is used. The **b** flag indicates that the special file is a block-oriented device (disk, diskette, or tape). The **c** flag indicates that the special file is a character-oriented device (other devices).

The last two parameters of the first form are numbers that specify the *Major* device and the *Minor* device. The *Major* device number helps the operating system find the device driver code. The *Minor* device number is the unit drive or line number that might be either decimal or octal. The major and minor numbers for a device are assigned by the device's configure method and are kept in the CuDvDr class in ODM.

It is important that the major and minor numbers be defined in this object class to ensure consistency of device definitions through the system.

In the second form of the **mknod** command, the **p** flag is used to create FIFO pipelines.

#### **Flags**

#### **Ite Description**

**m**

- **b** Indicates that the special file is a block-oriented device (disk, diskette, or tape).
- **c** Indicates that the special file is a character-oriented device (other devices).
- **p** Creates FIFOs (named pipelines).

#### **Security**

**Attention RBAC users:** This command can perform privileged operations. Only privileged users can run privileged operations. For more information about authorizations and privileges, see Privileged Command Database in *Security*. For a list of privileges and the authorizations that are associated with this command, see the **lssecattr** command or the **getcmdattr** subcommand.

#### **Examples**

1. To create the special file for a new diskette drive, enter the following command:

mknod /dev/fd2 b 1 2

This command creates the /dev/fd2 special file that is a special block file with the major device number 1 and the minor device number 2.

2. To create the special file for a new character drive, enter the following command:

mknod /dev/fc1 c 1 2

<span id="page-645-0"></span>This command creates the /dev/fc1 special file that is a special character file with the major device number 1 and the minor device number 2.

3. To create a FIFO pipe file, enter the following command:

mknod fifo1 p

This command creates a FIFO pipe file that has the name fifo1.

#### **Files**

**Item Description**

/usr/sbin/mknod Contains the **mknod** command.

# **mknotify Command**

#### **Purpose**

Adds a notify method definition to the Notify object class.

#### **Syntax**

**mknotify -n** *NotifyName* **-m** *NotifyMethod*

#### **Description**

The **mknotify** command adds a notify method definition to the **Notify** object class. When a notify method is defined for both a subsystem name and a group name, the subsystem name takes precedence. For example, if the subsystem notify method is executed by the System Resources Controller (SRC), the group notify method is not performed.

The SRC places the name of the unsuccessful subsystem as the first argument to the method and the name of the unsuccessful subsystem group as the second argument.

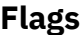

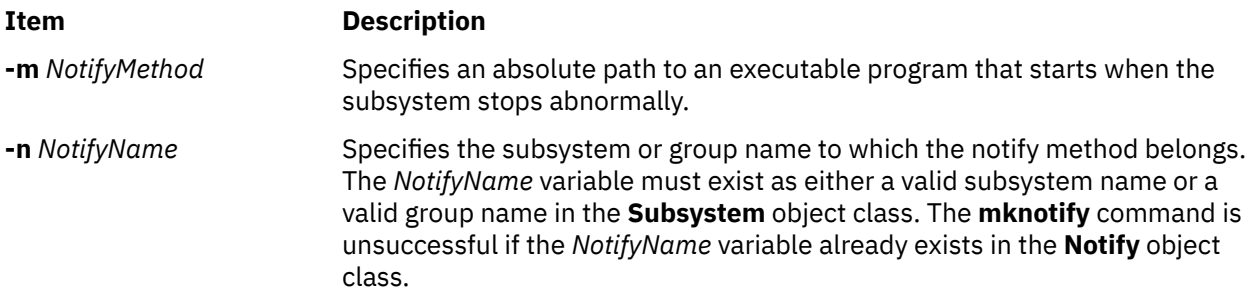

#### **Security**

**Attention RBAC users:** This command can perform privileged operations. Only privileged users can run privileged operations. For more information about authorizations and privileges, see Privileged Command Database in *Security*. For a list of privileges and the authorizations that are associated with this command, see the **lssecattr** command or the **getcmdattr** subcommand.

# **Examples**

1. To add a notify method for the srctest subsystem, enter:

mknotify [-n](#page-645-0) srctest [-m](#page-645-0) /usr/lpp/srctest/failure

This adds a subsystem notify method for the srctest subsystem, with a notify method designated in the /usr/lpp/srctest/failure file.

2. To add a notify method for the tcpip group, enter:

mknotify [-n](#page-645-0) tcpip [-m](#page-645-0) /usr/lpp/tcpip/tcpfailure

This adds a group notify method for the tcpip group, with a notify method designated in the /usr/lpp/tcpip/tcpfailure file.

# **Files**

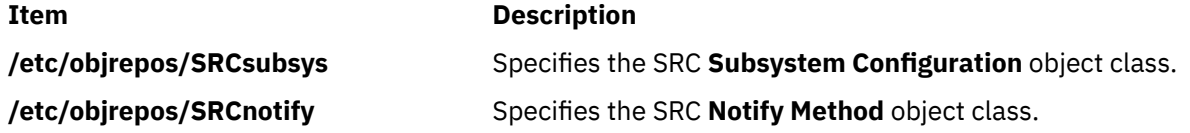

# **mkpasswd Command**

#### **Purpose**

Organizes the basic user database for efficient searches.

# **Syntax**

**mkpasswd** [ **[-v](#page-647-0)** ] { **[-f](#page-647-0)** | **[-d](#page-647-0)** | **[-c](#page-647-0)**} |*indexname*

# **Description**

The **mkpasswd** generates indexes over certain security files. These indexes are used by the **getpwnam**, **getpwuid**, **getuserattr**, and **putuserattr** library subroutines.

This approach significantly enhances performance for large user base systems. The following indexes, defined in **/usr/include/usersec.h**, are created:

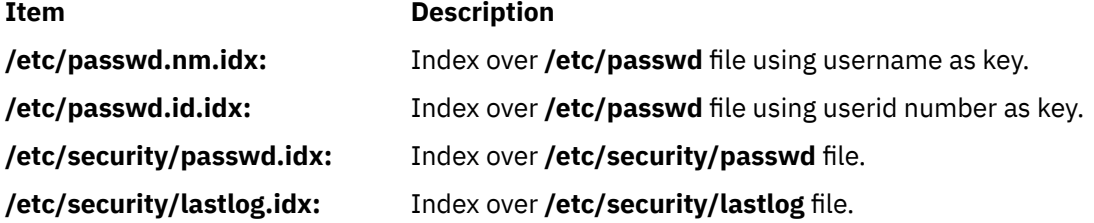

#### **Notes:**

- 1. Modifying the security files over which indexes are built by an editor disables the use of indexing mechanism.
- 2. Indexed read of a data file is automatically done if a corresponding index exists over the file and is not older than it (except for lastlog index) .
- 3. In order for indexed mechanism to be used at login, the **mkpasswd** command must have generated indexes.

4. The indexing mechanism replaces the previous hashing mechanism which used dbm files.

# <span id="page-647-0"></span>**Flags**

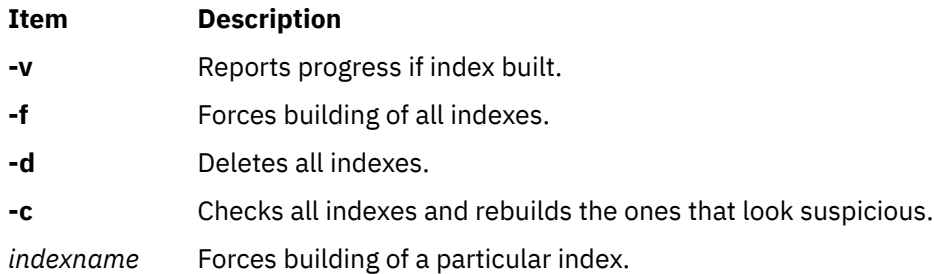

# **Security**

Access Control: Only the root user and members of the security group should have execute (x) access to this command. The command should be setuid to the root user so the command has access to the user database. Members of the security group should have access to all the files listed in the [Files](#page-648-0) section. This command should have the **trusted computing base** attribute.

**Attention RBAC users:** This command can perform privileged operations. Only privileged users can run privileged operations. For more information about authorizations and privileges, see Privileged Command Database in *Security*. For a list of privileges and the authorizations that are associated with this command, see the **lssecattr** command or the **getcmdattr** subcommand.

Files Accessed:

#### **Item Description**

#### **Mode File**

- **r /etc/passwd**
- **rw /etc/passwd.nm.idx***nnnn***.tmp** and **/etc/passwd.id.idx***nnnn***.tmp**

where *nnnn* is the process id.

- **r /etc/security/passwd**
- **rw /etc/security/passwd.idx**
- **rw /etc/security/passwd.idx***nnnn***.tmp**

where *nnnn* is the process id

- **r /etc/security/lastlog**
- **rw /etc/security/lastlog.idx**
- **rw /etc/security/lastlog.idx***nnnn***.tmp**

where *nnnn* is the process id

# **Examples**

1. To create and enable indexed read of security files, enter:

mkpasswd -f

2. To create and enable indexed read of only the /etc/security/passwd file, enter:

mkpasswd /etc/security/passwd.idx

3. To check and rebuild outdated or bad indexes, enter:
## **Files**

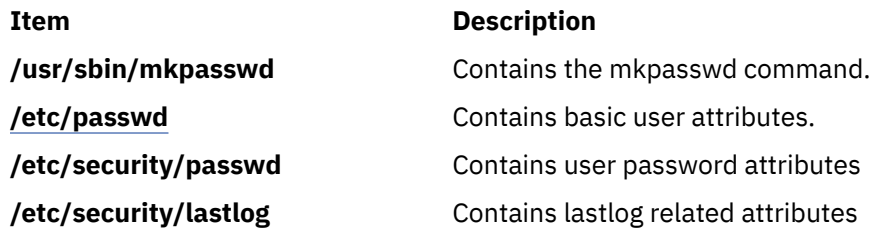

# **mkpath Command**

## **Purpose**

Adds to the system another path to an MPIO capable device.

## **Syntax**

**mkpath** [ **[-l](#page-649-0)** *Name* ] [ **[-p](#page-649-0)** *Parent* ] [ **[-w](#page-649-0)** *Connection* ] [ **[-i](#page-649-0)** *PathID*]

**mkpath** [ **[-l](#page-649-0)** *Name* ] [ **[-p](#page-649-0)** *Parent* ] [ **[-w](#page-649-0)** *Connection* ] [ **[-d](#page-649-0)** ]

## **mkpath [-h](#page-649-0)**

## **Description**

The **mkpath** command defines, and possibly configures, one or more paths to the target device (**-l** *Name*). The paths are identified by a combination of the **-l** *Name*, **-p** *Parent*, and **-w** *Connection* flags. Both the target device and parent must be previously defined in the system to define a path. They both must be "AVAILABLE" to configure a path.

If the **-d** flag is specified, the **mkpath** command only defines the new path definition to the system. If the **-d** flag is not specified, the **mkpath** command attempts to define the path, if it does not already exist, before it attempts to configure the path. Configuring a path requires the path to already be defined and both the device and the parent device to already be configured.

The **mkpath** command displays a status message upon completion. It is possible for some paths to configure and others to fail.

Note that any device that cannot be manually defined using the **mkdev** command will not be able to have paths manually defined to using the **mkpath** command. These limitations are due to the way that path information is stored for these devices. Fiber channel devices fall into this category.

The **mkpath** command provides status messages about the results of operation. Messages in one of the following formats will be generated:

## **path [ available | defined ]**

This message is displayed when **mkpath** is run on a single path. If the path is successfully configured the message "path available" is displayed. If the path is not successfully configured and there is no explicit error code returned by the method, the message "path defined" is displayed.

## **paths available**

This message is displayed if multiple paths were identified and all paths were successfully configured.

## **some paths available**

This message is displayed if multiple paths were identified, but only some of them were successfully configured.

### <span id="page-649-0"></span>**no paths processed**

This message is generated if no paths were found matching the selection criteria.

## **Flags**

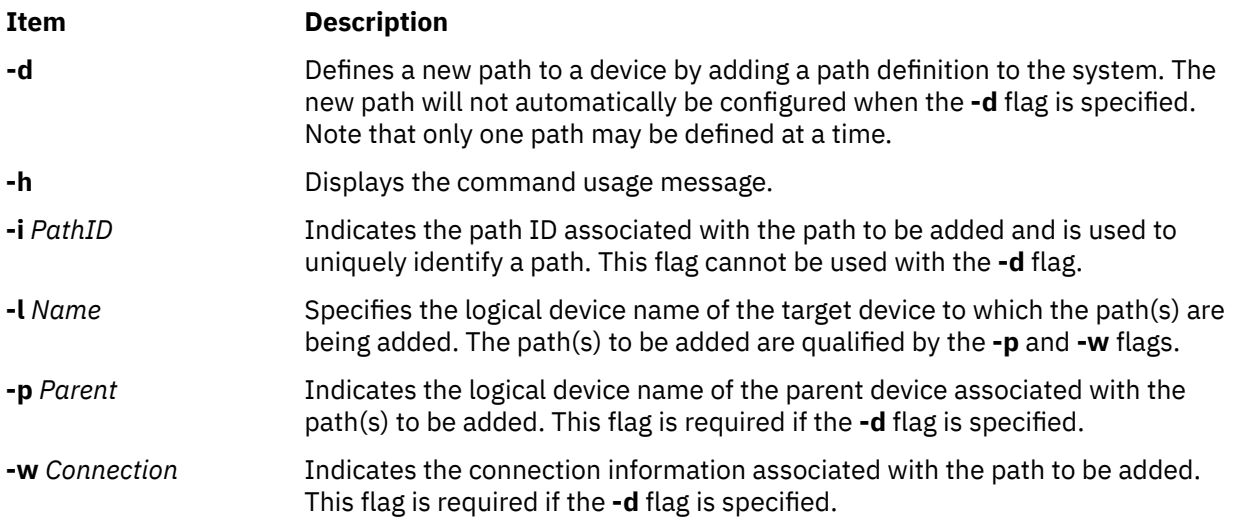

## **Security**

*Privilege Control*: Only the **root** user and members of the **system** group have execute access to this command.

*Auditing Events*:

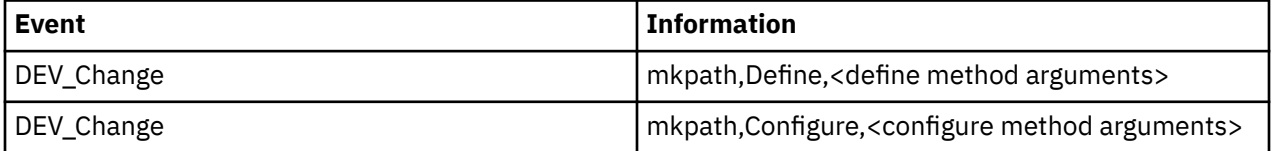

## **Examples**

1. To define and configure an already defined path between scsi0 and the hdisk1 device at SCSI ID 5 and LUN 0 (i.e., connection 5,0), enter:

mkpath -l hdisk1 -p scsi0 -w 5,0

The system displays a message similar to the following:

path available

2. To configure an already defined path from '**fscsi0**' to fiber channel disk '**hdisk1**', the command would be:

```
mkpath -l hdisk1 -p fscsi0
```
The message would look similar to:

path available

3. To only add to the Customized Paths object class a path definition between **scsi0** and the **hdisk1** disk device at SCSI ID 5 and LUN 0, enter:

mkpath -d -l hdisk1 -p scsi0 -w 5,0

The system displays a message similar to the following:

## **Files**

**/usr/sbin/mkpath** Contains the **mkpath** command.

**Item Description**

# **mkprojldap Command**

## **Purpose**

Configures the LDAP client and server machines for handling advanced accounting subsystem data.

## **Syntax**

mkprojldap [-s](#page-651-0) [-h](#page-651-0) *hostname* -D *bindDN* [-w](#page-651-0) *bindPWD* [-i](#page-651-0) [-p](#page-651-0) *projectInstallPoint* -a *adminInstallPoint* mkprojldap [-u](#page-651-0) [-h](#page-651-0) *hostname* -D *bindDN* [-w](#page-651-0) *bindPWD* mkprojldap -c -D *bindDN* [-w](#page-651-0) *bindPWD* [ [-p](#page-651-0) *accountingProjectDN* ] [ -a *accountingAdminDN* ] [ [-r](#page-651-0) *cron* ] mkprojldap { [-l](#page-651-0) | [-L](#page-651-0) [ -D *bindDN* [-w](#page-651-0) *bindPWD* ] | [-V](#page-651-0) } [ [-p](#page-651-0) ] [ -a ]

## **Description**

The mkprojldap command configures the LDAP server and client machines for handling the advanced accounting subsystem data. The LDAP server and client relationship must already be defined, and mkprojldap makes only incremental changes. The mkprojldap command can be used to configure the basic LDAP connection.

To add advanced accounting support to the LDAP server, the LDAP schema for advanced accounting must be uploaded to the server. The schema describes the format of advanced accounting data to the server, enabling the server to process accounting data without being enabled specifically for accounting. This is accomplished with the -u option. The LDAP server is not dependent on advanced accounting. This command needs to be run only once for each LDAP server. After this command is run, use the -s option to define the location on the LDAP server where advanced accounting data is to be stored. This command can be run one or more times to establish one or more accounting domains. An LDAP client can only access only one accounting domain at a time.

To configure an LDAP client so that it receives advanced accounting data, use the -c option to specify the location of the advanced accounting data sets on the LDAP server that are to be used by the LDAP client. The mkprojldap command is used to configure absolute paths, which are known as *distinguished names* (DNs), to projects and admin policies. The advanced accounting subsystem stores project definitions and admin policies on LDAP servers, so there are two advanced accounting DNs that can be configured. The mkprojldap -c command must be run on each client.

## **Flags**

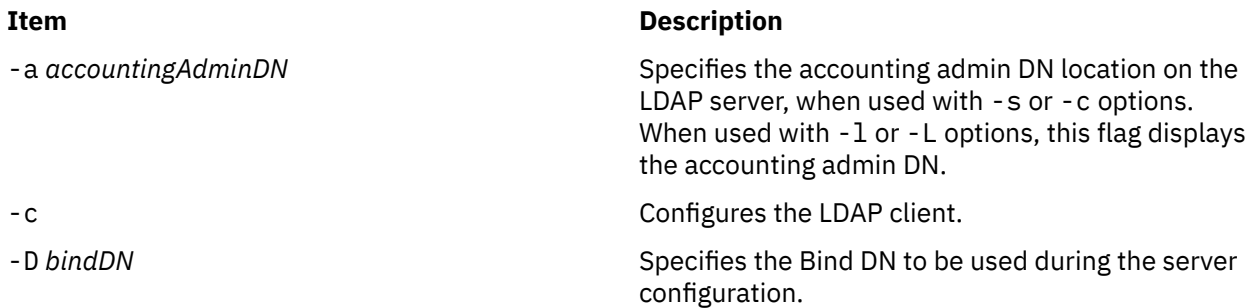

<span id="page-651-0"></span>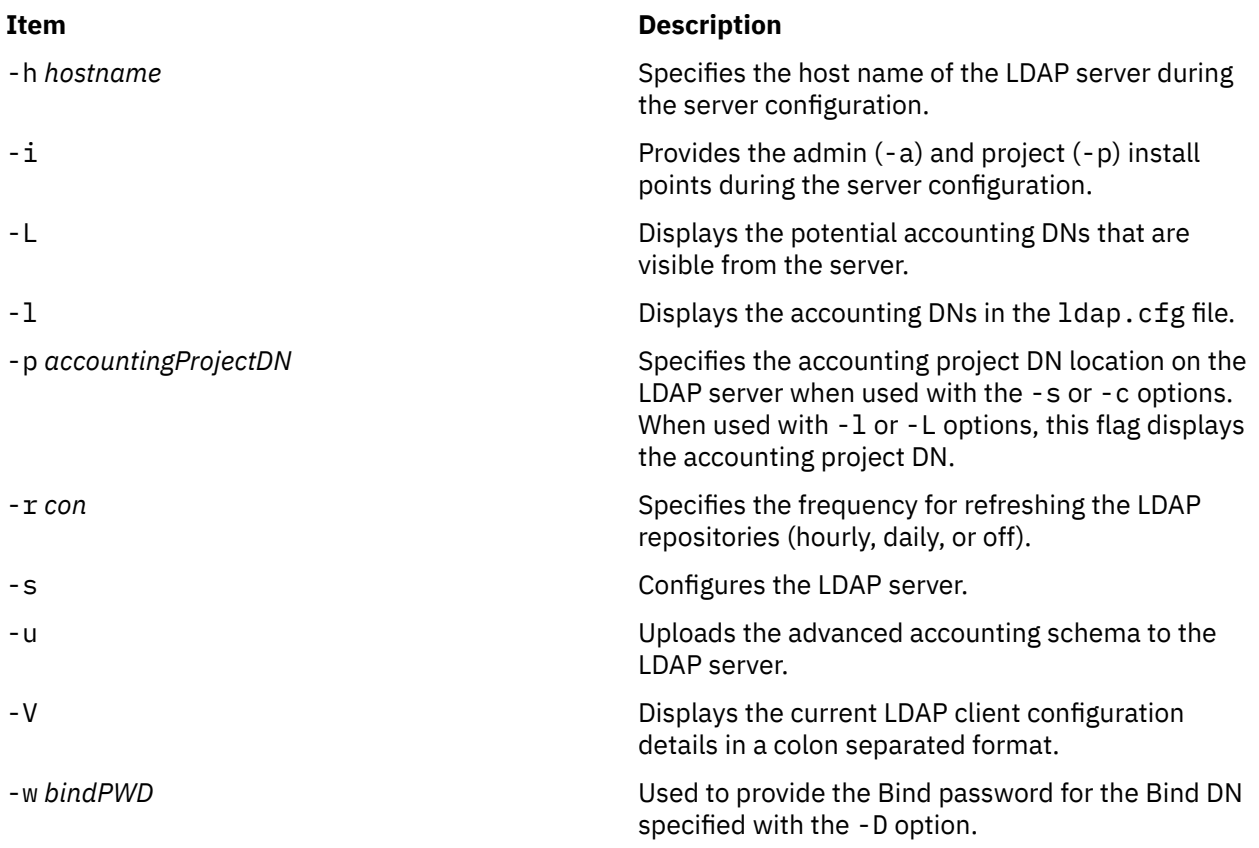

**Note:** When using the preceding flags with this command, use the following guidelines:

- During server and client configuration, both the -p and -a arguments can be specified at the same time, but neither is required. If neither is specified, the mkprojldap command tries to compute the missing accounting DNs by searching for the objects on the LDAP server. These objects are ou=projects and ou=adminpolicy. If an object is found, the corresponding accounting DN is computed and added to the ldap.cfg file.
- While listing the accounting DNs using the -l or -L options, both -p and -a can be used. If neither of them are provided, all accounting DNs in the ldap.cfg file are listed.
- The colon-separated data displayed by the -V option takes the following format:

ldap-server-hostname:bind DN:bind password:default-projectdn:default-admindn:cron

## **Exit Status**

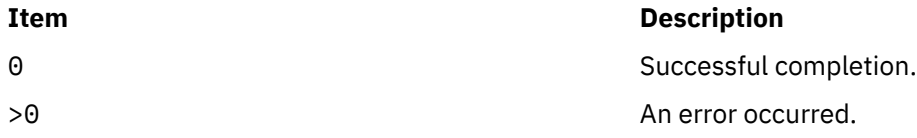

## **Examples**

1. To upload the advanced accounting schema, type:

mkprojldap -u -h mozilla -D cn=root -w mozillapasswd

2. To configure the LDAP server, type:

mkprojldap -s -h ldap.svr.com -D cn=root -w passwd -i -p cn=aixdata,o=ibm -a cn=aixdata,o=ibm

This command creates two DNs in the following format:

ou=projects,ou=aacct,cn=aixdata,o=ibm and ou=adminpolicy,ou=aacct,cn=aixdata,o=ibm

3. To configure the LDAP client, type:

mkprojldap -c -D cn=testroot -w testpwd -p ou=projects,ou=aacct,ou=cluster1,cn=aixdata -a ou=adminpolicy,ou=aacct,ou=cluster1,cn=aixdata -r hourly

4. To display the currently configured accounting DNs, type:

mkprojldap -l

## **Files**

**Item Description**

accounting.

/usr/sbin/mkprojldap Contains the mkprojldap command. /etc/security/1dap/sec.1dif Contains the LDAP schema for advanced

/etc/security/ldap/ldap.cfg Contains the LDAP configuration data.

# **mkproto Command**

## **Purpose**

Constructs a prototype file system.

## **Syntax**

**mkproto** *Special Prototype*

## **Description**

The **mkproto** command is used to construct a prototype for a new file system. It exists solely for Berkeley Software Distribution (BSD) compatibility.

The *Special* parameter can be a block device name, raw device name, or file system name. The *Prototype* parameter is the name of the prototype file that specifies the structure and contents of the file system to be created. The **mkproto** command calls the **mkfs** command with the *Prototype* and *Special* parameters.

## **Prototype Files**

The **mkproto** and **mkfs** commands require an extended prototype file to create a Journaled File System (JFS). A *prototype file* is a formatted listing of the contents and structure of a file system. A prototype file describes the file system by a series of tokens separated by spaces and new lines. The main body of a prototype file defines the objects of the file system.

A JFS prototype file consists of the main body, which can be created by the **proto** command, preceded by five special tokens. These five tokens are defined as follows:

Prototype Files

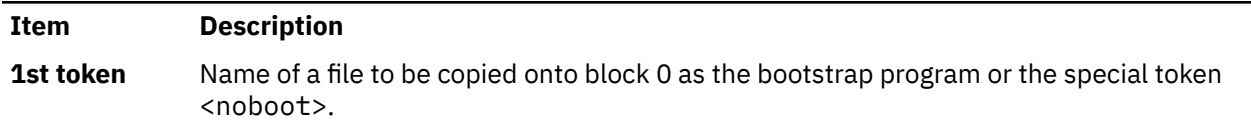

Prototype Files *(continued)*

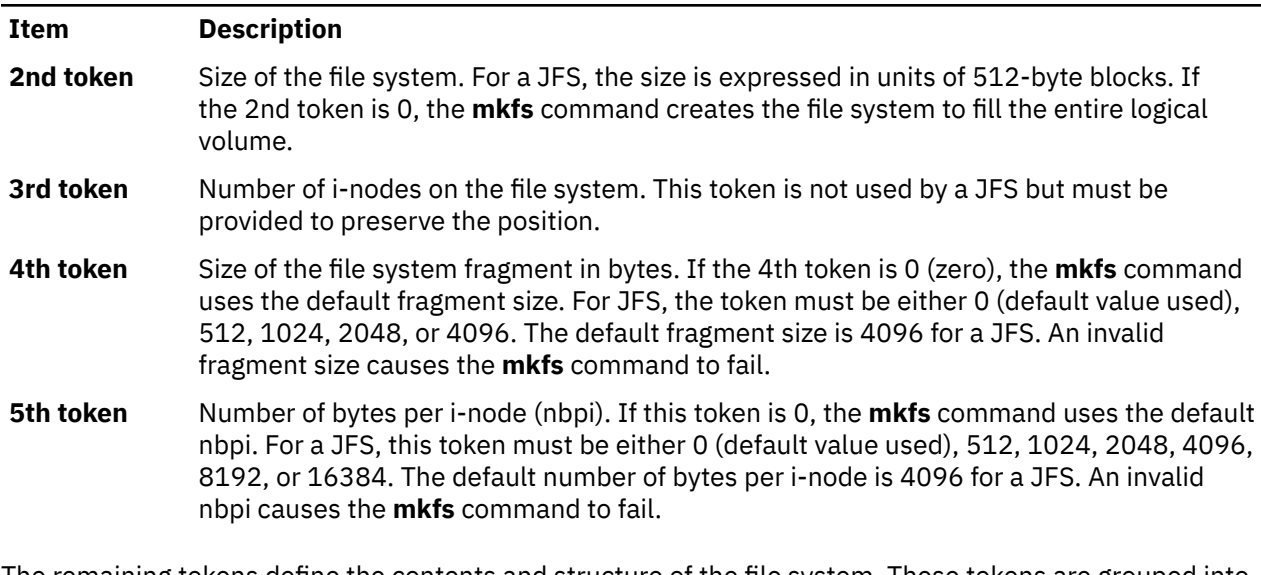

The remaining tokens define the contents and structure of the file system. These tokens are grouped into sets, with each set defining one object of the file system. The syntax of each set is as follows:

 $\{ [\text{Name}] \{-|\{-|\mathbf{d}| \mathbf{b} | \mathbf{c} | \mathbf{l} | \mathbf{L} | \mathbf{p} \} \{-|\mathbf{u} \} \{-|\mathbf{g} \} \{-|\mathbf{t} \}$  [Mode Owner](#page-654-0) [Group](#page-655-0)  $\{ \text{Major Minor} | \text{SourceFile} | \}$ *[DirectoryListing](#page-655-0)* } } | { **[\\$](#page-655-0)** }

where:

Tokens

**Item Description** *Name* Name Specifies the name of the object as it is to appear in the new file system. The *Name* token is required for every object except for the root directory definition.

<span id="page-654-0"></span> { **-** | **d** | **b** | **c** | **l** | **L** | **p** } { **-** | **u** } { **-** | **g** } { **-** | **t** } Represents a string of 4 positional characters, where:

## **{ - | d | b | c | l | L | p }**

Defines the object type. Valid types are:

- **-** Regular file
- **d**

**Directory** 

**b**

Block special file

**c**

Character special file

**l**

Symbolic link

**L**

Hard link

**p**

Named pipe

## **{ - | u }**

Toggles the set UID bit of the object, as follows:

**u**

Set UID on execution

Do not set UID on execution

## **{ - | g }**

**-**

Toggles the set group ID (GID) bit of the object, as follows:

**g**

Set GID on execution

**-**

Do not set GID on execution

**{ - | t }**

Toggles the sticky bit of the object, as follows:

**t**

**-**

Sticky bit on

Sticky bit off

This 4-character token is required for every object.

*Mode* **Represents a string of 3 octal characters defining** the read, write, and execute permissions of the object. The *Mode* token is required of every object. See the **chmod** command for more information about permissions.

**Owner** Specifies the UID of the owner of the object. The owner token is required for every object.

<span id="page-655-0"></span>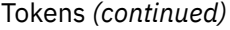

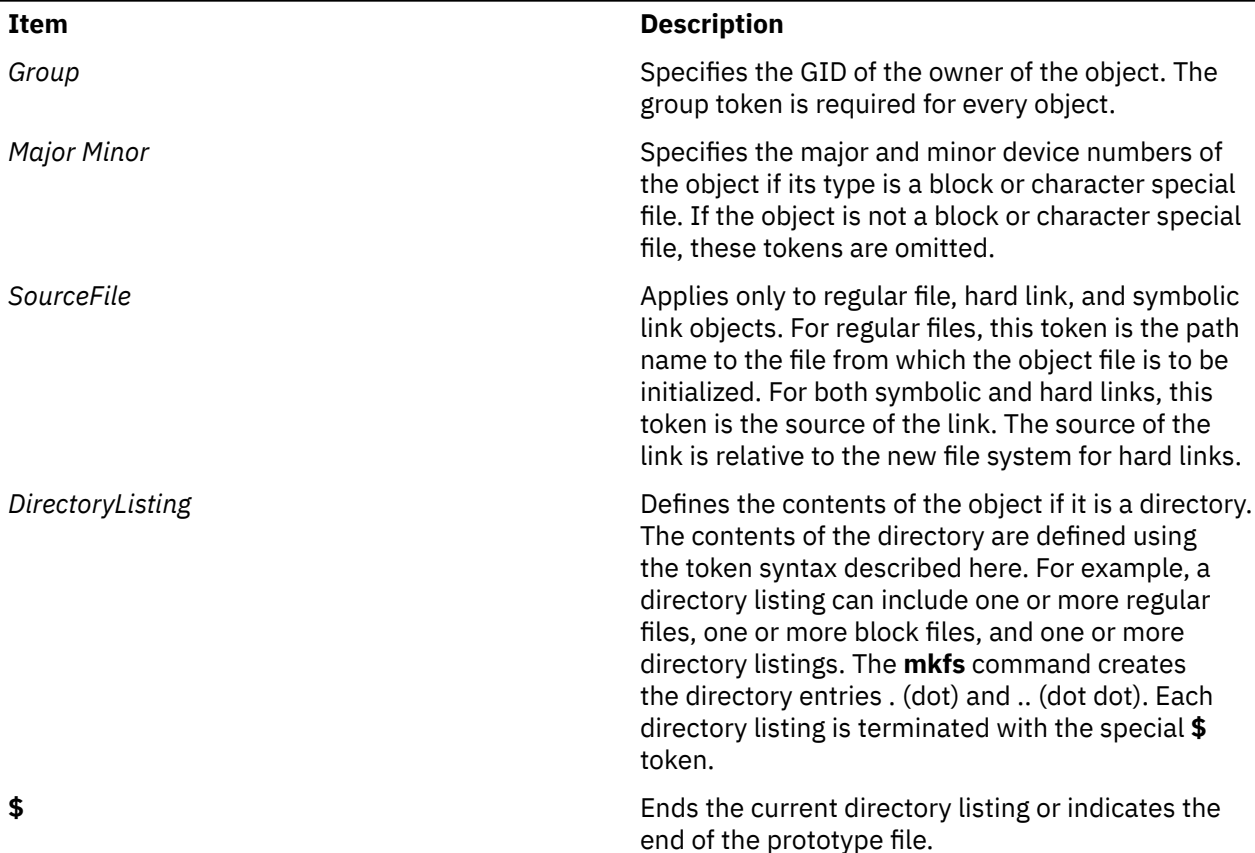

### **Example Prototype Specification**

The following prototype specification describes a JFS that does not have a boot program in block 0 and occupies the entire device. The 3rd token is ignored. The 4th and 5th tokens define the fragment size as 1024 bytes and the number of bytes per i-node as 2048. The main body of this prototype defines the file system contents.

```
<noboot> 0 0 1024 2048
d--- 755 0 0
 dir1 d--- 755 0 2
 block_dev b--- 644 0 0 880 881
 char_dev c--- 644 0 0 990 991
 named_pipe p--- 644 0 0
  regfile3 ---- 644 0 0 /tmp/proto.examp/dir1/regfile3<br>regfile4 ---- 644 0 0 /tmp/proto.examp/dir1/regfile4
                                      /tmp/proto.examp/dir1/regfile4
 $<br>dir2
  dir2 d--- 755 205 300
                                      /tmp/proto.examp/dir2/regfile6
                                      /tmp/proto.examp/dir2/regfile6<br>/home/foobar
  symlnOutofFS 1--- 644 0 0 /tmp/proto.exa<br>symlnNoExist 1--- 644 0 0 /home/foobar<br>symlnInFs 1--- 644 0 0 /dir2/regfile6
  symlnInFs 1--- 644 0 0<br>regfile5 ---- 644 0 0<br>hardlink 1--- 644 0 0
 regfile5 ---- 644 0 0 /tmp/proto.examp/dir2/regfile5
 hardlink L--- 644 0 0 /dir2/regfile5
 $dir3
 dir3 d--- 755 0 0<br>setgid --g- 755 0 0<br>setuid -u-- 755 0 0<br>sticky ---t 755 0 0
                                      /tmp/proto.examp/dir3/setgid
                                      /tmp/proto.examp/dir3/setuid
                                      /tmp/proto.examp/dir3/sticky
 $
 dir4 d--- 755 0 0
 dir5 d--- 755 0 0
    dir6 d--- 755 0 0
\bullet dir7 d--- 755 0 0
\bullet $
   regfile7 ---- 644 0 0 /tmp/proto.examp/dir4/regfile7
   $
```

```
regfile1 ---- 555 205 1 /tmp/proto.examp/regfile1<br>regfile2 ---- 744 0 0 /tmp/proto.examp/regfile2
                                             /tmp/proto.examp/regfile2
  $
$
```
Three entries for the dir2 object deserve further examination:

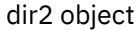

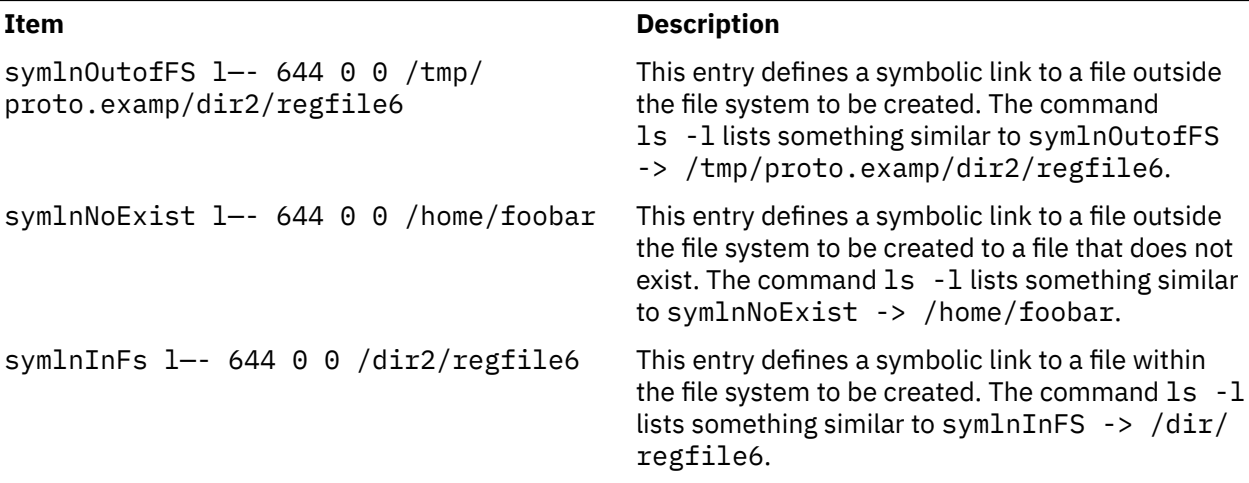

## **Examples**

To make a prototype JFS using the prototype file described in the ["Example Prototype File Specification"](#page-655-0) :

- 1. Generate the main body of the prototype file using the **proto** command or a text editor. For the purposes of this example, call the file /tmp/ProtoFile.
- 2. Add the first 5 tokens as required for a JFS. In the example prototype file, the tokens are:

<noboot> 0 0 1024 2048

3. Create a logical volume to hold the file system, as follows:

[mklv](#page-617-0) -y protolv -t jfs SomeVGname 5

This command creates a logical volume named protolv in the SomeVGname volume group. The size of the logical volume is 5 logical partitions.

4. Add an appropriate stanza to the /etc/filesystem file. A minimal example stanza is:

/protofs: = /dev/protolv  $vfs$  =  $jfs$  $\log$  =  $/$ dev/loglv00<br>mount = false  $=$  false

5. Run the following **mkproto** command:

```
mkproto /dev/protolv /tmp/ProtoFile
```
This command creates a JFS on the protolv logical volume. The size of the JFS is 5 logical partitions, its fragment size is 1024 bytes, and its nbpi ratio is 2048. The structure and contents of the file system are as specified in the prototype file /tmp/ProtoFile.

## **Files**

Files

**Item Description**

**/usr/sbin/mkproto** Contains the **mkproto** command.

# **mkprtldap Command**

## **Purpose**

Configures IBM Directory (LDAP) for Directory enabled System V print. It also configures client machines to use the Directory for System V print information.

## **Syntax**

To configure the IBM Directory to store System V Print information:

**mkprtldap [-s](#page-658-0) [-a](#page-658-0)** *AdminDN* **[-p](#page-658-0)** *Adminpasswd* **[-w](#page-658-0)** *ACLBindPasswd* [**[-f](#page-658-0)**] [**[-d](#page-658-0)** *nodeDN*]

To configure clients to use the IBM Directory for System V Print information:

**mkprtldap [-c](#page-658-0) [-h](#page-658-0)** *DirectoryServerHostname* **[-w](#page-659-0)** *ACLBindPasswd* [ **[-d](#page-658-0)** *PrintBindDN* ] [**[-U](#page-658-0)**]

To get usage information for the **mkprtldap** command:

**mkprtldap [?](#page-659-0)**

## **Description**

The **mkprtldap** command configures the IBM Directory (LDAP) server, and one or more clients to use the Directory (LDAP) for System V Print information. This command must be run on the system being setup as the server and on all the client systems. Once the Directory (LDAP) server is configured for System V print, the directory enabled System V Print commands (**dslpadmin**, **dslpaccess**, **dslpsearch**, **dslpenable**, **dslpdisable**, **dslpaccept**, **lp**, **lpstat**, **cancel** and **dslpreject** ) must be run to add , remove and manage System V print information (printers and print queues) on the Directory (LDAP) server. The **mkprtldap** command configures client machines to use the Directory (LDAP) server for System V print information.

The **mkprtldap** command requires the IBM Directory server software to be installed on the machine being configured as the server. The command also requires the IBM Directory client software to be installed on all client machines that will use the Directory (LDAP) server for System V print information.

**Note:** The client (**-c** flag) and the server (**-s** server) options cannot be run at the same time. When setting up a system as the server, the mkprtldap command should be run twice on that system. Once to set up the server, and again to set up the client.

During the server side configuration, using the **-s** flag, the **mkprtldap** command:

- Requires the IBM Directory Administrator's DN and password if the Directory has been configured. If the Directory Administrator's DN and password have not been set, **mkprtldap** will set them with the values passed to the command.
- Creates the AIX Information tree DN (cn=aixdata container object) on the Directory if one is not present. The print subtree will be created under the AIX Information subtree. If an existing AIX Information subtree exists on the Directory, the print subtree will be created under it. All System V print information will be stored under the print subtree. The directory enabled System V print commands have to be run to add printers and print queues under the print subtree created.
- The default suffix and AIX Information tree for the **mkprtldap** command is a top level container object cn=aixdata. The Print subtree (ou=print) will be created under the AIX Information tree.
- The print subtree is ACL protected with the value of the **ACLBindPasswd** parameter passed to the command. The same value must be used when configuring clients to use the Directory for System V

<span id="page-658-0"></span>print information. Select a password value that is difficult for people or password cracking programs to guess.

- If the **-d** option is used and a valid existing node on the Directory is passed to the command, the AIX Information subtree is created under the given node. The print subtree is then created under the AIX Information subtree.
- Starts the IBM Directory server after all the above is done
- Adds the IBM Directory server process (slapd) to the **/etc/inittab** file to have the server start after a reboot.

During the client configuration, the **mkprtldap** command:

- Saves the IBM Directory (LDAP) server host name in the **/etc/ldapsvc/server.print** file.
- Saves the AIX Print Bind DN in the **/etc/ldapsvc/server.print** file.
- Saves the ACL Bind Password for the AIX Print Bind DN in the **/etc/ldapsvc/system.print** file. The value of the ACL Bind password must be the same as the one specified during the configuration of the Directory server.
- Undo a previous client configuration if the **-U** flag is specified. This option will replace the **/etc/ldapsvc/ system.print** and **/etc/ldapsvc/server.print** files with the previous saved copies of the files (**/etc/ ldapsvc/server.print.save** and **/etc/ldapsvc/system.print.save**).

## **Flags**

**Server**

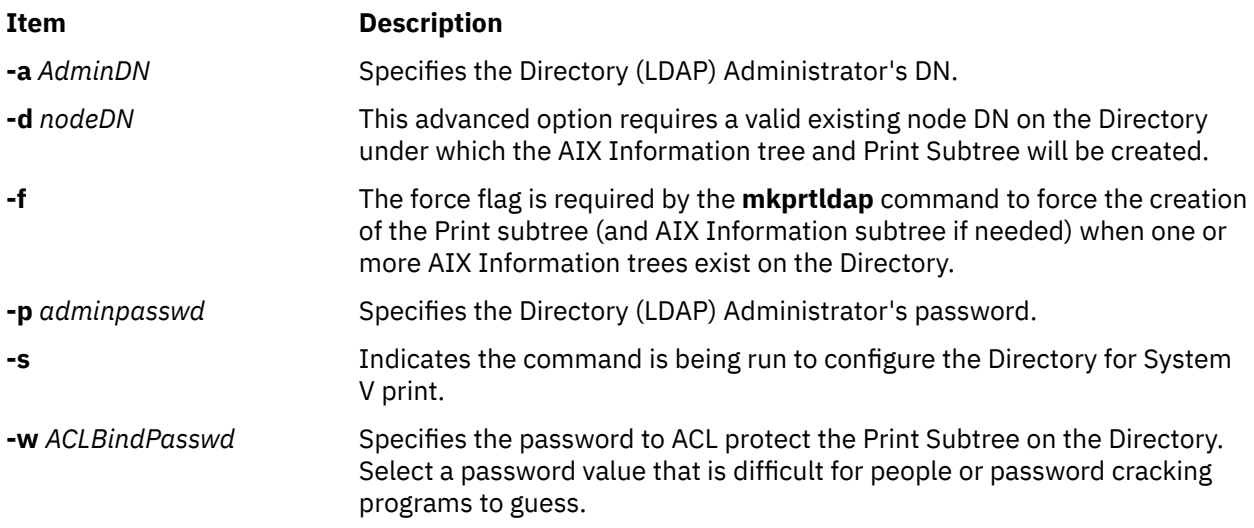

## **Client**

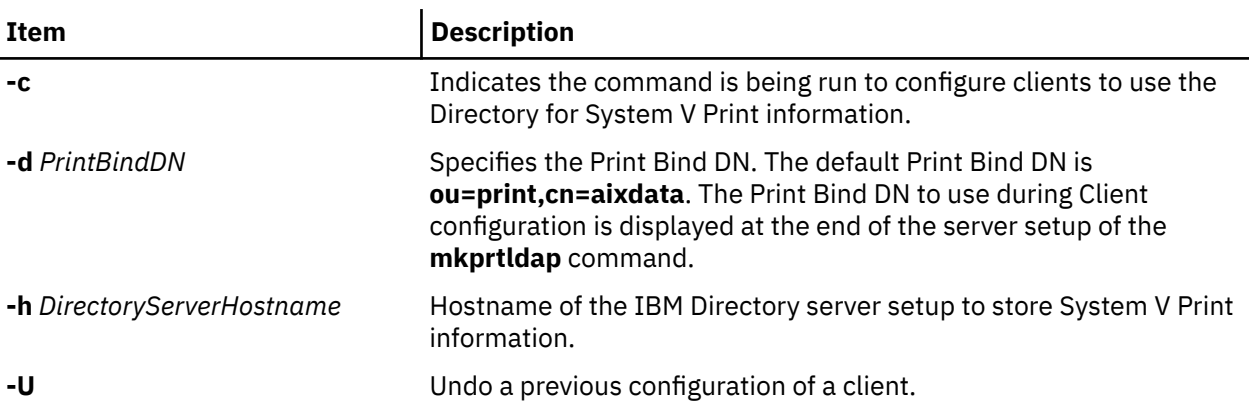

<span id="page-659-0"></span>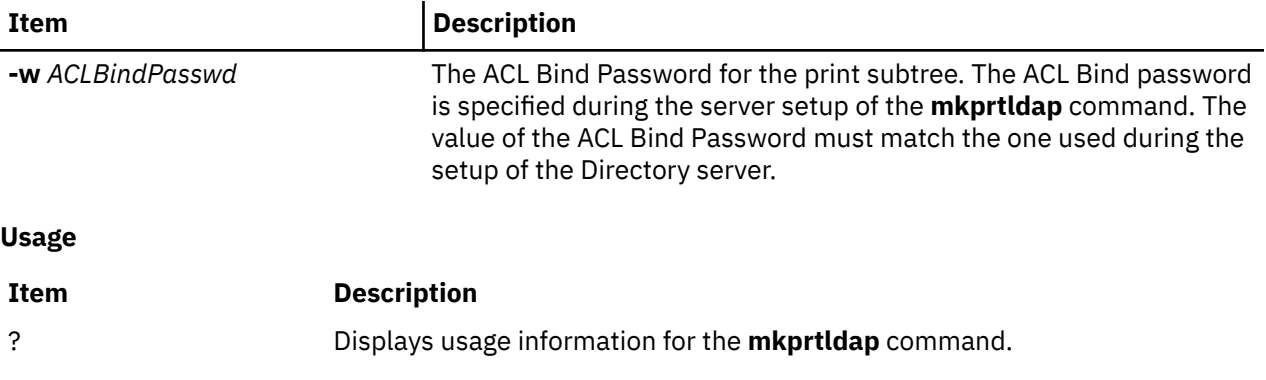

## **Security**

This command can be run by the root user only.

## **Examples**

1. To configure System V print on a machine with a configured IBM Directory server -

The Administrator DN and password are required to configure System V print on the Directory. Assume the existing Administrator's DN and password are **cn=admin** and **passwd**.

mkprtldap -s -a cn=admin -p passwd -w pass123wd

2. The **mkprtldap** command provides the option to configure the IBM Directory to store the print information under a pre-existing node (e.g. **o=ibm**,**c=us**) on the Directory [Advanced Option]. This is only recommended when it is necessary to store the print information under the existing node on the Directory for specific reasons. The recommend option is to store the print subtree in the default location on the Directory by not specifying the **-d** option. The Administrator DN and password are required to configure System V print on the Directory Assume the existing Administrator's DN and password are **cn=admin** and **passwd**.

mkprtldap -a cn=admin -p passwd -w acl123passwd -d o=ibm,c=us

Running the command will create an AIX Information tree (**cn=aixdata**) under the **o=ibm,c=us** object. The print subtree will be created under this new object (**cn=aixdata**, **o=ibm**, **c=us**).

3. To configure System V print on a machine with a configured IBM Directory server and an existing AIX Information tree. There might be situations where the Directory contains an existing AIX information tree with other subsystem specific information (e.g Security or NIS information). It might be required to store the print information in a separate location on the Directory under a different AIX Information tree. The command, by default, will not create a new AIX Information tree if one exists on the Directory. To force the command to create a new AIX Information tree to store the print information, use the **-f** flag with the command. Consider the case where the Security and NIS subsystem information is stored under the AIX Information tree at **cn=aixdata,o=ibm,c=us**. To create a new AIX Information tree for print information different from the existing one, run the command with the **-f** flag and specify the default location or another node. The Administrator DN and password are required to configure System V print on the Directory. Assume the existing Administrator's DN and password are **cn=admin** and **passwd**:

mkprtldap -a cn=admin -p passwd -w passwd123 -f

Running the command will create a new AIX Information tree (**cn=aixdata**) with the suffix (**cn=aixdata**) and the print information will be stored under this new AIX Information tree (**ou=print**, **cn=aixdata**). There will be two AIX Information trees on the Directory in this example **cn=aixdata,o=ibm,c=us** and **cn=aixdata**. The print information will be under the **cn=aixdata** object (suffix - **cn=aixdata**). For **mkprtldap**, it is recommend to use the default location to add the print information to the Directory.

4. To configure a client to use an IBM Directory setup for System V Print on host **server.ibm.com**, type:

mkprtldap -c -h server.ibm.com -w passwd

Please ensure that the ACL Bind Password (**passwd**) is the same as the one specified during the setup of the Directory Server. Running the command without specifying a Print Bind DN value with the -d option will cause the command to use the default Print Bind DN **ou=print,cn=aixdata**. The Print Bind DN must match the one displayed at the end of running the **mkprtldap** command to configure the server.

5. To change the information in the client side configuration files, run the **mkprtldap** command with the new information

mkprtldap -c -h server.ibm.co.uk -w aclpasswd -d ou=print,cn=aixdata,c=uk

Executing this command on a client that has already been configured will change the information in the **/etc/ldapsvc/server.print** and **/etc/ldapsvc/system.print** files to contain the new configuration information. The original contents of the **/etc/ldapsvc/server.print** and **/etc/ldapsvc/system.print** will stored in the **/etc/ldapsvc/server.print.save** and **/etc/ldapsvc/system.print.save** files.

## **Files**

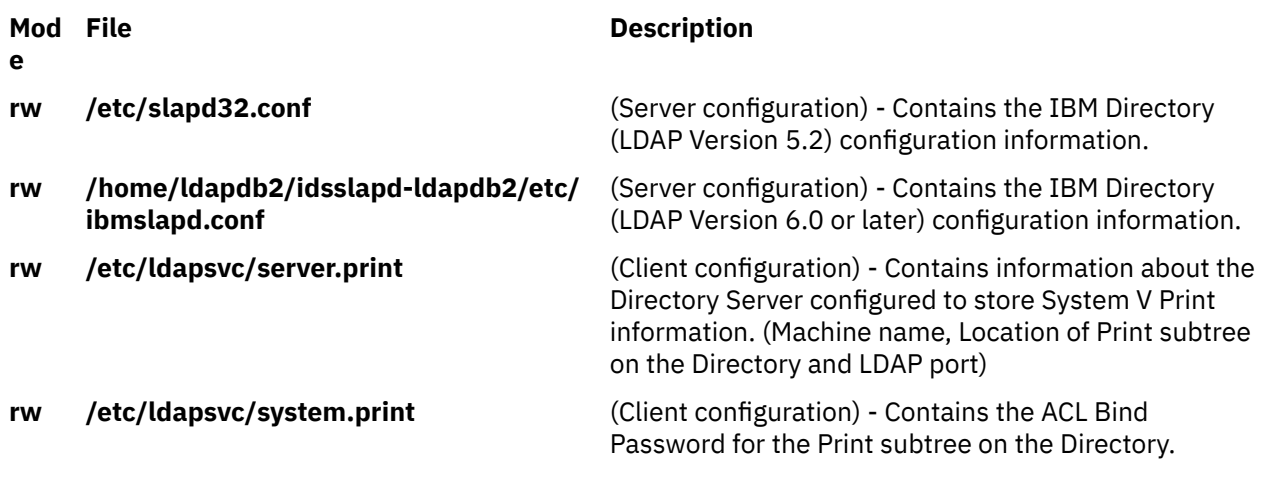

# **mkprtsv Command**

## **Purpose**

Configures TCP/IP-based print service on a host.

## **Syntax**

## **To Configure and Start Print Service for a Client Machine**

mkprtsv [-c](#page-662-0) [ [-S](#page-663-0) ][ [-q](#page-662-0) QueueName [-v](#page-663-0) DeviceName [-b](#page-662-0) "Attribute =Value ..." [-a](#page-661-0) "Attribute =Value ..." | [-A](#page-661-0) *FileName* ]

## **To Configure and Start Print Service for a Server Machine**

**mkprtsv [-s](#page-663-0)** [ **-S** ] [ **-q** *QueueName* **-v** *DeviceName* **-b "***Attribute* **=***Value ...***" -a "***Attribute* **=***Value* ...**"** | **-A** *FileName* ] [ **[-h](#page-662-0) "***HostName ...***"** | **[-H](#page-662-0)** *FileName* ]

## <span id="page-661-0"></span>**Description**

The **mkprtsv** high-level command configures a TCP/IP-based print service on a host. The print service configuration can be done for a host functioning as a client or for a host functioning as a server.

Use the command to configure and start the print service.

To configure print service for a client, the **mkprtsv** command calls the spooler **[mkque](#page-666-0)** and **[mkquedev](#page-667-0)** commands to change the **/etc/lpd/qconfig** file (or its object class equivalent) appropriately and set up a spooler queue on the client machine.

To configure print service for a server, the **mkprtsv** command does the following:

- 1. Calls the **ruser** command to set up remote users to print on the server.
- 2. Calls the **mkque** and **mkquedev** commands to change the server's **/etc/lpd/qconfig** file appropriately and set up the necessary device queues on the server machine.
- 3. Calls the **startsrc** command to activate the **lpd** and **qdaemon** server daemons. The **qdaemon** server daemon starts the **piobe** printer backend.

## **Flags**

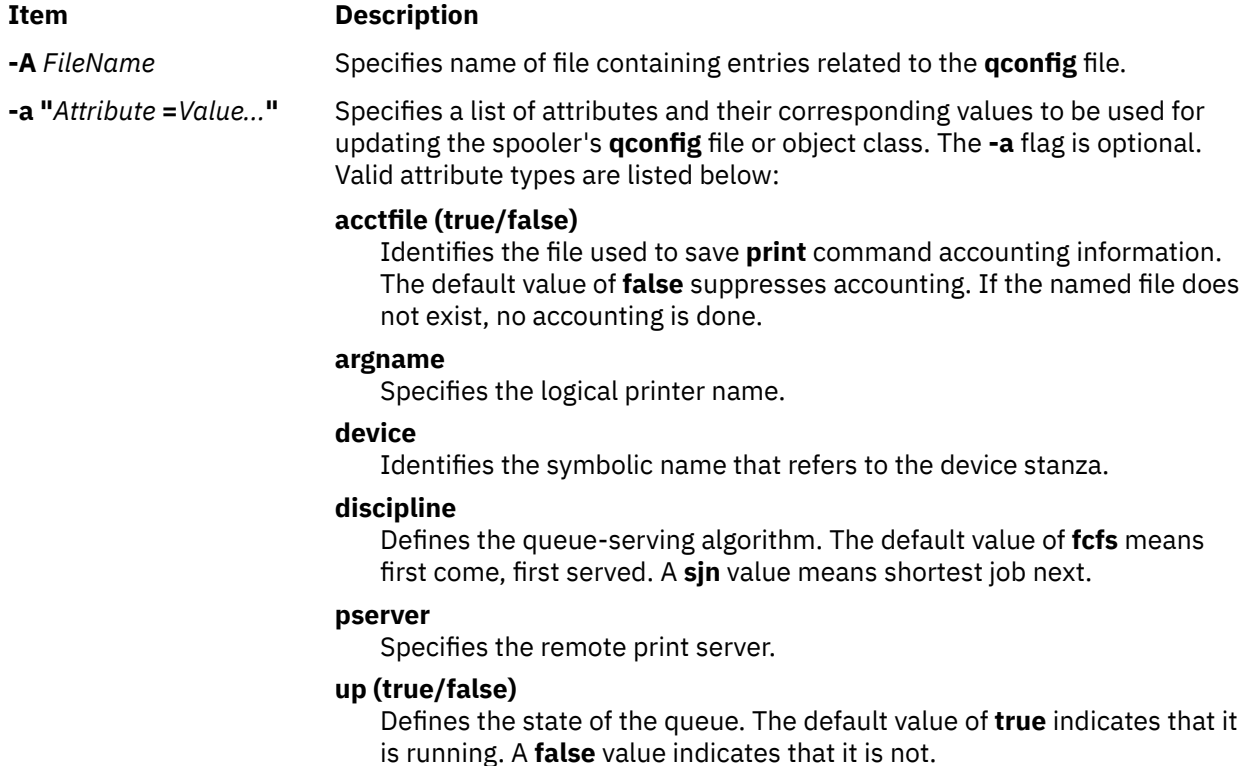

<span id="page-662-0"></span>**-b "***Attribute* **=***Value...***"** Specifies a list of attributes and their corresponding values to be used for updating the spooler's **qconfig** file or object class. At least one attribute must be defined for the **-b** option. The **backend** attribute is required. Valid attribute types are listed below:

## **access (true/false)**

Specifies the type of access the backend has to the file specified by the **file** attribute. The **access** attribute has a value of **write** if the backend has write access to the file, or a value of **both** if the backend has both read and write access. This field is ignored if the file field has a value of **false**.

## **align (true/false)**

Specifies whether the backend sends a form-feed control before starting the job if the printer has been idle. The default value is **false**.

## **backend**

Specifies the full path name of the backend, optionally followed by flags and parameters to be passed to it. The **backend** attribute is required.

## **feed**

Specifies the number of separator pages to print when the device becomes idle, or takes a **never** value, which indicates that the backend is not to print separator pages.

## **file**

Identifies the special file where the output of the backend is to be redirected. The default value of **false** indicates no redirection. In this case, the backend opens the output file.

## **header (never/always/group)**

Specifies whether a header page prints before each job or group of jobs. The default value of **never** indicates no header page. To produce a header page before each job, specify an **always** value. To produce a header before each group of jobs for the same user, specify a **group** value.

## **trailer (never/always/group)**

Specifies whether a trailer page prints after each job or group of jobs. The default value of **never** indicates no trailer page. To produce a trailer page after each job, specify an **always** value. To produce a trailer after each group of jobs for the same user, specify a **group** value.

## **host**

Specifies the host name from which to print.

## **s\_statfilter**

Translates short queue-status information to a format recognized by this operating system.

## **l\_statfilter**

Translates long queue-status information to a format recognized by this operating system.

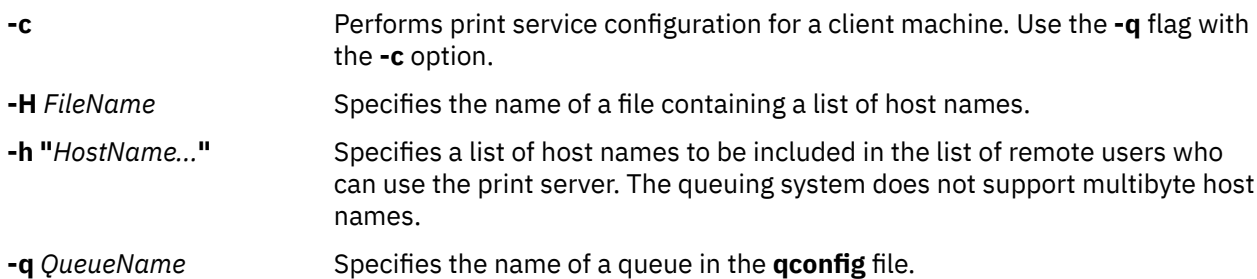

m **649**

<span id="page-663-0"></span>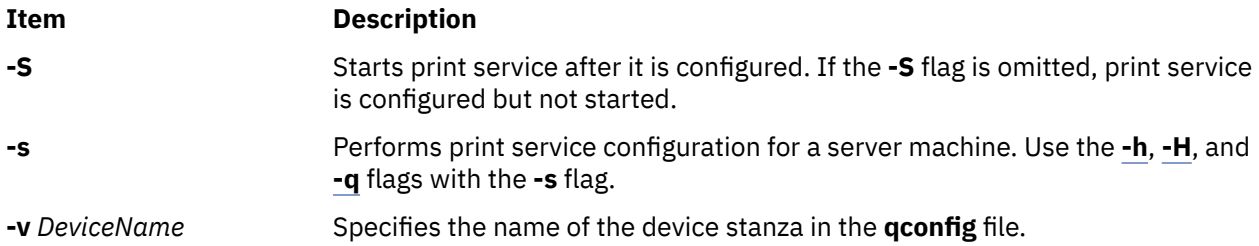

## **Examples**

1. To configure and enable print service for a client, enter the command in the following format:

```
mkprtsv -c -S -a"argname=rp1 backend=piobe \
pserver=print802"
```
In this example, rp1 is the logical printer name, piobe is the printer backend, and print802 is the remote print server.

2. To configure a print server using initialization information and allow remote printing, enter the command in the following format:

mkprtsv -s [-H](#page-662-0) hnames [-A](#page-661-0) qinfo

In this example, attribute information stored in the qinfo file initializes the spooler, and the list of host names stored in the hnames file is the list of remote hosts that have access rights to the print server.

## **Files**

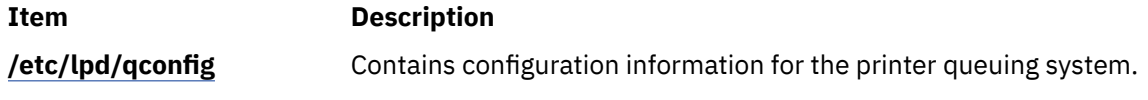

# **mkps Command**

## **Purpose**

Adds an additional paging space.

## **Syntax**

## **To add a logical volume for additional paging space**

**mkps** [ **[-t](#page-664-0)** *lv* | *[ps\_helper psname]* ] [ **[-a](#page-664-0)** ] [ **[-n](#page-664-0)** ] [**[-k](#page-664-0)**] [**[-c](#page-664-0)** *ChksumSize*]**[-s](#page-664-0)** *LogicalPartitions VolumeGroup* [ *PhysicalVolume* ]

## **To add additional paging space on an NFS server**

**mkps** [ **[-a](#page-664-0)** ] [ **[-n](#page-664-0)** ] **[-t](#page-664-0)** *nfs ServerHostName ServerFileName*

## **Description**

The **mkps** command adds an additional paging space. Before the paging space can be used it must be activated, using the **swapon** command. The *VolumeGroup* parameter specifies the volume group within which the logical volume for the paging space is to be made. The *PhysicalVolume* parameter specifies the physical volume of the *VolumeGroup* on which the logical volume is to be made.

**Note:** A paging space larger than 2 GB is possible when using NFS (Network File System) v4 rather than the default UDP (User Datagram Protocol) or the NFSv2 protocol. NFSv2 swapping can only handle swap file size up to 2 GB due to NFSv2 protocol limitation.

<span id="page-664-0"></span>In the second form of the **mkps** command, the *ServerHostName* parameter specifies the NFS server where the *ServerFileName* resides. The *ServerFileName* specifies the file which will be used for the NFS paging of the system. The *ServerFileName* file must exist and be exported correctly to the client that will use the file for paging.

When adding a NFS paging space, the client attempts to contact the server using UDP and then TCP. The method that succeeds first is used to contact the server when accessing that paging space.

If the **-t** flag is specified, the argument will be assumed to be a third-party helper executable. If the helper executable is present in the /sbin/helpers/pagespace path then it will be spawned passing all the arguments and with the **-m** flag to specify **mkps** command. An entry will be added into /etc/ swapspaces path if the helper executable returns zero. In this case, if *psname* starts with /, it is considered to be absolute path of device entry , or else /dev is prepended to the *psname*. The helper executable must take care of creating the device, making it pageable and adding an entry into ODM. If the helper program doesn't exist in the /sbin/helpers/pagespace directory the **mkps** command will display the usage error. The helper executable must exit with a 0 if successful and a non-zero if it fails.

You can use the System Management Interface Tool (SMIT) **smit mkps** fast path to run this command.

## **Flags Item Description -a** Specifies that the paging space is configured at subsequent restarts. **-c** Specifies the size of the checksum to use for the paging space, in bits. Valid options are 0 (checksum disabled), 8, 16 and 32. If -c is not specified it will default to 0. >>>L<sub>k</sub> Enables the data encryption in the logical volume for the paging space. The **-k** flag is available in IBM AIX 7.3 with Technology Level 1, or later. The **mkps** command initializes the primary encryption key of the logical volume for the paging space. You cannot use the **-k** flag if data encryption is not enabled for the volume group in which the paging space is created. If you attempt to create an encrypted paging space on such a volume group, the **mkps** command fails with an error message.  $|z|$ **-n** Activates the paging space immediately. **-s** *LogicalPartitions* Specifies the size of the paging space and the logical volume to be made in logical partitions. **-t** Specifies the type of paging space to be created. One of the following variables is required: *lv* Specifies that a paging space of type logical volume should be created on the system. *nfs* Specifies that a paging space of type NFS should be created on the system. *ps\_helper* Name of the helper program for a third party device. *psname* Name of the device entry for paging space.

## **Security**

**Attention RBAC users:** This command can perform privileged operations. Only privileged users can run privileged operations. For more information about authorizations and privileges, see Privileged Command Database in *Security*. For a list of privileges and the authorizations that are associated with this command, see the **lssecattr** command or the **getcmdattr** subcommand.

## **Examples**

1. To create a paging space in volume group myvg that has four logical partitions and is activated immediately and at all subsequent system restarts, enter the following command:

mkps -a -n -s4 myvg

2. To create an NFS paging space on the NFS server swapserve where the host swapserve has the / export/swap/swapclient file exported, enter the following command:

mkps -t nfs swapserve /export/swap/swapclient

3. To create a paging space myps by using helper executable test, enter the following command:

mkps -t test /dev/myps -s1 myvg mydisk

4.  $>$  To create an encrypted paging space in myvg volume group that is encrypted and activated and has logical partitions such that the paging space is configured at all subsequent system restart operations, enter the following command:

mkps -a -k -n -s4 myvg

 $\mathbf{K}$ 

## **Files**

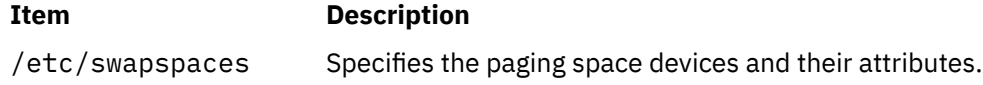

# **mkqos Command**

## **Purpose**

Configures the system to support QoS.

## **Syntax**

**/usr/sbin/mkqos** [ **[-I](#page-666-0)** | **[-N](#page-666-0)** | **-B** ]

## **Description**

The **mkqos** command configures the system to support Quality of Service (QoS).

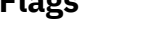

**Flags**

## **Item Description -B** Adds an entry to the **inittab** file to execute the **/etc/rc.qos** file now and on the next system restart. This flag is the default.

<span id="page-666-0"></span>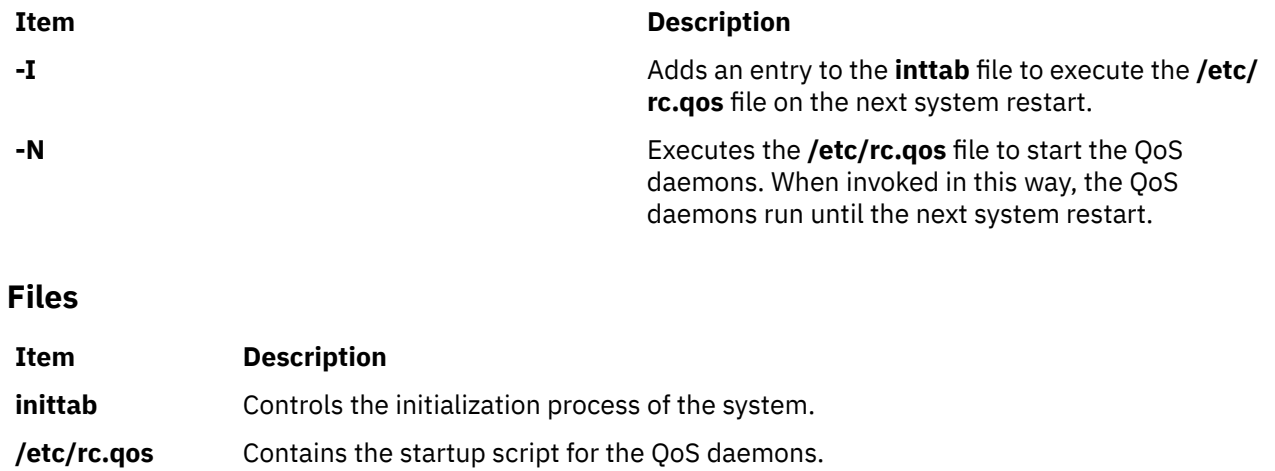

# **mkque Command**

## **Purpose**

Adds a printer queue to the system.

## **Syntax**

**mkque** [ **[-D](#page-667-0)** ] **[-q](#page-667-0)** *Name* [ **[-a](#page-667-0) '***Attribute* **=** *Value***'** ... ]

## **Description**

The **mkque** command adds a printer queue to the system by adding the stanza described on the command line to the end of the **/etc/qconfig** file.

You can use the System Management Interface Tool (SMIT) **smit mkque** fast path to run this command.

To use the SMIT fast path to go directly to the **Add a Local Queue** dialog, enter:

smit mklque

To use the SMIT fast path to go directly to the **Add a Remote Queue** dialog, enter:

smit mkrque

**Recommendation:** To edit the **/etc/qconfig** file, use the **chque**, **mkque**, **rmque**, **chquedev**, **mkquedev**, and **rmquedev** commands or SMIT. Further, it is recommended to run these commands during slow or off-peak time.

If manual editing of the **/etc/qconfig** file is necessary, you can first issue the **enq -G** command to bring the queuing system and the **qdaemon** to a halt after all jobs are processed. Then you can edit the **/etc/ qconfig** file and restart the **qdaemon** with the new configuration.

## <span id="page-667-0"></span>**Flags**

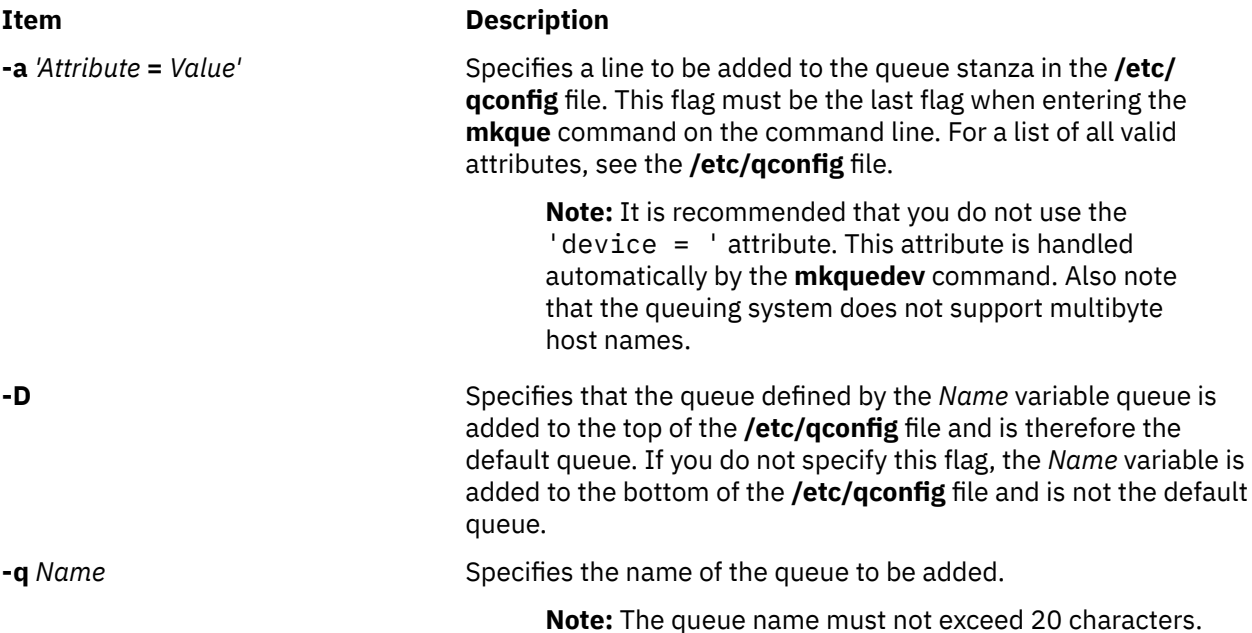

## **Security**

**Attention RBAC users:** This command can perform privileged operations. Only privileged users can run privileged operations. For more information about authorizations and privileges, see Privileged Command Database in *Security*. For a list of privileges and the authorizations that are associated with this command, see the **lssecattr** command or the **getcmdattr** subcommand.

## **Examples**

To add the print queue lp0 specifying a host name of leo and a remote print queue named lp013, enter:

mkque  $-q1p0$  -a 'host = leo' -a 'rq =  $1p013'$ 

## **Files**

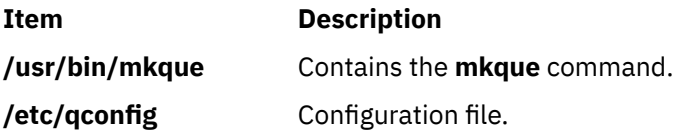

# **mkquedev Command**

## **Purpose**

Adds a printer queue device to the system.

## **Syntax**

**mkquedev [-d](#page-668-0)** *Name* **[-q](#page-668-0)** *Name* **[-a](#page-668-0) '***Attribute* **=** *Value***'** ...

## <span id="page-668-0"></span>**Description**

The **mkquedev** command adds a printer queue device to the system by adding the stanza described on the command line to the **/etc/qconfig** file.

You can use the System Management Interface Tool (SMIT) **smit mkquedev** fast path to run this command.

**Recommendation:** To edit the **/etc/qconfig** file, use the **chque**, **mkque**, **rmque**, **chquedev**, **mkquedev**, and **rmquedev** commands or SMIT. Further, it is recommended to run these commands during slow or off-peak time.

If manual editing of the **/etc/qconfig** file is necessary, you can first issue the **enq -G** command to bring the queuing system and the **qdaemon** to a halt after all jobs are processed. Then you can edit the **/etc/ qconfig** file and restart the **qdaemon** with the new configuration.

## **Flags**

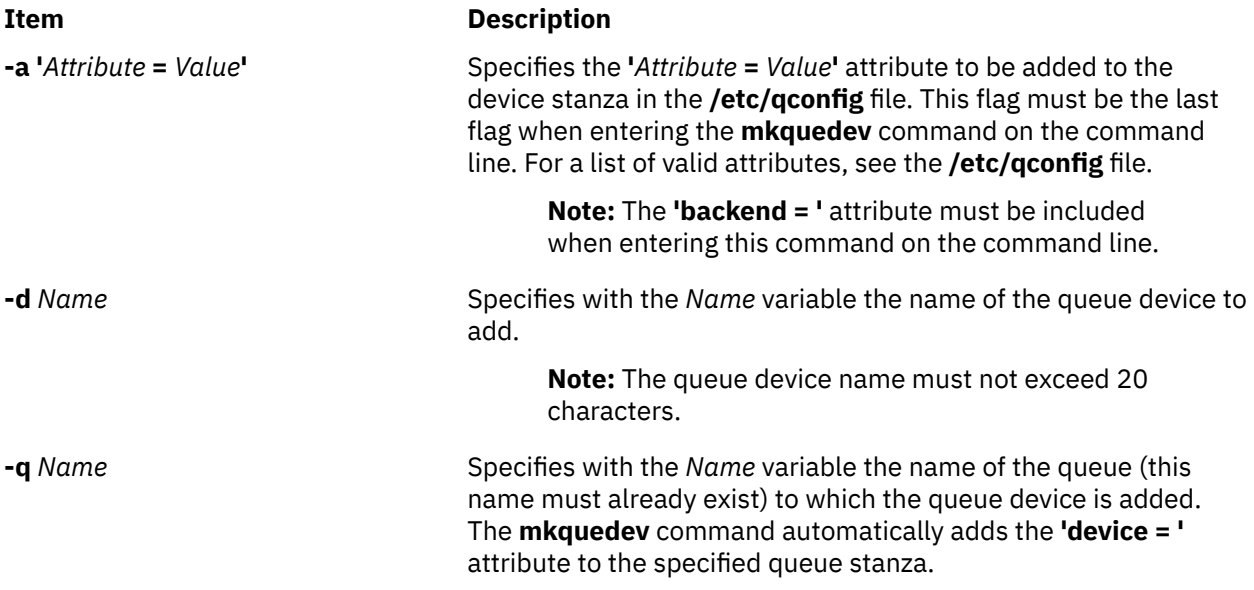

## **Security**

**Attention RBAC users:** This command can perform privileged operations. Only privileged users can run privileged operations. For more information about authorizations and privileges, see Privileged Command Database in *Security*. For a list of privileges and the authorizations that are associated with this command, see the **lssecattr** command or the **getcmdattr** subcommand.

## **Examples**

To add the postscript print queue device to the lp0 queue, specify the backend program to be the **piobe** command (backend = /usr/lib/lpd/piobe) and direct the backend program not to align the paper (align = FALSE), enter:

```
mkquedev -qlp0 -dpostscript -a 'backend = /usr/lib/lpd/piobe'-a 'align = FALSE'
```
## **Files**

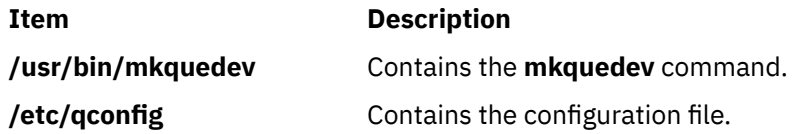

## **Purpose**

Creates a RAM disk using a portion of RAM that is accessed through normal reads and writes.

## **Syntax**

**mkramdisk** [ **-u** ] *[size](#page-670-0)*[ **M** | **G** ]

## **Description**

The **mkramdisk** command is shipped as part of **bos.rte.filesystems**, which allows the user to create a RAM disk. Upon successful execution of the **mkramdisk** command, a new RAM disk is created, a new entry added to **/dev**, the name of the new RAM disk is written to standard output, and the command exits with a value of 0. If the creation of the RAM disk fails, the command prints an internalized error message, and the command will exit with a nonzero value.

The size can be specified in terms of MB or GB. By default, it is in 512 byte blocks. A suffix of *M* will be used to specify size in megabytes and *G* to specify size in gigabytes.

The names of the RAM disks are in the form of **/dev/rramdisk***x* where x is the logical RAM disk number (0 through 63).

The **mkramdisk** command also creates block special device entries (for example, **/dev/ramdisk5**) although use of the block device interface is discouraged because it adds overhead. The device special files in **/dev** are owned by root with a mode of 600. However, the mode, owner, and group ID can be changed using normal system commands.

Up to 64 RAM disks can be created.

**Note:** The size of a RAM disk cannot be changed after it is created.

The **mkramdisk** command is responsible for generating a major number, loading the ram disk kernel extension, configuring the kernel extension, creating a ram disk, and creating the device special files in **/dev**. Once the device special files are created, they can be used just like any other device special files through normal **open**, **read**, **write**, and **close** system calls.

RAM disks can be removed by using the **rmramdisk** command. RAM disks are also removed when the machine is rebooted.

By default, RAM disk pages are pinned. Use the -u flag to create RAM disk pages that are not pinned.

## **Flags**

## **Item Description**

**-u** Specifies that the ram disk that is created will not be pinned. By default, the ram disk will be pinned.

## <span id="page-670-0"></span>**Parameters**

### **Item Description**

*size* Indicates the amount of RAM (in 512 byte increments) to use for the new RAM disk. For example, typing:

mkramdisk 1

creates a RAM disk that uses 512 bytes of RAM. To create a RAM disk that uses approximately 20 MB of RAM, type:

mkramdisk 40000

## **Exit Status**

The following exit values are returned:

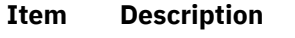

- **0** Successful completion.
- **>0** An error occurred.

## **Security**

**Attention RBAC users:** This command can perform privileged operations. Only privileged users can run privileged operations. For more information about authorizations and privileges, see Privileged Command Database in *Security*. For a list of privileges and the authorizations that are associated with this command, see the **lssecattr** command or the **getcmdattr** subcommand.

## **Examples**

1. To create a new ram disk using a default 512-byte block size, and the size is 500 MBs (1048576 \* 512), enter:

```
mkramdisk 1048576 
/dev/rramdisk0
```
The **/dev/rramdisk0** ramdisk is created.

2. To create a new ramdisk with a size of 500 Megabytes, enter:

mkramdisk 500M /dev/rramdisk0

The **/dev/rramdisk0** ramdisk is created. Note that the ramdisk has the same size as example 1 above.

3. To create a new ram disk with a 2-Gigabyte size, enter:

mkramdisk 2G /dev/rramdisk0

4. To set up a RAM disk that is approximately 20 MB in size and create a JFS file system on that RAM disk, enter the following commands:

mkramdisk 40000 ls -l /dev | grep ram mkfs -V jfs /dev/ramdiskx mkdir /ramdisk0 mount -V jfs -o nointegrity /dev/ramdiskx /ramdiskx

*x* is the logical RAM disk number.

To set up a RAM disk that is approximately 20 MB in size and create a JFS2 file system on that RAM disk, enter the following commands:

```
mkramdisk 40000
ls -l /dev | grep ram
/sbin/helpers/jfs2/mkfs -V jfs2 /dev/ramdiskx
mkdir /ramdiskx
mount -V jfs2 -o log=NULL /dev/ramdiskx /ramdiskx
```
*x* is the logical RAM disk number.

**Note:** For both JFS and JFS2, for using a file system on a RAM disk, the RAM disk must be pinned.

**Files**

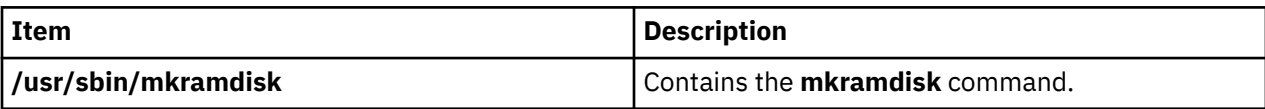

## **mkresponse Command**

## **Purpose**

Creates a new response definition.

## **Syntax**

To create a response with no actions:

mkresponse [ **-b** ] [-p *node\_name*] [-h] [-TV] *response*

To create a response with one action:

**mkresponse -n** *action* [ **-d** *days\_of\_week*[**,***days\_of\_week*… ] ] [ **-t** *time\_of\_day*[**,***time\_of\_day*… ] ] **-s** action script  $\lceil -r \rceil$  return code  $\lceil -b \rceil$  -e a  $\lceil A \rceil$  b  $\lceil e \rceil$   $\lceil \cdot -e \rceil$  -e env var=value, env var=value...  $\rceil$   $\lceil -u \rceil$ [ **-p** *node\_name* ] [**-h**] [**-TV**] *response*

To copy a response:

mkresponse -c *existing\_response*[:*node\_name*] [-p *node\_name*] [-h] [-TV] *response*

## **Description**

The mkresponse command creates a new response definition with the name specified by the *response* parameter. One action can also be specified when the response is defined. Actions define commands to be run when the response is used with a condition and the condition occurs. The action defines days of the week when the action can be used, the time of day for those days of the week, the script or command to be run, what type of event causes the command to be run, the expected return code of the script or command, and whether to keep standard output. The days and times are paired so that different times can be specified for different days. A response with no actions only logs the events.

Use the **-b** flag to specify that the response, and all actions to be defined in this response, support event batching. For event batching, multiple events can be batched or grouped together and passed to a response. The actions of the response are directed to a file that contains the details for the batched events. A response that supports event batching can only be used for conditions that specify the events are to be batched. The **-b** flag cannot be specified with the **-e** flag.

In a cluster environment, use the -p flag to specify the node in the domain that is to contain the response definition. If you are using mkresponse on the management server and you want the response to be defined on the management server, do *not* specify the -p flag. If the -p flag is not specified, the response is defined on the local node.

Use the **chresponse** command to add actions to a response or to remove actions from a response. Use the **startcondresp** command to start monitoring. The **startcondresp** command links a response to a condition, if they are not already linked.

To lock a response so it cannot be modified or removed, use the chresponse command with the -L flag.

## **Flags**

**-b**

Specifies that the response, and all actions to be defined in this response, support event batching. For event batching, multiple events can be batched or grouped together and passed to a response. The actions of the response are directed to a file that contains the details for the batched events. A response that supports event batching can only be used for conditions that specify the events are to be batched.

An event response can be created for batched event conditions without an action script.

The **-b** flag cannot be specified with the **-e** flag.

## **-c** *existing\_response***[:***node\_name***]**

Copies an existing response. Links with conditions are not copied. The existing response is defined on the node known as *node\_name* in a cluster. If *node\_name* is not specified, the local node is used. *node\_name* is a node within the scope determined by the CT\_MANAGEMENT\_SCOPE environment variable. If any other flags are specified, update the new response as indicated by the flags.

## **-d** *days\_of\_week*

Specifies the days of the week when the action being defined can be run. *days\_of\_week* and *time of day* together define the interval when the action can be run.

Enter the numbers of the days separated by a plus sign  $(+)$  or as a range of days separated by a hyphen (-). More than one *days\_of\_week* parameter can be specified, but the parameters must be separated by a comma (,). The number of *days\_of\_week* parameters specified must match the number of *time\_of\_day* parameters specified. The default is all days. If no value is specified but a comma is entered, the default value is used. The values for each day follow:

```
1
   Sunday
2
   Monday
3
   Tuesday
4
   Wednesday
5
   Thursday
6
   Friday
7
   Saturday
```
## **-e a | A | b | e | r**

Specifies the type of event that causes the action being defined to run:

**a**

Specifies an event. This is the default.

**A**

Specifies any type of event (event, error event, or rearm event).

**b**

Specifies an event and a rearm event.

**e**

Specifies an error event.

**r**

Specifies a rearm event.

More than one event type can be specified, for example: **-e ae**. The **-e** flag cannot be specified with the **-b** flag.

## **-E** *env\_var***=***value***[,***env\_var***=***value***...]**

Specifies any environment variables to be set before running the action. If multiple *env* var=value variables are specified, they must be separated by commas.

## **-n** *action*

Specifies the name of the action being defined. Only one action can be defined when the response is created. Use the chresponse command to add more actions to the response.

**-o**

Directs all standard output from *action\_script* to the audit log. The default is not to keep standard output. Standard error is always directed to the audit log.

## **-p** *node\_name*

Specifies the name of the node where the response is defined. This is used in a cluster environment and the node name is the name by which the node is known in the domain. The default *node\_name* is the local node on which the command runs. *node name* is a node within the scope determined by the CT\_MANAGEMENT\_SCOPE environment variable.

If you are using mkresponse on the management server and you want the response to be defined on the management server, do *not* specify the -p flag.

### **-r** *return\_code*

Specifies the expected return code for *action\_script*. If the expected return code is specified, the actual return code of *action\_script* is compared to the expected return code. A message is written to the audit log indicating whether they match. If the  $-*r*$  flag is not specified, the actual return code is written to the audit log, and no comparison is performed.

## **-s** *action\_script*

Specifies the fully-qualified path for the script or command to run for the action being defined. See the logevent, notifyevent, and wallevent commands for descriptions of the predefined response scripts provided with the application.

## **-t** *time\_of\_day*

Specifies the time range when *action* can be run, consisting of the start time followed by the end time, separated by a hyphen. *days\_of\_week* and *time\_of\_day* together define the interval when the action can be run.

The time is in 24-hour format (HHMM) where the first two digits represent the hour and the last two digits represent the minutes. The start time must be less than the end time because the time is specified by day of the week. More than one *time\_of\_day* parameter can be specified, but the parameters must be separated by a comma (,). The number of *days\_of\_week* parameters specified must match the number of *time\_of\_day* parameters specified. The default value is 0000-2400. If no value is specified but a comma is entered, the default value is used.

### **-u**

Specifies that the action is to be run when a monitored resource becomes undefined.

**-h**

Writes the command's usage statement to standard output.

**-T**

Writes the command's trace messages to standard error. For your software service organization's use only.

**-V**

Writes the command's verbose messages to standard output.

## **Parameters**

## *response*

The *response* name is a character string that identifies the response. If the name contains spaces, it must be enclosed in quotation marks. A name cannot consist of all spaces, be null, or contain embedded double quotation marks.

## **Security**

The user needs write permission for the IBM.EventResponse resource class to run mkresponse. Permissions are specified in the access control list (ACL) file on the contacted system. See the *Administering RSCT* guide for details on the ACL file and how to modify it.

## **Exit Status**

**0**

The command ran successfully.

**1**

An error occurred with RMC.

**2**

An error occurred with a command-line interface script.

**3**

An incorrect flag was entered on the command line.

**4**

An incorrect parameter was entered on the command line.

**5**

An error occurred that was based on incorrect command-line input.

## **Environment Variables**

## **CT\_CONTACT**

Determines the system where the session with the resource monitoring and control (RMC) daemon occurs. When CT\_CONTACT is set to a host name or IP address, the command contacts the RMC daemon on the specified host. If CT\_CONTACT is not set, the command contacts the RMC daemon on the local system where the command is being run. The target of the RMC daemon session and the management scope determine the resource classes or resources that are processed.

## **CT\_IP\_AUTHENT**

When the CT\_IP\_AUTHENT environment variable exists, the RMC daemon uses IP-based network authentication to contact the RMC daemon on the system that is specified by the IP address to which the CT\_CONTACT environment variable is set. CT\_IP\_AUTHENT only has meaning if CT\_CONTACT is set to an IP address; it does not rely on the domain name system (DNS) service.

## **CT\_MANAGEMENT\_SCOPE**

Determines the management scope that is used for the session with the RMC daemon in processing the resources of the event-response resource manager (ERRM). The management scope determines the set of possible target nodes where the resources can be processed. The valid values are:

## **0**

Specifies *local* scope.

**1**

Specifies *local* scope.

**2**

Specifies *peer domain* scope.

## **3**

Specifies *management domain* scope.

If this environment variable is *not* set, *local* scope is used.

## **Implementation Specifics**

This command is part of the Reliable Scalable Cluster Technology (RSCT) fileset for AIX.

## **Standard Output**

When the -h flag is specified, this command's usage statement is written to standard output. All verbose messages are written to standard output.

## **Standard Error**

All trace messages are written to standard error.

## **Examples**

These examples apply to standalone systems:

1. To define a response with the name "Log event in audit log", run this command:

mkresponse "Log event in audit log"

2. To define a response with the name "E-mail root anytime" that has an action named "E-mail root", to be used any time Saturday and Sunday and uses the command **/opt/rsct/bin/notifyevent root** for both events and rearm events, run this command:

```
 mkresponse -n "E-mail root" -d 1+7 \ 
-s "/opt/rsct/bin/notifyevent root" -e b \ 
"E-mail root anytime"
```
3. To define a response with the name "E-mail root anytime" that has an action named "E-mail root", to be used anytime Saturday and Sunday but only 8 am to 5 pm Monday through Friday and that uses the command **/opt/rsct/bin/notifyevent root** for events, run this command:

```
mkresponse -n "E-mail root" \ 
- d 1+7, 2-6 - t 0000-2400,0800-1700
   \gamma "/opt/rsct/bin/notifyevent root" -e a
"E-mail root anytime"
```
4. To define a response with the name "E-mail root anytime" that has an action named "E-mail root" to be used any time Saturday and Sunday, that uses the command **/opt/rsct/bin/notifyevent root** for both events and rearm events, and that sets the environment variable LANG to en\_US, run this command:

```
mkresponse -n "E-mail root" -d 1+7 \
-s "/opt/rsct/bin/notifyevent root" -e b \ 
-E LANG="en_US" "E-mail root anytime"
```
5. To define a response with the name "E-mail root first shift" that has an action named "E-mail root" to be used Monday through Friday from 8 am to 6 pm, that uses the command **/opt/rsct/bin/notifyevent root** for rearm events, and that saves standard output in the audit log, expecting return code 5, run this command:

```
mkresponse -n "E-mail root" -d 2-6 -t 0800-1800 \ 
-s "/opt/rsct/bin/notifyevent root" -e r -o \qquad \backslash-r 5 "E-mail root first shift"
```
6. To define a response with the name "Critical notifications" as a copy of "Warning notifications", enter:

mkresponse -c "Warning notifications" "Critical notifications"

7. To define a batching-capable response called "Batched Event Response" without an action script, enter:

```
mkresponse -b "Batched Event Response"
```
These examples apply to management domains:

1. To define a response on the management server with the name "E-mail root anytime" that has an action named "E-mail root", to be used any time Saturday and Sunday and uses the command **/opt/ rsct/bin/notifyevent root** for both events and rearm events, run this command on the management server:

```
 mkresponse -n "E-mail root" -d 1+7 \ 
-s "/opt/rsct/bin/notifyevent root" -e b \ 
"E-mail root anytime"
```
2. To define a response on the managed node nodeB with the name "E-mail root anytime" that has an action named "E-mail root", to be used any time Saturday and Sunday and uses the command **/opt/ rsct/bin/notifyevent root** for both events and rearm events, run this command on the management server:

```
 mkresponse -n "E-mail root" -d 1+7 \ 
-s "/opt/rsct/bin/notifyevent root" -e b \setminus-p nodeB "E-mail root anytime"
```
3. To define a response on the managed node nodeB with the name "nodeB Warning notifications" as a copy of "nodeA Warning notifications" on the managed node nodeA, run this command on the management server:

```
mkresponse -c "nodeA Warning notifications":nodeA \
-p nodeB "nodeB Warning notifications"
```
These examples apply to peer domains:

1. To define a response on the current node with the name "E-mail root anytime" that has an action named "E-mail root", to be used any time Saturday and Sunday and uses the command **/opt/rsct/bin/ notifyevent root** for both events and rearm events, run this command from any node in the domain:

```
mkresponse -n "E-mail root" -d 1+7 \ 
-s "/opt/rsct/bin/notifyevent root" -e b \ 
"E-mail root anytime"
```
2. To define a response on the node nodeB in the domain with the name "E-mail root anytime" that has an action named "E-mail root", to be used any time Saturday and Sunday, that uses the command **/opt/rsct/bin/notifyevent root** for both events and rearm events, and that sets two environment variables (PAGE ALL and TIMER SET), run this command from any node in the domain:

```
 mkresponse -n "E-mail root" -d 1+7 \ 
-s "/opt/rsct/bin/notifyevent root" -e b \setminus-p nodeB -E 'ENV1="PAGE ALL", ENV2="TIMER SET"' \ 
"E-mail root anytime"
```
3. To define a response on the node nodeB in the domain with the name "nodeB Warning notifications" as a copy of "nodeA Warning notifications" on the node nodeA in the domain, run this command from any node in the domain:

```
mkresponse -c "nodeA Warning notifications":nodeA \
-p nodeB "nodeB Warning notifications"
```
## **Location**

**/opt/rsct/bin/mkresponse**

## **mkrole Command**

## **Purpose**

Creates new roles.

## **Syntax**

**mkrole** [**-R** *load\_module*] *Attribute***=***Value* [ *Attribute***=***Value* ... ] *Name*

## **Description**

The **mkrole** command creates a new role. The *Name* parameter must be a unique role name. You cannot use the **ALL** or **default** keywords as the role name.

You can use the System Management Interface Tool (SMIT) **smit mkrole** fast path to run this command.

If the system is configured to use multiple domains for the role database, the new role is created in the first domain specified by the **secorder** attribute of the roles stanza in the **/etc/nscontrol.conf** file. Use the **-R** flag to create a role in a specific domain.

Every role must have a unique role ID that is used for security decisions. If the **id** attribute is not specified when a role is created, the **mkrole** command automatically assigns a unique ID to the role.

When the system is operating in enhanced (RBAC) mode, roles created in the role database can be immediately assigned to users but are not used for security considerations until the database is sent to the kernel security tables using the **setkst** command.

## **Flags**

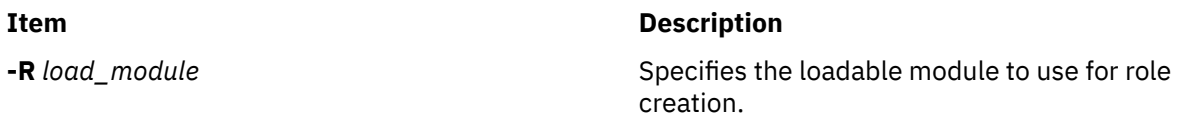

## **Parameters**

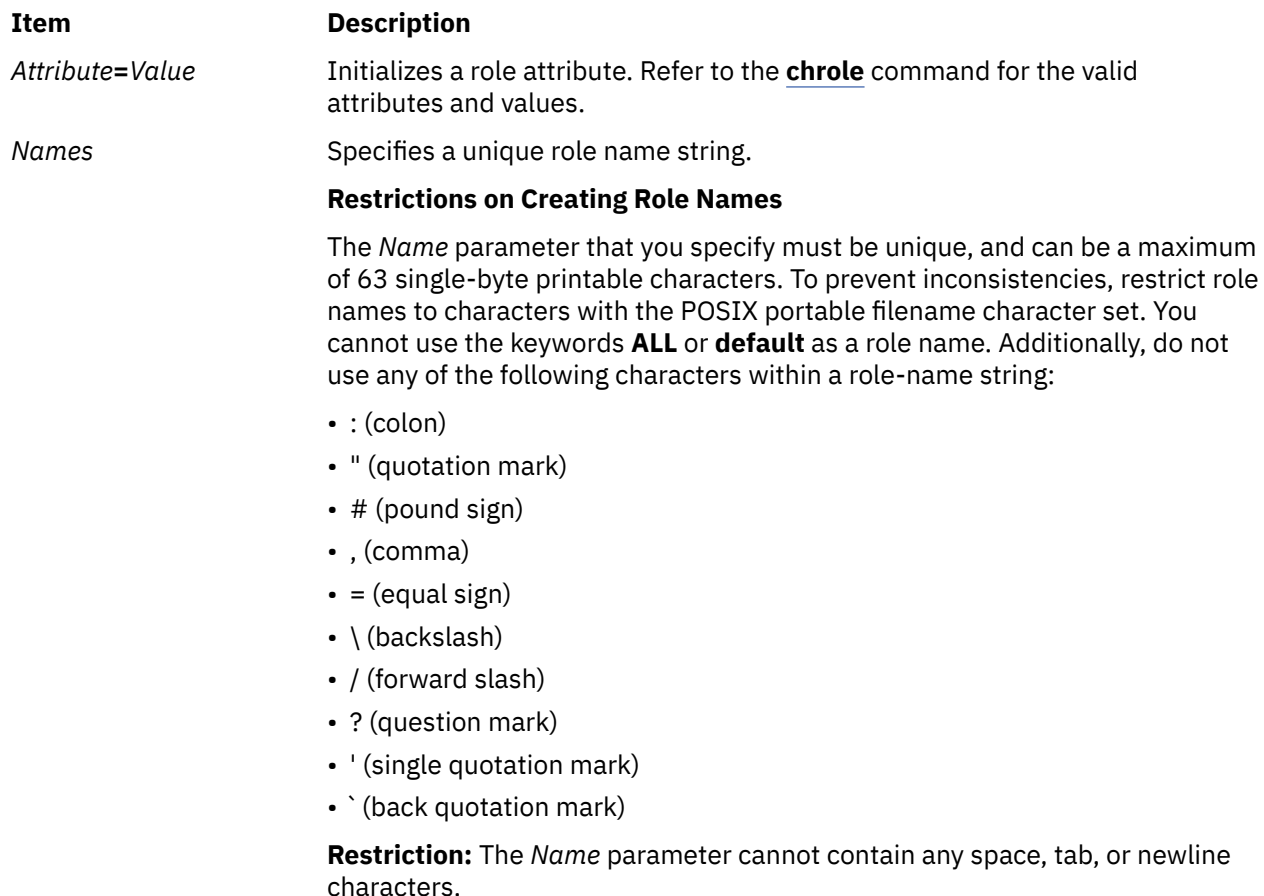

**664** AIX Version 7.3: Commands, l - q

## **Security**

The **mkrole** command is a privileged command. You must assume a role that has the following authorization to run the command successfully.

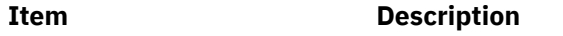

**aix.security.role.create** Required to run the command.

**Attention RBAC users:** This command can perform privileged operations. Only privileged users can run privileged operations. For more information about authorizations and privileges, see Privileged Command Database in *Security*. For a list of privileges and the authorizations that are associated with this command, see the **lssecattr** command or the **getcmdattr** subcommand.

Files Accessed:

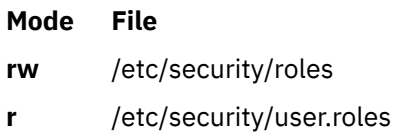

Auditing Events:

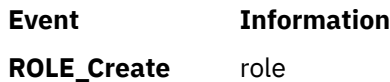

## **Examples**

1. To create the ManageRoles role and have the command automatically generate a role ID, use the following command:

mkrole authorizations=aix.security.role ManageRoles

2. To create the ManageRoles role in LDAP, use the following command:

mkrole -R LDAP authorizations=aix.security.role manageRoles

## **Files**

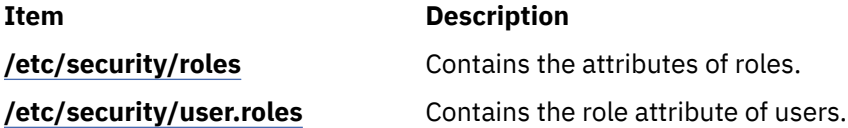

# **mkrpdomain Command**

## **Purpose**

Creates a peer domain definition.

## **Syntax**

To create a peer domain definition, by:

• Specifying node names on the command line:

```
mkrpdomain [-t TS_port] [-g GS_port] [ -Q quorum_type | quorum_type_name ] [-c] [-m fanout]
[ -S mode ] [ -k cssk_type [-r refresh_interval] ] [ -6 ] [ -C cluster_type -R repository_disk [ -D
shared_disk1[,shared_disk2…] ] ] [-h] [-TV] peer_domain node_name1 [node_name2 ... ]
```
• Using a list of node names in an input file:

mkrpdomain -f │ -F { *file\_name* │ "-" } [-t *TS\_port*] [-g *GS\_port*] [-Q {*quorum\_type* | *quorum\_type\_name*}] [-c] [-m *fanout*] [ -S *mode* ] [ -k *cssk\_type* [-r *refresh\_interval*] ] [ **-6** ] [ **-C** *cluster\_type* **-R** *repository\_disk* [ **-D** *shared\_disk1*[**,***shared\_disk2*…] ] ] [-h] [-TV] *peer\_domain*

To create a peer domain definition with the policy information:

mkrpdomain [ -p *Policy* ] *ApplDomain nameA* [ *@host\_nameA* ] [ *nameB* [ *@host\_nameB* ] ... ]

## **Description**

The mkrpdomain command creates a peer domain definition with the name specified by the *peer\_domain* parameter. The nodes that are specified by *node\_name* are defined to the new peer domain. A peer domain can be used to provide high-availability services when you configure application and system resources.

The preprpnode command must have been run on each of the nodes to be defined to the peer domain. The preprpnode command prepares the security environment for the peer domain operations. See the preprpnode command for more information about peer domain definition requirements. Only those nodes that have the appropriate security setup are successfully defined to the peer domain.

The **mkrpdomain** command fails if one or more of these situations occurs:

- The name of the peer domain is already in use.
- One or more nodes cannot be successfully defined to the peer domain.
- The UDP port numbers for group services and topology services are not available on all of the nodes to be defined to the peer domain.

Use the **-c** flag to enable **mkrpdomain** to continue when there is an error on one of the nodes. The peer domain quorum rules can be modified by using the **-Q** flag. The quorum rules determine under what conditions operational changes, such as starting or stopping resources, and configuration changes, such as adding or removing a node, can be made. Start up quorum defines how many nodes are contacted to get configuration information to start the peer domain. In a typical environment, two quorum rule types are used: normal and quick. For the quick quorum type, only one node is contacted before the peer domain group is started. Operational and configuration quorum rules are the same. To see what quorum rule types are available on a node, run:

lsrsrc -c IBM.PeerDomain AvailableQuorumTypes

You can use the **-k** flag to set the cluster shared secret key (CSSK). The CSSK is used for message authentication in the peer domain. By default, the CSSK is disabled (that is, set to CSSKTYPE\_None). To enable message authentication, use a CSSK value such as CSSKTYPE\_DES\_MD5 with the **-k** flag. Enabling message authentication affects performance. The complexity of the encryption algorithm determines the effect.

Message authentication also requires that the time-of-day clocks (TODs) of the nodes in the peer domain are synchronized — according to the system time — to within 2 minutes of each other. When the nodes' TODs are synchronized across the peer domain, this function helps to defend against message replay attacks. If the nodes' TODs are not synchronized to within 2 minutes of each other, messages that are passed between a sending node and a receiving node with a time difference that is longer than 2 minutes are discarded.

When message authentication is enabled by using the **-k** flag, a key refresh interval can be specified by using the **-r** flag. By default, the key is refreshed daily.

To change the CSSK type for a peer domain, use the chrsrc command. For example:

chrsrc -c IBM.RSCTParameters CSSKType=*cssk\_type*

To list the CSSK type that is used for an online peer domain, use the lsrsrc command. For example:

lsrsrc -c IBM.RSCTParameters CSSKType

To cause the CSSK to be refreshed, use the runact command. For example:

runact -c IBM.PeerDomain UpdateKey

For information about setting up and managing CSSK settings, see the *Administering RSCT* guide.

Use the **-6** flag to establish a peer domain in which the IPv6 addresses that are configured on the nodes' network interfaces are visible as resources in **IBM.NetworkInterface** class. These IPv6 addresses are not used for heartbeating or internal peer domain operations. If the -6 flag is not specified, no IPv6 addresses are visible as resources in **IBM.NetworkInterface**.

The mkrpdomain command does not bring the peer domain online automatically. To bring the peer domain online, run the startrpdomain command. You can add nodes to the peer domain by using the addrpnode command. To remove nodes from the peer domain, use the rmrpnode command.

A node can be defined in more than one peer domain but it can be online in only one peer domain at a time.

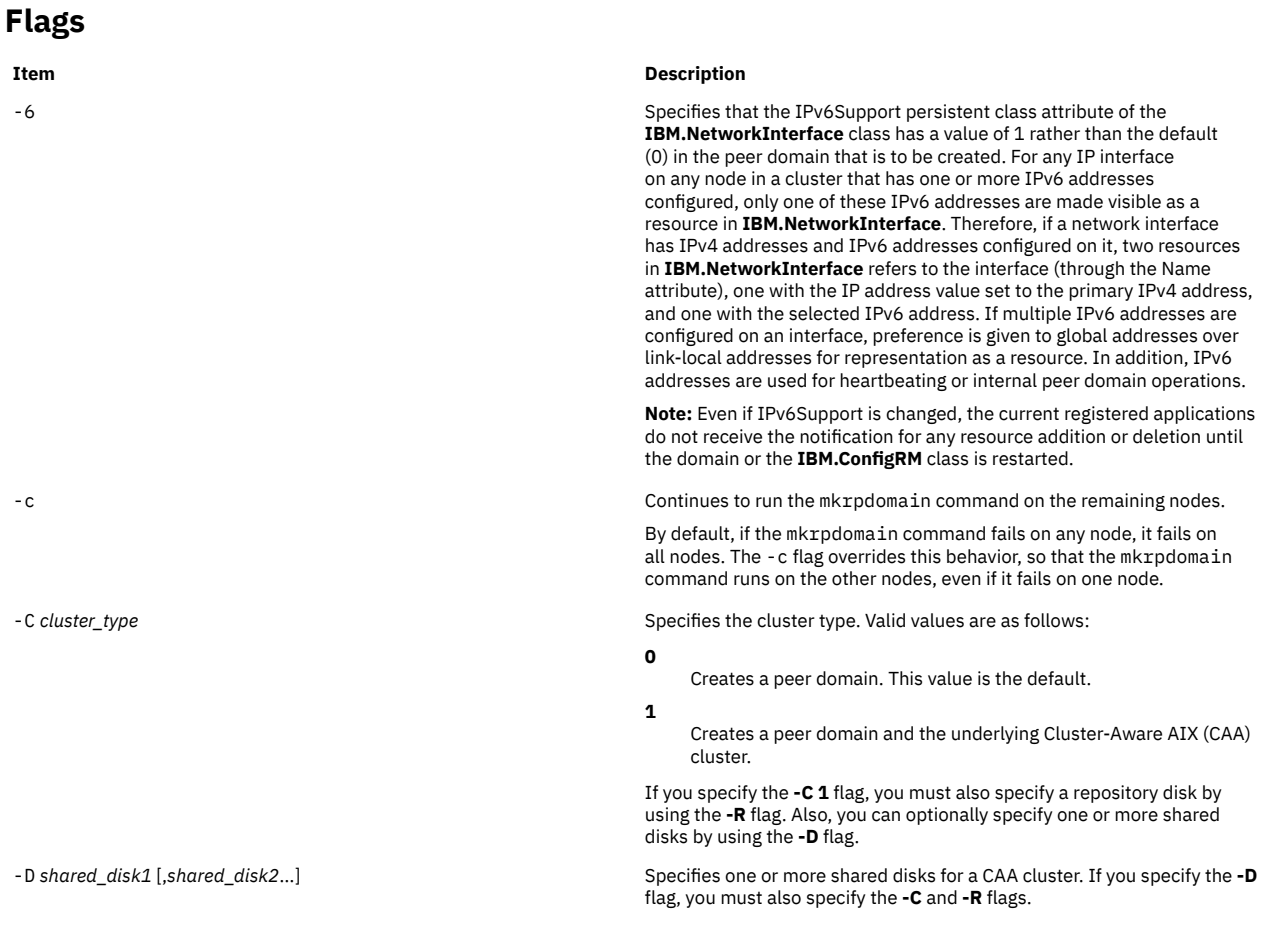

-f | -F { *file\_name* | "-" Specifies that node names are read from a file or from standard input. Use **-f** *node\_file* or **-F** *node\_file* to read the node names from a file.

> **Note:** The command requires that the following conditions be met to display a valid output:

- Specify 1 node name per line. The command ignores any blank characters to the left of the node name.
- Use a number sign (#) to indicate that the remainder of the line (or the entire line if the # is in column 1) is a comment.
- Specify the actual host name of the node by using @ sign without any space between node name and its host name. An example of the syntax follows:

### [nodeA@hostA]

By default, all of the nodes that are listed in *node\_file*:

- are group services group leader candidates
- are used for quorum decisions
- have access to the peer domain's tiebreaker mechanism

You can customize node characteristics by using an at sign (@) control character followed by one or more of these special characters:

### **P | p**

Specifies that the node is a group services group leader candidate. **Q | q**

Specifies that the node is a quorum node.

### **B | b**

**!**

Specifies that the node has access to the peer domain's tiebreaker mechanism. B or b can be specified for quorum nodes only.

Specifies that the node does not have a certain characteristic. For example, **!Q** indicates that the node is not a quorum node.

When customizing node characteristics, consider the following (where x is P, Q, or B):

- Use only one @ control character per line, followed immediately by one or more special characters, after the node name and before any comments.
- Do not specify !QB for a node, as it results in an error.
- If you use a node number, add it after the node name and before any comments. The node number can precede or follow the node characteristic specifications.
- If x is specified for one or more nodes and !x is not specified for any nodes, the nodes that do not have an x specified are assumed to have a value of !x.
- If !x is specified for one or more nodes and x is not specified for any nodes, the nodes that do not have an !x specified are assumed to have a value of x.
- If x and !x are specified for different nodes in the same node file, all of the nodes in the file must have a specification of x or !x.

See the *Administering RSCT* for more information.

Use -f "-" or -F "-" to read the node names from standard input.

-g *GS\_port* Specifies the group services port number. This UDP port is for daemonto-daemon communication. Any unused port in the range 1024 - 65535 can be assigned. The command fails if the specified port is unavailable. The default is 12348.

-h Writes the command's usage statement to standard output.

-k *cssk\_type* Specifies the cluster shared secret key (CSSK) to be used for message authentication in the peer domain. Use the CSSK that best suits your applications in terms of the degree of data protection, overhead, and performance. The longer the key and message digest, the stronger the encryption algorithm. The stronger the algorithm, the slower the performance. The valid key types are as follows:

#### **CSSKTYPE\_None**

Indicates that message authentication is disabled. This is the default value.

**Note:** If the **-S** flag is specified with mode value nist\_sp800\_131a, the default CSSK type is CSSKTYPE\_AES256\_SHA256.

### **CSSKTYPE\_DES\_MD5**

Indicates that a Data Encryption Standard (DES) key with the message digest function MD5 is used to generate a 16-byte signature. This CSSK is recommended if a high degree of data protection is not required and if you want good performance with less data overhead.

### **CSSKTYPE\_3DES\_MD5**

Indicates that a triple DES key with an MD5 digest is used to generate a 16-byte signature. Compared to CSSKTYPE\_DES\_MD5, this CSSK provides added data protection with slower performance, but with the same data overhead.

#### **CSSKTYPE\_AES256\_MD5**

Indicates that an Advanced Encryption Standard (AES) 256-bit key with an MD5 digest is used to generate a 24-bit signature. This CSSK provides more data protection than CSSKTYPE\_3DES\_MD5, but with slower performance and more data overhead.

The following CSSK types are compliant with the National Institute of Standards and Technology (NIST) Special Publications SP800-131a. You must be running RSCT 3.2.0.0, or later, to configure these key types.

### **CSSKTYPE\_AES128\_SHA256**

Indicates that an Advanced Encryption Standard (AES) 128-bit key that has an SHA-1 (Secure Hash Algorithm) 256-bit digest is used to generate a 16-byte signature.

#### **CSSKTYPE\_AES128\_SHA512**

Indicates that an AES 128-bit key that has an SHA-1 512-bit digest is used to generate a 16-byte signature.

### **CSSKTYPE\_AES256\_SHA256**

Indicates that an AES 256-bit key that has an SHA-2 256-bit digest is used to generate a 32-byte signature.

### **CSSKTYPE\_AES256\_SHA512**

Indicates that an AES 256-bit key that has an SHA-2 512-bit digest is used to generate a 32-byte signature.

### **Notes:**

- You must be running RSCT 2.4.7.1 or later to use this flag.
- If the **-S** flag is specified with the mode value nist\_sp800\_131a, the CSSK type must be either CSSKType\_None or a key type that is compliant with the mode. If the created domain is compliant with the mode value nist\_sp800\_131a, and the **-k** flag is not specified, the domain is configured to use CSSK type CSSK\_AES256\_SHA256.

-m *fanout* Specifies the maximum number of threads to use in parallel operations for the specified peer domain. This value is stored as a persistent attribute in the peer domain's IBM.PeerNode class. *fanout* can be an integer from 16 to 2048. If this flag is not specified, the default value (128) is used.

-p *Policy* Reads the policy from the user input when the mkrpdomain command creates the domain. You can use this command to specify the policy information when you create the domain. The valid values for the *Policy* attribute are 0 and 1.

> If you do not specify the -p flag for the mkrpdomain command, the default value 0 is set in non-CAA clusters and 1 is set in CAA clusters.

> If the value of policy is set as 1, the Name field of the IBM.PeerNode class is maintained in sync with the host name of the IBM.PeerNode class.

If the value of policy is set as 0, the Name field is not maintained in sync with the host name, irrespective of the domain.

However, the -p *0* flag cannot be specified for CAA domain as a limitation. The policy information can be changed by using a chrsrc class action after the cluster is created.

-Q *quorum\_type* | *quorum\_type\_name* Specifies the quorum rules that are used for startup, operational, and configuration quorum. Startup quorum defines how many nodes are contacted to obtain configuration information before the peer domain is started. Operational quorum defines how many nodes must be online to start and stop resources and how tie breaking is used. Configuration quorum defines how many nodes must be online to change the peer domain (adding or removing a node, for example). To see what quorum rule types are available on a node, run:

lsrsrc -c IBM.PeerDomain AvailableQuorumTypes

#### The valid values are as follows:

#### **0 | normal**

Specifies normal quorum rules. This value is the default. For startup quorum, at least half of the nodes are contacted for configuration information. For configuration quorum, more than half of the nodes must be online to make configuration changes. For operational quorum, the cluster or subcluster must have a majority of the nodes in the peer domain. If a tie exists between subclusters, the subcluster that holds the tiebreaker has operational quorum.

### **1 | quick**

Specifies quick quorum rules. For startup quorum, even if no other nodes can be contacted, the node still comes online. For configuration quorum, more than half of the nodes must be online to make configuration changes. For operational quorum, the cluster or subcluster must have a majority of the nodes in the peer domain. If a tie exists between subclusters, the subcluster that holds the tiebreaker has operational quorum.

-r *refresh\_interval* Specifies the CSSK refresh interval when message authentication is enabled in the peer domain. This is the interval at which the CSSK is refreshed. The format of *refresh\_interval* is: *dd*:*hh*:*mm*:*ss*, where *dd* is the number of days between key refreshes, *hh* is the number of hours, *mm* is the number of minutes, and *ss* is the number of seconds. The *refresh\_interval* value can be truncated on the right, so -r 5 means refresh every 5 days and -r 0:12 means refresh every 12 hours.

> The default refresh interval is 1 day. The minimum refresh interval is 30 seconds. The maximum refresh interval is 30 days.

The  $-$ r flag can be specified when the  $-k$  flag is used.

You must be running RSCT 2.4.7.1 or later to use this flag.

-R *repository\_disk* Specifies the repository disk for a CAA cluster. If you specify the **-R** flag, you must also specify the **-C** flag.

-S *mode* Enforces a security compliance mode for RSCT in the peer domain. The *mode* parameter can have the following values:

#### **none**

The domain does not enforce a security compliance mode.

### **nist\_sp800\_131a**

RSCT is configured to be compliant with the National Institute of Standards and Technology (NIST) Special Publications SP800-131a. This mode value requires that all nodes that are specified in the **mkrpdomain** command must already be migrated to nist\_sp800\_131a mode or the nodes must be configured to use public or private keys that are compliant with this specification.

**Note:** You must be running RSCT 3.2.0.0, or later, to use the **-S** flag.
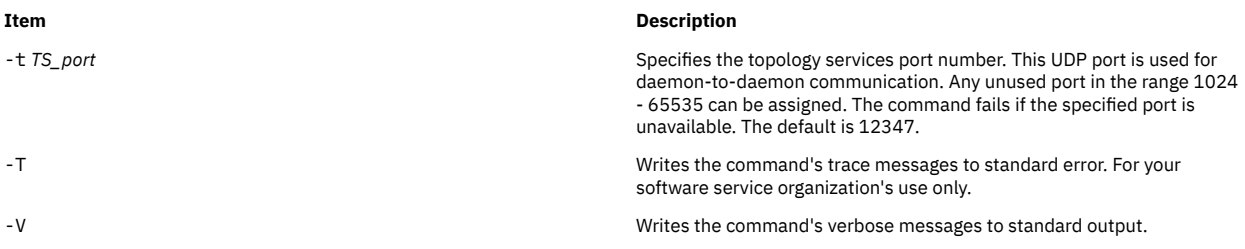

### **Parameters**

#### *peer\_domain*

Specifies the name of the new peer domain to be created. You can use these ASCII characters only in the peer domain name: A to Z, a to z, 0 to 9, . (period), and \_ (underscore). In addition, the peer domain name *cannot* be IW.

#### *node\_name1* **[***node\_name2* **... ]**

Specifies the node (or nodes) to include in this peer domain definition. The node name is the IP address or the long or short version of the DNS host name. The node name must resolve to an IP address.

### **Security**

The user of the mkrpdomain command requires **write** permission to the IBM.PeerDomain resource class on each node that is to be defined to the peer domain. This permission is set up by running the preprpnode command on each node that is to be defined to the domain, specifying the name of the node on which the user runs mkrpdomain.

### **Exit Status**

#### **0**

The command ran successfully.

# **1**

An error occurred with RMC.

### **2**

An error occurred with a command-line interface script.

### **3**

An incorrect flag was entered on the command line.

### **4**

An incorrect parameter was entered on the command line.

**5**

An error occurred that was based on incorrect command-line input.

### **Environment Variables**

### **CT\_CONTACT**

Determines the system where the session with the Resource Monitoring and Control (RMC) daemon occurs. When CT\_CONTACT is set to a host name or IP address, the command contacts the RMC daemon on the specified host. If CT\_CONTACT is not set, the command contacts the RMC daemon on the local system where the command is being run. The target of the RMC daemon session and the management scope determine the resource classes or resources that are processed.

### **CT\_IP\_AUTHENT**

When the CT\_IP\_AUTHENT environment variable exists, the RMC daemon uses IP-based network authentication to contact the RMC daemon on the system that is specified by the IP address to which the CT\_CONTACT environment variable is set. CT\_IP\_AUTHENT has meaning only if CT\_CONTACT is set to an IP address; it does not rely on the domain name system (DNS) service.

### **Restrictions**

Any node to be defined to the peer domain must be reachable from the node on which this command runs.

### **Implementation Specifics**

This command is part of the Reliable Scalable Cluster Technology (RSCT) file set for AIX.

### **Standard Input**

When the  $-f'' -''$  or  $-F'' -''$  flag is specified, this command reads one or more node names from standard input.

### **Standard Output**

When the -h flag is specified, this command's usage statement is written to standard output. All verbose messages are written to standard output.

### **Standard Error**

All trace messages are written to standard error.

### **Examples**

1. To define a peer domain that is called ApplDomain that consists of a node that is called nodeA, run this command on nodeA:

mkrpdomain ApplDomain nodeA

2. To define a peer domain that is called ApplDomain that consists of three nodes that are called nodeA, nodeB, and nodeC, run this command on nodeA, nodeB, or nodeC:

mkrpdomain ApplDomain nodeA nodeB nodeC

3. To define a peer domain that is called ApplDomain that consists of 2 nodes that are called nodeA and nodeB, with a topology services port number of 1200 and a group services port number of 2400, run this command on nodeA or nodeB:

mkrpdomain -t 1200 -g 2400 ApplDomain nodeA nodeB

4. To define a peer domain that is called ApplDomain that consists of 2 nodes that are called nodeA and nodeB by using message authentication key algorithm CSSKTYPE\_DES\_MD5, run this command on nodeA or nodeB:

mkrpdomain -k CSSKTYPE\_DES\_MD5 ApplDomain nodeA nodeB

5. To define a peer domain that is called **ApplDomain** that consists of the nodes **nodeA**, **nodeB**, **nodeC**, **nodeD**, and **nodeE**, by using the **/pd/pdnodes.config** file, run the following command on any of the nodes:

mkrpdomain -f /pd/pdnodes.config ApplDomain

where the contents of **/pd/pdnodes.config** are as follows:

 # peer domain nodes for mkrpdomain nodeA # dev node nodeB # dev node<br>nodeC # prod node nodeC # prod node nodeD # test node<br>nodeE # test node # test node

6. To define a peer domain that is called **ApplDomain** that consists of **nodeA**, **nodeB**, **nodeC**, **nodeD**, and **nodeE**, by using the **/pd/pdnodes.config** file, which specifies that **nodeA** has access to the peer domain's tiebreaker mechanism, **nodeB** and **nodeC** cannot be used in quorum decisions, and **nodeC** and **nodeD** cannot be the group services group leader, run the following command on any of the nodes:

mkrpdomain -f /pd/pdnodes.config ApplDomain

where the contents of **/pd/pdnodes.config** are as follows:

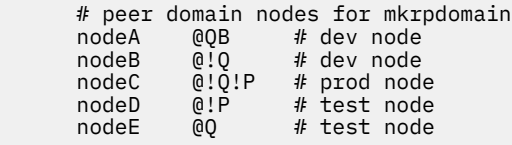

7. To define a peer domain that is called **ApplDomain**, which consists of 2 nodes that are called **nodeA** and **nodeB**, with the policy **NamePolicy 1**, run the following command:

mkrpdomain -p 1 ApplDomain nodeA nodeB

**NamePolicy 1** means that any change in host name also updates the node name. In this case, the host name is not specified in the beginning. Hence, the node names (**nodeA** and **nodeB**) are set as host names for the respective nodes.

8. To define a peer domain that is called **ApplDomain**, which consists of 2 nodes that are called **nodeA** and **nodeB**, whose host names are **hostA** and **hostB**, run the following command:

mkrpdomain ApplDomain nodeA@hostA nodeB@hostB

These host names are the actual host names that are used for communication.

#### **Location**

#### **/opt/rsct/bin/mkrpdomain**

#### **Files**

The /etc/services file is modified.

### **mkrset Command**

#### **Purpose**

Makes an rset containing the specified CPUs and memory regions and places it in the system registry.

#### **Syntax**

mkrset [-c](#page-687-0) *CPUlist* [ [-m](#page-687-0) *MEMlist* ] *[rsetname](#page-687-0)*

#### **Description**

The **mkrset** command creates and places into the system registry an rset or exclusive rset (xrset) with the specified set of CPUs and/or memory regions. The rset name must not exist in the registry. The owner and group IDs of the rset will be set to the owner and group IDs of the command issuer. The rset will have read/write owner permissions and read permission for group and other. When used to create an xrset, the mkrset command changes the state of the corresponding CPUs on the system to exclusive mode. Creating an xrset requires root privilege.

### <span id="page-687-0"></span>**Flags**

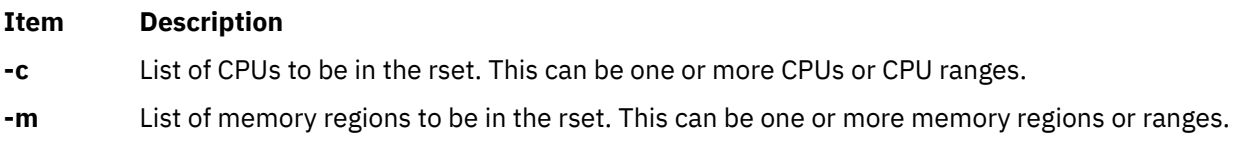

### **Parameters**

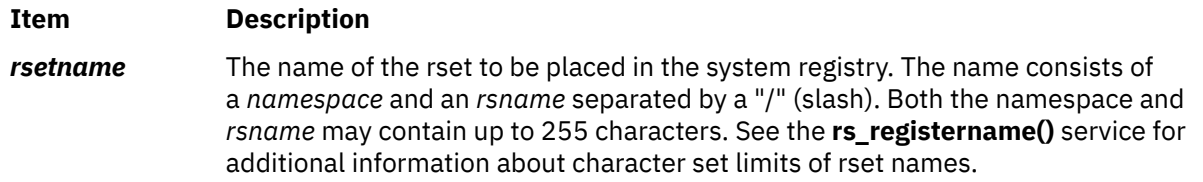

### **Security**

The user must have root authority or CAP\_NUMA\_ATTACH and CAP\_PROPAGATE capability.

**Attention RBAC users:** This command can perform privileged operations. Only privileged users can run privileged operations. For more information about authorizations and privileges, see Privileged Command Database in *Security*. For a list of privileges and the authorizations that are associated with this command, see the **lssecattr** command or the **getcmdattr** subcommand.

### **Examples**

1. To make an **rset** containing CPUs 0-7 named **test/cpus0to7**, type:

mkrset -c 0-7 test/cpus0to7

2. To make an **rset** containing CPUs 1, 3, 5, 6, 7, 10 named **test/lotsofcpus**, type:

mkrset -c 1 3 5-7 10 test/lotsofcpus

#### **Files**

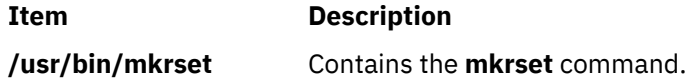

## **mkrsrc Command**

### **Purpose**

Defines a new resource.

### **Syntax**

To define a new resource, using data that is...

• entered on the command line:

mkrsrc [ **-a** | **-N** { *node\_file* | **"-"** } ] [-v] [-h] [-TV] *resource\_class attr*=*value…*

• predefined in an input file:

mkrsrc -f *resource\_data\_input\_file* [-v] [ **-a** | **-N** { *node\_file* | **"-"** } ] [-h] [-TV] *resource\_class*

To display the names and datatypes of the command arguments:

**mkrsrc -l** [ **-h** ] *resource\_class*

To see examples of the mkrsrc command for a resource class:

mkrsrc -e [-h] [-TV] *resource\_class*

### **Description**

The mkrsrc command requests that the RMC subsystem define a new resource instance for the class specified by the *resource\_class* parameter. At least one persistent attribute name and its value must be specified either as a parameter or by a resource definition file using the -f flag.

Before you run mkrsrc, you should run the lsrsrcdef command to determine which attributes are designated as reqd\_for\_define (required) or option\_for\_define (optional). Only attributes that are designated as reqd for define or option for define can be defined using the mkrsrc command. The lsrsrcdef command also identifies the datatype for each attribute. The value specified for each attribute must match this datatype.

To verify that all of the attribute names that are specified on the command line or in *resource\_data\_input\_file* are defined as persistent attributes and are designated as reqd\_for\_define or option for define, use the -v flag. When the mkrsrc command is run with the -v flag, the resource is not defined. Instead, the resource attributes are merely verified to be persistent and designated as regd for define or option for define. Once you have run mkrsrc -v to verify that all of the attributes that are specified on the command line or in *resource\_data\_input\_file* are valid, you can issue the mkrsrc command without the -v flag to define the new resource.

If you are running in an RSCT peer domain or on the management server in an RSCT management domain and the resource class management type is subdivided, you can create the same resource on multiple nodes in one of two ways. The first way is to use the **-N** *node\_file* flag to indicate that the node names to create the resources on are in a file. Use **-N "-"** to read the node names from standard input. The second way is to specify multiple node names in the **NodeNameList** resource attribute. The **NodeNameList** attribute defines where the resource is created when a cluster is present. If the **NodeNameList** attribute is not used, the resource is created on the local node. To find out if a resource class management type is subdivided, enter **lsrsrcdef -c** *resource\_class* | **grep properties**.

### **Flags**

**-e**

Displays examples of mkrsrc command-line input for:

1. required attributes only

2. required and optional attributes

#### **-f** *resource\_data\_input\_file*

Specifies the name of the file that contains resource attribute information.

**-l**

Lists the command arguments and datatypes. Some resource managers accept additional arguments that are passed to the define request. Use this flag to list any defined command arguments and the datatypes of the command argument values.

#### **-N {** *node\_file* **| "-" }**

Specifies that node names are read from a file or from standard input. Use **-N** *node\_file* to indicate that the node names are in a file.

- There is one node name per line in *node\_file*
- A number sign  $(#)$  in column 1 indicates that the line is a comment
- Any blank characters to the left of a node name are ignored
- Any characters to the right of a node name are ignored

Use **-N "-"** to read the node names from standard input.

The **CT\_MANAGEMENT\_SCOPE** environment variable determines the scope of the cluster. If the resource class management type of the resource that is to be defined is subdivided and **CT\_MANAGEMENT\_SCOPE** is not set, management domain scope is chosen first (if a management domain exists), peer domain scope is chosen next (if a peer domain exists), and then local scope is chosen, until the scope is valid for the command. The command runs once for the first valid scope it finds. For example, if a management domain and a peer domain both exist and **CT\_MANAGEMENT\_SCOPE** is not set, this command applies to the management domain. If you want this command to apply to the peer domain, set **CT\_MANAGEMENT\_SCOPE** to 2.

**-v**

Verifies that all of the attribute names specified on the command line or in the input file are defined as persistent attributes and are designated as reqd\_for\_define or option\_for\_define. The mkrsrc command does *not* define any resources when you use this flag.

**-h**

Writes the command's usage statement to standard output.

**-T**

Writes the command's trace messages to standard error. For your software service organization's use only.

**-V**

Writes the command's verbose messages to standard output.

### **Parameters**

#### *resource\_class*

Specifies the resource class name of the resource to be defined.

#### *attr***=***value…*

Specifies the attributes of the resource being defined. When defining a new resource instance, there are specific required attributes for each resource that must be defined. These attributes can be specified as parameters on the command line or defined in an input file by using the -f flag.

#### *attr*

The name of a persistent attribute for this resource. This attribute must be designated as reqd\_for\_define or option\_for\_define. Use the lsrsrcdef command to check the designation.

#### *value*

The value for this persistent attribute. The data type for this value must match the defined data type for the value of this attribute. Use the lsrsrcdef command to verify the data type for each attribute.

### **Security**

The user needs write permission for the *resource\_class* specified in mkrsrc to run mkrsrc. Permissions are specified in the access control list (ACL) file on the contacted system. See *Administering RSCT* guide for information about the ACL file and how to modify it.

### **Exit Status**

**0**

The command has run successfully.

**1**

An error occurred with RMC.

**2**

An error occurred with the command-line interface (CLI) script.

**3**

An incorrect flag was specified on the command line.

**4**

An incorrect parameter was specified on the command line.

**5**

An error occurred with RMC that was based on incorrect command-line input.

### **Environment Variables**

#### **CT\_CONTACT**

When the CT\_CONTACT environment variable is set to a host name or IP address, the command contacts the Resource Monitoring and Control (RMC) daemon on the specified host. If the environment variable is not set, the command contacts the RMC daemon on the local system where the command is being run. The resource class or resources that are displayed or modified by the command are located on the system to which the connection is established.

#### **CT\_IP\_AUTHENT**

When the CT\_IP\_AUTHENT environment variable exists, the RMC daemon uses IP-based network authentication to contact the RMC daemon on the system that is specified by the IP address to which the CT\_CONTACT environment variable is set. CT\_IP\_AUTHENT only has meaning if CT\_CONTACT is set to an IP address; it does not rely on the domain name system (DNS) service.

#### **CT\_MANAGEMENT\_SCOPE**

Determines the management scope that is used for the session with the RMC daemon to monitor and control the resources and resource classes. The management scope determines the set of possible target nodes where the resources and resource classes can be monitored and controlled. The valid values are:

**0**

Specifies *local* scope.

**1**

Specifies *local* scope.

**2**

Specifies *peer domain* scope.

**3**

Specifies *management domain* scope.

If this environment variable is *not* set, *local* scope is used.

### **Implementation Specifics**

This command is part of the **rsct.rmc** fileset for the AIX® operating system.

### **Standard Output**

- All command output is written to standard output.
- When the **-h** flag is specified, this command's usage statement is written to standard output.
- When the **-V** flag is specified, this command's verbose messages (if there are any available) are written to standard output.

### **Standard Error**

All trace messages are written to standard error.

### **Examples**

1. To create a new resource in the IBM.Host class, assuming you already know which persistent attributes are required when defining a resource of this class, enter:

mkrsrc IBM.Host Name=c175n05

2. To create a new resource in the IBM.Processor class by first generating a template to aid in the defining of these resources, enter:

lsrsrcdef -i IBM.Processor > /tmp/IBM.Processor.rdef

Then, edit the file  $/$ tmp $/$ IBM.Processor.rdef and enter values for all of the attributes, substituting the type for an appropriate value, or leaving it blank for the default value.

Finally, enter:

mkrsrc -f /tmp/IBM.Processor.rdef IBM.Processor

3. To create two new IBM.Host resources using the information defined in file /tmp/IBM.Host.rdef, enter:

```
mkrsrc -f /tmp/IBM.Host.rdef IBM.Host
```
where the file /tmp/IBM.Host.rdef looks like this:

PersistentResourceAttributes:: resource 1:  $Name = c175n04$ resource 2:<br>Name  $= c175n05$ 

4. This example creates a new resource in the IBM.Foo class. In this class, Name and NodeList are required attributes. The Binary, SD, StringArray, and SDArray attributes are optional. This example shows how to enter the more difficult data types from the command line. The data types for the optional attributes (Binary, SD, StringArray, and SDArray) are self-explanatory. Enter:

```
mkrsrc IBM.Foo Name=c175n05 \
NodeList={1} \ \ \backslashBinary="0xaabbccddeeff00" \
SD='[testing123,1,{2,4,6}]' \
StringArray='{"testing 1 2 3",testing123,"testing 1 2 3"}' \
SDArray='{["testing 1 2 3",1,{1,3,5}],[testing,2,{2,4,6}]}'
```
5. To create resources for the IBM.Example class on multiple nodes in a peer domain, run this command:

mkrsrc -N /u/joe/common\_node\_file IBM.Example Name=Example\_bar1 \ Binary="0xaabbccddeeff00"

where the contents of **/u/joe/common\_node\_file** look like this:

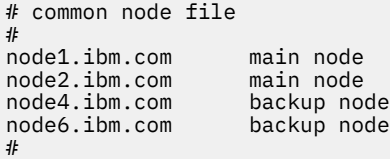

6. To create resources of the IBM.Example class on multiple managed nodes in a management domain, run this command on the management server:

```
mkrsrc IBM.Example Name=Example_bar1 Binary="0xaabbccddeeff00" \
NodeNameList='{"mgnode1.ibm.com","mgnode2.ibm.com"}'
```
where the contents of **/u/joe/common\_node\_file** look like this:

# common node file # node1.ibm.com main node<br>node2.ibm.com main node node2.ibm.com main node node4.ibm.com backup node node6.ibm.com backup node #

**Note:** As discussed in the rmccli general information file, attribute values for certain data types (structured data, array of structured data, and arrays containing strings enclosed in double quotation marks) should be enclosed in single quotation marks.

### **Location**

#### **/opt/rsct/bin/mkrsrc**

## **mkrtc Command**

### **Purpose**

Configures or unconfigures Power SC real-time compliance for the operating system instance.

### **Syntax**

To configure Power SC real-time compliance:

**mkrtc [-e](#page-693-0)** *email1, email2...* [ **-a** *alertStyle* ] [ **-d** *debug* ] [ **[-i](#page-693-0)** *infoLevel* ] [ **[-s](#page-693-0)** *emailSubject* ] [ **-c** *minCheckTime* ]

To unconfigure Power SC real-time compliance:

#### **mkrtc [-u](#page-693-0)**

### **Description**

The **mkrtc** command is used to configure or unconfigure Power SC real-time compliance. To configure the **-e** flag, the email addresses must be provided as arguments. All other flags are optional. The **mkrtc** command saves the options to the /etc/security/rtc/rtcd.conf file, adds the Power SC real-time compliance entry to the /etc/inittab, and starts the **rtcd** daemon.

On unconfiguration, the **mkrtc** command removes the entry from the /etc/inittab file and stops the **rtcd** daemon.

### **Flags**

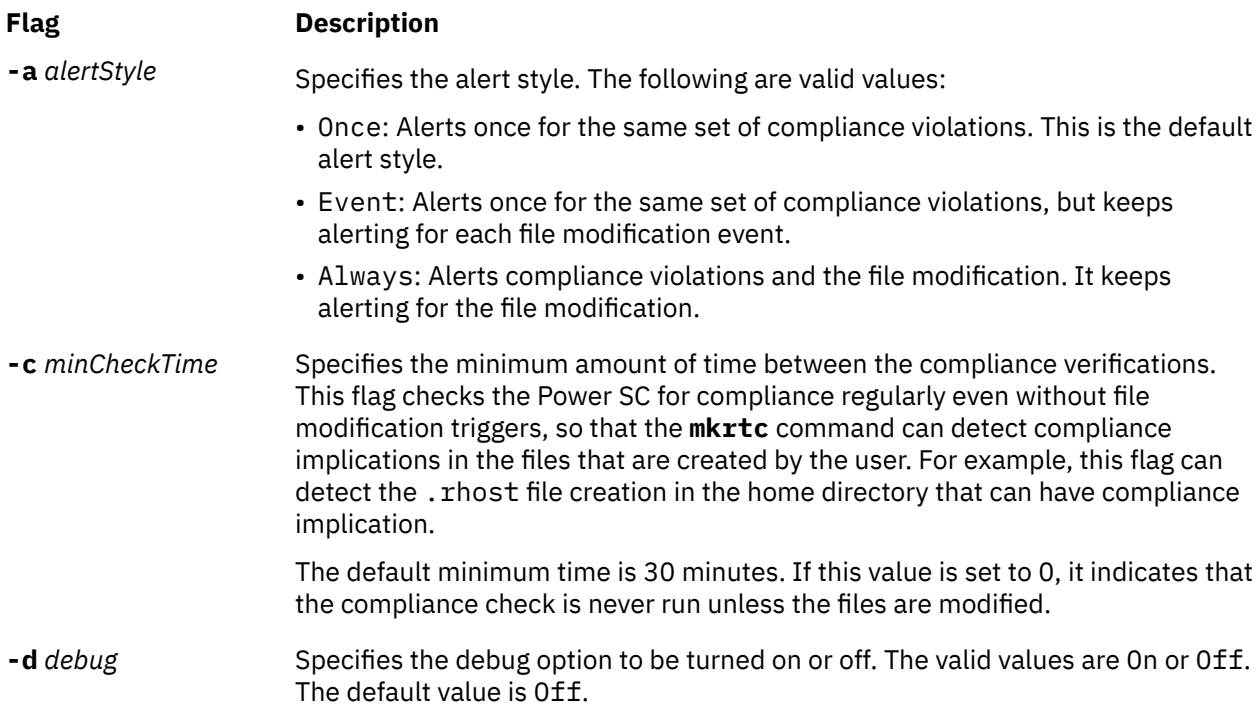

## <span id="page-693-0"></span>**Flag Description -e** *email1, email2...* Provides a comma-separated list of emails to which email alerts are to be sent.

- **-i** *infoLevel* Specifies the information level of file modification events.
- **-s** *emailSubject* Provides the subject line to be used for the email alert.
- **-u** Unconfigures the Power SC real-time compliance.

On configuring Power SC real-time compliance, the **mkrtc** command performs the following tasks:

- 1. Updates the /etc/security/rtc/rtcd.conf file with the options from the command line.
- 2. Updates the /etc/inittab file with *pscrtc:2:wait: /usr/bin/startsrc -s rtcd*.
- 3. Starts the **rtcd** daemon.

On unconfiguration, the **mkrtc** command performs the following tasks:

- 1. Removes the Power SC real-time compliance entry from /etc/inittab file.
- 2. Stops the **rtcd** daemon.

### **Security**

Only the root user and users with **aix.security.aixpert** authorization are authorized to run this command.

### **Exit Status**

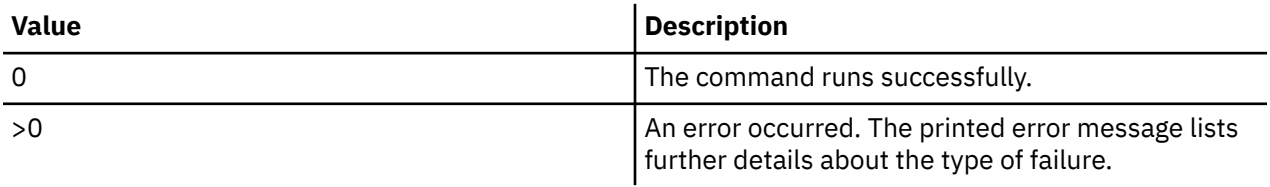

### **Examples**

1. To configure Power SC real-time compliance, type the following command:

# mkrtc -e test@abc.com,dummy@abc.com -a event

This command configures Power SC real-time compliance to send compliance violation alert and file modification events to *test@abc.com* and *dummy@abc.com*. The alert style is set to *event*.

2. To unconfigure Power SC real-time compliance, type the following command:

# mkrtc -u

#### **Files**

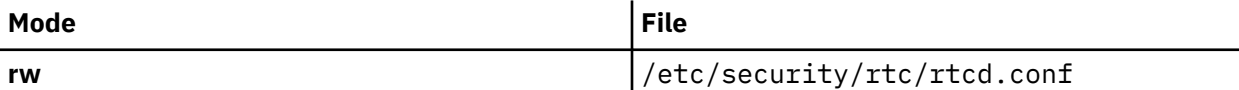

## **mkseckrb5 Command**

### **Purpose**

Migrates existing operating system users to Kerberos.

### **Syntax**

**mkseckrb5** [ **-h** | [ **-r** ] [**user\_name...** ] ]

### **Description**

This command gets the list of user names and creates Kerberos users. If the **-r** flag is not specified, the command prompts for a new password for each user.

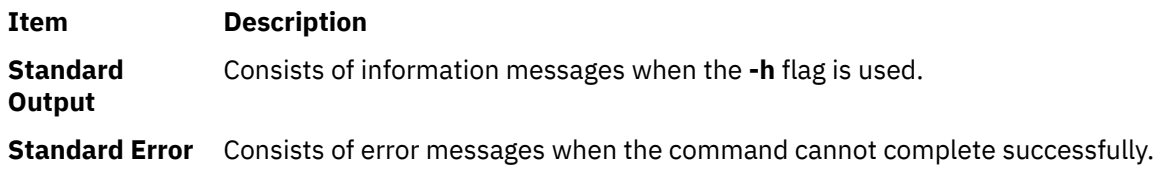

### **Flags**

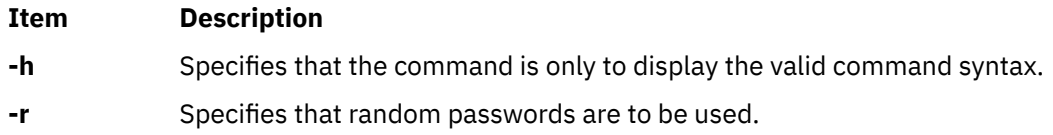

### **Exit Status**

Failure of this command to execute successfully results in incomplete migration. The admin must check the Kerberos database for the users that were migrated before taking further action.

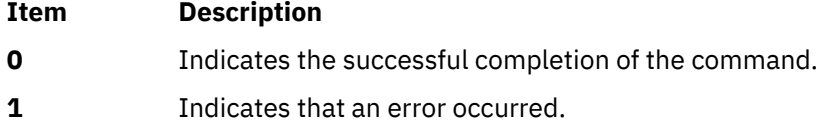

### **Security**

Only the root user is authorized to use this command.

### **Examples**

1. To display the command syntax, type:

mkseckrb5 -h

2. To migrate existing users to Kerberos users, type:

mkseckrb5

3. To migrate user trojan to Kerberos user with random passwd, type:

mkseckrb5 -r trojan

### **Files**

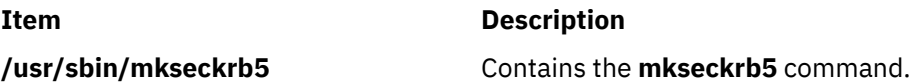

### **Purpose**

Sets up an AIX system as an LDAP server or client for security authentication and data management.

### **Syntax**

#### **The syntax to set up a server is:**

**mksecldap [-s](#page-698-0) [-a](#page-697-0)** *adminDN* **[-p](#page-698-0)** *adminpasswd* **[-S](#page-698-0)** *schematype* [ **[-d](#page-697-0)** *baseDN* ] [ **[-n](#page-698-0)** *port* ] [ **[-k](#page-698-0)** *SSLkeypath*] [ **[-w](#page-698-0)** *SSLkeypasswd* ] [ **[-x](#page-698-0)** *proxyDN* **[-X](#page-698-0)** *proxypasswd* ] [ **[-u](#page-698-0)** *NONE* ] [**[-v](#page-698-0)** *LDAPVersion*] [ **[-U](#page-698-0)** ] [**[-j](#page-698-0)** <*ssl*|*tls*|*ssltls*|*none*| *sslonly*>]

#### **The syntax to set up a client is:**

**mksecldap [-c](#page-699-0) [-h](#page-699-0)** *serverlist* **[-a](#page-698-0)** *bindDN* **[-p](#page-700-0)** *bindpwd* [ **[-d](#page-699-0)** *baseDN* ] [ **[-n](#page-700-0)** *serverport* ] [ **[-k](#page-699-0)** *SSLkeypath* ] [ **[-w](#page-700-0)** *SSLkeypasswd* ] [ **[-t](#page-700-0)** *cachetimeout* ] [ **[-C](#page-699-0)** *cachesize* ] [ **[-P](#page-700-0)** *NumberofThreads* ] [ **[-T](#page-700-0)** *heartBeatInt* ] [**[-M](#page-700-0)** *searchMode* ] [ **[-D](#page-699-0)** *defaultEntry* ] [ **[-A](#page-699-0)** *authType* ] [ **[-i](#page-699-0)** *databaseModule* ] [ **[-u](#page-700-0)** *userlist* ] [ **[-U](#page-700-0)** ] [**[-j](#page-699-0)** <*ssl*|*tls*>]

### **Description**

The **mksecldap** command can be used to set up IBM Directory servers and clients for security authentication and data management.

#### **Notes:**

- 1. The client (**-c** flag) and the server (**-s** flag) options cannot be used at the same time. When setting up a server, the **mksecldap** command might need to be run twice on that machine. Once to set up the server, and again to set up the system as a client.
- 2. The name and location of the LDAP server configuration file depends on the version of LDAP software installed. Refer to the LDAP software documentation of the installed release for more information.

#### **Server Setup**

Make sure that the LDAP server and the back-end IBM DB2® software are installed. You do not need to pre-configure IBM DB2 to run the **mksecldap** command for LDAP server setup. When you run the **mksecldap** command to set up the server, the command will:

- 1. Create a DB2 instance with **ldapdb2** as the default instance name.
- 2. If IBM Directory Server 6.0 or later is being configured then an LDAP server instance with the default name of **ldapdb2** is created. A prompt is displayed for the encryption seed to use to create the key stash files. The input encryption seed must be at least 12 characters.
- 3. Create a DB2 database with **ldapdb2** as the default database name. If a database already exists, **mksecldap** will bypass the above two steps. (This is the case when the LDAP server has been set up for other usage.) The **mksecldap** command will use the existing database to store the AIX user/group data.
- 4. Create the base DN (suffix) of the directory information tree (DIT). It is required that the base DN start with one of these attributes: **dc**, **o**, **ou**, **c**, **cn**. If no baseDN is supplied from the command line, the default suffix is set to **cn=aixdata** and the user/group data is placed under the **cn=aixdata** DN. Otherwise, the **mksecldap** command uses the user-supplied DN specified with the **-d** option. Users and groups will be exported to LDAP using the **sectoldif** command. The directory information tree (DIT) that will be created by default is shown below.

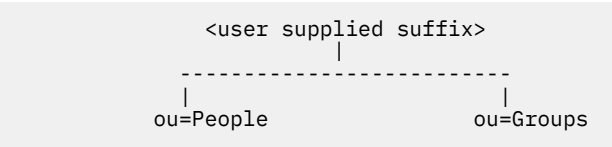

- 5. If **-u** *NONE* is not specified, then export the data from the security database files from the local host into the LDAP database. If **-u** *NONE* is specified, then **mksecldap** does not create the ou=People and ou=Group containers as it normally would, nor does it export users and groups. Depending on the **-S** option, the **mksecldap** command exports users/groups using one of the three LDAP schemas:
	- **AIX** AIX schema (**aixaccount** and **aixaccessgroup** objectclasses)
	- **RFC2307** RFC 2307 schema (**posixaccount**, **shadowaccount**, and **posixgroup** objectclasses)
	- **RFC2307AIX** RFC 2307 schema with full AIX support (**posixaccount**, **shadowaccount**, and **posixgroup objectclasses**, plus the **aixauxaccount** and **aixauxgroup** object classes).
- 6. Set the LDAP server administrator DN and password.
- 7. Set the server to listen to a specified port if the **-n** option is used. The default port is 389. Also, TLS uses this port as default port (636 for SSL).
- 8. Updates the /usr/lib/security/methods.cfg file with the LDAP module configuration. If the **-i** option is entered from the command line, it also sets a LDAPA authentication-only module and a compound loadmodule (for example, LDAPAfiles when the **-i** *files* option is specified) with LDAPA serves for authentication and the databaseModule serves for identification.
- 9. Create the proxy entry if the **-x** and **-X** options are specified. Create an ACL for the base DN using the proxy entry. The default ACL can be found in /etc/security/ldap/proxyuser.ldif.template. The proxy entry can be used by client systems to bind to the server (see client setup section in this file).
- 10. Set the server to use SSL (secure socket layer) or TLS (transport layer security) if the **-k** option is specified for secure data transfer between this server and the clients. You must install the **GSKitv8** fileset and create an SSL or TLS key for this setup. You can install the **GSKitv8** fileset after you mount the AIX 7.3 expansion pack DVD.
- 11. Installs the /usr/ccs/lib/libsecldapaudit.a LDAP server plug-in. This plug-in supports AIX audit of the LDAP server.
- 12. Start/restart the LDAP server after all the above is done.
- 13. Add the LDAP server process (**slapd**) to /etc/inittab to have the LDAP server start after reboot.

**Note:** The **-U** option resets a previous setup for the server configuration file. It has no effect on the database. The first time the **mksecldap** command is run, it saves two copies of the server configuration file in the /etc/security/ldap directory. One is saved as the server configuration file name appended with **.save.orig** and the other is appended with **.save**. During each subsequent run of the **mksecldap** command, only the current server configuration is saved as a **.save** file. The undo option restores the server configuration file with the **.save** copy. In AIX 5.3 it is possible to invoke **mksecldap -s** in succession to create and populate multiple suffixes. If this has been performed then the .save.orig file will need to be manually restored in order to revert to the initial configuration file.

#### **Client Setup**

Make sure that the LDAP client fileset is installed and the LDAP server has been setup and is running. The **mksecldap** command performs the following steps during client setup:

- 1. Saves the LDAP server(s)' host name.
- 2. Saves the user base DN and group base DN of the server. If no **-d** option is supplied from command line, the **mksecldap** command searches the LDAP server for **aixaccount**, **aixaccessgroup**, **posixaccount**, **posixgroup**, and **aixauxaccount** objectclasses, and sets up the base DNs accordingly. If the server has multiple user or group bases, you must supply the **-d** option with a Relative Distinguished Name (RDN) so that the **mksecldap** command can setup the base DNs to the ones within that RDN.

If the **posixaccount** objectclass is found during client setup, **mksecldap** will also try to search for base DNs for the following entities from the server and save any that are found:

- hosts
- networks
- services
- <span id="page-697-0"></span>• netgroups
- protocols
- rpc
- authorizations
- roles
- privcmds
- privdevs
- privfiles
- usrkeystore
- grpkeystore
- efscookies
- admkeystore
- domains
- domobjs
- 3. Determines the schema type used by the LDAP server **AIX** specific schema, **RFC 2307** schema, **RFC 2307** schema with full AIX support, or Microsoft Services for UNIX 3.0 schema. It sets the object classes and attribute maps in the /etc/security/ldap/ldap.cfg file accordingly. The **mksecldap** command does not recognize other schema types, so clients must be setup manually.
- 4. Sets SSL or TLS for secure data transfer between this host and the LDAP server. This step requires that the client SSL or TLS key and the key password are created in advance, and the server must be setup to use SSL or TLS for the client SSL or TLS to work. SSL or TLS functionality requires the installation of the **GSKitv8** fileset. You can install the **GSKitv8** fileset after you mount the AIX 7.3 Expansion pack DVD.
- 5. Encrypts the bind password.
- 6. Saves the LDAP server bind DN and password. The DN/password pair must exist on the LDAP server. If the bind DN and password are not given, **mksecldap** uses anonymous bind. Some of the data might not be returned from the LDAP server with anonymous bind. Consult your LDAP administrator before you choose anonymous bind.
- 7. Sets the optionally specified configuration values as defined in the client setup flags section.
- 8. Optionally sets the list of users or all users to use LDAP by modifying their SYSTEM line in the /etc/ security/user file. For more information on enabling LDAP login, see the following note.
- 9. Starts the client daemon process (**secldapclntd**).
- 10. Adds the client side daemon process to /etc/inittab to have this daemon start after a reboot.

**Note:** All client configuration data is saved to the /etc/security/ldap/ldap.cfg configuration file. The **-U** option resets a previous setup to the /etc/security/ldap/ldap.cfg file by replacing the file with the configuration stored in /etc/security/ldap/ldap.cfg.save. Setting the SYSTEM to LDAP for the default stanza of /etc/security/user only allows LDAP users to login to the system. Setting the SYSTEM to LDAP or compat allows both LDAP users and local users to login to the system.

### **Flags**

#### **For Server Setup**

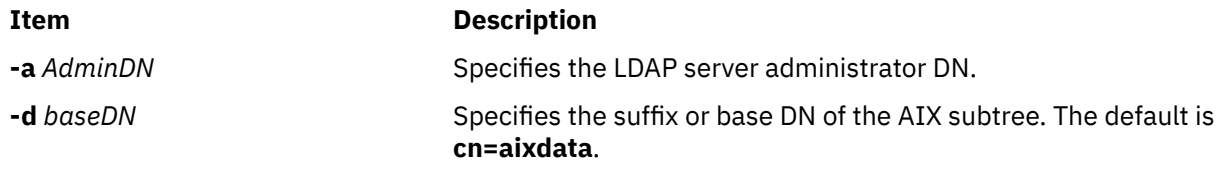

<span id="page-698-0"></span>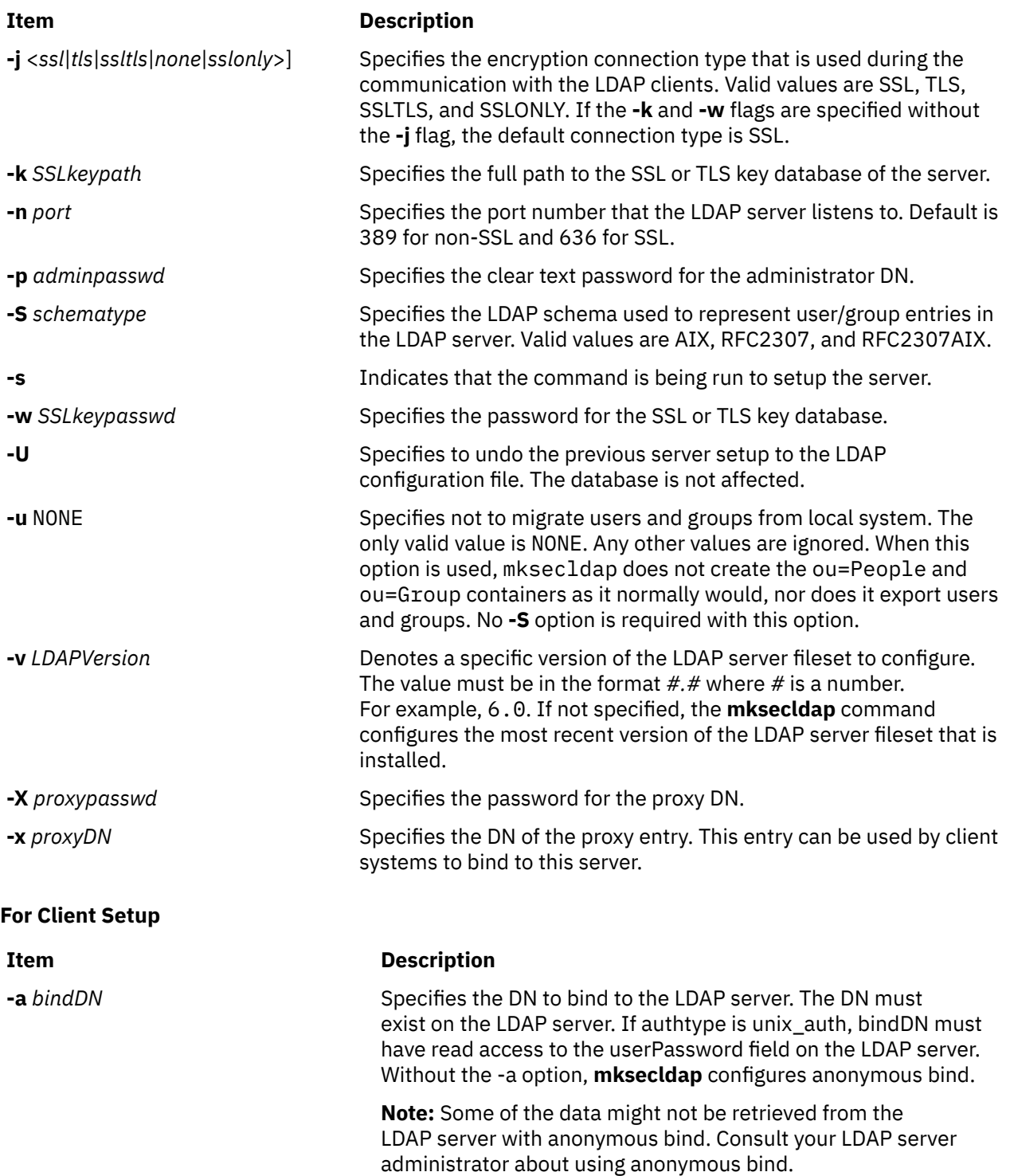

<span id="page-699-0"></span>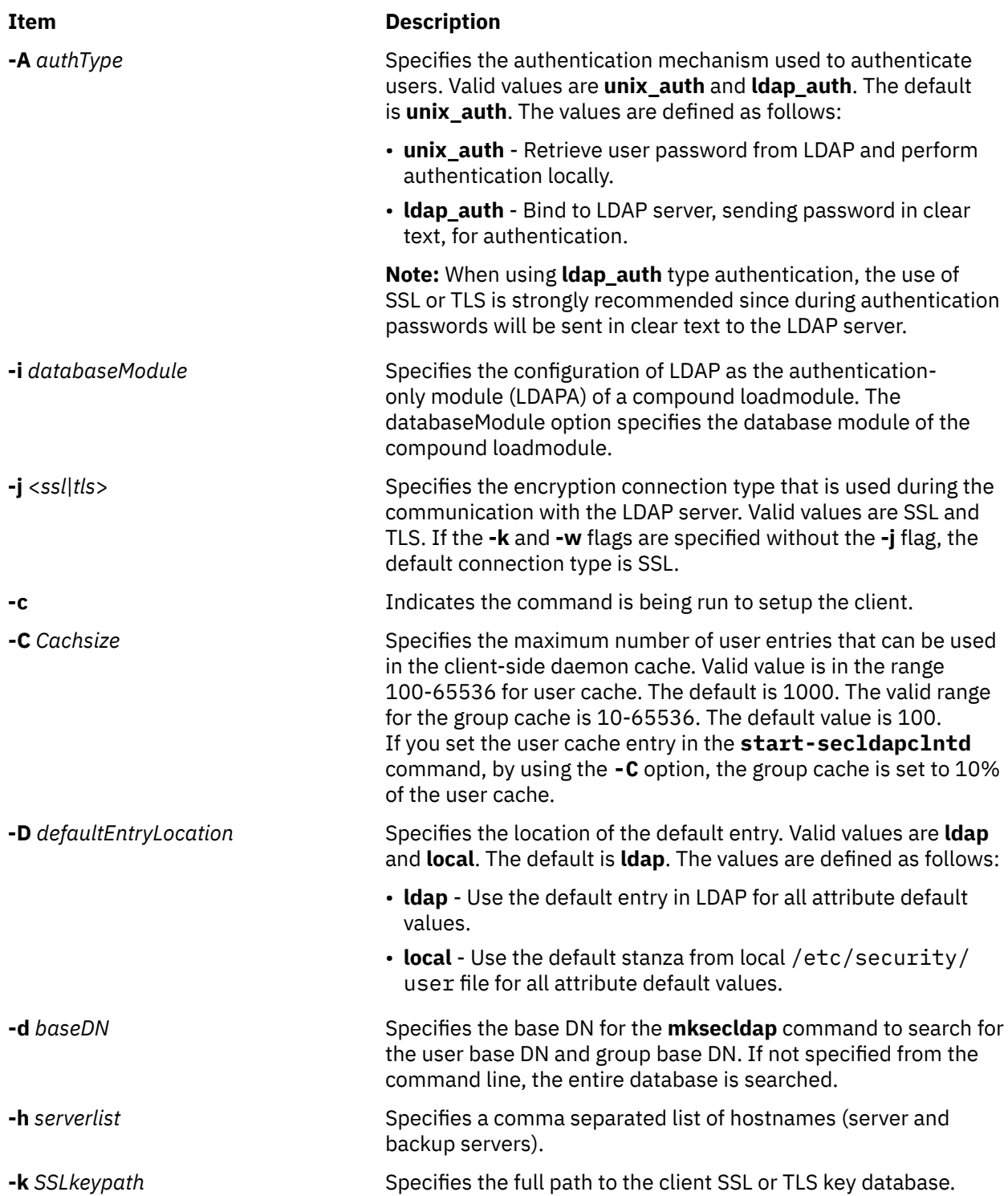

<span id="page-700-0"></span>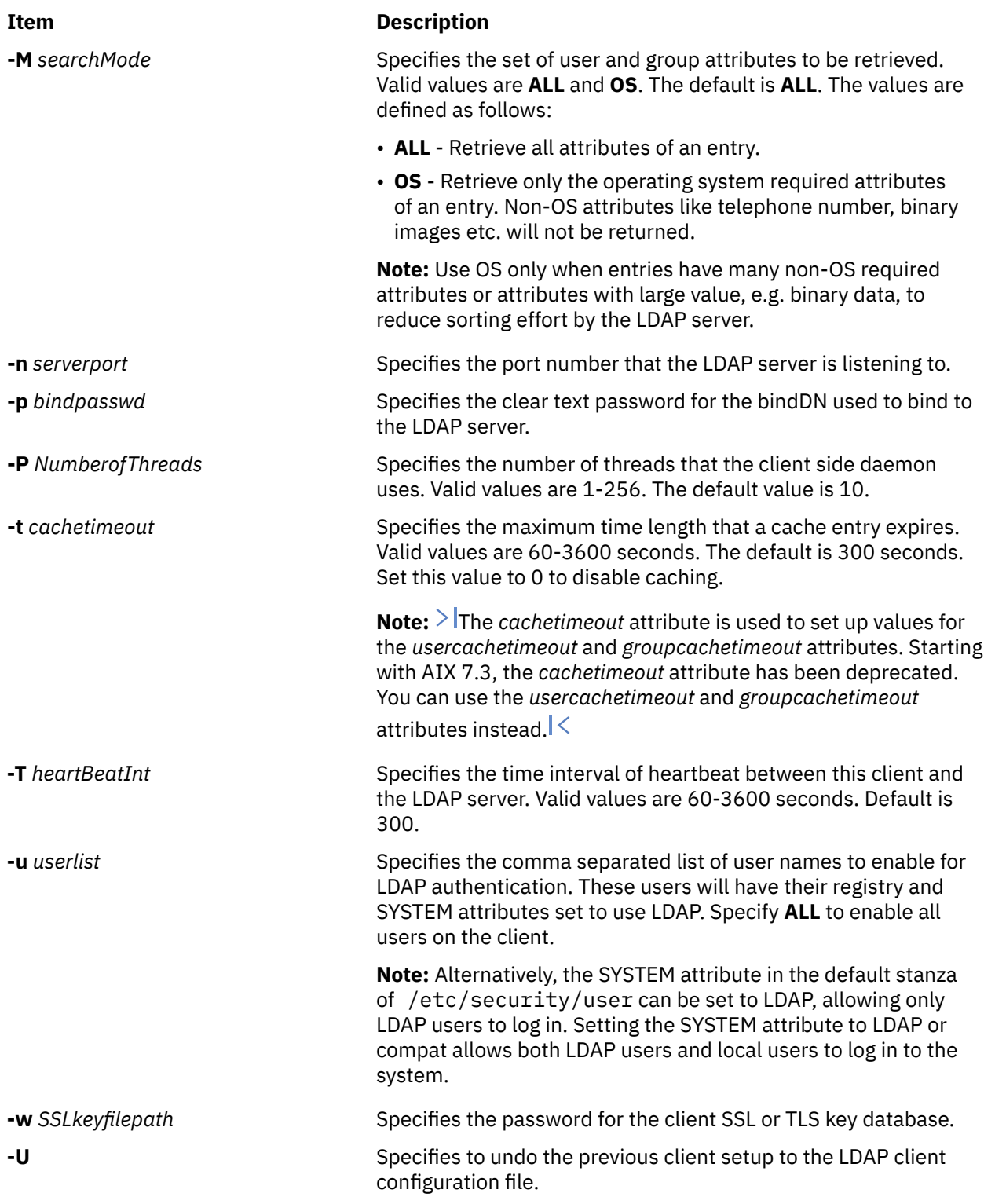

### **Security**

A user with the **aix.security.ldap** authorization is authorized to use this command.

### **Examples**

1. To setup an LDAP server of RFC2307AIX specific schema for users and groups, enter:

```
mksecldap -s -a cn=admin -p adminpwd -S rfc2307aix
```
This sets up an LDAP server with LDAP server administrator DN being **cn=admin**, password being **adminpwd**. User and group data is exported from local files to the default **cn=aixdata** suffix using RFC2307AIX schema.

2. To setup an LDAP server with a baseDN other than the default and with SSL secure communication , enter:

```
mksecldap -s -a cn=admin -p adminpwd -d o=mycompany,c=us -S rfc2307 -k /usr/ldap/
serverkey.kdb
 -w keypwd
```
This sets up an LDAP server with LDAP server administrator DN being **cn=admin**, password being **adminpwd**. User and group data is exported from local files to the **o=mycompany,c=us** suffix using RFC2307 schema. The LDAP server uses SSL communications by using the key stored at /usr/ldap/ serverkey.kdb. The password to the key, **keypwd**, must also be supplied.

3. To setup an LDAP server of RFC2307AIX schema type and create a proxy account, enter:

mksecldap -s -a cn=admin -p adminpwd -d c=us -S rfc2307aix -x cn=proxy,c=us -X proxypwd

This sets up an LDAP server with LDAP server administrator DN being **cn=admin**, password being **adminpwd**. User and group data is exported from local files to the **c=us** suffix using RFC2307AIX schema. A proxy identity is setup with DN being **cn=proxy,c=us** and password **proxypwd**. The ACL specified in /etc/security/ldap/proxy.ldif.template will also have been applied on the server for the **cn=proxy,c=us** DN.

4. To undo a previous server setup:

mksecldap -s -U

This undoes the previous setup to the server configuration file. Note, for safety reasons, this does not remove any database entries or database created by a previous setup. One has to remove the database entries/database manually if they are not needed anymore.

5. To setup a client to use the **server1.ibm.com** and **server2.ibm.com** LDAP servers, enter:

mksecldap -c -a cn=admin -p adminpwd -h server1.ibm.com,server2.ibm.com

The LDAP server administrator DN and password is supplied for this client to authenticate to the server. The **mksecldap** command contacts the LDAP server for schema type used, and sets up the client accordingly. Without the **-d** option from the command line, the entire server DIT is searched for the user base DN and the group base DN.

6. To setup the client to talk to the **server3.ibm.com** LDAP server using SSL, enter:

mksecldap -c -a cn=admin -p adminpwd -h server3.ibm.com -d o=mycompany,c=us -k /usr/ldap/clientkey.kdb -w keypwd -u user1,user2

This sets up an LDAP client similar to case 3, but with SSL communication. The **mksecldap** command searches the **o=mycompany,c=us** RDN for user base DN and group base DN. Account user1 and user2 are configured to authenticate through LDAP.

**Note:** The **-u ALL** option enables all LDAP users to login to this client.

7. To setup a client to talk to **server4.ibm.com** and use **ldap\_auth** authentication with a proxy bind, enter:

mksecldap -c -a cn=proxy,c=us -p proxypwd -h server4.ibm.com -A ldap\_auth

This sets up an LDAP client to bind to the LDAP server with the **cn=proxy,c=us** DN. Because the administrator DN is not used, the access granted to the client is dependent on the ACL setup on the LDAP server for the **cn=proxy,c=us** DN. The client is also setup to use **ldap\_auth**-type authentication which sends passwords in clear text to the LDAP server for comparison.

**Note:** When using **ldap\_auth**-type authentication, the use of SSL or TLS is strongly recommended because during authentication passwords will be sent in clear text to the LDAP server.

8. To undo a previous client setup, enter:

mksecldap -c -U

This undoes the previous setup to the /etc/security/ldap/ldap.cfg file. This does not remove the **SYSTEM=LDAP** and **registry=LDAP** entries from the /etc/security/user file.

9. To setup a client using LDAP as authentication-only module, and using files for user identification, enter:

mksecldap -c -a cn=admin -p adminpwd -h server1.ibm.com -i files -A ldap\_auth

This sets up an LDAPAfiles compound loadmodule, where the module LDAPA is used for user authentication and files is used for user identification. Authentication is set to ldap\_auth.

### **Files Accessed**

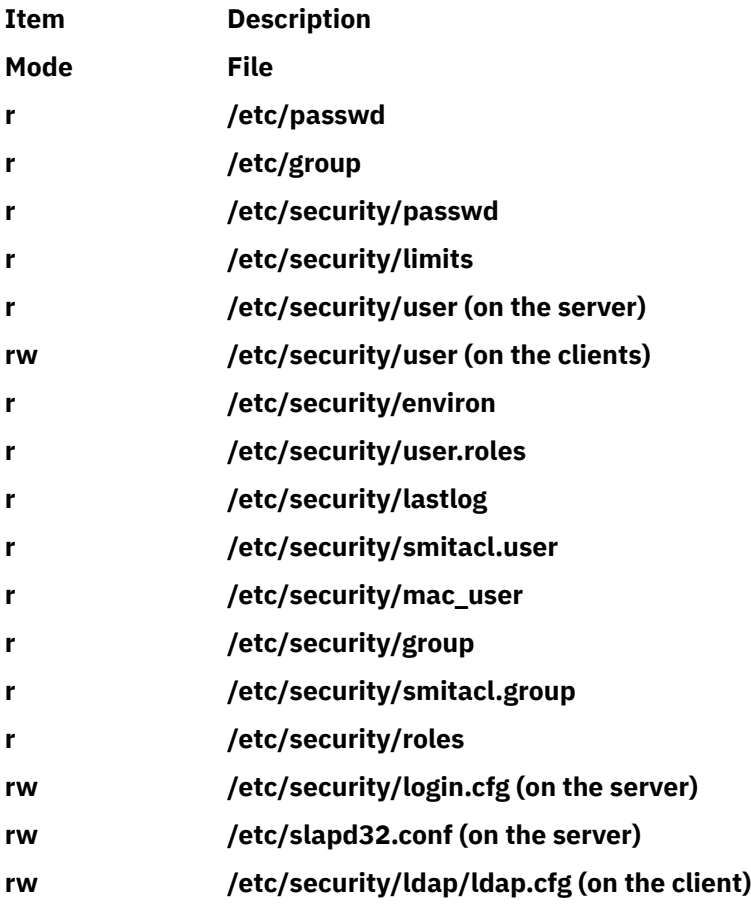

## **mksecpki Command**

### **Purpose**

**mksecpki** configures AIX PKI server components. The components of AIX PKI are Certificate Authority, Registration Authority, and Audit subsystems.

### **Syntax**

**mksecpki** {**-u** *username* **-f** *reference\_file* [**-p** *CA\_port*] [**-H** *ldap\_host*] [**-D** *dn* **-w** *password*] [**-i** *certificate\_issuer\_dn*] | **-U** *username*}

### **Description**

The **mksecpki** command configures AIX PKI server components. **mksecpki** must be run after configuring an LDAP server to publish certificates. The values for the options **-H**, **-D**, **-w**, and **-i** must be the same values as the ones specified during the LDAP configuration. Otherwise, the CA will not be able to publish certificates to LDAP.

The **-u** option specifies the AIX username which will host AIX PKI. The username must follow AIX username rules. Do not use **-u** and **-U** together. The invoker of the command will be asked to provide a password for the username. **mksecpki** will create a database instance with the same name.

The **-f** option specifies the file containing the reference number and passphrase. The client certificate requests will use these exact same values while communication with the CA. The reference number and passphrase are each specified on a separate line. The following is the contents of an example **iafile**:

11122233 temppwd1234

The **-p** option specifies the port that Certificate Authority accepts the certificate requests. If no port number is given, 1077 will be assumed.

The **-H** option specifies the hostname of the LDAP server where the certificates are published to. Prior to invoking the **mksecpki** command, an LDAP server must be setup to publish certificates. Otherwise, the certificates will not be published to LDAP, however, certificate will be returned to the requestor when certificate management commands are used. If the **-H** option is not given the localhost will be used as the hostname.

The **-D** option is used to specify the directory administrators distinguished name. This must be the same one that is specified during the configuration of the LDAP server.

The **-w** option specifies the password corresponding to the administrator DN. It is an error not to specify both the admin DN and password.

The **-i** option specifies the distinguish name of the Certificate Authority issuing the certificates. This must be the same value as the one given when setting an LDAP server for publishing certificates.

The **-U** option specifies the username that hosts the AIX PKI that will be unconfigured. The command will confirm the unconfiguration before starting its operation. This option removes the username from the system. The invokers of this command will be asked if they want to remove the home directory of the username. When this command runs without errors, it displays a message indicating the successful completion. The invoker of this command is recommended to wait for this message.

### **Flags**

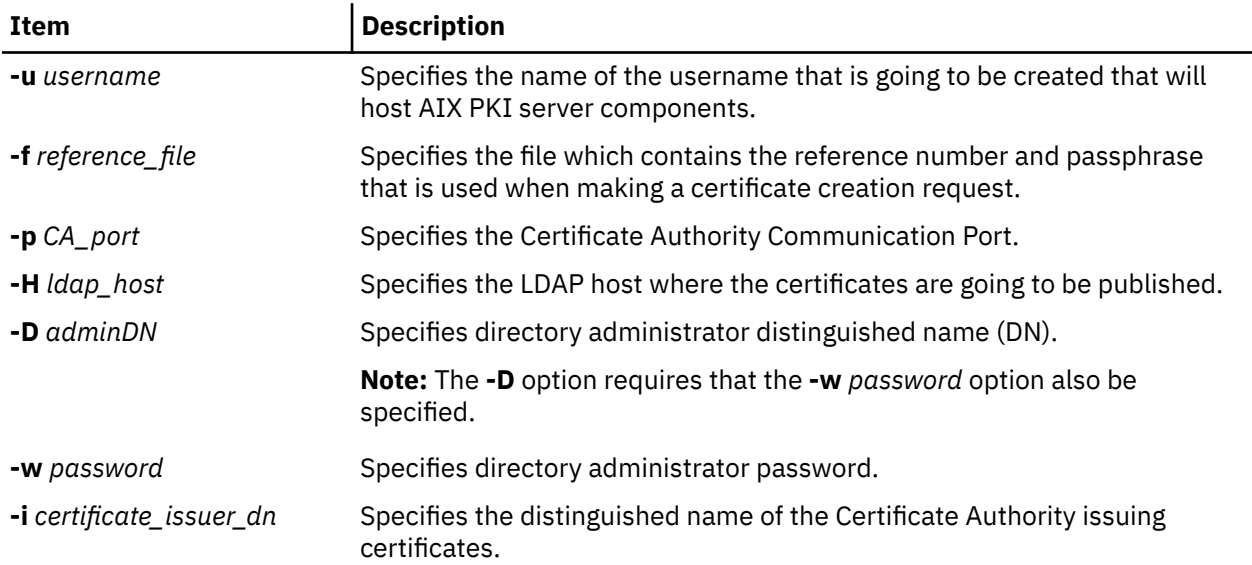

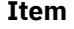

**-U** *username* Specifies the username which hosts the AIX PKI that will be unconfigured.

### **Security**

This command should grant execute (x) access only to the root user and members of the security group.

### **Examples**

To configure AIX PKI server side using **pkitest.ibm.com** as the LDAP host name for publish certificates and using o=aix,c=us as the issuer name, enter:

\$ mksecpki -u pkiuser -f iafile -p 829 -H pkitest.ibm.com -D cn=admin -w password -i o=aix,c=us

where **iafile** contains the reference number and passphrase.

To unconfigure the server, enter:

\$ mksecpki -U pkiuser

### **Files**

#### **/usr/lib/security/pki/ca.cfg**

## **mksensor Command**

### **Purpose**

Defines a sensor or a microsensor to the resource monitoring and control (RMC) subsystem.

### **Syntax**

To define a sensor:

```
mksensor [ –n host1[,host2…] | –N { node_file | "–" } ] [ –i seconds ] [ –c n ] [ –e 0 | 1 | 2 ] [ –u user-ID ]
[–h] [ –v | –V ] sensor_name ["]sensor_command["]
```
To define a microsensor:

```
mksensor -m [ –n host1[,host2…] | –N { node_file | "–" } ] [ –i seconds ] [–h] [ –v | –V ]
microsensor_name microsensor_module [ ["]microsensor_arguments["] ]
```
### **Description**

The mksensor command defines a sensor resource to the resource monitoring and control (RMC) subsystem. A *sensor* is an RMC resource with attributes that you can monitor. You can use the eventresponse resource manager (ERRM) commands to set up monitoring of the sensor attributes. The response actions defined will run when a monitored sensor event occurs. This enables administrators to extend RMC monitoring capabilities without having to write a resource manager.

For sensors, the *sensor* command parameter specifies the command or script that the sensor resource manager will run to set (and then later, update) the sensor attribute values. After the sensor attributes have been monitored, the sensor resource manager sets the attribute values. Then, at defined intervals, the sensor resource manager updates these values.

For microsensors, the *microsensor\_module* parameter specifies the path name to the loadable module that the microsensor resource manager will call to set (and then later, update) the microsensor attribute values. After the microsensor attributes have been monitored, the microsensor resource manager sets

the attribute values. Then, at defined intervals, the microsensor resource manager updates these values. Use the **-m** flag to create a microsensor.

Alternatively, you can use **chsensor** or **refsensor** to update the sensor or microsensor attribute values. The **lssensor** command displays values for sensor or microsensor attributes that you can set using a sensor command or a microsensor module, if the attributes are monitored. If the attributes are not monitored, **lssensor** does not display their values. To remove a sensor or a microsensor, use the **rmsensor** command.

The **mksensor** command runs on any node. To define a sensor or a microsensor on one or more nodes in a management domain or a peer domain, use the **-n** flag. Instead of specifying multiple node names using the **-n** flag, you can use the **-N** *node\_file* flag to indicate that the node names are in a file. Use **-N "–"** to read the node names from standard input.

If Cluster Systems Management (CSM) is installed on your system, you can use CSM defined node groups as node name values to refer to more than one node. For information about working with CSM node groups and using the CSM **nodegrp** command, see the *CSM: Administration Guide* and the *CSM: Command and Technical Reference*.

A sensor consists of the following attributes, which can be set using a sensor command: :

#### **Float32**

The type float32 attribute for this sensor resource.

#### **Float64**

The type float64 attribute for this sensor resource.

#### **Int32**

The type int32 attribute for this sensor resource.

#### **Int64**

The type int64 attribute for this sensor resource.

#### **Quantum**

The type quantum attribute for this sensor resource.

#### **String**

The type string attribute for this sensor resource.

#### **Uint32**

The type uint32 attribute for this sensor resource.

#### **Uint64**

The type uint64 attribute for this sensor resource.

A sensor command sets attribute values by sending the values to standard output in a format that the sensor resource manager can parse. The format is *attr=value*. For example, if the sensor command sets the **Int32** attribute to 57, it writes **Int32=57** to standard output. To set more than one attribute value, the sensor command can write multiple *attr=value* pairs to standard output. The *attr=value* pairs can be on one or more lines. If the sensor command output is not in *attr=value* form, it is assumed to be a string and the value is placed in the **String** attribute.

The sensor command runs using the user ID that creates the sensor resource. Once a sensor resource is monitored, the sensor command is run at intervals specified by the **-i** flag, which is expressed in seconds. The default interval is 60 seconds. Specify a value of 0 to indicate that the sensor command is not to run at intervals. In this case, the **refsensor** command is typically used to update the sensor values.

Use the **-e** flag to control how the exit values from *sensor\_command* are interpreted. Depending on this setting, when the exit value of the *sensor\_command* is considered to be an error, the sensor attributes are not set and information is written to the audit log.

A microsensor consists of the following attributes, which can be set using a microsensor load module:

### **Float32**

The type float32 attribute for this microsensor resource

#### **Float32Array**

The type float32 array attribute for this microsensor resource

#### **Float64**

The type float64 attribute for this microsensor resource

#### **Float64Array**

The type float64 array attribute for this microsensor resource

#### **Int32**

The type int32 attribute for this microsensor resource

#### **Int32Array**

The type int32 array attribute for this microsensor resource

#### **Int64**

The type int64 attribute for this microsensor resource

#### **Int64Array**

The type int64 array attribute for this microsensor resource

#### **Quantum**

The type quantum attribute for this microsensor resource.

#### **String**

The type string attribute for this microsensor resource.

#### **StringArray**

The type string array attribute for this microsensor resource.

#### **UInt32**

The type uint32 attribute for this microsensor resource.

#### **UInt32Array**

The type uint32 array attribute for this microsensor resource.

#### **UInt64**

The type uint64 attribute for this microsensor resource.

#### **UInt64Array**

The type uint64 array attribute for this microsensor resource.

The microsensor resource manager will make calls to the microsensor load module to set the values of the microsensor attributes. See the *Administering RSCT* for information about how to use microsensors.

### **Flags**

#### **–m**

Specifies that the resource to be defined is a microsensor resource.

#### **–n** *host1***[,***host2***…]**

Specifies one or more nodes on which the sensor should be defined. By default, the sensor is defined on the local node. This flag is only appropriate in a management domain or a peer domain.

#### **–N {** *node\_file* **| "–" }**

Specifies that node names are read from a file or from standard input.

Use -N *node\_file* to indicate that the node names are in a file.

- There is one node name per line in *node\_file*
- A number sign  $(4)$  in column 1 indicates that the line is a comment
- Any blank characters to the left of a node name are ignored
- Any characters to the right of a node name are ignored

Use -N "–" in a management domain or a peer domain to read the node names from standard input.

#### **–i** *seconds*

Specifies the interval at which a sensor command is run to update a sensor's attribute values or a microsensor module is run to update a microsensor's attribute valuesyup. *seconds*, which is an integer value, must be greater than or equal to 10. The default interval is 60 seconds.

The sensor command is run at the specified interval only when the sensor resource is monitored. The microsensor module is run at the specified interval only when the microsensor resource is monitored. If the interval is set to 0, the sensor command or microsensor module will not run automatically.

#### a

Using this flag is independent of using the refsensor command to refresh a sensor.

**–c** *n*

Specifies whether special handling is required for this sensor. *n* can be one of these values:

**0**

Indicates that no special handling is required. This is the default.

The sensor command will run at the interval that is defined for *sensor\_name*. The sensor command will *not* run when monitoring begins or when the lssensor command is run.

**1**

Indicates that the sensor command will run when monitoring begins. The sensor command will also run at the interval that is defined for *sensor\_name*. The sensor command will *not* run when the lssensor command is run.

Specfiying this value is not recommended, unless you expect the sensor command to run quickly. If the sensor command does not run quickly, it could block other requests to the sensor resource manager. These requests will not be processed until the sensor command finishes running.

**2**

Indicates that output from the command in the SavedData field is not saved permanently to SavedData persistent resource attributes. If this value is not specified, the sensor resource manager updates data in the registry's resource table whenever the command's standard output contains the line: SavedData="*any-string*".

**3**

Indicates a combination of values 1 and 2.

**4**

Indicates that the sensor resource manager will run the sensor command after monitoring has stopped.

**5**

Indicates a combination of values 1 and 4.

**6**

Indicates a combination of values 2 and 4.

#### **7**

Indicates a combination of values 1, 2, and 4.

#### **–e 0 | 1 | 2**

Specifies how the sensor resource manager interprets the exit values of *sensor\_command*, as follows:

**0**

No exit value from *sensor\_command* is an error.

**1**

An exit value other than 0 from *sensor\_command* is an error.

**2**

An exit value of 0 from *sensor* command is an error.

The default value is 1. The sensor attributes are not updated when the exit value is interpreted as an error. For an error, information is written to the audit log.

#### **–u** *user-ID*

Specifies the name of a user whose privileges will be used to run the sensor command. The user should already be defined on the system. The default value for *user-ID* is the user name that is associated with the current effective user ID.

**–h**

Writes the command's usage statement to standard output.

**–v | –V**

Writes the command's verbose messages to standard output.

### **Parameters**

#### **["]***microsensor\_argument***["]**

Specifies a string that will be passed to the microsensor module callback function. The microsensor resource manager will break the string into an array of strings based on blank characters in the microsensor argument. The microsensor argument cannot be changed once the microsensor is defined.

If the microsensor argument contains any blank characters or any special characters that can be interepreted by the shell, it must be enclosed in double quotation marks. When the microsensor argument is enclosed in double quotation marks, you must include a backslash escape character  $\langle \cdot \rangle$ before an "inner" double quotation mark. You must also include a \ before a dollar sign (\$).

#### *microsensor\_module*

Specifies the path name to the loadable microsensor module. A signature for the module is stored by the microsensor resource manager and is verified when the module is used. The microsensor module cannot be changed once the microsensor is defined.

#### *microsensor\_name*

Specifies the name of the microsensor that is to be defined.

#### **["]***sensor\_command***["]**

Specifies a command or script that the sensor resource manager will use to set the attribute values of the sensor. You should not call any of the sensor resource manager commands (chsensor, lssensor, mksensor, refsensor, or rmsensor) as part of this parameter.

If *sensor\_command* contains any blank characters, or any special characters that can be interpreted by the shell, it must be enclosed in double quotation marks.

When *sensor\_command* is enclosed in double quotation marks, you must include a backslash escape character (\) before an "inner" double quotation mark. You must also include a \ before a dollar sign (\$). See Example 2 for more information.

#### *sensor\_name*

Specifies the name of the sensor that is to be defined.

### **Security**

To create sensors using this command, you need write permission for the IBM.Sensor resource class.

To create microsensors using this command, you need write permission for the IBM.MicroSensor resource class.

Permissions are specified in the access control list (ACL) file on the contacted system. See the *Administering RSCT* for details on the ACL file and how to modify it.

### **Exit Status**

**0**

The command has run successfully.

**1**

An incorrect combination of flags and parameters has been entered.

*n*

Based on other errors that can be returned by the RMC subsystem.

### **Environment Variables**

### **CT\_CONTACT**

When the CT\_CONTACT environment variable is set to a host name or IP address, the command contacts the resource monitoring and control (RMC) daemon on the specified host. If this environment variable is not set, the command contacts the RMC daemon on the local system where the command is being run. The resource class or resources that are displayed or modified by the command are located on the system to which the connection is established.

#### **CT\_IP\_AUTHENT**

When the CT\_IP\_AUTHENT environment variable exists, the RMC daemon uses IP-based network authentication to contact the RMC daemon on the system that is specified by the IP address to which the CT\_CONTACT environment variable is set. CT\_IP\_AUTHENT only has meaning if CT\_CONTACT is set to an IP address; it does not rely on the domain name system (DNS) service.

#### **CT\_MANAGEMENT\_SCOPE**

Determines the management scope that is used for the session with the RMC daemon to monitor and control the resources and resource classes. The management scope determines the set of possible target nodes where the resources and resource classes can be monitored and controlled.

The valid values are:

**0**

Specifies *local* scope.

**1**

Specifies *local* scope.

**2**

Specifies *peer domain* scope.

**3**

Specifies *management domain* scope.

If this environment variable is *not* set, *local* scope is used.

### **Restrictions**

You should not call any of the sensor resource manager commands (chsensor, 1ssensor, mksensor, refsensor, or rmsensor) as part of the *sensor\_command* parameter, as this could cause a deadlock.

#### **Implementation Specifics**

This command is part of the rsct fileset for the AIX operating system and rsct-3.1.0.0-0.*platform*.rpm package for the Linux, Solaris, and Windows platforms, where *platform* is i386, ppc, ppc64, s390, or x86\_64.

### **Examples**

1. To create a new sensor called Sensor1 that runs the script /usr/bin/updateSensor1, which will update the sensor attributes every 30 seconds (once monitored), enter:

mksensor -i 30 Sensor1 "/usr/bin/updateSensor1"

The contents of /usr/bin/updateSensor1 may be like:

```
#!/usr/bin/perl
my $int32 = some_fn_that_generates_i32_value;
my $string = some_fn_that_generates_string_value;
print "Int32=$int32 String=$string";
exit 0;
```
A sample condition could be:

mkcondition -r IBM.Sensor -s "Name==Sensor1" -e "Int32 > 100" Sensor1Int32

Using the response "E-mail root anytime", a start monitoring command may be:

startcondresp Sensor1Int32 "E-mail root anytime"

2. To create a sensor called Sensor1 with a *sensor\_command* value of

```
df -m /var | sed '1d' | sed 's/%//g' | /bin/awk '{ print "Int32="$4}',
```
enter:

```
mksensor Sensor1 "df -m /var | sed '1d' | sed 's/%//g' | /bin/awk \
'{ print \"Int32=\"\$4}'"
```
When *sensor\_command* is enclosed in double quotation marks, you must include a backslash escape character (\) before an "inner" double quotation mark. You must also include a \ before a dollar sign (\$). So in this example, the sensor command substring "Int32="\$4 becomes \"Int32=\"\\$4 when it is part of mksensor command.

3. To create a sensor called Sensor3 that runs the /usr/bin/checkhealth script on the nodes that are listed in the  $/u/$ joe/common\_nodes file, enter:

mksensor -N /u/joe/common\_nodes Sensor3 "/usr/bin/checkhealth"

where /u/joe/common\_nodes contains:

# common node file # node1.myhost.com main node<br>node2.myhost.com backup node node2.myhost.com

4. To create a microsensor called IBM.msensorq that uses the shared module /usr/lib/msensors/ msensorg and requires the parameters db=abc, confirm=yes, retry=yes, and mirror=no, enter:

```
mksensor -m IBM.msensorq /usr/lib/msensors/msensorq \ 
"db=abc confirm=yes retry=yes mirror=no"
```
#### **Location**

**/opt/rsct/bin/mksensor**

### **mkserver Command**

#### **Purpose**

Adds a subserver definition to the subserver object class.

#### **Syntax**

**mkserver [-c](#page-711-0)** *CodePoint* **[-s](#page-711-0)** *Subsystem* **[-t](#page-711-0)** *Type*

#### **Description**

The **mkserver** command adds a subserver definition to the **Subserver** object class.

### <span id="page-711-0"></span>**Flags**

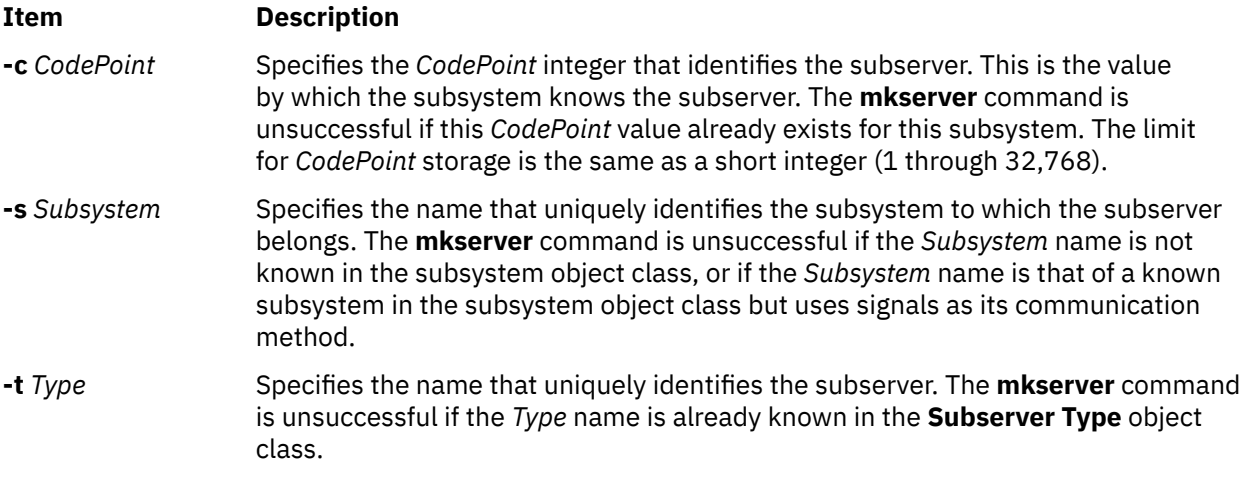

### **Security**

**Attention RBAC users:** This command can perform privileged operations. Only privileged users can run privileged operations. For more information about authorizations and privileges, see Privileged Command Database in *Security*. For a list of privileges and the authorizations that are associated with this command, see the **lssecattr** command or the **getcmdattr** subcommand.

Auditing Events: If the auditing subsystem has been properly configured and is enabled, the **mkserver** command will generate the following audit record (event) every time the command is executed:

**Event Information SRC\_Addserver** Lists in an audit log subsystems that have been added and the entire Object Data Management record.

### **Examples**

To add a subserver definition, enter:

mkserver -s srctest -t tester -c 1234

This adds a subserver definition to the **Subserver Type** object class, with an owning subsystem of srctest and a subserver code point of 1234.

#### **Files**

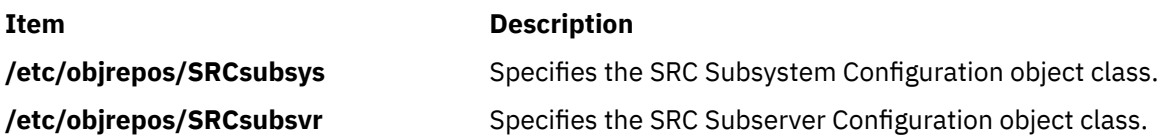

## **mkslave Command**

#### **Purpose**

Invokes the **ypinit** command to retrieve maps from an NIS controller server and starts the **ypserv** daemon to configure a worker server.

### **Syntax**

### **/usr/sbin/mkslave** [ **-C** | **-c** ] [ **-O** | **-o** ] [ **-I** | **-B** | **-N** ] *Master*

### **Description**

The **mkslave** command invokes the **ypinit** command to retrieve maps from the controller server you specify on the command line. The **ypserv** daemon starts after the **ypinit** command has completed successfully. Use the *Master* parameter to specify the host name of the controller server. The controller server specified should already be configured and running.

You can use the System Management Interface Tool (SMIT) **smit mkslave** fast path to run this command.

#### **Flags**

#### **Ite Description**

**m**

- **-C** Invokes the **ypinit** command with the **-n** flag. The **mkslave** command continues on errors. This flag is the default.
- **-c** Stops execution when errors occur.
- **-O** Overwrites any maps that exist in the domain.
- **-o** Prevents the overwriting of maps that exist in the domain. This flag is the default.
- **-I** Invokes the **ypinit** command immediately but does not start the **ypserv** daemon until the next system reboot.
- **-N** Invokes the **ypinit** command and starts the **ypserv** daemon.
- **-B** Invokes the **ypinit** command, starts the **ypserv** daemon and configures the **ypserv** to start at system reboot. This flag is the default.

### **Examples**

To invoke the **ypinit** command so that the controller server host2 will be contacted for maps, enter:

mkslave -O host42

This command will overwrite the current maps.

#### **Files**

**Item Description**

**/var/yp/***DomainName* directory Contains the NIS maps for the NIS domain.

## **mksmbcmnt Command**

#### **Purpose**

Adds a Server Message Block (SMB) client mount point to the /etc/filesystems file and performs the mount operation.

### **Syntax**

```
mksmbcmnt -f MountPoint -d RemoteShare -h ServerName -w wrkgrp
-c user [-p password] [-m MountTypeName] 
[-A]-a] [-I]-B|-N]
[-t {rw|ro}] [-u uid] [-g gid] [-x fmode]
```
#### <span id="page-713-0"></span>p

### **Description**

The **mksmbcmnt** command constructs an SMB client file system entry that is appended to the /etc/ filesystems file. The **mksmbcmnt** command then mounts the SMB client file system. The **mksmbcmnt** command options are parsed and passed to the **crfs** command that adds the SMB entry to the /etc/ filesystems file.

The default value for all the mount options (**-t, -u, -g, -x, -w, -V, -S, -D, -E**) is same as the **[mount](#page-781-0)** command.

### **Flags**

#### **-a**

Specifies that the new SMB entry for the SMB client mount point in the /etc/filesystems file must not be automatically mounted after the system restart. This is the default setting.

#### **-A**

Specifies that the new SMB entry for the SMB client mount point in the /etc/filesystems file must be automatically mounted after the system restart.

#### **-B**

Adds an entry to the /etc/filesystems file and attempts to mount the SMB client file system. This is the default setting.

#### **-c** *user*

Specifies the username that must be used to access the SMB share.

#### **-d** *RemoteShare*

Specifies the share name on the SMB server that must be mounted.

#### **-D {desired|required|disabled}**

Specifies whether the SMB client file system needs secure dialect negotiation capability. SMB dialect 3.0.2 implements secure dialect negotiation capability to protect the SMB client against securitydowngrade attacks. The valid values are desired, required, and disabled.

#### **-E {desired|required|disabled}**

Specifies whether the SMB client file system requires data encryption. The valid values are desired, required, and disabled.

#### **-f** *MountPoint*

Specifies the path name in which the SMB share must be mounted.

**-g** *gid*

Specifies the group ID that is assigned to files in the SMB client mount point. The default value is 0.

#### **-h** *ServerName*

Specifies the name of the remote host or the SMB server. This argument can be specified as a hostname, an IP address, or as a fully qualified domain name.

**-I**

Adds the SMB client file system entry to the /etc/filesystems file but the directory is not mounted.

#### **-m** *MountTypeName*

Defines the mount type of the entry that is added to the /etc/filesystems file. The mount type determines whether specific file systems can be mounted by using the **-t** flag of the **mount** command. By default, the value of the mount type is not added to the /etc/filesystems file.

**-N**

Mounts the directory with the specified options but does not modify the /etc/filesystems file.

#### <span id="page-714-0"></span>**-p** *password*

Specifies the password that is used to grant access to the specific user on the specific SMB server. The specific credentials (server name, username, and password) are added to the smbcred file. The password is encrypted. If the **-p** option is not specified, and the credentials do not exist in the smbcred file, the command-line prompts you to specify the password, and the credentials are added to the smbcred file. If the SMB server or user credentials exist in the smbcred file, this option is ignored, and the existing credentials are used for the mount operation.

#### **-s** *spn*

Specifies the [service principal name](https://docs.microsoft.com/en-us/windows/win32/ad/service-principal-names) (SPN) that must be used in the SMB client mount points. The format of the **spn** parameter is cifs/<*smbServerHostName*>, where *smbServerHostName* is the fully qualified domain name (FQDN) of the SMB server or the name that the Kerberos resolves as the SMB server. By default, SPN is constructed automatically by the SMB client file system as cifs/ <*smbServerHostName*>.

#### **-t {rw|ro}**

Specifies whether the SMB client file system must be mounted as read-only.

#### **-u** *uid*

Specifies the user ID that is assigned to the files in the SMB client mount points.

#### **-x** *fmode*

Specifies the owner, group, and other permission bits that are assigned to the files in the SMB client mount points.

#### **-w** *wrkgrp*

Specifies the workgroup to which the SMB server belongs.

#### **-V {2.1|3.0.2|auto}**

Specifies the version of the SMB protocol that is used to communicate with the SMB server. The valid values are 2.1, 3.0.2, and auto.

#### **-S {enabled|required}**

Specifies whether the SMB client file system needs digital signature for communication with the SMB server. The valid values are enabled and required.

#### **Exit status**

#### **0**

The command completed successfully.

**>0**

An error occurred.

### **Examples**

• To add an SMB client file system entry over the /mnt mount point to share1 SMB share on server1, and then authenticate as user1, enter the following command:

mksmbcmnt -f /mnt -d share1 -h server1 -c user1

• To add an SMB client file system entry to the /etc/filesystems file and mount an SMB client filesystem with default options, run the following command:

mksmbcmnt -f /mnt -d /share -h host.xyz.com -c braz2lpa2usr1 -w SMB\_WRKGRP

This command prompts you to enter a password if the password is not already added in the /etc/ smbcred file. If the mount operation fails, this command displays the output of the **mount** command. The changes in the /etc/filesystems file are retained.

• To add an SMB client file system entry to /etc/filesystems file and mount an SMB client file system with the digital signatures set to required, run the following command:

mksmbcmnt -f /mnt -d /share -h host.xyz.com -c braz2lpa2usr1 -w SMB\_WRKGRP -S required

### **Location**

/usr/sbin/mksmbcmnt

### **Files**

#### **/etc/smbcred**

Stores the credentials of the SMB client file system.

#### **/etc/filesystems**

Stores the SMB client file system entry that contains the mount points.

#### $\mathbf{K}$

## **mksmbcred Command**

### **Purpose**

Adds the credentials of the Server Message Block (SMB) client file system to the /etc/smbcred file. These credentials can be used for future mount operation of SMB client *shares*.

### **Syntax**

mksmbcred -s *server\_name* -u *user\_name* [-p *password*]

### **Description**

When you run the **mksmbcred** command, you must specify a server name and a username. If you do not specify a password as an argument with the **-p** flag, the **mksmbcred** command prompts for a password as a hidden character input. The password is encrypted, and the credentials are stored in the /etc/ smbcred file as a *server\_name*|*username*|*password* set. You can create multiple sets of credentials for the same server with different usernames. You can also create multiple sets of credentials with the same username for different servers.

### **Flags**

#### **-s** *server\_name*

Specifies the name of the remote host, which is an SMB server. The *server\_name* parameter can be provided as a hostname, an IP address, or a fully qualified domain name.

#### **-u** *user\_name*

Specifies the username for which credentials must be defined to access the specific remote host.

#### **-p** *password*

Specifies the password for a specific user of a specific remote host.

### **Exit status**

**0**

The command completed successfully.

**>0**

An error occurred.

### **Example**

To add credentials for user1 to mount the SMB client file system on the xxx, in, ibm. com server, enter the following command:

```
mksmbcred -s xxx.in.ibm.com -u user1
```
### <span id="page-716-0"></span>**Location**

/usr/sbin/mksmbcred

### **Files**

### **/etc/smbcred**

Stores the credentials of the SMB client file system.

## **mkssys Command**

### **Purpose**

Adds a subsystem definition to the subsystem object class.

### **Syntax**

**mkssys** { **[-p](#page-717-0)** *Path* **[-s](#page-717-0)** *Subsystem* **[-u](#page-717-0)** *UserID* } [ **-a** *Arguments* ] [ **-e** *StandardError* ] [ **[-i](#page-717-0)** *StandardInput* ] [ **[-o](#page-717-0)** *StandardOutput* ] [ **[-t](#page-717-0)** *Synonym* ] [ **[-O](#page-717-0)** | **[-R](#page-717-0)** ] [ **-d** | **-D** ] [ **[-q](#page-717-0)** | **[-Q](#page-717-0)**] [ **[-K](#page-717-0)** | [ **[-I](#page-717-0)** *MessageQueue* **[-m](#page-717-0)** *MessageMType* | **[-f](#page-717-0)** *StopForce* **[-n](#page-717-0)** *StopNormal* **[-S](#page-717-0)** ] ] [ **-E** *Nice* ] [ **[-G](#page-717-0)** *Group* ] [ **[-w](#page-718-0)** *Wait* ]

### **Description**

The **mkssys** command adds a new subsystem definition to the subsystem object class. If no flags are chosen after the **[-p](#page-717-0)**, **[-s](#page-717-0)**, and **[-u](#page-717-0)** flags have been specified, the defaults are **-e /dev/console**, **[-i](#page-717-0) /dev/ console**, **[-o](#page-717-0) /dev/console**, **[-O](#page-717-0)**, **-d**, **[-Q](#page-717-0)**, **[-K](#page-717-0)**, **-E 20**, and **[-w](#page-718-0) 20**.

**Note:** Any auditing performed by the System Resource Controller (SRC) when actions are taken for the subsystem is logged against the login ID of the user who created the subsystem by using the **mkssys** command. For example, if you are logged in with root user authority, the subsystem is added with root user authority as the audit account.

### **Flags**

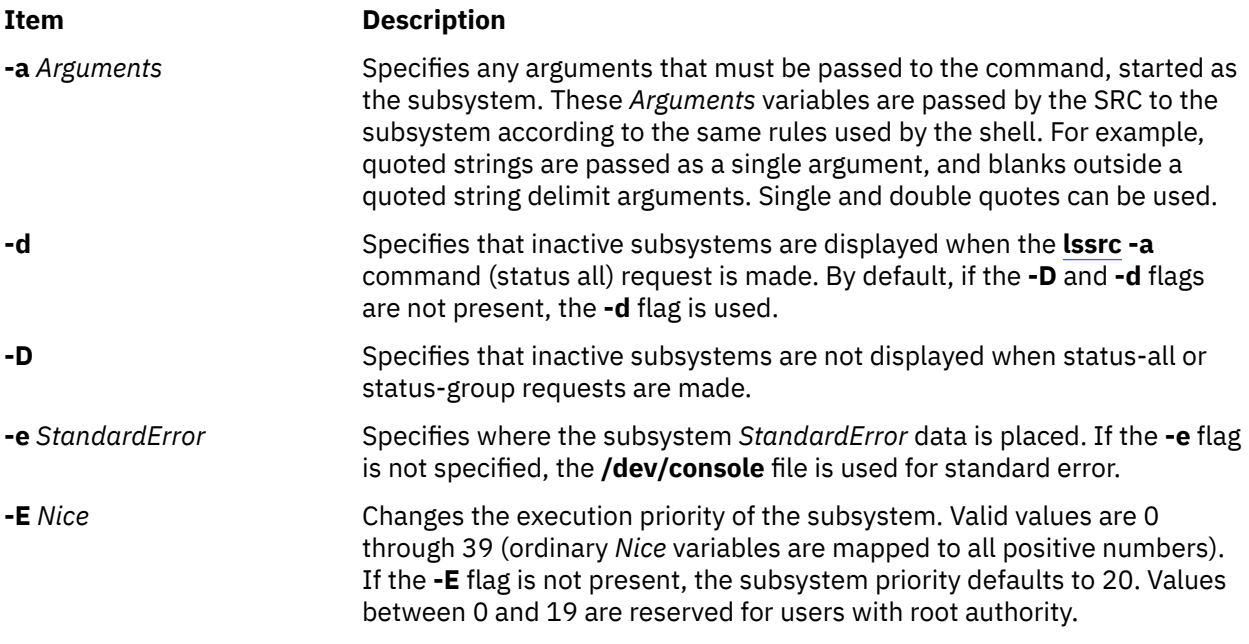

<span id="page-717-0"></span>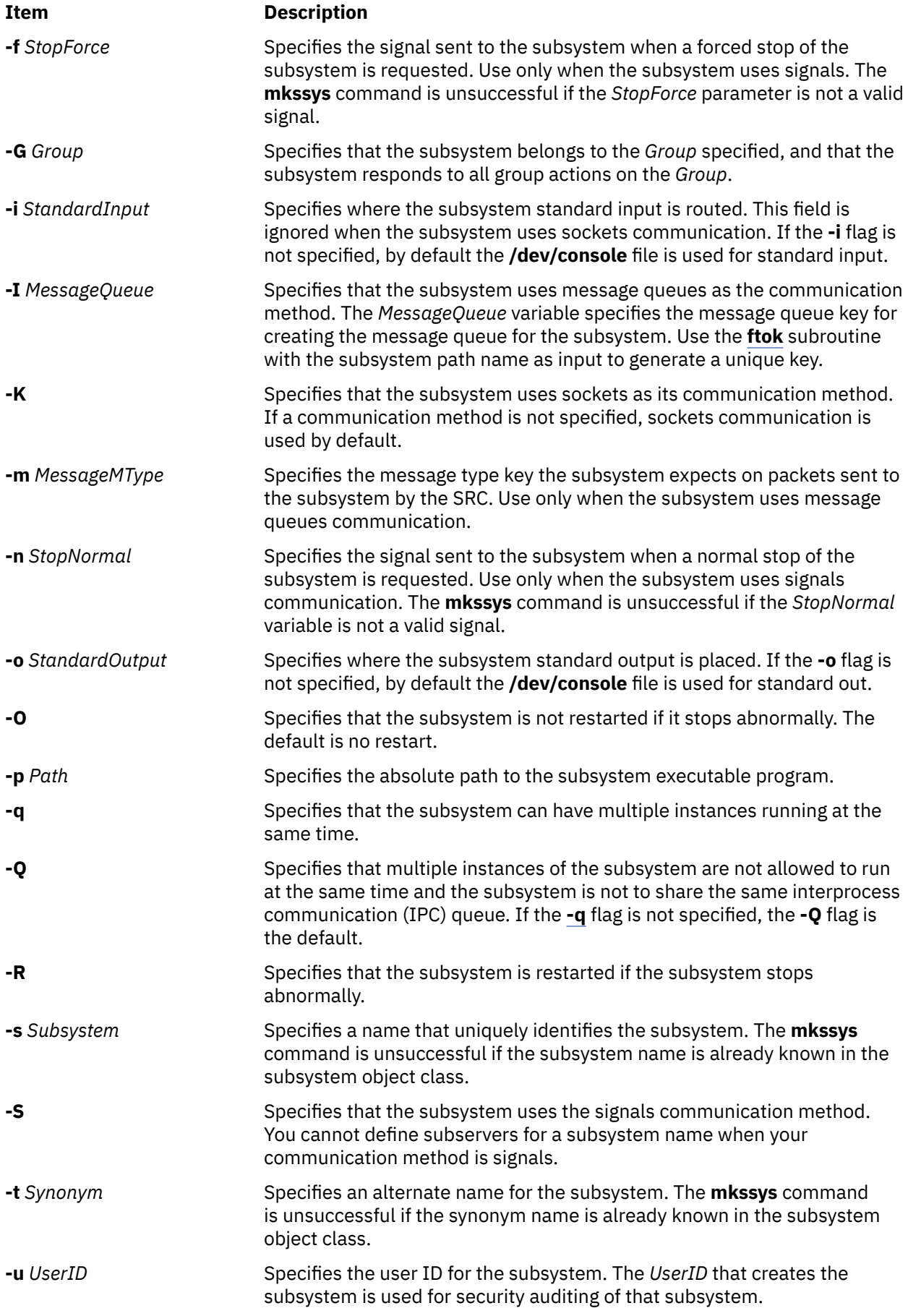

<span id="page-718-0"></span>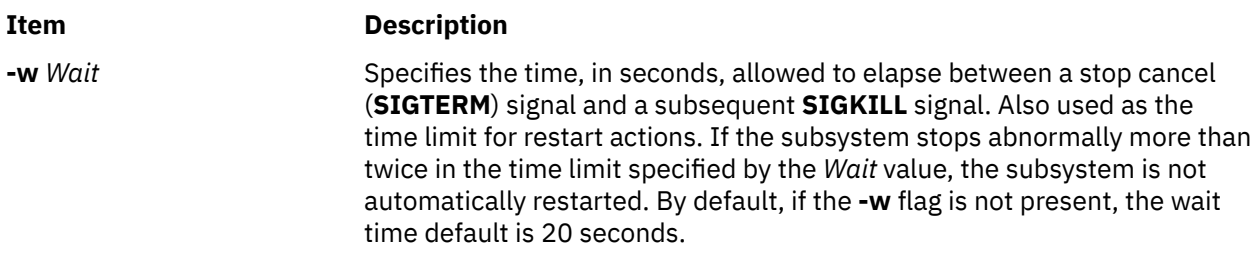

### **Security**

**Attention RBAC users:** This command can perform privileged operations. Only privileged users can run privileged operations. For more information about authorizations and privileges, see Privileged Command Database in *Security*. For a list of privileges and the authorizations that are associated with this command, see the **lssecattr** command or the **getcmdattr** subcommand.

Auditing Events: If the auditing subsystem has been properly configured and is enabled, the **mkssys** command will generate the following audit record (event) every time the command is executed:

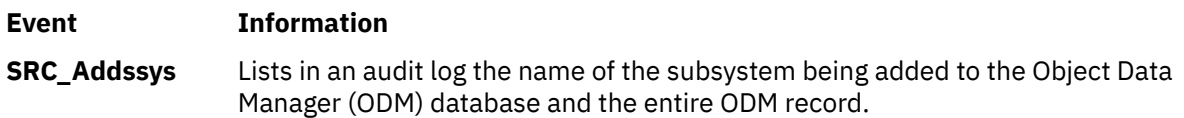

### **Examples**

1. To add a subsystem that uses sockets as its communication type, type the following:

```
mkssys -s srctest -p /usr/lpp/srctest/srctest -u 0 -K
```
This adds a subsystem definition to the subsystem object class, with a communication type of sockets, a user ID of  $\Theta$  (root), and a subsystem name of srctest.

2. To add a subsystem that uses message queues as its communication type, type the following:

mkssys [-s](#page-717-0) srctest [-p](#page-717-0) /usr/lpp/srctest/srctest [-u](#page-717-0)  $0$  [-I](#page-717-0) 123456 \ > [-m](#page-717-0) 789

This adds a subsystem definition to the subsystem object class, with a communication type of message queues, a message queue key of 123456, and a subsystem message type of 789.

3. To add a subsystem that uses signals as its communication type, type:

```
-s -p -u 0-S -n -f 31
```
This adds a subsystem definition to the subsystem object class, with a communication type of signals, a stop normal signal of 30, a stop force signal of 31.

4. To add a subsystem that uses sockets as its communication type and is always passed an argument, type:

```
mkssys -s srctest -p /usr/lpp/srctest/srctest -u 0 -a "-x"
```
This adds a subsystem definition to the subsystem object class with a communication type of sockets and a command argument of "-x".

### **Files**

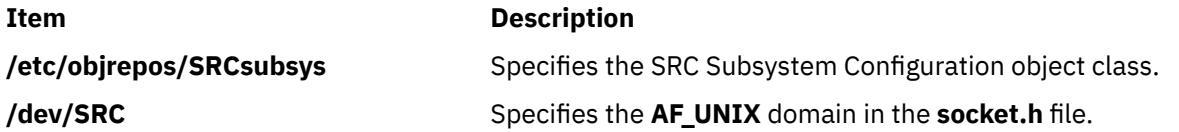

**Item Description**

**/dev/.SRC-unix** Specifies the location for temporary file sockets.

## **mkstr Command**

### **Purpose**

Creates an error message file.

### **Syntax**

**mkstr** [ **-** ] *MessageFile Prefix File* ...

### **Description**

The **mkstr** command creates a file of error messages that can be removed from a single C source file or from multiple source files. Its use can reduce the size of programs that contain many error diagnostics and reduce system overhead in running such programs, because error messages are then not constantly swapped in and out of the source files.

The **mkstr** command processes each file specified by the *File* parameter*,* placing a massaged version of the file in a file having the name specified by the *Prefix* parameter followed by the original name.

To process the error messages in the source to the file specified by the *MessageFile* parameter, the **mkstr** command keys on the string **`error("'** in the input stream. The string, starting at the **'"'** (two double quotation marks), is placed in the message file and followed by a null character and a new-line character. The null character terminates the message so it can be easily used when retrieved. The newline character makes it possible to see the contents of the error message file by using the **cat** command.

The massaged copy of the input file then contains an **lseek** pointer into the file, which can be used to retrieve the message to its appropriate source file, as shown in the following example:

```
char efilname[] = "\text{/usr/lib/pistrings";<br>int efil = -1;
     \text{eff} = -1;
error(a1, a2, a3, a4)
\{ char buf[256];
 if (efil < 0) {
         efil = open(efilname, 0);
        if (efil < 0) {
oops:
            perror(efilname);
            exit(1); }
 }
     if (lseek(efil,(long) a1,0) <0|| 
         read(efil, buf, 256) <= 0)
goto oops;
 printf(buf, a2, a3, a4);
}
```
### **Flags**

#### **Ite Description**

**m**

**-** The optional - (minus sign) causes the error messages to be placed at the end of the *MessageFile* for recompiling part of a large mkstr program.
#### **Examples**

1. To put the error messages from the current directory C source files into the file pistrings and to put processed copies of the source for these files into file names prefixed by xx, enter*:*

```
mkstr pistrings xx *.c
```
2. To append the error messages from an additional source file into the file pistrings, enter:

```
mkstr - pistrings xx newfile.c
```
#### **Files**

**Item Description**

**/usr/ccs/bin/mkstr** Contains the **mkstr** command.

# **mksysb Command**

#### **Purpose**

Creates an installable image of the root volume group either in a file or onto a bootable tape.

#### **Syntax**

mksysb  $[-a] [-A] [-b]$  $[-a] [-A] [-b]$  $[-a] [-A] [-b]$  $[-a] [-A] [-b]$  $[-a] [-A] [-b]$  $[-a] [-A] [-b]$  $[-a] [-A] [-b]$ number] $[-e] [-F]$  $[-e] [-F]$  $[-e] [-F]$  [lename] $[-i] [-m] [-p] [-F] [-t]$  $[-i] [-m] [-p] [-F] [-t]$  $[-i] [-m] [-p] [-F] [-t]$  $[-i] [-m] [-p] [-F] [-t]$  $[-i] [-m] [-p] [-F] [-t]$  $[-i] [-m] [-p] [-F] [-t]$  $[-i] [-m] [-p] [-F] [-t]$  $[-i] [-m] [-p] [-F] [-t]$  $[-i] [-m] [-p] [-F] [-t]$  [-t argument] $[-v] [-v] [-x]$  $[-v] [-v] [-x]$  $[-v] [-v] [-x]$  $[-v] [-v] [-x]$  $[-v] [-v] [-x]$  [ierge] [ **[-X](#page-724-0)** ] [**[-Z](#page-724-0)**] [ **[-G](#page-722-0)** | **[-N](#page-723-0)** ] [**[-M](#page-723-0)**] [ **[-T](#page-724-0)** ] [**[-C](#page-721-0)**] *device* | *file*

#### **Description**

The **mksysb** command creates a backup of the operating system (that is, the root volume group). You can use this backup to reinstall a system to its original state if it is corrupted. If you create the backup on tape or user defined file system (UDFS) capable media, the backup is bootable and includes the installation programs that are needed to install from the backup.

**Note:** If the system has a multibos environment where both instances are mounted, you can restore the backup only by using the **alt\_disk\_mksysb** command.

You can also use a **mksysb** image to restore another system.

The file system image is in backup-file format. The tape format includes a boot image, a bosinstall image, and an empty table of contents followed by the system backup (root volume group) image. The root volume group image is in backup-file format, starting with the data files and then any optional map files.

One of the data files that the **mksysb** command uses is the /bosinst.data file. If the /bosinst.data file does not exist, the /var/adm/ras/bosinst.data file is copied to / (root). The **mksysb** command always updates the target\_disk\_data stanzas in the bosinst.data file to match the disks currently in the root volume group of the system where the **mksysb** command is running.

If you are using a customized /bosinst.data file and do not want the target\_disk\_data stanzas that are updated, you must create /save\_bosinst.data\_file. The **mksysb** command does not update /bosinst.data if the /save\_bosinst.data\_file exists.

#### **Notes:**

- 1. When the **mksysb** command is running, ensure that system activity is minimal.
- 2. The image that the **mksysb** command creates does not include data on raw devices or in user-defined paging spaces.
- 3. If you are using a system with a remote-mounted /usr file system, you cannot reinstall your system from a backup image.
- <span id="page-721-0"></span>4. The **mksysb** command might not restore all device configurations for special features, such as /dev/ netbios and some device drivers that are not shipped with the product.
- 5. The **mksysb** command uses the **backup** command to create an archive image. The **mksysb** command also saves the extended attributes (EA) format for any Enhanced Journaled File System (JFS2) that are being backed up. It uses the /usr/bin/mkszfile shell script to save this information.
- 6. If you remove the /dev/ipldevice before running the **mksysb** command, the 0301-150 bosboot error occurs. This message, in most cases, can be ignored. Confirm the success of the **mksysb** command by the return code.
- 7. If you are creating a tape backup and have encrypted file systems, you must use the **-Z** flag. You cannot reinstall your system from a tape backup image that contains encrypted file systems.

To create a backup of the operating system to a CD, refer to the ["mkcd Command" on page 523](#page-536-0). To create a backup of the operating system to a DVD, refer to the ["mkdvd Command" on page 568.](#page-581-0)

#### **Flags**

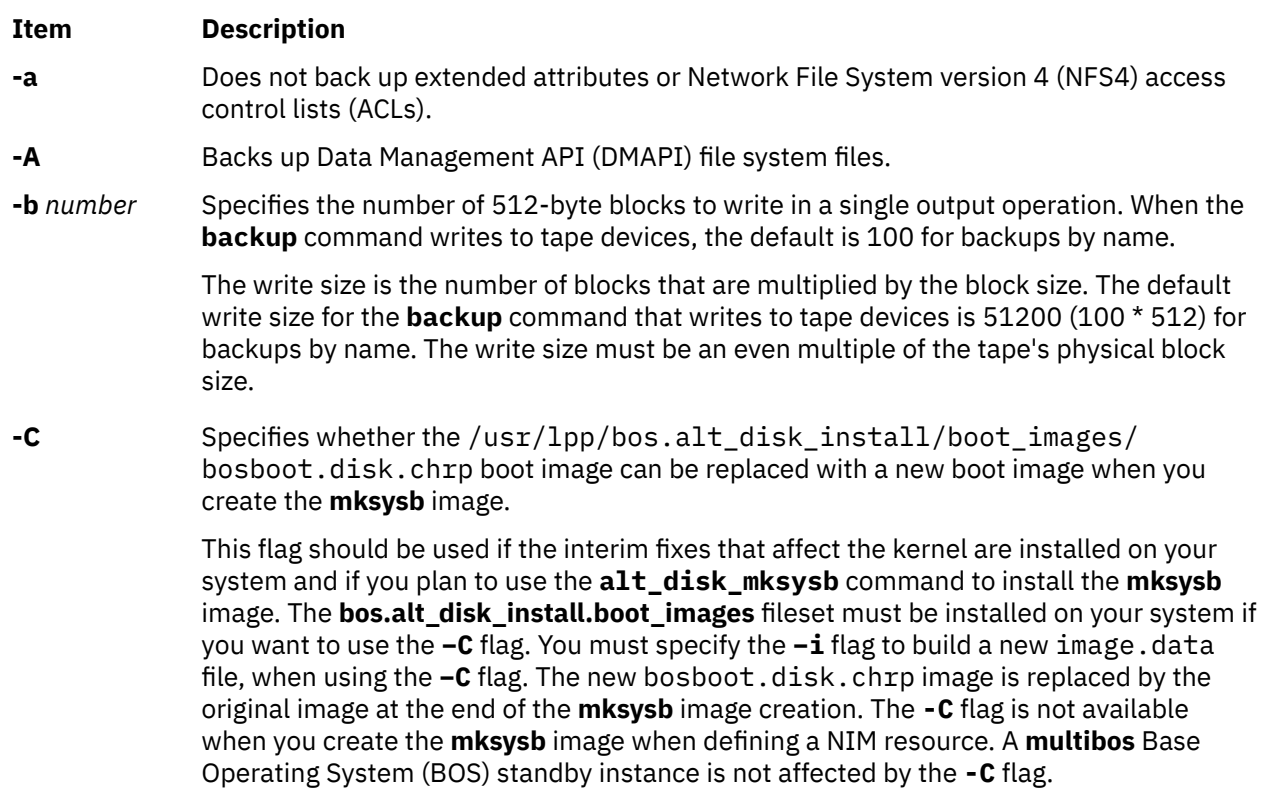

**Note:** If required, the size of the /usr file system can be increased to include the new boot image by using the **-X** flag with the **-C** flag.

#### <span id="page-722-0"></span>**Item Description**

**-e** Excludes files that are listed in the /etc/exclude.rootvg file from being backed up. The rules for exclusion follow the pattern matching rules of the **grep** command.

> If you want to exclude certain files from the backup, create the /etc/exclude.rootvg file, with an ASCII editor, and enter the patterns of file names that you do not want included in your system backup image. The patterns in this file are input to the pattern matching conventions of the **grep** command to determine which files will be excluded from the backup. If you want to exclude files that are listed in the /etc/ exclude.rootvg file, select the Exclude Files field and press the Tab key once to change the default value to yes.

For example:

1. To exclude all the contents of the directory that is called scratch, edit the exclude file to read as follows:

/scratch/

2. To exclude the contents of the directory that is called /tmp, and avoid excluding any other directories that contain /tmp in the path name, edit the exclude file to read as follows:

 $^{\wedge}$ ./tmp/

This excludes all contents of the **/tmp** directory, but the **/tmp** mount point for the file system is retained. It does not remove other directories or its contents such as **/var**, **/ adm**, **/sw**, and **/tmp** file system.

All files are backed up relative to **.** (current working directory). To exclude any file or directory for which it is important to have the search match the string at the beginning of the line, use the  $\wedge$  (caret character) as the first character in the search string, followed by **.** (dot character), followed by the file name or directory to be excluded.

If the file name or directory that is being excluded is a substring of another file name or directory, use the **^.** (caret character followed by dot character) to indicate that the search must begin at the beginning of the line and use the **\$** (dollar sign character) to indicate that the search must end at the end of the line.

- **-F** *filename* Specifies a previously created **mksysb** image from which a backup tape is created. An attempt is made to make the backup tape bootable. Additionally, this flag must be used with a tape device.
- **-G** Excludes WPAR file systems from the system backup. This flag is not valid with **-N** flag.

<span id="page-723-0"></span>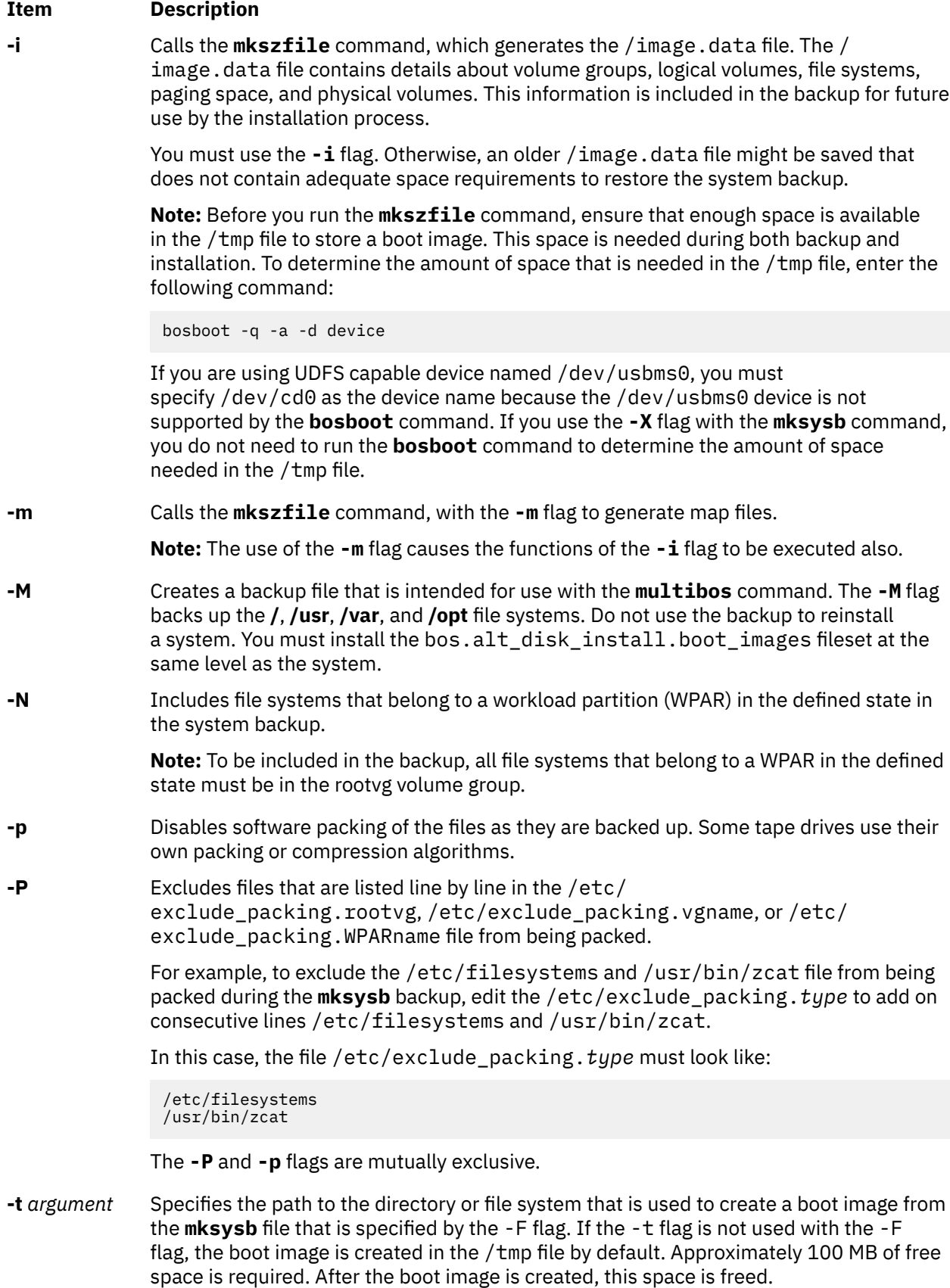

#### <span id="page-724-0"></span>**Item Description**

**-T** Creates backup by using snapshots. This command applies only to JFS2 file systems.

When you specify the **-T** flag to use snapshots for creating a volume group backup, external JFS2 snapshots are created. Snapshots allow for a point-in-time image of a JFS2 file system and thus, do not require a system to be put into a temporarily inactive state. The size of the snapshot is 2% - 15% of the size of the file system. The snapshot logical volumes are removed when backup is complete. However, snapshots are not removed if a file system already has other snapshots. Additionally, if a file system has internal snapshots, external snapshots cannot be created and thus, snapshots are not used for creating the backup of the file system. The use of the **-T** flag does not affect any JFS file systems that are present in the volume group that is being backed up. These file systems are backed up in the same manner as done previously.

When you specify the **-T** flag, you must also specify the **-i** flag. If you do not specify the -i flag, an older /image.data file might not have adequate space requirements. Therefore, a failure might occur when you save data to the snapshot.

- **-v** Verbose mode. Lists files as they are backed up.
- **-V** Verifies a tape backup. This flag causes the **mksysb** command to verify the file header of each file on the backup tape and report any read errors as they occur.
- **-x** *file* Excludes the file systems that are listed in the file from the system backup. File system mount points must be listed one per line.
- **-X** Specifies to automatically expand the **/tmp** file system if necessary. The **/tmp** file system might need to be extended to make room for the boot image when creating a bootable backup to tape.
- **-Z** Specifies that the Encrypted File System (EFS) information for all the files, directories, and file systems is not backed up.The **-Z** flag is required if you have encrypted file systems and are creating a backup on a tape.

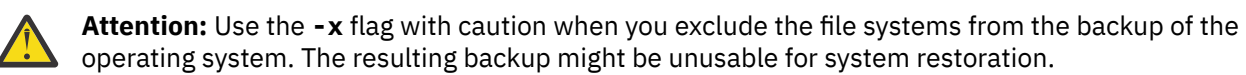

#### **Parameters**

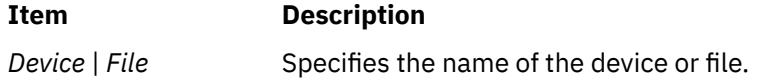

#### **Exit Status**

This command returns the following exit values:

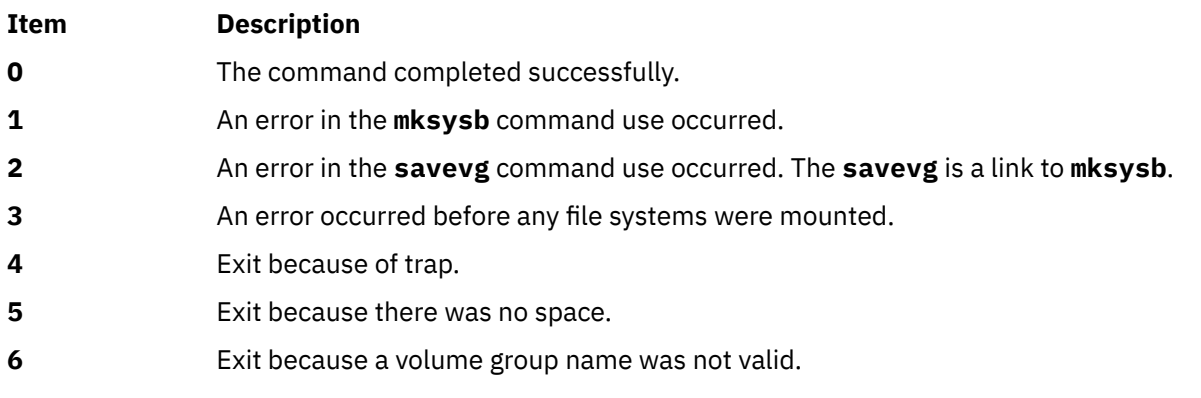

#### **Examples**

1. To generate a system backup and create an /image.data file (generated by the **mkszfile** command) to a tape device named  $/dev/\text{rmt0}$ , enter the following command:

mksysb -i /dev/rmt0

2. To generate a system backup and create an /image.data file with map files (generated by the **mkszfile** command) to a tape device named /dev/rmt1, enter the following command:

mksysb -m /dev/rmt1

3. To generate a system backup with a new /image.data file, but exclude the files in directory /home/ user1/tmp, create the file /etc/exclude.rootvg containing the line /home/user1/tmp/, and enter the following command:

mksysb -i -e /dev/rmt1

This command backs up the /home/user1/tmp directory but not the files it contains.

4. To generate a system backup file named /mksysb\_images/node1 and a new /image.data file for that image, enter the following command:

mksysb -i /mksysb\_images/node1

**Note:** This file is not bootable and can be installed only by using Network Installation Management (NIM).

5. After running the **mkszfile** command independently, to generate a system backup on the tape device /dev/rmt0, and then to verify the readability of file headers, enter the following command:

mksysb /dev/rmt0 -V

6. To generate a system backup file named /mksysb\_images/mksysb1 to be used with the **multibos** command, and to create an /image.data file for that image, enter the following command:

mksysb -iM /mksysb\_images/mksysb1

7. To generate a system backup and create an /image.data file (generated by the **mkszfile** command) to a UDFS capable device named /dev/usbms0, enter the following command:

mksysb -i /dev/usbms0

**Note:** For information backing up a volume group, see the **listvgbackup** command. To restore individual files from a volume group backup, see the **restorevgfiles** command.

#### **Files**

**Item Description /usr/bin/mksysb** Contains the **mksysb** command.

## **mksysb\_iso Command**

#### **Purpose**

Creates a system backup image (mksysb) from the root volume group (rootvg) a bootable ISO 9660 format media from a previously created system backup image (mksysb).

## **Syntax**

```
mksysb_iso -O <iso_image>
 [-m <mksysb_image> | -M <mksysb_target>]
 [-C <iso_fs_dir>] [-V <fs_volume_group>]
 [-p <pkg_source_dir>]
 [-i <image.data_file>] [-u <bosinst.data_file>]
     [-e] [-P] [-l <package_list>] [-b <bundle_file>]
      [-x filename] [-T]
     [-z <custom_file>] [-D] [-n] [-c] [-a] [-A] [-Z] [-G]
```
## **Description**

The **mksysb\_iso** command creates a system backup image (mksysb) from the root volume group (rootvg) or from a previously created mksysb image to a bootable ISO 9660 image.

If you do not specify any file systems or directories as command parameters, the **mksysb\_iso** command creates the necessary file systems. Except for the file system that is created for the ISO image, the **mksysb\_iso** command removes other file systems that are created while the command is executed. The **mksysb\_iso** command also checks the specified file systems for adequate space and write access.

If you specify a previously created mksysb image with the **-m** flag, the version of the mksysb image must match the version of the system where this command is executed. For instance, if you are running this command on an AIX 7.3 system, the version of the specified mksysb image must also be AIX 7.3.

## **Flags**

#### **-a**

Does not back up extended attributes or Network File System version 4 (NFSv4) access control lists (ACLs). You cannot use this flag with the **-m** flag.

#### **-A**

Backs up data management application programming interface (DMAPI) file systems. You cannot use this flag with the **-m** flag.

#### **-b** *bundle\_file*

Specifies the full path name of the file that contains a list of filesets that must be installed after the mksysb image is restored. This file is copied to the ./usr/sys/inst.data/user\_bundles/ *bundle\_file* location in the ISO file system (CDRFS) and the file that contains a list of filesets is copied to random access memory (RAM) if the CD-ROM drive is unmounted. The file is listed as BUNDLES=/../usr/sys/inst.data/user\_bundles/*bundle\_file* in the bosinst.data file.

**-c**

Does not compress files when the files are backed up. You cannot use this flag with the **-m** flag.

#### **-C** *iso\_fs\_dir*

Specifies the file system that is used to create the ISO file system structure. The specified file system must have enough space to store the system backup image and other necessary operating system files.

If you do not specify the **-C** flag and the /mksysb\_iso/iso\_fs directory exists, the **mksysb\_iso** command uses that directory. If you do not specify the **-C** flag and the /mksysb\_iso/iso\_fs directory does not exist, the **mksysb\_iso** command creates the /mksysb\_iso/iso\_fs directory and removes the directory after the command execution completes. The command creates the file system in the volume group that is indicated with the **-V** flag or the command creates a root volume group if the **-V** flag is not used.

#### **-D**

Displays the debug information. By default, the debug information is not displayed.

**-e**

Excludes the files and directories from the backup image that is listed in the /etc/ exclude.volume\_group file. You cannot use this flag with the **-m** flag.

#### <span id="page-727-0"></span>**-i** *image.data\_file*

Specifies the image.data file. This data file takes precedence over the image.data file in the mksysb image. If you do not specify the **-i** flag, the **mksysb\_iso** command restores the image.data file from the specified mksysb image, or generates a new image.data file while creating the of mksysb image.

#### **-l** *package\_list*

Specifies the file that contains a list of additional packages that you want to copy to the  $\frac{\sqrt{u^2-1}}{2}$ inst.images directory of the ISO file system. The images are copied from the location that is specified with the **-p** flag. If you use the **-l** flag, you must also use the **-p** flag.

#### **-m** *mksysb\_image*

Specifies a previously created mksysb image. If you do not specify the **-m** flag, the **mksysb\_iso** command calls the current mksysb image. For more information about where the mksysb image is located, see the **-M** *mksysb\_target* flag.

#### **-M** *mksysb\_target*

Specifies the directory or file system where the mksysb image is stored if a previously created backup image is not specified by using the **-m** flag. The directory must exist and must have enough space to store the temporary backup image that is created by the **mksysb\_iso** command completes execution. The temporary backup image is removed after the **mksyb\_iso** command. If the **-M** flag is not used and an mksysb image is not specified, the **mksysb\_iso** command verifies that the /mksysb\_iso/mksysb\_image directory exists. If the directory does not exist, the **mksysb\_iso** command creates a separate file system, /mksysb\_iso/mksysb\_image, where the mksysb image is temporarily stored. The command creates the file system in the volume group that is specified by using the **-V** flag or in the root volume group if the **-V** flag is not used.

#### **-n**

Backs up user volume group information and administration data files. This flag backs up files such as /tmp/vgdata/vgname/vgname.data and map files, if these files exist. This flag does not back up user data files. You can use this flag to back up user volume group without restoring user data files. You cannot use this flag on root volume groups. You cannot use this flag with the **-m** flag.

#### **-O** *iso\_image*

Specifies the file name or the full path name of the ISO image that must be created. This flag is mandatory. If only a file name is specified, the default /mksysb\_iso/iso\_images directory is used to create the ISO image file. If the directory does not exist, the **mksysb\_iso** command creates a separate file system and mounts the ISO image file onto that directory. The **mksysb\_iso** command creates the file system in the volume group that is specified by using the **-V** flag or in the root volume group if the **-V** flag is not used.

#### **-p** *pkg\_source\_dir*

Specifies the name of the directory or device that contains the device and kernel package images. If a device is specified, the device must be a optical device (for example, /dev/cd0).

#### **-P**

Creates mapping information from logical partition to physical partition (PP) during the mksysb creation. You cannot use this flag with the **-m** flag.

#### **-T**

Backs up the root volume group by using snapshots. This flag applies only to enhanced journaled file system (JFS2).

When you specify the **-T** flag, external JFS2 snapshots are created. Snapshots are a point-in-time image of a JFS2 file system. Therefore, snapshots do not require a system to be put into a temporarily inactive state. The size of the snapshot is 2% - 15% of the size of the file system. The snapshot logical volumes are removed when the backup operation is complete. However, snapshots are not removed if a file system already has other snapshots. Additionally, if a file system has internal snapshots, external snapshots cannot be created and thus, snapshots are not used for backing up the file system. The use of the **-T** flag does not affect any JFS file systems that are present in the volume group. These file systems are backed up by using the previous methods of backup. You cannot use this flag with the **-m** flag.

#### <span id="page-728-0"></span>**-u** *bosinst.data\_file*

Specifies the bosinst.data file. This data file takes precedence over the bosinst.data file in the mksysb image. If you do not specify the **-u** flag, the **mksysb\_iso** command restores the bosinst.data file from the specified mksysb image, or generates a new bosinst.data file when the mksysb image is created.

#### **-V** *fs\_volume\_group*

Specifies the volume group that must be used when the **mksysb\_iso** command creates the file systems. If the **-V** flag is not specified and a file system does not exist (because a file system was not specified by using any other flags), the root volume group (rootvg) is used as the default volume group to create file systems. If the **mksysb\_iso** command creates file systems in the backup volume group, the file systems are not included in the system backup image (mksysb). Except for the file system created for the ISO image (**-O flag**), other file systems that are created by the **mksysb\_iso** command are removed after the **mksysb\_iso** command completes execution.

#### **-x** *file*

Excludes the file systems that are listed in the specified file from the system backup image (mksysb). File system mount points must be listed one per line. You cannot use this flag with the **-m** flag.

#### **-z** *custom\_file*

Specifies the full path name of the file that must be copied to the root directory of the ISO file system (CDRFS). The file can be a customization script that is specified in the bosinst.data file, such as CUSTOMIZATION\_FILE=*filename*.

For example, if the my\_script file is in the /tmp directory on the system in which the **mksysb\_iso** command is running, enter **mksysb\_iso -z /tmp/my\_script** and specify CUSTOMIZATION\_FILE=my\_script in the bosinst.data file. For more information about the bosinst.data, see **-u** flag.

#### **-Z**

Indicates that the encrypted file system (EFS) information for all the files, directories, and file systems must not be backed up.

#### **Examples**

1. To generate a system backup ISO image, backup1.iso, in the /mksysb\_iso/iso\_images directory, enter the following command:

mksysb\_iso -O backup1.iso

2. To generate a system backup image, backup2.iso, in the /backup\_isos directory, enter the following command:

mksysb\_iso -O /backup\_isos/backup2.iso

3. To create an mksysb image in the /mnt/temp\_mksysb directory, and create a bootable ISO image, / backup\_isos/backup3.iso, enter the following command:

```
mksysb_iso -O /backup_isos/backup3.iso -M /mnt/temp_mksysb
```
#### **Files**

```
/usr/bin/mksysb_iso
```
Contains the **mksysb\_iso** command.

 $\mathsf{K}$ 

# **mkszfile Command**

### **Purpose**

Saves the system state for reinstallation on the current system or another system.

## **Syntax**

**mkszfile** [ **[-X](#page-730-0)**] [ **-d** directory ] [ **[-m](#page-730-0)**] [ **-G** ] [ **[-N](#page-730-0)** ] [**-x** file ]

#### **Description**

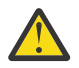

**Attention:** The **mkszfile** command overwrites an existing **/image.data** file with new information.

The **mkszfile** command saves the system state for reinstallation on the current system or on another system. The information saved includes the following:

- System installation information
- Logical volume information for the root volume group
- File system information.

The saved information allows the **bosinstall** routine to recreate the logical volume information as it existed before the backup.

The **mkszfile** command creates the **/image.data** file. The contents of this file are defined by the system in which the image was created. The user can edit the **/image.data** file before calling the **mksysb** command. The **mksysb** command, in turn, only backs up the file systems specified in the **/image.data** file, which reflects the requirements of the **rootvg** file system.

All the saved information is obtained using list commands. The commands are listed in the **/image.data** file as comments for the user's reference when editing this file.

Files on tape cannot be changed. However, in order to override the data files on the tape, the user can create a diskette with the desired files.

The **mkszfile** command checks to be sure there is at least 8MB of free space available in the **/tmp** file system for the boot image.

#### **Note:**

- 1. Before running the **mkszfile** command, ensure that enough space is available in the **/tmp** file to store a boot image. This space is needed during both backup and installation. To determine the amount of space needed in the **/tmp** file, issue one of the following commands: **bosboot -qad** *rmt* or **bosboot -qad** *ipldevice*.
- 2. If you remove the /dev/ipldevice prior to executing the **mkszfile** command, the 0301-150 bosboot error occurs. This message, in most cases, can be ignored. Confirm the success of the **mkszfile** command by the return code.

#### <span id="page-730-0"></span>**Flags**

#### **Item Description**

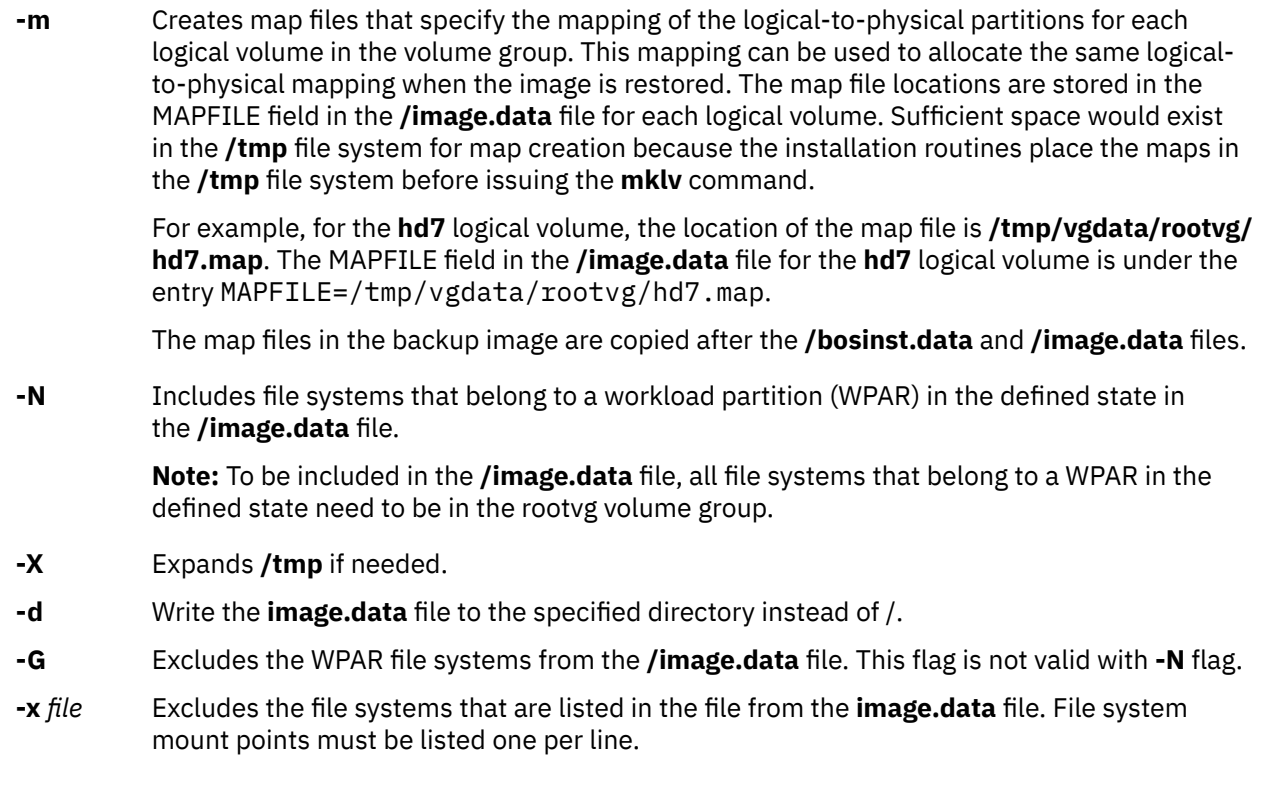

**Note:** Use care when excluding file systems as a resulting backup can be unusable for system restoration.

#### **Files**

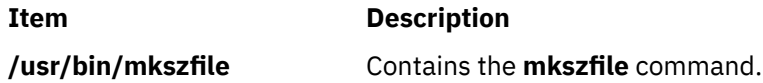

## **mktcpip Command**

#### **Purpose**

Sets the required values for starting TCP/IP on a host.

#### **Syntax**

```
mktcpip { -S Interface | -h HostName -a Address -i Interface [ -s ] [ -m SubnetMask ] [ -r RingSpeed ]
[ -t CableType ] [ -g DefaultGateway ] [ -n NameServerAddress [ -d Domain ] ] [ [ -c Subchannel ] -D
Destination ] }
```
#### **Description**

The **mktcpip** command sets the required minimal values required for using TCP/IP on a host machine. These values are written to the configuration database.

**Note:** The **mktcpip** command currently supports IPv4 only.

The basic functions of the **mktcpip** command include:

- <span id="page-731-0"></span>• Setting the host name in both the configuration database and the running machine.
- Setting the IP address of the interface in the configuration database.
- Making entries in the **/etc/hosts** file for the host name and IP address.
- Setting the domain name and IP address of the nameserver, if applicable.
- Setting the subnetwork mask, if applicable.
- Adding a static route to both the configuration database and the running machine, if applicable.
- Starting the specified TCP/IP daemons.

You can use the System Management Interface Tool (SMIT) **smit mktcpip** fast path to run this command.

#### **Flags**

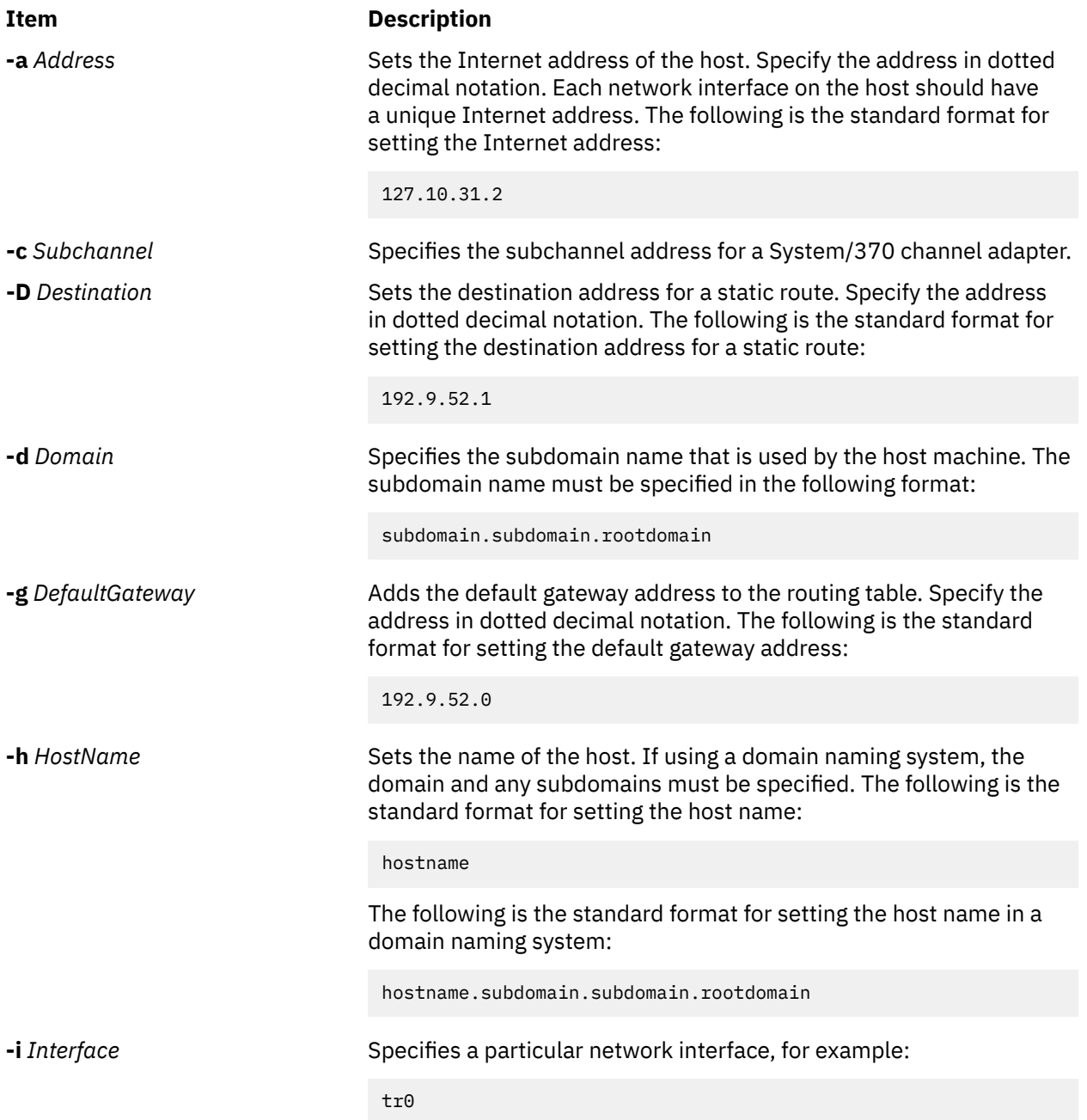

<span id="page-732-0"></span>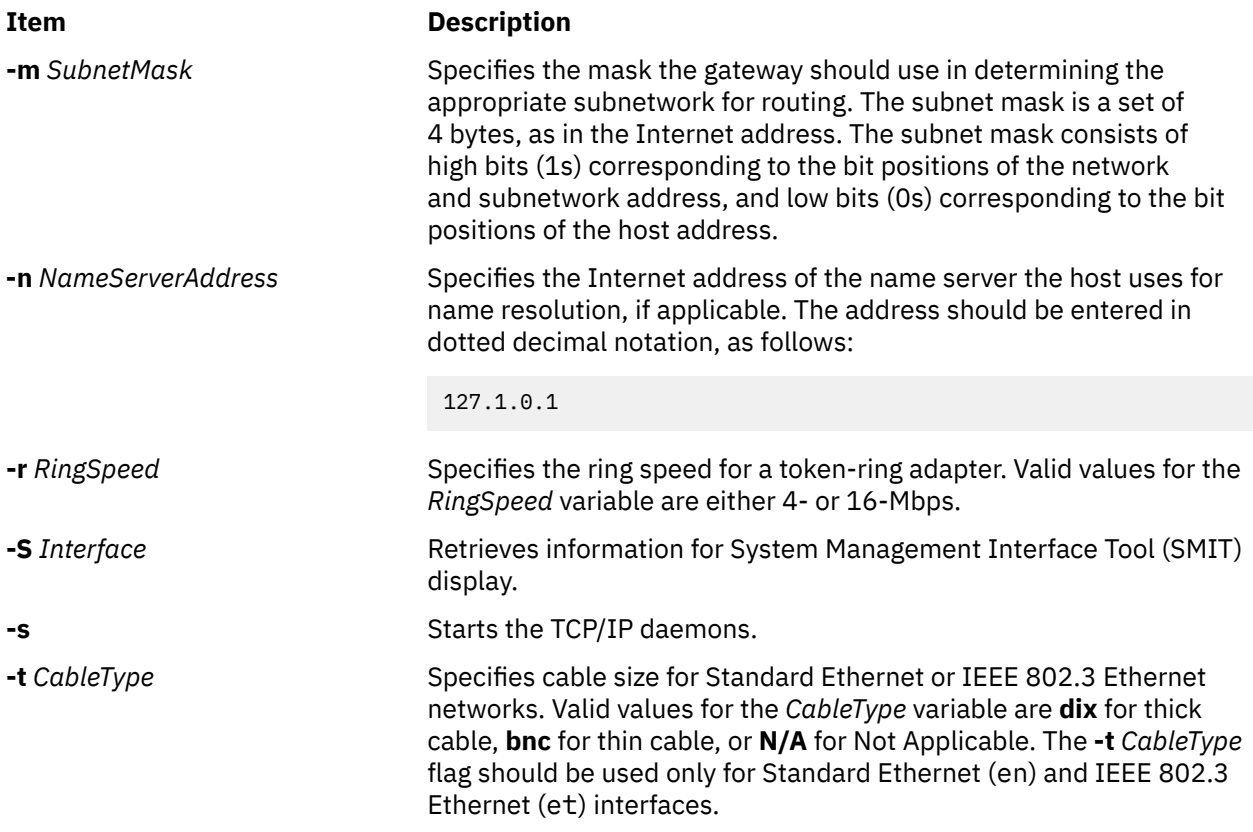

## **Examples**

To set the required values for starting TCP/IP enter:

```
mktcpip -h fred.austin.century.com -a 192.9.200.4 -i en0 \
-n 192.9.200.1 -d austin.century.com -s
```
**Note:** Use the **mktcpip** command only to minimally configure TCP/IP for the first time. For further configuration changes, use the **smitty configtcp** fastpath.

#### **Files**

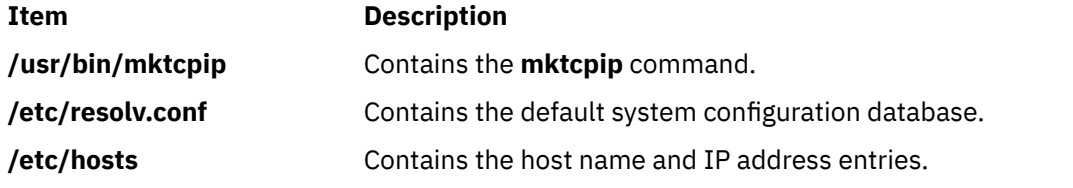

# **mkts Command**

## **Purpose**

Makes a thin server.

#### **Syntax**

```
-i-m-g-s-d-c-p-H-h-t-l-v]
[-D] thinserver
```
## <span id="page-733-0"></span>**Description**

The mkts command creates a thin server so that it can use the common image created with the mkcosi command. When a thin server is created, several directories are also created for the thin server to mount and use, including /root, /dump, /home, /tmp, /shared\_home, and /paging. If you specify the -1 flag when creating a thin server, the resulting thin server is a diskless client. That is, all resources are created on the server that calls the mkts command, except for the /root directory, which is created on the server storing the common image. However, if you do not specify the -l flag, the thin server is a dataless client. In this case, only the /root directory is created on the server storing the common image; all other directories are created locally on the thin server. If necessary, the 512 MB default size used for the paging can be changed by specifying a size value with the -p flag.

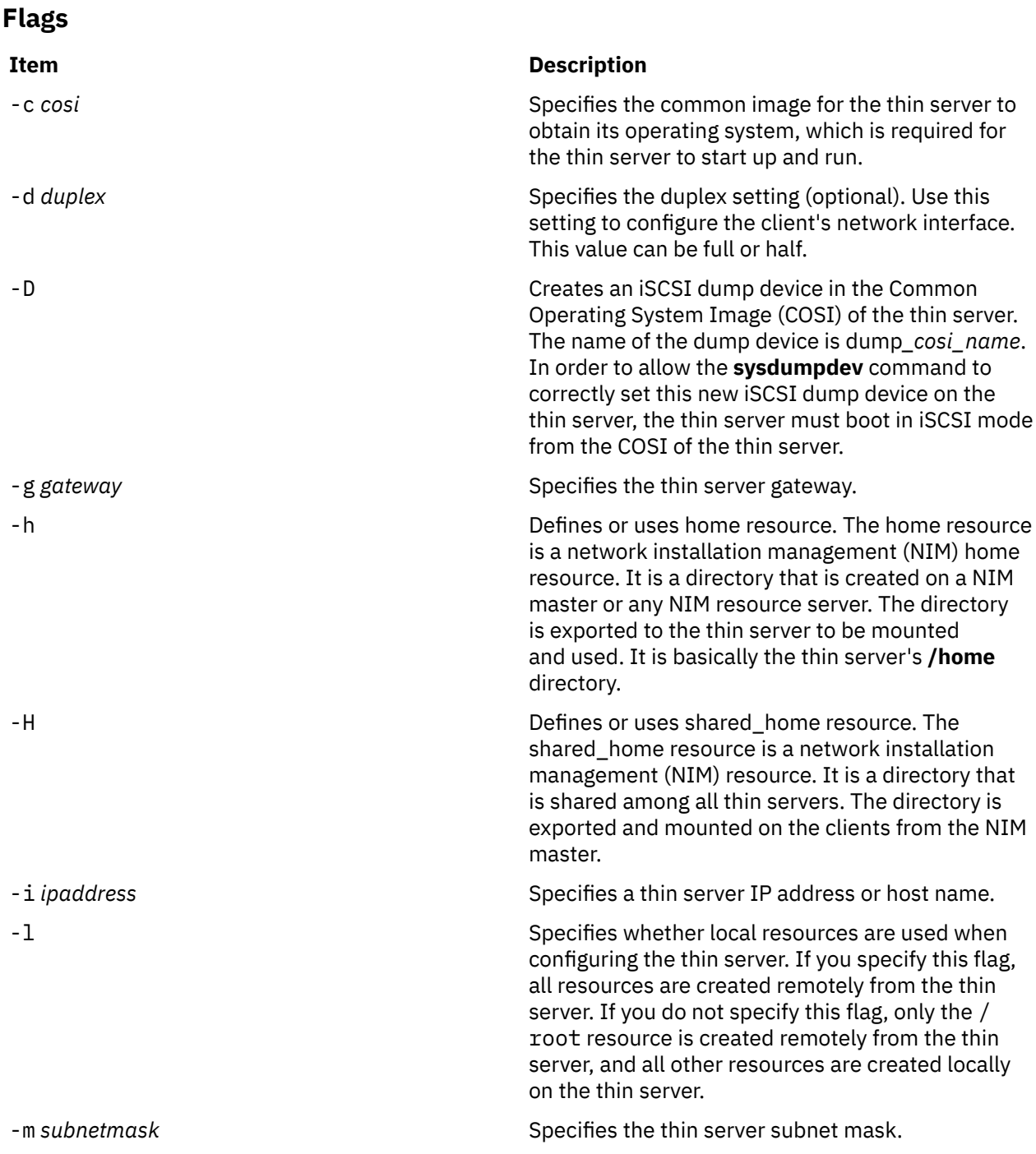

<span id="page-734-0"></span>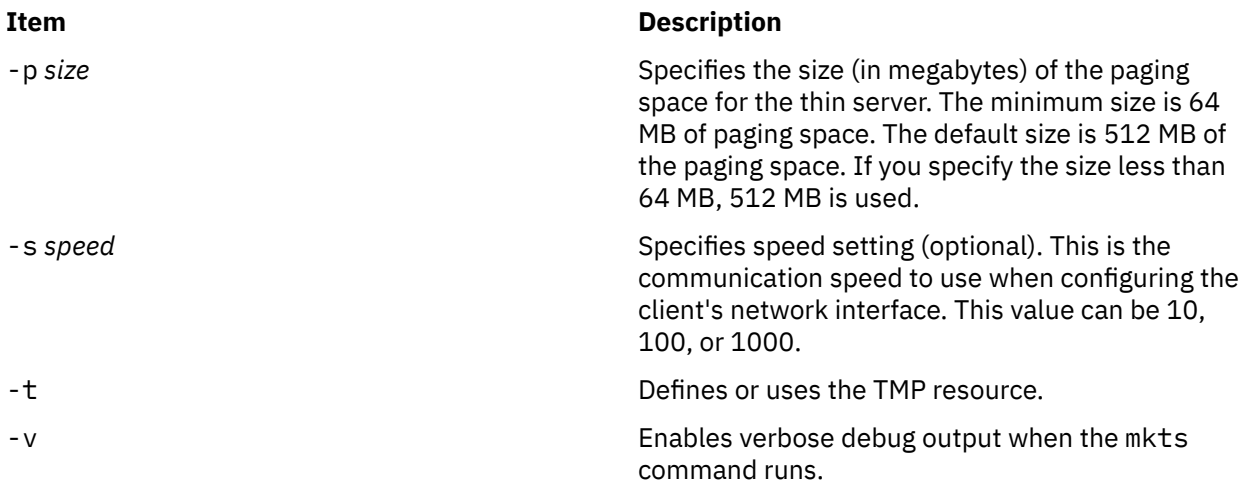

#### **Exit Status**

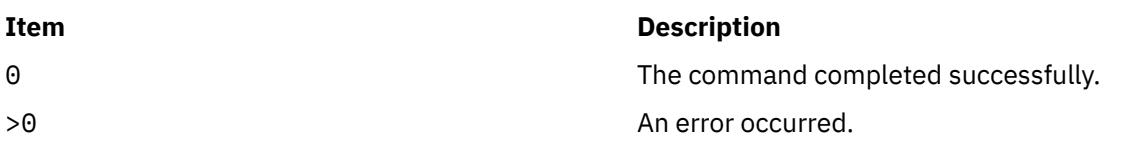

#### **Security**

Access Control: You must have root authority to run the mkts command.

#### **Examples**

1. To define a thin server called lobo and have it use a common image called cosi1 for its operating system with an IP address of 9.3.6.234, a subnet mask of 255.255.255.0, and a gateway of 9.3.6.1, enter:

mkts -i 9.3.6.234 -m 255.255.255.0 -g 9.3.6.1 -c cosi1 lobo

#### **Location**

/usr/sbin/mkts

#### **Files**

**Item Description**

/etc/niminfo Contains variables used by NIM.

## **mktun Command**

#### **Purpose**

Activates tunnel(s).

#### **Syntax**

**mktun** [**-v 4**|**6**] [**-t** *tid\_list*] [**-i**] [**-I**]

### **Description**

Use the **mktun** command to activate tunnel(s). For IBM tunnels, this command initiates the security protocol exchanges between the local and the destination host.

#### **Flags**

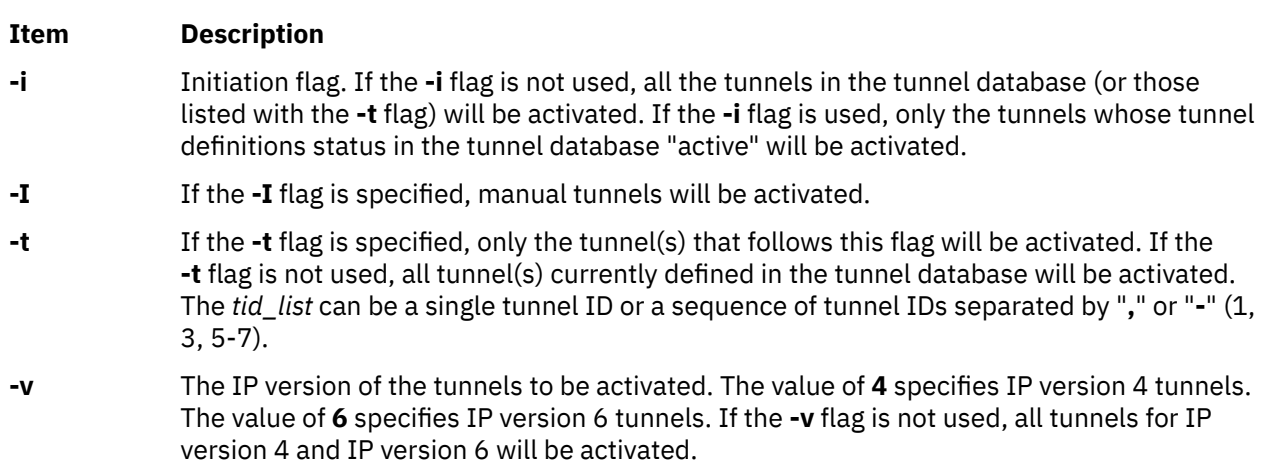

## **Security**

**Attention RBAC users:** This command can perform privileged operations. Only privileged users can run privileged operations. For more information about authorizations and privileges, see Privileged Command Database in *Security*. For a list of privileges and the authorizations that are associated with this command, see the **lssecattr** command or the **getcmdattr** subcommand.

## **mkuser Command**

#### **Purpose**

Creates a new user account.

#### **Syntax**

**mkuser** [ **[-R](#page-737-0)** *load\_module* ] [**[-a](#page-737-0)** ] [ *Attribute***=***Value* ... ] *Name*

#### **Description**

The **mkuser** command creates a new user account. The *Name* parameter must be a unique string (whose length is administrator-configurable using the chdev command) . You cannot use the **ALL** or **default** keywords in the user name. By default, the **mkuser** command creates a standard user account. To create an administrative user account, specify the **-a** flag.

To create a user with an alternate Identification and Authentication (I&A) mechanism, you can use the **-R** flag to specify the I&A load module. If you create users without the **-R** flag, you create the users locally. Load modules are defined in the **/usr/lib/security/methods.cfg** file.

The **mkuser** command does not create password information for a user. It initializes the **password** field with an \* (asterisk). Later, this field is set with the **passwd** or **pwdadm** command. New accounts are disabled until the **passwd** or **pwdadm** commands are used to add authentication information to the **/etc/ security/passwd** file.

The **mkuser** command records the time of the user creation in the /etc/security/uattr file in the Unix time.

You can use the System Management Interface Tool (SMIT) **smit mkuser** fast path to run this command.

The **mkuser** command always checks the target user registry to make sure the ID for the new account is unique to the target registry. You can also configure the **mkuser** command to check all user registries of the system using the **dist\_uniqid** system attribute. The **dist\_uniqid** system attribute is an attribute of the **usw** stanza of the **/etc/security/login.cfg** file, and can be managed using the **chsec** command.

The dist\_uniqid system attribute has the following values:

- never Does not check for ID collision against the non-target registries. This is the default setting.
- always Checks for ID collision against all other registries. If collision is detected between the target registry and any other registry account creation or modification fails.
- uniqbyname Checks for ID collision against all other registries. Collision between registries is allowed only if the account to be created has the same name as the existing account.

**Note:** ID collision detection in the target registry is always enforced regardless of the dist\_uniqid system attribute.

The **uniqbyname** system attribute setting works well against two registries. With more than two registries, and with ID collision already existing between two registries, the behavior of the **mkuser** command is unspecified when creating a new account in a third registry using colliding ID values. The new account creation might succeed or fail depending the order in which the registries are checked.

The check for ID collision only enforces ID uniqueness between the local registry and remote registries or between remote registries. There is no guarantee of ID uniqueness between the newly created account on the remote registry and existing local users on other systems that make use of the same remote registry. The **mkuser** command bypasses a remote registry if the remote registry is not reachable at the time the command is run.

#### **Restrictions on Creating User Names**

To prevent login inconsistencies, you should avoid composing user names entirely of uppercase alphabetic characters. While the **mkuser** command supports multi-byte user names, it is recommended that you restrict user names to characters with the POSIX portable filename character set.

To ensure that your user database remains uncorrupted, you must be careful when naming users. User names must not begin with a - (dash),  $+$  (plus sign),  $\omega$  (at sign), or  $\sim$  (tilde). You cannot use the keywords **ALL** or **default** in a user name. Additionally, do not use any of the following characters within a user-name string:

#### **Ite Description**

- **m**
- : Colon
- " Double quote
- # Pound sign
- , Comma
- = Equal sign
- \ Back slash
- **Slash**
- ? Question mark
- Single quote
- Back quote

Finally, the *Name* parameter cannot contain any space, tab, or new-line characters.

#### <span id="page-737-0"></span>**Flags**

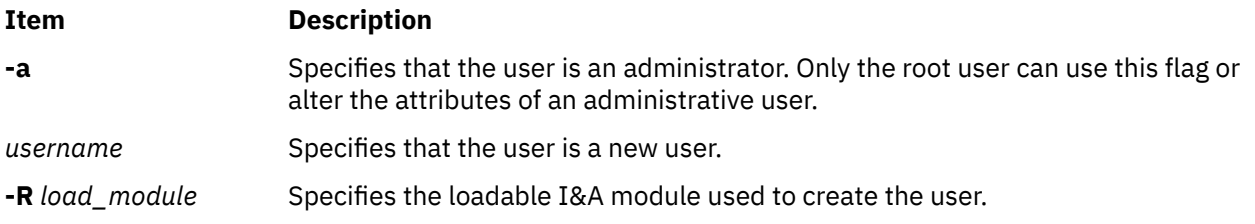

#### **Parameters**

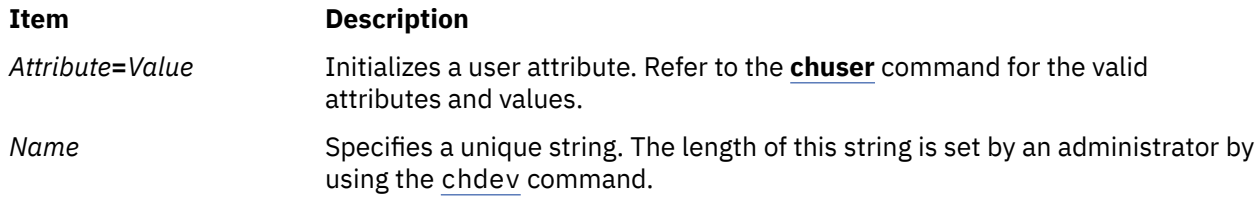

#### **Exit Status**

This command returns the following exit values:

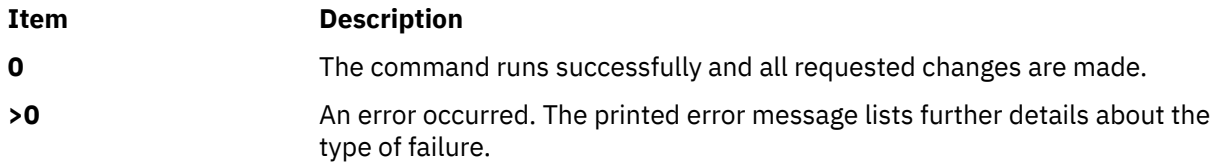

#### **Security**

Access Control: This command should grant execute (x) access only to the root user and members of the security group. This command should be installed as a program in the trusted computing base (TCB). The command should be owned by the root user with the **setuid** (SUID) bit set.

**Attention RBAC users:** This command can perform privileged operations. Only privileged users can run privileged operations. For more information about authorizations and privileges, see Privileged Command Database in *Security*. For a list of privileges and the authorizations that are associated with this command, see the **lssecattr** command or the **getcmdattr** subcommand.

To get the full functionality of the command, besides the **accessauths**, the role should also have the following authorizations:

- **aix.security.user.audit**
- **aix.security.role.assign**
- **aix.security.group.change**
- **aix.security.user.change**

Files Accessed:

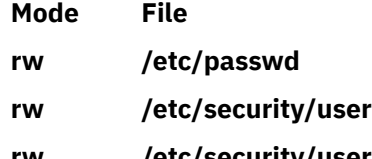

- **rw /etc/security/user.roles**
- **rw /etc/security/limits**
- **rw /etc/security/environ**

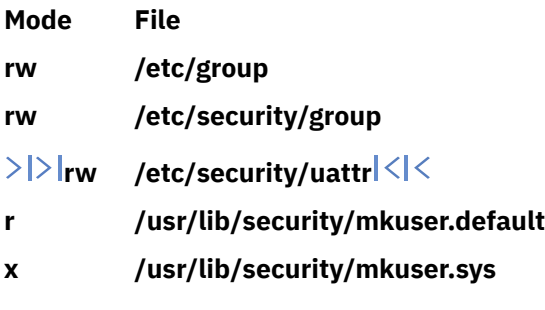

Auditing Events:

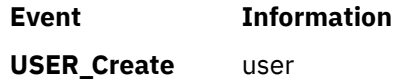

#### **Limitations**

Creating a user may not be supported by all loadable I&A modules. If the loadable I&A module does not support creating a user, an error is reported.

#### **Examples**

1. To create the davis user account with the default values in the **/usr/lib/security/mkuser.default** file, type:

mkuser davis

2. To create the davis account with davis as an administrator, type:

mkuser -a davis

Only the root user or users with the UserAdmin authorization can create davis as an administrative user.

3. To create the davis user account and set the **su** attribute to a value of false, type:

```
mkuser su=false davis
```
4. To create the davis user account that is identified and authenticated through the LDAP load module, type:

mkuser -R LDAP davis

#### **Error Codes**

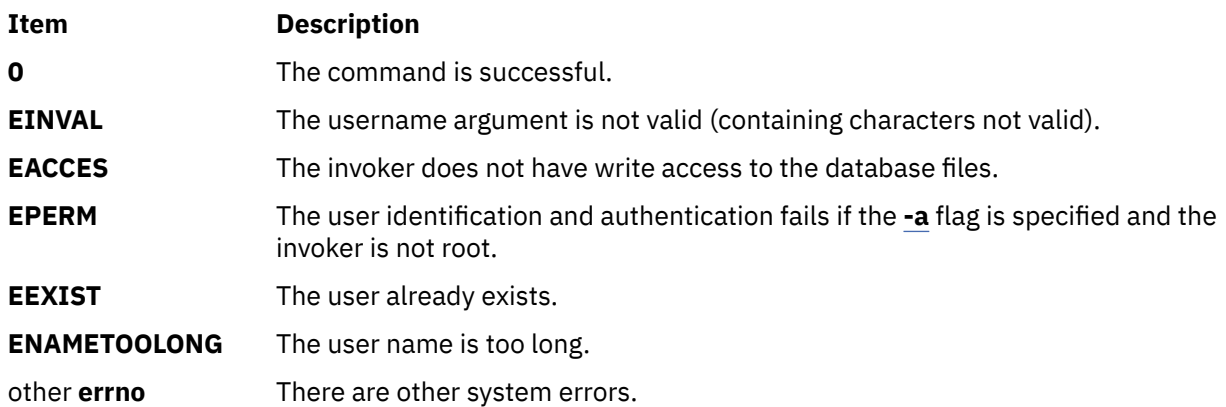

#### **Files**

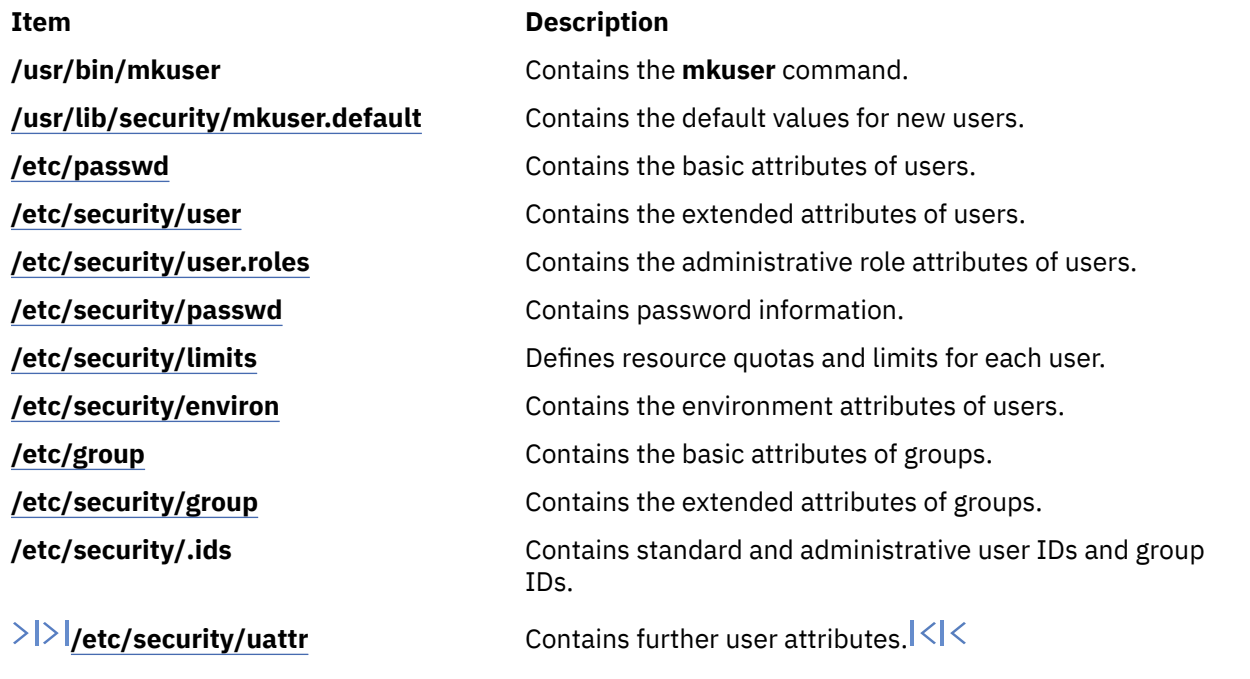

# **mkuser.sys Command**

#### **Purpose**

Customizes a new user account.

#### **Syntax**

**mkuser.sys** *Directory User Group Shell*

#### **Description**

The **mkuser.sys** command customizes the new user account specified by the *User* parameter. The **mkuser** command calls the **mkuser.sys** command after it has created and initialized the new account. The **tsm**, **login**, and **getty** commands and the **pam\_mkuserhome** module call the **mkuser.sys** command at your login time if you do not have a home directory already.

The program as shipped creates the home directory specified by the *Directory* parameter, with the owner specified by the *User* parameter, the primary group specified by the *Group* parameter, and a copy of the appropriate profile for the user's shell. The shipped program can be replaced at installation by another program to customize local new-user creation. The installation-specific program should adhere to the error conventions of the supplied program.

**Note:** The shipped **mkuser.sys** file must not be customized directly. If a customized version is required, a new file **/etc/security/mkuser.sys.custom** must be created. The **mkuser.sys** program detects this new program and if it is present on the system, it runs it instead of the original **mkuser.sys**. The shipped **mkuser.sys** file is now a non-volatile file and must not be modified. The installation-specific program must adhere to the error conventions of the supplied program.

#### **Security**

Access Control: This command should grant read (r), write (w), and execute (x) access for the root user and members of the security group.

Files Accessed:

**Mode File**

**r /etc/passwd**

**r /etc/security/user**

**Attention RBAC users:** This command can perform privileged operations. Only privileged users can run privileged operations. For more information about authorizations and privileges, see Privileged Command Database in *Security*. For a list of privileges and the authorizations that are associated with this command, see the **lssecattr** command or the **getcmdattr** subcommand.

**Files**

**Item Description**

**/usr/lib/security/mkuser.sys** Contains the **mkuser.sys** command.

**Note:** You cannot use the **/etc/security/mkuser.sys** file to edit with the **chuser** , and **rmuser** commands. To assign default attributes such as *primary group*, *home directory* , and *login shell* to a user, use the **/etc/ security/mkuser.default** file.

# **mkusil Command**

#### **Purpose**

Creates or attaches a new user-specified installation location (USIL) instance.

#### **Syntax**

**mkusil [-R](#page-741-0)** *RelocatePath* **-c** *Comments* [**[-XFa](#page-741-0)**]

#### **Description**

The **mkusil** command creates or attaches a new USIL instance.

A user-specified installation location (USIL) is a tracked, relocated installation path that is created by the administrator. The location is tracked by the system and can be used as an alternate installation path for packages that use relocation of file sets or software. Multiple instances or versions of the same software package can be installed on a single system by delegating each installation to a separate USIL. An existing USIL instance can be attached or detached from any given system.

Each USIL instance maintains its own set of Software Vital Product Data (SWVPD) in three **installp** parts:

- *InstallRoot***/etc/objrepos**
- *InstallRoot***/usr/lib/objrepos**
- *InstallRoot***/usr/share/lib/objrepos**

**Tip:** Current SWVPD object classes include product, lpp, inventory, history, fix, vendor, and lag. Each USIL instance mirrors the default SWVPD structure within the relocated path.

#### **Flags**

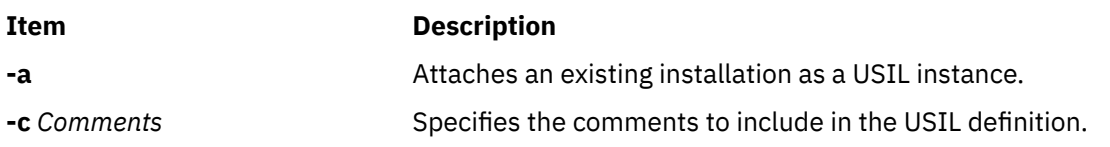

<span id="page-741-0"></span>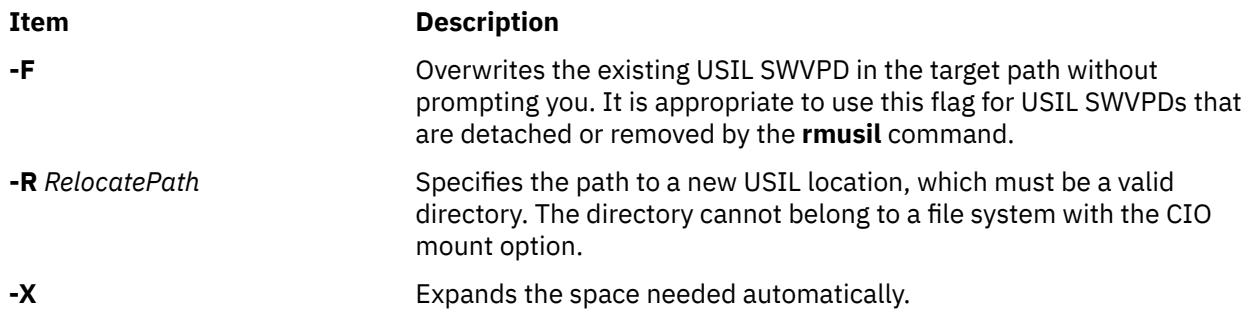

## **Security**

**Attention RBAC users:** This command can perform privileged operations. Only privileged users can run privileged operations. For more information about authorizations and privileges, see Privileged Command Database in *Security*. For a list of privileges and the authorizations that are associated with this command, see the **lssecattr** command or the **getcmdattr** subcommand.

#### **Files**

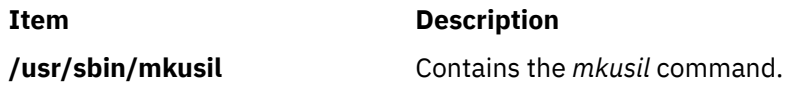

# **mkvg Command**

#### **Purpose**

Creates a volume group.

#### **Syntax**

**mkvg** [ **[-a](#page-742-0)** ] [ **[-B](#page-742-0)** ] [ **[-t](#page-746-0)** *factor* ] [ **[-S](#page-745-0)** [ **[-v](#page-746-0)** *logicalvolumes* ] [ **[-P](#page-745-0)** *partitions* ] ] [ **[-C](#page-743-0)** ] [ **[-G](#page-743-0)** ] [ **[-f](#page-743-0)** ] [ **[-i](#page-743-0)** ] [ **[-I](#page-743-0)** ] [ **[-c](#page-742-0)** ] [ **[-X](#page-746-0)** none|SSD ] [ **[-L](#page-744-0)** *ltgsize* ] [ **[-n](#page-744-0)** ] [ **[-s](#page-745-0)** *size* ] [ **[-V](#page-746-0)** *majornumber* ] [ **[-y](#page-746-0)** *volumegroup* ] [ **[-M](#page-744-0)** y|s ] [ **[-p](#page-745-0)** *mirrorpool* ] [ **[-O](#page-744-0)** y|n ] [ **[-N](#page-744-0)** o|n ] [ **[-r](#page-745-0)** y|n ] [ **[-e](#page-743-0)** y|n ] [ **[-k](#page-744-0)** y|n ] *physicalvolume* ...

## **Description**

The **mkvg** command creates a new volume group, by using the physical volumes that are represented by the *physicalvolume* parameter. Once the volume group is created, the **mkvg** command automatically varies on the new volume group by using the **varyonvg** command. The exception to this fact is when the volume group is created with the **-C** flag. When the volume group is successfully created, the volume group is not varied on automatically. Instead, the user must manually varyon the volume group.

The **mkvg** command by default creates a scalable type of volume group that can accommodate up to 1024 physical volumes, 256 logical volumes, and 32768 physical partitions. By default, the **mkvg** command enables the data encryption in the volume group.

The **mkvg** command attempts to determine a proper partition size (**-s**) and factor (**-t**) if none is specified on the command line.

#### **Note:**

1. The physical volume is checked to verify that it is not already in another volume group. If the **mkvg** command determines that the physical volume belongs to a volume group that is varied on, it exits without creating the volume group. If the **mkvg** command determines the physical volume belongs to a volume group that is not varied on, the force option (**-f**) must be used to create the volume group. If <span id="page-742-0"></span>the force option is used, the previous contents of the physical volume are lost, so use the force option with caution.

- 2. To use this command, you must either have root user authority or be a member of the system group.
- 3. When creating a small volume group type (with a maximum of 32 PVs) or a big volume group type (with a maximum of 128 PVs), there is a limitation of 1016 physical partitions per PV. When specifying the physical partition size (**-s**), make sure that the value is set large enough so that 1016 physical partitions per PV limit is not violated. For example, a partition size of at least 16 MB would be needed to create a volume group with a 10-GB disk. Using a factor size (**-t**) of 2, a smaller partition size of 8 MB can be used. If a factor value is specified, the maximum number of PVs that can be included in the volume group is MaxPVs or factor value.
- 4. Whenever you create a volume group, the operating system automatically does a varyon. However, if you create a volume group with the **-C** flag, the system does not autovaryon the volume group at the end of the Concurrent Capable volume group creation. Instead, the **mkvg** command notifies you to manually varyonvg the volume group in either nonconcurrent or concurrent mode.
- 5. If the disk indicates that it is managed by a third-party volume manager, the **mkvg** command fails to add the disk to the volume group. To override and clear the disk of the third-party volume manager use **chpv -C** *HDiskName*.
- 6. Only Enhanced Concurrent Capable volume groups are created when the **-c** or **-C** flags are specified.
- 7. Do not mix 4 KB block physical volumes (PV) with PV blocks of other sizes. The block size of all PVs in the volume group must be the same. You cannot import the volume group that is created with 4 KB block PVs on a version of AIX that does not support 4 KB block PVs.
- 8. Bad block relocation policy of a volume group is not supported on a volume group that is created with 4 KB block PVs.

Because the VGDA space is increased substantially, every VGDA update operation (creating a logical volume, changing a logical volume, adding a physical volume, and so on) might take considerably longer to run.

You can use the System Management Interface Tool (SMIT) smit mkvg fast path to run this command.

#### **Flags**

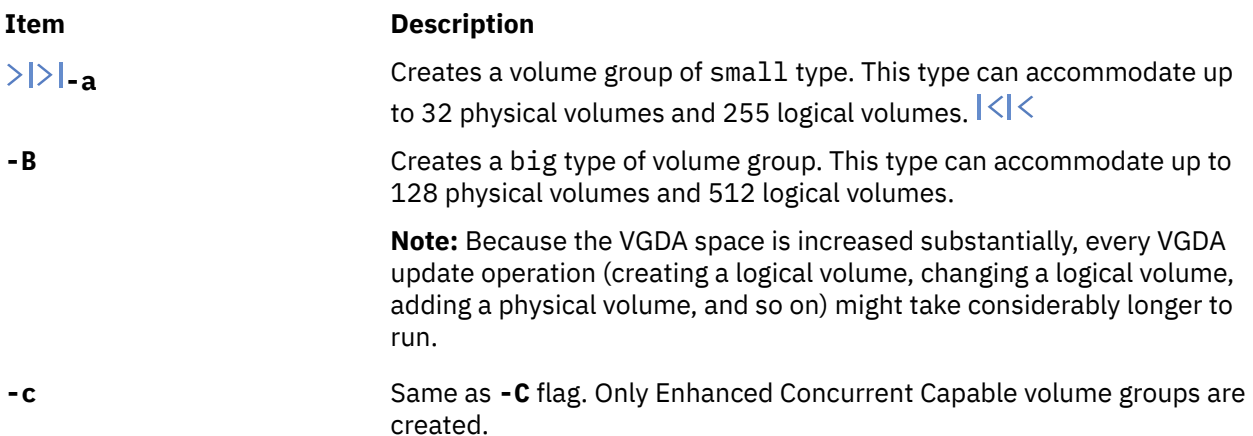

<span id="page-743-0"></span>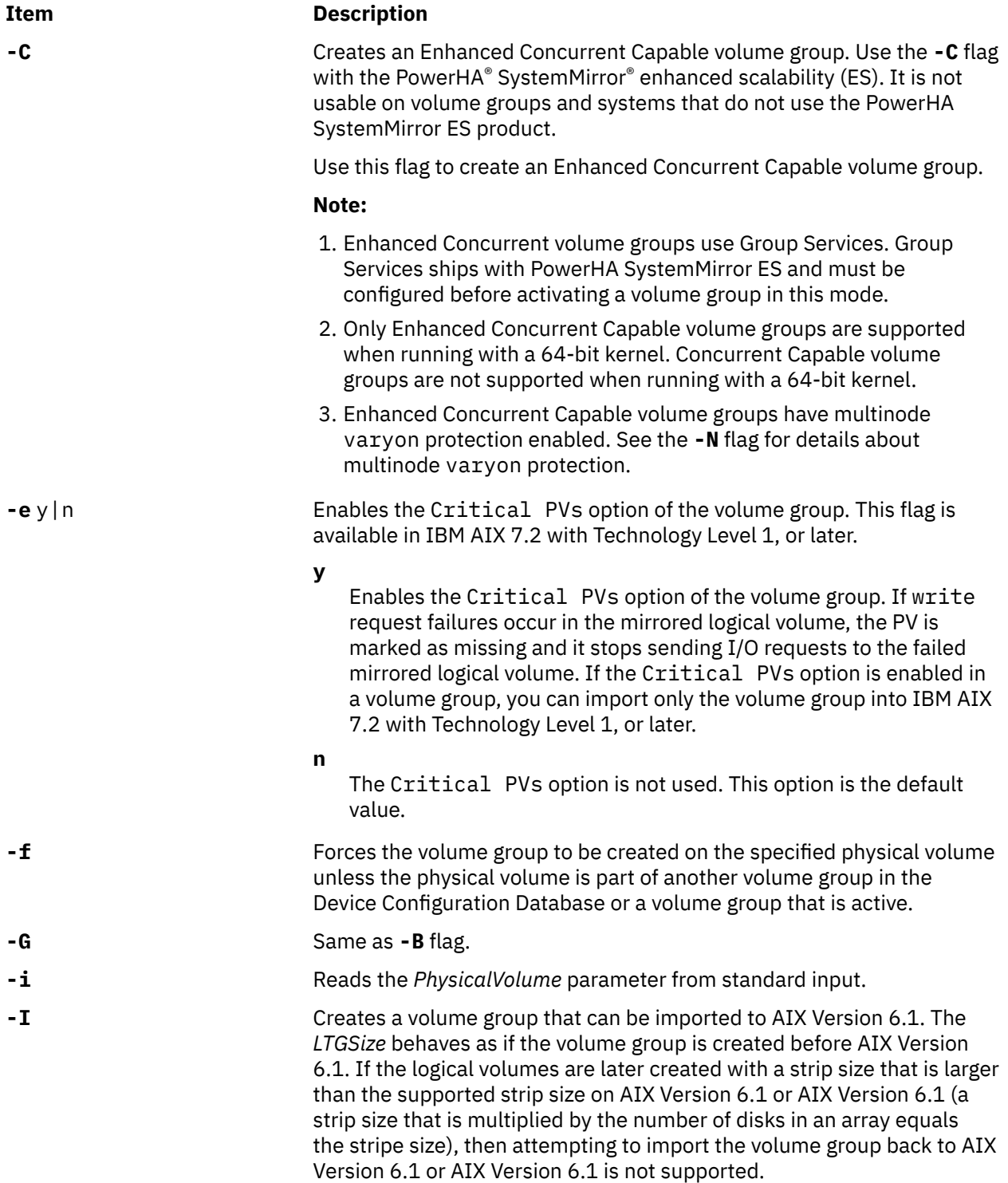

<span id="page-744-0"></span>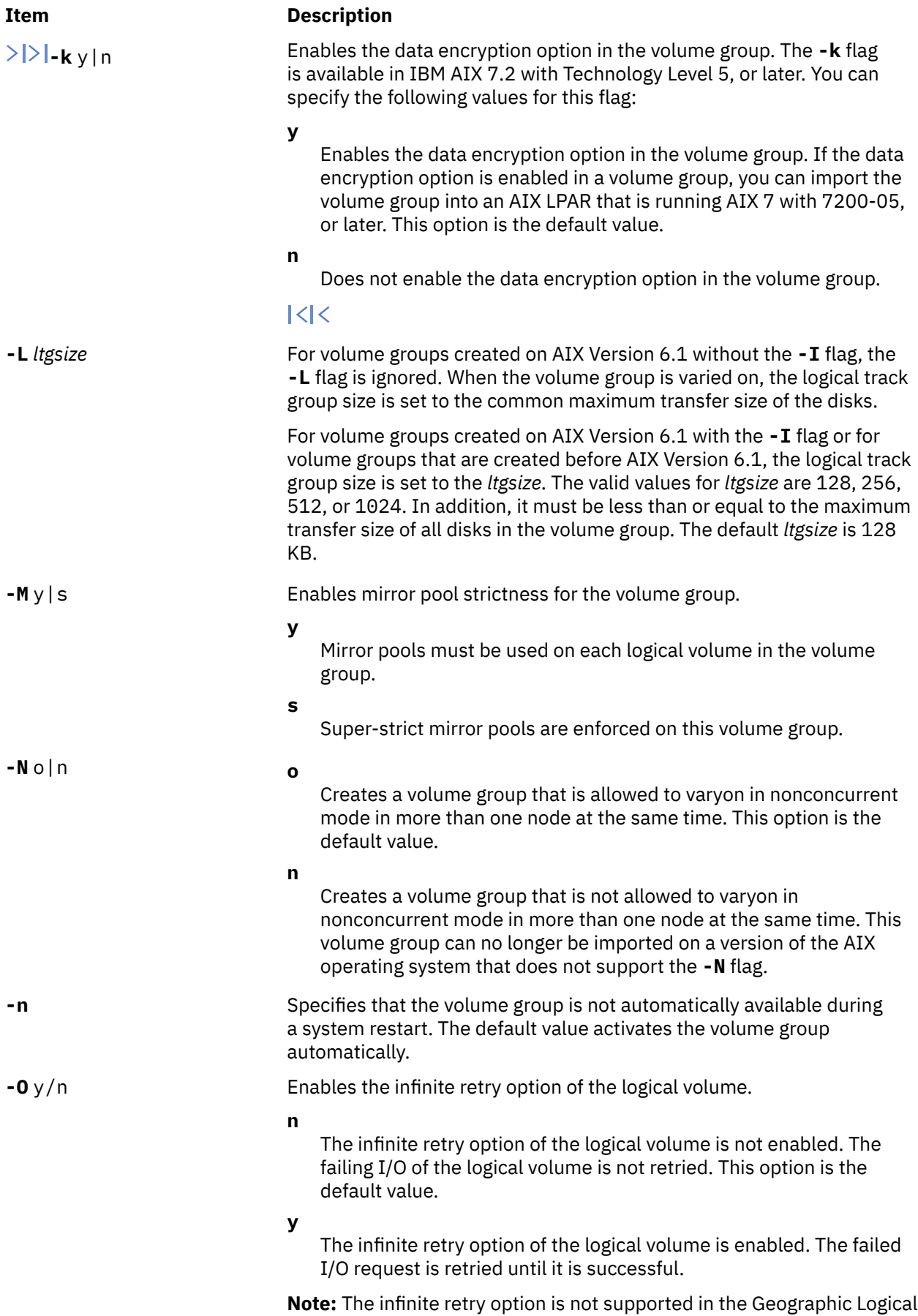

Volume Manager (GLVM) environment.

<span id="page-745-0"></span>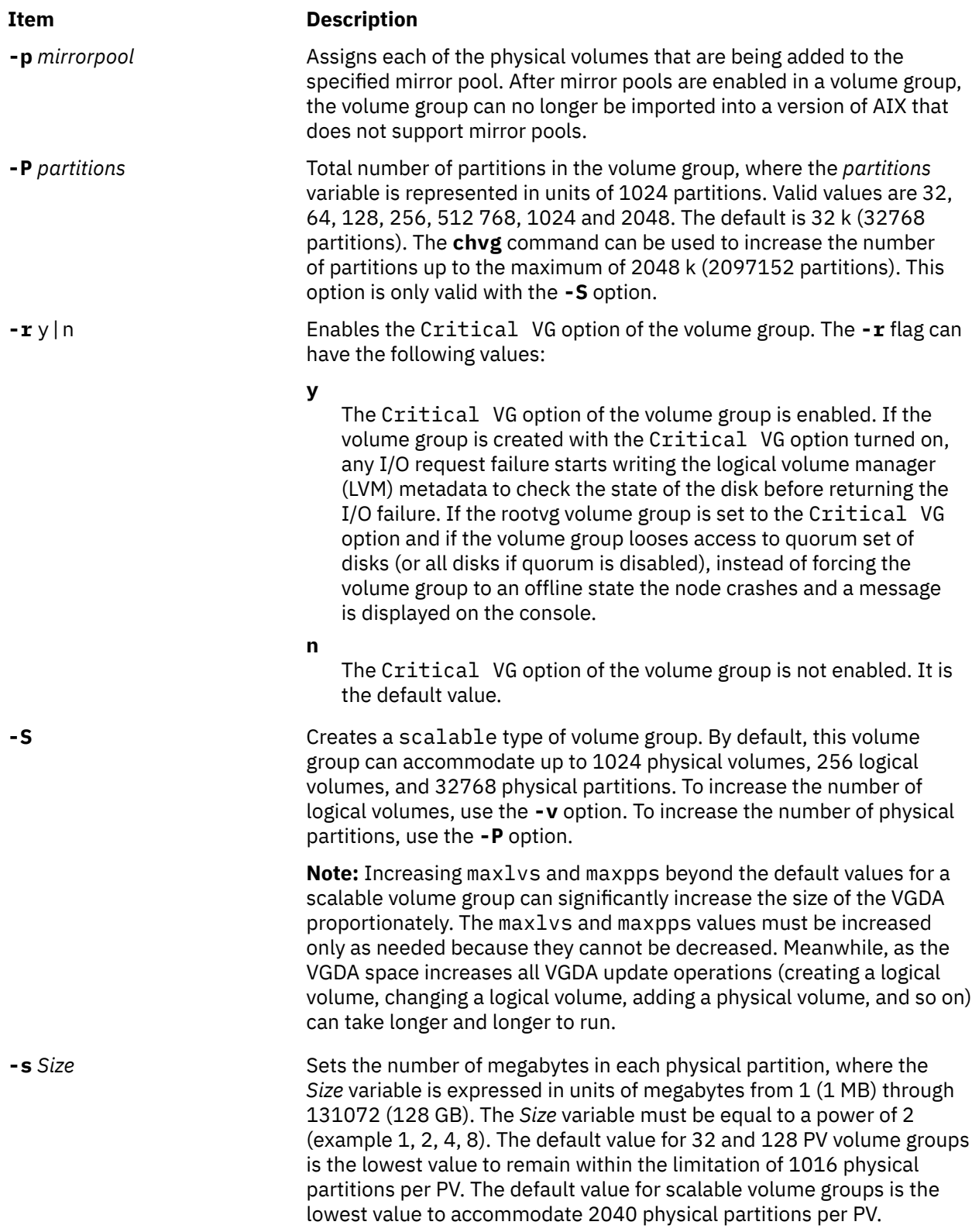

<span id="page-746-0"></span>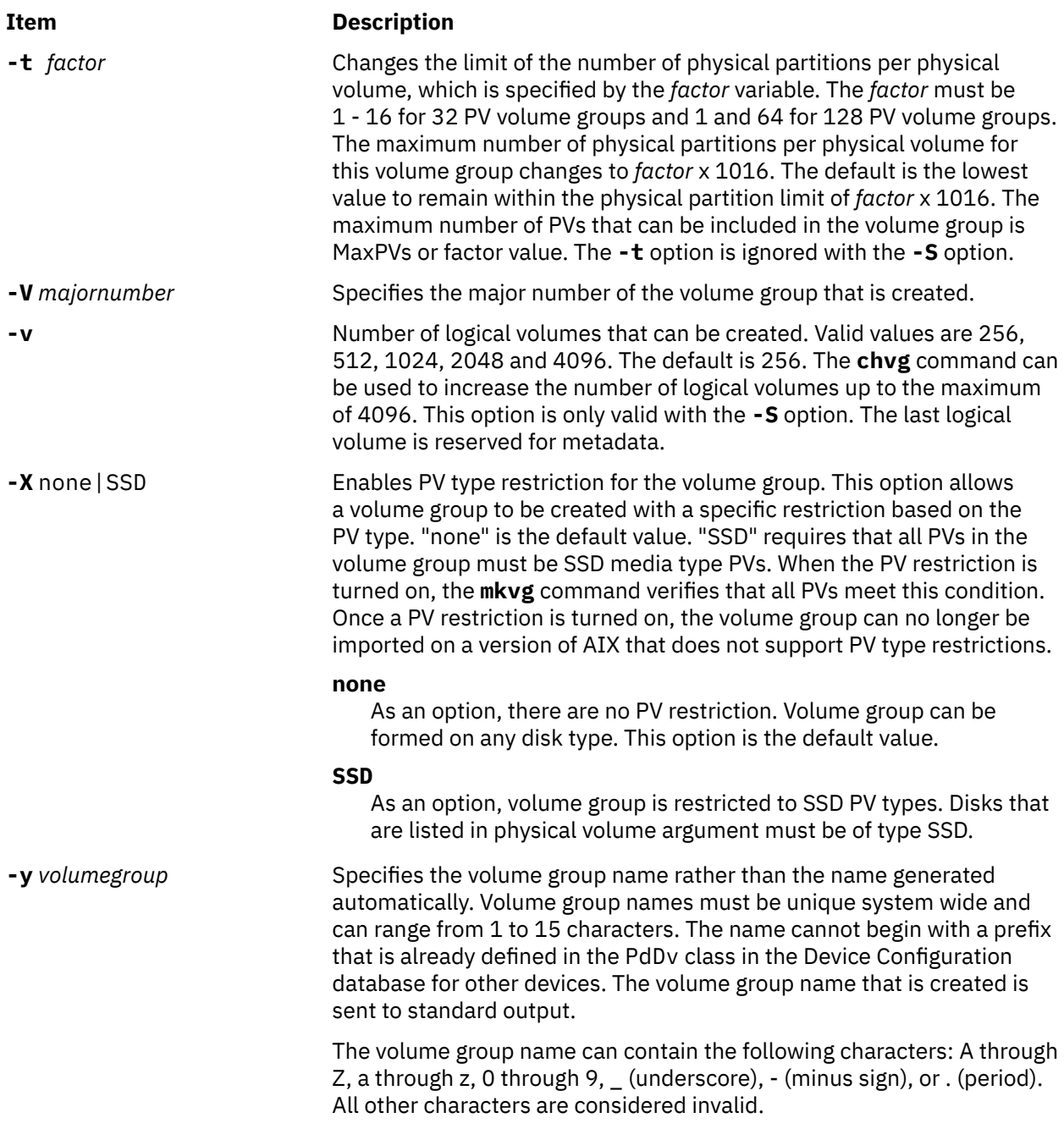

#### **Security**

**Attention RBAC users:** This command can perform privileged operations. Only privileged users can run privileged operations. For more information about authorizations and privileges, see Privileged Command Database in *Security*. For a list of privileges and the authorizations that are associated with this command, see the **lssecattr** command or the **getcmdattr** subcommand.

#### **Examples**

1. To create a volume group that contains 3 physical volumes with partition size set to 1 megabyte, type:

mkvg [-s](#page-745-0) 1 hdisk3 hdisk5 hdisk6

The volume group is created with an automatically generated name, which is displayed and available at system restart time.

mkvg [-s](#page-745-0) 2 -t 2 -y newvg hdisk1

The volume group newvg is created with a physical partition size of 2 MB and maximum number of physical partitions per physical volume of 2032. The configuration that is mentioned in the example means that the size of hdisk1 cannot be larger than 4064 MB (2032\*2)

2. To create a volume group that can accommodate a maximum of 1024 physical volumes and 2048 logical volumes, type:

mkvg -S -v 2048 hdisk6

#### **Files**

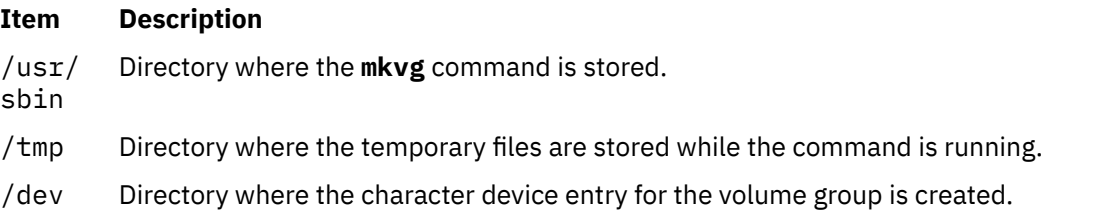

## **mkvgdata Command**

#### **Purpose**

Creates a file containing information about a volume group for use by the **savevg** and **restvg** commands.

#### **Syntax**

**mkvgdata** [ **[-X](#page-748-0)**] [ **[-m](#page-748-0)**] [ **-x** *file* ] *[VGName](#page-748-0)*

#### **Description**

The **mkvgdata** command creates a file containing information about a volume group for use by the **savevg** and **restvg** commands. The information includes the list of logical volumes, file systems and their sizes, and the volume group name. One of the following files is created, depending on the type of volume group:

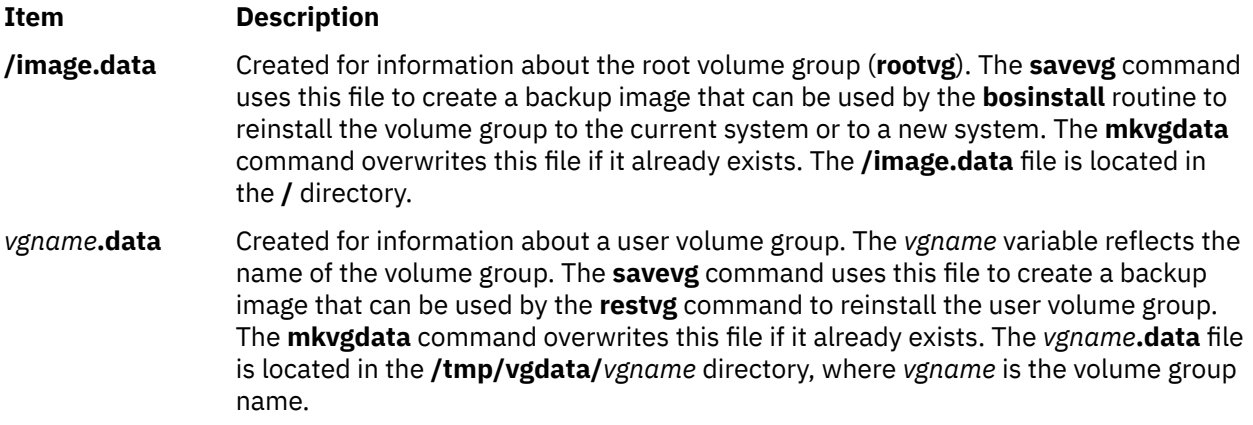

The information in either of these files can be edited by the user before issuing the **savevg** command.

#### <span id="page-748-0"></span>**Flag**

#### **Item Description**

**-m** Creates map files that specify the mapping of the logical-to-physical partitions for each logical volume in the volume group. This mapping can be used to allocate the same logicalto-physical mapping when the image is restored. The map file locations are stored in the MAPFILE field in the **/image.data** file for each logical volume. Sufficient space would exist in the **/tmp** file system for map creation because the installation routines place the maps in the **/tmp** file system before issuing the **mklv** command.

> For example, for the **hd7** logical volume, the location of the map file is **/tmp/vgdata/rootvg/ hd7.map**. The MAPFILE field in the **/image.data** file for the **hd7** logical volume is under the entry MAPFILE=/tmp/vgdata/rootvg/hd7.map.

The map files in the backup image are copied after the **image.data** or *vgname***.data** files.

**-X** Expands **/tmp** if needed.

*vgname* Name of volume group to backup.

**-x** *file* Excludes the file systems that are listed in the file from the output file. File system mount points must be listed one per line.

**Note:** Use care when excluding file systems because a resulting backup can be unusable for system restoration.

#### **Files**

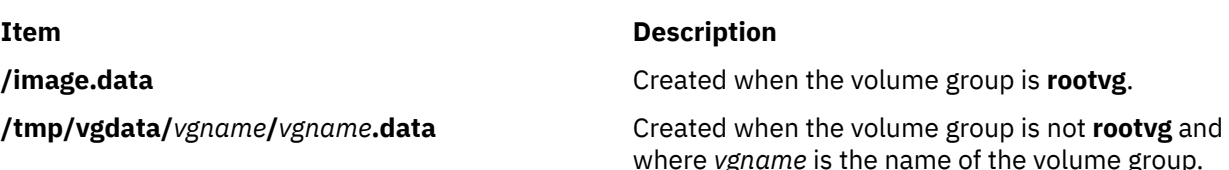

# **mkvirprt Command**

#### **Purpose**

Makes a virtual printer.

#### **Syntax**

**mkvirprt** [ **[-A](#page-749-0)** *AttachmentType* ] **[-d](#page-749-0)** *QueueDevice* **[-n](#page-749-0)** *Device* **[-q](#page-749-0)** *PrintQueue* **[-s](#page-750-0)** *DataStream* **[-t](#page-750-0)** *PrinterType* **[-T](#page-750-0) mkvirprt [-A](#page-749-0)** *AttachmentType*

#### **Description**

The **mkvirprt** command creates a virtual printer definition and assigns it to the specified print queue and queue device. A virtual printer definition is a set of attribute values that describe a particular data stream for a particular printer. Before a print job can be queued with the **enq** command, **qprt** command, **lp** command, or **lpr** command, a virtual printer definition must be created for the printer's print queue and queue device.

Printers that support only one printer data stream, such as the 4201-3 Proprinter III, need only one virtual printer defined. Printers that support multiple printer data streams, such as the IBM 4216-31 Page Printer II, need a virtual printer defined for each data stream.

To create a virtual printer definition for a printer attached to an ASCII terminal, use the **-T** flag with the **mkvirprt** command.

<span id="page-749-0"></span>After a virtual printer definition is created, its attribute values can be displayed with the **lsvirprt** command and changed with the **chvirprt** command.

The **mkvirprt** command becomes interactive if only the -A flag is specified with the command. Prompts are issued requesting the necessary parameter values. Prerequisite spooler queues and spooler queue devices are generated automatically, and all virtual printer definitions needed for the printer are defined with a single invocation of the **mkvirprt** command for the specified attachment type.

When the first prompt asks for a device name, if the device name entered is not that of a printer, or if an \* (asterisk) precedes the device name, a list of printers is displayed. Otherwise, the printer type is assumed to be the same as that of the device.

Also, when a prompt asks for a print queue name, the queue name entered may optionally be followed by a colon and a queue device name. If no queue device name is provided, the queue device name is assumed to be the same as the device name.

**Note:** Queue and device names must begin with an alphabetic character.

You can use the System Management Interface Tool (SMIT) **smit mkvirprt** fast path to run this command.

#### **Flags**

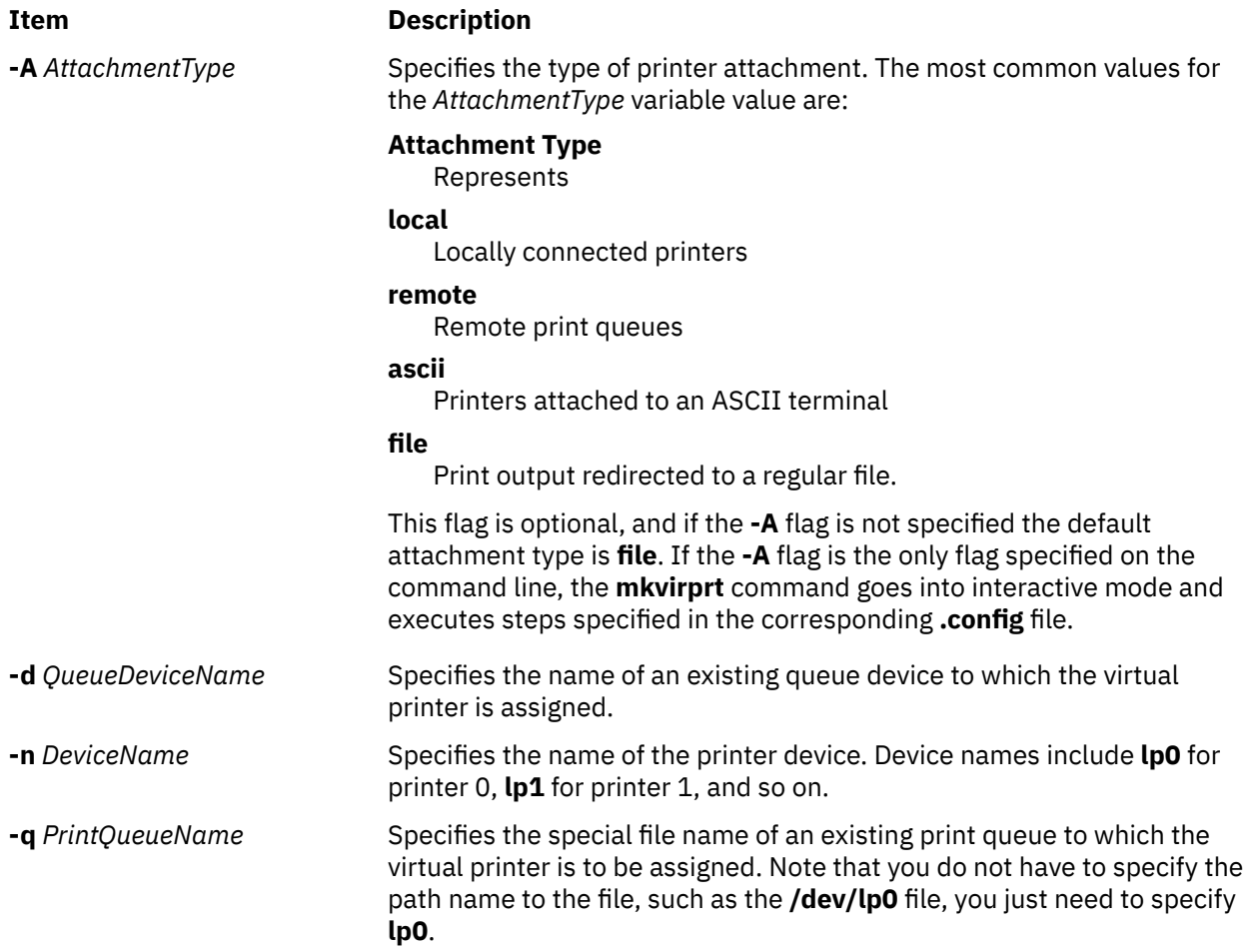

<span id="page-750-0"></span>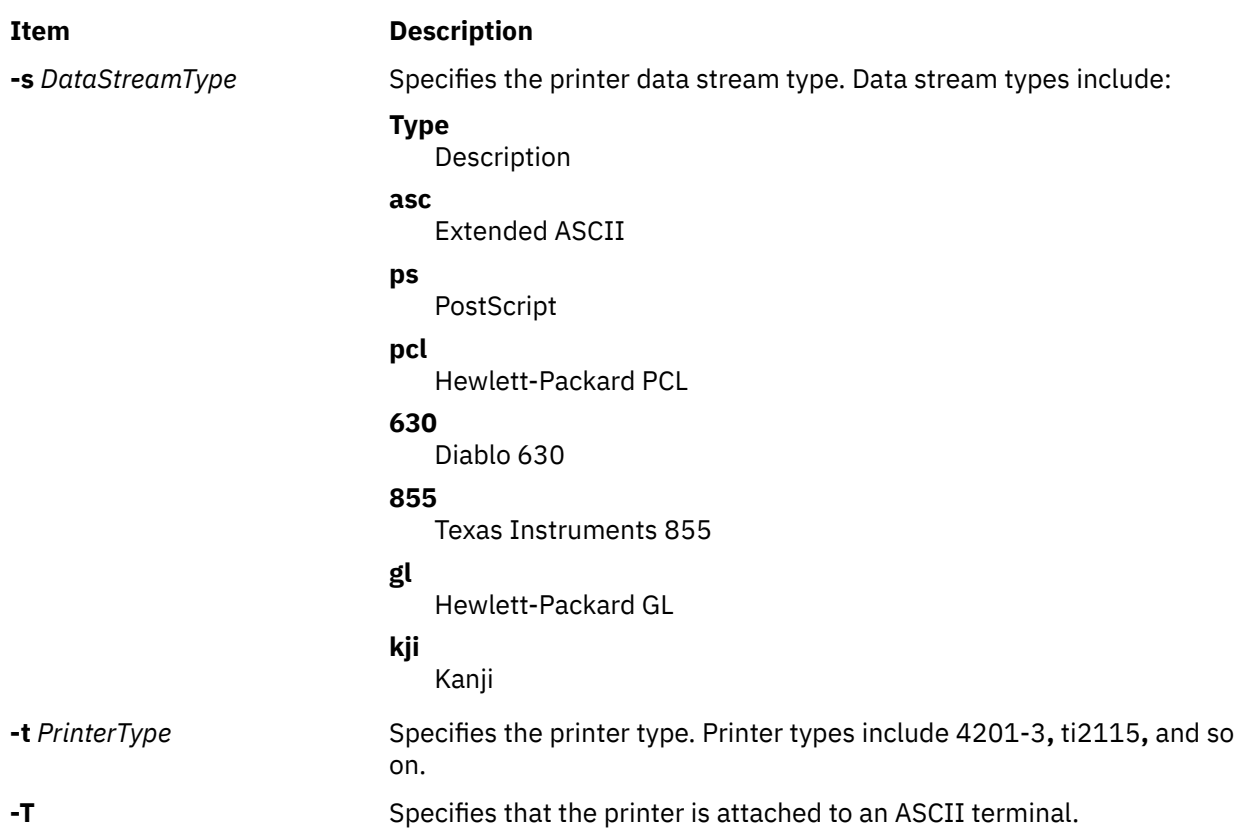

## **Examples**

1. To make a virtual printer for the asc printer data stream for the 4029 printer attached locally, enter:

mkvirprt -A local -d mypro -n lp0 -q proq -s asc -t 4019

2. To make a virtual printer for a printer connected to an ENA 4033 network adapter, and to be prompted for the parameter values, enter:

mkvirprt -A ena

### **Files**

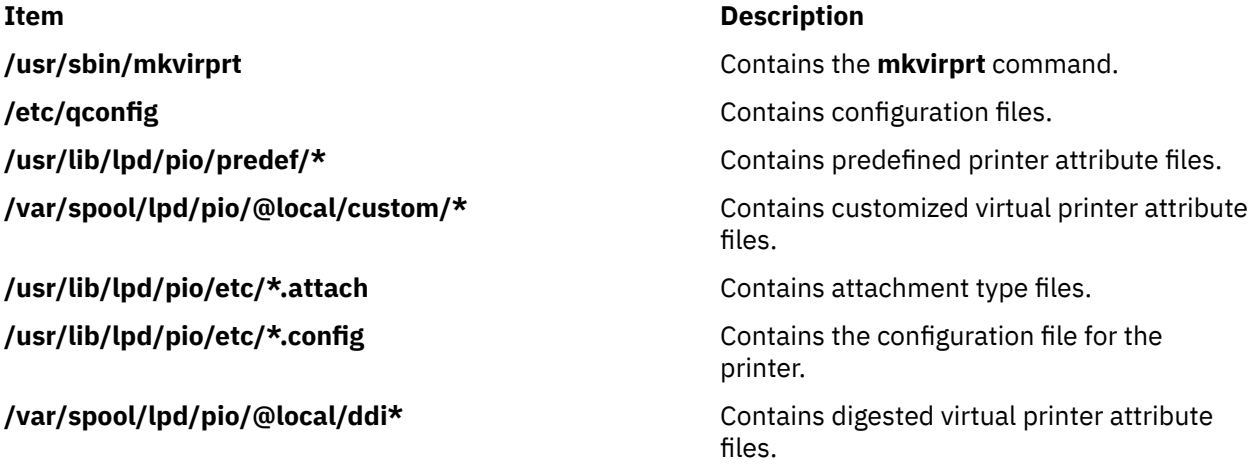

#### **Purpose**

Creates a system workload partition (WPAR), or a WPAR specification file.

#### **Syntax**

**/usr/sbin/mkwpar** [**[-a](#page-752-0)**] [**[-A](#page-752-0)**] [**[-b](#page-752-0)** *devexportsfile* ] [**[-c](#page-752-0)**] [**[-C](#page-752-0)**] [**[-E](#page-752-0)** *directory*] [**[-d](#page-752-0)** *directory* ] [**[-B](#page-752-0)** *wparbackupdevice*] [**[-D](#page-752-0)** *attribute=value* ...] ... [**[-F](#page-752-0)**] [**[-g](#page-752-0)** *vg* ] [**[-h](#page-752-0)** *hostname*] [**[-H](#page-753-0)** *architecture*] [**[-i](#page-753-0)**] [**[-I](#page-753-0)** *attribute*=*value* ...] [ **[-k](#page-753-0)**]... [**[-l](#page-753-0)**] [**[-L](#page-754-0)** *attribute=value*...] [**[-M](#page-754-0)** *attribute=value* ...] ... [**[-N](#page-756-0)** *attribute=value* ...] ... [**[-P](#page-756-0)**] [**[-r](#page-757-0)**] [**[-R](#page-757-0)** *attribute=value* ...] [**[-S](#page-758-0)** *attribute*[+|-]=*value* ...] [**-t** ] [ **-T** attribute=value ... ] [**[-s](#page-758-0)**] [**[-u](#page-759-0)** *userscript*] [**[-X](#page-759-0)** *attribute=value* ...] [**[-U](#page-759-0)** [*uuid*]] { **[-n](#page-755-0)** *wparname* [**[-p](#page-756-0)** [*name*]] [**[-e](#page-752-0)** *existingwparname* **[-W](#page-759-0)** | **[-f](#page-752-0)** *infile*] [**[-o](#page-756-0)**  $outfile$  [[-w](#page-759-0)]]  $\mid$  [-p](#page-756-0) [name]  $\mid$ [-n](#page-755-0) wparname] [[-e](#page-752-0) existingwparname [-W](#page-759-0) | [-f](#page-752-0) infile] [[-o](#page-756-0) outfile  $\mid$ -w]] | -f infile  $\mid$ -n *wparname*] [**[-p](#page-756-0)** [*name*]] [**[-o](#page-756-0)** *outfile* [**[-w](#page-759-0)**]] | **[-w](#page-759-0) [-o](#page-756-0)** *outfile* [**[-n](#page-755-0)** *wparname*] [**[-p](#page-756-0)** [*name*]] [**[-e](#page-752-0)** *existingwparname* **[-W](#page-759-0)** | **[-f](#page-752-0)** *infile*] }

#### **Restriction:**

- White space must be included between a flag and its argument for *attribute=value* type flags. The **mkwpar** command is not supported on the TCB systems. Regardless of locale, only ASCII characters are allowed as arguments to **mkwpar**, **chwpar**, or **wparexec**.
- You must not run the **mkwpar** command during the AIX Live Update operation.

In addition to the previous command restrictions, more restrictions follow for the WPAR name:

- Must not be more than 25 bytes.
- Must not contain white space or any of the following symbols:

 $=$  : / ! ; ` ' " < > ~ & ( ) \* + [ ] , . ^ 0 { } | \

• Must not start with hyphen (-) or 0.

#### **Description**

The **mkwpar** command builds the infrastructure to prepare a system workload partition for use. This command includes the following tasks:

- Creating the configuration data of the workload partition in the workload partition database
- Creating and populating file systems of the workload partition
- Creating an SRC subsystem for the init process of the workload partition
- Defining the resource control profile of the workload partition through Workload Manager

The following options are also available:

- Writing a specification file to simplify creation of other, similar workload partitions
- Starting the workload partitions
- Specifying whether the workload partitions must be automatically started on system start or when **/etc/ rc.wpars** is started
- Specifying WPAR specific routing, by using the **-i** and **-I** flags

The **mkwpar** command supports advanced logical volume and file system options by specifying the **image.data** file as an argument to the **mkwpar -L** flag.

The **mkwpar** command supports creating a rootvg WPAR, in which the root file systems are located solely in WPAR storage devices.

# <span id="page-752-0"></span>**Flags**

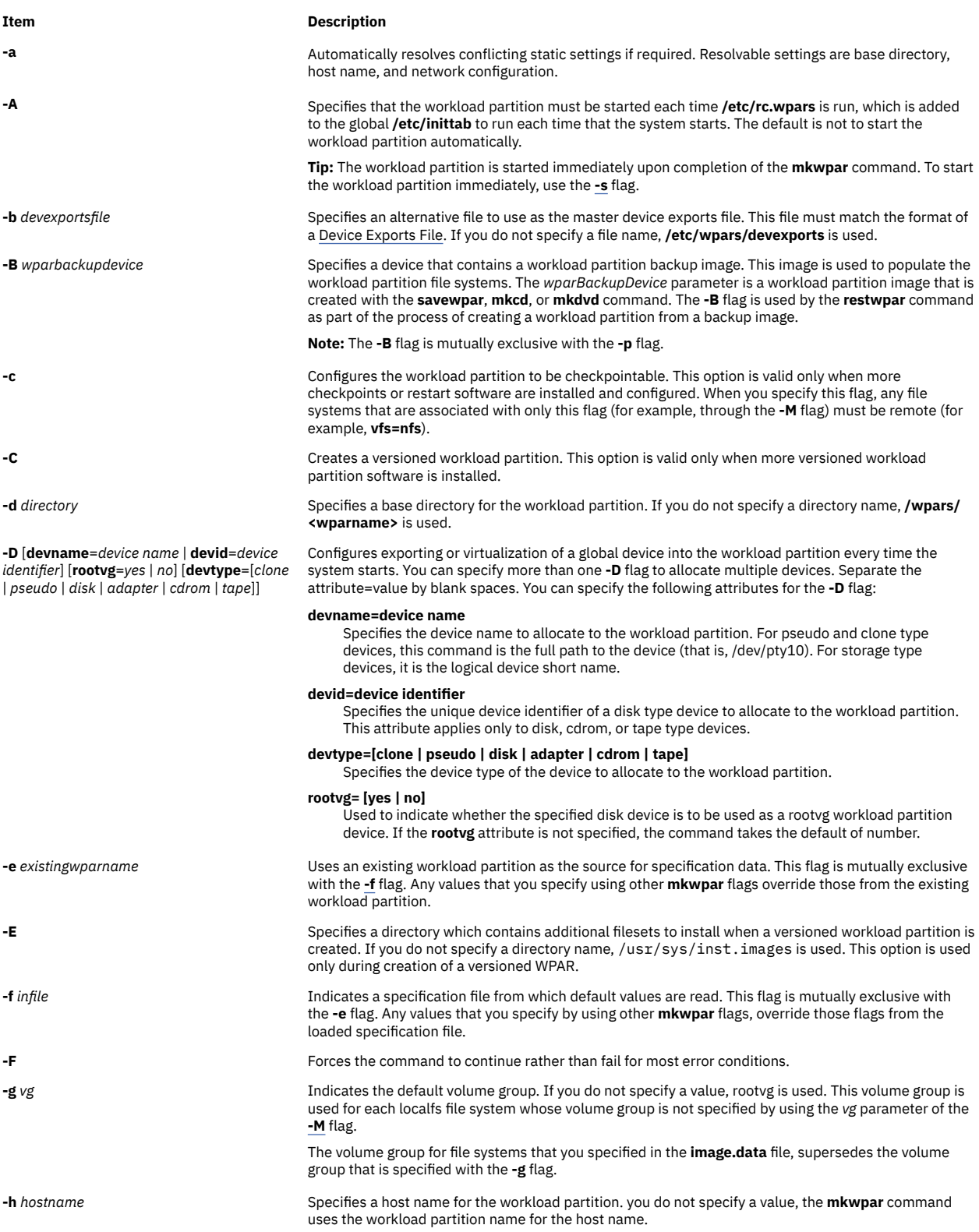

#### <span id="page-753-0"></span>**Item Description**

**-H** *architecture* Creates an architecture compatible workload partition. The valid architecture values are *{pwr4, ppc970, pwr5, pwr6, pwr7, and pwr8}*. The architecture value must be lower than, or equal to, the system hardware level. The applications in the workload partition are presented with the lowest common denominator of the specified architecture. If the workload partition is checkpointable, the workload partition must be able to migrate between systems with hardware levels greater than, or equal to, the workload partition architecture.

> **Note:** Values *pwr5* and *ppc970* are not compatible with each other. You cannot create a *ppc970* compatible WPAR on a POWER5 processor-based system even though the *ppc970* processor preceded the POWER 5 processor.

**-i** Enables WPAR specific routing for the workload partition.

A default route is not created automatically. The **-I** flag is used to specify routes, including the default route.

By default, outgoing network traffic from a workload partition is routed as if it is being sent from the global environment:

- Traffic between addresses that are hosted on the same global system is sent through the loopback interface.
- Routing table entries that are configured in the global system, including the default route, are used to transmit workload partition traffic.

If you enable WPAR specific routing by specifying the **-i** flag, the workload partition creates and uses its own routing table for outgoing traffic.

Routing entries are created automatically for each of the network addresses of the workload partition to accommodate broadcast, loopback, and subnet routes. For more information about the network attributes, see the **-N** flag. You can create explicit additions to the routing table of the workload partition using the **-I** flag.

**-I** *attribute*=*value* ... Adds routing table entries to those tables that are automatically created when WPAR specific routing is in effect. You can specify more than one **-I** flag to configure multiple routes. Using the **-I** flag automatically enables WPAR specific routing as described under the **-i** flag.

You can specify the following attributes with the **-I** flag:

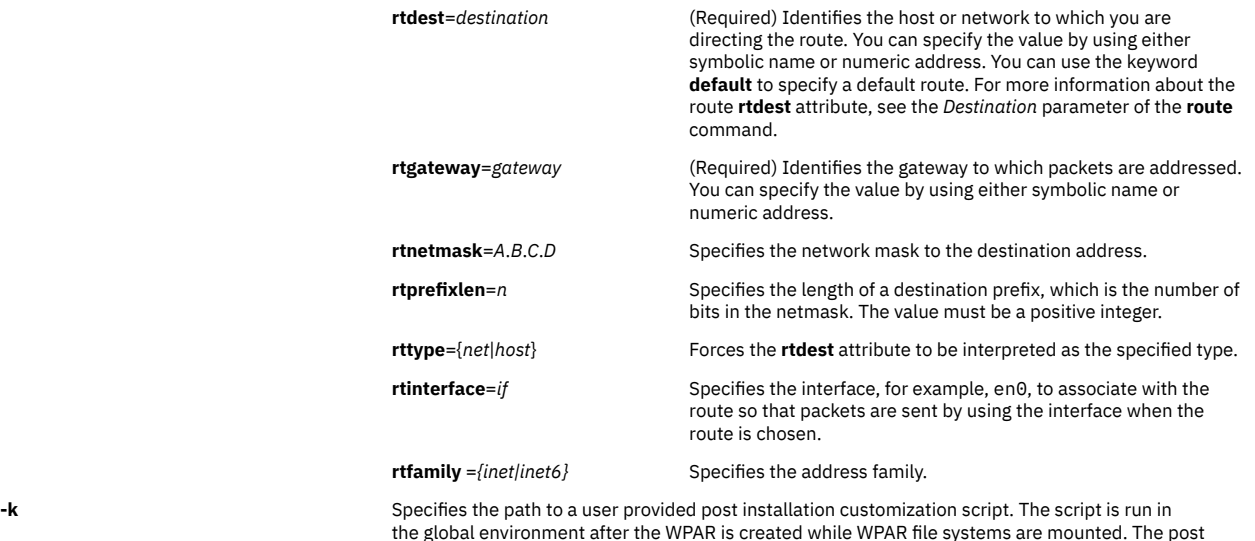

customization script is called with the WPAR name as the first argument, and the WPAR base directory as the second argument. If the script exits with a nonzero return code, a warning is printed, but the

**mkwpar** command has not failed. **-l** Creates private and writable versions of the **/usr** and **/opt** file systems.

**-L** [**image\_data**= *imagedatafile* ] [**shrink**= {**yes**|**no**}] [**ignore\_maps**= {**yes**|**no**}]

#### <span id="page-754-0"></span>**Item Description**

#### **image\_data**

Specifies the path to the **image.data** file to be used for logical volume and file system options. The format of the **image.data** file is described in *Files Reference* and the **/usr/lpp/bosinst/ image.template** file. File system specifications in the **image.data** file supersede file system specifications in the **Specifications** File. The **-c** flag and **-L image\_data=** flags are mutually exclusive.

#### **shrink**

Specifies that the **LV\_MIN\_LPS** attribute, rather than the **LPs** attribute, must be used to determine the number of logical partitions for the logical volume. The **LV\_MIN\_LPS** attribute is from the **lv\_data** stanzas from the file that the **image\_data** attribute specifies. This attribute can minimize the amount of disk space that is required for a workload partition file system. This attribute has no effect if the **image\_data** attribute is not specified.

#### **ignore\_maps**

Specifies that the **MAPFILES** attribute must not be used to provide a disk mapping for the logical volumes that are associated with a workload partition. The **MAPFILES** attribute is from the **lv\_data** stanzas from the file that the **image\_data** attribute specifies. This attribute has no effect if the **image\_data** attribute is not specified.

#### **ignore\_lvs**

Specifies that the information from the **lv\_data** stanzas is not used when the **image.data** file is being processed. The logical volumes are created with the default characteristics when the file systems are created. This attribute has no effect if the **image.dita** attribute is not specified. If this attribute is specified, the **ignore\_maps** attribute is ignored.

Specifies mount configuration attributes. Attributes must be separated by a blank space. You can specify more than one **-M** flag. By default, the **/usr** and **/opt** file systems of the workload partition are mounted over the global **/usr** and **/opt** file systems in read-only mode. The **/proc** file system of the workload partition is mounted over the global **/proc** file system in read/write mode. New logical volumes that are created in **rootvg** for **/, /var, /tmp,** and **/home**. The default settings for a specified file system can be overridden by using the **-M** flag with the **directory** attribute set to the file system name. You can specify more file systems with additional **-M** flags. The **directory** attribute denotes the directory within the workload partition where the device must be mounted.

File system specifications in the **-M** flag supersede file system specifications in the **image.data** file.

There are 4 basic workload partition mount forms:

**localfs** Disk-based file system (**vfs**=jfs or **vfs**=jfs2) to be created at the location that is specified by the value of the **directory** within the directory structure of the workload partition. If you specify a **dev** attribute, it denotes an existing logical volume in the global environment, which is to be used to host the file system. For localfs file systems, you must specify the **size** attribute. Other optional attributes, which are of the form *attr=value*, include those attributes in the following list:

- **logname** Specifies the log device to use for this file system. This attribute must be specified only if the default log device that the file system uses is insufficient.
	- For vfs=jfs2, the default is to use an inline log.
	- For vfs=jfs, the default is that the file system uses an existing log device if available. Otherwise, it creates one. When the **logname** attribute is being specified, make sure that the named log device exists.
- **mode** Specifies the octal permission mode to assign to the base directory of this file system. The default is 755.
- **size** Specifies the size of the file system that is created in a format acceptable to the **crfs** command.
- **vg** Specifies the volume group in which the file system (if no existing logical volume device is specified by using the **dev** attribute) is created. If you do not specify a value, the volume group that is specified in the **[-g](#page-752-0)** flag is used. If you do not specify the **[-g](#page-752-0)** flag, **rootvg** is assumed.

Specifies other options to pass to the **crfs** command when the file system is being created. Options are passed directly to the **crfs** command so the value must be in the form that is required by the **crfs** command.

**-M directory**=*dir* [ **vfs**=*type* ] [ **size**=*sizespec* ] [ **vg**=*volumegroup* ] [ **logname**=*loglv* ] [ **dev**=*devicepath* ]

[ **host**=*remotehost* ] [ = ] [ **mountopts**=*mountopts* ]

#### <span id="page-755-0"></span>**Item Description**

**-M directory**=*dir* [ **vfs**=*type* ] [ **size**=*sizespec* ] [ **vg**=*volumegroup* ] [ **logname**=*loglv* ] [ **dev**=*devicepath* ] [ **host**=*RemoteHost* ] [ = ] [ **mountopts**=*mountopts* ] (continued)

#### **Restriction:**

Do not specify any options to the **crfs** command that correspond to the flags in the **mkwpar** command.

The **mkwpar** command must not be specified by using the attribute because incorrect results might occur:

- **-a logname**=*lvname* (logname)
- **-a size**=*value* (size)
- **-d** *device* (dev)
- **-g** *volumegroup* (vg)
- **-m** *mountpoint* (directory)
- **-v** *vfstype* (vfs)

For more information, see **crfs** documentation for further information about the **crfs** command.

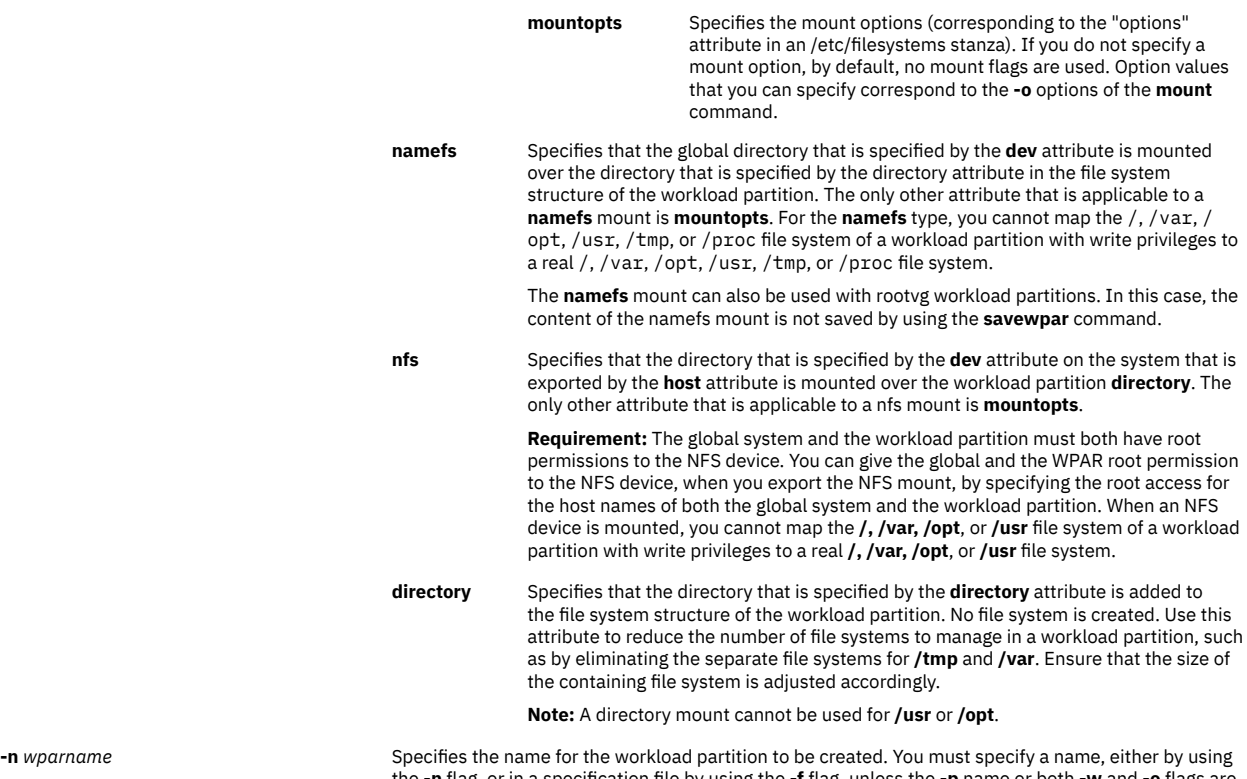

the **-n** flag, or in a specification file by using the **[-f](#page-752-0)** flag, unless the **[-p](#page-756-0)** name or both **[-w](#page-759-0)** and **[-o](#page-756-0)** flags are used.
<span id="page-756-0"></span>**-N** *attribute=value* Specifies network configuration attributes. Separate the *attribute=value* pairs by blank spaces. You can specify more than one **-N** flag to configure multiple IP addresses. You must always specify the **address** or the **address6** attribute when you use the **-N** flag. Any other values that are not specified are taken from the settings of the global system. If you do not specify the **-N** flag, the **mkwpar** command attempts to discover an appropriate IP address for the workload partition. To do that, the **mkwpar** command performs the **gethostbyname** subroutine on the workload partition host name (specified with the **[-h](#page-752-0)** flag). If no **-N** flag is specified and no host name is specified, the **mkwpar** command attempts to discover the IP address by performing the **gethostbyname** subroutine on the workload partition name (specified with the **[-n](#page-755-0)** flag). If you can find an address on the same subnet as any global interface, use that interface settings with the resolved IP address to create the default network entry. You can specify the following attributes for the **-N** flag:

- **interface**= *if* or **interface**=*namemappedif*
- **address**=*A*.*B*.*C*.*D*
- **netmask**=*A*.*B*.*C*.*D*
- **broadcast**=*A*.*B*.*C*.*D*
- **address6**=*S*:*T*:*U*:*V*:*W*:*X*:*Y*:*Z*
- **prefixlen**=*n*

The name-mapped interface is defined in the **/etc/wpars/devmap** file. You can specify the mapping between the name-mapped interface and the system interface as follows:

```
# The comments start with '#'
# Each line contains a pair of name-mapped interface 
# and real interface separated by tab or blank spaces.
foo en0
goo en1
soo en2
```
To define an IPv6 network configuration, specify the **-N** flag with the **address6**, **prefixlen**, and **interface** attributes. The **address6** attribute is a 128-bit address. The address is represented by eight 16-bit integers that are separated by colons. Each integer is represented by 4 hex digits. Leading zeros can be skipped, and consecutive null 16-bit integers can be replaced by two colons (one time per address). The **prefixlen** attribute is the number of high-order bits that are used to mask the IPv6 address and to comprise the prefix. The value of the **prefixlen** attribute ranges from 0 through 128. Each **-N** flag can accept either IPv4 attributes, or IPv6 attributes, but not both.

**-o** *outfile* Indicates an output path and file name to which to write specification data. This specification file can then be used to create a workload partition later, by using the **[-f](#page-752-0)** flag.

**-O** This flag is used to force an existing volume group to be overwritten on a particular set of devices, specified with the **-D rootvg=yes** flag directive. If not specified, the overwrite value defaults to FALSE. This flag must be specified only once, as its setting is applied to all devices specified with the **-D rootvg=yes** flag directive.

**-p** [*name*] Indicates that the workload partition's file systems exist and must be preserved, which means the root part must not be populated. You must specify the existing file systems to the **mkwpar** command in one of the following two ways:

- Use the *name* parameter to specify an existing mount group in **/etc/filesystems**. Such a mount group usually exists because a previous workload partition was removed by using **rmwpar -p**. If you specify the *name* parameter, it cannot match the name of an existing workload partition on the system. If you specify the **[-d](#page-752-0)** flag, the mount points of the file systems are adjusted accordingly. If you do not specify the **[-d](#page-752-0)** flag, the base directory of the workload partition is determined based on the mount points that are associated with the discovered file systems.
- If the file systems are not defined in **/etc/filesystems**, use the **-p** flag with the **[-M](#page-754-0)** flag or mount stanzas in the specification file to define the attributes of the file systems.

If you specify the **-p** flag with the *name* parameter, and no workload partition name is provided by using other means (for example, the **[-n](#page-755-0)** flag or **general.name** in the specification file), you can also use the *name* parameter as the workload partition name.

**Note:** The **-p** flag is mutually exclusive with the **-B** flag.

The **-p** flag can be used to re-create a versioned workload partition. The workload partition's file systems must be preserved. To re-create such a versioned workload partition, the **-f infile** flag is included to provide a specification file that is saved from the original workload partition. The specification file is required to preserve the **ostype** value of the workload partition.

**-P** Sets the root password for the workload partition. The **mkwpar** command prompts you for the password interactively.

**-r** Duplicates the network name resolution configuration from the global system. The following files, if they exist, are copied into the workload partition:

- **/etc/resolv.conf**
- **/etc/hosts**
- **/etc/netsvc.conf**
- **/etc/irs.conf**
- **/etc/networks**

If the NSORDER environment variable is defined in the calling environment, it is added to the workload partition's /etc/environment file.

**-R** *attribute=value* Allows specification of resource control attributes. You specify only one **-R** flag. Most resource controls are similar to those resource control attributes that are supported by Workload Manager. You can use the following attributes:

#### **active={yes|no}**

- **Active=no** means that the resource attributes are defined but the resource controls are not activated when the WPAR is started.
- **Active=yes** means that the resource control attributes are activated when the WPAR starts.

**Tip:** If this field is set to 'no', performance metrics such as processor and memory usage are not available by using such commands as **topas** and **wlmstat**, either inside and outside of the workload partition.

#### **rset**=*rset*

Configures the workload partition to use a resource set that was created by the **[mkrset](#page-686-0)** command.

#### **shares\_CPU**=*n*

Specifies the number of processor shares that are available to the workload partition.

#### **CPU**=*m*%-*SM*%,*HM*%

Specifies the percentage processor limits for the processes of the workload partition.

#### **shares\_memory**=*n*

Specifies the number of memory shares that are available to the workload partition.

#### **memory**=*m*%-*SM*%,*HM*%

Specifies the percentage memory limits for the processes of the workload partition.

#### **procVirtMem**=*n*[M|MB|G|GB|T|TB]

Specifies the maximum amount of virtual memory that a single process can consume. Processes that exceed the specified limit are terminated. The valid units are megabytes (M or MB), gigabytes (G or GB), and terabytes (T or TB). The minimum limit that is allowed is 1 MB. The maximum limit that can be specified is 8796093022207M, 8589934591G, or 8388607T. If you set the value to -1 (no units), the limit is disabled. See Workload Manager limits File.

#### **totalVirtMem**=*n*[M|MB|G|GB|T|TB]

The maximum amount of virtual memory that can be consumed by the WPAR as a whole. Processes that cause the specified limit to be exceeded are terminated. The valid range and units are the same as **procVirtMem**. If you set the value to -1 (no units), the limit is disabled. See Workload Manager limits File.

#### **totalProcesses**=*n*

Specifies the total number of processes that are allowed in the workload partition. See Workload Manager limits File.

#### **totalPTYs**=*n*

Specifies the total number of pseudo terminals that are allowed in the workload partition. See pty Special File.

#### **totalLargePages**=*n*

Specifies the number of large pages that can be allowed for the workload partition. See Large Pages.

#### **pct\_msgIDs**=*n*%

Specifies the percentage of the maximum number of message queue IDs of the system that are allowed in the workload partition. See Message Queue Kernel Services.

#### **pct\_semIDs**=*n*%

Specifies the percentage of the maximum number of semaphore IDs of the system that are allowed in the workload partition.

#### **pct\_shmIDs**=*n*%

Specifies the percentage of the maximum number of shared memory IDs of the system that are allowed in the workload partition. See Shared Memory.

#### **pct\_pinMem**=*n*%

Specifies the percentage of the maximum pinned memory of the system that can be allocated to the workload partition. See Support for pinned memory.

#### **totalThreads**=*n*

Specifies the total number of threads that are allowed in the workload partition. See Workload Manager limits File.

**rootvg**=*yes|no* Used to indicate whether the specified disk device is to be used as a rootvg WPAR device. If the **rootvg** option is not specified, the command takes the default of *no*.

#### Starts the workload partition after it is created.

**-S secfile** = */path/to/secattrs* **privs[+|-]** = *list* Configures the set of privileges that can be assigned to processes that are running in a system workload partition.

> You can provide privileges in a specification file (see the **[-f](#page-752-0)** flag), in a separate security attributes file through **-S secfile=***/path/to/secattrs*, or on the command line by using the **-S privs=***list* flag. If you do not provide security attributes through one of these mechanisms, the **/etc/wpars/secattrs** file is used by default. When you use a separate security attributes file (either the default file or the file that is supplied through **-S secfile**), this file is read once when the workload partition is created to determine the privileges that are associated with the workload partition. Subsequent changes to the file have no effect on existing workload partitions. The default security attributes file */etc/wpars/secattrs* must not be modified directly as it might be overwritten in the future.

> If you use a base list of privileges from a specification file or security attributes file (including the default), individual privileges can be added to or removed from the list by specifying **-S privs+=***list*, **-S privs-=***list*, or both. Separate attributes must be separated by a blank space and must be unique, which means **secfile=, privs=, privs+=**, and **privs-=** cannot be specified more than once. Privileges must be comma-separated (without spaces) and must be unique. Attributes are processed in the following order regardless of the order that is specified in either the command line or the specification file:

- 1. The first attribute to be processed is the **privs** attribute without the **+** or **-** modifier. For example, **privs=PV\_AZ\_READ,PV\_AZ\_ADMIN**. If this attribute is found, no other attributes can be used.
- 2. The next attribute to be processed is the **secfile** attribute. See the security stanza of the Specification File Format for details on the format of this file.
- 3. If none of the attributes that are listed previously are specified, the **/etc/wpars/secattrs** file is used to populate the list of privileges.
- 4. The next attribute to be processed is an attribute with the **+** modifier. For example, **privs+=PV\_DAC\_UID,PV\_AZ\_ROOT**. This command adds the specified privileges to the list of privileges that are specified in the security file.
- 5. The final attribute to be processed is an attribute with the **-** modifier. For example, **privs- =PV\_AZ\_ROOT**. This command removes the specified privileges from the list of privileges that are specified in the security file.

**Tip:** If you specify the **-S** flag on the command line, any security attributes in the specification file are ignored.

**-u** *userscript* Specifies the path to a user script to be run by workload partition commands at various administration points. The parameter of the **-u** flag can be a string that is enclosed in quotation marks, including more arguments to be passed to the script. The first component of the parameter of the **-u** flag must be an absolute path to an existing executable file. The script is started in the following manner:

/path/to/userScript *<action> <wparName>*

generated for the corresponding Workload Partition.

not include the bootset related attributes, such as bootset and bootlist.

The first argument indicates the administrative action that is being performed, as follows:

#### **WPAR\_LOAD**

A script runs in the global environment after the kernel is configured, and before the tracked process is created. If the script returns a value other than zero, the workload partition cannot be started.

#### **WPAR\_START**

A script runs in the global environment as soon as the workload partition becomes active. For system workload partitions, the script runs after the device configuration is complete. For application workload partitions, the script runs as soon as the tracked process is started.

In the latter case, this code path can be run asynchronously by a dissociated process with its standard I/O streams closed or redirected. Internal messaging must be handled accordingly, and the script must account for the fact that short-lived workload partitions might be stopped or stopping at any point during the execution of the script.

If the script returns a value other than zero, a warning is logged, but no other behavior changes.

#### **WPAR\_STOP**

A script runs in the global environment after all workload partition processes finish before the kernel is unconfigured.

**Note:** This code path can be started by a dissociated process with its standard I/O streams closed or redirected to SRC logs.

If the script returns a value other than zero, a warning is logged, but no other behavior changes

The second argument is the name of the workload partition. The script can use the **lswpar** command to obtain any other necessary configuration data.

quit after the new specification file is written, without actually creating the workload partition.

**-U** [*Workload Partition UUID*] Specifies the Workload Partition UUID. If you do not specify the value, the UUID is automatically

**-w** Writes the specification file only. Used with the **[-o](#page-756-0)** flag, the **-w** flag causes the **mkwpar** command to

**-W** Filters the bootset related information from the WPAR specification file. When the **-W** flag is used with

**-X** [**exportfile**=*/path/to/file* |[**kext**=[*/path/to/ extension|ALL*]] [**local**=*yes* | *no*] [**major**=*yes* | *no*]

Configures exporting kernel extensions that will be allowed to load inside a workload partition. You can specify more than one **-X** flag to allocate multiple kernel extensions. Separate the **attribute**=*value* by blank spaces. This flag is not valid for application workload partitions. You can specify the following attributes for the **-X** flag:

the **-e** flag to generate a specification file from an existing WPAR, the resulting specification file does

#### **exportfile=***/path/to/file*

Specify a file containing valid extension stanzae that will be exported. An extension stanza should contain at least the **kext** attribute. The **local** and **major** attribute can also be specified in the stanza which are described below. The **exportfile** attribute is mutually exclusive with the **kext** attribute. It is also mutually exclusive with the local and major attribute because these can be specified for each extension stanza in the **exportfile**.

This is a file that can be created by a user to use with **exportfile**=*/path/to/file* for **mkwpar** and **chwpar**. It can contain multiple extension stanzas. The **kext** attribute is required for each extension stanza. The local and major are optional as they both have default value **no**. The **exportfile** will look similar to the following.

extension:

```
major = "yes"
local = "no"
kext = "/usr/lib/drivers/ldterm"
```
#### **kext=***/path/to/extension*

Specify a kernel extension that will be exported. This is a kernel extension located in the global system's filesystem. The keyword **ALL** can also be specified. This will allow a workload partition to load any extension. When **ALL** is specified, the **local** and **major** attributes are restricted to **local**=*yes* and **major**=*no*. Additional **-X** flags can be specified to overide the restricted local and major values. The **kext** attribute is mutually exclusive with the **-X exportfile** attribute.

#### **local=***yes|no*

Specifying **local**=*yes* will make an instance of the kernel extension accessible to only the workload partition that is loading it. Specifying **local**=*no* will share the instance of the kernel extension loaded in the global system. By default, **local**=*no*.

#### **major=***yes|no*

This attribute should only be used for kernel extensions that have an associated device major. By default, **major**=*no*.

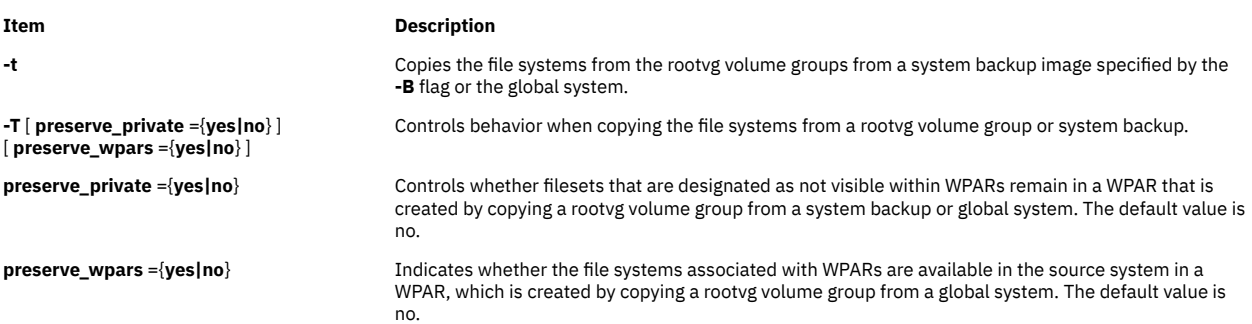

## **Security**

Access Control: Only the root user can run this command.

## **Examples**

1. To create a workload partition called roy, enter the following command:

mkwpar -n roy -N address=192.168.0.51

All values that are not specified are generated or discovered from the global system settings.

2. To create a workload partition based on an existing specification file, enter the following command:

mkwpar -f /tmp/wpar1.spec

3. To create a modified copy of a specification file with a new IP address, host name, and workload partition name (without creating a workload partition), enter the following command:

```
mkwpar -f /tmp/wpar1.spec -N address=219.168.45.132 -h www.flowers.com -n wpar2 
-o /tmp/wpar2.spec -w
```
4. To create a specification file, which is based on an existing workload partition, enter the following command:

mkwpar -e wpar1 -o /tmp/wpar2.spec -w

5. To recreate a workload partition that was previously removed with the **rmwpar -p** command, enter the following command:

mkwpar -p wparname

6. To create a rootvg workload partition, enter the following command:

mkwpar -n test -D devname=hdisk1 rootvg=yes -O

7. To create a rootvg workload partition called wpar1 with the storage device on an adapter, enter the following command (assuming that hdisk3 is attached to the adapter, fcs2):

mkwpar -n wpar1 -D devname=fcs2 -D devname=hdisk3 rootvg=yes

8. To create a specification file from an existing workload partition, without including bootset related information, enter the following command:

mkwpar -e <existing wparname> -W -w -o <path to spec file>

9. To create a WPAR with a default route, enter the following command:

```
mkwpar -n wparB -N address=192.162.1.2 interface=en0 netmask=255.255.255.0 -i
-I rtdest=0.0.0.0 rtgateway=192.162.1.1
```
10. To create a WPAR with its own routing table but no default route, enter the following command:

mkwpar -n wparA -N address=192.152.1.2 interface=en0 netmask=255.255.255.0 -i

## **Files**

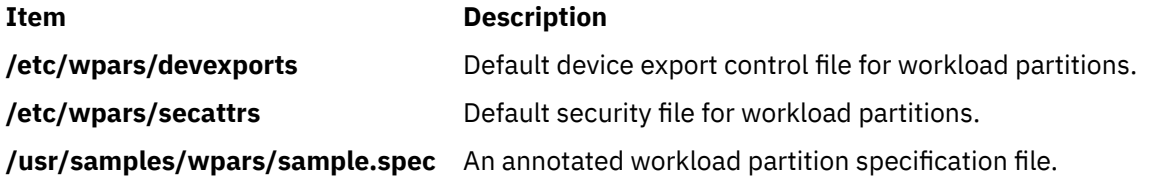

# **mkwpardata Command**

## **Purpose**

Creates a file containing information about a workload partition for use by the **savewpar** and **restwpar** commands.

## **Syntax**

**mkwpardata** [ **-X**] [ **-m**] *WparName*

## **Description**

The **mkwpardata** command creates a file containing information about a workload partition (WPAR) for use by the **savewpar** and **restwpar** commands. The information includes the list of logical volumes, file systems and their sizes, the list of volume groups, and the WPAR name. The following files are created:You can edit the information in the file before issuing the **savewpar** command.

## **Flags**

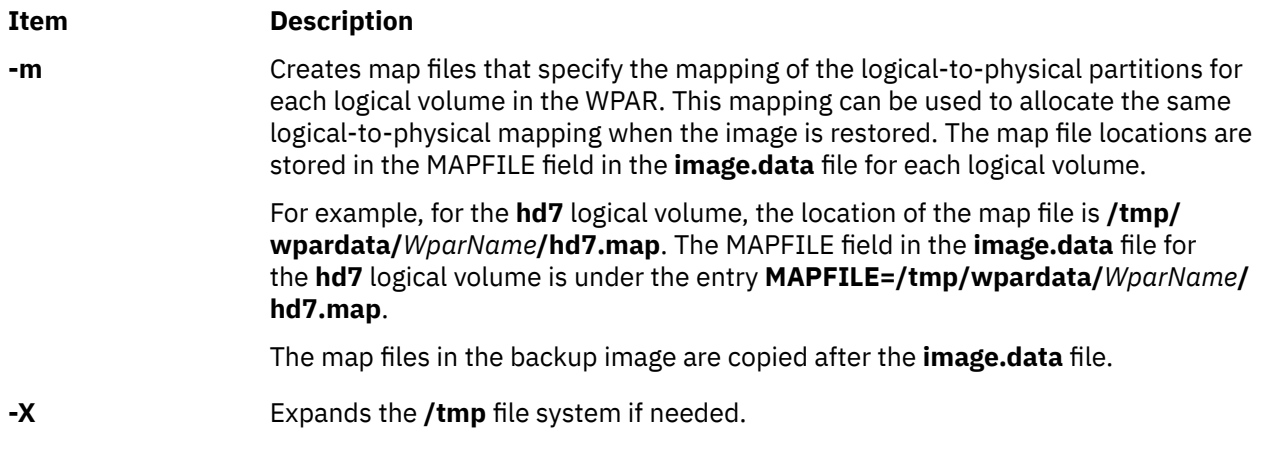

## **Parameters**

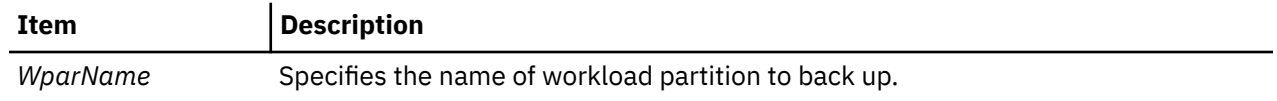

## **Files**

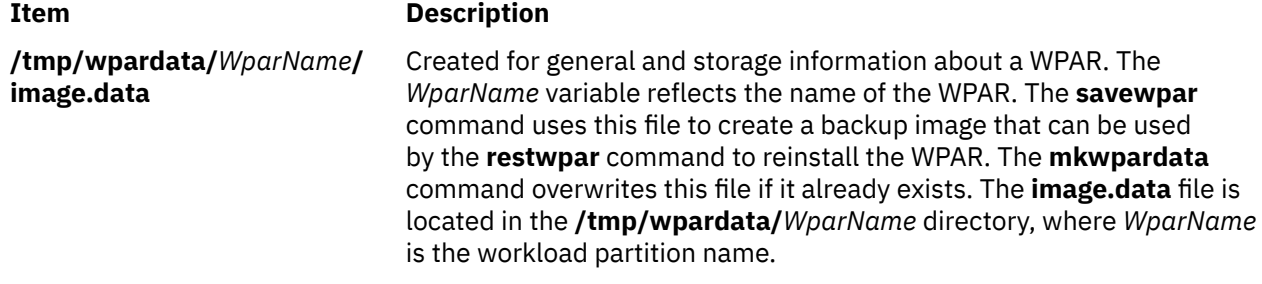

# **mm Command**

## **Purpose**

Prints documents formatted with memorandum macros.

## **Syntax**

**mm** [ **[-M](#page-763-0)** *Media* ] [ **[-c](#page-763-0)** ] [ **[-e](#page-763-0)** ] [ **[-E](#page-763-0)** ] [ **[-t](#page-763-0)** ] [ **[-12](#page-763-0)** ] [ **[-T](#page-763-0)***Name* ] { *[File](#page-763-0)* ... | **[-](#page-763-0)** }

## **Description**

The **mm** command formats documents that use the **nroff** command and the **mm** macro package. The **mm** command has flags that specify preprocessing by the **tbl** and **neqn** commands and postprocessing by various terminal-oriented output filters. The proper pipelines and the required flags for the **nroff** command are generated depending on the flags that are selected.

### **Notes:**

- 1. Use the **-o***List* flag of the **nroff** command to specify ranges of output pages. Remember that if the **mm** command is called with the **-e**, **-t**, or **-** (minus sign) flags together with the **-o***List* flag, and if the last page of the document is not specified by the *List* variable, you may receive a broken pipe message. This message is not an indication of any problem and can be ignored.
- 2. The **mm** command calls the **nroff** command with the **-h** flag. With this flag, the **nroff** command assumes that the workstation has tabs set every 8 character positions.
- 3. If you use the **-s** flag of the **nroff** command (to stop between pages of output), use a linefeed (rather than the Enter key or a newline character) to restart the output. The **-s** flag of the **nroff** command does not work with the **-c** flag of the **mm** command or if the **mm** command automatically calls the **col** command**.**
- 4. Providing inaccurate information to the **mm** command about the kind of workstation its output is to be printed on will produce unsatisfactory results. However, if you are redirecting output to a file, use the **-T37** flag. Then, use the appropriate workstation filter when you print the file.

To obtain a list of **mm** command flags, enter the command name with no parameters. The flags can occur in any order, but they must come before the *File* parameter. Any other flags (for instance, **-r***ANumber*) are passed to the **nroff** command.

## <span id="page-763-0"></span>**Flags**

## **Item Description**

**-M** *Media* Specifies a paper size in order to determine the amount of imageable area on the paper. Valid values for the *Media* variable are:

## **A4**

Specifies a paper size of 8.27 X 11.69 inches (210 X 297 mm).

## **B5**

Specifies a paper size of 6.93 X 9.84 inches (176 X 250 mm).

## **EXEC**

Specifies a paper size of 7.25 X 10.5 inches (184.2 X 266.7 mm).

## **LEGAL**

Specifies a paper size of 8.5 X 14 inches (215.9 X 355.6 mm).

## **LETTER**

Specifies a paper size of 8.5 X 11 inches (215.9 X 279.4 mm). This is the default value.

**Note:** The *Media* variable is not case sensitive.

**-c** Calls the **col** command. Note that the **col** command is called automatically by the **mm** command for the following terminal names. The following devices can be specified by the **-T***Name* flag, the **\$TERM** shell variable, or by using the default:

- **ppds**
- **lp**
- **2631**
- **8510**

**-e** Calls the **neqn** command; also causes the **neqn** command to read the **/usr/ share/lib/pub/eqnchar** file. See the **eqnchar** file format.

- **-E** Calls the **-e** flag of the **nroff** command.
- **-t** Calls the **tbl** command.
- **-12** Uses 12-pitch font. Use this when the **\$TERM** shell variable is set to 300, 300s, 450, or 1620. (The pitch switch on the DASI 300 and 300s workstations must be manually set to 12 if this flag is used.)
- **-T***Name* Uses the workstation type specified by the *Name* variable.

By default, the **mm** command uses the value of the **\$TERM** shell variable from the environment as the value of the *Name* variable. If the **\$TERM** shell variable is not set, the **mm** command uses **lp** (the generic name for printers that can underline and tab). If several workstation types are specified, the last one listed applies.

**-** Forces input to be read from standard input.

## **Parameters**

## **Item Description**

*File* Specifies the file that the **mm** command formats.

## **Examples**

1. When the **\$TERM** shell variable is set in the environment to the **hplj** command, the following two command lines are equivalent:

mm -t -rC3 File tbl File | nroff -mm -Thplj -h -rC3

2. The **mm** command reads the standard input when you specify a **-** (minus sign) flag instead of a value for the *File* variable. This option allows you to use the **mm** command as a filter, as follows:

cat File | mm -

**Note:** Using other files together with a **-** (minus sign) flag leads to undesired results.

## **Environment Variables**

### **Item Description**

**\$TERM** Specifies the terminal names.

**Files**

**Item Description**

**/usr/share/lib/pub/eqnchar** Contains special character definitions for the **eqn** command and the **neqn** command.

# **mmt Command**

## **Purpose**

Typesets documents.

## **Syntax**

**mmt** [ **[-M](#page-765-0)** *Media* ] [ **[-a](#page-765-0)** ] [ **[-c](#page-765-0)** ] [ **[-e](#page-765-0)** ] [ **[-g](#page-765-0)** ] [ **[-p](#page-765-0)** ] [ **[-t](#page-765-0)** ] [ **[-z](#page-765-0)** ] [ **[-T](#page-766-0)***Name* | **[-D](#page-765-0)***Destination* ] [ *File* | **[-](#page-766-0)** ]

## **Description**

Similar to the **mm** command, the **mmt** command typesets its input using the **troff** command, rather than formatting it with the **nroff** command. The **mmt** command uses the **mm** macro package. There are flags to specify preprocessing by the **tbl**, **pic**, **eqn**, and **grap** commands. The proper pipelines, required parameters, and flags for the **troff** command and the **mm** macro package are generated, depending on the flags selected.

There are several flags that are specific to the **mmt** command. Any other parameters or flags (for instance, **-r***ANumber* or **-a**) that you give the **mmt** command are passed to the **troff** command. You can put flags in any order, but they must be listed before any input files. *File* specifies the file that the **mmt** command formats. If you do not give *File* parameters or other flag variables, the **mmt** command prints a list of its flags.

The **mmt** command, unlike the **troff** command, automatically pipes its output to a postprocessor, unless specifically requested not to do so. The user should not specify a postprocessor when using the **mmt** command. The precedence is as follows:

- 1. The **-z** flag; no postprocessor is used.
- 2. The **-T***Name* flag.
- 3. The **TYPESETTER** environment variable is read.
- 4. The default is set to **ibm3816**.

<span id="page-765-0"></span>The **mmt** command reads standard input when you specify a **-** (minus sign) instead of any *File* parameters.

Use the **-o***List* flag of the **troff** command to specify ranges of pages to be output.

**Note:** If you call the **mmt** command with one or more of the **-e**, **-c**, **-t**, **-p**, **-g**, and - (minus sign) flags together with the **-o***List* flag of the **troff** command, you may receive a broken pipe message if the last page of the document is not specified by the *List* variable*.* This broken pipe message is not an indication of any problem and can be ignored.

## **Flags**

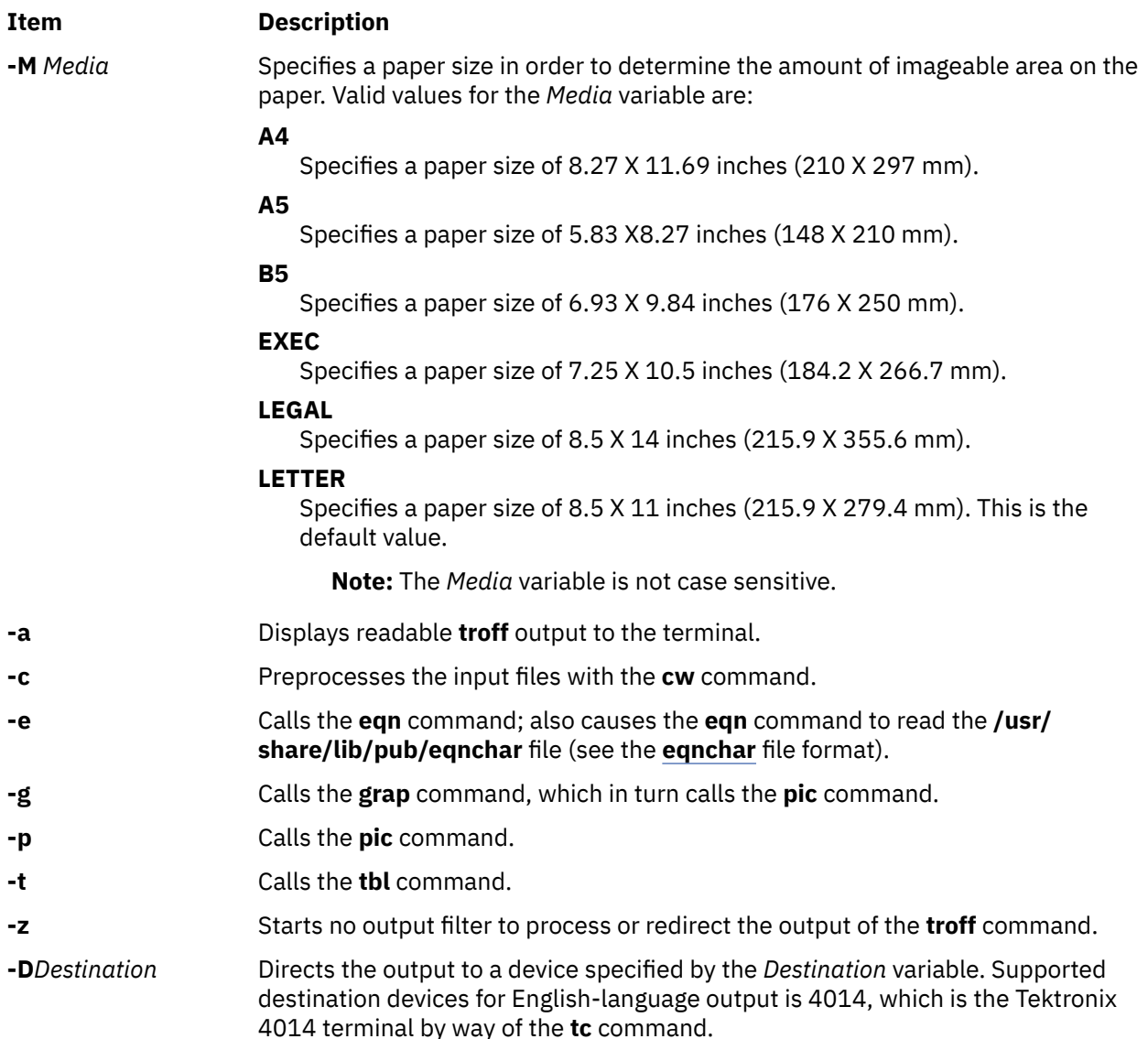

<span id="page-766-0"></span>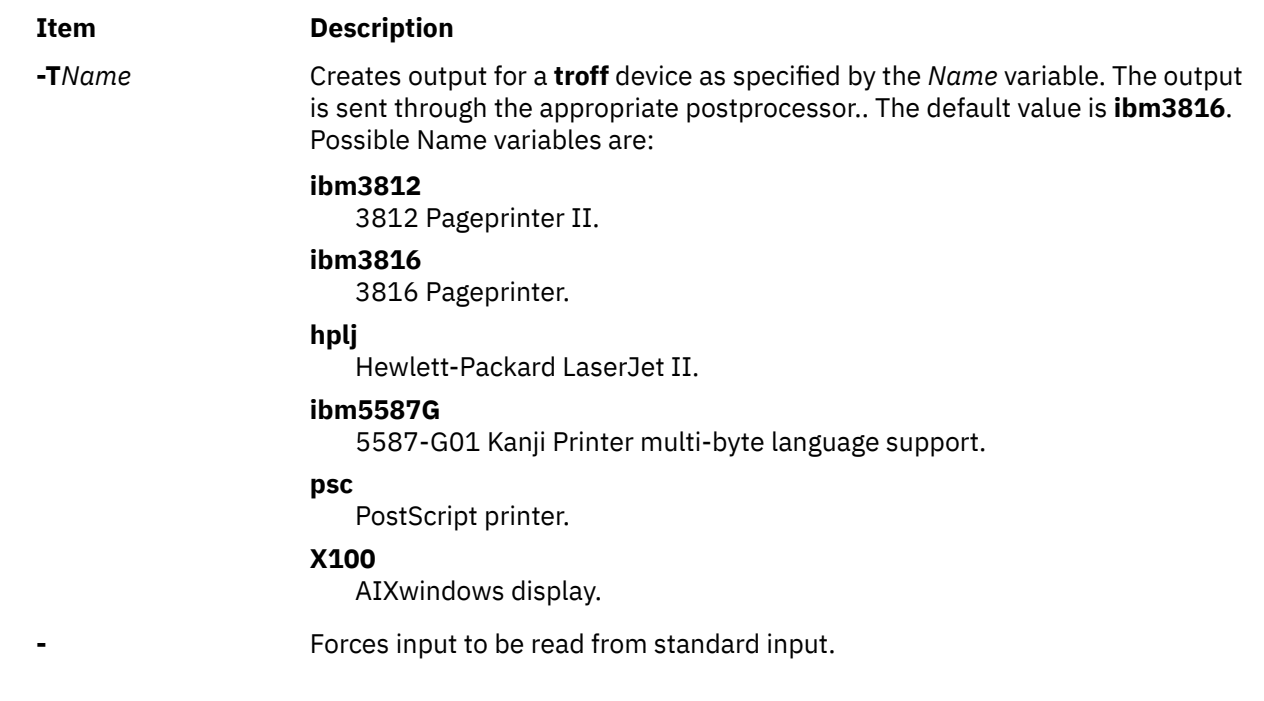

# **mmtu Command**

## **Purpose**

Displaying, adding, and deleting maximum transfer unit (MTU) values used for path MTU discovery.

## **Syntax**

**mmtu** { **-a** *Value* | **-d** *Value* | **-s** }

## **Description**

Use the **mmtu** command to display, add, and delete maximum transfer unit (MTU) values to the list of potential path MTU values. Path MTU discovery uses the list of potential path MTU values to detect the path MTU. The list of potential path MTU values is only used when there are routers in the path that do not comply with RFC 1191. The user must have administrative authority to add or delete MTU values.

**Note:** The **-a** and **-d** flags used to modify the list of potential path MTU values are disallowed when executed within workload partitions.

## **Flags**

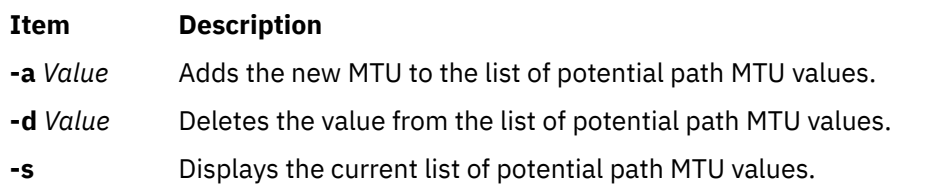

## **Security**

**Attention RBAC users:** This command can perform privileged operations. Only privileged users can run privileged operations. For more information about authorizations and privileges, see Privileged Command Database in *Security*. For a list of privileges and the authorizations that are associated with this command, see the **lssecattr** command or the **getcmdattr** subcommand.

## **Examples**

1. To add a value to the list of potential path MTU values, enter:

mmtu -a mtu-value

2. To delete a value from the list of potential path MTU values, enter:

mmtu -d mtu-value

3. To display the contents of the list of potential path MTU values, enter:

mmtu -s

## **Files**

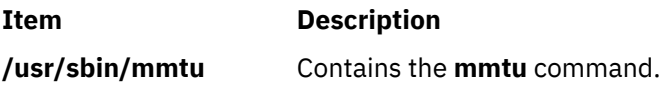

# **mobip6ctrl Command**

## **Purpose**

Configures and manages the mobile IPv6 home agent and correspondent node functionality.

## **Syntax**

mobip6ctrl  $[-c]$  $[-c]$  $[-c]$   $[-R]$  $[-R]$  $[-R]$   $[-b]$  $[-b]$  $[-b]$   $[-S\{0|1\}]$  $[-S\{0|1\}]$  $[-S\{0|1\}]$   $[-n\{0|1\}]$  $[-n\{0|1\}]$  $[-n\{0|1\}]$   $[-l$  $[-l$  *LifeTime*  $]$   $[-a]$  $[-a]$  $[-a]$  [-d](#page-768-0) *HomeAddress CareOfAddress MyAddress* ]

## **Description**

The **mobip6ctrl** command is used to configure and manage the mobile IPv6 home agent and correspondent node. It can enable and disable NDP proxy and IP security checking, and it can be used to display or modify the mobile IPv6 binding cache.

NDP proxy must be enabled if the system is configured as a home agent. This allows the home agent to intercept packets addressed to mobile nodes that are not currently on their home network.

IP security checking enables checking to ensure that IP security is used for the Binding Update and Binding Acknowledgement messages sent for mobile IPv6. Because these two types of messages have the ability to affect the routing of packets addressed to a mobile node, they would represent a significant security vulnerability if not protected by IP security. If checking is enabled, the mobile IPv6 home agent or correspondent node will discard any Binding Update or Binding Acknowledgement packets that are not protected by IP security.

The mobile IPv6 binding cache on a home agent or correspondent node maps home addresses to the current care-of addresses for each mobile node. This allows the home agent to tunnel traffic to the mobile node at its current location, and allows a correspondent node to send packets directly to a mobile node at its current location. The **mobip6ctrl** command can be used to view the binding cache or manually edit it for debugging purposes.

Normally, this command is used from the **/etc/rc.mobip6** script when mobile IPv6 has been configured using system management.

## <span id="page-768-0"></span>**Flags**

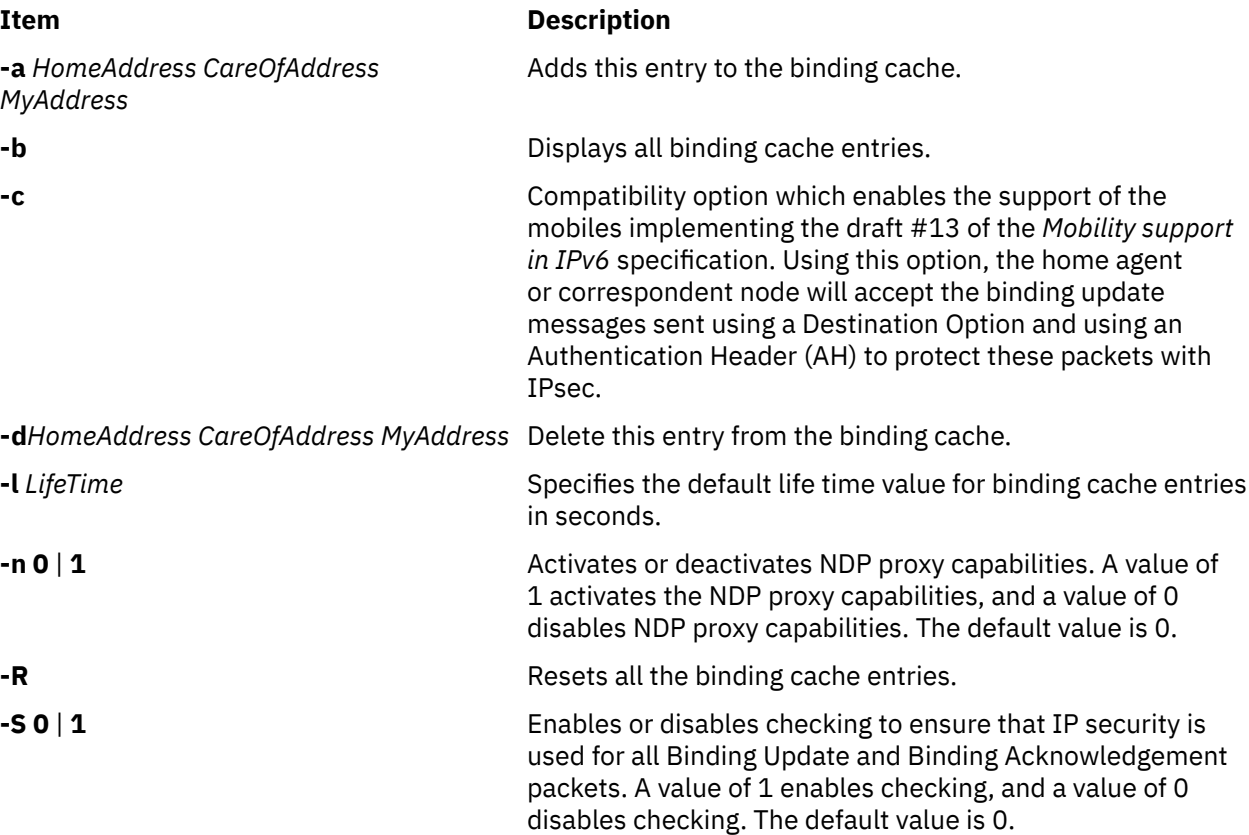

## **Exit Status**

**0**

The command completed successfully.

## **>0**

An error occurred.

## **Security**

You must be the root user or a member of the system group to execute this command.

## **Examples**

1. The following example enables NDP proxy and IP security checking for mobile IPv6:

mobipctrl -S 1 -n 1

2. The following example displays all entries in the binding cache:

mobip6ctrl -b

The output from this command looks similar to the following:

 BINDING CACHE LIST (1 elem) Home Address.........: 3ffe:300:20:1102::217 Care-Of Address......: 3ffe:300:20:1101::217 My Address...........: 3ffe:300:20:1102::223 Life time............: 518 Time since last usage: 50 Rate limit time......: 0

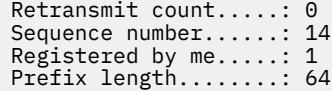

# **mobip6reqd Daemon**

## **Purpose**

Provides the Mobile IPv6 home agent daemon.

## **Syntax**

To run the daemon using the System Resource Controller:

## **startsrc -s mobip6reqd**

To run the daemon without using the System Resource Controller:

### **mobip6reqd**

## **Description**

The **mobip6reqd** daemon must be running in order for the system to function as a mobile IPv6 home agent. This daemon enables the home agent to perform NDP proxying for mobile nodes. The daemon is normally started automatically by the **/etc/rc.mobip6** script if the mobile IPv6 home agent has been enabled using system management.

## **Exit Status**

## **0**

The command completed successfully.

## **>0**

An error occurred.

## **Security**

You must be the root user or a member of the system group to execute this command.

## **Examples**

1. The following example starts the **mobip6reqd** daemon:

startsrc -s mobip6reqd

2. The following example stops the **mobip6reqd** daemon:

```
stopsrc -s mobip6reqd
```
# **monacct Command**

## **Purpose**

Performs monthly or periodic accounting.

## **Syntax**

**/usr/sbin/acct/monacct** [ **-X** ] [ *Number* ]

## **Description**

The **monacct** command performs monthly or periodic accounting. The intervals are set in the **crontab** file. You can set the **cron** daemon to run the **monacct** command once each month or at some other specified time period. The **monacct** example shows how to set up this command for use with the **cron** daemon. See the **crontab** command for more information about setting up **cron** files.

The *Number* parameter indicates which month or other accounting period to process. The default value of the *Number* parameter is the current month. The **monacct** command creates summary files in the **/var/adm/acct/fiscal** file and restarts summary files in the **/var/adm/acct/sum** file, the cumulative summary to which daily reports are appended.

**Note:** You should not share accounting files among nodes in a distributed environment. Each node should have its own copy of the various accounting files.

## **Flags**

## **Item Description**

**-X** Processes all available characters for each user name instead of truncating to the first 8 characters. The **-X** flag will also cause the **monacct** command to use the **/var/adm/ acct/sumx** and **/var/adm/acct/fiscalx** directories instead of the **/var/adm/acct/sum** and **/var/adm/acct/fiscal** directories.

## **Security**

Access Control: This command should grant execute (x) access only to members of the administrative group.

## **Example**

To produce automatically a monthly accounting report, add the following to the **/var/spool/cron/ crontabs/root** file:

15 5 1  $\star \times$  /usr/sbin/acct/monacct

This example shows the instructions that the **cron** daemon will read and act upon. The **monacct** command will run at 5:15 (15 5) the first day of each month (1). This command is only one of the accounting instructions normally given to the **cron** daemon.

## **Files**

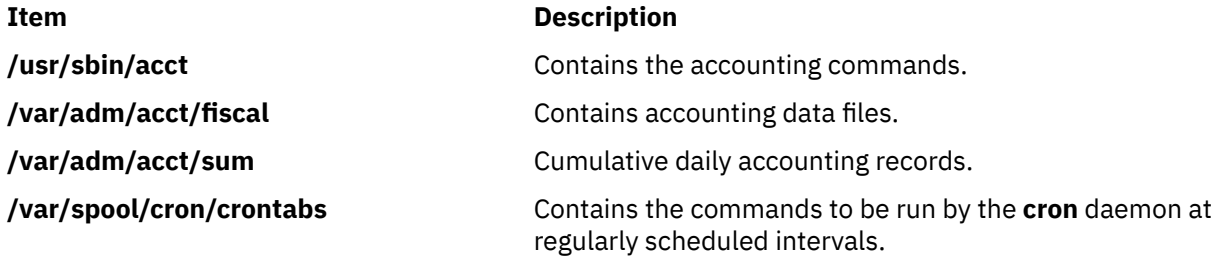

# **mon-cxma Command**

## **Purpose**

Monitor status of 128-port asynchronous subsystem and attached devices.

## **Syntax**

**To Display All 128-Port Adapters:**

**mon-cxma To Display Syntax or Slots and Bus Information: mon-cxma** { **-h** | **-x** }

**To Display Specific Slots and Bus Information:**

**mon-cxma** { [ **-l** [ *LogFile* ] [ **-f** [ *DeviceFile* ] ] [ **-s** [ *SlotNumber* ] ] [ **-b** [ *BusNumber* ] ] }

## **Description**

The **mon-cxma** command is a software tool which provides a means to monitor the status of serial devices and remote async nodes (RAN) attached to the IBM 128-port asynchronous adapter. It is used for subsystem problem determination and can be accessed locally and remotely via modem. The only restriction on modem access is that the modem can not be physically attached to the 128-port adapter being monitored.

When the user enters the **mon-cxma** command at the command line, it automatically detects and displays all available 128-port adapters in the system. The bus and slot location within the system is displayed for each adapter and the user can select adapter to monitor.

You can use the System Management Interface Tool (SMIT) **smit 128psync** fast path to advance directly to the "128-Port Asynchronous Adapter" menu. When run from SMIT, the **mon-cxma** command automatically displays all available 128-port adapters in the system.

## **Flags**

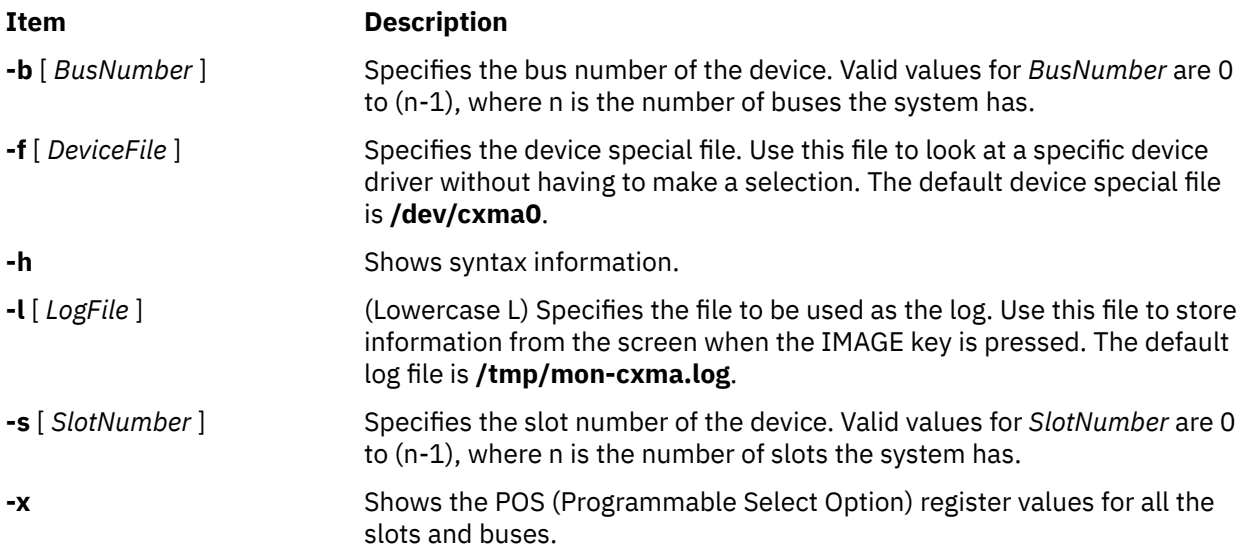

**Note: -x** and **-h** ignore other options.

## **Security**

Access Control: Root authority required to run this command.

Auditing Events: N/A

## **Examples**

1. To run the mon-cxma command using the SMITfastpath, enter:

smit 128psync

2. To display all 128-port adapters, enter:

/usr/lbin/tty/mon-cxma

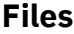

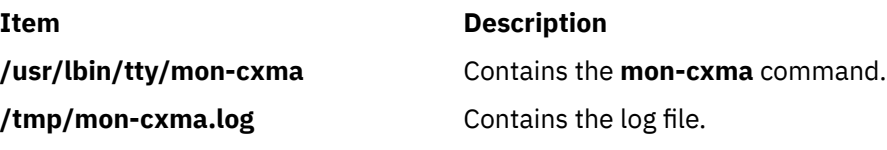

# **monitord Daemon**

## **Purpose**

Communicates with the License Use Management server and requests a concurrent-use license for each countable login.

## **Syntax**

**monitord** [ **-t** *Minutes* ] [ **-v** *Version***.***Release*]

## **Description**

The operating system has multiple ways to access the system, and each of them has a different behavior upon exit. The **monitord** daemon provides a common interface to the License Use Management **netlsd**. **monitord** communicates with the License Use Management server and requests a concurrent-use license for each countable login.

**Note:** The License Use Management licensing mechanism is used only if the system has the *floating license mode* enabled.

After user logout, **monitord** requests **netlsd** to release the specific license the user was using, in order to make it available for further logins.

**monitord** is started when the **chlicense -f on** command is used to enable the *floating license mode*. When the *floating license mode* is enabled, **monitord** is started upon system startup via an entry in **/etc/inittab**. The default (invoked without **-t** option) is an interval of fifteen minutes.

The entry in **/etc/inittab** looks like the following:

monitord:2:once:/usr/sbin/monitord >/dev/console 2>&1

## **Flags**

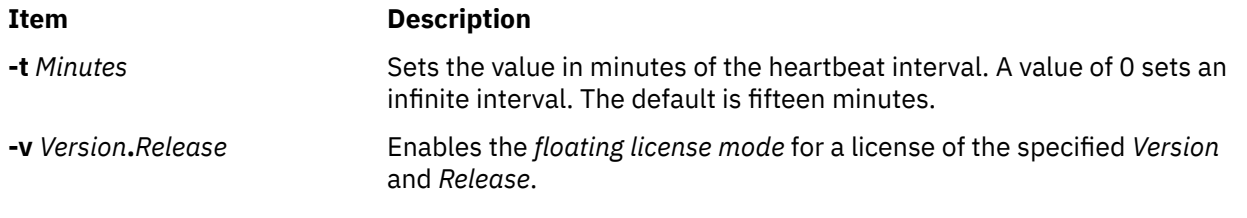

## **Security**

**Attention RBAC users:** This command can perform privileged operations. Only privileged users can run privileged operations. For more information about authorizations and privileges, see Privileged Command Database in *Security*. For a list of privileges and the authorizations that are associated with this command, see the **lssecattr** command or the **getcmdattr** subcommand.

# **moo Command**

## **Purpose**

Starts the number-guessing game.

### **Syntax**

**moo**

## **Description**

The **moo** command picks a combination of four random, non-repeating numbers. You guess four numbers at the your guess? prompt. Each correct number in an incorrect position in the four number combination scores "cow." Each correct number in the correct position in the four number combination scores a "bull." For example:

```
your guess?
1470
bulls = 0 cows = 1
your guess?
```
In this example, one of the four numbers (1, 4, 7, and 0) is correct but in the incorrect position. None of the numbers are correct and in the correct position.

To quit the game, press the Interrupt (Ctrl-C) or End Of File (Ctrl-D) key sequence.

### **File**

**Item Description /usr/games** Contains the system's games.

# **more Command**

## **Purpose**

Displays file contents one screen at a time.

## **Syntax**

more  $[\ -c\ ] [-d\ ] [-e\ ] [-H\ ] [-1\ ] [-1\ ] [-N\ ] [-s\ ] [-u\ ] [-v\ ] [-2\ ] [-n\$  $[\ -c\ ] [-d\ ] [-e\ ] [-H\ ] [-1\ ] [-1\ ] [-N\ ] [-s\ ] [-u\ ] [-v\ ] [-2\ ] [-n\$  $[\ -c\ ] [-d\ ] [-e\ ] [-H\ ] [-1\ ] [-1\ ] [-N\ ] [-s\ ] [-u\ ] [-v\ ] [-2\ ] [-n\$  $[\ -c\ ] [-d\ ] [-e\ ] [-H\ ] [-1\ ] [-1\ ] [-N\ ] [-s\ ] [-u\ ] [-v\ ] [-2\ ] [-n\$  $[\ -c\ ] [-d\ ] [-e\ ] [-H\ ] [-1\ ] [-1\ ] [-N\ ] [-s\ ] [-u\ ] [-v\ ] [-2\ ] [-n\$  $[\ -c\ ] [-d\ ] [-e\ ] [-H\ ] [-1\ ] [-1\ ] [-N\ ] [-s\ ] [-u\ ] [-v\ ] [-2\ ] [-n\$  $[\ -c\ ] [-d\ ] [-e\ ] [-H\ ] [-1\ ] [-1\ ] [-N\ ] [-s\ ] [-u\ ] [-v\ ] [-2\ ] [-n\$  $[\ -c\ ] [-d\ ] [-e\ ] [-H\ ] [-1\ ] [-1\ ] [-N\ ] [-s\ ] [-u\ ] [-v\ ] [-2\ ] [-n\$  $[\ -c\ ] [-d\ ] [-e\ ] [-H\ ] [-1\ ] [-1\ ] [-N\ ] [-s\ ] [-u\ ] [-v\ ] [-2\ ] [-n\$  Number  $] [-p\$ *Tagstring* ] [ **[-W](#page-776-0)** *Option* ] [ **[-x](#page-776-0)** *Tabs* ] [ *File* ... ]

## **Description**

The **more** command reads files and displays the text one screen at a time. The command pauses after each screen and prints the word More at the bottom of the screen. If you then press a carriage return,

<span id="page-774-0"></span>the **more** command displays an additional line. If you press the space bar, the **more** command displays another full screen of text.

**Note:** On some terminal models, the **more** command clears the screen, instead of scrolling.

Instead of naming files to read, you can either redirect or pipe standard output, such as a long directory listing, to the **more** command. The command adds a % (percent sign) to its prompt when reading from a file rather than a pipe. This provides the percentage of the file (in characters, not lines) that the **more** command has read.

The **more** command sets the terminal to NOECHO mode so the output can be continuous. With the exception of the / and ! subcommands, commands that are typed do not normally show up on the terminal. If the standard output is not a terminal, the **more** command will act just like the **cat** command, except that a header will be printed before each file in a series.

## **Environment Variables**

Environment variables affect the way the **more** command works. You can set some environment characteristics in the **/etc/environment** file and system profile files, such as the **.ksh**, **.csh**, and **.profile** files.

The **more** command uses the **TERM** variable to determine terminal characteristics. If this variable is NULL or not set, the command uses the default terminal type. The **/usr/share/lib/terminfo** directory contains definitions for terminal characteristics.

By default, the **more** command window size is 2 lines less than what the system terminal is capable of. The command sets the default window size based on the **LINES** variable. Also, you can easily adjust the window size for each run of the command by adding the **-n** flag.

Use the **MORE** variable to customize the **more** command with your preferred configuration each time the system starts. This variable accepts **more** command flags.

## **Flags**

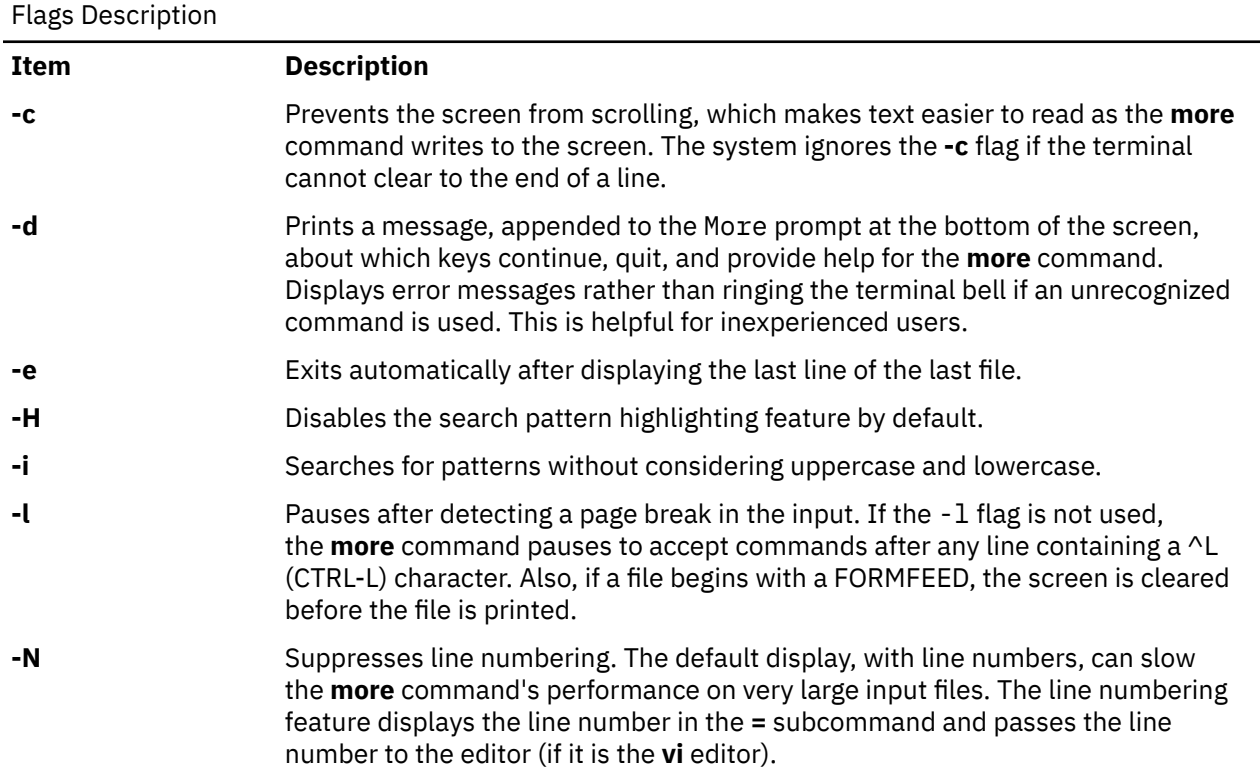

<span id="page-775-0"></span>Flags Description *(continued)*

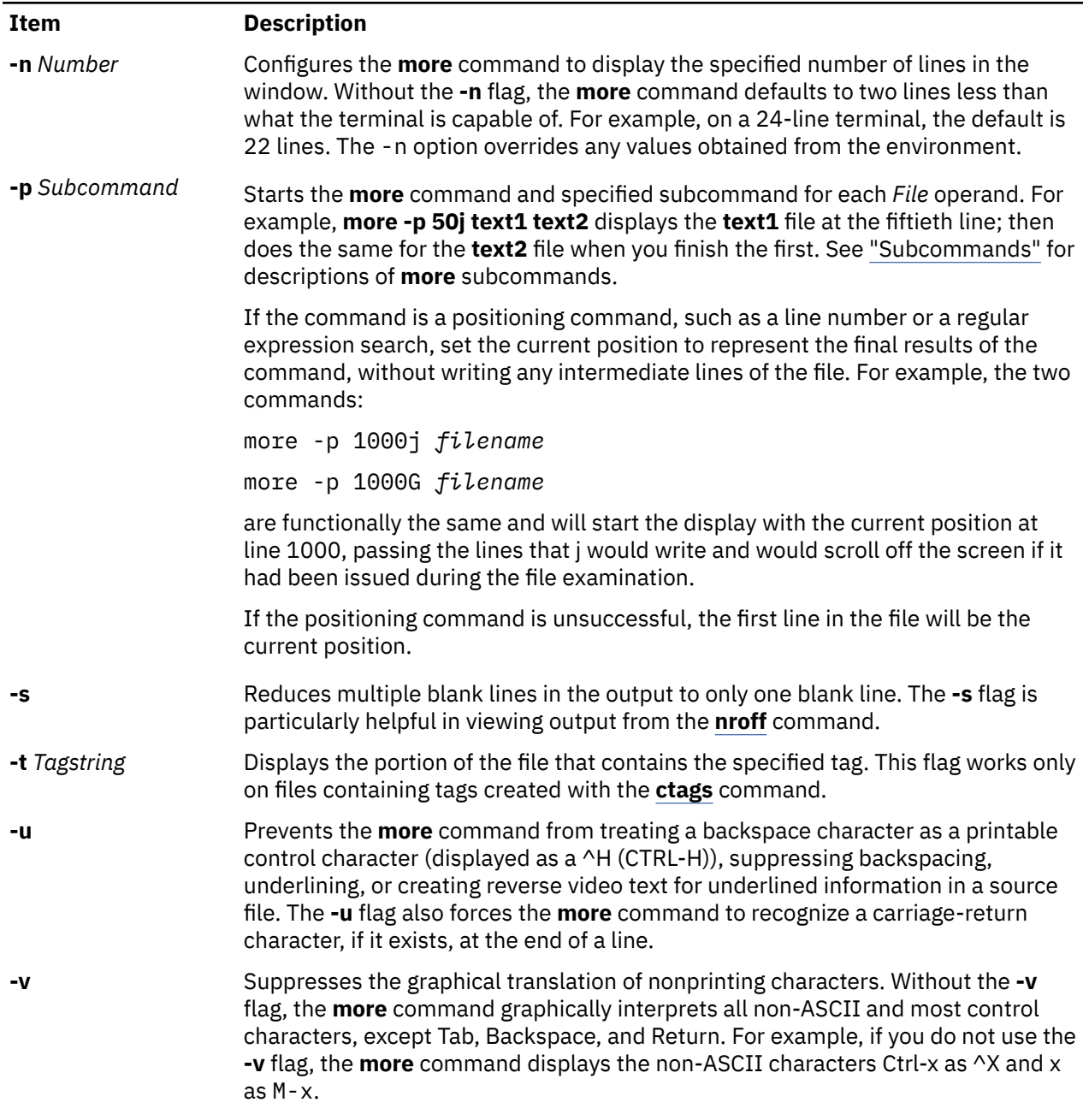

<span id="page-776-0"></span>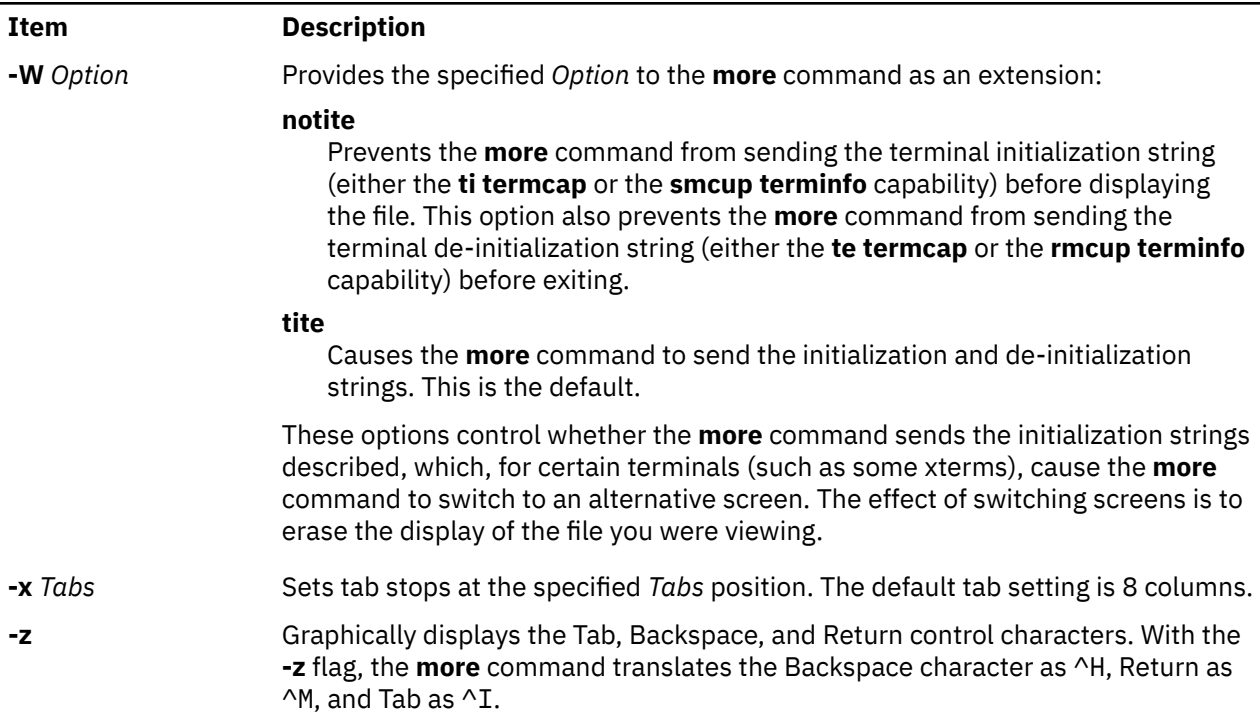

## **Subcommands**

The **more** command accepts subcommands when the command pauses and as parameters for the **-p** flag. Many subcommands take an optional integer, symbolized here by *K*, which you must enter before the subcommand, with no space between. The **more** command, in the paused state, processes subcommands immediately and does not require you to press the Enter key.

The **more** command uses the following subcommands:

more command

| Item                              | <b>Description</b>                                                                                                    |
|-----------------------------------|----------------------------------------------------------------------------------------------------|
| h                                 | Displays a help screen that describes the <b>more</b><br>subcommands.                                                                                                    |
| $\mathbf v$                       | Starts the vi editor, editing the current file in the current<br>line.                                                                                                    |
| r or <b>^L</b>                    | Refreshes the display.                                                                                                    |
| R                                 | Refreshes the display and removes buffered input.                                                                                                    |
| $[K]$ (Spacebar)                  | Moves forward $K$ lines when you press the spacebar. If<br>you do not give a value for $K$ , pressing the spacebar<br>displays the next full screen by default. This spacebar<br>subcommand is the same as $[K]$ <b>f</b> or $[K]$ <b>F</b> or $[K]$ <b>z</b> . |
| $[K]$ f or $[K]$ ^F or $[K]$ z    | Moves forward K lines, or one full screen if you do not<br>give a value for $K$ .                                                                                                    |
| $[K]$ <b>b</b> or $[K]$ <b>^B</b> | Moves backward K lines, or one full screen if you do not<br>give a value for K.                                                                                                    |
| $[K]$ d or $[K]$ ^D               | Moves forward $K$ lines, or half a screen if you do not<br>give a value for K. If you give a value for $K$ , the <b>more</b><br>command sets the $d$ and $u$ scroll size to K lines for the<br>session.                                                         |

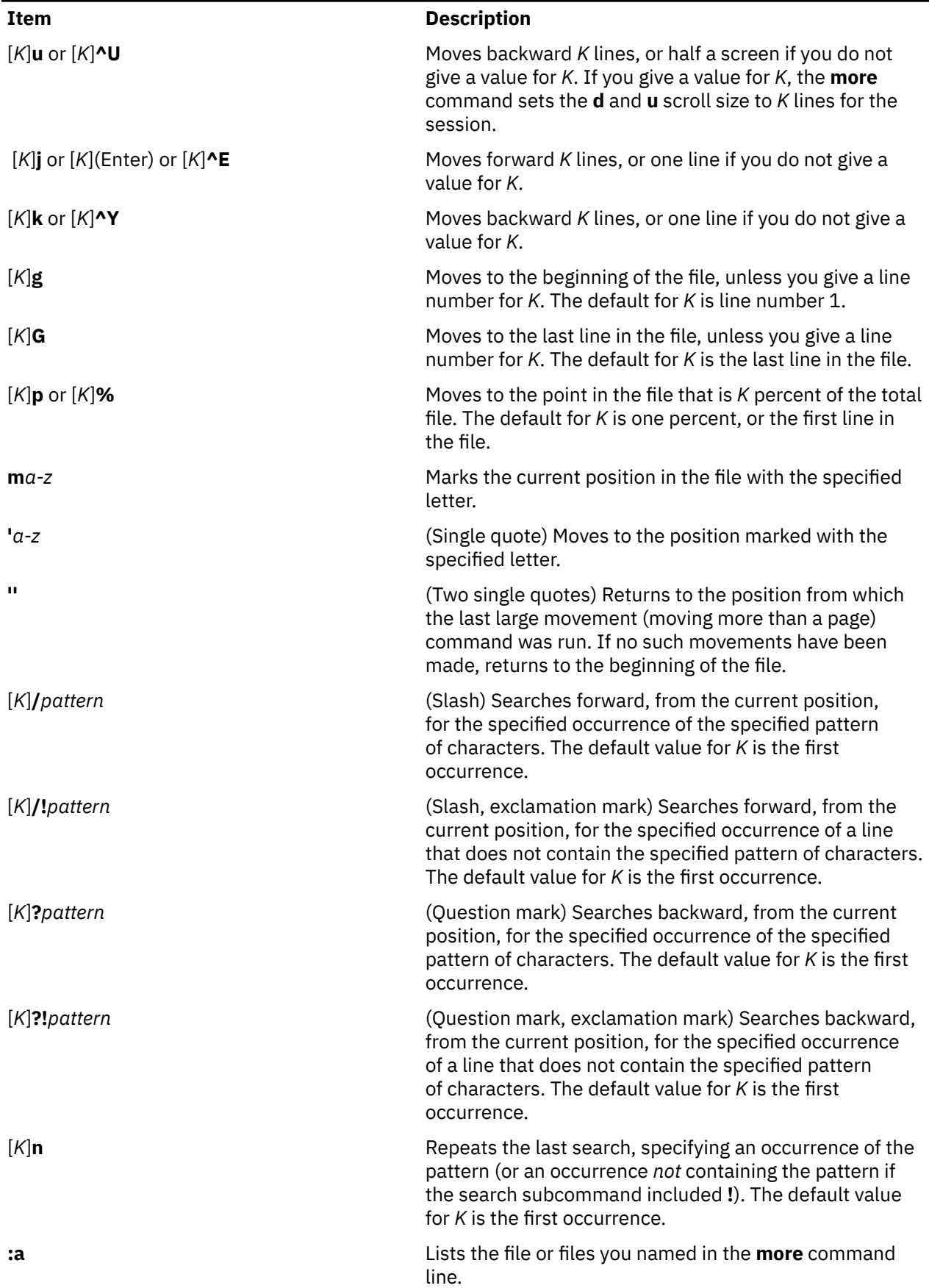

more command *(continued)*

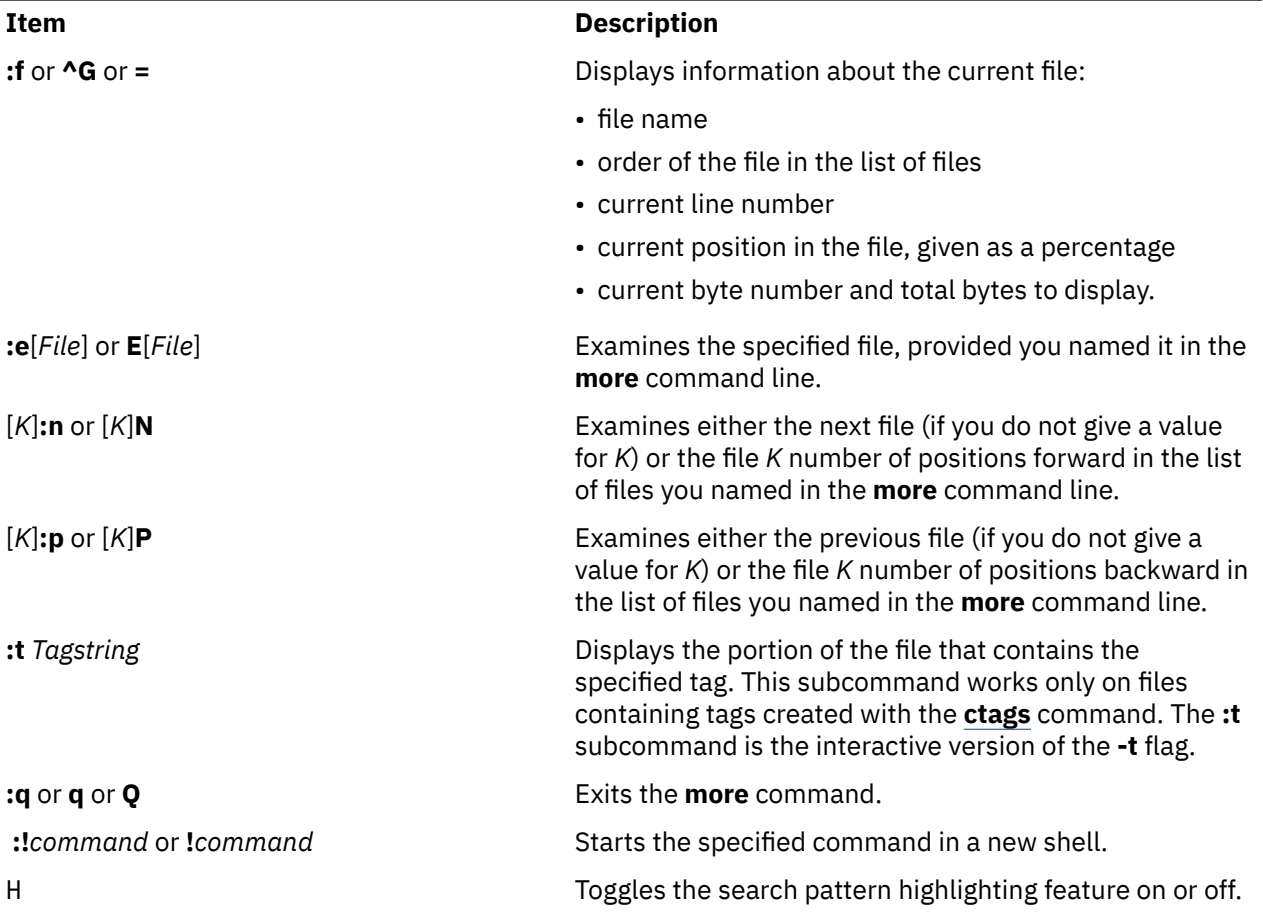

## **Exit Status**

This command returns the following exit values:

Exit Status

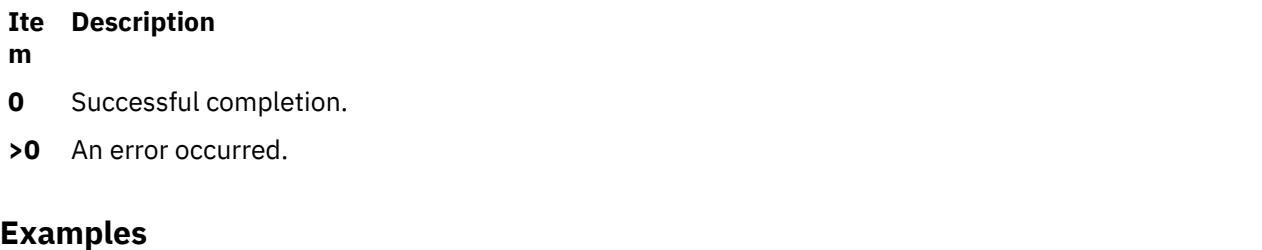

1. To view a file named myfile, enter:

more myfile

2. To view output from the **nroff** command, enter:

ls -l | more

3. To view each file starting at its last screen, enter:

more -p G file1 file2

4. To view each file with the 100th line at the current position, enter:

more -p 100 file1 file2

Typically, the current position in a **more** command display is the third line on the screen. In this example, the first line on the screen is the 98th line in the file.

5. To view each file starting with the first line that contains the foo string, enter:

more -p /foo file1 file2

The **more** command displays the line in the current position, the third line on the screen.

## **Files**

Files

**Item Description**

**/usr/share/lib/terminfo** Indicates the terminal information database.

## **mosy Command**

### **Purpose**

Converts the ASN.1 definitions of Structure and Identification of Management Information (SMI) and Management Information Base (MIB) modules into objects definition files for the **snmpinfo** command.

## **Syntax**

**mosy [-o](#page-780-0)** *output\_defs\_file* [ **[-s](#page-780-0)** ] *[inputfile](#page-780-0)* ... **mosy [-x](#page-780-0)** *output\_desc\_file* [ **[-o](#page-780-0)** *output\_defs\_file*] [ **[-s](#page-780-0)** ] *[inputfile](#page-780-0)* ... **mosy [-c](#page-780-0)** *output\_c\_file* [ **[-x](#page-780-0)** *output\_desc\_file*] [ **[-o](#page-780-0)** *output\_defs\_file*] [ **[-s](#page-780-0)** ] *[inputfile](#page-780-0)* ...

## **Description**

The **mosy** command reads in the ASN.1 definitions of SMI and MIB modules and produces objects definition files in specific formats. The resulting objects definition files are used by the **snmpinfo** command.

The *inputfile* parameter files are required to be in the **smi.my** or **mibII.my** format. Sample files are the **/usr/samples/snmpd/smi.my** and **/usr/samples/snmpd/mibII.my** files. See the **smi.my** and the **mibII.my** files for information on the required format of the file specified by the *inputfile* parameter.

The **mosy -o** command is used to create the objects definition file specified by the *output\_defs\_file* parameter for the **snmpinfo** command. This file is normally the **/etc/mib.defs** file.

The objects definition file can be created with one pass of the **mosy** compiler if the **smi.my** and **mibII.my** files are both specified as *inputfile* parameters. The **smi.my** file must precede the **mibII.my** file on the command line.

The **mosy -o** command can also be used to create subfiles. If subfiles are created separately from the SMI and MIB modules, you must concatenate the various subfiles before the **snmpinfo** command can successfully use the resultant **mib.defs** file. The SMI subfile must be at the top of the final objects definition file.

You can add objects definitions for experimental MIB modules or private-enterprise-specific MIB modules to the **/etc/mib.defs** file, but you must first obtain the private MIB module from the vendor that supports those MIB variables.

<span id="page-780-0"></span>To update the **/etc/mib.defs** file to incorporate a vendor's private or experimental MIB objects definitions, create a subfile and then concatenate that subfile to the existing MIB II **/etc/mib.defs** file. See example 3.

## **Flags**

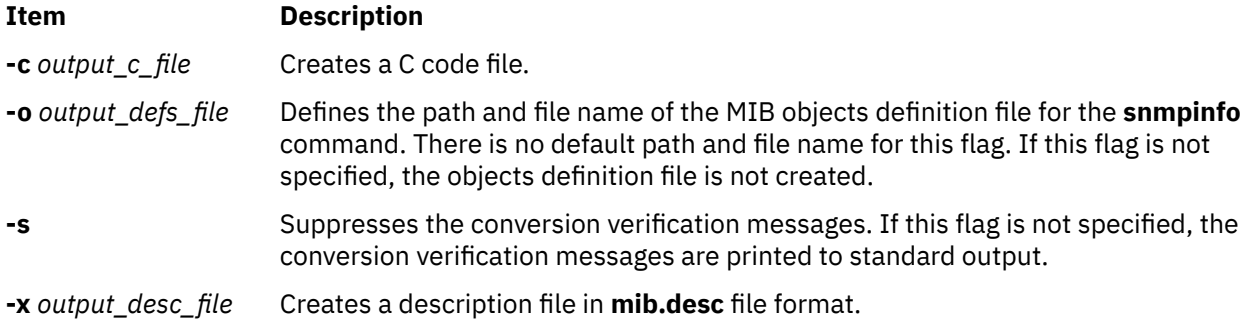

## **Parameters**

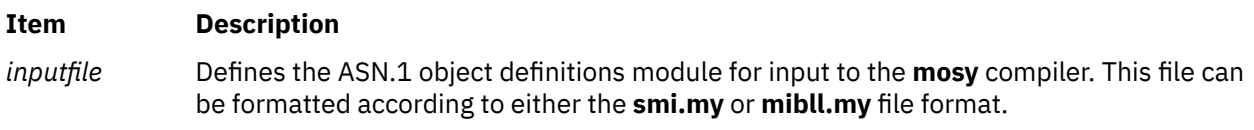

## **Examples**

1. To create an objects definition file for use by the **snmpinfo** command with one pass of the **mosy** command, enter:

mosy -o /etc/mib.defs /usr/samples/snmpd/smi.my /usr/samples/snmpd/mibII.my

In this example, **/usr/samples/snmpd/smi.my** and **/usr/samples/snmpd/mibII.my** are both specified as input files and the resultant objects definition file is the **/etc/mib.defs** file.

2. To create objects definition subfiles, enter:

```
mosy -o /tmp/smi.obj /usr/samples/snmpd/smi.my
mosy -o /tmp/mibII.obj /usr/samples/snmpd/mibII.my
cat /tmp/smi.obj /tmp/mibII.obj > /etc/mib.defs
```
In this example, the first command creates an SMI objects file, /tmp/smi.obj, from the **/usr/ samples/snmpd/smi.my** file. The second command creates the MIB objects definition file, /tmp/ mibII.obj, from the **/usr/samples/snmpd/mibII.my** file. The final command concatenates the subfiles, placing the SMI objects definition file first in the resultant **/etc/mib.defs** file.

3. To add private enterprise specific MIB objects definitions to an existing **/etc/mib.defs** file for use by the **snmpinfo** command, enter:

```
mosy -o /tmp/private.obj /tmp/private.my
cat /etc/mib.defs /tmp/private.obj > /tmp/mib.defs
mv /tmp/mib.defs /etc/mib.defs
```
In this example, the first command creates the  $/$ tmp $/$ private.obj objects definition file. The second command concatenates the **/etc/mib.defs** MIB objects definition file with the /tmp/ private.obj private MIB file and places the concatenated contents into the /tmp/mib.defs temporary MIB objects definition file. The final command moves the temporary file to the **/etc/ mib.defs** file for use by the **snmpinfo** command.

4. To create a description file in **/tmp/smi.desc**, a C code file named **/tmp/smi.c**, and a Management Information Base (MIB) definition file named **/tmp/smi.defs**, enter:

mosy -x /tmp/smi.desc -c /tmp/smi.c -o /tmp/smi.defs -s smi.my mibII.my

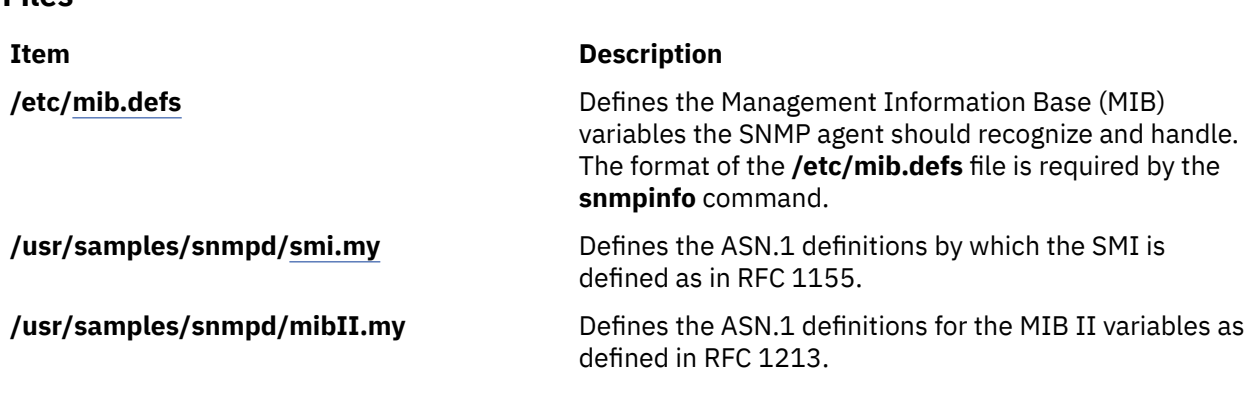

# **mount Command**

## **Purpose**

**Files**

Makes a file system available for use.

## **Syntax**

**mount** [ **[-f](#page-783-0)** ] [ **[-n](#page-783-0)** *node* ] [ **[-o](#page-783-0)** *options* ] [ **[-p](#page-783-0)** ] [ **[-r](#page-783-0)** ] [ **[-v](#page-783-0)** *vfsname* ] [ **[-F](#page-783-0)** *AltFSfile* ] [ **[-t](#page-783-0)** *type* | [ *device* | *node*:*directory* ] *directory* | **[all](#page-783-0)** | **[-a](#page-783-0)** ] [**-V** [*generic\_options*] *special\_mount\_points* ]

## **Description**

The **mount** command instructs the operating system to make a file system available for use at a specified location (the mount point). In addition, you can use the **mount** command to build other file trees that are made up of directory and file mounts. The **mount** command mounts a file system that is expressed as a device by using the *device* or *node*:*directory* parameter on the directory that is specified by the *directory* parameter. After the execution of **mount** finishes, the directory that is specified becomes the root directory of the newly mounted file system.

Only users with root authority or users who are members of the system group with write access to the mount point can perform file or directory mounts. The file or directory might be a symbolic link. The **mount** command uses the real user ID, not the effective user ID, to determine whether the user has appropriate access. System group members can issue device mounts, provided they have write access to the mount point and to those mounts that are specified in the /etc/filesystems file. Users with root user authority can issue any **mount** command.

Users can mount a device provided they belong to the system group and have appropriate access. When mounting a device, the **mount** command uses the *device* parameter as the name of the block device and the *directory* parameter as the directory on which to mount the file system.

If you enter the **mount** command without flags, the command displays the following information for the mounted file systems:

- The node (if the mount is remote).
- The object that is mounted.
- The mount point.
- The virtual-file-system type.
- The time mounted.

• Any mount options.

If you specify only the *directory* or *node*:*directory* parameter, the **mount** command takes it to be the name of the directory or file on which a file system, directory, or file is mounted (as defined in the /etc/ filesystems file). The **mount** command looks up the associated device, directory, or file and mounts it. It is convenient to use the **mount** command because it does not require you to remember what is normally mounted on a directory or file. You can also specify only the device. In this case, the command obtains the mount point from the /etc/filesystems file.

The /etc/filesystems file must include a stanza for each mountable file system, directory, or file. This stanza must specify at least the name of the file system and either the device on which it resides or the directory name. If the stanza includes a mount attribute, the **mount** command uses the associated values. It recognizes five values for the mount attributes: **automatic**, **true**, **false**, **removable**, and **readonly**.

The **mount all** command causes all file systems with the **mount=true** attribute to be mounted in their normal places. This command is typically used during system initialization, and the corresponding mount operations are referred to as automatic mount operations.

By default, the **mount** command runs the **wlmcntrl** command to refresh the current assignment rules in the kernel after mounting the file system. In some situations (such as when many file systems are mounted at once, or when a rule for an inaccessible remote mount is present in the workload manager configuration), calling **wlmcntrl** automatically after mount might be undesirable.

If you want to override this behavior, set the environment variable *MOUNT\_WLMCNTRL\_SELFMANAGE* to any value. Setting the environment variable *MOUNT\_WLMCNTRL\_SELFMANAGE* to any value avoids calling the **wlmcntrl** command during the mount operation. To refresh the current assignment rules in the kernel, you must manually run wlmcntrl -u -d "" command. For more information, see **wlmcntrl** command.

## **Note:**

- 1. If the **cdromd** CD and DVD **automount** daemon is enabled, those devices are automatically mounted as specified in the /etc/cdromd.conf file. Use the **cdumount** or **cdeject** command to unmount an automatically mounted CD or DVD. Use **stopsrc -s cdromd** to disable the CD/DVD **automount** daemon.
- 2. For CacheFS, the remote file system that is to be cached locally must be exported such that the root ID of the local system is not remapped on the remote host to nobody (or the ID that the remote host uses as the anonymous user). For example, if host A has to export a file system /F that is mounted with CacheFS on host B then the /etc/exports on host A need to have an entry similar to:

/F -rw,root=B or /F -ro,root=B

depending on the mount options used for the local CacheFS mount.

3. Mounting a JFS file system on a read-only logical volume is not supported.

## **Using mount on a JFS2 File System**

The **mount** command can also be used to access a snapshot of a JFS2 file system as a directory tree. The snapshot on *device* is mounted read-only at *directory*. A snapshot can be mounted only once. When mounting a JFS2 file system with snapshots, the snapshots are activated.

You can use the System Management Interface Tool (SMIT) smit mount fast path to run this command.

**Note:** If the **mount** command encounters a Journaled File System (JFS) or Enhanced Journaled File System (JFS2) which was not unmounted before reboot, a replay of any JFS or JFS2 log records is attempted. To move a compatible JFS file system to a system that runs an earlier release of the operating system, the file system must always be unmounted cleanly before its movement. Failure to unmount first might result in an incompatible JFS log device. If the movement results in an unknown

<span id="page-783-0"></span>log device, the file system must be returned to the system that runs the latter operating system release, and **fsck** must be run on the file system.

## **Flags**

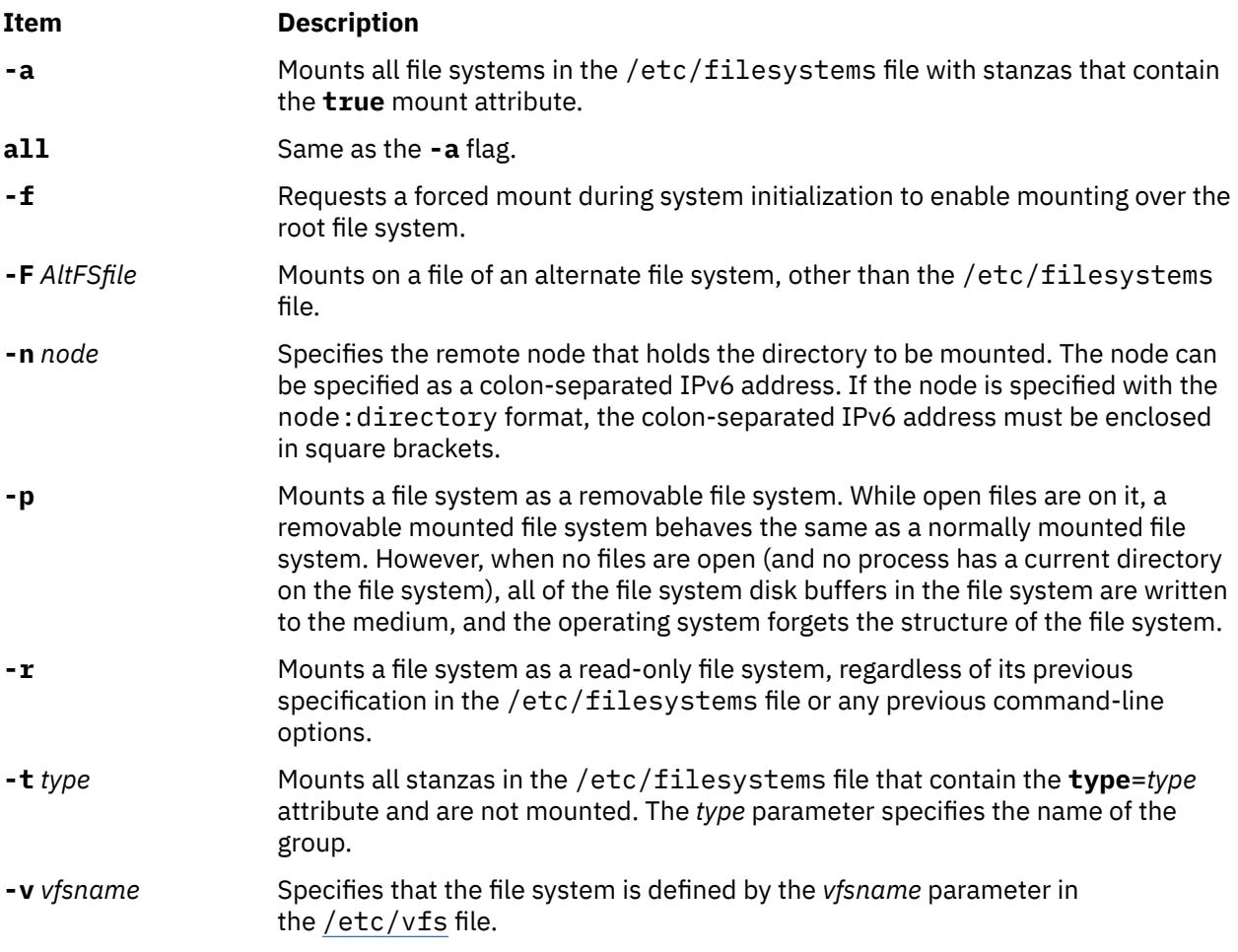

## **File System Specific Options**

**770** AIX Version 7.3: Commands, l - q

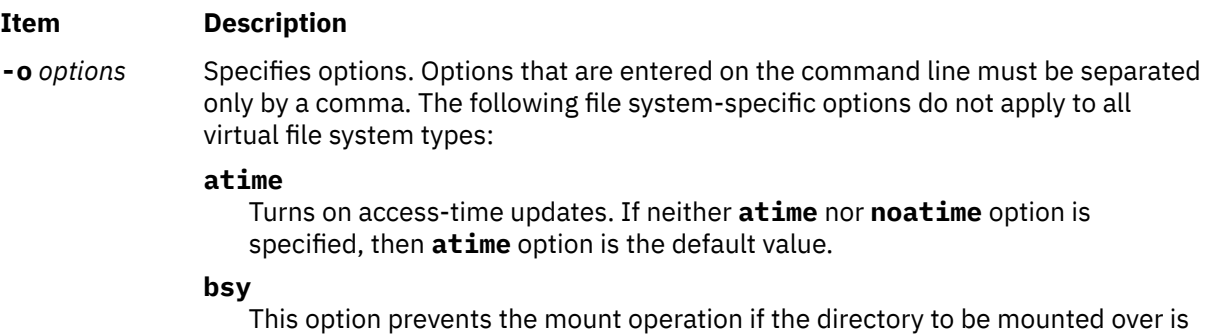

the current working directory of a process.

#### **cio**

Specifies the file system to be mounted for concurrent readers and writers. I/O on files in this file system behaves as if they are opened with **O\_CIO** specified in the **open()** system call. Using the **cio** option prevents access in any manner other than CIO. It is impossible to use cached I/O on a file system mounted with the **cio** option. Mapping commands such as **mmap()** and **shmat()** fails with EINVAL when used on any file in a file system mounted with the **cio** option. One side-effect of this is that it is impossible to run binaries out of a **cio** mounted file system, since the loader might use **mmap()**.

**Note:** When you mount the file system by using the **cio** option, all applications must manage the serialization of files. Quotas are not supported by the **cio** option because quotas have their own serialization code.

#### **dev**

Specifies that you can open devices from this mount. If neither **dev** nor **nodev** option is specified, then **dev** option is the default value.

#### **dio**

Specifies that I/O on the file system behaves as if all the files were opened with **O\_DIRECT** specified in the **open()** system call.

**Note:** Using the **-odio** or **-ocio** flags can help performance on certain workloads, but users must be aware that using these flags prevents file caching for these file systems. Because readahead is disabled for these file systems, it might decrease performance for large sequential reads.

### **fmode=***octal*

Specifies the mode for a file and directory. The default is 755.

### **gid=***gid*

Specifies the GID that is assigned to files in the mount. The default is **bin**.

#### **log=***lvname*

Specifies the full path name of the file system logging logical volume name where the following file-system operations are logged.

### **log=***NULL*

Turns off logging and flushing of metadata for JFS2 file systems. Metadata is not flushed to the disk until the file system is unmounted. If the system stops abnormally before the file system is unmounted, the metadata changes are lost.

The JFS2 file system depends on the log information for metadata consistency. If the system stops abnormally during the metadata flush process for the JFS2 file system when the unmount operation is in progress, the file system cannot be recovered to a consistent state upon system reboot. In this case, the file system must be re-created.

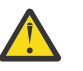

**Attention:** Because of the risk of data loss, use this flag with caution.

### **maxpout=***value*

Specifies the pageout level for files on this file system at which threads must be slept. If **maxpout** option is specified, the **minpout** option must also be specified. Value must be nonnegative and greater than **minpout**. The default is the kernel **maxpout** level.

#### **minpout=***value*

Specifies the pageout level for files on this file system at which threads must be readied. If **minpout** is specified, the **maxpout** must also be specified. Value must be nonnegative. The default is the kernel **minpout** level.

### **nBufferPerPagerDevice=***value*

Specifies the number of buffers for JFS2 file system on a per-file system basis. The **nBufferPerPagerDevice** mount option specifies only the number of file system buffers that start on the paging device. If the **nBufferPerPagerDevice** mount option is not specified, then the value of the **j2\_nBufferPerPagerDevice** tunable parameter is used to allocate the file system buffers. The range for **nBufferPerPagerDevice** mount option is identical to that of the **j2\_nBufferPerPagerDevice** tunable parameter.

The **j2\_dynamicBufferPreallocation** tunable parameter of the **ioo** command must be tuned to specify the file system buffers for JFS2 file system on a per-system basis. In a server with many file systems, a system might run out of buffers if a file system has a larger number of concurrent I/O than the other file systems. Currently, increasing the value of the **j2\_nBufferPerPagerDevice** tunable parameter applies to all the file systems. If you set the **j2\_nBufferPerPagerDevice** tunable parameter to a large value, a high amount of pinned memory is used when only one file system requires a higher buffer value than the rest. In such cases, you can use the **nBufferPerPagerDevice** mount option to specify the file system buffers for JFS2 file system on a per-file system basis.

After tuning the **j2\_dynamicBufferPreallocation** tuning parameter of the **ioo** command, run the **vmstat -v** command. In the output displayed after running the **vmstat -v** command, check the number of external pager filesystem I/Os blocked with no fsbuf counter. If the value of this counter increases quickly and keeps increasing, then the **nBufferPerPagerDevice** mount option can be used to specify the number of file system buffers for JFS2 on a per-file system basis. If the kernel must wait for free buffers, it puts the process on a wait list before the I/O operation starts and wakes up the process when buffers are available. If you are using striped logical volumes or disk arrays, consider increasing the number of buffers for JFS2 file system.

### **noatime**

Turns off access-time updates. Using this option can improve performance on file systems where many files are read frequently and seldom updated. If you use the option, the last access time for a file cannot be determined. If neither **atime** nor **noatime** option is specified, then **atime** option is the default value.

#### **nocase**

Turns-off case mapping. This option is useful for CDROMs that uses the ISO 9660:1998/HSG standard.

#### **nodev**

Specifies that you cannot open devices from this mount. This option returns a value of **ENXIO** if a failure occurs. If neither **dev** nor **nodev** option is specified, then **dev** option is the default value.

### **noguard**

Mount the file system regardless of the current mountguard setting that would otherwise guard the file system against unsupported concurrent mounts in a PowerHA or other clustering environment. If mountguard is enabled by the **chfs** or **crfs** command, the file system cannot be mounted if it appears to be mounted on another node or system. Specifying the **noguard** option temporarily overrides the mountguard setting.

#### **norbr**

Mounts the file system without the release-behind-when-reading capability. If none of the release-behind options are specified, the **norbrw** is the default value.

#### **norbrw**

Mounts the file system without both the release-behind-when-reading and release-behind-when-writing capabilities. If none of the release-behind options are specified, the **norbrw** is the default value.

#### **norbw**

Mounts the file system without the release-behind-when-writing capability. If none of the release-behind options are specified, the **norbrw** is the default value.

### **nosuid**

Specifies that execution of **setuid** and **setgid** programs by way of this mount is not allowed. This option returns a value of **EPERM** if a failure occurs. If neither **suid** nor **nosuid** option is specified, then **suid** option is the default value.

#### **rbr**

Mount the file system with the release-behind-when-reading capability. When sequential reading of a file in this file system is detected, the real memory pages that are used by the file are released once the pages are copied to internal buffers. If none of the release-behind options are specified, the **norbrw** is the default.

**Note:** When **rbr** is specified, the **D\_RB\_READ** flag is ultimately set in the **\_devflags** field in the **pdtentry** structure.

#### **rbw**

Mount the file system with the release-behind-when-writing capability. When sequential writing of a file in this file system is detected, the real memory pages that are used by the file are released once the pages written to disk. If none of the release-behind options are specified, the **norbrw** is the default.

**Note:** When **rbw** is specified, the **D\_RB\_WRITE** flag is set.

#### **rbrw**

Mount the file system with both release-behind-when-reading and releasebehind-when-writing capabilities. If none of the release-behind options are specified, the **norbrw** is the default.

**Note:** If **rbrw** is specified, both the **D\_RB\_READ** and the **D\_RB\_WRITE** flags are set.

#### **remount**

Changes the mount options of a mounted file system. For JFS2 file systems, you can specify the following mount options with the remount option to change the settings of a mounted file system. For any mount options not specified, no change is made to the current corresponding settings of the file system.

### **atime**, **noatime**; **dev**, **nodev**; **logdev**; **maxpout**, **minpout**; **rbr**, **norbr**; **rbw**, **norbw**; **rbrw**, **norbrw**, **rw**, **ro**, **rox**; **suid**, **nosuid**.

#### **Note:**

- 1. External-snapshot mounted file systems cannot be remounted to read/write file systems.
- 2. You cannot use the **rw** and **ro** remount options on a file system that is managed by a data management application programming interface (DMAPI).
- 3. If **logdev** is specified, the new log device must be in the same volume group as the existing log device. You cannot change an external log device to an internal log device or vice-versa if you specify the **logdev** option. Use the **logshuffle** option in the **chfs** command for that functionality.

For NFS, there are three types of mount requests.

#### **duplicate mount**

If the node, object, mount point, and the options that are specified in the **mount** command are the same as those for an existing mount, the **mount** command returns information about a successful mount, but a new mount is not created.

#### **new mount**

If the remount option is not specified, the **mount** command creates a new mount. If the node, object, mount point, or the constant options that are specified in the **mount** command are different than those for the existing mounts, the **mount** command fails if the remount option is specified.

#### **remount**

If the node, object, and mount point are the same as those for a topmost mount, but the remount options are different, the remount operation modifies the mount options of an existing mount. In this case, NFS performs the remount operation.

A top-most mount does not have another mount on top of it. For remount requests, the following options can be modified: **acdirmax**, **acdirmin**, **acregmax**, **acregmin**, **actimeo**, **fastattr**, **grpid**, **hard**, **intr**, **noac**, **nocto**, **nodev**, **nointr**, **nosuid**, **posix**, **retrans**, **ro**, **rsize**, **rw**, **secure**, **sec**, **soft**, **timeo**, **wsize**, **biods**, **extraattr**, **nodircache**, **prefer**, **otwattr**, **maxgroups**, and **proto**. Other options are classified as constant options.

#### **ro**

Specifies that the mounted file is read-only, regardless of its previous option specification in the /etc/filesystems file or any previous command-line options. The default value is **rw**.

#### **rw**

Specifies that the mounted file is read/write accessible, regardless of its previous option specification in the /etc/filesystems file or any previous command-line options. The default value is **rw**.

### **snapshot**

Specifies the *device* to be mounted is a snapshot. The snapped file system for the specified snapshot must already be mounted or an error message is displayed.

### **snapto=***snapshot*

Specifies the location to start a snapshot with the value of *snapshot* when mounting the specified JFS2 file system. The *snapshot* parameter specifies the name of an internal snapshot if the *snapshot* parameter does not included a forward slash (/), that is, no path information.

#### **suid**

Specifies that execution of **setuid** and **setgid** programs by way of this mount is allowed. If neither **suid** nor **nosuid** option is specified, then **suid** option is the default value.

#### **upcase**

Changes case mapping from default lowercase to uppercase. This option is useful for CDROMs that uses the ISO 9660:1998/HSG standard.

#### **uid=***uid*

Specifies the UID that is assigned to files in the mount, the default is bin.

### **wrkgrp=***workgroup*

Specifies the workgroup that the SMB server belongs.

### **NFS Specific Options**

## **Item Description**

**-o** *options* Specifies options. Options that you enter on the command line must be separated only by a comma without any space. The following NFS-specific options do not apply to all virtual file system types:

### **acdirmax=***n*

Holds cached attributes for no more than *n* seconds after directory update. The default is 60 seconds.

### **acdirmin=***n*

Holds cached attributes for at least *n* seconds after directory update. The default is 30 seconds.

### **acl**

Requests by using the Access Control List RPC program for this NFS mount. If the **acl** option is used, the ACL RPC program is used only if the NFS server provides it. The default is **noacl**.

### **acregmax=***n*

Holds cached attributes for no longer that *n* seconds after file modification. The default is 60 seconds.

### **acregmin=***n*

Holds cached attributes for at least *n* seconds after file modification. The default is 30 seconds.

#### **actimeo=***n*

Sets minimum and maximum times for regular files and directories to *n* seconds. If this option is set, it overrides any settings for the **acregmin**, **acregmax**, **acdirmin**, and **acdirmax** options.

#### **bg**

Attempts mount in the background if first attempt is unsuccessful. The default value is **fg**.

#### **biods=***n*

Sets the maximum number of **biod** threads that perform asynchronous I/O RPC requests for an NFS mount. The maximum value that can be set is 128. Values greater than 128 are limited to 128 within the NFS client. The NFS client dynamically manages the number of running **biod** threads up to the maximum based on activity. The default maximums for the different NFS protocols are 7 for NFS version 2 and 32 for NFS version 3 and NFS version 4. These defaults are subject to change in future releases.

#### **cio**

Specifies the file system to be mounted for concurrent readers and writers. I/O on files in this file system behaves as if they were opened with **O\_CIO** specified in the **open()** system call. Using this option prevents access in any manner other than CIO. It is impossible to use cached I/O on a file system mounted with the **cio** option. Mapping commands such as **mmap()** and **shmat()** fails with EINVAL when used on any file in a file system mounted with the **cio** option. One side-effect of this is that it is impossible to run binaries out of a **cio** mounted file system, since the loader might use **mmap()**.

**Note:** When you mount the file system by using the **cio** option, all applications must manage the serialization of files. Quotas are not supported by the **cio** option because quotas have their own serialization code.

#### **cior**

Specifies to allow read-only files to open in the file system. I/O on files in this file system behaves as if they were opened with **O\_CIO | O\_CIOR** specified in the **open()** system call. Using this option prevents access in any manner other than **O\_CIO | O\_CIOR** and read-only. An attempt to open only with **O\_CIO** also fails. This option can be used only along with **cio**.

#### **dio**

Specifies that I/O on the file system behaves as if all the files were opened with **O\_DIRECT** specified in the **open()** system call.

**Note:** Using the **-odio** or **-ocio** flags can help performance on certain workloads, but users must be aware that using these flags prevents file caching for these file systems. Because readahead is disabled for these file systems, it might decrease performance for large sequential reads.

### **fastattr**

This option bypasses the requirement that a file, which is currently written be sent to the server before the attributes of the file are read. This option is to be used with caution, since it causes the client to assume that the file data that has not yet reached the server is written without problem. If there are write errors, the client and server have different opinions on what the size of the file really is. Likewise, a client is not aware of attribute changes to the file that are made by another client, so this option must not be used in environments where two clients are writing to the same files.

#### **fg**

Attempts mount in foreground if first attempt is unsuccessful. **fg** is the default value.

### **grpid**

Directs any file or directory that is created on the file system to inherit the group ID of the parent directory.

#### **hard**

Retries a request until the server responds. The option is the default value.

#### **intr**

This option allows keyboard interrupts on hard mounts.

#### **llock**

Requests that files lock locally at the NFS client. NFS network file locking requests are not sent to the NFS server if the **llock** option is used.

#### **maxgroups=***n*

This option indicates that NFS RPC calls by using **AUTH\_UNIX** might include up to *n* member groups of information. Using this option to increase the number of member groups beyond the RPC protocol standard of 16 only works against servers that support more than 16 member groups. Otherwise, the client experiences errors.

Values less than 16 or greater than 64 are ignored. By default, the protocol standard maximum of 16 is adhered to. AIX NFS servers accept and process **AUTH\_UNIX** credentials with up to 64 groups that start with AIX 5L Version 5.2 with the 5200-01 Recommended Maintenance package. The actual number of member groups that are sent by the NFS client depends on the number of groups the involved user is a member of, and might be limited by the length of the NFS client's hostname (which is included in the **AUTH\_UNIX** information).

#### **noac**

Specifies that the **mount** command performs no attribute or directory caching. If you do not specify this option, the attributes (including permissions, size, and timestamps) for files and directories are cached to reduce the need to perform over-the-wire **NFSPROC\_GETATTR** Remote Procedure Calls (RPCs). The **NFSPROC\_GETATTR** RPC enables a client to prompt the server for file and directory attributes. The **acregmin**, **acregmax**, **acdirmin**, and **acdirmax** options control the length of time for which the cached values are retained.

#### **noacl**

Specifies not to use the Access Control List RPC program for this NFS mount request. The default is **noacl**.

#### **nointr**

Specifies no keyboard interrupts allowed on hard mounts.

#### **port=***n*

Sets server Internet Protocol (IP) port number to n. The default value is the 2049.

#### **posix**

Requests that pathconf information is exchanged and made available on an NFS Version 2 mount. Requires a mount Version 2 **rpc.mountd** at the NFS server.

#### **proto=[udp|tcp]**

Specifies the transport protocol. The default is **tcp**. Use the **proto=[udp| tcp]** option to override the default.

#### **proto=udp** cannot be specified if **vers=4**.

#### **retrans=***n*

Sets the number of NFS transmissions to *n*. The default value is 5. The **retrans** setting determines how many times the NFS client retransmits a given UDP RPC request to an NFS server for file system operations. The **retrans** setting is not used during communication with the NFS server **rpc.mountd** service when processing NFS version 2 and 3 mounts. Retries to **rpc.mountd** are controlled with the **retry** mount option.

#### **retry=***n*

Sets the number of times the mount is attempted to *n*; the default value is 1000. When the retry value is 0, the system makes 10,000 attempts.

#### **rsize=***n*

Sets the read buffer size to *n* bytes. Beginning with AIX Version 6.1, the default value is 64 KB and the maximum value is 512 KB when using Version 3 and Version 4 of the NFS protocol.

#### **secure**

Specifies that the **mount** command uses Data Encryption Standard (DES) for NFS transactions. The Data Encryption Standard (DES) is not supported in NFS Version 4, use *krb5* instead.

#### **sec=***flavor***[:***flavor***...]**

Specifies a list of security methods that might be used to access files under the mount point. Allowable flavor values are:

#### **sys**

UNIX authentication. This value is the default method.

#### **dh**

DES authentication. The Data Encryption Standard (DES) is not supported in NFS Version 4, use **krb5** instead.

#### **krb5**

Kerberos. Authentication only.

### **krb5i**

Kerberos. Authentication and integrity.

#### **krb5p**

Kerberos. Authentication, integrity, and privacy.

The **secure** option might be specified, but not along with a **sec** option. The **secure** option is deprecated and might be eliminated in a future release. Use **sec=dh** instead.

### **sec=[***flavor1:...:flavorn***]**

The **sec** option specifies the security flavor list for the NFS mount. The available flavors are **des**, **unix**, **sys**, **krb5**, **krb5i**, and **krb5p**. This option applies to AIX 5.3 or later.

#### **shortdev**

Specifies that you are mounting a file system from a host that does not support 32-bit device special files.
#### **soft**

This option returns an error if the server does not respond. The default value is **hard**.

#### **timeo=***n*

Sets the Network File System (NFS) time out period to *n* tenths of a second. For TCP mounts, the default timeout is 100, which equals 10 seconds. For UDP mounts, the default timeout is 11, which equals 1.1 seconds, but varies depending on the NFS operation that takes place. For UDP mounts, the timeout increases for each failed transmission, with a maximum value of 20 seconds. Each transmission will be attempted twice after which the timeout value is updated. The **timeo** option does not apply to communication from the NFS client to the **rpc.mountd** service on NFS servers. A timeout of 30 seconds is used when making calls to **rpc.mountd**.

#### **vers=[2|3|4]**

Specifies NFS version. The default is the version of the NFS protocol that is used between the client and server and is the highest one available on both systems. If the NFS server does not support NFS Version 3, the NFS mount uses NFS Version 2. Use the **vers=[2|3|4]** option to select the NFS version. By default, the NFS mount never uses NFS Version 4 unless specified. The **vers=4** applies to AIX 5.3 or later.

#### **wsize=***n*

Sets the write buffer size to *n* bytes. Beginning with AIX Version 6.1, the default value is 64 KB and the maximum value is 512 KB when using Version 3 and Version 4 of the NFS protocol.

#### **CacheFS Specific Options**

The CacheFS-specific version of the **mount** command mounts a cached file system; if necessary, it NFS-mounts its back file system. It also provides several CacheFS-specific options for controlling the caching process.

To mount a CacheFS file system, use the **mount** command with the **-V** flag followed by the argument. The following **mount** flags are available.

The following arguments to the **-o** flag are specifically for CacheFS mounts. Options that you enter on the command line must be separated only by a comma without any space.

**Note:** The **backfstype** argument must be specified.

#### **Item Description**

# **-o** Specifies options.

**acdirmax=***n*

Specifies that cached attributes are held for no more than *n* seconds after a directory update. Before *n* seconds, CacheFS checks to see whether the directory modification time on the back file system changes. If the directory modification time on the back file system changes, all information about the directory is purged from the cache and new data is retrieved from the back file system. The default value is 60 seconds.

#### **acdirmin=***n*

Specifies that cached attributes are held for at least *n* seconds after directory update. After *n* seconds, CacheFS checks to see whether the directory modification time on the back file system changes. If the directory modification time on the back file system changes, all information about the directory is purged from the cache and new data is retrieved from the back file system. The default value is 30 seconds.

#### **acregmax=***n*

Specifies that cached attributes are held for no more than n seconds after file modification. After *n* seconds, all file information is purged from the cache. The default value is 30 seconds.

#### **acregmin=***n*

Specifies that cached attributes are held for at least *n* seconds after file modification. After *n* seconds, CacheFS checks to see whether the file modification time on the back file system changes. If the file modification time on the back file system changes, all the information about the file is purged from the cache and new data is retrieved from the back file system. The default value is 30 seconds.

#### **actimeo=***n*

Sets **acregmin**, **acregmax**, **acdirmin**, and **acdirmax** to *n*.

#### **backfstype=***file\_system\_type*

The file system type of the back file system (for example, nfs).

#### **backpath=***path*

Specifies where the back file system is already mounted. If this argument is not supplied, CacheFS determines a mount point for the back file system.

#### **cachedir=***directory*

The name of the cache directory.

#### **cacheid=***ID*

ID is a string that specifies an instance of a cache. If you do not specify a cache ID, CacheFS constructs one.

#### **demandconst**

Enables maximum cache consistency checking. By default, periodic consistency checking is enabled. When you enable **demandconst**, it checks on every read and write.

**Note:** If this option is used the first time a specific CacheFS is mounted, then this option must also be specified for subsequent mounts. There is state information that is stored in the cache control files that enforces consistent use of this option.

#### **local\_access**

This option causes the front file system to interpret the mode bits used for access checking instead or having the back file system verify access permissions. Do not use this argument with secure NFS.

#### **noconst**

Disables cache consistency checking. By default, periodic consistency checking is enabled. Specify **noconst** only when you know that the back file system is not modified. Trying to perform cache consistency check by using **cfsadmin-s** results in error. **demandconst** and **noconst** are mutually exclusive.

**Note:** If this option is used the first time a specific CacheFS is mounted, then the option must also be specified for subsequent mounts. There is state information that is stored in the cache control files that enforces consistent use of this option.

#### **purge**

Purges any cached information for the specified file system.

**Note:** If this option is used the first time a specific CacheFS is mounted, then the option must also be specified for subsequent mounts. There is state information that is stored in the cache control files that enforces consistent use of this option.

#### **rw | ro**

Read-write (default) or read-only.

#### **suid | nosuid**

Allows (default) or disallows set-uid execution.

#### **write-around | non-shared**

Writes modes for CacheFS. The **write-around** mode (the default) handles the writes the same as NFS does. Writes are made to the back file system, and the affected file is purged from the cache. You can use the **nonshared** mode when you are sure that no one else is writing to the cached file system.

**Note:** If this option is used the first time a specific CacheFS is mounted, then the option must also be specified for subsequent mounts. There is state information that is stored in the cache control files that enforces consistent use of this option.

#### **mfsid**

Turns on global view. In the NFS v4 system, you can traverse through the exported namespace on the server side. You need to specify this option to go over the file system.

**Restriction: mfsid** is an option if the backend file system for CacheFS is NFS v4.

**-V** Mounts a CacheFS file system.

#### **Server Message Block (SMB) client file system specific options**

#### **Item Description**

**-o** *options* Specifies options for mounting the SMB client file system. Options that you enter on the command line must be separated only by a comma. Do not insert a space before or after a comma. The following options are available for the SMB client file system:

#### **fmode**

Sets a file or directory to octal mode for access permissions. The default value is 755.

#### **uid**

Assigns a user ID to files during the mount operation. The default value is root.

#### **gid**

Assigns a group ID to files during the mount operation. The default value is system.

#### **wrkgrp**

Specifies the workgroup to which the SMB server belongs. This parameter is mandatory to mount the SMB client file system.

#### **port**

Specifies the port number. The valid values are 445 and 139. The default value is 445. Port 139 is supported only when the specified server address is in IPv4 format.

**Note: encryption** option is not supported when the port specified is 139.

#### **pver**

Specifies the version of the SMB protocol that is used to communicate with the SMB server. The valid values are 2.1,3.0.2 and auto. For the value auto, the SMB protocol version 2.1 or version 3.0.2 is used based on the specified SMB server.

#### **signing**

Specifies whether the file system in the SMB client needs a digital signature for communication with the SMB server file system. The valid values are enabled and required. When this parameter is set to enabled, the file system in the SMB client does not digitally sign the data packets unless the file system in the SMB server needs digital signatures for communication with the file system in the SMB server. When this parameter is set to required, the file system in the SMB client must digitally sign the data packets for communication with the file system in the SMB server. If you do not specify the value for the **signing** parameter by using the **mount** command, a default value is used from the tunable parameter values of the kernel that are set by using the **smbctune** command.

#### **secure\_negotiate**

Specifies whether the file system in the SMB client needs a secure dialect negotiation capability. SMB Dialect 3.0.2 implements secure dialect negotiation to protect against security-downgrade attacks. The valid values are desired, required, and disabled. If you do not specify the value by using the **mount** command, a default value is used from tunable parameter values of the kernel that are set by using the **smbctune** command.

#### **encryption**

Specifies whether the file system in the SMB client requires data encryption. The valid values are desired, required, and disabled. If you do not specify the value by using the **mount** command, a default value is used from the tunable parameter values of the kernel that are set by using the **smbctune** command.

**Note:** encryption option is not supported when the port specified is 139.

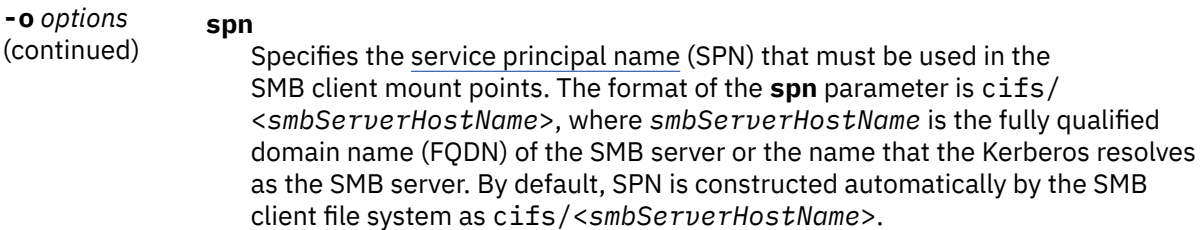

If the options that are used with the **mount** command (pver, signing, secure\_negotiate, or encryption) are unspecified by using the **-o** flag, the default values for the **mount** command options are initialized by using the new values of the kernel tunable parameters (smbc protocol version, smbc\_signing, smbc\_secure\_negotiate, smbc\_encryption). The kernel tunable parameters are initialized from tunable parameters that are defined in the smbctune.conf file. These parameters can also be modified by using the **smbctune** command.

The following table shows the kernel tunable parameters of the **mount** command and the corresponding kernel tunable parameters that can be set in the smbctune.conf file:

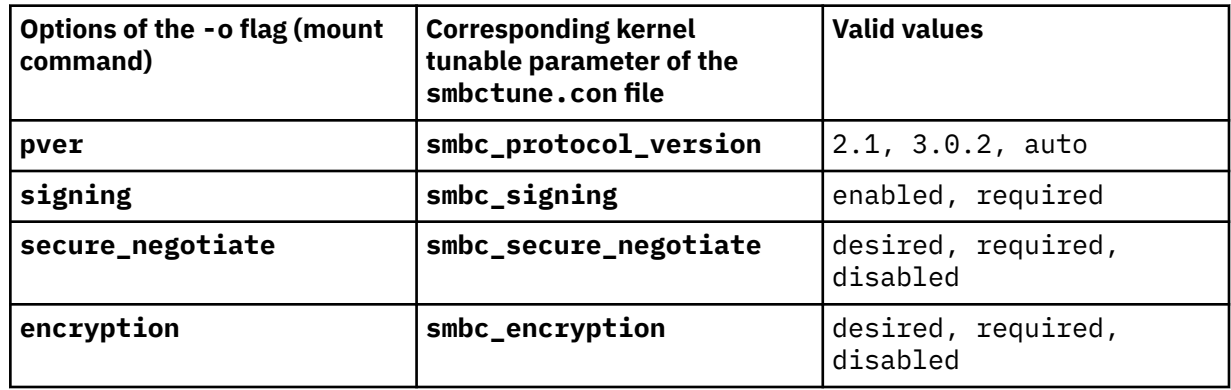

# **Security**

**Attention RBAC users:** This command can perform privileged operations. Only privileged users can run privileged operations. For more information about authorizations and privileges, see Privileged Command Database in *Security*. For a list of privileges and the authorizations that are associated with this command, see the **lssecattr** command or the **getcmdattr** subcommand.

# **Examples**

1. To list the mounted file systems, enter the following command:

mount

This command produces output similar to the following output:

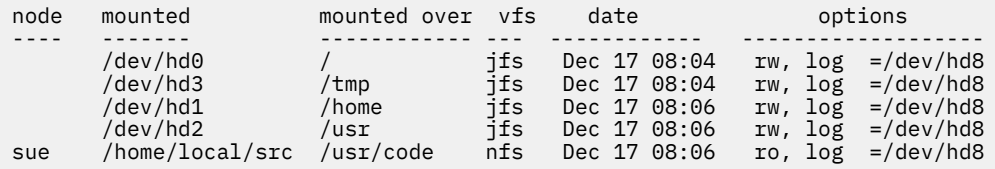

For each file system, the **mount** command lists the node name, the device name, the name under which it is mounted, the virtual-file-system type, the date and time it was mounted, and its options.

2. To mount all default file systems, enter the following command:

mount all

This command sequence mounts all standard file systems in the /etc/filesystems file that is marked by the **mount=true** attribute.

3. To mount a remote directory, enter the following command:

mount -n nodeA /home/tom.remote /home/tom.local

This command sequence mounts the /home/tom.remote directory that is located on nodeA onto the local /home/tom.remote directory. It assumes the default *VfsName* parameter=**remote**, which must be defined in the /etc/vfs file.

4. To mount a file or directory from the /etc/filesystems file with a specific type, enter the following command:

mount -t remote

This command sequence mounts all files or directories in the /etc/filesystems file that have a stanza that contains the **type=remote** attribute.

5. To CacheFS-mount the file system that is already NFS-mounted on /usr/abc, enter the following command:

mount -V cachefs -o backfstype=nfs,backpath=/usr/abc, cachedir=/cache1 server1:/user2 /xyz

The lines similar to the following appear in the /etc/mnttab file after the mount command is executed:

server1:/user2 /usr/abc nfs /usr/abc /cache1/xyz cachefs backfstype=nfs

6. To mount a snapshot, enter the following command:

mount -o snapshot /dev/snapsb /home/janet/snapsb

This command mounts the snapshot that is contained on the /dev/snapsb device onto the /home/ janet/snapsb directory.

7. To mount a file system and create a snapshot, enter the following command:

mount -o snapto=/dev/snapsb /dev/sb /home/janet/sb

This command mounts the file system that is contained on the /dev/sb device onto the /home/ janet/sb directory and creates a snapshot for the file system on the /dev/snapsb device.

8. To access files on an SMB server as a local file system, enter the following command:

mount -v cifs -n pezman/user1/pass1 -o uid=201,fmode=750 /home /mnt

9. To mount an SMB client file system as a local mount point, enter the following command:

```
mount -v smbc -n llm140.xyz.com/cec102usr1/Passw0rd \
-o wrkgrp=SMB_21.FVT,port=445,signing=required /some_share /mnt
```
Where, llm140.xyz.com is the Windows server, cec102usr1 is the Kerberos user name, Passw0rd is the password of the Kerberos user, SMB\_21.FVT is the workgroup, some\_share is the share point on the Windows system, and /mnt is the local mount point.

10. To remount the mounted read-only JFS2 file system to a read/write file system, enter the following command:

mount -o remount, rw fsname

11. To mount all on a file /tmp/fs1 of an alternate file system, enter the following command:

mount -F /tmp/fs1 all

# **Files**

**Item Description**

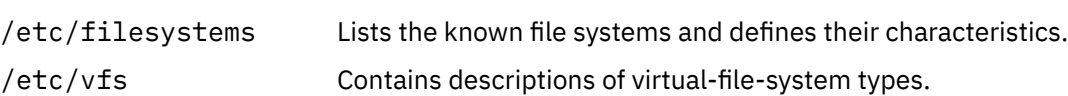

# **mountd Daemon**

# **Purpose**

Answers requests from clients for file system mounts.

### **Syntax**

**/usr/sbin/rpc.mountd** [ **-n** ] [ **-N** ] [ **-x** ][ **-r** ]

# **Description**

The **mountd** daemon is a Remote Procedure Call (RPC) that answers a client request to mount a file system. The **mountd** daemon finds out which file systems are available by reading the **/etc/xtab** file.

In addition, the **mountd** daemon provides a list of currently mounted file systems and the clients on which they are mounted. You can display this list by using the **showmount** command.

The **mountd** daemon listens for requests on the port specified in the **/etc/services** file for the service **mountd**. If the **/etc/services** file does not specify a port, one will be chosen when the daemon starts. For example, adding the lines:

mountd 6666/tcp<br>mountd 6666/udp  $6666$ /udp

will cause **mountd** to listen for requests on port 6666.

# **Examples**

The **mountd** daemon is started from the **/etc/rc.nfs** file. The **mountd** daemon can be started and stopped by the following System Resource Controller (SRC) commands:

startsrc -s rpc.mountd stopsrc -s rpc.mountd

To change the parameters passed to the **mountd** daemon, use the **chssys** command. For example:

chssys -s rpc.mountd -a Argument

The change will not take effect until the daemon is restarted.

#### **Flags**

#### **Item Description**

- **-n** Allows clients that use older versions of NFS to mount file systems. This option makes the system less secure. It is the default.
- **-N** Deny mount requests originating from non-privileged ports. This is the opposite of using the **-n** flag, and is not enabled by default.
- **-x** Allows mount request without reverse lookup check.
- **-r** Turn off the **/etc/rmtab** file updates.

# **Files**

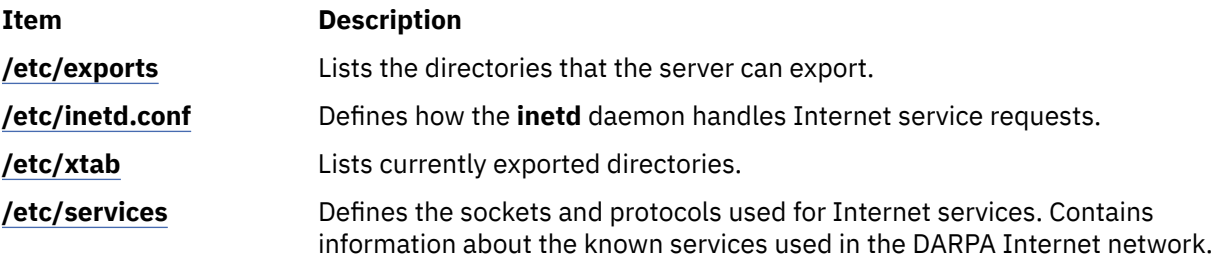

# **mpcstat Command**

# **Purpose**

Displays operational information about a Multi-Protocol Over ATM (MPOA) Client.

# **Syntax**

**mpcstat** [ **-a -c -e -i -m -r -s -t -v**] [ Device\_Name ]

# **Description**

This command displays Multi-Protocol Over ATM (MPOA) Client operational information gathered by a specified MPOA Client device. If a MPOA Client (MPC) device name is not entered, information for the available MPC appear. You can use the flags to narrow down your search to specify specific categories of information such as Configuration, Egress Cache Entries, Ingress Cache Entries, MPOA Servers, Shortcut Virtual Connections, and Statistics, or you can elect to have all of the information categories display.

You can also toggle debug tracing on or off and reset statistics counters.

#### **Parameters**

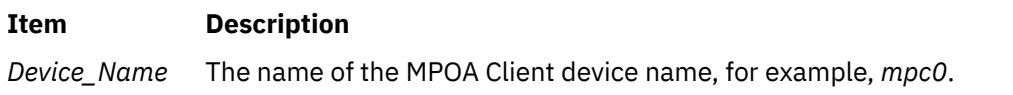

#### **Flags**

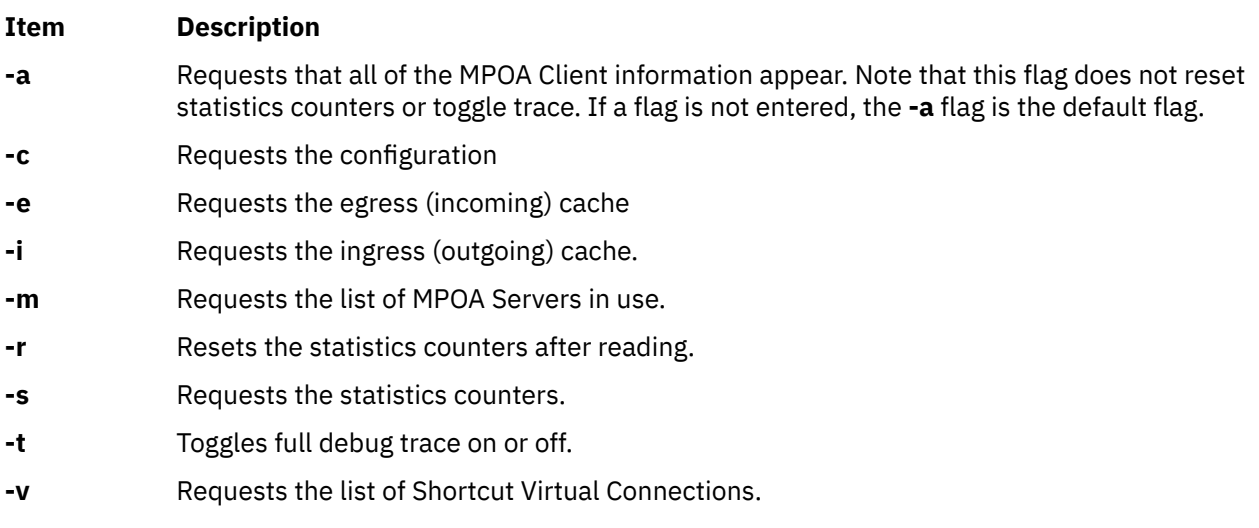

The following information appears for all valid calls and contains the following fields:

#### **Device Name**

Displays the device name of the MPOA Client.

#### **MPC State**

Displays the current state of the MPOA Client.

#### **Example States:**

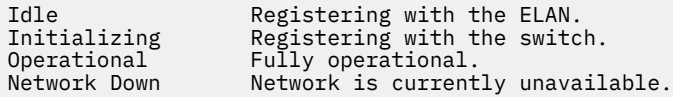

#### **MPC Address**

Displays the MPOA Client's 20-byte ATM address for a specific ATM adapter port device name. The adapter port device name is also displayed.

#### **Elapsed Time**

Displays the real time period which has elapsed since statistics were last reset.

#### **MPC Configuration**

Selected with the **-a** or **-c** flags. Displays the network administrator's pre-configured attributes for the MPOA Client, or the values provided by a Lan Emulation Configuration Server (LECS).

#### **MPC Egress Cache**

Selected with the **-a** or **-e** flags. Displays the current egress cache entries. Included are the state of the entry, its Level-3 address, and ATM shortcut address, as well as additional descriptive values associated with each entry.

#### **Example States**

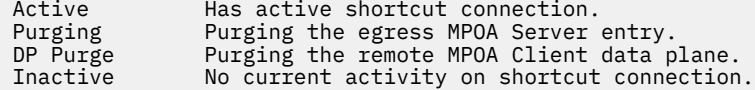

#### **MPC Ingress Cache:**

Selected with the **-a** or **-i** flags. Displays the current ingress cache entries. Included are the state of the entry, its Level-3 address, and ATM shortcut address, as well as additional descriptive values associated with each entry.

#### **Example States**

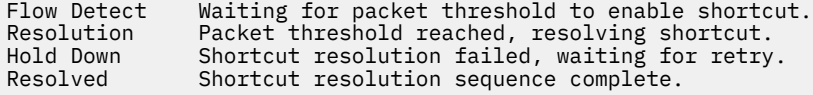

#### **MPOA Server List**

Selected with the **-a** or **-m** flags. Displays a list of MPOA Servers currently known by this MPC. Included in each entry are the name of the LE Client that identified the MPS, the MPS ATM address, and the MPS LAN MAC address.

#### **MPC Statistics**

Selected with the **-a** or **-s** flags. Displays the current Transmit, Receive, and General statistics for this MPOA Client.

#### **Shortcut Virtual Connection**

Selected with the **-a** or **-v** flags. Displays the current list of shortcut virtual circuits in use by the MPOA client. Included are virtual path and channel values, VC state, ATM device name, as well as additional descriptive values associated with each entry.

#### **Example States:**

Idle Call idle. Signalling Call placed but not established.

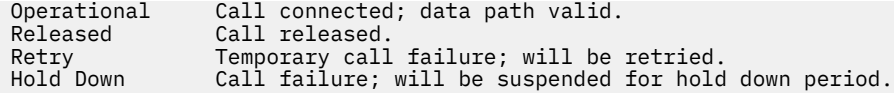

# **Exit Status**

If an invalid *Device\_Name* is specified, this command produces error messages stating that it could not connect to the device. Note that MPOA is a protocol extension to the ATM LAN Emulation protocol, and must have a corresponding and available LE Client to be operational. Examples of an invalid device error message are:

MPCSTAT: Device is not an MPOA device. MPCSTAT: No LEC device with MPOA enabled. MPCSTAT: Device is not available.

# **mpstat Command**

# **Purpose**

Collects and displays performance statistics for all logical processors in the system.

# **Syntax**

mpstat [ { [-d](#page-805-0) | [-i](#page-805-0) | [-s](#page-805-0) | [-a](#page-805-0) | [-h](#page-805-0) | [-v](#page-805-0) | [-E](#page-805-0) } ] [ [-w](#page-805-0) ][ **[-O](#page-805-0)** *Options* ] [ -@ *wparname*] [ *interval* [ *count* ] ]

**mpstat** [**[-X](#page-805-0)** [[-o](#page-805-0) *filename*]] [interval[count]]

**Restriction:** The *wparname* parameter is restricted to use inside workload partitions.

# **Description**

The mpstat command collects and displays performance statistics for all logical processors in the system. Users can define both, the number of times the statistics are displayed, and the interval at which the data is updated.

The *interval* parameter specifies the amount of time in seconds between each report. If you do not specify the *interval* parameter, the **mpstat** command generates a single report that contains statistics for the time since system startup and then exits. You can specify the *count* parameter only with the *interval* parameter. If you specify the *count* parameter, its value determines the number of reports that are generated and the number of seconds apart. If you specify the *interval* parameter without the *count* parameter, reports are continuously generated. Do not specify a value of zero to the *count* parameter.

The **mpstat** command with no options generates a single report that contains the performance statistics for all logical processors since boot time.

When the mpstat command is invoked, it displays two sections of statistics. The first section displays the System Configuration, which is displayed when the command starts and whenever there is a change in the system configuration. The second section displays the Utilization Statistics which are displayed in intervals and at any time the values of these metrics are deltas from previous interval.

The following information is displayed in the system configuration section:

**lcpu**

Indicates the number of online logical processors.

**ent**

Indicates the entitled processing capacity in processor units. This information is displayed only when the partition type is shared.

**mode**

Indicates whether the partition processor capacity is capped or uncapped allowing it to consume idle cycles from the shared pool. Dedicated LPAR is capped or donating.

**rset**

Indicates the resource-set type (regular or exclusive) that is associated with the WPAR. This information is displayed only when there is a resource set that is associated with the WPAR.

The performance statistics displayed by mpstat are listed below:

#### **CPU**

(All flags) Logical processor ID.

**Note:** The logical processor ID that is associated with the resource set of a WPAR is prefixed by an asterisk (\*) when you run the **mpstat** command inside a WPAR with the **-s** or **-@** flag.

### **min**

(Default, -a flag) Minor page faults (page faults with no IO).

### **maj**

(Default, -a flag) Major page faults (page faults with disk IO).

# **mpcs**

(-a, -i flag) Number of mpc send interrupts.

# **mpcr**

(-a, -i flag) Number of mpc receive interrupts.

### **mpc**

(Only default) Total number of inter-processor calls .

# **dev**

(-a, -i flag) Number of device interrupts.

### **soft**

(-a, -i flag) Number of software interrupts.

### **dec**

(-a, -i flag) Number of decrementer interrupts.

# **ph**

(-a, -i flag) Number of phantom interrupts.

# **int**

(Only default) Total number of interrupts.

# **cs**

(Default, -a flag) Total number of context switches.

# **ics**

(Default, -a flag) Total number of involuntary context switches.

# **bound**

(-a, -d flag) Total number of threads that are bound.

# **rq**

(Default, -a, -d flag) Run queue size.

# **push**

(-a, -d flag) Number of migrations due to starvation load balancing .

# **S3pull**

(-a, -d flag) Number of migrations outside the scheduling affinity domain 3 due to idle stealing.

# **S3grd**

(-a, -d flag) Number of dispatches from global runqueue, outside the scheduling affinity domain 3.

# **mig**

(Only default) Total number of thread migrations (to another logical processor).

# **S0rd**

(**-a**, **-d** flag) The percentage of thread redispatches within the same logical processor with scheduling affinity domain 0.

#### **S1rd**

(**-a**, **-d** flag) The percentage of thread redispatches within the same physical processor or core with scheduling affinity domain 1.

#### **S2rd**

(-a, -d flag) The percentage of thread redispatches within the same chip set, but not within the same processor core with scheduling affinity domain 2.

#### **S3rd**

(-a, -d flag) The percentage of thread redispatches within the same MCM (multiple chip module) , but not within the same chip set with scheduling affinity domain 3.

#### **S4rd**

(-a, -d flag) The percentage of thread redispatches on different MCMs within the same CEC or Plane with scheduling affinity domain 4.

#### **S5rd**

(-a, -d flag) The percentage of thread redispatches on a different CEC or Plane with scheduling affinity domain 5.

#### **S3hrd**

(-a, -d flag) The percentage of local thread dispatches on this logical processor.

#### **S4hrd**

(-a, -d flag) The percentage of near thread dispatches on this logical processor.

#### **S5hrd**

(-a, -d flag) The percentage of far thread dispatches on this logical processor.

**lpa**

(Only default) Logical processor affinity. The percentage of logical processor re-dispatches within the scheduling affinity domain 3.

#### **sysc**

(Default, -a flag) Number of system calls.

#### **us**

(Default, -a flag, -v flag) The percentage of physical processor utilization that occurred while executing at the user level (application).

If the -v flag is used, then utilization is based on the virtual processor.

#### **sy**

(Default, -a flag, -v flag) The percentage of physical processor utilization that occurred while executing at the system level (kernel).

If the -v flag is used, then utilization is based on the virtual processor.

#### **wa**

(Default, -a flag, -v flag) The percentage of time that the logical processor was idle during which it had an outstanding disk I/O request.

If the -v flag is used, then utilization is based on the virtual processor.

#### **id**

(Default, -a flag, -v flag) The percentage of time that the logical processor was idle and it did not have an outstanding disk I/O request.

If the -v flag is used, then utilization is based on the virtual processor.

#### **pc**

(Default, -a flag, -h flag, -v flag) The number or fraction of physical processor consumed. It is displayed in both a shared partition and a dedicated partition. For the default flag in the dedicated partition, it is not displayed when both donation and simultaneous multithreading are disabled.

The pc of the cpuid U row represents the number of unused physical processors.

#### **%ec**

(Default, -a flag) The percentage of entitled capacity consumed by the logical processor. The %ec of the ALL CPU row represents the percentage of entitled capacity consumed. Because the time base over which this data is computed can vary, the entitled capacity percentage can sometimes exceed 100%. This excess is noticeable only with small sampling intervals. The attribute is displayed only in a shared partition.

#### **ilcs**

(-a, -d, -h flag) Number of involuntary logical processor context switches, displayed only in shared partition. For the -h and -a flags, it is also displayed in dedicated partition.

#### **vlcs**

(-a, -d, -h flag) Number of voluntary logical processor context switches. Displayed only in shared partition. For the -h and -a flags, it is also displayed in dedicated partition.

#### **lcs**

(Default) Total number of logical processor context switches. Displayed only in shared partition or when a dedicated partition is donating.

#### **%idon**

(-a, -h flag) Shows the percentage of physical processor utilization that occurs while explicitly donating idle cycles. Displayed only in dedicated partition that is donating.

#### **%bdon**

(-a, -h flag) Shows the percentage of physical processor utilization that occurs while donating busy cycles. Displayed only in dedicated partition that is donating.

#### **%istol**

(-a, -h flag) Shows the percentage of physical processor utilization that occurs while the Hypervisor is stealing idle cycles. Displayed only in dedicated partition.

#### **%bstol**

(-a, -h flag) Shows the percentage of physical processor utilization that occurs while the Hypervisor is stealing busy cycles. Displayed only in dedicated partition.

#### **%nsp**

(-a, -d flag) Shows the current average processor speed as a percentage of nominal speed. Displayed only if the hardware uses Scaled Processor Utilization Resource Register (SPURR).

#### **vcpu**

(-v flag) Shows the virtual processor id.

#### **lcpu**

(-v flag) Shows the logical processor id.

#### **pbusy**

 $(-v, -E$  flag) Shows the percentage of physical time during which the physical processor is busy.

#### **VTB**

(-v flag) Shows the time taken for a virtual processor in milliseconds.

#### **physc**

(-E flag) Shows the number of physical processors that are used by the logical processor.

#### **freq**

(-E flag) Shows the operating frequency in GHz.

#### **scaled physc**

(-E flag) Shows the number of physical processors that are used by the logical processor based on SPURR.

The mpstat command displays all the above statistics for every logical processor in the partition. When running a shared partition, a special processor row with the cpuid U can be displayed when the entitled processing capacity has not entirely been consumed.

The mpstat command also displays a special processor row with the cpuid ALL which shows the partition-wide utilization. On that row, except for uncapped partitions with current physical processor consumption above their entitled capacity, the percentages are relative to the entitled processing capacity. For dedicated partitions, the entitled processing capacity is the number of physical processors. <span id="page-805-0"></span>And for a WPAR , the processors present in the associated resource set, if any, are indicated by asterisks (\*) only when the **-s** or **-@** flag is used.

When the -s flag is specified, the mpstat command reports simultaneous multithreading utilization, if it is enabled. This report displays the virtual processor engines utilization and utilization of each thread (logical processor) associated with the virtual processor engine.

If mpstat is running in a dedicated partition and simultaneous multithreading is enabled, then only the thread (logical processor) utilization is displayed.

If mpstat is running on an interval based mode, then it would be average value calculated per second.

# **Flags**

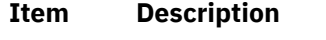

- -a Displays all the statistics.
- -d Displays detailed affinity and migration statistics for AIX threads and dispatching statistics for logical processors.
- -i Displays detailed interrupts statistics.
- -s Displays simultaneous multithreading threads utilization, this flag is available only when mpstat runs in a simultaneous multithreading enabled partition.
- -h Displays pc and processor switches, with stolen and donation statistics for dedicated partitions.
- -w Displays wide column output, switches to wide output mode. Default is 80 column output mode.

Displays the statistics for the specified WPAR.

*wparna*

*me*

**@**

- **-O** Specifies the command option.
- *Options* **-O options=value...**

Following are the supported options:

- **sortcolumn** = Name of the metrics in the **mpstat** command output
- **sortorder** = [asc|desc]
- **topcount** = Number of CPUs to be displayed in the **mpstat** command sorted output
- **-X** Generates the XML output. The default file name is **mpstat\_DDMMYYHHMM.xml** unless you specify a different file name by using with the **–o** option.
- **-o** Specifies the file name for the XML output.
- -v Displays utilization statistics at the virtual processor level.

**Note:** The **-v** flag is available only for POWER8® processors, and later.

-E Displays SPURR-based utilization metrics on a SPURR-capable processor.

#### **Note:**

- 1. The -a, -d, and -i flags implicitly turn on wide-column output.
- 2. Inside a WPAR, the **-@** flag reports statistics of all processors.
- 3. Processor statistics that are displayed inside a WPAR is always system wide.
- 4. Only **-o** option is allowed with **-X** option.

# **Parameters**

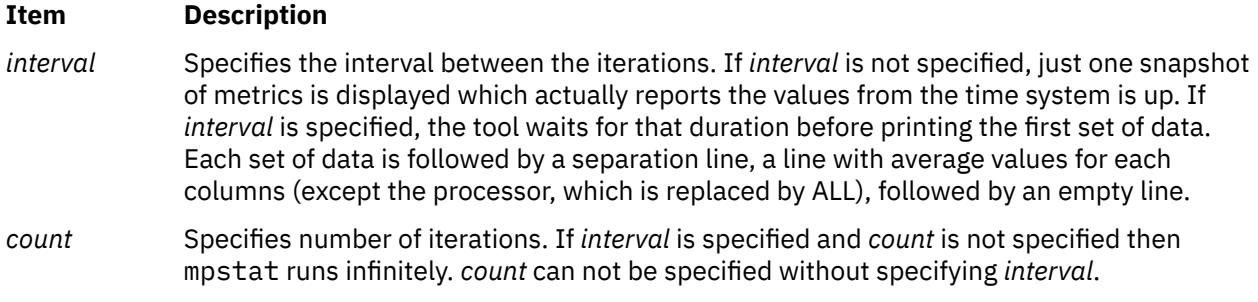

# **Examples**

1. To see the default set of utilization metrics, enter the following command:

mpstat 1 1

2. To see the default set of utilization metrics in wide display mode, enter the following command:

mpstat –w 1 1

3. To see the detailed dispatch & affinity metrics, enter the following command:

mpstat –d 1 1

4. To see the detailed interrupts report, enter the following command:

mpstat –i 1 1

5. To see all the statistics, enter the following command:

mpstat –a 1 1

6. To see simultaneous multithreading utilization, enter the following command:

mpstat –s 1 1

7. To see all the processor metrics of a WPAR, enter the following command:

mpstat -@ *wparname*

**Note:** To see all the processor metrics of a WPAR inside the WPAR, enter the following command:

mpstat -@

8. To see the sorted output for the column **cs**, enter the following command:

mpstat -d -O sortcolumn=cs

9. To see the list of the top 10 CPUs, enter the following command:

mpstat -a -O sortcolumn=min,sortorder=desc,topcount=10

10. To see metrics based on the virtual processor, enter the following command:

mpstat –v

### **Files**

#### **Item Description**

/usr/bin/mpstat Contains the mpstat command.

# **Purpose**

Forwards a multicast datagram.

# **Syntax**

**/usr/sbin/mrouted** [ **[-p](#page-808-0)** ] [ **[-c](#page-808-0)** *Config\_File* ] [ **[-d](#page-808-0)** [ *Debug\_Level* ] ]

# **Description**

The **mrouted** daemon is an implementation of the Distance Vector Multicast Routing Protocol (DVMRP), an earlier version of which is specified in RFC 1075. It maintains topological knowledge using a distance vector routing protocol (like RIP, described in RFC 1058), on which it implements a multicast datagram forwarding algorithm called Reverse Path Multicasting.

The **mrouted** daemon forwards a multicast datagram along a shortest (reverse) path tree rooted at the subnet on which the datagram originates. The multicast delivery tree may be thought of as a broadcast delivery tree that has been pruned back so that it does not extend beyond those subnetworks that have members of the destination group. Hence, datagrams are not forwarded along those branches that have no listeners of the multicast group. The IP time-to-live of a multicast datagram can be used to limit the range of multicast datagrams.

To support multicasting among subnets that are separated by (unicast) routers that do not support IP multicasting, the **mrouted** daemon includes support for tunnels, which are virtual point-to-point links between pairs of the **mrouted** daemons located anywhere in an Internet. IP multicast packets are encapsulated for transmission through tunnels, so that they look like typical unicast datagrams to intervening routers and subnets. The encapsulation is added on entry to a tunnel, and stripped off on exit from a tunnel. By default, the packets are encapsulated using the IP-in-IP protocol (IP protocol number 4). Older versions of the **mrouted** tunnel use IP source routing, which puts a heavy load on some types of routers. This version does not support IP source-route tunneling.

The tunneling mechanism allows the **mrouted** daemon to establish a virtual Internet, for the purpose of multicasting only, which is independent of the physical Internet and which may span multiple Autonomous Systems. This capability is intended for experimental support of Internet multicasting only, pending widespread support for multicast routing by the regular (unicast) routers. The **mrouted** daemon suffers from the well-known scaling problems of any distance-vector routing protocol and does not support hierarchical multicast routing.

The **mrouted** daemon automatically configures itself to forward on all multicast-capable interfaces (that is, interfaces that have the IFF\_MULTICAST flag set, excluding the loopback interface), and it finds other **mrouted** daemons directly reachable using those interfaces.

The **mrouted** daemon does not initiate execution if it has fewer than two enabled virtual interfaces, where a virtual interface (Vif) is either a physical multicast-capable interface or a tunnel. It logs a warning if all of its virtual interfaces are tunnels; such an **mrouted** daemon's configuration would be better replaced by more direct tunnels.

The **mrouted** daemon handles multicast routing only; there might be unicast-routing software running on the same machine as the **mrouted** daemon. With the use of tunnels, it is unnecessary for the **mrouted** daemon to have access to more than one physical subnet to perform multicast forwarding.

# <span id="page-808-0"></span>**Flags**

#### **Item Description**

**-c** *Config\_File* Starts the **mrouted** command using an alternate configuration file specified by the *Config\_File* variable.

There are five types of configuration entries:

**phyint** local-addr **[disable] [**metric m**] [threshold** t**] [rate\_limit** b**] [boundary (**boundary-name**|**scoped-addr**/**mask-len**)] [altnet** network**/**mask-len**] tunnel** *local-addr remote-addr* [ **metric** *m* ] [ **threshold** *t*  $\mathsf{l}$ **rate\_limit** *b* ] [ **boundary** ( *boundary-name*  $\Box$ *scoped-addr* / *mask-len* )] **cache\_lifetime** *ct* **pruning** *off* | *on* **name** *boundary-name scoped-addr* / *mask-len*

**-d** Sets the debug level. If no **-d** option is given, or if the debug level is specified as 0, the **mrouted** daemon detaches from the invoking terminal. Otherwise, it remains attached to the invoking terminal and responsive to signals from that terminal. If **-d** is given with no argument, the debug level defaults to 2. Regardless of the debug level, the **mrouted** daemon always writes warning and error messages to the system log demon. Non-zero debug levels have the following effects:

#### **level 1**

All syslog'ed messages are also printed to **stderr**.

#### **level 2**

All level 1 messages plus notifications of significant events are printed to **stderr**.

#### **level 3**

All level 2 messages plus notifications of all packet arrivals and departures are printed to **stderr**.

Upon startup, the **mrouted** daemon writes its pid to the file **/etc/mrouted.pid**.

**-p** Turns off pruning. Default is pruning enabled.

# **Signals**

The following signals can be sent to the **mrouted** daemon:

- **HUP** Restarts the **mrouted** daemon. The configuration file is reread every time this signal is evoked.
- **INT** Terminates execution gracefully (that is, by sending good-bye messages to all neighboring routers).

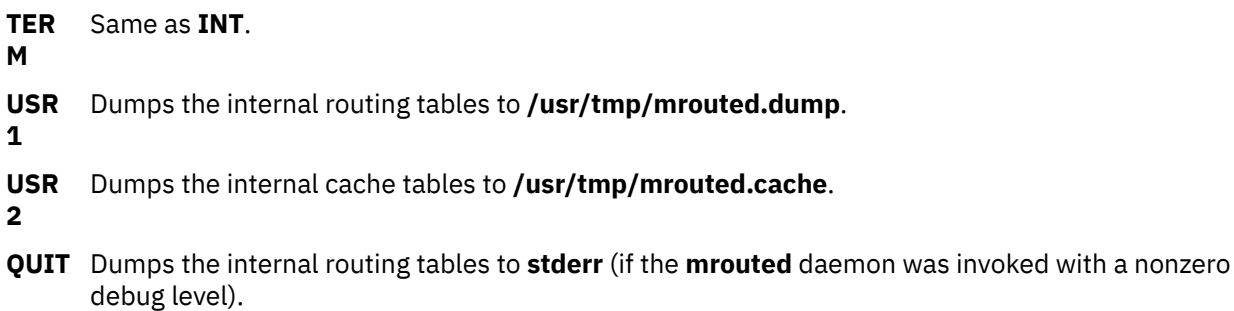

For convenience in sending signals, the **mrouted** daemon writes its pid to **/etc/mrouted.pid** on startup.

#### **Examples**

1. To display routing table information, type:

kill -USR1 \*cat /etc/mrouted.pid\*

This produces the following output:

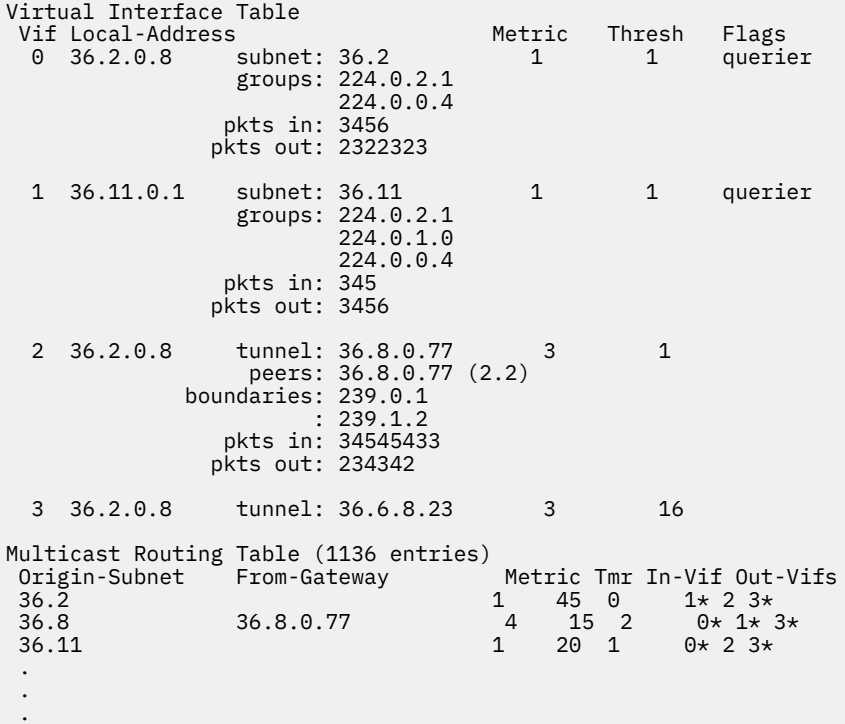

In this example, there are four virtual interfaces connecting to two subnets and two tunnels. The Vif 3 tunnel is not in use (no peer address). The Vif 0 and Vif 1 subnets have some groups present; tunnels never have any groups. This instance of the **mrouted** daemon is the one responsible for sending periodic group membership queries on the Vif 0 and Vif 1 subnets, as indicated by the **querier** flags. The list of boundaries indicate the scoped addresses on that interface. A count of the no. of incoming and outgoing packets is also shown at each interface.

Associated with each subnet from which a multicast datagram can originate is the address of the previous hop router (unless the subnet is directly connected), the metric of the path back to the origin, the amount of time since an update for this subnet was last received, the incoming virtual interface for multicasts from that origin, and a list of outgoing virtual interfaces. The \* (asterisk) means that the outgoing virtual interface is connected to a leaf of the broadcast tree rooted at the origin, and a multicast datagram from that origin will be forwarded on that outgoing virtual interface only if there are members of the destination group on that leaf.

The **mrouted** daemon also maintains a copy of the kernel forwarding cache table. Entries are created and deleted by the **mrouted** daemon.

2. To display cache table information, type:

kill -USR2 \*cat /etc/mrouted.pid\*

This produces the following output:

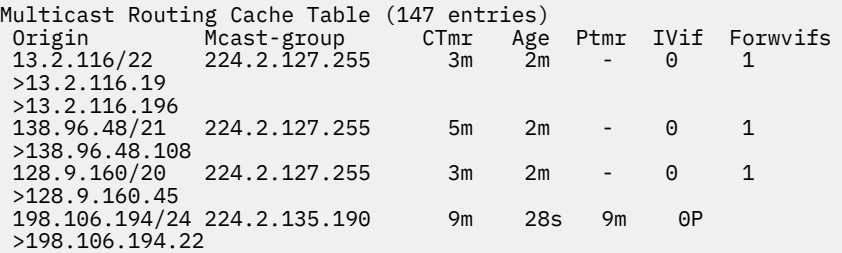

Each entry is characterized by the origin subnet number and mask and the destination multicast group. The **CTmr** field indicates the lifetime of the entry. The entry is deleted from the cache table when the timer decrements to zero. The Age field is the time since this cache entry was originally created. Because cache entries get refreshed if traffic is flowing, routing entries can grow very old. The **Ptmr** field is a hyphen if no prune was sent upstream or the amount of time until the upstream prune will time out. The **Ivif** field indicates the incoming virtual interface for multicast packets from that origin. Each router also maintains a record of the number of prunes received from neighboring routers for a particular source and group. If there are no members of a multicast group on any downward link of the multicast tree for a subnet, a prune message is sent to the upstream router. They are indicated by a P after the virtual interface number. The **Forwvifs** field shows the interfaces along which datagrams belonging to the source group are forwarded. A p indicates that no datagrams are being forwarded along that interface. An unlisted interface is a leaf subnet with are no members of the particular group on that subnet. A b on an interface indicates that it is a boundary interface, that is, traffic will not be forwarded on the scoped address on that interface. An additional line with a > (greater-than sign) as the first character is printed for each source on the subnet. There can be many sources in one subnet.

#### **Files**

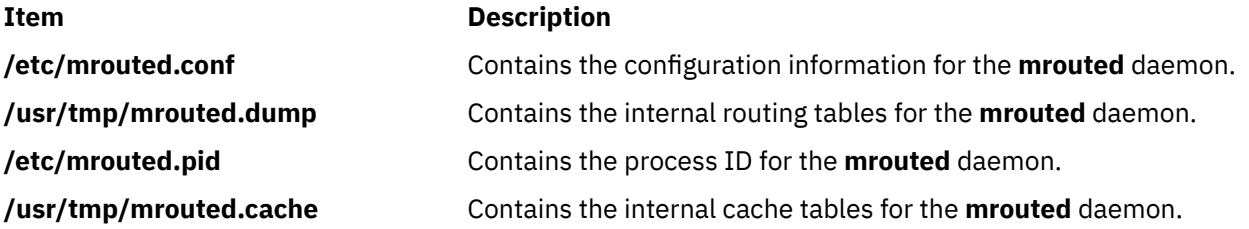

# **msgchk Command**

#### **Purpose**

Checks for messages.

# **Syntax**

**msgchk** [ *User* ... ]

# **Description**

The **msgchk** command checks mail drops for messages. The **msgchk** command reports whether the mail drop for the specified user contains messages and indicates if the user has already seen these messages. By default, the **msgchk** command checks the mail drop for the current user.

# **Flags**

#### **Item Description**

**-help** Lists the command syntax, available switches (toggles), and version information.

**Note:** For the Message Handler (MH), the name of this flag must be fully spelled out.

# **Examples**

1. To check to see if you have any new messages, enter:

msgchk

If you have new messages, the system responds with a message similar to the following:

You have new Internet mail waiting

If you have no messages, the system responds with a message similar to the following:

You don't have any mail waiting

2. To check to see if user karen on your local system has any new messages, enter:

msgchk karen

In this example, if user karen on your local system has new messages, the system responds with a message similar to the following:

karen has new Internet mail waiting

If user karen on your local system has no messages, the system responds with a message similar to the following:

karen doesn't have any mail waiting

# **Files**

# **Item Description \$HOME/.mh\_profile** Contains the user's MH profile. **/etc/mh/mtstailor** Contains the MH tailor file. **/var/spool/Mail/\$USER** Defines the location of the mail drop. **/usr/bin/msgchk Contains the msgchk** command.

# **msh Command**

# **Purpose**

Creates a Message Handler (MH) shell.

# **Syntax**

**msh** [ *File* ] [ **-prompt** *String* ] [ **-notopcur** | **-topcur** ]

# **Description**

The **msh** command creates an MH shell for use with messages that are packed in a file. By default, this command looks for the **msgbox** file in the current directory. Within the MH shell, you can use the following MH commands:

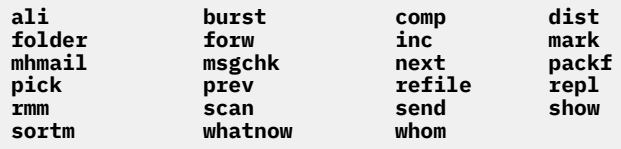

These commands operate with limited functionality in the MH shell. To see how a command operates in the MH shell, enter the command name followed by the **-help** flag. Entering help or a ? (question mark) displays a list of the MH commands you can use.

To leave the **msh** shell, press the Ctrl-D key sequence or enter quit.

# **Flags**

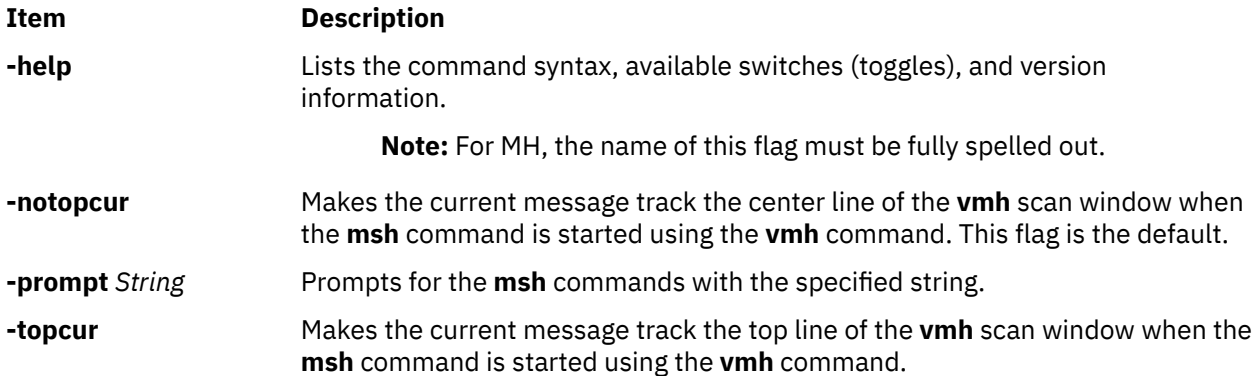

# **Profile Entries**

The following entries are found in the *UserMhDirectory***/.mh\_profile** file:

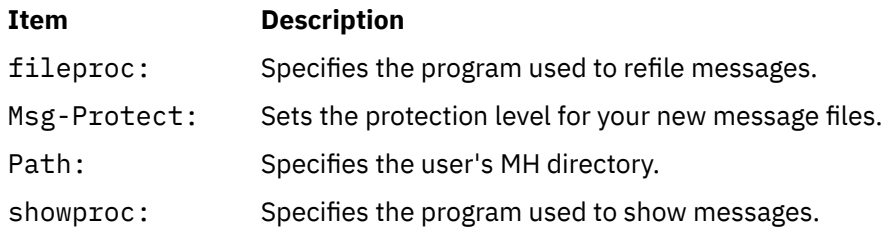

# **Security**

**Attention RBAC users:** This command can perform privileged operations. Only privileged users can run privileged operations. For more information about authorizations and privileges, see Privileged Command Database in *Security*. For a list of privileges and the authorizations that are associated with this command, see the **lssecattr** command or the **getcmdattr** subcommand.

# **Examples**

1. To start an **msh** shell, enter:

msh

If the **msgbox** file exists in the current directory, the system responds with a message similar to the following:

Reading ./msgbox, currently at message 1 of 10

Then, the system prompt appears as follows:

(msh)

In this example, the current message is message 1 in the msgbox file. You can now enter a modified subset of MH commands.

2. To start an **msh** shell to manipulate the messages stored in the meetings file, enter:

msh meetings

#### **Files**

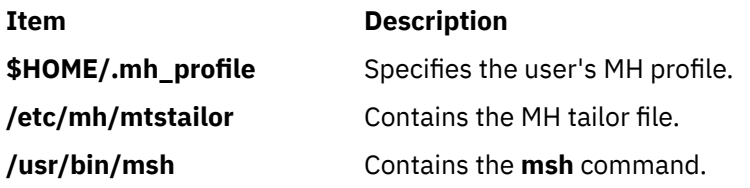

# **mt Command (BSD)**

#### **Purpose**

Gives subcommands to streaming tape device.

# **Syntax**

**mt** [ **[-f](#page-814-0)** *TapeName* ] *Subcommand* [ *Count* ]

# **Description**

The **mt** command gives subcommands to a streaming tape device. If you do not specify the **-f** flag with the *TapeName* parameter, the **TAPE** environment variable is used. If the environment variable does not exist, the **mt** command uses the **/dev/rmt0.1** device. The *TapeName* parameter must be a raw (not block) tape device. You can specify more than one operation with the *Count* parameter.

### **Subcommands**

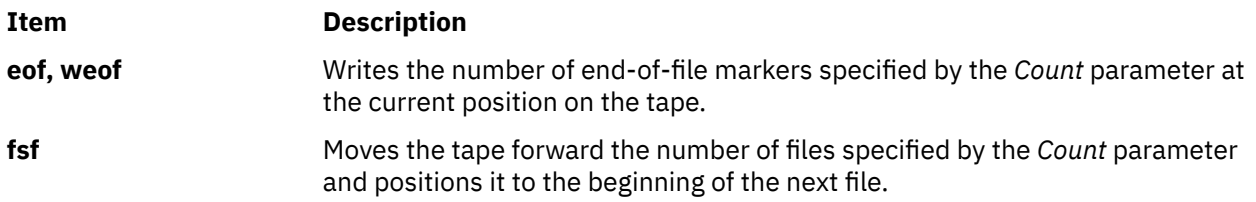

<span id="page-814-0"></span>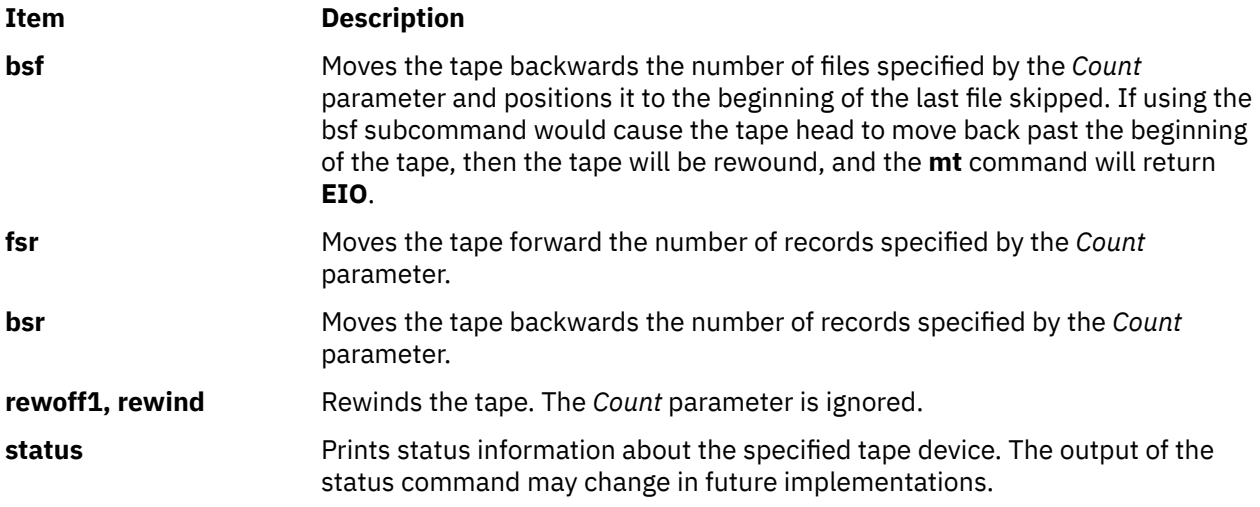

# **Flag**

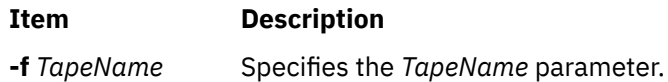

# **Examples**

1. To rewind the rmt1 tape device, enter:

mt -f /dev/rmt1 rewind

2. To move forward two files on the default tape device, enter:

mt fsf 2

3. To write two end-of-file markers on the tape in the /dev/rmt0.6 file, enter:

```
mt -f /dev/rmt0.6 weof 2
```
# **Exit Status**

#### **Ite Description**

**m**

- **0** Indicates a successful completion.
- **>0** Indicates an error occurred.

# **Files**

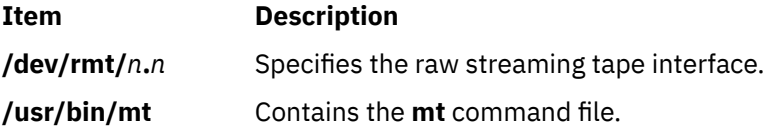

# **mtrace Command**

# **Purpose**

Prints a multicast path from a source to a receiver.

# **Syntax**

mtrace  $[-1]$   $[-N]$   $[-n]$  $[-n]$  $[-n]$   $[-p]$  $[-p]$  $[-p]$   $[-s]$  $[-s]$  $[-s]$   $[-s]$   $[-g$  gateway  $]$   $[-i$  if  $addr$   $[-m$   $max_h$  hops  $]$   $[-q$  $[-q$  nqueries  $]$   $[-r]$  $[-r]$  $[-r]$ *resp\_dest* ] [ **[-S](#page-816-0)** *statint* ] [ **[-t](#page-816-0)** *ttl*] [ **[-w](#page-816-0)** *wait* ] *[source](#page-816-0)* [ *[receiver](#page-816-0)* ] [ *[group](#page-816-0)* ]

# **Description**

A trace query is passed hop-by-hop along the path from the receiver to the source, collecting hop addresses, packet counts, and routing error conditions along the path, and then the response is returned to the requestor. The default receiver is the host running the **mtrace** command, and the default group is 0.0.0.0.

**Note:** The **mtrace** command is intended for use in network testing, measurement, and management. Because the **mtrace** command heavily loads on the network, avoid using the **mtrace** command during typical operations or from automated scripts. It should be used primarily or with manual fault isolation. If the **-g** flag is specified, the source defaults to the host running **mtrace** and the receiver defaults to the router being addressed.

By default, the **mtrace** command first attempts to trace the full reverse path, unless the number of hops to trace is explicitly set with the **-m** flag. If there is no response within a 3-second timeout interval (changed with the **-w** flag), an \* (asterisk) is printed and the probing switches to hop-by-hop mode. Trace queries are issued starting with a maximum hop count of one and increasing by one until the full path is traced or no response is received. At each hop, multiple probes are sent (default is three, changed with **-q** flag). The first half of the attempts (default is two) are made with the reply address set to standard multicast address, mtrace.mcast.net (224.0.1.32) with the *ttl* set to 32 more than what is needed to pass the thresholds seen so far along the path to the receiver. For each additional attempt, the *ttl* is increased by another 32 each time up to a maximum of 192. Because the desired router may not be able to send a multicast reply, the remainder of the attempts request that the response be sent via unicast to the host running the **mtrace** command.

Alternatively, the multicast *ttl* can be set explicitly with the **-t** flag, the initial multicast attempts can be forced to use unicast instead with the **-U** flag, the final unicast attempts can be forced to use multicast instead with the **-M** flag, or if you specify **-UM**, the **mtrace** command will first attempt using unicast and then multicast. For each attempt, if no response is received within the timeout, an \* (asterisk) is printed. After the specified number of attempts have failed, the **mtrace** command will try to query the next hop router with a **DVMRP\_ASK\_NEIGHBORS2** request to see what kind of router it is. The **mtrace** command will try to query three (changed with the **-e** flag) hops past a non-responding router. Even though the **mtrace** command is incapable of sending a response, it might be capable of forwarding the request.

# **Flags**

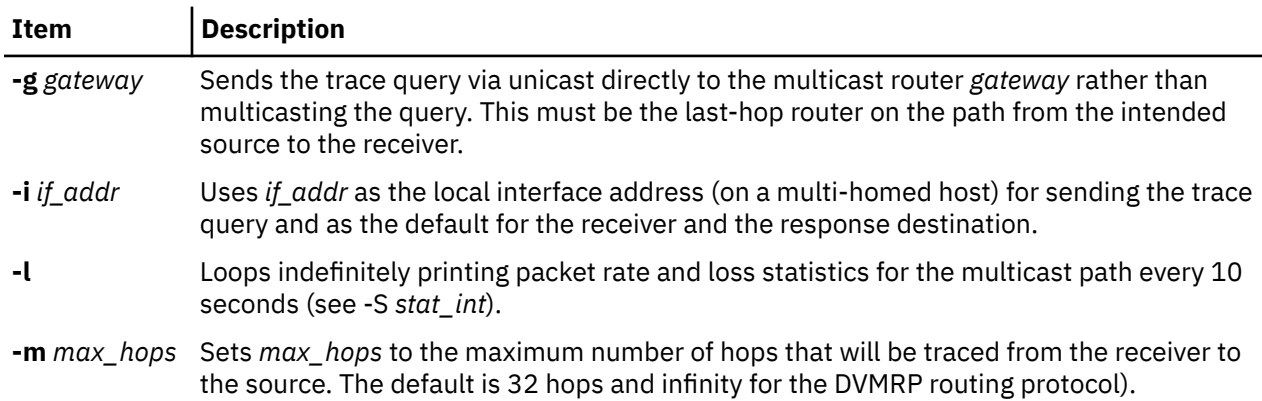

<span id="page-816-0"></span>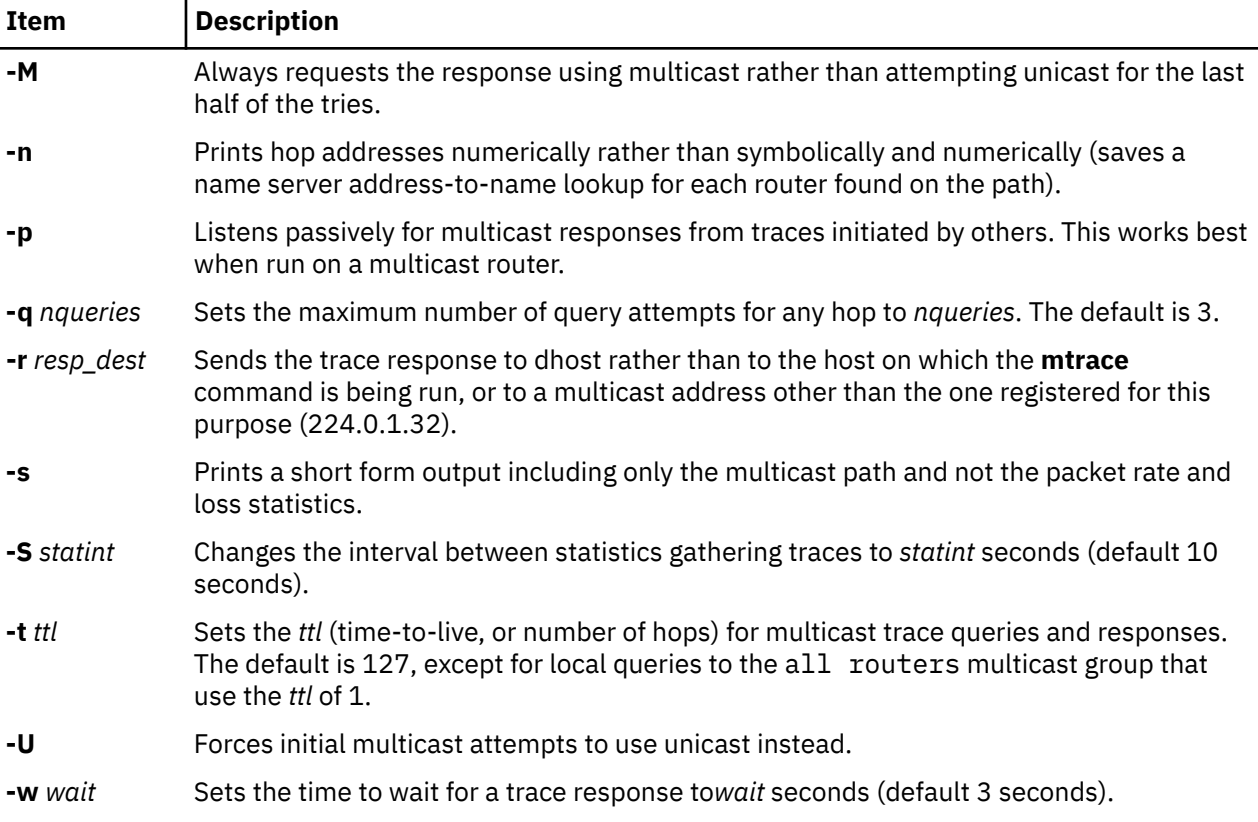

# **Parameters**

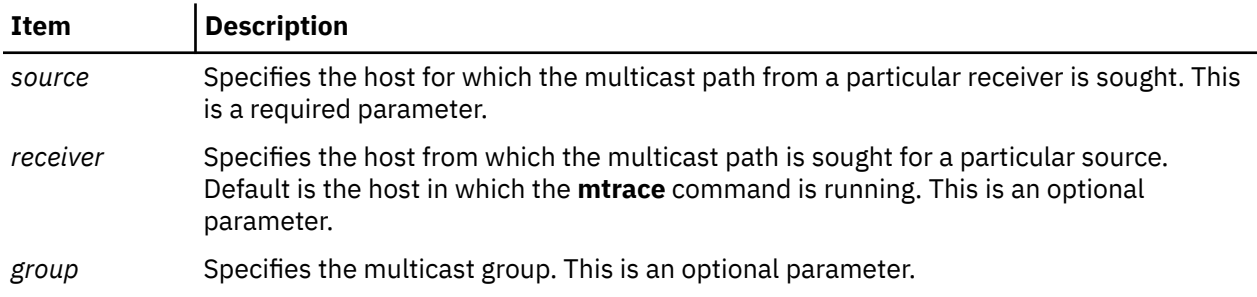

# **Security**

**Attention RBAC users:** This command can perform privileged operations. Only privileged users can run privileged operations. For more information about authorizations and privileges, see Privileged Command Database in *Security*. For a list of privileges and the authorizations that are associated with this command, see the **lssecattr** command or the **getcmdattr** subcommand.

# **Examples**

In the following example, the two machines, 10.27.41.57 and 10.27.40.20, are on two different subnets separated by a router having two interfaces, 10.27.40.11 and 10.27.41.11. To find the multicast path from 10.27.40.20 to 10.27.41.57, type the following:

```
# mtrace 10.27.41.57 224.2.0.1
```
The following is displayed:

Mtrace from 10.27.41.57 to 10.27.40.20 via group 224.2.0.1 Querying full reverse path... 0 ? (10.27.40.20)  $-1$  ?  $(10.27.40.11)$  DVMRP thresh<sup>^</sup> 1

```
 -2 ? (10.27.41.57)
Round trip time 1 ms; total ttl of 2 required.
Waiting to accumulate statistics... Results after 10 seconds:
 Source Response Dest Overall Packet Statistics For Traffic From
10.27.41.57 224.0.1.32 Packet 10.27.41.57 To 224.2.0.1
 v __/ rtt 1 ms Rate Lost/Sent = Pct Rate
10.27.41.11
10.27.40.11 ?
v \qquad \backslash_{--} ttl 2 \qquad 0 \text{ } \text{pps}10.27.40.20 10.27.40.20
  Receiver Query Source
```
# **multibos Command**

# **Purpose**

Creates, updates, and manages multiple versions of the Base Operating System (BOS) on a rootvg.

# **Syntax**

```
multibos -s [-l device {-a | -f file | -b file | -x file}] [-e file] [-i file] [-L file] [-pntNX]
multibos -c -l device {-a | -f file | -b file | -x file} [-pnNX]
multibos -m [-pnX]
multibos -u [-pnX]
multibos -B [-ntX]
multibos -S [-nX]
multibos -R [-ptX]
multibos -C [VG name]
multibos -s -M file [-pntNX]
```
# **Description**

 $\ge$  The multibos command allows the root user to create an instance of the Base Operating System (BOS) in the rootvg volume group. $\vert \langle$ 

**Note:** You cannot use the multibos command with a mirrored rootvg volume group.

 $\ge$  The multibos setup operation creates a standby Base Operating System (BOS) that boots from a

distinct boot logical volume (BLV).  $\leq$  This creates two bootable sets of BOS on a given rootvg. The administrator can boot from either instance of BOS by specifying the respective BLV as an argument to the bootlist command or using system firmware boot operations. Two bootable instances of BOS can be simultaneously maintained. The instance of BOS associated with the booted BLV is referred to as the *active* BOS. The instance of BOS associated with the BLV that has not been booted is referred to as the *standby* BOS. Currently, only two instances of BOS are supported per rootvg.

The multibos command allows the administrator to access, install maintenance and technology levels for, update, and customize the standby BOS either during setup or in subsequent customization operations. Installing maintenance and technology updates to the standby BOS does not change system files on the active BOS. This allows for concurrent update of the standby BOS, while the active BOS remains in production.

In addition, the multibos command copies or shares logical volumes and file systems. By default, the BOS file systems (currently /, /usr, /var, and /opt,) and the boot logical volume are copied. The administrator can make copies of additional BOS objects (using the -L flag).

All other file systems and logical volumes are shared between instances of BOS. Separate log device logical volumes (for example, those that are not contained within the file system) are not supported for copy and are shared.

In AIX 5L Version 5.3 with the 5300-09 Technology Level, you can populate the standby instance with a later version such as AIX Version 6.1 with the 6100-02 Technology Level. The function is done by creating a **mksysb** backup of a system at a later version and then using the backup to populate the standby instance. For example, system A is at a level of 5.3.9.0 and system B is at a level of 6.1.2.0. You can create a backup of system B using the mksysb -M command and use the **mksysb** backup to populate a standby instance of the operating system on system A.

#### **Notes:**

- 1. While the **multibos** command is running, ensure that system activity is minimal.
- 2. Any logical volume or file system attributes that are new to the higher level are not implemented when the standby instance is created because the operating system at a lower level has no knowledge of the attributes.
- 3. Do not keep both an AIX 6.1 instance and an AIX 5.3 instance for an extended period. You might not be able to switch between the instances because of incompatibilities. Commit to one of the instances and remove the other.
- 4. If your operating system is running with the logical volumes in the active BOS that have the multiboscreated bos\_hd\* names, and no standby BOS in the rootvg directory, then a preservation or migration type of installation can occur starting with AIX 7200-00. The logical volumes that have the bos\_hd\* names on the system are bos\_hd5, bos\_hd4, bos\_hd2, bos\_hd9var, and bos\_hd10opt. The operating system must not have hd5, hd4, hd2, hd9var, or hd10opt logical volumes. If you created the multibos instance from an mksysb image, which was created by using the **mksysb** command with the **-M** flag, the hd8 logical volume might also have been renamed to bos\_hd8. You can check this prerequisite with the **lsvg -l rootvg** command. Always back up your system before migrating. Also, copy the /usr/lpp/bos/pre\_migration file from the media or your network installation manager (NIM) spot of the level to which you are migrating, to the target system and execute the file on the target system to check for any migration warnings.

Before you perform a migration or a preservation type of operating system installation in this environment, verify that the disk control block has a valid level for your rootvg. You can run the **/usr/lpp/bosinst/blvset -d /dev/hdiskN -g level** command, where hdiskN is the disk that contains the bos\_hd5 logical volume. If this command returns 0.0 or an unexpected level, run the **bosboot -ad /dev/ipldevice** command to correct it, and rerun the **blvset** command to verify. It must return 6.1 or 7.1.

5. In addition to the flags mentioned in the syntax section, the **-V** flag performs the verify operation from the inittab during boot. It is important that you do not modify this entry. The verify operation enables the **multibos** utility to synchronize changes in logical volumes and file systems between the active and standby instances. This entry also synchronizes the ODM and devices on initial boot after a **mksysb** restore. Without this operation, both the active and standby instances could become inconsistent with normal file system and logical volume operations.

The file system types (JFS or JFS2) of the **mksysb** backup need to be the same as that of the system where the **multibos** command is to be run. For example, if the **/usr** file system is a JFS2 file system, the **/usr** file system on the **mksysb** backup needs to be a JFS2 file system.

A log is stored in the **/etc/multibos/logs/op.alog** file after you run the **multibos** command. You can view the log file using the **alog -f /etc/multibos/logs/op.alog -o** command.

**Note:** You can create a backup that contains both instances by first mounting the standby instance (using the -m flag), and then creating the backup. However, you can restore the backup onto a disk only by using the **alt\_disk\_mksysb** command.

# **Restrictions**

• The multibos command is supported on AIX 5L Version 5.3 with the 5300-03 Recommended Maintenance package and later.

- <span id="page-819-0"></span>• The current rootvg must have enough space for each BOS object copy. BOS object copies are placed on the same disk or disks as the original.
- The total number of copied logical volumes cannot exceed 128. The total number of copied logical volumes and shared logical volumes are subject to volume group limits.
- > Using the *multibos* command in a mirrored rootvg volume group is not supported. You can remove the mirror of the rootvg volume group by running the **unmirrorvg** command. You can run the **alt\_disk\_copy** command to have a copy of the rootvg volume group that can be upgraded as needed. When you have the required instance of AIX, remove the volume group no longer needed by using the  $alt\_rootvg\_op$  operation, and re-mirror the rootvg volume group.

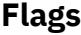

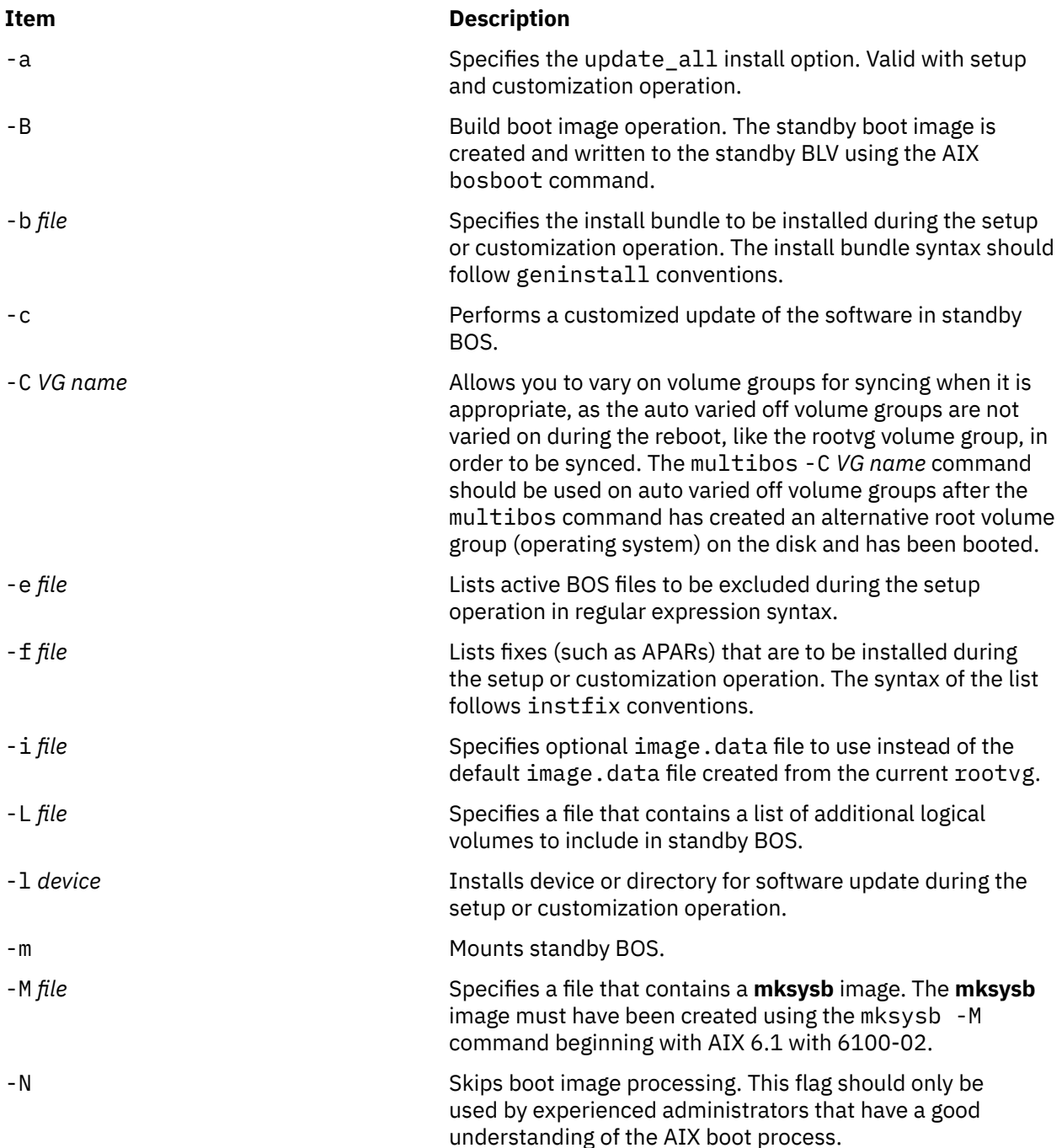

<span id="page-820-0"></span>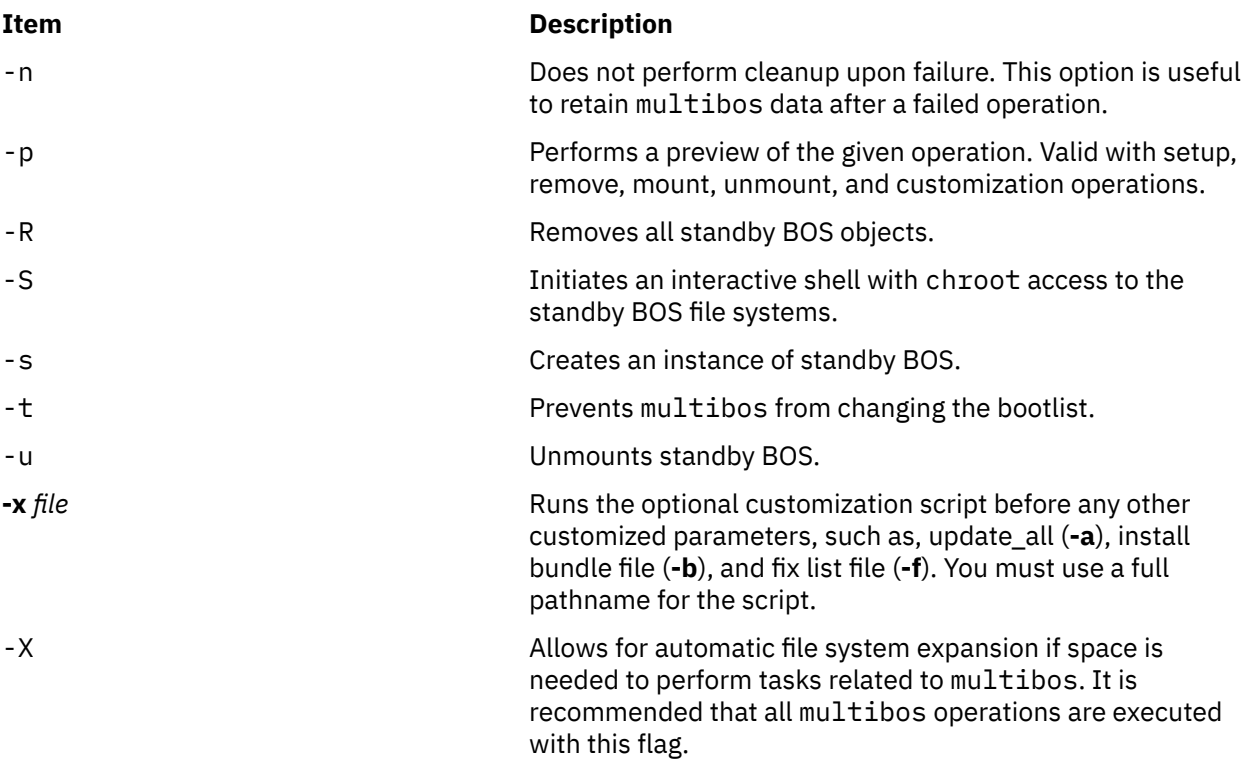

# **Exit Status**

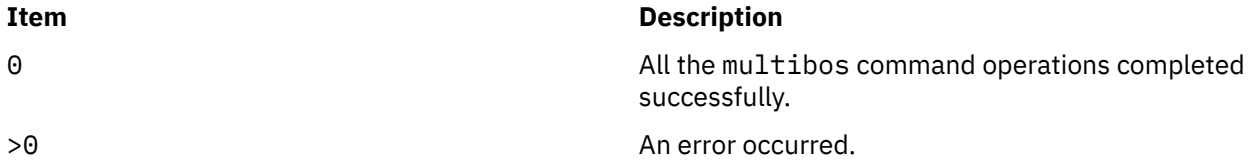

# **Security**

Only the root user can run the multibos command.

# **Examples**

1. To perform a standby BOS setup operation preview, enter the following command:

multibos -Xsp

2. To set up standby BOS, enter the following command:

multibos -Xs

3. To set up standby BOS with optional image.data file /tmp/image.data and exclude list /tmp/ exclude.list, enter the following command:

multibos -Xs -i /tmp/image.data -e /tmp/exclude.list

4. To set up standby BOS and install additional software listed as bundle file /tmp/bundle and located in the images source / images, enter the following command:

multibos -Xs -b /tmp/bundle -l /images

5. To execute a customization operation on standby BOS with the update\_all install option, enter the following command:

multibos -Xac -l /images

6. To mount all standby BOS file systems, enter the following command:

multibos -Xm

7. To perform a standby BOS remove operation preview, enter the following command:

multibos -RXp

8. To remove standby BOS, enter the following command:

multibos -RX

9. To use an existing **mksysb** file **/backups/mksysb1** to populate the standby instance of rootvg, enter the following command:

multibos -M /backups/mksysb1 -sX

#### **Files**

/usr/sbin/multibos Contains the multibos command.

# **Item Description**

/etc/multibos Contains multibos data and logs.

# **mv Command**

#### **Purpose**

Moves files.

#### **Syntax**

**To Move and Rename a File**

**mv** [ **[-d](#page-822-0)** ] [ **[-e](#page-822-0)** ] [ **[-E](#page-823-0)**{**force|ignore**|**warn**} ] [ **[-i](#page-823-0)** | **[-f](#page-823-0)** ] [ **[-I](#page-823-0)** ] *SourceFile ... TargetFile*

**To Move and Rename a Directory**

**mv** [ **[-d](#page-822-0)** ] [ **[-e](#page-822-0)** ] **[-E](#page-823-0)**{**force|ignore**|**warn**} ] [ **[-i](#page-823-0)** | **[-f](#page-823-0)** ] [ **[-I](#page-823-0)** ] *SourceDirectory ... TargetDirectory*

#### **To Move Files or Directories to a Directory Maintaining Original File Names**

**mv** [ **[-d](#page-822-0)** ] [ **[-e](#page-822-0)** ] **[-E](#page-823-0)**{**force|ignore**|**warn**} ] [ **[-i](#page-823-0)** | **[-f](#page-823-0)** ] [ **[-I](#page-823-0)** ] *SourceFile/SourceDirectory TargetDirectory*

#### **Description**

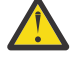

**Attention:** The **mv** command can overwrite many existing files unless you specify the **[-i](#page-823-0)** flag. The **-i** flag prompts you to confirm before it overwrites a file. If both the **-f** and **-i** flags are specified in combination, the last flag specified takes precedence.

The **mv** command moves files and directories from one directory to another or renames a file or directory. If you move a file or directory to a new directory, it retains the base file name. When you move a file, all links to other files remain intact, except when you move it to a different file system. When you move a directory into an existing directory, the directory and its contents are added under the existing directory.

When you use the **mv** command to rename a file or directory, the *TargetDirectory* parameter can specify either a new file name or a new directory path name.

<span id="page-822-0"></span>If moving the file would overwrite an existing file that does not have write-permission set and if standard input is a workstation, the **mv** command displays the file-permission code and reads a line from standard input. If that line begins with a y or the locale's equivalent of a y, the **mv** command moves the file. If the response is anything other than a y, the **mv** command does nothing to that file and continues with the next specified file. The file-permission code displayed may not fully represent the access permission if the *TargetFile* is associated with an ACL. When the parent directory of the *SourceFile* is writable and has the sticky bit set, one or more of the following conditions are true:

- The user must own the file.
- The user must own the directory
- The user must be a privileged user.
- The file must be writable by the user.

This warning message and prompt for input can be overridden by using the -f option.

You can use the **mv** command to move files within the same file system or between file systems. Whether you are working in one file system or across file systems, the **mv** command copies the file to the target and deletes the original file. The **mv** command preserves in the new file the time of the most recent data modification, the time of the most recent access, the user ID, the group ID, the file mode, the extended attributes, and ACLs of the original file. For symbolic links, the **mv** command preserves only the owner and group of the link itself.

If it is unable to preserve the owner and group ID, the **mv** command clears S\_ISUID and S\_ISGID bits in the target. The **mv** command prints a diagnostic message to stderr if it is unable to clear these bits, though the exit code is not affected.

The **mv** command modifies either the source file or the destination path if the command is prematurely terminated.

**Note:** The **mv** command supports the **--** (dash, dash) parameter as a delimiter that indicates the end of the flags.

The mv command will not move an object if the object is exported as an NFS version 4 referral. The referral object is marked as busy and remains so until it is unexported.

**Note:** The I/O buffer size for the read and write system calls generated by this command can be configured by using the *AIX\_STDBUFSZ* environment variable.

# **Flags**

**Attention:** The **mv** command can overwrite many existing files unless you specify the **[-i](#page-823-0)** flag. The **-i** flag prompts you to confirm before it overwrites a file. If both the **-f** and **-i** flags are specified in combination, the last flag specified takes precedence.

#### **Ite Description**

**m**

**-d** The source file is stored in decrypted (clear-text) format on target.

**-e** The source file is stored in encrypted form, if the target file system is an Encrypted File System (EFS).

<span id="page-823-0"></span>**m**

**-E** The **-E** option requires one of the following arguments. If you omit the **-E** option, **warn** is the default behavior.

#### **force**

Fails the **mv** operation on a file if the fixed extent size or space reservation of the file cannot be preserved.

#### **ignore**

Ignores any errors in preserving extent attributes.

#### **warn**

Issues a warning if the space reservation or the fixed extent size of the file cannot be preserved.

- **-f** Does not prompt you before overwriting an existing file.
- **-i** Prompts you before moving a file or directory to an existing path name by displaying the name of the file followed by a question mark. If you answer with a line starting with y or the locale's equivalent of a y, the move continues. Any other reply prevents the move from occurring.
- **-I** Suppresses the warning message during ACL conversion.

The following table shows the encryption or decryption status of the target file under different conditions:

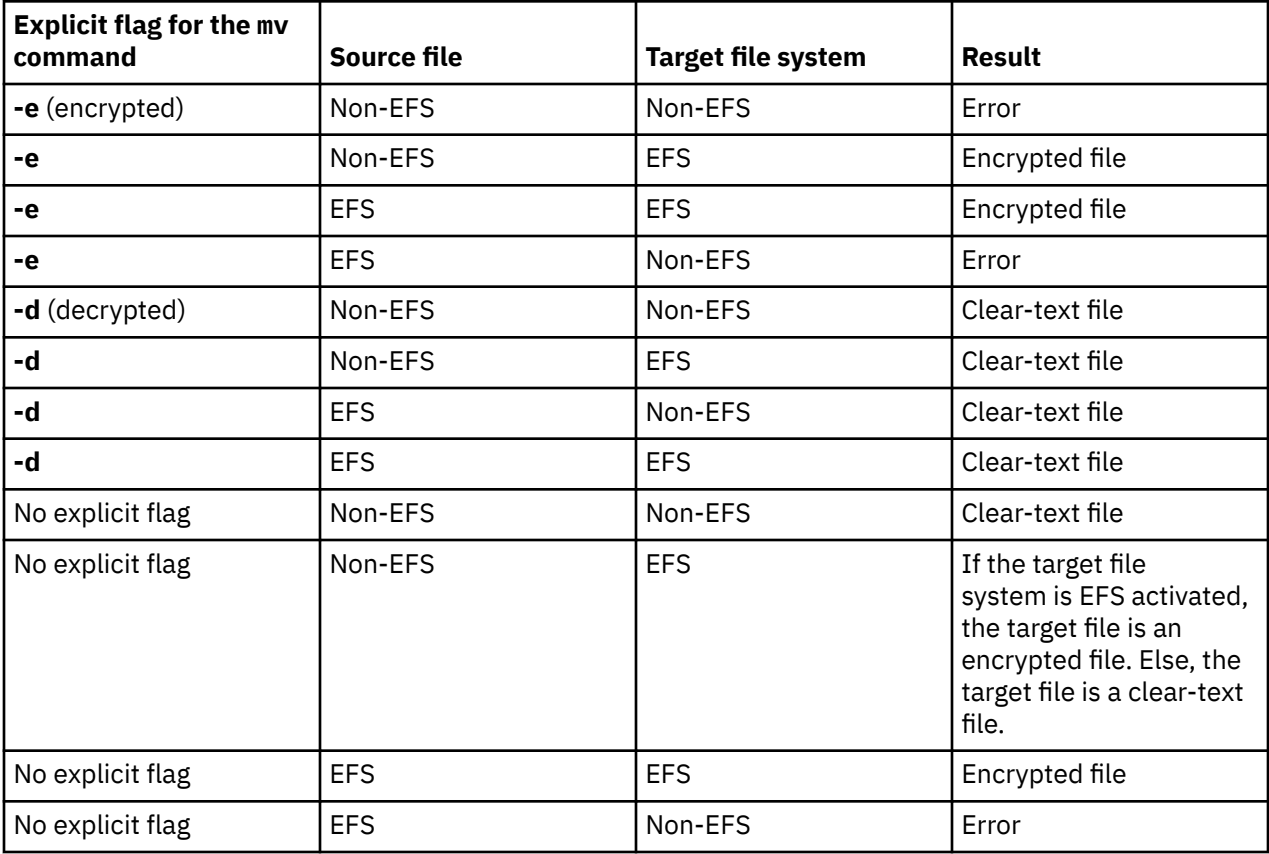

**Note:** It is not permitted to overwrite an encrypted file with a plain-text file and vice versa unless you specify the **-f** flag. The encryption status of the target depends on the **-e** or **-d** flag, the encryption inheritance if you do not specify the **-e** or **-d** flag with the **-f** flag, and the encryption status of the source file if the encryption inheritance is not active.

# **Examples**

1. To rename a file, enter:

mv appendix apndx.a

This command renames appendix to apndx.a. If a file named apndx.a already exists, its old contents are replaced with those of appendix.

2. To move a directory, enter:

mv book manual

This command moves all files and directories under book to the directory named manual, if manual exists. Otherwise, the directory book is renamed manual.

3. To move a file to another directory and give it a new name, enter:

mv intro manual/chap1

This command moves intro to manual/chap1. The name intro is removed from the current directory, and the same file appears as chap1 in the directory manual.

4. To move a file to another directory, keeping the same name, enter:

mv chap3 manual

This command moves chap3 to manual/chap3

**Note:** Examples 1 and 3 name two files, example 2 names two existing directories, and example 4 names a file and a directory.

5. To move several files into another directory, enter:

mv chap4 jim/chap5 /home/manual

This command moves the chap4 file to the /home/manual/chap4 file directory and the jim/chap5 file to the /home/manual/chap5 file.

6. To use the **mv** command with pattern-matching characters, enter:

mv manual/ $\star$ .

This command moves all files in the manual directory into the current directory . (period), retaining the names they had in manual. This move also empties manual. You must type a space between the asterisk and the period.

**Note:** Pattern-matching characters expand names of existing files only. For example, the command mv intro man\*/chap1 does not work if the file manual/chap1 does not exist.

# **Exit Status**

```
Ite
Description
```
**m**

- **0** All input files were moved successfully.
- **>0** An error occurred.

# **Files**

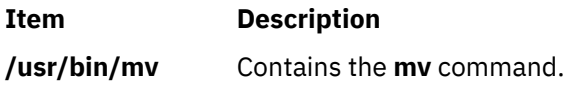

### **Purpose**

Moves (renames) a directory.

### **Syntax**

**mvdir** *Directory1 Directory2*

### **Description**

The **mvdir** command renames directories within a file system. To use the **mvdir** command, you must have write permission to *Directory1* and *Directory2* as well as in the parent directories.

The *Directory1* parameter must name an existing directory. If *Directory2* does not exist, *Directory1* is moved to *Directory2*. If *Directory2* exists, *Directory1* becomes a subdirectory of *Directory2*. Neither directory can be a subset of the other.

The **mvdir** Command can also be used to move or rename files. If the *Directory1* parameter is an existing file name and the *Directory2* parameter is an existing directory name, the file specified by *Directory1* is moved to the directory specified by *Directory2*. If the *Directory1* parameter is an existing file name and the *Directory2* parameter does not yet exist, *Directory2* replaces the file name *Directory1*. If both are existing file names, the file specified by *Directory1* is renamed *Directory2*, and the existing *Directory2* is removed.

The **mv** command provides the same functionality as the **mvdir** command.

The mvdir command will not rename a directory if the directory is exported for use by NFS version 4, or if the directory leads to a directory exported for use by NFS version 4. NFS version 4-exported directories and directories leading to NFS version 4-exported directories are marked as busy and remain so until unexported.

# **Example**

To rename or move a directory to another location, enter:

mvdir appendixes manual

If manual does not exist, this renames the appendixes directory to manual.

If a directory named manual already exists, this moves appendixes and its contents to manual/ appendixes. In other words, appendixes becomes a subdirectory of manual.

**Files**

**Item Description**

**/usr/sbin/mvdir** Contains the **mvdir** command.

# **mvfilt Command**

#### **Purpose**

Moves a filter rule.

# **Syntax**

**mvfilt -v 4**|**6 -p** *p\_fid* **-n** *n\_fid*

# **Description**

Use the **mvfilt** command to change the position of a filter rule in the filter rule table. IPsec filter rules for this command can be configured using the genfilt command or IPsec smit (IP version 4 or IP version 6).

# **Flags**

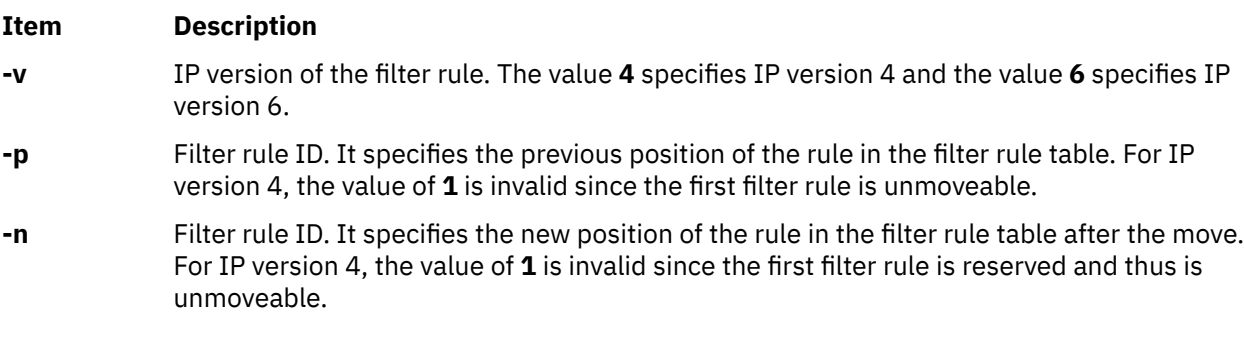

# **Security**

**Attention RBAC users:** This command can perform privileged operations. Only privileged users can run privileged operations. For more information about authorizations and privileges, see Privileged Command Database in *Security*. For a list of privileges and the authorizations that are associated with this command, see the **lssecattr** command or the **getcmdattr** subcommand.

# **mvt Command**

# **Purpose**

Typesets English-language view graphs and slides.

# **Syntax**

**mvt** [ **[-a](#page-827-0)** ] [ **[-c](#page-827-0)** ] [ **[-e](#page-827-0)** ] [ **[-g](#page-827-0)** ] [ **[-p](#page-827-0)** ] [ **[-t](#page-827-0)** ] [ **[-z](#page-827-0)** ] [ **[-T](#page-827-0)***Name* | **[-D](#page-827-0)***Destination* ] [ *File* ... | **[-](#page-827-0)** ]

# **Description**

The **mvt** command typesets its input with the **mv** macro package for view graphs and slides in a manner similar to the **mmt** command. The **mvt** command has flags to specify preprocessing by the **tbl**, **eqn**, **pic**, **cw**, and **grap** commands. The flags you select determine which pipelines, flags, and parameters are generated for the **troff** command and the macro package.

The **mvt** command, unlike the **troff** command, automatically pipes its output to a postprocessor, unless specifically requested not to do so. The user should not specify a postprocessor when using the **mvt** command. The path that the **mvt** command takes is as follows:

- 1. The **-z** flag (no postprocessor is used).
- 2. The **-T***Name* flag.
- 3. The **TYPESETTER** environment variable is read.
- 4. The default is set to **ibm3816**.

<span id="page-827-0"></span>*File* specifies the file that the **mvt** command formats.

# **Flags**

Flags can occur in any order, but they must be displayed before the *File* parameter. If no file is specified, the **mvt** command prints a list of its flags.

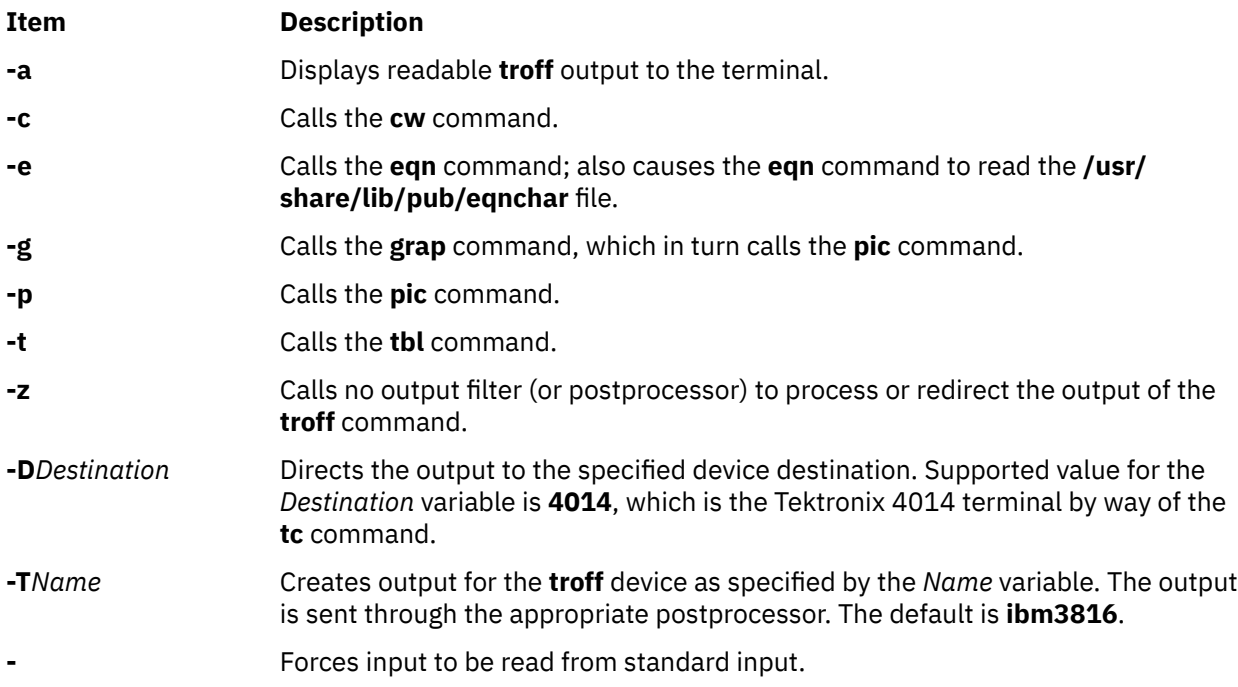

Any other parameters or flags that you give the **mvt** command (such as the **-a** flag) are passed to the **troff** command.

The **mvt** command reads standard input when you specify the **-** (minus) flag instead of the *File* parameter.

Use the **-o***List* flag of the **troff** command to specify ranges of pages to be output.

**Note:** If you call the **mvt** command with one or more of the **-e**, **-c**, **-t**, **-p**, **-g**, or **-** flags, together with the **-o***List* flag of the **troff** command, you may receive a broken pipe message. This occurs if you do not specify the last page of the document in the *List* variable. This broken pipe message is not an indication of any problem and can be ignored.

### **Environment Variables**

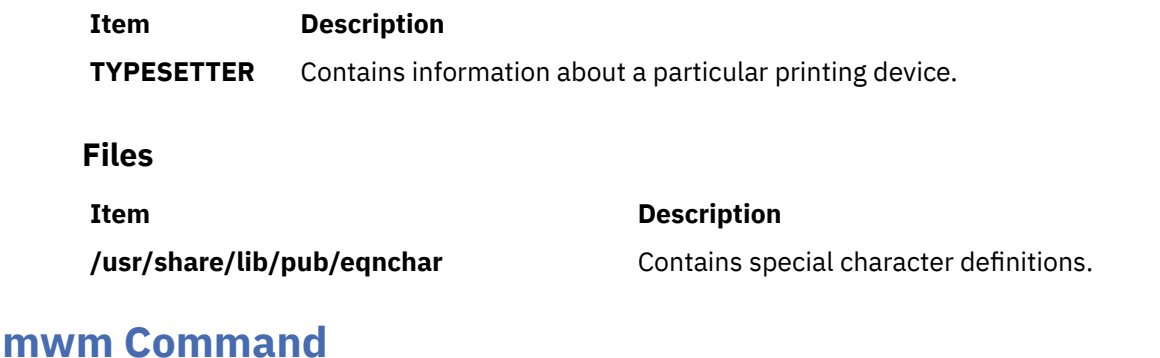
# **Purpose**

Runs the AIXwindows Window Manager (MWM).

# **Syntax**

**mwm [-display](#page-829-0)** *Host:Display:ScreenID* **[-xrm](#page-829-0)** *ResourceString* **[-multiscreen](#page-829-0) [-name](#page-829-0)** *Name* **[-screens](#page-829-0)** *Name* [ *Name* ... ]

# **Description**

The **mwm** command runs the AIXwindows Window Manager (MWM) and is often started by a display or session manager. The AIXwindows Window Manager (MWM) is an X Window System client that provides window management functionality and some session management functionality. It provides functions that facilitate control (by the user and the programmer) of elements of window states such as placement, size, icon or normal display, and input-focus ownership. It also provides session management functions such as stopping a client.

The appearance and behavior of the window manager can be altered by changing the configuration of specific resources. Resources are defined under [X Defaults](#page-833-0) .

By default, the **mwm** command manages only the single screen specified by the **-display** option or the **DISPLAY** environment variable (by default, screen 0). If the **-multiscreen** option is specified or if the **multiScreen** resource is True, the **mwm** command tries to manage all the screens on the display.

When the **mwm** command is managing multiple screens, the **-screens** option can be used to give each screen a unique resource name. The names are separated by blanks, for example, **-screens mwm0 mwm1**. If there are more screens than names, resources for the remaining screens are retrieved using the first name. By default, the screen number is used for the screen name.

For information on windows, icons, resources, events, button and key bindings, menus, and variables, see the following sections:

- • [Windows](#page-829-0)
- • [Icons](#page-830-0)
- • [Icon Box](#page-831-0)
- • [Component Appearance Resources](#page-834-0)
- • [General Appearance and Behavior Resources](#page-841-0)
- [Client-Specific Resources](#page-860-0)
- • [Window Manager Event Specification](#page-875-0)
- • [Button Bindings](#page-876-0)
- • [Key Bindings](#page-877-0)
- • [Menu Panes](#page-877-0)
- • [Environment](#page-878-0)

# <span id="page-829-0"></span>**Flags**

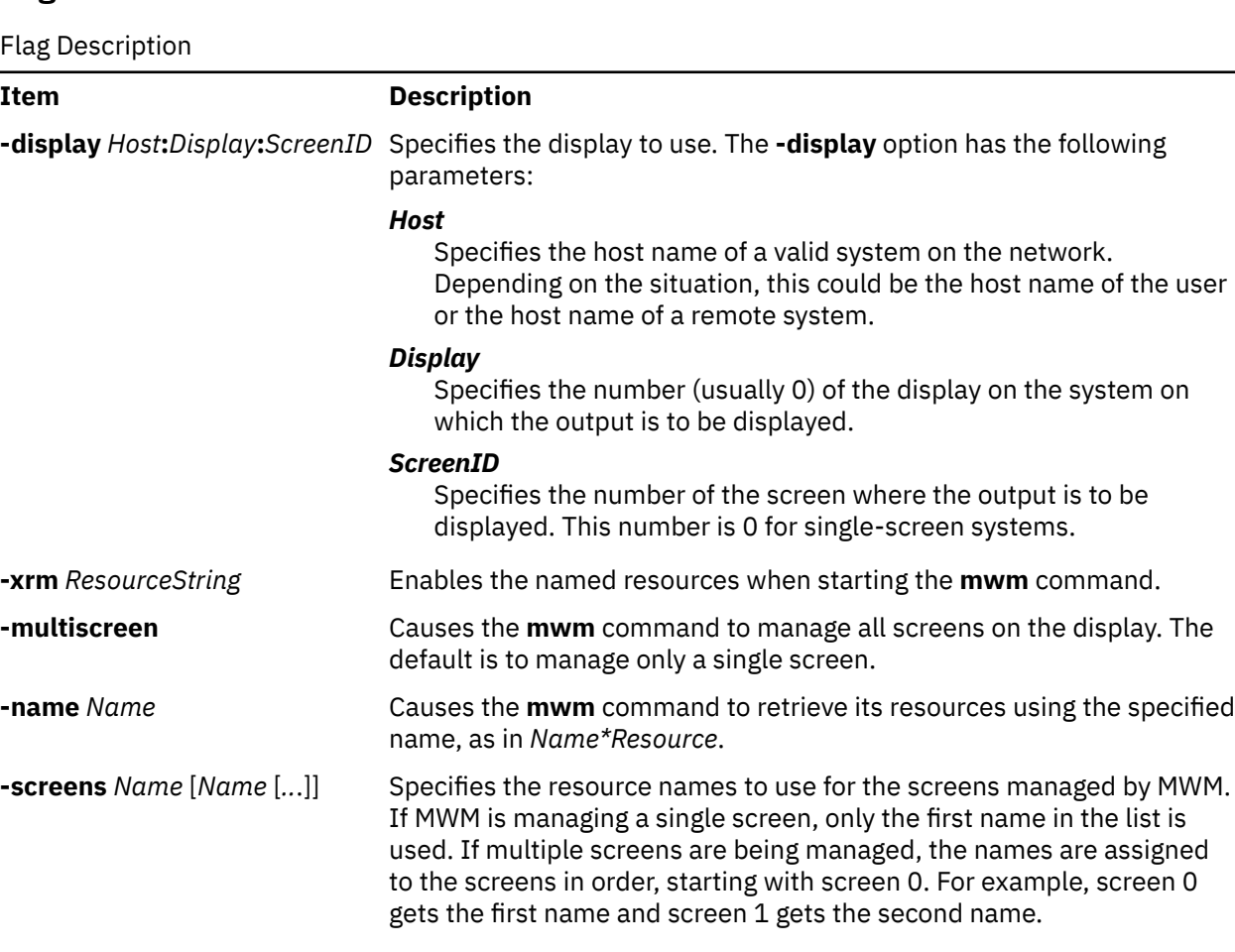

## **Windows**

Default window manager window frames have the following distinct components with associated functions:

Windows Description

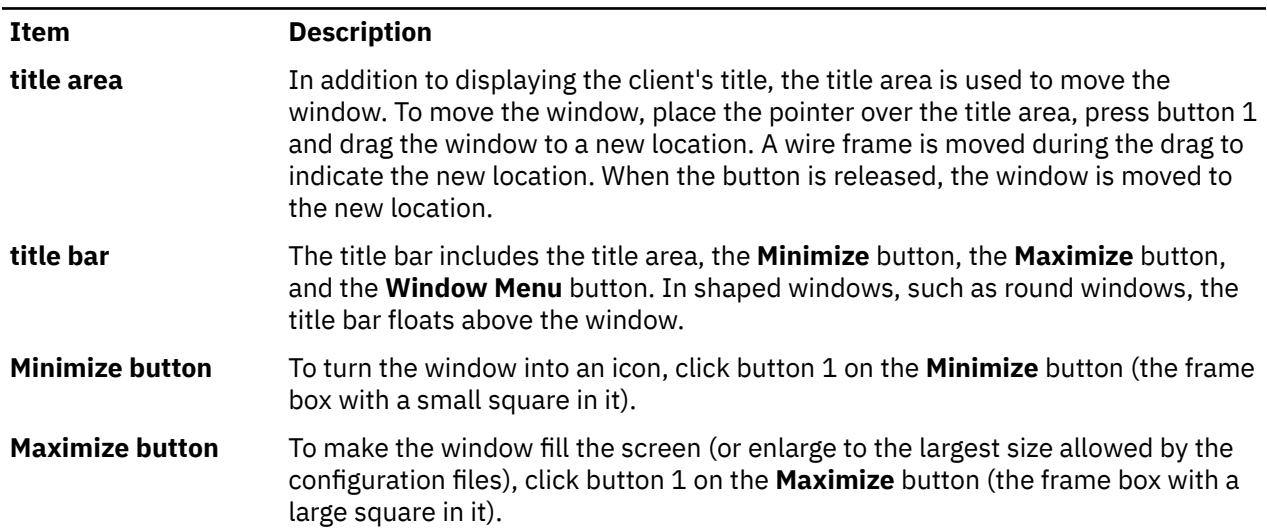

<span id="page-830-0"></span>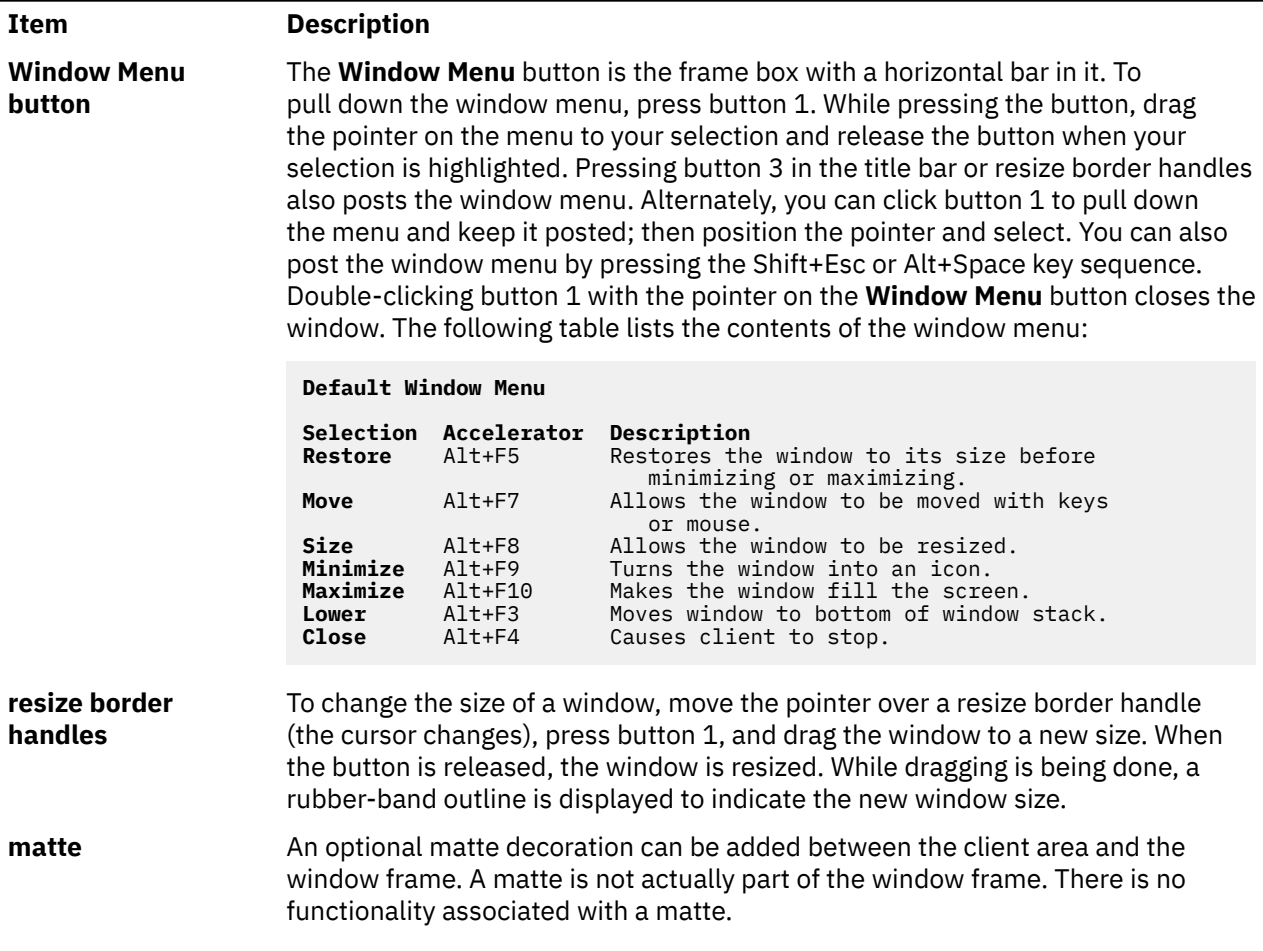

## **Icons**

Icons are small graphic representations of windows. A window can be iconified (minimized) using the **Minimize** button on the window frame. Icons provide a way to reduce clutter on the screen.

Pressing the left mouse button when the pointer is over an icon causes the icon's window menu to open. Releasing the button (press + release without moving mouse = click) causes the menu to stay posted. The menu contains the following selections:

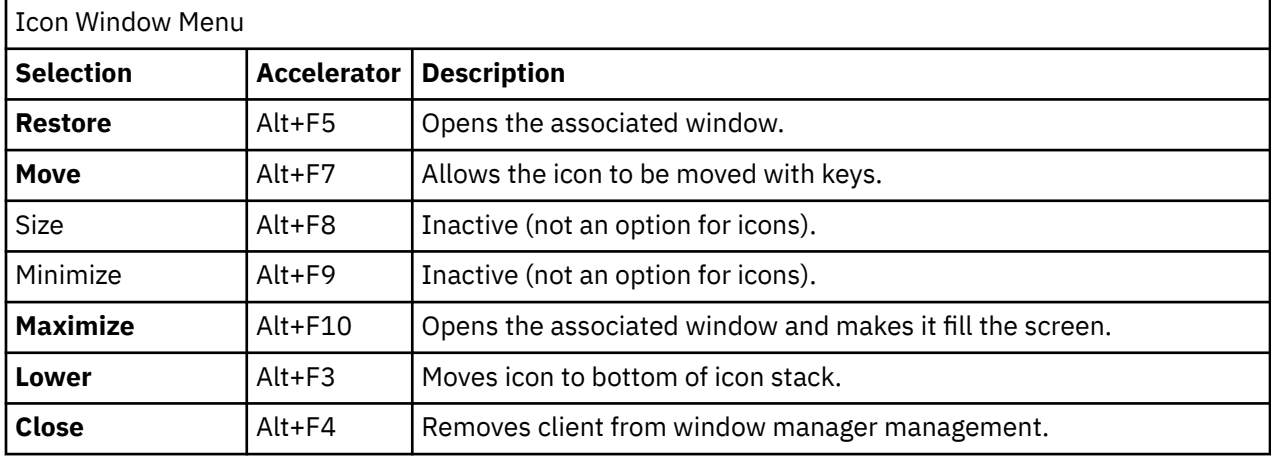

<span id="page-831-0"></span>Pressing button 3 over an icon also causes the icon's window menu to open. To make a menu selection, drag the pointer over the menu and release button 3 when the desired item is highlighted.

Double-clicking button 1 on an icon calls the **f.restore\_and\_raise** function and restores the icon's associated window to its previous state. For example, if a maximized window is iconified, double-clicking button 1 restores it to its maximized state. Double-clicking button 1 on the icon box's icon opens the icon box and allow access to the contained icons. (Double-clicking a mouse button is a quick way to perform a function.) Pressing the Shift+Esc key sequence or the pop-up Menu key causes the icon window menu of the currently selected icon to open.

## **Icon Box**

When icons begin to clutter the screen, they can be packed into an icon box. (To use an icon box, the window manager must be started with the icon box configuration already set.) The icon box is a window manager window that holds client icons. It includes one or more scroll bars when there are more window icons than the icon box can show at the same time.

Icons in the icon box can be manipulated with the mouse. The following button action descriptions summarize the behavior of this interface. Button actions apply whenever the pointer is on any part of the icon. Double-clicking an icon in the icon box calls the **f.restore\_and\_raise** function.

#### Icon Box

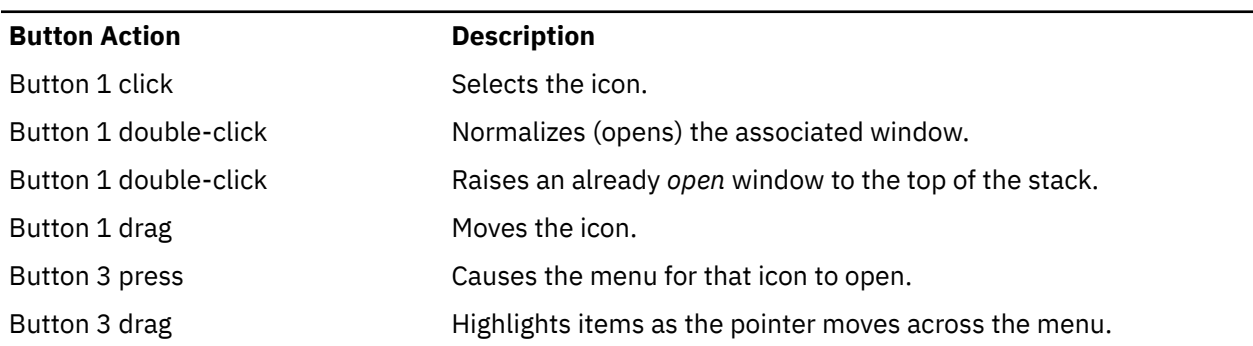

Pressing mouse button 3 when the pointer is over an icon causes the menu for that icon to open.

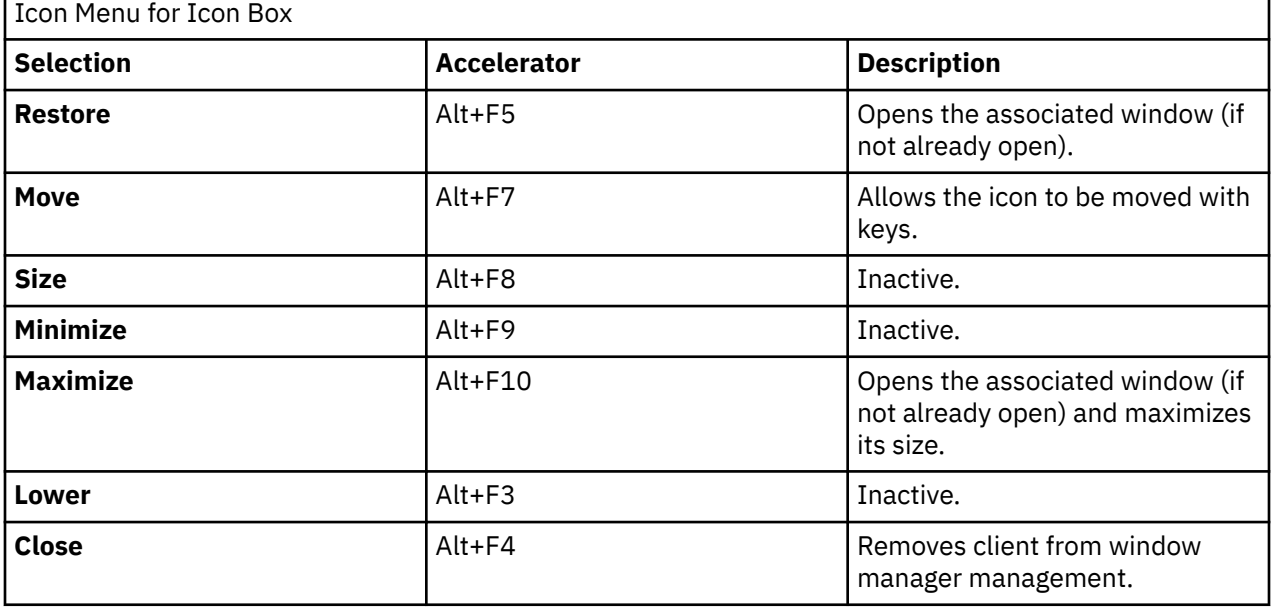

To pull down the window menu for the icon box itself, press button 1 with the pointer over the menu button for the icon box. The window menu of the icon box differs from the window menu of a client window: The **Close** selection is replaced with the **PackIcons** (Shift+Alt+F7) selection. When selected, the **PackIcons** option packs the icons in the box to achieve neat rows with no empty slots.

You can also post the window menu by pressing the Shift+Esc or Alt+Space key sequence. Pressing the pop-up Menu key causes the icon window menu of the currently selected icon to open.

## **Input Focus**

The **mwm** command supports (by default) a keyboard input focus policy of *explicit selection*. This means when a window is selected to get keyboard input, it continues to get keyboard input until the window is withdrawn from window management, another window is explicitly selected to get keyboard input, or the window is iconified. Several resources control the input focus. The client window with the keyboard input focus has the active window appearance with a visually distinct window frame.

The following table and key action descriptions summarize the keyboard input focus selection behavior:

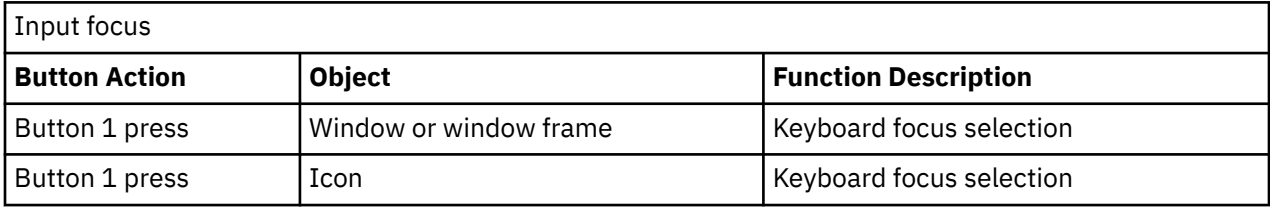

Function Description

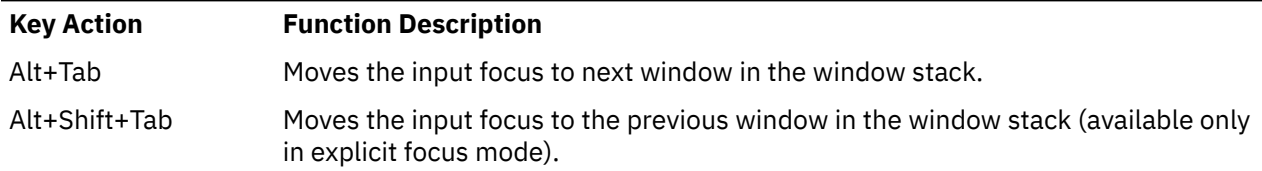

## **Window Stacking**

There are two types of window stacks: global window stacks and an application's local family window stack.

The global stacking order of windows can be changed as a result of setting the keyboard input focus, iconifying a window, or performing a window manager window stacking function. When keyboard focus policy is explicit the default value of the **focusAutoRaise** resource is True. This causes a window to be raised to the top of the stack when it receives input focus, for example, by pressing button 1 on the title bar. The key actions defined in the preceding list raises the window receiving focus to the top of the stack.

In pointer mode, the default value of the **focusAutoRaise** resource is False; that is, the window stacking order is not changed when a window receives keyboard input focus. The following key actions can be used to cycle through the global window stack:

Windows Stacking function description

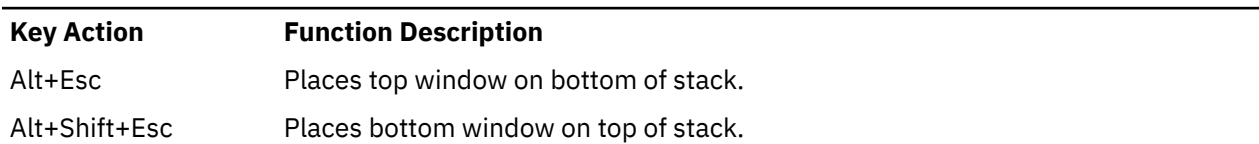

By default, a window's icon is placed on the bottom of the stack when the window is iconified; however, the default can be changed by the **lowerOnIconify** resource.

Transient windows (secondary windows such as dialog boxes) stay above their parent windows by default. However, an application's local family stacking order can changed to allow a transient window to be placed below its parent top-level window. The following parameter values show the modification of the stacking order for the **f.lower** function:

<span id="page-833-0"></span>Transient windows

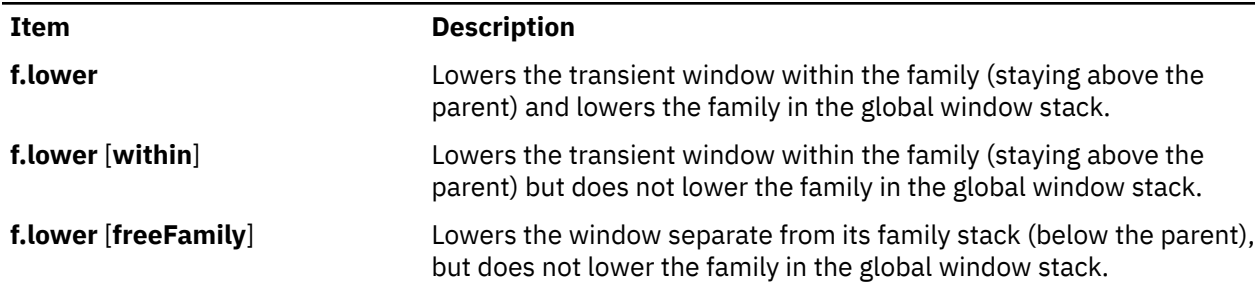

The **within** and **freeFamily** parameter values can also be used with the **f.raise** and **f.raise\_lower** functions.

## **X Defaults**

The **mwm** command is configured from its resource database. This database is built from the following sources. They are listed in order of precedence.

- 1. **mwm** command line options
- 2. **XENVIRONMENT** variable or **\$HOME/.Xdefaults-host**
- 3. **RESOURCE\_MANAGER** root window property or **\$HOME/.Xdefaults**
- 4. **\$HOME/Mwm**
- 5. **/usr/lib/X11/app-defaults/Mwm**.

The **/usr/lib/X11/app-defaults/Mwm** and **\$HOME/Mwm** file names represent customary locations for these files. The actual location of the systemwide class resource file might depend on the **XFILESEARCHPATH** environment variable and the current language environment. The actual location of the user-specific class resource file might depend on the **XUSERFILESEARCHPATH** and **XAPPLRESDIR** environment variables and the current language environment.

Entries in the resource database can refer to other resource files for specific types of resources. These include files that contain bitmaps, fonts, and **mwm**-specific resources such as menus and behavior specifications (for example, button and key bindings).

**Mwm** is the resource class name of the **mwm** command and **mwm** is the resource name used by the **mwm** command to look up resources. (For looking up resources of multiple screens, the **-screens** command-line option specifies resource names such as **mwm\_b+w** and **mwm\_color**.) In the following discussion of resource specification, "Mwm" and "mwm" (and the aliased **mwm** resource names) can be used interchangeably, but "mwm" takes precedence over "Mwm". The **mwm** command uses the following types of resources:

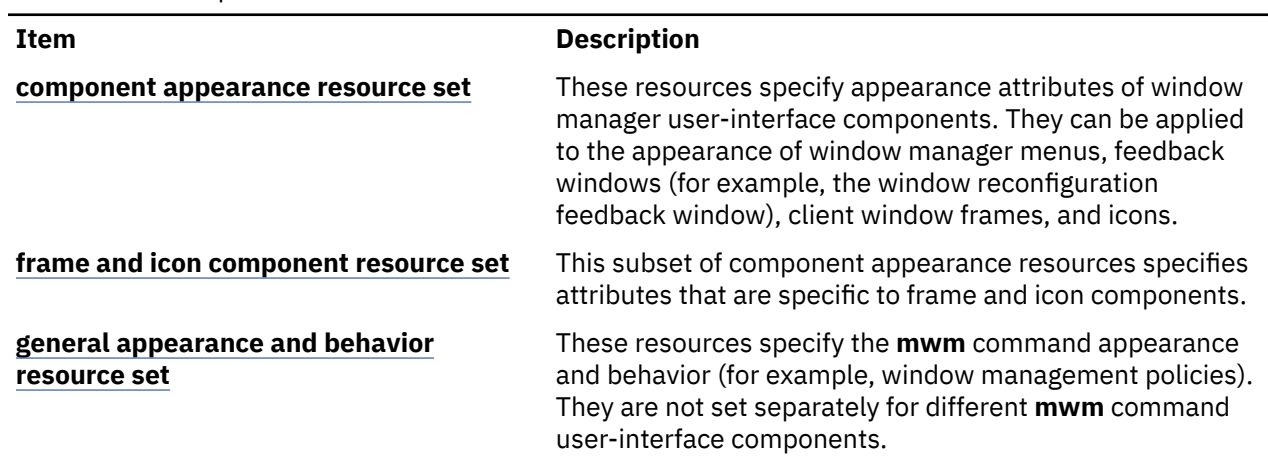

#### X Defaults description

#### <span id="page-834-0"></span>**Item Description**

**[client-specific resource set](#page-860-0)** These **mwm** resources can be set for a particular client window or class of client windows. They specify clientspecific icon and client window frame appearance and behavior.

Resource identifiers can be either a resource name (for example, **foreground**) or a resource class (for example, **Foreground**). If the value of a resource is a file name and if the file name is prefixed by the ~/ (tilde followed by a slash) characters, it is relative to the path contained in the **HOME** environment variable (generally the user's home directory).

## **Component Appearance Resources**

The syntax for specifying component appearance resources that apply to window manager icons, menus, and client window frames is as follows:

#### **Mwm\****ResourceID*

For example, **Mwm\*foreground** is used to specify the foreground color for the **mwm** command menus, icons, client window frames, and feedback dialogs.

The syntax for specifying component appearance resources that apply to a particular **mwm** component is as follows:

#### **Mwm\***[*Menu*|*Icon*|*Client*|*Feedback*]**\****ResourceID*

If *Menu* is specified, the resource is applied only to Mwm menus; if *Icon* is specified, the resource is applied to icons; and if *Client* is specified, the resource is applied to client window frames. For example, **Mwm\****Icon***\*foreground** is used to specify the foreground color for the **mwm** command icons, **Mwm\****Menu***\*foreground** specifies the foreground color for the **mwm** command menus, and **Mwm\****Client***\*foreground** is used to specify the foreground color for the **mwm** command client window frames.

The appearance of the title area of a client window frame (including window management buttons) can be separately configured. The syntax for configuring the title area of a client window frame is as follows:

### **Mwm\****Client***\****Title***\****ResourceID*

For example, **Mwm\****Client***\****Title***\*foreground** specifies the foreground color for the title area. Defaults for title area resources are based on the values of the corresponding client window frame resources.

The appearance of menus can be configured based on the name of the menu. The syntax for specifying menu appearance by name is as follows:

#### **Mwm\****Menu***\****MenuName***\****ResourceID*

For example, **Mwm\****Menu***\***MyMenu**\*foreground** specifies the foreground color for the menu named MyMenu.

The user can also specify resources for window manager menu components (the gadgets that comprise the menu). These may include, for example, a menu title, a title separator, one or more buttons, and separators. If a menu contains more than one instance of a class, such as multiple **PushButtonGadget** gadgets, the name of the first instance is **PushButtonGadget1**, the second is **PushButtonGadget2**, and so on. The following list identifies the naming conventions used for window manager menu components:

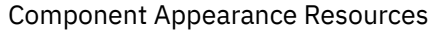

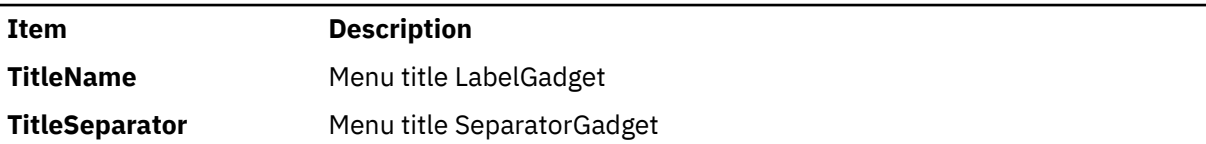

<span id="page-835-0"></span>Component Appearance Resources *(continued)*

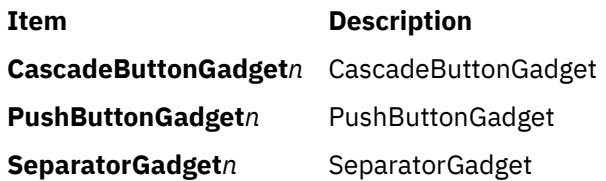

The following component appearance resources that apply to all window manager parts can be specified.

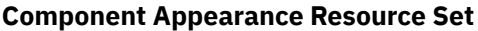

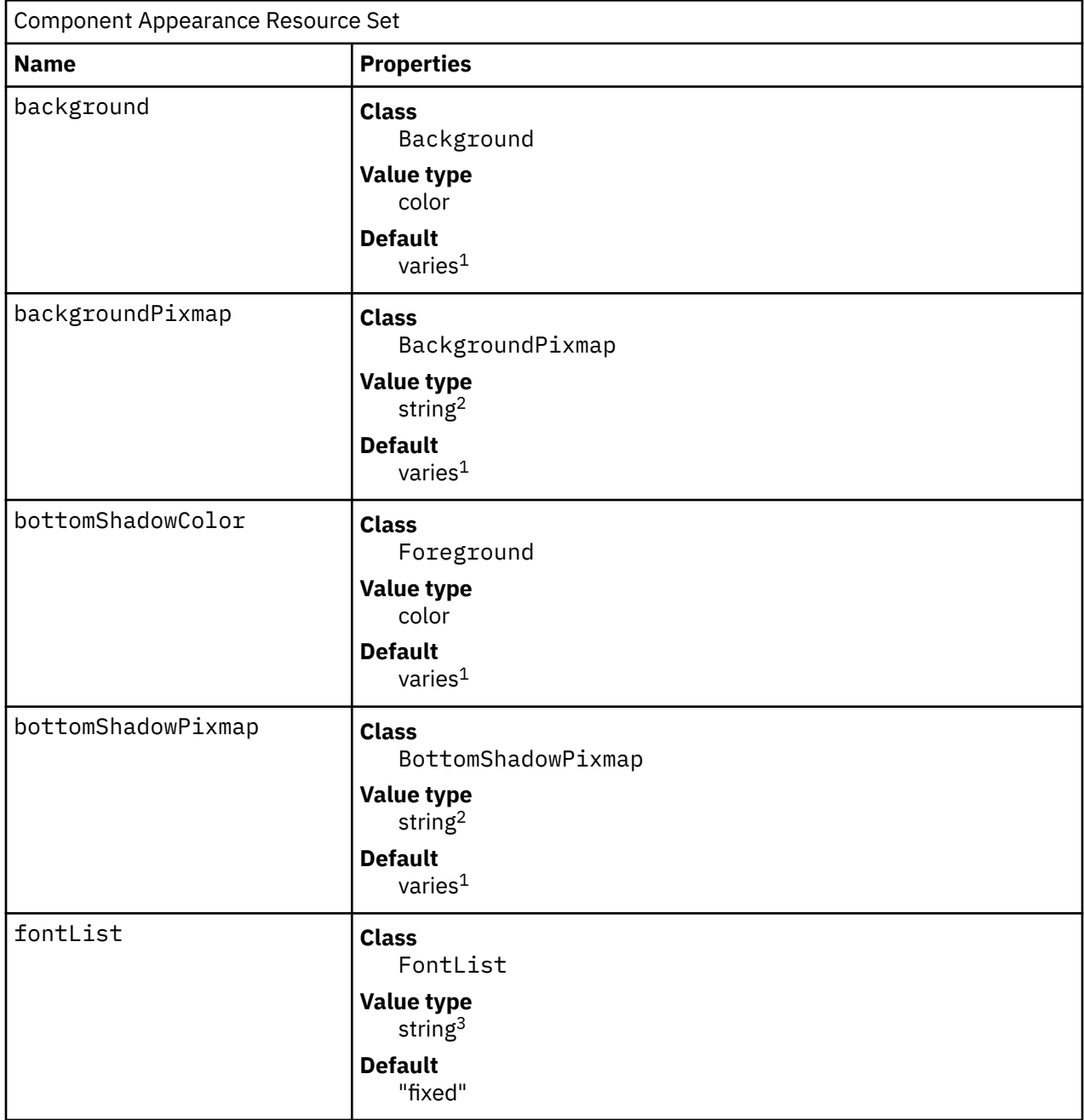

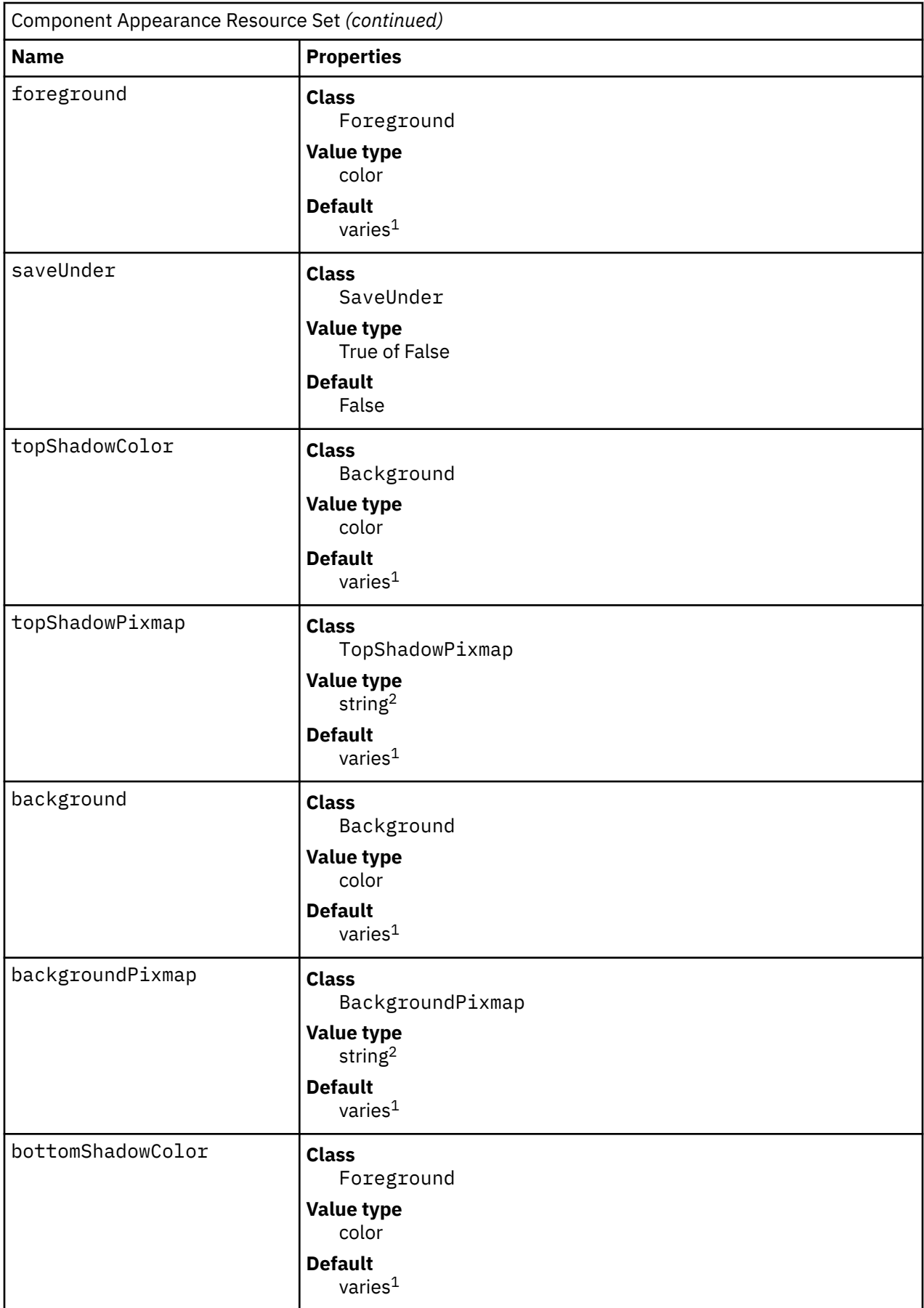

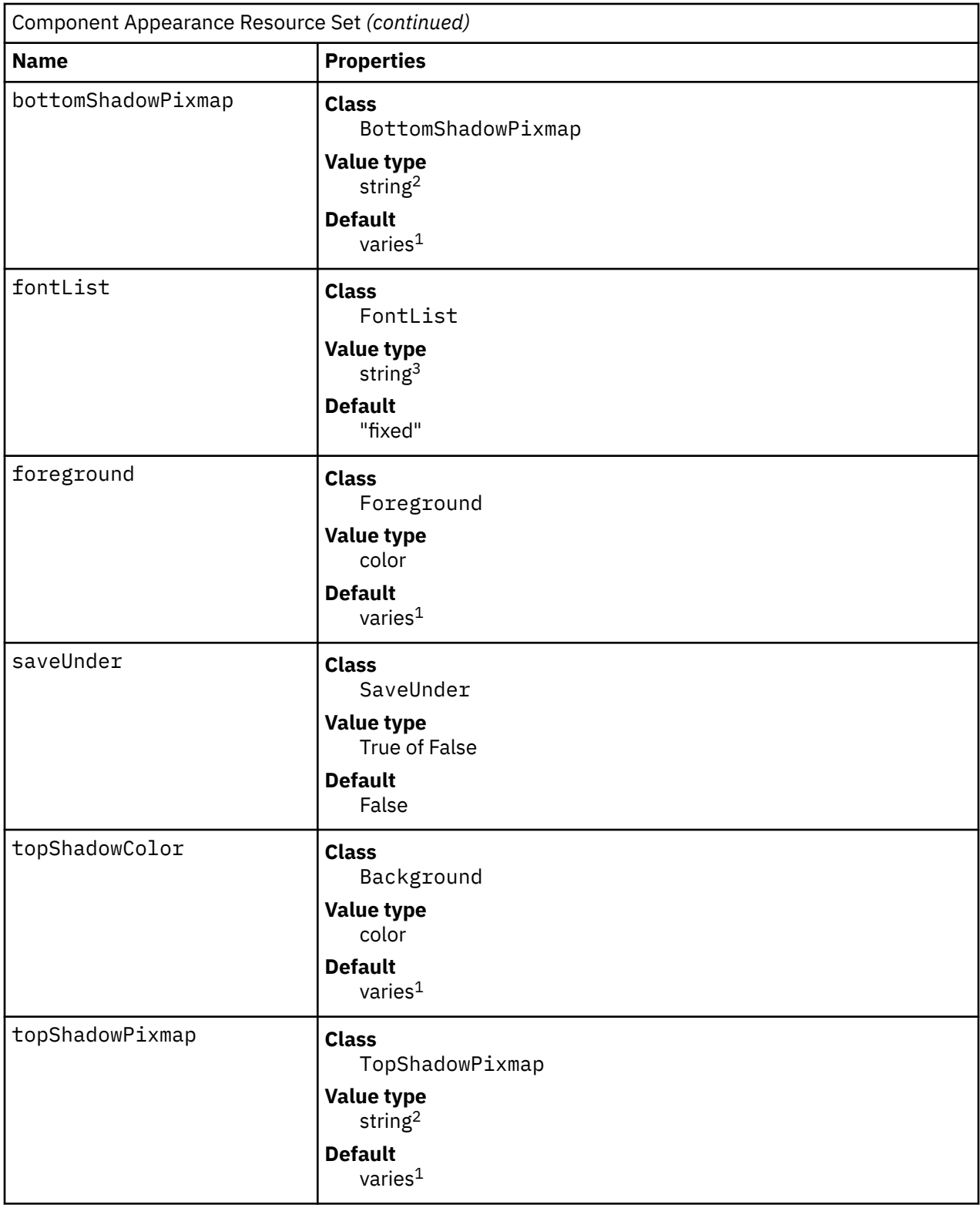

#### **Note:**

1. The default is chosen based on the visual type of the screen.

2. Image name.

3. X Version 11 Release 4 (X11R4) font description.

<span id="page-838-0"></span>Background

| Item                                                    | <b>Description</b>                                                                                                    |
|---------------------------------------------------------|----------------------------------------------------------------------------------------------------|
| background (class Background)                           | Specifies the background color. Any legal X color can be<br>specified. The default value is chosen based on the visual<br>type of the screen.                                                                                                    |
| backgroundPixmap (class<br>BackgroundPixmap)            | Specifies the background pixmap of the mwm decoration<br>when the window is inactive (does not have the keyboard<br>focus). The default value is chosen based on the visual type of<br>the screen.                                                                                                    |
| bottomShadowColor (class<br>Foreground)                 | Specifies the bottom shadow color. This color is used for the<br>lower and right bevels of the window manager decoration.<br>Any legal X color can be specified. The default value is chosen<br>based on the visual type of the screen.                                                                                                    |
| bottomShadowPixmap (class<br><b>BottomShadowPixmap)</b> | Specifies the bottom shadow pixmap. This pixmap is used for<br>the lower and right bevels of the window manager decoration.<br>The default is chosen based on the visual type of the screen.                                                                                                    |
| fontList (class FontList)                               | Specifies the font used in the window manager decoration.<br>The character encoding of the font needs to match the<br>character encoding of the strings that are used. The default<br>is the fixed value.                                                                                                    |
| foreground (class Foreground)                           | Specifies the foreground color. The default is chosen based<br>on the visual type of the screen.                                                                                                    |
| saveUnder (class SaveUnder)                             | Controls the repainting of windows that are uncovered after<br>being obscured. This resource indicates whether save unders<br>are used for <b>mwm</b> components. For this to have any effect,<br>save unders must be implemented by the X server. If save<br>unders are implemented, the X server saves the contents<br>of windows obscured by windows that have the save under<br>attribute set. If the saveUnder resource is True, the mwm<br>command sets the save under attribute on the window<br>manager frame of any client that has it set. If the saveUnder<br>resource is False, save unders is not used on any window<br>manager frames. The default value is False. |
| topShadowColor (class Background)                       | Specifies the top shadow color. This color is used for the<br>upper and left bevels of the window manager decoration. The<br>default is chosen based on the visual type of the screen.                                                                                                    |
| topShadowPixmap (class<br><b>TopShadowPixmap)</b>       | Specifies the top shadow pixmap. This pixmap is used for the<br>upper and left bevels of the window manager decoration. The<br>default is chosen based on the visual type of the screen.                                                                                                    |

## **Frame and Icon Component Resource Set**

**Note:** Hyphens in the following table are for readability purposes only. Do not include hyphens within names in programs.

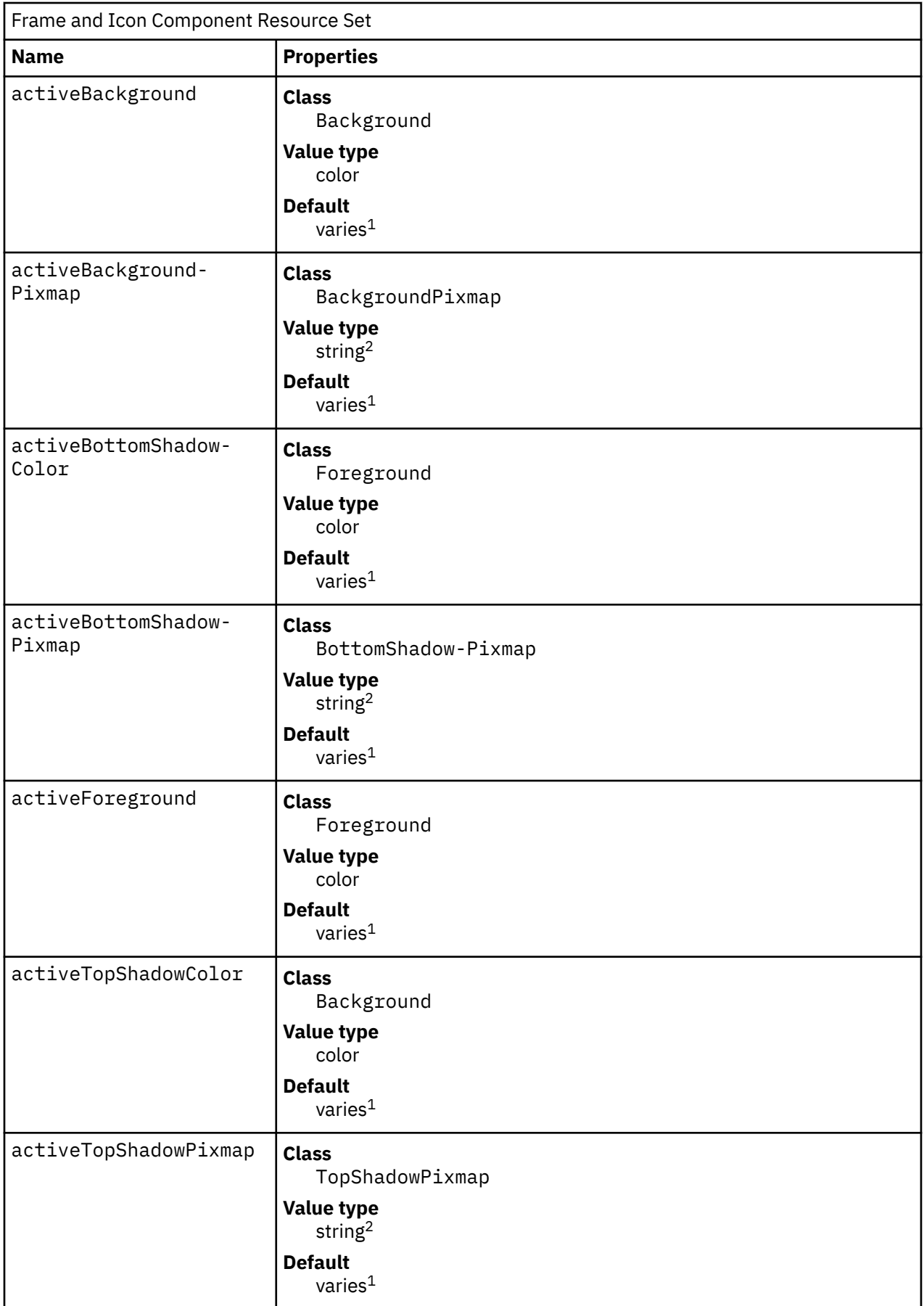

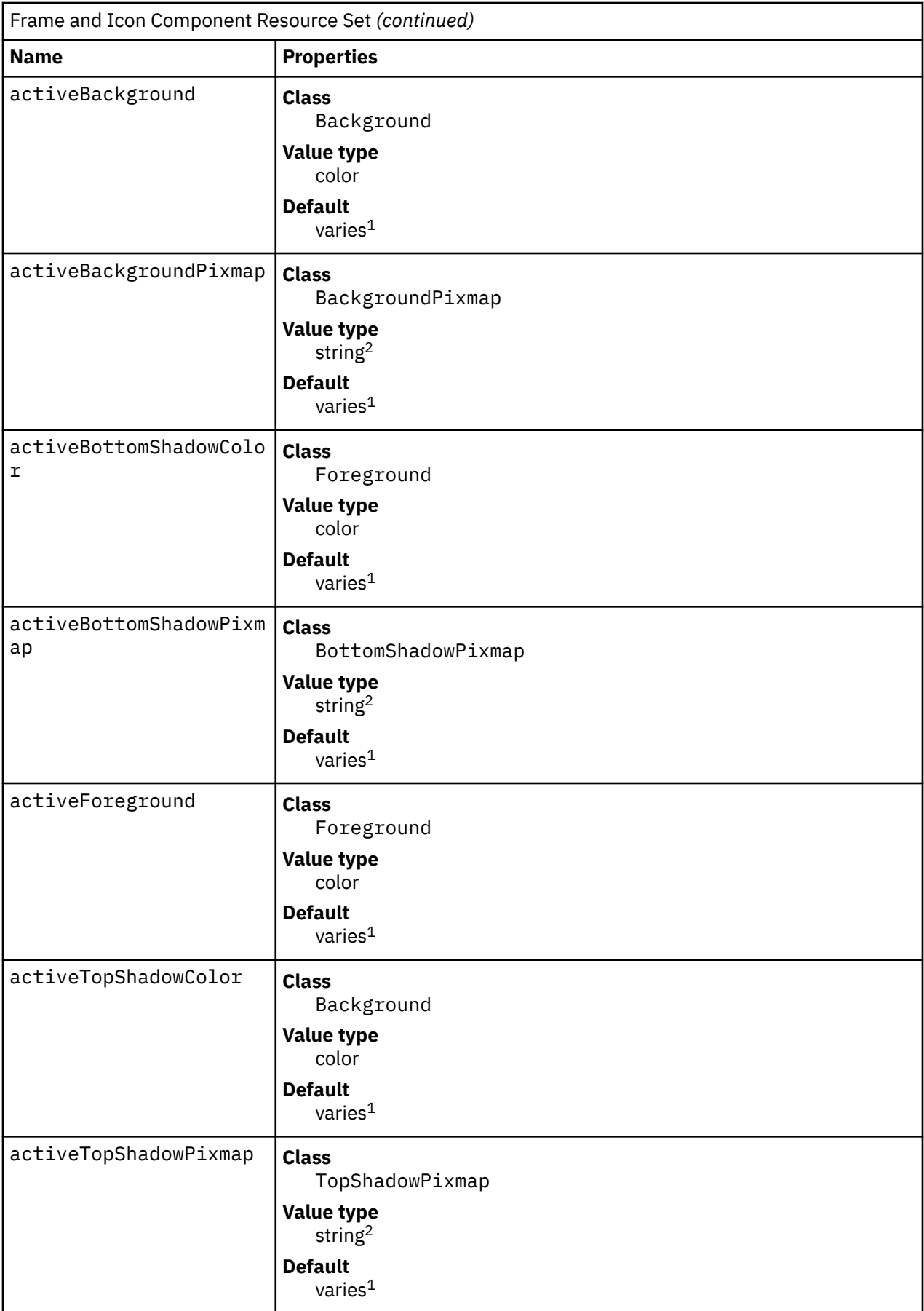

#### <span id="page-841-0"></span>**Note:**

1. The default is chosen based on the visual type of the screen.

2. Image name.

Background

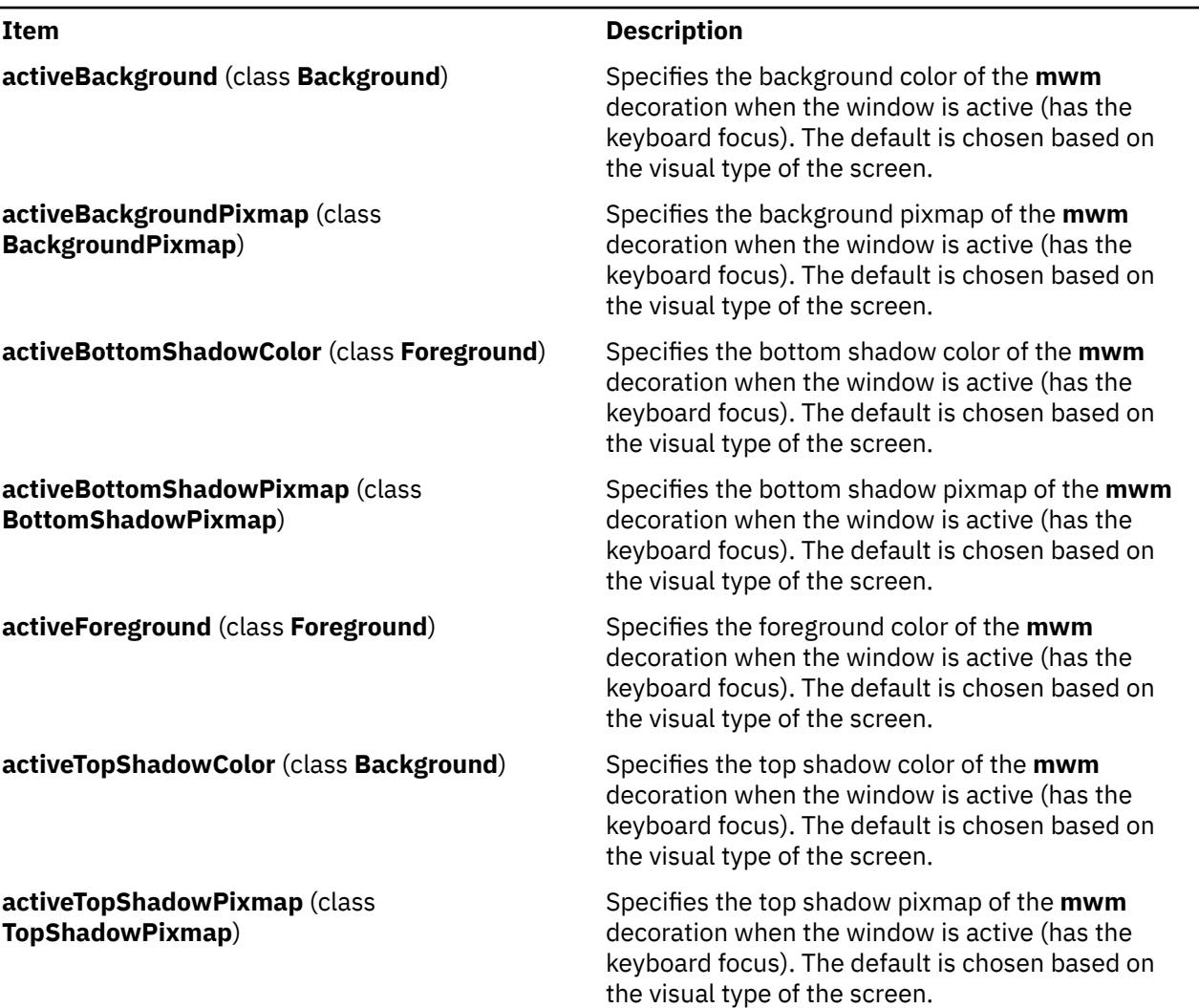

## **General Appearance and Behavior Resources**

The syntax for specifying general appearance and behavior resources is as follows:

**Mwm\****ResourceID*

For example, **Mwm\*keyboardFocusPolicy** specifies the window manager policy for setting the keyboard focus to a particular client window.

## **General Appearance and Behavior Resource Set**

**Note:** Hyphens in the following table are for readability purposes only. Do not include hyphens within names in programs.

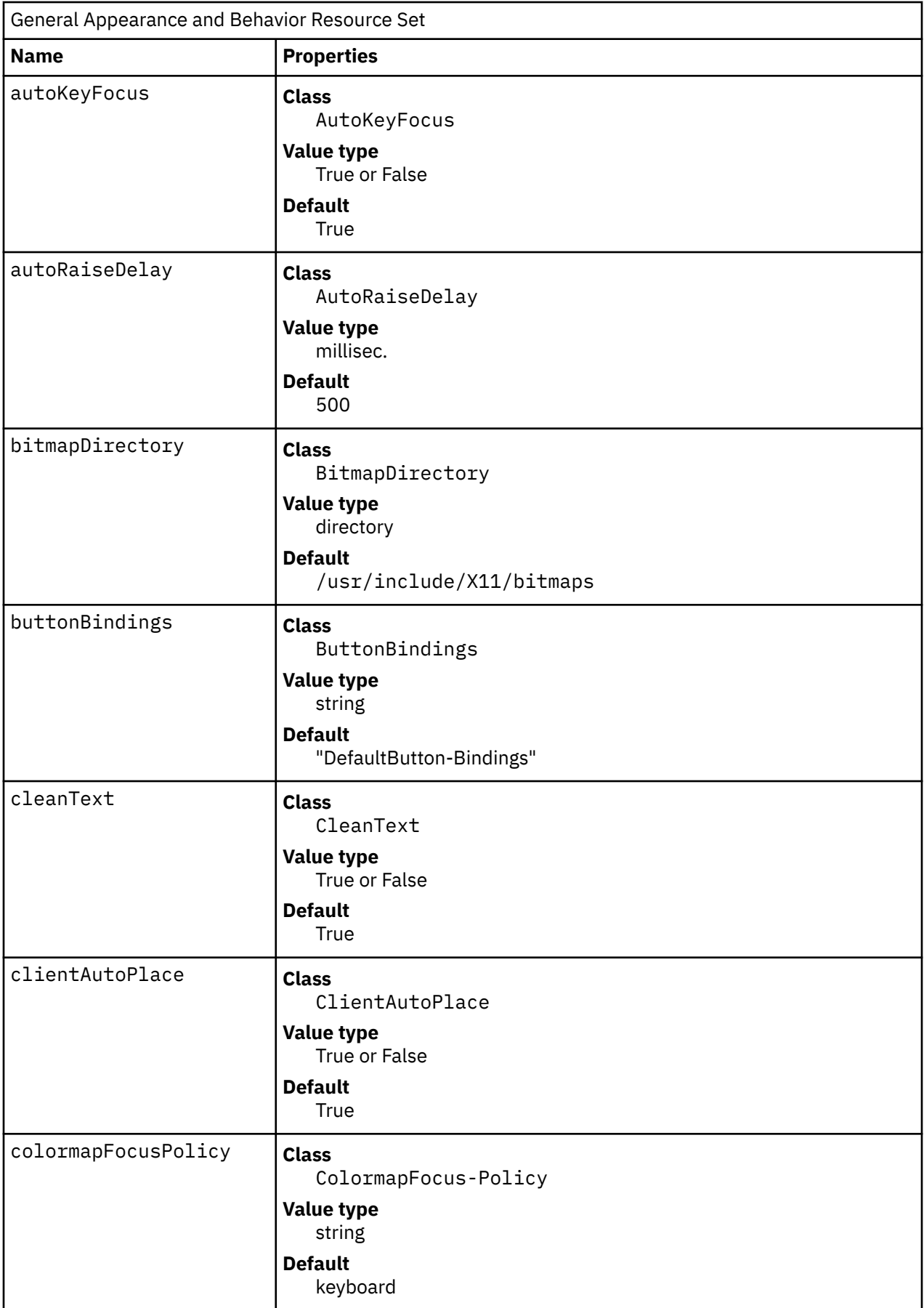

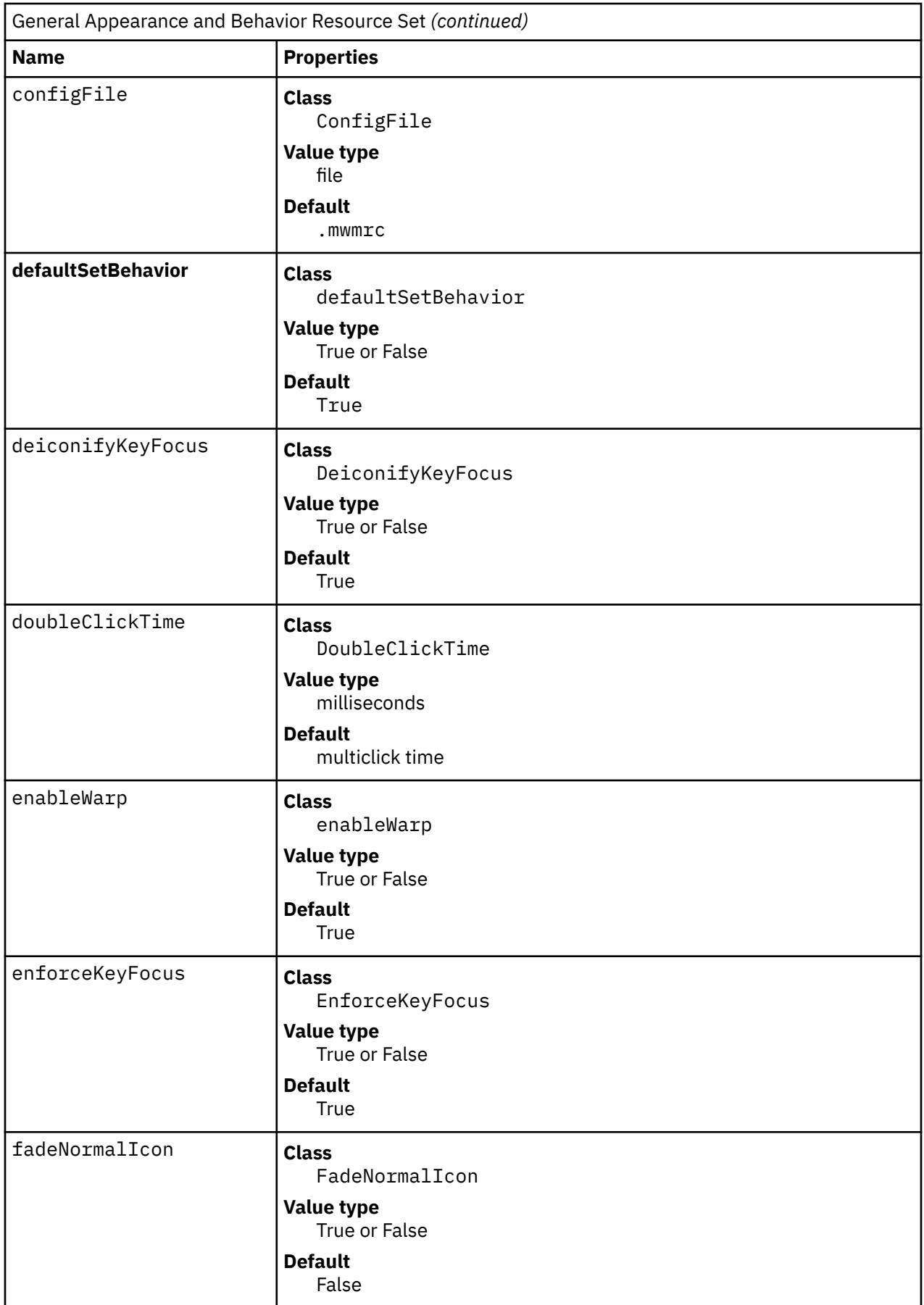

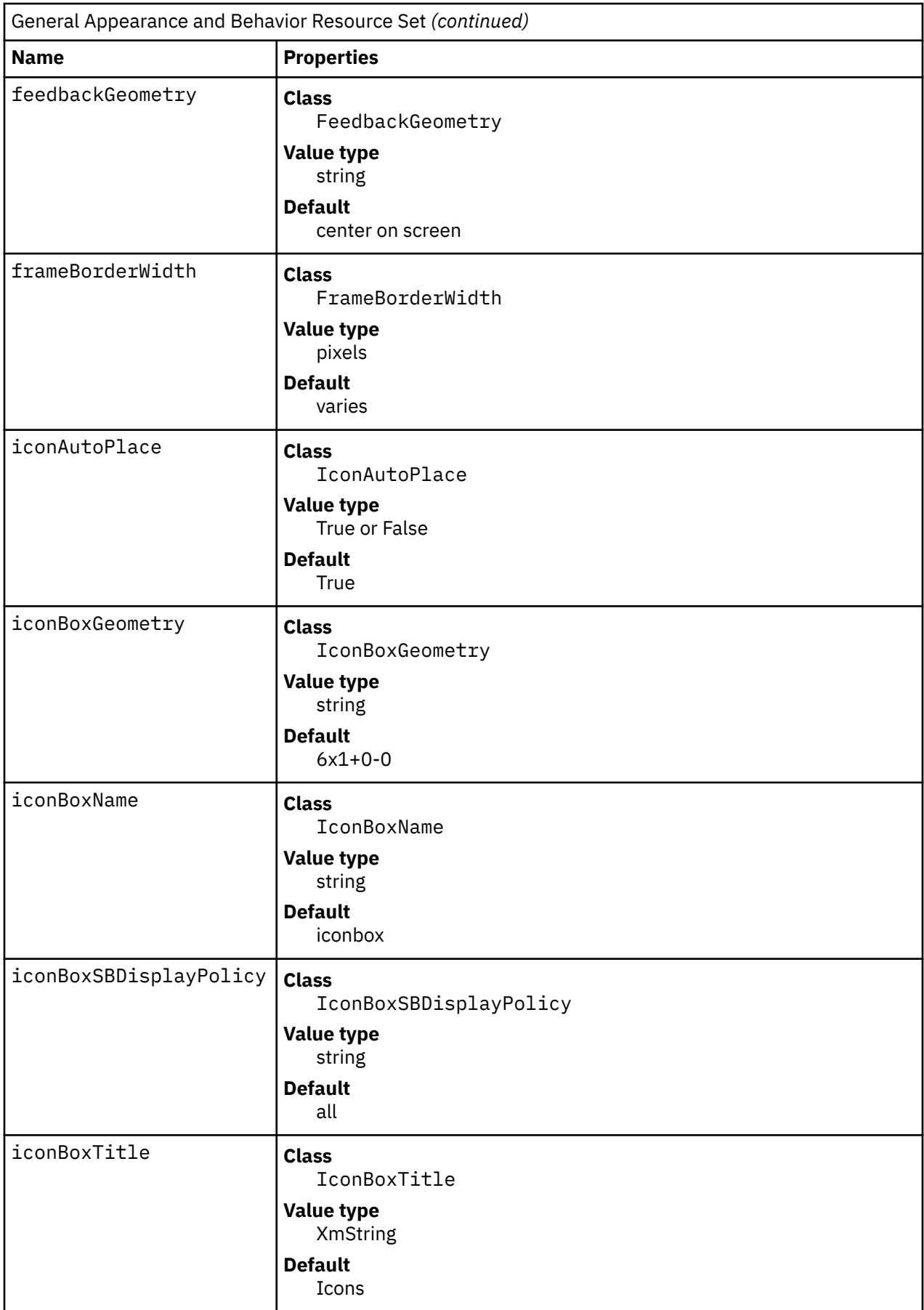

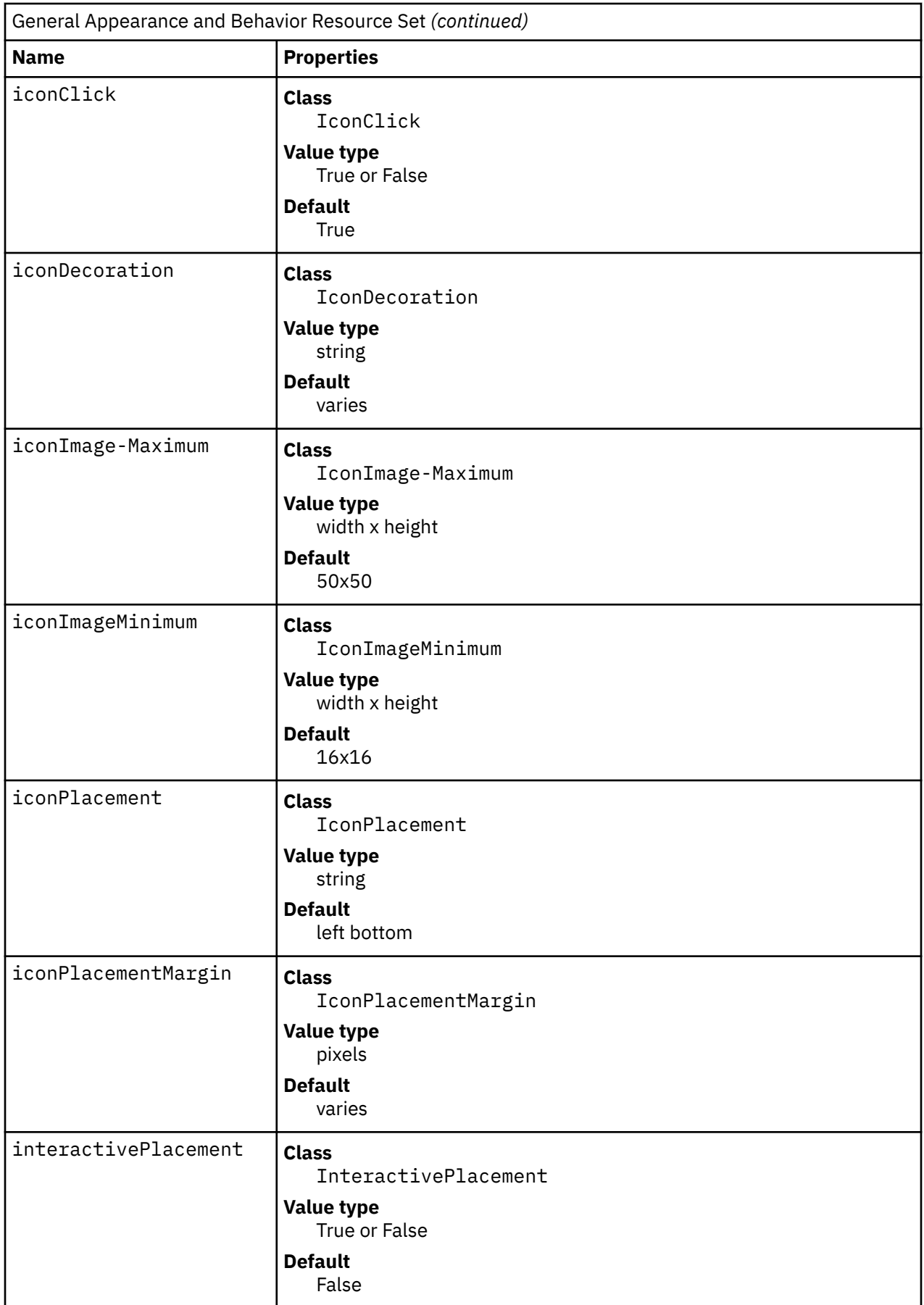

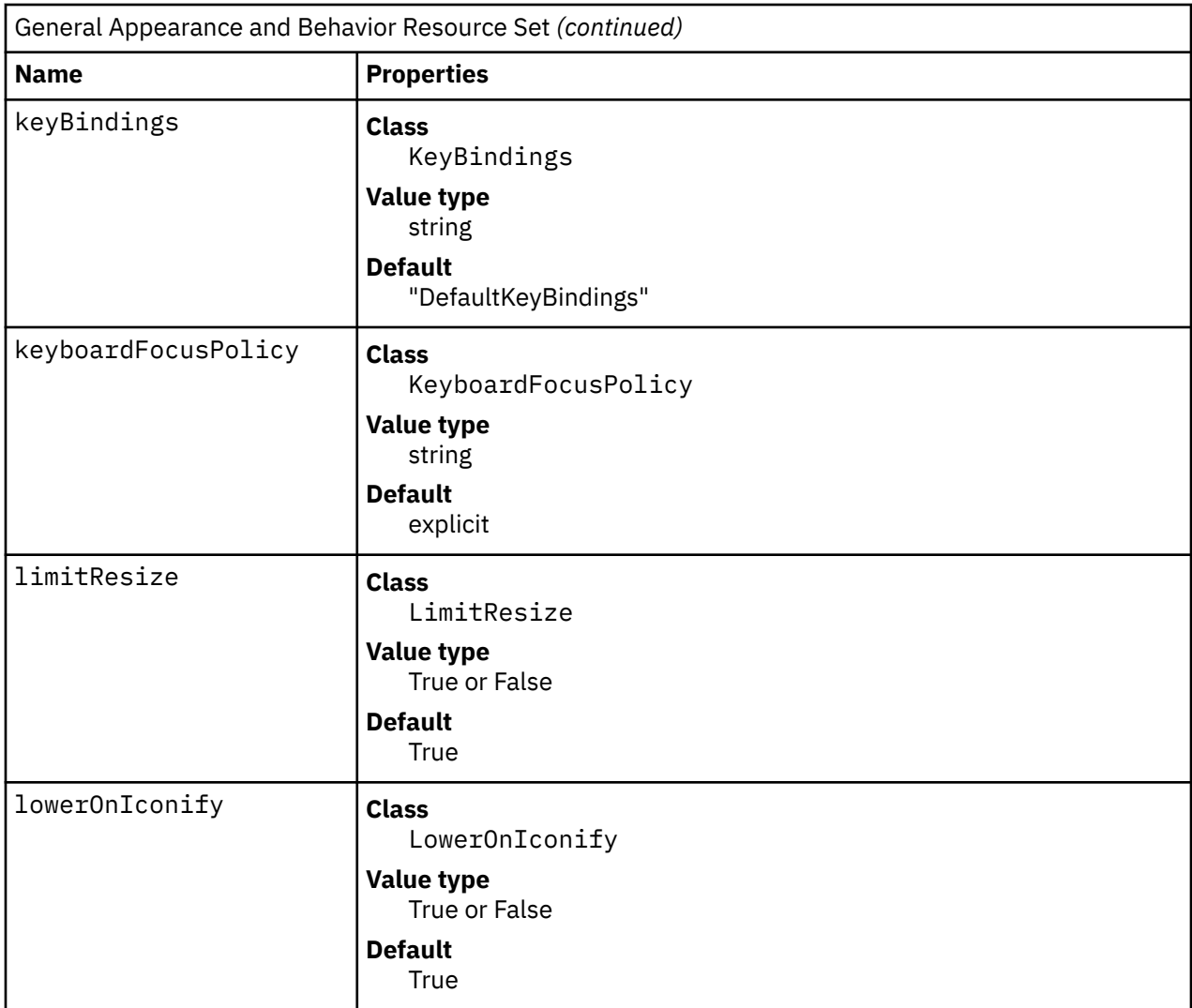

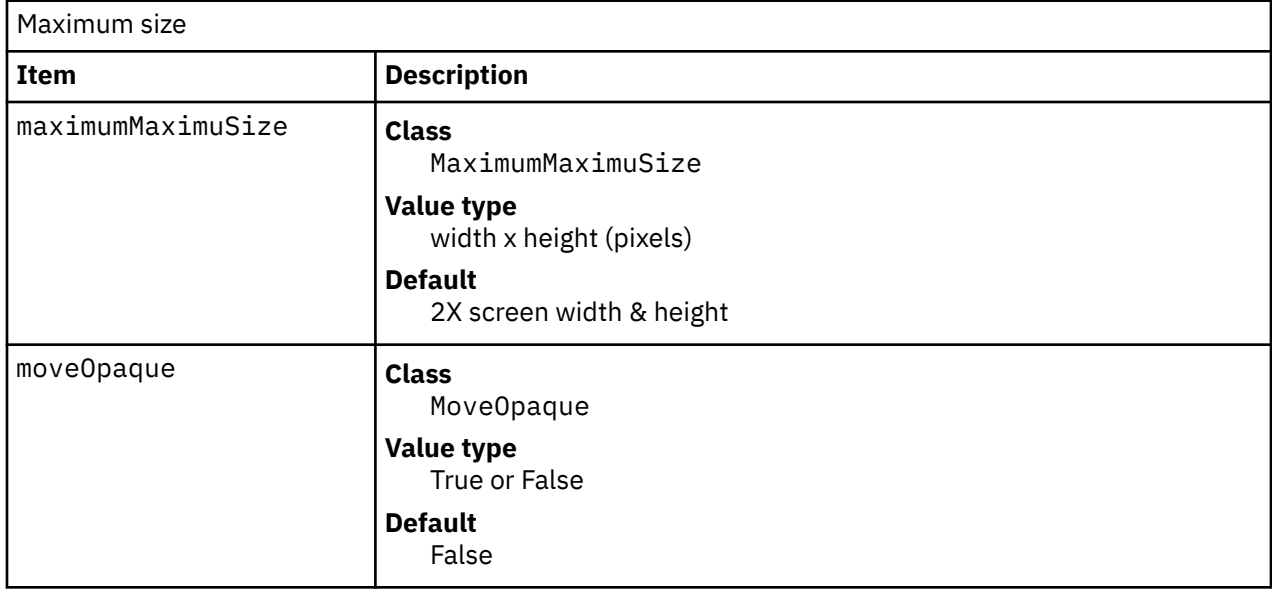

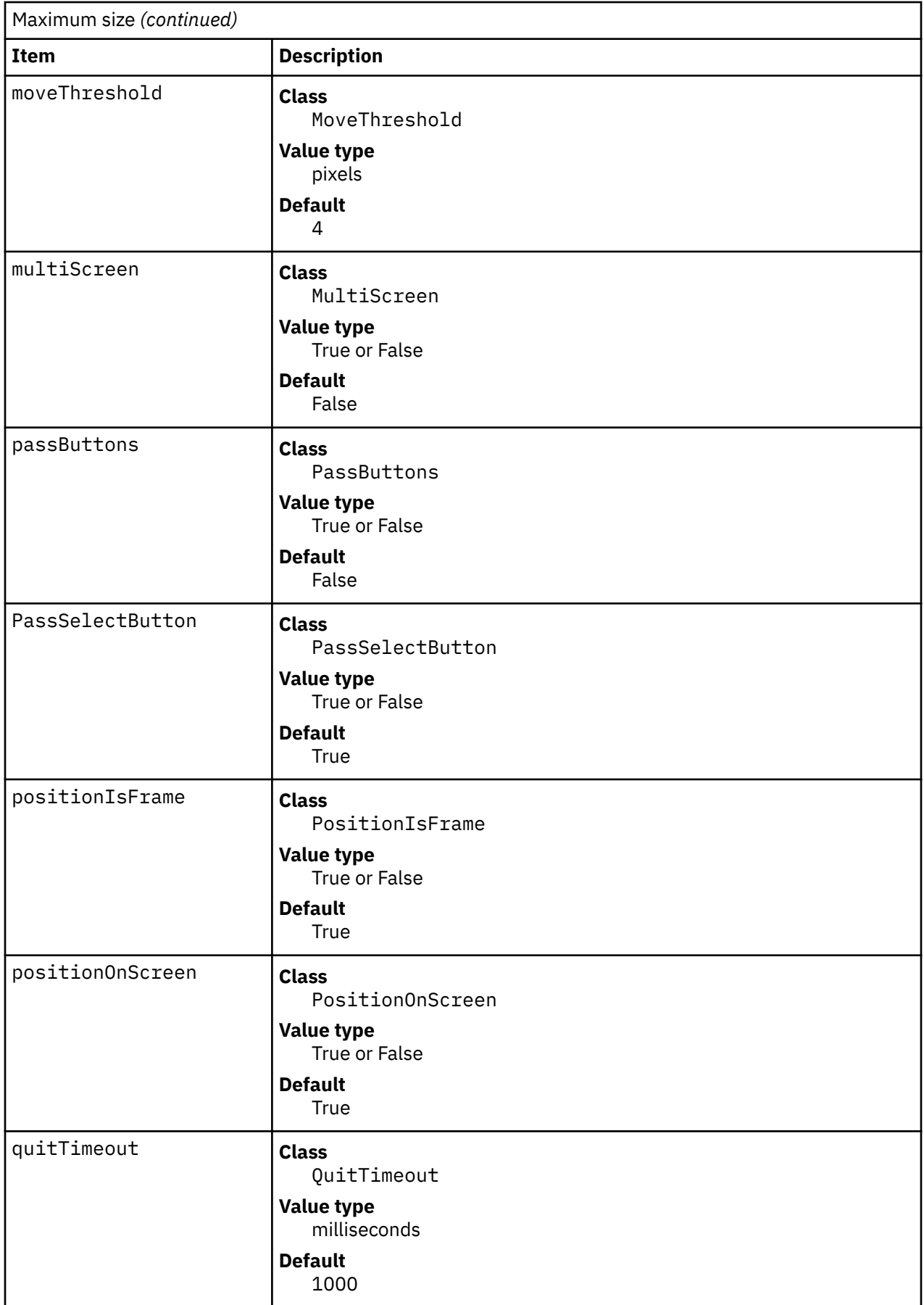

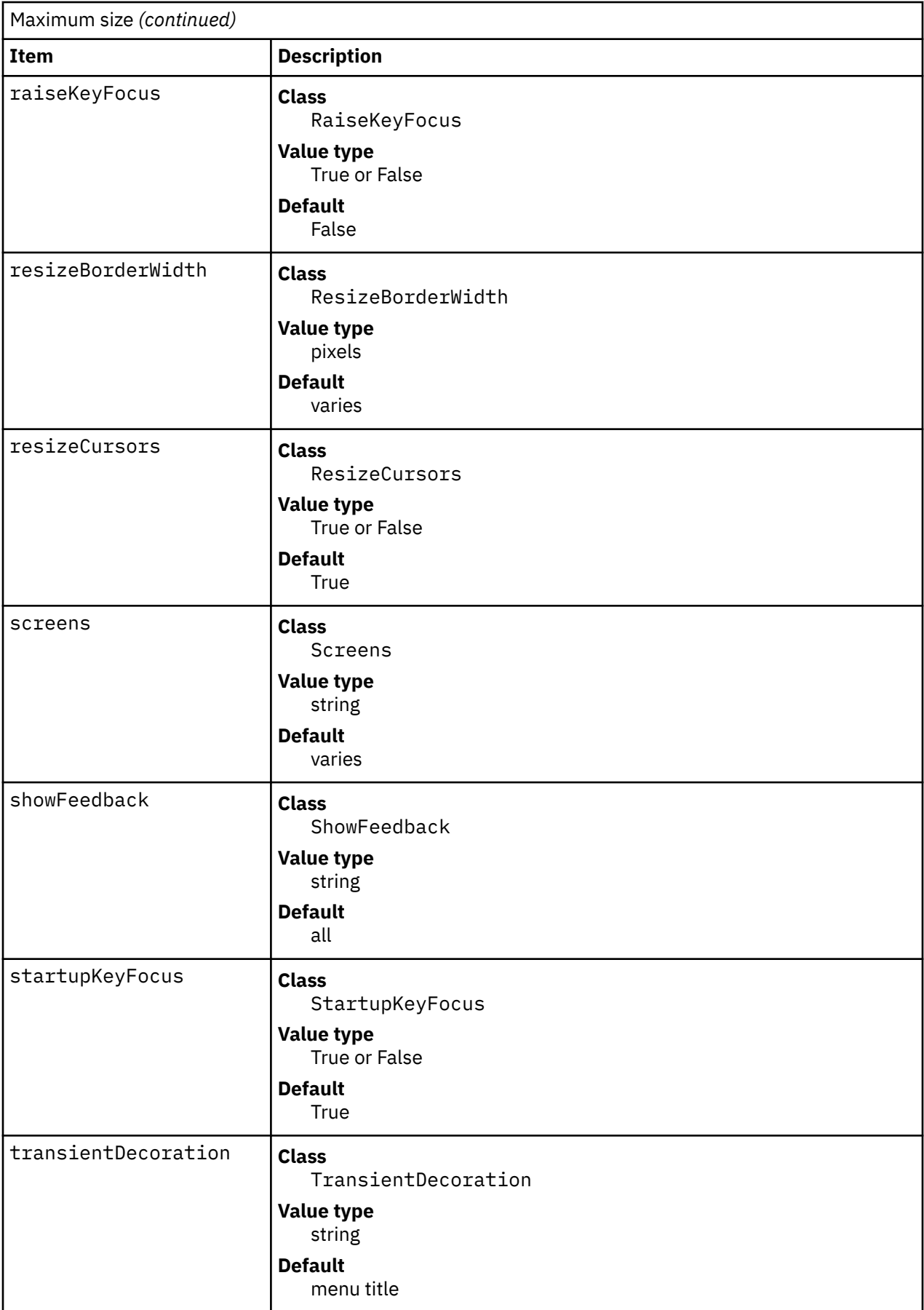

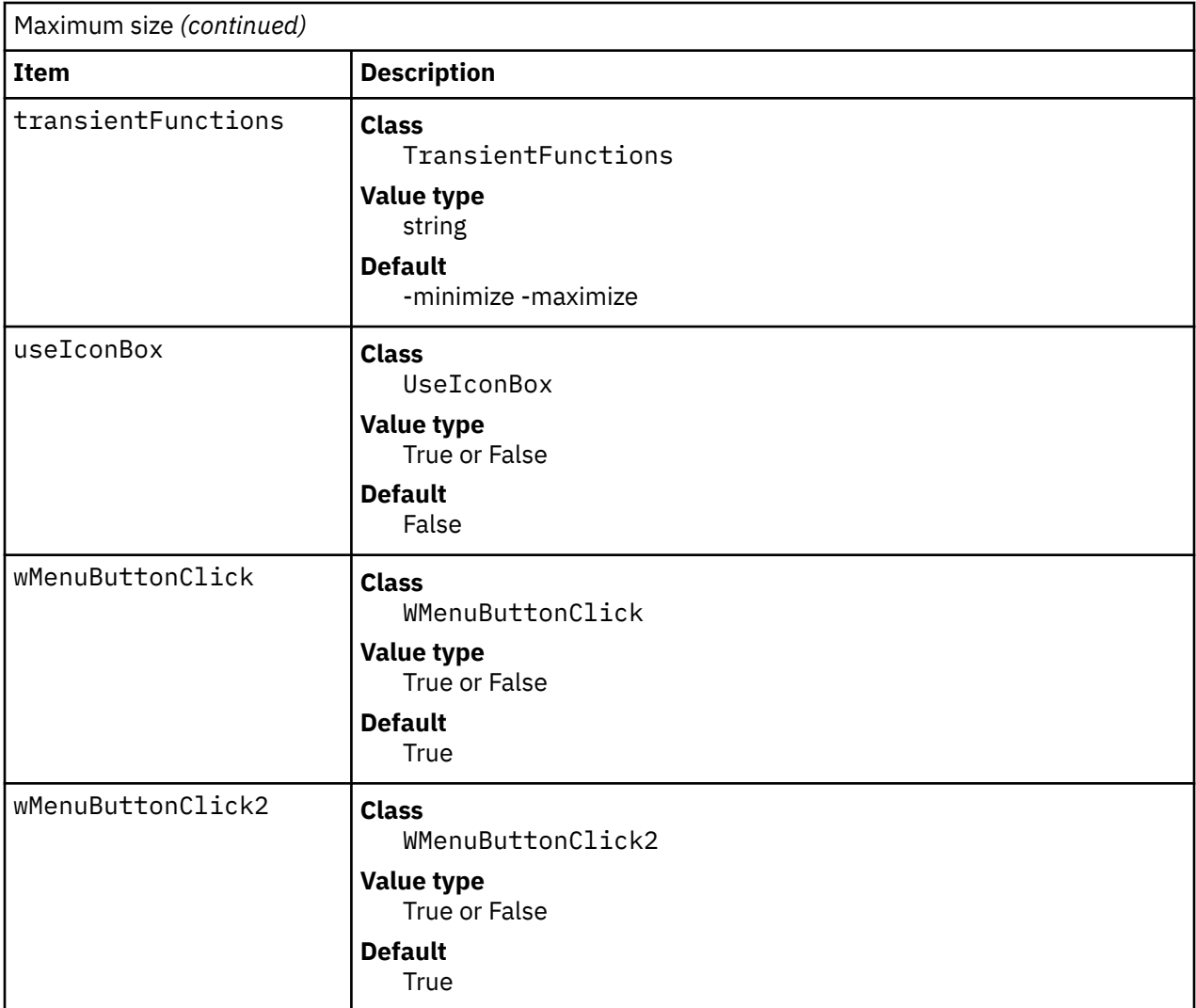

# AutoKeyFocus

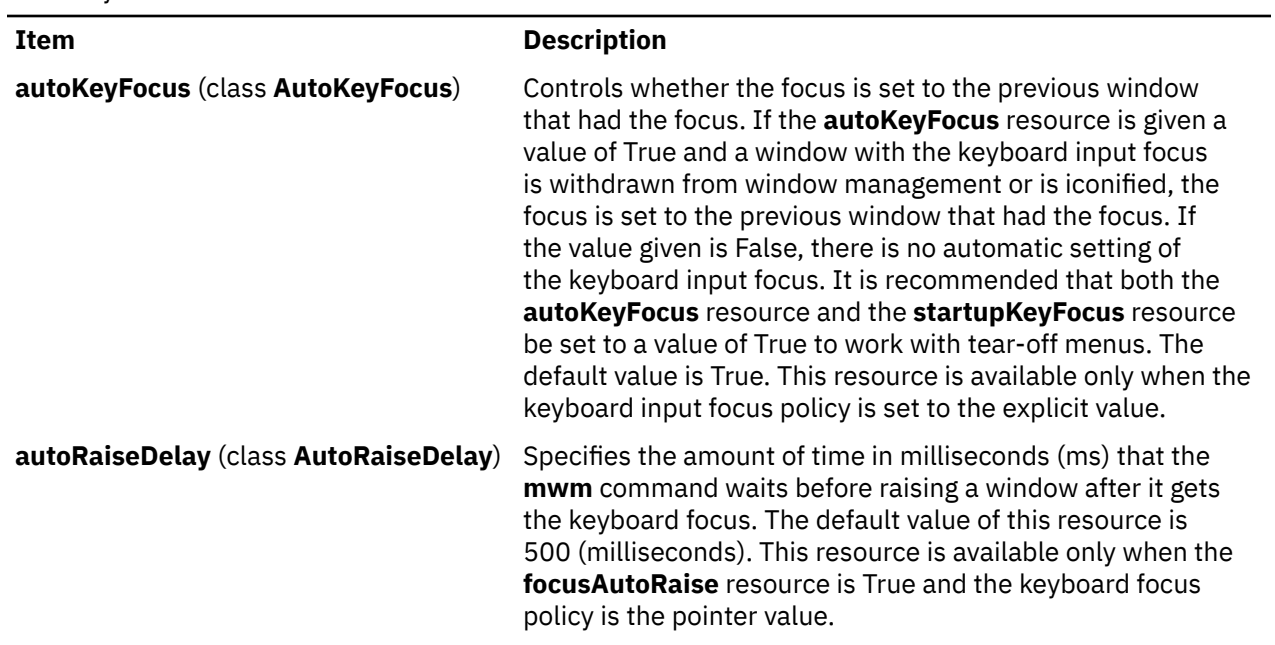

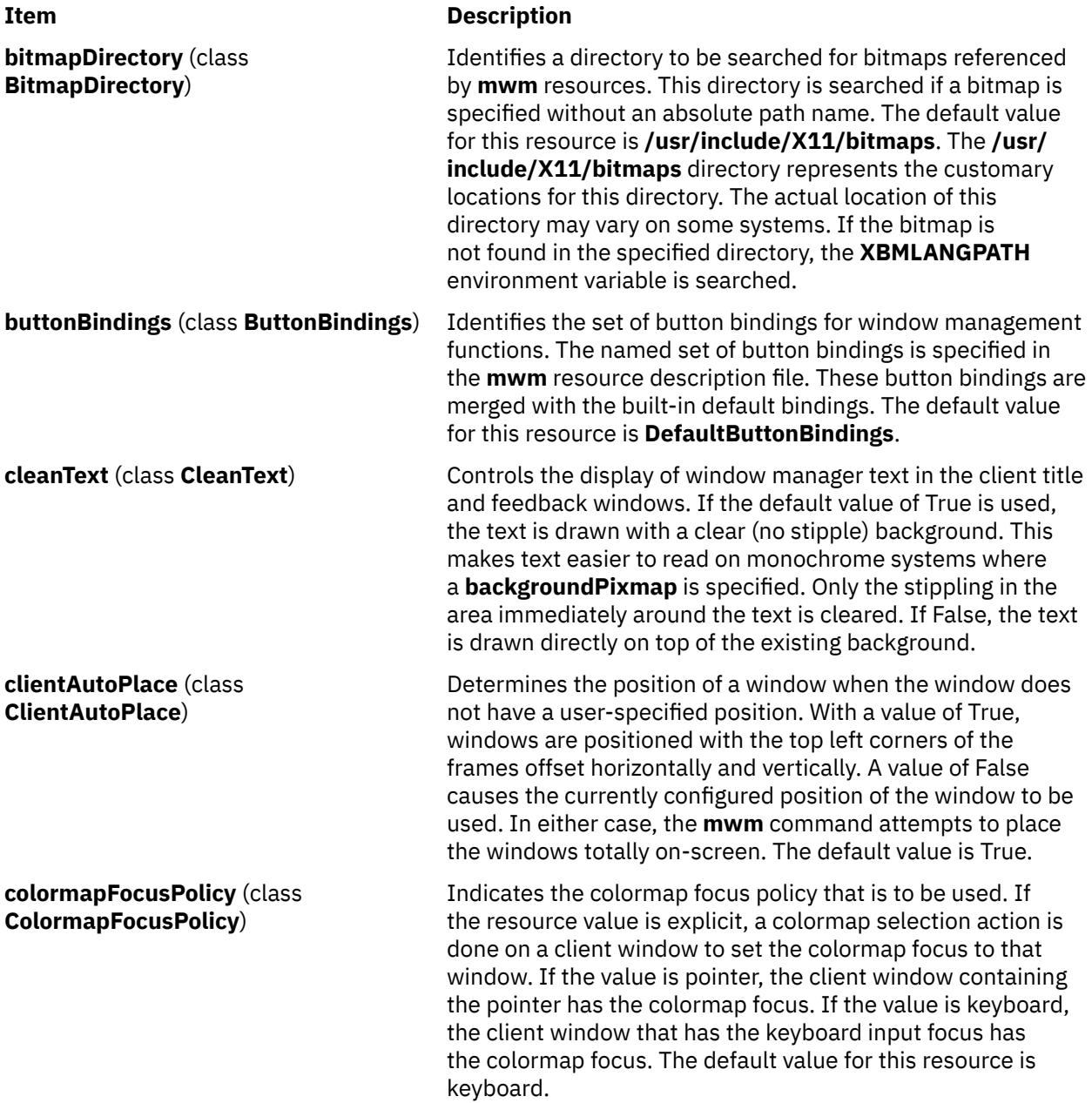

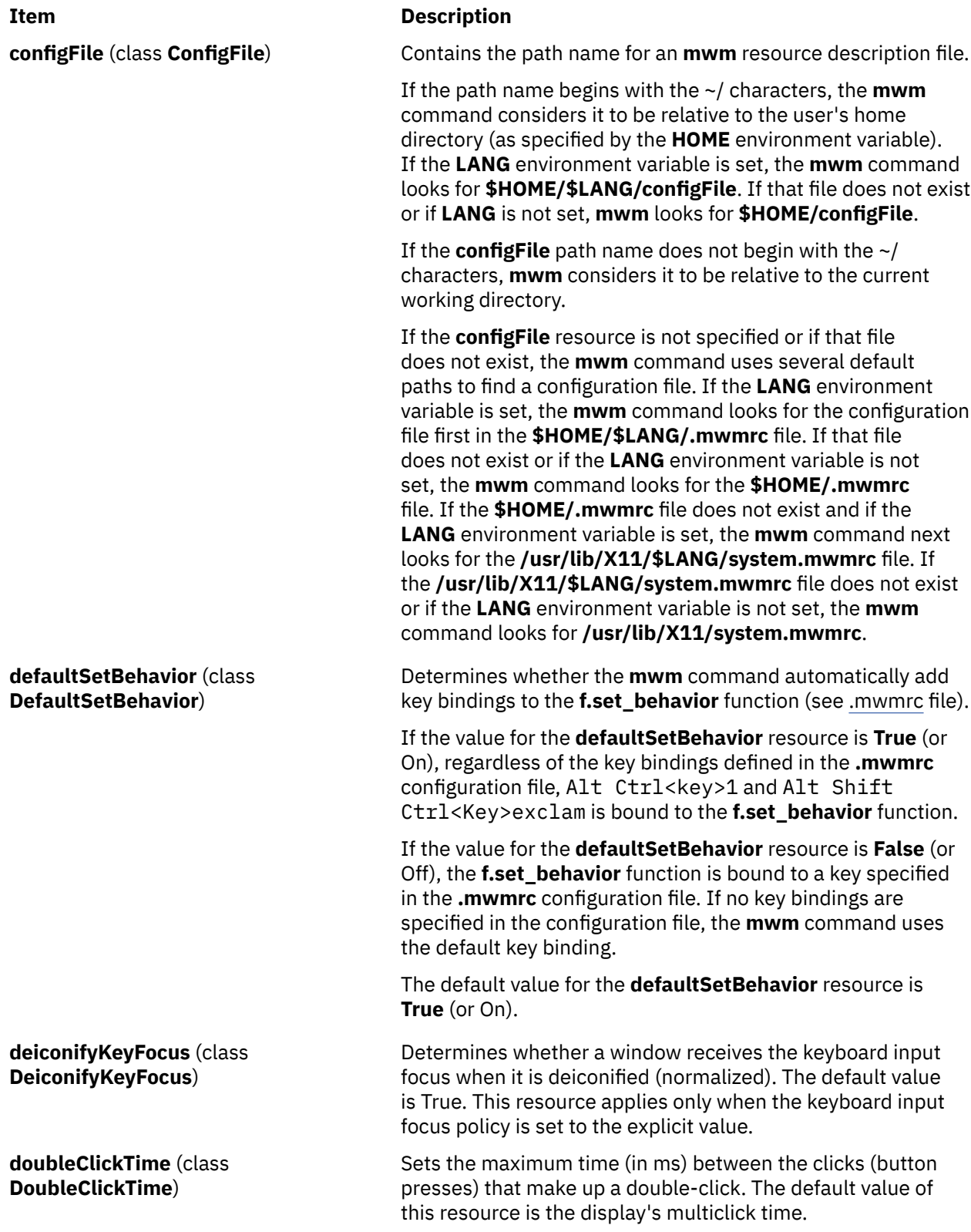

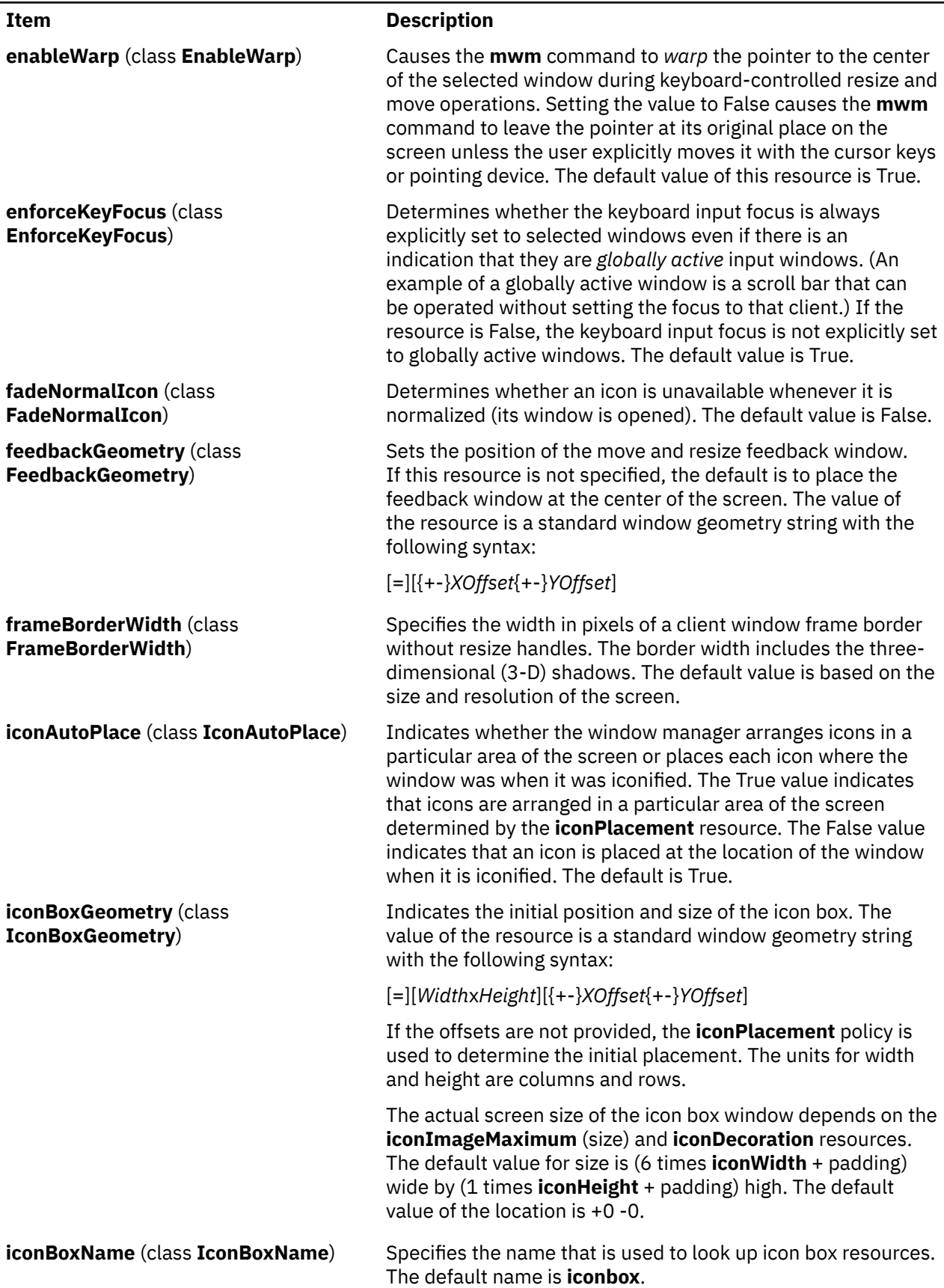

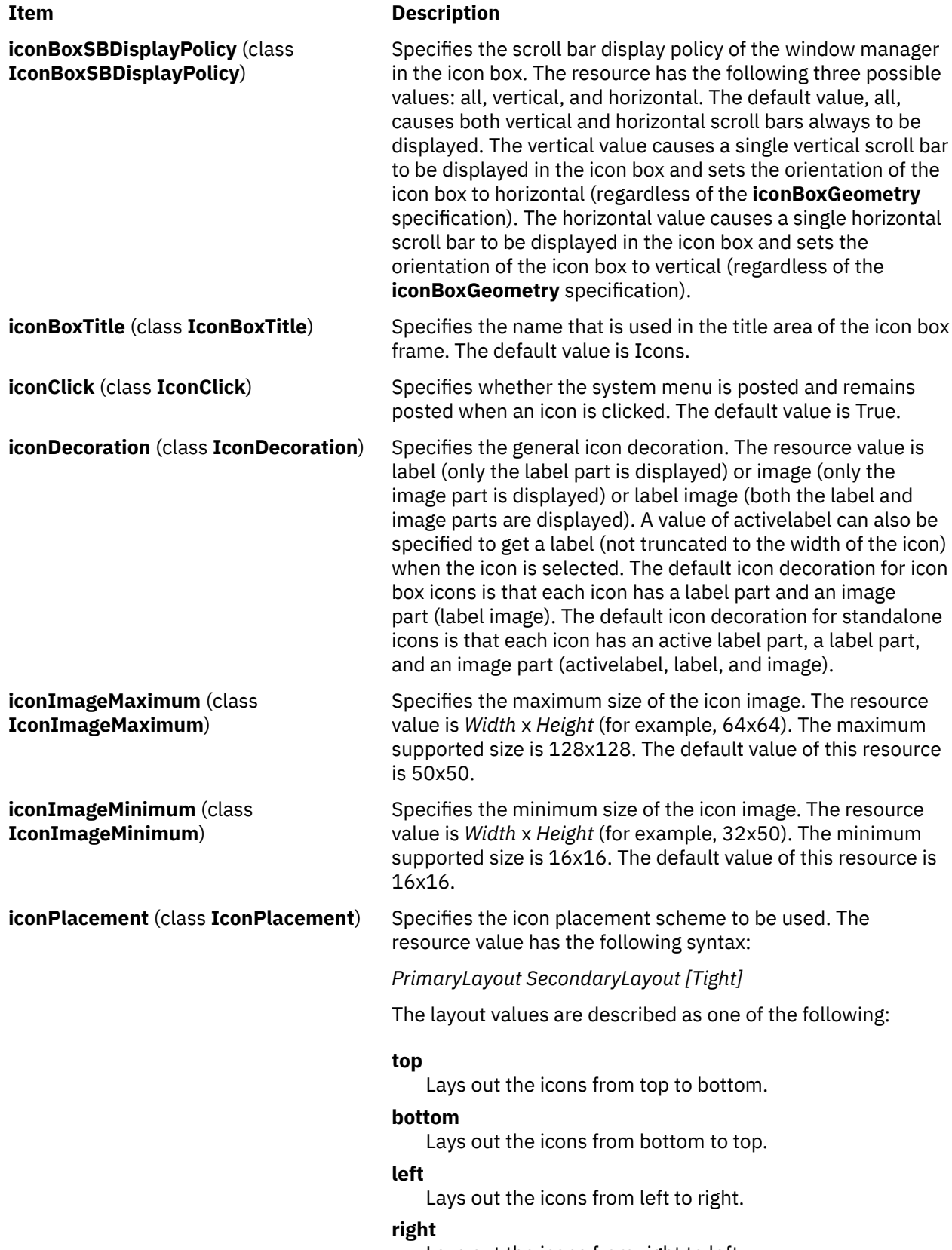

Lays out the icons from right to left.

#### **Item Description**

A horizontal (vertical) layout value must not be used for both the *PrimaryLayout* and the *SecondaryLayout* (for example, do not use top for the *PrimaryLayout* and bottom for the *SecondaryLayout*). The *PrimaryLayout* indicates at the time an icon placement is done whether the icon is placed in a row or a column and the direction of placement. The *SecondaryLayout* indicates where to place new rows or columns.

For example, the top right value indicates that icons should be placed top to bottom on the screen and that columns should be added from right to left on the screen. The default placement is the left bottom value (icons are placed from left to right on the screen, with the first row on the bottom of the screen, and new rows added from the bottom of the screen to the top of the screen). A tight value places icons with zero spacing between icons. This value is useful for aesthetic reasons, as well as for terminals with small screens.

The following is a list of options for **iconPlacement** values:

#### **Icon Placement Appropriate Scheme**

**From left to right across the top of the screen, new rows below**

Left top

**From right to left across the top of the screen, new rows below**

Right top

**From left to right across the bottom of the screen, new rows above**

Left bottom

**From right to left across the bottom of the screen, new rows above**

Right bottom

**From bottom to top along the left of the screen, new columns to right**

Bottom left

**From bottom to top along the right of the screen, new columns to left**

Bottom right

**From top to bottom along the left of the screen, new columns to right** Top left

**From top to bottom along the right of the screen, new columns to left**

Top right

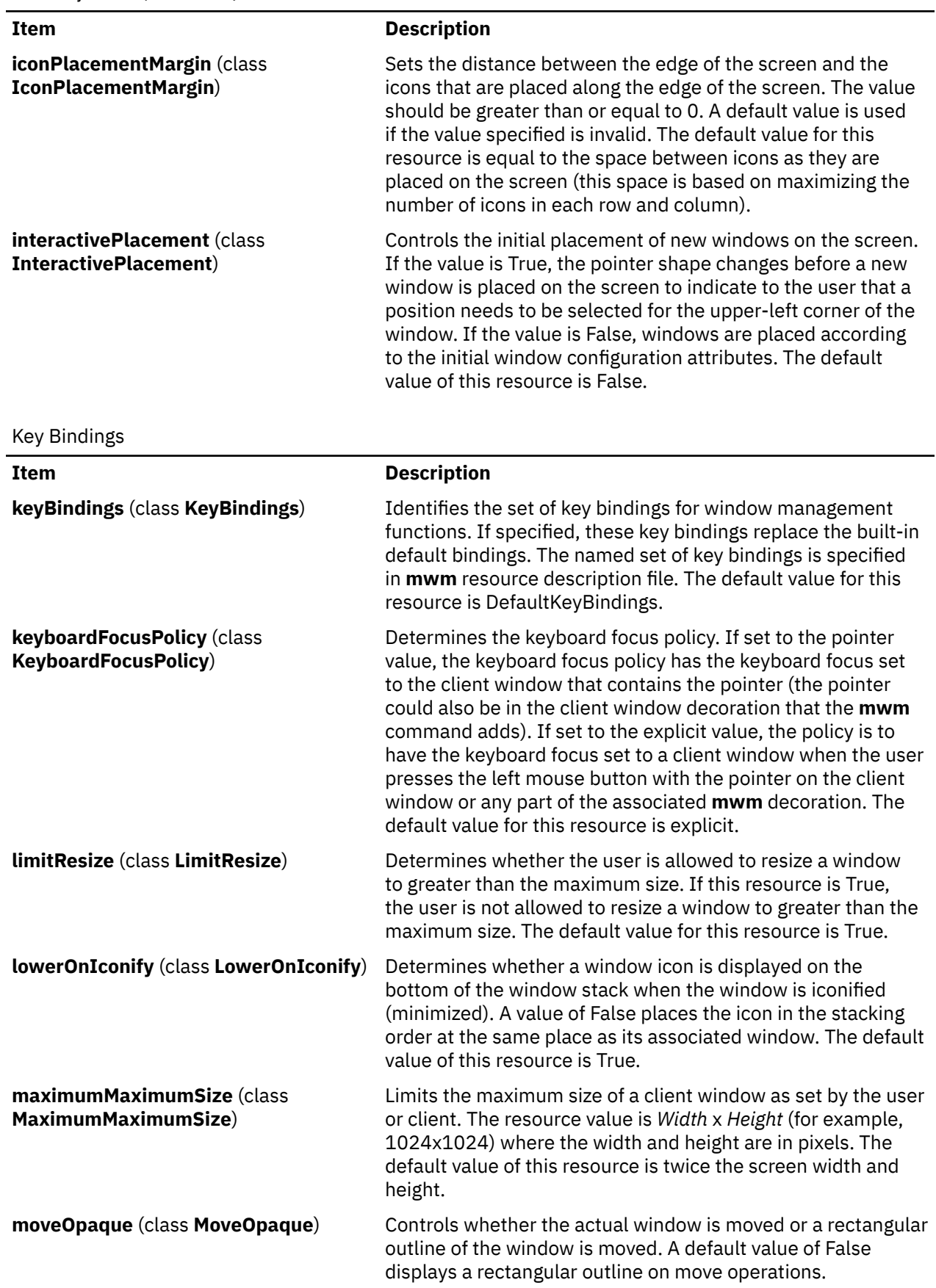

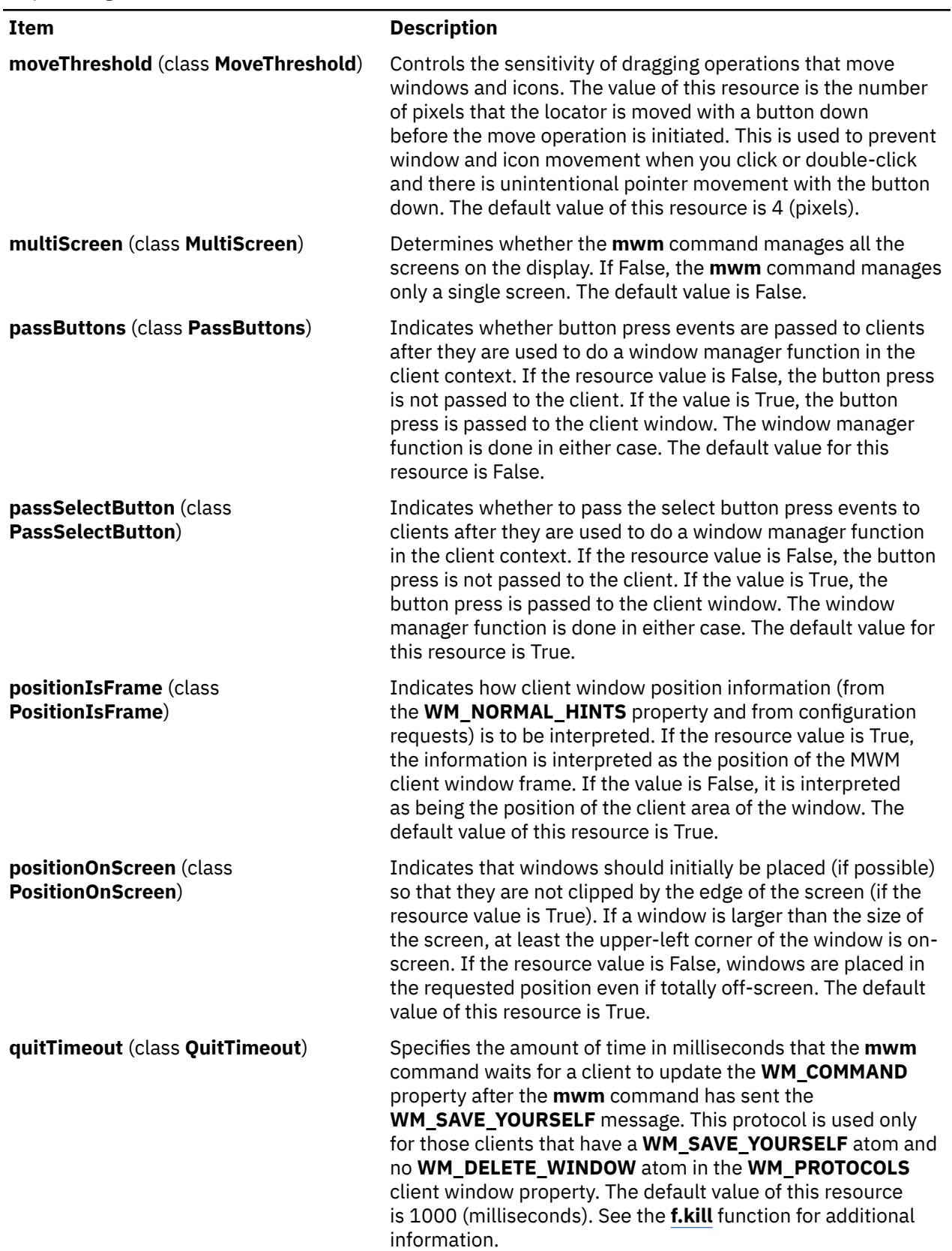

Key Bindings *(continued)*

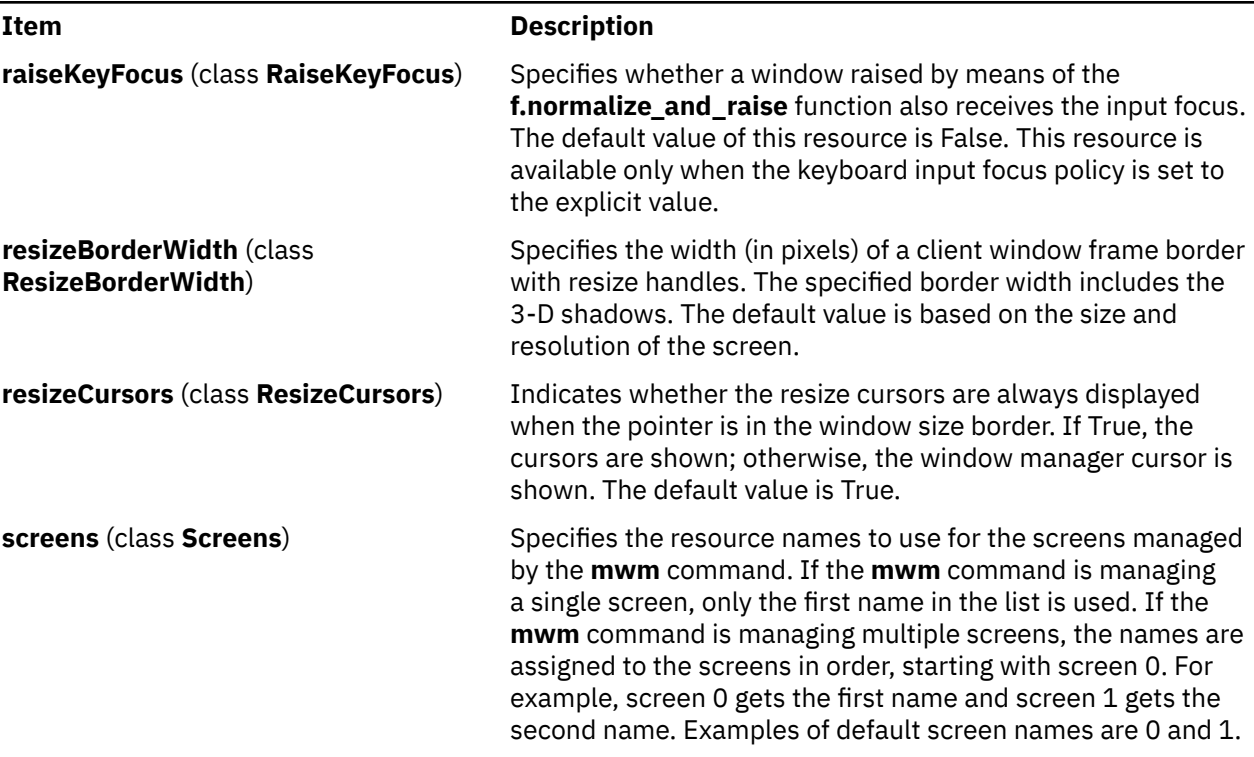

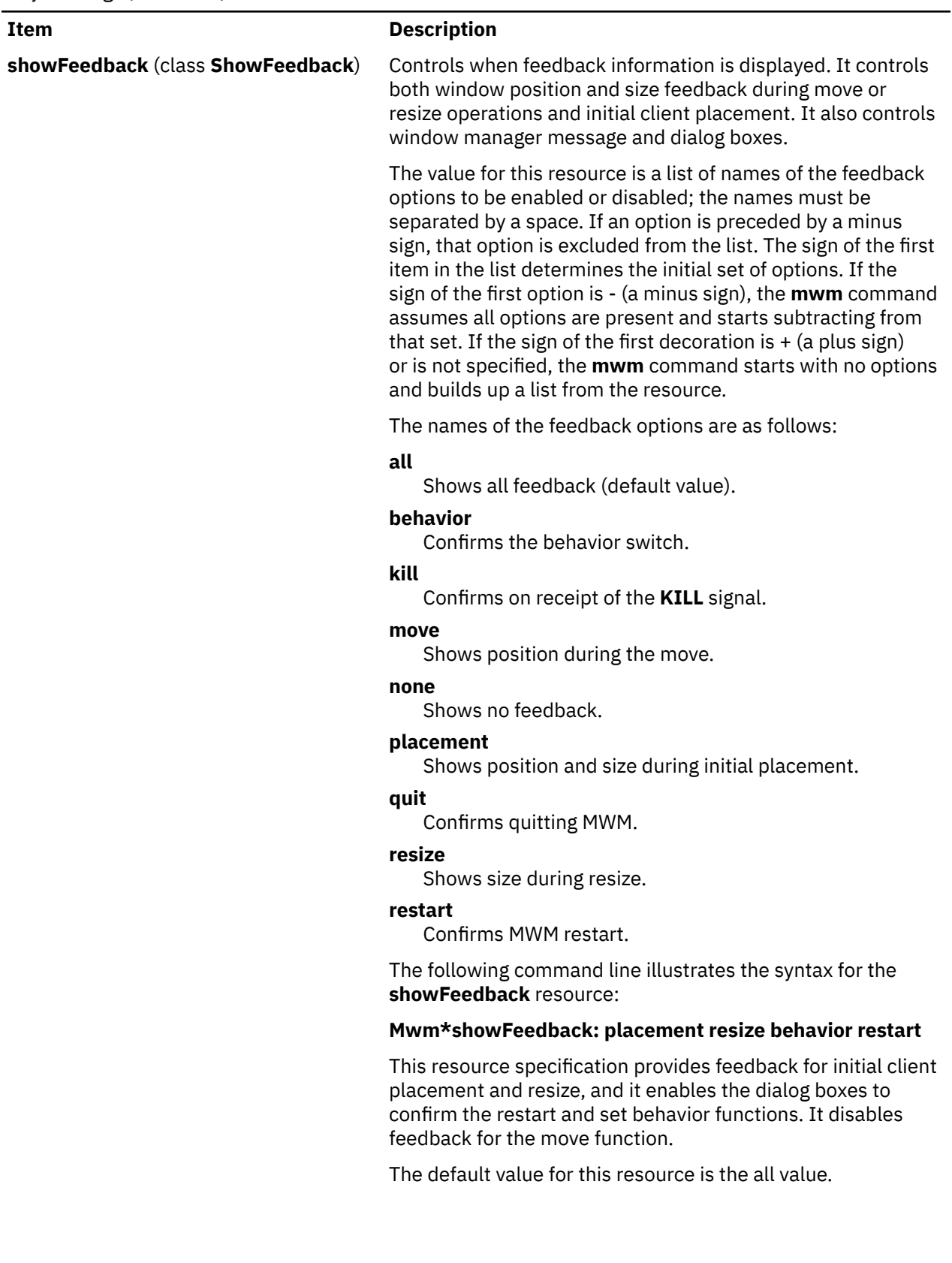

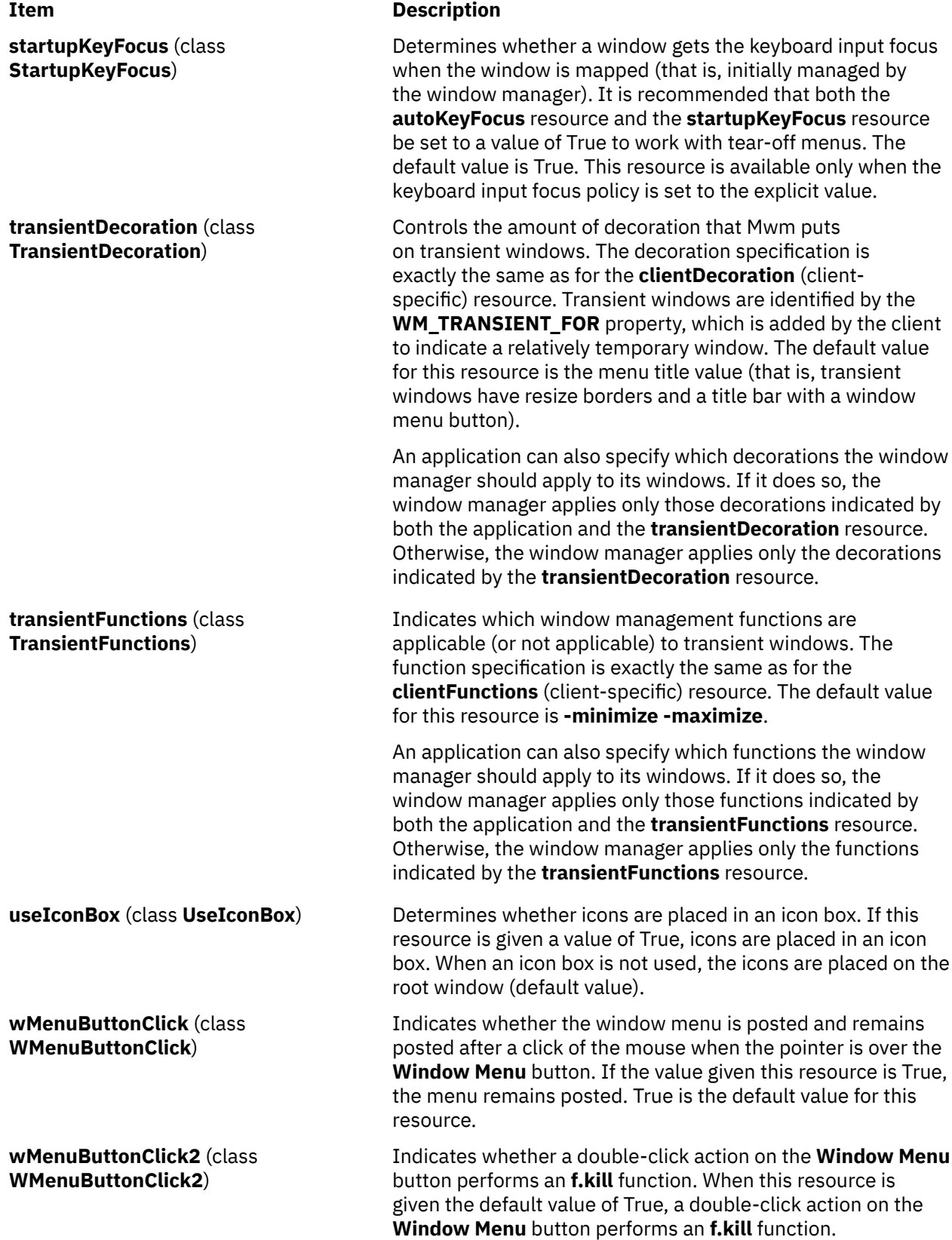

# <span id="page-860-0"></span>**Client-Specific Resources**

The syntax for specifying client-specific resources is as follows:

#### **Mwm\****ClientNameOrClass***\****ResourceID*

For example, Mwm\*mterm\*windowMenu is used to specify the window menu to be used with mterm clients.

The syntax for specifying client-specific resources for all classes of clients is as follows:

#### **Mwm\****ResourceID*

Specific client specifications take precedence over the specifications for all clients. For example, **Mwm\*windowMenu** is used to specify the window menu to be used for all classes of clients that do not have a window menu specified.

The syntax for specifying resource values for windows that have an unknown name and class (that is, windows that do not have a **WM\_CLASS** property associated with them) is as follows:

#### **Mwm\*defaults\****ResourceID*

For example, **Mwm\*defaults\*iconImage** is used to specify the icon image to be used for windows that have an unknown name and class.

#### **Client-Specific Resource Set**

**Note:** Hyphens in the following table are for readability purposes only. Do not include hyphens within names in programs.

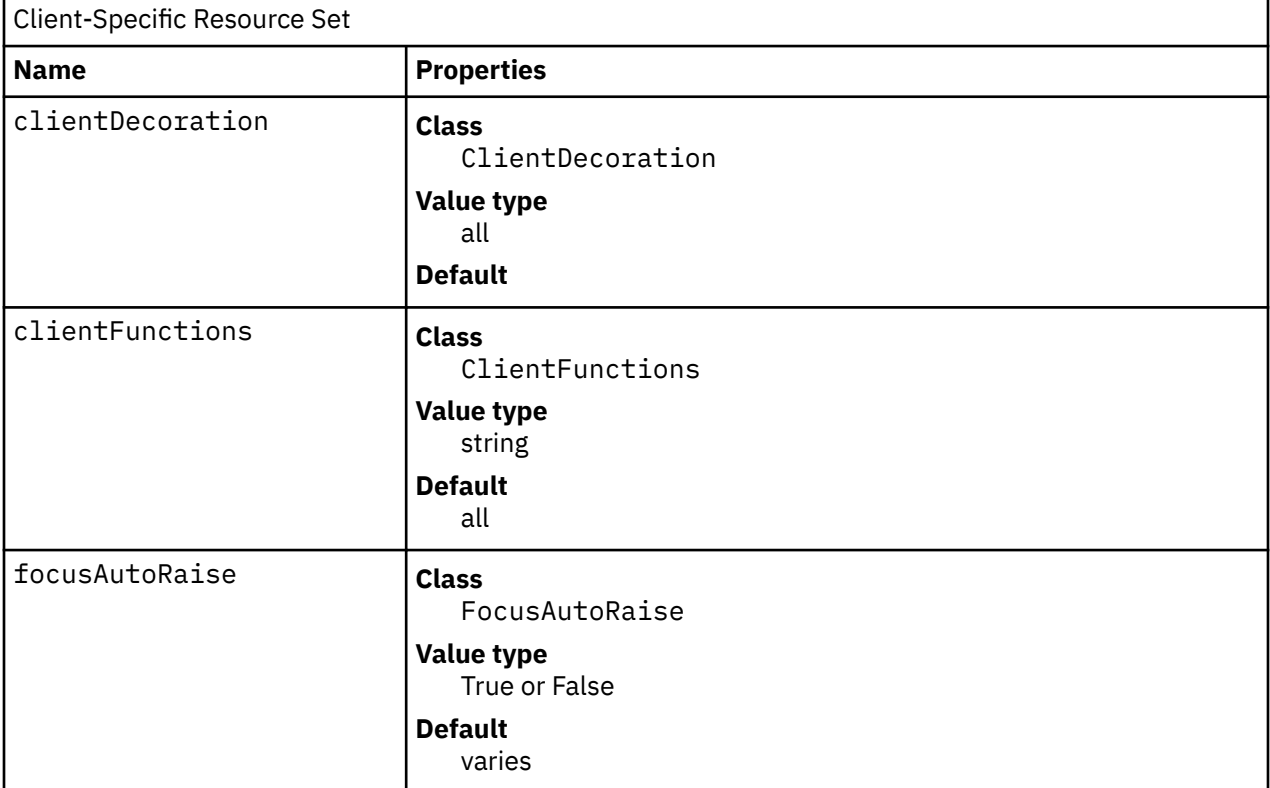

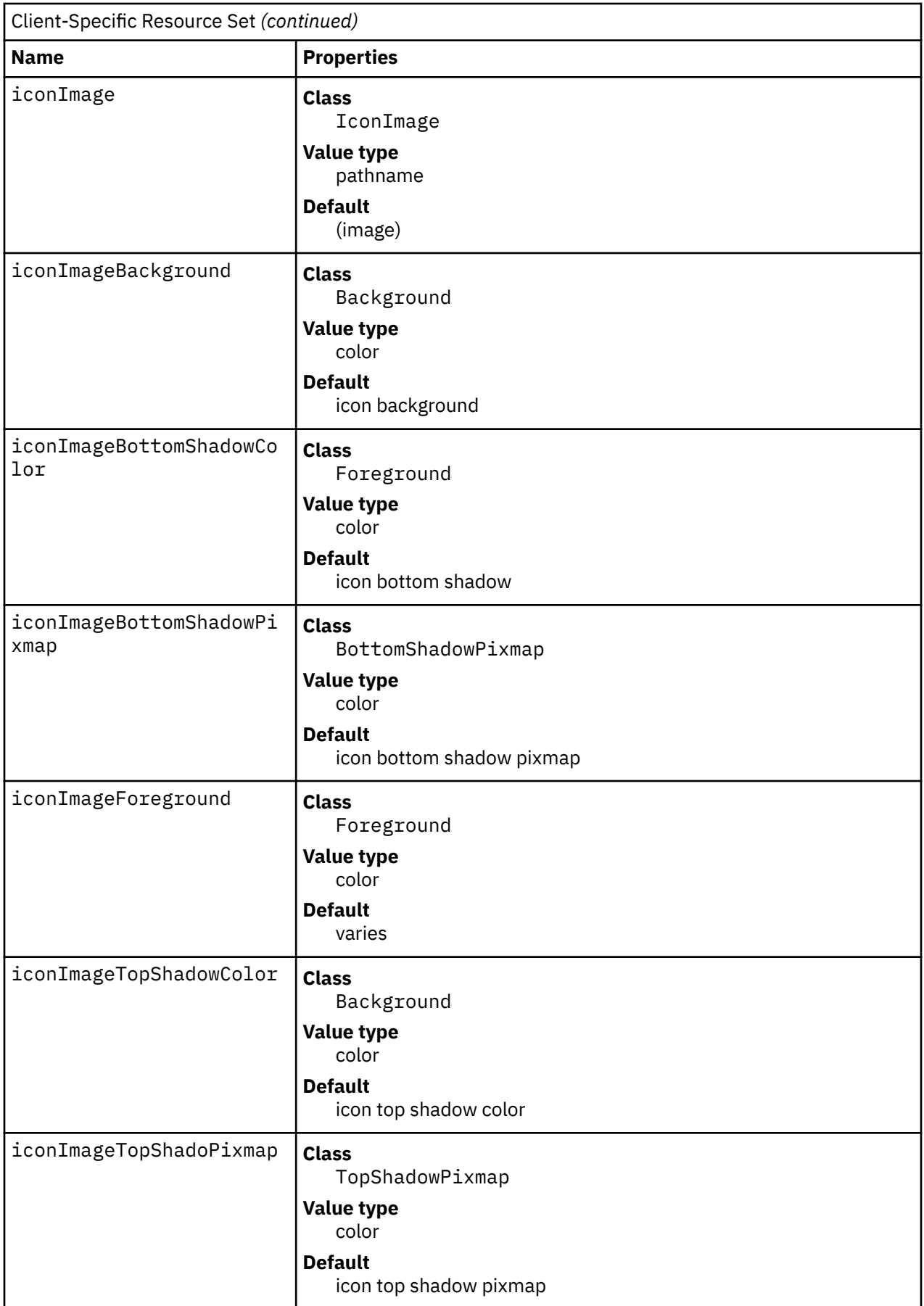

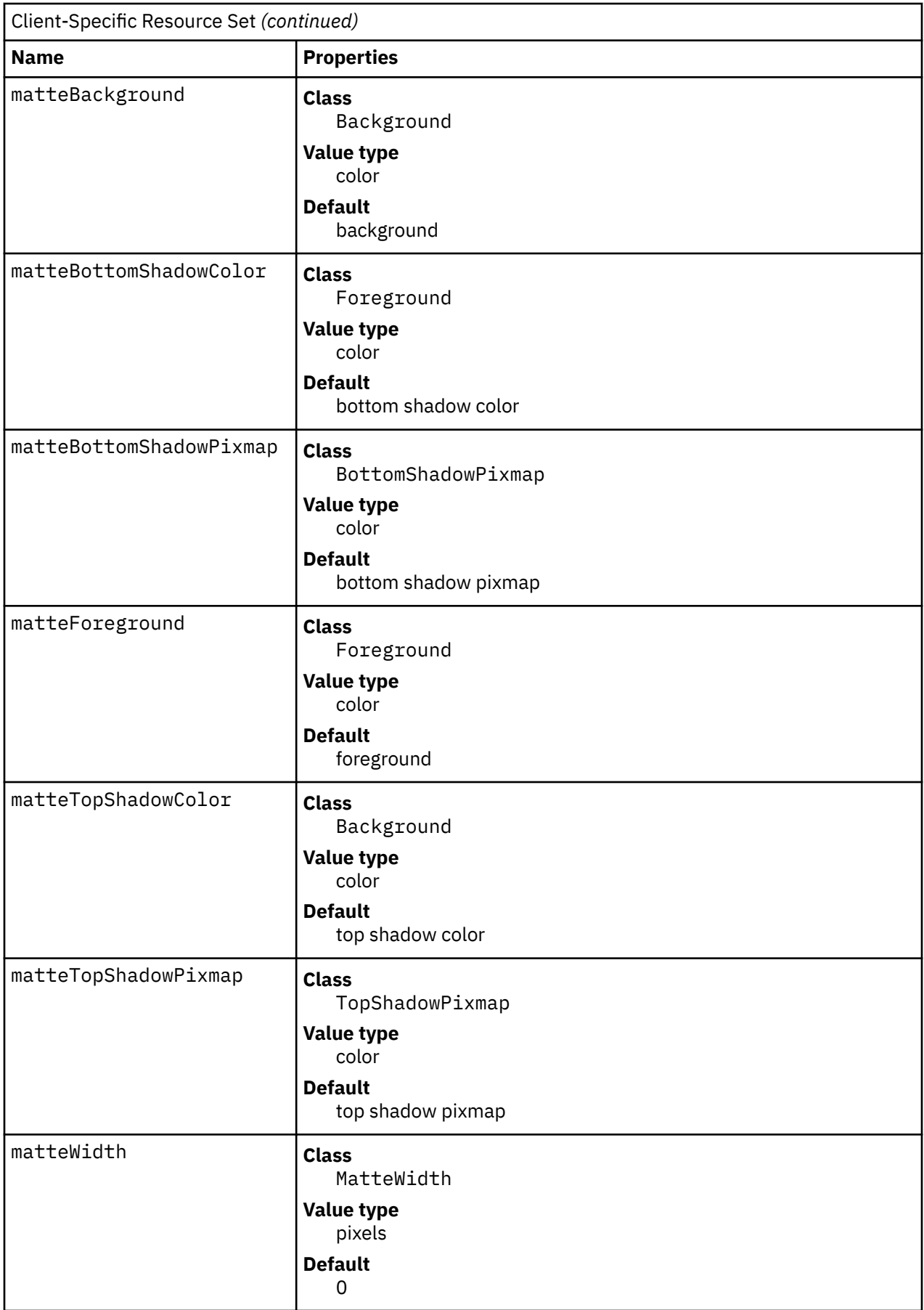

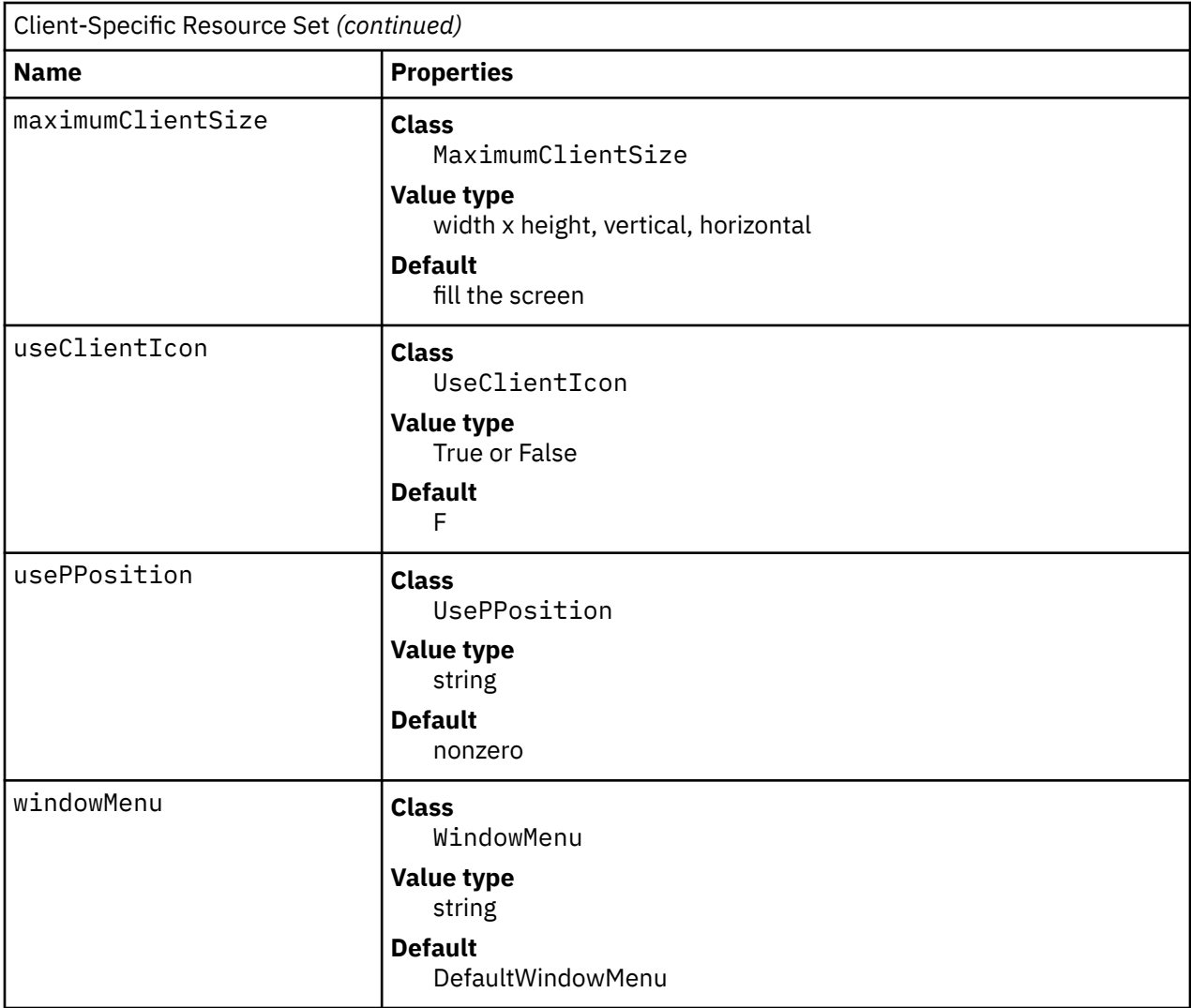
#### **Item Description**

**clientDecoration** (class **ClientDecoration**) Controls the amount of window frame decoration. The resource is specified as a list of decorations to specify their inclusion in the frame. If a decoration is preceded by - (a minus sign), that decoration is excluded from the frame. The sign of the first item in the list determines the initial amount of decoration. If the sign of the first decoration is a minus sign, the **mwm** command assumes all decorations are present and starts subtracting from that set. If the sign of the first decoration is plus (or not specified), the **mwm** command starts with no decoration and builds up a list from the resource.

> An application can also specify which decorations the **mwm** command should apply to its windows. If it does so, the **mwm** command applies only those decorations indicated by both the application and the **clientDecoration** resource. Otherwise, the **mwm** command applies the decorations indicated by the **clientDecoration** resource. Following is a list of window frame decorations:

#### **all**

Specifies to include all decorations (default value).

#### **border**

Specifies the window border.

#### **maximize**

Specifies the Maximize button (includes title bar).

#### **minimize**

Specifies the Minimize button (includes title bar).

**none** Specifies no decorations.

### **resizeh**

Specifies the border resize handles (includes border).

#### **menu**

Specifies the Window Menu button (includes title bar).

#### **title**

Specifies the title bar (includes border).

Following are examples of window frame decoration commands:

Mwm\*XClock.clientDecoration: -resizeh -maximize

This removes the resize handles and Maximize button from XClock windows.

Mwm\*XClock.clientDecoration: menu minimize border

This removes the resize handles and Maximize button from XClock windows. Note that either menu or minimize implies title.

#### **Item Description**

**clientFunctions** (class **ClientFunctions**) Indicates which **mwm** functions are applicable (or not applicable) to the client window. The value for the resource is a list of functions. If the first function in the list has - (a minus sign) in front of it, the **mwm** command starts with all functions and subtracts from that set. If the first function in the list has a + (plus sign) in front of it, the **mwm** command starts with no functions and builds up a list. Each function in the list must be preceded by the appropriate + (plus) or - (minus) sign and separated from the next function by a space.

> An application can also specify which functions the **mwm** command should apply to its windows. If it does so, the **mwm** command applies only those functions indicated by both the application and the **clientFunctions** resource. Otherwise, the **mwm** command applies the functions indicated by the **clientFunctions** resource.

Following is a list of functions available for this resource:

**all**

Specifies to include all functions (default value).

**none**

Specifies no functions.

**resize** Specifies **f.resize**.

**move**

Specifies **f.move**.

**minimize**

Specifies **f.minimize**.

**maximize** Specifies **f.maximize**.

#### **close**

Specifies **f.kill**.

**focusAutoRaise** (class **FocusAutoRaise**) Determines whether clients are raised when they get the keyboard input focus. If the value is False, the stacking of windows on the display is not changed when a window gets the keyboard input focus. The default value is True when the **keyboardFocusPolicy** is the explicit value and False when the **keyboardFocusPolicy** is the pointer value.

**iconImage** (class **IconImage**) Specifies an icon image for a client (for example, **Mwm\*myclock\*iconImage**). The resource value is a path name for a bitmap file. The value of the (client-specific) **useClientIcon** resource is used to determine whether user-supplied icon images are used instead of client-supplied icon images. The default value is to display a built-in window manager icon image.

**iconImageBackground** (class **Background**) Specifies the background color of the icon image that is displayed in the image part of an icon. The default value of this resource is the icon background color (that is, specified by **Mwm\*background** or **Mwm\*icon\*background**).

**iconImageBottomShadowColor** (class **Foreground**) Specifies the bottom shadow color of the icon image that is displayed in the image part of an icon. The default value of this resource is the icon bottom shadow color (that is, specified by **Mwm\*icon\*bottomShadowColor**).

> displayed in the image part of an icon. The default value of this resource is the icon bottom shadow pixmap (that is, specified by **Mwm\*icon\*bottomShadowPixmap**).

**iconImageForeground** (class **Foreground**) Specifies the foreground color of the icon image that is displayed in the image part of an icon. The default value of this resource varies depending on the icon background.

**iconImageTopShadowColor** (class **Background**) Specifies the top shadow color of the icon image that is displayed in the image part of an icon. The default value of this resource is the icon top shadow color (that is, specified by **Mwm\*icon\*topShadowColor**).

**iconImageTopShadowPixmap** (class **TopShadowPixmap**) Specifies the top shadow pixmap of the icon image that is displayed in the image part of an icon. The default value of this resource is the icon top shadow pixmap (that is, specified by **Mwm\*icon\*topShadowPixmap**).

**matteBackground** (class **Background**) Specifies the background color of the matte when the **matteWidth** resource is a positive value. The default value of this resource is the client background color (that is, specified by **Mwm\*background** or **Mwm\*client\*background**).

**iconImageBottomShadowPixmap** (class **BottomShadowPixmap**) Specifies the bottom shadow pixmap of the icon image that is

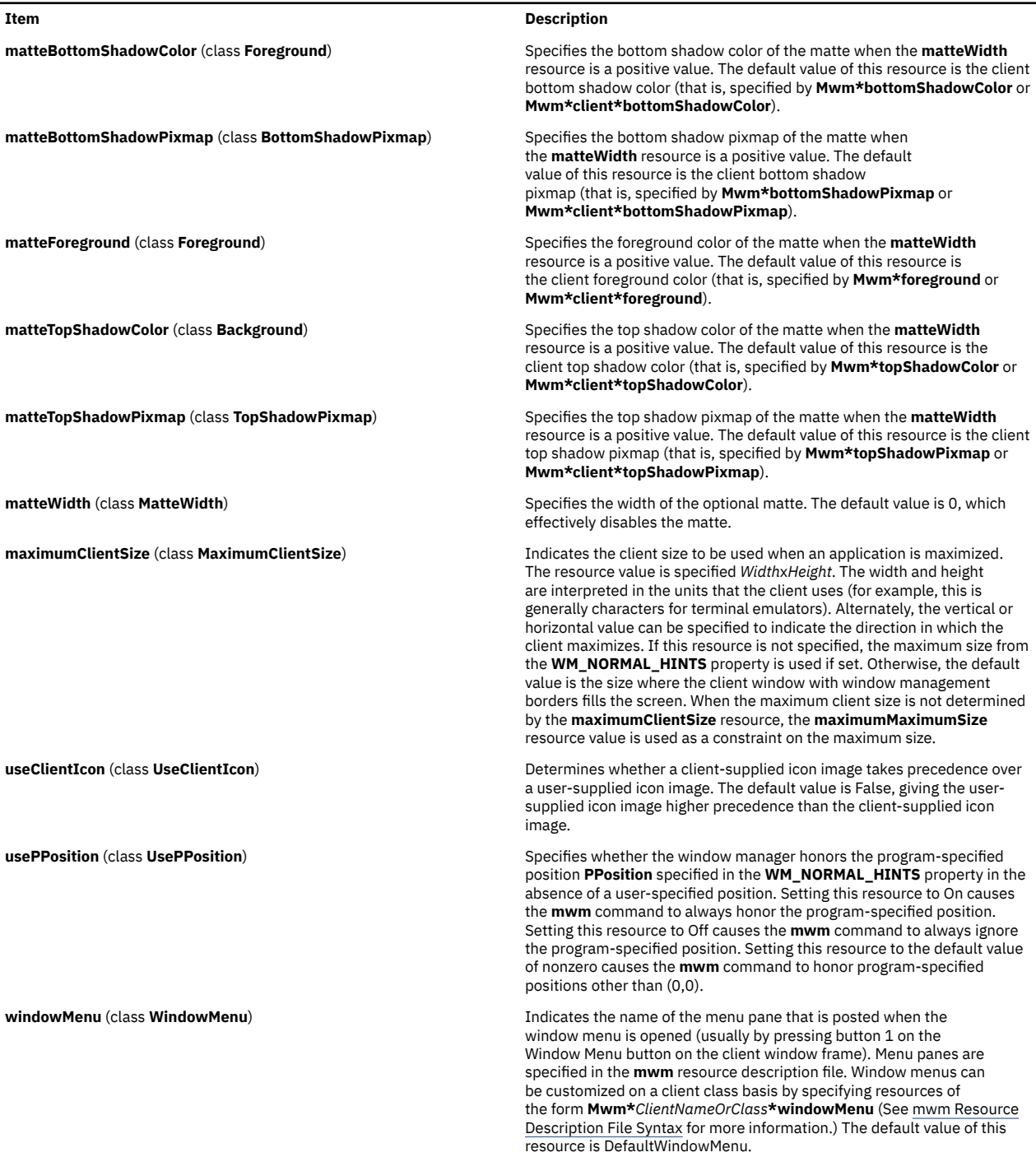

### **Resource Description File**

The **mwm** resource description file is a supplementary resource file that contains resource descriptions that are referred to by entries in the defaults files (**.Xdefaults**, **app-defaults/Mwm**). It contains descriptions of resources that are to be used by the **mwm** command and that cannot be easily encoded in the defaults files (a bitmap file is an analogous type of resource description file). A particular **mwm** resource description file can be selected using the **configFile** resource.

The following types of resources can be described in the **mwm** resource description file:

<span id="page-867-0"></span>Resource Description

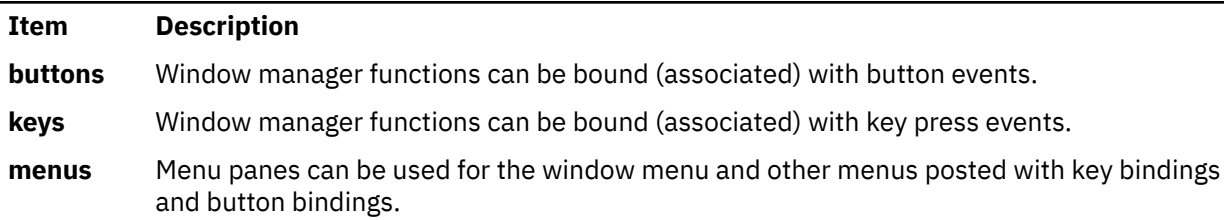

### **mwm Resource Description File Syntax**

The **mwm** resource description file is a standard text file that contains items of information separated by blanks, tabs, and new-line characters. Blank lines are ignored. Items or characters can be quoted to avoid special interpretation (for example, the # (comment character) can be quoted to prevent it from being interpreted as the comment character). A quoted item can be contained in " " (double quotation marks). Single characters can be quoted by preceding them with the  $\langle$  (backslash). All text from an unquoted # (comment character) to the end of the line is regarded as a comment and is not interpreted as part of a resource description. If an ! (exclamation mark) is the first character in a line, the line is regarded as a comment. If a line ends in a  $\setminus$  (backslash), the next line is considered a continuation of that line.

Window manager functions can be accessed with button and key bindings and with window manager menus. Functions are indicated as part of the specifications for button and key binding sets and for menu panes. The function specification has the following syntax:

```
Function = FunctionName [FunctionArguments]
FunctionName = Window Manager Function
FunctionArguments = {QuotedItem | UnquotedItem}
```
The following functions are supported. If a function is specified that is not one of the supported functions, it is interpreted by the **mwm** command as the **f.nop** function.

Resource Description File Syntax

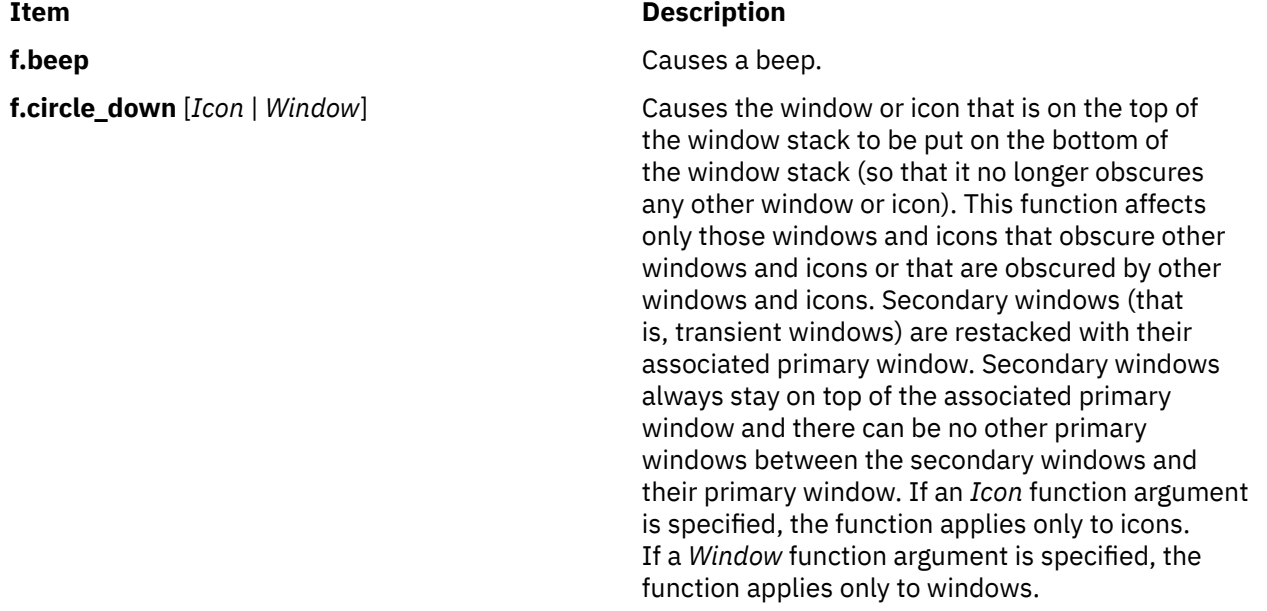

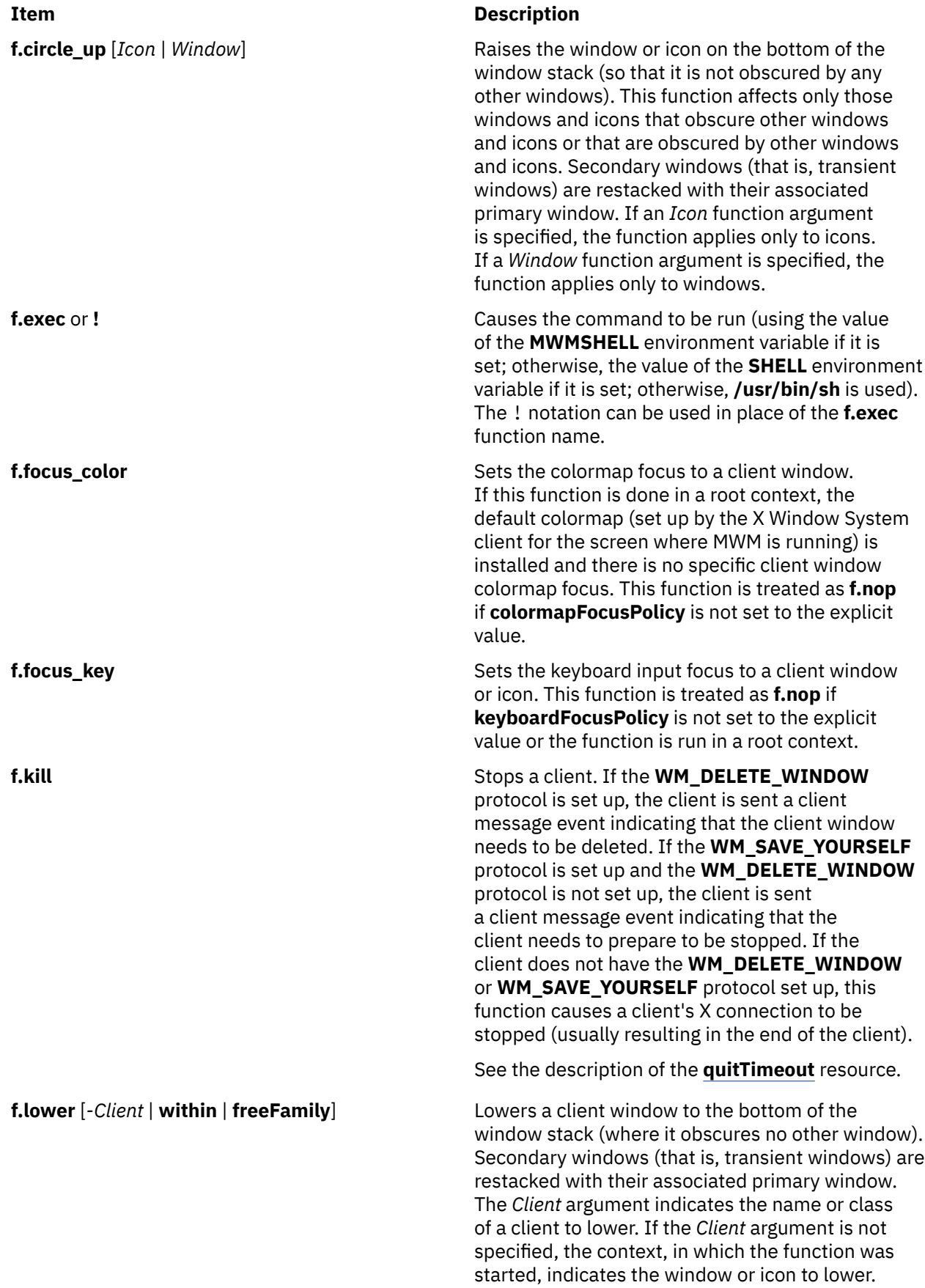

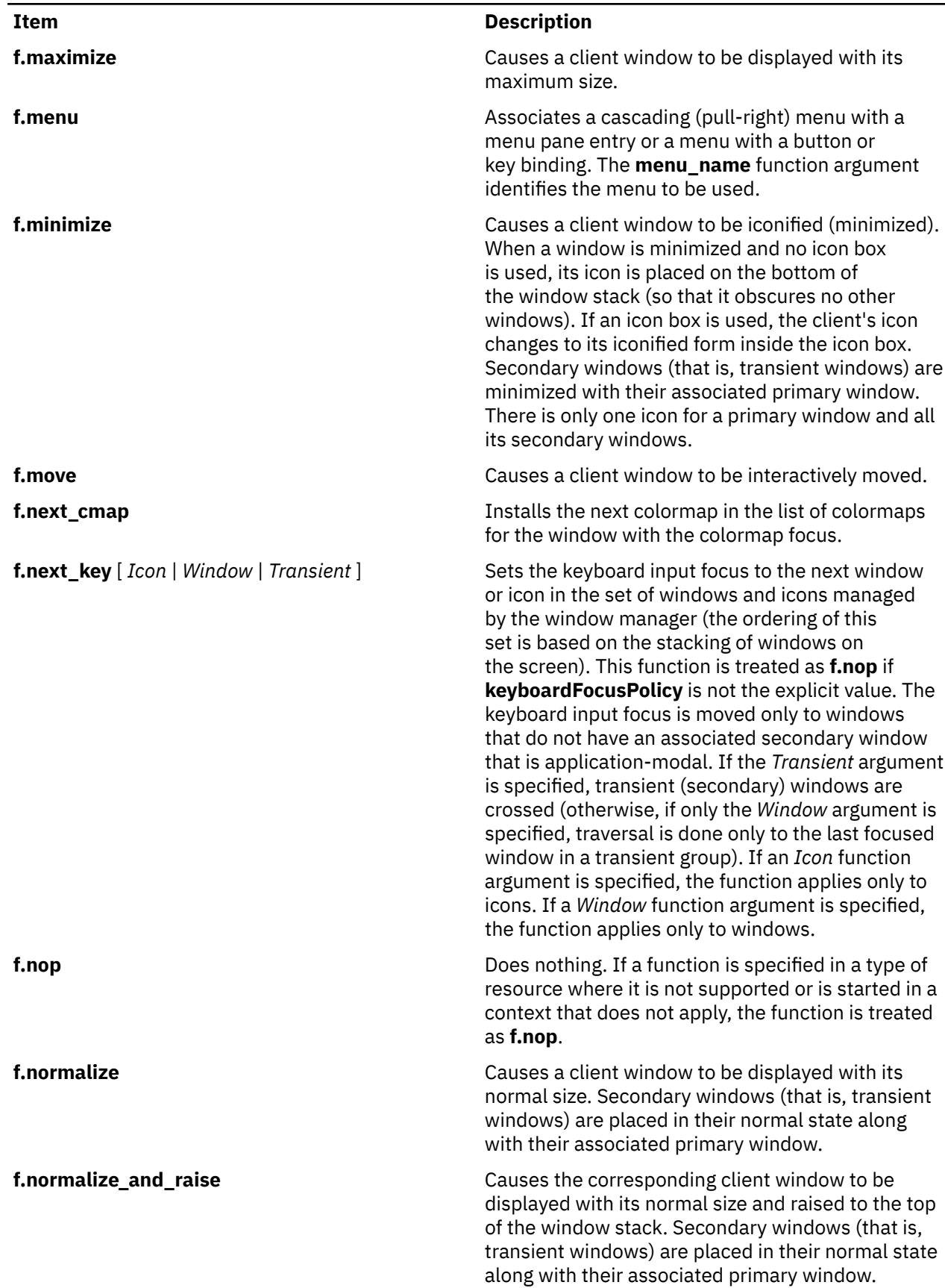

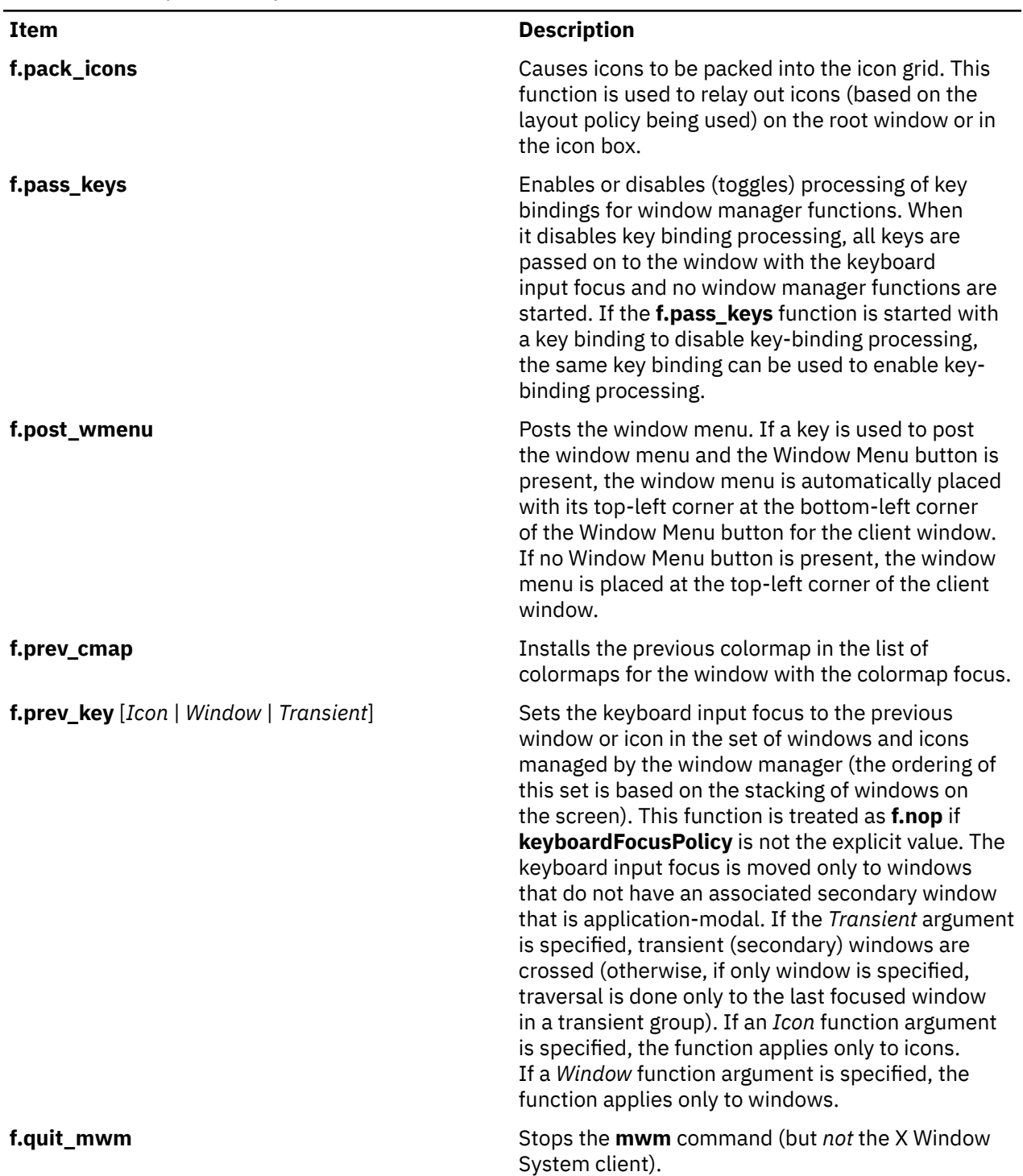

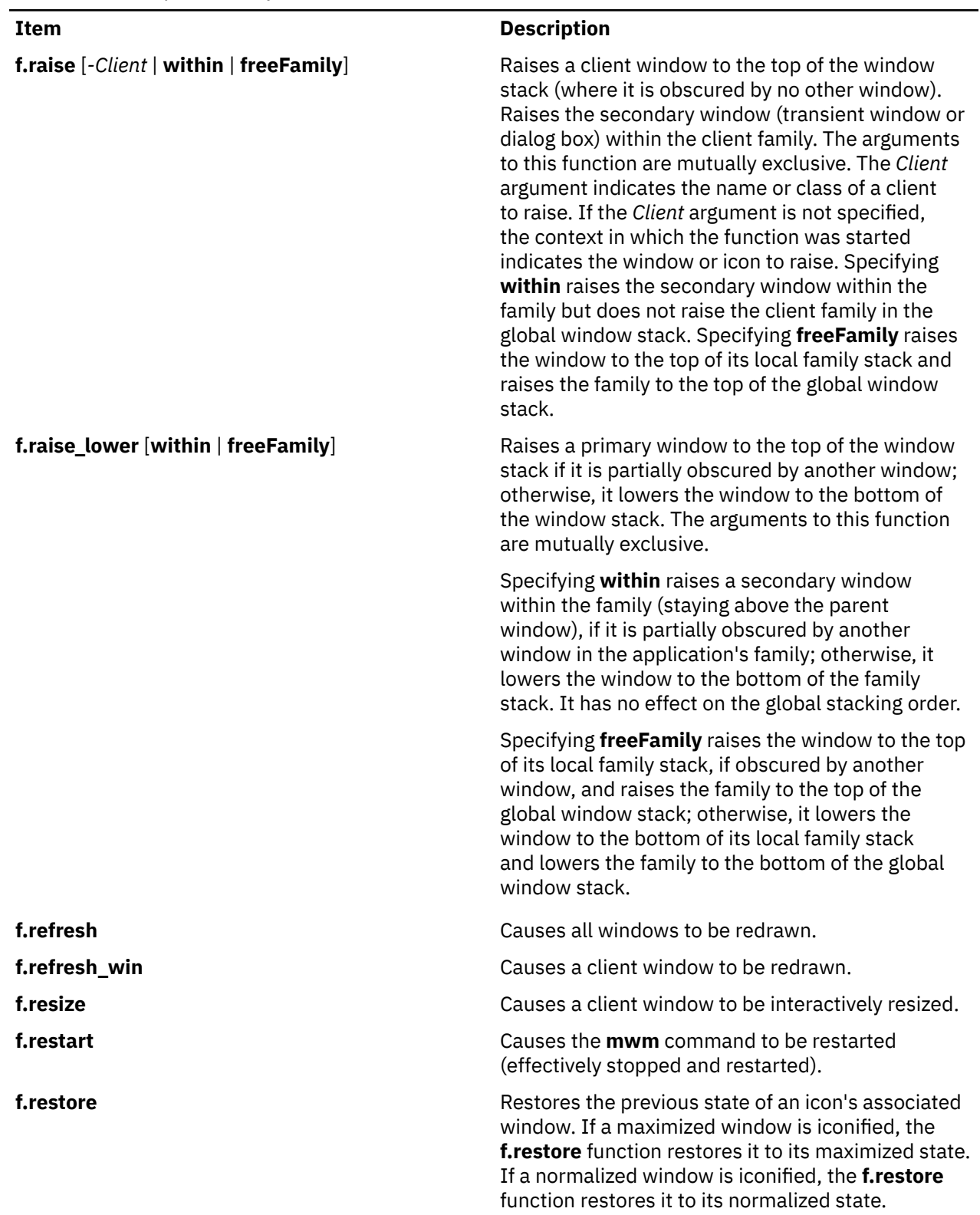

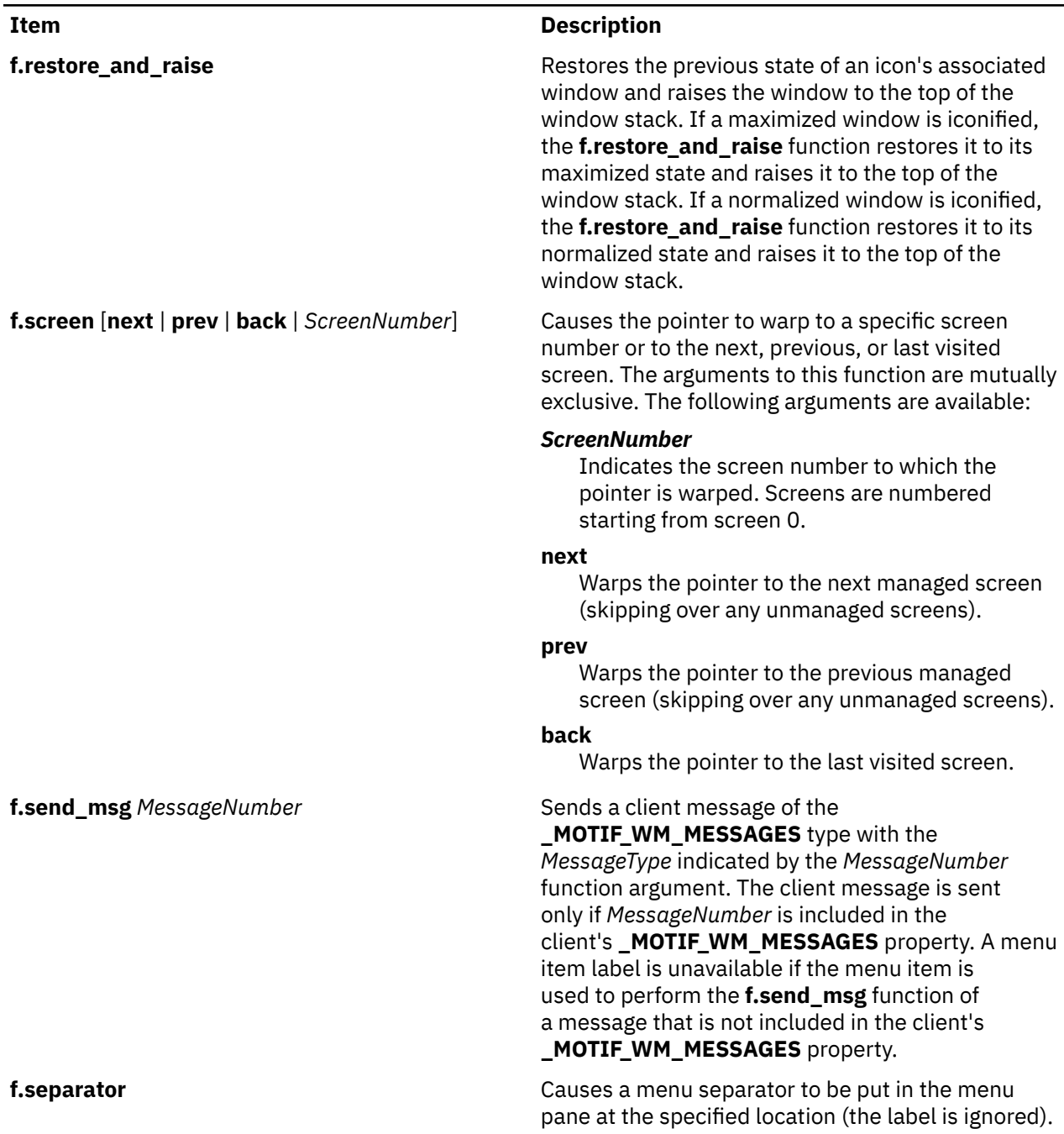

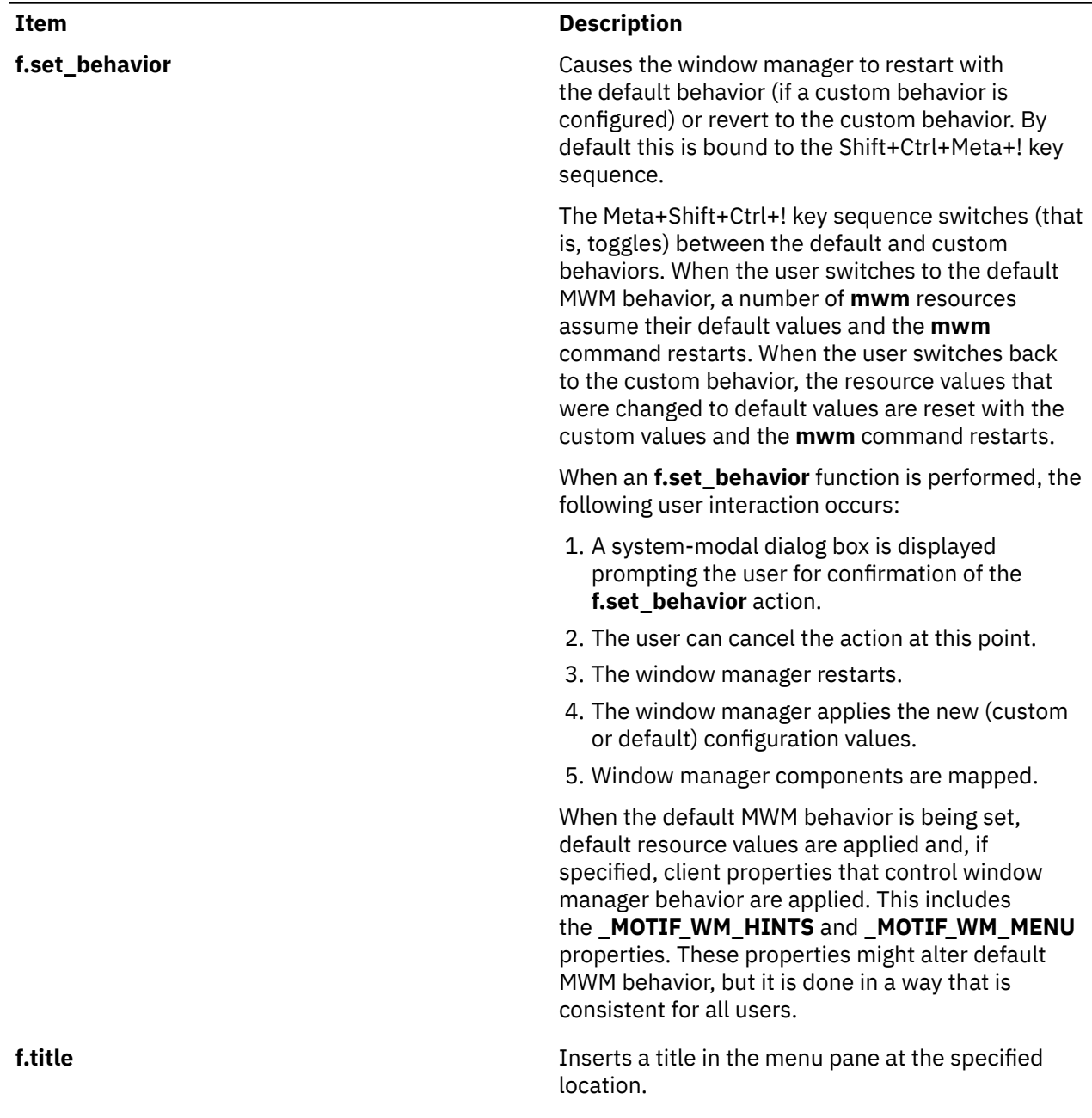

### **Function Contexts**

Each function may be constrained as to which resource types can specify the function (for example, menu pane) and also what context the function can be used in (for example, the function is done to the selected client window). The following are the function contexts:

Function contexts

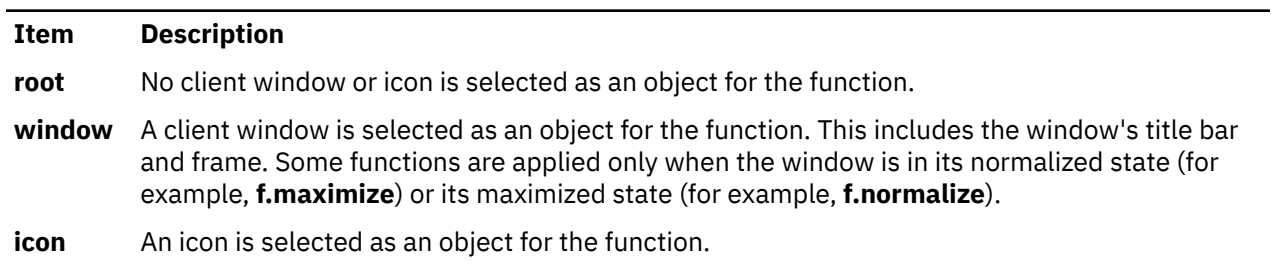

If a function's context is specified as **icon**|**window** and the function is started in an icon box, the function applies to the icon box, not to the icons inside.

If a function is specified in a type of resource where it is not supported or is started in a context that does not apply, the function is treated as **f.nop**. The following table indicates the resource types and function contexts in which window manager functions apply:

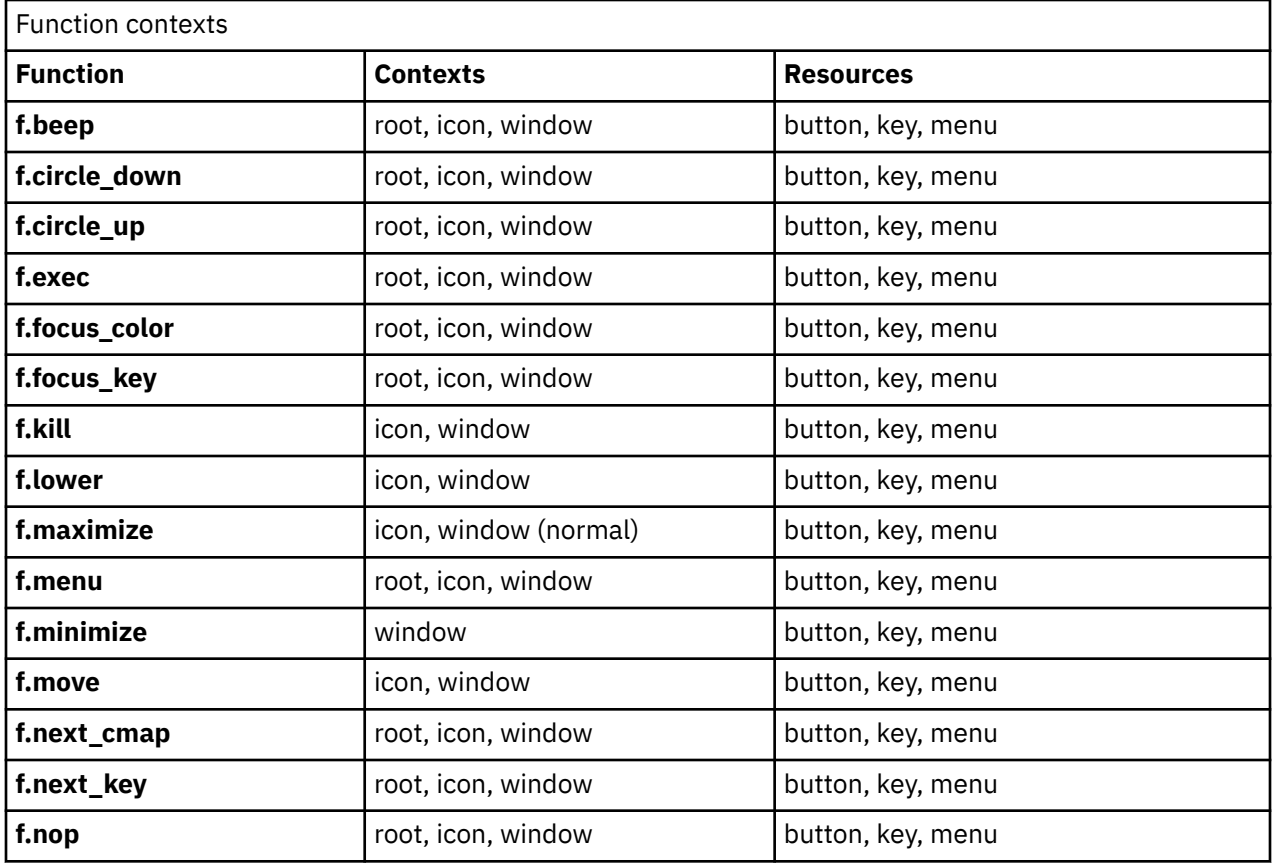

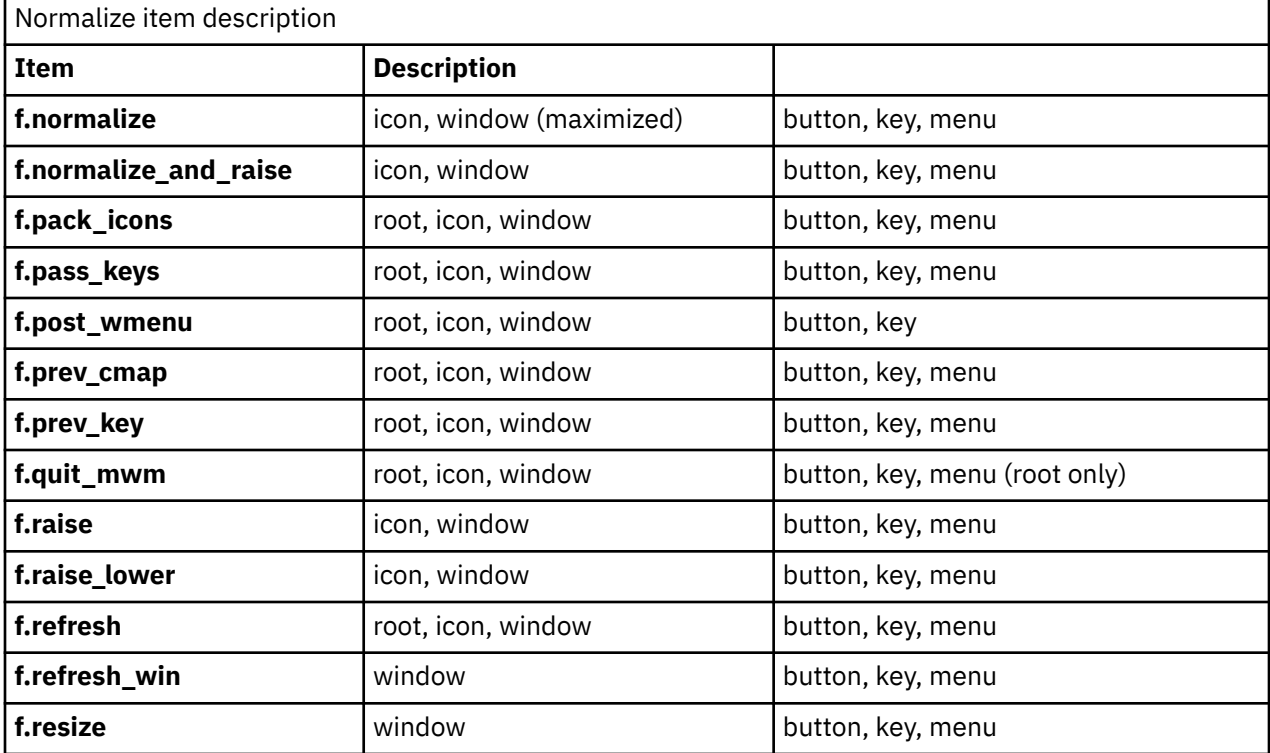

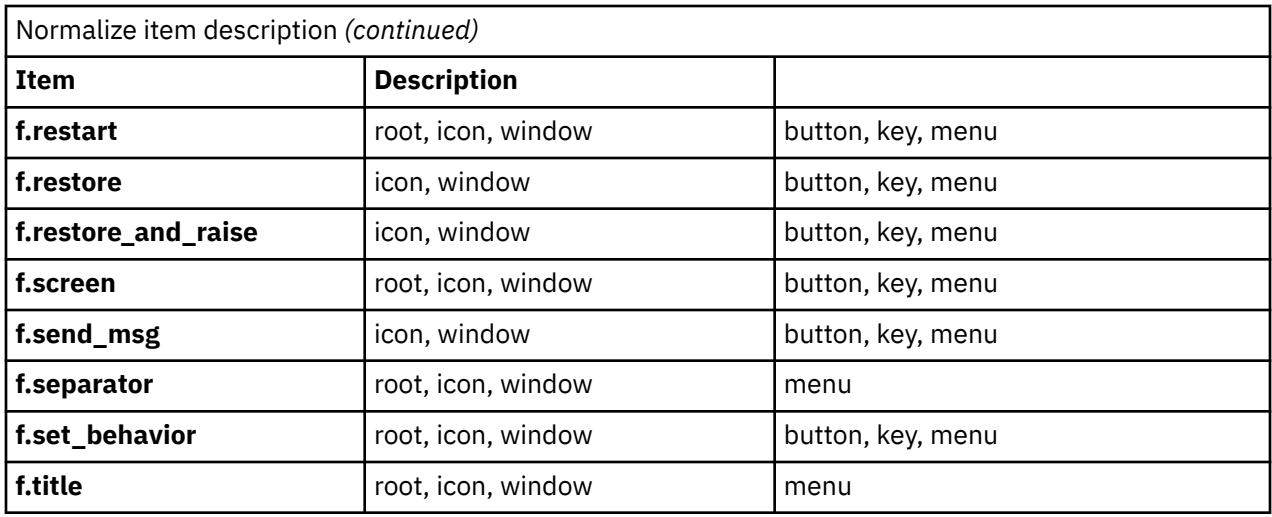

### **Window Manager Event Specification**

Events are indicated as part of the specifications for button and key-binding sets and for menu panes.

Button events have the following syntax:

*Button* **=** [*ModifierList*]<*ButtonEventName*> *ModifierList* **=** *Modifier Name* {*ModifierName*}

All modifiers specified are interpreted as being exclusive (this means that only the specified modifiers can be present when the button event occurs). Following is a list that indicates the values that can be used for the *ModifierName* parameter. The Alt key is frequently labeled Extend or Meta. Alt and Meta can be used interchangeably in event specification.

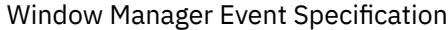

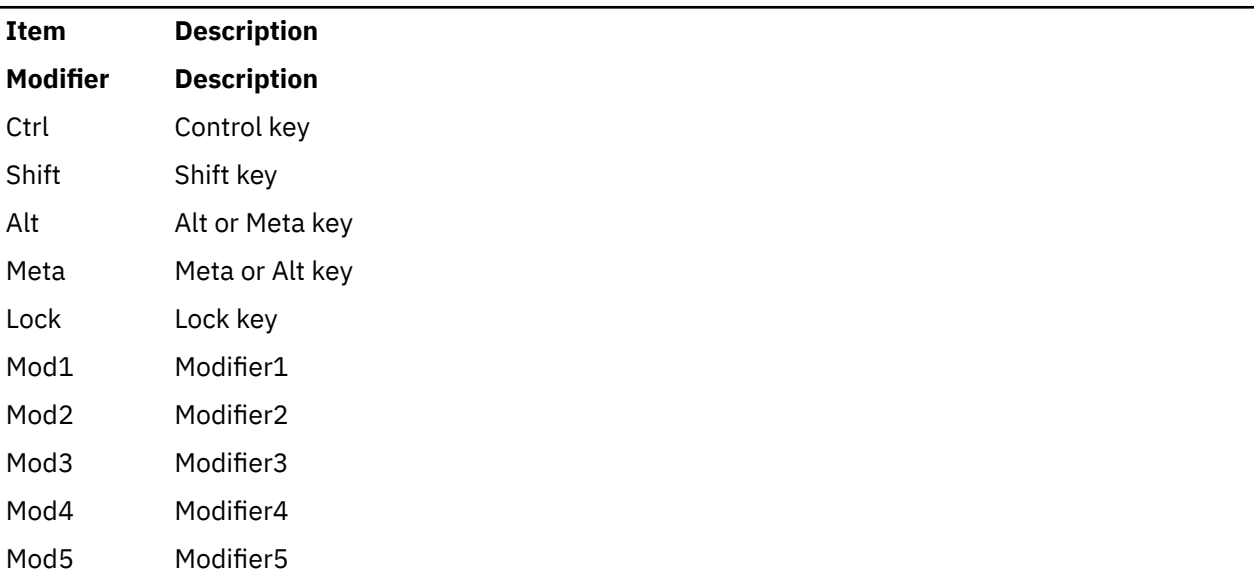

Following is a list that indicates the values that can be used for the *ButtonEventName* parameter.

Button Event Name descriptions

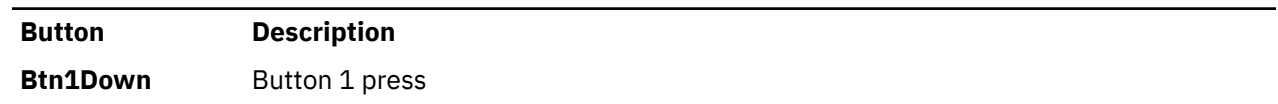

Button Event Name descriptions *(continued)*

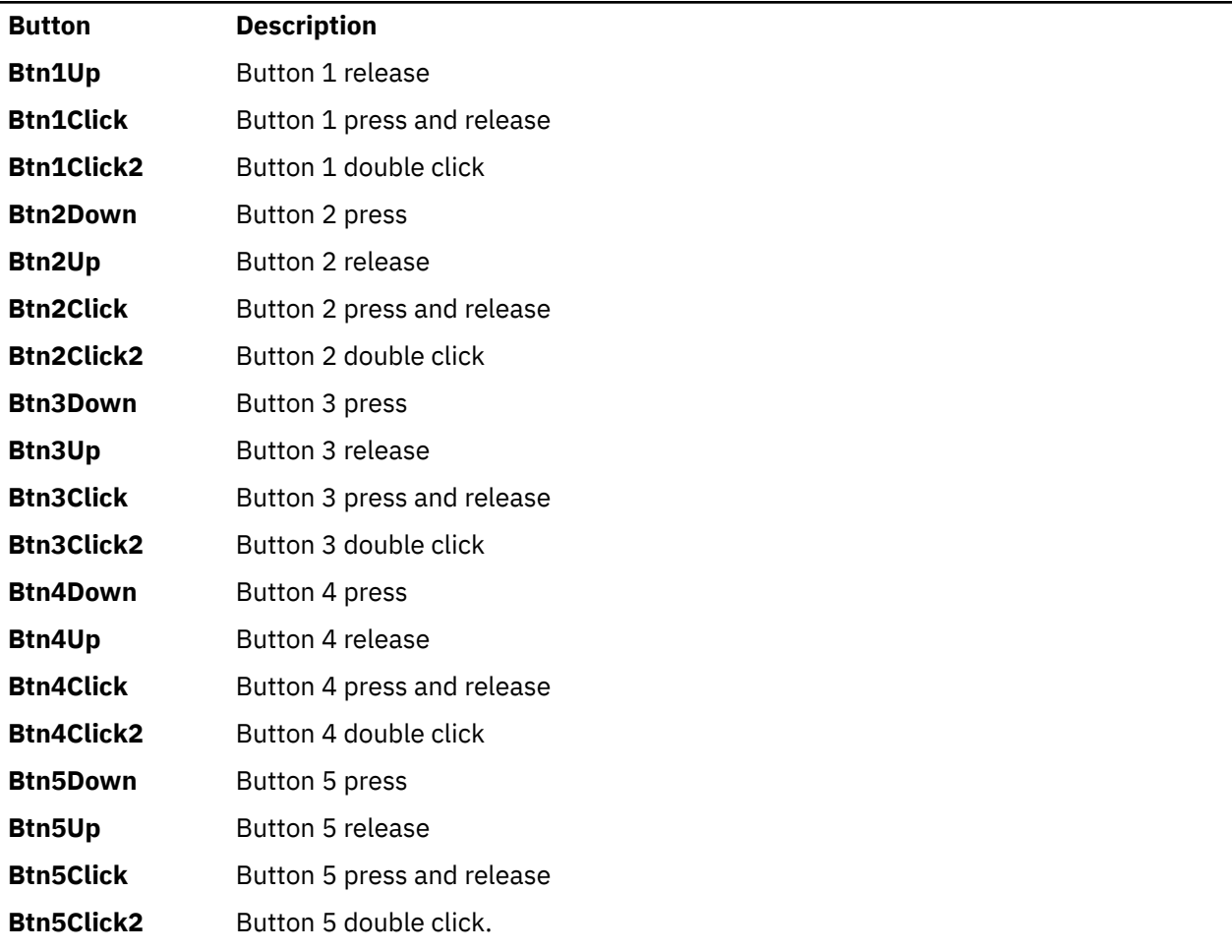

Key events that are used by the window manager for menu mnemonics and for binding to window manager functions are single key presses; key releases are ignored. Key events have the following syntax:

```
Key = [ModifierList] <Key> KeyName
ModifierList = ModifierName {ModifierName}
```
All modifiers specified are interpreted as being exclusive (this means that only the specified modifiers can be present when the key event occurs). Modifiers for keys are the same as those that apply to buttons. The *KeyName* parameter is an X11 keysym name. Key symbol names can be found in the **keysymdef.h** file (remove the *XK\_* prefix).

The key symbol names will be resolved to a single specific key code by the Window Manager during startup and will not change unless the Window Manager is restarted.

### **Button Bindings**

The **buttonBindings** resource value is the name of a set of button bindings that are used to configure window manager behavior. A window manager function can be used when a button press occurs with the pointer over a framed client window, an icon, or the root window. The context for indicating where the button press applies is also the context for starting the window manager function when the button press is done (significant for functions that are context-sensitive).

Following is the button binding syntax:

```
Buttons BindingsSetName
\{
```

```
Button Context Function
Button Context Function
 . 
 . 
Button Context Function
 }
```
Following is the syntax for the context specification:

```
Context = Object[|Context] 
Object = root | icon | window | title | frame | border | app
```
The *Context* specification indicates where the pointer must be for the button binding to be effective. For example, a context of **window** indicates that the pointer must be over a client window or window management frame for the button binding to be effective. The **frame** context is for the window management frame around a client window (including the border and title bar), the **border** context is for the border part of the window management frame (not including the title bar), the **title** context is for the title area of the window management frame, and the **app** context is for the application window (not including the window management frame).

If an **f.nop** function is specified for a button binding, the button binding is not done.

### **Key Bindings**

The **keyBindings** resource value is the name of a set of key bindings that are used to configure window manager behavior. A window manager function can be done when a particular key is pressed. The context in which the key binding applies is indicated in the key binding specification. The valid contexts are the same as those that apply to button bindings.

Following is the key binding syntax:

```
Keys BindingsSetName
{
Key Context Function
Key Context Function
 . 
 . 
Key Context Function
}
```
If an **f.nop** function is specified for a key binding, the key binding is not done. If an **f.post\_wmenu** or **f.menu** function is bound to a key, the **mwm** command automatically uses the same key for removing the menu from the screen after it is open.

The *Context* specification syntax is the same as for button bindings. For key bindings, the **frame**, **title**, **border**, and **app** contexts are equivalent to the **window** context. The context for a key event is the window or icon that has the keyboard input focus (**root** if no window or icon has the keyboard input focus).

### **Menu Panes**

Menus can be opened using the **f.post\_wmenu** and **f.menu** window manager functions. The context for window manager functions that are done from a menu is **root**, **icon**, or **window**, depending on how the menu is opened. In the case of the window menu or menus opened with a key binding, the location of the keyboard input focus indicates the context. For menus opened using a button binding, the context of the button binding is the context of the menu.

Following is the menu pane specification syntax:

```
Menu MenuName
{
Label [Mnemonic] [Accelerator] Function
Label [Mnemonic] [Accelerator] Function
```
 . *Label* [*Mnemonic*] [*Accelerator*] *Function* }

Each line in the *Menu* specification identifies the label for a menu item and the function to be completed if the menu item is selected. Optionally, a menu button mnemonic and a menu button keyboard accelerator can be specified. Mnemonics are functional only when the menu is posted and keyboard traversal applies.

The label can be a string or a bitmap file. The *Label* specification has the following syntax:

```
Label = Text | BitmapFile
BitmapFile = @FileName
Text = QuotedItem | UnquotedItem
```
The string encoding for labels must be compatible with the menu font that is used. Labels are not available for menu items that use the **f.nop** function, an invalid function, or a function that does not apply in the current context.

A *Mnemonic* specification has the following syntax:

*Mnemonic* **=** \_*Character*

.

The first matching *Character* in the label is underlined. If there is no matching *Character* in the label, no mnemonic is registered with the window manager for that label. Although the *Character* must exactly match a character in the label, the mnemonic does not perform if any modifier (such as the Shift key) is pressed with the character key.

The *Accelerator* specification is a key event specification with the same syntax that is used for key bindings to window manager functions.

### **Environment**

The **mwm** command does the following:

- Uses the **HOME** environment variable to specify the user's home directory.
- Uses the **LANG** environment variable to specify the user's choice of language for the **mwm** message catalog and the **mwm** resource description file.
- Uses the **XFILESEARCHPATH**, **XUSERFILESEARCHPATH**, **XAPPLRESDIR**, **XENVIRONMENT**, **LANG**, and **HOME** environment variables to determine search paths for resource defaults files. The **mwm** command can also use the **XBMLANGPATH** environment variable to search for bitmap files.
- Reads the **\$HOME/.motifbind** file, if it exists, to install a virtual key bindings property on the root window.
- Uses the **MWMSHELL** environment variable (or **SHELL** if **MWMSHELL** is not set) to specify the shell to use when running commands through the **f.exec** function.

### **Exit Status**

This command returns the following exit values:

Exit Status

```
Ite
Description
```
**m**

- **0** Indicates successful completion.
- **>1** Indicates an error occurred.

### **Files**

### **/usr/lib/X11/\$LANG/system.mwmrc**

**/usr/lib/X11/system.mwmrc /usr/lib/X11/app-defaults/Mwm \$HOME/Mwm \$HOME/.Xdefaults \$HOME/\$LANG/.mwmrc \$HOME/.mwmrc \$HOME/.motifbind**

**n**

The following AIX commands begin with the letter *n*.

### **named Daemon – BIND Version 9.16**

### **Purpose**

Provides the server function for the Domain Name Protocol.

### **Syntax**

Refer to the syntax of the **named9** daemon.

### **Description**

AIX 7.3 supports only BIND version 9.16.

### **Files**

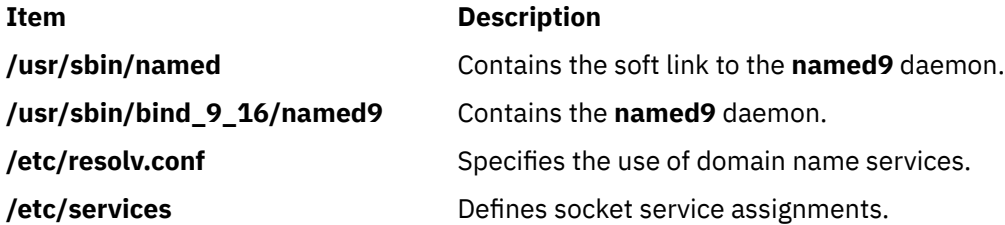

### **named-checkconf Command**

### **Purpose**

Checks the syntax of a DNS configuration file.

### **Syntax**

**named-checkconf** [**[-c](#page-881-0)h[jlvz](#page-881-0)**] [**[-p](#page-881-0)** [**[-x](#page-881-0)** ]] [**[-t](#page-881-0)** *directory*] {*[filename](#page-881-0)*}

### **Description**

The **named-checkconf** command checks the syntax, but not the semantics, of a named.conf configuration file. The named.conf configuration file and all files that it includes are parsed and checked for syntax errors. If no file is specified, the /etc/named.conf file is read by default.

**Note:** The named daemon reads some files (such as rndc.key and bind.keys) in separate parser contexts. These files are not automatically checked by the **named-checkconf** command. Configuration errors in these files might cause the **named** daemon to fail, even if the **named-checkconf** command was successful. However, you can run the **named-checkconf** command on these files explicitly.

### **Flags**

### **Item Description**

**-j** Reads the journal if it exists when loading a zonefile.

<span id="page-881-0"></span>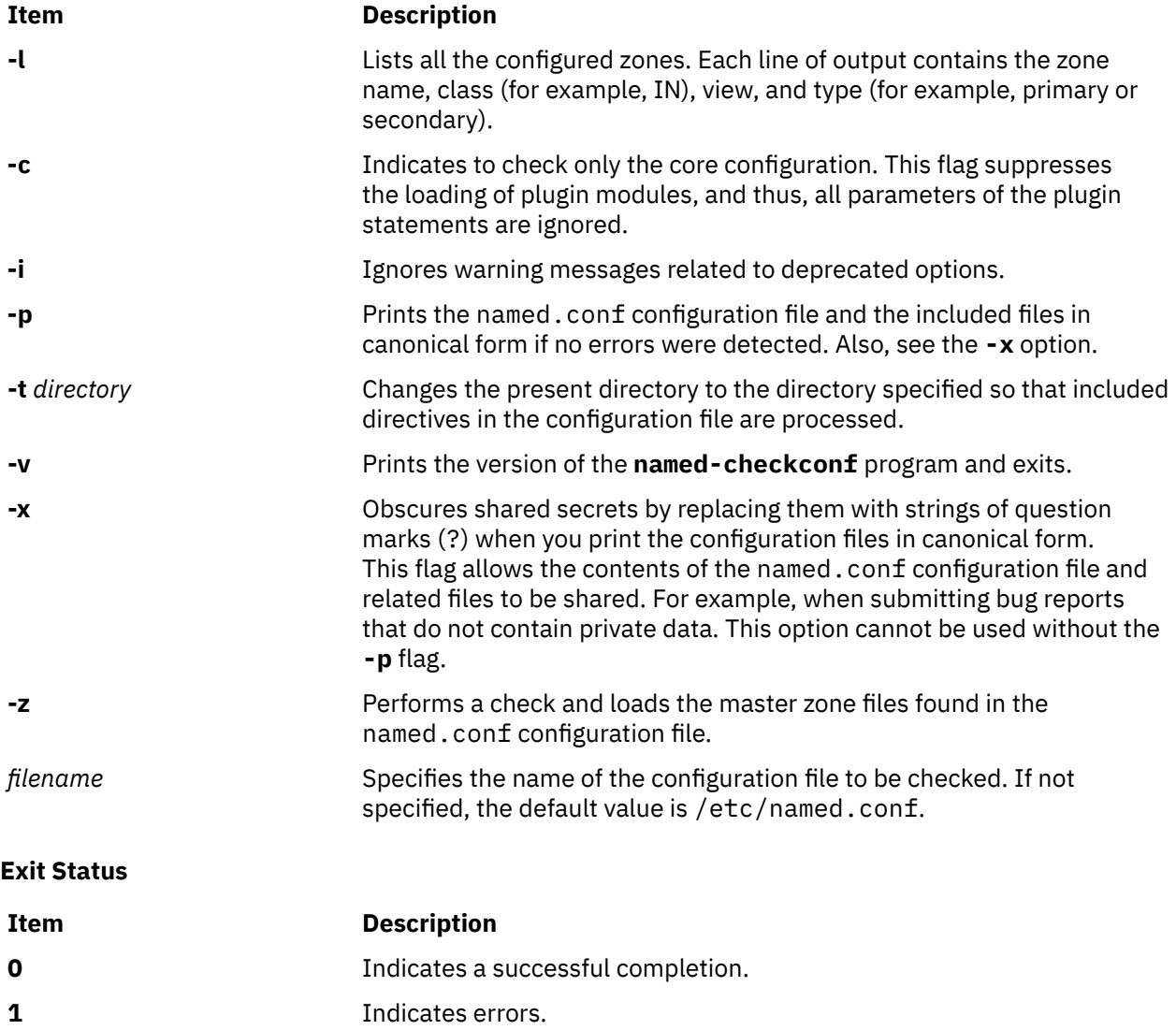

## **named-checkzone, named-compilezone Commands**

### **Purpose**

Zone file validity checking or converting tool of a named configuration file.

### **Syntax**

named-checkzone [[-d](#page-882-0)] [[-h](#page-882-0)] [[-j](#page-882-0)] [[-q](#page-883-0)] [[-v](#page-883-0)] [[-c](#page-882-0) class ] [[-f](#page-882-0) format ] [[-F](#page-882-0) format ] [[-J](#page-882-0) filename ] [[-i](#page-882-0) mode]  $[-k \mod e]$  $[-k \mod e]$  $[-k \mod e]$   $[-1 \text{ } tt]$   $[-E \text{ } serial]$   $[-m \mod e]$  $[-m \mod e]$  $[-m \mod e]$   $[-N \mod e]$   $[-n \mod e]$  $[-n \mod e]$  $[-n \mod e]$   $[-o \text{ } file$  $[-o \text{ } file$  $[-o \text{ } file$   $name]$   $[-r \mod e]$  $[-r \mod e]$  $[-r \mod e]$   $[-s \text{ } style]$  $[-s \text{ } style]$  $[-s \text{ } style]$ [ **[-S](#page-883-0)** *mode* ] [ **[-t](#page-883-0)** *directory* ] [ **-T** *mode* ] [ **[-w](#page-883-0)** *directory* ] [ **[-D](#page-882-0)** ] [ **[-W](#page-883-0)** *mode* ] *[zonename](#page-883-0) [filename](#page-883-0)*

**named-compilezone** [ **[-d](#page-882-0)** ] [ **[-h](#page-882-0)** ] [ **[-j](#page-882-0)** ] [ **[-q](#page-883-0)** ] [ **[-v](#page-883-0)** ] [ **[-c](#page-882-0)** *class* ] [ **[-f](#page-882-0)** *format* ] [ **[-F](#page-882-0)** *format* ] [ **[-J](#page-882-0)** *filename* ] [ **[-i](#page-882-0)** mode]  $[-k \mod e] [-1 \text{ } t\text{ } t] [-\overline{1} \text{ } s\text{ } e\text{ } r\text{ } \overline{a}t]$  $[-k \mod e] [-1 \text{ } t\text{ } t] [-\overline{1} \text{ } s\text{ } e\text{ } r\text{ } \overline{a}t]$  $[-k \mod e] [-1 \text{ } t\text{ } t] [-\overline{1} \text{ } s\text{ } e\text{ } r\text{ } \overline{a}t]$   $[-m \mod e] [-n \mod e] [-n \mod e] [-n \mod e] [-s \mod e]$  $[-m \mod e] [-n \mod e] [-n \mod e] [-n \mod e] [-s \mod e]$  $[-m \mod e] [-n \mod e] [-n \mod e] [-n \mod e] [-s \mod e]$  $[-m \mod e] [-n \mod e] [-n \mod e] [-n \mod e] [-s \mod e]$  $[-m \mod e] [-n \mod e] [-n \mod e] [-n \mod e] [-s \mod e]$  $[-m \mod e] [-n \mod e] [-n \mod e] [-n \mod e] [-s \mod e]$  $[-m \mod e] [-n \mod e] [-n \mod e] [-n \mod e] [-s \mod e]$   $[-s \mod e] [-t \mod e]$  $[-s \mod e] [-t \mod e]$  $[-s \mod e] [-t \mod e]$ *mode* ] [ **[-w](#page-883-0)** *directory* ] [ **[-D](#page-882-0)** ] [ **[-W](#page-883-0)** *mode* ] *[zonename](#page-883-0) [filename](#page-883-0)*

### **Description**

The **named-checkzone** command checks the syntax and integrity of a zone file. It performs the same checks as the **named** daemon does when loading a zone. This makes the **named-checkzone** command useful for checking zone files before configuring them into a name server.

<span id="page-882-0"></span>The **named-compilezone** command is similar to the **named-checkzone** command, but it always dumps the zone contents to a specified file in a specified format. Additionally, it applies stricter check levels by default, since the dump output will be used as an actual zone file loaded by the named daemon. When manually specified otherwise, the check levels must at least be as strict as those specified in the named configuration file.

**Flags**

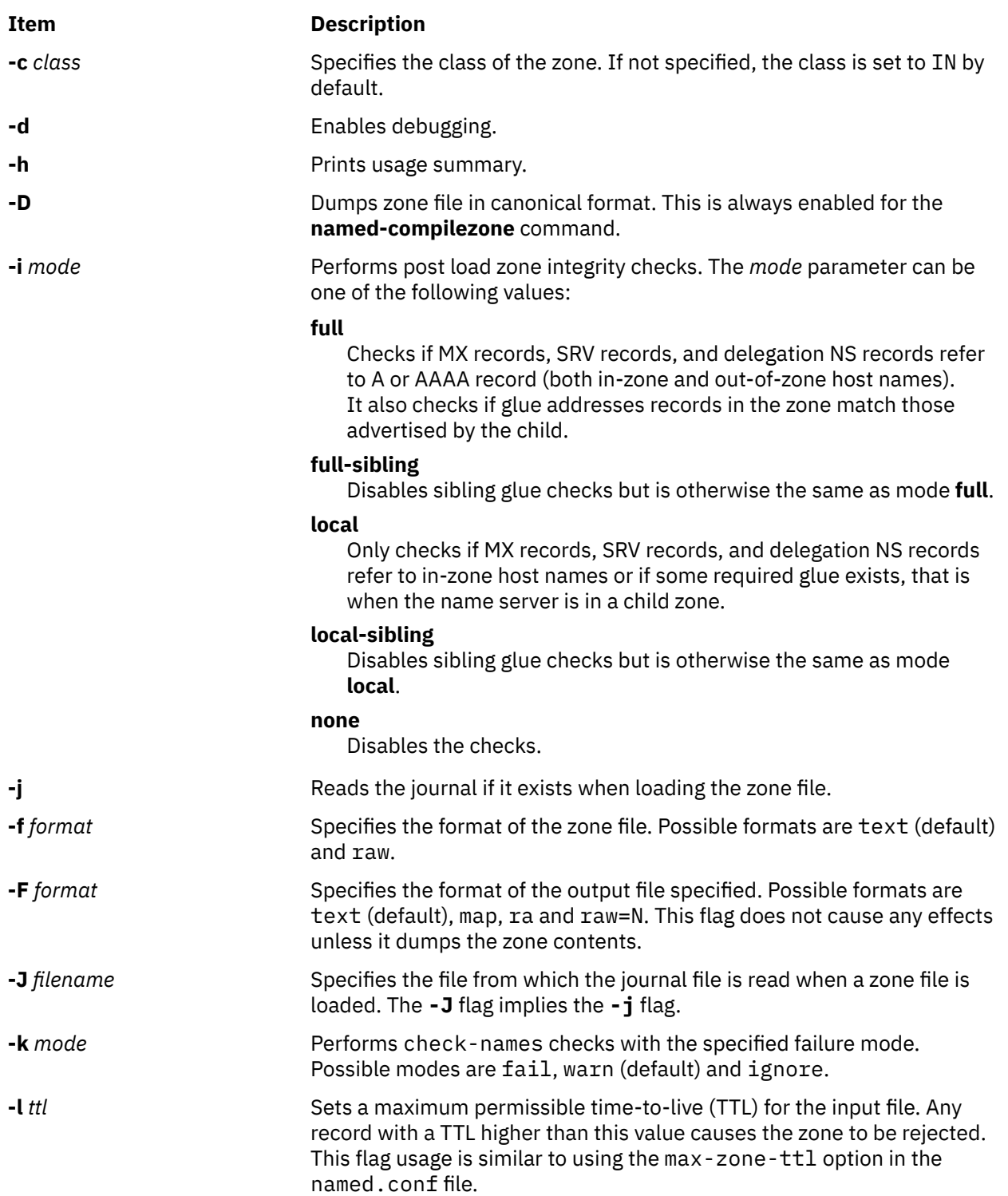

<span id="page-883-0"></span>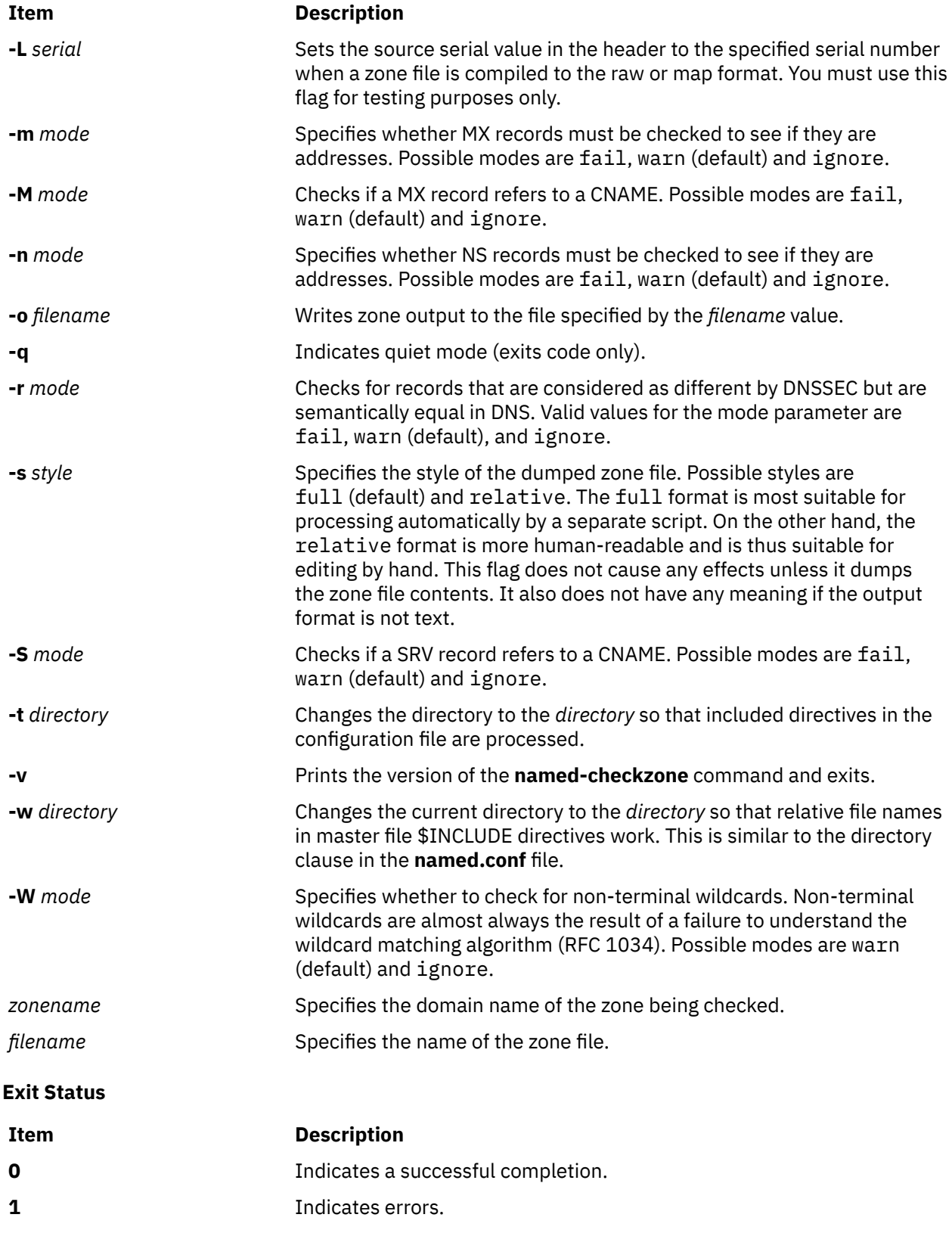

## **named9 Daemon**

### **Purpose**

Manages the Internet domain name system (DNS) server operations.

### **Syntax**

named9 [-4] [-6] [-c config-file] [-d debug-level] [-D string] [-E engine-name] [-f] [-g] [-L logfile]  $[-M\text{ option}$  $[-M\text{ option}$  $[-M\text{ option}$ ]  $[-m\text{ flag}]$  $[-m\text{ flag}]$  $[-m\text{ flag}]$  [-n](#page-885-0) #cpus]  $[-p\text{ port}]$  $[-p\text{ port}]$  $[-p\text{ port}]$   $[-s]$  $[-s]$  $[-s]$   $[-s\text{ }#max\text{-socks}]$   $[-t\text{ directory}]$  $[-t\text{ directory}]$  $[-t\text{ directory}]$   $[-U\text{ }#listeners]$  $[-U\text{ }#listeners]$  $[-U\text{ }#listeners]$   $[-u\text{ }$  $[-u\text{ }$  $[-u\text{ }$ *user*] [ **[-v](#page-885-0)** ] [ **-V** ] [ **[-X](#page-886-0)** *lock-file* ] [ **[-x](#page-885-0)** *cache-file* ]

### **Description**

**named9** is a Domain Name System (DNS) server, part of the BIND 9 distribution from [Internet Systems](https://www.google.com/search?client=firefox-b-d&sxsrf=ALiCzsY3lrXAgubuNFnh-9g3Jp1chDXjHg:1655358115962&q=Internet+Systems+Consortium&stick=H4sIAAAAAAAAAONgVuLUz9U3MCk2M0pbxCrtmVeSWpSXWqIQXFlckppbrOCcn1ecX1SSWZoLAFpuJSArAAAA&sa=X&ved=2ahUKEwigkenDobH4AhVpSmwGHddQCQ0QmxMoAXoECFoQAw) [Consortium](https://www.google.com/search?client=firefox-b-d&sxsrf=ALiCzsY3lrXAgubuNFnh-9g3Jp1chDXjHg:1655358115962&q=Internet+Systems+Consortium&stick=H4sIAAAAAAAAAONgVuLUz9U3MCk2M0pbxCrtmVeSWpSXWqIQXFlckppbrOCcn1ecX1SSWZoLAFpuJSArAAAA&sa=X&ved=2ahUKEwigkenDobH4AhVpSmwGHddQCQ0QmxMoAXoECFoQAw) (ISC). For more information on the DNS, see **[RFC 1033](https://datatracker.ietf.org/doc/html/rfc1033.html)**, **[RFC 1034](https://datatracker.ietf.org/doc/html/rfc1034.html)**, and **[RFC 1035](https://datatracker.ietf.org/doc/html/rfc1035.html)**. When invoked without arguments, the **named9** daemon reads the default configuration file **/etc/named.conf**, reads any initial data, and listens for queries.

**Flags**

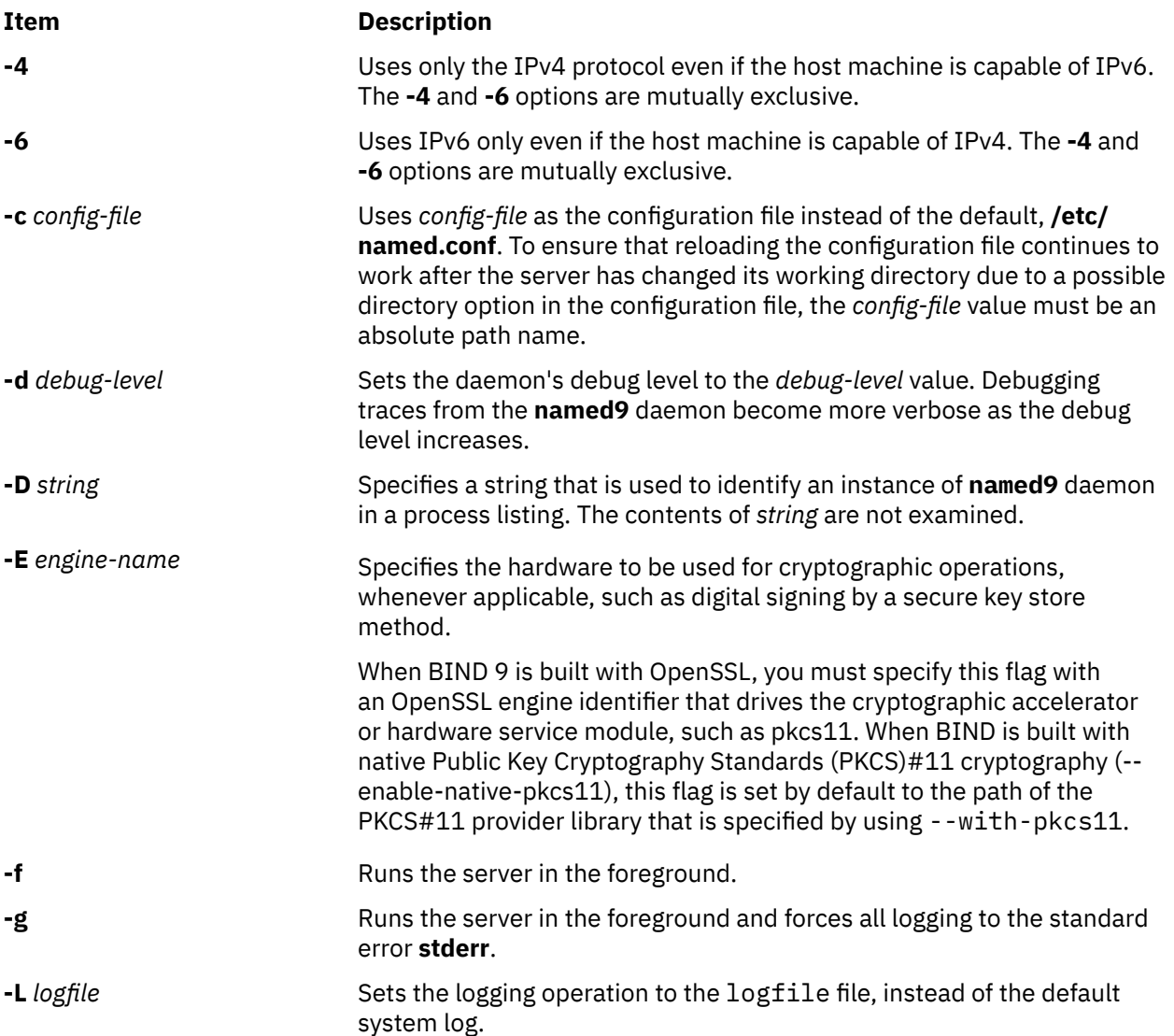

<span id="page-885-0"></span>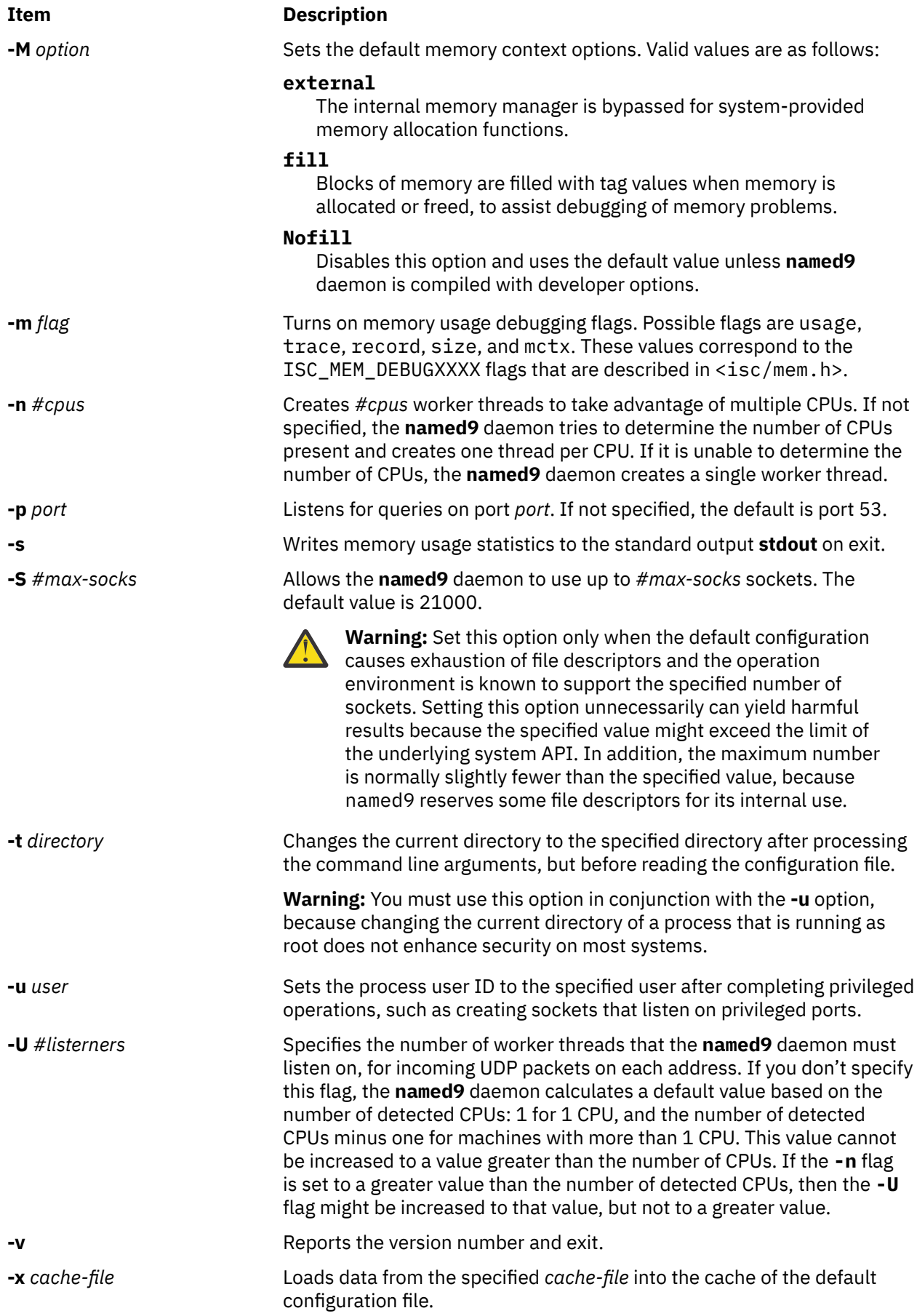

<span id="page-886-0"></span>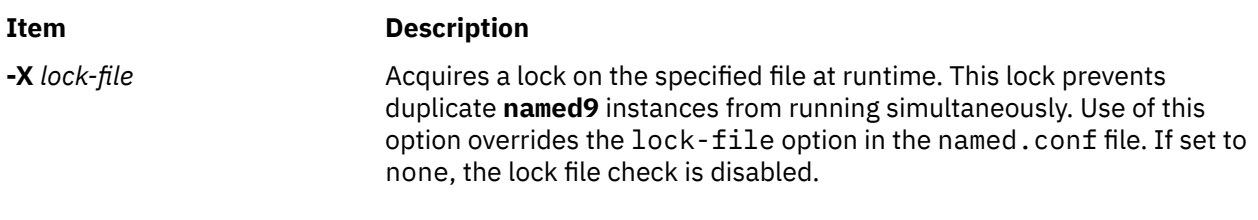

### **Signals**

In routine operation, you cannot use signals to control the name server; you must use the **rndc** command.

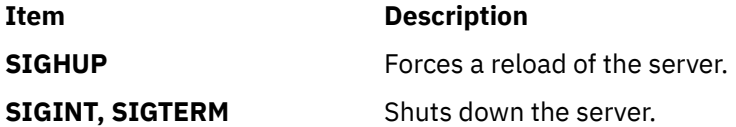

The result of sending any other signals to the server is undefined.

### **Configuration**

For a complete description of the **named9** configuration file, refer to the BIND 9 Administrator Reference Manual.

### **Files**

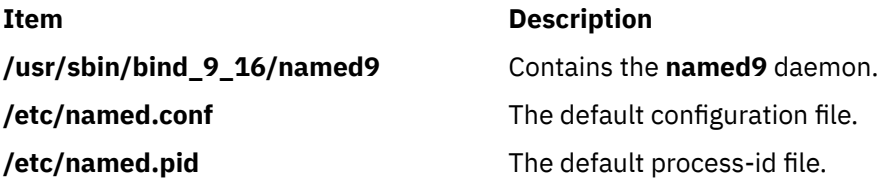

## **namerslv Command**

### **Purpose**

Directly manipulates domain name server entries for local resolver routines in the system configuration database.

### **Syntax**

**To Add a Name Server Entry namerslv [-a](#page-887-0)** { **[-i](#page-888-0)** *IPAddress* | **[-D](#page-887-0)** *DomainName*| **[-S](#page-888-0)** *SearchList*} **To Delete a Name Server Entry namerslv [-d](#page-887-0)** { **[-i](#page-888-0)** *IPAddress* | **[-n](#page-888-0)** | **[-l](#page-888-0)**} **To Delete All Name Server Entries namerslv [-X](#page-888-0)** [ **[-I](#page-887-0)** ] **To Change a Name Server Entry namerslv [-c](#page-887-0)** *DomainName* **To Display a Name Server Entry namerslv [-s](#page-888-0)** [ **[-I](#page-887-0)** | **[-n](#page-888-0)** | **[-l](#page-888-0)** ] [ **[-Z](#page-888-0)** ] **To Create the Configuration Database File**

<span id="page-887-0"></span>**namerslv -b** [ **[-i](#page-888-0)** *IPAddress* [ **-D** *DomainName* ] [ **[-S](#page-888-0)** *SearchList* ] ]

**To Rename the Configuration Database File namerslv -E** *FileName* **To Move the Configuration Database File to Prevent Name Server Use namerslv -e To Import a File into the Configuration Database File namerslv -B***FileName* **To Change a Search List Entry**

**namerslv -C***Search List*

### **Description**

The **namerslv** low-level command adds or deletes domain name server entries for local resolver routines in the system configuration database. By default, the system configuration database is contained in the **/etc/resolv.conf** file is moved to the file specified by the *FileName* variable.

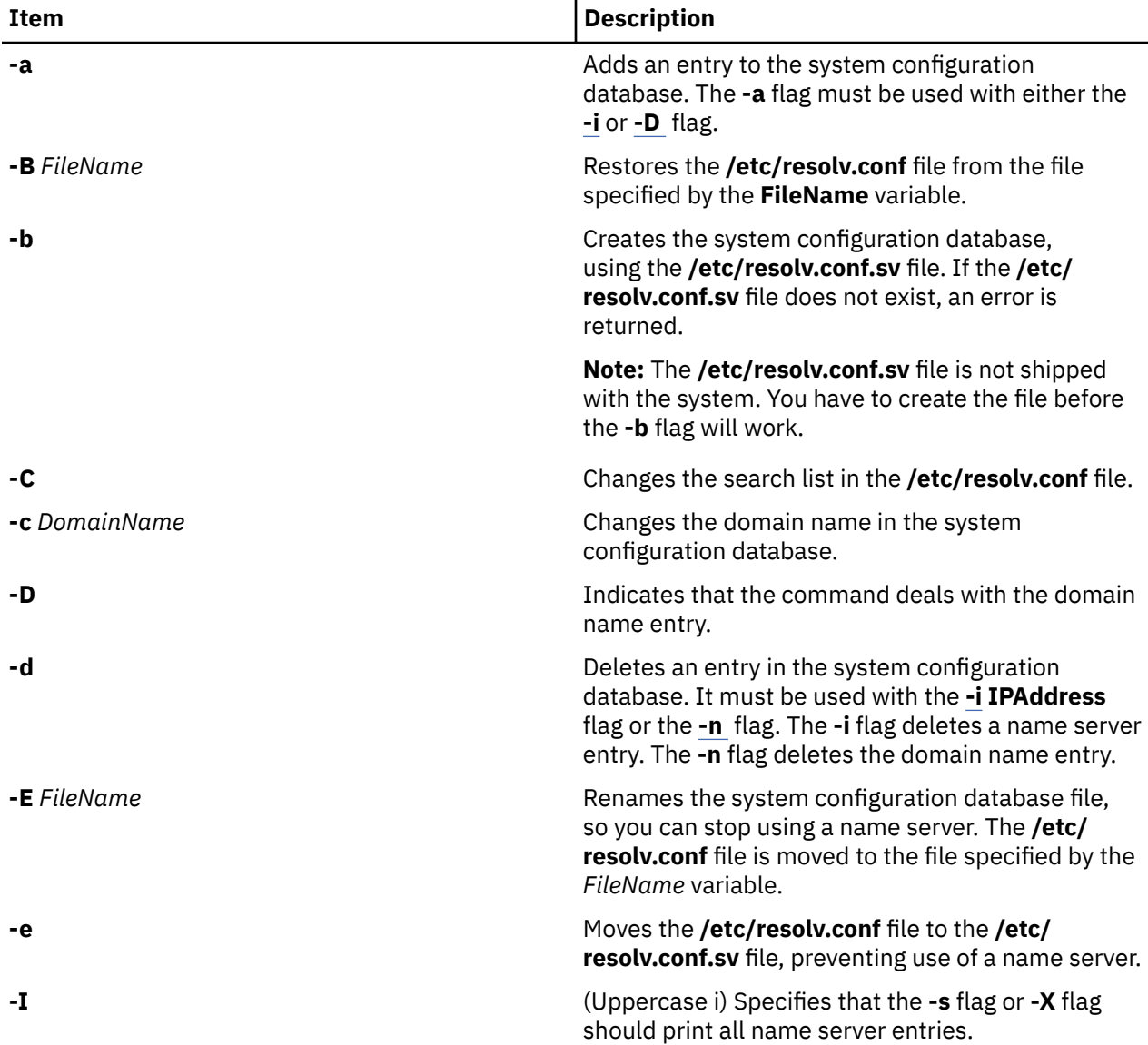

<span id="page-888-0"></span>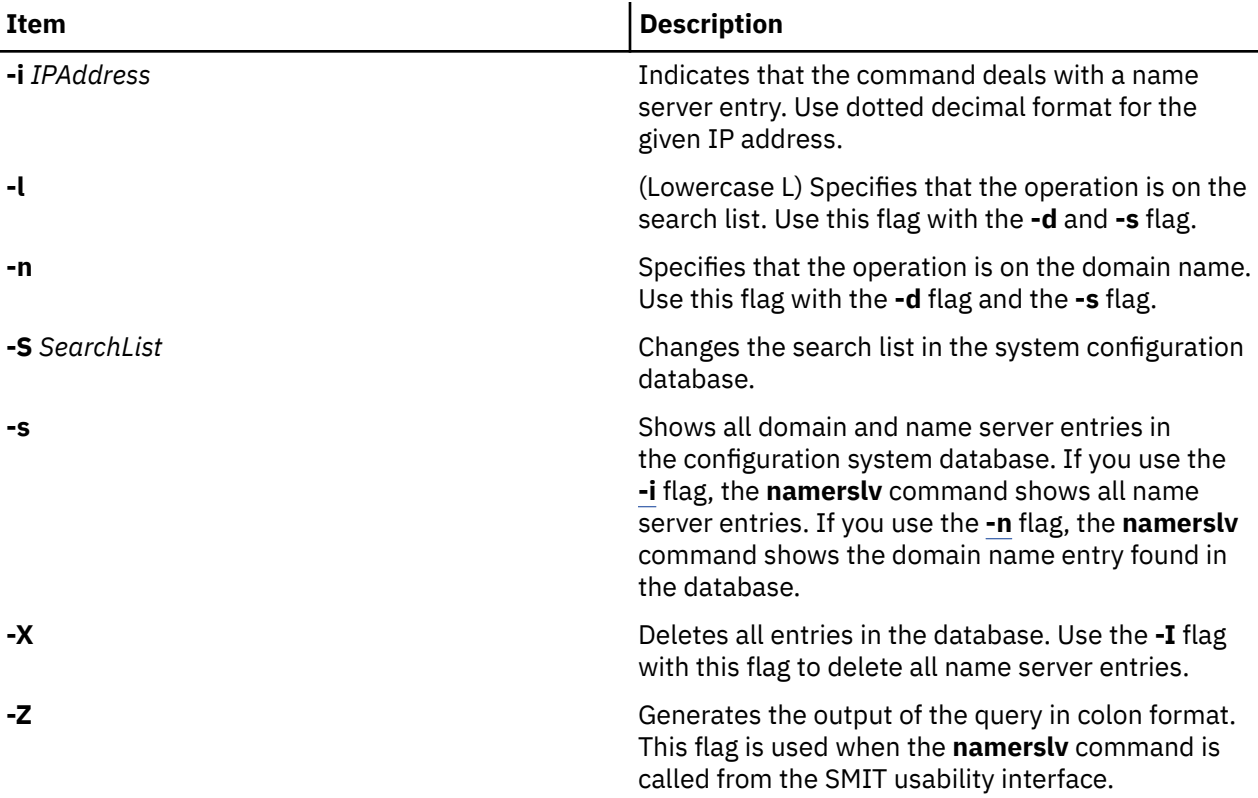

### **Examples**

1. To add a domain entry with a domain name of abc.aus.century.com, type:

namerslv  [-a -D](#page-887-0) abc.aus.century.com

2. To change the abc.aus.century.com domain entry to the domain name xyz.aus.century.com, type:

namerslv xyz.aus.century.com

3. To add a name server entry with IP address 192.9.201.1, type:

namerslv  [-a](#page-887-0)  -i 192.9.201.1

4. To show all system configuration database entries related to domain name server information used by local resolver routines, type:

namerslv -s

The output is given in the following format:

domain xyz.aus.century.com name server 192.9.201.1

5. To rename the **/etc/resolv.conf** file to stop using the name server and specify the new file name, /etc/resolv.back, type:

namerslv  [-E](#page-887-0) /etc/resolv.back

### **Files**

**Item Description**

**/usr/sbin/namerslv** Contains the **namerslv** command.

<span id="page-889-0"></span>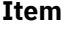

**Description** 

**/etc/**html

### **ncheck Command**

### **Purpose**

Generates path names from i-node numbers.

### **Syntax**

**ncheck** [ [ [ **-a** ] [ **-i** *InNumber ...* ] ] | [ **-s** ] ] [**-o** *Options*] [ *FileSystem* ]

### **Description**

The **ncheck** command displays the i-node number and path names for filesystem files. It uses question marks (??) displayed in the path to indicate a component that could not be found. Path names displayed with ... (ellipses) at the beginning indicate either a loop or a path name of greater than 10 entries. The **ncheck** command uses a simple hashing alogrithm to reconstruct the path names that it displays. Because of this, it is restricted to filesystems with less than 50,000 directory entries.

### **Flags**

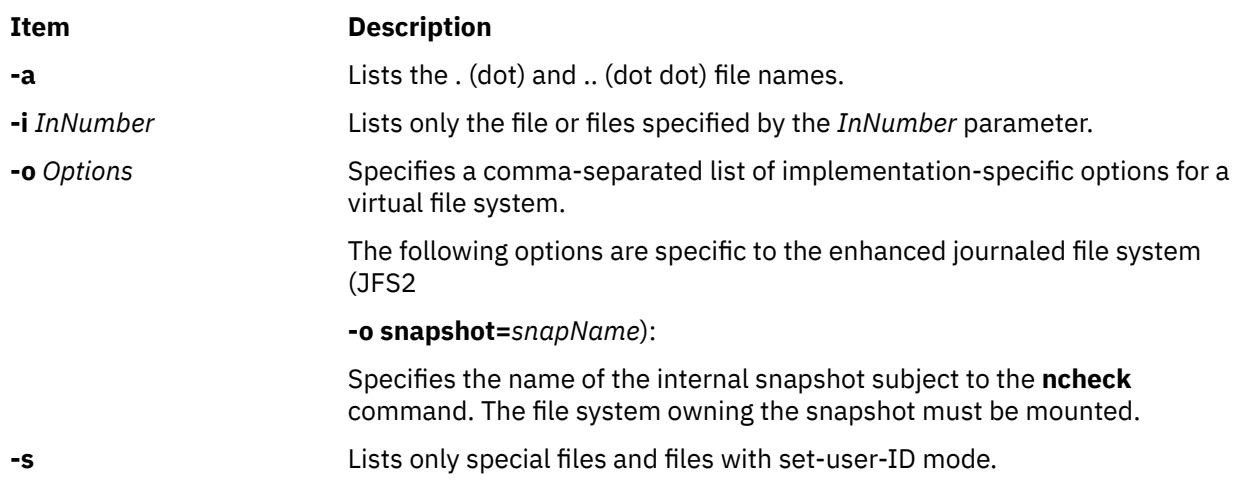

### **Security**

**Attention RBAC users**: This command can perform privileged operations. Only privileged users can run privileged operations. For more information about authorizations and privileges, see Privileged Command Database in *Security*. For a list of privileges and the authorizations associated with this command, see the **lssecattr** command or the **getcmdattr** subcommand.

### **Examples**

1. To list the i-node number and path name of each file in the default file systems, enter:

ncheck

2. To list all the files in a specified file system, enter:

ncheck -a /

This lists the i-node number and path name of each file in the **/** (root) file system, including the .(dot) and .. (dot dot) entries in each directory.

3. To list the name of a file when you know its i-node number, enter:

ncheck  [-i](#page-889-0) 690 357 280 /tmp

This lists the i-node number and path name for every file in the **/tmp** file system with i-node numbers of 690, 357, or 280. If a file has more than one link, all of its path names are listed.

4. To list special and set-user-ID files, enter:

ncheck  [-s](#page-889-0) /

This lists the i-node and path name for every file in the **/** (root) file system that is a special file (also called a device file) or that has set-user-ID mode enabled.

### **nddctl Command**

### **Purpose**

Issues commands to network device drivers (NDDs).

### **Syntax**

**nddctl** { **-r** } *Device*

### **Description**

The **nddctl** command allows the user to control an NDD device at runtime (that is, without having to reconfigure the device driver, which usually entails disruption to the network connection).

### **Flags**

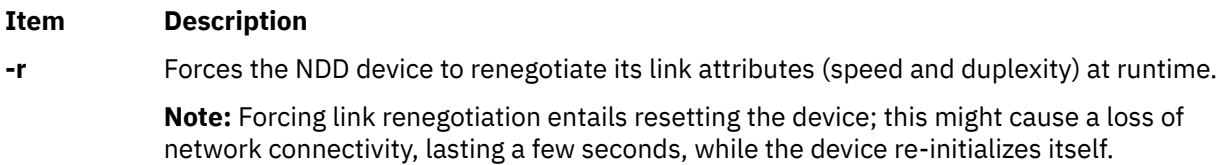

### **Parameters**

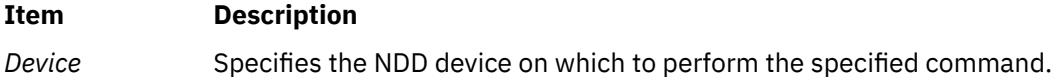

### **Exit Status**

- **Item Description**
- **0** The command completed successfully.
- **>0** An error occurred.

### **Examples**

1. To force the device ent0 to renegotiate its link attributes at runtime, type:

```
nddctl -r ent0
```
### **Location**

**/usr/sbin**

### **ndp Command**

### **Purpose**

IPv6 neighbor discovery display and control.

### **Syntax**

**ndp** [ **-n** ] *hostname*

**ndp** [ **-n** ] **-a**

**ndp** [ **-d** ] *hostname* | *IpAddress*

**ndp** [ **-i** *interface\_index* ] **-s** *hostname addr* [ **temp** ]

### **Description**

The **ndp** program displays and modifies the IPv6-to-Ethernet, IPv6-to-TokenRing, or IPv6-to-InfiniBand address translation tables used by the IPv6 neighbor discovery protocol.

With no flags, the program displays the current **ndp** entry for *hostname*. The host may be specified by name or by number, using IPv6 textual notation.

### **Flags**

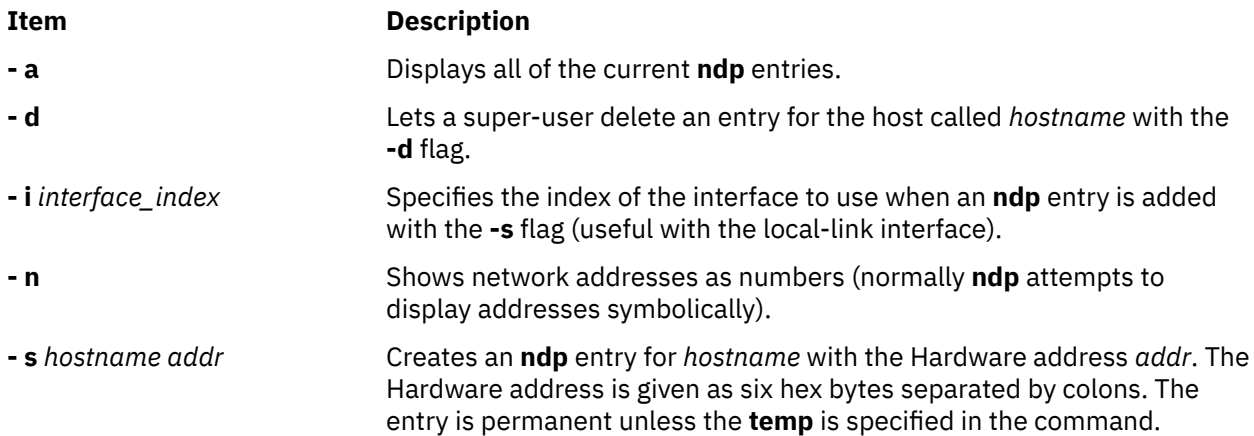

### **Examples**

This is an example output from the **- a** flag:

```
# ndp -a
e-crankv6 (::903:9182) at link#2 0:20:af:db:b8:cf
e-crankv6-11 (fe80:0:100::20:afdb:b8cf) at link#2 0:20:af:db:b8:cf
e-crankv6-11 (fe80::2:c903:1:1e85) at link#5 SQP:0xe SLID0x49 DQP:0x48 DLID:0xf 
0:48:fe80::2:c903:1:1e85 [InfiniBand]
# ndp -d e-crankv6-11
e-crankv6-11 (fe80:0:100::20:afdb:b8cf) deleted
# ndp -d fe80::2:c903:1:1e85
```
## **ndpd-host Daemon**

### **Purpose**

Neighbor Discovery Protocol (NDP) daemon for a host.

### **Syntax**

**ndpd-host** [ -d] [ -v] [ -t] [ -c *conffile*][-r [*ValidLifetime PreferredLifetime*]] [-g]

### **Description**

The **ndpd-host** command manages the Neighbor Discovery Protocol (NDP) for nonkernel activities, such as Router Discovery, Prefix Discovery, Parameter Discovery, and Redirects. The **ndpd-host** command handles the default route, which includes the default router, the default interface, and the default interface address. However, the **ndpd-host** command does not overwrite the static default routes that are set on the host. When the daemon is stopped, the daemon cleans up the prefix addresses and the routes that are created during its lifetime.

### **Interfaces**

The **ndpd-host** command knows about IEEE and CTI point to point interfaces. The **ndpd-host** command exchanges packets on all the known interfaces UP with a Link-Local Address. Any change of status of an interface is detected. If an interface goes down or loses its Link-Local address, the NDP processing is stopped on this interface. If an interface goes up, the NDP processing is started.

The IEEE interfaces are configured by using the **autoconf6** command. The PPP interfaces are configured by using the **pppd** daemon. The token negotiation defines the Link-Local addresses. To send the Router Advertisements over a CTI configured tunnel, it must have local and distant Link-Local addresses.

**ndpd-host** can generate Temporary Addresses as per RFC 4941. You can enable or disable temporary address generation for a particular prefix or interface by configuring the daemon in the tempaddr.conf file format. You can set the default preferred and valid lifetimes of Temporary Addresses by using the  $-x$ option.

**Note:** For all the up point to point interfaces, **ndpd-host** sets a local route through the lo0 for local addresses.

**Flags**

| <b>Item</b>                             | <b>Description</b>                                                                                                    |
|-----------------------------------------|----------------------------------------------------------------------------------------------------|
| -cconffile                              | Specifies the SEND configuration file. By default, the configuration<br>file is the /etc/ndpd/ndpdh.cnf file. To enable the SEND option,<br>you must install the clic. rte fileset and OpenSSL.                                                        |
| -d                                      | Enables debugging (exceptional conditions and dump).                                                                                                    |
| -g                                      | Allows the ndpd-host command to retain all the static global IPv6<br>address during initialization.                                                                                                    |
| -r [ValidLifetime<br>PreferredLifetime] | Enables Temporary Address generation. Along with - r flag, user<br>can optionally specify default valid and preferred lifetimes for<br>Temporary Addresses generated. By default, Temporary addresses<br>are not generated, if this flag is not given. |
| -t                                      | Adds a time stamp in each log.                                                                                                    |
| $-V$                                    | Logs all interesting events (daemon. info and console).                                                                                                    |

### **Signals**

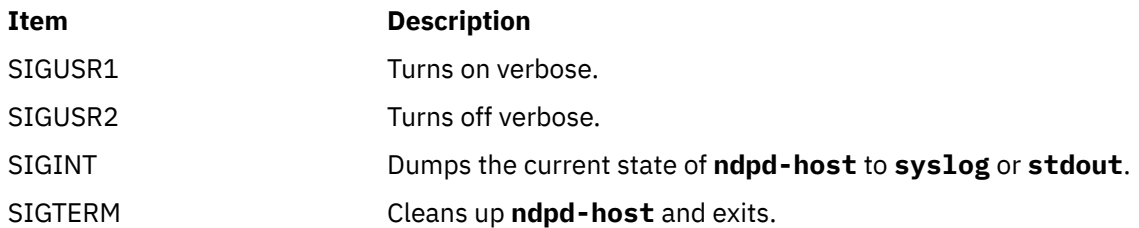

### **Security**

**Attention RBAC users:** This command can perform privileged operations. Only privileged users can run privileged operations. For more information about authorizations and privileges, see Privileged Command Database in *Security*. For a list of privileges and the authorizations that are associated with this command, see the **lssecattr** command or the **getcmdattr** subcommand.

### **Files**

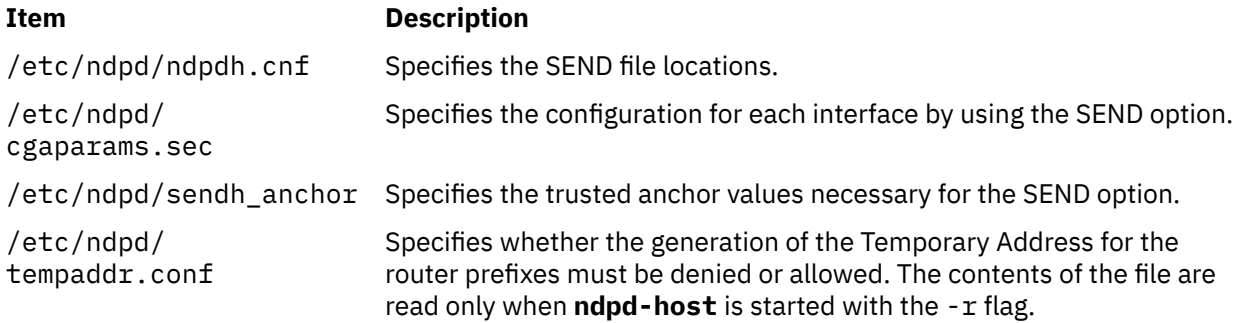

### **ndpd-router Daemon**

### **Purpose**

NDP and RIPng daemon for a router.

### **Syntax**

ndpd[-r](#page-894-0)outer [ -r] [ [-p](#page-894-0)] [ [-M](#page-894-0)] [ -0] [ [-s](#page-894-0)] [ [-q](#page-894-0)] [ [-g](#page-894-0)] [ [-n](#page-894-0)] [ [-R](#page-894-0)] [ [-S](#page-894-0)] [ [-d](#page-894-0)] [ [-t](#page-895-0)] [ [-v](#page-895-0)] [ [-H](#page-894-0) ] [ [-m](#page-894-0) ] [ [-u](#page-894-0)  $port$ ] [ [-D](#page-894-0) max[min[/life]]] [ [-P](#page-894-0) [invlife]/[deplife]] [ [-T](#page-894-0) [reachtim]/[retrans]/[hlim]] [ [-e](#page-894-0) [ off | compatible | only ] ]

### **Description**

The **ndpd-router** daemon manages the Neighbor Discovery Protocol (NDP) for non-kernel activities. It receives Router Solicitations and sends Router Advertisements. It can also exchange routing information using the RIPng protocol.

The **/etc/gateway6** file provides options for **ndpd-router**. This file can be modified while the program is running. The changes are checked before any emission or reception of message, or on reception of the HUP signal. The file contains directives, one by line (with # as comment). All the IPv6 addresses and prefixes in the file must be in numeric form. No symbolic name is allowed. Except for the gateway directive, each line begins with a keyword and is made of options of the form *key*=*argument*.

### **Interfaces**

The **ndpd-router** daemon knows about IEEE and CTI point to point interfaces. The **ndpd-router** daemon exchanges packets on all the known interfaces UP with a Link-Local Address. Any change of status of

<span id="page-894-0"></span>an interface is detected. If an interface goes down or loses its Link-Local address, the NDP and RIPng processing is stopped on this interface. If an interface goes up, the NDP and RIPng processing is started.

To send Router Advertisements or RIPng packets or both, local *and* remote Link-Local addresses must be configured.

### **Flags**

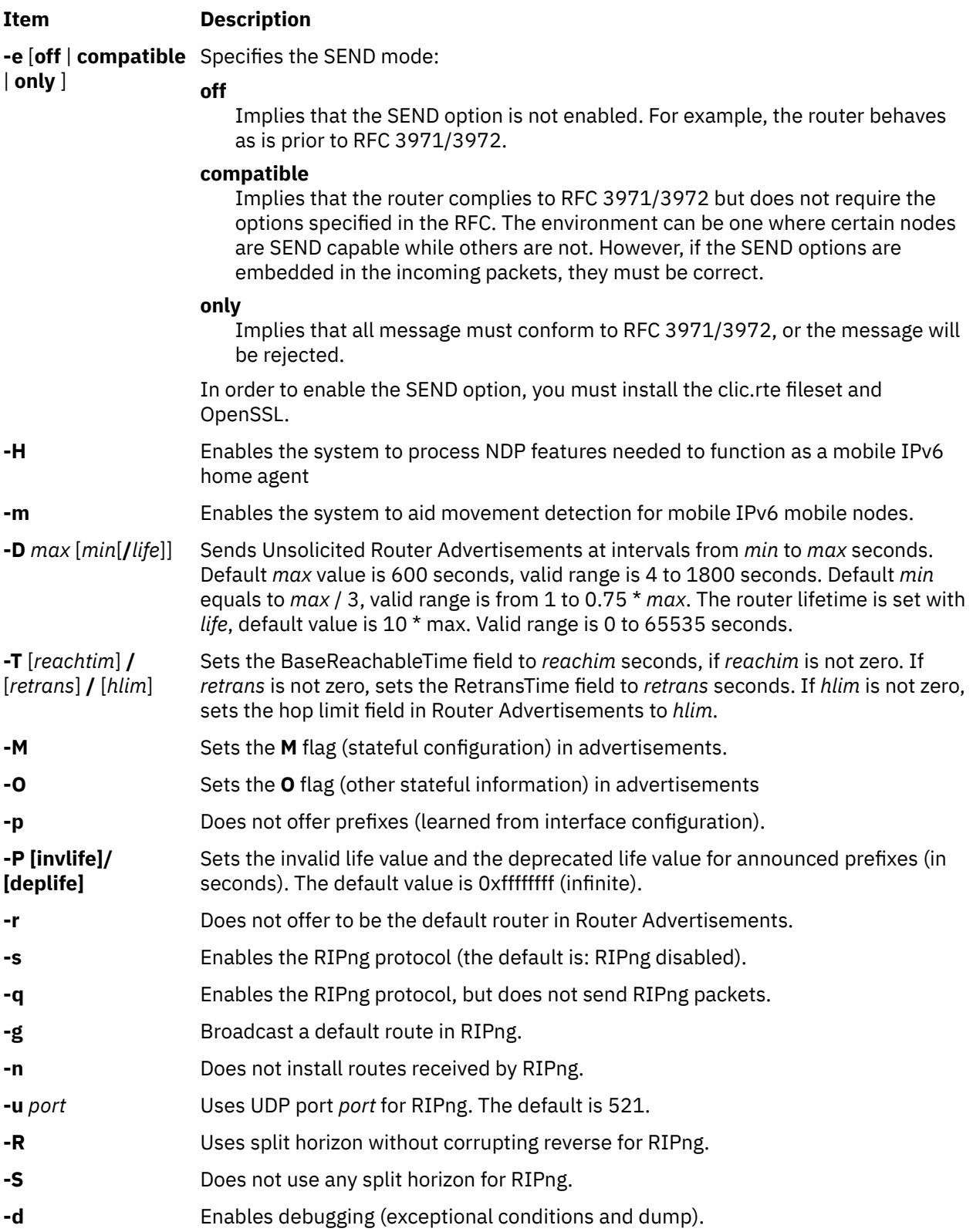

<span id="page-895-0"></span>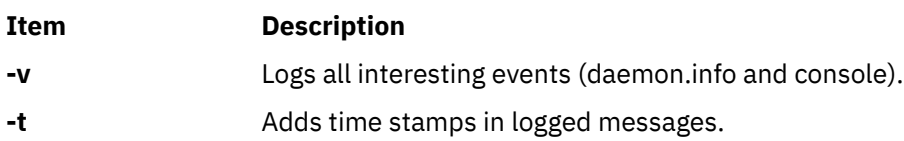

### **Available directives**

The main directives for the **/etc/gateway6** file are:

### **option [***option-directive* **...]**

Sets per-interface/default options.

**prefix [***prefix-directive* **...]** Sets per-interface/default prefix processing options.

**filter [***filter-directive* **...]** Sets per-interface/default filters.

### *gateway directives*

Sets routes in RIPng packets or in the kernel.

Each of these directives is explained in more detail below.

### **The option directive**

Sets different per-interface options.

Any value settings for the **option** directive which follow the **if** option must appear in a comma-separated list.

**Note:** At least one option (other than the **if** option) must be specified following the **option** directive. If the **if** option is specified, it must be the first option following the **option** directive. There must be a space between the **if** option and any comma-separated list of options which follow.

### **Syntax:**

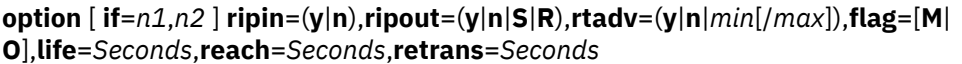

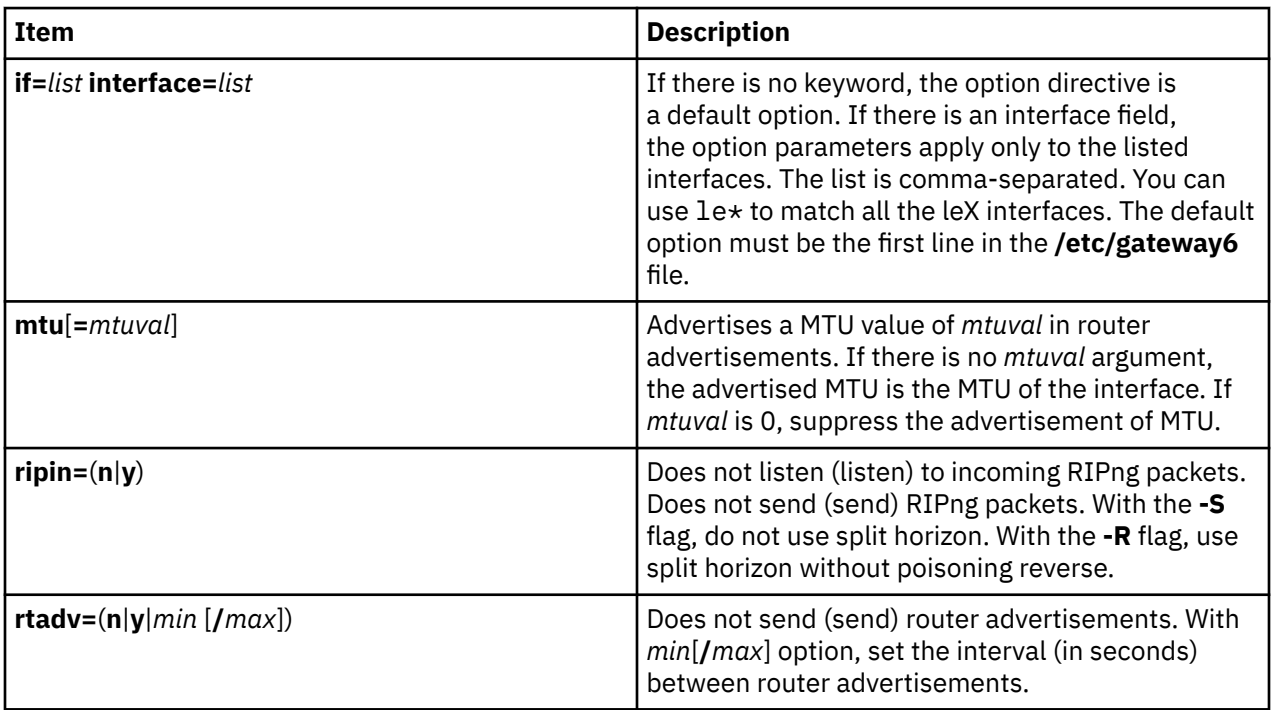

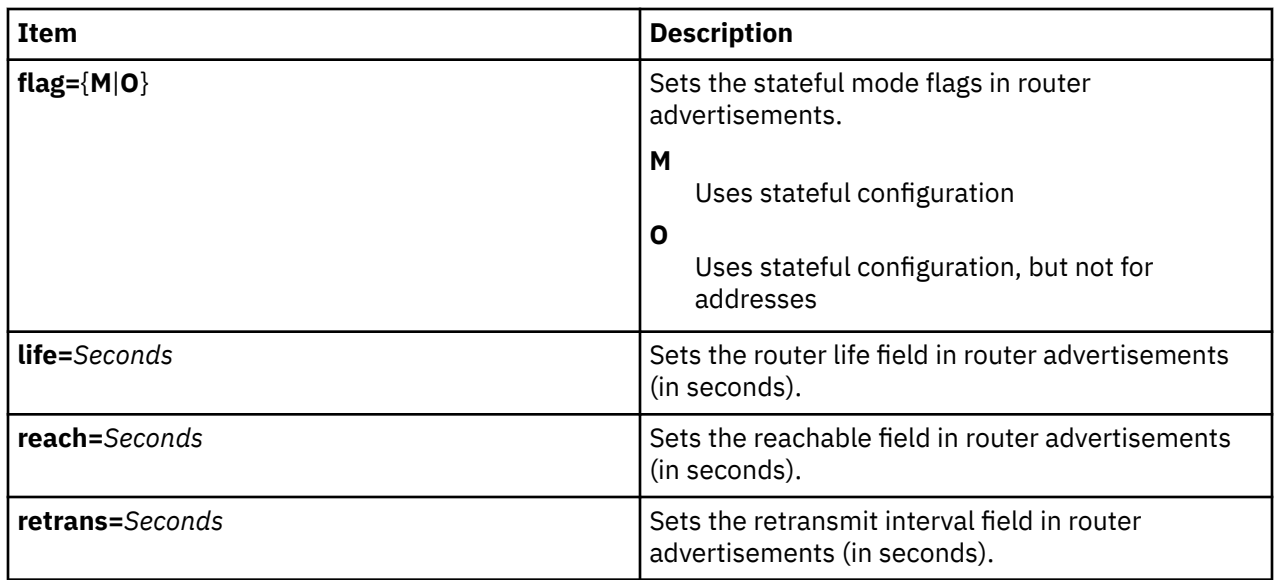

### **The prefix directive**

Defines the prefixes announced in Router advertisement directives. If there is no prefix-directive for an interface, the router advertisement contains the list of prefixes deduced from the address list of the interface. If there are prefix-directives, the router advertisement contains the list of prefixes defined by the different prefix directives (in order). No prefix is installed in the kernel. If there is one directive of the form prefix *prefix*=*none*, no prefix list is advertised.

### **Syntax:**

**prefix if**=n **prefix**=(**none**|*xxx*::/*PrefixLength*) **flag**=[**L**][**A**] **valid**=*Seconds* **deprec**=*Seconds*

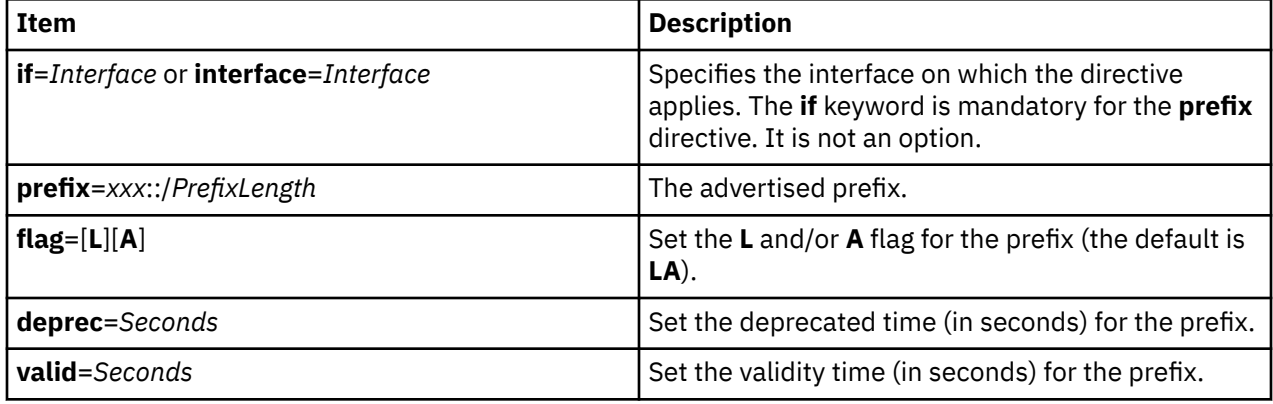

### **The filter directive**

Define a filter pattern for incoming (**filter**=**in**) or outgoing (**filter**=**out**) RIPng packets. There is one incoming and one outgoing filter per interface, and one default incoming and one default outgoing filter for interfaces without explicit filter.

Any received RIPng information is tested against the input filter of the interface, or, if there is none, against the default input filter. The static interface routes are seen as input information coming from the interface and from a gateway with the link local address of the interface. The routes set by a gateway directive with a **gateway** keyword are seen as input information coming from the specified interface and gateway. The default route (**-g** flag) and the routes set by a gateway directive without a **gateway** keyword are seen as input information coming from gateway :: and no interface (the default input filter applies).

Any sent RIPng information is tested against the output filter of the interface, or, if there is none, against the default output filter.

Each filter is a sequence of matching patterns. The patterns are tested in order. Each pattern can test the prefix length, the source gateway (for input filters and that the prefix (padded with zeroes) matches a fixed prefix. If a pattern contains more than one test description, the match is the conjunction of all the tests. The first matching pattern defines the action to perform. If no pattern matches, the default action is accept. The possible actions are accept, reject and truncate/*NumberOfBits*. The truncate/*NumberOfBits* action means: if the pattern matches and if prefix length is greater or equal to *NumberOfBits*, accept the prefix with new length *NumberOfBits*. The accepted prefix is immediately accepted, that is, not checked again against the filters.

For example, the following directive inhibits sending host routes on any interface without an explicit outgoing filter:

filter=out length==128 action=reject

#### **Syntax:**

**filter**=(**in**|**out**) [**if**=*n1*,*n2*] **prefix**=*xx*::/*NumberOfBits* **gateway**=*xxx* **length**=(=|>=|<=|<|>)*NumberOfBits* **action**=(**accept**|**reject**|**truncate**/*xx*)

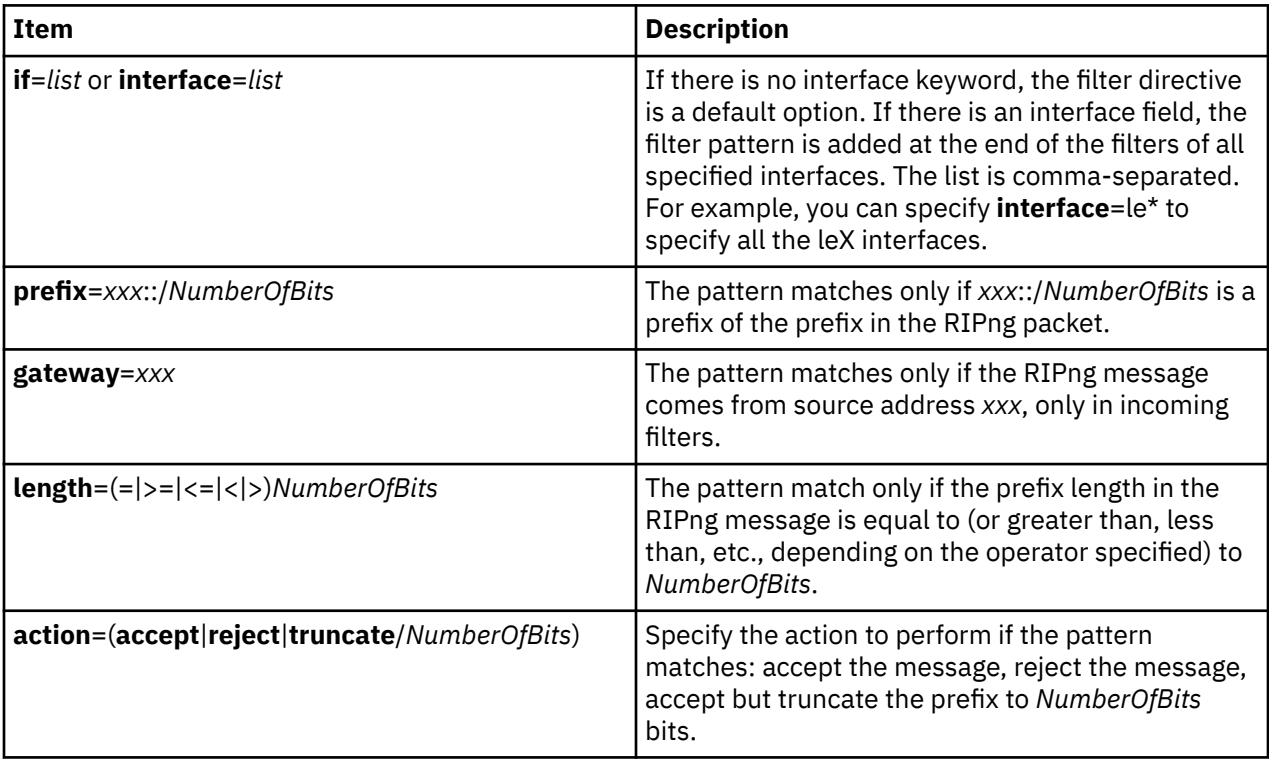

### **Gateway directives**

The gateway directives allow the user to set up routes in RIPng packets and/or in the kernel. These directives must appear at the end of the **/etc/gateway6** file, after the other directives.

### **Syntax:**

*xxx*::/*NumberOfBits* **metric** *Value*

*xxx*::/*NumberOfBits* **metric** *Value* **gateway** *IPv6Address ifname*

The second syntax is used to add the route to the kernel.

### **Examples**

The following examples are of the **/etc/gateway6** file.

On a site where all addresses are of the form  $5f06:2200:co01:0200:xxxxx$ , the following example means that only one route, describing all the site, is exported on all the Configured Tunnel Interface (CTI) **ctiX** interfaces. The keyword abbreviations shown are valid.

filt=out if=cti\* pref=5f06:2200:c001:0200::/64 len=>=64 act=trunc/64

Setting a default outgoing route:

::/0 metric 2 gateway 5f06:2200:c102:0200::1 cti0

Declare that any CTI interface active with RIPng defines a default route:

filter=in if=cti\* act=trunc/0

The following example defines a site with an exterior connection cti0, which aggregates other sites connected through ctiX, and which uses split horizon without poisoned reverse. The order of the lines is important, as all filter descriptions apply to cti0.

```
option if=cti* ripout=R
filter=out if=cti0 prefix=5f06:2200::/24 len=>=24 act=trunc/24
filt=out if=cti* pref=5f06:2200:c001:0200::/64 len=>=64 act=trunc/64
filter=in if=cti0 act=trunc/0
filter=in if=cti* prefix=5f06:2200::/24 len=>=24 act=trunc/64
filter=in if=cti* act=reject
```
### **Diagnostics**

All errors are logged at the **daemon.err** level, unless the debug option is set. This includes all the syntax errors in the **/etc/gateway6** file and configuration mismatches between different routers.

### **Signals**

**ndpd-router** responds to the following signals:

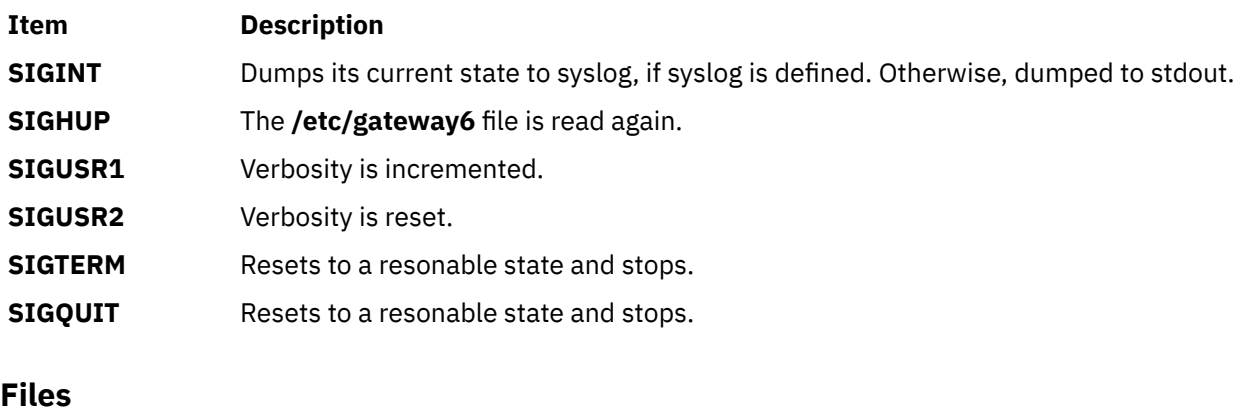

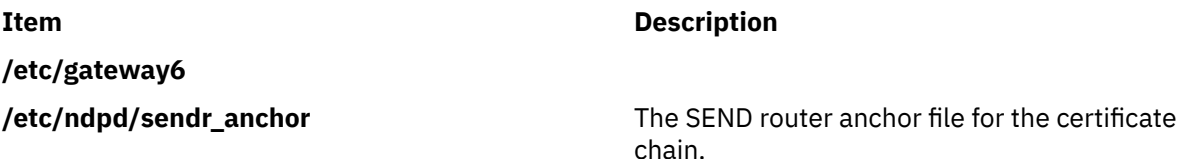

### **ndx Command**

### **Purpose**

Creates a subject-page index for a document.

### **Syntax**

**ndx** [ *[SubjectFile](#page-899-0)* ] **"** *[FormatterCommandLine](#page-899-0)* **"**

### <span id="page-899-0"></span>**Description**

The **ndx** command, given a list of subjects (*SubjectFile*), searches a specified English-language document and writes a subject-page index to standard output.

The document must include formatting directives for the **mm**, **mmt**, **nroff**, or **troff** commands. The formatter command line informs the **ndx** command whether the **troff** command, **nroff** command, **mm** command, or **mmt** command can be used to produce the final version of the document. These commands do the following:

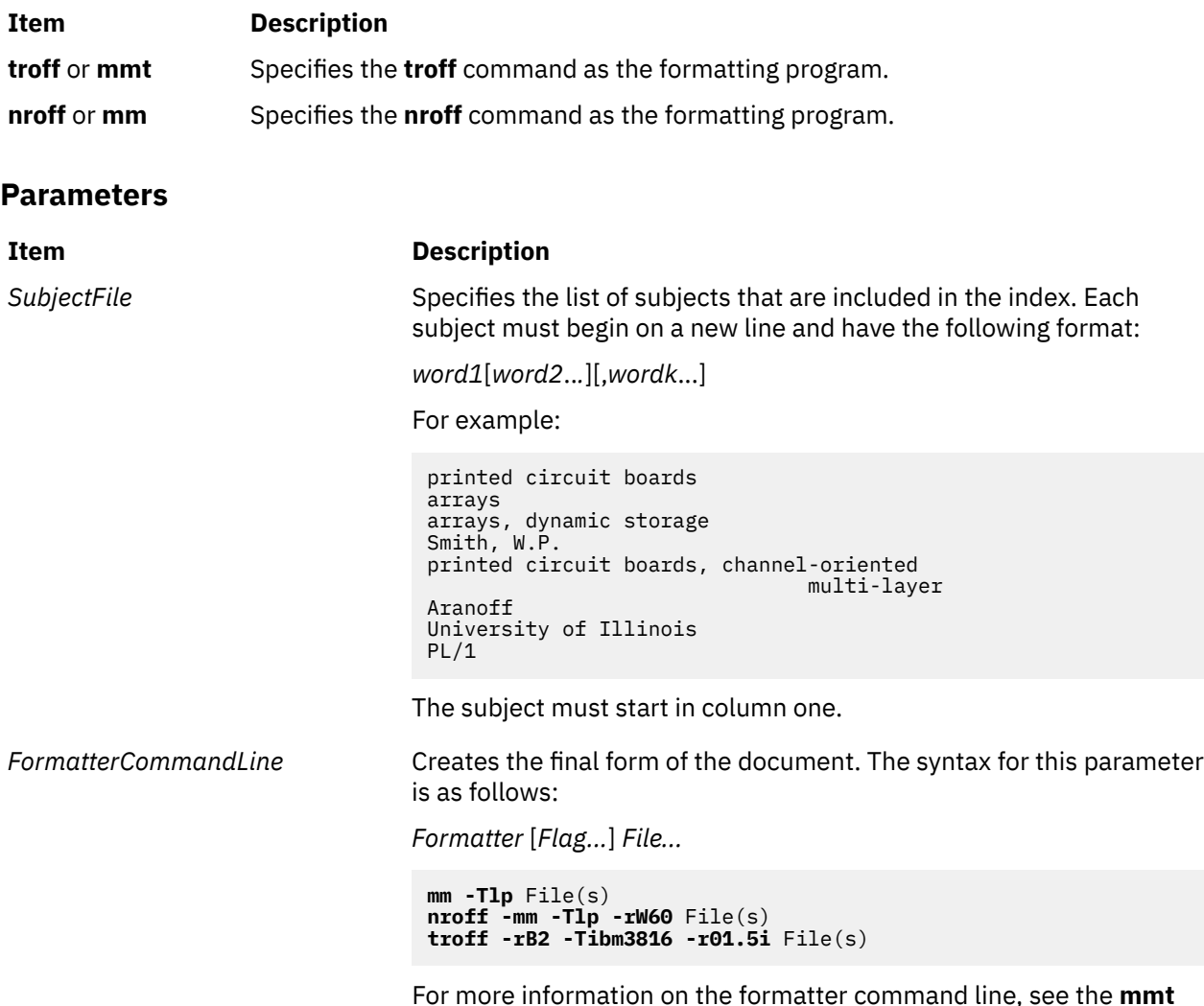

command, **nroff** command, and html

# **neqn Command**

### **Purpose**

Formats mathematical text for the **nroff** command.

### **Syntax**

**neqn** [ **[-d](#page-900-0)** *Delimiter1Delimiter2* ] [ **[-f](#page-900-0)** *Font* ] [ **[-p](#page-900-0)** *Number* ] [ **[-s](#page-900-0)** *Size* ] [ **[—](#page-900-0)** ] [ *File* ... | **[-](#page-900-0)** ]
# **Description**

The **neqn** command is an **nroff** preprocessor for formatting mathematical text on typewriter-like terminals. Pipe the output of the **neqn** command into the **nroff** command as follows:

**neqn** [*Flag...*] *File...* **| nroff** [*Flag...*] **|** [*Printer*]

The **neqn** command reads one or more files. If no files are specified for the *File* parameter or the **-** (minus sign) flag is specified as the last parameter, standard input is read by default. A line beginning with the **.EN** macro. These lines are not altered by the **nroff** command, so they can be defined in macro packages to provide additional formatting functions such as centering and numbering.

The **—** (double dash) delimiter indicates the end of flags.

Depending on the target output devices, **neqn** command output formatted by the **nroff** command may need to be post-processed by the **eqn** command gives more information about the input format and keywords used.

# **Flags**

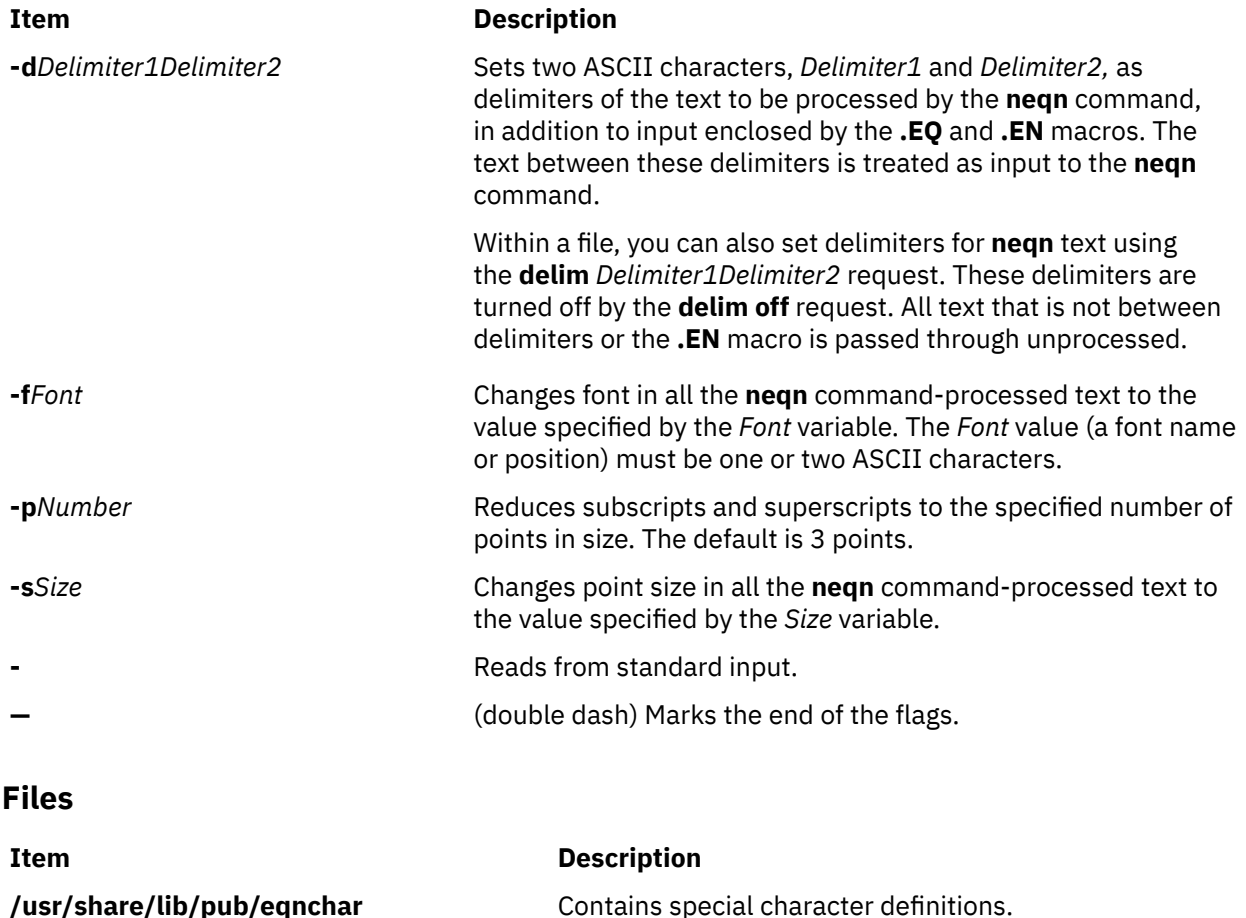

# **netcd Daemon**

# **Purpose**

Launches the network caching (netcd) daemon.

# **Syntax**

**netcd** [ **[-l](#page-902-0)** *file* ] [ **[-c](#page-902-0)** *file* ] [ **[-d](#page-902-0)** *level* ] [ **[-h](#page-902-0)** ]

# **Description**

The **netcd** daemon reduces the time taken by the local, DNS, NIS, and user loadable module services to respond to a query by caching the response retrieved from resolvers.

When the **netcd** daemon is running and configured for a resolver (for example, DNS) and a map (for example, hosts), the resolution is first made using the cached answers. If it fails, the resolver is called and the response is cached by the **netcd** daemon.

The type of the maps that are supported for the local, NIS, and user loadable modules resolutions are hosts, services, networks, protocols and netgroup. For DNS, hosts is the only type of map that you can use.

In addition, for the specific case of Yellow Pages, the following maps have been added:

- passwd.byname
- passwd.byuid
- group.byname
- group.bygid
- netid.byname
- passwd.adjunct.byname

You can use a configuration file to specify the resolvers and maps that you want to configure. You can also set other **netcd** parameters using this file. By default, the configuration file used is the **/etc/netcd.conf** file. You can change the path of this configuration file using the **-c** argument of the **netcd** daemon. If the **/etc/netcd.conf** file does not exist, the **netcd** daemon uses the default parameters. You can find a sample of this file under the **/usr/samples/tcpip** file. Do not use this file as a configuration file because it will be overwritten by a new installation of the package containing the file.

You can specify the level of debugging using the **-d** argument. The debugging levels are similar to the one used by the **syslogd** daemon. Log messages are written to the **/var/tmp/netcd.log** file. You can override the default using the netcd configuration file. As with the **syslogd** daemon, you can specify rotation for the netcd log file.

#### **netcd Parameters**

When an entry is inserted in a netcd cache, a time-to-live (TTL) is associated to it. You can configure this TTL using the netcd configuration file (cache declarations). For DNS, this TTL is the one contains the response from the DNS.

To clean the caches of outdated entries, you must run two tasks periodically, one to clean local caches and the other to clean the other caches. You can set the frequency of these tasks using the *local\_scan\_frequency* and *net\_scan\_frequency* parameters in the netcd configuration file.

Caches are hashed tables. The size of the hash tables can be controlled using the netcd configuration file and the **netcdctrl** command.

To communicate between the applications, the **netcd** daemon uses a socket (**/dev/netcd**). You can configure the size of the message queue using the netcd configuration file.

#### **netcd supports the System Resource Controller**

The **netcd** daemon is part of the netcd System Resource Controller (SRC) group. The following are the SRC commands you can use to manage the **netcd** daemon:

- You can start the **netcd** daemon using the **startsrc** command, or stop the **netcd** daemon using the **stopsrc** command.
- The **lssrc** command provides a short status output that includes the Process ID (PID) and the status of the **netcd** daemon.
- The **lssrc -l** command provides a long status output that includes the PID, the status of the **netcd** daemon, the configuration file used when starting the **netcd** daemon, and the configured caches.

**Note:** You cannot use the **refresh** command with the **netcd** daemon.

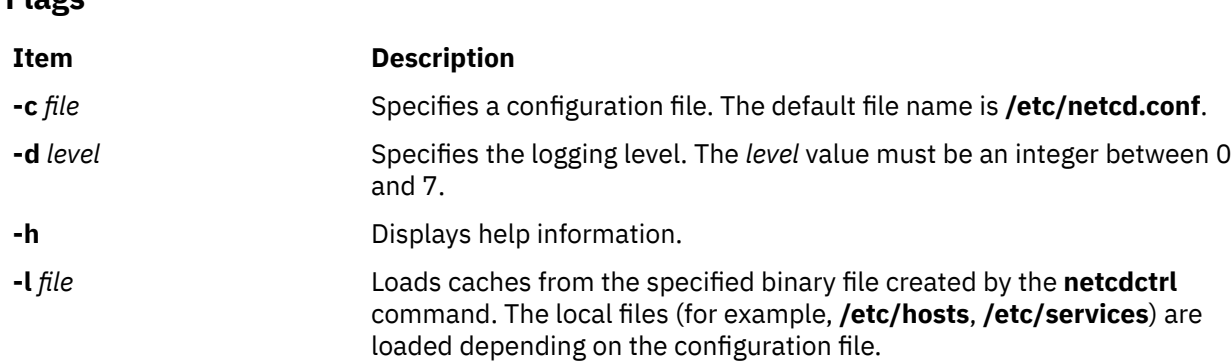

# **Examples**

<span id="page-902-0"></span>**Flags**

1. To launch the **netcd** daemon using the SRC, enter:

startsrc -s netcd

2. To display the status of the **netcd** daemon using the SRC, enter:

lssrc -s netcd

This command produces the following output:

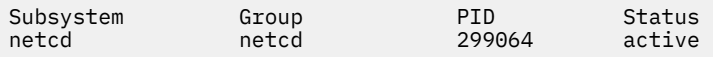

3. To display the status of the **netcd** daemon in long form using the SRC, enter:

lssrc -l -s netcd

This command produces the following output:

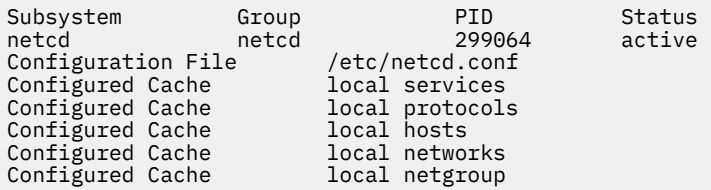

4. To launch the **netcd** daemon without using the SRC, enter:

netcd

# **netcdctrl Command**

# **Purpose**

Manages the network caching (netcd) daemon caches.

# **Syntax**

**netcdctrl** [ **[-t](#page-903-0)** *type* **[-e](#page-903-0)** *type* [ **[-a](#page-903-0)** *file* | **[-b](#page-903-0)** *file* | **[-f](#page-903-0)** | **[-s](#page-903-0)** *file* ]] [ **[-l](#page-903-0)** *level* ] [ **[-h](#page-903-0)** ]

# **Description**

The **netcdctrl** command provides the following functions:

• Dumps specific caches in ASCII format: provides a readable output of the caches content.

- <span id="page-903-0"></span>• Dumps specific caches in binary format. The binary format can be used later to reload the caches when starting the **netcd** daemon. Dumping avoids reloading the caches from the beginning.
- Displays statistics on caches use. The caches are tables, and the access to these tables is controlled by a hash algorithm. This output helps you size the table for a given resolution and a given map using the netcd configuration file.
- Flushes specific caches. The content of the specified caches are erased, and local caches are then reloaded. Other caches are reloaded by resolver's responses.
- Changes the logging level dynamically.

**Requirement:** You must have the root authority to issue the **netcdctrl** command.

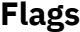

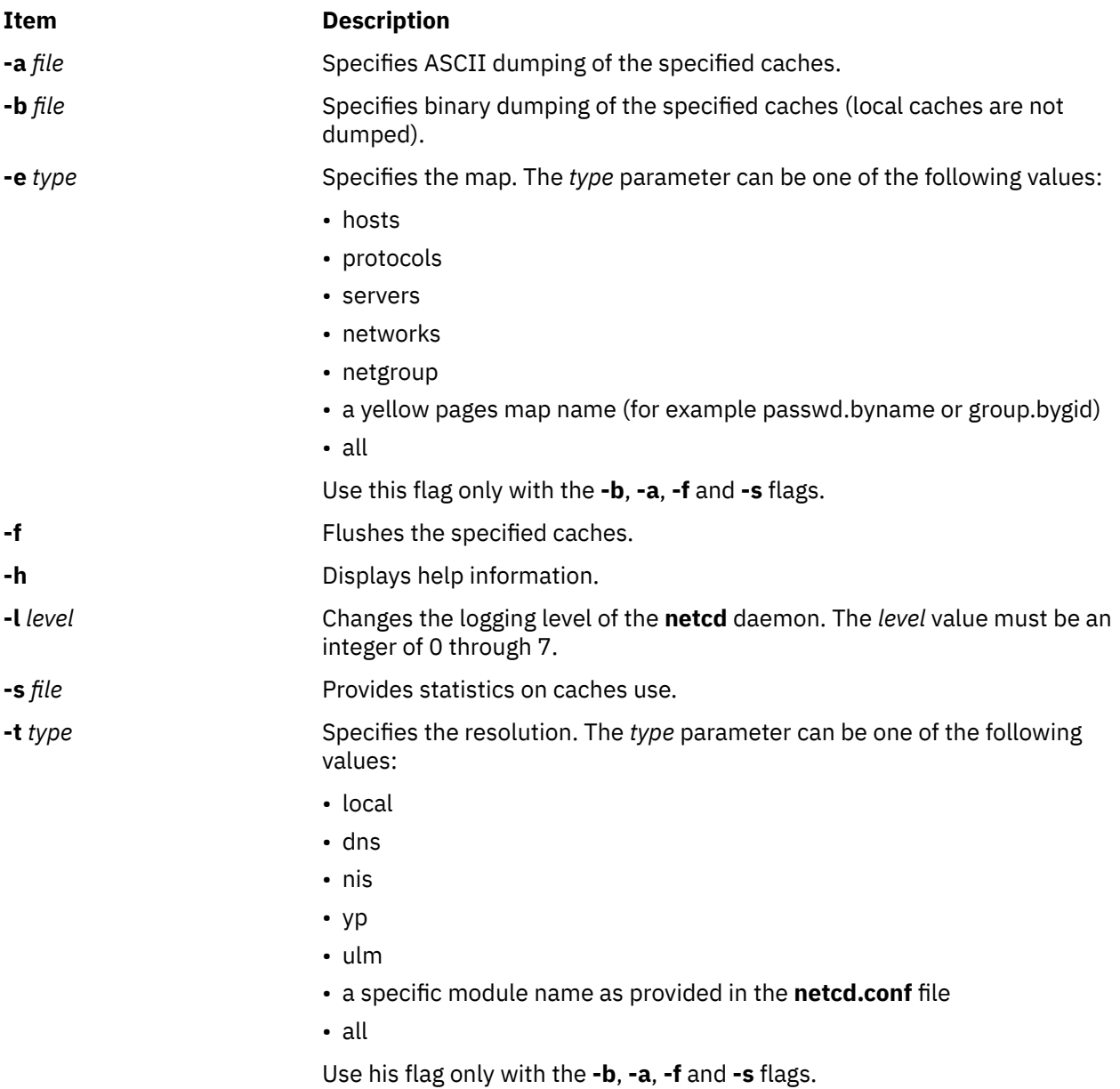

# **Examples**

1. To flush all the caches, enter:

netcdctrl -t all -e all -f

2. To dump all the NIS caches in binary format, enter:

netcdctrl -t nis -e all -b /tmp/netcd\_nis\_binary\_dump

3. To dump the local cache for hosts in ASCII format, enter:

netcdctrl -t local -e hosts -a /tmp/netcd\_dns\_hosts

4. To set the level of logging to obtain all possible traces, enter:

netcdctrl -l 7

# **netpmon Command**

#### **Purpose**

Monitors activity and reports statistics on network I/O and network-related CPU usage.

# **Syntax**

netpmon  $[-o$  [File](#page-905-0)  $]$   $[-d]$  $[-d]$  $[-d]$   $[-T n]$  $[-T n]$  $[-T n]$   $[-P]$  $[-P]$  $[-P]$   $[-t]$  $[-t]$  $[-t]$   $[-v]$  $[-v]$  $[-v]$   $[-r$  $[-r$  PURR]  $[-o$  [ReportType](#page-906-0) ...  $]$   $[-i$  $[-i$  Trace File [-n](#page-905-0) *Gensyms\_File* ] [ **[-@](#page-906-0)** [*WparList* | **ALL**] ]

# **Description**

The **netpmon** command monitors a trace of system events, and reports on network activity and performance during the monitored interval. By default, the **netpmon** command runs in the background while one or more application programs or system commands are being executed and monitored. The **netpmon** command automatically starts and monitors a trace of network-related system events in real time. By default, the trace is started immediately; optionally, tracing may be deferred until the user issues a **trcon** command. When tracing is stopped by a **trcstop** command, the **netpmon** command generates all specified reports and exits.

The **netpmon** command can also work in offline mode, that is, on a previously generated trace file. In this mode, a file generated by the **gensyms** command is also required. The gensyms file should be generated immediately after the trace has been stopped, and on the same machine. When running in offline mode, the **netpmon** command cannot recognize protocols used by sockets, which limits the level of detail available in the socket reports.

The **netpmon** command reports on the following system activities:

#### **CPU Usage**

The **netpmon** command monitors CPU usage by all threads and interrupt handlers. It estimates how much of this usage is due to network-related activities.

#### **Network Device-Driver I/O**

The **netpmon** command monitors I/O operations through token-ring and Fiber-Distributed Data Interface (FDDI) network device drivers. In the case of transmission I/O, the command also monitors utilizations, queue lengths, and destination hosts. For receive ID, the command also monitors time in the demux layer.

#### **Internet Socket Calls**

The **netpmon** command monitors all **send**, **recv**, **sendto**, **recvfrom**, **read**, and **write** subroutines on Internet sockets. It reports statistics on a per-process basis, for each of the following protocol types:

- Internet Control Message Protocol (ICMP)
- Transmission Control Protocol (TCP)
- User Datagram Protocol (UDP)

### <span id="page-905-0"></span>**NFS I/O**

The **netpmon** command monitors **read** and **write** subroutines on client Network File System (NFS) files, client NFS remote procedure call (RPC) requests, and NFS server read or write requests. The command reports subroutine statistics on a per-process or optional per-thread basis and on a per-file basis for each server. The **netpmon** command reports client RPC statistics for each server, and server read and write statistics for each client.

Any combination of the preceding report types can be specified with the command line flags. By default, all the reports are produced.

**Notes:** The reports produced by the **netpmon** command can be quite long. Consequently, the **-o** flag should usually be used to write the report to an output file. The **netpmon** command obtains performance data using the system trace facility. The trace facility only supports one output stream. Consequently, only one **netpmon** or **trace** process can be active at a time. If another **netpmon** or **trace** process is already running, the **netpmon** command responds with the message:

/dev/systrace: Device busy

While monitoring very network-intensive applications, the **netpmon** command may not be able to consume trace events as fast as they are produced in real time. When that happens, the error message:

Trace kernel buffers overflowed, N missed entries

displays on standard error, indicating how many trace events were lost while the trace buffers were full. The **netpmon** command continues monitoring network activity, but the accuracy of the report diminishes by some unknown degree. One way to avoid overflow is to increase the trace buffer size using the **-T** flag, to accommodate larger bursts of trace events before overflow. Another way to avoid overflow problems all together is to run netpmon in offline mode.

When running in memory-constrained environments (where demand for memory exceeds supply), the **-P** flag can be used to pin the text and data pages of the real-time **netpmon** process in memory so the pages cannot be swapped out. If the **-P** flag is not used, allowing the **netpmon** process to be swapped out, the progress of the **netpmon** command may be delayed such that it cannot process trace events fast enough to prevent trace buffer overflow.

If the **/unix** file and the running kernel are not the same, the kernel addresses will be incorrect, causing the **netpmon** command to exit.

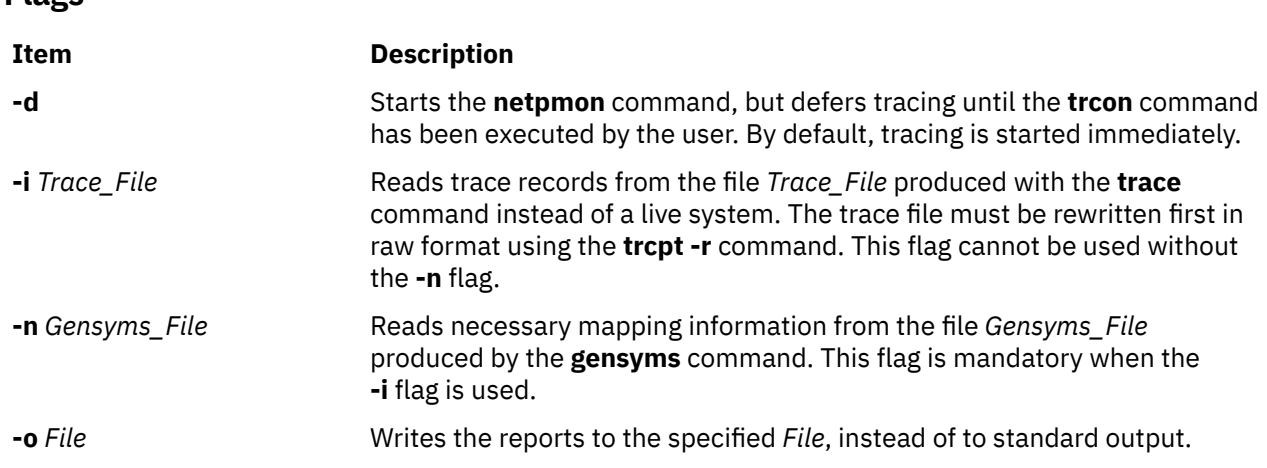

**Flags**

<span id="page-906-0"></span>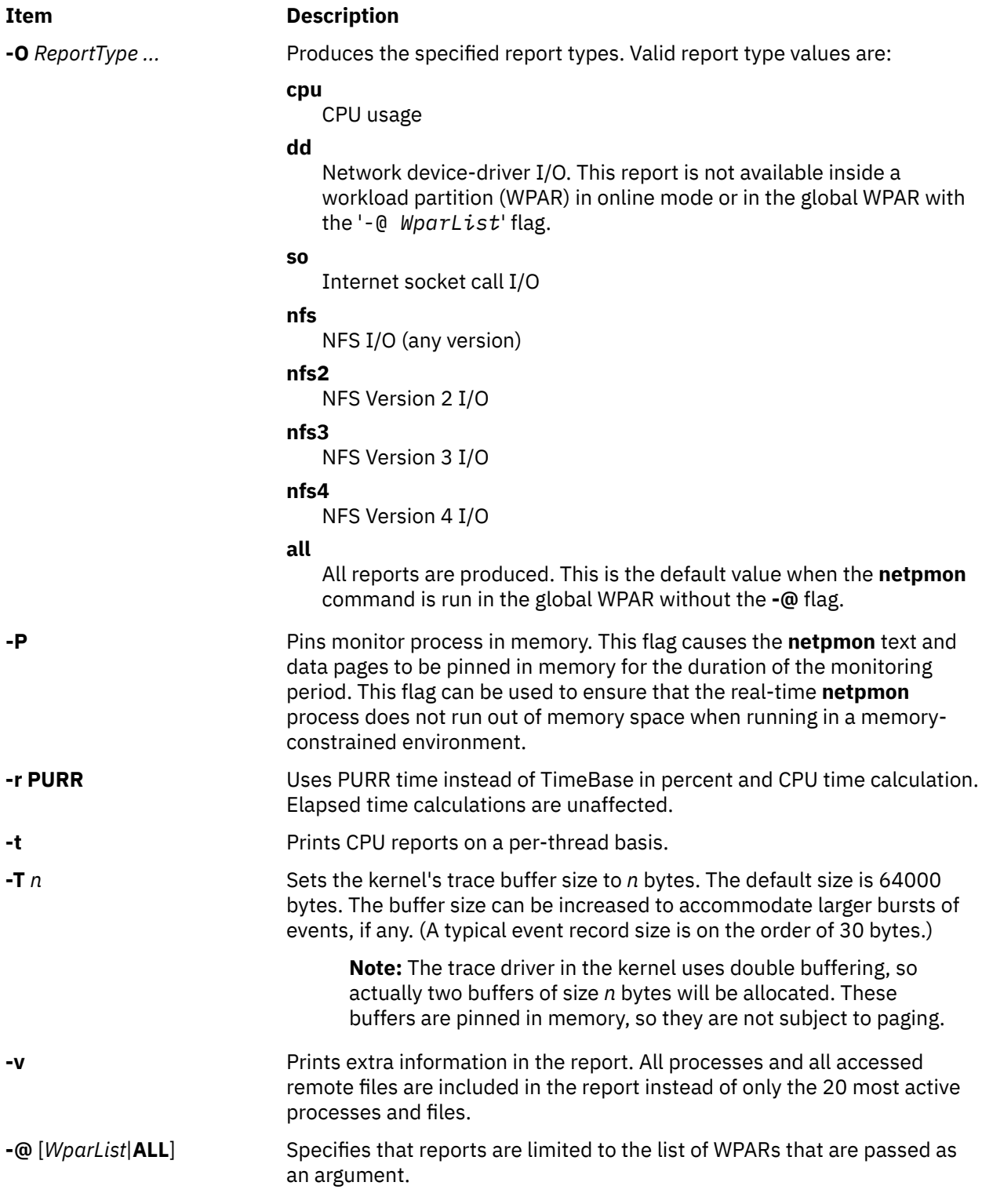

# **Reports**

The reports generated by the **netpmon** command begin with a header, which identifies the date, the machine ID, and the length of the monitoring period in seconds. This is followed by a set of summary and detailed reports for all specified report types.

# **CPU Usage Reports**

**Process CPU Usage Statistics:** Each row describes the CPU usage associated with a process. Unless the verbose option is specified, only the 20 most active processes are listed. At the bottom of the report, CPU usage for all processes is totaled, and CPU idle time is reported.

#### **Process**

Process name

# **PID**

Process ID number

#### **CPU Time**

Total amount of CPU time used by this process

#### **CPU %**

CPU usage for this process as a percentage of total time

#### **Network CPU %**

Percentage of total time that this process spent executing network-related code

#### **Thread CPU Usage Statistics**

If the **-t** flag is used, each process row described above is immediately followed by rows describing the CPU usage of each thread owned by that process. The fields in these rows are identical to those for the process, except for the name field. (Threads are not named.)

**First-Level Interrupt Handler Usage Statistics:** Each row describes the CPU usage associated with a first-level interrupt handler (FLIH). At the bottom of the report, CPU usage for all FLIHs is totaled.

#### **FLIH**

First-level interrupt handler description

#### **CPU Time**

Total amount of CPU time used by this FLIH

#### **CPU %**

CPU usage for this interrupt handler as a percentage of total time

#### **Network CPU %**

Percentage of total time that this interrupt handler executed on behalf of network-related events

**Second-Level Interrupt Handler Usage Statistics:** Each row describes the CPU usage associated with a second-level interrupt handler (SLIH). At the bottom of the report, CPU usage for all SLIHs is totaled.

#### **SLIH**

Second-level interrupt handler description

#### **CPU Time**

Total amount of CPU time used by this SLIH

#### **CPU %**

CPU usage for this interrupt handler as a percentage of total time

#### **Network CPU %**

Percentage of total time that this interrupt handler executed on behalf of network-related events

#### **Summary Network Device-Driver Reports**

**Network Device-Driver Statistics (by Device):** Each row describes the statistics associated with a network device.

#### **Device**

Path name of special file associated with device

#### **Xmit Pkts/s**

Packets per second transmitted through this device

#### **Xmit Bytes/s**

Bytes per second transmitted through this device

#### **Xmit Util**

Busy time for this device, as a percent of total time

#### **Xmit Qlen**

Number of requests waiting to be transmitted through this device, averaged over time, including any transaction currently being transmitted

#### **Recv Pkts/s**

Packets per second received through this device

#### **Recv Bytes/s**

Bytes per second received through this device

#### **Recv Demux**

Time spent in demux layer as a fraction of total time

**Network Device-Driver Transmit Statistics (by Destination Host):** Each row describes the amount of transmit traffic associated with a particular destination host, at the device-driver level.

When hosts are on the same subnet, the destination host name is displayed. When hosts are in a different subnet, the destination host can be bridges, routers, or gateways as resolved by ARP protocol.

#### **Host**

Destination host name. An \* (asterisk) is used for transmissions for which no host name can be determined.

#### **Pkts/s**

Packets per second transmitted to this host

#### **Xmit Bytes/s**

Bytes per second transmitted to this host

#### **Summary Internet Socket Reports**

- *On-line mode*: **Socket Call Statistics for Each Internet Protocol (by Process)**: Each row describes the amount of **read/write** subroutine activity on sockets of this protocol type associated with a particular process. Unless the verbose option is specified, only the top 20 processes are listed. At the bottom of the report, all socket calls for this protocol are totaled.
- *Off-line mode*: **Socket Call Statistics for Each Process**: Each row describes the amount of **read/write** subroutine activity on sockets associated with a particular process. Unless the verbose option is specified, only the top 20 processes are listed. At the bottom of the report, all socket calls are totaled.

#### **Process**

Process name

#### **PID**

Process ID number

#### **Read Calls/s or Read Ops/s**

Number of **read** , **recv** , and **recvfrom** subroutines per second made by this process on sockets of this type

#### **Read Bytes/s**

Bytes per second requested by the above calls

#### **Write Calls/s or Write Ops/s**

Number of **write** , **send** , and **sendto** subroutines per second made by this process on sockets of this type

#### **Write Bytes/s**

Bytes per second written by this process to sockets of this protocol type

#### **Summary NFS Reports**

**NFS Client Statistics for Each Server (by File):** Each row describes the amount of **read**/**write** subroutine activity associated with a file mounted remotely from this server. Unless the verbose option is specified, only the top 20 files are listed. At the bottom of the report, calls for all files on this server are totaled.

#### **File**

Simple file name

#### **Read Calls/s or Read Ops/s**

Number of **read** subroutines per second on this file

#### **Read Bytes/s**

Bytes per second requested by the above calls

#### **Write Calls/s or Write Ops/s**

Number of **write** subroutines per second on this file

#### **Write Bytes/s**

Bytes per second written to this file

**NFS Client RPC Statistics (by Server):** Each row describes the number of NFS remote procedure calls being made by this client to a particular NFS server. At the bottom of the report, calls for all servers are totaled.

#### **Server**

Host name of server. An \* (asterisk) is used for RPC calls for which no hostname could be determined.

#### **Calls/s or Ops/s**

Number of NFS RPC calls per second being made to this server.

**NFS Client Statistics (by Process):** Each row describes the amount of NFS **read**/**write** subroutine activity associated with a particular process. Unless the verbose option is specified, only the top 20 processes are listed. At the bottom of the report, calls for all processes are totaled.

#### **Process**

Process name

#### **PID**

Process ID number

#### **Read Calls/s or Read Ops/s**

Number of NFS **read** subroutines per second made by this process

#### **Read Bytes/s**

Bytes per second requested by the above calls

#### **Write Calls/s or Write Ops/s**

Number of NFS **write** subroutines per second made by this process

#### **Write Bytes/s**

Bytes per second written to NFS mounted files by this process

**NFS Server Statistics (by Client):** Each row describes the amount of NFS activity handled by this server on behalf of particular client. At the bottom of the report, calls for all clients are totaled.

#### **Client**

Host name of client

#### **Read Calls/s or Read Ops/s**

Number of remote read requests per second processed on behalf of this client

#### **Read Bytes/s**

Bytes per second requested by this client's read calls

#### **Write Calls/s or Write Ops/s**

Number of remote write requests per second processed on behalf of this client

#### **Write Bytes/s**

Bytes per second written by this client

#### **Other Calls/s or Ops/s**

Number of other remote requests per second processed on behalf of this client

# **Detailed Reports**

Detailed reports are generated for any of the specified report types. For these report types, a detailed report is produced for most of the summary reports. The detailed reports contain an entry for each entry in the summary reports with statistics for each type of transaction associated with the entry.

Transaction statistics consist of a count of the number of transactions of that type, followed by response time and size distribution data (where applicable). The distribution data consists of average, minimum, and maximum values, as well as standard deviations. Roughly two-thirds of the values are between average - standard deviation and average + standard deviation. Sizes are reported in bytes. Response times are reported in milliseconds.

#### **Detailed Second Level Interrupt Handler CPU Usage Statistics:**

#### **SLIH**

Name of second-level interrupt handler

#### **Count**

Number of interrupts of this type

**CPU Time (Msec)** CPU usage statistics for handling interrupts of this type

### **Detailed Network Device-Driver Statistics (by Device):**

#### **Device**

Path name of special file associated with device

#### **Recv Packets**

Number of packets received through this device

#### **Recv Sizes (Bytes)**

Size statistics for received packets

#### **Recv Times (msec)**

Response time statistics for processing received packets

#### **Xmit Packets**

Number of packets transmitted to this host

#### **Demux Times (msec)**

Time statistics for processing received packets in the demux layer

#### **Xmit Sizes (Bytes)**

Size statistics for transmitted packets

#### **Xmit Times (Msec)**

Response time statistics for processing transmitted packets

#### **Detailed Network Device-Driver Transmit Statistics (by Host):**

#### **Host**

Destination host name

#### **Xmit Packets**

Number of packets transmitted through this device

#### **Xmit Sizes (Bytes)**

Size statistics for transmitted packets

#### **Xmit Times (Msec)**

Response time statistics for processing transmitted packets

#### **Detailed Socket Call Statistics for Each Internet Protocol (by Process**): (*on-line* mode) **Detailed Socket Call Statistics for Each Process**: (*off-line* mode)

#### **Process**

Process name

#### **PID**

Process ID number

#### **Reads**

Number of **read** , **recv** , **recvfrom** , and **recvmsg** subroutines made by this process on sockets of this type

**Read Sizes (Bytes)**

Size statistics for **read** calls

#### **Read Times (Msec)**

Response time statistics for **read** calls

#### **Writes**

Number of **write** , **send** , **sendto** , and **sendmsg** subroutines made by this process on sockets of this type

**Write Sizes (Bytes)** Size statistics for **write** calls

#### **Write Times (Msec)**

Response time statistics for **write** calls

#### **Detailed NFS Client Statistics for Each Server (by File):**

#### **File**

File path name

#### **Reads**

Number of NFS **read** subroutines for this file

**Read Sizes (Bytes)** Size statistics for **read** calls

#### **Read Times (Msec)**

Response time statistics for **read** calls

#### **Writes**

Number of NFS **write** subroutines for this file

**Write Sizes (Bytes)** Size statistics for **write** calls

**Write Times (Msec)** Response time statistics for **write** calls

#### **Detailed NFS Client RPC Statistics (by Server):**

#### **Server**

Server host name

#### **Calls**

Number of NFS client RPC calls made to this server

#### **Call Times (Msec)**

Response time statistics for RPC calls

#### **Detailed NFS Client Statistics (by Process):**

#### **Process**

Process name

#### **PID**

Process ID number

#### **Reads**

Number of NFS **read** subroutines made by this process

**Read Sizes (Bytes)** Size statistics for **read** calls

#### **Read Times (Msec)**

Response time statistics for **read** calls

#### **Writes**

Number of NFS **write** subroutines made by this process

**Write Sizes (Bytes)** Size statistics for **write** calls

**Write Times (Msec)** Response time statistics for **write** calls

#### **Detailed NFS Server Statistics (by Client):**

#### **Client**

Client host name

#### **Reads**

Number of NFS read requests received from this client

#### **Read Sizes (Bytes)**

Size statistics for read requests

#### **Read Times (Msec)**

Response time statistics for read requests

#### **Writes**

Number of NFS write requests received from this client

**Write Sizes (Bytes)** Size statistics for write requests

#### **Write Times (Msec)**

Response time statistics for write requests

#### **Other Calls**

Number of other NFS requests received from this client

#### **Other Times (Msec)**

Response time statistics for other requests

# **Examples**

1. To monitor network activity during the execution of certain application programs and generate all report types, type:

```
netpmon
<run application programs and commands here>
trcstop
```
The **netpmon** command automatically starts the system trace and puts itself in the background. Application programs and system commands can be run at this time. After the **trcstop** command is issued, all reports are displayed on standard output.

2. To generate CPU and NFS report types and write the reports to the nmon.out file, type:

```
netpmon -o nmon.out -O cpu,nfs
<run application programs and commands here>
trcstop
```
The **netpmon** command immediately starts the system trace. After the **trcstop** command is issued, the I/O activity report is written to the nmon. out file. Only the CPU and NFS reports will be generated.

3. To generate all report types and write verbose output to the nmon.out file, type:

```
netpmon -v -o nmon.out
<run application programs and commands here>
trcstop
```
With the verbose output, the **netpmon** command indicates the steps it is taking to start up the trace. The summary and detailed reports include all files and processes, instead of just the 20 most active files and processes.

4. To use the **netpmon** command in offline mode, type:

```
trace -a
run application programs and commands here
trcoff
gensyms > gen.out
trcstop
netpmon -i tracefile -n gen.out -o netpmon.out
```
# **netrule Command**

# **Purpose**

Adds, removes, lists, or queries rules, flags and security labels for interfaces and hosts.

# **Syntax**

**netrule hl** [ **i** | **o** | **io** ]

**netrule hq** { **i** | **o** } *[src\\_host\\_rule\\_specification](#page-914-0) [dst\\_host\\_rule\\_specification](#page-914-0)*

**netrule [h-](#page-914-0)** [ **i** | **o** ][**u**] [ *[src\\_host\\_rule\\_specification](#page-914-0) [dst\\_host\\_rule\\_specification](#page-914-0)* ]

**netrule h+** { **i** | **o** } [ **u** ] *[src\\_host\\_rule\\_specification](#page-914-0) [dst\\_host\\_rule\\_specification](#page-914-0)* [ *[flags](#page-915-0)* ][ *[RIPSO/CIPSO](#page-916-0) [options](#page-916-0)* ] *[security\\_label\\_information](#page-916-0)*

#### **netrule il**

**netrule iq** *[interface](#page-914-0)*

**netrule [i-](#page-914-0)** [ **u** ][*[interface](#page-914-0)* ]

**netrule i+** [ **u** ] *[interface](#page-914-0)* [ *[flags](#page-915-0)* ][ *[RIPSO/CIPSO options](#page-916-0)* ] *[security\\_label\\_information](#page-916-0)*

**netrule eq**

**netrule e** { **on** | **off** }

# **Description**

The **netrule** command lists, queries, adds and removes rule specifications for interfaces and hosts. The system default interface rules are set using the interface name. When an interface is removed using the **i**flag, it will be given these default interface rules. The default interface rules are also set using the **tninit load** command.

**Note:** Because there must always be an interface rule for an interface, the remove operation sets the interface rule to its default state. All of the command line flags must follow the order as shown in the syntax statements.

**Flags**

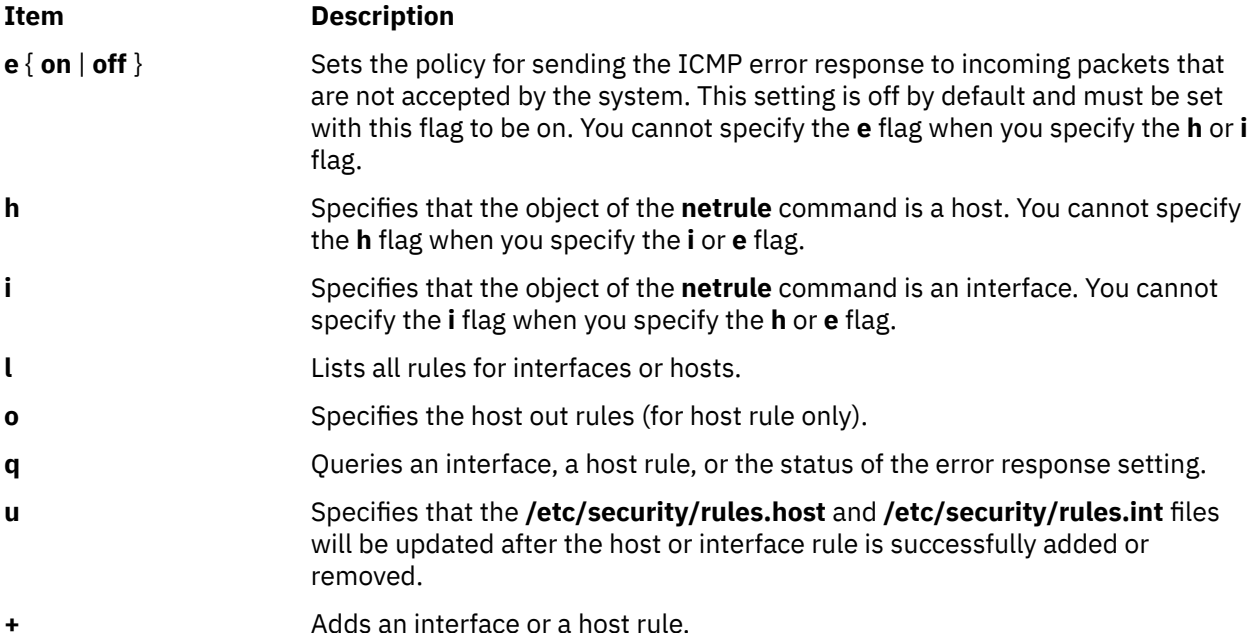

<span id="page-914-0"></span>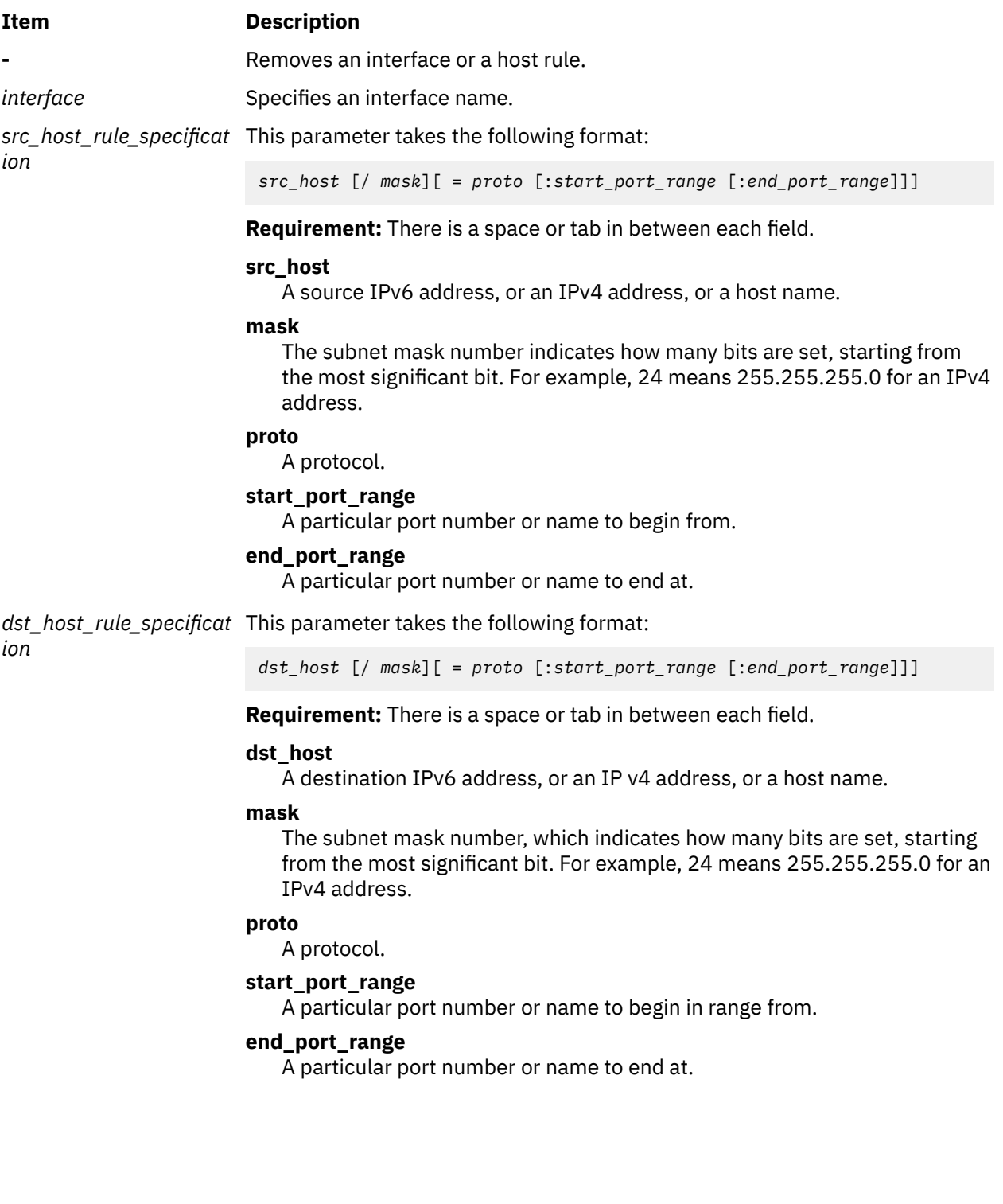

#### <span id="page-915-0"></span>**Item Description**

*flags* This parameter takes the following format:

-d *drop*

#### *drop*

AIX Trusted Network can be configured to drop all packets. You can specify one of the following values:

- **r**
- Drops all packets
- **n**

Does not drop all packets (interface default).

**i**

Uses interface default (host default, host only).

# -f *rflag*:*tflag*

# *rflags*

Security option requirement on incoming (received) packets. You can specify one of the following values:

**r**

Revised Interconnection Protocol Security Option (RIPSO) only.

**c**

Commercial Internet Protocol Security Option (CIPSO) only.

**e**

Either RIPSO or CIPSO.

**n**

Neither RIPSO or CIPSO (system default).

**a**

No restrictions.

**i**

Uses interface or system default (default).

# *tflag*

Security option handling on outgoing (transmitted) packets. You can specify one of the following values:

**r**

Transmits RIPSO.

**c**

Transmits CIPSO.

- **n**
	- Does not transmit any security options (interface default).

**i**

Uses interface default (host default, host only).

#### <span id="page-916-0"></span>**Item Description**

*RIPSO/CIPSO options* This parameter takes the following format:

# **-rpafs=***PAF\_field***[,***PAF\_field***...]**

Specifies the PAF fields that are used to receive IPSO packets. This is a list of PAF fields that are accepted. There can be up to 256 fields.

### *PAF\_field***: NONE |** *PAF* **[+***PAF***...]**

Specifies PAF fields, which are collections of PAFs. The following are the five PAFs that can be included in a single PAF field:

- GENSER
- SIOP-ESI
- SCI
- NSA
- DOE

A PAF field is a combination of these values separated by a plus sign (**+**). For example, a PAF field containing both GENSER and SCI is represented as GENSER+SCI. You can use the PAF field NONE to specify the PAF field without any specified PAFs.

#### **-epaf=***PAF\_field*

Specifies the PAF field that is attached to error responses for incoming IPSO packets that were not accepted by the system.

#### **-tpaf=***PAF\_field*

Specifies the PAF field that is included in the IPSO options of outgoing packets.

#### **-DOI =** *doi*

Specifies the domain of interpretation (DOI) for CIPSO packets. Incoming packets must have this DOI and outgoing packets will be given this DOI.

#### **-tags=***tag***[,***tag***...]**

 $tag = 1 | 2 | 5$ 

Specifies the set of tags that are accepted and available to be transmitted by CIPSO options. This is a combination of 1, 2 and 5. For example 1,2 would enable tags 1 and 2.

*security\_label\_informati* This parameter takes the following format: *on*

# **+min +max +default | -s input\_file**

Specifies the standard output (SL) that will apply when adding a rule. You can also specify the **-s** flag and include the SLs in the file in the following order, specifying one per line:

- min SL
- max SL
- default SL

You cannot include any comments in the file. Use a backslash (\) at the end of the line if more than one line is needed. If you are not using a file, list the sensitivity labels delimited by a plus sign (+) for the minimum level, the maximum level, and the default or implicit level for unmarked packets.

# **Security**

A user must have the **aix.mls.network.config** and the **aix.mls.network.init** authorizations to run the **netrule** command.

# **Examples**

1. To add in host rule, and update the local database after in host rule is successfully added to kernel, enter:

netrule h+iu 9.3.149.25 9.41.86.19 +impl\_lo +ts all +pub

2. To add out host rule, enter:

netrule h+o 9.41.86.19 9.3.149.25 -s /tmp/rule

or:

impl\_lo ts all pub

The following are the contents of the input **/tmp/rule** file:

impl\_lo ts \ all pub

3. To drop all incoming UDP packets from a host, enter:

netrule h+i 192.0.0.5 =udp 9.41.86.19 =udp -dr +impl\_lo +impl\_lo +impl\_lo

4. To remove all host rules and update the local, enter:

netrule h-u

5. To list all host rules, enter:

netrule hl

6. To list all interface rules, enter:

netrule il

7. To add an interface rule, enter:

netrule i+ en0 -dn -fa:n +public +ts +secret

8. To remove a particular host rule, enter:

netrule h-i 192.0.0.5 =udp 9.41.86.19 =udp

9. To add a particular host rule, enter:

netrule h+i 9.41.86.19 /24 =tcp :ftp :telnet 9.3.149.6 /28 +public +ts +secret

10. To set the default interface rule, enter:

netrule i+ default -dn -fa:n +impl\_lo +ts all +impl\_lo

11. To set the default interface rule to the system drop-all-packets default, enter:

netrule i- default

12. To set the interface to send and only receive CIPSO packets, enter:

```
netrule i+ en0 -fc:c +impl_lo +ts all +impl_lo
```
13. To set the interface to receive either CIPSO or RIPSO packets and send RIPSO packets with PAF values, a CIPSO DOI, and CIPSO flags, enter:

```
netrule i+ en0 -fe:r -rpafs=SCI,NSA+DOE -epaf=SCI -tpaf=NSA -DOI=0x010 
-tags=1,2 +impl_lo +ts all +impl_lo
```
14. To set the system-wide policy for sending ICMP responses on incoming packets that are not valid, enter:

netrule e on

# **netstat Command**

# **Purpose**

Shows network status.

# **Syntax**

# **To display active sockets for each protocol or routing table information**

**/bin/netstat** [ **[-n](#page-921-0)** ] [{**[-A](#page-919-0)  [-a](#page-919-0)** } | { **[-r](#page-921-0)  [-C](#page-920-0)  [-i](#page-921-0)  [-I](#page-921-0)**  *Interface* } ] [ **[-f](#page-920-0)**  *AddressFamily*] [ [ **[-p](#page-921-0)**  *Protocol* ] | [ **[-@](#page-922-0)**  *WparName* ] ] [ *Interval* ]

# **To display the contents of a network data structure**

```
/bin/netstat [  -m |  -M | -s |  -ss |  -u |  -v ] [  -f AddressFamily ] [ [  -p  Protocol ] |  [ -
@  WparName] ] [ Interval]
```
# **To display the virtual interface table and multicast forwarding cache**

**/bin/netstat [-g](#page-921-0)**

**To display the packet counts throughout the communications subsystem**

**/bin/netstat [-D](#page-920-0)**

**To display the network buffer cache statistics**

**/bin/netstat [-c](#page-919-0)**

**To display the data link provider interface statistics**

**/bin/netstat [-P](#page-921-0)**

**To clear the associated statistics**

**/bin/netstat** [ **[-Zc](#page-922-0)** | **[-Zi](#page-922-0)** | **[-Zm](#page-922-0)** | **[-Zs](#page-922-0)** ]

 $\ge$  To display artifacts for a specific protocol  $\le$ 

**/bin/netstat -K** *[protocol](#page-921-0)* [**-F** *[filename](#page-920-0)*] [**[-w](#page-922-0)**] [**[-b](#page-919-0)**]

# **Description**

The **netstat** command symbolically displays the contents of various network-related data structures for active connections. The *Interval* parameter, which is specified in seconds, continuously displays information regarding packet traffic on the configured network interfaces. The *Interval* parameter takes no flags.

<span id="page-919-0"></span>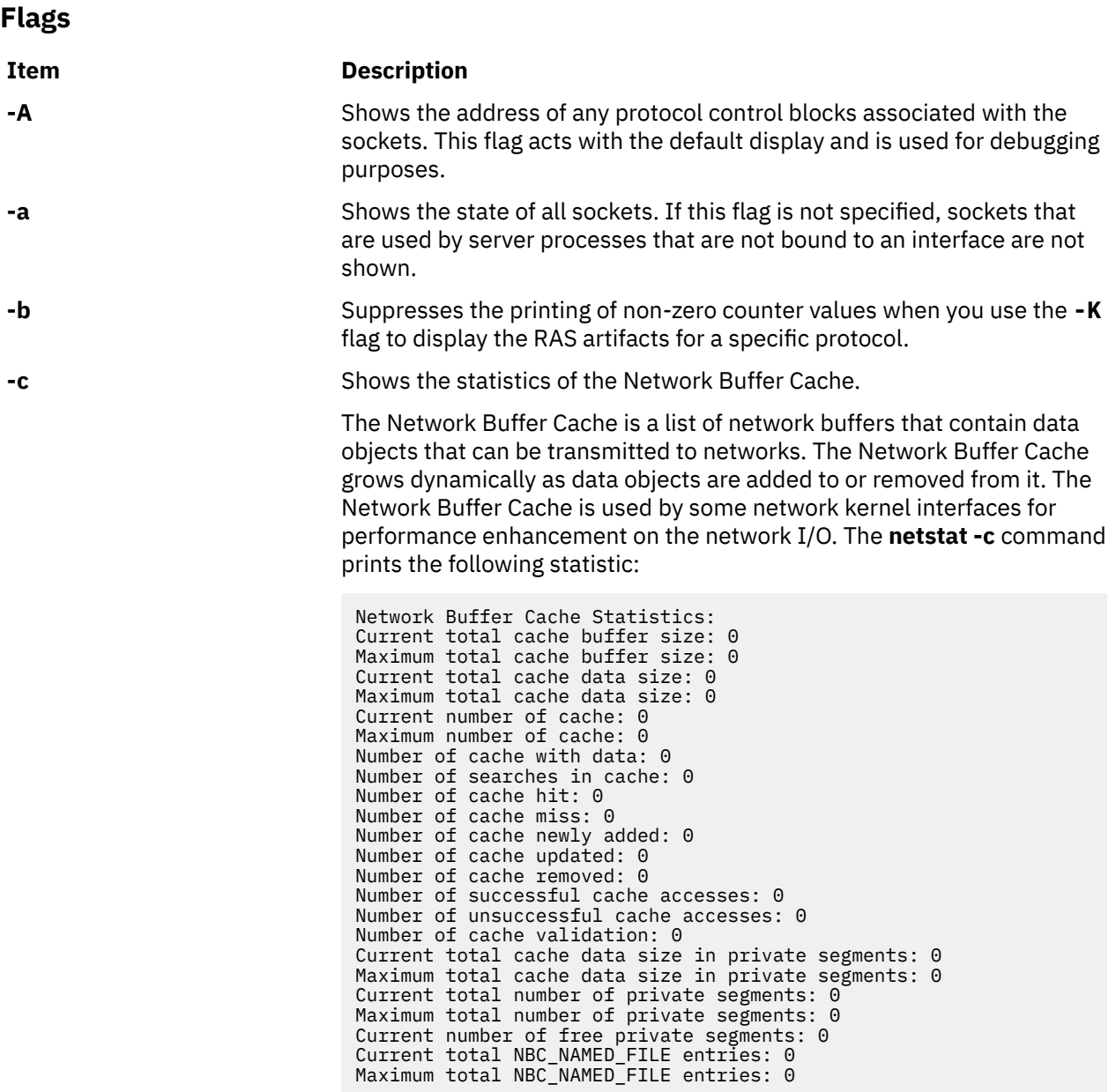

#### <span id="page-920-0"></span>**Item Description**

**-C** Shows the routing tables, including the user-configured and current costs of each route. The user-configured cost is set by using the **-hopcount** flag of the **route** command. The current cost can be different than the user-configured cost if Dead Gateway Detection has changed the cost of the route.

> In addition to the costs of the route, it also shows the weight and policy information associated with each route. These fields are applicable only when the Multipath Routing Feature is used. The policy information displays the routing policy that has been currently selected to choose between the multiple routes available. The policies available are:

- Default Weighted Round Robin (WRR)
- Hashed (HSH)
- Random (RND)
- Weighted Random (WRND)
- Lowest Utilization (LUT)

If multiple routes are present for the same destination (multipath routes), one of these routes display the policy value of WRR, HSH, RND, WRND, or LUT. All the other routes in this set display the policy information as -"-. This means that all the routes in this set are using the same routing policy displayed by the first route.

The weight field is a user-configured weight associated with the route that will be used for Weighted Round-Robin and Weighted Random Policies. For more information about these policies, see the **[no](#page-1083-0)** command.

**-D** Shows the number of packets received, transmitted, and dropped in the communications subsystem.

> **Note:** In the statistics output, a N/A displayed in a field value indicates the count is not applicable. For the NFS/RPC statistics, the number of incoming packets that pass through RPC are the same packets that pass through NFS, so these numbers are not summed in the NFS/RPC Total field, thus the N/A. NFS has no outgoing packet or outgoing packet drop counters specific to NFS and RPC. Therefore, individual counts have a field value of N/A, and the cumulative count is stored in the NFS/RPC Total field.

**-F** *filename* Writes all the reliability, availability, and serviceability (RAS) artifacts for the specified protocol to the specified file. You can specify this file only with the **-K** flag.

**-f** *AddressFamily* Limits reports of statistics or address control blocks to those items specified by the *AddressFamily* variable. The following address families are recognized:

#### **inet**

Indicates the AF\_INET address family.

# **inet6**

Indicates the AF\_INET6 address family.

#### **unix**

Indicates the AF\_UNIX address family.

<span id="page-921-0"></span>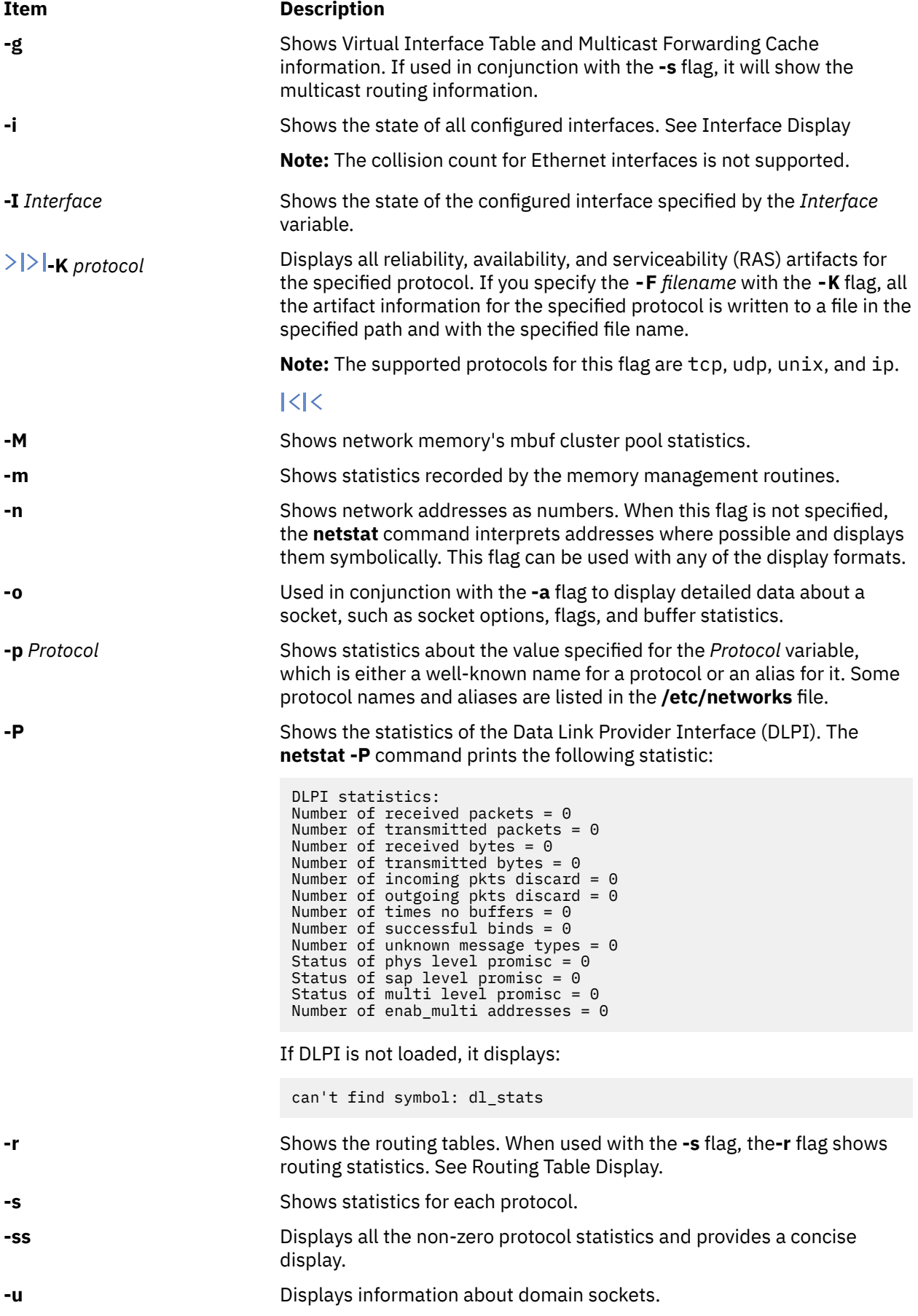

<span id="page-922-0"></span>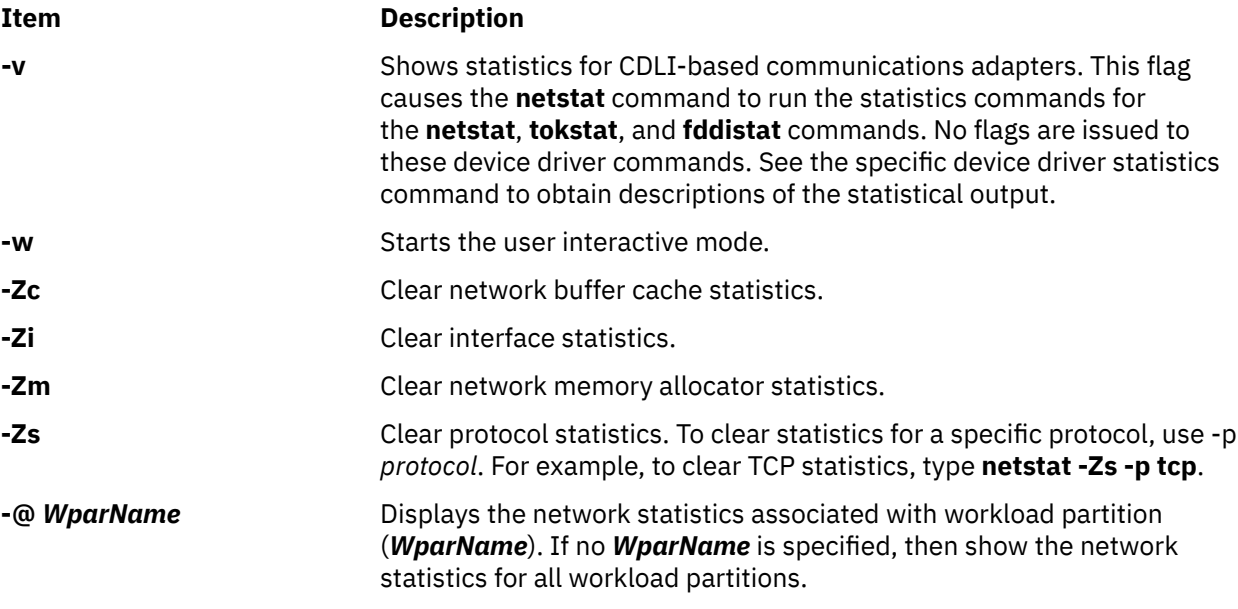

# **Notes:**

1. The **-C**, **-D**, **-c**, **-g**, **-m**, **-M**, **-P**, **-r** , **-v**, and **-Z** flags are not supported in the global environment when used in conjunction with the -@ *WparName* option.

2. The **-C**, **-D**, **-c**, **-g**, **-m**, **-M**, **-P**, **-r** , **-v**, and **-Z** flags are not supported in system workload partitions.

#### **Default Display**

The default display for active sockets shows the following items:

- Local and remote addresses
- Send and receive queue sizes (in bytes)
- Protocol
- Internal state of the protocol

Internet address formats are of the form host.port or network.port if a socket's address specifies a network but no specific host address. The host address is displayed symbolically if the address can be resolved to a symbolic host name, while network addresses are displayed symbolically according to the /etc/networks file.

If a symbolic name for a host is not known or if the **-n** flag is used, the address is printed numerically, according to the address family. Unspecified addresses and ports appear as an \* (asterisk).

# **Interface Display (netstat -i)**

The interface display format provides a table of cumulative statistics for the following items:

- Errors
- Collisions

**Note:** The collision count for Ethernet interfaces is not supported.

• Packets transferred

The interface display also provides the interface name, number, and address as well as the maximum transmission units (MTUs).

# **Routing Table Display (netstat -r)**

The routing table display indicates the available routes and their statuses. Each route consists of a destination host or network and a gateway to use in forwarding packets.

A route is given in the format *A.B.C.D***/***XX*, which presents two pieces of information. *A.B.C.D* indicates the destination address and *XX* indicates the netmask associated with the route. The netmask is

represented by the number of bits set. For example, the route 9.3.252.192/26 has a netmask of 255.255.255.192, which has 26 bits set.

The routing table contains the following fields:

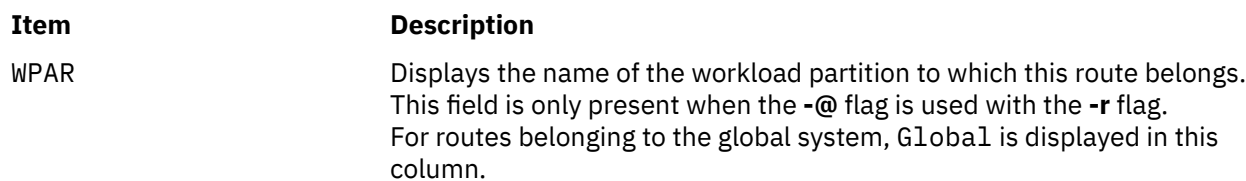

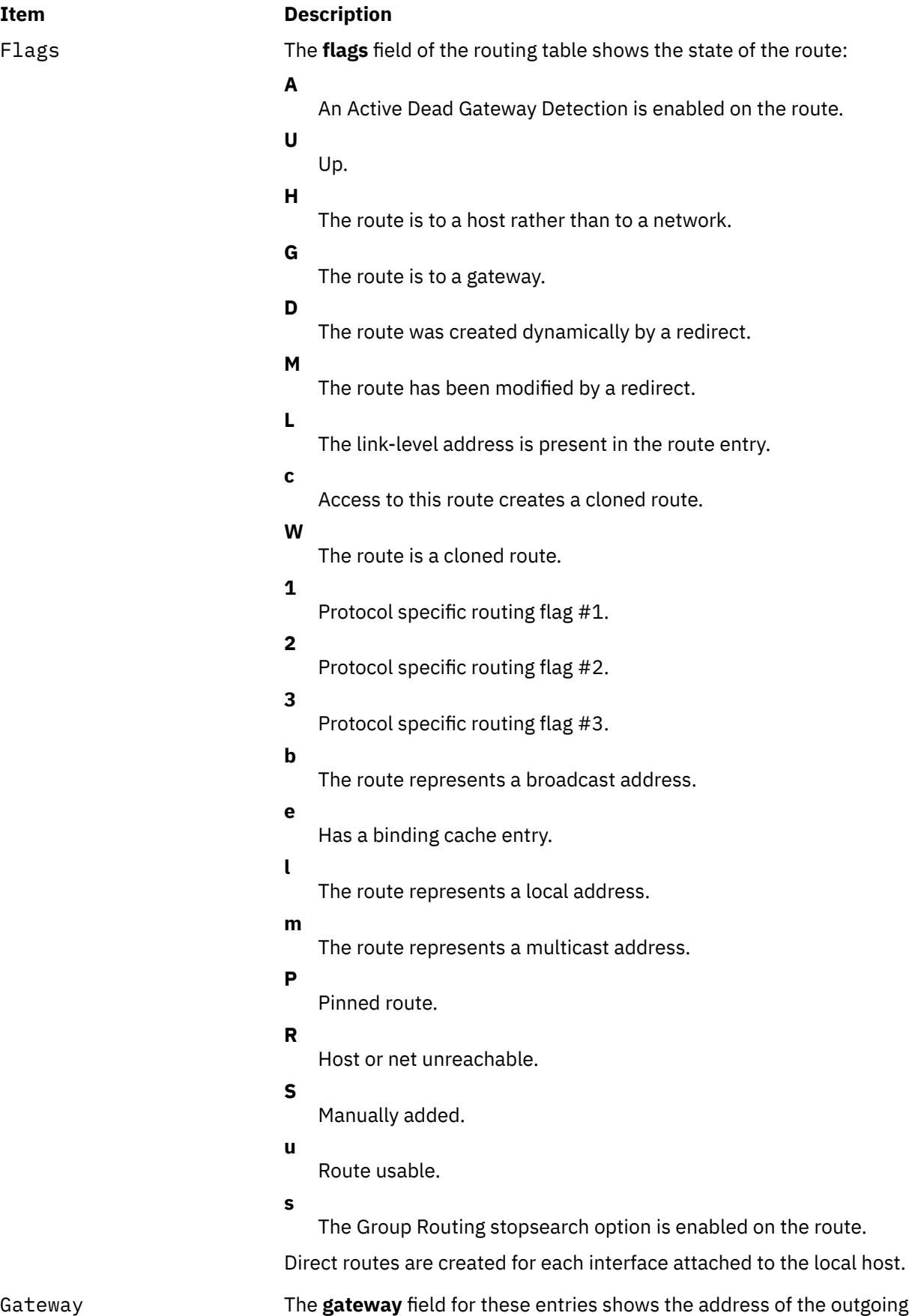

interface.

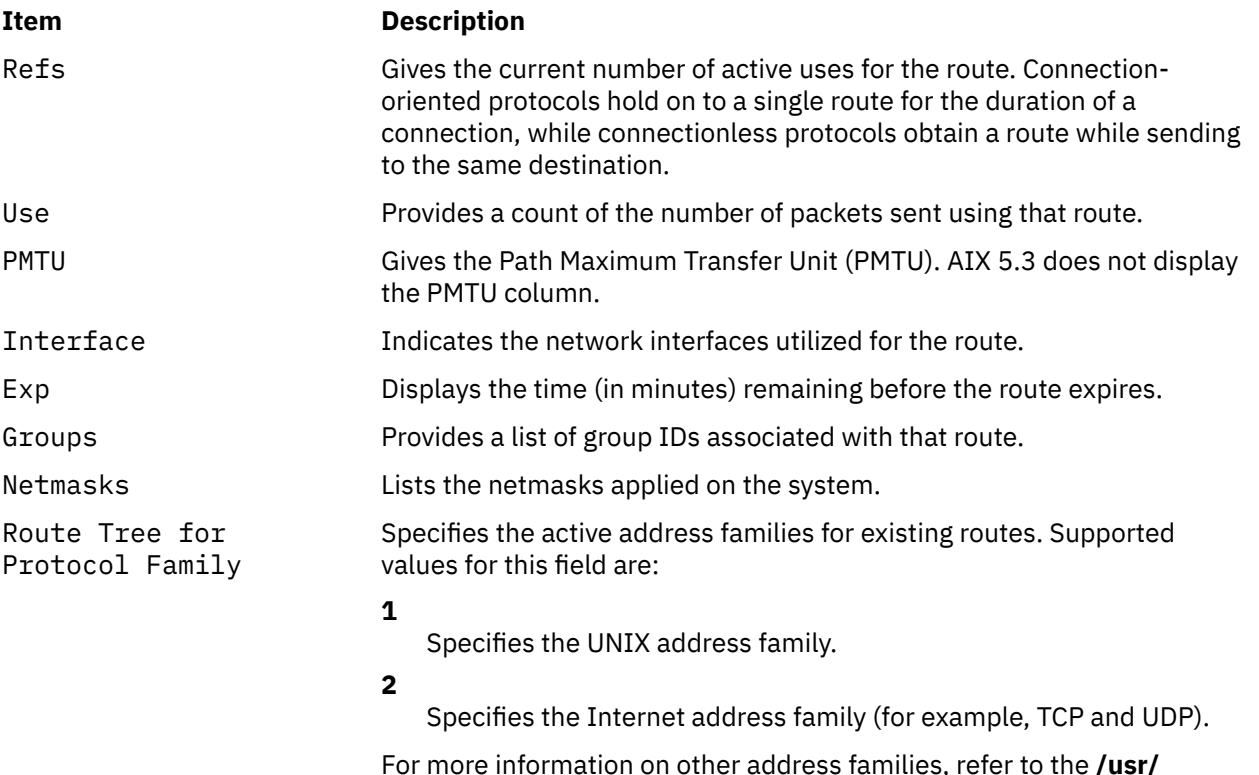

For more information on other address families, refer to the **/usr/ include/sys/socket.h** file.

When the **-@** flag is used with the **netstat -r** command and no *WparName* parameter is specified, all of the routes in the system's route table are displayed. If the *WparName* parameter is specified and the WPAR-specific routing is enabled for that WPAR, only the routes associated with that WPAR are displayed. If the *WparName* parameter is specified and the WPAR specific routing is disabled for that WPAR, the routes associated with the global system are displayed.

When a value is specified for the *Interval* parameter, the **netstat** command displays a running count of statistics related to network interfaces. This display contains two columns: a column for the primary interface (the first interface found during autoconfiguration) and a column summarizing information for all interfaces.

The primary interface may be replaced with another interface by using the **-I** flag. The first line of each screen of information contains a summary of statistics accumulated since the system was last restarted. The subsequent lines of output show values accumulated over intervals of the specified length.

# **Security**

**Attention RBAC users**: This command can perform privileged operations. Only privileged users can run privileged operations. For more information about authorizations and privileges, see Privileged Command Database in *Security*. For a list of privileges and the authorizations associated with this command, see the **lssecattr** command or the **getcmdattr** subcommand.

# **Examples**

1. To display routing table information for an Internet interface, enter the following command:

```
netstat -r -f inet
```
This produces the following output:

Routing tables<br>Destination Gateway Flags Refs Use PMTU If Exp Groups Netmasks: (root node)

```
(0)0 ffff f000 0
(0)0 ffff f000 0
(0)0 8123 262f 0 0 0 0 0
(root node)
Route Tree for Protocol Family 2:
(root node)
default 129.35.38.47 UG 0 564 - tr0 -
1000back 127.0.0.1 UH 1 202 - 100<br>129.35.32 129.35.41.172 U 4 30 - tr0<br>129.35.32.117 129.35.41.172 UGHW 0 13 1492 tr0
                   129.35.41.172 U 4 30 - tr0 - +staff<br>129.35.41.172 UGHW 0 13 1492 tr0 30
129.35.32.117  129.35.41.172  UGHW   0   13<br>192.100.61   192.100.61.11   U   1  195
                  192.100.61.11 U 1 195 - en0
(root node)
Route Tree for Protocol Family 6:
(root node)
(root node)
```
The  $-r$  -f inet flags indicate a request for routing table information for all configured Internet interfaces. The network interfaces are listed in the Interface column; en designates a Standard Ethernet interface, while tr specifies a Token-Ring interface. Gateway addresses are in dotted decimal format.

**Note:** AIX 5.3 does not display the PMTU column.

2. To display statistics for GRE Protocol, enter the following command:

netstat -s -p gre

This produces the following output:

```
GRE Interface gre0
        10 number of times gre_input got called
        8 number of times gre_output got called
        0 packets received with protocol not supported
        0 packets received with checksum on
        0 packets received with routing present
        0 packets received with key present
        0 packets received with sequence number present
        0 packets received with strict source route present
        0 packets received with recursion control present
       0 packets received where reserved0 non-zero
        0 packets received where version non-zero
        0 packets discarded
        0 packets dropped due to network down
 0 packets dropped due to protocol not supported
 0 packets dropped due to error in ip output routine
        0 packets got by NAT
 0 packets got by NAT but not TCP packet
 0 packets got by NAT but with IP options
```
3. To display statistics for the IPv4 over IPv6 tunnel (GIF tunnel), enter the following command:

netstat -s -p gif

The command produces the following output:

```
GIF Interface gif0
44 total packets received
50 total packets sent
0 packets received with protocol not supported
0 packets received with checksum on
0 packets received with routing present
0 packets received with strict source route present
0 packets received where version non-zero
0 packets discarded
0 packets dropped due to network down
0 packets dropped due to protocol not supported
0 packets dropped due to error in ipv6 output routine
```
4.  $\ge$  To display statistics for the Virtual Extensible LAN (Vxlan) protocol, enter the following command:

netstat -s -p vxl

This command produces the following output:

```
VXLAN Interface vxl0
0 number of times vxl_input got called
0 number of times vxl_output got called
0 packets received with protocol not supported
0 packets received with checksum on
0 packets received with routing present
0 packets received with key present
0 packets received with sequence number present
0 packets received where version non-zero
0 packets discarded 
0 packets dropped due to lack of memory
0 internal socket errors
0 packets dropped due to protocol not supported
0 packets dropped due to network down
0 packets received with size > MTU
0 packets received over layer 3 tunnel
0 control packets sent
0 control packets received
0 packets with flags discarded
```
 $\mathbf{K}$ 

 $5.$  To display statistics for the Generic Network Virtualization Encapsulation (Geneve) protocol, enter the following command:

netstat -s -p gne

This command produces the following output:

```
GENEVE Interface gne0
0 number of times gne_input got called
0 number of times gne_output got called
0 packets received with protocol not supported
0 packets received with checksum on
0 packets received with routing present
0 packets received with key present
0 packets received with sequence number present
0 packets received where version non-zero
0 packets discarded
0 packets dropped due to lack of memory
0 internal socket errors
0 packets dropped due to protocol not supported
0 packets dropped due to network down
0 packets received with size > MTU
0 packets received over layer 2 tunnel
0 packets received over layer 3 IPv4 tunnel
0 packets received over layer 3 IPv6 tunnel
0 control packets sent
0 control packets received
0 packets with options discarded
```
 $\mathsf{K}$ 

6. To display interface information for an Internet interface, enter the following command:

netstat -i -f inet

This produces the following output:

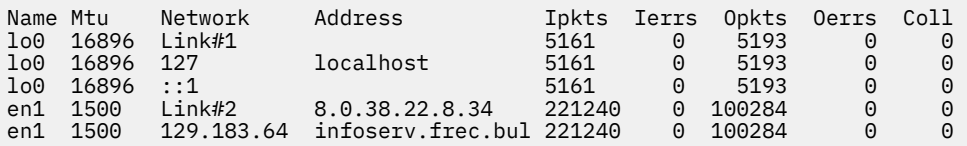

The -i -f inet flags indicate a request for the status of all configured Internet interfaces. The network interfaces are listed in the Name column; lo designates a loopback interface, en designates a Standard Ethernet interface, while tr specifies a Token-Ring interface.

7. To display statistics for each protocol, enter the following command:

```
netstat -s -f inet
```
This produces the following output:

```
ip: :
  44485 total packets received
  0 bad header checksums
  0 with size smaller than minimum
  0 with data size < data length
  0 with header length < data size
  0 with data length < header length
  0 with bad options
  0 with incorrect version number
  0 fragments received
  0 fragments dropped (dup or out of space)
  0 fragments dropped after timeout
  0 packets reassembled ok
  44485 packets for this host
  0 packets for unknown/unsupported protocol
  0 packets forwarded
  0 packets not forwardable
 0 redirects sent
  1506 packets sent from this host
  0 packets sent with fabricated ip header
  0 output packets dropped due to no bufs, etc.
  0 output packets discarded due to no route
  0 output datagrams fragmented
  0 fragments created
  0 datagrams that can't be fragmented
 0 IP Multicast packets dropped due to no receiver
 0 successful path MTU discovery cycles
  0 path MTU rediscovery cycles attempted
  0 path MTU discovery no-response estimates
  0 path MTU discovery response timeouts
  0 path MTU discovery decreases detected
  0 path MTU discovery packets sent
  0 path MTU discovery memory allocation failures
  0 ipintrq overflows
icmp:
  0 calls to icmp_error
  0 errors not generated 'cuz old message was icmp
  Output histogram:
    echo reply: 6
  0 messages with bad code fields
  0 messages < minimum length
  0 bad checksums
  0 messages with bad length
  Input histogram:
     echo: 19
  6 message responses generated
igmp:defect
  0 messages received
  0 messages received with too few bytes
  0 messages received with bad checksum
  0 membership queries received
  0 membership queries received with invalid field(s)
  0 membership reports received
  0 membership reports received with invalid field(s)
  0 membership reports received for groups to which we belong
  0 membership reports sent
tcp:
 1393 packets sent
 857 data packets (135315 bytes)
     0 data packets (0 bytes) retransmitted
     367 URG only packets
    0 URG only packets
     0 window probe packets
     0 window update packets
    170 control packets
 1580 packets received
 790 acks (for 135491 bytes)
     60 duplicate acks
     0 acks for unsent data
     638 packets (2064 bytes) received in-sequence
     0 completely duplicate packets (0 bytes)
     0 packets with some dup. data (0 bytes duped)
```

```
 117 out-of-order packets (0 bytes)
     0 packets (0 bytes) of data after window
     0 window probes
     60 window update packets
    0 packets received after close
     0 discarded for bad checksums
     0 discarded for bad header offset fields
  0 connection request
  58 connection requests
  61 connection accepts
  118 connections established (including accepts)
  121 connections closed (including 0 drops)
  0 embryonic connections dropped
  845 segments updated rtt (of 847 attempts)
  0 resends due to path MTU discovery
  0 path MTU discovery terminations due to retransmits
  0 retransmit timeouts
     0 connections dropped by rexmit timeout
  0 persist timeouts
  0 keepalive timeouts
     0 keepalive probes sent
     0 connections dropped by keepalive
udp:
   42886 datagrams received
:
  0 incomplete headers
  0 bad data length fields
  0 bad checksums
  0 dropped due to no socket
  42860 broadcast/multicast datagrams dropped due to no
socket
  0 socket buffer overflows
  26 delivered
  106 datagrams output
```
ip specifies the Internet Protocol; icmp specifies the Information Control Message Protocol; tcp specifies the Transmission Control Protocol; udp specifies the User Datagram Protocol.

**Note:** AIX 5.3 does not display the PMTU statistics for the IP protocol.

8. To display device driver statistics, enter the following command:

```
netstat -v
```
The netstat -v command displays the statistics for each CDLI-based device driver that is up. To see sample output for this command, see the **tokstat** command, the **entstat** command, or the **fddistat** command.

9. To display information regarding an interface for which multicast is enabled, and to see group membership, enter the following command:

netstat -a -I interface

For example, if an 802.3 interface was specified, the following output will be produced:

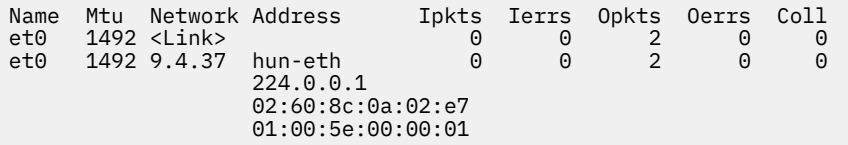

If instead of **-I** *interface* the flag **-i** is given, then all configured interfaces will be listed. The network interfaces are listed in the Name column; **lo** designates a loopback interface, **et** designates an IEEE 802.3 interface, **tr** designates a Token-Ring interface, while **fi** specifies an FDDI interface.

The address column has the following meaning. A symbolic name for each interface is shown. Below this symbolic name, the group addresses of any multicast groups that have been joined on that interface are shown. Group address 224.0.0.1 is the special *all-hosts-group* to which all multicast interfaces belong. The MAC address of the interface (in colon notation) follows the group addresses,

plus a list of any other MAC level addresses that are enabled on behalf of IP Multicast for the particular interface.

10. To display the packet counts in the communication subsystem, enter the following command:

netstat -D

The following output will be produced:

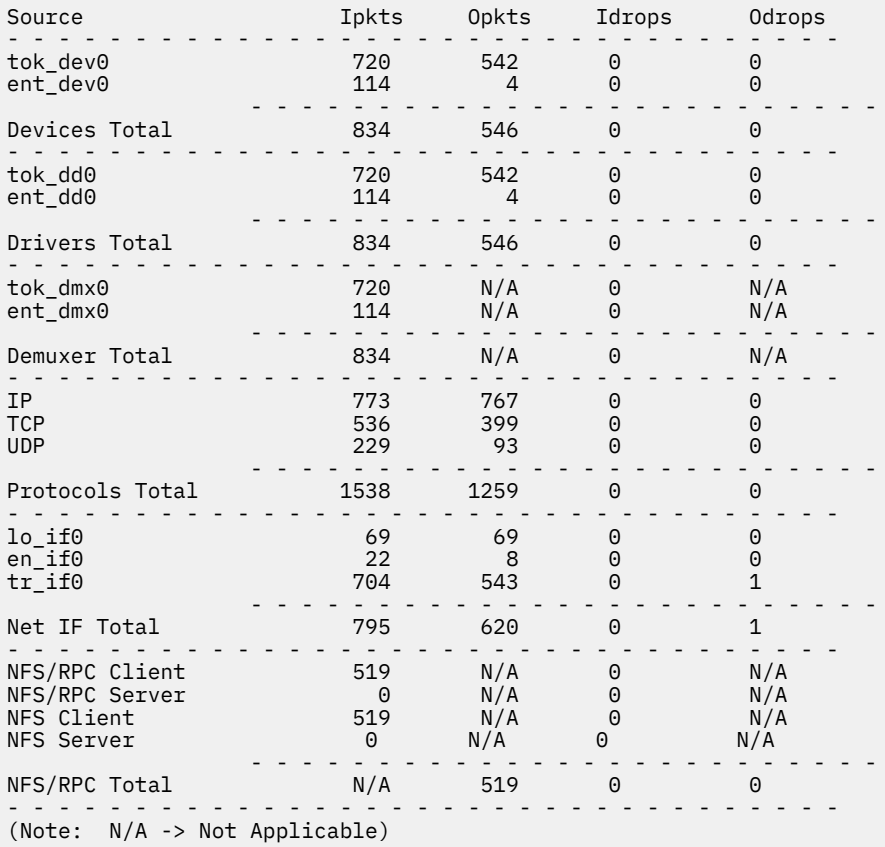

11. To display detailed data of active sockets, enter the following command:

```
netstat -aon
```
Output similar to the following is displayed:

```
Active Internet connections (including servers)
Proto Recv-Q Send-Q Local Address Foreign Address (state)
tcp4 0 0 *.13 *.* LISTEN
     so_options: (ACCEPTCONN|REUSEADDR)<br>q0len:0 qlen:0 qlimit:1000 so_state: (PRIV)
 q0len:0 qlen:0 qlimit:1000 so_state: (PRIV)
 timeo:0 uid:0
 so_special: (LOCKBALE|MEMCOMPRESS|DISABLE)
 so_special2: (PROC)
      sndbuf:
            hiwat:16384 lowat:4096 mbcnt:0 mbmax:65536
      rcvbuf:
            hiwat:16384 lowat:1 mbcnt:0 mbmax:65536
            sb_flags: (SEL)
      TCP:
            mss:512
tcp 0 \quad 0 \quad \star.21 \star.\star LISTEN
      so_options: (ACCEPTCONN|REUSEADDR)
      q0len:0 qlen:0 qlimit:1000 so_state: (PRIV)
      timeo:0 uid:0
 so_special: (LOCKBALE|MEMCOMPRESS|DISABLE)
 so_special2: (PROC)
      sndbuf:
```

```
 hiwat:16384 lowat:4096 mbcnt:0 mbmax:65536
       rcvbuf:
              hiwat:16384 lowat:1 mbcnt:0 mbmax:65536
              sb_flags: (SEL)
       TCP:
       mss:512
...................
...................
```
12. To display the routing table, enter the following command:

netstat -rn

Output similar to the following is displayed:

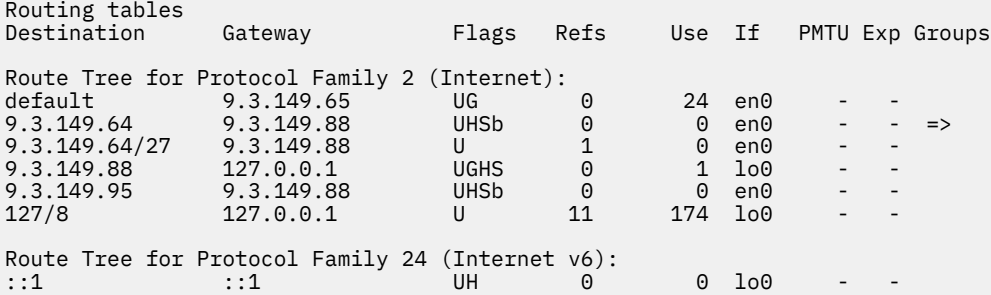

**Note:** AIX 5.3 does not display the PMTU column.

The character => at the end of the line means the line is a duplicate route of the route on the next line.

The loopback route (9.3.149.88, 127.0.0.1) and the broadcast routes (with the flags field containing b indicating broadcast) are automatically created when an interface is configured. Two broadcast routes are added: one to the subnet address and one to the broadcast address of the subnet. The presence of the loopback routes and broadcast routes improve performance.

13. To display the routing table of a workload partition named wpar1, enter the following command:

netstat -rn@ wpar1

Output similar to the following is displayed:

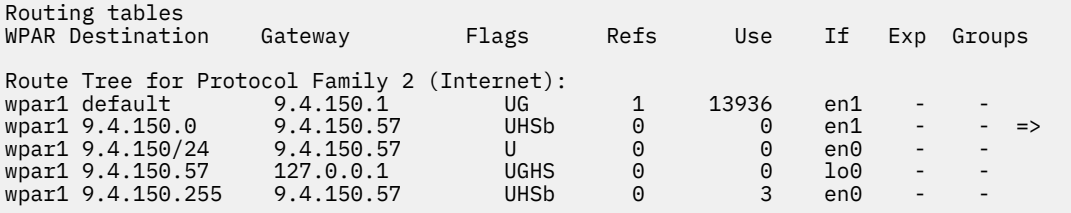

14.  $\ge$  To display the RAS artifacts for the TCP sockets on an AIX logical partition, enter the following command:

netstat -K tcp -w

The following interactive menu is displayed where you can select a socket artifact:

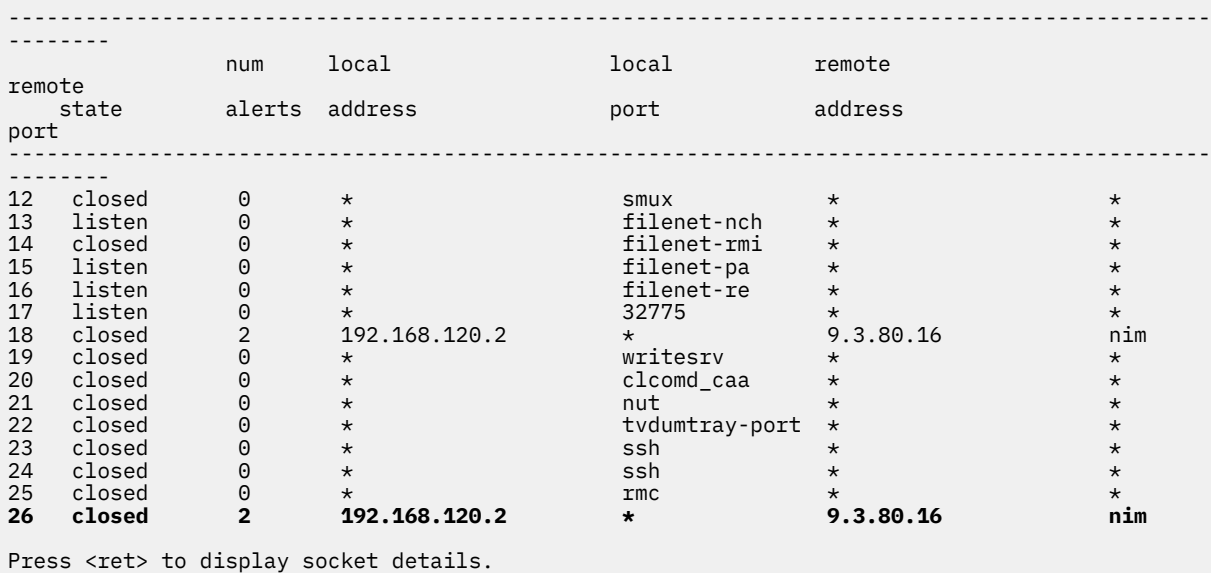

Press <esc> to exit.

When you select a socket artifact and press Enter, the **netstat** command displays detailed information and any associated alert messages about the socket artifact as shown in the following example:

CLOSED TCP SOCKET

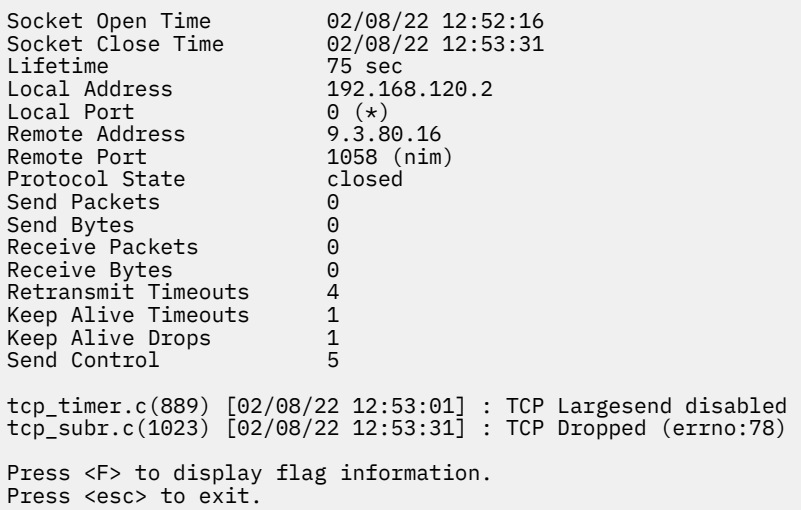

If you press the F key in this menu, the **netstat** command displays the flag details for the socket artifact as shown in the following example:

FLAGS Protocol can be used by IPv4 Protocol can be used by any Press <esc> to exit.

 $\mathsf{K}$ 

# **Purpose**

Builds a new copy of the alias database from the mail aliases file.

# **Syntax**

**newaliases**

# **Description**

The **newaliases** command builds a new copy of the alias database from the **/etc/aliases** file. It must be run each time this file is changed in order for the changes to take effect. Running this command is equivalent to running the **sendmail** command with the **-bi** flag.

# **Exit Status**

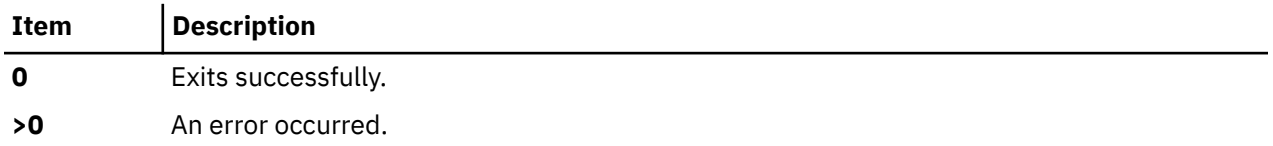

# **Security**

**Attention RBAC users**: This command can perform privileged operations. Only privileged users can run privileged operations. For more information about authorizations and privileges, see Privileged Command Database in *Security*. For a list of privileges and the authorizations associated with this command, see the **lssecattr** command or the **getcmdattr** subcommand.

# **Files**

**Item Description**

**/usr/sbin/newaliases** Contains the **newaliases** command.

**/etc/mail** html

# **newform Command**

# **Purpose**

Changes the format of a text file.

# **Syntax**

**newform** [ **[-s](#page-935-0)** ] [ **[-f](#page-934-0)** ] [ **[-a](#page-934-0)** [ *Number* ] ] [ **[-b](#page-934-0)** [ *Number* ] ] [ **[-c](#page-934-0)** [ *Character* ] ] [ **[-e](#page-934-0)** [ *Number* ] ] [ **[-i](#page-935-0)** [ *TabSpec* ] ] [ **[-l](#page-935-0)** [ *Number* ] ] [ **[-o](#page-935-0)** [ *TabSpec* ] ] [ **[-p](#page-935-0)** [ *Number* ] ] [ *File* ... ]

# **Description**

The **newform** command takes lines from the files specified by the *File* parameter (standard input by default) and writes the formatted lines to standard output. Lines are reformatted in accordance with the command-line flags in effect.

Except for the **-s** flag, you can enter command-line flags in any order, repeated, and mixed with the *File* parameter. However, the system processes command-line flags in the order you specify. For example, the <span id="page-934-0"></span>**-c** flag modifies the behavior of the **-a** and **-p** flags, so specify the **-c** flag before the **-p** or **-a** flag for which it is intended. The **-l** (lowercase L) flag modifies the behavior of the **-a**, **-b**, **-e**, and **-p** flags, so specify the **-l** flag before the flags for which it is intended. For example, flag sequences like **-e**15 **-l**60 yield results that are different from **-l**60 **-e**15. Flags are applied to all files specified on the command line.

An exit value of 0 indicates normal execution; an exit value of 1 indicates an error.

#### **Note:**

- 1. The **newform** command normally only keeps track of physical characters; however, for the **-i** and **-o** flags, the **newform** command keeps track of backspaces to line up tabs in the appropriate logical columns.
- 2. The **newform** command does not prompt you if the system reads a *TabSpec* variable value from standard input (by use of the **-i-** or **-o-** flag).
- 3. If you specify the **-f** flag, and the last **-o** flag you specified was **-o-** preceded by either an **-o-** or an **-i-**, the tab-specification format line is incorrect.
- 4. If the values specified for the **-p**, **-l**, **-e**, **-a**, or **-b** flag are not valid decimal numbers greater than 1, the specified value is ignored and default action is taken.

# **Flags**

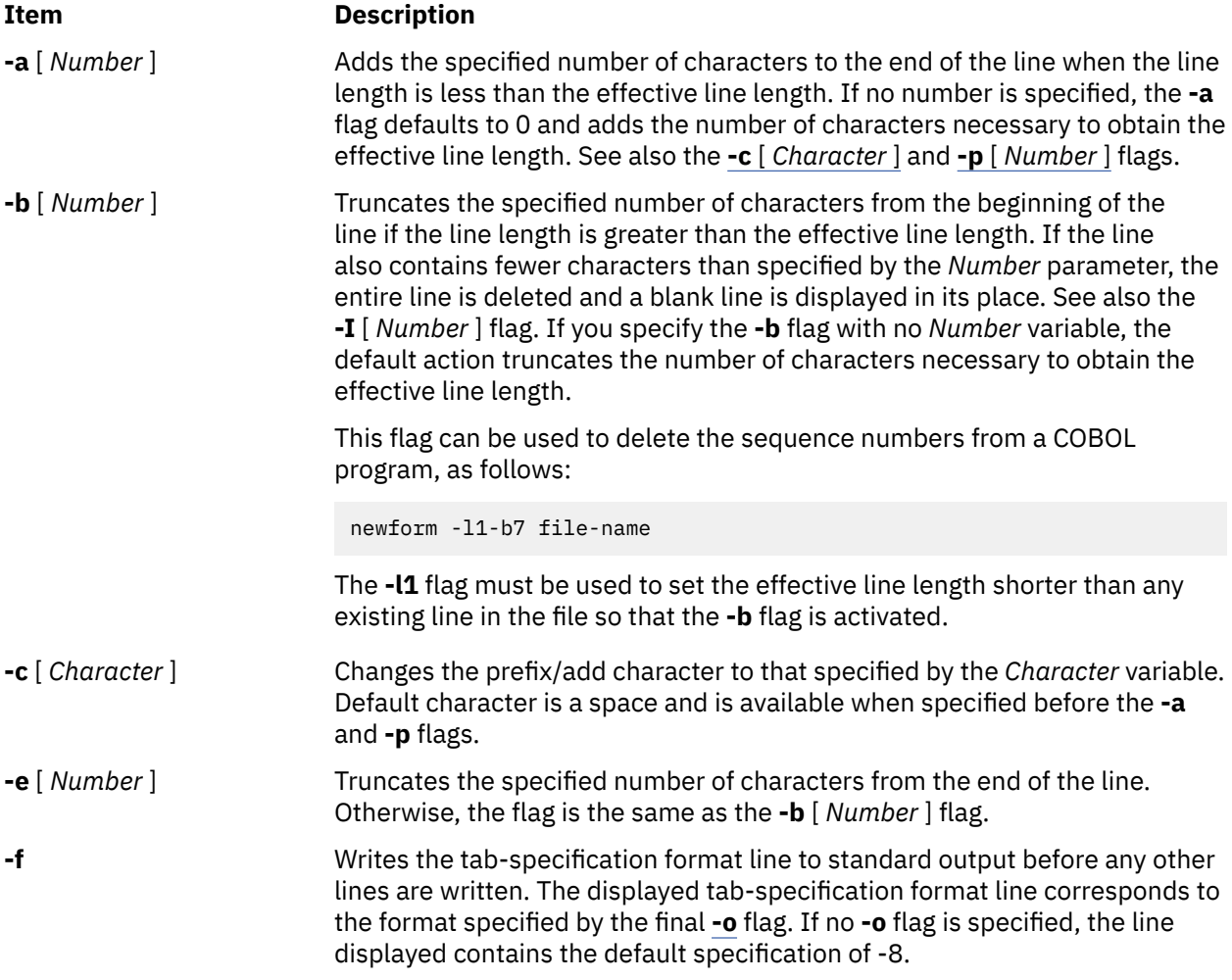

<span id="page-935-0"></span>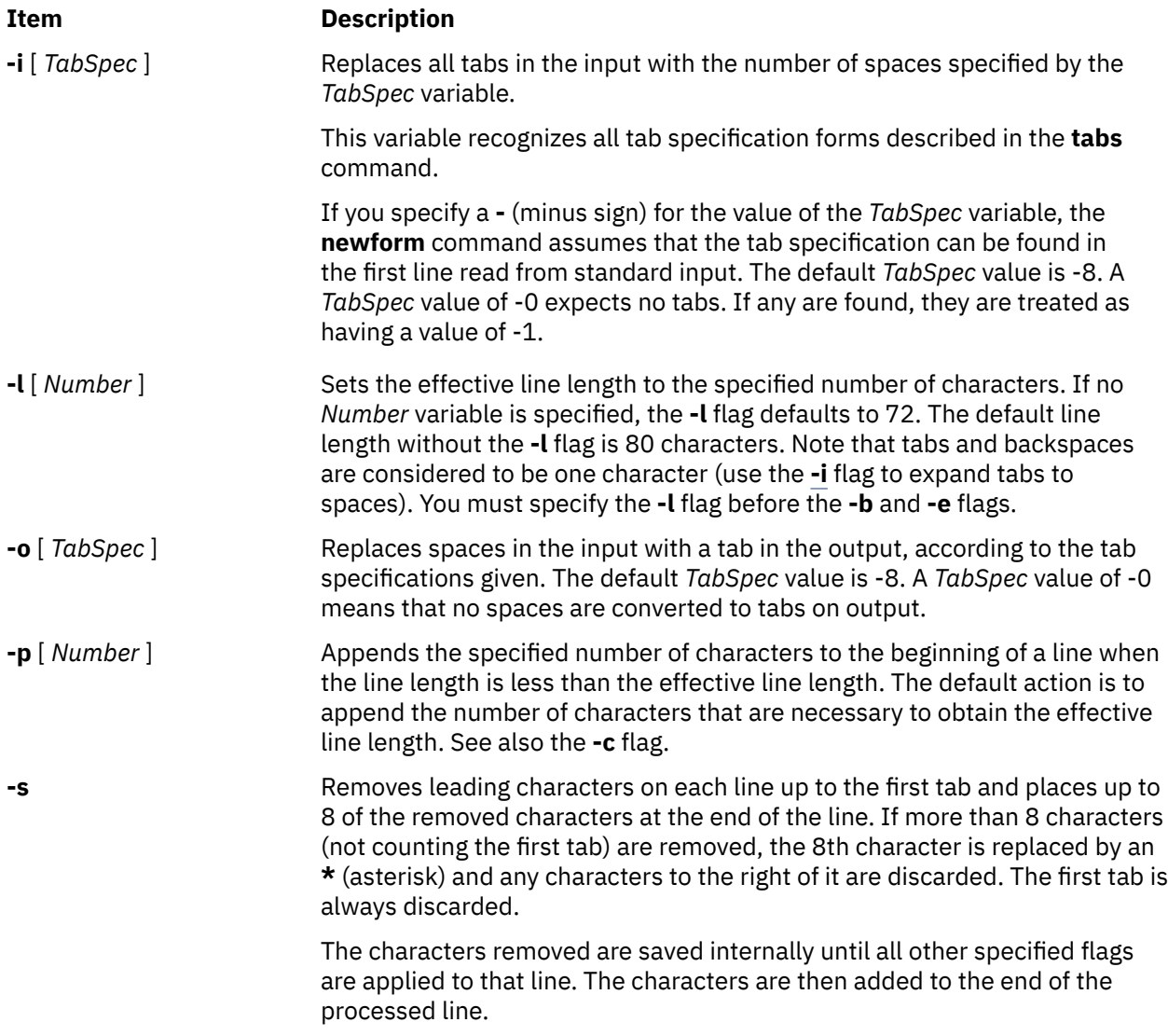

**Note:** The values for the **-a**, **-b**, **-e**, **-l** (lowercase L), and **-p** flags cannot be larger than **LINE\_MAX** or 2048 bytes.

# **Examples**

To convert from a file with:

- Leading digits
- One or more tabs
- Text on each line

to a file:

- Beginning with the text, all tabs after the first expanded to spaces
- Padded with spaces out to column 72 (or truncated to column 72)
- Leading digits placed starting at column 73

type the following:

newform -s -i -l -a -e filename

The **newform** command displays the following error message and stops if the **-s** flag is used on a file without a tab on each line.
# **newgrp Command**

## **Purpose**

Changes a user's real group identification.

# **Syntax**

**newgrp** [ **-** ] [ **-l**] [ *Group* ]

# **Description**

The **newgrp** command changes a user's real group identification. When you run the command, the system places you in a new shell and changes the name of your real group to the group specified with the *Group* parameter. By default, the **newgrp** command changes your real group to the group specified in the **/etc/ passwd** file.

**Note:** The **newgrp** command does not take input from standard input and cannot be run from within a script.

The **newgrp** command recognizes only group names, not group ID numbers. Your changes only last for the current session. You can only change your real group name to a group you are already a member of. If you are a root user, you can change your real group to any group regardless of whether you are a member of it or not.

**Note:** When you run the **newgrp** command, the system always replaces your shell with a new one. The command replaces your shell regardless of whether the command is successful or not. For this reason, the command does not return error codes.

# **Flags**

## **Ite Description**

**m**

- **-** Changes the environment to the login environment of the new group.
- **-l** Indicates the same value as the **-** flag.

# **Security**

Access Control: This command should be installed as a program in the trusted computing base (TCB). The command should be owned by the root user with the **setuid** (SUID) bit set.

# **Exit Status**

If the **newgrp** command succeeds in creating a new shell execution environment, regardless if the group identification was changed successfully, the exit status will be that of the current shell. Otherwise, the following exit value is returned:

## **Ite Description**

**m**

**>0** An error occurred.

# **Examples**

1. To change the real group ID of the current shell session to admin, enter:

newgrp admin

2. To change the real group ID back to your original login group, enter:

newgrp

# **Files**

**Item Description**

**/etc/passwd** Indicates the password file; contains user IDs.

# **newkey Command**

## **Purpose**

Creates a new key in the **/etc/publickey** file.

# **Syntax**

**/usr/sbin/newkey** [ **-h** *HostName* ] [ **-u** *UserName* ]

# **Description**

The **newkey** command creates a new key in the **/etc/publickey** file. This command is normally run by the network administrator on the Network Information Services (NIS) master machine to establish public keys for users and root users on the network. These keys are needed for using secure Remote Procedure Call (RPC) protocol or secure Network File System (NFS).

The **newkey** command prompts for the login password of the user specified by the *UserName* parameter*.* Then, the command creates a new key pair in the **/etc/publickey** file and updates the **publickey** database. The key pair consists of the user's public key and secret key and is encrypted with the login password of the given user.

Use of this program is not required. Users may create their own keys using the **chkey** command.

You can use the System Management Interface Tool (SMIT) **smit newkey** fast path to run this command.

## **Flags**

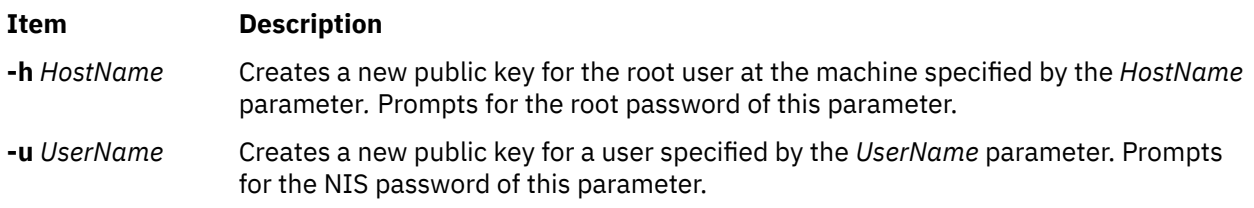

# **Examples**

1. To create a new public key for a user, enter:

newkey -u john

In this example, the **newkey** command creates a new public key for the user named john.

2. To create a new public key for the root user on host zeus, enter:

newkey -h zeus

<span id="page-938-0"></span>In this example, the **newkey** command creates a new public key for the root user on the host named zeus.

# **Files**

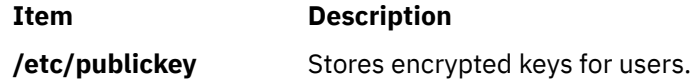

# **news Command**

## **Purpose**

Writes system news items to standard output.

# **Syntax**

**news** [ **-a** | **-n** | **-s** | *Item ...* ]

# **Description**

The **news** command writes system news items to standard output. This command keeps you informed of news concerning the system. Each news item is contained in a separate file in the **/var/news** directory. Most users run the **news** command followed by the **-n** flag each time they log in by including it in their **\$HOME/.profile** file or in the system's **/etc/profile** file. Any user having write permission to this directory can create a news item. It is not necessary to have read permission to create a news item.

If you run the **news** command without any flags, it displays every current file in the **/var/news** file, showing the most recent first. This command, used with the **-a** flag, displays all news items. If you specify the **-n** flag, only the names of the unread news items are displayed. Using the **-s** flag displays the number of unread news items. You can also use the *Item* parameter to specify the files that you want displayed.

Each file is preceded by an appropriate header. To avoid reporting old news, the **news** command stores a currency time. The **news** command considers your currency time to be the date the **\$HOME/.news\_time** file was last modified. Each time you read the news, the modification time of this file changes to that of the reading. Only news item files posted after this time are considered current.

Pressing the Interrupt (Ctrl-C) key sequence during the display of a news item stops the display of that item and starts the next. Pressing the Ctrl-C key sequence again ends the **news** command.

**Note:** News items can contain multibyte characters.

# **Flags**

## **Ite Description**

**m**

- **-a** Displays all news items, regardless of the currency time. The currency time does not change.
- **-n** Reports the names of current news items without displaying their contents. The currency time does not change.
- **-s** Reports the number of current news items without displaying their names or contents. The currency time does not change.

# **Examples**

1. To display the items that have been posted since you last read the news, enter:

news

2. To display all the news items, enter:

news  [-a](#page-938-0) | pg

All of the news items display a page at a time (| pg), regardless of whether you have read them yet.

3. To list the names of the news items that you have not read yet, enter:

news  [-n](#page-938-0)

Each name is a file in the **/var/news** directory.

4. To display specific news items, enter:

news newusers services

This command sequence displays news about newusers and services, which are names listed by the **news [-n](#page-938-0)** command.

5. To display the number of news items that you have not yet read, enter:

 $news - s$ 

6. To post news for everyone to read, enter:

cp schedule /var/news

This copies the schedule file into the system **/var/news** directory to create the **/var/news/schedule** file. To do this, you must have write permission to the **/var/news** directory.

# **Files**

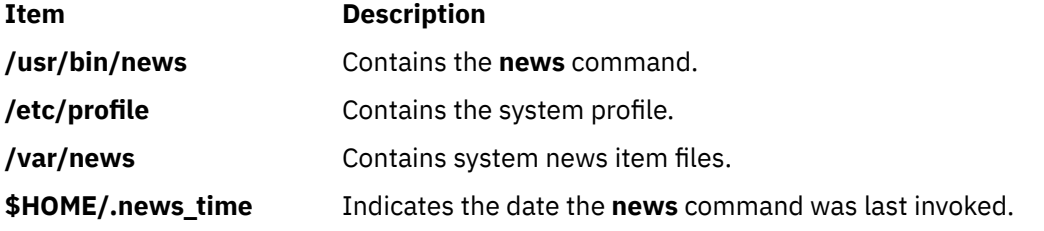

# **next Command**

## **Purpose**

Shows the next message.

## **Syntax**

**next** [ **[+](#page-940-0)***Folder* ] [ **[-header](#page-940-0)** | **[-noheader](#page-940-0)** ] [ **[-showproc](#page-940-0)** *CommandString* | **[-noshowproc](#page-940-0)** ]

## **Description**

The **next** command displays the number the system will assign to the next message filed in a Message Handler (MH) folder. The **next** command is equivalent to the **show** command with the **next** value specified as the message.

The **next** command links to the **show** program and passes any switches on to the **showproc** program. If you link to the **next** value and call that link something other than **next**, your link will function like the **show** command, rather than like the **next** command.

The **show** command passes flags it does not recognize to the program performing the listing. The **next** command provides a number of flags for the listing program.

# <span id="page-940-0"></span>**Flags**

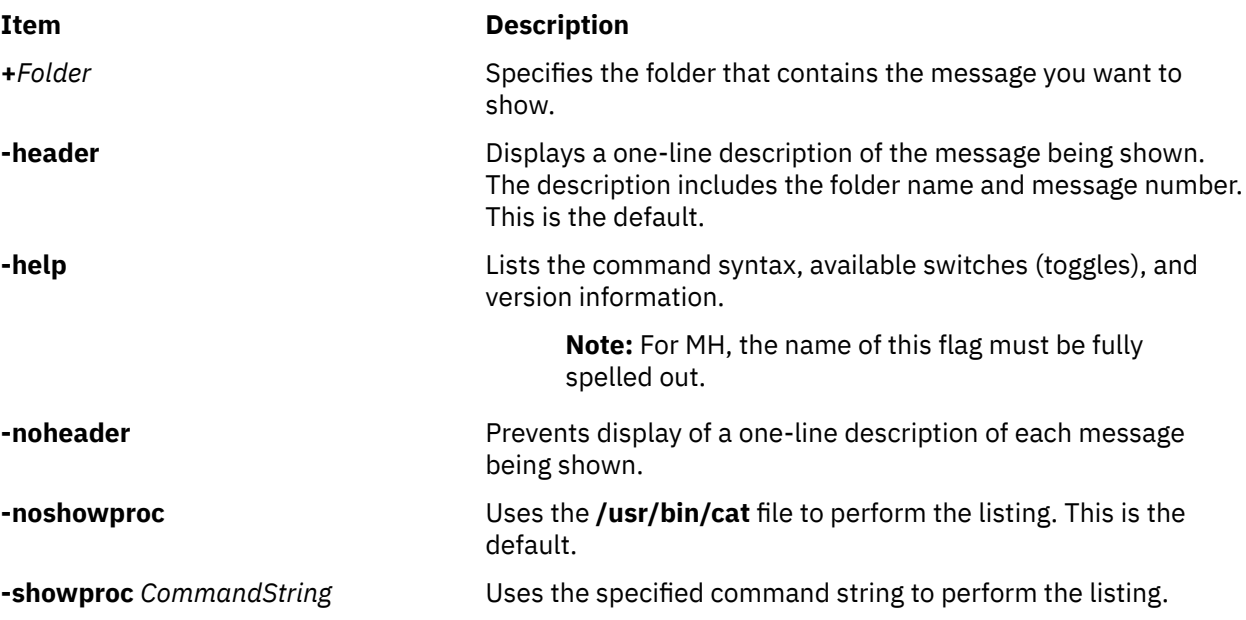

# **Security**

**Attention RBAC users**: This command can perform privileged operations. Only privileged users can run privileged operations. For more information about authorizations and privileges, see Privileged Command Database in *Security*. For a list of privileges and the authorizations associated with this command, see the **lssecattr** command or the **getcmdattr** subcommand.

# **Examples**

1. To see the next message in the current folder, enter:

next

The system responds with a message similar to the following:

(Message schedule: 10)

The text of the message is also displayed. In this example, message 10 in the current folder schedule is the next message.

2. To see the next message in the project folder, enter:

next +project

The system responds with the text of the message and a header similar to the following:

```
(Message project: 5)
```
# **Files**

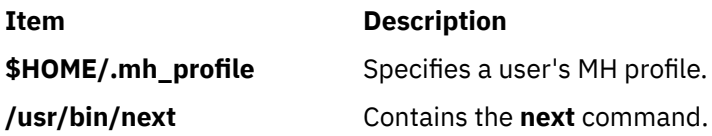

# **nfs.clean Command**

# **Purpose**

Stops NFS and NIS operations.

# **Syntax**

```
/etc/nfs.clean [-d][-y][-t nfs|nis]
```
# **Description**

The /etc/nfs.clean command is used to shut down operations of NFS, NIS, or both. This script is used by the shutdown command but can be used to stop operations of only NFS or NIS. By default, all NFS and NIS daemons are stopped.

This command is recommended instead of using stopsrc -g nfs since the nfs.clean command shuts daemons down in the correct order. The stopsrc command has no notion of stopping daemons of a group in the proper order. This can cause problems if the statd and lockd daemons are running and the statd daemon is stopped before the lockd daemon.

# **Flags**

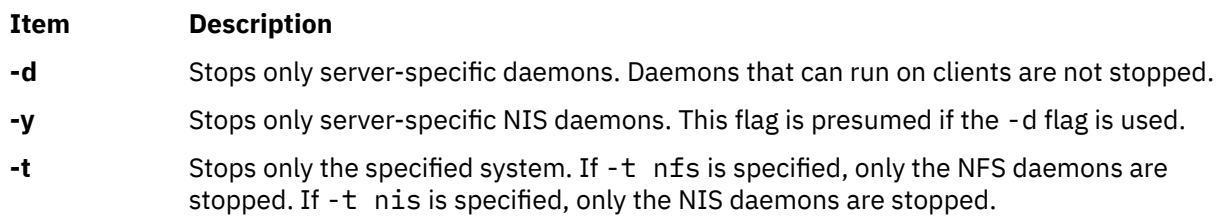

# **Exit Status**

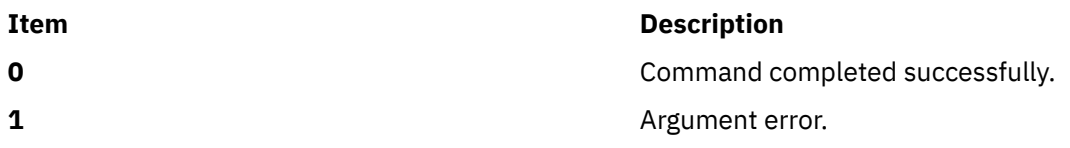

## **Examples**

1. To stop all NFS and NIS daemons, type:

/etc/nfs.clean

2. To stop only NFS, type:

```
/etc/nfs.clean -t nfs
```
3. To stop only NFS service daemons, type:

/etc/nfs.clean -d -t nfs

# **Location**

**/etc/nfs.clean**

# **nfs4cl Command**

# **Purpose**

Displays or modifies current NFSv4 statistics and properties.

# **Syntax**

**/usr/sbin/nfs4cl** [*subcommand*] [*path*] [*argument*]

# **Description**

Use the **nfs4cl** command to display all the fsid information on the client or modify filesystem options of an fsid.

**Note:** The **nfs4cl** updates affect newly accessed files in the filesystem. An unmount and remount are required to affect all previously accessed files.

# **Subcommands**

## **resetfsoptions Subcommand**

This subcommand resets all the options for the fsid back to the default options.

**Note:** The **cio** and **dio** options can be reset with the **resetfsoptions** subcommand, but the **cio** and **dio** behavior is not actually turned off until the NFS filesystem is unmounted and then remounted.

## **setfsoptions Subcommand**

This subcommand will take a path and an argument. The path specifies the target fsid structure and the argument is the file system options. It will set the internal fsid to use the options specified by the argument. Here is the list of possible arguments:

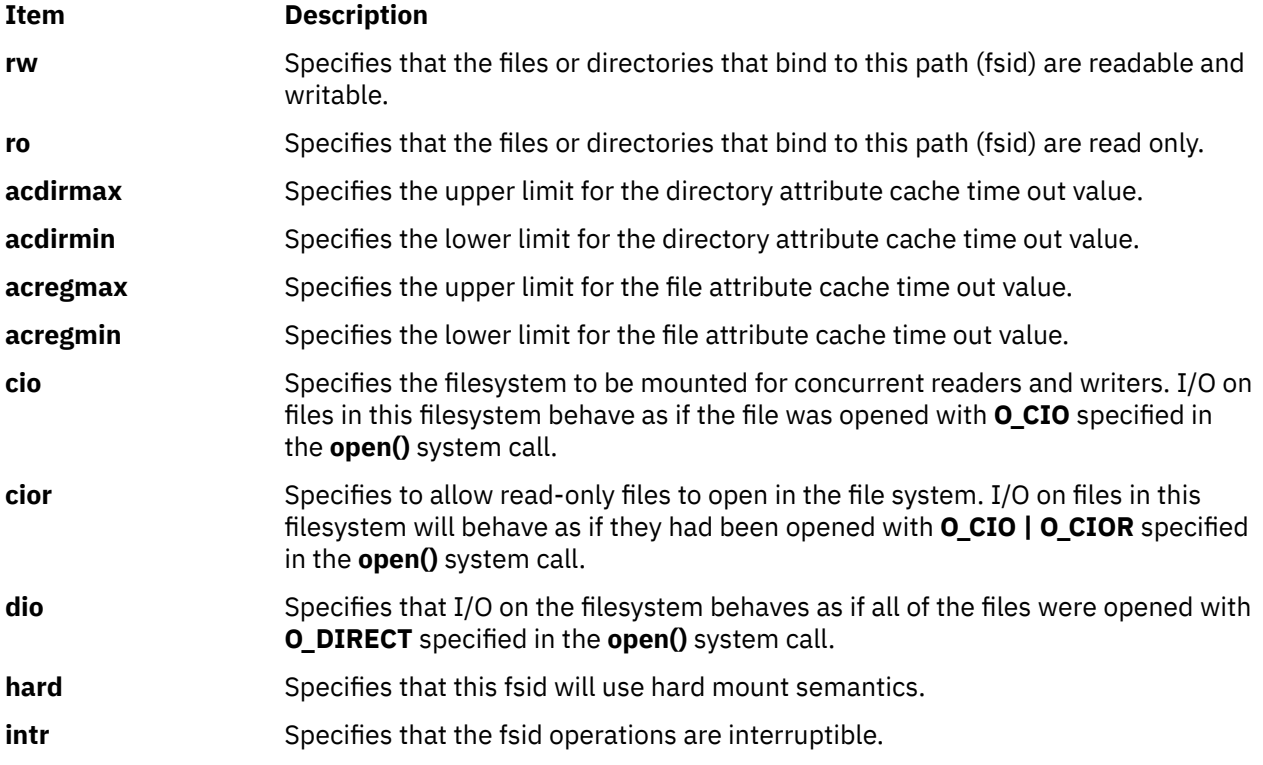

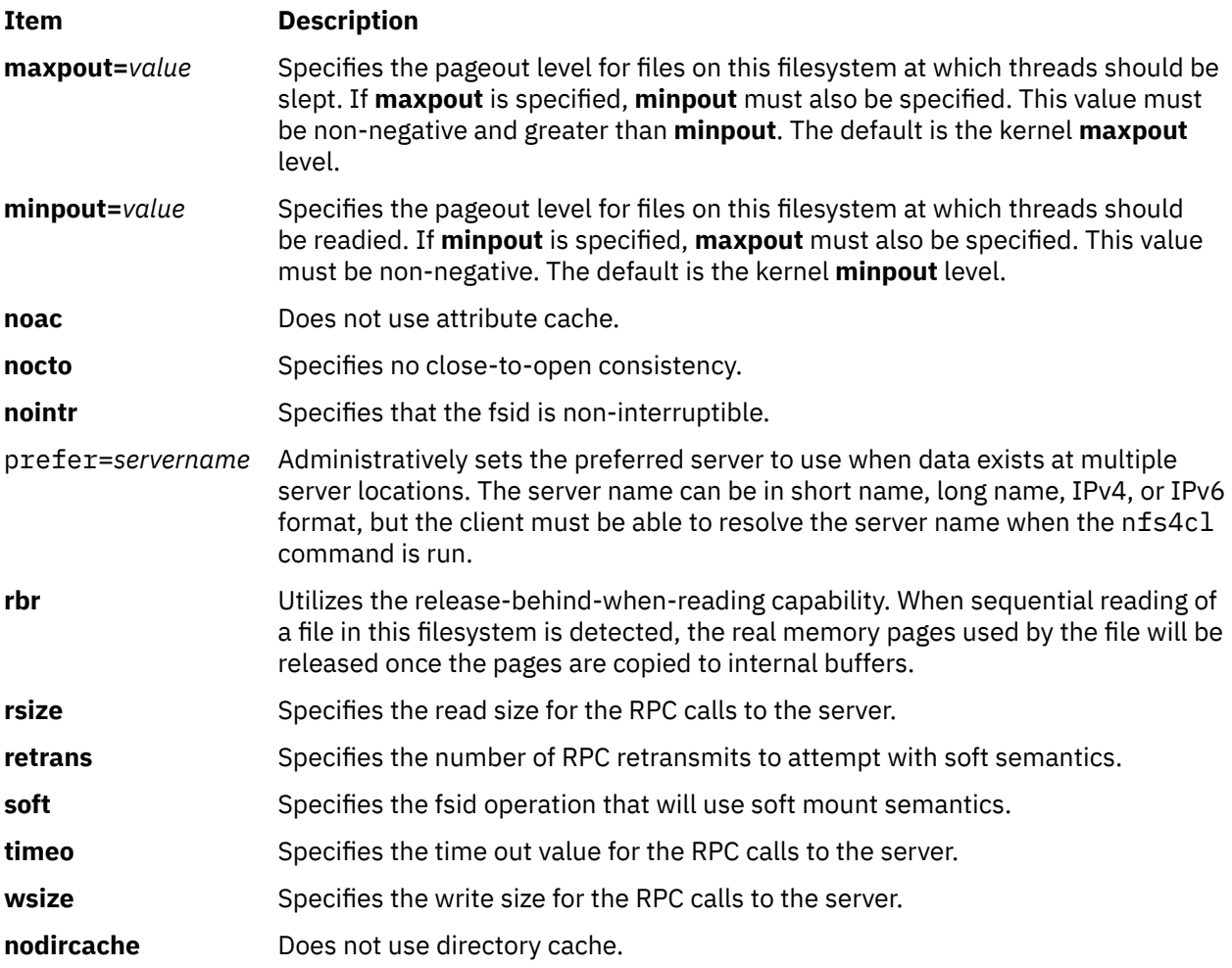

## **showfs Subcommand**

This subcommand displays filesystem specific information on the server that is currently accessed by the client. The information includes server address, remote path, fsid, and local path. If path is provided, additional information, such as fs\_locations and fsid options, are displayed.

## **showstat Subcommand**

This subcommand shows information similar to what the **df** command prints out for each fsid that exists on the client. The information includes fields such as, Filesystem, 512-blocks, Free, %Used, Iused, %Iused, and Mounted on.

## **delegreturn Subcommand**

This subcommand accepts file path as its input argument. This subcommand will allow a system administrator to instruct NFS v4 client to return delegations on the file specified by the input path name.

## **help Subcommand**

This subcommand prints the usage statement.

# **Exit Status**

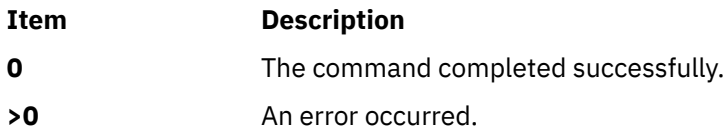

# **Examples**

1. To display all the fsid structure on the client, type:

nfs4cl showfs

2. To set the file system options of **/mnt/usr/sbin** to include only retrans=3, type:

nfs4cl setfsoptions /mnt/usr/sbin retrns=3

3. To reset the filesystem options for **/mnt/use/sbin**, type:

nfs4cl resetfsoptions /mnt/user/sbin

4. To show **df** command output for **/mnt/usr/sbin**, type:

nfs4cl showstat /mnt/usr/sbin

5. To make the client failover to server boo when replication occurs in **/mnt/usr/sbin**, type:

nfs4cl setfsoptions /mnt/usr/sbin prefer=boo

# **Location**

**/usr/sbin/nfs4cl**

# **nfs4smctl Command**

# **Purpose**

Administers revocation of NFSv4 State.

# **Syntax**

/usr/sbin/nfs4smctl -r [*hostname* | *IP\_address*]

# **Description**

Administers revocation of NFS v4 State.

# **Flags**

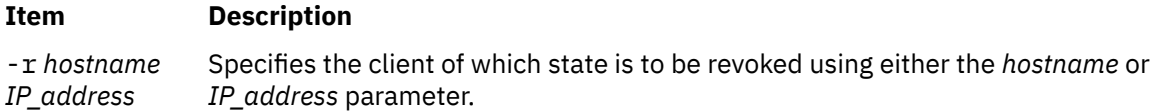

# **Files**

**Item Description**

/usr/sbin/nfs4smctl Location of the nfs4smctl command.

# **nfsauthreset Command**

# **Purpose**

Notifies the Network File System (NFS) kernel extension to destroy the appropriate Generic Security Service API (GSSAPI) credentials from the kernel credentials cache.

# **Syntax**

## **nfsauthreset**

# **Description**

To mark the cached context, the **nfsauthreset** command depends on whether a Process Authentication Group (PAG) is set in the process. If a PAG is set in the process, it marks the cached GSSAPI context having the same User ID (UID) and PAG to be destroyed. Otherwise, it marks the cached GSSAPI context having the same UID to be destroyed.

# **Examples**

To destroy the cached kernel credentials after you have specified the **kinit** and the **kdestroy** commands, enter:

nfsauthreset **Files Item Description /usr/sbin/nfsauthreset** Contains the **nfsauthreset** command.

# **nfsd Daemon**

# **Purpose**

Services client requests for file system operations.

# **Syntax**

```
/usr/sbin/nfsd [ -a | -p { tcp | udp } ] [ -c max_connections ] [ -gp on | off ] [ -gpx count ]
[ -gpbypass ] [ -w max_write_size ] [ -r max_read_size ] [ -root directory ] [ -public directory ]
nservers
```
/usr/sbin/nfsd [-getnodes](#page-946-0)

/usr/sbin/nfsd [-getreplicas](#page-946-0)

# **Description**

The **nfsd** daemon runs on a server and handles client requests for file system operations.

Each daemon handles one request at a time. Assign the maximum number of threads based on the load you expect the server to handle.

The **nfsd** daemon is started and stopped with the following System Resource Controller (**SRC**) commands:

```
startsrc -s nfsd
stopsrc -s nfsd
```
To change the number of daemons started with the SRC commands, use the **chnfs** command. To change the parameters of an SRC controlled daemon, use the **chssys** command.

**Note:** If the number of nfsd daemons is not sufficient to serve the client, a nonidempotent operation error is returned to the client. For example, if the client removes a directory, an ENOENT error is returned even though the directory on the server is removed.

# <span id="page-946-0"></span>**Flags**

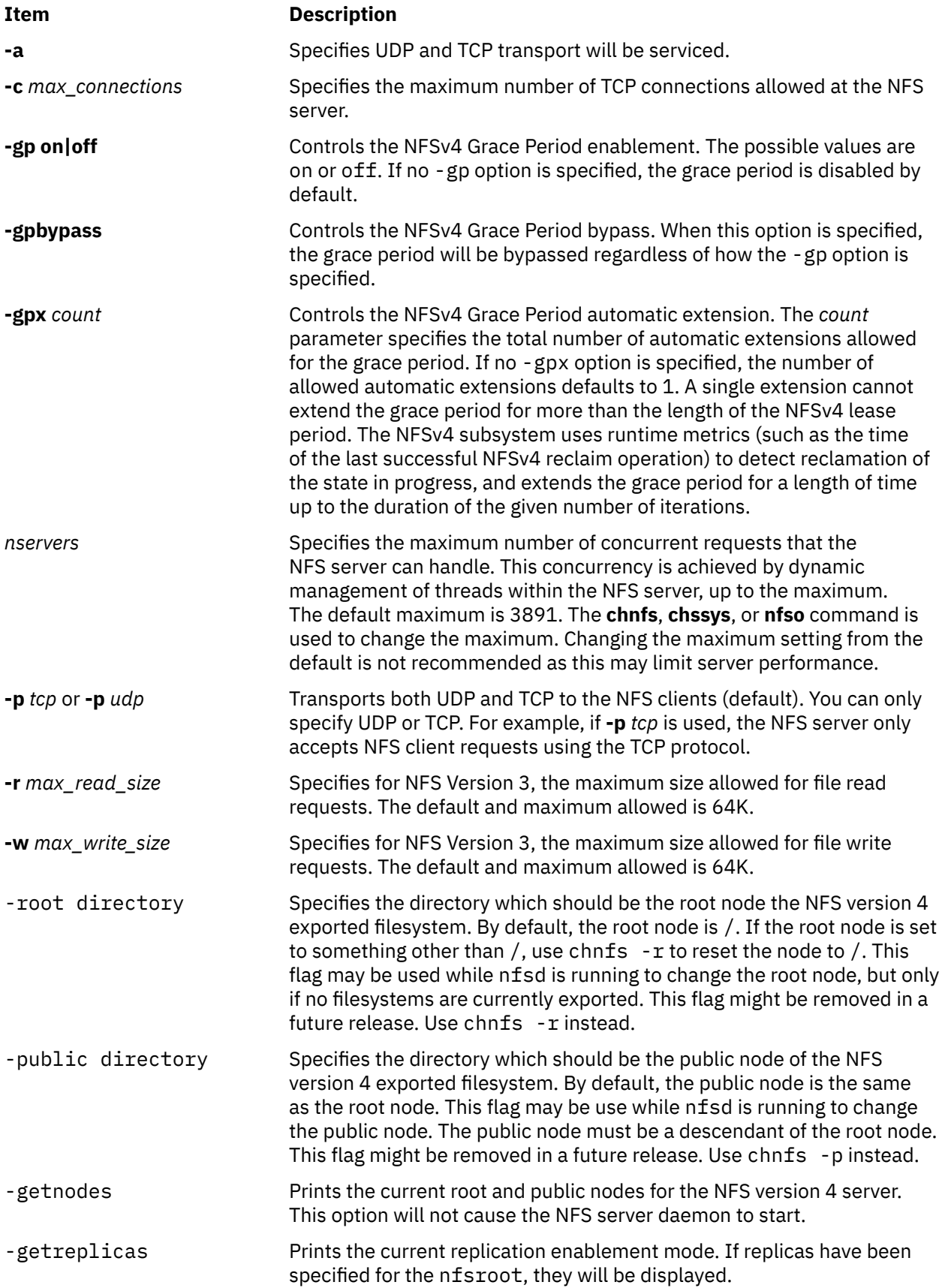

# **Examples**

1. To start **nfsd** daemons using an **src** command, enter:

startsrc -s nfsd

In this example, the startsrc -s nfsd entry starts the number of daemons specified in the script.

2. To change the number of daemons running on your system, enter:

chssys -s nfsd -a 6

In this example, the chssys command changes the number of nfsd daemons running on your system to 6.

# **nfshostkey Command**

# **Purpose**

Configures the host keys for an Network File System (NFS) server.

# **Syntax**

nfshostkey -l | -L | {-p *principal* -f *file*} | { -a -p *principal* -i *address* } | { -d -p *principal* -i *address*}

# **Description**

An NFS server (or full client) using RPCSEC\_GSS RPC security must be able to acquire credentials for its host principal to accept requests. Use the **nfshostkey** command to configure this information.

All full clients and NFS servers must have a primary host principal. The following is the format of the host principal that the **nfshostkey** command sets:

nfs/*fully\_qualified\_domain\_name*

After you set the primary host principal, you can use the **nfshostkey** command to set additional host principals for other network addresses. The server searches the list of addresses to find the one that an incoming request was sent to and use the appropriate principal. If none is found, the primary principal is used. The secondary host principals must have entries in the same keytab file that was passed in for the primary principal. They will not be used by full clients.

# **Flags**

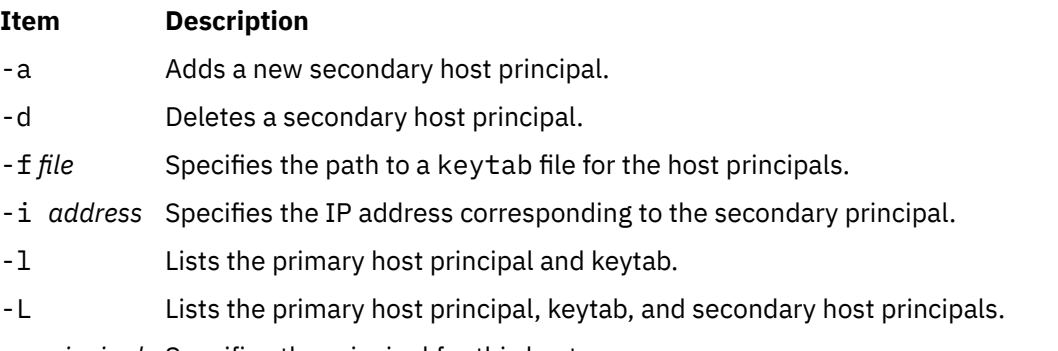

-p *principal* Specifies the principal for this host.

# **Security**

**Attention RBAC users**: This command can perform privileged operations. Only privileged users can run privileged operations. For more information about authorizations and privileges, see Privileged Command Database in *Security*. For a list of privileges and the authorizations associated with this command, see the **lssecattr** command or the **getcmdattr** subcommand.

# **Examples**

1. To set a primary host principal, enter:

nfshostkey -p *principal* -f *keytab file*

2. To add a secondary host principal, enter:

nfshostkey -a -p *principal* -i *ip address*

3. To delete a host principal, enter:

nfshostkey -d -p *principal* -i *ip address*

# **nfshostmap Command**

# **Purpose**

Manage mapping from hosts to principals for an nfs client.

# **Syntax**

/usr/sbin/nfshostmap -a *hostname alias1 alias2* | -d *hostname* | -e *hostname alias1 alias2* | -l

# **Description**

All hosts defined as aliases will be mapped to the host defined as a *hostname* when constructing a kerberos request to the server. This is useful if, for example, a server has interfaces wizard.sub.austin.ibm.com and wizard.austin.ibm.com; if this server's kerberos principal is wizard.austin.ibm.com, nfshostmap -a wizard.austin.ibm.com wizard.sub.austin.ibm.com run on the client will take care of this problem.

This modifies /etc/nfs/princmap, which is read by the gssd daemon on startup.

# **Flags**

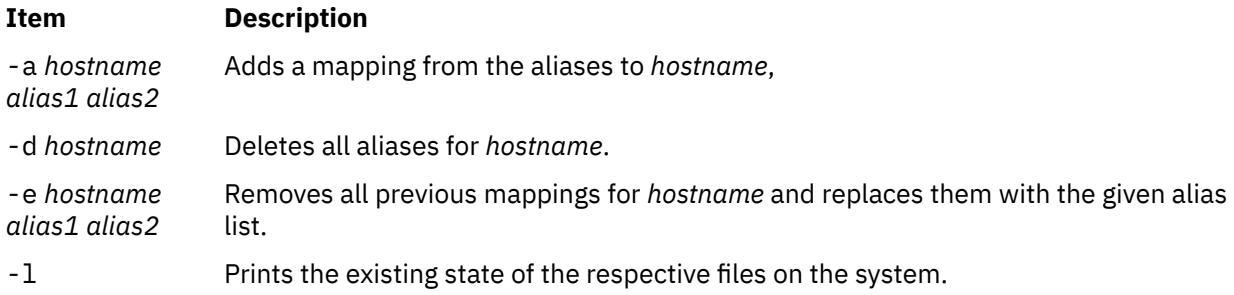

# **Security**

**Attention RBAC users**: This command can perform privileged operations. Only privileged users can run privileged operations. For more information about authorizations and privileges, see Privileged Command Database in *Security*. For a list of privileges and the authorizations associated with this command, see the **lssecattr** command or the **getcmdattr** subcommand.

# **nfso Command**

# **Purpose**

Manages Network File System (NFS) tuning parameters.

# **Syntax**

```
nfso [ -p | -r ] [ -c ] { -o Tunable[ =newvalue ] }
nfso [ -p | -r ] { -d Tunable }
nfso [ -p | -r ] -D
nfso [ -p | -r ] -a [-F] [ -c ]
nfso -h [ Tunable ]
nfso -l [ hostname ]
nfso [-F] -L [ Tunable ]
nfso [-F] -x [ Tunable ]
nfso [ -@ WparName ] [ -p | -r ] -a [ -c ]
nfso [ -@ WparName ] [ -p | -r ] [ -c ] { -o Tunable[ =newvalue ] }
nfso -H {ha operation}
Note: Multiple flags -o, -d, -x, and -L are allowed.
```
**Description**

Use the **nfso** command to configure Network File System tuning parameters. The **nfso** command sets or displays current or next boot values for Network File System tuning parameters. This command can also make permanent changes or defer changes until the next reboot. Whether the command sets or displays a parameter is determined by the accompanying flag. The **-o** flag performs both actions. It can either display the value of a parameter or set a new value for a parameter.

# **Understanding the Effect of Changing Tunable Parameters**

Extreme care should be taken when using this command. If used incorrectly, the **nfso** command can make your system inoperable.

Before modifying any tunable parameter, you should first carefully read about all its characteristics in the Tunable Parameters section below, and follow any Refer To pointer, in order to fully understand its purpose.

You must then make sure that the Diagnosis and Tuning sections for this parameter truly apply to your situation and that changing the value of this parameter could help improve the performance of your system.

If the Diagnosis and Tuning sections both contain only "N/A", you should probably never change this parameter unless specifically directed by AIX development.

```
Flags
```
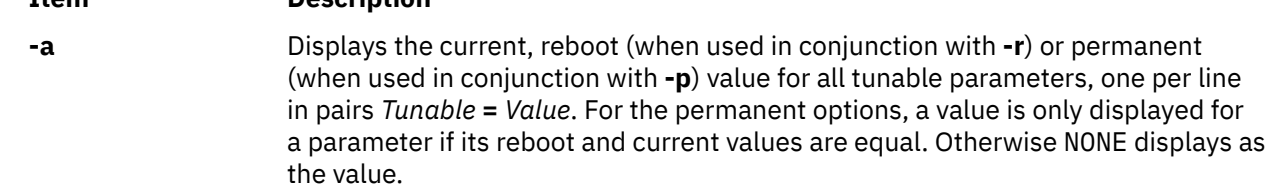

**Item Description**

<span id="page-950-0"></span>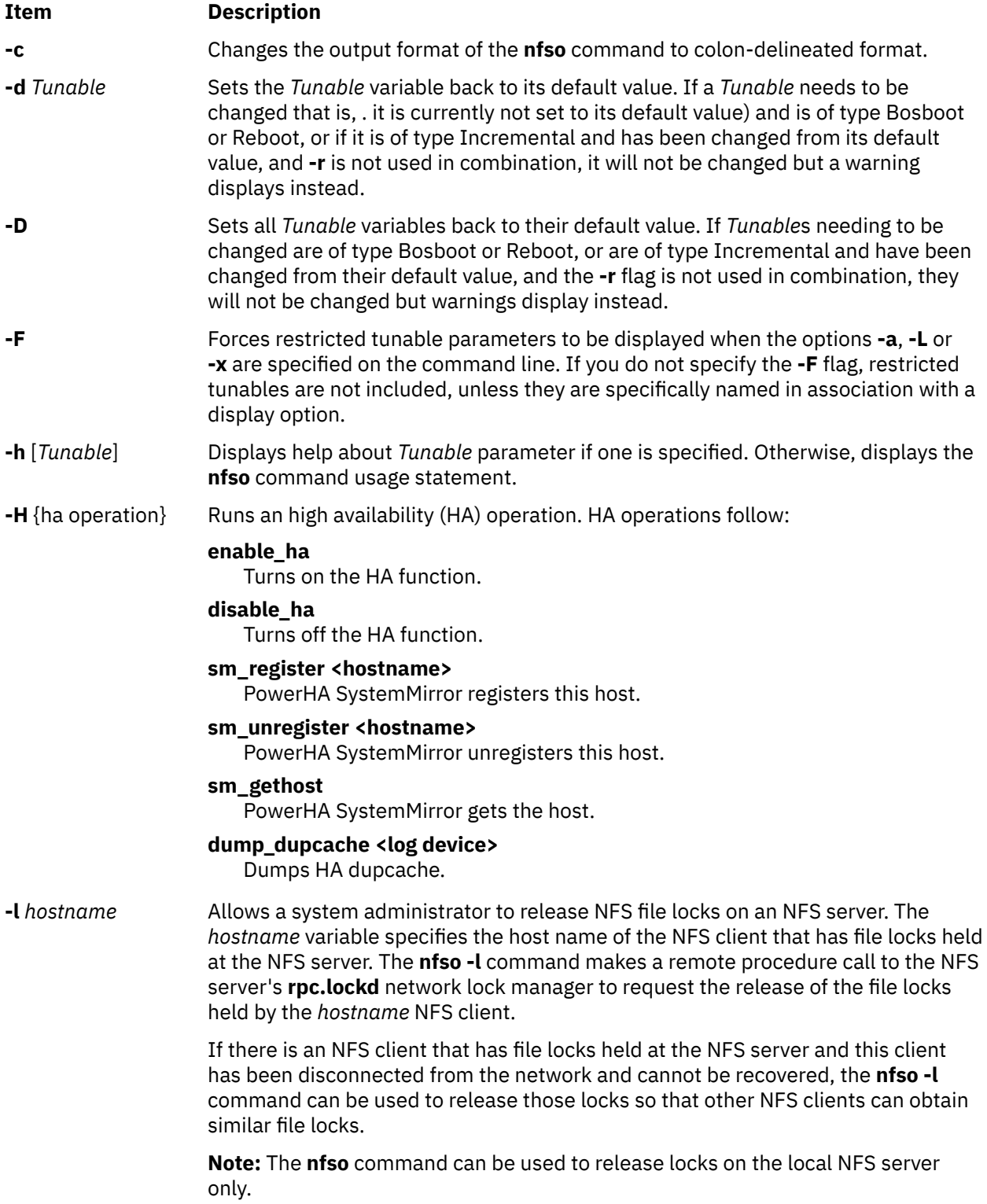

]

<span id="page-951-0"></span>**-L** [*Tunable*] Lists the characteristics of one or all *Tunable*, one per line, using the following format:

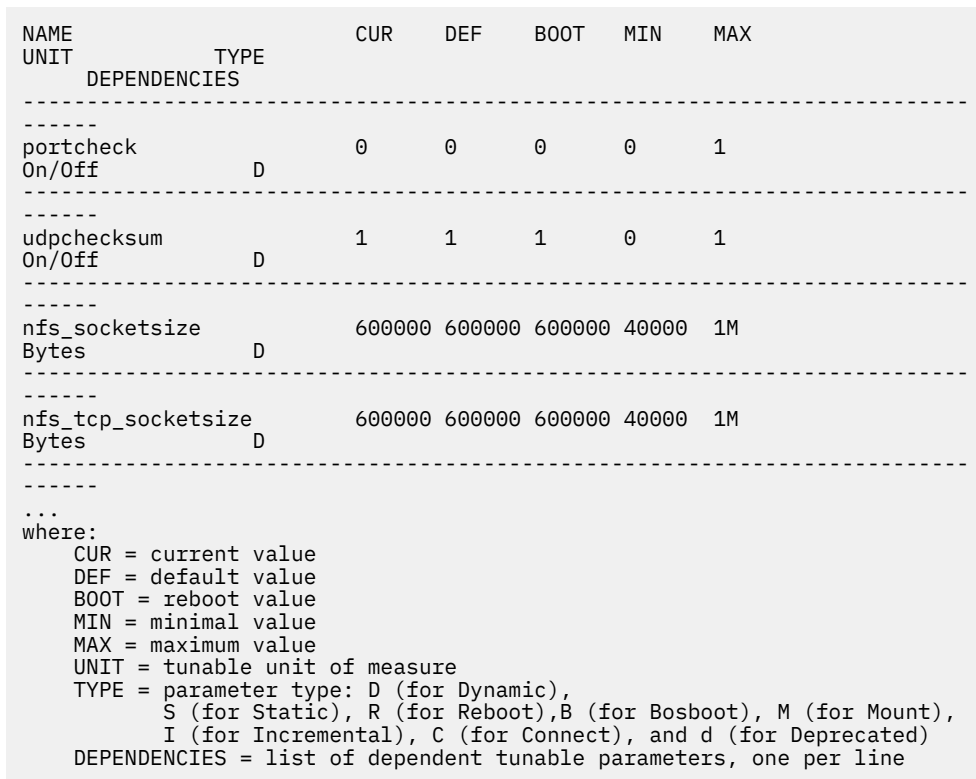

**-o** *Tunable*[ **=***newvalue* (the specified value is different than current value), and is of type Bosboot or Displays the value or sets *Tunable* to *newvalue*. If a tunable needs to be changed Reboot, or if it is of type Incremental and its current value is bigger than the specified value, and **-r** is not used in combination, it will not be changed but a warning displays instead.

> When **-r** is used in combination without a new value, the nextboot value for the *Tunable* displays. When **-p** is used in combination without a *newvalue*, a value displays only if the current and next boot values for the *Tunable* are the same. Otherwise NONE displays as the value.

**-p** Makes changes apply to both current and reboot values, when used in combination with **-o**, **-d** or **-D**, that is, it turns on the updating of the **/etc/tunables/nextboot** file in addition to the updating of the current value. These combinations cannot be used on Reboot and Bosboot type parameters because their current value cannot be changed.

> When used with **-a** or **-o** without specifying a new value, values are displayed only if the current and next boot values for a parameter are the same. Otherwise NONE displays as the value.

**-r** Makes changes apply to reboot values when used in combination with **-o**, **-d** or **-D**, that is, it turns on the updating of the **/etc/tunables/nextboot** file. If any parameter of type Bosboot is changed, the user is prompted to run bosboot.

> When used with **-a** or **-o** without specifying a new value, next boot values for tunables display instead of current values.

<span id="page-952-0"></span>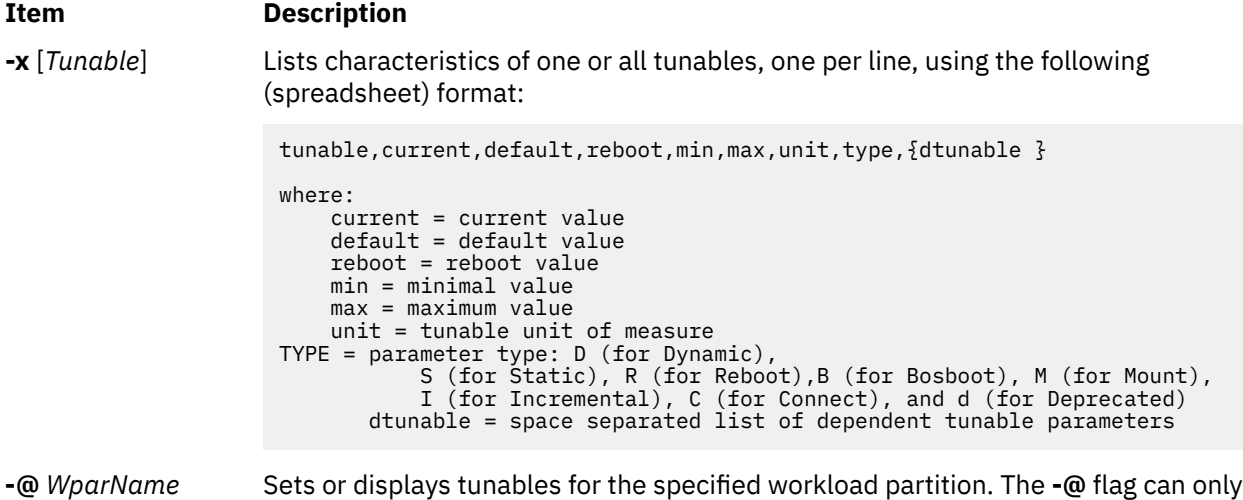

If you make any change (with **-o**, **-d** or **-D**) to a restricted tunable parameter, it results in a warning message that a tunable parameter of the restricted-use type has been modified. If you also specify the **-r** or **-p** options on the command line, you are prompted for confirmation of the change. In addition, at system reboot, the presence of restricted tunables in the **/etc/tunables/nextboot** file, which were modified to a value that is different from their default value (using a command line specifying the **-r** or **-p** options), results in an error log entry that identifies the list of these modified tunables.

be used when the **nfso** command is run in the global partition.

If you make any change (with **-o**, **-d**, or **-D**) to a parameter of type Mount, it results in a warning message that the change is only effective for future mountings.

If you make any change (with **-o**, **-d** or **-D**) to a parameter of type Connect, it results in **inetd** being restarted, and a warning message that the change is only effective for future socket connections.

If you make any change (with **-o**, **-d**, or **-D**) to a parameter of type Bosboot or Reboot without **-r**, it results in an error message.

If you make any change (with **-o**, **-d**, or **-D** but without **-r**) to the current value of a parameter of type Incremental with a new value smaller than the current value, it results in an error message.

**Note:** Tunable variables that apply to the entire system can not be modified within a workload partition.

**Note:** When the **nfso** command is run within a workload partition (or if the **-@** flag is specified), only the following tunables can be set with the **-o** flag:

- **nfs\_dynamic\_retrans**
- **nfs\_iopace\_pages**
- **nfs\_use\_reserved\_port**
- **nfs\_v4\_fail\_over\_timeout**
- **utf8\_validation**
- **nfs\_auth\_rbr\_trigger**
- **client\_delegation**

# **Tunable Parameters Type**

All the tunable parameters manipulated by the tuning commands (**no**, **nfso**, **vmo**, **ioo**, **schedo**, and raso) have been classified into these categories:

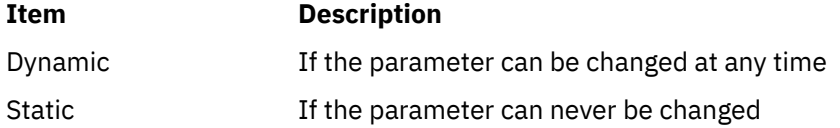

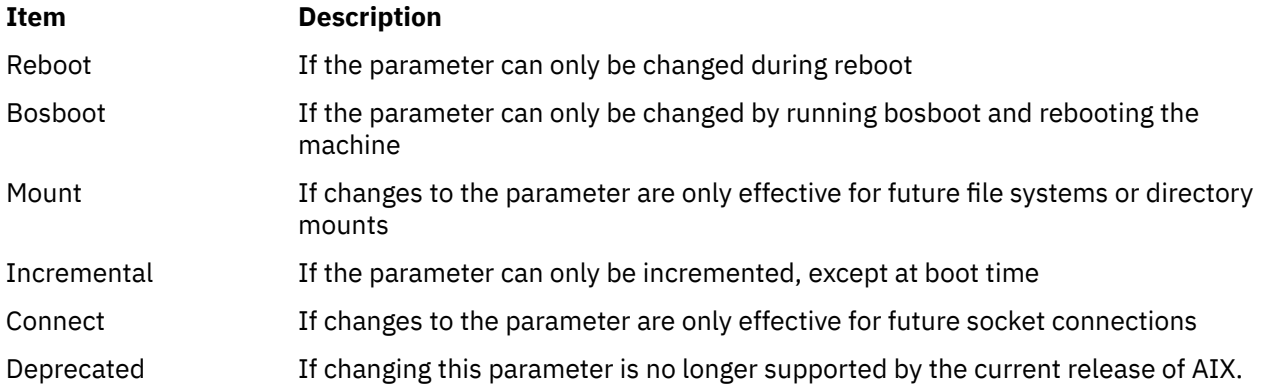

For parameters of type Bosboot, whenever a change is performed, the tuning commands automatically prompt the user to ask if they want to execute the **bosboot** command. For parameters of type Connect, the tuning commands automatically restart the **inetd** daemon.

Note that the current set of parameters managed by the **nfso** command only includes Dynamic, Mount, and Incremental types.

# **Compatibility Mode**

When running in pre 5.2 compatibility mode (controlled by the **pre520tune** attribute of **sys**0, see AIX 5.2 compatibility mode), reboot values for parameters, except those of type Bosboot, are not really meaningful because in this mode they are not applied at boot time.

In pre 5.2 compatibility mode, setting reboot values to tuning parameters continues to be achieved by imbedding calls to tuning commands in scripts called during the boot sequence. Parameters of type **Reboot** can therefore be set without the **-r** flag, so that existing scripts continue to work.

This mode is automatically turned ON when a machine is MIGRATED to AIX 5L Version 5.2. For complete installations, it is turned OFF and the reboot values for parameters are set by applying the content of the **/etc/tunables/nextboot** file during the reboot sequence. Only in that mode are the **-r** and **-p** flags fully functional. See Kernel Tuning in the *Performance Tools Guide and Reference* for details about the new 5.2 mode.

# **Tunable Parameters**

For default values and range of values for tunables, refer the **nfso** command help (**-h** <*tunable\_parameter\_name*>).

**Note:** Starting with AIX Version 6.1 with the 6100-02 Technology Level, the following parameters are obsolete because the network file system (NFS) and the virtual memory manager (VMM) dynamically tunes the number of **buf** structures and page device tables (PDTs) based on workload:

- nfs\_v2\_pdts
- nfs\_v2\_vm\_bufs
- nfs\_v3\_pdts
- nfs\_v3\_vm\_bufs
- nfs\_v4\_pdts
- nfs\_v4\_vm\_bufs

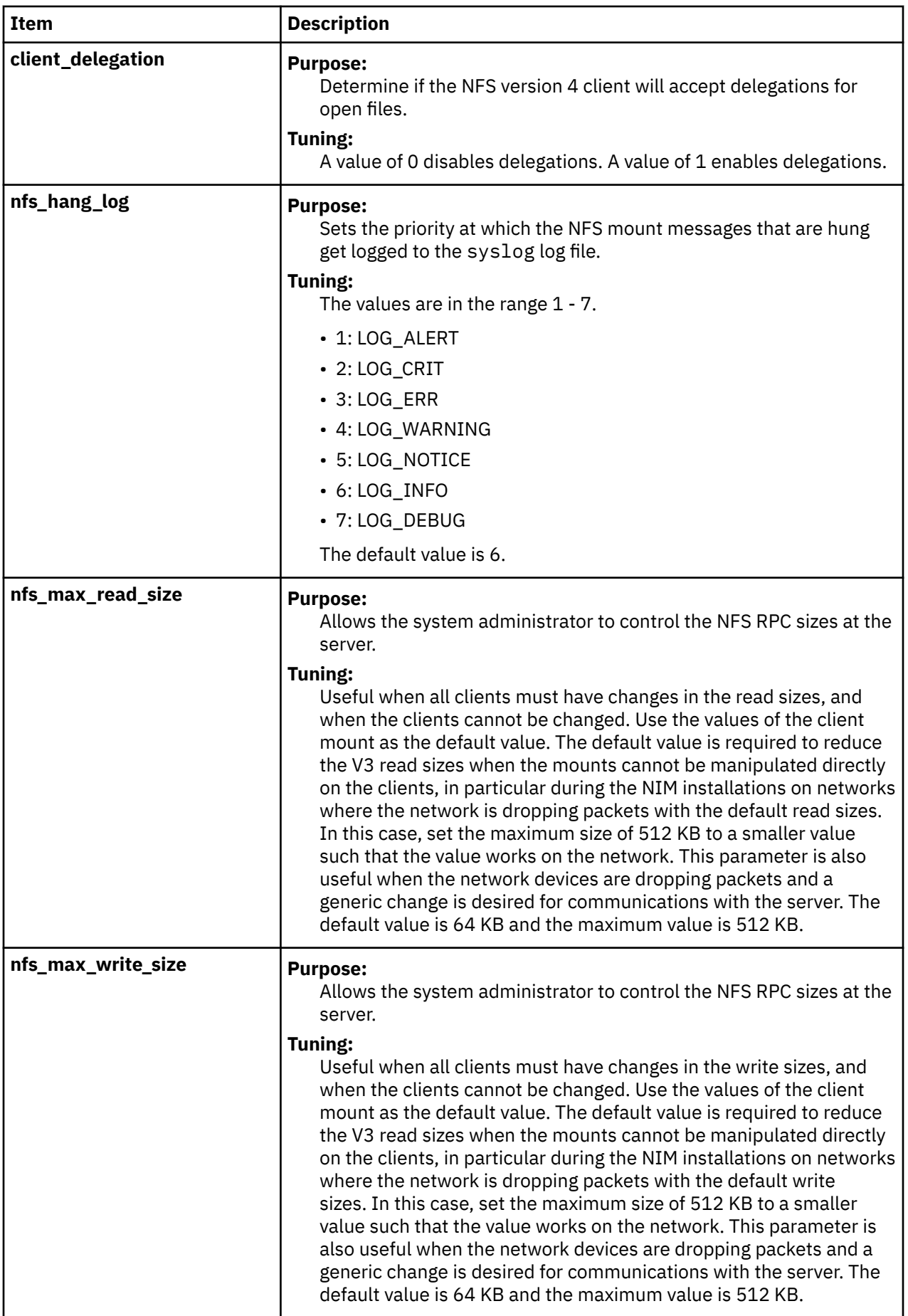

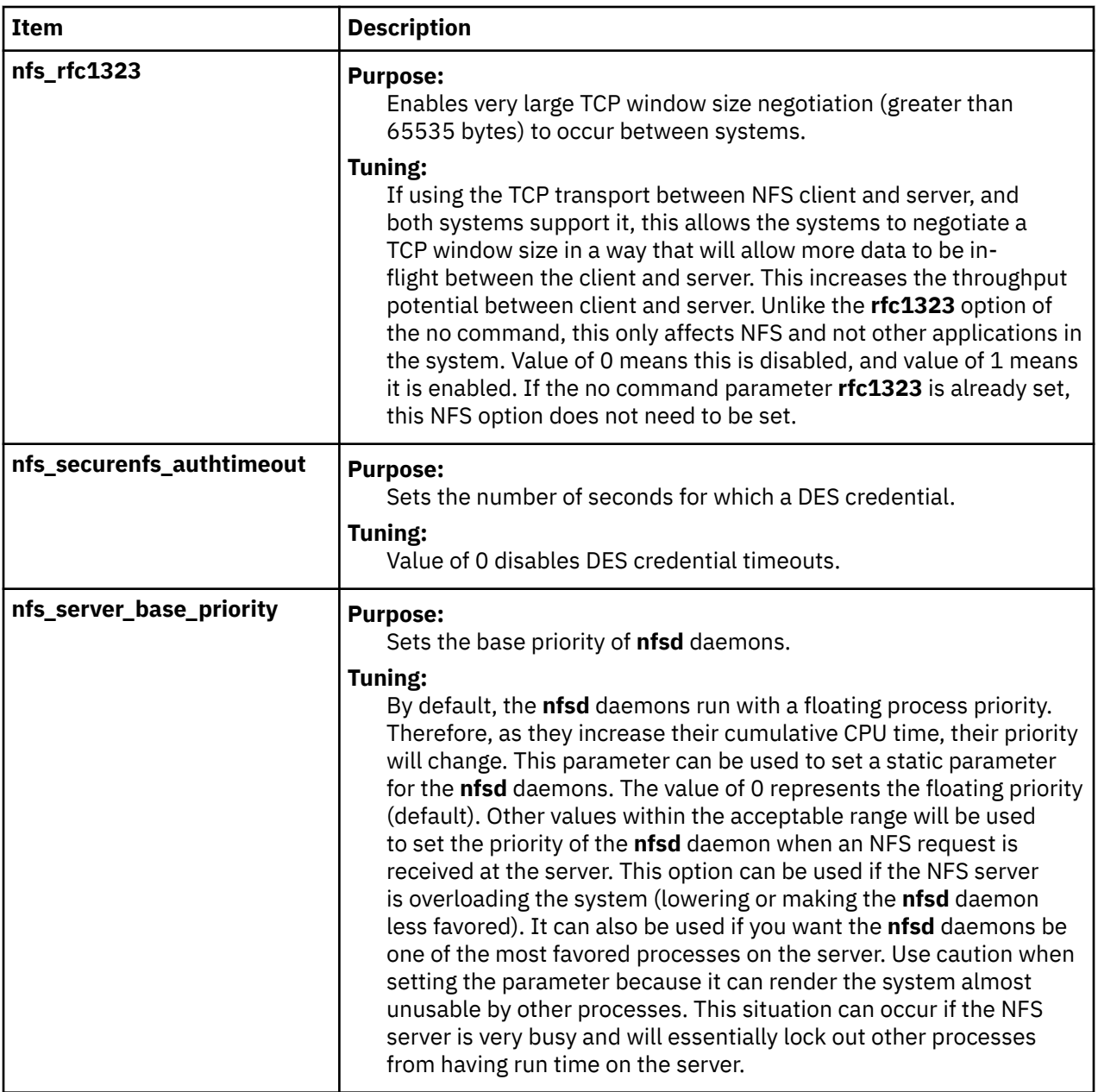

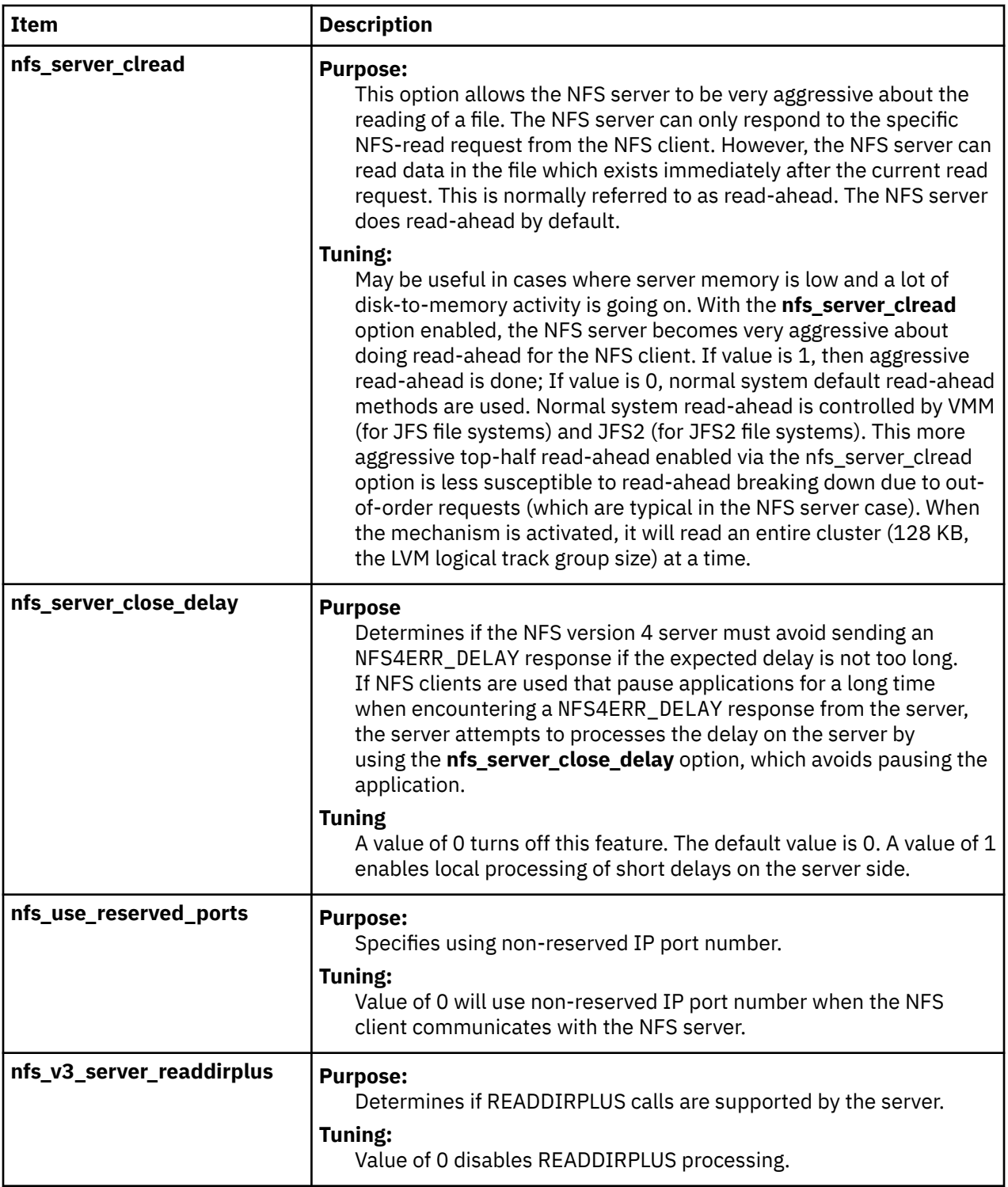

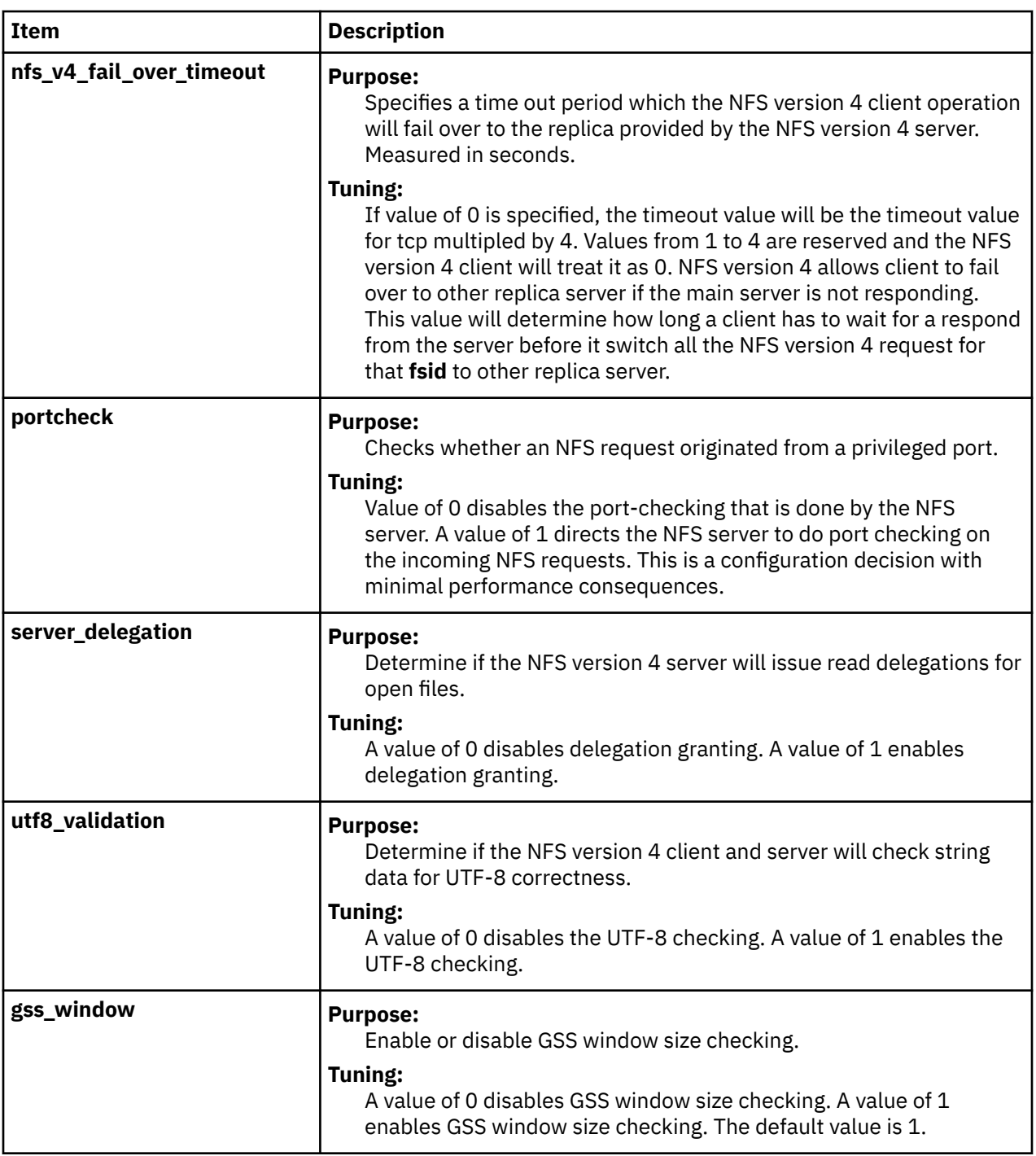

# **Examples**

1. To set the **portcheck** tunable parameter to a value of zero, type:

nfso -o portcheck=0

2. To set the **udpchecksum** tunable parameter to its default value of 1 at the next reboot, type:

nfso -r -d udpchecksum

3. To print, in colon-delimited format, a list of all tunable parameters and their current values, type:

nfso -a -c

4. To list the current and reboot value, range, unit, type and dependencies of all tunables parameters managed by the **nfso** command, type:

nfso -L

5. To display help information on **nfs\_tcp\_duplicate\_cache\_size**, type:

nfso -h nfs\_tcp\_duplicate\_cache\_size

6. To permanently turn off **nfs\_dynamic\_retrans**, type:

nfso -p -o nfs dynamic retrans=0

7. To list the reboot values for all Network File System tuning parameters, type:

nfso -r -a

8. To list (spreadsheet format) the current and reboot value, range, unit, type and dependencies of all tunables parameters managed by the **nfso** command, type:

nfso -x

# **nfsrgyd daemon**

## **Purpose**

Services translation requests between names and ids from servers and clients using NFS V4 or RPCSEC-GSS.

# **Syntax**

nfsrgyd [ -f ] [ -T *heartBeatInt* ]

## **Description**

The nfsrgyd daemon provides a name translation service for NFS servers and clients. This daemon must be running in order to perform translations between NFS string attributes and UNIX numeric identities.

The environment variables NFS\_NOBODY\_USER and NFS\_NOBODY\_GROUP affect the anonymous user and group owner strings used in the name translations. If these environment variables are not set, their default values of nobody will be used. They may be set in the file /etc/environment, or on the command line before nfsrgyd is started.

The local NFS domain must be set before running the nfsrgyd daemon. This may be set by using the chnfsdom command.

**Note:** The nfsrgyd daemon uses an ephemeral port.

## **Flags**

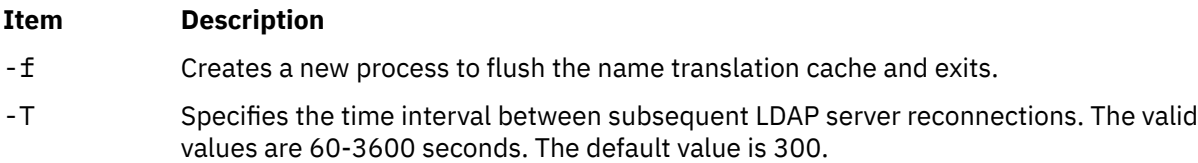

# **Examples**

1. The nfsrgyd daemon is started from the /etc/rc.nfs file. Using the following System Resource Controller (SRC) commands, you can start and stop the nfsrgyd daemon:

startsrc -s nfsrgyd stopsrc -s nfsrgyd

2. To change the parameters passed to the nfsrgyd daemon using the chssys command, enter:

chssys -s nfsrgyd -a "-T 360"

**Tip:** The change does not take effect until the daemon is restarted. The value of the *heartBeatInt* interval will then be persistent after the nfsrgyd daemon is restarted.

# **Security**

Users must have root authority.

# **Files**

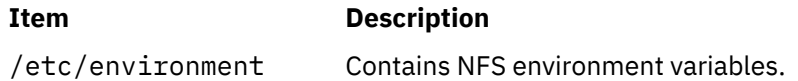

# **nfsstat Command**

# **Purpose**

Displays statistical information about the Network File System (NFS) and Remote Procedure Call (RPC) calls.

# **Syntax**

**/usr/sbin/nfsstat** [ **[-@](#page-962-0)** *WparName* ] [ **[-c](#page-962-0)** ] [ **[-d](#page-962-0)** ] [ **[-s](#page-963-0)** ] [ **[-n](#page-963-0)** ] [ **[-r](#page-963-0)** ] [ **[-m](#page-963-0)** [**[-i](#page-963-0)**] ] [ [-4](#page-963-0) ] [ **[-z](#page-963-0)** ] [ **[-t](#page-963-0)**] [**[-b](#page-962-0)**] [ [-g](#page-963-0) ]

# **Description**

The **nfsstat** command displays statistical information about the NFS and Remote Procedure Call (RPC) interfaces to the kernel. You can also use this command to reinitialize this information. If no flags are given, the default is the **nfsstat -csnr** command. With this option, the command displays everything, but reinitializes nothing.

## **RPC Server Information**

The server RPC display includes the following fields:

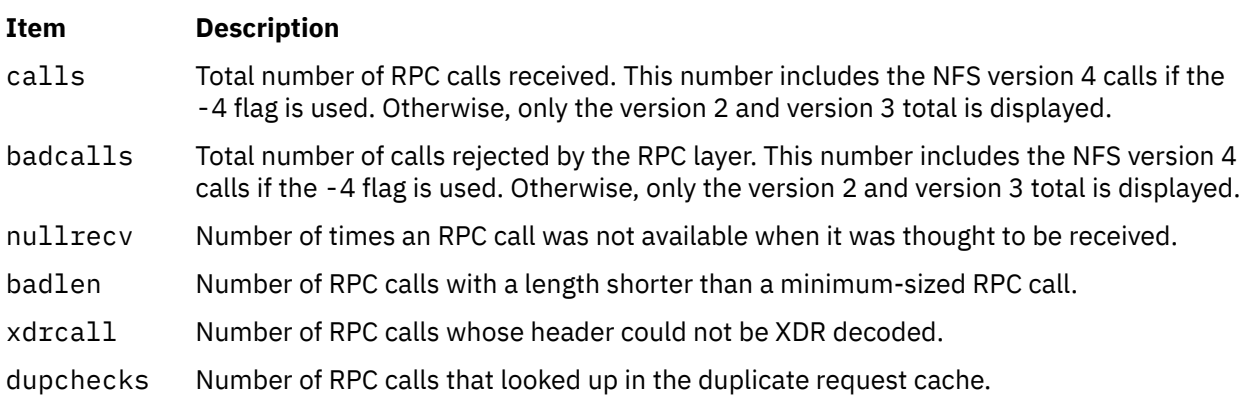

dupreqs Number of duplicate RPC calls found.

## **RPC Client Information**

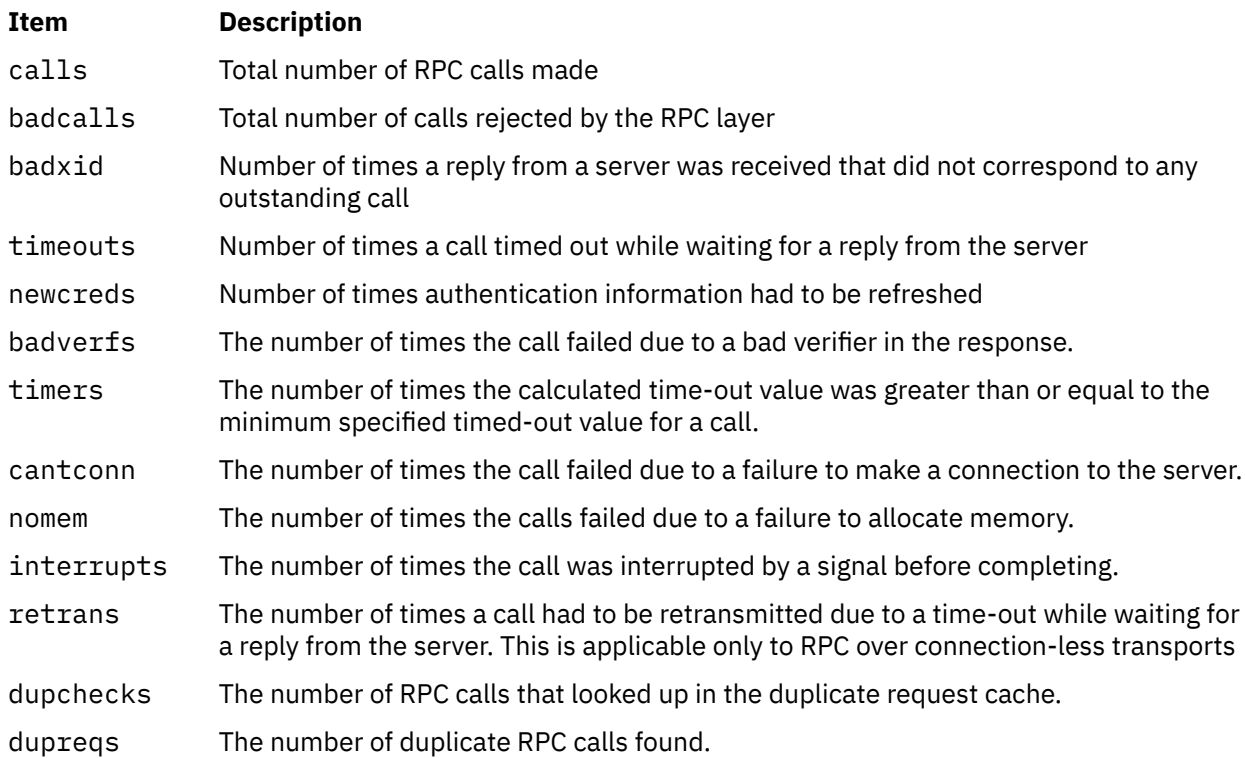

## **NFS Server Information**

The NFS server displays the number of NFS calls received (calls) and rejected (badcalls), as well as the counts and percentages for the various kinds of calls made.

## **NFS Client Information**

The NFS client information displayed shows the number of calls sent and rejected, as well as the number of times a CLIENT handle was received (clgets), the number of times the client handle had no unused entries (clatoomany), and a count of the various kinds of calls and their respective percentages.

## **NFS Registry Daemon Information**

The NFS registry daemon display shows the number of requests from the client and server to translate between UID/GID and string names.

## **-m Information**

The **-m** flag displays information about **mount** flags set by **moun**t options, **mount** flags internal to the system, and other **mount** information. See the **mount** command for more information.

The following **mount** options are set by **mount** flags:

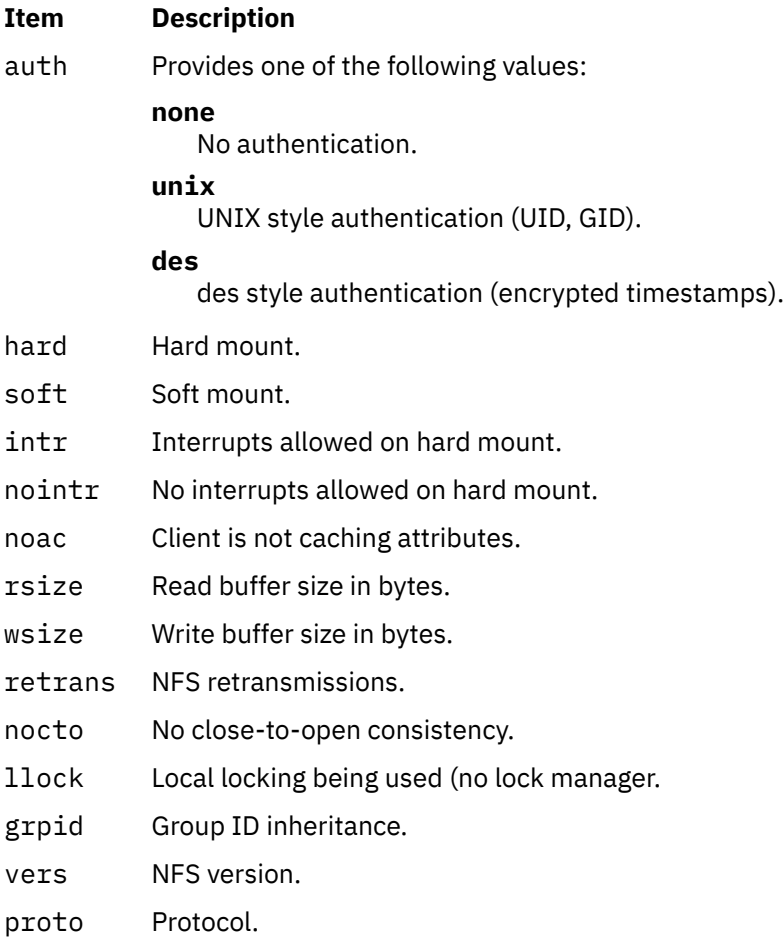

The following **mount** options are internal to the system:

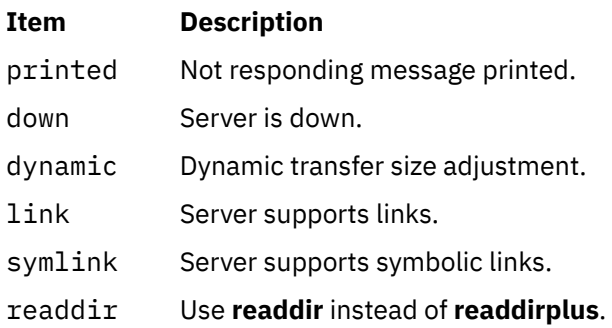

# **-t Information**

The -t flag displays information relating to translation requests of the NFS identity mapping subsystem.

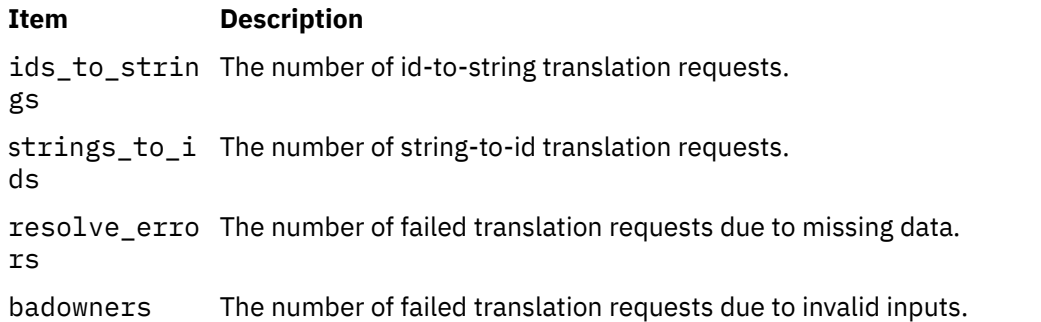

<span id="page-962-0"></span>cache\_hits The number of translation requests handled by the translation cache. cache\_misses The number of translation requests not handled by the translation cache. cache\_entrie The number of entries in the translation cache. s

cache\_recycl The number of entries in the translation cache that have expired. es

# **Flags**

## **Item Description**

**-@** *WparNa me* Displays statistics for the specified workload partition. The **-@** flag can only be used when the **nfsstat** command is executed in the global partition. If the **-@** flag is not used when the **nfsstat** command is executed from a workload partition, the statistics for the current workload partition are displayed. If the **-@** flag is not used when the **nfsstat** command is executed from the global partition, the sum statistics of all active workload partitions (and the global partition) are displayed.

> **Note:** If you use the **-@** *WparName* flag together with the **-m** flag, the **nfsstat** command displays statistics for the global partition instead of the specified workload partition.

- **-b** Displays additional statistics for the NFS version 4 server.
- **-c** Displays client information. Only the client side NFS and RPC information is printed. Allows the user to limit the report to client data only. The **nfsstat** command provides information about the number of RPC and NFS calls sent and rejected by the client. To print client NFS or RPC information only, combine this flag with the **-n** or **-r** option.
- **-d** Displays information related to NFS version 4 delegations.

<span id="page-963-0"></span>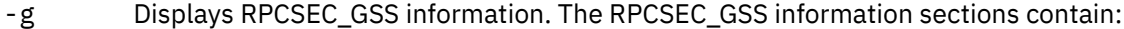

## **activegss**

Active RPCSEC\_GSS contexts

## **discardgss**

Discarded RPCSEC\_GSS messages

## **krb5est**

Established krb5 contexts

## **krb5iest**

Established krb5i contexts

## **krb5pest**

Established krb5p contexts

## **expgss**

Expired RPCSEC\_GSS contexts

## **badaccept**

gss\_accept\_sec\_context failures

## **badverify**

gss\_verify\_mic failures

## **badgetmic**

gss\_get\_mic failures

## **badwrap**

gss\_wrap failures

## **badunwrap**

gss\_unwrap failures

**-m** Displays statistics for each NFS file system mounted along with the server name, mount flags, current read and write sizes, retransmission count, and the timers used for dynamic retransmission.

> **Note:** If you provide the **-m** option when you use the **nfsstat** command, you always get statistics for the global partition.

- **-i** When used along with **-m**, it prints the server's ip address as well. This flag is valid only along with the **-m** flag.
- **-n** Displays NFS information . Prints NFS information for both the client and server. To print only the NFS client or server information, combine this flag with the **-c** and **-s** options.
- **-r** Displays RPC information.
- **-s** Displays server information.
- **-t** Displays statistics related to translation requests of the NFS identity mapping subsystem. To print only the NFS client or server information, combine with the -c and -s options.
- **-4** When combined with the **-c**, **-n**, **-s**, or **-z** flags, includes information for the NFS version 4 client or server, in addition to the existing NFS version 2 and version 3 data. Without this option, the output is identical to output from the **nfsstat** command in AIX versions prior to version 5.3.
- **-z** Re-initializes statistics. This flag is for use by the root user only and can be combined with any of the above flags to zero particular sets of statistics after printing them.

## **Examples**

1. To display information about the number of RPC and NFS calls sent and rejected by the client, enter:

```
nfsstat -c
```
2. To display and print the client NFS call-related information, enter:

nfsstat -cn

3. To display statistics for each NFS mounted file system, enter:

nfsstat -m

4. To display and print RPC call-related information for the client and server, enter:

nfsstat -r

5. To display information about the number of RPC and NFS calls received and rejected by the server, enter:

nfsstat -s

6. To reset all call-related information to zero on the client and server, enter:

nfsstat -z

**Note:** You must have root user authority to use the **-z** flag.

7. To display information about the NFS client statistics for workload partition **abc**, enter:

nfsstat -@ abc -cn

# **nice Command**

# **Purpose**

Runs a command at a lower or higher priority.

# **Syntax**

**nice** [ **[-](#page-965-0)** *Increment*| **[-n](#page-965-0)** *Increment* ] *Command* [ *Argument ...* ]

# **Description**

The **nice** command lets you run a command at a priority lower than the command's normal priority. The *Command* parameter is the name of any executable file on the system. If you do not specify an *Increment* value the **nice** command defaults to an increment of 10. You must have root user authority to run a command at a higher priority. The priority of a process is often called its nice value.

The nice value can range from -20 to 19, with 19 being the lowest priority. For example, if a command normally runs at a priority of 10, specifying an increment of 5 runs the command at a lower priority, 15, and the command runs slower. The **nice** command does not return an error message if you attempt to increase a command's priority without the appropriate authority. Instead, the command's priority is not changed, and the system starts the command as it normally would.

The nice value is used by the system to calculate the current priority of a running process. Use the **ps** command with the **-l** flag to view a command's nice value. The nice value appears under the **NI** heading in the **ps** command output.

**Note:** The **csh** command contains a built-in command named **nice**. The **/usr/bin/nice** command and the **csh** command's **nice** command do not necessarily work the same way. For information on the **csh** command's **nice** command, see the **csh** command.

<span id="page-965-0"></span>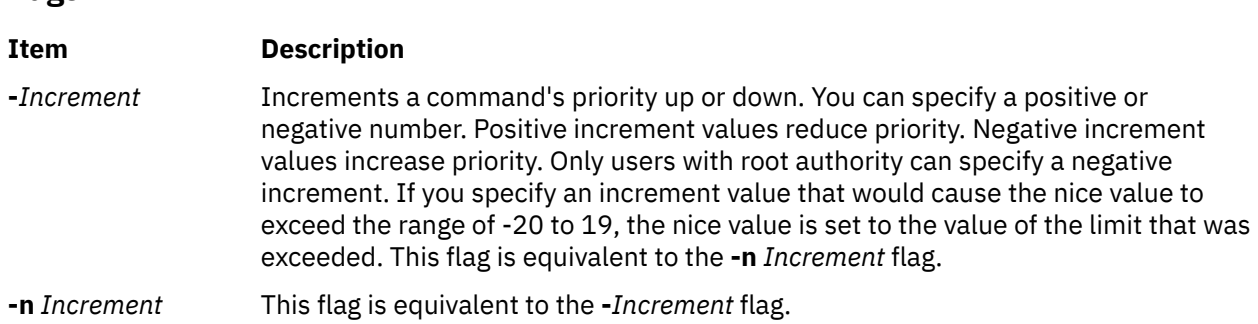

# **Exit Status**

If the command specified by the *Command* parameter is started, the exit status of the **nice** command is the exit status of the command specified by the *Command* parameter. Otherwise, the **nice** command exits with one of the following values:

## **Item Description**

**1-125** An error occurred in the **nice** command.

**126** The command specified by the *Command* parameter was found but could not be invoked.

**127** The command specified by the *Command* parameter could not be found.

# **Examples**

1. To specify a very low priority, enter:

nice -n 15 cc -c \*.c &

This example runs the **cc** command in the background at a lower priority than the default priority set by the **nice** command.

2. To specify a very high priority, enter:

```
nice --10 wall <<end
System shutdown in 2 minutes!
end
```
This example runs the **wall** command at a higher priority than all user processes, which slows down everything else running on the system. The <<end and end portions of the example define a *here document*, which uses the text entered before the end line as standard input for the command.

**Note:** If you do not have root user authority when you run this command, the **wall** command runs at the normal priority.

3. To run a command at low priority, enter:

nice cc -c \*.c

This example runs the **cc** command at low priority.

**Note:** This does not run the command in the background. The workstation is not available for doing other things.

4. To run a low-priority command in the background, enter:

nice cc -c \*.c &

This example runs the **cc** command at low priority in the background. The workstation is free to run other commands while the **cc** command is running. Refer to the **Shells** in *Operating system and device management*for more information on background (asynchronous) processing.

# **Files**

**Item Description**

**/usr/bin/nice** Contains the **nice** command.

# **nim Command**

# **Purpose**

Performs operations on Network Installation Management (NIM) objects.

# **Syntax**

**nim** { **[-o](#page-967-0)** *Operation*} [ **-F** ] [ **[-t](#page-969-0)** *Type* ] [ **-a** *Attribute***=***Value* . . . ] *{ObjectName}*

# **Description**

The **nim** command performs an operation on a NIM object. The type of operation that is performed is dependent on the type of object that is specified by the *ObjectName* parameter. Possible operations include initializing environments and managing resources. You can use the **lsnim** command to display the list of supported operations.

# **Flags**

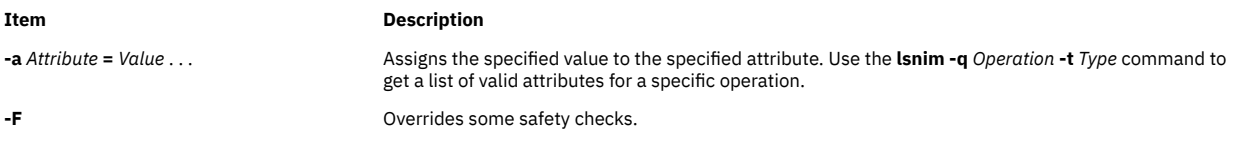

<span id="page-967-0"></span>

**-o** *Operation* Specifies an operation to perform on a NIM object. The possible operations are:

### **activate**

Starts a managed system.

### **allocate** Allocates a resource for use.

## **alt\_disk\_install**

Performs an alternate disk installation.

### **alt\_disk\_mig**

Creates a copy of **rootvg** to a free disk (or disks) and simultaneously upgrades it to a new version or release level of AIX.

### **bos\_inst**

Performs a BOS installation.

**change**

Changes an object's attributes.

### **check**

Checks the status of a NIM object.

### **chwpar**

Changes the characteristics of managed workload partitions.

#### **create**

Creates an instance of a managed system.

#### **cust**

Performs software customization.

**deactivate**

## Stops a managed system.

**deallocate**

## Deallocates a resource.

**define**

Defines an object.

## **destroy**

Removes an instance of a managed system.

## **diag**

Enables a system to boot a diagnostic image.

### **dkls\_init**

Initializes a diskless environment of a system.

### **dtls\_init**

Initializes a dataless environment of a system.

### **fix\_query**

Lists the fix information for an APAR or keyword.

### **linux\_inst**

Installs the Linux operating system on stand-alone clients.

### **lppchk**

Verifies installed filesets on NIM systems and SPOTs.

### **lppmgr**

Eliminates unnecessary software images in an **lpp\_source**.

### **lslpp**

Lists licensed program information about an object.

### **lswpar**

Shows the characteristics of managed workload partitions.

#### **maint**

Performs software maintenance.

### **maint\_boot**

Enables a system to boot in maintenance mode.

### **reboot**

Reboots a NIM client system.

**-o** *Operation* (Continued) **remove**

### **Item Description**

Removes an object.

## **reset**

Resets an object's NIM state.

### **restvg**

Performs a **restvg** operation.

## **select**

Includes and excludes group members from operations that are performed on the group.

## **showlog**

Displays a NIM client's installation, boot or customization log, or a SPOT's installation log from the NIM master.

### **showres**

Displays the contents of a NIM resource.

#### **sync**

Synchronizes the NIM database with an alternate master.

## **sync\_roots**

Synchronizes root directories for diskless and dataless clients for a specific Shared Product Object Tree (SPOT).

## **syncwpar**

Synchronizes the managed workload partition software with the managing system.

### **takeover**

Allows a machine that is configured as an **alternate\_master** to take control of the NIM environment.

### **unconfig**

Unconfigures the NIM master fileset.

### **update**

Adds software to an **lpp\_source** or removes software from an **lpp\_source**.

### **updateios**

Performs software customization and maintenance on a virtual input-output server (VIOS) management server that is of the **vios** or **ivm** type.

Use the **lsnim -POt** *Type* command to get a list of the valid operations for a specific type.

<span id="page-969-0"></span>

**-t** *Type* Specifies the type of the NIM object for define operations. The possible types are:

## **resource types:**

**adapter\_def** Directory containing secondary adapter definition files.

### **boot**

An internally managed NIM resource that is used to indicate that a boot image is allocated to a client.

### **bosinst\_data**

Configure file that is used during base system installation.

### **devexports**

Device exports the file for workload partitions.

### **dump**

Parent directory for client dump files.

### **exclude\_files**

Contains files to be excluded from a **mksysb** image.

### **fb\_script**

Executable script that is run during the first reboot of a machine.

### **fix\_bundle**

Fix (keyword) input file for the **cust** or **fix\_query** operation.

#### **home**

Parent directory for client **/home** directories.

### **image\_data**

Configure file that is used during base system installation.

### **installp\_bundle**

**Installp** bundle file.

#### **ios\_mksysb**

Represents a backup image that is taken from a VIOS management server that is of the **vios** or **ivm** type.

# **linux\_source**

Represents the Linux installation media.

### **log**

Captures log data during a network installation.

### **lpp\_source**

Source device for optional product images.

### **mksysb**

**mksysb** image.

### **nas\_filer**

A network-attached storage (NAS) device.

### **nim\_script**

An internally managed NIM resource that is used to indicate that NIM must run a script as a part of a NIM operation.

### **paging**

Parent directory for the paging files of the client.

### **root**

Parent directory for client **/** (root) directories.

#### **resolv\_conf**

Name server configuration file.

### **savevg**

A **savevg** image.

### **savewpar**

Workload partition backup image.

### **script**

Executable file that is run on a client.

### **secattrs**

Security attributes file for workload partitions.

**-t** *Type* (Continued) Specifies the type of the NIM object for define operations. The possible types are:

### **shared\_home**

/home directory that is shared by clients.

### **shared\_root**

/ (root) directory that is shared by clients

### **spot**

Shared Product Object Tree (SPOT) - equivalent to **/usr** file system.

### **tmp**

Parent directory for client **/tmp** directories.

### **vg\_data**

Configuration file that is used during volume group restoration.

## **wpar\_spec**

Specification file for creating workload partitions.

### **machine types:**

#### **alternate\_master**

A system that is reserved as a backup in case the primary NIM master ceases to function properly.

### **diskless**

All file systems and resources remote.

## **dataless**

Local paging, dump; remote **/**,**/usr**; others remote or local.

**standalone**

### Local file systems and resources.

**master**

System that controls the NIM environment.

#### **wpar**

Workload partition hosted by the managing system.

### **management types:**

**bcmm**

A blade management module hardware.

#### **cec**

A central electronic complex hardware.

### **hmc**

A Hardware Management Console system.

## **ivm**

An integrated virtual management system.

## **vios**

A Virtual I/O Server.

## **network types:**

**tok**

Token-Ring network.

## **ent**

Ethernet network.

## **fddi**

FDDI network.

#### **atm** ATM network.

**generic**

### Other TCP/IP networks.

**hfi**

## Host Fabric Interface (HFI) network.

## **group types:**

**mac\_group** Group of machines.

**res\_group** Group of resources.

## **Security**

**Access Control**: You must have root authority to run the **nim** command.

**Attention RBAC users**: This command can perform privileged operations. Only privileged users can run privileged operations. For more information about authorizations and privileges, see Privileged Command Database in *Security*. For a list of privileges and the authorizations that are associated with this command, see the **lssecattr** command or the **getcmdattr** subcommand.

## **Examples**

The following examples are grouped by operation.

## **activate**

1. To start the managed wpar1 workload partition, type:

nim -o activate wpar1

2. To start the managed wpar1 workload partition with additional **startwpar** command flags with verbose output, type:

nim -o activate -a cmd\_flags="-v" wpar1

## **allocate**

1. To allocate resources to a diskless workstation with the name syzygy and SPOT attribute value of spot1, type:

nim -o allocate -a spot=spot1 syzygy

2. To perform a base system installation on the system that is named krakatoa, resources must be allocated initially by entering:

nim -o allocate -a spot=myspot -a lpp\_source=images krakatoa

The NIM environment can be initialized to support the installation by performing the **bos\_inst** operation, type:

nim -o bos\_inst krakatoa

3. To install the software product, adt, into a standalone system,stand1, given that the installable option, adt, in the **lpp\_source**, images, type:

nim -o allocate -a lpp\_source=images stand1

Then type:

nim -o cust -a filesets="adt" stand1

4. To install software products into a standalone system, stand1, such that the image for the installable option, adt, in the **lpp\_source**, images, and the **installp\_bundle**, bundle1, contains the name of the installable option, type:

nim -o allocate -a lpp\_source=images \ -a installp\_bundle=bundle1 stand1

Then type:

nim -o cust stand1

5. To automatically configure a machine with name resolution services after a BOS installation, create the /exports/resolv.conf file, with contents similar to the following:

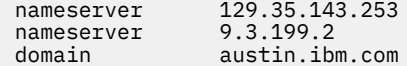

then type:
```
nim -o define -t resolv_conf -a location=/exports/resolv.conf \
-a server=master rconf1
```
Prior to issuing the **bos\_inst** operation, allocate this resource with other required and optional resources by typing:

```
nim -o allocate -a spot=spot1 -a lpp_source=images1 \
-a bosinst data=bid1 -a resolv conf=rconf1 client1
```
6. To allocate all resources applicable to standalone machines from the NIM resource group res\_grp1, to the machine mac1, type:

nim -o allocate -a group=res\_grp1 mac1

#### **alt\_disk\_install**

1. To install a **mksysb** resource all\_devices\_mysysb to client roundrock, on hdisk4 and hdisk5, using the **image\_data** resource image\_data\_shrink, with debug turned on, type:

```
nim -o alt_disk_install -a source=mksysb\
-a image_data=image_data_shrink\
-a debug=yes\
-a disk='hdisk4 hdisk5' roundrock
```
2. To clone a **rootvg** on client austin to hdisk2, but only run phase1 and phase2 (leaving the **/alt\_inst** file systems mounted), type:

```
nim -o alt disk install -a source=rootvg\
-a disk='hdisk2<sup>\overline{\ }</sup>\
-a phase=12 austin
```
#### **bos\_inst**

1. To install the machine blowfish, using the resources spot1, images1, bosinst\_data1, and rconf1, first allocate the resources by typing:

```
nim -o allocate -a spot=spot1 -a lpp_source=images1 \
-a bosinst_data=bosinst_data1 -a resolv_conf=rconf1 blowfish
```
Then, perform the BOS installation by typing:

nim -o bos\_inst blowfish

2. To install the machine blowfish while allocating the resources spot1, images1, bosinst\_data1, and rconf1 automatically when the **bos\_inst** operation starts, type:

nim -o bos\_inst -a spot=spot1 -a lpp\_source=images1 \ -a bosinst\_data=bosinst\_data1 -a resolv\_conf=rconf1 blowfish

3. To use the default resources when installing the machine mac1, type:

nim -o bos\_inst mac1

4. To install a machine, deadfish, with spot1 and lpp\_source1 and use an **adapter\_def** resource, adapter\_def1, to configure secondary adapters, type:

 nim -o bos\_inst -a spot=spot1 -a lpp\_source=lpp\_source1 \ -a adapter def=adapter def1 deadfish

5. To install the machine blowfish and accept software license agreements, type:

```
nim -o bos inst -a spot=spot1 -a lpp_source=images1 \setminus-a accept_licenses=yes -a resolv_conf=rconf1 blowfish
```
**change**

1. Machines on the BLDG905 network use the gateway905 gateway to reach the OZ network. Machines on the OZ network use the gatewayOZ gateway to reach the BLDG905 network. To add a route between two networks named BLDG905 and OZ, type:

```
nim -o change -a routing1="OZ gateway905 gatewayOZ" BLDG905
```
2. The adapter that is identified by the host name sailfish2.austin.ibm.com is attached to a token ring network. To define a secondary interface for this adapter on the NIM master and instructing NIM to locate the NIM network representing the attached ethernet network and, if not found, have NIM define a NIM network with subnetmask 255.255.255.128, type:

```
nim -o change -a if2="find net sailfish2.austin.ibm.com 0" \setminus-a net_definition="tok 255.255.255.128" -a ring_speed2=16 master
```
**Note:** A default name is generated for the network, and no routing information is specified for the new network.

3. To define default routes for the networks net1 and net2 that use default gateways gw1 and gw2 respectively, type the following two commands:

nim -o change -a routing1="default gw1" net1 nim -o change -a routing1="default gw2" net2

4. To designate the resources that are defined by the resource group res\_grp1 as the set of resources that are always allocated by default during any operation in which these resources are applicable, type:

```
nim -o change -a default_res=res_grp1 master
```
#### **check**

1. To have NIM check on the usability of a SPOT named myspot, type:

nim -o check myspot

2. To check the status of an **lpp\_source** named images, type:

nim -o check images

#### **chwpar**

To add rset rs/cpus23 to the resource control attributes for the wpar1 workload partition, type:

nim -o chwpar -a cmd\_flags="-R rset=rs/cpu23" wpar1

#### **create**

1. To create the wpar1 workload partition with host name and specification file resource basic\_wpar, type:

nim -o create -a wpar\_spec=basic\_wpar wpar1

2. To create the wpar1 workload partition with the wpar-specification file resource wpar1\_spec, type:

nim -o create -a wpar\_spec=wpar1\_spec wpar1

3. To create the wpar1 workload partition from the **savewpar** backup image resource wpar1\_backup, type:

nim -o create -a savewpar=wpar\_backup wpar1

**cust**

1. To install a software product into a spot, spot1, such that the image for the installable option,adt, resides in the **lpp\_source**, images, type:

```
nim -o cust -a lpp_source=images -a filesets=adt spot1
```
2. To install a software product into a spot, spot1, such that the image for the installable option, adt, resides in the **lpp\_source**,images, and the **installp\_bundle**, bundle1, contains the name of the installable option, type:

nim -o cust -a lpp\_source=images -a installp\_bundle=bundle1 spot1

3. To install a software product into a spot, spot1, such that the image for the installable option,adt, resides on a tape that is in the tape drive that is local to the machine where the spot resides, type:

```
nim -o cust -a lpp_source=/dev/rmt0 -a filesets=adt spot1
```
4. To install a software product into a spot, spot1, such that the image for the installable option, adt, resides on a tape that is in the tape drive that is local to the machine where the spot resides, type:

```
nim -o cust -a lpp_source=/dev/rmt0 -a filesets=adt spot1
```
5. To install all fileset updates associated with APAR IX12345, residing on the tape **/dev/rmt0** into spot1 and any diskless or dataless clients to which spot1 is currently allocated, type:

nim -F -o cust -afixes=IX12345 -a lpp\_source=/dev/rmt0 spot1

6. To update all software installed on the client Standalone1, with the latest updates in the **lpp\_source** named updt\_images, type:

```
nim -o allocate -a lpp_source=updt_images Standalone1
nim -o cust -afixes=update_all Standalone1
```
7. To install the machine catfish with the contents of the **installp\_bundle** bundle1, first allocate the resources by typing:

```
nim -o allocate -a installp_bundle=bundle1 \
-a lpp source=images1 catfish
```
Then, perform the cust operation by typing:

nim -o cust catfish

8. To update all software that is installed on the client Standalone1, with the latest updates in the **lpp\_source** named updt\_images, type:

```
nim -o cust -a lpp_source=updt_images -a fixes=update_all \
Standalone1
```
9. To install the machine catfish with the contents of the **installp\_bundle** bundle1, while allocating this resource and the **lpp\_source** images1 when the **cust** operation runs, type:

```
nim -o cust -a installp_bundle=bundle1 -a lpp_source=images1 \
catfish
```
10. To configure secondary adapters on a client machine, deadfish, by using the secondary adapter configuration file in the **adaper def** resource, adapter def1, type:

nim -o cust -a adapter\_def=adapter\_def1 deadfish

### **deactivate**

1. To stop the managed wpar1 workload partition, type:

```
nim -o deactivate wpar1
```
2. To force the stop of the managed wpar1 workload partition, type:

nim -Fo deactivate wpar1

3. To stop the managed wpar1 workload partition with more **stopwpar** command flags to halt after 85 seconds, type:

nim -o deactivate -a cmd\_flags="-t 85" wpar1

#### **deallocate**

To deallocate an **lpp\_source** named images from the standalone machine client1, type:

nim -o deallocate -a lpp source=images client1

#### **define**

1. To define a resource that is a directory that contains installable images that is on the server altoid and has a path name of  $/usr/sys/inst.time$  mages, and name that resource images, type:

```
nim -o define -t lpp_source -a server=altoid \
-a location=/usr/sys/inst.images images
```
2. To create a new SPOT resource named myspot on the NIM master in the /export/exec directory, by using an **lpp\_source** named image, type:

```
nim -o define -t spot -a server=master -a location=/export/exec \
-a source=images myspot
```
3. To define a network object named BLDG905, with a subnetmask of 255.255.240.0 and an address of 129.35.129.0, type:

nim -o define -t tok -a snm=255.255.240.0 \ -a net\_addr=129.35.129.0 BLDG905

4. To define a **mksysb** resource, mksysb1, from an existing mksysb image that is located in / resources/mksysb.image on the master, type:

```
nim -o define -t mksysb -a server=master \
-a location=/resources/mksysb.image mksysb1
```
5. To define a NIM network named ATMnet with a subnet mask of 255.255.240 and an address of 129.35.101.0 to represent an ATM network, use the generic network type as follows:

```
nim -o define -t generic -a snm=255.255.240.0 \
-a net.addr=129.35.101.0 ATMnet
```
6. To define a machine group named DisklsMacs1 with members that are NIM diskless machines named diskls1, diskls2, and diskls3, type:

```
nim -o define -t mac_group -a add_member=diskls1 \
-a add_member=diskls2 -a add_member=diskls3 DisklsMacs1
```
7. To define a resource group named DisklsRes1 with resources spot1, root1, dump1, paging1, home1, tmp1, type:

```
nim -o define -t res group -a spot=spot1 -a root=root1 \
-a dump=dump1 -a paging=paging1 -a home=home1 -a tmp=tmp1 \
DisklsRes1
```
8. To display the space that is required to define a **mksysb** resource, mksysb2, and create a mksysb image of the client,  $client1$ , during the resource definition where the image is located in  $/$ resources/mksysb.image on the master, type:

**Note:** This action shows the space that is required for the operation, **mksysb**, or resource creation does NOT take place.

```
nim -o define -t mksysb -a server=master \
-a location=/resources/mksysb.image -a source=client1 \
-a mk_image=yes -a size_preview=yes mksysb2
```
9. To define a **mksysb** resource, mksysb2, and create the mksysb image of the client, client1, during the resource definition where the image is in /resources/mksysb.image on the master, type:

```
nim -o define -t mksysb -a server=master \
-a location=/resources/mksysb.image -a source=client1 \
-a mk_image=yes mksysb2
```
10. To define a **mksysb** resource, mksysb2, and create a mksysb image of the client, client1, during the resource definition where the mksysb flags used to create the image are **-em**, and the image is in /resources/mksysb.image on the master, type:

```
nim -o define -t mksysb -a server=master \
-a location=/resources/mksysb.image -a source=client1 \
-a mk image=yes -a mksysb flags=em mksysb2
```
11. To define an **exclude\_files** resource, exclude\_file1, located in /resources/mksysb.image on the master, type:

```
nim -o define -t exclude files -a server=master \
-a location=/resources/exclude_file1 exclude_file1
```
12. A machine that is called redfish, hostname redfish\_t.lab.austin.ibm.com, has its primary interface that is attached to a token-ring network with ring speed of 16 Megabits. To define redfish as a standalone machine in the NIM environment and instructing NIM to locate the name of the network that the machine's primary interface is attached, type:

```
nim -o define -t standalone -a if1="find_net \
redfish_t.lab.austin.ibm.com 0" -a ring_speed1=16 redfish
```
13. A machine that is called bluefish, hostname is bluefish\_e.lab.austin.ibm.com, has its primary interface that is attached to an ethernet network with **cable\_type** of **bnc**. To define bluefish as a diskless machine in the NIM environment and instructing NIM to locate the name of the network that the machine's primary interface is attached, and if not found, have NIM define a NIM network with the name ent net, subnetmask of 255.255.255.128 and default route by using the gateway with hostname lab\_gate, type:

```
nim -o define -t diskless -a if1="find_net \
bluefish_e.lab.austin.ibm.com 0" -a net_definition="ent \
255.255.255.128 lab_gate 0 ent_net" -a cable_type=bnc bluefish
```
**Note:** Specify 0 in place of the master gateway in the **net\_definition** attribute if a default route for the master exists, otherwise you must specify the master gateway.

14. To define the **/export/nim/adapters** directory as an **adapter\_def** resource, adapter\_def1, on the master, type:

```
 nim -o define -t adapter_def -a server=master \
 -a location=/export/nim/adapters adapter_def1
```
To populate the **adapter def** resource with secondary adapter configuration files, run the **nimadapters** command.

15. To display the space that is required to define a **savevg** resource, savevg2, and create a **savevg** image of the client, client1, during the resource definition where the image is in /export/nim/ savevg on the master and the **volume\_group** to to backup is myvg, type:

```
nim -o define -t savevg -a server=master \
   -a location=/export/nim/savevg/savevg2 -a source=client1 \
   -a mk_image=yes -a size_preview=yes -a volume_group=myvg savevg2
```
**Note:** This action shows the space that is required for the operation. **savevg** or resource creation does not take place.

16. To define a **savevg** resource, savevg2, and create the **savevg** image of the client, client1, during the resource definition where the image is in /export/nim/savevg on the master and the **volume\_group** to backup is myvg, type:

```
nim -o define -t savevg -a server=master \
-a location=/export/nim/savevg -a source=client1 \
-a mk_image=yes -a volume_group=myvg savevg2
```
17. To define a **savevg** resource, savevg2, and create a **savevg** image of the client, client1, during the resource definition where the **savevg** flags used to create the image are **-em**, and the image is in /export/nim/savevg on the master, type:

```
nim -o define -t savevg -a server=master \
-a location=/export/nim/savevg -a source=client1 \
-a mk_image=yes -a volume_group=myvg -a savevg_flags=em savevg2
```
18. To define a **vg\_data** resource, my\_vg\_data, on the master at the location /export/nim, type:

nim -o define -t vg\_data -a server=master -a location=/export/nim/my\_vg\_data my\_vg\_data

19. To define the wpar1 workload partition that is managed by the yogi managing standalone machine with wpar1 as both the host name and the name of the workload partition on the managing system, type:

nim -o define -t wpar -a mgmt profile1="yogi wpar1" -a if1="find net wpar1 0" wpar1

20. To define a **savewpar** resource named wpar1backup and create the **savewpar** image of the yogi workload partition on the sterling server, type:

```
nim -o define -t savewpar \
    -a server=sterling -a location=/resources/wpar1.image \
    -a source=wpar1 -a mk_image=yes wpar1backup
```
21. To define a **savewpar** resource named wpar1backup and create the **savewpar** image of the yogi workload partition on the sterling server, excluding file patterns in the **exclude\_files** resource wparexclude, and passing the flag to the **savewpar** resource to exclude files and creates a **image.data** file, type:

```
nim -o define -t savewpar \
    -a server=sterling -a location=/resources/wpar1.image -a source=wpar1 \
    -a exclude_files=wparexclude -a cmd_flags="-ei" mk_image=yes wpar1backup
```
22. To define a **ios\_mksysb** resource such as **ios\_mksysb1**, and create the **ios\_mksysb** image of the **vios** client as **vios1**, during the resource definition where the image is located in /export/nim/ ios\_mksysb on the master, type:

```
nim -o define -t ios_mksysb -a server=master \
-a location=/export/nim/ios_mksysb -a source=vios1 \
-a mk_image=yes ios_mksysb1
```
#### **destroy**

1. To remove the managed wpar1 workload partition from its managing system, type:

```
nim -o destroy wpar1
```
2. To force the removal of the managed wpar1 workload partition, type:

nim -Fo destroy wpar1

#### **dkls\_init**

1. To initialize the environment for a diskless workstation with the name of syzygy, by using the resources spot1, root1, dump1, and paging1, you must allocate the resources by typing:

```
nim -o allocate -a spot=spot1 -a root=root1 -a dump=dump1 \
-a paging=paging1 syzygy
```
Then initialize the resources for the client machine by typing:

nim -o dkls\_init syzygy

2. To initialize the environment for a diskless workstation with the name of syzygy, type:

nim -o dkls\_init syzygy

3. To exclude the member named diskls2 from operations on the machine group DisklsMacs1, and then initialize the remaining members while allocating the diskless resources defined by the resource group named DisklsRes1, type the following two commands:

```
nim -o select -a exclude=diskls2 DisklsMacs1
nim -o dkls_init -a group=DisklsRes1 DisklsMacs1
```
4. To initialize the group of diskless machines that are defined by the machine group dtgrp1, while allocating the required and optional resources defined by the resource group dk\_resgrp1, when the **dkls** init operation runs, type:

nim -o dkls\_init -a group=dtgrp1 dk\_resgrp1

#### **dtls\_init**

1. To initialize the environment for a dataless workstation with the name of syzygy, using the resources spot1, root1, and dump1, first allocate the resources by typing:

nim -o allocate -a spot=spot1 -a root=root1 -a dump=dump1 syzygy

Then initialize the resources for the client machine by typing:

nim -o dtls\_init syzygy

2. To initialize the environment for a dataless workstation with the name of syzygy, type:

nim -o dtls\_init syzygy

3. To exclude the member named dataless1 from operations on the machine group DatalsMacs1, and then initialize the remaining members while allocating the dataless resources defined by the resource group named DatalsRes1, type the following two commands:

nim -o select -a exclude=datals2 DatalsMacs1 nim -o dtls\_init -a group=DatalsMacs1 DatalsRes1

4. To initialize the group of dataless machines defined by the machine group DatalsMacs1, while allocating the required and optional resources defined by the resource group DatalsRes1, when the **dtls** init operation runs, type:

```
nim -o dtls_init -a group=DatalsMacs1 DatalsRes1
```
#### **fix\_query**

To list information about fixes installed on client Standalone1 for 20 APAR numbers, create the file /tmp/apar.list with one APAR number per line, as shown:

IX123435 IX54321 IX99999 ...

then type:

```
nim -o define -t fix_bundle -alocation=/tmp/apar.list \
                 -aserver=master fix bun
nim -o allocate -a fix_bundle=fix_bun Standalone1
nim -o fix_query Standalone1
```
#### **lppchk**

1. To check fileset version and requisite consistency on the SPOT spot1, type:

```
nim -o lppchk spot1
```
2. To verify the file checksums for all packages beginning with the name bos on NIM targets in the group of standalone machines macgrp1, and displaying detailed error information and updating the software database to match the actual file checksum when inconsistencies are found, type:

```
nim -o lppchk -a lppchk_flags='-c -m3 -u' \
-a filesets='bos*' macgrp1
```
Because the **lppchk** operation runs in the background on group members by default, to view the output from the **lppchk** operation type:

```
nim -o showlog -a log_type=lppchk macgrp1
```
#### **lppmgr**

1. To list the names of duplicate base level filesets which should be removed from lpp\_source1 with space usage information, type:

nim -o lppmgr -a lppmgr\_flags="-lsb" lpp\_source1

2. To remove duplicate base and update filesets and superseded updates from lpp\_source1, type:

nim -o lppmgr -a lppmgr\_flags="-rbux" lpp\_source1

3. To remove all non-SIMAGES (filesets that are not required for a bos install) from lpp\_source1, type:

nim -o lppmgr -a lppmgr\_flags="-rX" lpp\_source1

4. To remove all language support except 'C' from lpp\_source1, type:

nim -o lppmgr -a lppmgr\_flags="-r -k C" lpp\_source1

#### **lswpar**

1. To list the characteristics of the managed wpar1 workload partition, type:

nim -o lswpar wpar1

2. To list the network characteristics of the managed wpar1 workload partition, type:

nim -o lswpar -a cmd\_flags="-N" wpar1

3. To list the general characteristics of the workload partitions managed by the global1 standalone system, type:

nim -o lswpar -a cmd\_flags="-G" global1

#### **maint**

1. To cleanup from an interrupted software installation on a spot, spot1, type:

nim -o maint -a installp\_flags="-C" spot1

2. From the master, to clean up from an interrupted software installation on a standalone machine, stand1, type:

nim -o maint -a installp\_flags="-C" stand1

#### **maint\_boot**

To enable the NIM standalone client, stand1, to boot in maintenance mode, type:

nim -o maint\_boot stand1

This sets up the maintenance boot operation, but you must initiate the network boot locally from stand1.

#### **remove**

To remove a resource named dump\_files, type:

nim -o remove dump\_files

#### **showlog**

To view the boot logs of the machines that are defined by the group DisklsMacs1, type:

```
nim -o showlog -a log_type=boot DisklsMacs1
```
#### **showres**

1. To show the contents of the configure script1 script , type:

nim -o showres script1

2. To show the contents of the bosinst.data resource bosinst\_data1, type:

nim -o showres bosinst\_data1

3. To list all the filesets in the lpp\_source lpp\_source1, type:

nim -o showres lpp\_source1

4. To list all the filesets in the lpp\_source lpp\_source1 relative to what is installed on the machine machine1, type:

nim -o showres -a reference=machine1 lpp\_source1

5. To list all the problems that are fixed by software on the lpp\_source lpp\_source 1, use:

nim -o showres -a instfix\_flags="T" lpp\_source1

6. To show the contents of the secondary adapter configuration file in the **adapter\_def** resource, adapter\_def1, for client, deadfish, type:

nim -o showres -a client=deadfish adapter\_def1

7. To show the contents of every secondary adapter configuration file in the **adapter\_def** resource, adapter\_def1, type:

nim -o showres adapter\_def1

8. To show the contents of the **savevg** resource, savevg1, type:

nim -o showres savevg1

#### **syncwpar**

1. To synchronize the software of the managed wpar1 workload partition with its managing system, type:

```
nim -o syncwpar wpar1
```
2. To synchronize the software of all the workload partitions managed by the global1 standalone system, type:

```
nim -o syncwpar -a cmd_flags="-A" global1
```
#### **update**

1. To add all the filesets on /dev/cd0 to lpp\_source1, type:

nim -o update -a packages=all -a source=/dev/cd0 lpp\_source1

2. To add the bos.games 7.1.0.0 and bos.terminfo filesets to lpp\_source1, type:

nim -o update -a packages="bos.games 7.1.0.0 bos.terminfo" \ -a source=/dev/cd0 lpp\_source1

3. To remove bos.games from lpp\_source1, type:

```
nim -o update -a rm_images=yes -a packages="bos.games" lpp_source1
```
4. To recover the missing SIMAGES for lpp\_source1 from the AIX Installation CD, type:

nim -o update -a recover=yes -a source=/dev/cd0 lpp\_source1

#### **updatios**

1. To install fixes or to update VIOS with the *vioserver1* NIM object name to the latest maintenance level, type:

nim -o updateios -a lpp\_source=lpp\_source1 -a preview=no vioserver1

The updates are stored in lpp\_source and lpp\_source1 files.

**Note:** The **updateios** operation runs a preview during installation. Running the **updateios** operation from NIM runs a preview unless the preview flag is set to no. During the installation, you must run a preview when you use the **updateios** operation with **updatios\_flags=-install**. With the preview, you can check whether the preview installation is running accurately before you proceed with the VIOS update.

2. To reject fixes for a VIOS with the *vioserver1* NIM object name, type:

nim -o updateios -a updateios\_flags=-reject vioserver1

3. To clean up partially installed updates for a VIOS with the *vioserver1* NIM object name, type:

nim -o updateios -a updateios\_flags=-cleanup vioserver1

4. To commit updates for a VIOS with the *vioserver1* NIM object name, type:

nim -o updateios -a updateios\_flags=-commit vioserver1

5. To remove a specific update such as update1 for a VIOS with the *vioserver1* NIM object name, type:

```
nim -o updateios -a updateios_flags=-remove-a filesets="update1" vioserver1
```
6. To remove updates for a VIOS with the *vioserver1* NIM object name by using an *installp\_bundle bundle1*, where *bundle1* contains the updates to be removed, type:

nim -o updateios -a updateios\_flags=remove -a installp\_bundle=bundle1 vioserver1

#### **Files**

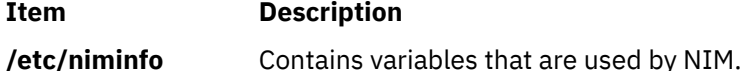

# **nim\_clients\_setup Command**

# **Purpose**

Define clients and initialize BOS install operation on NIM client objects.

# **Syntax**

nim\_clients\_setup [ -m *mksysb\_resource*] [ -n ] [ -c ] [ -r ] [ -v ] *client\_object(s)*

# **Description**

The nim\_clients\_setup command defines new client objects and initializes the BOS install operation for clients in the NIM environment by performing the following tasks:

- Exports the environment variable NIM\_LICENSE\_ACCEPT=yes.
	- Used for accepting software license agreement during network install.
- Adds variable entry NSORDER=local,bind in /etc/environment.
	- Necessary for name resolution when hosts only exist in /etc/host.
- Defines client objects using client.defs file (if -c flag specified).
	- User must edit stanzas in /export/nim/client.defs file prior to using nim\_clients\_setup.
- Prepares client objects for install.
	- If -c flag is used, defined clients are initialized for install.
	- If client objects are given, specified clients are initialized for install.
	- If -c or client objects are omitted, all existing NIM clients are initialized for install.
- Resources contained in the group name basic\_res\_grp are used as resources during the BOS install operation.

**Note:** Thebasic\_res\_grp resource group is populated with resources created during nim\_master\_setup command execution. If this group is not present, it must be defined with NIM install resources prior to using the nim\_clients\_setup command.

## **Flags**

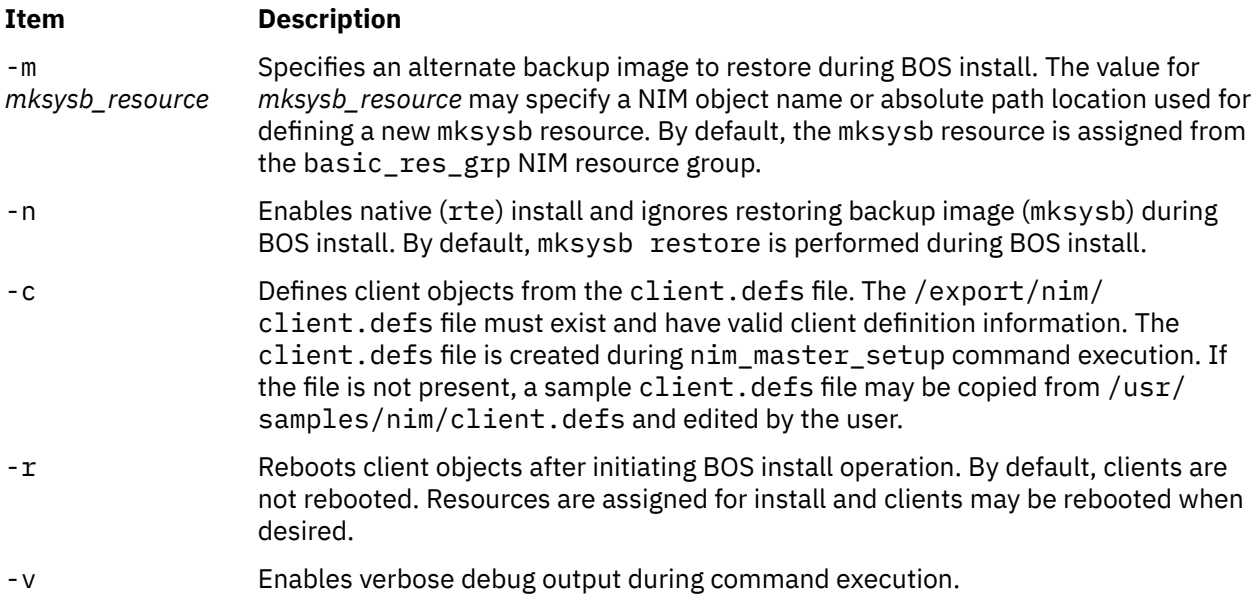

## **Security**

Access Control: You must have root authority to run the nim clients setup command.

## **Location**

/usr/sbin/nim\_clients\_setup

## **Examples**

1. To define client objects from /export/nim/client.defs file, initialize the newly defined clients for BOS install using resources from the basic\_res\_grp resource group, and reboot the clients to begin install, type:

nim\_clients\_setup -c -r

2. To initialize clients client1 and client2 for BOS install, using the backup file /export/ resource/NIM/530mach.sysb as the restore image, type:

```
nim_clients_setup -m /export/resource/NIM/530mach.sysb \ client1 client2
```
3. To initialize all clients in the NIM environment for native (rte) BOS install using resources from the basic\_res\_grp resource group, type:

nim\_clients\_setup -n

### **Files**

**Item Description**

/etc/niminfo Contains variables used by NIM.

# **nim\_master\_recover Command**

## **Purpose**

Restores a backup of the Network Installation Management (NIM) database to a different machine and updates the database to reflect this change.

## **Syntax**

nim\_master\_recover [ [-f](#page-984-0) *mstr\_fileset\_dir*]

- [ [-n](#page-984-0) *nimdef\_file*]
- [ [-r](#page-985-0) *nimdb\_file*]
- [ [-i](#page-984-0) *mstr\_interface*]
- $[-D] [-R] [-S] [-p] [-s] [-u] [-v]$  $[-D] [-R] [-S] [-p] [-s] [-u] [-v]$  $[-D] [-R] [-S] [-p] [-s] [-u] [-v]$  $[-D] [-R] [-S] [-p] [-s] [-u] [-v]$  $[-D] [-R] [-S] [-p] [-s] [-u] [-v]$  $[-D] [-R] [-S] [-p] [-s] [-u] [-v]$  $[-D] [-R] [-S] [-p] [-s] [-u] [-v]$  $[-D] [-R] [-S] [-p] [-s] [-u] [-v]$  $[-D] [-R] [-S] [-p] [-s] [-u] [-v]$  $[-D] [-R] [-S] [-p] [-s] [-u] [-v]$  $[-D] [-R] [-S] [-p] [-s] [-u] [-v]$  $[-D] [-R] [-S] [-p] [-s] [-u] [-v]$  $[-D] [-R] [-S] [-p] [-s] [-u] [-v]$  $[-D] [-R] [-S] [-p] [-s] [-u] [-v]$  $[-D] [-R] [-S] [-p] [-s] [-u] [-v]$
- [ **[-N](#page-985-0)** *mstr\_net\_info* [**[-t](#page-985-0)** *net\_def* ]]

# **Description**

The nim\_master\_recover command can restore and update the NIM database from a backup tar file. To backup the NIM database on the old master, run the smit nim\_backup\_db command. This creates a tar file named /usr/objrepos/nimdb.backup by default. Once the nimdb.backup is copied to the new master, pass the -r flag with the full path to the file. If the path to the tar file is /usr/objrepos/ nimdb.backup, then pass -r /usr/objrepos/nimdb.backup to the nim\_master\_recover script.

<span id="page-984-0"></span>The script updates the master definition in the NIM database based on the master's primary network interface. The -i flag specifies the primary interface to use for the master. To use en0, pass -i en0 to the nim\_master\_recover script.

**Note:** A restored NIM database may be incorrect if you restore from a database that has network definitions containing static routes. The nim\_master\_recover command removes all the interfaces in the old master definition before adding the primary interface for the new master. Check that the routing information is correct after running the nim\_master\_recover command, by running lsnim -lc networks. If all the NIM network definitions in the restored database contain dynamic routes, then you should not run into this situation.

Along with restoring and updating the NIM database, the script performs several other optional functions. One is to install the bos.sysmgt.nim.master fileset if the -f flag is passed with the location of the bos.sysmgt package. For instance, if the bos.sysmgt package is located in the /export/ latest/installp/ppc directory, then you would pass -f /export/latest/installp/ppc to the nim\_master\_recover script.

The script always resets each client. If the -u flag is passed, the script attempts to unexport NIM resources that the database states are allocated to clients. Each client stores the hostname of its NIM master in its /etc/niminfo file. To update the niminfo file on each client, pass the -s flag.

**Note:** Any NIM client that is not running, does not have a network connection, does not allow the new master rhost permissions, or does not have at least the bos.sysmgt.nim.client 5.1.0.10 package, will not have its niminfo updated. The nim\_master\_recover script will report any clients which fail to have their niminfo files updated.

New clients can be added to the environment by specifying a nimdef file with the -n flag. Consult the AIX Installation Guide for more information on nimdef files.

Finally, the script will check to see if the resources in the NIM database exist. The script deletes resources that don't exist. For example if the new master is unable to communicate with a NIM server, then the resources defined on that server will be removed from the NIM database. Passing the -R flag prevents the script from checking resources.

**Note:** Resources that were defined on the master where the database was backed up, will not be available once the database is restored unless the resources were copied to the new master before running nim\_master\_recover.

All output will be logged to /var/adm/ras/nim.recover. Once the script is complete you should verify that no errors were logged.

The **nim\_master\_recover** command behaves differently when it is called with the **-N** flag. This allows the master to have its hostname, IP address, and NIM network changed in its if1 attribute. Optionally, a new NIM network may be created if the **-t** flag is provided with the **-N** flag. The command should be run with these flags before the master's network name or address is actually changed so that the NIM environment will work properly once the change actually takes place. When the master's NIM attributes are changed, the command will attempt to update **/.rhosts** and **/etc/niminfo** of each standalone client defined in the environment. Any clients for which this attempt fails must have its NIM master information updated manually. Also, after a standalone client has had its NIM master's network name changed, it will not be able to execute any NIM operations until the master is up and running with its new network name.

## **Flags**

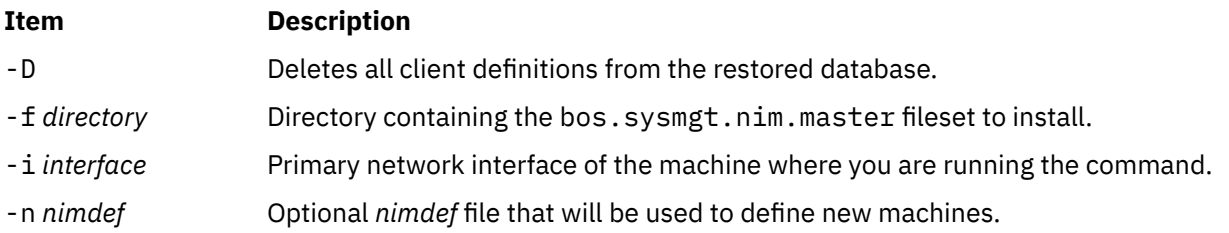

<span id="page-985-0"></span>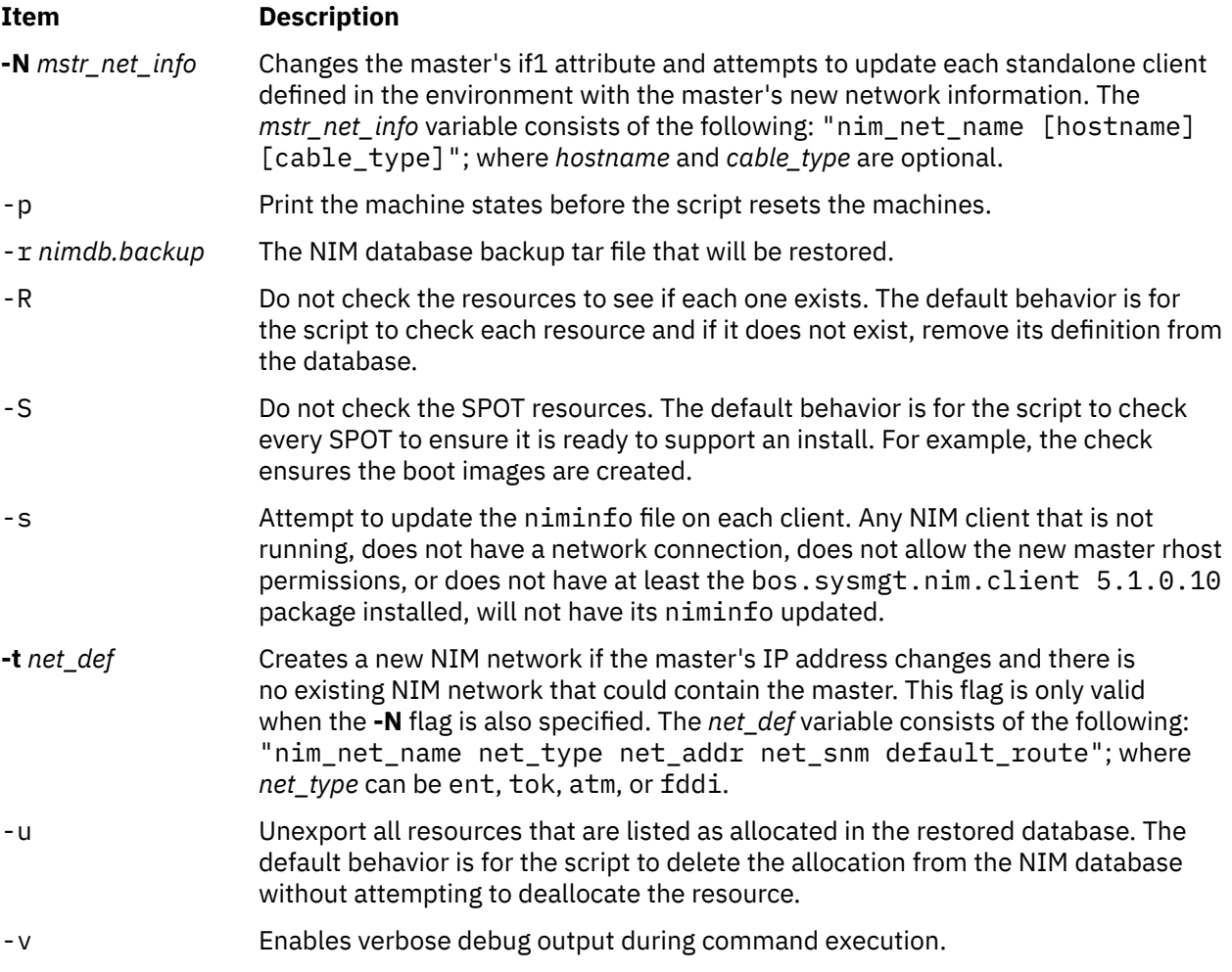

# **Location**

/usr/sbin/nim\_master\_recover

# **Exit Status**

Returns zero (0) upon success.

# **Security**

Access Control: You must have root authority to run the nim\_master\_recover command.

**Attention RBAC users**: This command can perform privileged operations. Only privileged users can run privileged operations. For more information about authorizations and privileges, see Privileged Command Database in *Security*. For a list of privileges and the authorizations associated with this command, see the **lssecattr** command or the **getcmdattr** subcommand.

# **Examples**

1. To recover the NIM master using the/export/nim/nimdb.backup file and the primary interface en0, type:

nim\_master\_recover -r /usr/objrepos/nimdb.backup -i en0

2. To install the bos.sysmgt.nim.master fileset from /export/lpp\_source/installp/ppc before recovering the NIM master, type:

```
nim_master_recover -f /export/lpp_source/installp/ppc \
            -r /usr/objrepos/nimdb.backup -i en0
```
3. To recover the NIM master without checking if each resource exists and without checking the SPOTs to rebuild boot images, type:

nim\_master\_recover -R -S -r /usr/objrepos/nimdb.backup -i en0

4. To recover the NIM master while unexporting any resources that are allocated and printing the state of the clients before each one is reset, type:

```
nim_master_recover -u -p -r /usr/objrepos/nimdb.backup -i en0
```
5. To recover the NIM master and update the /etc/niminfo file on each client, type:

```
nim_master_recover -s -r /usr/objrepos/nimdb.backup -i en0
```
6. To recover the NIM master, delete each client from the database, and define new clients from the nimdef file /export/nim/nimdef, type:

nim\_master\_recover -D -n /export/nim/nimdef -r /usr/objrepos/nimdb.backup -i en0

7. To change the master's hostname to newhost.domain.com and move it to a different existing NIM network, called net2, but preserve the value of the current *cable\_type* attribute, type:

nim\_master\_recover -N "net2 newhost.domain.com"

8. To change the master's hostname to newhost, domain, com, change its *cable type* to bnc, and move it to a new NIM ethernet network called new nim net whose address is 192.168.1.0, subnet mask is 255.255.255.0, and default gateway is 192.168.1.1, type:

```
nim_master_recover -N "new_nim_net newhost.domain.com bnc" \
     -t "new_nim_net ent 192.168.1.0 255.255.255.0 192.168.1.1"
```
#### **Files**

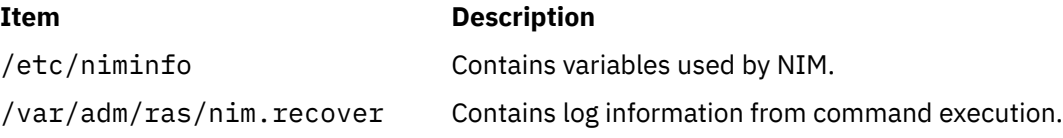

# **nim\_master\_setup Command**

### **Purpose**

Initializes the Network Installation Management (NIM) master fileset, configures the NIM master, and creates the required resources for installation.

#### **Syntax**

**nim\_master\_setup** [ **[-a](#page-987-0)** [ **mk\_resource**={**yes**|**no**}] [ **file\_system**=*fs\_name* ] [ **volume\_group**=*vg\_name* ] [ **disk**=*disk\_name* ] [ **device**=*device* ] ] [ **[-B](#page-987-0)** ] [ **[-F](#page-988-0)** ] [ **[-L](#page-988-0)** ] [ **[-c](#page-988-0)** ] [ **[-v](#page-988-0)** ]

# <span id="page-987-0"></span>**Description**

The nim\_master\_setup command initializes the NIM master fileset and configures the NIM environment. Once initialized, the nim\_master\_setup command configures the NIM environment by performing the following tasks:

- Determines which volume group and file system will contain the NIM resources.
- If necessary, creates the volume group and file system.
- Creates a NIM mksysb of the master.
	- Backup image.
- Creates a NIM lpp\_source resource.
	- Source for product images.
- Creates a NIM spot resource.
	- Shared Product Object Tree (SPOT) equivalent to /usr file system.
- Creates a NIM bosinst\_data resource.
- config file used during BOS installation.
- Creates a NIM resolv\_conf resource.
	- Name-server configuration file.
- Defines a default resource group for use during install. The default resource group will contain all NIM resources defined during command execution.
- Copies a sample client.defs configuration file into the defined NIM file system.
	- Sample file which may be edited for adding clients in the NIM environment.

### **Flags**

#### **Item Description**

-a Assigns the following attribute=*value* pairs:

#### **mk\_resource={yes|no}**

Specifies if NIM resources should be created. If set to no, NIM resources will not be created during command execution. By default, the value is yes.

#### **file\_system=***fs\_name*

Specifies the absolute path location for creating NIM resources. If *fs\_name* does not exist, a logical volume will be created in the volume group defined from *vg\_name*. By default, *fs\_name* is /export/nim.

#### **volume\_group=***vg\_name*

Specifies the volume group name used for creating new logical volumes. If *vg\_name* does not exist, a volume group will be created using the physical volume (disk) defined from *disk\_name*. By default, *vg\_name* is rootvg.

#### **disk=***disk\_name*

Specifies the physical volume used when creating the *vg\_name* volume group. If *disk\_name* is not specified, the next available (empty) physical volume will be used.

#### **device=***device*

Specifies the absolute path location for install images used during NIM master fileset installation and resource creation. By default, device is /dev/cd0.

-B Disables the creation of the backup image.

### <span id="page-988-0"></span>**Item Description**

 $\ge$ |>| $\ge$ <sub>c</sub> Creates Secure Sockets Layer (SSL) keys and SSL certificates that must be used during NIM client communication when OpenSSL is installed on the NIM master machine. The SSL certificates are later copied to NIM clients by using the **nimclient -c** command.

**Note:** This option is supported only for AIX 7.3 with Technology Level 2, and later.

 $|<|<$ 

- -F Disables the creation of the file system.
- -L Disables the creation of the lpp\_source resource.
- -v Enables verbose debug output during command execution.

# **Location**

/usr/sbin/nim\_master\_setup

# **Exit Status**

Returns zero (0) upon success.

## **Security**

**Access Control:** You must have root authority to run the nim\_master\_setup command.

**Attention RBAC users**: This command can perform privileged operations. Only privileged users can run privileged operations. For more information about authorizations and privileges, see Privileged Command Database in *Security*. For a list of privileges and the authorizations associated with this command, see the **lssecattr** command or the **getcmdattr** subcommand.

# **Examples**

1. To install the NIM master fileset and initialize the NIM environment using install media located in device /dev/cd1, type:

nim master setup -a device=/dev/cd1

2. To initialize the NIM environment without creating NIM install resources, type:

nim\_master\_setup -a mk\_resource=no

3. To initialize the NIM environment, create NIM install resources without creating a backup image, using install media located under mount point /cdrom, type:

nim\_master\_setup -a device=/cdrom -B

4. To define NIM resources in an existing NIM environment, using install media located in device /dev/ cd0, and create a new file system named /export/resources/NIM under volume group nimvg, type:

```
nim master setup -a volume group=nimvg \setminus -a file_system=/export/resources/NIM
```
**Note:** If the file system /export/resources/NIM does not currently exist, then it will be created under the volume group nimvg. If the nimvg volume group does not exist, it will be created using the next empty physical volume (disk) since the disk attribute was not specified.

 $5.$  To initialize the NIM environment and to create SSL keys and certificates for NIM communication during NIM master initialization, enter the following command:

```
nim_master_setup -c
```
 $\mathbf{K}$ 

### **Files**

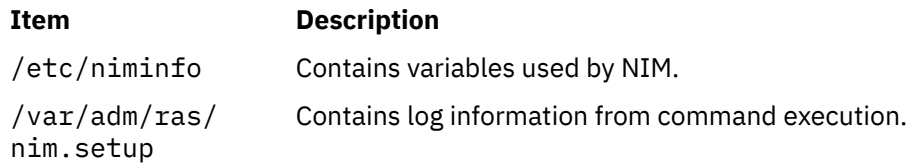

# **nim\_move\_up Command**

# **Purpose**

Facilitates the enablement of new hardware in AIX environments.

# **Syntax**

nim\_move\_up {[ [-S](#page-991-0) ] | [ [-K](#page-991-0) [ [-h](#page-990-0) *control\_host* ] ] | [ [-r](#page-991-0) [ [-R](#page-991-0) ] [ [-u](#page-993-0) ] ]} | { [ [-c](#page-990-0) *NIM\_client* ] [ [-i](#page-990-0) *target\_ip* [ *-ending\_ip* ] ] [ [-s](#page-990-0) *subnet\_mask* ] [ [-g](#page-990-0) *gateway* ] [ [-h](#page-990-0) *control\_host* ] [ [-m](#page-990-0) *managed\_sys* ] [ [-V](#page-993-0) *vio\_server* [ [-e](#page-992-0) ] [ [-D](#page-992-0) ] ] [ [-I](#page-990-0) *img\_src* ] [ [-l](#page-990-0) *resource\_dir* ] [ [-t](#page-993-0) *seconds* ] [ [-p](#page-993-0) *loops* ] [ [-j](#page-992-0) *nimadm\_vg* ] [ [-L](#page-992-0) *lpp\_source* ] [ [-U](#page-993-0) *spot* ] [ [-B](#page-992-0) *bosinst\_data* ] [ [-E](#page-992-0) *exclude\_files* ] [ [-C](#page-992-0) *script\_resource* ] [ [-b](#page-991-0) *installp\_bundle* ] [ [-f](#page-992-0)  $fix\_bundle$   $\frac{1}{\{[\{-n\}[\{-d\}]\}[-0]\left[-T\right]\left[-N\{m, n\}[\{f\}]\right]$  $\frac{1}{\{[\{-n\}[\{-d\}]\}[-0]\left[-T\right]\left[-N\{m, n\}[\{f\}]\right]$  $\frac{1}{\{[\{-n\}[\{-d\}]\}[-0]\left[-T\right]\left[-N\{m, n\}[\{f\}]\right]$  $\frac{1}{\{[\{-n\}[\{-d\}]\}[-0]\left[-T\right]\left[-N\{m, n\}[\{f\}]\right]$  $\frac{1}{\{[\{-n\}[\{-d\}]\}[-0]\left[-T\right]\left[-N\{m, n\}[\{f\}]\right]$  $\frac{1}{\{[\{-n\}[\{-d\}]\}[-0]\left[-T\right]\left[-N\{m, n\}[\{f\}]\right]$  $\frac{1}{\{[\{-n\}[\{-d\}]\}[-0]\left[-T\right]\left[-N\{m, n\}[\{f\}]\right]$  - M  $manual\_configuration\_filenames$  ]

# **Description**

The nim\_move\_up command enables users of existing AIX environments to take advantage of the capabilities available on new POWER servers. The command provides an interface that migrates an existing AIX system onto an LPAR residing on a POWER server. The level of AIX on the original machine is raised to a level that supports operation on newer hardware. The original system's hardware resources are closely replicated on the newer hardware. By the end of the migration, the same system is fully running on the new LPAR.

In addition, nim\_move\_up can use the Virtual I/O capabilities of POWER servers by optionally migrating a client onto virtualized hardware, such as virtual disks and virtual Ethernet.

The nim\_move\_up command relies on the functionality of NIM and the NIM master's capability of remotely managing and installing NIM clients on the network. The nim move up command attempts to use the NIM master and the nimadm command to complete the following actions on an existing NIM client:

- 1. Create a system backup of the client
- 2. Migrate the backup's level of AIX
- 3. Install the backup onto an LPAR that resides on the new POWER server, which is be represented in the NIM environment as a new standalone client.

Before the new hardware is installed, the NIM master (on which the **nim\_move\_up** command is run) and the NIM clients on the existing hardware must be configured. The clients are the starting point of the migration and eventually turn into the new LPAR.

After a successful migration, the following conditions are true:

- The NIM master remains the same.
- The LPAR on the new POWER server correspond to the original NIM clients and are controlled by the NIM master.
- <span id="page-990-0"></span>• An HMC controls the LPAR on the new POWER servers by communicating with the NIM master through SSH.
- The original NIM clients remain unaffected and still in control of the NIM master.

The entire migration takes place without any downtime required on the part of the original client. The process can be completed in phases executed sequentially, which allows more control over the process, or can be executed all at once, so that no user interaction is required. The command is delivered as part of the bos.sysmgt.nim.master fileset and requires a functional NIM environment in order to run.

# **Required Flags**

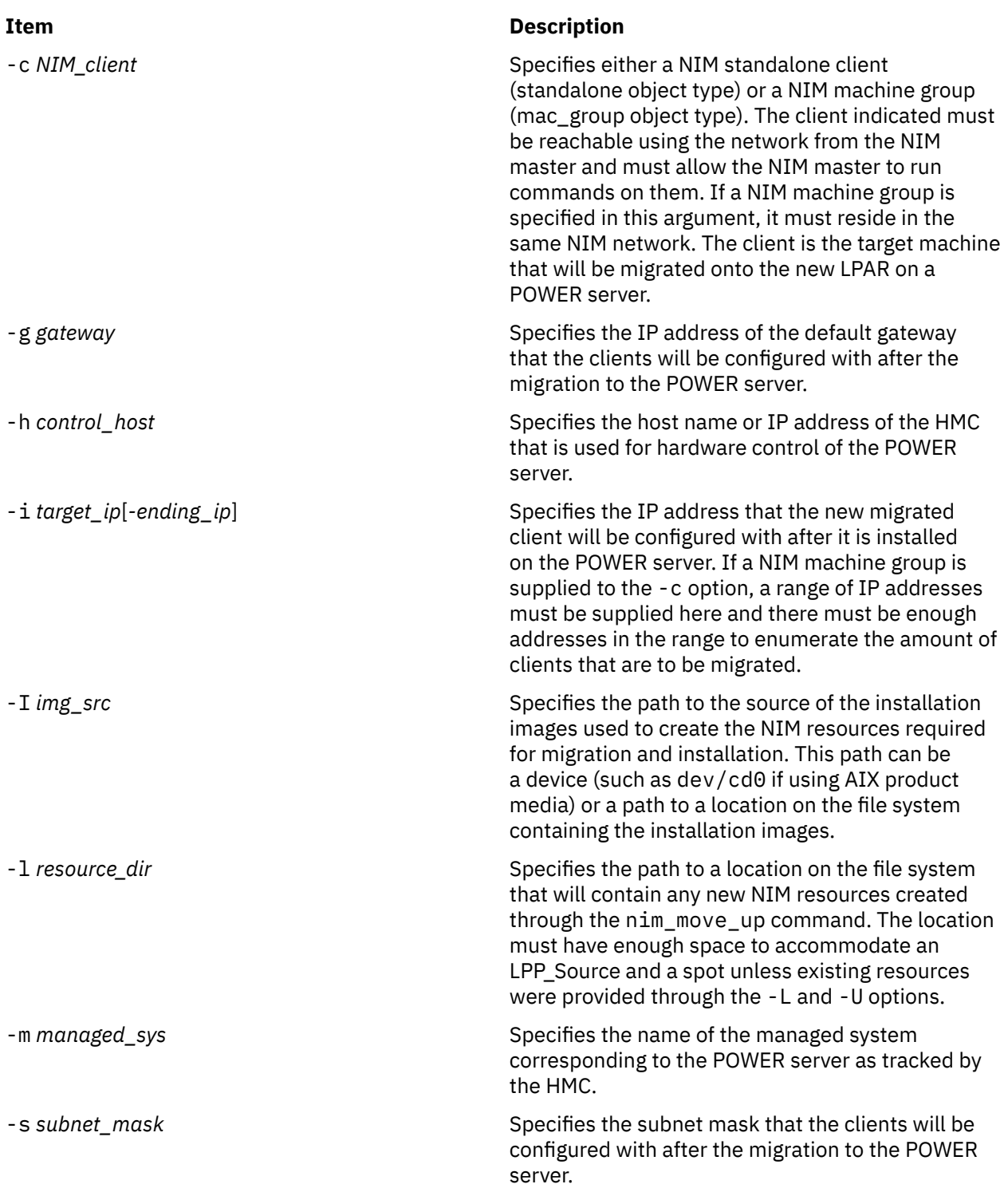

# <span id="page-991-0"></span>**Execution and Control Flags**

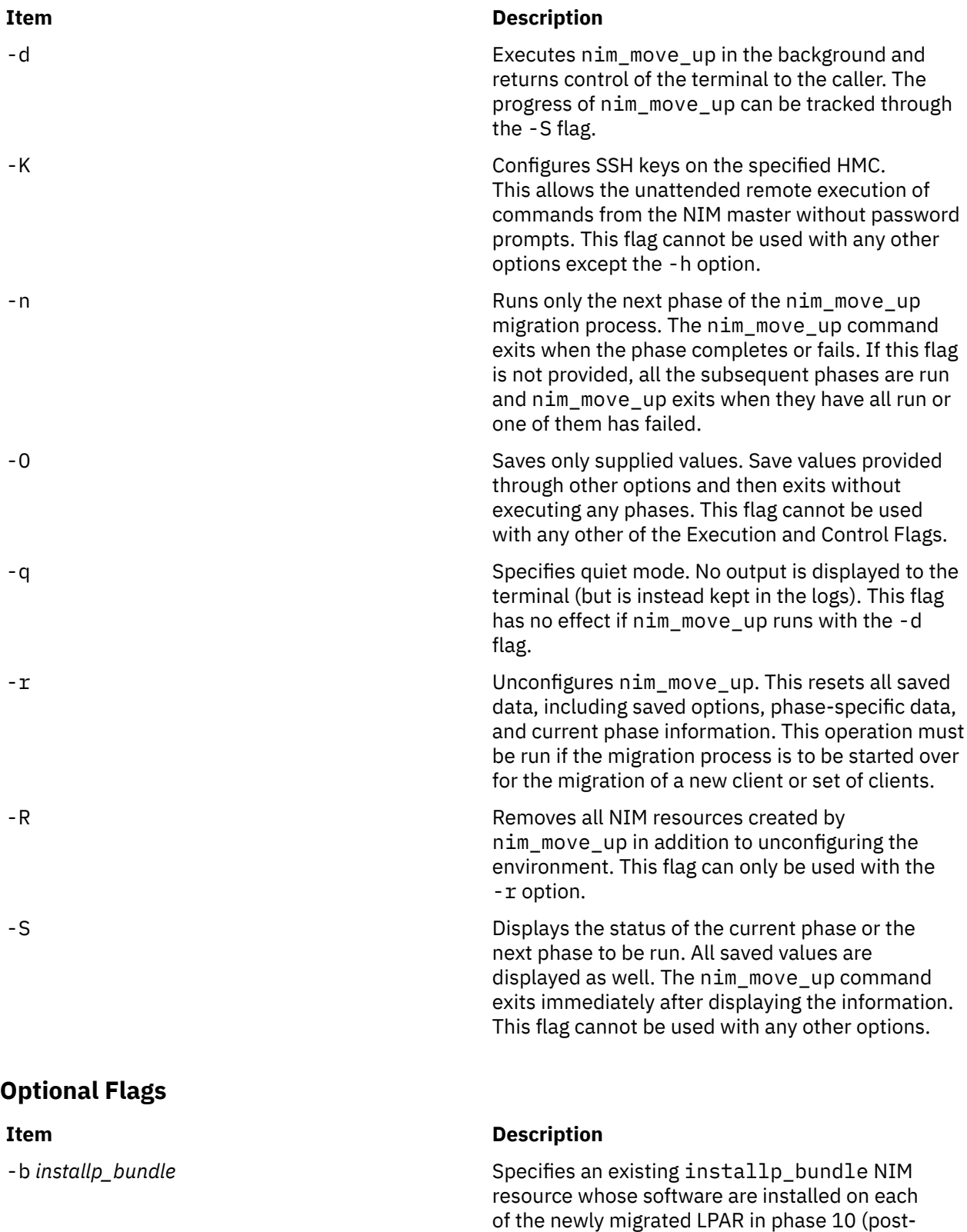

installation customization) if the option is provided.

<span id="page-992-0"></span>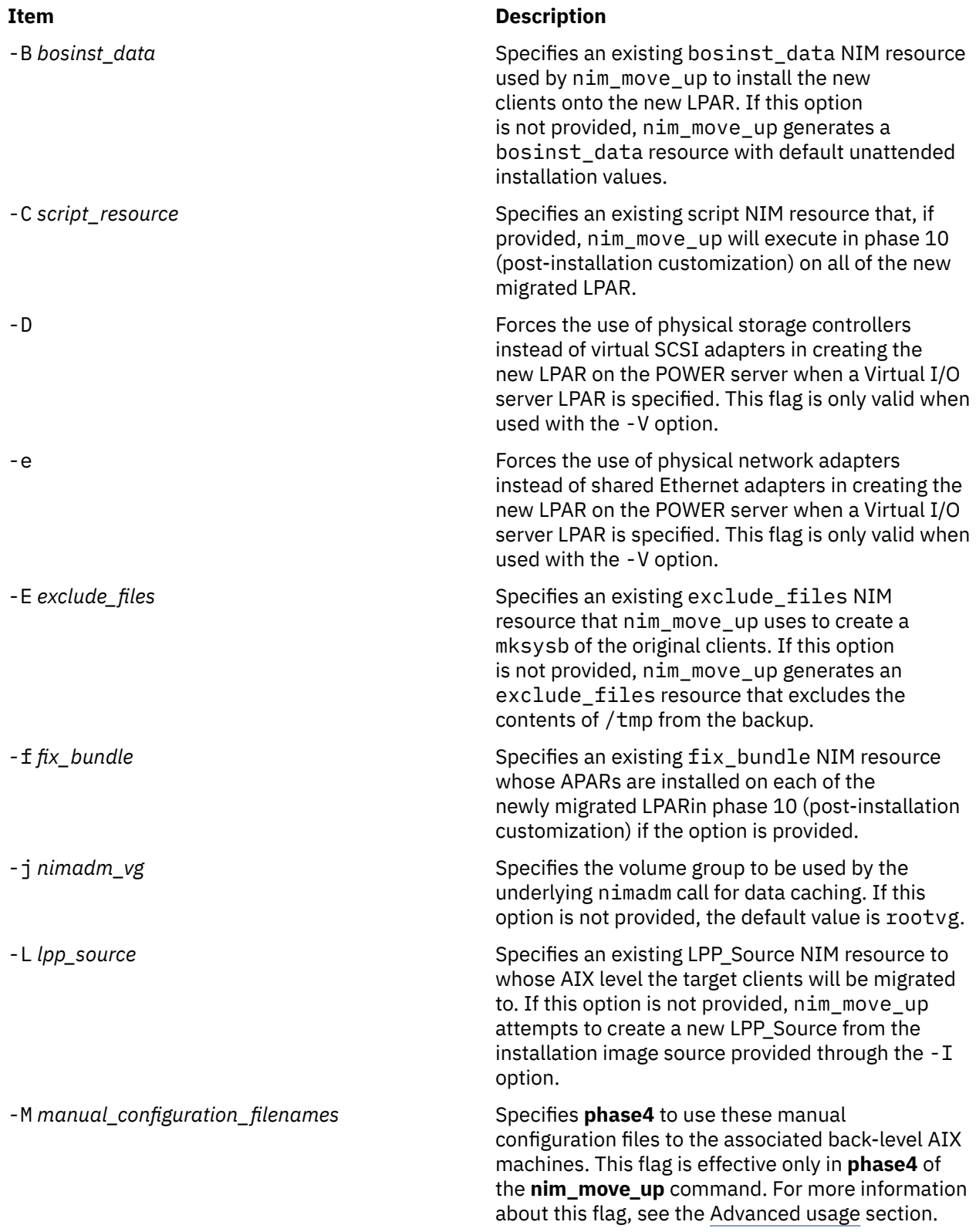

<span id="page-993-0"></span>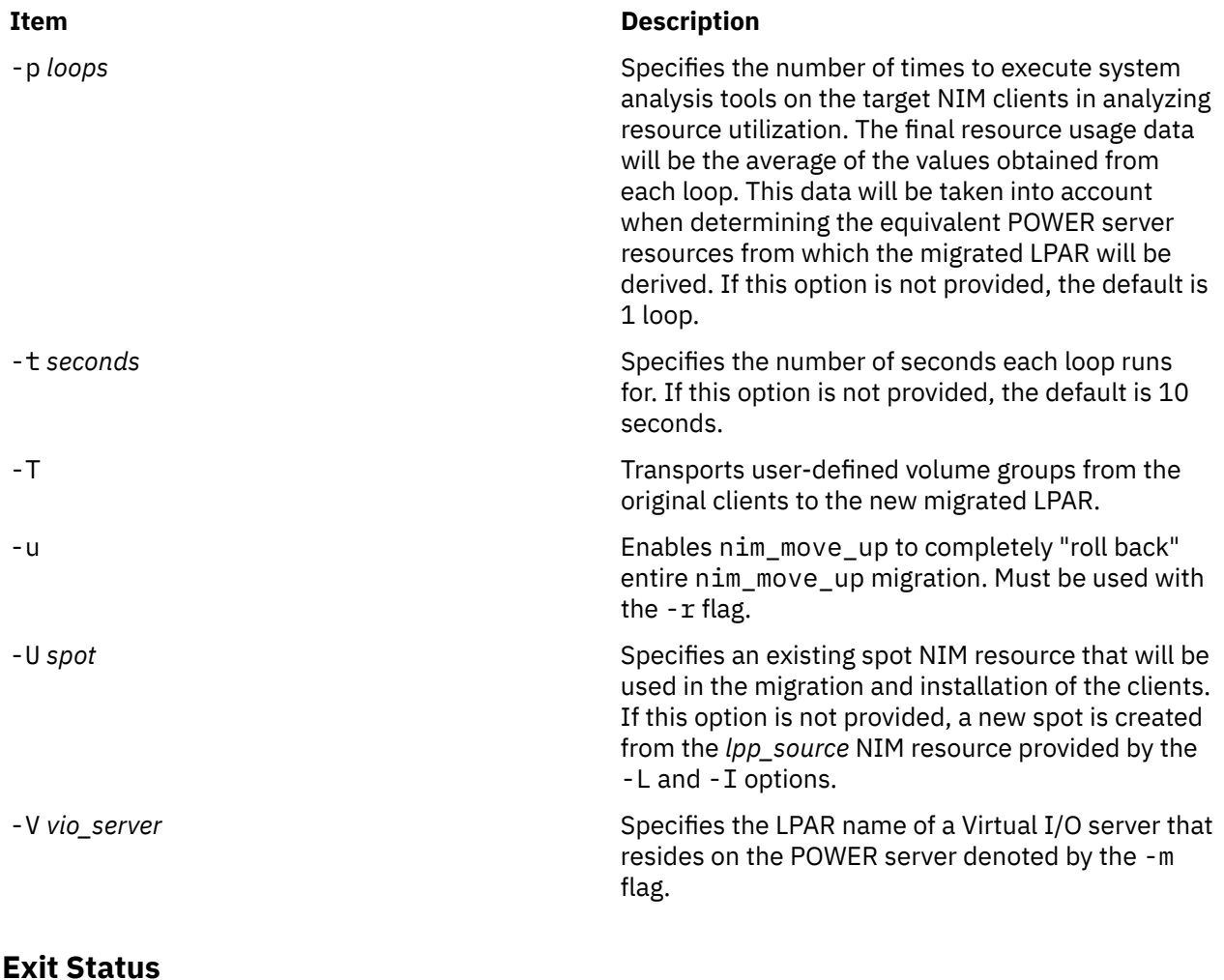

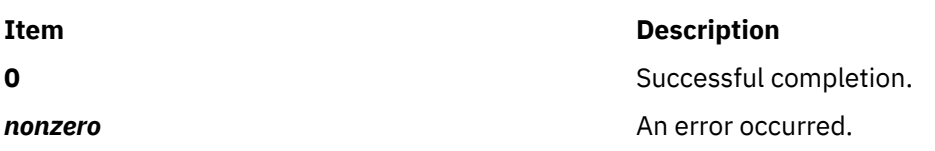

# **Security**

Only the root user can run this command.

# **Examples**

1. To run the first phase and configure all the required options (nim\_move\_up must not be already configured and running), type:

```
nim_move_up -c client1 -i 192.168.1.100 -s 255.255.255.0 -g 192.168.1.1 -h hmc1.mydomain.com 
-m \bar{\setminus}my-p5 -1 /big/dir -I /dev/cd0 -n
```
2. To display the status of the nim\_move\_up command's environment, including all saved configuration input and which phase is to be executed next, type:

nim\_move\_up -S

3. To change the saved host name to a new name and run the next phase while suppressing output, type:

```
nim_move_up -h hmc2.mydomain.com -n -q
```
4. To run all remaining phases in the background, save your agreement to accept all licenses, and have the prompt returned after the phases begin running, type:

```
nim_move_up -Y -d
```
5. To unconfigure nim\_move\_up, discard all saved input, and reset the command to run phase 1, type:

```
nim_move_up -r
```
All NIM resources previously created by nim\_move\_up remain unaffected in the NIM environment and will be used by nim move up as necessary to migrate another client.

# **Restrictions**

The following NIM master requirements must be met before running the nim\_move\_up application:

- Running AIX 5L Version 5.3 with the 5300-03 Recommended Maintenance package, or later.
- Perl 5.6 or later.
- OpenSSH (from the Linux Toolbox CD)
- At least one standalone NIM client running AIX 4.3.3 update or later in the environment
- Product media version AIX 5L Version 5.2 with the 5200-04 Recommended Maintenance package or later, or product media version AIX 5.3 or later (the equivalent LPP\_Source and spot NIM resources can also be used).

In addition, the following prerequisites must be available:

- A POWER server with sufficient hardware resources to support the target clients' equivalent POWER server configuration.
- An installed and configured Virtual I/O server is, if virtual resources will be used to migrate the clients.
- An HMC controlling the POWER server, along with sufficient privileges to power-on, power-off, and create LPAR.

The nim\_move\_up command will fail to execute properly if all of the preceding requirements are not met or if the command is executed by a non-root user.

# **Implementation Specifics**

The nim\_move\_up command takes a phased approach to migrating an existing client onto a new LPAR. The following phases make up the process:

- 1. **Create NIM resources.** The NIM resources required to perform the migration steps are created if they do not already exist.
- 2. **Assess premigration software.** An assessment of which software is installed and which software cannot be migrated is performed on each target client. Any software missing from the LPP\_Source is added from the source of the installation images (such as product media) that is provided to nim\_move\_up.
- 3. **Collect client hardware and usage data.** Data about each target client's hardware resources are gathered. Also, an attempt to assess the average use of those resources over a given amount of time is made.
- 4. **Collect POWER server resource availability data and translate client resource data.** The managed system that is provided is searched for available hardware resources. The data gathered in the previous phase is used to derive an equivalent LPAR configuration that uses the managed system's available resources. If a Virtual I/O server LPAR was provided to work with, the derived client LPAR is created with virtual I/O resources instead of physical I/O resources. The appropriate adapters and configuration are created on the Virtual I/O server as needed.
- 5. **Create system backups of target clients.** After NIM performs a mksysb of each target client, the corresponding mksysb NIM resources are created.
- 6. **Migrate each system backup.** Using the NIM resources designated by nim\_move\_up, each mksysb resource is migrated to the new level of AIX by the nimadm command. The original mksysb NIM resources are preserved and new mksysb NIM resources are created for the new migrated mksysb resources.
- 7. **Allocate NIM resources to new LPAR.** NIM standalone client objects are created for each new derived LPAR created in phase 4 using the network information provided to nim\_move\_up. Appropriate NIM resources are allocated and a bos\_inst pull operation is run on each NIM client (NIM does not attempt to boot the client).
- 8. **Initiate installation on LPAR.** Each LPAR is rebooted using the control host (HMC) and the installation is initiated. The phase's execution stops after the installation has begun (that is, the progress of the installation is not monitored).
- 9. **Assess post-migration software.** After each installation has completed, the overall success of the migration is assessed, and a report of software problems encountered during migration is generated. If any filesets failed to migrate, the errors reported for that fileset must be corrected manually.
- 10. **Customize post-installation.** If an alternate LPP\_Source, fileset list, or customization script was provided, a customized NIM operation is performed on each client with the values provided. This allows for the optional installation of additional software applications or for any additional customization.

In order to successfully migrate a NIM client onto a new LPAR, each of these phases (with the exception of phase 10, which is optional) must be executed completely successfully. If all phases completed successfully, a new NIM client object will be present in the NIM environment that represents the migrated LPAR, which will be running the level of AIX supplied through the nim move up source of installation resources.

After all prerequisites needed to run nim\_move\_up have been satisfied, the nim\_move\_up command runs in two phases: configuration and phase execution.

#### **Configuration**

Before the nim\_move\_up command can begin its phases, input must be provided to the application. The required input includes a list of the NIM clients to be migrated, TCP/IP configuration information of the new migrated LPAR, and the POWER server name. For a complete list of required nim\_move\_up configuration options, refer to the Required Flags (they also are denoted by  $a \star$  (asterisk) in the nim\_move\_up\_config SMIT menu). Optional input, such as whether a Virtual I/O server is specified, also affects the behavior of nim\_move\_up and the end result of the migration process (if a Virtual I/O server is specified, virtual I/O resources are used to create the migrated LPAR).

To populate the required and optional input through the SMIT interface, enter one of the following commands:

```
smitty nim_move_up_config
```
or

smitty nim\_move\_up

and select the Configure nim move up Input Values option.

At the menu, fill in the options with values that reflect the requirements of your environment. For further information about the nim\_move\_up command's SMIT interface, see the SMIT usage section below.

After the nim\_move\_up command's environment has been configured with the needed input, those values are remembered through subsequent runs of the nim\_move\_up command until the nim\_move\_up command environment is unconfigured. The values can be changed at any time through the SMIT menu interface or by providing the new values through command line flags. The command line interface can also be used to configure the nim\_move\_up command environment.

**Note:**

If you use the command line interface, the nim\_move\_up command, by default, also attempts to execute phases whenever configuration values are provided to it. To prevent phases from being executed when calling the command directly, use the -O flag.

#### **Phase Execution**

After all input is supplied, phase execution begins at phase 1 and continues sequentially. If a phase encounters an error, nim\_move\_up attempts to execute the failed phase the next time it runs. Optionally, you can specify that nim\_move\_up start only the next phase or attempt all remaining phases.

To start nim\_move\_up phases through the SMIT interface, type one of the following commands:

```
smitty nim_move_up_exec
```
or

```
smitty nim_move_up
```
and select the Execute the nim\_move\_up Phases option. Answer the Execute All Remaining Phases? option and press Enter. The phases begin executing.

To specify that nim\_move\_up execute only the next phase using the command line, type the following command:

nim\_move\_up -n

To specify that nim\_move\_up execute all remaining phases, type the following command:

nim\_move\_up

In addition to executing phases, this command can also modify saved configuration options if the appropriate flag is supplied.

# **SMIT Usage**

The nim\_move\_up SMIT menus can be accessed using the nim\_move\_up fastpath. To invoke the root menu of nim\_move\_up, type the following command:

smitty nim\_move\_up

The following SMIT screens are accessible through the root menu:

#### **Display the Current Status of nim\_move\_up**

Equivalent to running nim\_move\_up with the -S flag. The next phase to be executed and a listing of all the saved options are displayed.

#### **Configure nim\_move\_up Input Values**

Through this screen, all required and optional input to nim\_move\_up can be configured. All values entered into the fields are saved and are remembered through subsequent runs of nim\_move\_up and through subsequent uses of this SMIT screen. This screen can be used at any time to modify saved values after phases have been run.

#### **Execute nim\_move\_up Phases**

Provides a simple interface to execute nim\_move\_up phases. The phases can be executed one at a time or all at once, depending on how the questions in this phase are answered.

#### **Configure SSH Keys on Target HMC**

Provides a simple interface for setting up SSH keys on the remote control host (HMC). This does the equivalent work of passing the -K flag on the command line. Configuring SSH keys on the remote control host enables the unattended remote execution of commands from the NIM master, which is necessary for completing all the phases (some of which remotely execute commands on this system).

#### **Unconfigure nim\_move\_up**

Provides an interface to unconfigure the nim\_move\_up command's environment. This removes all state information, including which phase to execute next, saved data files generated as a result of the <span id="page-997-0"></span>execution of some phases, and all saved input values. Optionally, all NIM resources created through nim\_move\_up can be removed as well. This screen does the equivalent work of the -r command line option.

# **Advanced Usage: Understanding the mig2p5 Framework**

The mig2p5 framework consists of the /var/mig2p5 directory and serves as a means for nim\_move\_up to remember its state between subsequent invocations. Its existence and its use by nim\_move\_up is completely transparent to the user: the directory is created by nim\_move\_up and its values are initialized if it does not exist. It is removed when nim\_move\_up is unconfigured. The contents of this directory are easily readable and can be very helpful in troubleshooting problems with nim move up; the directory contains all of the logs generated in the phases and contains editable files that affect the behavior of nim\_move\_up in ways that are not allowed by the command line (such as forcing nim\_move\_up to run a certain phase out of order).

The following list describes the purpose and contents of each file in the  $\sqrt{var/m}$  g2p5 directory:

#### **config\_db**

Contains all of the saved configuration options passed to nim\_move\_up through the command line arguments or the nim\_move\_up\_config SMIT menu. Each line in the file takes the following form:

*option\_name*:*value*

#### **current\_phase**

Contains the number of the phase that will be executed at the next invocation of nim\_move\_up. Before running this phase, nim\_move\_up ensures that all previous phases have run successfully. This information is also maintained elsewhere with the mig2p5 framework.

#### **global\_log**

Contains the output of all phases that have been run since the last time the mig2p5 framework was initialized.

#### **client\_data/**

Contains files that are generated by nim\_move\_up during phases 3 and 4, in which each of the original clients' system resources and utilization are monitored and quantified into configuration files. The available resources in the POWER server are also quantified into corresponding text files. All the data in these files will be taken into account when determining the hardware profile of the newly derived LPAR on the POWER server. These files are intended to be machine-readable data files for the nim\_move\_up command's internal use. Do not manually modify or create them.

#### **phase***#***/**

Contains data specific to the corresponding phase denoted by the number in its name ( *#* ). Every phase has a directory (for example, phase1/ , phase2/ , and so on).

#### **phase***#***/log**

Contains all output displayed during a phase's run. If a phase runs multiple times (such as after an error has been corrected), all new output is appended to any text already existing in the file. This log is helpful in investigating failures related to this phase after they have occurred. The global\_log file is composed of all the phases' log files, and all output in that file is arranged in the order that it was originally displayed.

#### **phase***#***/status**

Indicates whether this phase succeeded or failed when it was last run. This file is used by nim move up to determine whether a subsequent phase can be run. A phase can run only if all of the previous phases' status files contain the string success. The status file contains the failure string if the phase encountered an error that caused it to fail the last time it was run.

**pid**

Contains the nim\_move\_up process ID number when nim\_move\_up is running in the background. This file and is cleaned up when the process finishes. As long as this file exists and contains a process ID, nim\_move\_up cannot run phases because concurrent runs of nim\_move\_up are not supported.

With the exception of the log files and the contents of the client\_data/ directory, the files in /var/ mig2p5 that comprise the mig2p5 framework can be read and modified so that nim\_move\_up performs tasks that it would not do through its command line and SMIT interfaces. Users are encouraged to manipulate the mig2p5 environment to make nim\_move\_up meet any specific need and to aid in the troubleshooting of any problems that might arise during the migration process.

**Note:** Customizing the mig2p5 framework is considered advanced usage and can yield unsatisfactory results if done incorrectly. The mig2p5 environment should only be directly modified by users who understand the changes being performed and their effect on the behavior of the nim\_move\_up application.

#### **What is the manual configuration file and why is it needed?**

During **phase4** of the **nim\_move\_up** command, the tool calculates various resource requirements based on the back-level AIX machine and appropriately creates an LPAR on a target POWER server. When you meet any of the following situations, you can specify what modifications you need in the manual configuration file in a predefined format and run the **nim\_move\_up** command:

- There is a need for more memory than that determined by the **nim\_move\_up** command.
- There is a virtual SCSI adapter (vhost#) created on a Virtual I/O server that you want to use for a Volume Group.
- You want to use a different Virtual Local Area Network (VLAN) ID than the one generated by the **nim\_move\_up** tool.

After the successful completion of the **nim\_move\_up** command, the manual configuration is applied on the target LPAR.

#### **How do I write a manual configuration file?**

**Note:** You must create the manual configuration file before initiating the **nim\_move\_up** command. You can create these files for each of the clients to be migrated and specify these files as arguments to the **-M** flag to enable the **nim\_move\_up** command to use the manual configuration. The file name must be of the form *path*/manual\_cfginfo\_*client\_host\_name*. The *path* value is the directory where the manual configuration file is located, and the *client\_host\_name* value is the host name of the client machine to be migrated.

For each client that is migrated to a POWER platform, the **nim\_move\_up** command does all of the hardware configuration-related calculations by default. This file enables you to alter or tune the configuration of the target machine as you choose.

You can change the amount of memory, the size of the volume groups and the Virtual I/O server resources to be used. For example, you can change the VSCSI server adapter to be used for the volume groups created for the target LPAR. You can also change the VLAN IDs to be used for the Ethernet adapters created for the target LPAR.

The following is a sample of the manual configuration file:

```
# manual_cfgfile_dennis file
# MEMORY = min_MB desired_MB max_MB
m = 256 512 1024
# VIO_VG_INFO = vgname_src, size_in_MB, vhost_to_use
# Where vgname_src is the VG name in source machine, and
# vhost_to_use is the virtual adapter to be used for
# the VG specified in the VIO Server.
VIO_VG_INFO = rootvg,15344,vhost4
# VIO_VLAN_INFO = vlan_id, lpar_name, slot_number
VIO_V\overline{L}AN_I\overline{N}F0 = 1, VIO-Server, 2
```
The file can have any blank lines. You can add comments to the file with a # at the beginning of the line.

All of the *min\_MB*, *desired\_MB*, and *max\_MB* values must be in megabytes (MB). There is no restriction on the number of spaces between these numbers.

#### **min\_MB**

The minimum memory required for AIX to run.

#### **desired\_MB**

The amount of memory that you want the logical partition to have when activated.

#### **max\_MB**

The maximum memory when dynamic logical-partitioning operations are performed on the partition.

The values of the VIO\_VG\_INFO field must be comma separated. The *vgname\_src* value is the Volume Group in the source machine for which the manual data must be given. The *size\_in\_MB* value is the size of the Volume Group on the target machine and the *vhost\_to\_use* value is the vhost\* (virtual SCSI server adapter) to be used for this Volume Group on the target POWER server.

Similarly, the values of the VIO\_VLAN\_INFO field must be comma separated. The *vlan\_id* value is used instead of the one used by the **nim\_move\_up** command for the target LPAR's Ethernet adapter. The *lpar\_name* value is the LPAR name of the Virtual I/O server having the shared Ethernet adapter (SEA), and the *slot\_number* value is the slot number of this SEA on the Virtual I/O server.

It is not necessary to provide all of these values. The **nim\_move\_up** command receives the specified values from the manual file and generates the rest based on the client configuration.

### **Files**

**Item Description** /usr/sbin/nim\_move\_up Contains the nim\_move\_up command.

# **nim\_update\_all Command**

# **Purpose**

Updates NIM resources and customizes NIM clients.

## **Syntax**

nim\_update\_all [ [-d](#page-1000-0) *device* ] [ [-l](#page-1000-0) *lpp\_source resource* ] [ [-s](#page-1000-0) *spot resource* ] [ [-B](#page-1000-0) ] [ [-u](#page-1000-0) ] [ [-v](#page-1000-0) ] *client object(s)*

# **Description**

The nim\_update\_all command updates the install resources and clients in the NIM environment. Flags may be used for specifying which NIM resources need updating and also to disable the updating of NIM clients. The nim\_update\_all command updates the NIM environment by performing the following tasks:

- Exports the environment variable NIM\_LICENSE\_ACCEPT=yes.
	- Used for accepting software license agreement during update install.
- Adds variable entry NSORDER=local,bind in /etc/environment.
	- Necessary for name resolution when hosts only exist in /etc/host.
- Obtains the update level information from the media.
	- The default media location is /dev/cd0.
	- The media location may be modified by using the -d flag.
- Updates the lpp\_source, spot, and mksysb resources.
	- $-$  The lpp source resource name may be specified by using the  $-1$  flag.
	- The spot resource name may be specified by using the -s flag.
	- The mksysb resource name is obtained from the mksysb resource contained in the basic\_res\_grp resource group. Specify the -B flag to disable updating the mksysb resource.
- Performs an update\_all operation on NIM clients.
	- If client objects are given, specified clients are updated.
- <span id="page-1000-0"></span>– If client objects are omitted, all existing NIM clients are updated.
- If -u flag is used, no clients are updated.

## **Flags**

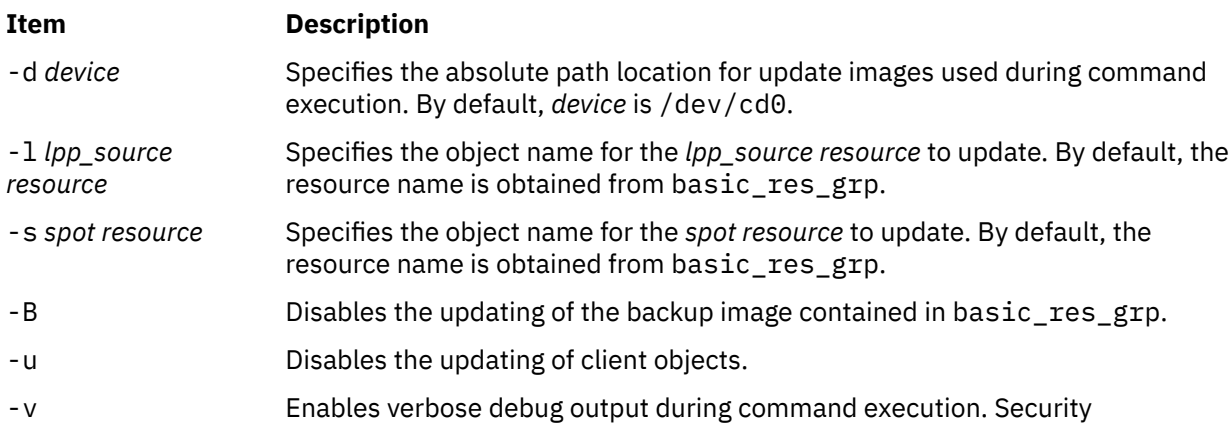

## **Location**

/usr/sbin/nim\_update\_all

## **Exit Status**

Returns zero (0) upon success.

# **Security**

**Access Control:** You must have root authority to run the nim\_update\_all command.

# **Examples**

1. To update install resources 520lpp\_res (lpp\_source), 520spot\_res (spot), and master\_sysb (mksysb) contained in the basic\_res\_grp resource group, using update images located in device /dev/cd2, and update all clients in the NIM environment, type:

nim\_update\_all -d /dev/cd2

2. To update install resources lpp1 (lpp\_source), spot1 (spot), and disable updating the mksysb image, using update images located in device /dev/cd0, and update the client object machine1 in the NIM environment, type:

nim\_update\_all -l lpp1 -s spot1 \ -B machine1

3. To update install resources 520lpp\_res (lpp\_source), 520spot\_res (spot), and disable updating the mksysb image contained in the basic res grp resource group, using update images located in device /dev/cd0, and disable updating clients in the NIM environment, type:

```
nim_update_all -B -u
```
### **Files**

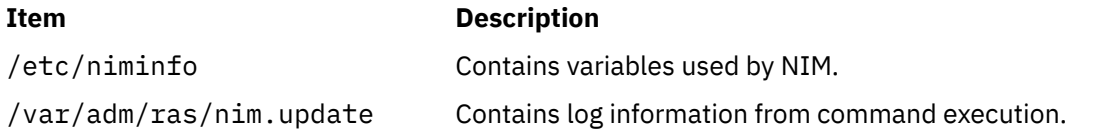

# **nimadapters Command**

# **Purpose**

Defines Network Installation Management (NIM) secondary adapter definitions from a stanza file.

# **Syntax**

nimadapters {[-p](#page-1005-0) | [-d](#page-1005-0) | [-r](#page-1005-0) } [-f](#page-1005-0) SecondaryAdapterFileName *[adapter\\_def\\_name](#page-1005-0)*

or

nimadapters {[-p](#page-1005-0) | [-d](#page-1005-0) | [-r](#page-1005-0) }[-a](#page-1005-0) client=*Client* [[-a](#page-1005-0) info=*AttributeList*] *[adapter\\_def\\_name](#page-1005-0)*

# **Description**

The nimadapters command parses a secondary adapters stanza file to build the files required to add NIM secondary adapter definitions to the NIM environment as part of an *adapter\_def* resource. The nimadapters command does not configure secondary adapters. The actual configuration takes place during a nim -o bos\_inst or nim -o cust operation that references the *adapter\_def* resource.

**Note:** Before using the nimadapters command, you must configure the NIM master. For more information, see **Configuring the NIM Master and Creating Basic Installation Resources** in *Installation and migration* guide.

### **Secondary Adapters File Rules**

The format of the secondary adapters file must comply with the following rules:

- After the stanza header, follow attribute lines of the form: Attribute = *Value*
- If you define the value of an attribute multiple times within the same stanza, only the last definition is used.
- If you use an invalid attribute keyword, that attribute definition is ignored.
- Each line of the file can have only one header or attribute definition.
- More than one stanza can exist in a definition file for each machine host name.
- Each stanza for a machine host name represents a secondary adapter definition on that NIM client. No two secondary adapter definitions for the same machine host name can have the same location or interface name. There should be only one definition per adapter or interface on a given NIM client.
- If the stanza header entry is the keyword default, this specifies to use that stanza for the purpose of defining default values.
- You can specify a default value for any secondary adapter attribute. However, the netaddr and secondary\_hostname attribute must be unique. Also, the location and interface\_name must be unique on a NIM client.
- If you do not specify an attribute for a secondary adapter but define a default value, the default value is used.
- You can specify and change default values at any location in the definition file. After a default value is set, it applies to all definitions following it.
- To turn off a default value for all following machine definitions, set the attribute value to nothing in a default stanza.
- To turn off a default value for a single machine definition, set the attribute value to nothing in the machine stanza.
- You can include comments in a client definition file. Comments begin with the # character.
- Tab characters and spaces are ignored when parsing the definition file for header and attribute keywords and values.

**Note:** During a nim -o bos\_inst or nim -o cust operation, if NIM examines the configuration data on the client and determines that a secondary adapter is already configured with precisely the attributes requested in the *adapter\_def* resource, this secondary adapter is not reconfigured.

#### **Secondary Adapter File Keywords**

The secondary adapter file uses the following keywords to specify machine attributes:

#### **Required Attributes**

#### **machine\_type = secondary | etherchannel | install**

Specifying the machine\_type attribute as secondary clearly distinguishes the nimadapters input from nimdef input. If a secondary adapters file is mistakenly passed to the nimdef command, the error can be easily detected. Stanzas with a machine\_type of install will be ignored.

#### **netaddr**

Specifies the network address for the secondary adapter.

#### **network\_type = en | et | sn | ml | vi**

Specifies the type of network interface, which can be one of en, et, sn, ml, or vi. This attribute replaces the deprecated network\_type attribute.

#### **subnet\_mask**

Specifies the subnet mask used by the secondary adapter.

#### **Optional Attributes**

#### **adapter\_attributes**

Blank-separated list of physical adapter attributes and values (for example, "Attribute1=Value1 Attribute2=Value2"). To see the list of attributes that can be set for the requested physical adapter, run the command lsattr -E -l *AdapterName*.

#### **interface\_attributes**

Blank-separated list of interface attributes and values (for example, "Attribute1=Value1 Attribute2=Value2"). To see the list of attributes that can be set for the requested interface, run the command lsattr -E -l *InterfaceName*. This attribute replaces the **attributes** attribute.

#### **cable\_type**

Specifies the cable type (optional if network\_type is en or et).

#### **comments**

Specifies a comment to include in the secondary adapter definition. Enclose the comment string in double quotes (").

#### **interface\_name**

Specifies the name of the network interface for the secondary adapter (for example, en1, sn0, ml0). Do not specify both location and interface name.

**Note:** The interface\_name must be consistent with the interface\_type.

#### **location**

Specifies the physical location of the adapter corresponding to this network interface. Do not specify both location and interface name.

**Note:** Except for the multilink pseudo-device, use of the location is highly recommended. If the location is not specified and the user adds multiple adapters or adds an adapter at the same time that the operating system is reinstalled, the adapter and network interface names might be reassigned by the operating system in unexpected ways.

#### **multiple\_physloc**

This attribute can be used with etherchannel or VIPA stanzas to specify the physical adapters to associate with the interface.

#### **media\_speed**

Specifies the media speed (optional if network\_type is en or et).

#### **secondary\_hostname**

Host name to save in the /etc/hosts file with the netaddr attribute. This host name will not be set using the hostname command or uname -S command.

#### **bos\_preconfig**

Specifies that the **tunchange** command is to change the value of tuning parameters. With the **bos\_preconfig** attribute, you can change tunable parameters that have been set by the **/usr/lpp/ bos.sysmgt/nim/methods/c\_cfgadptrs** script with default values. The **bos\_preconfig** attribute is used for the **nim -o bos\_inst** command. For more information about the valid stanza and the respected stanza commands for tunable values, see the **tunchange** command.

The format for the **bos\_preconfig** attribute is as follows:

bos\_preconfig="tunchange -f nextboot -t *Stanza* [ -o tunable=value ... ]"

**Requirement:** You must restart the system in order for any new setting you made using the **bos\_preconfig** attribute to take effect.

### **cust\_preconfig**

Specifies that the **vmo** command is to change the value of tuning parameters. With the **cust\_preconfig** attribute, you can change tunable parameters that have been set by the **/usr/lpp/ bos.sysmgt/nim/methods/c\_cfgadptrs** script with default values. The **cust\_preconfig** attribute is used for the **nim -o cust** command. For more information about valid tunable parameters, see the **vmo** command.

The format for the **cust\_preconfig** attribute is as follows:

cust\_preconfig="vmo -r [ -o tunable=value ... ]"

**Note:** You must restart the system to use the **cust\_preconfig** attribute to set tunable parameters.

#### **route**

Specifies the route value to be added into network routing tables. You must specify the following values, or leave a blank space for any value that you do not want to specify:

#### **Destination IP**

The host or network for directing the route to. Specify the value as a numeric address.

#### **Destination subnet mask**

The mask for determining which network the destination IP belongs to. Specify the value as a numeric address.

#### **Gateway IP**

The network to which the packets are sent. Specify the value as a numeric address.

Each value must be separated by a double colon (::), and each additional set of the three values must be separated by a comma (,). The format for the route attribute is as follows:

route="*DestHostA*::*MaskHostA*::*GatewayHostA*, *DestHostB*::*MaskHostB*::*GatewayHostB*, ..."

For values that do not apply, you can leave it as blank but they still must be separated by a double colon as in the following example:

route="1.2.3.4::::5.6.7.8"

When you add the route attribute, using the **nimadapters** command with the **-a info** flag, you must separate the value for route with a double colon, and you must separate each additional set of three values with a space.

#### **Secondary Adapter File Stanza Errors**

A secondary adapter stanza causes an error under any of the following conditions:

- The host name that was used in the stanza header for the definition cannot be resolved.
- A required attribute is missing.
- An invalid value was specified for an attribute.
- An attribute mismatch occurs. For example, if the interface type is not en or et, you cannot specify cable\_type=bnc or media\_speed=1000\_Full\_Duplex.
- The stanza contains both a location attribute and an interface\_name attribute.
- Secondary adapter definitions occur multiple times for the same adapter location and the same host name.
- Secondary adapter definitions occur multiple times for the same interface name and the same host name.

If a secondary adapter stanza is incorrect, the errors are reported, the stanza is ignored, and the following input is processed without regard to the incorrect stanza.

#### **Example Secondary Adapter File**

The following is an example of how a secondary adapter file can look:

```
# Set default values.
  default:
     machine_type = secondary
      subnet_mask = 255.255.240.0
     network_type = en
     media_speed = 100_Full_Duplex
 # Define the machine "lab1"
 # Take all defaults and specify 2 additional attributes.
 # Unlike the case of the client definitions that are input to the
 # nimdef command, the secondary adapter definition includes at least
 # one required field that cannot be defaulted.
lab1:
     netaddr = 9.53.153.233
    location = P2-I1/E1 # Change the default "media_speed" attribute.
 default:
      media_speed = 100_Half_Duplex
 # define the machine "test1"
 # Take all defaults and include a comment.
 test1:
      comments = "This machine is a test machine."
# define a machine with a VIPA interface that uses interfaces en2 and en3.
 lab2:
    machine_type = secondary<br>interface type = vi
     interface_type = vi<br>interface name = vi0
    interface_name<br>netaddr
                         = 9.53.153.235subnet_mask = 255.255.255.0
secondary_hostname = lab3
 interface_attributes = "interface_names=en2,en3"
 # define a machine with an etherchannel adapter that uses the adapters at
 # the following location codes P1-I4/E1 and P1/E1
 lab4:
     machine_type = etherchannel<br>interface_type = en
 interface_type = en
 interface_name = en2
 netaddr = 9.53.153.237
 subnet_mask = 255.255.255.0
 multiple_physloc = P1-I4/E1,P1/E1
 # define a machine with an etherchannel adapter that uses the
 # ent2 and ent3 adapters and uses mode 8023ad.
```

```
 lab6:
 machine_type = etherchannel
 interface_type = en
 interface_name = en2
 netaddr = 9.53.153.239
 subnet_mask = 255.255.255.0
 adapter_attributes = "adapter_names=ent2,ent3 mode=8023ad"
```
# **Flags**

**Item Description**

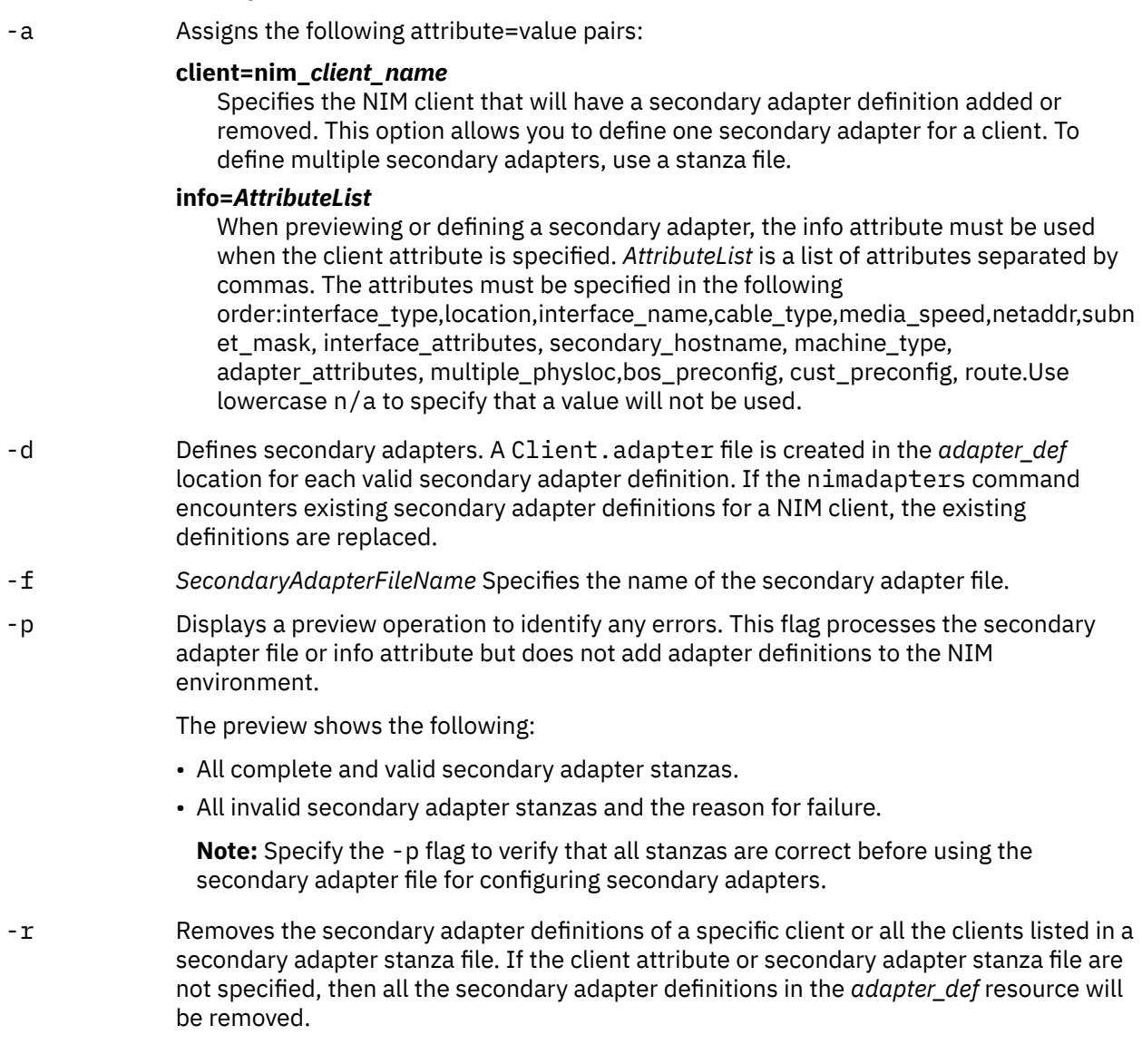

# **Parameters**

**Item Description**

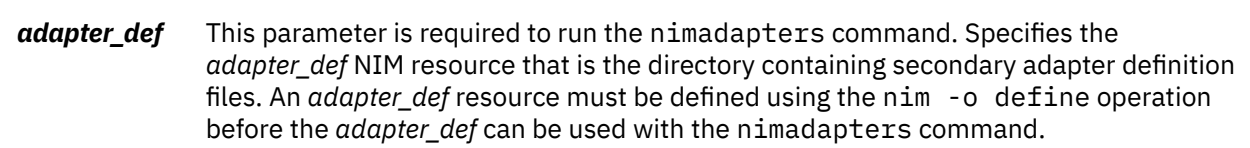

## **Exit Status**

**0**

The command completed successfully.

**>0**

An error occurred.

## **Security**

**Access Control:** You must have root authority to run the nimadapters command.

**Attention RBAC users**: This command can perform privileged operations. Only privileged users can run privileged operations. For more information about authorizations and privileges, see Privileged Command Database in *Security*. For a list of privileges and the authorizations associated with this command, see the **lssecattr** command or the **getcmdattr** subcommand.

## **Examples**

1. To add the NIM secondary adapters described in the secondary adapters definition file secondary\_adapters.defs to the my\_adapter\_def resource, type:

nimadapters -d -f secondary\_adapters.defs my\_adapter\_def

2. To preview the client definition file secondary adapters.defs, type:

nimadapters -p -f secondary\_adapters.defs my\_adapter\_def

3. To define a NIM secondary adapter for a client called pilsner, type:

```
 nimadapters -d \
      -a info="en,P2-I1/E1,n/
a,bnc,1000_Full_Duplex,9.53.153.233,255.255.254.0,n/a,n/a,n/a,n/a,n/a" \
     -a client=pilsner my adapter def
```
4. To remove the NIM secondary adapter definitions for a client called pilsner from the my\_adapter\_def resource, type:

nimadapters -r -a client=pilsner my\_adapter\_def

5. To remove the NIM secondary adapter definitions for clients defined in the file secondary\_adapters.defs, type:

nimadapters -r -f secondary\_adapters.defs my\_adapter\_def

6. To remove all the NIM secondary adapter definitions from the my adapter def resource, type:

nimadapters -r my\_adapter\_def

### **Files**

#### **Item Description**

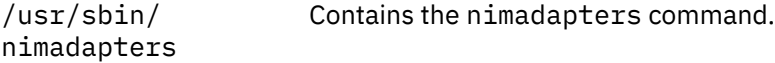

## **Purpose**

The **nimadm** (Network Install Manager Alternate Disk Migration) command is a utility that allows the system administrator to do the following actions:

- Create a copy of rootvg to a free disk (or disks) and simultaneously migrate it to a new version or release level of AIX.
- Using a copy of rootvg, create a new NIM mksysb resource that has been migrated to a new version or release level of AIX.
- Using a NIM mksysb resource, create a new NIM mksysb resource that has been migrated to a new version or release level of AIX.
- Using a NIM mksysb resource, restore to a free disk (or disks) and simultaneously migrate to a new version or release level of AIX.

The **nimadm** command uses NIM resources to perform these functions.

# **Syntax**

#### **Perform alternate disk migration:**

```
nimadm -l lpp_source -c NIMClient -s SPOT -d TargetDisks [ -a PreMigrationScript ] [ -b
installp_bundle] [ -z PostMigrationScript] [ -e exclude_files] [ -i image_data ] [ -j VGname ] [ -m
NFSMountOptions ] [ -o bosinst_data] [-P Phase] [ -j VGname ] [-Y ] [ -F ] [ -A ] [ -D ] [ -E ] [ -V ]
-B-r } ]
```
#### **Cleanup alternate disk migration on client:**

**nimadm [-C](#page-1012-0) [-c](#page-1012-0)** *NIMClient* **[-s](#page-1013-0)** *SPOT* [ **[-F](#page-1012-0)** ] [ **[-D](#page-1012-0)** ] [ **[-E](#page-1012-0)** ]

### **Wake-up volume group:**

**nimadm [-W](#page-1013-0) [-c](#page-1012-0)** *NIMClient* **[-s](#page-1013-0)** *SPOT* **[-d](#page-1012-0)** *TargetDisks* [**[-m](#page-1012-0)** *NFSMountOptions* ] [**[-z](#page-1013-0)** *PostMigrationScript* ] [ **[-F](#page-1012-0)** ] [ **[-D](#page-1012-0)** ] [ **[-E](#page-1012-0)** ]

### **Put-to-sleep volume group:**

**nimadm [-S](#page-1013-0) [-c](#page-1012-0)** *NIMClient* **[-s](#page-1013-0)** *SPOT* [ **[-F](#page-1012-0)** ] [ **[-D](#page-1012-0)** ] [ **[-E](#page-1012-0)** ]

#### **Synchronize alternate disk migration software:**

**nimadm [-M](#page-1012-0) [-s](#page-1013-0)** *SPOT* **[-l](#page-1012-0)** *lpp\_source* [ **[-d](#page-1012-0)** *device* ] [ **[-P](#page-1012-0)** ] [ **[-F](#page-1012-0)** ]

#### **mksysb to client migration:**

**nimadm [-T](#page-1013-0)** *NIMmksysb* **[-c](#page-1012-0)** *NIMClient* **[-s](#page-1013-0)** *SPOT* **[-l](#page-1012-0)** *lpp\_source* **[-d](#page-1012-0)** *TargetDisks* **[-j](#page-1012-0)** *VGname* **[-Y](#page-1013-0)** [  **[a](#page-1012-0)** *PreMigrationScript* ] [ **[-b](#page-1012-0)** *installpBundle* ] [ **[-z](#page-1013-0)** *PostMigrationScript* ] [ **[-i](#page-1012-0)** *ImageData* ] [ **[-m](#page-1012-0)** *NFSMountOptions* ] [ **[-o](#page-1012-0)** *bosinst\_data* ] [ **[-P](#page-1012-0)** *Phase* ] [ **[-F](#page-1012-0)** ] [ **[-A](#page-1012-0)** ] [ **[-D](#page-1012-0)** ] [ **[-E](#page-1012-0)** ] [ **[-V](#page-1013-0)** ] [ **[-B](#page-1012-0)** | **[-r](#page-1012-0)** ]

#### **mksysb to mksysb migration:**

**nimadm [-T](#page-1013-0)** *NIMmksysb* **[-O](#page-1012-0)** *mksysbfile* **[-s](#page-1013-0)** *SPOT* [-l](#page-1012-0) *lpp\_source* **[-j](#page-1012-0)** *VGname* **[-Y](#page-1013-0)** [ **[-N](#page-1012-0)** *NIMmksysb* ] [ **[-a](#page-1012-0)** *PreMigrationScript* ] [ **[-b](#page-1012-0)** *installp\_bundle* ] [ **[-z](#page-1013-0)** *PostMigrationScript* ] [ **[-i](#page-1012-0)** *image\_data* ] [ **[-m](#page-1012-0)** *NFSMountOptions* ] [ **[-o](#page-1012-0)** *bosinst\_data* ] [ **[-P](#page-1012-0)** *Phase* ] [ **[-F](#page-1012-0)** ] [ **[-A](#page-1012-0)** ] [ **[-D](#page-1012-0)** ] [ **[-E](#page-1012-0)** ] [ **[-V](#page-1013-0)** ]

#### **Client to mksysb migration:**

nimadm **[-c](#page-1012-0)** *nim\_client* **[-O](#page-1012-0)** *mksysbfile* **[-s](#page-1013-0)** *SPOT* **[-l](#page-1012-0)** *lpp\_source* **[-j](#page-1012-0)** *VGname* **[-Y](#page-1013-0)** [ **[-N](#page-1012-0)** *NIMmksysb* ] [ **[-a](#page-1012-0)** *PreMigrationScript* ] [ **[-b](#page-1012-0)** *installp\_bundle* ] [ **[-z](#page-1013-0)** *PostMigrationScript* ] [ **[-i](#page-1012-0)** *image\_data* ] [ **[-m](#page-1012-0)** *NFSMountOptions* ] [ **[-o](#page-1012-0)** *bosinst\_data* ] [ **[-P](#page-1012-0)** *Phase* ] [ **[-e](#page-1012-0)** *exclude\_files*] [ **[-F](#page-1012-0)** ] [ **[-A](#page-1012-0)** ] [ **[-D](#page-1012-0)** ] [ **[-E](#page-1012-0)** ] [ **[-V](#page-1013-0)** ]
# **Description**

The **nimadm** command is a utility that allows the system administrator to create a copy of **rootvg** to a free disk (or disks) and simultaneously migrate it to a new version or release level of AIX. The **nimadm** command uses NIM resources to perform this function.

There are several advantages to using the nimadm command over a conventional migration:

- 1. Reduced downtime. The migration is performed while the system is up and functioning normally. There is no requirement to boot from install media, and the majority of processing occurs on the NIM master.
- 2. The **nimadm** command facilitates quick recovery if migration fails. As the **nimadm** command uses **alt disk install** to create a copy of **rootvg**, all changes are performed to the copy (altinst rootvg). In the event of serious migration installation failure, the failed migration is cleaned up and there is no need for the administrator to take further action. In the event of a problem with the new (migrated) level of AIX, the system can be quickly returned to the pre-migration operating system by booting from the original disk.
- 3. The **nimadm** command allows a high degree of flexibility and customization in the migration process. This is done with the use of optional NIM customization resources: image\_data, bosinst\_data, exclude\_files, pre-migration script, installp\_bundle, and post-migration script.

This document provides information pertaining to the **nimadm** command. For complete coverage of **alt\_disk\_install**, NIM, migration, and other related installation issues, see Installing AIX.

### **nimadm local disk caching**

Local disk caching allows the NIM master to avoid having to NFS write to the client, which can be useful if the nimadm operation is not performing optimally due to an NFS write bottle neck. If this function is invoked with the -j *VGname* flag, the nimadm command creates file systems on the specified volume group (on the NIM master) and uses streams to cache all of the data from the client to these file systems.

The advantages and disadvantages to this function are as follows:

Advantages:

- 1. Improved performance for **nimadm** operations that are on relatively slow networks.
- 2. Improved performance for **nimadm** operations that are bottle necked in NFS writes (NFS writes are expensive).
- 3. Decreased CPU usage on the client.
- 4. Client file systems are not exported.

Disadvantages:

- 1. Cache file systems take up space on the NIM master (you must have enough space to host the client's rootvg file systems and migration space for each client)
- 2. Increased CPU usage on the master.
- 3. Increased I/O on the master (for optimal performance use a volume group (disk) that does not contain the NIM resource being used in the operation).

How to execute disk caching:

- 1. Make sure you are at the latest level of bos.alt\_disk\_install.rte on the NIM master.
- 2. Add the -j *VGName* flag to any nimadm operations. For example:

```
nimadm -j rootvg ...
```
or

```
nimadm -j cachevg
```
You can exclude specific file systems (which are not involved in the migration) from being cached over the network (they are still copied locally to altinst\_rootvg on the client). To specify a list of file systems to be excluded from network caching, you must create a file in the location of the SPOT resource that is used for the migration. To get the exact location of the SPOT path, enter:

# lsnim -a location *SpotName*

You must name the file in the following format:

*Nim\_Client*.nimadm\_cache.excl

**Note:** This file applies to the NIM client specified in *Nim\_Client*. The full path should be:

*Spot\_Location*/*Nim\_Client*.nimadm\_cache.excl

For example: /nim\_resources/520spot/usr/myclient.nimadm\_cache.excl.

To exclude a file system from caching, enter one file system (to be excluded) per line in this file. While excluding a file system, ensure that you:

- 1. Do not exclude any file systems that are involved in the migration process. In other words, these file systems contain software files that are migrated. This can lead to unpredictable results.
- 2. Do not (cannot) exclude the following AIX file systems: /, /usr, /var, /opt, /home, and / tmp.

With disk caching, the nimadm command changes the following four phases (all other phases remain the same) :

Phase 2: The NIM master creates local cache file system in specified target volume group (on the NIM master).

Phase 3: The NIM master populates the cache file systems with the client's data.

Phase 9: The NIM master writes all migrated data to the client's alternate rootvg.

Phase 10: The NIM master cleans up and removes the local cache file systems.

### **nimadm requirements**

The **nimadm** requirements are:

- 1. The NIM master must have the same level of **bos.alt\_disk\_install.rte** installed in its **rootvg** and the SPOT which is used to perform the migration. (Note: it is not necessary to install the **alt\_disk\_install** utilities on the client).
- 2. The selected **lpp\_source** NIM resource, and selected SPOT NIM resource must match the AIX level to which you are migrating.
- 3. The NIM master must be at the same or higher AIX level then the level being migrated to.
- 4. The client (the system to be migrated) must be at AIX 4.3.3 or higher.
- 5. The client must have a disk (or disks) large enough to clone the **rootvg** and an additional 500 Megs (approximately) of free space for the migration. The total amount of required space depends on original system configuration and **nimadm** customization.
- 6. The target client must be a registered with the master as a standalone NIM client (see the **niminit** command for more information). The NIM master must be able to execute remote commands on the client using the **rshd** protocol.
- 7. The NIM master must be able to execute remote commands on the client using the **rshd** protocol.
- 8. The NIM master and client must both have a minimum of 128 megabytes of RAM.
- 9. A reliable network, which can facilitate large amounts of NFS traffic, must exist between the NIM master and the client. The NIM master and client must be able to perform NFS mounts and read/ write operations.
- 10. The client's hardware and software must support the AIX level that is being migrated to and meet all other conventional migration requirements.

11. All application and database servers, such as DB2 and LDAP, must be stopped before you run the **nimadm** command to clone the rootvg of a client system. Otherwise, the application servers and the database servers do not start normally after the **nimadm** command operations are complete.

**Note:** If you cannot meet requirements 1-10, you must perform a conventional migration. If you cannot meet requirement 11, then migration is not possible.

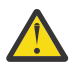

**Attention:** Before performing a **nimadm** migration you must agree to all software license agreements for software to be installed. You can do this by specifying the **-Y** flag as an argument to the **nimadm** command or setting the **ADM\_ACCEPT\_LICENSES** environment variable to "yes".

### **nimadm limitations**

The following limitations apply to the **nimadm** command:

- 1. If the trusted computing base (TCB) is turned on in the client's **rootvg**, you must disable it (permanently), use the disk caching option (**-j**), or perform a conventional migration. This limitation exists because TCB must access the file metadata, which is not accessible through network file system (NFS).
- 2. All NIM resources used by the **nimadm** command must be local to the NIM master.
- 3. Although there is almost no interference with the client's active **rootvg** volume group during the migration, the client might experience minor reduction in performance due to increased disk I/O, biod activity, and CPU usage associated with cloning the **alt\_disk\_install** command.
- 4. You might need to tune the NFS to optimize the **nimadm** performance.
- 5. The reserved directory names on the NIM client for **nimadm** are as follows: /ALT\_MIG\_SPOT, / ALT\_MIG\_EXCL, /ALT\_MIG\_IMAGES, and /ALT\_MIG\_IMD. The **nimadm** command fails if these names are used.

### **NIM resources used by nimadm:**

### **SPOT resource (-s flag)**

The NIM spot resource is required for all **nimadm** operations (migration, cleanup, wake-up, sleep). All **nimadm** and **alt\_disk\_install** utilities that are used by the client are installed in this resource. It is not necessary to install **nimadm** software on the client. The NIM cust operation must be used to install the following file sets into the spot:

- Required: **bos.alt disk install.rte** (must match the NIM master's level).
- Optional message catalog: **bos.msg.***\$LANG***.alt\_disk\_install.rte**

### **lpp\_source resource (-l flag)**

This NIM resource is the source of install images that are used to migrate the system. It is required for **nimadm** migration operations. The **lpp\_source** must contain all system images for the level being migrated to (check the lpp\_source images attribute in **lsnim -l lpp\_source** output). It must also contain any optional installp images that need to be migrated.

### **pre-migration**

This script resource that is run on the NIM master, but in the environment of the client's alt\_inst file system that is mounted on the master (this is done by using the **chroot** command). This script is run before the migration begins.

### **post-migration**

This script resource is similar to the **pre-migration** script, but it is executed after the migration is complete.

### **image\_data**

Specifies an **image\_data** resource that is passed to **alt\_disk\_install** (as arguments to the **-i** flag). NIM allocates and mount this resource on the client before calling **alt\_disk\_install**.

### **exclude\_files**

Specifies an **exclude\_files** resource that is passed to **alt\_disk\_install** (as an argument to the -e flag). NIM allocates and mount this resource on the client before calling **alt\_disk\_install**.

### **installp\_bundle**

This NIM resource specifies any additional software that the **nimadm** command installs after completing the migration.

### **bosinst\_data**

This NIM resource specifies various install settings that may be used by the **nimadm** command.

### **The nimadm migration process**

The **nimadm** command performs migration in 12 phases. Each phase can be executed individually by using the **-P** flag. The **nimadm** phases must be run sequentially. The **nimadm** phases are as follows:

- 1. The master issues an **alt\_disk\_install** command to the client that makes a copy of the **rootvg** volume group to the target disks (coincidentally this is Phase 1 of the **alt\_disk\_install** process). In this phase **altinst\_rootvg** (alternate rootvg) is created. If a target **mksysb** is specified, the **mksysb** is used to create a **rootvg** volume group by using local disk caching on the NIM master.
- 2. The master runs remote client commands to export all the **/alt\_inst** file systems to the master. The file systems are exported as read/write with root access to the master. If a target **mksysb** is specified, the cache file systems are created based on the image data from the **mksysb**.
- 3. The master NFS mounts the file systems exported in Phase 2. If a target **mksysb** is specified, the **mksysb** archive is restored in the cache file systems that was created in phase 2.
- 4. If the pre-migration script resource is specified, the script is executed at this time.
- 5. System configuration files are saved. Initial migration space is calculated and appropriate file system expansions are made. "bos" is restored and the device database is merged (similar to a conventional migration). The migration merge methods are executed and some miscellaneous processing takes place.
- 6. The file sets of the system are migrated by using the **installp**. Any required RPM images are installed during this phase.
- 7. If the **post-migration** script resource is specified, the script is executed at this time.
- 8. **bosboot** is executed to create a client boot image that is written to the client's boot logical volume (**hd5**).
- 9. The mounts that are made on the master in phase 3 are removed.
- 10. The client exports that are created in phase 2 are removed.
- 11. The **alt\_disk\_install** is called again (phase 3 of **alt\_disk\_install**) to make final adjustments and place **altinst\_rootvg** to sleep. The bootlist is set to the target disk (unless the -B flag is used). If an output **mksysb** is specified, the cache is archived into a **mksysb** file and made into a NIM **mksysb** resource.
- 12. Cleanup is executed to end the migration. The client is rebooted, if the -r flag is specified.

**Note:** The **nimadm** command supports migrating several clients simultaneously.

### $\geq$  **Boot logical volume size**  $\leq$

The **nimadm** command creates a boot logical volume with appropriate size to accommodate the new boot image. When you migrate your current AIX version to AIX 7.3, the size of the boot logical volume is 40 MB.

### **nimadm cleanup operation**

This operation, indicated with the "**-C**" flag, is designed to clean up after a failed migration that for some reason did not perform a cleanup it self. It can also be used to clear a previous migration in order to perform a new migration.

### **nimadm wake-up and sleep**

After a migration completes, the **nimadm** command can be used to "wake-up" the migrated **altinst\_rootvg** or the original **rootvg** (if booted from the migrated disk). The **nimadm** wake-up (**-W** flag) performs an **alt\_disk\_install** wake-up, NFS exports the **/alt\_inst** file systems, and mounts them on the NIM master. The **nimadm** sleep function (**-S** flag) reverses the wake-up by unmounting the NIM master mounts, unexporting the **/alt\_inst** file systems, and executing the **alt\_disk\_install** sleep function on the client.

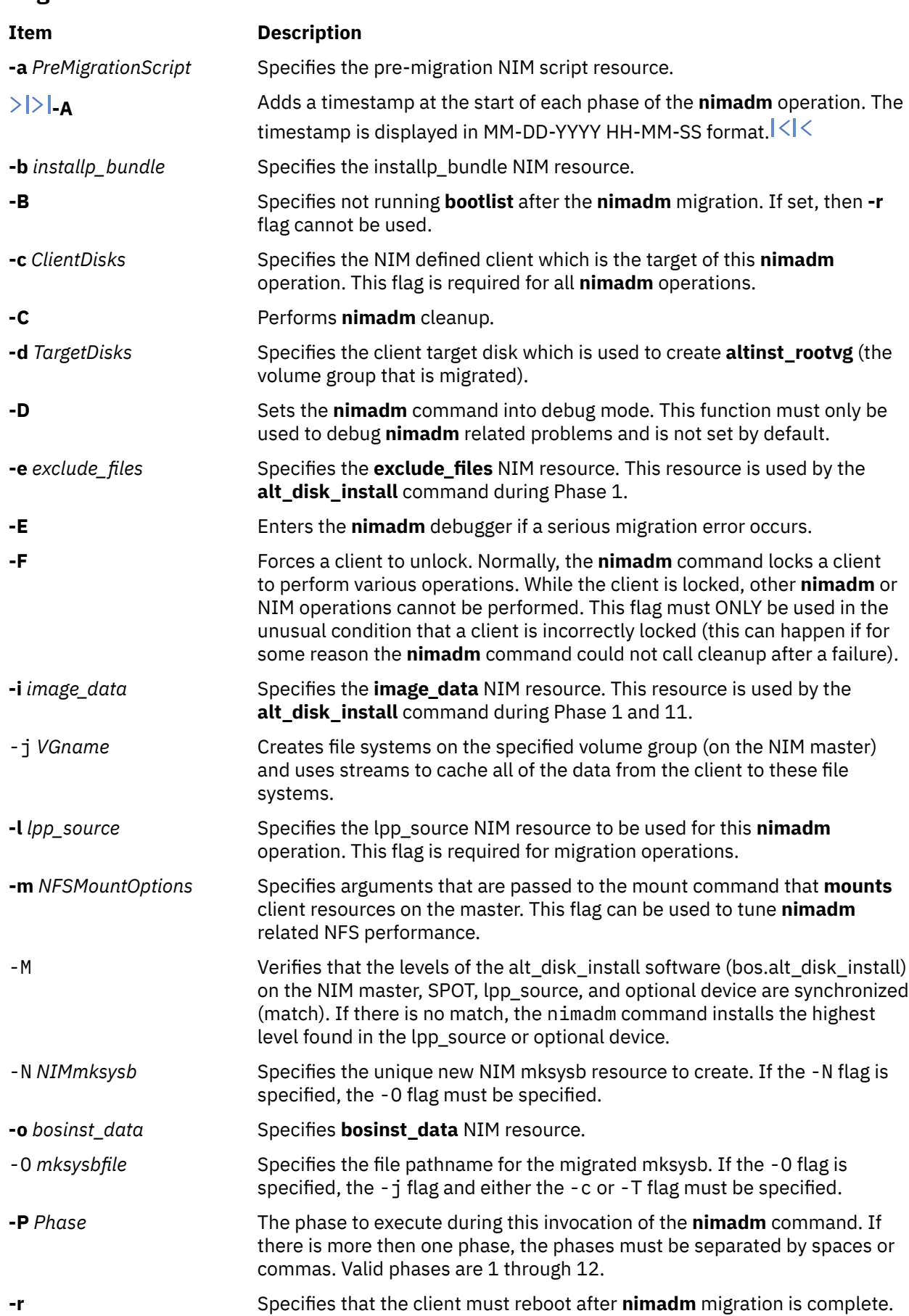

# **Flags**

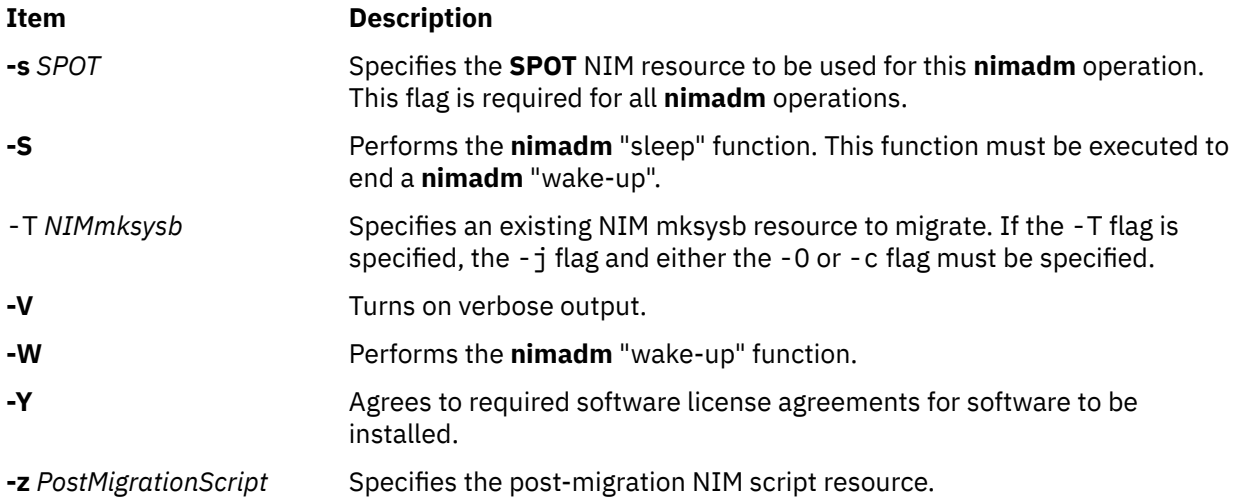

# **Exit Status**

### **0**

All the **nimadm** command related operations completed successfully.

### **>0**

An error occurred.

# **Security**

**Access Control:** You must have root authority to run the nimadm command.

**Attention RBAC users**: This command can perform privileged operations. Only privileged users can run privileged operations. For more information about authorizations and privileges, see Privileged Command Database in *Security*. For a list of privileges and the authorizations associated with this command, see the **lssecattr** command or the **getcmdattr** subcommand.

# **Examples**

1. To execute **nimadm** migration to target NIM client aix1, using NIM **SPOT** resource spot1, NIM **lpp\_source** resource lpp1, and target disks hdisk1 & hdisk2. Note that the **-Y** flag agrees to all required software license agreements for software to be installed, enter the following:

nimadm -c aix1 -s spot1 -l lpp1 -d "hdisk1 hdisk2" -Y

2. To execute the same operation as in the example above to hdisk2, and also run pre-migration script nimscript1 and post-migration script nimscript2, type the following:

nimadm -c aix1 -s spot1 -a nimscrip1 -z nimscript2 -l lpp1 -d hdisk1 -Y

3. To execute **nimadm** cleanup on client aix1, using NIM **SPOT** resource spot1, type the following:

nimadm -C -c aix1 -s spot1

4. To create a migrated new mksysb resource of a client with the filename nim1, type the following:

nimadm -c aix1 -s spot1 -l lpp1 -O /export/mksysb/mksysb1 -j vg00 -Y -N nim1

5. To create a new migrated mksysb resource with the filename nim3 from an existing NIM mksysb resource, type the following:

nimadm -s spot1 -l lpp1 -j vg00 -Y -T nim2 -O /export/mksysb/m2 -N nim3

6. To migrate an existing NIM resource and put it on a client, type the following:

<span id="page-1014-0"></span>nimadm -c aix1 -s spot1 -l lpp1 -d hdisk1 -j vg00 -T nim2 -Y

**Note:** No changes are made to the nim2 NIM mksysb resource.

7. To show timestamps for **nimadm** migration to target NIM client flan003 by using NIM **SPOT** resource spot1, NIM **lpp\_source** resource 1pp1, and target disk hdisk1, enter the following command:

nimadm -j nimadm -c flan003 -s spot1 -l lpp1 -d hdisk1 -Y -A

An output that is similar to the following example is displayed:

Initializing the NIM master. Starting Alternate Disk Migration. +-----------------------------------------------------------------------------+ 01-12-2023 01:21:29 Executing nimadm phase 1. +-----------------------------------------------------------------------------+ Cloning altinst\_rootvg on client, Phase 1. for backup and restore into the alternate file system...

Phase 1 complete. +-----------------------------------------------------------------------------+ 01-12-2023 01:22:32 Executing nimadm phase 2. +-----------------------------------------------------------------------------+ Creating nimadm cache file systems on volume group nimadm.

### $\mathsf{K}$

### **Files**

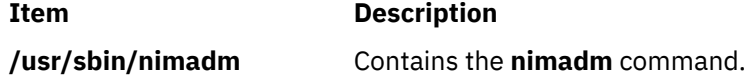

# **nimclient Command**

### **Purpose**

Allows Network Installation Management (NIM) operations to be performed from a NIM client.

### **Syntax**

**To Enable or Disable the NIM Master's Push Permissions nimclient** { **[-p](#page-1016-0)** } | { **[-P](#page-1016-0)** } **To Enable or Disable Cryptographic Authentication for NIM Master Push Operations nimclient** { **[-c](#page-1015-0)** } | { **[-C](#page-1015-0)** } **To List Information about the NIM Environment nimclient [-l](#page-1015-0)** *LsnimParameters* **To Set the Date and Time to That of the NIM Master nimclient [-d](#page-1015-0) To Perform a NIM Operation nimclient [-o](#page-1016-0)** *Operation* [ **[-a](#page-1015-0)** *Attribute***=***Value* ] ...

# <span id="page-1015-0"></span>**Description**

The **nimclient** command is used by workstations that are NIM clients to pull NIM resources. This command can enable or disable the NIM master server's ability to initiate workstation installation and customization for the workstation. The **nimclient** command can be used to generate a list of available NIM resources or display the NIM resources that have already been allocated to the client. A limited set of NIM operations can also be performed by the **nimclient** command using the **-o** flag.

# **Flags**

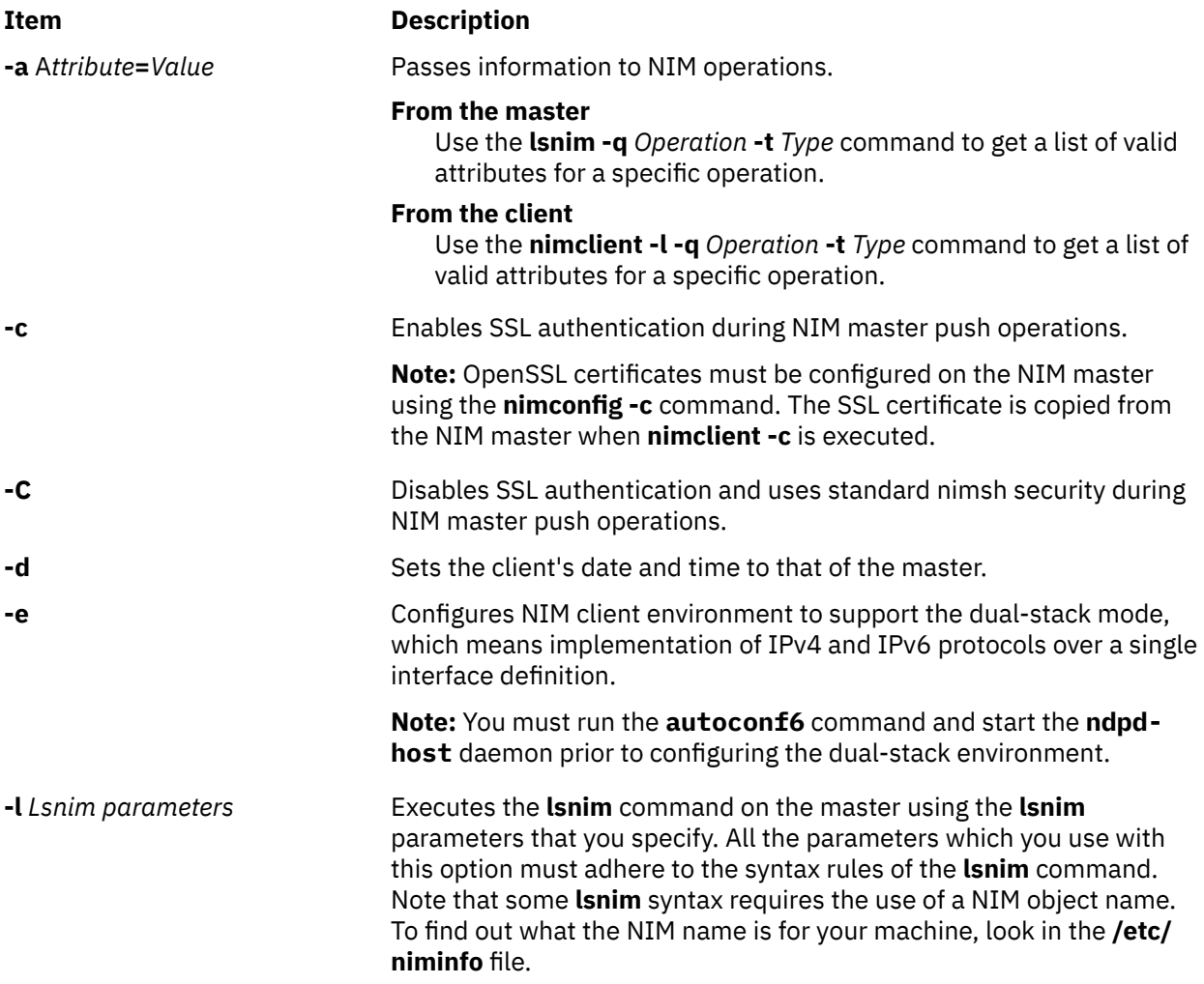

<span id="page-1016-0"></span>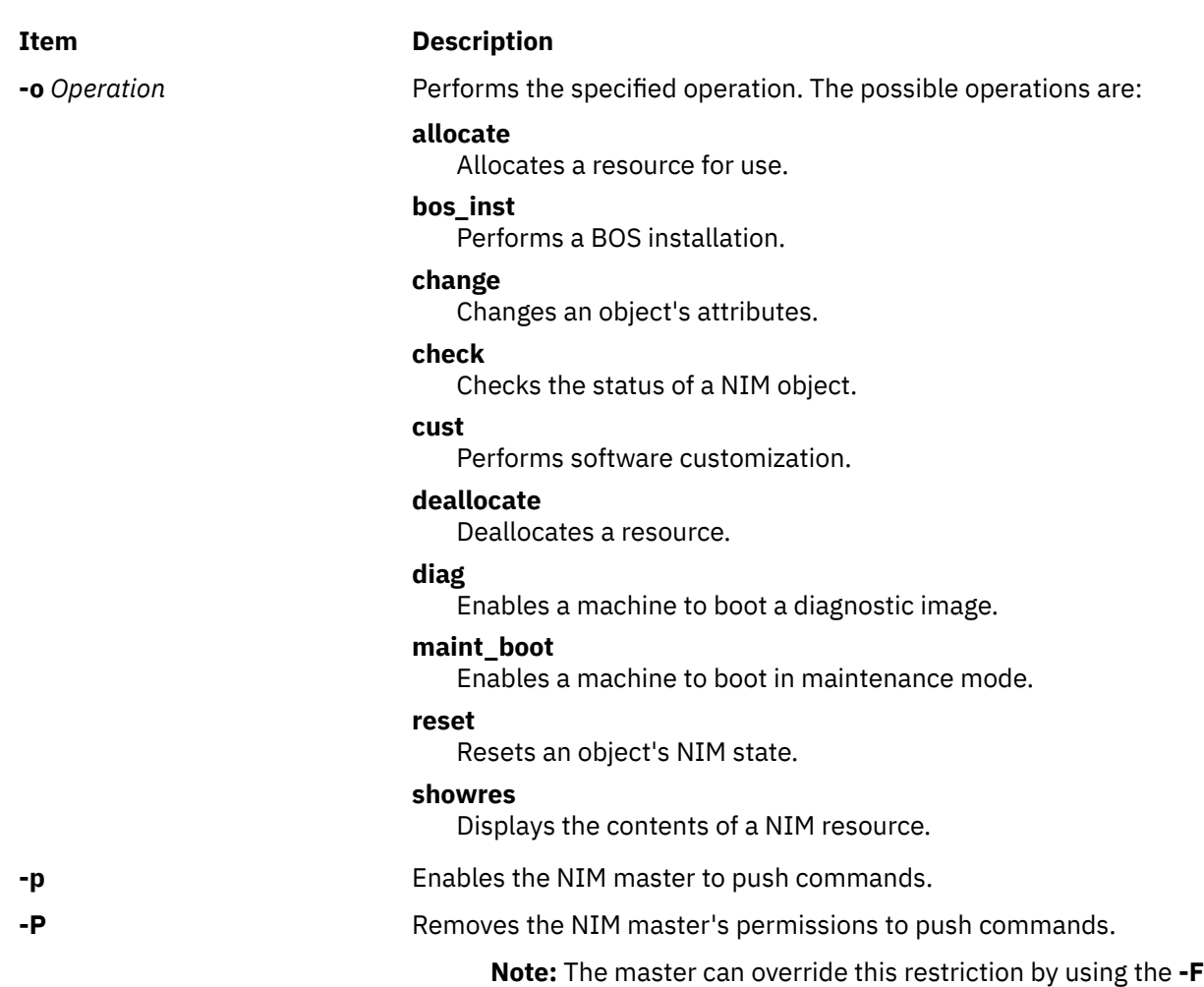

# **Security**

**Access Control**: You must have root authority to run the **nimclient** command.

flag.

**Attention RBAC users**: This command can perform privileged operations. Only privileged users can run privileged operations. For more information about authorizations and privileges, see Privileged Command Database in *Security*. For a list of privileges and the authorizations associated with this command, see the **lssecattr** command or the **getcmdattr** subcommand.

# **Examples**

1. To list all the NIM resources which are available to this machine when its NIM name is pluto, enter:

nimclient -l -L pluto

2. To list all the Shared Product Object Trees (SPOTs) which are available to this machine when its NIM name is pluto, enter:

nimclient -l -L -t spot pluto

3. To list the operations which may be initiated from this machine, enter:

nimclient -l -p -s pull\_ops

4. To prevent the NIM master from running commands locally on the client, enter:

nimclient -P

5. To allocate a spot resource named myspot, an **lpp\_source** resource named images, and an **installp** bundle file name dept bundle, enter:

```
nimclient -o allocate -a spot=myspot -a lpp_source=images \
-a installp_bundle=dept_bundle
```
6. To perform a base system installation after the required resources have been allocated, enter:

nimclient -o bos\_inst

7. From a standalone client, to allocate an **lpp\_source** and install a software product such that the image for the installable option, adt, is contained in the **lpp\_source**, images, enter:

```
nimclient -o allocate -a lpp_source=images
```
Then enter:

nimclient -o cust -a filesets="adt"

8. From a standalone client, to allocate an **lpp\_source** and install a software product such that the image for the installable option, adt, is contained in the **lpp\_source**, images, and the name of the installable option is contained in the **installp\_bundle**, bundle3, enter:

```
nimclient -o allocate -a lpp_source=images \
-a installp_bundle=bundle3
```
Then enter:

nimclient -o cust

9. To install all fileset updates associated with APAR IX12345, residing in the **lpp\_source** updt\_images, enter:

```
nimclient -o allocate -a lpp_source=updt_images
nimclient -o cust -afixes=IX12345
```
10. From the NIM stand-alone, to run a live update for an APAR IX12345, residing in the **lpp\_source** lpp\_source1, enter:

```
nimclient -o allocate -a lpp_source=lpp_source1
nimclient -o cust -a live_update=yes -a filesets=IX12345
```
11. To update all installed software on the client with the latest updates from the updt\_images **lpp\_source**, enter:

nimclient -o allocate -a lpp\_source=updt\_images nimclient -o cust -afixes=update\_all

12. To enable the system to boot in maintenance mode using a SPOT resource named spot1, enter:

nimclient -o maint\_boot -a spot=spot1

This sets up the maintenance boot operation, but you must initiate the network boot locally.

13. To show the contents of the config script script1, enter:

nimclient -o showres -a resource=script1

14. To show the contents of the bosinst.data resource bosinst\_data1, enter:

nimclient -o showres -a resource=bosinst\_data1

15. To list all the filesets in the lpp\_source lpp\_source1 relative to what is currently installed on the machine machine1, from the NIM client machine machine1, enter:

nimclient -o showres -a resource=lpp\_source1

The **reference** attribute is automatically supplied by the **nimclient** command.

16. To list all problems fixed by software on the lpp\_source lpp\_source1, use:

nimclient -o showres -a instfix\_flags="T" -a resource=lpp\_source1

17. To install the filesets listed in the NIM **installp\_bundle** client\_bundle using the **lpp\_source** client images, while automatically allocating these resources during the installation operation, enter:

```
nimclient -o cust -a installp_bundle=client_bundle \
-a lpp_source=client_images
```
18. To perform a base system installation while automatically allocating all applicable resources from the NIM resource group named client grp, enter:

```
nimclient -o bos_inst -a group=client_grp
```
19. To perform a base system installation while automatically allocating all applicable resources from the NIM group defined as the default resource group on the master, enter:

nimclient -o bos\_inst

20. To copy an SSL certificate and enable SSL authentication, type:

nimclient -c

**Note:** OpenSSL must be installed on the NIM client prior to using this command option.

21. To configure a dual-stack environment, type:

nimclient -e en0

### **Files**

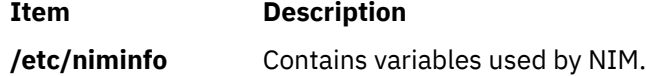

# **nimconfig Command**

### **Purpose**

Initializes the Network Installation Management (NIM) master package.

### **Syntax**

**To initialize the NIM master package:**

```
nimconfig -a pif_name=Pif -a netname=Objectname [ -a master_port=PortNumber ] [ -a
platform=Value ] [ -a registration_port=PortNumber ] [-a ring_speed=Speed | -a cable_type=CableType ]
[ -c ]
```
**To configure Secure Sockets Layer (SSL) for the NIM Environment:**

**nimconfig [-c](#page-1020-0)**

**To rebuild the /etc/niminfo file:**

### <span id="page-1019-0"></span>**nimconfig [-r](#page-1020-0)**

# **Description**

The **nimconfig** command initializes the NIM master package. You must initialize the package before any other NIM commands can be used. When you use the **-a** flag to supply the proper attributes, the **nimconfig** command initializes the NIM environment by performing the following tasks:

- Defines a network object specified by the *ObjectName* parameter to represent the network to which the NIM master's primary interface, specified by the *Pif* parameter, is connected.
- Completes the definition of the NIM master by connecting it to the newly defined network object.
- Defines a resource object to represent the network boot resource, which is managed automatically by NIM.
- Defines a resource object to represent the customization scripts that NIM automatically builds to perform customization.
- Starts the **NIM** communications daemon, **nimesis**.

# **Flags**

### **Item Description**

**-a** Assigns the following attribute=value pairs:

### **pif\_name=***Pif*

Designates the primary network interface for the NIM master. This value must be a logical interface name (such as tr0 or en0) is in the available state.

### **master\_port=***PortNumber*

Specifies the port number of the **nimesis** daemon used for NIM client communication.

### **platform=***Value*

Specifies the platform. The supported platforms are:

### **rs6K**

Micro Channel-based, uniprocessor models for AIX 5.1 and earlier

### **rs6ksmp**

Micro Channeled-based, symmetric multiprocessor models for AIX 5.1 and earlier

### **rspc**

PowerPC® PCI bus-based, uniprocessor models for AIX 5.1 and earlier

### **rspcsmp**

PowerPC PCI bus-based, symmetric multiprocessor models for AIX 5.1 and earlier

### **netname=***ObjectName*

Specifies the name you want the **nimconfig** command to use when creating the network object to represent the network to which the master's primary interface connects.

### **ring\_speed=***Speed*

Speed in Mbps. When the **pif\_name** refers to a token ring network, this value must be given. Acceptable values are:

4

16

### <span id="page-1020-0"></span>**Item Description**

### **-a** (continued) **cable\_type=***CableType*

Specifies the Ethernet cable type. When the **pif\_name** refers to an Ethernet network, this value must be given. Acceptable values are:

bnc

dix

N/A

### **registration\_port=***PortNumber*

Specifies the port number used for NIM client registration.

**Note:** If you do not specify port numbers on the command line, the port numbers in the **/etc/services** file for NIM are used. If the **/etc/services** file does not contain entries for the NIM ports nim and nimreg, the default values of 1058 for **master\_port** and 1059 for **registration\_port** are used.

### **ip\_env=***6*

Configures the NIM environment to support the dual-stack implementation of the IPv4 and IPv6 protocol over a single interface definition. This option creates an ent6 network object and defines a secondary interface (if2) using the ent6 network object information.

When you specify the **ip\_env** option, the following flags are also required:

### **pif\_name=***Pif*

Specifies interface name.

### **netname=***ObjectName*

Specifies the name of the new ent object that represents the IPv6 network.

### **cable\_type=***CableType*

Specifies the type of the Ethernet cable.

**Note:** You must run the **autoconf6** command and start the **ndpd-host** daemon prior to configuring the dual-stack environment.

- **-c** Creates SSL keys and SSL certificates that must be used during NIM client communication when Open Secure Sockets Layer (OpenSSL) is installed on the NIM master machine. The SSL certificates are later copied to NIM clients by using the **[nimclient -c](#page-1014-0)** command.
- **-r** Rebuilds the **/etc/niminfo** file on the master using the information already exists in the NIM database. Note that if the **bos.sysmgt.nim.master** package has not been configured on this machine, this option will fail. This option is provided in case the **/etc/niminfo** file is accidentally removed by a user.

# **Security**

**Access Control**: You must have root authority to run the **nimconfig** command.

**Attention RBAC users**: This command can perform privileged operations. Only privileged users can run privileged operations. For more information about authorizations and privileges, see Privileged Command Database in *Security*. For a list of privileges and the authorizations associated with this command, see the **lssecattr** command or the **getcmdattr** subcommand.

# **Examples**

1. To initialize the NIM environment using token ring and the default NIM ports for network communications, enter the following command:

nimconfig -a pif\_name=tr0 -a netname=net1 -a ring\_speed=16

2. To initialize the NIM environment using Ethernet and the default NIM ports, enter the following command:

```
nimconfig -a pif_name=en0 -a master_port=1058 \
-a netname = net\overline{2} -a cable_type=bnc
```
3. To rebuild the **/etc/niminfo** file on the NIM master when that machine has already been correctly configured as a master, enter the following command:

nimconfig -r

4. To initialize the NIM master using an ATM network interface, enter the following command:

nimconfig -a pif\_name=at0 -a master\_port=1058 -a netname=ATMnet

**Note:** Because an interface to an ATM network does not currently support booting over the network, this operation will define a generic network object corresponding to the master's subnet.

5. To initialize the NIM environment using TCP/IP port 1060 for NIM client communications and TCP/IP port 1061 for NIM client registration, enter the following command:

```
nimconfig -a pif_name=tr0 -a netname=net2 -a master_port=1060 \
-a registration_port=1061 -a ring_speed=16
```
6. To create SSL keys and certificates for NIM communication, enter the following command:

nimconfig -c

**Note:** OpenSSL must be installed on the NIM master prior to using this command option.

7.  $\ge$  To create SSL keys and SSL certificates for NIM communication during NIM master initialization, enter the following command:

nimconfig -a netname=net1 -a pif\_name=en0 -a cable\_type=N/A -a verbose=4 -c

**Note:** For NIM communication, configuring SSL keys and SSL certificates during NIM master initialization is supported only for AIX 7.3 with Technology Level 2, and later.

 $\mathsf{K}$ 

8. To configure a dual-stack environment, create an ent6 network, and define a secondary interface, enter the following command:

```
nimconfig -a ip_env=6 -a netname=dualstack_v6 -a pif_name=en0 -a cable_type=N/A
```
**Files**

**Item Description**

**/etc/niminfo** Contains variables used by NIM.

# **nimdef Command**

#### **Purpose**

Defines Network Installation Management (NIM) clients from a stanza file.

### **Syntax**

**nimdef** [ **[-p](#page-1025-0)** | **[-d](#page-1024-0)** | **[-c](#page-1024-0)** ] **-f** *[Name](#page-1024-0)*

# **Description**

The **nimdef** command parses a definition stanza file to build the commands required to add NIM client definitions to the NIM environment.

The **nimdef** command can also create NIM networks and NIM machine groups automatically in the NIM environment to support the new client definitions.

**Note:** Before using the **nimdef** command, you must configure the NIM master. (See **Basic NIM operations and configuration** in *Installation and migration* for more information.)

### **Client Definition File Rules**

The format of the client definition file must comply with the following rules:

- After the stanza header, follow attribute lines of the form *Attribute* = *Value.*
- If you define an attribute value multiple times within the same stanza, only the last definition is used unless the attribute is **machine\_group**. If you specify multiple **machine\_group** attributes, all are applied to the machine definition.
- If you use an invalid attribute keyword, then that attribute definition is ignored.
- Each line of the file can have only one header or attribute definition.
- Only one stanza may exist in a definition file for each machine hostname.
- If the stanza header entry is the keyword **default**, this specifies to use it for the purpose of defining default values.
- You can specify a default value for any machine attribute except the machine hostname. If you do not specify an attribute for a machine but define a default value, then the default value is used.
- You can specify and change default values at any location in the definition file. After a default value is set, it applies to all definitions following it.
- To turn off a default value for all following machine definitions, set the attribute value to **nothing** in a default stanza.
- To turn off a default value for a single machine definition, set the attribute value to **nothing** in the machine stanza.
- You can include comments in a client definition file. Comments begin with the pound (**#**) character.
- When parsing the definition file for header/attribute keywords and values, tab characters and spaces are ignored.

### **Client Definition File Keywords**

The client definition file uses the following keywords to specify machine attributes:

### **Required Attributes**

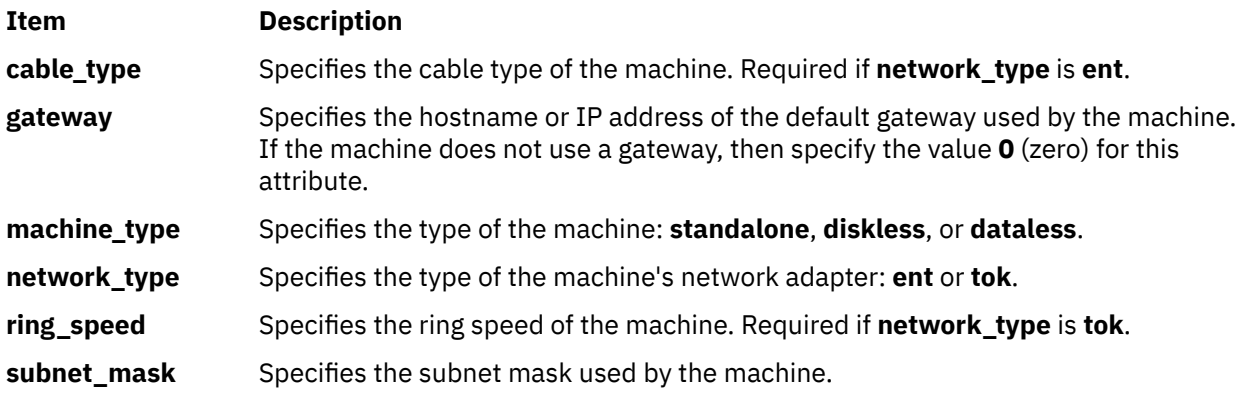

### **Optional Attributes**

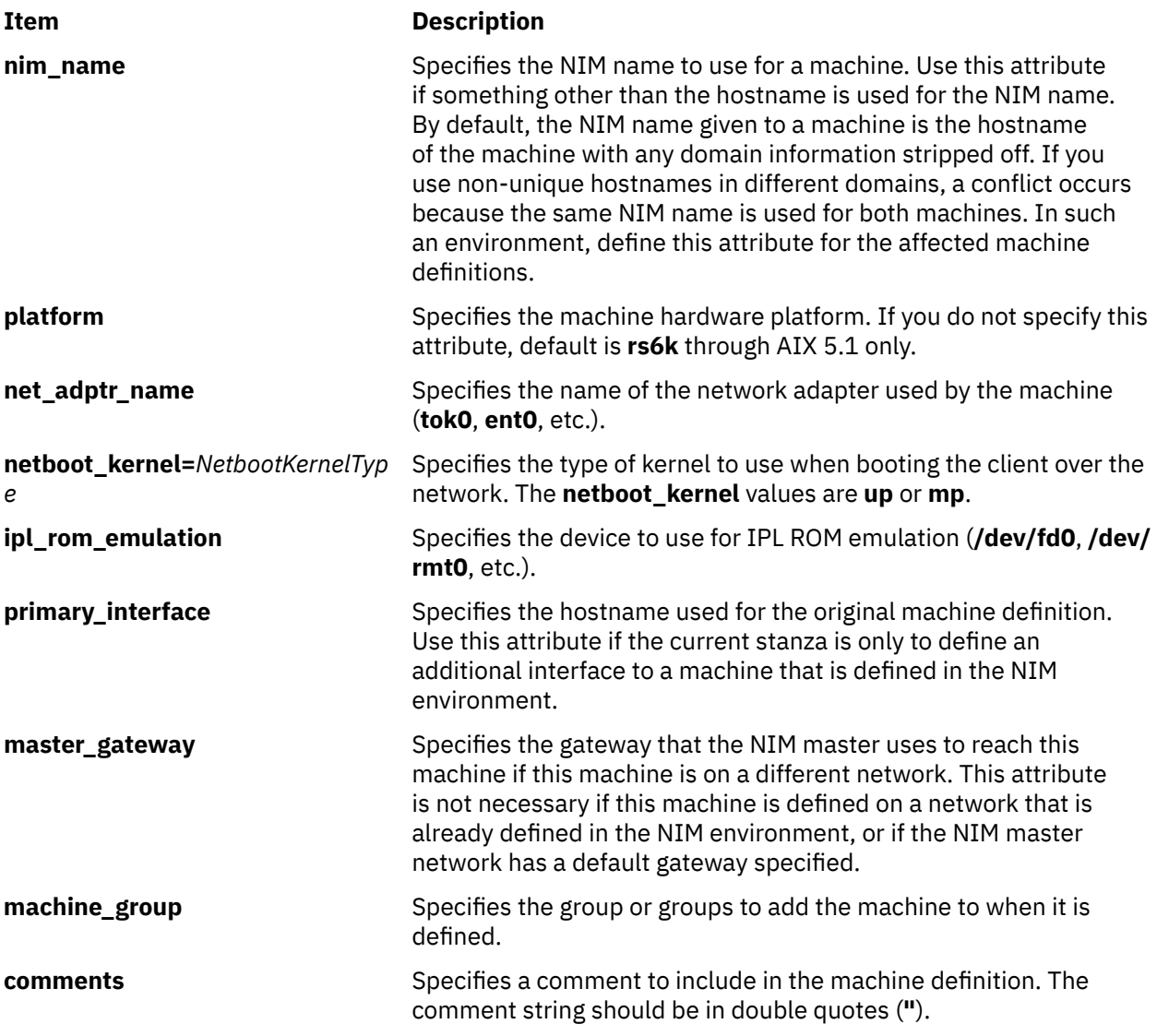

### **Client Definition File Stanza Errors**

A definition stanza is incorrect under any of the following conditions:

- The hostname used in the stanza header for the definition is unresolvable.
- A required attribute is missing.
- You specify an invalid value for an attribute.
- An attribute mismatch occurs. For example, you can not specify **network type=tok** and **cable type=bnc** in the same stanza.
- A group-type mismatch occurs. For example, you can not specify a group for a machine if the group includes standalone machines and you specify **machine\_type=diskless**.
- Machine definitions occur multiple times for the same hostname.
- A machine definition occurs for a machine that is already defined in the NIM environment.
- The **primary\_interface** value in a machine definition does not match the hostname of any defined machine or stanza definition.
- The **primary\_interface** value in a machine definition matches the hostname of another machine definition, but that definition is incorrect.

### **Sample Client Definition File**

<span id="page-1024-0"></span>These default values are for AIX 5.1 and earlier.

```
# Set default values.
default:
    machine_type = standalone<br>subnet_mask = 255.255.24
    subnet\_mask = 255.255.240.0<br>gateway = gateway1
                   = gateway 1
    network_type = tokring_speed<br>platform
                = 16<br>= rs6k
     machine_group = all_machines
# Define the machine "lab1"
# Take all defaults.
lab1:
# Define the machine "lab2"
# Take all defaults and specify 2 additional attributes.
# The machine "lab2" uses IPL ROM emulation, and will be added to
# the machine groups "all_machines" and "lab_machines".
lab2:
 ipl_rom_emulation = /dev/fd0
 machine_group = lab_machines
# Define the machine "lab3"
# Take all defaults, but do not add the machine to the default
# group.
lab3:
     machine_group=
# Define the machine "lab4"
# Take all defaults, but do not add "lab4" to the default group
# "all_machines".
# Instead add it to the groups "lab_machines" and "new_machines".
lab4:
     machine_group =
     machine_group = lab_machines
     machine_group = new_machines
# Change the default "platform" attribute.
default: platform = rspc
# define the machine "test1"
# Take all defaults and include a comment.
test1:
     comments = "This machine is a test machine."
```
### **Flags**

### **Item Description**

- **-c** Generates commands from a client definition file. This flag processes the definition file and generates the commands to add the definitions. The commands are not invoked but displayed as a KSH script that you can redirect to a file and invoke at a later time.
- **-d** Defines machines from a client definition file. This flag processes the definition file and invokes the commands to add the definitions to the NIM environment.
- **-f** *Name* Specifies the name of the client definition file.

### <span id="page-1025-0"></span>**Item Description**

**-p** Displays a preview of the client definition file. This flag processes the definition file but does not add machines to the NIM environment. Displays the following:

All complete and valid NIM definition stanzas.

All additional interfaces that will be defined for machines.

All invalid definitions stanzas and the reason for failure.

All new machine groups and the members to add.

All existing machine groups and the members to add.

All network definitions to add to the NIM environment.

The commands to invoke to add each new machine.

The commands to invoke to add each additional machine interface.

The commands to invoke to create new machine groups and add their members.

The commands to invoke to add new members to existing machine groups.

**Note:** We recommend that you specify the **-p** flag on a client definition file to verify that all stanzas are correct before using it for adding machines.

# **Exit Status**

This command returns the following exit values:

**Ite Description**

**m**

- **0** Successful completion.
- **!0** An error occurred.

# **Security**

**Access Control:** You must have root authority to run the **nimdef** command.

### **Auditing Events**: N/A

**Attention RBAC users**: This command can perform privileged operations. Only privileged users can run privileged operations. For more information about authorizations and privileges, see Privileged Command Database in *Security*. For a list of privileges and the authorizations associated with this command, see the **lssecattr** command or the **getcmdattr** subcommand.

# **Examples**

1. To preview the client definition file **client.defs**, enter:

nimdef -p -f client.defs

2. To add the NIM clients described in the client definition file **client.defs**, enter:

nimdef -d -f client.defs

3. To create a kshell script called **client.add** to add the NIM clients described in the client definition file **client.defs**, enter:

nimdef -c -f client.defs > client.add

# **Files**

**Item Description**

**/usr/sbin/nimdef** Contains the **nimdef** daemon/command.

# **niminit Command**

# **Purpose**

Configures the Network Installation Management (NIM) client package.

# **Syntax**

### **To configure the NIM client package**

**niminit**{**-a name=***Name* **-a pif\_name=***Pif* **-a [master=](#page-1027-0)***Hostname*} [ **-a [master\\_port=](#page-1027-0)***PortNumber* ] [ **-a [registration\\_port=](#page-1027-0)***PortNumber* ] [ **-a [cable\\_type=](#page-1027-0)***Type* | **-a [ring\\_speed=](#page-1027-0)***Speed*] [**-a [iplrom\\_emu=](#page-1027-0)***Device* ] [ **-a [platform=](#page-1027-0)***PlatformType* ] [ **-a [netboot\\_kernel=](#page-1028-0)***NetbootKernelType* ] [**-a [adpt\\_add=](#page-1027-0)***AdapterAddress*] [ **-a [is\\_alternate=](#page-1028-0)** yes | no ] [ **-a [connect=](#page-1028-0)***value* ] [ **-a [vlan\\_tag=](#page-1028-0)***value*] [**-a [vlan\\_pri=](#page-1028-0)***value*] [ **[-c](#page-1028-0)** ]

### **To rebuild the /etc/niminfo file**

**niminit** {**-a name=***Name* **-a [master=](#page-1027-0)***Hostname* **-a [master\\_port=](#page-1027-0)***PortNumber*}

# **Description**

The **niminit** command configures the NIM client package. This must be done before the **nimclient** command can be used. When the required attributes are supplied to the **niminit** command, a new machine object will be created to represent the machine where the **niminit** command is being executed. When the **niminit** command completes successfully, the machine will be able to participate in the NIM environment.

After the NIM client package has been successfully configured, the **niminit** command can be run again to rebuild the **/etc/niminfo** on the client. The **/etc/niminfo** file is used by the **nimclient** command and must be rebuilt if it is accidentally removed by a user.

This command configures an alternate\_master when the [is\\_alternate](#page-1028-0) attribute is set to yes. The bos.sysmgt.nim.master fileset must be installed prior to configuring an alternate\_master. Once the configuration of an alternate\_master is successful, the master that it registered with will be able to run alternate\_master operations on this machine.

# **Flags**

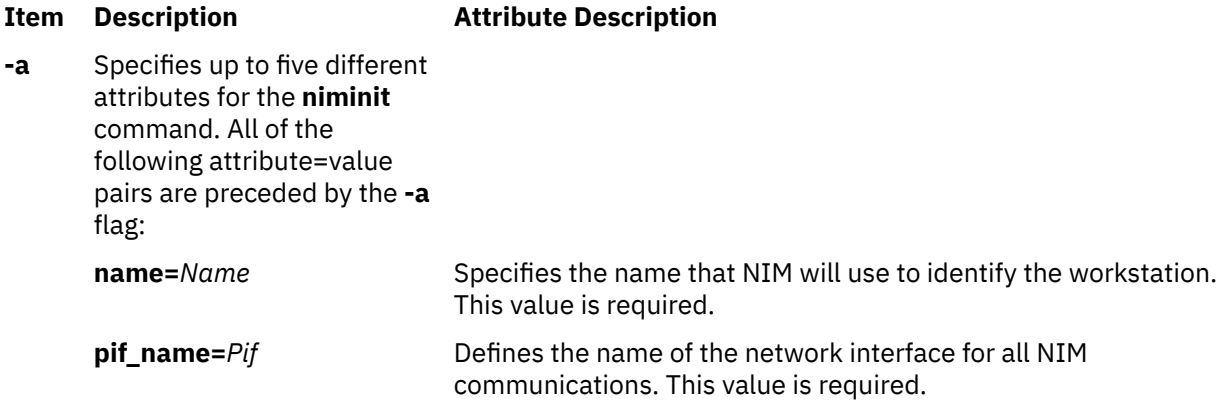

<span id="page-1027-0"></span>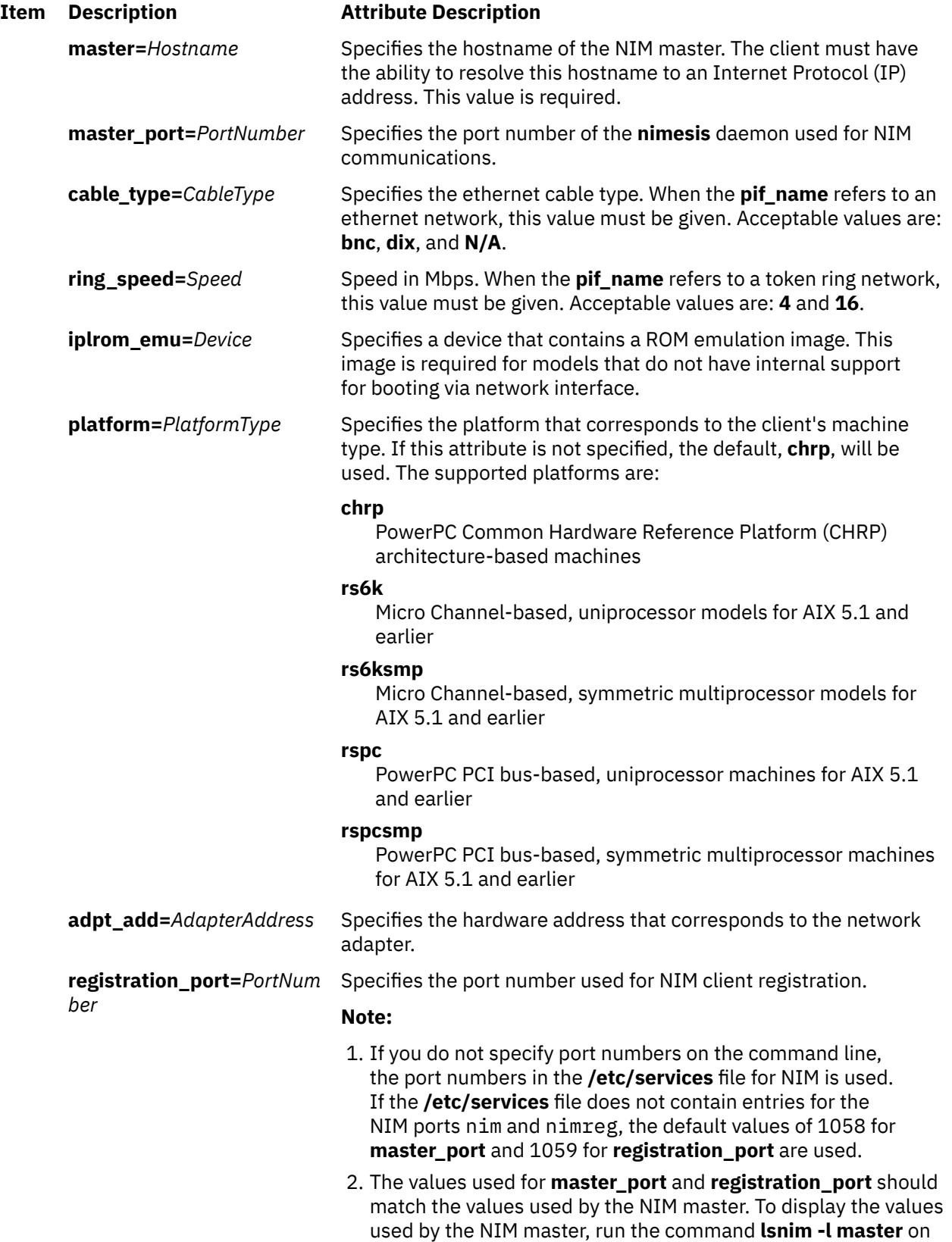

the NIM master.

<span id="page-1028-0"></span>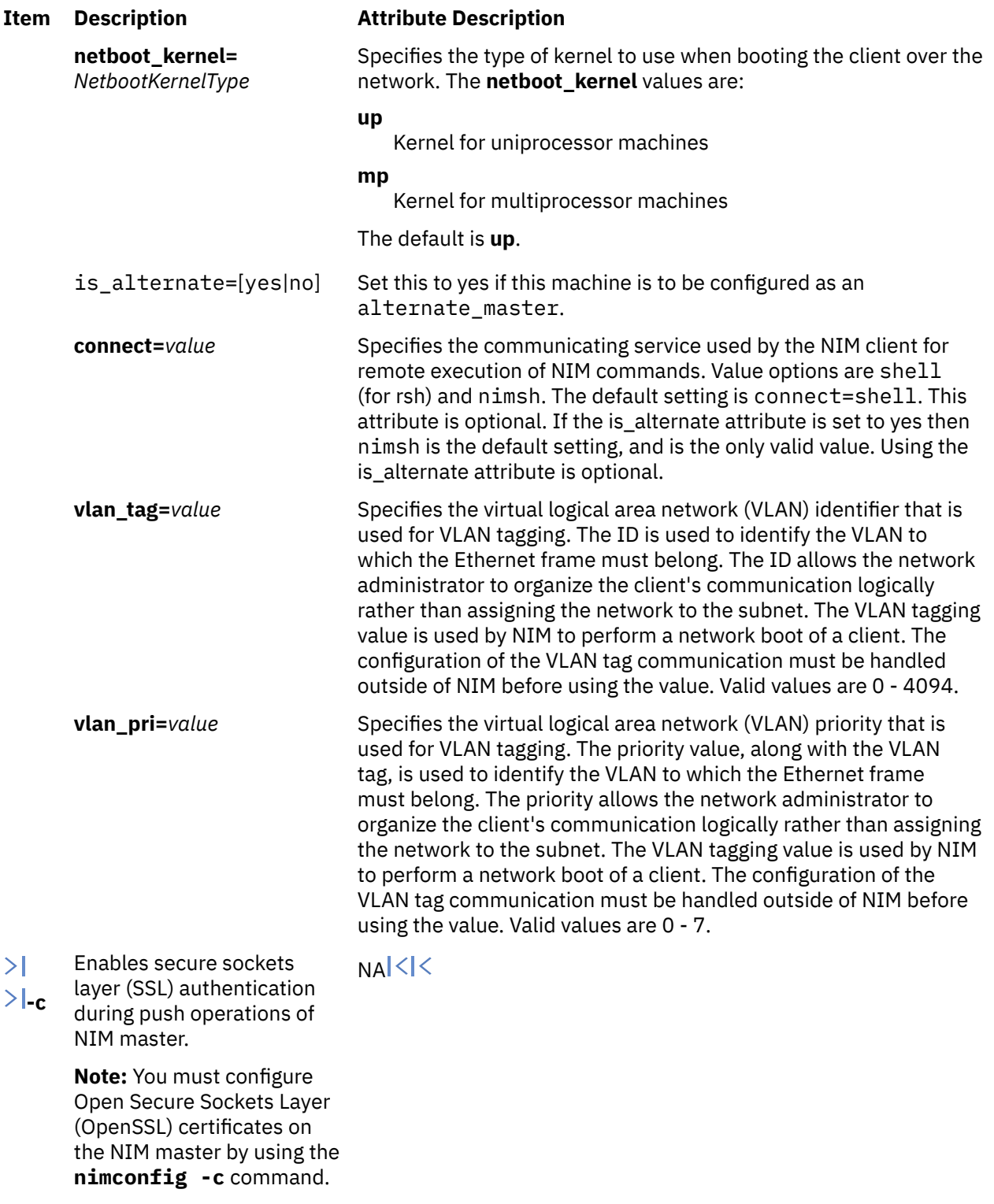

# **Security**

**Access Control**: You must have root authority to run the **niminit** command.

**Attention RBAC users**: This command can perform privileged operations. Only privileged users can run privileged operations. For more information about authorizations and privileges, see Privileged Command Database in *Security*. For a list of privileges and the authorizations associated with this command, see the **lssecattr** command or the **getcmdattr** subcommand.

# **Examples**

1. To configure the NIM client package on a machine that has a BOOTP-enabled IPL ROM such that it will be known as scuba in the NIM environment, using en0 as its primary interface and an Ethernet cable type of bnc, and specifying that it communicates with the NIM master using the master's hostname of manta and the default NIM ports located in **/etc/services** for network install communications, type:

```
niminit -a name=scuba -a pif name=en0 -a cable type=bnc \setminus-a master=manta
```
2. To rebuild the **/etc/niminfo** file when it has accidentally been removed by a user, using a hostname of superman for the master's hostname and a port number of 1058, type:

```
niminit -a name=robin -a master=superman -a master_port=1058
```
3. To configure the NIM client package for AIX 5.1 and earlier on a machine that is a PowerPC PCI bus-based, uniprocessor system that has a BOOTP-enabled IPL ROM such that it will be known as starfish in the NIM environment, using en0 as its primary interface and an Ethernet cable type of dix, and specifying that it communicates with the NIM master using the master's host name of whale and a port number of 1058, type:

```
niminit -a name=starfish -a pif name=en0 -a cable type=dix \
-a master=whale -a master_port=1058 -a platform=rspc
```
4. To configure the NIM client, on a machine to be known as bluefish in the NIM environment, using at0 as its primary interface and specifying that it communicates with the NIM master using the master's host name redfish and a port number of 1058, type:

```
niminit -a name=bluefish -a pif name=at0 -a master=redfish \
-a master_port=1058
```
**Note:** Because an interface to an ATM network does not currently support booting over the network, this operation will define a machine object on the NIM master if a Generic network object corresponding to the client's subnet is already defined.

5. To configure the NIM client for AIX 5.1 and earlier on a machine that is a PowerPC PCI bus-based, symmetric multiprocessor system that has a BOOTP-enabled IPL ROM such that it will be it will be known as jellyfish in the NIM environment, using en0 as its primary interface and an Ethernet cable type of dix, and specifying that it communicates with the NIM master using the master's host name of whale and a port number of 1058, type:

```
niminit -a name=jellyfish -a pif_name=en0 -a cable_type=dix \
-a master=whale -a master_port=1058 -a platform=rspcsmp
```
6. To configure the NIM client package on a machine that will use an IPL ROM emulation in device /dev/  $f$ d $\theta$ , such that it will be known as octopus in the NIM environment and uses  $tr$  $\theta$  as its primary interface and a ring speed of 16, and communicates with the NIM master using the master's hostname of dolphin and a port number of1700 for client communications and 1701 for client registration, type:

```
niminit -a iplrom_emu=/dev/fd0 -a name=octopus -a pif_name=tr0 \
-a ring_speed=16 -a master=dolphin -a master_port=1700 \
-a registration port=1701
```
7. To configure this machine as an alternate\_master with the NIM master dolphin and communicate over interface en0, type:

```
niminit -a is alternate=yes -a name=octopus -a pif name=en0 \
-a cable_type=bnc -a master=dolphin
```
8.  $\ge$  To copy a Secure Sockets Layer (SSL) certificate and to enable SSL authentication during client initialization, enter the following command:

niminit -a name=octopus -a master=dolphin -a connect=nimsh -c -v

**Note:** For NIM communication, configuring SSL keys and certificates during NIM master initialization is supported only for AIX 7.3 with Technology Level 2, and later.

 $\mathsf{K}$ 

### **Files**

**Item Description /etc/niminfo** Contains variables used by NIM.

# **niminv Command**

### **Purpose**

Allows system administrators to gather, conglomerate, compare, and download fixes based on installation inventory of NIM objects.

# **Syntax**

To get installation inventory:

niminv [-o](#page-1031-0) [invget](#page-1033-0) [-a](#page-1031-0) [targets](#page-1033-0)=*object1,object2,...* [ [-a](#page-1031-0) [location](#page-1033-0)=*path* ] [ [-a](#page-1031-0) [colonsep](#page-1033-0)=yes|no ]

To conglomerate installation inventory:

```
niminv -o invcon -a targets=object1,object2,... [ -a base=highest|lowest ] [ -a location=path ]
[ -a colonsep=yes|no ]
```
To compare installation inventory:

niminv [-o](#page-1031-0) [invcmp](#page-1032-0) [-a](#page-1031-0) [targets](#page-1032-0)=*object1,object2,...* [ [-a](#page-1031-0) [base](#page-1032-0)=object|any ] [ [-a](#page-1031-0) [location](#page-1032-0)=*path* ]

To get fixes based on conglomerate inventory:

```
niminv -o fixget -a targets=object1,object2,... [ -a download=yes|no ] [ -a lp_source=object ]
[ -a location=path ] -a newlppname=name
```
# **Description**

The niminv command (Network Install Manager Inventory) allows system administrators to accomplish the following tasks:

- Gather installation inventory of several NIM objects.
- Conglomerate installation inventory of several NIM objects.
- Compare installation inventory of several NIM objects.
- Download fixes base on the installation inventory of several NIM objects.

The niminv command can use any NIM object that contains installation information. Examples of such objects include standalone client objects, SPOT objects, lpp\_source objects and mksysb objects.

Using the niminv command has the following advantages:

- Hardware installation inventory is gathered alongside the software installation inventory.
- Data files are saved with a naming convention that is easily recognizable.
- All NIM objects that have installation inventory can be used.
- The command provides a holistic view of all managed NIM objects.

The information displayed by niminv can be limited by any of the following factors:

- <span id="page-1031-0"></span>• Only software installation inventory is provided for objects that do not actually have physical devices (such as SPOT objects, lpp\_source objects, and mksysb objects).
- Software and hardware installation inventory on client objects are limited to what commands on the remote system can provide.
- The recognition of fixes to download is based on the fix backend server. For more details, see **Using the Software Service Management menu (including SUMA)**.

### **Flags**

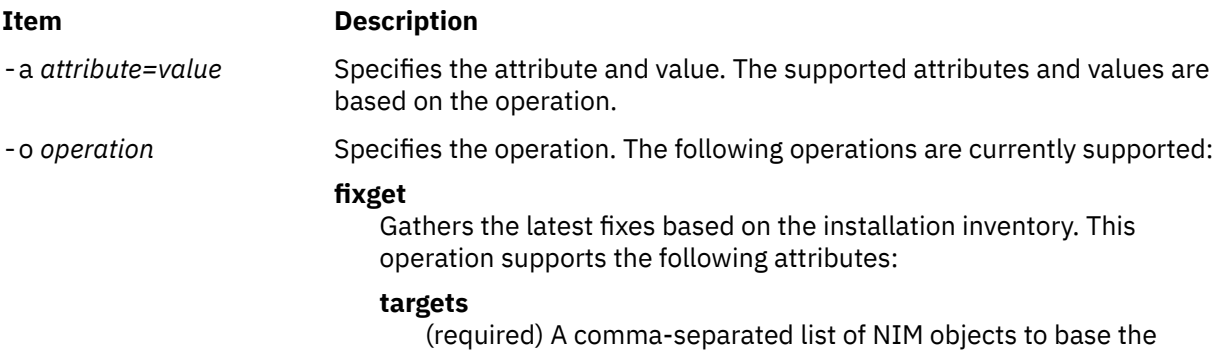

### gathering of fixes. **lpp\_source**

(optional) The NIM lpp\_source object to use as a filter for downloading fixes. If the location and newlppname attributes are not used, this 1pp source object will also be where any fixes are downloaded to.

### **location**

(optional) A directory to store the fixes. Use this attribute only if the fixes should not be downloaded to the object supplied to the lpp\_source attribute. This attribute can only be used with the newlppname attribute.

#### **newlppname**

(optional) The NIM object name of the lpp\_source to create at location. This attribute can only be used with the location attribute. The value supplied must be distinct and currently unused in the NIM environment.

### **download**

(optional) Instructs the command whether or not to download the fixes. If no lpp\_source or location field is specified and the value of this attribute is yes, fixes will be downloaded to the default location through the suma command.

**Note:** The suma command will increase the file system space according to the MaxFSSize field in the suma configuration.

### <span id="page-1032-0"></span>**Item Description**

**-o** *operation (Continued)* **invcmp**

Compares installation inventory. This operation supports the following attributes:

### **targets**

(required) A comma-separated list of NIM objects to compare installation inventory.

### **base**

(required) The NIM object to use as the comparison base, or the keyword any. If the NIM object is supplied, the installation inventory in the object is the sole determinate of the data displayed, and only inventory in the base object is compared against inventory in the target objects. The keyword any forces the command to use any installation inventory of the targets.

### **location**

(optional) A directory to store the data files. If this option is used, each inventory is saved with the format conglomerate*base\_object*.*target\_object\_list*.*timestamp*, where *base\_object* is the NIM name of the base object used for comparison (or the keyword any), *target\_object\_list* is a colon-separated and sorted list of the NIM name of the objects, and *timestamp* is the time the command was run (*year month day hour minute second*). If the directory does not exist, it will be created. The default is to display the data to the screen.

### <span id="page-1033-0"></span>**Item Description**

**-o** *operation (Continued)* **invcon**

### Conglomerates installation inventory. This operation supports the following attributes:

### **targets**

(required) A comma-separated list of NIM objects to conglomerate installation inventory.

### **base**

(optional) Specifies whether the conglomerate inventory is based on the highest or lowest software levels.

### **location**

(optional) A directory to store the data files. If this option is used, each inventory is saved with the format base.*target\_object\_list*.*timestamp*, where base indicates wther the conglomerate is based on the highest or lowest levels, *target\_object\_list* is a colon-separated and sorted list of the NIM name of the objects, and *timestamp* is the time that the command was run (*year month day hour minute second*). If the directory does not exist, it will be created. The default is to display the data to the screen.

### **colonsep**

(optional) Instructs the command whether or not to produce colonseparated output. The default is no.

### **invget**

Gathers installation inventory. This operation supports the following attributes:

### **targets**

(required) A comma-separated list of NIM objects to gather installation inventory.

### **location**

(optional) A directory to store the data files. If this option is used, each inventory is saved with the format conglomerate.*target\_object\_name*.*timestamp*, where *target\_object\_name* is the NIM name of the object, and *timestamp* is the time that the command was run (*year month day hour minute second*). If the directory does not exist, it will be created. The default is to display the data to the screen.

### **colonsep**

(optional) Instructs the command whether or not to produce colonseparated output. The default is no.

# **Exit Status**

### **Item Description**

- 0 The command completed successfully.
- >0 An error occurred.

# **Security**

**Access Control:** You must have root authority to run the niminv command.

**Attention RBAC users**: The **rbacqry** command grants execute (x) access to the root user. The **rbacqry** command is a privileged command that is used to run privilege operations. You must activate a role that has the authorization to run the command successfully.

# **Examples**

1. To gather installation inventory of a two clients and save the output to /tmp/inventory, enter:

niminv -o invget -a targets=client1,client2 -a location=/tmp/inventory

Output similar to the following is displayed:

```
Installation Inventory for client1 saved to 
 /tmp/inventory/inventory.client1.060406140453.
Installation Inventory for client2 saved to 
 /tmp/inventory/inventory.client2.060406140453.
```
The information in the files is similar to the output of lslpp -L

2. To conglomerate installation inventory of two clients and save the output to /tmp/inventory, enter:

niminv -o invcon -a targets=client1,client2 -a location=/tmp/inventory

Output similar to the following is displayed:

```
Installation Inventory for client1 saved to 
     /tmp/inventory/conglomerate.client1:client2.060406140500.
```
The information in the files is similar to the output of  $lslpp -L$ .

3. To compare installation inventory of a mksysb, SPOT, and lpp\_source to what's currently installed on the master, and save the output to /tmp/inventory, enter:

```
niminv -o invcon -a targets=mksysb1,spot1,lpp_source1 -a base=master -a \
location=/tmp/inventory
```
Output similar to the following is displayed:

```
Installation Inventory for client1 saved to 
     /tmp/inventory/comparison.master.mksysb1:spot1:lpp_source1.060406140610.
```
The information in the file is listed in column format. The comparison only includes installation inventory on the master.

4. To do the same comparison as in the preceding example but also include software on any of the objects, enter:

```
niminv -o invcon -a targets=mksysb1,spot1,lpp_source1,master -a base=any -a \
location=/tmp/inventory
```
Output similar to the following is displayed:

Installation Inventory for client1 saved to /tmp/inventory/comparison.any.mksysb1:spot1:lpp\_source1.060406140733.

The information in the file is listed in column format. The comparison includes any installation inventory in any of the target objects.

5. To see the fixes that can be downloaded based on the lowest installations in a mksysb, SPOT and lpp\_source, enter:

niminv -o fixget -a targets=mksysb1,spot1,lpp\_source1

Output similar to the following is displayed:

```
****************************************
Performing preview download.
****************************************
```
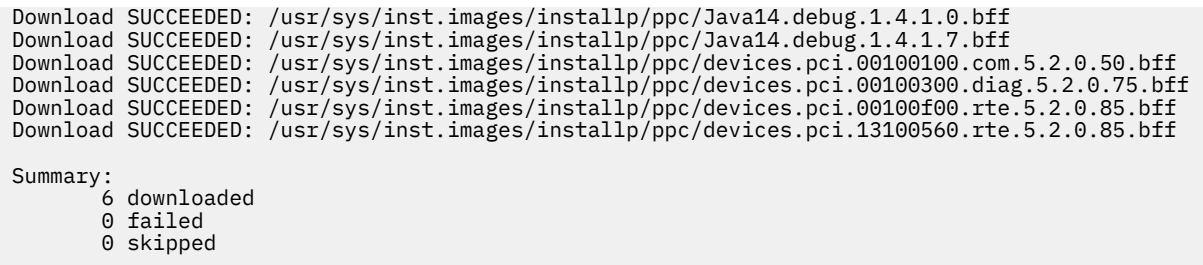

6. To download the latest fixes based on the lowest installations in a mksysb, SPOT and lpp\_source, enter:

```
niminv -o fixget -a targets=mksysb1,spot1,lpp_source1 -a download=yes
```
Output similar to the following is displayed:

```
Extending the /usr filesystem by 30 blocks.
File System size changed to 8126464
Download SUCCEEDED: /usr/sys/inst.images/installp/ppc/Java14.debug.1.4.1.0.bff
Download SUCCEEDED: /usr/sys/inst.images/installp/ppc/Java14.debug.1.4.1.7.bff
Download SUCCEEDED: /usr/sys/inst.images/installp/ppc/devices.pci.00100100.com.5.2.0.50.bff
Download SUCCEEDED: /usr/sys/inst.images/installp/ppc/devices.pci.00100300.diag.5.2.0.75.bff
Download SUCCEEDED: /usr/sys/inst.images/installp/ppc/devices.pci.00100f00.rte.5.2.0.85.bff
Download SUCCEEDED: /usr/sys/inst.images/installp/ppc/devices.pci.13100560.rte.5.2.0.85.bff
Summary:
        6 downloaded
        0 failed
        0 skipped
```
**Note:** Any installations already contained in the default download path (as specified by the suma command) will not be downloaded again. The default download path in this example was /usr/sys/ inst.images. Refer to the suma command for specifics on where the default download path will be.

7. To download the latest fixes based on the lowest installations in a mksysb, SPOT and lpp\_source to an existing lpp\_source, enter:

```
niminv -o fixget -a targets=mksysb1,spot1,lpp_source1 -a download=yes -a \
lpp_source=lpp_source2
```
Output similar to the following is displayed:

```
Download SUCCEEDED: /nim/lpps/lpp_source2/installp/ppc/Java14.debug.1.4.1.0.bff
Download SUCCEEDED: /nim/lpps/lpp_source2/installp/ppc/Java14.debug.1.4.1.7.bff
Summary:
        2 downloaded
        0 failed
        0 skipped
```
**Note:** Any installations already contained in lpp\_source2 will not be downloaded again. In this example, the filesets device already existed in the lpp\_source2.

8. To download the latest fixes based on the lowest installations in a mksysb, SPOT and lpp\_source to a newlpp\_source while filtering filesets in an existing lpp\_source, enter:

```
niminv -o fixget -a targets=mksysb1,spot1,lpp_source1 -a download=yes -a \
location=/nim/lpps/newlpp1 -a newlppname=newlpp1
```
Output similar to the following is displayed:

```
Download SUCCEEDED: /nim/lpps/newlpp1/installp/ppc/Java14.debug.1.4.1.0.bff
Download SUCCEEDED: /nim/lpps/newlpp1/installp/ppc/Java14.debug.1.4.1.7.bff
Summary:
 2 downloaded
 0 failed
       0 skipped
```
**Note:** Any installations already contained in lpp\_source2 will not be downloaded again. In this example, the filesets device already existed in the lpp\_source2.

9. To download the latest fixes based on the lowest installations in a mksysb, SPOT and lpp\_source to a newlpp\_source, enter:

```
niminv -o fixget -a targets=mksysb1,spot1,lpp_source1 -a download=yes -a \
location=/nim/lpps/newlpp2 -a newlppname=newlpp2
```
Output similar to the following is displayed:

```
Download SUCCEEDED: /nim/lpps/newlpp2/installp/ppc/Java14.debug.1.4.1.0.bff
Download SUCCEEDED: /nim/lpps/newlpp2/installp/ppc/Java14.debug.1.4.1.7.bff
Download SUCCEEDED: /nim/lpps/newlpp2/installp/ppc/devices.pci.00100100.com.5.2.0.50.bff
Download SUCCEEDED: /nim/lpps/newlpp2/installp/ppc/devices.pci.00100300.diag.5.2.0.75.bff
Download SUCCEEDED: /nim/lpps/newlpp2/installp/ppc/devices.pci.00100f00.rte.5.2.0.85.bff
Download SUCCEEDED: /nim/lpps/newlpp2/installp/ppc/devices.pci.13100560.rte.5.2.0.85.bff
Summary:
       6 downloaded
        0 failed
        0 skipped
```
### **Location**

/usr/sbin/niminv

# **nimol\_backup Command**

### **Purpose**

Creates NIMOL install resources from an AIX client.

**Note:** This command is used only for Virtual I/O Server (VIOS) or Integrated Virtualization Management (IVM) from the Hardware Management Console (HMC).

### **Syntax**

**nimol\_backup -c** *client\_hostname* [**[-t](#page-1037-0)** *directory*] [**[-m](#page-1037-0)** *remote\_access\_method*] [**[-L](#page-1037-0)** *label*] [**[-D](#page-1037-0)**]

### **Description**

The **nimol\_backup** command creates NIMOL install resources from a configured NIMOL client using the specified remote access method, which is **/usr/bin/rsh** by default, to call the nimol\_mk\_resources method on the client. When configuring a NIMOL server using the **nimol\_config** command, the user can set the default remote access method to something other than **/usr/bin/rsh**, such as **/usr/bin/ssh**. A machine is considered a NIMOL client when it has been installed using the **nimol\_install** command without the **-n** flag.

The command creates the target directory and label on the NIMOL server. The directory is then exported. The default label is default. For example, if the command is passed **-t /export/aix -L aix530**, then the command creates the **/export/aix/aix530** directory on the NIMOL server.

The command then uses the remote access method to run the **nimol\_mk\_resources** command. The **nimol\_mk\_resources** command creates the necessary install resources in the target directory.

### **Flags**

### **Item Description**

<span id="page-1037-0"></span>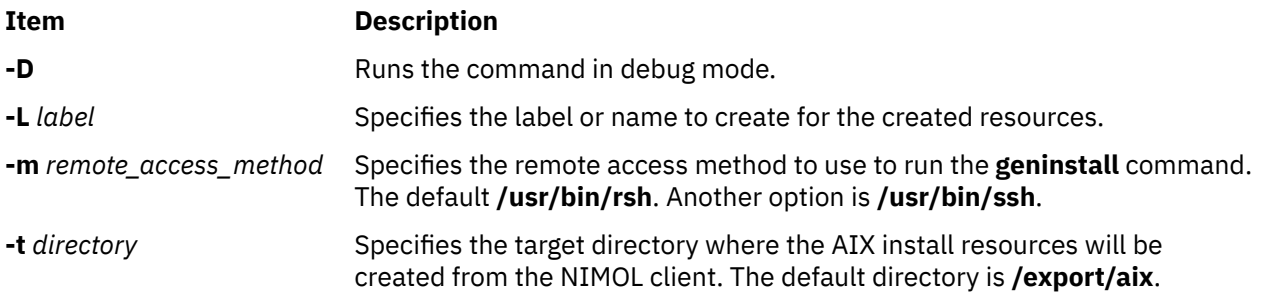

# **Exit Status**

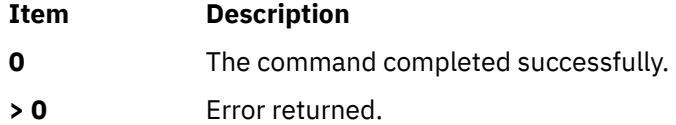

# **Security**

To run the **nimol\_backup** command on a NIMOL client, the client must provide remote access permissions to the NIMOL server. Using **/usr/bin/ssh** is a more secure remote acces method than **/usr/bin/rsh**.

# **Examples**

1. To create install resources from client myclient in the **/export/aix** directory and named 530, type:

nimol\_backup -c myclient -L 530 -t /export/aix

2. To execute nimol\_mk\_resources using ssh, type:

nimol\_backup -c myclient -m ssh

# **Location**

**/usr/sbin/nimol\_backup**

# **Files**

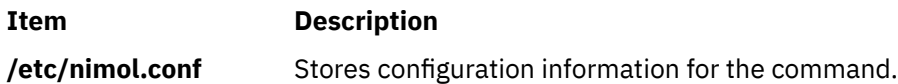

# **nimol\_config Command**

# **Purpose**

Configures a Linux server to network install a machine with AIX by configuring services and copying install resources.

**Note:** This command is used only for Virtual I/O Server (VIOS) or Integrated Virtualization Management (IVM) from the Hardware Management Console (HMC).

# **Syntax**

**nimol\_config** [**[-d](#page-1039-0)** *DirectoryContainingAIXResources*] [**[-t](#page-1039-0)** *TargetDirectoryToCopyResources*] [**[-L](#page-1039-0)** *InstallResourcesLabel*] [**[-s](#page-1039-0)** *NIMOLServerHostname*] [**[-m](#page-1039-0)** *RemoteAccessMethod*] [**[-C](#page-1039-0)**] [**[-e](#page-1039-0)**] [**[-l](#page-1039-0)**] [**[-r](#page-1039-0)**] [**[-S](#page-1039-0)**] [**[-U](#page-1039-0)**] [**[-D](#page-1039-0)**]

# **Description**

The **nimol** config command configures a Linux server to network install a machine with AIX. The command performs the following configuration.

- 1. First, the command obtains the hostname and IP address of the Linux server. If no hostname is specified with the **-s** flag, the command uses the hostname of the local machine and the IP address associated with the hostname. If a hostname and IP address are specified, then the pair is added to the **/etc/hosts** file, if it does not already exist.
- 2. The command then starts the portmap service and nfs server.
- 3. The command stores the remote access method in the **/etc/nimol.conf** file if specified with the **-m** flag. The default remote access command is **/usr/bin/rsh**, which is used to communicate with NIMOL clients that have been installed without specifying the **-n** flag to the **nimol\_install** command.
- 4. Next, tftpboot is configured. The **/tftpboot** directory is created if it does not exist and the **/etc/ xinetd.d/tftp** file is created if it does not exist. Then the command sets disable equal to no in the **/etc/xinetd.d/tftp** file and restarts xinetd so that the tftp server can handle incoming requests.
- 5. The **nimol\_config** command also sets up syslog to accept incoming messages from other machines. Clients pass back status while installing to the syslog server. The **/etc/sysconfig/syslog** file is modified to include the **-r** flag in the SYSLOGD\_OPTIONS or SYSLOGD\_PARAMS variable. Then the command searches **/etc/syslog.conf** for the first available local log and sets it to write messages to **/var/log/nimol.log**. Clients write status to this log file, which can be monitored during a client installation. After the changes are made to the syslog configuration files, the service is restarted.
- 6. Next, the command sets up the DHCP server to receive bootp requests from AIX clients. The subnet of the NIMOL server is determined and added to the **dhcpd.conf** file. The options allow bootp, not authoritative, and ddns-update-style none are added if they do not already exist. Existing settings for these options will be overwritten.
- 7. Once the services have been configured, the **nimol\_config** command attempts to copy AIX install resources locally, if the **-C** flag was not passed to the command. The command copys resources from the source directory specified with the **-d** flag (**/mnt/cdrom** by default) to the target directory (**/ export/aix** by default). A directory is created (name that matches the LABEL name specified with the **-L** flag 'default' by default). The command looks in the source directory for the following resources:
	- a SPOT (Source Product Object Tree) directory named **/SPOT** and a SPOT directory named **ispot.tar.Z**
	- an lpp\_source directory named **/lpp\_source**
	- a mksysb named **mksysb** or **mksysb.bff**
	- a boot image named **booti.chrp.mp.ent**
	- a bosinst.data file named **bosinst.data**
	- an image.data file named **image.data**
	- a customization script named **cust.script**
	- a resolv.conf file named **resolv.conf**
	- A SPOT, boot image, and either mksysb or lpp\_source are required.
- 8. The target directory is then globally exported unless the **-e** flag is specified.
- 9. If a target directory and label are specified that contain resources, then these resources will be used and no resources will be copied. For example, if the command is passed **-t /export/aix -L aix530** and the directory **/export/aix/aix530** contains resource, then the command will not attempt to copy resources from the source directory.
- <span id="page-1039-0"></span>10. After the NIMOL server has been configured, the **nimol\_config** command will not attempt to reconfigure services on the NIMOL server when defining new resource labels.
- 11. The command also lists defined resource labels with the **-l** flag.
- 12. Resource labels can be removed by specifying the **-r** flag with a resource label. The command unexports the directory, if exported, and deletes the directory of the resource label.
- 13. When the **-U** flag is passed, the command attempts to undo any configuration that it has done, such as unconfiguring services.

# **Flags**

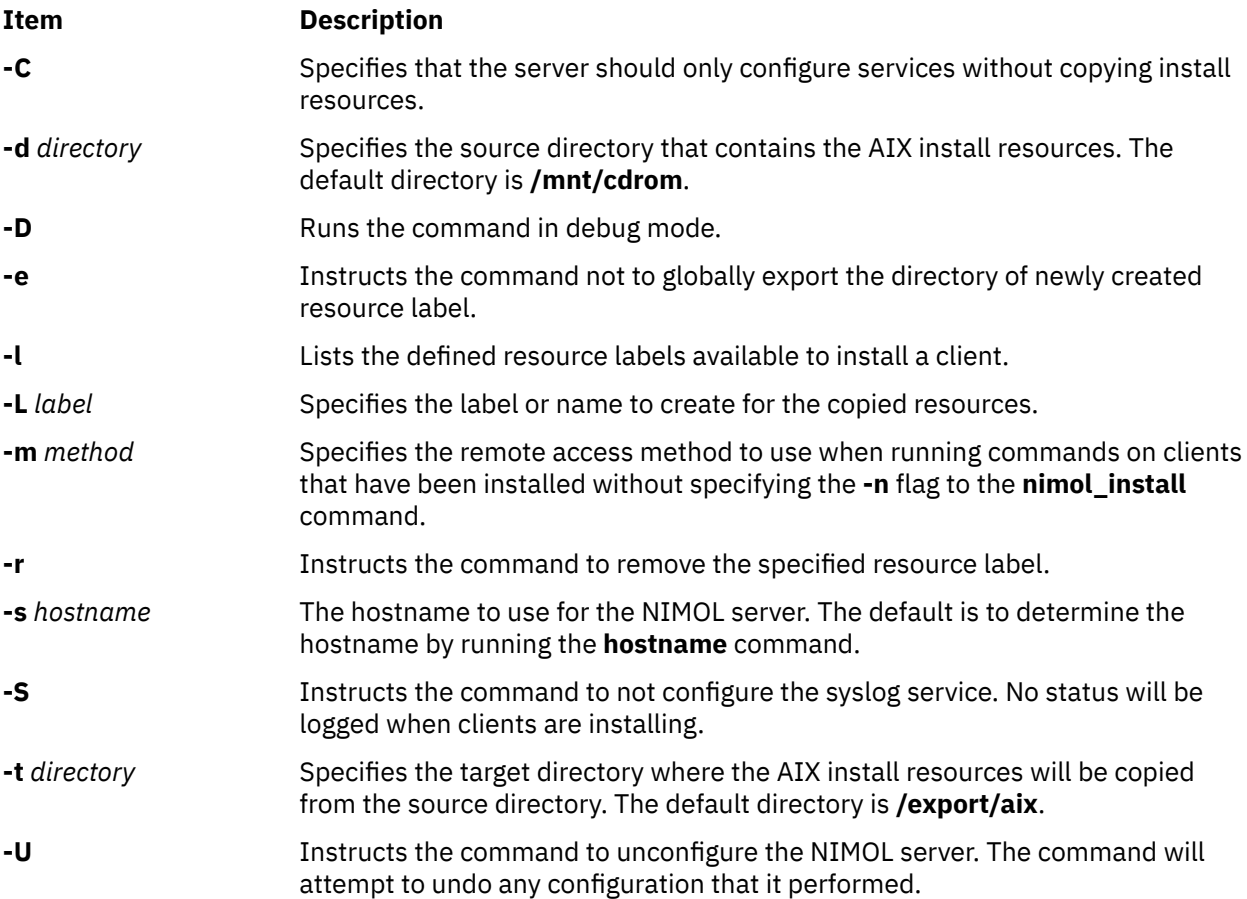

# **Exit Status**

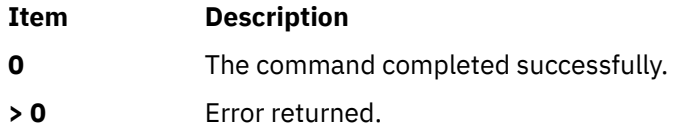

# **Security**

Configuring the syslog service to accept messages from remote clients can be a security issue. Configure your firewall to only accept syslog messages from known clients.

# **Examples**

1. To configure the NIMOL server without copying resources, type:

nimol\_config -C

2. To configure the NIMOL server, copy resources from **/mnt/aix** to **/export/aix**, and label the resource aix530, type:

nimol\_config -d /mnt/aix -t /export/aix -L aix530

3. To configure the NIMOL server and copy resources without configuring syslog and without globally exporting the resource label directory, type:

nimol\_config -S -e

4. To list defined resource labels, type:

nimol\_config -l

5. To remove the aix530 resource label, type:

nimol\_config -L aix530 -r

### **Location**

**/usr/sbin/nimol\_config**

**Files**

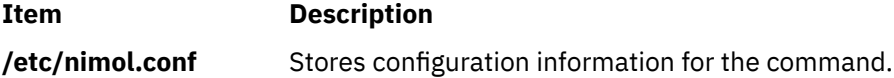

# **nimol\_install Command**

### **Purpose**

Sets up a configured NIMOL server to install AIX to a specific client machine.

**Note:** This command is used only for Virtual I/O Server (VIOS) or Integrated Virtualization Management (IVM) from the Hardware Management Console (HMC).

### **Syntax**

**nimol\_install [-c](#page-1041-0)** *client\_hostname* [ **[-g](#page-1041-0)** *gateway* ] [**[-m](#page-1041-0)** *mac\_address*] [ **[-p](#page-1041-0)** *ip\_address* ] [ **[-s](#page-1042-0)** *subnet\_mask* ] [**[-L](#page-1041-0)** *label*] [ **[-n](#page-1041-0)** ] [ **[-r](#page-1042-0)** ] [**[-D](#page-1041-0)**]

### **Description**

The **nimol\_install** command sets up a configured NIMOL server to network install a machine with AIX. The command peforms the following configuration.

- 1. The command determines the IP address of the client hostname if the client IP address isn't specified. If the client hostname isn't resolvable and a client IP address is specified, then the pair will be added to the **/etc/hosts** file if it does not exist.
- 2. The client is added to the **/etc/nimol.conf** file.
- 3. The directory of the resource label is exported to the client if it is not already globally exported.
- 4. A stanza for the client is added to the **/etc/dhcpd.conf** file. The client's subnet will also be added to the **/etc/dhcpd.conf** file if it does not exist. If the client or its subnet already exist in the **/etc/ dhcpd.conf** file, an error is displayed.
- 5. A symbolic link to the boot image is created in the **/tftpboot** directory for the client.
- 6. A static arp entry is added if the client is on the same subnet as the NIMOL server.

<span id="page-1041-0"></span>7. The command will turn off the firewall rules to a client that is installing if the **iptables** command exists by running:

```
iptables -I INPUT 1 -s client_hostname -j ACCEPT
```
This allows the various services used by NIMOL to succeed. When a client is removed, the **nimol\_install** command will run the following command to delete the rule: iptables -D INPUT -s *client\_hostname*.

- 8. The command ensures that the required resources exist in the resource label's directory.
- 9. A nim\_script is created in the scripts subdirectory of the resource label's directory if a **resolv.conf** or customization script was specified or if the client will remain a client of the NIMOL server after the installation. The **nimol\_install** command will look for a general customization script in the resource label's directory named cust.script or a specific customization script for the client named *client\_name*.script.
- 10. An information file is created in the **/tftpboot** directory that will be used during the installation of the operating system.
- 11. If the **-l** flag is specified, the command will list clients set up for an installation. A client will be removed if the **-r** flag is specified with a client name.
- 12. Once the client has been set up to install, the client must be told to perform a network install. If the client has AIX installed and is running, then use the **bootlist** command. For example, if the NIMOL server is  $192.168.1.20$  and the AIX client is  $192.168.1.30$ , then to boot off ent0 run:

```
bootlist -m normal -ent0 bserver=192.168.1.20 \\
  gateway=0.0.0.0 client=192.168.1.30
```
then reboot by running:

shutdown -Fr

13. If the client is not running, then boot into the SMS menus and specify the network boot parameters and the network boot device. If the client is on the same subnet as the NIMOL server, then the client will be able to do a broadcast **bootp** install. A broadcast **bootp** does not require the IP parameters to be set; the bserver, gateway and client would be 0.0.0.0 on a broadcast bootp install.

# **Flags**

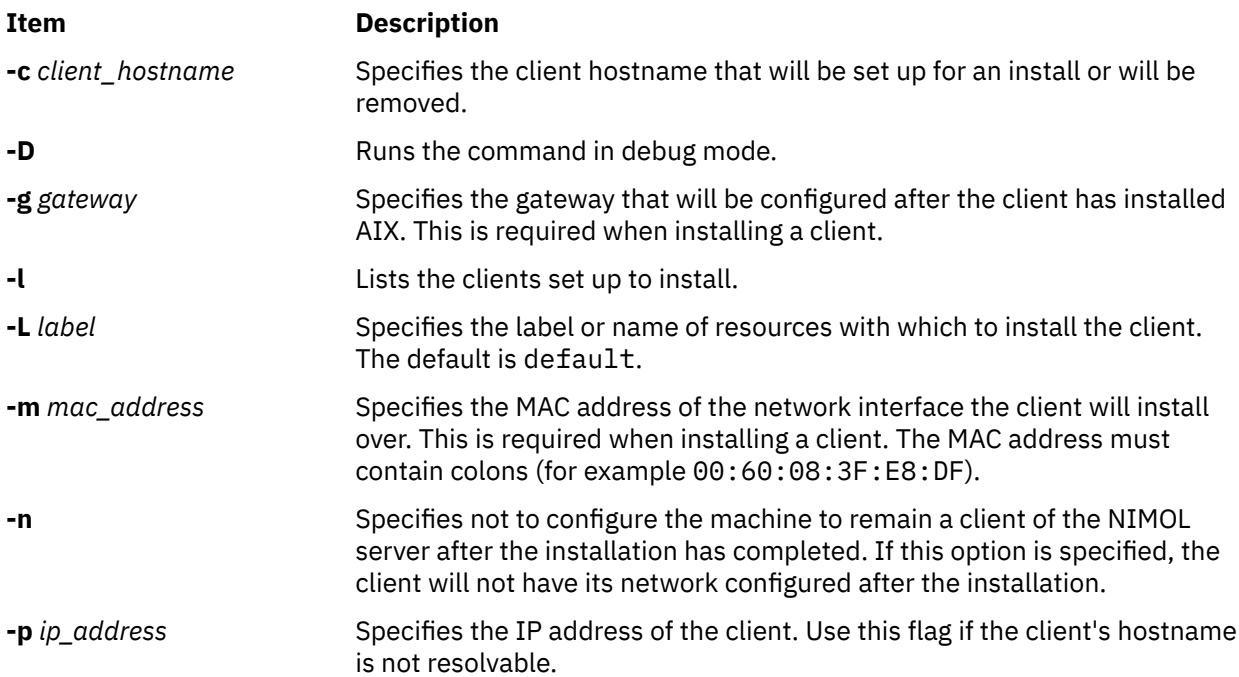

<span id="page-1042-0"></span>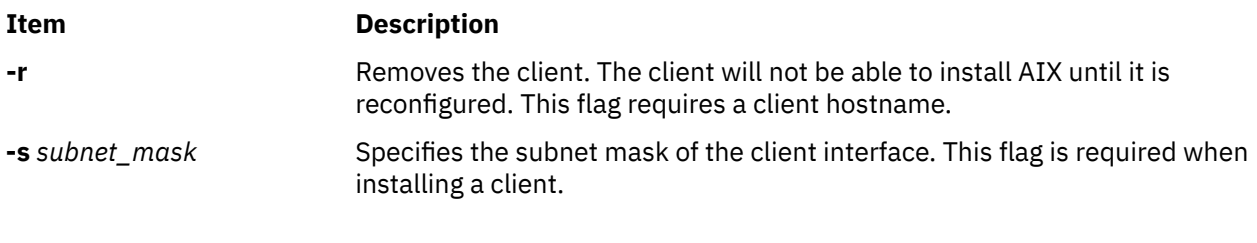

# **Exit Status**

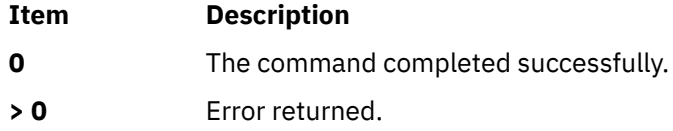

# **Security**

If the machine remains a client of the NIMOL server (the **-n** flag is not specified), then it will give the NIMOL server **/usr/bin/rsh** permissions so it can run commands on the client.

# **Examples**

1. To setup client myclient to install the aix530 resource label with gateway 192.168.1.1, MAC address 00:60:08:3F:E8:DF, and subnet mask 255.255.255.0, type:

nimol\_install -c myclient -g 192.168.1.1 \\ -m 00:60:08:3F:E8:DF -s 255.255.255.0 -L aix530

2. To setup client myclient and not have it remain a client to the NIMOL server after the installation, type:

nimol\_install -n -c myclient -g 192.168.1.1 \\ -m 00:60:08:3F:E8:DF -s 255.255.255.0 -L aix530

3. To list the clients configured to be installed, type:

```
nimol_install -l
```
4. To remove client myclient, type:

nimol\_config -c myclient -r

# **Location**

**/usr/sbin/nimol\_install**

# **Files**

**Item Description**

**/etc/nimol.conf** Stores configuration information for the command.

# **nimol\_lslpp Command**

# **Purpose**

Runs the **lslpp** command on a NIMOL client.

**Note:** This command is used only for Virtual I/O Server (VIOS) or Integrated Virtualization Management (IVM) from the Hardware Management Console (HMC).

# **Syntax**

**nimol\_lslpp -c** *client\_hostname* [ **-m** *remote\_access\_method* ] [**-f** *lslpp\_flags* ] [ **-D** ]

# **Description**

The **nimol\_lslpp** command executes the **lslpp** command on a configured NIMOL client using the specified remote access method, which is **/usr/bin/rsh** by default. When configuring a NIMOL server using the **nimol\_config** command, the user can set the default remote access method to something other than **/usr/bin/rsh**, such as **/usr/bin/ssh**. A machine is considered a NIMOL client when it has been installed using the **nimol\_install** command without the **-n** flag.

The command runs the **lslpp** command with **-L -c** as the default flags. The **lslpp** command flags can be specified with the **-f** flag.

# **Flags**

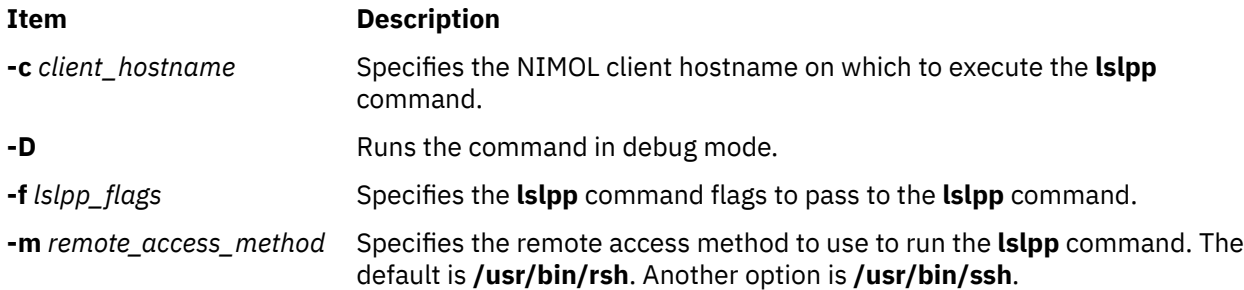

# **Exit Status**

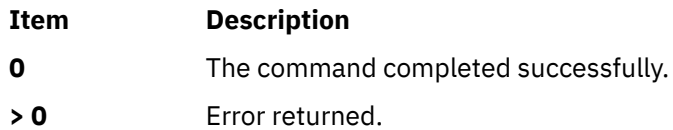

# **Security**

To run the **nimol\_lslpp** command on a NIMOL client, the client must provide remote access permissions to the NIMOL server. Using **/usr/bin/ssh** is a more secure remote access method than **/usr/bin/rsh**.

# **Examples**

1. To run the **lslpp** command on client myclient, with the default flags **-Lc**, type:

nimol\_lslpp -c myclient

2. To run the **lslpp** command on client myclient, with the flags **-i bos.rte**, type:

nimol\_lslpp -c myclient -f "-i bos.rte"

3. To run the **lslpp** command on client myclient, using ssh as the remote access method, type:

nimol\_lslpp -c myclient -m ssh

# **Location**

### **/usr/sbin/nimol\_lslpp**
### **Files**

**Item Description**

**/etc/nimol.conf** Stores configuration information for the command.

# **nimol\_update Command**

## **Purpose**

Runs geninstall on a NIMOL client to perform software maintenance.

**Note:** This command is used only for Virtual I/O Server (VIOS) or Integrated Virtualization Management (IVM) from the Hardware Management Console (HMC).

## **Syntax**

**nimol\_update -c** *client\_hostname* [ **-L** *label* ] [ **-f** *geninstall\_flags* ] [ **-m** *remote\_access\_method* ] [ **-p** *package\_list* ] [**-D**]

# **Description**

The **nimol\_update** command executes the **geninstall** command on a configured NIMOL client using the specified remote access method, which is **/usr/bin/rsh** by default. When configuring a NIMOL server using the **nimol\_config** command, the user can set the default remote access method to something other than **/usr/bin/rsh**, such as **/usr/bin/ssh**. A machine is considered a NIMOL client when it has been installed using the **nimol\_install** command without the **-n** flag.

The command runs the **geninstall** command with **-acgX** as the default flags. Use the **-f** flag to specify **geninstall** command flags. The software packages to pass the **geninstall** command are specified with the **-p** flag.

When installing filesets using the **nimol\_update** command, you must specify a resource label that has an lpp\_source. Run **nimol\_config -l -L** *label* to determine if a resource label contains an lpp\_source. The command will export the resource label directory if it is not already globally exported. The client will mount the directory and use it as the source directory during an installation.

# **Flags**

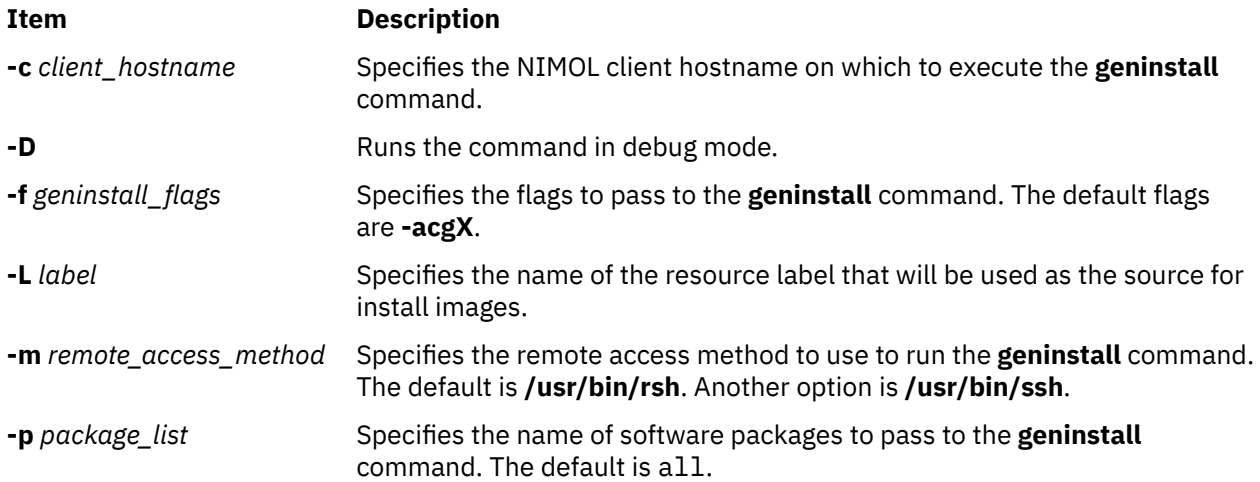

## **Exit Status**

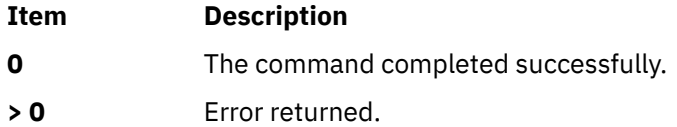

# **Security**

To run the **nimol\_update** command on a NIMOL client, the client must provide remote access permissions to the NIMOL server. Using **/usr/bin/ssh** is a more secure remote access method than **/usr/bin/rsh**.

### **Examples**

1. To install all packages in resource label 530 to client myclient, type:

nimol\_update -c myclient -L 530

2. To apply an update for bos.games on client myclient, type:

nimol\_update -c myclient -L 530 -f "-a" -p "bos.games"

3. To remove bos.games from client myclient, type:

nimol\_update -c myclient -f "-u" -p "bos.games"

4. To execute the **geninstall** command using ssh, type:

nimol\_update -c myclient -L 530 -m ssh

### **Location**

#### **/usr/sbin/nimol\_update**

**Files**

**Item Description /etc/nimol.conf** Stores configuration information for the command.

# **nimquery Command**

### **Purpose**

Query a system in the Network installation management (NIM) environment for system information and create client objects in the environment.

### **Syntax**

nimquery{{ [-a](#page-1046-0) host=*[hostname](#page-1046-0)* [[-a](#page-1046-0) name=*[client obj](#page-1046-0)*[[-d](#page-1046-0)] [[-a](#page-1046-0) hmc=*[obj name](#page-1046-0)*[-d] [[-a](#page-1046-0) cec=*[obj name](#page-1046-0)* [[-a](#page-1046-0) bcmm=*[obj name](#page-1046-0)* [[-a](#page-1046-0) ivm=*[obj name](#page-1046-0)*} [[-p](#page-1046-0)] [[-q](#page-1046-0)] [[-v](#page-1046-0)]

### **Description**

The nimquery command queries a machine for system information when using the -a host parameter. The information is used for defining a new client object in the NIM environment. System information is provided from systems that use the NIM service handler (nimsh).

<span id="page-1046-0"></span>The nimquery command can also be used to query logical partitions (LPARs) , central electronics complex (CEC) and blades information when pointing to a Hardware Management Console (HMC) , CEC, Integrated Virtualization Manager (IVM) or Blade Center Management Module (BCMM) object. To do so, the **openssh.base.client** must be installed on the NIM master.

# **Flags**

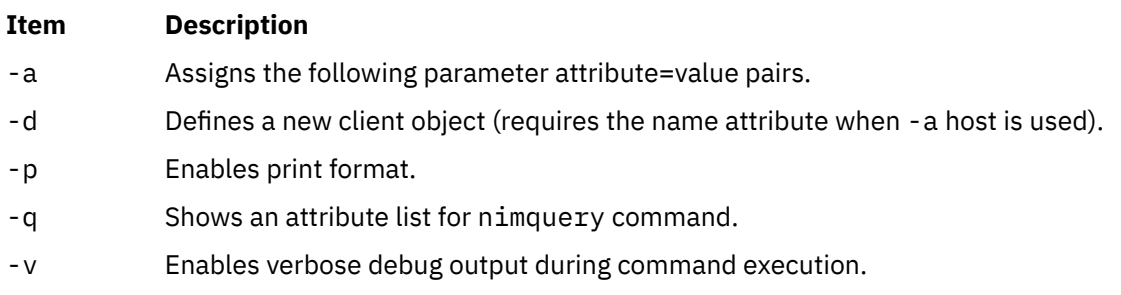

# **Parameters**

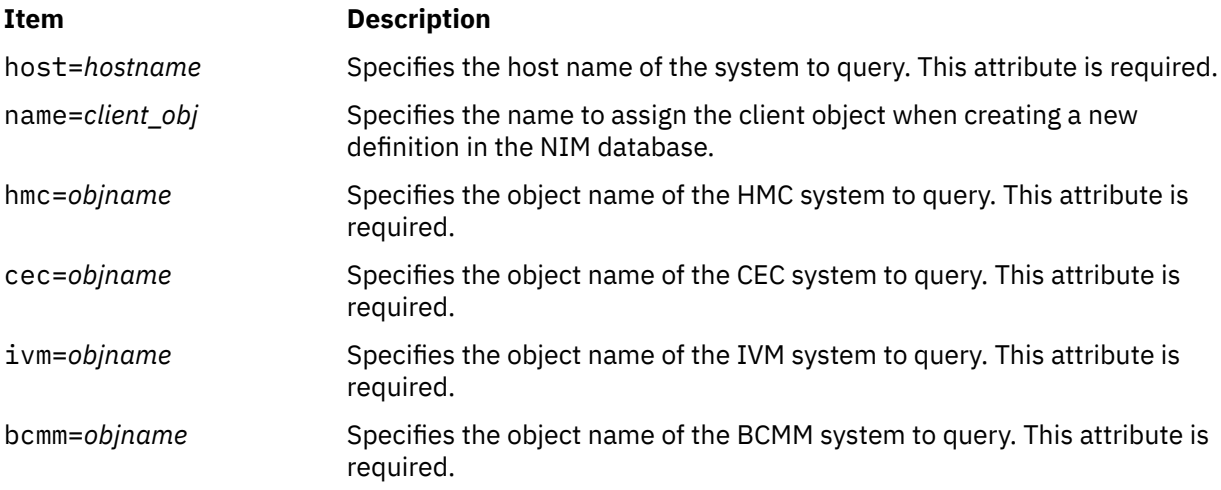

# **Exit Status**

**0**

Returns zero on success.

# **Security**

You must have root authority to run the nimquery command.

# **Examples**

1. To query machine buckey for system information, type:

nimquery -a host=buckey

2. To query machine buckey for system information and to provide detailed output information, type:

nimquery -a host=buckey -p

3. To define machine buckey.austin.ibm.com using name client6 as the NIM object name, type:

```
nimquery -a name=client6 -a host=buckey -d
```
4. To query Management Module bcmm2 for blade system information, type:

nimquery -a bcmm=bcmm2

5. To define CEC objects managed by HMC hmc1, type:

nimquery -a hmc=hmc1 -d

6. To query LPARs attached to cec1 buckey for system information, type:

nimquery -a cec=cec1

### **Files**

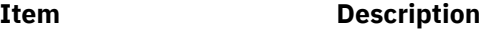

/usr/sbin/nimquery The location of nimquery command.

# **nistoldif Command**

### **Purpose**

Exports user, group, name resolution, and rpc data to rfc 2307-compliant form.

## **Syntax**

nistoldif -d Suffix [ -a BindDN [-h](#page-1048-0) Host [-p](#page-1048-0) Password [[-n](#page-1048-0) Port ] ] [ [-f](#page-1048-0) Directory ] [ [-y](#page-1048-0) domain ] [ [-S](#page-1048-0) Schema ] [ [-k](#page-1048-0) *KeyPath* **[-w](#page-1048-0)** *SSLPassword* ] [ **[-s](#page-1048-0)** *Maps* ] [ **[-m](#page-1048-0)** *ldap\_mapname* ]

## **Description**

The **nistoldif** command converts the data from **passwd**, **group**, **hosts**, **services**, **protocols**, **rpc**, **networks**, **netgroup**, and **automount** into forms compliant with rfc2307. It will first attempt to read data from NIS, and if it cannot find a NIS map it will fall back to the flat files.

If the server information (the **-a**, **-h**, and **-p** flags) is given on the command line, data will be written directly to the server. If any data conflicts with an entry already on the server, either because the entry already exists, or because the **uid** or **gid** already exists, a warning will be printed. If the server information is not given, the data will be written to **stdout** in LDIF. In either case, **nistoldif** does not add an entry for the suffix itself; if that entry does not exist, attempts to add data to the server will fail. This entry will be added during server setup, usually by the **mksecldap** command.

Translation is not exact. Because of the limitations of the rfc2307 definitions, some attributes are defined in a case-insensitive way; for example, TCP, Tcp, and tcp are all the same protcol name to the LDAP server. Uids and gids greater than 2^31-1 will be translated to their negative twos complement equivalent for storage.

The **nistoldif** command reads the **/etc/security/ldap/sectoldif.cfg** file to determine what to name the sub-trees that the passwd, group, hosts, services, protocols, rpc, networks and netgroup data will be exported to. The names specified in the file will be used to create sub-trees under the base DN specified with the **-d** flag. For more information, see the **/etc/security/ldap/sectoldif.cfg** file documentation.

### **Flags**

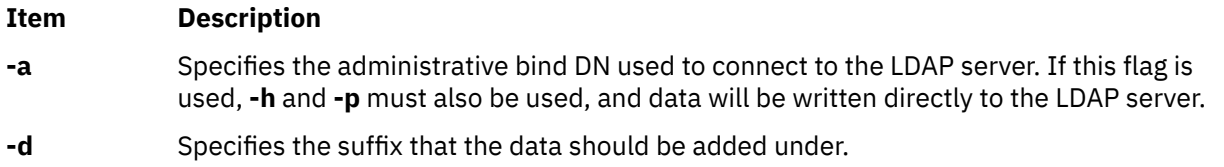

<span id="page-1048-0"></span>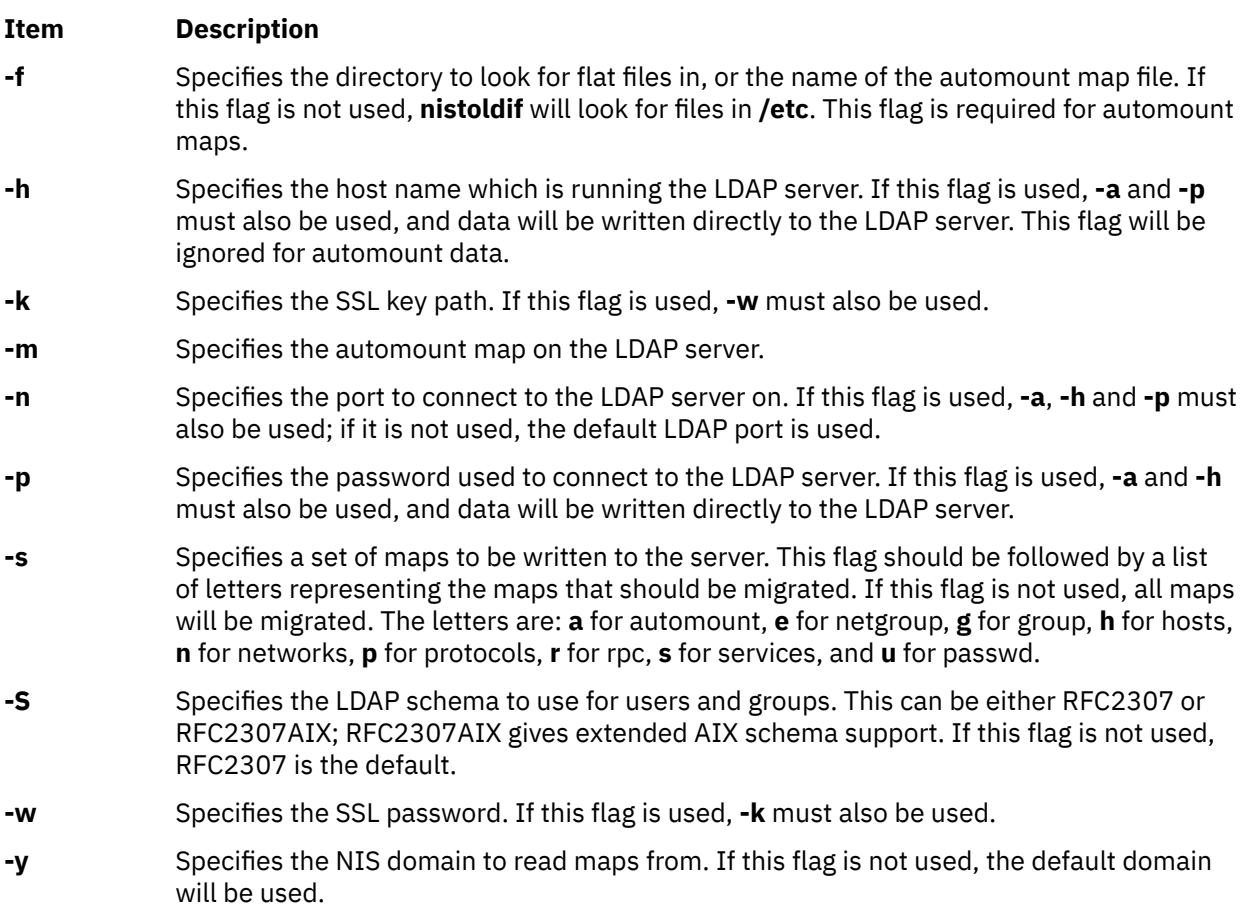

# **Exit Status**

This command returns the following exit values:

### **0**

No errors occurred. Note that failure to find a map is not considered an error.

### **>0**

An error occurred.

# **Security**

Access Control: Only the root user can run this command.

# **Examples**

1. To export the NIS maps from the domain **austin.ibm.com** (falling back to the flat files in **/tmp/etc**) to LDIF under the suffix **cn=aixdata**, type:

nistoldif -d cn=aixdata -y austin.ibm.com -f /tmp/etc > ldif.out

2. To export the hosts and services maps from the default domain (falling back to the flat files in **/etc**) to the LDAP server **ldap.austin.ibm.com** with administrator bind DN**cn=root** and password secret under the suffix **cn=aixdata**, type:

nistoldif -d cn=aixdata -h ldap.austin.ibm.com -a cn=root -p secret -s hs

3. To convert the **/etc/auto\_master** automount map file into LDIF, type:

nistoldif -s a -f /etc/auto\_master > ldif.out

4. In order to remove automount data, the LDIF file must be created manually. For example, suppose the user user1 was erroneously added to the auto\_home automount map in the dc=austin,dc=ibm,dc=com suffix, and needs to be deleted. Create the following LDIF:

```
# cat /tmp/del_user1.ldif
dn: automountKey=user1,automountMapName=auto_home,dc=austin,dc=ibm,dc=com
changetype: delete
```
Then run the following command:

ldapmodify -f /tmp/del\_user1.ldif

5. In order to edit automount data, the LDIF file must be created manually. For example, suppose the user user2 was given the wrong mount point in the auto home automount map in the dc=austin,dc=ibm,dc=com suffix, and needs to be changed to the correct location of /home/ user2. Create the following LDIF:

```
# cat /tmp/ch user2.ldif
dn: automountKey=user2,automountMapName=auto home,dc=austin,dc=ibm,dc=com
changetype: modify
replace: automountInformation
automountInformation: /home/user2
```
The run the following command:

ldapmodify -f /tmp/ch\_user2.ldif

### **Files**

**Item Description**

**/usr/sbin/nistoldif** Contains the **nistoldif** command.

# **nl Command**

### **Purpose**

Numbers lines in a file.

### **Syntax**

nl [ [-b](#page-1050-0) Type ] [ [-f](#page-1050-0) Type ] [ [-h](#page-1050-0) Type ] [ [-l](#page-1050-0) Number ] [ [-d](#page-1050-0) Delimiter ] [ [-i](#page-1050-0) Number ] [ [-n](#page-1050-0) Format ] [ [-v](#page-1051-0) Number ] [ [-w](#page-1051-0) *Number* ] [ **[-p](#page-1051-0)** ] [ **[-s](#page-1051-0)** *Separator* ] [ *File* ]

### **Description**

The **nl** command reads the *File* parameter (standard input by default), numbers the lines in the input, and writes the numbered lines to standard output. In the output, the **nl** command numbers the lines on the left according to the flags you specify on the command line.

The input text must be written in logical pages. Each logical page has a header, a body, and a footer section (you can have empty sections). Unless you use the **[-p](#page-1051-0)** flag, the **nl** command resets the line numbers at the start of each logical page. You can set line-numbering flags independently for the header, body, and footer sections (for example, the header and footer lines can be numbered while the text lines are not).

Signal the start of logical-page sections with lines in the file that contain only the following delimiter characters:

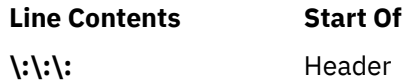

<span id="page-1050-0"></span>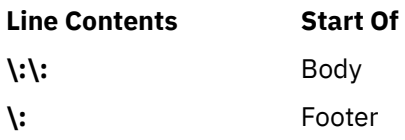

You can name only one file on the command line. You can list the flags and the file name in any order.

# **Flags**

All the parameters are set by default. Use the following flags to change these default settings. Except for the **-s** flag, enter a **-n** flag without a variable to see its default value.

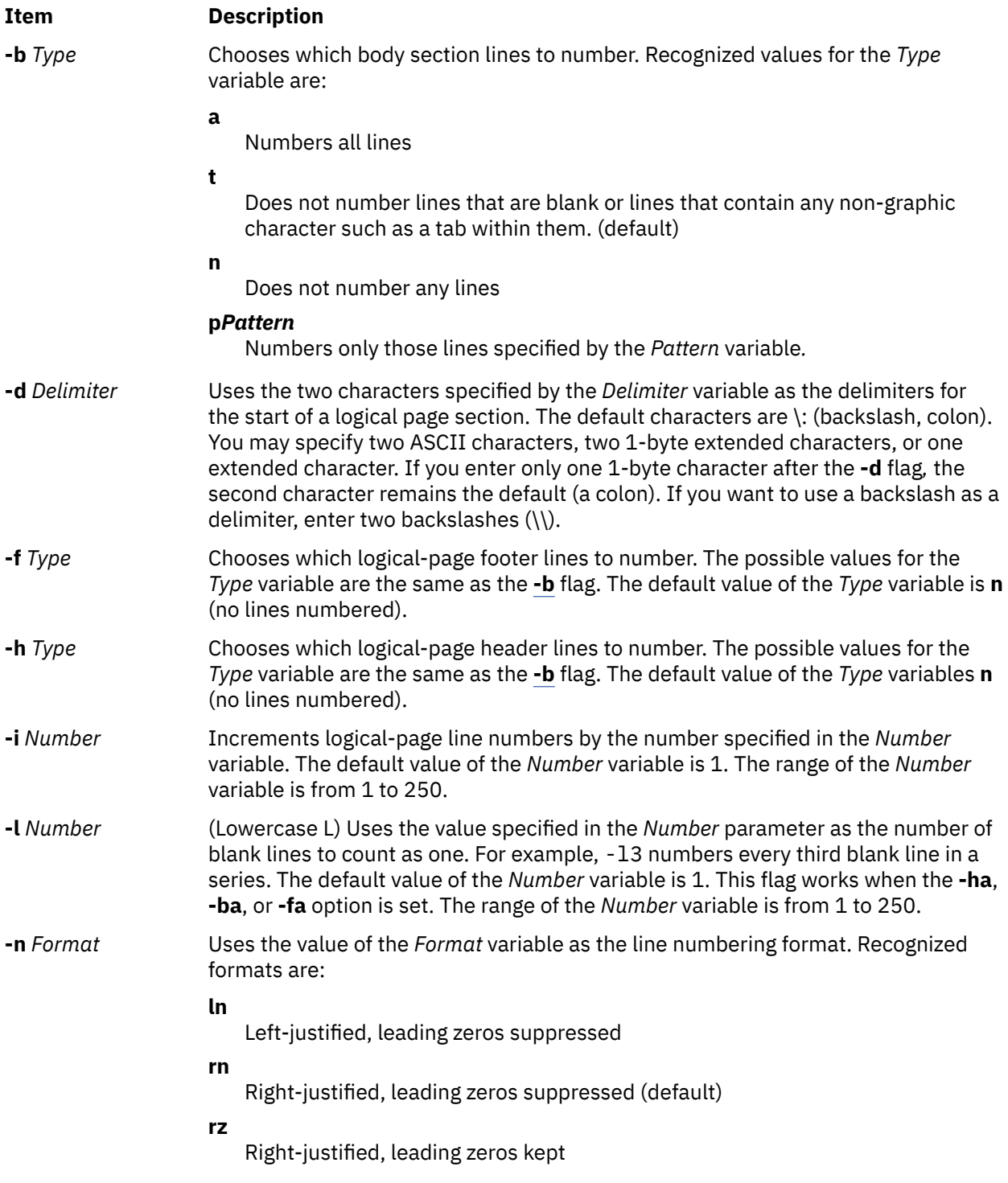

<span id="page-1051-0"></span>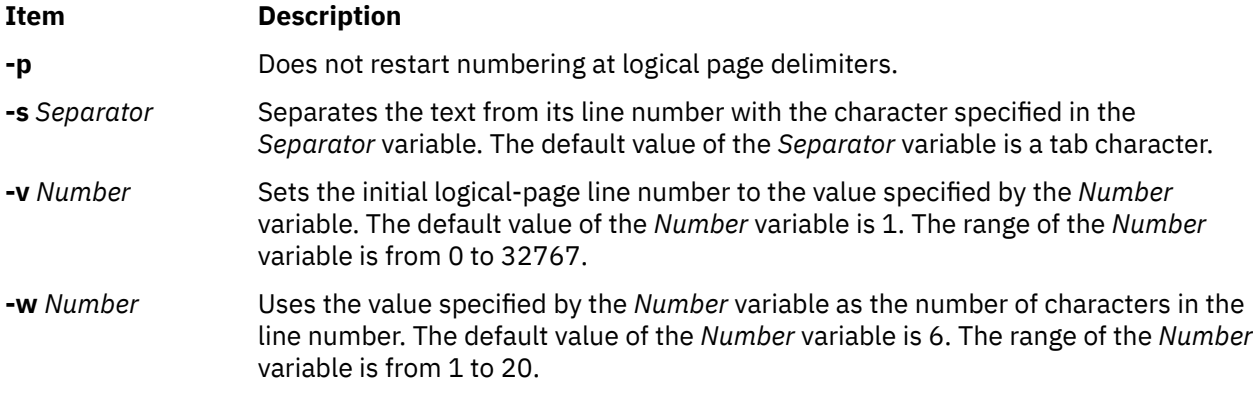

### **Exit Status**

This command returns the following exit values:

#### **Ite Description**

#### **m**

- **0** Successful completion.
- **>0** An error occurred.

### **Examples**

1. To number only the non-blank lines, enter:

nl chap1

This displays a numbered listing of chap1, numbering only the non-blank lines in the body sections. If chap1 contains no  $\langle \cdot | \cdot \rangle$  : delimiters, then the entire file is considered the body.

2. To number all lines:

```
nl -ba chap1
```
This numbers all the lines in the body sections, including blank lines. This form of the **nl** command is adequate for most uses.

3. To specify a different line number format, enter:

nl -i10 -nrz -s:: -v10 -w4 chap1

This numbers the lines of chap1 starting with ten  $(-v10)$  and counting by tens  $(-i10)$ . It displays four digits for each number (-w4), including leading zeros (-nrz). The line numbers are separated from the text by two colons  $(-s : :):$ 

For example, if chap1 contains the text:

```
A not-so-important
note to remember:
You can't kill time
without injuring eternity.
```
then the numbered listing is:

```
0010::A not-so-important
0020::note to remember
0030::You can't kill time
0040::without injuring eternity.
```
Note that the blank line was not numbered. To do this, use the **[-ba](#page-1050-0)** flag as shown in example 2.

# **Files**

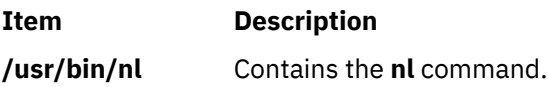

# **nlssrc Command**

# **Purpose**

Gets the status of a subsystem or a group of subsystems in canonical form.

# **Syntax**

**nlssrc** [ **-h** *host*] **-a**

**nlssrc** [ **-h** *host*] **-g** *group\_name*

**nlssrc** [ **-h** *host*] [**[-l](#page-1053-0)**] [**-c**] **-s** *[subsystem\\_name](#page-1053-0)*

**nlssrc** [ **-h** *host*] [**[-l](#page-1053-0)**] [**-c**] **-p** *[subsystem\\_pid](#page-1053-0)*

The syntax for the first two usages of nlssrc will generate the exact same output as lssrc. The syntax for the last two usages will generate the output in the canonical form as  $lssrc$ .

# **Description**

Use the nlssrc command to get the status of a subsystem or a group of subsystems in canonical form. For the AIX platform, use the nlssrc -c command to get language-independent output for supported subsystems from the lssrc command. The status is displayed in English regardless of the installed language locale. If the -c flag is not present, the nlssrc command will invoke the lssrc command that uses the daemon's locale.

# **Flags**

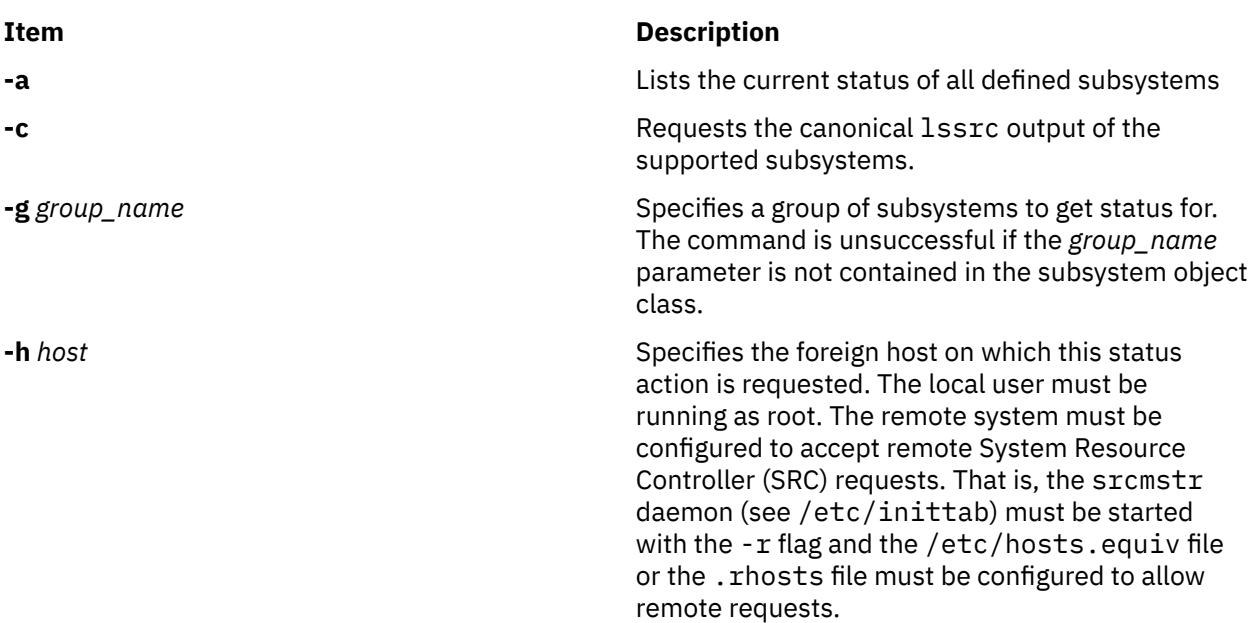

<span id="page-1053-0"></span>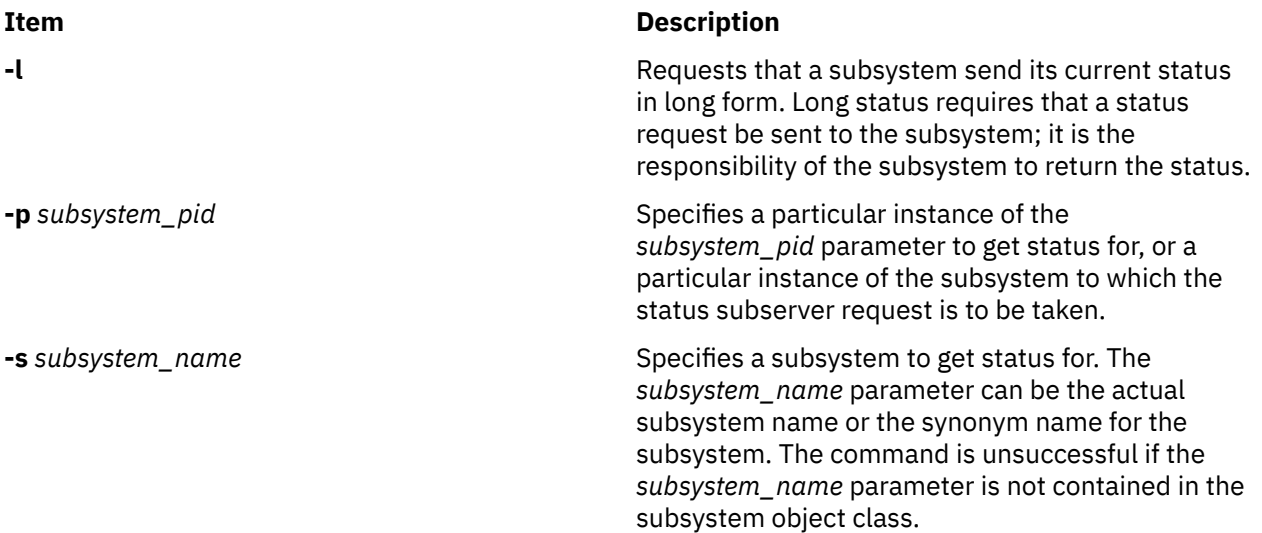

## **Security**

You do *not* need root authority to run this command.

## **Exit Status**

**0**

Command has run successfully.

**1**

Command was not successful.

## **Restrictions**

This command applies to the cthags and cthats subsystems only.

### **Standard Output**

When the -h flag is specified, this command's usage statement is written to standard output.

### **Standard Error**

Error messages are written to standard error (and to the ctsnap.*host\_name*.*nnnnnnnn*.log file).

# **Examples**

1. To get nlssrc output in English from a subsystem called ctsubsys, enter:

nlssrc -c -ls ctsubsys

2. The following example shows the same information in different formats:

```
nlssrc -ls ctsubsys (locale-dependent)
Subsystem Group PID Status<br>ctsubsys ctsubsys 6334 active
ctsubsys ctsubsys 6334 active
2 locally-connected clients. Their PIDs:
15614 23248
HA Subsystem domain information:
Domain established by node 5
Number of groups known locally: 1
Number of Number of Number of Number of Server Alexander School (Number of Local Group Name providers \sim Number of \sim Number of \sim Number of \sim Number of \sim Number of \sim Number of \sim Number of \sim Number of 
                                     viders providers/subscribers<br>7 1 0
ha_filesys
```

```
nlssrc -ls ctsubsys -c (canonical form)
Number of local clients: 2
PIDs: 15614 23248
HA Subsystem domain information:
Domain established by node 5.
Number of known local groups: 1
Group Name: ha_filesys
 Providers: 7
      Local Providers: 1
      Local Subscribers: 0
```
## **Location**

#### **/opt/rsct/bin/nlssrc**

Contains the nlssrc command

### **Files**

#### **/tmp/ctsupt**

Location of the default directory that contains the output files.

#### **/tmp/ctsupt/ctsnap.***host\_name***.***nnnnnnnn***.log**

Location of the log file of the command execution, where *nnnnnnnn* is a timestamp and *host\_name* is the name of the host on which the command is running.

#### **tmp/ctsupt/ctsnap.***host\_name***.***nnnnnnnn***.tar.Z**

Location of the compressed tar file that contains the collected data, where *nnnnnnnn* is a timestamp and *host\_name* is the name of the host on which the command is running.

# **nm Command**

### **Purpose**

Displays information about symbols in object files, executable files, and object-file libraries.

### **Syntax**

nm [ [-A](#page-1055-0) ] [ [-C](#page-1055-0) ] [ -X {32|64|[32\\_64](#page-1057-0)|d64| any}] [ [-f](#page-1055-0) ] [ [-h](#page-1055-0) ] [ -t ] [ [-p](#page-1056-0) ] [ [-r](#page-1056-0) ] [ [-v](#page-1056-0) ] [ [-B](#page-1055-0) | [-P](#page-1056-0) ] [ [-e](#page-1055-0) | [-g](#page-1055-0) | [-u](#page-1056-0) ] [ [-d](#page-1055-0) | **[-o](#page-1056-0)** | **[-x](#page-1056-0)** | **[-t](#page-1056-0)** *Format* ] *File* ...

### **Description**

The **nm** command displays information about symbols in the specified *File*, which can be an object file, an executable file, or an object-file library. If the file contains no symbol information, the **nm** command reports the fact, but does not interpret it as an error condition. The **nm** command reports numerical values in decimal notation by default.

The **nm** command writes the following symbol information to standard output:

#### • **Library** or **Object Name**

The **nm** command reports either the library or the object name associated with the file only if you specify the **-A** option.

- **Symbol Name**
- **Symbol Type**

The **nm** command represents the file's symbol type with one of the following characters (with weak symbols represented by the same characters as global symbols):

### <span id="page-1055-0"></span>**Ite Description**

**m**

- **A** Global absolute symbol.
- **a** Local absolute symbol.
- **B** Global bss symbol.
- **b** Local bss symbol.
- **D** Global data symbol.
- **d** Local data symbol.
- **f** Source file name symbol.
- **L** Global thread-local symbol (TLS).
- **l** Static thread-local symbol (TLS).
- **T** Global text symbol.
- **t** Local text symbol.
- **U** Undefined symbol.

• **Value**

• **Size**

The **nm** command reports the size associated with the symbol, if applicable.

## **Flags**

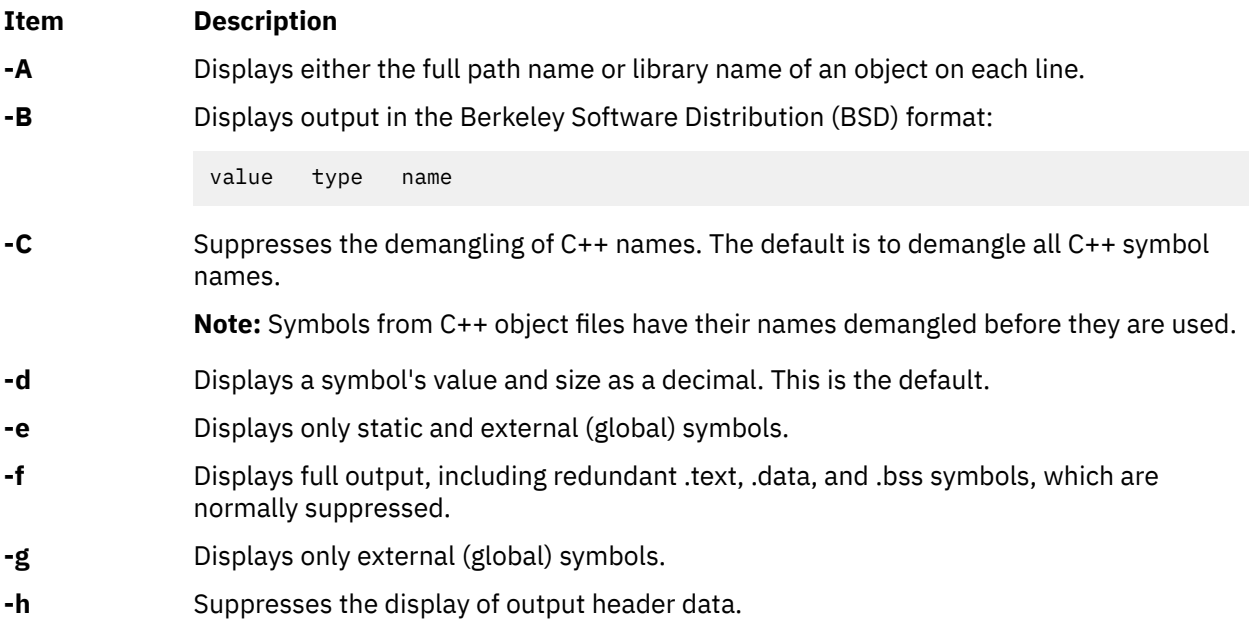

<span id="page-1056-0"></span>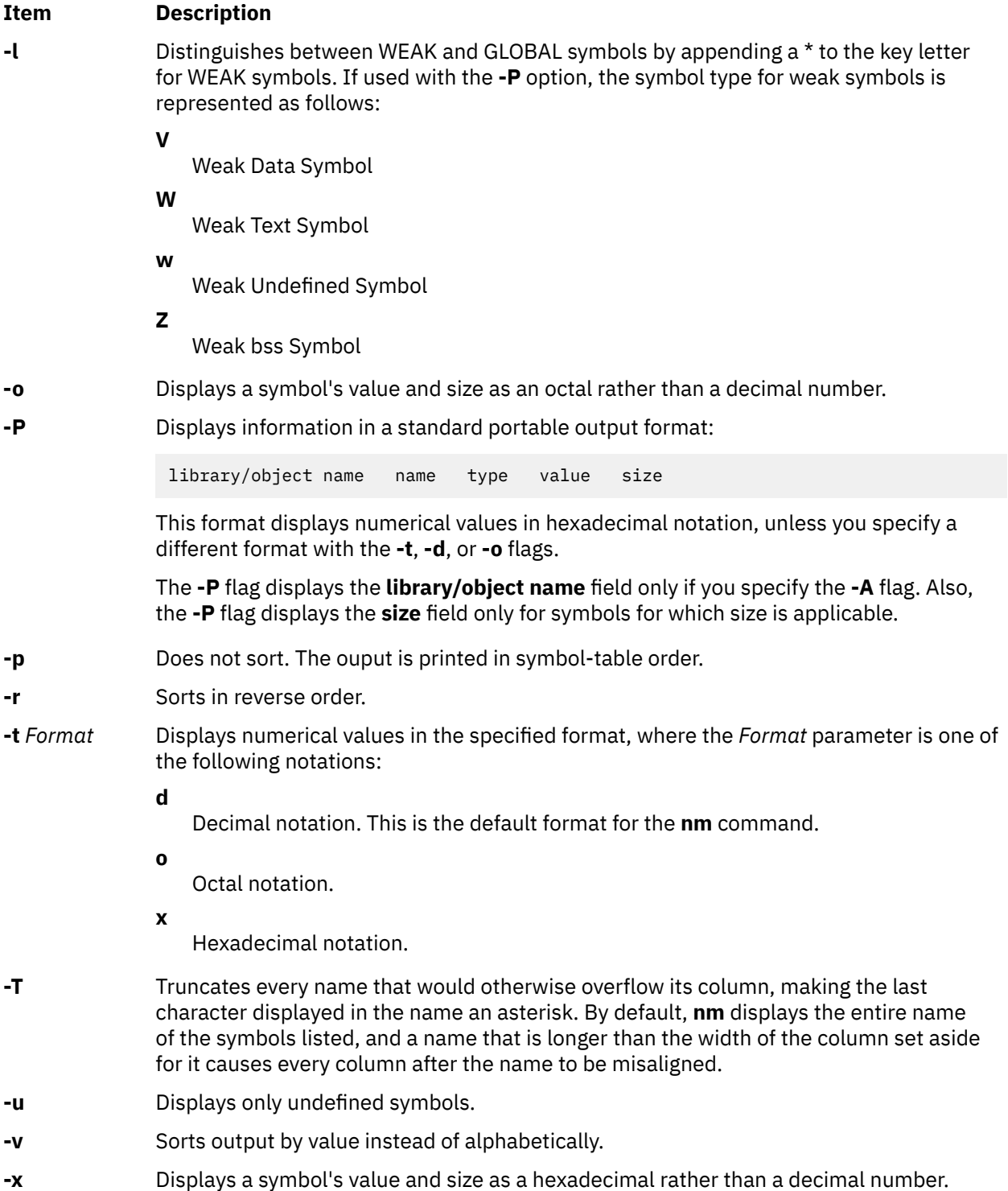

### <span id="page-1057-0"></span>**Item Description**

**-X** *mode* Specifies the type of object file **nm** should examine. The *mode* must be one of the following:

**32**

Processes only 32-bit object files

**64**

Processes only 64-bit object files

#### **32\_64**

Processes both 32-bit and 64-bit object files

### **d64**

Examines discontinued 64-bit XCOFF files (magic number == U803XTOCMAGIC).

**any**

Processes all of the supported object files.

The default is to process 32-bit object files (ignore 64-bit objects). The *mode* can also be set with the **OBJECT\_MODE** environment variable. For example, **OBJECT\_MODE=64** causes **nm** to process any 64-bit objects and ignore 32-bit objects. The **-X** flag overrides the **OBJECT\_MODE** variable.

**Note:** The **nm** command supports the **—** (double hyphen) flag. This flag distinguishes a *File* operand if the file name can be misinterpreted as an option. For example, to specify a file name that begins with a hyphen, use the **—** flag.

# **Exit Status**

This command returns the following exit values:

#### **Ite Description**

**m**

- **0** Successful completion.
- **>0** An error occurred.

# **Examples**

1. To list the static and external symbols of the object file a . out, enter:

nm -e a.out

2. To display symbol sizes and values as hexadecimal and sort the symbols by value, enter:

nm -xv a.out

3. To display symbol of all 64-bit objects in **libc.a**, ignoring all 32-bit objects:

```
nm -X64 /usr/lib/libc.a
```
### **Files**

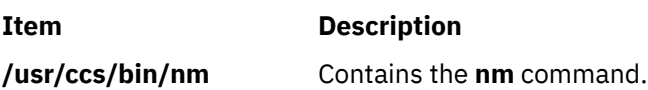

## **Purpose**

Displays local system statistics in interactive mode and records system statistics in recording mode.

### **Syntax**

#### **Interactive mode**

**nmon** [**[-h](#page-1060-0)** ]

**nmon** [ **[-s](#page-1060-0)** < *[seconds](#page-1063-0)* > ] [ **[-c](#page-1060-0)** < *[count](#page-1063-0)* > ] [ **[-b](#page-1060-0)** ] [ **[-B](#page-1060-0)** ] [ **[-g](#page-1060-0)** < *[filename](#page-1063-0)* > ] [ **[-k](#page-1060-0)** *[disklist](#page-1063-0)* ] [ **[-C](#page-1059-0)** < process1:process2:..:processN > ] [ **[-i](#page-1060-0)** ]

#### **Recording mode**

nmon [[-f](#page-1060-0)|-F [filename](#page-1060-0)  $|-x|-x|-z|$  $|-x|-x|-z|$  $|-x|-x|-z|$  $|-x|-x|-z|$  $|-x|-x|-z|$ ] [-r < [runname](#page-1063-0) >  $|$  [[-t](#page-1061-0)|[-T](#page-1061-0)|-Y] [[-s](#page-1061-0) seconds ] [[-c](#page-1060-0) [number](#page-1063-0) ] [[-w](#page-1061-0) *number* ] [ **[-l](#page-1061-0)** *[dpl](#page-1063-0)* ] [ **[-d](#page-1060-0)** ] [ **[-g](#page-1060-0)** *filename* ] [ **[-k](#page-1060-0)** *disklist* ] [ **[-C](#page-1059-0)** <process1:process2:..:processN > ] [ **[-G](#page-1060-0)** ] [ **[-K](#page-1061-0)** ] [ **[-o](#page-1061-0)** [outputpath](#page-1063-0)  $[$  [[-D](#page-1060-0)  $]$  [[-E](#page-1060-0)  $]$  [[-J](#page-1060-0) ] [[-V](#page-1061-0) ] [-P ] [[-M](#page-1061-0) ] [[-N](#page-1061-0) ] [-W ] [[-S](#page-1061-0) ] [-^] [[-O](#page-1061-0) ] [-L ] [[-I](#page-1060-0) [percent](#page-1063-0) ] [[-A](#page-1060-0) ] [[-m](#page-1061-0) < [dir](#page-1063-0) > ] [ **[-Z](#page-1063-0)** *[priority](#page-1063-0)* ] [ **[-i](#page-1060-0)** ] [**-y** *[options](#page-1062-0)*]

**Note:** In recording mode, specify only one of the **-f**, **-F**, **-z**, **-x**, or **-X** flags as the first argument.

# **Description**

The **nmon** command displays and records local system information. The command can run either in interactive or recording mode. If you specify any of the **-F**, **-f**, **-X**, **-x**, and **-Z** flags, the **nmon** command is in recording mode. Otherwise, the **nmon** command is in interactive mode.

The **nmon** command provides the following views in interactive mode:

- • [Adapter I/O statistics \(](#page-1078-0)pressing the **a** key)
- • [AIO processes view](#page-1065-0) (pressing the **A** key)
- • [Detailed Page Statistics](#page-1078-0) (pressing the **M** key)
- • [Disk busy map](#page-1071-0) (pressing the **o** key)
- • [Disk groups](#page-1072-0) (pressing the **g** key)
- • [Disk statistics](#page-1075-0) (pressing the **D** key)
- • [Disk statistics with graph \(](#page-1076-0)pressing the **d** key)
- • [ESS vpath statistics view](#page-1072-0) (pressing the **e** key)
- • [Fibre Channel adapter statistics](#page-1080-0) (pressing the **^** key)
- • [JFS view](#page-1073-0) (pressing the **j** key)
- • [Kernel statistics](#page-1073-0) (pressing the **k** key)
- • [Long term processor averages view](#page-1074-0) (pressing the **l** key)
- • [Large page analysis](#page-1074-0) (pressing the **L** key)
- • [Memory and paging statistics](#page-1077-0) (pressing the **m** key)
- • [Network interface view](#page-1070-0) (pressing the **n** key)
- • [NFS panel](#page-1068-0) (pressing the **N** key)
- • [Paging space](#page-1074-0) (pressing the **P** key)
- • [Process view](#page-1065-0) (pressing the **t** and **u** keys)
- • [Processor usage small view](#page-1066-0) (pressing the **c** key)
- • [Processor usage large view](#page-1066-0) (pressing the **C** key)
- • [Shared Ethernet adapter statistics](#page-1078-0) (pressing the **O** key)
- <span id="page-1059-0"></span>• [Shared-processor logical partition view](#page-1067-0) (pressing the **p** key)
- • [System resource view](#page-1065-0) (pressing the **r** key)
- • [Thread level statistics](#page-1080-0) (pressing the **i** key)
- • [Verbose checks OK/Warn/Danger view](#page-1078-0) (pressing the **v** key)
- • [Volume group statistics \(](#page-1075-0)pressing the **V** key)
- • [WLM view](#page-1071-0) (pressing the **W** key)

In the recording mode, the command generates the **nmon** files. You can view these files directly by opening them or with post-processing tools such as nmon analyzer. The **nmon** tool disconnects from the shell during the recording so that the command continues running even if you log out.

If you use the same set of keys every time you start the **nmon** command, you can place the keys in the NMON shell variable. For example, you can run the following command:

export NMON=mcd

Then run the **nmon** command.

To stop the **nmon** command from the command line, use the **kill -USR2** with the nmon process ID.

To print the background process IDs of the nmon recording, run the **nmon** command with the **-p** flag.

To limit the processes that the **nmon** command lists (online and to a file), you can utilize the following options:

- Set the program names in environment variables from **NMONCMD0** to **NMONCMD63**
- Use the **-C** flag with *cmd:cmd:cmd* parameter. For example, you can enter the following command:

nmon -C ksh:vi:syncd

To limit the disks that the **nmon** lists to a maximum of 64 (online only), use the **-k** flag with the *diskname* parameter. For example, you can enter the following command:

nmon -k hdisk2,hdisk0,hdisk3

The **nmon** tool disconnects from the shell during the recording, ensuring that the command continues running even if you log out. This function is not true in the case of recordings triggered using the on-demand recording facility.

Recording or monitoring journaled file system (JFS) statistics in nmon can prevent unloading a file system because the file system is in use while collecting statistics.

Inside workload partitions (WPAR), the **nmon** command shows global values for processors and memory statistics. The rest of the values are WPAR specific. The following statistics cannot be retrieved inside a WPAR, and the **nmon** screen does not support them inside a WPAR:

- Disks, disk I/O graphs, disk busy map, disk groups
- Disk adapters
- Paging space
- Volume group
- ESS/vpaths
- Fibre Channel adapters
- VIOS Shared Ethernet adapters

**Note:** The dynamic configuration changes applied to the system are not reflected in the current **nmon** recording. The nmon tool must be restarted for the new configuration changes to take effect.

#### **Flags in Interactive Mode**

You can use the following flags in the interactive mode.

<span id="page-1060-0"></span>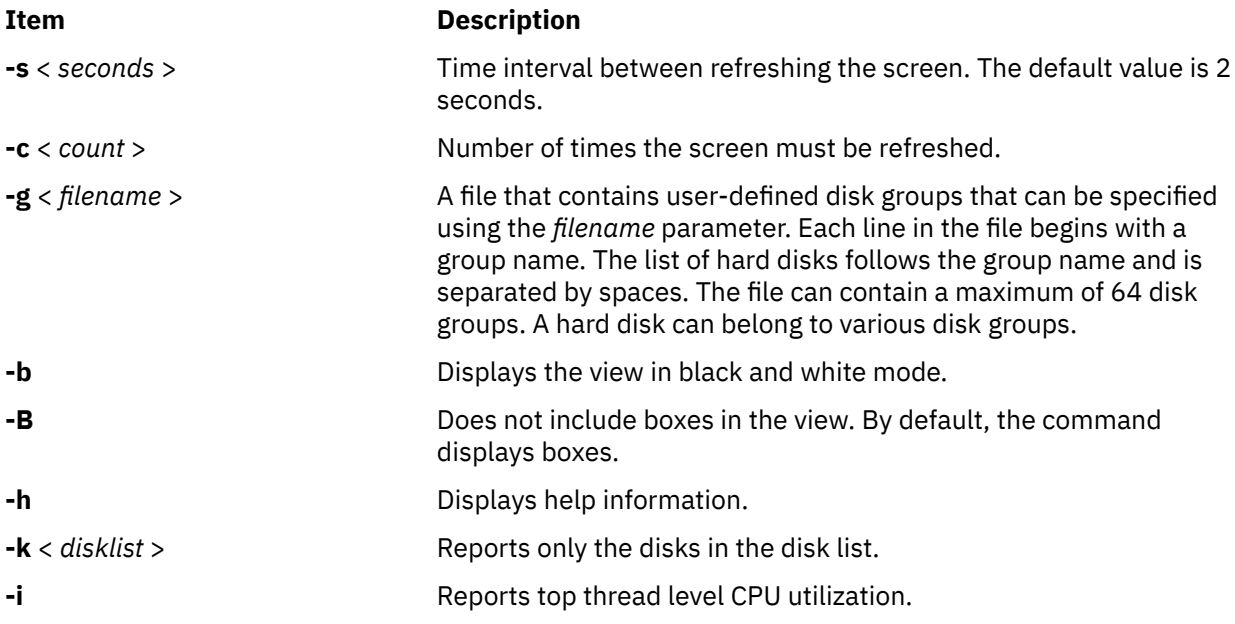

# **Flags in Recording Mode**

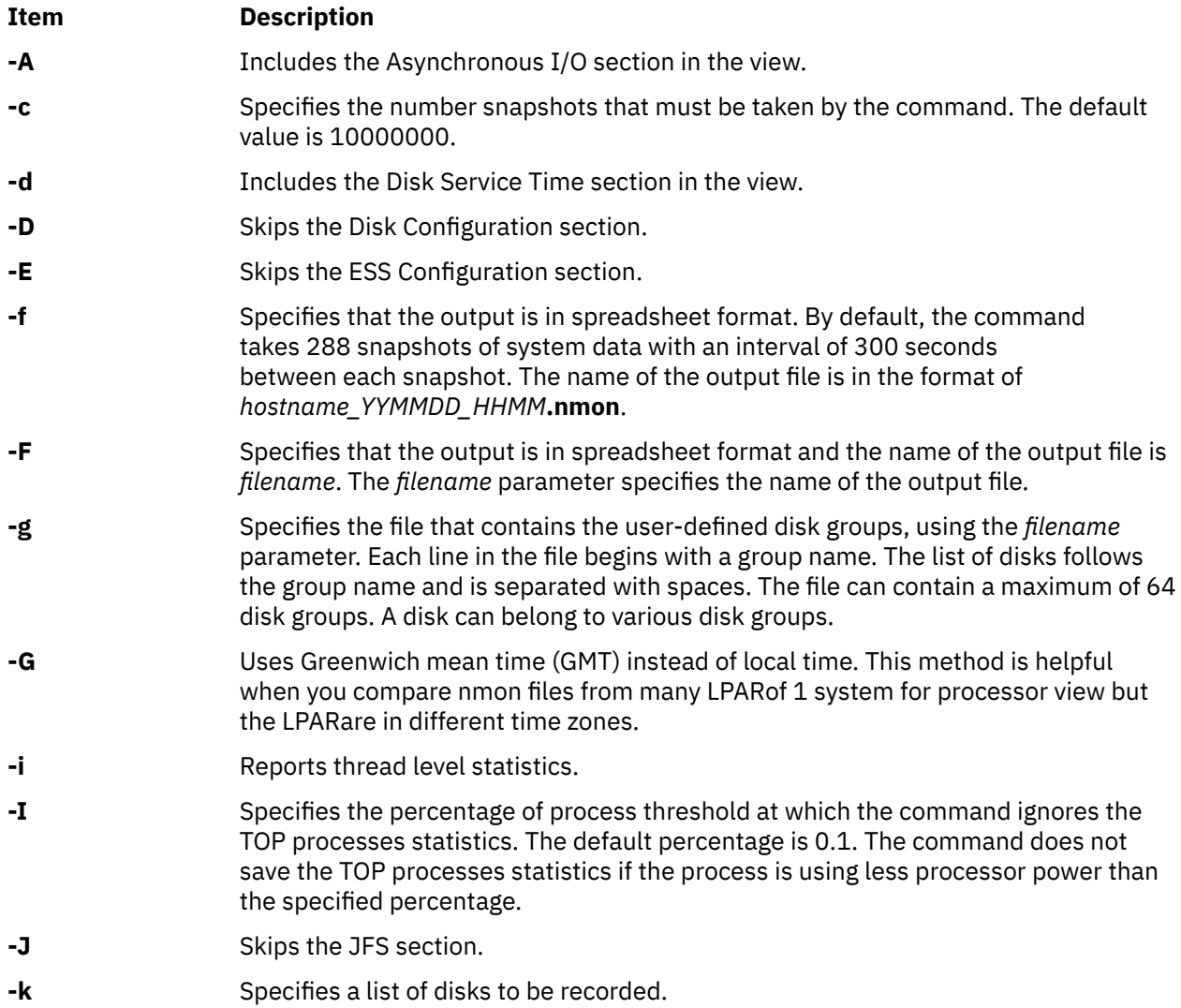

<span id="page-1061-0"></span>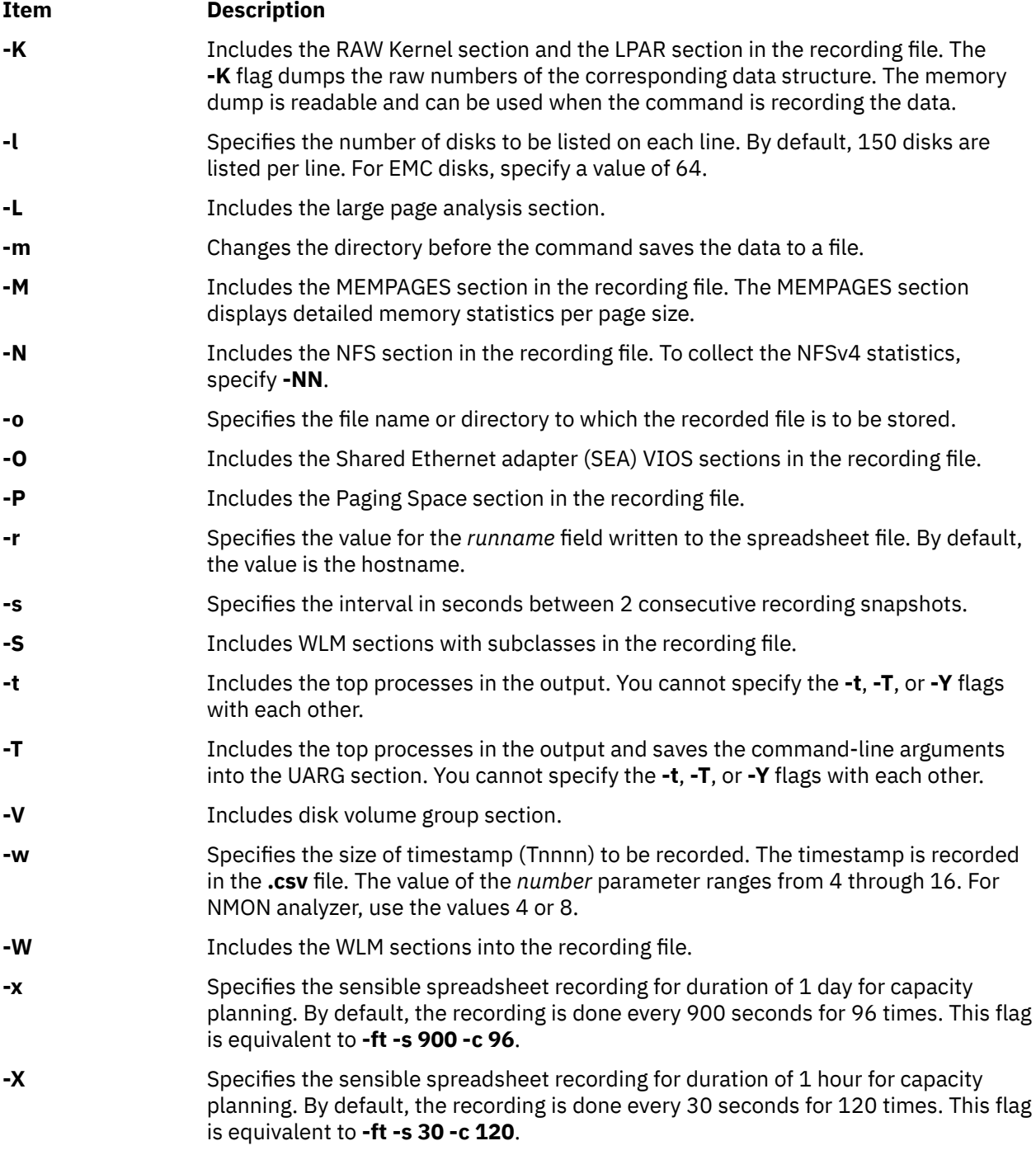

#### <span id="page-1062-0"></span>**Item Description**

**-y options** Controls the nmon recording sections. The values of the **options** parameter must be separated by commas.

The following values are valid for the **options** parameter:

#### **sub=sea**

Records the SEA Bridged adapters statistics.

#### **sub=ssp**

Records the shared storage pool (SSP) statistics.

#### **PCPU=[on | off ]**

Enables or disables recording of Physical CPU (PCPU) sections, which are nothing but metrics that start with PCPU. These metrics are based on Processor Utilization of Resources Register (PURR). The default value is off.

You can specify the following values for the PCPU section:

**on**

Enables recording of the PCPU section.

#### **off**

Disables recording of the PCPU section.

### **SCPU=[on | off ]**

Enables or disables recording of Scaled CPU (SCPU) sections, which are metrics that start with SCPU. These metrics are based on Scaled Processor Utilization of Resources Register (SPURR). Default value is off.

You can specify the following values for the SCPU section:

**on**

Enables recording of the SCPU section.

**off**

Disables recording of the SCPU section.

### **dfreq=[on | off ]**

Enables or disables frequency sections, which are metrics that start with CPUMHZ. These metrics are based on the POWER options that are set. Default value is off.

You can specify the following values for the dfreq section:

**on**

Enables recording of the CPUMHZ section.

**off**

Disables recording of the CPUMHZ section.

### **Note:**

The value reported in the currentMHz column in CPUMHZ can vary slightly from the actual processor speed depending on conditions such as system load.

The latest values of the **options** parameter override the previous values if the same value is used more than once in the command line.

**Example:** If you run the command "nmon -f -y PCPU=on -y PCPU=off" , the value *off* is used for the PCPU option.

- **-Y** Includes the top process in the recording with all of the commands of the same name added and recorded. You cannot specify the **-t**, **-T**, or **-Y** flags together.
- **-z** Specifies the sensible spreadsheet recording for duration of 1day for capacity planning. By default, the recording is done every 900 seconds for 96 times. This flag is equivalent to **-f -s 900 -c 96**.

<span id="page-1063-0"></span>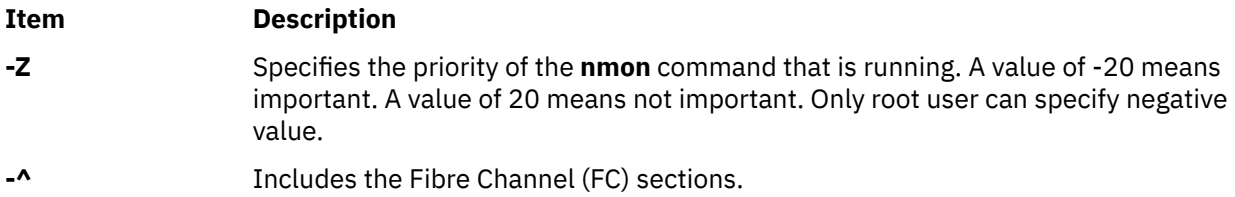

# **Parameters**

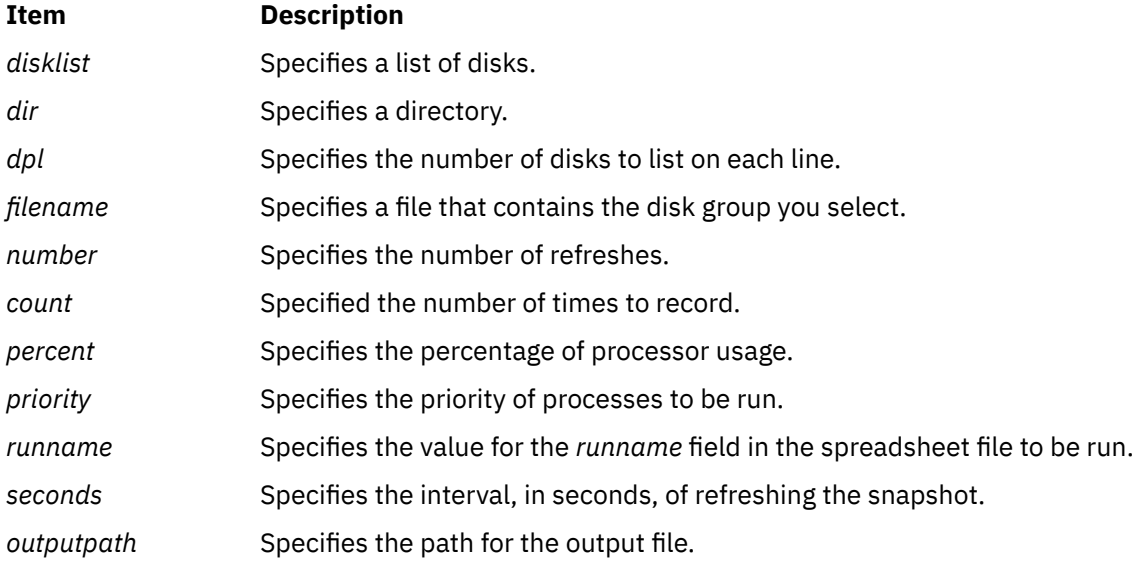

# **Subcommands**

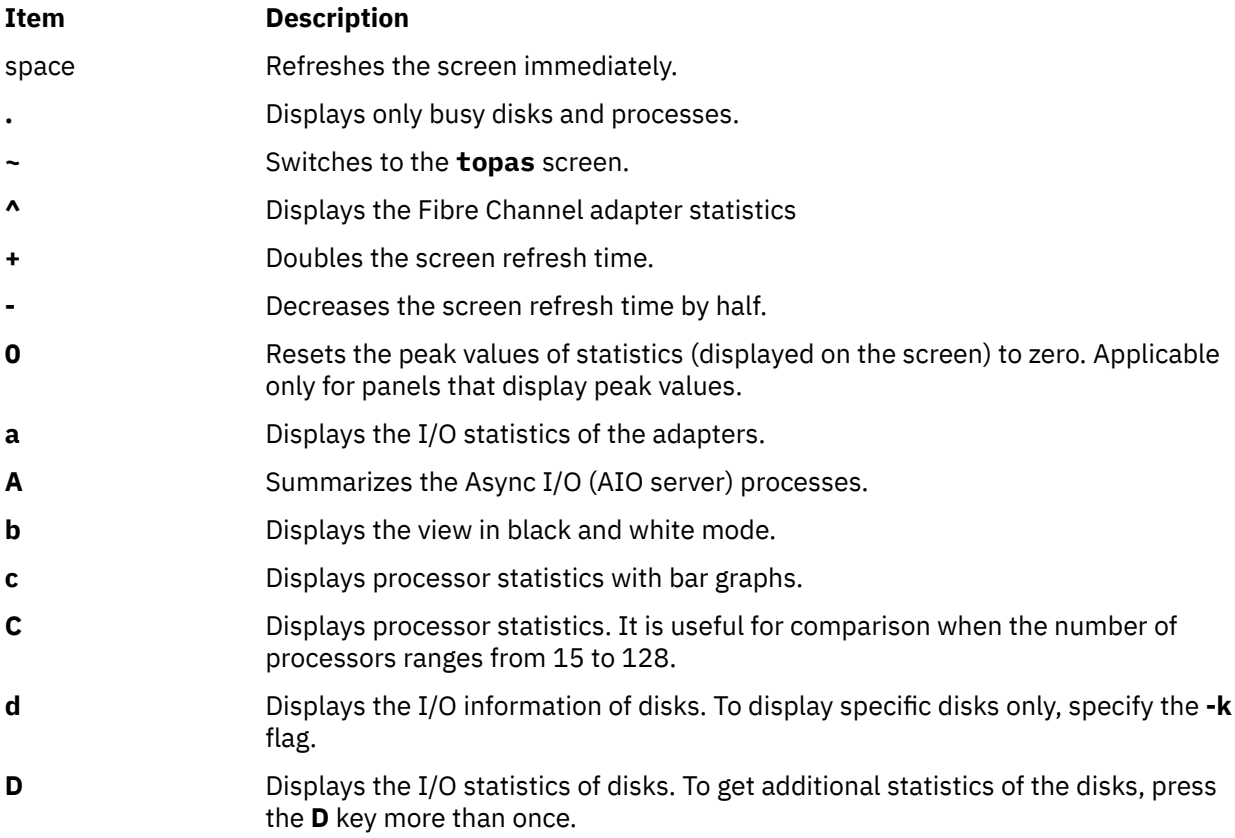

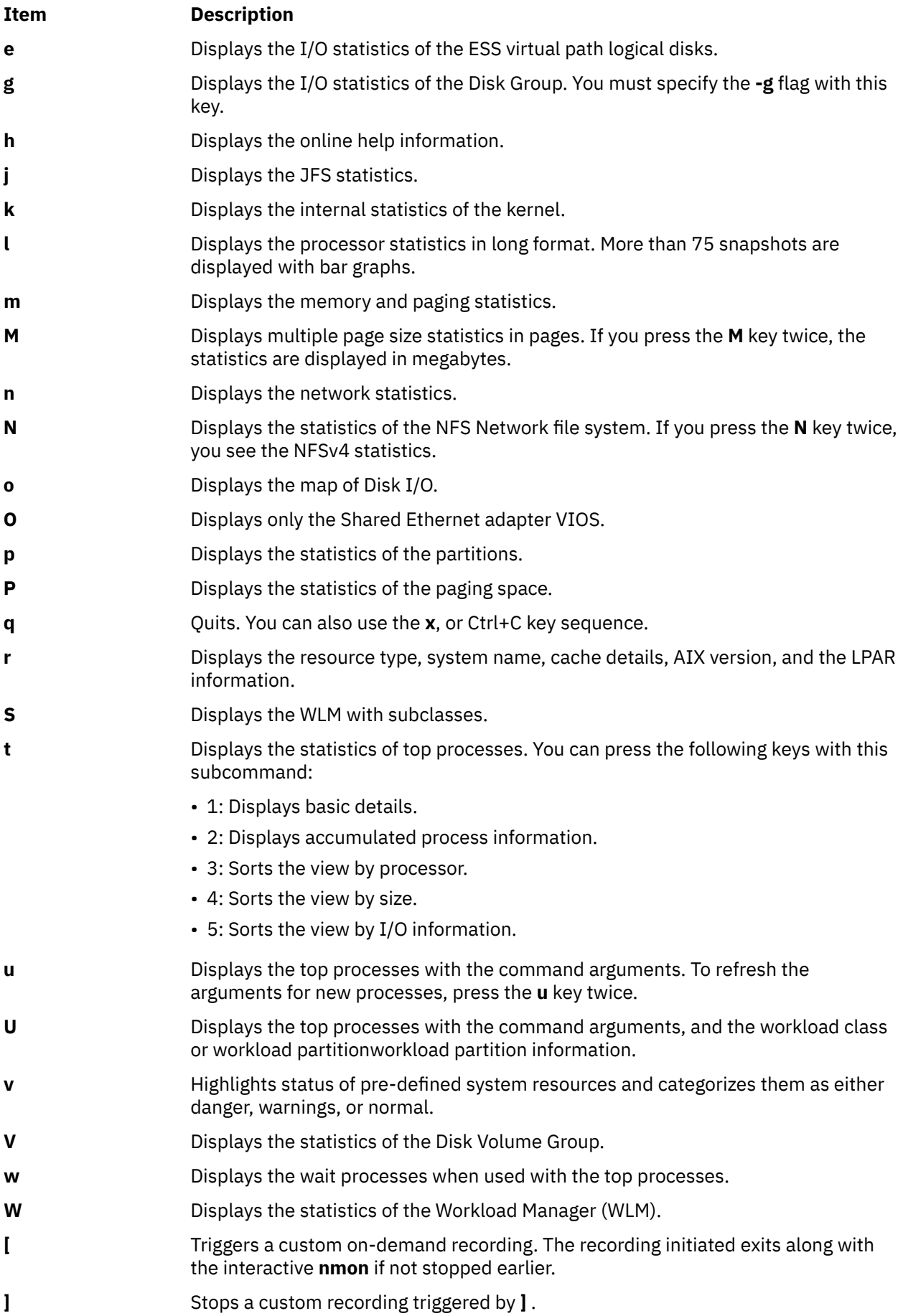

# <span id="page-1065-0"></span>**Output Details**

This section provides explanations to the metrics that are displayed on nmon screen.

#### **System resources view**

This view provides general information about the system resources. To display this view, press the **r** key. It contains information about the following resources:

- The number of processors in the system.
- The number of online processors that are active in the system.
- The frequency of the processors.
- The version of AIX and its technical level.
- The type of the running kernel.
- The logical partition.
- The power savings mode of the logical partition.
- The model of the hardware.
- The processor architecture of the system.
- The type of the platform bus.
- The cache information of processors.
- The number of active events.
- The old serial number. This number is the system ID of the partition before the dynamic configuration event.
- The current serial number. This number is the current system ID or the system ID of the partition after the dynamic configuration event.
- The local time of the last dynamic reconfiguration event. This information is labeled with the "When" keyword.
- The sub processor mode of the logical partition.

#### **AIO Processes View**

The AIO processes view provides information about the asynchronous I/O (AIO) processes. To display this view, press the **A** key. The following columns are displayed on the screen:

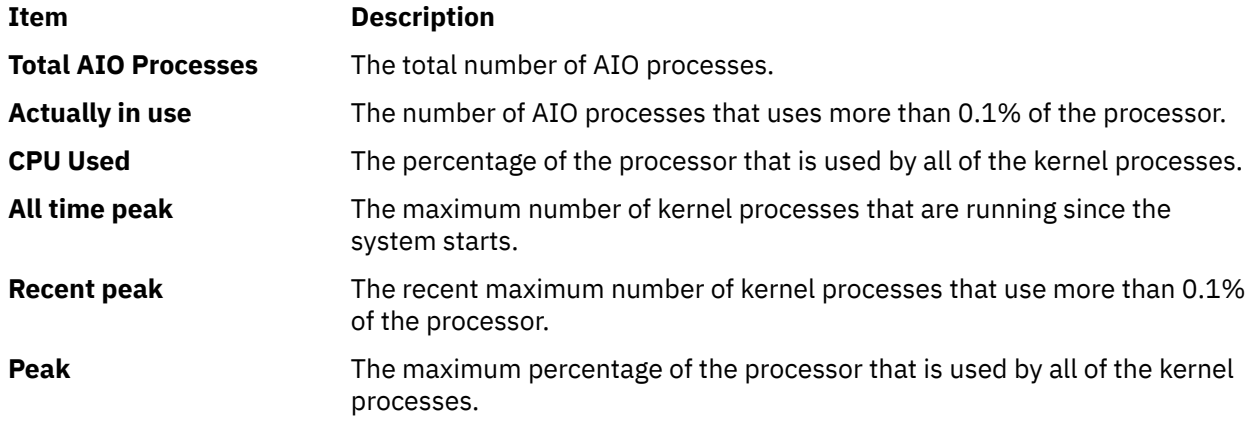

#### **Process View**

The **Process View** provides details of the processes in the system. To display this view, press the **t** key or the **v** key. It contains the following columns are displayed on the screen:

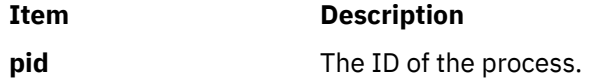

<span id="page-1066-0"></span>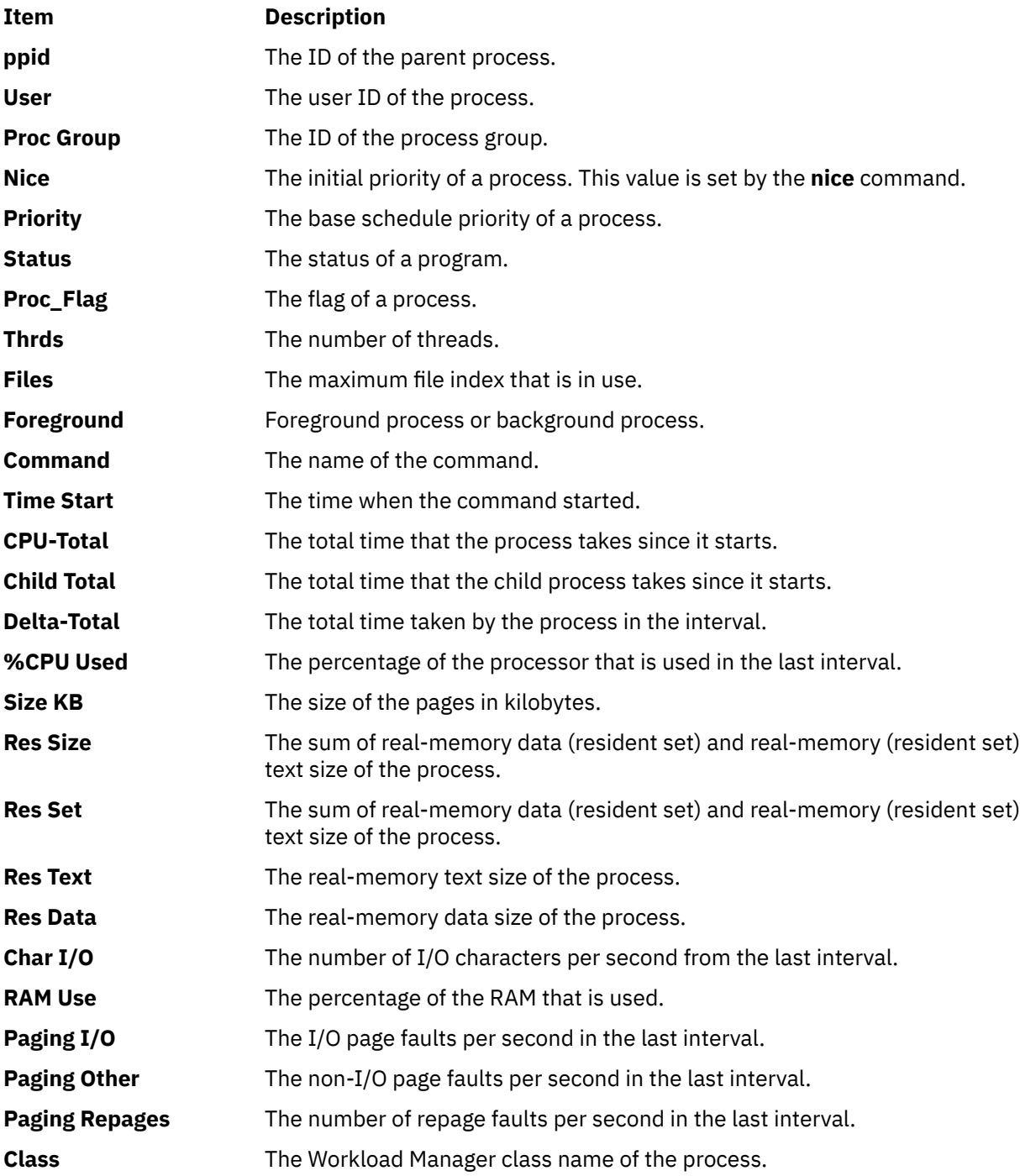

#### **Processor Usage Small View**

The Processor Usage Small View provides a brief summary of the user, system, idle, and wait time of logical processors, the corresponding entitlement, and the virtual processor used. You can generate the Processor Usage Small View by pressing the **c** key.

#### **Processor Usage Large View**

The Processor Usage Large View displays the use of logical processor in a graph. To display this view, you can press the **C** key.

The following labels are used to identify time that is spent in different modes:

- **s**: Labels the percentage of time that is spent in system mode
- **u**: Labels the percentage of time that is spent in user mode

#### <span id="page-1067-0"></span>**Shared-Processor Logical Partition View**

The Shared-Processor Logical Partition View includes flags that indicate the following information of a partition:

- Whether the partition is an LPAR or not
- Whether the partition can be an LPAR or not
- Whether the partition is shared or dedicated
- Whether migration is enabled on this server. Refer the Hardware Management Console (HMC) to determine whether migration has been disabled for the logical partition.
- Whether the SMT is turned on or off
- Whether the shared-partition is capped or uncapped
- Whether LPAR is SMT bound or enabled
- Whether the LPAR flags are set, and whether they are set to display a value greater than AVG=1p

If the flags are set, the **nmon+C** graph contains information about the Cpu\_user and the Avg\_user, respectively. You can view the graph in the right column.

To display this view, you can press the **p** key.

#### **Processors**:

The following metrics of the processor status are displayed in this view:

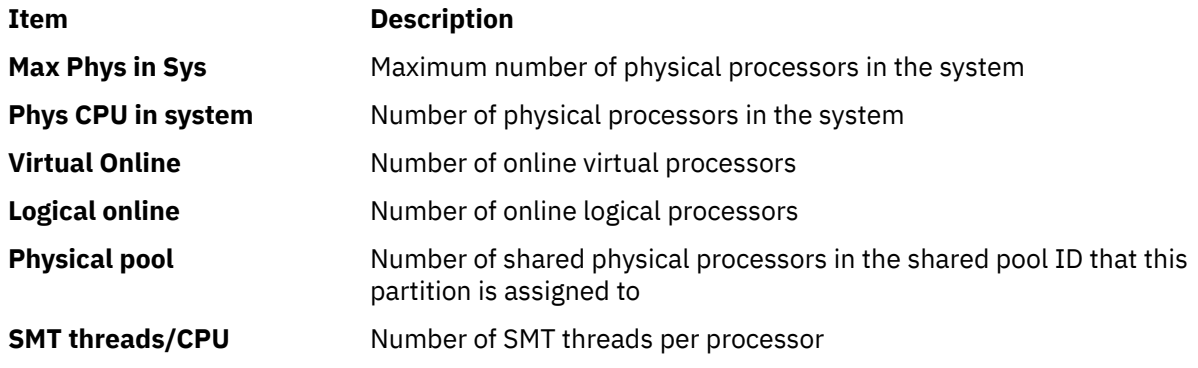

#### **Capacity**:

The following information displays the processor capacity:

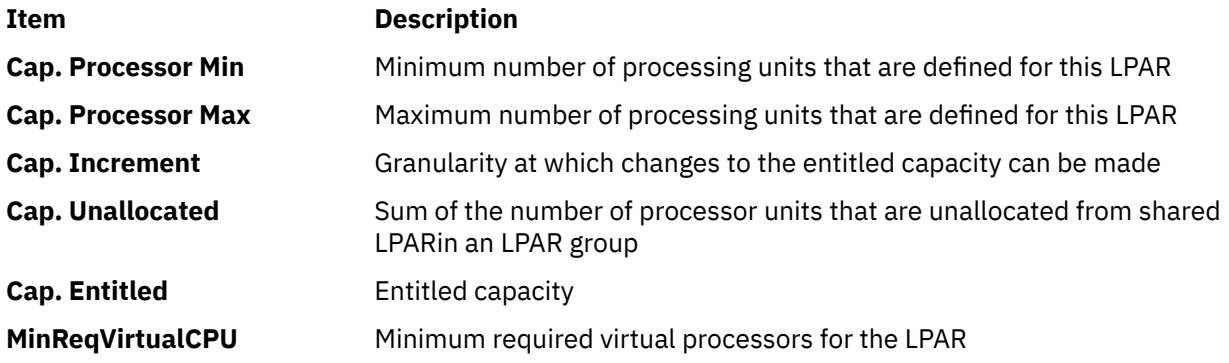

#### **ID Memory**:

The following metrics of the ID memory are displayed:

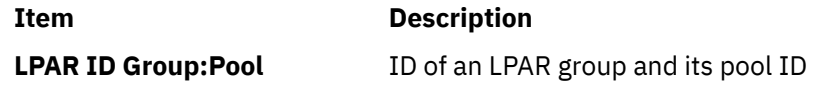

<span id="page-1068-0"></span>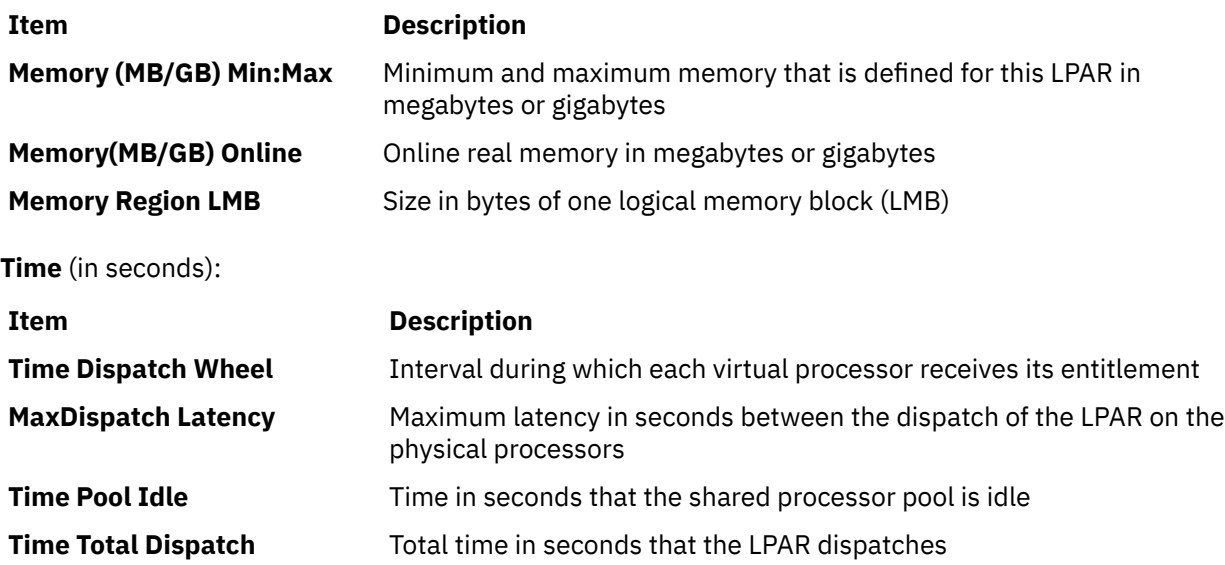

### **Minimum and Maximum Values of Processors**

The following minimum and maximum values of processors are displayed:

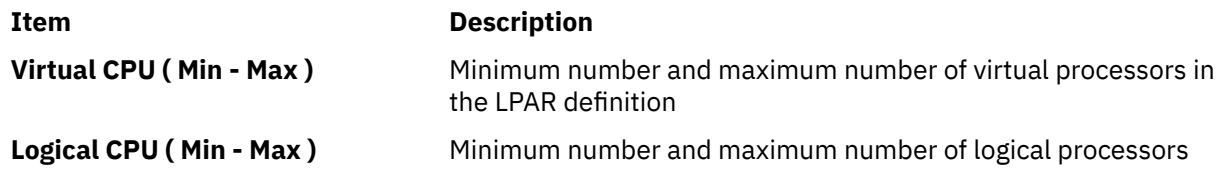

## **Weight**

The following information about the weight of the processor is displayed:

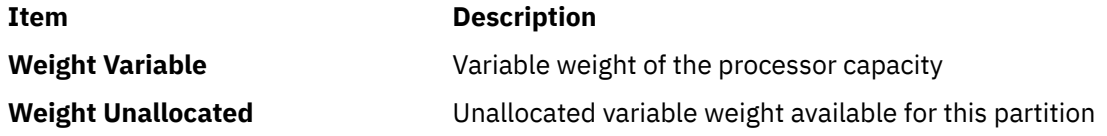

### **NFS Panel**

The NFS Panel provides information about the Network File System (NFS). To display this view, press the **N** key. The following metrics are included in the view:

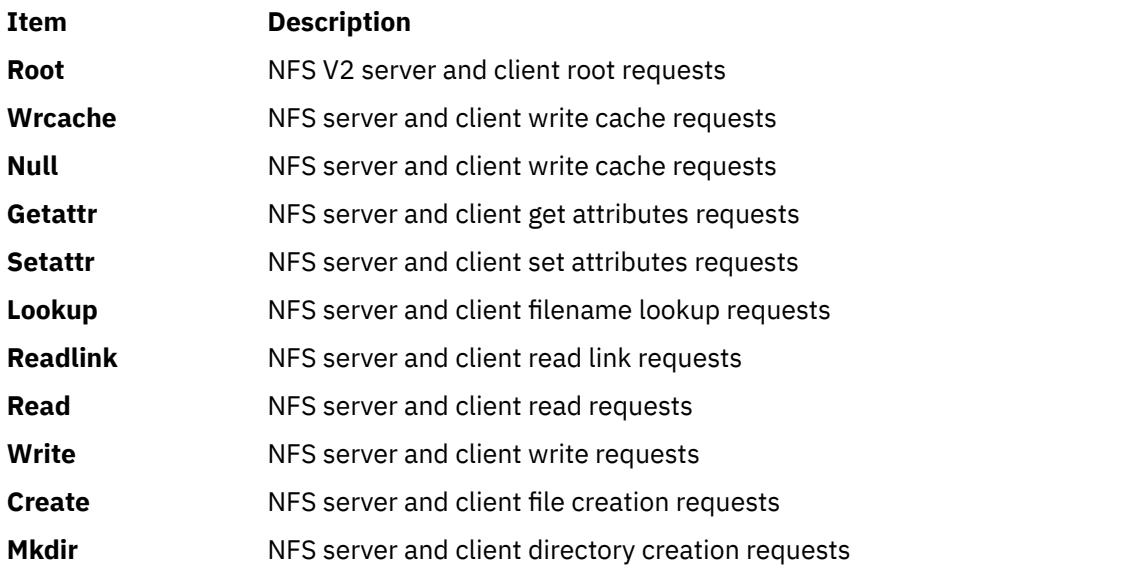

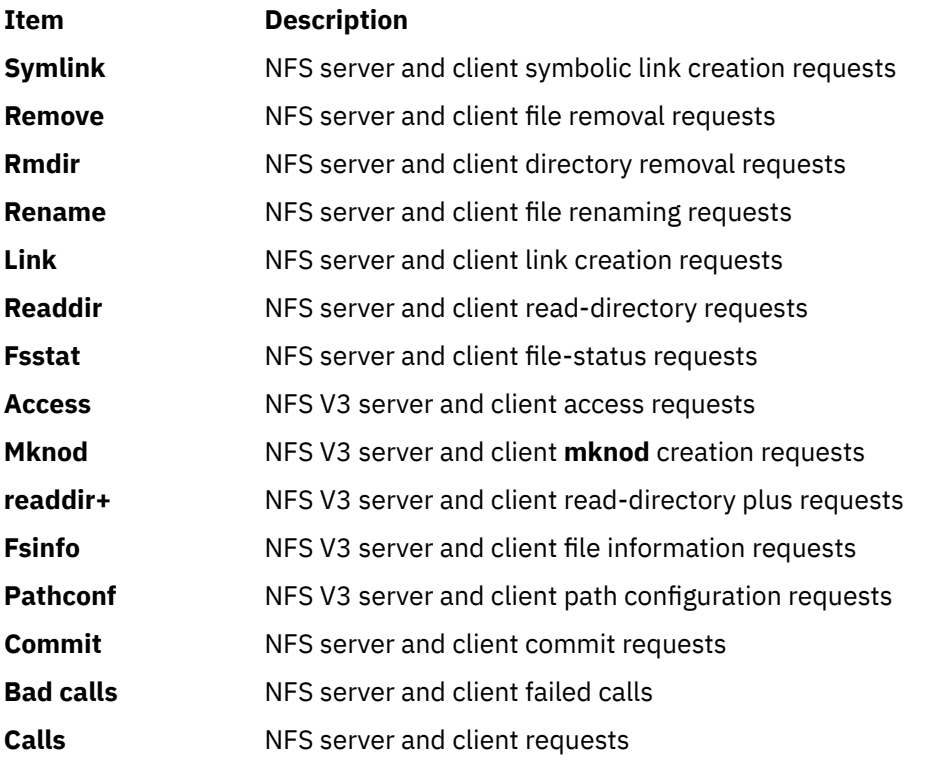

The following NFS V4 client/server statistics are printed when you press the **N** key twice.

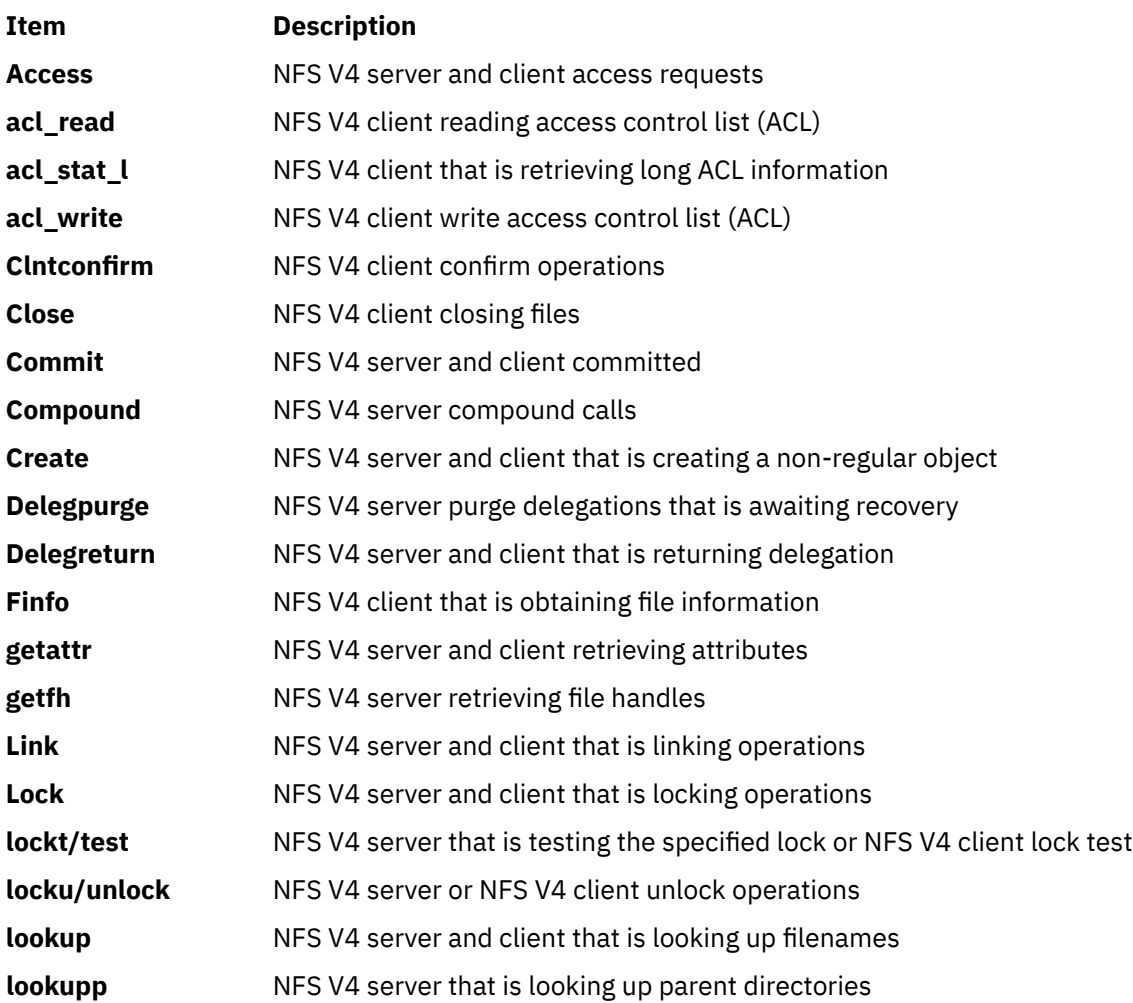

<span id="page-1070-0"></span>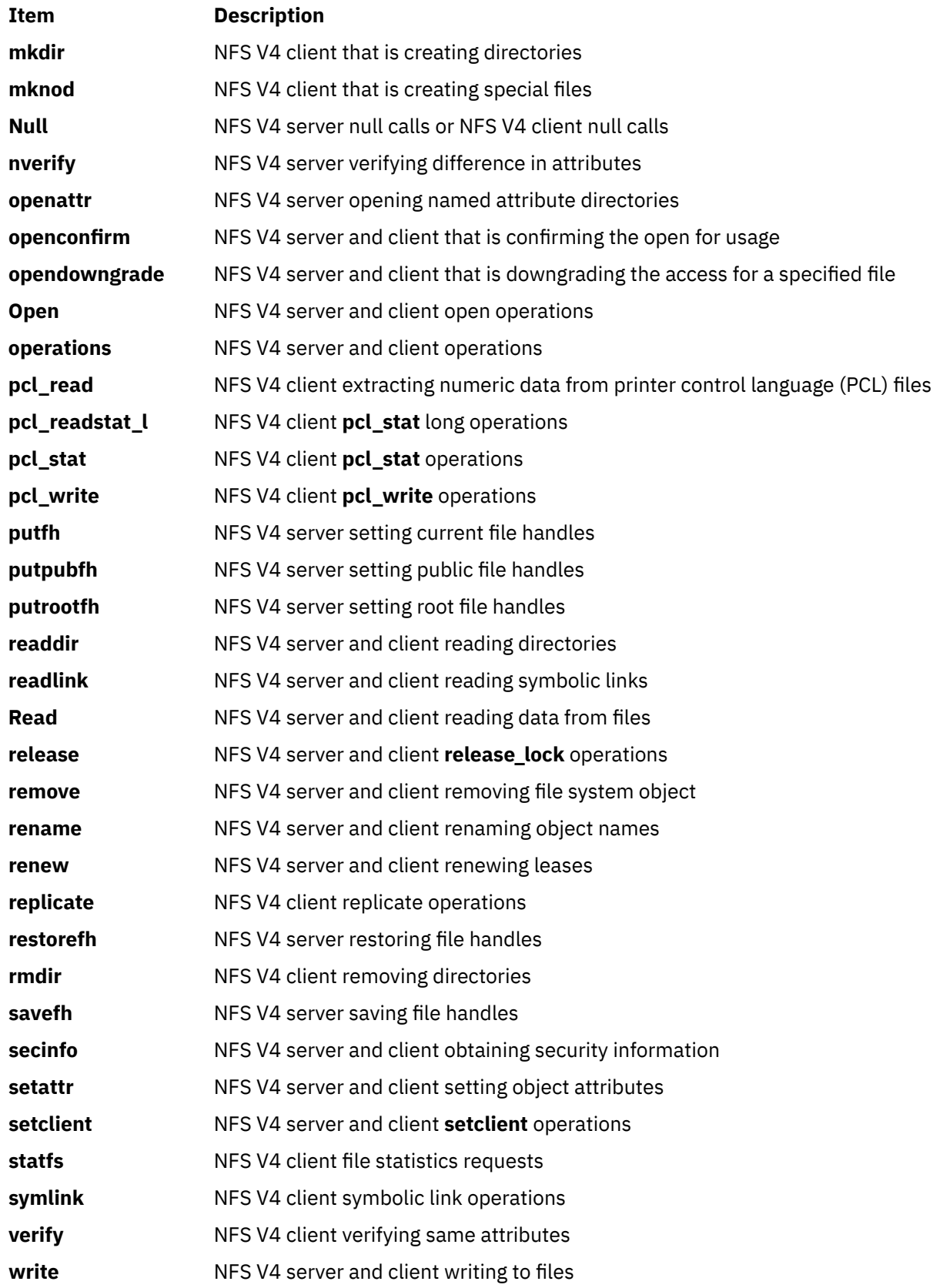

### **Network Interface View**

The Network Interface View shows the statistics errors for the network. You can view this information by pressing the **n** key.

<span id="page-1071-0"></span>If the screen is updated three times with no network errors, the Network Interface View does not contain the network error statistics.

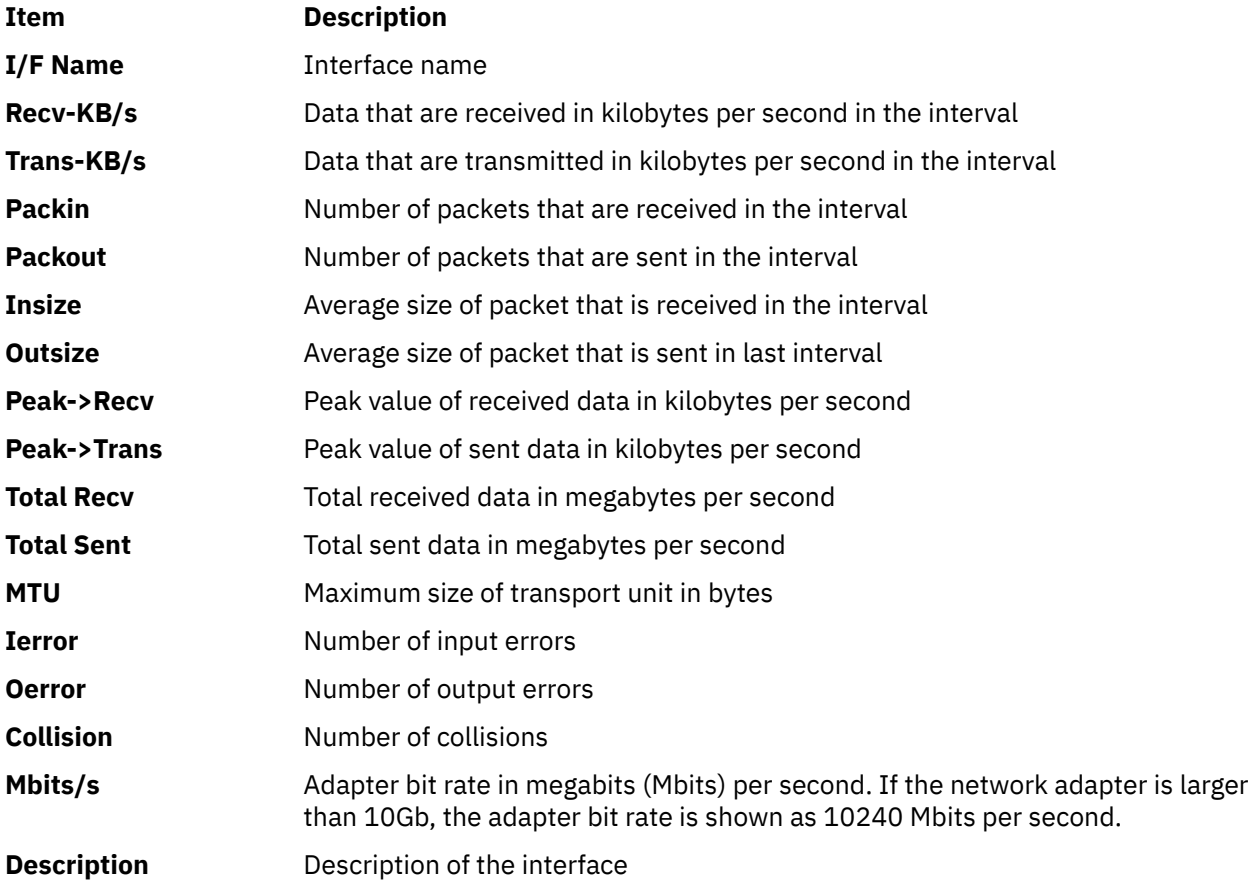

The following metrics are displayed in this view:

#### **WLM View**

The WLM View shows the information about workload management. You can open this view by pressing the **W** key. To turn on the subclasses section, press the **S** key from WLM View. To turn off the subclasses section, press the **S** key again.

The following metrics are displayed in this view:

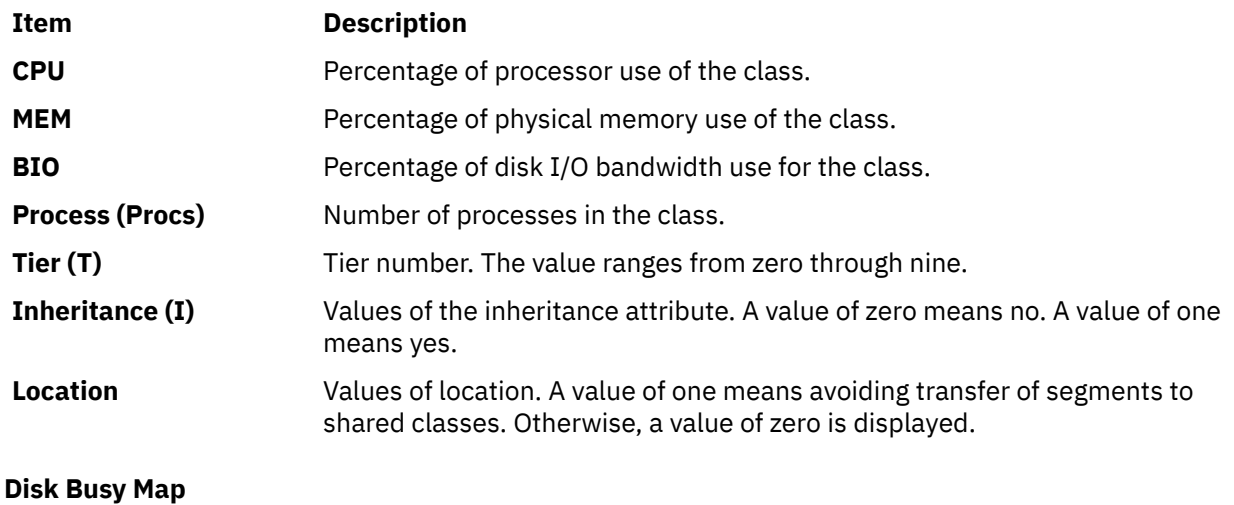

<span id="page-1072-0"></span>The Disk Busy Map shows the use statistics of disks. To display this map, press the **o** key. A maximum of 100 disks is shown per screen. Only the disks with the names that range from hdisk0 through hdisk100 are displayed. The following table shows the symbols for the ranges of names.

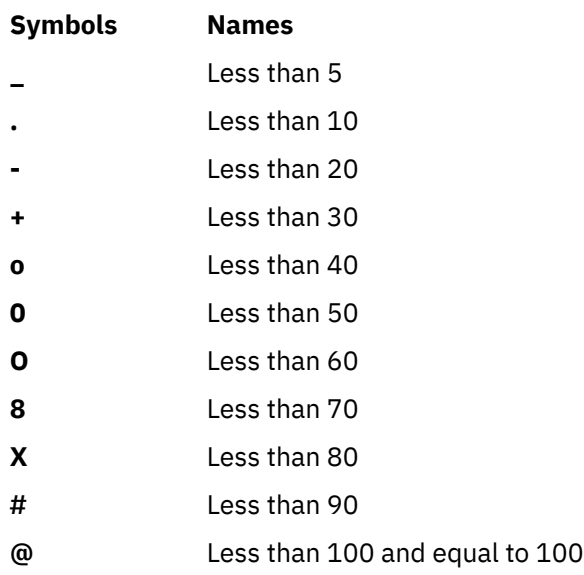

#### **Disk Groups**

Multiple disks can be monitored by placing them in groups. To display this view, press the **g** key.

You must create a group configuration file that contains the lines as shown in the following example:

<Group\_name1> <disk\_name1> <disk\_name2> .... <Group\_name2> <disk\_nameA> <disk\_nameB> ...

In the example, <Group\_name1> is the name of the first disk in the group; <disk\_name1> and <disk\_name2> are the first and second disks in the group.

To see the Disk Group I/O, run the **nmon** command with the **-g** flag and a group file, and then press the **g** key. The following metrics are shown in this view:

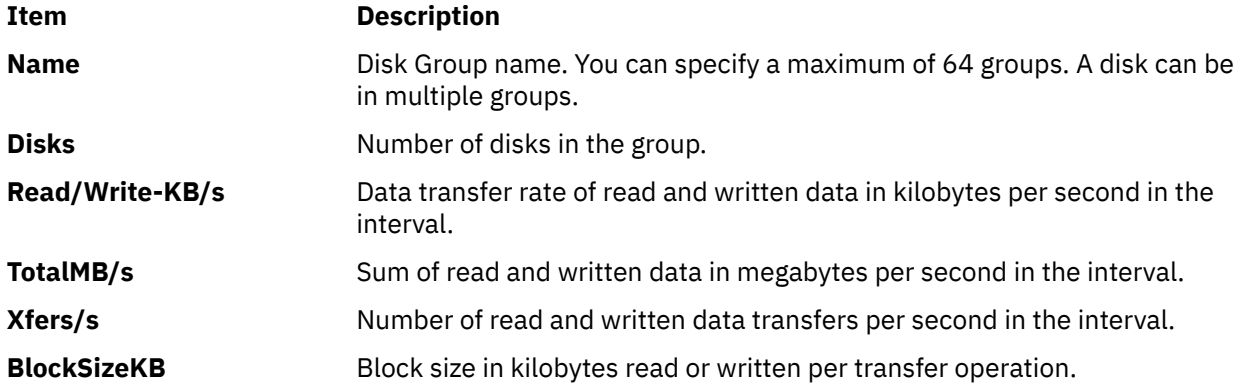

#### **ESS Vpath Statistics View**

This view provides the ESS Vpath Statistics. To display this view, press the **e** key. The following metrics are included in this view:

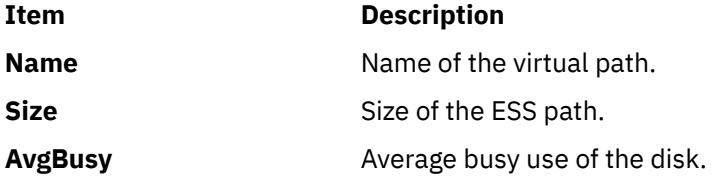

<span id="page-1073-0"></span>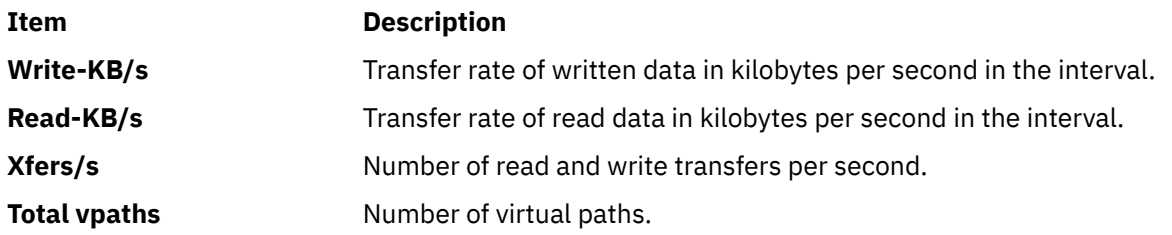

#### **JFS View**

This view provides the Journaled File System (JFS) statistics. To display this view, press the **j** key. The following statistics are recorded in this view:

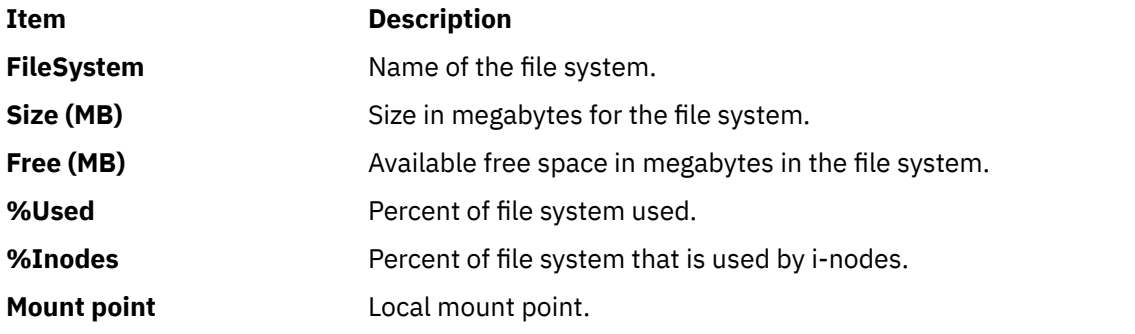

### **Kernel Statistics**

This view contains the statistics of the kernel. To display this view, press the **k** key. The following statistics are displayed in this view:

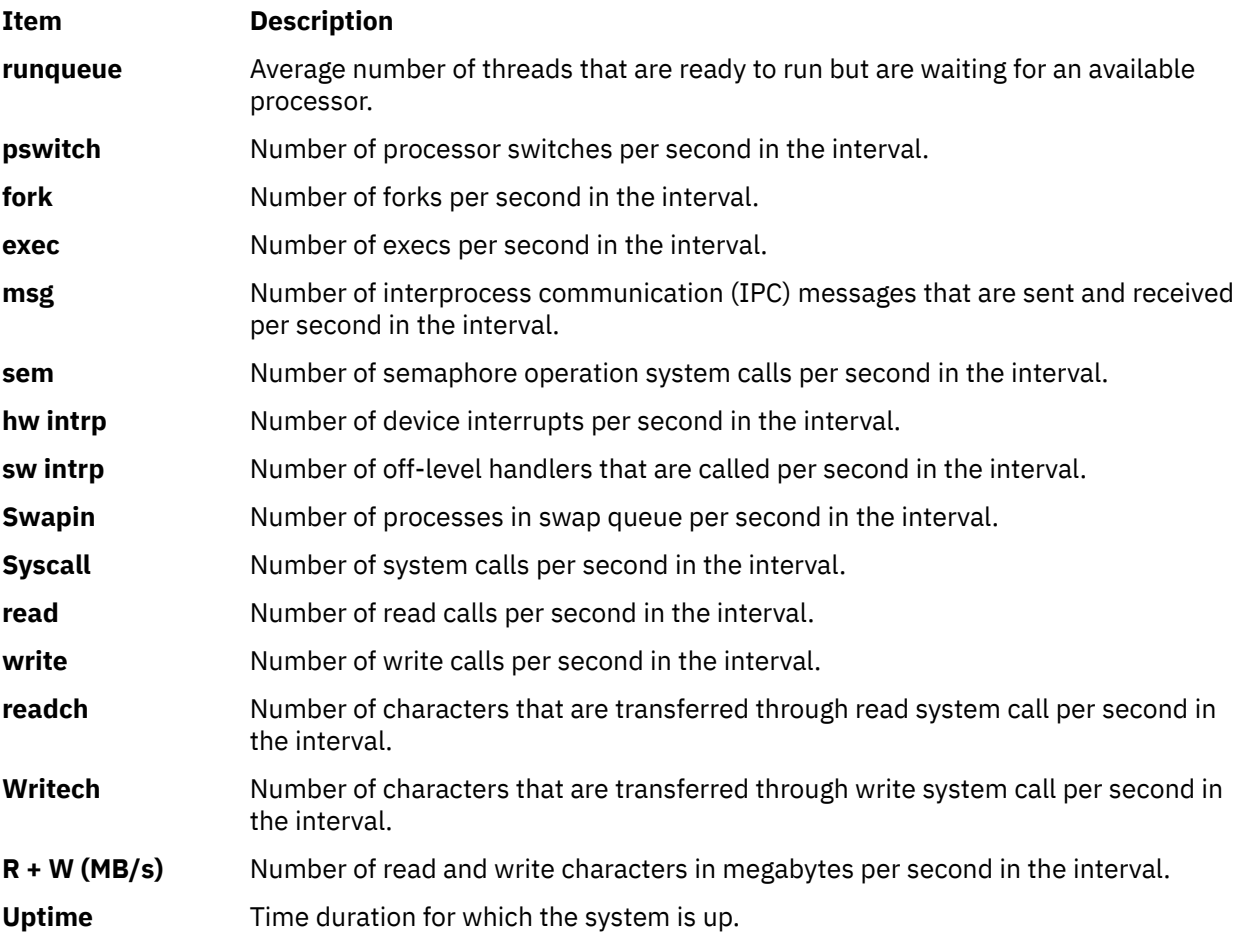

<span id="page-1074-0"></span>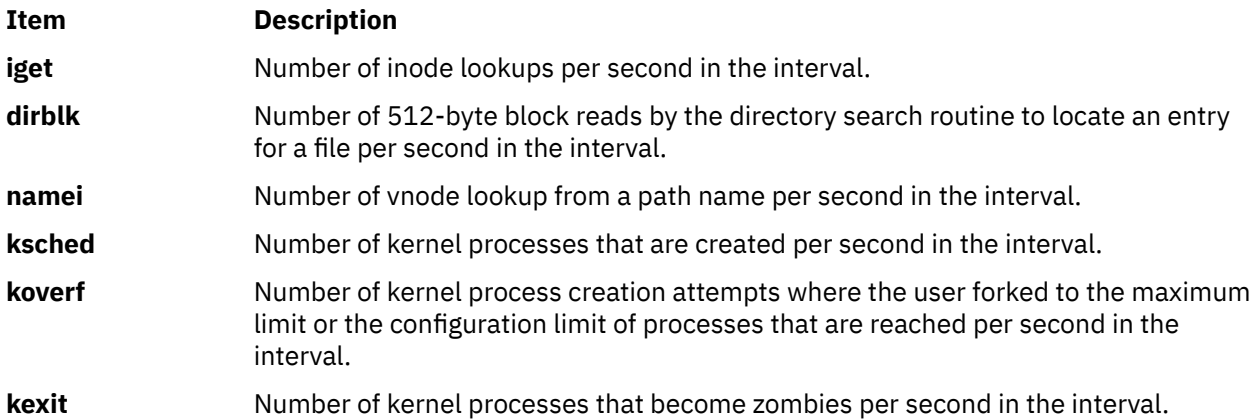

### **Long Term Processor Averages View**

This view provides information about the instantaneous system. To display this view, press the **l** key. You can use the following labels to identify the time that is spent in different modes:

- **s**: Labels the percentage of the time that is spent in system mode.
- **u**: Labels the percentage of the time that is spent in user mode.
- **w**: Labels the percentage of the time that is spent in wait mode.

The following metrics are displayed on this view:

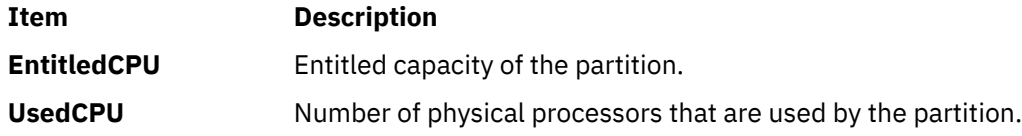

### **Large Page Analysis**

This view provides analysis of the large page. To display this view, press the **L** key. The following information is displayed:

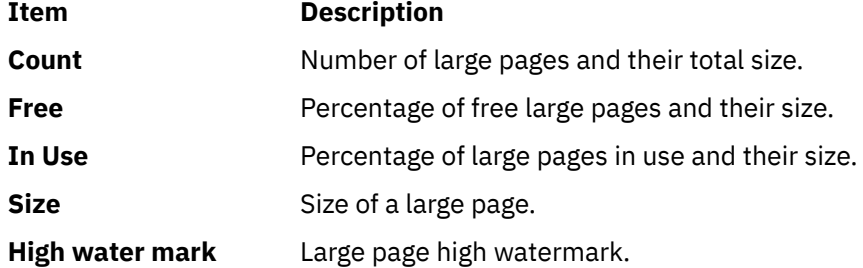

### **Paging Space**

This view prints the paging-space statistics. To display this view, press the **p** key. The following metrics are displayed in the view:

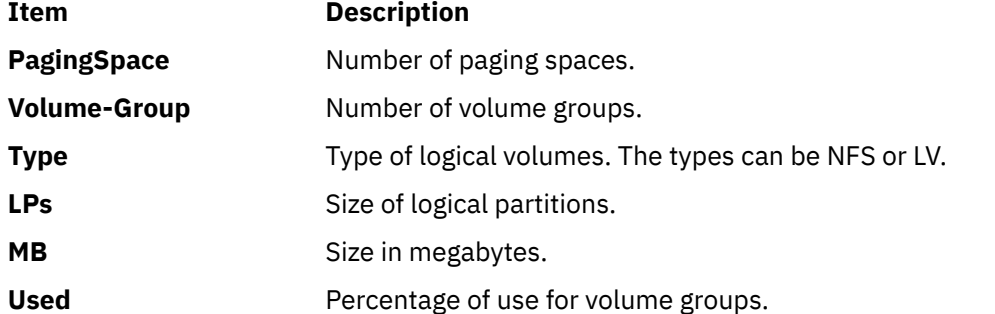

<span id="page-1075-0"></span>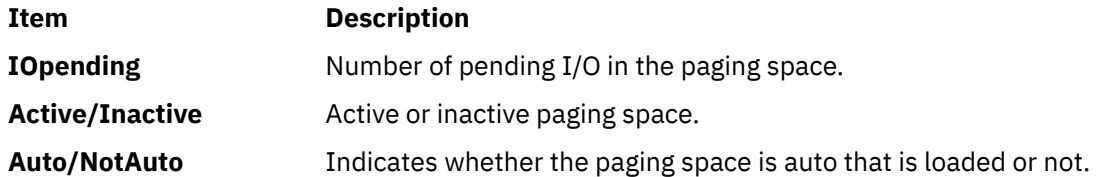

#### **Volume Group Statistics**

This view provides statistics for the volume group. To display this view, press the **V** key. The following information is displayed in the view:

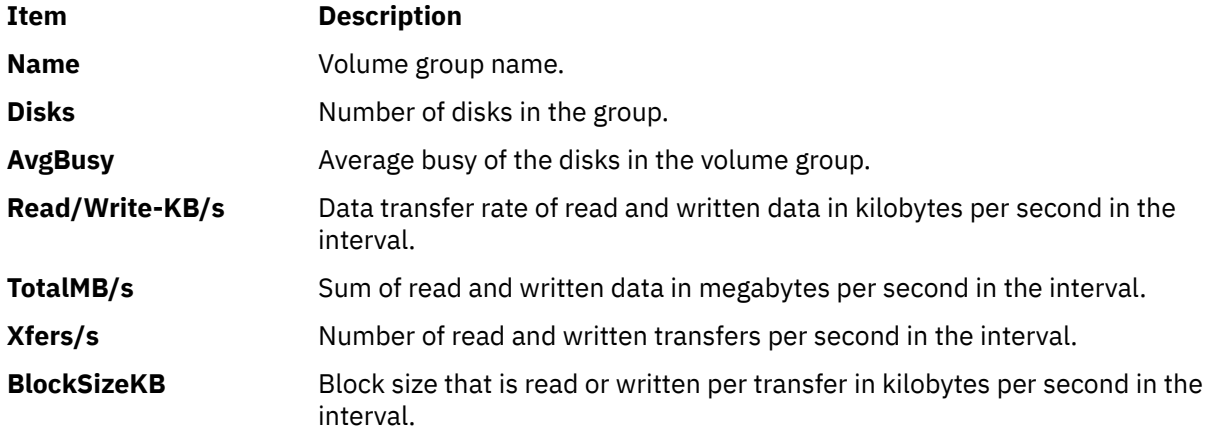

### **Disk Statistics**

This view provides statistics for disks. To display this view, press the **D** key. You can press the **D** key for the following times to view various metrics:

- Once: Shows disk numbers
- • [Twice](#page-1076-0): Shows disk descriptions
- • [Three times:](#page-1076-0) Shows service times
- • [Four times](#page-1076-0): Shows disk statistics with graphs similar to the graph shown on pressing the **d** key

#### **Disk Numbers** (pressing the **D** key once)

The following metrics are shown in this view:

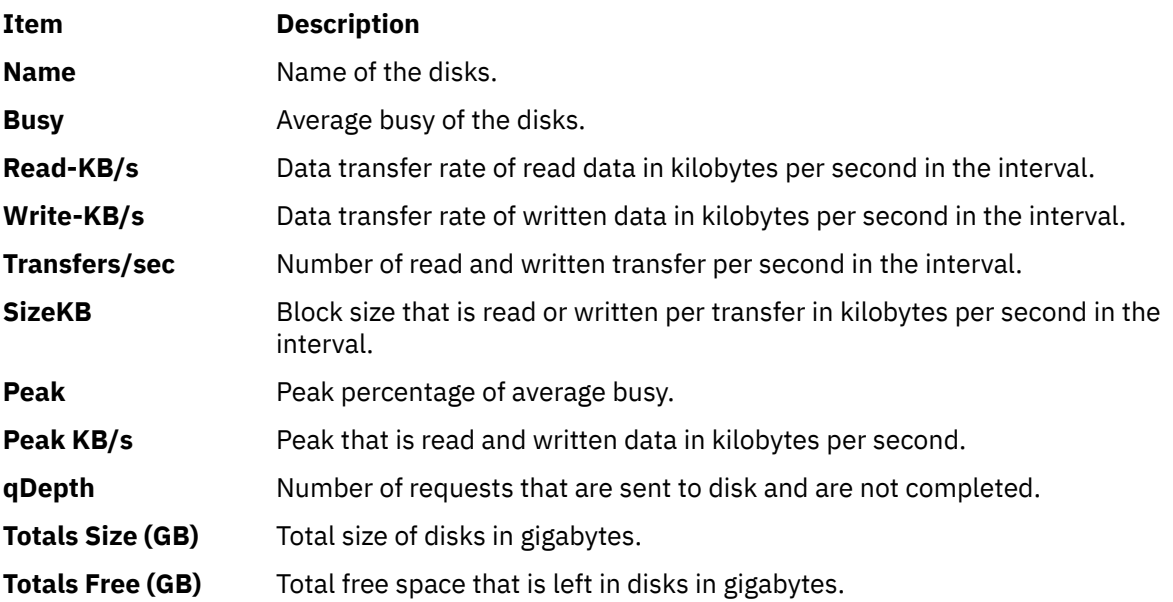

# <span id="page-1076-0"></span>**Item Description Totals Read (MB/s)** Total data transfer rate of read data from all disks in megabytes per second. **Totals Write (MB/s)** Total data transfer rate of written data to all disks in megabytes per second.

### **Disk Descriptions** (Pressing the **D** key twice)

The following metrics are shown in this view:

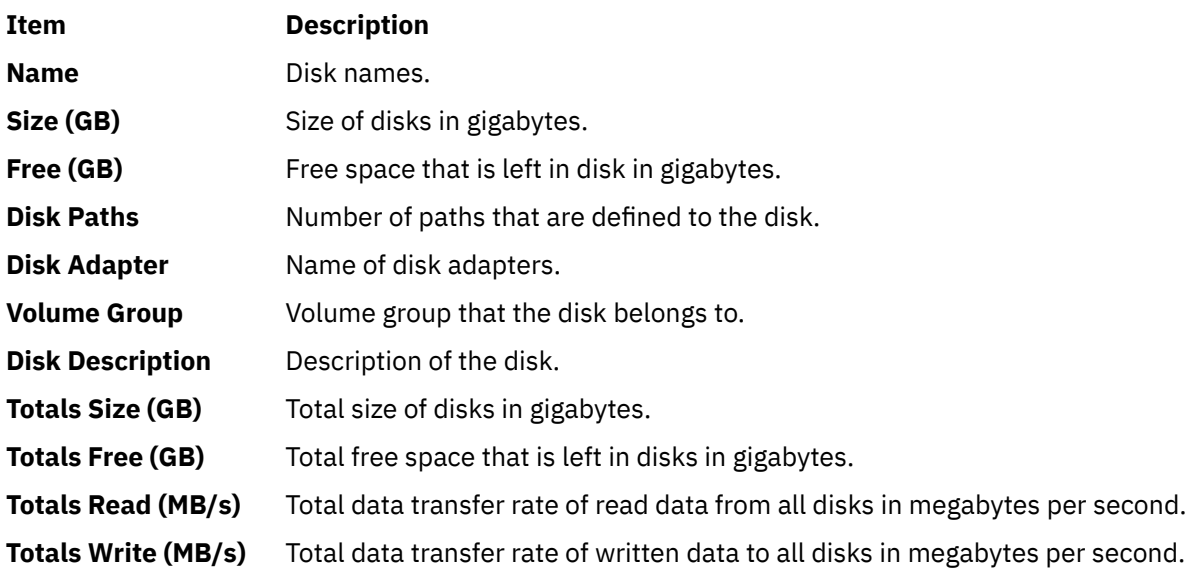

**Service Times** (Pressing the **D** key three times)

The following metrics are displayed in the view:

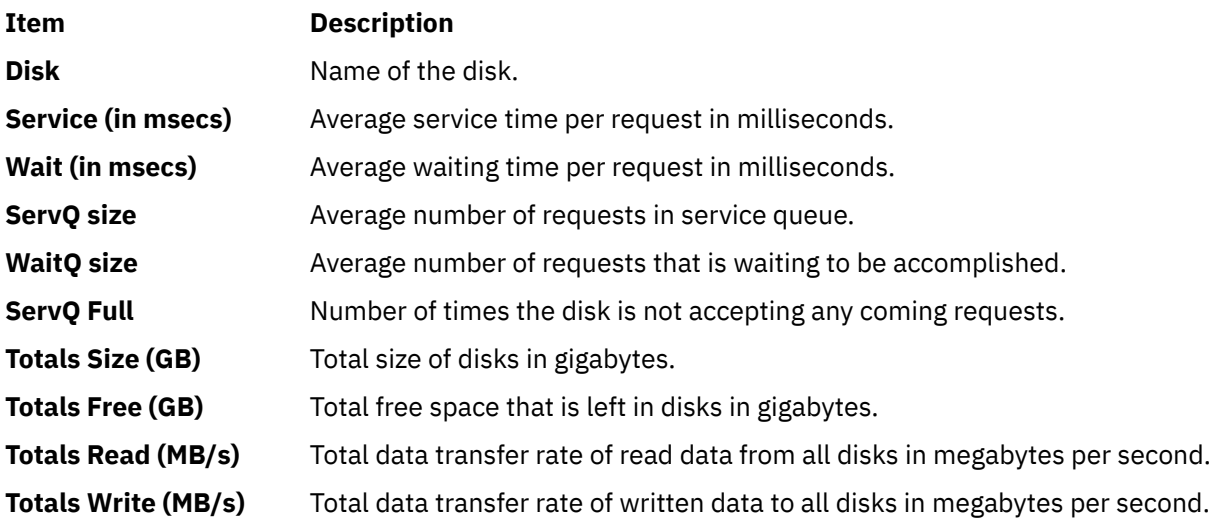

### **Disk Statistics With Graphs** (Pressing the **D** key four times)

This view displays disk statistics with graphs. To display this view, press the **d** key. The following metrics are displayed in this view:

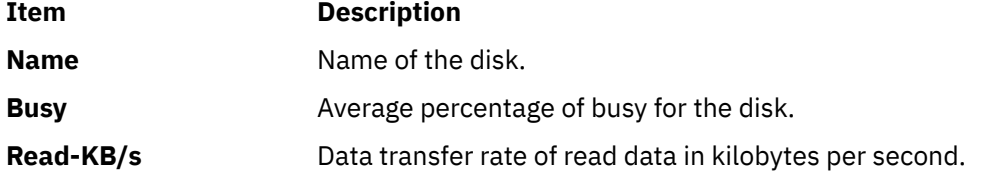

# <span id="page-1077-0"></span>**Item Description Write-KB/s** Data transfer rate of written data in kilobytes per second.

### **Memory and Paging Statistics**

The view provides information about the memory and paging statistics. To display this view, press the **m** key. The following metrics are included in this view:

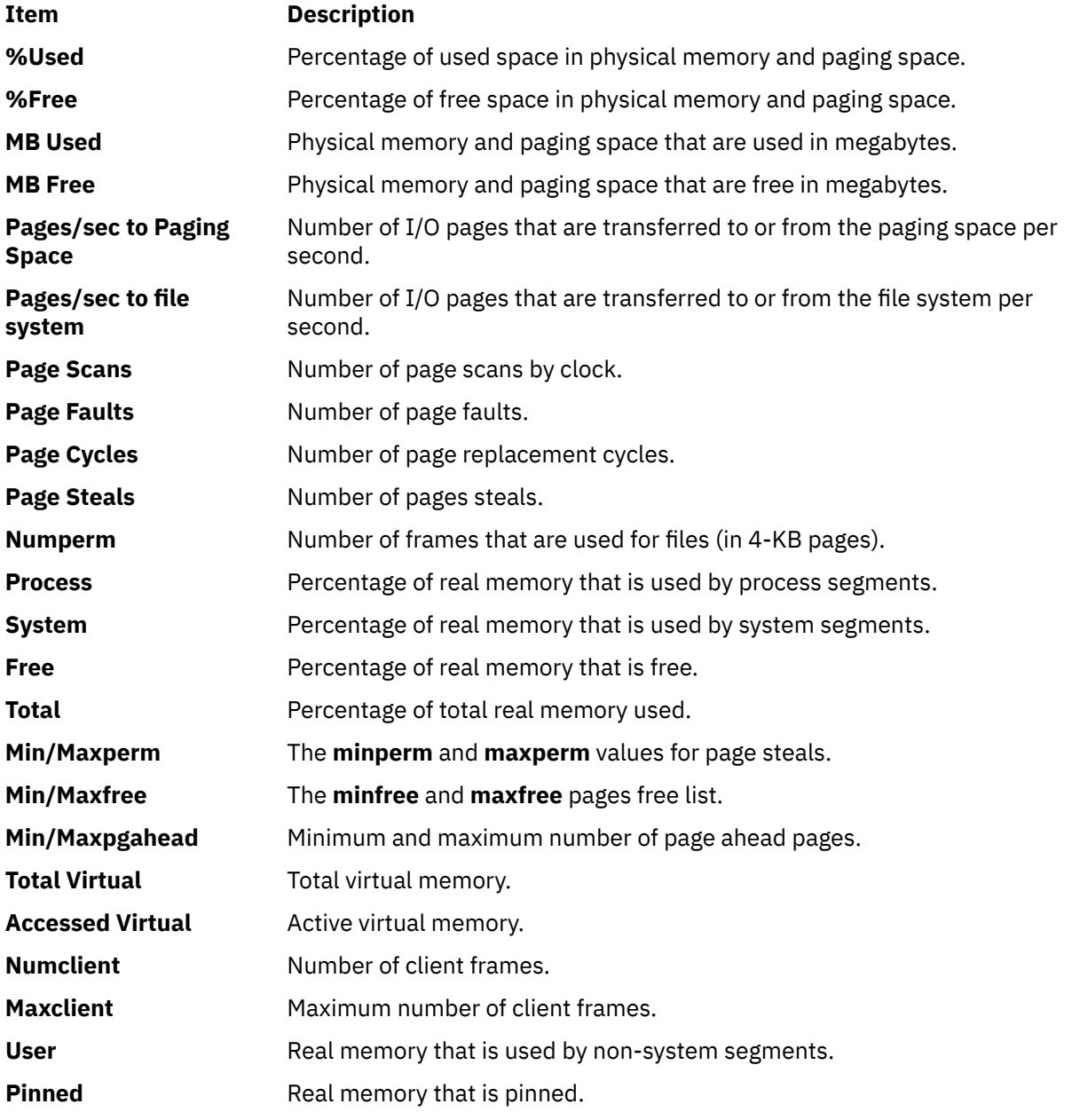

The AMS statistics are displayed in the **topas\_nmon** memory panel. To display this view, press the **m** key. The following metrics are included in this view:

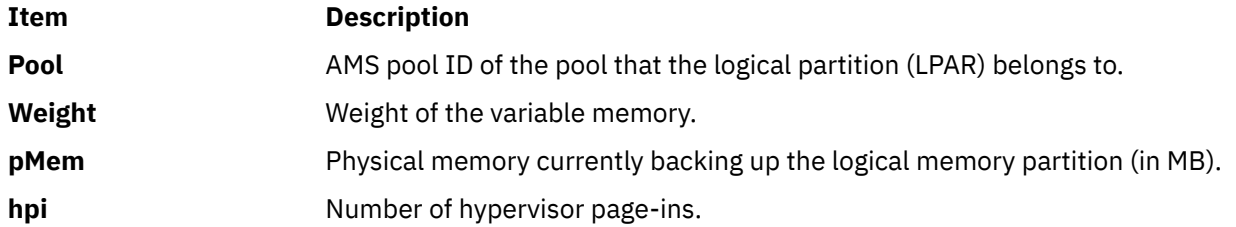

<span id="page-1078-0"></span>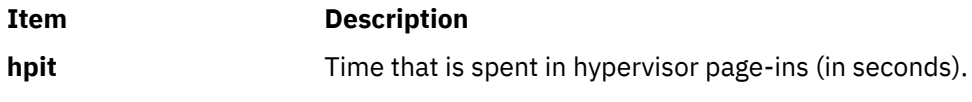

### **Logical unit information**:

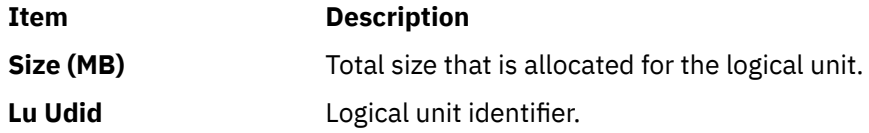

### **Adapter I/O Statistics View**

This view provides the adapter I/O statistics. To display this view, press the **a** key. The following metrics are displayed in this view:

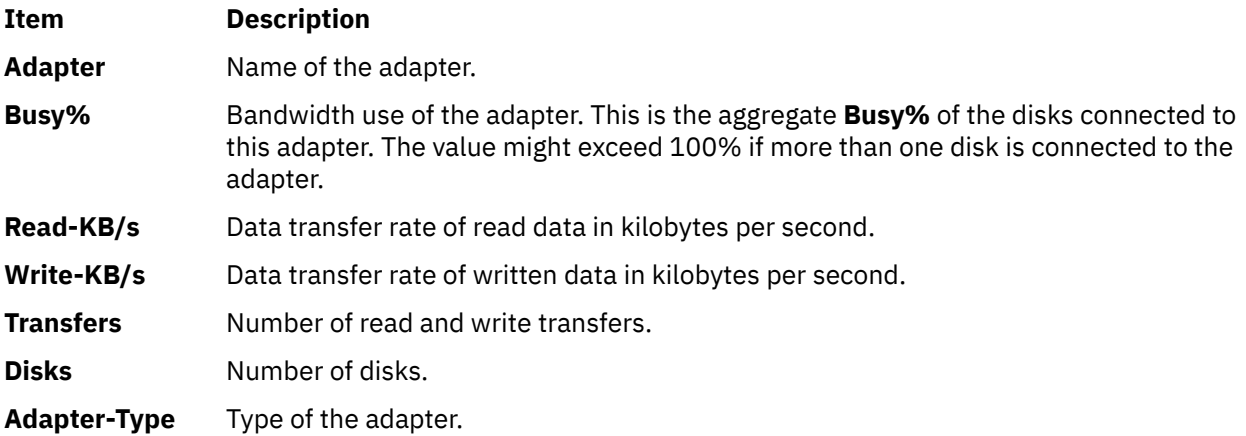

### **Shared Ethernet adapter**

This view provides shared Ethernet adapter statistics in a Virtual I/O Server (VIOS). To display this view, press the **O** key. The following metrics are displayed in this view:

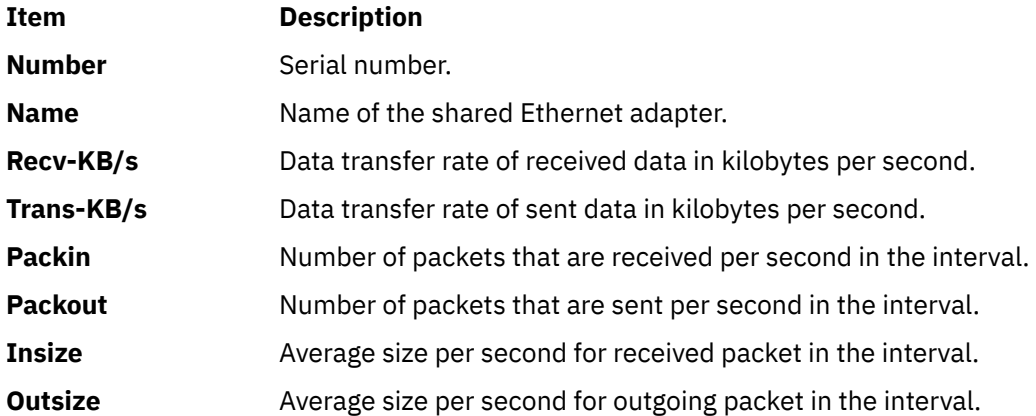

### **Verbose Checks OK/Warn/Danger**

This view prints the statistics for processor, memory, and disks. It also prints the status message, such as OK, Warn, or Danger, which is based on the system metrics that exceed the pre-defined threshold values. To display this view, press the **v** key.

### **Detailed Page Statistics**

This view provides page statistics. To display this view, press the **M** key.

If you press the **M** key once, the view contains the statistics in pages. If you press the **M** key twice, the page statistics are shown in megabytes.

The following metrics are shown in this view:

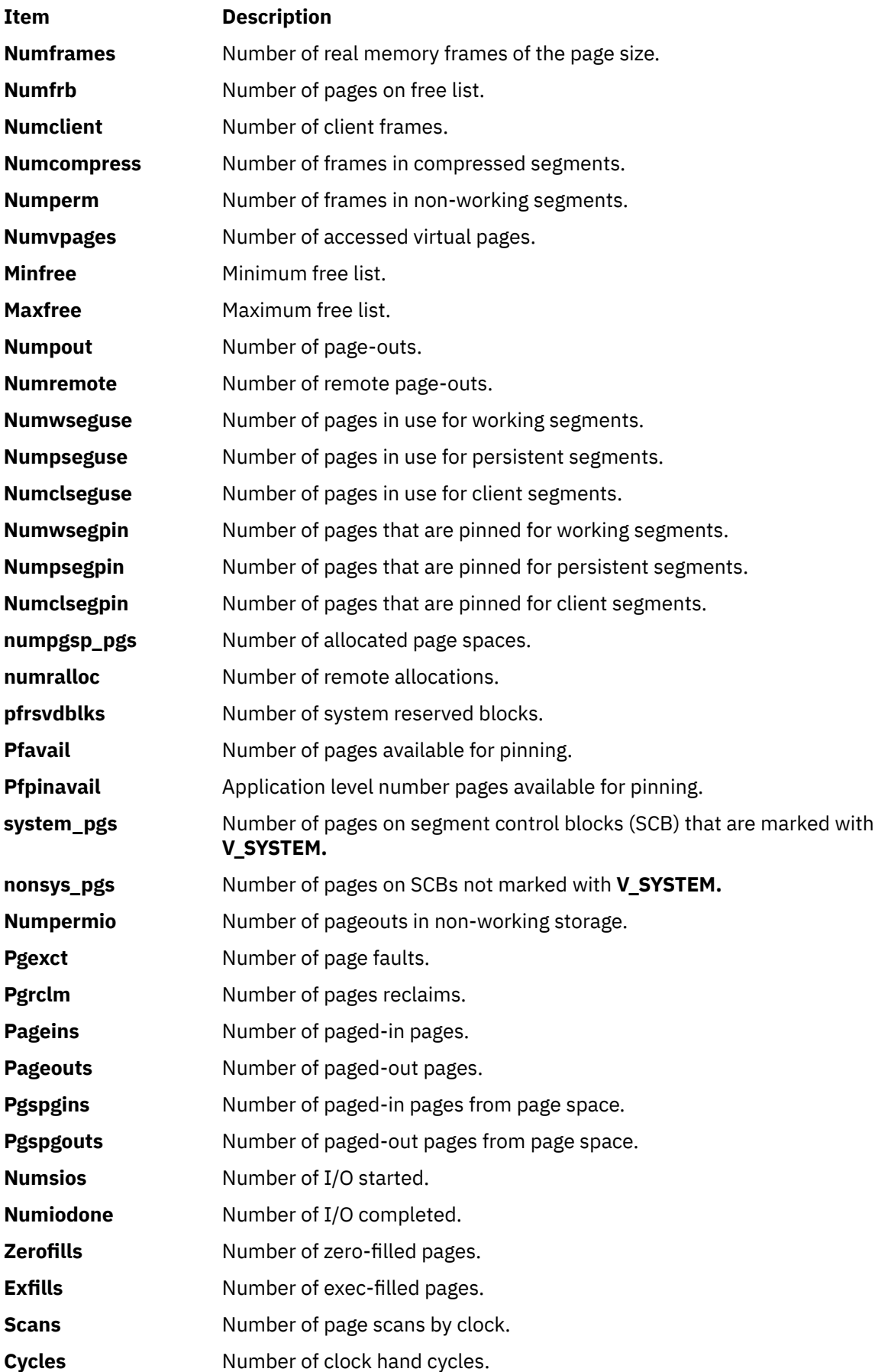
# **Item Description**

**pgsteals** Number of pages steals.

## **Fibre Channel Adapter Statistics**

This view contains information about the Fibre Channel adapter. You can see this view by pressing the caret (**-^**) key. The following metrics are included in this view:

**Note:** If the N\_Port Virtualization (NPIV) is configured on the VIOS, use the *-^* option in the **nmon** command to record the NPIV related statistics.

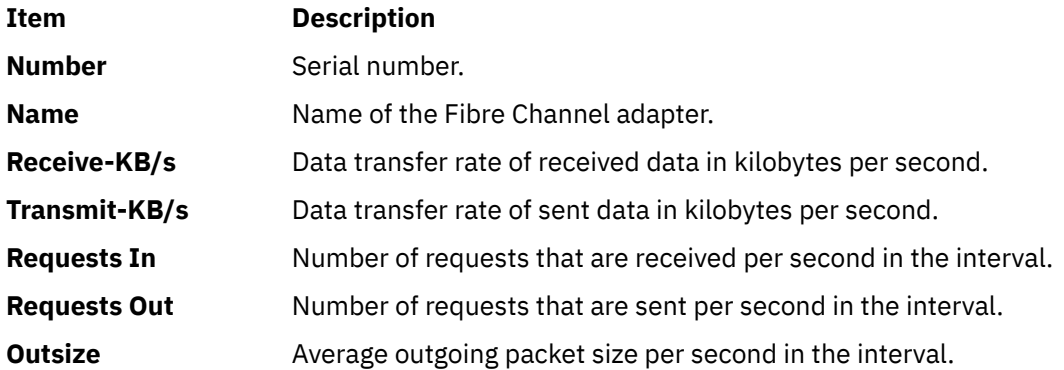

### **Thread level statistics**

This view contains information about thread level statistics. To display this view, press the **-i** key. The following metrics are included in this view:

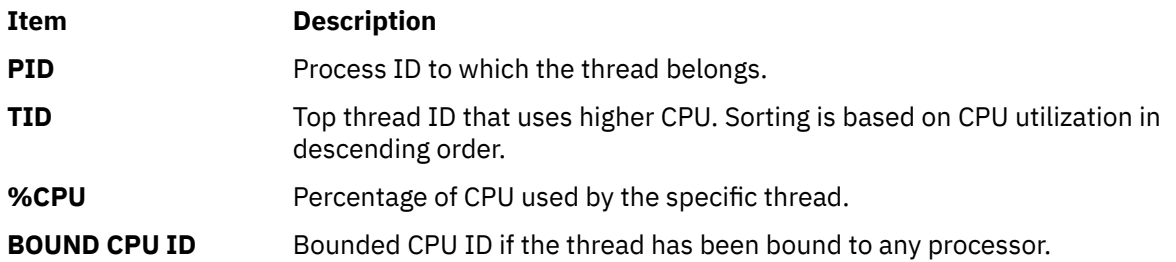

## **Environment Variables**

Environment variables **NMON\_START**, **NMON\_END**, **NMON\_SNAP**, and **NMON\_ONE\_IN** are used for collecting external data while recording in nmon format.

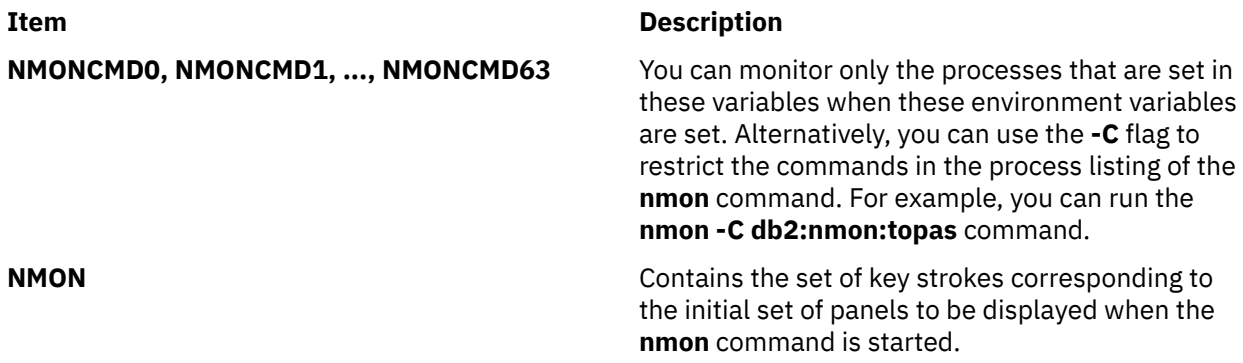

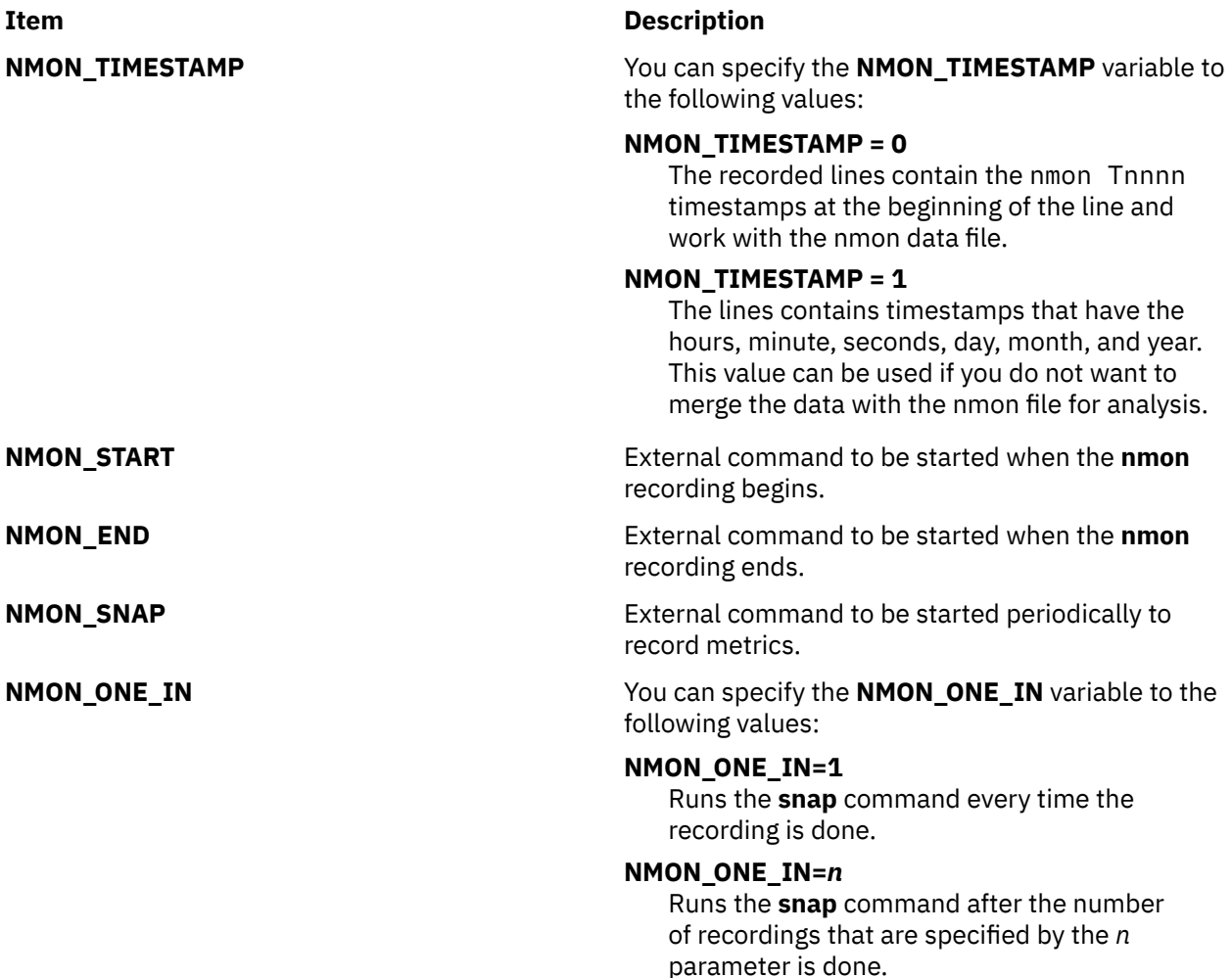

## **Examples**

1. To generate the **nmon** recording in the current directory for two hours, capturing data every 30 seconds, enter the following command:

nmon -f -s 30 -c 240

- 2. To display the memory and processor statistics immediately after the **nmon** command is started, do the following steps:
	- a. Enter the following command:

export NMON=mc

- b. Run the **nmon** command.
- 3. To run the **nmon** command for 20 seconds with the screen that is refreshed at 10 seconds, enter the following command:

nmon -c 10 -s 2

4. To run nmon in black and white mode, enter the following command:

nmon -b

5. To view the process information, do the following steps:

a. Run the **nmon** command.

b. Press the **t** key.

- 6. To view the list of views that **nmon** command provides, press the key **h**.
- 7. The following sample explains the steps to collect external data. In the sample, the mystart file, the mysnap file, and the myend file are executable and are in the path that the \$PATH defines.
	- a. Set the environment variables as indicated in the following example:

```
$export NMON_TIMESTAMP=0
$export NMON_START="mystart"
$export NMON_SNAP="mysnap"
$export NMON_END="myend"
$export NMON_ONE_IN=1
```
In the previous example, the value of one is the default value for the NMON\_ONE\_IN environment variable. It generates one set of external recorded data for every snapshot of nmon recording.

b. Modify the content of the mystart file as the following:

```
ps -ef >start_ps.xt
echo "PROCCOUNT,Process Count, Procs" >ps.csv
```
c. Modify the content of the mysnap file as the following:

```
echo PROCCOUNT,$1,`ps -ef | wc -l` >>ps.csv
```
d. Modify the content of the myend file as the following:

```
echo PROCCOUNT,$1,`ps -ef | wc -l` >>ps.csv
```
e. Run the **nmon** command as follows:

nmon -f -s 2 -c 10

The recording finishes in 20 seconds.

The output of the ps.csv file is similar to the following sample:

```
PROCCOUNT,Process Count, Procs
PROCCOUNT,T0001, 43
PROCCOUNT,T0002, 43
PROCCOUNT,T0003, 43
PROCCOUNT,T0004, 43
PROCCOUNT,T0005, 43
PROCCOUNT, T0006, 43
PROCCOUNT,T0007, 43
PROCCOUNT,T0008, 43
PROCCOUNT,T0009, 44
PROCCOUNT,T0010, 44
PROCCOUNT,T0010, 44
```
To concatenate the generated nmon file with the ps.csv file that is generated by external recording, enter the following command:

cat filename.nmon ps.csv > c.csv

To get the graph, open the c.csv file in **nmon** analyzer.

8. To view the hdisk details, enter the **nmon** command with -k flag:

nmon -k hdisk1,hdisk2

The previous command shows the disk details for hdisk1 and hdisk2. For hdiskpower devices, enter the following command:

nmon -k hdiskpower or nmon -k power

**Note:** The nmon -k hdisk matches all the hdisk devices on the LPAR and does not match the hdiskpower devices.

All hdiskpower devices display as power in interactive and recording modes. For example, nmon -k hdiskpower1 matches the device hdiskpower1 and nmon -k hdiskpower matches all hdiskpower devices on the LPAR.

**Note:** The output of the **lsconf** and **lspv** commands in the **nmon** recording file is not affected by the changes to the **nmon-k** command.

## **Location**

/usr/bin/nmon /usr/bin/topasrec

# **no Command**

## **Purpose**

Manages the tuning parameters of the network.

## **Syntax**

**no** [ **[-p](#page-1086-0)** | **[-r](#page-1086-0)** [**[-K](#page-1084-0)**]] { **[-o](#page-1085-0)** *Tunable*[=*NewValue*] } **no** [ **[-p](#page-1086-0)** | **[-r](#page-1086-0)** [**[-K](#page-1084-0)**]] {**[-d](#page-1084-0)** *Tunable*} **no** [ **[-p](#page-1086-0)** | **[-r](#page-1086-0)** [**[-K](#page-1084-0)**]] { **[-D](#page-1084-0)** }

**no** [ **[-p](#page-1086-0)** | **[-r](#page-1086-0)** [**[-K](#page-1084-0)**]] [**[-F](#page-1084-0)**] **[-a](#page-1084-0)**

**no [-h](#page-1084-0)** [*Tunable*]

**no** [**[-F](#page-1084-0)**] **[-L](#page-1085-0)** [*Tunable*]

**no** [**[-F](#page-1084-0)**] **[-x](#page-1086-0)** [*Tunable*]

**Note:** Multiple flags **-o**, **-d**, **-x**, and **-L** are allowed.

## **Description**

Use the **no** command to configure parameters that used to tune the network. The **no** command sets or displays current or next system boot values for network tuning parameters. This command can also make permanent changes or defer changes until the next system reboot. Whether the command sets or displays a parameter, is determined by the accompanying flag. The **-o** flag does both these actions. It can either display the value of a parameter or set a new value for a parameter. When the **no** command is used to modify a network option, it logs a message to the syslog by using the LOG\_KERN facility.

**Note:** Be careful when you use this command. If used incorrectly, the **no** command can cause your system to become inoperable.

Before you modify any tunable parameter, you must read about all its characteristics in the Tunable Parameters section, and follow the Refer To pointer instructions to understand the purpose. Ensure that the Diagnosis and Tuning sections for this parameter apply to the situation, and changing the value of this parameter helps to improve the performance of your system.

If the Diagnosis and Tuning sections both contain N/A, you must not change this parameter unless directed by AIX development.

<span id="page-1084-0"></span>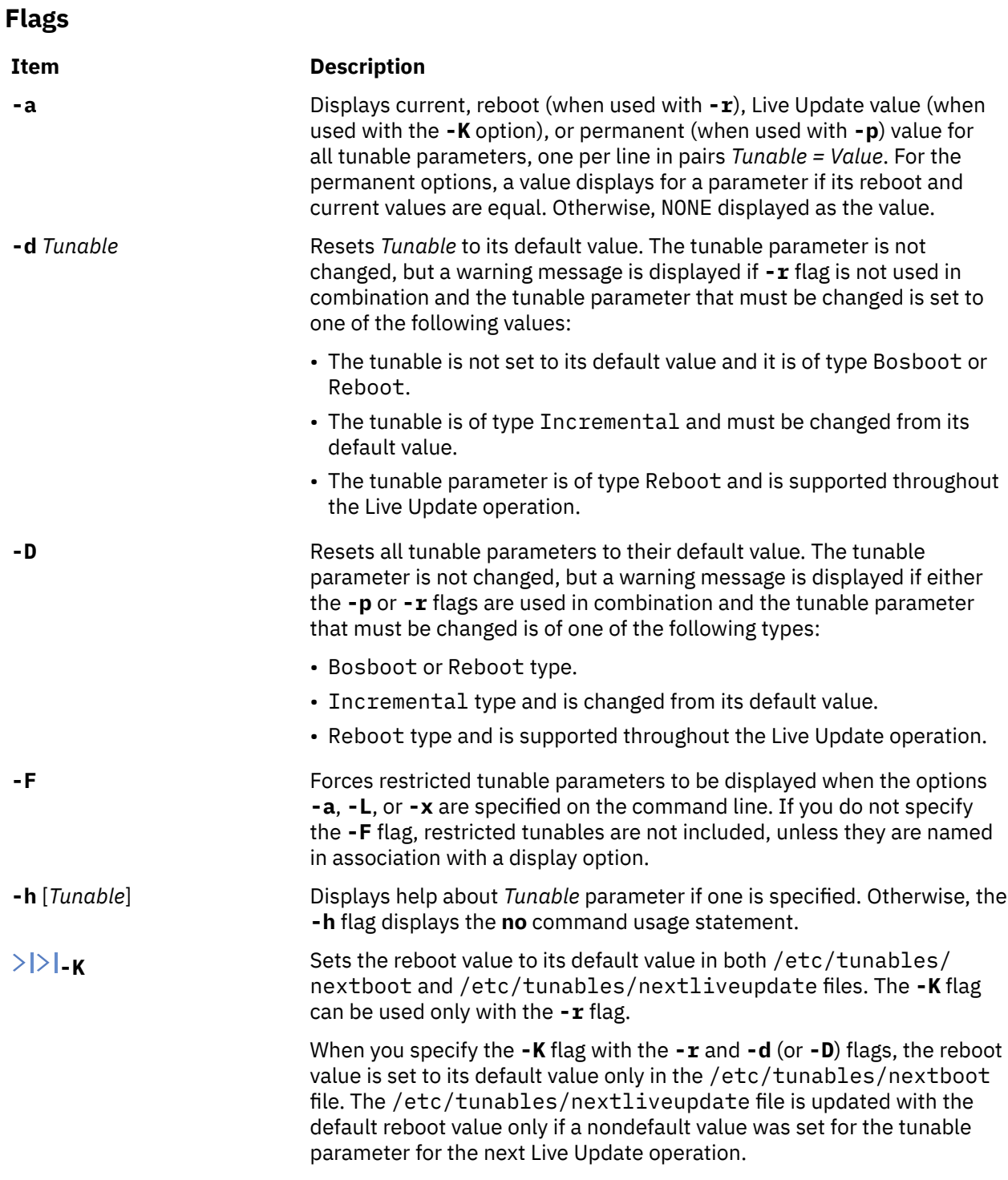

 $|\langle \cdot | \cdot$ 

## <span id="page-1085-0"></span>**Item Description**

**-L** [*Tunable*] Lists the characteristics of one or all *Tunables*, one per line, by using the following format:

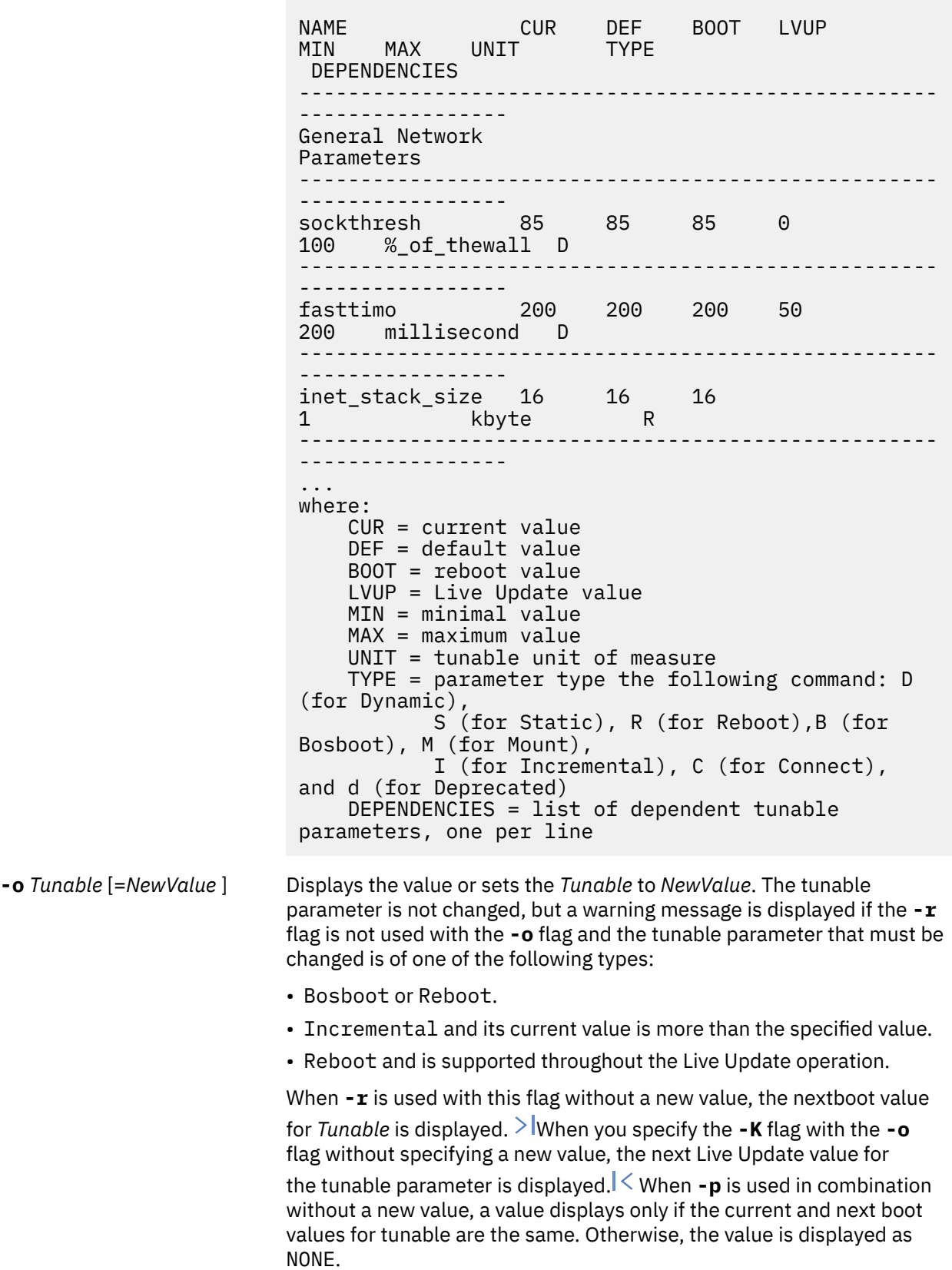

<span id="page-1086-0"></span>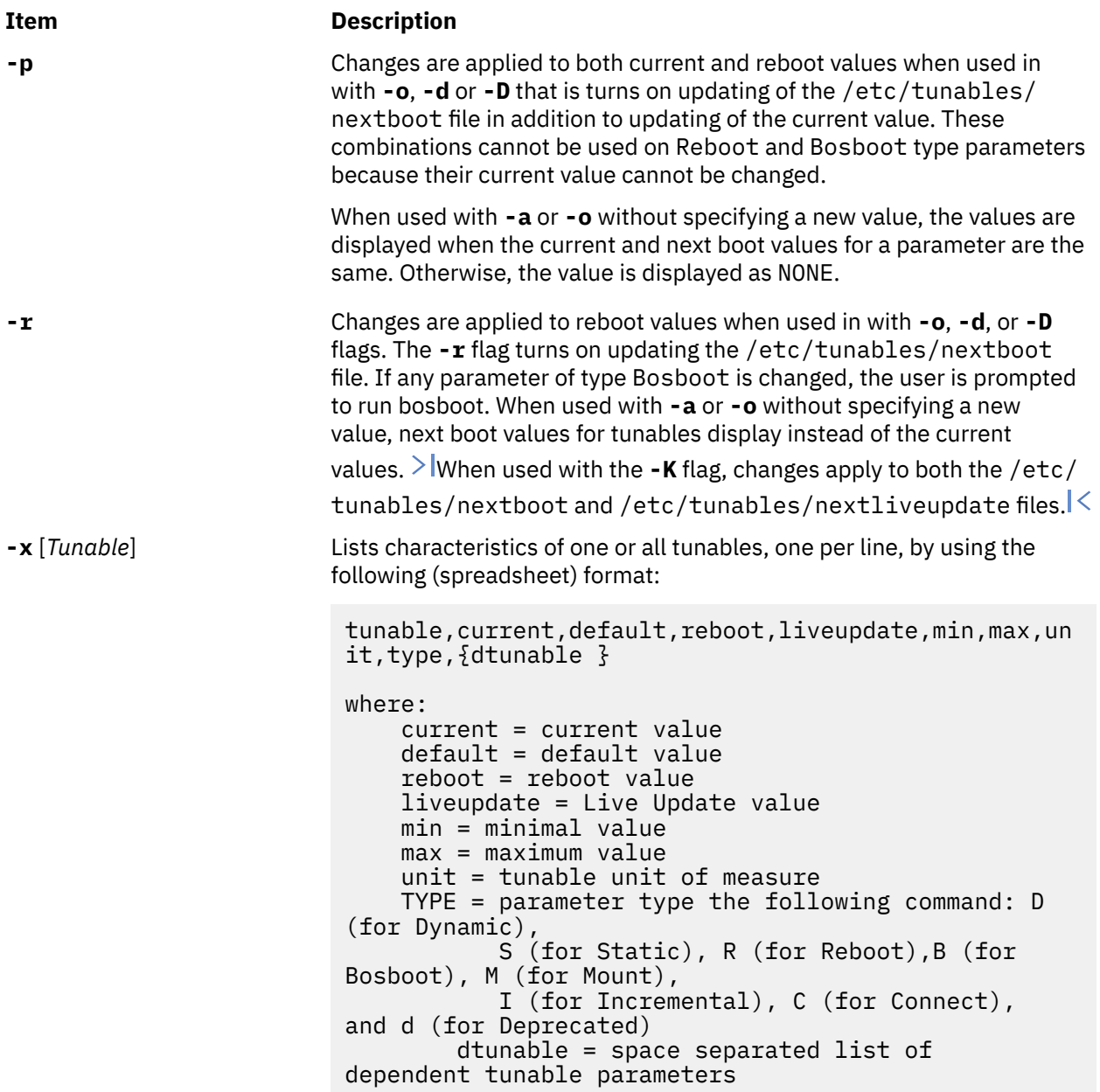

If you change by using the **-o**, **-d**, or **-D** flag to a restricted tunable parameter, it results in a warning message that a tunable parameter of the restricted-use type is modified. If you also specify the **-r** or **-p** options on the command line, you are prompted for confirmation of the change. During system reboot, the presence of restricted tunables in the /etc/tunables/nextboot file that were modified to a value different from their default value by using a command line and by specifying the **-r** or **-p** options, results in an error log entry that identifies the list of these modified tunables.

If you change by using the **-o**, **-d**, or **-D** flag to a parameter of type Mount, it results in a warning message that the change is effective for future mountings.

If you change to a parameter of type Connect by using the **-o**, **-d**, or **-D** flag, it results in starting the **inetd** daemon and displays a warning message that the change is effective for future socket connections.

If you change to a parameter of type Bosboot or Reboot by using the **-o**, **-d**, or **-D** flag and without using the **-r** flag, it results in an error message.

If you change the current value of a parameter of type Incremental with a new value that is smaller than the current value by using the **-o**, **-d**, or **-D** flag and without using the **-r** flag, it results in an error message.

### **Tunable Parameters Type**

All the tunable parameters that are manipulated by the tuning commands such as **no**, **nfso**, **vmo**, **ioo**, **schedo**, and **raso** commands are classified into the following categories:

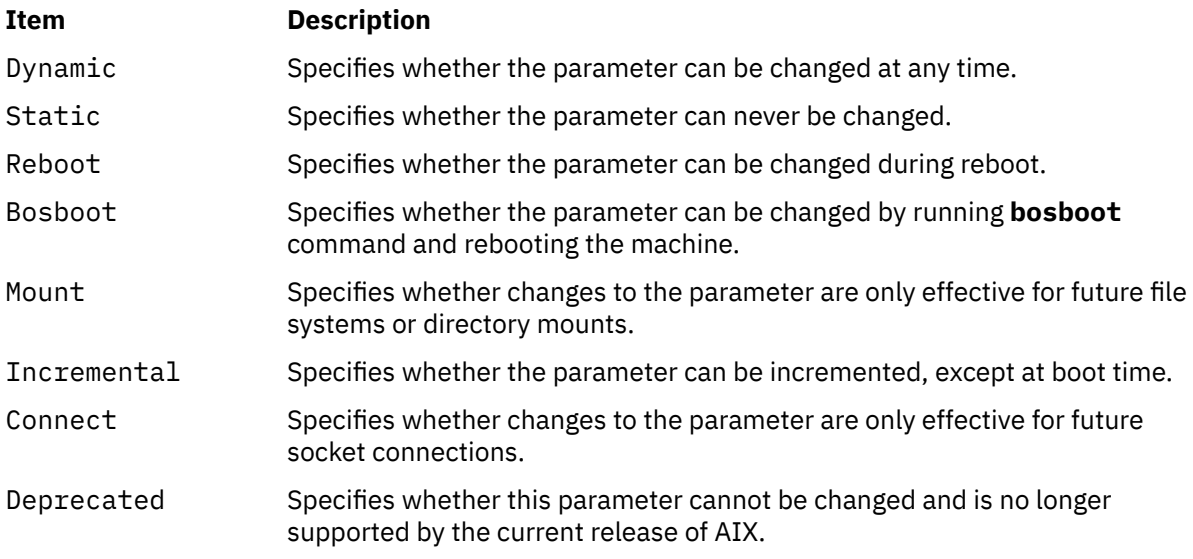

For parameters of type Bosboot, whenever there is a change, the tuning commands automatically prompt the user to ask if they want to run the **bosboot** command. For parameters of type Connect, the tuning commands automatically restart the **inetd** daemon if pre520tune is disabled.

**Note:** The current set of parameters that are managed by the **no** command includes Reboot, Static, Dynamic, Incremental, and Connect types.

### **Tunable Parameters**

For default values and range of values for tunable parameters, refer the **no** command help (**-h** *<tunable\_parameter\_name>*).

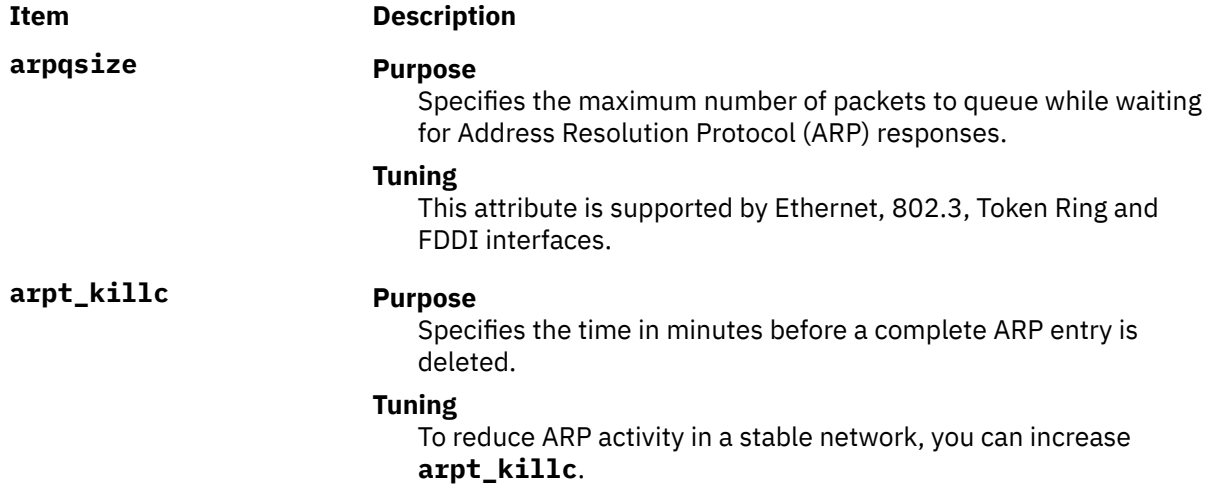

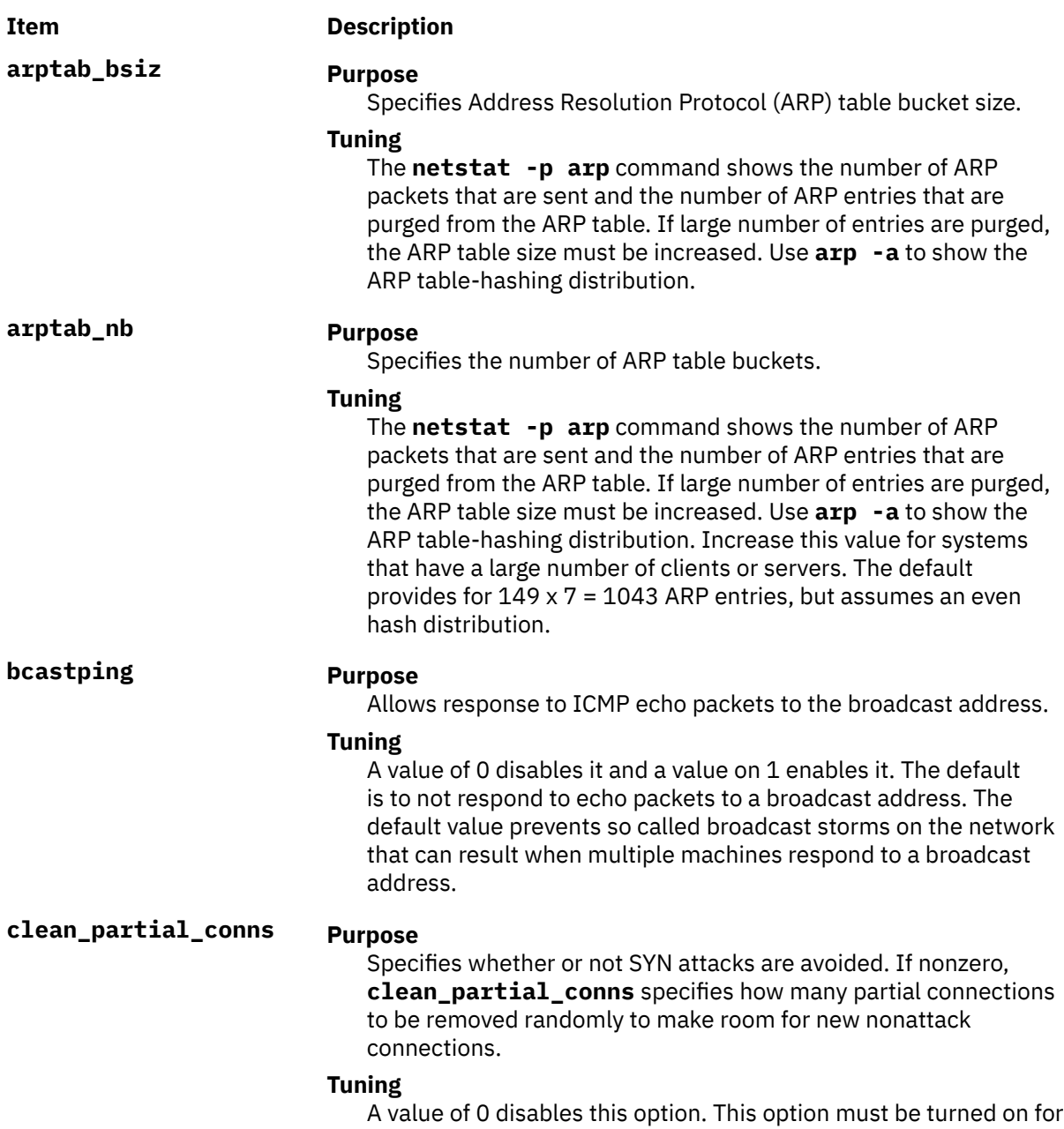

servers that need to protect against network attacks.

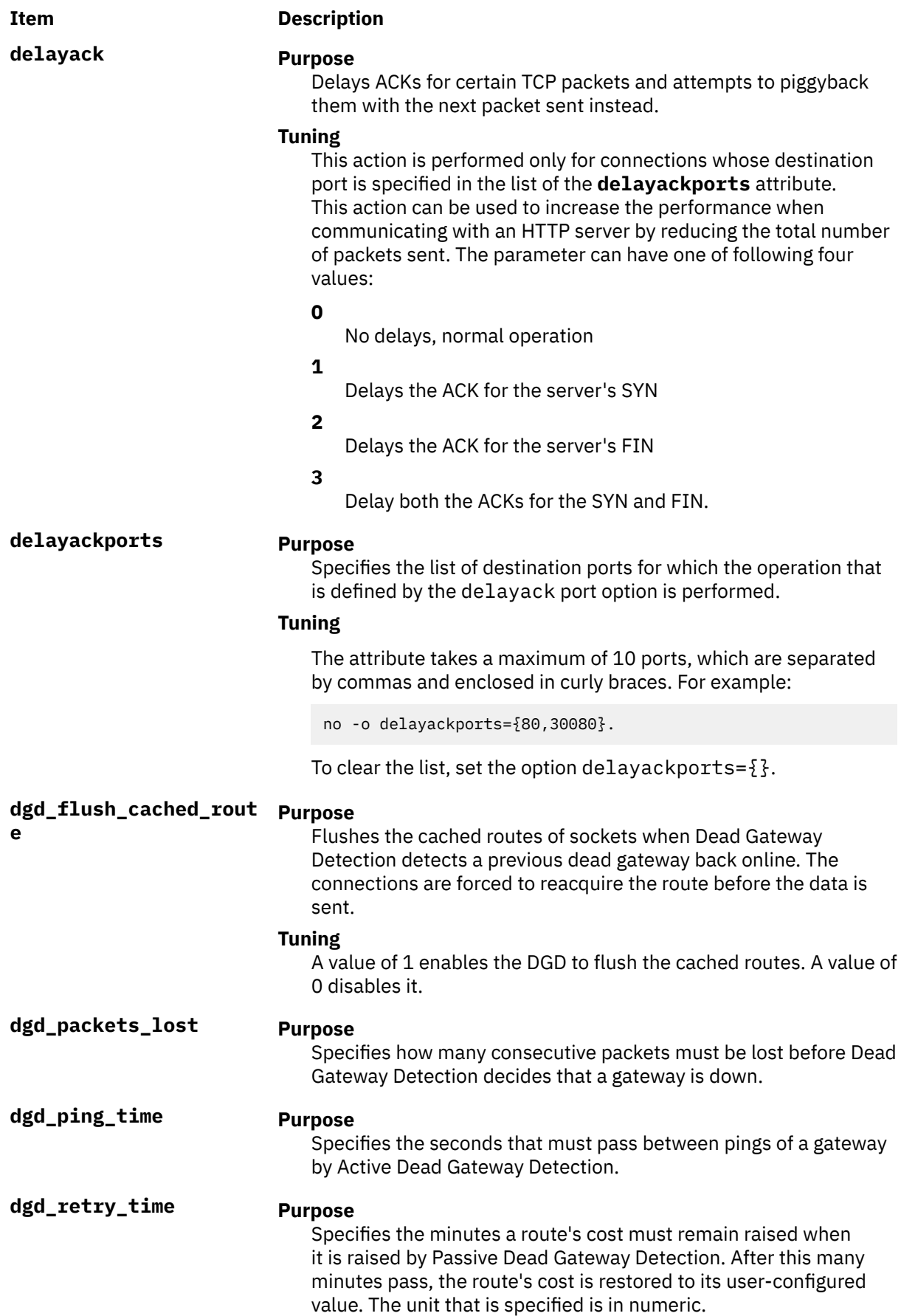

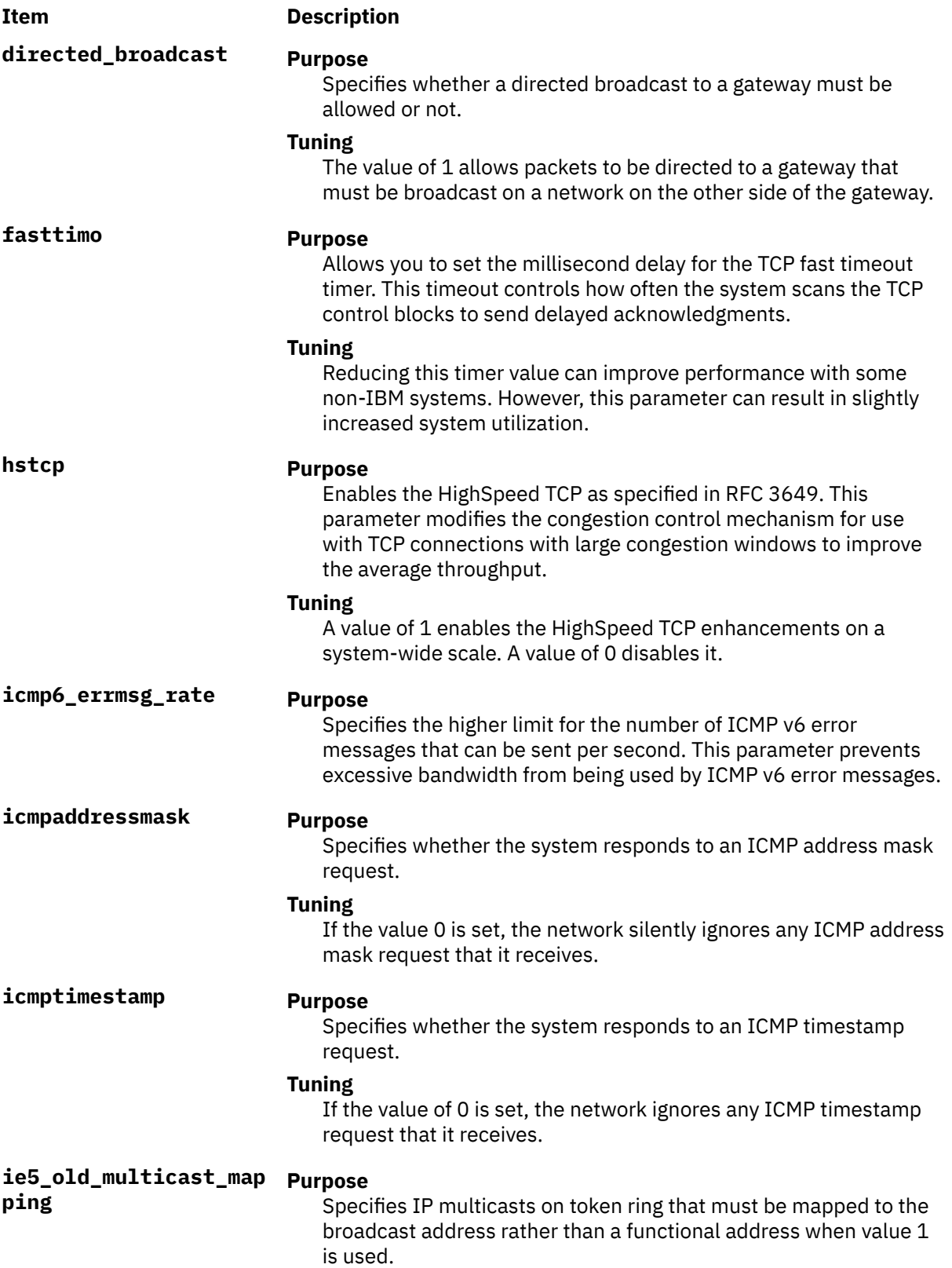

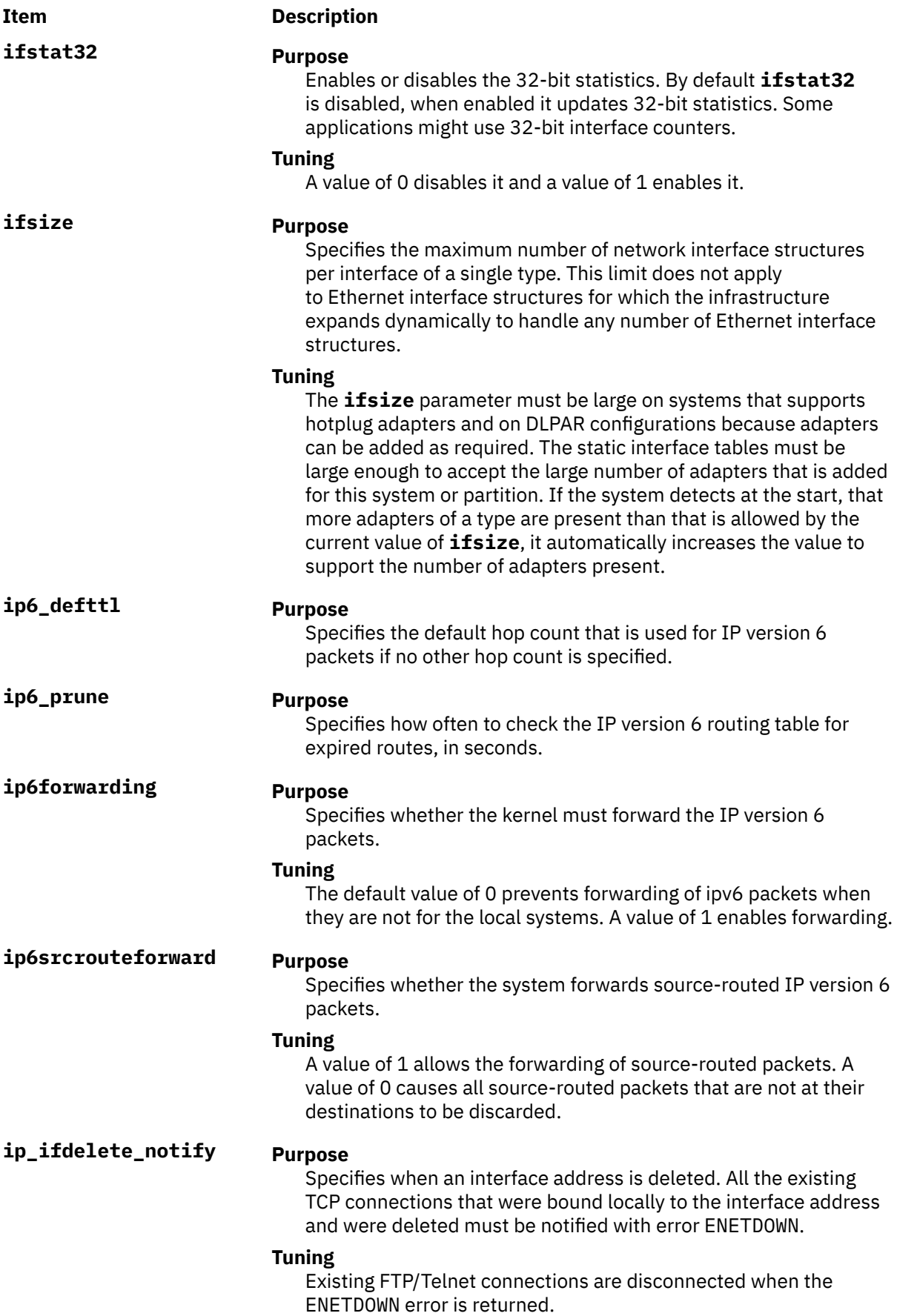

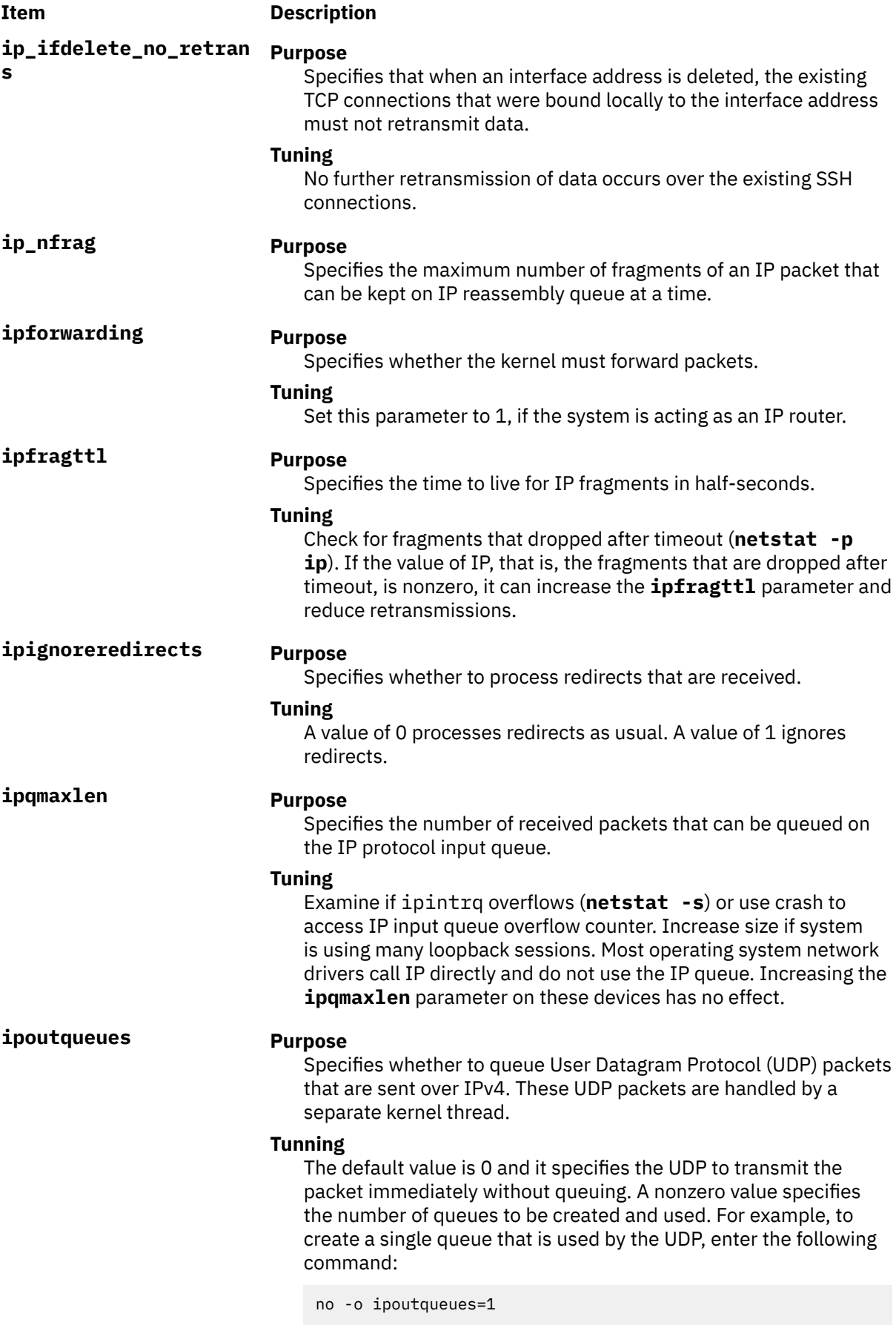

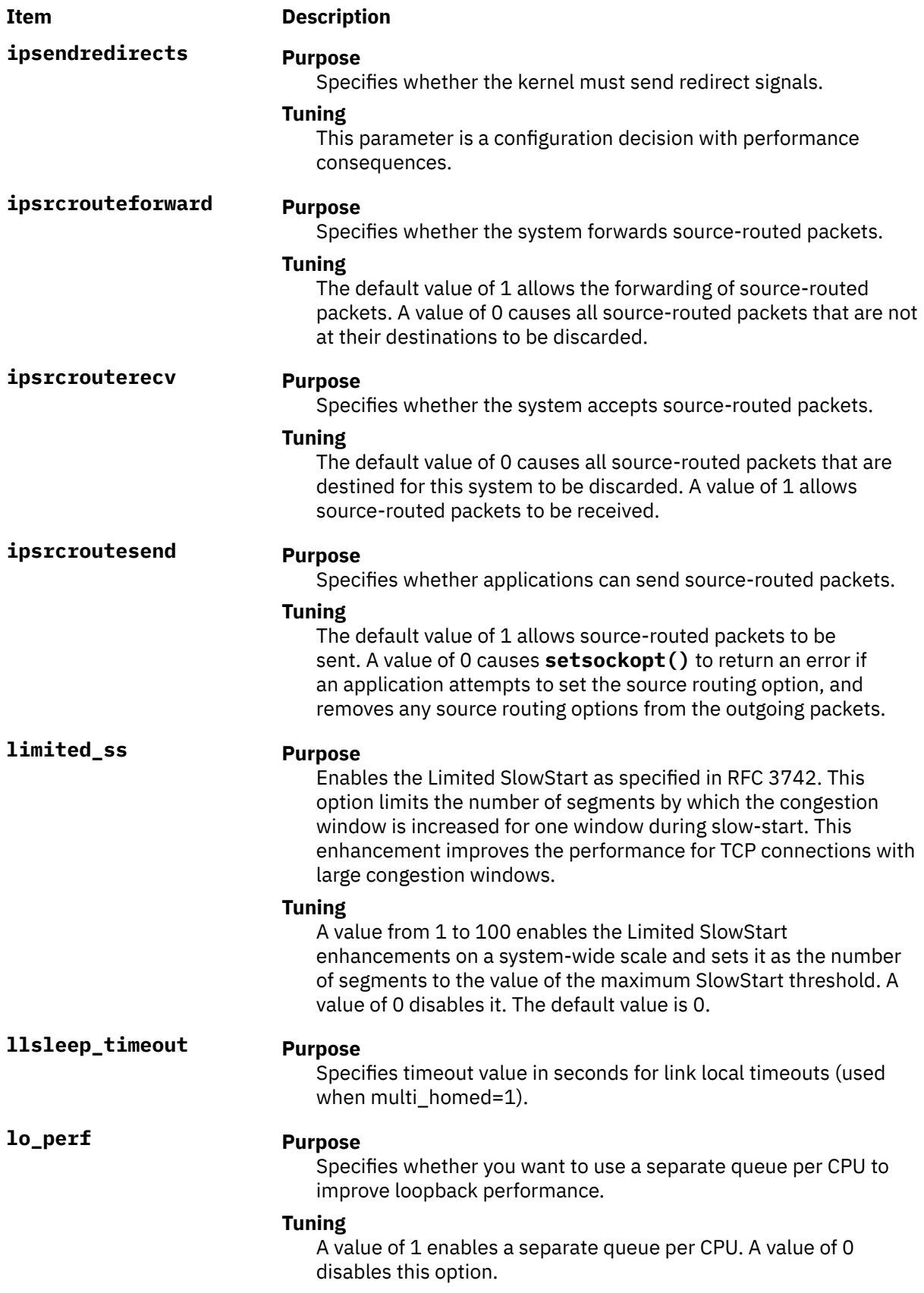

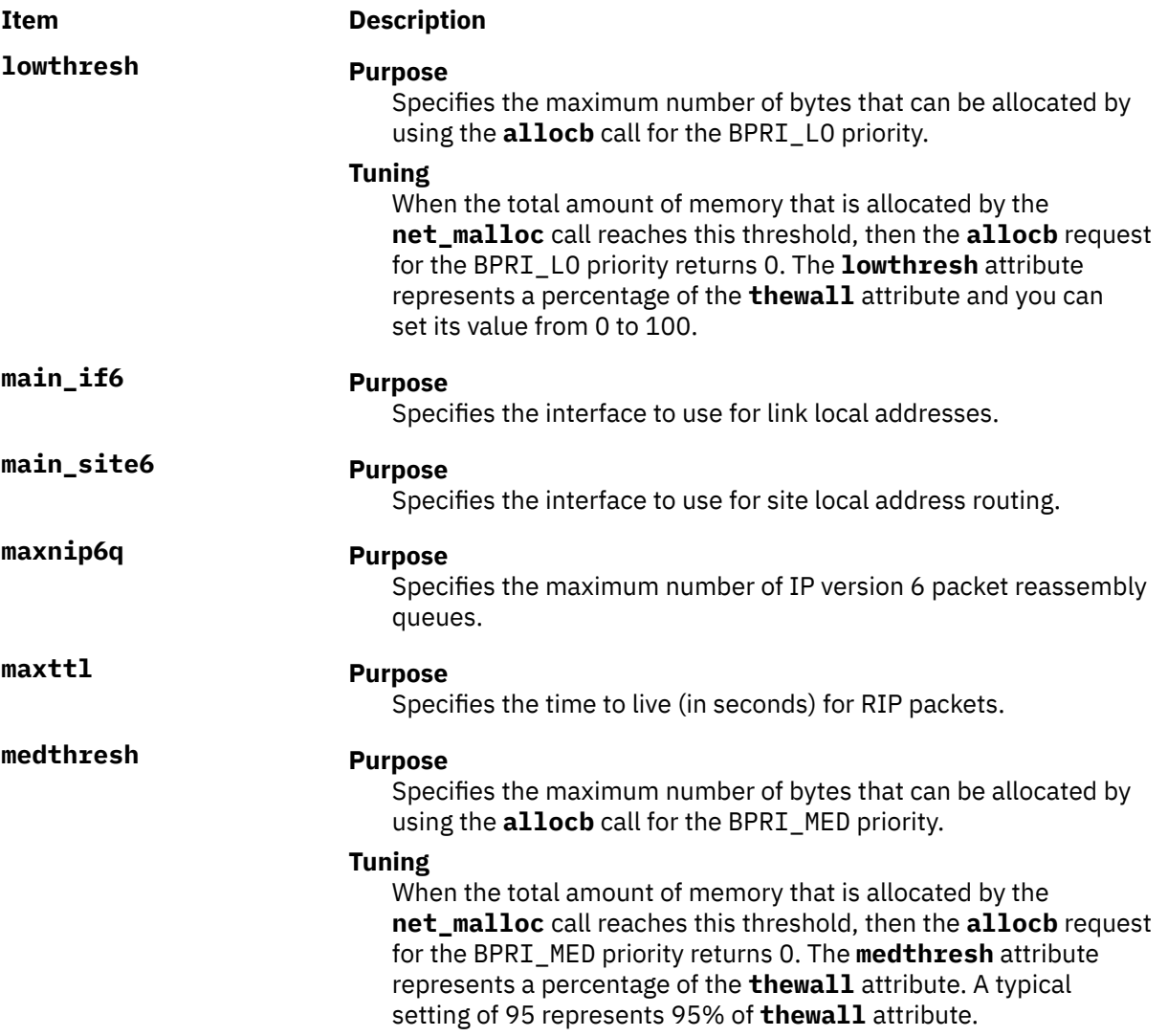

**mpr\_policy Purpose**

### **Item Description**

Specifies the policy to be used for Multipath Routing.

### **Tuning**

The following are the available routing policies:

### **Weighted Round-Robin (1)**

Based on user-configured weights that are assigned to the multiple routes (through the route command) round-robin is applied. If no weights are configured, then it behaves identical to plain round-robin.

### **Random (2)**

Chooses a route at random.

### **Weighted Random (3)**

Chooses a route that is based on user-configured weights and a randomization routine. The policy adds up the weights of all the routes and picks a random number between 0 and total weight. Each of the individual weights is removed from the total weight until this number is zero. This policy picks a route in the range of the total number of routes available.

### **Lowest Utilization (4)**

Chooses a route with the minimum number of current connections that goes through it.

### **Hash-based (5)**

Hash-based algorithm chooses a route by hashing based on the destination IP address.

**multi\_homed Purpose**

Specifies the level of multi-homed IP version 6 host support.

### **Tuning**

Tuning is performed for connections whose destination port is specified in the list of the delayackports parameter. This parameter can be used to increase performance when communicating with an HTTP server. The parameter can have one of four values:

### **0**

Indicates the original functionality in AIX 4.3.

### **1**

Indicates that link local addresses is resolved by querying each interface for the link local address.

## **2**

Indicates that link local addresses is examined for the interface that is defined by main if6.

### **3**

Indicates that link local addresses is examined for the interface that is defined by main\_if6 and site local addresses are routed to the main\_site6 interface.

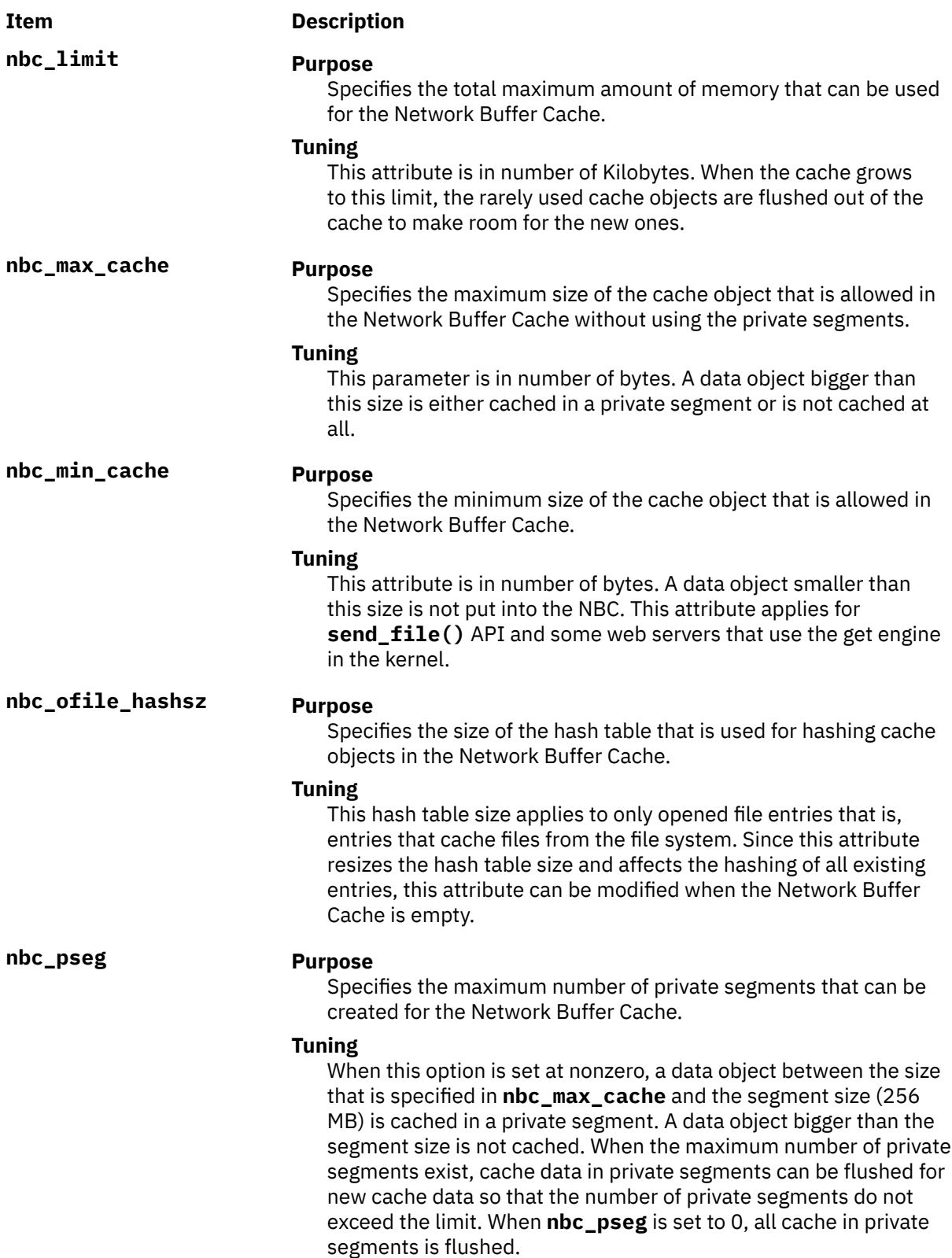

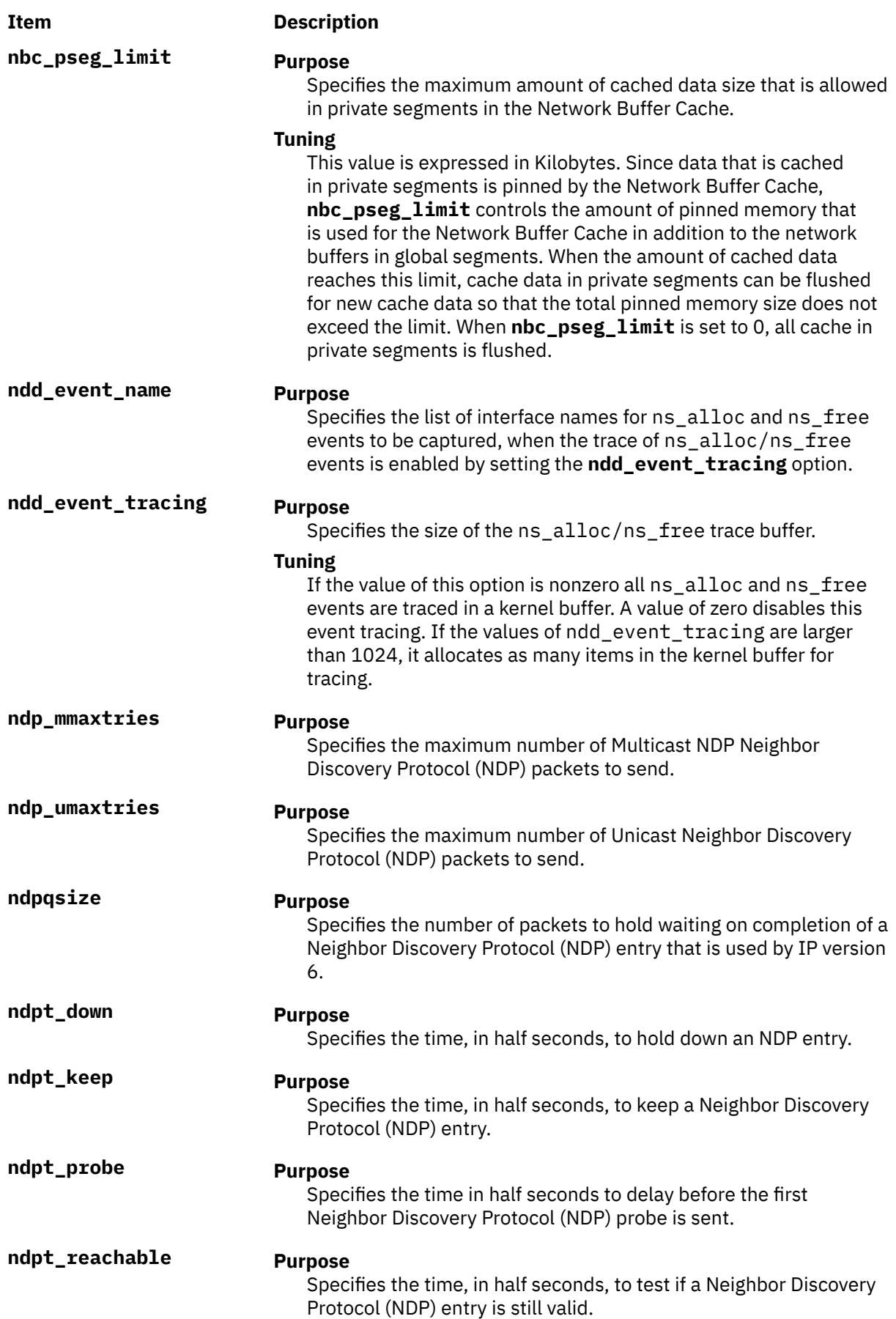

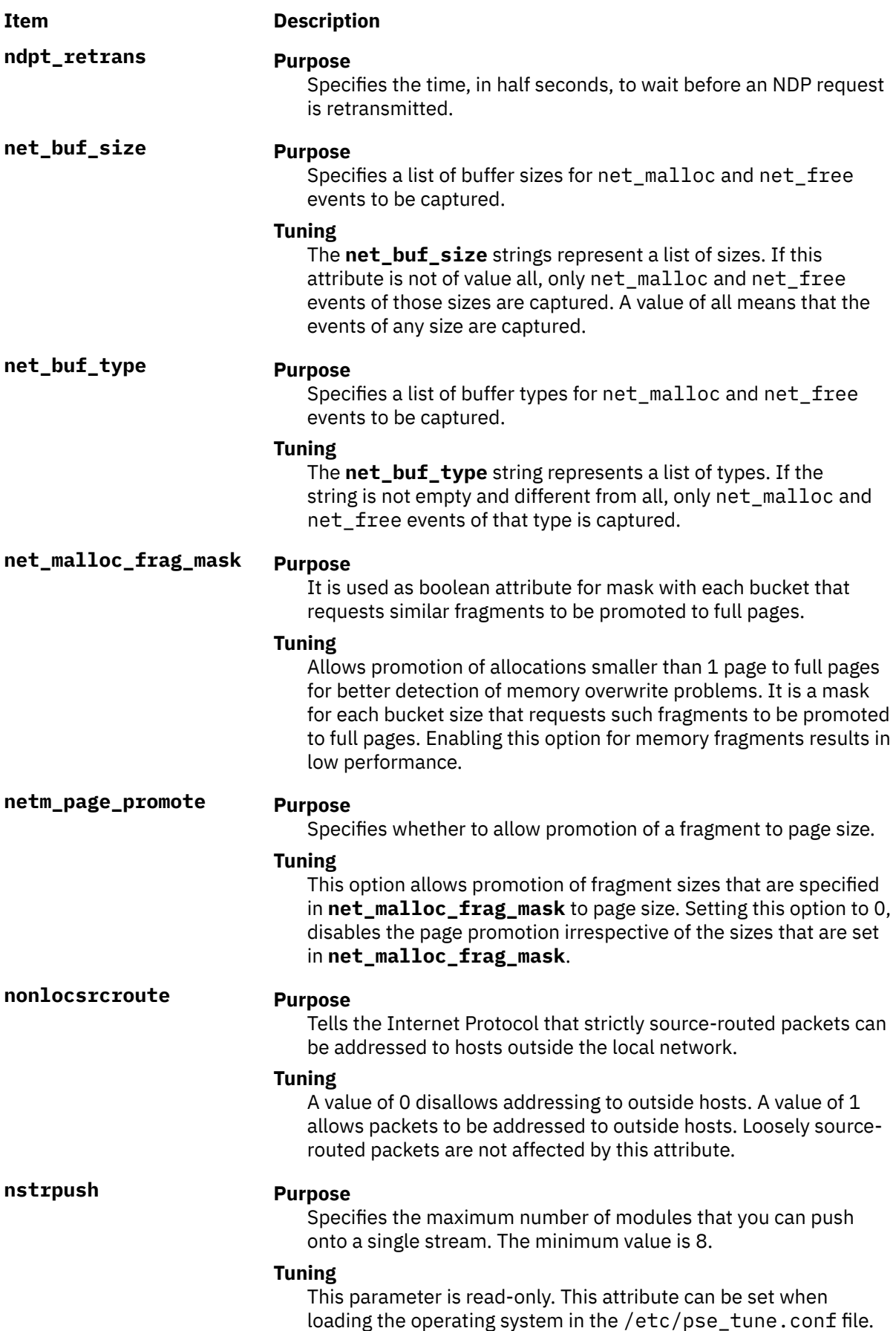

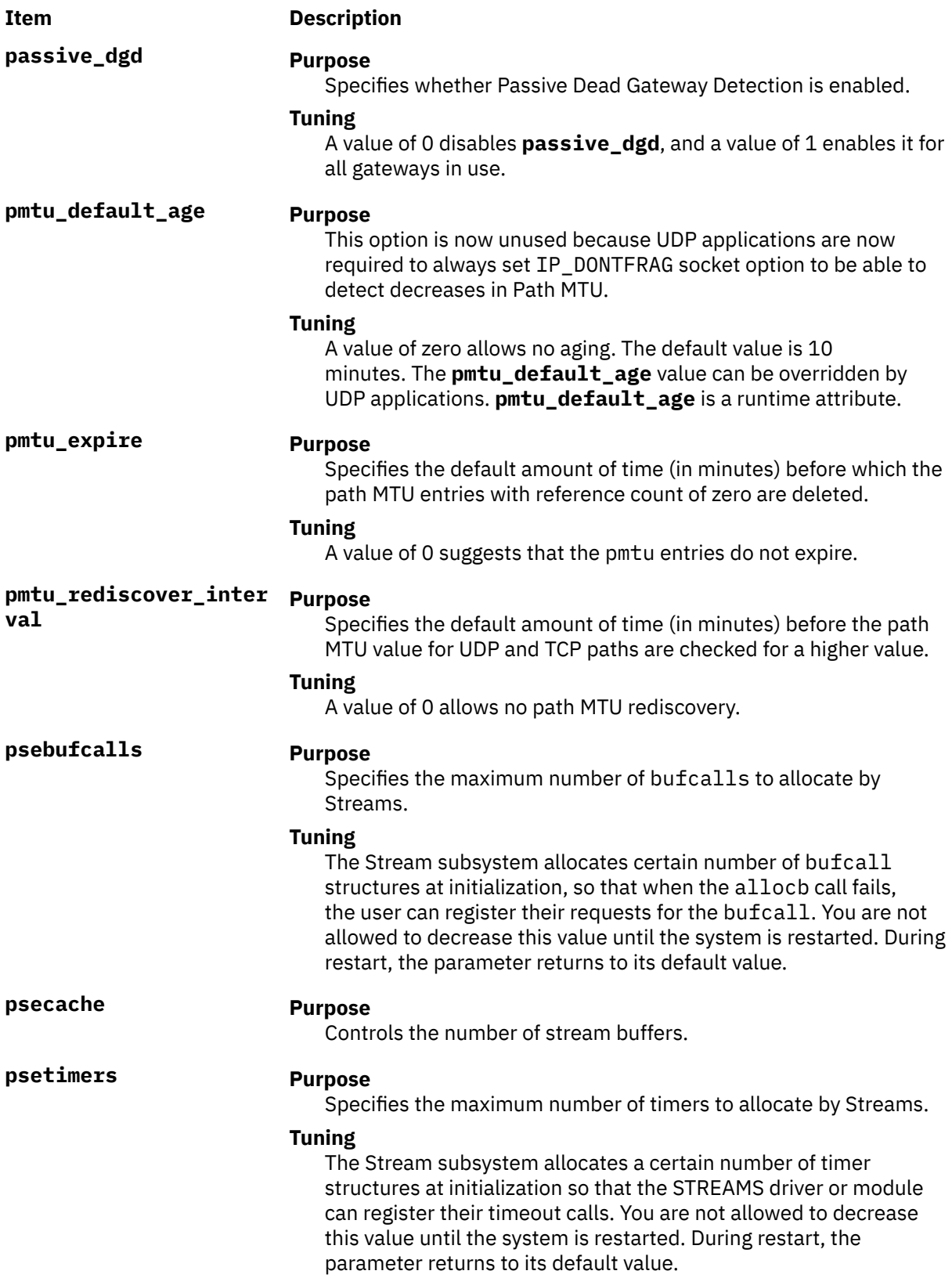

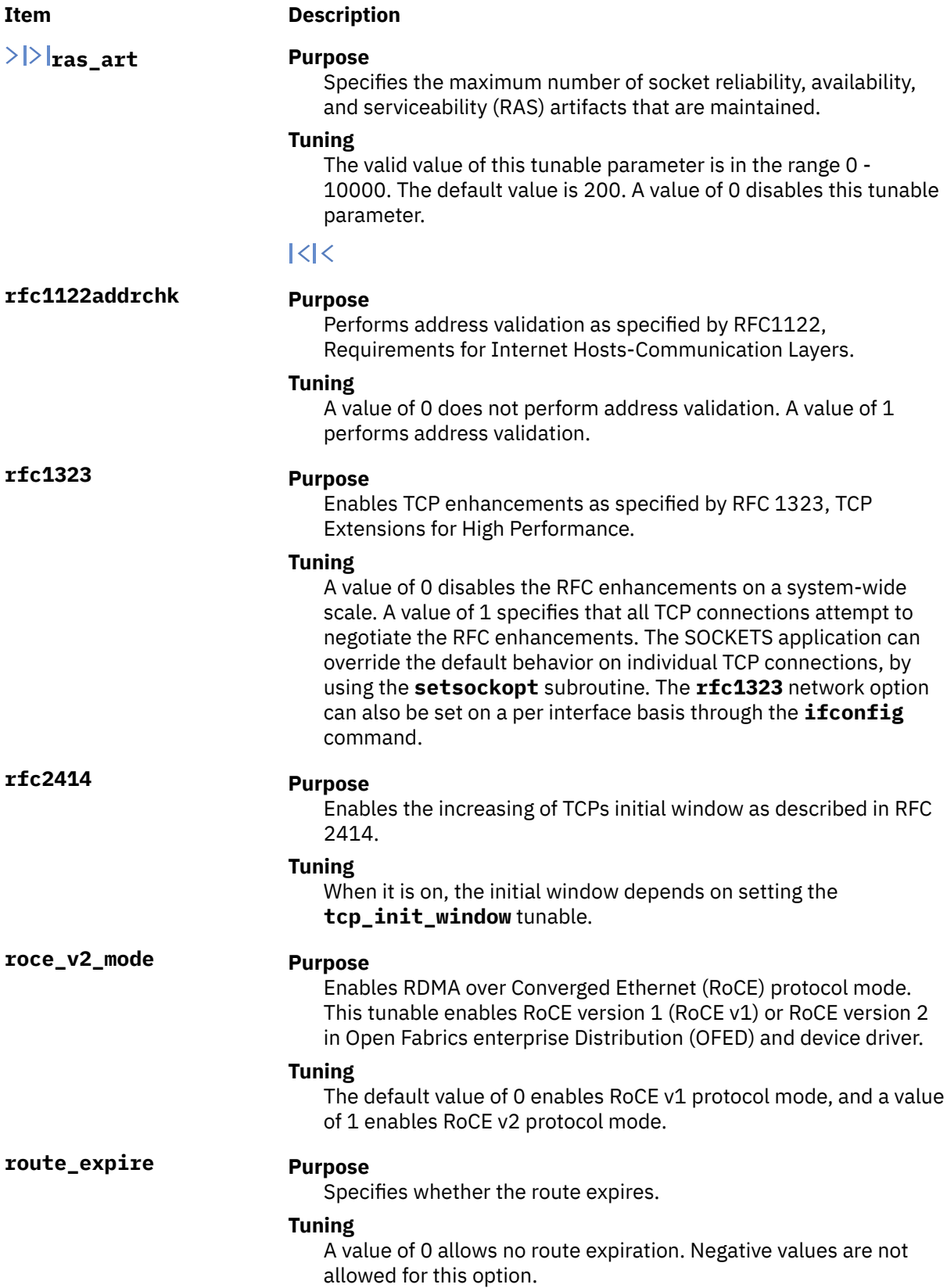

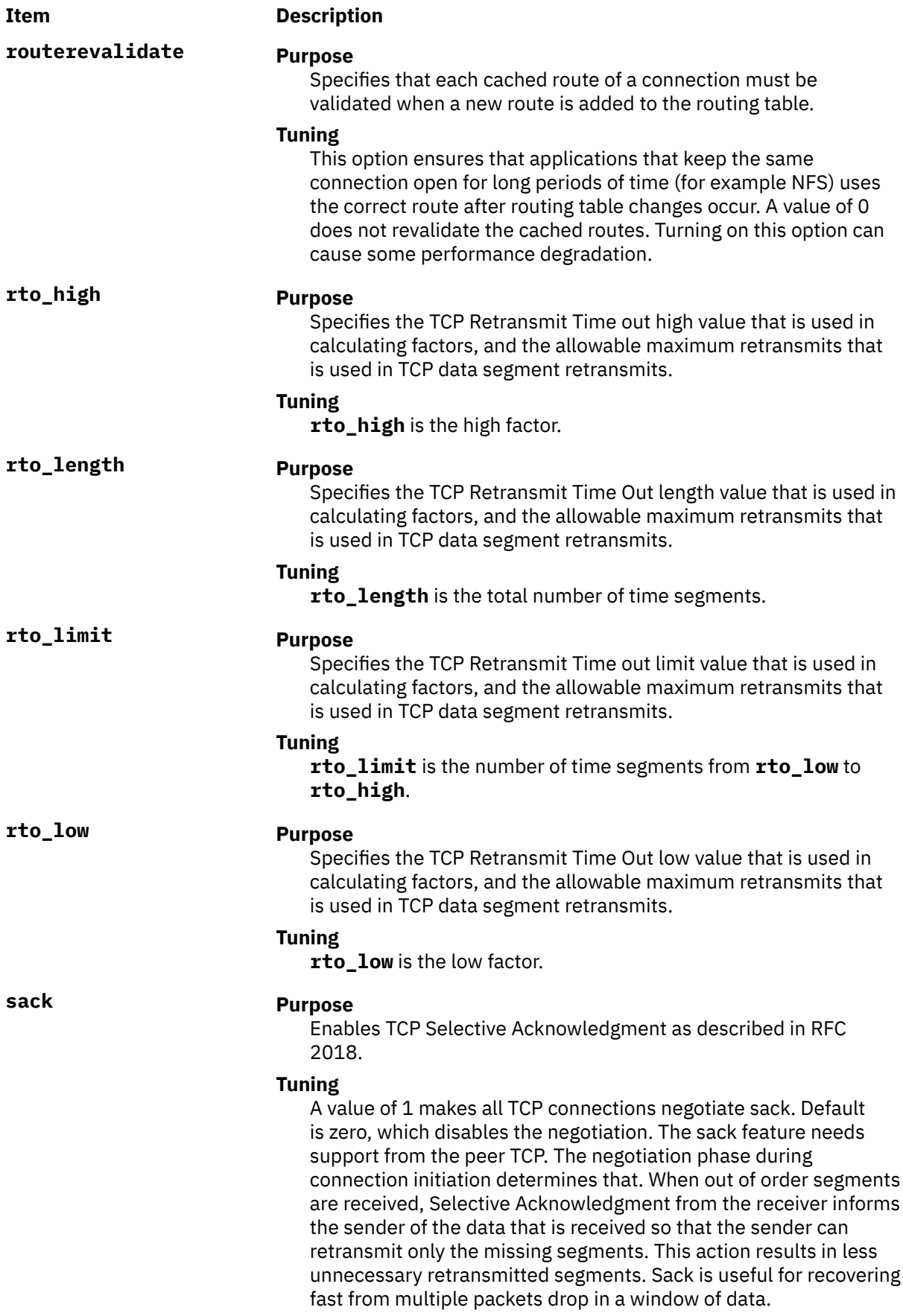

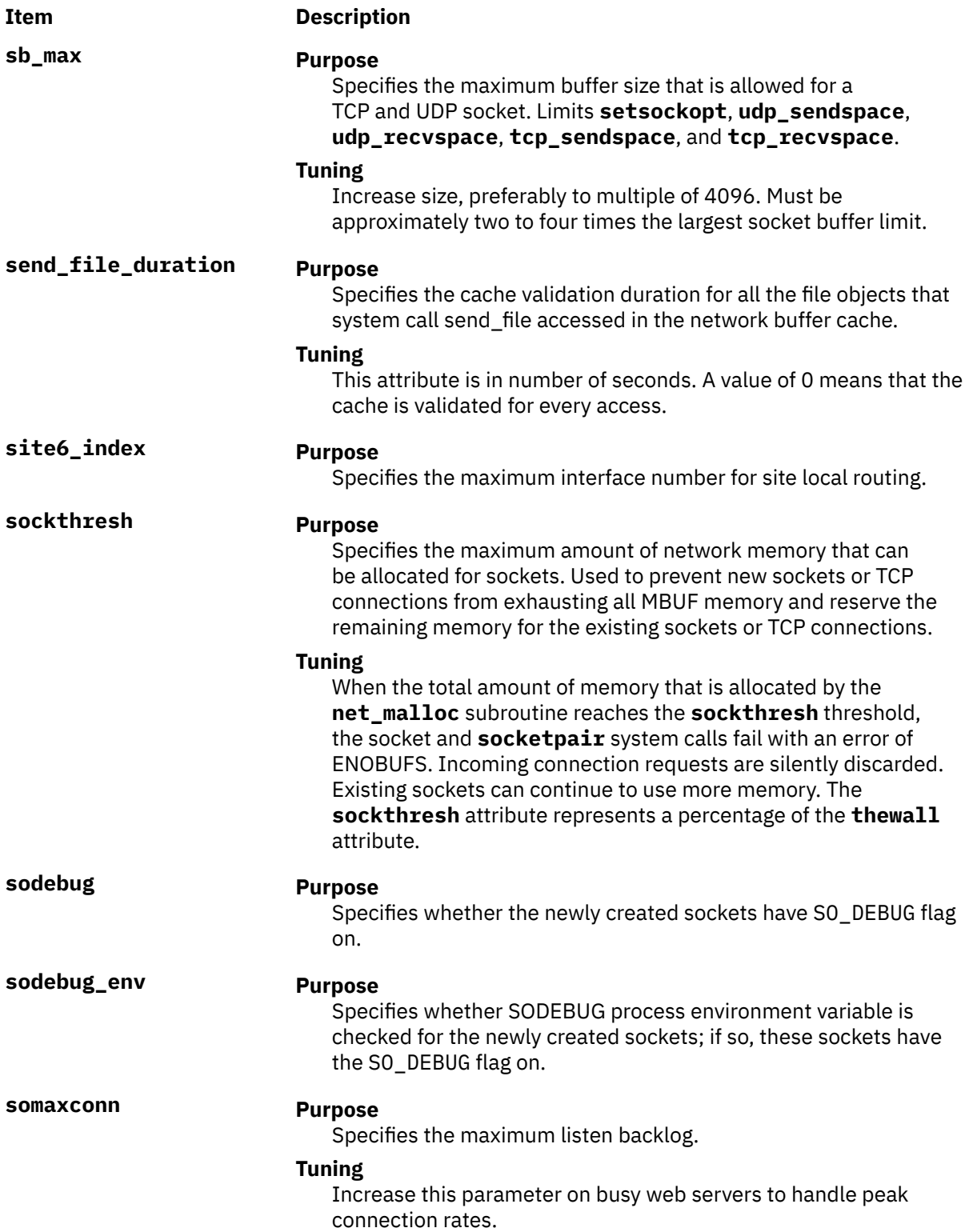

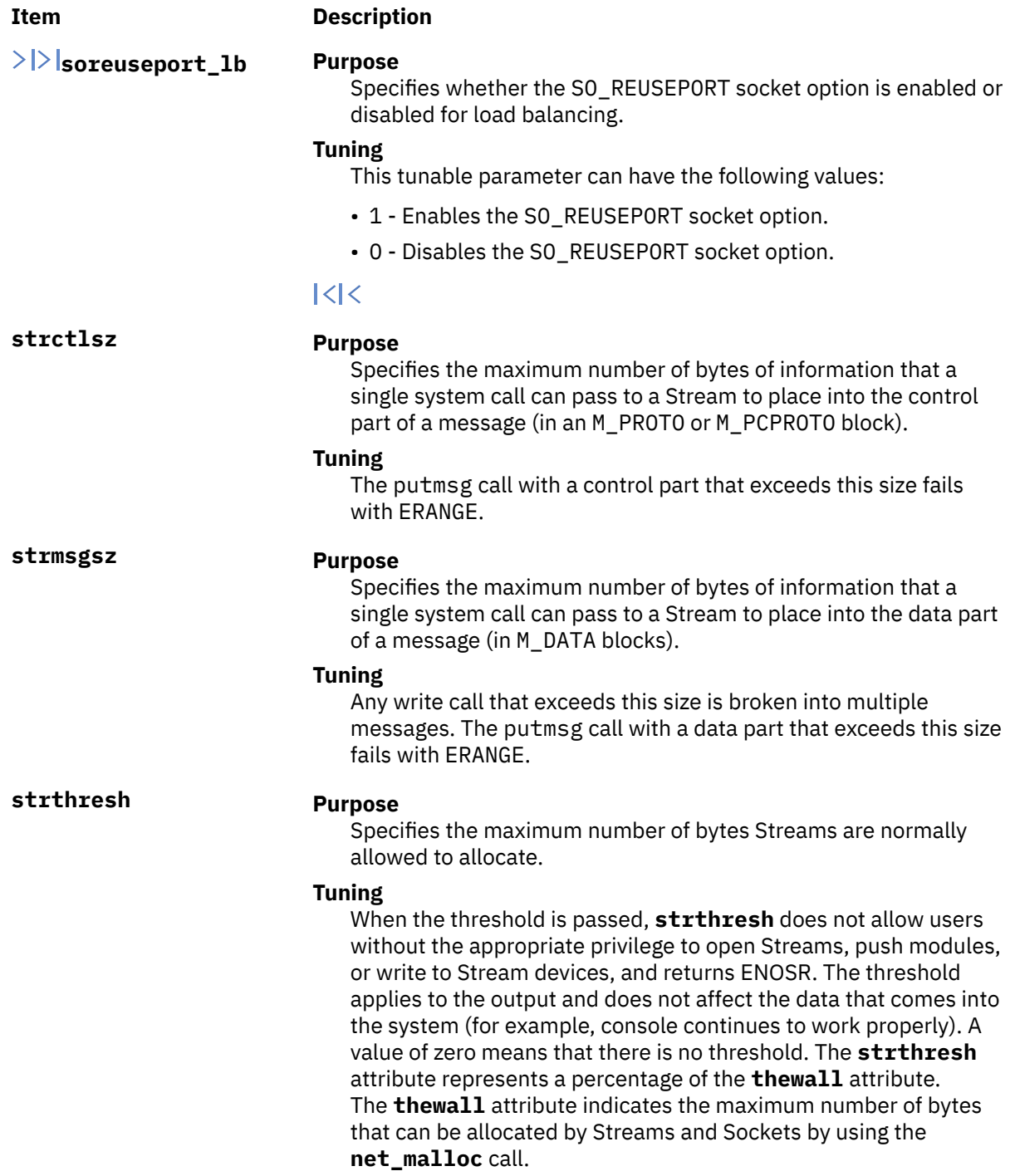

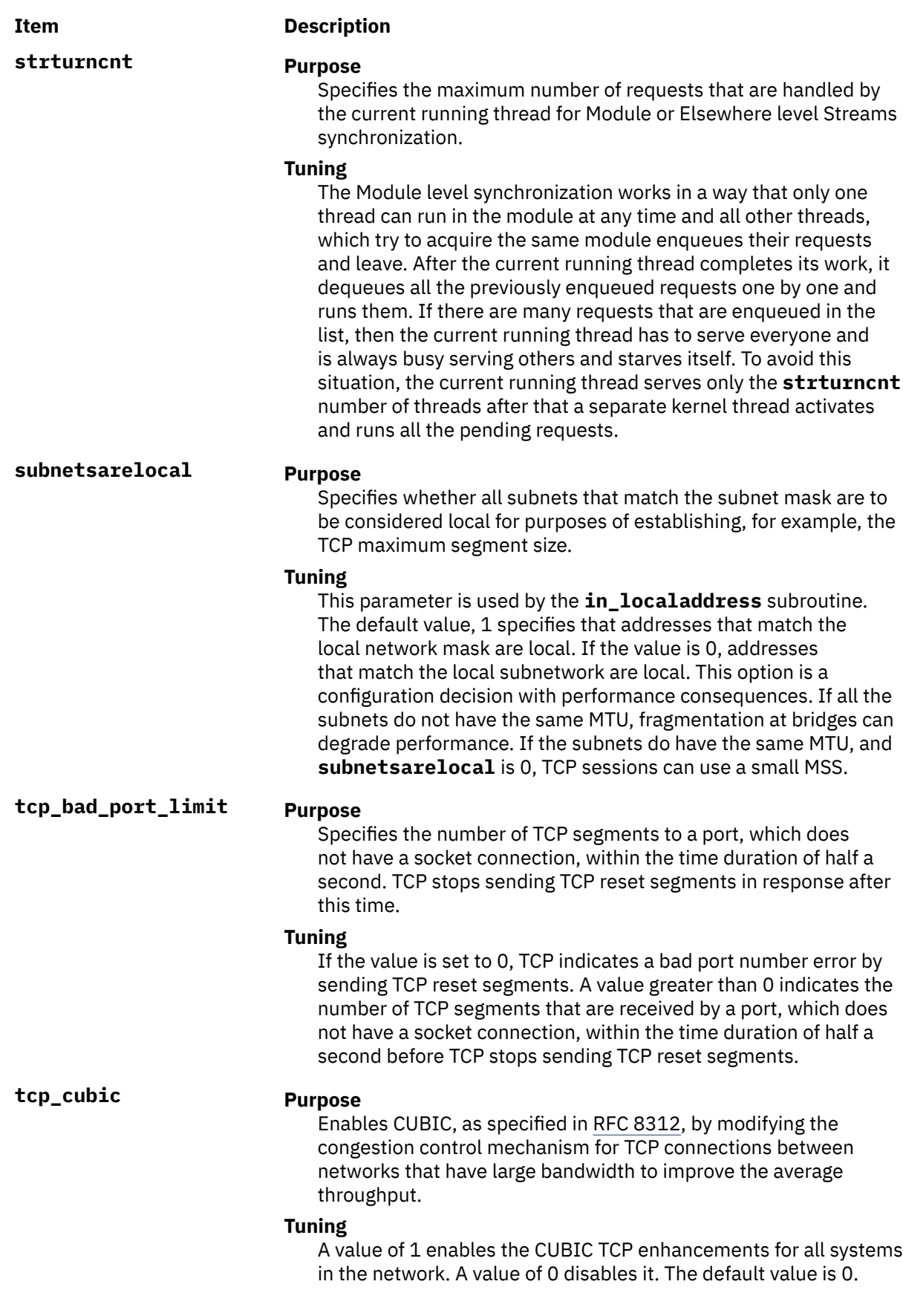

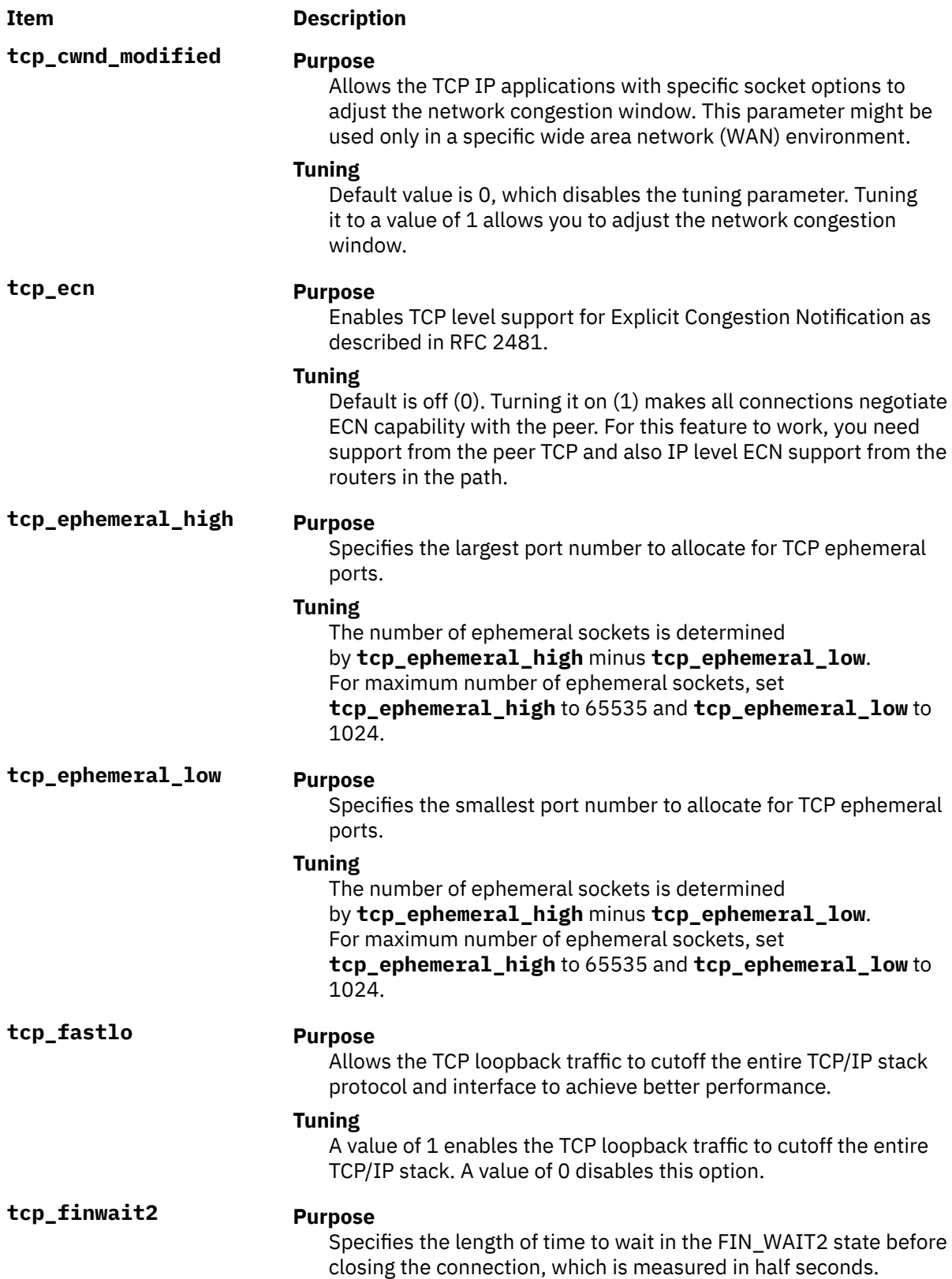

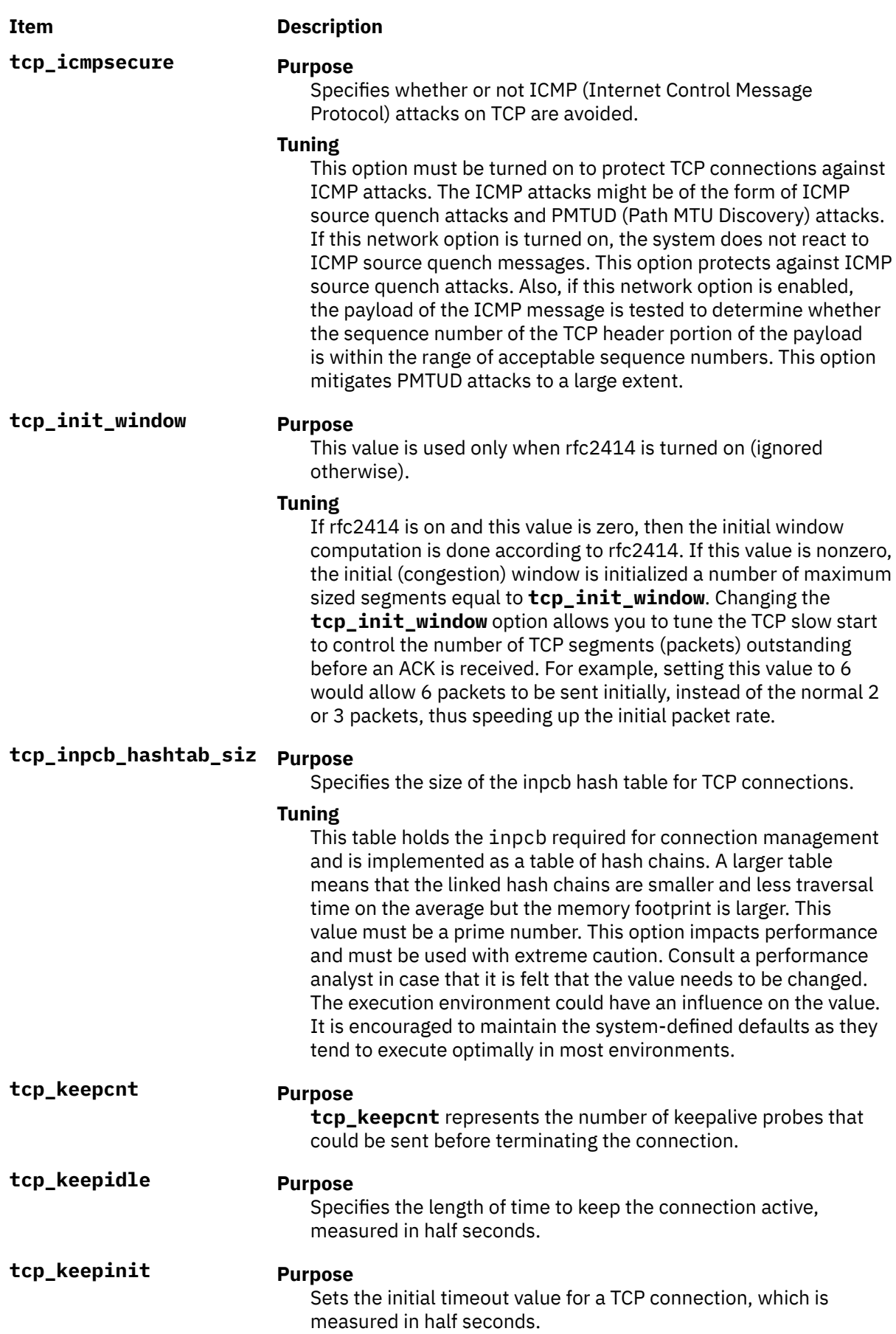

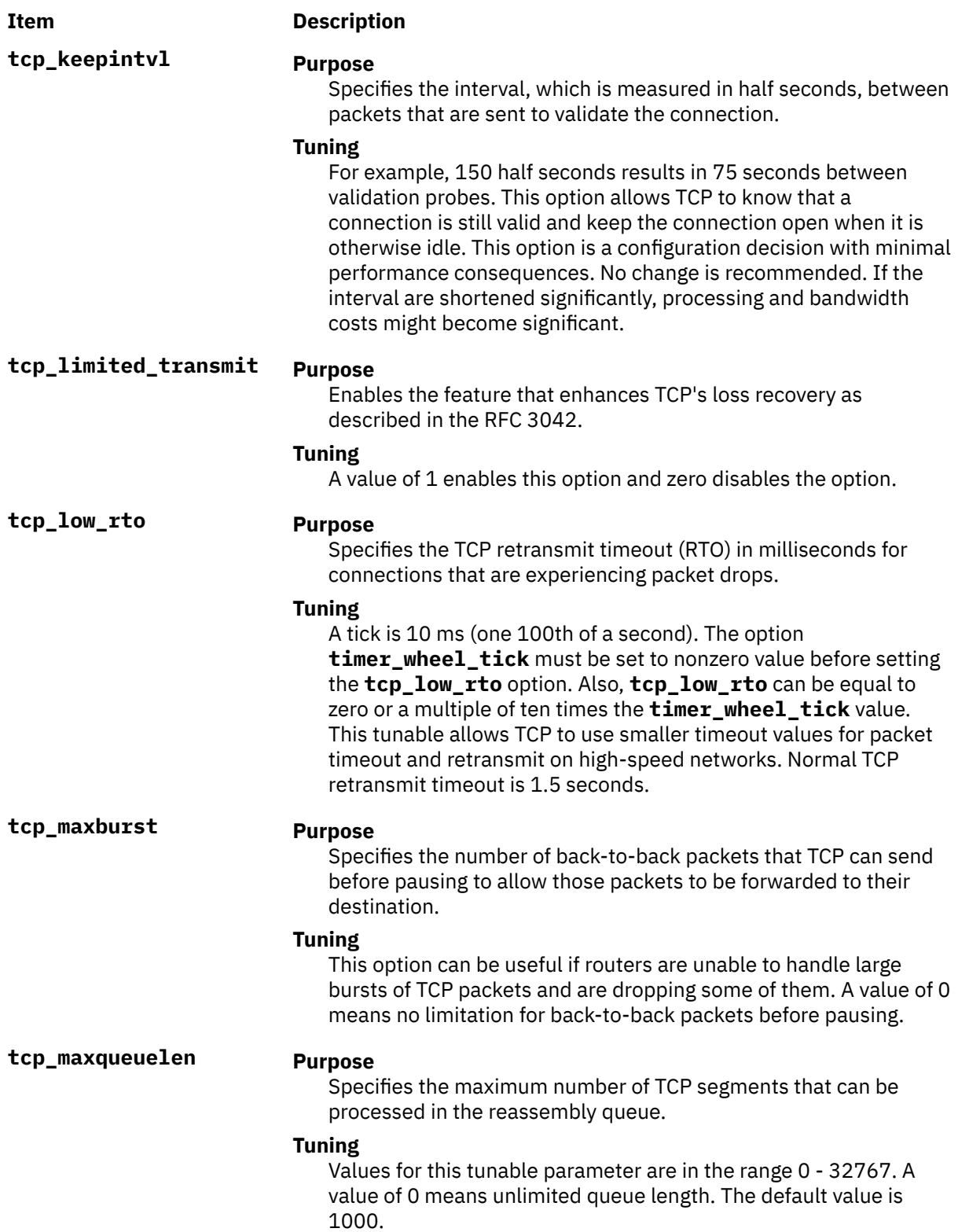

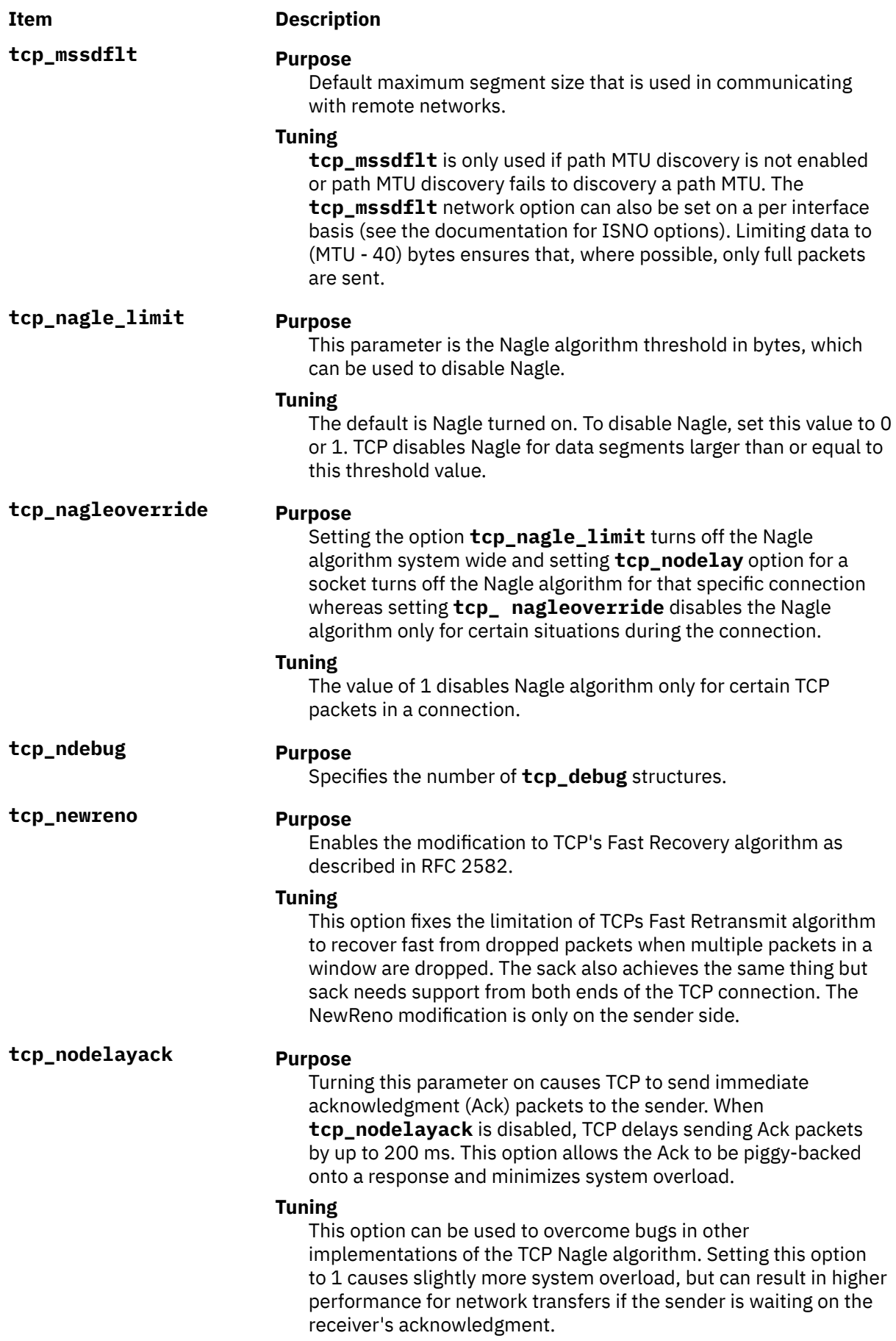

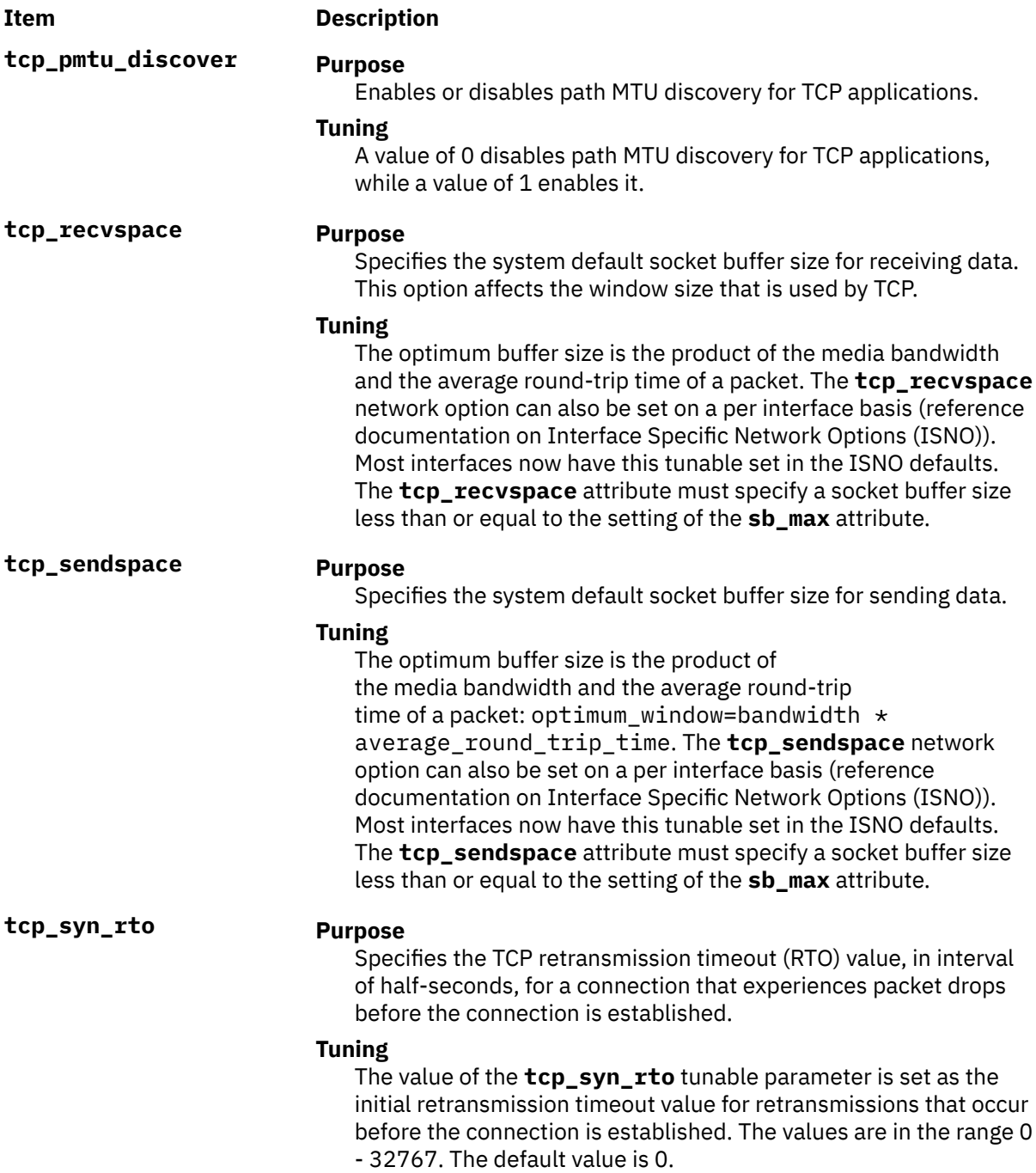

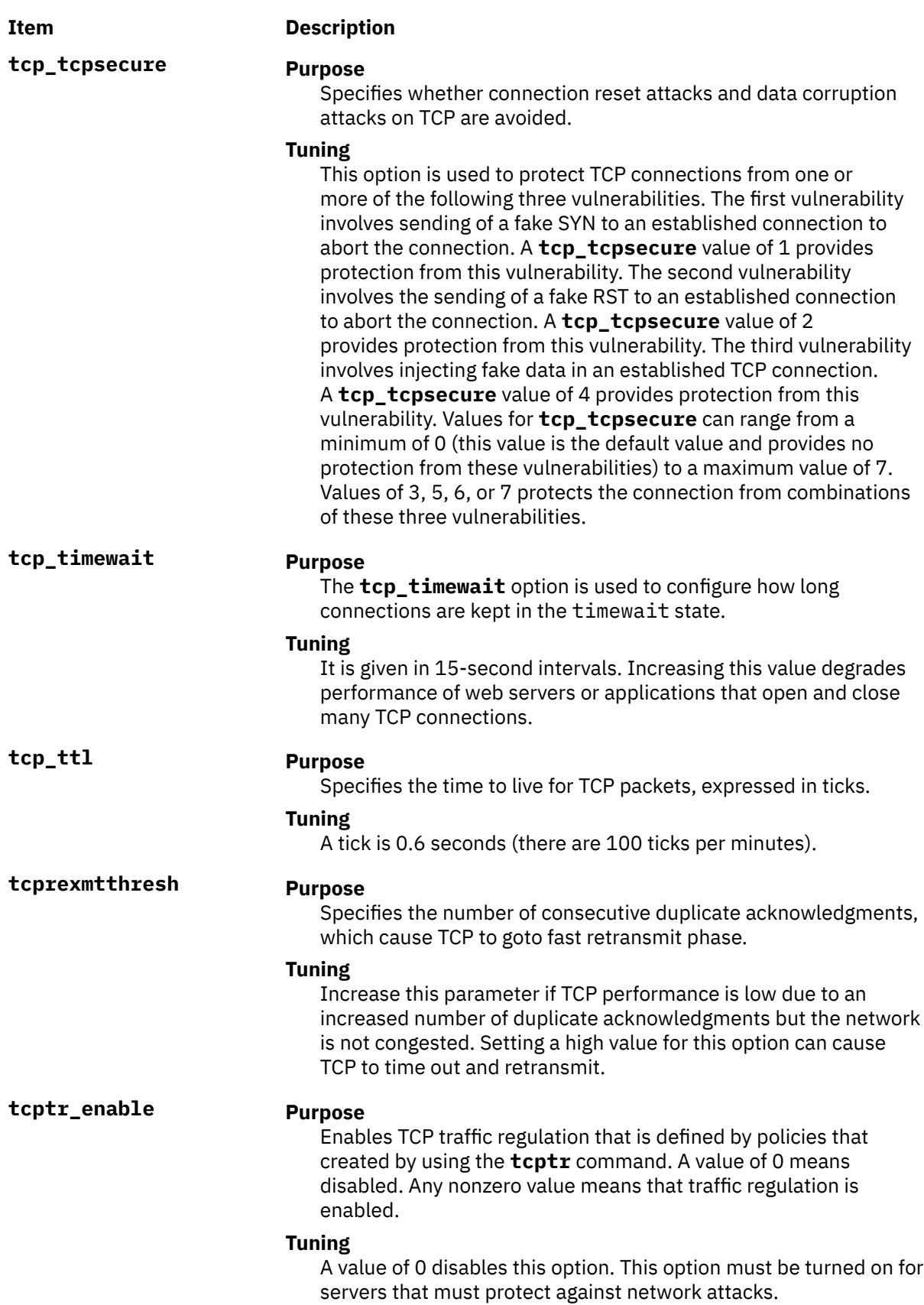

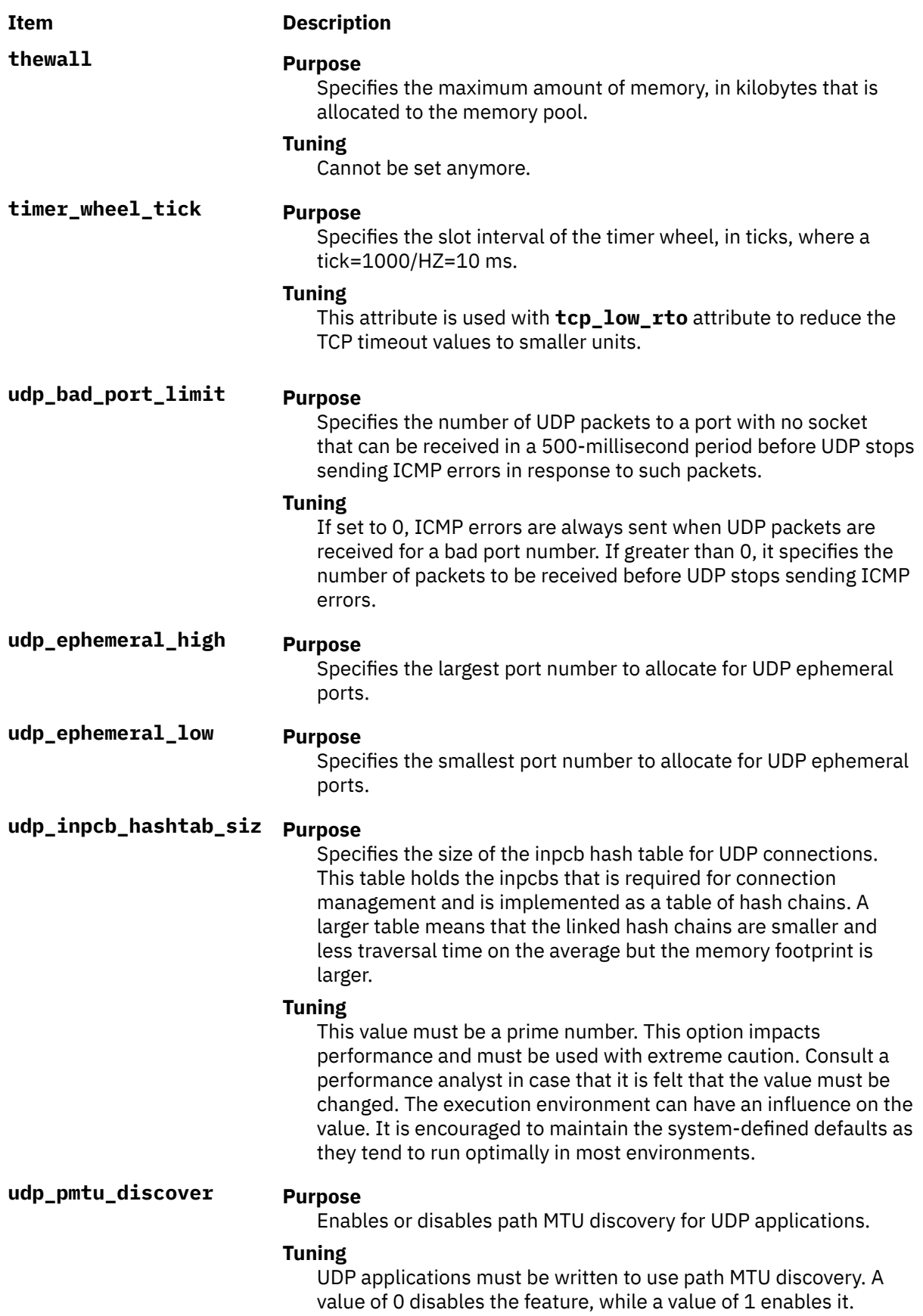

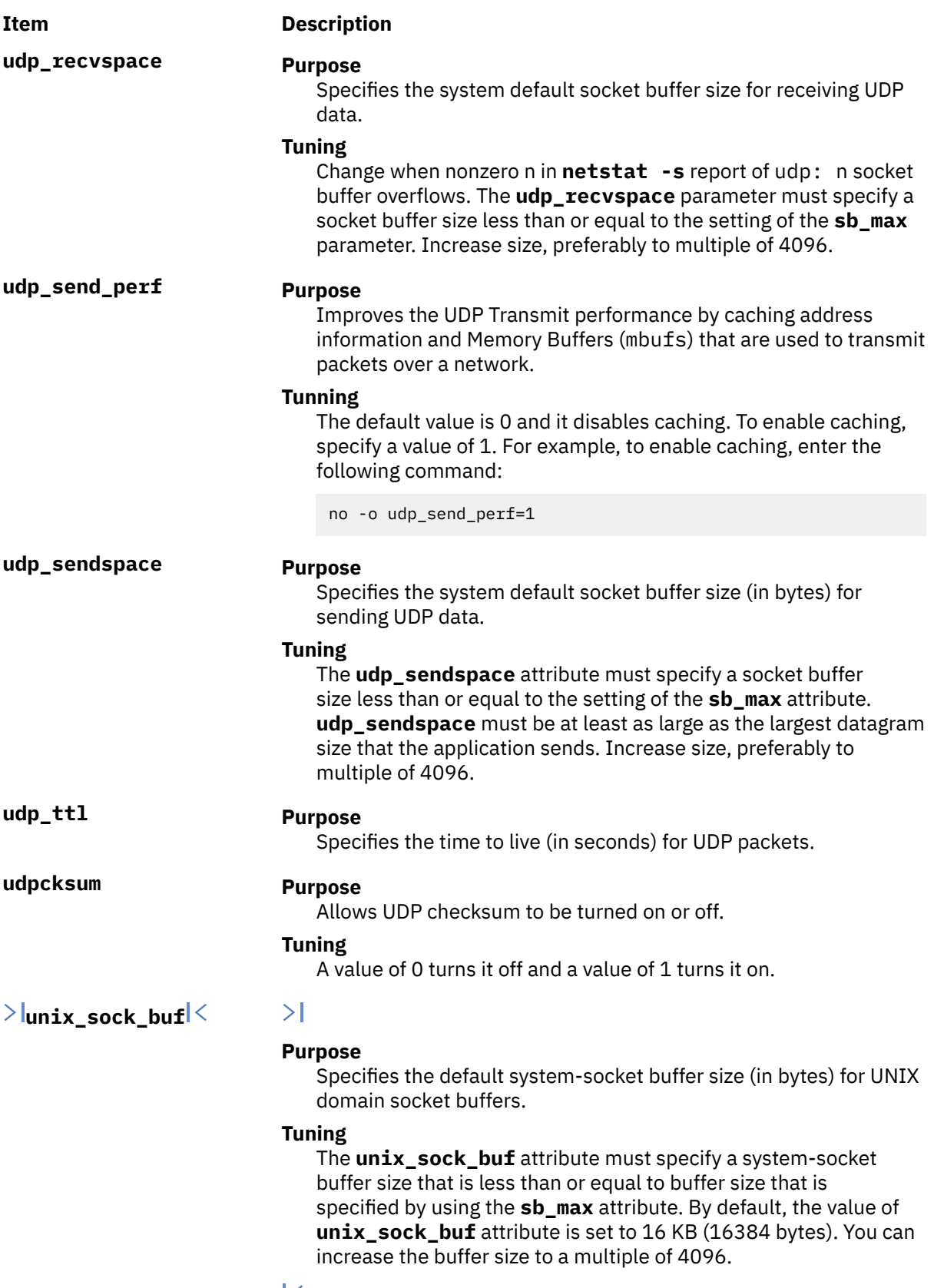

**use\_sndbufpool Purpose**

# **Item Description**

Enables caching of mbuf clusters to improve performance.

### **Tuning**

If this value is disabled, then to allocate a mbuf cluster, AIX allocates a cluster buffer and also a mbuf buffer to point to it, thus requiring two buffer allocation operations. Likewise, to free the cluster, two buffer free operations are required. With this option enabled, AIX maintains a cache of clusters for each cluster size that is being used. This option improves performance by reducing overload to allocate and free mbuf clusters. The default value of 1 enables this option on a system-wide scale. The mbuf cluster cache can be displayed by using the **netstat -M** command.

### **Compatibility Mode**

When running in pre 5.2 compatibility mode that is controlled by the **pre520tune** attribute of sys0, see AIX 5.2 compatibility mode. The reboot values for parameters, except those of type Bosboot, are not applicable because in the pre 5.2 compatibility mode they are not applied during boot.

In pre 5.2 compatibility mode, setting reboot values to tuning parameters continues to be achieved by embedding calls to tuning commands in scripts that are called during the boot sequence. Therefore, parameters of type **Reboot** can be set without the **-r** flag so that existing scripts continue to work.

This mode is automatically turned on when a machine is MIGRATED to AIX 5L Version 5.2. For complete installations, it is turned OFF and the reboot values for parameters are set by applying the content of the /etc/tunables/nextboot file during the reboot sequence. Only in that mode the **-r** and **-p** flags are fully functional. See Kernel Tuning in the *Performance Tools Guide and Reference* for details.

## **Security**

**Attention RBAC users:** This command can perform privileged operations. Only privileged users can run privileged operations. For more information about authorizations and privileges, see Privileged Command Database in *Security*. For a list of privileges and the authorizations that are associated with this command, see the **lssecattr** command or the **getcmdattr** subcommand.

## **Examples**

1. To display the maximum size of the mbuf pool, type the following command:

no -o thewall

2. To reset the time to live for UDP packets its default size, type the following command:

no -d udp\_ttl

3. To change the default socket buffer sizes on your system, type the following command:

```
no -r -o tcp_sendspace=32768
no -r -o udp_recvspace=32768
```
4. To use a system as an internet work router over Internet Protocol networks, type the following command:

```
 no -o ipforwarding=1
```
5. To list the current and reboot value, range, unit, type and dependencies of all tunable parameters that are managed by the **no** command, type the following command:

 $no -1$ 

6. To display the help information about the udp\_ephemeral\_high option, type the following command:

no -h udp\_ephemeral\_high

7. To permanently turn off the ip6srcrouteforward option, type the following command:

no -p -o ip6srcrouteforward=0

8. To list the reboot values for all Network tuning parameters, type the following command:

no -r -a

9. To list (spreadsheet format) the current and reboot value, range, unit, type and dependencies of all tunable parameters that are managed by the **no** command, type the following command:

no -x

10. To log all allocations and frees of type mbuf or socket that are size 256 or 4096, type the following command:

no -o net\_buf\_type={mbuf:socket} -o net\_buf\_size={256:4096} -o net\_malloc\_police=1

11. To log all allocations and frees of type mbuf, type the following command:

no -o net\_buf\_type={mbuf} -o net\_buf\_size={all} -o net\_malloc\_police=1

12. To log all ns\_alloc and ns\_free for en0 or en3 by using a 2000 events buffer size, type the following command:

no -o ndd\_event\_name={en0:en3} -o ndd\_event\_tracing=2000

13. To log all ns\_alloc and ns\_free for all en adapters by using a 2000 events buffer size, type the following command:

no -o ndd\_event\_name={en} -o ndd\_event\_tracing=2000

14. To log all ns alloc and ns free for all adapters, type the following command:

no -o ndd\_event\_name={all} -o ndd\_event\_tracing=1

# **nohup Command**

### **Purpose**

Runs a command without hangups.

### **Syntax**

**nohup** { [-p](#page-1115-0) *pid* | *Command* [ *Arg* ... ] [ **&** ] }

## **Description**

The **nohup** command runs the command specified by the *Command* parameter and any related *Arg* parameters, ignoring all hang up signals (SIGHUP) or modifies the process specified with the **-p** option to ignore all SIGHUP signals. SIGHUP is a signal that is sent to a process when the controlling terminal of the process is closed.

<span id="page-1115-0"></span>The **nohup** command can also be used to run programs in the background after logging off. To run a nohup command in the background, add an & (ampersand) to the end of the command.

If the standard error is displayed on the terminal and if the standard output is neither displayed on the terminal, nor sent to the output file specified by the user (the default output file is nohup.out), both the ./nohup.out and \$HOME/nohup.out files are not created or opened for appending the error message. The **nohup** command does not execute the parameter utility that is specified with the **nohup** command and exits with exit status 127.

**Note:** The **-p** *pid* and *Command* options can not be specified together.

When the -**p** *pid* flag is used, the output of the specified process will not be re-directed to the nohup. out file.

## **Flags**

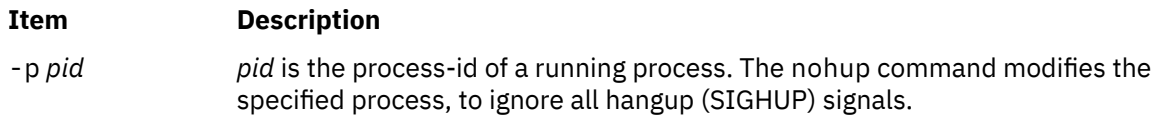

## **Exit Status**

This command returns the following exit values:

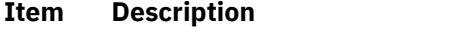

- **126** The command specified by the *Command* parameter was found but could not be invoked.
- **127** An error occurred in the nohup command or the command specified by the *Command* parameter could not be found.

Otherwise, the exit status of the nohup command is that of the command specified by the *Command* parameter.

## **Examples**

1. To run a command in the background after you log off, enter:

```
$ nohup find / -print &
```
After you enter this command, the following is displayed:

```
670
$ Sending output to nohup.out
```
The process ID number changes to that of the background process started by & (ampersand). The message Sending output to nohup.out informs you that the output from the **find / -print** command is in the **nohup.out** file. You can log off after you see these messages, even if the find command is still running.

2. To run a command in the background and redirect the standard output to a different file, enter:

\$ nohup find / -print >filenames &

This example runs the **find / -print** command and stores its output in a file named filenames. Now only the process ID and prompt are displayed:

677 \$

Wait before logging off because thenohup command takes a moment to start the command specified by the *Command* parameter. If you log off too quickly, the command specified by the *Command*
parameter may not run at all. Once the command specified by the *Command* parameter starts, logging off does not affect it.

3. To run more than one command, use a shell procedure. For example, if you write the shell procedure:

neqn math1 | nroff > fmath1

and name it the nnfmath1 file, you can run the nohup command for all of the commands in the nnfmath1 file with the command:

nohup sh nnfmath1

4. If you assign execute permission to the nnfmath1 file, you get the same results by issuing the command:

nohup nnfmath1

5. To run the nnfmath1 file in the background, enter:

nohup nnfmath1 &

6. To run the nnfmath1 file in the Korn shell, enter:

nohup ksh nnfmath1

7. To make a running process ignore all hangup signals, enter:

nohup -p 161792

# **enotifyevent Command, notifyevent Command**

# **Purpose**

Mails event information generated by the event response resource manager (ERRM) to a specified user ID.

# **Syntax**

enotifyevent [-h] [*user-ID*] notifyevent [-h] [*user-ID*]

# **Description**

The enotifyevent script always return messages in English. The language in which the messages of the notifyevent script are returned depend on the locale settings.

These scripts capture event information that is posted by the event response resource manager (ERRM) in environment variables that are generated by the ERRM when an event occurs. These scripts can be used as actions that are run by an event response resource. They can also be used as templates to create other user-defined actions.

Event information is returned about the ERRM environment variables, and also includes the following:

#### **Local Time**

Time when the event or rearm event is observed. The actual environment variable supplied by ERRM is ERRM\_TIME. This value is localized and converted to readable form before being displayed.

In AIX, these scripts use the mail command to send event information to the specified user ID. When a user ID is specified, it is assumed to be valid, and it is used without verifying it. If a user ID is not specified, the user who is running the command is used as the default.

*user-ID* is the optional ID of the user to whom the event information will be mailed. If *user-ID* is not specified, the user who is running the command is used as the default.

# **Flags**

# **-h**

Writes the script's usage statement to standard output.

# **Parameters**

# *log\_file*

Specifies the name of the file where event information is logged. An absolute path for the *log\_file* parameter should be specified.

For AIX, the *log\_file* is treated as a circular log and has a fixed size of 64KB. When *log\_file* is full, new entries are written over the oldest existing entries.

For other platforms, the size of the *log\_file* is not limited, and it will not overwrite itself. The file size will increase indefinitely unless the administrator periodically removes entries.

If *log\_file* already exists, event information is appended to it. If *log\_file* does not exist, it is created so that event information can be written to it.

# **Exit Status**

# **0**

Command has run successfully.

# **Restrictions**

- 1. These scripts must be run on the node where the ERRM is running.
- 2. The mail command is used to read the file.

# **Standard Output**

When the -h flag is specified, the script's usage statement is written to standard output.

# **Examples**

1. You can use the **mail** command to read the contents of the event information. The following example shows how a warning event for the /var file system (a file system resource) is formatted and logged:

```
========================================================================
Event reported at Sun Mar 26 16:38:03 2002
Condition Name: /var space used
Severity: Warning<br>Event Type: Event Event
Event Type:<br>Expression:
                             PercentTotUsed>90
Resource Name: /var
Resource Class Name: IBM.FileSystem
Data Type: CT_U<br>Data Value: CT_UINT322
Data Value:
```
# **Location**

#### **/opt/rsct/bin/enotifyevent**

Contains the enotifyevent script

#### **/opt/rsct/bin/notifyevent**

Contains the notifyevent script

# **Purpose**

Formats text for printing on typewriter-like devices and line printers.

# **Syntax**

```
nroff -q-s-r-u-TName ] [ -man ] [ -me ] [ -mm ] [ -mptx ] [ -ms ] [ File ... | - ]
```
# **Description**

The **nroff** command reads one or more files for printing on typewriter-like devices and line printers. If no file is specified or the **-** (minus sign) flag is specified as the last parameter, standard input is read by default. The *File* variable specifies files to be printed on a typewriter-like device by the **nroff** command. The default is standard input.

The **col** command may be required to postprocess **nroff** command output in certain cases.

# **Flags**

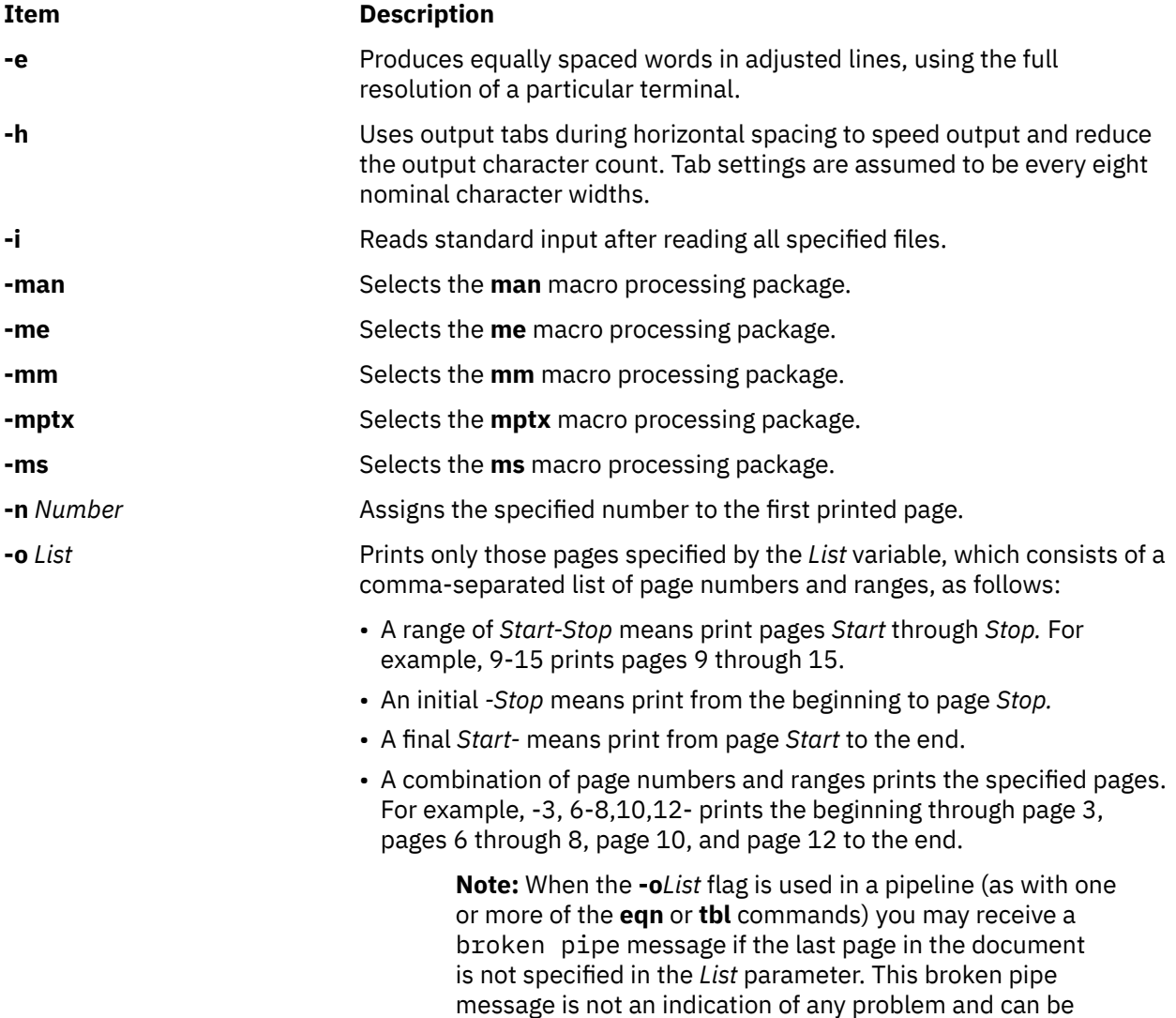

ignored.

<span id="page-1119-0"></span>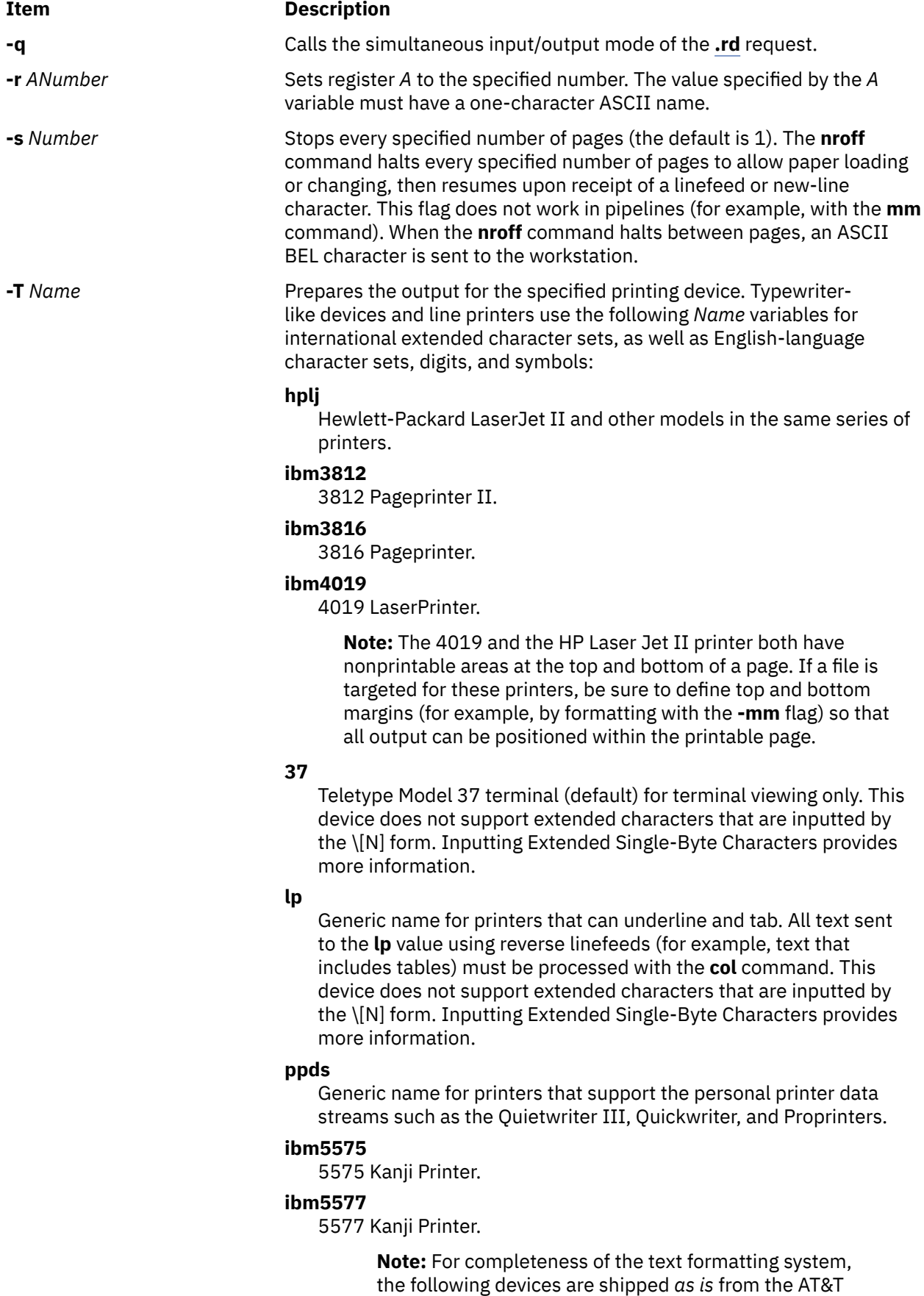

tables.

Distribution center. No support is provided for these

**-T** *Name* (Continued) **2631**

# <span id="page-1120-0"></span>**Item Description**

Hewlett-Packard 2631 printer in regular mode.

#### **2631-c**

Hewlett-Packard 2631 printer in compressed mode.

#### **2631-e**

Hewlett-Packard 2631 printer in expanded mode.

# **300**

DASI-300 printer.

# **300-12**

DASI-300 terminal set to 12 characters per inch.

#### **382**

DTC-382.

# **4000a**

Trendata 4000a terminal (4000A).

#### **450**

DASI-450 (Diablo Hyterm) printer.

#### **450-12**

DASI-450 terminal set to 12 characters per inch.

#### **832**

Anderson Jacobson 832 terminal.

#### **8510**

C.ITOH printer.

### **tn300**

GE Terminet 300 terminal.

# **X**

Printers equipped with a TX print train.

#### **300s**

DASI-300s printer (300S).

### **300s-12**

missing.

DASI-300s printer set to 12 characters per inch (300S-12).

**-u** *Number* Sets the bold factor (number of character overstrokes) for the third font

# **-z** Prints only messages generated by **.tm** (workstation message) requests. **Note:** See the Macro Packages for Formatting Tools in the **troff**

position (bold) to the specified number, or to 0 if the *Number* variable is

command for information about the macros.

#### **-** Forces input to be read from standard input.

# **Files**

#### **Item Description**

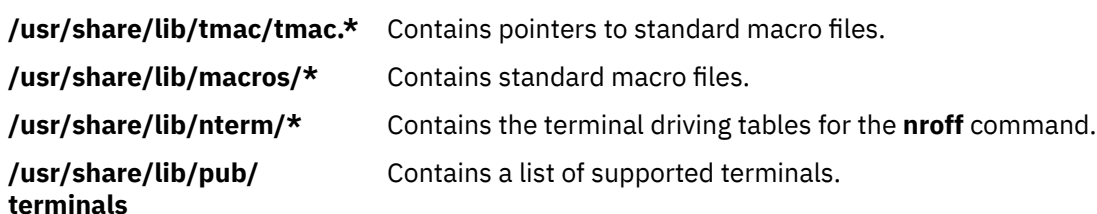

# **nslookup Command**

# **Purpose**

Queries internet domain name servers interactively.

# **Syntax**

**nslookup** [ - option ] [ name | - ] [ server ]

# **Description**

The **nslookup** command queries internet domain name servers in two modes. Interactive mode allows you to query name servers for information about various hosts and domains, or to print a list of the hosts in a domain. In noninteractive mode, the names and requested information are printed for a specified host or domain.

The **nslookup** command enters interactive mode when no arguments are given, or when the first argument is a - (minus sign) and the second argument is the host name or internet address of a name server. When no arguments are given, the command queries the default name server. The **nslookup** command enters non-interactive mode when you give the name or internet address of the host to be looked up as the first argument. The optional second argument specifies the host name or address of a name server. You can specify options on the command line if they precede the arguments and are prefixed with a hyphen. For example, to change the default query type to host information, and the initial timeout to 10 seconds, enter the following command:

nslookup -query=hinfo -timeout=10

#### **Interactive commands**

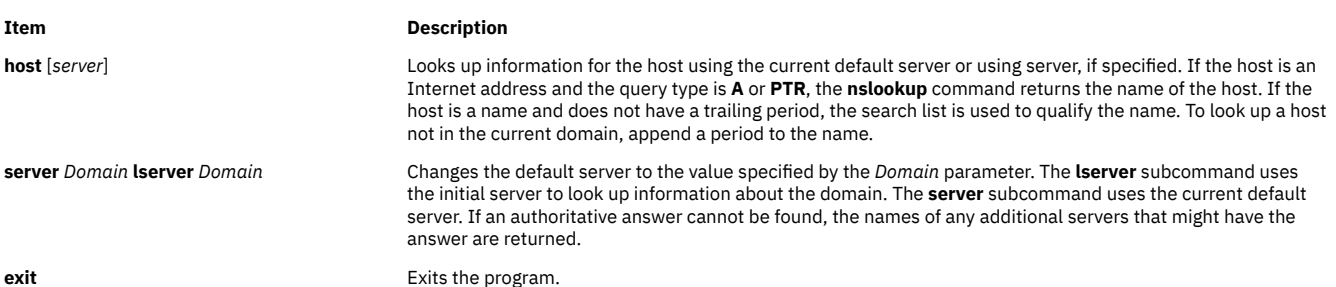

#### **Item Description**

**set** *Keyword*[**=***Value*] Changes state information that affects lookups. You can specify the following keywords:

#### **all**

Prints the current values of the frequently used options to **set**. Information about the current default server and host is also printed.

#### **class=***value*

Changes the query class to one of the following value. The class specifies the protocol group of the information. The default is **IN**.

#### **IN**

The Internet class.

**CH** The Chaos class.

#### **HESIOD**

The Hesiod class.

#### **ANY**

Wildcard (any of the above).

#### **[no]debug**

Turns debugging mode on. The default is **nodebug**.

#### **[no]d2**

Turns comprehensive debugging on. The default is **nod2**.

#### **domain=***name*

Changes the default domain name to the name specified by the *name* parameter.

#### **[no]search**

Appends the domain names in the domain search list to the request until an answer is received, if the lookup request contains a period other than a trailing period. The default is **search**.

#### **port=***value*

Changes the default TCP/UDP name server port to the number specified by the *value* parameter. The default value is 53.

#### **querytype=***value***type=***value*

Changes the type of the information query to the type specified by the *value* parameter. The default value is A.

#### **[no]recurse**

Tells the name server to query other servers if it does not have the information. The default is **recurse**.

#### **ndots=number**

Sets the number of dots (label separators) in a domain that disables the search function. Absolute names always stop the search function.

#### **retry=***number*

Sets the number of retries to the number specified by the *number* parameter.

#### **timeout=***number*

Changes the initial timeout interval for waiting for a reply to the seconds specified by the *number* parameter.

#### **[no]vc**

Always uses a virtual circuit when sending requests to the server. The default is **novc**.

#### **[no]fail**

Tries the next name server if a name server responds with SERVFAIL or a referral (**nofail**) or terminate query (**fail**) on such a response. The default is **nofail**.

### **Return values**

The **nslookup** command returns with an exit status of 1 if a query fails and returns 0 otherwise.

#### **IDN support**

If the **nslookup** command is built with IDN (internationalized domain name) support, it can accept and display non-ASCII domain names. The **nslookup** command appropriately converts character encoding of a domain name before sending a request to a DNS server or displaying a reply from the server. To turn off IDN support, define the IDN\_DISABLE environment variable. IDN support is disabled if the variable is set when the **nslookup** command runs, or when the standard output is not a tty.

#### **Files**

**Item Description**

# **/etc/resolv.conf** Contains the initial domain name and name server addresses.

# **nsupdate Command**

# **Purpose**

Updates a DNS server dynamically.

# **Syntax**

**nsupdate** [**-d**] [**-D**] [**-i**] [**-L** *level*] [ [**-g**] | [**-o**] | [**-l**] | [**-y** [**hmac:**]**keyname**:*secret*] | [**-k** *keyfile*] ] [**-t** *timeout*] [**-u** *udptimeout*] [**-r** *udpretries*] [**-v**] [**-T**] [**-P**] [**-V**] [ [**-4**] | [**-6**] ] [*filename*]

# **Description**

The **nsupdate** command submits Dynamic DNS Update requests, as defined in [RFC 2136,](https://datatracker.ietf.org/doc/html/rfc2136.html) to a name server. This allows resource records to be added or removed from a zone without manually editing the zone file. A single update request can contain requests to add or remove more than one resource record.

Zones that are dynamically controlled by using the **nsupdate** command or a DHCP server must not be edited manually. Manual edits can conflict with dynamic updates and cause data loss.

The resource records that are dynamically added or removed by using the **nsupdate** command must be in the same zone. Requests are sent to the zone's primary server, which is identified by the MNAME field of the zone's start of authority (SOA) record.

Transaction signatures (TSIG) can be used to authenticate the Dynamic DNS updates. The transaction signatures use the TSIG resource record type as described in [RFC 2845,](https://datatracker.ietf.org/doc/html/rfc2845.html) the SIG(0) record as described in [RFC 2535](https://datatracker.ietf.org/doc/html/rfc2535.html) and [RFC 2931](https://datatracker.ietf.org/doc/html/rfc2931.html), or GSS-TSIG as described in [RFC 3645](https://datatracker.ietf.org/doc/html/rfc3645.html).

TSIG relies on a shared secret that must be known only to the **nsupdate** command and the name server. For instance, suitable key and server statements are added to the /etc/named.conf file so that the name server can associate the appropriate secret key and algorithm with the IP address of the client application that is using TSIG authentication. The **ddns-confgen** command can generate suitable configuration fragments. The **nsupdate** command uses the **-y** or **-k** options to specify the TSIG shared secret. These options are mutually exclusive.

The SIG(0) key uses public key cryptography. To use a SIG(0) key, the public key must be stored in a KEY record in a zone that is served by the name server. Generic Security Service Algorithm - Transaction Signature (GSS-TSIG) uses Kerberos credentials. Standard GSS-TSIG mode is enabled by using the -g flag.

# **Flags**

# **-4**

Indicates that only IPv4 must be used.

**-6**

Indicates that only IPv6 must be used.

**-d**

Sets debug mode that provides tracing information about the update requests and the replies that are received from the name server.

**-D**

Sets extra debug mode.

**-i**

Forces interactive mode, even when standard input is not a terminal.

**-k** *keyfile*

Indicates the file that contains the TSIG authentication key. Key files can be in the following formats: a single file containing a named.conf-format key statement, which can be generated automatically by the **ddns-confgen** command; or a pair of files whose names are of the format K{name}.+157.+ {random}.key and K{name}.+157.+{random}.private, which can be generated by using the **dnssec-** **keygen** command. You can also use the **-k** flag to specify a SIG(0) key that is used to authenticate dynamic DNS update requests. In this case, the specified key is not an HMAC-MD5 key.

**-l**

Sets local-host only mode, which sets the server address to localhost (disabling the server so that the server address cannot be overridden). Connections to the local server use a TSIG key that is found in the /var/run/named/session.key file, which is automatically generated by the **named** daemon if any local primary zone has set the **update-policy** option to local. The location of this key file can be overridden by using the **-k** option.

#### **-L** *level*

Sets the debug logging level. If the value is zero, the logging operation is disabled.

#### **-p** *port*

Sets the port that must be used for connecting to a name server. The default value is 53.

**-P**

Prints the list of private BIND-specific resource record types whose format is identified by the **nsupdate** command. Also, see the **-T** option.

#### **-r** *udpretries*

Sets the number of UDP retries. The default value is 3. If the value is zero, only one update request is processed.

#### **-t** *timeout*

Sets the maximum time that an update request can take before it is aborted. The default value is 300 seconds. If the value is zero, the timeout operation is disabled.

**-T**

Prints the list of Internet Assigned Numbers Authority (IANA) standard resource record types whose format is identified by the **nsupdate** command. The **nsupdate** command exits after the lists are printed. You can combine the **-T** option with the **-P** option.

Other types can be entered by entering TYPEXXXXX where *XXXXX* is the decimal value of the type with no leading zeros. The rdata value, if present, is parsed by using the UNKNOWN rdata format, (<br />backslash> <hash> <space> <length> <space> <hexstring>).

#### **-u** *udptimeout*

Sets the UDP retry interval. The default value is 3 seconds. If the value is zero, the interval is computed from the timeout interval and number of UDP retries.

**-v**

Specifies that TCP must be used even for small update requests. By default, the **nsupdate** command uses User Datagram Protocol (UDP) to send update requests to the name server unless a UDP request cannot be used, in which case TCP is used. TCP is preferable when a batch of update requests is received.

**-V**

Prints the version number and exits.

#### **-y [hmac:]keyname:***secret*

Sets the literal TSIG authentication key. Key name is the name of the key, and secret is the base64 encoded shared secret. *hmac* is the name of the key algorithm; valid values are hmac-md5, hmacsha1, hmac-sha224, hmac-sha256, hmac-sha384, or hmac-sha512. If *hmac* is not specified, the default value is hmac-md5, or if MD5 was disabled, the default value is hmac-sha256.

**Note:** Use the **-y** flag sparingly because the shared secret is specified as a command-line argument in clear text. The shared secret might be visible in the output from the ps1 prompt or in a history file maintained by the user's shell.

# **Input format**

The **nsupdate** command reads input from the specified *filename* or standard input. Each command is specified on exactly one line of input. Some commands are used for administrative purposes; other commands are either update instructions or are used to perform prerequisite checks on the contents of the zone. These checks set conditions that some specific name or a set of resource records (RRset) either exists or is absent in the zone. These conditions must be met to complete the entire update request. Updates are rejected if the tests for the prerequisite conditions fail.

Every update request consists of zero or more prerequisites and zero or more updates. This allows a suitably authenticated update request to proceed if some specified resource records are either present or missing in the zone. A blank input line (or the **send** command) causes the accumulated commands to be sent as one Dynamic DNS update request to the name server.

The command formats and their meanings follow:

#### **server** *servername port*

This command sends all dynamic update requests to the name server *servername*. If a server statement is not specified, the **nsupdate** command sends updates to the primary server of the correct zone. The MNAME field of that zone's SOA record identifies the primary server for that zone. *port* is the port number on server name where the dynamic update requests are sent. If a port number is not specified, the default DNS port number of 53 is used.

#### **local** *address port*

This command sends all dynamic update requests by using the local address. When a local statement is not specified, the **nsupdate** command sends updates by using an address and port chosen by the system. *port* can also be used to force requests from a specific port. If a port number is not specified, the system assigns a port.

#### **zone** *zonename*

This command specifies that all updates must be made to the zone *zonename*. If a zone statement is not specified, the **nsupdate** command attempts to determine the correct zone to update based on the input.

#### **class** *classname*

This command specifies the default class. If a class is not specified, the default class is IN.

#### **ttl** *seconds*

This command specifies the default time-to-live, in seconds, for records that are added. The value none clears the default TTL.

#### **key** *hmac***:***keyname secret*

This command specifies that all updates must be TSIG-signed by using the *keyname*-*secret* pair. If *hmac* is specified, it sets the signing algorithm. The default value is hmac-md5; if MD5 was disabled, the default value is hmac-sha256. The **key** command overrides any key that is specified on the command line by using the **-y** or **-k** flag.

#### **gsstsig**

This command uses GSS-TSIG to sign the updates. This command is equivalent to specifying the **-g** flag on the command line.

#### **oldgsstsig**

This command uses the Windows 2000 version of GSS-TSIG to sign the updates. This is equivalent to specifying the **-o** flag on the command line.

#### **realm [***realm\_name***]**

When you use GSS-TSIG, this command specifies the **realm\_name** parameter instead of the default realm in the krb5.conf file. If realm is not specified, the saved realm is cleared.

### **check-names [yes\_or\_no]**

This command turns on or turns off check-names processing on records that are added. Check-names does not affect prerequisites or records that you want to delete. By default, check-names processing is turned on. If the **check-names** command fails to run, the record is not added to the UPDATE message.

#### **prereq nxdomain** *domain-name*

This command asserts a prerequisite that no resource record of any type exist with the name *domainname*.

#### **prereq yxdomain** *domain-name*

This command asserts a prerequisite that the *domain-name* must exist (at least one resource record, of any type).

#### **prereq nxrrset** *domain-name class type*

This command requires that no resource record exist of the specified type, class, and domain-name. If *class* is omitted, IN (Internet) is assumed.

#### **prereq yxrrset** *domain-name class type*

This command requires that a resource record of the specified type, class and domain-name exist. If *class* is omitted, IN (internet) is assumed.

#### **prereq yxrrset** *domain-name class type data*

By using this command, the data from each set of prerequisites of this form that is sharing a common type, class, and domain-name are combined to form a set of RRs. This set of RRs must exactly match the set of RRs existing in the zone for the specified type, class, and domain-name. The data is written in the standard text representation of the resource record's RDATA.

#### **update delete** *domain-name ttl class type data*

This command deletes any resource records named *domain-name*. If *type* and *data* are specified, only matching resource records are removed. The IN class is assumed if *class* is not specified. The *ttl* is ignored, and it is only allowed for compatibility.

#### **update add** *domain-name ttl class type data*

This command adds a resource record with the specified ttl, class, and data.

#### **show**

This command displays the current message, containing all of the prerequisites and updates specified since the last send operation.

#### **send**

This command sends the current message. This operation is equivalent to entering a blank line.

#### **answer**

This command displays the answer.

#### **debug**

This command turns on debugging.

#### **version**

This command prints the version number.

#### **help**

This command prints a list of commands.

Lines beginning with a semicolon (;) are comments and are ignored.

# **Examples**

The following examples show the **nsupdate** command usage to insert and delete resource records from the example.com zone. The input in each example contains a trailing blank line so that a group of commands can be specified as one dynamic update request to the primary name server, example.com.

1. To delete resource records from an existing zone and to add resource record to a new zone, enter the following command:

```
# nsupdate
> update delete oldhost.example.com A
> update add newhost.example.com 86400 A 172.16.1.1
> send
```
Any A records for oldhost.example.com are deleted, and an A record for newhost.example.com with IP address 172.16.1.1 is added. The new record has a TTL of 1 day (86400 seconds).

2. To specify a prerequisite condition before updating the DNS server, enter the following command:

# nsupdate > prereq nxdomain nickname.example.com > update add nickname.example.com 86400 CNAME somehost.example.com > send

The prerequisite condition specifies the name server to verify that no resource records of any type exist for nickname.example.com. If the zone has resource records, the update request fails. If this name does not exist, a CNAME is added, which ensures that the prerequisite condition cannot conflict with the long-standing rule that is specified in [RFC 1034](https://datatracker.ietf.org/doc/html/rfc1034.html), which states that a name must not exist as any other record type if it exists as a CNAME. (The rule has been updated for DNSSEC in [RFC 2535](https://datatracker.ietf.org/doc/html/rfc2535.html) to allow CNAMEs to have RRSIG, DNSKEY, and NSEC resource records.)

# **Files**

**/etc/resolv.conf**

Used to identify the default name server.

**/var/run/named/session.key**

Sets the default TSIG key that must be used in local-only mode.

# **K{name}.+157.+{random}.key**

Base-64 encoding of the HMAC-MD5 key created by the **dnssec-keygen** command.

### **K{name}.+157.+{random}.private**

Base-64 encoding of the HMAC-MD5 key created by the **dnssec-keygen** command.

# **ntpd4 Daemon**

# **Purpose**

Network Time Protocol (NTP) Daemon.

# **Syntax**

ntpd4 [[-4](#page-1128-0)] [[-6](#page-1128-0)] [[-a](#page-1128-0)] [[-A](#page-1128-0)] [[-b](#page-1128-0)] [-c [conffile](#page-1128-0) ] [[-d](#page-1128-0)] [-D [level](#page-1128-0) ] [-f [driftfile](#page-1128-0)] [[-g](#page-1128-0)] [-i [jaildir](#page-1128-0)] [-k [keyfile](#page-1128-0)] [-l [logfile](#page-1128-0)]  $[-L]$  $[-L]$  $[-L]$  $[-L]$  $[-n]$  $[-n]$  $[-n]$  $[-N]$  $[-N]$  $[-N]$  $[-p]$  [pidfile](#page-1129-0)]  $[-P]$  [priority](#page-1129-0)  $[[-q]$  $[[-q]$  $[[-q]$   $[-r]$  [broadcastdelay](#page-1129-0)]  $[-s]$  [statsdir](#page-1129-0)]  $[-t]$  [key](#page-1129-0)]  $[-u]$  $[-u]$  $[-u]$ *[user\[:group\]](#page-1129-0)*] [ **-U** *[interface update interval](#page-1129-0)*] [ **-v** *[variable](#page-1129-0)*] [**-V** *[variable](#page-1129-0)*] [**[-x](#page-1129-0)**]

# **Description**

The **ntpd** program is an operating system daemon that sets and maintains the system time-of-day in synchrony with the Internet Standard Time servers. The **ntpd** program is a complete implementation of the Network Time Protocol (NTP) version 4, and also retains compatibility with version 3, as defined by the RFC-1305, and version 1 and 2, as defined by RFC-1059 and RFC-1119. The **ntpd** program generally computes in 64-bit floating point arithmetic mode. If a precision of 232 picoseconds needs to be maintained, then **ntpd** computes in 64-bit fixed-point mode. The ultimate precision of 232 picoseconds is not achievable with existing workstations and networks, however, this precision might be required with future Gigahertz CPU clocks and Gigabit LANs.

# **Frequency discipline**

The **ntpd** behavior at startup depends on the frequency file, usually **ntp.drift**. This file contains the latest estimate of clock frequency error. When the **ntpd** daemon is started and the file does not exist, the **ntpd** enters a special mode that is designed to quickly adapt to the particular system clock oscillator time and frequency error. This takes approximately 15 minutes after which the time and frequency are set to nominal values and the **ntpd** enters normal mode of operation, where the time and frequency are continuously tracked relative to the server. After one hour, the frequency file is created and the current frequency offset is written to this file. When the **ntpd** is started and the file does exist, the **ntpd** frequency is initialized from the file and **ntpd** enters the normal mode of operation. After that the current frequency offset is written to the file at hourly intervals.

# **Operating modes**

The **ntpd** program can operate in any of the several modes, including symmetric active/passive, client/ server, and broadcast/multicast. The **ntpd** normally operates continuously while monitoring for small changes in frequency and trimming the clock for the ultimate precision. The **ntpd** can operate in a

<span id="page-1128-0"></span>one-time mode where the time is set from an external server and frequency is set from a previously recorded frequency file. A broadcast or multicast client can discover remote servers, compute serverclient propagation delay correction factors and configure itself automatically. This makes it possible to deploy a fleet of workstations without specifying configuration details specific to the local environment.

By default, **ntpd** runs in continuous mode where each of the possibly several external servers is polled at intervals determined by an intricate state machine. The state machine measures the incidental roundtrip delay jitter and the oscillator frequency wander and determines the best poll interval using a heuristic algorithm. Ordinarily, and in most operating environments, the state machine starts with 64-seconds intervals and eventually increases in steps to 1024 seconds. A small amount of random variation is introduced in order to avoid bunching at the servers. In addition, should a server become unreachable for some time, the poll interval is increased in steps to 1024 seconds in order to reduce network overhead.

In some cases, it might not be practical for **ntpd** to run continuously. A common workaround has been to run the **ntpdate** program from a **cron** job at designated times. However, this program does not have the crafted signal processing, error checking and mitigation algorithms of **ntpd**. The **-q** option is intended for this purpose. Setting this option will cause **ntpd** to exit just after setting the clock for the first time. The procedure for initially setting the clock is the same as in continuous mode; most applications specify the **iburst** command with the server configuration command. With this command a volley of messages are exchanged to groom the data and the clock is set in to about 10 second. If no response is received, after a couple of minutes, the daemon times out and exits. After a certain period if no response is received, the **ntpdate** program is stopped.

# **Flags**

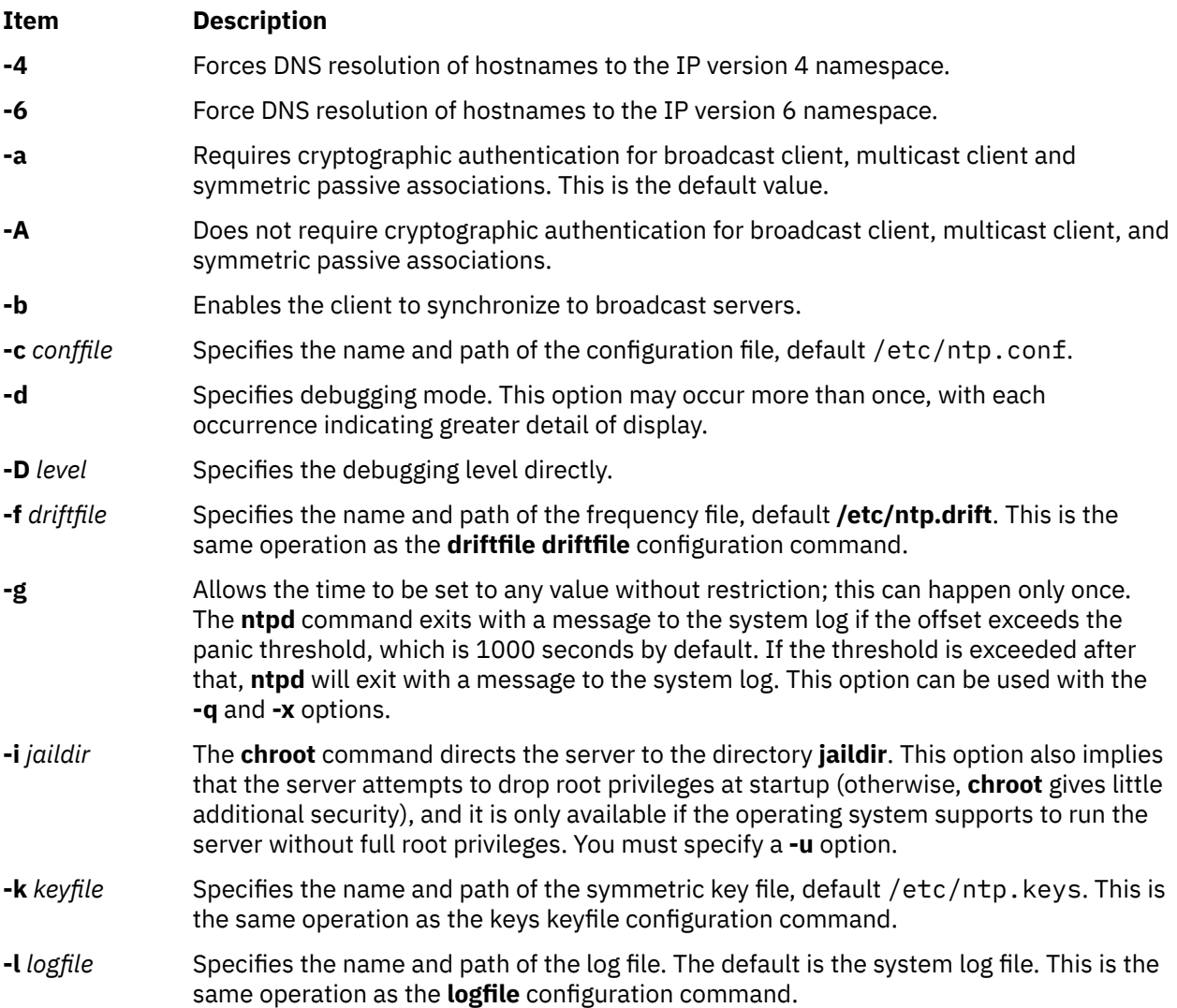

<span id="page-1129-0"></span>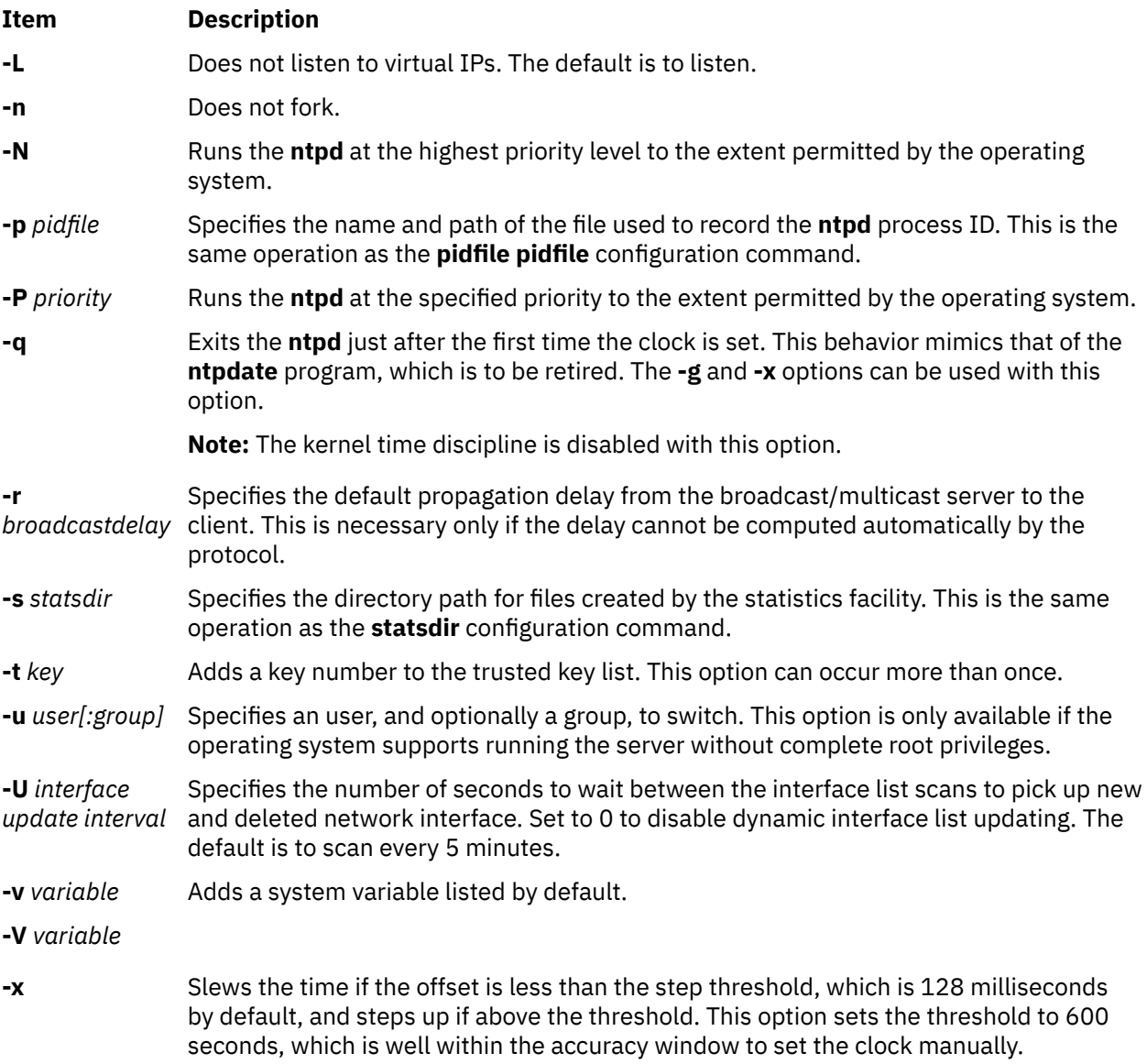

# **Exit Status**

This command returns the following exit values:

**0**

Successful completion.

**> 0**

An error occurred.

# **Security**

**Access Control** : You must have root authority to run this command.

**Auditing Events** : N/A

# **Examples**

By default, the symbolic link /usr/sbin/xntpd points to NTP version 4 daemon (/usr/sbin/ntp4/ ntpd4 ).

```
/usr/sbin/xntpd-->/usr/sbin/ntp4/ntpd4
```
1. To start the **xntpd** daemon, enter:

startsrc -s xntpd

2. To stop the **xntpd** daemon, enter:

stopsrc -s xntpd

# **Files**

#### **/usr/sbin/ntp4/ntpd4** Contains the **ntpd4** daemon.

**/usr/sbin/xntpd-->/usr/sbin/ntp4/ntp4**

Default symbolic link to NTP version 4 binary file from the /usr/sbin directory.

# **/etc/ntp.conf**

Contains the default configuration file.

# **/etc/ntp.drift**

Contains the default drift file.

# **ntpdate4 Command**

# **Purpose**

Sets the date and time using the Network Time Protocol (NTP).

# **Syntax**

ntpdate4 [[-4](#page-1131-0)] [[-6](#page-1131-0)] [-a [key](#page-1131-0)] [[-B](#page-1131-0) ] [[-b](#page-1131-0) ] [[-d](#page-1131-0)] [-e [authdelay](#page-1131-0)] [-k [keyfile](#page-1131-0)] [-o [version](#page-1131-0)] [-p [samples](#page-1131-0)] [[-q](#page-1131-0)] [[-s](#page-1131-0)] [[-t](#page-1131-0) *[timeout](#page-1131-0)*] [ **[-u](#page-1131-0)** ] [ **[-v](#page-1131-0)** ] *server* [...]

# **Description**

The **ntpdate** command sets the local date and time by polling the Network Time Protocol (NTP) server(s) given as the server arguments to determine the correct time. The **ntpdate** must be run as root on the local host. Samples are obtained from each of the servers specified and a subset of the NTP clock filter and selection algorithms are applied to select the best. Note that the accuracy and reliability of **ntpdate** depends on the number of servers, the number of polls each time it is run and the interval between runs.

The **ntpdate** can be run manually as necessary to set the host clock, or it can be run from the host startup script to set the clock at boot time. This is useful in some cases to set the clock initially before starting the NTP daemon **ntpd**. It is also possible to run **ntpdate** from a **cron** script. However, it is important to note that **ntpdate** with contrived **cron** scripts is not a substitute for the NTP daemon, which uses complex algorithms to maximize accuracy and reliability while minimizing resource use. Finally, since **ntpdate** does not tune the host clock frequency as does ntpd, the accuracy using **ntpdate** is limited.

Time adjustments are made by **ntpdate** in one of two ways. If **ntpdate** determines that the clock is in error of more than 0.5 seconds it will simply step the time by calling the system **settimeofday()** routine. If the error is less than 0.5 seconds, it will slew the time by calling the system **adjtime** () routine. The latter technique is less disruptive and more accurate when the error is small, and works quite well when **ntpdate** is run by **cron** every hour or two.

The **ntpdate** will decline to set the date if an NTP server daemon (**ntpd**) is running on the same host. When running **ntpdate** on a regular basis from **cron** as an alternative to running a daemon, doing so once every hour or two will result in precise enough timekeeping to avoid stepping the clock.

**Note:** Where a host name is expected, a -4 qualifier preceding the host name forces DNS resolution to the IP version 4 namespace, while a -6 qualifier forces DNS resolution to the IP version 6 namespace.

# **Item Description - 4** Forces DNS resolution of following host names on the command line to the IP v4 namespace **- 6** Forces DNS resolution of following host names on the command line to the IP v6 namespace. **- a** *key* Enables the authentication function and specifies the key identifier to be used for authentication as the argument **keyntpdate**. The keys and key identifiers must match in both the client and server key files. The default is to disable the authentication function. **- B** Forces the time to be slewed using the **adjtime** () system call, even if the measured offset is greater than + or - 128 millisecond. The default is to step the time using **settimeofday** () if the offset is greater than  $+$  or -128 millisecond. Note that, if the offset is much greater than + or -128 millisecond in this case, that it can take a long time (hours) to slew the clock to the correct value. During this time the host should not be used to synchronize clients. **- b** Forces the time to be stepped using the **settimeofday** () system call, rather than slewed (default) using the **adjtime** () system call. This option should be used when called from a startup file at boot time. **- d** Enables the debugging mode, in which **ntpdate** will go through all the steps, but not adjust the local clock. Information useful for general debugging is also printed. **- e** *authdelay* Specifies the processing delays to perform an authentication function as the value *authdelay*, in seconds and fraction (See the ntpd for more details). This number is usually small enough to be negligible for most purposes, though specifying a value may improve timekeeping on very slow CPUs. **- k** *keyfile* Specifies the path for the authentication key file as the string keyfile. The default is /etc/ ntp.keys. **- o** *version* Specifies the NTP version for outgoing packets as the integer version, which can be 1 or 2. The default is 3. This allows **ntpdate** to be used with older NTP versions. **- p** *samples* Specifies the number of samples to be acquired from each server as integer samples, with values from 1 to 8 inclusive. The default value is 4. **- q** Specifies the query. Does not set the clock. **- s** Diverts logging output from the standard output (default) to the system **syslog** facility. This is designed primarily for convenience of **cron** scripts. **- t** *timeout* Specifies the maximum time waiting for a server response as the value timeout, in seconds and fraction. The value is rounded to a multiple of 0.2 seconds. The default is 1 second, a value suitable for polling across a LAN. **- u** Directs **ntpdate** to use an unprivileged port or outgoing packets. You can use this option when behind a firewall that blocks incoming traffic to privileged ports, and you want to synchronize with hosts beyond the firewall. Note that the **-d** option always uses unprivileged ports. **- v** Verbose output. This option causes the **ntpdate** version identification string to be logged.

# **Parameters**

<span id="page-1131-0"></span>**Flags**

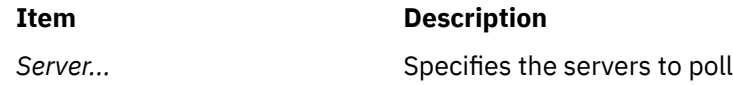

# **Exit Status**

This command returns the following exit values:

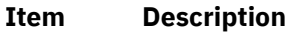

0 Successful completion.

>0 An error occurred.

# **Security**

**Item Description** Access Control You must have root privilege to run this command. Auditing Events N/A

# **Examples**

1. To set the local date and time by polling the NTP servers at address 9.41.254.24, enter:

```
ntpdate 9.41.254.24
```
Output similar to the following appears:

```
address: ::
address: 0.0.0.0
25 Feb 12:19:41 ntpdate[434262]: adjust time server 9.41.254.24 offset -0.005270 sec
```
# **Files**

**/usr/sbin/ntp4/ntpdate4** Contains the **ntpdate4** command.

# **/usr/sbin/ntpdate-->/usr/sbin/ntp4/ntpdate4**

Default symbolic link to NTP version 4 binary file from the /usr/sbin directory.

#### **/etc/ntp.keys**

Encryption keys used by the **ntpdate4** command.

# **ntpdc4 Command**

# **Purpose**

Starts the query or control program for the Network Time Protocol (NTP) daemon, **ntpd**.

# **Syntax**

**ntpdc** [ **[-4](#page-1133-0)** ] [**[-6](#page-1133-0)**] [**[-d](#page-1133-0)**] [**[-i](#page-1133-0)**] [**[-l](#page-1133-0)**] [**[-n](#page-1133-0)**] [**[-p](#page-1133-0)**] [**[-s](#page-1133-0)**] [ **[-c](#page-1133-0)** *command* ] [ *host* ] [ ... ]

# **Description**

The **ntpdc** command is used to query the **ntpd** daemon about its current state and to request changes in the state. The program may be run either in interactive mode or controlled using command line arguments. Extensive state and statistics information is available through the **ntpdc** interface. In addition, all the configuration options which can be specified at startup using **ntpd**'s configuration file might also be specified at run time using **ntpdc**.

<span id="page-1133-0"></span>If one or more request options are included in the command line when **ntpdc** is executed, each of the requests will be sent to the NTP servers running on each of the hosts given as command line arguments, or on localhost by default. If no request options are given, **ntpdc** will attempt to read commands from the standard input and execute these on the NTP server running on the first host given on the command line, again defaulting to localhost when no other host is specified. **ntpdc** will prompt for commands if the standard input is a terminal device.

**ntpdc** uses NTP mode 7 packets to communicate with the NTP server, and hence can be used to query any compatible server on the network which permits it. Note that since NTP is a UDP protocol this communication will be somewhat unreliable, especially over large distances in terms of network topology. **ntpdc** makes no attempt to retransmit requests, and will time requests out if the remote host is not heard from within a suitable timeout time.

The operation of **ntpdc** are specific to the particular implementation of the ntpd daemon and can be expected to work only with this and maybe some previous versions of the daemon. Requests from a remote **ntpdc** program that affects the state of the local server must be authenticated, which requires both the remote program and local server share a common key and key identifier.

Note that in contexts where a host name is expected, a -4 qualifier preceding the host name forces DNS resolution to the IP version 4 namespace, while a -6 qualifier forces DNS resolution to the IP version 6 namespace.

Specifying a command line option other than **-i** or **-n** will cause the specified query (queries) to be sent to the indicated host(s) immediately. Else, **ntpdc** will attempt to read interactive format commands from the standard input.

**Flags**

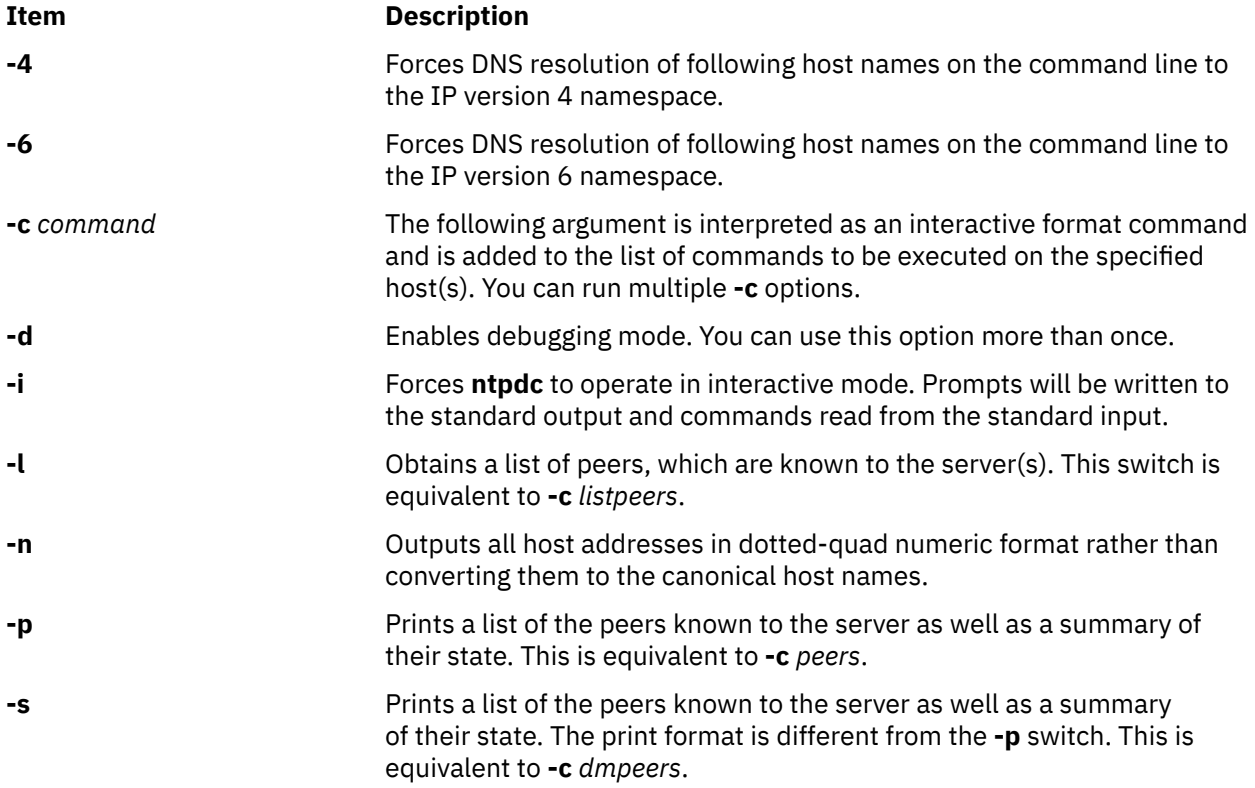

# **Parameters**

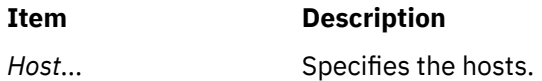

# **Exit Status**

This command returns the following exit values:

**Ite Description**

**m**

- **0** Successful completion.
- **>0** An error occurred.

# **Security**

Access Control: You must be part of the system group to run this command.

Auditing Events: N/A

**Attention RBAC users**: This command can perform privileged operations. Only privileged users can run privileged operations. For more information about authorizations and privileges, see Privileged Command Database in *Security*. For a list of privileges and the authorizations associated with this command, see the **lssecattr** command or the **getcmdattr** subcommand.

# **Examples**

1. To start the query/control program for the Network Time Protocol daemon, enter:

ntpdc

2. To print a list of the peers known to the server as well as a summary of their state, enter:

ntpdc -p

Output similar to the following appears:

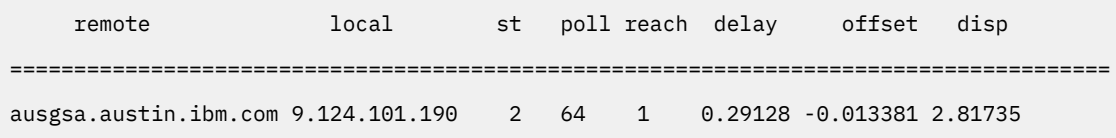

# **ntpdc Internal Commands**

# **Interactive Commands**

Interactive format commands consist of a keyword followed by zero to four arguments. Only enough characters of the full keyword to uniquely identify the command need be typed. The output of a command is normally sent to the standard output, but optionally the output of individual commands may be sent to a file by appending a <, followed by a file name, to the command line.

A number of interactive format commands are executed entirely within the ntpdc program itself and do not result in NTP mode 7 requests being sent to a server. The following list describes the interactive commands.

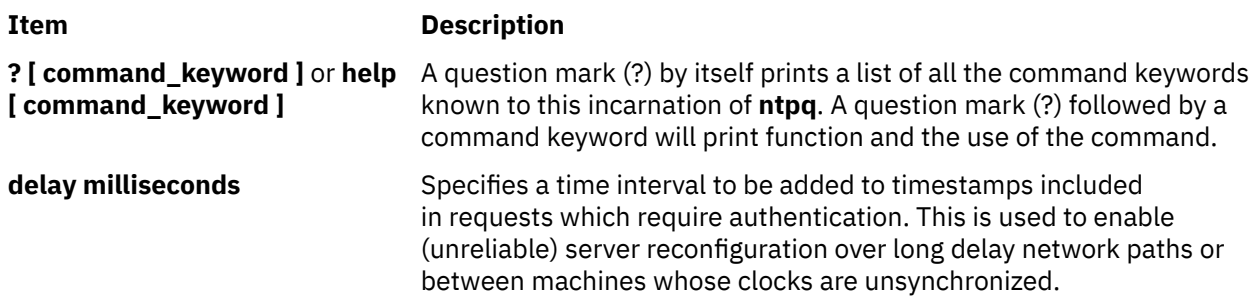

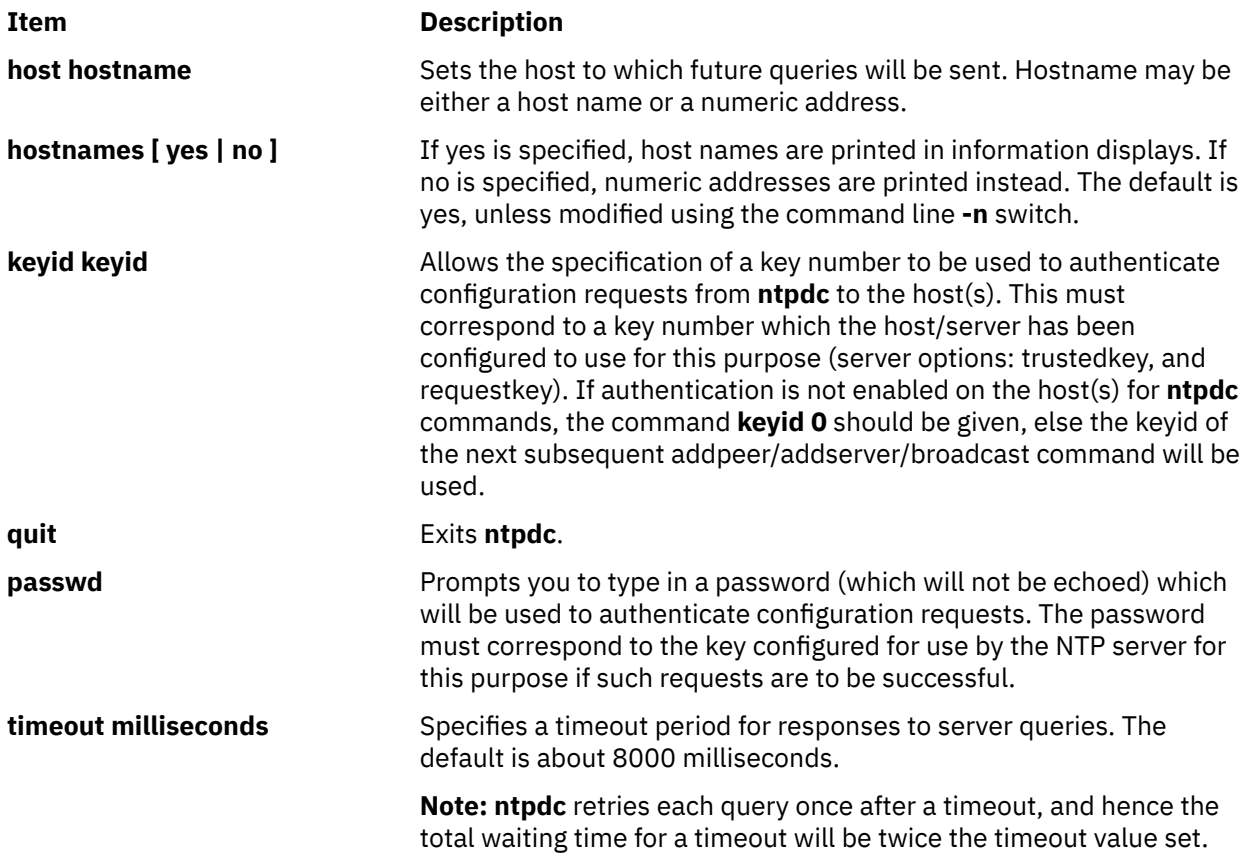

# **Control Message Commands**

Query commands result in NTP mode 7 packets containing requests for information being sent to the server. These are read-only commands do not make any modification to the server configuration state.

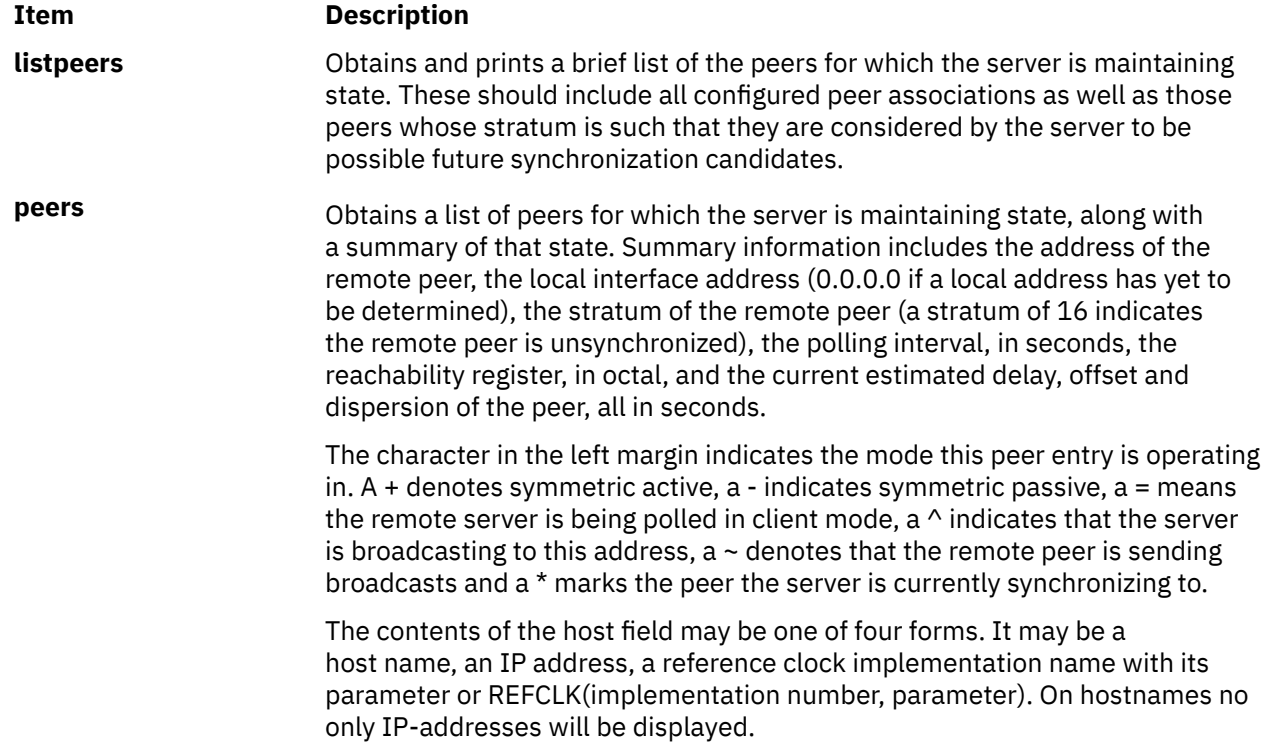

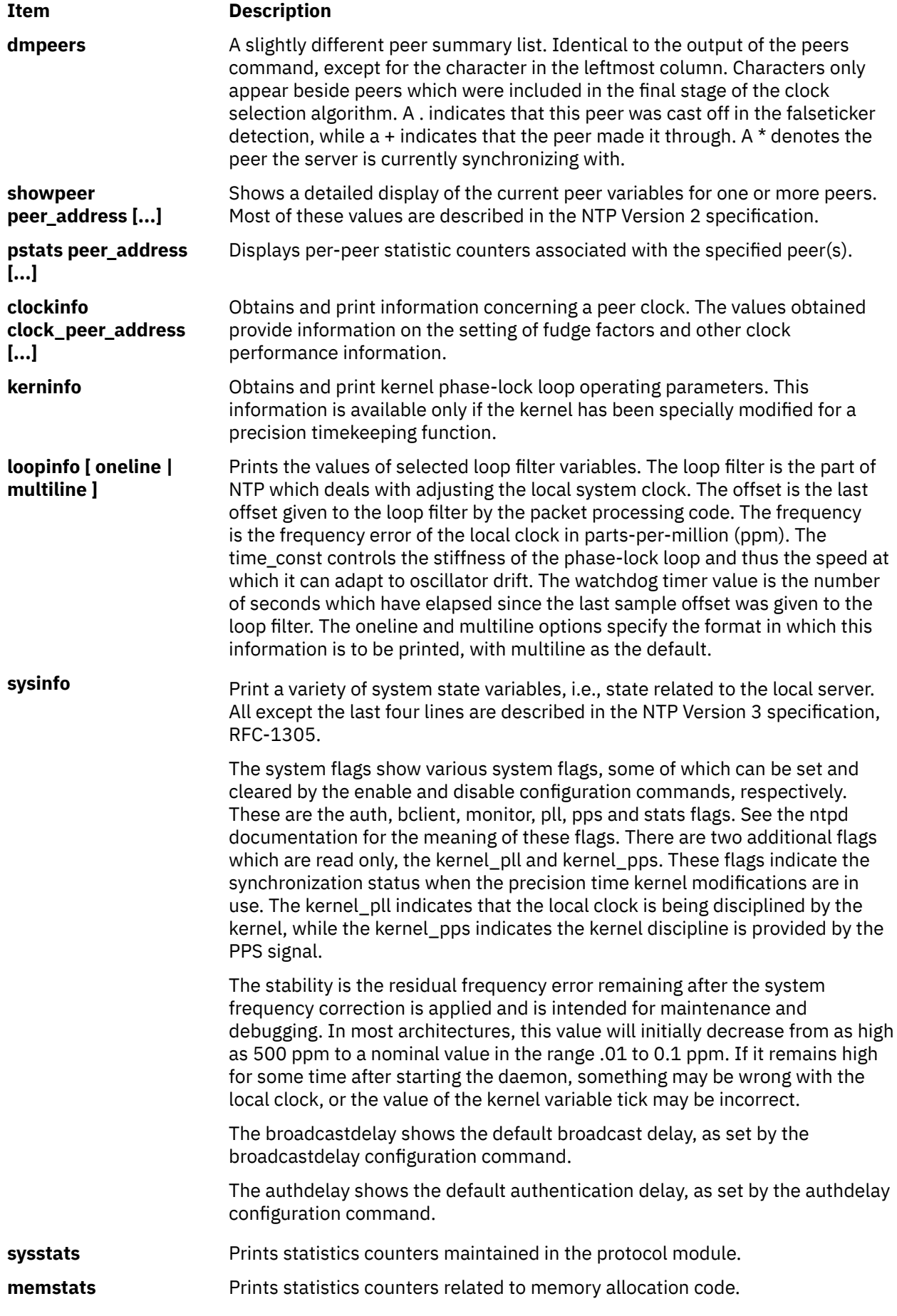

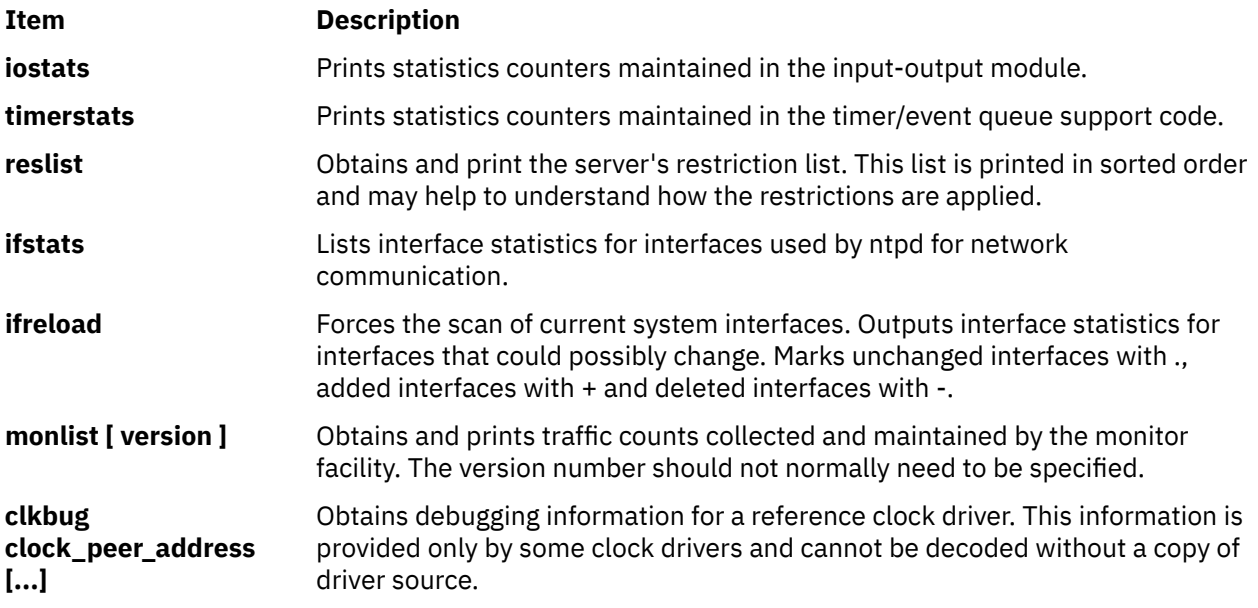

# **Runtime Configuration Requests**

All requests which cause state changes in the server are authenticated by the server using a configured NTP key (the facility can also be disabled by the server by not configuring a key). The key number and the corresponding key must also be made known to **ntpdc**. This can be done using the **keyid** and **passwd** commands, the latter of which will prompt at the terminal for a password to use as the encryption key. You will also be prompted automatically for both the key number and password the first time a command which would result in an authenticated request to the server is given. Authentication not only provides verification that the requester has permission to make such changes, but also gives an extra degree of protection again transmission errors.

Authenticated requests always include a timestamp in the packet data, which is included in the computation of the authentication code. This timestamp is compared by the server to its receive time stamp. If they differ by more than a small amount the request is rejected. This is done for two reasons. First, it makes simple replay attacks on the server, by someone who might be able to overhear traffic on your LAN, much more difficult. Second, it makes it more difficult to request configuration changes to your server from topologically remote hosts. While the reconfiguration facility will work well with a server on the local host, and may work adequately between time-synchronized hosts on the same LAN, it will work very poorly for more distant hosts. As such, if reasonable passwords are chosen, care is taken in the distribution and protection of keys and appropriate source address restrictions are applied, the run time reconfiguration facility should provide an adequate level of security.

The following commands run authenticated requests.

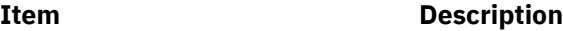

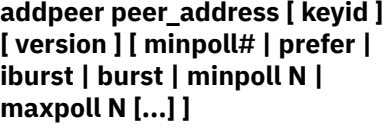

**addpeer peer\_address [ prefer | iburst | burst | minpoll N | maxpoll N | keyid N | version N [...] ]**

Add a configured peer association at the given address and operating in symmetric active mode. Note that an existing association with the same peer may be deleted when this command is executed, or may simply be converted to conform to the new configuration, as appropriate. If the **keyid** is nonzero, all outgoing packets to the remote server will have an authentication field attached encrypted with this key. If the value is 0 (or not given) no authentication will be done. If **ntpdc**'s key number has not yet been set (e.g., by the **keyid** command), it will be set to this value. The **version#** can be 1 through 4 and defaults to 3. The remaining options are either a numeric value for **minpoll** or literals prefer, **iburst**, **burst**, **minpoll N**, **keyid N**, **version N**, or **maxpoll N** (where N is a numeric value), and have the action as specified in the peer configuration file command of ntpd. Each flag (or its absence) replaces the previous setting. The prefer keyword indicates a preferred peer (and thus will be used primarily for clock synchronization if possible). The preferred peer also determines the validity of the PPS signal - if the preferred peer is suitable for synchronization so is the PPS signal.

Identical to the **addpeer** command, except that the operating mode is client.

**addserver peer\_address [ keyid ] [ version ] [ minpoll# | prefer | iburst | burst | minpoll N | maxpoll N [...] ]**

**addserver peer\_address [ prefer | iburst | burst | minpoll N | maxpoll N | keyid N | version N [...] ]**

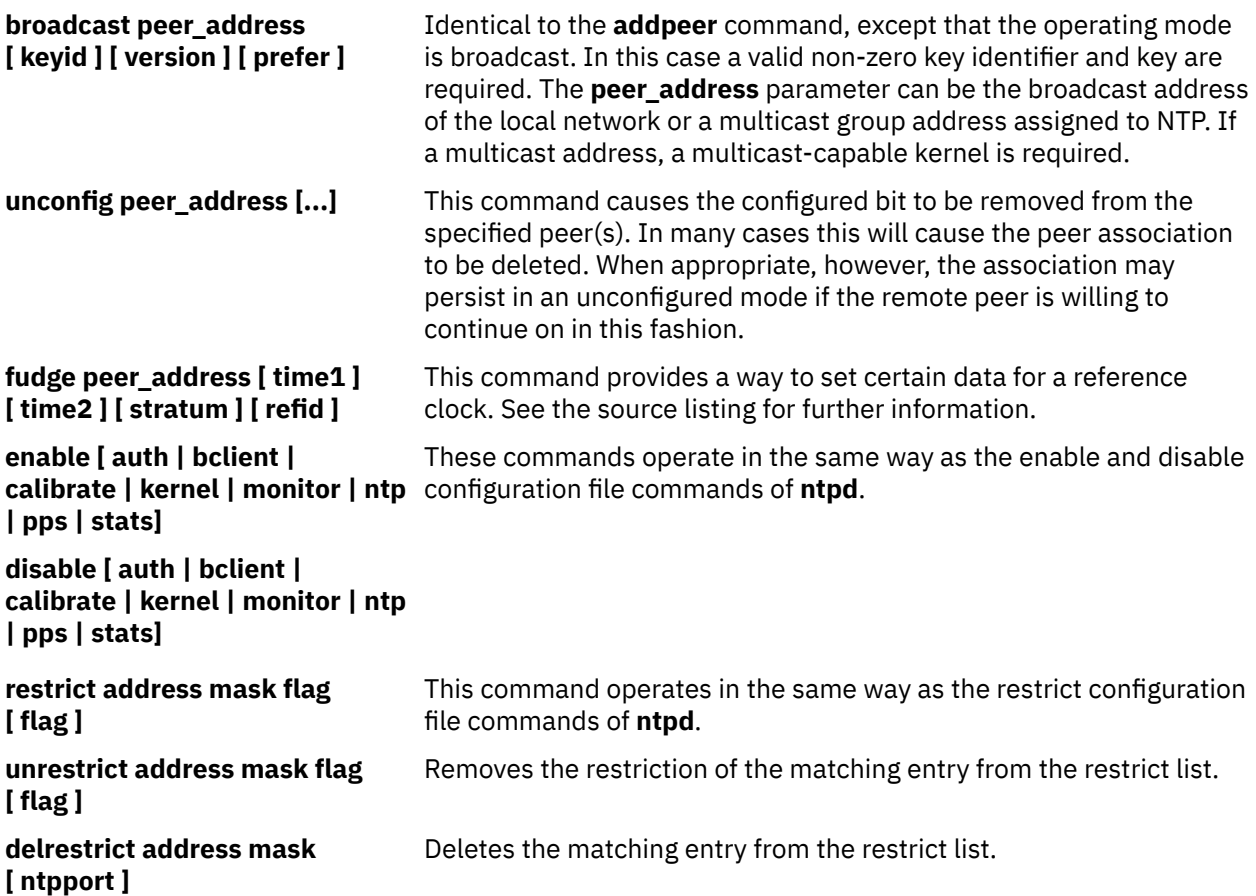

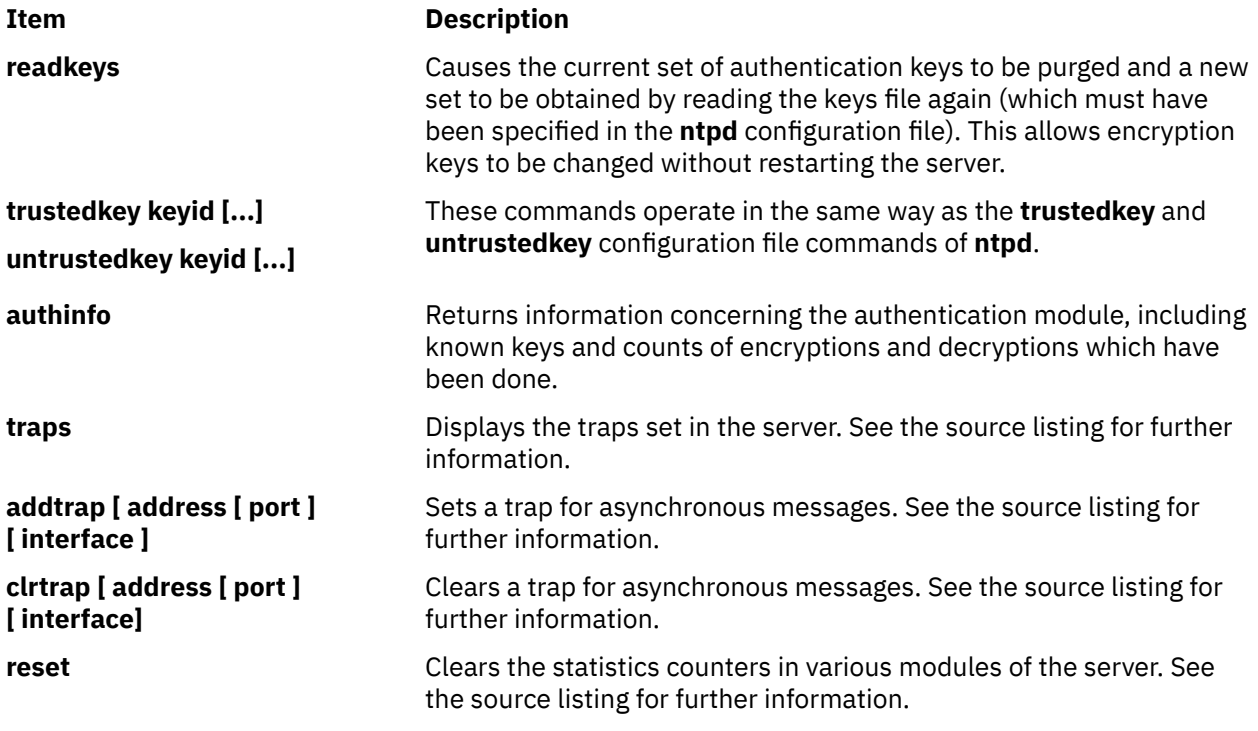

# **Files**

**/usr/sbin/ntp4/ntpdc4**

Contains the **ntpdc4** command.

**/usr/sbin/ntpdc-->/usr/sbin/ntp4/ntpdc4** Default symbolic link to NTP version 4 binary file from the /usr/sbin directory.

# **ntp-keygen4 Command**

# **Purpose**

Generate public and private keys.

# **Syntax**

ntp-keygen [ **-d** ] [ **-e** ] [ **-G** ] [ **-g** ] [ **-H** ] [ **-I** ] [ **-M** ] [ **-P** ] [ **-T** ] [**-c** [*RSA-MD2 | RSA-MD5 | RSA-SHA | RSA-SHA1 | RSA-MDC2 | RSA-RIPEMD160 | DSA-SHA | DSA-SHA1* ] ] [ **-i** *name* ] [ **-m** *modulus* ] [ **-p** *password* ] [ **-q** *password* ] [ **-S** [ *RSA | DSA* ] ] [ **-s** *name* ] [ **-v** *nkeys* ] [ **-V** *params*]

# **Description**

The **ntp-keygen4** command generates cryptographic data files used by the NTP version 4 authentication and identification schemes. It generates MD5 key files used in symmetric key cryptography. In addition, if the OpenSSL software library has been installed, it generates keys, certificate and identity files used in public key cryptography. These files are used for cookie encryption, digital signature and challenge/ response identification algorithms compatible with the Internet standard security infrastructure.

By default, files are not encrypted by ntp-keygen. The **-p** *password* option specifies the write password and **-q** *password* option the read password for previously encrypted files. The **ntp-keygen** program prompts for the password if it reads an encrypted file and the password is missing or incorrect. If an encrypted file is read successfully and no write password is specified, the read password is used as the write password by default.

The **ntpd** configuration command crypto **pw** password specifies the read password for previously encrypted files. The daemon expires on the spot if the password is missing or incorrect. For convenience, if a file has been previously encrypted, the default read password is the name of the host running the program. If the previous write password is specified as the host name, these files can be read by that host with no explicit password.

All files are in PEM-encoded printable ASCII format, so they can be embedded as MIME attachments in mail to other sites and certificate authorities. File names begin with the prefix ntpkey\_ and end with the postfix \_hostname.filestamp, where hostname is usually the string returned by the UNIX **gethostname()** routine, and filestamp is the NTP seconds when the file was generated, in decimal digits. This both guarantees uniqueness and simplifies maintenance procedures, since all files can be quickly removed by a **rm ntpkey\*** command or all files generated at a specific time can be removed by a **rm \*filestamp** command. To further reduce the risk of misconfiguration, the first two lines of a file contain the file name and generation date and time as comments.

All files are installed by default in the keys /usr/local/etc directory, which is normally in a shared filesystem in NFS-mounted networks. The actual location of the keys directory and each file can be overridden by configuration commands, but this is not recommended. Normally, the files for each host are generated by that host and used only by that host, although exceptions exist as noted later on this page.

Normally, files containing private values, including the host key, sign key and identification parameters, are permitted root read/write-only; while others containing public values are permitted world readable. Alternatively, files containing private values can be encrypted and these files permitted world readable, which simplifies maintenance in shared file systems. Since uniqueness is insured by the hostname and file name extensions, the files for a NFS server and dependent clients can all be installed in the same shared directory.

The recommended practice is to keep the file name extensions when installing a file and to install a soft link from the generic names specified elsewhere on this page to the generated files. This allows new file generations to be activated simply by changing the link. If a link is present, **ntpd** follows it to the file name to extract the filestamp. If a link is not present, **ntpd** extracts the filestamp from the file itself. This allows clients to verify that the file and generation times are always current. The **ntp-keygen** program uses the same extension for all files generated at one time, so each generation is distinct and can be readily recognized in monitoring data.

# **Running the program**

The safest way to run the ntp-keygen program is logged in directly as root. The recommended procedure is change to the keys directory, usually /ust/local/etc, then run the program. When run for the first time, or if all **ntpkey** files have been removed, the program generates a RSA host key file and matching RSA-MD5 certificate file, which is all that is necessary in many cases. The program also generates soft links from the generic names to the respective files. If run again, the program uses the same host key file, but generates a new certificate file and link.

The host key is used to encrypt the cookie when required and so must be RSA type. By default, the host key is also the sign key used to encrypt signatures. When necessary, a different sign key can be specified and this can be either RSA or DSA type. By default, the message digest type is MD5, but any combination of sign key type and message digest type supported by the OpenSSL library can be specified, including those using the MD2, MD5, SHA, SHA1, MDC2 and RIPE160 message digest algorithms. However, the scheme specified in the certificate must be compatible with the sign key. Certificates using any digest algorithm are compatible with RSA sign keys; however, only SHA and SHA1 certificates are compatible with DSA sign keys.

Private/public key files and certificates are compatible with other OpenSSL applications and very likely other libraries as well. Certificates or certificate requests derived from them should be compatible with extant industry practice, although some users might find the interpretation of X509v3 extension fields somewhat liberal. However, the identification parameter files, although encoded as the other files, are probably not compatible with anything other than Autokey.

Running the program as other than root and using the UNIX su command to assume root may not work properly, since by default the OpenSSL library looks for the random seed file .rnd in the user home directory. However, there should be only one .rnd, most conveniently in the root directory, so it is convenient to define the \$RANDFILE environment variable used by the OpenSSL library as the path to /.rnd.

Installing the keys as root might not work in NFS-mounted shared file systems, as NFS clients may not be able to write to the shared keys directory, even as root. In this case, NFS clients can specify the files in another directory such as /etc using the keysdir command. There is no need for one client to read the keys and certificates of other clients or servers, as these data are obtained automatically by the Autokey protocol.

Ordinarily, cryptographic files are generated by the host that uses them, but it is possible for a trusted agent (TA) to generate these files for other hosts; however, in such cases files should always be encrypted. The subject name and trusted name default to the hostname of the host generating the files, but can be changed by command line options. It is convenient to designate the owner name and trusted name as the subject and issuer fields, respectively, of the certificate. The owner name is also used for the host and sign key files, while the trusted name is used for the identity files.

# **Flags**

**Item Description**

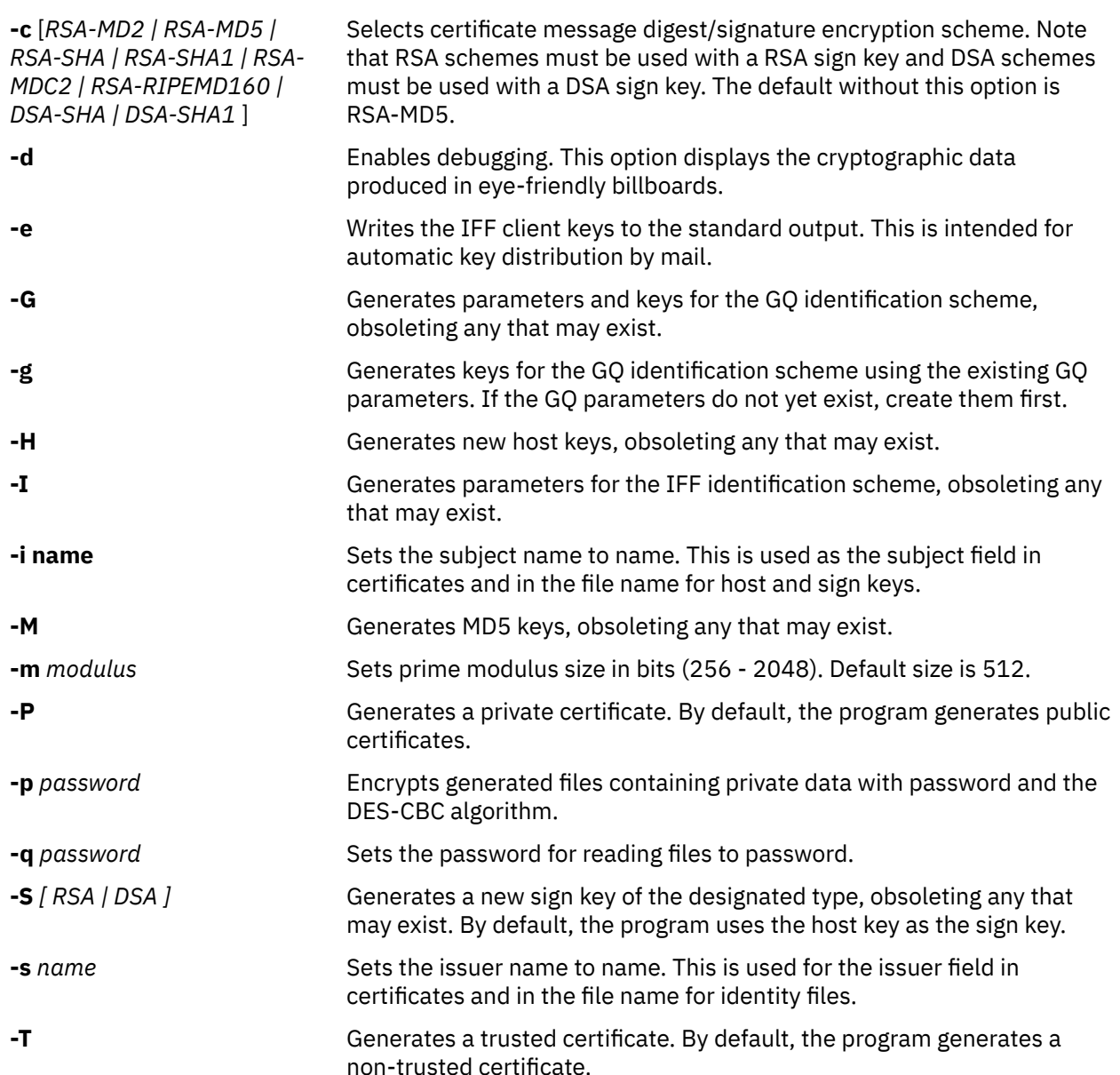

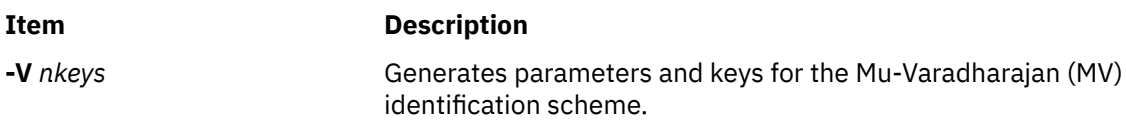

# **Exit Status**

This command returns the following exit values:

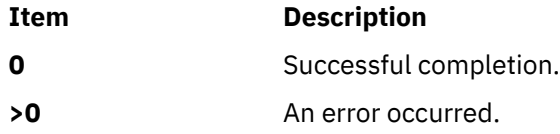

# **Security**

Access Control: You must be part of the system group to run this command.

Auditing Events: N/A

# **Examples**

1. To generate RSA-SHA cryptographic keys, enter:

ntp-keygen -c RSA-SHA

2. To print a list of the peers known to the server as well as a summary of their state, enter:

ntpdc -p

Output similar to the following appears:

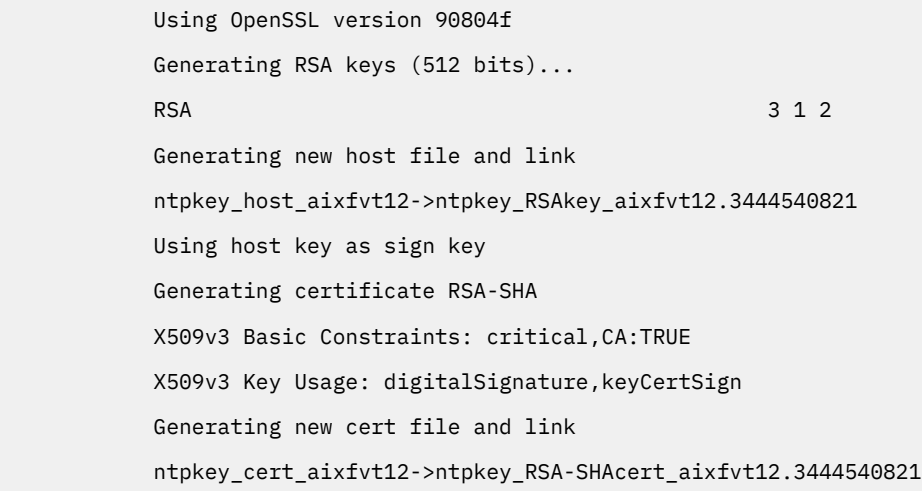

# **Files**

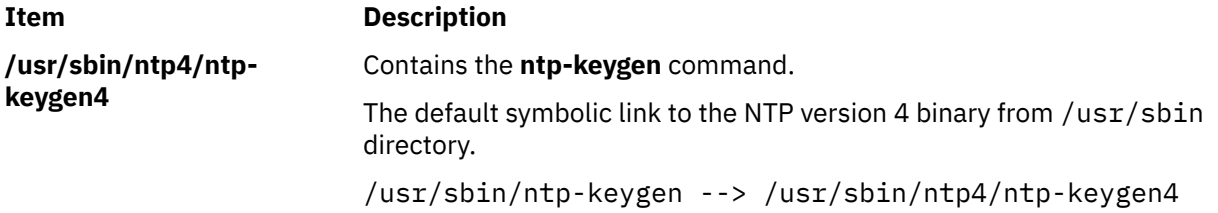

# **ntpq4 Daemon**

# **Purpose**

Starts the standard Network Time Protocol (NTP) query program.

# **Syntax**

**ntpq** [**-4 -6 -d -i -n [-p](#page-1144-0)**] [**-c** command] [host] [...]

# **Description**

The **ntpq** program is used to monitor the NTP daemon, the **ntpd** operations, and determine performance. It uses the standard NTP version 3 mode 6 control message formats defined by RFC 1305. The same formats are used in NTP version 4.

The program can be run either in interactive or controlled mode using command line arguments. The raw and printed output options enables you to assemble the requests to read and write arbitrary variables. The **ntpq** program can also obtain and print a list of peers in a common format by sending multiple queries to the server.

If one or more request options are included in the command line when the **ntpq** program is executed, each request will be sent to the NTP servers running on the hosts given by the command line arguments, or on localhost by default. If no request options are given, the **ntpq** utility will attempt to read commands from the standard input and execute them on the NTP server running on the first host given by the command line, again defaulting to localhost when no other host is specified. The **ntpq** utility will prompt for commands if the standard input is a terminal device.

The **ntpq** utility uses NTP mode 6 packets to communicate with the NTP server, and hence can be used to query any compatible server on the network which permits it.

In the instance where a host name is expected, and when you add a **-4** qualifier preceding the host name, the utility forces the DNS resolution to the IP version 4 namespace. Similarly, and a **-6** qualifier forces DNS resolution to the IP version 6 namespace.

Specifying a command line option other than **-i** or **-n** will cause the specified query or queries to be sent to the indicated host or hosts immediately. Otherwise, the **ntpq** utility will attempt to read interactive format commands from the standard input.

**Flags**

| Item | <b>Description</b>                                                                                                    |
|------|----------------------------------------------------------------------------------------------------|
| $-4$ | Forces DNS resolution of the host names on the command line to the IP<br>version 4 namespace.                                                                                                    |
| -6   | Forces DNS resolution of the host names on the command line to the IP<br>version 6 namespace.                                                                                                    |
| $-c$ | The following argument is interpreted as an interactive format<br>command and is added to the list of commands to be executed on the<br>specified host or hosts. Multiples of the -c options might be added. |
| -d   | Enables the debugging mode.                                                                                                    |
| -i   | Forces the ntpq utility to operate in interactive mode. The results will<br>be written to the standard output and the commands are read from the<br>standard input.                                          |
| -n   | Outputs all host addresses in dotted-quad numeric format rather than<br>converting to the canonical host names.                                                                                              |

<span id="page-1144-0"></span>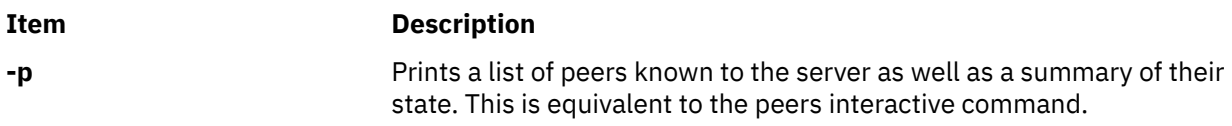

# **Parameters**

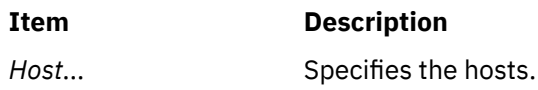

# **Exit Status**

This command returns the following exit values:

**0**

Successful completion.

**> 0**

An error occurred.

# **Security**

**Access Control** : You must have root authority to run this command.

# **Auditing Events** : N/A

# **Examples**

1. To start the Network Time Protocol query program in interactive mode, enter:

ntpq -i

2. To print a list of peers known to the server and the summary of their state, enter:

ntpq -p

Output similar to the following is displayed:

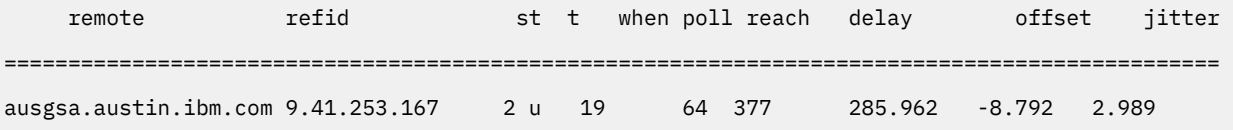

# **ntpq Internal Commands**

# **Interactive Format Commands**

Interactive format commands consist of a keyword followed by a maximum of 4 arguments. You must type only the required number of characters of the keyword to uniquely identify the command. The output of a command is normally sent to the standard output. You can also opt to send the output of individual commands by appending a greater than symbol (>), followed by a file name, to the command line. A number of interactive format commands are executed entirely within the **ntpq** program and do not send the NTP mode 6 requests to a server.

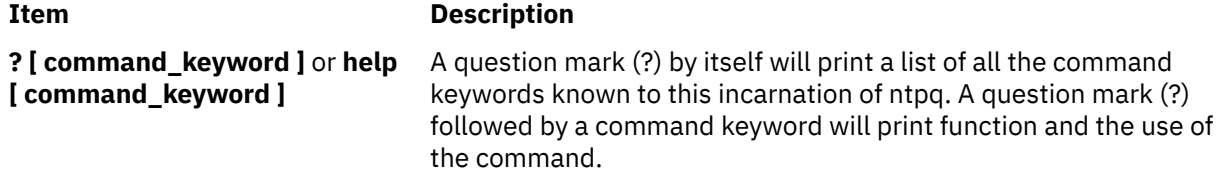

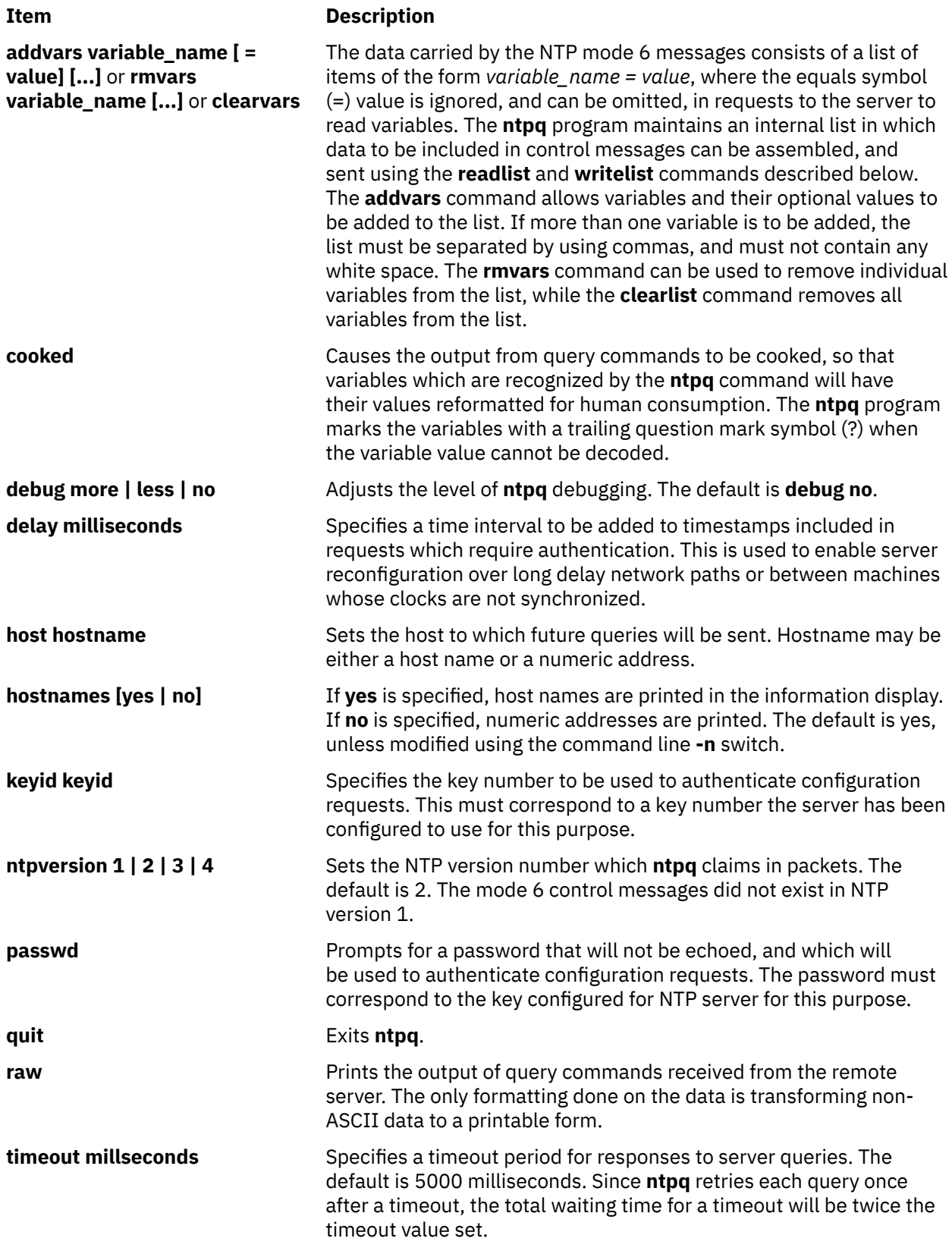

### **Control Message Commands**

Each association known to an NTP server has a 16 bit integer association identifier. The NTP control messages that carry peer variables must identify the corresponding peer values, which are its association ID. An association ID 0 indicates that the variables are system variables, and their names are drawn from a separate name space.

Control message commands result in one or more NTP mode 6 messages being sent to the server, and cause the data returned to be printed in a format. Most commands currently implemented send a single message and expect a single response. The current exceptions is the **peers** command, which will send a pre-programmed series of messages to obtain the data it needs, and the **mreadlist** and **mreadvar** commands, which will iterate over a range of associations.

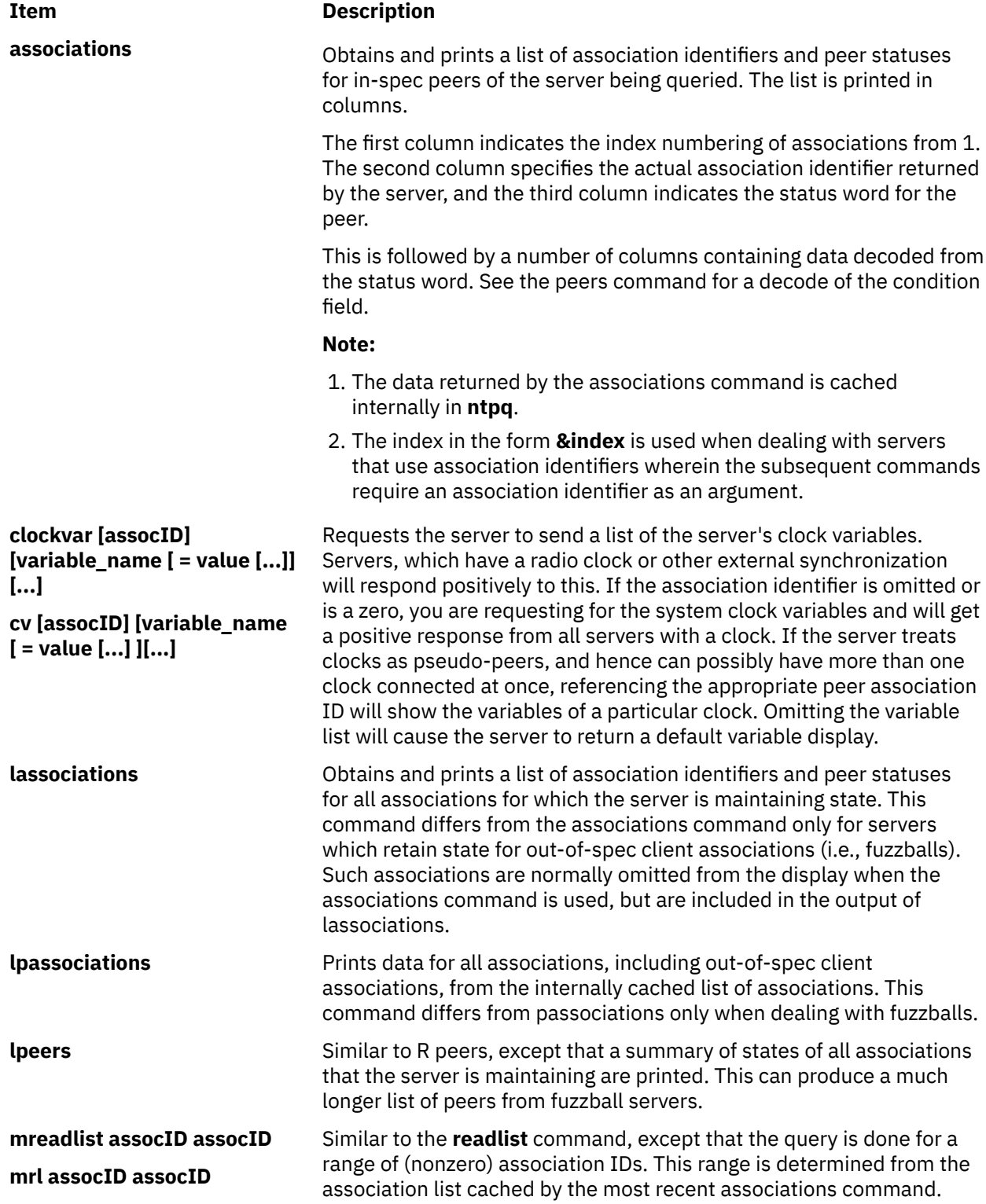

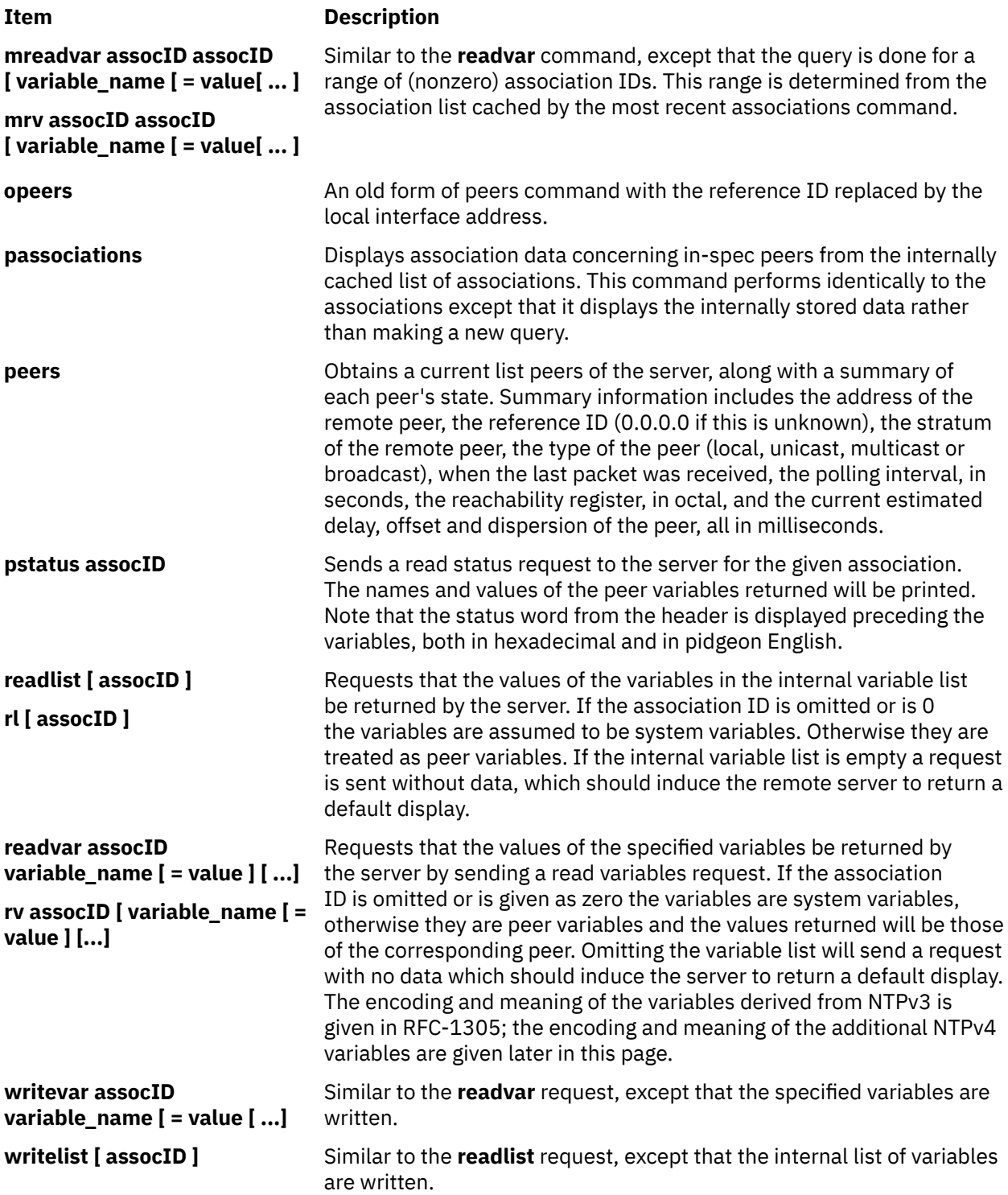

# **Files**

**/usr/sbin/ntp4/ntpq4** Contains the **ntpq4** command.

# **/usr/sbin/ntpq-->/usr/sbin/ntp4/ntpq4**

Default symbolic link to NTP version 4 binary file from the /usr/sbin directory.

# **ntptrace4 Command**

# **Purpose**

Traces a chain of Network Time Protocol (NTP) hosts back to their master time source.

# **Syntax**

```
ntptrace [ -n ] [ server ]
```
# **Description**

The **ntptrace** command determines the time source for the Network Time Protocol (NTP) server and follows the chain of NTP servers back to their master time source. If no arguments are provided, it starts with localhost. Following is an example of the output of the **ntptrace** command:

```
% ntptrace
localhost: stratum 4, offset 0.0019529, sync distance 0.144135
server2ozo.com: stratum 2, offset 0.0124263, sync distance 0.115784
usndh.edu: stratum 1, offset 0.0019298, sync distance 0.011993, refid 'WWVB'
```
On each line, the fields from left to right are host name, host stratum, time offset between that host and the local host as measured by the **ntptrace** command. This is why it is not always zero for "localhost", host synchronization distance, and (applies only for the stratum-1 servers) the reference clock ID. All times are given in seconds. Note that the stratum is the server hop count to the primary source, while the synchronization distance is the estimated error relative to the primary source. These terms are precisely defined in RFC-1305.

# **Flags**

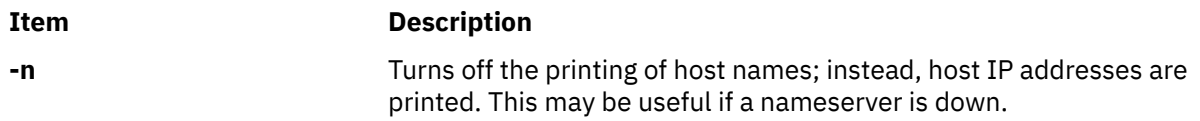

# **Parameters**

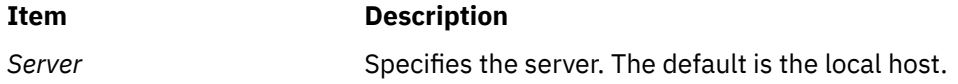

# **Exit Status**

This command returns the following exit values:

# **Ite Description**

- **m**
- **0** Successful completion
- **>0** An error occurred

# **Security**

Access Control: You must be part of the system group to run this command.

Auditing Events: N/A

# **Examples**

1. To trace the time source for the local host NTP server, enter:

ntptrace

Output similar to the following appears:

```
 loopback: stratum 5, offset 0.000076, synch distance 0.18291
            ganga08.in.ibm.com: stratum 4, offset -0.001854, synch distance 0.30600
            ganga10.in.ibm.com: stratum 3, offset 0.000251, synch distance 0.30550
            ausgsa.austin.ibm.com: stratum 2, offset -0.010158, synch distance 0.01921
 gsantp.austin.ibm.com: stratum 1, offset 0.016067, synch distance 0.00000, refid
 'GPS'
```
# **Files**

**/usr/sbin/ntp4/ntptrace4** Contains the **ntptrace4** command.

**/usr/sbin/ntptrace-->/usr/sbin/ntp4/ntptrace4** Default symbolic link to NTP version 4 binary file from the /usr/sbin directory.

# **nulladm Command**

# **Purpose**

Creates active accounting data files.

# **Syntax**

**/usr/sbin/acct/nulladm** [ *File ...* ]

# **Description**

The **nulladm** command creates the file specified by the *File* parameter, gives read (r) and write (w) permission to the file owner, and group and read (r) permission to other users, and ensures that the file owner and group are **adm**. Various accounting shell procedures call the **nulladm** command. A user with administrative authority can use this command to set up the active data files, such as the **/var/adm/ wtmp** file.

**Note:** You should not share accounting files among nodes in a distributed environment. Each node should have its own copy of the various accounting files.

# **Security**

Access Control: This command should grant execute (x) access only to members of the adm group.

### **Files**

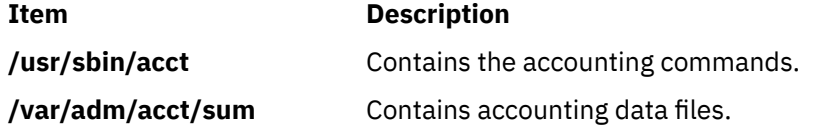

# **number Command**

# **Purpose**

Displays the written form of a number.

# **Syntax**

**number**

# **Description**

The **number** command translates the numerical representation of an entered number to the written form. The largest number it can translate accurately contains 66 digits. For example:

```
12345678
twelve million.
three hundred forty five thousand.
six hundred seventy eight.
```
In the above example, you entered 12345678 and the computer translated it to twelve million three hundred forty five thousand six hundred seventy eight.

The **number** command does not prompt you for a number. Once started, it simply waits for input. To exit the program, press the Interrupt (Ctrl-C) or End Of File **(**Ctrl-D) key sequence.

# **Files**

**Item Description /usr/games** Contains the system games.

# **nvmesed Command**

# **Purpose**

Manages the nonvolatile memory express (NVMe) self-encrypting drives (SED).

# **Syntax**

To set a user pin in platform keystore (PKS):

nvmesed -K -l *nvmeX* -n *user\_pin* [ -t *tag*]

To initialize a drive to enable SED:

nvmesed -I -l *nvme#* -s *sid\_pin* -a *admin\_pin* -u *user\_pin*

To revert a drive to disable SED:

nvmesed -R -l nvme# -a <admin\_pin>

To return a drive to the original factory state (OFS):

nvmesed -O -l *nvme#* -s <sid\_pin>

nvmesed -O -l nvme# -p *psid\_pin*

To change user pins on a drive:

nvmesed -C -l *nvme#* -a *admin\_pin* -n *new\_admin\_pin* nvmesed -C -l *nvme#* -u *user\_pin* -n *new\_user\_pin* nvmesed -C -l *nvme#* -s *sid\_pin* -n *new\_sid\_pin* nvmesed -C -l *nvme#* -s *sid\_pin* -r To unlock a drive: nvmesed -U -l *nvme#* -a *admin\_pin* nvmesed -U -l *nvme#* -u *user\_pin* To query the status of an SED: nvmesed -Q -l *nvme#* nvmesed -Q -l *nvme#* -a *admin\_pin* nvmesed -Q -l *nvme#* -u *user\_pin*

# **Description**

Starting from AIX 7.3 with Technology level 1, the AIX operating system supports NVMe self-encrypting drives (SED). The NVMe SED encrypts the user data with a secret pin. The pin is stored in platform keystore (PKS), which is a secure nonvolatile storage in Power Systems servers. As the pin is stored outside the drive, even when the drive is lost or stolen, the data in the drive is rendered meaningless without the pin.

The AIX device driver provides the pin to the drive, when required. The **nvmesed** user space utility handles the SED management. The pin cannot be used similar to the Media Encryption Key (MEK) that is used to encrypt the data. The MEK can be deciphered or unwrapped only when the pin is known. The drive only retains a wrapped MEK that was created by using the pin to encrypt a hardware-generated plain text MEK. The plain text MEK cannot be accessed from outside the drive and exists only in the drive after a valid pin is entered.

The nvmesed command manages the following SED functions:

- NVMe drives are shipped without self-encryption. This state is known as Original Factory State (OFS). You can use the nvmesed command to enable self-encryption to protect the drive data with a pin. In most cases, self-encryption preserves existing data on the drive.
- You can use the nvmesed command to revert the drive to its original state before initializing SED. This usage includes the following cases:
	- Return to the OFS by securely purging all the user data on the drive.
	- Revert to the original state before initializing SED by turning off the pin-controlled encryption while preserving the user data.

You can use the nvmesed command to change the pin periodically. The drive does not store the pin, but stores only a cryptographic hash of the pin so that it can determine whether the specified pin is valid. Thus, if you change the pin on the drive, a new hash of the pin on the drive is stored on the drive. Management includes the following authorities and types of pins:

#### **Security Identifier (SID)**

The SID authority represents the drive owner. Enabling self-encrypting drives (SED) and returning the drive to OFS requires the SID authority. If the SID pin is lost, you must return the drive to OFS by using a pointer to the security identifier (PSID) pin that is a fixed pin and is printed on the drive label. You can establish a new set of pins by enabling the SED again as a new drive.
### **Admin**

The Admin authority manages the data encryption, power on locking, and various access control policies of the SED. Enabling SED, reverting the SED, and unlocking the drive requires the Admin authority.

#### **User**

The locked device can only be unlocked by a user authority. The AIX operating system stores only the user pin with the most restricted capabilities in the PKS. In addition, both Admin and User authorities can query the status of a SED drive.

The following perquisites must be met to use the nvmesed utility:

- PKS must be enabled for the AIX logical partition in the Hardware Management Console (HMC).
- The logical partition must be running AIX 7.3 or later.
- The host must be Power10 processor-based servers (or later) that support NVMe SED.
- The drives must be NVMe drives that support SED. SED-capable drives other than NVMe do not suffice the requirement.

Review the following practices for using the nvmesed utility:

- Each of the three pins must be unique and must be composed of 32 bytes of ASCII characters.
- Maintain a record of all pins, including previously used pins, and track pin activities for future reference.
- PKS stores only the User pin. An AIX logical partition contains a single user pin. All drives in the logical partition can use the same user pin. Therefore, use the same SID and Admin pins on a logical partition for ease of administration. SID and Admin pins are specified in the nvmesed command and are not stored in PKS.

If you are moving a drive to a system that supports SED, you must reinitialize the drive. If you know the existing SID and Admin pins, you can reinitialize the drive while preserving the existing data. If the data cannot be preserved, you must return the drive to the OFS before you can re-enable SED.

# **Flags**

#### **-a** *admin\_pin*

Specifies the existing Admin pin.

**-C**

Changes pins on a specific drive.

Each authority can change its own pin if the current pin is specified.

#### **-I** *nvmeX* **|** *nvme#*

Specifies the NVMe drive. *nvmeX* is any available drive on which SED is supported. *nvme#* is a specific target drive on which the nvmesed command is run.

Before you change the User pins, one drive at a time, you can first set the new pin on PKS as an alternative pin. After you change the User pin on all drives to the new User pin, the primary PKS pin is changed to the new pin, and the alternative pin must be erased. Because PKS does not store SID and Admin pins, these pins might not need coordination with PKS.

#### **-I**

Initializes a drive to enable SED.

## **-K**

Sets a user pin that is stored in the PKS.

You must use this flag as the first step before you enable SED for the first time in the logical partition. Select a user pin that is shared by all drives and store it in PKS.

### **-n** *pin*

Specifies a new SID, Admin, or User pin that must be used.

#### **-O**

Returns the drive to the original factory state (OFS).

You must specify the SID pin that was set during initialization or the PSID pin that is printed on drive label. After the drive is returned to the OFS successfully, the SID, Admin, and User pins become invalid on the drive. All existing data is purged cryptographically, and the drive can be considered as a new drive.

### **-p** *psid\_pin*

Specifies the existing PSID pin.

**-Q**

Queries the SED status.

**-R**

Disables SED and reverts the drive such that the data can be accessed without any pin.

**-r**

Omits the SID pin and returns the drive into OFS with unprotected data and no pins.

**-s** *sid\_pin*

Specifies the existing SID pin.

#### **-t** *tag*

Specifies an optional tag which is an 8-character alternate name for the pin that is used when PKS pins are queried. PKS displays only this tag but not the 32-byte pin. The tag must be unique so that it can easily correlate to the pin.

#### **-u** *user\_pin*

Specifies an optional tag which is an 8-character alternate name for the pin that is used when PKS pins are queried. PKS displays only this tag but not the 32-byte pin. The tag must be unique so that it can easily correlate to the pin.

**-U**

Unlocks the drive manually.

If the PKS pin is not available or does not match the User pin that was set on the drive, the drive remains locked after a power cycle. You can use this flag to unlock the drive manually by specifying either the User pin or the Admin pin that was set during initialization.

## **Error messages**

#### **start\_session(xxx\_sp) failed, status=0x30/0x1**

This error is observed when drive has been partially impacted by an earlier command that altered the pin, which failed at a later stage.

#### **cannot start\_session(locking\_sp) to unlock, status=0x30/0xc**

This error is observed when the drive is not SED-enabled but the requested action needs the drive to be SED-enabled. To confirm, use the Query  $(-Q)$  option.

#### **start\_session(xxx\_sp) failed, status=0x30/0x12**

This error is observed when the drive fails to authenticate the pin several times in a row and the authority (SID, Admin, or User) is locked out.

**Note:** Do not run the nvmesed command unless you know the correct pins. If the authentication fails several times and results in this error, a valid pin cannot gain access until the drive is power cycled that can be disruptive.

#### **# nvmesed -Q -l nvme0**

This error is observed when nvme0 is not an SED-enabled drive and does not support security protocol.

### **Maintenance requirements for the SED**

Consider the following maintenance requirements for the SED:

#### **Namespace management**

The same SED state is applicable to the entire drive and is shared by all namespaces, including the ones that will be created in the future. When namespaces do not exist, a drive can either enable or

<span id="page-1154-0"></span>disable the SED. Certain namespace management operations cannot be performed on a locked drive. SED cannot be enabled or disabled for each namespace separately.

#### **Format**

The format operation (on any namespace) fails if the drive is locked.

#### **Sanitize**

The sanitize operation is used to purge all data on the drive. An SED-enabled drive turns off the sanitize command and the data can be purged by returning the drive to OFS.

#### **Device Self-test (diagnostics)**

The device self-test is used for diagnostics. This command might fail if the drive is locked, depending on the drive vendor.

#### **Moving a SED-enabled drive from another system**

It is recommended to reinitialize the drive. In most cases, the drive can be reinitialized while preserving existing data if the SID and admin pins are known. The drive must be returned to OFS before the drive can be enabled for SED in an AIX operating system (if the data cannot be preserved).

# **Disabling Key Store**

If the partition no longer owns or plans to own SED enabled drives, any PKS pins must be erased before the keystore can be disabled from the HMC. To disable the keystore, shut down the partition and set the keystore size to 0 by running the following commands:

```
# erase primary pin (-i 0)
nvmesed -K -l nvmeX -e -i 0
```

```
# erase alternate (secondary) pin (-i 1)
nvmesed -K -l nvmeX -e -i 1
```
# **Examples**

The pins chosen for the user, admin, and SID authorities in the examples are AIX\_PIN\_USER, AIX PIN ADMIN, and AIX PIN SID. Pins from an earlier enablement, which may or may not be from an AIX environment, are identified as OLD\_PIN\_USER, OLD\_PIN\_ADMIN, and OLD\_PIN\_SID.

**Note:** It is recommended to, use 32-character pins during deployment.

- 1. To enable SED on a new drive, complete the following steps:
	- a. Verify that the drive is not SED-enabled by running the following command:

```
# nvmesed -Q -l nvme1
nvme1: SED_Enabled = No PKS pin, Drive Locked = No
```
The command output displays that the PKS pin does not exist. If you run the same query command with the user pin that you want to use, the command output displays that the drive is not SEDenabled.

# nvmesed -Q -l nvme1 -u AIX\_PIN\_USER  $n$ vme1: SED Enabled = No, Drive Locked = No

b. Set the PKS pin by running the following command:

```
# nvmesed -K -l nvme1 -n AIX_PIN_USER
successfully set keystore pin (pri)
```
c. If you run the query command without specifying the PKS pin, the command output displays that the drive is not SED-enabled.

```
# nvmesed -Q -l nvme1
nvme1: SED_Enabled = No, Drive Locked = No
```
d. Enable self-encryption on the nvme1 drive by running the following command. When the operation is complete, the disk description is updated with the encrypted status. The data on the drive is preserved. In this example, only a single disk is present under the nvme1 (hdisk1) drive. However, if the disk is in use, the update in the encryption status cannot be determined until the disk is reconfigured or the system is rebooted.

```
# nvmesed -I -l nvme1 -s AIX_PIN_SID -a AIX_PIN_ADMIN -u AIX_PIN_USER
start_session(admin), hsn=0x1234, tsn=0x1024
MSID PIN, len = 32:83WX4EL50X2WYALH6KLWLM8MDLZN4FCK
Locking SP state = 8
max ranges = 8
initialization completed successfully, drive encryption is enabled.
updating hdisk1...
# nvmesed -Q -1 nvme1<br>nvme1: SED Enabled =
                      Yes, Drive Locked = No
# lsdev|grep hdisk1
hdisk1 Available 01-00 NVMe Encrypted 4K Flash Disk
```
- 2. To move an SED-enabled drive from another system to an AIX system, complete the following steps. In this example, you know the existing pins (OLD PIN XXX) from another system but the pins are different from the pins (AIX\_PIN\_XXX) that you want to use in the AIX system.
	- a. Query the self-encryption status by running the following command:

```
# nvmesed -Q -l nvme1
nvme1: SED Enabled = Not Authorized, Drive Locked = No
```
The command output reports "Not Authorized," which means that the user pin that is set on the drive does not match the AIX pin in the PKS. The query returns SED\_Enabled=Yes only when the drive is SED-enabled.

b. To determine whether the self-encryption conforms with the AIX operating system, you need a valid pin to check various SED states in the drive. If the SED\_Enabled field reports a value other than No, the drive might have some form of SED enablement.

```
# nvmesed -Q -l nvme1 -u AIX_PIN_USER
cannot start_session(locking_sp) to query, status=0x30/0x1
nvme1: SED_Enabled = Not Authorized, Drive Locked = No
```
When such a drive is configured in the AIX system, the command output logs errors that indicate that the system might fail to unlock the drive since it does not have the correct pin.

```
LABEL: NVME_ERR4
Resource Name: nvme1
Description
NVME CONTROLLER SOFTWARE ERROR
...
ADDITIONAL INFORMATION
Drive has unknown SED enablement and may lock up
```
c. Re-initialize the drive by specifying the AIX pins for the AIX system in the following command. Even if the required pins are set for transferred drive, you must reinitialize the drive in the AIX system. You must use the existing SID and admin pins, but apply the AIX user pin.

```
# nvmesed -I -l nvme1 -s OLD_PIN_SID -a OLD_PIN_ADMIN -u AIX_PIN_USER
start_session(admin), hsn=0x1234, tsn=0x102f
MSID PIN, len = 32:83WX4EL50X2WYALH6KLWLM8MDLZN4FCK
Locking SP state = 9
locking is active, trying re-init...
reverted Locking SP back to inactive
Locking SP state = 8
max ranges = 8
initialization completed successfully, drive encryption is enabled.
updating hdisk1...
```
The output shows "locking is active," which indicates that the prior enablement is turned off and then re-activated.

d. Change the SID and admin pins to match the AIX pins by running the following commands:

```
# nvmesed -C -l nvme1 -s OLD_PIN_SID -n AIX_PIN_SID
change pin completed successfully.
# nvmesed -C -l nvme1 -a OLD_PIN_ADMIN -n AIX_PIN_ADMIN
change pin completed successfully.
# nvmesed -Q -l nvme1
nvme1: SED_Enabled = Yes, Drive Locked = No
```
3. To return the drive to OFS, run the following commands:

**Note:** All data is lost in the process. The drive shows it is no longer encrypted.

```
# nvmesed -O -l nvme1 -s AIX_PIN_SID
ofs completed successfully, drive is at factory default.
updating hdisk1...
# lsdev|grep hdisk1
hdisk1 Available 01-00 NVMe 4K Flash Disk
# nvmesed -Q -l nvme1
nvme1: SED_Enabled = No, Drive Locked = No
```
4. To revert an SED-enabled drive to a non-encrypted state and to disable pin-based protection, run the following command:

```
# nvmesed -R -l nvme1 -a AIX_PIN_ADMIN
revert completed successfully, drive encryption is disabled.
updating hdisk1...
# nvmesed -Q -1 nvme1
nvme1: SED_Enabled = No, Drive Locked = No
```
This command preserves the existing data. A reverted drive retains the earlier SID pin but looses admin and user pins, whereas an OFS drive does not retain any pins. If you can try to re-initialize an OFS drive with a new set of pins by using the following command, the command reports an error because the SID pin (AIX\_PIN\_SID) is already set.

```
# nvmesed -I -l nvme1 -u AIX_PIN_NEW_USER -a AIX_PIN_NEW_ADMIN -s AIX_PIN_NEW_SID
start_session(admin), hsn=0x1234, tsn=0x10e8
MSID PIN, len = 32:83WX4EL50X2WYALH6KLWLM8MDLZN4FCK
start_session(admin_sp) failed, status=0x30/0x1
cannot start session as SID, try another SID pin or reset to OFS
```
You can use the pin with the **-s** flag in the re-initialization command or clear the pin on the drive by using the **-C** or **-r** flags and try to re-initialize an OFS drive.

```
# nvmesed -C -l nvme1 -s AIX_PIN_SID -r
reset sid pin successfully.
# nvmesed -I -l nvme1 -u AIX_PIN_NEW_USER -a AIX_PIN_NEW_ADMIN -s AIX_PIN_NEW_SID
start_session(admin), hsn=0x1234, tsn=0x10ed
MSID PIN, len = 32:83WX4EL50X2WYALH6KLWLM8MDLZN4FCK
Locking SP state = 8
max ranges = 8
initialization completed successfully, drive encryption is enabled.
updating hdisk1...
```
To change the existing SID pin to the new SID pin, enter the following command:

# nvmesed -I -l nvme1 -u AIX\_PIN\_NEW\_USER -a AIX\_PIN\_NEW\_ADMIN -s AIX\_PIN\_SID # nvmesed -C -l nvme1 -s AIX\_PIN\_SID -n AIX\_PIN\_NEW\_SID

5. To move an SED-enabled drive with unknown pins from another system to the AIX system, complete the following steps:

a. Return the drive to OFS by running the running the following commands:

# nvmesed -O -l nvme1 -s AIX\_PIN\_SID cannot start\_session(admin\_sp) to ofs, status=0x30/0x1 # nvmesed -O -l nvme1 -s OLD\_PIN\_SID cannot start\_session(admin\_sp) to ofs, status=0x30/0x1

b. Locate the PSID pin that is printed on the drive label and run the following command:

```
# nvmesed -O -l nvme1 -p QLUVL1FD3N8299FTM31VFH0ACTPUDHCN
ofs completed successfully, drive is at factory default.
updating hdisk1...
```
- c. Enable self-encryption as shown in [Example 1.](#page-1154-0)
- 6. To change the user pin for two SED-enabled drives where the user pin is set to AIX\_PIN\_USER as the PKS primary pin, complete the following steps:
	- a. Query the drives to determine the status of encryption and PKS primary and secondary pins by running the following commands:

```
# nvmesed -Q -l nvme1
nvme1: SED_Enabled = Yes, Drive Locked = No
# nvmesed -0 -1 nvme2
nvme2: SED_Enabled = Yes, Drive Locked = No
# nvmesed -K -l nvme1 -d
Keystore pin (pri): set on Wed Jun 22 11:17:28 2022
Keystore pin (sec): erased
```
b. Set the PKS secondary pin to a new pin (AIX\_PIN\_NEW\_USER) by running the following command:

```
# nvmesed -K -l nvme1 -n AIX_PIN_NEW_USER -i 1
successfully set keystore pin (sec)
```
The PKS primary pin is still set to the old pin.

c. Change the user pin on each drive by running the following commands:

```
# nvmesed -C -l nvme1 -u AIX_PIN_USER -n AIX_PIN_NEW_USER
change pin completed successfully.
# nvmesed -C -l nvme2 -u AIX_PIN_USER -n AIX_PIN_NEW_USER
change pin completed successfully.
```
d. Change the PKS primary pin to the new pin by running the following command:

```
# nvmesed -K -l nvme1 -n AIX_PIN_NEW_USER -i 0
successfully set keystore pin (pri)
```
e. Clear the PKS secondary pin and verify that the pin is cleared and only the PKS primary pin is set by running the following commands:

```
# nvmesed -K -l nvme1 -e -i 1
successfully cleared keystore pin (sec)
# nvmesed -K -l nvme1 -d
Keystore pin (pri): set on Wed Jun 22 11:33:09 2022
Keystore pin (sec): erased
```
f. Query each drive by using new PKS pin and verify that the SED\_Enabled field is set to Yes by running the following commands:

```
# nvmesed -Q -l nvme1
nvme1: SED_Enabled = Yes, Drive Locked = No
# nvmesed -0 -1 nvme2
nvme2: SED_Enabled = Yes, Drive Locked = No
```
If the old pin is used to query, the command fails and the SED\_enabled field reports Not Authorized.

## **Limitation**

SED-enabled drives are dependent on the PKS to save the keys to access SED drive content for that partition. Each partition can have its own unique PKS keys. However HMC allows multiple profiles for the same partition and hence the same PKS content. Thus, the HMC does not prevent multiple operating system instances (located on different boot disks in different profiles) from accessing the same PKS content. The keys might be shared and potentially modified. Sharing a partition's PKS for SED between different operating system instances is not supported. You can update the operating system to a newer level on an SED-enabled drive.

# **nxstat Command**

## **Purpose**

The **nxstat** command displays usage statistics of on-chip hardware accelerators that can implement GZIP functions.

## **Syntax**

```
nxstat {-S | [-AUWT] [-a accel_type] [-u unit_index ] [-w window_index] [-t window_type] 
interval [count]}
```
## **Description**

Applications in an AIX logical partition use the zlibNX library to open a communication channel with the GZIP accelerator. This communication channel is also known as a *window*. For more information about the type of communication channels, see Nest Accelerators.

The low-level usage statistics per window might include a large amount of data that might not be relevant for a system administrator. The **nxstat** command can aggregate the usage statistics to provide global usage statistics for a specific accelerator type or for a specific hardware accelerator unit based on the options and arguments that are specified with the command.

The following values are displayed in the usage statistics for each aggregation level along with the window type and corresponding credits:

- Opens: Number of open and close operations on a window.
- Bytes: Number of bytes processed by the hardware accelerator unit.
- Faults: Number of page faults that are detected by the hardware accelerator unit.
- Intrs: Number of completion interrupts. This value is optional for accelerator operations.
- Polls: Number of completion interrupts that are detected during the polling phase of the **nxstat** command.
- Waits: Number of operations that were completed after the caller was actually blocked. The total of Polls and Waits values represent the total number of operations that were completed during the specific time interval.

The kernel service that waits for completion of active GZIP operations, first polls a completion bit for a period of time before blocking the thread. Total count of Polls and Waits values provide insight about efficiency and usefulness of the polling phase.

The **nxstat** command aggregates the usage statistics of a specific accelerator type during a specified time interval. The **nxstat** command can also display the accelerator usage statistics for successive time intervals. The **-A**, **-U**, **-T**, and **-W** flags determine the aggregation levels. If more than one flags are specified, for example, **-AU**, the **nxstat** command displays usage statistics for both aggregation levels. The **-a**, **-u**, **-t**, **-w** flags are used to limit the statistics data to specific objects such as accelerator unit, window, and window type.

## **Flags**

# $>$ **l**-s

Displays types of accelerators that are available.  $\leq$ 

**-A**

Displays usage statistics for a specific type of accelerator. This is the default option.

**-U**

Displays usage statistics for a specific hardware accelerator unit.

<span id="page-1159-0"></span>**-T**

Displays usage statistics for a specific window type.

**-W**

Displays usage statistics for each window.

**-a**

Specifies the accelerator type for which the usage statistics is displayed. The **-a** flag value for the GZIP accelerator is 0. Currently, the only supported value for the **-a** flag is 0. Therefore, if you do not specify the **-a** flag, the default value of 0 is applied.

**-u**

Specifies the accelerator unit for which the usage statistics is displayed. You must specify the **-u** flag only with the **-U** flag. The accelerator unit index value for this flag is a number between zero and the number of accelerator units minus 1. For example, if the AIX logical partition has access to three accelerator units, valid values that can be specified for this flag are 0, 1, and 2.

If the **-u** flag is not specified along with the **-U** flag, the **nxstat** command displays the data for all the hardware accelerator units that can be accessed by the logical partition.

**-w**

Specifies a specific window for which the usage statistics is displayed. If the logical partition has access to **n** windows, the windows are numbered from 0 to n-1. You can specify the **-w** flag only with the **-W** flag.

**-t**

Specifies a specific window type (0 for Quality of Service (QoS), 1 for default) for which the usage statistics is displayed. You can specify the **-t** flag only with the **-T** flag.

**Note:** The **-u**, **-w** and **-t** flags are mutually exclusive.

#### *interval*

Specifies the time interval, in seconds, during which the usage statistics must be captured. This flag is mandatory. By default, the kernel service captures usage statistics every 2 seconds, so you must specify a time interval more than 2 seconds to display useful data.

*count*

Specifies the number of successive time intervals for which you want to display the usage statistics. The default value is 1.

# **Examples**

• To display total usage statistics for all the accelerator type and for all window types, run the following command:

nxstat 10 4

An output that is similar to the following example is displayed:

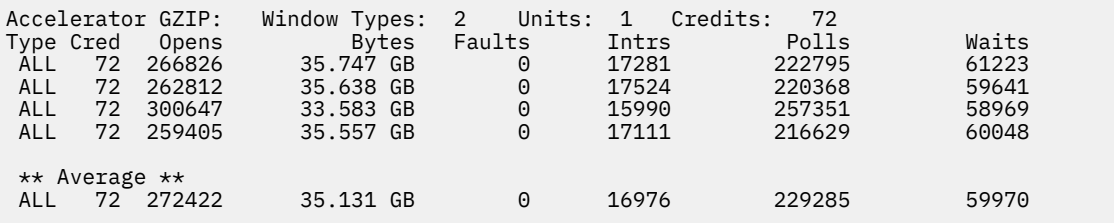

• To display accelerator level statistics by window type, run the following command:

nxstat -AT 10

An output that is similar to the following example is displayed:

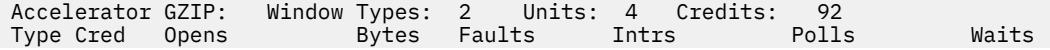

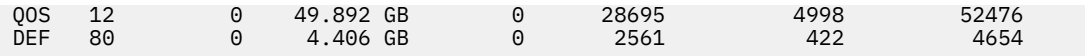

• To display unit level statistics by accelerator unit, run the following command:

nxstat -U 10 4

An output that is similar to the following example is displayed:

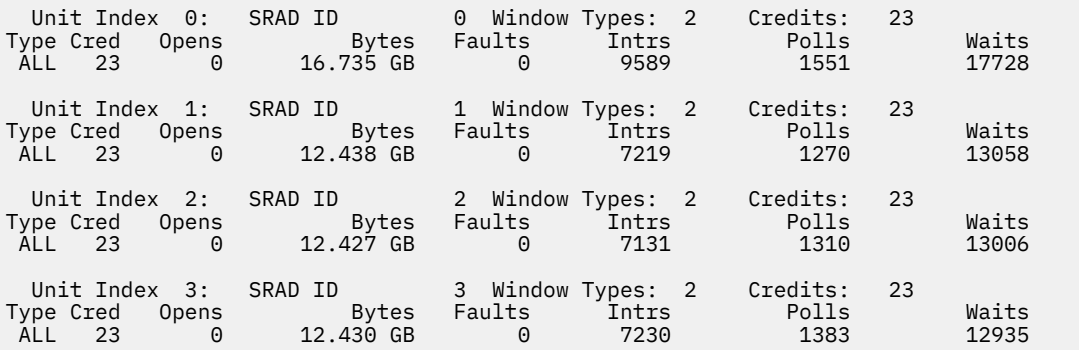

-  $>$  To display types of accelerators that are available, run the following command:

nxstat -S

An output that is similar to the following example is displayed:

GZIP accelerator available

 $\overline{\mathsf{K}}$ 

**o**

The following AIX commands begin with the letter *o*.

# **od Command**

# **Purpose**

Displays files in a specified format.

# **Syntax**

## **To display files using a type-string to format the output**

**od** [ **[-v](#page-1165-0)** ] [ **[-A](#page-1163-0)** *AddressBase* ] [ **[-N](#page-1163-0)** *Count* ] [ **[-j](#page-1163-0)** *Skip* ] [ **[-t](#page-1164-0)** *TypeString* ... ] [ *File* ... ]

**To display files using flags to format the output**

```
-a-b-c-d -D -e -f -F -h-H-i -I -L -o ]
-S-w[N] ] [ File ] [ | + ]Offset [ . | b | B][ + ] Label [ . | b | B ] ] [ File ... ]
```
# **Description**

The **od** command displays the file specified by the *File* parameter in the format specified. If the *File* parameter is not given, the **od** command reads standard input. Multiple types can be specified by using multiple -bcCDdFfOoSstvXx options.

In the first syntax format, the output format is specified by the **-t** flag. If no format type is specified, **-t o2** is the default.

In the second syntax format, the output format is specified by a combination of flags. The *Offset* parameter specifies the point in the file where the file output begins. By default, the *Offset* parameter is interpreted as octal bytes. If the **.** (dot) suffix is appended, the parameter is interpreted as a decimal; if the parameter begins with a leading x or  $\theta$ x, it is treated as a hexadecimal. If the **b** suffix is added to the parameter, it is interpreted in blocks of 512 bytes; if the **B** suffix is added to the parameter, it is interpreted in blocks of 1024 bytes.

The *Label* parameter is interpreted as a pseudo-address for the first byte displayed. If used, it is given in **( )** (parentheses) following the *Offset* parameter. The suffixes have the same meanings as for the *Offset* parameter.

When the **od** command reads standard input, the *Offset* parameter and the *Label* parameter must be preceded by a **+** (plus sign).

The setting of environment variables such as **LANG** and **LC\_ALL** affects the operation of the **od** command.

The **od** command copies each input file sequentially, writes them to the standard output and transforms the input data according to the types of output that are specified by using the **[-t](#page-1164-0)** flag. The default number of bytes in the input data correspond to the size of the type specifier characters **d, o, u,** or **x**. These type specifier characters allow you to specify an optional number of bytes in the input data that corresponds to the number of bytes in the **char**, **short**, **int**, and **long** data types in the C programming language. The number of bytes can also be specified by using an application (any program or use case that uses the **od** command) in which the character **C** is used for **char** data type, character **S** is used for **short** data type, character **I** is used for **int** data type, and character **L** is used for **long** data type. The type specifier characters supports the values 1, 2, 4 and 8 even though the data type as per the C programming language is not specified for the size of the input data. The type specifier characters also supports the decimal value similar to the **long long** data type in the C programming language.

# <span id="page-1163-0"></span>**Flags**

The flags for the first format are:

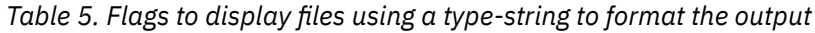

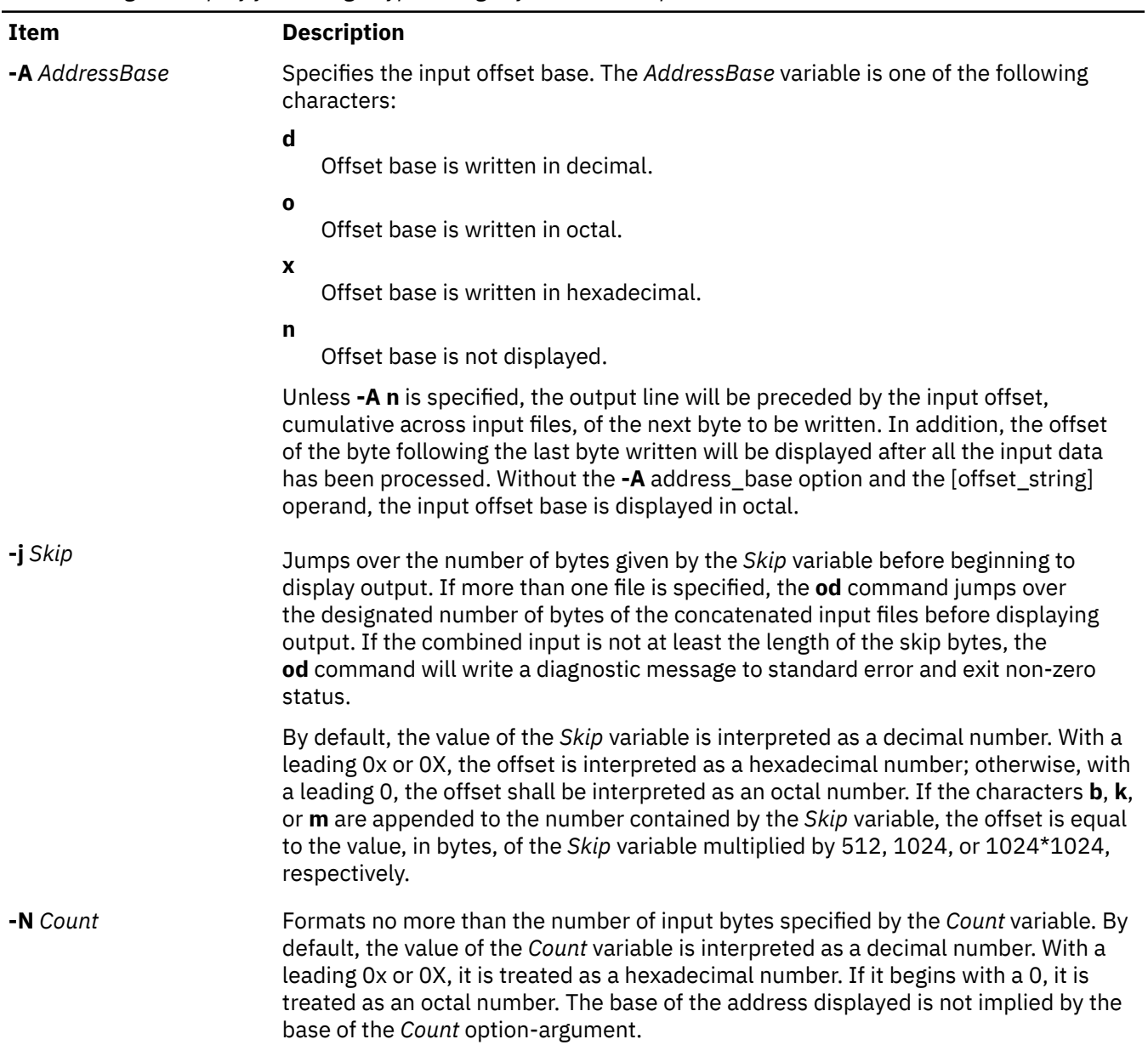

<span id="page-1164-0"></span>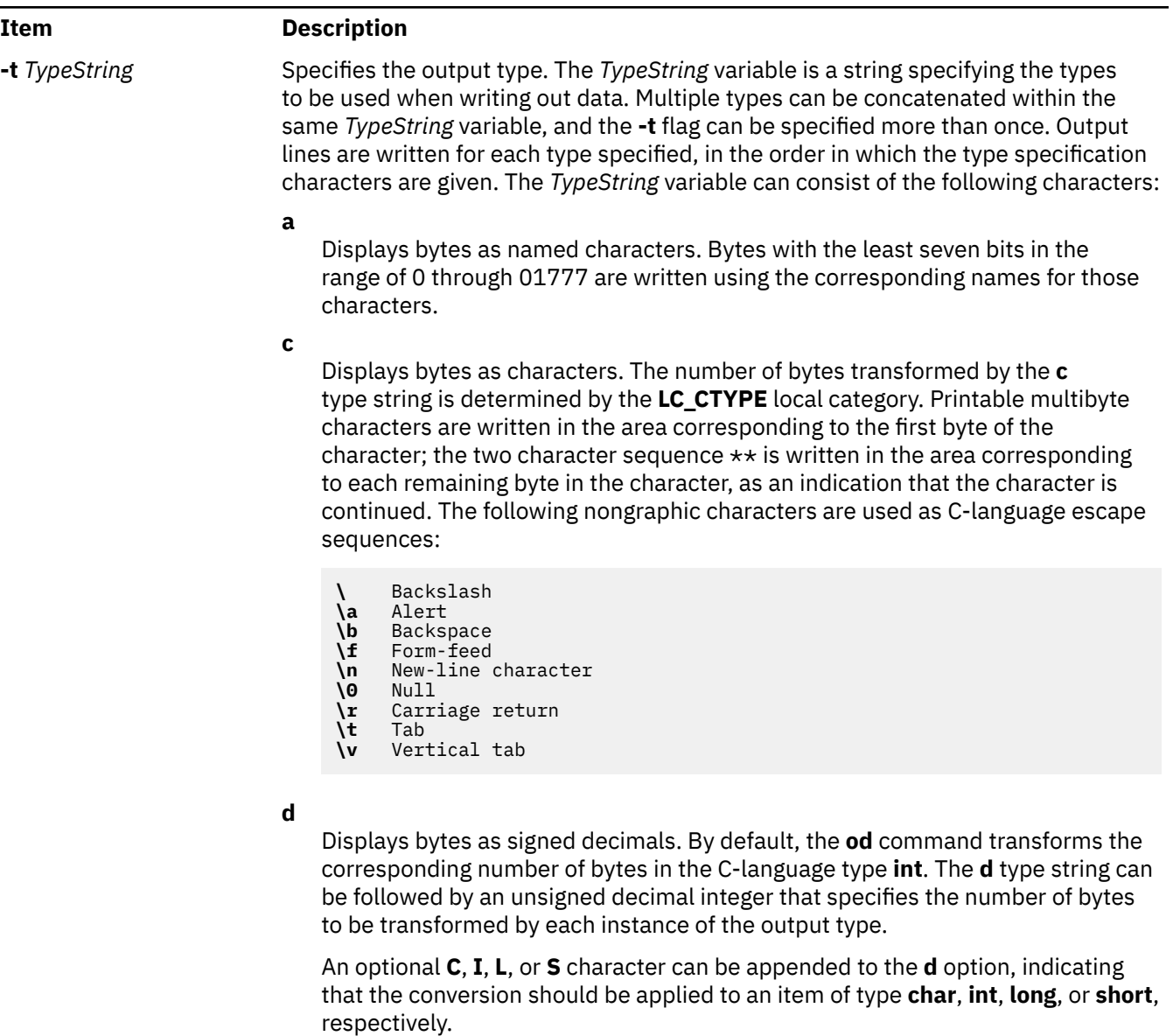

**f**

Displays bytes as floating points. By default, the **od** command transforms the corresponding number of bytes in the C-language type **double**. The **f** type string can be followed by an unsigned decimal integer that specifies the number of bytes to be transformed by each instance of the output type.

An optional **F**, **D**, or **L** character can be appended to the **f** option, indicating that the conversion should be applied to an item of type **float**, **double**, or **long double**, respectively.

**o**

Displays bytes as octals. By default, the **od** command transforms the corresponding number of bytes in the C-language type **int**. The **o** type string can be followed by an unsigned decimal integer that specifies the number of bytes to be transformed by each instance of the output type.

An optional **C**, **I**, **L**, or **S** character can be appended to the **o** option, indicating that the conversion should be applied to an item of type **char**, **int**, **long**, or **short**, respectively.

<span id="page-1165-0"></span>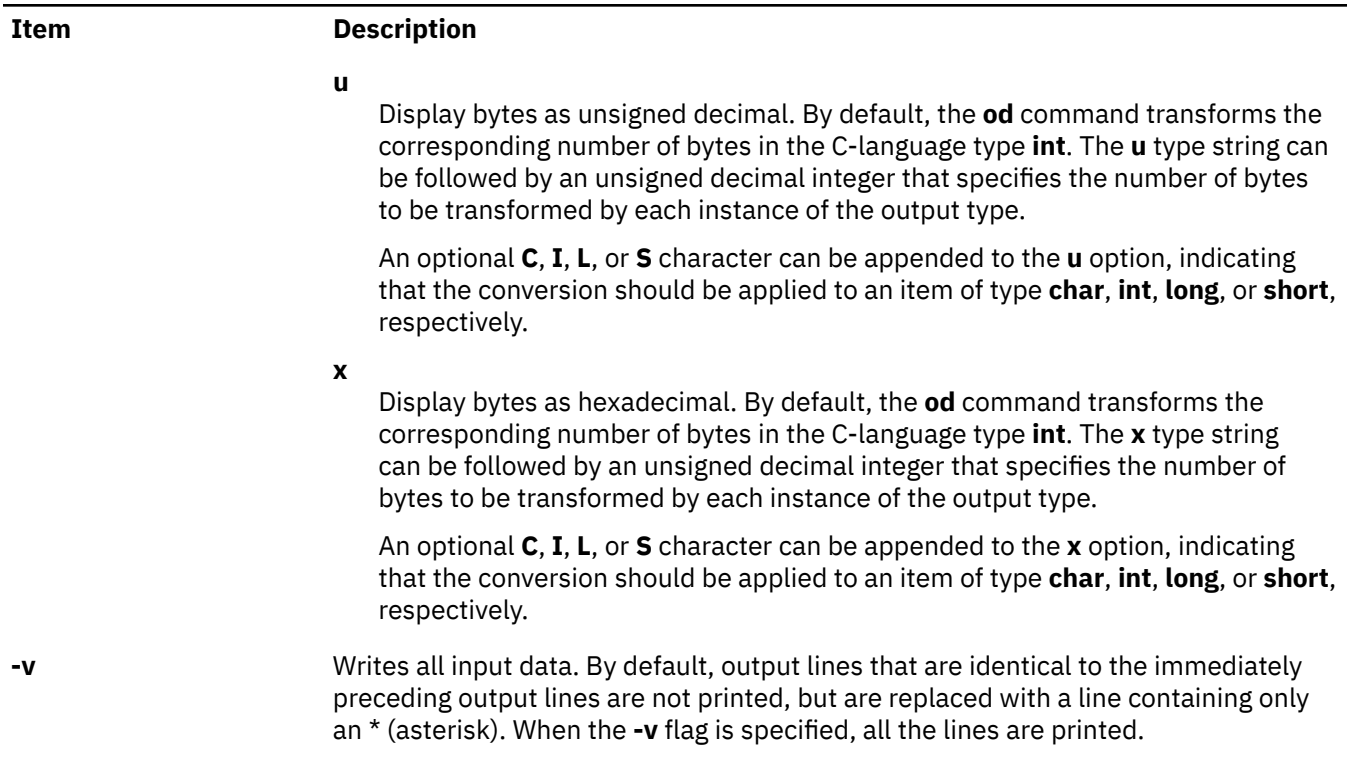

The flags for the second format are:

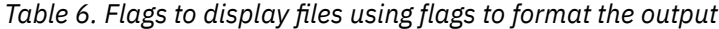

#### **Item Description**

- **-a** Displays bytes as characters and displays them with their ASCII names. If the **-p** flag is also given, bytes with even parity are underlined. The **-P** flag causes bytes with odd parity to be underlined. Otherwise, parity is ignored.
- **-b** Displays bytes as octal values.
- **-c** Displays bytes as ASCII characters. The following nongraphic characters appear as C-language escape sequences:
	- **\** Backslash **\a** Alert **\b** Backspace **\f** Form-feed **\n** New-line character **\0** Null **\r** Carriage return **\t** Tab **\v** Vertical tab

Others appear as three-digit octal numbers.

- **-C** Displays extended characters as standard printable ASCII characters (using the appropriate character escape string) and displays multibyte characters in hexadecimal form.
- **-d** Displays 16-bit words as unsigned decimal values.
- **-D** Displays long words as unsigned decimal values.
- **-e** Displays long words as double-precision, floating point. (same as the **-F** flag)
- **-f** Displays long words as floating points.
- **-F** Displays long words as double-precision, floating point. (same as the **-e** flag)

<span id="page-1166-0"></span>*Table 6. Flags to display files using flags to format the output (continued)*

| Item Description |
|------------------|
|                  |

- **-h** Displays 16-bit words as unsigned hexadecimal.
- **-H** Displays long words as unsigned hexadecimal values.
- **-i** Displays 16-bit words as signed decimal.
- **-I** (Uppercase i) Displays long words as signed decimal values.
- **-l** (Lowercase L) Displays long words as signed decimal values.
- **-L** Displays long words as signed decimal values.
- **-o** Displays 16-bit words as unsigned octal.
- **-O** Displays long words as unsigned octal values.
- **-p** Indicates even parity on **-a** conversion.
- **-P** Indicates odd parity on **-a** conversion.
- **-s** Displays 16-bit words as signed decimal values.
- **-S**[*N*] Searches for strings of characters ending with a null byte. The *N* variable specifies the minimum length string to be recognized. If the *N* variable is omitted, the minimum length defaults to 3 characters.
- **-v** Writes all input data. By default, output lines that are identical to the immediately preceding output lines are not printed, but are replaced with a line containing only an \* (asterisk). When the **-v** flag is specified, all the lines are printed.
- **-w** Specifies the number of input bytes to be interpreted and displayed on each output line. If the **-w**
- [*N*] flag is not specified, 16 bytes are read for each display line. If the **-w** flag is specified without the *N* variable, 32 bytes are read for each display line. The maximum input value is 4096 bytes. Input values greater than 4096 bytes will be reassigned the maximum value.
- **-x** Displays 16-bit words as hexadecimal values.
- **-X** Displays long words as unsigned hexadecimal values. (same as the **-H** flag)

**Note:** The flags **-I** (uppercase i), **-l** (lowercase L), and **-L** are identical.

# **Exit Status**

This command returns the following exit values:

*Table 7. Exit status*

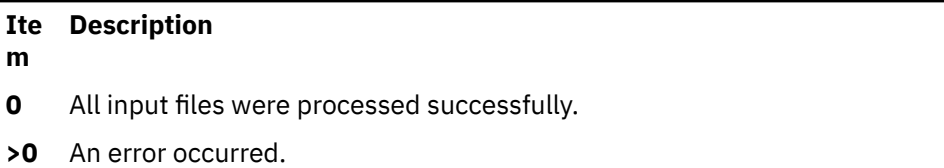

# **Examples**

1. To display a file in octal, a page at a time, enter:

od a.out | pg

This command displays the a.out file in octal format and pipes the output through the pg command.

2. To translate a file into several formats at once, enter:

```
od -t cx a.out > a.xcd
```
This command writes the contents of the a.out file, in hexadecimal format ( **[x](#page-1165-0)**) and character format ( **[c](#page-1164-0)**), into the a.xcd file.

3. To start displaying a file in the middle (using the first syntax format), enter:

od -t acx -j 100 a.out

This command displays the a.out file in named character ( **[a](#page-1164-0)**), character ( **[c](#page-1164-0)**), and hexadecimal ( **[x](#page-1165-0)**) formats, starting from the 100th byte.

4. To start in the middle of a file (using the second syntax format), enter:

```
od -bcx a.out +100.
```
This displays the **a.out** file in octal-byte ( **[-b](#page-1165-0)**), character ( **[-c](#page-1165-0)**), and hexadecimal ( **[-x](#page-1166-0)**) formats, starting from the 100th byte. The **.** (period) after the offset makes it a decimal number. Without the period, the output would start from the 64th (100 octal) byte.

## **Files**

*Table 8. Files*

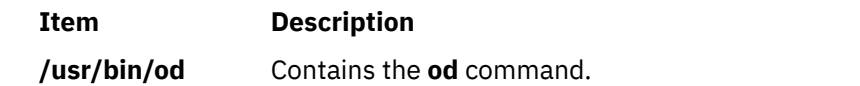

# **odmadd Command**

## **Purpose**

Adds objects to created object classes.

# **Syntax**

**odmadd** [ *InputFile* ... ]

# **Description**

The **odmadd** command takes as input one or more *InputFile* files and adds objects to object classes with data found in the stanza files. Each *InputFile* file is an ASCII file containing the data that describes the objects to be added to object classes. If no file is specified, input is taken from stdin (standard input).

The classes to be added to are specified in the ASCII input file. The file is in the following general format:

```
class1name:
         descriptor1name = descriptor1value
         descriptor2name = descriptor2value
         descriptor3name = descriptor3value
class2name:
         descriptor4name = descriptor4value
.
.
.
```
The input file can contain the **\** (backslash), which is handled as it is in C language. String and method values in the input file must be enclosed in " " (double-quotation marks). A descriptor value can span more than one line.

# **Security**

**Attention RBAC users**: This command can perform privileged operations. Only privileged users can run privileged operations. For more information about authorizations and privileges, see Privileged Command Database in *Security*. For a list of privileges and the authorizations associated with this command, see the **lssecattr** command or the **getcmdattr** subcommand.

# **Examples**

An ASCII input file used by the **odmadd** command looks like the following:

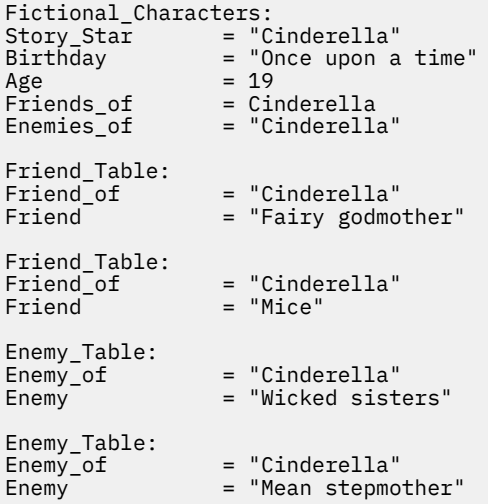

If the preceding file is named NewObjects, the following command adds the objects to existing object classes:

odmadd NewObjects

See html

# **odmchange Command**

# **Purpose**

Changes the contents of a selected object in the specified object class.

# **Syntax**

```
odmchange -o ObjectClass [  -q Criteria] [ InputFile ]
```
# **Description**

The **odmchange** command, given the object class to modify, the search criteria, and the new object (only for attributes that need to change), modifies all objects that satisfy the search criteria. The *InputFile* file has the same format as the *InputFile* file (the ASCII input file) for the **odmadd** command.

# **Flags**

*Table 9. Flags*

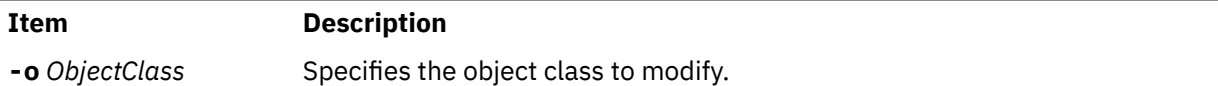

<span id="page-1169-0"></span>**Item Description**

-*q* Criteria Specifies the search criteria used to select objects from the object class or classes.

# **odmcreate Command**

# **Purpose**

Produces the **.c** (source) and **.h** (include) files necessary for ODM application development and creates empty object classes.

# **Syntax**

**odmcreate** [ **[-p](#page-1170-0)** ] [ **[-c](#page-1170-0)** | **[-h](#page-1170-0)**] *ClassDescriptionFile*

# **Description**

The **odmcreate** command is the ODM class compiler. The command takes as input an ASCII file that describes the objects a user wishes to use in a specific application. The **odmcreate** command can create empty object classes as part of its execution.

The output of the **odmcreate** command is a **.h** file (an include file) that contains the C language definitions for the object classes defined in the ASCII *ClassDescriptionFile* file. The resulting include file is used by the application for accessing objects stored in ODM. The **odmcreate** command also produces a **.c** file that must be compiled and bound in with the application. The **.c** file contains structures and definitions that are used internally by ODM at run time.

The *ClassDescriptionFile* parameter specifies an ASCII file that contains descriptions of one or more object classes. The general syntax for the *ClassDescriptionFile* parameter is as follows:

| Item     | <b>Description</b>                                            |  |
|----------|---------------------------------------------------------------|--|
| file     | : classes                                                     |  |
| classes  | : class   classes class                                       |  |
| class    | : head body tail                                              |  |
| head     | : struct ClassName {                                          |  |
| tail     | : }                                                           |  |
| body     | : elements                                                    |  |
| elements | : elements   elements element                                 |  |
| element  | : char DescriptorName [ DescriptorSize ];                     |  |
|          | <b>vchar</b> DescriptorName [ DescriptorSize ];               |  |
|          | <b>binary</b> DescriptorName [ DescriptorSize ];              |  |
|          | short DescriptorName;                                         |  |
|          | <b>long</b> DescriptorName;                                   |  |
|          | 1ong64 or int64 or ODM_LONG_LONG DescriptorName;              |  |
|          | method DescriptorName;                                        |  |
|          | <b>link</b> StdClassName StdClassName ColName DescriptorName; |  |

*Table 10. Syntax for the ClassDescriptionFile parameter*

<span id="page-1170-0"></span>The default suffix for a *ClassDescriptionFile* file is **.cre**. If no suffix is specified on the **odmcreate** command, then a **.cre** suffix is appended. The file can have C language comments if run with the **-p** flag, and can include **#define** and **#include** lines that can be preprocessed if the **-p** flag is used to run the C language preprocessor on the file.

**Note:** ODM databases are 32-bit databases. The long type, when used in the class description file is a 32-bit data item. The long64 or int64 type, when used in the class description file is a 64-bit data item. The generated files will function the same for both 32- and 64-bit applications.

# **Flags**

*Table 11. Flags*

#### **Ite Description**

**m**

- **-c** Creates empty object classes only; does not generate the C language **.h** and **.c** files.
- **-h** Generates the **.c** and **.h** files only; does not create empty classes.
- **-p** Runs the C language preprocessor on the *ClassDescriptionFile* file.

# **Example**

Assuming that a *ClassDescriptionFile* file named FileName.cre exists, the following command creates object classes:

odmcreate FileName.cre

Following is the FileName.cre source file and the resulting **.h** file:

```
/\star This is an example odmcreate input file \star/
x^* FileName.cre */
         class Class2 {
              char keys[32];
              method card;
              long cash;
 };
 class TstObj {
              long a;
             char b[80];
              link Class2 Class2 card Class2Ln;
              };
/* End of FileName.cre *//* This is the generated header file FileName.h */#include <odmi.h>
struct Class2 {
     long _id; \rightarrow unique object id within object class \star/<br>long _reserved; /* reserved field */
                          /\star reserved field \star//* extra field for application use */ char keys[32];
char card[256]; /\star method \star/
      long cash;
\frac{3}{2};
#define Class2_Descs 3
extern struct Class Class2_CLASS[];
#define get_Class2_list (a,b,c,d,e) (struct Class2 * ) odm_get_list (a,b,c,d,e)
struct TstObj {
     long id; /* unique object id within object class */<br>long _reserved; /* reserved field */
                        \frac{1}{x} reserved field \frac{x}{x}/* extra field for application use \star/long _scratch;<br>long a;
     char b[80];
      struct Class2 *Class2Ln; /* link */
      struct objlistinfo *Class2Ln_info; /* link */
```

```
char Class2Ln_Lvalue[256]; /* link */\frac{3}{2};
#define TstObj_Descs 3
extern struct Class TstObj_CLASS[];
#define get_TstObj_list (a,b,c,d,e) (struct TstObj * ) odm_get_list (a,b,c,d,e)
/* End of generated header file FileName.h */
```
# **odmdelete Command**

# **Purpose**

Deletes selected objects from a specified object class.

# **Syntax**

```
odmdelete -o ObjectClass [  -q Criteria ]
odmdelete -o ObjectClass [  -q Criteria ]
```
# **Description**

The **odmdelete** command, given the object class to delete from and the search criteria, deletes all objects that meet those criteria.

# **Flags**

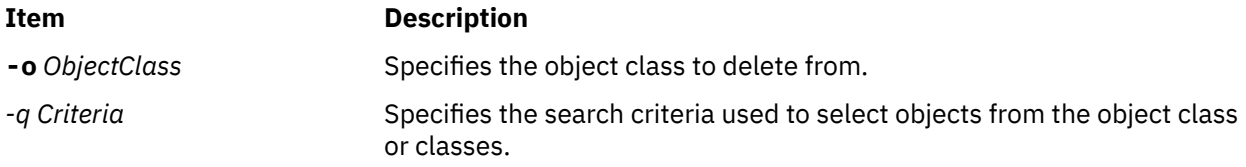

# **odmdrop Command**

## **Purpose**

Removes an object class.

# **Syntax**

**odmdrop -o** *ClassName*

# **Description**

The **odmdrop** command removes an entire object class and all of its objects. No checking is done to see if other object classes are linked to this one.

# **Flags**

*Table 12. Flags*

**Item Description**

**-o** *ClassName* Specifies the object class to remove.

# **Security**

**Attention RBAC users**: This command can perform privileged operations. Only privileged users can run privileged operations. For more information about authorizations and privileges, see Privileged Command Database in *Security*. For a list of privileges and the authorizations associated with this command, see the **lssecattr** command or the **getcmdattr** subcommand.

## **Example**

Assuming that an object class named MyObjectClass exists, the following command removes the object class:

odmdrop -o MyObjectClass

# **odmget Command**

## **Purpose**

Retrieves objects from the specified object classes into an **odmadd** input file.

## **Syntax**

**odmget** [ **-q** *Criteria* ] *ObjectClass* ...

## **Description**

The **odmget** command takes as input a search criteria and a list of object classes, retrieves the selected objects from the specified object classes, and writes an ASCII **odmadd** input file to standard output.

## **Flags**

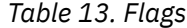

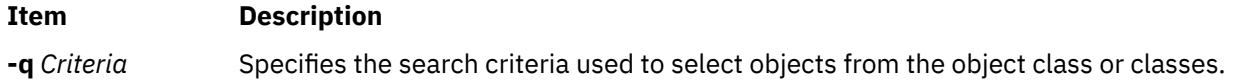

## **Examples**

1. To display information about the Customized Device Drivers (CuDvDr) or the major (value1) and minor (value2) numbers of a device that has a logical name, \$logical\_name, enter the following command:

# odmget -q "resource='devno' and value3='\$logical\_name'" CuDvDr

The output might be similar to the following example:

```
CuDvDr:
       resource = "devno"
       value1 = "19"
value2 = "8" value3 = "hdisk0"
```
2. To display information about the Customized Devices (CuDv) and the corresponding Predefined Devices (PdDv) of a device that has a logical name, \$logical name, enter the following command:

```
# odmget -q uniquetype=$(odmget -q name=$logical_name CuDv | tee /dev/tty | grep PdDvLn | 
cut -d'"' -f2) PdDv
```

```
# logical_name=hdisk0
```

```
# odmget -q uniquetype=$(odmget -q name=$logical_name CuDv | tee /dev/tty | grep PdDvLn | 
cut -d'"' -f2) PdDv
```
The output might be similar to the following example:

```
CuDv:
       name = "hdisk0"
      status = 1 chgstatus = 2
       ddins = "scsidisk"
 location = "C5-T1-01"
 parent = "fscsi1"
 connwhere = "W_2"
 PdDvLn = "disk/fcp/mpioapdisk"
PdDv:
 type = "mpioapdisk"
 class = "disk"
       subclass = "fcp"
 prefix = "hdisk"
 devid = ""
      base = 1has\_vpd = 1detectable = 1
      chgstatus = 0bus\_ext = 0fru = 1led = 1574 setno = 2
       msgno = 0
 catalog = "scdisk.cat"
 DvDr = "scsidisk"
 Define = "/usr/lib/methods/define"
 Configure = "/usr/lib/methods/cfgscsidisk"
 Change = "/usr/lib/methods/chgdisk"
 Unconfigure = "/usr/lib/methods/ucfgdevice"
 Undefine = "/usr/lib/methods/undefine"
 Start = ""
      Stop = " inventory_only = 0
 uniquetype = "disk/fcp/mpioapdisk"
```
3. To display information about the CuDv and Customized Attribute (CuAt) of a device that has a logical name, \$logical\_name, enter the following command:

```
# logical_name=vio0
# odmget -q "name='$logical_name'" CuDv CuAt
```
The system displays the following output:

```
CuDv:
       name = "vio0"status = 1 chgstatus = 2
 ddins = "vdev_busdd"
       location = " parent = "sysplanar0"
        connwhere = "vdevice"
        PdDvLn = "bus/chrp/vdevice"
CuAt:
       name = "vio0" attribute = "bus_id"
        value = "0x90000340"
       type = "R" generic = "D"
       rep = "n"nls index = 5
```
# **odmshow Command**

# **Purpose**

Displays an object class definition on the screen.

## **Syntax**

**odmshow** *ObjectClass*

# **Description**

The **odmshow** command takes as input an object class name (*ObjectClass*) and displays the class description on the screen. The class description is in the format taken as input to the **odmcreate** command.

# **Example**

Assuming that an object class named MyObjectClass exists, the following command displays the description of MyObjectClass on the screen:

odmshow MyObjectClass

Also, see the **[odmcreate](#page-1169-0)** command or **ODM Example Code and Output** in *General Programming Concepts: Writing and Debugging Programs* for an example of the output listing.

# **on Command**

## **Purpose**

Executes commands on remote systems.

## **Syntax**

**/usr/bin/on** [ **[-i](#page-1175-0)** ] [ **[-d](#page-1175-0)** ] [ **[-n](#page-1175-0)** ] *Host Command* [ *Argument ...* ]

# **Description**

The **on** command executes commands on other systems in an environment that is similar to the one running the program. The **on** command passes the local environment variables to the remote machine, thus preserving the current working directory. When using the **on** command, both users must have the same user identification. Relative path names work only if they are within the current file system. Absolute path names can cause problems since commands are issued at one machine and executed on another.

The standard input is connected to the standard input of the remote command. The standard output and standard error from the remote command are sent to the corresponding files for the **on** command. The root user cannot execute the **on** command.

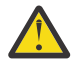

**Attention:** When the working directory is remotely mounted over the Network File System (NFS), the Ctrl-Z key sequence causes the window to hang.

# <span id="page-1175-0"></span>**Flags**

*Table 14. Flags*

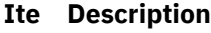

- **m**
- **-d** Specifies debug mode. Displays status messages as work progresses.
- **-i** Specifies interactive mode. Uses remote echoing and special character processing. This option is needed for programs that expect to be talking to a terminal. All terminal modes and window size changes are increased.
- **-n** Specifies no input. This option causes the remote program to get an end-of-file (EOF) message when it reads from standard input. This flag is necessary when running commands in the background with job control.

# **Example**

To execute the **ls -al** command on another machine and display the in-progress status messages on your terminal, enter:

on -d zorro ls -al

In this example, the **on** command executes the **ls** command on a workstation named zorro.

# **Files**

*Table 15. Files*

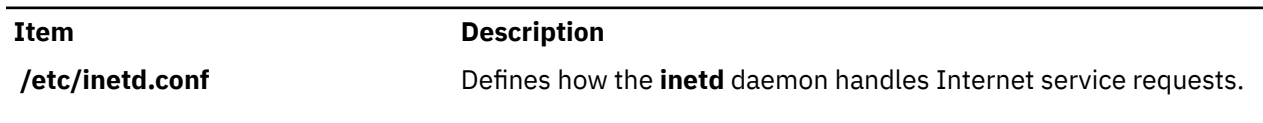

# **openpts Command**

# **Purpose**

Allows enrolling and certifying a remote system.

# **Syntax**

**openpts** [**[-i](#page-1176-0)** [**-f** ] | [**[-v](#page-1176-0)**] | **[-r](#page-1176-0)** | **[-D](#page-1176-0)**] [**[-h](#page-1176-0)** ] [**[-V](#page-1176-0)**] [**[-u](#page-1176-0)**] [**[-l](#page-1176-0)** *username*] [**[-p](#page-1176-0)** *port*] [**[-c](#page-1176-0)** *configfile*] **host**

# **Description**

The **openpts** command allows the system (the verifier) to connect to a remote **host** (the collector) to determine whether the collector has performed a trusted boot. A machine is considered to have performed trusted boot when the contents of the collector's trusted platform module (TPM) is interrogated for consistency against a reference set of measurements (reference manifest) maintained by the verifier. To acquire the set of reference measurements, the verifier must first enroll the collector by using the **-i** option. After enrollement, the verifier can attest the collector with the default **-v** option that compares the current values represented in the integrity report against the reference set. The success or failure of this operation is reported to you along with the reason of failure. Examples of operations that may cause a failed certification include booting from a different device, changing the boot flags, and modifying the boot image.

If updates are pending to the state of the collector (for example, an OS upgrade that affects the next boot operation) these updates are reported during an attestation. The user is prompted to accept or reject the new values. Updates can be automatically accepted by using the **-u** option. The attestation request uses

<span id="page-1176-0"></span>secure shell (SSH) as the communication mechanism between the collector and the verifier. The **openpts** command uses parameters such as **-l** for ssh command username and **-p** for port.

# **Flags**

*Table 16. Flags*

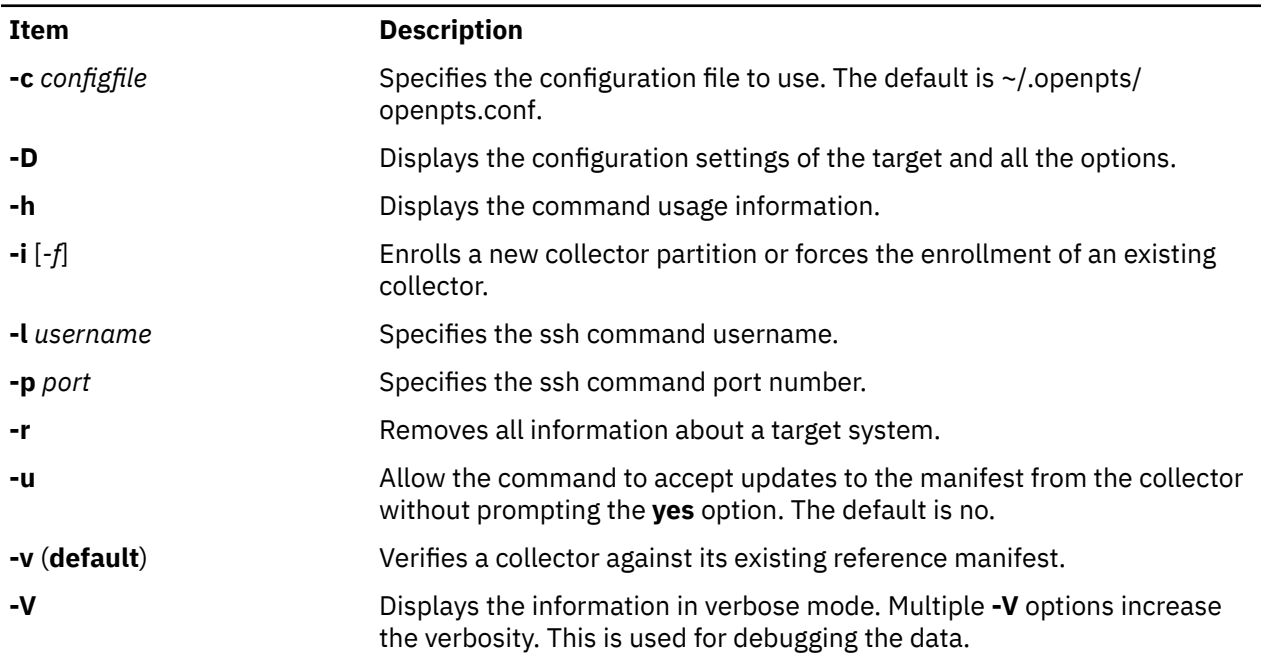

**Files**

*Table 17. Files*

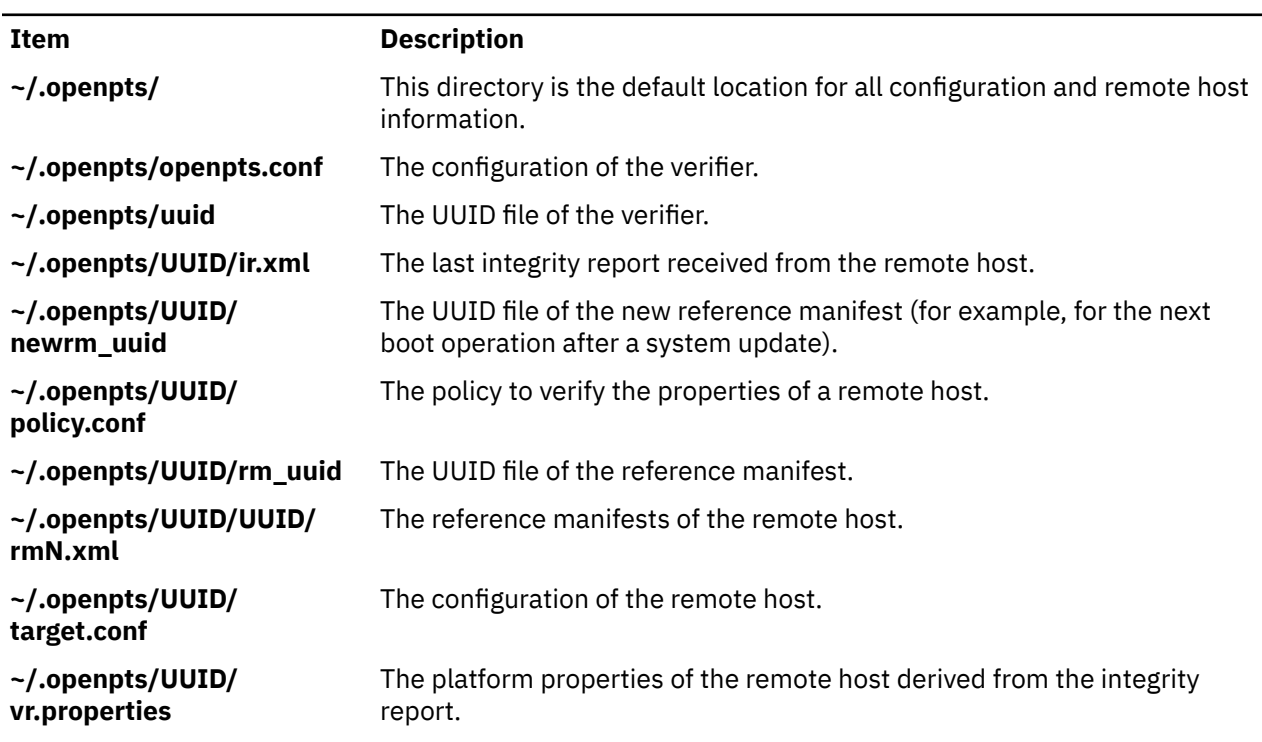

# **OS\_install Command**

# **Purpose**

Performs network installation operations on OS\_install objects.

# **Syntax**

Traditional usage:

OS\_install [ **-K** *[keyfile\\_path\\_name](#page-1178-0)*]{ [-o](#page-1178-0) *Operation* } [ **-F**] [-a- *attr=value*... ] {*ObjectName*}

For system plan installations (System Plan mode ):

OS\_install [ **-K** *[keyfile\\_path\\_name](#page-1178-0)*] [-i](#page-1178-0) sysplan { [-x](#page-1178-0) *sysplan.xml* } [ -d] [ **-F**]

For listing OS\_install objects (List mode ):

OS\_install [-l](#page-1178-0) [ [-v](#page-1178-0)] [ [-t](#page-1178-0) *object\_type* | *object\_name*]

For managing network daemons:

OS\_install **[-S](#page-1178-0)** | **[-U](#page-1178-0)**

# **Description**

The OS\_install command performs a network installation operation on an OS\_install object. The type of operation is dependent on the type of object specified by the *ObjectName* parameter. The object pointed to by the *ObjectName* parameter can be one of four types: Client, OS\_Resource, Remote Resource or Control Host. Command operations involve the creation and management of OS\_install objects that enable network installation to install an operation system on a client system.

OS\_install can also be run in System Plan mode by passing the -i sysplan flag instead of specifying an operation. This operation provides the ability to combine multiple 0S\_install operations into a single XML document.

The operations involving Remote Resource objects require configuring an SSH key that is generated with the ssh-keygen command. The SSH key is required to run ssh commands on the local platform and remote resource server. On an HMC, the default name of the file *keyfile\_path\_name* containing the SSH key is /home/hscroot/ssh\_keys. This file name can be overridden with the **-K** option. On other platforms, there is no default file name for the SSH key file. If the **-K** option is not specified on other platforms, the standard path names of SSH key files must be accessible to the OS\_install command process.

The List mode of OS\_install is used to list the current configuration of objects in the OS\_install environment.

The HMC or IVM network daemons can be started and stopped with the **S** and **U** options, without modifying the OS\_install objects.

# **Flags**

*Table 18. Flags*

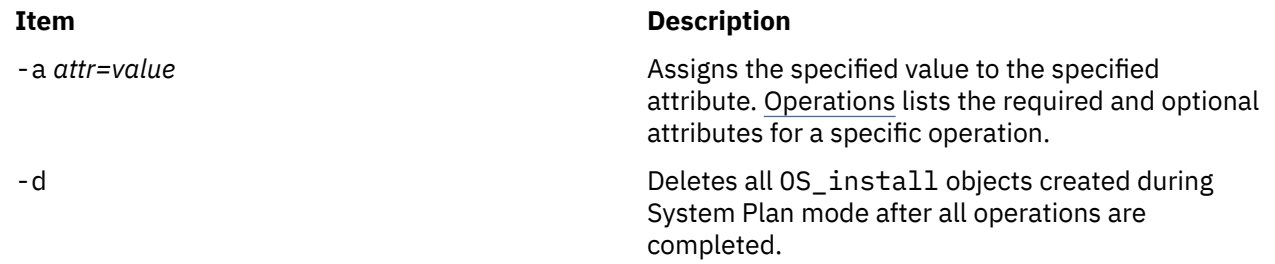

<span id="page-1178-0"></span>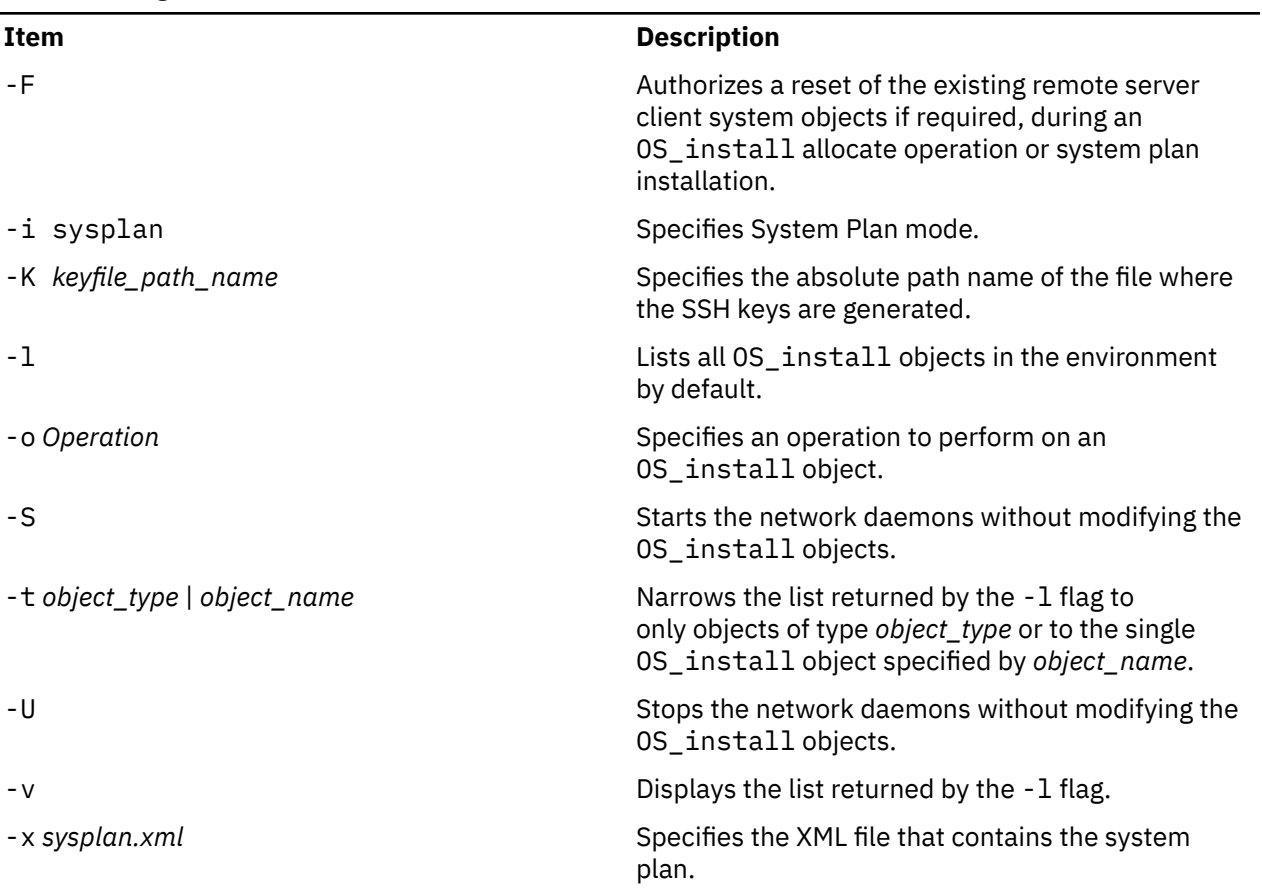

# **Operations**

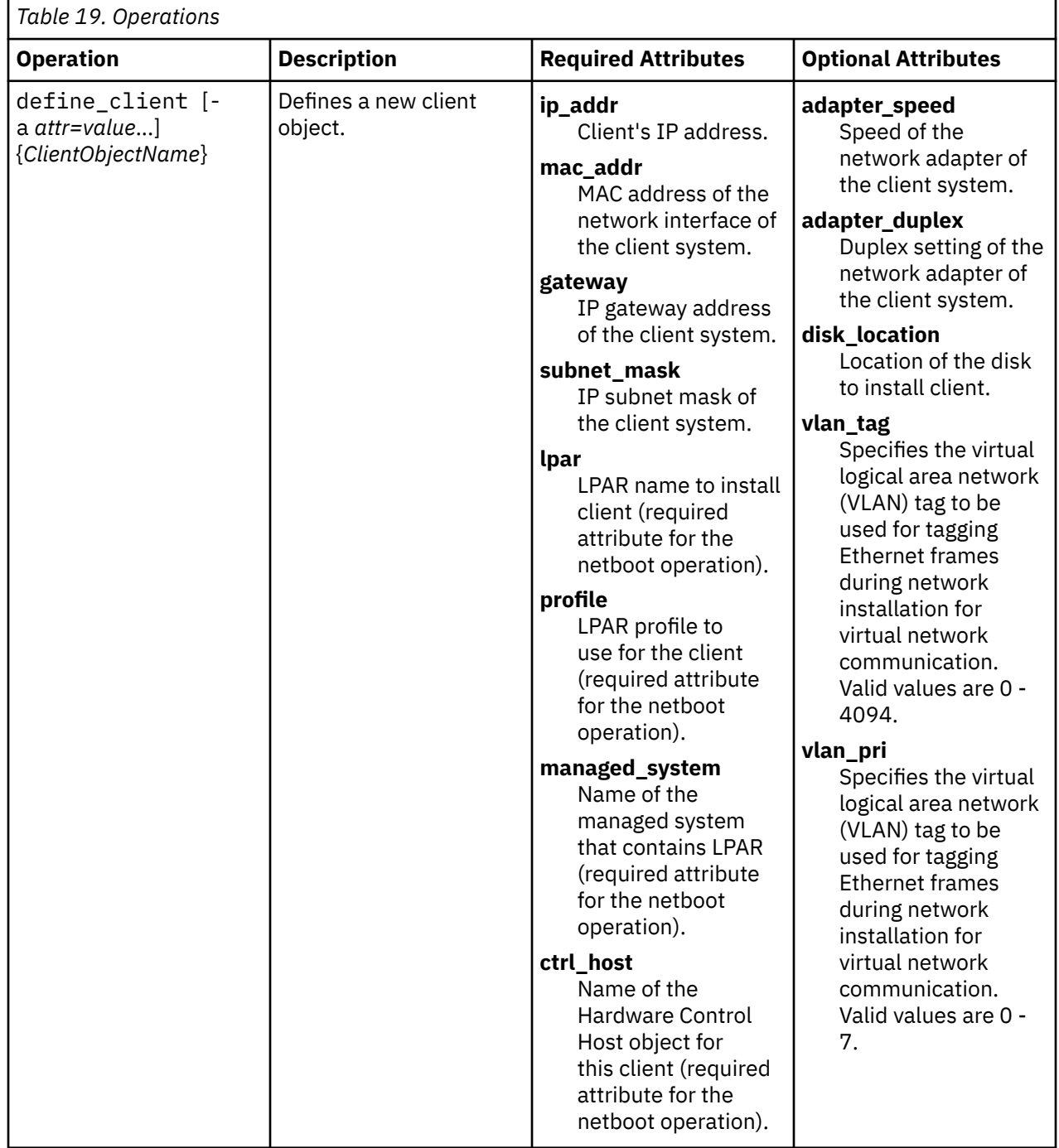

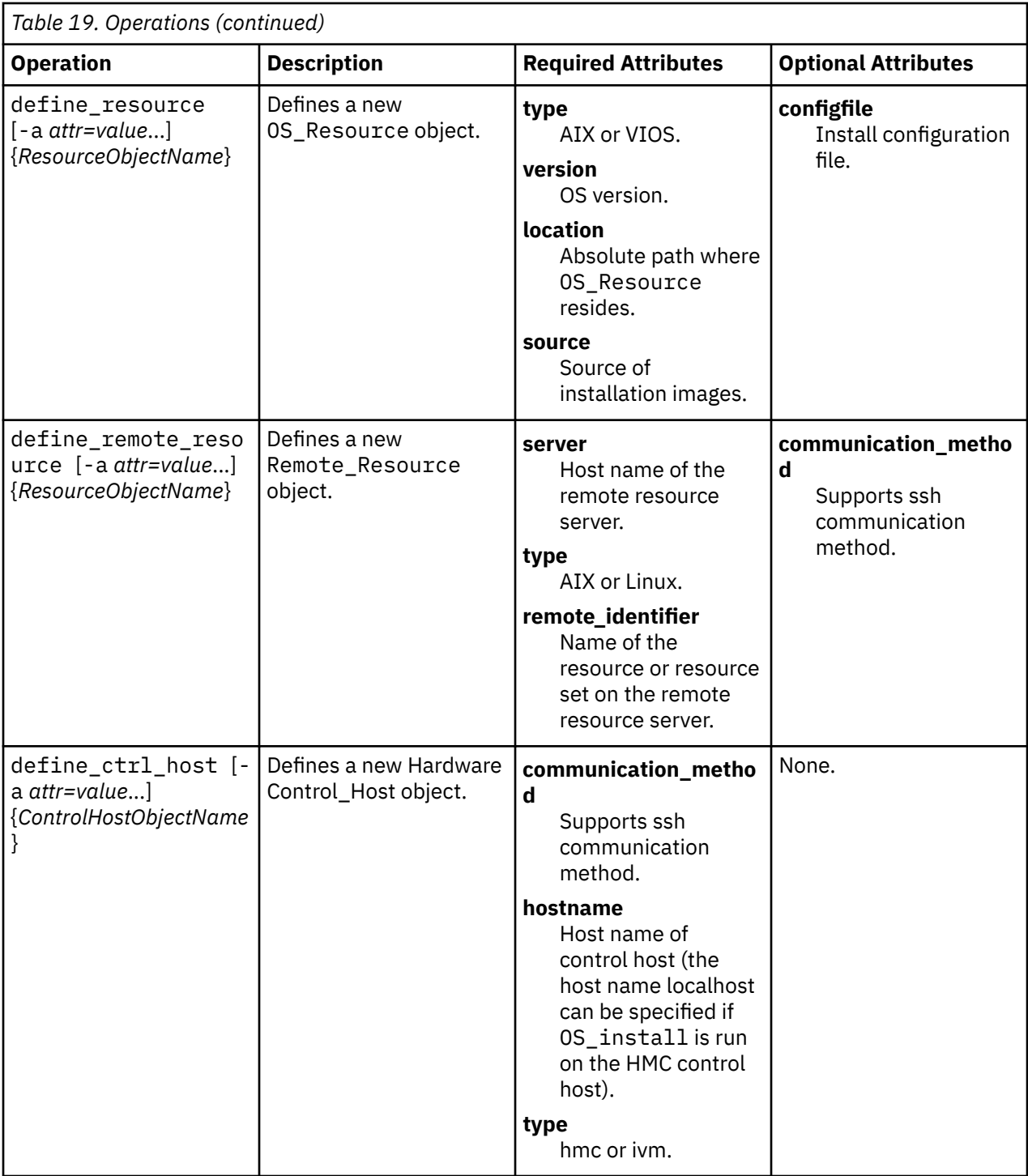

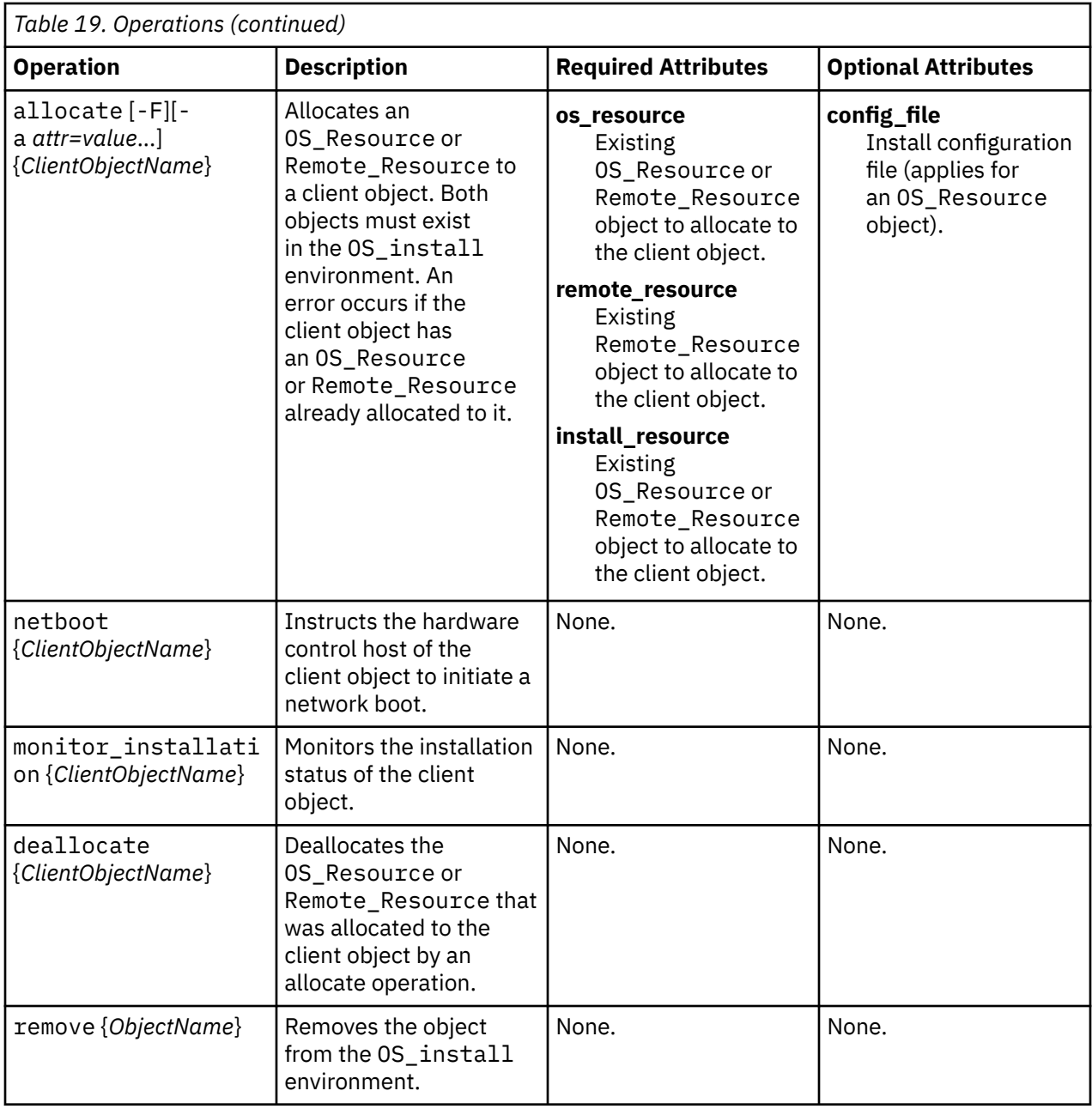

# **Exit Status**

*Table 20. Exit status*

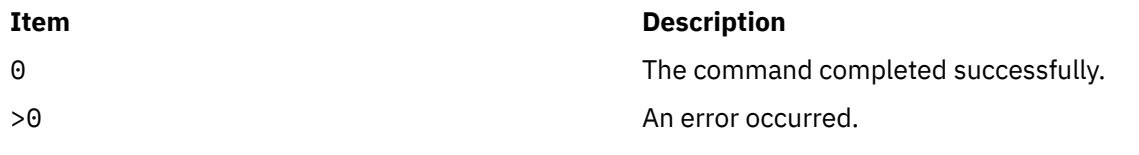

# **Examples**

1. To define a client object, enter a command similar to the following:

```
OS_install -o define_client -a ip_addr=128.0.64.117 -a mac_addr=ab:cc:de:10:23:45 -a \
gateway=128.0.64.1 -a subnet_mask=255.255.255.0 -a ctrl_host=myhmc -a lpar=AIX1 -a \
profile=AIX1 -a managed_system=myMngSys myclient01
```
The preceding client object is a logical partition in a managed system.

2. To define an OS\_Resource object, enter a command similar to the following:

OS\_install -o define\_resource -a location=/images/AIX/53ML3 -a type=AIX -a version=53ML3 my53resource

3. To define a Remote\_Resource object (using the OS\_install default SSH key file for HMC), enter a command similar to the following:

```
OS_install -o define_remote_resource -a server=MyNimServer -a type=AIX
   -a remote_identifier=NimResGrp1 myRemoteResource
```
4. To define a Remote\_Resource object (using a previously generated ssh-keygen key located in / home/hscroot/id dsa file), enter the following:

```
OS_install -K /home/hscroot/id_dsa -o define_remote_resource -a server=MyNimServer -a 
type=AIX -a 
remote_identifier=NimResGrp1 myRemoteResource
```
5. To allocate the OS\_Resource object defined in example 2 to a client object, enter a command similar to the following:

```
OS_install -o allocate -a os_resource=my53resource myclient01
```
or

OS install -o allocate -a install resource=my53resource myclient01

6. To allocate the Remote\_Resource object defined in example 3 to a client object and authorize reset on an existing client, enter a command similar to the following:

OS install -o allocate -F -a remote resource=myRemoteResource myclient01

or

OS\_install -o allocate -F -a install\_resource=myRemoteResource myclient01

7. To deallocate the my53resource client object that was allocated in the example 5, enter:

OS\_install -o deallocate myclient01

8. To define a Control\_Host object to be specified for the ctrl\_host attribute of a Client object, enter a command similar to the following:

```
OS_install -o define_ctrl_host -a type=hmc -a hostname=hmc_hostname -a 
communication_method=ssh myhmc
```
Although the preceding example shares the same name of the ctrl host attribute in the first example, the define client operation allows an undefined Control Host object to be specified for the ctrl host attribute. In that case the controlling host of the Client object must be the HMC or IVM on which the netboot operation for the client is executed.

9. To execute a netboot operation, enter:

OS\_install -o netboot myclient01

10. To view a myclient01 installation, enter:

```
OS install -o monitor installation myclient01
```
11. To remove the definition of the my53resource object, enter:

OS\_install -o remove my53resource

12. To remove the definition of the myclient01 object, enter:

OS\_install -o remove myclient01

If an OS\_Resource object is specified, the remove operation removes OS images that exist in the file system directory specified by the location attribute of the object.

Configuring SSH

• Generate SSH Rivest-Shamir-Adleman (RSA) keys and place them in an accessible ssh\_keys file in the HMC HOME directory, by entering the command:

ssh-keygen -t rsa -f /home/hscroot/ssh\_keys

- On the remote resource server, append or copy the content of the /home/hscroot/ssh\_keys.pub file that is generated by using the **ssh-keygen** command to the resource server's .ssh/authorized\_keys file.
- If OS\_install command is used to run a netboot operation on a target client of a remote HMC control host, append the content of the /home/hscroot/ssh\_keys.pub file that is generated by using the **ssh-keygen** command to the remote HMC hscroot user's .ssh/authorized\_keys2 file, by entering the following command as a hscroot user on the remote HMC:

mkauthkeys -a '<content\_of\_ssh\_keys.pub>'

## **Location**

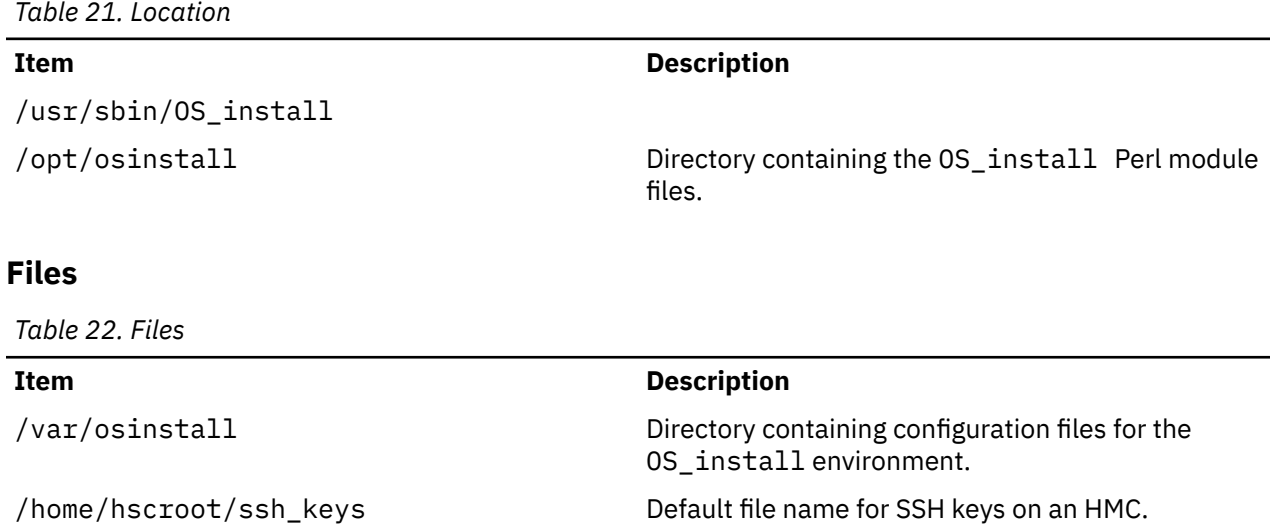

# **oslevel Command**

#### **Purpose**

Reports the latest installed level (technology level, maintenance level and service pack) of the system.

### **Syntax**

**oslevel** [ **[-l](#page-1184-0)** *Level* | **[-g](#page-1184-0)** *Level* | **[-q](#page-1184-0)** ] [**[-r](#page-1184-0)** | **[-s](#page-1184-0)** ] [**[-f](#page-1184-0)**]

## **Description**

The **oslevel** command reports the technology level and service pack of the operating system using a subset of all filesets installed on your system. These filesets include the Base Operating System (BOS), base devices, base printers, and X11.

<span id="page-1184-0"></span>The **oslevel** command also prints information about the technology level and service pack, including which filesets are not at a specified technology level or service pack.

# **Flags**

*Table 23. Flags*

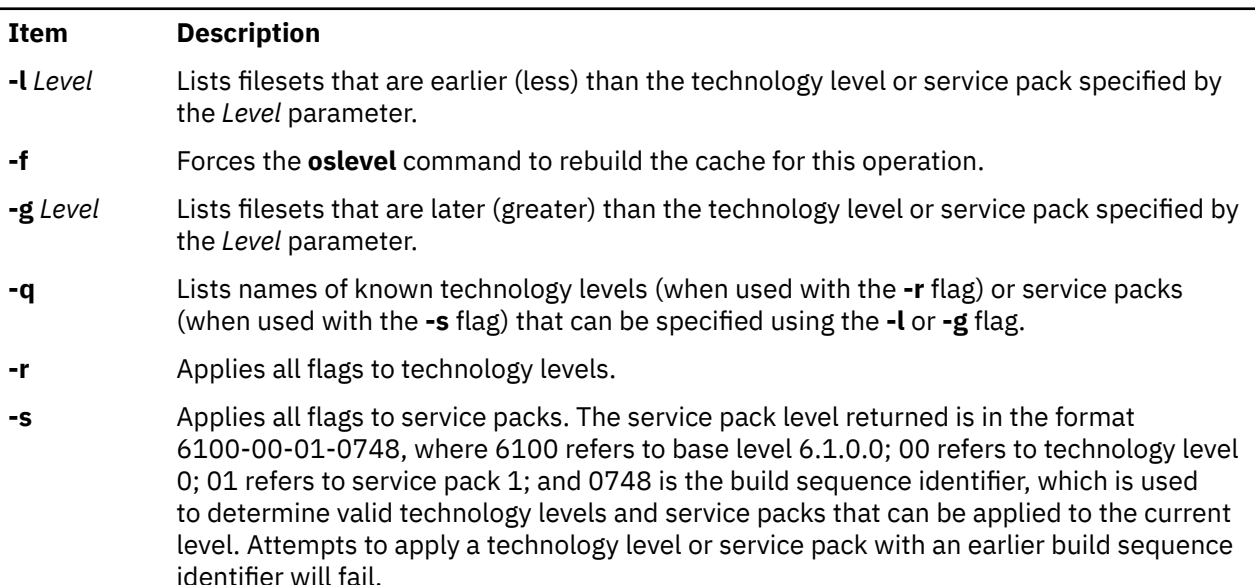

If no flags are specified, the base system software is entirely at or higher than the level that is listed in the output of the **oslevel** command.

# **Examples**

1. To determine the base level of the system, type:

oslevel

The output will be similar to the following:

6.1.0.0

2. To determine the highest technology level reached for the current version of AIX on the system, type:

oslevel -r

3. To list all known technology levels on the system, type:

oslevel -rq

The levels returned can be used with the [ **-r -l** ] or [ **-r -g** ] flags, and will be similar to the following:

```
Known Recommended Maintenance Levels
------------------------------------
5300-02
5300-01
5300-00
```
4. To list which software is below AIX Version 5.3 technology level 1, type:

oslevel -r -l 5300-01

5. To list which software is at a level later than AIX Version 5.3 technology level 1, type:

```
oslevel -r -g 5300-01
```
6. To determine the highest service pack reached for the current technology level on the system, type:

oslevel -s

7. To list the known service packs on a system, type:

oslevel -sq

The levels returned can be used with the [ **-s -l** ] or [ **-s -g** ] flags, and will be similar to the following:

```
Known Service Packs
-------------------
6100-00-02-0750
6100-00-01-0748
6100-00-00-0000
```
8. To list which software is below AIX Version 6.1 technology level 0, service pack 1, type:

oslevel -s -l 6100-00-01-0748

9. To list which software is at a level later than AIX Version 6.1 technology level 0, service pack 1, type:

oslevel -s -g 6100-00-01-0748

### **Files**

*Table 24. Files*

**Item Description**

**/usr/bin/oslevel** Contains the **oslevel** command.

# **ospf\_monitor Command**

#### **Purpose**

Monitors the OSPF gateways.

#### **Syntax**

**ospf\_monitor** *mon\_db\_file*

### **Description**

The **ospf\_monitor** command is used to query OSPF routers. The **ospf\_monitor** command operates in interactive mode. It allows the user to query the various OSPF routers to provide detailed information on I/O statistics, error logs, link-state data bases, AS external data bases, the OSPF routing table, configured OSPF interfaces, and OSPF neighbors.

Specify the complete pathname of a database composed of records configuring destinations for **ospf\_monitor** remote commands with *mon\_db\_file*. Each destination record is a single-line entry which lists the destination IP address, the destination hostname, and an OSPF authentication key (if authentication is activated by the destination). Since authentication keys may be present in the destination records, it is recommended that general access to this database be restricted.

Refer to RFC-1583 (OSPF Specification, version 2) for details about OSPF database and packet formats.

# **Commands**

Upon entering interactive mode, **ospf\_monitor** presents the '[ # ] dest command params >' prompt, at which you can enter any of **ospf\_monitor**'s interactive commands. Interactive commands can be interrupted at any time with a keyboard interrupt.

**Note:** The command line length must be less than 200 characters.

# **Local Commands**

*Table 25. Local commands*

| <b>Item</b>                   | <b>Description</b>                                                                                                    |
|-------------------------------|----------------------------------------------------------------------------------------------------|
| ?                             | Displays all local commands and their functions.                                                                                                    |
| ?R                            | Displays all remote commands and their functions.                                                                                                    |
| d                             | Displays all configured destinations. This command displays dest index,<br>the IP address, and the hostname of all potential <b>ospf_monitor</b><br>command destinations configured in mon_db_file. |
| h                             | Displays the command history buffer showing the last 30 interactive<br>commands.                                                                                                    |
| X                             | Exits the <b>ospf_monitor</b> program.                                                                                                    |
| @ remote_command              | Sends remote_command to the same (previous) destination.                                                                                                    |
| @dest_index<br>remote_command | Sends remote_command to configured destination dest_index.                                                                                                    |
| <b>F</b> filename             | Sends all <b>ospf_monitor</b> output to <i>filename</i> .                                                                                                    |
| S                             | Sends all ospf_monitor output to stdout.                                                                                                    |

# **Remote Commands**

*Table 26. Remote commands*

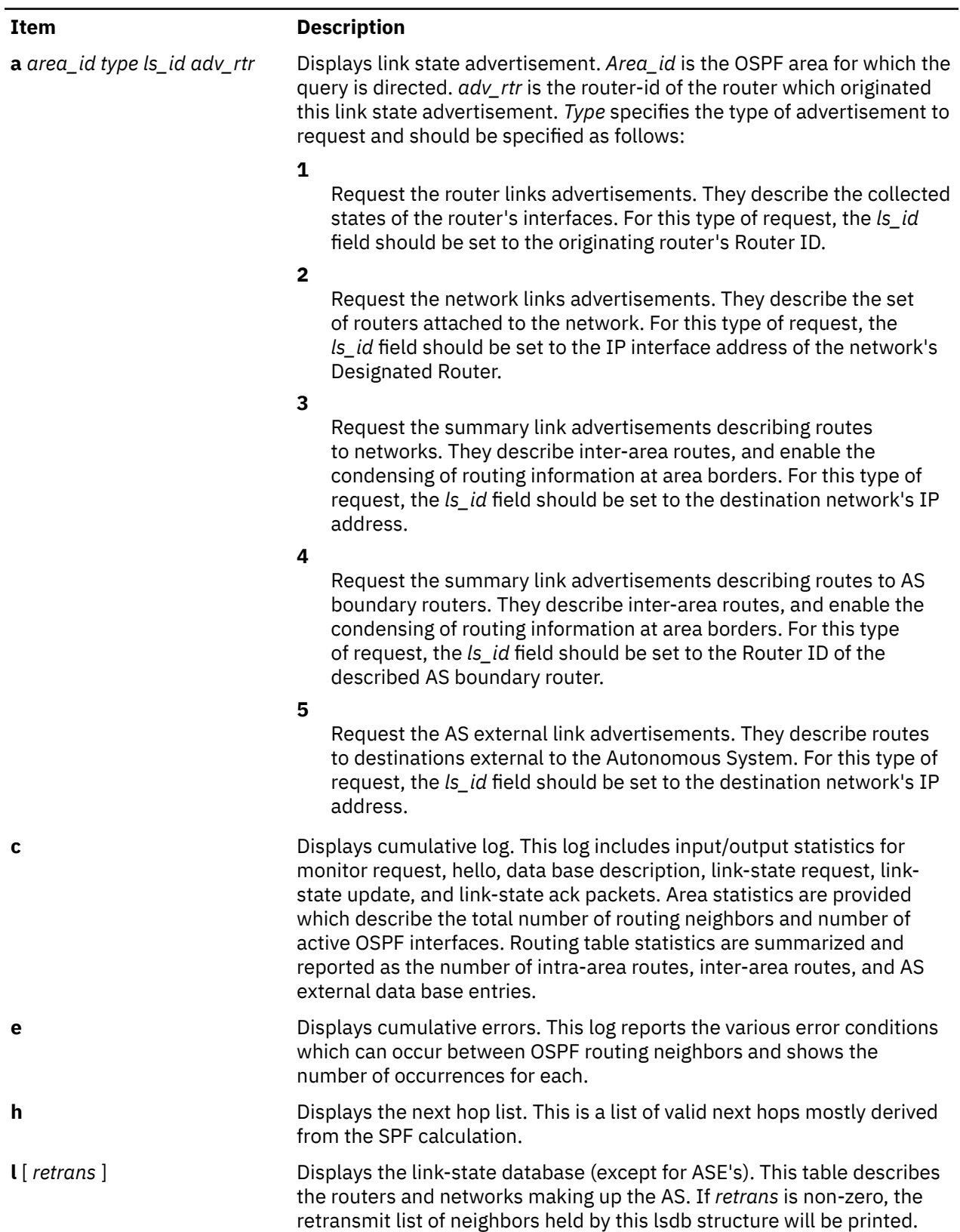
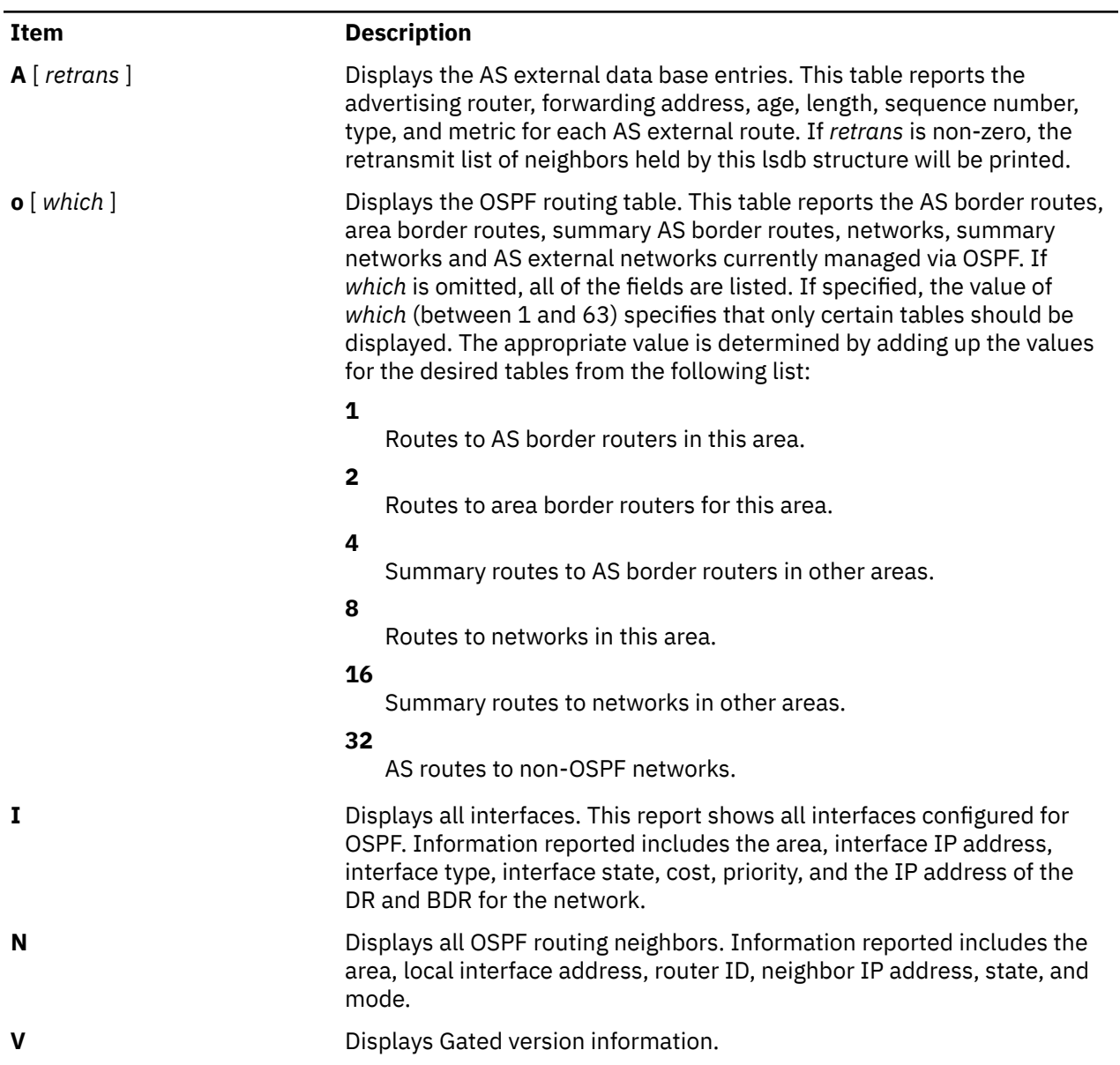

# <span id="page-1190-0"></span>**p**

The following AIX commands begin with the letter *p*.

# **pac Command**

# **Purpose**

Prepares printer/plotter accounting records.

# **Syntax**

**/usr/sbin/pac** [ **-c** ] [ **-m** ] [ **-p***Price* ] [ **-P***Printer* ] [ **-q***File* ] [ **-r** ] [ **-s** ] [ *Name ...* ]

# **Description**

The **pac** command prepares printer/plotter accounting records for each user of the selected printer or for the users specified by the *Name* parameter. For printer choices, see the **-P** flag.

The unit of measure is the number of pages, with the exception of raster devices, for which feet of paper is measured. Output is expressed both as the number of units used and the charge in dollars. For information on the charge (price) per unit, see the **-p** flag.

The accounting file specified in the **/etc/qconfig** file and the file created to contain the summary information must grant read and write permissions to the root user or printq group. The **pac** command generates the summary file name by appending **\_sum** to the path name specified by the acctfile = clause in the **/etc/qconfig** file. For example, if the **qconfig** file reads:

acctfile = /var/adm/1p0acct

The **pac** command expects the summary file to be named **/var/adm/1p0acct\_sum**.

# **Flags**

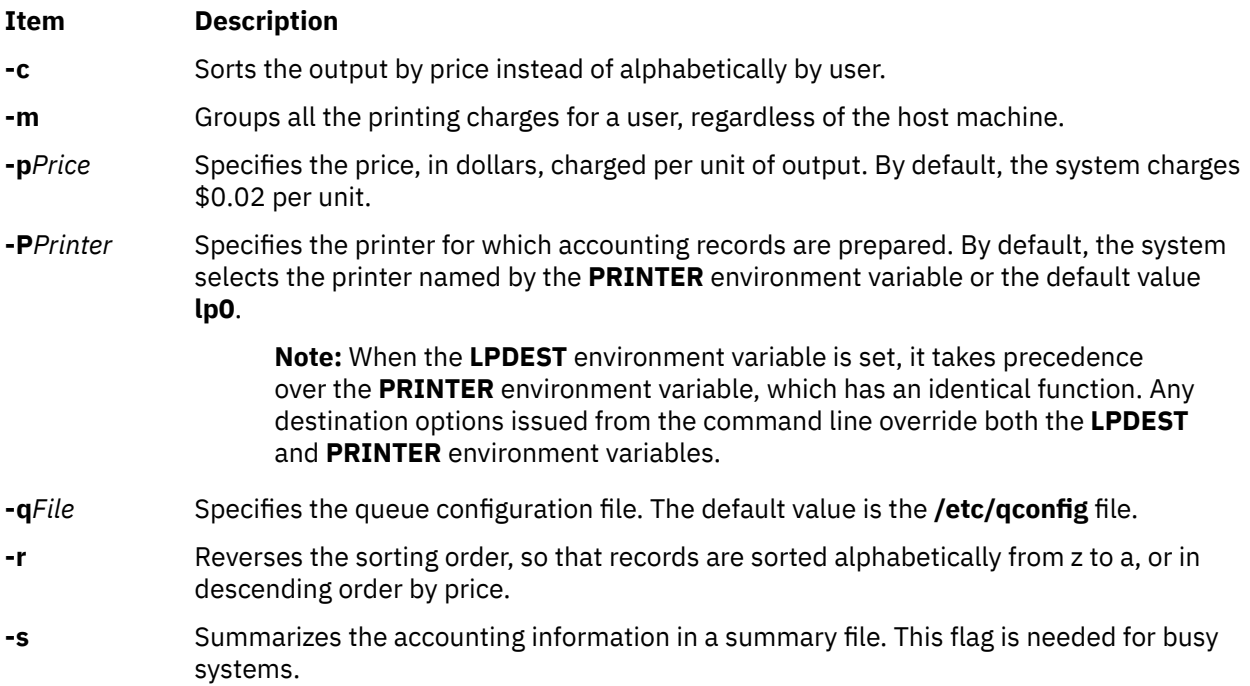

# **Examples**

1. To produce printer/plotter accounting information for all users of the lp0 printer, enter:

/usr/sbin/pac

The command displays the number of printed pages and the charge, sorted by user. This example assumes that there is no **PRINTER** environment variable.

2. To collect printer/plotter accounting records in a summary file, enter:

/usr/sbin/pac  [-s](#page-1190-0)

3. To produce printer/plotter accounting information for smith, jones, and greene from the lp12 printer, enter:

/usr/sbin/pac  [-P](#page-1190-0)lp12 smith jones greene

**Note:** Do not place a space between a flag and its variable; for example, the **-p***Price,* **-P***Printer*, and **-q***File.*

### **Files**

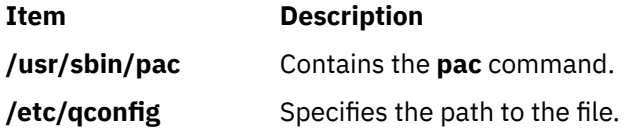

### **Security**

**Attention RBAC users**: This command can perform privileged operations. Only privileged users can run privileged operations. For more information about authorizations and privileges, see Privileged Command Database in *Security*. For a list of privileges and the authorizations associated with this command, see the **lssecattr** command or the **getcmdattr** subcommand.

# **pack Command**

### **Purpose**

Compresses files.

### **Syntax**

**pack** [ **[-f](#page-1192-0)** ] [ **[-](#page-1192-0)** ] *File ...*

### **Description**

The **pack** command stores the file specified by the *File* parameter in a compressed form. The input file is replaced by a packed file with the same name and the suffix **.z** appended. If the invoking process has appropriate privileges, the packed file maintains the same access modes, access and modification dates, and owner as the original file. The input file name can contain no more than 253 bytes to allow space for the added **.z** suffix. If the **pack** command is successful, the original file is removed. Packed files can be restored to their original form using the **compress** command.

The exit value of the **pack** command is the number of files that it could not pack. The **pack** command does not pack under any of the following conditions:

- The file is already packed.
- The input file name has more than 253 bytes.
- <span id="page-1192-0"></span>• The file has links.
- The file is a directory.
- The file cannot be opened.
- No storage blocks are saved by packing.
- A file called *File***.z** already exists.
- The **.z** file cannot be created.
- An I/O error occurred during processing.

# **Flags**

### **Ite Description**

**m**

**-f** Forces packing of the file specified by the *File* parameter. This is useful for packing an entire directory, even if some of the files will not benefit.

# **Parameters**

### **Item Description**

*File* Specifies the file to be packed.

**-** Displays statistics about the file specified by the *File* parameter. The statistics are calculated from a Huffman minimum redundancy code tree built on a byte-by-byte basis. Additional occurrences of the **-** (minus sign) parameter on the command line toggles this function for the next specified file. See example 2.

# **Exit Status**

This command returns the following exit values:

### **Ite Description**

**m**

- **0** Specifies that the file was successfully packed.
- **>0** Specifies that an error occurred.

# **Examples**

1. To compress the files named chap1 and chap2 and display the revised file names, enter:

pack chap1 chap2

The compressed versions are renamed chap1.z and chap2.z. The **pack** command displays the percent decrease in size for each file compressed.

2. To display statistics about the amount of compression done, enter:

pack - chap1 - chap2

This compresses the files named chap1 and chap2 and displays statistics about the file named chap1, but not about the file named chap2. The first **-** (minus sign) parameter turns on the statistic display, and the second **-** parameter turns it off.

# <span id="page-1193-0"></span>**Files**

**Item Description**

**/usr/bin/pack** Contains the **pack** command.

# **packf Command**

# **Purpose**

Compresses the contents of a folder into a file.

# **Syntax**

**packf** [ **+***Folder* ] [ *[Messages](#page-1194-0)* ] [ **-file** *File* ]

# **Description**

The **packf** command compresses the messages in a folder into a specified file. By default, the **packf** command compresses messages from the current folder and places them in the **msgbox** file. If the file does not exist, the system prompts you for permission to create it. Each message in the file is separated with four Ctrl-A characters and a new-line character.

**Note:** You can use the **inc** command to unpack compressed messages.

# **Flags**

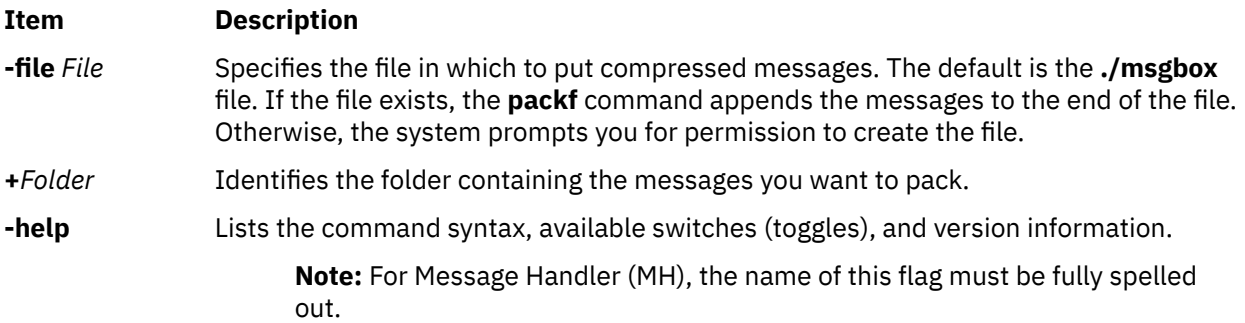

### <span id="page-1194-0"></span>**Item Description**

*Messages* Specifies what messages to pack. The *Messages* parameter can specify several messages, a range of messages, or a single message. If several messages are specified, the first message packed becomes the current message. Use the following references to specify messages:

### *Number*

Number of the message. When specifying several messages, separate each number with a space. When specifying a range, separate the first and last numbers in the range with a hyphen.

### *Sequence*

A group of messages specified by the user. Recognized values include:

### **all**

All the messages in the folder. This is the default.

### **cur or . (period)**

Current message.

### **first**

First message in a folder.

### **last**

Last message in a folder.

### **next**

Message immediately after the current message.

### **prev**

Message immediately before the current message.

# **Profile Entries**

The following entries are entered in the *UserMhDirectory***/.mh\_profile** file:

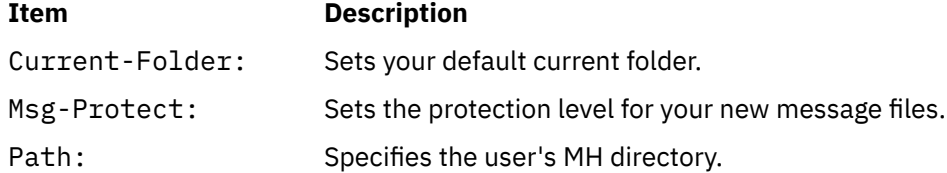

# **Security**

**Attention RBAC users**: This command can perform privileged operations. Only privileged users can run privileged operations. For more information about authorizations and privileges, see Privileged Command Database in *Security*. For a list of privileges and the authorizations associated with this command, see the **lssecattr** command or the **getcmdattr** subcommand.

# **Examples**

1. To pack all the messages in the current folder and place the resulting text in the **schedule** file, enter:

packf [-file](#page-1193-0) schedule

The system responds with a message similar to the following:

Create file "/home/mary/schedule"?

Enter y to create the file.

2. To pack the range of messages from 3 to 7 from the **test** folder into an existing **msgbox** file, enter:

packf [+](#page-1193-0)test 3-7

The system responds with the shell prompt when the command is complete.

3. To pack the current, first, and last message in the **inbox** folder into an existing **msgbox** file, enter:

packf cur first last

### **Files**

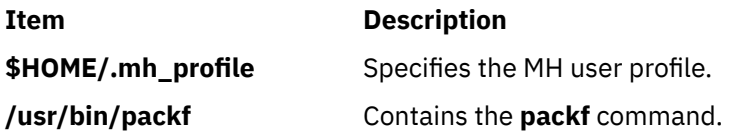

# **pagdel Command**

### **Purpose**

Removes any existing PAG association within the current process' credentials.

### **Syntax**

**paginit** [ **-R** *module\_name* ] [ *username* ]

### **Description**

The **pagdel** command will remove the PAG identifier from the current process' credentials structure. If the **-R** option is omitted, the registry attribute will be used as the **module\_name**.

### **Flags**

**Item Description -R** *module\_name* Specifies a load module found in **/usr/lib/security/modules.cfg**. The **load module** will be asked to delete any PAG currently associated with the process.

# **Security**

Access Control: This command should grant execute (x) access only to the root user and members of the security group. This command should be installed as a program in the trusted computing base (TCB). The command should be owned by the root user with the **setuid** (SUID) bit set.

### **Auditing**

USER\_PagDelete

### **Example**

To remove the PKI authentication certificate associated with the current process, type:

pagdel -R FPKI

# **pagesize Command**

# **Purpose**

Displays the system page size.

# **Syntax**

**pagesize** [ **-a** ] [ -f ]

# **Description**

The **pagesize** command prints the size, in bytes, of a page of memory, as returned by the **getpagesize** subroutine. Provided for system compatibility, this command is useful when constructing portable shell scripts.

If the **-a** flag is specified, the **pagesize** command prints all of the page size values (in bytes) supported on the system.

# **Flags**

**-a**

Prints all of the page size values (in bytes) supported on the system.

**-f**

Prints the formatted page sizes with an alphabetical suffix rather than the page size in bytes (for example, 4K)

# **Example**

1. To obtain the size system page, enter:

pagesize

The system returns the number of bytes, such as 4096.

2. To print the formatted page size, enter:

pagesize -f

The system returns the formatted page size (for example, 4K).

3. To print all of the supported page size with an alphabetical suffix, enter:

pagesize -af

The system returns all of the supported page sizes. For example:

```
4K
64K
16M
```
# **Files**

**Item Description**

**/usr/bin/pagesize** Contains the **pagesize** command.

# **paginit Command**

### **Purpose**

Authenticate a user and create a PAG association.

### **Syntax**

**paginit** [ **-R** *module\_name* ] [ *username* ]

# **Description**

The **paginit** command authenticates *username* (by default, the user issuing the command) and creates an association between the *username* and a kernel token called a Process Authentication Group entry (PAG). A new login shell is spawned by this command.

If the **-R** flag is not given, **paglist** queries the user's registry attribute and use that value for *module\_name*.

To associate the *username* with an alternate Identification and Authentication (I&A) mechanism, the **-R** flag can be used to specify the I&A load module used to create the user. Load modules are defined in the **/usr/lib/security/methods.cfg** file.

### **Flags**

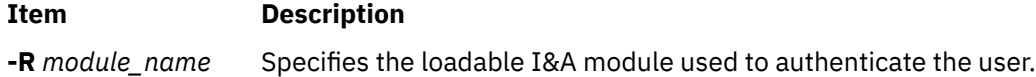

### **Parameters**

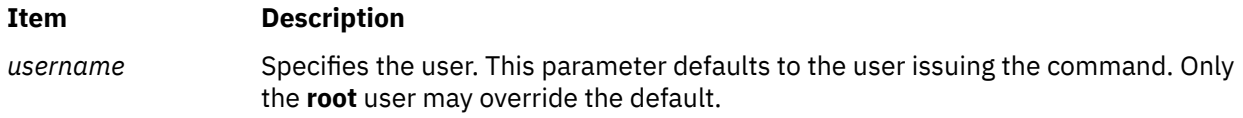

### **Security**

Access Control: This command should be executable by all. It should be owned by **root** and should be **setuid**.

# **Auditing**

USER\_Paginit

# **Example**

paginit -R FPKI

The user is authenticated using the registry FPKI, which is defined in the **/usr/lib/security/methods.cfg** file. A PAG is associated with the current process credentials.

# **paglist Command**

### **Purpose**

Lists authentication information associated with the current process.

# **Syntax**

**paglist** [ **-R** *module\_name* ]

# **Description**

The **paglist** command queries the current process' credentials to display its authentication certificate.

If the **-R** option is not given, **paglist** will query the user's registry attribute and use that value for **module\_name**.

# **Flags**

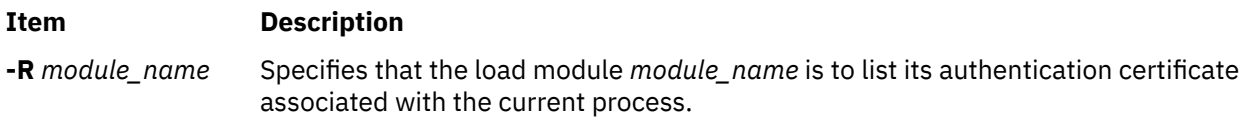

# **Security**

Access Control: This command runs with the ID of the invoking user, without any elevated privileges. It should be owned by root, but executable by all.

# **Example**

paglist -R FPKI

This example will list the PAG associated with the current process within the FPKI registry.

# **panel20 Command**

# **Purpose**

Diagnoses activity between an HIA and the 5080 Control Unit.

# **Syntax**

**panel20** [ **HIA0** | **HIA1** | **HIA2** ]

# **Description**

Use the **panel20** command as a diagnostic tool to determine whether the Host Interface Adapter (HIA) is correctly installed and communicating with the 5088 Graphics Channel Control Unit (GCCU).

The **panel20** command displays a diagnostic screen with the following columns: Device Name, Channel Address, Link Address, Link Status, Poll Counter, SNRM Counter.

If the HIA is correctly installed and the host operating system is correctly configured to support 3270 devices on the 5088, the entries in the Set Normal Response Mode (SNRM Counter) column will be increasing. If the entries in SNRM Counter are not increasing, refer to problem determination procedures for the HIA and verify that the host operating system is correctly configured.

# **Examples**

To start the **panel20** command, enter:

### panel20

By default, the **panel20** command will monitor HIA0. To monitor HIA1 or HIA2, enter:

panel20 HIA1

OR

panel20 HIA2

# **passwd Command**

### **Purpose**

Changes a user's password.

### **Syntax**

**passwd** [ **[-R](#page-1201-0)** *load\_module* ] [  **[-f](#page-1201-0)**  | **[-s](#page-1201-0)  [-a](#page-1200-0)** ] [ *User* ]

### **Description**

The **passwd** command sets and changes passwords for users. Use this command to change your own password or another user's password. You can also use the **passwd** command to change the full name (gecos) associated with your login name and the shell you use as an interface to the operating system.

Depending on how the user is defined, the user's password can exist locally or remotely. Local passwords exist in the **/etc/security/passwd** database. Remote passwords are stored in the database provided by the remote domain.

To change your own password, enter the **passwd** command. The **passwd** command prompts the nonroot user for the old password (if one exists) and then prompts for the new password twice. (The password is never displayed on the screen.) If the two entries of the new password do not match, the **passwd** command prompts for the new password again.

**Note:** The **passwd** command uses only the first eight characters of your password for local and NIS passwords. Only 7-bit characters are supported in passwords. For this reason, globalization code points are not allowed in passwords. You can set a password of up to 255 characters.

To change another user's password, enter the **passwd** command and the user's login name (the *User* parameter). Only the root user or a member of the security group is permitted to change the password for another user. The **passwd** command prompts you for the old password of the user as well as the new password. For local passwords, the **passwd** command does not prompt the root user for either the old user password or the root password. For remote passwords, by default the root user will be prompted to input the old password so the remote domain can make the decision to use the password or ignore it. To change this behavior, see the **rootrequiresopw** option in the **/usr/lib/security/methods.cfg** file. The **passwd** command does not enforce any password restrictions upon the root user.

The **/etc/passwd** file records your full name and the path name of the shell that you use. To change your recorded name, enter the **passwd -f** command. To change your login shell, enter the **passwd -s** command.

Construct locally-defined passwords according to the password restrictions in the **/etc/security/user** configuration file. This file contains the following restrictions:

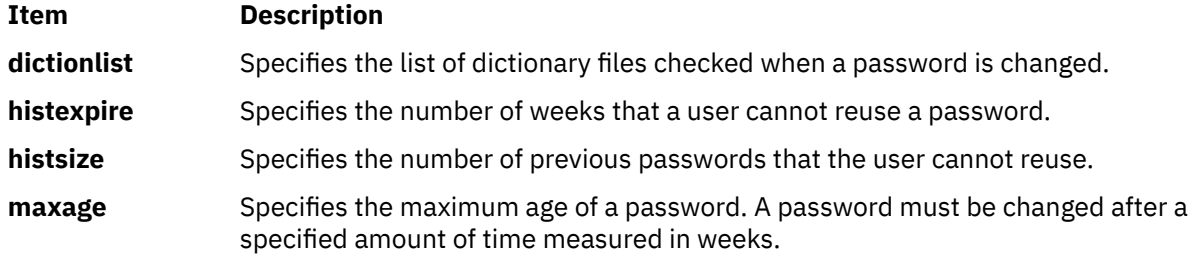

<span id="page-1200-0"></span>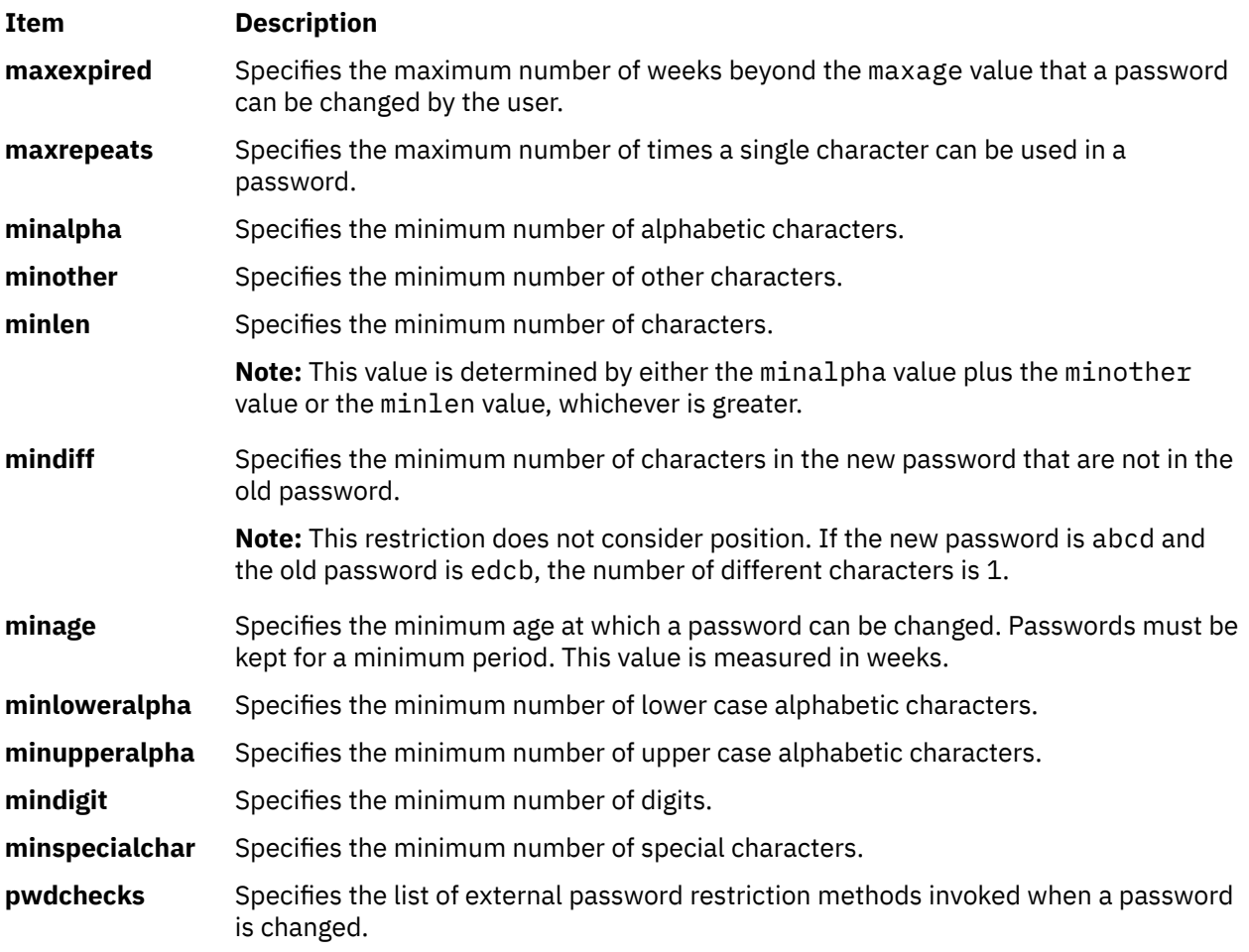

If the root user adds the **NOCHECK** attribute to your flags entry in the **/etc/security/passwd** file, your password does not need to meet these restrictions. Also, the root user can assign new passwords to other users without following the password restrictions.

If the root user adds the **ADMIN** attribute to your flags entry or if the **password** field in the **/etc/passwd** file contains an \* (asterisk), only the root user can change your password. The root user also has the exclusive privilege of changing your password if the **password** field in **/etc/passwd** contains an ! (exclamation point) and the **password** field in the **/etc/security/passwd** file contains an \* (asterisk).

If the root user changes your password, the **ADMCHG** attribute is automatically added to your flags entry in the **/etc/security/passwd** file. In this case, you must change the password the next time you log in.

If the user's **registry** value in the **/etc/security/user** file is either DCE or NIS, the password change can only occur in the specified database.

The **passwd** command creates the user keystore, if the keystore does not exist and if the **efs keystore access** attribute value of the user is not **none**. The keystore is created with the Encrypted File System (EFS) attributes that are found in the **/etc/security/user** file. If the old password can open the keystore, it also changes the keystore password. That is to say, if the login and keystore passwords are same, then the **passwd** command changes both of the passwords. If the file system is an Encrypted File System (EFS), then the command performs as though the **-a** flag is specified. If you specify the **-a** flag, the result is that the EFS password is not synchronized with user login password after a password change. Therefore, the keystore is not be loaded automatically on next logins.

# **Flags**

### **Item Description**

**-a** Changes a user's password in all modules (compat, LDAP, NIS, and so on).

<span id="page-1201-0"></span>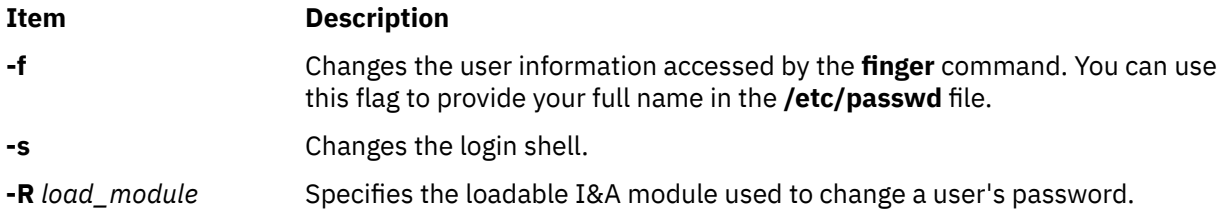

# **Security**

The **passwd** command is a PAM-enabled application with a service name of passwd. System-wide configuration to use PAM for authentication is set by modifying the value of the **auth\_type** attribute, in the usw stanza of **/etc/security/login.cfg**, to PAM\_AUTH as the root user.

The authentication mechanisms used when PAM is enabled depend on the configuration for the passwd service in **/etc/pam.conf**. The **passwd** command requires **/etc/pam.conf** entries for the password module type. Listed below is a recommended configuration in **/etc/pam.conf** for the passwd service:

```
#
# AIX passwd configuration
#
passwd password required /usr/lib/security/pam_aix
```
**Attention RBAC users**: This command can perform privileged operations. Only privileged users can run privileged operations. For more information about authorizations and privileges, see Privileged Command Database in *Security*. For a list of privileges and the authorizations associated with this command, see the **lssecattr** command or the **getcmdattr** subcommand.

# **Examples**

1. To change your password, type:

passwd

The **passwd** command prompts you for your old password, if it exists and you are not the root user. After you enter the old password, the command prompts you twice for the new password.

2. To change your full name in the **/etc/passwd** file, type:

passwd -f

The **passwd** command displays the name stored for your user ID. For example, for login name sam, the **passwd** command could display this message:

```
sam's current gecos:
             "Sam Smith"
Change (yes) or no)? >
```
If you type a Y for yes, the **passwd** command prompts you for the new name. The **passwd** command records the name you enter in the **/etc/passwd** file.

3. To use a different shell the next time you log in, type:

passwd -s

The **passwd** command lists the path names of the available shells and the shell you are currently using. The command also displays a prompt:

```
Change (yes) or (no)? >
```
If you type a Y for yes, the **passwd** command prompts you for the shell to use. The next time you log in, the system provides the shell that you specify here.

# **Files**

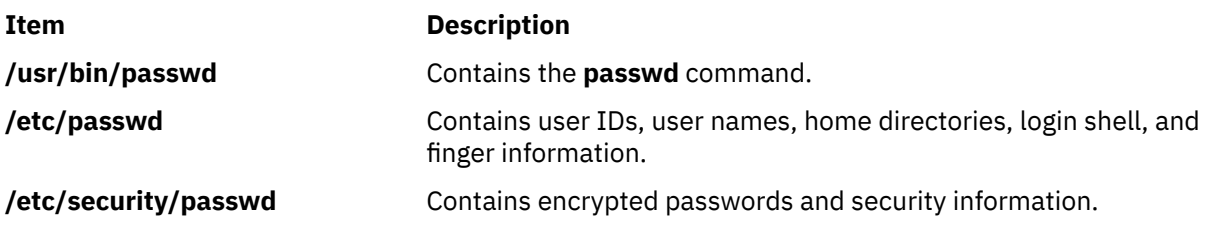

# **paste Command**

# **Purpose**

Joins the lines of different files.

# **Syntax**

**paste** [ **[-s](#page-1203-0)** ] [ **[-d](#page-1203-0)** *List* ] *File1* ...

# **Description**

The **paste** command reads input from the files specified on the command line. The command reads from standard input if a **-** (minus sign) appears as a file name. The command concatenates the corresponding lines of the given input files and writes the resulting lines to standard output.

By default, the **paste** command treats each file as a column and joins them horizontally with a tab character (parallel merging). You can think of the **paste** command as the counterpart of the **cat** command (which concatenates files vertically, that is, one file after another).

With the **[-s](#page-1203-0)** flag, the **paste** command combines subsequent lines of the same input file (serial merging). These lines are joined with the tab character by default.

### **Notes:**

- 1. The **paste** command supports up to 32767 input files (the **OPEN\_MAX** constant).
- 2. The action of the **pr -t -m** command is similar to that of the **paste** command, but creates extra spaces, tabs, and lines for a nice page layout.
- 3. Input files should be text files, but may contain an unlimited number of line lengths.

# <span id="page-1203-0"></span>**Flags**

### **Item Description**

**-d** *List* Changes the delimiter that separates corresponding lines in the output with one or more characters specified in the *List* parameter (the default is a tab). If more than one character is in the *List* parameter, then they are repeated in order until the end of the output. In parallel merging, the lines from the last file always end with a new-line character instead of one from the *List* parameter.

The following special characters can also be used in the *List* parameter:

**\n**

New-line character

**\t** Tab

**\\**

Backslash

**\0**

**c**

Empty string (not a null character)

An extended character

You must put quotation marks around characters that have special meaning to the shell.

**-s** Merges subsequent lines from the first file horizontally. With this flag, the **paste** command works through one entire file before starting on the next. When it finishes merging the lines in one file, it forces a new line and then merges the lines in the next input file, continuing in the same way through the remaining input files, one at a time. A tab separates the lines unless you use the **-d** flag. Regardless of the *List* parameter, the last character of the file is forced to be a new-line character.

# **Exit Status**

This command returns the following exit values:

### **Ite Description**

**m**

- **0** Successful completion.
- **>0** An error occurred.

# **Examples**

1. To paste several columns of data together, enter:

paste names places dates > npd

This creates a file named npd that contains the data from the names file in one column, the places file in another, and the dates file in a third. If the names, places, and dates file look like:

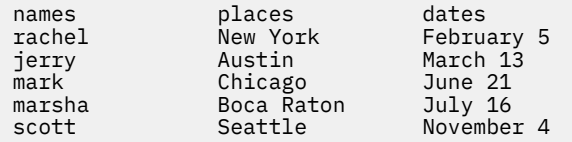

then the npd file contains:

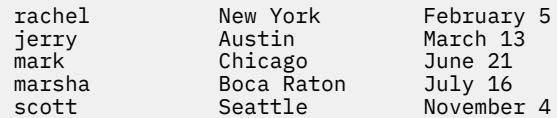

A tab character separates the name, place, and date on each line. These columns do not always line up because the tab stops are set at every eighth column.

2. To separate the columns with a character other than a tab, enter:

paste  [-d](#page-1203-0)"!@" names places dates > npd

This alternates ! and @ as the column separators. If the names, places, and dates files are the same as in example 1, then the npd file contains:

```
rachel!New York@February 5
jerry!Austin@March 13
mark!Chicago@June 21
marsha!Boca Raton@July 16
scott!Seattle@November 4
```
3. To display the standard input in multiple columns, enter:

ls | paste - - - -

This lists the current directory in four columns. Each - (minus) tells the **paste** command to create a column containing data read from the standard input. The first line is put in the first column, the second line in the second column, and so on.

This is equivalent to:

```
ls | paste -d''\t\tt\t\t\n
```
This example fills the columns across the page with subsequent lines from the standard input. The -d"\t\t\t\n" defines the character to insert after each column: a tab character (\t) after the first three columns, and a new-line character (\n) after the fourth. Without the **-d** flag, the **paste -s**  command would display all of the input as one line with a tab character between each column.

### **Files**

**Item Description /usr/bin/paste** Contains the **paste** command.

# **patch Command**

### **Purpose**

Applies changes to files.

### **Syntax**

patch  $[-b[-B \ Prefix]][-f] [-1] [-N] [-R] [-s] [-s] [-v] [-c] -e] -n] -d \text{ Directory} [ -D \text{Define} ] [-F]$  $[-b[-B \ Prefix]][-f] [-1] [-N] [-R] [-s] [-s] [-v] [-c] -e] -n] -d \text{ Directory} [ -D \text{Define} ] [-F]$  $[-b[-B \ Prefix]][-f] [-1] [-N] [-R] [-s] [-s] [-v] [-c] -e] -n] -d \text{ Directory} [ -D \text{Define} ] [-F]$  $[-b[-B \ Prefix]][-f] [-1] [-N] [-R] [-s] [-s] [-v] [-c] -e] -n] -d \text{ Directory} [ -D \text{Define} ] [-F]$  $[-b[-B \ Prefix]][-f] [-1] [-N] [-R] [-s] [-s] [-v] [-c] -e] -n] -d \text{ Directory} [ -D \text{Define} ] [-F]$  $[-b[-B \ Prefix]][-f] [-1] [-N] [-R] [-s] [-s] [-v] [-c] -e] -n] -d \text{ Directory} [ -D \text{Define} ] [-F]$  $[-b[-B \ Prefix]][-f] [-1] [-N] [-R] [-s] [-s] [-v] [-c] -e] -n] -d \text{ Directory} [ -D \text{Define} ] [-F]$  $[-b[-B \ Prefix]][-f] [-1] [-N] [-R] [-s] [-s] [-v] [-c] -e] -n] -d \text{ Directory} [ -D \text{Define} ] [-F]$  $[-b[-B \ Prefix]][-f] [-1] [-N] [-R] [-s] [-s] [-v] [-c] -e] -n] -d \text{ Directory} [ -D \text{Define} ] [-F]$  $[-b[-B \ Prefix]][-f] [-1] [-N] [-R] [-s] [-s] [-v] [-c] -e] -n] -d \text{ Directory} [ -D \text{Define} ] [-F]$  $[-b[-B \ Prefix]][-f] [-1] [-N] [-R] [-s] [-s] [-v] [-c] -e] -n] -d \text{ Directory} [ -D \text{Define} ] [-F]$  $[-b[-B \ Prefix]][-f] [-1] [-N] [-R] [-s] [-s] [-v] [-c] -e] -n] -d \text{ Directory} [ -D \text{Define} ] [-F]$  $[-b[-B \ Prefix]][-f] [-1] [-N] [-R] [-s] [-s] [-v] [-c] -e] -n] -d \text{ Directory} [ -D \text{Define} ] [-F]$ *Number* ] [ **[-i](#page-1207-0)** *PatchFile* ] [ **[-o](#page-1207-0)** *OutFile* ] [ **[-p](#page-1208-0)** *Number* ] [ **[-r](#page-1208-0)** *RejectFile* ] [ **[-x](#page-1208-0)** *Number* ] [ *File* ]

# **Description**

The **patch** command reads a source file's instructions on how to change a file, then applies the changes. The source file contains difference listings (or *diff* listings) produced by the **diff -c** or **-u** command, and one or more sets of **diff** command output, customarily called *hunks*.

The **patch** command skips any leading text in a patch file, applies the actual diff listing, and skips any trailing text. Thus, you could use as a patch file or message that includes a diff listing, and the **patch** command would still work. In such a case, if the entire diff listing is indented by a consistent amount, the **patch** command will also adjust for that spacing.

To change a line range within the original file, each hunk within a patch must be a separate diff listing. The line numbers for successive hunks within a patch must occur in ascending order.

### **File Name Determination**

If no *File* parameter is specified, the **patch** command performs the following steps to obtain the name of the file to edit:

- 1. In the header of a context diff listing,
	- If the type of the diff is copied context, the file name is determined from lines beginning with \*\*\* (three asterisks) or —- (three dashes). A line beginning with \*\*\* indicates the name of the file from which the patches were taken, while a line beginning with  $-$ - indicates the name of the file to which the patches should be applied. The shortest name of an existing file is selected.
	- If the type of the diff is unified context, the file name is determined from lines beginning with --- (three dashes) or +++ (three pluses). A line beginning with --- indicates the name of the file from which the patches were taken, while a line beginning with +++ indicates the name of the file to which the patches should be applied. The shortest name of an existing file is selected.
- 2. If there is an Index: line in the leading text, the **patch** command tries to use the file name from that line.
- 3. A context diff header takes precedence over an Index: line.
- 4. If no file name can be determined from the leading text, the **patch** command prompts you for the name of the file to patch.
- 5. If the original file cannot be found, but a suitable SCCS or RCS file is available, the **patch** command attempts to get or check out the file.
- 6. If the leading text contains a Prereq: line, the **patch** command takes the first word from the prerequisites line (normally a version number) and checks the input file to see if that word can be found. If not, the **patch** command prompts you for confirmation before proceeding.

### **Patch Application**

If the patch file contains more than one patch, the **patch** command tries to apply each diff listing as if it came from a separate patch file. In this case, the name of the file to patch is determined for each diff listing, and the header text before each diff listing is examined for information such as file name and revision level.

If you specify the **-c**, **-e**, **-n**, or **-u** flag, the **patch** command interprets information within each hunk as a copied context difference, an ed editor difference, a normal difference, or a unified context difference respectively. Otherwise, the **patch** command determines the type of difference based on the format of the information within the hunk.

The **patch** command searches for the place to apply each hunk by taking the first line number of the hunk and adding or subtracting any line offset caused by applying the previous hunk. If an exact match is not possible at this line location, the **patch** command scans both forward and backward for a set of lines matching the hunk's content exactly.

If no such place is found, and if the **patch** command is applying a context diff listing, the **patch** command can search for a less exact match. A *fuzz factor* specifies how many lines can be inexactly matched. If the fuzz factor is set to 1 or more, the **patch** command performs a second scan, this time ignoring the first and last line of context. If no match results, and the maximum fuzz factor is set to 2 or more, the **patch** command performs a third scan, this time ignoring the first two lines and the last two lines of the context. (The default maximum fuzz factor is 2.) If no match is found, the **patch** command places the hunk in a reject file. The reject file is created with the same name as the output file and the suffix **.rej**. This naming convention can be overridden by using the **-r** flag.

The rejected hunk is written in copied context diff listing form, regardless of the format of the patch file. If the input was a normal or ed editor style difference, the reject file may contain differences with zero lines of copied context format. The line numbers on the hunks in the reject file may be different from the line numbers in the patch file. This is because the reject file line numbers reflect the approximate locations for the failed hunks in the new file rather than the old one.

As each hunk is completed, the **patch** command tells you whether the hunk succeeded or failed. You are also informed of the new line number assumed for each hunk. If this is different from the line number specified in the diff listing, you are notified of the offset. The **patch** command also tells you if a fuzz factor was used to make the match.

**Note:** A single large offset may be an indication that a hunk was installed in the wrong place. Use of a fuzz factor may also indicate bad placement.

### **Preparing Patches for Other Users**

Programmers preparing patches that will be shipped to other users should consider the following additional guidelines:

- If you try to apply the same patch twice, the **patch** command assumes the second application should be a reverse patch and prompts you for confirmation of this reversal. Therefore, avoid sending out reversed patches, since this makes users wonder whether they already applied the patch.
- It is recommended that you keep a **patchlevel.h** file that is updated with the latest patch level. The patch level can then be used as the first diff listing in the patch file you send out. If your patch includes a Prereq: line, users cannot apply patches out of order without receiving a warning.
- Make sure you specify the file names correctly, either in a context diff listing header or with an Index: line. If you are patching something in a subdirectory, be sure to tell the patch user to specify a **-p** flag as needed.
- You can create a file by sending out a diff listing that compares a null file to the file you want to create. However, this only works if the file you want to create does not already exist in the target directory.
- While you may be able to put many diff listings into one file, it is advisable to group related patches into separate files.
- The **patch** command cannot tell if the line numbers are incorrect in an ed script, and can only detect bad line numbers in a normal diff listing when it finds a change or a delete command. A context diff listing using a fuzz factor of 3 may have the same line-number problem. Until a suitable interactive interface is added, use a context diff listing in such cases to check the changes for accuracy. Compilation without errors usually means that the patch worked, but it is not an infallible indicator.
- The results of the **patch** command are guaranteed only when the patch is applied to exactly the same version of the file from which the patch was generated.
- If the code has been duplicated, for example:

#ifdef ... NEWCODE #else ... OLDCODE # endif

the **patch** command is incapable of patching both versions. If the **patch** command succeeds, it may have patched the wrong version and return a successful exit status.

<span id="page-1207-0"></span>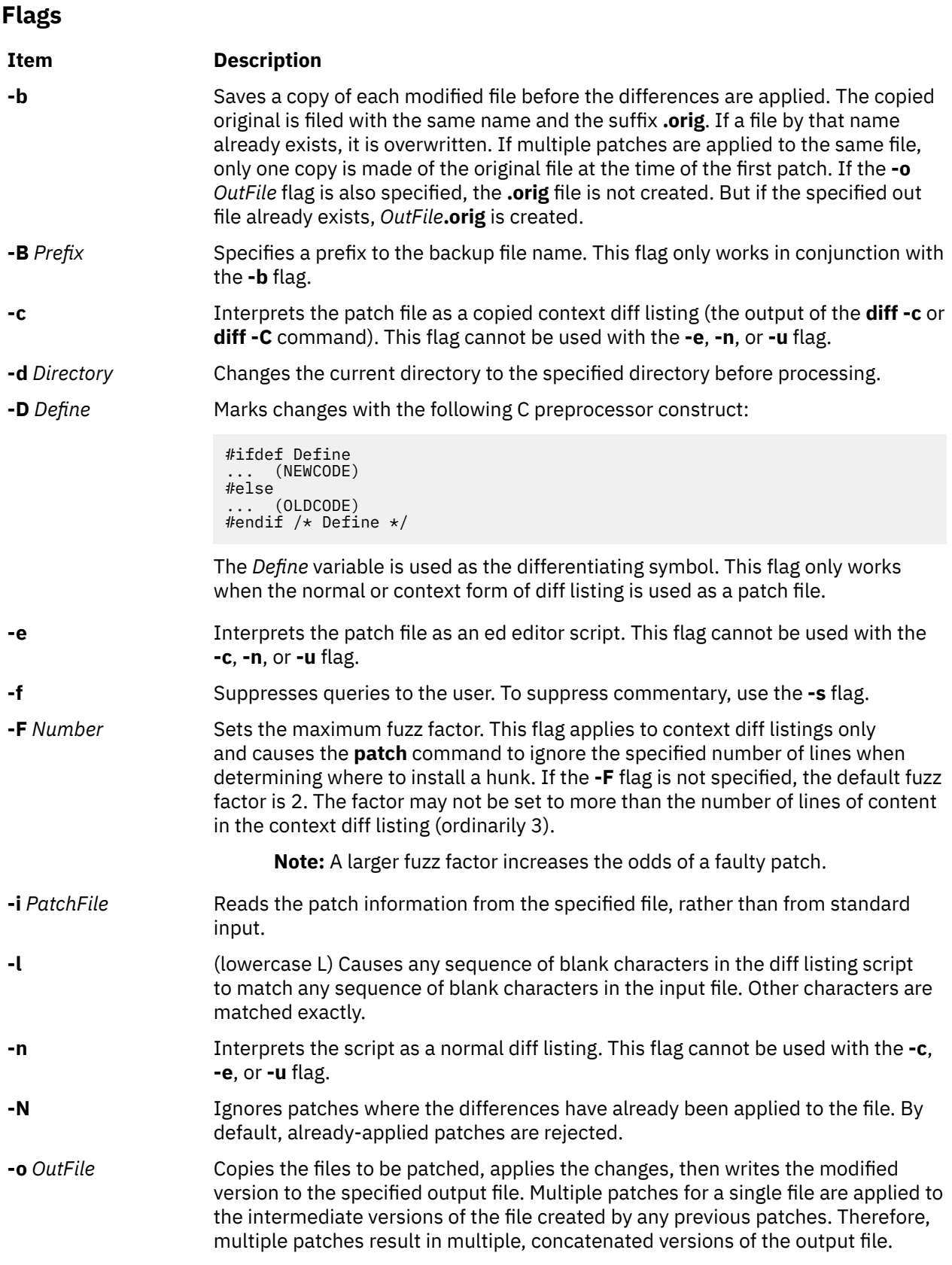

<span id="page-1208-0"></span>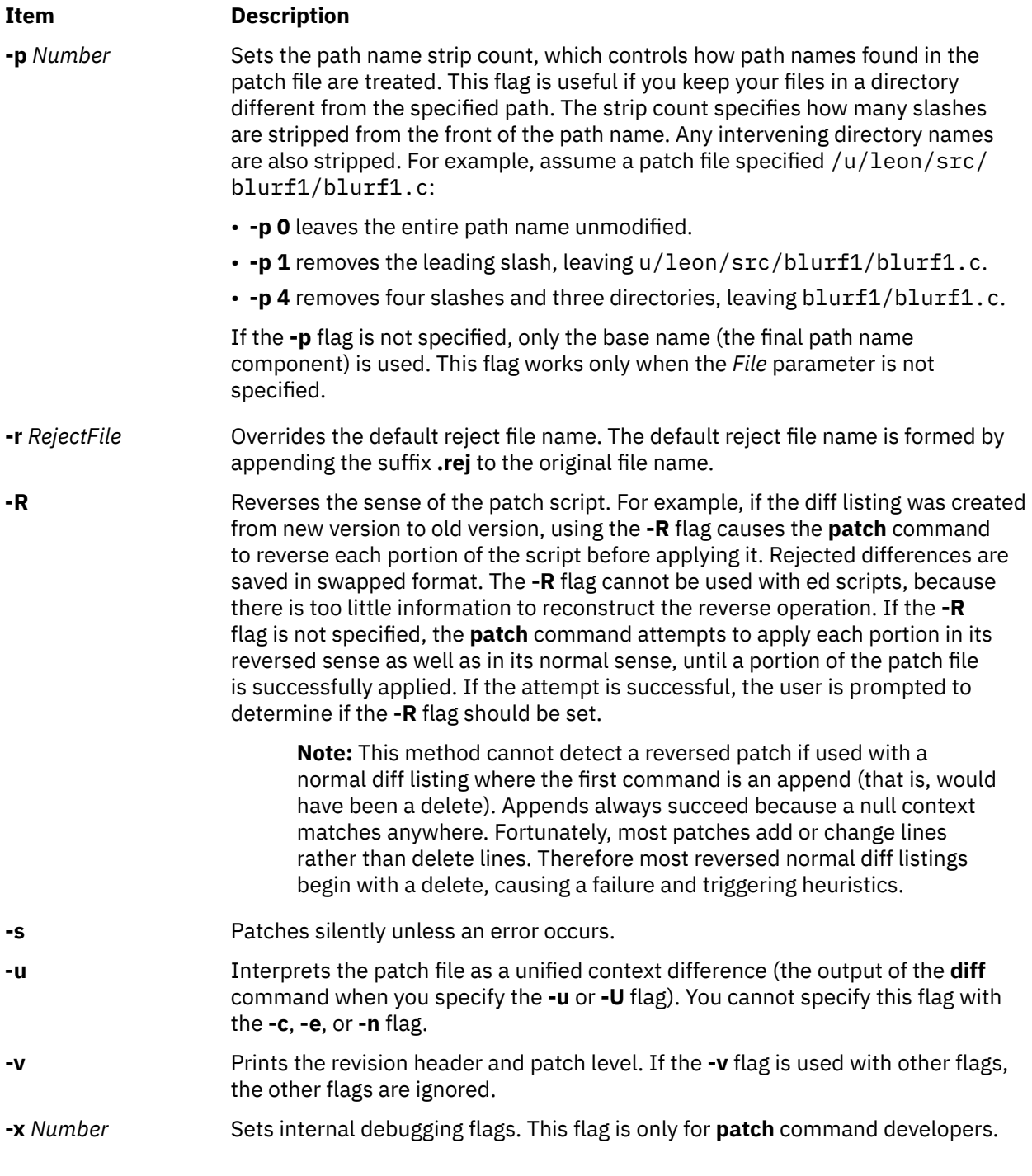

# **Exit Status**

The following exit values are returned:

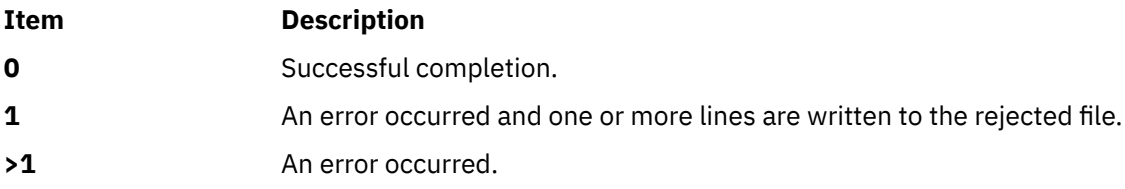

# **Examples**

1. To apply diff listings in the difflisting file to the prog.c file, enter:

patch -i difflisting prog.c

2. To save the original version of the prog.c file, enter:

patch -b -i difflisting prog.c

This applies changes to prog.c and saves the original contents of prog.c in the file prog.c.orig.

3. To patch the prog.c file without altering the original version, enter:

patch -i difflisting -o prog.new prog.c

This uses prog.c as a source file, but the changed version is written to a file named prog.new.

# **Files**

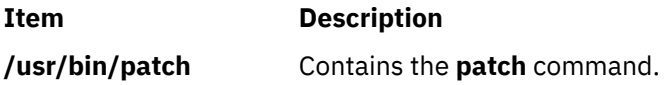

# **pathchk Command**

# **Purpose**

Checks path names.

# **Syntax**

**pathchk** [ [-p](#page-1210-0) ] [ [-P](#page-1210-0) ] *pathname*...

# **Description**

The **pathchk** command checks that one or more path names are valid and portable. By default, the **pathchk** command checks each component of each path name specified by the *pathname* parameter based on the underlying file system. An error message is sent for each path name that meets the following criteria:

- The byte length of the full path name is longer than allowed by the system.
- The byte length of a component is longer than allowed by the system.
- Search permission is not allowed for a component.
- A character in any component is not valid in its containing directory.

It is not an error if one or more components of a path name do not exist. If a file that matches the path name specified by the *pathname* parameter can be created and it must not violate any of the above criteria.

More extensive portability checks are run when the -p flag is specified.

# <span id="page-1210-0"></span>**Flags**

### **Item Description**

- -p Checks the path name based on POSIX portability standards. An error message is sent for each path name that meets the following criteria:
	- The byte length of the full path name is longer than allowed by POSIX standards.
	- The byte length of a component is longer than allowed by POSIX standards.
	- A character in any component is not in the portable file name character set.
- -P Checks the *pathname* operand and returns an error message if the *pathname* operand meets the following criteria:
	- The *pathname* operand contains a component whose first character is the hyphen character.
	- The *pathname* operands are empty.

# **Exit Status**

This command returns the following exit values:

### **Ite Description**

**m**

- 0 All *pathname* operands passed all of the checks.
- >0 An error occurred.

# **Examples**

1. To check the validity and portability of the /home/bob/work/tempfiles path name on your system, enter:

pathchk /home/bob/work/tempfiles

2. To check the validity and portability of the /home/bob/temp path name for POSIX standards, enter:

pathchk -p /home/bob/temp

### **Files**

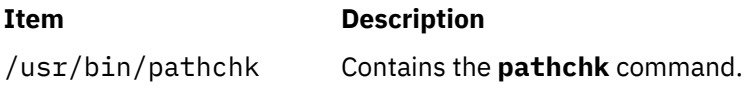

# **pax Command**

### **Purpose**

Extracts, writes, and lists members of archive files; copies files and directory hierarchies.

### **Syntax**

### **To List Member Files of Archived Files**

pax [ [-c](#page-1213-0) | [-n](#page-1214-0)] [[-d](#page-1213-0)] [[-U](#page-1222-0)] [ [-v](#page-1222-0)] [ [-H](#page-1213-0) | [-L](#page-1214-0)] [[-f](#page-1213-0) Archive] [ [-s](#page-1221-0) ReplacementString...] [[-x](#page-1223-0) Format] [[-o](#page-1215-0) Options] [[-Z](#page-1223-0)] [*Pattern*... ]

### **To Extract Archive Files Using the -r Flag**

pax [-r](#page-1221-0)  $[-c \mid -n]$  $[-c \mid -n]$  $[-c \mid -n]$   $[-d]$   $[-i]$   $[-k]$   $[-U]$  $[-U]$  $[-U]$   $[-u]$   $[-v]$   $[-H \mid -L]$  $[-H \mid -L]$  $[-H \mid -L]$  $[-H \mid -L]$  $[-H \mid -L]$   $[-f$  *Archive*  $[-o$  *Options*  $[ -p$  *String...*  $]$ [ **[-s](#page-1221-0)** *ReplacementString*... ] [ **[-x](#page-1223-0)** *Format*] [ **[-Z](#page-1223-0)** ] [*Pattern* ... ]

### **To Write Archive Files Using the -w Flag**

 $\mathsf{pax-w}$  $\mathsf{pax-w}$  $\mathsf{pax-w}$   $\mathsf{[-d]}$   $\mathsf{[-i]}$   $\mathsf{[-t]}$   $\mathsf{[-u]}$   $\mathsf{[-w]}$   $\mathsf{[-x]}$   $\mathsf{[-H]}$  $\mathsf{[-H]}$  $\mathsf{[-H]}$   $\mathsf{[-E]}$  $\mathsf{[-E]}$  $\mathsf{[-E]}$   $\mathsf{[-E]}$   $\mathsf{[-b}$  Blocking]  $\mathsf{[(-a)}$   $\mathsf{[-f]}$  Archive [ **[-o](#page-1215-0)** *Options*] [ **[-s](#page-1221-0)** *ReplacementString*... ] [ **[-x](#page-1223-0)** *Format*] [ **[-Z](#page-1223-0)** ] [ *File*... ]

### **To Copy Files Using the -r and -w Flags**

pax [-r](#page-1221-0) [-w](#page-1222-0)  $[-d] [-i] [-k] [-k] [-t] [-t] [-0] [-u] [-w] [-X] [-H] -L] [-p String...] [-o \text{ Options}]$  $[-d] [-i] [-k] [-k] [-t] [-t] [-0] [-u] [-w] [-X] [-H] -L] [-p String...] [-o \text{ Options}]$  $[-d] [-i] [-k] [-k] [-t] [-t] [-0] [-u] [-w] [-X] [-H] -L] [-p String...] [-o \text{ Options}]$  $[-d] [-i] [-k] [-k] [-t] [-t] [-0] [-u] [-w] [-X] [-H] -L] [-p String...] [-o \text{ Options}]$  $[-d] [-i] [-k] [-k] [-t] [-t] [-0] [-u] [-w] [-X] [-H] -L] [-p String...] [-o \text{ Options}]$  $[-d] [-i] [-k] [-k] [-t] [-t] [-0] [-u] [-w] [-X] [-H] -L] [-p String...] [-o \text{ Options}]$  $[-d] [-i] [-k] [-k] [-t] [-t] [-0] [-u] [-w] [-X] [-H] -L] [-p String...] [-o \text{ Options}]$  $[-d] [-i] [-k] [-k] [-t] [-t] [-0] [-u] [-w] [-X] [-H] -L] [-p String...] [-o \text{ Options}]$  $[-d] [-i] [-k] [-k] [-t] [-t] [-0] [-u] [-w] [-X] [-H] -L] [-p String...] [-o \text{ Options}]$ [ **[-s](#page-1221-0)** *ReplacementString*... ] [ **[-x](#page-1223-0)** *Format*] [ **[-Z](#page-1223-0)** ] [*File* ... ] *Directory*

# **Description**

*pax* stands for portable archive interchange. The **pax** command extracts and writes member files of archive files; writes lists of the member files of archives; and copies directory hierarchies. The **-r** and **-w** flags specify the type of archive operation.

**Note: pax** actively sparse files that are being restored. If a file blocks an aligned and sized areas that are NULL populated, **pax** does not cause physical space for those file system blocks to be allocated. The file size in bytes remains the same, but the actual space that is taken within the file system is for the non-NULL areas.

### **Listing Member Files of Archived Files (List Mode)**

When the **-r** flag or the **-w** flag is not specified, the **pax** command lists all the member files of the archive file that is read from standard input. If the *Pattern* parameter is specified, only the member files with path names that match the specified patterns are written to standard output. If a named file is a directory, the file hierarchy that is contained in the directory is also written. When the **-r** flag or the **-w** flag is not specified, the **-c**, **-d**, **-f**, **-n**, **-s**, and **-v** flags, and the *Pattern* parameter can be specified.

### **Extracting Archive Files Using the -r Flag (Read Mode)**

When the **-r** flag is specified, but the **-w** flag is not, the **pax** command extracts all the member files of the archive files that are read from standard input. If the *Pattern* parameter is specified, only the member files with path names that match the specified patterns are written to standard output. If a named file is a directory, the file hierarchy that is contained in the directory is also extracted. The **-r** flag can be specified with the **-c**, **-d**, **-f**, **-i**, **-k**, **-n**, **-s**, **-u**, and **-v** flags, and with the *Pattern* parameter.

The access and modification times of the extracted files are the same as the archived files. The file modes of the extracted files are the same as when they were archived, unless they are affected by the user's default file creation mode (**umask**). The **S\_ISUID** and **S\_ISGID** bits of the extracted files are cleared.

If intermediate directories are necessary to extract an archive member, the **pax** command creates the directories with access permissions set as the bitwise inclusive OR of the values of the **S\_IRWXU**, **S\_IRWXG**, and **S\_IRWXO** masks.

If the selected archive format supports the specification of linked files, it is an error if these files cannot be linked when the archive is extracted.

### **Writing Archive Files Using the -w Flag (Write Mode)**

When the **-w** flag is specified and the **-r** flag is not, the **pax** command writes the contents of the files that are specified by the *File* parameter to standard output in an archive format. If no *File* parameter is specified, a list of files to copy, one per line, is read from the standard input. When the *File* parameter specifies a directory, all of the files that are contained in the directory are written. The **-w** flag can be specified with the **-a**, **-b**, **-d**, **-f**, **-i**, **-o**, **-s**, **-t**, **-u**, **-v**, **-x**, and **-X** flags and with *File* parameters.

### **Copying Files Using the -r and -w Flags (Copy Mode)**

When both the **-r** and **-w** flags are specified, the **pax** command copies the files that are specified by the *File* parameters to the destination directory specified by the *Directory* parameter. If no files are specified, a list of files to copy, one per line, is read from the standard input. If a specified file is a directory, the file hierarchy that is contained in the directory is also copied. The **-r** and **-w** flags can be specified with the

<span id="page-1212-0"></span>**-d**, **-i**, **-k**, **-l**, **-o**, **-p**, **-s**, **-t**, **-u**, **-v**, and **-X** flags and with *File* parameters. The *Directory* parameter must be specified.

Copied files are the same as written to an archive file and are later extracted, except that there are hard links between the original and the copied files.

### **Modifying the Archive Algorithm Using the -o Flag**

Use the **-o** flag to modify the archive algorithm according to keyword-value pairs. The keyword-value pairs must adhere to a correct archive format. A list of valid keywords and their behavior is given in the subsequent description of the **-o** flag.

### **Further notes**

In read or copy modes, if intermediate directories are necessary to extract an archive member, the **pax** command does actions similar to the **mkdir()** subroutine with the intermediate directory used as the path argument and the value **S\_IRWXU** as the mode argument.

If any specified pattern or file operands are not matched by at least one file or archive member, **pax** writes a diagnostic message to standard error for each one that did not match and exits with an error status.

In traversing directories, the **pax** command detects the infinite loops by entering a previously visited directory that is an ancestor of the last file visited. Upon detection of an infinite loop, the **pax** command writes a diagnostic message to standard error and terminates.

When **pax** command is in read mode or list mode, by using the **-x pax** archive format, a file name, link name, owner name, or any other field in an extended header record cannot be converted from the **pax** UTF8 code set format to the current code set and locale. The **pax** command writes a diagnostic message to standard error, processes the file as described for the **-o invalid=** option, and then processes the next file in the archive.

For AIX 5.3 the pax command ignores the extended attributes by default. The -U option informs pax to archive or restore extended attributes, which include ACLs. The -pe option preserves ACLs. When the -pe option is specified and if pax fails to preserve the ACLs, a diagnostic message is written to the standard error but the extracted file is not deleted. A nonzero exit code is returned. A new record type is required for extended attribute entries in the pax archive files.

# **Variables**

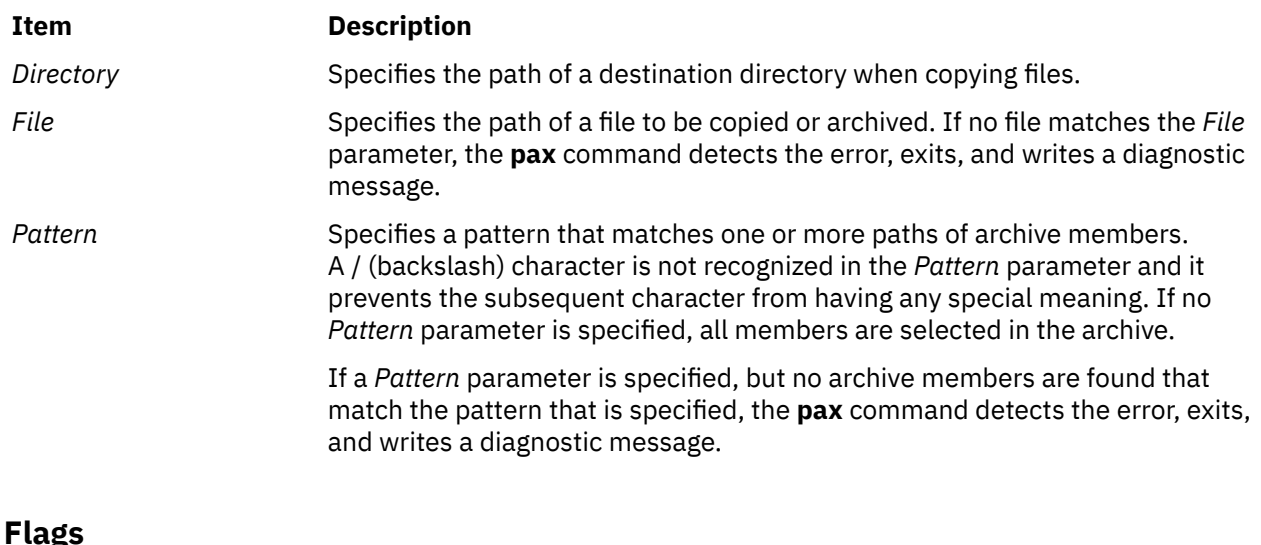

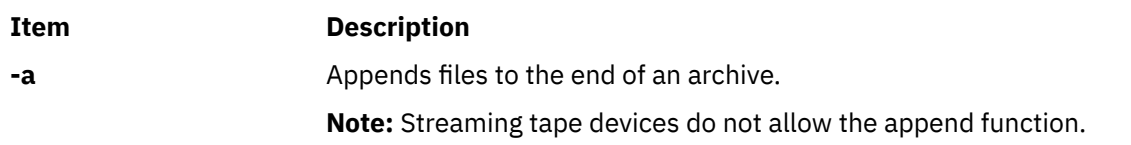

<span id="page-1213-0"></span>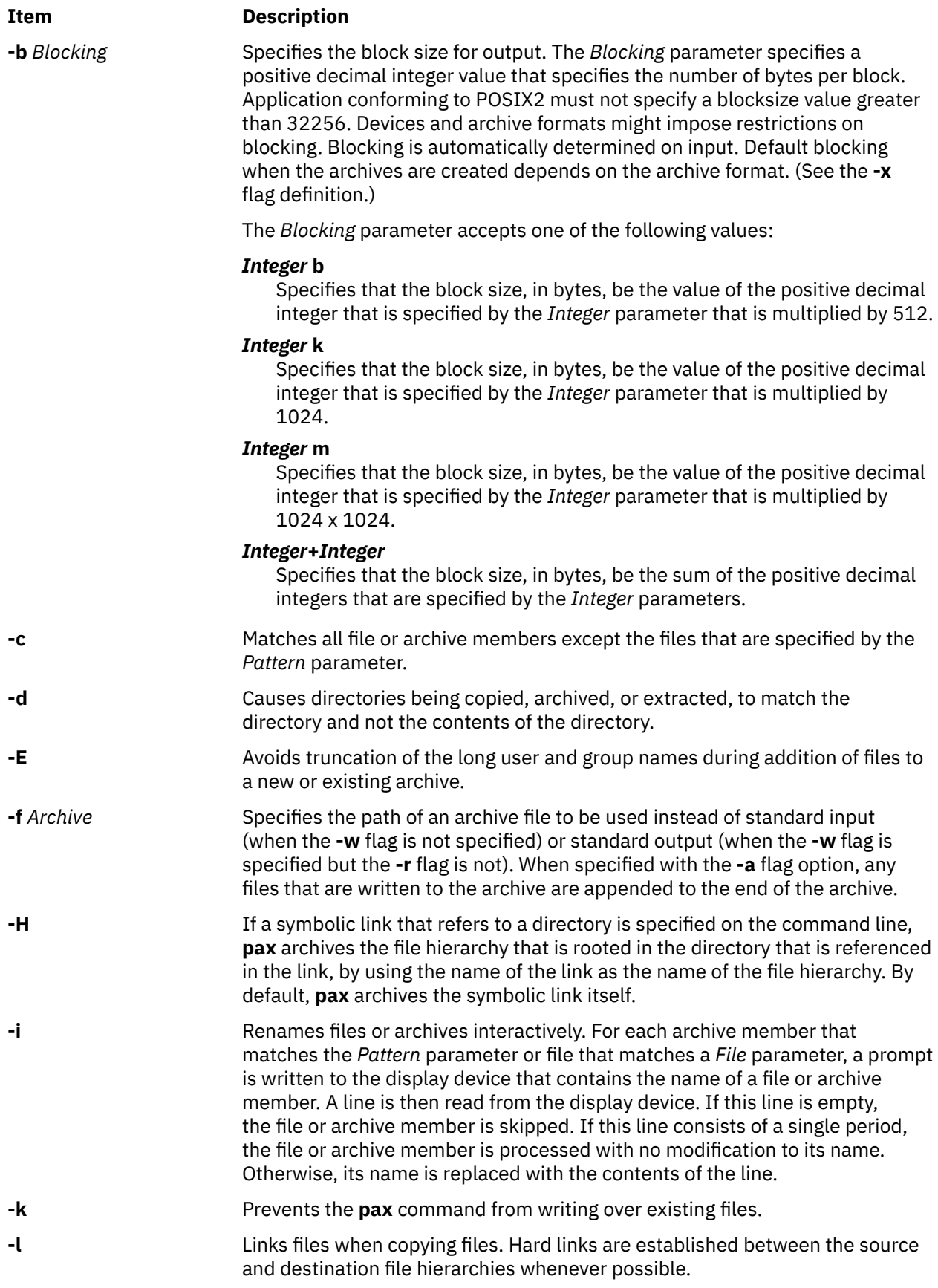

<span id="page-1214-0"></span>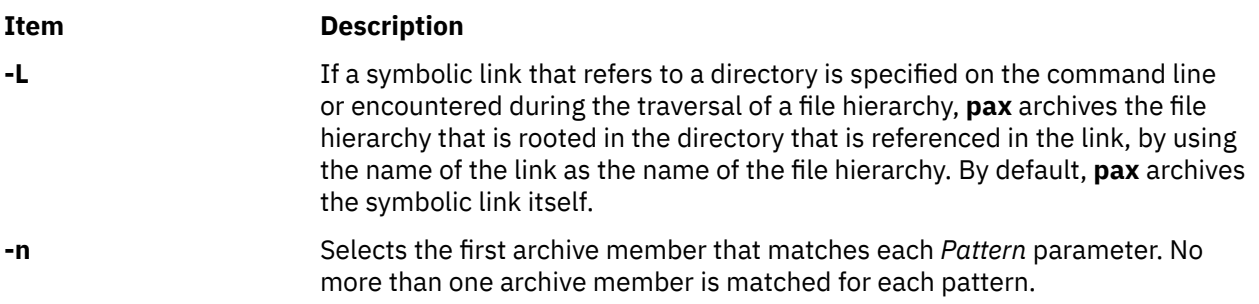

<span id="page-1215-0"></span>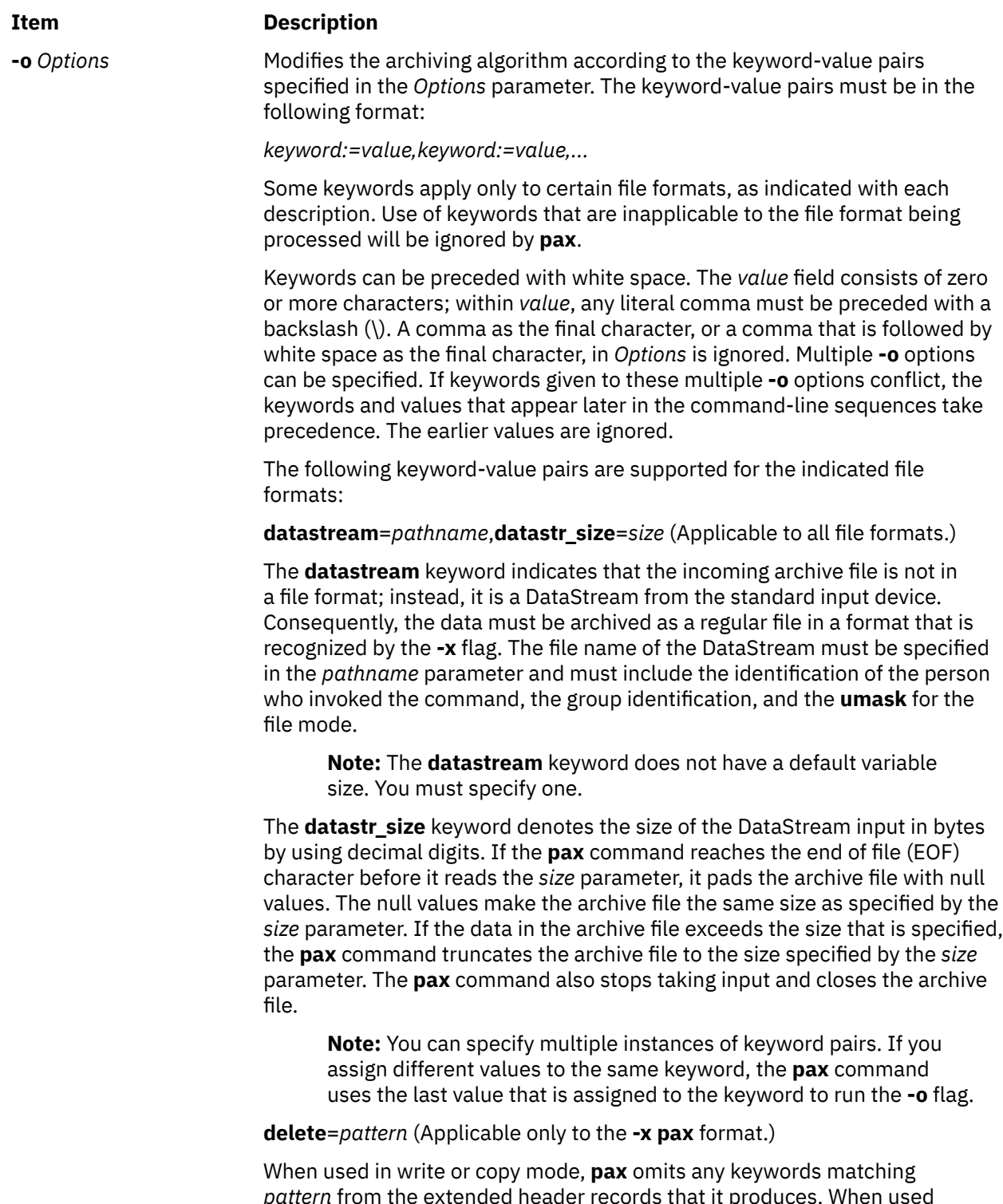

*pattern* from the extended header records that it produces. When used in read or list mode, **pax** ignores any keywords matching *pattern* in the extended header records. In all cases, matching is done using standard shell pattern-matching notation. For example, -o delete=security.\* suppresses security-related information.

#### **Item Description**

**-o** *Options (Continued)*

**exthdr.name**=*string* (Applicable only to the **-x pax** format.)

This keyword allows user control over the name written into the **ustar** header blocks for the extended header records. The name is the contents of *string* after the following character substitutions have been made:

### *string* **includes:**

Replaced by:

### **%d**

The directory name of the file, equivalent to the result of the **dirname** utility on the transformed path name.

### **%f**

The filename of the file, equivalent to the result of the **basename** utility on the transformed path name.

### **%p**

The process ID of the **pax** process.

### **%%**

A % character.

Any other % characters in *string* produce undefined results. The **pax** takes the default value of the name as **%d/PaxHeaders.%p/%f**, if the keyword-value pair is not specified in the **-o** *Options* list as -o exthdr.name=string.

**globexthdr.name=***string* (Applicable only to the **-x pax** format.)

When used in write or copy mode with the appropriate options, **pax** creates global extended header records with **ustar** header blocks that will be treated as regular files by previous versions of **pax**. This keyword allows user control over the name that is written into the **ustar** header blocks for global extended header records. The name is the contents of *string* after the following character substitutions have been made:

### *string* **includes:**

Replaced by:

### **%n**

An integer that represents the sequence number of the global extended header record in the archive starting at 1

### **%%**

A % character

Any other % characters in *string* produce undefined results. If this keywordvalue pair is not specified in the **-o** *Options* list, the default value of the name is

### **\$TMPDIR**/GlobalHead.%n

where **\$TMPDIR** is either the value of the **TMPDIR** environment variable or **/tmp** if **TMPDIR** is unset.

**invalid**=*action* (Applicable only to the **-x pax** format.)

This keyword allows user control over the action **pax** takes upon encountering values in an extended header record that:

- in read or copy mode, are invalid in the destination hierarchy, or
- in list mode, cannot be written in the code set and current locale.

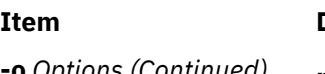

### **Description**

**-o** *Options (Continued)* **pax** recognizes these invalid values:

- In read or copy mode, a file name or link name that contains character encodings invalid in the destination hierarchy. (For example, the name may contain embedded NULLs.)
- In read or copy mode, a file name or link name that is longer than the maximum allowed in the destination hierarchy (for either a path name component or the entire path name).
- In list mode, any character string value (file name, link name, username, and so on) that cannot be written in the code set and current locale.

These mutually exclusive values of the *action* argument are supported:

### • **bypass**

In read or copy mode, **pax** bypasses the file, causing no change to the destination hierarchy. In list mode, **pax** writes all requested valid values for the file, but its method for writing invalid values is unspecified.

• **rename**

In read or copy mode, **pax** acts as if the **-i** flag is in effect for each file with invalid file name or link name values, allowing the user to provide a replacement name interactively. In list mode, **pax** behaves identically to the **bypass** action.

• **UTF8**

When used in read, copy, or list mode and a file name, link name, owner name, or any other field in an extended header record cannot be translated from the **pax UTF8** code set format to the current code set and locale, **pax** uses the actual UTF8 encoding for the name.

• **write**

In read or copy mode, **pax** writes the file, translating or truncating the name, regardless of whether this may overwrite an existing file with a valid name. In list mode, **pax** behaves identically to the **bypass** action.

If no **-o invalid=***action* is specified, **pax** acts as if the **bypass** action is specified. Any overwriting of existing files that may be allowed by the **-o invalid=***actions* is subject to permission (**-p**) and modification time (**-u**) restrictions, and is suppressed if the **-k** flag is also specified.

**linkdata** (Applicable only to the **-x pax** format.)

In write mode, the **pax** command writes the contents of a file to the archive, even when that file is a hard link to a file whose contents are written to the archive.

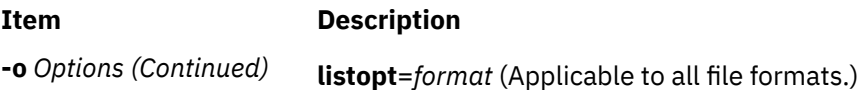

This keyword specifies the output format of the table of contents that are produced when the **-v** option is specified in list mode. To avoid ambiguity, this keyword-value pair must be used as the only or final keyword-value pair following the **-o** flag; all characters in the remainder of the option-argument are considered part of the format string. If multiple **-o listopt=format** options are specified, the format strings are considered to be a single, concatenated string, evaluated in command-line order. See the **List-Mode Format Specifications** section for more information.

**times** (Applicable only to the **-x pax** format.)

When used in write or copy mode, **pax** includes atime, ctime, and mtime extended header records for each file.

### **Extended header keywords**

(Applicable only to the **-x pax** format.)

If the **-x pax** format is specified, the keywords and values that are defined in the list below can be used as parameters to the **-o** flag, in either of two modes:

### *keyword=value*

When used in write or copy mode, these keyword-value pairs are written into the global extended header records of the new archive. When used in read or list mode, these keywordvalue pairs act as if they were present in the global extended header records of the archive that is being read. In both cases, the given value is applied to all files that do not have a value that is assigned in their individual extended header records for the specified keyword.

### *keyword***:**=*value*

When used in write or copy mode, these keyword-value pairs are written into the extended header records of each file in the new archive. When used in read or list mode, these keywordvalue pairs act as if they were present in the extended header records of each file in the archive that is being read. In both cases, the given value overrides any value for the specified keyword that is found in global or file-specific extended header records.

### **atime**

The file access time for the following files, equivalent to the value of the st\_atime member of the stat structure for a file.

### **charset**

The name of the character set to encode the data in the following files. The entries in this table are defined to refer to known standards:

# *value* **Formal Standard**

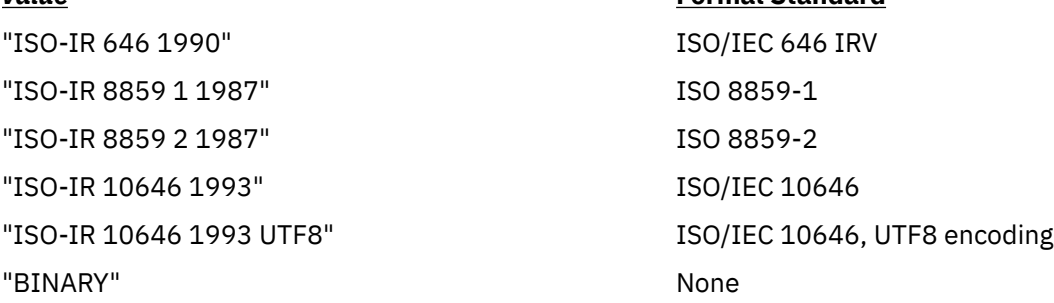

The encoding is included in an extended header for information only; when **pax** is used as described, it does not translate the file data into any other encoding. The BINARY entry indicates binary data that is not encoded.

### **comment**

A series of characters used as a comment. All characters in the value field are ignored by **pax**.

### **ctime**

The file creation time for the following file(s), equivalent to the value of the st\_ctime member of the stat structure for a file.

### **gid**

The group ID of the group that owns the file, expressed as a decimal number by using digits from ISO/IEC 646. This record overrides the *gid* field in the following header block(s). When used in write or copy mode, **pax** includes a gid extended header record for each file whose group ID is greater than 99,999,999.

### **gname**

The group of the following file(s), formatted as a group name in the group database. This record overrides the *gid* and *gname* fields in the following header blocks, and any *gid* extended header record. When used in read, copy, or list mode, **pax** translates the name from the UTF8 encoding in the header record to the character set appropriate for the group database on the receiving system. If any of the UTF8 characters cannot be translated, and if the **-o invalid=UTF8** option is not specified, the results are undefined. When used in write or copy mode, **pax** includes a gname extended header record for each file whose group name cannot be represented entirely with the letters and digits of the portable character set.

### $\geq$ **hdrcharset** $\leq$

The name of the character set that is used to encode the value field of the gname, linkpath, path, and uname extended header records. The entries in the following table are defined to refer to the known standards. Additional names might be agreed between the originator and the recipient.

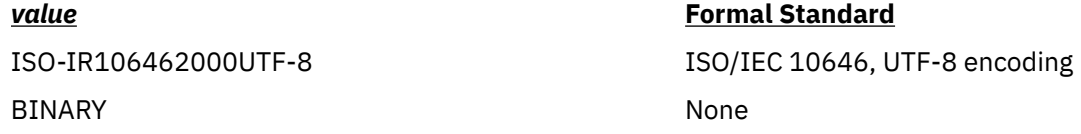

If the hdrcharset extended header record is not specified, the default character set (ISO/IEC 10646-1:2000 standard UTF-8 encoding) is used to encode all values in the extended header records.

The **BINARY** entry indicates that all the values that are recorded in the extended headers for affected files are unencoded binary data from the underlying system.

### **linkpath**

The path name of a link that is created to another file, of any type, previously archived. This record overrides the *linkname* field in the following **ustar** header block(s).

The following **ustar** header block determines the type of link that is created, whether hard or symbolic. In the latter case, the linkpath value is the contents of the symbolic link. **pax** translates the name of the link (contents of the symbolic link) from the UTF8 encoding to the character set appropriate for the local file system.

When used in write or copy mode, **pax** includes a link path extended header record for each link whose path name cannot be represented entirely with the members of the portable character set other than NULL.

### **mtime**

The file modification time of the following file(s), equivalent to the value of the st\_mtime member of the stat structure for a file. This record overrides the *mtime* field in the following header block(s). The modification time is restored if the process has the appropriate privilege to do so.

### **path**

The pathname of the following file(s). This record overrides the *name* and *prefix* fields in the following header block(s). **pax** translates the path name of the file from the UTF8 encoding to the character set appropriate for the local file system. When used in write or copy mode, **pax** includes a path extended header record for each file whose path name cannot be represented entirely with the members of the portable character set other than NULL.

### **realtime**.*any*

The keywords that are prefixed by real time are reserved for future POSIX real-time standardization. **pax** recognizes but silently ignores them.

### **security**.*any*

The keywords that are prefixed by security are reserved for future POSIX security standardization. **pax** recognizes but silently ignores them.

### **size**

The size of the file in octets, expressed as a decimal number using digits from ISO/IEC 646. This record overrides the *size* field in the following header block(s). When used in write or copy mode, **pax** includes a size of extended header record for each file with a size value greater than 999,999,999,999.

### **uid**

The user ID of the user that owns the file, expressed as a decimal number using digits from ISO/IEC 646.. This record overrides the *uid* field in the following header block(s). When used in write or copy mode, **pax** includes a uid extended header record for each file whose owner ID is greater than 99,999,999.

#### **uname**

The owner of the following file(s), formatted as a user name in the user database. This record overrides the *uid* and *uname* fields in the following header block(s), and any *uid* extended header record. When used in read, copy, or list mode, **pax** translates the name from the UTF8 encoding in the header record to the character set appropriate for the user database on the receiving system. If any of the UTF8 characters cannot be translated, and if the **-o invalid=UTF8** option is not specified, the results are undefined. When used in write or copy mode, **pax** includes a uname extended header record for each file whose user name cannot be represented entirely with the letters and digits of the portable character set.

If the *value* field is zero length, it deletes any header block field, previously entered extended header value, or global extended header value of the same name.

If a keyword in an extended header record (or in a **-o** option-argument) overrides or deletes a corresponding field in the **ustar** header block, **pax** ignores the contents of that header block field.

### **Extended header keyword precedence**

(Applicable only to the **-x pax** format.)

This section describes the precedence in which the various header records and fields and command-line options are selected to apply to a file in the archive. When **pax** is used in read or list modes, it determines a file attribute in this sequence:

- 1. If **-o delete**=*keyword-prefix* is used, the affected attribute is determined from step (7) if applicable, or ignored otherwise.
- 2. If **-o keyword**:=NULL is used, the affected attribute is ignored.
- 3. If **-o keyword**:=*value* is used, the affected attribute is assigned the value.
- 4. If *value* exists in a file-specific extended header record, the affected attribute is assigned the value. When extended header records conflict, the last one given in the header takes precedence.
- 5. If **-o keyword**=*value* is used, the affected attribute is assigned the value.
- 6. If a value exists in a global extended header record, the affected attribute is assigned the value. When global extended header records conflict, the last one given in the global header takes precedence.
- 7. Otherwise, the attribute is determined from the **ustar** header block.

### <span id="page-1221-0"></span>**Item Description**

**-p** *String* Specifies one or more file characteristics to be retained or discarded on extraction. The *String* parameter consists of the characters **a**, **e**, **m**, **o**, and **p**. Multiple characteristics can be concatenated within the same string and multiple **-p** flags can be specified. The specifications have the following meanings:

**a**

Does not retain file-access times.

**e**

Retains the user ID, group ID, file mode, access time, modification time, and ACLs.

**m**

Does not retain file-modification times.

**o**

Retains the user ID and the group ID.

### **p**

Retains the file modes.

If neither the **-e** nor the **-o** flag is specified, or the user ID and group ID are not preserved for any reason, the **pax** command does not set the **S\_ISUID** and **S\_ISGID** bits of the file mode. If the retention of any of these items fails, the **pax** command writes a diagnostic message to standard error. Failure to retain any of the items affects the exit status, but does not cause the extracted file to be deleted. If specification flags are duplicated or conflict with each other, the last flag that is specified takes precedence. For example, if -p eme is specified, file-modification times are retained.

**-r** Reads an archive file from the standard input.

**-s** *ReplacementString* Modifies file or archive-member names that are specified by the *Pattern* or *File* parameters according to the substitution expression *ReplacementString*, by using the syntax of the **ed** command. The substitution expression has the following format:

### **-s /***old***/***new***/[gp]**

where (as in the **ed** command), *old* is a basic regular expression and *new* can contain an **&** (ampersand), \**n** (**n** is a digit) back references, or subexpression matching. The *old* string can also contain new-line characters.

Any non-null character can be used as a delimiter (the / (backslash) is the delimiter in the example). Multiple **-s** flag expressions can be specified; the expressions are applied in the order specified, terminating with the first successful substitution. The optional trailing g character performs as in the **ed** command. The optional trailing p character causes successful substitutions to be written to standard error. File or archive-member names that substitute to the empty string are ignored when reading and writing archives.

**-t** Causes the access times of input files to be the same as they were before being read by the **pax** command.

<span id="page-1222-0"></span>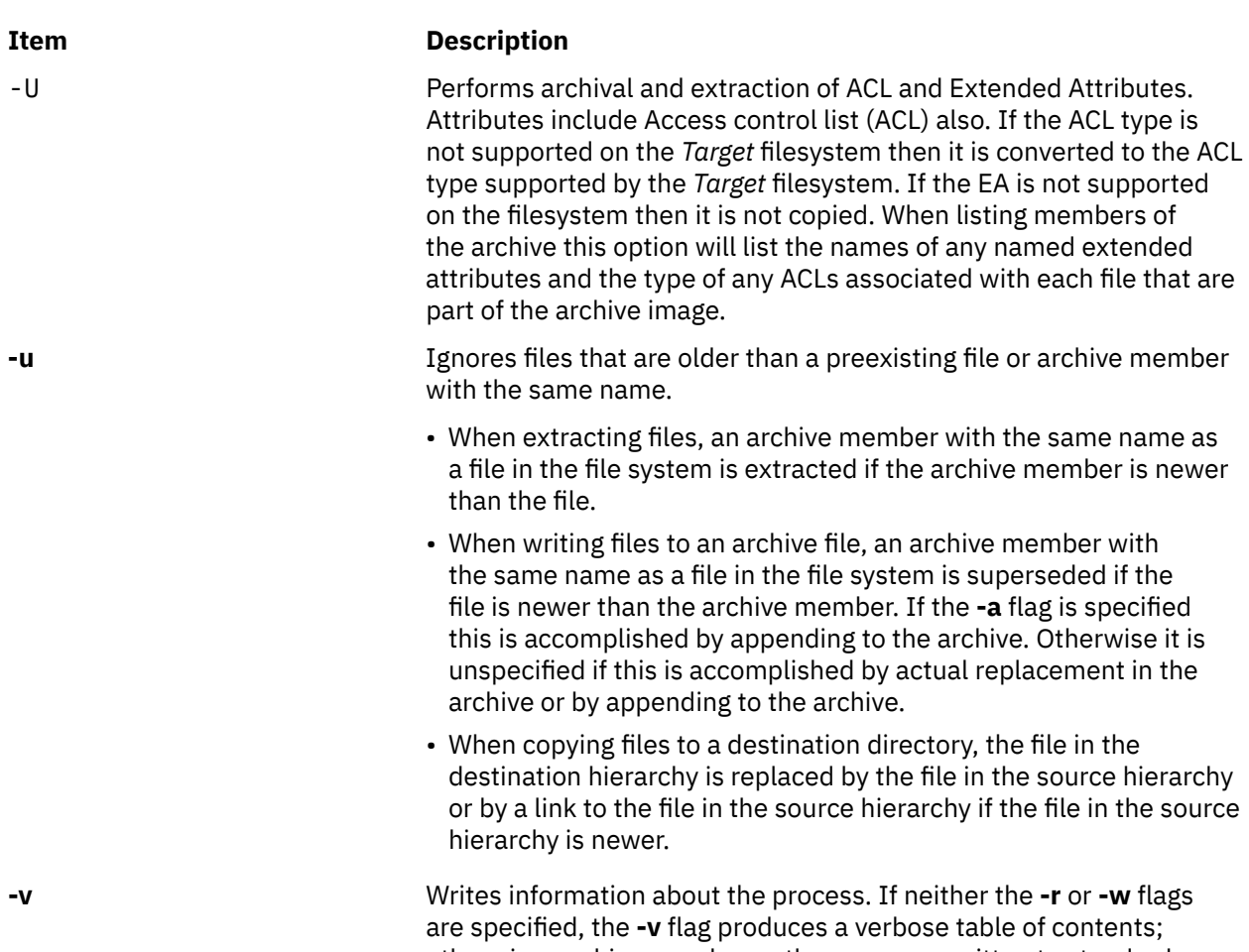

otherwise, archive member path names are written to standard error. **-w** Writes files to the standard output in the specified archive format.

### <span id="page-1223-0"></span>**Item Description**

**-x** *Format* Specifies the output archive format with the default format being **ustar**. The **pax** command recognizes the following formats:

### **pax**

The **pax** interchange format. The default blocking value for this format for character-special archive files is 10240. Blocking values of 512 - 32256 in increments of 512 are supported.

### **cpio**

Extended **cpio** interchange format. The default blocking value for this format for character-special archive files is 5120. Blocking values of 512 -32256 in increments of 512 are supported.

### **ustar**

Extended **tar** interchange format. The default blocking value for this format for character-special archive files is 10240. Blocking values of 512 -32256 in increments of 512 are supported.

- **Filename**: The **pax** command supports the length of the path and the file name until the PATH\_MAX limit that is defined by the system is reached. If the length of the path and the file name input exceeds the PATH\_MAX limit, then the values are not archived.
- **gid or uid**: The **pax** command supports the values of gid and uid until the UINTMAX limit is reached. Values greater than the UINTMAX limit are truncated.

If you attempt to append an archive file with a format that is different from the existing archive format causes the **pax** command to exit immediately with a nonzero exit status.

In copy mode, if no **-x** format is specified, **pax** behaves as if **-x pax** were specified.

**-X** When traversing the file hierarchy specified by a pathname, the **pax** command does not descend into directories that have a different device ID.

**-Z Archives the Encrypted File System (EFS) information of encrypted** files or directories. The EFS information is extracted by default. When members of the archive are listed, an **e** indicator is displayed after the file mode for encrypted files and directories that were archived with the **-Z** flag, and a hyphen (-) is displayed for other files.

> **Note:** Archives created with the **-Z** flag can be restored only on AIX 6.1 or later releases.

# **Flag Interaction and Processing Order**

The flags that operate on the names of files or archive members (**-c**, **-i**, **-n**, **-s**, **-u**, and **-v**) interact as follows:

- When extracting files, archive members are selected according to the user-specified *pattern* parameters as modified by the **-c**, **-n**, and **-u** flags. Then, any **-s**, and **-i** flags modify, in that order, the names of the selected files. The **-v** flag writes the names resulting from these modifications.
- When writing files to an archive file, or when copying files, the files are selected according to the user-specified pathnames as modified by the **-n** (this option is not valid for Copy Mode) and **-u** flags. Then, any **-s**, and **-i** flags modify, in that order, the names resulting from these modifications. The **-v** flag writes the names resulting from the modification.
• If both the **-u** and **-n** flags are specified, the **pax** command does not consider a file selected unless it is newer than the file to which it is compared.

# **List Mode Format Specifications**

In list mode with the **-o listopt=***format* option, the format argument is applied for each selected file. **pax** appends a newline character to the **listopt** output for each selected file. The format argument is used as the format string described in **printf()**, with the following exceptions:

- 1. The sequence *keyword* can occur before a format conversion specifier. The conversion argument is defined by the value of *keyword*. The following keywords are supported:
	- Any of the field name entries for **ustar** and **cpio** header blocks.
	- Any keyword defined for the extended header or provided as an extension within the extended header.

For example, the sequence % (charset)s is the string value of the name of the character set in the extended header.

The result of the keyword conversion argument is the value from the applicable header field or extended header, without any trailing NULLs.

All keyword-values used as conversion arguments are translated from the UTF8 encoding to the character set appropriate for the local file system, user database, etc., as applicable.

- 2. An additional conversion character, **T**, specifies time formats. The **T** conversion character can be preceded by the sequence *keyword=subformat*, where *subformat* is a date format allowed by the **date** command. The default keyword is **mtime** and the default subformat is: %b %e %H:%M %Y.
- 3. An additional conversion character, **M**, specifies the file mode string as displayed by the **ls -l** command. If *keyword* is omitted, the **mode** keyword is used. For example, %.1M writes the single character corresponding to the *entry type* field of the **ls -l** command.
- 4. An additional conversion character, **D**, specifies the device for block or special files, if applicable. If not applicable and *keyword* is specified, then this conversion is equivalent to %*keyword* u. If not applicable and *keyword* is omitted, this conversion is equivalent to <space>.
- 5. An additional conversion character, **F**, specifies a pathname. The **F** conversion character can be preceded by a sequence of comma-separated keywords:

#### *keyword,keyword*...

The values for all the non-null keywords are concatenated together, each separated by a /. The default is *path* if the keyword path is defined; otherwise, the default is *prefix,name*.

6. An additional conversion character, **L**, specifies a symbolic link expansion. If the current file is a symbolic link, then %L expands to:

"%s -> %s", *value\_of\_keyword*, *contents\_of\_link*

Otherwise, the %L conversion character is equivalent to %F.

# **Exit Status**

This command returns the following exit values:

#### **Ite Description**

**m**

- **0** Successful completion.
- **>0** An error occurred.

#### **Security**

**Attention RBAC users**: This command can perform privileged operations. Only privileged users can run privileged operations. For more information about authorizations and privileges, see Privileged Command Database in *Security*. For a list of privileges and the authorizations associated with this command, see the **lssecattr** command or the **getcmdattr** subcommand.

#### **Examples**

1. To copy the olddir directory hierarchy to newdir, enter:

```
mkdir newdir
```

```
pax -rw olddir newdir
```
2. To copy the contents of the current directory to the tape drive, enter:

```
pax -wf /dev/rmt0
```
- 3. To archive the file xxx as XXX and display the successful substitution, enter one of the following commands:
	- pax -wvf/dev/rfd0 -s /xxx/XXX/p xxx
	- pax -wvf/dev/rfd0 -s/x/X/gp xxx
- 4. To read a file from a standard input and dump it to a datastream file with a specified size, enter:

```
dd if=/dev/hd6 bs=36b count=480 | pax -wf /dev/rfd0 -o
datastream=_filename_,datastr_size=_size_
```
5. To list the files in an archive pax.ar in a specified format, enter:

pax -v -o listopt="start %F end" -f pax.ar

6. To create an archive pax.ar in pax format, enter :

```
pax -wf pax.ar -x pax file1
```
7. To extract a file from an archive pax.ar in pax format with a new path, enter :

pax -rvf pax.ar -x pax -o path=*newfilename*

8. To copy the contents of a symbolic link from source to destination, enter:

pax -rwL *srclink destdir*

9. To extract files from the archive with group name as bin, enter:

pax -rvf pax.ar -x pax -o gname=bin

10. To ignore the path name from the archive in pax format during extraction, enter:

pax -rvf pax.ar -o delete=path

11. To avoid the truncation of long user and group names while creating the archive, enter:

pax -wEf file.pax file

12. To copy the olddir directory hierarchy to newdir with ACL and EA associated with the files, enter:

```
mkdir newdir
pax -rUw olddir newdir
```
### **Files**

**Item Description /usr/bin/pax** Contains the **pax** command.

# **pcat Command**

# **Purpose**

Unpacks files and writes them to standard output.

# **Syntax**

**pcat** *File* ...

# **Description**

The **pcat** command reads the files designated by the *File* parameter, unpacks them, and writes them to standard output. Whether or not the specified file ends in the **.z** characters, the **pcat** command assumes that the file is packed and unpacks it.

The exit value of the **pcat** command is the number of files it was unable to unpack. A file cannot be unpacked if any of the following occurs:

- The file name (exclusive of **.z**) has more than 253 bytes.
- The file cannot be opened.
- The file is not a packed file.

# **Exit Status**

This command returns the following exit values:

#### **Ite Description**

- **m**
- **0** Successful completion.
- **>0** An error occurred.

# **Examples**

1. To display compressed files, enter:

pcat chap1.z chap2 | pg

This command sequence displays the compressed files chap1.z and chap2.z on the screen in expanded form, a page at a time ( | pg ). Note that the **pcat** command accepts files with and without the .z characters.

2. To use a compressed file without expanding the copy stored on disk, enter:

pcat chap1.z | grep 'Greece'

This command sequence prevents the **pcat** command from displaying the contents of chap1.z in its expanded form and pipes it to the **grep** command.

#### **File**

**Item Description**

**/usr/bin/pcat** Contains the **pcat** command.

# **pdelay Command**

# **Purpose**

Enables or reports the availability of delayed login ports.

# **Syntax**

**pdelay** [ **-a** ] [ *Device* ]

# **Description**

The **pdelay** command enables delayed ports. Delayed ports are enabled like shared ports, except that the login herald is not displayed until you type one or more characters (usually carriage returns). If a port is directly connected to a remote system or connected to an intelligent modem, it is enabled as a delayed port to prevent the **getty** command from talking to a **getty** on the remote side or to the modem on a local connection. This action conserves system resources and is equivalent to **pdelay enabled=delay**. If you do not specify a *Device* parameter, the **pdelay** command reports the names of the currently enabled ports.

Use the *Device* parameter to specify the ports to be enabled. Permitted values include:

- Full device name, such as the **/dev/tty1** device
- Simple device name, such as the **tty1** device
- A number (for example, 1 to indicate the **/dev/tty1** device)

**Note:** You must have root user authority to run this command.

# **Flags**

**Ite Description**

**m**

**-a** Enables all ports as delayed.

# **Security**

**Attention RBAC users**: This command can perform privileged operations. Only privileged users can run privileged operations. For more information about authorizations and privileges, see Privileged Command Database in *Security*. For a list of privileges and the authorizations associated with this command, see the **lssecattr** command or the **getcmdattr** subcommand.

# **Example**

To display the names of the delayed ports that are currently enabled, enter:

pdelay

**Files**

# **Item Description /etc/locks** Contains **lock** files for the **pshare** and **pdelay** commands.

**Item Description**

**/usr/sbin/pdelay** Contains the **pdelay** command.

# **pdisable Command**

# **Purpose**

Disables login ports.

# **Syntax**

**pdisable** [ **-a** ] [ *Device* ]

# **Description**

The **pdisable** command disables a specific port, even if a user is logged in at that port. The system disables a port by updating an entry in the **/etc/inittab** file and then sending a signal to the **init** process**.** When the **init** process receives the signal and reads the updated status entry, it takes the appropriate action.

Use the *Device* parameter to specify the ports to be disabled. Permitted values include:

- A full device name, such as the **/dev/tty1** device
- A simple device name, such as the **tty1** device
- A number (for example, 1 to indicate the **/dev/tty1** device).

If you do not specify a *Device* parameter, the **pdisable** command reports the names of currently disabled ports in its set.

**Note:** You must have root user authority to run this command.

# **Flag**

#### **Ite Description**

**m**

**-a** Disables all ports that are currently enabled.

# **Security**

**Attention RBAC users**: This command can perform privileged operations. Only privileged users can run privileged operations. For more information about authorizations and privileges, see Privileged Command Database in *Security*. For a list of privileges and the authorizations associated with this command, see the **lssecattr** command or the **getcmdattr** subcommand.

# **Examples**

1. To display the names of all ports currently disabled, enter:

pdisable

2. To disable all ports that are enabled, even if users are logged in, enter:

pdisable -a

3. To disable the workstation attached to the **/dev/tty8** port, enter:

pdisable tty8

#### **Files**

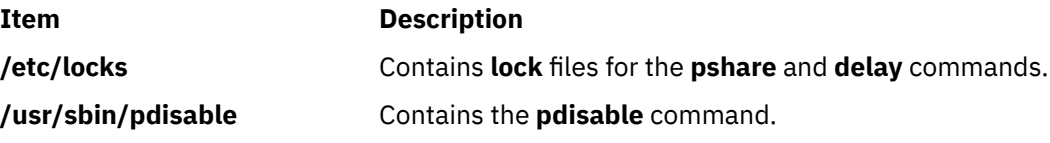

# **pdlink Command**

### **Purpose**

Links files in partitioned sub directories.

# **Syntax**

**pdlink** *dirname filename* …

# **Description**

The **pdlink** command allows you to make a file that exists under a partitioned subdirectory accessible to the processes running at different SLs. The file corresponds to the sensitivity label (SL) of the invoking process. The directory name that you specify using the *dirname* parameter must a partitioned directory, and the file name that you specify using the *filename* parameter must be a file name (not a path name) under that named directory. You can specify multiple file names.

The **pdlink** command creates a hard link to the file specified, with the following qualifications:

- The link is only created in the partitioned subdirectories.
- Each partitioned subdirectory must exist at the time the **pdlink** command is running.
- The link is only created in partitioned subdirectories that have an SL that is higher than the minimum SL of the file specified by the *filename* parameter.

# **Security**

Only authorized users can run the **pdlink** command.

#### **Item Description**

**aix.mls.pdir.link** Required to create links in partitioned sub directories with this command.

# **Exit Status**

The **pdlink** command returns the following exit values:

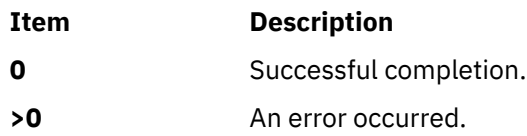

# **Examples**

1. To create a link of the **sample.c** file, present in the partitioned directory called **partdir**, enter:

pdlink partdir sample.c

## **Files**

**Item Description**

**/usr/sbin/pdlink** Contains the **pdlink** command.

# **pdmkdir Command**

# **Purpose**

Creates partitioned directories.

# **Syntax**

**pdmkdir** [ **-m** *Mode* ] [ **-u** *Owner* ] [ **-g** *Group* ] *dirname* ...

# **Description**

The **pdmkdir** command creates partitioned directories that you specify using the *dirname* parameter. Normal users can create partitioned directories if the Discretionary Access Control (DAC), the Mandatory Access Control (MAC) and the Mandatory Integrity Control (MIC) permissions allow the user to create the new directory. Users with the **aix.mls.pdir.mkdir** authorization can override the DAC, MAC and MIC permissions.

# **Flags**

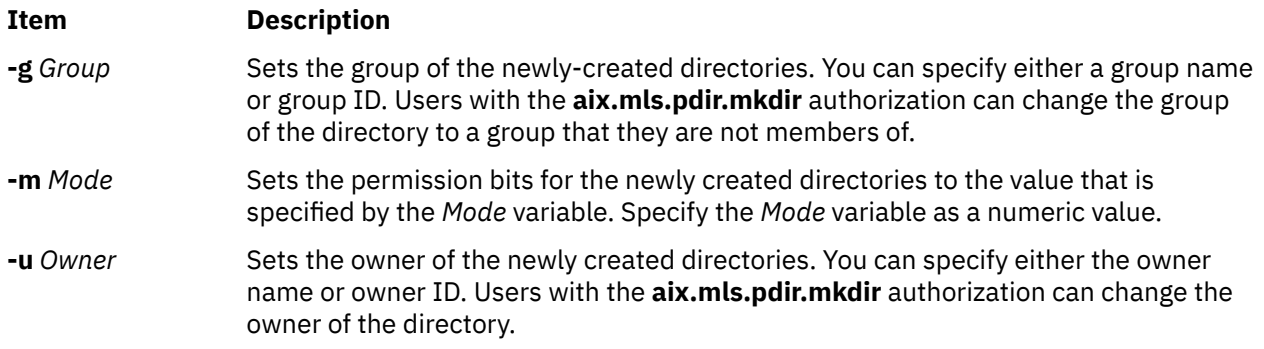

**Note:** The *Mode*, *Owner* or *Group* variable that is set is applied to the partitioned directory and the partitioned subdirectory created based on the processes Sensitivity Level (SL) which ran the command. If another process with a different SL accesses the partitioned directory, the partitioned subdirectory that is created cannot be governed by these flags.

# **Security**

All users can run the **pdmkdir** command. To successfully perform specific functions, users need the following authorization:

# **Item Description**

**aix.mls.pdir.mkdi** Required to change the owner or group using the **-u** or **-g** flag. This authorization **r** is also required to create directories in a path that ignores the DAC, MAC and MIC permissions of the parent directory.

# **Exit Status**

The **pdmkdir** command returns the following exit values:

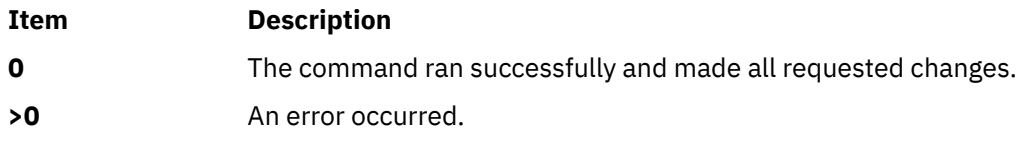

# **Examples**

1. To create a partitioned directory, enter:

pdmkdir partdir

2. To create a partitioned directory with the permission "755", user "joe", group "staff", enter:

```
pdmkdir –m 755 –u joe –g staff partdir
```
# **Files**

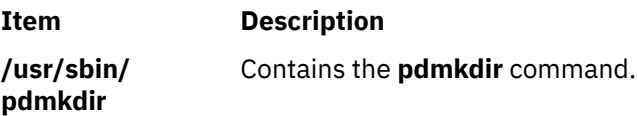

# **pdmode Command**

# **Purpose**

Invokes a command in the virtual or real partitioned, directory-access mode.

# **Syntax**

```
pdmode [ [ -r ] command [ arg ... ] ]
```
# **Description**

The **pdmode** command allows you to invoke a command that you specify using the *command* parameter in the virtual or real partitioned directory access mode. When invoked without any argument, the **pdmode** command returns the partitioned directory access mode of the process which invoked this command.

If you run the **pdmode** command followed by the *command* parameter without any flag, the command is run in the virtual mode. A user can run a command in the real partitioned directory access mode by using the **-r** flag.

# **Flags**

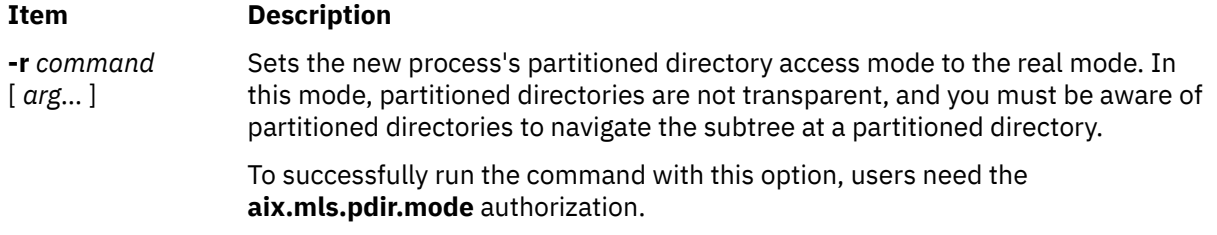

# **Security**

All users can run the **pdmode** command. To successfully perform specific functions, you need the following authorization:

# **Item Description aix.mls.pdir.mod** Required to use the **pdmode** command with the **-r** flag. **e**

# **Exit Status**

The **pdmode** command returns the following exit values:

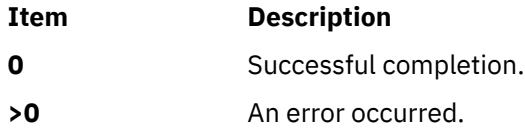

# **Examples**

1. To get the partitioned directory access mode, enter:

pdmode

2. To run the **ls** command in the virtual mode, enter:

pdmode ls -l

3. To run the **ls** command in the real mode, enter:

pdmode –r ls -l

# **Files**

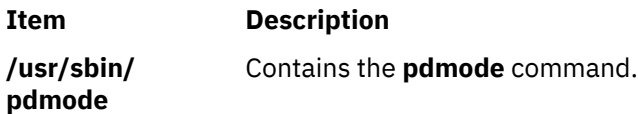

# **pdrmdir Command**

# **Purpose**

Deletes partitioned directories.

# **Syntax**

**pdrmdir** *dirname* ...

# **Description**

The **pdrmdir** command deletes partitioned directories that you specify using the *dirname* parameter. Normal users can delete partitioned directories if the Discretionary Access Control (DAC), the Mandatory Access Control (MAC) and the Mandatory Integrity Control (MIC) permissions allow the user to delete the directory. Authorized users with the **aix.mls.pdir.rmdir** authorization can override the DAC, MAC and MIC permissions.

The **pdrmdir** command removes only empty partitioned subdirectories and does not remove files or directories within partitioned subdirectories. The partitioned directory is removed after all the partitioned subdirectories are removed and the directory is empty. The removal of partitioned directory fails if a file exists.

# **Security**

All users can execute the **pdrmdir** command. To successfully perform specific functions, users need the following authorization:

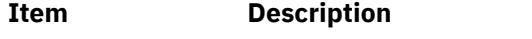

**aix.mls.pdir.rmdi** Required to remove directories in a path ignoring the DAC, MAC and MIC **r** permissions.

# **Exit Status**

The **pdrmdir** command returns the following exit values:

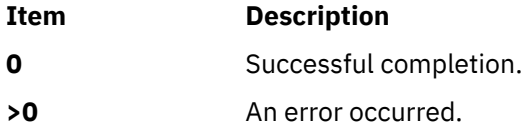

# **Examples**

1. To delete a partitioned directory, enter:

pdrmdir partdir

### **Files**

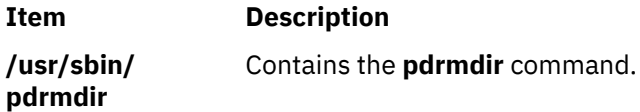

# **pdset Command**

# **Purpose**

Converts normal directories to partitioned directories.

# **Syntax**

**pdset** *dirname* ...

# **Description**

The **pdset** command converts normal directories that you specify using the *dirname* parameter to partitioned directories.

The directory names that you specify cannot be a partitioned subdirectory or a partitioned subsubdirectory. Existing subdirectories or files under this directory can only be accessible in the real mode of the partitioned directory.

# **Security**

Only authorized users can run the **pdset** command.

#### **Item Description**

**aix.mls.pdir.set** Required for converting normal directories to partitioned directories.

# **Exit Status**

The **pdset** command returns the following exit values:

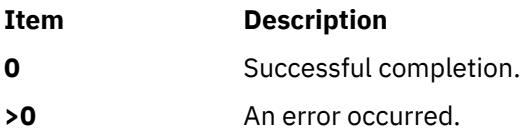

# **Examples**

1. To convert a directory to a partitioned directory, enter:

pdset testdir

#### **Files**

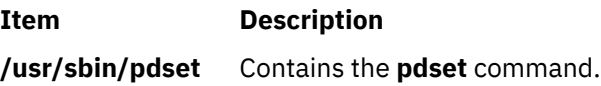

# **penable Command**

# **Purpose**

Enables or reports the availability of login ports.

# **Syntax**

```
penable [ -a ] [ Device ]
```
# **Description**

The **penable** command enables normal ports. Normal ports are asynchronous and only allow users to log in. No outgoing use of the port is allowed while it is enabled. The system enables a port by updating an entry in the **/etc/inittab** file and then sending a signal to the **init** process. After receiving the signal and reading the updated status entry, the process takes the appropriate action.

Use the *Device* parameter to specify the ports to be enabled. Permitted values include:

- Full device name, such as the **/dev/tty1** device
- Simple device name, such as the **tty1** device
- A number (for example, 1 to indicate the **/dev/tty1** device).

If you do not specify a *Device* parameter, the **penable** command reports the names of the currently enabled normal ports.

**Note:** You must have root user authority to run this command.

#### **Flags**

#### **Ite Description**

**m**

**-a** Enables all normal ports.

# **Security**

**Attention RBAC users**: This command can perform privileged operations. Only privileged users can run privileged operations. For more information about authorizations and privileges, see Privileged Command Database in *Security*. For a list of privileges and the authorizations associated with this command, see the **lssecattr** command or the **getcmdattr** subcommand.

### **Example**

To enable all normal ports listed in the **/etc/inittab** file, enter:

penable -a

#### **Files**

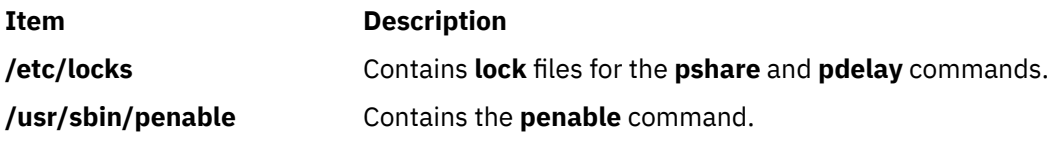

# **perfwb Command**

#### **Purpose**

Starts the Performance Workbench to monitor system activity

#### **Syntax**

#### **perfwb**

**Note:** The DISPLAY environment variable must be set.

#### **Description**

The **perfwb** command is used to start the Performance Workbench. It is a graphical interface to monitor the system activity and processes.

A panel shows the partition configuration and the CPU and memory consumptions.

Another panel lists the top processes that can be sorted on the different provided metrics. A filtering device is also provided to restrict the list to particular processes.

# **Exit Status**

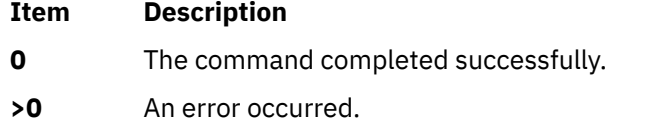

# **Location**

**/usr/bin/perfwb**

#### **Files**

**Item Description /usr/bin/perfwb Contains the perfwb command.**  **Item Description**

**\$HOME/workspace** Contains the **perfwb** working directory that contains preferences.

# **pg Command**

# **Purpose**

Formats files to the display.

# **Syntax**

pg [ - [Number](#page-1238-0) ]  $[-c]$   $[-e]$   $[-f]$   $[-n]$   $[-p]$  $[-p]$  $[-p]$  String  $]$   $[-r]$  $[-r]$  $[-r]$   $[-s]$   $[+Linear$  $[+Linear$  $[+Linear$   $[+Parameter$   $]$   $[+Factor)$   $[$   $File$   $...$   $]$ 

# **Description**

The **pg** command reads a file name from the *File* parameter and writes the file to standard output one screen at a time. If you specify a **-** (dash) as the *File* parameter, or run the **pg** command without options, the **pg** command reads standard input. Each screen is followed by a prompt. If you press the Enter key, another page is displayed. Subcommands used with the **pg** command let you review or search in the file.

To determine workstation attributes, the **pg** command scans the file for the workstation type specified by the **TERM** environment variable. The default type is **dumb**.

When the **pg** command pauses and issues a prompt, you can issue a subcommand. Some of these subcommands change the display to a particular place in the file, some search for specific patterns in the text, and others change the environment in which the **pg** command works.

### **Changing Location Within the File**

The following subcommands display a selected place in the file:

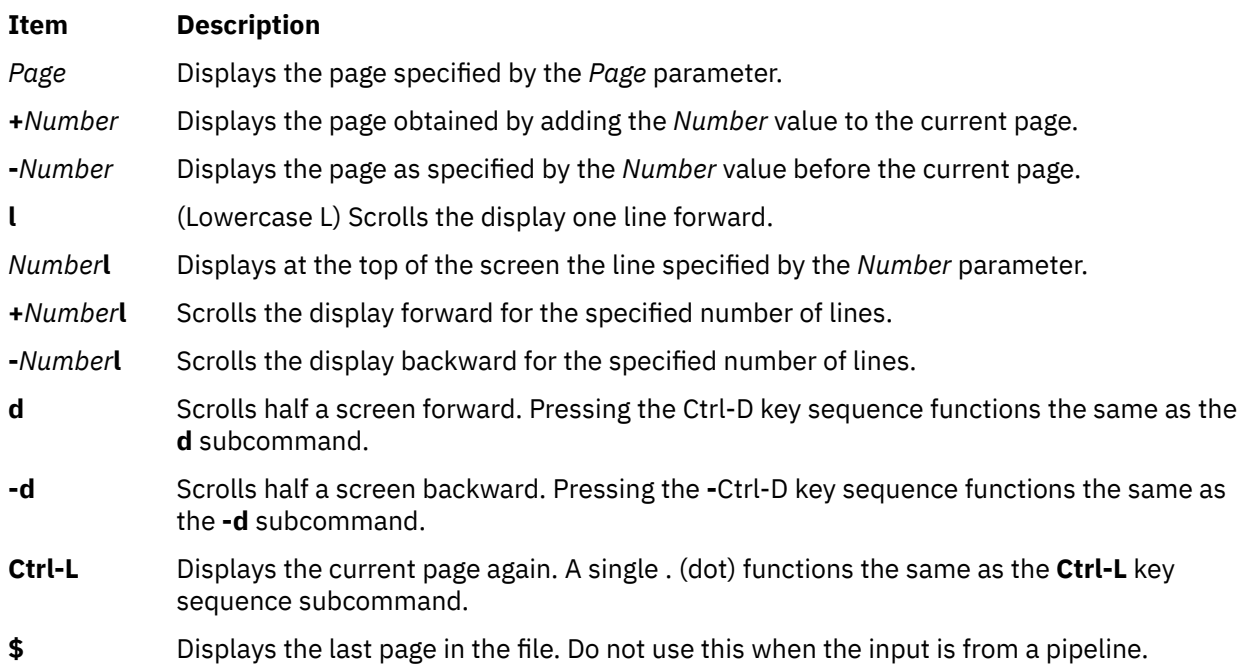

#### **Searching for Text Patterns**

The following subcommands search for text patterns in the text. (You can also use the patterns described in the **ed** command.) They must always end with a new-line character, even if the **[-n](#page-1238-0)** flag is used.

In an expression such as  $[k.a-z]k$ , the minus implies a range, as in a through z, according to the current collating sequence. A collating sequence defines equivalence classes for use in character ranges.

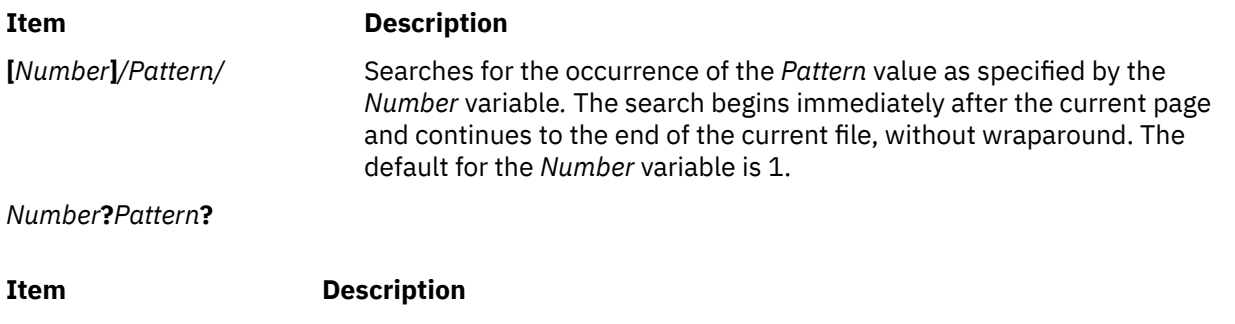

*Number***^***Pattern***^** Searches backward for the occurrence of the *Pattern* value as specified by the *Number* variable. The searching begins immediately before the current page and continues to the beginning of the current file, without wraparound. The default for the *Number* variable is 1. The ^ notation is useful for Adds 100 terminals which will not properly handle the ? notation.

After searching, the **pg** command displays the line with the matching pattern at the top of the screen. You can change the position of the display by adding the **m** or **b** suffix to the search command. The **m** suffix displays the line with the matching pattern in the middle of the screen for all succeeding subcommands. The **b** suffix displays the line with the matching pattern at the bottom of the screen for all succeeding subcommands. The **t** suffix displays the line with the matching pattern at the top of the screen again.

#### **Changing the pg Environment**

You can change the **pg** command environment with the following subcommands:

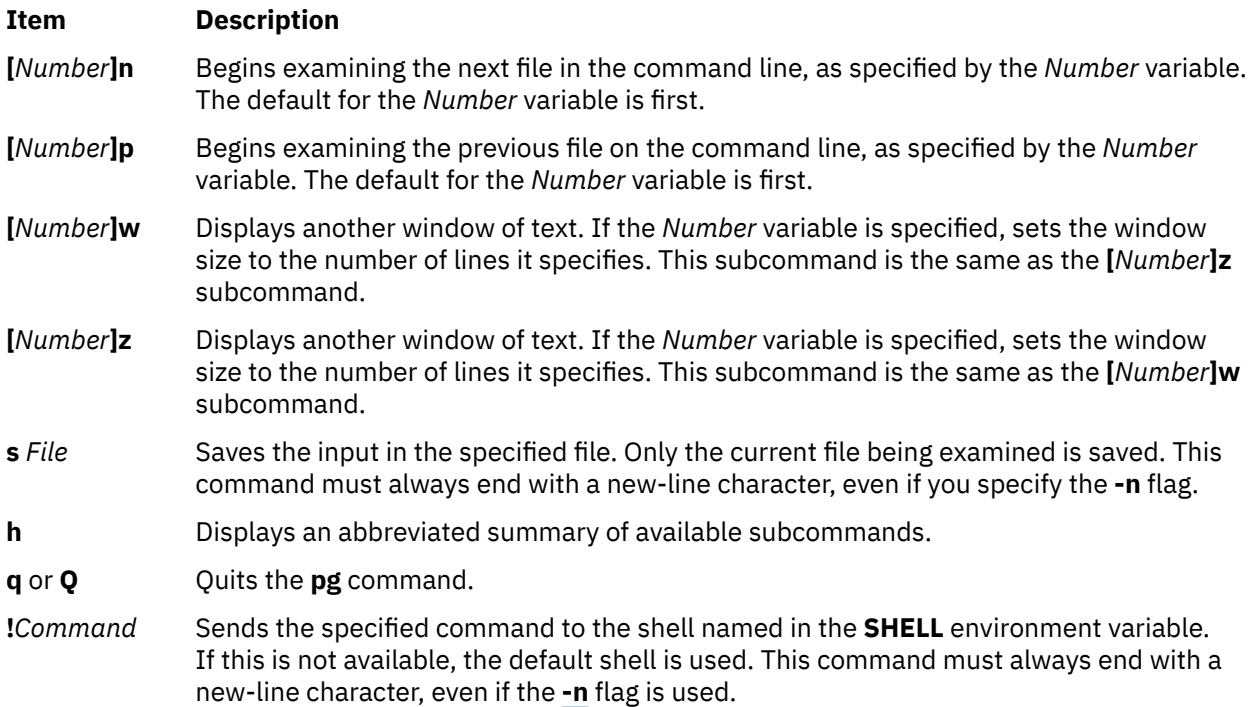

#### **Attention:**

- 1. Some output is lost when you press the QUIT WITH DUMP (Ctrl-\) or INTERRUPT (Ctrl-C) key sequence because any characters waiting in the output queue are purged when the **QUIT** signal is received.
- 2. If workstation tabs are not set every eight positions, unpredictable results can occur.

At any time output is being sent to the workstation, you can press the QUIT WITH DUMP or INTERRUPT key sequence. This causes the **pg** command to stop sending output and displays the prompt. Then you can enter one of the preceding subcommands at the command prompt.

<span id="page-1238-0"></span>If standard output is not a workstation, the **pg** command acts like the **cat** command, except that a header is displayed before each file.

While waiting for workstation input, the **pg** command stops running when you press the INTERRUPT key sequence. Between prompts these signals interrupt the current task and place you in the prompt mode.

**Flags**

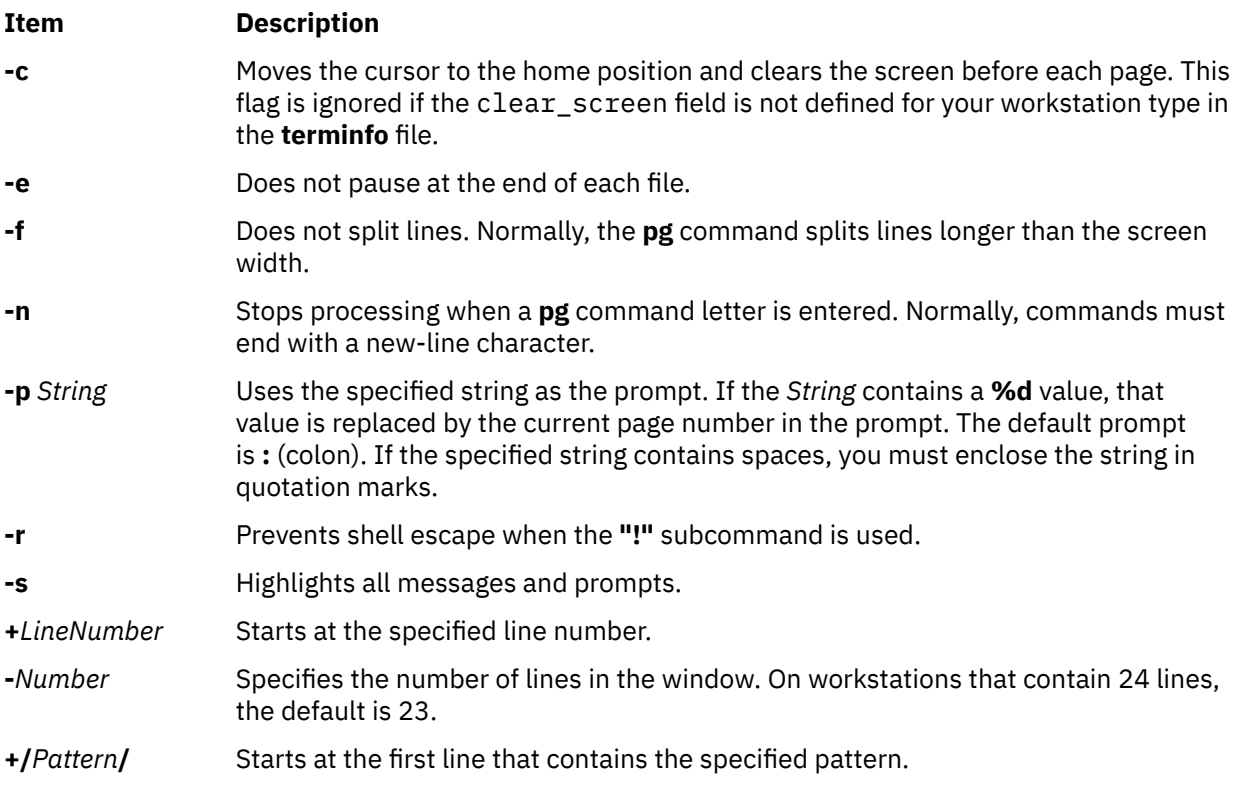

# **Exit Status**

This command returns the following exit values:

#### **Ite Description**

**m**

- **0** Successful completion.
- **>0** An error occurred.

# **Example**

To look at the contents of a file one page at a time, enter:

pg filename

# **Files**

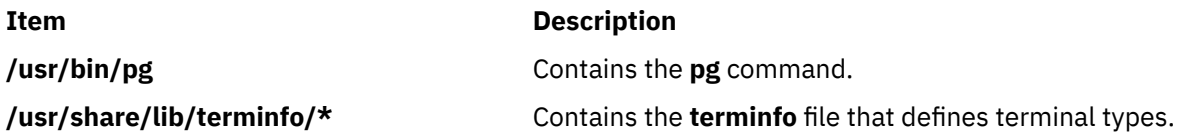

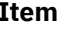

#### **Description**

**/tmp/pg\*** Contains the temporary file created when using **pg** command.

# **phold Command**

# **Purpose**

Disables or reports the availability of login ports on hold.

# **Syntax**

**phold** [ **-a** ] [ *Device* ]

# **Description**

The **phold** command disables a set of login ports. The **phold** command allows logged-in users to continue, but does not allow any more users to log in. A user cannot log in on a disabled port. The system disables a port by updating an entry in the **/etc/inittab** file and then sending a signal to the **init** process. When the **init** process receives the signal and reads the updated status entry, it takes the appropriate action.

Use the *Device* parameter to specify the ports to be disabled. Permitted values include:

- A full device name, such as the **/dev/tty1** device
- A simple device name, such as the **tty1** device
- A number (*e.g.*, 1 to indicate the **/dev/tty1** device)

If you do not specify a *Device* parameter, the **phold** command reports the names of currently disabled ports in its set.

**Note:** You must have root user authority to run this command.

# **Flags**

**Ite Description**

**m**

**-a** Holds all ports that are currently enabled.

# **Security**

**Attention RBAC users**: This command can perform privileged operations. Only privileged users can run privileged operations. For more information about authorizations and privileges, see Privileged Command Database in *Security*. For a list of privileges and the authorizations associated with this command, see the **lssecattr** command or the **getcmdattr** subcommand.

# **Example**

To list the ports that are currently on hold, enter:

phold

# **Files**

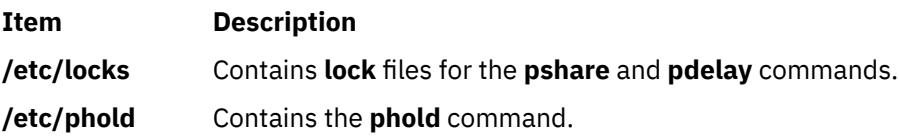

# **pic Command**

# **Purpose**

Preprocesses **troff** command input for the purpose of drawing pictures.

# **Syntax**

**pic** [ **[-T](#page-1246-0)** *Name* ] [ **[-](#page-1246-0)** | *File* ... ]

# **Description**

The **pic** command is a **troff** command preprocessor for drawing simple figures on a typesetter. The basic objects are a box, circle, ellipse, line, spline, arrow, arc, and the text specified by the *Text* variable. The top-level object is the picture.

#### **Item Description**

*File* Specifies the output from a **troff** command that is processed by the **pic** command to draw pictures.

### **Pictures**

The top-level object in the **pic** command is the picture.

**.PS** *OptionalWidth OptionalHeight*

*ElementList*

# **.PE**

If the **.PF** macro is used instead of the **.PE** macro, the position after printing is restored to what it was upon entry.

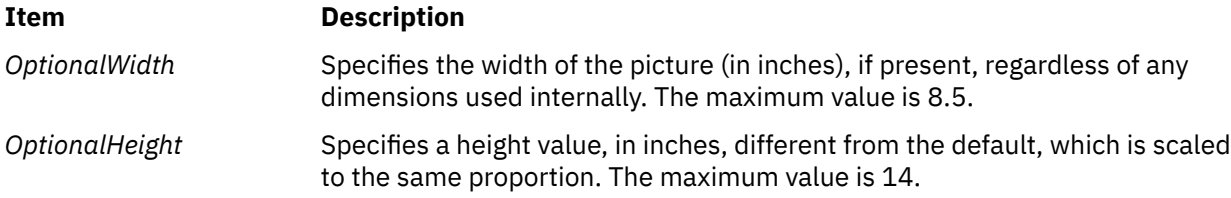

#### **Item Description**

*ElementList* Represents the following list of elements:

*Shape AttributeList For Statement*

*Placename: Element If Statement* 

*Placename: Position Copy Statement* 

*Variable = Expression* Print Statement

*Direction* Plot Statement

**{** *List of Elements* **}** sh *X Commandline X*

**[** *List of Elements* **]**

*troff-command*

Variable names begin with a lowercase letter, followed by zero or more letters or numbers. Place names begin with an uppercase letter, followed by zero or more letters or numbers. Place and variable names retain their values from one picture to the next.

Elements in a list must be separated by new-line characters or ; (semicolon); a long element can be continued by ending the line with a  $\setminus$  (backslash). Comments are introduced by a # character and ended by a new-line character.

#### **Primitives**

The primitive objects are as follows:

**box circle**

**ellipse**

**arc**

**line**

**arrow**

**spline**

**move**

*Text-List*

The **arrow** object is the same as the **line** object with the **->** attribute.

#### **Attributes**

An *AttributeList* element is a sequence of zero or more attributes; each attribute consists of a keyword, perhaps followed by a value.

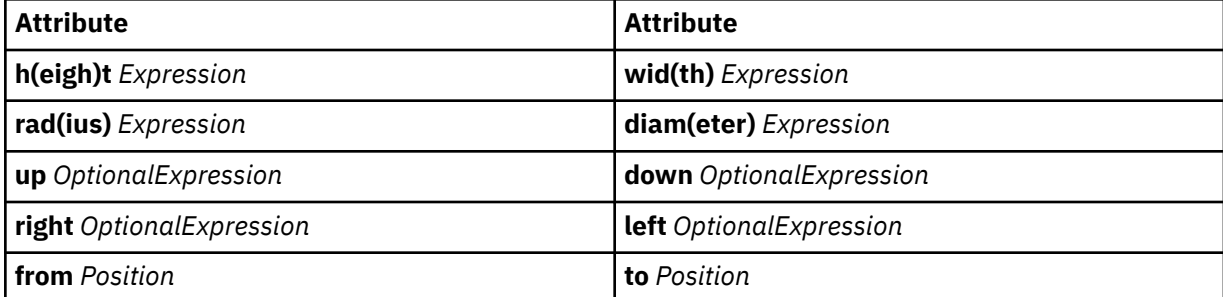

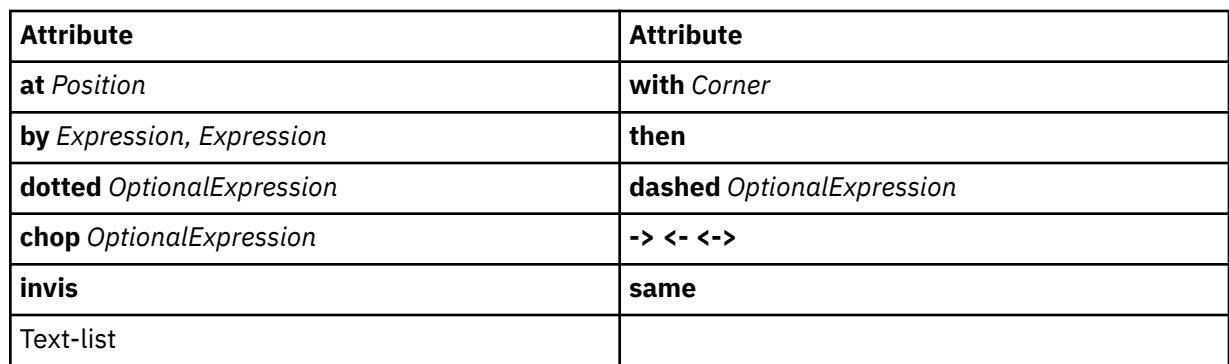

Missing attributes and values are filled in from defaults. Not all attributes make sense for all primitives; irrelevant ones are not processed. The following are the currently meaningful attributes:

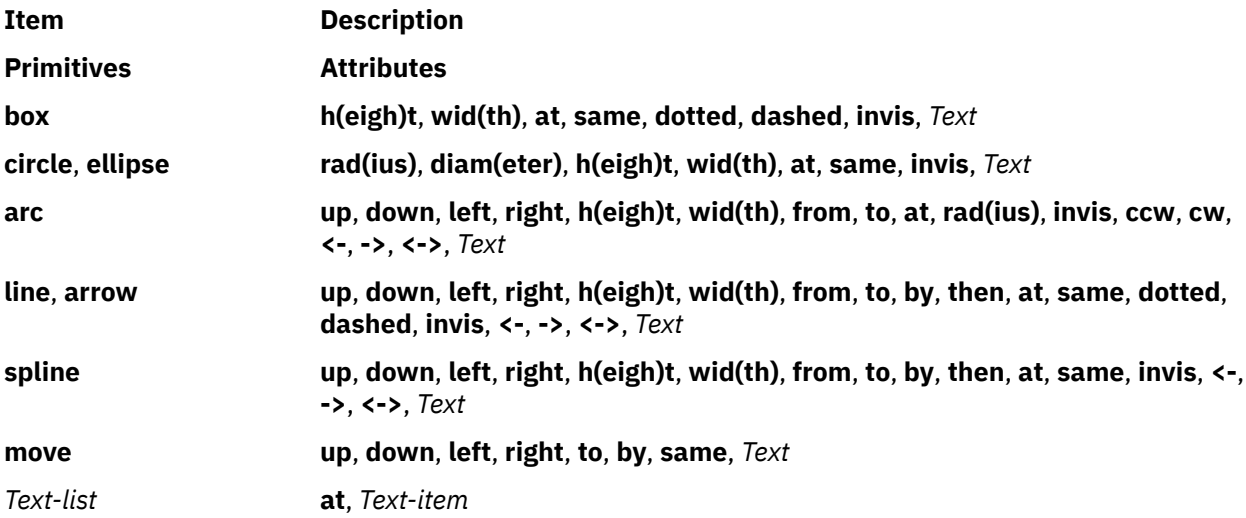

The **at** attribute implies placing the geometrical center at the specified place. For lines, splines, and arcs, the **h(eigh)t** and **wid(th)** attributes refer to arrowhead size.

The *Text-item* variable is usually an attribute of some primitive; by default, it is placed at the geometrical center of the object. Stand-alone text is also permitted. A *Text-list* primitive is a list of text items; a text item is a quoted string optionally followed by a positioning request, as follows:

"..."

"..." **center**

"..." **ljust**

"..." **rjust**

"..." **above**

"..." **below**

If there are multiple text items for some primitives, they are centered vertically except as qualified. Positioning requests apply to each item independently.

Text items can contain **troff** commands that control, for example, size and font changes and local motions. Make sure these commands are balanced so that the entering state is restored before exiting.

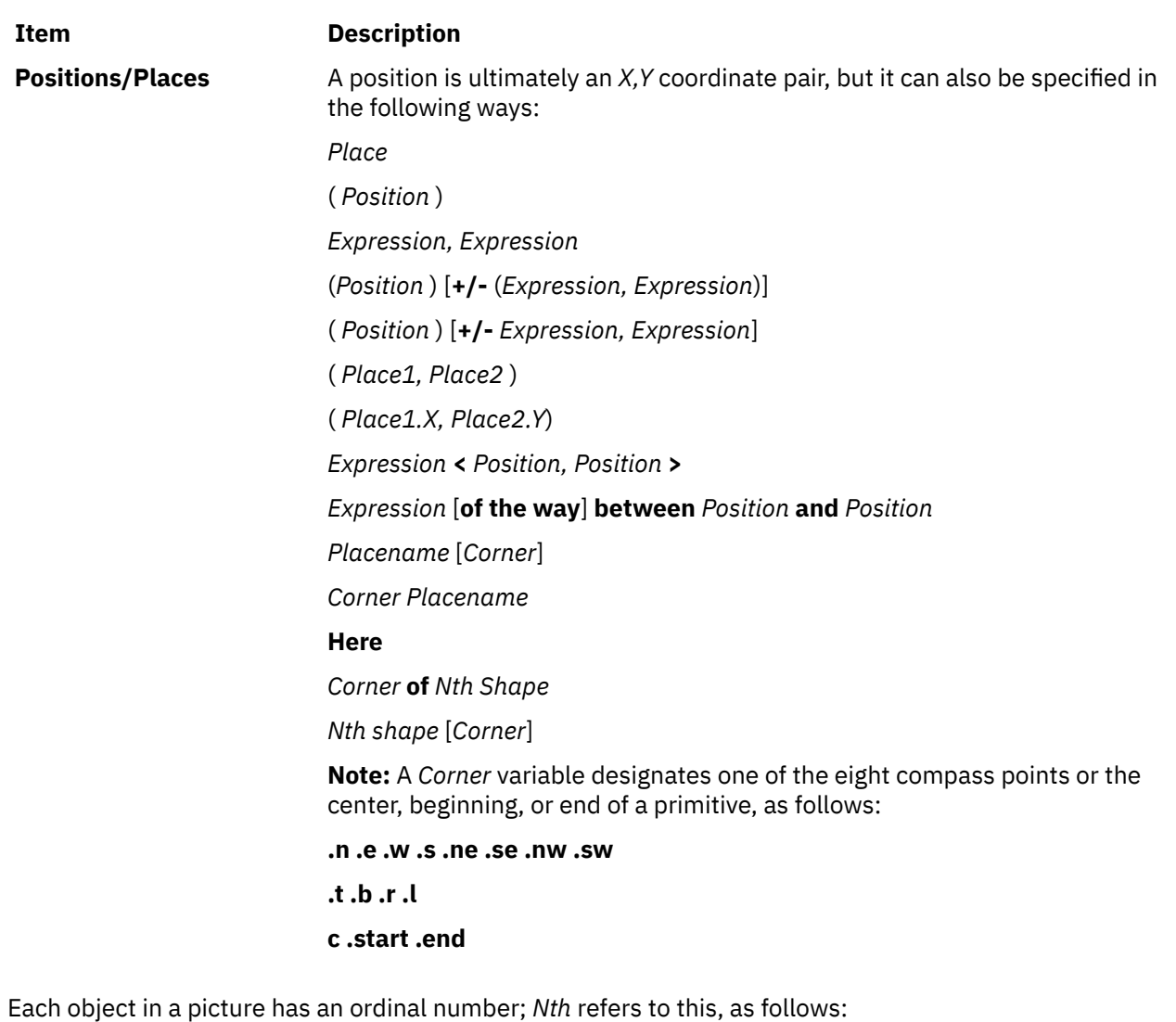

• *Nth*

• *Nth* last

The **pic** command is flexible enough to accept names like **1***th* and **3***th*. Usage like **1***st* and **3***st* are accepted as well.

#### **Variables**

The built-in variables and their default values are as follows:

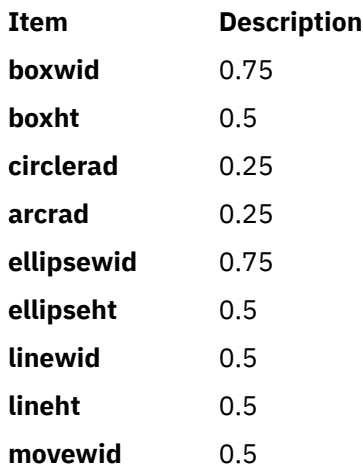

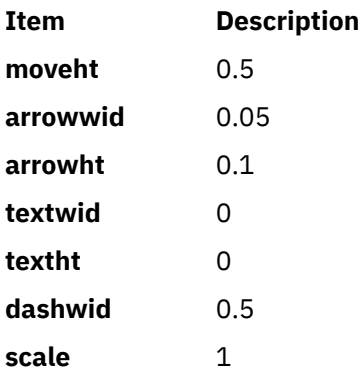

These default values can be changed at any time, and the new values remain in force from picture to picture until changed again.

The **textht** and **textwid** variables can be set to any value to control positioning. The width and height of the generated picture can be set independently from the **.PS** macro line. Variables changed within the [ (left bracket) delimiter and the ] (right bracket) delimiter revert to their previous value upon exit from the block. Dimensions are divided by **scale** during output.

**Note:** The **pic** command has an eight inch by eight inch limitation on picture sizes generated and sent to the **troff** command, even when the **.ps** (size) line specifies a size greater than eight inches.

#### **Expressions**

The following **pic** command expressions are evaluated in floating point. All numbers representing dimensions are taken to be in inches.

*Expression* + *Expression Expression* - *Expression Expression* \* *Expression Expression* / *Expression Expression* % *Expression* (modulus) - *Expression* ( *Expression* ) **variable number** *Place* **.x** *Place* **.y** *Place* **.ht** *Place* **.wid** *Place* **.rad sin**(*Expression*) **cos**(*Expression*) **atan2**(*Expression, Expression*) **log**(*Expression*) **sqrt**(*Expression*) **int**(*Expression*) **max**(*Expression, Expression*) **min**(*Expression,Expression*) **rand**(*Expression*)

#### **Logical Operators**

The **pic** command provides the following operators for logical evaluation:

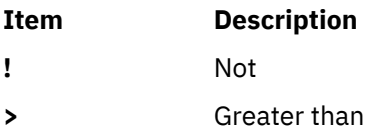

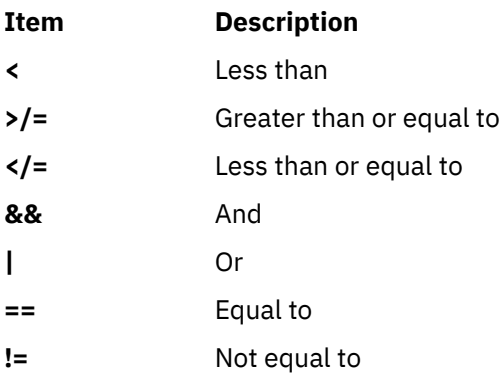

#### **Definitions**

The following **define** statement is not part of the grammar:

**define** *Name* **X** *Replacement text* **X**

Occurrences of values such as **\$1** and **\$2** in the *Replacement text* variable are replaced by the corresponding options if the *Name* variable is called, as follows:

*Name*(*Option1, Option2*, ...)

Non-existent options are replaced by null strings. The *Replacement text* variable can contain newline characters.

#### **copy and copy thru Statements**

The **copy** statement includes data from a file or values that immediately follow, such as:

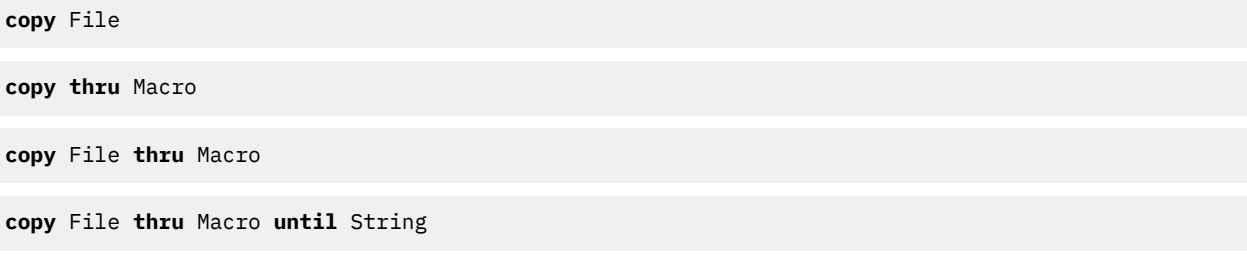

The *Macro* parameter value can be either the name of a defined macro or the body of a macro enclosed in some character not part of the body. If no file name is given, the **copy** statement copies the input until the next **.PE** macro line.

#### **for Loops and if Statements**

The **for** and **if** statements provide for loops and decision-making, as follows:

Variable=Expression **to** Expression **by** Expression **do X** anything **X**

**if** Expression **then X** anything **X else X** anything **X**

The **by** and **else** clauses are optional. The *Expression* variable in an **if** statement can use the usual relational operators or the *String1* **==** (or **!=**) *String2* string tests.

#### **Miscellaneous Information**

The **sh** command runs a command line, as follows:

**sh X** Commandline **X**

It is possible to plot the value of an expression, as follows:

**plot** Expression OptionalFormat Attributes

<span id="page-1246-0"></span>The *Expression* variable value is evaluated and converted to a string (using the format specification, if provided).

The state of fill or no-fill mode is preserved with respect to pictures.

Input numbers can be expressed in **E** (exponential) notation.

# **Flags**

#### **Item Description**

**-T***Name* Prepares the output for the specified printing device. Possible values for *Name* are:

#### **ibm3812**

3812 Pageprinter.

#### **ibm3816**

3816 Pageprinter.

#### **hplj**

Hewlett-Packard LaserJet II.

#### **ibm5587G**

5587-G01 Kanji Printer multi-byte language support.

#### **psc**

PostScript printer.

# **X100**

AIXwindows display.

#### **X100K**

AIXwindows display for multi-byte character support.

The default is **ibm3816**.

**Note:** It is possible to set the **TYPESETTER** environment variable to one of the preceding values instead of using the **-T** *Name* flag of the **troff** command.

**-** Reverts to standard input.

# **pick Command**

# **Purpose**

Selects messages by content and creates and modifies sequences.

# **Syntax**

**pick** [ **[+](#page-1247-0)***Folder* ] [ *[Messages](#page-1248-0)* ] [ **[-datefield](#page-1247-0)** *Field* ] [ **[-not](#page-1248-0)** ] [ **[-lbrace](#page-1247-0)** ] [ **[-after](#page-1247-0)** *Date* ] [ **[-before](#page-1247-0)** *Date* ] [ **[-cc](#page-1247-0)** *"Pattern"* ] [ **[-date](#page-1247-0)** *"Pattern"* ] [ **[-from](#page-1247-0)** *"Pattern"* ] [ **[-search](#page-1248-0)** *"Pattern"* ] [ **[-to](#page-1249-0)***"Pattern"*] [ **—***[Component](#page-1249-0) "Pattern"* ] [ **[-rbrace](#page-1248-0)** ] [ **[-and](#page-1247-0)** ] [ **[-or](#page-1248-0)** ] [ **[-sequence](#page-1249-0)** *Name* [ **[-zero](#page-1249-0)** | **[-nozero](#page-1248-0)** ] [ **[-public](#page-1248-0)** | **[-nopublic](#page-1248-0)** ] [ **[-list](#page-1247-0)** | **[-nolist](#page-1248-0)** ]

# **Description**

The **pick** command selects messages containing particular character patterns or particular dates. You can use the **-and**, **-or**, **-not**, **-lbrace**, and **-rbrace** flags to construct compound conditions for selecting messages.

<span id="page-1247-0"></span>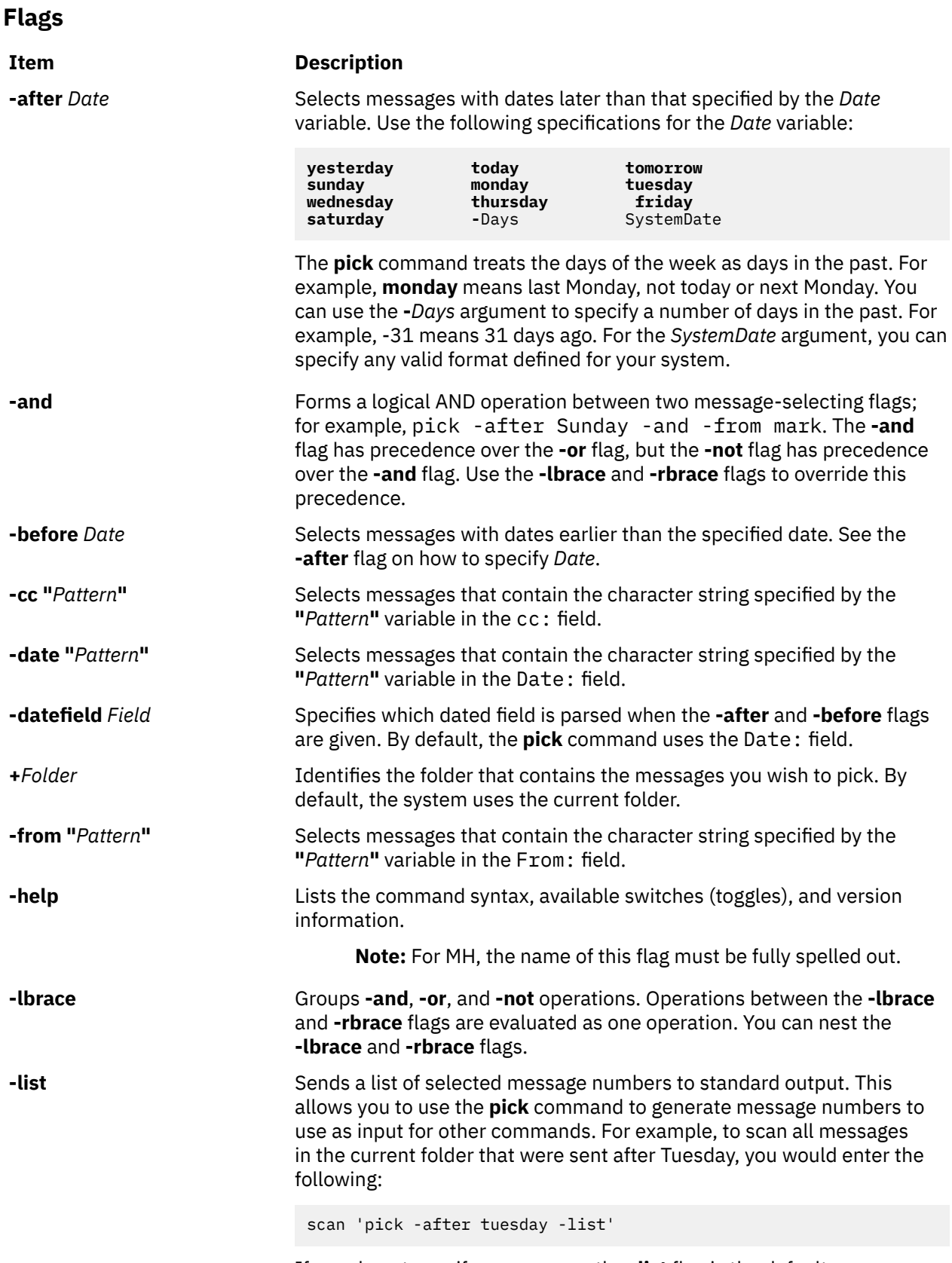

If you do not specify a sequence, the **-list** flag is the default.

#### <span id="page-1248-0"></span>**Item Description**

*Messages* Specifies the messages to search. You can specify several messages, a range of messages, or a single message. Use the following to specify messages:

### *Number*

Number of the message.

#### *Sequence*

A group of messages specified by the user. Recognized values include:

#### **all**

All of the messages in the folder. This is the default.

**cur or . (period)** Current message.

#### **first**

First message in a folder.

#### **last**

Last message in a folder.

#### **new**

New message that is created.

#### **next**

Message following the current message.

#### **prev**

Message preceding the current message.

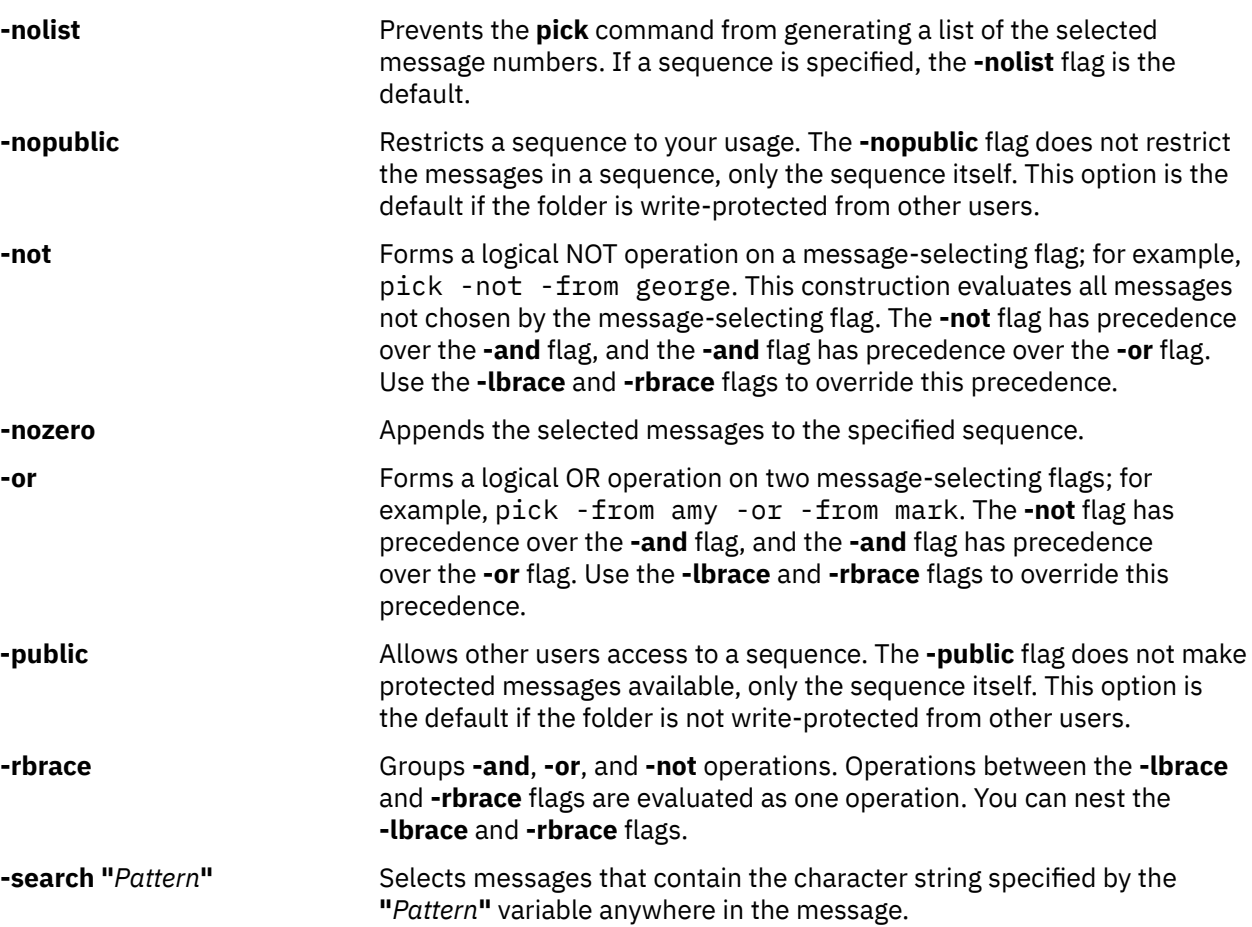

<span id="page-1249-0"></span>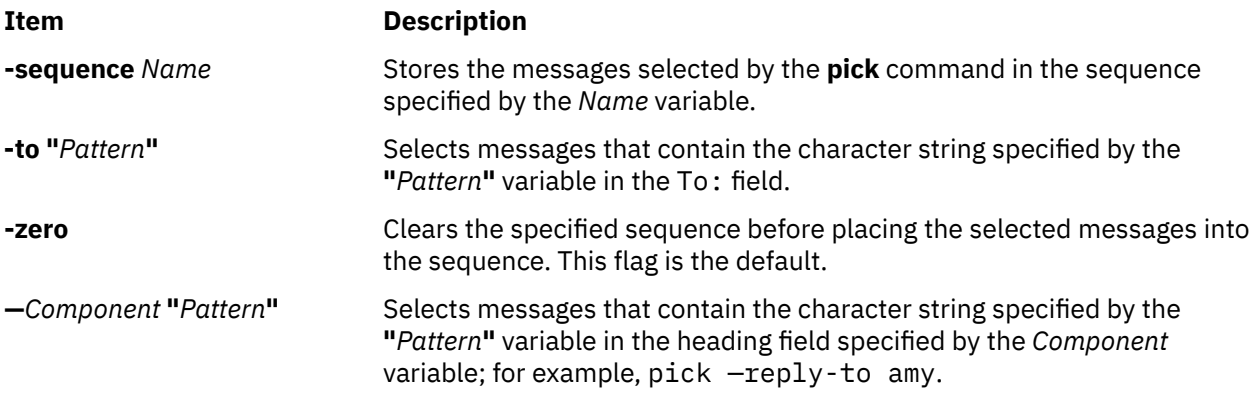

# **Profile Entries**

The following profile entries are part of the *UserMHDirectory*/**.mh\_profile** file:

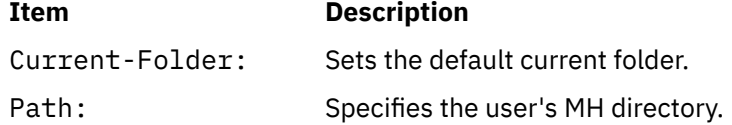

# **Security**

**Attention RBAC users**: This command can perform privileged operations. Only privileged users can run privileged operations. For more information about authorizations and privileges, see Privileged Command Database in *Security*. For a list of privileges and the authorizations associated with this command, see the **lssecattr** command or the **getcmdattr** subcommand.

# **Examples**

1. To get a list of message numbers in the current folder that are from user jones, enter:

pick [-from](#page-1247-0) jones

The system responds with a message similar to the following:

12 15 19

2. To see a list of message numbers in the schedule folder received within the last 30 days, enter:

pick [+](#page-1247-0) schedule [-after](#page-1247-0) -30

The system responds with a message similar to the following:

# **Files**

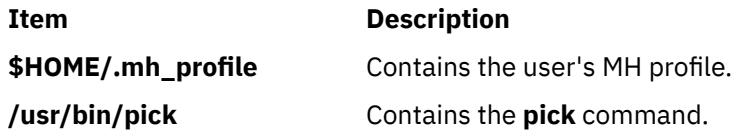

# <span id="page-1250-0"></span>**ping Command**

# **Purpose**

Sends an echo request to a network host.

# **Syntax**

```
ping [ -d] [ -D ] [  -n ] [  -q ] [ -r] [ -v] [  -R ] [ -a addr_family ] [  -c Count ] [ -w timeout ] [  -f |
   -i Wait ] [  -l Preload ] [  -p Pattern ] [  -s PacketSize ] [ -S hostname/IP addr ] [ -L ] [ - I a.b.c.d. ]
[ -o interface ] [ -T ttl ] [-E Interface_name | Source_Hostname | Source_IP_address] Host [  PacketSize ]
[  Count ]
```
# **Description**

The **/usr/sbin/ping** command sends an Internet Control Message Protocol (ICMP) ECHO\_REQUEST to obtain an ICMP ECHO\_RESPONSE from a host or gateway. The **ping** command is useful for the following functions:

- Determining the status of the network and various foreign hosts.
- Tracking and isolating hardware and software problems.
- Testing, measuring, and managing networks.

If the host is operational and on the network, it responds to the echo. Each echo request contains an Internet Protocol (IP) and ICMP header, followed by a ping PID and a **timeval** structure, and enough bytes to complete the packet. The default is to continuously send echo requests until an Interrupt is received (Ctrl-C).

The **ping** command sends one datagram per second and prints one line of output for every response received. The **ping** command calculates round-trip times and packet loss statistics, and displays a brief summary on completion. The **ping** command completes when the program times out or on receipt of a **SIGINT** signal. The *Host* parameter is either a valid hostname or Internet address.

By default, the **ping** command continues to send echo requests to the display until an Interrupt is received (Ctrl-C). The Interrupt key can be changed by using the **stty** command.

Because of the load that continuous echo requests can place on the system, repeated requests must be used primarily for problem isolation.

# **Flags**

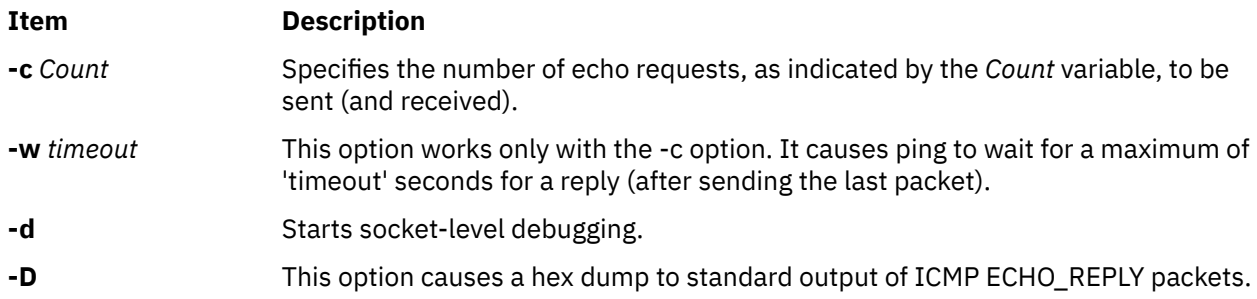

<span id="page-1251-0"></span>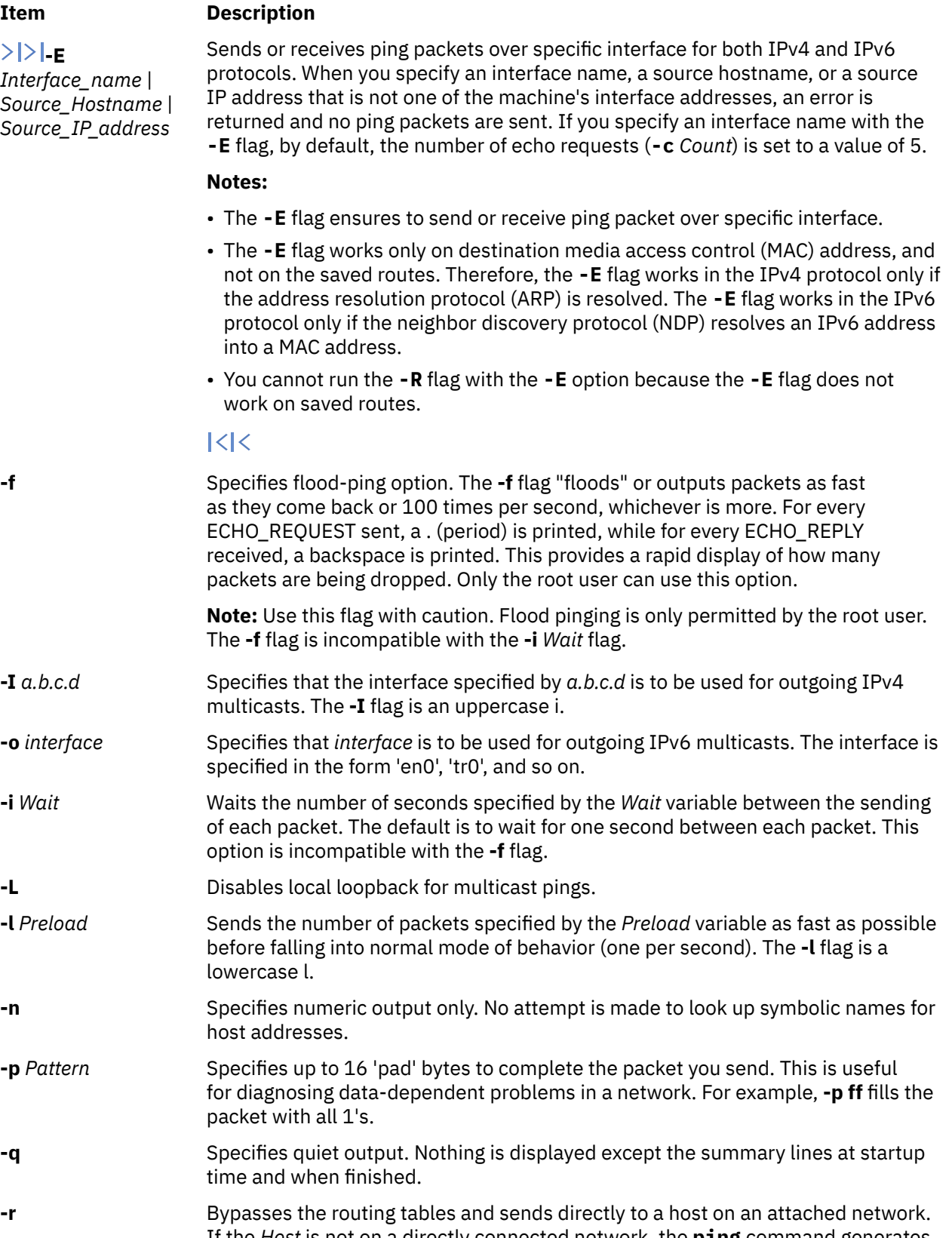

If the *Host* is not on a directly connected network, the **ping** command generates an error message. This option can be used to ping a local host through an interface that no longer has a route through it.

<span id="page-1252-0"></span>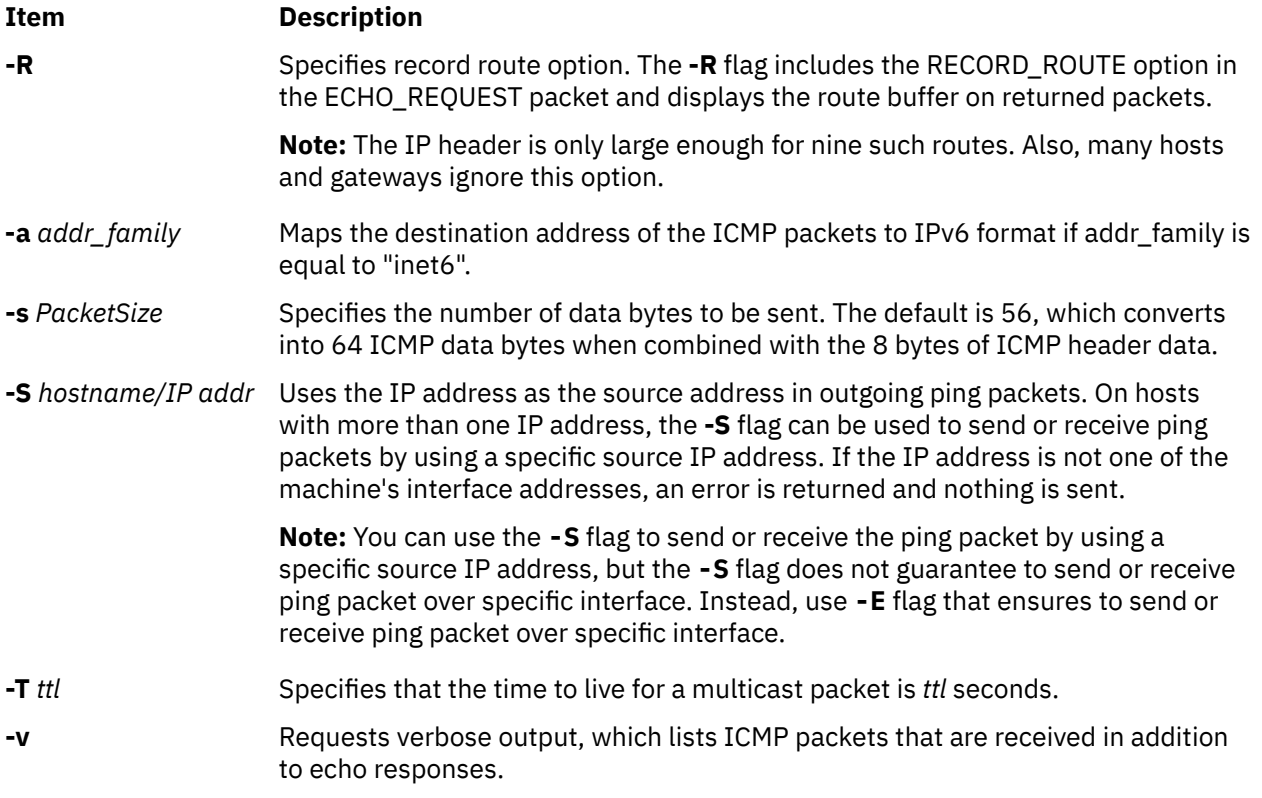

# **Parameters**

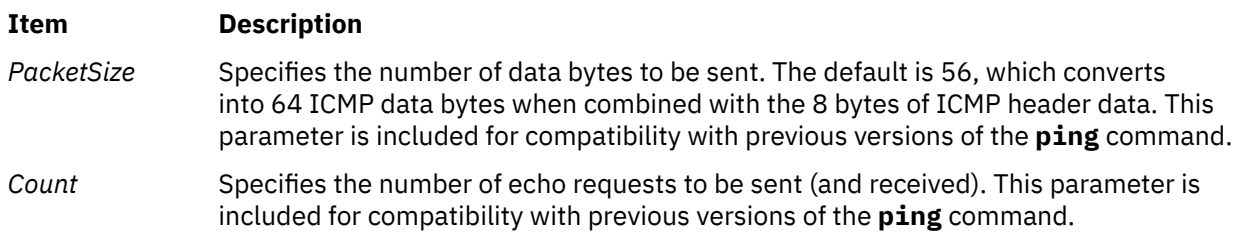

# **Security**

**Attention RBAC users**: This command can perform privileged operations. Only privileged users can run privileged operations. For more information about authorizations and privileges, see Privileged Command Database in *Security*. For a list of privileges and the authorizations associated with this command, see the **lssecattr** command or the **getcmdattr** subcommand.

# **Examples**

1. To check the network connection to host canopus and specify the number of echo requests to send, enter:

ping [-c](#page-1250-0) 5 canopus OR

ping canopus 56 5

Information similar to the following is displayed:

PING canopus.austin.century.com: (128.116.1.5): 56 data bytes 64 bytes from 128.116.1.5: icmp\_seq=0 ttl=255 time=2 ms 64 bytes from 128.116.1.5: icmp\_seq=1 ttl=255 time=2 ms

64 bytes from 128.116.1.5: icmp\_seq=2 ttl=255 time=3 ms 64 bytes from 128.116.1.5: icmp\_seq=3 ttl=255 time=2 ms 64 bytes from 128.116.1.5: icmp\_seq=4 ttl=255 time=2 ms ----canopus.austin.century.com PING Statistics---- 5 packets transmitted, 5 packets received, 0% packet loss round-trip min/avg/max = 2/2/3 ms

2. To get information about host lear and start socket-level debugging, enter:

ping [-d](#page-1250-0)  lear

Information similar to the following is displayed:

PING lear.austin.century.com: (128.114.4.18) 56 data bytes 64 bytes from 128.114.4.18: icmp\_seq=0 ttl=255 time=6 ms 64 bytes from 128.114.4.18: icmp\_seq=1 ttl=255 time=17 ms 64 bytes from 128.114.4.18: icmp\_seq=2 ttl=255 time=6 ms 64 bytes from 128.114.4.18: icmp\_seq=3 ttl=255 time=6 ms 64 bytes from 128.114.4.18: icmp\_seq=4 ttl=255 time=6 ms  $\wedge$ C ----lear.austin.century.com PING Statistics ---- 5 packets transmitted, 5 packets received, 0% packet loss round-trip min/avg/max = 6/8/17 ms

**Note:** The output is repeated until an Interrupt (Ctrl-C) is received.

3. To obtain information about host opus and specify the number of data bytes to be sent, enter:

ping [-s](#page-1252-0) 2000 opus

OR

ping opus [2000](#page-1252-0)

Information similar to the following is displayed:

```
PING opus.austin.century.com: (129.35.34.234): 2000 data bytes
2008 bytes from 129.35.34.234: icmp_seq=0 ttl=255 time=20 ms
2008 bytes from 129.35.34.234: icmp_seq=1 ttl=255 time=19 ms
2008 bytes from 129.35.34.234: icmp_seq=2 ttl=255 time=20 ms
2008 bytes from 129.35.34.234: icmp_seq=3 ttl=255 time=20 ms
2008 bytes from 129.35.34.234: icmp_seq=4 ttl=255 time=20 ms
2008 bytes from 129.35.34.234: icmp_seq=5 ttl=255 time=19 ms
2008 bytes from 129.35.34.234: icmp_seq=6 ttl=255 time=19 ms
\wedgeC
----opus.austin.century.com PING Statistics----
7 packets transmitted, 7 packets received, 0% packet loss
round-trip min/avg/max = 19/19/20 ms
```
**Note:** The output is repeated until an Interrupt (Ctrl-C) is received.

4. To invoke the flood-ping option to host stlopnor, enter:

ping [-f](#page-1251-0) stlopnor

Information similar to the following is displayed:

```
Ping stlopnor.austin.century.com: (129.35.34.234): 56 data bytes
. \mathcal{C}----stlopnor.austin.century.com PING Statistics ----
1098 packets transmitted, 1097 packets received, 0% packet loss
round-trip min/avg/max = 4/4/11
```
**Note:** The output is repeated until an Interrupt (Ctrl-C) is received.

5. To specify an interval of five seconds between packets sent to host opus, enter:

ping [-i5](#page-1251-0) opus

Information similar to the following is displayed:

PING opus.austin.century.com: (129.35.34.234): 56 data bytes 64 bytes from 129.35.34.234: icmp\_seq=0 ttl=255 time=5 ms 64 bytes from 129.35.34.234: icmp\_seq=1 ttl=255 time=5 ms 64 bytes from 129.35.34.234: icmp\_seq=2 ttl=255 time=6 ms  $\wedge$ C ----opus.austin.century.com PING Statistics---- 3 packets transmitted, 3 packets received, 0% packet loss round-trip  $min/avg/max = 5/5/6 ms$ 

**Note:** The output is repeated until an Interrupt (Ctrl-C) is received.

6. To send the number of packets specified by the *Preload* variable as fast as possible before falling into normal mode of behavior to host opus, enter:

ping [-l](#page-1251-0) 10 opus

Information similar to the following is displayed:

```
PING opus.austin.century.com: (129.35.34.234): 56 data bytes
64 bytes from 129.35.34.234: icmp_seq=0 ttl=255 time=9 ms
64 bytes from 129.35.34.234: icmp_seq=1 ttl=255 time=11 ms
64 bytes from 129.35.34.234: icmp_seq=2 ttl=255 time=16 ms
64 bytes from 129.35.34.234: icmp_seq=3 ttl=255 time=22 ms
64 bytes from 129.35.34.234: icmp_seq=4 ttl=255 time=26 ms
64 bytes from 129.35.34.234: icmp_seq=5 ttl=255 time=27 ms
64 bytes from 129.35.34.234: icmp_seq=6 ttl=255 time=30 ms
64 bytes from 129.35.34.234: icmp_seq=7 ttl=255 time=31 ms
64 bytes from 129.35.34.234: icmp_seq=8 ttl=255 time=33 ms
64 bytes from 129.35.34.234: icmp_seq=9 ttl=255 time=35 ms
64 bytes from 129.35.34.234: icmp_seq=10 ttl=255 time=36 ms
64 bytes from 129.35.34.234: icmp_seq=11 ttl=255 time=6 ms
64 bytes from 129.35.34.234: icmp_seq=12 ttl=255 time=6 ms
64 bytes from 129.35.34.234: icmp_seq=13 ttl=255 time=6 ms
64 bytes from 129.35.34.234: icmp_seq=14 ttl=255 time=7 ms
64 bytes from 129.35.34.234: icmp_seq=15 ttl=255 time=6 ms
\mathord{\sim}\mathord{\mathbb{C}}----opus.austin.century.com PING Statistics----
16 packets transmitted, 16 packets received, 0% packet loss
round-trip min/avg/max = 6/19/36 ms
```
**Note:** The output is repeated until an Interrupt (Ctrl-C) is received.

7. To diagnose data-dependent problems in a network, enter:

ping [-p](#page-1251-0) ff opus

This command sends packets with a pad-pattern of all 1's to host opus. Information similar to the following is displayed:

PATTERN: 0xff PING opus.austin.century.com: (129.35.34.234): 56 data bytes 64 bytes from 129.35.34.234: icmp\_seq=0 ttl=255 time=5 ms 64 bytes from 129.35.34.234: icmp\_seq=1 ttl=255 time=5 ms 64 bytes from 129.35.34.234: icmp\_seq=2 ttl=255 time=5 ms 64 bytes from 129.35.34.234: icmp\_seq=3 ttl=255 time=6 ms 64 bytes from 129.35.34.234: icmp\_seq=4 ttl=255 time=5 ms  $\wedge$ C ----opus.austin.century.com PING Statistics---- 5 packets transmitted, 5 packets received, 0% packet loss round-trip  $min/avg/max = 5/5/6 ms$ 

**Note:** The output is repeated until an Interrupt (Ctrl-C) is received.

- 8. To specify quiet output, enter:
	- ping [-q](#page-1251-0) bach

Only summary information similar to the following sample is displayed:

```
PING bach.austin.century.com: (129.35.34.234): 56 data bytes
\wedgeC
----bach.austin.century.com PING Statistics----
5 packets transmitted, 5 packets received, 0% packet loss
round-trip min/avg/max = 5/5/8 ms
```
**Note:** The output is repeated until an Interrupt (Ctrl-C) is received.

9.  $\ge$  To send or receive ping packets over a specific interface, enter the following command:

ping -E en1 2020:1234:5678:9122:2c6f:57ff:fe6b:8b02

An output similar to the following example is displayed:

```
Using Source Address 2020:1234:5678:9122:2c6f:57ff:3e6b:58
PING 2020:1234:5678:9122:2c6f:57ff:fe6b:8b02: (2020:1234:5678:9122:2c6f:57ff:fe6b:8b02): 56 
data bytes
64 bytes from 2020:1234:5678:9122:2c6f:57ff:fe6b:8b02: icmp_seq=0 ttl=64 time=1.462 ms
64 bytes from 2020:1234:5678:9122:2c6f:57ff:fe6b:8b02: icmp_seq=1 ttl=64 time=0.917 ms
64 bytes from 2020:1234:5678:9122:2c6f:57ff:fe6b:8b02: icmp_seq=2 ttl=64 time=1.187 ms
64 bytes from 2020:1234:5678:9122:2c6f:57ff:fe6b:8b02: icmp_seq=3 ttl=64 time=1.105 ms
64 bytes from 2020:1234:5678:9122:2c6f:57ff:fe6b:8b02: icmp_seq=4 ttl=64 time=1.114 ms
--- 2020:1234:5678:9122:2c6f:57ff:fe6b:8b02 ping statistics ---
5 packets transmitted, 5 packets received, 0% packet loss
round-trip min/avg/max = 0/0/1 ms
```

```
\mathsf{K}
```
# **pioattred Command**

### **Purpose**

Provides a way to format and edit attributes in a virtual printer.

#### **Syntax**

**pioattred [-q](#page-1256-0)** *PrintQueueName* **-d** *QueueDeviceName* [ **[-o](#page-1256-0)** *Action*] [ **-a** *Attribute*]

#### **Description**

The **pioattred** command provides a way to format virtual printer attributes and to edit the attributes. Specifically, attributes in the printer definition file can be formatted and/or edited according to the action specified with the **[-o](#page-1256-0)** flag. Formatted attributes are written to standard output **stdout**. Attributes are edited with the editor specified in the **VISUAL** environment variable. The virtual printer definition file is assumed to be in the **/var/spool/lpd/pio/@local/custom/\*** directory.

#### **Flags**

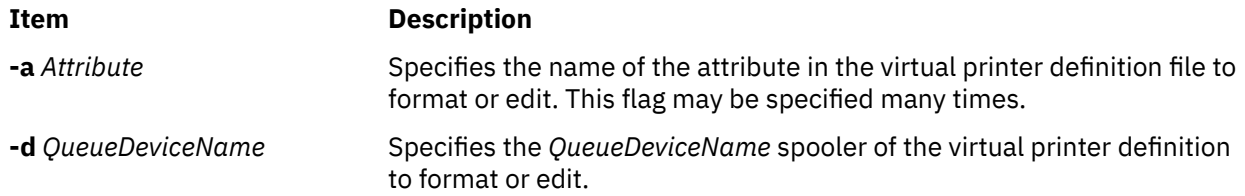

<span id="page-1256-0"></span>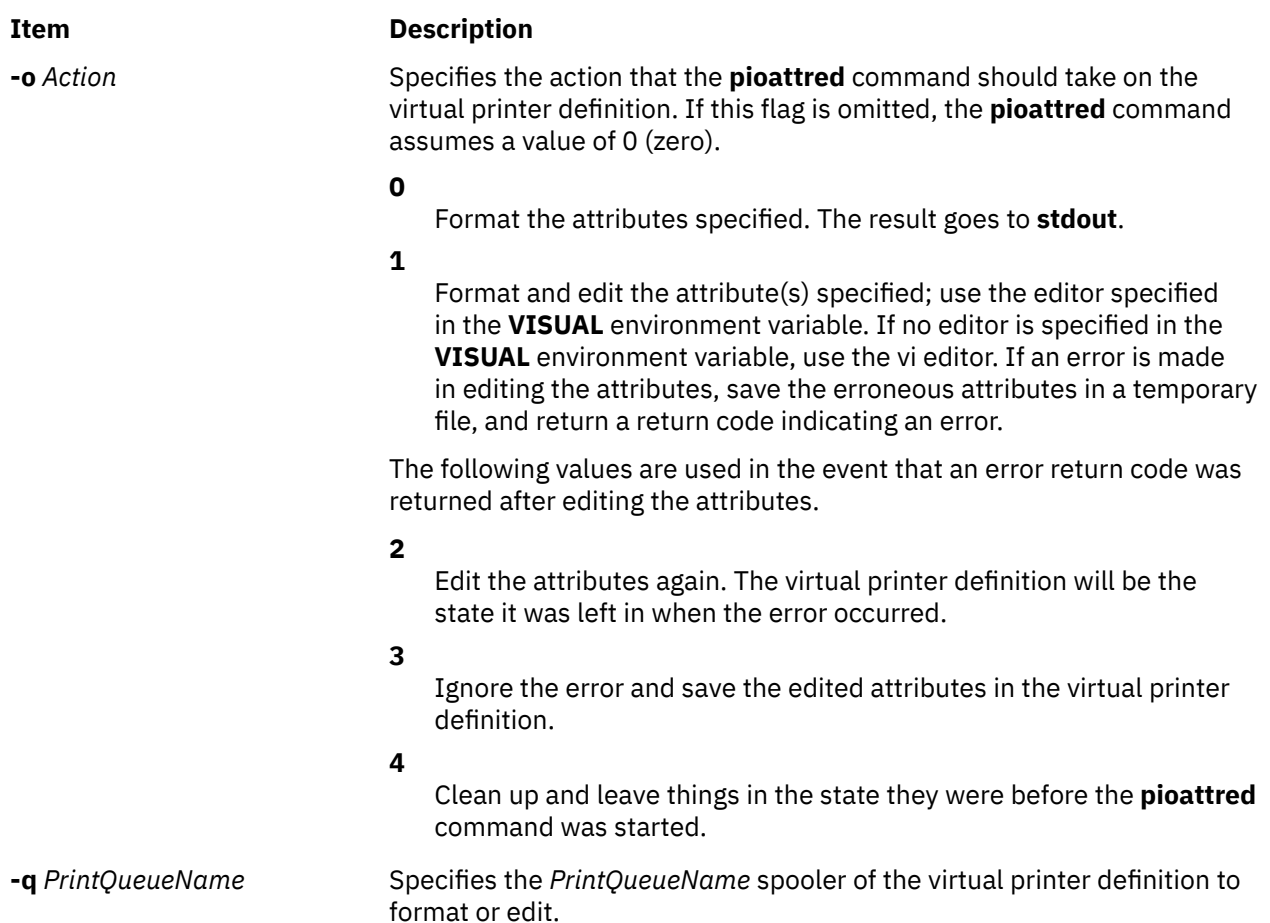

# **Examples**

1. To format the **ci** and **sh** attributes in the queue: quedev virtual printer definition, enter:

```
pioattred -q queue -d quedev -o 0 -a ci -a sh
```
OR

pioattred -q queue -d quedev -a ci -a sh

2. To format all attributes in the queue: quedev virtual printer definition, enter:

pioattred -q queue -d quedev -o 0

OR

pioattred -q queue -d quedev

3. To edit the **st** attribute in the queue: quedev virtual printer definition, enter:

pioattred -q queue -d quedev -o 1 -a st

# **Files**

**Item Description**

**/usr/sbin/pioattred** Contains the **pioattred** command.

# **piobe Command**

# **Purpose**

Print job manager for the printer backend.

# **Syntax**

```
/usr/lpd/piobe [  -a PreviewLevel ] [  -A DiagnosticLevel ] [  -d InputDataStream ] [  -f FilterName ]
[ FormatterFlags ] [ File ... ]
```
# **Description**

The **piobe** command is a spooler backend program called by the **qdaemon** program to process a print job. The **piobe** command serves as the print job manager.

Based on the argument of the **[-d](#page-1259-0)** flag (or its default value in the database), which specifies the data stream type of the print files, the **piobe** command retrieves a pipeline from the database and passes it to a shell. The pipeline contains a string of filters to convert the print files as necessary and send them to a printer. If requested, the **piobe** command also retrieves and runs pipelines from the database to generate header and trailer pages.

The *FormatterFlags* argument (flags other than the flags listed in this topic) is assumed to be referenced by the filter commands in the pipelines. If a flag is specified but not referenced by the pipelines, an error message is issued and the print job ended.

**Note:** The **piobe** command should not be typed directly on the command line. This command is invoked by the **qdaemon** process and is dependent on the various services provided by the **qdaemon** process.

<span id="page-1258-0"></span>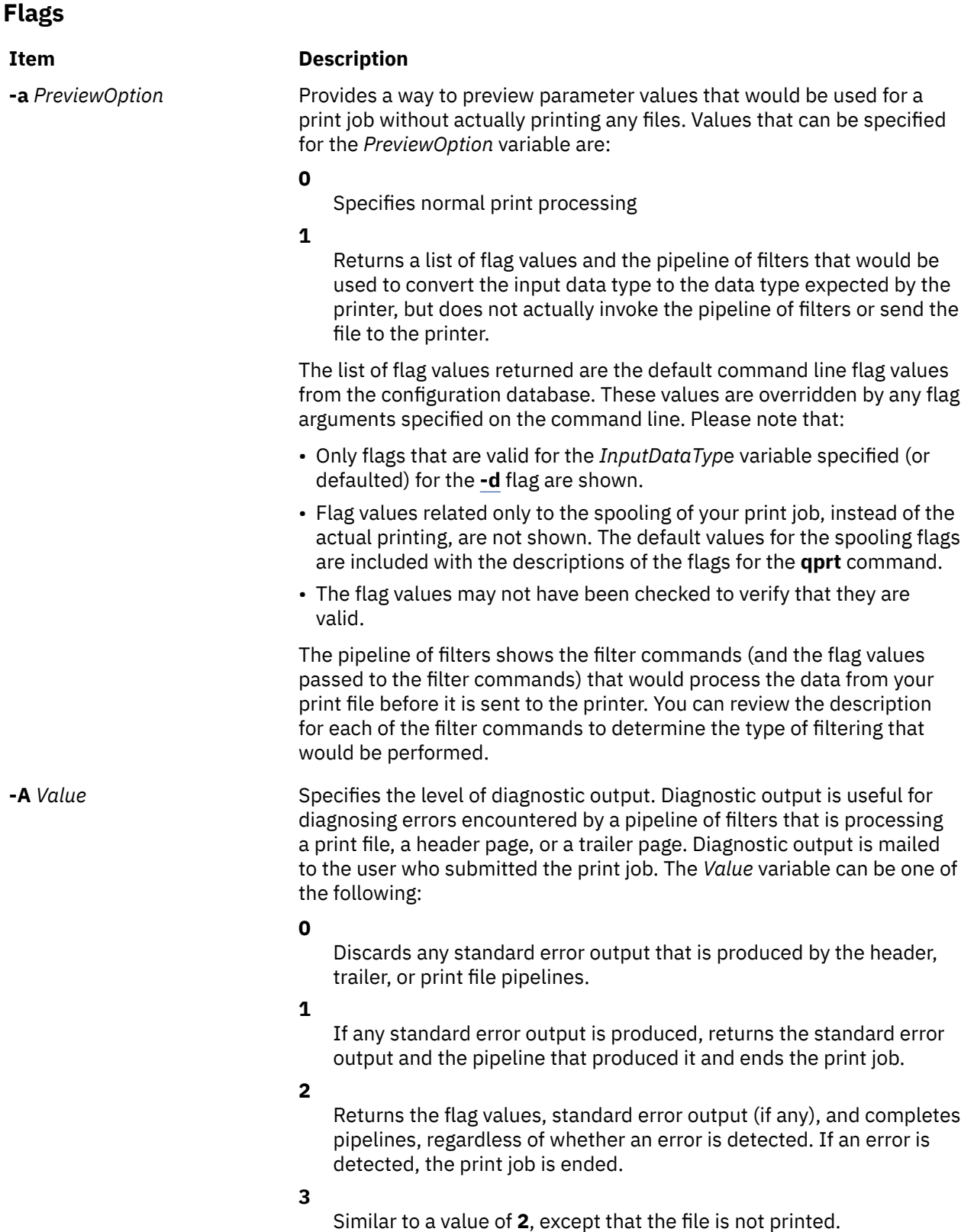

A value of **1** is recommended. A value of **0** is used if a filter in a pipeline produces output to standard error, even if no error is encountered, such as for status information. A value of **2** or **3** is used for diagnosing a problem even if the problem does not cause any output to standard error.

<span id="page-1259-0"></span>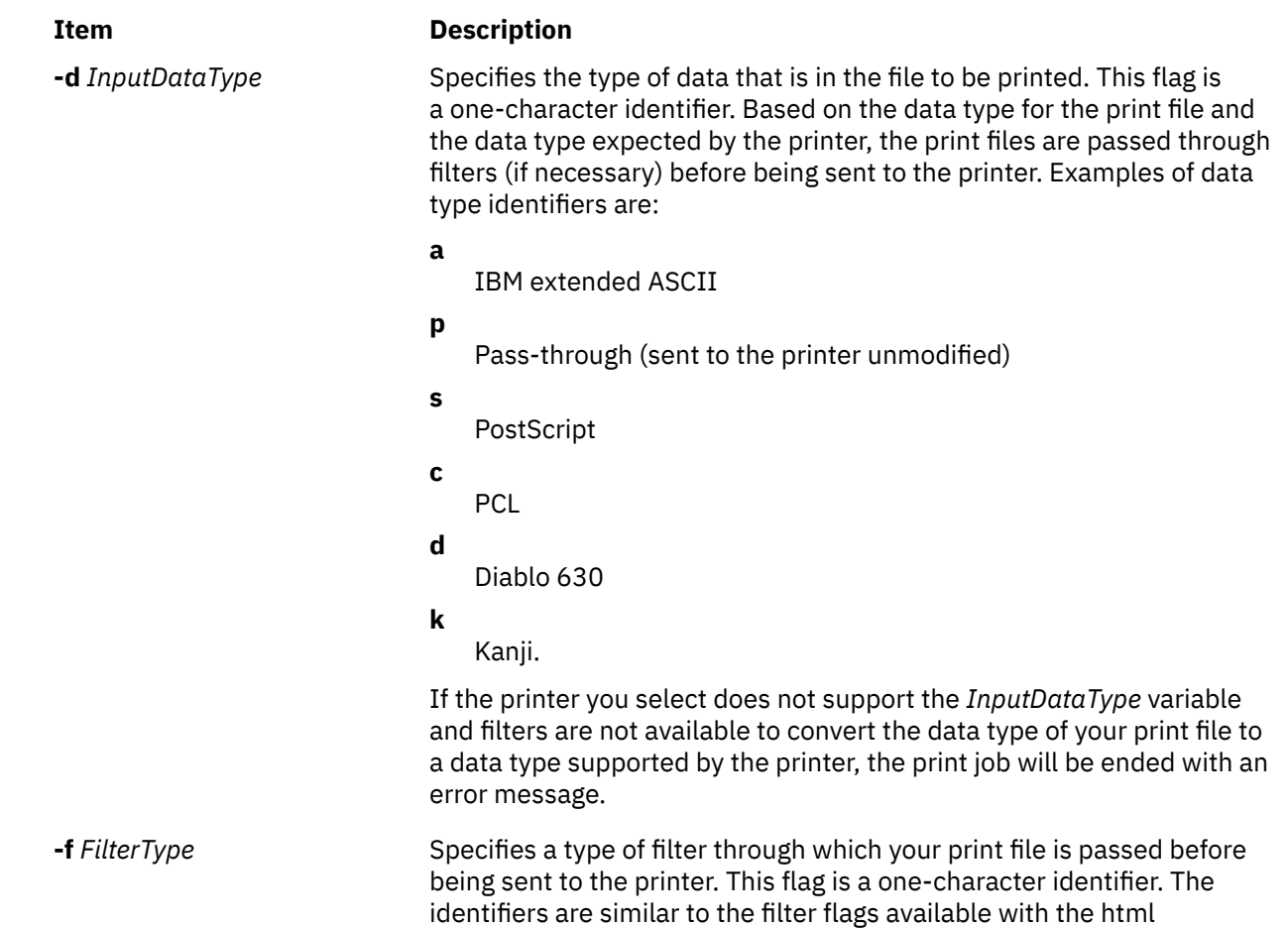

# **pioburst Command**

# **Purpose**

Generates burst pages (header and trailer pages) for printer output.

# **Syntax**

**/usr/lpd/pio/etc/pioburst** [ **[-H](#page-1260-0)** *HostName* ] *TextFile*

# **Description**

The **pioburst** command retrieves prototype text for a burst page from the file specified by the *TextFile* variable, fills in the variable fields identified by **%** escape sequences in the prototype text, and writes the constructed text to standard output. It is invoked as a filter in a pipeline by the print job manager, the **piobe** command.

The **%** escape sequences, which are replaced by corresponding values, are:

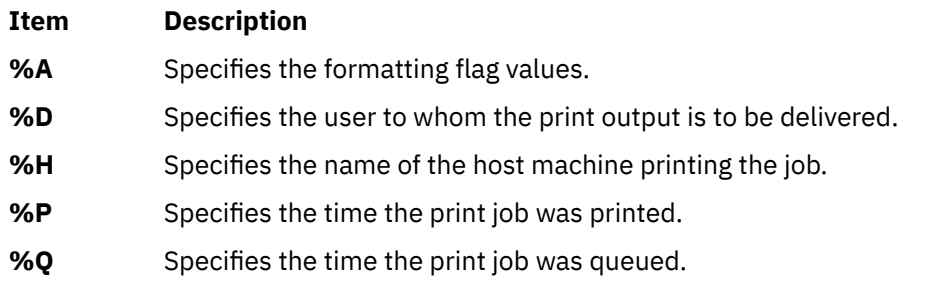
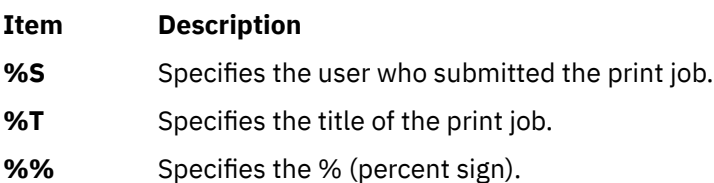

Labels (20 characters long) for each of the variable fields can be specified by using the same escape sequence as for the variable field, except using lowercase letters. For example, to generate a label for the variable field specifying the print job was queued (**%Q**), use **%q**. The **%e** variable represents the label END OF OUTPUT FOR:.

The **pioburst** command requires the following environment variables to be initialized:

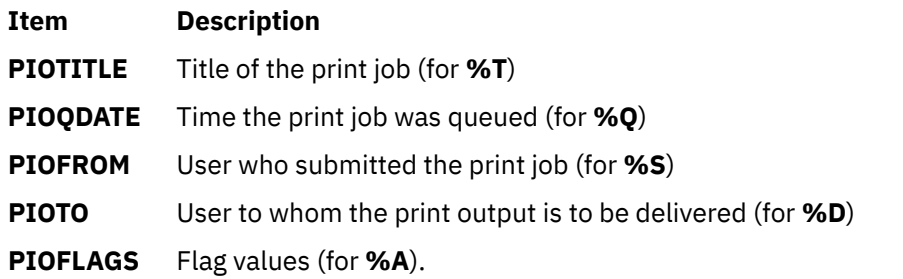

### **Flags**

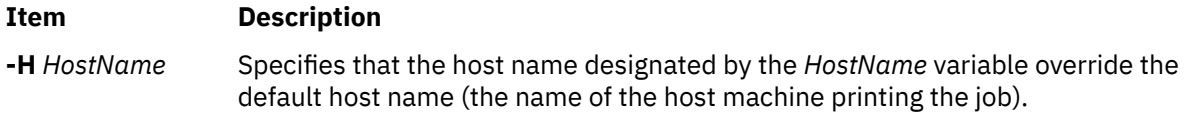

# **Example**

To generate a header page and send it to standard output, enter:

pioburst /usr/lpd/pio/burst/H.ascii

# **Files**

**Item Description /usr/lpd/pio/etc/pioburst** Contains the **pioburst** command.

# **piocnvt Command**

# **Purpose**

Expands or contracts a predefined printer definition or a virtual printer definition.

# **Syntax**

**piocnvt** [ **[-s](#page-1261-0)** *State* ] **[-i](#page-1261-0)** *SourceFile* [ **[-o](#page-1261-0)** *TargetFile* ]

# **Description**

The **piocnvt** command takes either a predefined printer definition or a virtual printer definition and expands or contracts the file. An expanded printer definition file contains all the attributes associated with <span id="page-1261-0"></span>that printer definition. A contracted printer definition contains only the printer specific attributes for that printer definition.

Printer definition files are arranged in a hierarchical parent-child relationship. For example the predefined printer definition 4201-3.asc has the parent master. An expanded printer definition for 4201-3.asc would contain all the attributes from 4201-3.asc as well as those from master. A contracted printer definition for 4201-3.asc would contain only the attributes not found in master. The **piocnvt** command simply provides a way to move back and forth between the expanded and contracted states of a printer definition file.

### **Flags**

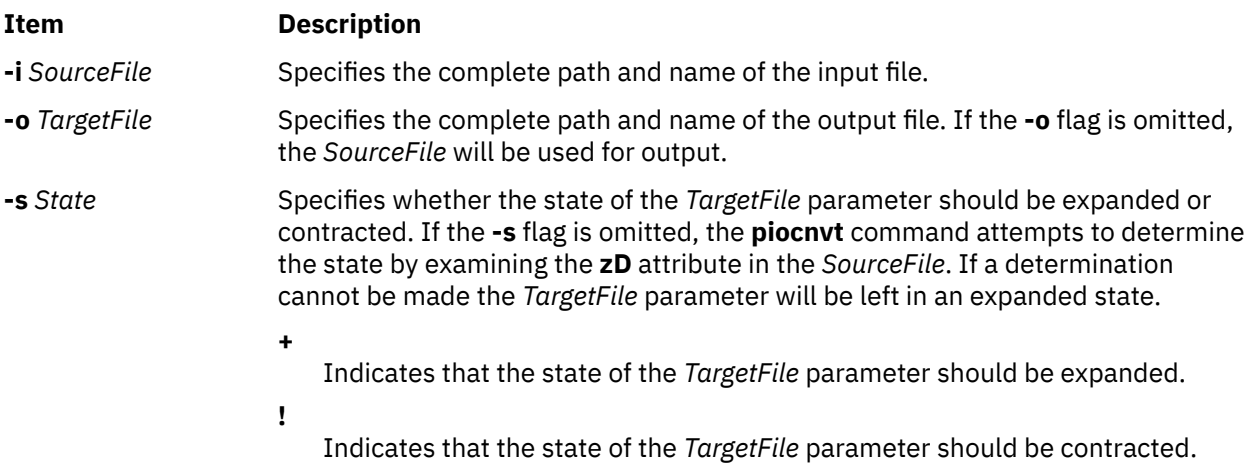

# **Examples**

1. To expand the virtual printer definition lp0:lp0 into the file new:lp0; enter:

piocnvt -s+ -i lp0:lp0 -o new:lp0

2. To contract the virtual printer definition lp0:lp0 in place; enter:

piocnvt -s! -i lp0:lp0

#### **Files**

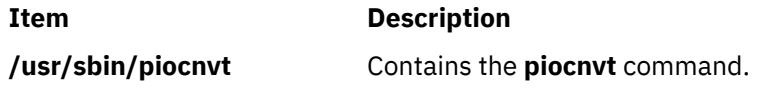

# **piodigest Command**

#### **Purpose**

Digests attribute values for a virtual printer definition into a memory image and stores the memory image in a file.

#### **Syntax**

```
/usr/lpd/pio/etc/piodigest [ -s DataStreamType ] [ -n DeviceName ] [ -p DirectoryPath ] [ -q
PrintQueueName ] [ -t PrinterType ] [ -d QueueDeviceName ] { ColonFileName | - }
```
# <span id="page-1262-0"></span>**Description**

The **piodigest** command retrieves virtual printer attribute values from a colon file, builds a memory image of the attribute values and their lookup tables, and writes the constructed memory image to a file. The memory image in the file is then available for access by a print formatter and by the **piobe** command (the print job manager). The command also creates Object Data Manager (ODM) stanzas for the specified queue and queue devices. The ODM stanzas are used in System Management Interface Tool (SMIT) dialogs. If an attribute called **zV** is specified and the attribute contains a value of **+**, the **piodigest** command performs syntax, reference, and limits validation on all attributes specified in the colon file.

The **piodidgest** command should be invoked whenever a customized version of a virtual printer definition is initially generated or is later modified. Each invocation of the **piodigest** command digests the attribute values for one virtual printer definition.

The *ColonFileName* parameter is the name of the input file in colon format. A colon file contains the attribute values for one virtual printer. A value of **-** (dash) for the *ColonFileName* parameter indicates that the colon file should be read from standard input.

The name of the output file that is generated will be of the form:

PrinterType.DataStreamType.DeviceName.PrintQueueName:QueueDeviceName

### **Flags**

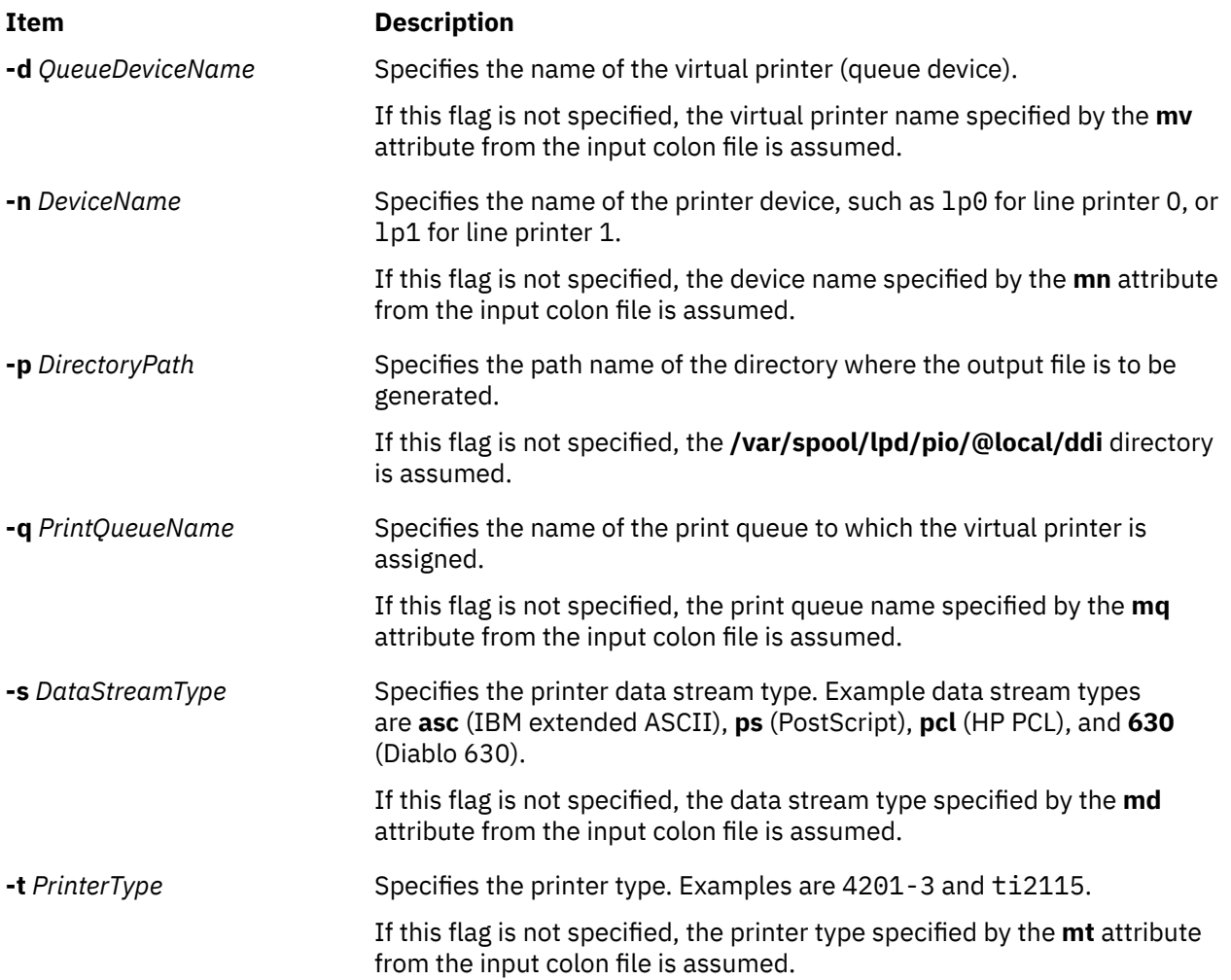

# **Example**

To generate a digested virtual printer definition, enter:

piodigest -d mypro -n lp0 -q proq -s asc -t 4201-3

The attribute values for the virtual printer assigned to the mypro queue device on the proq print queue are digested and stored in the file named **4201-3.asc.lp0.proq:mypro** in the **/var/spool/lpd/pio/ @local/ddi** directory.

#### **Files**

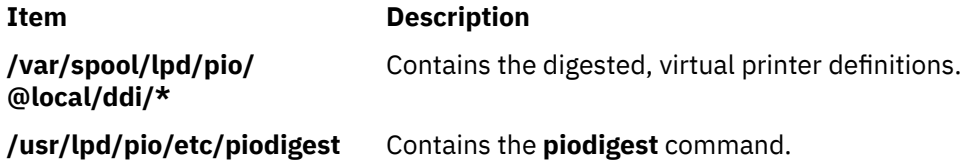

# **piodmgr Command**

#### **Purpose**

Compacts the Object Data Manager (ODM) database in the **/var/spool/lpd/pio/@local/smit** directory.

#### **Syntax**

**piodmgr** { **-c** | **-h** }

## **Description**

The **piodmgr** command extracts existing printer definitions from the ODM database in the **/var/ spool/lpd/pio/@local/smit** directory, recreates the ODM database, compacts the database, and reloads the compacted database.

The **-c** and **-h** flags are mutually exclusive. The **-h** flag only compacts the database when the host name has been changed. The **-c** flag always compacts the database.

**Note:** Root user authority is needed to run this command.

#### **Flags**

#### **Ite Description**

**m**

- **-c** Extracts existing printer definitions from the ODM database, recreates the database, compacts the information, and replaces the database.
- **-h** Performs exactly like the **-c** flag, but the **-h** flag compacts the information only if the host name has been changed. If the host name has been changed, the **-h** flag extracts the new name and updates the host name information in the database. If the host name has not been changed, the **-h** flag does not compact the information. This flag is an optional compactor rather than an automatic compactor as with the **-c** flag.

# **Examples**

1. To compact and update the ODM printer definition database, enter:

piodmgr -c

2. To perform compaction of the information depending on whether the host name has been changed or not, enter:

piodmgr -h

#### **Files**

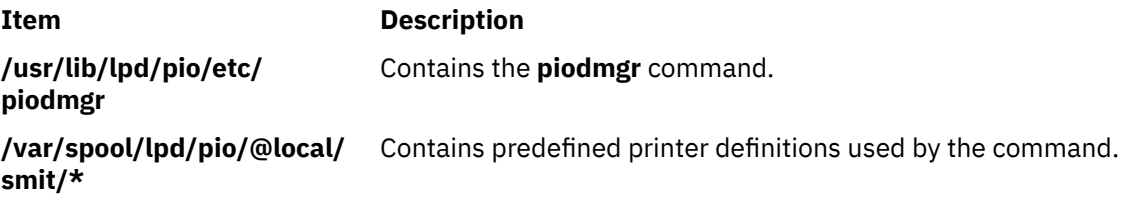

# **piofontin Command**

#### **Purpose**

Copies fonts from a multilingual font diskette.

### **Syntax**

**piofontin -t** *PrinterType* **-c** *Codepage* [ **-d** *Device* ]

## **Description**

The **piofontin** command copies font files from a multilingual font diskette to a directory one level beneath the **/usr/lib/lpd/pio/fonts** label. The directory to which the font files are copied has the name specified by the *PrinterType* parameter. The font files are named according to the naming convention for files. Names are of the form:

codepage.typeface.pitch\*10.quality

Only the root user can use the **piofontin** command.

#### **Flags**

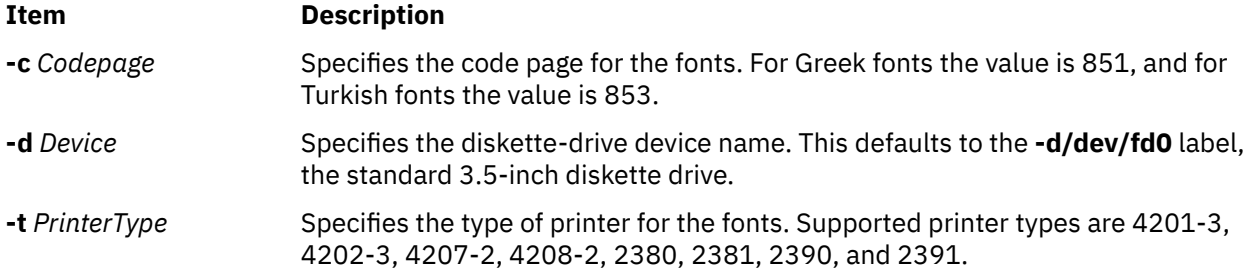

# **Example**

To read a diskette containing 4201-3 fonts in code page 851 from diskette drive /dev/fd1; enter:

piofontin 4201-3 851 /dev/fd1

The font files are copied to the **/usr/lib/lpd/pio/fonts/4201-3** directory.

<span id="page-1265-0"></span>**File**

**Item Description**

**/usr/sbin/piofontin** Contains the **piofontin** command.

# **pioformat Command**

# **Purpose**

Drives a printer formatter.

# **Syntax**

**/usr/lpd/pio/etc/pioformat -@** *DataBaseFile* [ **-!** *FormatterName* ] [ **[-# +](#page-1266-0)** *PassThroughOption* ]

# **Description**

The **pioformat** command initiates the printer formatter driver. The formatter driver establishes access to the database values, loads and links a printer formatter, and then drives the formatter by calling its **setup** function, **initialize** function, **lineout** function, **passthru** function, and **restore** function as appropriate. The formatter driver also provides the **piogetopt** subroutine, **piogetstr** subroutine, **pioexit** subroutine used by the formatter.

The flags listed below are processed by the formatter driver and are not passed on to the formatter. However, all flags NOT listed below are assumed to be formatting flags and are passed on to the formatter.

# **Flags**

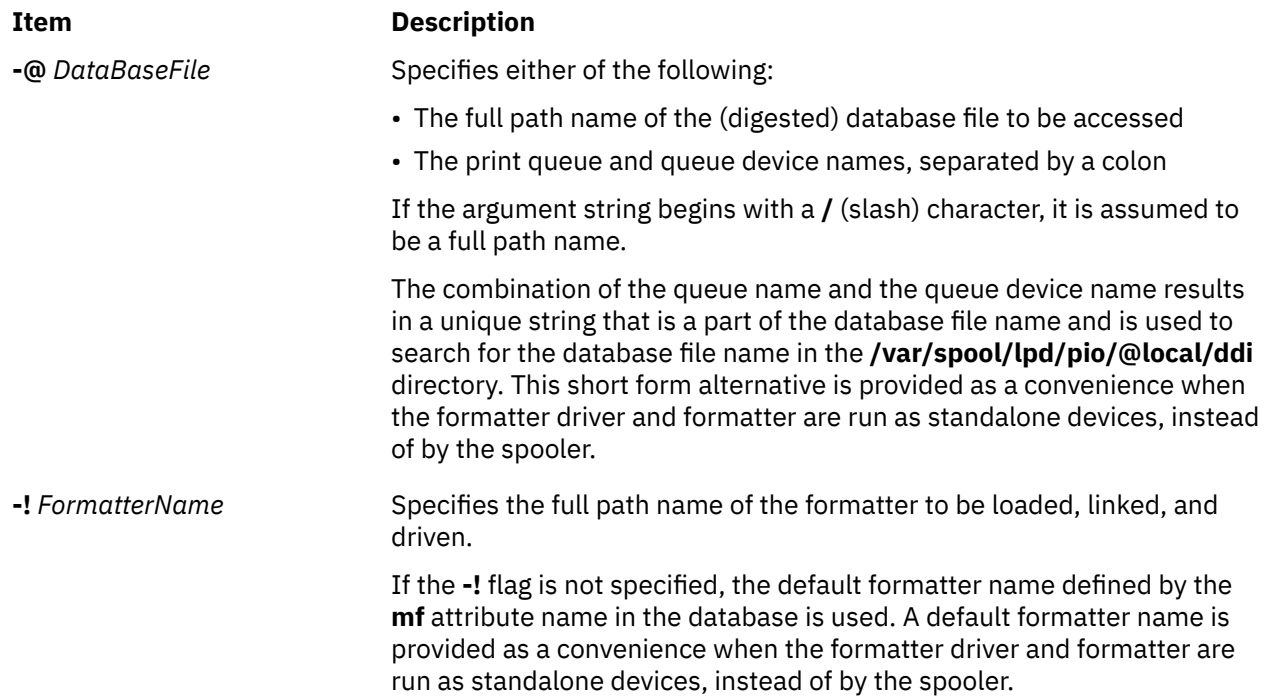

<span id="page-1266-0"></span>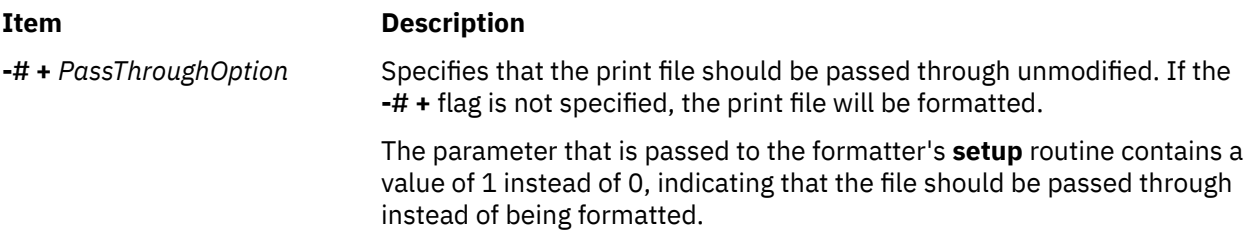

# **Examples**

1. To format the myfile file according to the database file (virtual printer description) for the queue device named std associated with the print queue named pro, overriding the page width to 132 characters, and using the **pioformat** command and a formatter as a standalone filter, enter:

cat myfile | pioformat [-@](#page-1265-0) pro:std -w 132 >/dev/lp0

2. To use the **pioformat** command and a formatter in a pipeline running under the spooler, enter:

%Ide/pioformat [-@](#page-1265-0) %Idd/%Imm [-!](#page-1265-0) %Idf/piof420x %Fbb %Fee ...

For this example, assume that:

- The printer is a 4207 Model 2 Proprinter.
- The print queue name is pro.
- There is only one queue device (virtual printer) defined for the print queue and its name is std and its output data stream type is asc (extended ASCII).
- The printer device name is /dev/1p0.
- The print job submitter specified the flag and argument -i 5.

Before the print job manager (the **[piobe](#page-1257-0)** command) passes the pipeline to a shell to format the file, it resolves the pipeline's embedded references to attribute values. Based on the assumptions listed above for this example, the attribute references would be resolved as:

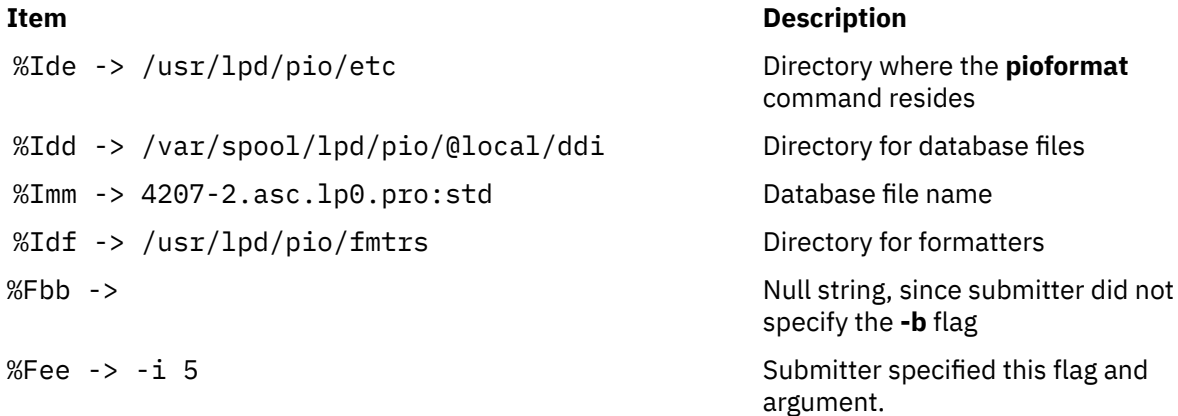

The resulting pipeline shown below would be passed to a shell to format the file (shown on multiple lines for readability):

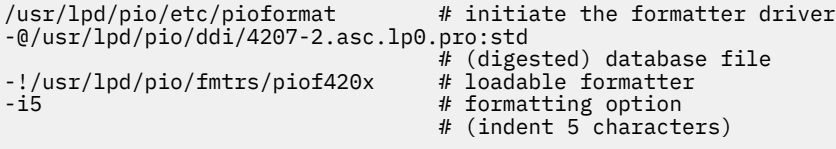

#### **Files**

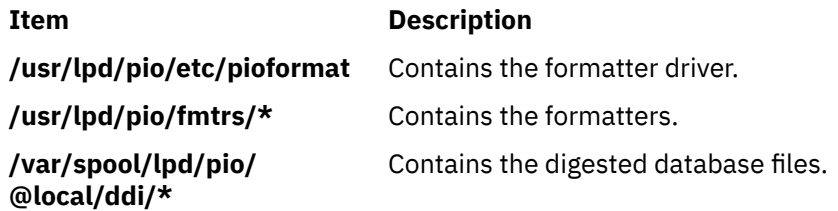

# **piofquote Command**

# **Purpose**

Converts certain control characters destined for PostScript printers.

### **Syntax**

#### **/usr/lpd/pio/etc/piofquote**

# **Description**

The **piofquote** command is a filter that converts certain control characters destined for PostScript printers that can emulate other printers. The command reads data from standard input, checks for control characters, and modifies them as needed. It then writes the data to standard output.

If a least 1 byte of data appears on standard input, the **piofquote** command writes a hex 04 control character to standard output before the first input data byte is written to standard output*.* The command also writes a hex 04 to standard output when end-of-file is recognized on standard input.

If a hex 01, 03, 04, 05, 11, 13, 14, or 1c control character is found in the input data read from standard input, the hex 40 bit in the control character is turned on and a hex 01 character is prefixed to the control character before it is written to standard output.

#### **Files**

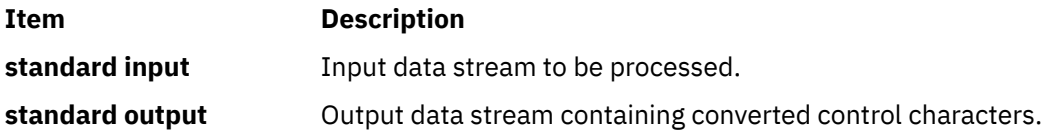

# **piolsvp Command**

#### **Purpose**

Lists virtual printers on a system.

#### **Syntax**

**piolsvp** { **[-q](#page-1268-0)** | **[-v](#page-1269-0)** | **[-Q](#page-1269-0)** | **[-p](#page-1268-0)** | **[-A](#page-1268-0)** } [ **[-n](#page-1268-0)***AttachmentField* ] **piolsvp [-P](#page-1268-0)** *Queue* [ **:** *QueueDevice* ] **[-n](#page-1268-0)***AttachmentField* **piolsvp [-P](#page-1268-0)** *Queue* **[-d](#page-1268-0) piolsvp [-N](#page-1268-0)** *AttachmentType* **[-n](#page-1268-0)***AttachmentField*

# <span id="page-1268-0"></span>**Description**

The **piolsvp** command lists the virtual printers and attachment types on the system. The **piolsvp** command displays either the queues or the queues plus the queue-device pairs for virtual printers.

The order of the list of queues and queue-device pairs is the same as the order used by the **/etc/qconfig** file.

**Flags**

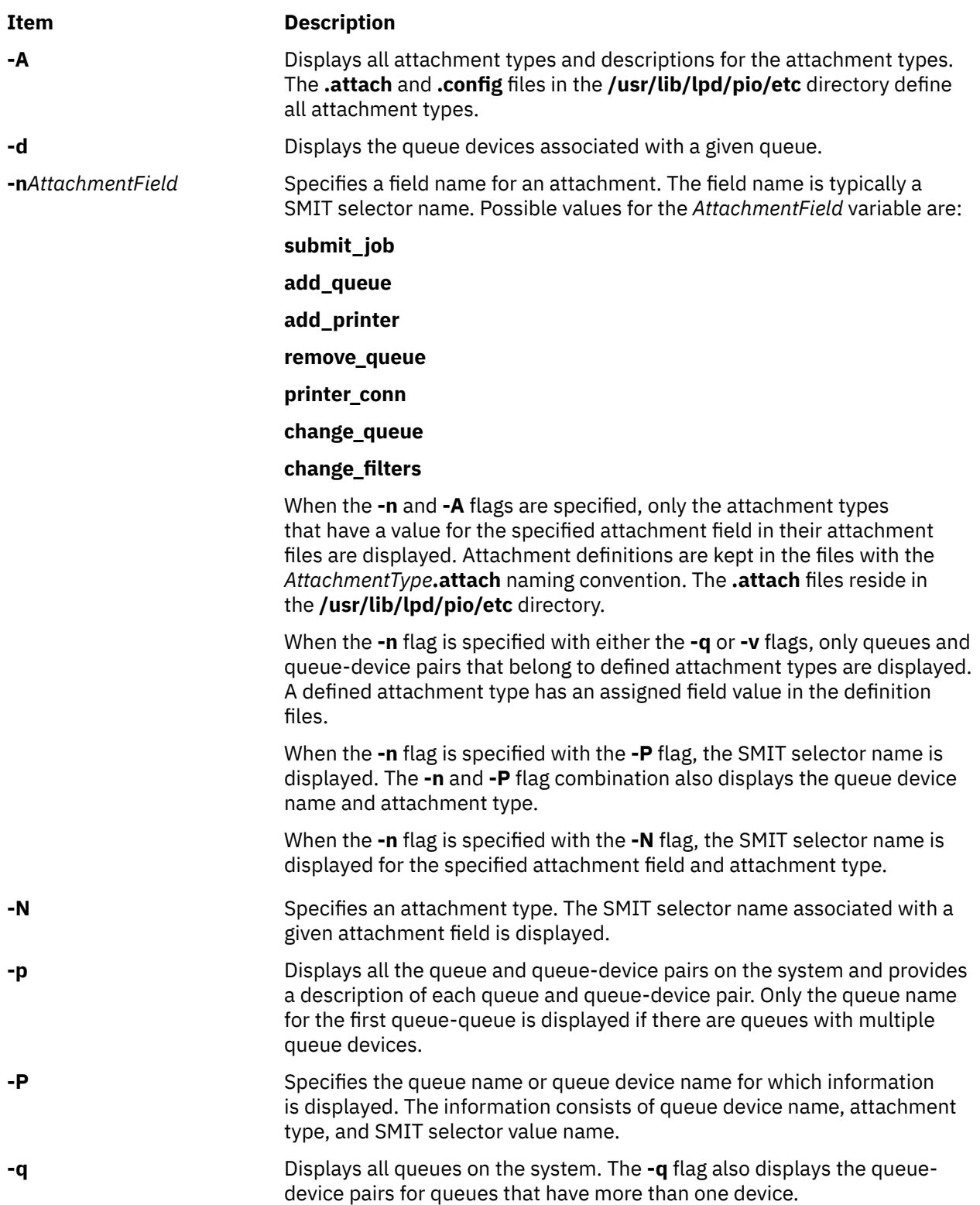

<span id="page-1269-0"></span>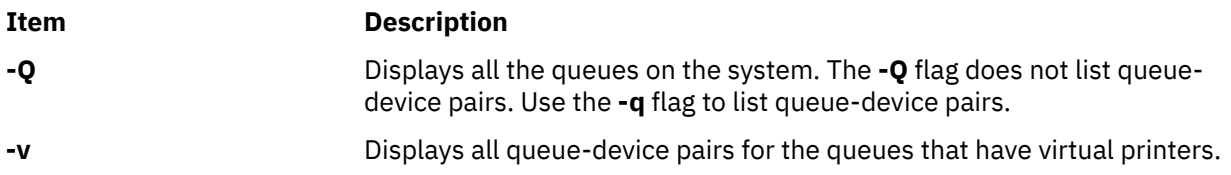

# **Examples**

1. To display all the print queues on the system, enter:

```
piolsvp -q
```
The output of this command is:

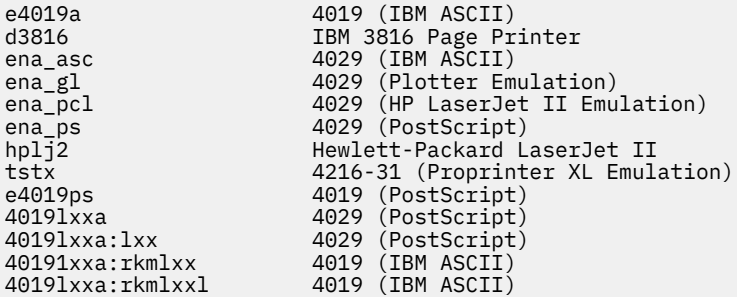

2. To display all the virtual printers in the system, enter:

piolsvp -v

The output of this command is:

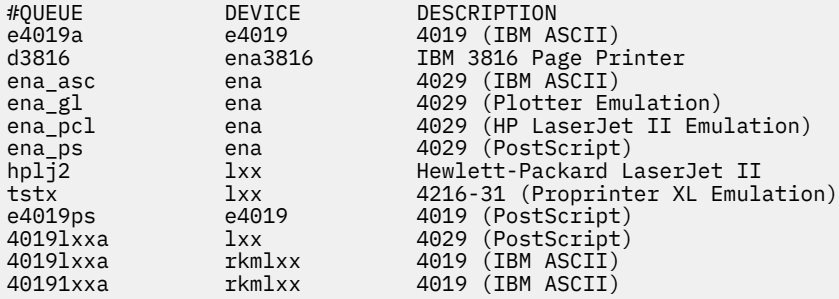

3. To list all the queues on the system, enter:

piolsvp -Q

The output of this command is:

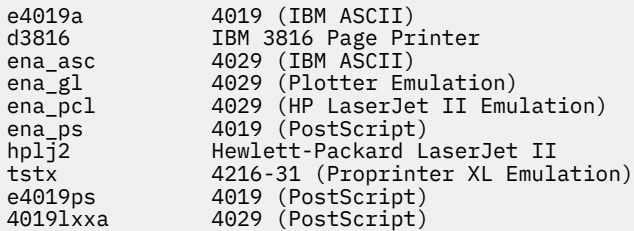

4. To list all the attachment types that have a SMIT selector value specified for the add\_queue SMIT selector, enter:

piolsvp -A -nadd\_queue

The output from this command is:

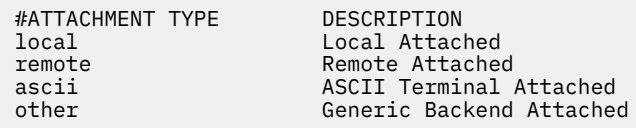

5. To list information for the 4019lxxa queue, enter:

piolsvp -P4019lxxa -n add\_queue

The output from this command is:

lxx xsta sm\_xsta\_addq\_sel

6. To list the SMIT selector value for the remote attachment, enter:

piolsvp -Axst -nadd\_queue

The output from this command is:

sm\_xsta\_addq\_sel

### **Files**

**Item Description /usr/lib/lpd/pio/etc/piolsvp** Contains the **piolsvp** command. **/etc/qconfig** / **//etc/qconfiguration files.** Contains the configuration files. **/var/spool/lpd/pio/@local/custom/\*** Contains the customized virtual printer

# **piomgpdev Command**

#### **Purpose**

Manages printer pseudo-devices.

# **Syntax**

**piomgpdev [-p](#page-1271-0)** *PseudoDevice* **-t** *AttachmentType* { **[-A](#page-1271-0)** | **[-C](#page-1271-0)** | **[-R](#page-1271-0)** | **[-D](#page-1271-0)** } [ **[-a](#page-1271-0)** *Clause* ... ]

# **Description**

The **piomgpdev** command changes and removes pseudo-devices for printer attachments. The **piomgpdev** command stores information about the pseudo-devices in files in the **/var/spool/lpd/pio/ @local/dev** directory. The file contains stanzas in the following form:

key\_word = value

The information stored in these files pertains to connection characteristics for a given attachment and a printer.

attribute files.

/usr/lib/lpd/pio/etc/\*.attach Contains the attachment type files

<span id="page-1271-0"></span>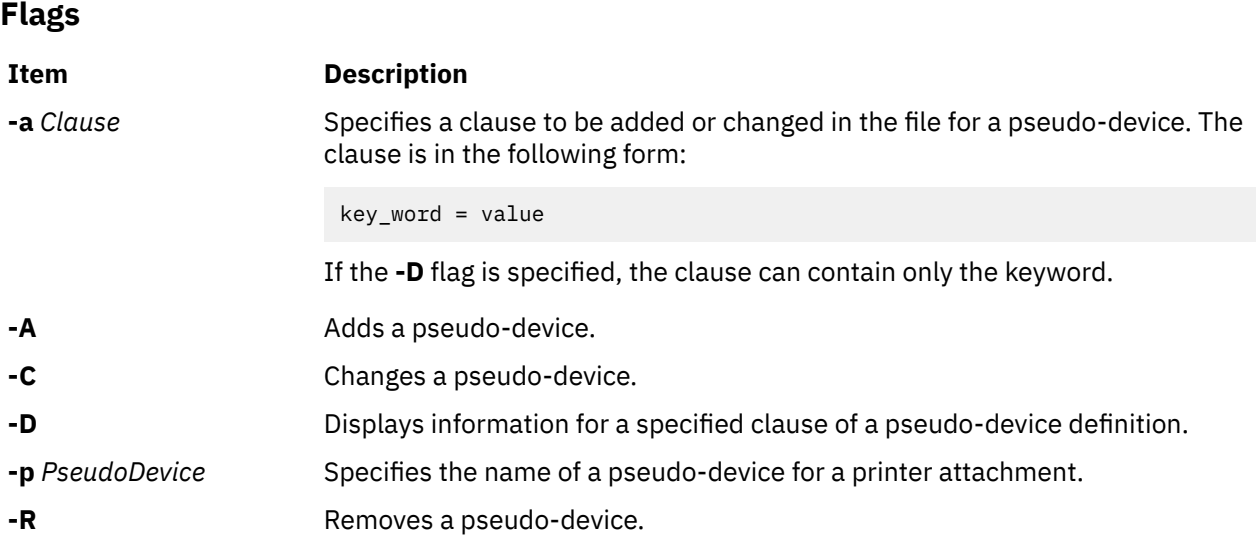

# **Files**

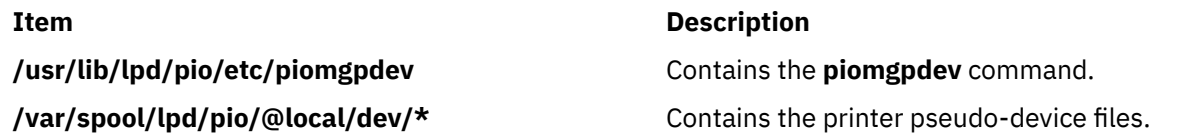

# **piomkapqd Command**

# **Purpose**

Builds a SMIT dialog to create print queues and printers.

# **Syntax**

#### **To Create a Print Queue for an Existing Printer**

**piomkapqd [-A](#page-1272-0)** *AttachmentType* **[-p](#page-1272-0)** *Printer* **[-d](#page-1272-0)** *DeviceName* **[-h](#page-1272-0)** *Header* [ **[-e](#page-1272-0)** ]

# **To Create a Printer and a Print Queue**

**piomkapqd [-A](#page-1272-0)** *AttachmentType* **[-p](#page-1272-0)** *Printer* **[-v](#page-1272-0)** *Device* **[-s](#page-1272-0)** *Subclass* **[-r](#page-1272-0)** *Adapter* **[-h](#page-1272-0)** *Header* [ **[-e](#page-1272-0)** ]

# **To Create a Printer Attached to a TTY or to Assign Printer Output to a File and Create a New Queue**

**piomkapqd [-A](#page-1272-0)** *AttachmentType* **[-p](#page-1272-0)** *Printer* { **[-T](#page-1272-0)** *TTYName* | **[-f](#page-1272-0)** *FileName* } **[-h](#page-1272-0)** *Header* [ **[-e](#page-1272-0)** ]

# **To Use a User-Defined Attachment for a New Printer and Print Queue**

**piomkapqd [-A](#page-1272-0)** *AttachmentType* **[-p](#page-1272-0)** *Printer* [ **[-d](#page-1272-0)** *DeviceName* ] **[-c](#page-1272-0)** *CmdExec* **[-i](#page-1272-0)** *DiscCmd* **[-o](#page-1272-0)** *ObjectID* **[-h](#page-1272-0)** *Header* [ **[-e](#page-1272-0)** ]

# **Description**

The **piomkapqd** command creates a System Management Interface Tool (SMIT) dialog that allows the user to create new printers and print queues. The **piomkapqd** command also allows users to add their user-defined attachment types to a SMIT printer or queue definition dialog.

<span id="page-1272-0"></span>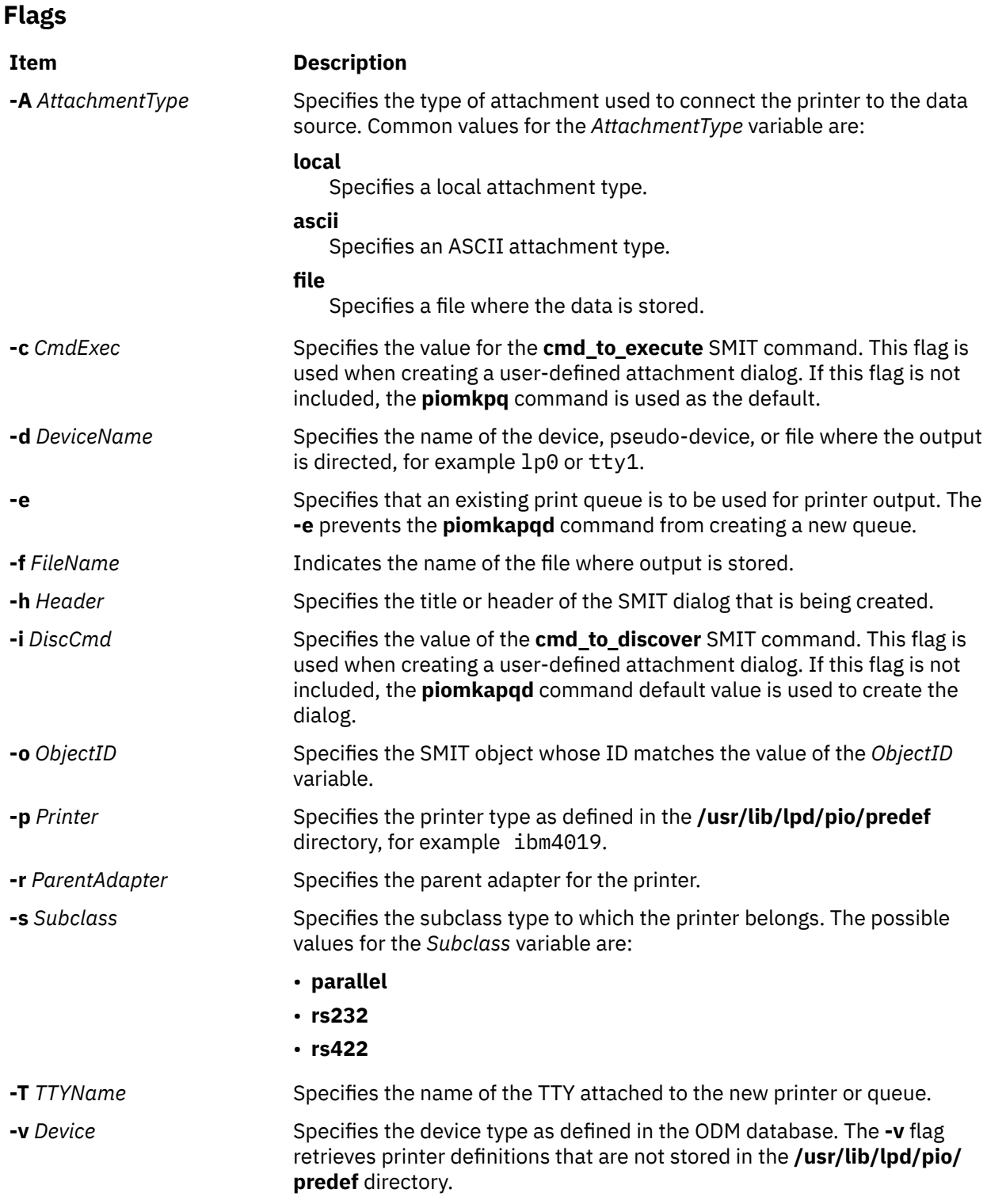

# **Examples**

1. To create a SMIT dialog that adds a print queue to an existing local printer, enter:

piomkapqd -A local -p ibm4019 -d lp0 -h 'Add a New Queue'

2. To create a SMIT dialog that adds a new printer named lp2 and new print queue attached locally, enter:

piomkapqd -A local -p ibm4019 -v ibm4019 -s rs232 -r sa0 -h 'Add New Printer'

3. To create a SMIT dialog that adds a printer attached to a TTY and create a new queue for the printer, enter:

piomkapqd -A tty -p ibm4039 -T tty12 -h 'Add TTY Printer'

4. To create a SMIT dialog that directs output to a file name stuff and to create a new queue, enter:

piomkapqd -A file -p ibm4039 -f stuff -h 'Add Output File' -e

5. To create a SMIT dialog that adds a user-defined printer attachment type and creates a new queue, enter:

```
piomkapqd -A hpJetDirect -p hplj-4 [-d lp0] -c /usr/sbin/mkjetd -i /usr/bin/lsjd -o 
JetDirect -h 
'Add New Attachment Type'
```
**File**

**Item Description /usr/lib/lpd/pio/etc/piomkapqd** Contains the **piomkapqd** command.

# **piomkpq Command**

#### **Purpose**

Creates a print queue.

#### **Syntax**

#### **To add a new printer**

**piomkpq [-A](#page-1274-0)** *AttachmentType* **[-p](#page-1274-0)** *PrinterType* **[-Q](#page-1274-0)** *QueueName* **[-D](#page-1274-0)** *DataStream* **[-v](#page-1274-0)** *DeviceType* **[-s](#page-1274-0)** *Subclass* **[-r](#page-1274-0)** *ParentAdapter* **[-w](#page-1274-0)** *PortNumber* [ **[-a](#page-1274-0)** { *interface* | *ptop* | *autoconfig* | *speed* | *parity* | *bpc* | *stops* | *xon* | *dtr* | *tbc***=***DescValue* } ] ...

#### **To create a new print queue**

**piomkpq [-A](#page-1274-0)** *AttachmentType* **[-p](#page-1274-0)** *PrinterType* { **[-D](#page-1274-0)** *DataStream |*  **[-q](#page-1274-0)** *QueueName* } **[-s](#page-1274-0)** *Subclass* **[-r](#page-1274-0)** *ParentAdapter* **[-w](#page-1274-0)** *PortNumber* **[-v](#page-1274-0)** *DeviceType* [ **[-a](#page-1274-0)** { *interface* | *ptop* | *autoconfig* | *speed* | *parity* | *bpc* | *stops* | *xon* | *dtr* | *tbc***=***DescValue* } ] ...

#### **To create print queues for an existing printer**

**piomkpq [-A](#page-1274-0)** *AttachmentType* **[-p](#page-1274-0)** *PrinterType* **[-d](#page-1274-0)** *DeviceName* { **[-D](#page-1274-0)** *DataStream |*  **[-q](#page-1274-0)** *QueueName* }

#### **To add an existing printer to an existing print queue**

**piomkpq [-A](#page-1274-0)** *AttachmentType* **[-p](#page-1274-0)** *PrinterType* **[-d](#page-1274-0)** *DeviceName* **[-D](#page-1274-0)** *DataStream* **[-q](#page-1274-0)** *QueueName*

#### **Description**

The **piomkpq** command creates print queues and printers. This command is used by SMIT dialogs created with the **piomkapqd** command. The **piomkpq** command performs the following functions:

- Creates printer devices with various attachment types.
- Creates print queues.
- Creates queue devices.
- Creates virtual printers.

<span id="page-1274-0"></span>• Creates pseudo-devices.

# **Flags**

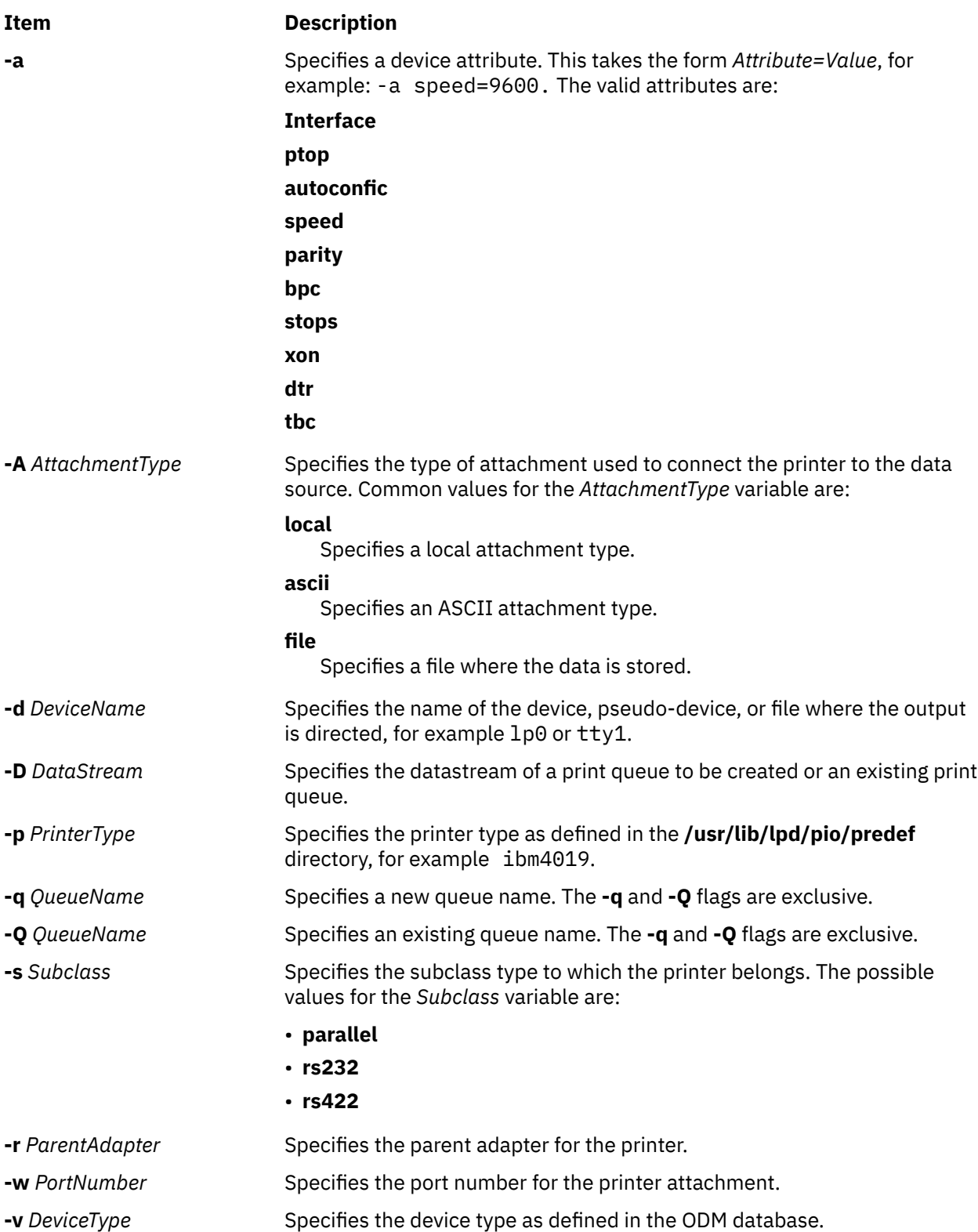

# **Examples**

1. To create a local print queue named castor of datastream ASCII for an existing IBM 4019 printer named lp0, enter:

piomkpq -A local -p ibm4019 -d lp0 -D asc -q castor

2. To add an existing local printer to an existing local print queue called pyrite for the datastream PostScript, enter:

piomkpq -A local -p ibm4019 -d lp0 -Q pyrite -D ps

3. To create local print queue called baker for a new printer, enter:

piomkpq -A local -p ibm4019 -D asc -Q baker -s parallel -r ppa0 -w p -v ibm4019 [-a ptop=120]

4. To create the **clues** file print queue, enter:

piomkpq -A file -p ibm4019 -d clues -D asc -q baker

#### **Files**

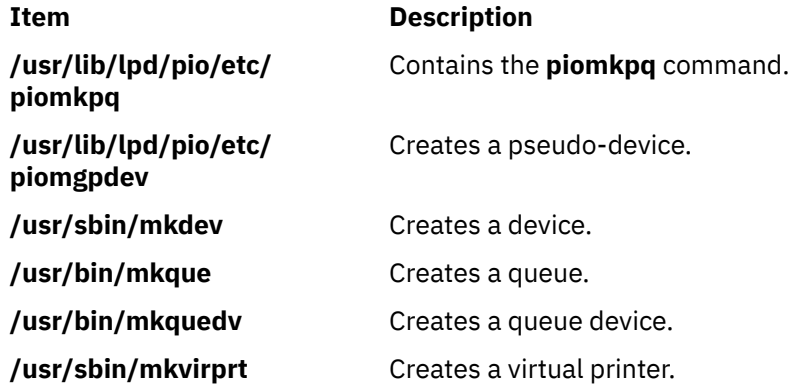

# **piomsg Command**

#### **Purpose**

Sends a printer backend message to the user.

#### **Syntax**

**piomsg** [ **[-u](#page-1276-0)** *UserList* ] [ **[-c](#page-1276-0)** *MsgCatalog* [ **[-s](#page-1276-0)** *MsgSet* ] **[-n](#page-1276-0)** *MsgNumber* ] [ **[-a](#page-1276-0)** *MsgArg* ] ... [ *MsgText* ]

# **Description**

The **piomsg** command either retrieves a printer backend message from a message catalog or sends a specified message text to one or more users. The **piomsg** command runs when a print job is executed. Typically, the **piomsg** command is used in printer colon files to send a message to the user submitting a print job while the print job is processed by the **piobe** command.

When the **-c**, **-s**, or **-n** flags are specified, the **piomsg** command retrieves a message from a message catalog. The command searches for the message in the directory specified in the **NLSPATH** environment variable. If the **NLSPATH** environment variable does not contain a directory path, the **piomsg** command searches the **/usr/lib/lpd/pio/etc** default directory. If no message is found in the **/usr/lib/lpd/pio/etc** directory, the command supplies the text specified in the *MessageText* variable. When the **-c**, **-s**, or **-n** flags are not specified, the **piomsg** command returns the value (if any) of the *MessageText* variable.

<span id="page-1276-0"></span>Each message is parsed for the **%s** or **%n\$s printf** subroutine conversion specifications. The **printf** conversion specifications are replaced with supplied message strings, if any, before the message is sent to the user. The **piomsg** command processes escape sequences, such as, linefeed **/n** or horizontal tab **/t**, that are embedded in the message.

# **Flags**

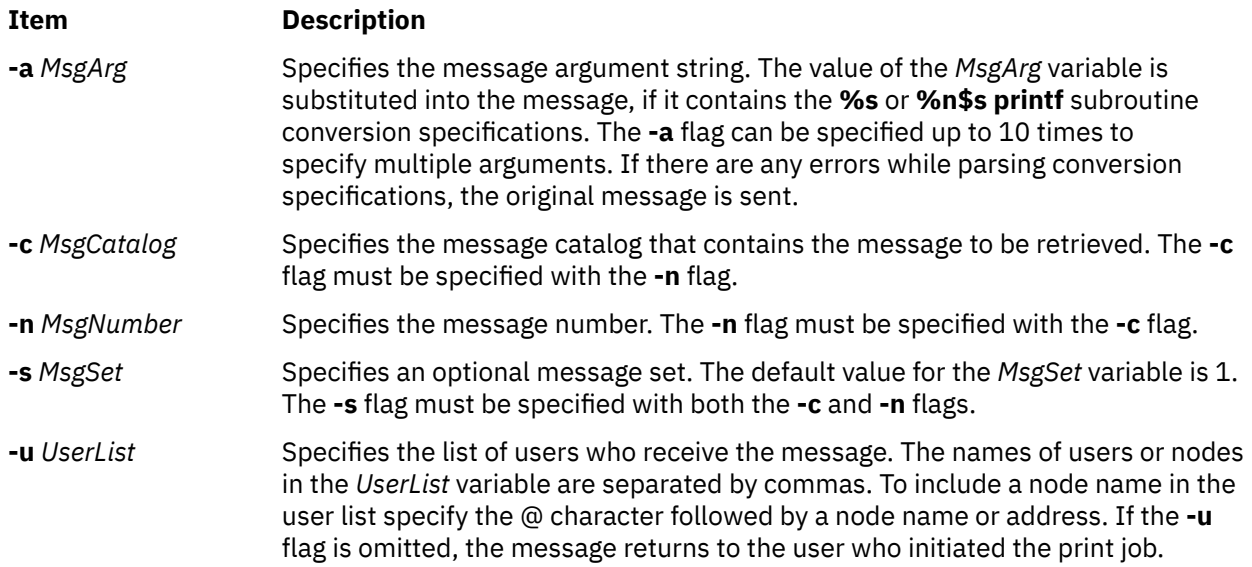

# **Examples**

1. To retrieve message number 100 in message set number 1 from the piobe.cat message catalog and send the message to user joe on the same node as the print server and tom on node foobar, enter:

piomsg -u joe,tom@foobar -c piobe.cat -n 100

2. To send a message with a message argument string to the user who submitted the print job, enter:

piomsg -a "/usr/bin/troff" "The specified filter %s is not found\n"

3. To retrieve message number 5 in set number2 from the xyz.cat, use a dummy message in the event of a failure, and send the message to the printer, enter:

piomsg -cxyz.cat -s2 -n5 "xyz.cat is not installed.\n"

**Note:** When the **piomsg** command cannot retrieve messages from the catalog specified with the **NLSPATH** environment variable or the default directory, the supplied message text is sent to the users.

#### **File**

**Item Description**

**/usr/lib/lpd/pio/etc/piomsg** Contains the **piomsg** command.

# **pioout Command**

#### **Purpose**

Printer backend's device driver interface program.

# **Syntax**

**/usr/lpd/pio/etc/pioout** [ **-A** *BytesPrinted* ] [ **-B** *TotalBytes* ] [ **-C** *NumberCancelStrings* ] [ **-D** *CancelString* ] [ **-E** *Mask* ] [ **[-F](#page-1278-0)** *FormFeedString* ] [ **[-I](#page-1278-0)** *InterventionRequiredUser* ] [ **[-K](#page-1278-0)** *TextString* ] [ **[-L](#page-1278-0)** *TextString* ] [ **[-N](#page-1278-0)** *NumberFormFeedStrings* ] [ **[-O](#page-1278-0)** *OutFile* ] [ **[-P](#page-1278-0)** *PrefixFile* ] [ **[-R](#page-1278-0)** *ParseRoutine* ] [ **[-S](#page-1278-0)** *SuffixFile* ] [ **[-W+](#page-1278-0)** ]

# **Description**

The **pioout** command is at the end of pipelines invoked by the **[piobe](#page-1257-0)** command (the print job manager) to print a file or a burst page on a printer. It reads input data from standard input*,* the prefix file (if the **[-P](#page-1278-0)** flag is specified), and the suffix file (if the **[-S](#page-1278-0)** flag is specified), and then writes the data to the printer (or *OutFile*, if the **[-O](#page-1278-0)** flag is specified). Error conditions and situations where intervention is required (unless the **[-I](#page-1278-0)** flag is specified) are reported to the user who submitted the print job.

The values specified with the **-A** flag and the **-B** flag are used to periodically report to the **qdaemon** process the percentage of the print job that has completed. The **-C** flag and the **-D** flag specify the data string sent to the printer if the print job is canceled.

The **[-O](#page-1278-0)** flag is used to generate a header page and store it in a temporary file. The **[-P](#page-1278-0)** flag is then used to print the header page (that was saved in a temporary file) just prior to printing the print file.

The **pioout** command requires the following environment variables to be initialized:

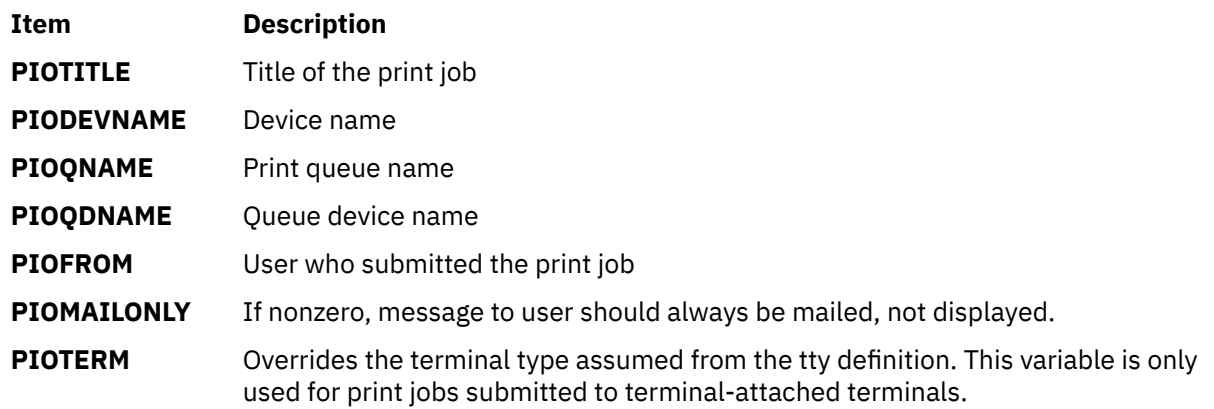

# **Flags**

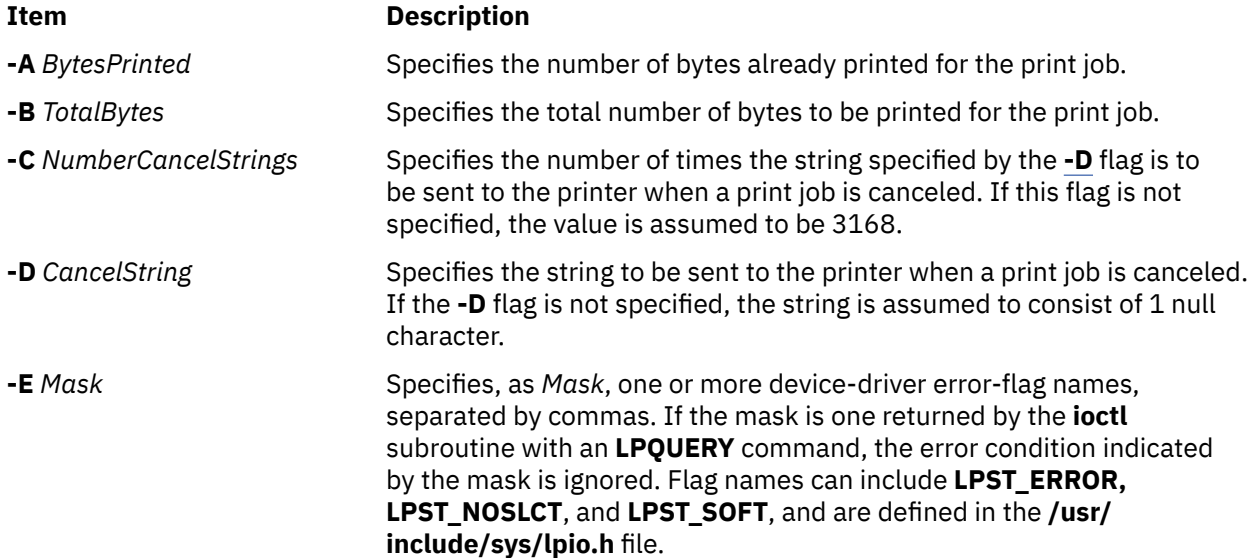

<span id="page-1278-0"></span>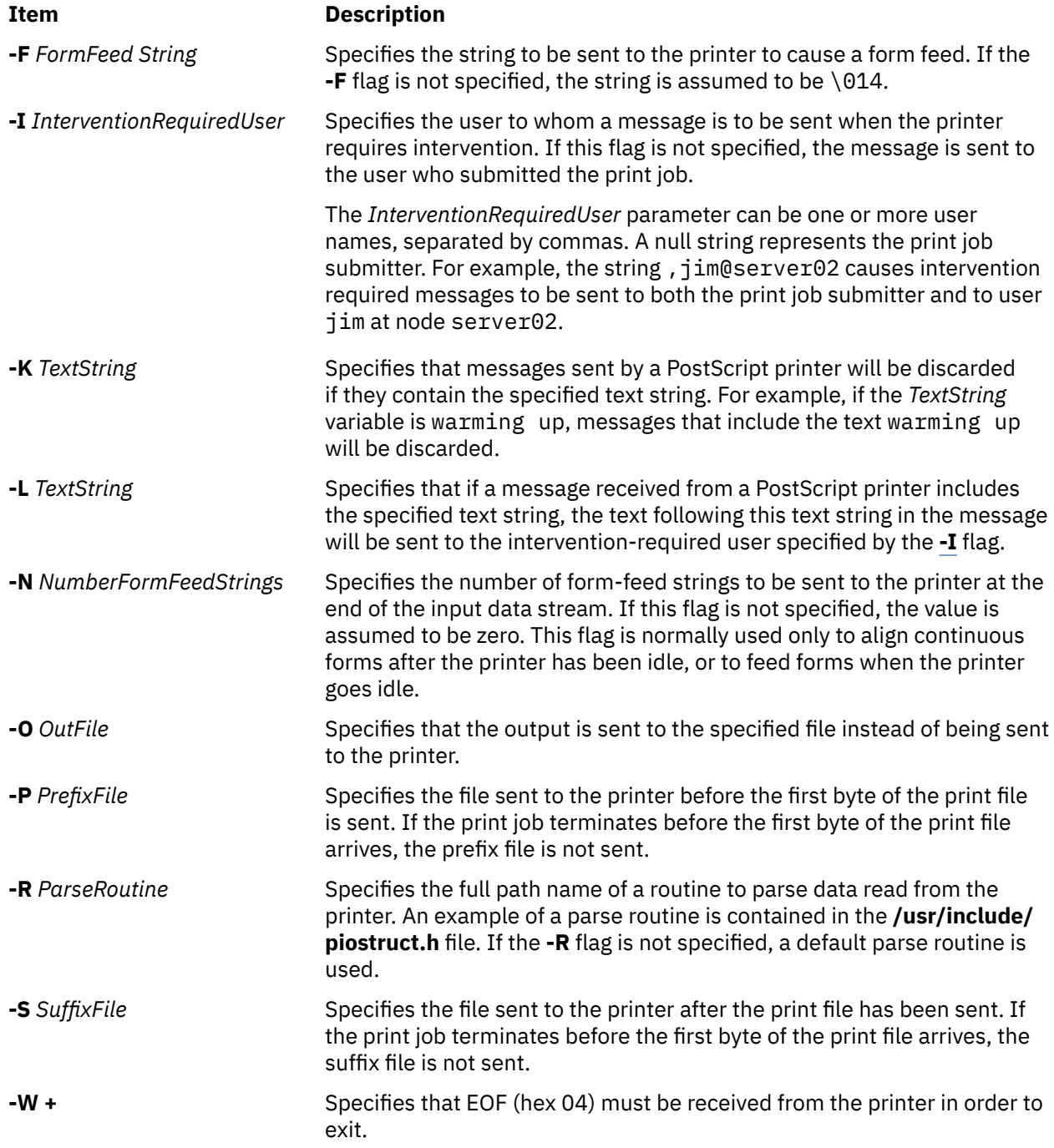

# **piopredef Command**

# **Purpose**

Creates a predefined printer data-stream definition.

# **Syntax**

**piopredef** [ **[-r](#page-1279-0)** ] **[-d](#page-1279-0)** *QueueDeviceName* **[-q](#page-1279-0)** *PrintQueueName* **[-s](#page-1279-0)** *DataStreamType* **[-t](#page-1279-0)** *PrinterType*

# <span id="page-1279-0"></span>**Description**

The **piopredef** command creates a predefined printer data-stream definition from a virtual printer definition. It can be thought of as the inverse of the **mkvirprt** command, displayed with the **chvirprt** command, and then specified with the **piopredef** command to create a predefined definition for the unsupported printer.

The new predefined printer definition can then be specified with a **mkvirprt** command to generate additional virtual printers for the unsupported printer type on the same computer, or transported to other computers and used there.

# **Flags**

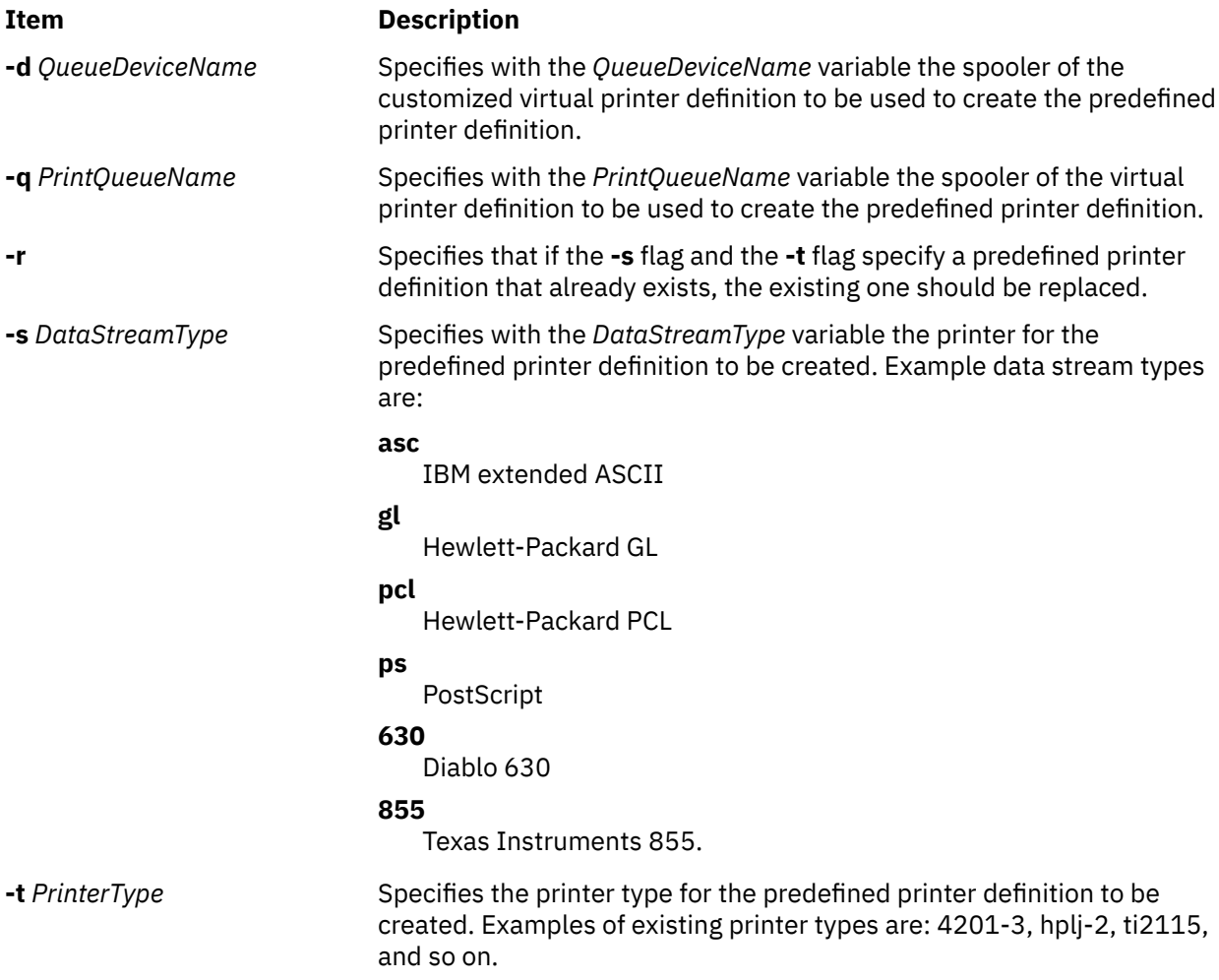

**Note:** If no flags are specified, the command syntax is displayed.

# **Example**

To create a new predefined printer definition from an existing virtual printer definition for the virtual printer, enter:

piopredef -d mypro -q proq -s asc -t 9234-2

The attributes for the virtual printer assigned to the mypro queue device on the proq print queue are copied to create a new predefined printer definition for the 9234-2 printer (asc data stream).

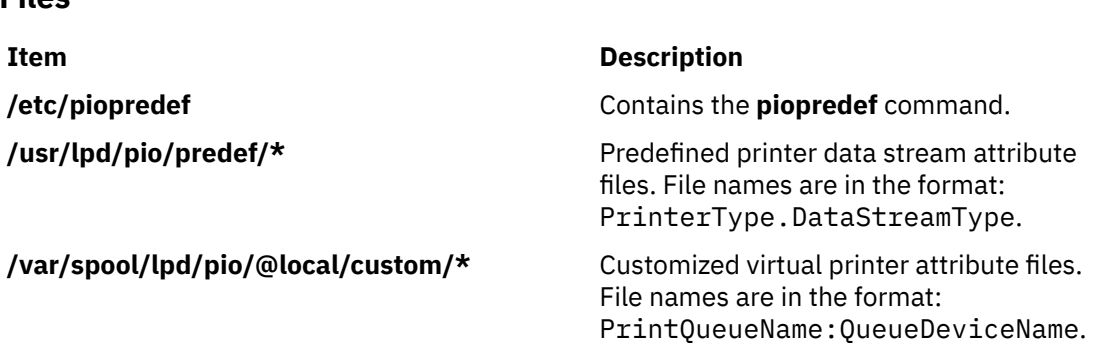

# **pkgadd Command**

# **Purpose**

**Files**

Transfers a software package or set to the system.

# **Syntax**

### **To Install a Software Package**

**pkgadd** [ **[-d](#page-1281-0)** *Device*] [ **[-r](#page-1281-0)** *Response*] [ **[-n](#page-1281-0)** ] [ **[-a](#page-1281-0)** *Admin*] [ [-P](#page-1281-0) *Path* ] [ *[Pkginst1](#page-1281-0)* [ *[Pkginst2](#page-1281-0)* [. . .]]]

### **To Copy a Software Package to the Specified Spool Directory**

**pkgadd [-s](#page-1281-0)** *Spool* [ **[-d](#page-1281-0)** *Device*] [ *[Pkginst1](#page-1281-0)* [ *[Pkginst2](#page-1281-0)* [. . .]]]

# **Description**

**pkgadd** transfers the contents of a software package or set from the distribution medium or directory to install it onto the system. A package is a collection of related files and executables that can be independently installed. A set is made up of a special-purpose package, referred to as a Set Installation Package (SIP), and a collection of one or more packages that are members of the set. The SIP controls the installation of the set.

**pkgadd** checks that all packages listed on the command line are on the installation medium. If any of the packages listed does not exist, no changes are made to the system, that is, none of the listed packages are installed.

**Note:** Nonroot users must meet the following conditions to run the pkgadd command successfully:

1. Users must have write permission to the paths specified in the pkgmap file.

2. The current *user:group* must match the *user:group* specified in the pkgmap file.

3. Users must have write permissions on the /var/sadm/install and /var/sadm/pkg directories.

Used without the **-d** flag, **pkgadd** looks in the default spool directory for the package (**/var/spool/pkg**). Used with the **-s** flag, it writes the package to a spool directory instead of installing it.

Error messages are always logged. In addition, when **pkgadd** terminates, it sends mail (by default, to "root") with all the error messages and a summary of which packages installed completely, partially, or not at all.

<span id="page-1281-0"></span>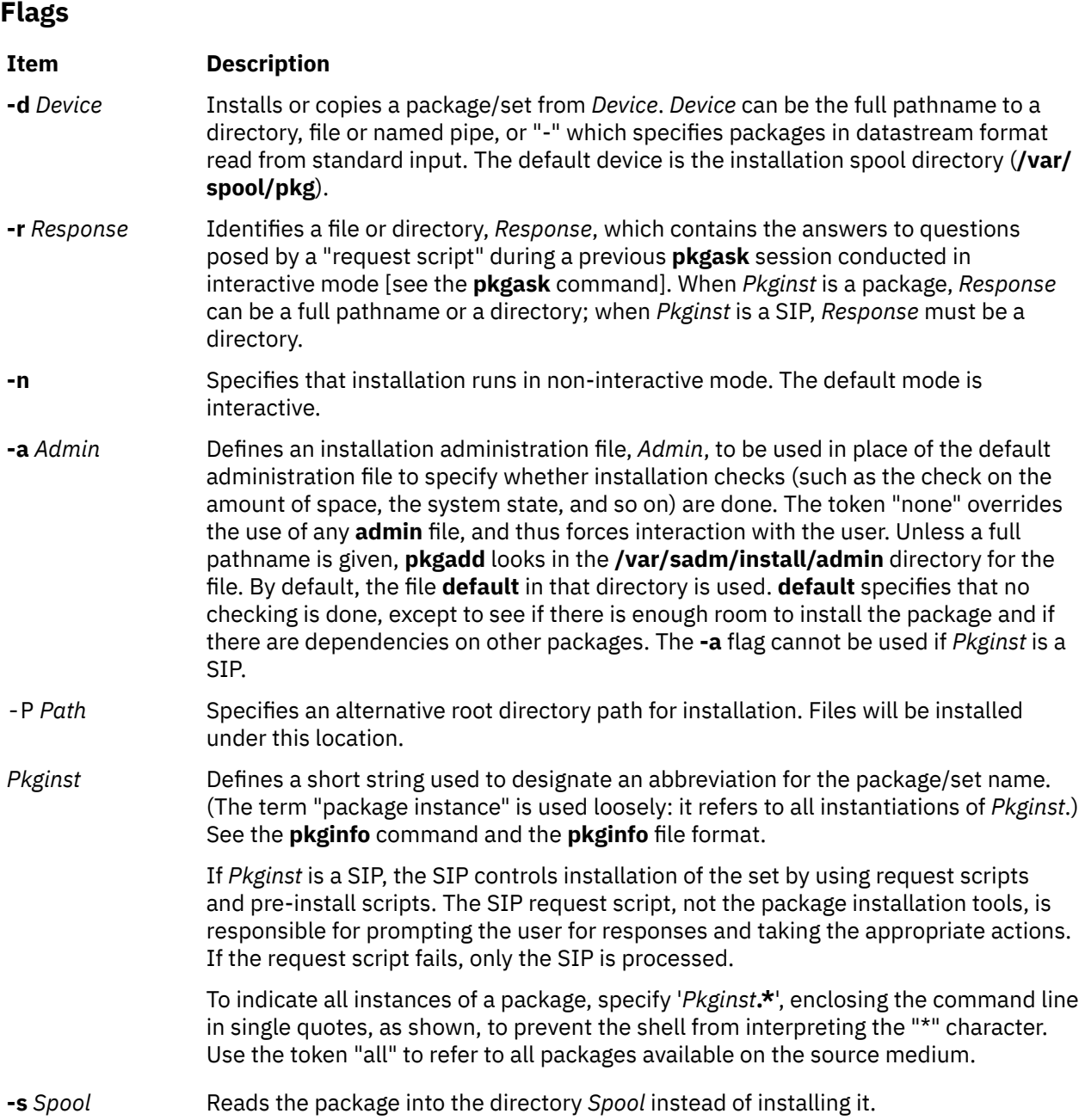

#### **Special Notes**

The **-r** flag can be used to indicate a directory name as well as a filename. The directory can contain numerous *Response* files, each sharing the name of the package with which it should be associated. This would be used, for example, when adding multiple interactive packages with one invocation of **pkgadd**. Each package that had a request script would need a *Response* file. If you create response files with the same name as the package (for example, *Package1* and *Package2*) then, after the **-r** flag, name the directory in which these files reside.

The **-n** flag causes the installation to halt if any interaction is needed to complete it.

When invoked with no *Pkginst* specified on the command line, **pkgadd** only displays the names of sets if at least one SIP exists on the media. Because of this, you shouldn't include packages on the same media if some are members of sets and some are not. If you do, the packages which are not members of sets can be installed only if their **pkginst** names are provided on the command line.

The **pkgadd** command checks to see if any of the files in *Pkginst* are already installed on the system and, if any are, saves this fact before continuing with installation. Later, **pkgadd** does not reinstall these files

on the system. If one of the packages installation scripts removes such a file, the result is that the file will no longer be on the system when package installation completes.

The **pkgadd** command does not uncompress any files that were already compressed (that is, only those in "**.Z**" form) before being processed by **pkgmk**.

# **Exit Status**

This command returns the following exit values:

#### **Ite Description**

**m**

- **0** Successful completion of script.
- **1** Fatal error. Installation process is terminated at this point.
- **2** Warning or possible error condition. Installation continues. A warning message is displayed at the time of completion.
- **3** Script was interrupted and possibly left unfinished. Installation terminates at this point.
- **4** Script was suspended (administration). Installation terminates at this point.
- **5** Script was suspended (interaction was required). Installation terminates at this point.
- **10** System should be rebooted when installation of all selected packages is completed. (This value should be added to one of the single-digit exit codes described above.)
- **20** The system should be rebooted immediately upon completing installation of the current package. (This value should be added to one of the single-digit exit codes described above.)
- **77** No package was selected for the set.
- **99** Internal error.

#### **Files**

**Item Description**

**/var/sadm/install/admin/default** default package administration file **/var/sadm/install/logs/***pkginst***.log** error message log **/var/spool/pkg** default spool directory

# **pkgask Command**

# **Purpose**

Stores answers to a request script.

# **Syntax**

**pkgask** [ **[-d](#page-1283-0)** *Device*] **[-r](#page-1283-0)** *Response* [ *[Pkginst](#page-1284-0)* [ *[Pkginst](#page-1284-0)* [. . .]]

# **Description**

**pkgask** enables an administrator to store answers to an interactive package (one with a request script) or a set of packages. A set is made up of a special-purpose package, referred to as a Set Installation Package (SIP), and a collection of one or more packages that are members of the set. The SIP controls the installation of the set.

<span id="page-1283-0"></span>Invoking **pkgask** generates a *Response* file that is then used as input at installation time. The use of this *Response* file prevents any interaction from occurring during installation since the file already contains all of the information the package needs.

When **pkgask** runs, it creates the response file as well as the following directories:

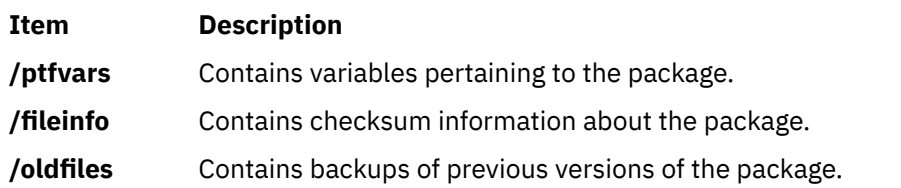

To install the package on another system non-interactively, you must copy all of these files and directories to the target system.

**Note:** If you overwrite any of these directories, for example, to install another package non-interactively, you will not be able to successfully remove the first package unless you restore the original directory contents first.

You can use the **-r** flag to indicate a directory name as well as a filename. The directory name is used to create numerous *Response* files, each sharing the name of the package with which it should be associated. This is useful, for example, when you add multiple interactive packages with one invocation of **pkgadd**. Each package needs a *Response* file. To create multiple response files with the same name as the package instance, name the directory in which the files should be created and supply multiple instance names with the **pkgask** command. When installing the packages, you can identify this directory to the **pkgadd** command.

# **Flags**

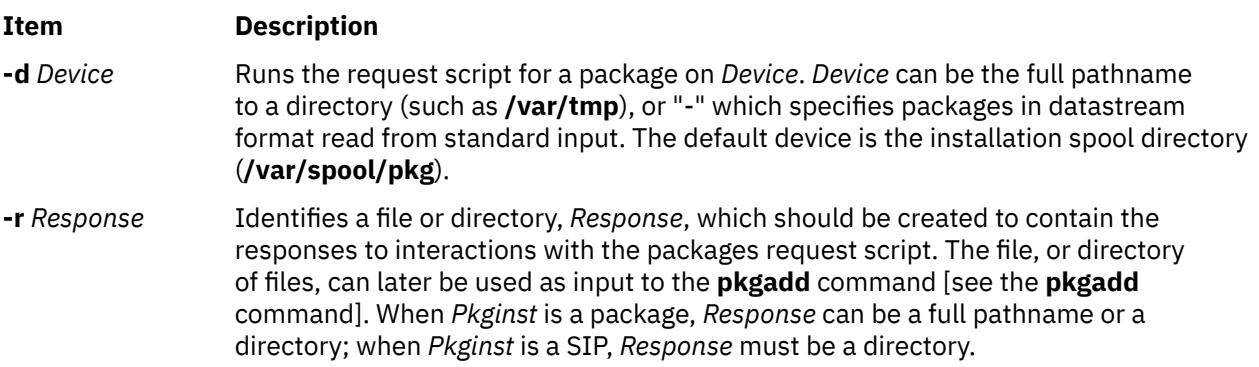

#### <span id="page-1284-0"></span>**Item Description**

*Pkginst* Defines a short string used to designate an abbreviated package/set name. (The term "package instance" is used loosely: it refers to all instantiations of *Pkginst*, even those that do not include instance identifiers.)

> To create a package name abbreviation, assign it with the "PKG" parameter. For example, to assign the abbreviation "cmds" to the Advanced Commands package, enter **PKG=cmds**.

> If *Pkginst* specifies a SIP, all request scripts for packages which are members of that set are run (if any) and the resulting response files are placed in the directory provided to the **-r** flag.

To indicate all instances of a package, specify '*Pkginst***.\***', enclosing the command line in single quotes, as shown, to prevent the shell from interpreting the "\*" character. Use the token "all" to refer to all packages available on the source medium.

**Note:** When invoked with no *Pkginst* specified on the command line, **pkgask** only displays the names of sets if at least one SIP exists on the device. Thus, if you have packages which are not members of sets, they can be referenced only if their *Pkginst* names are provided on the command line.

# **Exit Status**

This command returns the following exit values:

#### **Ite Description**

#### **m**

- **0** Successful completion of script.
- **1** Fatal error. Installation process is terminated at this point.
- **2** Warning or possible error condition. Installation continues. A warning message is displayed at the time of completion.
- **3** Script was interrupted and possibly left unfinished. Installation terminates at this point.
- **4** Script was suspended (administration). Installation terminates at this point.
- **5** Script was suspended (interaction was required). Installation terminates at this point.
- **10** System should be rebooted when installation of all selected packages is completed. (This value should be added to one of the single-digit exit codes described above.)
- **20** The system should be rebooted immediately upon completing installation of the current package. (This value should be added to one of the single-digit exit codes described above.)
- **77** No package was selected for the set.
- **99** Internal error.

### **Files**

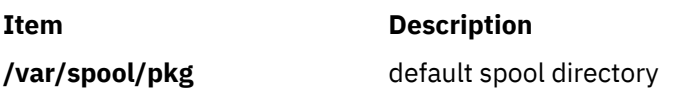

# **pkgchk Command**

# **Purpose**

Checks the accuracy of an installation.

# **Syntax**

**To Check the Contents of Installed Objects pkgchk** [ **-l** | **-a -c -f -q -v** ] [ **-n [-x](#page-1286-0)** ] [ [-P](#page-1286-0) *path* ] [ **[-p](#page-1286-0)** *Path1*[,*Path2* . . . ] [ **[-i](#page-1286-0)** *File*] [ *[Pkginst](#page-1286-0)* . . . ] **To Check the Contents of a Package Spooled on a Specified Device pkgchk [-d](#page-1286-0)** *Device* [ **-l** | **-v** ] [ **[-p](#page-1286-0)** *Path1*[,*Path2* . . . ] [ **[-i](#page-1286-0)** *File*] [ *[Pkginst](#page-1286-0)* . . . ] **To Check the Contents of a Package Described in the Specified pkgmap** pkgchk [-m](#page-1286-0) Pkgmap [[-e](#page-1286-0) Envfile] [-l|-a-c-f-q-v] [-n[-x](#page-1286-0)] [[-i](#page-1286-0) File] [[-p](#page-1286-0) Path1[,Path2...]]

# **Description**

**pkgchk** checks the accuracy of installed files or, by use of the **-l** flag, displays information about package files. The command checks the integrity of directory structures and the files. Discrepancies are reported on **stderr** along with a detailed explanation of the problem.

The first synopsis defined above is used to list or check the contents and/or attributes of objects that are currently installed on the system. Package names can be listed on the command line, or by default the entire contents of a machine is checked. If packages are installed in an alternative root directory path using the pkgadd command with the -P option, contents and attributes can be checked or listed using the same alternative root directory path specified with the -P option.

The second synopsis is used to list or check the contents of a package which has been spooled on the specified device, but not installed. Note that attributes cannot be checked for spooled packages.

The third synopsis is used to list or check the contents and/or attributes of objects which are described in the indicated *Pkgmap*.

# **Flags**

#### **Item Description**

- **-l** Lists information on the selected files that make up a package. It is not compatible with the **a**, **c**, **f**, **g**, and **v** flags.
- **-a** Audits the file attributes only, does not check file contents. Default is to check both.
- **-c** Audits the file contents only, does not check file attributes. Default is to check both.
- **-f** Corrects file attributes if possible. If used with the **-x** flag, it removes hidden files. When **pkgchk** is invoked with this flag it creates directories, named pipes, links, and special devices if they do not already exist.
- **-q** Enables quiet mode. Does not give messages about missing files.
- **-v** Enables verbose mode. Files are listed as processed.
- **-n** Ignores volatile or editable files. This should be used for most post-installation checking.

#### <span id="page-1286-0"></span>**Item Description**

**-x** Searches exclusive directories only, looking for files that exist that are not in the installation software database or the indicated *Pkgmap* file. (An exclusive directory is a directory created by and for a package; it should contain only files delivered with a package. If any non-package files are found in an exclusive directory, **pkgchk** reports an error.) If **-x** is used with the **-f** flag, hidden files are removed; no other checking is done.

> **Note:** To remove hidden files only, use the **-f** and **-x** flags together. To remove hidden files and check attributes and contents of files, use the **-f**, **-x**, **-c**, and **-a** flags together.

- **-p** Only checks the accuracy of the pathname or pathnames listed. "pathname" can be one or more pathnames separated by commas (or by white space, if the list is quoted).
- **-i** Reads a list of pathnames from *File* and compares this list against the installation software database or the indicated *Pkgmap* file. Pathnames that are not contained in "inputfile" are not checked.
- **-d** Specifies the device on which a spooled package resides. *Device* can be a directory pathname, or "-" which specifies packages in datastream format read from standard input.
- **-m** Requests that the package be checked against the pkgmap file *Pkgmap*.
- **-e** Requests that the pkginfo file named as *Envfile* be used to resolve parameters noted in the specified pkgmap file.
- *Pkginst* Defines a short string used to designate an abbreviation for the package name. (The term "package instance" is used loosely: it refers to all instantiations of *Pkginst*, even those that do not include instance identifiers.)

To indicate all instances of a package, specify '*Pkginst*.**\***', enclosing the command line in single quotes, as shown, to prevent the shell from interpreting the "\*" character. Use the token "all" to refer to all packages available on the source medium.

-P *path* Requests that the package in the alternate root directory path be checked.

# **Exit Status**

This command returns the following exit values:

#### **Ite Description**

**m**

- **0** Successful completion of script.
- **1** Fatal error. Installation process is terminated at this point.

# **Files**

**Item Description**

**/usr/sbin/pkgchk** Contains the **pkgchk** command.

# **pkginfo Command**

# **Purpose**

Displays software package and/or set information.

# **Syntax**

## **To Display Information on Installed Packages**

**pkginfo** [ **-q**] [ **-x** | **-l**] [ **-r**] [ **-p** | **-i**] [ **-a** *Arch*] [ -P *Path* ] [ **-v** *Version*] [ **[-c](#page-1288-0)** *Category1*,[*Category2*[, . . .]]] [ *[Pkginst](#page-1288-0)* [, *[Pkginst](#page-1288-0)* [, . . .]]]

## **To Display Information on Packages Contained in the Specified Device**

**pkginfo** [ **[-d](#page-1288-0)** *Device*] [ **-q**] [ **-x** | **-l**] [ **-a** *Arch*] [ -P *Path* ] [ **-v** *Version*] [ **[-c](#page-1288-0)** *Category1* [,*Category2*[, . . . ]]] [ *[PkginstP](#page-1288-0)kginst* [, *[Pkginst](#page-1288-0)* [, . . . ]]]

# **Description**

**pkginfo** displays information about software packages or sets that are installed on the system (as requested in the first synopsis) or that reside on a directory (as requested in the second synopsis). A package is a collection of related files and executable that can be independently installed. A set is made up of a special-purpose package, referred to as a Set Installation Package (SIP), and a collection of one or more packages that are members of the set. The SIP controls the installation of the set.

When run without flags, **pkginfo** displays one line of information about every installed package (whether installed completely or partially) whose category is not the value "set". The information displayed includes the primary category, package instance, and name of the package. For UNIX software packages produced before UNIX System V Release 4, **pkginfo** displays only the package name and abbreviation.

The **-p** and **-i** flags are meaningless if used in conjunction with the **-d** flag. The **-p** and **-i** flags are mutually exclusive. The **-x** and **-l** flags are mutually exclusive.

**Flags**

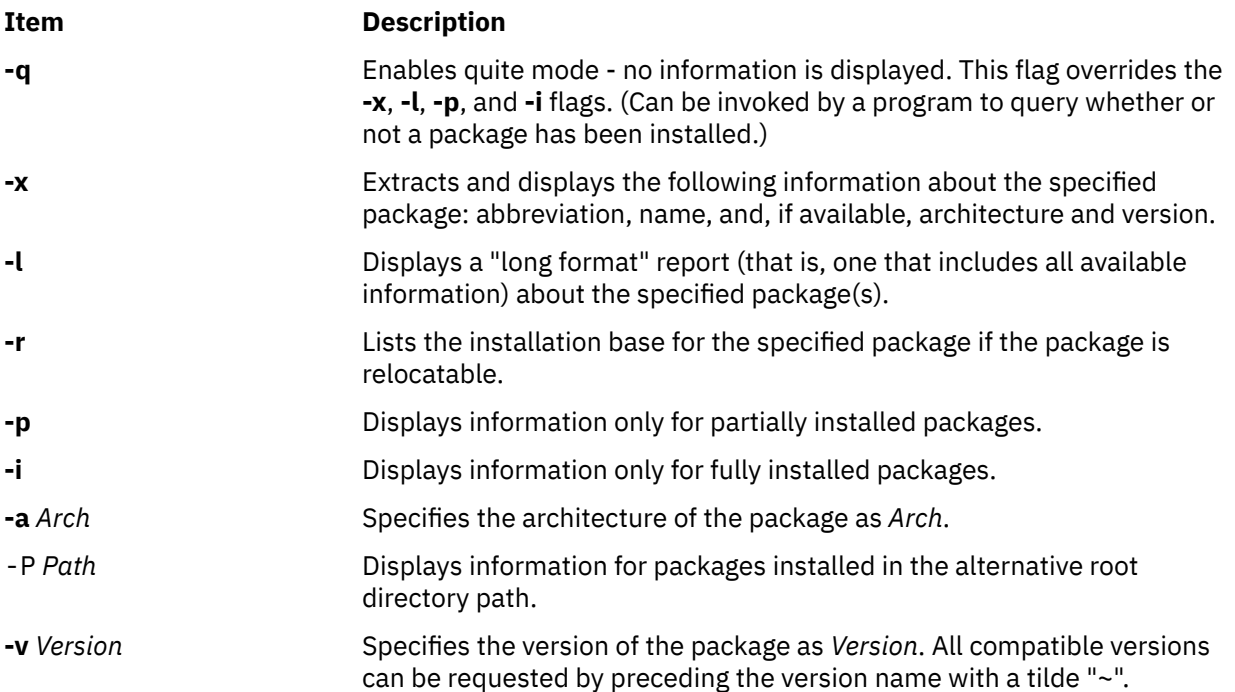

<span id="page-1288-0"></span>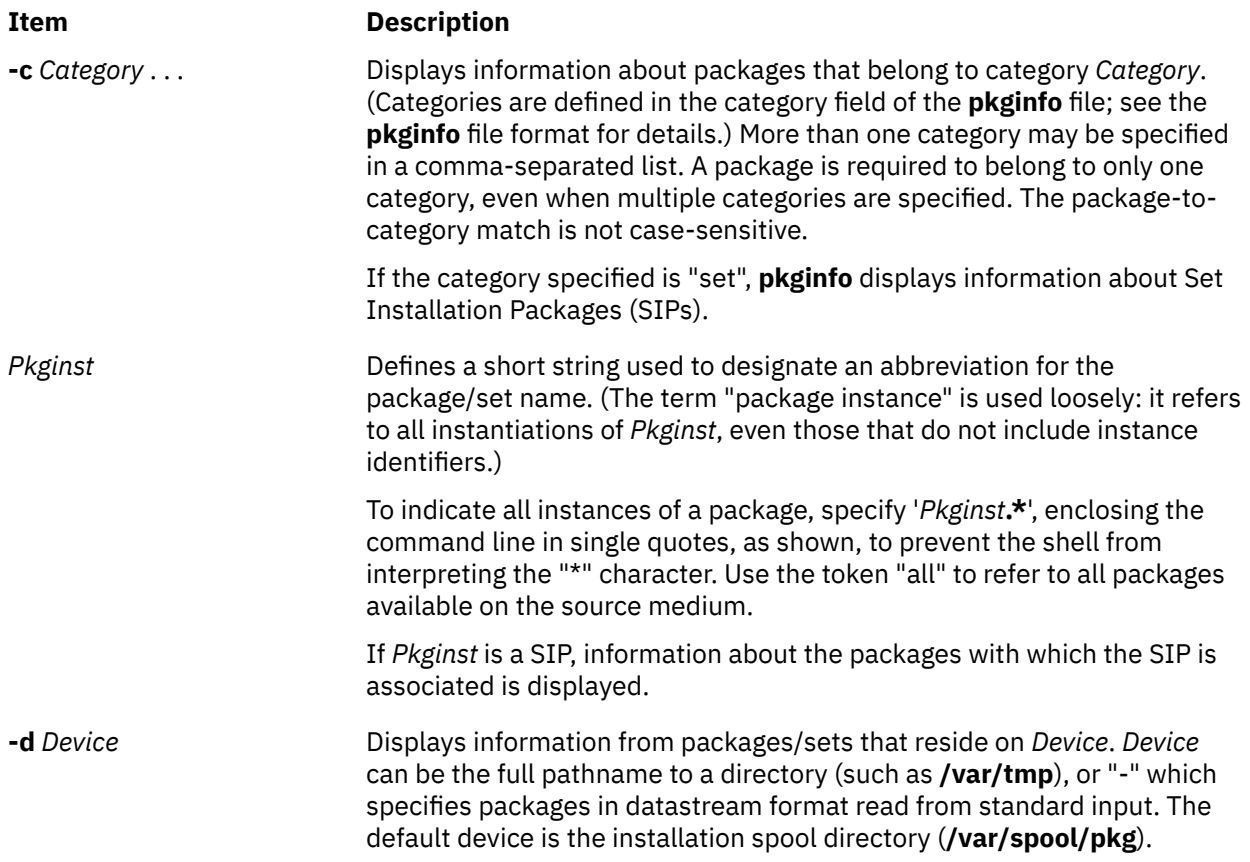

# **Exit Status**

This command returns the following exit values:

#### **Ite Description**

**m**

- **0** Successful completion of script.
- **1** Fatal error. Installation process is terminated at this point.

# **Files**

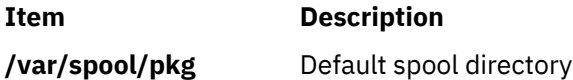

# **pkgmk Command**

# **Purpose**

Produces an installable package.

# **Syntax**

```
pkgmk [ -c ] [ -o ] [ -a Arch ] [ -b BaseDir ] [ -d Directory ] [ -f Prototype ] [ -l Limit ] [ -p PStamp ] [ -r
RootPath ] [ -v Version ] [ Variable=Value ... ] [ PkgInst ]
```
# <span id="page-1289-0"></span>**Description**

**pkgmk** produces an installable package to be used as input to the **pkgadd** command. A package is a collection of related files and executables that can be independently installed. The package contents will be in directory structure format.

The **pkgmk** command uses the package prototype file as input and creates a **pkgmap** file. The contents for each entry in the prototype file is copied to the appropriate output location. Information concerning the contents (checksum, file size, modification date) is computed and stored in the **pkgmap** file, along with attribute information specified in the prototype file.

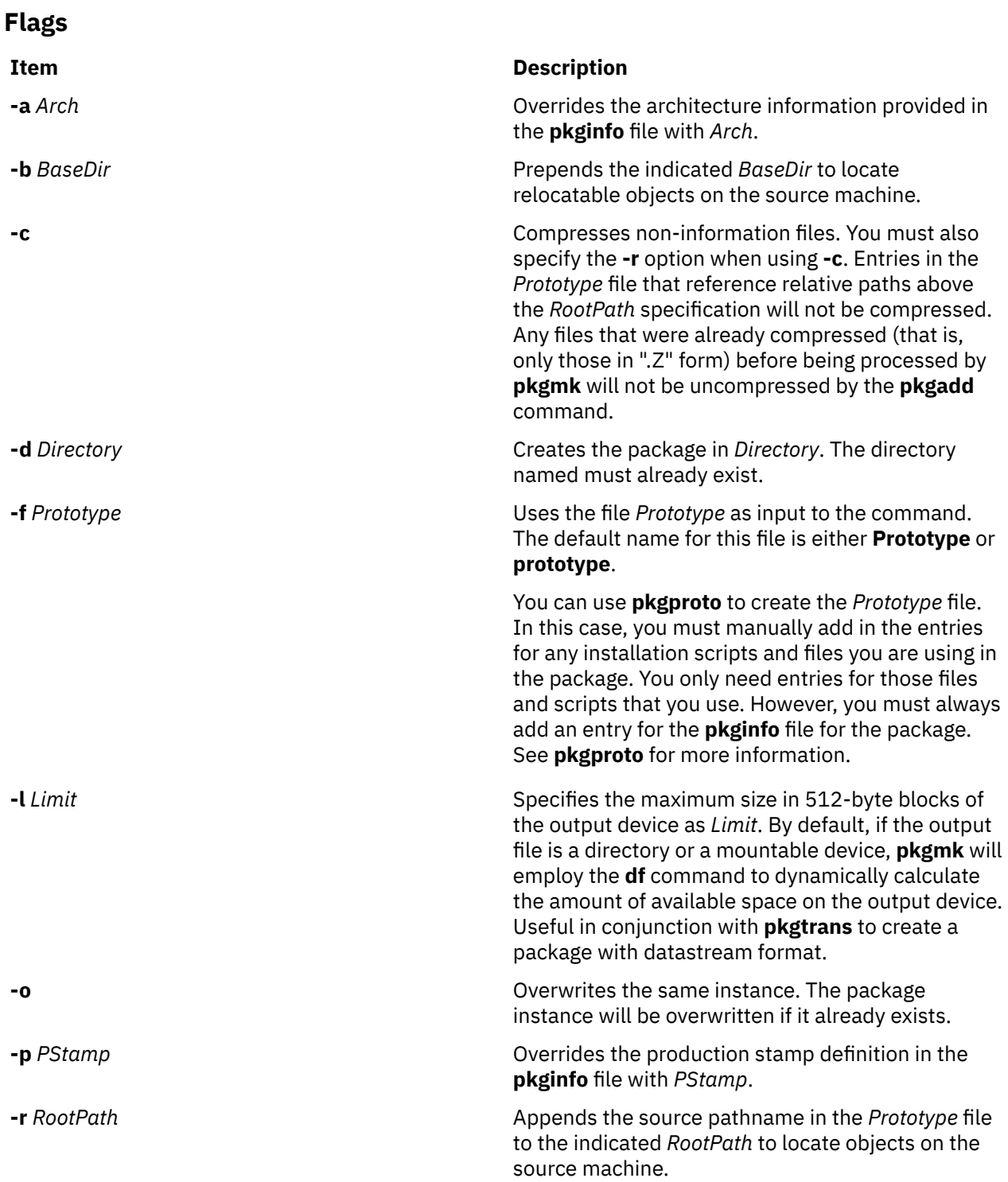

<span id="page-1290-0"></span>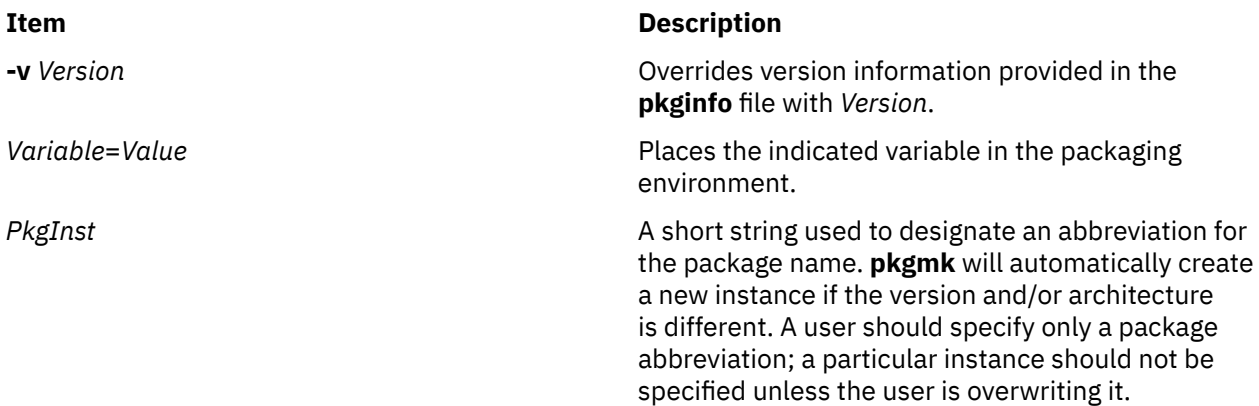

# **Examples**

1. If you want to create a package named mypkgA containing the **lsps** and **lsuser** commands, you must first create the contents of the package. For example:

```
mkdir -p /home/myuser/example/pkgmk/sbin
cp /usr/sbin/lsps /home/myuser/example/pkgmk/sbin
cp /usr/sbin/lsuser /home/myuser/example/pkgmk/sbin
```
Then, create the **pkginfo** file. In this example the **pkginfo** file is /home/myuser/example/pkgmk/ pkginfo, which contains the following:

```
PKG="mypkgA"
NAME="My Package A"
ARCH="PPC"
RELEASE="1.0"
VERSION="2"
CATEGORY="Application"
PSTAMP="AIX 2001/02/05"
```
Then, create the *Prototype* file, /home/myuser/example/pkgmk/prototype file which contains the following:

```
!search /home/myuser/example/pkgmk/sbin
i pkginfo=/home/myuser/example/pkgmk/pkginfo
d example /example 1777 bin bin
d example /example/pkgmk 1777 bin bin
d example /example/pkgmk/sbin 1777 bin bin
f example /example/pkgmk/sbin/lsps 555 bin bin
f example /example/pkgmk/sbin/lsuser 555 bin bin
```
Then, create the package with the above *Prototype* and **pkginfo** files using the **pkgmk** command:

pkgmk -d /tmp -f /home/myuser/example/pkgmk/prototype

This produces the following output:

```
Building pkgmap from package prototype file
## Processing pkginfo file
    WARNING:parameter <CLASSES> set to "example"
## Attempting to volumize 5 entries in pkgmap
Part 1 -- 218 blocks, 10 entries
/tmp/mypkgA/pkgmap
/tmp/mypkgA/pkginfo
/tmp/mypkgA/root/example/pkgmk/sbin/lsps
/tmp/mypkgA/root/example/pkgmk/sbin/lsuser
## Packaging complete
```
The newly created package named mypkgA now exists in /tmp/mypkgA.

# **Exit Status**

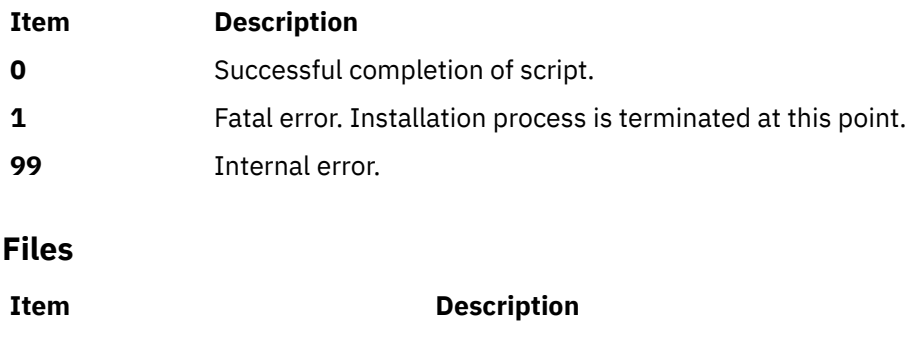

**/usr/sbin/pkgmk** Contains the **pkgmk** command.

# **pkgparam Command**

# **Purpose**

Displays package parameter values.

# **Syntax**

**To Display the Value of a Parameter Contained in pkginfo**

**pkgparam** [ **-v**] [ **[-d](#page-1292-0)** *Device*] [ [-P](#page-1292-0) *path* ] *[Pkginst](#page-1292-0)* [ *[Param](#page-1292-0)* **...**]

**To Display the Value of a Parameter Contained in a Device**

**pkgparam [-d](#page-1292-0)** *Device* [ **-v**] [ *[Param](#page-1292-0)* **...**]

**To Display the Value of a Parameter Contained in a File**

**pkgparam [-f](#page-1292-0)** *File* [ **-v**] [ *[Param](#page-1292-0)* **...**]

# **Description**

**pkgparam** displays the value associated with the parameter or parameters requested on the command line. The values are located in one of the following places: in the **pkginfo** file for *Pkginst*, on the *Device* named with the **-d** flag, or on the specific file named with the **-f** flag. When a *Device* is given, but a *Pkginst* is not (as shown in the second synopsis), parameter information for all packages residing on *Device* is shown.

If packages are installed in an alternative root directory path using the pkgadd command with the -P option, package parameters can be requested using the same alternative root directory path specified with the -P option.

One parameter value is shown per line. Only the value of a parameter is given unless the **-v** flag is used. With this flag, the output of the command is in this format:

```
 Parameter1='Value1'
 Parameter2='Value2'
 Parameter3='Value3'
```
If no parameters are specified on the command line, values for all parameters associated with the package are shown.

# **Flags**

#### **Item Description**

**-v** Specifies verbose mode. Displays name of parameter and its value.

<span id="page-1292-0"></span>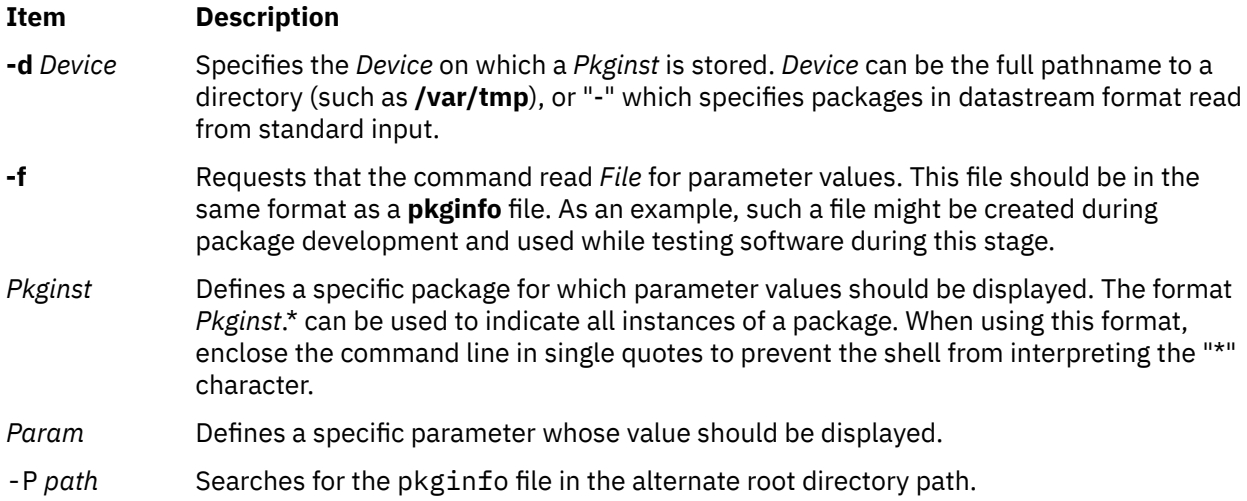

# **Exit Status**

If parameter information is not available for the indicated package, the command exits with a non-zero status.

#### **Ite Description**

- **m**
- **0** Successful completion of script.
- **1** Fatal error. Installation process is terminated at this point.

# **Files**

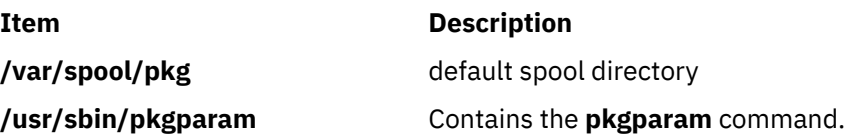

# **pkgproto Command**

#### **Purpose**

Generates a prototype file.

# **Syntax**

**pkgproto** [ **[-i](#page-1293-0)** ] [ **[-c](#page-1293-0)** *Class* ] [*Path1* [**=***Path2* ] ...]

# **Description**

The **pkgproto** commands scans the indicated paths and generates a prototype file that may be used as input to the **pkgmk** command. To do this, the standard output of this command must be redirected to a file. The file can then be used when invoking **pkgmk**.

If no *Paths* are specified on the command line, standard input is assumed to be a list of *Paths*. If the *Path* listed on the command line is a directory, the contents of the directory are searched. However, if input is read from stdin, a directory specified as a path is not searched.

The prototype file attributes *mac*, *fixed*, and *inherited*, cannot be determined by **pkgproto** and must be manually added to the file.

<span id="page-1293-0"></span>By default, **pkgproto** creates symbolic link entries for any symbolic link encountered (ftype=s). When you use the **-i** flag, **pkgproto** creates a file entry for symbolic links (ftype=f). The prototype file must be edited to assign file types such as v (volatile), e (editable), or x (exclusive directory). **pkgproto** detects linked files. If multiple files are linked together, the first path encountered is considered the source of the link.

The output from this command is sent to standard output. You must redirect standard output to a file if you wish to use the result as a prototype file when invoking **pkgmk**. Since **pkgmk** uses prototype as the default filename for the prototype file, we suggest you direct the output of **pkgproto** to the file name prototype.

You must add entries to the prototype file produced by this command for any installation scripts and files your package may need. At minimum, you will need an entry for the **pkginfo** file. You may also need entries for any of the following files you use in your package: **copyright**, **compver**, **depend**, **setinfo**, **space**, any installation or removal scripts you define for the package, and/or any classes you define.

#### **Note:**

- 1. By default, **pkgproto** creates symbolic link entries for any symbolic link encountered (ftype=s). When you use the -i option, **pkgproto** creates a file entry for symbolic links (ftype=f). The prototype file must be edited to assign file types such as v (volatile), e (editable), or x (exclusive directory). **pkgproto** detects linked files. If multiple files are linked together, the first path encountered is considered the source of the link.
- 2. The output from this command is sent to standard output. You must redirect standard output to a file if you wish to use the result as a prototype file when invoking **pkgmk**. Since **pkgmk** uses prototype as the default filename for the prototype file, we suggest you direct the output of **pkgproto** to the file name **prototype**.
- 3. Note that you must add entries to the **prototype** file produced by this command for any installation scripts and files your package may need. At minimum, you will need an entry for the **pkginfo** file; see **pkginfo** for more information. You may also need entries for any of the following files you use in your package: **copyright**, **compver**, **depend**, **setinfo**, **space**, any installation or removal scripts you define for the package, and/or any classes you define, (e.g., postinstall).

#### **Flags**

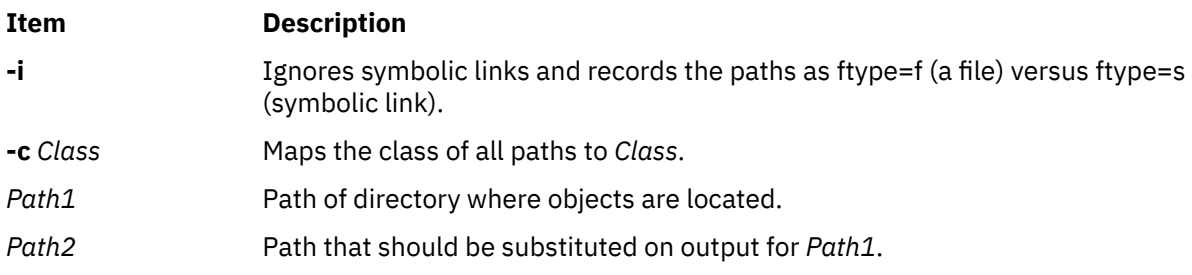

# **Examples**

The following examples show uses of **pkgproto** and a partial listing of the output produced.

```
1. $ pkgproto /usr/bin=bin /usr/usr/bin=usrbin /etc=etc
   f none bin/sed=/bin/sed 0775 bin bin
   f none bin/sh=/bin/sh 0755 bin daemon
   f none bin/sort=/bin/sort 0755 bin bin
   d none etc/master.d 0755 root daemon
   f none etc/master.d/kernel=/etc/master.d/kernel 0644 root daemon
   f none etc/rc=/etc/rc 0744 root daemon
2. $ find / -type d -print | pkgproto
    d none / 755 root root
    d none /usr/bin 755 bin bin
       d none /usr 755 root root
    d none /usr/bin 775 bin bin
    d none /etc 755 root root
```

```
 d none /tmp 777 root root
```
3. Identical to the previous example, but with the output captured in a file for later processing with **pkgmk**. Entries added for the required **pkginfo** file, and, for instance, a postinstall script that might be executed after the files are copied into the correct locations.

```
 $ find / -type d -print | pkgproto >prototype
 $ (edit the file to add entries for pkginfo and postinstall)
   $ cat prototype
   i pkginfo
   i postinstall
   d none / 755 root root
   d none /usr/bin 755 bin bin
 d none /usr 755 root root
 d none /usr/bin 775 bin bin
   d none /etc 755 root root
   d none /tmp 777 root root
```
# **Return Codes**

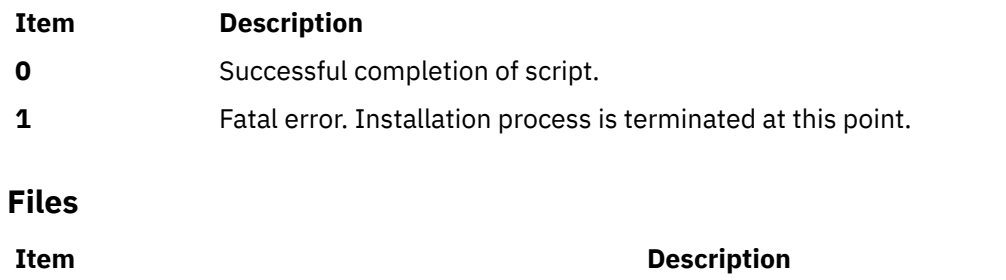

**/usr/sbin/pkgproto** Contains the **pkgproto** command

# **pkgrm Command**

# **Purpose**

Removes a package or set from the system.

# **Syntax**

#### **To Remove an Installed Software Package**

**pkgrm** [ **[-n](#page-1295-0)**] [ **[-a](#page-1295-0)** *Admin*] [[-P](#page-1295-0) *Path* ] [ *[Pkginst1](#page-1295-0)* [ *[Pkginst2](#page-1295-0)* [. . .]]]

#### **To Remove a Software Package from a Spool Device**

**pkgrm [-s](#page-1295-0)** *Spool* [ *[Pkginst](#page-1295-0)*]

# **Description**

**pkgrm** removes a previously installed or partially installed package/set from the system. A package is a collection of related files and executables that can be independently installed. A set is made up of a special-purpose package, referred to as a Set Installation Package (SIP), and a collection of one or more packages that are members of the set.

**pkgrm** checks that all packages listed on the command line are on the system. If any of the packages listed does not exist, no changes are made to the system, that is, none of the listed packages are removed.

A check is also made to determine if any other packages depend on the one being removed. The action taken if a dependency exists is defined in the *Admin* file (see the **-a** flag, below).

The default state for the command is interactive mode, meaning that prompt messages are given during processing to allow the administrator to confirm the actions being taken. Non-interactive mode can be requested with the **-n** flag.

<span id="page-1295-0"></span>The **-s** flag can be used to specify the directory from which spooled packages should be removed.

# **Flags**

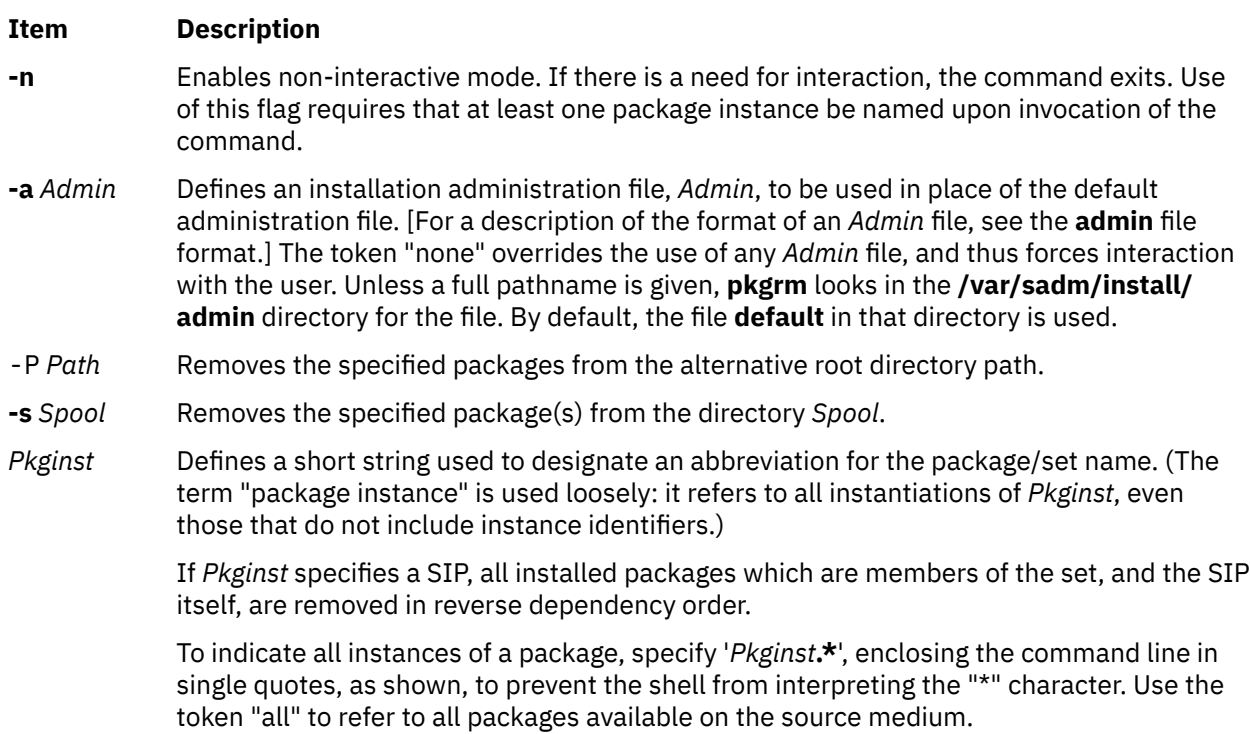

# **Exit Status**

This command returns the following exit values:

#### **Ite Description**

**m**

- **0** Successful completion of script.
- **1** Fatal error. Installation process is terminated at this point.
- **99** Internal error.

# **Files**

**Item Description**

**/usr/sbin/pkgrm Contains the pkgrm** command

# **pkgtrans Command**

# **Purpose**

Translates package format.

# **Syntax**

**pkgtrans** [ **[-i](#page-1296-0) [-o](#page-1296-0) [-n](#page-1296-0) [-s](#page-1296-0)**] [ **[-z](#page-1296-0)** *Blocksize*] *[Device1](#page-1296-0) [Device2](#page-1296-0)* [ *[Pkginst1](#page-1296-0)* [ *[Pkginst2](#page-1296-0)* [...]]]
# **Description**

The **pkgtrans** command translates an installable package from one format to another. It translates the following:

- A file system format to a datastream
- A datastream to a file system format

You cannot run **pkgtrans** from **csh**.

# **Flags**

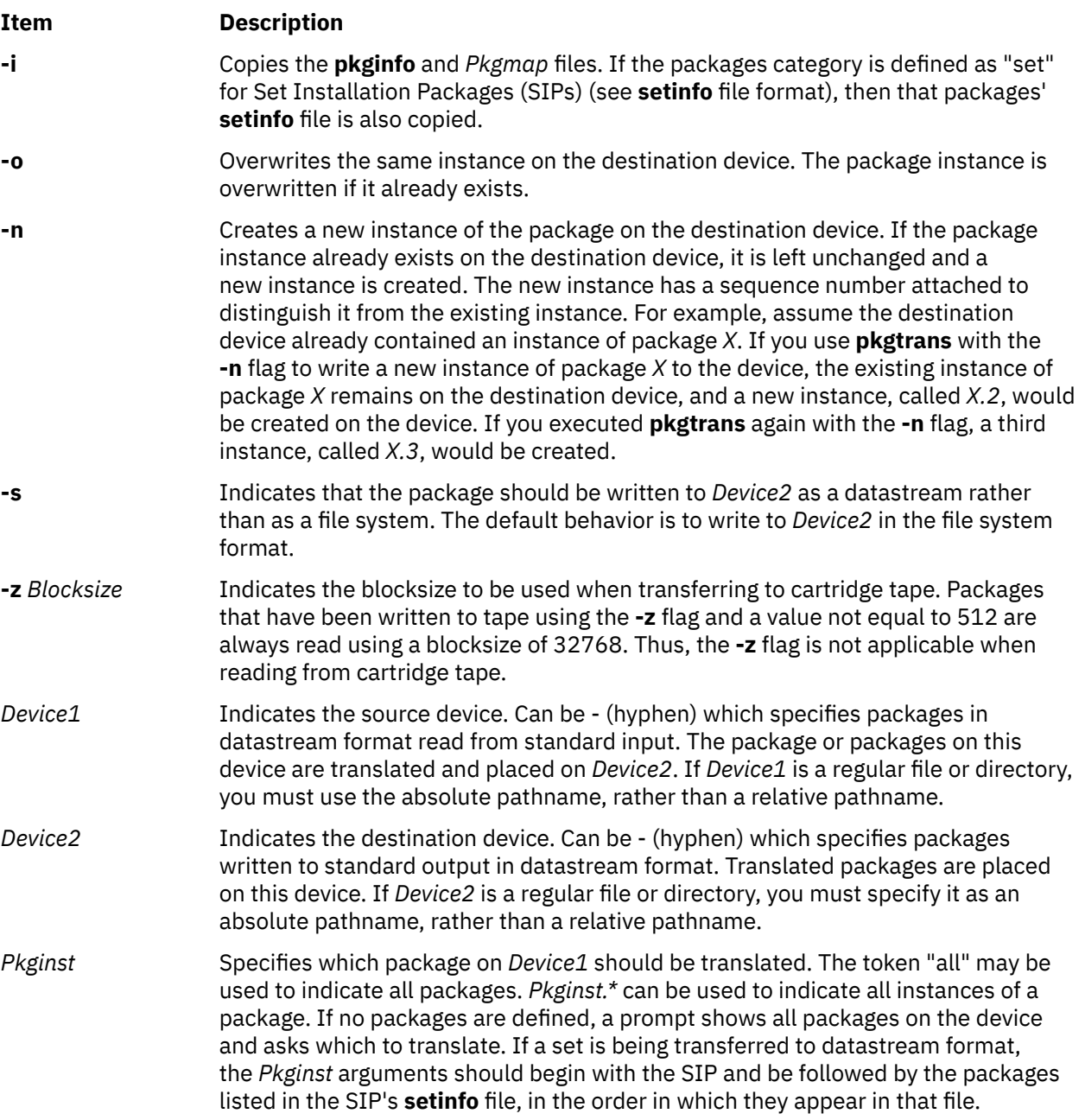

**Note:** By default, **pkgtrans** does not transfer any instance of a package if any instance of that package already exists on the destination device. Use of the **-n** flag creates a new instance if an instance of this package already exists. Use of the **-o** flag overwrites the same instance if it already exists. Neither of these flags are useful if the destination device is a datastream, because the entire datastream is overwritten anyway.

# **Exit Status**

This command returns the following exit values:

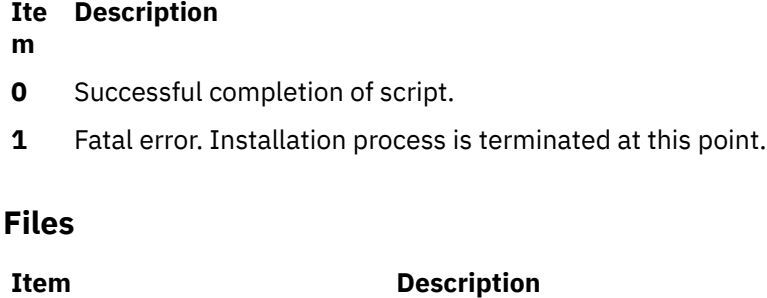

**/usr/sbin/pkgtrans** Contains the **pkgtrans** command.

# **Examples**

1. To translate all packages located on drive *Device* and place the translations in **/tmp**, type:

pkgtrans *Device* /tmp all

2. To translate "pkg1" and "pkg2" in **tmp** and place them on *Device* in a datastream format, type:

pkgtrans -s /tmp *Device* pkg1 pkg2

# **platform\_dump Command**

### **Purpose**

Perform platform (hardware and firmware) dump related actions.

# **Syntax**

platform\_dump { [-c](#page-1298-0) | [-d](#page-1298-0) | [-e](#page-1298-0) | [-f](#page-1298-0) *fstype* | [-F](#page-1298-0) *flag* | [-l](#page-1298-0) | [-q](#page-1298-0) | [-S](#page-1298-0) | [-s](#page-1298-0) *seq\_no* } [ [-L](#page-1298-0) ] [ [-N](#page-1298-0) *flag* ]

# **Description**

The platform\_dump command supports hardware and firmware problem determination for POWER5 platforms. You can use this command to help the operating system save firmware-related and hardwarerelated dumps. This command is supported only on partitions which have service authority enabled, except for Hardware Management Console (HMC) managed systems. On an HMC managed system, the dumps go to the HMC. The platform\_dump command is normally run by operating system functions such as base installation and dumpcheck. Platform dumps contain:

- The hardware state
- The hypervisor state
- The FSP (Flexible Service Processor) state information

The disk space for platform dump files is reserved using the platform\_dump command. A dedicated logical volume, **/dev/fwdump**, is created in the rootvg volume group and mounted on the **/var/adm/ras/ platform** directory. The **fwdump\_dev** device and **fwdump\_dir** mount point are both saved in ODM in the SWservAt object class. During installation, AIX utilizes the platform\_dump command to reserve the necessary disk space. The disk space is reserved only if the partition is designated to be a service partition. The maximum possible size for the platform dumps is indicated to AIX so that enough space can be allocated beforehand for the platform dumps. Note that this size can change dynamically. The operating system detects this and informs you about the extra requirements and automatically expands the logical volume if possible.

<span id="page-1298-0"></span>**Note:** If you assign service partition authority to an AIX partition after the partition was installed, run the platform\_dump -f <fstype> command to create the **/dev/fwdump** rootvg logical volume. The *fstype* argument can have the **jfs2** or **jfs** value.

The -L flag is provided to record command output to the error log.

**Flags**

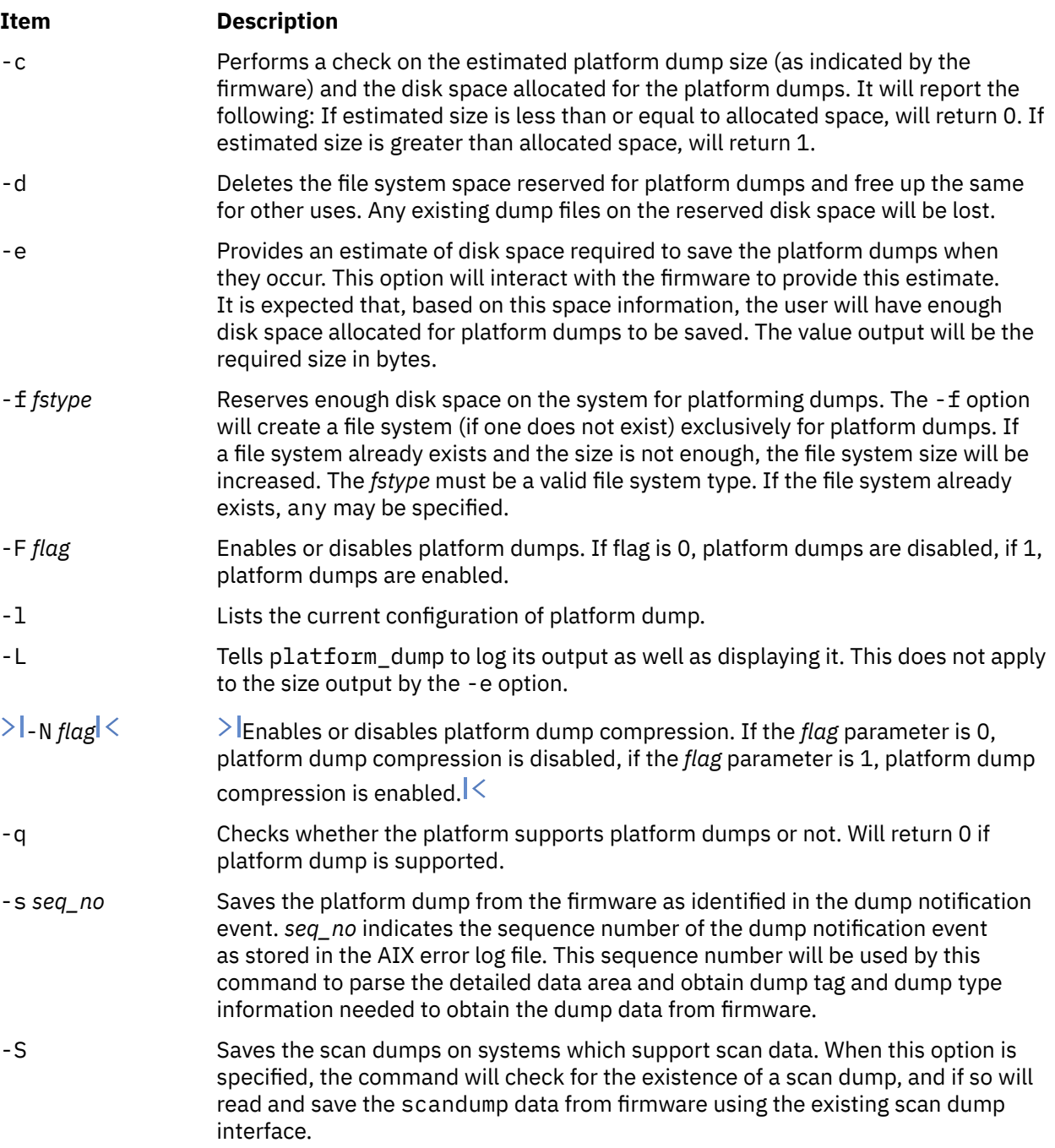

# **Exit Status**

**0**

On successful completion.

**1**

Returned if -c was specified, and there is insufficient space to save platform dumps.

**255**

Returned if platform dumps are not supported on the system.

**3**

Returned if platform dumps has been disabled.

**2**

Returned in an error is encountered.

# **Security**

The platform\_dump may only be executed by the root user.

# **Example**

1. To get an estimate of the platform dumps size, type the following:

platform\_dump -e

This will report the estimated platform dump size in bytes.

# **plotgbe Command**

### **Purpose**

Plots HP-GL files to a plotter device.

# **Syntax**

**/usr/lpd/plotgbe** [ **-fr=***X* ] [ **-noin** ] *File*

# **Description**

The **plotgbe** command is a backend program which plots HP-GL files to a plotter device. The plotter device must be attached to a 5085/5086 workstation via the 5080 Attachment Adapter. To use the **plotgbe** command, you must define a print queue for the **plotgbe** backend program. See **enq** command, use the **-o** flag to pass options to the **plotgbe** backend for processing.

The **plotgbe** backend command also generates the appropriate HP-GL commands for plotter initialization and plot scaling. This data is sent to the plotter before the user-specified HP-GL file is sent. Thus, any scaling or initialization commands included in the HP-GL file override those generated by the **plotgbe** backend command.

**Note:** The user must have read access to the file sent to the **plotgbe** command with the print request command.

# **Flags**

### **Item Description**

- **-fr=***X* Provides for plotting multi-frame drawings. This option causes *X* number of frames to be plotted, where *X* is a number in the range 1 through 9. For example, plotting a 20' drawing on E-size role media may require 5 frames. Thus, the option fr=5 would be passed to the **plotgbe** backend.
- **-noin** Allows plotter front panel settings to remain in effect for the current plot without being reset to default values. Normally, the P1 and P2 positions which define the plot page on the plotter are set by the **plotgbe** command to their default location. Use the **-noin** no-initialization option to override the default locations.

# **Examples**

1. To send the file longaxis.gl to the plt plotter queue and specify to the backend that the file requires five frames to print, enter:

enq -Pplt -o -fr=5 longaxis.gl

2. To send the file plotdata.gl to the plt plotter queue, specifying that the plot page positions are not to be reset to default for this file, enter:

enq -Pplt -o -noin plotdata.gl

3. To send the file twoplot.gl to the plt plotter queue, specifying no plot page initialization and that the plotter print the drawing in two frames, enter:

enq -Pplt -o -noin -o fr=2 twoplot.gl

### **Files**

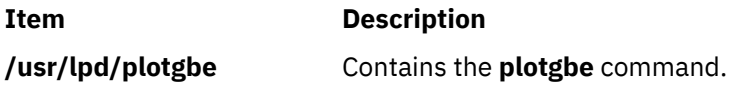

# **plotlbe Command**

### **Purpose**

Plots HP-GL files to a plotter device.

# **Syntax**

**/usr/lpd/plotlbe** [ **[-fr=](#page-1301-0)***X* ] [ **[-noin](#page-1301-0)** ] *File*

# **Description**

The **plotlbe** command is a backend program which plots HP-GL files to a plotter attached to a serial port defined as a TTY device. To use the **plotlbe** command, you must define a TTY device for the serial port and define a print queue for the **plotlbe** backend program.

When configuring the TTY serial port, set the baud-rate, parity, and stop bits to the appropriate settings for your plotter. You must also set XON/XOFF to FALSE for your TTY port.

The **plotlbe** command is called by the **qdaemon** process. It should not be entered on the command line. Any options needed for a specific print request to a plotter should be passed to the **plotlbe** command with the command used to request a print job (usually the **enq** command). With the **enq** command, use the **-o** flag to pass options to the **plotlbe** backend for processing.

The **plotlbe** backend command supports the following plotters: 7731, 7372, 7374, 7375-1, 7375-2, 6180, 6182, 6184, 6186-1, and 6186-2.

The **plotlbe** command supports ENQ/ACK handshaking. Refer to your plotter programming manual for more information on handshaking.

The **plotlbe** backend command also generates the appropriate HP-GL commands for plotter initialization and plot scaling. This data is sent to the plotter before the user-specified HP-GL file is sent. Thus, any scaling or initialization commands included in the HP-GL file override those generated by the **plotlbe** backend command.

**Note:** The user must have read access to the file sent to the **plotlbe** command with the print request command.

### <span id="page-1301-0"></span>**Flags**

### **Item Description**

- **-fr=***X* Provides for plotting multi-frame drawings. This option causes *X* number of frames to be plotted, where *X* is a number in the range 1 through 9. For example, plotting a 20' drawing on E-size roll media may require 5 frames. Thus, the option  $-$  for  $=$  5 would be passed to the **plotlbe** backend.
- **-noin** Allows plotter front panel settings to remain in effect for the current plot without being reset to default values. Normally, the P1 and P2 positions which define the plot page on the plotter are set by the **plotlbe** command to their default locations. Use the **-noin** no-initialization option to override the default locations.

# **Examples**

1. To send the file longaxis.gl to the plt plotter queue and specify to the backend that the file requires five frames to plot, enter:

enq -Pplt -o -fr=5 longaxis.gl

2. To send the file plotdata.gl to the plt plotter queue, specifying that the plot page positions are not to be reset to default for this file, enter:

enq -Pplt -o -noin plotdata.gl

3. To send the file twoplot.gl to the plt plotter queue, specifying no plot page initialization and that the plotter print the drawing in two frames, enter:

enq -Pplt -o -noin -o fr=2 twoplot.gl

### **Files**

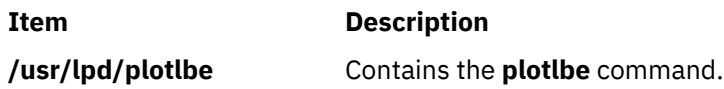

# **pmctl Command**

# **Purpose**

Starts, resets, or stops generating Performance Monitor events.

# **Syntax**

```
pmctl -E-f-y-h-r-s]\] [-s]\] {-s}command [ -f interval ] }]
```
# **Description**

The **pmctl** command starts, stops, or resets the generation of Performance Monitor events in the PMAPI subsystem to support manual offline mode with the **tprof -E** command. It also reports the current status of the PMAPI subsystem.

# **Flags**

**Item Description**

**-a** Turns on large page analysis.

<span id="page-1302-0"></span>**-E** [ *mode* ] Enables event-based profiling. You can specify one of the following modes:

### **PM\_***event*

Specifies the hardware event to profile. If no mode is specified for the **-E** flag, the default event is processor cycles (**PM\_CYC**).

### **EMULATION**

Enables the emulation profiling mode.

### **ALIGNMENT**

Enables the alignment profiling mode.

### **ISLBMISS**

Enables the Instruction Segment Lookaside Buffer miss profiling mode.

### **DSLBMISS**

Enables the Data Segment Lookaside Buffer miss profiling mode.

**-f** *interval* Specifies the sampling interval to use.

- For processor cycle, **EMULATION**, **ALIGNMENT**, **ISLBMISS**, and **DSLBMISS** events, specify 1 to 500 milliseconds (default = 10).
- For other Performance Monitor events, specify 10000 up to MAXINT occurrences (default = 10000).

If you use the **-f** flag with the **-y** flag, specify 1 up to MAXINT occurrences for other Performance Monitor events (default = 10000).

<span id="page-1303-0"></span>>|-<sub>O</sub> *options*|< This -O option can have the following values:

### **threshold\_cmp\_val=***value*

Sets a threshold-compare floating point value.

The Power processor has a threshold counter facility. The threshold counter is different from the primary performance monitor counters (PMCs) because the threshold counter can count the number of events that occur between a separate set of designated start events and end events from the core, cache, and memory subsystems.

This option specifies a threshold value that you can use to compare against the number of events between the designated start events and end events.

### **threshold\_event\_sel=***name*

Specifies the events that must be considered for threshold counting. Valid values for the **threshold\_event\_sel** option are as follows:

### **THRESHOLD\_COUNT\_CYCLES**

Counts the number of events that occur or cycles on which the control register (CTRL) run latch has been set. The AIX operating system uses the control register (CTRL) bit to indicate the idle or run state. The performance monitoring unit (PMU) also use this bit to avoid counting events during idle periods. This bit is commonly called the *run latch*. This option does not depend on freeze conditions. This means that the events are counted even when the PMU has frozen the contents of event counters.

### **THRESHOLD\_COUNT\_NUM\_COMP\_INSTR**

Counts the number of completed instructions when the CTRL run latch is set.

This option does not depend on freeze conditions. This means that the events are counted even when the PMU has frozen the contents of event counters.

### **THRESHOLD\_COUNT\_PMC1\_EVENTS**

Counts the PMC1 events.

PMC1 - PMC4 are 32-bit registers that are called programmable counters because the events that can be counted are specified by the program. This option depends on freeze conditions. This means that the events are not counted when the PMU has frozen the contents of event counters.

### **THRESHOLD\_COUNT\_PMC2\_EVENTS**

Counts the PMC2 events. This option depends on freeze conditions. This means that the events are not counted when the PMU has frozen the contents of event counters.

#### **THRESHOLD\_COUNT\_PMC3\_EVENTS**

Counts the PMC3 events. This option depends on freeze conditions. This means that the events are not counted when the PMU has frozen the contents of event counters.

### **THRESHOLD\_COUNT\_PMC4\_EVENTS**

Counts the PMC4 events. This option depends on freeze conditions. This means that the events are not counted when the PMU has frozen the contents of event counters.

### **-O** *options* (continued) **threshold\_eve\_start\_sel=***name*

Specifies the event to start the threshold counting. For valid values of this option, see threshold eve stop sel.

### **threshold\_eve\_stop\_sel=***name*

Specifies the event to stop the threshold counting. You can set the following values for the **threshold\_eve\_start\_sel** and **threshold\_eve\_stop\_sel** options:

### **PM\_MRK\_INST\_DECODED**

Sampled instructions are decoded.

### **PM\_MRK\_INST\_DISP**

Sampled instructions are dispatched.

### **PM\_MRK\_INST\_ISSUED**

Sampled instructions are issued.

### **PM\_MRK\_INST\_FIN**

Sampled instructions are finished.

# **PM\_MRK\_INST\_CMPL**

Sampled instructions are completed.

**PM\_MRK\_LD\_MISS\_L1** Sampled instruction level 1 (L1) load cache is missed.

**PM\_MRK\_L1\_RELOAD\_VALID** Sampled instruction level 1(L1) reload is valid.

### **EVE\_SEL\_PMC1**

Event that is selected in monitor mode control register (MMCR) 1 for PMC1 occurred.

### **EVE\_SEL\_PMC2**

Event that is selected in MMCR1 for PMC2 occurred.

### **EVE\_SEL\_PMC3**

Event that is selected in MMCR1 for PMC3 occurred.

### **EVE\_SEL\_PMC4**

Event that is selected in MMCR1 for PMC4 occurred.

### **PM\_MRK\_NTF\_FIN**

Sampled instruction is in the next to finish state.

#### **PM\_MRK\_L2\_RC\_DISP**

RC machine dispatched for sampled instruction.

#### **PM\_MRK\_ST\_DONE\_L2**

RC machine done for sampled instruction.

### <span id="page-1305-0"></span>**-O** *options* (continued) **random\_samp\_ele\_crit=***name*

Specifies the random criteria for selecting the instructions for sampling. Valid values for this option are as follows:

### **ALL\_INSTR**

All instructions are eligible. This value is the default setting.

#### **LOAD\_STORE**

The operation is routed to the Load Store Unit (LSU); for example, load, store.

#### **PROB\_NOP**

Sample only special no-operation instructions, which are called Probe NOP events.

### **LARX\_STCX**

Sample only load and reserve indexed (LARX) instructions and store conditional indexed (STCX) instructions.

### **LOAD\_SAMPLING**

Sample only load instructions.

# **LONG\_LATENCY\_OP**

Sample only long latency instructions (div/sqrt/mul).

#### **STORE\_SAMPLING**

Sample only store instructions.

### **LOAD\_MISSES**

Sample only load-miss instructions.

#### **LOAD\_HIT\_STORE**

Sample only load-hit-store instructions. This value is applicable only for cases where a load operation can forward data from the store queue to a finish state. This value is not applicable to cases where a load-hit-store instruction is in the store queue but the load operation partially overlaps with the store.

#### **BRANCH\_MISPREDICTS**

Sample only branch-mispredict instructions.

#### **BRANCH\_MISPREDICTS\_DIR\_CR\_CTR**

Sample only branch-mispredict events (Direction, CR, or CTR).

### **BRANCH\_MISPREDICTS\_TA**

Sample only branch-mispredict events (TA).

#### **BRANCHES\_RESOLVED\_TAKEN**

Sample branches with resolution.

#### **NON\_REPEATING\_BRANCHES**

Sample only non-repeating branches.

#### **ALL\_BRANCHES\_REQ\_PRED**

Sample all branches that require prediction.

### **group\_num=***event\_group*

Specifies a group number that must be used for the **pmctl** command. This option is an optional attribute. If you specify this value, the group must have a threshold event and the same event must be used with the **-E** flag.

- **-h** Prints man page information.
- **-r** Releases and resets the PMAPI subsystem.
- **-S** Stops generating Performance Monitor events.

<span id="page-1306-0"></span>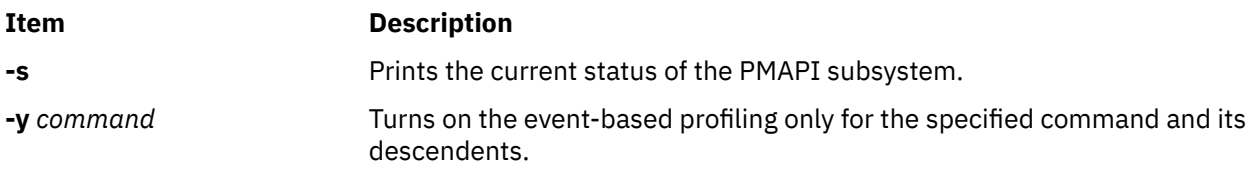

### **Security**

**Attention RBAC users**: This command can perform privileged operations. Only privileged users can run privileged operations. For more information about authorizations and privileges, see Privileged Command Database in *Security*. For a list of privileges and the authorizations associated with this command, see the **lssecattr** command or the **getcmdattr** subcommand.

# **Examples**

1. To stop generating Performance Monitoring events, enter the following command:

pmctl –S

2. To reset generating Performance Monitoring events, enter the following command:

pmctl –r

3. To report the current status of the PMAPI subsystem, enter the following command:

pmctl –s

4. To start generating Performance Monitoring events, enter the following command:

pmctl –E

5. To start generating Performance Monitoring events only for the specified **workload** command and its descendents, enter the following command:

pmctl –E –y workload

6. To support the **tprof -E** command in manual offline mode, enter the following command:

```
trace -adf -o mydata.trc
trcon
pmctl –E 
sleep 10; trcstop
gensyms > mydata.syms
tprof –suker mydata
```
7. To support the **tprof -E** command in manual offline mode profiling for the specified **workload** command and its descendents, enter the following command:

```
trace -adf -o mydata.trc
trcon
pmctl –E –y workload
trcstop
gensyms > mydata.syms
tprof –suker mydata
```
8.  $\ge$  To count the number of threshold count events elapsed between a distinct pair of threshold start events and end events and to specify the threshold value for comparison, enter the following command:

```
trace -adf -o mydata.trc
trcon
pmctl -E PM_THRESH_MET-O threshold_cmp_val=10000 -O
threshold_event_sel=THRESHOLD_COUNT_CYCLES -O
threshold_eve_start_sel=PM_MRK_L1_RELOAD_VALID -O
threshold_eve_stop_sel=PM_MRK_ST_DONE_L2 -O
random_samp_ele_crit=ALL_INSTR -O group_num=607
```

```
sleep 10; trcstop
gensyms > mydata.syms
tprof -suker mydata
```
 $\mathsf{K}$ 

# **pmcycles Command**

### **Purpose**

Measures processor clock speed.

# **Syntax**

**pmcycles**  $[-d]$   $[-m]$  $[-M]$ 

# **Description**

The **pmcycles** command displays the *nominal* and measured processor speed for the system in MHz. The nominal processor speed is the maximum frequency at which the system can run across all environments and workload conditions. Depending on system conditions, the nominal processor frequency might not represent the minimum or maximum achievable processor speed. The measured frequency is the current running frequency of the processor.

The **lparstat -E 1 1** and **mpstat -E 1 1** commands can also be used to determine the current processor speed.

### **Flags**

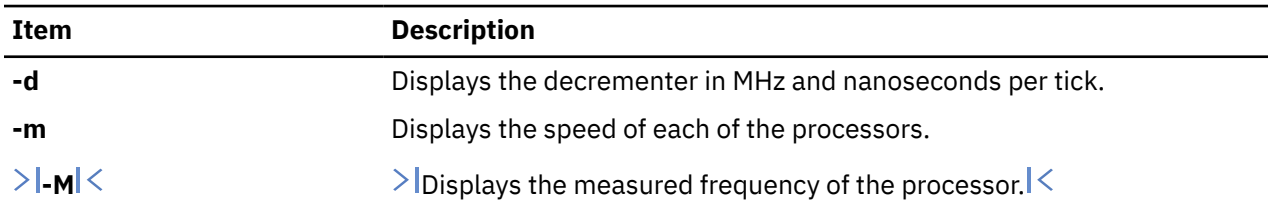

# **Security**

**Attention RBAC users**: This command can perform privileged operations. Only privileged users can run privileged operations. For more information about authorizations and privileges, see Privileged Command Database in *Security*. For a list of privileges and the authorizations associated with this command, see the **lssecattr** command or the **getcmdattr** subcommand.

# **Examples**

1. To display the processor speed, enter the following command:

pmcycles

The output might be similar to the following example:

This machine runs at 133 MHz

2. To display each processor speed, enter the following command:

pmcycles -m

The output might be similar to the following example:

Cpu 0 runs at 200 MHz CPU 1 runs at 200 MHz

3.  $\ge$  To display the measured processor speed, enter the following command:

pmcycles -M

The output might be similar to the following example:

The measured frequency is 2294 MHz

 $\mathsf{K}$ 

# **pmlist Command**

# **Purpose**

Lists information about supported processors.

# **Syntax**

### **pmlist** [ **[-h](#page-1309-0)** ]

```
pmlist -l [ -o t | c | x ]
```
**pmlist** { **[-s](#page-1309-0)** | **-e** *ShortName* | **-c** *Counter* [ ,*event* ] | **[-g](#page-1309-0)** *Group* | **[-S](#page-1309-0)** *Set* | **-D** *DerivedMetricID* | **[-m](#page-1309-0)** *MetricGroup* | **[-V](#page-1309-0)** *Variable* } [ **[-p](#page-1309-0)** *ProcessorType* ] [ **[-s](#page-1309-0)** ] [ **-d** ] [ **[-o](#page-1309-0) t** | **c** | **x** ] [ **[-f](#page-1309-0)** *Filter* ]

# **Description**

The **pmlist** command performs the following functions:

- List the supported processors.
- List the information summary for a specified processor.
- List the event table for a specified processor.
- List any existing event groups for a specified processor.
- List any existing event sets for a specified processor.
- List the event set and formula for a specified derived metric.
- List the variables in the derived metric files.

# **Flags**

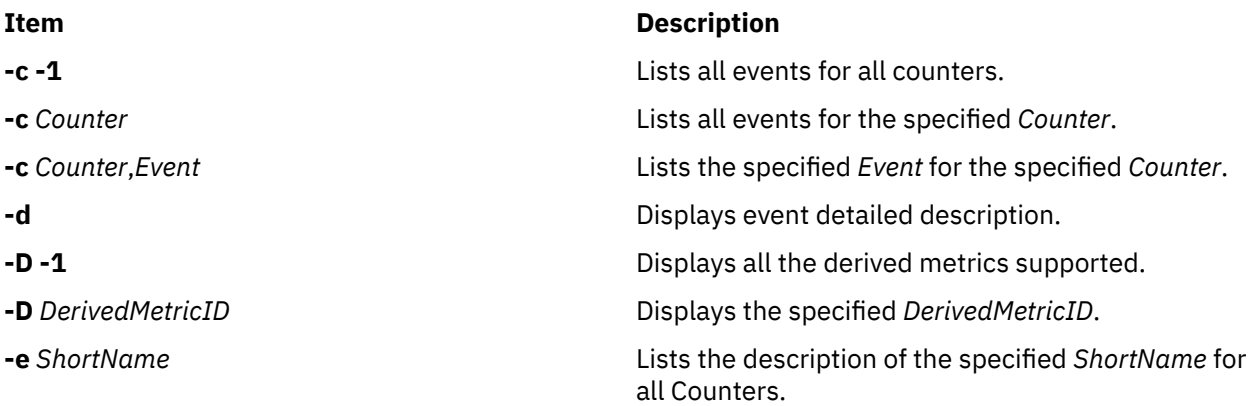

<span id="page-1309-0"></span>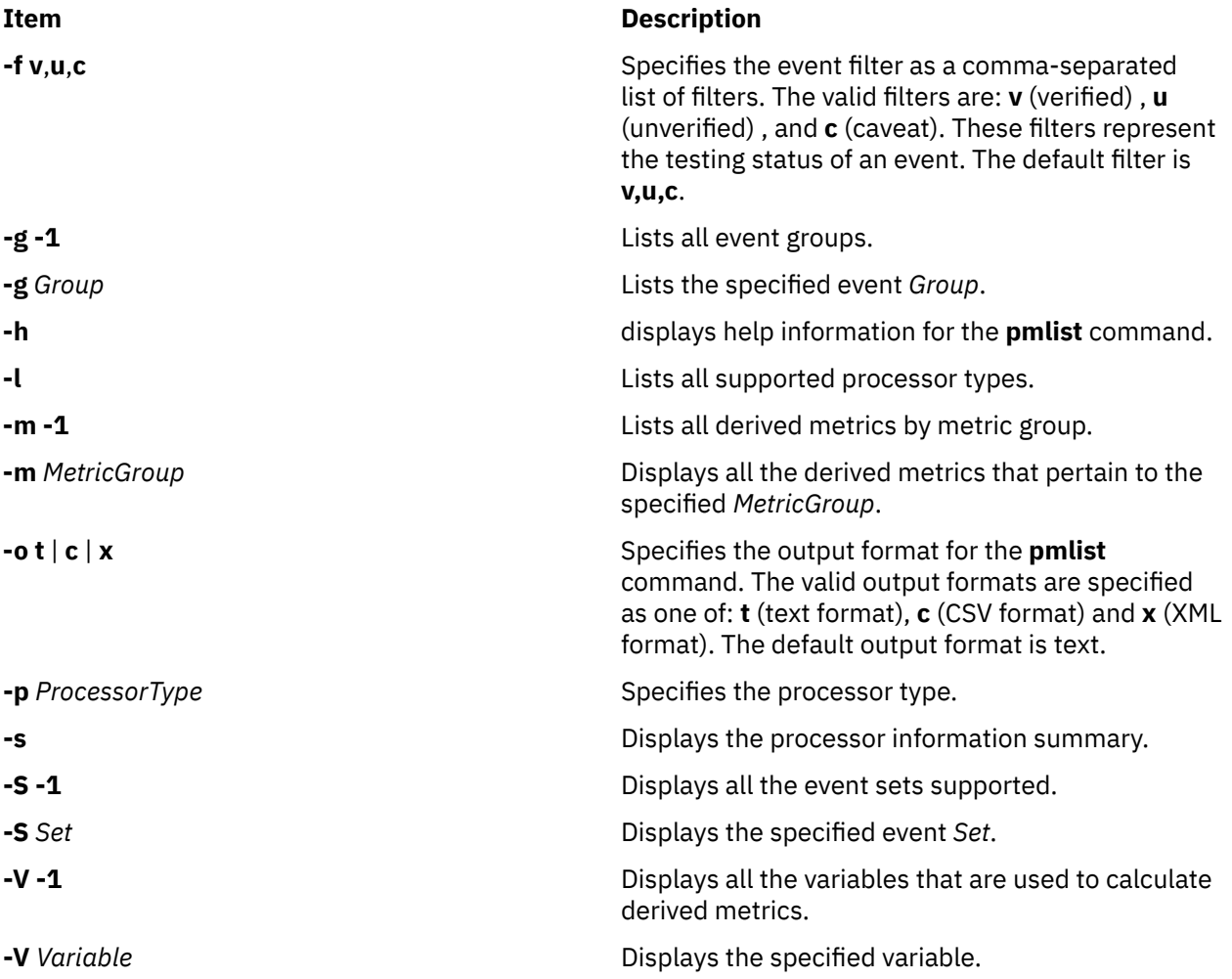

# **Examples**

1. To display the list of all supported processors, type:

pmlist -l

2. To display a summary information for the current processor, type:

pmlist -s

3. To display a summary information for the current processor in CSV format, type:

```
pmlist -s -o c
```
4. To display group number 62 for the current processor (if the current processor supports event groups), type:

pmlist -g 62

5. To display detailed information for event 3 of counter 1 of POWER4 processor, type:

pmlist -p POWER4 -c 1,3 -d

6. To display set number 2 for the current processor (if the current processor supports event sets), type:

pmlist -S 2

# **pmtu Command**

### **Purpose**

Displays and deletes Path MTU discovery related information.

### **Syntax**

**pmtu** [**-inet6**] **display**/[**delete** [**-dst** *destination*] [**-gw** *gateway*] ]

### **Description**

The **pmtu** command is provided to manage the Path MTU information. The command can be used to display the Path MTU table. By default the Ipv4 pmtu entries are displayed. Ipv6 pmtu entries can be displayed using the **–inet6** flag. This command also enables a root user to delete a pmtu entry with the **pmtu delete** command. The delete can be based on destination, gateway, or both.

A pmtu entry gets added into the PMTU table when a route add occurs with an MTU value.

A network option, **pmtu\_expire**, is provided to expire unused pmtu entries. The default value of **pmtu** expire is 10 minutes.

### **Flags**

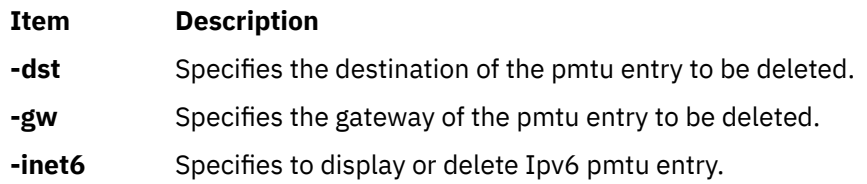

# **Exit Status**

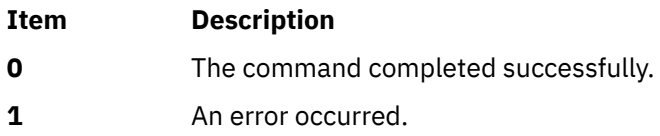

### **Security**

**Attention RBAC users**: This command can perform privileged operations. Only privileged users can run privileged operations. For more information about authorizations and privileges, see Privileged Command Database in *Security*. For a list of privileges and the authorizations associated with this command, see the **lssecattr** command or the **getcmdattr** subcommand.

### **Examples**

1. To display Ipv4 pmtu entries, type:

pmtu display

The output will look similar to the following:

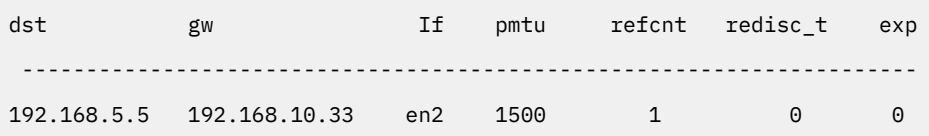

The reference count signifies the number of current TCP and UDP applications using this pmtu entry.

The redisc\_t entry signifies the amount of time that is elapsed since the last Path MTU discovery attempt. The PMTU is rediscovered after every *pmtu\_rediscover\_interval* minutes. Its default value is 30 minutes and can be changed using the **no** command.

The PMTU entry expiry is controlled by the network option *pmtu\_expire*. Its default value is 10 minutes. This value can be changed using the **no** command. A value of 0 does not expire any entries. The exp entry signifies the expiry time. PMTU entries having more than zero refcnt have exp of 0. When the refcnt becomes zero, the exp time increases every minute and the entry gets deleted when the **exp** variable becomes equal to *pmtu\_expire*.

2. To delete an entry based on destination, type:

pmtu delete -dst 192.168.5.5

3. To display Ipv6 , type:

pmtu -inet6 display

Output will look similar to the following:

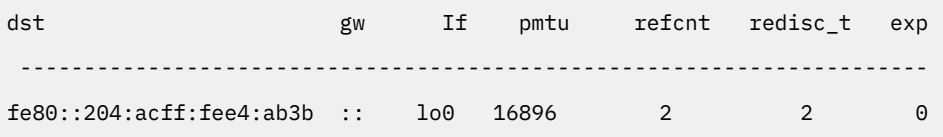

# **Location**

### **/usr/sbin/pmtu**

### **Files**

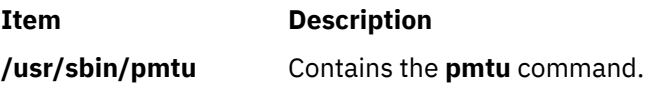

# **pop3d Daemon**

### **Purpose**

Starts the Post Office Protocol Version 3 (POP3) server process.

# **Syntax**

**pop3d** [**-c**]

# **Description**

The **pop3d** command is a POP3 server. It supports the POP3 remote mail access protocol. Also, it accepts commands on its standard input and responds on its standard output. You normally invoke the **pop3d** command with the **inetd** daemon with those descriptors attached to a remote client connection.

The **pop3d** command works with the existing mail infrastructure consisting of **sendmail** and **bellmail.**

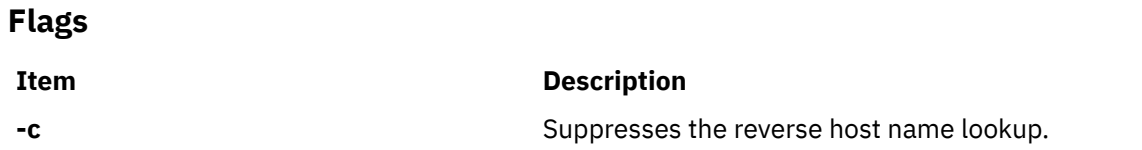

# **Parameters**

**Item Description**

None

# **Exit Status**

All error and status information is written to a logfile if **syslogd** is configured for logging.

# **Security**

The **pop3d** daemon is a PAM-enabled application with a service name of *imap*. System-wide configuration to use PAM for authentication is set by modifying the value of the **auth type** attribute, in the **usw** stanza of **/etc/security/login.cfg**, to PAM\_AUTH as the root user.

The authentication mechanisms used when PAM is enabled depend on the configuration for the **imap** service in **/etc/pam.conf**. The **pop3d** daemon requires **/etc/pam.conf** entries for the **auth** and **session** module types. Listed below is a recommended configuration in **/etc/pam.conf** for the **imap** service:

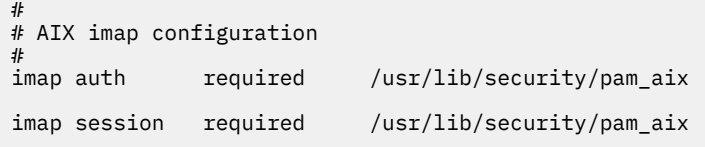

**Note:** Because the **pop3d** daemon uses the **imap** library for authentication, the **imap** service is used for both the **imapd** and **pop3d** daemons.

# **Files**

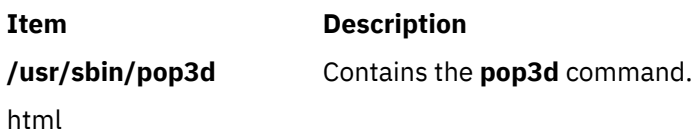

# **pop3ds Daemon**

# **Purpose**

Starts the Post Office Protocol Version 3 (POP3) server process over TLS/SSL.

# **Syntax**

**Flags**

**pop3ds** [**-c**]

# **Description**

The **pop3ds** command is a POP3 server. It supports the POP3 remote mail access protocol. Also, it accepts commands on its standard input and responds on its standard output. You normally invoke the **pop3d3** command with the **inetd** daemon with those descriptors attached to a remote client connection.

The **pop3ds** command works with the existing mail infrastructure consisting of **sendmail** and **bellmail.**

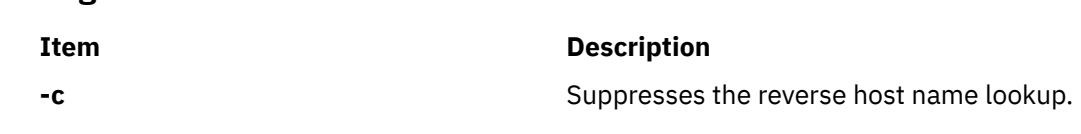

# **Parameters**

**Item Description**

None

# **Exit Status**

All error and status information is written to a logfile if **syslogd** is configured for logging.

# **Security**

The **pop3ds** daemon is a PAM-enabled application with a service name of *imap*. System-wide configuration to use PAM for authentication is set by modifying the value of the **auth\_type** attribute, in the **usw** stanza of **/etc/security/login.cfg**, to PAM\_AUTH as the root user.

The authentication mechanisms used when PAM is enabled depend on the configuration for the **imap** service in **/etc/pam.conf**. The **pop3ds** daemon requires **/etc/pam.conf** entries for the **auth** and **session** module types. Listed below is a recommended configuration in **/etc/pam.conf** for the **imap** service:

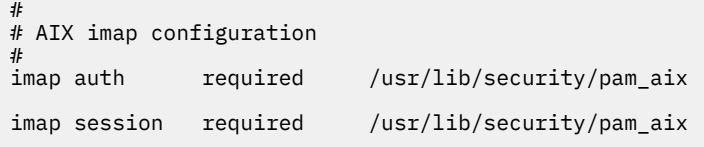

**Note:** Because the **pop3ds** daemon uses the **imap** library for authentication, the **imap** service is used for both the **imapds** and **pop3ds** daemons.

### **Files**

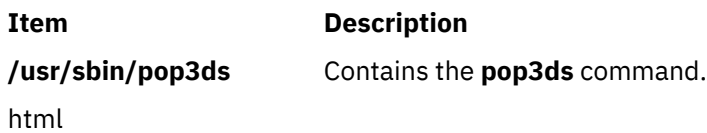

# **portmap Daemon**

# **Purpose**

Converts RPC program numbers into Internet port numbers.

# **Syntax**

### **/usr/sbin/portmap**

# **Description**

The **portmap** daemon converts RPC program numbers into Internet port numbers.

When an RPC server starts up, it registers with the **portmap** daemon. The server tells the daemon which port number it is listening to and which RPC program numbers it serves. Thus, the **portmap** daemon knows the location of every registered port on the host and which programs are available on each of these ports.

A client consults the **portmap** daemon only once for each program the client tries to call. The **portmap** daemon tells the client which port to send the call to. The client stores this information for future reference.

Since standard RPC servers are normally started by the **inetd** daemon, the **portmap** daemon must be started before the **inetd** daemon is invoked.

**Note:** If the **portmap** daemon is stopped or comes to an abnormal end, all RPC servers on the host must be restarted.

# **Flags**

None

# **Examples**

1. To start the **portmap** daemon, enter the following command:

startsrc -s portmap

2. To stop the **portmap** daemon enter the following command:

stopsrc -s portmap

# **Files**

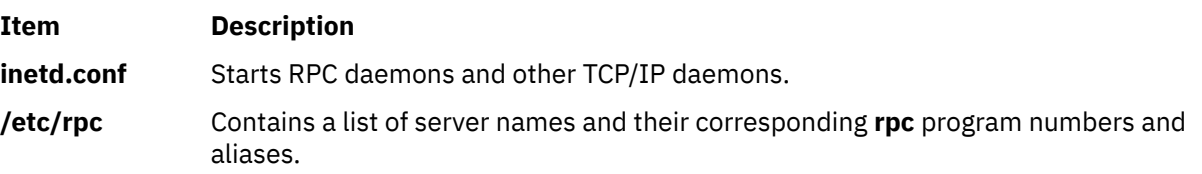

# **portmir Command**

# **Purpose**

Allows one TTY stream (monitor) to attach to another TTY stream (target) and monitor the user session that is taking place on that stream.

# **Syntax**

**portmir** { **[-d](#page-1315-0)** *mir\_modem* **[-t](#page-1315-0)** *target* [ **[-m](#page-1315-0)** *monitor* ] | **-t** *target* [ **-m** *monitor* ] | { **[-o](#page-1315-0)** | **[-c](#page-1315-0)** *monitor* | **[-q](#page-1315-0)** }

# **Description**

The **portmir** command allows one TTY stream (monitor) to attach to another TTY stream (target) and monitor the user session that is taking place on that stream. This is accomplished by pushing a special "mirror" module into both the target and monitor TTY streams.

Both the target and monitor TTYs receive a printed message on their respective displays when a monitoring session begins. The monitoring session can be terminated from either the target TTY, monitor TTY, or a third TTY not involved in the monitoring session. When the monitor is used in a non-service mode, both streams must be in the open state (that is, either a getty or active session must be taking place on each TTY) in order for the command to work. This is necessary to allow the pushing of the "mirror" streams module. The **portmir** command is supported for use with TTY devices only (PTS, TTY, LFT).

The terminal type, as defined in the TERM environment variable, must be the same for both the monitor and target TTY. The value of this environment variable must correspond to a valid entry in the **terminfo** database. An example terminal type would be ibm3151 or vt100. The LFT is similar to the vt100. Terminal emulators such as aixterm are usually similar in function to vt100.

<span id="page-1315-0"></span>Although the console can be used as either the target TTY or the monitor TTY, using the console as the monitor TTY is not recommended. However, if the console is used as the monitor TTY, note that the console is first automatically redirected to the target TTY for the duration of the monitoring session. When the monitoring session is terminated, the console is redirected back to the device specified in the CuAt ODM database attribute **syscons**. If the console had been previously redirected, the redirection is not preserved.

Async devices that provide offloading of character processing may have problems if they are mirroring devices that rely on the line discipline (**ldterm**) to provide this function. An example of this would be the 128-port async adapter. Use the **chdev** command to disable the fastcook attribute if a port of a dissimilar adapter is monitored. Run the command as follows:

chdev -l tty1 -a fastcook -disable

# **Flags**

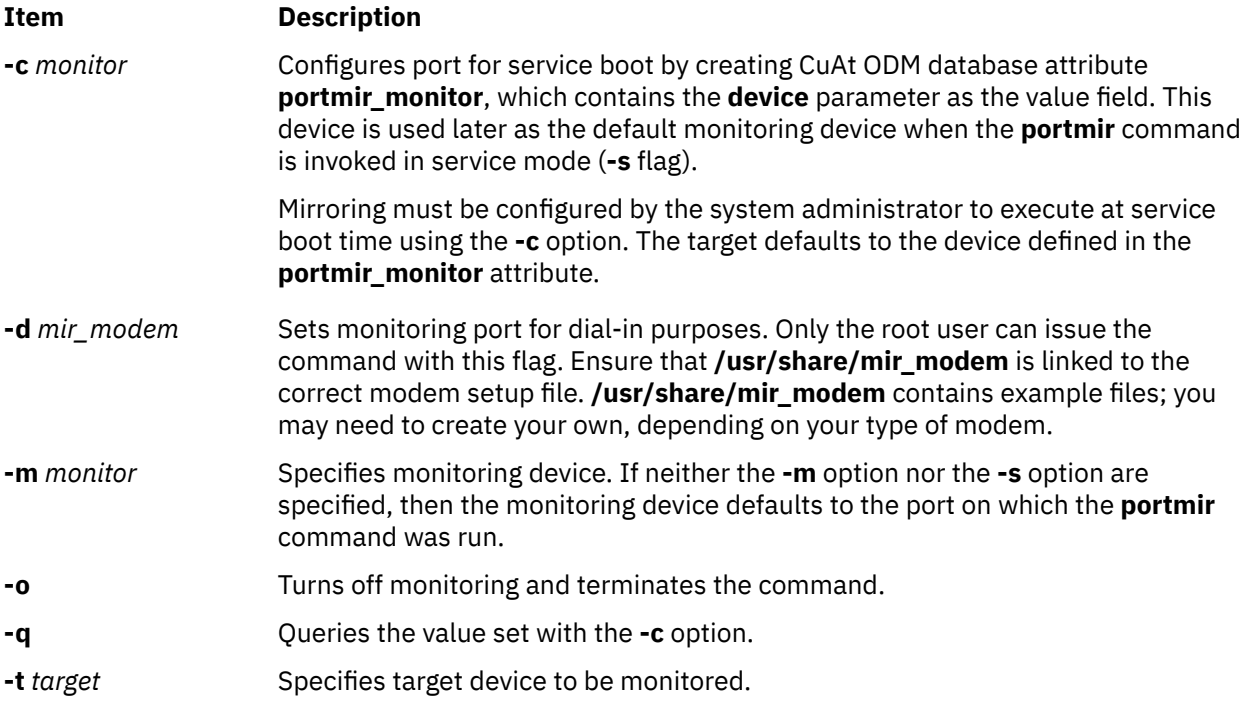

# **Security**

Only a single mirror session may be running at any one time.

To mirror a port in the nonservice mode, place a list of users who may monitor them in a **.mir** file in your home directory (not required for the root user). When the **mirror** daemon begins running, the daemon checks to see who is on that port. It then checks to see if the user of the monitoring port is authorized to monitor that port.

The **.mir** file must have the format of a single user ID per line.

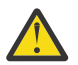

**Attention:** Running the **su** command to change to root user during a mirror session gives root authority to *both* users.

**Attention RBAC users**: This command can perform privileged operations. Only privileged users can run privileged operations. For more information about authorizations and privileges, see Privileged Command Database in *Security*. For a list of privileges and the authorizations associated with this command, see the **lssecattr** command or the **getcmdattr** subcommand.

# **Examples**

1. After **user1** has placed **user2**'s login ID into **/u/user2/.mir** file, to mirror **user1** on target **tty1** from **user2** on monitor **tty2**, enter:

portmir -t tty1 -m tty2

2. To mirror target **tty1** to user on monitor **tty2** who is dialing in, enter:

portmir -t tty1 -m tty2 -d mir\_modem

3. To set up mirroring for service boot, specifying the monitoring device during the service boot, enter:

portmir -c tty

4. To disable mirroring during the service boot, enter:

portmir -c off

5. To query the service boot mirroring device, enter:

portmir -q

### **Files**

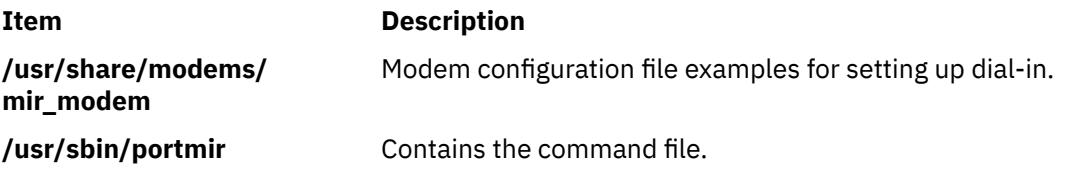

# **post Command**

### **Purpose**

Routes a message.

### **Syntax**

**post** [ **[-alias](#page-1317-0)** *File ...* ] [ **[-format](#page-1317-0)** | **[-noformat](#page-1317-0)** ] [ **[-msgid](#page-1317-0)** | **[-nomsgid](#page-1317-0)** ] [ **[-filter](#page-1317-0)** *File* | **[-nofilter](#page-1317-0)** ] [ **[-width](#page-1317-0)** *Number* ] [ **[-verbose](#page-1317-0)** | **[-noverbose](#page-1317-0)** ] [ **[-watch](#page-1317-0)** | **[-nowatch](#page-1317-0)** ] *File*

# **Description**

The **post** command routes messages to the correct destinations. The **post** command cannot be started by the user. The **post** command can be called only by other programs.

The **post** command searches a message for all components that specify a recipient's address and parses each address to check for the proper format. The **post** command then puts addresses into the standard format and calls the **sendmail**command. The **post** command also performs header operations, such as appending the Date: and From: components and processing the Bcc: component. The **post** command uses the *File* parameter to specify the name of the file to be posted.

**Note:** The **post** command may report errors when parsing complex addresses (for example, @A:harold@B.UUCP). If you use complex addresses, use the **spost** command instead of the **post** command.

# <span id="page-1317-0"></span>**Flags**

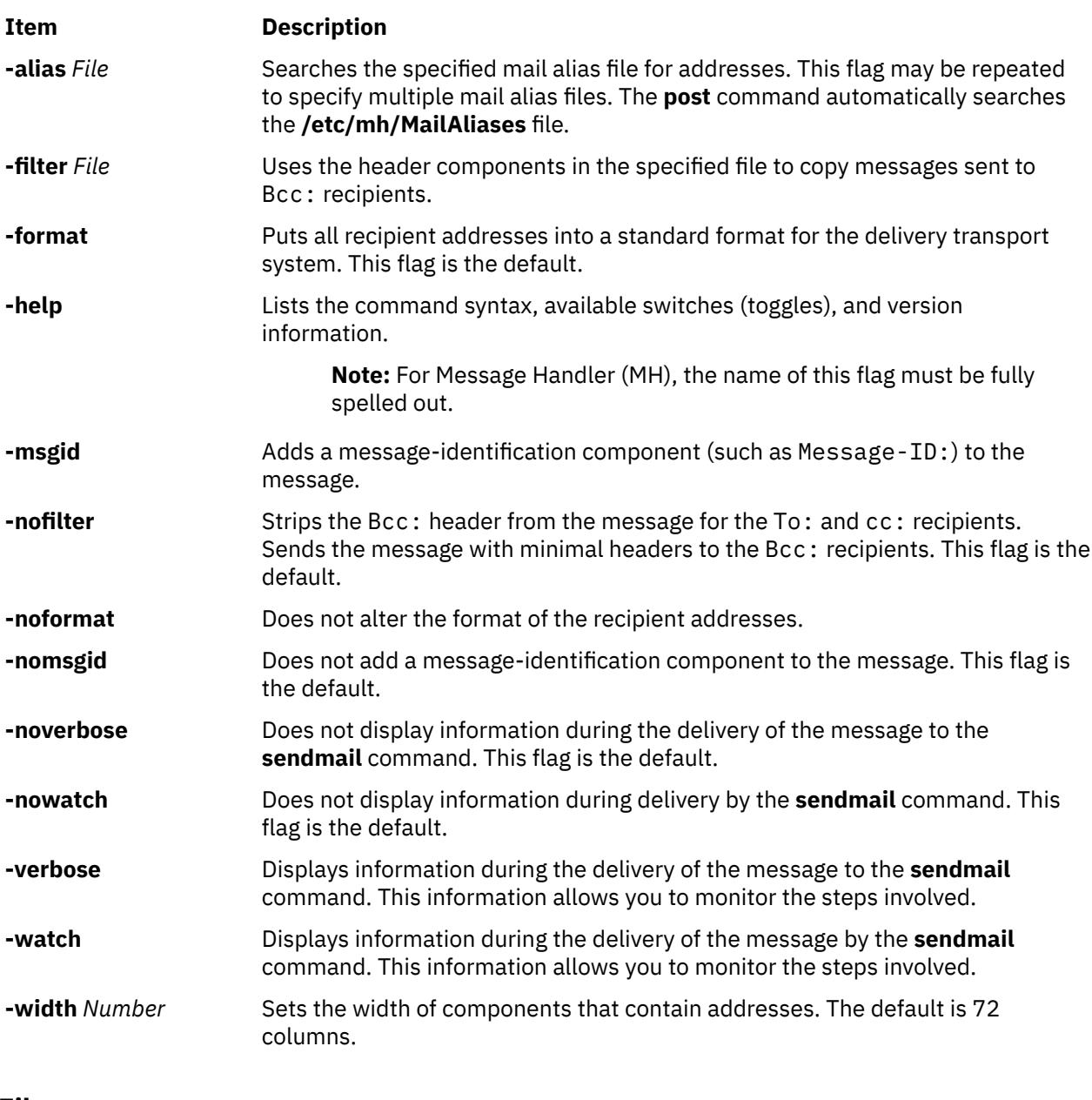

### **Files**

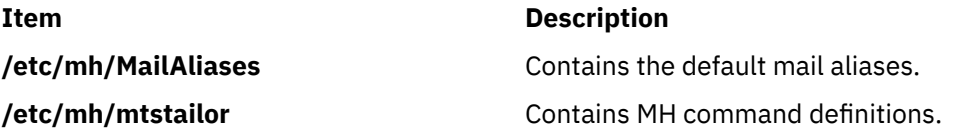

# **pppattachd Daemon**

# **Purpose**

Attaches an asynchronous device stream to the PPP (Point to Point Protocol) subsystem. Can be invoked as a daemon or a normal process.

# **Syntax**

### **To Use a Specific tty Port as a Connection (Runs as a Daemon):**

**pppattachd /dev/tty***PortNumber* { **client** | **server** | **demand** } { **ip** | **ipv6** | **ip ipv6** } [ **multilink** ] [ **connect** "*ConnectorProgram*" ] [ **inactive** *Seconds* ] [ **authenticate pap** | **chap** ] [ **peer pap** | **chap** ] [ **[user](#page-1319-0)** *Name* ] [ **[remote](#page-1319-0)** *HostName* ] [ **nodaemon** ]

### **To Use Standard In and Standard Out as the tty Device (Runs as a Process):**

**pppattachd** { **client** | **server** | **demand** } { **ip** | **ipv6** | **ip ipv6** } [ **multilink** ] [ **inactive** *Seconds* ] [ **authenticate pap** | **chap** ] [ **peer pap** | **chap** ] [ **[user](#page-1319-0)** *Name* ] [ **[remote](#page-1319-0)** *HostName* ] [ **nodaemon** ]

# **Description**

The **pppattachd** daemon provides the mechanism to bind an asynchronous stream to the PPP subsystem. When placing an out going connection on a specific tty port, **pppattachd** becomes a daemon. When using stdin (standard in) and stdout (standard out) as the tty device for PPP communications **pppattachd** does not become a daemon. (It would be executed from the **\$HOME/.profile** upon login on a tty device.)

You can activate PAP or CHAP authentication with the **authenticate** and **peer** options. Use the **smit** command to create entries in either the **/etc/ppp/pap-secrets** or **/etc/ppp/chap-secrets** file. The **pppattachd** daemon uses the passwords in these files to authenticate the connection. It searches only the **/etc/ppp/pap-secrets** file for PAP authentication and the **/etc/ppp/chap-secrets** file for CHAP authentication.

The multilink option is to used to identify the PPP link as having several attachments between the two PPP peers. PPP packets are fragmented at one peer, sent over the multiple attachments, and then reconnected on the remote peer that must also support multilink. The maximum receive reconstruction unit (MMRU) and endpoint descriptor are set through SMIT on the PPP Link Configuration menu. MRRU is the maximum data size before fragmentation. The endpoint discriminator uniquely identifies the local system.

Errors and messages are logged using the **syslog** facility.

# **Options**

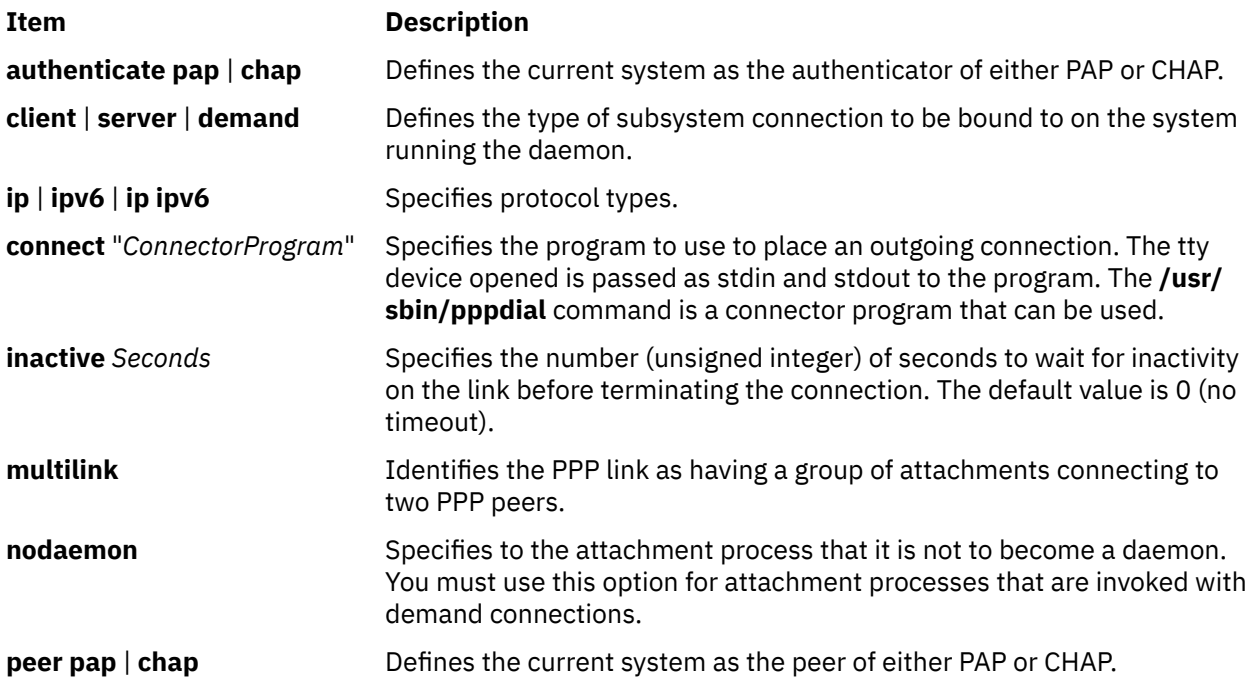

<span id="page-1319-0"></span>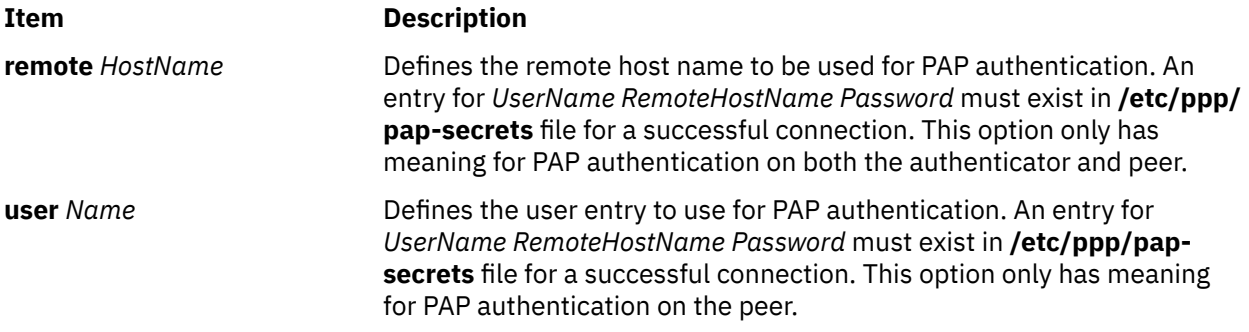

### **Exit Status**

This command returns the following exit values:

**Ite Description m**

**0** Successful completion.

**!0** An error occurred.

### **Security**

Access Control: Any User Auditing Events: N/A

### **Examples**

1. You want System A to act as a client to server System B. From System A enter:

/usr/sbin/pppattachd /dev/tty0 client ip connect "sysbconnector"

where sysbconnector is the connector program.

On System B, the user that logged in would have invoked from **\$HOME/.profile**:

exec /usr/sbin/pppattachd server ip 2>/dev/null

2. You want server System B to contact client System A. From System B enter:

/usr/sbin/pppattachd /dev/tty0 server ipv6 connect "sysaconnector"

where sysaconnector is the connector program.

On System A, the user that logged in would have invoked from **\$HOME/.profile**:

exec /usr/sbin/pppattachd client ipv6 2>/dev/null

3. You want System A to act as a client to server System B using PAP authentication. System B acts as the authenticator and System A is the peer to be authenticated. From System A enter:

/usr/sbin/pppattachd /dev/tty0 client ip ipv6 peer pap user username \ connect "sysbconnector"

where sysbconnector is the connector program.

On System A, the **/etc/ppp/pap-secrets** file contains: username \* ppppassword. On System B, the user that logged in would have invoked from **\$HOME/.profile**:

exec /usr/sbin/pppattachd server ip ipv6 authenticate pap 2>/dev/null

On System B, the **/etc/ppp/pap-secrets** file contains: username \* ppppassword.

# **Files**

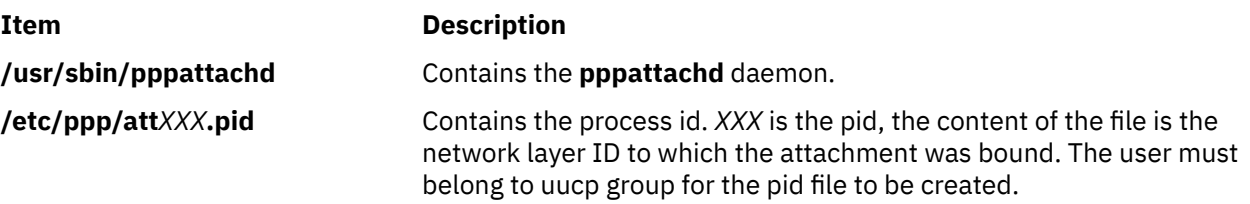

# **pppcontrold Daemon**

# **Purpose**

Controls startup and management of the PPP (Point to Point Protocol) subsystem.

# **Syntax**

**To Start and Stop by Using the System Resource Controller:**

**startsrc -s pppcontrold**

**stopsrc -s pppcontrold**

# **Description**

The **pppcontrold** daemon reads in the **/etc/ppp/lcp\_config** and **/etc/ppp/if\_conf** files to install and configure the PPP subsystem. SMIT should be used to generate both /etc/ppp/lcp\_config and /etc/ppp/ if conf. To modify these files the user must have root authority or be a member of the uucp group. The configuration files are read at initialization where the appropriate streams modules are configured and loaded, and the tcpip network interface layers are installed into the system. After configuring the subsystem, the **pppcontrold** daemon monitors the streams associated with the IP and IPv6 interfaces to perform operations such as setting IP addresses, and the flags of the IP and IPv6 interface. The **pppcontrold** daemon terminates upon reciept of SIGTERM or when the **stopsrc** command is invoked. The prefered method of starting and stopping the **pppcontrold** daemon is with SRC (System Resource Controller). You must have root authority to run the src commands.

Errors and messages are logged using the **syslog** facility.

The **pppcontrold** daemon creates the **/etc/ppp/pppcontrold.pid** file, which contains a single line with the command process ID used to terminate the **pppcontrold** daemon.

# **Flags**

None

### **/etc/ppp/lcp\_config File**

This file provides the configuration information required for the subsystem. These values are used to ensure proper allocation of storage at the time the subsystem is configured. It is important to configure just what is needed since these values define storage that is allocated within the kernel. Blank lines and lines beginning with a # (pound sign) are ignored in the configuration file. Do not use blank lines or lines beginning with # (pound sign) within the interface definition. Only use these lines between interface definitions.

### **Required Keywords**

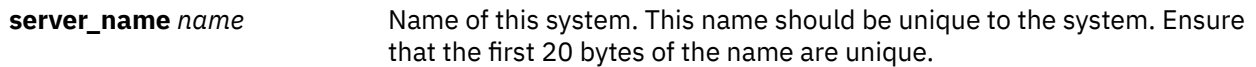

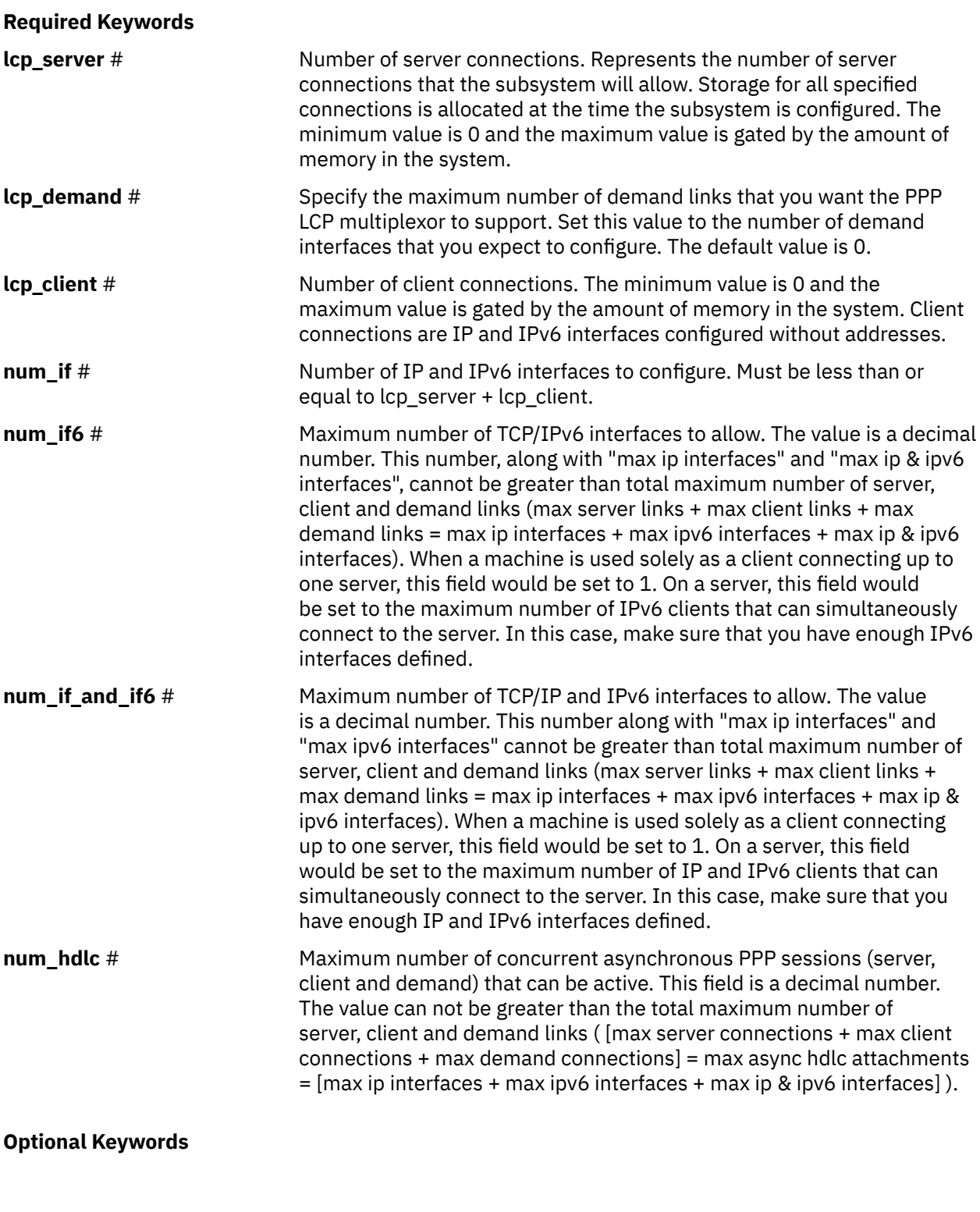

These keywords will override the global default LCP options.

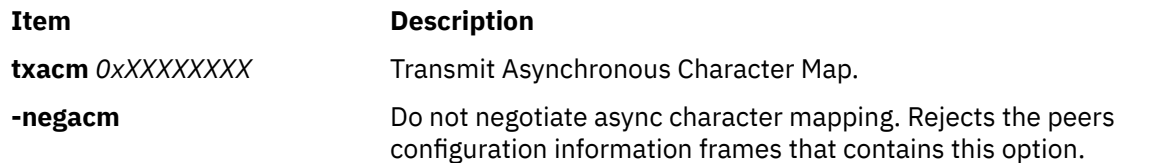

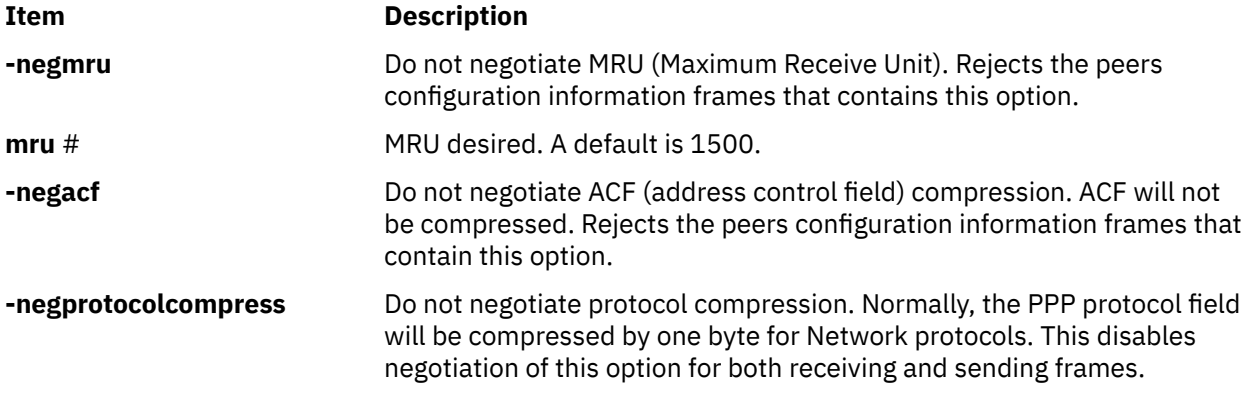

# **/etc/ppp/if\_conf File**

This file defines all the server TCP/IP interfaces. Blank lines and lines beginning with a # (pound sign) are ignored in the configuration file. Do not use blank lines or lines beginning with # (pound sign) within the interface definition . Only use these lines between interface definitions.

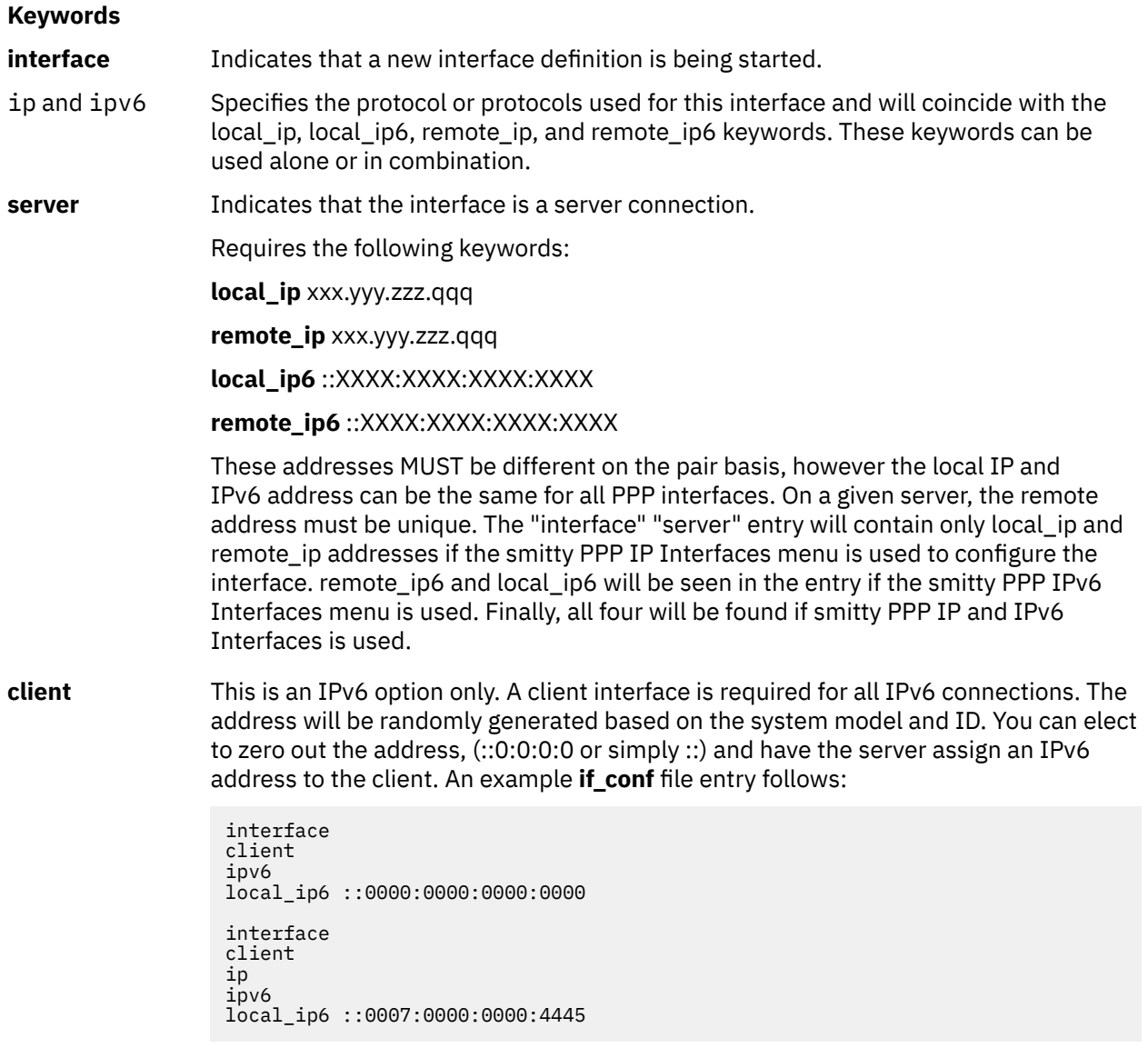

#### **Keywords**

**demand** There is a local\_XXX and remote\_XXX that are dependant on the protocol type (IP, IPv6 or both). A quoted command string is also required to establish connection with the authenticating host (server). An example **if\_conf** file entry follows:

> interface demand ipv6 local ip6 ::0007:0000:0000:4444 remote\_ip6 ::0009:0000:0000:5555 dcmd "exec /usr/sbin/pppattachd /dev/tty3 demand ipv6 >/dev/tty3 nodaemon" interface demand ip ipv6 local\_ip 44.44.44.46 remote\_ip 66.66.66.66 netmask 255.255.255.0 local\_ip6 ::0007:0000:0000:4446 remote\_ip6 ::0009:0000:0000:6666 dcmd "exec /usr/sbin/pppattachd /dev/tty4 demand ip ipv6 >/dev/tty4 nodaemon"

#### **Optional Keywords**

**netmask** xxx.xxx.xxx.xxx Specifies a netmask for an IPv4 interface.

### **Exit Status**

This command returns the following exit values:

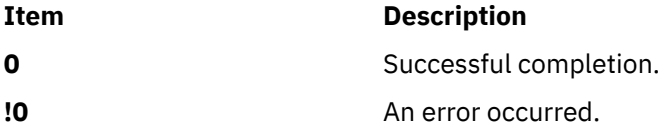

### **Security**

Access Control: You must have root authority to run this command.

### **Examples**

Example **/ect/ppp/lcp\_config** File:

```
# Comment line
server_name pppclient
lcp_server 0<br>lcp_client_3
lcp<sup>client</sup>
lcp_demand 2
num_if 1
num_if6 2
num_if_and_if6 2
num hdlc 5
```
Example **/ect/ppp/if\_conf** File:

```
# Sample ip server configuration information.
# Note that the complete stanza does not contain
# comments or blank lines
interface
server
ip
local_ip 129.35.130.45
remote_ip 129.35.131.191
netmask 255.255.240.0
# Sample ipv6 server configuration information.
```
# Note that the complete stanza does not contain

# comments or blank lines interface server ipv6 local\_ip6 ::0009:2313:4C00:3193 remote\_ip6 ::0009:2313:4C00:3194 #However between stanzas one can have blank or # comment lines. interface server ip local\_ip 129.35.130.45 remote\_ip 129.35.131.196 netmask 255.255.240.0 interface server ip local\_ip 129.35.130.45 remote\_ip 129.35.131.197 netmask 255.255.240.0 interface server ip local\_ip 129.35.130.45 remote\_ip 129.35.131.201 netmask 255.255.240.0 interface server ip local\_ip 129.35.130.45 remote\_ip 129.35.131.212 netmask 255.255.240.0

The above configuration files would result in a subsystem that installs the IP and IPv6 interfaces as follows:

```
pp0: flags=71<UP,POINTOPOINT,NOTRAILERS>
      inet 129.35.130.45 --> 129.35.131.191 netmask 0xfffff000
pp1: flags=31<UP,POINTOPOINT,NOTRAILERS>
 inet 129.35.130.45 --> 129.35.131.196 netmask 0xfffff000
pp2: flags=31<UP,POINTOPOINT,NOTRAILERS>
      inet 129.35.130.45 --> 129.35.131.197 netmask 0xfffff000
pp3: flags=31<UP, POINTOPOINT, NOTRAILERS>
      inet 129.35.130.45 --> 129.35.131.201 netmask 0xfffff000
pp4: flags=31<UP, POINTOPOINT, NOTRAILERS>
      inet 129.35.130.45 --> 129.35.131.212 netmask 0xfffff000
pp5: flags=30<POINTOPOINT,NOTRAILERS>
      inet netmask
```
**Note:** pp5 is the result of the lcp\_client keyword in the /etc/ppp/lcp\_config file (lcp\_client 1). Both IP and IPv6 client interfaces will have no address associated with them until a connection" is established with the server and the IPs are negotiated through IPCP/IPV6CP. The only exception is with demand client interfaces. These interfaces will specify their own address and demand it during negotiation. As such, they will have their IP and IPv6 address associated with their interface as soon as the PPP subsystem is started.

# **Files**

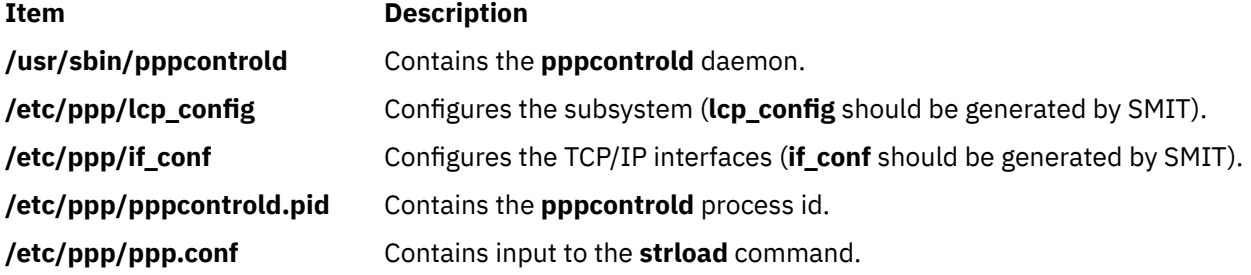

# **pppdial Command**

# **Purpose**

Establish an asynchronous connection with a remote system for use by the PPP (Point to Point Protocol) subsystem.

# **Syntax**

**pppdial** [ **-t** *TimeOut* ] [ **-v** ] [ **-d** *VerboseFile* ] **-f** *ChatFile*

# **Description**

The **pppdial** command provides the capability to establish a connection with a remote system over an asynchronous device. It is used with the **pppattachd** daemon as the means for carrying out the dialog with modems and remote systems to the point where PPP frames should be sent. The **pppdial** command uses standard input (stdin) and standard output (stdout) as the devices over which the dialog occurs.

Errors and messages are logged using the **syslog** facility.

### **Flags**

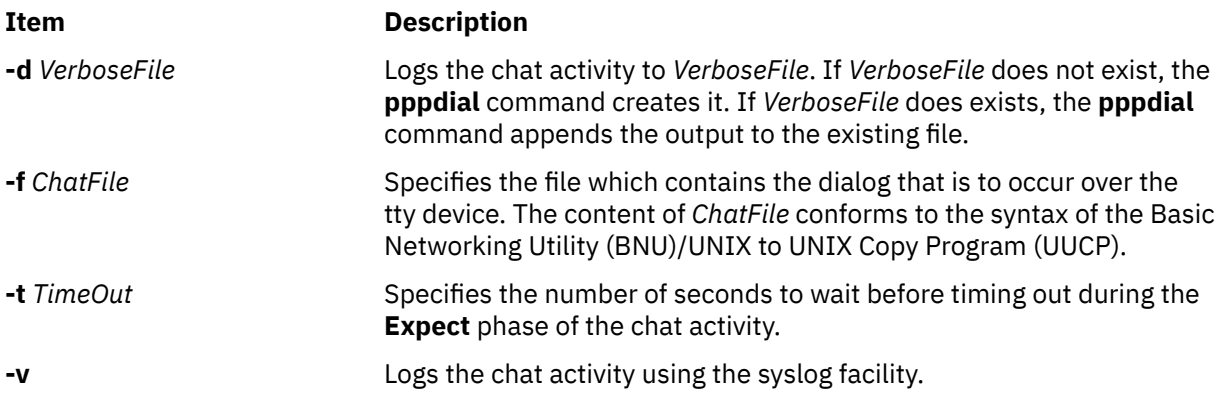

# **Exit Status**

This command returns the following exit values:

# **Ite Description**

**m**

- **0** Successful completion.
- **!0** An error occurred.

# **Security**

Access Control: Any User

# **Examples**

To establish a connection with a remote system, enter on the command line in one line:

```
/usr/sbin/pppattachd client ip /dev/tty0 connect "/usr/sbin/pppdial
-v -f /home/pppuser/dialer.file"
```
The *ChatFile* named /home/pppuser/dialer.file contains:

 $\bar{1}$  atdt4311088 CONNECT  $\langle d \rangle$ n ogin pppuser ssword pppuserpwd

with the following meaning:

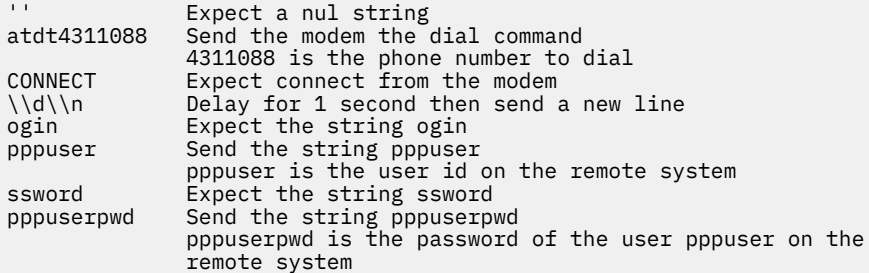

The remote system must have a user pppuser defined with a password pppuserpwd and a **\$HOME/.profile** containing:

exec pppattachd server ip ipv6 2>/dev/null

This is a very simplistic example. The example requires that the PPP subsystem is running on both the client and server (or remote) system. The example requires that the client system have a modem defined on /dev/tty0. The *ChatFile* contains the number 4311088 to dial. The remote system must also have a user defined with a password and a **.profile** which starts a PPP attachment on the remote system. The device (/dev/tty0), phone number, user, user password and mechanism starting the PPP attachment are variable and should reflect the current values on the server system.

### **Files**

**Item Description /usr/sbin/pppdial** Contains the **pppdial** command.

# **pppstat Command**

### **Purpose**

Extracts and displays the RAS (Reliability, Availability, and Serviceability) information of the PPP (Point to Point Protocol) subsystem.

### **Syntax**

### **pppstat**

### **Description**

The **pppstat** command provides the capability to monitor particular characteristics of active links. The following information is displayed for all active links:

### **LCP Multiplexing Layer**

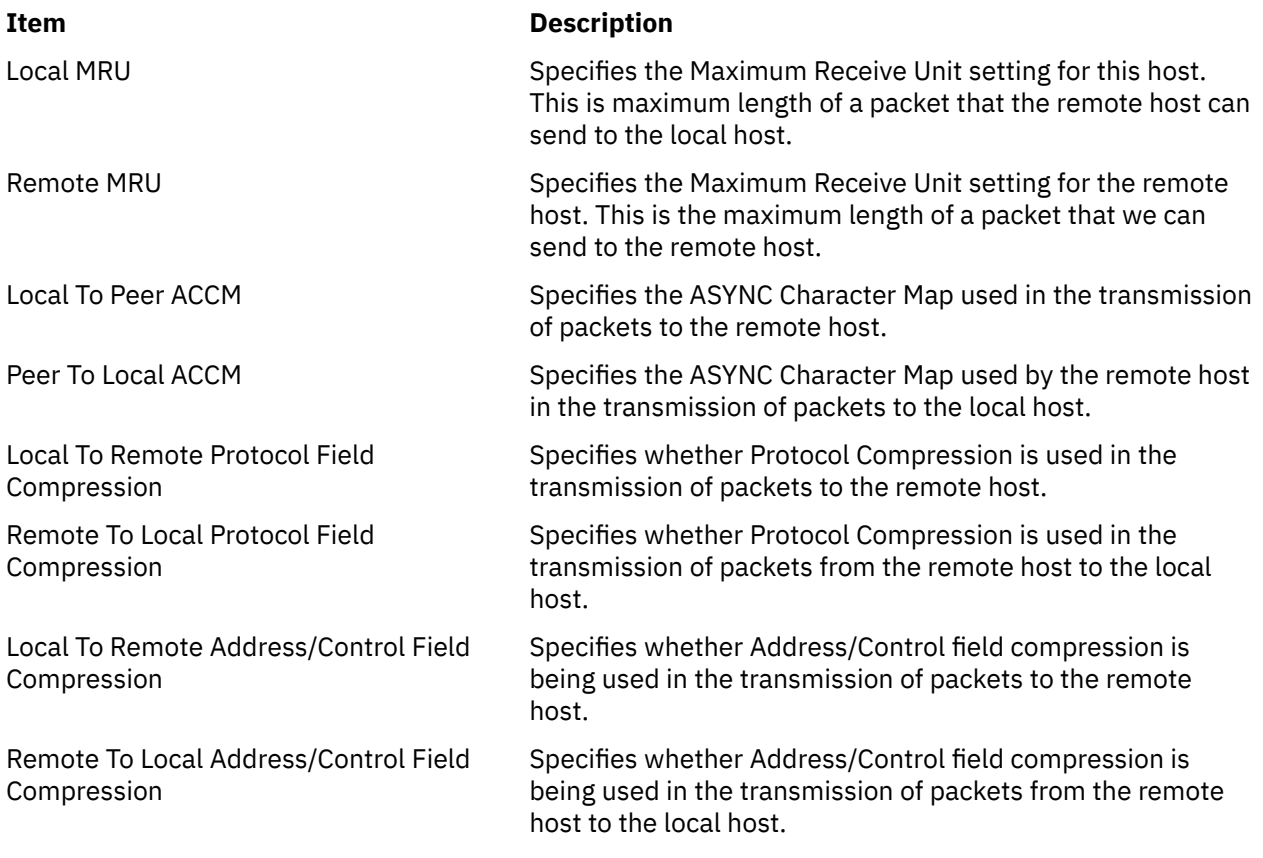

# **LCP Multiplexing Layer prior to PPP negotiating**

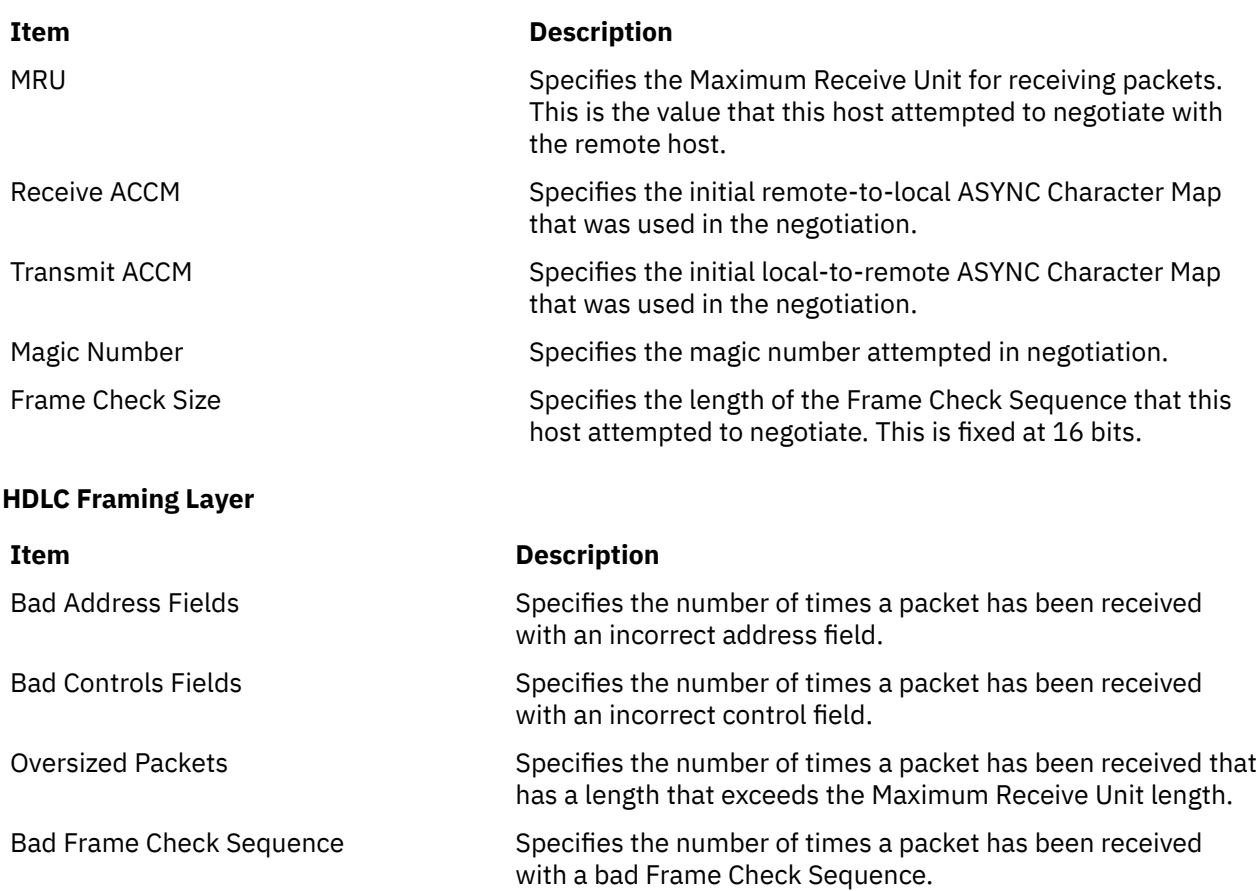

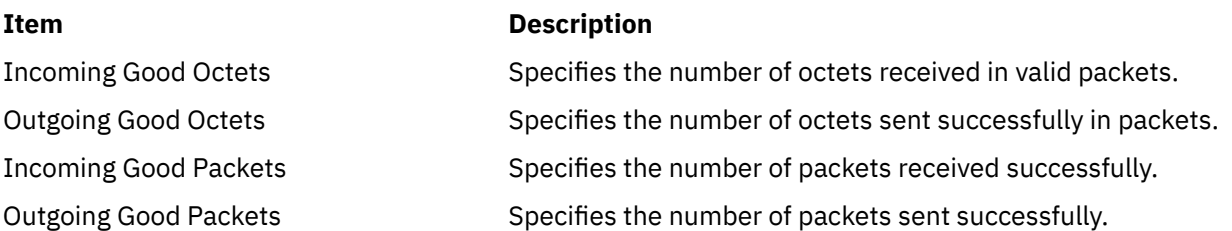

The output is sent to **stdout**. Messages are sent to **stderr**.

# **Exit Status**

This command returns the following exit values:

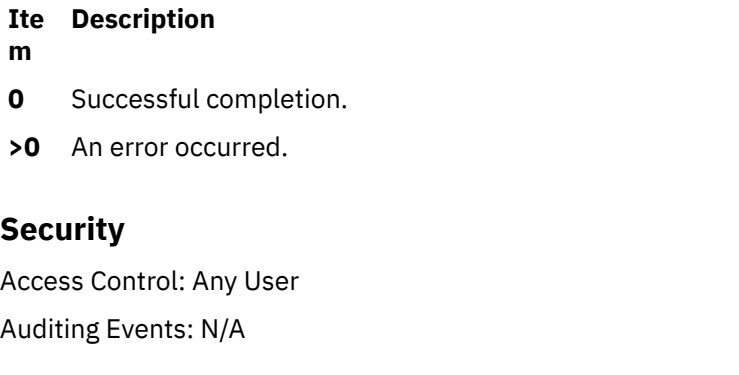

# **Files**

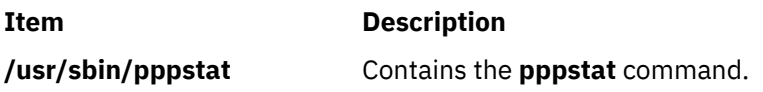

# **pprof Command**

# **Purpose**

Reports CPU usage of all kernel threads over a period of time.

# **Syntax**

```
time-I-i-d-T-v-s-n-f-p-w-r-@
[WparList | ALL ]
```
# **Description**

The **pprof** command reports on all kernel threads running within an interval using the **trace** utility. The raw process information is saved to **pprof.flow**, and five reports are generated. The **pprof** command can also take previously generated **Pprof.flow** to regenerate reports. If no flags are specified, all reports are generated.

### **Types of Reports**

<span id="page-1329-0"></span>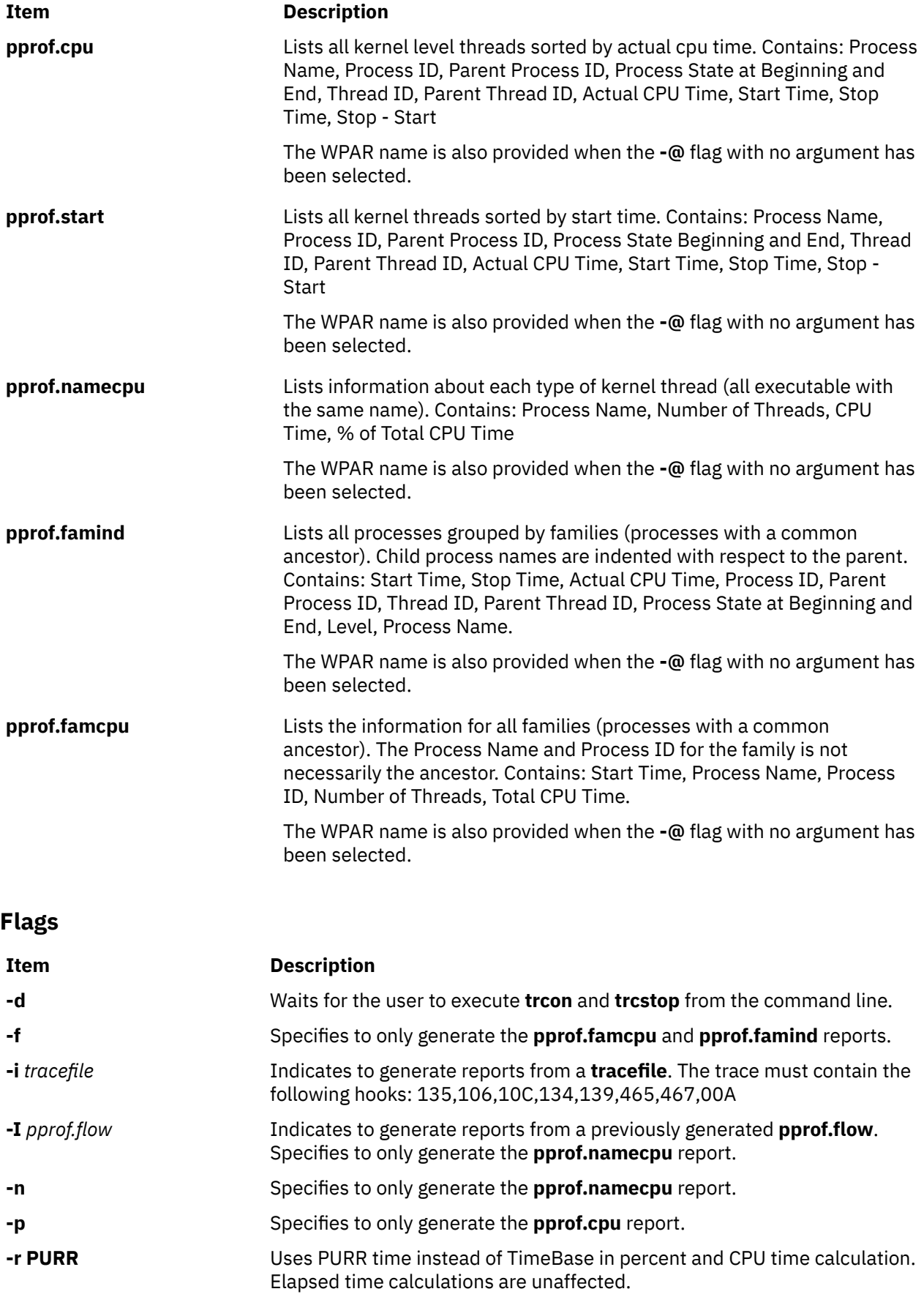

<span id="page-1330-0"></span>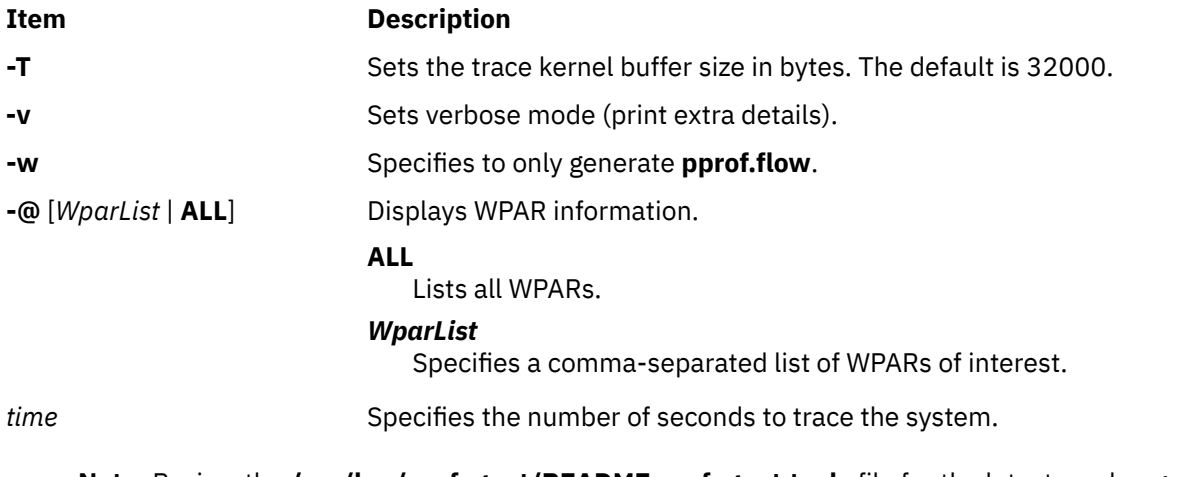

**Note:** Review the **/usr/lpp/perfagent/README.perfagent.tools** file for the latest on changes to the performance analysis tools.

# **pr Command**

# **Purpose**

Writes a file to standard output.

# **Syntax**

 $pr[ + Page] [ - Column[-a] | -m] [ -d] [ -F] [ -r] [ -t] [ -e[ Character] [ Gap] ] [ -h| Header ]$  $pr[ + Page] [ - Column[-a] | -m] [ -d] [ -F] [ -r] [ -t] [ -e[ Character] [ Gap] ] [ -h| Header ]$  $pr[ + Page] [ - Column[-a] | -m] [ -d] [ -F] [ -r] [ -t] [ -e[ Character] [ Gap] ] [ -h| Header ]$ [ **[-i](#page-1331-0)** [ *Character* ] [ *Gap* ] ] [ **[-l](#page-1331-0)** *Lines* ] [ **[-n](#page-1331-0)** [ *Character* ] [ *Width* ] ] [ **[-o](#page-1331-0)** *Offset* ] [ **[-s](#page-1331-0)** [ *Character* ] ] [ **[-w](#page-1332-0)** *Width* ] [ **[-x](#page-1332-0)** [ *Character* ] [ *Width* ] ] [ **[-f](#page-1331-0)** ] [ **[-p](#page-1331-0)** ] [ *File* ... | **-** ]

# **Description**

The **pr** command writes the specified file or files to standard output. If you specify the **-** (minus sign) parameter instead of the *File* parameter, or if you specify neither, the **pr** command reads standard input. A heading that contains the page number, date, time, and name of the file separates the output into pages.

Unless specified, columns are of equal width and separated by at least one space. Lines that are too long for the page width are cut off. If standard output is a workstation, the **pr** command does not display error messages until it has ended.

# **Flags**

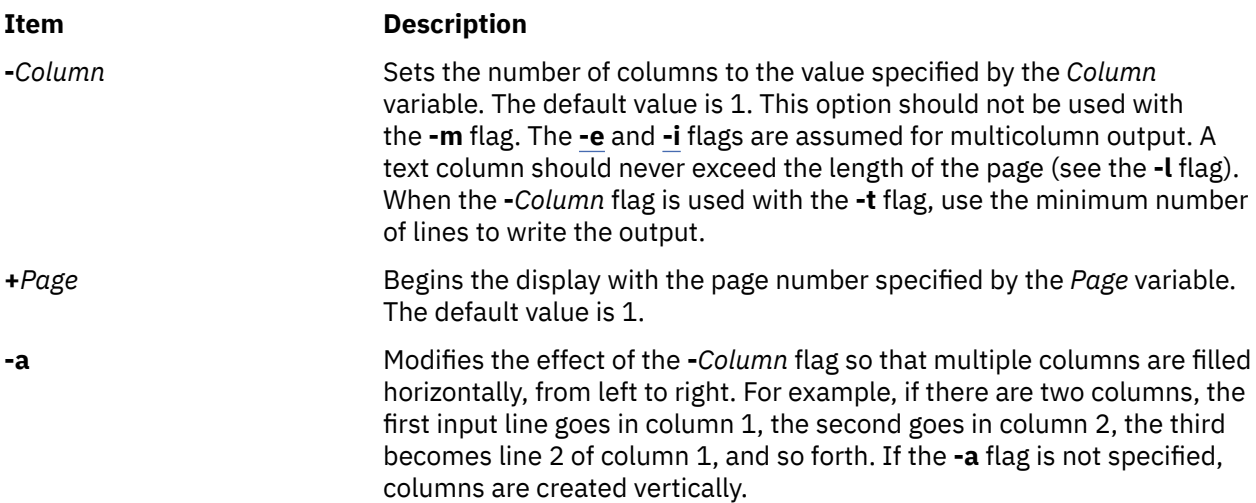

<span id="page-1331-0"></span>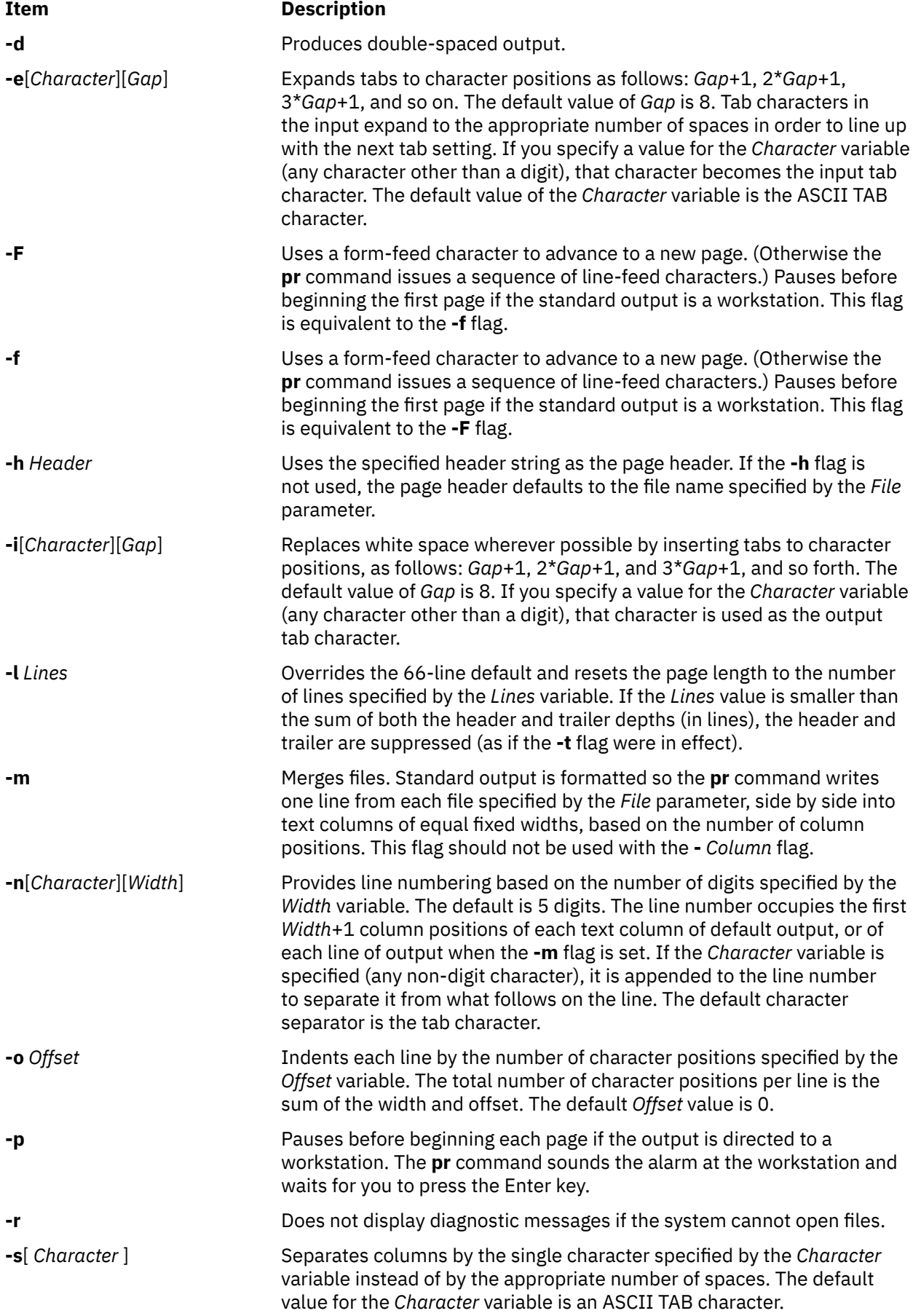
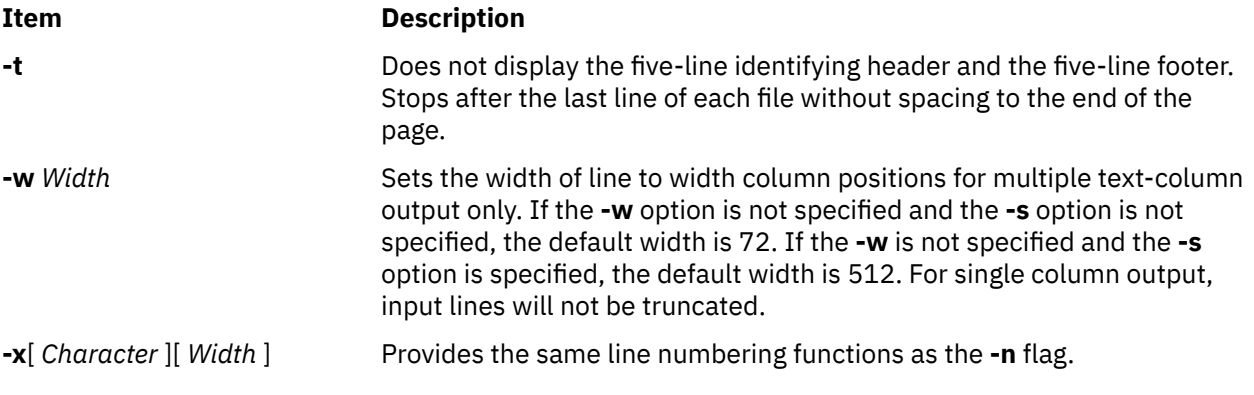

# **Exit Status**

This command returns the following exit values:

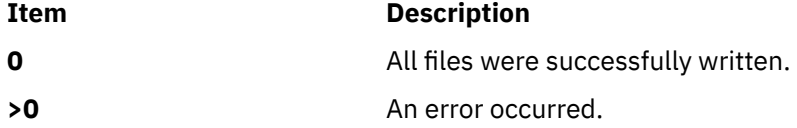

# **Examples**

1. To print a file with headings and page numbers on the printer, type:

pr prog.c | qprt

This adds page headings to the **prog.c** file and sends it to the **qprt** command. The heading consists of the date the file was last modified, the file name, and the page number.

2. To specify a title, type:

pr  [-h](#page-1331-0) "MAIN PROGRAM" prog.c | qprt

This prints the **prog.c** file with the title Main Program in place of the file name. The modification date and page number are still printed.

3. To print a file in multiple columns, type:

pr -3 word.lst | qprt

This prints the **word.lst** file in three vertical columns.

4. To print several files side by side on the paper:

pr -m -h "Members and Visitors" member.lst visitor.lst | qprt

This prints the **member.lst** and **visitor.lst** files side by side with the title Members and Visitors.

5. To modify a file for later use, type:

pr -t -e prog.c > prog.notab.c

This replaces tab characters in the **prog.c** file with spaces and puts the result in **prog.notab.c** file. Tab positions are at every eighth column (that is 9, 17, 25, 33, . . .). The **[-e](#page-1331-0)** flag tells the **pr** command to replace the tab characters; the **-t** flag suppresses the page headings.

# **Files**

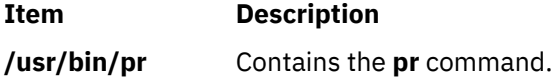

**Item Description** /dev/tty\* Suspends messages.

# **praliases Command**

### **Purpose**

Displays mail aliases of the system.

# **Syntax**

**praliases** [**-C** *file*] [**-f** *file*] [key]

# **Description**

The **praliases** command displays current aliases of the system for each line, in no particular order. The special internal @:@ alias is displayed, if present.

# **Flags**

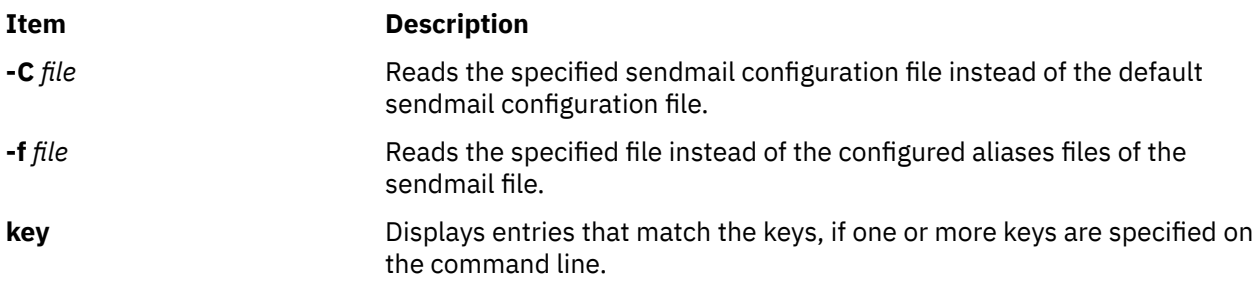

**Note:** The **praliases** command exits with 0 on success and with >0 if an error occurs.

### **Files**

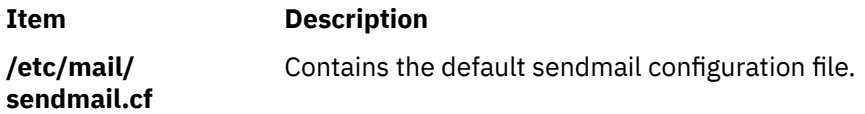

# **prctmp Command**

# **Purpose**

Displays the session record files.

# **Syntax**

**/usr/sbin/acct/prctmp** *File*...

# **Description**

A user with administrative authority can enter the **prctmp** command to display the session record file created by the **acctcon1** command, normally the **/var/adm/acct/nite/ctmp** file. The session record file is converted into the connect-time total accounting record by the **acctcon2** command and then incorporated into the daily accounting report.

# **Security**

Access Control: This command should grant execute (x) access only to members of the **adm** group.

# **Example**

To display the session record file, enter:

prctmp /var/adm/acct/nite/ctmp

This command displays the session record file created by the **acctcon1** command.

# **Files**

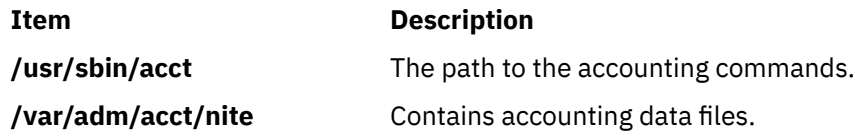

# **prdaily Command**

# **Purpose**

Creates an ASCII report of the previous day's accounting data.

# **Syntax**

**/usr/sbin/acct/prdaily** [ **-X** ] [ **-l** ] [ *mmdd* ] [ **-c** ]

# **Description**

The **prdaily** command is called by the **runacct** command to format an ASCII report of the previous day's accounting data. The report resides in the **/var/adm/acct/sum/rprt***mmdd* file, where *mmdd* specifies the month and day of the report.

# **Flags**

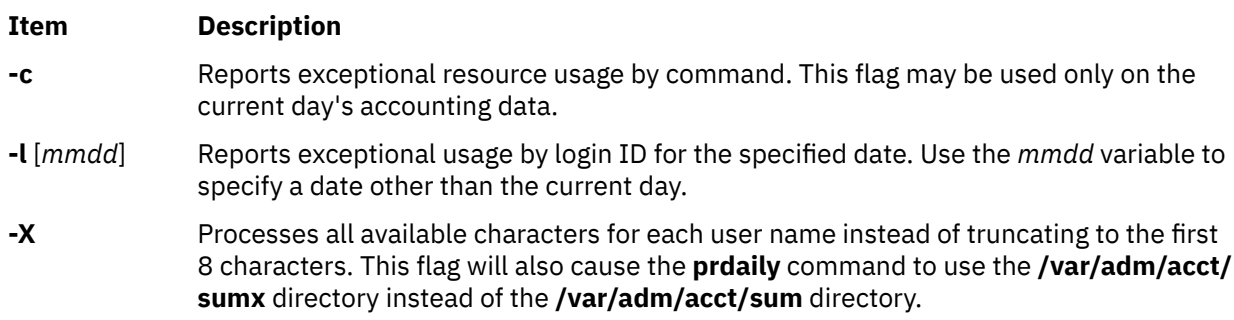

# **Security**

**Files**

Access Control: This command should grant execute (x) access only to members of the **adm** group.

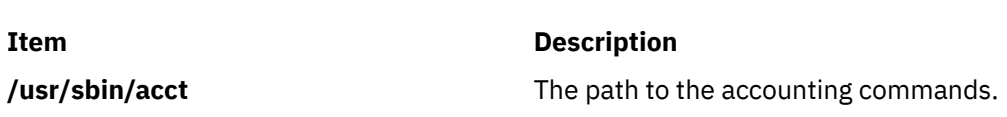

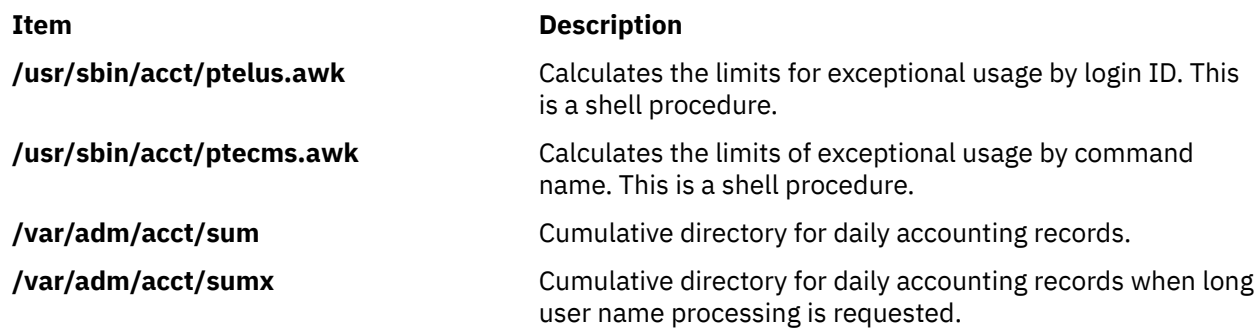

# **preparevsd Command**

# **Purpose**

Makes a virtual shared disk available.

# **Syntax**

preparevsd {-a | *vsd\_name*…}

# **Description**

The **preparevsd** command brings the specified virtual shared disks from the stopped state to the suspended state. The virtual shared disks are made available. Open and close requests are honored, while read and write requests are held until the virtual shared disks are brought to the active state. If they are in the suspended state, this command leaves them in the suspended state.

You can use the System Management Interface Tool (SMIT) to run this command. To use SMIT, enter:

smit vsd\_mgmt

and select the **Prepare a Virtual Shared Disk** option.

Under normal circumstances, you should not issue this command. The recoverable virtual shared disk subsystem uses this command to manage shared disks in a controlled manner. If you issue this command, the results may be unpredictable.

# **Flags**

**-a**

Specifies that all the virtual shared disks in the stopped state are to be prepared.

# **Parameters**

#### *vsd\_name*

Specifies a virtual shared disk. If the virtual shared disk is not in the stopped state, you will get an error message.

# **Security**

You must have root authority to run this command.

# **Restrictions**

You must issue this command from a node that is online in the peer domain. To bring a peer domain online, use the **startrpdomain** command. To bring a particular node online in an existing peer domain, use the **startrpnode** command. For more information on creating and administering an RSCT peer domain, refer to *RSCT Administration Guide* .

Under normal circumstances, you should not issue this command. The recoverable virtual shared disk subsystem uses this command to manage shared disks in a controlled manner. If you issue this command, the results may be unpredictable.

# **Examples**

To bring the virtual shared disk **vsd1vg1n1** from the stopped state to the suspended state, enter:

preparevsd vsd1vg1n1

# **Location**

**/opt/rsct/vsd/bin/preparevsd**

# **preprpnode Command**

### **Purpose**

Prepares a node to be defined to a peer domain.

# **Syntax**

preprpnode [-k] [-h] [-TV] *node\_name1* [*node\_name2* ... ] preprpnode -f │ -F { *file\_name* │ "–" } [-k] [-h] [-TV]

# **Description**

The preprpnode command prepares security on the node on which the command is run so it can be defined in a peer domain. It allows for peer domain operations to be performed on this node and must be run before the node can join a peer domain using the mkrpdomain or addrpnode command.

Before the mkrpdomain command is issued on a node, the preprpnode command must be run on each node to be defined to the new peer domain, using the name of the node that is to run the mkrpdomain command as the parameter. This gives the mkrpdomain node the necessary authority to create the peer domain configuration on each new node and set up additional security.

Before the addrpnode command is issued on a node, the preprpnode command must be run on each node that is to be added, using the names of all online nodes as the parameters. This gives the online nodes the authority to perform the necessary operations on the new node.

The preprpnode command performs the following:

- 1. Establishes trust with the node names specified on the command by adding their public keys to the trusted host list.
- 2. Modifies the resource monitoring and control (RMC) access control list (ACL) file to enable access to peer domain resources on this node from the other nodes in the peer domain. This allows peer domain operations to occur on the node. The RMC subsystem is refreshed so that these access changes will take effect.
- 3. RMC remote connections are enabled.

If the nodes that are to be defined to a peer domain are already in a management domain, you do not need to exchange public keys. You can use the -k flag to omit this step.

# **Flags**

```
-f | -F { file_name | "–" }
```
Reads a list of node names from *file\_name*. Each line of the file is scanned for one node name. The pound sign (#) indicates that the remainder of the line (or the entire line if the # is in column 1) is a comment.

Use -f "-" or -F "-" to specify STDIN as the input file.

**-k**

Specifies that the command should not exchange public keys.

**-h**

Writes the command's usage statement to standard output.

**-T**

Writes the command's trace messages to standard error. For your software service organization's use only.

**-V**

Writes the command's verbose messages to standard output.

# **Parameters**

### *node\_name1* **[***node\_name2* **... ]**

Specifies the node (or nodes) from which peer domain commands can be accepted. Typically, this is the name of the node that will be running the mkrpdomain command when forming the peer domain. When adding to the peer domain, it is a list of the nodes that are currently online in the peer domain. The node name is the IP address or the long or short version of the DNS host name. The node name must resolve to an IP address.

# **Security**

The user of the preprpnode command needs write permission to the access control list (ACL) file. Permissions are specified in the ACL file. See the *RSCT: Administration Guide* for details on the ACL file and how to modify it.

# **Exit Status**

**0**

The command ran successfully.

**1**

An error occurred with RMC.

**2**

An error occurred with a command-line interface script.

**3**

An incorrect flag was entered on the command line.

**4**

An incorrect parameter was entered on the command line.

**5**

An error occurred that was based on incorrect command-line input.

# **Restrictions**

This command must run on a node that will be defined to the peer domain.

# **Implementation Specifics**

This command is part of the Reliable Scalable Cluster Technology (RSCT) fileset for AIX.

# **Standard Input**

When the  $-f'' -$ " or  $-F'' -$ " flag is specified, this command reads one or more node names from standard input.

# **Standard Output**

When the -h flag is specified, this command's usage statement is written to standard output. All verbose messages are written to standard output.

# **Standard Error**

All trace messages are written to standard error.

# **Examples**

1. Suppose mkrpdomain will be issued from nodeA. To prepare nodeB, nodeC, and nodeD to be defined to a new peer domain, ApplDomain, run this command on nodeB, on nodeC, and then on nodeD:

preprpnode nodeA

2. Suppose nodeA and nodeB are online in ApplDomain. To prepare nodeC to be added to the existing domain, run this command on nodeC:

preprpnode nodeA nodeB

Alternatively, create a file called onlineNodes with these contents:

nodeA nodeB

Then, run this command on nodeC:

preprpnode -f onlineNodes

# **Location**

#### **/opt/rsct/bin/preprpnode**

#### **Files**

The access control list (ACL) file  $-$  /var/ct/cfg/ctrmc.acls  $-$  is modified. If this file does not exist, it is created.

# **prev Command**

#### **Purpose**

Shows the previous message.

# **Syntax**

**prev** [ **[+](#page-1339-0)***Folder* ] [ **[-header](#page-1339-0)** | **[-noheader](#page-1339-0)** ] [ **[-showproc](#page-1339-0)** *CommandString* | **[-noshowproc](#page-1339-0)** ]

# **Description**

The **prev** command displays the previous message in a folder. The **prev** command is similar to the **show** command with the **prev** value specified.

The **prev** command passes any flags that it does not recognize to the **showproc** program.

### <span id="page-1339-0"></span>**Flags**

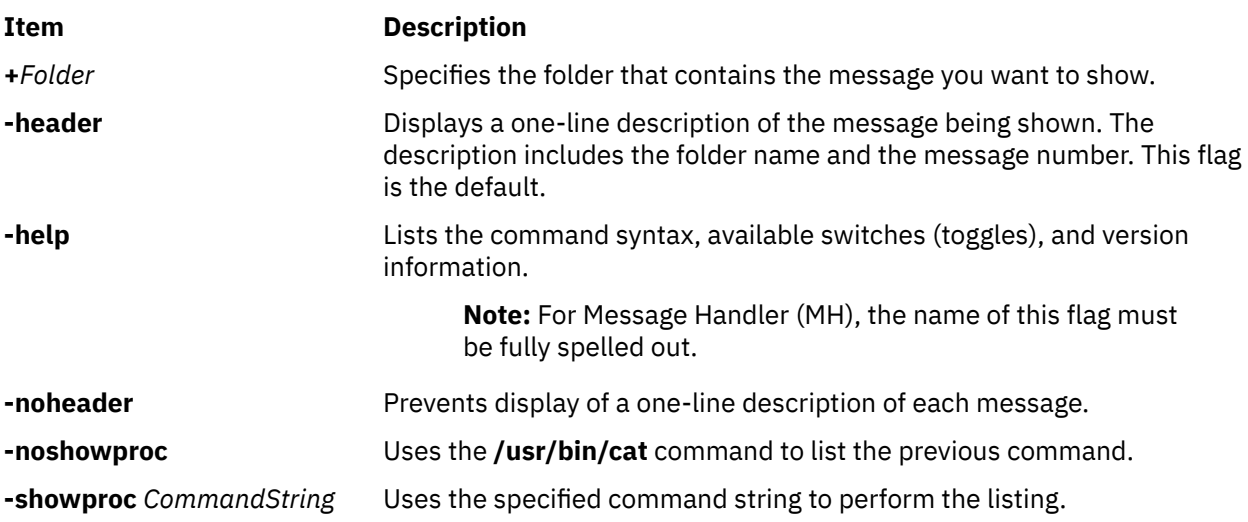

# **Profile Entries**

The following entries are part of the *UserMhDirectory*/**.mh\_profile** file:

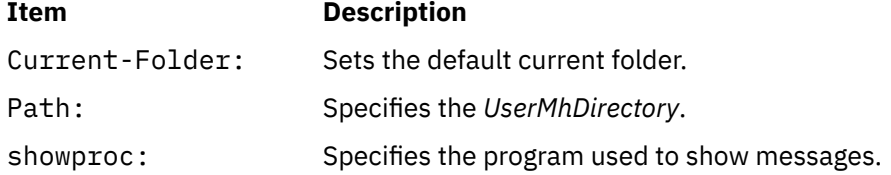

# **Security**

**Attention RBAC users**: This command can perform privileged operations. Only privileged users can run privileged operations. For more information about authorizations and privileges, see Privileged Command Database in *Security*. For a list of privileges and the authorizations associated with this command, see the **lssecattr** command or the **getcmdattr** subcommand.

# **Examples**

1. To display the previous message in the current folder, enter:

#### prev

The system responds with a message similar to the following:

(Message schedule: 10)

The text of the message is also displayed. In this example, message 10 in the current folder schedule is the previous message.

2. To show the previous message in the meetings folder, enter:

prev +meetings

The system responds with a message similar to the following:

(Message inbox: 5)

In this example, message 5 in the meetings folder is the previous message.

# **Files**

**Item Description**

**\$HOME/.mh\_profile** Contains the MH user profile. **/usr/bin/prev** Contains the **prev** command.

# **printenv Command**

# **Purpose**

Displays the values of environment variables.

# **Syntax**

**printenv** [ *Name* ]

# **Description**

The **printenv** command displays the values of environment variables. If you specify the *Name* parameter, the system only prints the value associated with the *Name* parameter. If you do not specify the *Name* parameter, the **printenv** command displays the current environment, showing one *Name* **=***Value* sequence per line.

If you specify a *Name* parameter that you have not defined in the environment, the **printenv** command returns an exit status of 1; otherwise it returns a status of 0 (zero).

# **Examples**

1. To find the current setting of the **MAILMSG** environment variable, enter:

printenv MAILMSG

2. The command returns the value of the **MAILMSG** environment variable. For example:

YOU HAVE NEW MAIL

# **printf Command**

# **Purpose**

Writes formatted output.

# **Syntax**

**printf** *Format* [ *Argument* ... ]

# **Description**

The **printf** command converts, formats, and writes its *Argument* parameters to standard output. The *Argument* parameters are formatted under control of the *Format* parameter. The formatted output line cannot exceed **LINE\_MAX** bytes in length.

The following environment variables affect the execution of the **printf** command:

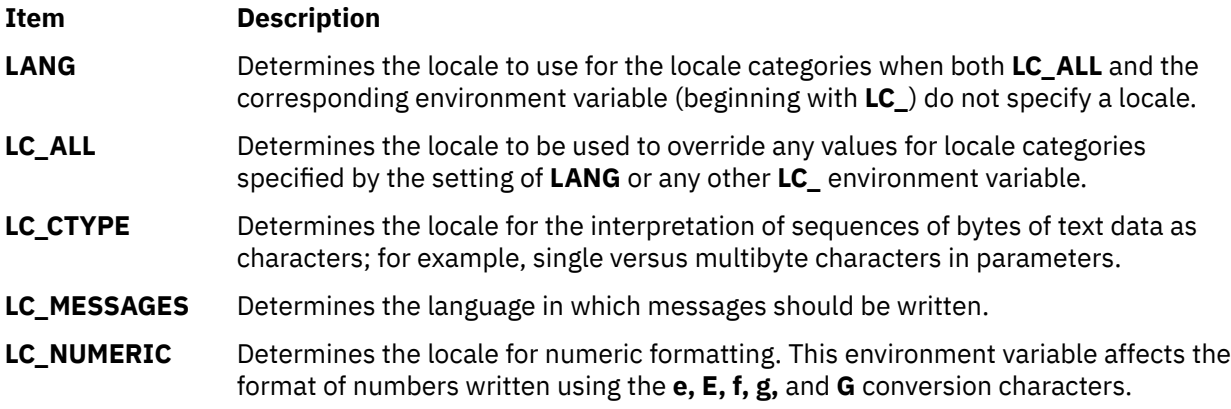

The *Format* parameter is a character string that contains three types of objects:

- Plain characters copied to the output stream.
- Conversion specifications, each of which cause 0 or more items to be retrieved from the value parameter list.
- The following escape sequences. When copied to the output stream, these sequences cause their associated action to be displayed on devices capable of the action:

#### **Item Description**

- **\\** Backslash
- **\a** Alert
- **\b** Backspace
- **\f** Form feed
- **\n** New line
- **\r** Carriage return
- **\t** Tab
- **\v** Vertical tab
- **\***ddd* Where *ddd* is a one-, two-, or three-digit octal number. These escape sequences are displayed as a byte with the numeric value specified by the octal number.

The *Argument* parameter is a list of one or more strings to be written to standard output under the control of the *Format* parameter.

The *Format* parameter is reused as often as necessary to satisfy the *Argument* parameters. Any extra **[c](#page-1343-0)** or **[s](#page-1344-0)** conversion specifications are evaluated as if a null string *Argument* were supplied; other extra conversion specifications are evaluated as if a 0 *Argument* were supplied. Where the *Format* parameter contains no conversion specifications and *Argument* parameters are present, the results are unspecified.

Each conversion specification in the *Format* parameter has the following syntax in this order:

- 1. A **%** (percent sign).
- 2. Zero or more options, which modify the meaning of the conversion specification. The option characters and their meanings are:

#### **Item Description**

- **-** The result of the conversion is left-aligned within the field.
- **+** The result of a signed conversion always begins with a sign (+ or -).

- **blank** If the first character of a signed conversion is not a sign, a blank is prefixed to the result. If both the blank and + option characters are displayed, then the blank option character is ignored.
- **#** This option specifies that the value is to be converted to an alternate form. For **[c](#page-1343-0)**, **[d](#page-1343-0)**, **[i](#page-1343-0)**, **[u](#page-1343-0)**, and **[s](#page-1344-0)** conversions, the option has no effect. For **[o](#page-1343-0)** conversion, it increases the precision to force the first digit of the result to be a, 0 (zero). For **[x](#page-1343-0)** and **[X](#page-1343-0)** conversions, a nonzero result has 0x, or 0X prefixed to it, respectively. For **[e](#page-1343-0)**, **[E](#page-1343-0)**, **[f](#page-1343-0)**, **[g](#page-1343-0)**, and **[G](#page-1343-0)** conversions, the result always contains a radix character, even if no digits follow the radix character. For **g** and **G** conversions, trailing zeros are not removed from the result as they usually are.
- **0** For **[d](#page-1343-0)**, **[i](#page-1343-0)**, **[o](#page-1343-0)**, **[u](#page-1343-0)**, **[x](#page-1343-0)**, **[e](#page-1343-0)**, **[E](#page-1343-0)**, **[f](#page-1343-0)**, **[g](#page-1343-0)**, and **[G](#page-1343-0)** conversions, leading zeroes (following any indication of sign or base) are used to pad to the field width, no space padding is performed. If the **0** (zero) and the **-** (minus sign) options are displayed, the **0** (zero) option is ignored. For **d**, **i**, **o**, **u**, **x**, and **[X](#page-1343-0)** conversions, if a precision is specified, the **0** (zero) option is ignored.

**Note:** For other conversions, the behavior is undefined.

- 3. An optional decimal digit string that specifies the minimum field width. If the converted value has fewer characters than the field width, the field is padded on the left to the length specified by the field width. If the left-adjustment option is specified, the field is padded on the right. If the result of a conversion is wider than the field width, the field is expanded to contain the converted result. No truncation occurs. However, a small precision may cause truncation on the right.
- 4. An optional precision. The precision is a . (dot) followed by a decimal digit string. If no precision is given, it is treated as 0 (zero). The precision specifies:
	- The minimum number of digits to be displayed for the **[d](#page-1343-0)**, **[o](#page-1343-0)**, **[i](#page-1343-0)**, **[u](#page-1343-0)**, **[x](#page-1343-0)**, or **[X](#page-1343-0)** conversions.
	- The number of digits to be displayed after the radix character for the **[e](#page-1343-0)** and **[f](#page-1343-0)** conversions.
	- The maximum number of significant digits for the **[g](#page-1343-0)** conversion.
	- The maximum number of bytes to be printed from a string in the **[s](#page-1344-0)** conversion.
- 5. A character that indicates the type of conversion to be applied, such as:

#### **Item Description**

- **%** Performs no conversion. Prints a % (percent sign).
- **a**, **A** Accepts a floating-point value and converts the value to a decimal notation that is in the format [-]0x*h*.*hhhh*p±*d*. The decimal notation contains one hexadecimal digit before the decimal point. This hexadecimal digit must be a non-zero value if the specified floating-point value is a normalized floating-point value or is unspecified. The number of hexadecimal digits after the decimal point indicates the precision value. If the precision value is not specified by using the *Format* parameter and the exponent value of the FLT\_RADIX argument is 2, the precision value represents the floating-point value. If the precision value is not specified and the exponent value of the FLT\_RADIX argument is not 2, the precision value can distinguish between the different floating-point values in the internal representation format that is used by the **a**, **A** conversion specifier. The trailing zeros in the decimal notation can be removed. If the precision value is zero and the **#** flag is not specified, the decimal point is not displayed. The letters abcdef are used for **a** conversion specifier and the letters ABCDEF are used for **A** conversion specifier. The **A** conversion specifier provides a number with the characters X and P instead of the characters x and p. To represent the decimal exponent of 2, the exponent of the FLT\_RADIX argument must contain one digit to as many digits as needed. If the floating-point value is zero, the exponent value is also zero. The floating-point value that represents an infinity or NaN data type is converted to the format of the **f**, **F** conversion specifier.

- <span id="page-1343-0"></span>**d**, **i** Accepts an integer value and converts it to signed decimal notation. The precision specifies the minimum number of digits to be displayed. If the value being converted can be represented in fewer digits, it is expanded with leading zeros. The default precision is 1. The result of converting a zero value with a precision of zero is a null string. Specifying a field width with a zero as a leading character causes the field width value to be padded with leading zeros.
- **o** Accepts an integer value and converts it to signed octal notation. The precision specifies the minimum number of digits to be displayed. If the value being converted can be represented in fewer digits, it is expanded with leading zeros. The default precision is 1. The result of converting a zero value with a precision of zero is a null string. Specifying a field width with a zero as a leading character causes the field width value to be padded with leading zeros. An octal value for field width is not implied.
- **u** Accepts an integer value and converts it to unsigned decimal notation. The precision specifies the minimum number of digits to be displayed. If the value being converted can be represented in fewer digits, it is expanded with leading zeros. The default precision is 1. The result of converting a zero value with a precision of zero is a null string. Specifying a field width with a zero as a leading character causes the field width value to be padded with leading zeros.
- **x**, **X** Accepts an integer value and converts it to hexadecimal notation. The letters abcdef are used for the **x** conversion and the letters ABCDEF are used for the **X** conversion. The precision specifies the minimum number of digits to be displayed. If the value being converted can be represented in fewer digits, it is expanded with leading zeros. The default precision is 1. The result of converting a zero value with a precision of zero is a null string. Specifying a field width with a zero as a leading character causes the field width value to be padded with leading zeros.
- **f**, **F** Accepts a floating-point value and converts it to a decimal notation in the format [-]*ddd.ddd.* The number of digits after the radix character or the decimal point is equal to the specified precision value. The **LC\_NUMERIC** locale category determines the radix character that must be used in this format. If a precision value is removed from the floating-point value, six digits are added in the output after the radix character. If the precision value is 0 (zero), the radix character is not displayed. A floating-point value that represents an infinity data type is converted to the format [-]inf or [-]infinity. The format [-]inf or [-]infinity is implementation-dependent. A floating-point value that represents a NaN data type is converted to the format [-]nan (*n-char-sequence*) or [-]nan. The meaning of any *n-charsequence* is implementation-dependent. The **F** conversion specifier provides the formats INF, INFINITY, or NAN instead of inf, infinity, or nan.
- **e**, **E** Accepts a float or double value and converts it to the exponential form [**-**] *d***.***dd***e**{**+**|**-**}*dd*. There is one digit before the radix character (shown here as the decimal point) and the number of digits after the radix character is equal to the precision specification. The **LC\_NUMERIC** locale category determines the radix character to use tin this format. If no precision is specified, then six digits are output. If the precision is 0 (zero), then no radix character will be displayed. The **E** conversion character produces a number with E instead of e before the exponent. The exponent always contains at least two digits. However, if the value to be printed requires an exponent greater than two digits, additional exponent digits are printed as necessary.
- **g**, **G** Accepts a float or double value and converts it in the style of the **f** or **e** conversion characters (or **E** in the case of the **G** conversion), with the precision specifying the number of significant digits. Trailing zeros are removed from the result. A radix character is displayed only if it is followed by a digit. The style used depends on the value converted. Style **g** results only if the exponent resulting from the conversion is less than -4, or if it is greater than or equal to the precision.
- **c** Accepts a value as a string and prints the first character in the string.

- <span id="page-1344-0"></span>**s** Accepts a value as a string and prints characters from the string until the end of the string is encountered or the number of characters indicated by the precision is reached. If no precision is specified, all characters up to the first null character are printed.
- **b** Accepts a value as a string, that may contain backslash-escape sequences. Bytes from the converted string are printed until the end of the string or number of bytes indicated by the precision specification is reached. If the precision is omitted, all bytes until the first null character are printed.

The following backslash-escape sequences are supported:

- The escape sequences previously listed above under the description of the *Format* parameter. These are converted to the individual characters they represented.
- The \c (backslash c) sequence, which is not displayed and causes the **printf** command to ignore any remaining characters in the string parameter containing it, any remaining string parameters, and any additional characters in the *Format* parameter.

# **Exit Status**

This command returns the following exit values:

#### **Ite Description**

- **m**
- **0** Successful completion.
- **>0** An error occurred.

# **Examples**

1. Enter the following command:

printf "%5d%4d\n" 1 21 321 4321 54321

This produces the following output:

$$
\begin{array}{cc} & 1 & 21 \\ 3214321 \\ 54321 & 0 \end{array}
$$

The *Format* parameter is used three times to print all of the given strings. The 0 (zero) is supplied by the **printf** command to satisfy the last %4d conversion specification.

2. Enter the following command:

printf "%c %c\n" 78 79

This produces the following output:

7 7

3. The following example demonstrates how the **%\$** format specifier can be used to print the date in an order different from the order of the arguments:

```
printf (""%1$s, %3$d. %2$s, %4$d:%5$.2d", weekday, month, day, hour, min);
Sunday, 3. July, 10:02
(weekday, day. month, hour:min)
```
#### **Files**

**Item Description**

**/usr/bin/printf** Contains the **printf** command.

# **probevctrl Command**

# **Purpose**

Changes and displays the ProbeVue dynamic tracing parameters and the ProbeVue sessions.

# **Syntax**

probevctrl  $[ -c \text{ attribute} = \text{value} ] [-C] [-f \{ \text{ million} \}] [-d \text{ sessionID} ] [-l] [-n \text{ attribute} = \text{value} ] [-p]$  $[ -c \text{ attribute} = \text{value} ] [-C] [-f \{ \text{ million} \}] [-d \text{ sessionID} ] [-l] [-n \text{ attribute} = \text{value} ] [-p]$  $[ -c \text{ attribute} = \text{value} ] [-C] [-f \{ \text{ million} \}] [-d \text{ sessionID} ] [-l] [-n \text{ attribute} = \text{value} ] [-p]$  $[ -c \text{ attribute} = \text{value} ] [-C] [-f \{ \text{ million} \}] [-d \text{ sessionID} ] [-l] [-n \text{ attribute} = \text{value} ] [-p]$  $[ -c \text{ attribute} = \text{value} ] [-C] [-f \{ \text{ million} \}] [-d \text{ sessionID} ] [-l] [-n \text{ attribute} = \text{value} ] [-p]$  $[ -c \text{ attribute} = \text{value} ] [-C] [-f \{ \text{ million} \}] [-d \text{ sessionID} ] [-l] [-n \text{ attribute} = \text{value} ] [-p]$  $[ -c \text{ attribute} = \text{value} ] [-C] [-f \{ \text{ million} \}] [-d \text{ sessionID} ] [-l] [-n \text{ attribute} = \text{value} ] [-p]$  $[ -c \text{ attribute} = \text{value} ] [-C] [-f \{ \text{ million} \}] [-d \text{ sessionID} ] [-l] [-n \text{ attribute} = \text{value} ] [-p]$  $[ -c \text{ attribute} = \text{value} ] [-C] [-f \{ \text{ million} \}] [-d \text{ sessionID} ] [-l] [-n \text{ attribute} = \text{value} ] [-p]$  $[ -c \text{ attribute} = \text{value} ] [-C] [-f \{ \text{ million} \}] [-d \text{ sessionID} ] [-l] [-n \text{ attribute} = \text{value} ] [-p]$  $[ -c \text{ attribute} = \text{value} ] [-C] [-f \{ \text{ million} \}] [-d \text{ sessionID} ] [-l] [-n \text{ attribute} = \text{value} ] [-p]$  $[ -c \text{ attribute} = \text{value} ] [-C] [-f \{ \text{ million} \}] [-d \text{ sessionID} ] [-l] [-n \text{ attribute} = \text{value} ] [-p]$  $[ -c \text{ attribute} = \text{value} ] [-C] [-f \{ \text{ million} \}] [-d \text{ sessionID} ] [-l] [-n \text{ attribute} = \text{value} ] [-p]$  $[ -c \text{ attribute} = \text{value} ] [-C] [-f \{ \text{ million} \}] [-d \text{ sessionID} ] [-l] [-n \text{ attribute} = \text{value} ] [-p]$  $[ -c \text{ attribute} = \text{value} ] [-C] [-f \{ \text{ million} \}] [-d \text{ sessionID} ] [-l] [-n \text{ attribute} = \text{value} ] [-p]$ [**[-s](#page-1348-0)** { *probevue\_session\_id* } ] [ **[-t](#page-1348-0)** ] [ **[-u](#page-1348-0)** *user-list* ] [**[-T](#page-1348-0)** { *show*|*start*|*stop*|*reset* }]

# **Description**

The **probevctrl** command changes and displays the ProbeVue dynamic tracing parameters, the perprocessor trace buffer size, the consumed pinned memory, the user owning the session, the identifier of the process that started the session, and the information on whether the session has kernel probes for the ProbeVue sessions.

The following ProbeVue parameters are configurable:

- ProbeVue status (enabled/disabled).
- Maximum pinned memory (MB) allocated for all ProbeVue sessions.
- Maximum pinned memory (KB) allocated for a non-privileged user's ProbeVue session including the memory for the trace buffers.
- Number of concurrent ProbeVue sessions allowed for a regular user.
- Default size of the per-processor trace buffers (KB).
- The minimum period in milliseconds that a regular user can request the trace consumer to read from its trace buffers.
- The default period in milliseconds that the ProbeVue buffers will be read by the trace consumer.
- The size of the per-processor computation stack used by a ProbeVue session (KB).
- The minimum time interval allowed for global root user in interval probes.
- The percentage of memory that is allocated for the dynamic data structure.
- The size of the per-processor local table in KB.
- The number of page fault contexts for handling page faults.
- The maximum number of threads a ProbeVue session should support when it has thread local variables.
- The maximum size of per-CPU buffer, in bytes, used by a **net** probe action.
- The maximum time, in milliseconds, a **systrace** probe action can take when the action is started in interrupt context.
- The maximum time, in milliseconds, a **sysproc** probe action can take when the action is started in interrupt context.
- The maximum time, in milliseconds, an **io** probe action can take when the action is started in interrupt context.
- The maximum time, in milliseconds, a **net** probe action can take when the action is started in interrupt context.
- The maximum time, in milliseconds, a **CPU-bound interval** probe action can take when the action is started in the interrupt context.

<span id="page-1346-0"></span>Only the root user or the users having the **aix.ras.probevue.manage** authorization can update the ProbeVue parameters and view all the ProbeVue sessions. Otherwise, users can view only the sessions owned by themselves. Each session is displayed in the following format:

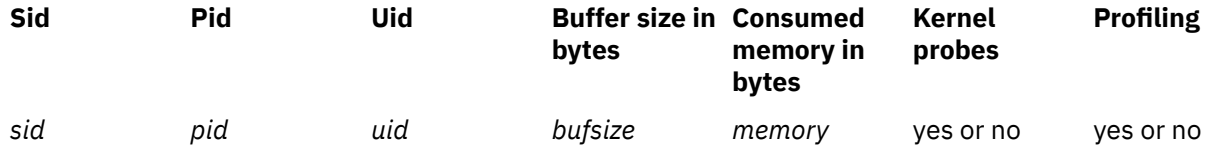

By default, the ProbeVue is enabled. Attempt to disable the ProbeVue when the ProbeVue sessions are active will fail.

#### **Flags**

**-c**

Specifies non-user ProbeVue parameters. Arguments to this flag must be separated by commas or enclosed in double quotation marks and separated by commas or spaces. If either the **-p** or the **-t** flag is not specified with this flag, new values will be made effective both in the present boot and next boot sessions. The valid *attribute-value* pairs are as follows:

#### **trace= {on | off}**

Specifies whether the ProbeVue must be enabled or disabled.

#### **default\_buffer\_size=***default\_buffer\_size*

Specifies the default size of the per-processor trace buffers in KB. This is rounded to the next 4KB page.

#### **max\_total\_mem\_size=***max\_total\_mem\_size*

Specifies the maximum pinned memory in MB consumable by the entire ProbeVue framework.

#### **default\_read\_rate=***default\_read\_rate*

Specifies the default period in milliseconds that the ProbeVue buffers will be read by the trace consumer.

#### **stack\_size=***stack\_size\_in\_4Kpages*

Specifies the size of the per-processor computation stack in KB. This will be rounded to the next 4KB page.

#### **local\_table\_size=***number*

Specifies the size of the per-processor local table in KB. Half of the space allocated for the local table is used by temporary strings. The default value is set to 4 KB.

#### **min\_interval=***interval in ms*

Specifies the minimum time interval allowed for global root user in interval probes.

#### **num\_pagefaults=***number*

Specifies the number of page fault contexts for handling page faults. The specified number of page fault contexts are preallocated during ProbeVue framework initialization.

#### **num\_threads\_traced=***number*

Specifies the maximum number of threads a ProbeVue session can support when it has thread local variables. The ProbeVue framework preallocates all the thread-local variables at the start of a session for the maximum number of threads that are specified with this attribute.

#### **max\_net\_buf\_size=***number*

Specifies the maximum size of per-CPU buffer, in bytes, used by a **net** probe action.

#### **max\_intr\_systrcprb\_time=***number*

Specifies the maximum amount of time, in milliseconds, that a probe action can take to run when the **systrace** probe action is started in interrupt context.

#### **max\_intr\_sysprocprb\_time=***number*

Specifies the maximum amount of time, in milliseconds, that a probe action can take to run when the **sysproc** probe action is started in interrupt context.

#### <span id="page-1347-0"></span>**max\_intr\_ioprb\_time=***number*

Specifies the maximum amount of time, in milliseconds, that a probe action can take to run when the **io** probe action is started in interrupt context.

#### **max\_intr\_netprb\_time=***number*

Specifies the maximum amount of time, in milliseconds, that a probe action can take to run when the **net** probe action is started in interrupt context.

#### **async\_stats\_fetch\_interval=***number*

Specifies the asynchronous fetch interval in milliseconds to fetch the system statistics. This attribute is a global value that is applicable for all ProbeVue sessions. ProbeVue sets the asynchronous fetch interval based on this value. The default value for the tunable is 1000 milliseconds. Changes in the tunable value does not affect the running sessions and the specified value is used only for the new sessions.

#### **fetch\_stats\_async\_only={yes | no}**

Specifies that all system statistics must be fetched in the asynchronous mode even if the synchronous fetch is possible. The default value for this parameter is no. Changes in the tunable value does not affect the running sessions and the specified value will be used only for the new sessions.

#### **max\_intr\_cpuboundprb\_time=***number*

Specifies the maximum amount of time, in milliseconds, that a probe action can take to run when the **CPU-bound interval** probe action is started in interrupt context.

**-C**

Sets the ProbeVue session tunable to initial values. The **-C** option uses the current configuration of system to determine configuration initial values ( High Config or Low Config) to be set and updates both current and next boot parameters. For more information about high and low configuration values of tunables, see the **ProbeVue dynamic tracing facility** topic.

**Note:** Before using the **-C** flag, ensure there is no active ProbeVue session.

#### **-d** *sessionId*

Displays the list of probes enabled for the specified session. When you specify all as the session ID, then the probes for all the ProbeVue sessions that can be viewed by the user is displayed. A list of ProbeVue sessions and the associated session ID can be obtained using the **probevctrl** command.

**-f**

Specifies the format in which time consumed data for probe actions needs to be displayed. The **-f** option can be used along with the **-T** option and it shows action on a specific session. The possible formats follow:

**milli**

Displays the time in milliseconds.

**micro**

Displays the time in microseconds.

The default format is **milli**.

**-l**

Lists the present value of the ProbeVue configuration parameters. If the **-p** or the **-t** flag is not specified, parameter values for the present boot session are displayed.

**-n**

Specifies the configurable parameters for regular users. Arguments to this option must be separated by commas or enclosed in double quotation marks and separated by commas or spaces. If either the **-p** or the **-t** flag is not specified with this flag, new values will be made effective both in the present boot and next boot sessions. The valid *attribute-value* pairs are as follows:

#### **max\_mem\_size=***max\_mem\_size*

Specifies the maximum pinned memory in MB consumable by a ProbeVue session.

#### **max\_sessions=***max\_sessn*

Specifies the maximum concurrent sessions allowed.

#### <span id="page-1348-0"></span>**min\_read\_rate=***min\_read\_rate*

Specifies the minimum period in milliseconds that a regular user can request the trace consumer to read from its trace buffers.

#### **pin\_mem\_dvar\_pc=***pin\_mem\_dvar\_pc*

Specifies the percentage of memory that can be allocated to the dynamic data structure for dynamic type variables. This memory can be used for stack trace and associative array type dynamic variables. The value of this parameter is set in the range 10-100. The default value is 50.

**-p**

Specifies that the default values for the next boot must be updated and displayed.

#### **-s** *probevue\_session\_id*

Specifies the session on which the action is to be performed. This flag must be used with the **-T** flag.

**-u**

Specifies comma-separated user list whose ProbeVue sessions must be listed. If the **-u** flag is not specified, all of the ProbeVue sessions that the user can view are displayed. A user with the **aix.ras.probevue.manage** authorization can view all of the ProbeVue sessions in the system. Users without this authorization can view only the ProbeVue sessions they own.

**-t**

Specifies that the default values for the present boot session must be updated and displayed.

#### **-T show | start | stop | reset**

Specifies whether to show, start, stop, or reset the probe action profiling for the session that is specified by the **-s** flag. The **-s** flag must be used along with this flag.

#### **Examples**

1. To modify the next boot default buffer size and to turn on the dynamic tracing, enter:

```
probevctrl -c trace=on,default_buffer_size=8 -p
```
or

```
probevctrl -c "trace=on default_buffer_size=8" -p
```
2. To list the next boot ProbeVue configuration, enter:

probevctrl -l -p

3. To list the present ProbeVue configuration, enter:

probevctrl -l -t

4. To list all of the ProbeVue sessions, enter:

probevctrl

5. To list all of the ProbeVue sessions owned by the user guest, enter:

probevctrl -u guest

6. To increase the percentage of pinned memory that is allocated for the dynamic data structures (stack trace and associative array) for the next boot from a default 50 -75, enter:

probevctrl -n pin\_mem\_dvar\_pc = 75

# **Purpose**

Starts a dynamic trace session. The command can preprocess the header file and exit without starting the dynamic trace session.

# **Syntax**

**probevue**  $[-c \cdot \text{``} \{ \text{timestamp} = \{ 0 \mid 1 \mid 2 \} \text{ thread} = \{ \text{ on } | \text{ off } \} \text{ tid} = \{ t1, \dots \} \text{ pid} = \{ p1, \dots \}$  $[-c \cdot \text{``} \{ \text{timestamp} = \{ 0 \mid 1 \mid 2 \} \text{ thread} = \{ \text{ on } | \text{ off } \} \text{ tid} = \{ t1, \dots \} \text{ pid} = \{ p1, \dots \}$  $[-c \cdot \text{``} \{ \text{timestamp} = \{ 0 \mid 1 \mid 2 \} \text{ thread} = \{ \text{ on } | \text{ off } \} \text{ tid} = \{ t1, \dots \} \text{ pid} = \{ p1, \dots \}$ 

abs\_mem\_for\_dvars=*memory\_in\_KB* num\_threads\_traced=*number\_of\_thread\_to\_trace*}" ] [**[-d](#page-1350-0)**] [ **[-i](#page-1351-0)** *Async\_Fetch\_Interval* ] [ **[-e](#page-1351-0)** *Pinned\_memory\_dvar\_percent* ] [**[-f](#page-1351-0)** *to\_print\_time\_profile\_data\_milli\_or\_micro* ] [ **[-I](#page-1351-0)** *Include\_file1, ...* ] [ **[-K](#page-1351-0)** ] [ **[-o](#page-1352-0)** *Output\_file* ] [**[-q](#page-1352-0)** info={none|normal|detail}] [ **[-s](#page-1352-0)** *Buffer\_size* ][ **[-t](#page-1352-0)** *Interval* ][ **[-T](#page-1352-0)** ] [**[-u](#page-1352-0)**] [ **[-X](#page-1352-0)** *Program\_name* [ **-A** "*Arguments\_to\_program*" ] [**-L** *["Lib path"](#page-1352-0)*] [**[-g](#page-1350-0)**] ] [ *Script\_name* [ *Arguments\_to\_script* ] ]

**probevue** [ **[-P](#page-1352-0)** *C ++\_header\_file* ]

**probevue** [ **[-l](#page-1351-0)** "{ **syscall** | **syscallx** | **syscallx32** | **syscallx64** | **interval** | **systrace** | **sysproc** | **io** | **net**}"]

# **Description**

The **probevue** command analyzes the operating system and user programs by dynamically enabling the user-specified probes, starting the actions that are associated with the probes when they are triggered, and presenting the captured trace data.

When you specify the **probevue** command with a vue script, the command enables the tracing that was specified in the script, and produces the tracing output.

When the **-P** option is specified with the C++ header file, the command produces the preprocessed encrypted C header file. The encrypted C header file can be further used to probe C++ application by using the **-I** option of the **probevue** command.

The arguments to the **probevue** command and the vue script can be specified in a script instead of the command line. The script can be run repeatedly with same arguments by using this script. A vue language construct #VUE\_CMD\_ARGS can be used to specify the arguments to the **probevue** command in the file and the #VUE\_SCRIPT\_ARGS language construct can be used to specify the arguments to the vue script.

#### **Notes:**

- When the arguments are specified in the script, all the arguments for a vue construct must be on the same line.
- If arguments to the **probevue** command are specified by command line and in the script, only command line arguments are considered and all command arguments in the script are ignored. This process applies to the vue script arguments also.
- The #VUE\_CMD\_ARGS and #VUE\_SCRIPT\_ARGS constructs do not support standard input.
- The dynamic memory requirement of the probevue command is proportional to the product of number of CPUs and per-CPU trace buffer size (the value of the **default\_buffer\_size** tunable parameter of the probevctrl command). Hence, in a system that has large number of CPUs and higher value of per-CPU buffer can cause the probevue command to exceed the memory limit set by the ulimit parameter. In such scenarios, run the probevue command with the **-u** flag to cross that limit.

# **Flags**

#### **Item Description**

**-A** "*Arguments\_to\_program*" Specifies the arguments to the program that you specified to using the **-X** flag. If there are multiple arguments to the application, enclose each argument in quotation marks.

<span id="page-1350-0"></span>**-g** Turn on grouping of output from every clause of the probevue session i.e. all the output from a clause will appear together without getting interleaved by output from any other clause that is running simultaneously in another CPU. The **-g** flag overrides the group\_output\_start() or the group\_output\_end() statements present in the VUE script. Output of every clause is grouped from clause start to clause end irrespective of the group\_output\_start() or the group\_output\_end() statements present in the clauses.

**-c** Specifies how the trace data needs to be formatted. You must enclose arguments to this option in quotation marks and separate each argument by spaces. The options are as follows:

#### **timestamp={0|1|2}**

Controls the reporting of the time stamp that is associated with an event in the trace report. Specify one of the following values:

#### **0**

Displays the timestamp, in seconds and microseconds, for each message relative to the beginning of the trace. The first line of the trace output shows the base time from which the individual time stamps are measured.

#### **1**

With each message, displays the actual time taken to create the message.

#### **2**

With each message, displays the actual time taken to create the message as per the *printf's %A* format.

**Note:** If both options are desired then 0,1 must be entered. That is, there must be no spaces between 0,1.

#### **thread={on|off}**

Displays the thread ID which generated the message, with each message. The default value is **off**.

#### **pid={***p1***,..}**

Displays only the messages that were generated by the processes specified.

**Note:** If the thread has died before the trace consumer tries to know the process to which the thread belongs, or if the process that you specified no longer exists, the consumer cannot display the messages that were generated by the threads in this process, when you filter the messages by the process ID.

#### **tid={***t1***,..}**

Displays only the messages that were generated by the threads that you specified.

#### **abs\_mem\_for\_dvars=***memory\_in\_KB*

Specifies the pinned memory, in kilo bytes (KB), that is allocated for dynamic type variables. This option is mutually exclusive to the **-e** option.

#### **num\_threads\_traced=***number\_of\_thread\_to\_trace*

Specifies the maximum number of threads that the current ProbeVue session can support when the session has thread-local variables. This value overrides the corresponding global ProbeVue tunable value.

**-d Displays the list of probes enabled for the session.** 

<span id="page-1351-0"></span>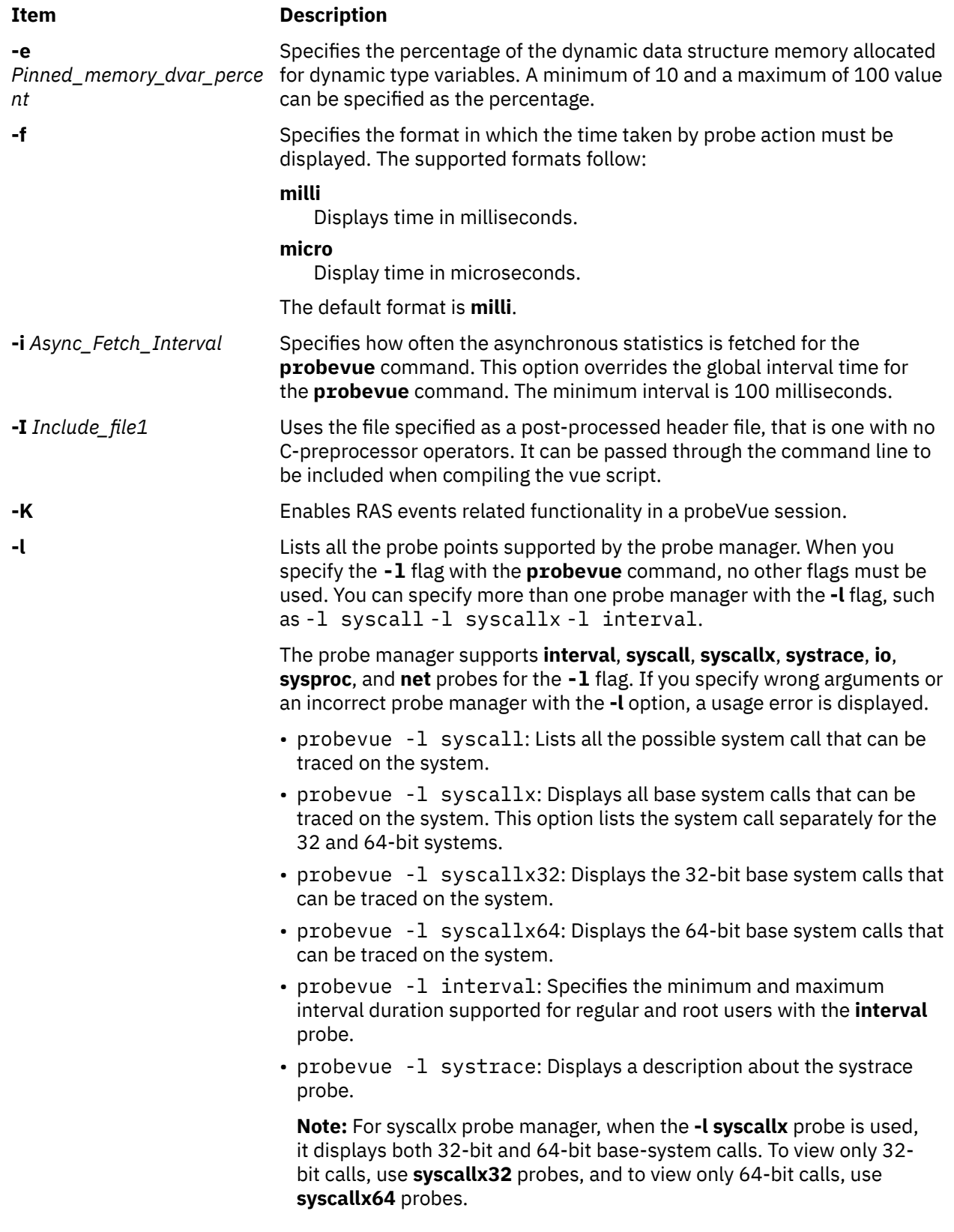

<span id="page-1352-0"></span>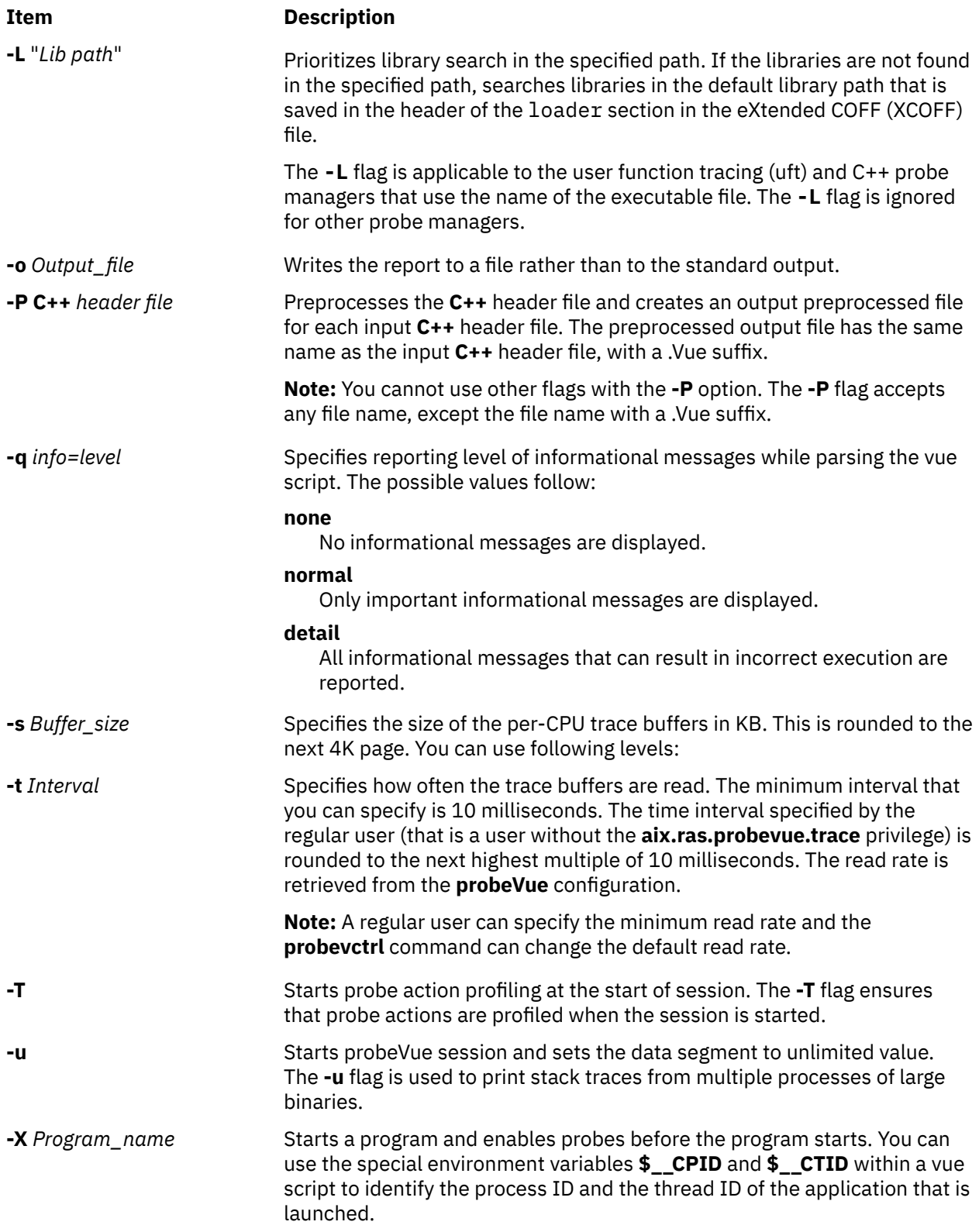

# **Security**

**Attention RBAC users**: This command can perform privileged operations. Only privileged users can run privileged operations. For more information about authorizations and privileges, see Privileged Command Database in *Security*. For a list of privileges and the authorizations associated with this command, see the **lssecattr** command or the **getcmdattr** subcommand.

# **Examples**

1. To start a **probeVue** session with script **syscall.e**, enter:

probevue syscall.e

2. To send the trace report to the **/tmp/trace\_report** file, enter:

probevue -o /tmp/trace\_report syscall.e

3. To display the trace report of the thread IDs 12345,4567 and the timestamp relative to the beginning of trace, enter:

probevue -c "timestamp=0 tid=12345,4567" syscall.e

4. To include the header file **stat.i** and allocate 4K of per-CPU buffer, enter:

probevue -I stat.i -s 4 syscall.e

5. To preprocess the C++ header file **myheader.h** , enter:

probevue -P myheader.h

The **probevue** command generates the **myheader.Vue** file, which is an encrypted **C++** header file and is included in the trace session by using the **-I** option.

6. To increase the percentage of pinned memory for the current session of the dynamic data structures (stack trace and associative array), from a default of 50 -75 for the **ASO.e** script, enter:

probevue -e 75 ASO.e

7. The following script is an example of providing the arguments in the script:

```
!#/usr/bin/probevue
 #VUE_CMD_ARGS=-o /tmp/trace_out
 #VUE_SCRIPT_ARGS=read
    @@syscall:*:$1:entry 
    \varsigma printf("%t\n", get_stktrace(4));
    }
```
The script runs as: ./script.e

### **Files**

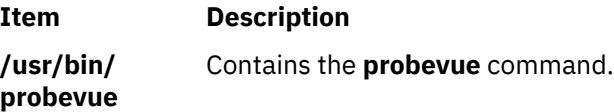

# **proccred Command**

#### **Purpose**

Prints the credentials (effective, real, saved user IDs and group IDs) of processes.

#### **Syntax**

**proccred** *[ProcessID](#page-1354-0)* ...

# <span id="page-1354-0"></span>**Description**

The **/proc** filesystem provides a mechanism to control processes. It also gives access to information about the current state of processes and threads, but in binary form. The proctools commands provide ascii reports based on some of the available information.

Most of the commands take a list of process IDs or **/proc/***ProcessID* strings as input. The shell expansion **/proc/\*** can therefore be used to specify all processes in the system.

Each of the proctools commands gathers information from **/proc** for the specified processes and displays it to the user. The proctools commands like procrun and procstop start and stop a process using the **/proc** interface.

The information gathered by the commands from **/proc** is a snapshot of the current state of processes, and therefore can vary at any instant except for stopped processes.

The **proccred** command prints the credentials (effective, real, saved user IDs and group IDs) of processes.

**Flags**

**Item Description**

**ProcessID** Specifies the process id.

# **Examples**

1. To display the credentials of process 5046, enter:

proccred 5046

### **Files**

**Item Description /proc** Contains the **/proc** filesystem.

# **procfiles Command**

# **Purpose**

Reports information about all file descriptors opened by processes.

# **Syntax**

```
procfiles [ -F ] [ -n ] [ -c ] ProcessID ...
```
# **Description**

The **/proc** filesystem provides a mechanism to control processes. It also gives access to information about the current state of processes and threads, but in binary form. The **proctools** commands provide ASCIIi reports based on some of the available information.

Most of the commands take a list of process IDs or **/proc/***ProcessID* strings as input. The shell expansion **/proc/\*** can therefore be used to specify all processes in the system.

Each of the proctools commands gathers information from **/proc** for the specified processes and displays it to the user. The **proctools** commands like procrun and procstop start and stop a process using the **/proc** interface.

<span id="page-1355-0"></span>The information gathered by the commands from **/proc** is a snapshot of the current state of processes, and therefore can vary at any instant except for stopped processes.

Regular files have permission based on mode it was opened with. Any non-regular files have 0 access mode.

The **procfiles** command reports information on all file descriptors opened by processes. With the **-n** option it also displays the names of the corresponding files.

#### **Flags**

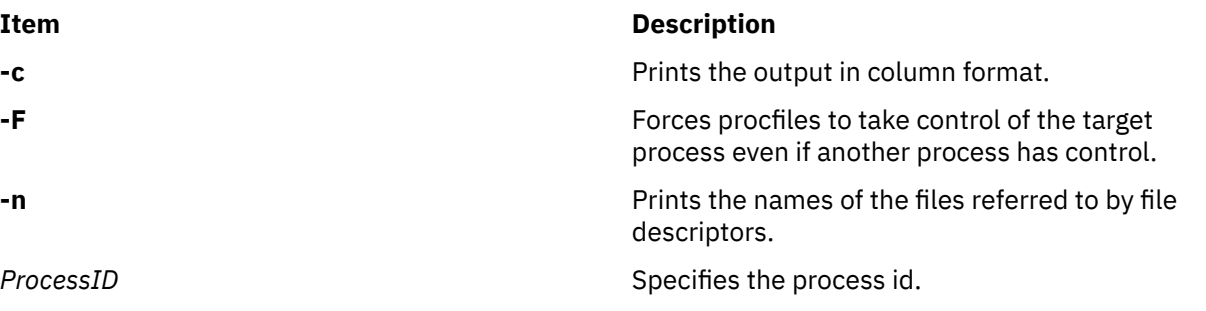

### **Examples**

1. To display status and control information on the file descriptors opened by process 11928, enter the following command:

procfiles 11928

The output of this command might look like this:

```
11928 : -sh
  Current rlimit: 2000 file descriptors
   0: S_IFCHR mode:0622 dev:10,4 ino:2584 uid:100 gid:100 rdev:28,1
      O_RDONLY
   1: S_IFCHR mode:0622 dev:10,4 ino:2584 uid:100 gid:100 rdev:28,1
 O_RDONLY
 2: S_IFCHR mode:0622 dev:10,4 ino:2584 uid:100 gid:100 rdev:28,1
      O_RDONLY
   63: S_IFREG mode:0600 dev:10,8 ino:311 uid:100 gid:100 rdev:40960,10317
      O_RDONLY size:2574
```
2. To display name, status and control information on the file descriptors opened by process 15502, enter the following command:

procfiles -n 15502

The output of this command might look like this:

```
15502 : /home/guest/test 
  Current rlimit: 2000 file descriptors 
   0: S_IFCHR mode:0622 dev:10,4 ino:2584 uid:100 gid:100 rdev:28,1
      O_RDONLY
   1: S_IFCHR mode:0622 dev:10,4 ino:2584 uid:100 gid:100 rdev:28,1
      O_RDONLY
   2: S_IFCHR mode:0622 dev:10,4 ino:2584 uid:100 gid:100 rdev:28,1
      O_RDONLY
    3: S_IFREG mode:0644 dev:10,7 ino:26 uid:100 gid:100 rdev:0,0 
      O_RDONLY size:0 name:/tmp/foo
```
3. To display status and control information on the file descriptors opened by the 278684 process, enter the following command:

procfiles -c 278684

The output of this command might look like this:

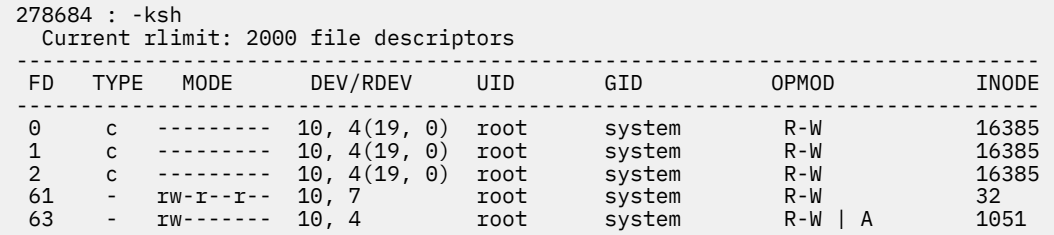

# **Files**

#### **Item Description**

**/proc** Contains the **/proc** filesystem.

# **procflags Command**

#### **Purpose**

Prints the **/proc** tracing flags, the **pending** and **held** signals, and other **/proc** status information for each thread in the specified processes.

### **Syntax**

**procflags** [ **-r** ] *ProcessID* ...

# **Description**

The **/proc** filesystem provides a mechanism to control processes. It also gives access to information about the current state of processes and threads, but in binary form. The proctools commands provide ascii reports based on some of the available information.

Most of the commands take a list of process IDs or **/proc/***ProcessID* strings as input. The shell expansion **/proc/\*** can therefore be used to specify all processes in the system.

Each of the proctools commands gathers information from **/proc** for the specified processes and displays it to the user. The proctools commands like procrun and procstop start and stop a process using the **/proc** interface.

The information gathered by the commands from **/proc** is a snapshot of the current state of processes, and therefore can vary at any instant except for stopped processes.

The **procflags** command prints the **/proc** tracing flags, the pending and held signals, and other **/proc** status information for each thread in the specified processes. The machine register contents are printed when option **-r** is used and the process is stopped on an event of interest. The events of interest are **PR\_REQUESTED**, **PR\_FAULTED**, **PR\_SYSENTRY**, and **PR\_SYSEXIT** as defined in **<sys/procfs.h>**.

#### **Flags**

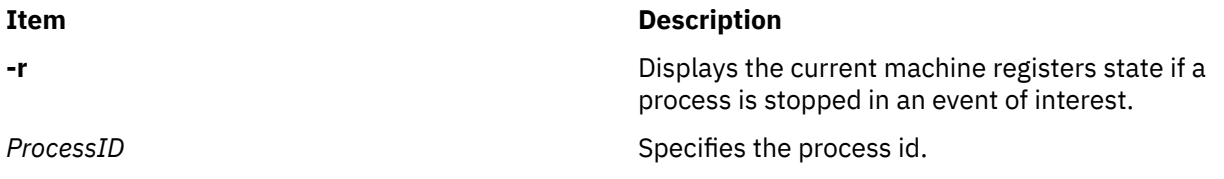

# **Examples**

1. To display the tracing flags of process 5046, enter:

procflags 5046

The output of this command might look like this:

5046 : -sh data model = \_ILP32 flags = PR\_FORK /4289: flags = PR\_ASLEEP | PR\_NOREGS

2. To display the tracing flags and registers values of process 5040 which was stopped on an event of interest, enter:

procflags -r 5040

The output of this command might look like this:

```
5040 : ls 
data model = _ILP32 flags = PR_FORK 
/6999: flags = PR_STOPPED | PR_ISTOP
why = PR_FAULTED what = FLTBPT what = kfork<br>gpr0 = \overline{0}x0 gpr1 = 0x2f1227b0gpr0 = 0x0 gpr1 = 0x2ff227b0 gpr2 = 0xf0083bec 
gpr3 = 0 \times 2f f22cb3 gpr4 = 0 \times 11 gpr5 = 0 \times 65gpr6 = 0x50 gpr7 = 0x0 gpr8 = 0x41707a7c 
gpr9 = 0 \times 4c4f47 gpr10 = 0 \times 800000000 gpr11 = 0 \times 34e0<br>
gpr12 = 0 \times 0<br>
gpr13 = 0 \times 4c4f47 gpr14 = 0 \times 1gpr12 = 0 \times 0 gpr13 = 0 \times 0 gpr14 = 0 \times 1gpr15 = 0x2ff22c0c gpr16 = 0x2ff22c14 gpr17 = 0x0 
gpr18 = 0xdeadbeef gpr19 = 0xdeadbeef gpr20 = 0xdeadbeef 
gpr21 = 0 \timesdeadbeef gpr22 = 0 \times 10 gpr23 = 0 \timesfd
gpr24 = 0 \times 2f gpr25 = 0 \times 2ff227f0 gpr26 = 0 \times 0gpr24 = 0x2f<br>gpr29 = 0x2ff22d87 gpr28 = 0x2ff22cb3 gpr29 = 0x0<br>gpr30 = 0x0 gpr31 = 0xf0048260 iar = 0xd01be900
gpr30 = 0x0 gpr31 = 0xf0048260 iar = 0xd01be900 
\begin{array}{lll} \text{m} \text{s} \text{r} & = & 0 \times 2 \text{d} \text{d} \text{d} \text{d} \text{d} \text{d} \text{d} \text{c} \text{d} \text{r} & = & 0 \times 2 \text{d} \text{d} \text{d} \text{d} \text{d} \text{d} \text{d} \text{c} \text{d} \text{r} & = & 0 \times 2 \text{d} \text{d} \text{d} \text{d} \text{d} \text{d} \text{d} \text{e} \text{d} \text{r} & = & 0 \times 2 \text{d} \text{d} \textfpscr = 0x0fpscrx = 0x0
```
**Files**

**Item Description**

**/proc** Contains the **/proc** filesystem.

# **procldd Command**

#### **Purpose**

Lists the objects loaded by processes, including shared objects explicitly attached using **dlopen()**.

#### **Syntax**

**procldd** [ **[-F](#page-1358-0)** ] *[ProcessID](#page-1358-0)* ...

#### **Description**

The **/proc** filesystem provides a mechanism to control processes. It also gives access to information about the current state of processes and threads, but in binary form. The **proctools** commands provide ASCII reports based on some of the available information.

Most of the commands take a list of process IDs or **/proc/***ProcessID* strings as input. The shell expansion **/proc/\*** can therefore be used to specify all processes in the system.

Each of the proctools commands gathers information from **/proc** for the specified processes and displays it to the user. The **proctools** commands like procrun and procstop start and stop a process using the **/proc** interface.

The information gathered by the commands from **/proc** is a snapshot of the current state of processes, and therefore can vary at any instant except for stopped processes.

<span id="page-1358-0"></span>The **procldd** command lists the objects loaded by processes, including shared objects explicitly attached using **dlopen()**. All the information needed is gathered from the **/proc/***ProcessID***/map** files.

**Flags**

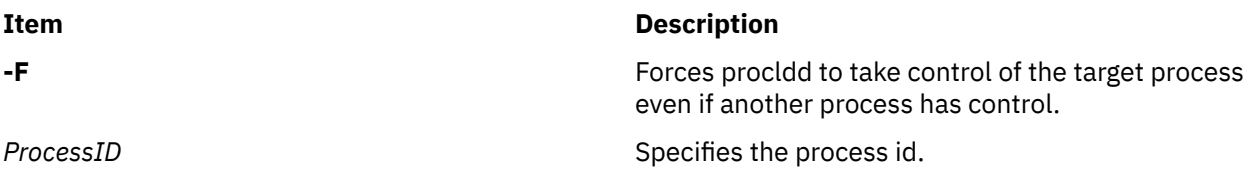

# **Examples**

1. To display the list of objects loaded by process 12644, enter:

procldd 12644

The output of this command might look like this:

```
12644 : -ksh 
ksh
/usr/lib/libiconv.a[shr4.o]
/usr/lib/libi18n.a[shr.o]
/usr/lib/nls/loc/en_US
/usr/lib/libcrypt.a[shr.o]
/usr/lib/libc.a[shr.o]
```
### **Files**

**Item Description**

**/proc** Contains the **/proc** filesystem.

# **procmap Command**

# **Purpose**

Prints the address space map of processes.

# **Syntax**

**procmap** [ **[-F](#page-1359-0)** ] [ **[-S](#page-1359-0)** ] { **[-X](#page-1359-0)** [**[-f](#page-1359-0)**] [**[-n](#page-1359-0)**] [**[-u](#page-1359-0)**] [**[-q](#page-1359-0)**]} ] *[ProcessID](#page-1359-0)* ...

# **Description**

The **/proc** file system provides a mechanism to control processes. It also gives access to information about the current state of processes and threads, but in binary form. The proctools commands provide *ascii* reports based on some of the available information.

Most of the commands take a list of process IDs or **/proc/***ProcessID* strings as input. The shell expansion **/proc/\*** can therefore be used to specify all processes in the system.

Each of the proctools commands gathers information from **/proc** for the specified processes and displays it to the user. The proctools commands like the **procrun** and **procstop**start and stop a process using the **/proc** interface.

The information gathered by the commands from **/proc** is a snapshot of the current state of processes, and therefore can vary at any instant except for stopped processes.

<span id="page-1359-0"></span>The **procmap** command prints the address space map of processes. It displays the starting address and size of each of the mapped segments in the process. It gets all the information necessary from the **/proc/** *ProcessID***/map** files.

**Flags**

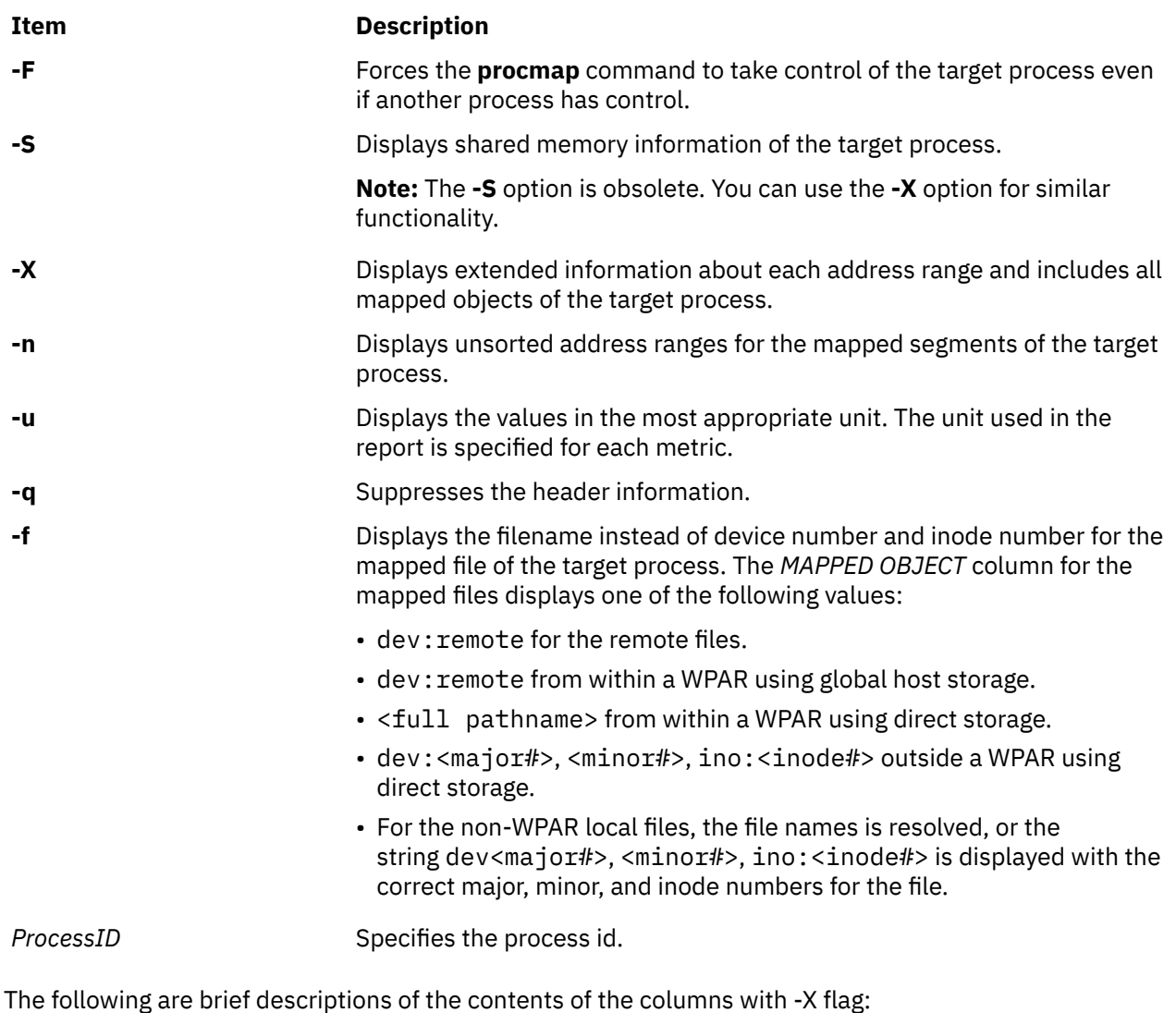

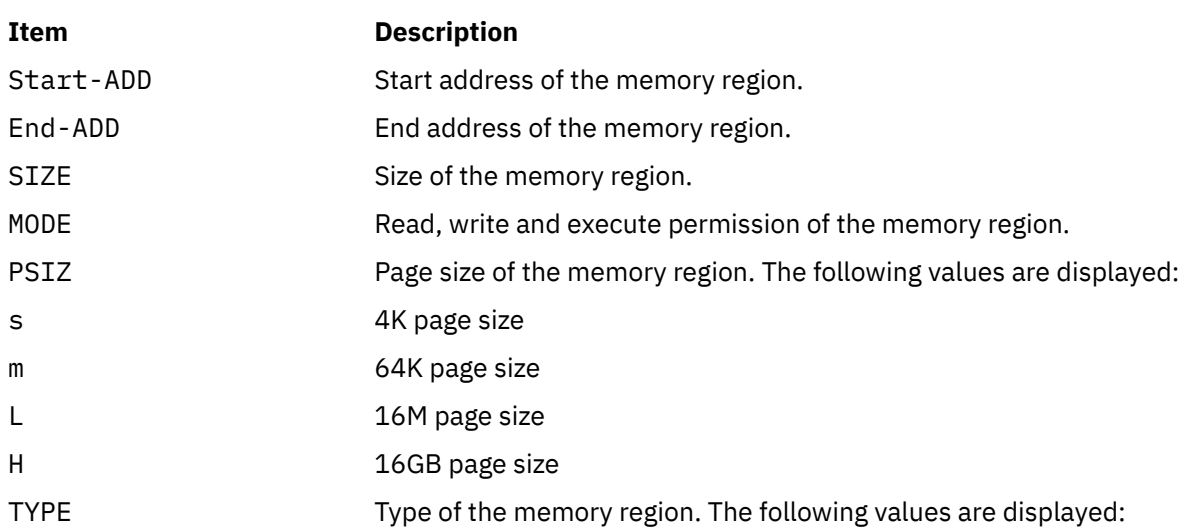

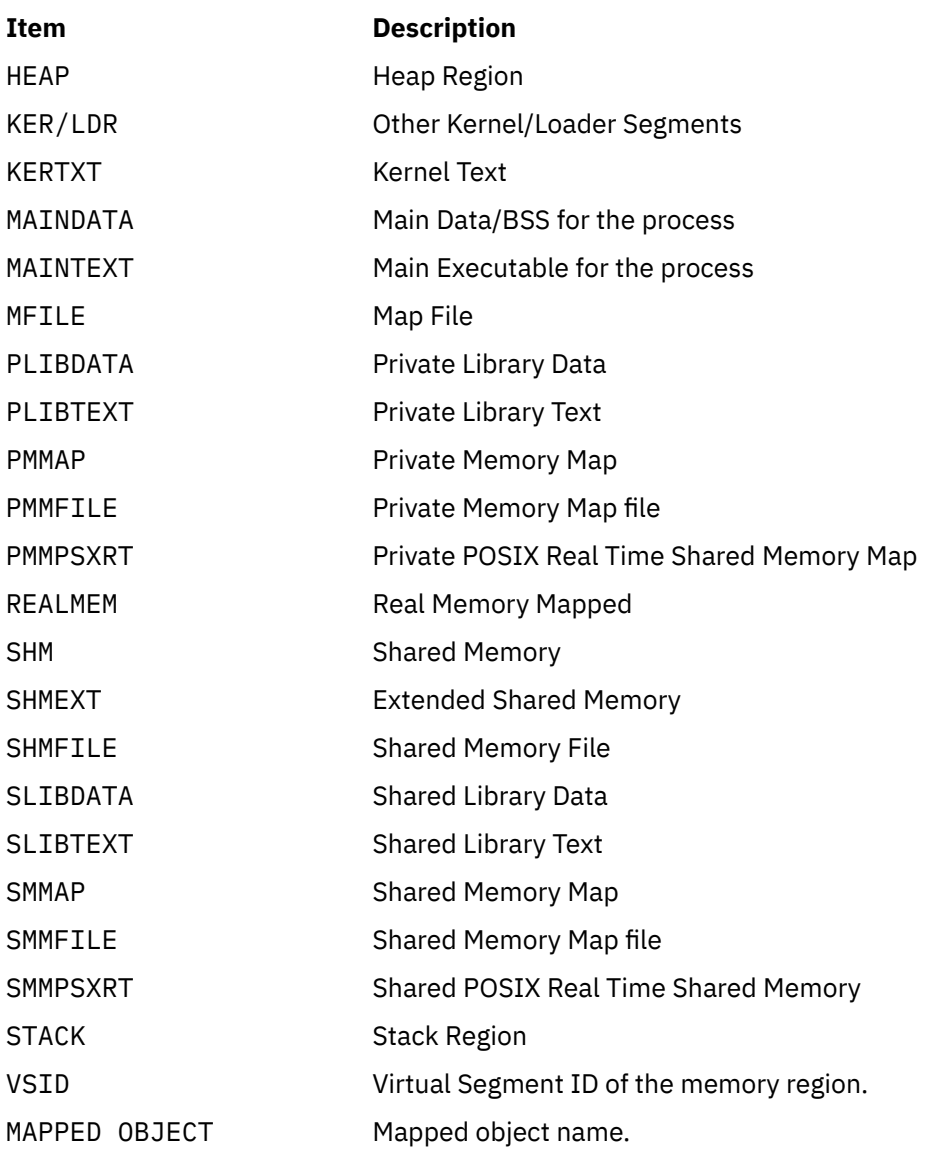

# **Examples**

1. To display the address space of process 12644, enter:

procmap 12644

The output of this command might look like this:

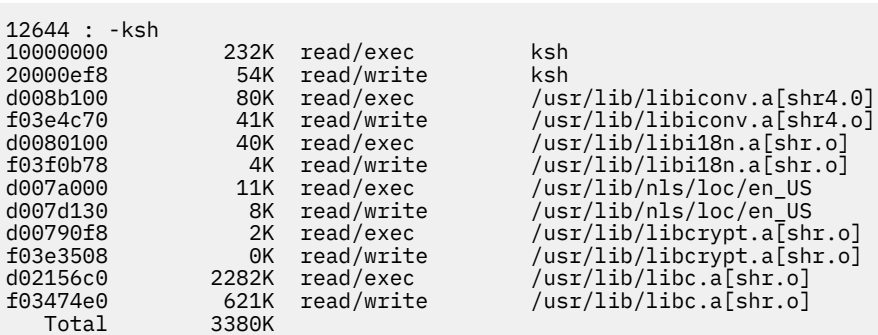

2. To display the address ranges of process with PID 1573580, enter:

```
# procmap -X 1573580
```
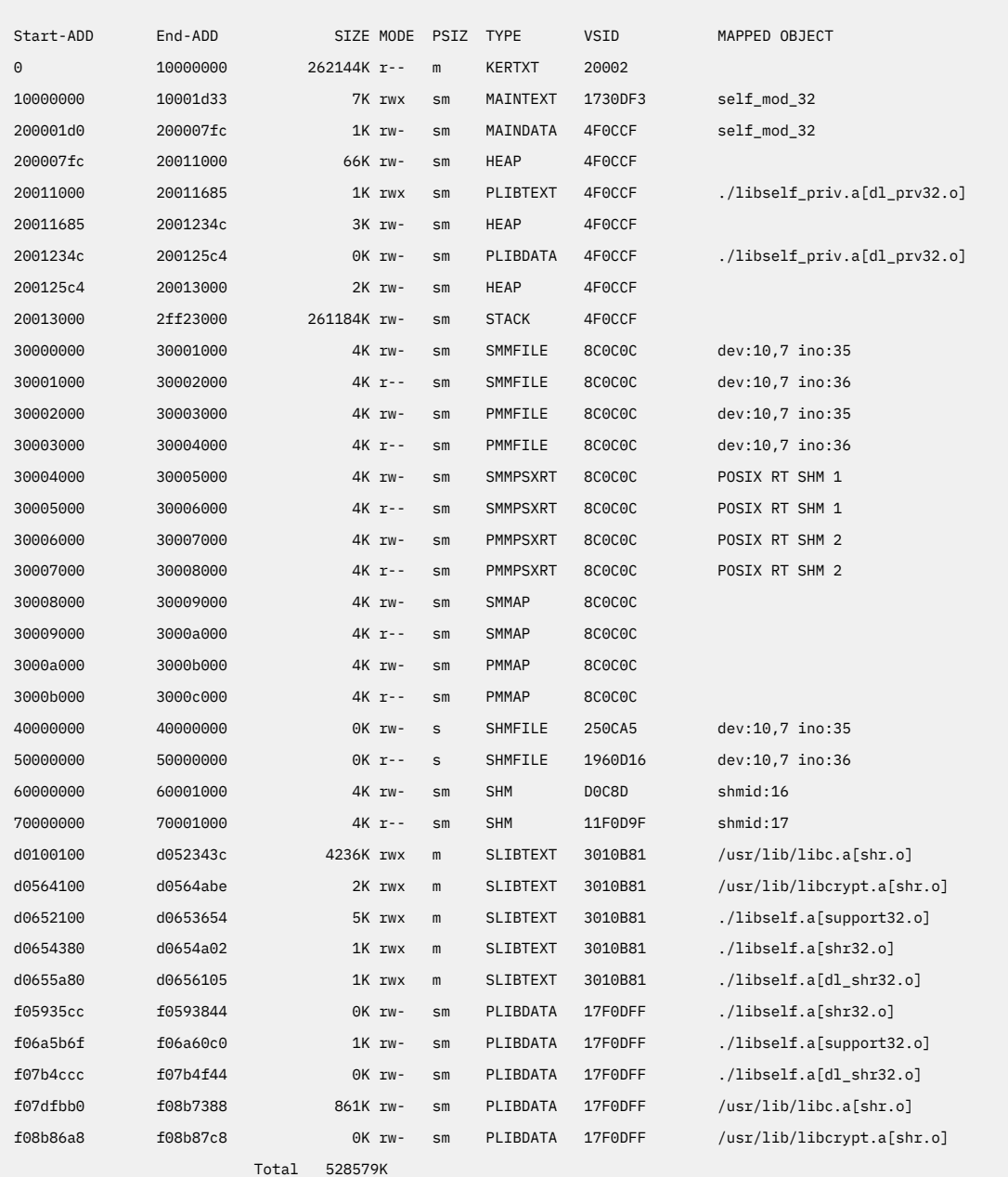

3. To display the address ranges with file name association for the mapped file of process with PID 2031848, enter:

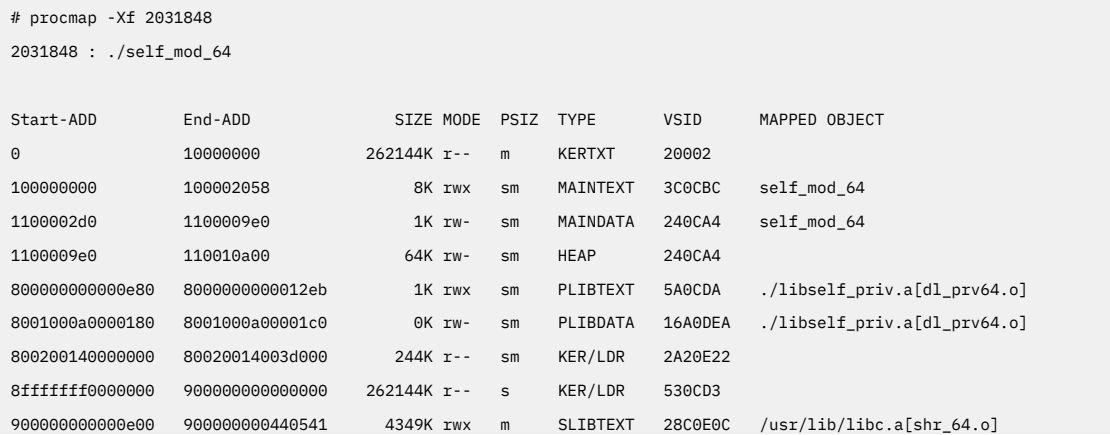

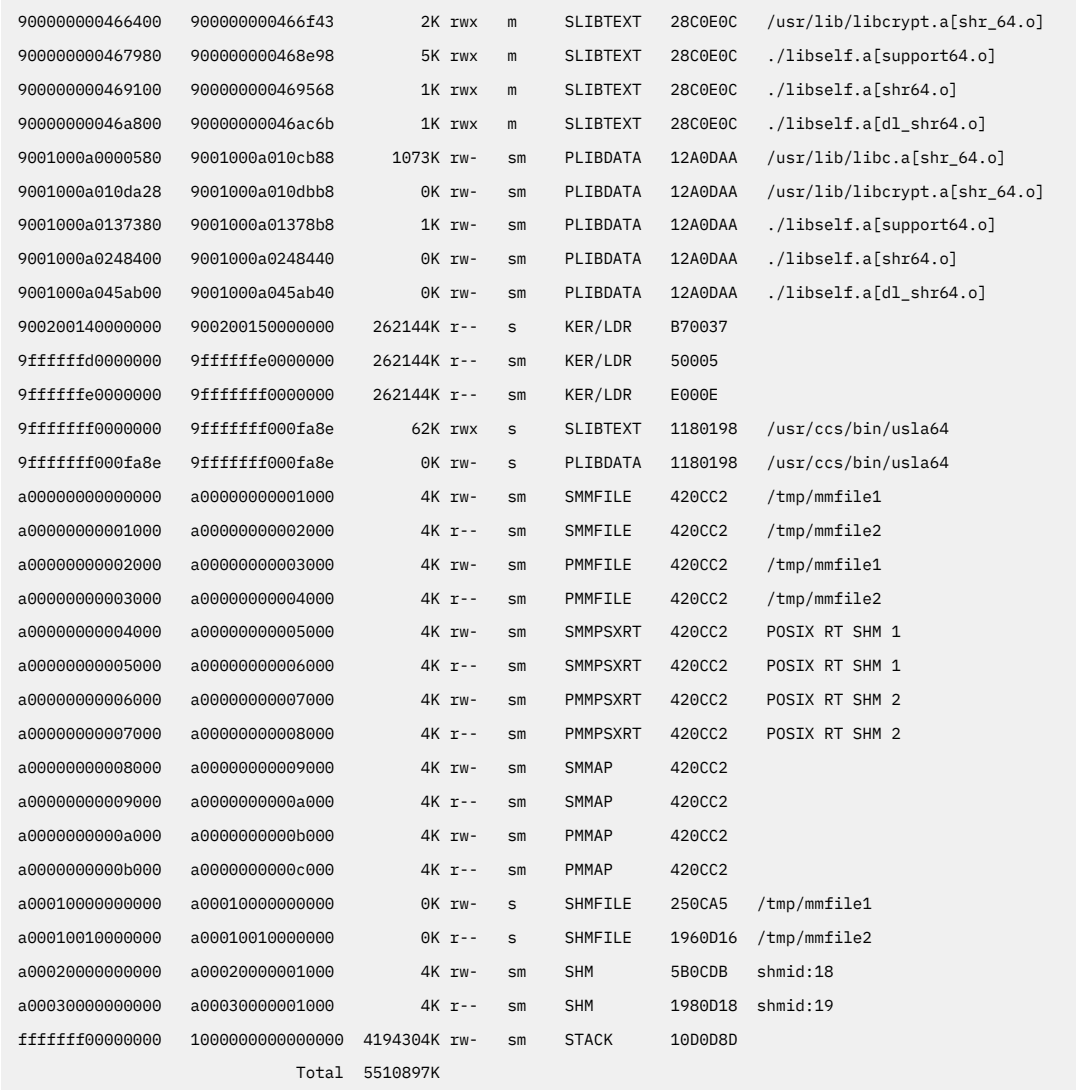

### **Files**

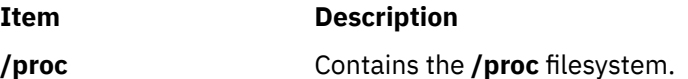

# **procrun Command**

#### **Purpose**

Starts a process that has stopped on the **PR\_REQUESTED** event.

### **Syntax**

**procrun** *[ProcessID](#page-1363-0)* ...

# **Description**

The **/proc** filesystem provides a mechanism to control processes. It also gives access to information about the current state of processes and threads, but in binary form. The proctools commands provide ascii reports based on some of the available information.

<span id="page-1363-0"></span>Most of the commands take a list of process IDs or **/proc/***ProcessID* strings as input. The shell expansion **/proc/\*** can therefore be used to specify all processes in the system.

Each of the proctools commands gathers information from **/proc** for the specified processes and displays it to the user. The proctools commands like procrun and procstop start and stop a process using the **/proc** interface.

The information gathered by the commands from **/proc** is a snapshot of the current state of processes, and therefore can vary at any instant except for stopped processes.

The **procrun** command starts the process that has stopped on the **PR\_REQUESTED** event.

### **Flags**

#### **Item Description**

**ProcessID** Specifies the process id.

# **Examples**

1. To restart process 30192 which was stopped on the **PR\_REQUESTED** event, enter:

procrun 30192

### **Files**

**Item Description**

**/proc** Contains the **/proc** filesystem.

# **procsig Command**

#### **Purpose**

Lists the signal actions defined by processes.

#### **Syntax**

**procsig** *[ProcessID](#page-1364-0)* ...

# **Description**

The **/proc** filesystem provides a mechanism to control processes. It also gives access to information about the current state of processes and threads, but in binary form. The proctools commands provide ASCII reports based on some of the available information.

Most of the commands take a list of process IDs or **/proc/***ProcessID* strings as input. The shell expansion **/proc/\*** can therefore be used to specify all processes in the system.

Each of the proctools commands gathers information from **/proc** for the specified processes and displays it to the user. The proctools commands like procrun and procstop start and stop a process using the **/proc** interface.

The information gathered by the commands from **/proc** is a snapshot of the current state of processes, and therefore can vary at any instant except for stopped processes.

The **procsig** command lists the signal actions defined by processes.

# <span id="page-1364-0"></span>**Flags**

#### **Item Description**

**ProcessID** Specifies the process id.

# **Examples**

1. To list all the signal actions defined for process 11928, enter:

procsig 11928

The output of this command might look like this:

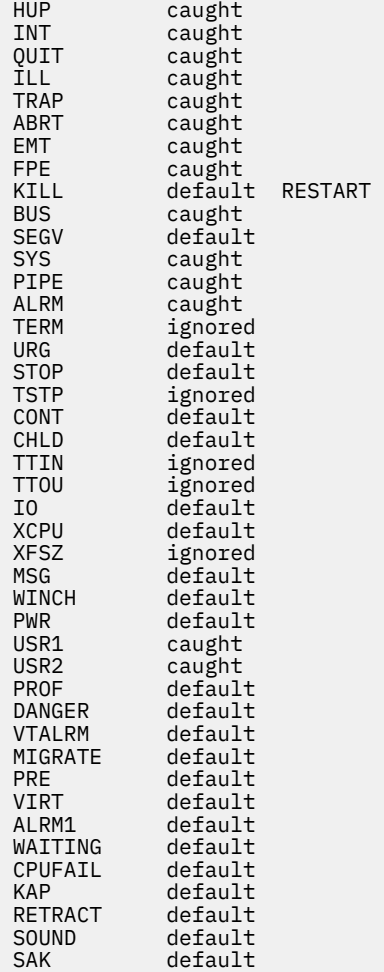

#### **Files**

**Item Description**

**/proc** Contains the **/proc** filesystem.

# **procstack Command**

# **Purpose**

Prints the hexadecimal addresses and symbolic names for all the threads in the process.

# **Syntax**

**procstack** [ **-F** ] [ **-g** ] *ProcessID* ...

# **Description**

The /proc filesystem provides a mechanism to control processes. It also gives access to information about the current state of processes and threads, but in binary form. The **proctools** commands provide ASCII reports based on some of the available information.

Most of the commands take a list of process IDs or **/proc/***ProcessID* strings as input. The shell expansion **/proc/\*** can therefore be used to specify all processes in the system.

Each of the **proctools** commands gathers information from /proc for the specified processes and displays it to the user. The **proctools** commands like **procrun** and **procstop** start and stop a process using the **/proc** interface.

The information gathered by the commands from **/proc** is a snapshot of the current state of processes, and therefore can vary at any instant except for stopped processes.

The **procstack** command prints the hexadecimal addresses and symbolic names for all the threads in the process.

### **Flags**

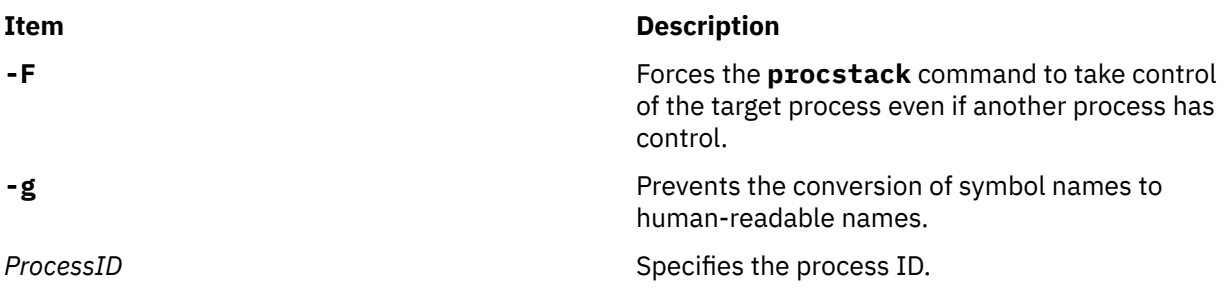

# **Examples**

1. To display the current stack of process 11928, enter:

procstack 11928

The output of this command might look like this:

```
11928 : -sh 
d01d15c4 waitpid (?, ?, ?) + e0 
10007a1c job_wait (?) + 144 
10020298 xec_switch (?, ?, ?, ?, ?) + 9c0 
10021db4 sh_exec (?, ?, ?) + 304 
10001370 exfile () + 628 
10000300 main (?, ?) + a1c 
10000100 __start () + 8c
```
2. To display the current stack of all the threads of the multi-threaded process 28243 for application *appl*, enter:

procstack 28243

The output of this command would look like this:

```
28243 : appl
---------- tid# 54321 ----------- 
d0059eb4 _p_nsleep (?, ?) + 10
d01f1fc8 nsleep (?, ?) + b4
d026a6c0 sleep (?) + 34
100003a8 main () + 98
10000128 __start () + 8c
```
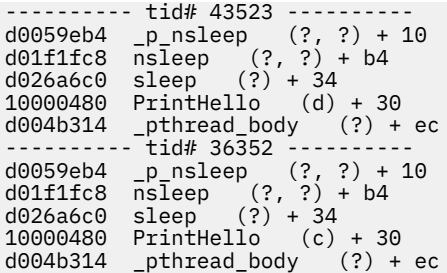

### **Files**

**Item Description**

**/proc** Contains the **/proc** filesystem.

# **procstop Command**

### **Purpose**

Stops processes on the **PR\_REQUESTED** event.

### **Syntax**

**procstop** *ProcessID* ...

# **Description**

The **/proc** filesystem provides a mechanism to control processes. It also gives access to information about the current state of processes and threads, but in binary form. The **proctools** commands provide ASCII reports based on some of the available information.

Most of the commands take a list of process IDs or **/proc/***ProcessID* strings as input. The shell expansion **/proc/\*** can therefore be used to specify all processes in the system.

Each of the proctools commands gathers information from **/proc** for the specified processes and displays it to the user. The **proctools** commands like **procrun** and **procstop** start and stop a process using the **/ proc** interface.

The information gathered by the commands from **/proc** is a snapshot of the current state of processes, and therefore can vary at any instant except for stopped processes.

The **procstop** command stops processes on the **PR\_REQUESTED** event.

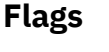

**Item Description**

ProcessID **Specifies** the process id.

# **Examples**

1. To stop process 7500 on the **PR\_REQUESTED** event, enter:

procstop 7500

#### **Files**

**Item Description**

**/proc** Contains the **/proc** filesystem.

# **proctree Command**

# **Purpose**

Prints the process tree containing the specified process IDs or users.

# **Syntax**

**proctree** [ **-a** ] [ { *ProcessID* | *[User](#page-1368-0)* } ] **proctree** [ **-a** ] [ **-T** ] [ **-t** ] [ { *-p ProcessID* | *[-u User](#page-1368-0)* } ] [ **[-@](#page-1368-0)** [*[WparName](#page-1368-0)*] ]

# **Description**

The **/proc** filesystem provides a mechanism to control processes. It also gives access to information about the current state of processes and threads, but in binary form. The **proctools** commands provide ASCII reports based on some of the available information.

Most of the commands take a list of process IDs or **/proc/***ProcessID* strings as input. The shell expansion **/proc/\*** can therefore be used to specify all processes in the system.

Each of the proctools commands gathers information from **/proc** for the specified processes and displays it to the user. The **proctools** commands like **procrun** and **procstop** start and stop a process using the **/ proc** interface.

The information gathered by the commands from **/proc** is a snapshot of the current state of processes, and therefore can vary at any instant except for stopped processes.

The **proctree** command prints the process tree containing the specified process IDs or users. The child processes are indented from their respective parent processes. An argument of all digits is taken to be a process ID, otherwise it is assumed to be a user login name. The default action is to report on all processes, except children of process 0.

When you specify the *-@* flag with no parameters, all WPAR names are displayed. If you specify the *WparName* parameter, only those WPAR names are displayed.

For displaying thread IDs and associated pthread IDs, specify the **-t** option. For a kernel process, the **proctree** command displays only the thread ID.

**Note:** If the information about the process cannot be retrieved, the **proctree** command displays only the process ID. The other information about the process is shown as blank. For example, the **proctree** command shows only the process ID for the zombie process.

#### **Flags**

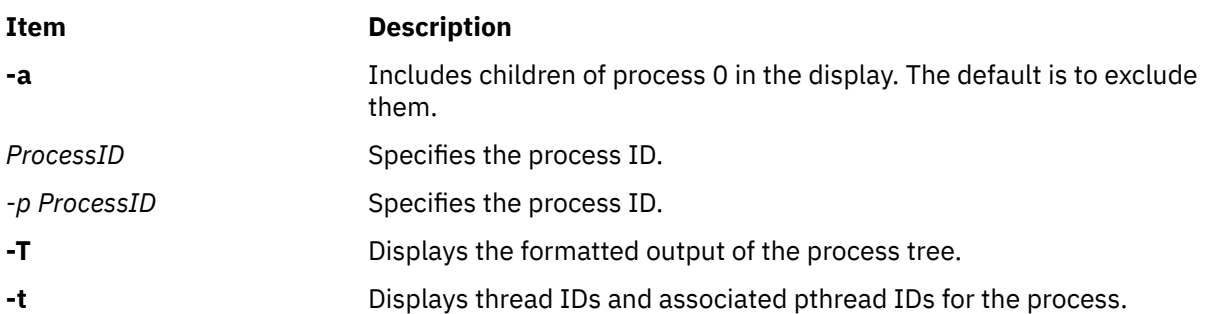
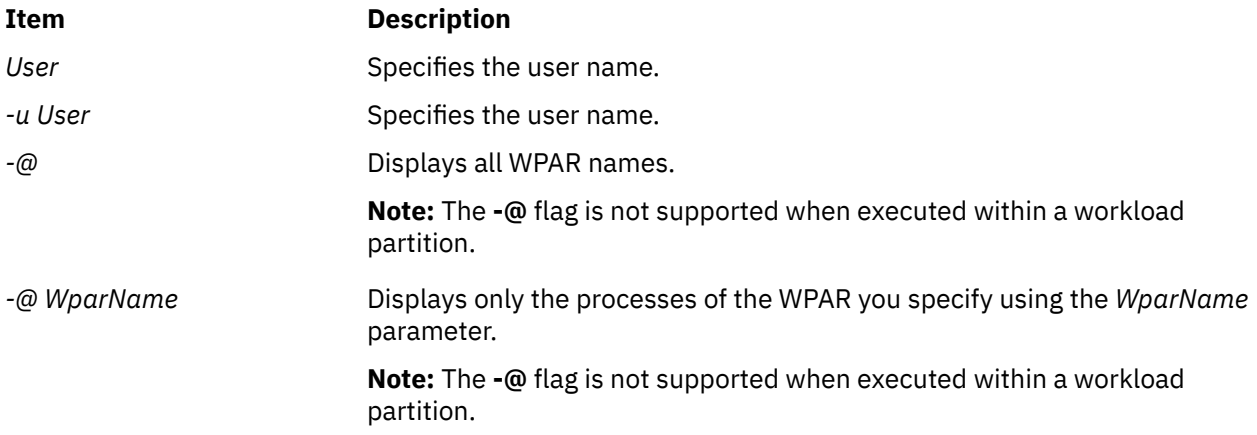

## **Examples**

1. To display the ancestors and all the children of the 12312 process, enter the following command:

```
proctree 12312
```
The output of this command might look like this:

```
4954 /usr/sbin/srcmstr 
 7224 /usr/sbin/inetd 
     r الدين ..<br>24 /usr/sbin/inetd<br>15958 telnet
 13212 -sh 
 14718 ./proctree 13212
```
2. To display the ancestors and children of the 12312 process, including children of process 0, enter the following command:

proctree -a 12312

The output of this command might look like this:

```
1 /etc/init 
 4954 /usr/sbin/srcmstr 
 7224 /usr/sbin/inetd 
 5958 telnetd -a 
 13212 -sh 
            14724 ./proctree -a 13212
```
3. To display the process tree of WPAR corral2, enter the following command:

proctree -@ corral2

The output of this command might look like this:

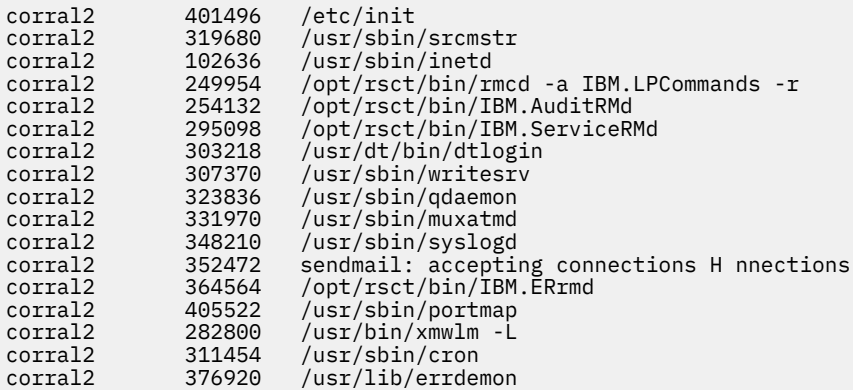

4. To display the WPAR name of the processes, enter the following command:

```
proctree -@
```
The output of this command might look like this:

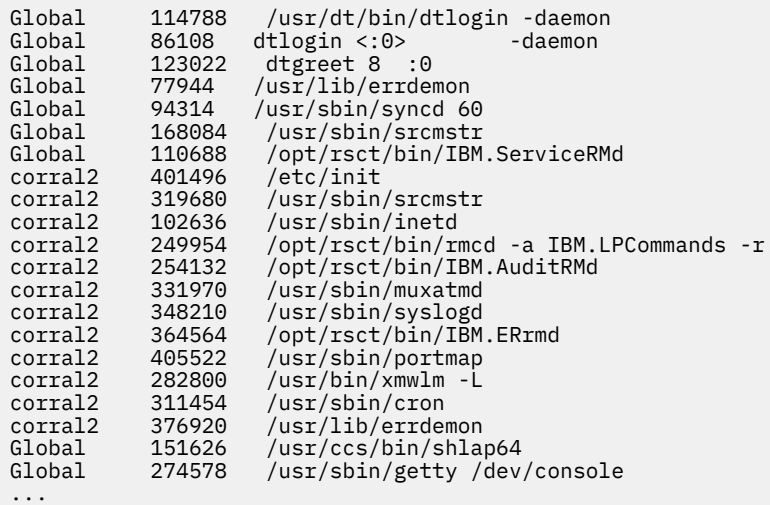

5. To display the ancestors, all of the children, and the WPAR name of the 102636 process, enter the following command:

proctree -p 102636 -@

The output of this command might look like this:

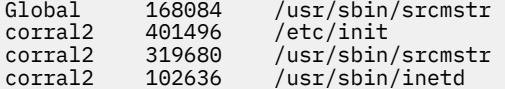

6. To display the formatted process-tree output of the 213246 process, enter the following command:

proctree -T -p 213246

The output of this command might look like this:

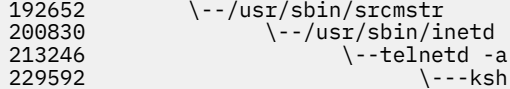

7. To display thread IDs and associated pthread IDs for the 344172 process, enter the following command:

proctree -t -p 344172

The output of this command might look like this:

```
192652 /usr/sbin/srcmstr
  TID : 225535 (pTID : 1)<br>200830 /usr/sbin/inetd
 200830 /usr/sbin/inetd
TID : 360677 (pTID : 1)
 323642 telnetd -a
 TID : 770057 (pTID : 1)
        307428 -ksh
 TID : 1056861 (pTID : 1)
 344172 appthd
              72 appthd<br>TID : 1065119 (pTID : 1)<br>TID : 1028171 (pTID : 258)
 TID : 1028171 (pTID : 258)
 TID : 1011789 (pTID : 2057)
 TID : 1024105 (pTID : 1800)
```
8. To display the formatted process-tree output for the 344172 process along with thread IDs and associated pthread IDs, enter the following command:

proctree -tT -p 344172

The output of this command might look like this:

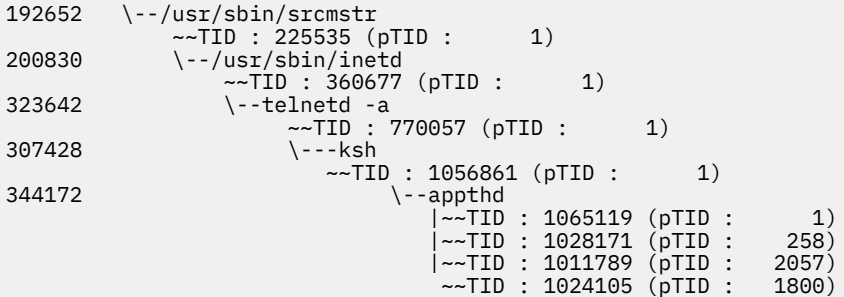

#### **Files**

**Item Description**

**/proc** Contains the **/proc** filesystem.

# **procwait Command**

## **Purpose**

Waits for all of the specified processes to terminate.

## **Syntax**

**procwait** [ **-v** ] *ProcessID* ...

# **Description**

The **/proc** filesystem provides a mechanism to control processes. It also gives access to information about the current state of processes and threads, but in binary form. The **proctools** commands provide ASCII reports based on some of the available information.

Most of the commands take a list of process IDs or **/proc/***ProcessID* strings as input. The shell expansion **/proc/\*** can therefore be used to specify all processes in the system.

Each of the proctools commands gathers information from **/proc** for the specified processes and displays it to the user. The **proctools** commands like **procrun** and **procstop** start and stop a process using the **/ proc** interface.

The information gathered by the commands from **/proc** is a snapshot of the current state of processes, and therefore can vary at any instant except for stopped processes.

The **procwait** command waits for all of the specified processes to terminate.

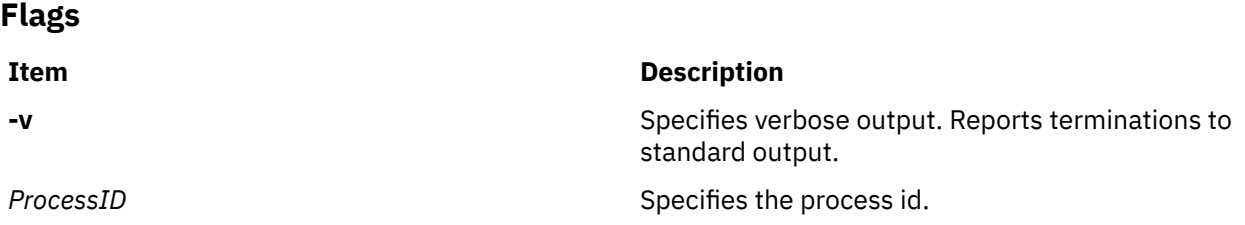

# **Examples**

1. To wait for process 12942 to exit and display the status, enter:

procwait -v 12942

The output of this command might look like this:

12942 : terminated, exit status 0

### **Files**

**Item Description**

**/proc** Contains the **/proc** filesystem.

# **procwdx Command**

## **Purpose**

Prints the current working directory of processes.

# **Syntax**

**procwdx** [ **-F** ] *ProcessID* ...

# **Description**

The **/proc** filesystem provides a mechanism to control processes. It also gives access to information about the current state of processes and threads, but in binary form. The **proctools** commands provide ASCII reports based on some of the available information.

Most of the commands take a list of process IDs or **/proc/***ProcessID* strings as input. The shell expansion **/proc/\*** can therefore be used to specify all processes in the system.

Each of the proctools commands gathers information from **/proc** for the specified processes and displays it to the user. The **proctools** commands like **procrun** and **procstop** start and stop a process using the **/ proc** interface.

The information gathered by the commands from **/proc** is a snapshot of the current state of processes, and therefore can vary at any instant except for stopped processes.

The **procwdx** command prints the current working directory of processes.

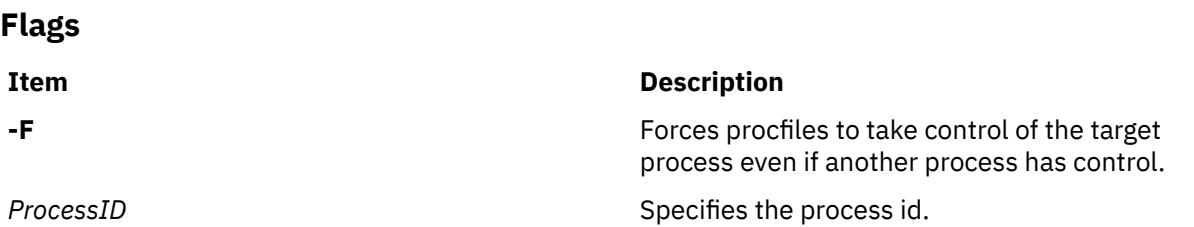

## **Examples**

1. To display the current working directory of process 11928, enter:

procwdx 11928

The output of this command might look like this:

#### **Files**

**Item Description**

**/proc** Contains the **/proc** filesystem.

# **prof Command**

# **Purpose**

Displays object file profile data.

# **Syntax**

prof [[-t](#page-1373-0) | [-c](#page-1373-0) | [-a](#page-1373-0) | [-n](#page-1373-0) ] [ [-o](#page-1373-0) | [-x](#page-1373-0) ] [ [-g](#page-1373-0) ] [ [-z](#page-1373-0) ] [ [-h](#page-1373-0) ] [ [-s](#page-1373-0) ] [ [-S](#page-1373-0) ] [ [-v](#page-1373-0) ] [ [-L](#page-1373-0) PathName ] [ Program ] [ **[-m](#page-1373-0)** *MonitorData* ... ]

# **Description**

The **prof** command interprets profile data collected by the **monitor** subroutine for the object file *Program* (**a.out** by default). It reads the symbol table in the object file *Program* and correlates it with the profile file (**mon.out** by default). The **prof** command displays, for each external text symbol, the percentage of execution time spent between the address of that symbol and the address of the next, the number of times that function was called, and the average number of milliseconds per call.

**Note:** Symbols from C++ object files have their names demangled before they are used.

To tally the number of calls to a function, you must have compiled the file using the **cc** command with the **-p** flag. The **-p** flag causes the compiler to insert a call to the **mcount** subroutine into the object code generated for each recompiled function of your program. While the program runs, each time a parent calls a child function the child calls the **mcount** subroutine to increment a distinct counter for that parent-child pair. Programs not recompiled with the **-p** flag do not have the **mcount** subroutine inserted and therefore keep no record of which function called them.

The **-p** flag also arranges for the object file to include a special profiling startup function that calls the **monitor** subroutine when the program begins and ends. The call to the **monitor** subroutine when the program ends actually writes the **mon.out** file. Therefore, only programs that explicitly exit or return from the main program cause the **mon.out** file to be produced.

**Note:** To change the name of the generated output file, use the PROF environment variable and set it as follows:

PROF=filename:<filename>

For example, if you set PROF=myprof, then the generated file will be named as myprof.out.

The location and names of the objects loaded are stored in the **mon.out** file. If you do not select any flags, **prof** will use these names. You must specify a program or use the **-L** option to access other objects.

**Note:** Imported external routine calls, such as a call to a shared library routine, have an intermediate call to local **glink** code that sets up the call to the actual routine. If the timer clock goes off while running this code, time is charged to a routine called *routine***.gl**, where *routine* is the routine being called. For example, if the timer goes off while in the **glink** code to call the **printf** subroutine, time is charged to the **printf.gl** routine.

# **Flags**

The mutually exclusive flags **a**, **c**, **n**, and **t** determine how the **prof** command sorts the output lines:

#### <span id="page-1373-0"></span>**Ite Description**

**m**

- **-a** Sorts by increasing symbol address.
- **-c** Sorts by decreasing number of calls.
- **-n** Sorts lexically by symbol name.
- **-t** Sorts by decreasing percentage of total time (default).

**Note:** The **prof** command can still run successfully if you use more than one of flags **a**, **c**, **n**, and **t** in the same command. The **prof** command accepts the first of these flags it encounters on the command line and ignores the others.

The mutually exclusive flags **o** and **x** specify how to display the address of each symbol monitored.

**Ite Description**

**m**

- **-o** Displays each address in octal, along with the symbol name.
- **-x** Displays each address in hexadecimal, along with the symbol name.

**Note:** The **prof** command can still run successfully if you use both the **-o** and **-x** flags in the same command. The **prof** command accepts the first of these two flags it encounters on the command line and ignores the other flag.

Use the following flags in any combination:

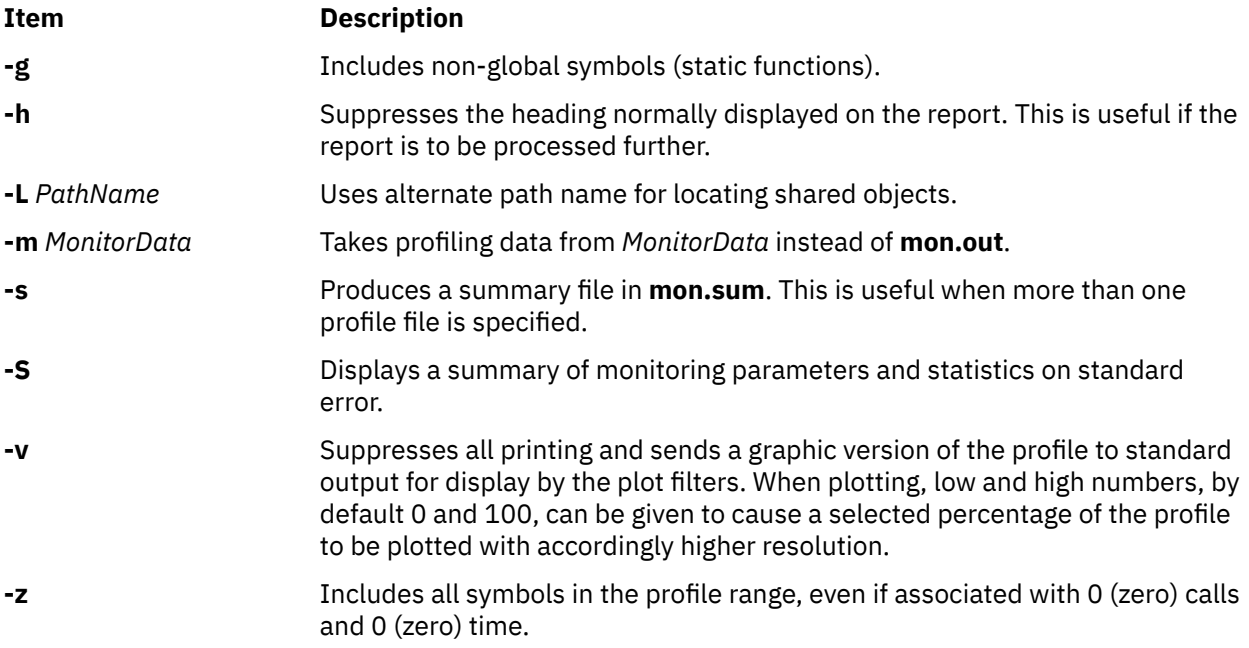

## **Examples**

1. To display, without a header, the amount of time spent at each symbol address, sorted by time, enter:

prof -t -h

2. The following example obtains a local version of any shared libraries used to create the **runfile** file in the **/home/score/lib** directory. The data file used will be **runfile.mon** rather than **mon.out**.

prof -x -L/home/score/lib runfile -m runfile.mon

## **Files**

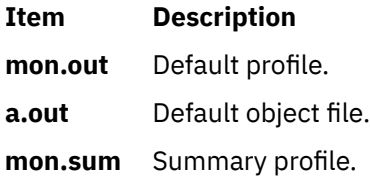

# **proff Command**

# **Purpose**

Formats text for printers with personal printer data streams.

# **Syntax**

**proff** [ **-L***List* ] [ **-P***Printer* ] [ **-t** ] [ *nroffFlags* ] [ *File* ... ]

# **Description**

The **proff** command formats text by using the **nroff** command on the specified files for printers that support ppds (personal printer data streams), such as the Quietwriter III printer, the Quickwriter printer, and the Proprinter printer.

If no file is specified, standard input is read. A parameter value of **-** (minus) specifies standard input.

## **Parameters**

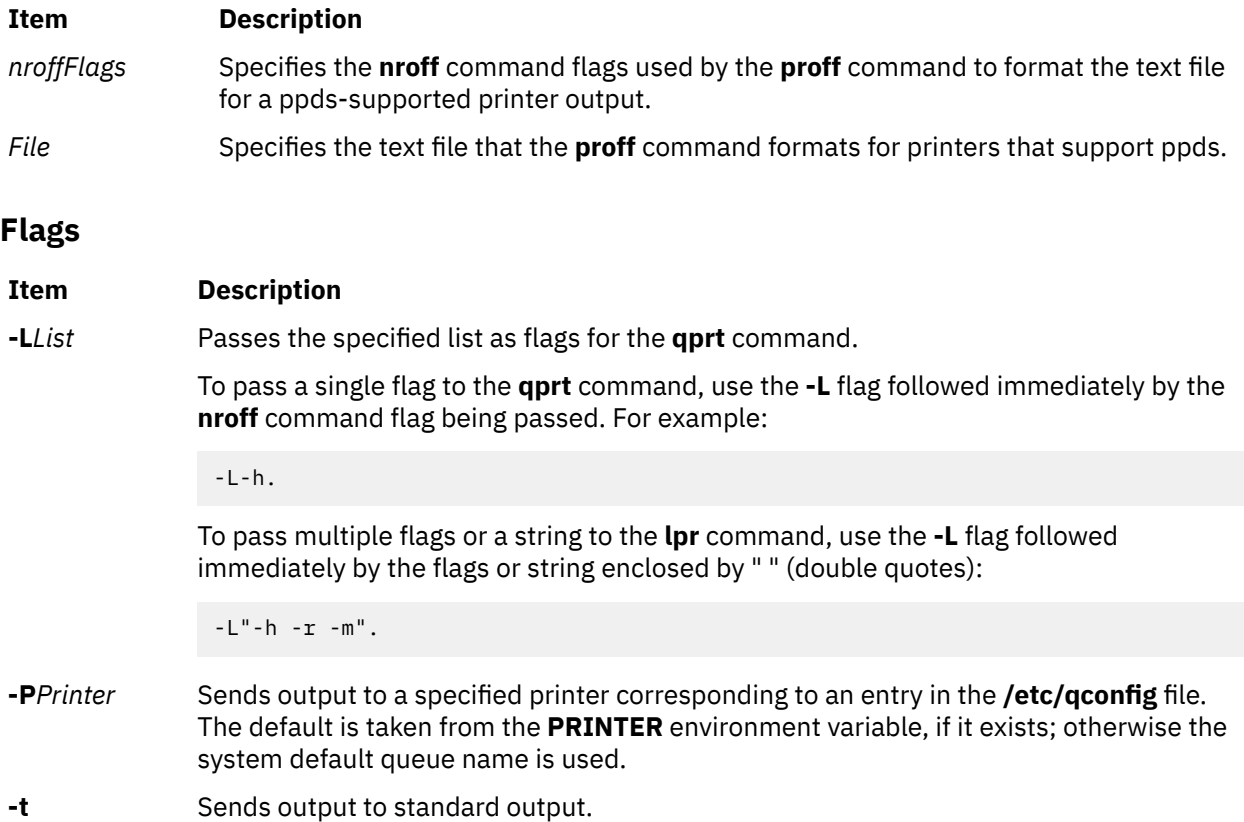

#### **Item Description**

**-** Specifies that standard input is used as the source for the formatting process. All other flags are passed to the **nroff** command.

# **Example**

The following is a typical command sequence to process output for the IBM Proprinter printer:

proff -t testfile

# **Environment Variable**

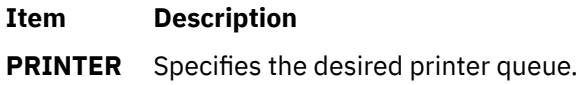

# **Files**

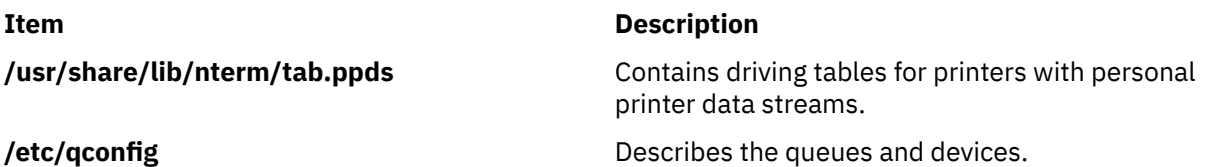

# **projctl Command**

# **Purpose**

Supports project-based advanced accounting activities.

# **Syntax**

```
projctl add projname projnumber [comment] [ { -d projpath | -p [DN] } ]
projctl merge sourceprojpath [ -d targetprojfile ]
projctl rm projname [ { -d projpath | -p [DN] } ]
projctl chg projname [ -p pid [, pid] ] [-f]
projctl exec projname <cmd line> [-f]
projctl chattr agg projname {-s|-u} [ { -d projpath | -p [DN] } ]
projctl qpolicy [ -g [DN] ]
projctl qprojs [-n]
projctl qproj [projectname]
projctl qapp appname
projctl {chkusr | chkgrp | chkprojs | {{chkadm | chkall} [-d admpath]}}
projctl ldusr [ -r ] [ -a ]
projctl unldusr [ -a ]
projctl ldgrp [ -r ] [ -a ]
projctl unldgrp [ -a ]
```
<span id="page-1376-0"></span>**projctl [ldprojs](#page-1378-0) -g** [ **-r** ] [ **-a** ] **projctl [ldprojs](#page-1378-0) -g** [*DN*] **-d** *projpath* **projctl [ldprojs](#page-1378-0) -p** [*DN*] **-d** *projpath* **projctl [unldprojs](#page-1381-0) -g** [*DN*] [ **-f** ] [ **-a** ] **projctl [unldprojs](#page-1381-0) -p** [*DN*] **projctl [ldadm](#page-1378-0) -g** [*name*] [ **-r** ] [ **-a** ] **projctl [ldadm](#page-1378-0) -g** [*name:*]*DN* | *name* ] **-d** *admpath* **projctl [ldadm](#page-1378-0) -p** [ [*name:*]*DN* | *name* ] **-d** *admpath* **projctl [unldadm](#page-1381-0) -g** [ **-a** ] **projctl [unldadm](#page-1381-0) -p** [ [*name:*]*DN* | *name* ] **projctl [ld](#page-1378-0)** [ **-r** ] **projctl [ldall](#page-1378-0)** [ **-d** *admpath* ] [ **-r** ] [ **-a** ] **projctl [unldall](#page-1381-0)** [ **-f** ] [ **-a** ]

# **Description**

The various subcommands of **projctl** command perform project-based advanced accounting activities such as adding a new project, removing a new project, and loading a specific accounting policy. These various options of **projctl** command are as explained below.

## **Flags**

#### **Item Description**

- **-a** Automatically loads the policies during system reboot.
- **-d** Generally specifies the path from where the project definition file or the admin policy file should be referred. When used in the merge subcommand, it specifies the target project definition file where the merged project definitions are to be stored.
- **-f** Overrides the policy rules when specified with chg and exec subcommands. Clears the project assigned to the processes when called with unldall subcommand. Force unload all the project definitions when called with unldprojs subcommand.
- **-g** Specifies that the projects and policies are to be downloaded from the LDAP repository.
- **-n** Sorts the list of project definitions based on the name.
- **-p** When used in the chg subcommand, passes the list of process IDs that require a change in project assignment. When used in the add, rm, and chattr subcommands, specifies the LDAP DN where the project definition is to be updated. When used in the ld and unld subcommands, specifies that the projects and policies are to be uploaded to the LDAP repository. Its argument indicates the DN where the projects and policies are to be uploaded.
- **-r** Reloads the policies.
- **-s** Used in **projctl chattr agg** subcommand to enable the project aggregation property.
- **-u** Used in **projctl chattr agg** subcommand to disable the project aggregation property.

## **Parameters**

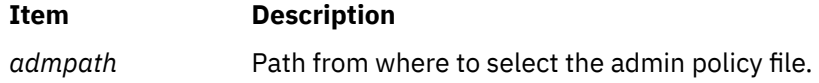

<span id="page-1377-0"></span>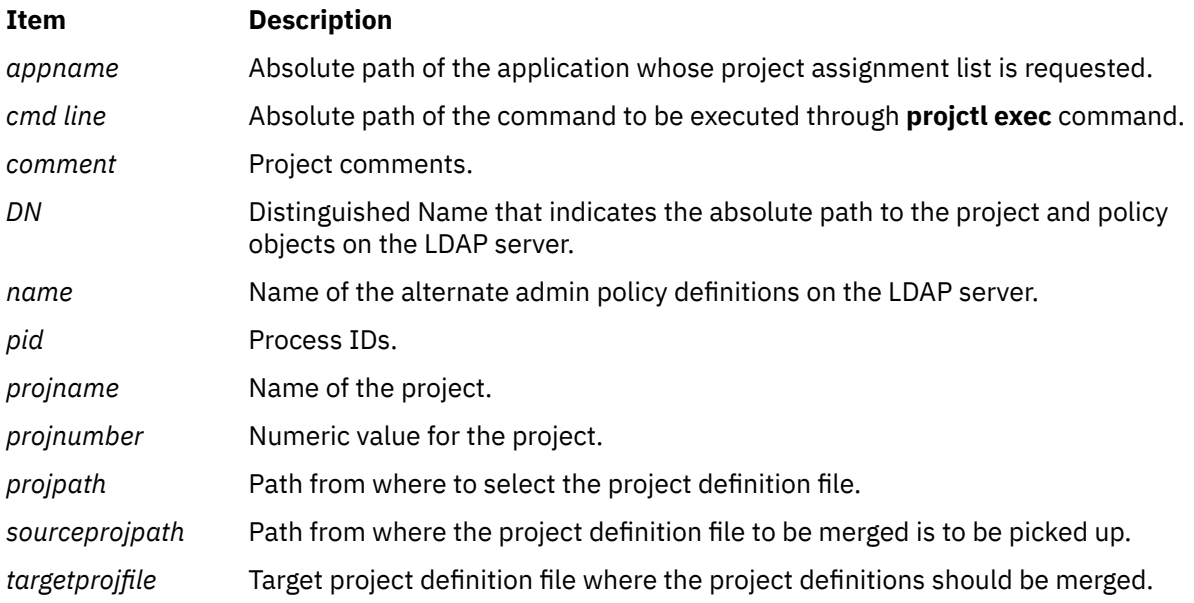

# **Subcommands**

#### **add Subcommand**

The **add** subcommand adds the definition of the project to the project definition file. If the **-d** flag is specified then the project definition is added into the project definition file, under the named path. The default is to add to the **/etc/project/projdef** system project definition file. The project definition file under any other path should be named as **.projdef:**. If the new project is to be added to the system project definition file and the projects are already loaded in kernel, then the specified new project will be added into kernel project registry. Otherwise, the entry will be made only in the file. The **add** subcommand takes the project name, project number, and an option argument for project comments as parameters. By default, the aggregation property of the project will be set to no for all the projects created using this command.

If -p is specified, the new project definition is added to default project *DN* or the specified *DN* on the LDAP server. If -p is not specified, .config will provide source information. Running the -p option requires root authority.

Each entry created by **projctl add** in the Project Definition File has the following format:

ProjectName:ProjectNumber:AggregationStatus::Comment

Examples for Project Definitions that illustrate the file format are as follows:

:: Project Definition File :: Dated: 23-JUN-2003 AIX:3542:yes::To Classify AIX Legacy Applications Test\_Project:0x10000:yes::To Classify Testing work

#### **chattr agg Subcommand**

The **chattr agg** subcommand enables and disables aggregation property for the given project. If **-s** flag is used the aggregation is enabled. If **-u** flag is used aggregation is disabled. If **-d** flag is specified then the project definition is updated in the project definition file under the specified path. The default is to update the system project definition file (**/etc/project/projdef**). If the update is to the system project definition file and it is already loaded in kernel, then the specified new project is updated in kernel project registry as well. Otherwise, the changes will be made only to the project definition file.

If -p is specified, the project definition is modified on default project *DN* or the specified DN on the LDAP server. If -p is not specified, .config will provide source information. Executing the -p option requires root authority.

#### <span id="page-1378-0"></span>**chg Subcommand**

The **chg** subcommand enables the user to change the list of projects that the user is permitted to use for his processes. The intended project name is given as input to this subcommand. If the process IDs are provided as input, those processes will be classified under the specified project. If there are no process IDs provided as input, the project change will happen to the process which started the **projctl** command.

By default, the **chg** subcommand changes the project assignment within the scope of available rules. To override the rules and assign a project directly to a process, the **-f** force option must be specified.

#### **chk Subcommand**

The **chk** subcommands check the validity of various project policies. The subcommands validate the projects and policies so that they can be loaded safely into the kernel. There are several **chk** subcommands to support various project policies. The subcommands include:

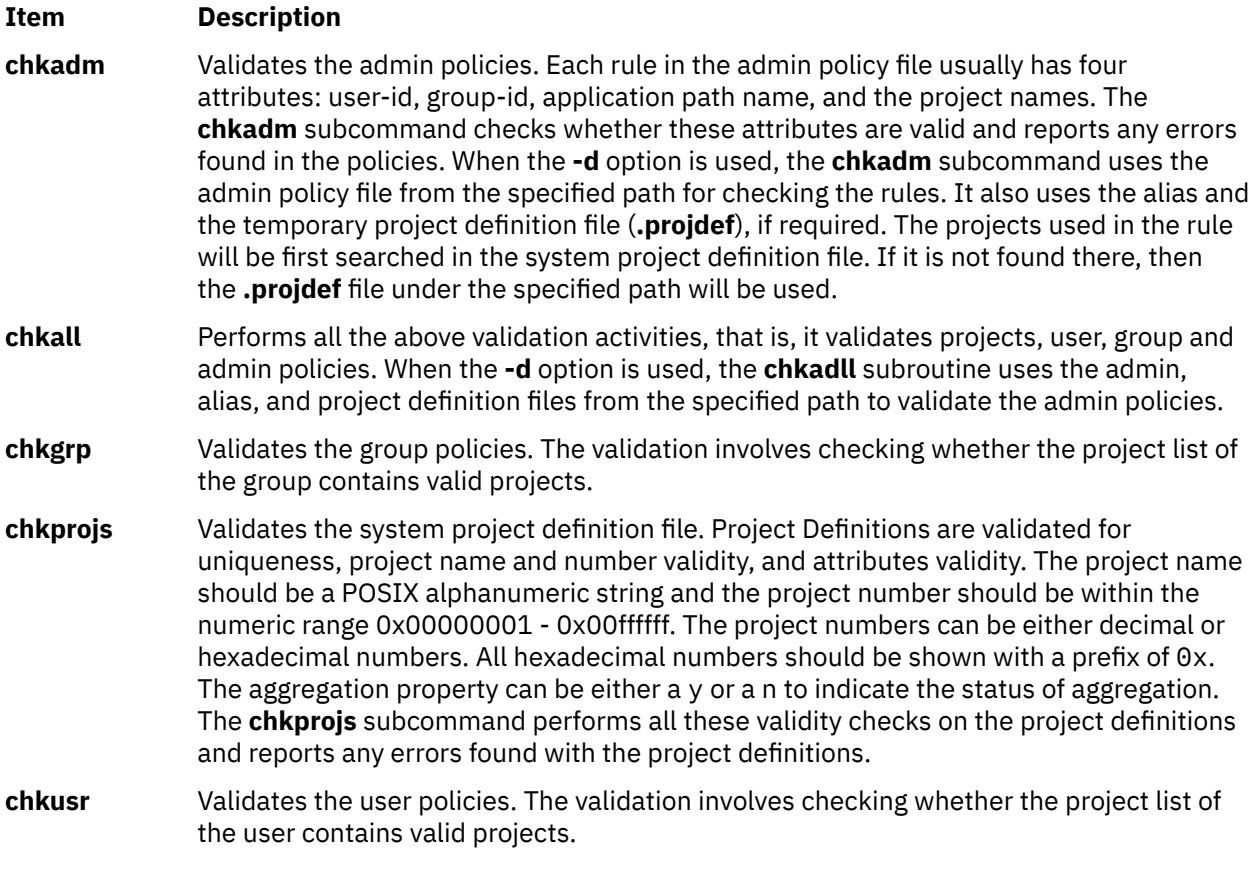

**Note:** If wildcard characters are used in the admin policy rules then **chkadm** and **chkall** subcommands expand the wildcard characters and validate the output obtained.

#### **exec Subcommand**

The **exec** subcommand allows a user to launch arbitrary commands with any of the project names from the list of projects on which the command can work. Similar to **chg** option, used to override the rules and use any project to run the command line, the **-f** force option should be used. To get the list of projects that the command can be assigned to, use the **projctl qapp** subcommand.

#### **ld Subcommand**

The **ld** subcommands are used to load and reload projects and policies. There are specific load commands to perform the load operation on a specific policy. These various subcommands are as follows:

#### **Item Description**

**ld** Loads the policies, which should be loaded during the system startup. It refers the **/etc/ project/.config** file to determine which policies to load. If the kernel is loaded already with any one policy or project definition, then this command simply returns.

**ldadm** Loads the admin policies. Similar to **ldusr** and **ldgrp** subcommands, **ldadm** also checks and loads the projects first, if they are yet to be loaded. Then it loads the admin policy rules, after validating them. When the **-d** option is used, the admin policy file will be picked from the specified path. The alias and the temporary project definition file under the specified path will be used to check the existence of alias and project entries. After the policies are loaded, this subcommand also copies the admin policy file to **/etc/ project/.admin**. Loading the admin policies related to LDAP is handled by the following -p and -g arguments:

#### **projctl ldadm -g [***name***]**

Specifies that an admin policy will be loaded into the kernel using the LDAP repository. If -g is not specified, the local admin policy (/etc/project/admin) will be downloaded into the kernel.

#### **projctl ldadm -g [ [***name***:]DN |** *name* **] -d** *admpath*

Specifies that an LDAP admin policy will be downloaded to a local file without downloading the policy into the kernel. The source admin policy is located at the specified DN or is found using the accounting DNs in the ldap.cfg file. The -d parameter is used to specify where the policy files (projects, admin, and alias) are written. If the target location is below /etc/project/, the files are written according to the conventions used by the system. Files are written to:

- /etc/project/admin, /etc/project/alias, /etc/project/projdef
- /etc/project/ldap/admin, /etc/project/ldap/alias, /etc/project/ ldap/projdef
- /etc/project/projdef, /etc/project/alter/policyname/admin, .../ alias
- /etc/project/ldap/projdef, /etc/project/ldap/alter/policyname/ admin, .../alias

Otherwise, the three files are written to the specified directory. When an explicit DN is specified with the -g option, the projects are not downloaded because they could also be located on a different DN. In this case, the user has to download them separately.

#### **projctl ldadm -p [ [***name***:]DN |** *name* **] -d** *admpath*

Specifies that an admin policy located at the directory *localpath* will be uploaded to the LDAP server. This command also uploads projects that it finds in the localpath/.projdef temporary project definition file. When an explicit DN is specified with the -p option, only the admin policy is uploaded to the LDAP server because the projects could be located on a different DN. In this case, the user must explicitly upload the respective .projdef file to the appropriate DN. The system does not know the identity of this DN. The -d argument must be specified when the -g or -p arguments are used. The -r and -a arguments cannot be specified with the -p argument. If the -a argument is specified and the -g argument is not specified, the admin policies in the .config file are loaded. If the -r option is used, the .active file is used to determine the identity of the policies to load. The -r and -a options cannot be used together.

**ldall** Downloads user, group, and admin policies into the kernel. Similar to the ldusr and ldgrp commands, this option attempts to download LDAP projects if an accounting DN has been specified for projects, because the User and Group Policies are not associated with Local or LDAP Users individually. This command attempts to download the default Admin policy using the configured admin DN in addition to downloading the Local Admin Policy.

#### <span id="page-1380-0"></span>**Item Description**

**ldgrp** Loads the group project policies. If they are not yet loaded, the **ldgrp** subcommand checks and loads the projects first. It then verifies the validity of the project list for all the groups and loads the rules.

**ldprojs** Loads the project definitions from the system project definition **/etc/project/projdef** file. Before loading the projects, it checks the validity of the rules. If the rules are found to valid, then it loads them.

#### **projctl ldprojs -g**

Specifies that the project definitions will be loaded into the kernel using the LDAP repository.

#### **projctl ldprojs -p**

Specifies that project definitions are to be uploaded to the LDAP server. If -g and the -p are not specified, the locally defined projects (/etc/project/projdef) are loaded into the kernel.

#### **projctl ldprojs -g [***DN***] -d** *localpdfpath*

Specifies that the project definition file from the LDAP repository will be downloaded to a local file without downloading the projects into the kernel. If the -d argument is not specified, the projects are downloaded to /etc/project/ldap/projdef and they are downloaded into the kernel. The -d argument directs you to create the file at the designated location, but not to download it into the kernel. In this case, the projdef file is created at the designated location rather than in the .projdef file. The source project definitions are located at the specified DN. Alternately, you can find them using the configured accounting DN in the ldap.cfg file.

#### **projctl ldprojs -d** *localpdfpath*

Loads the local project definition file into the kernel.

#### **projctl ldprojs -p [***DN***] -d** *localpdfpath*

Specifies that the project definitions located at the specified path will be uploaded to the LDAP server. The project definitions should be available in the projdef file at the specified directory. The -d argument must be specified when the -g or -p directs you to create the file at the designated location, but not to download it into the kernel. In this case, the projdef arguments are used. This way, the upload and download operations can be symmetric with respect to the specification of parameters. The -r and  $-$ a arguments cannot be specified with the  $-p$  argument. If the  $-$ a argument is specified and the -g argument is not specified, the project repositories in the .config file are loaded. If the  $-*r*$  option is used, the  $.$  active file is used to determine the project repositories to load. The -r and -a options cannot be used together.

**ldusr** Loads the user project policies. If they are not yet loaded, the **lduser** subcommand checks and loads the projects first. It then verifies the validity of the project list for all the users and loads the rules.

#### **Note:**

- When **-r** option is used, all the above subcommands reload the respective policies. The **ld -r** subcommand queries the kernel to get the details of loaded policies and reloads them. The policy files to be reloaded will be referred from the **/etc/project/.active** file.
- When **ldadm** and **ldall** subcommands are issued with both the options **-d** and **-r**, **-r** will be ignored.
- All the **ld** subcommands update the **/etc/project/.active** file with the details of the policy that is loaded. When the **-a** option is passed, these subcommands also update the **/etc/project/.config** file in addition to updating the **.active** file. The **/etc/project/.config** file provides the details on the policies to be loaded automatically on system reboot.

#### **merge Subcommand**

The **merge** subcommand merges the projects defined in the project definition file under the specified path with the system project definition **/etc/project/projdef** file, by default. If a target project file name <span id="page-1381-0"></span>is passed using the **-d** option, the project definitions under the specified path are merged with the target project definition file. The merge operation will fail if there are conflicting entries between the target project definition file and the project definition file under the specified path. The **merge** command skips any duplicate entries to maintain unique entries in the target project definition file.

#### **qapp Subcommand**

The **qapp** subcommand displays the list of projects that an application can switch to in the current environment. It displays the list of all projects with which the specified application can be started.

#### **qpolicy Subcommand**

The **qpolicy** subcommand displays the currently loaded policies. This command queries the kernel to get the information about the types of loaded policies and displays them. If -g is specified, this command lists the policies from the LDAP default admin DN or from the specified DN.

#### **qproj Subcommand**

The **qproj** subcommand displays the details of the project name passed as its argument. If no argument is passed, then this subcommand lists all the project definitions in the system to which the calling process can be assigned. The display format will be the same as that of **qprojs** subcommand.

#### **qprojs Subcommand**

The **qprojs** subcommand displays the list of all the project definitions that is currently loaded in the kernel registry. The **-n** option provides the list sorted based on the project name. The display contains the project name, project number, and its aggregation status.

#### **rm Subcommand**

The **rm** subcommand removes the definition of locally defined projects from the project definition file. If the **-d** flag is specified, then the project definition is removed from the project definition file under the specified path. The default is to remove it from the system project definition file (**/etc/project/projdef**). If the update is to the system project definition file and it is already loaded in kernel, then the specified project is removed from kernel project registry. Otherwise, the entry will be removed only from the file.

If -p is specified, the source will be the LDAP from where the project definitions are to be removed. If an explicit DN is specified, the project definition will be removed from that specific DN. If no DN is passed, the default DN configured in the ldap.cfg file will be used. If the LDAP projects are currently loaded, the project definition is removed from the kernel project registry and the local LDAP project file also. Otherwise, only the LDAP repository is updated.

**Note:** The -p and -d options cannot be used together. If neither of these options are specified, the .config file will be used to provide the source information. This command requires root authority to execute.

#### **unld Subcommand**

The **unld** subcommands are used to unload project policies. Similar to the **ld** subcommands, the **unld** subcommands are used to unload specific policies. These various subcommands are as follows:

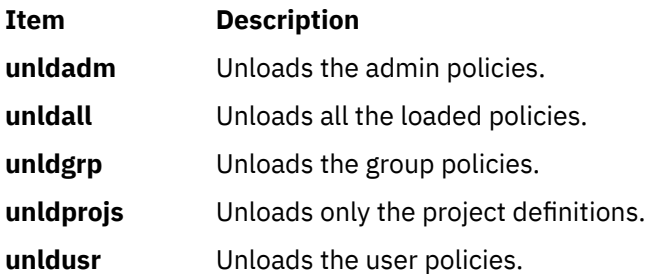

#### **Note:**

• All these subcommands update the **.active** file after the respective policy is unloaded.

- When the **-a** option is used, the **/etc/project/.config** file is also updated with the unloaded status of the respective policy.
- The -g parameter specifies that the respective LDAP repository should be unloaded from the kernel. If -g is not specified, then the loaded repositories that are named in the .active file are unloaded.
- The -p option must be specified to remove the specified LDAP repository from the LDAP server.
- In the unldadm and unsubcommand, the *name* parameter indicates the admin policy name on the admin DN.

# **Exit Status**

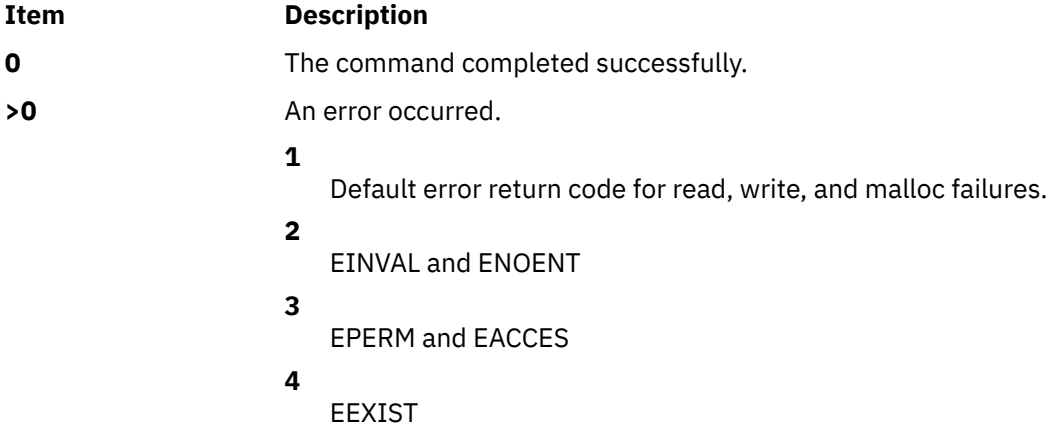

## **Examples**

1. To add a project newproj to the system project definition file, type:

projctl add newproj 34 "Test Project"

2. To remove the project test1 from the project definition file under the path /tmp/myproj, type:

projctl rm test1 -d /tmp/myproj

3. To enable the aggregation status of the project newproj, type:

projctl chattr agg newproj -s

4. To execute the **ps** command under the project newproj, overriding the existing rules, type:

projctl exec newproj "/usr/bin/ps" -f

5. To retrieve the currently loaded policies, type:

projctl qpolicy

#### **Output:**

```
Project definitions are loaded.
Project definition file name: /etc/project/projdef
User policies are loaded.
```
6. To load the admin policies from the path /tmp/myproj, type:

projctl ldadm -d /tmp/myproj

7. To unload all the project policies now and during system reboot, type:

projctl unldall -a

8. To add a new project to the LDAP repository on a different DN, where DN is ou=projects,ou=aacct,ou=cluster1,cn=aixdata, type:

```
projctl add newproj 34 -p ou=projects,ou=aacct,ou=cluster1,cn=aixdata
```
9. To download the LDAP projects from the default DN to a local file under the /etc/project/ldap path, type:

```
projctl ldprojs -g -d /etc/project/ldap
```
10. To load the LDAP admin policies stored under the label newdef in the default DN to the kernel, type:

projctl ldadm -g newdef

### **Location**

**/usr/bin/projctl**

#### **Files**

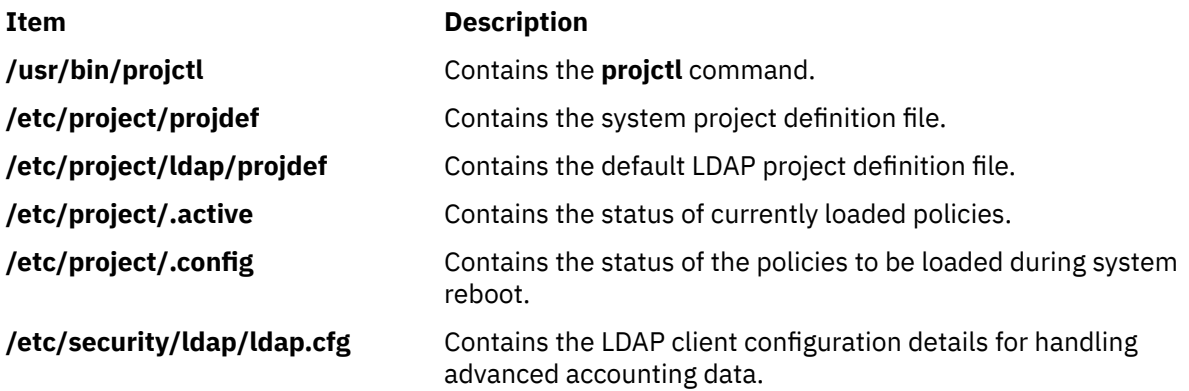

# **prompter Command**

#### **Purpose**

Starts a prompting editor.

#### **Syntax**

**prompter** [ **[-erase](#page-1384-0)** *Character* ] [ **[-kill](#page-1384-0)** *Character* ] [ **[-prepend](#page-1384-0)** | **[-noprepend](#page-1384-0)** ] [ **[-rapid](#page-1384-0)** | **[-norapid](#page-1384-0)** ] *File*

#### **Description**

Part of the Message Handler (MH) package, the **prompter** command starts the prompting editor for message entry. The **prompter** command is not started by the user. The **prompter** command is called by other programs only.

The **prompter** command opens the file specified by the *File* parameter, scans it for empty components such as the To: component, and prompts you to fill in the blank fields. If you press the Enter key without filling in a required field, the **prompter** command deletes the component.

The **prompter** command accepts text for the body of the message after the first blank line or line of dashes in the file. If the body already contains text and the **-noprepend** flag is specified, the **prompter** command displays the text followed by the message:

--------Enter additional text

<span id="page-1384-0"></span>The **prompter** command appends any new text entered after the existing message. If you specify the **-prepend** flag, the **prompter** command displays the following message:

--------Enter initial text

Any new text precedes the body of the original message. When you press the Ctrl-D key sequence for End of File, the **prompter** command ends text entry and returns control to the calling program.

# **Flags**

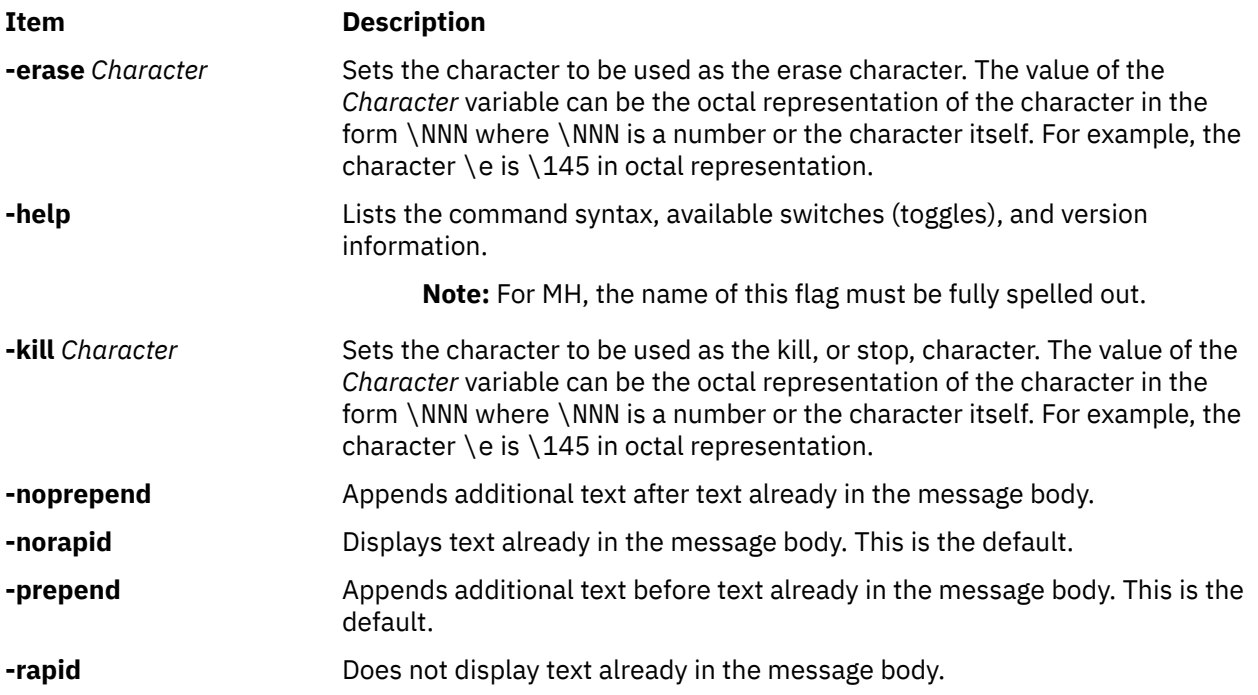

# **Profile Entries**

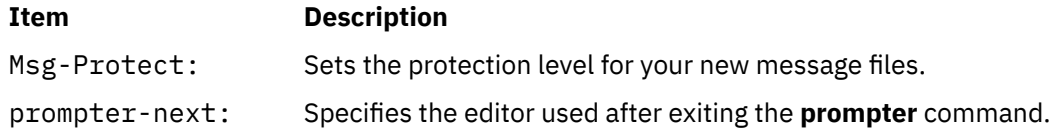

## **Security**

**Attention RBAC users**: This command can perform privileged operations. Only privileged users can run privileged operations. For more information about authorizations and privileges, see Privileged Command Database in *Security*. For a list of privileges and the authorizations associated with this command, see the **lssecattr** command or the **getcmdattr** subcommand.

## **Files**

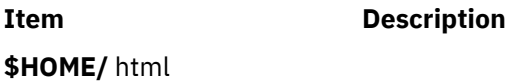

# **proto Command**

#### **Purpose**

Constructs a prototype file for a file system.

#### **Syntax**

```
proto Directory [ Prefix ]
```
### **Description**

The **proto** command creates a prototype file for a file system or part of a file system. The **mkfs** command.

Specify the root directory from which the prototype file is made with the *Directory* parameter. The prototype file includes the complete subtree below the *Directory* parameter, and is contained on the same file system as the base directory specified by the *Directory* parameter.

The *Prefix* parameter is added to the names of all the initialization files, forcing the initialization files to be taken from a place other than the prototype. Before the output from the **proto** command can be used with the **LC\_COLLATE** environment variables.

### **Example**

To make a prototype file for an existing file system /works, enter:

proto /works

If the /works file system contains two directories called dir1 and dir2, and the dir1 directory contains the file1 file, then the **proto** command displays:

```
#Prototype file for /works
d---  755  0 0
  dir1  d---  755  0 0
        file1  ----   644  0 0   /works/dir1/file1
\bullet \bullet  dir2  d---  755  0 0
         $
      $
$
```
**Files**

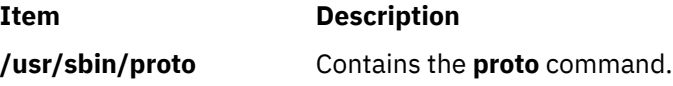

# **proxymngr Command**

#### **Purpose**

Proxy manager service.

#### **Syntax**

**proxymngr** [ **[-config](#page-1386-0)** filename] [ **[-timeout](#page-1386-0)** seconds] [ **[-retries](#page-1386-0)** #] [ **[-verbose](#page-1386-0)**]

# <span id="page-1386-0"></span>**Description**

The **proxymngr** (proxy manager), is responsible for resolving requests from **xfindproxy** (and other similar clients), starting new proxies when appropriate, and keeping track of all of the available proxy services. The proxy manager strives to reuse existing proxies whenever possible.

There are two types of proxies that the proxy manager deals with, managed and unmanaged proxies.

A managed proxy is a proxy that is started on demand by the proxy manager.

An unmanaged proxy is started either at system boot time, or manually by a system administrator. The proxy manager is made aware of its existence, but no attempt is made by the proxy manager to start unmanaged proxies.

**Flags**

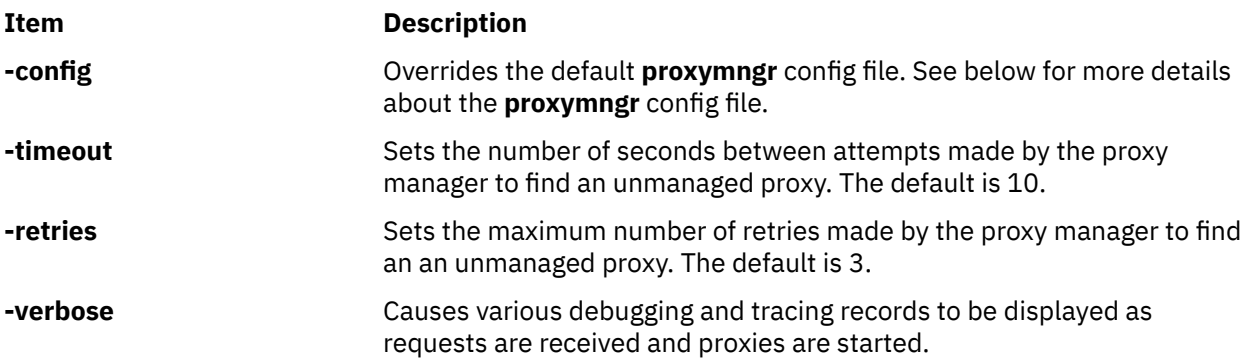

## **Proxy Manager Config File**

The proxy manager maintains a local configuration file describing the proxy services available. This configuration file is installed in **/usr/X11R6.3/lib/X11/proxymngr/pmconfig** during the installation of **proxymngr**. The location of the configuration file can be overwritten using the **-config** command line flag.

Aside from lines starting with an exclamation point for comments, each line of the configuration file describes either an unmanaged or managed proxy service.

For unmanaged proxies, the format is:

<*service-name*> unmanaged <*proxy-address*>

*service-name* is the name of the unmanaged proxy service, and must not contain any spaces, for example XFWP. *service-name* is case insenstive.

*proxy-address* is the network address of the unmanaged proxy. The format of the address is specific to the *service-name*. For example, for the XFWP service, the *proxy-address* might be firewall.x.org:100.

If there is more than one entry in the config file with the same unmanaged *service-name*, the proxy manager will try to use the proxies in the order presented in the config file.

For managed proxies, the format is:

<*service-name*> managed <*command-to-start-proxy*>

*service-name* is the name of the managed proxy service, and must not contain any spaces, for example LBX. *service- name* is case insensitive.

*command-to-start-proxy* is the command executed by the proxy manager to start a new instance of the proxy. If *command- to-start-proxy* contains spaces, the complete command should be surrounded by single quotes. If desired, *command-to- start-proxy* can be used to start a proxy on a remote machine. The specifics of the remote execution method used to do this is not specified here.

Example: sample configuration file

```
proxy manager config file
 !
             Each line has the format:
                 ! <serviceName> managed <startCommand>
 ! or
                 ! <serviceName> unmanaged <proxyAddress>
 !
             lbx managed /usr/X11R6.3/bin/lbxproxy
 !
             ! substitute site-specific info
             xfwp unmanaged firewall:4444
```
# **Proxy Manager Details**

When the proxy manager gets a request from **xfindproxy** (or another similar client), its course of action will depend on the *service-name* in question.

For a managed proxy service, the proxy manager will find out if any of the already running proxies for this service can handle a new request. If not, the proxy manager will attempt to start up a new instance of the proxy (using the *command-to-start-proxy* found in the config file). If that fails, an error will be returned to the caller.

For an unmanaged proxy service, the proxy manager will look in the config file to find all unmanaged proxies for this service. If there is more than one entry in the config file with the same unmanaged *service-name*, the proxy manager will try to use the proxies in the order presented in the config file. If none of the unmanged proxies can satisfy the request, the proxy manager will timeout for a configurable amount of time (specified by **-timeout** or default of 10) and reattempt to find an unmanaged proxy willing to satisfy the request. The number of retries can be specified by the **-retries** argument, or a default of 3 will be used. If the retries fail, the proxy manager has no choice but to return an error to the caller (since the proxy manager can not start unmanaged proxy services).

# **prs Command (SCCS)**

## **Purpose**

Displays a Source Code Control System (SCCS) file.

# **Syntax**

**prs** [ **[-a](#page-1390-0)** ] [ **[-d](#page-1390-0)** *String* ] [ **[-r](#page-1390-0)** [ *SID* ] | [ **[-c](#page-1390-0)** *Cutoff* ] ] [ **[-e](#page-1390-0)** | **[-l](#page-1390-0)** ] *File* ...

## **Description**

The **prs** command first reads the specified files and then writes to standard output a part or all of a Source Code Control System (SCCS) file. If you specify a directory for the *File* parameter, the **prs** command performs the requested actions on all SCCS files (those with the **s.** prefix). If you specify a **-** (minus) for the *File* parameter, the **prs** command reads standard input and interprets each line as the name of an SCCS file. The **prs** command continues to read input until it reaches an end-of-file character.

#### **Data Keywords**

Data keywords specify the parts of an SCCS file to be retrieved and written to standard output. All parts of an SCCS file have an associated data keyword. There is no limit to the number of times a data keyword can be in a specified file.

The information that the **prs** command displays consists of user-supplied text and appropriate values (extracted from the SCCS file) substituted for the recognized data keywords in the order they are displayed in the specified file*.* The format of a data keyword value is either simple, in which the keyword substitution is direct, or multiline, in which the substitution is followed by a carriage return. Text consists of any characters other than recognized data keywords. Specify a tab character with **\t** (backslash, letter t) and a carriage return or new-line character with a **\n** (backslash, letter n). Remember to use the **\t** and

**\n** with an extra **\** (backslash) to prevent the shell from interpreting the **\** and passing only the letter **t** or **n** to the **prs** command as text.

The following table lists the keywords associated with information in the delta table of the SCCS file. All the keywords have a simple format unless otherwise indicated.

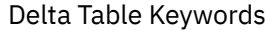

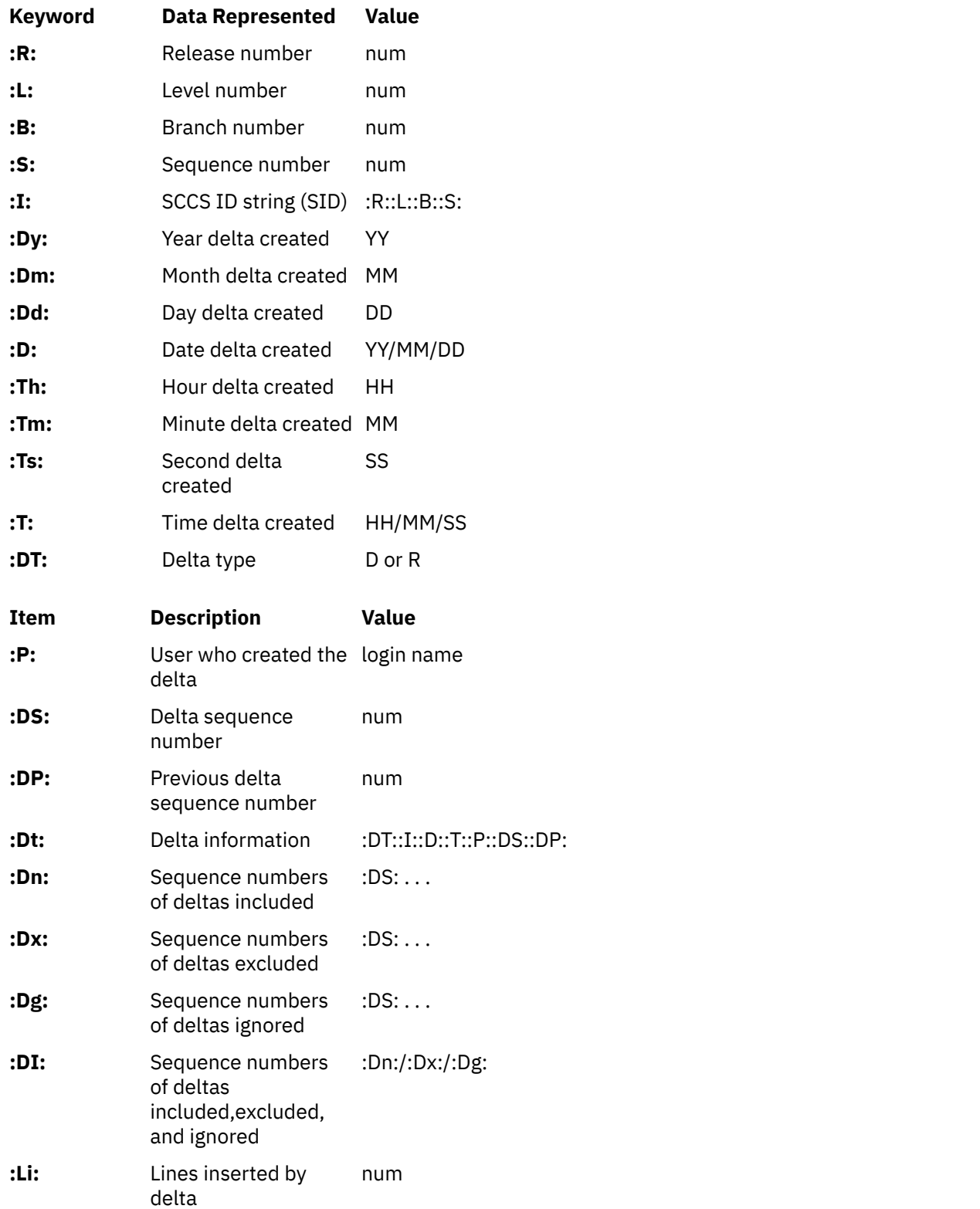

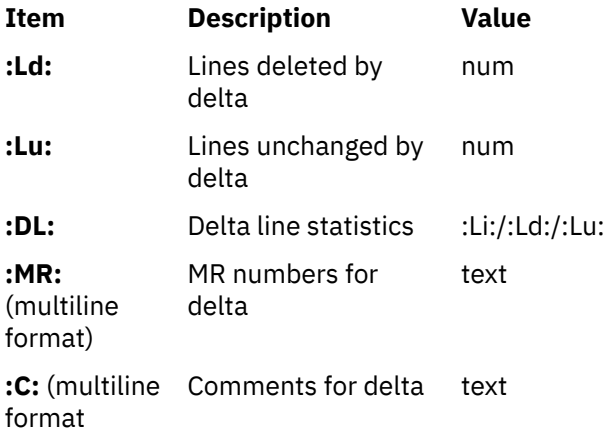

The following table lists the keywords associated with header flags in the SCCS file. All the keywords have a simple format unless otherwise indicated.

Header Flag Keywords

| Keyword                       | <b>Data Represented</b>           | <b>Value</b> |
|-------------------------------|-----------------------------------|--------------|
| :Y:                           | Module type                       | text         |
| :MF:                          | MR validation flag<br>set         | yes or no    |
| :MP:                          | MR validation<br>program name     | text         |
| :KF:                          | Keyword/error<br>warning flag set | yes or no    |
| :BF:                          | Branch flag set                   | yes or no    |
| :J:                           | Joint edit flag set               | yes or no    |
| :LK:                          | Locked releases                   | :R:          |
| :Q:                           | User-defined<br>keyword           | text         |
| :M:                           | Module name                       | text         |
| $:$ FB:                       | Floor boundary                    | :R:          |
| :CB:                          | Ceiling boundary                  | :R:          |
| :Ds:                          | Default SID                       | :I:          |
| :ND:                          | Null Delta flag set               | yes or no    |
| :FL:<br>(multiline<br>format) | Header flag list                  | text         |

The following table lists the keywords associated with other parts of the SCCS file. All the keywords have a simple format unless otherwise indicated.

Other Keywords

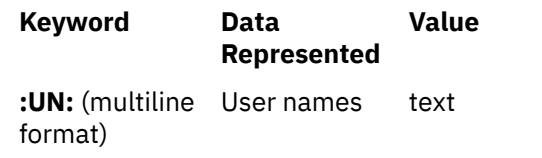

<span id="page-1390-0"></span>Other Keywords *(continued)*

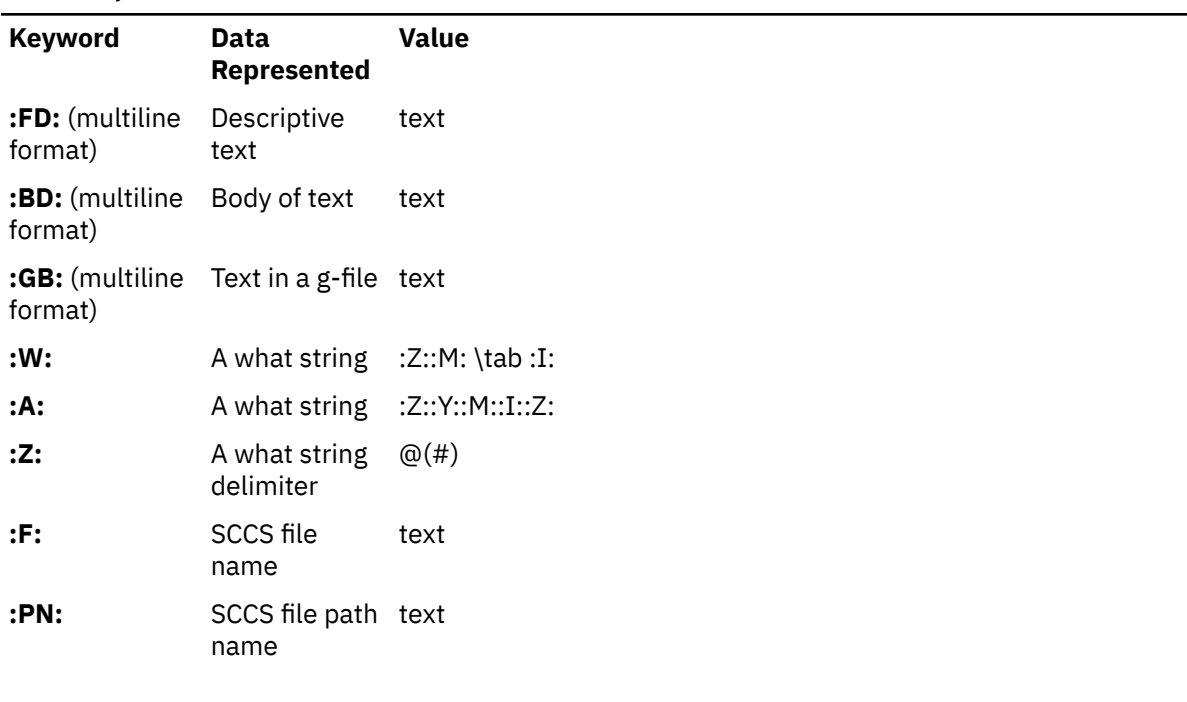

# **Flags**

Each flag or group of flags applies independently to each named file.

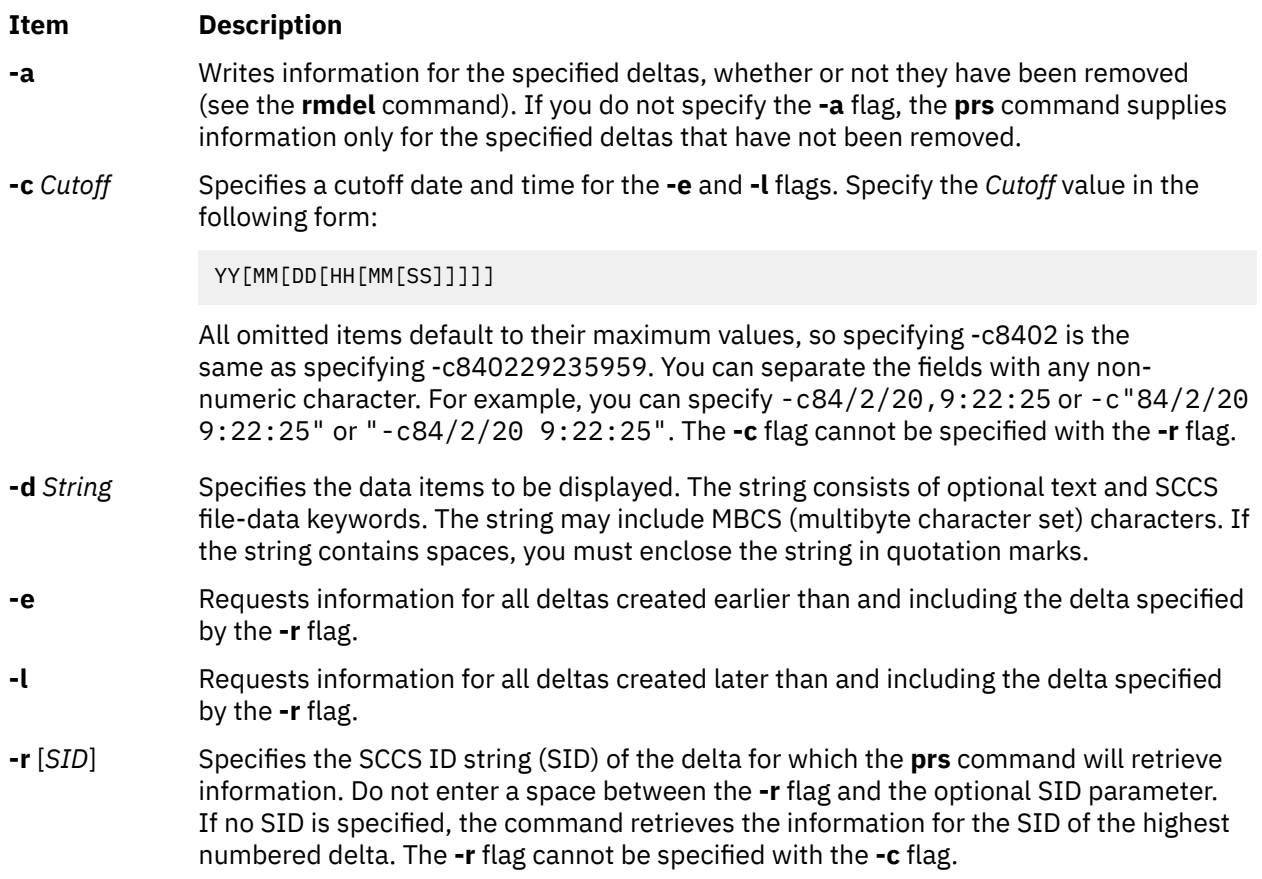

# **Exit Status**

This command returns the following exit values:

### **Ite Description**

**m**

- **0** Successful completion.
- **>0** An error occurred.

# **Examples**

1. To display information on all deltas generated for SCCS file name **s.test.c** (including all deltas removed using the **rmdel** command), type:

prs -a s.test.c

2. To display user login name, the number of lines inserted by delta, and the number of lines deleted by delta for SID 1.2 of s. test.c, type:

prs -r1.2 -d":P:\n:Li:\n:Ld:" s.test.c

#### **Files**

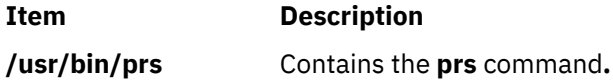

# **prtacct Command**

### **Purpose**

Formats and displays files in **tacct** format.

#### **Syntax**

**/usr/sbin/acct/prtacct** [ **[-X](#page-1392-0)** ] [ **-W** ] [ **-f** *Fields* ] [ **-v** ] *File* [ **"***Heading***"** ]

## **Description**

The **prtacct** command formats and displays any total-accounting file; these files are in **tacct** format. You can enter this command to view any **tacct** file, such as the daily reports on connect time, process time, disk usage, and printer usage. To specify a title for the report with the *Heading* parameter, enclose the heading text in " " (quotation marks).

## **Flags**

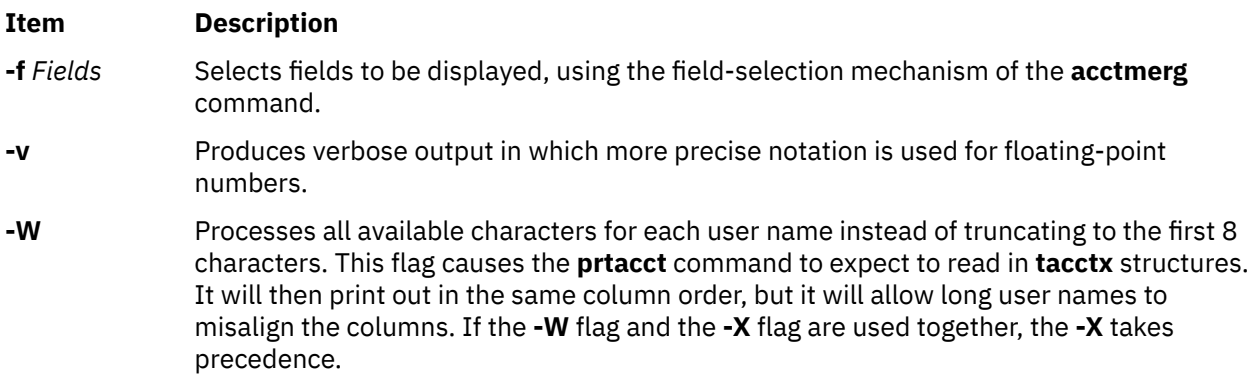

#### <span id="page-1392-0"></span>**Item Description**

**-X** Processes all available characters for each user name instead of truncating to the first 8 characters. This flag causes the **prtacct** command to expect to read in **tacctx** structures and print out the user name in the last column. If the **-W** flag and the **-X** flag are used together, the **-X** will take precedence.

## **Security**

Access Control: This command should grant execute (x) access only to members of the **adm** group.

# **Examples**

To format and display selected records from the total accounting file for connect-time accounting, you first must create a file upon which to execute the **prtacct** command. In this example, you create the **tacct** file using the **acctcon1** and **acctcon2** commands. Enter:

```
tail /var/adm/wtmp > wtmp.sav
acctcon1 -t < wtmp.sav | sort +1n +2 | acctcon2 > tacct
```
If you created this file previously to process connect-time accounting data, you do not need to create it again.

The next step uses the **prtacct** command with the **-f** flag to display the fields of data in the totalaccounting file that you want to see. The text for a heading can be included in quotation marks. To view the login name, prime connect-time, and nonprime connect-time records, and include the heading, Connect-time Accounting, enter:

prtacct -f 2,11,12 tacct "Connect-time Accounting"

You can also use this command to format and display other total-accounting files, such as the daily reports on process time, disk usage, and printer usage.

#### **Files**

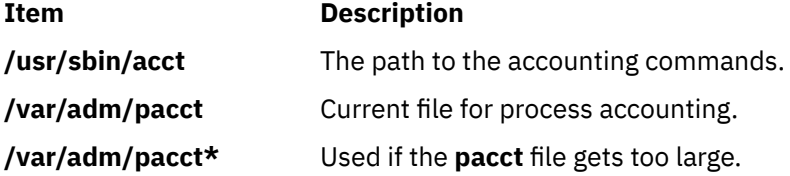

# **prtconf Command**

## **Purpose**

Displays system configuration information.

## **Syntax**

**prtconf** [ **[-c](#page-1393-0)** ] [ **[-k](#page-1393-0)** ] [ **[-L](#page-1393-0)** ] [ **[-m](#page-1393-0)** ] [ **[-s](#page-1393-0)** ] [ **[-v](#page-1393-0)** ]

## **Description**

If you run the **prtconf** command without any flags, it displays the system model, machine serial, processor type, number of processors, processor clock speed, cpu type, total memory size, network information, filesystem information, paging space information, and devices information.

<span id="page-1393-0"></span>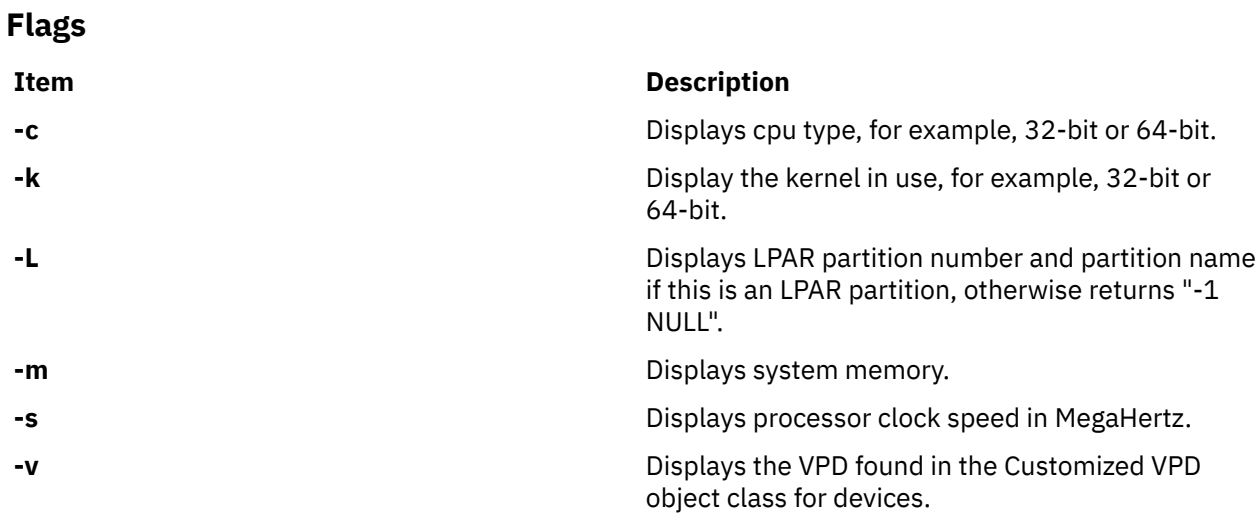

### **Exit Status**

#### **0**

The command completed successfully.

#### **>0**

An error occurred.

# **Examples**

1. To display the system configuration information, enter:

prtconf

The system displays a message similar to the following:

```
System Model: IBM,7025-F50
Machine Serial Number: 1025778
Processor Type: PowerPC_604
Number Of Processors: 2
Processor Clock Speed: 332 MHz
CPU Type: 32-bit
Kernel Type: 32-bit
LPAR Info: -1 NULL
Memory Size: 512 MB
Good Memory Size: 512 MB
Firmware Version: IBM,L02113
Console Login: enable
Auto Restart: false
Full Core: false
Network Information
Host Name: vd01.austin.ibm.com
IP Address: 9.3.207.112
Sub Netmask: 255.255.255.128
Gateway: 9.3.207.1
Name Server: 9.3.199.2
Domain Name: austin.ibm.com
Paging Space Information
Total Paging Space: 512MB
Percent Used: 1%
Volume Groups Information
============================================================================== 
rootvg:<br>PV_NAME
PV_NAME PV STATE TOTAL PPs FREE PPs FREE DISTRIBUTION
hdisk0 active 537 394 107..43..29..107..108
==============================================================================
```
INSTALLED RESOURCE LIST

```
The following resources are installed on the machine.
+/- = Added or deleted from Resource List.
* = Diagnostic support not available.
Model Architecture: chrp
Model Implementation: Multiple Processor, PCI bus
+ sys0 00-00 System Object
+ sysplanar0 00-00 System Planar
+ mem0 00-00 Memory
etc.
```
2. To display the processor clock speed, enter:

prtconf -s

The system displays a message similar to the following:

Processor Clock Speed: 332 MHz

3. To display the VPD for all physical devices in the Customized database, enter:

prtconf -v

The system displays a message similar to the following:

INSTALLED RESOURCE LIST WITH VPD The following resources are installed on your machine. Model Architecture: chrp Model Implementation: Uni-Processor, PCI bus sys0 P1-C1 System Object sysplanar0 System Planar Memory<br>L2 Cache L2cache0<br>proc0 P1-C1 Processor Device Specific.(YL)........P1-C1 pci0 P1 PCI Bus Device Specific.(YL)........P1 isa0 P1 ISA Bus Device Specific.(YL)........P1 fda0 P1/D1 Standard I/O Diskette Adapter Device Specific.(YL)........P1/D1 fd0 P1-D1 Diskette Drive Keyboard/Mouse Adapter Device Specific.(YL)........P1/K1 sioka0 P1-K1 Keyboard Adapter kbd0 P1-K1-Lkbd PS/2 keyboard sioma0 P1-01 Mouse Adapter<br>mouse0 P1-01-Lmouse3 button mouse mouse0 P1-O1-Lmouse3 button mouse siota0 P1/Q1 Tablet Adapter Device Specific.(YL)........P1/Q1 paud0 P1/Q2 Ultimedia Integrated Audio Device Specific.(YL)........P1/Q2 ppa0 P1/R1 CHRP IEEE1284 (ECP) Parallel Port Adapter Device Specific.(YL)........P1/R1 sa0 P1/S1 Standard I/O Serial Port Device Specific.(YL)........P1/S1

 tty0 P1/S1-L0 Asynchronous Terminal Standard I/O Serial Port Device Specific.(YL)........P1/S2 ent0 P1/E1 IBM 10/100 Mbps Ethernet PCI Adapter (23100020) Network Address.............0004AC2A0419 Displayable Message.........PCI Ethernet Adapter (23100020) Device Specific.(YL)........P1/E1 scsi0 P1/Z1 Wide/Fast-20 SCSI I/O Controller Device Specific.(YL)........P1/Z1 cd0 P1/Z1-A3 SCSI Multimedia CD-ROM Drive (650 MB) Manufacturer................IBM Machine Type and Model......CDRM00203 ROS Level and ID............1\_00 Device Specific.(Z0)........058002028F000018 Part Number.................97H7608 EC Level....................F15213 FRU Number..................97H7610 hdisk0 P1/Z1-A5 16 Bit SCSI Disk Drive (4500 MB) Manufacturer................IBM Machine Type and Model......DDRS-34560W FRU Number..................83H7105 ROS Level and ID............53393847 Serial Number...............RDHW5008 EC Level....................F21433 Part Number.................03L5256 Device Specific.(Z0)........000002029F00003A Device Specific.(Z1)........00K0159S98G Device Specific.(Z2)........0933 Device Specific.(Z3)........0299 Device Specific.(Z4)........0001 Device Specific.(Z5)........22 Device Specific.(Z6)........F21390 bl0 P1.1-I2/G1 GXT255P Graphics Adapter GXT255P 2D Graphics Adapter: EC Level....................E76756 . . . . . . . . . . . . . . . . 93H6267 Manufacture ID..............IBM053 Part Number.................93H6266 Serial Number...............88074164 Version.....................RS6K Displayable Message.........GXT255P ROM Level. (alterable).......02 Product Specific.(DD).......00 Product Specific.(DG).......00 Device Specific.(YL)........P1.1-I2/G1 pci1 P1.1 PCI Bus Device Specific.(YL)........P1.1

4. To display the kernel type in use, type:

prtconf -k

The system displays information for the kernel type as follows:

Kernel Type: 32-bit

5. To display memory, type:

prtconf -m

The system displays memory, as follows:

Memory Size: 512 MB

#### **Files**

### **Item Description**

**/usr/sbin/prtconf** Contains the **prtconf** command.

# **prtgblconfig Command**

# **Purpose**

The **prtgblconfig** command configures the global settings for the AIX printing subsystem.

## **Syntax**

**prtgblconfig** [ **-s** *name* = *value*] [ **-r** *name* ]

# **Description**

The **prtgblconfig** command either sets a printing subsystem setting or resets it to a default value. Currently, this command is used to set the ERRMSGCONTROL setting. This setting affects the global printer message. This setting can be used to select one of the following options:

- ALLON (All messages turned on).
- LOGALL (All messages turned on, but logged to a log file).
- CRITON (Only the most critical error messages turned on).
- ALLOFF (All messages turned off).

Currently, the LOGALL option and the CRITON option is same as the ALLON option.

## **Flags**

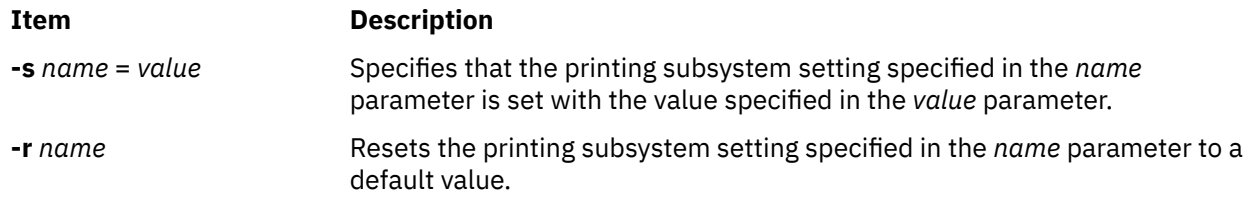

# **Security**

**Attention RBAC users**: This command can perform privileged operations. Only privileged users can run privileged operations. For more information about authorizations and privileges, see Privileged Command Database in *Security*. For a list of privileges and the authorizations associated with this command, see the **lssecattr** command or the **getcmdattr** subcommand.

# **Examples**

1. To set the printing subsystem to ignore all of the messages generated by the printing subsystem, enter:

prtgblconfig -s ERRMSGCONTROL=ALLOFF

2. To reset the error message control of the printing subsystem to a default value, enter:

prtgblconfig -r ERRMSGCONTROL

**Note:** Some messages generated by the printing subsystem cannot be ignored and are logged in the console log file. For more information about starting a print job, see the **qprt** command.

### **Files**

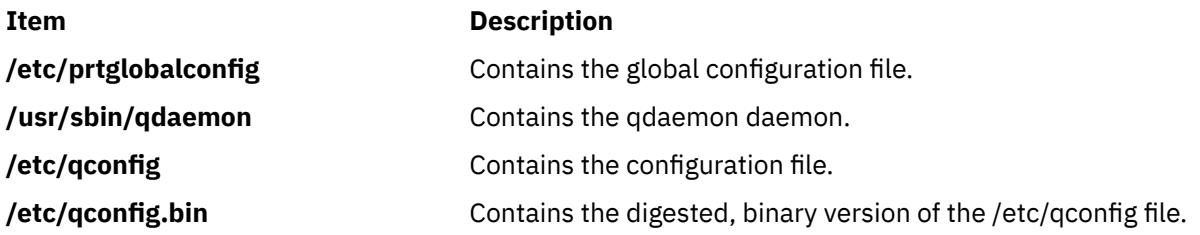

# **ps Command**

## **Purpose**

Shows status of processes. This document describes the standard AIX **ps** command as well as the [System](#page-1410-0) [V version of the](#page-1410-0) **ps** command.

# **Syntax**

#### **X/Open Standards**

ps [[-A](#page-1403-0) ] [[-M](#page-1403-0) ] [[-N](#page-1403-0) ] [[-Z](#page-1408-0) ] [[-a](#page-1403-0) ] [[-d](#page-1403-0) ] [[-e](#page-1403-0) ] [[-f](#page-1403-0) ] [[-k](#page-1403-0) ] [[-l](#page-1403-0) ] [-F [format](#page-1403-0)] [[-o](#page-1404-0) Format ] [[-c](#page-1403-0) Clist ] [[-G](#page-1403-0) Glist ] [[-g](#page-1403-0) Glist  $\sqrt{$  [ [-m](#page-1403-0)  $\sqrt{$  [-n](#page-1404-0)  $\sqrt{$  ameList  $\sqrt{ }$  [ [-p](#page-1407-0)  $\sqrt{$  | [ -p  $\sqrt{ }$  [ [-t](#page-1407-0)  $\sqrt{ }$  / [ -t  $\sqrt{ }$  / [ -v  $\sqrt{ }$  / [ [-u](#page-1407-0)  $\sqrt{$  / [ - $\sqrt{ }$   $\sqrt{ }$   $\sqrt{ }$   $\sqrt{ }$   $\sqrt{ }$   $\sqrt{ }$   $\sqrt{ }$   $\sqrt{ }$   $\sqrt{ }$   $\sqrt{ }$   $\sqrt{ }$   $\sqrt{ }$   $\sqrt{ }$  [ *WparName* ] ]

#### **Berkeley Standards**

 $ps[a][c][e][ew][eww][ewww][g][n][w][x][l|s|u|v][t<sub>try</sub>][X][*ProcessNumber*]$  $ps[a][c][e][ew][eww][ewww][g][n][w][x][l|s|u|v][t<sub>try</sub>][X][*ProcessNumber*]$  $ps[a][c][e][ew][eww][ewww][g][n][w][x][l|s|u|v][t<sub>try</sub>][X][*ProcessNumber*]$  $ps[a][c][e][ew][eww][ewww][g][n][w][x][l|s|u|v][t<sub>try</sub>][X][*ProcessNumber*]$  $ps[a][c][e][ew][eww][ewww][g][n][w][x][l|s|u|v][t<sub>try</sub>][X][*ProcessNumber*]$ 

## **Description**

The **ps** command writes the status of active processes and if the **-m** flag is given, displays the associated kernel threads to standard output. While the **-m** flag displays threads associated with processes using extra lines, you must use the **-o** flag with the **THREAD** field specifier to display extra thread-related columns.

Without flags, the **ps** command displays information about the current terminal. The **-f**, **-o**, **l**, **-l**, **s**, **u**, and **v** flags only determine how much information is provided about a process; they do not determine which processes are listed. The **l**, **s**, **u**, and **v** flags are mutually exclusive.

With the **-o** flag, the **ps** command examines memory or the paging area and determines what the command name and parameters were when the process was created. If the **ps** command cannot find this information, the command name stored in the kernel is displayed in square brackets.

The **COLUMNS** environment variable overrides the system-selected, horizontal screen size.

The command-line flags that accept a list of parameters (the **-o**, **-G**, **-g**, **-p**, **-t**, **-U**, and **-u** flags) are limited to 128 items. For example, the **-u** *Ulist* flag can specify no more than 128 users.

For cases in which the output of the **ps** command does not include workload partition (WPAR) names but does include Project IDs (**PROJECT**), User IDs (**UID** or **USER**), or Group IDs (**GID**) associated with a process running within a workload partition under the current operating environment, the IDs are preceded by a plus sign (+) to indicate the association with a workload partition. Each workload partition contains its own definition of users, groups, and project IDs that may be different from the IDs defined for the global environment. The **-@** option may be specified to include workload partition names in the output.

**Note:** The **ps** command does not show the decrease in the memory usage count when the application releases the memory. When the memory is released from the application, the memory is assigned to the per process memory freelist. The **ps** command accounts the memory that is released as the allocated memory for the application.

Depending on the flags used with the **ps** command, column headings are displayed above the information displayed to standard output. The headings are defined in the following list and the flags that cause these headings to be displayed are shown in parentheses :

#### **ADDR**

(**-l** and **l** flags) Contains the segment number of the process stack, if normal; if a kernel process, the address of the preprocess data area.

#### **BND**

(**-o THREAD** flag) The logical processor number of the processor to which the kernel thread is bound if any. For a process, this field is displayed if all its threads are bound to the same processor.

**C**

(**-f**, **l**, and **-l** flags) CPU utilization of process or thread, incremented each time the system clock ticks and the process or thread is found to be running. The value is decayed by the scheduler by dividing it by 2 once per second. For the sched\_other policy, CPU utilization is used in determining process scheduling priority. Large values indicate a CPU intensive process and result in lower process priority, whereas small values indicate an I/O intensive process and result in a more favorable priority.

#### **CMD**

(**-f**, **-l**, and **l** flags) Contains the command name. Under the **-f** flag, the **ps** command tries to determine the current command name and arguments, both of which may be changed asynchronously by the process. These are then displayed. If this fails, the command name is written as it would appear without the **-f** option in square brackets.

#### **COMMAND**

(**s**, **u**, and **v**) Contains the command name. The full command name and its parameters are displayed with the **-f** flag.

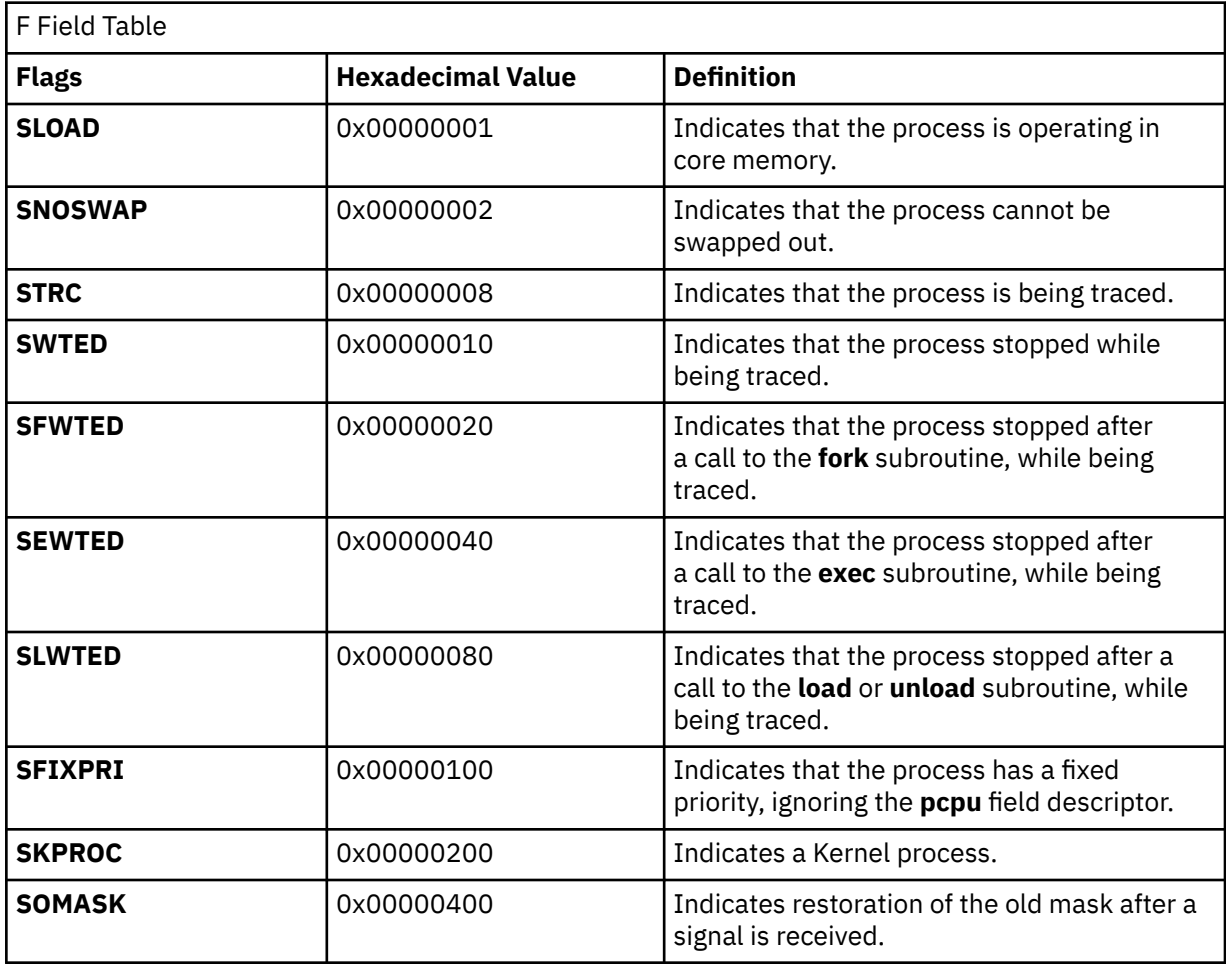

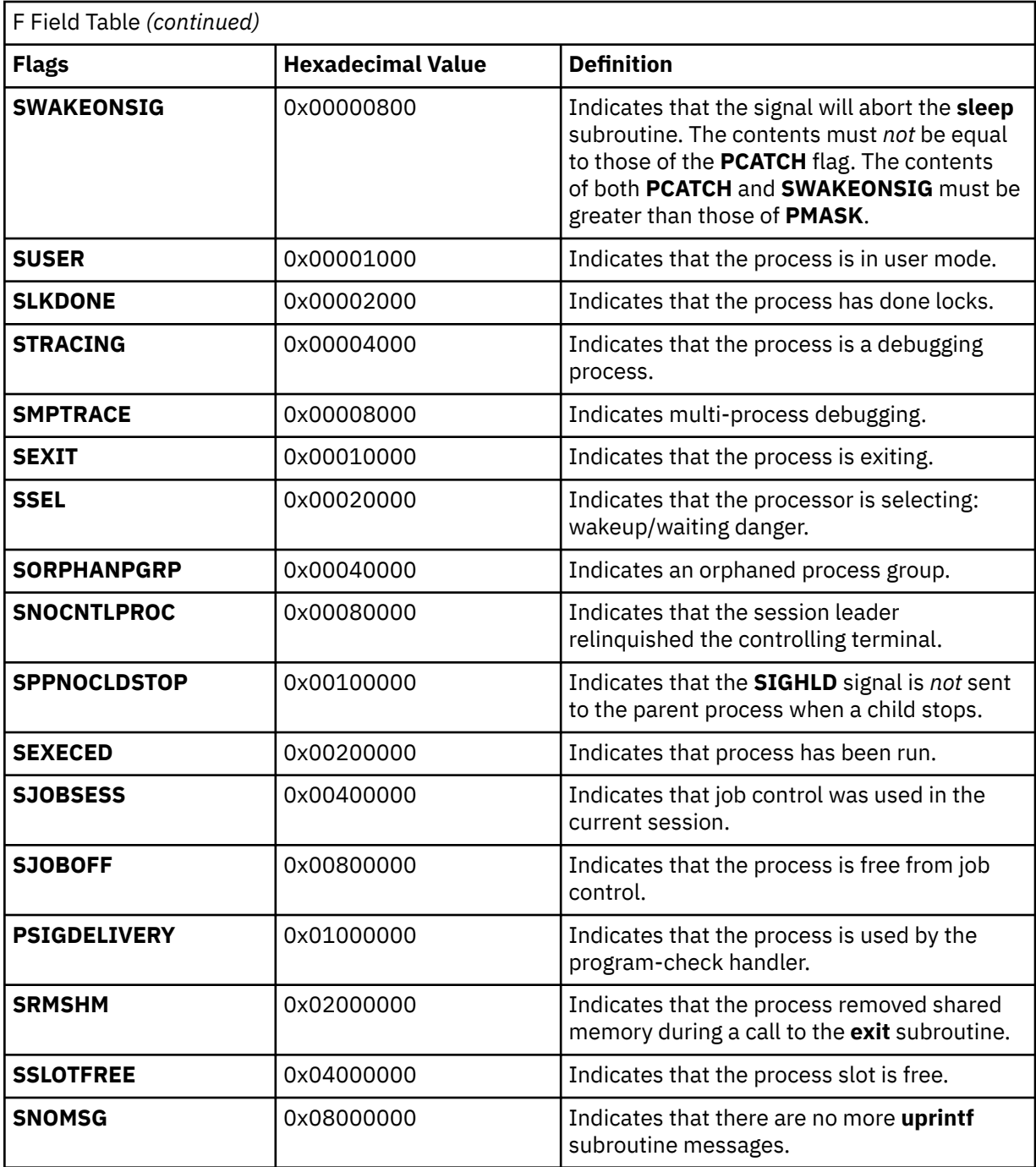

#### **WPAR**

(**-@** flag) Contains the workload partition name. Under the **-@** flag, the **ps** command displays the name of the workload partition in which the process is running. Specify the **-@** flag with the *wparname* parameter to display the process information.

#### **DPGSZ**

(**Z** flag) The data page size of the process.

#### **F**

(**-l** and **l** flags) Some of the more important F field flags (hexadecimal and additive) associated with processes and threads are listed in the following table:

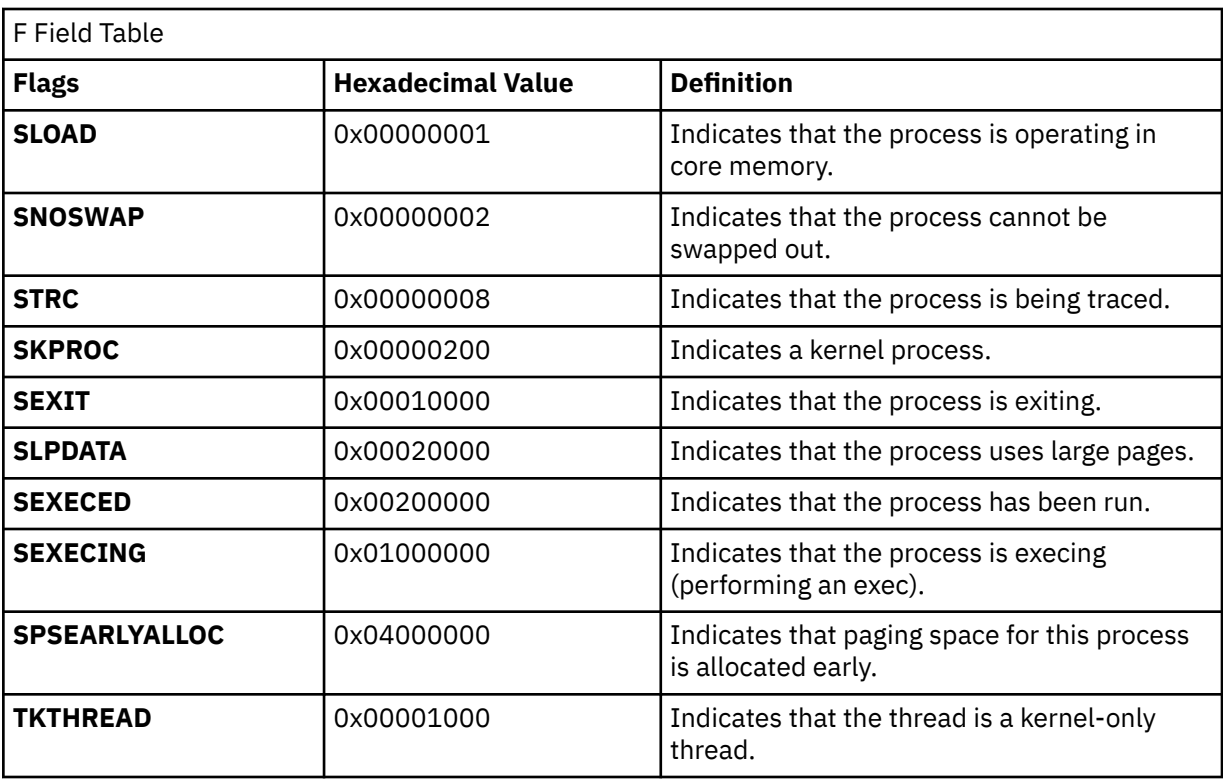

**Note:** You can see the definitions of all process and thread flags by consulting the **p\_flags** and **t\_flags** fields in the **/usr/include/sys/proc.h** and **/usr/include/sys/thread.h** files respectively.

#### **LIM**

(**v** flag) The soft limit on memory used, specified through a call to the **setrlimit** subroutine. If the limit has not been specified, then xx is displayed. If the limit is set to the system limit (unlimited), a value of UNLIM is displayed.

#### **NI**

(**-l** and **l** flags) The nice value; used in calculating priority for the sched other policy.

#### **PID**

(all flags) The process ID of the process.

## **PGIN**

(**v** flag) The number of disk I/Os resulting from references by the process to pages not loaded in core.

#### **PPID**

(**-f**, **l**, and **-l** flags) The process ID of the parent process.

#### **PRI**

(**-l** and **l** flags) The priority of the process or kernel thread; higher numbers mean lower priority.

#### **PROJECT**

(**-P** flag) Project name assigned to the process. Under the current operating environment, the **PROJECT** and **USER** fields are not translated to names for processes running within a workload partition. The **-U** and **-u** flags only apply to the current operating environment, unless the **-@** flag is included with a specific workload partition name. If the **-@** flag is used to specify a workload partition other than the current operating environment, and the **-U** and **-u** flags are specified, the list of user IDs must be numeric.

#### **RSS**

(**v** flag) The real-memory (resident set) size of the process (in 1 KB units).

#### **S**

(**-l** and **l** flags) The state of the process or kernel thread :

For processes:

**O**

Nonexistent

**A**

Active **W**

Swapped

**I**

Idle (waiting for startup)

**Z**

Canceled

**T**

Stopped

For kernel threads:

**O**

Nonexistent

**R**

Running

Sleeping

**W**

**S**

Swapped

**Z**

Canceled

**T**

Stopped

# **SC**

(**-o THREAD** flag) The suspend count of the process or kernel thread. For a process, the suspend count is defined as the sum of the kernel threads suspend counts.

# **SCH**

(**-o THREAD, sched** flag) The scheduling policy for a kernel thread. The policies sched\_other, sched\_fifo, and sched\_rr are respectively displayed using: 0, 1, 2. The scheduling policies is displayed only when a **sched** flag is specified.

# **SIZE**

(**v** flag) The virtual size of the data section of the process (in 1 KB units).

# **SHMPGSZ**

(**Z** flag) The shared memory page size of the process.

# **SPGSZ**

(**Z** flag) The stack page size of the process.

**SSIZ**

(**s** flag) The size of the kernel stack. This value is always 0 (zero) for a multi-threaded process.

# **STAT**

(**s**, **u**, and **v** flags) Contains the state of the process:

**0**

Nonexistent

**A**

Active

**I**

Intermediate

- **Z**
	- Canceled

**T**

Stopped

### **K**

Available kernel process

## **STIME**

(**-f** and **u** flags) The starting time of the process. The **LANG** environment variables control the appearance of this field.

## **SUBPROJ**

(**-P** flag) Subproject Identifier assigned to the process.

## **SZ**

(**-l** and **l** flags) The size in 1 KB units of the core image of the process.

# **THCNT**

(**-o thcount** flag) The number of kernel threads owned by the process.

## **TID**

(**-o THREAD** flag) The thread ID of the kernel thread.

## **TIME**

(all flags) The total runtime for the process. The time is displayed in the format of *mm:ss* or *mmmm:ss* if the runtime reaches 100 minutes, which is different from the displayed format if you use the **-o time** flag.

# **TPGSZ**

(**Z** flag) The text page size of the process.

## **TRS**

(**v** flag) The size of resident-set (real memory) of text.

## **TSIZ**

(**v** flag) The size of text (shared-program) image.

## **TTY**

(all flags) The controlling terminal for the process:

The process is not associated with a terminal.

# **-**

**?**

Unknown.

## *Number*

The TTY number. For example, the entry 2 indicates TTY2.

## **UID**

(**-f**, **-l**, and **l** flags) The user ID of the process owner. The login name is printed under the **-f** flag.

## **USER**

(**u** flag) The login name of the process owner. Under the current operating environment, the **PROJECT** and **USER** fields are not translated to names for processes running within a workload partition.

## **WCHAN**

(**-l** flag) The event for which the process or kernel thread is waiting or sleeping. For a kernel thread, this field is blank if the kernel thread is running. For a process, the wait channel is defined as the wait channel of the sleeping kernel thread if only one kernel thread is sleeping; otherwise a star is displayed.

## **WCHAN**

(**l** flag) The event on which the process is waiting (an address in the system). A symbol that classifies the address is selected, unless a numerical output is requested.

## **%CPU**

(**u** and **v** flags) The percentage of time the process has used the CPU since the process started. This value is computed by dividing the time the process uses the CPU by the elapsed time of the

<span id="page-1403-0"></span>process. In a multi-processor environment, the value is further divided by the number of available CPUs because several threads in the same process can run on different CPUs at the same time. (Because the time base over which this data is computed varies, the sum of all **%CPU** fields can exceed 100%.)

#### **%MEM**

(**u** and **v** flags) The percentage of real memory used by this process. The %MEM value tends to exaggerate the cost of a process that is sharing program text with other processes. It does not account for times when multiple copies of a program are run and a copy of the program text is shared by all instances. The size of the text section is accounted for in every instance of the program. This means that if several copies of a program are run, the total %MEM value of all processes could exceed 100%.

A process that has exited and has a parent that has not yet waited for the process is marked <defunct>. A process that is blocked trying to exit is marked <exiting>. The **ps** command attempts to determine the file name and arguments given when the process was created by memory or by the swap area.

#### **Notes:**

- 1. The process can change while the **ps** command is running. Some data displayed for defunct processes is irrelevant.
- 2. The **ps** program examines the memory to retrieve the file name and arguments used when the process was created. However, a process can destroy information, making this method of retrieving file name and arguments unreliable.
- 3. The **ps** program searches the local resources for users and group information.

### **Flags**

The following flags are preceded by a **-** (minus sign):

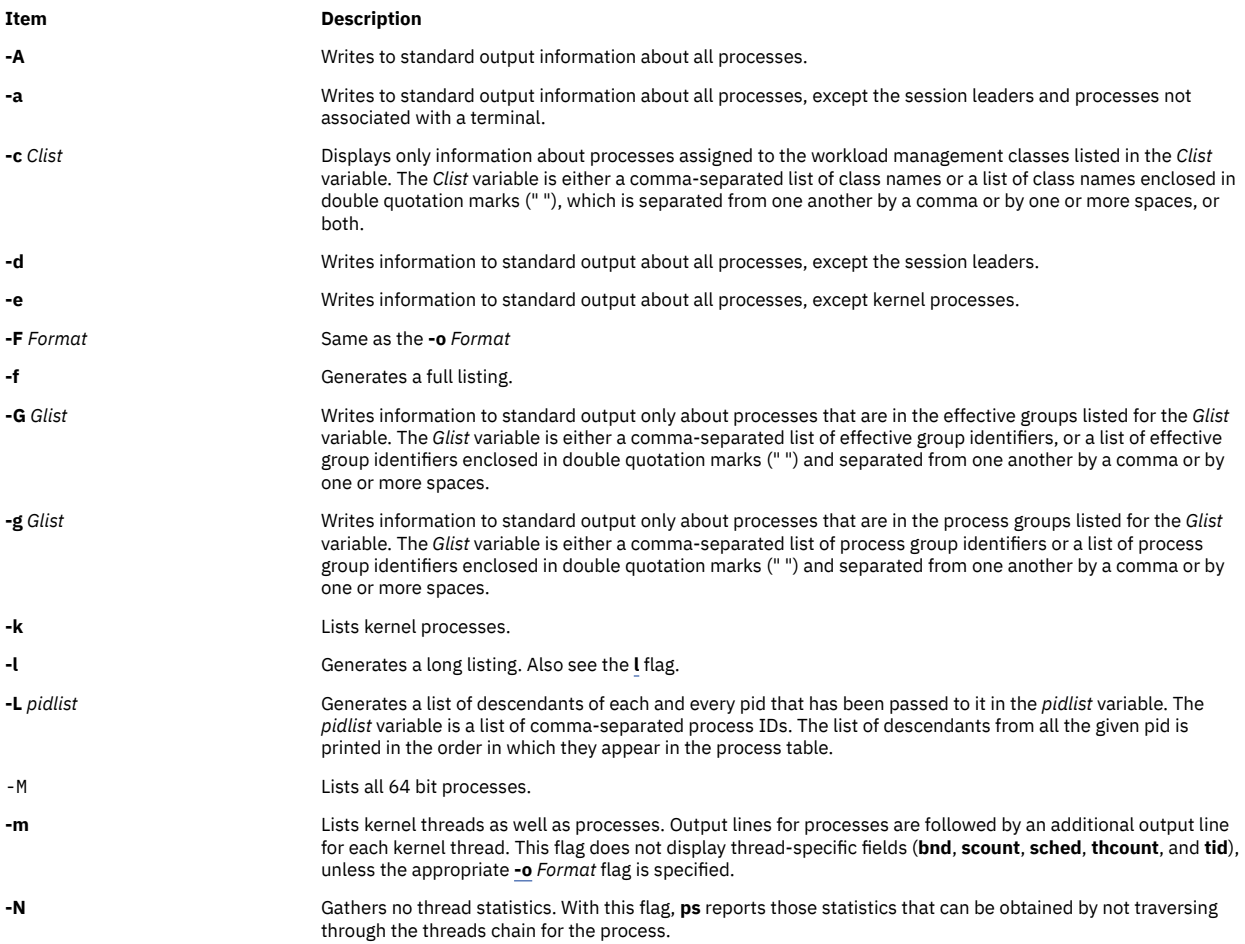
#### <span id="page-1404-0"></span>**Item Description**

**-n** *NameList* Specifies an alternative system name-list file in place of the default. The operating system does not use the **-n** flag because information is supplied directly to the kernel.

**-o** *Format* Displays information in the format specified by the *Format* variable. Multiple field specifiers can be specified for the *Format* variable. The *Format* variable is either a comma-separated list of field specifiers or a list of field specifiers enclosed within a set of " " (double-quotation marks) and separated from one another by a comma or by one or more spaces, or both.

> Each field specifier has a default header. The default header can be overridden by appending an **=** (equal sign) followed by the user-defined text for the header. The fields are written in the order specified on the command-line in column format. The field widths are specified by the system to be at least as wide as the default or user-defined header text. If the header text is null (such as if **-o user=** is specified), the field width is at least as wide as the default header text. If all header fields are null, no header line is written.

The following field specifiers are recognized by the system:

#### **args**

Indicates the full command name being executed. All command-line arguments are included, though truncation may occur. The default header for this field is **COMMAND**.

#### **bnd**

Indicates to which (if any) processor a process or kernel thread is bound. The default header for this field is **BND**.

#### **class**

Indicates the workload management class assigned to the process or thread. The default header for this field is **CLASS**.

#### **comm**

Indicates the short name of the command being executed. Command-line arguments are not included. The default header for this field is **COMMAND**.

#### **cpu**

Determines process scheduling priority. CPU utilization of a process or thread, incremented each time the system clock ticks and the process or thread is found to be running. The value is decayed by the scheduler by dividing it by 2 once per second. For the sched\_other policy, Large values indicate a CPU intensive process and result in lower process priority whereas small values indicate an I/O intensive process and result in a more favorable priority.

#### **dpgsz**

Indicates the data page size of a process.

#### **etime**

Indicates the elapsed time since the process started. The elapsed time is displayed in the following format:

### [[ *dd***-**]*hh***:**]*mm***:***ss*

where *dd* specifies the number of days, *hh* specifies the number of hours, *mm* specifies the number of minutes, and *ss* specifies the number of seconds. The default header for this field is **ELAPSED**.

#### **group**

Indicates the effective group ID of the process. The textual group ID is displayed. If the textual group ID cannot be obtained, a decimal representation is used. The default header for this field is **GROUP**.

#### **nice**

Indicates the decimal value of the process nice value. The default header for this field is **NI**.

**-o** *Continued* **pcpu**

#### <span id="page-1405-0"></span>**Item Description**

Indicates the ratio of CPU time used to CPU time available, expressed as a percentage. The default header for this field is **%CPU**.

#### **pgid**

Indicates the decimal value of the process group ID. The default header for this field is **PGID**.

# **pid**

Indicates the decimal value of the process ID. The default header for this field is **PID**.

#### **ppid**

Indicates the decimal value of the parent process ID. The default header for this field is **PPID**.

#### **rgroup**

Indicates the real group ID of the process. The textual group ID is displayed. If the textual group ID cannot be obtained, a decimal representation is used. The default header for this field is **RGROUP**.

#### **ruser**

Indicates the real user ID of the process. The textual user ID is displayed. If the textual user ID cannot be obtained, a decimal representation is used. The default header for this field is **RUSER**.

#### **scount**

Indicates the suspend count for a kernel thread. The default header for this field is **SC**.

#### **sched**

Indicates the scheduling policy for a kernel thread. The default header for this field is **SCH**.

### **shmpgsz**

Indicates the shared memory page size of a process.

#### **spgsz**

Indicates the stack page size of a process.

#### **tag**

Indicates the Workload Manager application tag. The default header for this field is **TAG**. The tag is a character string up to 30 characters long and may be truncated when displayed by **ps**. For processes that do not set their tag, this field displays as a **-** (hyphen).

#### **tcpu**

Total CPU time. Indicates the total accumulated CPU time for a single process. The command displays the information when WLM is running either in active or passive mode else, this field displays as a - (hyphen). The default header for this field is **TCPU**.

#### **tctime**

Total connect time. Indicates the total amount of time that a login session can be active. This is meaningful only in the case of session leader processes. The default header for this field is **TCTIME**.

#### **tdiskio**

Total disk I/O. Indicates the total accumulated blocks of disk I/O for a single process. The default header for this field is **TDISKIO**.

#### **tpgsz**

Indicates the text page size of a process.

### **vmsize**

Indicates the WLM virtual memory limits. When this is used, a new header, VMSIZ is displayed. VMSIZ displays the virtual memory used by the process. This value is displayed in 1 MB units.

### **thcount**

Indicates the number of kernel threads owned by the process. The default header for this field is **THCNT**.

**-o** *Continued* **THREAD**

#### **Item Description**

### Indicates the following fields:

- User name (the **uname** field)
- Process and parent process IDs for processes (the **[pid](#page-1405-0)** and **[ppid](#page-1405-0)** fields)
- Kernel thread ID for threads (the **tid** field)
- The state of the process or kernel thread (the **[S](#page-1400-0)** field)
- The CPU utilization of the process or kernel thread (the **[C](#page-1398-0)** field)
- The priority of the process or kernel thread (the **[PRI](#page-1400-0)** field)
- The suspend count of the process or kernel thread (the **[scount](#page-1405-0)** field)
- The wait channel of the process or kernel thread (the **[WCHAN](#page-1402-0)** field)
- The flags of the process or kernel thread (the **[F](#page-1399-0)** field)
- The controlling terminal of the process (the **tty** field)
- The CPU to which the process or kernel thread is bound (the **[bnd](#page-1404-0)** field)
- The command being executed by the process (the **[comm](#page-1404-0)** field).

Threads are not displayed with the **-o THREAD** flag, unless the **-m** flag is also specified.

**Note:** The ps -o THREAD flag does not print the scheduler policies. The scheduling policies are displayed only when a **sched** flag is specified.

#### **tid**

Indicates the thread ID of a kernel thread. The default header for this field is **TID**.

**time**

Indicates the cumulative CPU time since the process started. The time is displayed in the following format:

[ *dd***-**] *hh***:***mm***:***ss*

where *dd* specifies the number of days, *hh* specifies the number of hours, *mm* specifies the number of minutes, and *ss* specifies the number of seconds. The default header for this field is **TIME**.

### **tty**

Indicates the controlling terminal name of the process. The default header for this field is **TT**.

### **user**

Indicates the effective user ID of the process. The textual user ID is displayed. If the textual user ID cannot be obtained, a decimal representation is used. The default header for this field is **USER**.

#### **vsz**

Indicates, as a decimal integer, the size in kilobytes of the process in virtual memory. The default header for this field is **VSZ**.

Otherwise, multiple fields in a specified format can be displayed by the *Format* variable, including field descriptors. If field descriptors are used in the *Format* variable, it must be enclosed in double quotation marks (" "). The following table shows how field descriptors correspond to field specifiers:

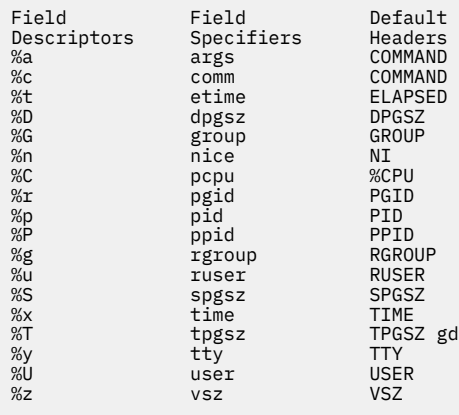

Each field specifier has a default header. The default header can be overridden by appending an equal sign (=) followed by the user-defined text for the header. The fields are written in the order specified on the command-line in column format. The field widths are specified by the system to be at least as wide as the default or user-defined header text. If the header text is null (for example, -o user= is specified), the field width is at least as wide as the default header text. If all header fields are null, no header line is written.

### **Item Description**

Following is the mapping between the default headers and various field specifiers. Every entry in the Default Header column can be overridden by appending an equal sign (=) to the corresponding entry in the Field specifier followed by the user-defined text for the header.

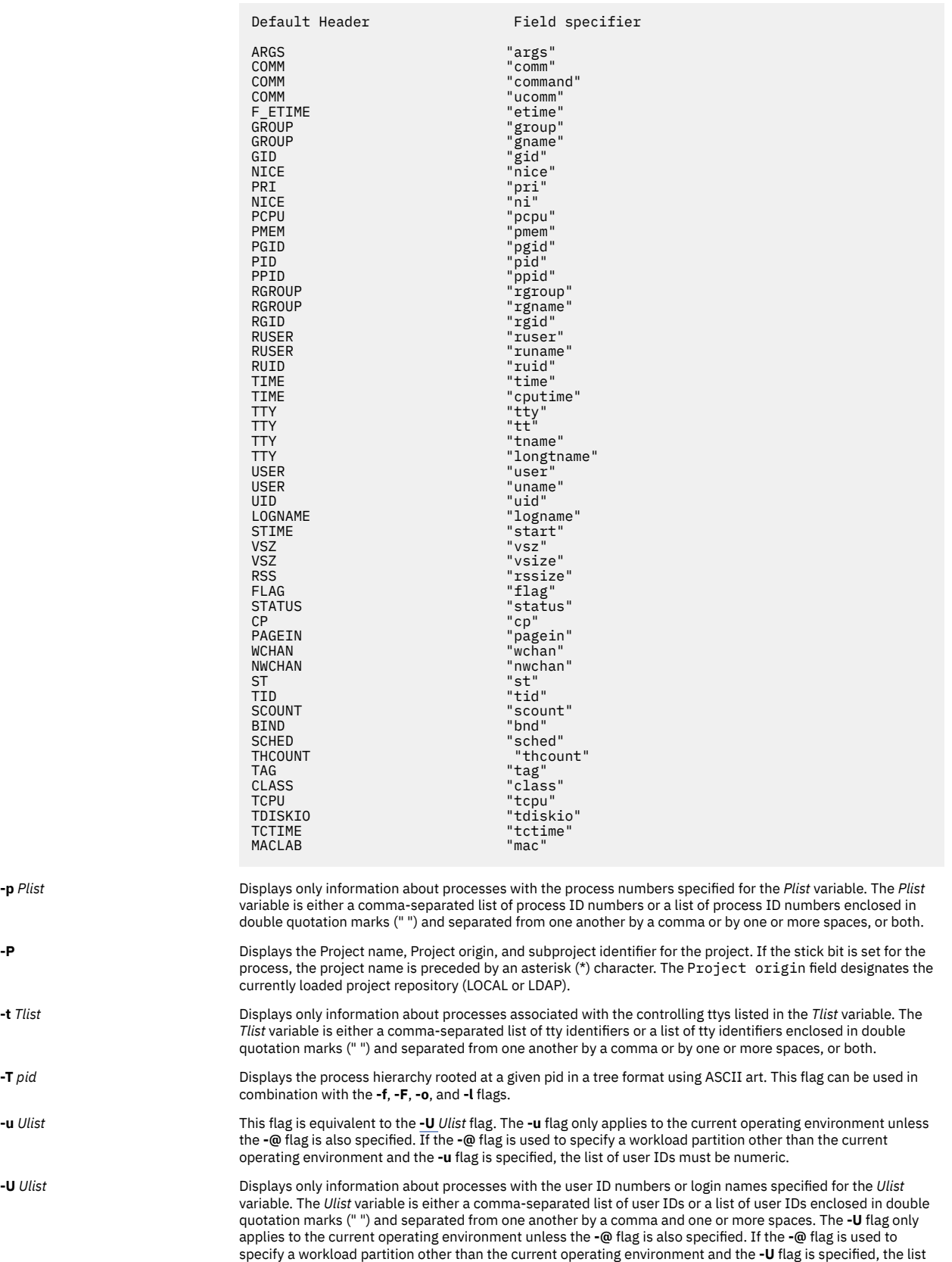

of user IDs must be numeric. In the listing, the **ps** command displays the numerical user ID unless the **[-f](#page-1403-0)** flag is used; then the command displays the login name. This flag is equivalent to the **-u** *Ulist* flag. See also the **u** flag.

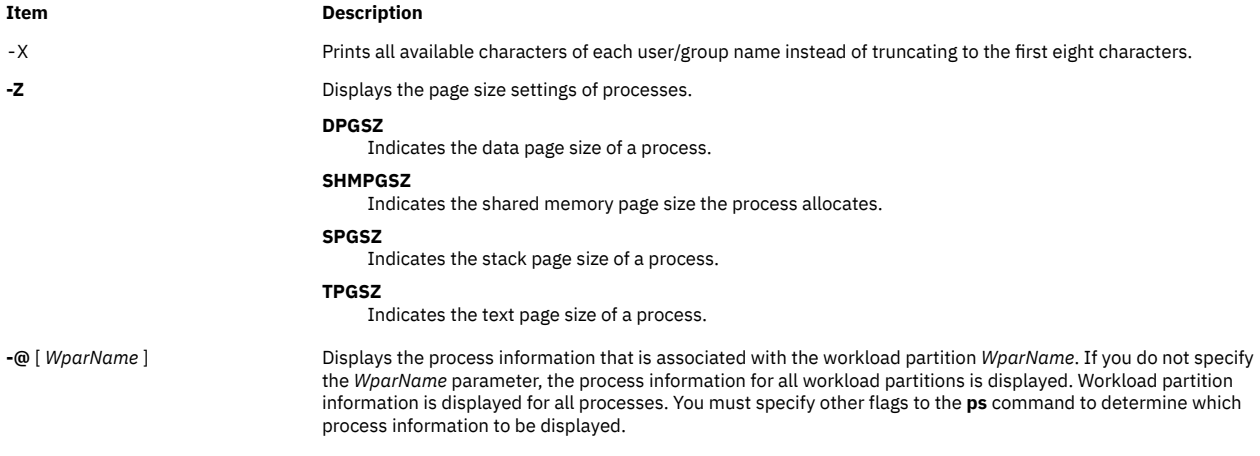

# **Options**

The following options are not preceded by a minus sign (-):

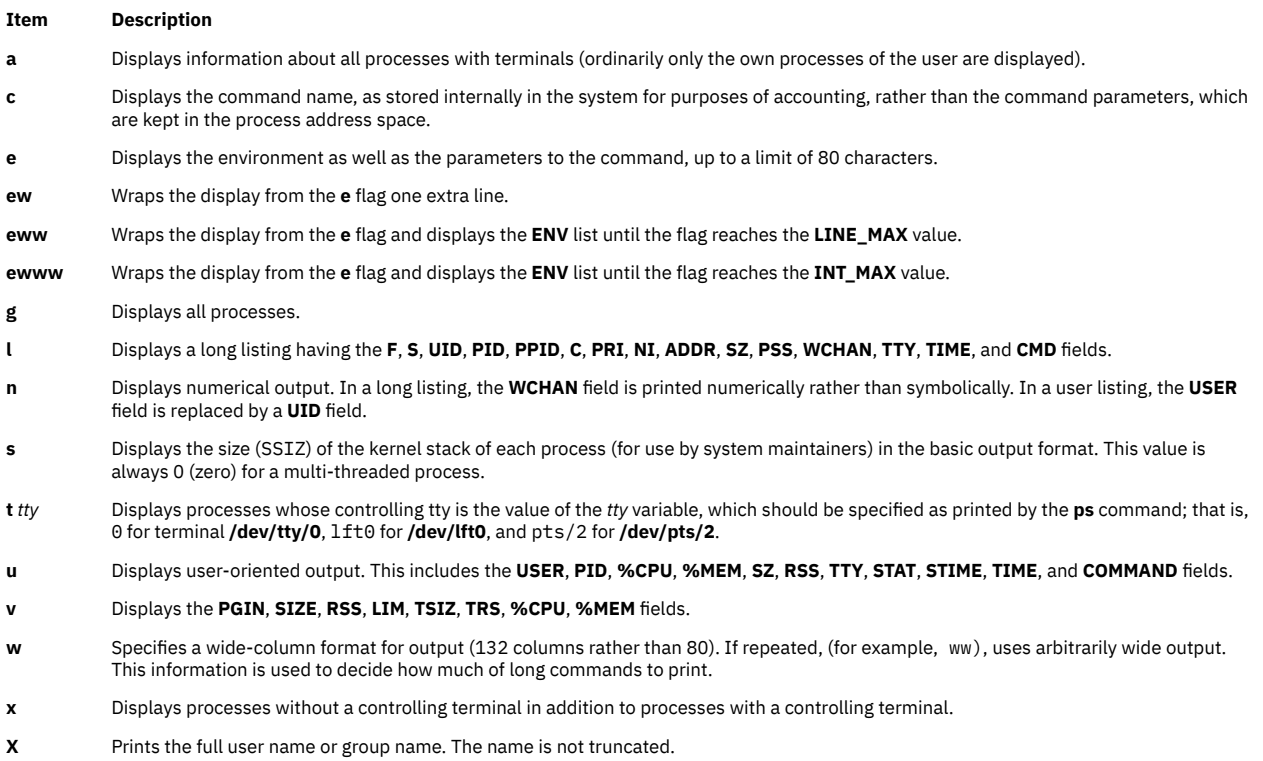

# **Exit Status**

This command returns the following exit values:

### **Item Description**

- **0** Successful completion.
- **>0** An error occurred.

# **Security**

**Attention RBAC users**: This command can perform privileged operations. Only privileged users can run privileged operations. For more information about authorizations and privileges, see Privileged Command Database in *Security*. For a list of privileges and the authorizations associated with this command, see the **lssecattr** command or the **getcmdattr** subcommand.

# **Examples**

1. To display all processes, type:

ps -e -f

To display all processes with expanded user name, type:

ps -X -e -f

2. To list processes owned by specific users, type:

ps -f -l -ujim,jane,su

3. To list processes that are associated with the **/dev/console** and **/dev/tty1** ttys, type:

```
ps -t console,tty/1
```
4. To list processes not associated with a terminal, type:

ps -t -

5. To display a specified format with field specifiers, type:

ps -o ruser,pid,ppid=parent,args

The output is:

```
RUSER PID parent COMMAND
helene 34 12 ps -o ruser, pid, ppid=parent, args
```
6. To display a specified format with field descriptors, type:

ps -o "< %u > %p %y : %a"

The output is:

< RUSER > PID TT : COMMAND < helene > 34 pts/3 : ps -o < %u > %p %y : %a

7. To display information about processes and kernel threads controlled by the current terminal, type:

ps -lm

The output is like:

 F S UID PID PPID C PRI NI ADDR SZ WCHAN TTY TIME CMD 240003 A 26 8984 7190 1 60 20 2974 312 pts/1 0:00 -ksh 400 S - - - 1 60 - - - - - - 200005 A 26 9256 8984 15 67 20 18ed 164 pts/1 0:00 ps 0 R - - - - 15 67 - - - - - - - - - -

8. To display information about all processes and kernel threads, type:

ps -emo THREAD

The output is like:

```
USER PID PPID TID S C PRI SC WCHAN FLAG TTY BND CMD
jane 1716 19292 - A 10 60 1 * 260801 pts/7 - biod
 - - - 4863 S 0 60 0 599e9d8 8400 - - -
 - - - 5537 R 10 60 1 5999e18 2420 - 3 -
luke 19292 18524 - A 0 60 0 586ad84 200001 pts/7 - -ksh
 - - - 7617 S 0 60 0 586ad84 400 - - -
luke 25864 31168 - A 11 65 0 - 200001 pts/7 - -
 - - - 8993 R 11 65 0 - 0 - - -
```
9. To list all the 64-bit processes, type:

ps -M

10. To display the project assignment details for the processes, type:

ps -P

11. To display the page size settings of the processes, type:

ps -Z

The output is like:

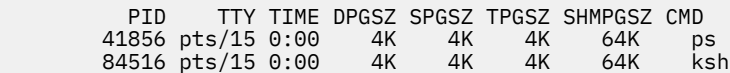

# **Files**

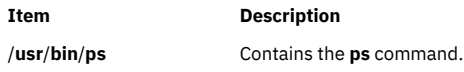

**Using the ps command** in *Performance management*.

# **System V ps command**

# **Syntax (System V)**

/usr/sysv/bin/ps [[-a](#page-1414-0) ] [[-A](#page-1414-0) ] [[-c](#page-1414-0) ] [[-d](#page-1414-0) ] [[-e](#page-1414-0) ] [[-f](#page-1415-0) ] [[-j](#page-1415-0) ] [[-l](#page-1415-0) ] [[-L](#page-1415-0) ] [[-P](#page-1415-0) ] [[-y](#page-1415-0) ] [[-g](#page-1415-0) pgrplist ] [[-o](#page-1415-0) format ] [[-p](#page-1415-0) *proclist* ] [ **[-s](#page-1415-0)** *sidlist* ] [ **[-t](#page-1415-0)** *termlist* ] [ { **[-u](#page-1415-0)** | **[-U](#page-1415-0)** } *uidlist* ] [ **[-G](#page-1415-0)** *grplist* ] [ [-X](#page-1415-0) ]

# **Description (System V)**

The **ps** command prints information about active processes. Without flags, **ps** prints information about processes associated with the controlling terminal. The output contains the process ID, terminal identifier, cumulative runtime, and the command name. The information displayed with flags varies accordingly.

# **Output**

Depending on the flags used with the **ps** command, column headings vary for the information displayed. The headings are defined in the following list (flags that cause these headings to appear are shown in parentheses):

# **F (-l)**

Flags (hexadecimal and additive) associated with the process, or the thread if the **-L** option is specified. Some of the more important F field flags (hexadecimal and additive) associated with processes and threads are shown below:

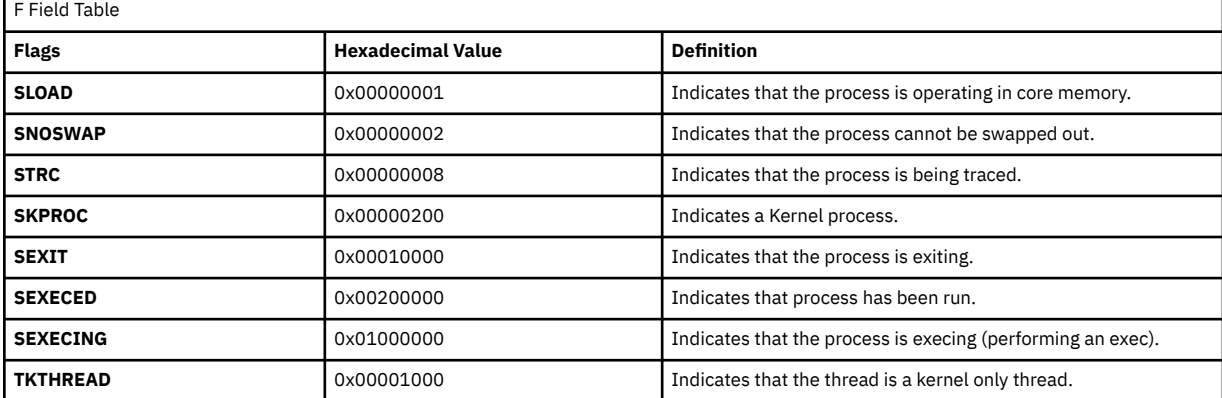

**Note:** You can see the definitions of all process and thread flags by referring to the **p\_flags** and **t\_flags** fields in the **/usr/include/sys/proc.h** and **/usr/include/sys/thread.h** files respectively.

**S (-l)**

```
The state of the process or kernel thread :
```
For processes:

**O**

Nonexistent

# **A**

Active

# **W**

Swapped

**I**

Idle

Canceled

**T**

**Z**

Stopped

For kernel threads:

# **O**

Nonexistent

**R**

Running

**S**

Sleeping

# **W**

Swapped

# **Z**

Canceled **T**

Stopped

# **UID (-f,- l)**

The user ID number of the process (the login name is printed under the -f option).

# **PID (all)**

The process ID of the process.

# **PPID (-f,-l)**

The process ID of the parent process.

# **CLS (-c)**

Scheduling class for the process. Printed only when the **-c** flag is used.

# **NI (-l)**

The nice value of the process used in calculating priority for the **sched\_other** policy.

# **PRI (-c, -l)**

The priority of the process or kernel thread. Higher numbers mean lower priority.

# **ADDR (-l)**

Contains the segment number of the process stack, if normal; if a kernel process, the address of the preprocess data area.

# **SZ (-l)**

The size in pages of the core image of the process.

# <span id="page-1412-0"></span>**WCHAN(-l)**

The event for which the process or kernel thread is waiting or sleeping. For a kernel thread, this field is blank if the kernel thread is running. For a process, the wait channel is defined as the wait channel of the sleeping kernel thread if only one kernel thread is sleeping; otherwise a star is displayed.

# **STIME (-f,-u)**

The starting time of the process. The **LANG** environment variables control the appearance of this field.

# **TTY (all)**

**-**

The controlling terminal for the process:

The process is not associated with a terminal.

**?**

Unknown

# **TIME (all)**

The total runtime for the process. The time is displayed in the format of *mm:ss* or *mmmm:ss* if the runtime reaches 100 minutes, which is different from the displayed format if you use the **-o time** flag.

# **LTIME (-L)**

The runtime for an individual LWP.

# **CMD (all)**

Contains the command name. The full command name and its parameters are displayed with the **-f** flag.

# **LWP (-L)**

The tid of the kernel thread.

# **NLWP(-Lf)**

The number of kernel threads in the process.

# **PSR (-P)**

The logical processor number of the processor to which the kernel thread is bound (if any). For a process, this field is shown if all its threads are bound to the same processor.

# **RSS (-ly)**

The real memory (resident set) size of the process (in 1 KB units).

## **Format**

The following list describes the field specifiers recognized by the system. These field specifiers can be used with the **[-o](#page-1415-0)** flag to specify the format for the output of the **ps** command.

The field specifiers recognized by the system are:

## **addr**

Indicates the segment number of the process stack, if normal; if a kernel process, the address of the preprocess data area. The default header for this field is **ADDR**.

**args**

Indicates the full command name being executed. All command-line arguments are included, though truncation may occur. The default header for this field is **COMMAND**.

**c**

CPU utilization of process or thread, incremented each time the system clock ticks and the process or thread is found to be running. The value is decayed by the scheduler by dividing it by 2 once per second. For the **sched\_other** policy, CPU utilization is used in determining process scheduling priority. Large values indicate a CPU intensive process and result in lower process priority whereas small values indicate an I/O intensive process and result in a more favorable priority. The default header for this field is **C**.

## **class**

Indicates the scheduling policy for a kernel thread. The policies are sched\_other, sched\_fifo and sched\_rr. The default header for this field is **CLS**.

### **comm**

Indicates the short name of the command being executed. Command-line arguments are not included. The default header for this field is **COMMAND**.

### **etime**

Indicates the elapsed time since the process started. The elapsed time is displayed in the format

[[ *dd* -] *hh*: ]*mm* :*ss*

where *dd* specifies the number of days, *hh* specifies the number of hours, *mm* specifies the number of minutes, and *ss* specifies the number of seconds.

The default header for this field is **ELAPSED**.

### **f**

Indicates flags (hexadecimal and additive) associated with the process. The default header for this field is **COMMAND**.

### **fname**

Indicates the first 8 bytes of the base name of the process's executable file. The default header for this field is **COMMAND**.

**gid**

Indicates the effective group ID number of the process as a decimal integer. The default header for this field is **GID**. The login name is printed under the **-f** option.

### **group**

Indicates the effective group ID of the process. The textual group ID is displayed. If the textual group ID cannot be obtained, a decimal representation is used. The default header for this field is **GROUP**.

**lwp**

Indicates the thread ID of the kernel thread. The default header for this field is **TID**.

**nice**

Indicates the decimal value of the process nice value. The default header for this field is **NI**.

**nlwp**

Indicates the number of kernel threads owned by the process. The default header for this field is **THCNT**.

### **pcpu**

Indicates the ratio of CPU time used to CPU time available, expressed as a percentage. The default header for this field is **%CPU**.

### **pgid**

Indicates the decimal value of the process group ID. The default header for this field is **PGID**.

**pid**

Indicates the decimal value of the process ID. The default header for this field is **PID**.

**pmem**

Indicates the percentage of real memory used by this process. The default header for this field is **%MEM**.

# **ppid**

Indicates the decimal value of the parent process ID. The default header for this field is **PPID**.

**pri**

Indicates the priority of the process or kernel thread ; higher numbers mean lower priority. The default header for this field is **PRI**.

**psr**

Indicates the logical processor number of the processor to which the kernel thread is bound (if any). The default header for this field is **PSR**.

**rgid**

Indicates the real group ID number of the process as a decimal integer. The default header for this field is **RGID**.

### <span id="page-1414-0"></span>**rgroup**

Indicates the real group ID of the process. The textual group ID is displayed. If the textual group ID cannot be obtained, a decimal representation is used. The default header for this field is **RGROUP**.

**rss**

Indicates the real memory (resident set) size of the process (in 1 KB units). The default header for this field is **RSS**.

**ruid**

Indicates the real user ID number of the process as a decimal integer. The default header for this field is **RUID**.

**ruser**

Indicates the real user ID of the process. The textual user ID is displayed. If the textual user ID cannot be obtained, a decimal representation is used. The default header for this field is **RUSER**.

**s**

Indicates the state of the process. The default header for this field is **S**.

**sid**

Indicates the process ID of the session leader. The default header for this field is **SID**.

**stime**

Indicates the starting time of the process. The LANG environment variables control the appearance of this field. The default header for this field is **STIME**.

**time**

Indicates the cumulative CPU time since the process started. The time is displayed in the same format as in **etime**. The default header for this field is **TIME**.

**tty**

Indicates the controlling terminal name of the process. The default header for this field is **TT**.

**uid**

Indicates the effective user ID number of the process as a decimal integer. The default header for this field is **UID**.

### **user**

Indicates the effective user ID of the process. The textual user ID is displayed. If the textual user ID cannot be obtained, a decimal representation is used. The default header for this field is **USER**.

### **vsz**

Indicates, as a decimal integer, the size in kilobytes of the core image of the process. The default header for this field is **VSZ**.

### **wchan**

Indicates the event for which the process or kernel thread is waiting or sleeping. For a kernel thread, this field is blank if the kernel thread is running. For a process, the wait channel is defined as the wait channel of the sleeping kernel thread if only one kernel thread is sleeping; otherwise a star is displayed.

The default header for this field is **WCHAN**.

# **Flags (System V)**

Some flags accept lists as arguments. Items in a list can be either separated by commas or else enclosed in double quotes and separated by commas or spaces. Values for *proclist* and *pgrplist* must be numeric.

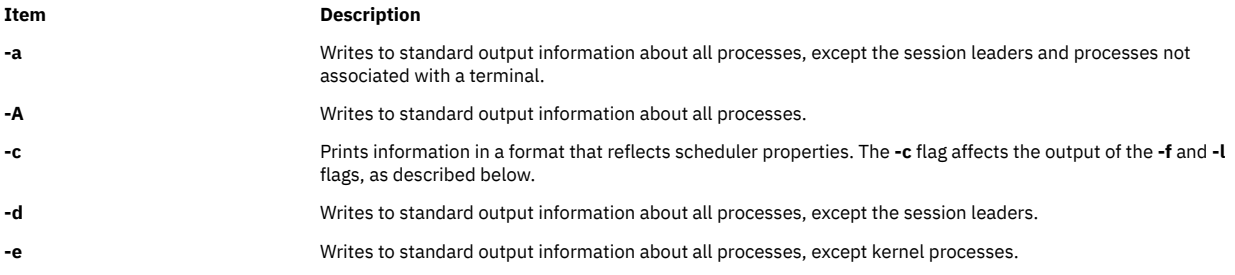

<span id="page-1415-0"></span>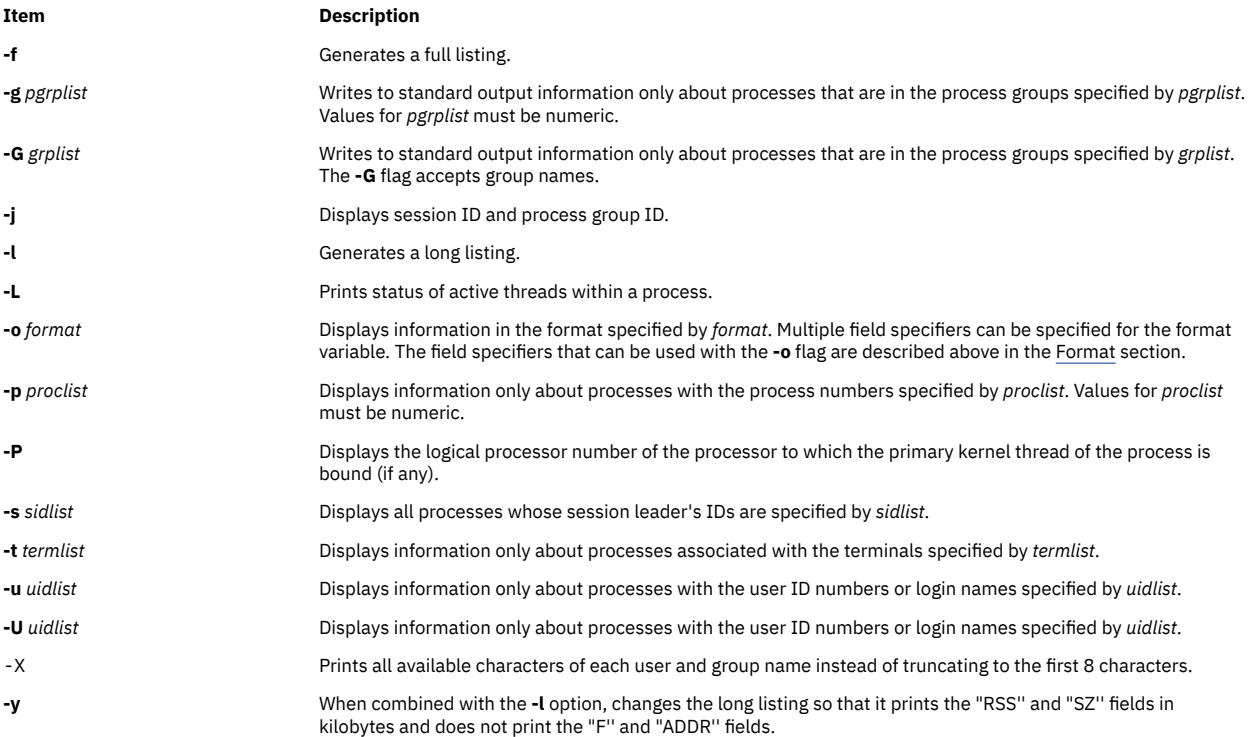

# **Exit Status (System V)**

This command returns the following exit values:

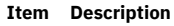

- **0** Successful completion.
- **>0** An error occurred.

# **Security (System V)**

**Attention RBAC users**: This command can perform privileged operations. Only privileged users can run privileged operations. For more information about authorizations and privileges, see Privileged Command Database in *Security*. For a list of privileges and the authorizations associated with this command, see the **lssecattr** command or the **getcmdattr** subcommand.

# **Examples (System V)**

1. To display all processes, enter:

ps -e -f

2. To list processes owned by the user 'guest', enter:

ps -f -l -u guest

3. To list processes that are associated with the **/dev/pts/0** and **/dev/pts/1** terminals, enter:

ps -t pts/0,pts/1

4. To list processes not associated with a terminal, enter:

ps -t -

5. To display a specified format with field specifiers, enter:

ps -o ruser,pid,ppid,args

6. To display information about all kernel threads in a process, enter:

ps -L

7. To display session ID and process group IDs of all the processes, enter:

ps -jA

8. To display the scheduling class and priority of processes, enter:

ps -c -l

9. To display information about kernel threads and the number of kernel threads in a process, enter:

ps -L -f

10. To display the processor to which the process or kernel thread is bound to, enter:

ps -P

11. To print an ASCII art for a given process (inetd in the example below), enter :

ps -T 14220

Output will look like the following:

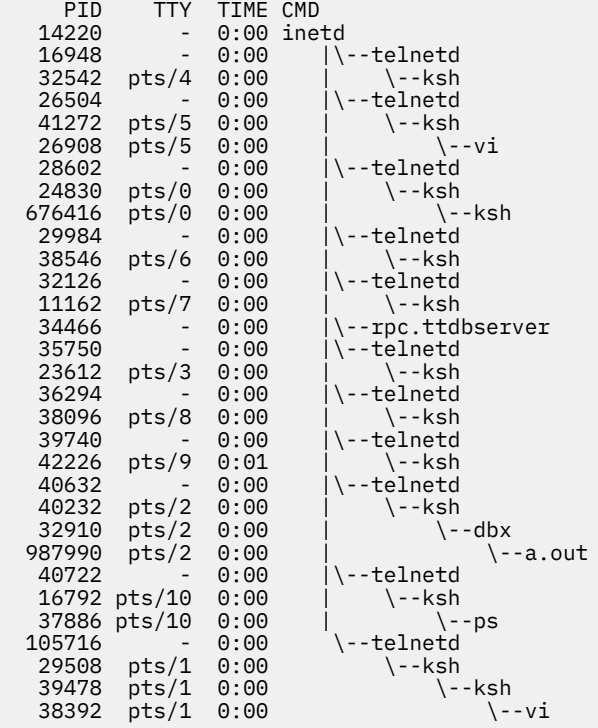

12. To print information about all processes rooted at a given pid, enter:

ps -fL 14220

Output will look like the following:

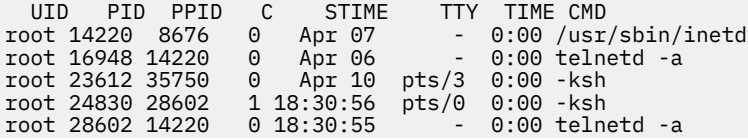

root 32542 16948 0 Apr 06 pts/4 0:00 -ksh root 34466 14220 0 Apr 10 - 0:00 rpc.ttdbserver 100083 1 root 35750 14220 0 Apr 10 - 0:00 telnetd -a root 40228 24830 8 18:36:01 pts/0 0:00 ps -fL 14220

13. To display all processes with expanded user name, type:

ps -X -e -f

14. To display the scheduling policies of a thread, enter the following command:

#ps -m -o THREAD,sched USER PID PPID TID ST CP PRI SC WCHAN F TT BND COMMAND SCH n - A 16 68 1 - 200001 pts/144 - ps -m<br>6 0 0 0 0 0 0 1HREAD -o THREAD sched 0 - - - 6381739 R 16 68 1 -400000 - - - 0 suresana 4227284 4239476 - A 1 60 1 -200801 pts/144 - bash 0 - - - 4177981 S 1 60 1 -410400 - - - 0 suresana 4239476 921694 - A 0 60 1 -240001 pts/144 - -ksh 0 - - - 5554385 S 0 60 1 -10400 - - - 0

# **Files (System V)**

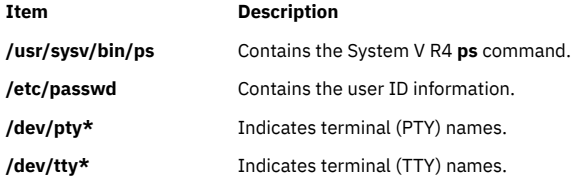

# **ps4014 Command**

# **Purpose**

Converts a Tektronix 4014 file to PostScript format.

# **Syntax**

 $ps4014$  [ [-m](#page-1418-0) ] [ -C ] [ [-N](#page-1418-0) ] [ [-R](#page-1418-0) ] [ [-s](#page-1418-0)Width, Height ] [ -Left, Bottom ] [ [-S](#page-1418-0)Width ] [ [-p](#page-1418-0)OutFile ] [ File ]

# **Description**

The **ps4014** command reads in a Tektronix 4014 format file and converts it to PostScript format for printing on a PostScript printer. If no file is specified, the standard input is used. The resulting PostScript file can be directed to standard output or to a named file.

**Note:** By default, the 4014 image is scaled to occupy nearly the entire page in a landscape orientation.

# **Flags**

**Note:** The **-m**, **-C**, and **-N** flags specify values for 4014 hardware options that affect the interpretation of 4014 commands.

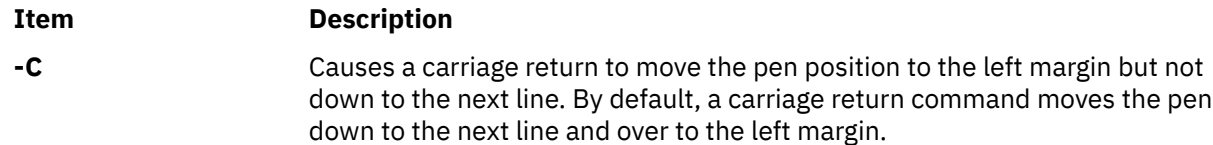

<span id="page-1418-0"></span>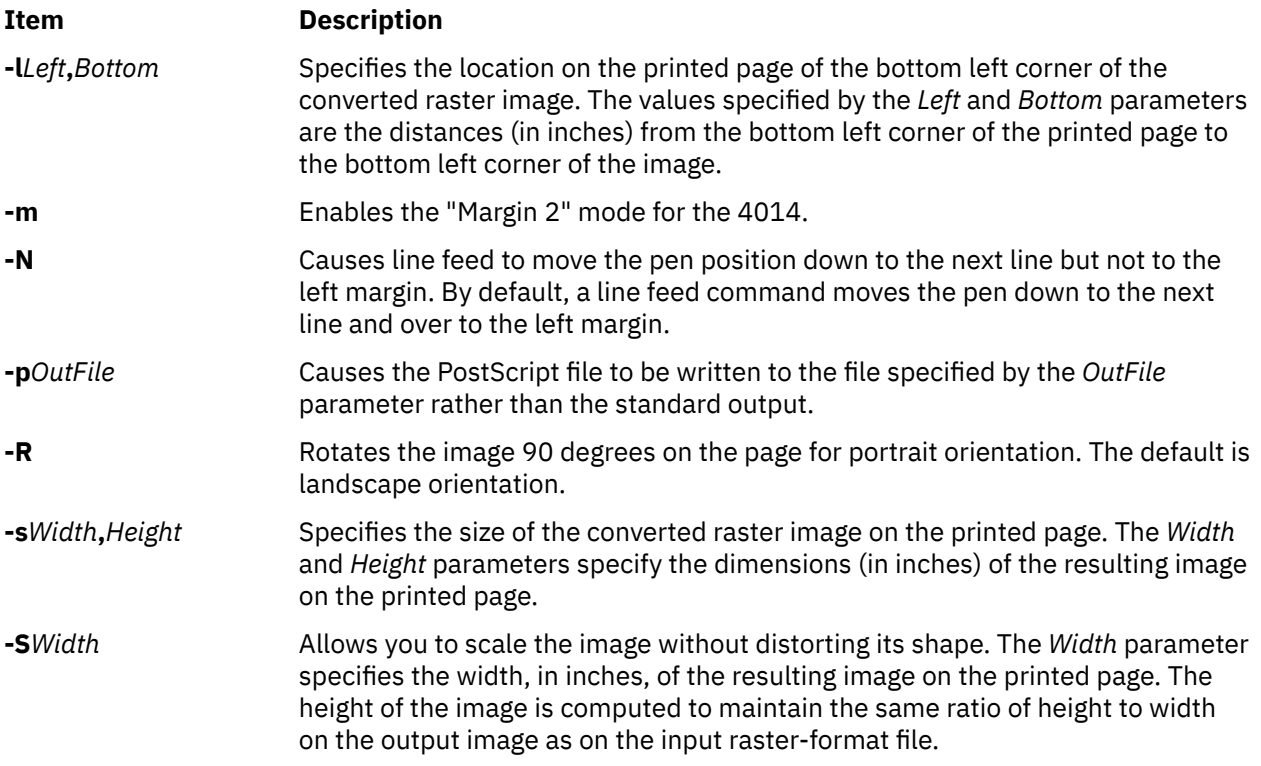

# **International Character Support**

See the html

# **ps630 Command**

# **Purpose**

Converts Diablo 630 print files to PostScript format.

# **Syntax**

**ps630** [ **[-f](#page-1419-0)***Bodyfont* ] [ **[-p](#page-1419-0)***File* ] [ **[-s](#page-1419-0)***Pitch* ] [ **[-F](#page-1419-0)***Boldfont* ] [ *File* ... ]

# **Description**

The **ps630** command converts Diablo 630 format print files to PostScript format for printing on a PostScript printer. If no *File* variable is specified, the **ps630** command reads from standard input. By default, the PostScript file is sent to the standard output.

The **ps630** command can convert **nroff** files generated with the **-Txerox** flag. Typewheel emulation information can be specified as options. Font specifications (for bold and regular) are PostScript font names (such as Times-Roman, Times-Bold, Courier-Bold, Courier-BoldOblique). You can select 10, 12, or 15 characters per inch.

Some applications produce bold type by double-striking a character. This type of bolding is not translated into PostScript format. Only the bold effect produced by issuing the proper Diablo command sequence (Esc-O) results in bold characters.

The output of the **ps630** command cannot be page-reversed. Times-Roman and Helvetica are narrow fonts that may look squeezed if no adjustment to the page width is made by the application.

The following Diablo 630 commands are not supported:

• Print suppression

- <span id="page-1419-0"></span>• HY-Plot
- Extended character set
- Downloading print wheel information or program mode
- Page lengths other than 11 inches
- Paper feeder control
- Hammer energy control
- Remote diagnostic
- Backward printing control.

**Note:** The Diablo 630 command for reverse printing is supported.

# **Flags**

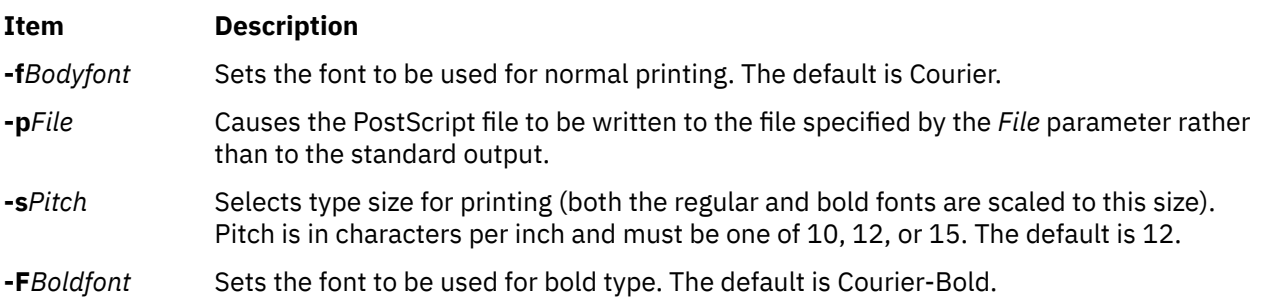

# **International Character Support**

See the html

# **psc or psdit Command**

# **Purpose**

Converts **troff** intermediate format to PostScript format.

# **Syntax**

{ **psc** | **psdit** } [ **[-f1](#page-1421-0)** *CodeSet***:***Font* ] [ **[-F](#page-1421-0)***FontDirectory* ] [ **[-M](#page-1421-0)***MediaName* ] [ **[-p](#page-1421-0)***Prologue* ] [ **[-o](#page-1422-0)***List* ] [ *File* ]

# **Description**

The **psc** and **psdit** commands translate a file created by device-independent **troff** to PostScript format for printing with a PostScript printer. If no file is specified, the standard input is used. The PostScript file is sent to the standard output.

**Note:** The input for the **psc** and **psdit** commands should be prepared with the corresponding **-Tpsc** option, such as the **troff** or **pic** command.

The **psc** and **psdit** commands can handle extended characters created by modifying the printer code field in the font file (**/usr/lib/font/devpsc/R**). The modified field contains a string surrounded by double quotation marks. The string contains a **\b** (backslash b) followed by a sequence of characters from the standard font that is composed into a new character by overstriking.

The **psc** and **psdit** commands allow users to cause the **troff** command to include arbitrary PostScript code in the generated PostScript file. The **psc** and **psdit** commands recognize the undefined **%** (percent) command in the **troff** intermediate file format to signal the start of raw PostScript code to be placed as is in the output file. Everything between (but not including) the **%** (percent sign) and a line containing a **.** (period) will be placed in the generated PostScript output.

This PostScript output is not insulated from the **troff** command coordinate system or the state of the generated PostScript output. However, two functions are defined in the prologue so that users can insulate themselves if so desired. The **PB** (picture begin) function performs a PostScript save operation, translates the PostScript coordinate system to **troff**'s idea of the current position on the page, and changes the scale and orientation of the coordinate system axes to the standard PostScript 72 units per inch. The **PE** (picture end) macro ends this protected environment.

Several methods can be used to incorporate such included PostScript code into the **troff** intermediate file. For example, the **.sy**, **\!**, and **.cf** subcommands of the **troff** command use the following example to include the PostScript language description of a completely separate, printable document. In this example, the **showpage** operator is redefined to include mypic.ps as an illustration:

```
standard troff input
\&
.fl
\!%PB
\!/showpage{}def
.fl
.sy cat mypic.ps
\!PE
\backslash!.
more standard troff input
```
Information containing various media sizes for the **psdit** command and the **enscript** command are contained in the file **/usr/lib/ps/MediaSizes**.

The information required for each entry in the **MediaSizes** file can be obtained from the **PostScript Printer Description**, or **PPD**, file that matches the PostScript printer used with TranScript. The **PPD** files are available from Adobe Systems Incorporated. The measurements extracted form the **PPD** files are in points. A printer's point is 1/72 of an inch.

Any line in the **MediaSizes** file beginning with an ASCII **\*** (asterisk) is ignored when matching media size names provided on the command line to the **enscript** command and the **psdit** command.

Each entry in the **MediaSizes** file contains either eight or nine fields. The first eight fields are required for all entries. The ninth field is optional. Fields are separated by white space. The fields for each entry are as follows:

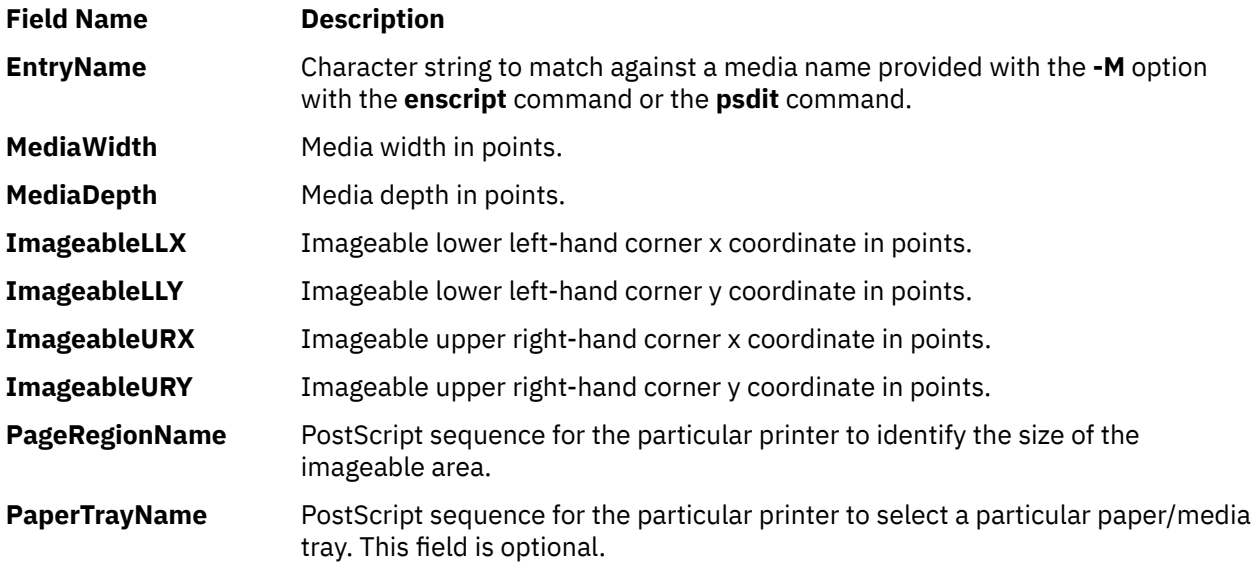

**Note:** The sequence can be multiple PostScript operators or words for both the **PageRegionName** field and the **PaperTrayName** field. To specify such a sequence, use the ASCII " (double quotation mark character) to delimit the entire sequence.

The following are examples of field entries in the **MediaSizes** file:

<span id="page-1421-0"></span>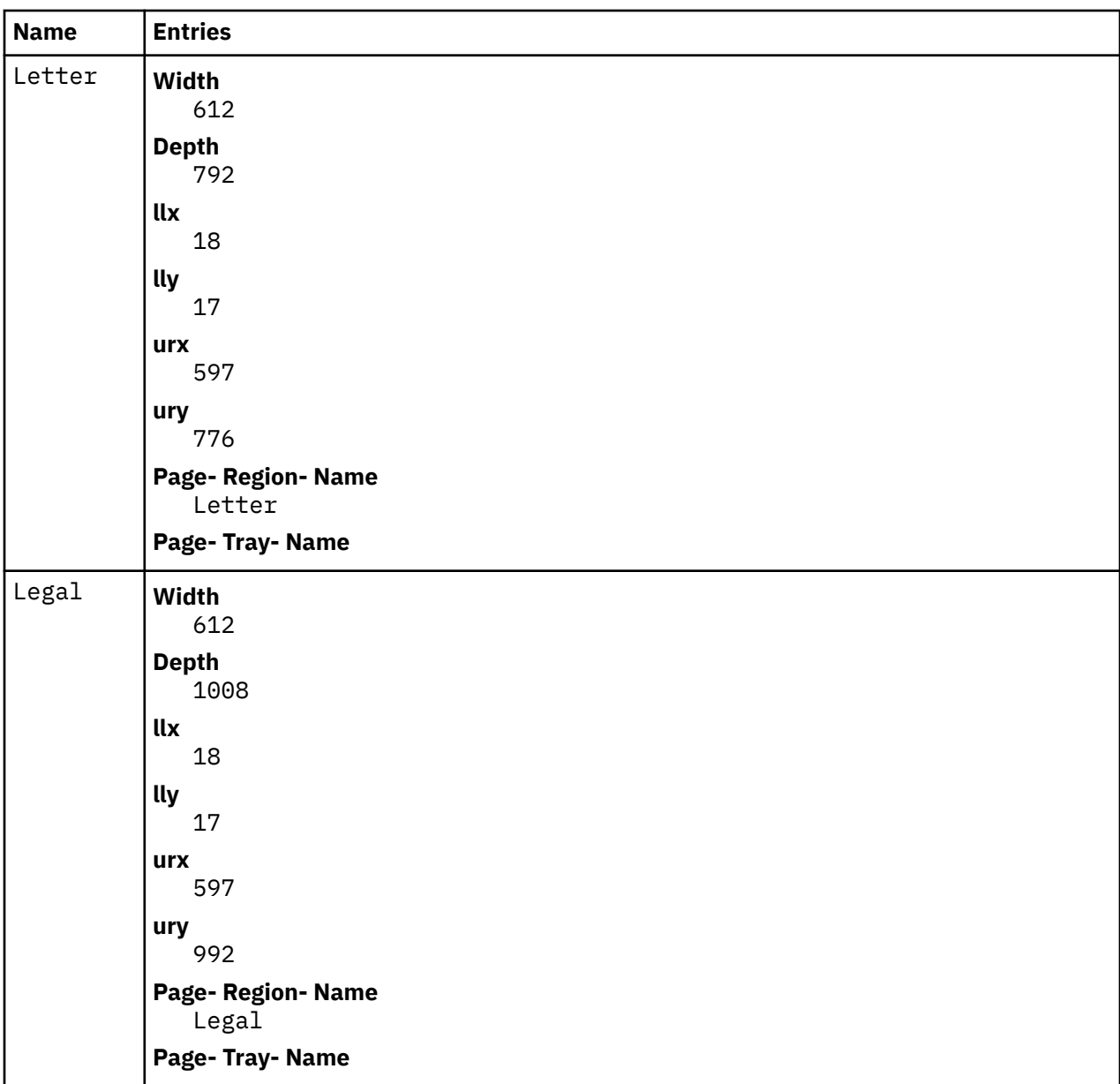

# **Flags**

# **-f1** *CodeSet***:***Font*

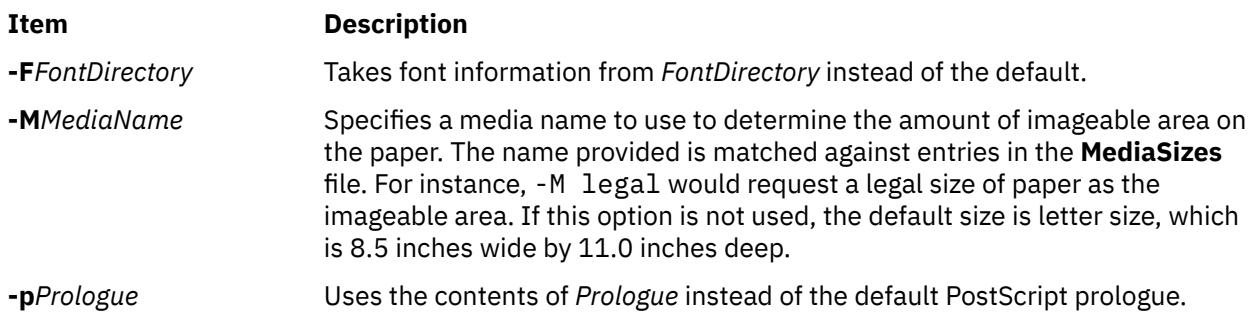

<span id="page-1422-0"></span>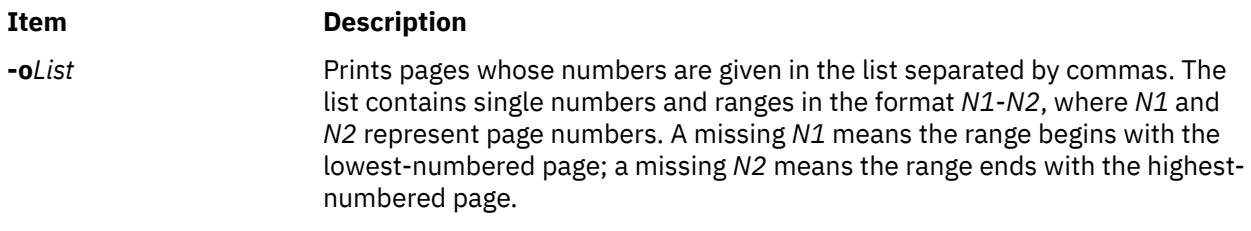

# **Examples**

The following statements are equivalent:

pic -Tpsc File | troff -Tpsc | psc pic -Tpsc File | troff -Tpsc | psdit

# **Environment Variables**

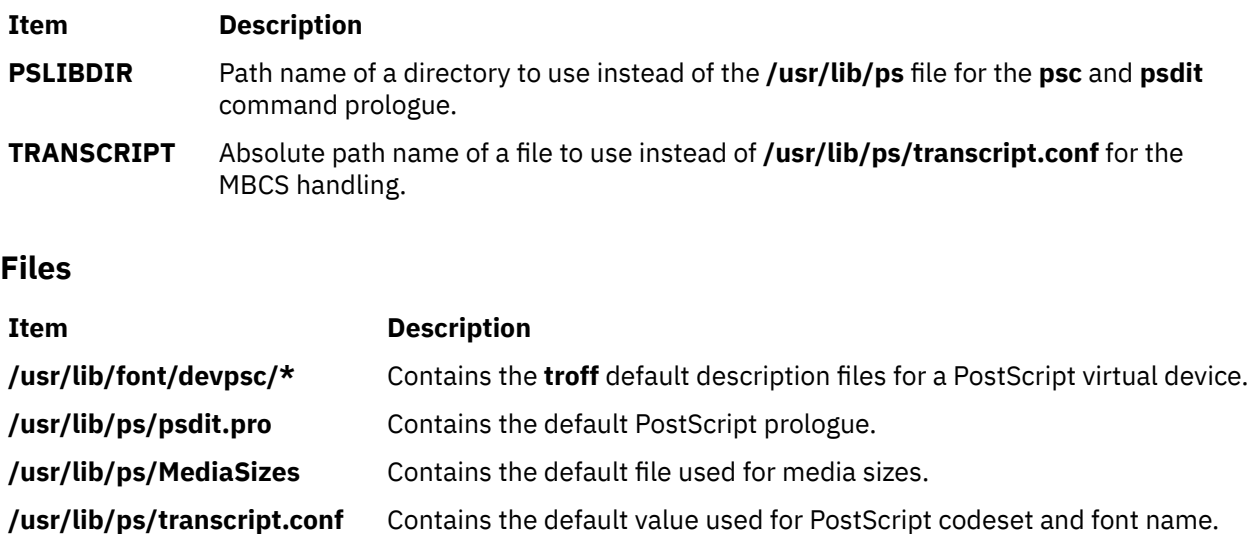

# **pshare Command**

# **Purpose**

Enables or reports the availability of shared login ports.

# **Syntax**

**pshare** [ **[-a](#page-1423-0)** ] [ *Device* ]

# **Description**

The **pshare** command enables shared ports. Shared ports are bidirectional. If you do not specify a *Device* parameter, the **pshare** command reports the names of all currently enabled shared ports. To enable a shared port, the **getty** command attempts to create a **lock** file in the **/etc/locks** directory that contains the ASCII process ID of the process. If another process is already using the port, the **getty** command waits until the port is available and tries again. The system enables a port by updating an entry in the **/etc/inittab** file and then sending a signal to the **init** process. After receiving the signal and reading the updated status entry, the process takes the appropriate action.

Use the *Device* parameter to specify the ports to be enabled. Permitted values include:

- <span id="page-1423-0"></span>• Full device name, such as the **/dev/tty1** device
- Simple device name, such as the **tty1** device
- A number (for example, 1 to indicate the **/dev/tty1** device)

**Note:** You must have root user authority to run this command.

# **Flags**

**Ite Description m -a** Enables all ports as shared.

# **Security**

**Attention RBAC users**: This command can perform privileged operations. Only privileged users can run privileged operations. For more information about authorizations and privileges, see Privileged Command Database in *Security*. For a list of privileges and the authorizations associated with this command, see the **lssecattr** command or the **getcmdattr** subcommand.

# **Examples**

pshare  $\frac{1}{2}$ 

To enable the workstation attached to the **/dev/tty2** port as a shared port, enter:

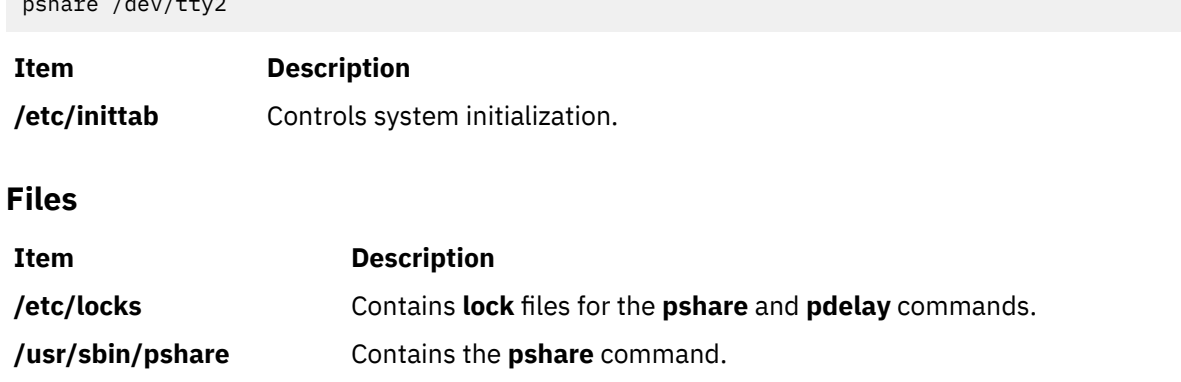

# **psplot Command**

# **Purpose**

Converts files in plot format to PostScript format.

# **Syntax**

**psplot** [ **[-g](#page-1424-0)** *Prologue* ] [ *File*... ]

# **Description**

The **psplot** command reads files in plot format and converts them to PostScript format on the standard output. If no files are specified, the standard input is used. The conversion is almost one-to-one, with one PostScript function call for each plot primitive. You can modify the behavior of the file by changing the definitions of the PostScript functions in the prologue.

# <span id="page-1424-0"></span>**Flags**

# **Item Description**

**-g***Prologue* Uses the contents of the *Prologue* file instead of the default PostScript prologue. If this flag is not specified, the default prologue file is used.

# **International Character Support**

The html

# **psrasc Command**

# **Purpose**

Collects centralized RAS data.

# **Syntax**

**psrasc type** [ **-d** ] [ **-n** *number* ] **-o** *outputFile* **logSpace/logStream**

# **Description**

The **psrasc** command extracts the Reliability/Availability/Serviceability (RAS) data log records centralized on a PowerHA pureScale® log stream and builds a file in the RAS data AIX format. The PowerHA pureScale service name is **CentralizedLogService**. Binding information for that service name must be setup before using the **psrasc** command.

# **RAS data types**

When the specified type is **syslog**, the log records contain system log messages, including message initiator hostname. The format of the generated file is similar to the system log destination files. When the specified type is **errlog**, the log records contain error log entries. The generated file is an error log file that can be later exploited by the **errpt** command.

# **Flags**

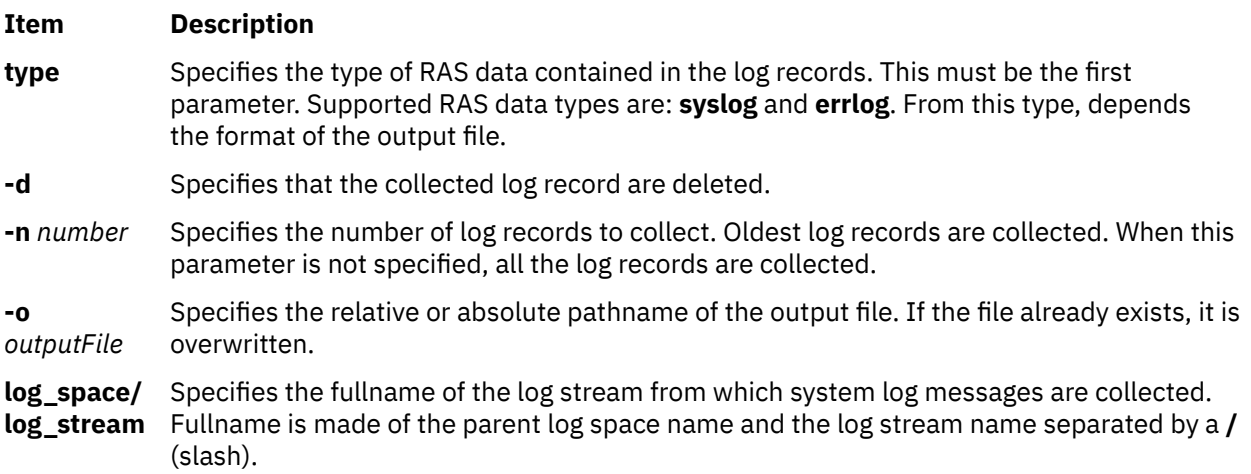

# **Exit Status**

This command returns the following exit values:

## **Item Description**

- 0 Successful completion.
- > 0 An error occurred.

# **Examples**

1. To collect log records of the log stream named **CentralizedRAS/Syslog** into the **syslog.out** file on the

PowerHA pureScale server identified by the **CentralizedLogService** service name, enter:

psrasc syslog -o syslog.out CentralizedRAS/Syslog

2. To collect the 100 oldest log records of the log stream named **CentralizedRAS/Syslog** into the **/var/adm/ras/cluster\_syslog** file on the PowerHA pureScale server

identified by the **CentralizedLogService** service name and delete them, enter:

psrasc syslog -d -n 100 -o /var/adm/ras/cluster\_syslog CentralizedRAS/Syslog

3. To collect log records of the log stream named **CentralizedRAS/Errlog** into the file **centralizedRAS\_errlog** on the PowerHA pureScale server identified by the CentralizedLogService service name, enter:

psrasc errlog -o centralizedRAS\_errlog CentralizedRAS/Errlog

4. To collect and delete the 100 oldest log records of the log stream named **CentralizedRAS/Errlog** into the **/var/adm/ras/cluster\_errlog** error log file on

the PowerHA pureScaleserver identified by the **centralizedRAS\_error** service, enter:

psrasc errlog -d -n 100 -o /var/adm/ras/cluster\_errlog CentralizedRAS/Errlog

# **psrev Command**

# **Purpose**

Reverses the page order of a PostScript file and selects a page range for printing.

# **Syntax**

**psrev** [ **-R** ] [ **-s***Pagespec*,... ] [ *File* ]

# **Description**

The **psrev** command reverses the page order of the file specified by the *File* variable and prints the pages specified by the *Pagespec* parameter. The file must conform to PostScript file structuring conventions. If no value for the *File* is specified, the **psrev** command reads from standard input. The **psrev** command writes the resulting file to the standard output.

# **Flags**

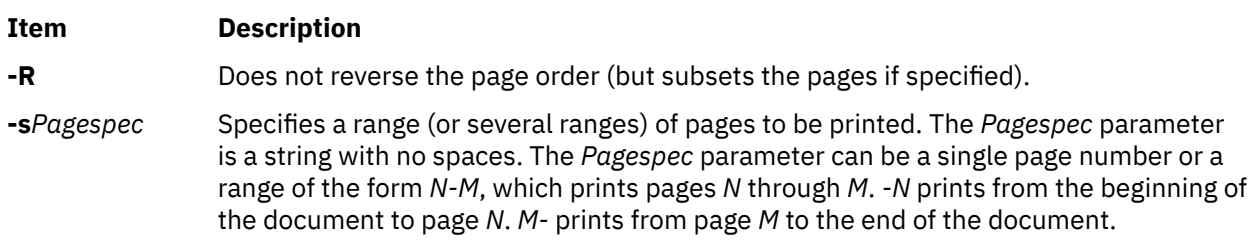

# **Examples**

The following are examples of using the **psrev** command showing page ranges and an individual page in nonreversed order:

```
psrev -R -s2-4,6
```
psrev -R -s2-4,6-8

# **Files**

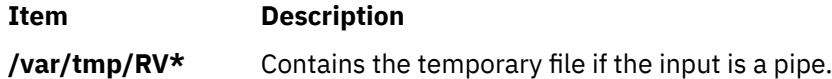

# **psroff Command**

# **Purpose**

Converts files from **troff** format to PostScript format.

# **Syntax**

**psroff** [ **[-t](#page-1428-0)** ] [ **[-d](#page-1428-0)***Queue* ] [ **[-n](#page-1428-0)***Number* ] [ **[-t](#page-1428-0)***Title* ] [ **[-D](#page-1428-0)***FontDirectory* ] [ **[-F](#page-1428-0)***FontFamily* ] [ **[-P](#page-1428-0)***Flag* ] [ *[troffFlags](#page-1428-0)* ] [ *[File](#page-1428-0) ...* ]

# **Description**

The **psroff** command is a shell script that runs the **troff** command in an environment to produce output on a PostScript printer. It uses the **psdit** command to convert **troff** intermediate output to PostScript format, and spools this output for printing. If no files are specified, the standard input is used.

To include arbitrary PostScript language commands or files in a **troff** document, see the **psdit** command.

# **PostScript Font Information**

The PostScript Fonts for Transcript table shows the fonts available for the TranScript commands. The fonts are available by long name when using the **enscript** command, and by short name when using the **psroff** or **troff** commands. The following table shows the **psroff** commands (short names) used to declare a default set of fonts. The alphabetic characters are case-sensitive:

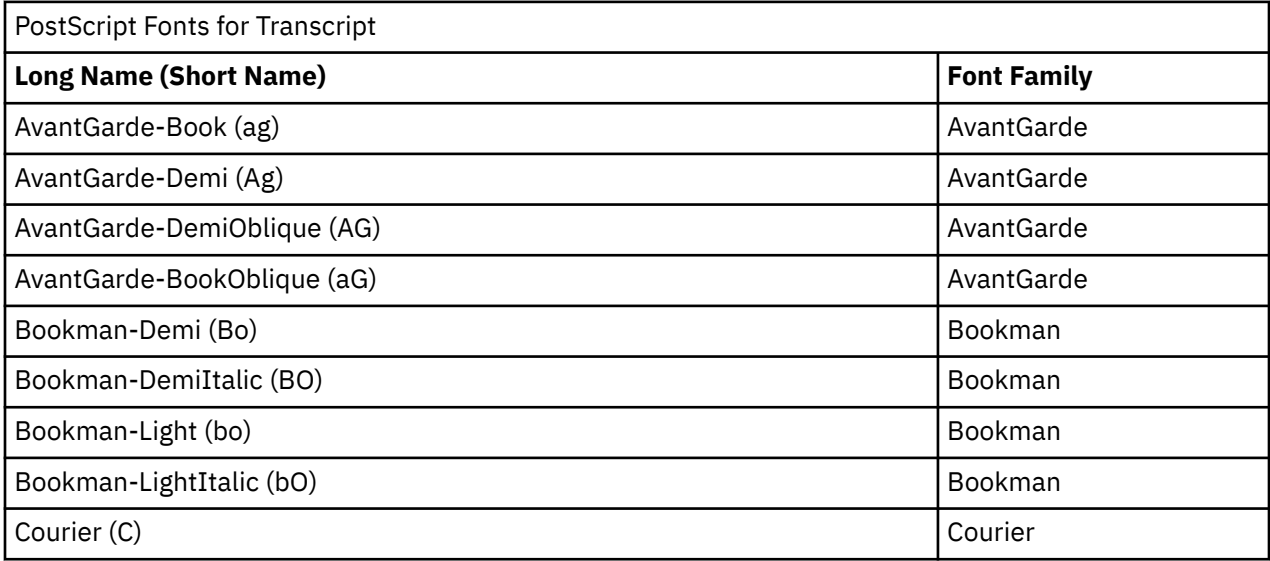

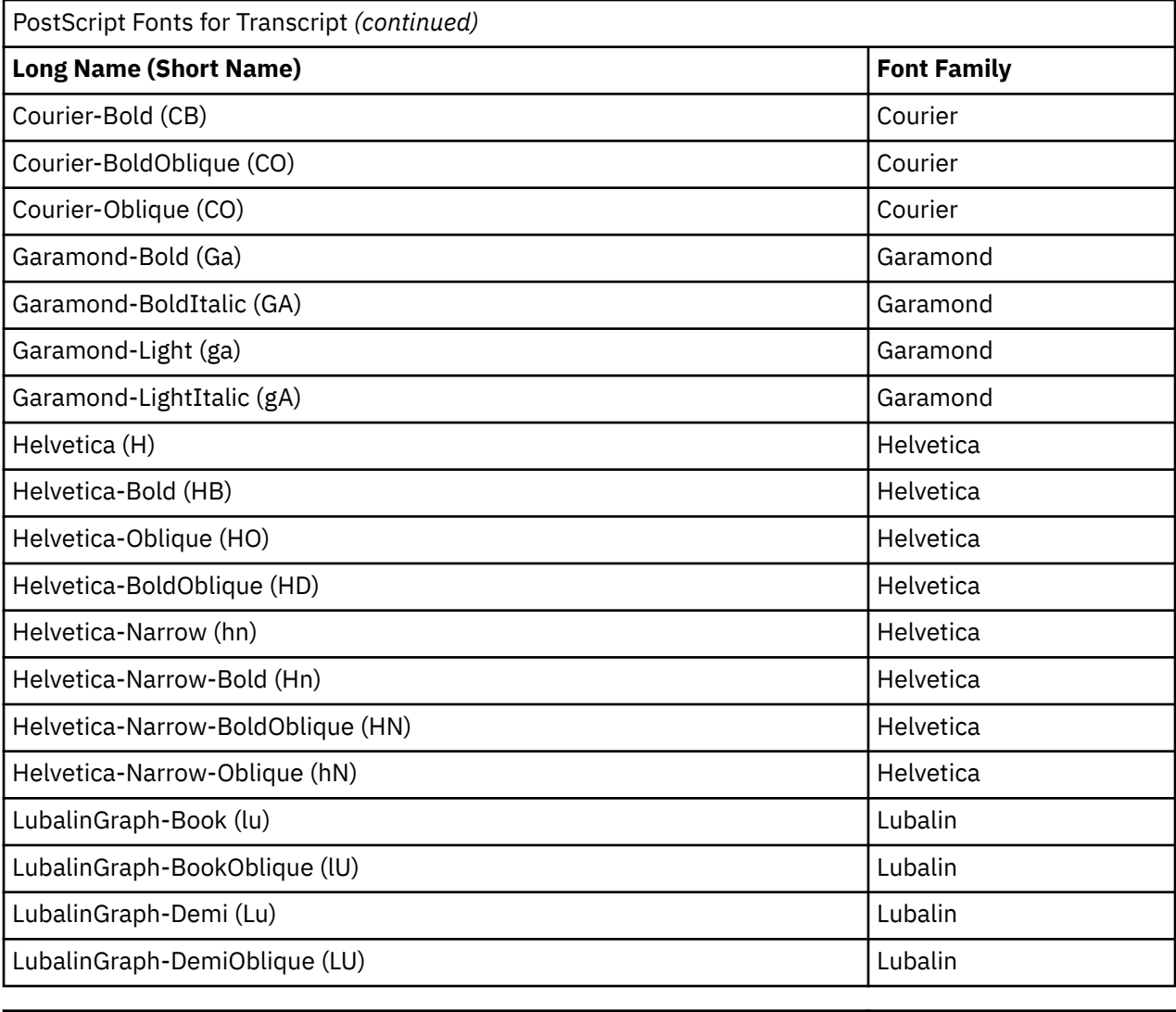

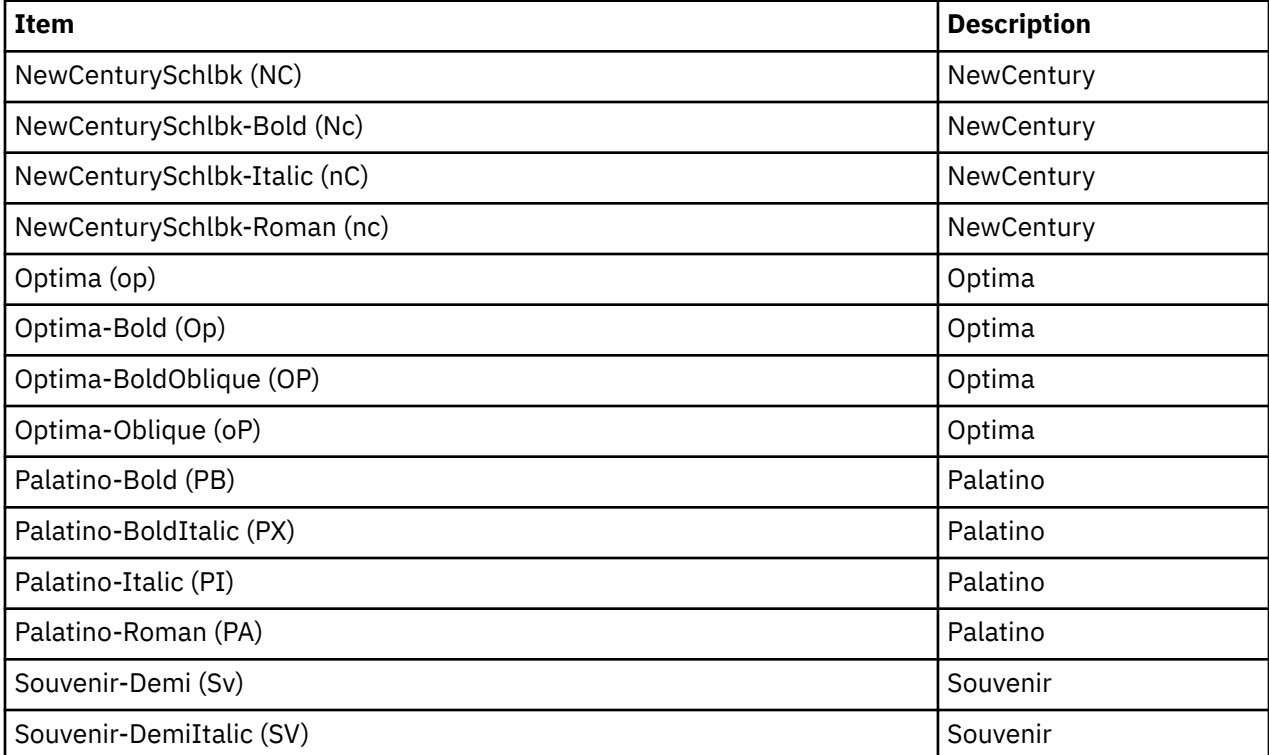

<span id="page-1428-0"></span>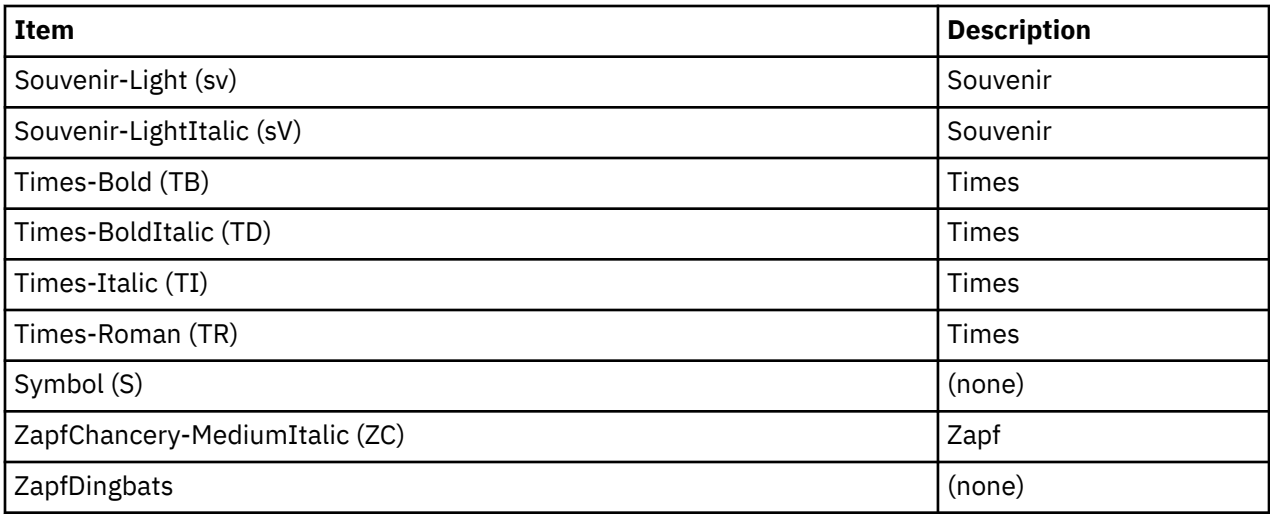

**Flags**

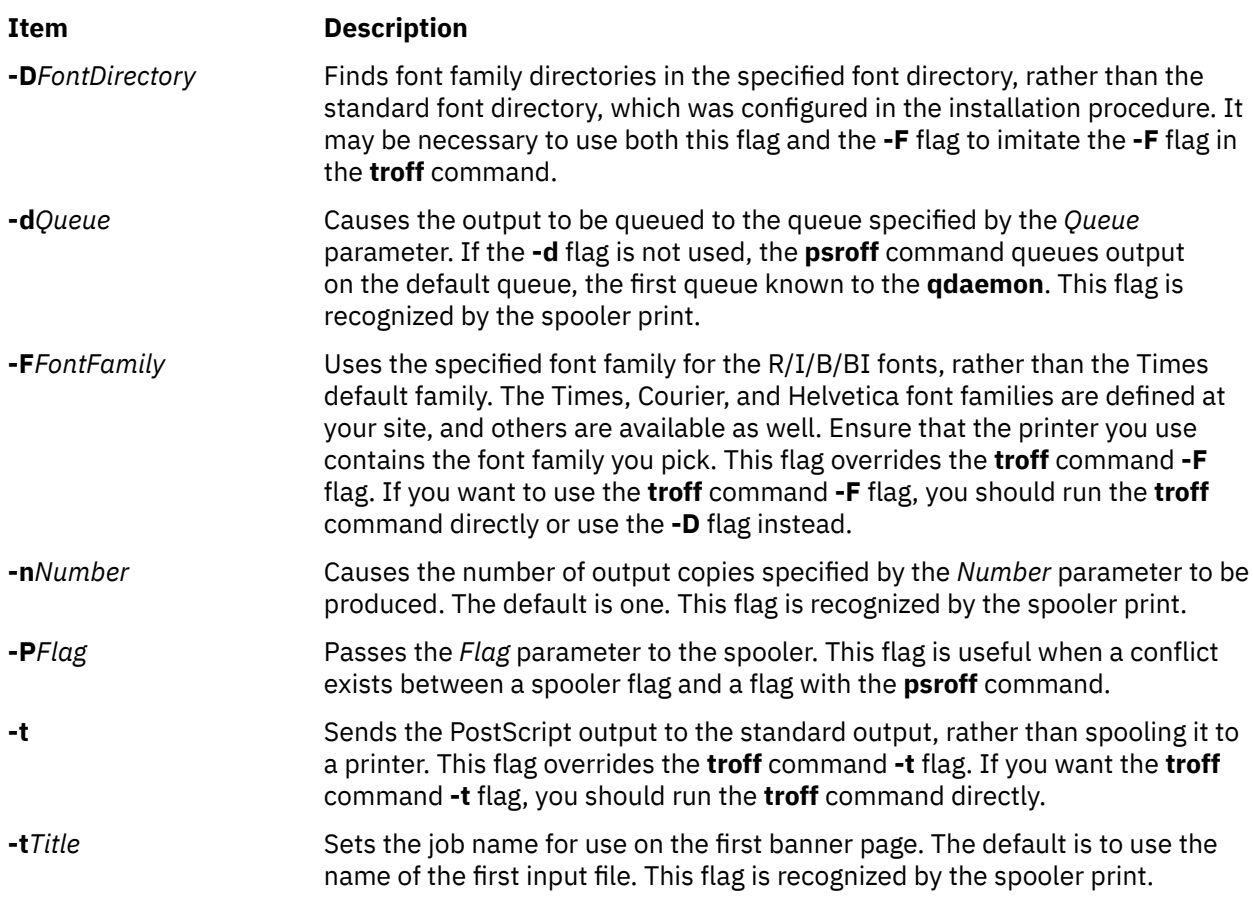

# **Parameters**

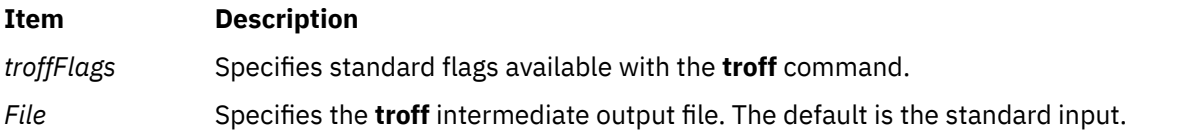

# **Files**

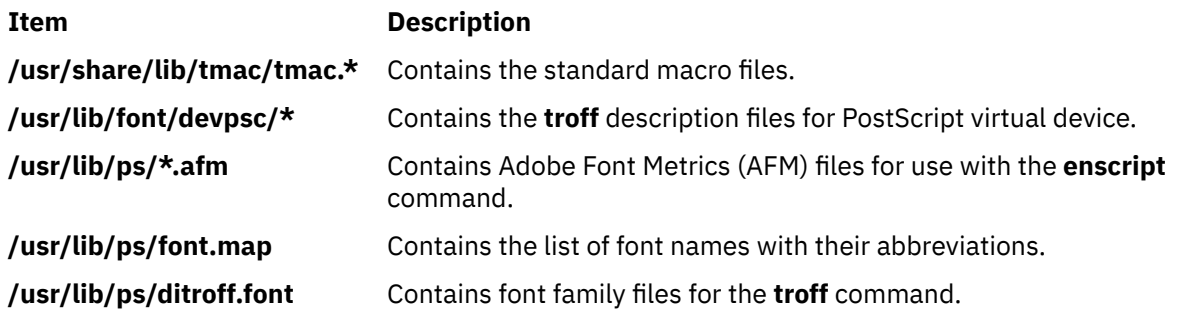

# **pstart Command**

# **Purpose**

Enables or reports the availability of login ports (normal, shared, and delayed).

# **Syntax**

**pstart** [ **-a** ] [ *Device* ]

# **Description**

The **pstart** command enables all ports (normal, shared, and delayed) listed in the **/etc/inittab** file. The system enables a port by updating an entry in the **/etc/inittab** file and then sending a signal to the **init** process. When the **init** process receives the signal and reads the updated status entry, it takes the appropriate action.

Use the *Device* parameter to specify the ports to be enabled. Permitted values include:

- A full device name, such as the **/dev/tty1** device
- A simple device name, such as the **tty1** device
- A number (for example, 1 to indicate the **/dev/tty1** device)

If you do not specify a *Device* parameter, the **pstart** command reports the names of all enabled ports and whether they are currently enabled as normal, shared, or delayed.

**Note:** You must have root user authority to run this command.

# **Flag**

# **Ite Description**

**m**

**-a** Enables all ports (normal, shared, and delayed ports).

# **Security**

**Attention RBAC users**: This command can perform privileged operations. Only privileged users can run privileged operations. For more information about authorizations and privileges, see Privileged Command Database in *Security*. For a list of privileges and the authorizations associated with this command, see the **lssecattr** command or the **getcmdattr** subcommand.

# **Examples**

1. To display the names of all ports (normal, shared, and delayed) currently enabled and how they are enabled, enter:

pstart

2. To enable all normal, shared, and delayed ports listed in the **/etc/inittab** file, enter:

pstart -a

# **Files**

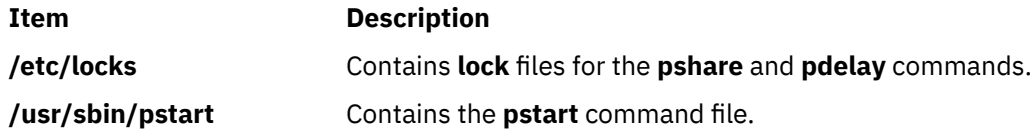

# **pstat Command**

# **Purpose**

Interprets the contents of the various system tables and writes it to standard output.

# **Syntax**

**pstat** [ **-a** ] [ **-A** ] [ **-f** ] [ **-i** ] [ **-p** ] [ **-P** ] [ **-s** ] [ **-S** ] [ **-t** ] [ **-u***ProcSlot* ] [ **-T** ] [ **-U** *ThreadSlot*] [ [ *KernelFile* ] *CoreFile* ]

# **Description**

The **pstat** interprets the contents of the various system tables and writes it to standard output. You must have root user or **system** group authority to run the **pstat** command.

# **Flags**

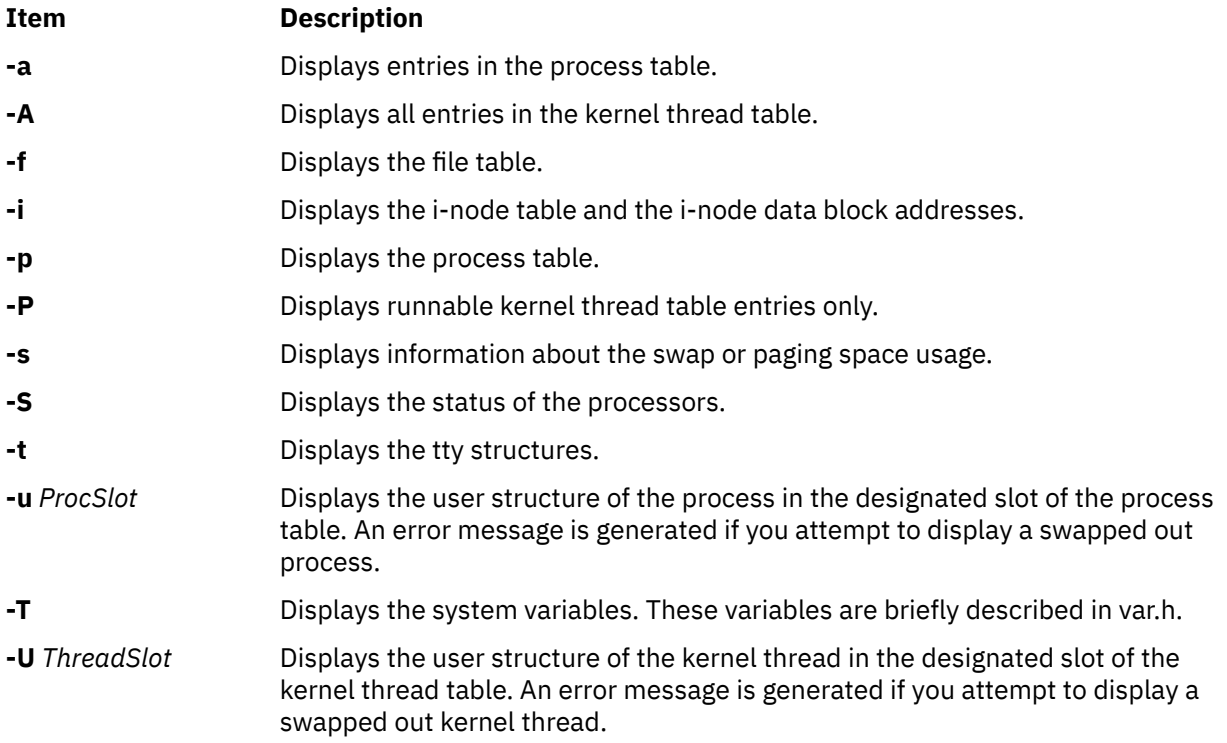

# **Security**

**Attention RBAC users**: This command can perform privileged operations. Only privileged users can run privileged operations. For more information about authorizations and privileges, see Privileged Command Database in *Security*. For a list of privileges and the authorizations associated with this command, see the **lssecattr** command or the **getcmdattr** subcommand.

# **Examples**

1. To display the i-nodes of the system dump saved in the **dumpfile** core file, enter:

```
pstat -i dumpfile
```
Symbols are retrieved from the **/usr/lib/boot/unix** file.

2. To display the file table and the user structure for the process in process table slot 0 (zero) of the system currently running, enter:

pstat -f -u 0

3. To display the tty structures for a system dump, whose core file is **dumpfile** and whose kernel is the **/usr/lib/boot/unix.back** file, enter:

pstat -t /usr/lib/boot/unix.back dumpfile

4. To display all threads in the kernel thread table and the user structure of the thread in thread table slot 2, enter:

pstat -A -U 2

# **Files**

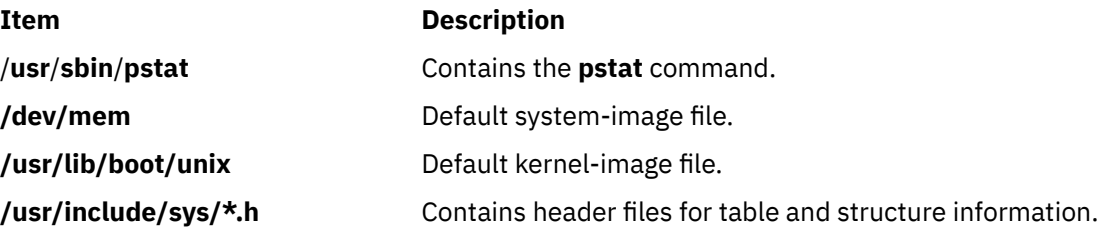

# **ptpd Daemon**

# **Purpose**

Starts the Precision Time Protocol (1588-2008) daemon (**ptpd**).

# **Syntax**

/usr/sbin/ptpd [-?] [[-h](#page-1433-0)] [[-H](#page-1433-0)] [[-e](#page-1433-0) setting ] [[-k](#page-1433-0)] [[-v](#page-1434-0)] [-0] [[-L](#page-1433-0)] [[-A](#page-1432-0)] [[-s](#page-1434-0)] [[-m](#page-1433-0)] [[-M](#page-1434-0)] [[-y](#page-1435-0)] [[-E](#page-1433-0)]  $[-P] [-a] [-n] [-C] [-V] [-c file] [-R dir] [-f file] [-S file] [-d domain_number] [-u IP\_address]$  $[-P] [-a] [-n] [-C] [-V] [-c file] [-R dir] [-f file] [-S file] [-d domain_number] [-u IP\_address]$  $[-P] [-a] [-n] [-C] [-V] [-c file] [-R dir] [-f file] [-S file] [-d domain_number] [-u IP\_address]$  $[-P] [-a] [-n] [-C] [-V] [-c file] [-R dir] [-f file] [-S file] [-d domain_number] [-u IP\_address]$  $[-P] [-a] [-n] [-C] [-V] [-c file] [-R dir] [-f file] [-S file] [-d domain_number] [-u IP\_address]$  $[-P] [-a] [-n] [-C] [-V] [-c file] [-R dir] [-f file] [-S file] [-d domain_number] [-u IP\_address]$  $[-P] [-a] [-n] [-C] [-V] [-c file] [-R dir] [-f file] [-S file] [-d domain_number] [-u IP\_address]$  $[-P] [-a] [-n] [-C] [-V] [-c file] [-R dir] [-f file] [-S file] [-d domain_number] [-u IP\_address]$  $[-P] [-a] [-n] [-C] [-V] [-c file] [-R dir] [-f file] [-S file] [-d domain_number] [-u IP\_address]$  $[-P] [-a] [-n] [-C] [-V] [-c file] [-R dir] [-f file] [-S file] [-d domain_number] [-u IP\_address]$  $[-P] [-a] [-n] [-C] [-V] [-c file] [-R dir] [-f file] [-S file] [-d domain_number] [-u IP\_address]$  $[-P] [-a] [-n] [-C] [-V] [-c file] [-R dir] [-f file] [-S file] [-d domain_number] [-u IP\_address]$  $[-P] [-a] [-n] [-C] [-V] [-c file] [-R dir] [-f file] [-S file] [-d domain_number] [-u IP\_address]$  $[-P] [-a] [-n] [-C] [-V] [-c file] [-R dir] [-f file] [-S file] [-d domain_number] [-u IP\_address]$  $[-P] [-a] [-n] [-C] [-V] [-c file] [-R dir] [-f file] [-S file] [-d domain_number] [-u IP\_address]$  $[-P] [-a] [-n] [-C] [-V] [-c file] [-R dir] [-f file] [-S file] [-d domain_number] [-u IP\_address]$  $[-P] [-a] [-n] [-C] [-V] [-c file] [-R dir] [-f file] [-S file] [-d domain_number] [-u IP\_address]$  $[-P] [-a] [-n] [-C] [-V] [-c file] [-R dir] [-f file] [-S file] [-d domain_number] [-u IP\_address]$  $[-P] [-a] [-n] [-C] [-V] [-c file] [-R dir] [-f file] [-S file] [-d domain_number] [-u IP\_address]$  $[-P] [-a] [-n] [-C] [-V] [-c file] [-R dir] [-f file] [-S file] [-d domain_number] [-u IP\_address]$  $[-P] [-a] [-n] [-C] [-V] [-c file] [-R dir] [-f file] [-S file] [-d domain_number] [-u IP\_address]$  $[-P] [-a] [-n] [-C] [-V] [-c file] [-R dir] [-f file] [-S file] [-d domain_number] [-u IP\_address]$  $[-P] [-a] [-n] [-C] [-V] [-c file] [-R dir] [-f file] [-S file] [-d domain_number] [-u IP\_address]$ [ **[-r](#page-1434-0)** *number* ] [ **[-l](#page-1433-0)** *file* ] [ **[-i](#page-1433-0)** *dev* ]

# **Description**

The **ptpd** daemon implements the Precision Time Protocol (PTP) version 2 as defined by the IEEE 1588-2008 standard. PTP provides precise time coordination of LAN-connected computers. You must run this daemon with root authority to manipulate the system clock and use lower port numbers. The **ptpd** daemon supports IPv4 multicast, unicast, hybrid mode (mixed), and Ethernet mode operations. The <span id="page-1432-0"></span>**ptpd** daemon can achieve and maintain submicrosecond level timing precision, even without hardware assistance.

Configure the **ptpd** daemon by using the /etc/ptpd2.conf configuration file (default file). The short (**-x**) and long (**--xxxxx**) flags provide basic control over the daemon operation, and provide only the basic PTP protocol settings. Other settings can be displayed by the **-h**, **-H**, and **-e** flags.

The **ptpd** daemon can be started either from System Resource Controller (SRC) or from the command line.

Use the following SRC commands to manipulate the **ptpd** daemon:

### **startsrc**

Starts a subsystem, group of subsystems, or a subserver.

### **stopsrc**

Stops a subsystem, group of subsystems, or a subserver.

## **refresh**

Causes a subsystem or group of subsystems to read the appropriate configuration file again.

### **lssrc**

Gets the status of a subsystem, group of subsystems, or a subserver.

**Note:** The **ptpd** daemon does not support Network Time Protocol (NTP) and Simple Network Management Protocol (SNMP) related functions.

The **ptpd** daemon uses the following terms:

### **slave device**

A system running the **ptpd** daemon that accepts commands from a *master* device and synchronizes its system time to match the associated boundary clock time.

### **master device**

A device bound to a boundary clock that synchronizes time with a set of one or more PTP *slave* devices on the same network.

### **grandmaster device**

A *master* device that has the best clock provided by the Best Master Clock algorithm. It synchronizes all of the other *master* devices (also known as the boundary clocks), which in turn update and synchronize all of the associated *slave* devices. The grandmaster clock is also known as best master clock or best clock.

# **Flags**

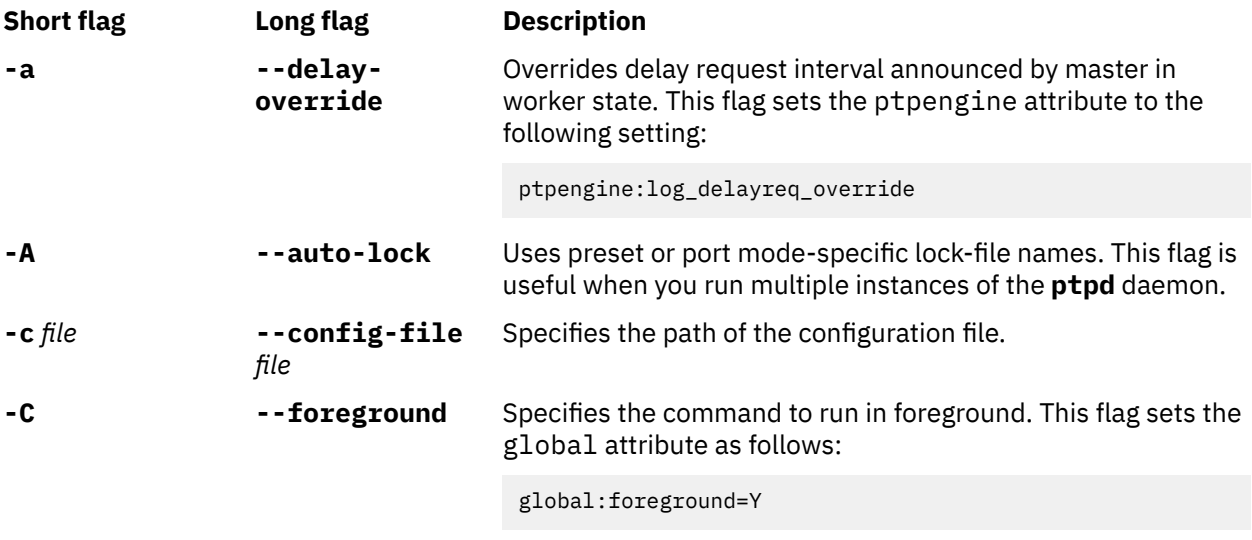

**Note:** This option is ignored if the **ptpd** daemon is started from SRC.

<span id="page-1433-0"></span>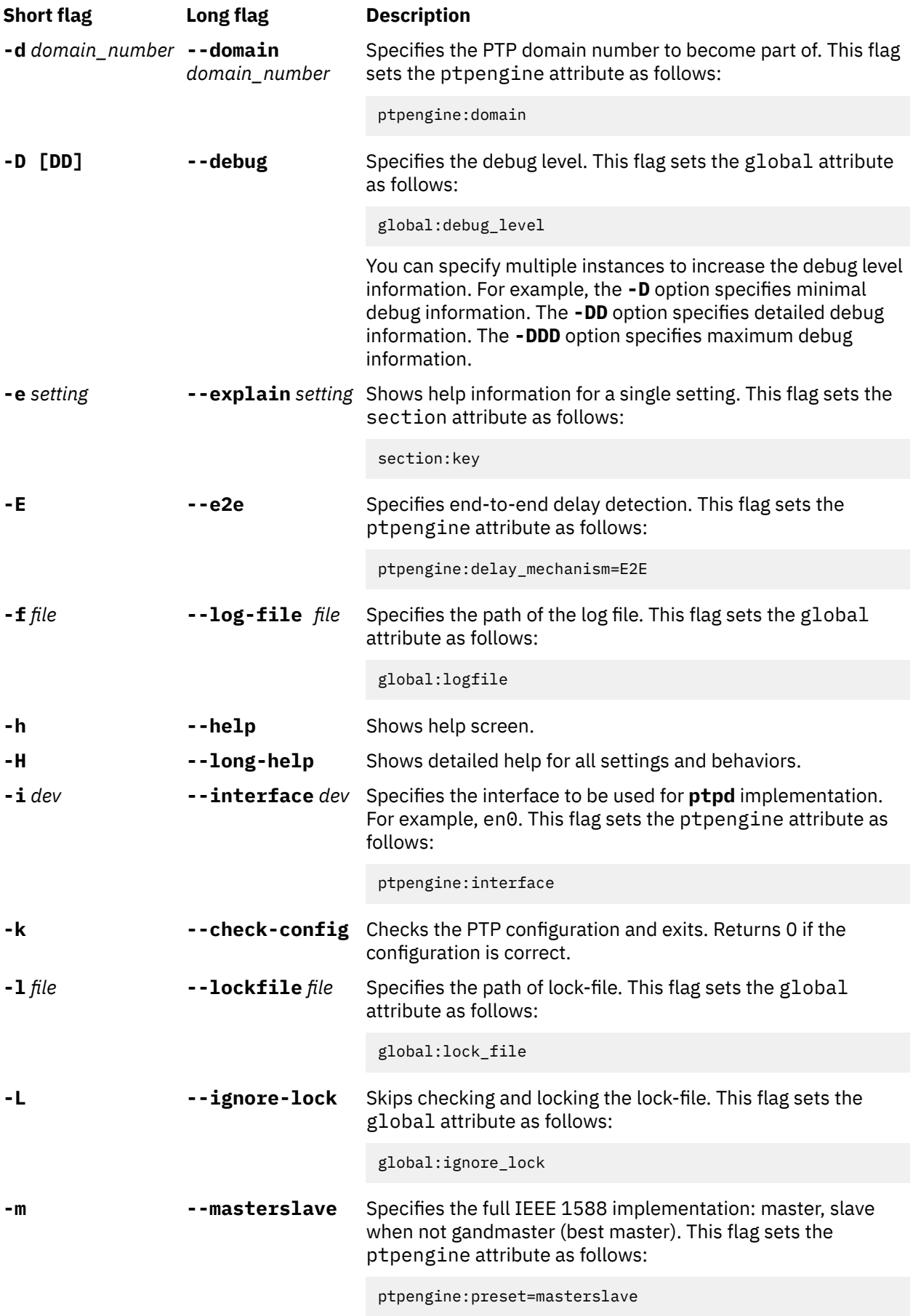

<span id="page-1434-0"></span>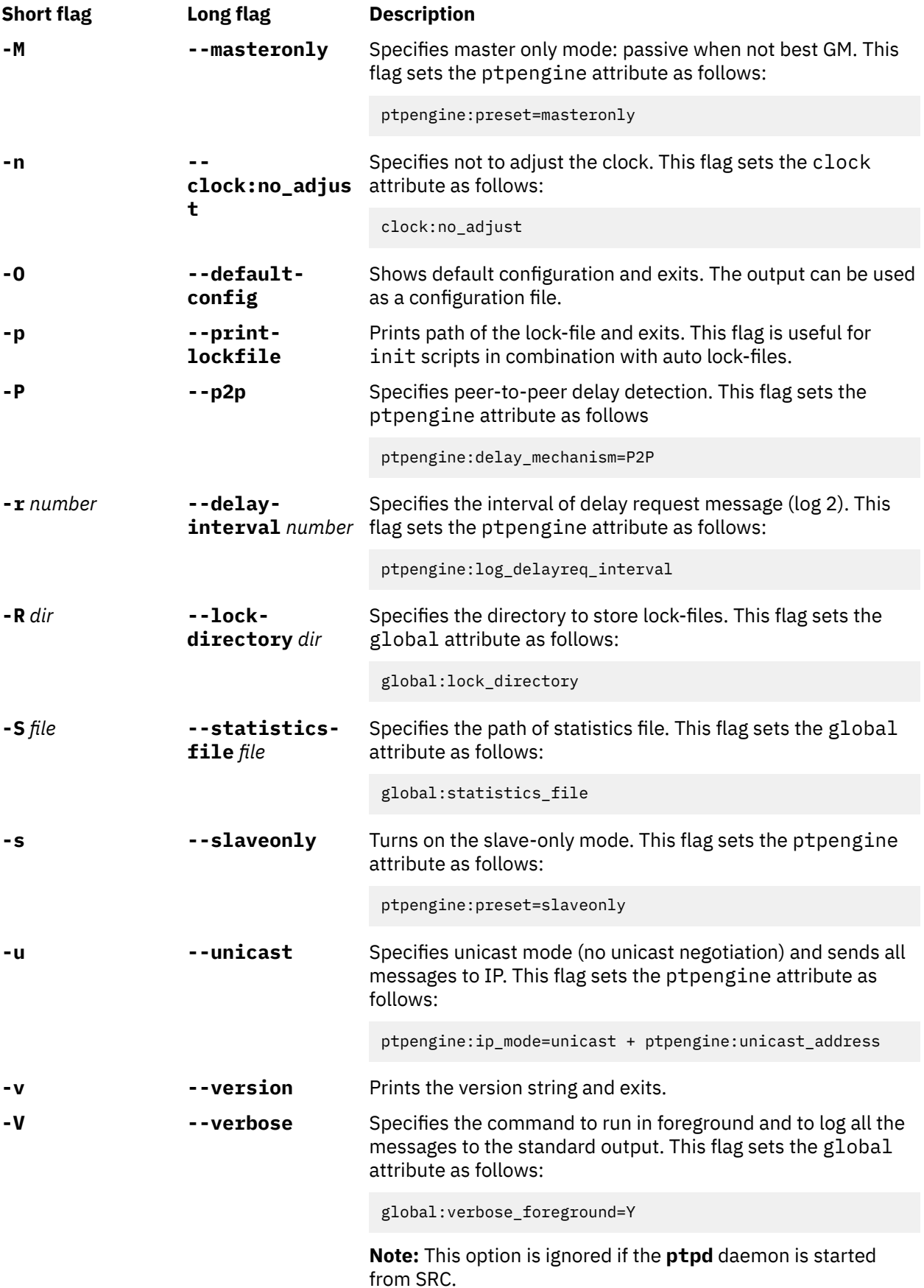

<span id="page-1435-0"></span>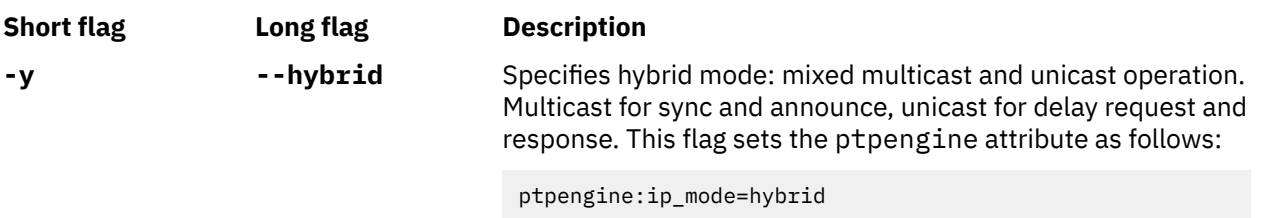

# **PTP daemon port states**

The **ptpd** port can have the following states:

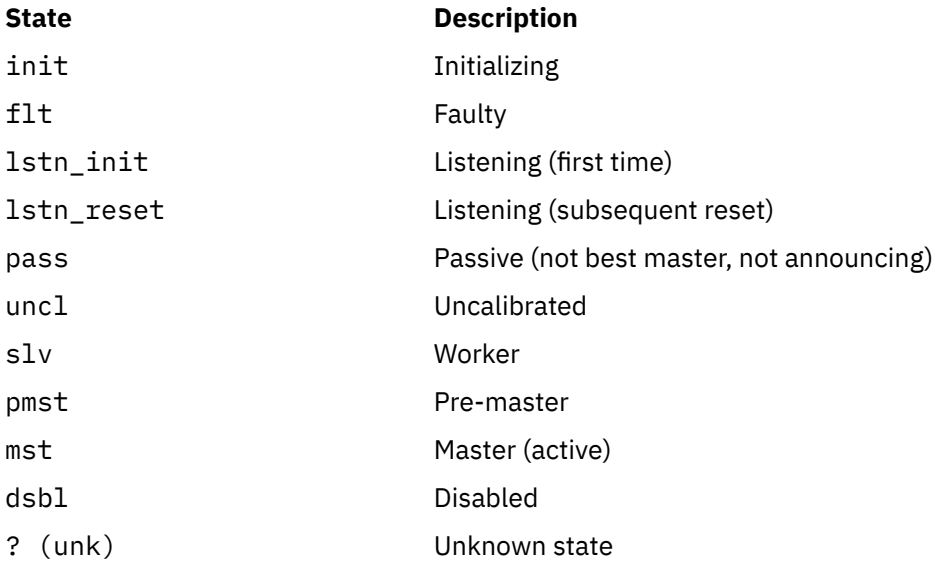

# **Statistics log file format**

The following options are available when you enable the **ptpd** statistics log:

# **ptpengine:log\_statistics**

Updates the login information for each received PTP packet.

# **ptpengine:statistics\_file**

Specifies the location path of the statistics log file.

**Note:** This option enables statistics gathering.

When the statistics logging is enabled, a **ptpd** worker logs clock sync information when sync and delay response message are received. When the **ptpd** daemon starts up or flushes the log, a comment line (starting with #) is logged, containing the names of all columns. The log file is in the comma-separated values (CSV) format and can be easily imported into statistics tools and spreadsheet software packages for analysis and creating graphs. The size of the log files increases when you run the **ptpd** daemon for longer duration and with high message rates. Therefore, to reduce the number of messages logged, the global:statistics\_log\_interval setting can be used to limit the log output to one message per configured interval. The size and maximum number of the statistics log files can also be controlled.

The description of the columns in the statistics log file follows:

# **Timestamp**

Time when the message was received. The date and time information are represented as text, UNIX time stamp (with fractional seconds), or both forms (in this case, an extra field is added), depending on the global:statistics\_timestamp\_format setting. When you import the log file to plotting software, if the software can understand UNIX time, set the time stamp format to unix or both, because some software do not interpret the fractional part of the second when it converts the date and time from text.

## **State**

The state of the port. For more information about various port states, see ["PTP daemon port states"](#page-1435-0) [on page 1422.](#page-1435-0)

# **Clock ID**

Port identity of the current best master, as defined by IEEE 1588 standard. This ID is the local clock's ID if the local clock is the best master. This parameter is displayed as clock\_id or port (host). Port is the PTP clock port number, not the User Datagram Protocol (UDP) port numbers. The clock ID is an Extended Unique Identifier (EUI)-64 64-bit ID, converted from the 48-bit MAC address, by inserting 0xfffe at the middle of the MAC address.

### **One-way delay**

Current value of one-way delay (or mean-path delay) in seconds, calculated by the **ptpd** daemon that is in the worker state from the delay request and delay response message exchange.

**Note:** If this value remains at zero, it means that no delay response messages are being received, which might be because of a network issue.

### **Offset from master**

Current offset value from master device in seconds. It is the main output of the PTP engine that is in the worker state. This value is the input for clock corrections in the clock servo algorithms. This value is typically measured when estimating the performance of the worker device.

### **Slave to master**

Intermediate offset value (seconds) extracted from the delay request and delay response message exchange. This value is used for computing one-way delay. If the last value was rejected by a filter, the previous value is shown in the log file. This value is zero (0) if the delay response messages are not received.

# **Master to slave**

Intermediate offset value (seconds) extracted from the sync messages. This value is used for computing the offset value from the master devices. If the last value was rejected by a filter, the previous value is shown in the log file.

### **Observed drift**

The frequency difference between the worker clock and the master clock as measured by the integral accumulator of the clock control proportional integral (PI) servo model. This value stabilizes when the clock offset value is stabilized, and this value is used to detect clock stability.

### **Last packet received**

This field shows which message was received last. It displays S for sync messages and D for delay response messages. If a worker device logs no D entries, it means that the worker device is not receiving delay response messages because of network issue.

### **One-way delay mean**

One-way delay mean computed over the last sampling window.

## **One-way delay std dev**

One-way delay standard deviation computed over the last sampling window.

### **Offset from master mean**

Offset from master mean computed over the last sampling window.

### **Offset from master std dev**

Offset from master standard deviation computed over the last sampling window.

### **Observed drift mean**

Observed drift or local clock frequency adjustment mean computed over the last sampling window.

# **Observed drift std dev**

Observed drift or local clock frequency adjustment standard deviation computed over the last sampling window. A lower value indicates that the clock is controlled less aggressively. Therefore, the value is more stable.

**Note:** All the statistical measures (mean and standard deviation) are computed and displayed only if the **ptpd** daemon was created by using the **--enable-statistics** flag. The duration of the sampling period is controlled with the global:statistics\_update\_interval setting.

# **Handling signals**

The **ptpd** daemon handles the following signals:

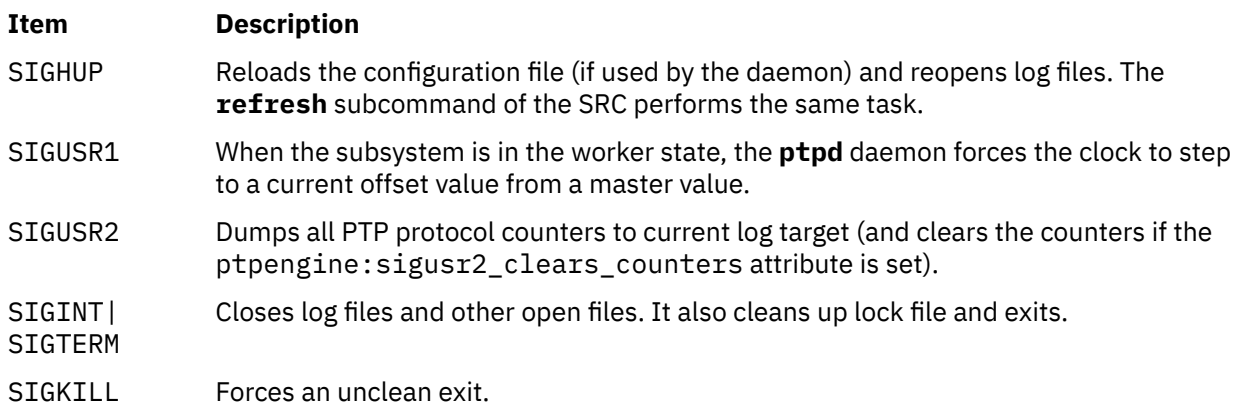

# **Exit status**

Upon exit, the **ptpd** daemon returns 0 on success, either successfully started in daemon mode, or exited cleanly. The value of 0 is also returned when the **-k** (**--check-config**) option is used and the configuration was correct. A nonzero exit code is returned on errors. The value of 127 is returned if the **ptpd** daemon is started by a non-root user. The value of 3 is returned on lock-file errors and when the **ptpd** daemon cannot be started as daemon. The value of 2 is returned on memory allocation errors when the daemon is started. For all other error conditions such as configuration errors, running the **ptpd** daemon in help mode or without any parameters, self shutdown of subsystems, and network startup errors, the value of 1 is returned.

# **Examples**

1. To start the **ptpd** daemon with the SRC, enter the following command:

startsrc -s ptpd

2. To stop the **ptpd** daemon with the SRC, enter the following command:

stopsrc -s ptpd

3. To refresh the **ptpd** daemon with the SRC, enter the following command:

refresh -s ptpd

The **ptpd** daemon reloads the configuration file (if used by the daemon) and reopens log files.

4. To check whether the configuration file in the /etc/ptpd2.conf path is configured correctly, enter the following command:

ptpd -k

5. To view the meaning of a single setting, enter the following command:

ptpd -e ptpengine:interface

The output explains the meaning of the ptpengine: interface setting.

# **Files**

## **Item Description**

/etc/ptpd2.conf Default path of the **ptpd** daemon configuration file.

# **Item Description**

/usr/samples/tcpip/ptpd2/ ptpd2.conf Sample file of the ptpd2.conf configuration file.

# **ptsc Command**

# **Purpose**

Collects information from a trusted platform module (TPM) in preparation for an attestation request from an openpts verifier.

# **Syntax**

**ptsc** [ **options** ] [ **commands** ]

# **Description**

The **ptsc** command is the openpts collector. The command is used to gather measurements and events from the TPM (through the **tscd** interface), construct reference manifests (RMs) and convey them when requested to the openpts verifier. When a system is first configured for trusted boot, the collector must be initialized by using the **-i** option. This option generates a UUID and an associated RM stored in the /var/ ptsc/<UUID>/rm0.xml file. If the system is changed and a new RM is required, the **-u** option is used and the verifier must be reinitialized.

# **Flags**

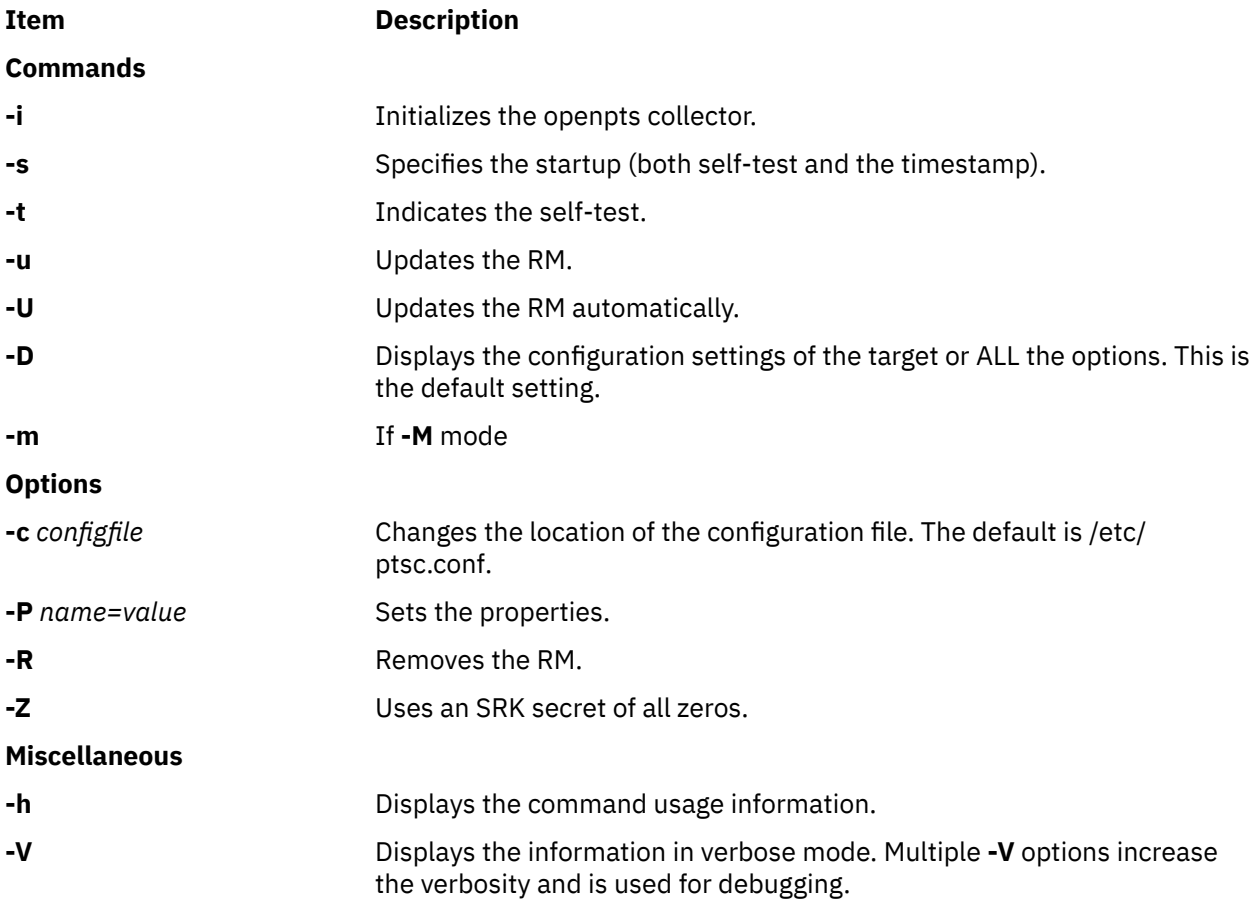

# **Files**

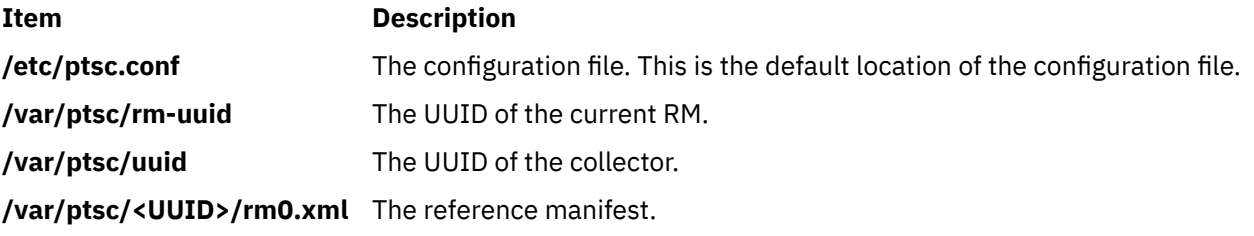

# **ptsevt Command**

# **Purpose**

Manages the notifications of updates to the AIX system boot image.

# **Syntax ptsevt** [ **-a** ] [ **-r** ] [ *host port*] **ptsevt -c ptsevt** [ **-u uuid** ] **-e**

# **Description**

The **ptsevt** utility delivers events, by using the **-e** option about the boot image updates to which the attestation software known as listeners can subscribe. The optional **-u** argument can be used to specify the universally unique identifier (UUID) of the collector of the AIX system that is being updated. If the **-u** argument is not specified, the **ptsevt** command uses the default value found in the /var/ptsc/uuid file.

Subscribers can be added or removed by using the **-a** and **-r** options, respectively. The host can be a symbolic address or an IP or IPv6 number, and the TCP port must be a decimal number.

The **-c** option is used to clear the subscription list.

# **Flags**

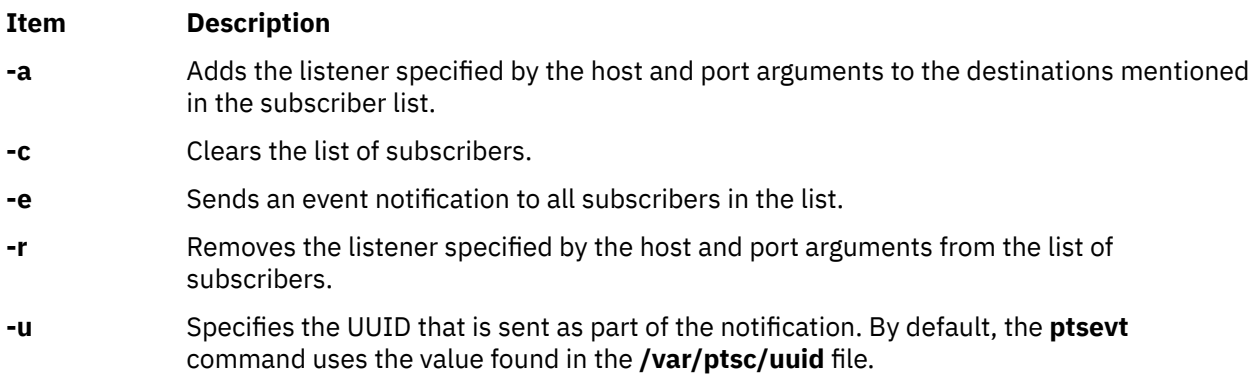

# **Files**

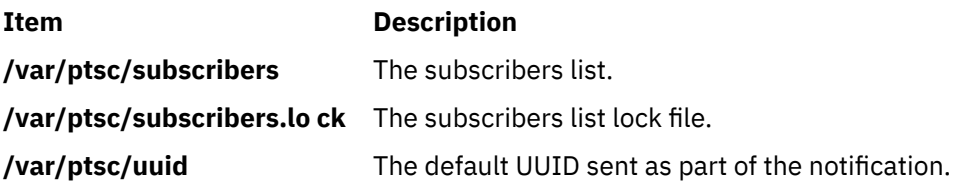
# **ptsevtd Command**

### **Purpose**

Manages the notifications of updates to the AIX system boot image.

### **Syntax**

**ptsevtd** [ **-c** command ] [ **-d** ] [ **-f** ] [ **-p** *port name*]

### **Description**

The **ptsevtd** daemon listens to the events delivered by the **ptsevt** command when an attested system is being updated. By default, whenever an event is received, the **ptsevtd** command calls the **openpts** command with the universally unique identifier (UUID) of the system that is sending the event as the first argument. This process updates the corresponding reference manifest with the latest or the expected measurements. The -c option can be used to specify an alternative command that is called when a notification is received.

Use the -f option to run the daemon in the foreground. The -d option is specified multiple times to make the output more verbose. The -p argument specifies the port to be used to listen for event notifications.

### **Flags**

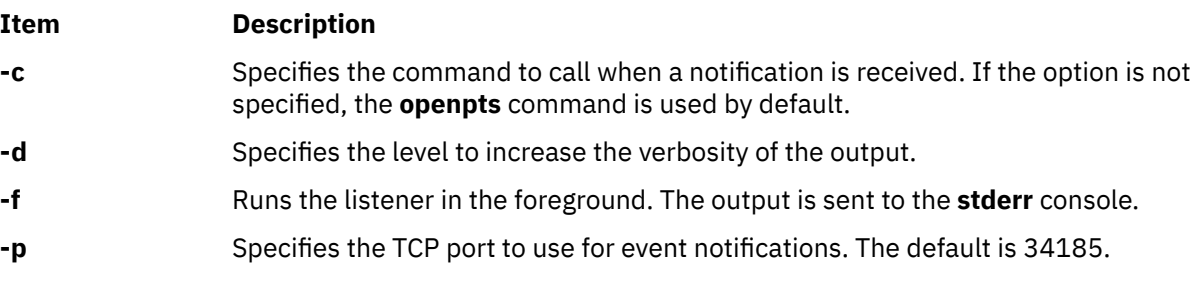

## **ptx Command**

### **Purpose**

Generates a permuted index.

### **Syntax**

ptx  $[-f] [-r] [-t] [-b B$  $[-f] [-r] [-t] [-b B$  $[-f] [-r] [-t] [-b B$  $[-f] [-r] [-t] [-b B$  $[-f] [-r] [-t] [-b B$ reakfile  $[ -g$  $[ -g$  Number  $[ -w$  $[ -w$  Number  $] [-i I]$  $] [-i I]$  $] [-i I]$ gnore  $[-o$  $[-o$  Only  $[ -] [ Infile [ Outfile ] ]$  $[ -] [ Infile [ Outfile ] ]$  $[ -] [ Infile [ Outfile ] ]$  $[ -] [ Infile [ Outfile ] ]$  $[ -] [ Infile [ Outfile ] ]$ 

## **Description**

The **ptx** command reads the specified English-language text (the *Infile* parameter), creates a rearranged index from it, and writes to the specified file (*Outfile*). Standard input and standard output are the defaults.

The **ptx** command searches the specified file (*Infile*) for keywords, sorts the lines, and generates the file *Outfile*. The *Outfile* file can then be processed with the **nroff** or **troff** command to produce a rearranged index.

The **ptx** command follows three steps:

- 1. Performs the permutation, generates one line for each keyword in an input line, and rotates the keyword to the front of the line.
- 2. Sorts the permuted file.

<span id="page-1441-0"></span>3. Rotates the sorted lines so that the keyword comes at the middle of each line.

The resulting lines in the *Outfile* file are in the following form:

.xx "" "before keyword" "keyword" "after keyword"

where .xx is an **nroff** or **troff** macro provided by the user or by the **ptx** command. The **mptx** macro package provides the .xx macro definition.

The before keyword*,* and keyword*,* and after keyword fields incorporate as much of the line as can fit around the keyword when it is printed. The first field and last field, at least one of which is always the empty string, are wrapped to fit in the unused space at the opposite end of the line.

### **Notes:**

- 1. Line-length counts do not account for overstriking or proportional spacing.
- 2. Lines that contain a ~ (tilde) do not work, because the **ptx** command uses that character internally.
- 3. The **ptx** command does not discard non-alphanumeric characters.

### **Flags**

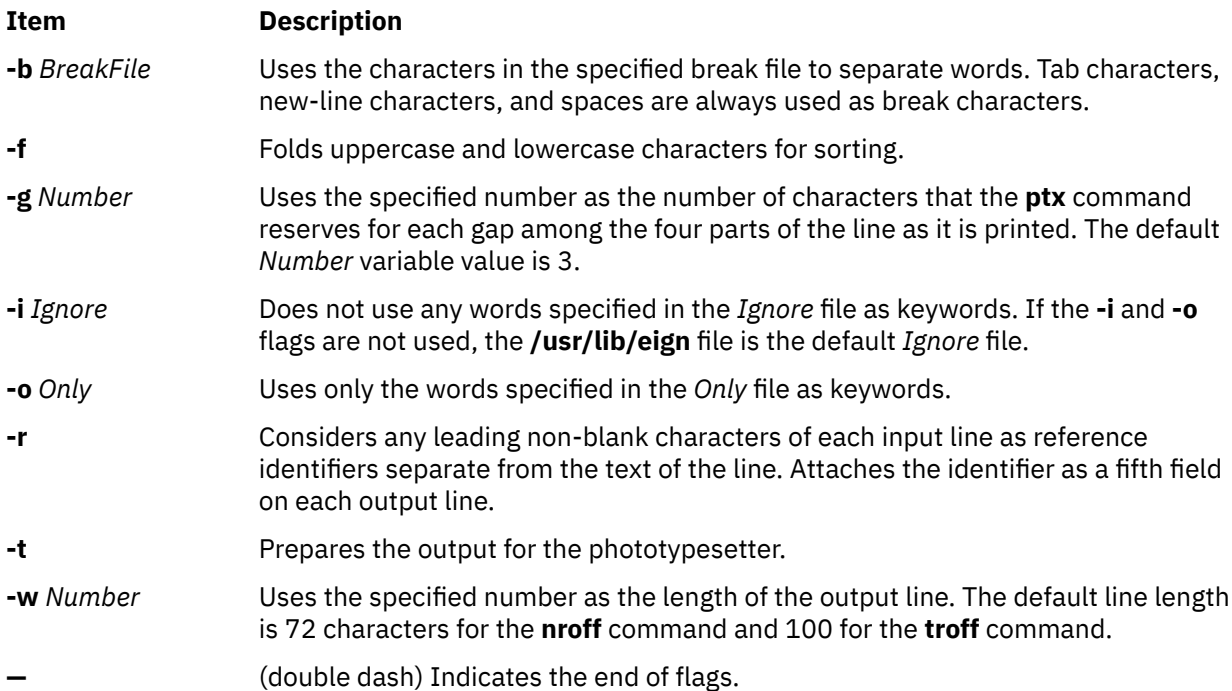

### **Parameters**

### **Item Description**

- *Infile* Specifies the English-language text. Standard input is the default file. The **ptx** command searches the specified file for keywords, sorts the lines, and generates the file *Outfile*.
- *Outfile* Specifies the file to which the **ptx** command writes the index created from the *Infile* file. Standard output is the default file. The *Outfile* file can be processed with the **nroff** or **troff** command to produce a rearranged index.

### **Files**

**/usr/share/lib/tmac/ tmac.ptx**

**Item Description /usr/lib/eign** Contains the default *Ignore* file. Contains the macro file.

# **pvcauth command**

### **Purpose**

The **pvcauth** command is used to authenticate with an IBM Power Virtualization Center (PowerVC) and get a token. This token is required to use the PowerVC services for the AIX Live Update operation. This token is valid only for a set time period. This command can also be used to invalidate a token.

### **Syntax**

To authenticate with PowerVC and to get a token, use the following syntax:

pvcauth [ [-u](#page-1443-0) *[user\\_name](#page-1443-0)* ] [ [-p](#page-1443-0) *password* ] [-a](#page-1443-0) *[pvc](#page-1443-0)* [ [-o](#page-1443-0) *project* ][ [-P](#page-1443-0) *port* ]

To invalidate and remove a previously generated token, use the following syntax:

pvcauth [-r](#page-1443-0) [-a](#page-1443-0) *[pvc](#page-1443-0)*

To list all the known PowerVC authentication tokens, use the following syntax:

pvcauth [-l](#page-1443-0)

## **Description**

You can use the **pvcauth** command if you have access to all types of object and if you have appropriate PowerVC administrative authority. The **pvcauth** command generates a token that can be used by an AIX partition administrator to perform the Live Update operation. If the command succeeds, a token is stored in the kernel. You can now use the **geninstall** command to perform the Live Update operation.

To use this command, you must have authority to perform the following tasks:

- Power on a managed partition.
- Shut down a managed partition.
- Create a managed partition.
- Remove a managed partition.
- Manage storage volumes.
- Manage network adapters.

### **Parameters**

### *password*

A string of up to 64 characters that specifies a password.

*port*

A string of up to 16 characters that specifies a port number to contact PowerVC. The default value of this parameter is 5000.

### *project*

A string of up to 64 characters that specifies the PowerVC project name.

#### <span id="page-1443-0"></span>*pvc*

A string of up to 64 characters that specifies either the host name or the IP address of the PowerVC for authentication.

### *user\_name*

A string of up to 64 characters that specifies the PowerVC user name.

## **Flags**

**-a** *pvc*

Specifies the host name or the IP address of PowerVC for authentication.

#### **-o** *project*

Specifies a PowerVC project name that is used to authenticate with PowerVC. If you do not specify the **-o** flag, the project name is set to the default name as **ibm-default**.

**-l**

Lists all the known PowerVC authentication tokens. The information that is listed includes the current Time To Live (TTL) value for the token.

### **-p** *password*

Specifies the PowerVC password for authentication. If you do not specify the **-p** flag, you are prompted for the password after you run the **pvcauth** command.

#### **-P** *port*

Specifies a port number that can be used to contact PowerVC.

**-r**

Removes the token that is generated by PowerVC.

#### **-u** *user\_name*

Specifies the PowerVC user name that can be used for authentication. You must have access to all types of objects and appropriate PowerVC administrative authority.

#### **Examples**

1. To authenticate with an HMC, called apollo, which has a firewall and in which the PowerVC port 5000 is not accessible, a rebound proxy node can be set up to use a different port that is open. To authenticate a logical partition called mylpar and to use the SSH client with port 14111 on a proxy node that is called proxy1, enter the following commands:

```
root @ proxy1: /
# ssh -R localhost:14111:apollo:5000 root@mylpar
root @ mylpar: /
# pvcauth -a localhost -u hscroot -P 14111
Enter HMC password:
```
You can specify the management\_console attribute as localhost in the pvc stanza of the **lvupdate.data** file to initiate the Live Update operation.

2. To authenticate with PowerVC that has an IP address 5.5.55.121 with password prompt, enter the following command:

```
# pvcauth -a 5.5.55.121 -u root
      Enter password for root:
```
3. To invalidate a previous authentication with PowerVC that has an IP address 5.5.55.121, enter the following command:

# pvcauth -r -a 5.5.55.121

# **pvi Command**

### **Purpose**

Provides a privileged editor so that you can access privileged files.

## **Syntax**

**pvi** [ **[-l](#page-1446-0)** ] [ **[-R](#page-1446-0)** ] [ **[-w](#page-1446-0)** *Number* ] [ **[-c](#page-1446-0)** | **[+](#page-1446-0)** [ *Subcommand* ] ] [ *File* ]

## **Description**

The **pvi** command calls the **pvi** editor, a privileged version of the **vi** editor, to edit the file specified by the *File* parameter. Only one file can be opened at a time, and this file must have the security attributes that are defined in the privileged file database. You can display the file in the editor only when at least one of the authorizations matches at least one of the authorizations in the **readauths** or the **writeauths** attribute for the file. The contents of the buffer can then be modified. You can write to the file using the editor only when at least one of the authorizations matches at least one of the authorizations in the **writeauths** attribute for the file. Files opened by the **pvi** command can only be written to the same path they were opened from.

You enter and leave the **pvi** editor in command mode, but to add or change text, you must enter the text input mode. See the [text input mode](#page-1445-0) for information about the subcommands that initiate the text input mode. You can save the text to a file with one of the **:w** commands, and exit the **pvi** editor using the **:q** command.

The full-screen display editor, which is started by the **pvi** command, is based on the **ex** editor. You can use the **ex** subcommands within the **pvi** editor. Subcommands function at the cursor position on the display screen.

The **pvi** editor makes a copy of the file that you are editing in an edit buffer. The contents of the file are not changed until you save the changes.

**Note:** There are several functions of the **vi** editor that you cannot use with the **pvi** editor. If you refer to the information on the **vi** editor, be aware that the **-r** flag, the **-t** flag, shell escapes, user-defined macros, key mapping, and setting **vi** options permanently are not supported by the **pvi** editor. Only one buffer is opened at a time and a file can only be written to the same path from which it was opened.

### **Editor Limitations**

The maximum limits of the **pvi** editor assume single-byte characters:

- 256 characters per a global command list
- 2048 characters in a shell escape command
- 128 characters in a string-valued option
- 30 characters in a tag name
- 524,230 lines silently enforced
- 128 map macros with 2048 characters total

### **Editing Modes**

The **pvi** editor operates in the following modes:

<span id="page-1445-0"></span>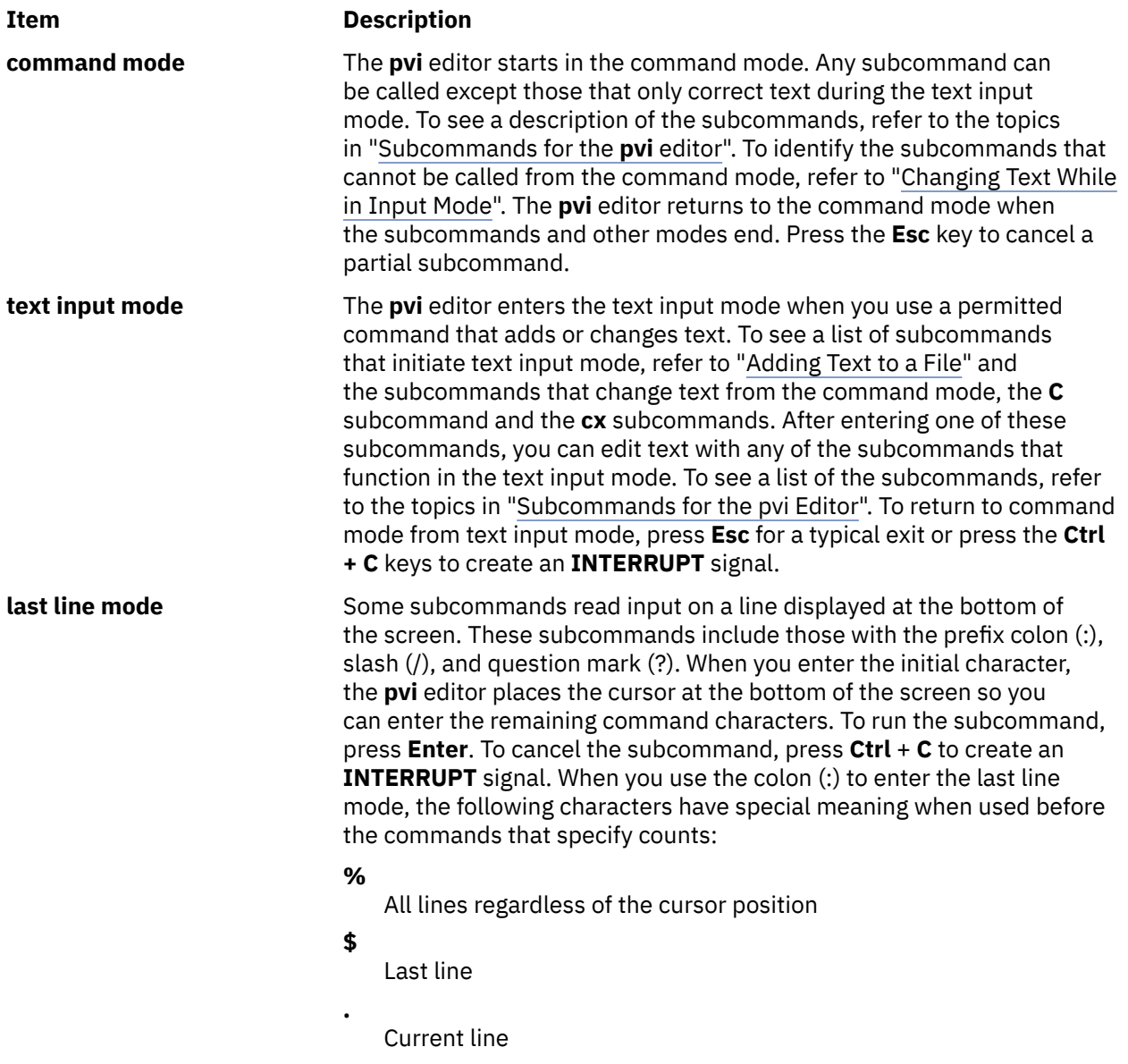

### **Customizing the pvi Editor**

You can customize the **pvi** editor on a temporary basis by following the directions in "Setting vi Editor Options".

### **Subcommands for the pvi Editor**

You can find information about the **vi** editor subcommands that are applicable to the **pvi** editor in the following list:

- **vi** General Subcommand Syntax.
- **vi** Subcommands for Adjusting the Screen.
- Editing Text with the **vi** Editor.
- Manipulating Files with the **vi** Editor.
- Subcommands for Interrupting and Ending the **vi** Editor.

### <span id="page-1446-0"></span>**Flags**

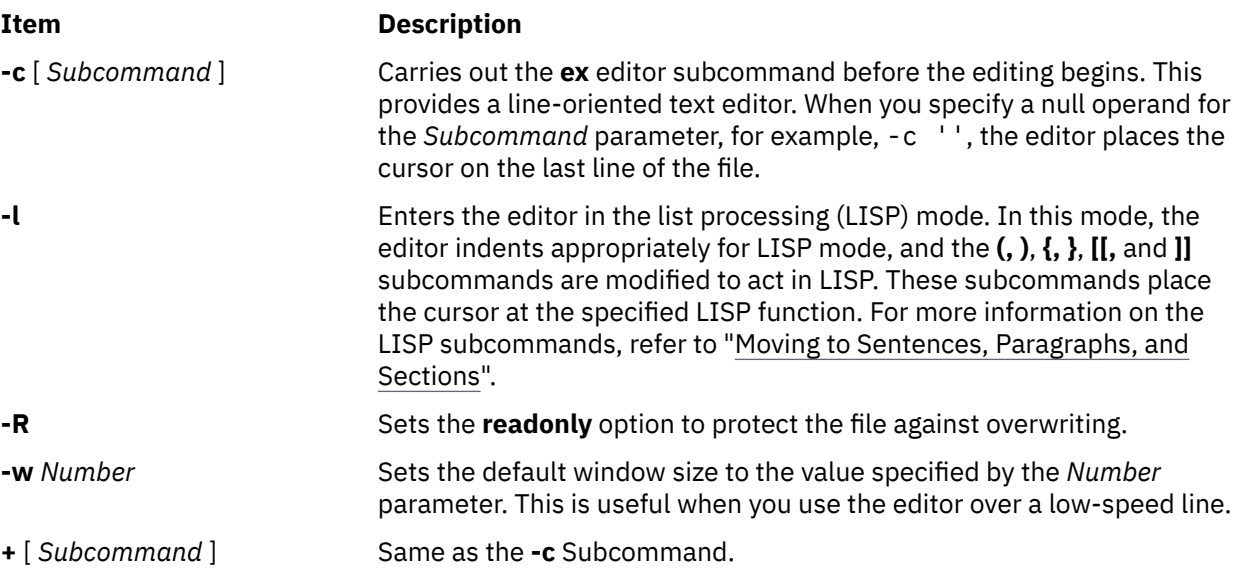

## **Security**

Access Control: This command grants the execute (x) access to all users.

Role-Based Access Control: The command grants read access to a file if the user has an authorization that matches one in the **readauths** or the **writeauths** authorization list in the privileged file database. The command only grants the write access to a file if the user has an authorization that matches one in the **writeauths** authorization list in the privileged file database.

**Attention RBAC users**: This command can perform privileged operations. Only privileged users can run privileged operations. For more information about authorizations and privileges, see Privileged Command Database in *Security*. For a list of privileges and the authorizations associated with this command, see the **lssecattr** command or the **getcmdattr** subcommand.

## **Examples**

1. To call a privileged editor to edit the **plans** file, enter:

pvi plans

This command puts the **pvi** editor into the command mode. To add or change text, you must enter the text input mode or use a command accepted in the command mode.

2. To save the text that you create with the **pvi** editor, leave the text input mode by pressing **Esc**, and then enter:

:w

3. To exit the **pvi** editor from the text input mode, press **Esc** to enter the command mode, and then enter:

:q!

If the editor is already in the command mode, you do not need to press **Esc** before giving the quit (**q!**) command.

### **File**

**Item Description**

**/usr/bin/pvi** Contains the **pvi** command.

**Item Description**

**/etc/security/privfiles** Contains the security attributes for the privileged files.

# **pwchange Command**

## **Purpose**

Change user authentication and privacy keys dynamically.

## **Syntax**

**Flags**

pwchange [ **-e** ] [ **-d** *DebugLevel* ] [ **-p** *Protocol* ] [ **[-u](#page-1448-0)** *KeyUsage* ] [ **[-s](#page-1448-0)** ] [ *[OldPassword](#page-1448-0) [NewPassword](#page-1448-0)* ] [ *[IPAddress](#page-1448-0)* | *[HostName](#page-1448-0)* | *[EngineID](#page-1448-0)* ]

## **Description**

The **pwchange** command is provided to facilitate dynamic changes of user authentication and privacy keys. Dynamic configuration of authentication and privacy keys is done by doing **set** commands to objects of syntax keyChange. The keyChange syntax provides a way of changing keys without requiring that the actual keys (either new or old) be flowed directly across the wire, which would not be secure. Instead, if an object,such as **usmUserAuthKeyChange** (for example) is to be set, the keyChange value must be derived from the old and new passwords and the engineID of the agent at which the key will be used. The **pwchange** command is used to generate the keyChange values.

The **pwchange** command generates different output, depending on which protocol and what key usage is selected. Keychange values are typically twice as long as the key to be changed.

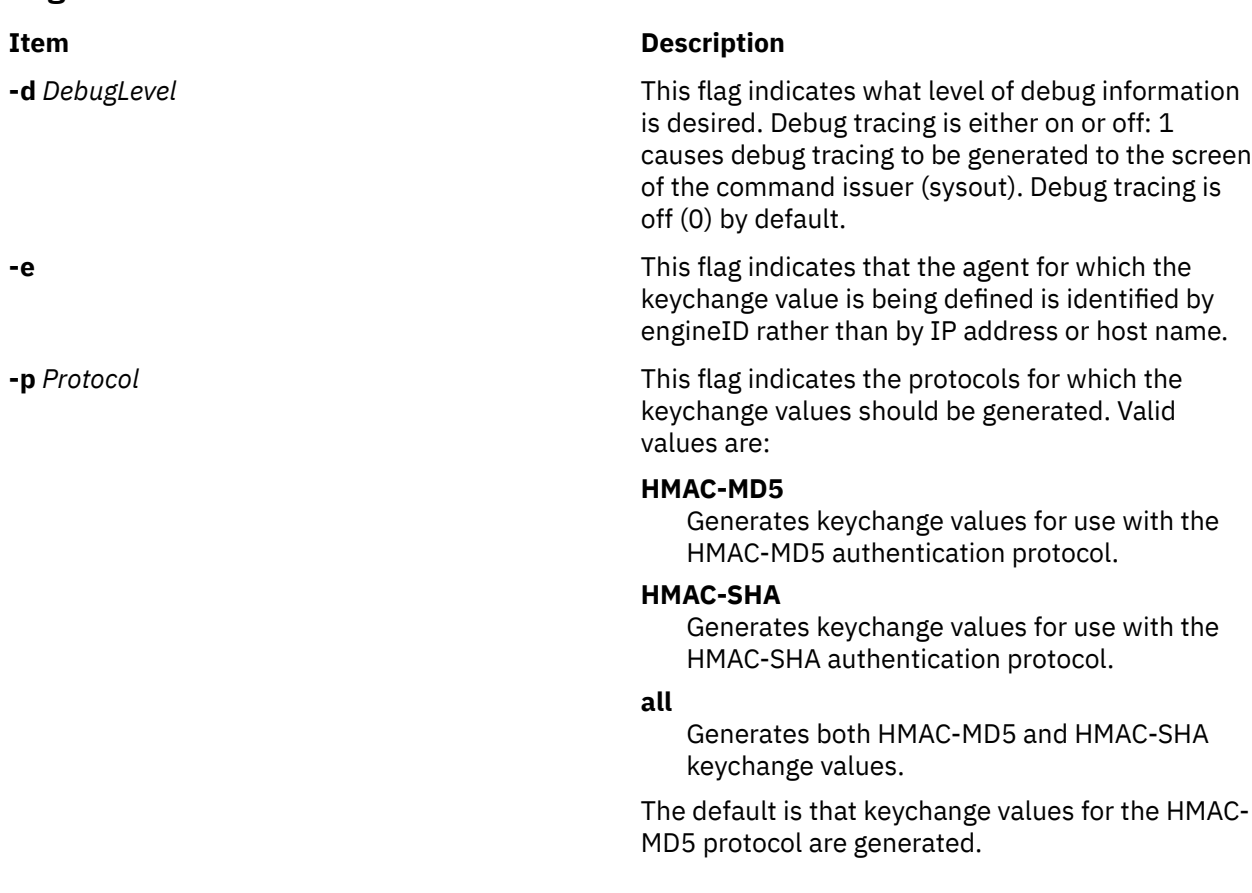

## <span id="page-1448-0"></span>**Item Description -s** This flag indicates that output should be displayed with additional spaces to improve readability. By default, data is displayed in a condensed format to facilitate cut-and-paste operations on the keychange values onto command lines in shell scripts. **-u** *KeyUsage* This flag indicates the usage intended for the keychange value. Valid values are: **auth** An authentication keychange value. **priv**

### A privacy keychange value.

**all**

Both authentication and privacy keychange values.

**Note:** There is no difference between a keychange value generated for authentication and a keychange value generated for privacy. However, the length of privacy keychange values depends on whether the keychange value is localized.

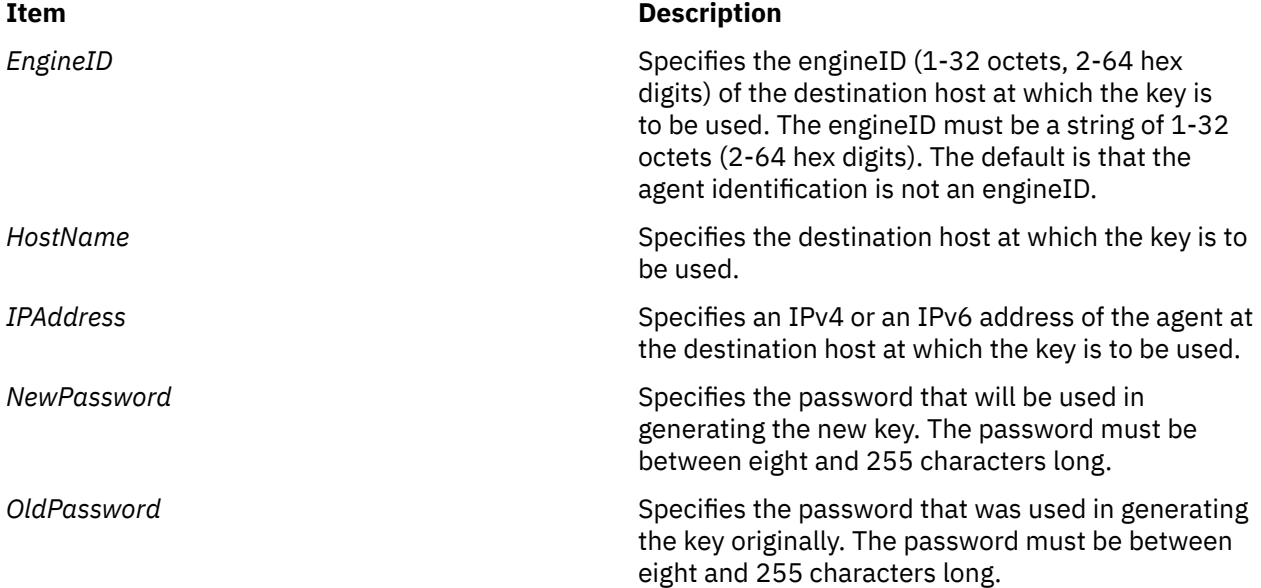

### **Security**

**Attention RBAC users**: This command can perform privileged operations. Only privileged users can run privileged operations. For more information about authorizations and privileges, see Privileged Command Database in *Security*. For a list of privileges and the authorizations associated with this command, see the **lssecattr** command or the **getcmdattr** subcommand.

# **Parameters**

### **Examples**

The **pwchange** command generates different output depending on which protocol and what key usage is selected. Key change values are typically twice as long as the key to be changed.

1. The following command demonstrates how the **pwchange** command can be used:

pwchange oldpassword newpassword 9.67.113.79

The output of this command looks similar to:

```
Dump of 32 byte HMAC-MD5 authKey keyChange value: 
  3eca6ff34b59010d262845210a401656 
  78dd9646e31e9f890480a233dbe1114d
```
The value to be set should be passed as a hex value with the **clsnmp** command (all on one line):

 clsnmp set usmUserAuthKeyChange.12.0.0.0.2.0.0.0.0.9.67.113.79.2.117.49 \'3eca6ff34b59010d262845210a40165678dd9646e31e9f890480a233dbe1114d\'h

**Note:** The backslash in the preceding example is required before the single quotation mark to enable AIX to correctly interpret the hexadecimal value.

The index of the usmUserTable is made up of the EngineID and the ASCII representation of the user name. In this case it is 2 characters long and translates to 117.49.

**Note: pwchange** incorporates a random component in generating keys and keyChange values. The output from multiple commands with the same input does not produce duplicate results.

2. The following command demonstrates how the **pwchange** command can be used with IPv6 address:

pwchange oldpassword newpassword 2000:1:1:1:209:6bff:feae:6d67

The output of this command looks similar to:

Dump of 32 byte HMAC-MD5 authKey keyChange value: 0000774adc53ba4b0427dc2f65568435 721847d1b5cb597daa85d003033afba3

The value to be set should be passed as a hex value with the **clsnmp** command (all on one line):

```
clsnmp set usmUserAuthKeyChange.21.128.0.0.2.2.32.0.0.1.0.1.0.1.2.9.107.255.254.174.
109.103.6.105.112.118.54.117.49 
\'36133c694155026620637761f835ef616de294f37f758c74ff1544ca3de279b8\'h
```
**Note:** The backslash in the preceding example is required before the single quotation mark to enable AIX to correctly interpret the hexadecimal value.

The index of the usmUserTable is made up of the EngineID, in this case 21 octets: 128.0.0.2.2.32.0.0.1.0.1.0.1.2.9.107.255.254.174.109.103; And the ASCII representation of the user name, in this case it is 6 characters long and translates to 105.112.118.54.117.49.

**Note:** The **pwchange** command incorporates a random component in generating keys and keyChange values. The output from multiple commands with the same input does not produce duplicate results.

## **pwck Command**

#### **Purpose**

Verifies the correctness of local authentication information.

### **Syntax**

**pwck**

## **Description**

The **pwck** command verifies the correctness of the password information in the user database files by checking the definitions for all users. The **pwck** command internally calls the **pwdck** command with **-n** and **ALL** options.

### **Exit Status**

**0**

The command completed successfully.

**>0**

An error occurred.

### **Security**

**Attention RBAC users**: This command can perform privileged operations. Only privileged users can run privileged operations. For more information about authorizations and privileges, see Privileged Command Database in *Security*. For a list of privileges and the authorizations associated with this command, see the **lssecattr** command or the **getcmdattr** subcommand.

### **Examples**

1. To verify that all the users and administrators exist in the user database, and have any errors reported (but not fixed), enter:

pwck

### **Files**

**Item Description /usr/bin/pwck** Contains the **pwck** command.

# **pwd Command**

### **Purpose**

Displays the path name of the working directory.

### **Syntax**

**pwd** [ **-L** | **[-P](#page-1451-0)** ]

### **Description**

The **pwd** command writes to standard output the full path name of your current directory (from the root directory). All directories are separated by a / (slash). The root directory is represented by the first /, and the last directory named is your current directory.

### **Flags**

**-L**

Displays the value of the PWD environment variable if the PWD environment variable contains an absolute path name of the current directory that does not contain the file names **.** (dot) or **..** (dot-dot). Otherwise, the **-L** flag behaves the same as the **-P** flag.

<span id="page-1451-0"></span>**-P**

Displays the absolute path name of the current directory. The absolute path name displayed with the **-P** flag does not contain file names that, in the context of the path name, refer to files of type symbolic link.

### **Exit Status**

This command returns the following exit values:

### **Ite Description**

**m**

- **0** Successful completion.
- **>0** An error occurred.

### **Examples**

Entering:

pwd

displays the current directory as:

/home/thomas

### **Files**

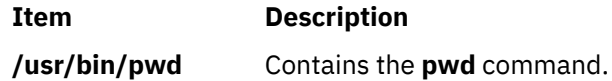

# **pwdadm Command**

### **Purpose**

Administers users' passwords.

## **Syntax**

**pwdadm** [ **[-R](#page-1452-0)** *load\_module*] [ **[-f](#page-1452-0)** *Flags* | **[-q](#page-1452-0)** | **[-c](#page-1452-0)** ] *User*

### **Description**

The **pwdadm** command administers users' passwords. The root user or a member of the security group can supply or change the password of the user specified by the *User* parameter. The invoker of the command must provide a password when queried before being allowed to change the other user's password. When the command executes, it sets the **ADMCHG** attribute. This forces the user to change the password the next time a **su** command is given for the user.

**Note:** The behavior described for this command is for a local user. For users defined in a remote domain, attributes will be retrieved and stored in the remote domain rather than in the local files.

Root users and members of the security group should not change their personal password with this command. The **ADMCHG** attribute would require them to change their password again the next time a **login** command or an **su** command is given for the user. Only the root user or a user with PasswdAdmin authorization can change password information for administrative users, who have the **admin** attribute set to true in the **/etc/security/user** file.

<span id="page-1452-0"></span>Only the root user, a member of the security group, or a user with PasswdManage authorization can supply or change the password of the user specified by the *User* parameter.

When this command is executed, the password field for the user in the **/etc/passwd** file is set to ! (exclamation point), indicating that an encrypted version of the password is in the **/etc/security/passwd** file. The **ADMCHG** attribute is set when the root user or a member of the security group changes a user's password with the **pwdadm** command.

A new password must be defined according to the rules in the **/etc/security/user** file, unless the **-f NOCHECK** flag is included. Only 7-bit characters are supported in passwords. By including the **-f** flag with the **pwdadm** command, the root user or a member of the security group can set attributes that change the password rules. If there is no password entry in the **/etc/security/passwd** file when the **-f** flag is used, the password field in the **/etc/passwd** file is set to ! (exclamation point) and an \* (asterisk) appears in the password= field to indicate that no password has been set.

The **-q** flag permits the root user or members of the security group to query password information. Only the status of the **lastupdate** attribute and the **flags** attribute appear. The encrypted password remains hidden.

The **-c** flag clears all password flags for the user.

### **Flags**

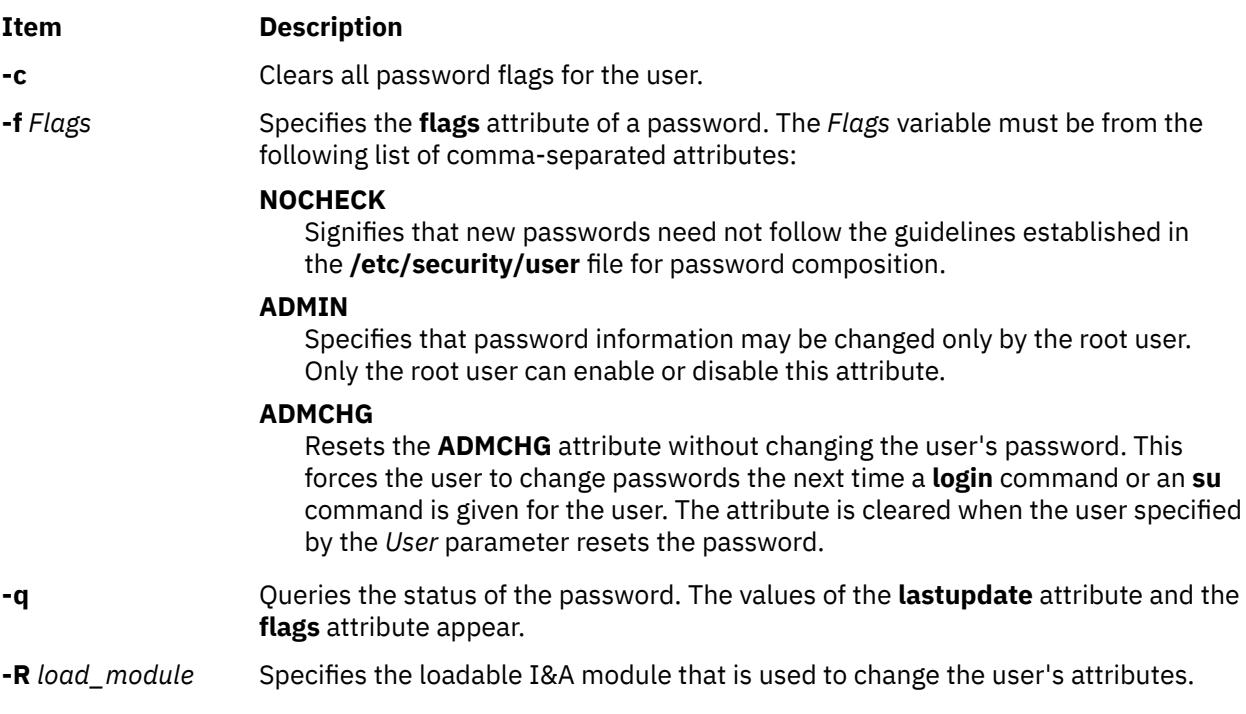

## **Security**

Access Control: Only the root user and members of the security group should have execute (x) access to this command. The command should have the **trusted computing base** attribute and be **setuid** to the root user to have write (w) access to the **/etc/passwd** file, the **/etc/security/passwd** file, and other user database files.

Files Accessed:

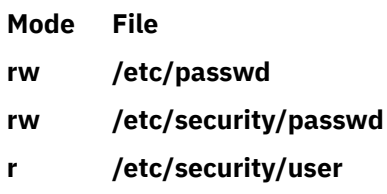

Auditing Events:

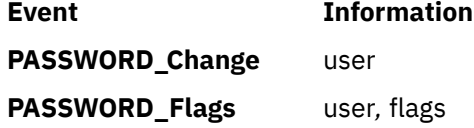

**Attention RBAC users**: This command can perform privileged operations. Only privileged users can run privileged operations. For more information about authorizations and privileges, see Privileged Command Database in *Security*. For a list of privileges and the authorizations associated with this command, see the **lssecattr** command or the **getcmdattr** subcommand.

### **Examples**

1. To set a password for user susan, a member of the security group enters:

pwdadm susan

When prompted, the user who invoked the command is prompted for a password before Susan's password can be changed.

2. To query the password status for user susan, a member of the security group enters:

```
pwdadm -q susan
```
This command displays values for the **lastupdate** attribute and the **flags** attribute. The following example shows what appears when the **NOCHECK** and **ADMCHG flags** attributes are in effect:

```
susan:
           lastupdate=
          flags= NOCHECK,ADMCHG
```
### **Files**

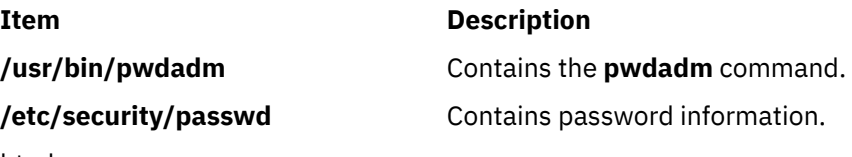

html

# **pwdck Command**

### **Purpose**

Verifies the correctness of local authentication information.

### **Syntax**

**pwdck** { **[-p](#page-1455-0)** | **[-n](#page-1455-0)** | **[-t](#page-1455-0)** | **[-y](#page-1455-0)** } [**[-l](#page-1455-0)**]{ **ALL** | *User ...* }

### **Description**

The **pwdck** command verifies the correctness of the password information in the user database files by checking the definitions for **ALL** the users or for the users specified by the *User* parameter. If more than one user is specified, there must be a space between the names.

**Note:** This command writes its messages to **stderr**.

You must select a flag to indicate whether the system should try to fix erroneous attributes. The following attributes are checked for locally defined users in the **/etc/passwd** file:

#### **Item Description**

- **entry** Ensures that each entry is readable and that it contains at least two : (colons). If you indicate that the system should fix errors, the entire entry is discarded.
- **passwd** Ensures that the password field is an ! (exclamation point). If you indicate that the system should fix errors, it transfers the information in the password field to the **/etc/security/ passwd** file, updates the **lastupdate** attribute in the **/etc/security/passwd** file, and then replaces the password field in the **/etc/passwd** file with an !. In general, passwords are required if the **minalpha**, **minother**, or **minlen** password restriction is set to a nonzero value in the **/etc/security/user** file.
- **user** Ensures that the user name is a unique string of 8 bytes or less. It cannot begin with a + (plus sign),  $a$ : (colon),  $a$  - (minus sign), or  $a \sim (t - i)$ . It cannot contain  $a$ : (colon) in the string and cannot be the **ALL**, **default**, or **\*** keywords. If you indicate that the system should fix errors, it removes this user's entry line from the **/etc/passwd** file. If the user name starts with a + or a - symbol, the user is not locally defined, and checks are not performed.

Attributes checked in the **/etc/security/passwd** file are:

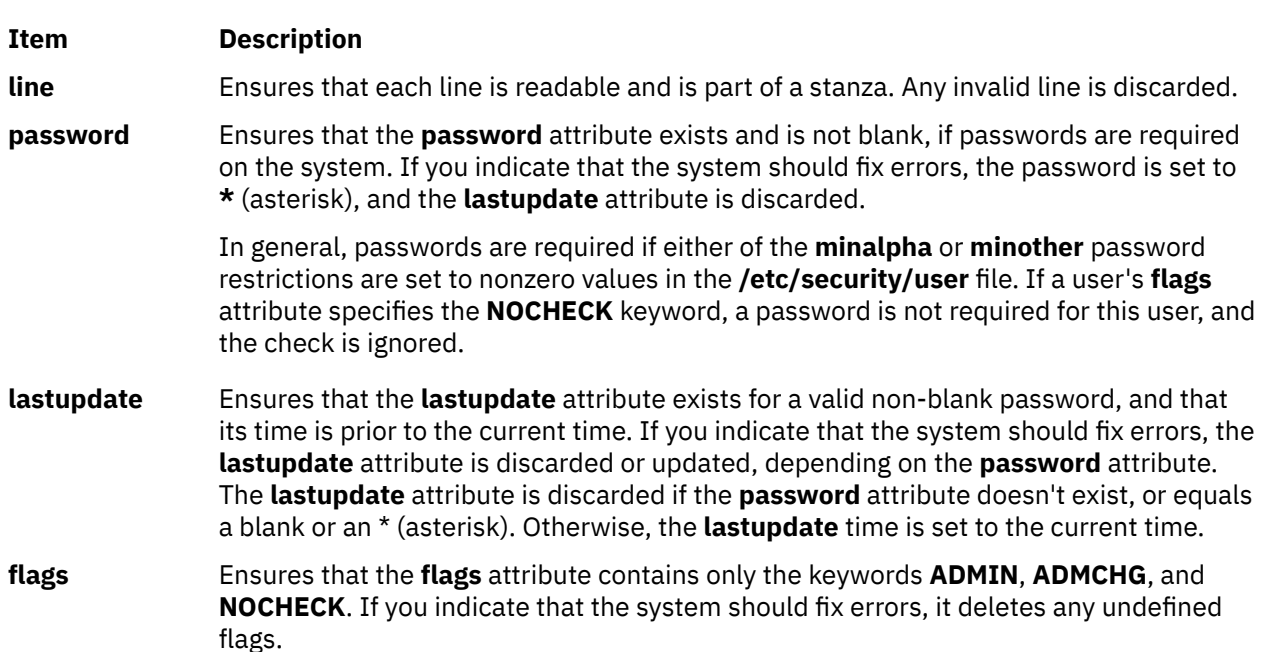

Attributes checked in the **/etc/security/user** file are:

### **Item Description**

**auth1** Ensures that each SYSTEM;*username* entry defined for a local user has an *username* entry in the **/etc/security/passwd** file. If you indicate that the system should fix errors, a stanza is added to the **/etc/security/passwd** file for each missing entry, in the following format:

> username: password =  $\star$

If a user's entry and a default entry both are missing from the **/etc/security/user** file, the system assumes the following values and the check on auth1 is performed:

```
auth1 = SYSTEM;user
```
**Note:** The **auth1** attribute is deprecated and should not be used.

#### <span id="page-1455-0"></span>**Item Description**

**auth2** Ensures that each authname;*username* entry defined for a local user has an *username* entry in the **/etc/security/passwd** file. If you indicate that the system should fix errors, an entry is added for each missing entry.

If a user's entry and a default entry both are missing from the **/etc/security/user** file, the system assumes the following values and the check on **auth2** is performed:

 $auth2 = NONE$ 

When ALL is specified, the **pwdck** command ensures that each stanza in the **/etc/security/ passwd** file corresponds to an authentication name of a local user as a SYSTEM;*username* entry in the **/etc/security/user** file. If you indicate that the system should fix errors, a stanza which does not correspond to an username entry in the **/etc/security/user** file is discarded from the **/etc/security/passwd** file.

The **pwdck** command locks the **/etc/passwd** file and the **/etc/security/passwd** file when it updates them. If either of these files are locked by another process, the **pwdck** command waits a few minutes for the files to be unlocked, and terminates if this does not happen.

The **pwdck** command checks to see if the **/etc/passwd** file and the **/etc/security/passwd** file are modified by another process while the current **pwdck** process is running. If you indicate that the system should fix errors, the **pwdck** command updates the **/etc/passwd** file and the **/etc/security/passwd** file, and may overwrite any changes made by the other process.

**Note:** The **pwdck** command disables any Extended Access Control Lists (ACLs) on the files when it fixes errors and reports them.

The **pwdck** command also checks to see if the database management security files (**/etc/passwd.nm.idx**, **/etc/passwd.id.idx**, **/etc/security/passwd.idx**, and **/etc/security/ lastlog.idx**) files are up-to-date or newer than the corresponding system security files. Please note, it is alright for the **/etc/security/lastlog.idx** to be not newer than **/etc/security/lastlog**. If the database management security files are out-of-date, a warning message appears indicating that the root user should run the **mkpasswd** command.

Generally, the **sysck** command calls the **pwdck** command as part of the verification of a trusted-system installation. In addition, the root user or a member of the security group can enter the command.

**Note:** The **auth2** attribute is deprecated and should not be used.

### **Flags**

### **Ite Description**

**m**

- **-l** Locks file during entire run.
- **-n** Reports errors but does not fix them.
- **-p** Fixes errors but does not report them.
- **-t** Reports errors and asks if they should be fixed.
- **-y** Fixes errors and reports them.

### **Security**

Access Control: This command should grant execute (x) access to the root user and members of the security group. The command should be **setuid** to the root user, to read and write the authentication information, and have the **trusted computing base** attribute.

Files Accessed:

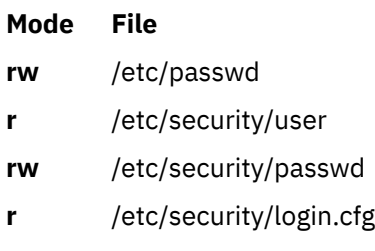

Auditing Events:

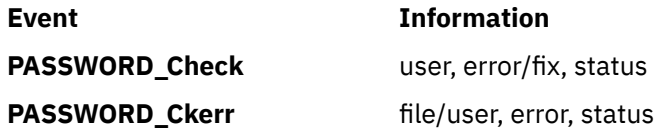

**Attention RBAC users**: This command can perform privileged operations. Only privileged users can run privileged operations. For more information about authorizations and privileges, see Privileged Command Database in *Security*. For a list of privileges and the authorizations associated with this command, see the **lssecattr** command or the **getcmdattr** subcommand.

## **Examples**

1. To verify that all local users have valid passwords, enter:

pwdck [-y](#page-1455-0) ALL

This reports errors, and fixes them.

2. To ensure that user ariel has a valid stanza in the **/etc/security/passwd** file, enter:

pwdck [-y](#page-1455-0) ariel

### **Files**

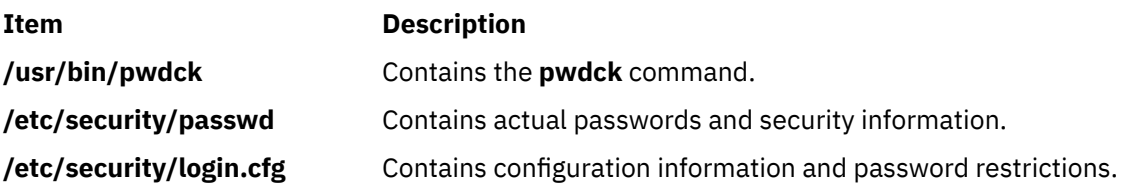

# **pwtokey Command**

### **Purpose**

Converts passwords into localized and non localized authentication and privacy keys.

### **Syntax**

```
pwtokey [-e ] [ -d DebugLevel ] [ -p Protocol ] [ -u KeyUsage ] [ -s ] Password [ EngineID | HostName |
IPAddress ]
```
## **Description**

AIX provides a facility called **pwtokey** that allows conversion of passwords into localized and nonlocalized authentication and privacy keys. The **pwtokey** procedure takes as input a password and an identifier of the agent and generates authentication and privacy keys. Since the procedure used by the pwtokey facility is the same algorithm used by the **clsnmp** command, the person configuring the SNMP agent can

<span id="page-1457-0"></span>generate appropriate authentication and privacy keys to put in the **snmpd.conf** file for a user, given a particular password and the IP address at which the agent will run.

If the IP address or the hostname is specified, the SNMP agent must be an AIX agent. The engineID will be created using a vendor-specific formula that incorporates the IP address of the agent and an enterprise ID representing AIX.

### **Flags**

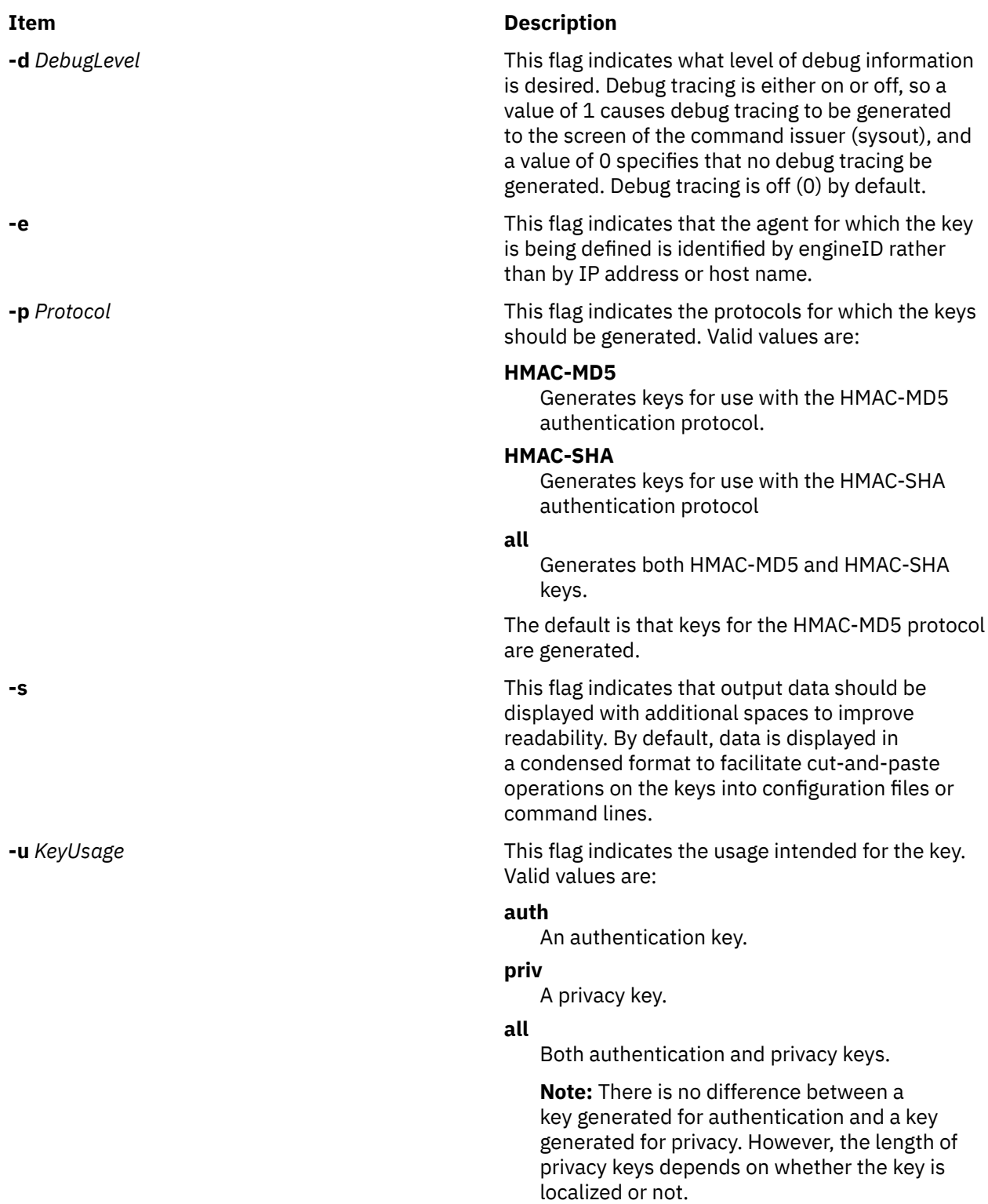

### <span id="page-1458-0"></span>**Parameters**

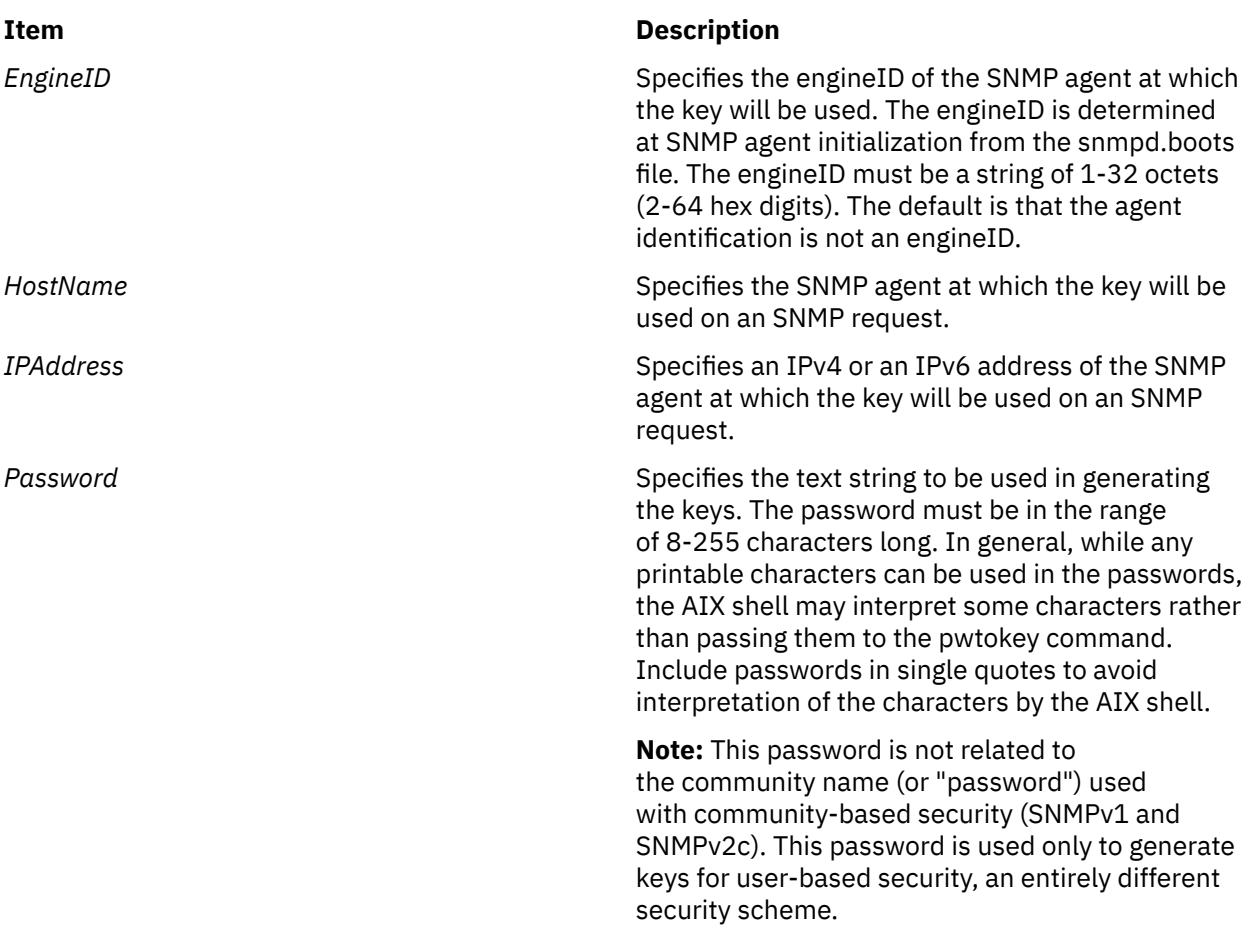

### **Security**

**Attention RBAC users**: This command can perform privileged operations. Only privileged users can run privileged operations. For more information about authorizations and privileges, see Privileged Command Database in *Security*. For a list of privileges and the authorizations associated with this command, see the **lssecattr** command or the **getcmdattr** subcommand.

## **Examples**

1. This example shows a simple invocation of the **pwtokey** command:

pwtokey testpassword 9.67.113.79

The output from this command looks similar to the following:

```
Display of 16 byte HMAC-MD5 authKey: 
 775b109f79a6b71f94cca5d22451cc0e
Display of 16 byte HMAC-MD5 localized authKey: 
 de25243d5c2765f0ce273e4bcf941701
```
As this example shows, **pwtokey** generates two keys—one that is localized (has been tailored to be usable only at the agent identified) and one that has not been localized. Typically, the localized key is used in the configuration for the SNMP agent. The nonlocalized key is used in the configuration for the clsnmp command.

2. The **pwtokey** can be invoked requesting HMAC-SHA keys for both authentication and privacy, as in the following example:

pwtokey -p HMAC-SHA -u all testpassword 9.67.113.79

The output of this command looks similar to the following:

Display of 20 byte HMAC-SHA authKey: b267809aee4b8ef450a7872d6e348713f04b9c50 Display of 20 byte HMAC-SHA localized authKey: e5438092d1098a43e27e507e50d32c0edaa39b7c Display of 20 byte HMAC-SHA privKey: b267809aee4b8ef450a7872d6e348713f04b9c50 Display of 16 byte HMAC-SHA localized privKey: e5438092d1098a43e27e507e50d32c0e

The output for the privacy keys is the same as the output for the authentication keys, except that the localized privacy key has been truncated to 16 bytes, as is required for DES.

**Note:** If encryption is used, it is more secure to use different passwords for authentication and privacy.

3. The following example shows that the **pwtokey** command is using an IPv6 address:

pwtokey testpassword 2000:1:1:1:209:6bff:feae:6d67

The output from this command looks similar to the following:

```
Display of 16 byte HMAC-MD5 authKey:
 775b109f79a6b71f94cca5d22451cc0e
```
Display of 16 byte HMAC-MD5 localized authKey: 2a30fe53690fa6b62dba3f9ea30e11fb

As this example shows, the **pwtokey** command generates two keys: one that is localized (has been tailored to be usable only at the agent identified) and one that has not been localized. Typically, the localized key is used in the configuration for the SNMP agent. The non-localized key is used in the configuration for the **clsnmp** command. SNMP agent at which the key will be used on an SNMP request is an IPv6 address.

## **pxed Command**

#### **Purpose**

Implements a Preboot Execution Environment (PXE) Proxy Dynamic Host Configuration Protocol (DHCP) server.

### **Syntax**

To start the **pxed** daemon using the system resource controller:

startsrc -s **pxed** [ **[-a](#page-1460-0)**]

To start the **pxed** daemon without using the system resource controller:

**pxed** [ **[-f](#page-1460-0)** *ConfigurationFile*]

### **Description**

The Preboot Execution Environment defines a protocol and mechanism through which network-connected client systems can automatically download boot images from a network server to start their operating system. As an extension to the BOOTP and DHCP protocols, it provides the configuration ability for administrators that are not necessarily DHCP or network administrators to manage the operating systems installed on the PXE-capable client systems.

<span id="page-1460-0"></span>Like a DHCP server, the PXE Proxy DHCP server provides information needed by a PXE client to locate and download its appropriate boot files from a network server. However, the PXE Proxy DHCP server does not administer client IP addresses or other DHCP client options.

The PXE Proxy DHCP server is intended to be used when the management of the system boot images must be separated from the management of the DHCP addresses and DHCP client network configurations. The **pxed** daemon can be configured to run on a system that is the DHCP server or is not the DHCP server.

## **Flags**

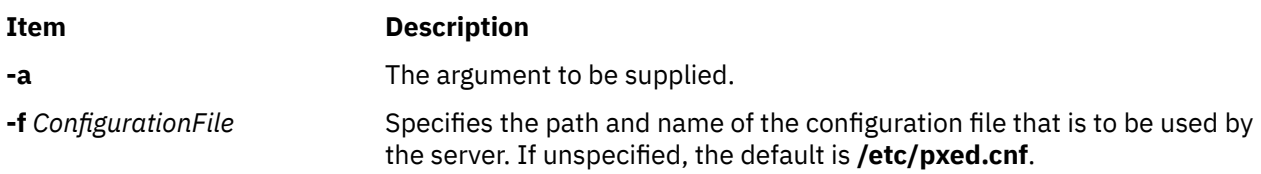

## **Exit Status**

This command returns the following exit values:

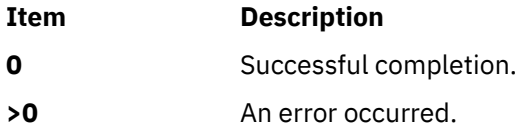

### **Security**

Access Control: You must have root authority to run this command.

The PXE protocol allows for a nonprivileged user to be the administrator of the PXE client boot images because the **pxed** daemon listens to client messages on ports other than the well-known, protected DHCP server port. However, to configure such an environment, the DHCP server must be running on the same server system as the **pxed** daemon, and the file permissions on the **pxed** daemon must be changed for non-root execution.

### **Files**

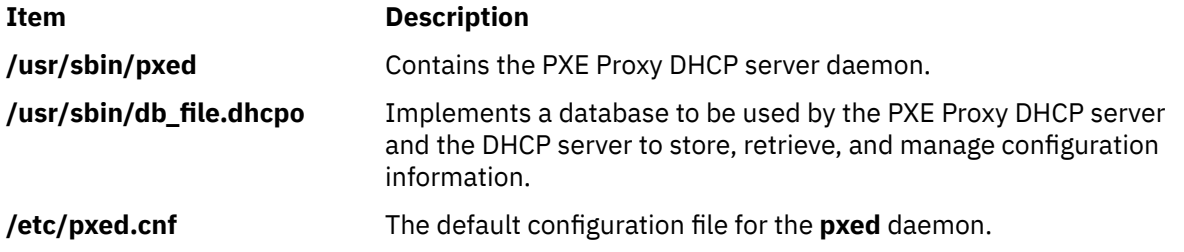

# <span id="page-1462-0"></span>**q**

The following AIX commands begin with the letter *q*.

# **qadm Command**

### **Purpose**

Performs system administration functions for the printer spooling system.

### **Syntax**

**qadm** { **-G** } | { [ **-D** *Printer* ] [ **-K** *Printer* ] [ **-U** *Printer* ] [ **-X** *Printer* ] }

## **Description**

The **qadm** command is a front-end command to the **enq** command. This command brings printers, queues, and the spooling system up or down and also cancels jobs. The **qadm** command translates the requested flags into a format that can be run by the **enq** command.

The **qadm** command works only on local print jobs. Remote print is not supported.

**Note:** You must either have root user authority or belong to the printq group to run this command.

You could also use the System Management Interface Tool (SMIT) **smit qadm** fast path to run this command.

### **Flags**

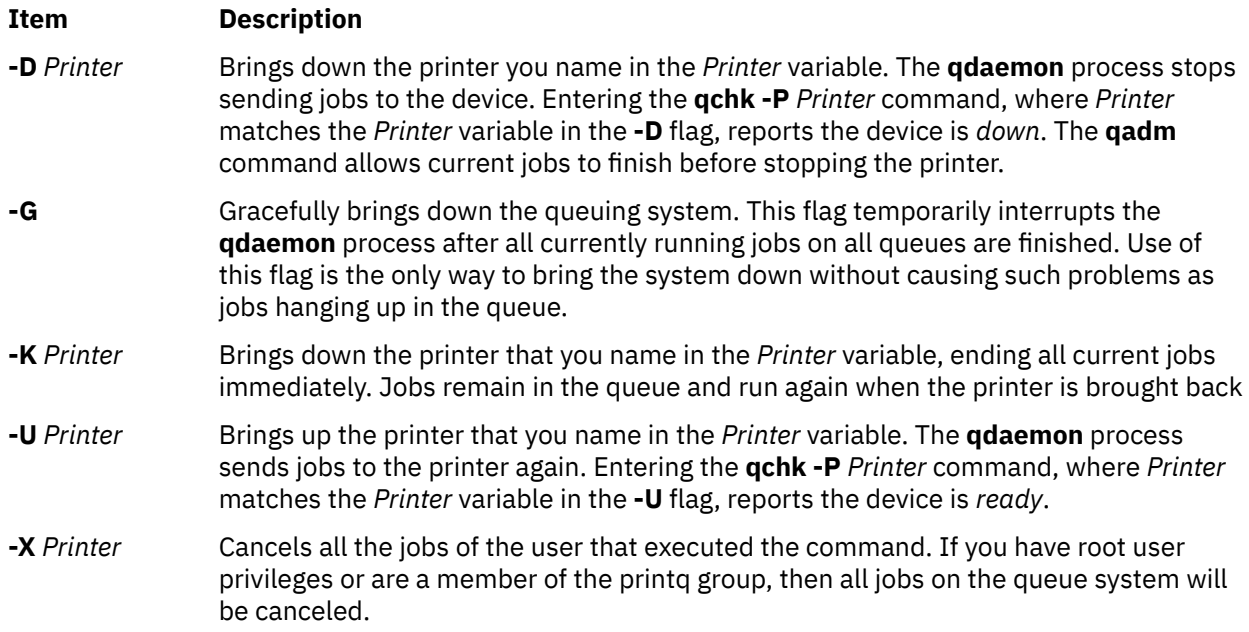

**Note:** When **-U** and **-D** flags are used together, the **-U** flag has higher priority.

### **Security**

**Attention RBAC users**: This command can perform privileged operations. Only privileged users can run privileged operations. For more information about authorizations and privileges, see Privileged Command Database in *Security*. For a list of privileges and the authorizations associated with this command, see the **lssecattr** command or the **getcmdattr** subcommand.

### **Examples**

1. To bring the queuing system down gracefully, enter:

qadm [-G](#page-1462-0)

2. To cancel all of a particular user's jobs on printer lp0, or all jobs on printer lp0 if you are have root user authority, enter:

qadm [-X](#page-1462-0) lp0

3. To bring up the printer lpd0 attached to queue lp0, enter:

qadm [-U](#page-1462-0) lp0:lpd0

### **Files**

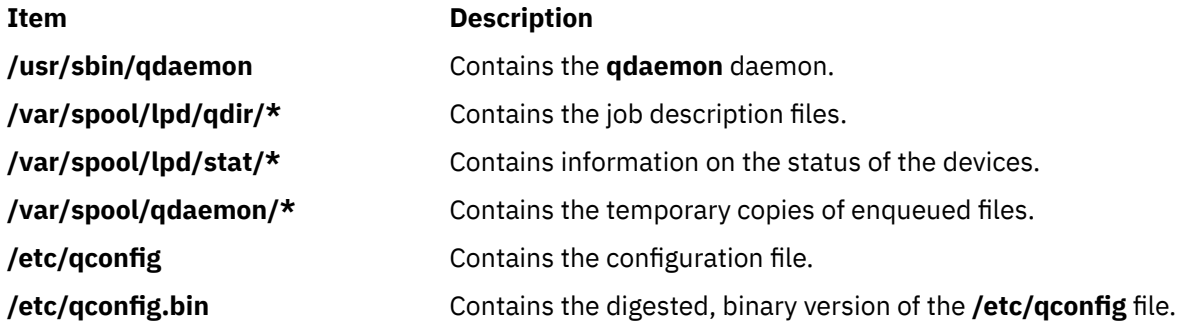

# **qcan Command**

### **Purpose**

Cancels a print job.

### **Syntax**

**qcan** [ **[-X](#page-1464-0)** ] [ **[-x](#page-1464-0)** *JobNumber* ] [ **[-P](#page-1464-0)** *Printer* ]

### **Description**

The **qcan** command cancels either a particular job number or all jobs in a print queue.

You could also use the System Management Interface Tool (SMIT) **smit qcan** fast path to run this command.

The **qstatus** was enhanced to improve the administration of local queues showing duplicate 3-digit job numbers. You can use the **-W** flag with the **enq**, **qchk**, **lpstat**, and **lpq** status commands to display more job number digits.

If your queue display shows duplicate 3-digit job numbers, use **qchk -W** to list job numbers with greater precision. You can then cancel a specific job.

For example, qchk might display job number 123 twice while, qchk -W would display job number 1123 and 2123. If you want to cancel job number 2123, specifying qcan -x 123, causes the **qdaemon**

<span id="page-1464-0"></span>to cancel the first matching job number it finds in its internal list, which may be 1123. By having the additional information that the **-W** flag provides, you can cancel a specific job number.

## **Flags**

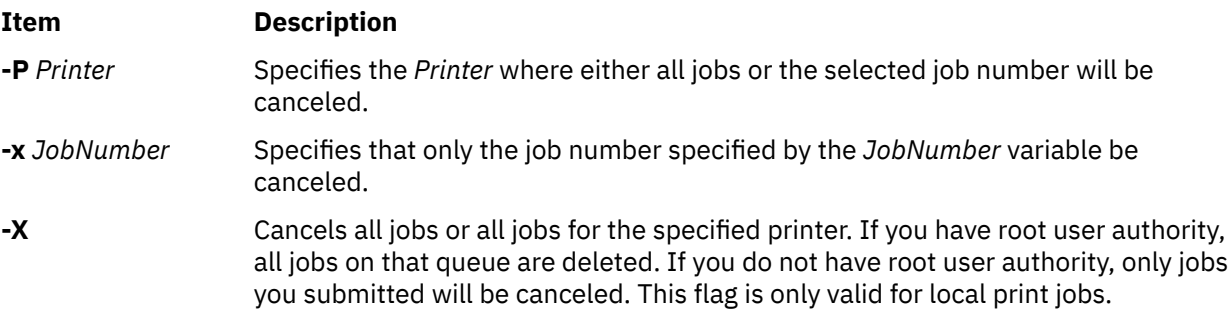

### **Security**

**Attention RBAC users**: This command can perform privileged operations. Only privileged users can run privileged operations. For more information about authorizations and privileges, see Privileged Command Database in *Security*. For a list of privileges and the authorizations associated with this command, see the **lssecattr** command or the **getcmdattr** subcommand.

## **Examples**

1. To cancel all jobs queued on printer lp0, enter:

qcan -X -P lp0

2. To cancel job number 123 on whatever printer the job is on, enter:

qcan -x 123

### **Files**

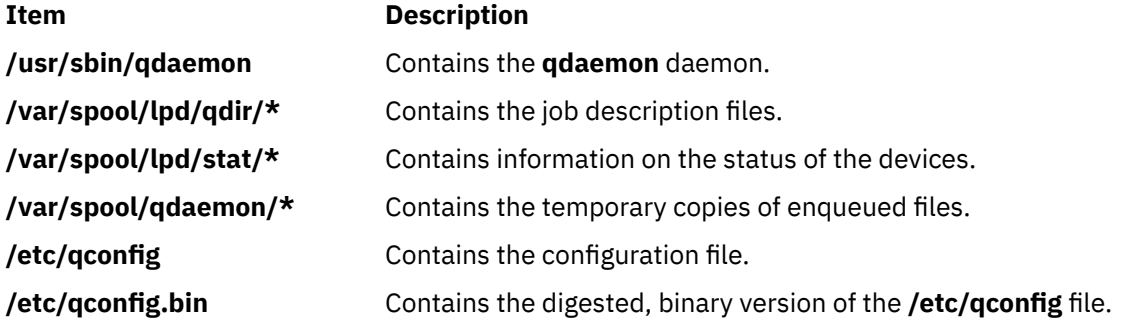

# **qchk Command**

### **Purpose**

Displays the status of a print queue.

## **Syntax**

**qchk** [ **[-A](#page-1465-0)** ] [ **[-L](#page-1465-0)** ] [ **[-W](#page-1465-0)** ] [ **[-P](#page-1465-0)** *Printer* ] [ **[-#](#page-1465-0)** *JobNumber* ] [ **[-q](#page-1465-0)** ] [ **[-u](#page-1465-0)** *UserName* ] [ **[-w](#page-1465-0)** *Delay* ]

## <span id="page-1465-0"></span>**Description**

The **qchk** command displays the current status information regarding specified print jobs, print queues, or users. Use the appropriate flag followed by the requested name or number to indicate specific status information. If you run the **qchk** command with no flags, the status of the default queue is returned.

You could also use the System Management Interface Tool (SMIT) **smit qchk** fast path to run this command.

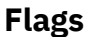

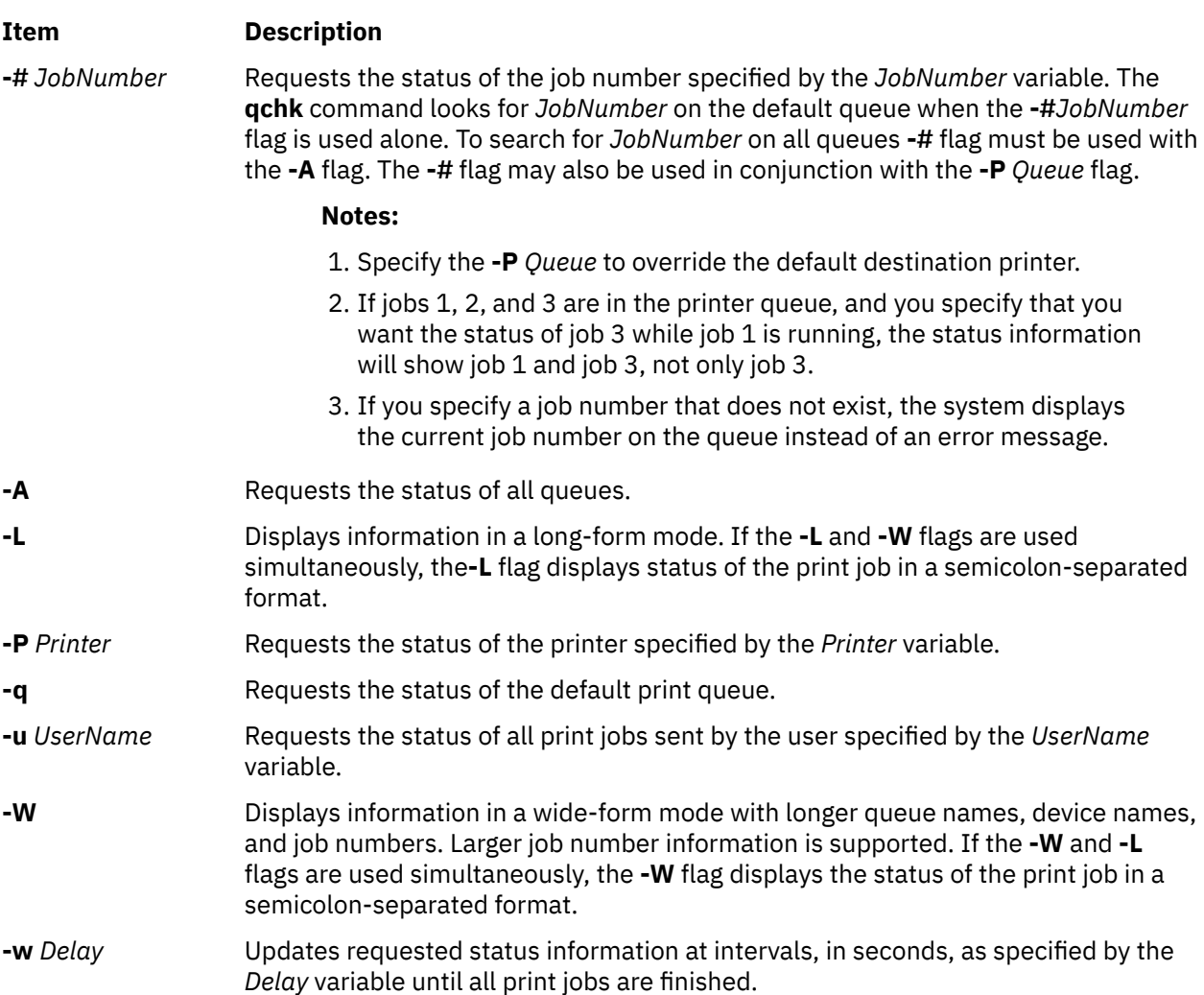

## **Security**

**Attention RBAC users**: This command can perform privileged operations. Only privileged users can run privileged operations. For more information about authorizations and privileges, see Privileged Command Database in *Security*. For a list of privileges and the authorizations associated with this command, see the **lssecattr** command or the **getcmdattr** subcommand.

### **Examples**

1. To display the default print queue, enter:

qchk -q

2. To display the long status of all queues until empty, while updating the screen every 5 seconds, enter:

qchk [-A](#page-1465-0) [-L](#page-1465-0) [-w](#page-1465-0) 5

3. To display the status for printer lp0, enter:

qchk [-P](#page-1465-0) lp0

4. To display the status for job number 123, enter:

qchk [-#](#page-1465-0) 123

5. To display the status of all print jobs while restricting the queue status to only printer lp0, enter:

qchk [-A](#page-1465-0) [-P](#page-1465-0) lp0

6. To display the wide status of the default print queue, enter:

qchk [-W](#page-1465-0) [-q](#page-1465-0)

### **Files**

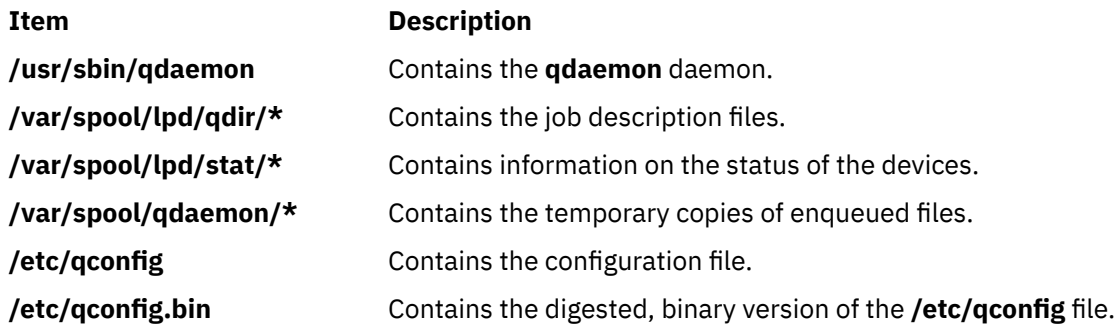

# **qdaemon Command**

### **Purpose**

Schedules jobs enqueued by the **enq** command.

### **Syntax**

**qdaemon**

### **Description**

The **qdaemon** command is a background process (usually started by the **startsrc** command) that schedules printing jobs enqueued by the **enq** command.

**Recommendation:** To edit the **/etc/qconfig** file, use the **chque**, **mkque**, **rmque**, **chquedev**, **mkquedev**, and **rmquedev** commands or SMIT. Further, it is recommended to run these commands during slow or off-peak time.

If manual editing of the **/etc/qconfig** file is necessary, you can first issue the **enq -G** command to bring the queuing system and the **qdaemon** to a halt after all jobs are processed. Then you can edit the **/etc/ qconfig** file and restart the **qdaemon** with the new configuration.

### **Security**

Privilege Control: Only the root user and members of the printq group should have execute (x) access to this command.

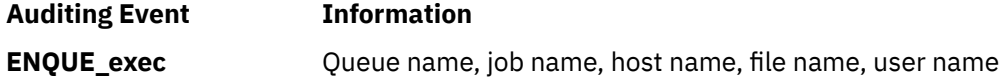

### **Files**

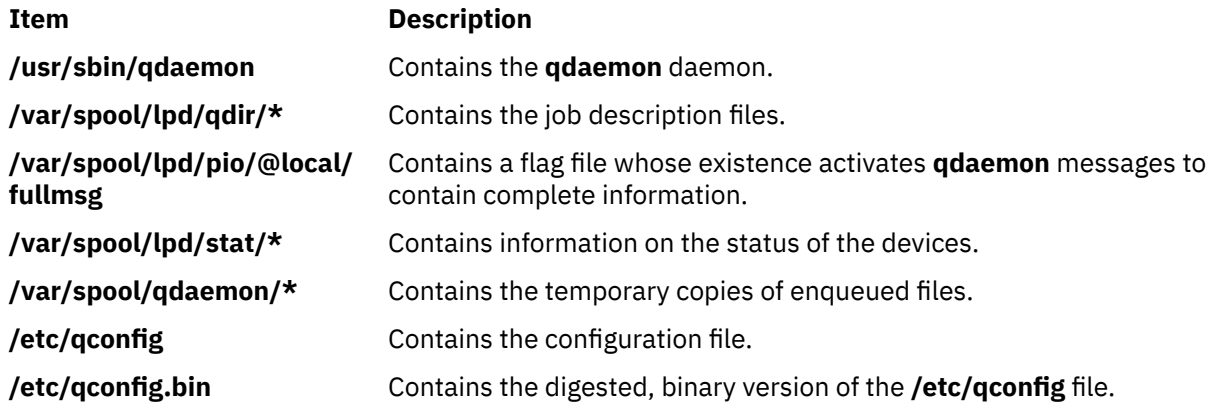

# **qhld Command**

### **Purpose**

Holds and releases a spooled print job.

### **Syntax**

**qhld** [ **-r** ] { **-#***JobNumber* [ **-P***Queue* ] | **-P***Queue* | **-u***User* [ **-P***Queue* ] }

## **Description**

The **qhld** command holds print jobs in a spooled state. The job to be held is designated by job number, queue, or user name. The **-r** flag releases the hold on the print job.

The **qstatus** was enhanced to improve the administration of local queues showing duplicate 3-digit job numbers. You can use the **-W** flag with the **enq**, **qchk**, **lpstat**, and **lpq** status commands to display more job number digits.

If your queue display shows duplicate 3-digit job numbers, use **qchk -W** to list job numbers with greater precision. You can then hold a specific job.

For example, qchk might display job number 123 twice while, qchk -W would display job number 1123 and 2123. If you want to hold job number 2123, specifying qhld -# 123, causes the **qdaemon** to hold the first matching job number it finds in its internal list, which may be 1123. By having the additional information that the **qstatus -W** provides, you can hold a specific job number.

## **Flags**

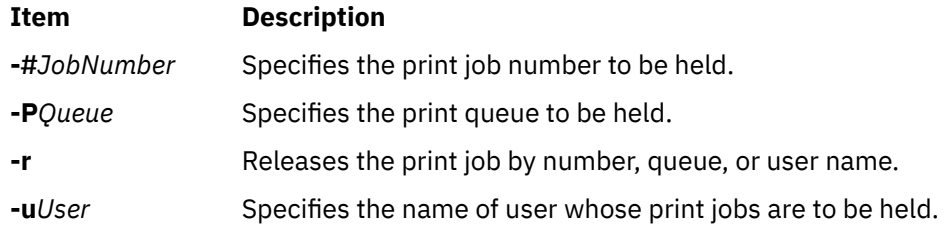

## **Security**

**Attention RBAC users**: This command can perform privileged operations. Only privileged users can run privileged operations. For more information about authorizations and privileges, see Privileged Command Database in *Security*. For a list of privileges and the authorizations associated with this command, see the **lssecattr** command or the **getcmdattr** subcommand.

## **Examples**

1. To hold the print job number 300, enter:

qhld -#300

2. To hold all print jobs on queue lp0, enter:

qhld -P lp0

3. To hold all jobs that belong to user fred, enter:

qhld -u fred

4. To release job number 300, enter:

qhld -#300 -r

5. To release all the jobs on queue lp0, enter:

qhld -Plp0 -r

6. To release all jobs that belong to user fred, enter:

qhld -u fred -r

### **Files**

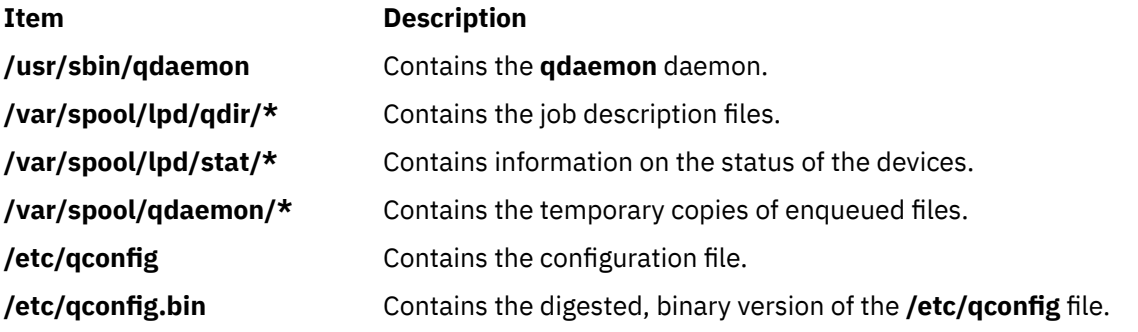

## **qmov Command**

### **Purpose**

Moves spooled print jobs to another queue.

### **Syntax**

**qmov [-m](#page-1469-0)***NewQueue* { **[-#](#page-1469-0)***JobNumber* [ **[-P](#page-1469-0)***Queue* ] | **[-P](#page-1469-0)***Queue* | **[-u](#page-1469-0)***User* [ **[-P](#page-1469-0)***Queue* ] }

## **Description**

The **qmov** command moves spooled print jobs to another print queue. The print job to be moved is identified by job number, queue, or user name. The format of the command requires the queue where the job is to be moved to as the first argument and the name of the job to move as the second argument.

<span id="page-1469-0"></span>The **qstatus** was enhanced to improve the administration of local queues showing duplicate 3-digit job numbers. You can use the **-W** flag with the **enq**, **qchk**, **lpstat**, and **lpq** status commands to display more job number digits.

If your queue display shows duplicate 3-digit job numbers, use **qchk -W** to list job numbers with greater precision. You can then move a specific job.

For example, qchk might display job number 123 twice while, qchk -W would display job number 1123 and 2123. If you want to move job number 2123, specifying qmov  $-#$  123, causes the **qdaemon** to move the first matching job number it finds in its internal list, which may be 1123. By having the additional information that the **qstatus -W** provides, you can move a specific job number.

### **Flags**

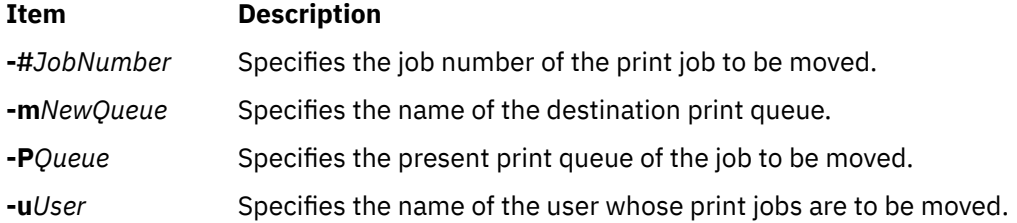

### **Security**

**Attention RBAC users**: This command can perform privileged operations. Only privileged users can run privileged operations. For more information about authorizations and privileges, see Privileged Command Database in *Security*. For a list of privileges and the authorizations associated with this command, see the **lssecattr** command or the **getcmdattr** subcommand.

### **Examples**

1. To move job number 280 to queue lp0, enter:

qmov -mlp0 -#280

2. To move all print jobs on queue lp1 to queue lp0, enter:

qmov -mlp0 -Plp1

3. To move all of Mary's print jobs to queue lp0, enter:

qmov -mlp0 -u mary

### **Files**

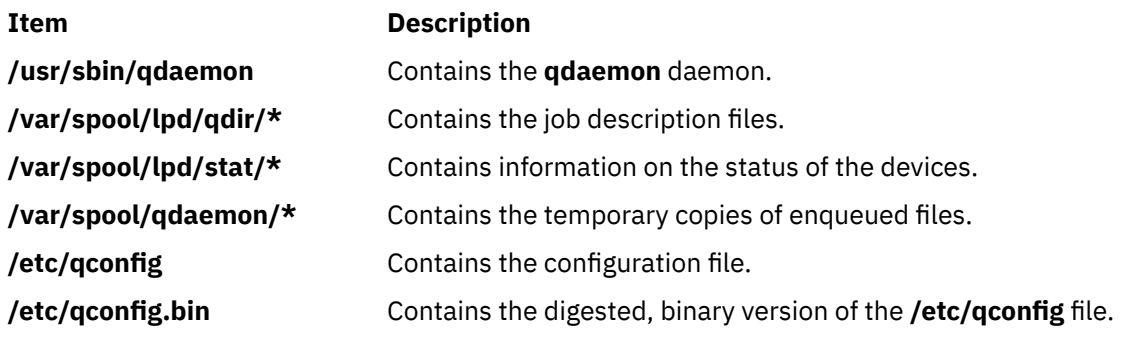

# **qosadd Command**

### **Purpose**

Adds a QoS (Quality of Service) Service Category or Policy Rule.

### **Syntax**

To add a Service Category:

**qosadd** [ **-s** *ServiceCategory*] [ **-t** *OutgoingTOS*] [ **-b** *MaxTokenBucket*] [ **-f** *FlowServiceType*] [ **-m** *MaxRate*] **service**

To add a Policy Rule:

**qosadd** [ **-s** *ServiceCategory*] [ **-r** *ServicePolicyRules*] [ **-l** *PolicyRulePriority*] [ **-n** *ProtocolNumber*] [ **-A** *SrcAddrRange*] [ **-a** *DestAddrRange*] [ **-P** *SrcPortRange*] [ **-p** *DestPortRange*] **policy**

## **Description**

The **qosadd** command adds the specified Service Category or Policy Rule entry in the **policyd.conf** file and installs the changes in the QoS Manager.

### **Flags**

Flags with service add:

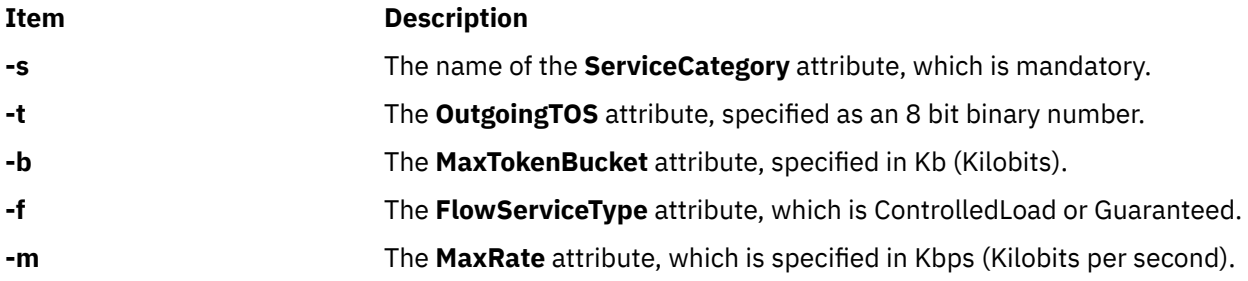

Flags with policy add:

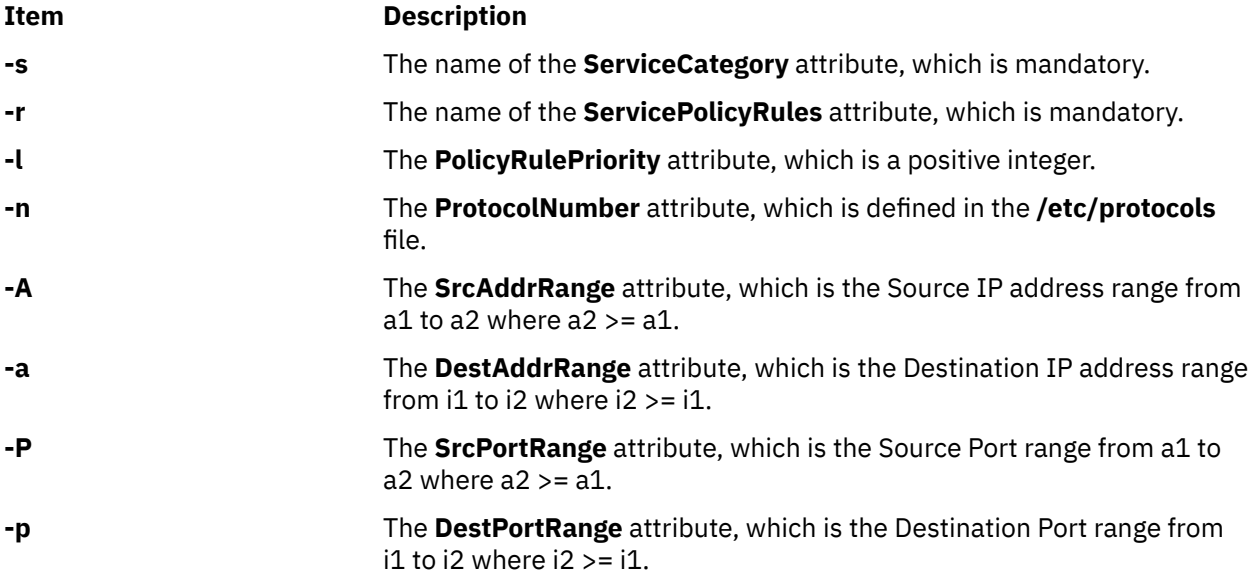

### **Exit Status**

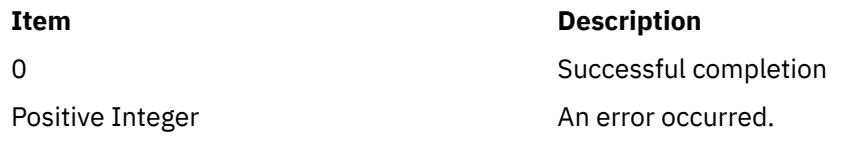

### **Security**

**Attention RBAC users**: This command can perform privileged operations. Only privileged users can run privileged operations. For more information about authorizations and privileges, see Privileged Command Database in *Security*. For a list of privileges and the authorizations associated with this command, see the **lssecattr** command or the **getcmdattr** subcommand.

## **Examples**

1. To add the sc01 service, type:

qosadd -s sc01 -t 10000001 -b 81 -f ControlledLoad -m 41 service

2. To add the pr01 policy, type:

```
qosadd -s sc01 -r pr01 -l 2 -n 17 -A 9.3.25.1-9.3.25.10 -a 9.3.25.33-9.3.25.33 
-p 9001-9010 -P 9000-9000 policy
```
3. To add the sc02 service, type:

qosadd -s sc02 -t 10000001 -b 81 service

4. To add the pr02 policy, type:

qosadd -s sc02 -r pr02 -l 2 -n 17 policy

# **qoslist Command**

### **Purpose**

Lists a specific QoS (Quality of Service) Service Category or Policy Rule or lists all of them.

### **Syntax**

To list a Service Category: **qoslist** [*ServiceCategory*] **service** To list a Policy Rule: **qoslist** [*ServicePolicyRule*] **policy**

### **Description**

The **qoslist** command lists the specified Service Category or Policy Rule. The **qoslist** command lists all Service Categories or Policy Rules if no specific name is given.

### **Exit Status**

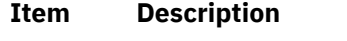

0 Successful completion

### **Item Description**

Positive Integer An error occurred.

### **Security**

**Attention RBAC users**: This command can perform privileged operations. Only privileged users can run privileged operations. For more information about authorizations and privileges, see Privileged Command Database in *Security*. For a list of privileges and the authorizations associated with this command, see the **lssecattr** command or the **getcmdattr** subcommand.

### **Examples**

1. To list the sc01 service, type:

qoslist sc01 service

2. To list the the pr01 policy, type:

qoslist pr01 policy

3. To list all of the QoS ServiceCategories, type:

qoslist service

4. To list all of the QoS PolicyRules, type:

qoslist policy

# **qosmod Command**

### **Purpose**

Modifies an existing QoS (Quality of Service) Service Category or Policy Rule.

### **Syntax**

To modify an existing Service Category:

```
qosmod [ -s ServiceCategory] [ -t OutgoingTOS] [ -b MaxTokenBucket] [ -f FlowServiceType] [ -m MaxRate]
service
```
To modify an existing Policy Rule:

**qosmod** [ **[-s](#page-1473-0)** *ServiceCategory*] [ **[-r](#page-1473-0)** *ServicePolicyRules*] [ **[-l](#page-1473-0)** *PolicyRulePriority*] [ **[-n](#page-1473-0)** *ProtocolNumber*] [ **[-A](#page-1473-0)** *SrcAddrRange*] [ **[-a](#page-1473-0)** *DestAddrRange*] [ **[-P](#page-1473-0)** *SrcPortRange*] [ **[-p](#page-1473-0)** *DestPortRange*] **policy**

### **Description**

The **qosmod** command modifies the specified Service Category or Policy Rule entry in the **policyd.conf** file and installs the changes in the QoS Manager.

The **qosmod** command clears out all the statistics of the old policy. When a **qosstat** command is executed immediately after **qosmod**, the user may not see all the data connections that were using the older rule shifted to the modified rule. This is because the reclassification of the data connection is delayed until a data packet arrives on that connection.

**Note:** Modifying the priority or filter spec of the rule only results in reclassification of the data connections which use that particular rule. Connections using other rules maintain their existing classification.

## <span id="page-1473-0"></span>**Flags**

Flags with service modify:

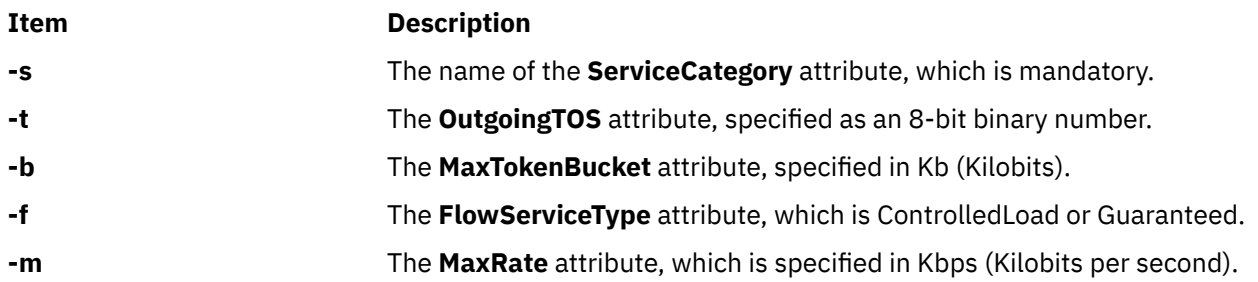

Flags with policy modify:

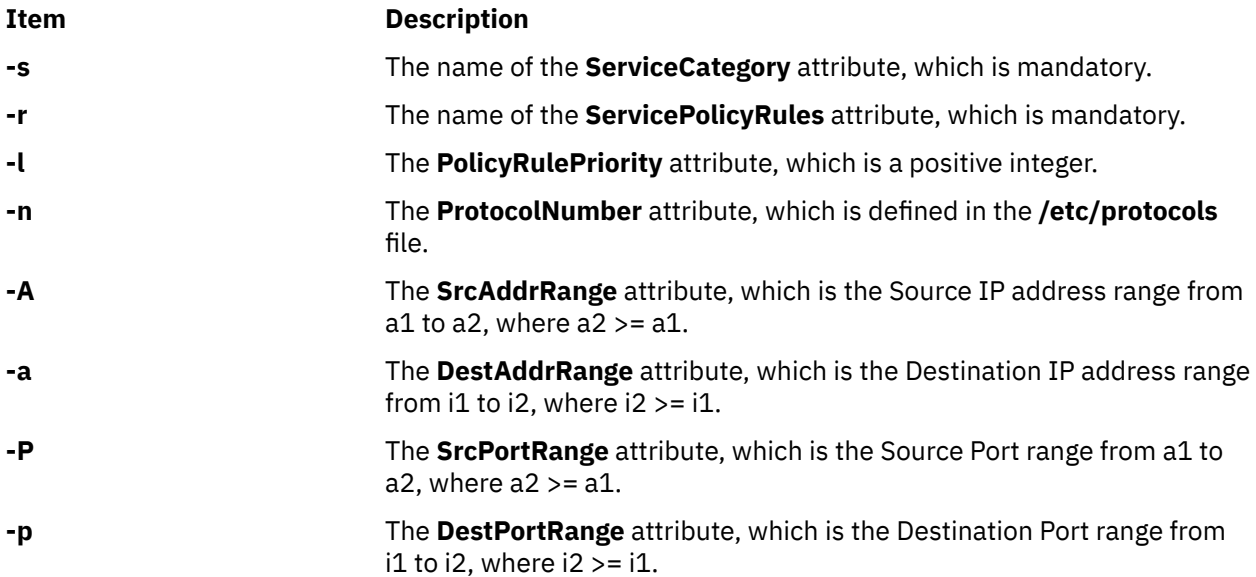

## **Exit Status**

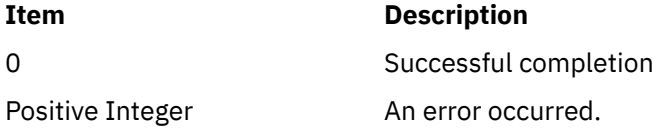

## **Security**

**Attention RBAC users**: This command can perform privileged operations. Only privileged users can run privileged operations. For more information about authorizations and privileges, see Privileged Command Database in *Security*. For a list of privileges and the authorizations associated with this command, see the **lssecattr** command or the **getcmdattr** subcommand.

## **Examples**

1. To modify the sc01 service, type:

qosmod -s sc01 -t 10001100 -b 84 -f Guaranteed service

2. To modify the pr01 policy, type:

```
qos -s sc01 -r pr01 -l 10 -n 6 -A 9.3.25.15-9.3.25.20 -a 9.3.25.39-9.3.25.39 -p 9015-9020 
policy
```
3. To modify the sc02 service, type:

qosmod -s sc02 -t 10001111 service

4. To modify the pr02 policy, type:

```
qosmod -s sc02 -r pr02 -l 13 -n 6 policy
```
## **qosremove Command**

### **Purpose**

Removes a QoS (Quality of Service) Service Category or Policy Rule.

### **Syntax**

To remove a Service Category:

**qosremove** [*ServiceCategory*] **service**

To remove a Policy Rule:

**qosremove** [*ServicePolicyRule*] **policy**

To remove all the Policies and Service categories installed in the kernel:

### **qosremove all**

### **Description**

The **qosremove** command removes the specified Service Category or Policy Rule entry in the **policyd.conf** file and the associated policy or service in the QoS Manager.

### **Exit Status**

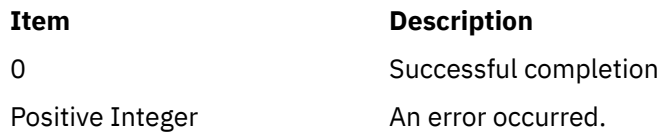

### **Security**

**Attention RBAC users**: This command can perform privileged operations. Only privileged users can run privileged operations. For more information about authorizations and privileges, see Privileged Command Database in *Security*. For a list of privileges and the authorizations associated with this command, see the **lssecattr** command or the **getcmdattr** subcommand.

## **Examples**

1. To remove the sc01 service, type:

qosremove sc01 service

2. To remove the pr01 policy, type:

qosremove pr01 policy

## **qosstat Command**

### **Purpose**

Show Quality of Service (QoS) status.

### **Syntax**

**qosstat** [ **-A** ] [ **-F** ] [ **-S** ]

### **Description**

The **qosstat** command displays information about the installed Qos policies. Using **qosstat** without any flags returns filter/flow specification and statistical information for each installed policy.

### **Flags**

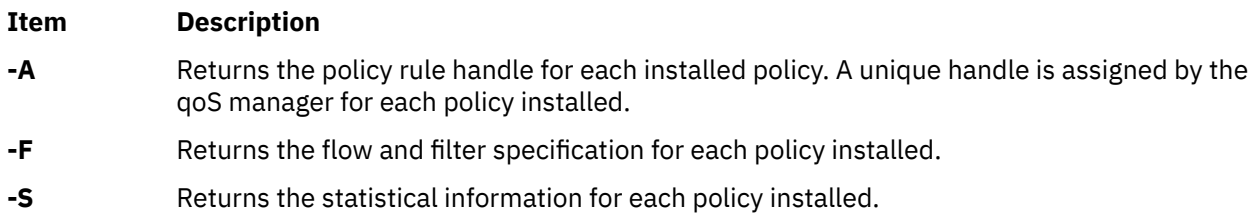

### **Examples**

### 1. **qosstat**

```
Policy Rule handle 1:
Filter specification for rule index 1:
        PolicyRulePriority: 0
        protocol: TCP
      source IP addr:             INADDR_ANY<br>destination IP addr:         INADDR_ANY
      destination IP addr: IN<br>
source port: 80
       source port: 80
      destination port:
Flow Class for rule index 1:
 service class: Diff-Serv
 peak rate: 100000000 bytes/sec
 average rate: 128 bytes/sec
 bucket depth: 4096 bytes
 TOS (in profile): 0
       TOS (out profile): 0
Statistics for rule index 1:
      total number of connections: 0<br>total bytes transmitted: 0
       total bytes transmitted: 0
 total packets transmitted: 0
 total in-profile bytes transmitted: 0
       total in-profile packets transmitted: 0
Policy Rule Handle 2:
Filter specification for rule index 2:
      PolicyRulePriority: 0<br>protocol: 7CP TCP
 protocol: TCP
 source IP addr: INADDR_ANY
       destination IP addr: INADDR_ANY
       source port: 100<br>destination port: ANY PORT
      destination port:
Flow Class for rule index 2:
 service class: Diff-Serv
 peak rate: 100000000 bytes/sec
 average rate: 128 bytes/sec
 bucket depth: 4096 bytes
 TOS (in profile): 0
 TOS (out profile): 0
Statistics for rule index 2:
       total number of connections: 0
```
<span id="page-1476-0"></span> total bytes transmitted: 0 total packets transmitted: 0 total in-profile bytes transmitted: 0 total in-profile packets transmitted: 0

#### 2. **qosstat -A**

Policy Rule Handle 1: rule index: 1 Policy Rule Handle 2: rule index: 2

#### 3. **qosstat -F**

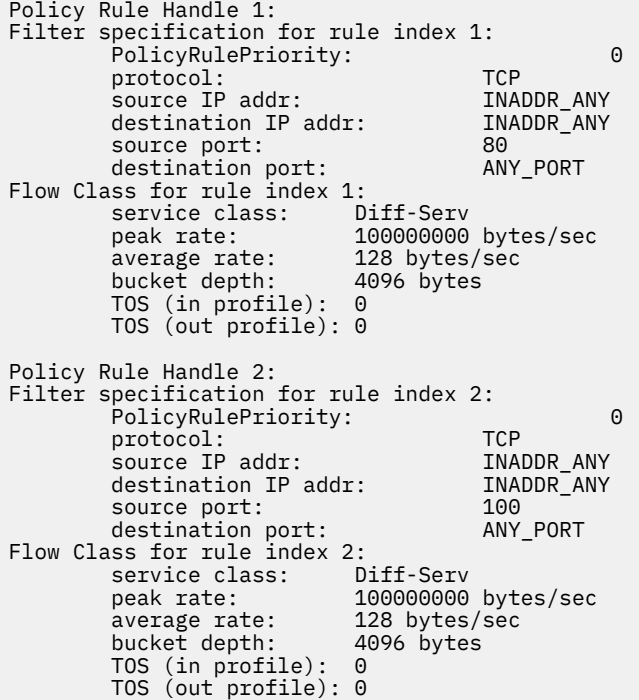

#### 4. **qosstat -S**

```
Statistics for rule index 1:
      total number of connections: 0<br>total bytes transmitted: 0
       total bytes transmitted: 0
 total packets transmitted: 0
 total in-profile bytes transmitted: 0
       total in-profile packets transmitted: 0
Policy Rule Handle 2:
Statistics for rule index 2:
 total number of connections: 0
 total bytes transmitted: 0
       total packets transmitted: 0
 total in-profile bytes transmitted: 0
 total in-profile packets transmitted: 0
```
# **qpri Command**

#### **Purpose**

Prioritizes a job in the print queue.

#### **Syntax**

**qpri [-#](#page-1477-0)** *JobNumber* **[-a](#page-1477-0)** *PriorityNumber*

# <span id="page-1477-0"></span>**Description**

The **qpri** command prioritizes a job in a print queue by specifying the job number and giving it a priority number.

The **qpri** command works only on local print jobs and the local side of remote queues. Remote print jobs are not supported. Also, you must have root user authority or belong to the printq group to run this command.

You could also use the System Management Interface Tool (SMIT) **smit qpri** fast path to run this command.

The **qstatus** was enhanced to improve the administration of local queues showing duplicate 3-digit job numbers. You can use the **-W** flag with the **enq**, **qchk**, **lpstat**, and **lpq** status commands to display more job number digits.

If your queue display shows duplicate 3-digit job numbers, use **qchk -W** to list job numbers with greater precision. You can then alter the priority of a specific job.

For example, gchk might display job number 123 twice while, gchk -W would display job number 1123 and 2123. If you want to alter the priority of job number 2123, specifying  $qpri$  -# 123, causes the **qdaemon** to alter the priority of the first matching job number it finds in its internal list, which may be 1123. By having the additional information that the **qstatus -W** provides, you can alter the priority of a specific job number.

### **Flags**

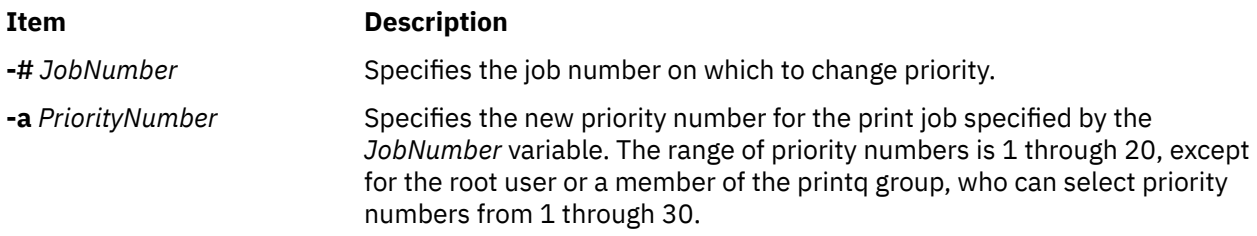

# **Security**

**Attention RBAC users**: This command can perform privileged operations. Only privileged users can run privileged operations. For more information about authorizations and privileges, see Privileged Command Database in *Security*. For a list of privileges and the authorizations associated with this command, see the **lssecattr** command or the **getcmdattr** subcommand.

# **Example**

To change job number 123 to priority number 18, enter:

qpri -# 123 -a 18

#### **Files**

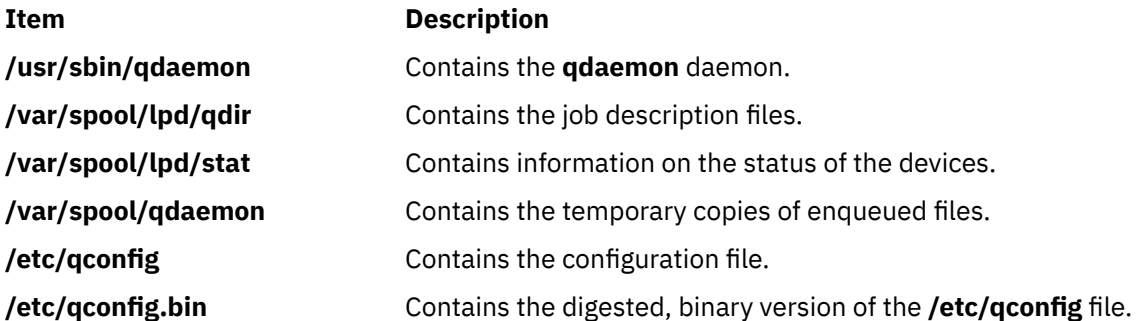

### <span id="page-1478-0"></span>**Purpose**

Starts a print job.

# **Syntax**

**qprt** [ **[-a](#page-1479-0)** *PreviewOption* ] [ **[-A](#page-1480-0)** *Level* ] [ **[-b](#page-1480-0)** *BottomMargin* ] [ **[-B](#page-1480-0)** *Value* ] [ **[-c](#page-1480-0)** ] [ **[-C](#page-1481-0)** ] [ **[-d](#page-1481-0)** *InputDataType* ] [ **[-D](#page-1481-0)** "User"  $\sqrt{ }$  [ [-e](#page-1481-0) EmphasizedOpt  $\sqrt{ }$  [ [-E](#page-1481-0) DblHigh ] [ [-f](#page-1482-0) Filter ] [ [-F](#page-1482-0) Name ] [ [-g](#page-1482-0) Begin ] [ [-G](#page-1482-0) Coord ] [ [-h](#page-1482-0) "Header" ] [[-H](#page-1482-0) "HostName"] [[-i](#page-1482-0) Indent] [[-I](#page-1482-0) FontPath] [[-j](#page-1482-0) Init] [[-J](#page-1483-0) Restore] [[-k](#page-1483-0) Color] [[-K](#page-1483-0) Condense] [[-l](#page-1483-0) Length] [ **[-L](#page-1483-0)** *LineWrap* ] [ **[-m](#page-1483-0)** *Message* ] [ **[-M](#page-1483-0)** *MessageFile* ] [ **[-n](#page-1483-0)** ] [ **[-N](#page-1483-0)** *NumberCopies* ] [ **[-O](#page-1483-0)** *PaperHand* ] [ **[-p](#page-1484-0)** *Pitch* ] [ $-$ P Queue [:QueueDevice]] [ $-$ Q Value]  $[-$ q Quality]  $[-$ r]  $[-$ R Priority]  $[-$ s NameType]  $[-$ S Speed]  $[-t]$  $[-t]$  $[-t]$ *TopMargin* ] [ **[-T "](#page-1485-0)***Title***"** ] [ **[-u](#page-1485-0)** *PaperSrc* ] [ **[-U](#page-1485-0)** *Directional* ] [ **[-v](#page-1485-0)** *LinesPerIn* ] [ **[-V](#page-1485-0)** *Vertical* ] [ **[-w](#page-1485-0)** *PageWidth* ] [ **[-W](#page-1486-0)** *DblWide* ] [ **[-x](#page-1486-0)** *LineFeed* ] [ **[-X](#page-1486-0)** *CodePage* ] [ **[-y](#page-1486-0)** *DblStrike* ] [ **[-Y](#page-1486-0)** *Duplex* ] [ **[-z](#page-1486-0)** *Rotate* ] [ **[-Z](#page-1487-0)** *FormFeed* ] [ **[-#](#page-1479-0)** { **j** | **h** | **v** } ] [ **-=** *[OutputBin](#page-1479-0)* ]{ *File* | **-** } *...*

# **Description**

The **qprt** command creates and queues a print job to print the file specified by the *File* parameter. To print a file from standard input, specify a **-** (dash) instead of a file name. If you specify multiple files, then they all together make up one print job. The **qprt** command prints the files in the order you specify them.

To print a file, you must have read access to it. Using the **-r** flag you can remove a file after printing it. To remove a file, you must have write access to the directory that contains it. If you want the **qprt** command to notify you when a print job completes, specify the **-n** flag.

You can use the **-B** flag in conjunction with the **-D**, **-H**, and **-T** flags to customize burst pages. Burst pages mark the beginning, end, or both of a print job. To mark the beginning and end of a print job with burst pages, use the **-B aa** flag.

All flags are optional and you can specify them in any order. The **qprt** command ignores spaces between a flag and its argument. You can group flags without arguments after a single **-** (dash). All flags and their arguments must precede the *File* parameter.

You could also use the System Management Interface Tool (SMIT) **smit qprt** fast path to run this command.

Some of the flags and arguments listed in this command are invalid for particular printer types. If you experience problems using an option, you can use SMIT to preview a **qprt** command statement. See the System management interface tool (SMIT) in *General Programming Concepts: Writing and Debugging Programs*. Alternatively, consult your printer manual to find out what options your printer supports.

<span id="page-1479-0"></span>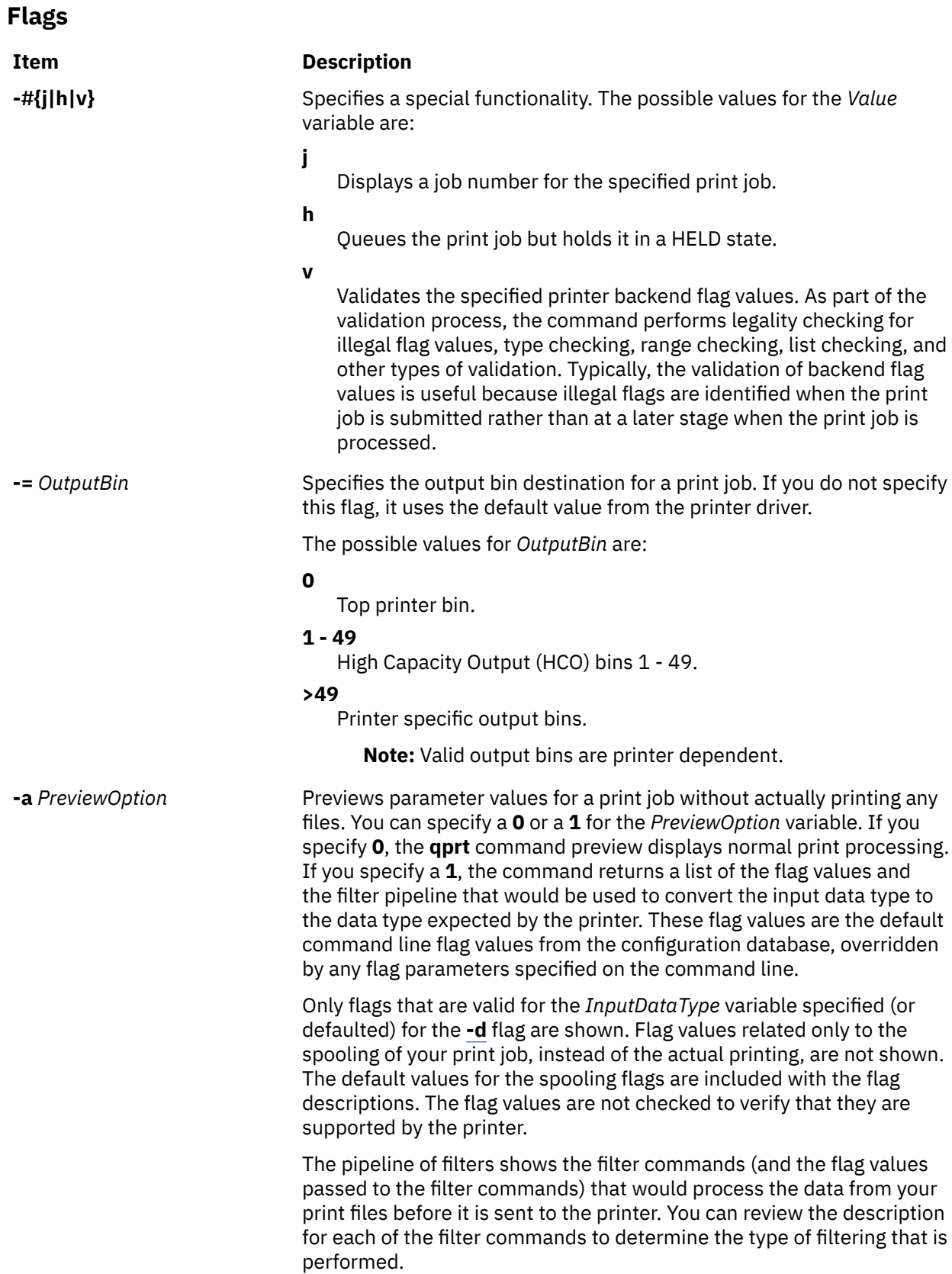

<span id="page-1480-0"></span>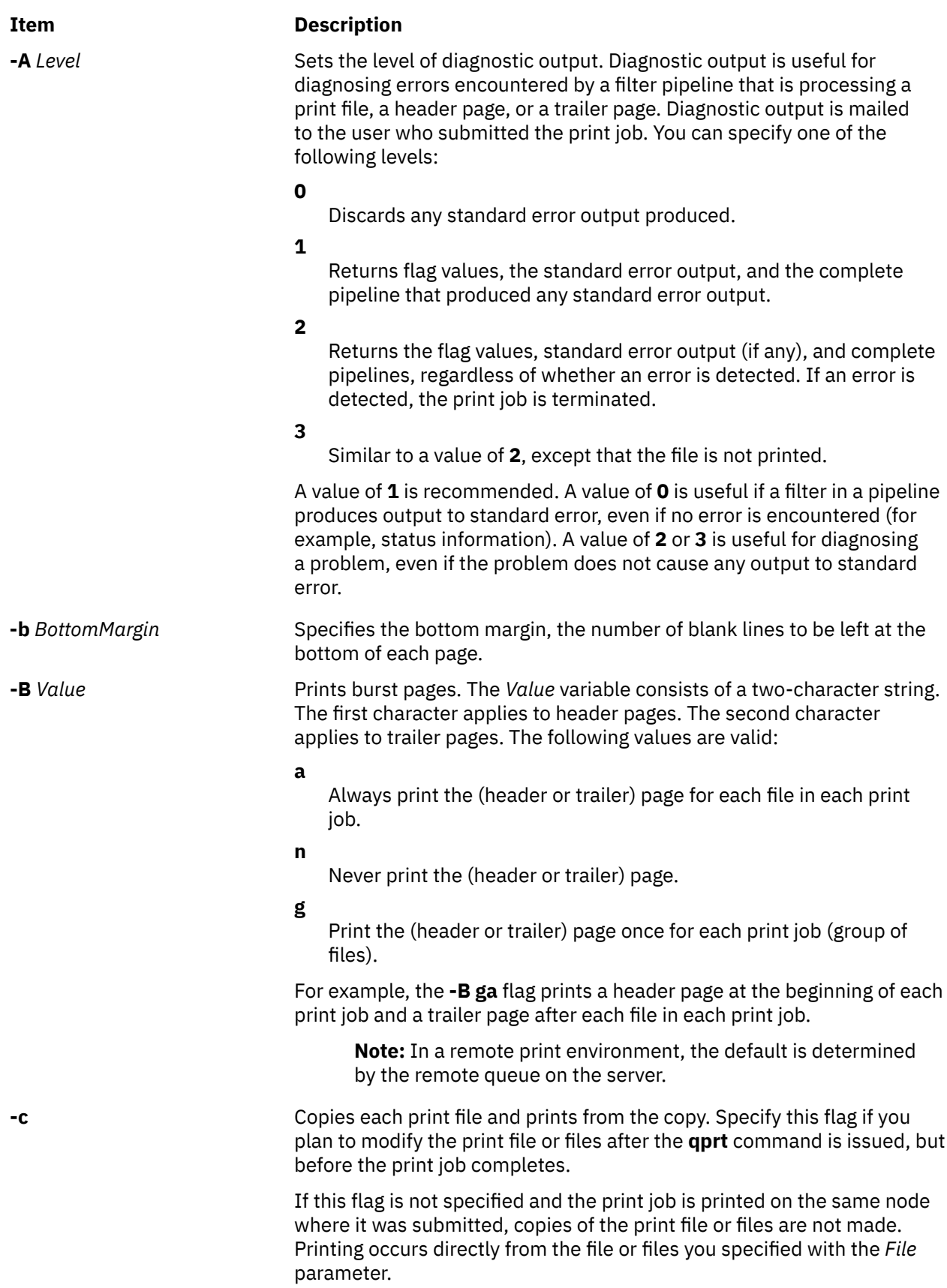

<span id="page-1481-0"></span>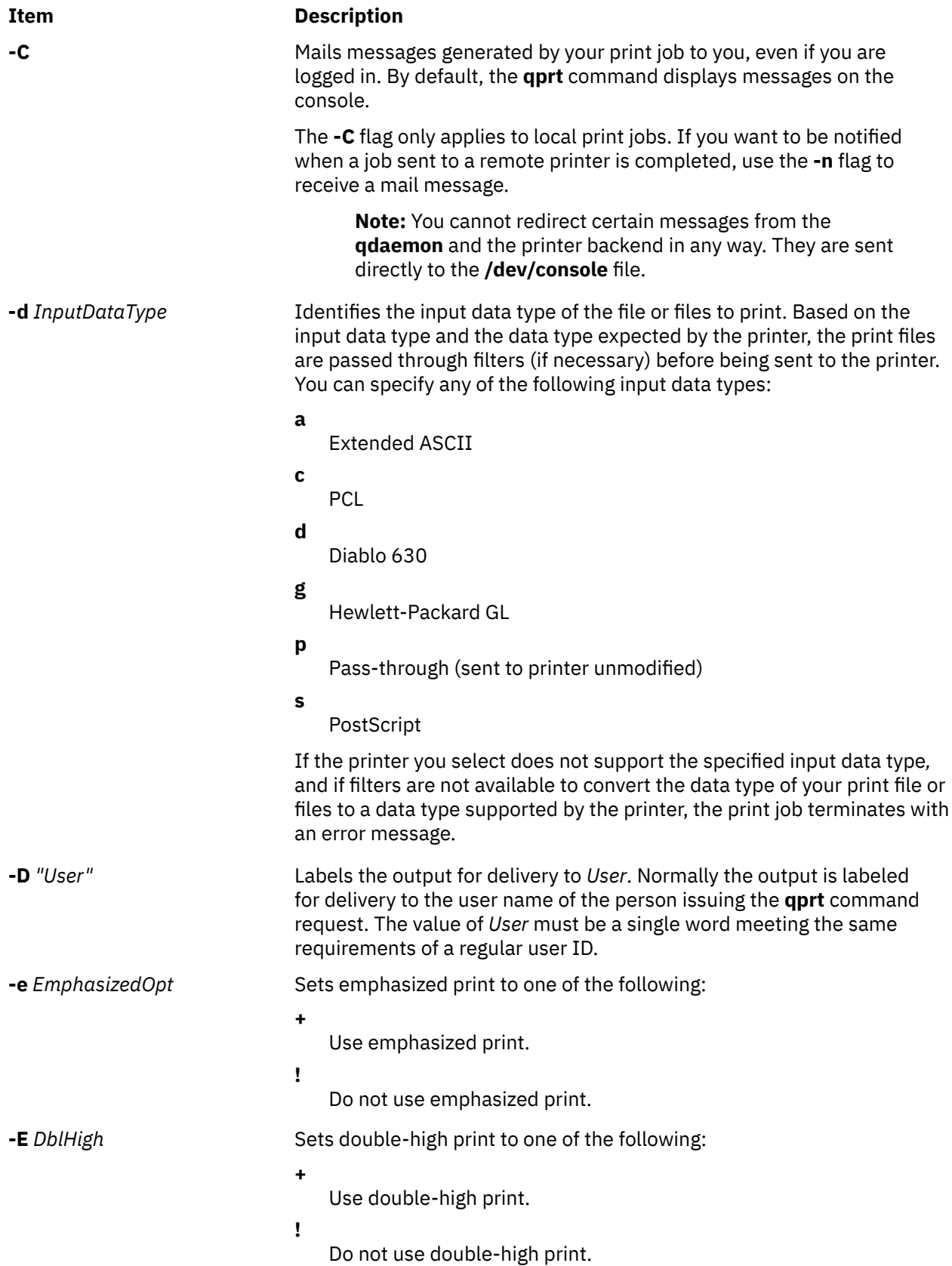

<span id="page-1482-0"></span>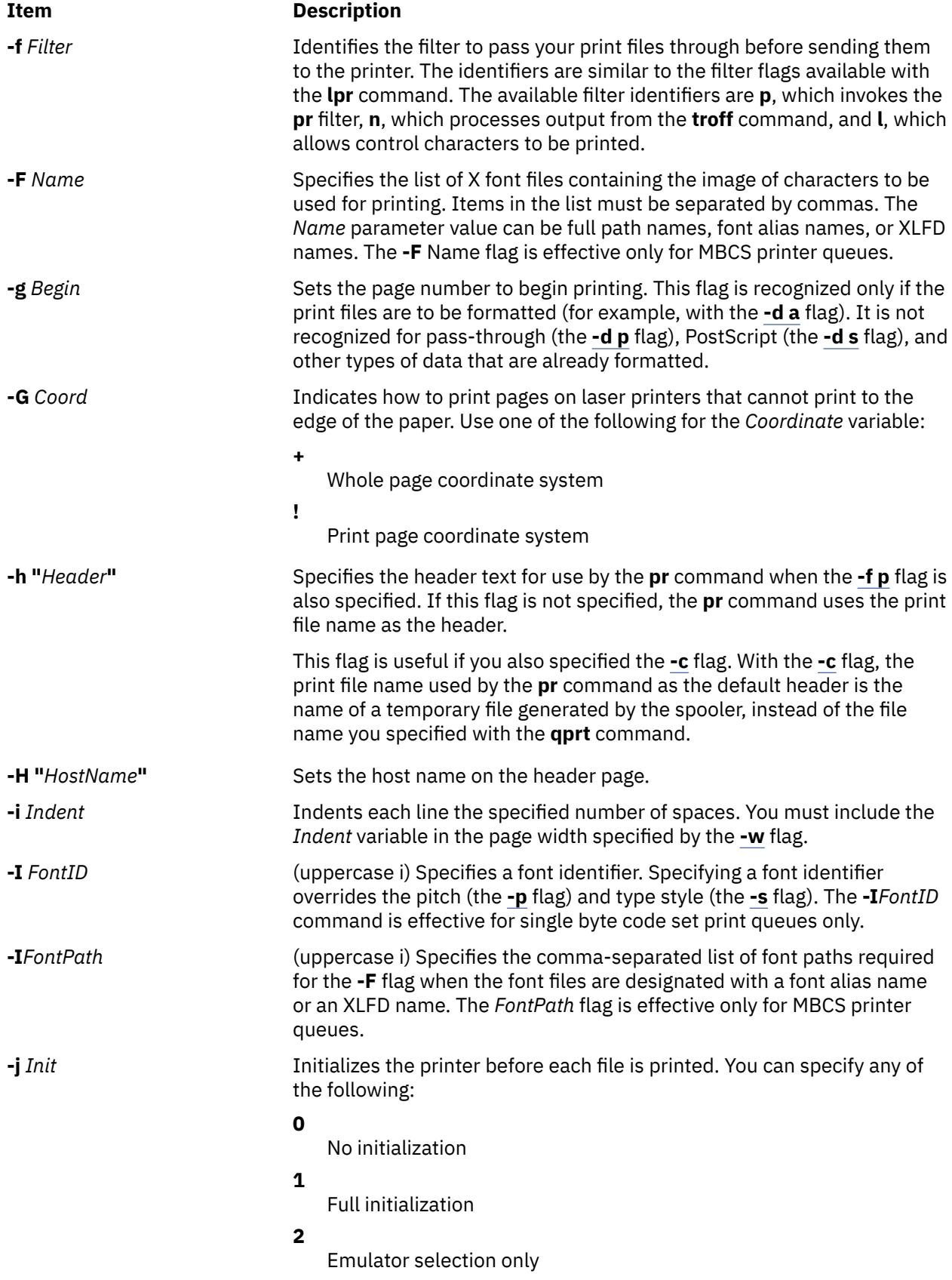

<span id="page-1483-0"></span>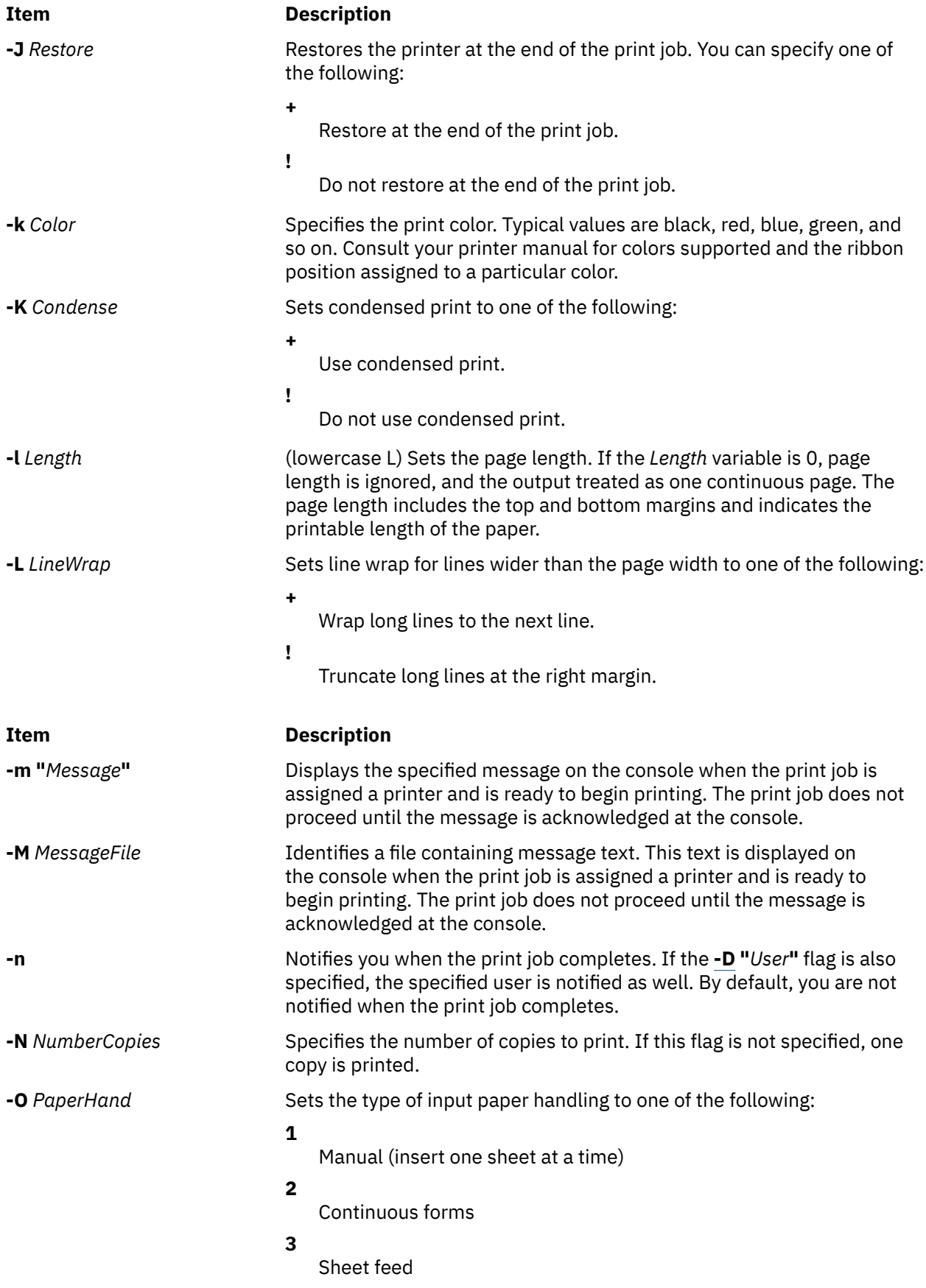

<span id="page-1484-0"></span>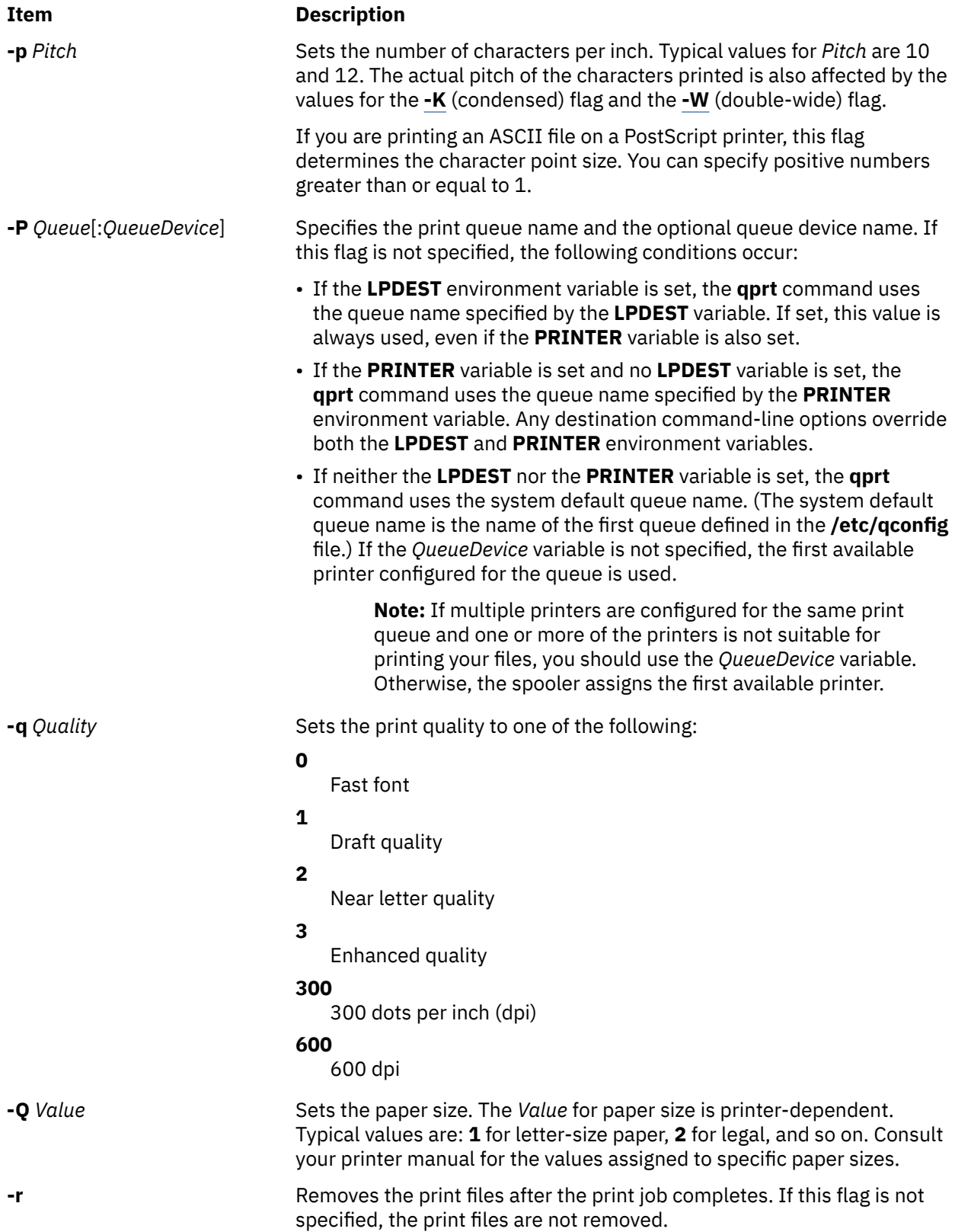

<span id="page-1485-0"></span>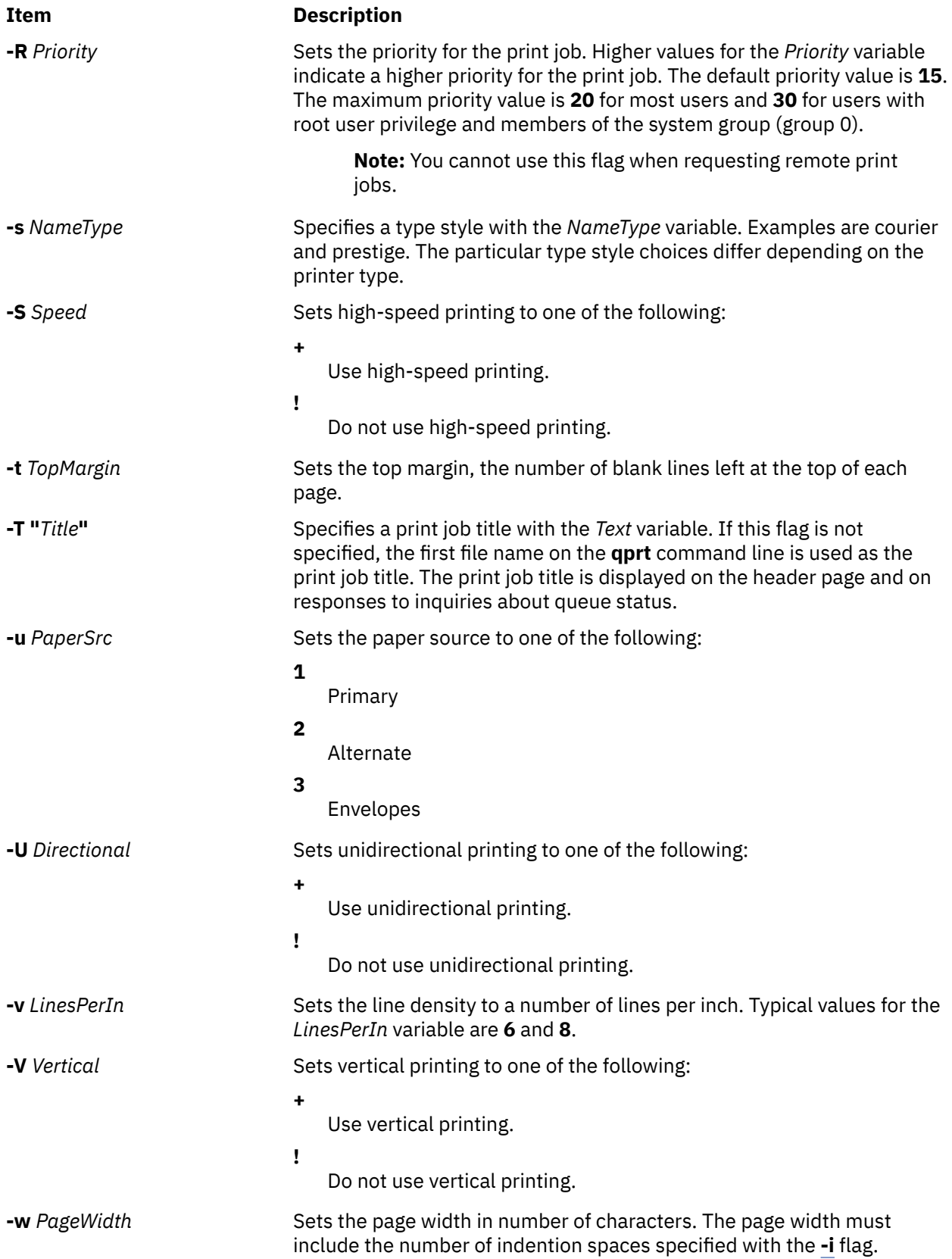

<span id="page-1486-0"></span>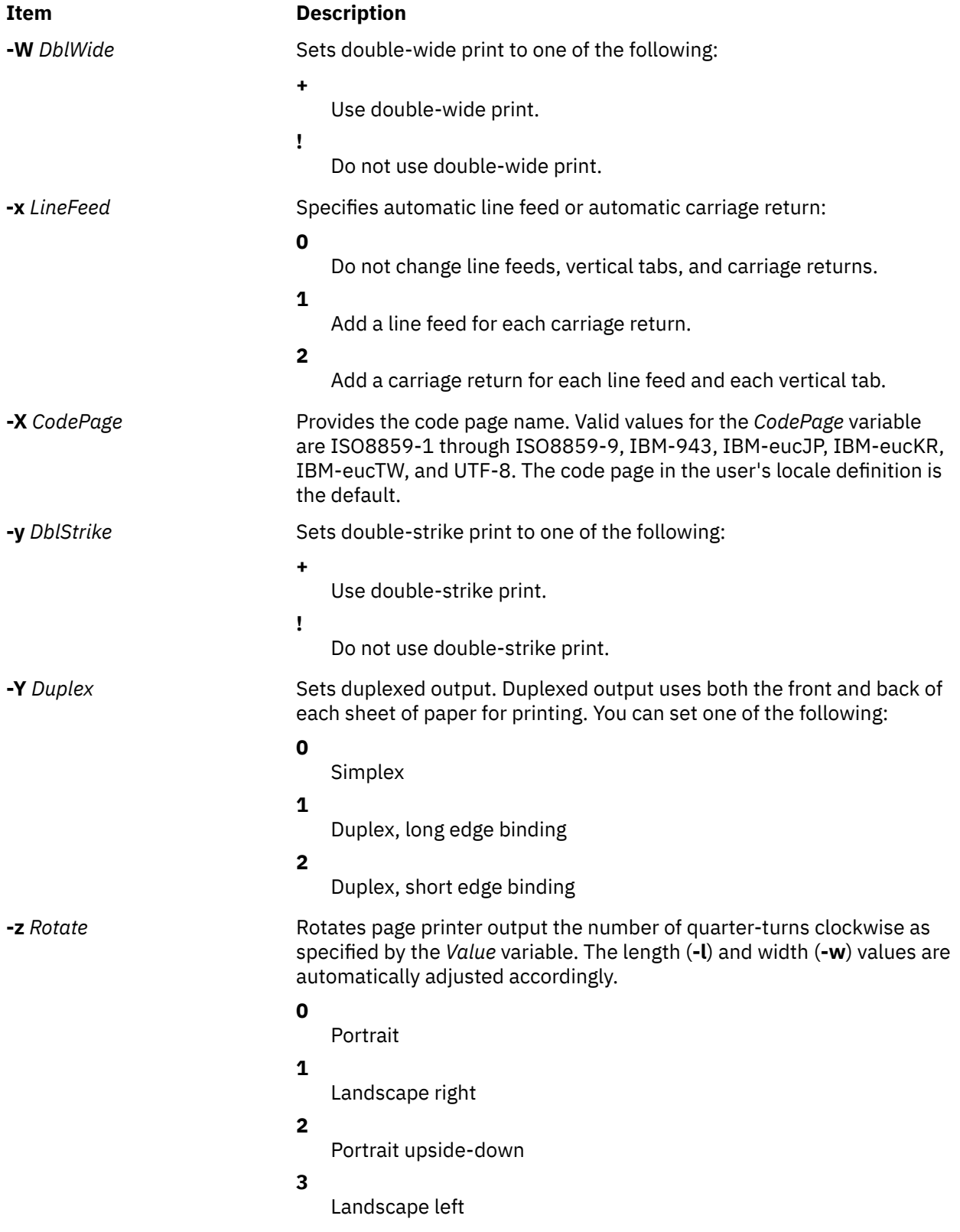

#### <span id="page-1487-0"></span>**Item Description**

**-Z** *FormFeed* Sends a form feed to the printer after each print file. You can specify either of the following:

**+**

Send a form feed command.

**!**

Do not send a form feed command to the printer. Use this option carefully since it can result in the next print job beginning on the last output page generated by this print job. Printers printing on continuous forms cannot determine the top of the form for subsequent pages.

# **Security**

**Attention RBAC users**: This command can perform privileged operations. Only privileged users can run privileged operations. For more information about authorizations and privileges, see Privileged Command Database in *Security*. For a list of privileges and the authorizations associated with this command, see the **lssecattr** command or the **getcmdattr** subcommand.

# **Examples**

1. To queue the myfile file to print on the first available printer configured for the default print queue using the default values, enter:

qprt myfile

2. To queue a file on a specific queue, to print the file without using nondefault flag values, and to validate the flag values at the time of the print job submission, enter:

qprt [-f](#page-1482-0) p [-e](#page-1481-0) + [-P](#page-1484-0) fastest  $-r$  [-n](#page-1483-0)  $-C$  [-#v](#page-1479-0) somefile

This command line passes the somefile file through the **pr** command (the **-f p** flag) and prints it using emphasized mode (the **-e +** flag) on the first available printer configured for the queue named **fastest** (the **-P fastest** flag). The **-#v** flag verifies that all flags associated with this command are valid before passing the print job to the printer backend. After the file is printed, it is removed (the **-r** flag), and the user who submitted the print job is notified (the **-n** flag) by mail (the **-C** flag) that the print job completed.

3. To print myfile on legal size paper, enter:

qprt [-Q2](#page-1484-0) myfile

4. To enqueue the myfile file and return the job number, enter:

qprt -#j myfile

5. To queue MyFile and hold it, enter:

qprt -#h MyFile

#### **Files**

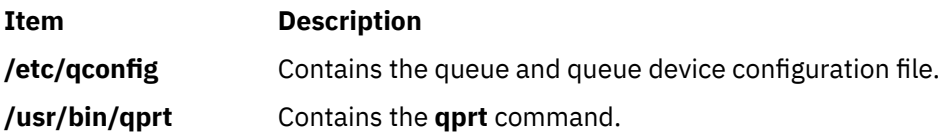

# <span id="page-1488-0"></span>**qstatus Command**

### **Purpose**

Provides printer status for the print spooling system.

### **Syntax**

**qstatus** [ **-#** *JobNumber* ] [ **-A** ] [ **-L** ] [ **[-W](#page-1489-0)** ] [ **[-P](#page-1489-0)** *Printer* ] [ **-e** ] [ **[-q](#page-1489-0)** ] [ **[-u](#page-1489-0)** *UserName* ] [ **[-w](#page-1489-0)** *DelaySeconds* ]

### **Description**

The **qstatus** command performs the actual status function for the print-spooling system. This command is never entered on the command line; it is called by the **enq** command. The **qstatus** command generates status information on specified jobs, printers, queues, or users.

The display generated by the **qstatus** command contains two entries for remote queues. The first entry contains the client's local queue and local device name and its status information. The second entry follows immediately; it contains the client's local queue name (again), followed by the remote queue name. Any jobs submitted to a remote queue are displayed first on the local side and are moved to the remote device as the job is processed on the remote machine.

Since the status commands communicate with remote machines, the status display may occasionally appear to hang while waiting for a response from the remote machine. The command will eventually time-out if a connection cannot be established between the two machines.

# **Flags**

All flags are optional. If flags are not specified, the **qstatus** command returns the status of the following:

- The printer specified by the **LPDEST** variable, if the **LPDEST** environment variable is set. If set, this value is always used, even if the **PRINTER** variable is also set.
- The printer specified by the **PRINTER** environment variable, if the **PRINTER** variable is set and no **LPDEST** variable is set.
- The default printer, if neither the **LPDEST** nor the **PRINTER** variable is set.

**Note:** Any destination command line options override both the **LPDEST** and the **PRINTER** environment variables.

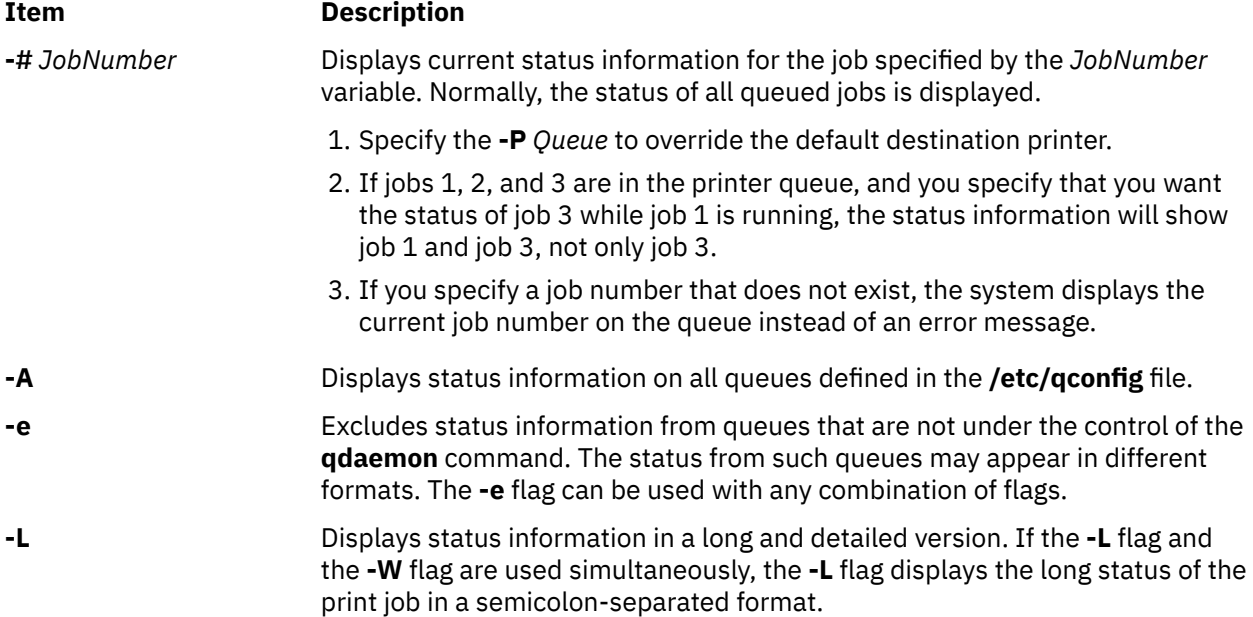

<span id="page-1489-0"></span>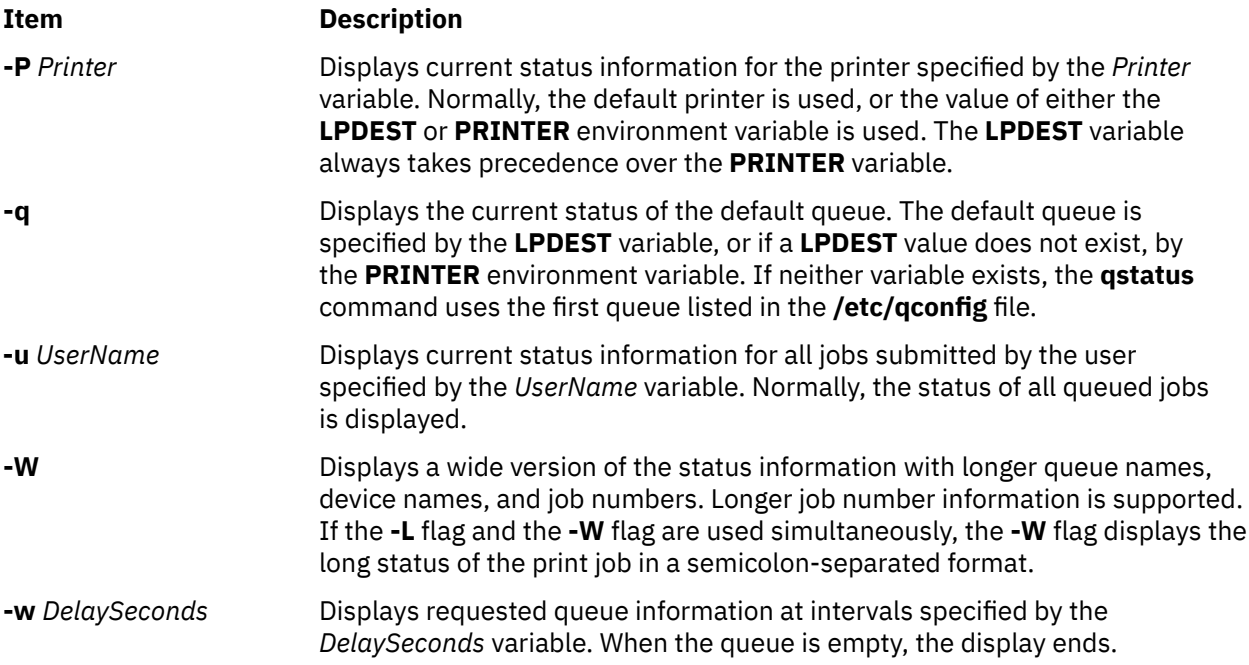

# **Security**

**Attention RBAC users**: This command can perform privileged operations. Only privileged users can run privileged operations. For more information about authorizations and privileges, see Privileged Command Database in *Security*. For a list of privileges and the authorizations associated with this command, see the **lssecattr** command or the **getcmdattr** subcommand.

# **Examples**

1. To display the default print queue, enter:

qstatus -q

2. To display the long status of all queues until empty, while updating the screen every 5 seconds, enter:

qstatus [-A](#page-1488-0) [-L](#page-1488-0) -w 5

3. To display the status for printer lp0, enter:

qstatus -P lp0

4. To display the status for job number 123, enter:

qstatus [-#](#page-1488-0) 123 -P lp0

5. To display the status of all queues in wide format, enter:

qstatus [-A](#page-1488-0) -W

# **Files**

# **Item Description /var/spool/lpd/qdir/\*** Contains the job description files. **/etc/qconfig** Contains the configuration file. **/etc/qconfig.bin** Contains the digested, binary version of the **/etc/qconfig** file. **/usr/lib/lpd/rembak** Contains the remote back end. **/usr/lib/lpd/qstatus** Contains the command file.

<span id="page-1490-0"></span>**Item Description**

**/var/spool/lpd/stat/\*** Contains the status files for the **qstatus** command.

# **quiz Command**

### **Purpose**

Tests your knowledge.

# **Syntax**

**quiz** { **-i** *File* |  **-t** | *Category1 Category2* }

# **Description**

The **quiz** command gives associative knowledge tests on various selectable subjects. It asks about items chosen from *Category1* and expects answers from *Category2*. If you do not specify the categories, the **quiz** command lists the available categories, provides instructions, and returns to the shell prompt.

The game provides the correct answer whenever you press the Enter key. When questions run out or when you press the Interrupt (Ctrl-C) or End Of File (Ctrl-D) key sequences, the game reports a score and ends.

# **Flags**

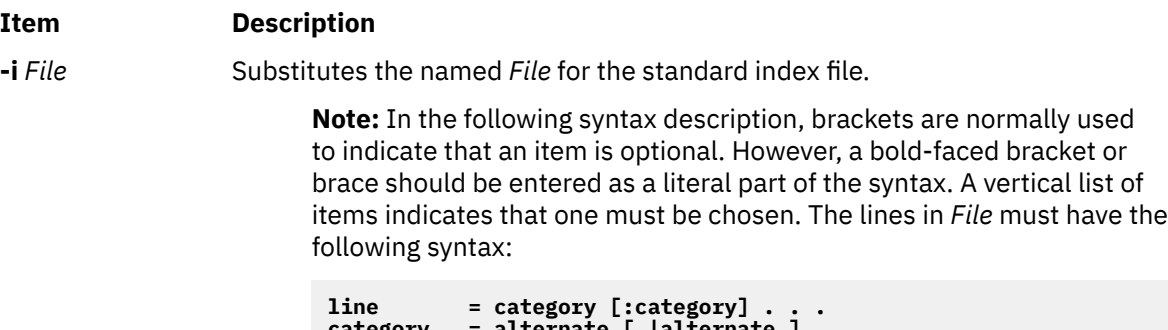

```
category = alternate [ |alternate ] . . .
alternate = [primary]
primary = character
             [category]
option<br>option = {cate
            option = {category}
```
In an index file, the first category of each line must specify the name of an information file. The information file contains the names of files with quiz material. The remaining categories specify the order and contents of the data in each line of the information file. The quiz data in an information file follows the same syntax.

A \ (backslash) is an escape character that allows you to quote syntactically significant characters or to insert a new-line character (\*n*) into a line. When either a question or its answer is blank, the **quiz** command does not ask the question. The construct **a|ab** does not work in an information file. Use **a{b}**.

**-t** Provides a tutorial. Repeats missed questions and introduces new material gradually.

# **Examples**

1. To start a Latin-to-English quiz, enter:

```
/usr/games/quiz latin english
```
The game displays Latin words and waits for you to enter what they mean in English.

2. To start an English-to-Latin quiz, enter:

/usr/games/quiz english latin

3. To set up a Latin-English quiz, add the following line to the index file:

/usr/games/lib/quiz/latin:latin:english

This line specifies that the **/usr/games/lib/quiz/latin** file contains information about the categories Latin and English.

You can add new categories to the standard index file, **/usr/games/lib/quiz/index**, or to an index file of your own. If you create your own index file, run the **quiz** command with the **-i***File* flag and enter your list of quiz topics.

4. The following is a sample information file:

```
cor:heart
sacerdos:priest{ess}
quando:when|since|because
optat:{{s}he |it }[desires|wishes]\|
desire|wish
alb[us|a|um]:white
```
This information file contains Latin and English words. The : (colon) separates each Latin word from its English equivalent. Items enclosed in  $\{ \}$  (braces) are optional. A  $|$  (vertical bar) separates two items when entering either is correct. The [ ] (brackets) group items separated by vertical bars.

The first line accepts only the answer heart in response to the Latin word cor. The second accepts either priest or priestess in response to sacerdos. The third line accepts when, since, or because for quando.

The \ (backslash) at the end of the fourth line indicates that this entry continues on the next line. In other words, the fourth and fifth lines together form one entry. This entry accepts any of the following in response to optat:

```
she desires it desires desire
she wishes it wishes wish
he desires desires
he wishes wishes
```
If you start a Latin-to-English quiz, the last line of the sample information file instructs the **quiz** command to ask you the meaning of the Latin word albus. If you start an English-to-Latin quiz, the **quiz** command displays white and accepts albus, alba, or album for the answer.

If any of the characters { (left brace), } (right brace),[ (left bracket) , ], (right bracket) or | (vertical bar) appear in a question item, the **quiz** command gives the first alternative of every | group and displays every optional group. Thus, the English-to-Latin question for the fourth definition in this sample is she desires.

#### **Files**

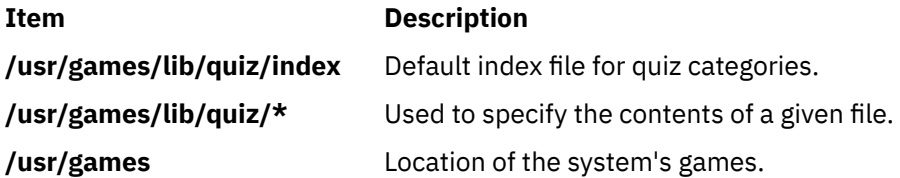

# <span id="page-1492-0"></span>**quot Command**

#### **Purpose**

Summarizes file system ownership.

# **Syntax**

**quot** [ **-c** ] [ **-f** ] [ **-h** ] [ **-n** ][ **-v** ] [ *FileSystem ...* ] **quot -a** [ **-c** ] [ **-f** ] [ **-h** ] [ **-n** ] [ **-v** ]

# **Description**

The **quot** command summarizes file system ownership for JFS file systems by displaying the number of 512-byte blocks currently owned by each user in the specified file system (*FileSystem*). If no file system is specified, the **quot** command displays the same information for each of the JFS file systems in the/etc/ filesystems file.

### **Flags**

#### **Ite Description**

**m**

- **-a** Generate a report on all mounted systems.
- **-c** Displays a three-column report. The first column specifies the file size in 512-byte blocks. The second column specifies the number of files of that size. Finally, the third column specifies the cumulative total of 512-byte blocks in all files of that size or smaller.

**Note:** Files greater than or equal to 500 blocks are grouped under a block size of 499. However, their exact block count contributes to the cumulative total of blocks.

- **-f** Displays the total number of blocks, the total number of files, and the user name associated with these totals.
- **-h** Estimates the number of blocks used by the file. This estimation is based on the file size and may return greater than actual block usage when used on files with holes.
- **-n** Produces a list of all files and their owners by running the following pipeline:

ncheck filesystem | sort +On | quot -n filesystem

**-v** Displays output in three columns containing the number of blocks not accessed in the last 30, 60, and 90 days.

# **Security**

Access Control: This command is owned by the bin user and bin group.

**Attention RBAC users**: This command can perform privileged operations. Only privileged users can run privileged operations. For more information about authorizations and privileges, see Privileged Command Database in *Security*. For a list of privileges and the authorizations associated with this command, see the **lssecattr** command or the **getcmdattr** subcommand.

#### **Examples**

1. To display the number of files and bytes owned by each user in the **/usr** file system, enter:

```
quot -f /usr
```
<span id="page-1493-0"></span>The system displays the following information:

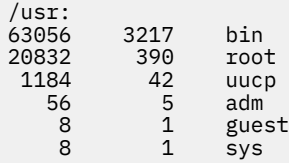

2. To display file size statistics, the number of files of each size, and a cumulative total, enter:

quot -c /usr

The system displays the following information:

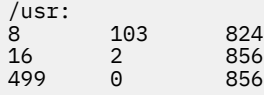

3. To generate a report of all mounted file systems, type:

quot -a

4. To generate a report of the **/var** file system, type:

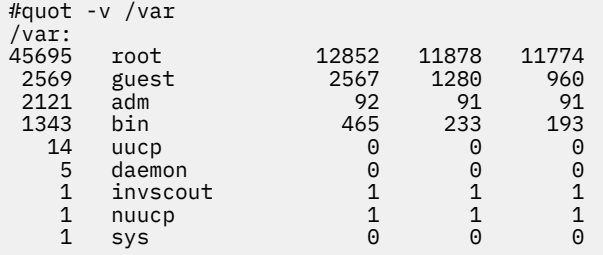

**Files**

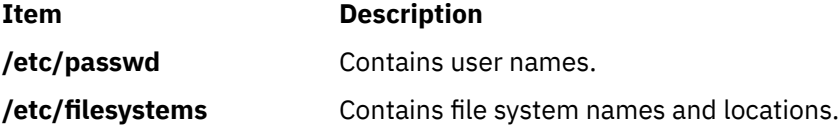

# **quota Command**

#### **Purpose**

Displays disk usage and quotas.

#### **Syntax**

**quota** [ **[-u](#page-1494-0)** [ *User* ] ] [ **[-g](#page-1494-0)** [ *Group* ] ] [ **[-v](#page-1494-0)** | **[-q](#page-1494-0)** ]

#### **Description**

The quota command displays disk usage and quotas. By default, or with the -u flag, only user quotas are displayed. The quota command reports the quotas of all file systems listed in the /etc/filesystems file. If the quota command exits with a non-zero status, one or more file systems are over quota.

A root user may use the -u flag with the optional User parameter to view the limits of other users. Users without root user authority can view the limits of groups of which they are members by using the -g flag with the optional Group parameter.

#### <span id="page-1494-0"></span>**Note:**

- 1. In a JFS file system, if a particular user has no files in a file system on which that user has a quota, this command displays quota: none for that user. The user's actual quota is displayed when the user has files in the file system, or when the -v flag is specified. For JFS2, a user's actual quota is displayed in all cases.
- 2. In JFS2 systems, because the root user is not limited by quotas, limits for the root user are always displayed as zero (unlimited).
- 3. The rpc.rquotad protocol does not support the group quota for NFS. Thus, it does not return group quota information for NFS.

#### **Flags**

#### **Ite Description**

**m**

- **-g** Displays the quotas of the user's group.
- **-u** Displays user quotas. This flag is the default option.
- **-v** Displays quotas on file systems with no allocated storage.
- **-q** Prints a terse message, containing only information about file systems with usage over quota.

**Note:** The **-q** flag takes precedence over the **-v** flag.

#### **Security**

Access Control: This command is owned by the root user and the bin group.

Privilege Control: This program is **setuid** in order to allow non-privileged users to view personal quotas.

**Attention RBAC users**: This command can perform privileged operations. Only privileged users can run privileged operations. For more information about authorizations and privileges, see Privileged Command Database in *Security*. For a list of privileges and the authorizations associated with this command, see the **lssecattr** command or the **getcmdattr** subcommand.

#### **Examples**

1. To display your quotas as user keith, type:

quota

The system displays the following information:

User quotas for user keith (uid 502): Filesystem blocks quota limit grace Files quota limit grace /u 20 55 60 20 60 65

2. To display quotas as the root user for user davec, type:

quota -u davec

The system displays the following information:

User quotas for user davec (uid 2702): Filesystem blocks quota limit grace files quota limit grace /u 48 50 60 7 60 60

#### <span id="page-1495-0"></span>**Files**

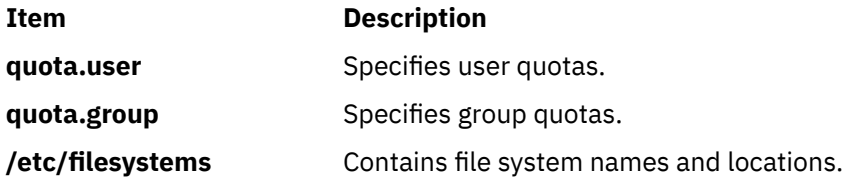

# **quotacheck Command**

#### **Purpose**

Checks file system quota consistency.

#### **Syntax**

**quotacheck** [ -d ] [ **-g** ] [ **-u** ] [ **-v** ] { **-a** | *Filesystem ...* }

# **Description**

The quotacheck command examines a file system specified by the *FileSystem* parameter, builds a table of current disk usage, and compares the information in the table to that recorded in the file system's disk quota files. If any inconsistencies are detected, the quota files are updated. By default, both user and group quotas are checked.

The optional -g flag specifies that only group quotas are checked. The optional -u flag specifies that only user quotas are checked. Specifying both -g and -u flags is equivalent to the default behavior which checks both user and group quotas. The -a flag specifies that all file systems in the /etc/filesystem file with disk quotas enabled are checked.

For both JFS and JFS2 file systems, the optional -d flag deletes Usage statistics for any user or group ID that does not exist in /etc/passwd or /etc/group, and which has no allocation in the file system. The affected users or groups will no longer have statistics displayed by the repquota command.

The quotacheck command normally operates silently. If the -v flag is specified, the quotacheck command reports discrepancies between the calculated and recorded disk quotas.

For JFS, the quotacheck command determines the quota file names from the /etc/filesystems file (by default, the files are named quota.user and quota.group and are located at the root of the file system); for JFS2, the names and location of these files are predetermined and cannot be changed. If these files do not exist, the quotacheck command creates them.

**Note:** Do not run the quotacheck command against an active file system. If the file system has any current activity, running quotacheck may result in incorrect disk usage information.

#### **Flags**

#### **Item Description**

- **-a** Checks all file systems with disk quotas enabled in **/etc/filesystems**.
- -d Deletes Usage statistics for undefined IDs with no allocation (both JFS and JFS2).
- **-g** Checks group quotas only.
- **-u** Checks user quotas only.
- **-v** Reports discrepancies between the calculated and recorded disk quotas.

# <span id="page-1496-0"></span>**Security**

Access Control: Only a user with root user authority can execute this command.

**Attention RBAC users**: This command can perform privileged operations. Only privileged users can run privileged operations. For more information about authorizations and privileges, see Privileged Command Database in *Security*. For a list of privileges and the authorizations associated with this command, see the **lssecattr** command or the **getcmdattr** subcommand.

# **Examples**

1. To check the user and group quotas in the /usr file system, type:

quotacheck /usr

2. To check only the group quotas in the /usr file system, type:

quotacheck -g /usr

#### **Files**

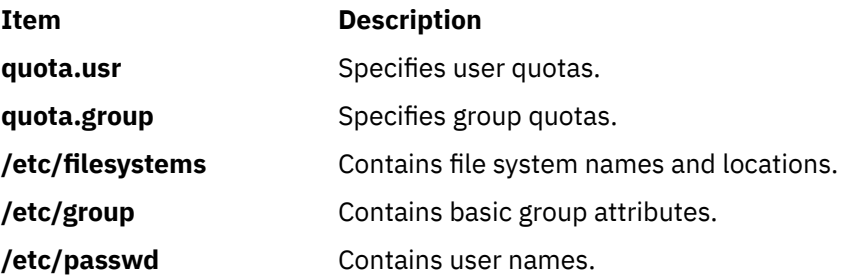

# **quotaon or quotaoff Command**

#### **Purpose**

Turns on and off file system quotas.

#### **Syntax**

**quotaon** [ **[-g](#page-1497-0)** ] [ **[-u](#page-1497-0)** ] [ **[-v](#page-1497-0)** ] { **[-a](#page-1497-0)** | *FileSystem ...* } **quotaoff** [ **[-g](#page-1497-0)** ] [ **[-u](#page-1497-0)** ] [ **[-v](#page-1497-0)** ] { **[-a](#page-1497-0)** | *FileSystem ...* }

# **Description**

The quotaon command enables disk quotas for one or more file systems specified by the *FileSystem* parameter. The specified file system must be defined with quotas in the /etc/filesystems file, and must be mounted. The quotaon command looks for the quota.user and quota.group files in the root directory of the associated file system, and will return an error if not found.

**Note:** For JFS only, the default quota file names (quota.user and quota.group) may be overridden in the /etc/filesystems file. The quota files can be external to the quota enabled file system by specifying full paths in the /etc/filesystems file. For JFS2 file systems, the file names may not be overridden and must reside in the root directory of the file system.

By default, both user and group quotas are enabled. The -u flag enables only user quotas; the -g flag enables only group quotas. Specifying both -g and -u flags is equivalent to the default (no option specified). The -a flag specifies that all file systems with disk quotas, as indicated by the /etc/ filesystems file, are enabled.

<span id="page-1497-0"></span>The quotaoff command disables disk quotas for one or more file systems. By default, both user and group quotas are disabled. The -a, -g, and -u flags operate as with the quotaon command. The -v flag prints a message for each quota type (user or group) in every file system in which quotas are turned on or off with the quotaon and quotaoff commands, respectively.

An error (**EPERM**) will be returned if the quota.user and quota.group files are not owned by user **root** and group **system**. Ownership changes on these files are not permitted while quotas are active.

# **Flags**

#### **Item Description**

- **-a** Enables or disables all file systems that are read-write and have disk quotas, as indicated by the **/etc/filesystems** file. When used with the **-g** flag, only group quotas in the **/etc/filesystems** file are enabled or disabled; when used with the **-u** flag, only user quotas in the **/etc/filesystems** file are enabled or disabled.
- **-g** Specifies that only group quotas are enabled or disabled.
- **-u** Specifies that only user quotas are enabled or disabled.
- **-v** Prints a message for each file system in which quotas are turned on or off.

### **Security**

Access Control: Only the root user can execute this command.

**Attention RBAC users**: This command can perform privileged operations. Only privileged users can run privileged operations. For more information about authorizations and privileges, see Privileged Command Database in *Security*. For a list of privileges and the authorizations associated with this command, see the **lssecattr** command or the **getcmdattr** subcommand.

#### **Examples**

1. To enable user quotas for the /usr file system, enter:

quotaon -u /usr

2. To disable user and group quotas for all file systems in the **/etc/filesystems** file and print a message, enter:

quotaoff -v -a

#### **Files**

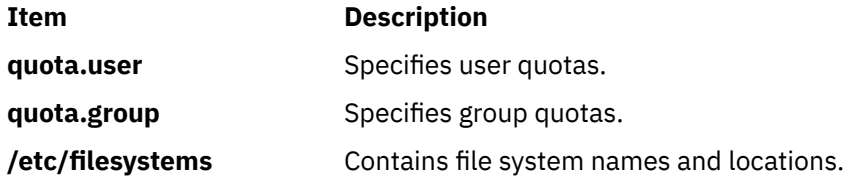

# **Notices**

This information was developed for products and services offered in the US.

IBM may not offer the products, services, or features discussed in this document in other countries. Consult your local IBM representative for information on the products and services currently available in your area. Any reference to an IBM product, program, or service is not intended to state or imply that only that IBM product, program, or service may be used. Any functionally equivalent product, program, or service that does not infringe any IBM intellectual property right may be used instead. However, it is the user's responsibility to evaluate and verify the operation of any non-IBM product, program, or service.

IBM may have patents or pending patent applications covering subject matter described in this document. The furnishing of this document does not grant you any license to these patents. You can send license inquiries, in writing, to:

*IBM Director of Licensing IBM Corporation North Castle Drive, MD-NC119 Armonk, NY 10504-1785 US*

For license inquiries regarding double-byte character set (DBCS) information, contact the IBM Intellectual Property Department in your country or send inquiries, in writing, to:

*Intellectual Property Licensing Legal and Intellectual Property Law IBM Japan Ltd. 19-21, Nihonbashi-Hakozakicho, Chuo-ku Tokyo 103-8510, Japan* 

INTERNATIONAL BUSINESS MACHINES CORPORATION PROVIDES THIS PUBLICATION "AS IS" WITHOUT WARRANTY OF ANY KIND, EITHER EXPRESS OR IMPLIED, INCLUDING, BUT NOT LIMITED TO, THE IMPLIED WARRANTIES OF NON-INFRINGEMENT, MERCHANTABILITY OR FITNESS FOR A PARTICULAR PURPOSE. Some jurisdictions do not allow disclaimer of express or implied warranties in certain transactions, therefore, this statement may not apply to you.

This information could include technical inaccuracies or typographical errors. Changes are periodically made to the information herein; these changes will be incorporated in new editions of the publication. IBM may make improvements and/or changes in the product(s) and/or the program(s) described in this publication at any time without notice.

Any references in this information to non-IBM websites are provided for convenience only and do not in any manner serve as an endorsement of those websites. The materials at those websites are not part of the materials for this IBM product and use of those websites is at your own risk.

IBM may use or distribute any of the information you provide in any way it believes appropriate without incurring any obligation to you.

Licensees of this program who wish to have information about it for the purpose of enabling: (i) the exchange of information between independently created programs and other programs (including this one) and (ii) the mutual use of the information which has been exchanged, should contact:

*IBM Director of Licensing IBM Corporation North Castle Drive, MD-NC119 Armonk, NY 10504-1785 US*

Such information may be available, subject to appropriate terms and conditions, including in some cases, payment of a fee.

The licensed program described in this document and all licensed material available for it are provided by IBM under terms of the IBM Customer Agreement, IBM International Program License Agreement or any equivalent agreement between us.

The performance data and client examples cited are presented for illustrative purposes only. Actual performance results may vary depending on specific configurations and operating conditions.

Information concerning non-IBM products was obtained from the suppliers of those products, their published announcements or other publicly available sources. IBM has not tested those products and cannot confirm the accuracy of performance, compatibility or any other claims related to non-IBM products. Questions on the capabilities of non-IBM products should be addressed to the suppliers of those products.

Statements regarding IBM's future direction or intent are subject to change or withdrawal without notice, and represent goals and objectives only.

All IBM prices shown are IBM's suggested retail prices, are current and are subject to change without notice. Dealer prices may vary.

This information is for planning purposes only. The information herein is subject to change before the products described become available.

This information contains examples of data and reports used in daily business operations. To illustrate them as completely as possible, the examples include the names of individuals, companies, brands, and products. All of these names are fictitious and any similarity to actual people or business enterprises is entirely coincidental.

#### COPYRIGHT LICENSE:

This information contains sample application programs in source language, which illustrate programming techniques on various operating platforms. You may copy, modify, and distribute these sample programs in any form without payment to IBM, for the purposes of developing, using, marketing or distributing application programs conforming to the application programming interface for the operating platform for which the sample programs are written. These examples have not been thoroughly tested under all conditions. IBM, therefore, cannot guarantee or imply reliability, serviceability, or function of these programs. The sample programs are provided "AS IS", without warranty of any kind. IBM shall not be liable for any damages arising out of your use of the sample programs.

Each copy or any portion of these sample programs or any derivative work must include a copyright notice as follows:

© (your company name) (year).

Portions of this code are derived from IBM Corp. Sample Programs.

© Copyright IBM Corp. \_enter the year or years\_.

# **Privacy policy considerations**

IBM Software products, including software as a service solutions, ("Software Offerings") may use cookies or other technologies to collect product usage information, to help improve the end user experience, to tailor interactions with the end user or for other purposes. In many cases no personally identifiable information is collected by the Software Offerings. Some of our Software Offerings can help enable you to collect personally identifiable information. If this Software Offering uses cookies to collect personally identifiable information, specific information about this offering's use of cookies is set forth below.

This Software Offering does not use cookies or other technologies to collect personally identifiable information.

If the configurations deployed for this Software Offering provide you as the customer the ability to collect personally identifiable information from end users via cookies and other technologies, you should seek your own legal advice about any laws applicable to such data collection, including any requirements for notice and consent.

For more information about the use of various technologies, including cookies, for these purposes, see IBM's Privacy Policy at<http://www.ibm.com/privacy> and IBM's Online Privacy Statement at [http://](http://www.ibm.com/privacy/details) [www.ibm.com/privacy/details](http://www.ibm.com/privacy/details) the section entitled "Cookies, Web Beacons and Other Technologies" and the "IBM Software Products and Software-as-a-Service Privacy Statement" at [http://www.ibm.com/](http://www.ibm.com/software/info/product-privacy) [software/info/product-privacy.](http://www.ibm.com/software/info/product-privacy)

# **Trademarks**

IBM, the IBM logo, and ibm.com are trademarks or registered trademarks of International Business Machines Corp., registered in many jurisdictions worldwide. Other product and service names might be trademarks of IBM or other companies. A current list of IBM trademarks is available on the web at [Copyright and trademark information](http://www.ibm.com/legal/us/en/copytrade.shtml) at www.ibm.com/legal/copytrade.shtml.

Adobe, the Adobe logo, PostScript, and the PostScript logo are either registered trademarks or trademarks of Adobe Systems Incorporated in the United States, and/or other countries.

The registered trademark Linux is used pursuant to a sublicense from the Linux Foundation, the exclusive licensee of Linus Torvalds, owner of the mark on a worldwide basis.

Microsoft and Windows are trademarks of Microsoft Corporation in the United States, other countries, or both.

Java and all Java-based trademarks and logos are trademarks or registered trademarks of Oracle and/or its affiliates.

Red Hat®, JBoss®, OpenShift®, Fedora®, Hibernate®, Ansible®, CloudForms®, RHCA®, RHCE®, RHCSA®, Ceph®, and Gluster® are trademarks or registered trademarks of Red Hat, Inc. or its subsidiaries in the United States and other countries.

UNIX is a registered trademark of The Open Group in the United States and other countries.

# **Index**

# **Special Characters**

/etc/filesystems file listing entries using lsfs command [245](#page-258-0) /etc/inittab file listing records using lsitab command [250](#page-263-0) /etc/vfs file listing entries using lsvfs command [399](#page-412-0)

# **A**

accounting system creating basic files using nulladm command [1136](#page-1149-0) displaying information about last commands run [5](#page-18-0) displaying previous logins and logouts [2](#page-15-0) displaying session records [1320](#page-1333-0) formatting ASCII report of previous day using prdaily command [1321](#page-1334-0) formatting total accounting records using prtacct command [1378](#page-1391-0) performing periodic accounting using monacct command [756](#page-769-0) printer records preparing [1177](#page-1190-0) updating last log in records [6](#page-19-0) acct/\* commands lastlogin [6](#page-19-0) monacct [756](#page-769-0) nulladm [1136](#page-1149-0) prctmp [1320](#page-1333-0) prdaily [1321](#page-1334-0) prtacct [1378](#page-1391-0) alias database building [920](#page-933-0) appearance general using mwm command [828](#page-841-0) Appearance resource set using mwm command [828](#page-841-0) asynchronous connection PPP subsystem pppdial command [1312](#page-1325-0) attributes displaying characteristics of using Isattr command [186](#page-199-0) displaying possible values of using Isattr command [186](#page-199-0) of exported symbols [34](#page-47-0)

# **B**

behavior general behavior *(continued)* general *(continued)* using mwm command [828](#page-841-0) Behavior resource set using mwm command [828](#page-841-0) bibliography finding references in using lookbib command [89](#page-102-0) binding button using mwm command [863](#page-876-0) key using mwm command [864](#page-877-0) button binding using mwm command [863](#page-876-0)

# **C**

C programming language checking source code for problems [53](#page-66-0) Client-Specific resource set using mwm command [847](#page-860-0) command mwm [814](#page-827-0) running without hangups [1101](#page-1114-0) commands event response resource manager (ERRM) logevent [77](#page-90-0) event-response resource manager (ERRM) lsevent [239](#page-252-0) logevent [77](#page-90-0) lphistory [140](#page-153-0) lppchk [145](#page-158-0) lsassocmap [184](#page-197-0) lsattr [186,](#page-199-0) [679](#page-692-0) lsaudrec [191](#page-204-0) lscomg [211](#page-224-0) lscondition [214](#page-227-0) lscondresp [219](#page-232-0) lscons [226](#page-239-0) lsevent [239](#page-252-0) lslpclacl [258](#page-271-0) lslpcmd [263](#page-276-0) lslpp [267](#page-280-0) lslpracl [272](#page-285-0) lslpriacl [278](#page-291-0) lslprsacl [283](#page-296-0) lslv [288](#page-301-0) lsmcode [293](#page-306-0) lsresponse [335](#page-348-0) lsrpdomain [343](#page-356-0) lsrpnode [346](#page-359-0) lsrsrc [352](#page-365-0) lsrsrcassoc [358](#page-371-0) lssensor [378](#page-391-0) lssmbcmnt [388](#page-401-0)

commands *(continued)* lssmbcred [389](#page-402-0) lsvsd [413](#page-426-0) lswpar [420](#page-433-0) mail [454](#page-467-0) Mail [454](#page-467-0) mailq [469](#page-482-0) mailx [454](#page-467-0) make [472](#page-485-0) mkboot [518](#page-531-0) mkcfsmnt [530](#page-543-0) mkcimreg [535](#page-548-0) mkclient [541](#page-554-0) mkcomg [546](#page-559-0) mkcondition [551](#page-564-0) mkfs [578](#page-591-0) mkitab [592](#page-605-0) mklpcmd [600](#page-613-0) mklv [604](#page-617-0) mknfs [619](#page-632-0) mknfsmnt [624](#page-637-0) mkprtsv [647](#page-660-0) mkresponse [658](#page-671-0) mkrole [663](#page-676-0) mkrpdomain [665](#page-678-0) mkrsrc [674](#page-687-0) mksensor [691](#page-704-0) mksmbcmnt [699](#page-712-0) mksmbcred [702](#page-715-0) mkssys [703](#page-716-0) mkstr [706](#page-719-0) mkuser [722](#page-735-0) mkuser.sys [726](#page-739-0) mkvg [728](#page-741-0) mkwpar [738](#page-751-0) namerslv [873](#page-886-0) netstat [905](#page-918-0) newform [920](#page-933-0) nfso [936](#page-949-0) nim [953](#page-966-0) nimconfig [1005](#page-1018-0) niminit [1013](#page-1026-0) nlssrc [1039](#page-1052-0) no [1070](#page-1083-0) ntpq4 [1130](#page-1143-0) oslevel [1170](#page-1183-0) parameter type [936](#page-949-0) passwd [1186](#page-1199-0) pic [1227](#page-1240-0) pkgtrans [1282](#page-1295-0) pr [1317](#page-1330-0) preparevsd [1322](#page-1335-0) preprpnode [1323](#page-1336-0) printf [1327](#page-1340-0) prs [1374](#page-1387-0) psroff [1413](#page-1426-0) qdaemon [1453](#page-1466-0) quot [1479](#page-1492-0) quota [1480](#page-1493-0) quotacheck [1482](#page-1495-0) quotaoff [1483](#page-1496-0) quotaon [1483](#page-1496-0) setting a different priority for using nice command [951](#page-964-0) commands *(continued)* tunable parameters [936](#page-949-0) commands, mtrace [801](#page-814-0) Component Appearance resource set using mwm command [822](#page-835-0) computer languages C lexical analyzer [45](#page-58-0)

**D**

daemons lockd [74](#page-87-0) monitord [759](#page-772-0) mountd [785](#page-798-0) mrouted [794](#page-807-0) ndpd-router [880](#page-893-0) nfsrgyd [945](#page-958-0) pppattachd [1304](#page-1317-0) default window menu using mwm command using mwm command [816](#page-829-0) delayed login ports [1214](#page-1227-0) description file creating using makedev command [483](#page-496-0) using mwm command [853](#page-866-0) device adding to the system using mkdev command [561](#page-574-0) Device Configuration Database listing acceptable devices from using Isparent command [313](#page-326-0) devices displaying characteristics of using lsdev command [230](#page-243-0) Diablo 630 print file converting to PostScript using ps630 command [1405](#page-1418-0) diff listings [1191](#page-1204-0) directories creating [564](#page-577-0) creating a hierarchy [566](#page-579-0) moving [808,](#page-821-0) [812](#page-825-0) path name of displaying [1437](#page-1450-0) renaming [812](#page-825-0) directory creating a lost and found using mklost+found command [599](#page-612-0) mounting using mount command [768](#page-781-0) displays files formatting to screen [1223](#page-1236-0) one screen at a time [760](#page-773-0) listing currently available on the system using lsdisp command [237](#page-250-0) document typesetting using mmt command [751](#page-764-0) drivers formatting a printer using pioformat command [1252](#page-1265-0)

dynamic host configuration protocol update the DNS server nsupdate command [1110](#page-1123-0)

#### **E**

echo request sending to a network host using ping command [1237](#page-1250-0) enotifyevent Command [1103](#page-1116-0) enotifyevent script [1103](#page-1116-0) environment printing variable values [1327](#page-1340-0) ERRM event information logging [77](#page-90-0) ERRM commands logevent [77](#page-90-0) lsevent [239](#page-252-0) ERRM scripts logevent [77](#page-90-0) event information logging [77](#page-90-0) event response resource manager (ERRM) commands logevent [77](#page-90-0) event information logging [77](#page-90-0) scripts logevent [77](#page-90-0) event specification using mwm command [862](#page-875-0) event-response resource manager (ERRM) commands lsevent [239](#page-252-0)

# **F**

file checking the pathname using pathchk command [1196](#page-1209-0) creating a special using mknod command [630](#page-643-0) finding lines in a sorted using look command [88](#page-101-0) resource description using mwm command [853](#page-866-0) file system constructing a prototype using mkproto command [639](#page-652-0) constructing a prototype file using proto command [1372](#page-1385-0) making available for use using mount command [768](#page-781-0) files archive [9](#page-22-0) compressing

using pack command [1178](#page-1191-0) creating links [67](#page-80-0) displaying one screen at a time [760](#page-773-0) displaying contents [1223](#page-1236-0) displaying in specified format [1149](#page-1162-0)

files *(continued)* formatting to the display [1223](#page-1236-0) generating path names from i-node numbers using ncheck command [876](#page-889-0) import and export [10](#page-23-0) moving [808](#page-821-0) numbering lines [1036](#page-1049-0) unpacking using pcat command [1213](#page-1226-0) writing to standard output using pr command [1317](#page-1330-0) flags ignored and unsupported [11](#page-24-0) folders printing full path names of using mhpath command [503](#page-516-0) font code adding to the system using mkfont command [576](#page-589-0) font files creating fonts.dir file using mkfontdir command [577](#page-590-0) font set changing using managefonts command [492](#page-505-0) updating using managefonts command [492](#page-505-0) fonts copying using piofontin command [1251](#page-1264-0) listing the fonts available for use using lsfont command [244](#page-257-0) format changing text using newform command [920](#page-933-0) Frame Component resource set using mwm command [825](#page-838-0)

# **G**

```
games
    number-guessing game 760
    number-writing game 1137
    quiz 1477
garbage collection
    by using ld command 11
group ID
    changing the primary
        using newgrp command 923
groups
    creating new groups
        using mkgroup command 583
    displaying attributes of
        using lsgroup command 246
```
# **H**

**HCON** System/370 Host Interface Adapter diagnosing activity [1185](#page-1198-0) help using files, editors, and macros [42](#page-55-0) hlplearn [42](#page-55-0)

hlpleave [43](#page-56-0) hlpline [51](#page-64-0) hlplint  $\overline{53}$  $\overline{53}$  $\overline{53}$ hlpln [67](#page-80-0) hlplorder [92](#page-105-0) hlpmkvgdata [734](#page-747-0)

#### **I**

icon box menu using mwm command [818](#page-831-0) window menu using mwm command [817](#page-830-0) Icon Component resource set using mwm command [825](#page-838-0) iconifying window using mwm command [817](#page-830-0) idnls [69](#page-82-0) IMAP commands pop3d [1298](#page-1311-0) pop3ds [1299](#page-1312-0) import and export file format -bI: and -bE: Flags [32](#page-45-0) index creating subject-page index using ndx command [885](#page-898-0) generating permuted using ptx command [1427](#page-1440-0) input extension records listing using listX11input command [61](#page-74-0) input focus keyboard using mwm command [819](#page-832-0) installable packages, producing using pkgmk command [1275](#page-1288-0) installp format creating software packages [589](#page-602-0) internet querying domain name servers [1108](#page-1121-0) IPv6 neighbor discovery protocol [878](#page-891-0) Isallqdev command [182](#page-195-0) Isconn command [224](#page-237-0) Isdev command [230](#page-243-0) ISO 2022 [431](#page-444-0) Isparent command listing acceptable connection types from using Isparent command [313](#page-326-0)

### **K**

key binding using mwm command [864](#page-877-0) keyboard maps listing using lskbd command [251](#page-264-0)

#### **L**

labck [1](#page-14-0)

last command [2](#page-15-0) lastcomm command [5](#page-18-0) lastlogin command [6](#page-19-0) ld command archive files [9](#page-22-0) attributes of exported symbols [34](#page-47-0) garbage collection [11](#page-24-0) ignored and unsupported flags [11](#page-24-0) import and export file format [32](#page-45-0) import and export files [10](#page-23-0) libraries [10](#page-23-0) linking mode [9](#page-22-0) options (-bOptions) [15](#page-28-0) processing [10](#page-23-0) runtime linking [31](#page-44-0) symbols [11](#page-24-0) ldd command [39](#page-52-0) learn command  $42$ leave command [43](#page-56-0) lex command definitions [46](#page-59-0) rules [47](#page-60-0) specification file [46](#page-59-0) lexical analyzer [45](#page-58-0) libraries by using ld command [10](#page-23-0) checking for incompatibilities [53](#page-66-0) line command [51](#page-64-0) line printer formatting text for using nroff command [1105](#page-1118-0) generating a ripple pattern for a using lptest command [168](#page-181-0) sending requests to using lp command [93](#page-106-0) link command [52](#page-65-0) link subroutine [52](#page-65-0) linking mode using ld command [9](#page-22-0) links hard [67](#page-80-0) symbolic [67](#page-80-0) lint command [53](#page-66-0) listdgrp command [58](#page-71-0) listing software products using lslpp command [267](#page-280-0) listvgbackup command [59](#page-72-0) listX11input command [61](#page-74-0) Live Update lvupdateInit command [438](#page-451-0) lvupdateRegKE command [440](#page-453-0) lvupdateRegScript command [441](#page-454-0) lvupdateSafeKE command [443](#page-456-0) lvupdateSetProcs command [445](#page-458-0) ln command [67](#page-80-0) locale command writes information about locales [69](#page-82-0) localedef command Processes locale and character map files [71](#page-84-0) lock command [73](#page-86-0) lockd daemon [74](#page-87-0)

locktrace command controls kernel lock tracing [76](#page-89-0)

logevent command [77](#page-90-0) logevent script [77](#page-90-0) logform command [78](#page-91-0) logger command [80](#page-93-0) logical volume adding mirrors to using mklvcopy command [613](#page-626-0) mirroring using mirrorvg command [509](#page-522-0) login command [81](#page-94-0) login name displaying the current process using logname command [87](#page-100-0) login ports delayed enabling [1214](#page-1227-0) listing [1214](#page-1227-0) disabling using pdisable command [1215](#page-1228-0) using phold command [1226](#page-1239-0) enabling using pdelay command [1214](#page-1227-0) using penable command [1221](#page-1234-0) using pshare command [1409](#page-1422-0) using pstart command [1416](#page-1429-0) listing using pdelay command [1214](#page-1227-0) using penable command [1221](#page-1234-0) using phold command [1226](#page-1239-0) using pstart command [1416](#page-1429-0) shared enabling [1409](#page-1422-0) listing [1409](#page-1422-0) logins command [84](#page-97-0) logname command [87](#page-100-0) logoffs displaying all previous [2](#page-15-0) logout command [88](#page-101-0) look command [88](#page-101-0) lookbib command [89](#page-102-0) loopmount command [90](#page-103-0) loopumount command [91](#page-104-0) lorder command [92](#page-105-0) lpacl information [101](#page-114-0) lpar\_netboot command [114](#page-127-0) lpd command [129](#page-142-0) lphistory command [140](#page-153-0) lppchk command [145](#page-158-0) lppmgr command [148](#page-161-0) lptest command [168](#page-181-0) ls-secldapclntd [176](#page-189-0) lsallq command [181](#page-194-0) lsarm command [183](#page-196-0) lsassocmap command [184](#page-197-0) lsattr command [186](#page-199-0) lsaudrec command [191](#page-204-0) lsauthent command authentication methods [198](#page-211-0) lsC2admin command [199](#page-212-0) lsCCadmin command [200](#page-213-0) lscfg command [200](#page-213-0) lscifscred command [203](#page-216-0) lscifsmnt command [204](#page-217-0) lsclass command [205](#page-218-0)

lscluster configuration [207](#page-220-0) lscomg command [211](#page-224-0) lscondition command [214](#page-227-0) lscondresp command [219](#page-232-0) lscons command [226](#page-239-0) lscore [227](#page-240-0) lscosi command [228](#page-241-0) lsdisp command [237](#page-250-0) lsevent command [239](#page-252-0) lsfilt command listing filter rules [243](#page-256-0) lsfont command [244](#page-257-0) lsfs command [245](#page-258-0) lsgroup command [246](#page-259-0) lsitab command [250](#page-263-0) lskbd command [251](#page-264-0) lsldap command [253](#page-266-0) lslicense command fixed and floating licenses listing number and status of [257](#page-270-0) lslpclacl command [258](#page-271-0) lslpcmd command [263](#page-276-0) lslpp command [267](#page-280-0) lslpracl command [272](#page-285-0) lslpriacl command [278](#page-291-0) lslprsacl command [283](#page-296-0) lslv command [288](#page-301-0) lsmaster command [292](#page-305-0) lsmcode command [293](#page-306-0) lsmksysb command [295](#page-308-0) lsmp command [298](#page-311-0) lsmpio command [299](#page-312-0) lsnamsv command [307](#page-320-0) lsnfsexp command [308](#page-321-0) lsnfsmnt command [309](#page-322-0) lsnim command [310](#page-323-0) lsnlspath command [313](#page-326-0) lspath command [315](#page-328-0) lspprc command [328](#page-341-0) lsprtsv command [321](#page-334-0) lsps command [322](#page-335-0) lspv command [324](#page-337-0) lsque command [330](#page-343-0) lsquedev command [331](#page-344-0) lsquedev command [331](#page-344-0) lsresource command displaying bus resources [332](#page-345-0) lsresponse command [335](#page-348-0) lsrole command [340](#page-353-0) lsrpdomain command [343](#page-356-0) lsrpnode command [346](#page-359-0) lsrset command [350](#page-363-0) lsrsrc command [352](#page-365-0) lsrsrcassoc command [358](#page-371-0) lssavevg command [366](#page-379-0) lssavewpar command [369](#page-382-0) lssec listing attributes of security stanza files [371](#page-384-0) lssecattr command [373](#page-386-0) lssecmode [376](#page-389-0) lssensor command [378](#page-391-0)

lssmbcmnt command [388](#page-401-0) lssmbcred command [389](#page-402-0) lssrad command [390](#page-403-0) lssrc command [391](#page-404-0) lsts command [394](#page-407-0) lstun command listing tunnel definitions [395](#page-408-0) lsuser command [396](#page-409-0) lsusil command [399](#page-412-0) lsvfs command [399](#page-412-0) lsvg command [400](#page-413-0) lsvgfs command [404](#page-417-0) lsvirprt command [405](#page-418-0) lsvmode command displaying current video mode [408](#page-421-0) lsvpd command [409](#page-422-0) lsvsd command [413](#page-426-0) lswlmconf command [416](#page-429-0) lswpar command [420](#page-433-0) luit command [431](#page-444-0) lvmo command [66](#page-79-0), [433](#page-446-0) lvmstat [435](#page-448-0) lvupdateInit command [438](#page-451-0) lvupdateRegKE command [440](#page-453-0) lvupdateRegScript command [441](#page-454-0) lvupdateSafeKE command [443](#page-456-0) lvupdateSetProcs command [445](#page-458-0)

#### **M**

m4 command preprocessing files [447](#page-460-0) mach command [451](#page-464-0) machstat command [452](#page-465-0) macref command producing cross-reference listing of [453](#page-466-0) macro file [453](#page-466-0) mail sending [502](#page-515-0) mail command [454](#page-467-0) Mail command [454](#page-467-0) Mail commands mailq [469](#page-482-0) mailstats [471](#page-484-0) newaliases [920](#page-933-0) mail traffic statistics displaying [471](#page-484-0) mailq command [469](#page-482-0) mailstats command [471](#page-484-0) mailx command [454](#page-467-0) make command [472](#page-485-0) makedbm command [480](#page-493-0) makedepend command [481](#page-494-0) makedev command [483](#page-496-0) man command [486](#page-499-0) man pages displaying information online [486](#page-499-0) manage\_disk\_drivers command [491](#page-504-0) managefonts command [492](#page-505-0) mant command [494](#page-507-0) manual typesetting pages of using mant command [494](#page-507-0) mark command [496](#page-509-0)

mathematical text formatting using neqn command [886](#page-899-0) memorandum macro [749](#page-762-0) memory management displaying system page size [1183](#page-1196-0) menu pane window manager using mwm command [864](#page-877-0) mesg command [498](#page-511-0) message showing the previous using prev command [1325](#page-1338-0) message facility commands mkcatdefs [521](#page-534-0) message routing [1303](#page-1316-0) message sequences creating using mark command [496](#page-509-0) using pick command [1233](#page-1246-0) displaying using mark command [496](#page-509-0) modifying using mark command [496](#page-509-0) using pick command [1233](#page-1246-0) message source file preprocessing [521](#page-534-0) messages checking for using msgchk command [797](#page-810-0) permitting using mesg command [498](#page-511-0) printing full path names of using mhpath command [503](#page-516-0) producing formatted lists of using mhl command [499](#page-512-0) refusing using mesg command [498](#page-511-0) selecting by content using pick command [1233](#page-1246-0) showing the next using next command [926](#page-939-0) writing to standard output [925](#page-938-0) MH post command [1303](#page-1316-0) prompter command [1370](#page-1383-0) MH shell creating using msh command [798](#page-811-0) mhl command [499](#page-512-0) mhmail command [502](#page-515-0) mhpath command [503](#page-516-0) migratelp [505](#page-518-0) migratepv command [506](#page-519-0) migwpar command [507](#page-520-0) mirror pools [298,](#page-311-0) [324](#page-337-0) mirrorvg command [509](#page-522-0) mirscan command [512](#page-525-0) mkboot command [518](#page-531-0) mkC2admin command [520](#page-533-0) mkcatdefs command [521](#page-534-0) mkCCadmin command [522](#page-535-0) mkcd command [523](#page-536-0) mkcfsmnt command [530](#page-543-0)

mkcifscred command [531](#page-544-0) mkcifsmnt command [533](#page-546-0) mkcimreg command [535](#page-548-0) mkclass command [538](#page-551-0) mkclient command [541](#page-554-0) mkcomg command [546](#page-559-0) mkcondition command [551](#page-564-0) mkcosi command [560](#page-573-0) mkdev command [561](#page-574-0) mkdir command [564](#page-577-0) mkdirhier command [566](#page-579-0) mkdom command [566](#page-579-0) mkdvd command [568](#page-581-0) mkfifo command making FIFO special files [574](#page-587-0) mkfilt command activating or deactivating filter rules [575](#page-588-0) mkfont command [576](#page-589-0) mkfontdir command [577](#page-590-0) mkfs command [578](#page-591-0) mkgroup command description of [583](#page-596-0) mkhosts command [586](#page-599-0) mkiba command [587](#page-600-0) mkinstallp command [589](#page-602-0) mkitab command [592](#page-605-0) mkkeyserv command [594](#page-607-0) mklost+found command [599](#page-612-0) mklpcmd command [600](#page-613-0) mklv command [604](#page-617-0) mklvcopy command [613](#page-626-0) mkmaster command [616](#page-629-0) mknamsv command [617](#page-630-0) mknetid command [618](#page-631-0) mknfs command [619](#page-632-0) mknfsexp command [620](#page-633-0) mknfsmnt command [624](#page-637-0) mknfsproxy command [628](#page-641-0) mknod command [630](#page-643-0) mkpasswd command [633](#page-646-0) mkpath command [635](#page-648-0) mkprojldap command [637](#page-650-0) mkproto command [639](#page-652-0) mkprtldap command [644](#page-657-0) mkprtsv command [647](#page-660-0) mkps command [650](#page-663-0) mkque command [653](#page-666-0) mkquedev command [654](#page-667-0) mkramdisk command [656](#page-669-0) mkresponse command [658](#page-671-0) mkrole command [663](#page-676-0) mkrpdomain command [665](#page-678-0) mkrset [673](#page-686-0) mkrsrc command [674](#page-687-0) mkrtc command [679](#page-692-0) mksecpki command [689](#page-702-0) mksensor command [691](#page-704-0) mkslave command [698](#page-711-0) mksmbcmnt command [699](#page-712-0) mksmbcred command [702](#page-715-0) mkssys command [703](#page-716-0) mkstr command [706](#page-719-0) mksysb command [707](#page-720-0) mksysb\_iso command [712](#page-725-0)

mkszfile command [715](#page-728-0) mktcpip command [717](#page-730-0) mkts command [719](#page-732-0) mkuser command [722](#page-735-0) mkuser.sys command [726](#page-739-0) mkusil command [727](#page-740-0) mkvg command [728](#page-741-0) mkvgdata command [734](#page-747-0) mkvirprt command [735](#page-748-0) mkwpar command [738](#page-751-0) mkwpardata command [748](#page-761-0) mm command printing document formatted with using mm command [749](#page-762-0) mmt command [751](#page-764-0) mmtu command [753](#page-766-0) mobip6ctrl commnad [754](#page-767-0) mobip6reqd daemon [756](#page-769-0) monacct command [756](#page-769-0) monitord daemon [759](#page-772-0) mount command [768](#page-781-0) mountd daemon [785](#page-798-0) mounting automatic using mount command [769](#page-782-0) mpstat [788](#page-801-0) mrouted daemon [794](#page-807-0) msgchk command [797](#page-810-0) msh command [798](#page-811-0) mtrace command [801](#page-814-0) multibos command [804](#page-817-0) multicast path from a source to a receiver, printing a using mtrace command [801](#page-814-0) MultiPath I/O lsmpio command [299](#page-312-0) lspath command [315](#page-328-0) mkpath command [635](#page-648-0) multiple path I/O (MPIO) [491](#page-504-0) mvt command [813](#page-826-0) MWM [814](#page-827-0) mwm command [814](#page-827-0)

#### **N**

named daemon description of [867](#page-880-0) named-checkconf [867](#page-880-0) named-checkzone [868](#page-881-0) named-compilezone [868](#page-881-0) named9 Daemon [870](#page-883-0) namerslv command [873](#page-886-0) ncheck command [876](#page-889-0) nddctl command [877](#page-890-0) NDP and RIPng daemon for a router using ndpd-router daemon [880](#page-893-0) ndp Command [878](#page-891-0) ndp daemon [878](#page-891-0) ndpd-host [879](#page-892-0) ndpd-router daemon [880](#page-893-0) ndx command [885](#page-898-0) neighbor discovery protocol [878](#page-891-0) neqn command [886](#page-899-0)

netcd daemon [887](#page-900-0) netcdctrl Command [889](#page-902-0) netpmon Command [891](#page-904-0) netrule command [900](#page-913-0) netstat command interface display [905](#page-918-0) routing table display [905](#page-918-0) network CPU usage [891](#page-904-0) Network Install Management operations using nim command [953](#page-966-0) Network Install Manager [310,](#page-323-0) [1001,](#page-1014-0) [1005](#page-1018-0) network parameters tuning using no command [1070](#page-1083-0) newaliases command Mail [920](#page-933-0) newform command [920](#page-933-0) newgrp command [923](#page-936-0) newkey command NIS [924](#page-937-0) next command [926](#page-939-0) NFS commands mknfs [619](#page-632-0) mknfsexp [620](#page-633-0) mknfsmnt [624](#page-637-0) nfsstat [946](#page-959-0) on [1161](#page-1174-0) NFS daemons lockd [74](#page-87-0) mountd [785](#page-798-0) nfsd [932](#page-945-0) portmap [1300](#page-1313-0) nfs.clean command [928](#page-941-0) nfs4cl command [929](#page-942-0) nfs4smctl [931](#page-944-0) nfsauthreset [931](#page-944-0) nfsd daemon [932](#page-945-0) nfshostkey [934](#page-947-0) nfshostmap [935](#page-948-0) nfso command [936](#page-949-0) nfsrgyd [945](#page-958-0) nfsstat command [946](#page-959-0) nice command [951](#page-964-0) nim command [953](#page-966-0) NIM commands lsnim [310](#page-323-0) nim [953](#page-966-0) nim\_clients\_setup [969](#page-982-0) nim\_master\_recover [970](#page-983-0) nim\_master\_setup [973](#page-986-0) nim\_update\_all [986](#page-999-0) nimadapters [988](#page-1001-0) nimclient [1001](#page-1014-0) nimconfig [1005](#page-1018-0) niminit [1013](#page-1026-0) NIM objects performing operations using nim command [953](#page-966-0) nim\_clients\_setup [969](#page-982-0) nim\_master\_recover [970](#page-983-0) nim\_master\_setup [973](#page-986-0) nim\_move\_up command [976](#page-989-0) nim\_update\_all [986](#page-999-0)

nimadapters [988](#page-1001-0) nimadm command [994](#page-1007-0) nimclient command [1001](#page-1014-0) nimconfig command [1005](#page-1018-0) nimdef command [1008](#page-1021-0) niminit command [1013](#page-1026-0) niminv command [1017](#page-1030-0) nimol\_backup command [1023](#page-1036-0) nimol\_config command [1024](#page-1037-0) nimol\_install command [1027](#page-1040-0) nimol\_lslpp command [1029](#page-1042-0) nimol\_update command [1031](#page-1044-0) nimquery [1032](#page-1045-0) NIS commands lsmaster [292](#page-305-0) lsnfsexp [308](#page-321-0) lsnfsmnt [309](#page-322-0) makedbm [480](#page-493-0) mkclient [541](#page-554-0) mkkeyserv [594](#page-607-0) mkmaster [616](#page-629-0) mkslave [698](#page-711-0) newkey [924](#page-937-0) nistoldif [1034](#page-1047-0) NLSPATH, secure system configuration variable, showing the value of [313](#page-326-0) nlssrc command [1039](#page-1052-0) nm Command object files displaying symbol tables [1041](#page-1054-0) no command [1070](#page-1083-0) nohup command [1101](#page-1114-0) notify object class (SRC) adding a notify method definition [632](#page-645-0) notifyevent Command [1103](#page-1116-0) notifyevent script [1103](#page-1116-0) nroff command formatting mathematical text for using neqn command [886](#page-899-0) nslookup command [1108](#page-1121-0) nsupdate command [1110](#page-1123-0) ntp-keygen4 [1126,](#page-1139-0) [1135](#page-1148-0) ntp-keygen4 Command [1126](#page-1139-0), [1135](#page-1148-0) ntpd4 daemon [1114](#page-1127-0) ntpdate4 [1117,](#page-1130-0) [1411](#page-1424-0) ntpdc4 [1119](#page-1132-0) ntpdc4 Command [1119](#page-1132-0) ntpq4 daemon [1130](#page-1143-0) nulladm command [1136](#page-1149-0)

# **O**

object files displaying profile data [1359](#page-1372-0) reading one or more [92](#page-105-0) objects shared [9](#page-22-0) ODM compacts database [1250](#page-1263-0) ODM (Object Data Manager) object classes adding objects to [1154](#page-1167-0) changing objects in [1155](#page-1168-0)

ODM (Object Data Manager) *(continued)* object classes *(continued)* compiling [1156](#page-1169-0) deleting [1158](#page-1171-0) displaying description [1161](#page-1174-0) removing objects [1158](#page-1171-0) retrieving objects matching criteria [1159](#page-1172-0) objects adding to object classes [1154](#page-1167-0) changing in object classes [1155](#page-1168-0) removing from object classes [1158](#page-1171-0) retrieving matching criteria from object classes [1159](#page-1172-0) on command [1161](#page-1174-0) openpts [1162](#page-1175-0) openpts Command [1162](#page-1175-0) options (-bOptions) in ld command [15](#page-28-0) OS install command [1164](#page-1177-0) oslevel command [1170](#page-1183-0) ospf\_monitor Command [1172](#page-1185-0) output, standard writing to using pr command [1317](#page-1330-0)

### **P**

pac command [1177](#page-1190-0) pack command [1178](#page-1191-0) packages, producing installable using pkgmk command [1275](#page-1288-0) packf command [1180](#page-1193-0) pagdel [1182](#page-1195-0) pagesize Command [1183](#page-1196-0) paging space adding an additional using mkps command [650](#page-663-0) displaying the characteristics of using lsps command [322](#page-335-0) paginit [1184](#page-1197-0) paglist [1184](#page-1197-0) panel 20 Command [1185](#page-1198-0) passwd command [1186](#page-1199-0) password changing using passwd command [1186](#page-1199-0) reserving a terminal using lock command [73](#page-86-0) verifying information in the user database about a using pwdck command [1440](#page-1453-0) passwords administering user using pwdadm command [1438](#page-1451-0) paste command [1189](#page-1202-0) patch command [1191](#page-1204-0) path name displaying [1437](#page-1450-0) pathchk command [1196](#page-1209-0) pax command extracts, writes, and lists archives and copies files [1197](#page-1210-0) pcat command [1213](#page-1226-0) pdelay command [1214](#page-1227-0) pdisable command [1215](#page-1228-0)

pdlink [1216](#page-1229-0) pdmkdir [1217](#page-1230-0) pdmode [1218](#page-1231-0) pdrmdir [1219](#page-1232-0) pdset [1220](#page-1233-0) penable command [1221](#page-1234-0) perfwb command [1222](#page-1235-0) permuted index generating using ptx command [1427](#page-1440-0) personal printer data stream formatting text for printers with using proff command [1361](#page-1374-0) phold command [1226](#page-1239-0) physical volume moving partitions from one volume to another volume using migratepv command [506](#page-519-0) pic command [1227](#page-1240-0) ping command description of [1237](#page-1250-0) piobe command [1244](#page-1257-0) pioburst command [1246](#page-1259-0) piocnvt command [1242,](#page-1255-0) [1247](#page-1260-0) piodigest command [1248](#page-1261-0) piofontin command [1251](#page-1264-0) pioformat command [1252](#page-1265-0) piofquote command [1254](#page-1267-0) pioout command [1263](#page-1276-0) piopredef command [1265](#page-1278-0) pkgadd Command [1267](#page-1280-0) pkgask Command [1269](#page-1282-0) pkgchk Command [1272](#page-1285-0) pkginfo Command [1273](#page-1286-0) pkgmk command [1275](#page-1288-0) pkgparam Command [1278](#page-1291-0) pkgproto Command [1279](#page-1292-0) pkgrm Command [1281](#page-1294-0) pkgtrans command [1282](#page-1295-0) platform\_dump [1284](#page-1297-0) plot file converting to PostScript using psplot command [1410](#page-1423-0) plotgbe Command [1286](#page-1299-0) plotlbe Command [1287](#page-1300-0) plotter queue listing device names with a queue using lsallqdev command [182](#page-195-0) plotting HP-GL files [1286](#page-1299-0), [1287](#page-1300-0) pmctl command [1288](#page-1301-0) pmcycles Command [1294](#page-1307-0) pmlist command [1295](#page-1308-0) pmtu command [1297](#page-1310-0) policy keyboard input using mwm command [819](#page-832-0) pop3d daemon [1298](#page-1311-0) pop3ds daemon [1299](#page-1312-0) port stopping all processes on a using logout command [88](#page-101-0) port 515 monitoring for print requests using lpd command [129](#page-142-0) portmap daemon [1300](#page-1313-0)

portmir command [1301](#page-1314-0) ports login [1215](#page-1228-0) post command [1303](#page-1316-0) PostScript file converting from Diablo 630 file using ps630 command [1405](#page-1418-0) converting from Tektronix 4014 file using ps4014 command [1404](#page-1417-0) converting from troff using psroff command [1413](#page-1426-0) converting from troff intermediate file using psc command [1406](#page-1419-0) using psdit command [1406](#page-1419-0) reverse page order for printing using psrev command [1412](#page-1425-0) select page range for printing using psrev command [1412](#page-1425-0) PostScript printers converting certain control characters for using piofquote command [1254](#page-1267-0) PPP [1307](#page-1320-0) ppp subsystem startup and management pppcontrold daemon [1307](#page-1320-0) PPP subsystem asynchronous connection [1312](#page-1325-0) display RAS information pppstat command [1313](#page-1326-0) pppattachd daemon [1304](#page-1317-0) pppcontrold daemon [1307](#page-1320-0) pppdial command [1312](#page-1325-0) pppstat command [1313](#page-1326-0) pprof Command [1315](#page-1328-0) pr command [1317](#page-1330-0) praliases command [1320](#page-1333-0) prctmp command [1320](#page-1333-0) prdaily command [1321](#page-1334-0) preparevsd command [1322](#page-1335-0) preprpnode command [1323](#page-1336-0) prev command [1325](#page-1338-0) Print Job Manager printing a file using pioout command [1263](#page-1276-0) processing a print job using piobe command [1244](#page-1257-0) print queue prioritizing a job in the using qpri command [1463](#page-1476-0) print queues creating new [1260](#page-1273-0) print server providing on a network using lpd command [129](#page-142-0) printer burst pages pioburst command [1246](#page-1259-0) cancelling a job on the using qcan command [1450](#page-1463-0) creating a predefined data stream definition using piopredef command [1265](#page-1278-0) fonts copying [1251](#page-1264-0) line

printer *(continued)* line *(continued)* sending requests to a [93](#page-106-0) providing the status of the spooling system using qstatus command [1475](#page-1488-0) starting a job on the using qprt command [1465](#page-1478-0) printer backend send message to [1262](#page-1275-0) printer backend commands piodmng [1250](#page-1263-0) piolsvp [1254](#page-1267-0) piomgpdev [1257](#page-1270-0) piomkapqd [1258](#page-1271-0) piomkpq [1260](#page-1273-0) piomsg [1262](#page-1275-0) printer definition for virtual printer [1248](#page-1261-0) printer definition file expanding and contracting [1247](#page-1260-0) printer formatter driving using pioformat command [1252](#page-1265-0) printer queue adding to the system using mkque command [653](#page-666-0) using mkquedev command [654](#page-667-0) displaying the status of a using qchk command [1451](#page-1464-0) listing device names with a queue using lsallqdev command [182](#page-195-0) printer spooling system performing system administration for the using qadm command [1449](#page-1462-0) printers adding new [1260](#page-1273-0) printf command [1327](#page-1340-0) printing holding a job [1454](#page-1467-0) moving a spooled job [1455](#page-1468-0) printing a multicast path from a source to a receiver using mtrace command [801](#page-814-0) probevctrl command [1332](#page-1345-0) probevue command [1336](#page-1349-0) proccred command [1340](#page-1353-0) processes stopping all port using logout command [88](#page-101-0) procfiles command [1341](#page-1354-0) procflags command [1343](#page-1356-0) procldd command [1344](#page-1357-0) procmap command [1345](#page-1358-0) procrun command [1349](#page-1362-0) procsig command [1350](#page-1363-0) procstack command [1351](#page-1364-0) procstop command [1353](#page-1366-0) proctree command [1354](#page-1367-0) procwait command [1357](#page-1370-0) procwdx command [1358](#page-1371-0) proff command [1361](#page-1374-0) program products listing optional using lslpp command [267](#page-280-0)
programs creating make file dependencies [481](#page-494-0) projctl command [1362](#page-1375-0) prompter command [1370](#page-1383-0) prompting editor, invocation of, MH [1370](#page-1383-0) proto command [1372](#page-1385-0) proxymngr Command [1372](#page-1385-0) prs command [1374](#page-1387-0) prtacct command [1378](#page-1391-0) prtconf [1379](#page-1392-0) prtgblconfig command [1383](#page-1396-0) ps4014 command [1404](#page-1417-0) ps630 command [1405](#page-1418-0) psc command [1406](#page-1419-0) psdit command [1406](#page-1419-0) pseudo-device printers [1257](#page-1270-0) pshare command [1409](#page-1422-0) psplot command [1410](#page-1423-0) psrev command [1412](#page-1425-0) psroff command [1413](#page-1426-0) pstart command [1416](#page-1429-0) pstat command [1417](#page-1430-0) ptpd daemon [1418](#page-1431-0) ptsc [1425](#page-1438-0) ptsc Command [1425](#page-1438-0) ptsevt [1426](#page-1439-0) ptsevt Command [1426](#page-1439-0) ptsevtd [1427](#page-1440-0) ptsevtd Command [1427](#page-1440-0) ptx command [1427](#page-1440-0) pvi command [1431](#page-1444-0) pwchange command [1434](#page-1447-0) pwck command [1436](#page-1449-0) pwdadm command [1438](#page-1451-0) pwdck command [1440](#page-1453-0) pwtokey command [1443](#page-1456-0) pxed Command [1446](#page-1459-0)

## **Q**

qadm command [1449](#page-1462-0) qcan command [1450](#page-1463-0) qchk command [1451](#page-1464-0) qdaemon command [1453](#page-1466-0) qhld command [1454](#page-1467-0) qmov command [1455](#page-1468-0) qosadd Command [1457](#page-1470-0) qoslist Command [1458](#page-1471-0) qosmod Command [1459](#page-1472-0) qosremove Command [1461](#page-1474-0) qosstat Command [1462](#page-1475-0) qpri command [1463](#page-1476-0) qprt command [1465](#page-1478-0) qstatus command [1475](#page-1488-0) queue displaying the stanza name of using lsque command [330](#page-343-0) queues holding a spooled job [1454](#page-1467-0) moving a spooled job [1455](#page-1468-0) quot command [1479](#page-1492-0) quota command [1480](#page-1493-0) quotacheck command [1482](#page-1495-0) quotaoff command [1483](#page-1496-0)

quotaon command [1483](#page-1496-0)

### **R**

RAM disk [656](#page-669-0) read operations copying from standard input [51](#page-64-0) remount option [774](#page-787-0) resource client-specific using mwm command [846](#page-859-0) resource description file using mwm command [853](#page-866-0) resource set Client-Specific [847](#page-860-0) Component Appearance [822](#page-835-0) Frame and Icon Component [825](#page-838-0) General Appearance and Behavior [828](#page-841-0) RIPng and NDP daemon for a router using ndpd-router daemon [880](#page-893-0) router NDP and RIPng daemon for using ndpd-router daemon [880](#page-893-0) runtime linking by using ld command [31](#page-44-0)

# **S**

SCCS commands prs [1374](#page-1387-0) screens displaying text one screen at a time [760](#page-773-0) scripts enotifyevent [1103](#page-1116-0) event response resource manager (ERRM) logevent [77](#page-90-0) logevent [77](#page-90-0) notifyevent [1103](#page-1116-0) session initiating a user using login command [81](#page-94-0) shared login ports [1409](#page-1422-0) shared objects using ld command [9](#page-22-0) slide typesetting using mvt command [813](#page-826-0) SMIT building printer dialogs [1258](#page-1271-0) Creating print queues with [1258](#page-1271-0) Creating printers with [1258](#page-1271-0) source files [1191](#page-1204-0) SRC adding a definition to subsystem object class mkssys command examples [705](#page-718-0) adding a subserver object mkserver command example [698](#page-711-0) adding a subsystem notification method mknotify command examples [632](#page-645-0) SRC configuration commands mknotify [632](#page-645-0) mkserver [697](#page-710-0)

SRC configuration commands *(continued)* mkssys [703](#page-716-0) standard input reading [51](#page-64-0) standard output writing [51](#page-64-0) subserver getting status using lssrc command [391](#page-404-0) subservers adding a definition to SRC object class mkserver command example [698](#page-711-0) subsystem getting status using lssrc command [391](#page-404-0) subsystems adding a definition to SRC object class mkssys command examples [705](#page-718-0) adding a notification method mknotify command examples [632](#page-645-0) system adding a device to using mkdev command [561](#page-574-0) system resource controller [632](#page-645-0), [697,](#page-710-0) [703](#page-716-0) system tables interpreting the contents of [1417](#page-1430-0) System/370 Host Interface Adapter checking for proper installation [1185](#page-1198-0)

### **T**

TCP/IP daemons named [867](#page-880-0) hosts generating table file [586](#page-599-0) setting required values [717](#page-730-0) name service displaying information [307](#page-320-0) name services configuring [617](#page-630-0) network options displaying, adding, and deleting [753](#page-766-0) parameters tuning [1070](#page-1083-0) print services displaying information about [321](#page-334-0) querying internet domain name servers [1108](#page-1121-0) TCP/IP commands lsnamsv [307](#page-320-0) lsprtsv [321](#page-334-0) mkhosts [586](#page-599-0) mknamsv [617](#page-630-0) mkprtsv [647](#page-660-0) mktcpip [717](#page-730-0) mmtu [753](#page-766-0) namerslv [873](#page-886-0) netstat [905](#page-918-0) no [1070](#page-1083-0) nslookup [1108](#page-1121-0) TCP/IP smit commands lsnamsv [307](#page-320-0) lsprtsv [321](#page-334-0) mknamsv [617](#page-630-0)

TCP/IP smit commands *(continued)* mkprtsv [647](#page-660-0) mktcpip [717](#page-730-0) namerslv [873](#page-886-0) Tektronix 4014 file converting to PostScript using ps4014 command [1404](#page-1417-0) terminal reserving [73](#page-86-0) text changing format of using newform command [920](#page-933-0) time management creating reminders [43](#page-56-0) troff file converting to PostScript using psroff command [1413](#page-1426-0) troff intermediate file format converting to PostScript format using psc command [1406](#page-1419-0) using psdit command [1406](#page-1419-0) tuning network parameters using no command [1070](#page-1083-0) typesetting document using mmt command [751](#page-764-0)

## **U**

Unicode [431](#page-444-0) user changing a password using passwd command [1186](#page-1199-0) initiating a session for a using login command [81](#page-94-0) verifying password information about a using pwdck command [1440](#page-1453-0) user database creating a version for searches using mkpasswd command [633](#page-646-0) users administering passwords for using pwdadm command [1438](#page-1451-0) displaying attributes using lsuser command [396](#page-409-0) displaying role attributes using lsrole command [340](#page-353-0)

## **V**

view graph typesetting using mvt command [813](#page-826-0) virtual memory displaying the system page size [1183](#page-1196-0) virtual printer displaying the attribute values of using lsvirprt command [405](#page-418-0) displaying the attribute values of using lsvirprt command [1242](#page-1255-0) making using mkvirprt [735](#page-748-0) virtual printers [1248](#page-1261-0), [1254](#page-1267-0)

virtual RAM disk making [656](#page-669-0) volume group displaying information about using lsvg command [400](#page-413-0) displaying information about a physical volume using lspv command [324](#page-337-0)

#### **W**

window default components [816](#page-829-0) default menu using mwm command [816](#page-829-0) iconifying using mwm command [817](#page-830-0) menu pane using mwm command [864](#page-877-0) window manager event specification using mwm command [862](#page-875-0) Workload Manager (WLM) listing configurations [416](#page-429-0) lswlmconf command [416](#page-429-0)

## **X**

x defaults [820](#page-833-0)

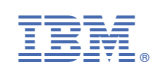